# **Tektronix®**

**SignalVu-PC Vector Analysis Software Programmer Manual**

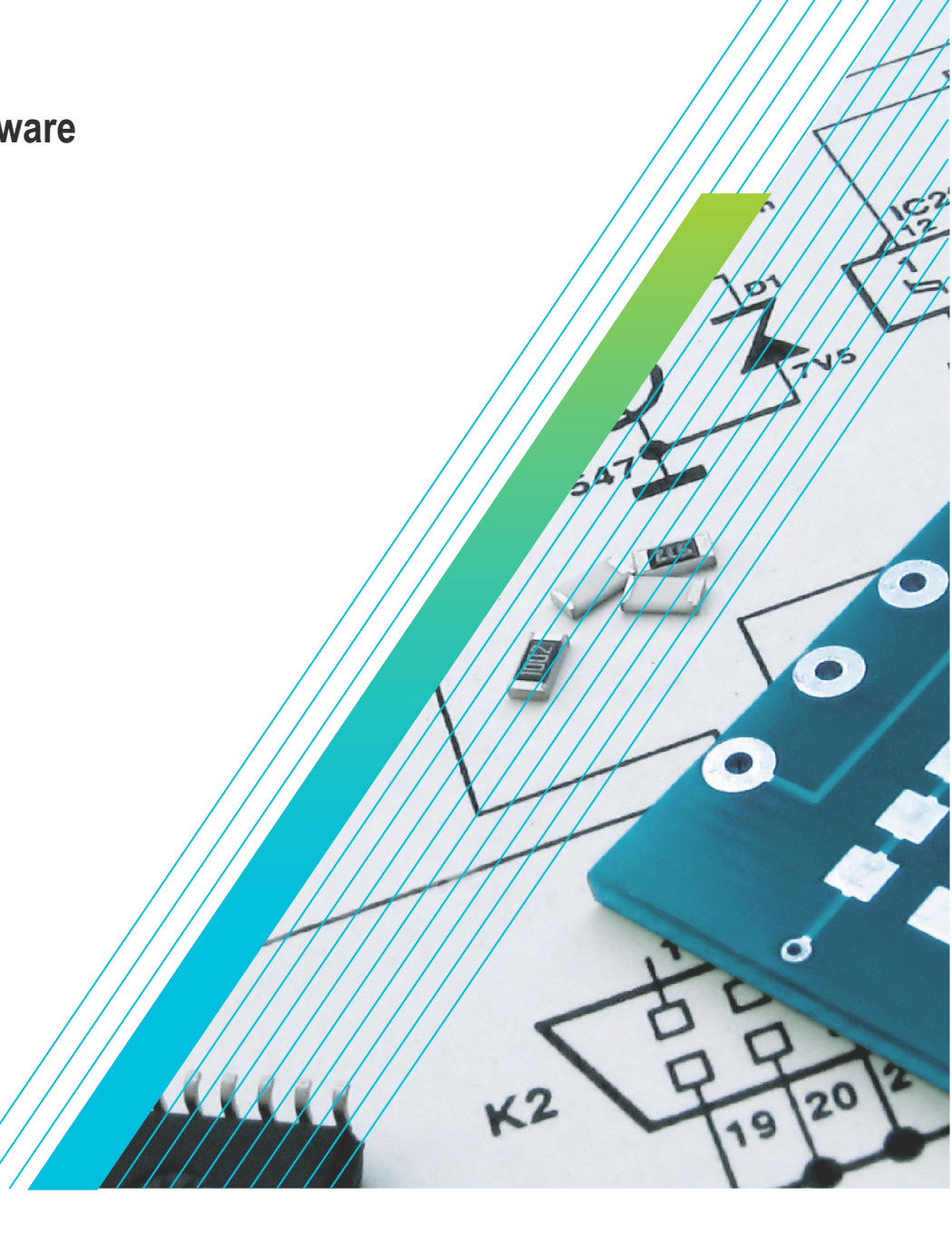

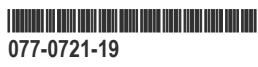

# **Telxtronix®**

**SignalVu-PC Vector Analysis Software Programmer Manual**

**Register now! Click the following link to protect your product. [tek.com/register](https://www.tek.com/product-registration)**

\*P077072119\* **077-0721-19 February 2024** Copyright © 2024, Tektronix. 2024 All rights reserved. Licensed software products are owned by Tektronix or its subsidiaries or suppliers, and are protected by national copyright laws and international treaty provisions. Tektronix products are covered by U.S. and foreign patents, issued and pending. Information in this publication supersedes that in all previously published material. Specifications and price change privileges reserved. All other trade names referenced are the service marks, trademarks, or registered trademarks of their respective companies.

TEKTRONIX and TEK are registered trademarks of Tektronix, Inc.

Tektronix, Inc. 14150 SW Karl Braun Drive P.O. Box 500 Beaverton, OR 97077 US

For product information, sales, service, and technical support visit *[tek.com](HTTP://www.tek.com)* to find contacts in your area. For warranty information visit *[tek.com/warranty](https://www.tek.com/warranty-status-search)*.

# **Contents**

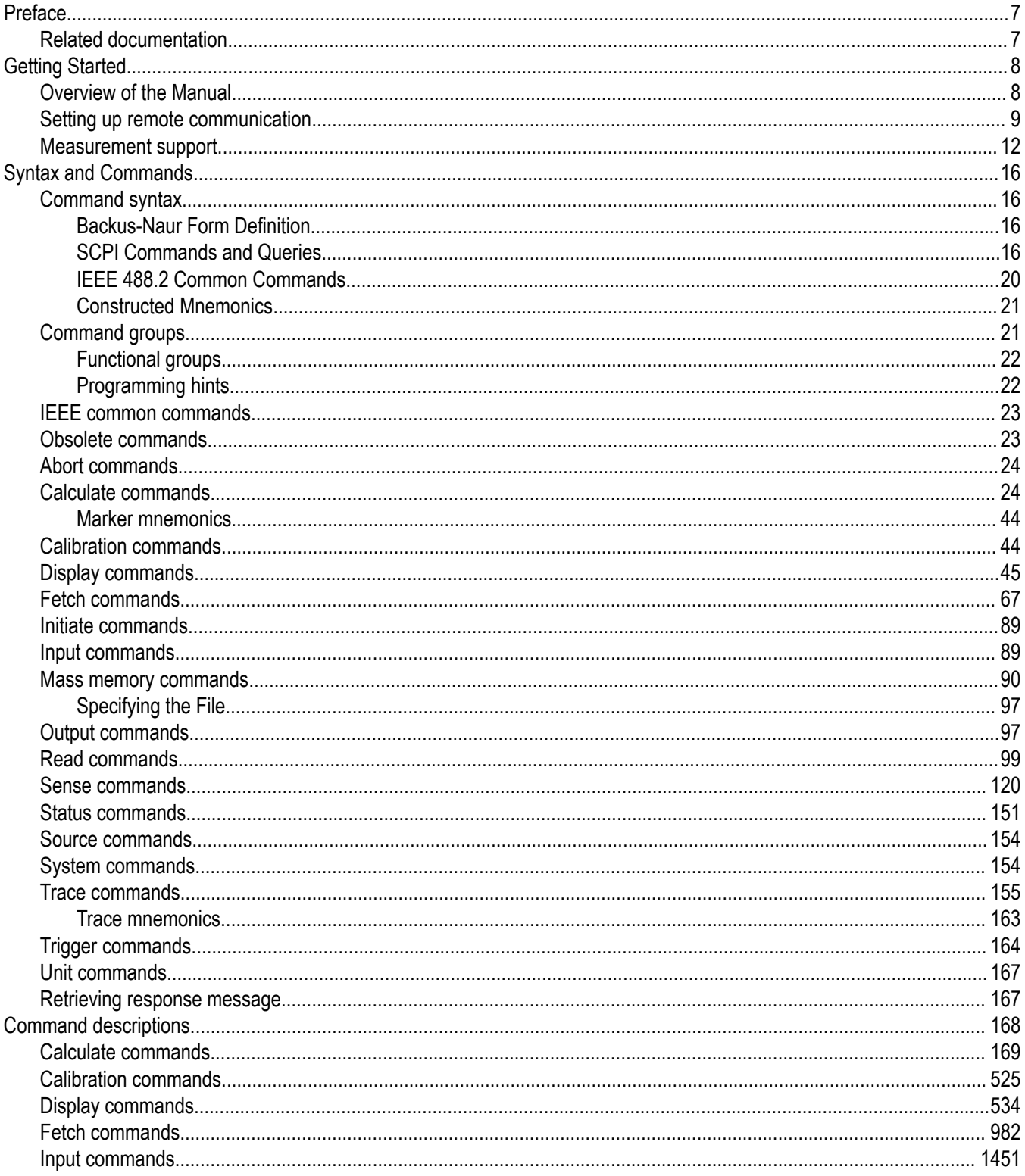

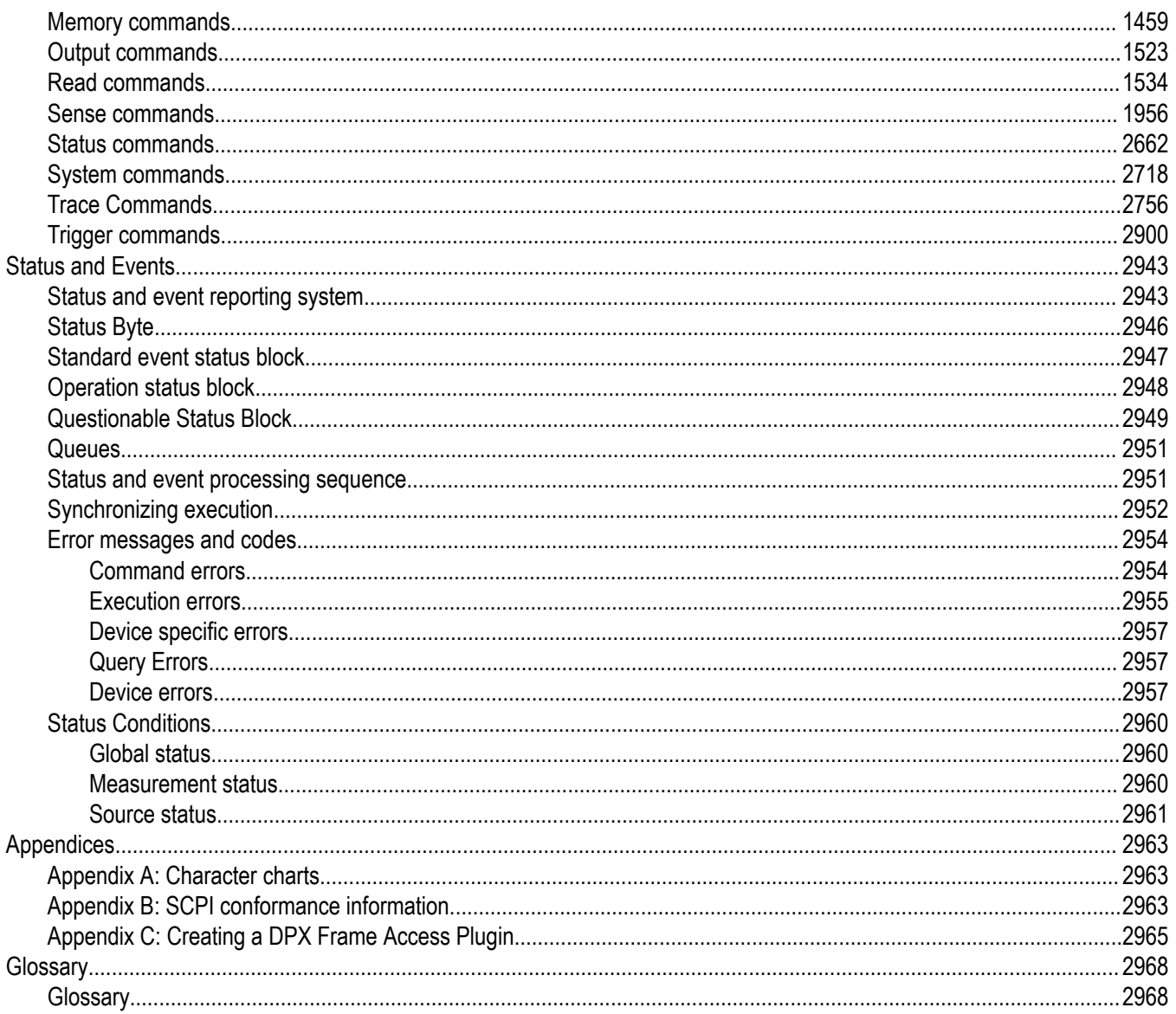

# <span id="page-6-0"></span>**Preface**

The SignalVu-PC Vector Signal Analysis Software enables you to use your PC to analyze RF signal behavior with the same software used on the RSA6100B, RSA5100B, and RSA5100A Series Real-Time Analyzers. The SignalVu-PC software supports the use of the RSA6100B, RSA5100B, and RSA5100A Series commands with some limitations. For example, commands that control functions that are only available on RSA instruments.

When SignalVu-PC software is connected to an RSA306, RSA306B, RSA500A series, RSA600A series, or RSA7100A Spectrum Analyzer, the software supports commands that control the functions of those instruments.

This manual is composed of the following sections:

- *Getting Started* outlines how to use the GPIB interface.
- *Syntax and Commands* defines the syntax used in command descriptions, presents a list of all command subsystems, and presents detailed descriptions of all programming commands.
- *Status and Events* describes how the status and Events Reporting system operates and presents a list of all system errors.
- *Appendices* provides additional information including character charts, GPIB interface specification, and factory initialization settings.

# **Related documentation**

• *SignalVu-PC Vector Signal Analysis Software Help*

The help contains detailed information about how to operate the application and is found in the SignalVu-PC application. A PDF of the Help is also available at www.tek.com/manuals.

• *TekVISA Programmer Manual*

(Tektronix part number 077-0140-XX)

This manual is available as a printable PDF file on the Tektronix Web site (www.tek.com/manuals). The manual describes TekVISA, the Tektronix implementation of the VISA Application Programming Interface (API). TekVISA is industry-compliant software for writing interoperable instrument drivers in a variety of Application Development Environments (ADEs).

# <span id="page-7-0"></span>**Getting Started**

You can write computer programs that remotely take measurements and read those measurements for further analysis or storage. To help you get started with programming, this section includes the following subsections.

Overview of the Manual

Summarizes each major section of this manual.

• Measurement Support

Describes which RSA measurement displays are available with the software.

• Setting Up Remote Communication

Describes how to set up TekVISA, the programming interface, and enable control over the Ethernet.

# **Overview of the Manual**

The information contained in each major section of this manual is described below.

#### **Syntax and Commands**

*Syntax and Commands,* describes the structure and content of the messages your program sends to the analyzer. The following figure shows command parts as described in the *Command Syntax* subsection.

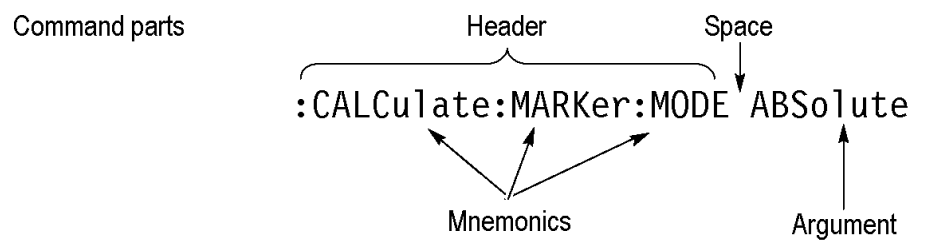

#### *Figure 1: Command parts*

Section 2 also describes the effect of each command and provides examples of how you might use it. The *Command Groups* subsection provides lists by functional areas. The commands are listed alphabetically in the *Command Descriptions* section.

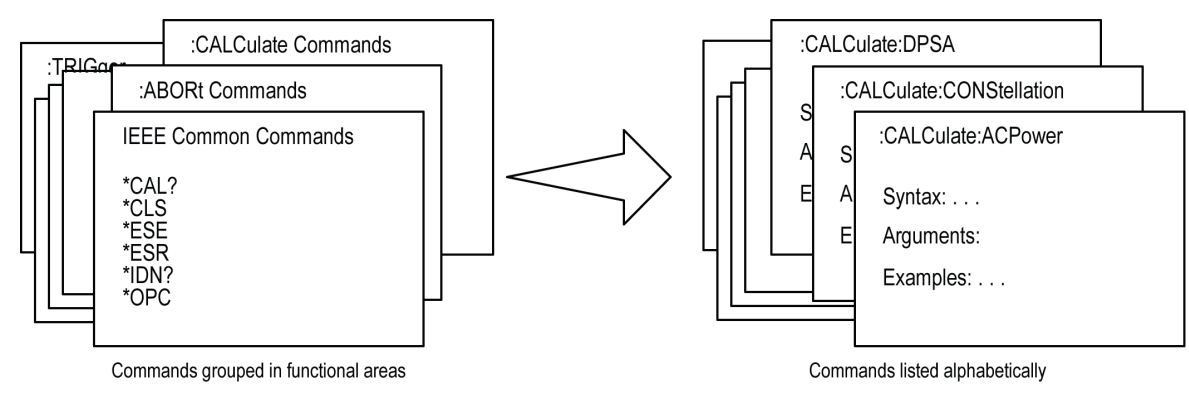

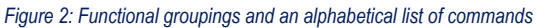

#### **Status and Events**

The program may request information from the instrument. The instrument provides information in the form of status and error messages. The following figure illustrates the basic operation of this system. Section 3, Status and Events,describes how to get status or event information from the program and details the event and error messages.

<span id="page-8-0"></span>Your program requests status and event reports.

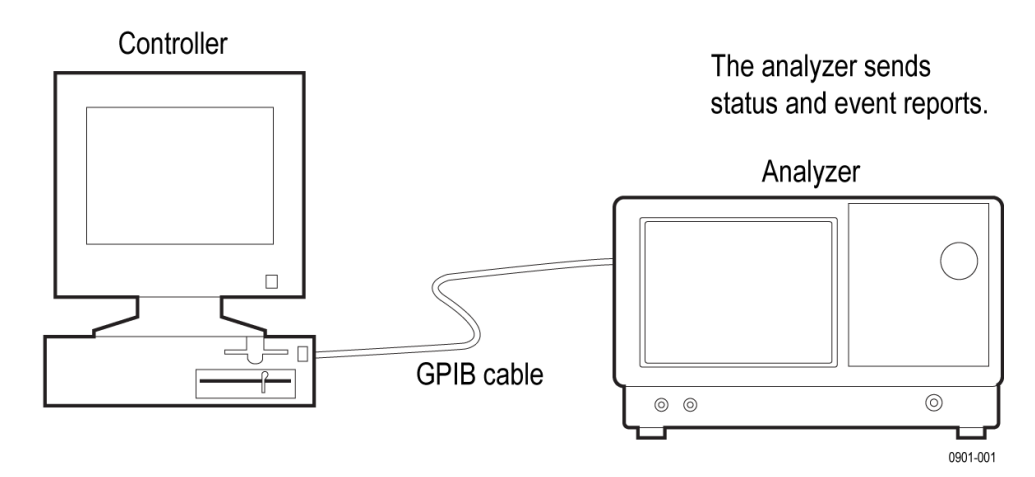

*Figure 3: Event-driven program*

# **Setting up remote communication**

To use the SignalVu-PC programmatic interface you must install the Tektronix Virtual Instrument Software Architecture (TekVISA) on your PC. TekVISA is a Tektronix VISA solution provided for customers. It is a collection of software and documentation that allows for remote control of instruments regardless of instrument brand and physical connection. It includes a VISA driver, VISA libraries, documentation, USB Device Driver, VXI-11 server, and connection management/debug software.

TekVISA is included as part of the SignalVu-PC application software package and you can select to automatically install it.

#### **Setup for the programming interface**

**Enable the programming interface and install TekVISA.** The programming interface is automatically enabled as part of the SignalVu-PC application software installation. However, in order to control SignalVu-PC using the programmatic interface, you must also install TekVISA, as follows.

The programming interface is automatically enabled as part of the SignalVu-PC application software installation. However, in order to control SignalVu-PC using the programmatic interface, you must also install TekVISA as follows.

- **1.** Install SignalVu-PC.
- **2.** When the installation is almost complete, the following dialog box will appear. Verify that the Install TekVISA box is checked.

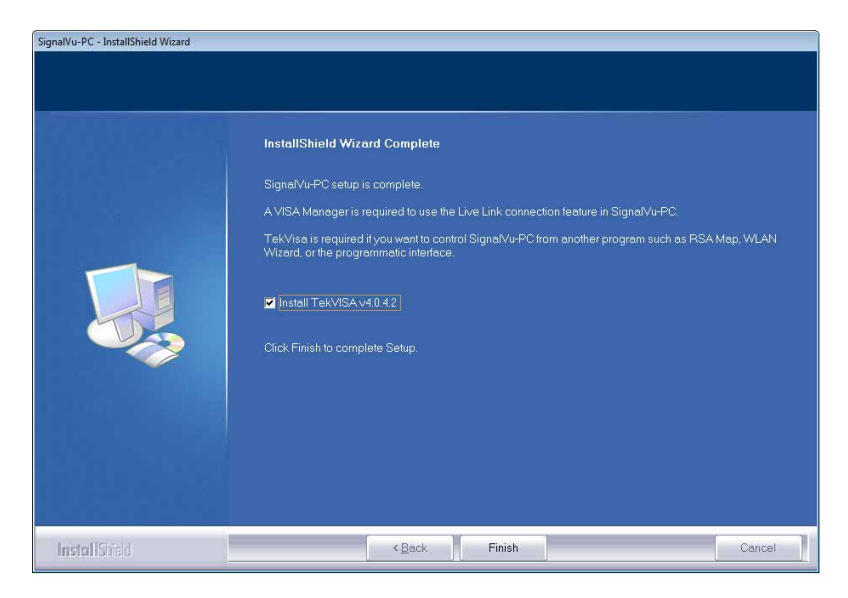

**3.** Click **Finish**.

#### **Enable control over the Ethernet**

Communication with SignalVu-PC over an Ethernet LAN connection is supported with the VXI-11 protocal. The VXI-11 standard specifies an instrument protocol for TCP/IP computer networks, supporting writing and reading data to and from instruments.

The VXI-11 server is automatically installed on the target PC as part of the SignalVu-PC application software installation process. This also creates a shortcut in the Startup folder. Do the following two procedures to establish communication between the instrument and the PC hosting SignalVu-PC.

- **1.** Select the tray icon at the bottom right corner of the Windows Desktop to view hidden icons.
- **2.** Right click the Server Control icon and select Server Properties.

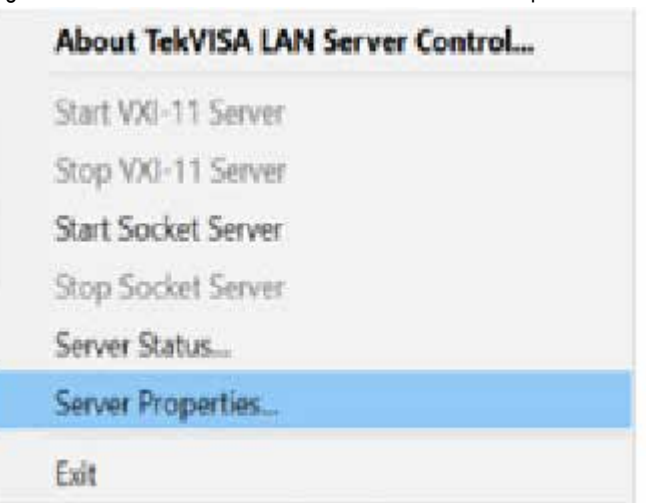

**3.** When the TekVISA LAN Server Properties window opens, verify the Socket Server port is set to 5005. If it is not, change it to 5005.

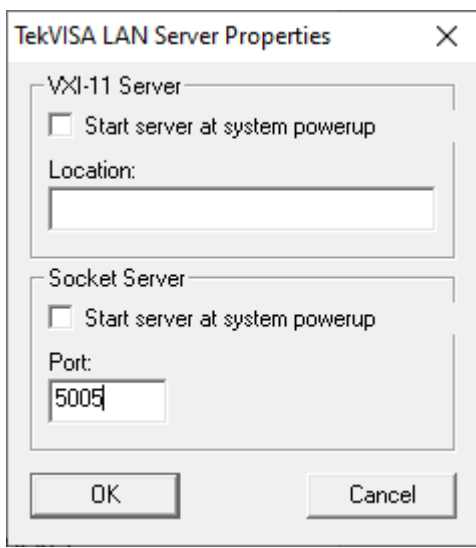

- **4.** Click OK.
- **5.** Right click the Server Control icon again and select Start Socket Server. This will start the socket server to enable communication with the instrument and SignalVu-PC.

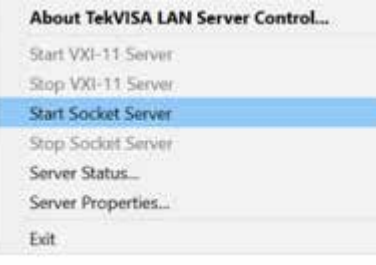

- **6.** On the PC hosting SignalVu-PC, select the tray icon at the bottom right corner of the Windows Desktop to view hidden icons.
- **7.** Click on theVISAResourceManager icon and select Instrument Manager from the menu.

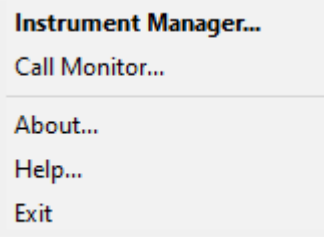

**8.** Click the Search Criteria button and select the LAN tab.

<span id="page-11-0"></span>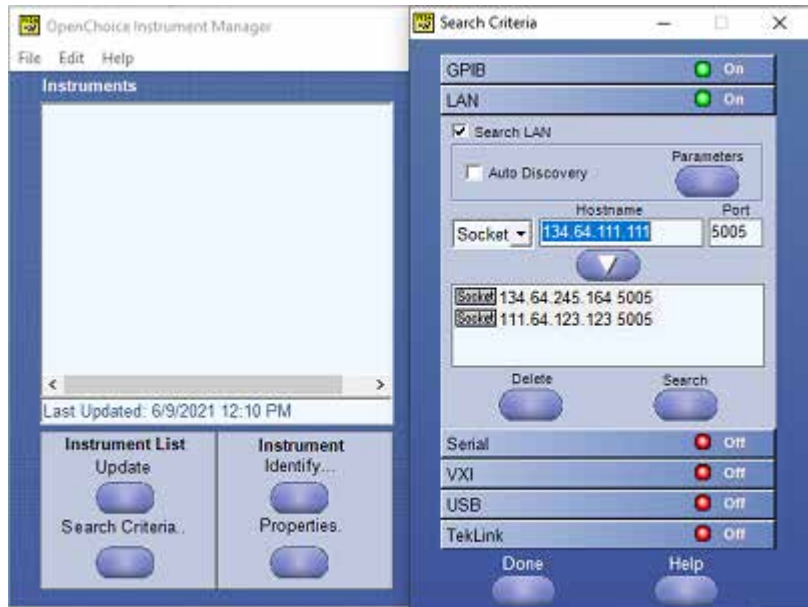

- **9.** Enter the IP address of the instrument in the Hostname field. (Use the address of the instrument for which you started the socket server in the previous steps.)
- **10.** Set to Socket and the Port to 5005.
- **11.** Click the add icon arrow below it to add the address to the available sockets field and then click the Search button.
- **12.** Select the added instrument from the Instruments list and click the Identify button. This will return the \*IDN? response for SignalVu-PC.

## **Measurement support**

Each command works in a particular measurement view(s). Views are specified under the *Conditions*heading in the command description. The following table lists all available measurement displays supported by the SignalVu-PC software, which measurement view it is in, and if it requires an installed option.

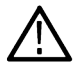

**Note:** *If you send a command for the measurement view that is not active on screen, an execution error will occur.*

**Note:** *Some measurement displays require installed options. See the Tektronix Web site product page for a list of available options.*

#### **Table 1: Measurement support**

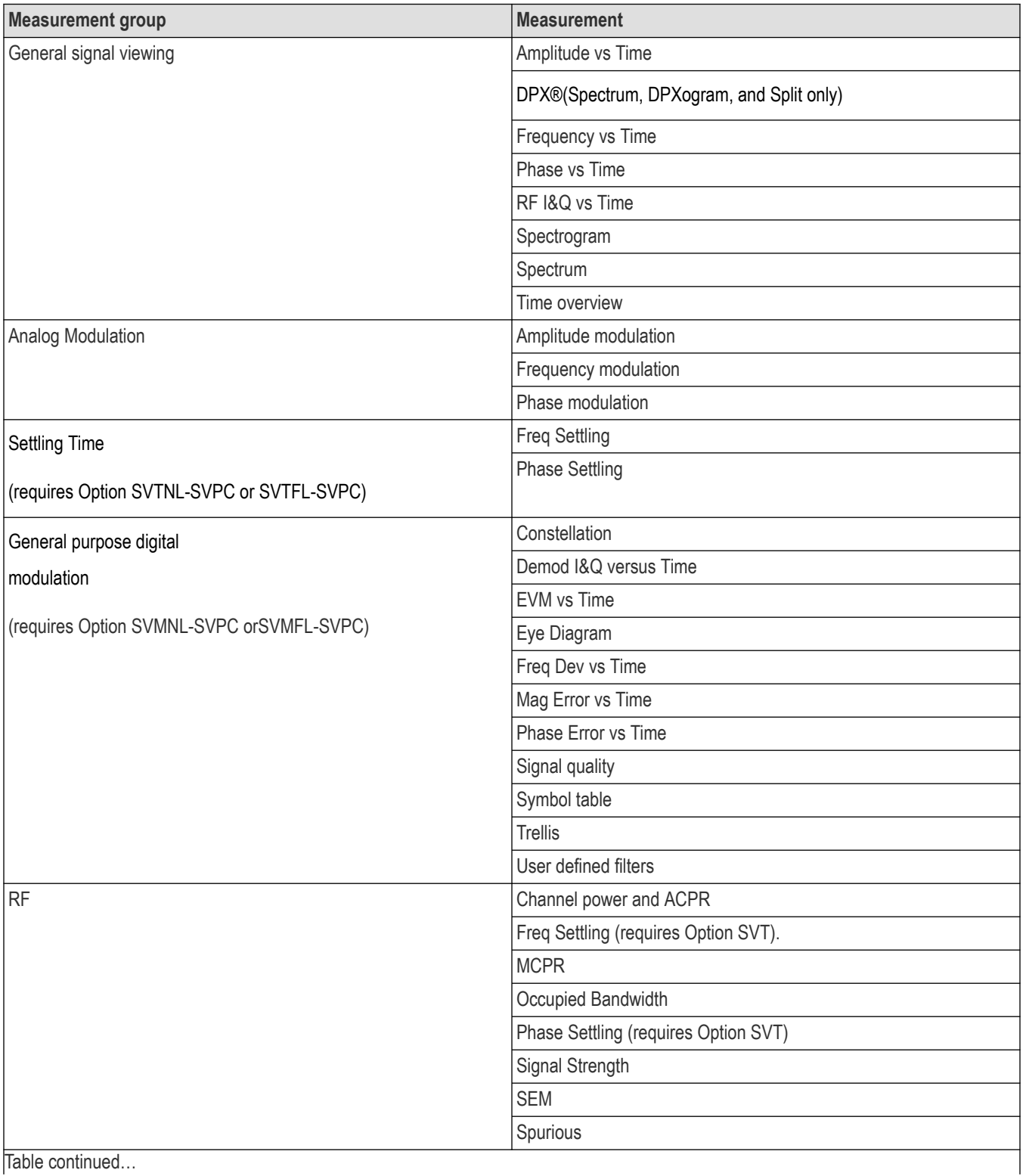

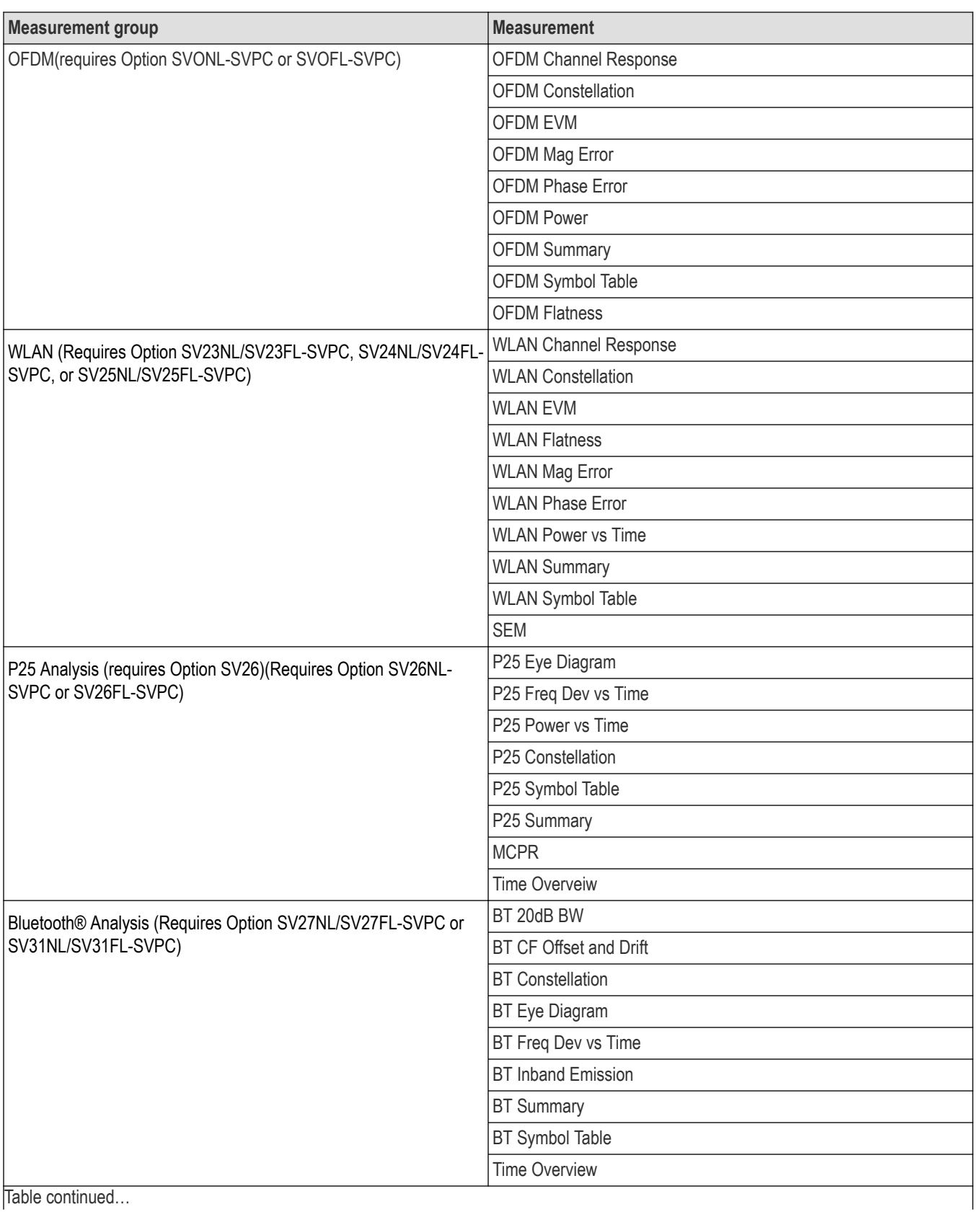

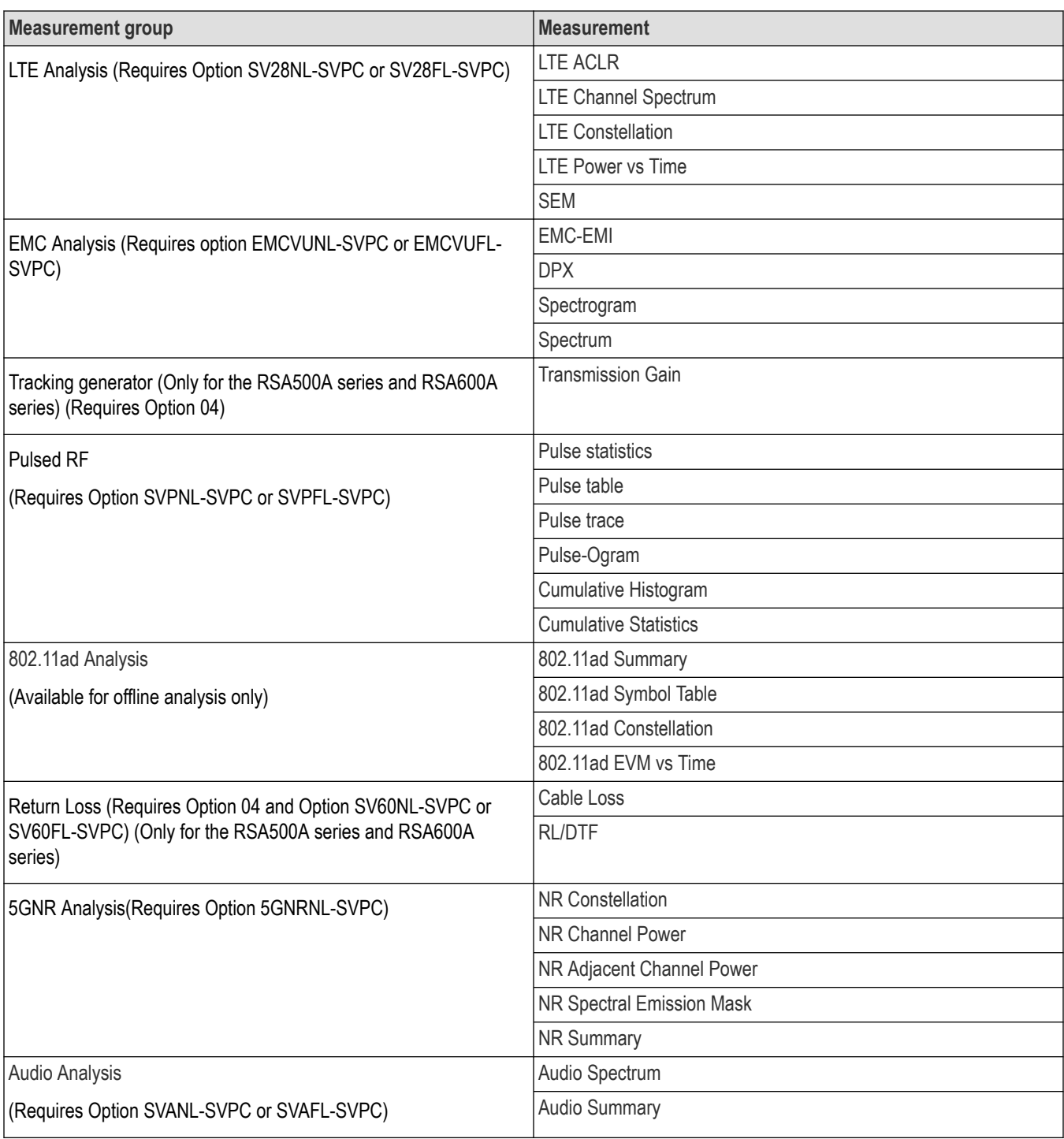

# <span id="page-15-0"></span>**Syntax and Commands**

# **Command syntax**

This section contains information on the Standard Commands for Programmable Instruments (SCPI) and IEEE 488.2 Common Commands you can use to program your RSA Series analyzer. The information is organized in the following subsections

- Backus-Naur Form Definition
- SCPI Commands and Queries
- IEEE 488.2 Common Commands
- Constructed Mnemonics

## **Backus-Naur Form Definition**

This manual may describe commands and queries using the Backus-Naur Form (BNF) notation. The following table defines the standard BNF symbols.

#### **Table 2: BNF symbols and meanings**

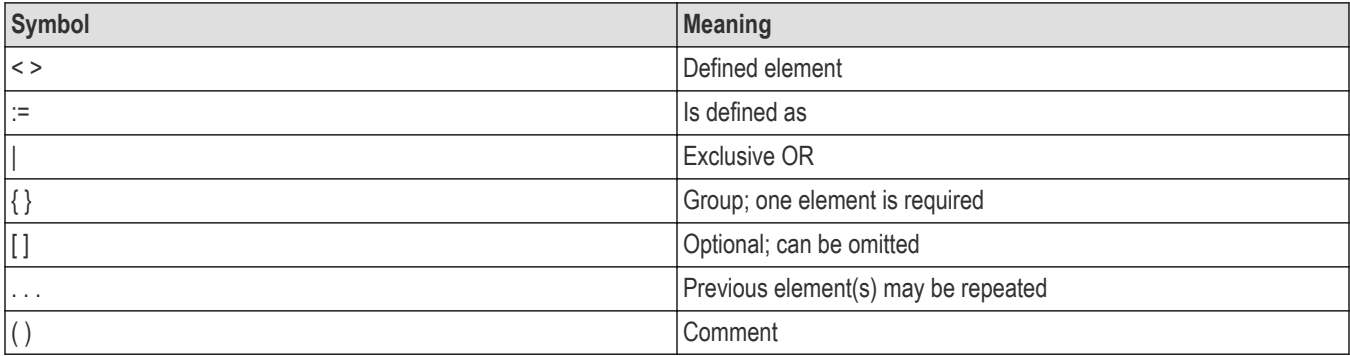

## **SCPI Commands and Queries**

SCPI is a standard created by a consortium that provides guidelines for remote programming of instruments. These guidelines provide a consistent programming environment for instrument control and data transfer. This environment uses defined programming messages, instrument responses, and data format across all SCPI instruments, regardless of manufacturer. The analyzer uses a command language based on the SCPI standard.

The SCPI language is based on a hierarchical or tree structure as shown in the following figure that represents a subsystem. The top level of the tree is the root node; it is followed by one or more lower-level nodes.

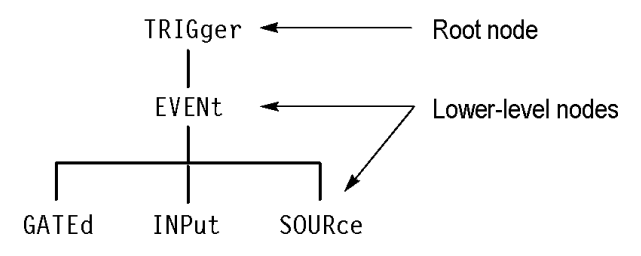

*Figure 4: Example of SCPI subsystem hierarchy tree*

You can create commands and queries from these subsystem hierarchy trees.Commands specify actions for the instrument to perform. Queries return measurement data and information about parameter settings.

#### **Creating Commands**

SCPI commands are created by stringing together the nodes of a subsystem hierarchy and separating each node by a colon.

In the figure above, TRIGger is the root node and EVENt, GATed, INPut, and SOURce are lower-level nodes. To create a SCPI command, start with the root node TRIGger and move down the tree structure adding nodes until you reach the end of a branch. Most commands and some queries have parameters; you must include a value for these parameters. If you specify a parameter value that is out of range, the parameter will be set to a default value. The command descriptions,list the valid values for all parameters.

For example, TRIGgerEVENt:SOURce EXTRear is a valid SCPI command created from the hierarchy tree. (See Figure 2.)

#### **Creating Queries**

To create a query, start at the root node of a tree structure, move down to the end of a branch, and add a question mark. TRIGgerEVENt:SOURce? is an example of a valid SCPI query using the hierarchy tree in the figure. (See Figure 2.)

#### **Query Responses**

The query causes the analyzer to return information about its status or settings.When a query is sent to the analyzer, only the values are returned. When the returned value is a mnemonic, it is noted in abbreviated format, as shown in the following table.

#### **Table 3: Query response examples**

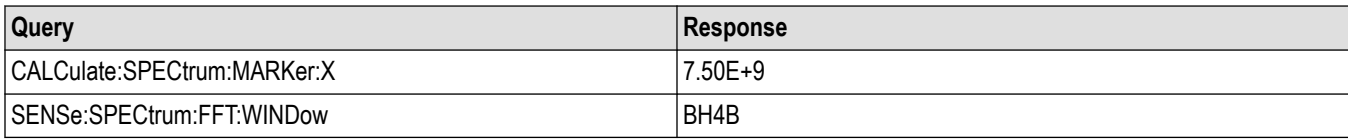

A few queries also initiate an operation action before returning information. For example, the \*CAL? query runs a calibration.

#### **Parameter Types**

Every parameter in the command and query descriptions is of a specified type.The parameters are enclosed in brackets, such as <value>. The parameter type is listed after the parameter and is enclosed in parentheses, for example, (Boolean).Some parameter types are defined specifically for the RSA Series command set and some are defined by ANSI/IEEE 488.2-1987 as shown in the following table.

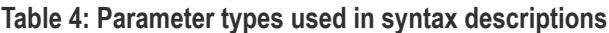

| <b>Parameter type</b>    | <b>Description</b>                          | Example                                                                                                    |
|--------------------------|---------------------------------------------|----------------------------------------------------------------------------------------------------|
| arbitrary block 1        | A specified length of arbitrary data        | #512234xxxxx where 5 indicates that the<br>following 5 digits (12234) specify the length<br>of the data in bytes; xxxxx  indicates the<br>data |
| Boolean                  | Boolean numbers or values                   | ON or 1; OFF or 0                                                                                                    |
| binary                   | <b>Binary numbers</b>                       | #B0110                                                                                                    |
| octal                    | Octal numbers                               | #Q57, #Q3                                                                                                    |
| hexadecimal <sup>2</sup> | Hexadecimal numbers (0-9, A, B, C, D, E, F) | $ $ #HAA, #H1                                                                                                    |
| Table continued          |                                             |                                                                                                    |

<sup>1</sup> Defined in ANSI/IEEE 488.2 as "Definite Length Arbitrary Block Response Data."

<sup>2</sup> An ANSI/IEEE 488.2-1992-defined parameter type.

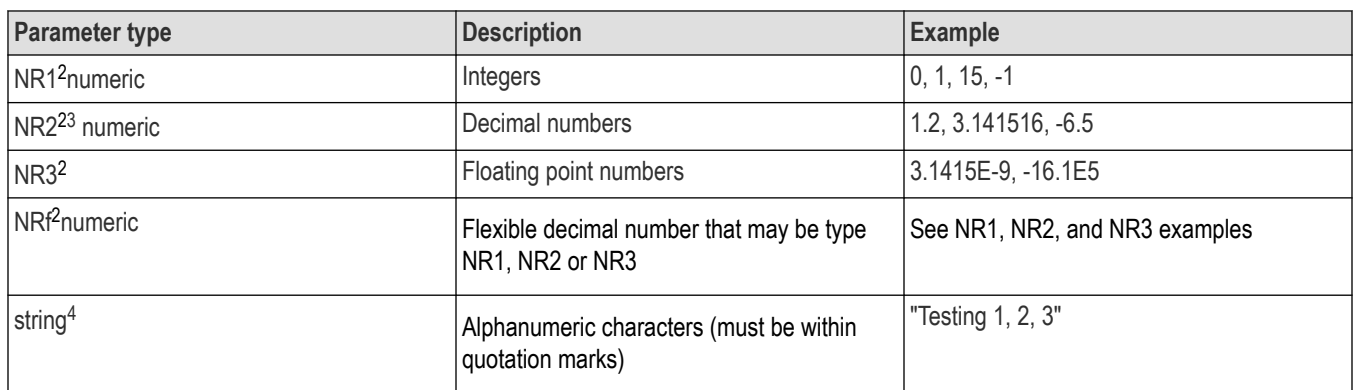

#### **Special Characters**

The Line Feed (LF) character (ASCII 10), and all characters in the range of ASCII 127-255 are defined as special characters. These characters are used in arbitrary block arguments only; using these characters in other parts of any command yields unpredictable results.

#### **Abbreviating Commands,Queries, and Parameters**

You can abbreviate most SCPI commands, queries, and parameters to an accepted short form. This manual shows these short forms as a combination of upper and lower case letters. The upper case letters indicate the accepted short form of a command. As shown in the following figure, you can create a short form by using only the upper case letters. The accepted short form and the long form are equivalent and request the same action of the instrument.

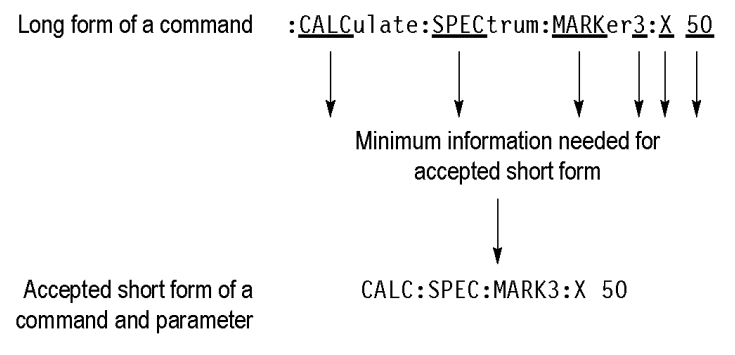

*Figure 5: Example of abbreviating a command*

**Note:** *The numeric suffix of a command or query may be included in either the long form or short form; the analyzer will default to "1" if no suffix is used. In the above figure, the "3" of "MARKer3" indicates that the command is directed to Marker 3.*

#### **Chaining Commands and Queries**

You can chain several commands or queries together into a single message. To create a chained message, first create a command or query, add a semicolon(;), and then add more commands or queries and semicolons until the message is complete. If the command following a semicolon is a root node, precede it with a colon (:). The following figure illustrates a chained message consisting of several commands and queries. The single chained message should end in a command or query, not a semicolon. Responses to any queries in your message are separated by semicolons.

<sup>3</sup> Some commands and queries will accept an octal or hexadecimal value even though the parameter type is defined as NR1.

<sup>4</sup> Defined in ANSI/IEEE 488.2 as "String Response Data."

:CALC:SPEC:MARK:X 100;:SPEC:BAND:AUTO ON;:DISP:DDEM:X?;:READ:EVM:PEAK? First command Second command First query Second query The response from this chained message  $100; 1.2E-2$ might be Response from first query - $\mathrel{\rule{.15cm}{.15cm}}\mathrel{\rule{.15cm}{.15cm}}$  Response from second query

*Figure 6: Example of chaining commands and queries*

If a command or query has the same root and lower-level nodes as the previous command or query, you can omit these nodes. In the following figure, the second command has the same root node (TRIGgerEVENt) as the first command, so these nodes can be omitted.

:TRIG:EVEN:SOUR EXTR;TRIG:EVEN:GAT HIG;TRIG:EVEN:INP:SLOP RIS

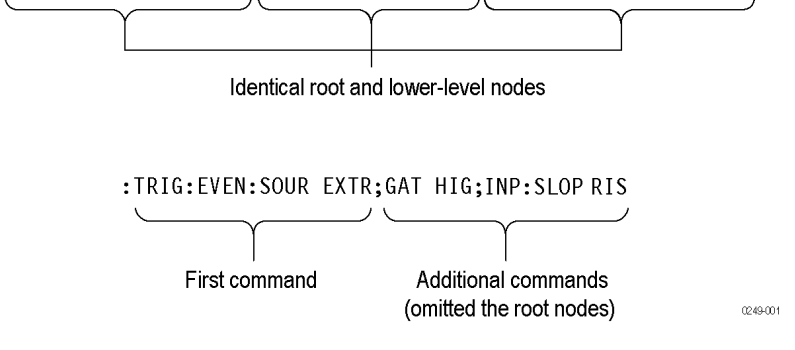

*Figure 7: Example of omitting root and lower-level nodes in a chained message*

#### **Unit and SI Prefix**

If the decimal numeric argument refers to amplitude, frequency, or time, you can express it using SI units instead of using the scaled explicit point input value format <NR3>. (SI units are units that conform to the Systeme International d'Unites standard.) For example, you can use the input format 200 mV or 1.0 MHz instead of 200.0E-3 or 1.0E+6, respectively, to specify voltage or frequency.

The following table lists the available units.

#### **Table 5: Available units**

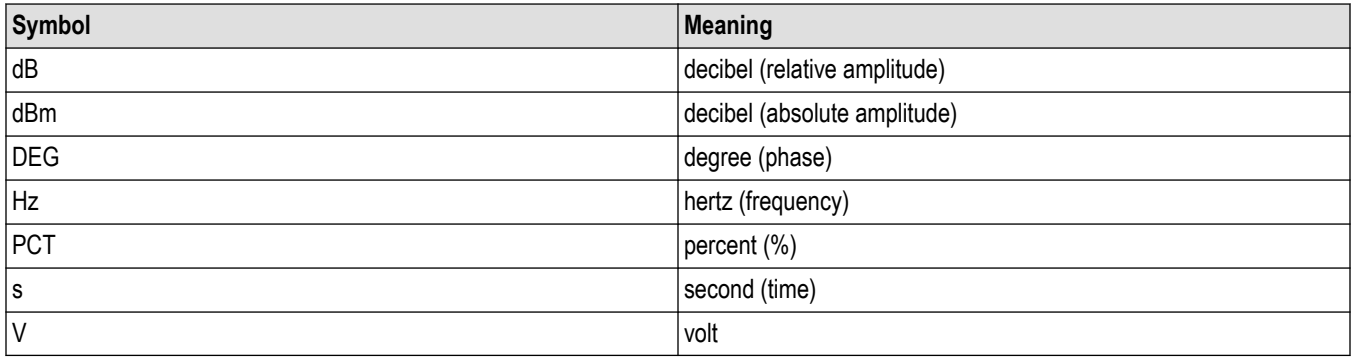

The available SI prefixes are shown in the following table.

#### <span id="page-19-0"></span>**Table 6: Available SI prefixes**

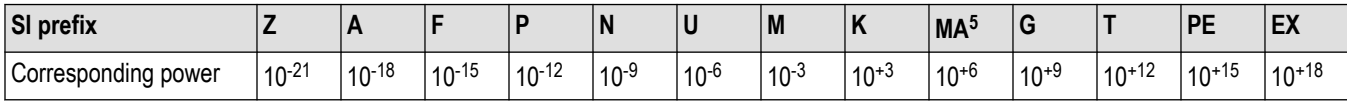

You can omit a unit in a command, but you must include the unit when using a SI prefix. For example, frequency of 15 MHz can be described as follows

15.0E6, 1.5E7Hz, 15000000, 15000000Hz, 15MHz, etc

("15M" is not allowed.)

Note that you can use either lower or upper case units and prefixes. The following examples have the same result, respectively.

170mHz, 170mHz, 170MHz, etc

250mv, 250mV, 250MV, etc

#### **General Rules**

Here are three general rules for using SCPI commands, queries, and parameters:

• You can use single (' ') or double (" ") quotation marks for quoted strings, but you cannot use both types of quotation marks for the same string.

correct "This string uses quotation marks correctly."

correct 'This string also uses quotation marks correctly.'

incorrect "This string does not use quotation marks correctly.'

• You can use upper case, lower case, or a mixture of both cases for all commands, queries, and parameters.

```
SENSE:SPECTRUM:FFT:LENGTH 1024
```
is the same as

sense:spectrum:fft:length 1024

and

SENSE:spectrum:FFT:length 1024

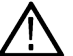

**Note:** *Literal strings (quoted) are case sensitive, for example, file names.*

• No embedded spaces are allowed between or within nodes.

```
correct SENSE:SPECTRUM:FFT:LENGTH 1024
incorrect SENSE: SPECTRUM: FFT: LEN GTH 1024
```
#### **IEEE 488.2 Common Commands**

ANSI/IEEE Standard 488.2 defines the codes, formats, protocols, and usage of common commands and queries used on the interface between the controller and the instruments.The analyzer complies with this standard.

<sup>5</sup> When the unit is "Hz", "M" may be used instead of "MA" so that the frequency can be represented by "MHz"

### <span id="page-20-0"></span>**Command and Query Structure**

The syntax for an IEEE 488.2 common command is an asterisk (\*) followed by a command and, optionally, a space and parameter value. The syntax for an IEEE 488.2 common query is an asterisk (\*) followed by a query and a question mark.All of the common commands and queries are listed in the last part of the  $Syntax$  and  $Commands$  section. The following are examples of common commands:

- \*ESE 16
- \*CLS

The following are examples of common queries

- \*ESR
- \*IDN

# **Constructed Mnemonics**

Some header mnemonics specify one of a range of mnemonics. For example, a trace mnemonic can be either TRACe1, TRACe2, TRACe3, or TRACe4. You use these mnemonics in the command just as you do any other mnemonic. For example, there is a TRACe1:SPECtrum:FUNCtion command, and there is also a TRACe2:SPECtrum:FUNCtion command. In the command descriptions, this list of choices is abbreviated as TRACe $\langle x \rangle$ . The value of  $\langle x \rangle$  is the upper range of valid suffixes. If the numeric suffix is omitted, the analyzer uses the default value of "1".

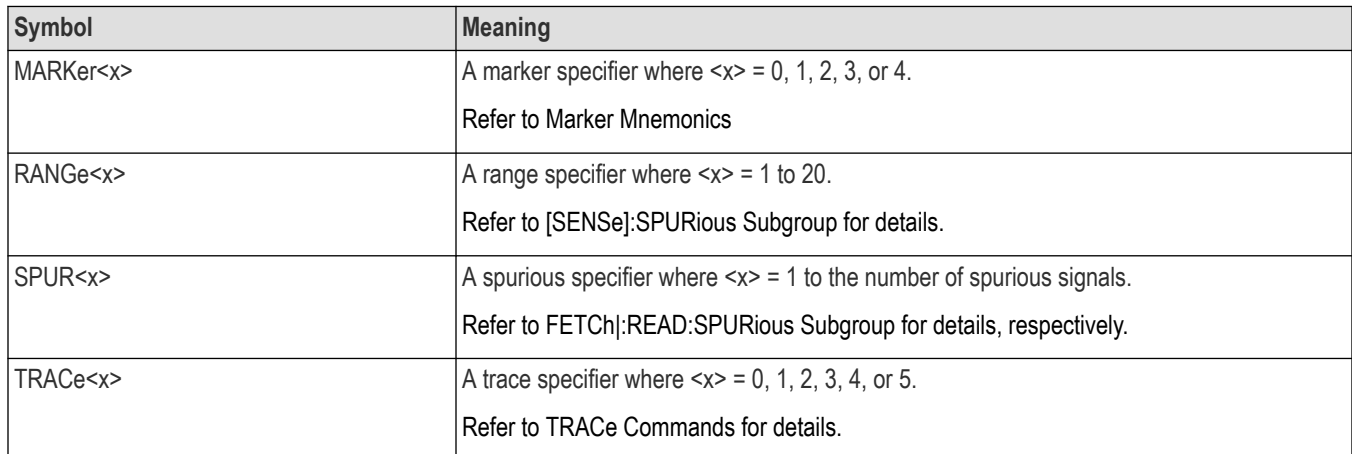

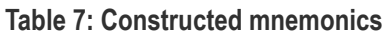

# **Command groups**

This section lists the analyzer commands in two ways. It first presents them by functional groups. It then lists them alphabetically.The functional group list starts below.The alphabetical list provides more detail on each command. For the complete list of commands, see the Command Descriptions section.

The analyzers conform to the Standard Commands for Programmable Instruments(SCPI) 1999.0 and IEEE Std 488.2-1987, except where noted.

Items followed by question marks are queries; items without question marks are commands. Some items in this section have a question mark in parentheses () in the command header section; this indicates that the item can be both a command and a query.

For the conventions of notation in this manual, refer to Command Syntax and following pages.

# <span id="page-21-0"></span>**Functional groups**

All commands are divided into groups as shown in the following table.

#### **Table 8: List of command group**

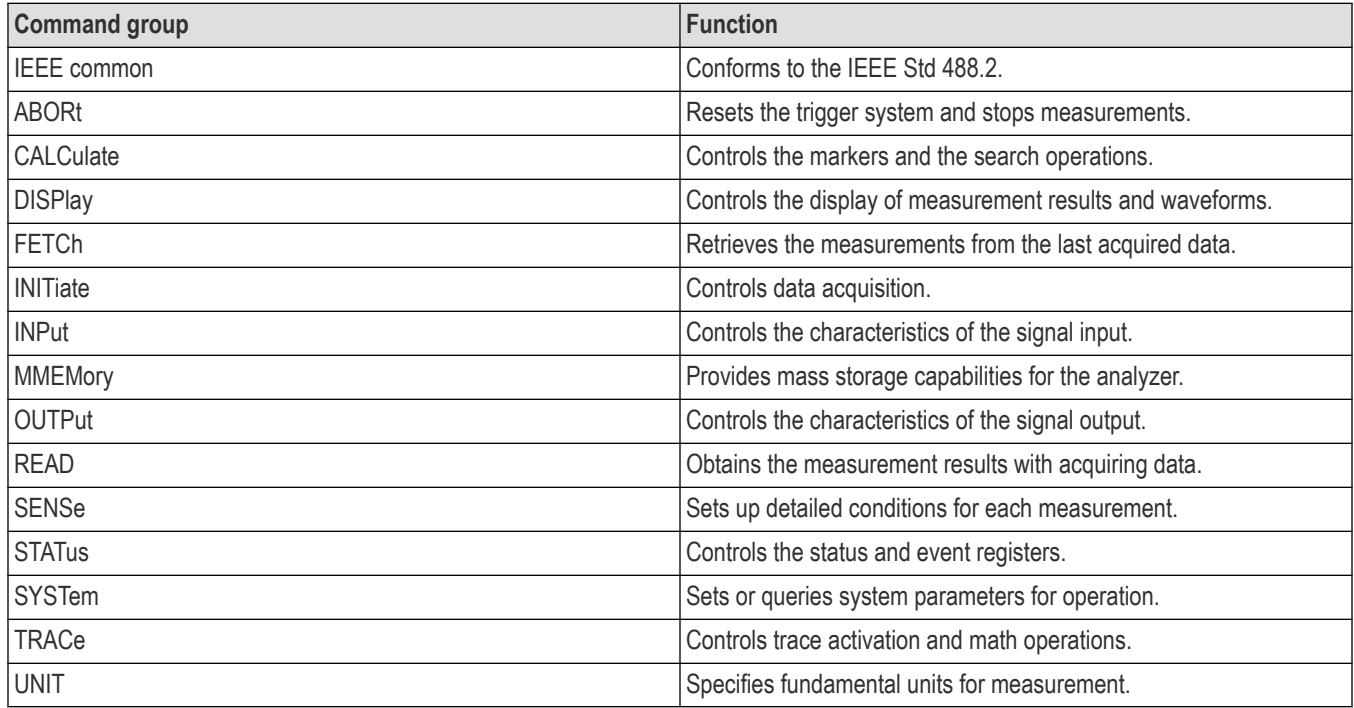

## **Programming hints**

Here are some basic tips for using commands:

• *Selecting a measurement item*

Use Display commands to select or display the measurement view. [Example] DISPlay: GENeral:MEASview:NEW SPECtrum Displays the spectrum view on the screen.

• *Setting measurement parameters*

Use Sense commands to set conditions for the measurement session. [Example] SENSe: SPECtrum: FREQuency: CENTer 1.5GHz Sets the center frequency to 1.5 GHz in the spectrum view.

• *Processing waveforms arithmetically*

Use Trace commands for math operation on waveforms. [Example] TRACe1: SPECtrum: FUNCtion AVERage Averages the spectrum waveform.

• *Measuring with the markers*

Use Calculate commands to measure some quantity using the markers. [Example] CALCulate:SPECtrum:MARKer1:MAXimum Positions the marker at the highest peak signal on the spectrum.

• *Scaling the waveform*

Use Display commands to change the waveform portion on screen. [Example]DISPlay: IQVTime:Y: SCALe 1.5 Sets the vertical range to 1.5 V in the IQ versus Time graph.

<span id="page-22-0"></span>The following sections list the commands by group.

# **IEEE common commands**

The IEEE 488.2 common commands have a "\*" prefix.

#### **Table 9: Status and error commands**

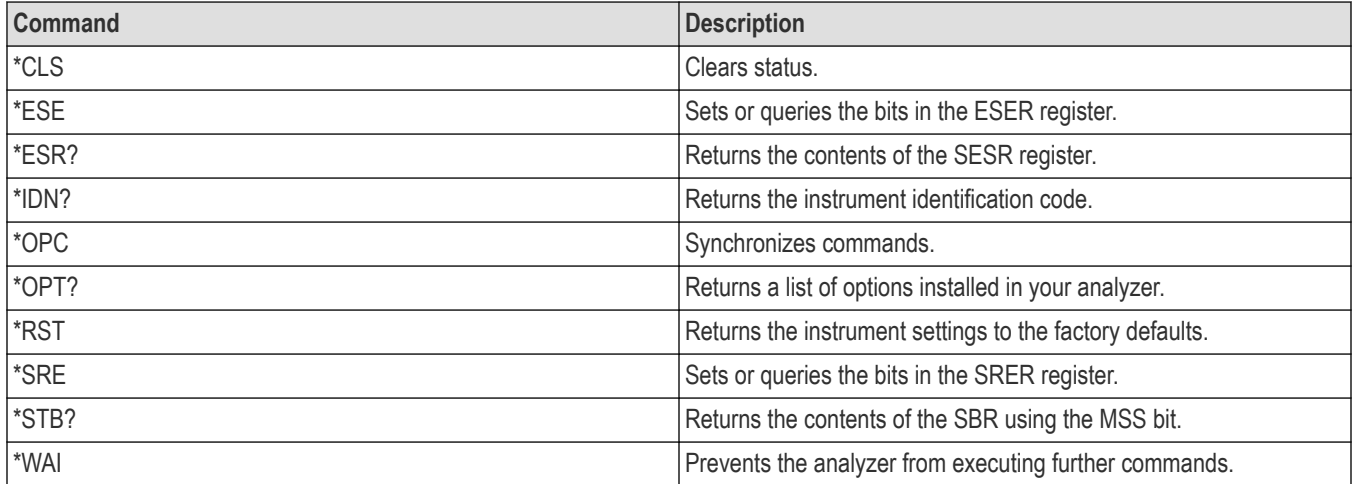

# **Obsolete commands**

The following table lists obsolete commands and their replacements.

#### **Table 10: Obsolete and replacement commands**

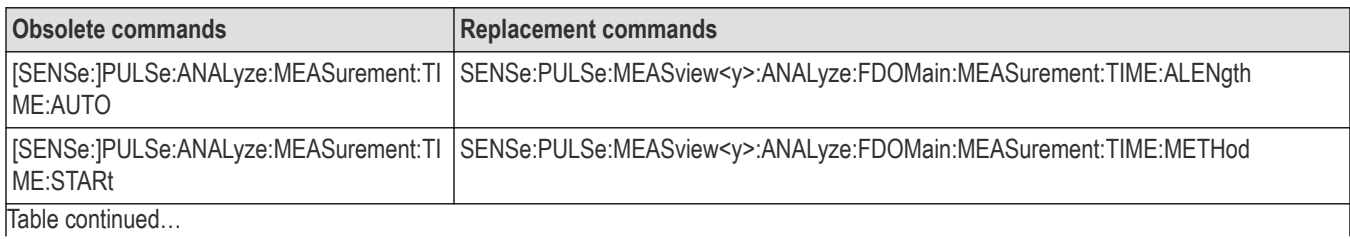

<span id="page-23-0"></span>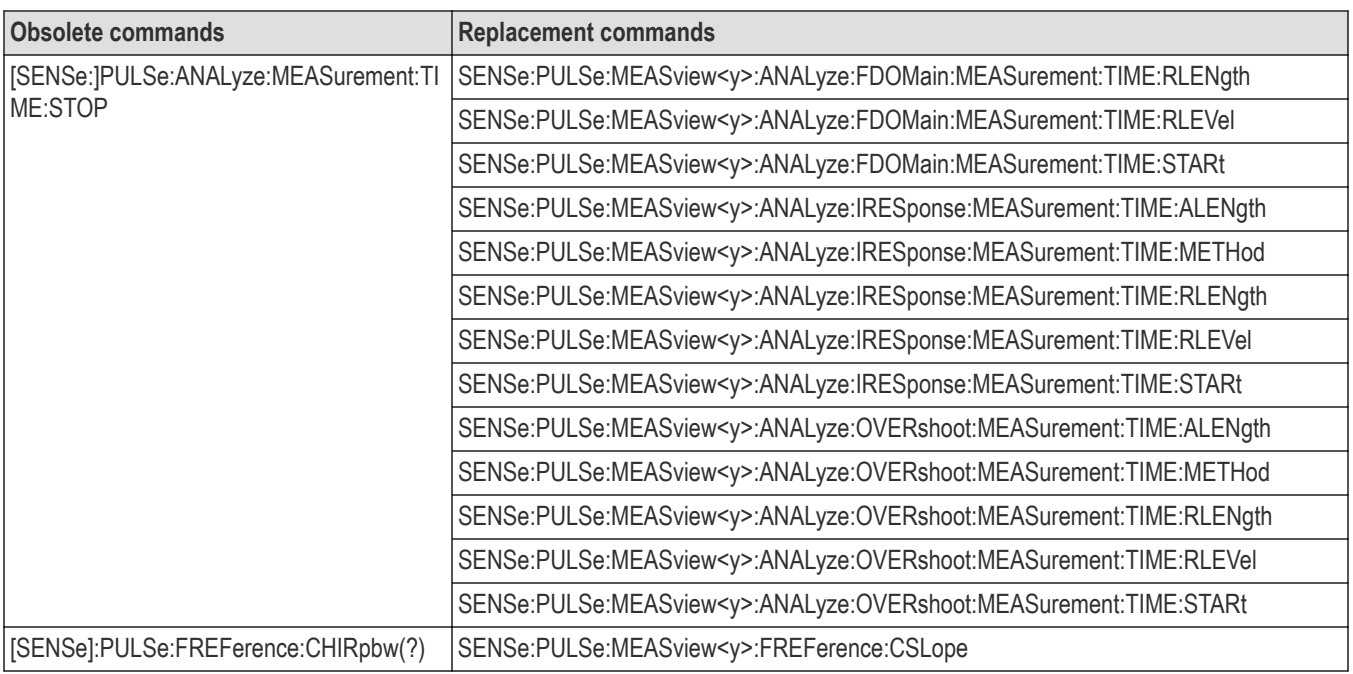

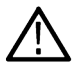

Note: <y> is the Measurement Index. Range: 1-8 (based on number of sources of connected instrument), where MEASview<y>  $\sum$  keyword is optional and by default y is 1

# **Abort commands**

Use the Abort commands to reset the trigger system and to stop measurements.

**Table 11: Abort commands**

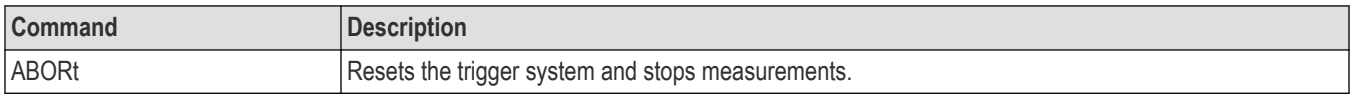

# **Calculate commands**

Use the Calculate commands to control the markers and the search operations.See the Index for commands not listed in the following table.

#### **Table 12: Calculate commands**

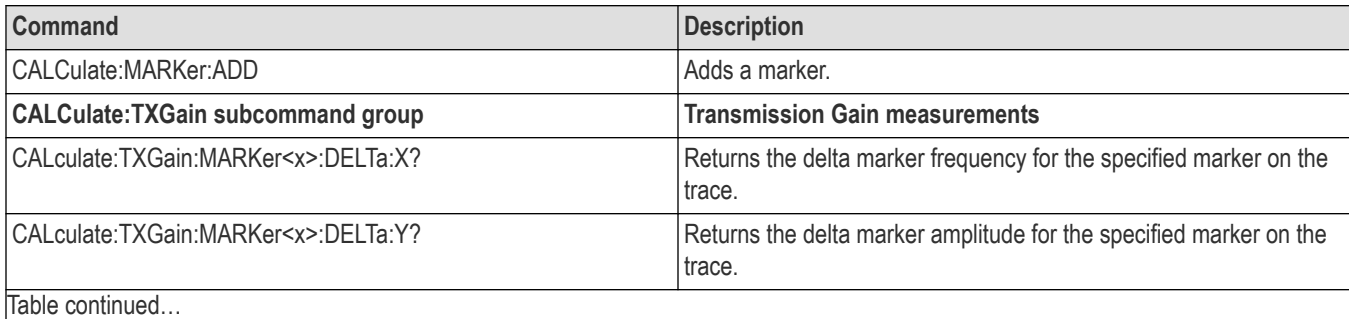

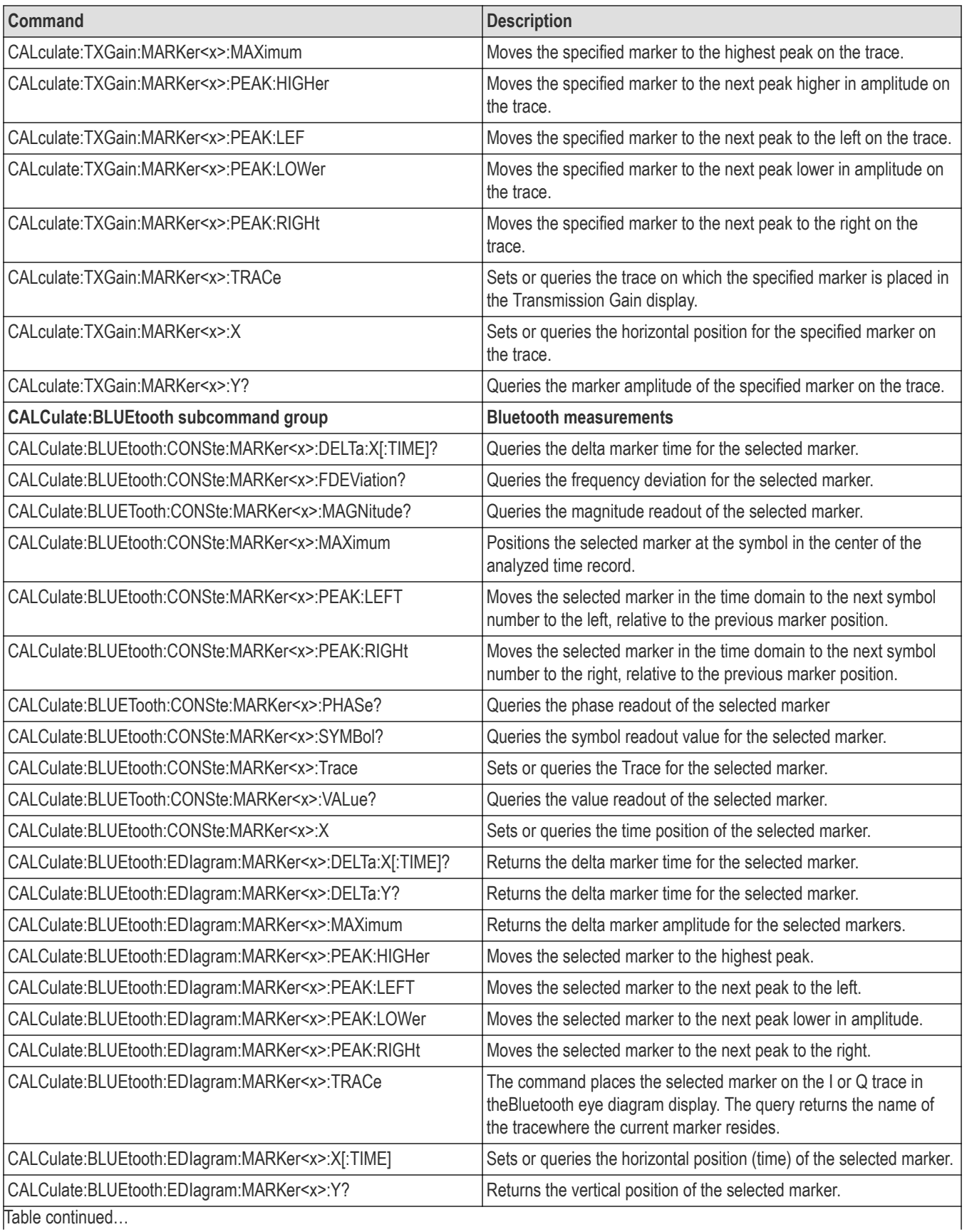

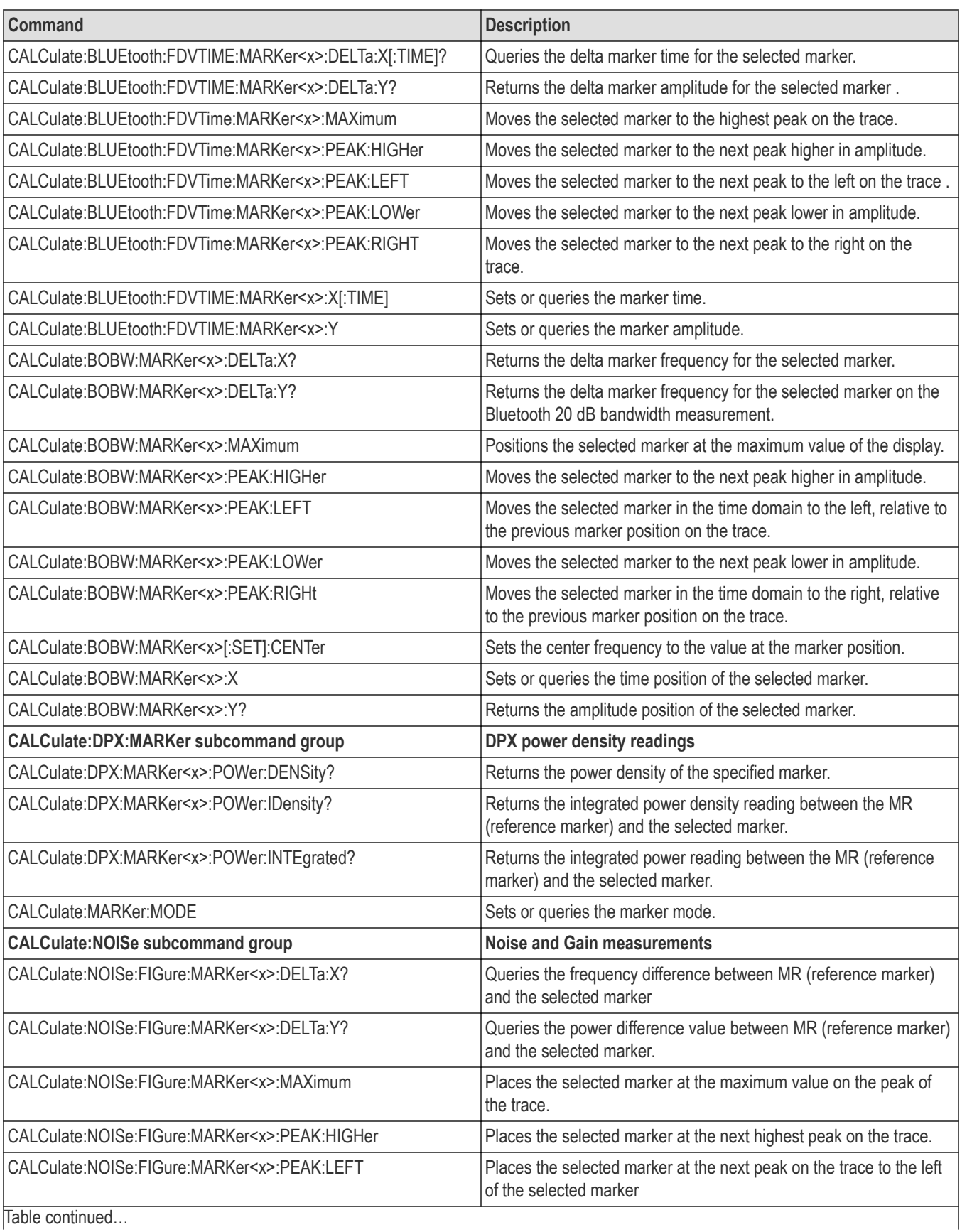

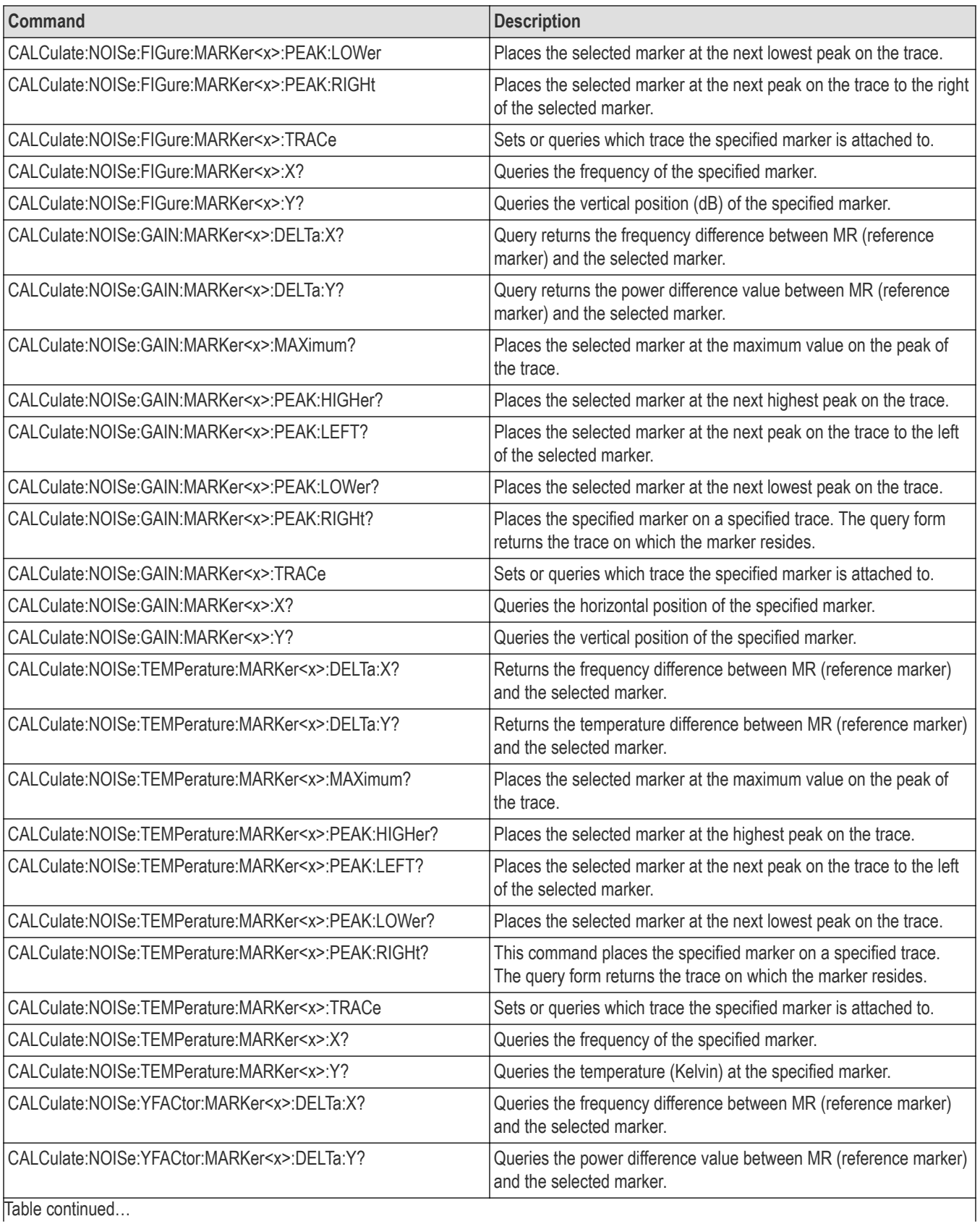

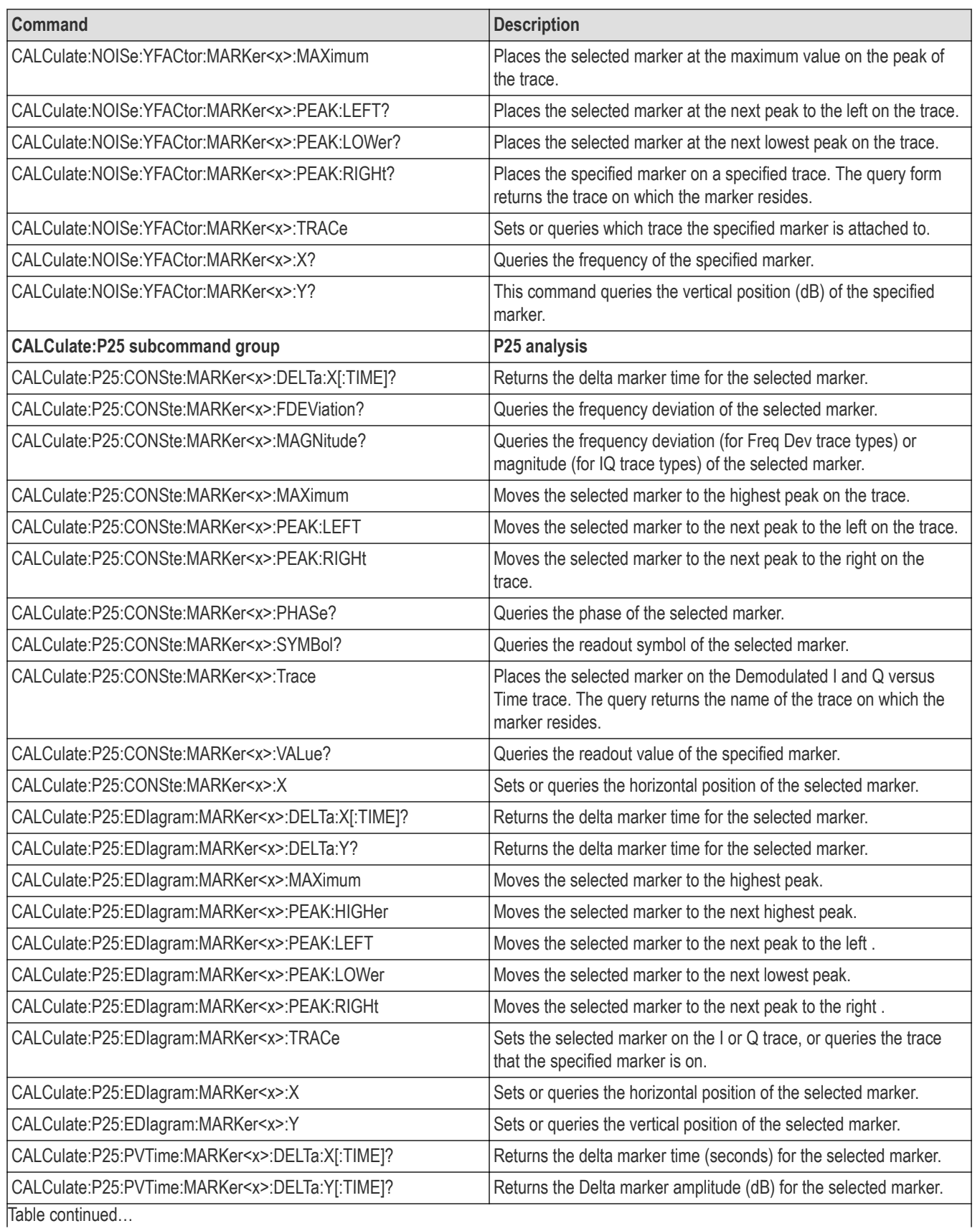

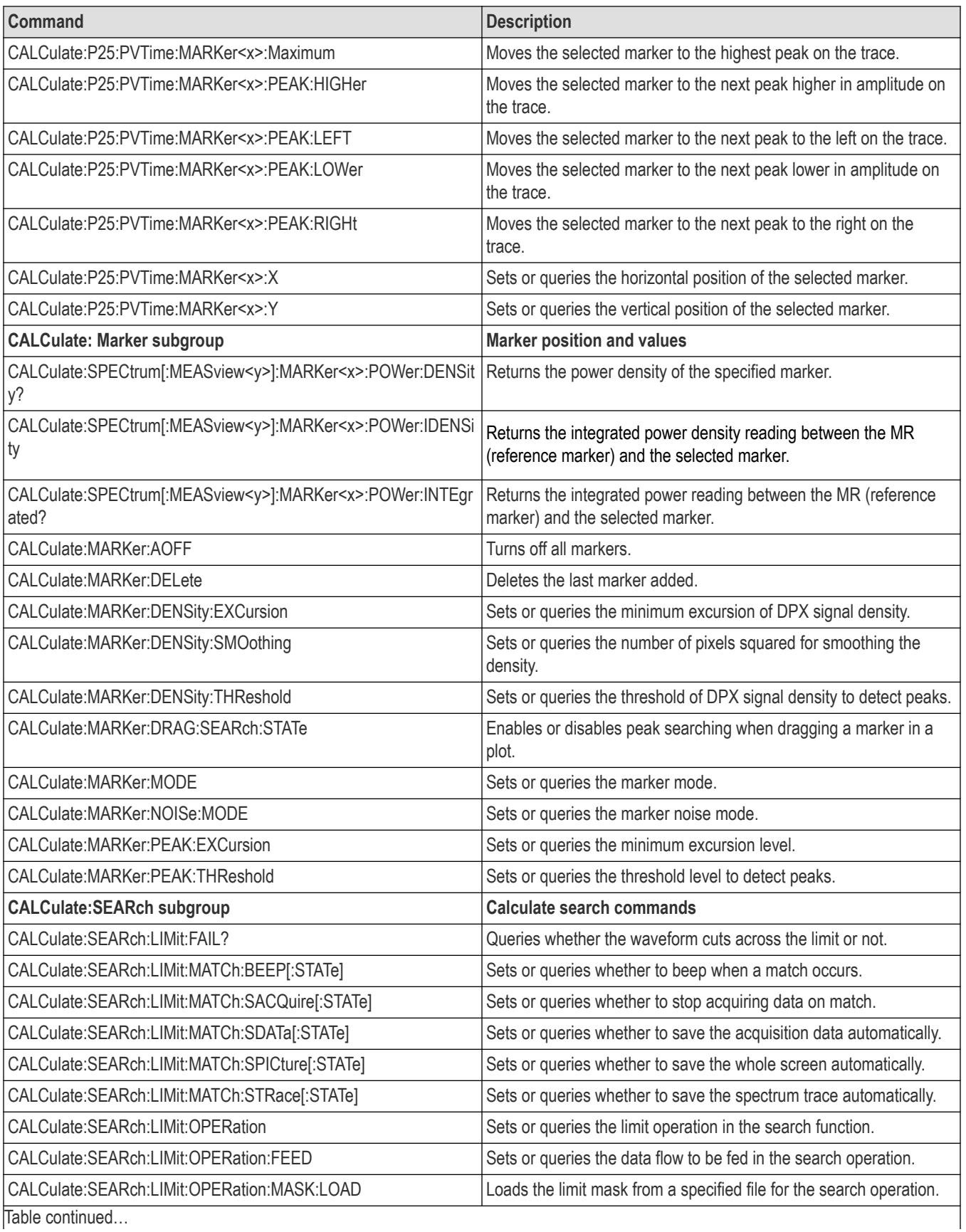

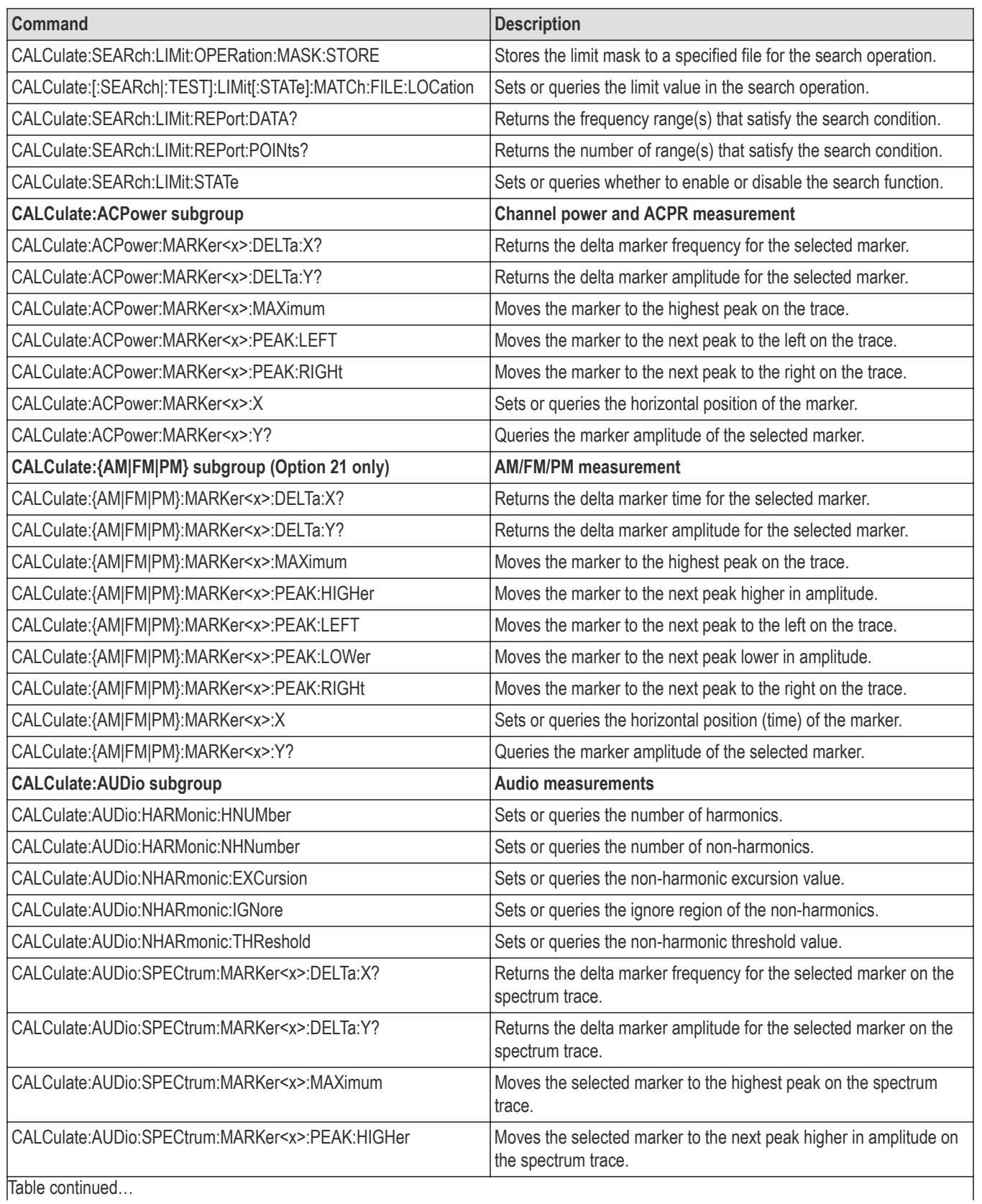

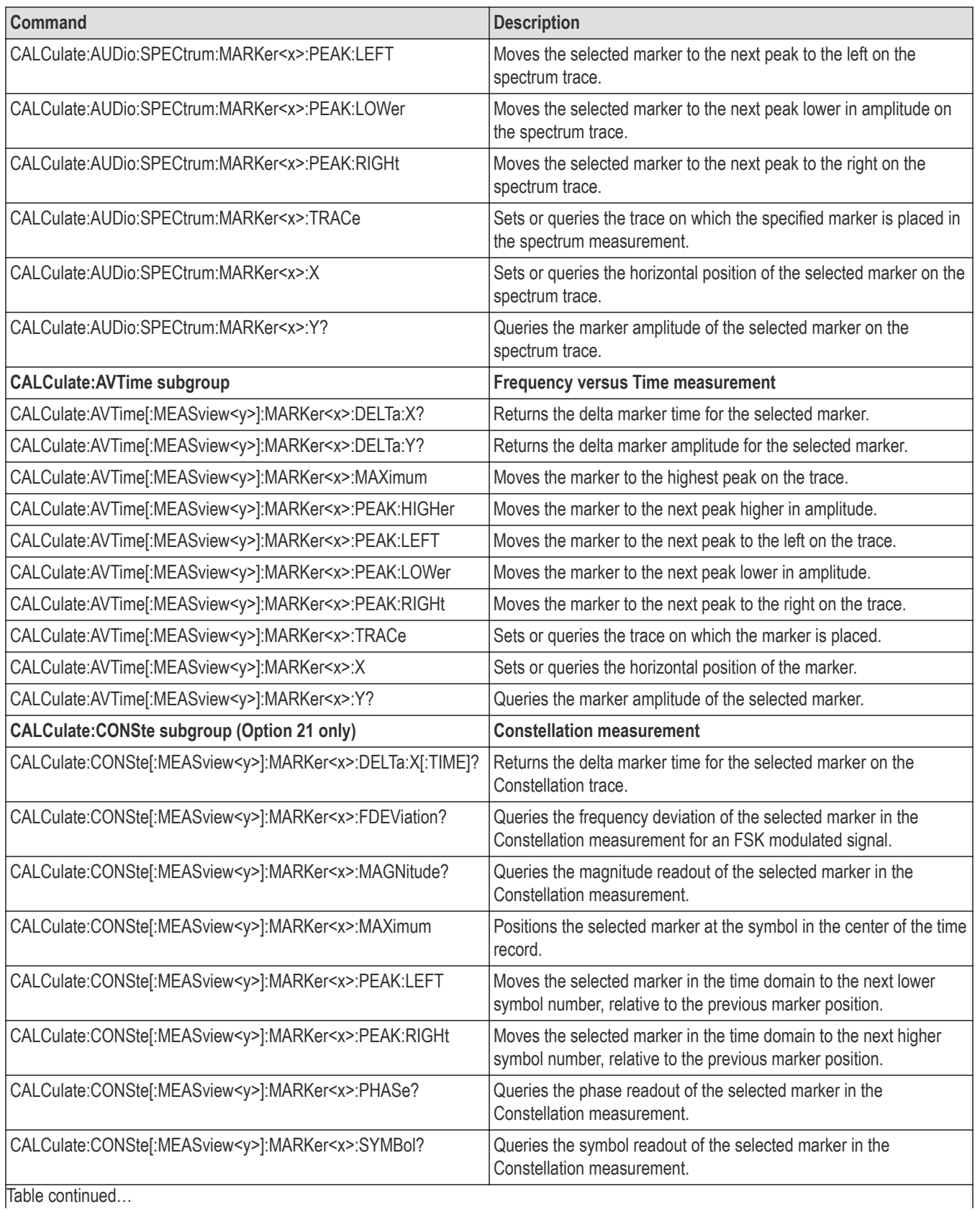

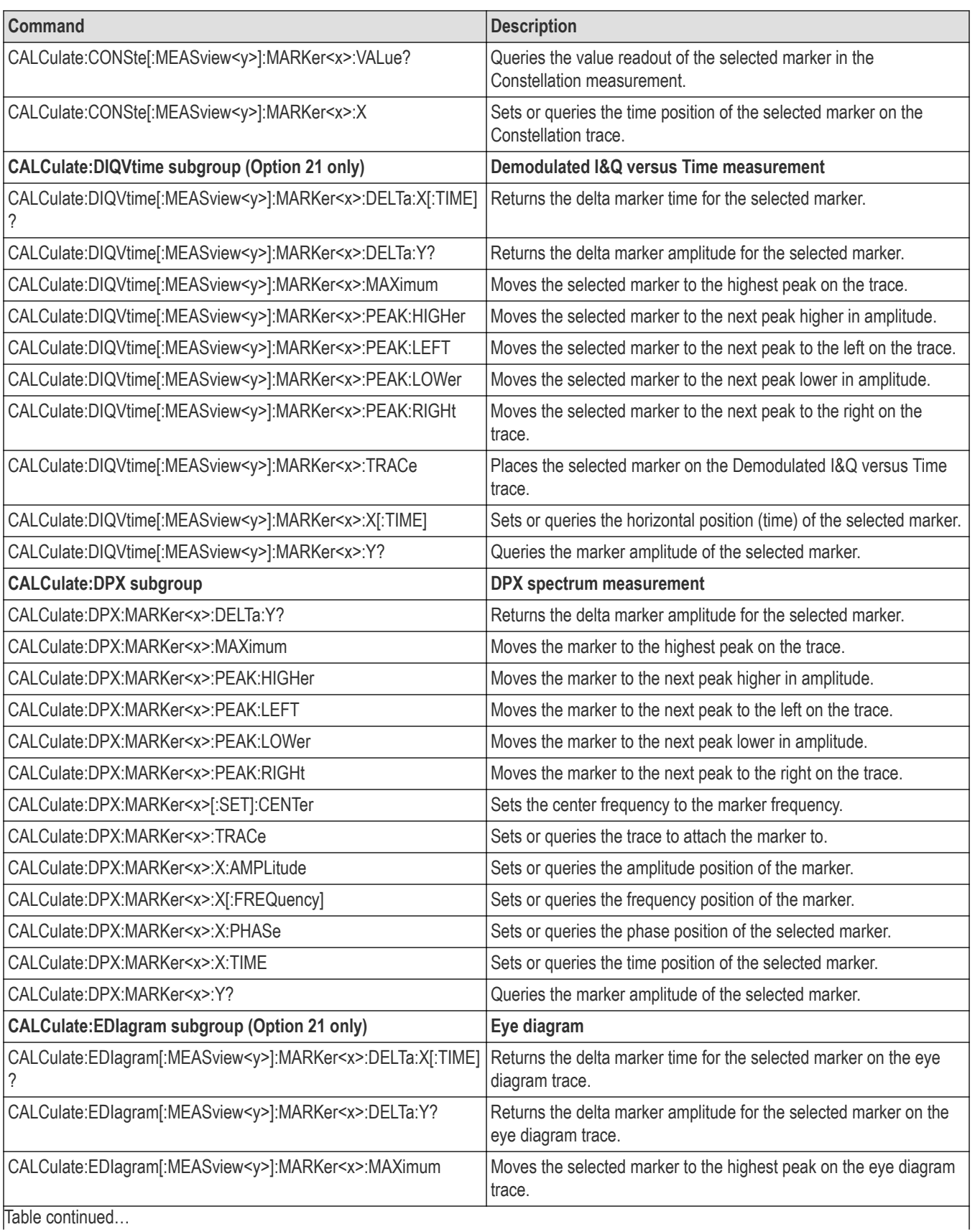

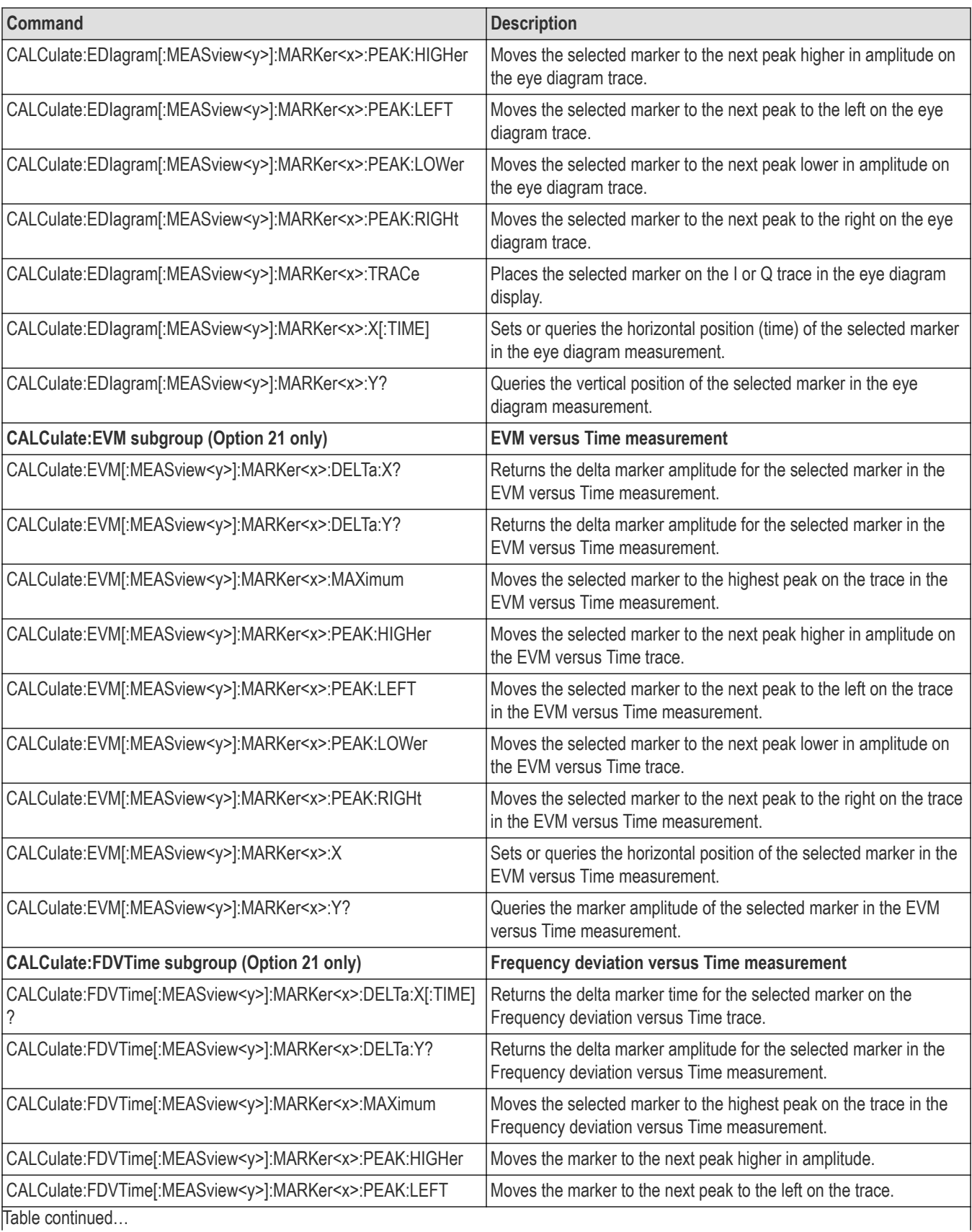

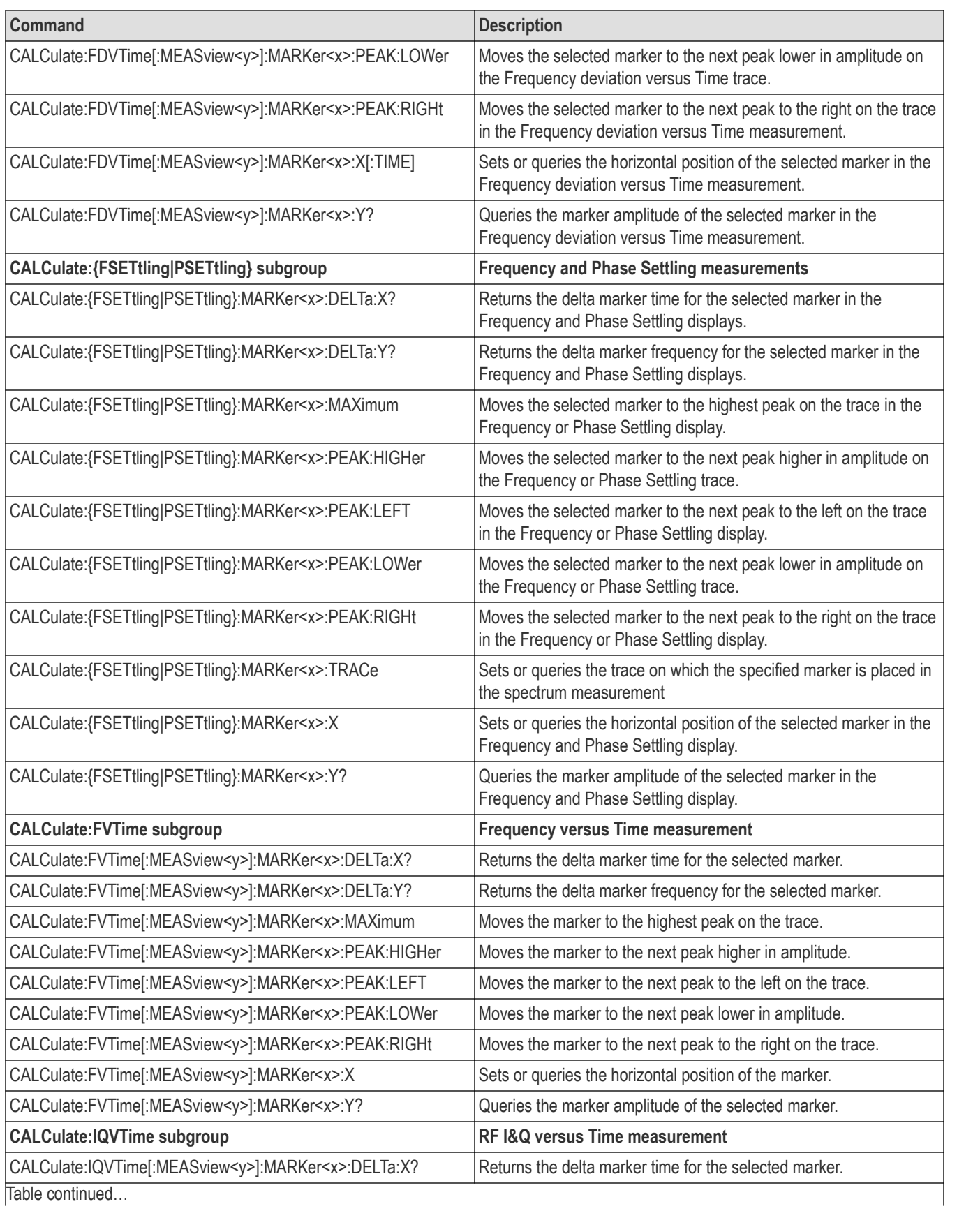

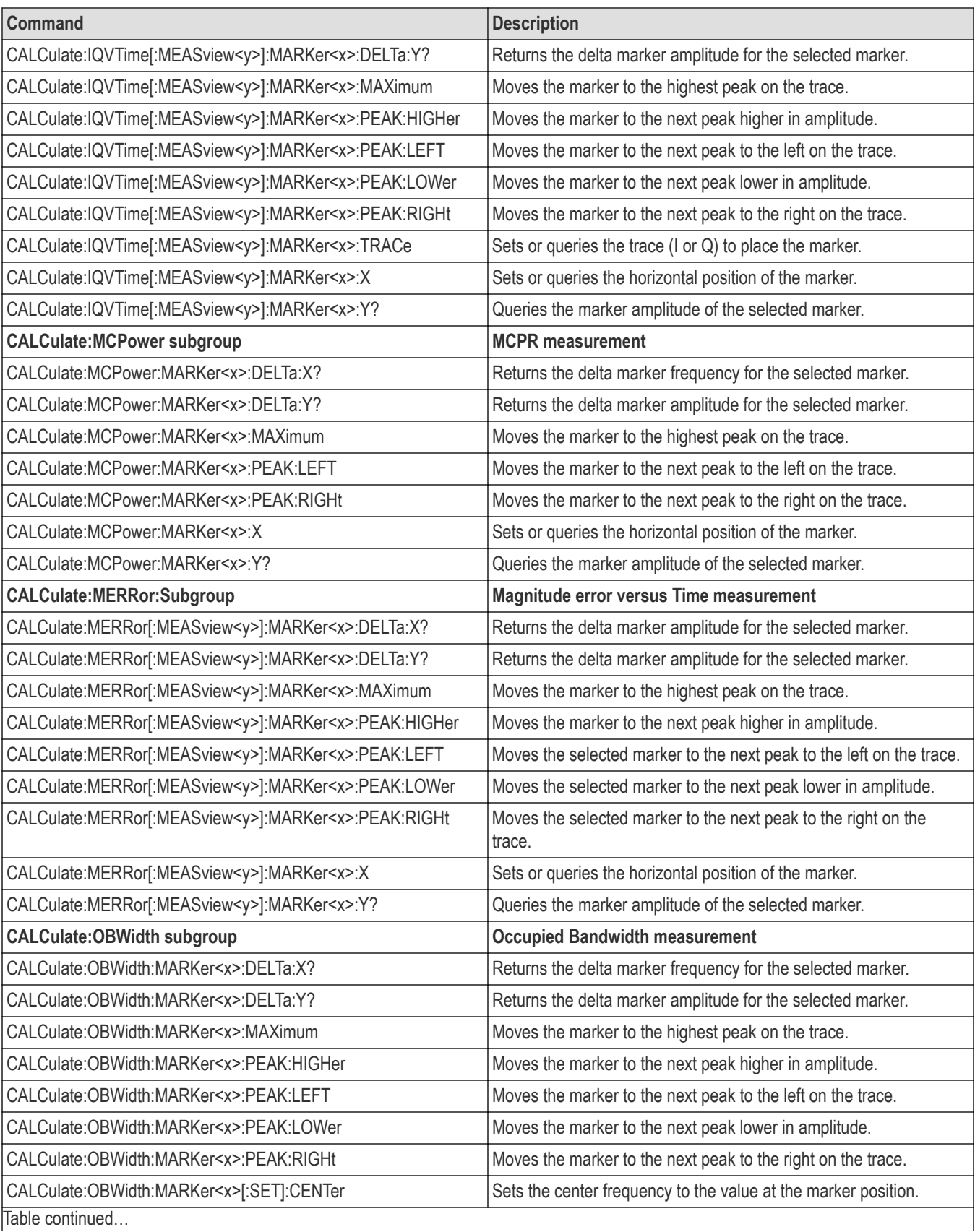

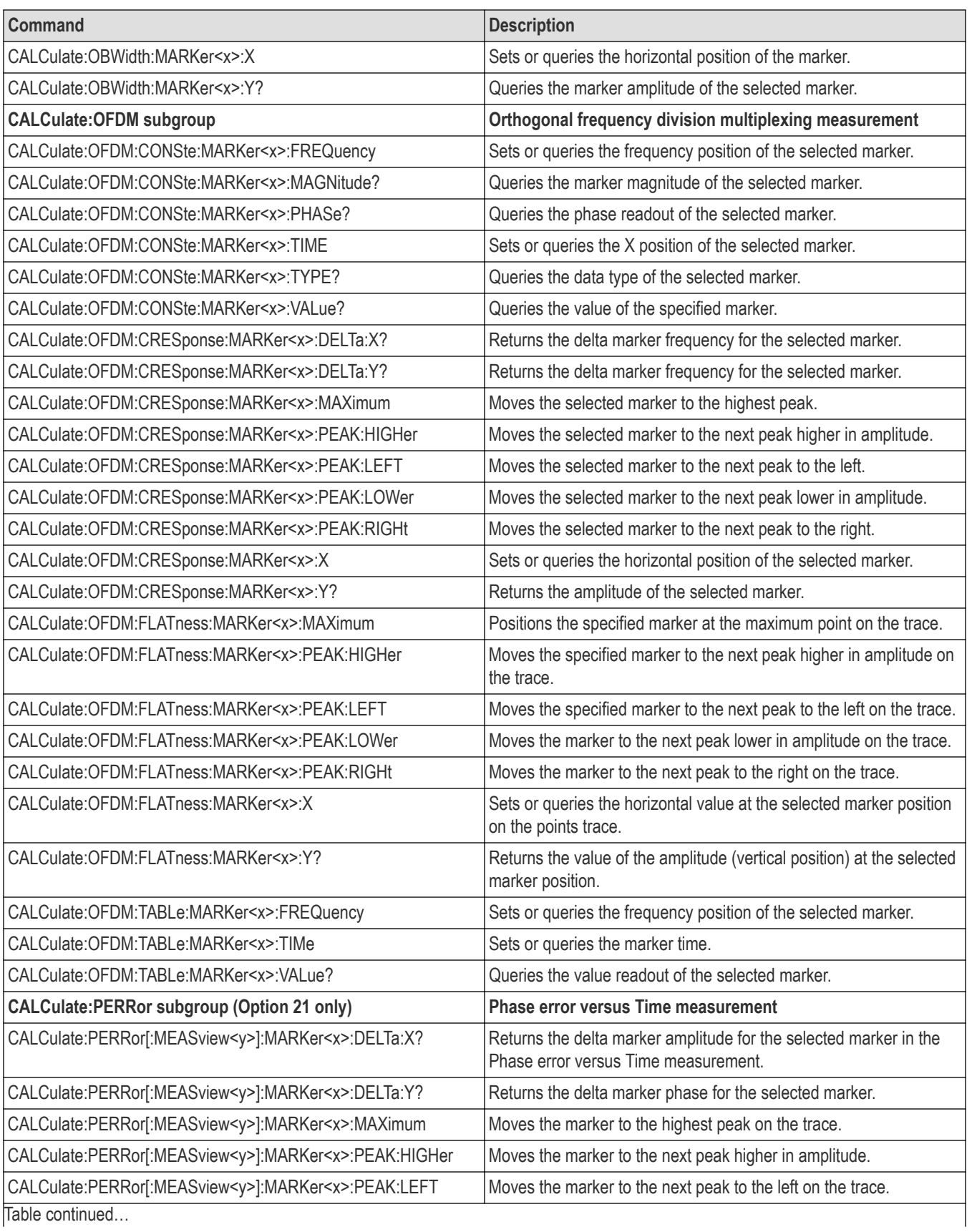
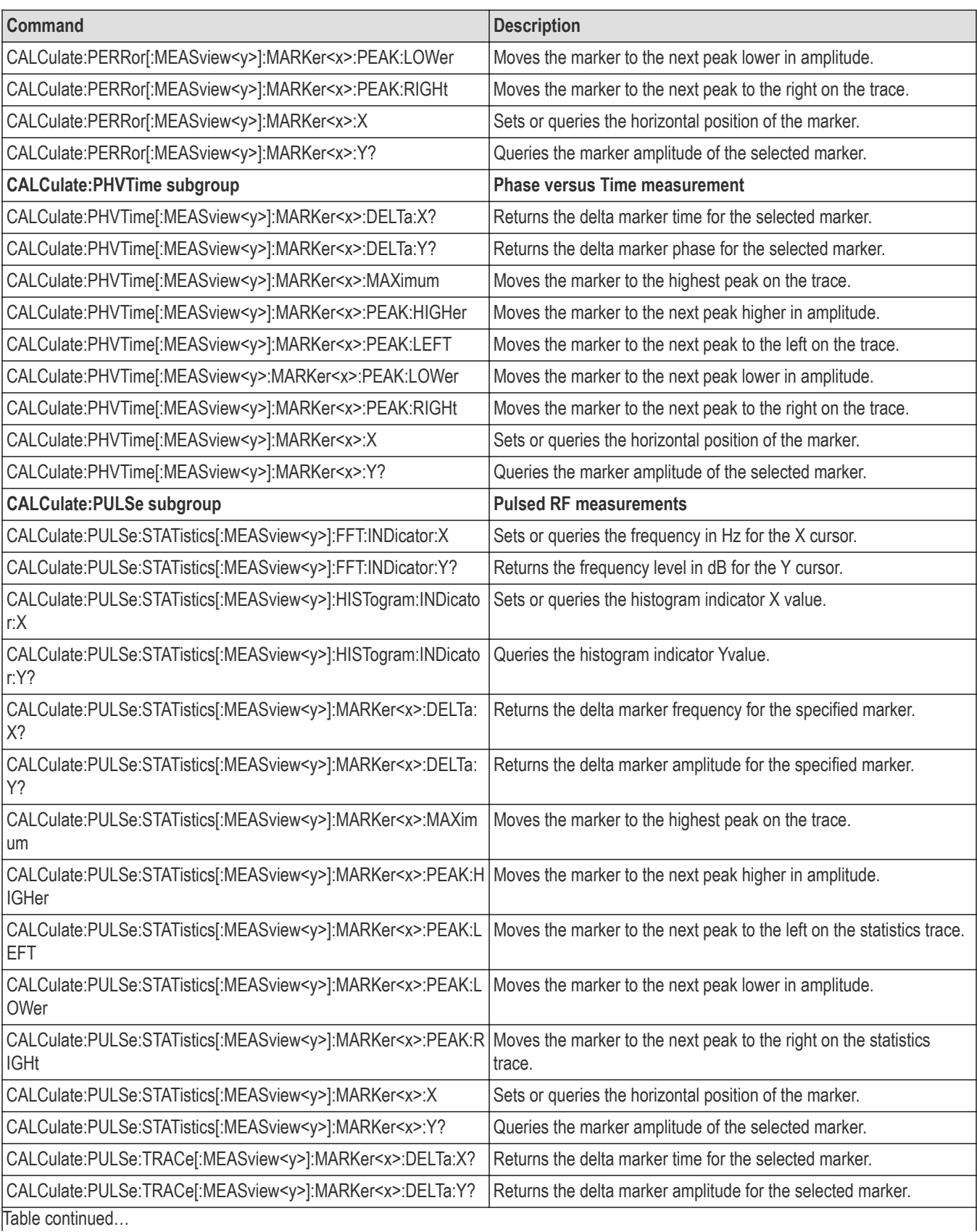

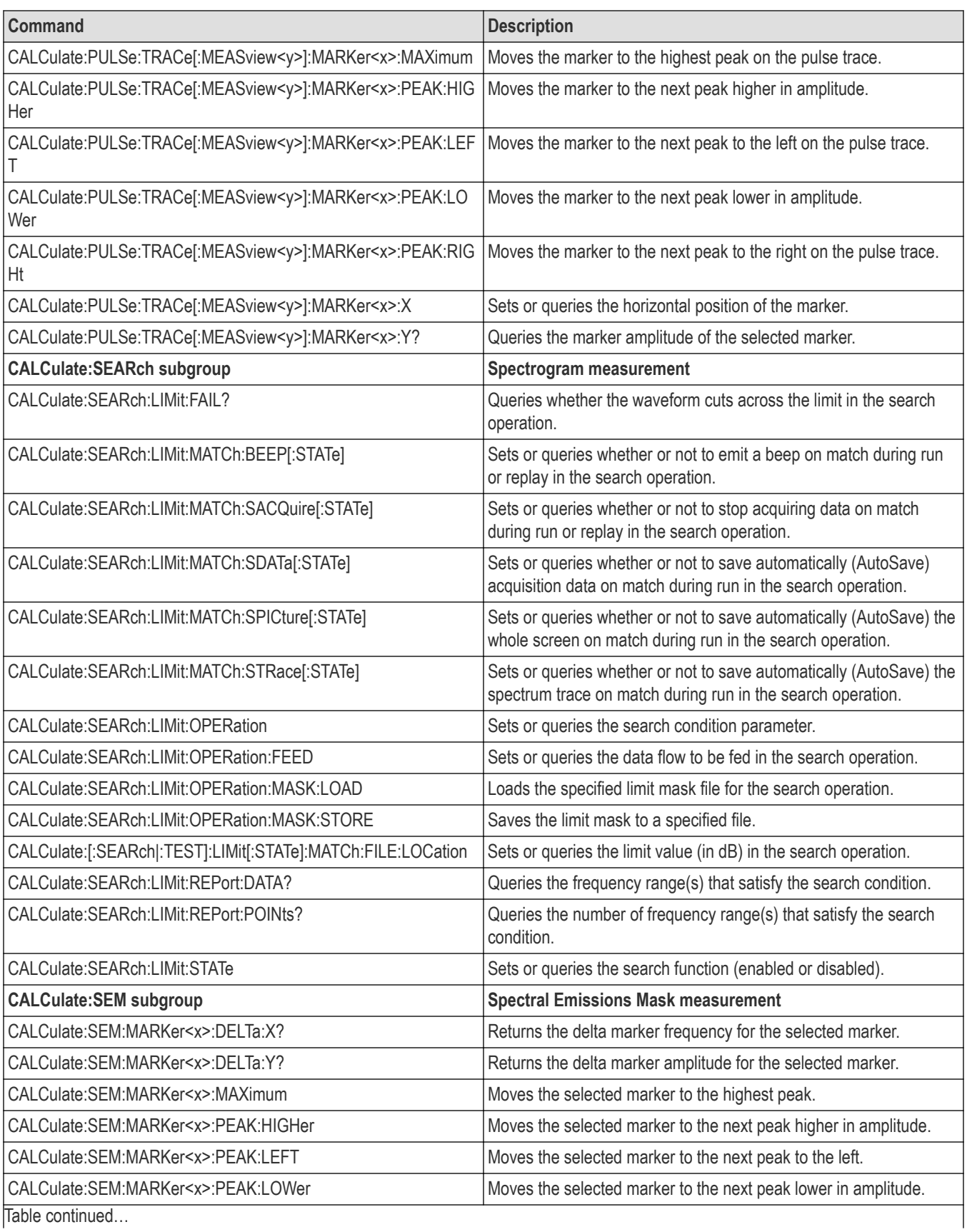

|lable continued...

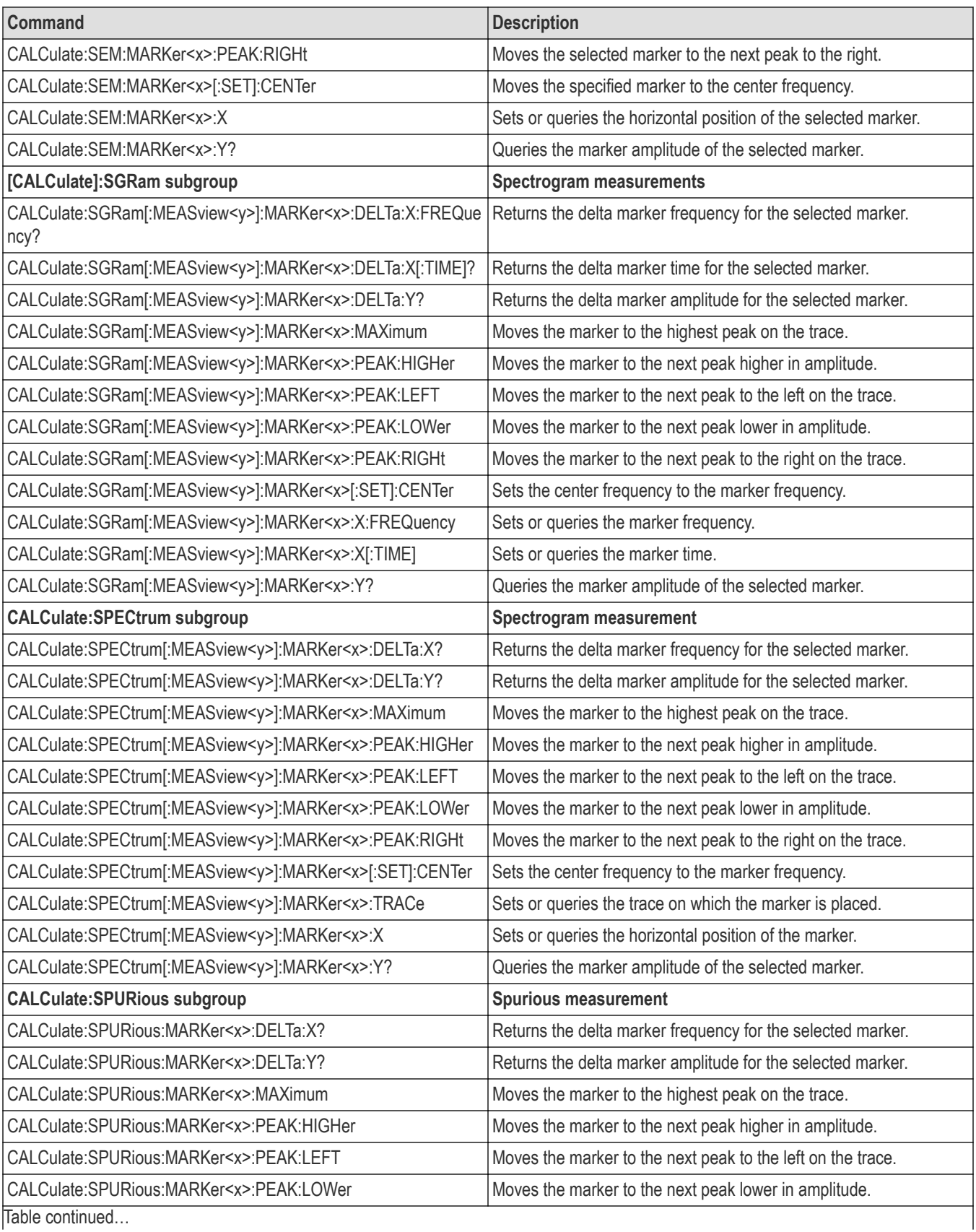

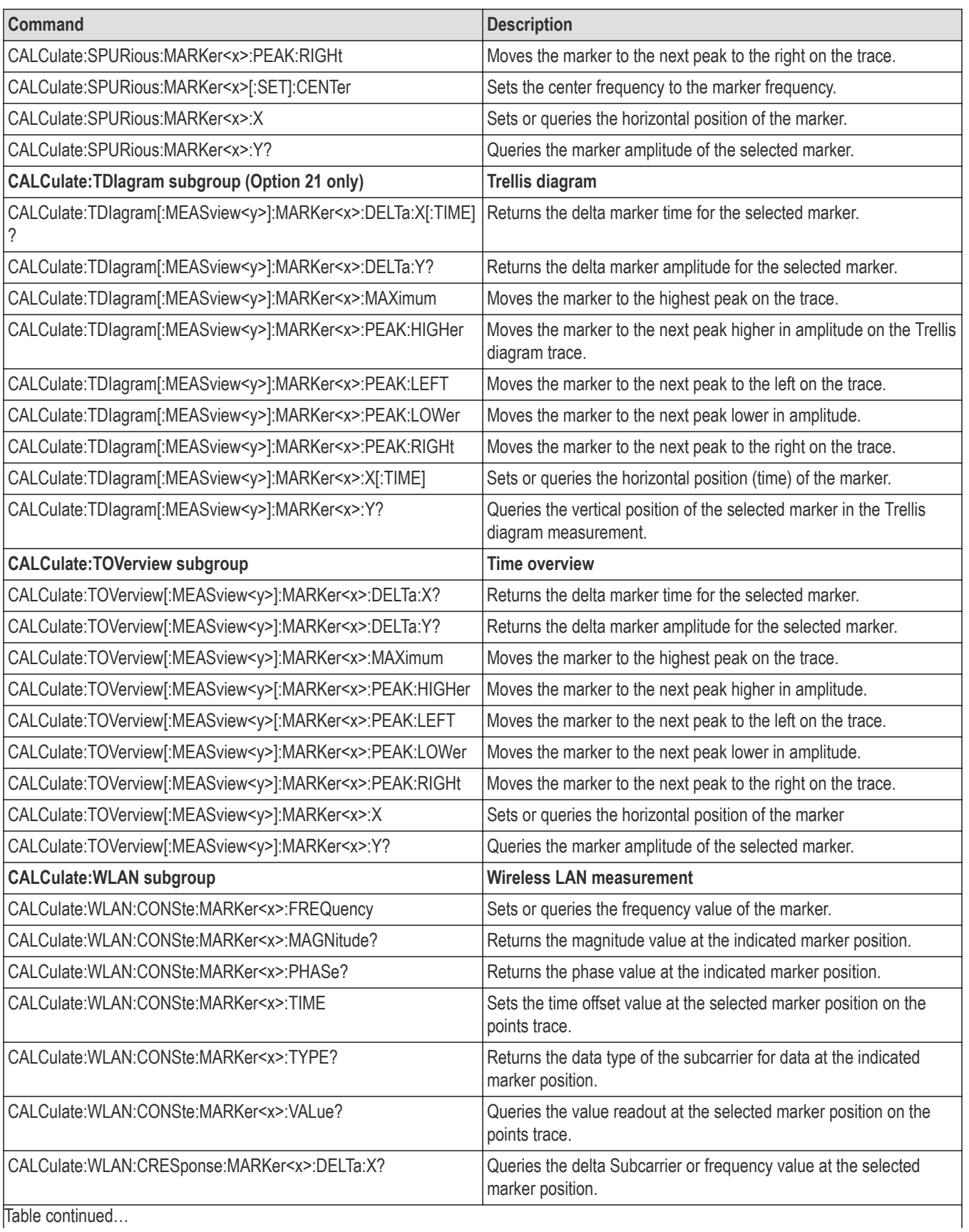

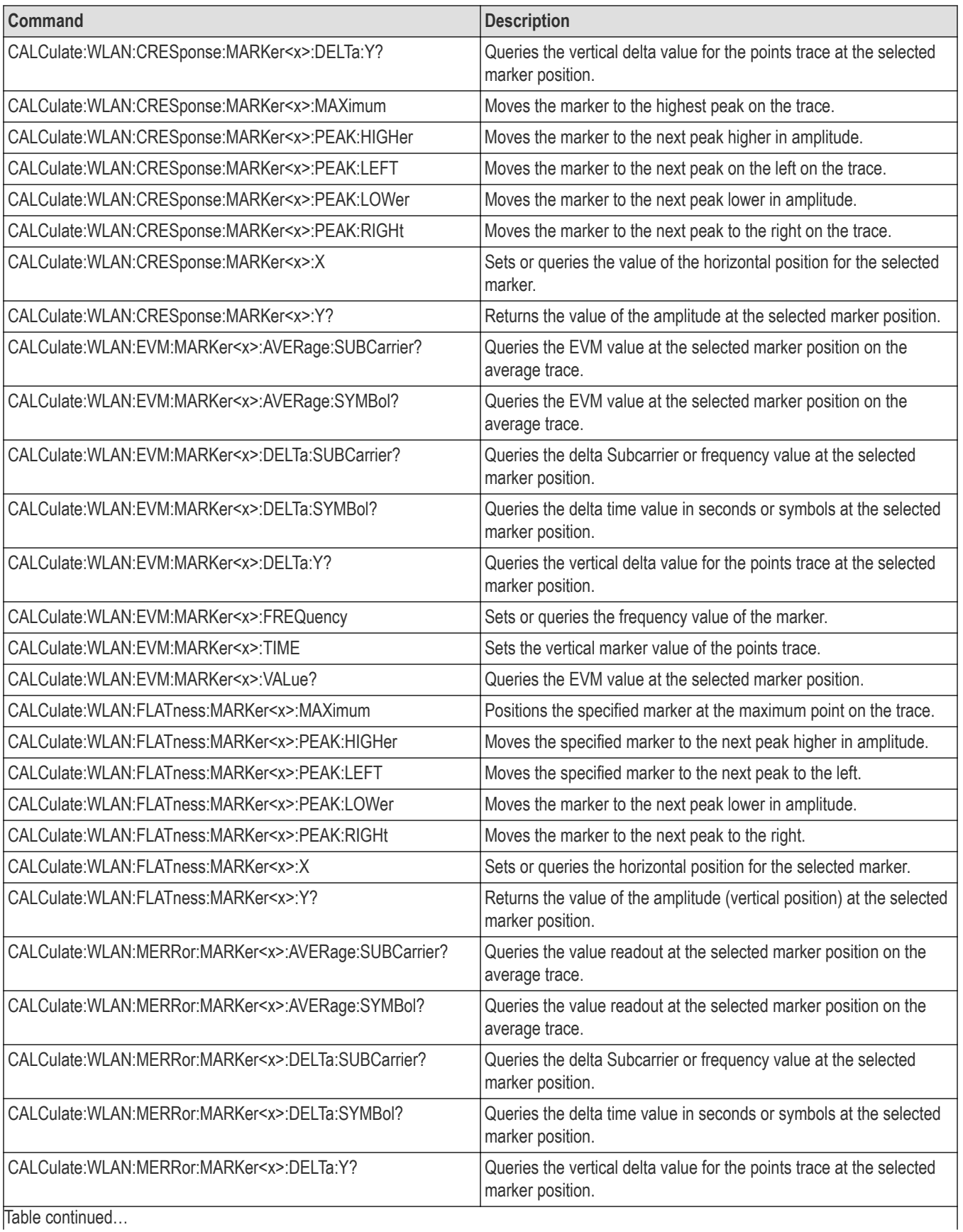

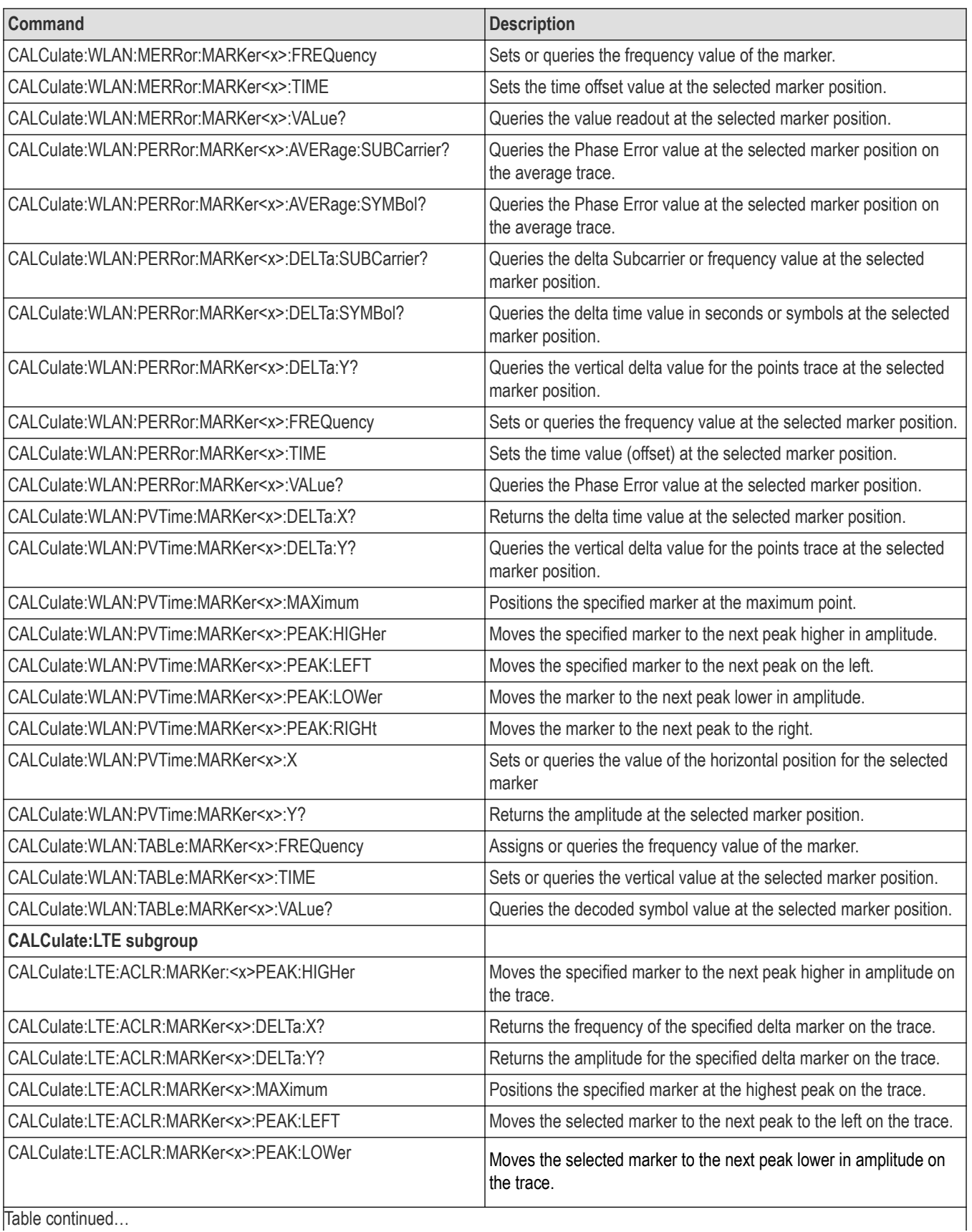

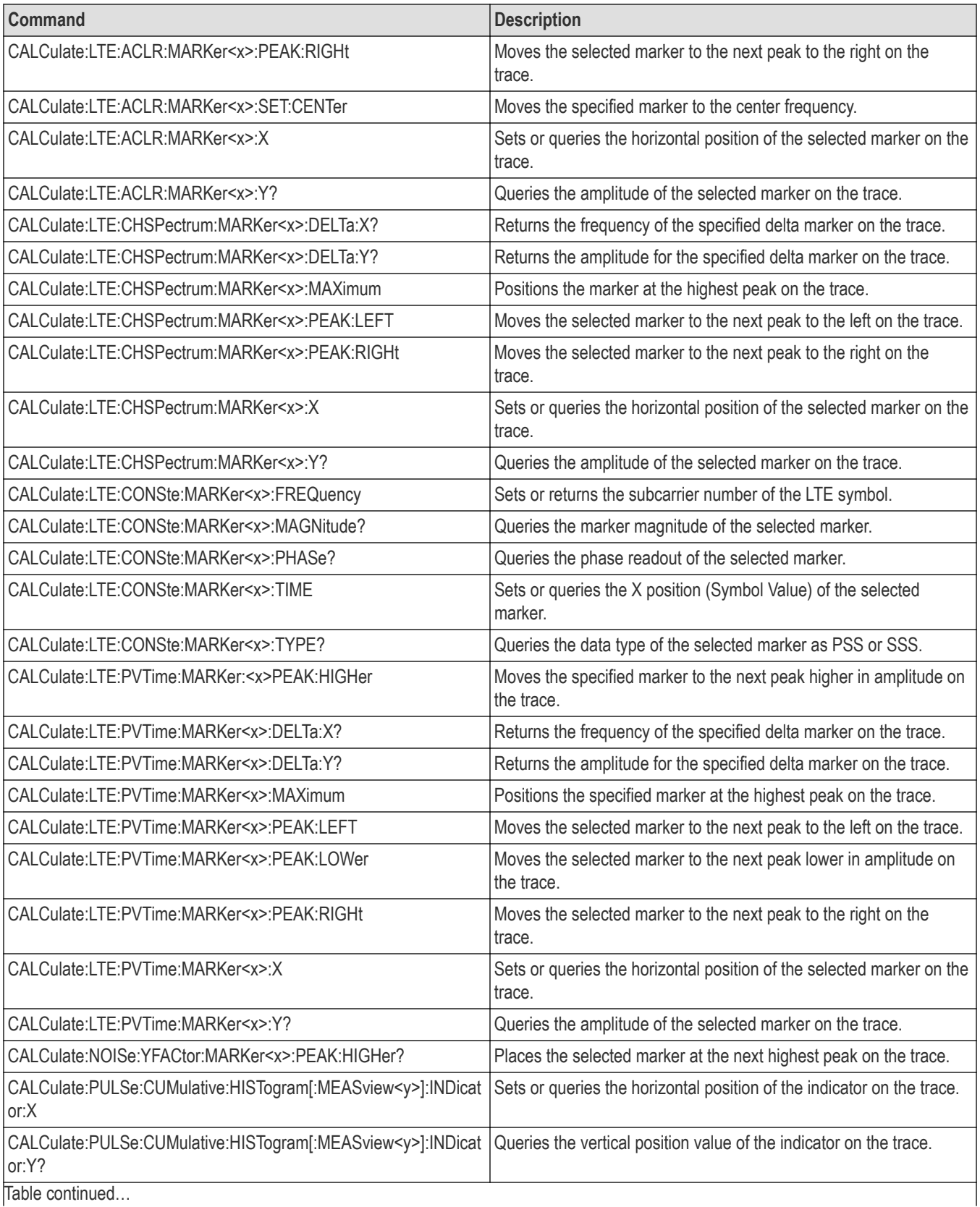

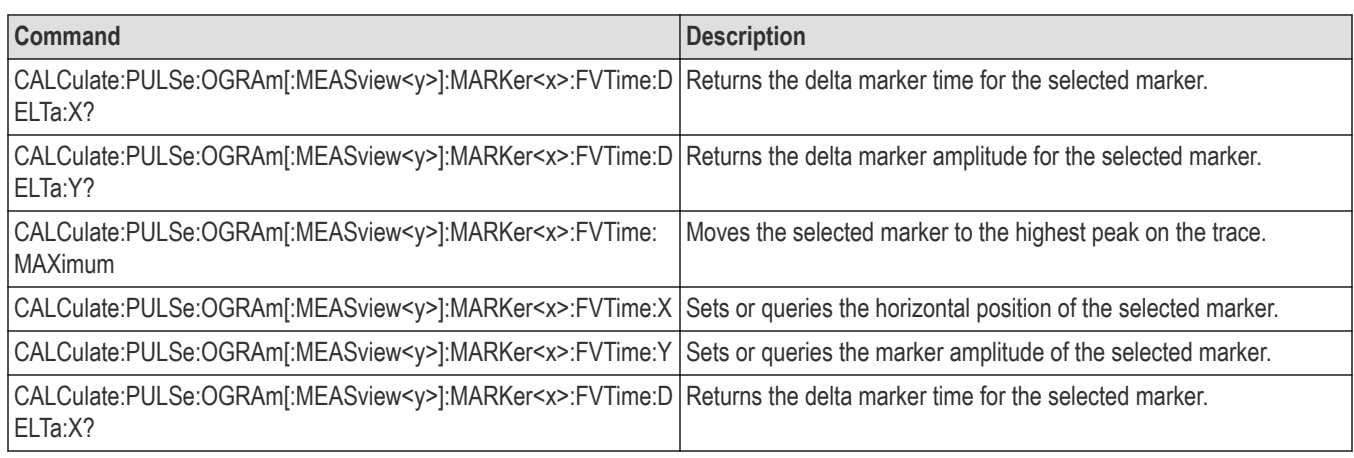

### **Marker mnemonics**

Up to five markers can be used. In commands, these are named MARKer<x>,where <x> can be 0, 1, 2, 3, or 4 as shown in the following table.

#### **Table 13: Marker mnemonics**

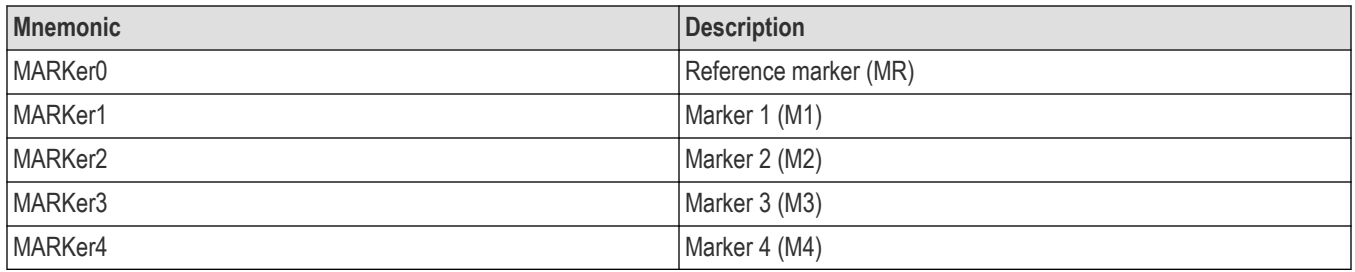

#### **Note:**

*If you omit the numeric suffix, the marker control defaults to Marker 1.*

*Before operating the marker, you have to enable it using the CALCulate basic commands.*

*If you attempt to use a marker other than above in a CALCulate command, the suffix error (error code -130) will occur.*

# **Calibration commands**

Use the CALibration commands to control the external correction. See the Index for commands not listed in the following table.

Not all of these commands apply to SignalVu-PC and connected instruments. See the individual command descriptions for details.

#### **Table 14: Calibration commands**

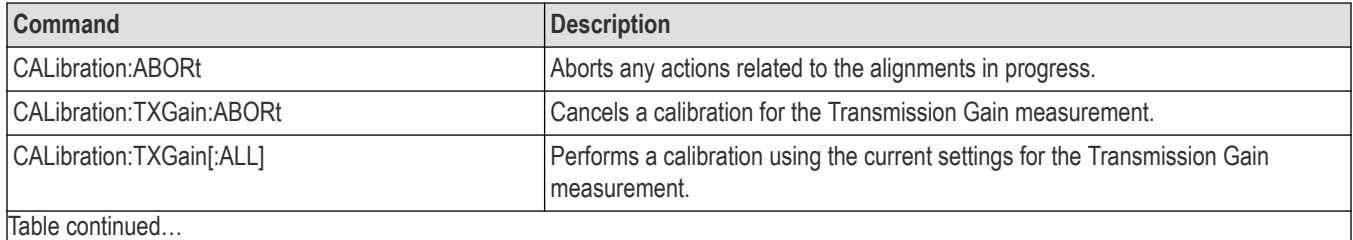

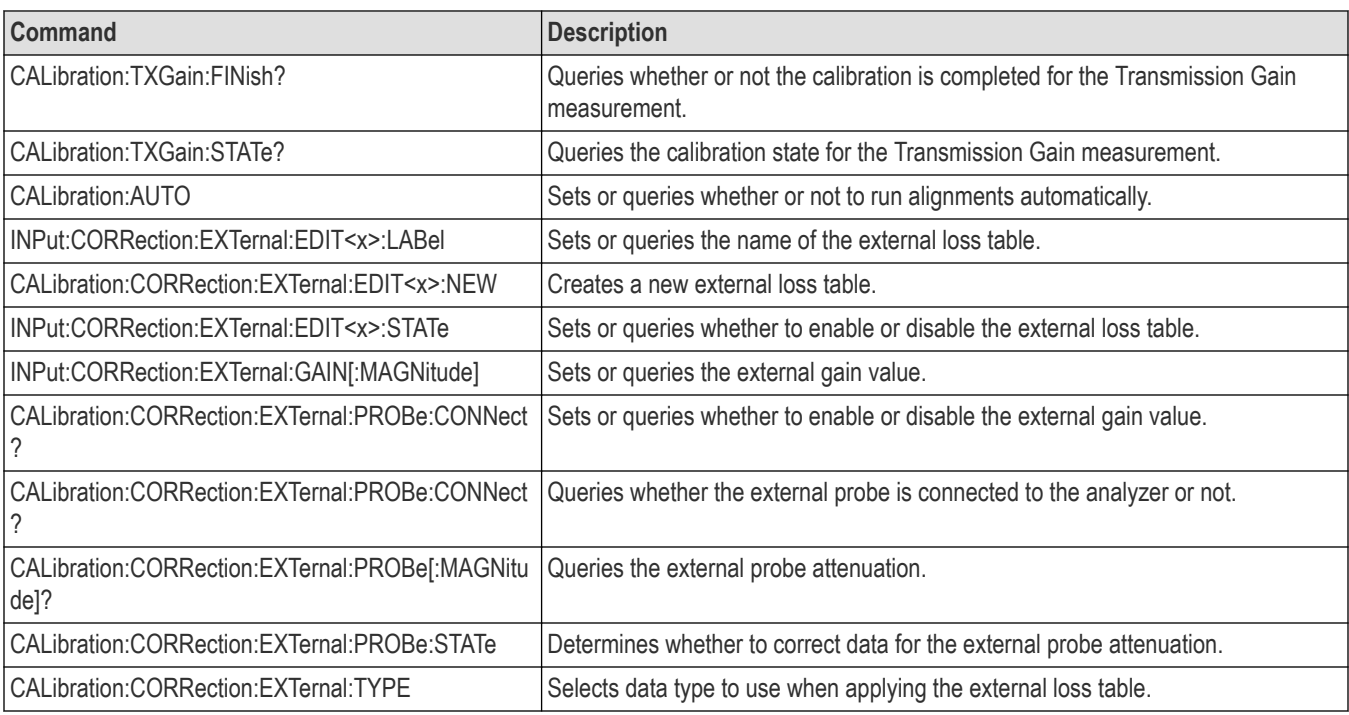

# **Display commands**

Use the DISPlay commands to control the display of measurement waveforms and results on the screen. See the Index for commands not listed in the following table.

Not all of these commands apply to SignalVu-PC and connected instruments. See the individual command descriptions for details.

#### **Table 15: Display commands**

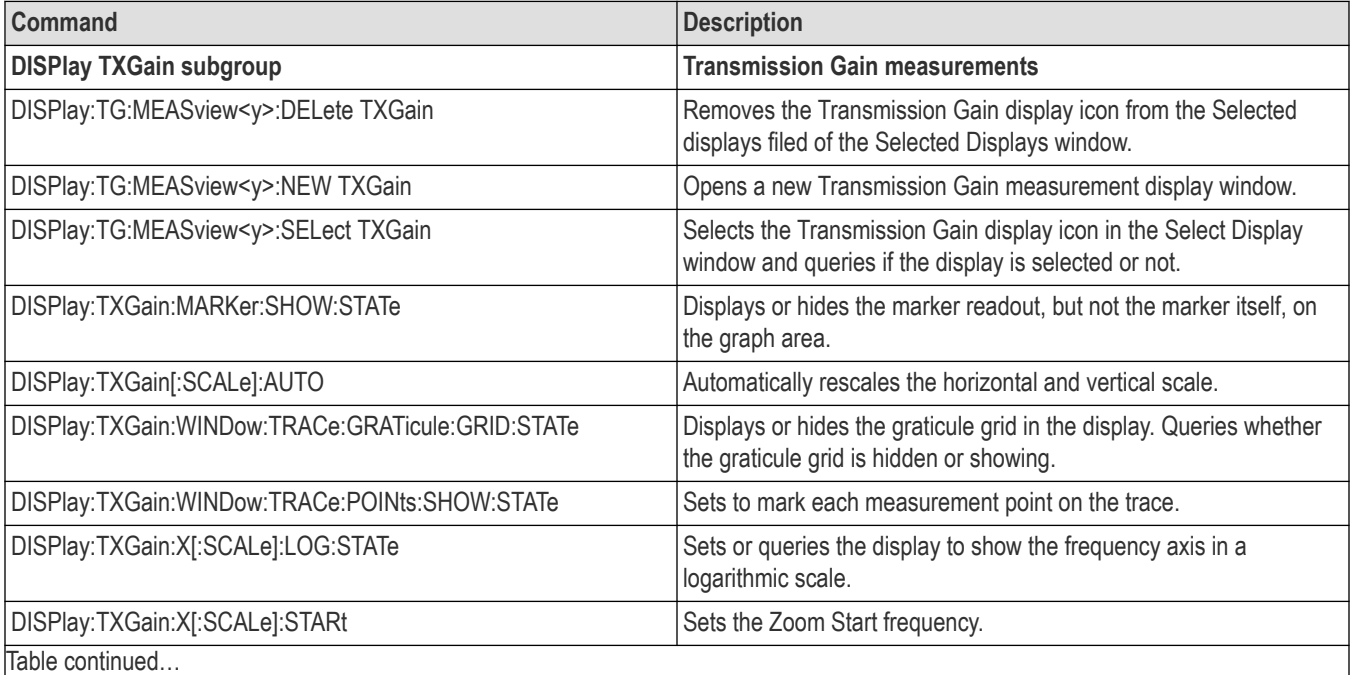

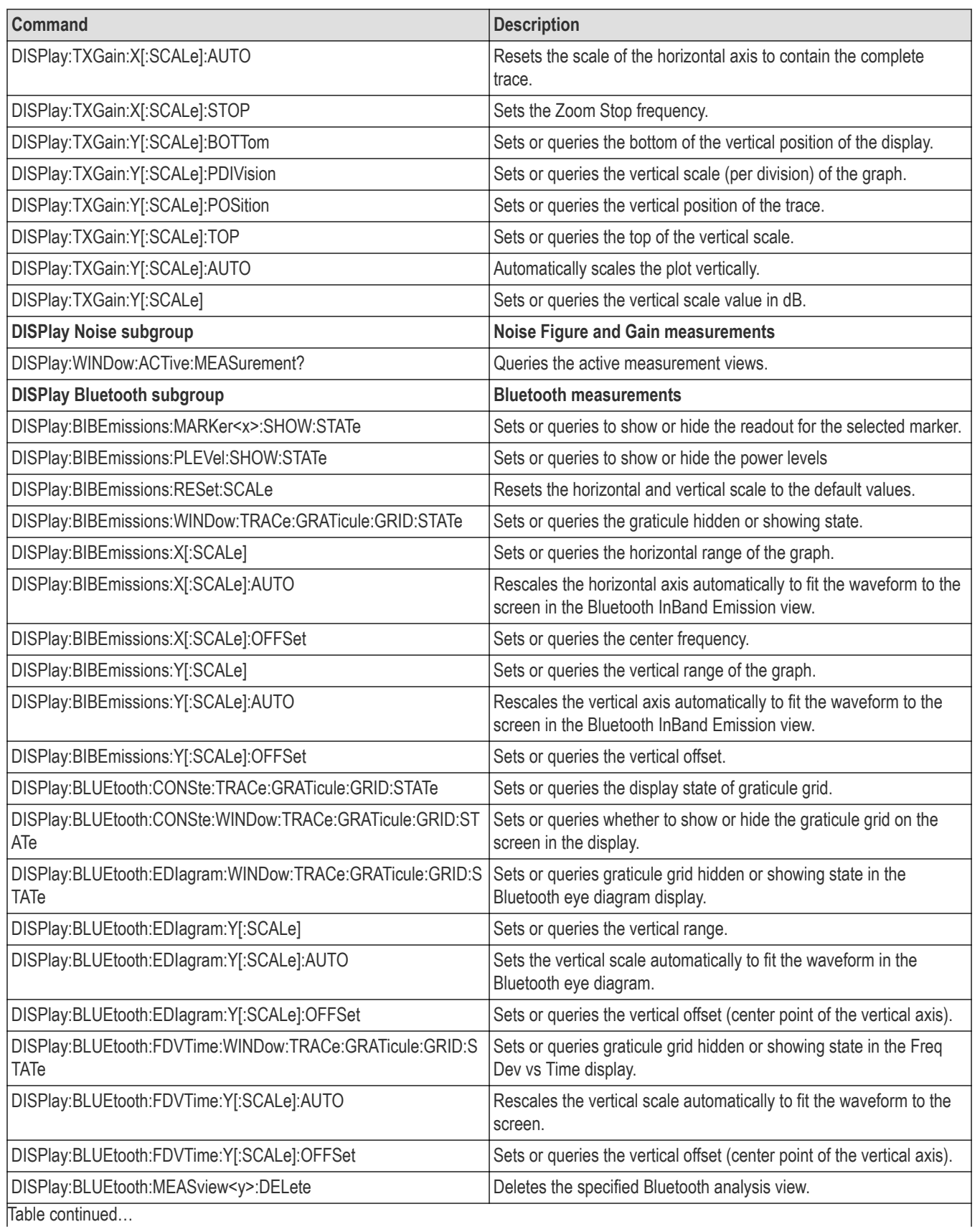

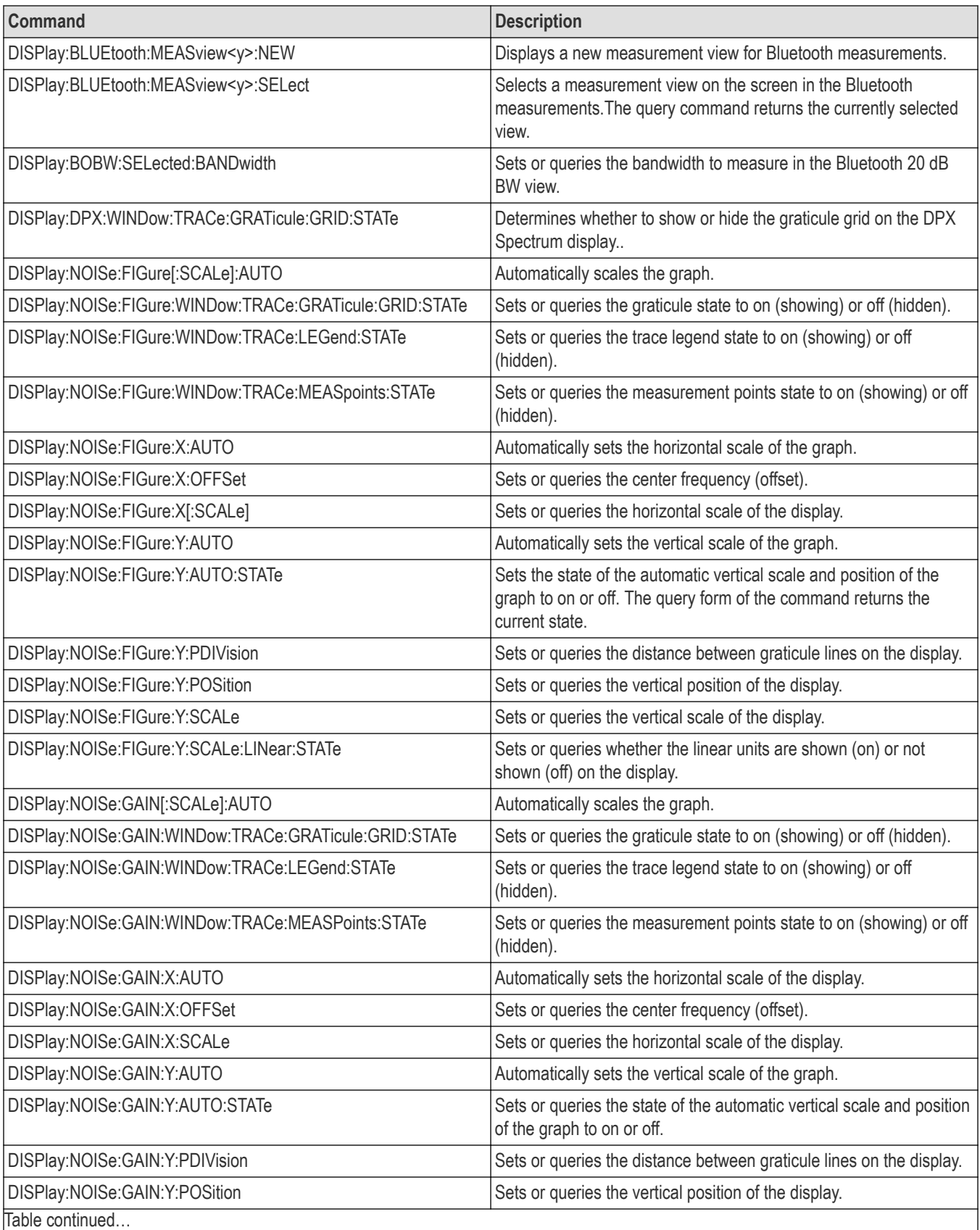

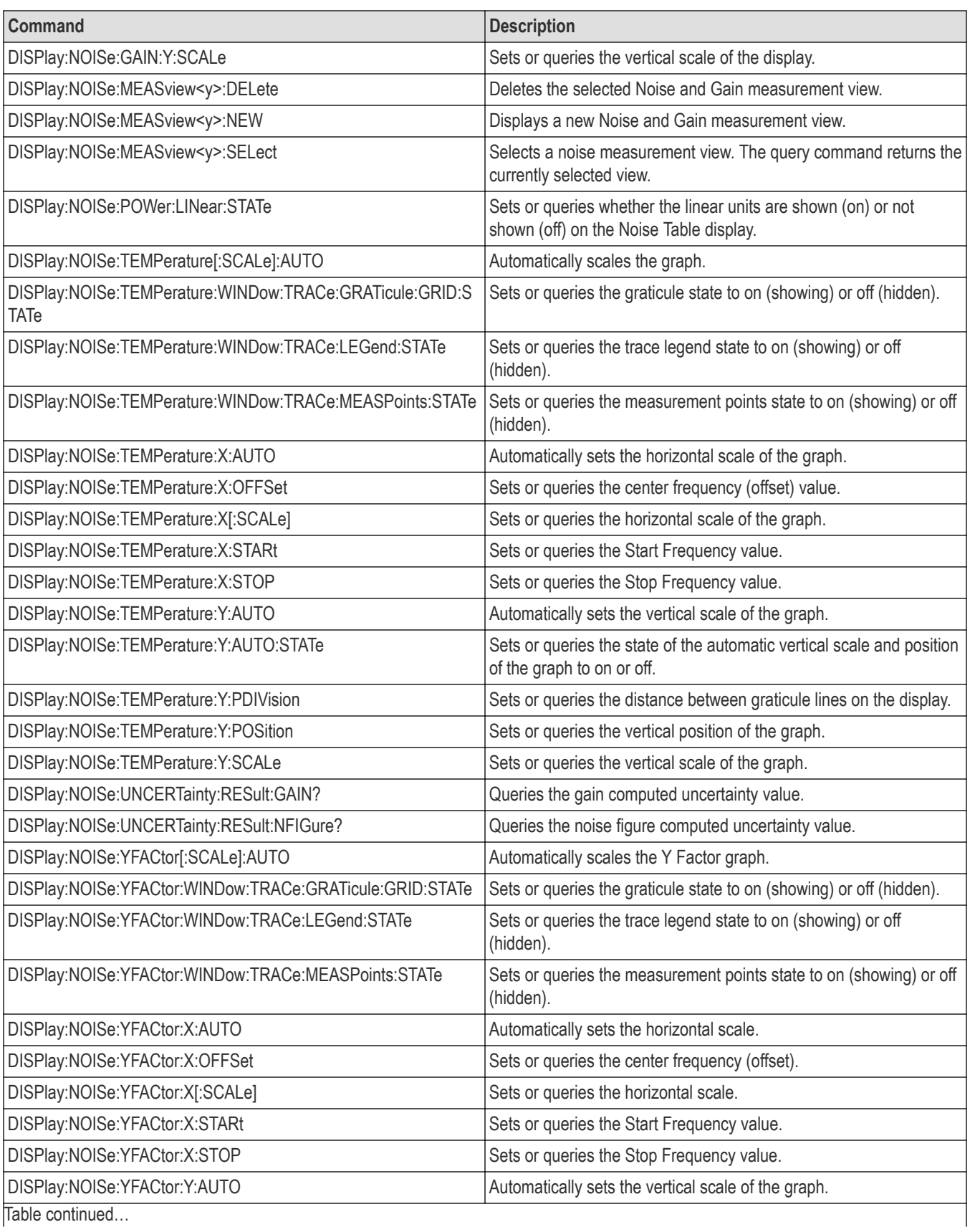

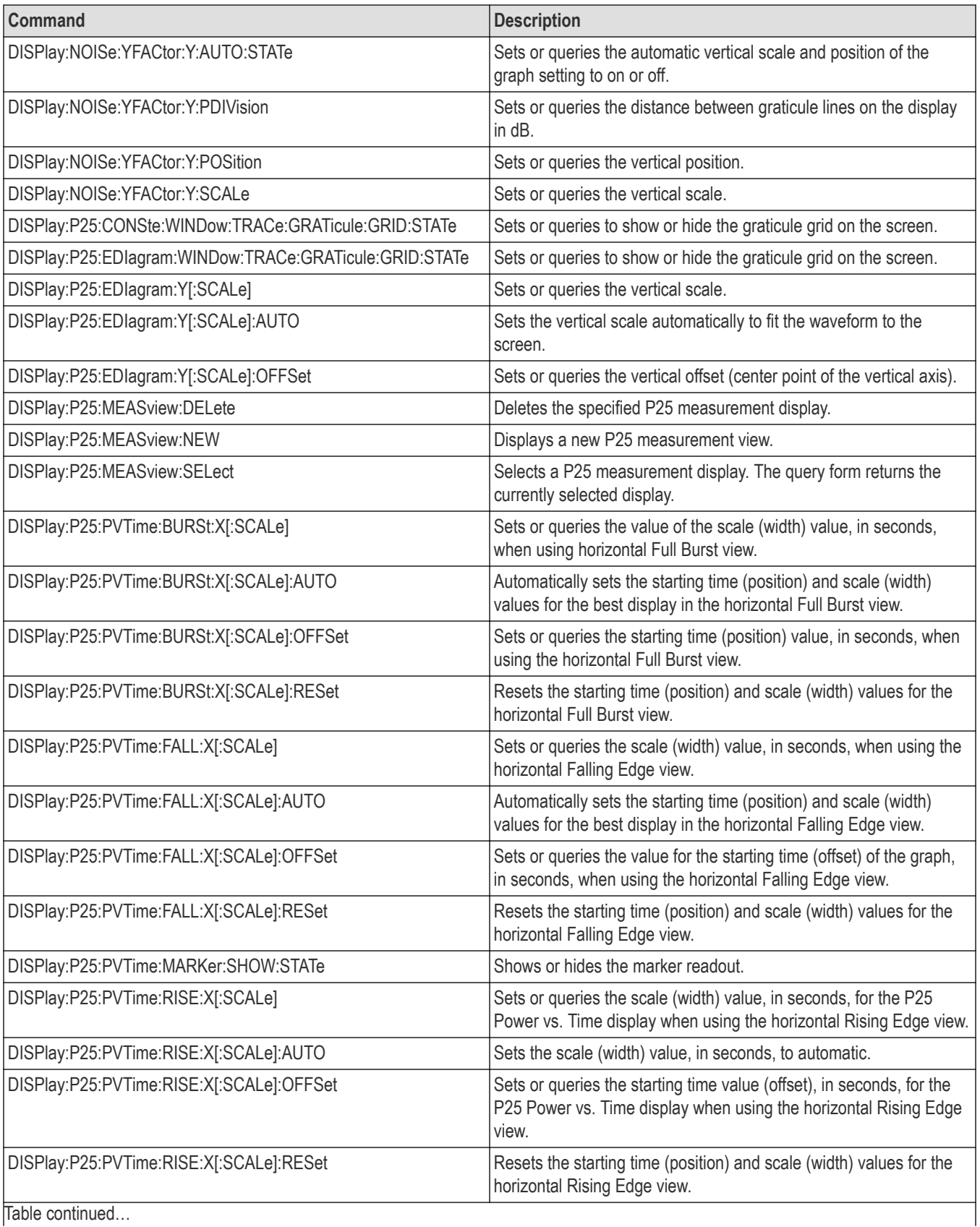

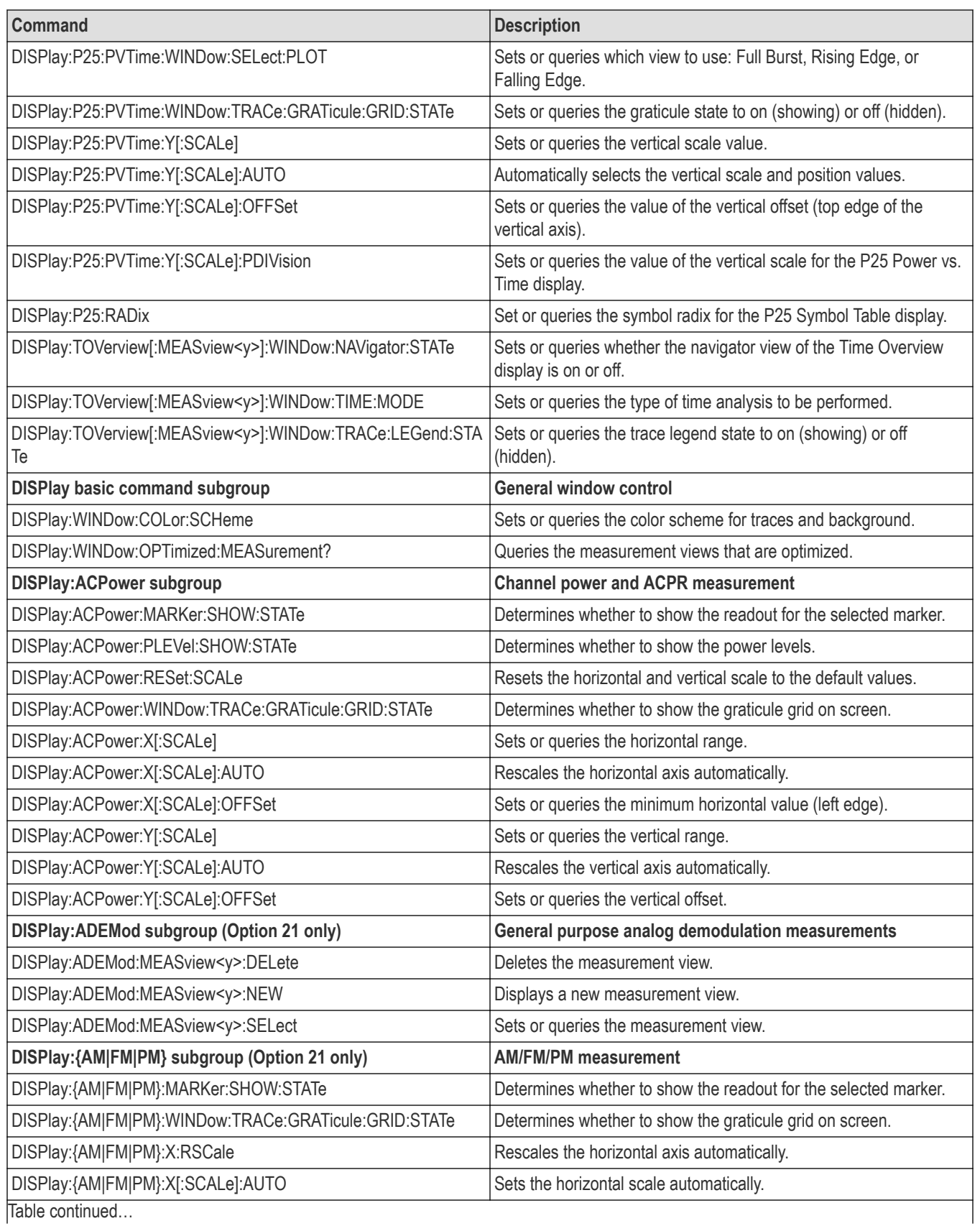

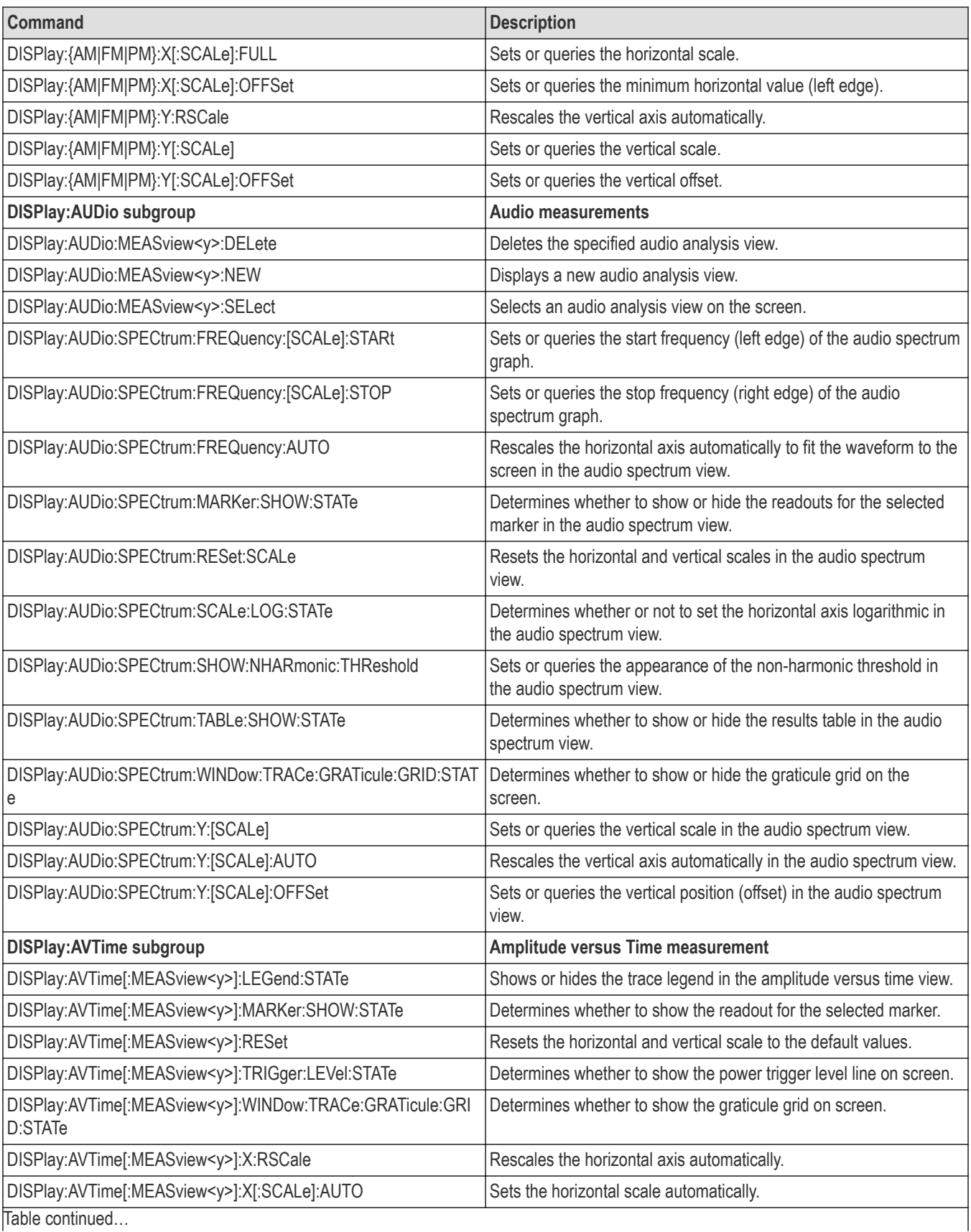

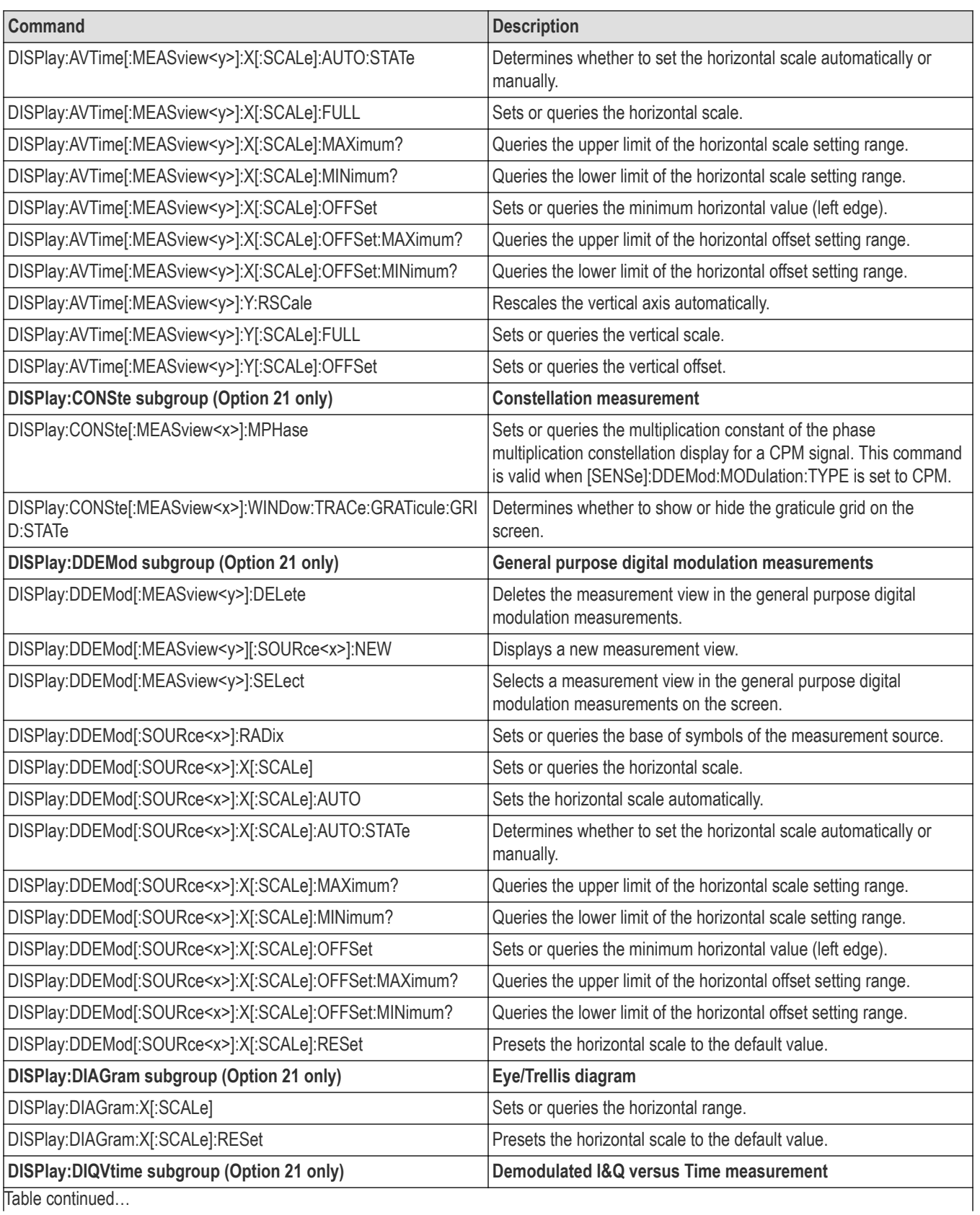

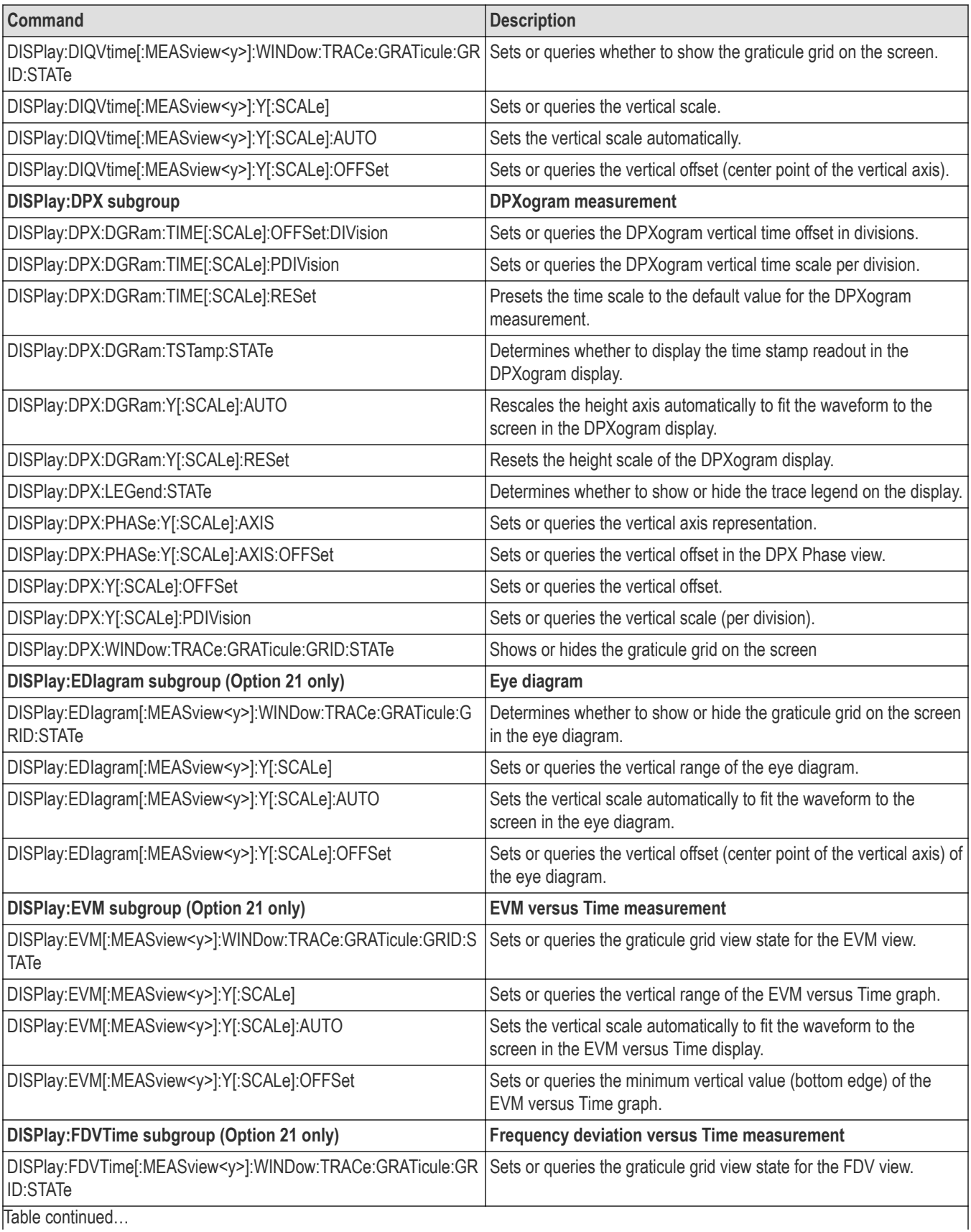

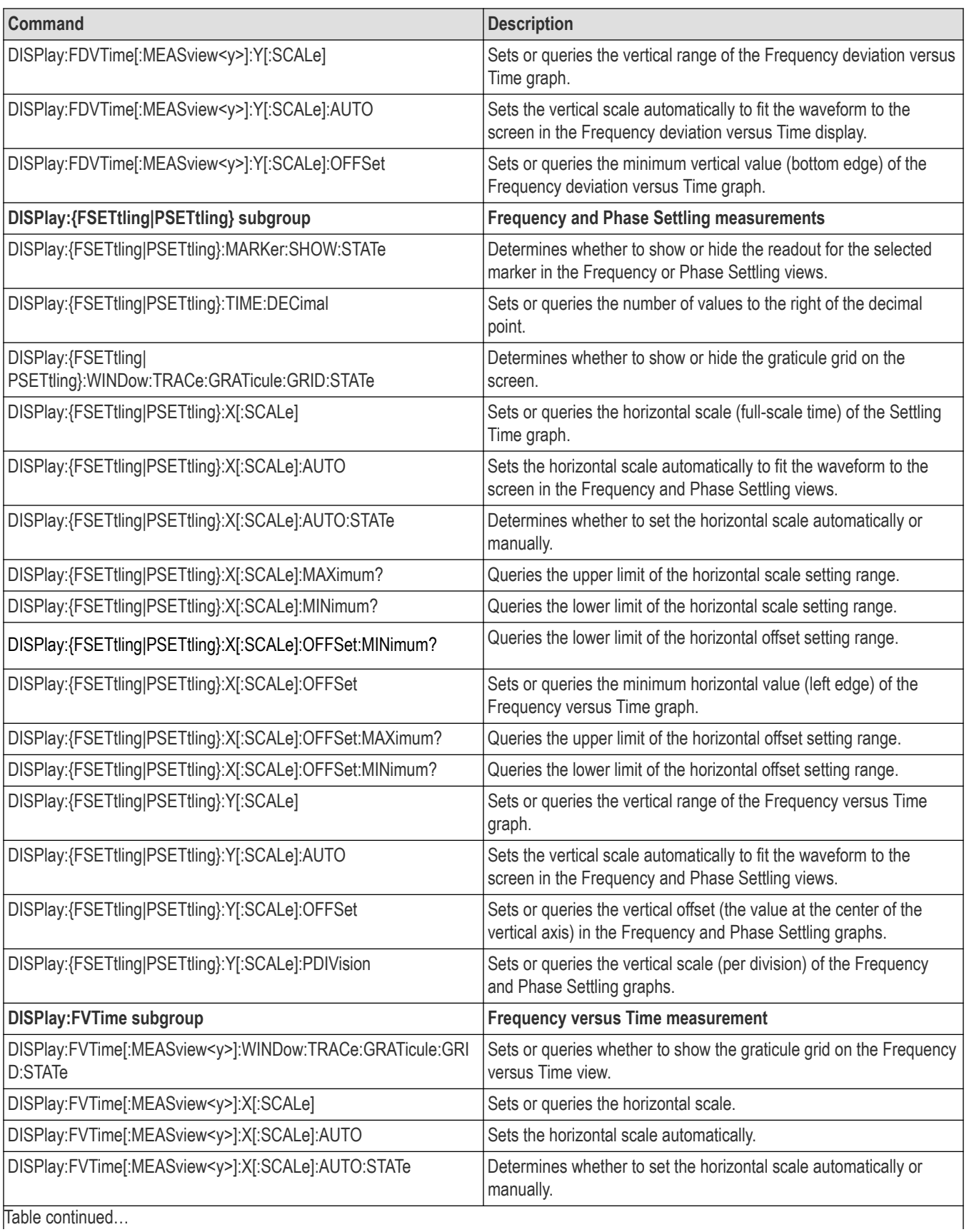

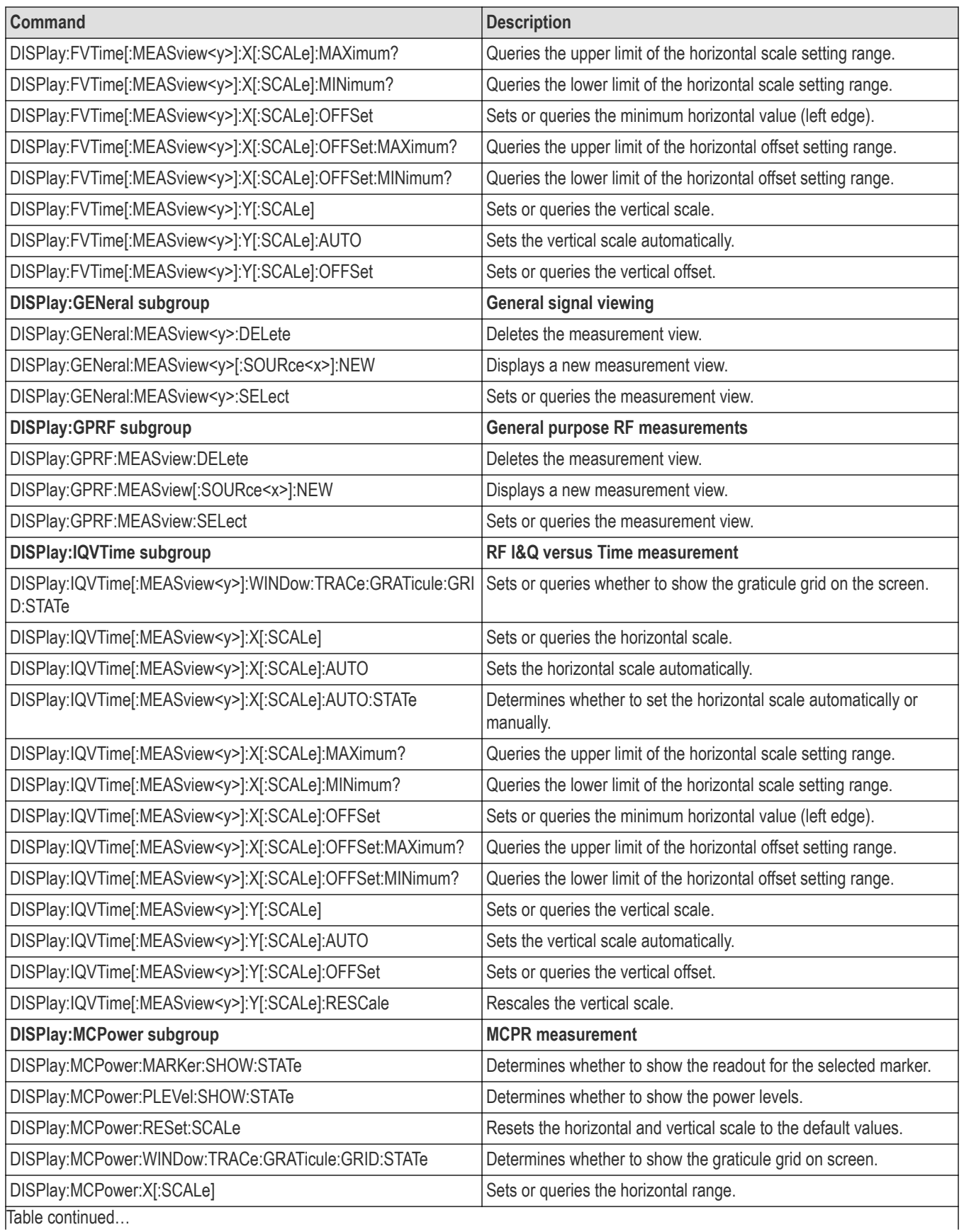

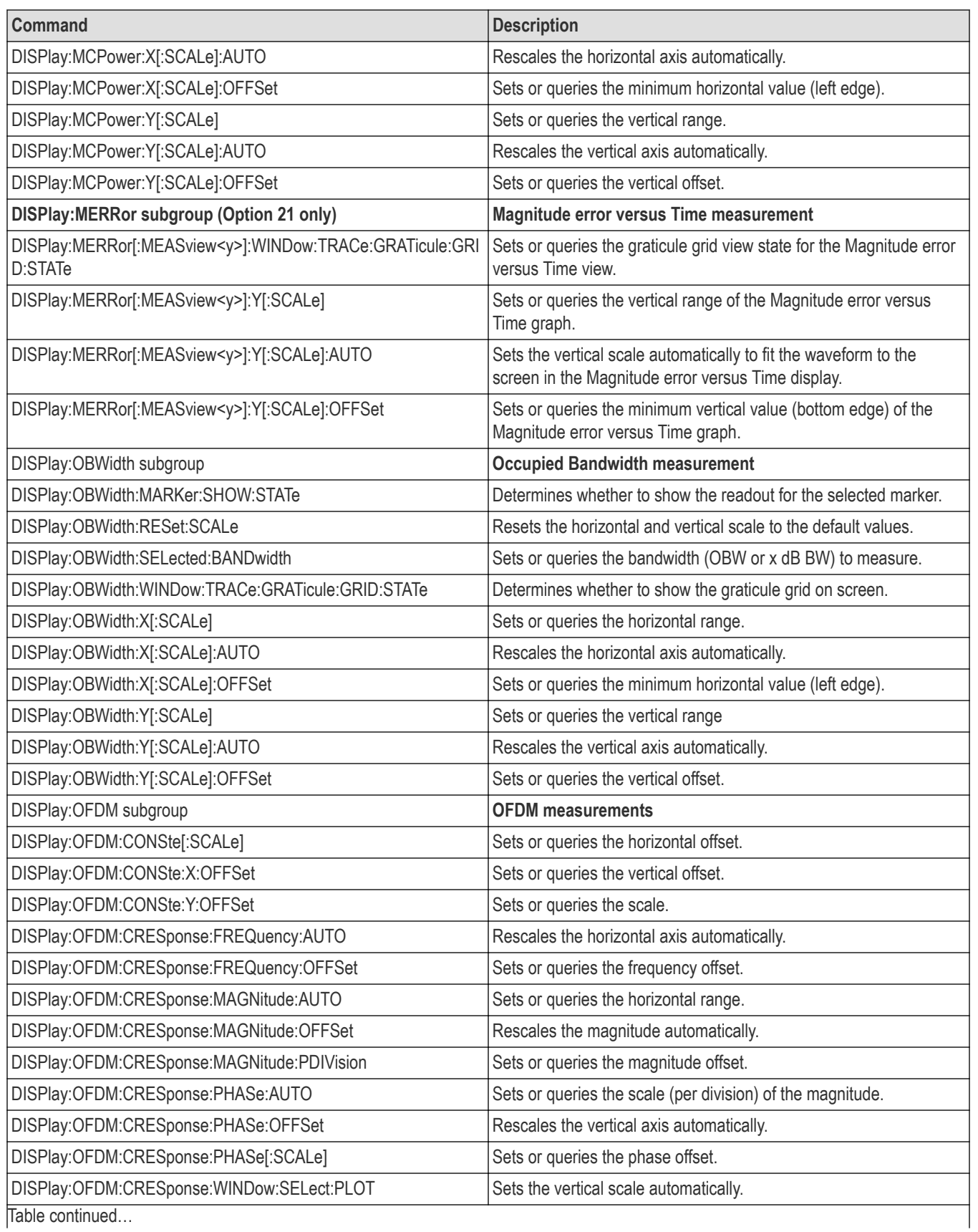

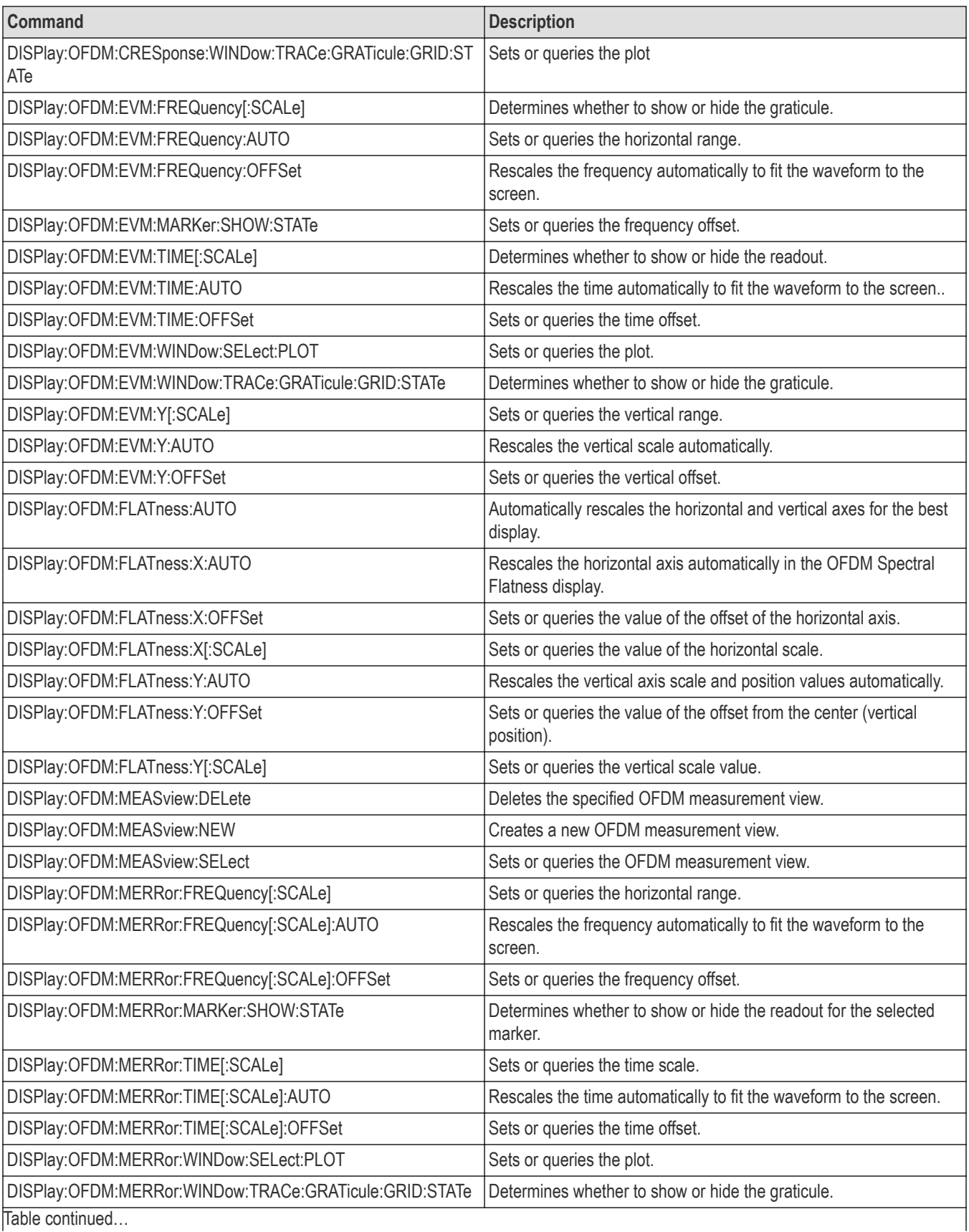

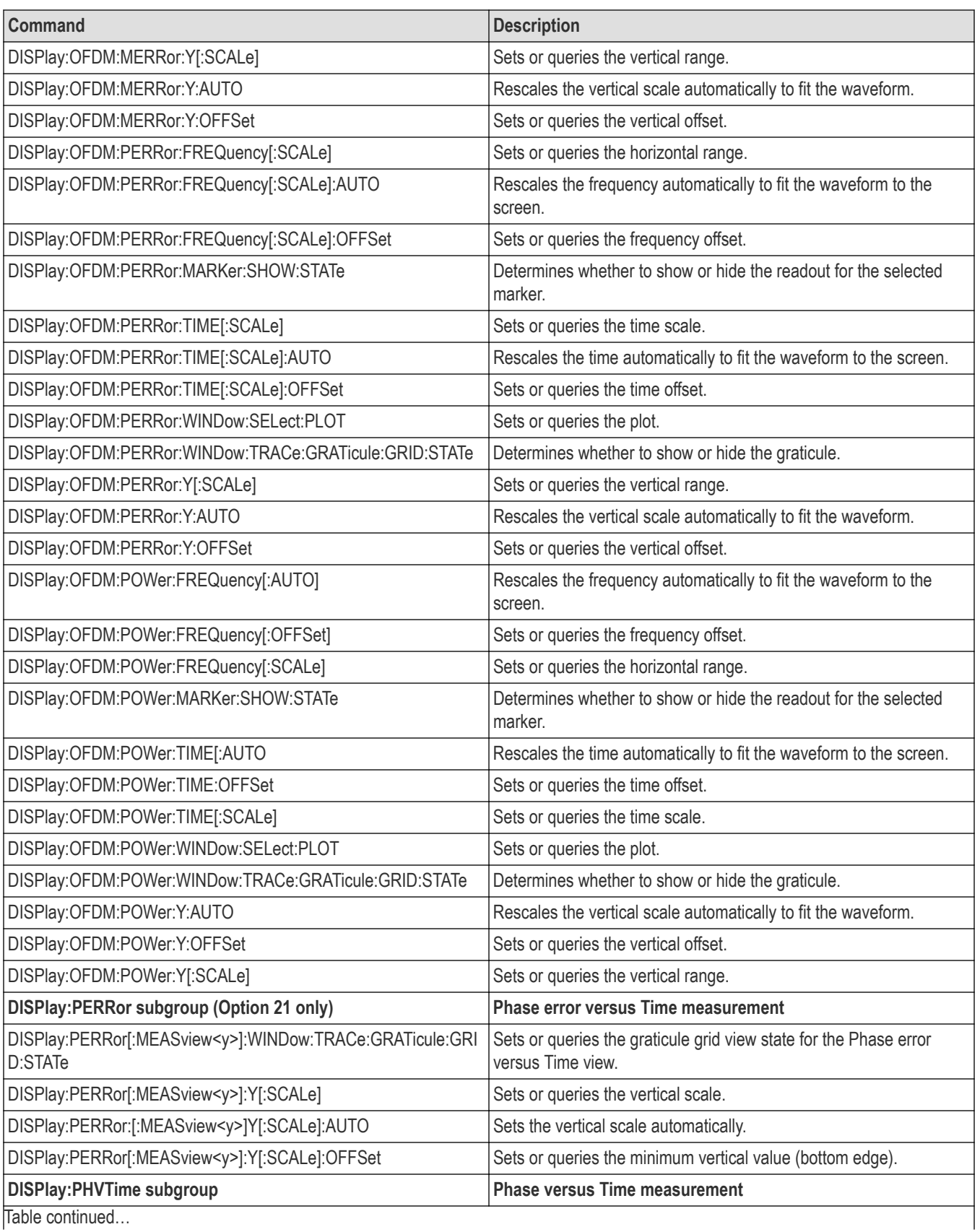

Table continued...

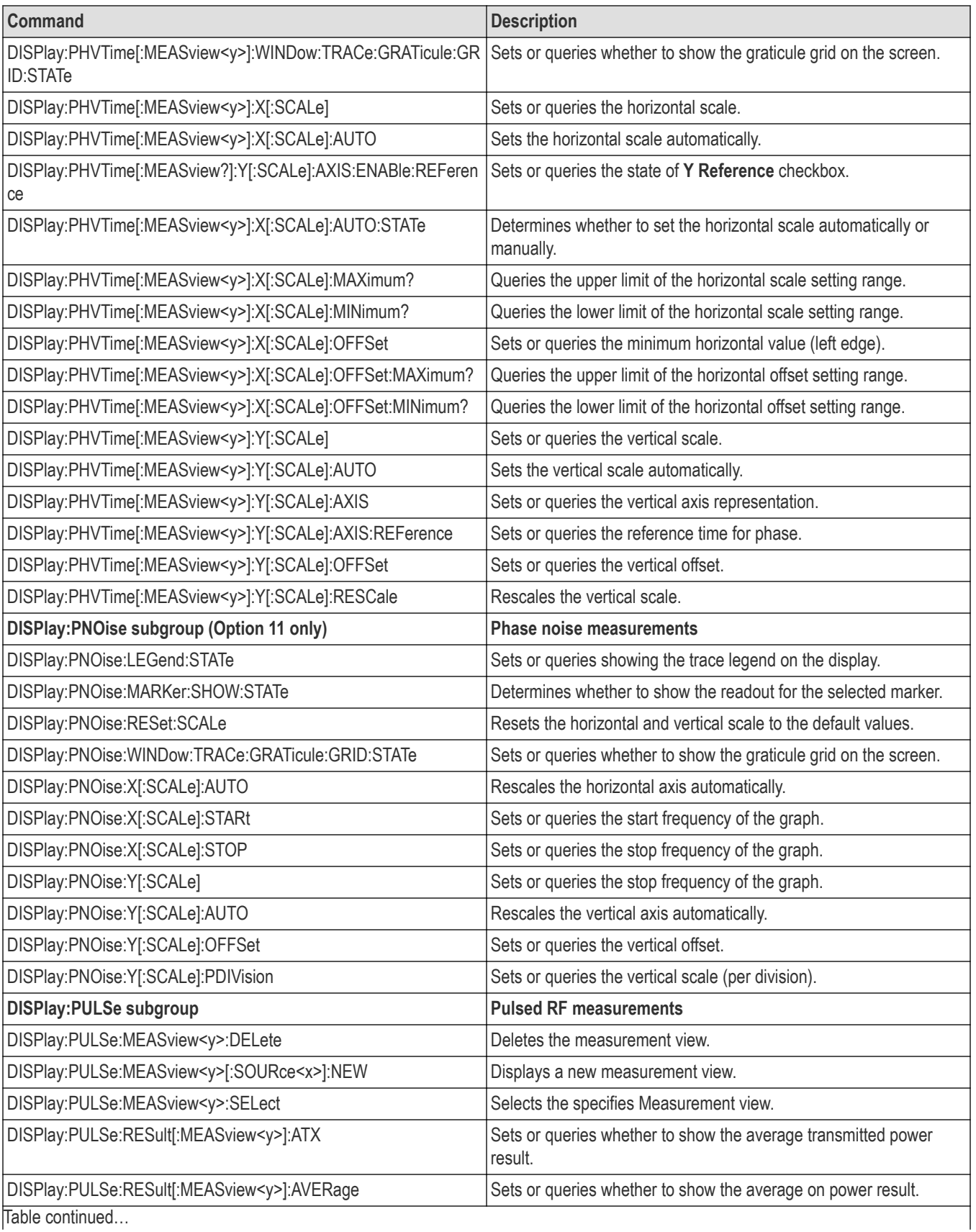

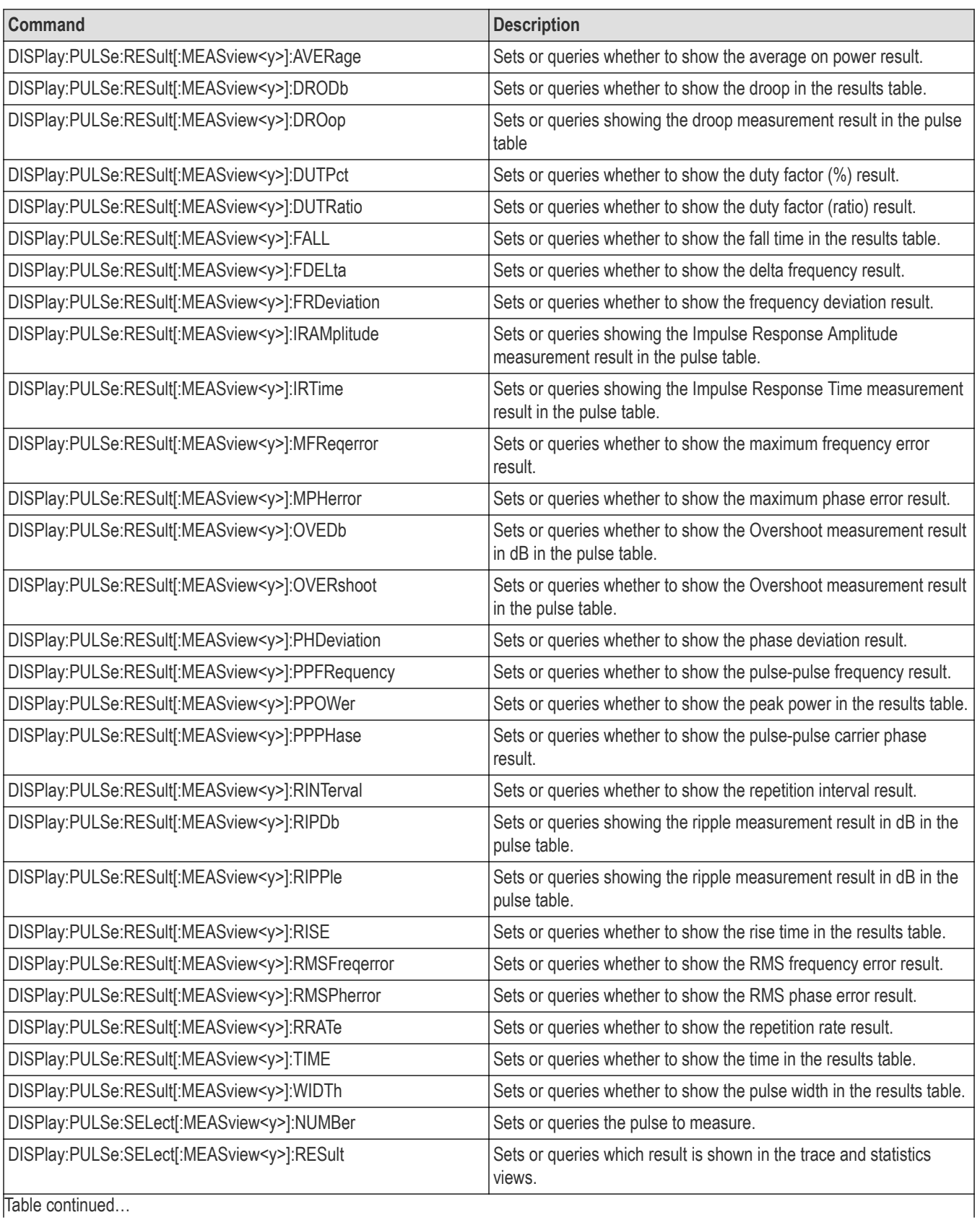

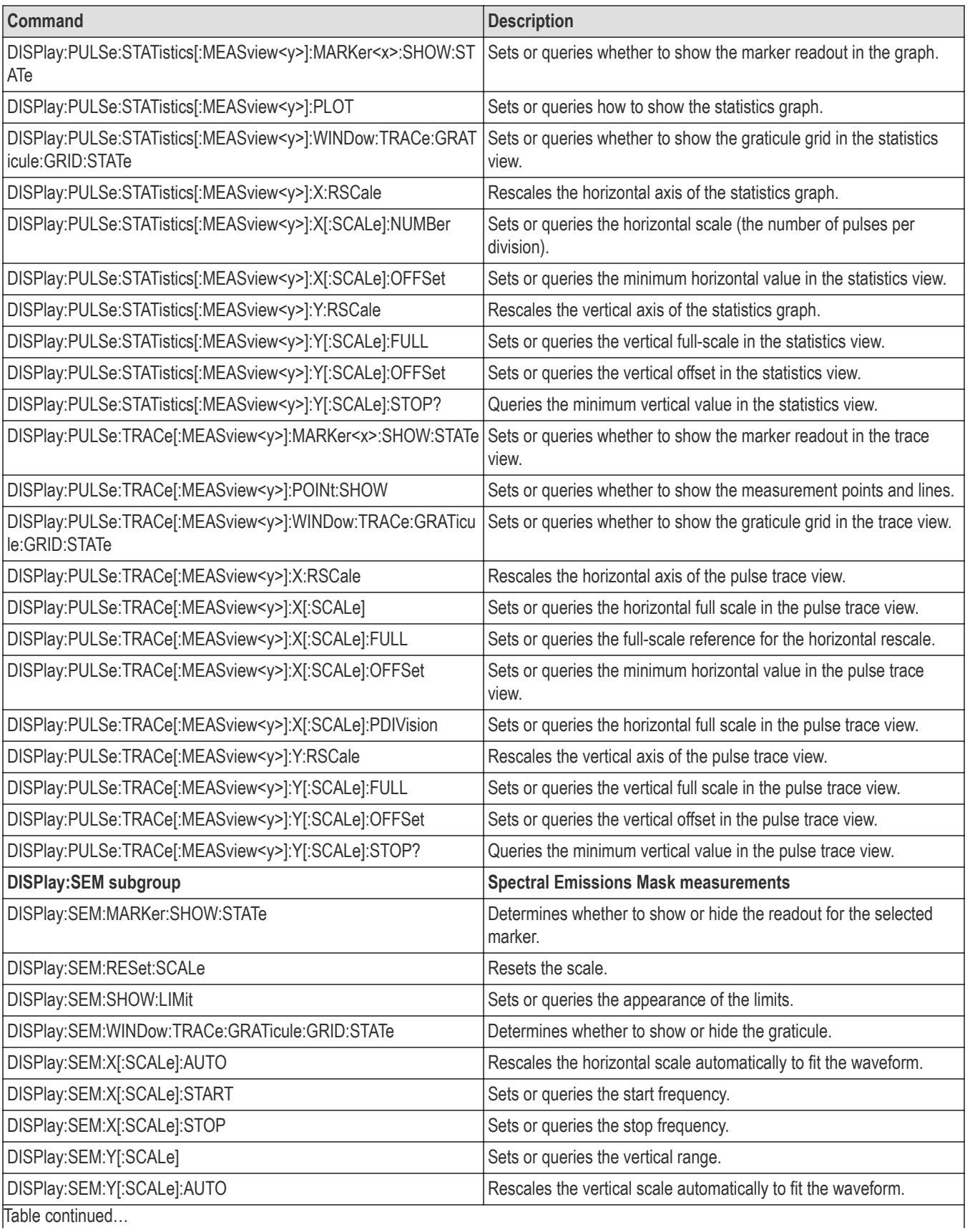

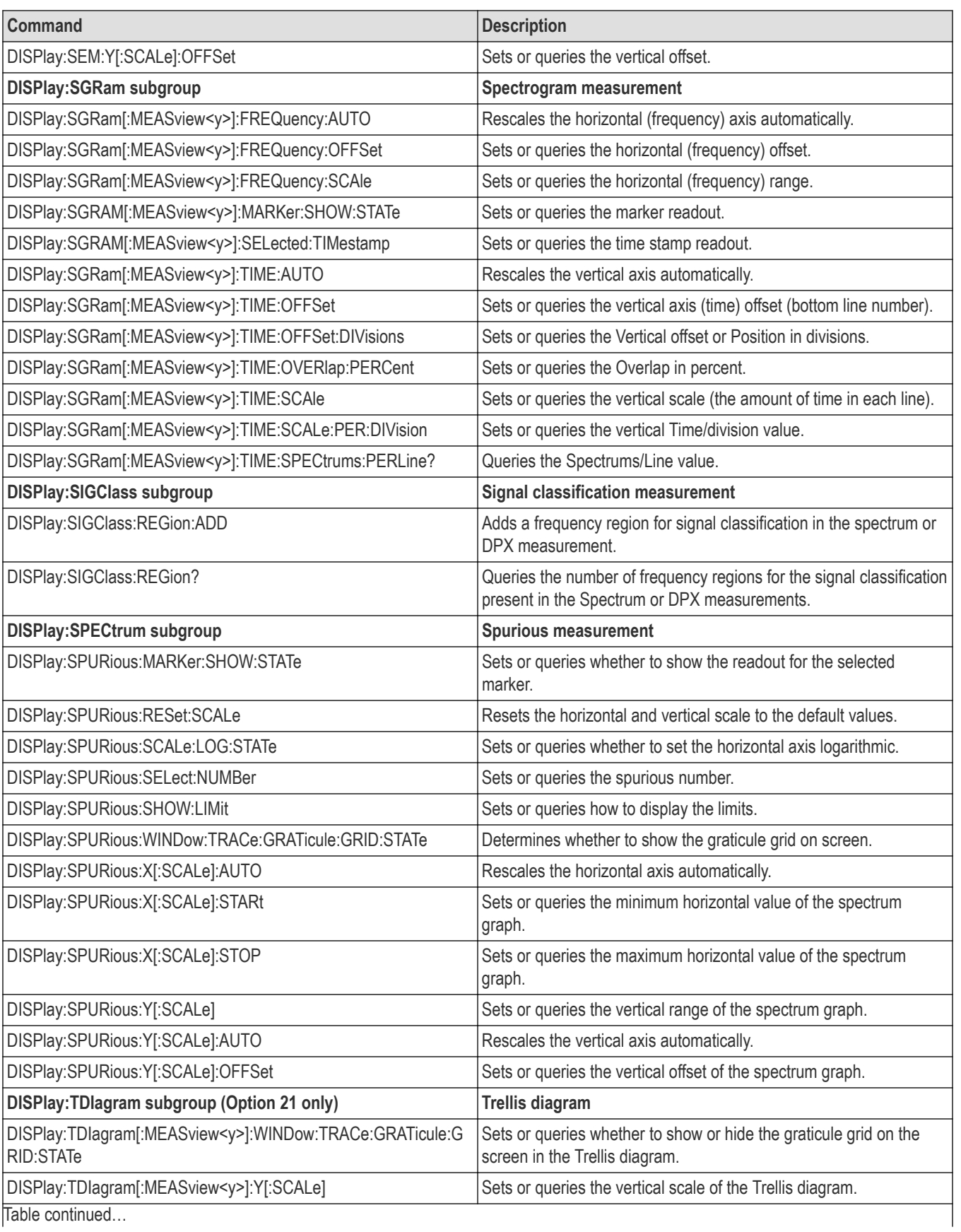

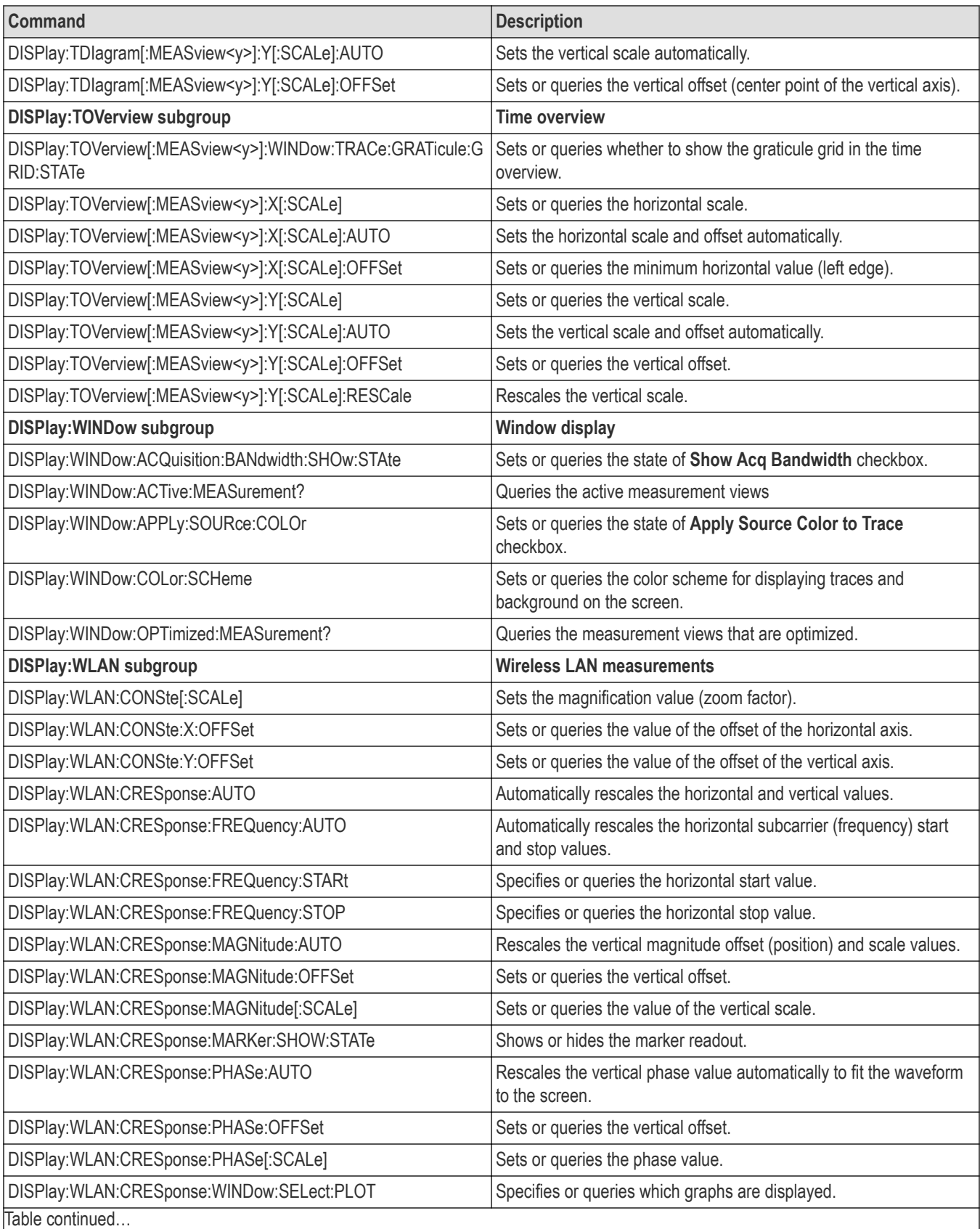

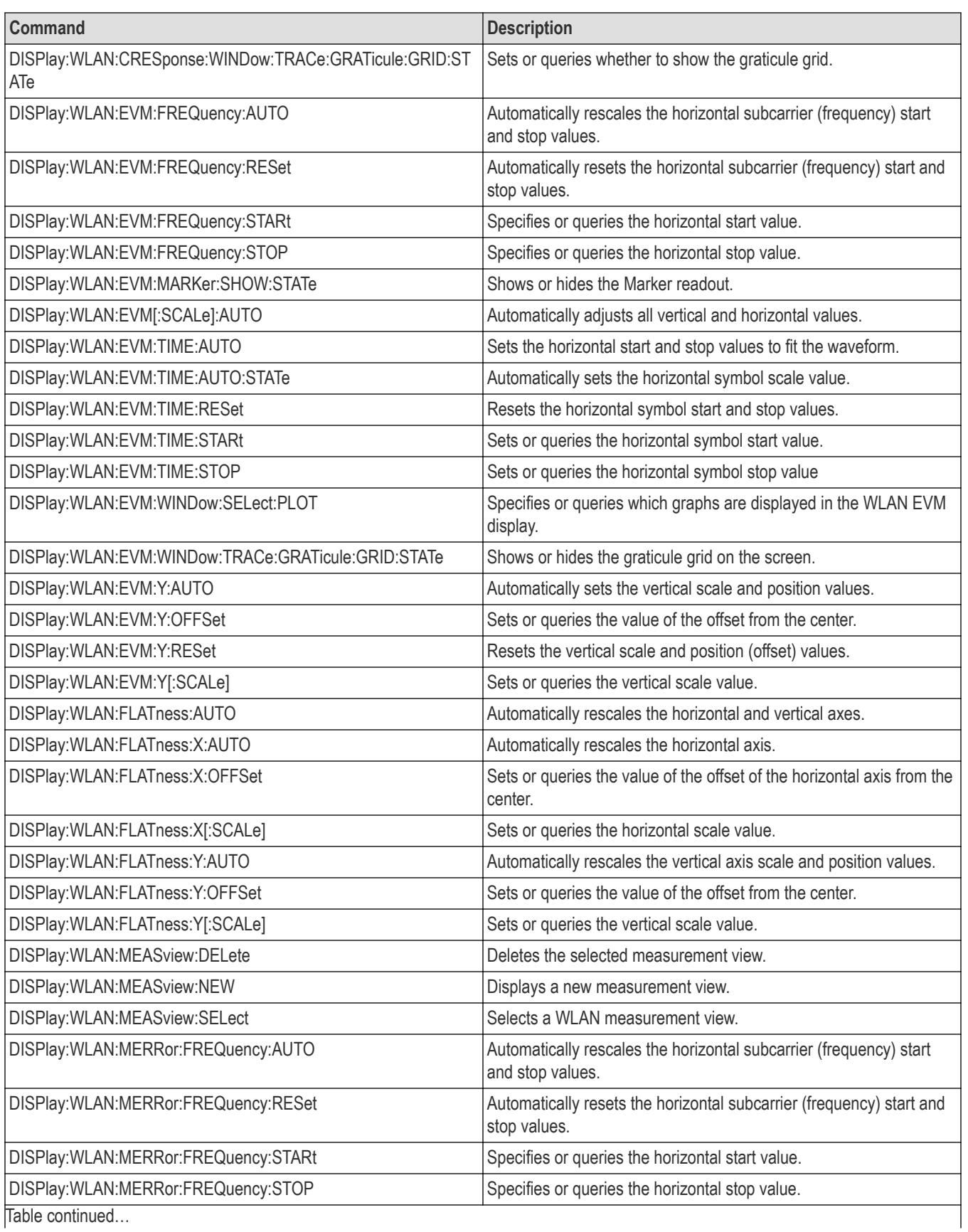

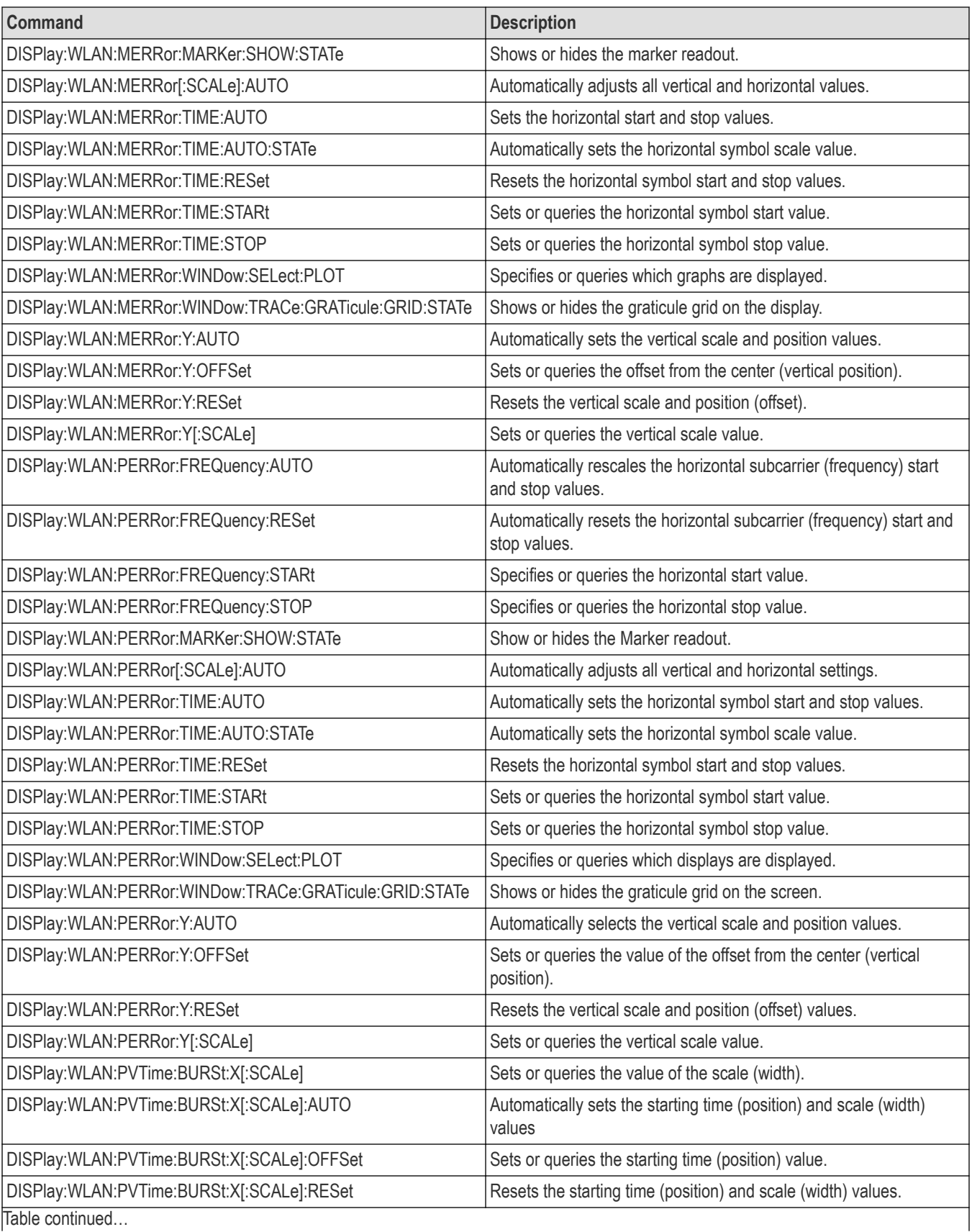

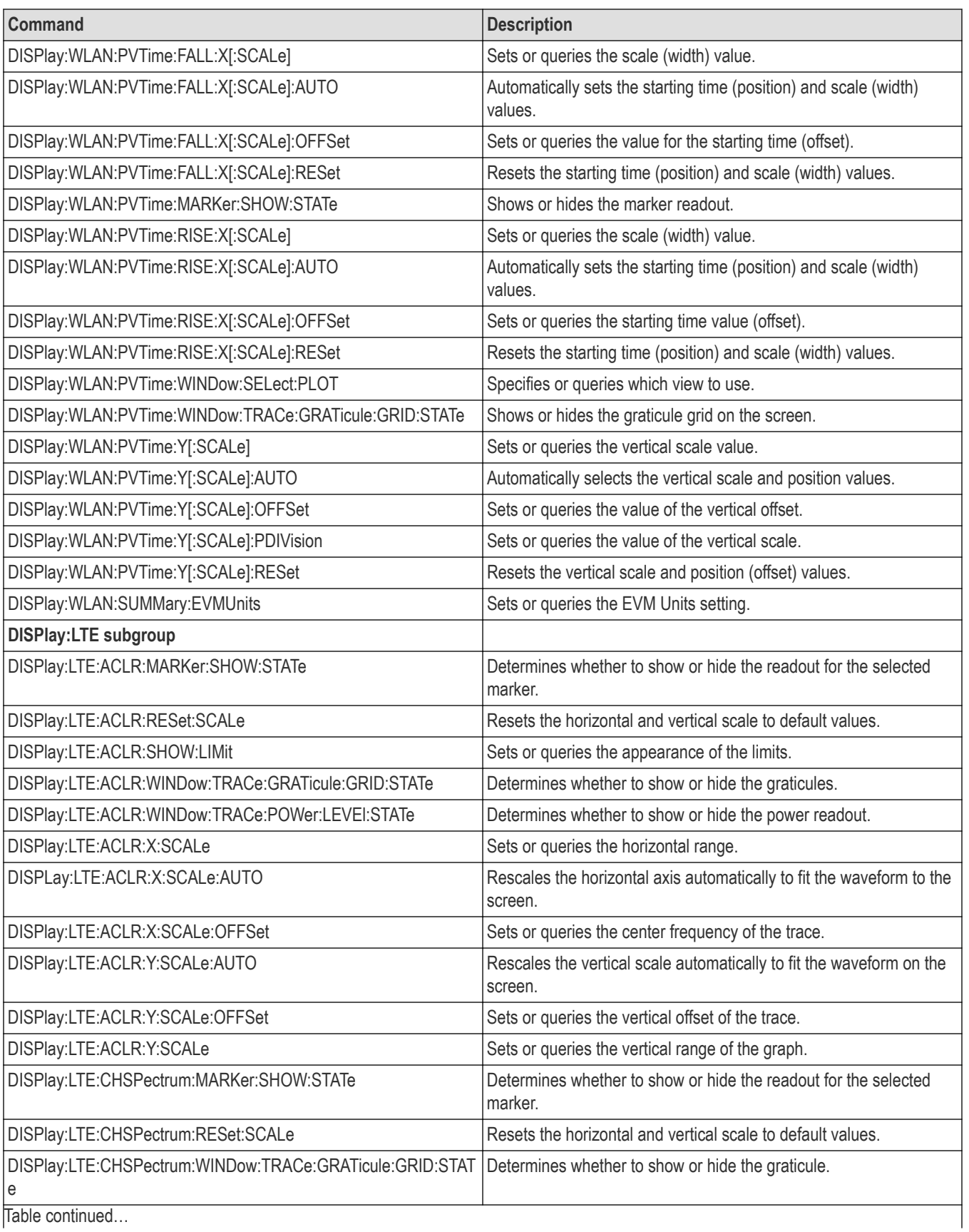

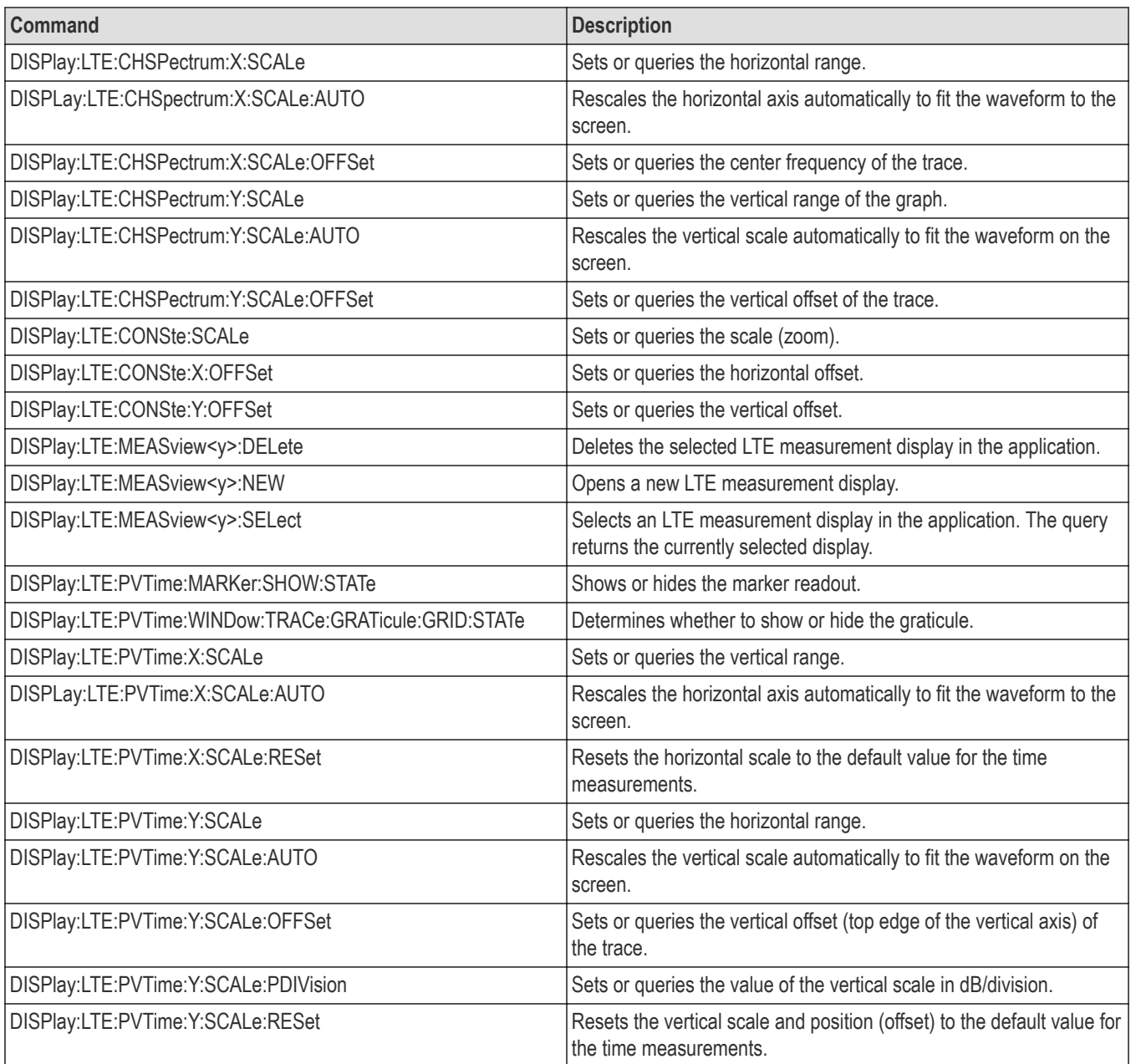

# **Fetch commands**

The FETCh commands retrieve the measurements from the data taken by the latest INITiate command. See the Index for commands not listed in the following table.

To perform a FETCh operation on fresh data, use the READ commands, which acquire a new input signal and fetch the measurement results from that data.

Not all of these commands apply to SignalVu-PC and connected instruments. See the individual command descriptions for details.

#### **Table 16: Fetch commands**

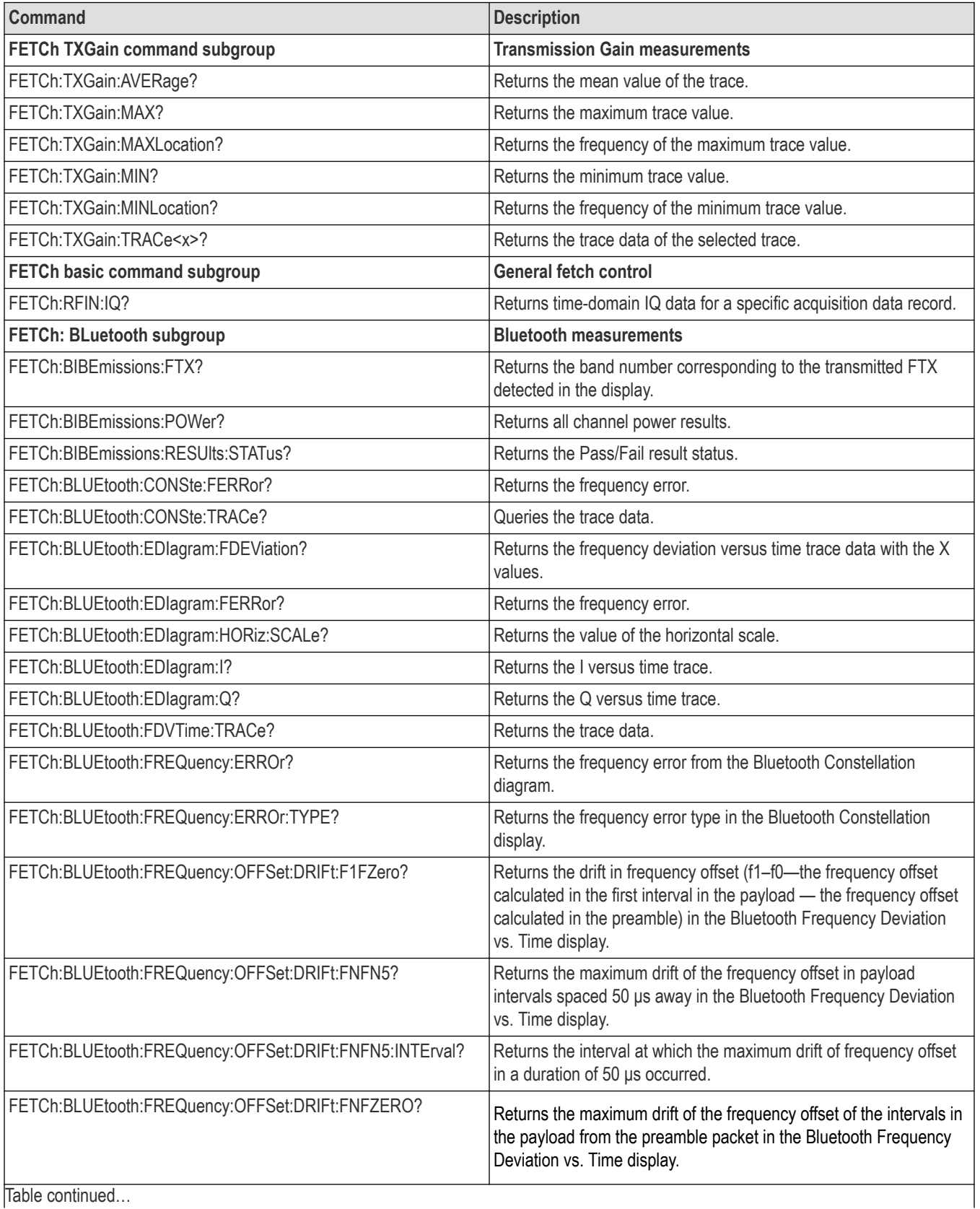

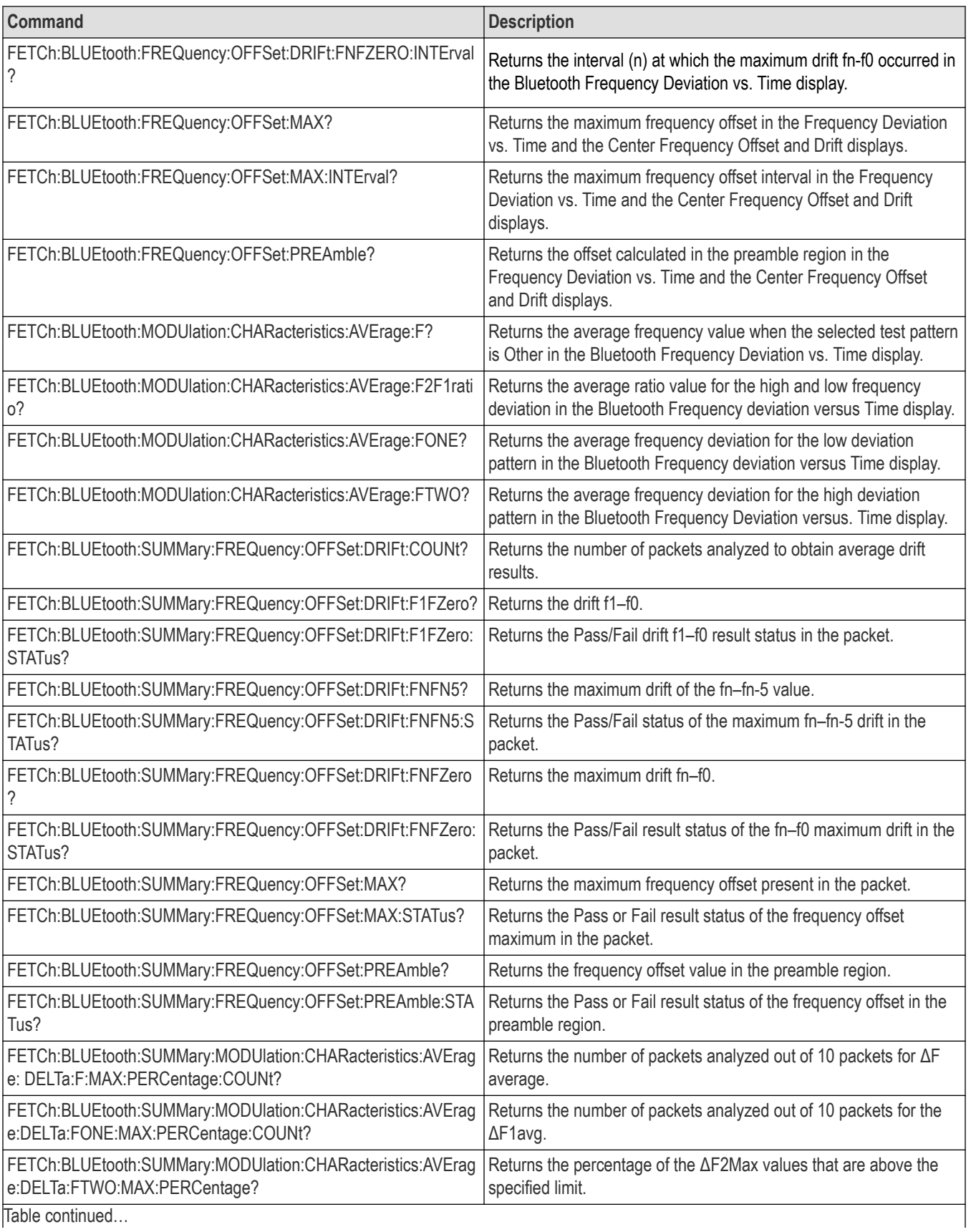

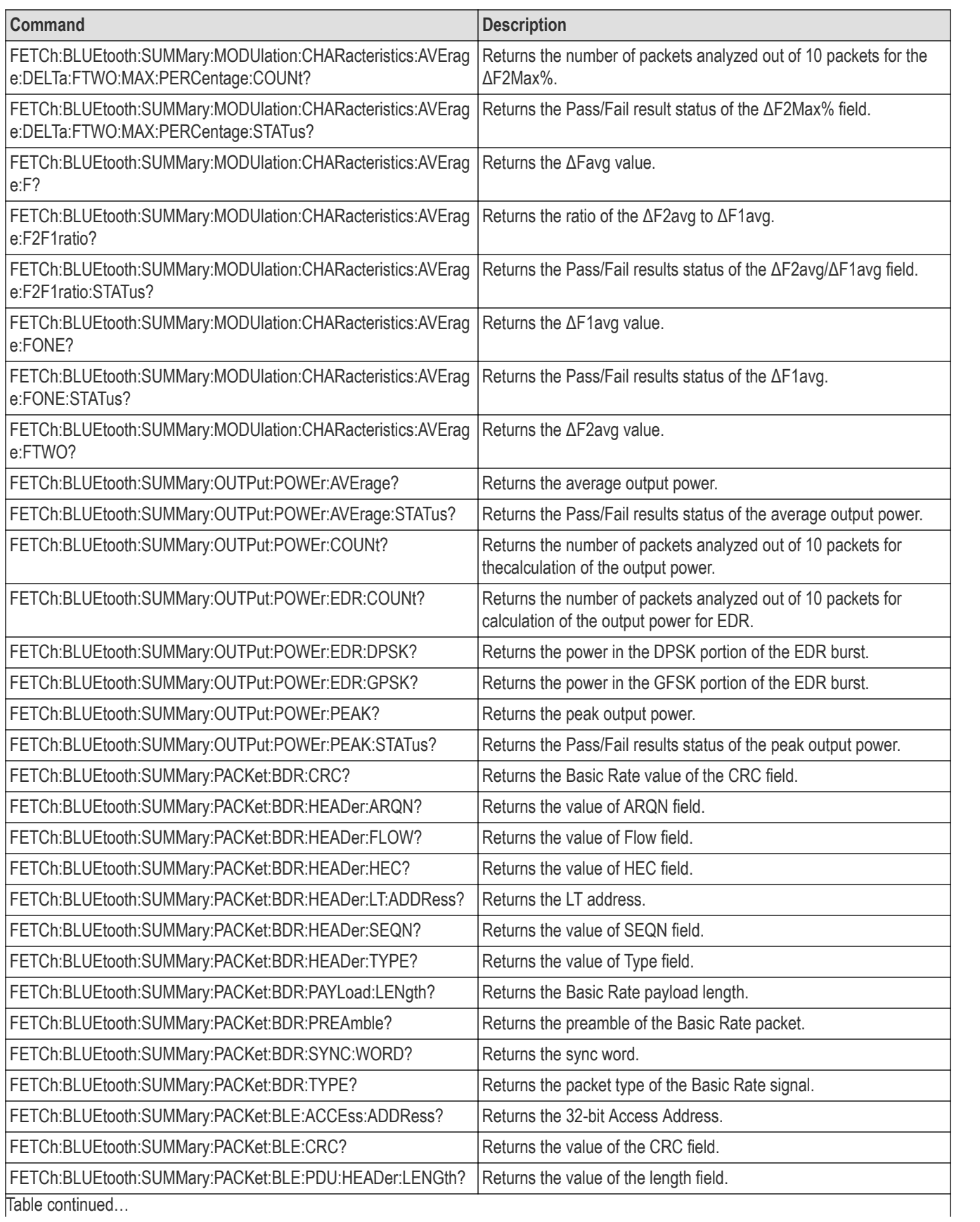

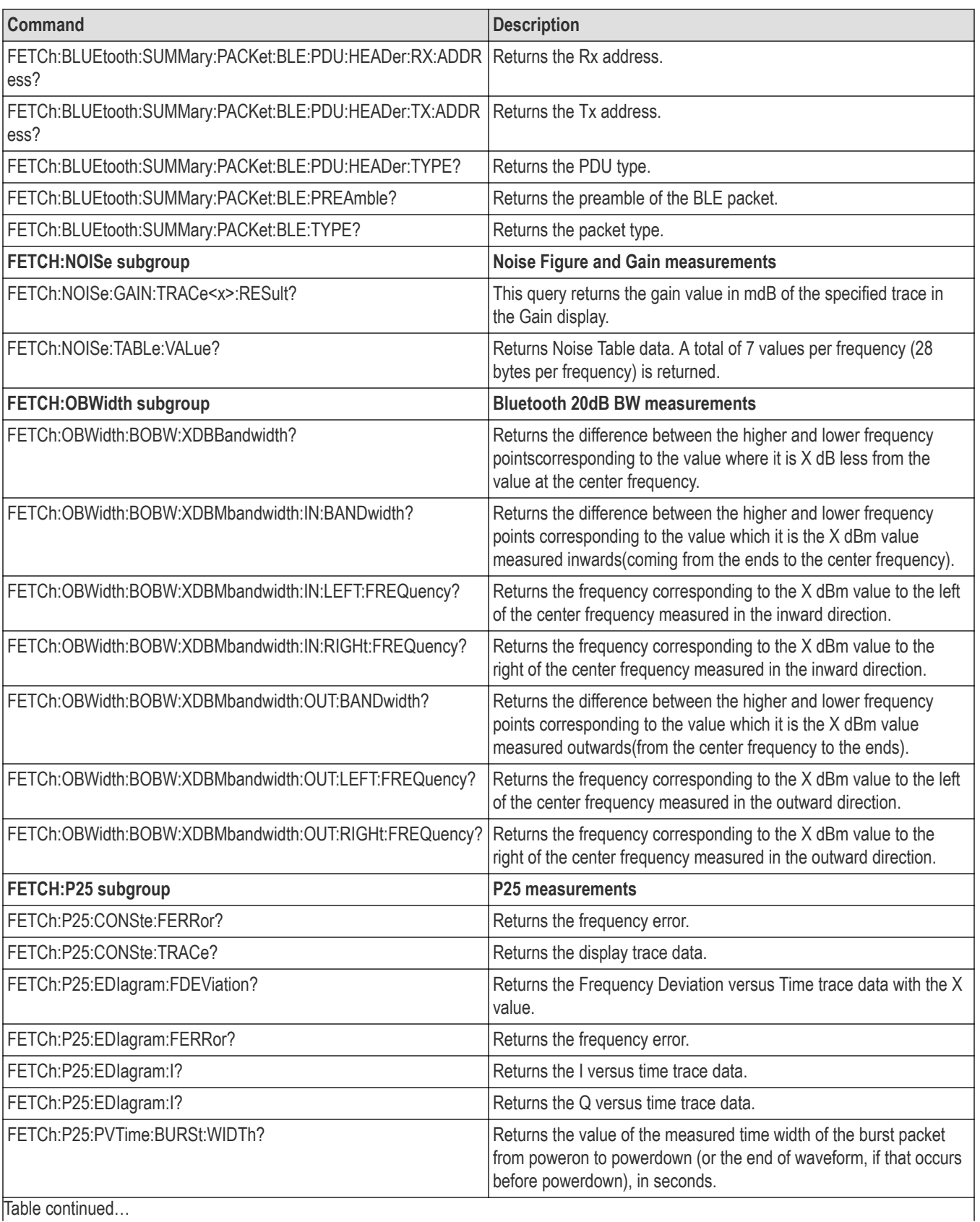

Table continued...

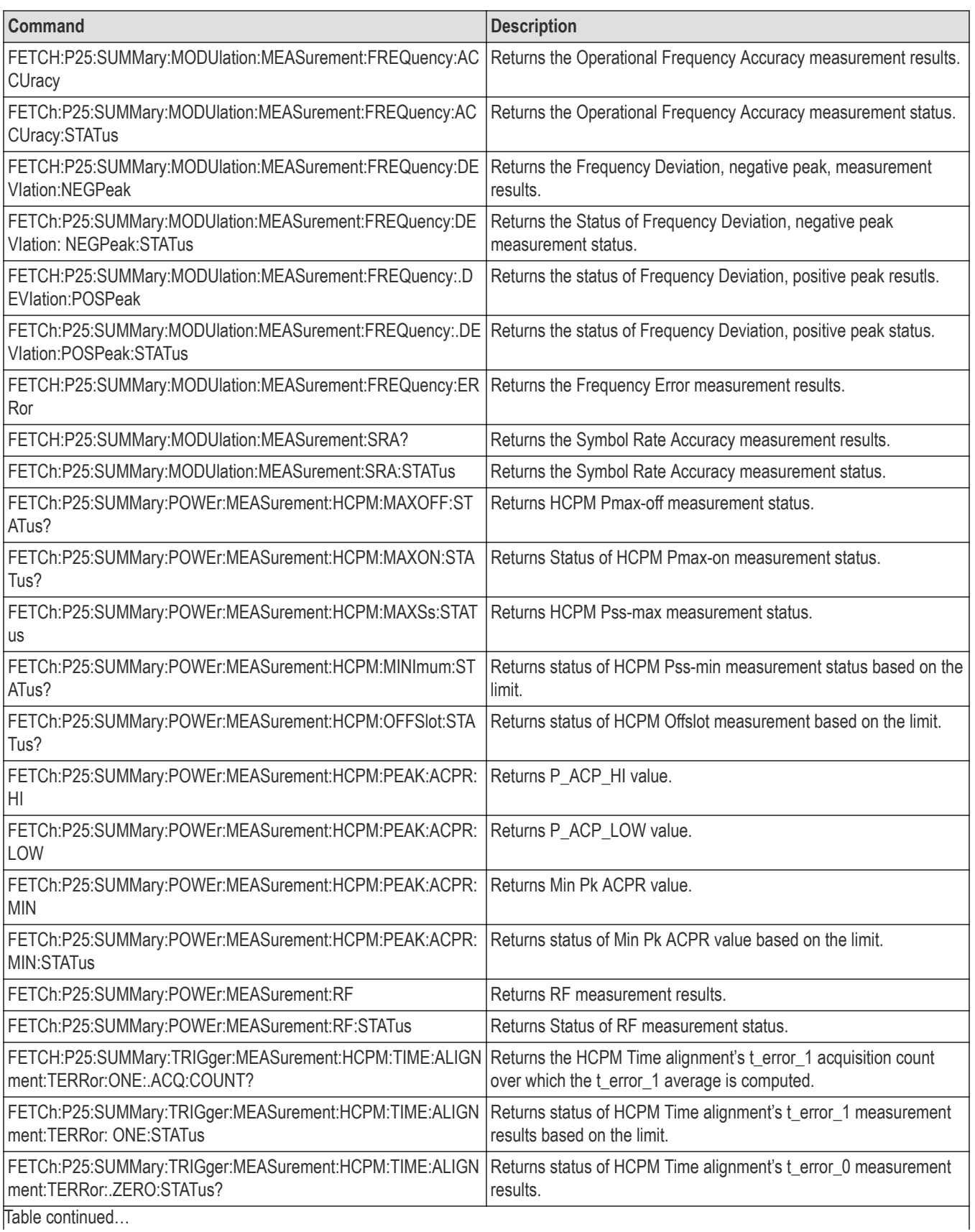
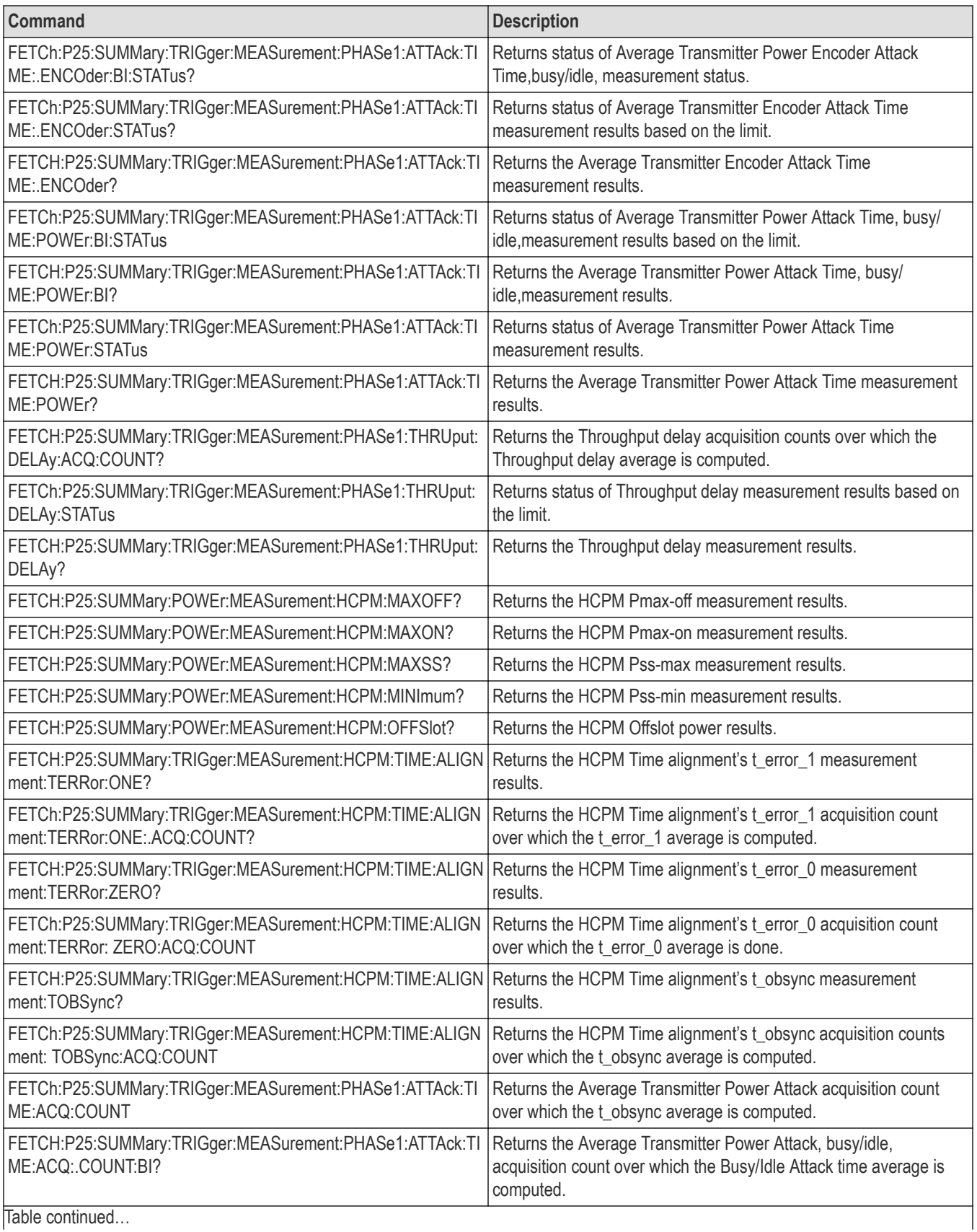

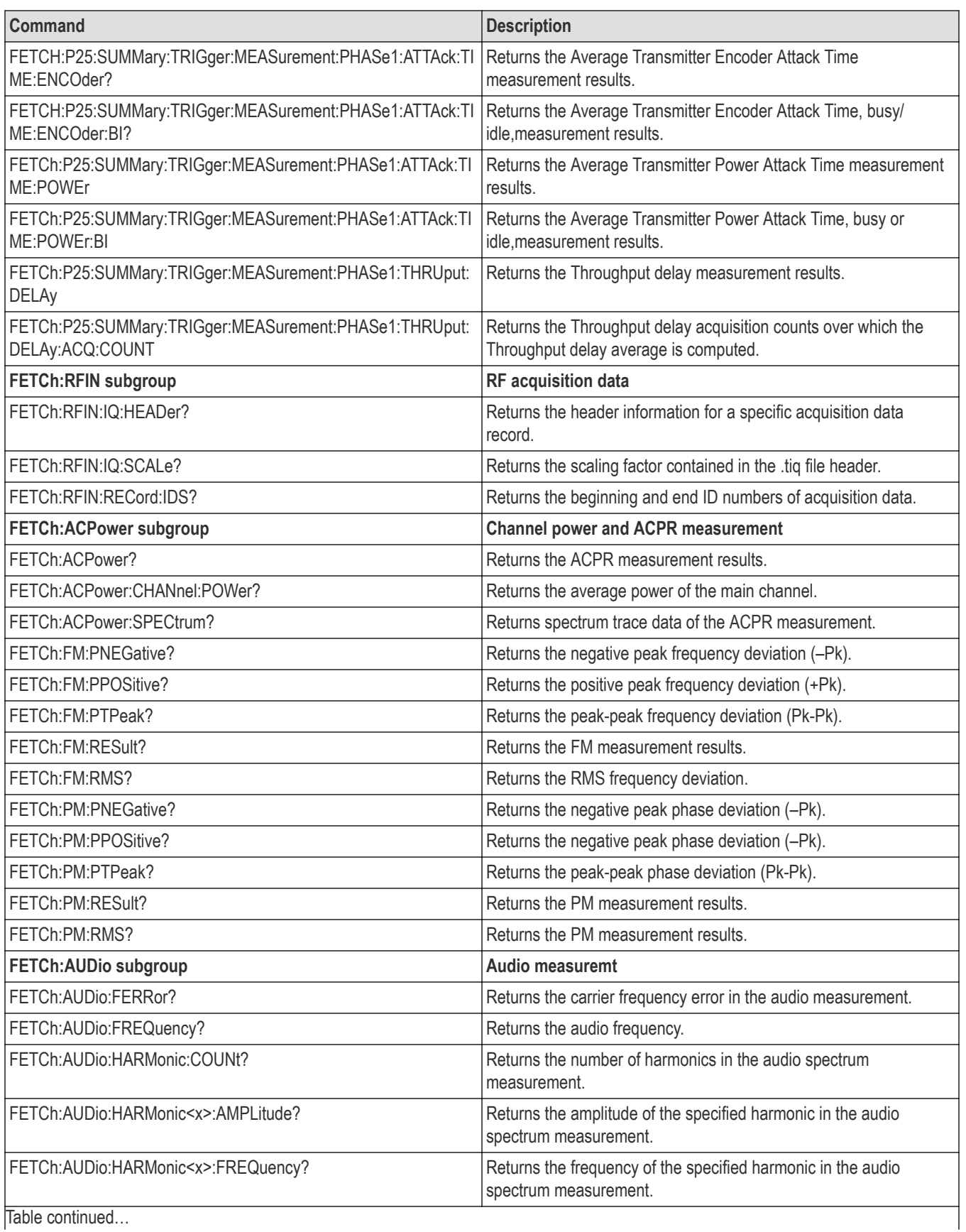

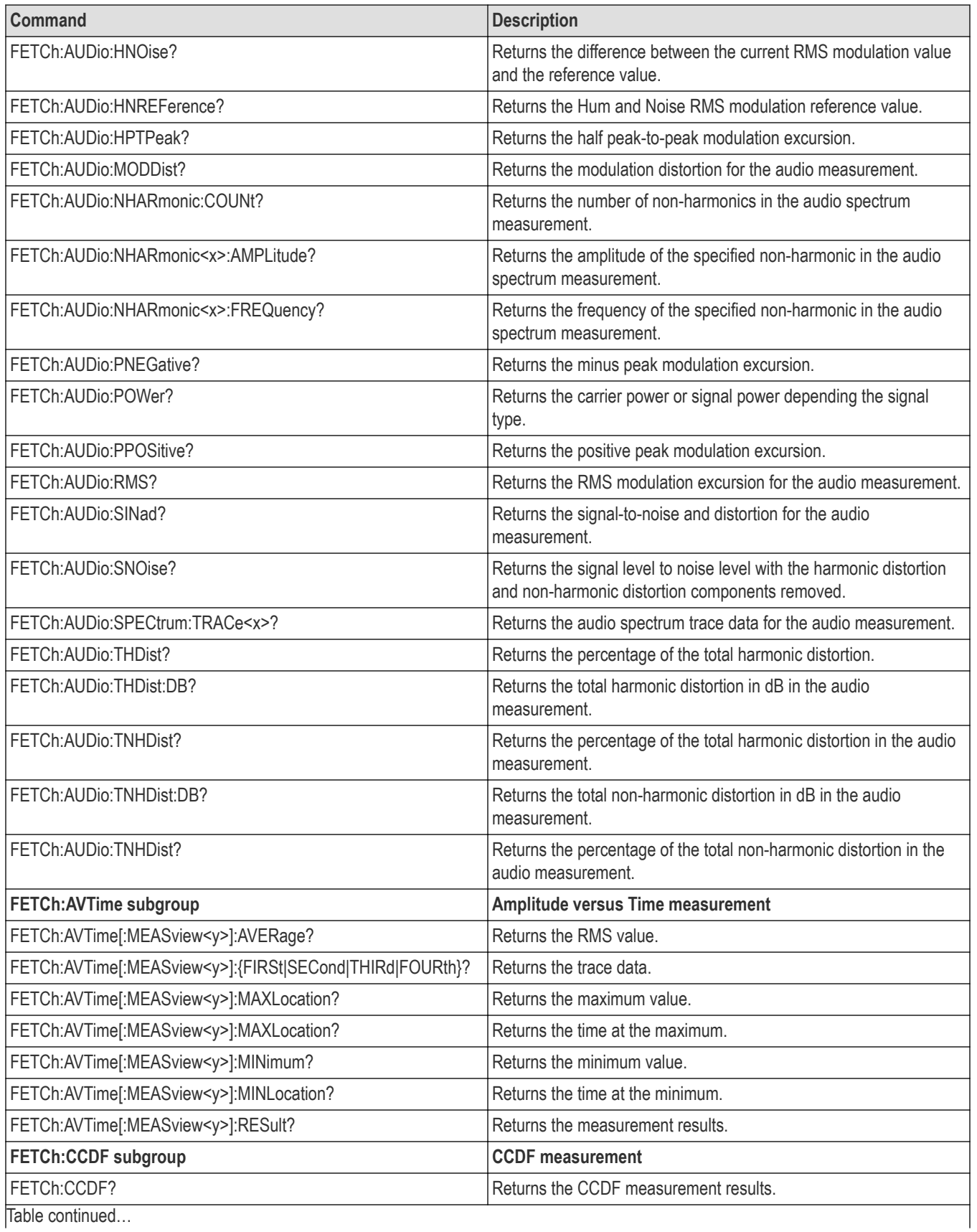

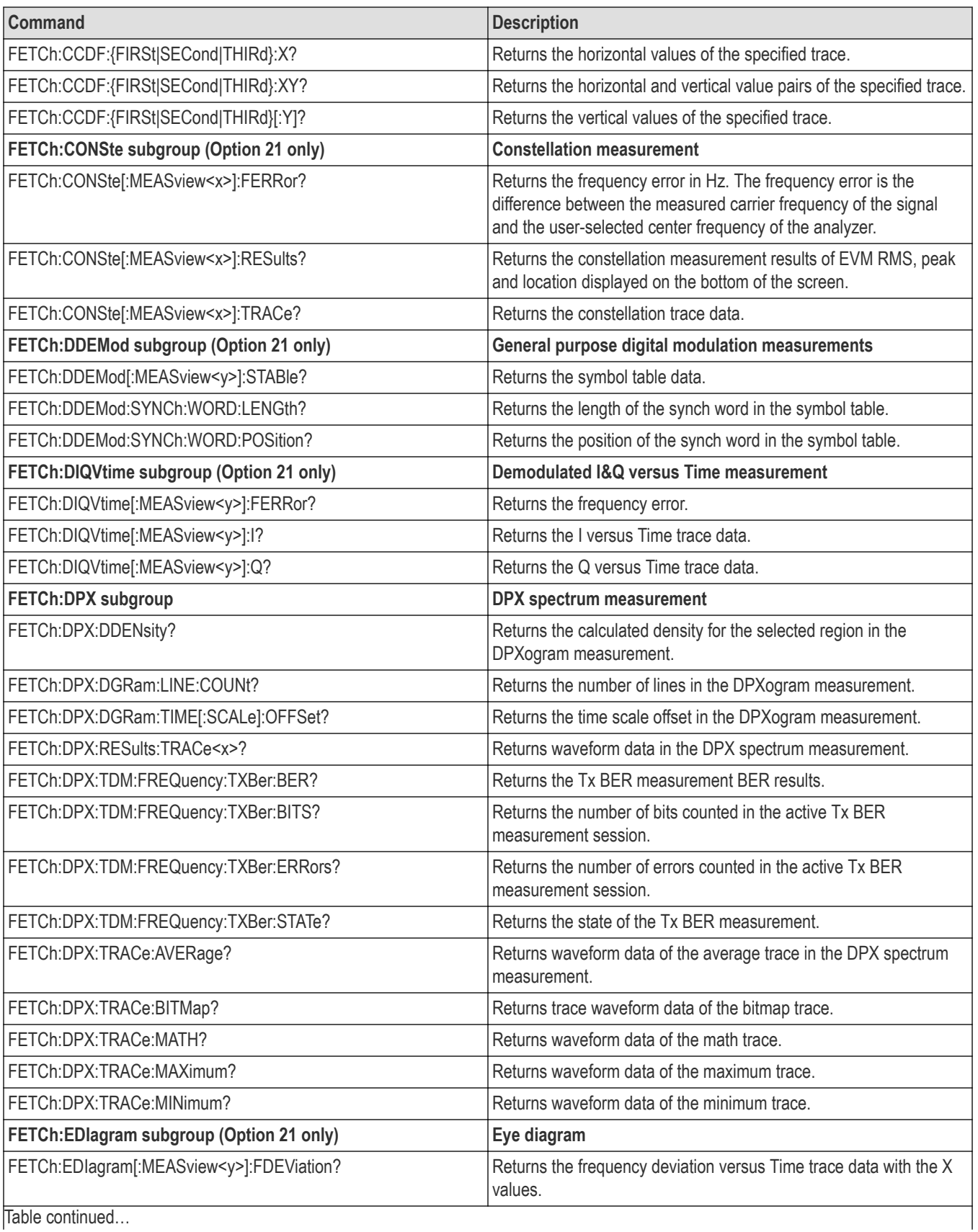

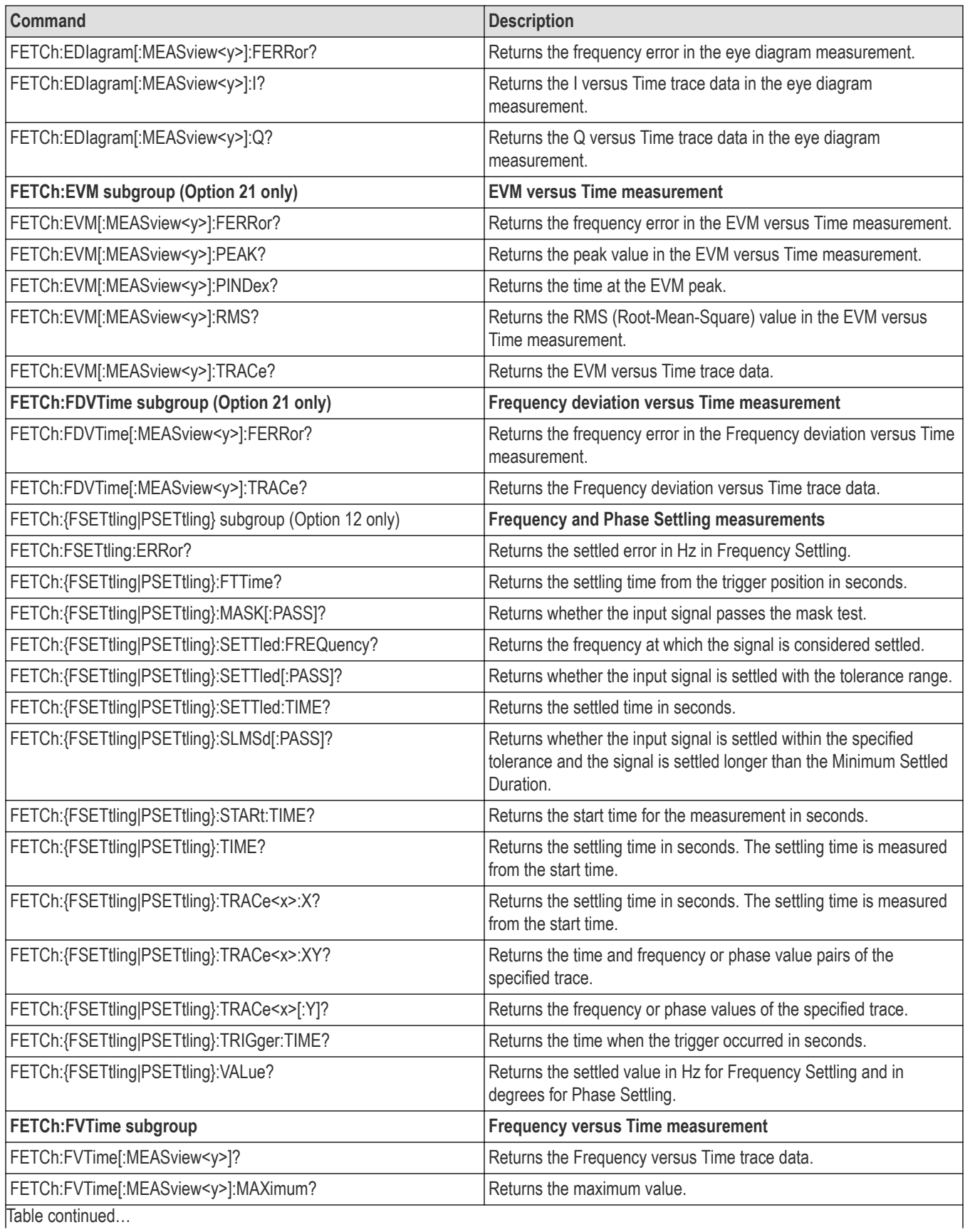

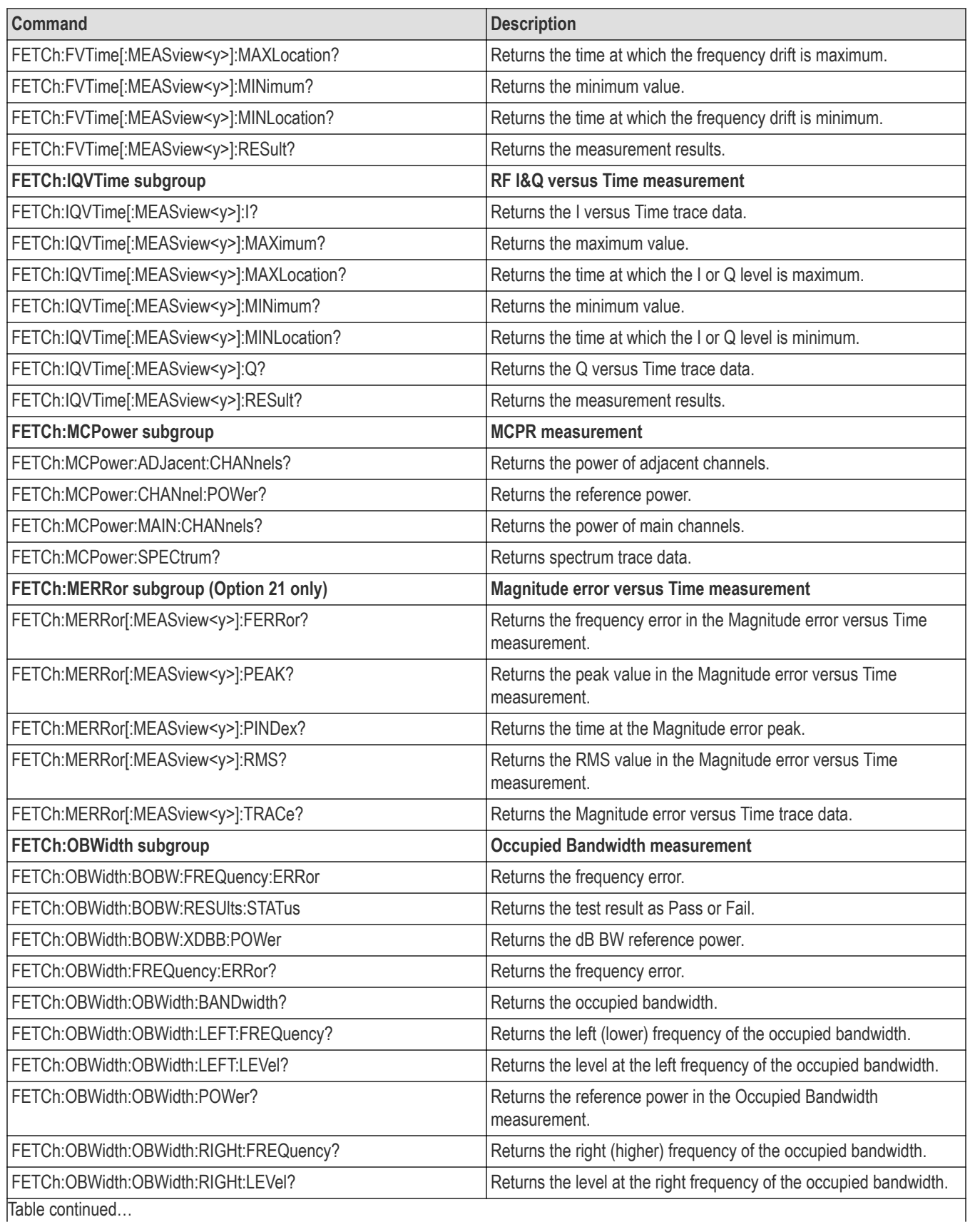

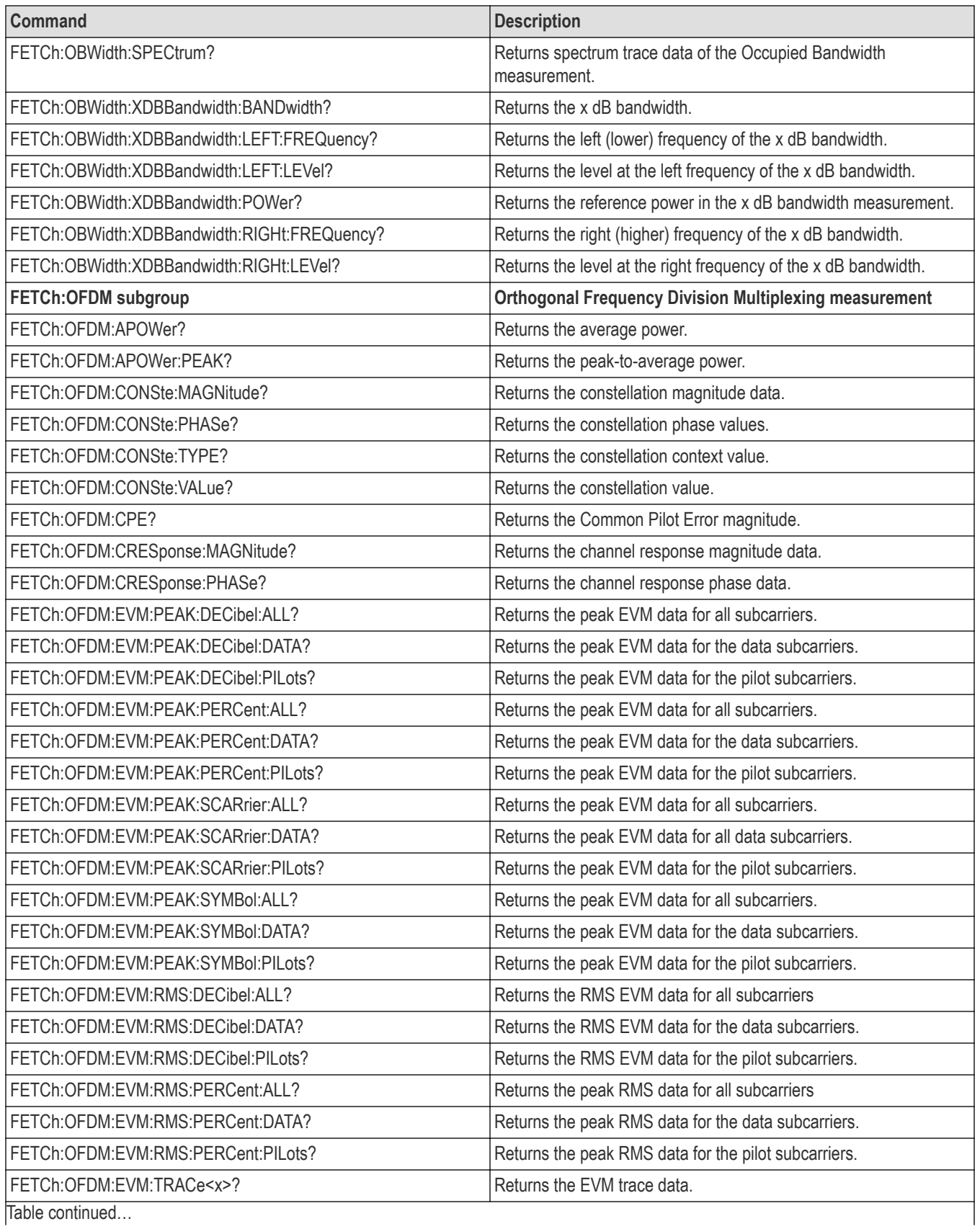

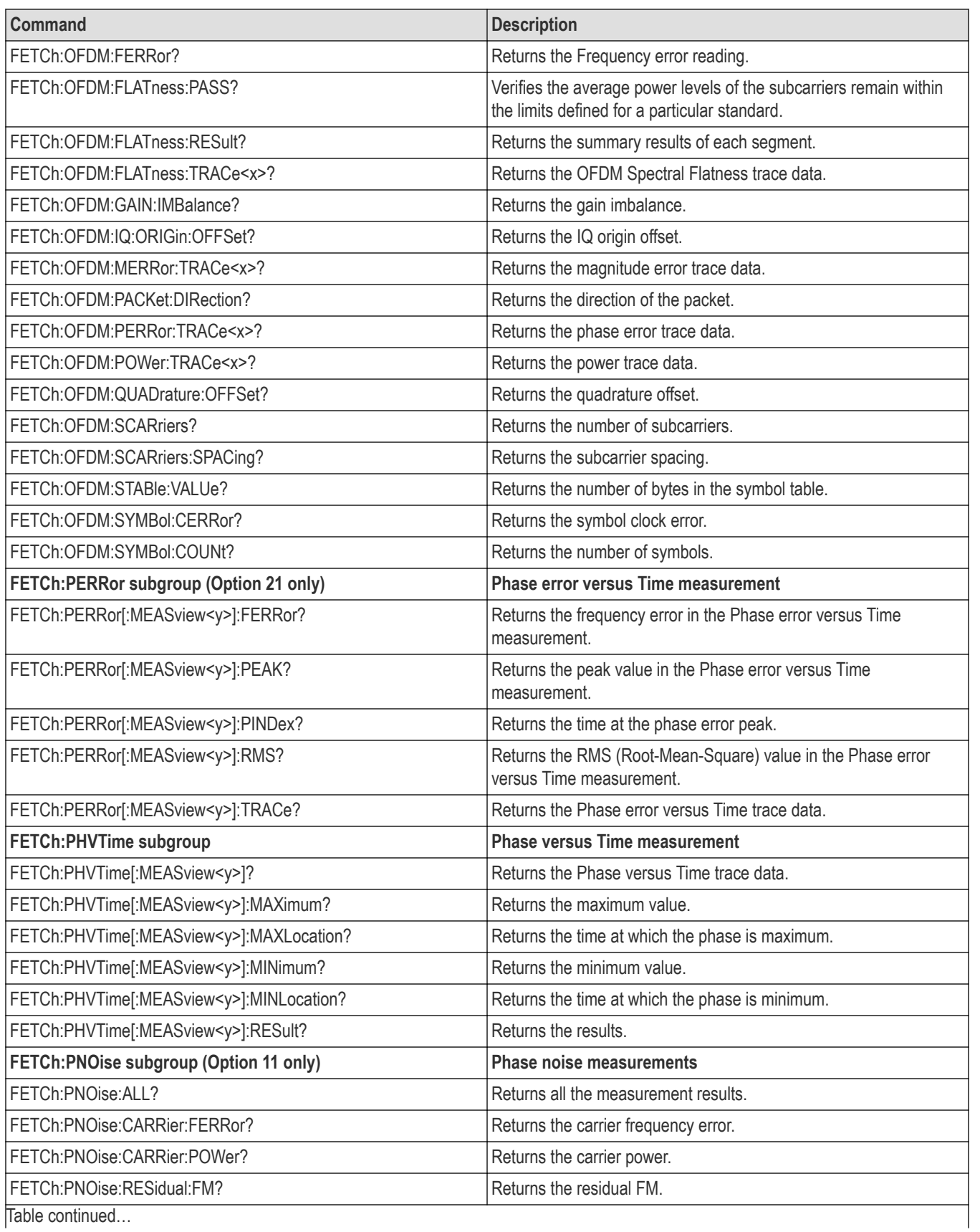

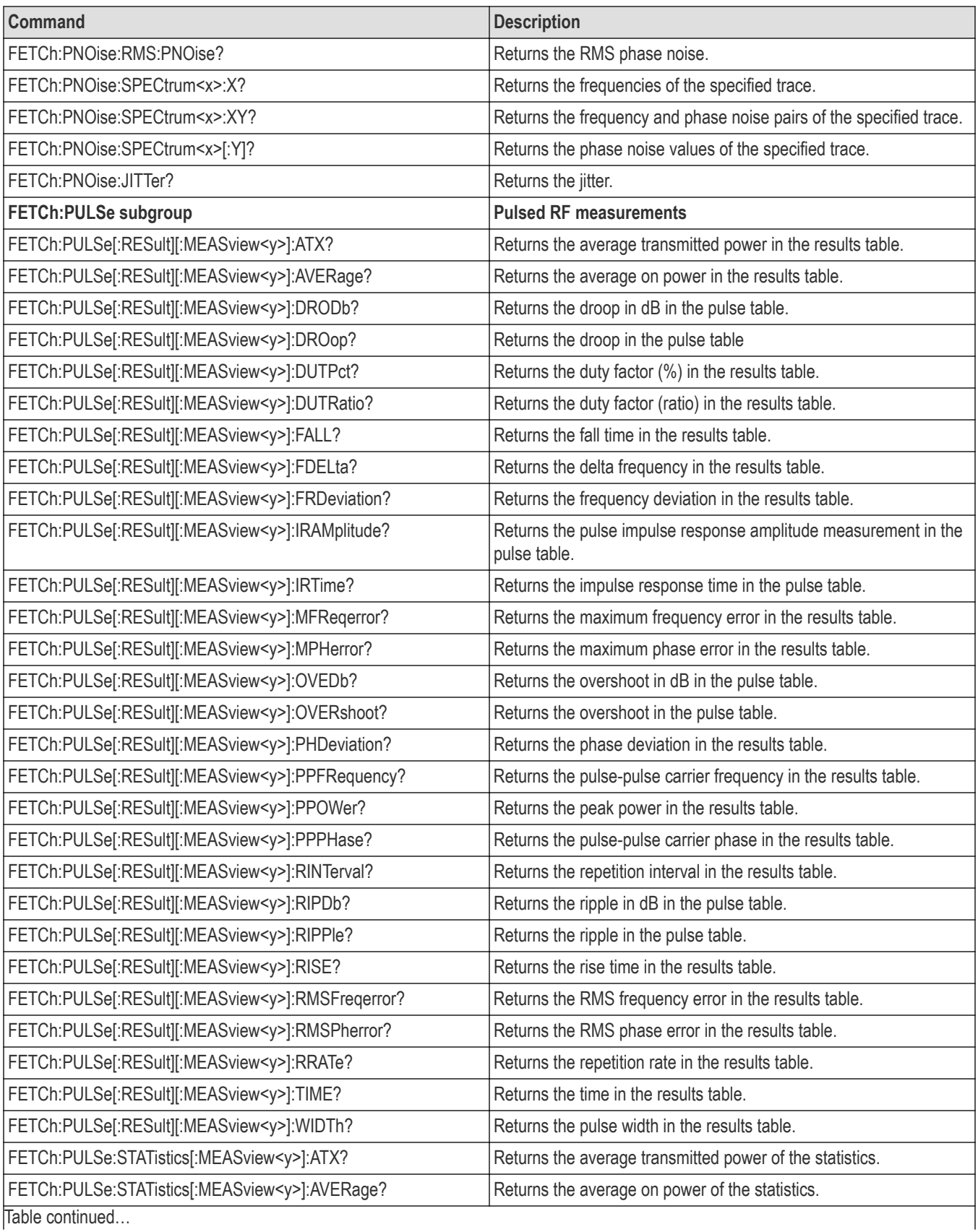

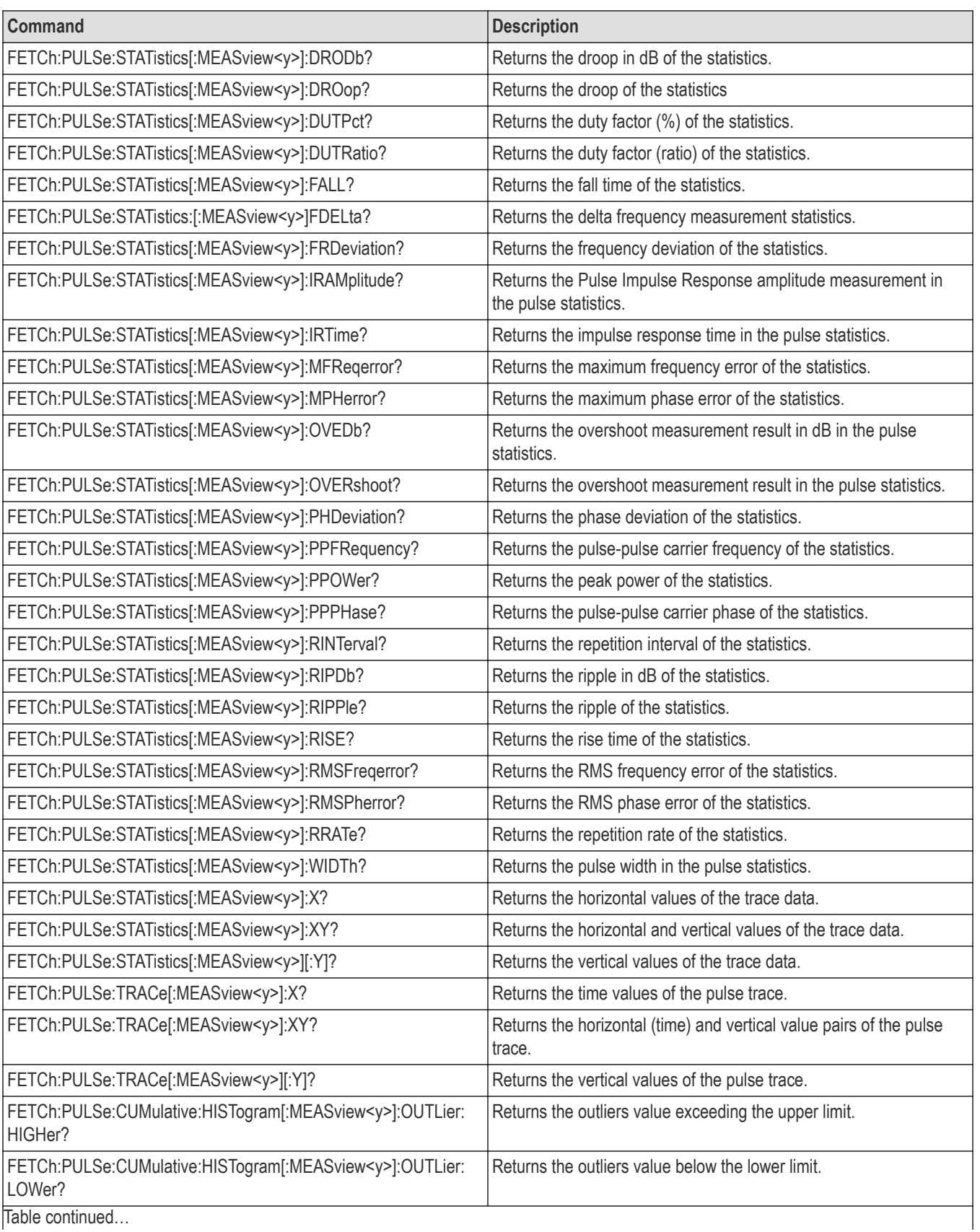

|lable continued...

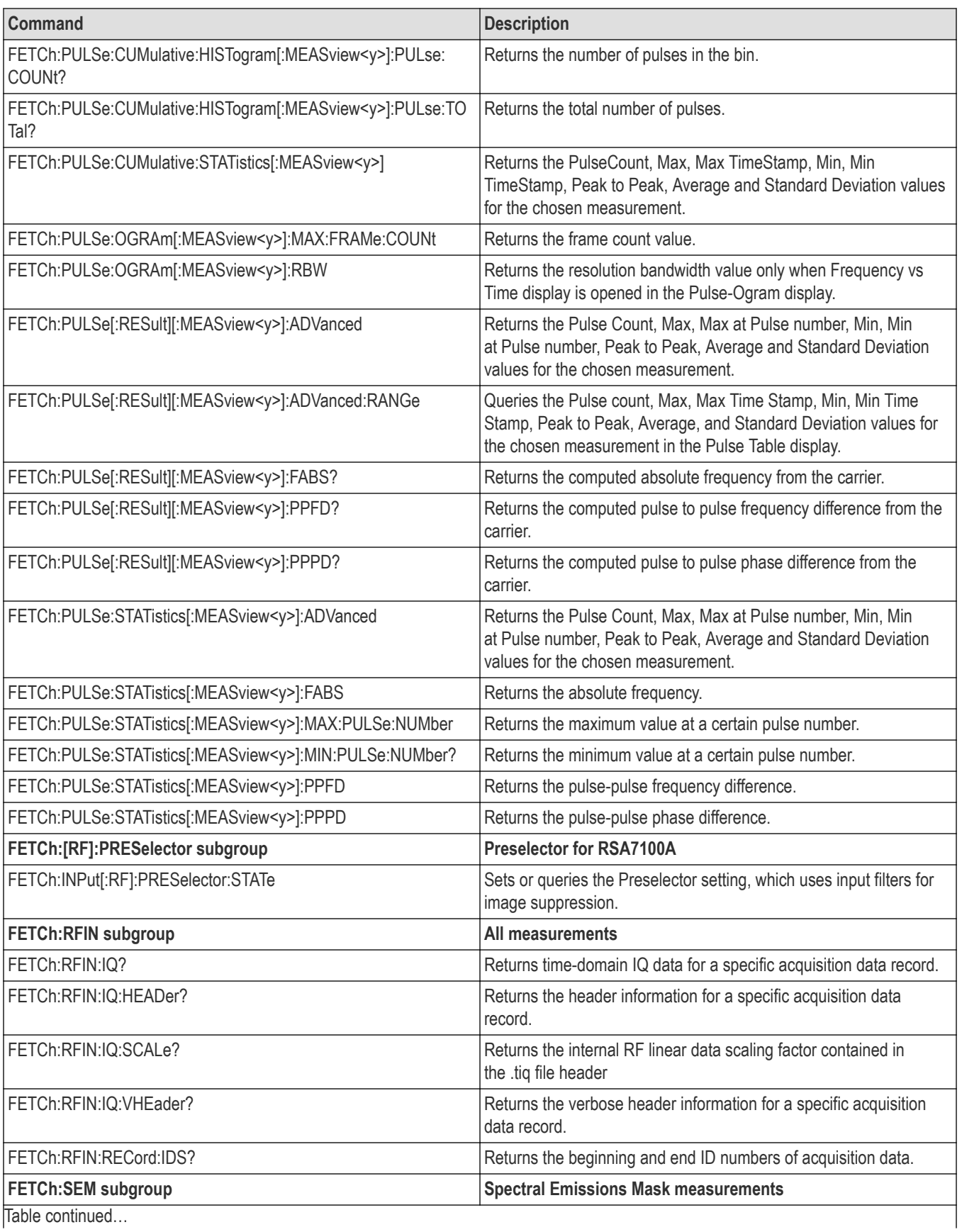

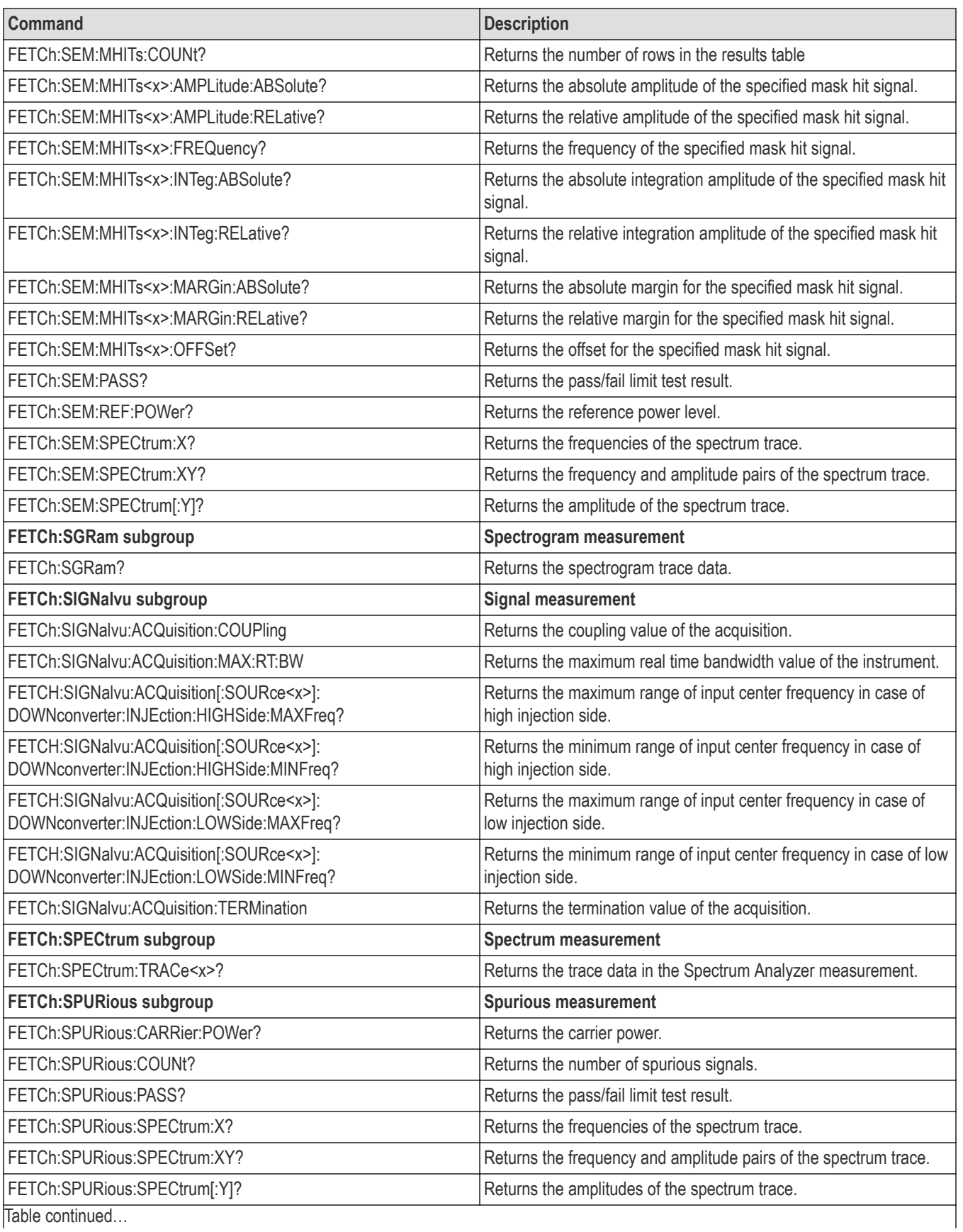

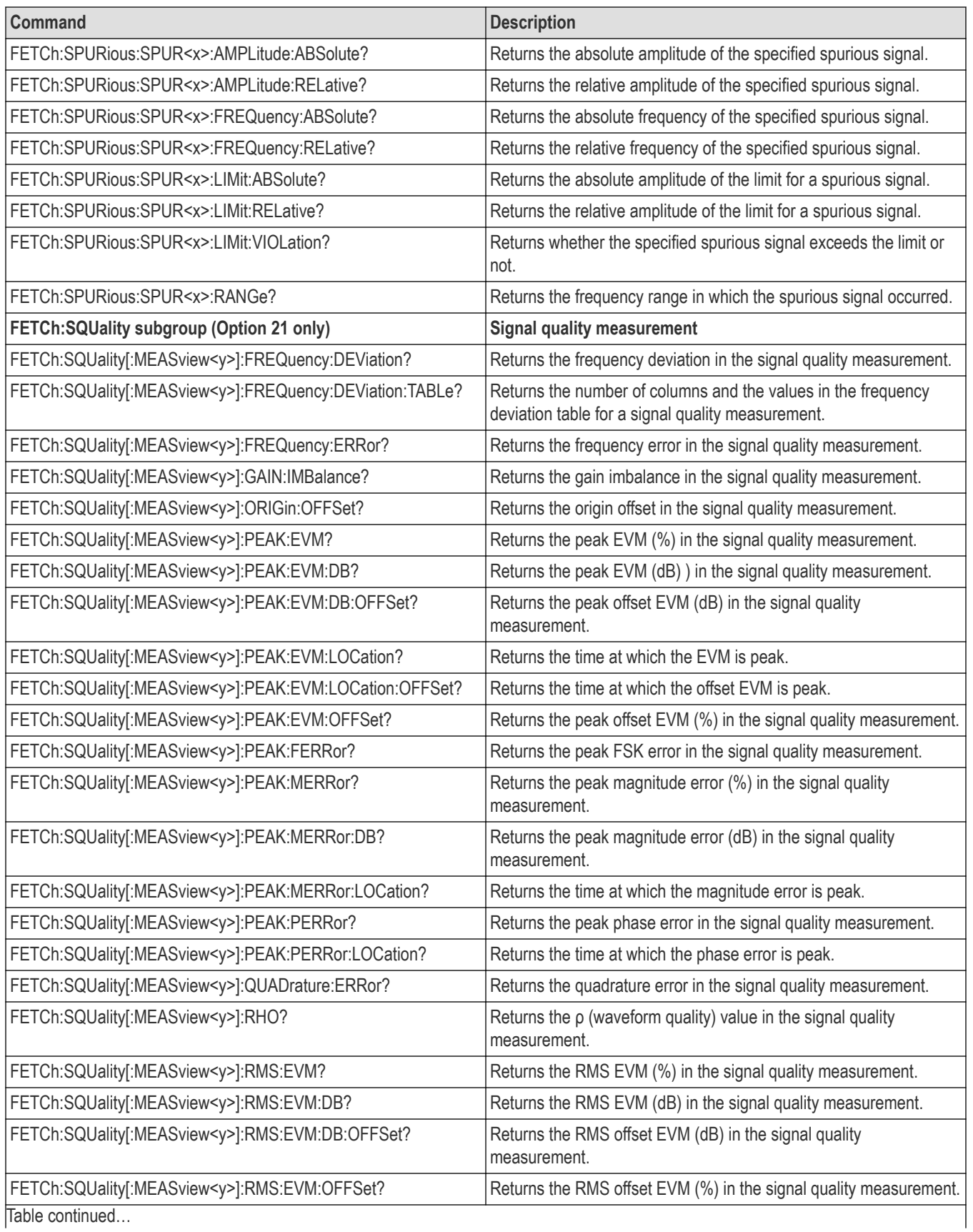

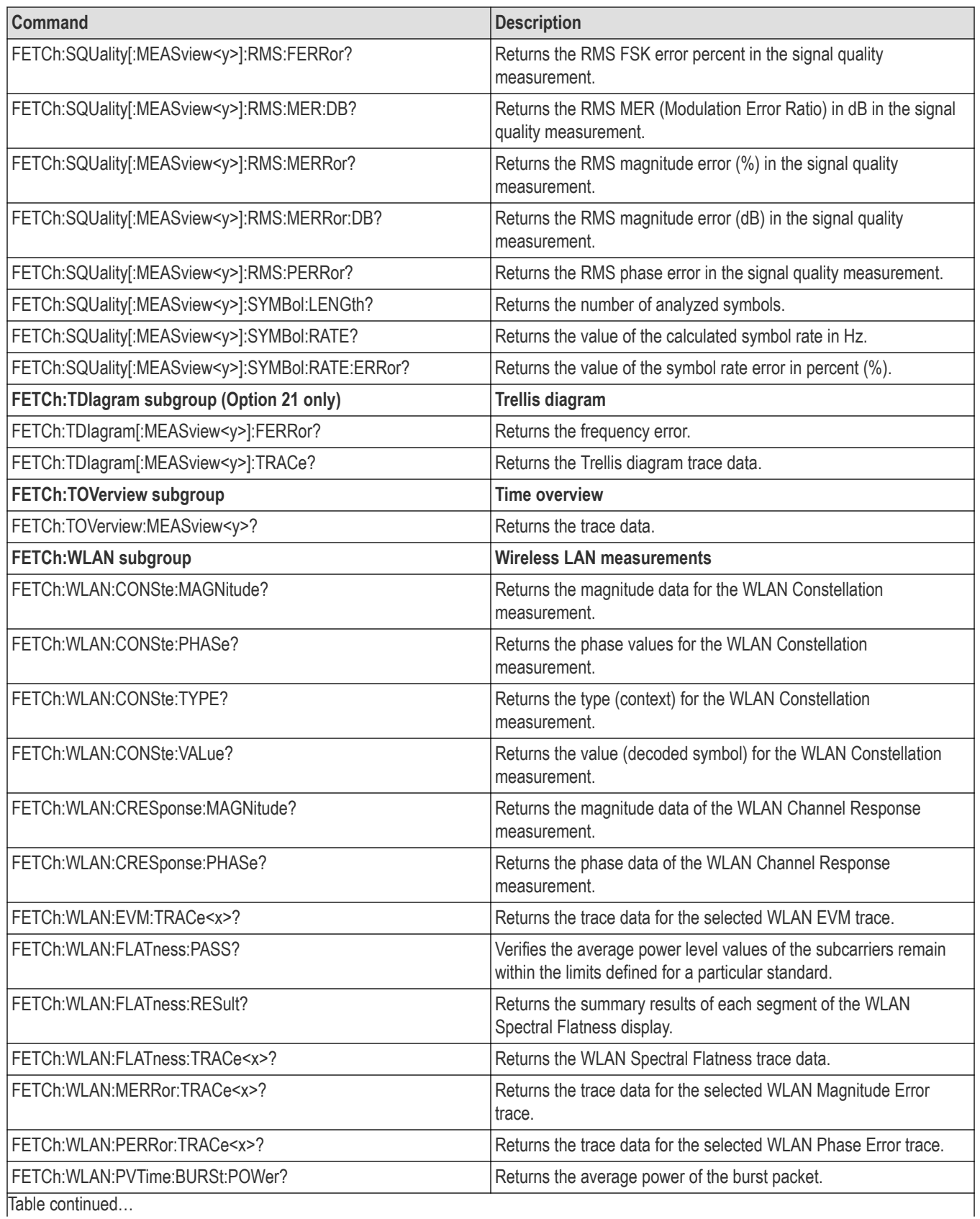

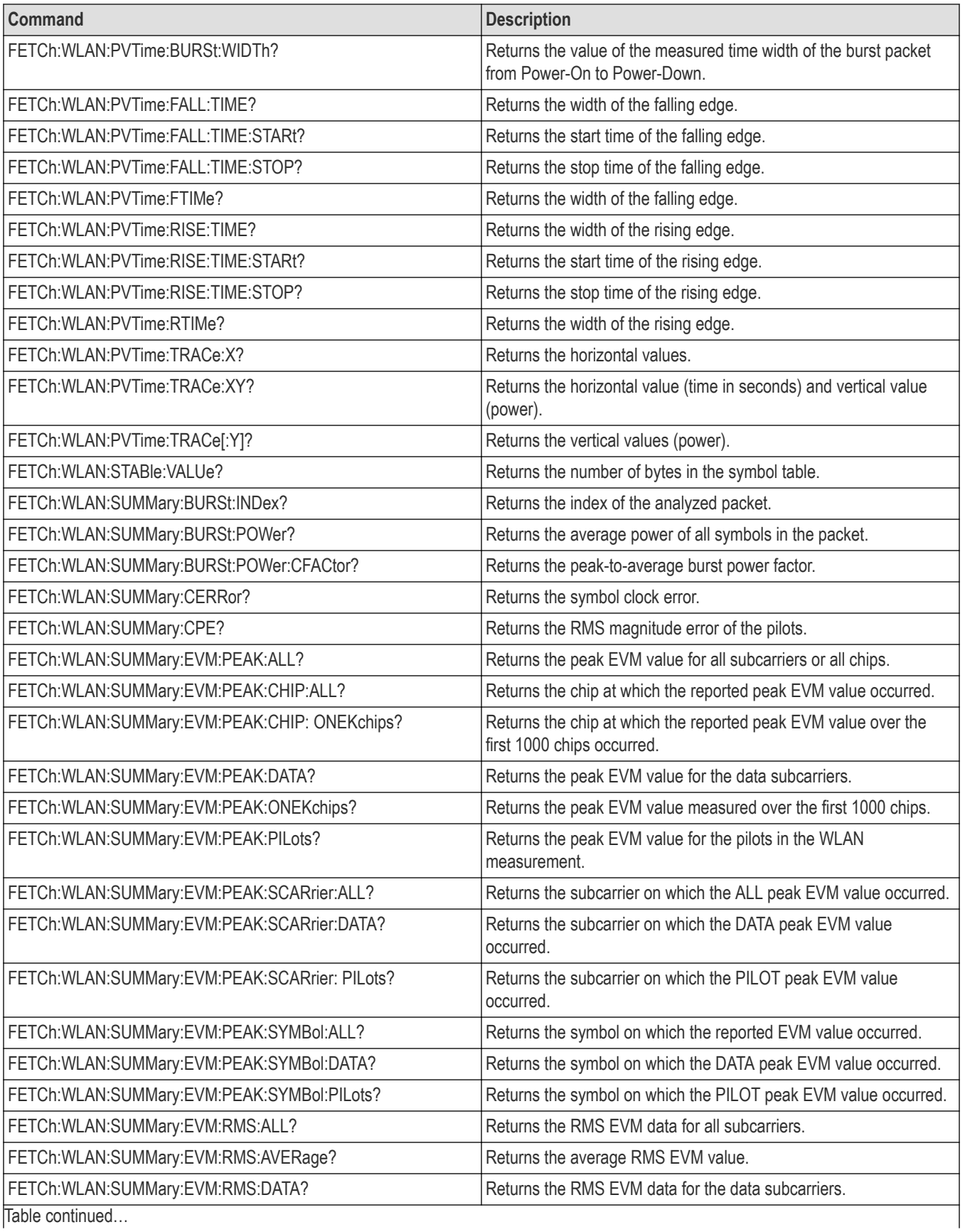

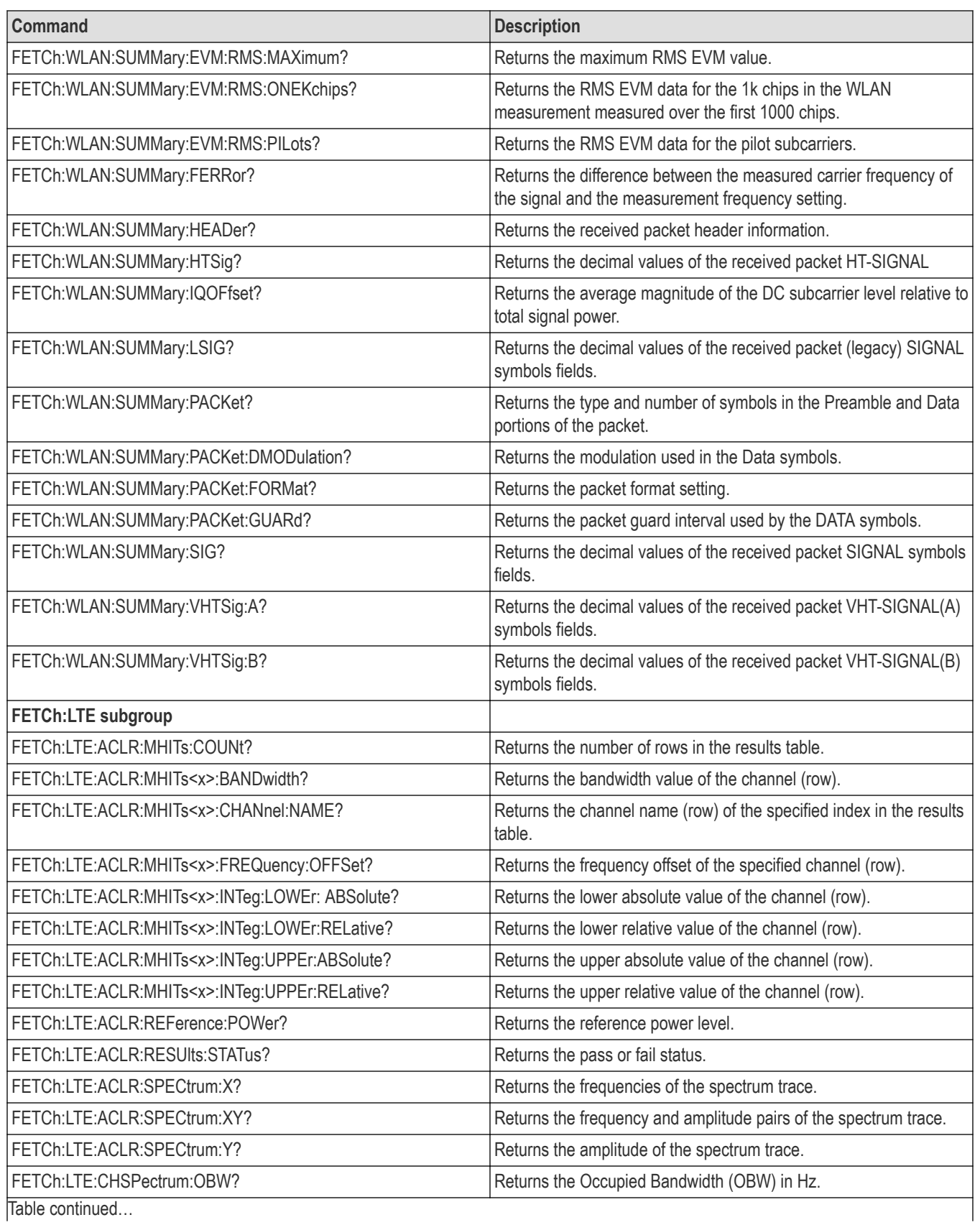

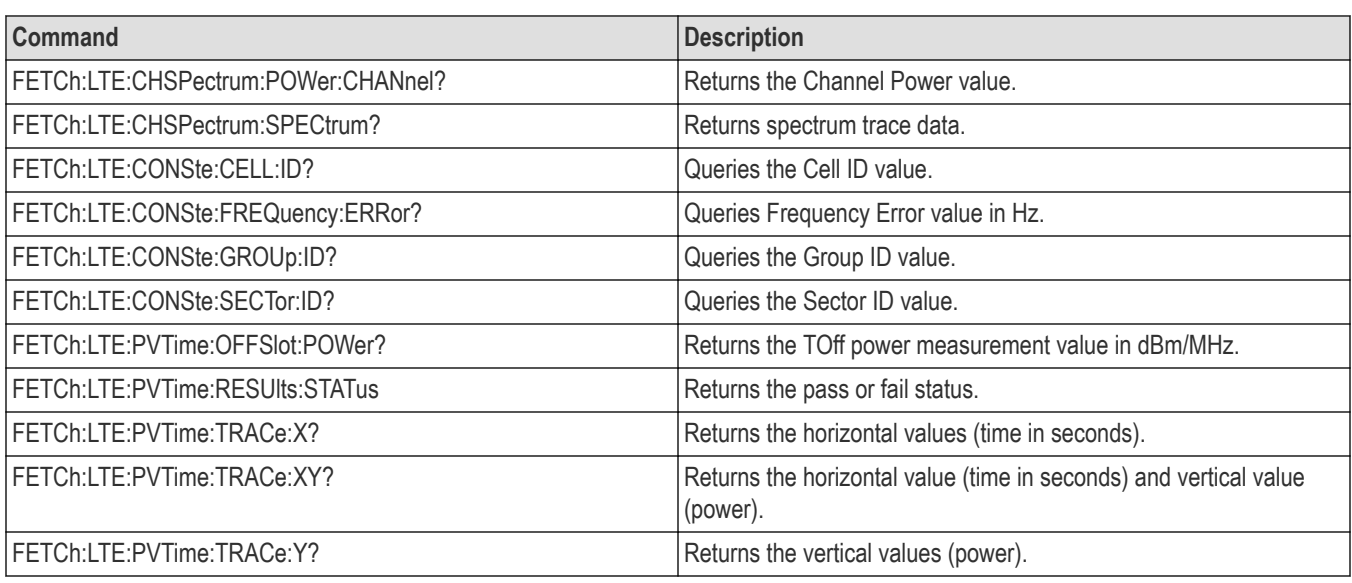

## **Initiate commands**

Use the INITiate commands to control the acquisition of data.

### **Table 17: Initiate commands**

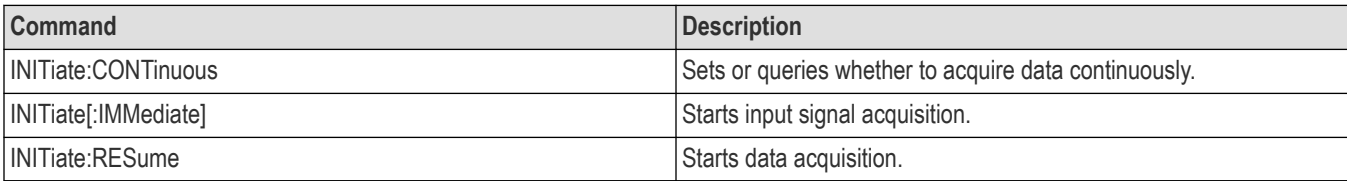

## **Input commands**

Use the INPut commands to control the characteristics of the signal input. These commands are only available when an RSA306, RSA306B, RSA500A series,RSA600A series, RSA7100A, MDO4000B series, or an MDO4000C series instrument is connected.

### **Table 18: Input commands**

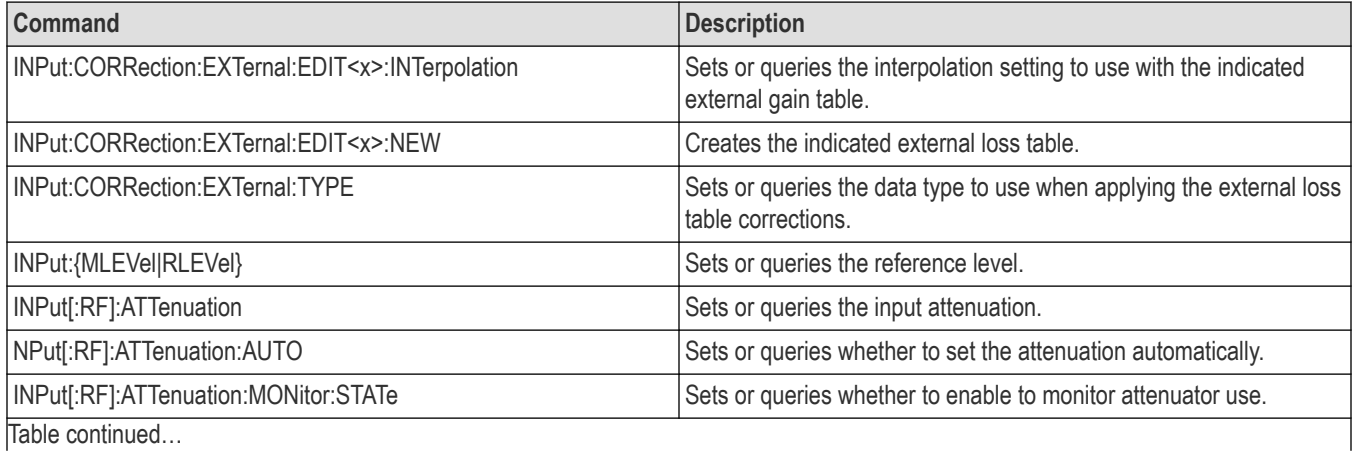

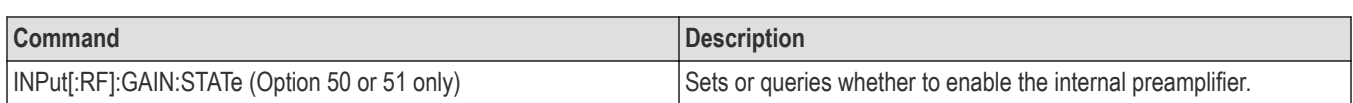

### **Table 19: Input commands**

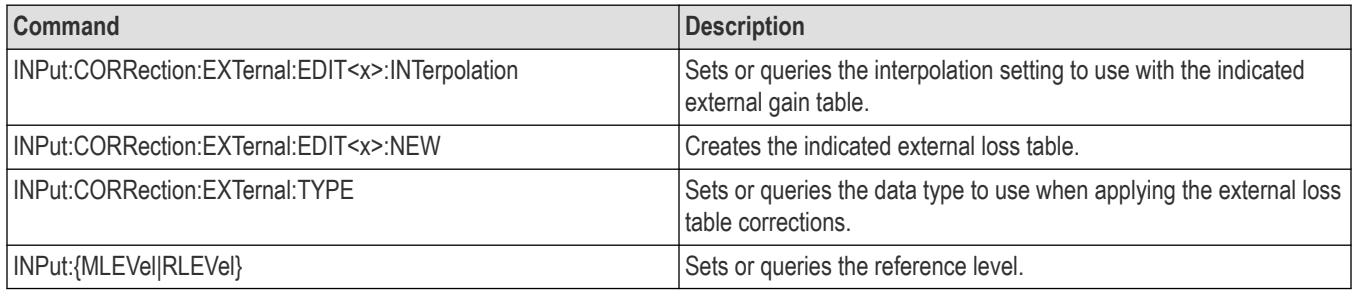

## **Mass memory commands**

Use the MMEMory commands to manipulate files on the mass memory devices.See the Index for commands not listed in the following table.

For the trace specifier TRACe<x>, refer to Trace Mnemonics. (See page 2-168.)

If the file extension is not included, it is assumed to be .tiq.

Not all of these commands apply to SignalVu-PC and connected instruments. See the individual command descriptions for details.

### **Table 20: Mass memory (MMEMory) commands**

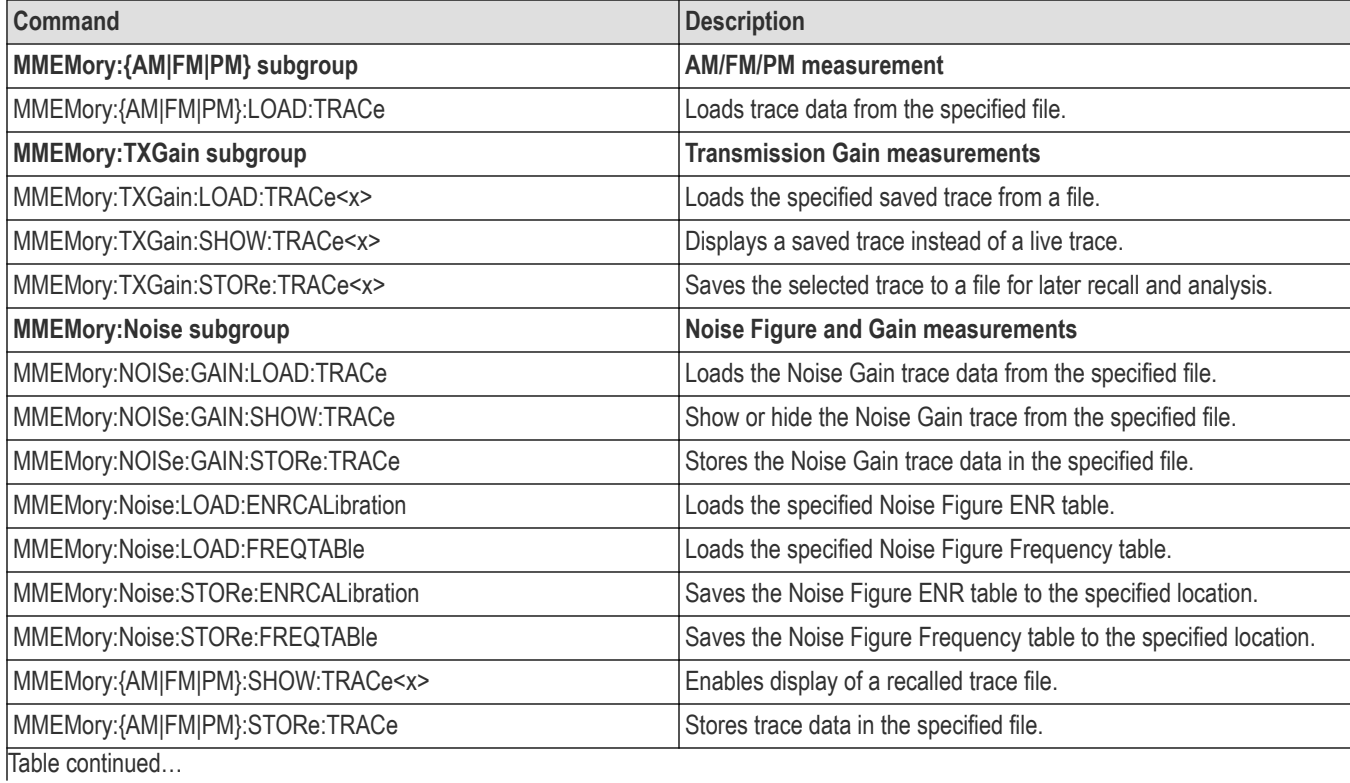

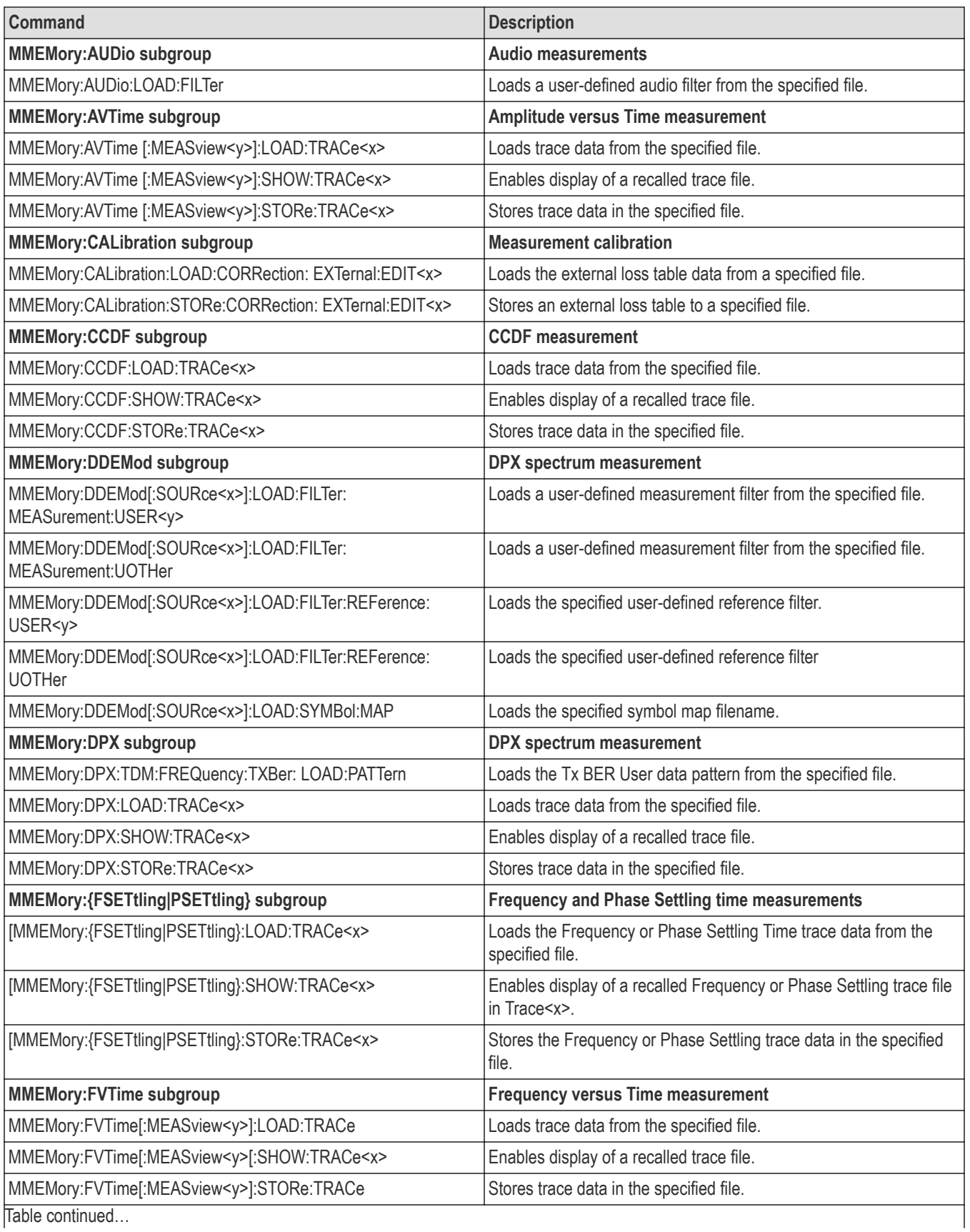

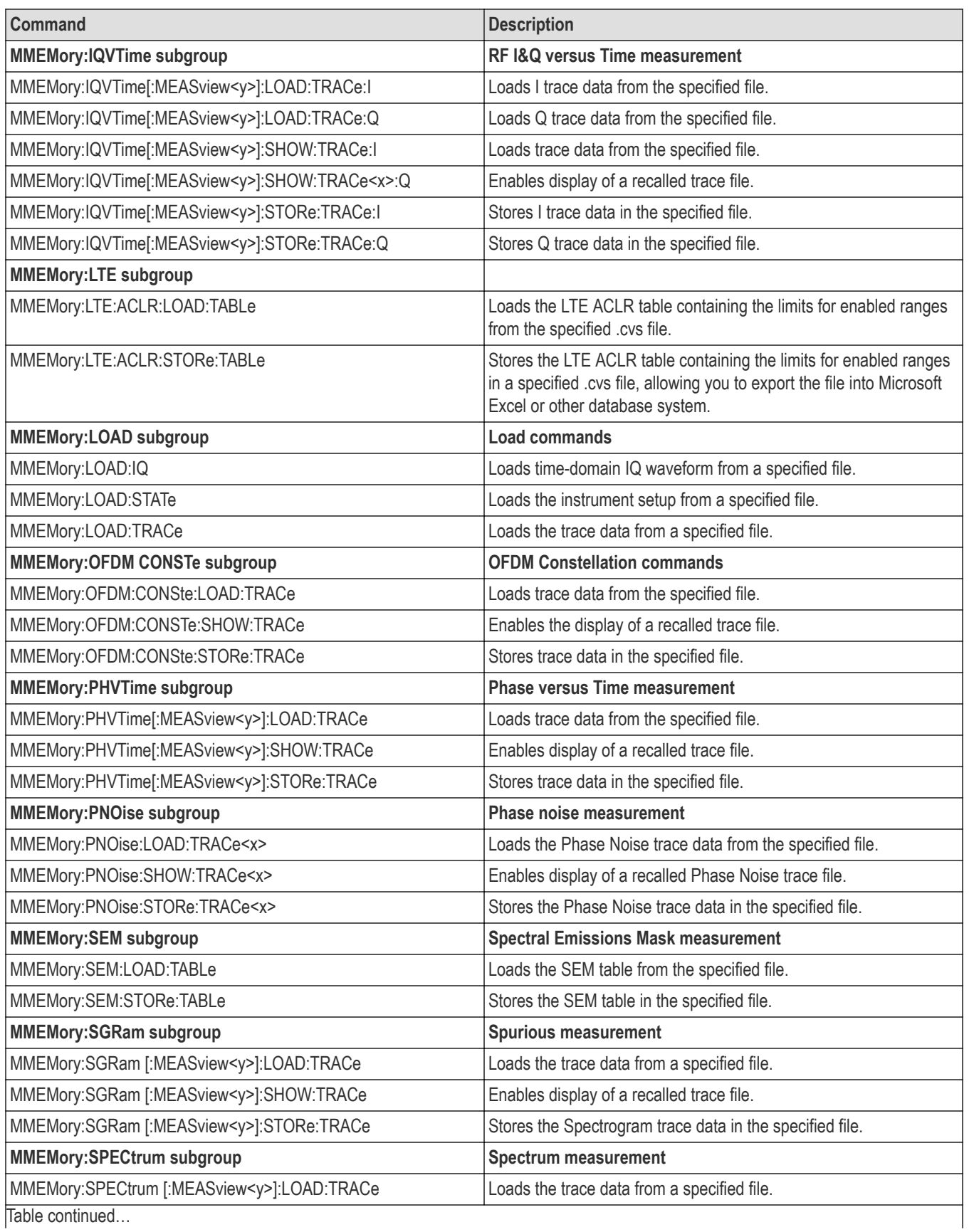

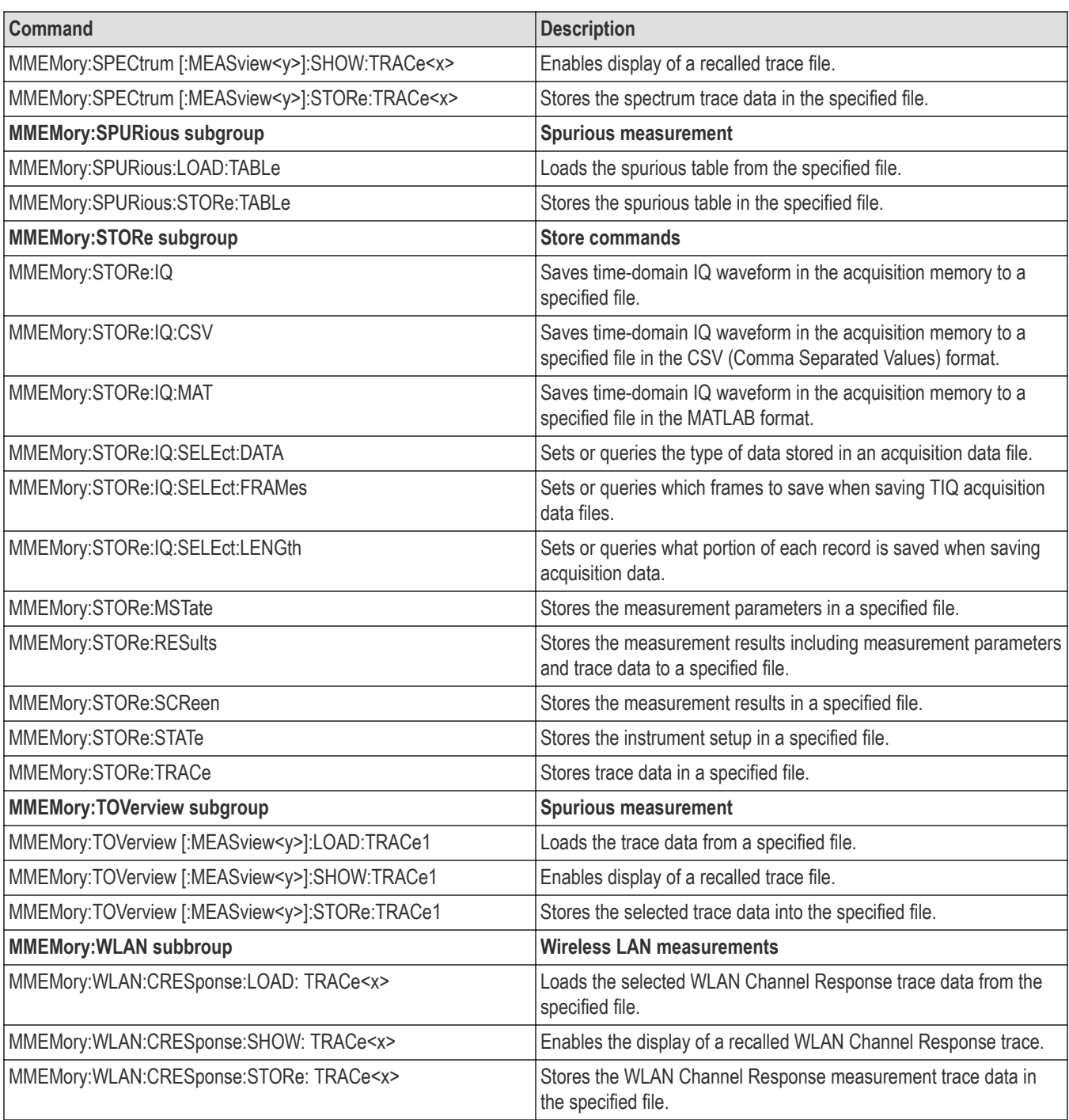

## **Table 21: Mass memory (MMEMory) commands**

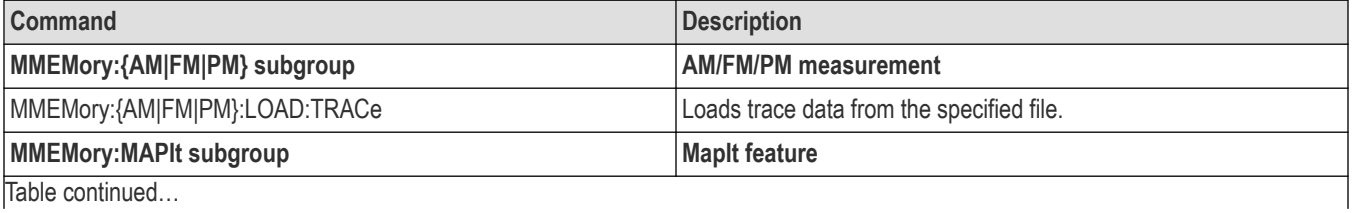

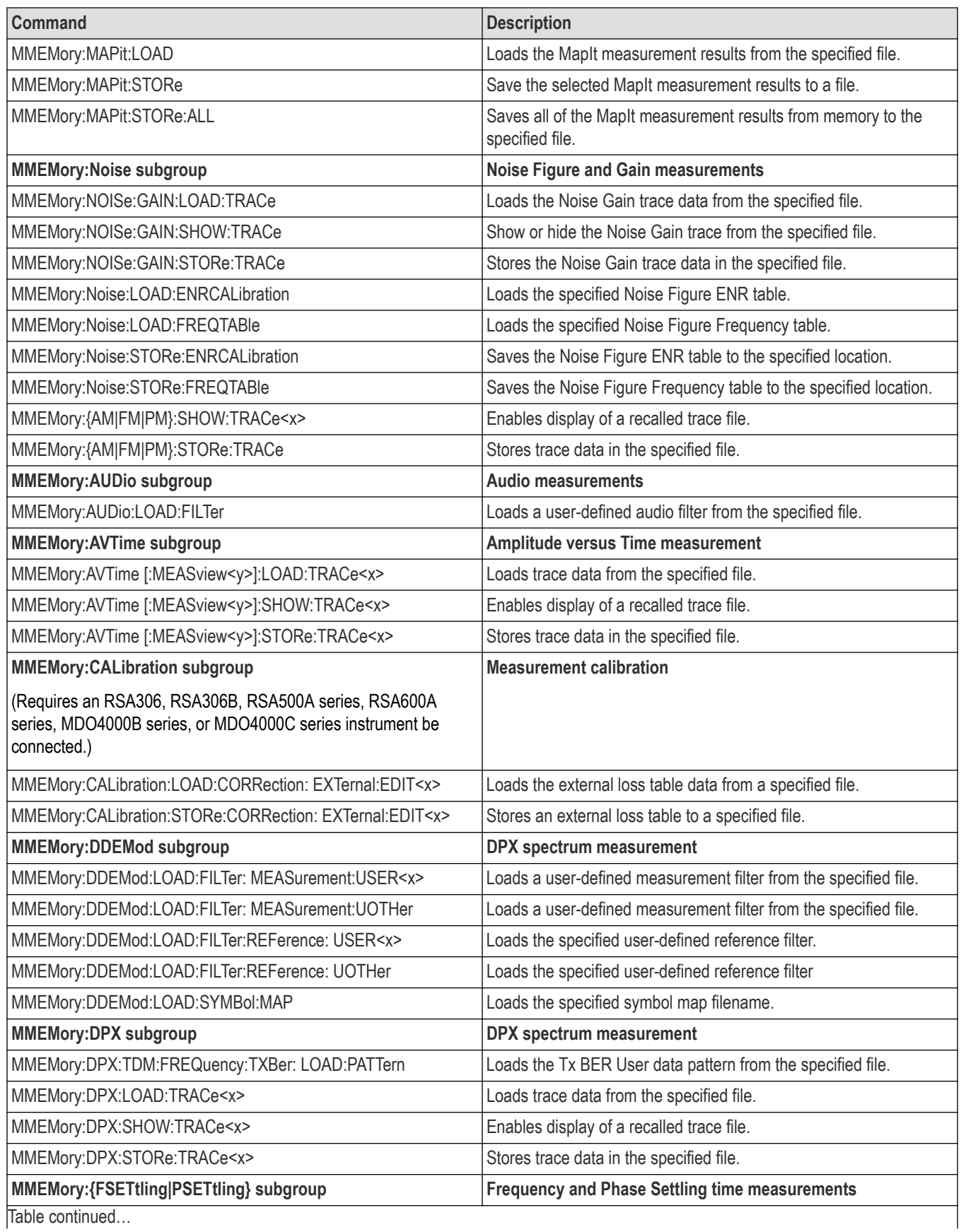

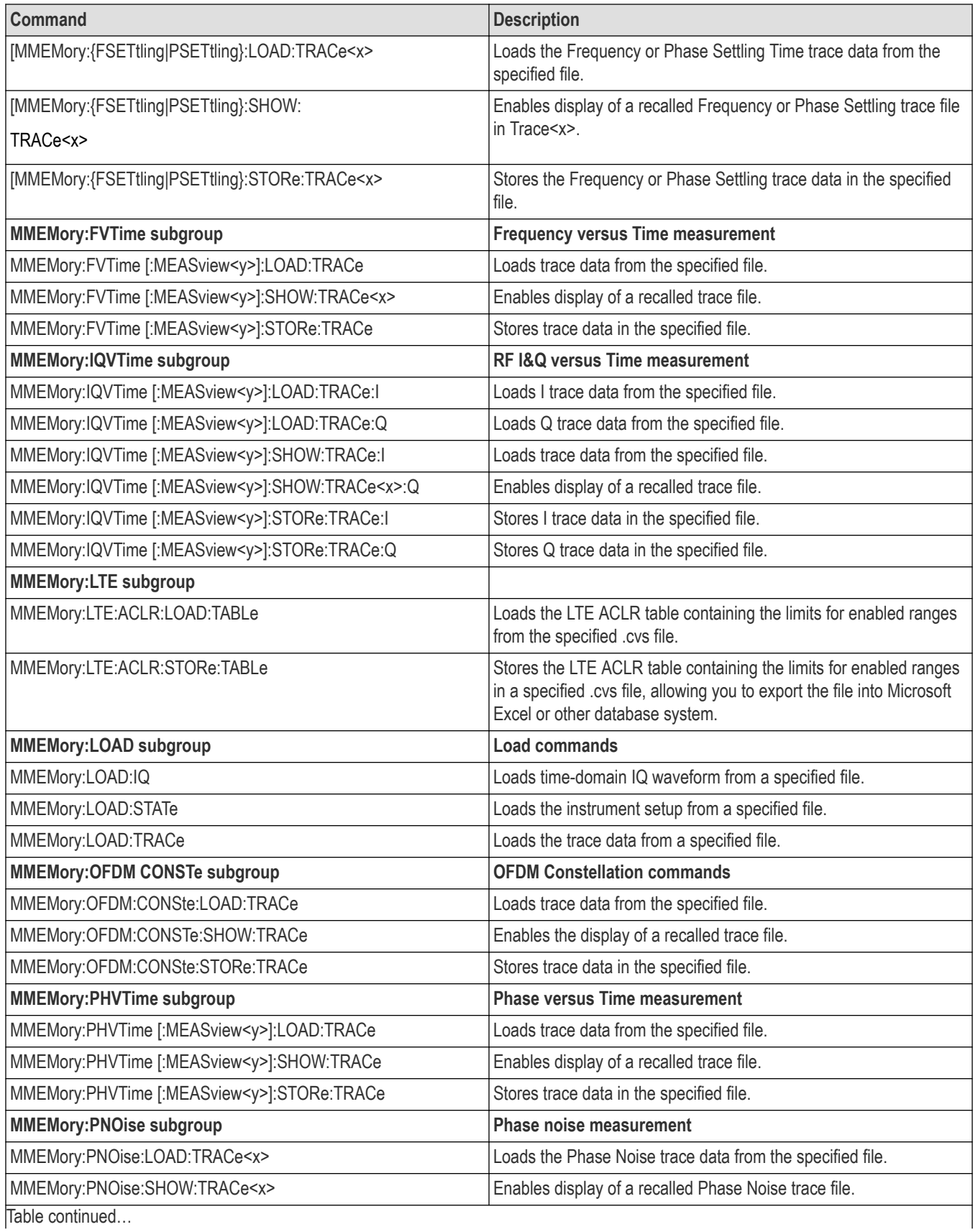

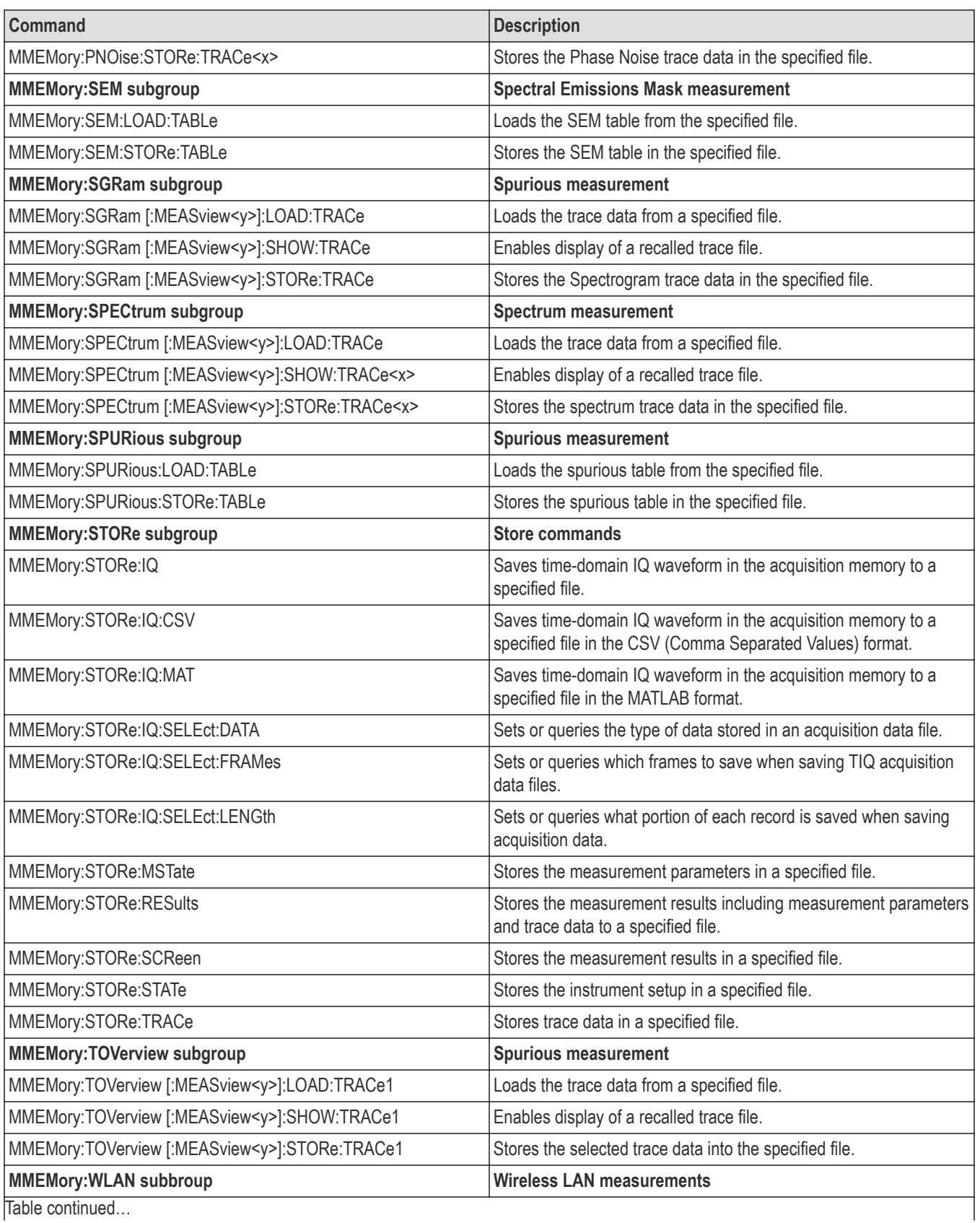

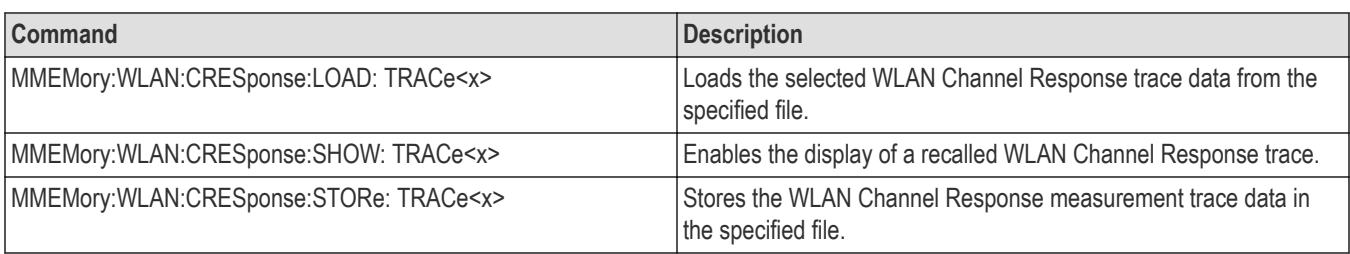

## **Specifying the File**

For loading and storing a file, specify the file following these rules

- You can omit the file extension to load and store data. The measurement-specific extension is automatically added.
- You can use the absolute path to specify the file name. For example,specify the SAMPLE1 file in the My Documents folder on the C drive as "C: \My Documents \SAMPLE1".
- C:\Program Files\Tektronix\SignalVu-PC initially.

Once a file is saved to a different directory, the new directory will be used as the default for all load and store operations.

# **Output commands**

Use the OUTPut commands to control the characteristics of the signal output. See the Index for commands not listed in the following table. Not all commands apply to all products. See the command descriptions for details.

#### **Table 22: Output commands**

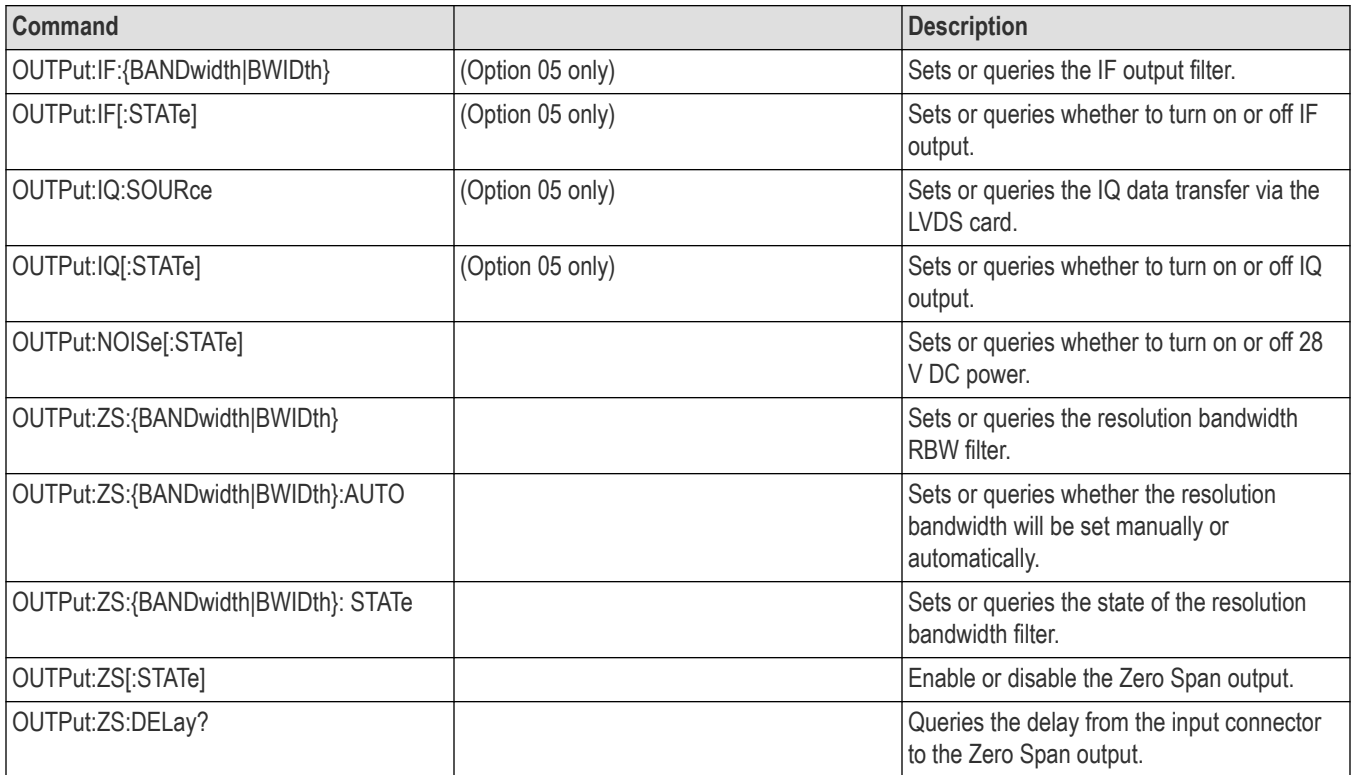

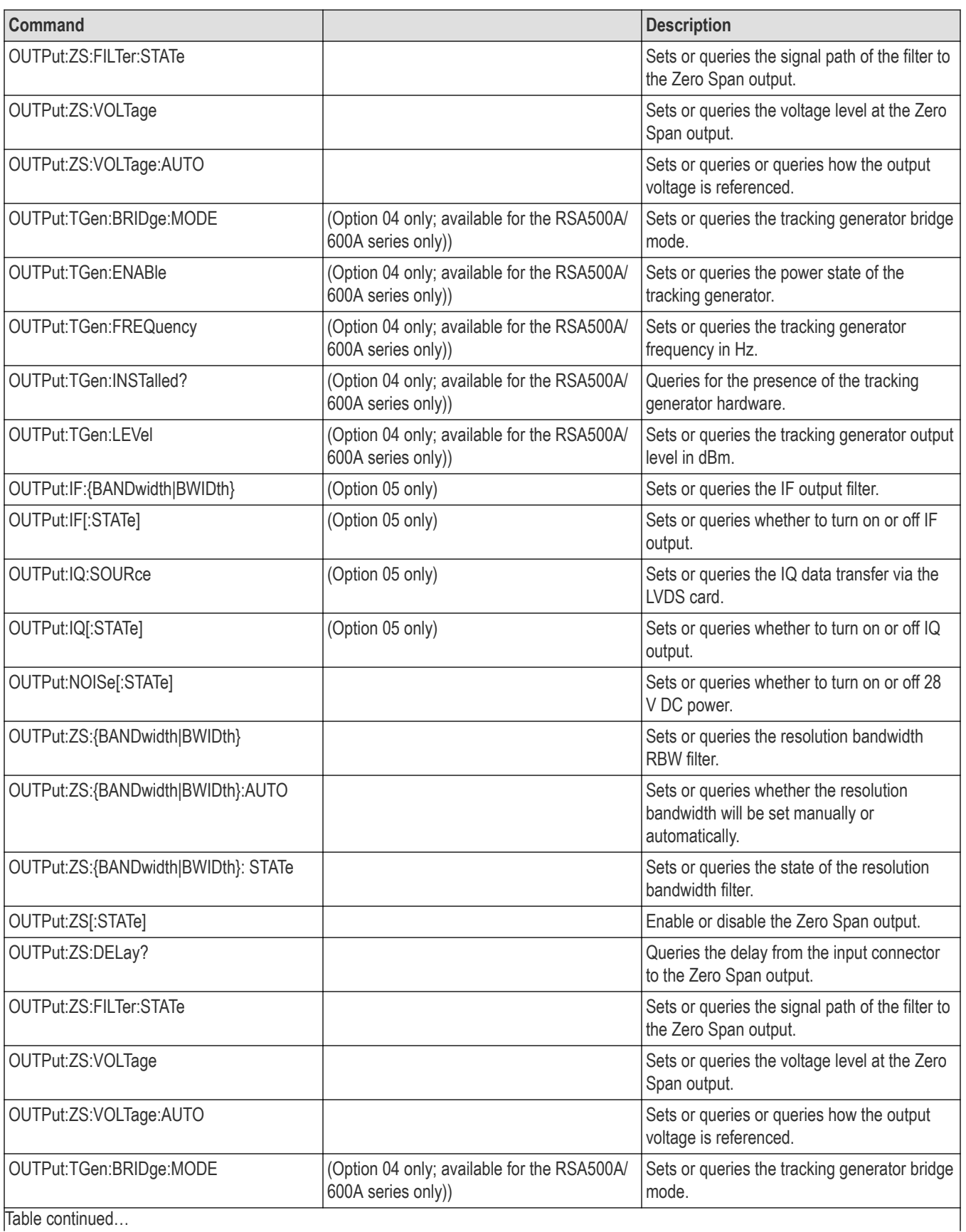

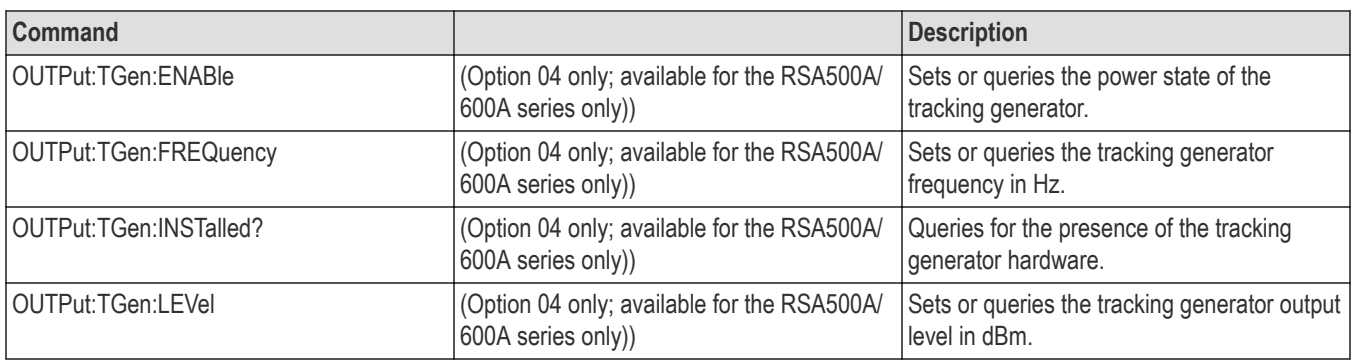

# **Read commands**

The READ commands acquire an input signal once in the single mode and obtain the measurement results from that data. See the Index for commands not listed in the following table.

To fetch the measurement results from the data currently residing in the memory without acquiring the input signal, use the FETCh commands.

Not all commands apply to all products. See the command descriptions for details.

### **Table 23: Read commands**

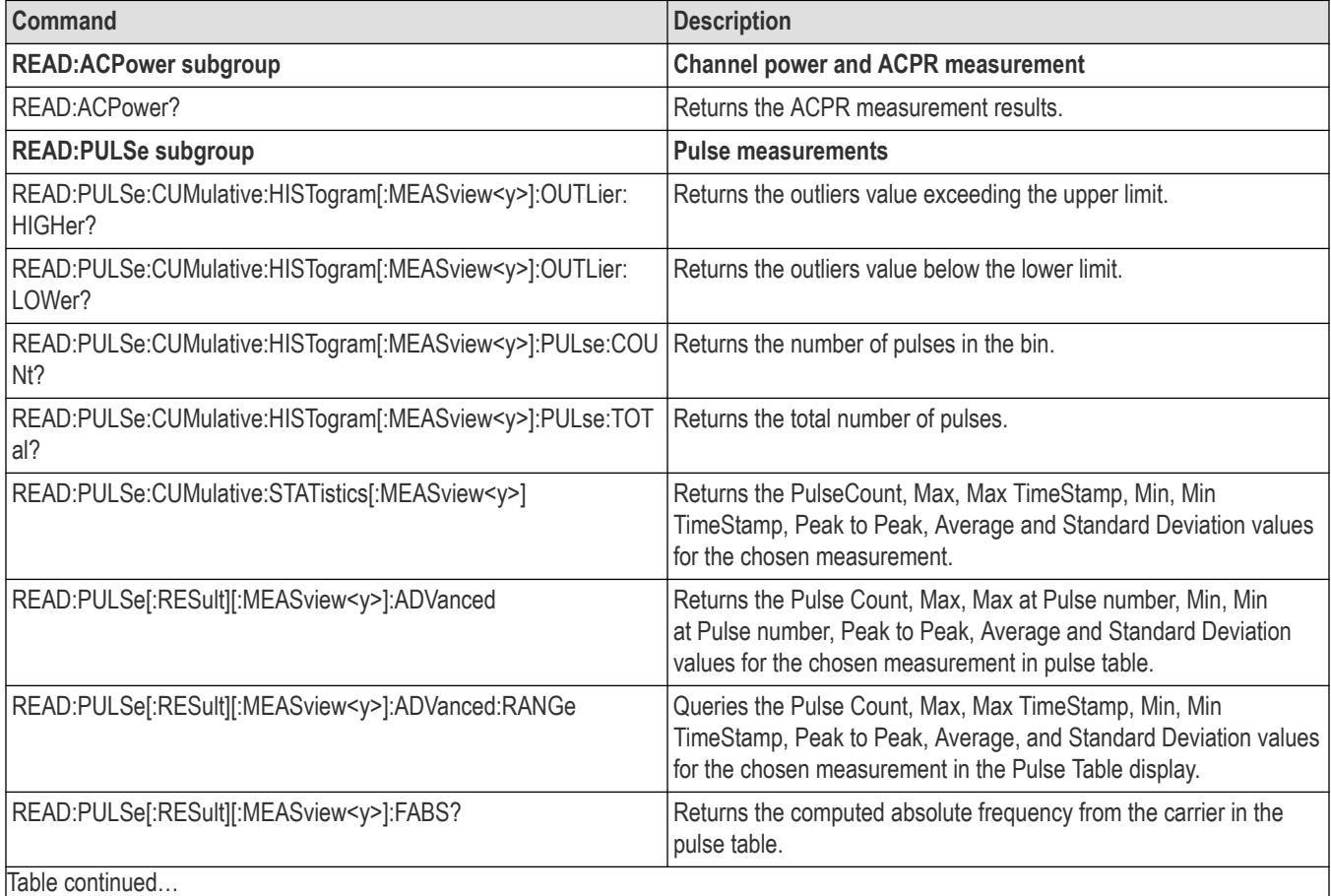

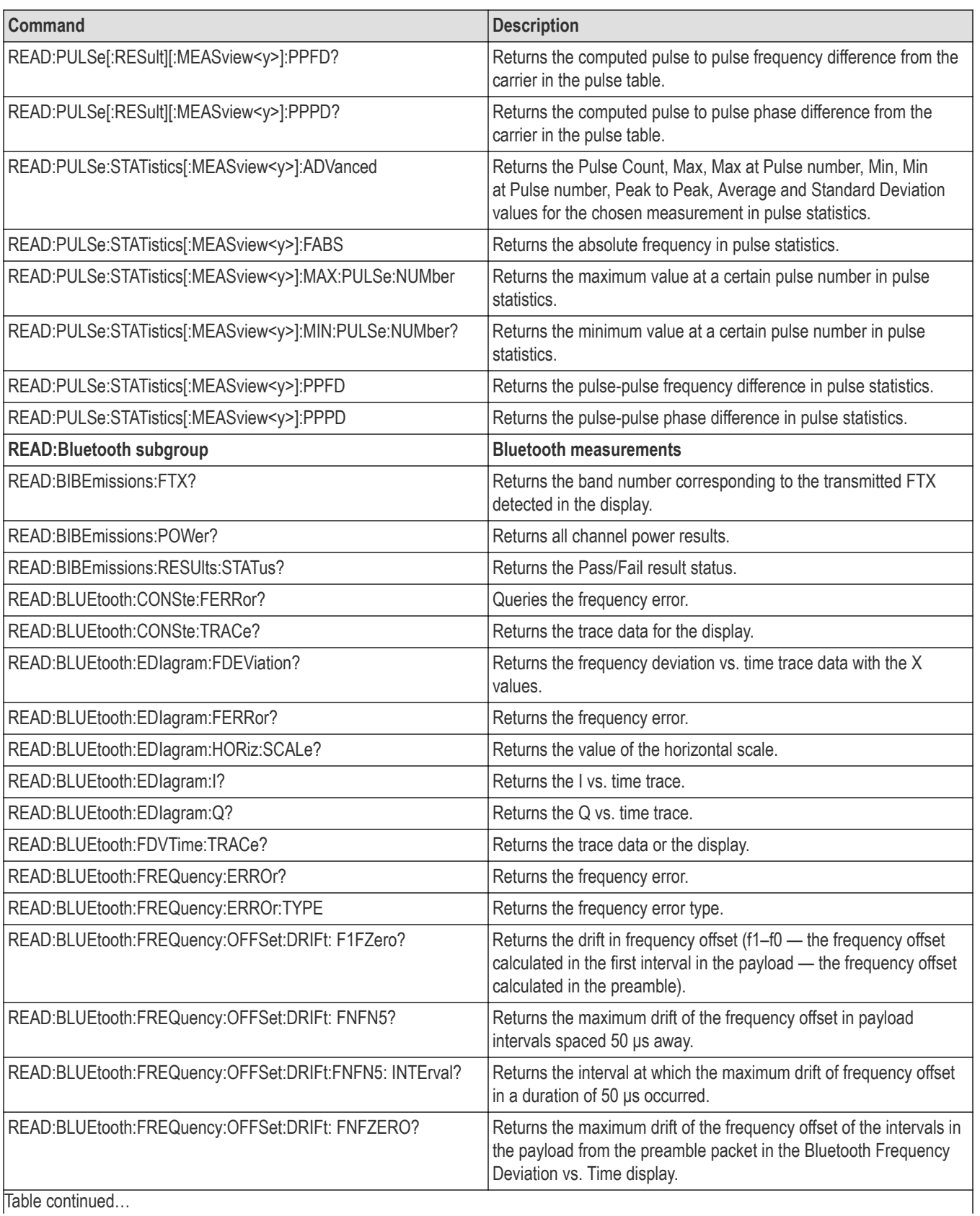

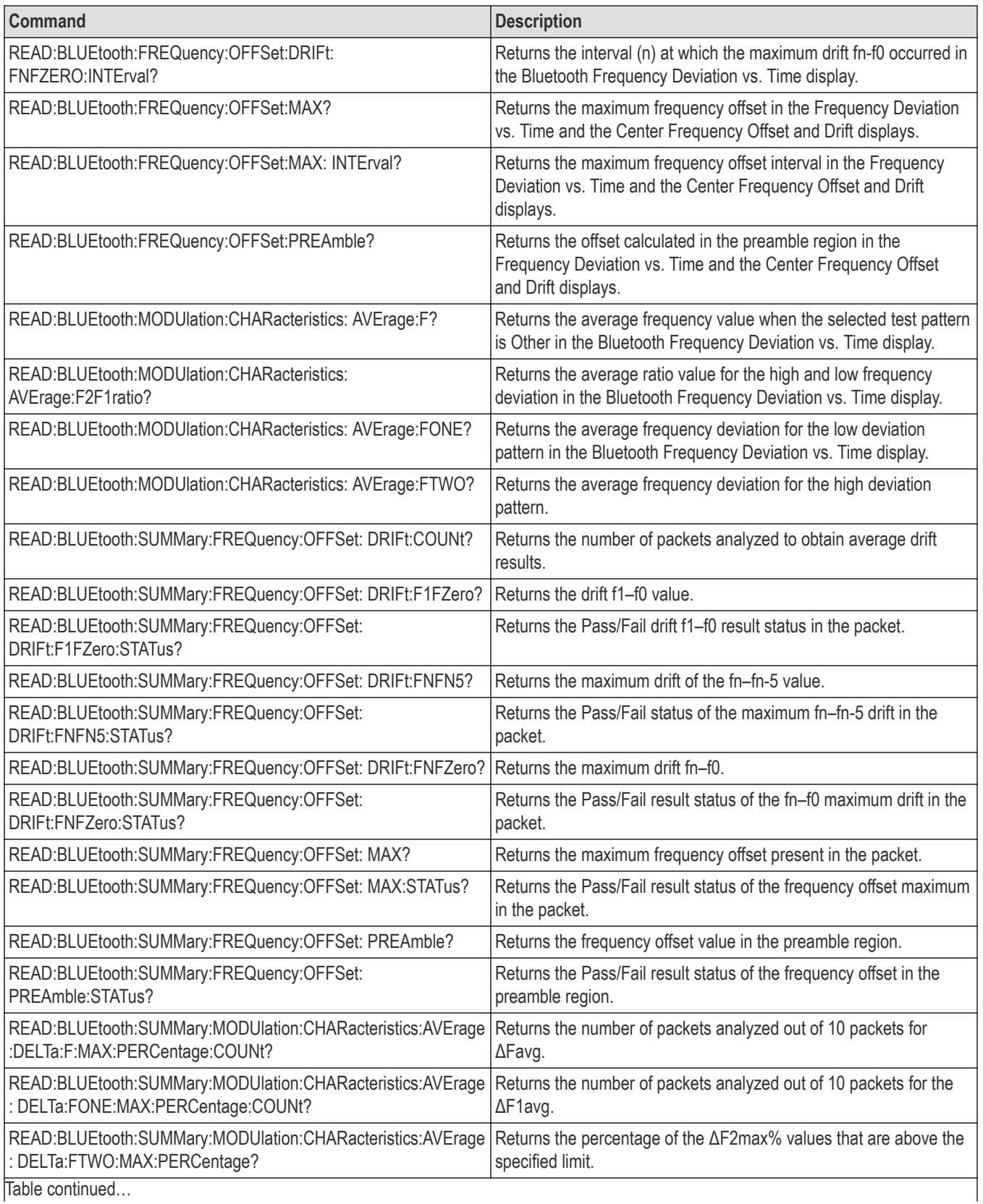

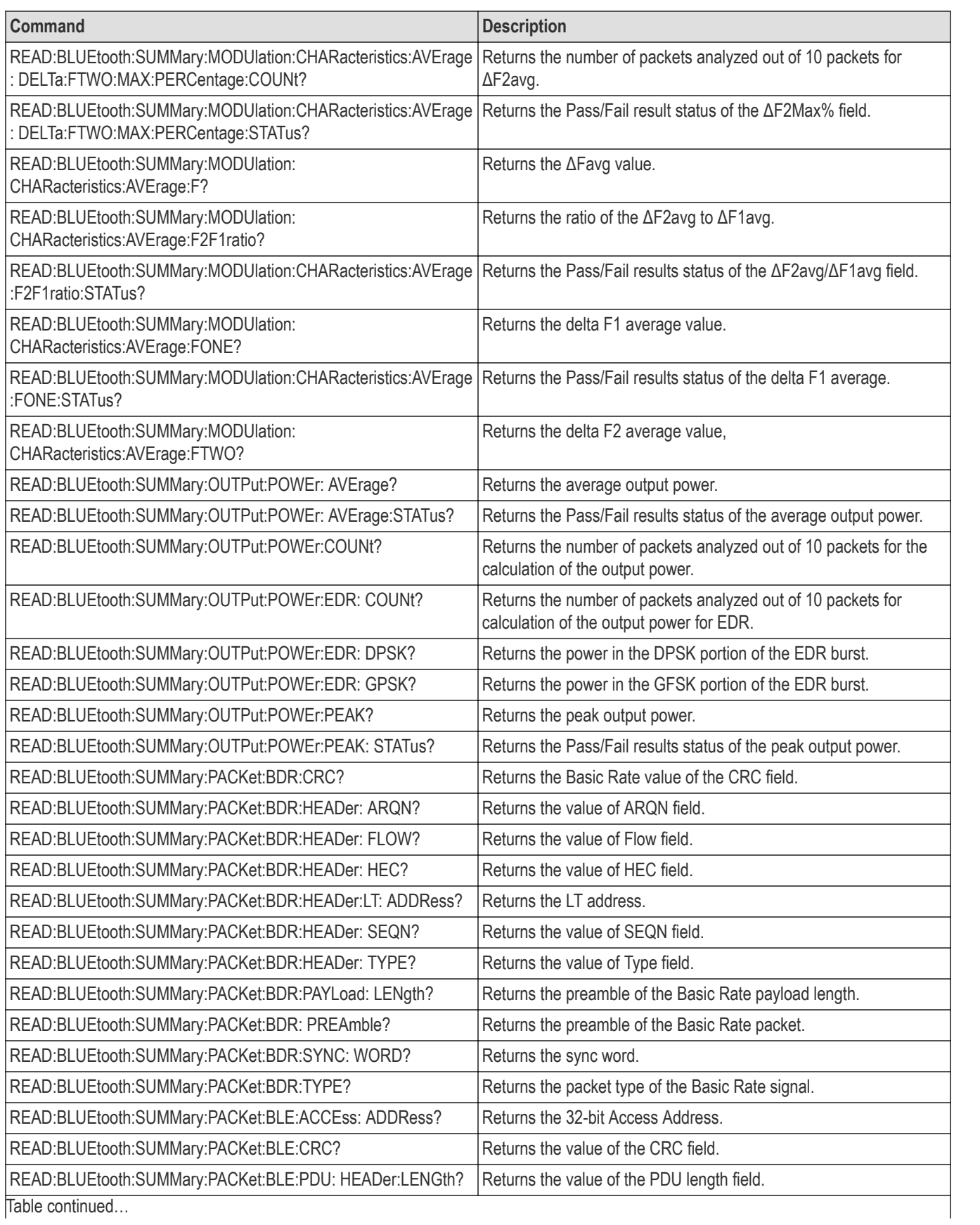

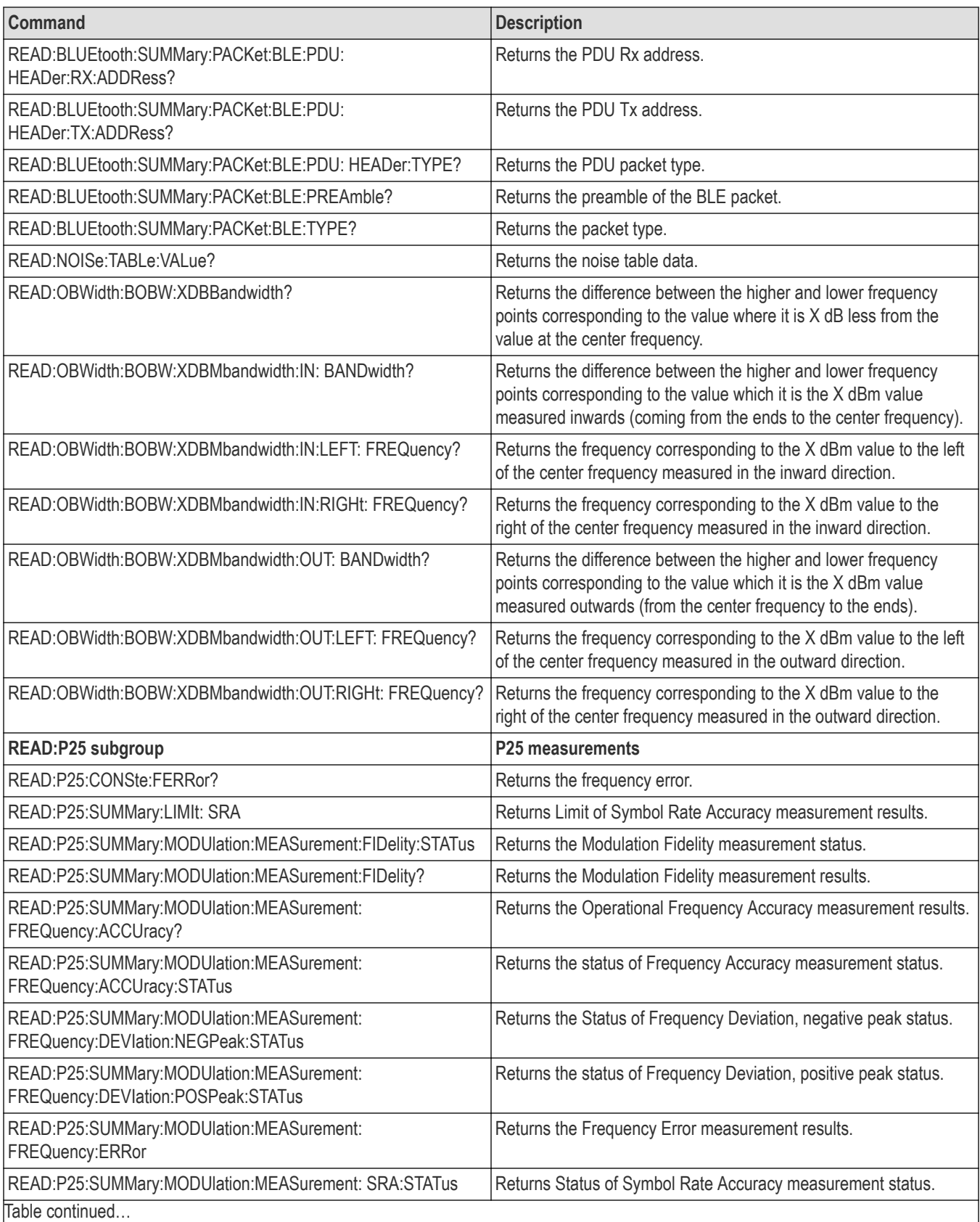

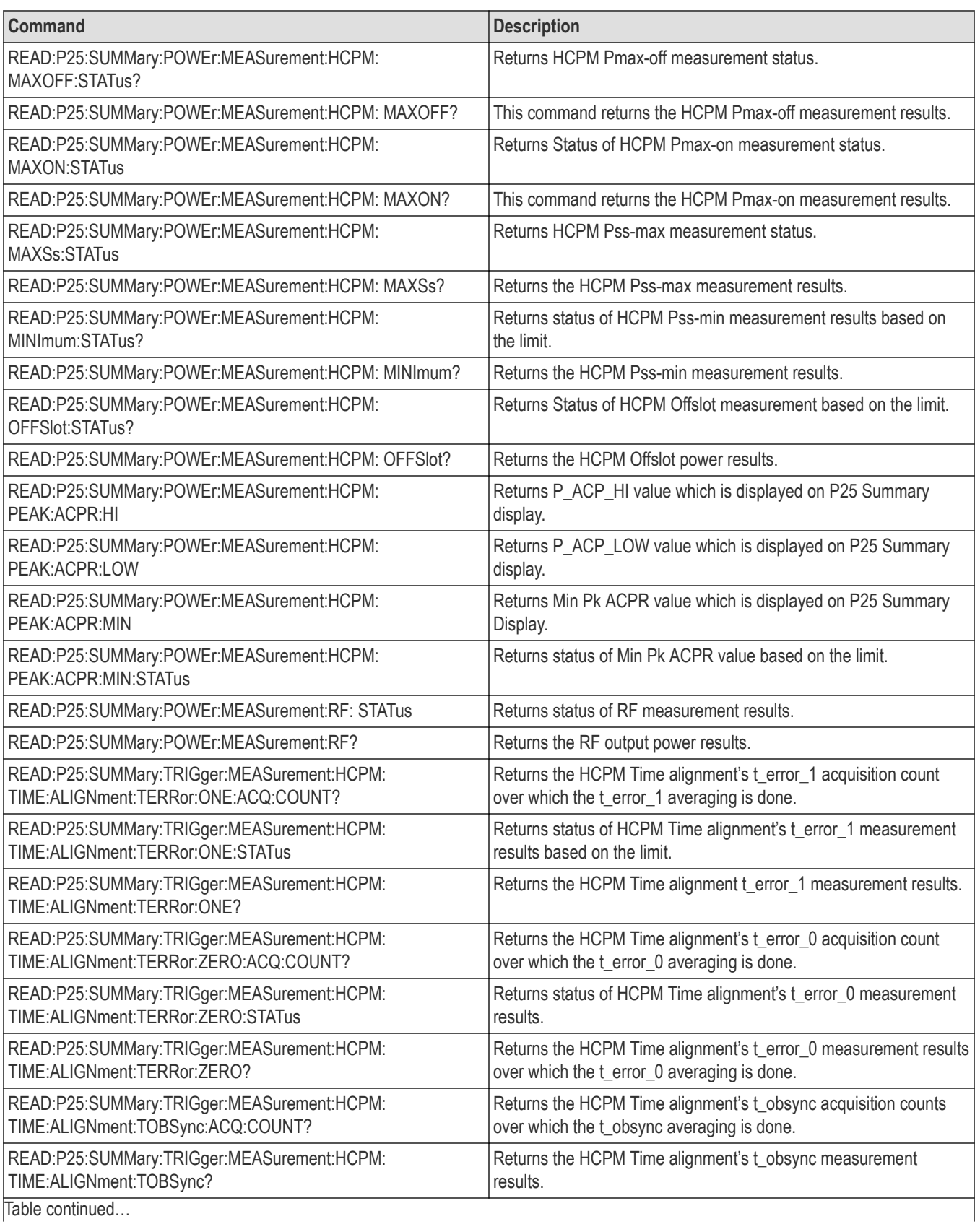

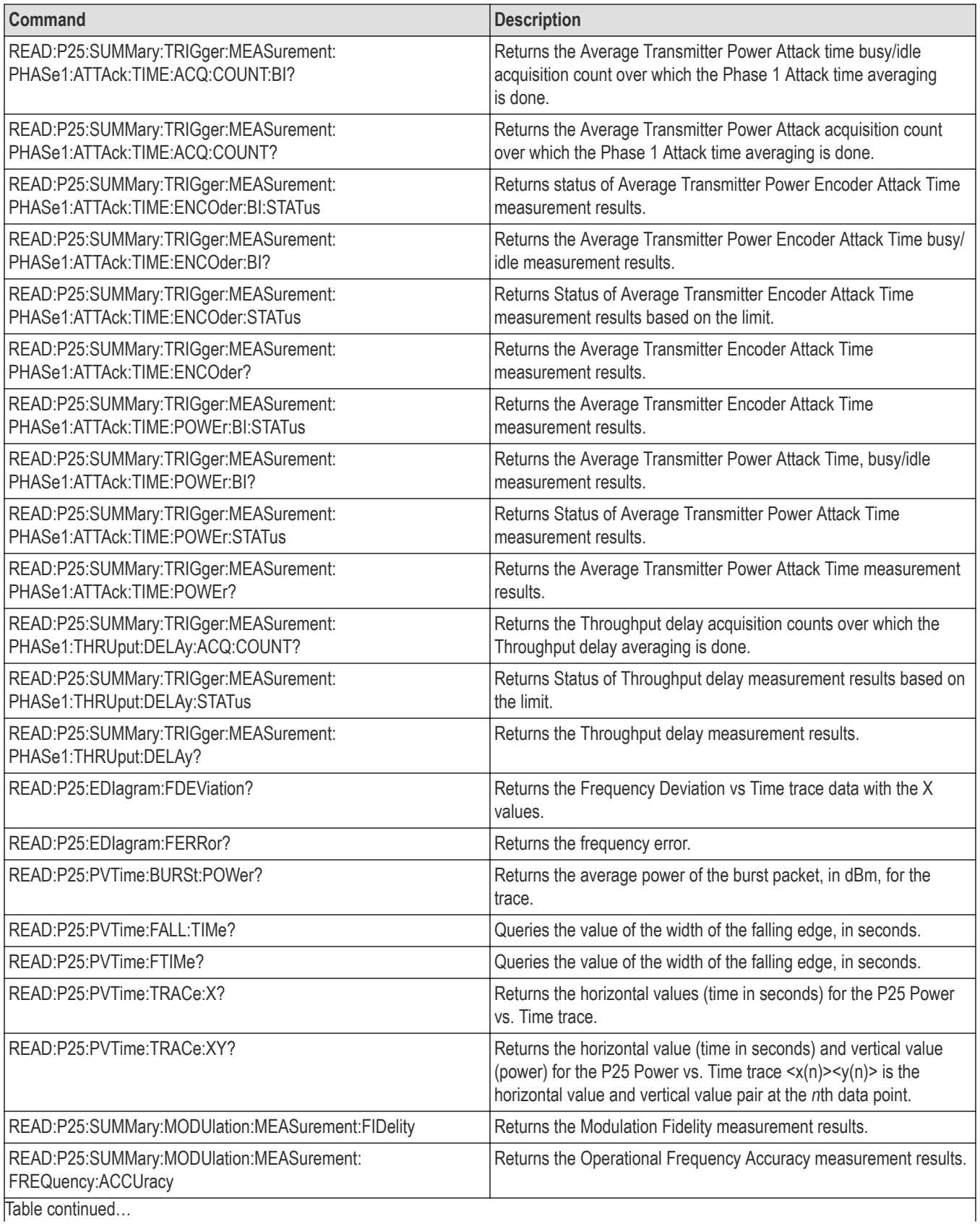

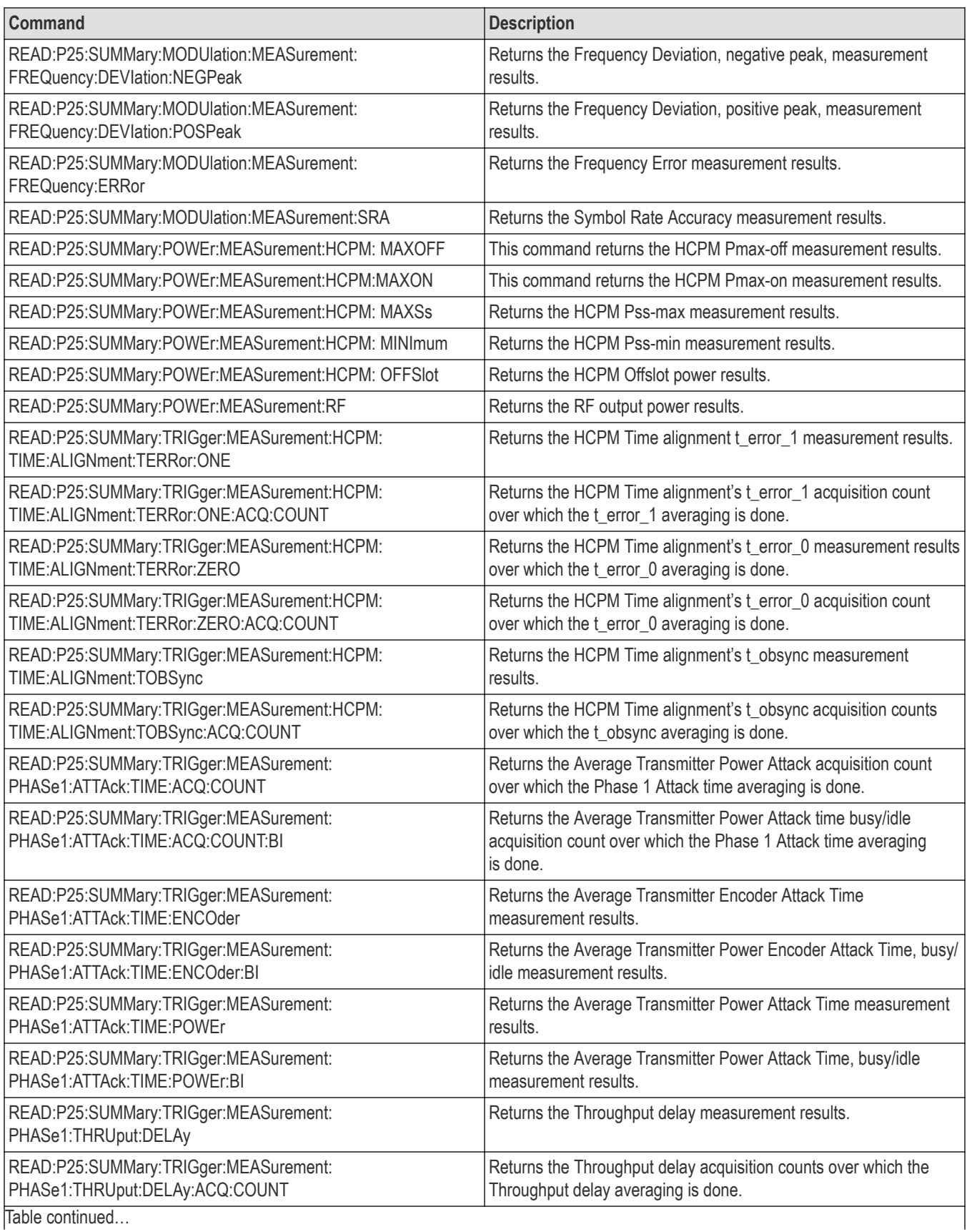

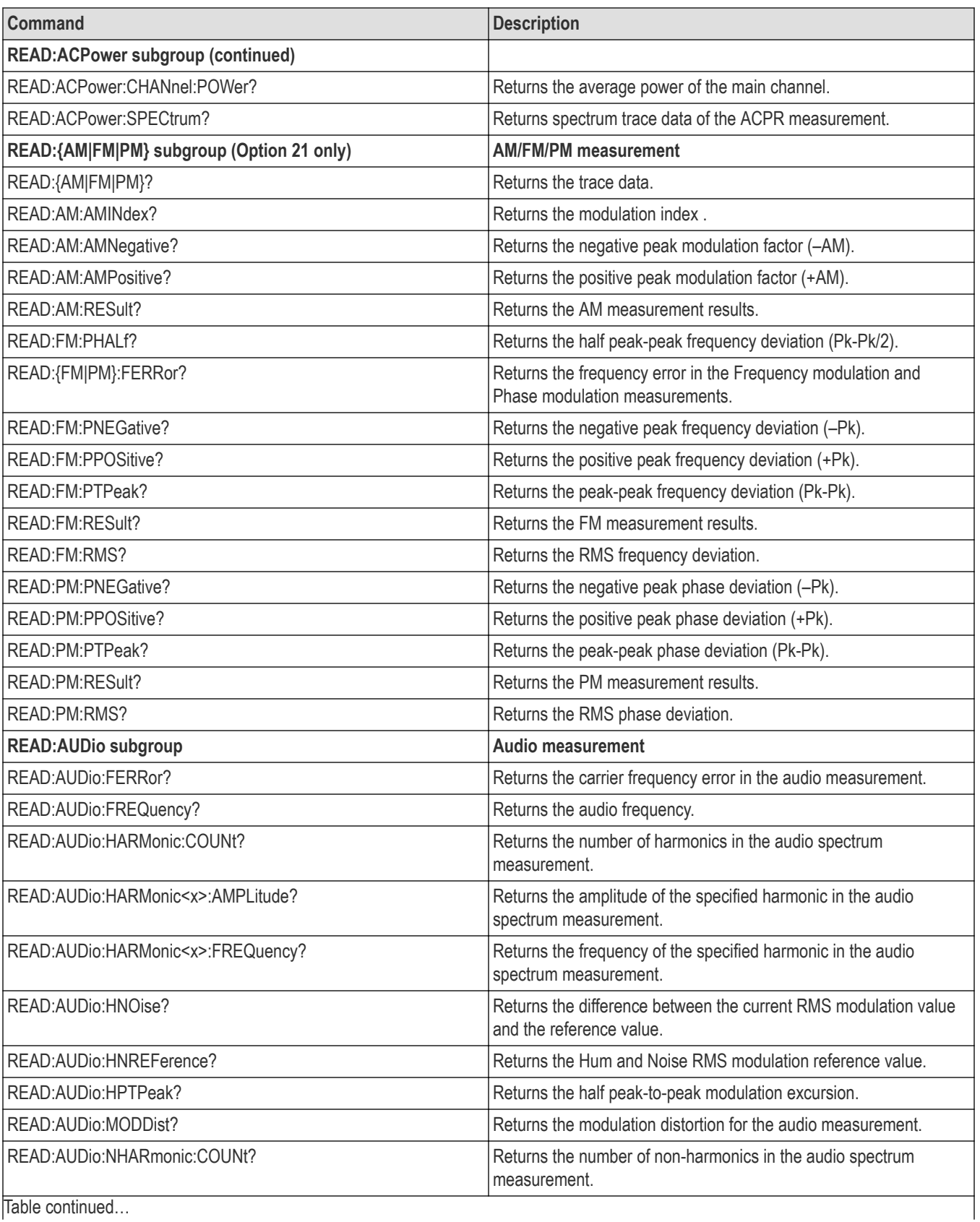

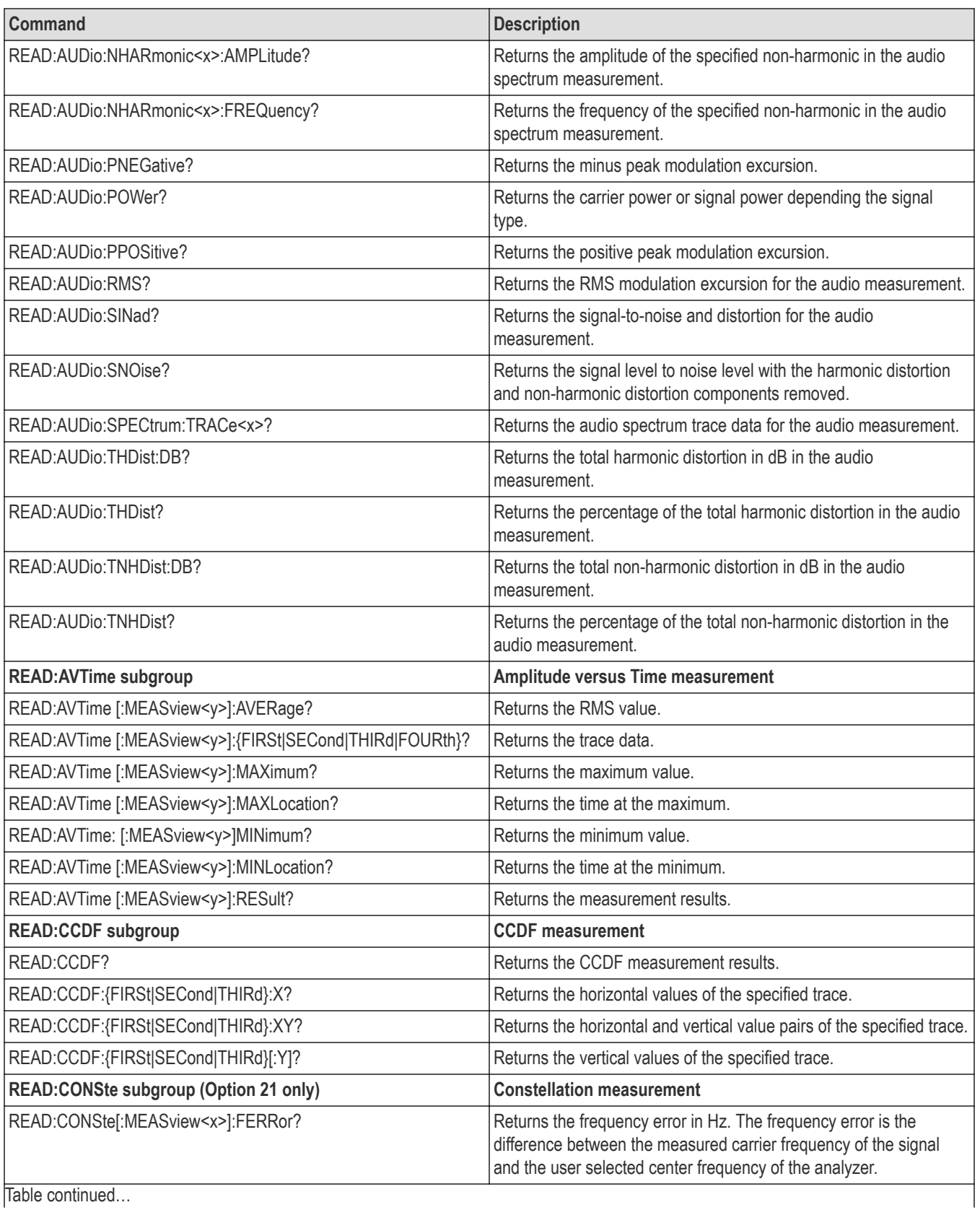
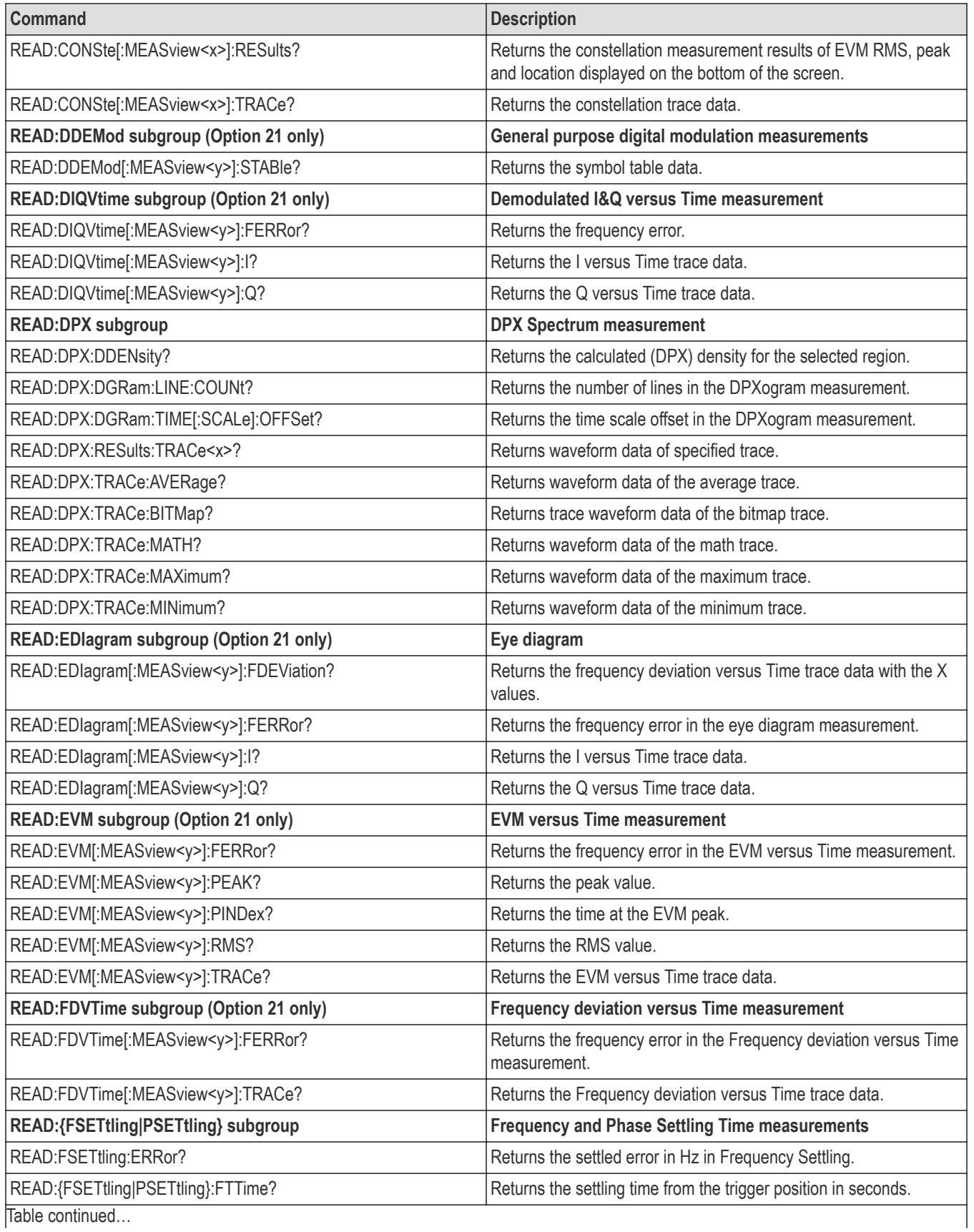

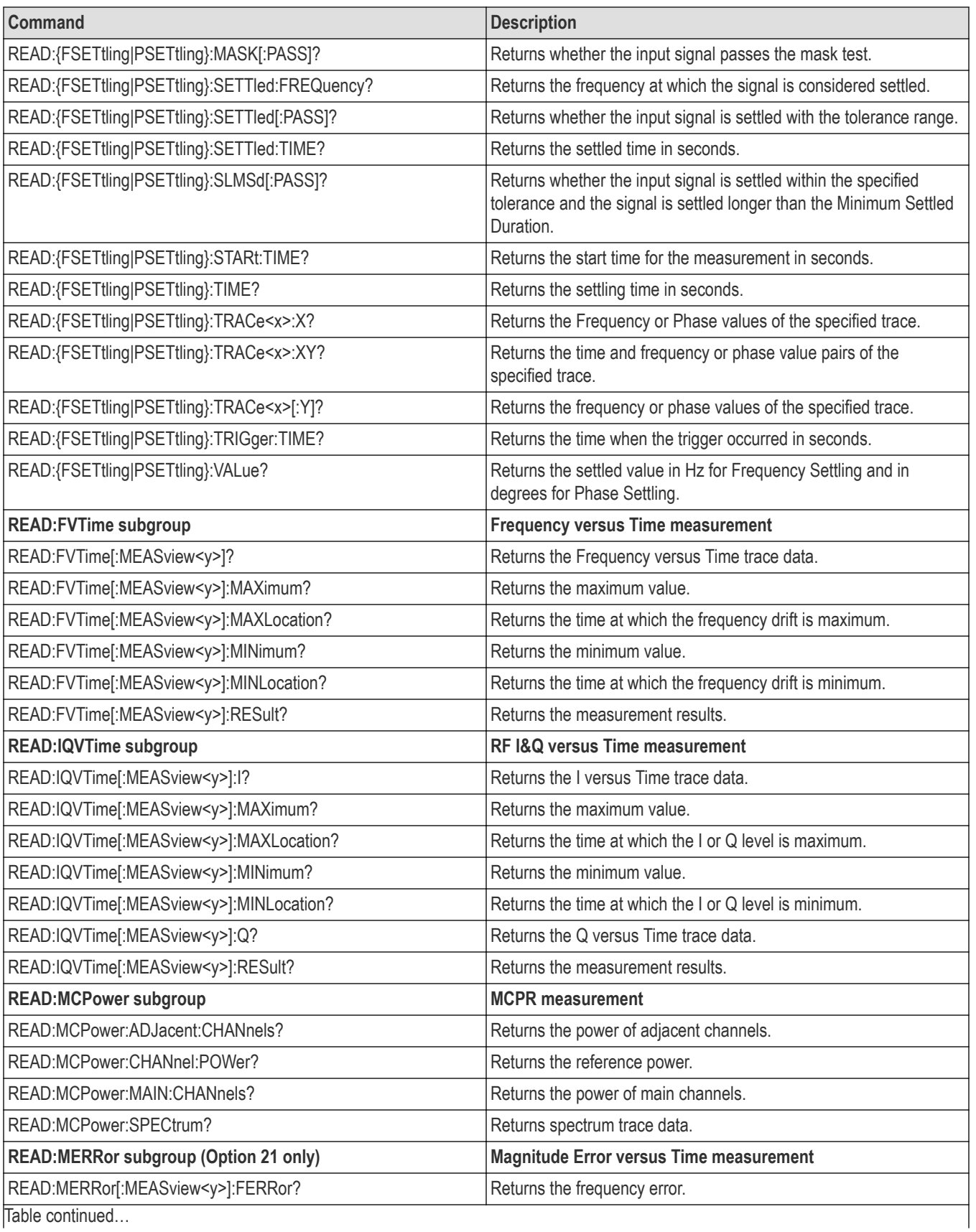

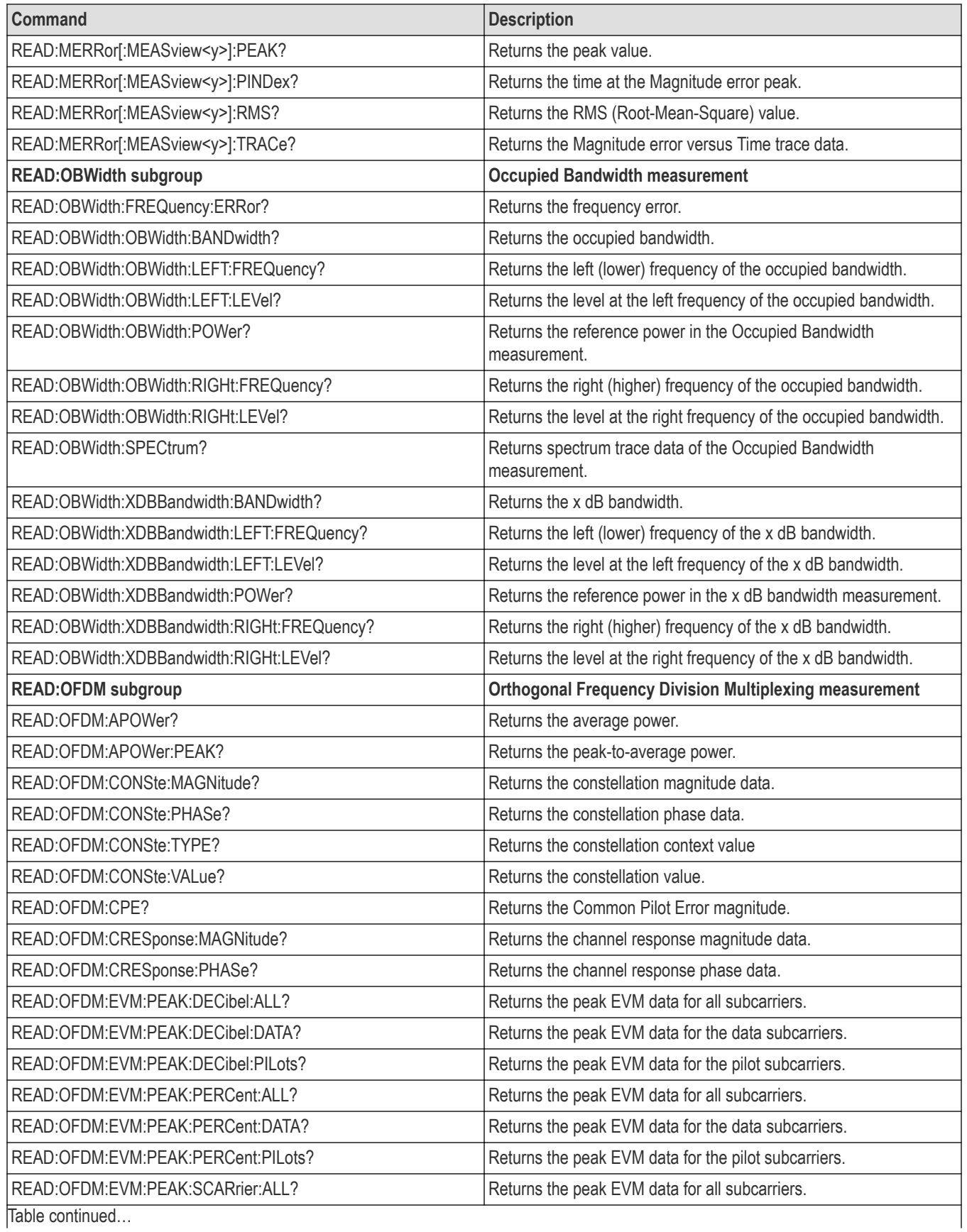

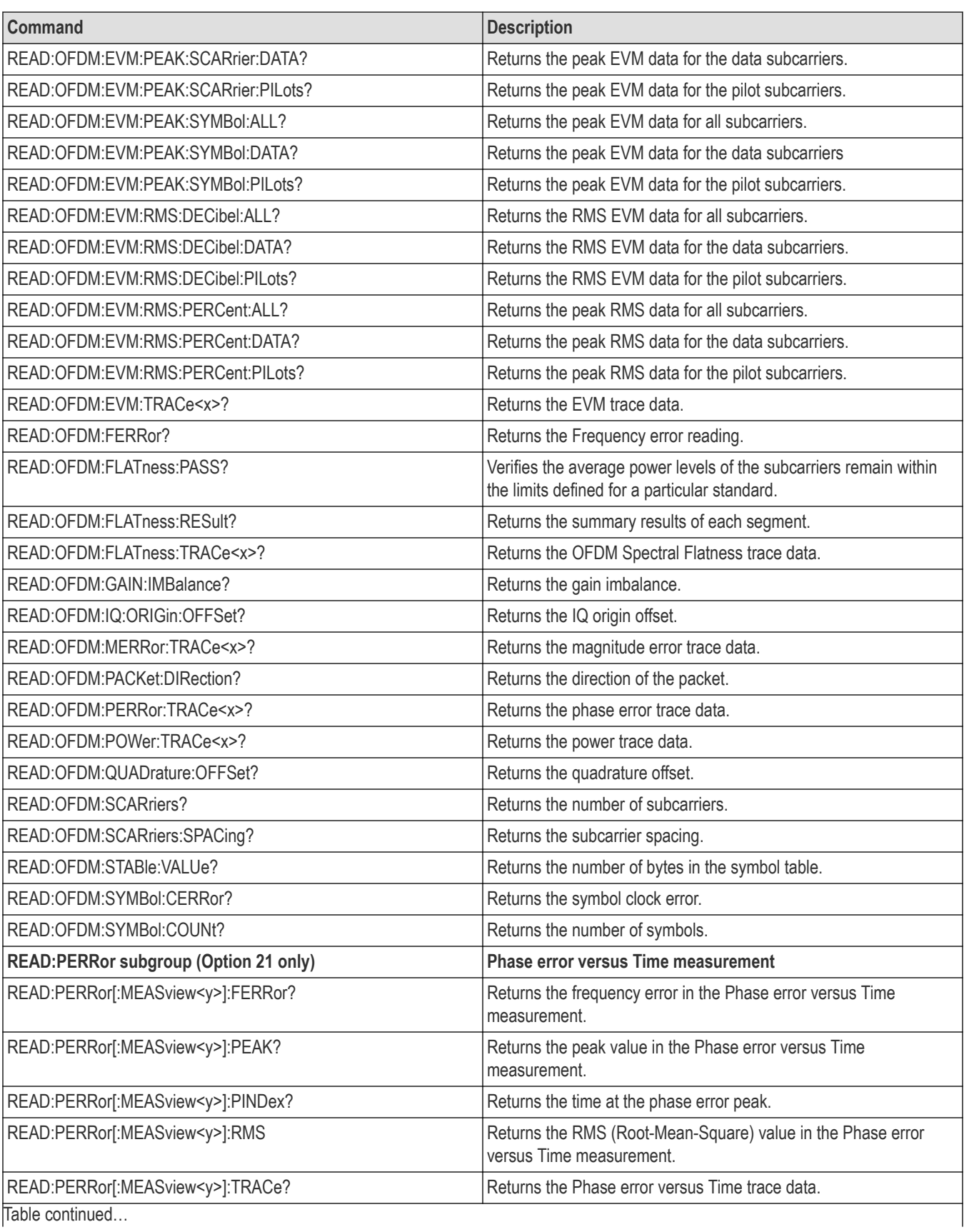

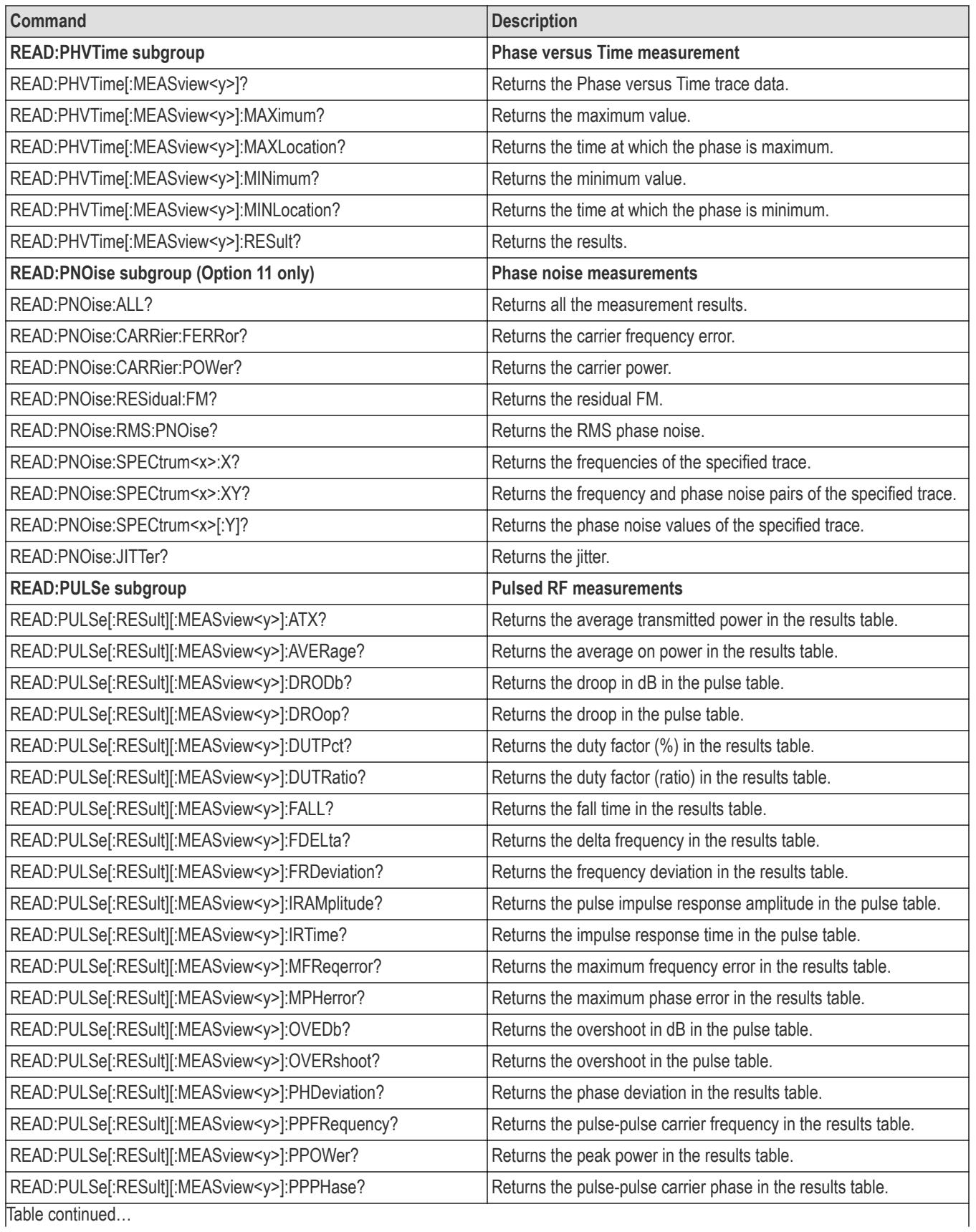

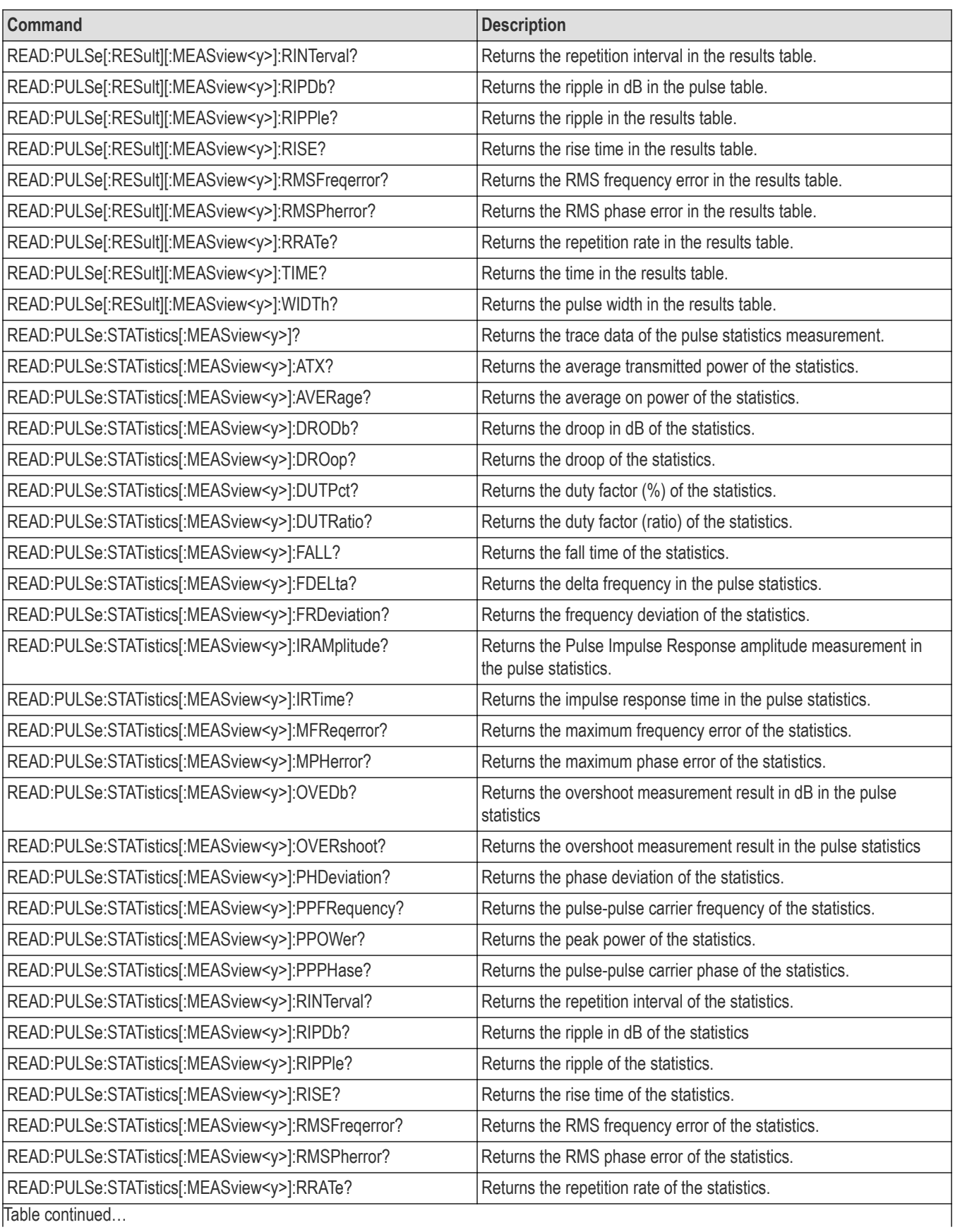

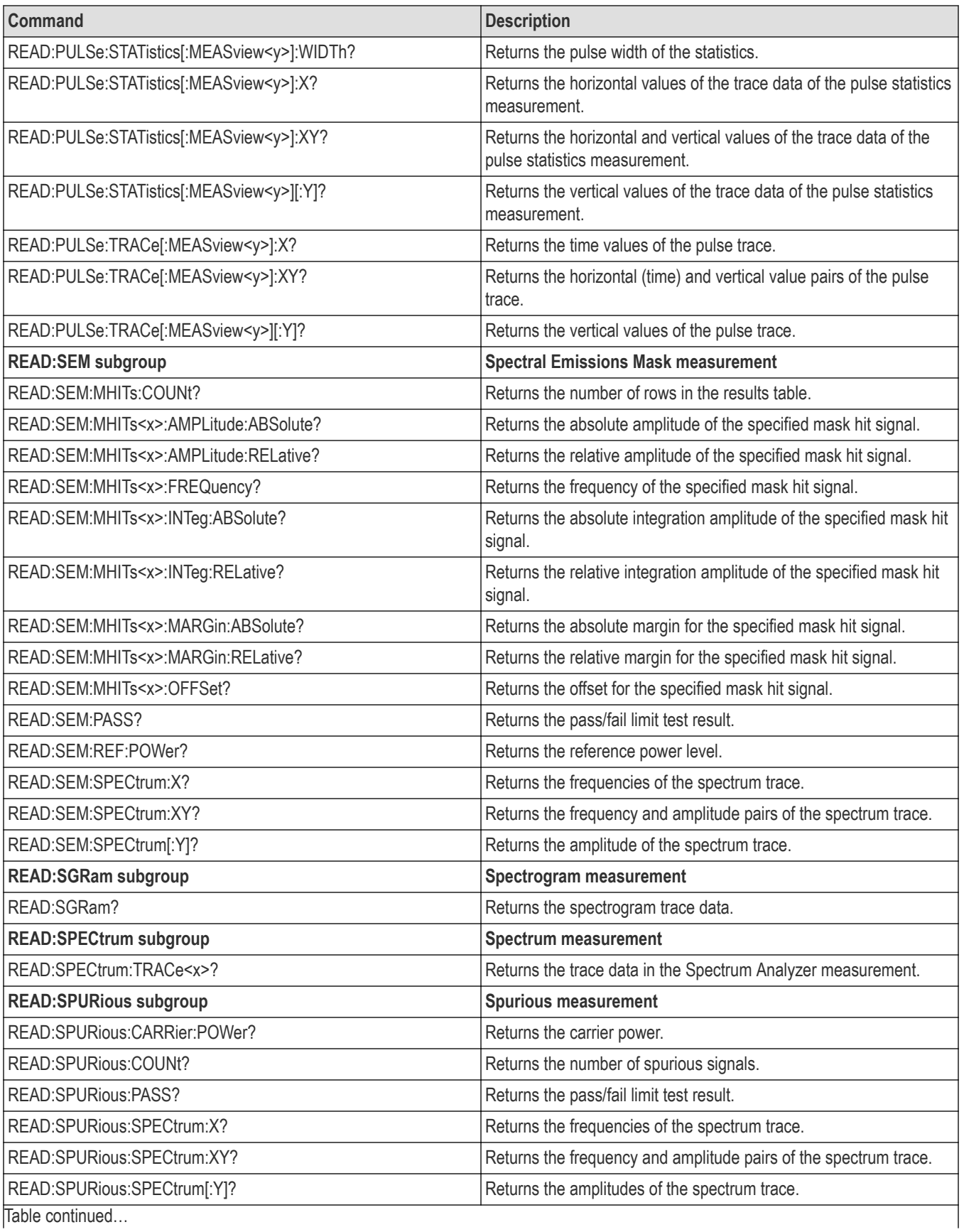

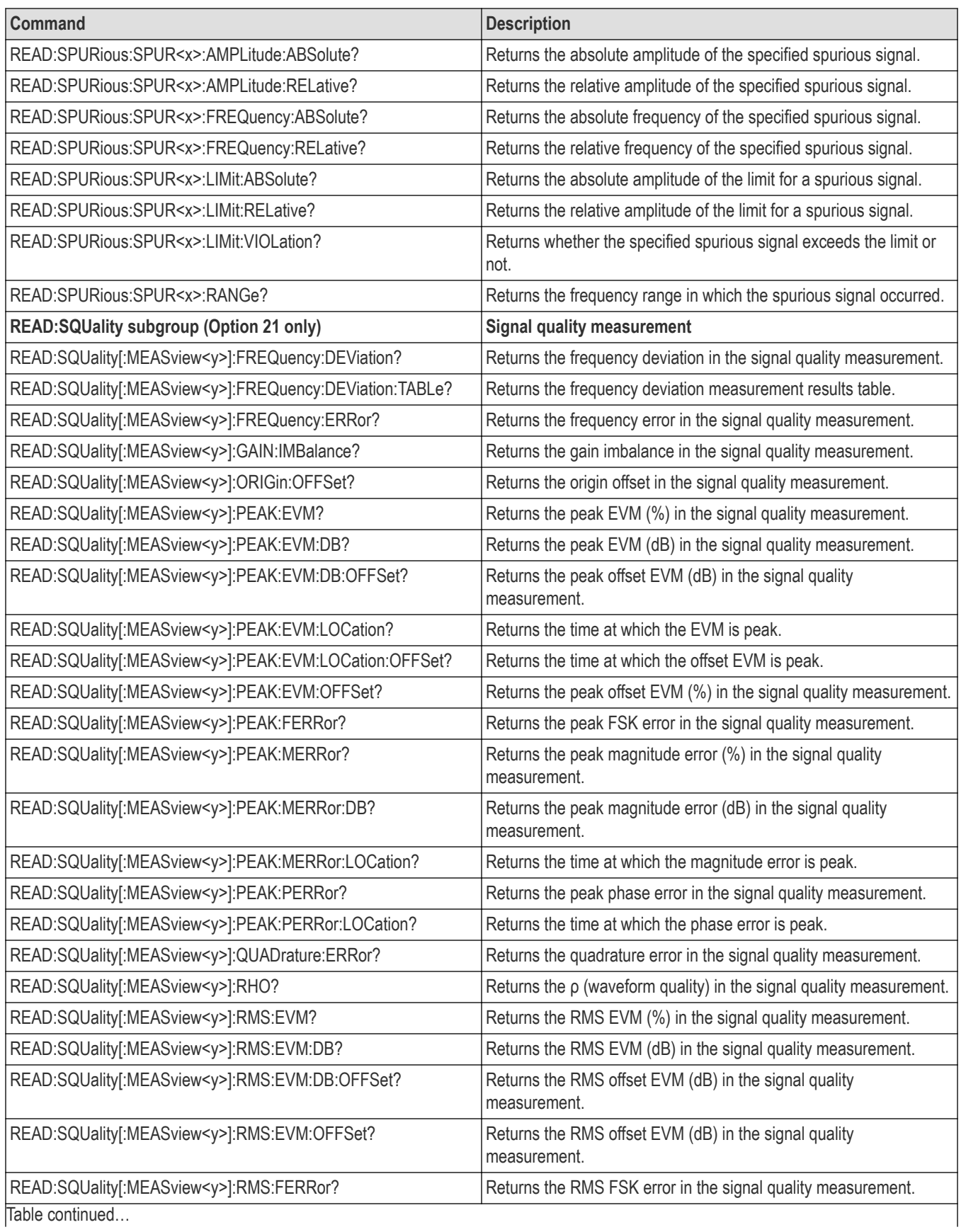

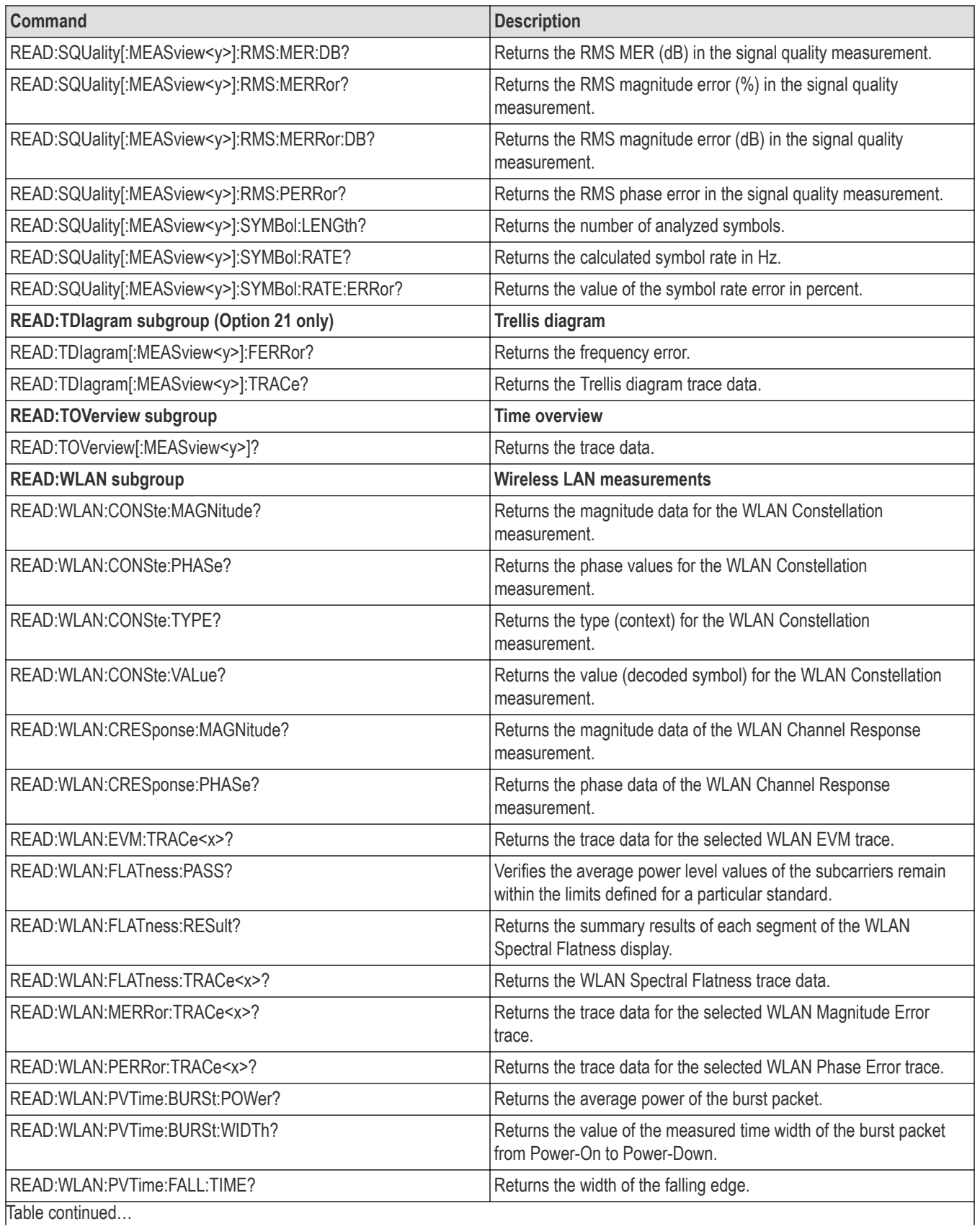

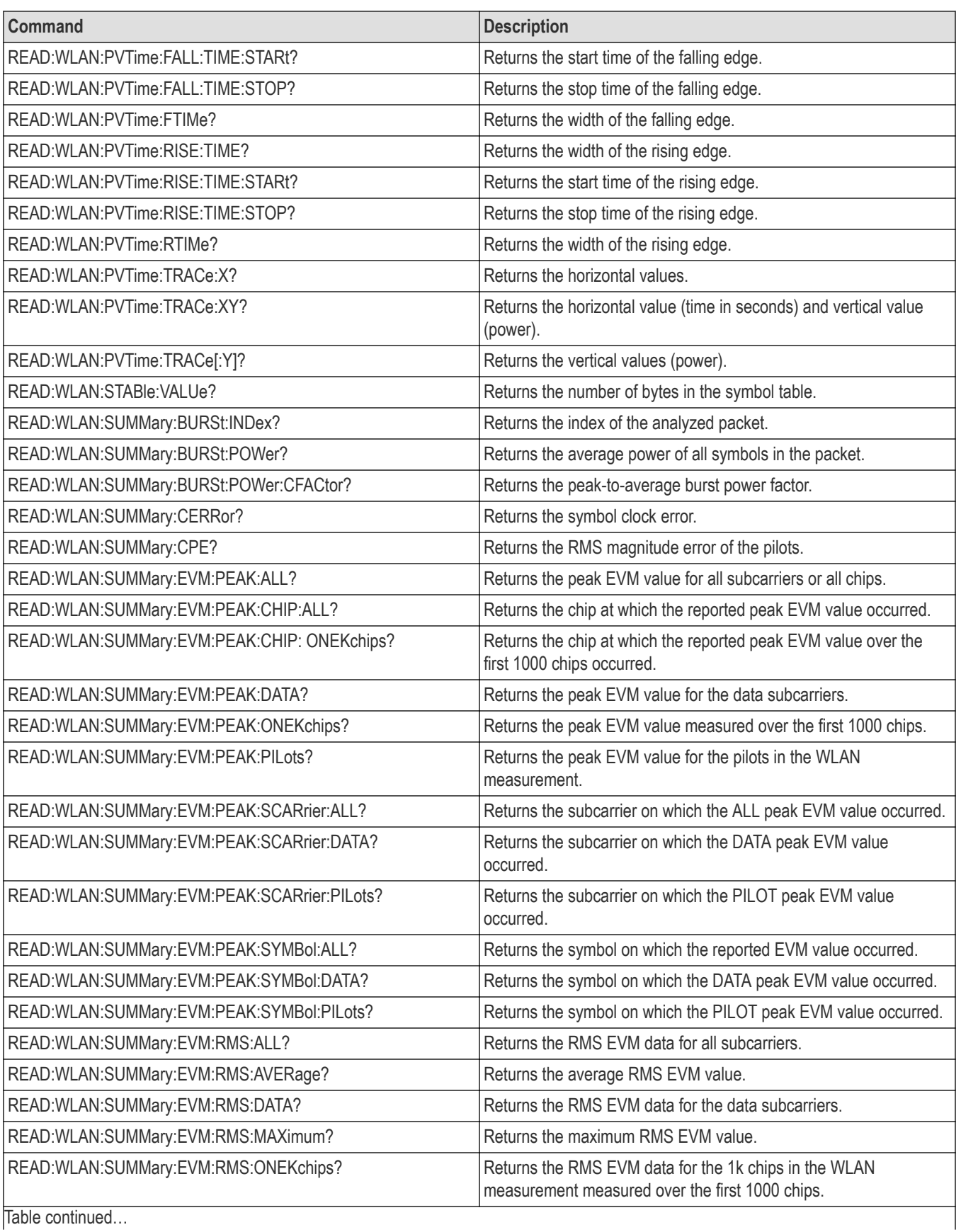

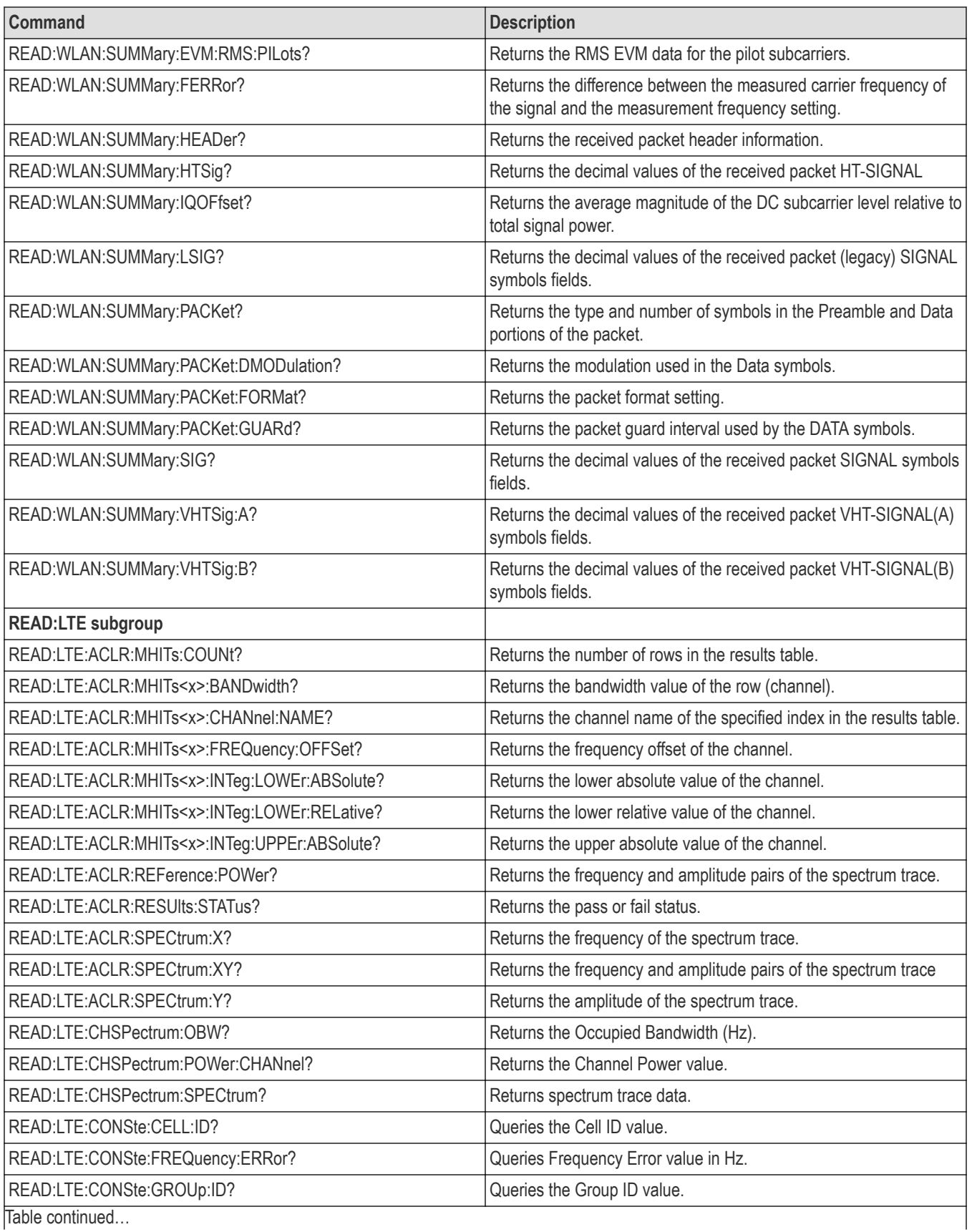

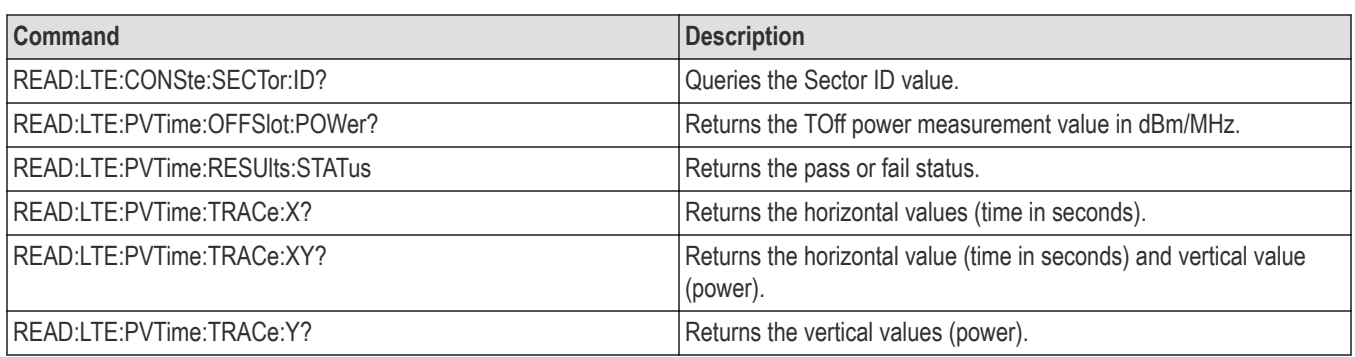

## **Sense commands**

Use the SENSe commands to set up detailed measurement conditions. See the Index for commands not listed in the following table.

If the file extension is not included, it is assumed to be .tiq.

The Record and Playback command subgroup may not apply to your instrument.Details can be found in the command descriptions.

## **Table 24: Sense commands**

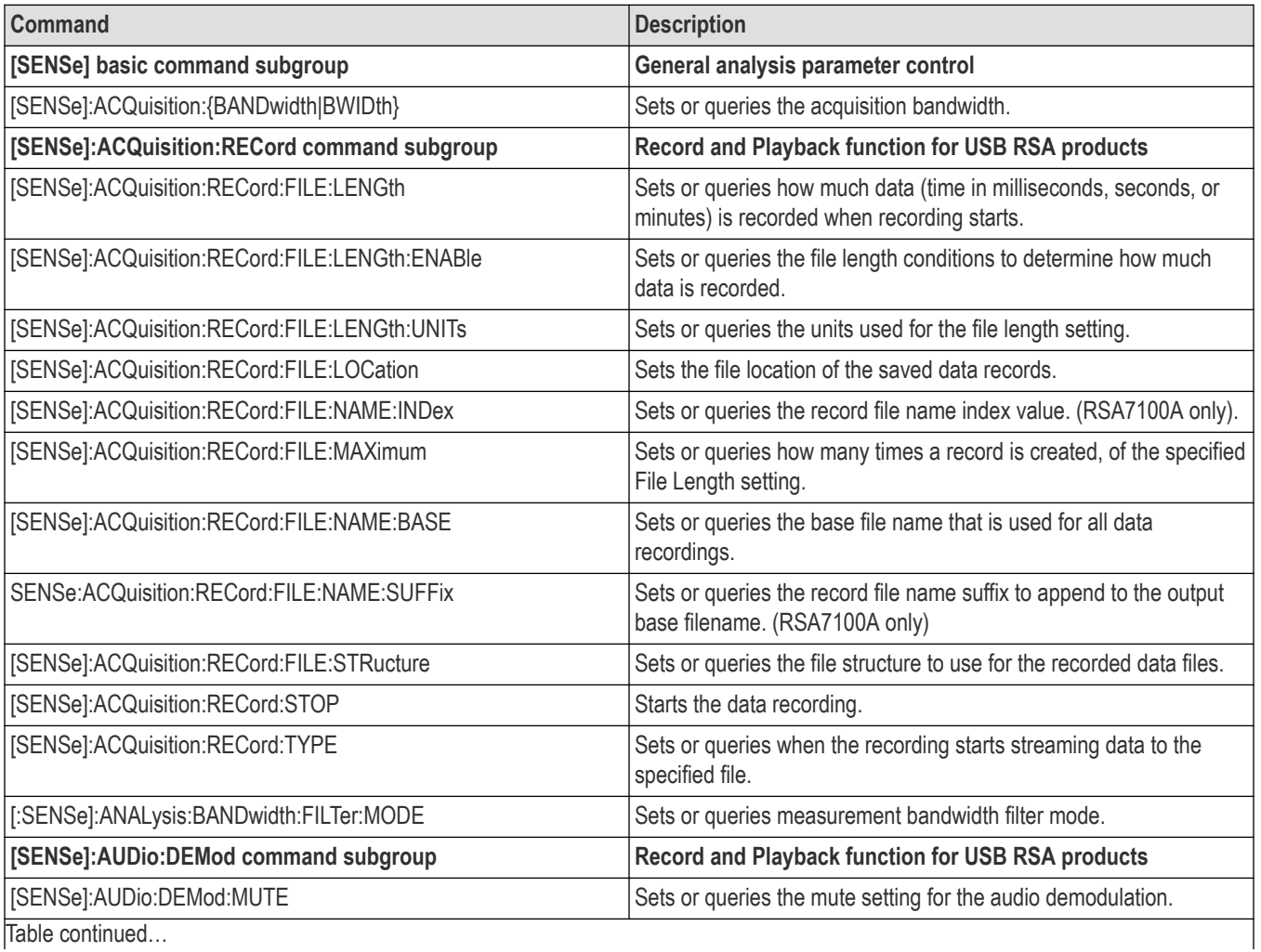

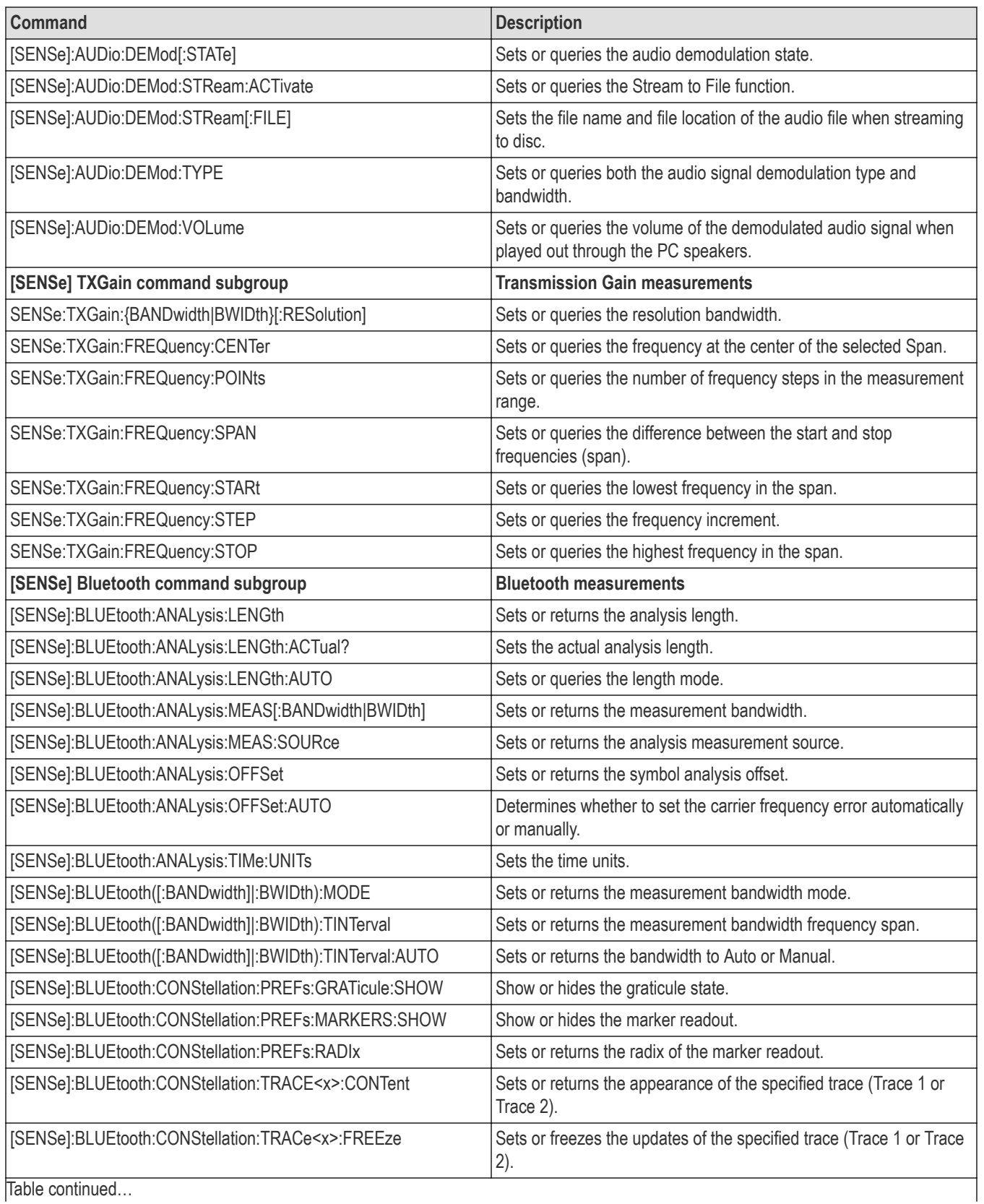

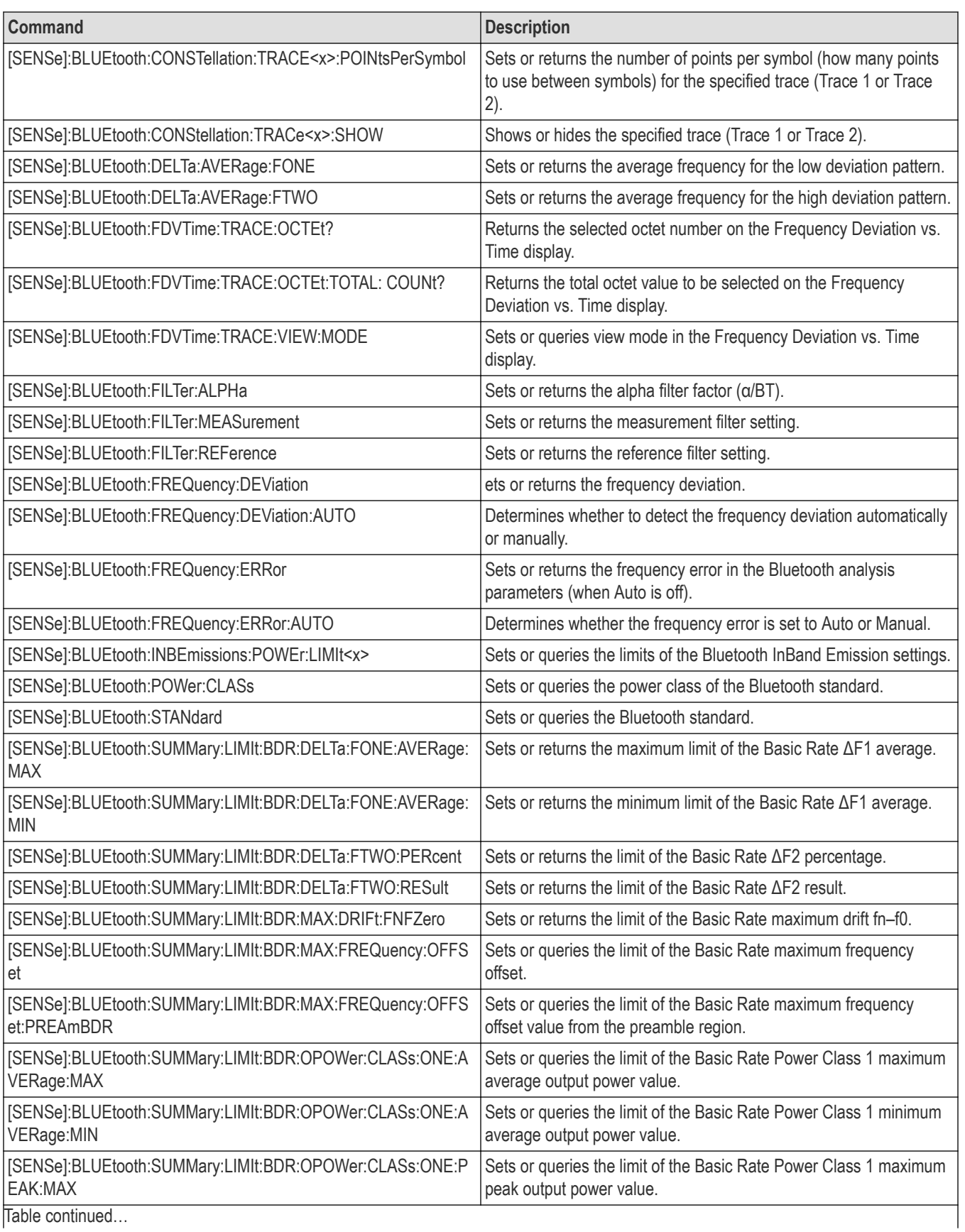

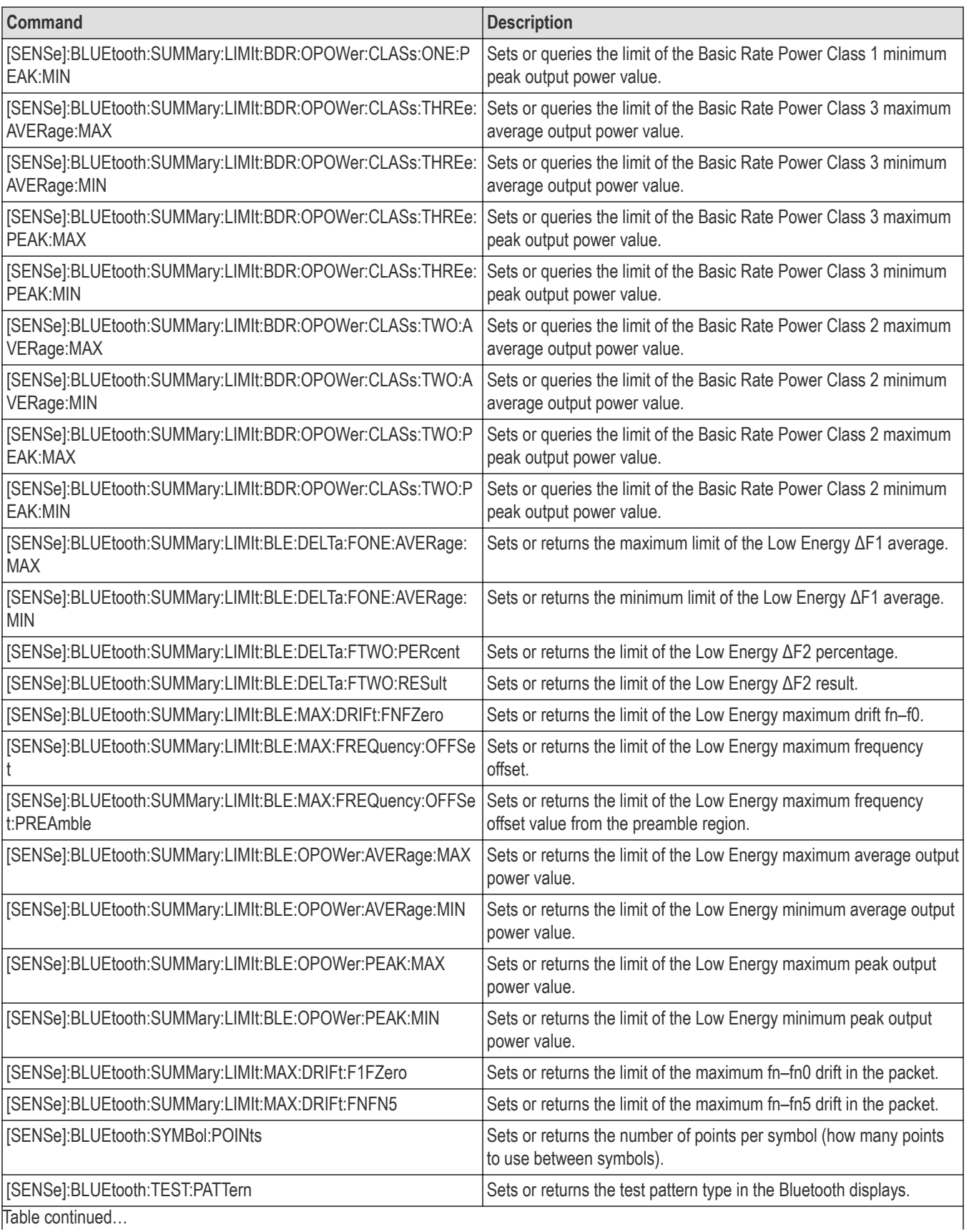

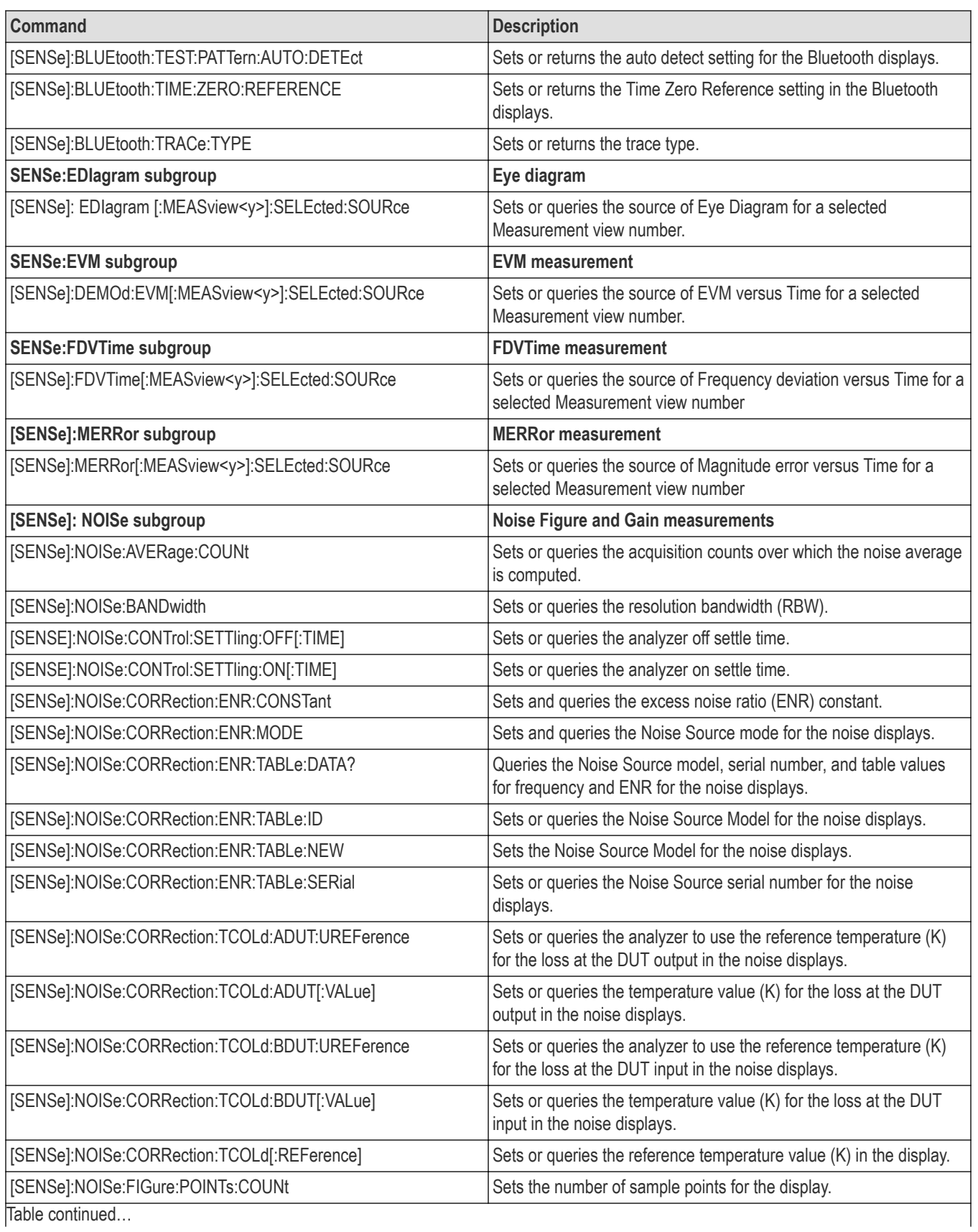

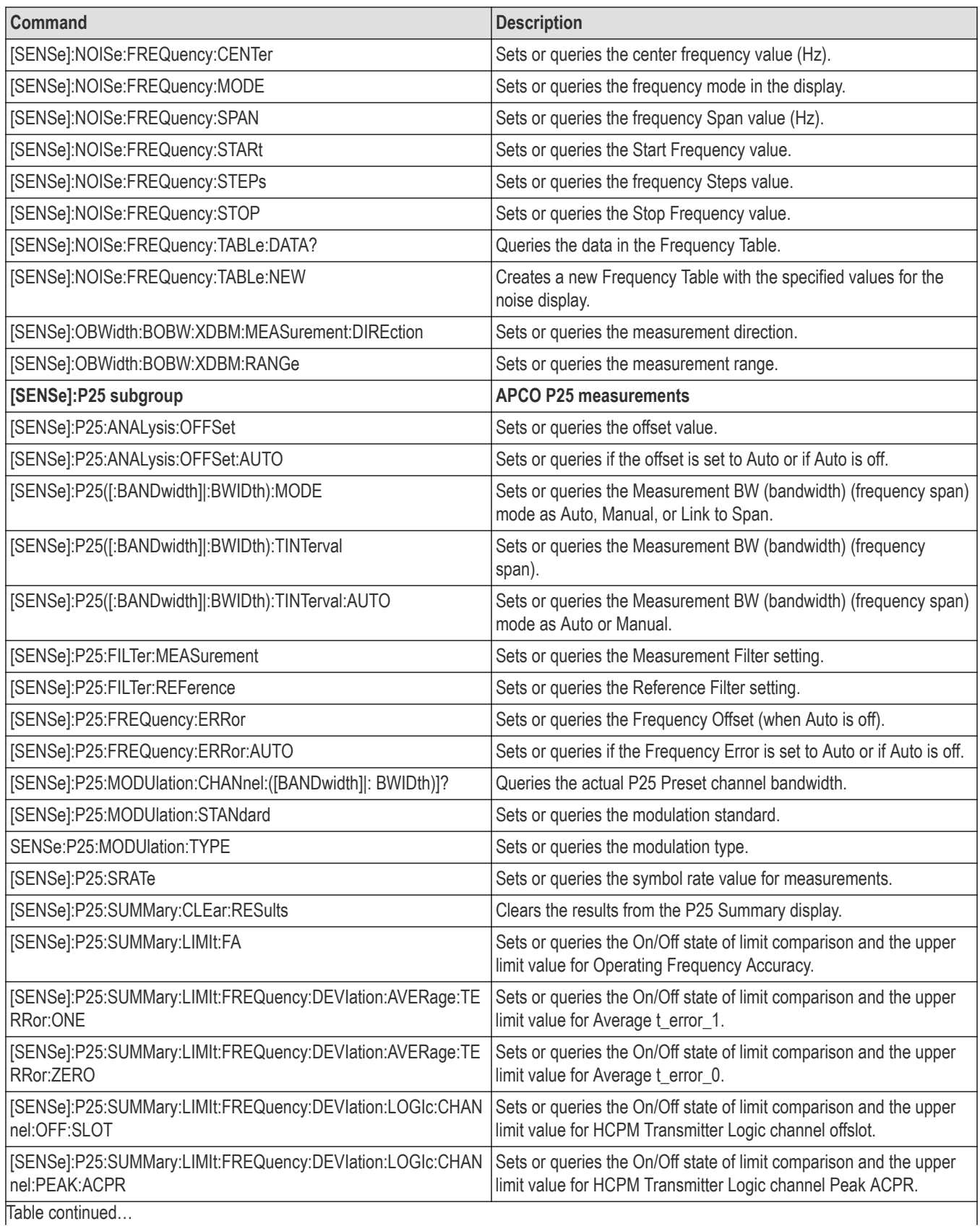

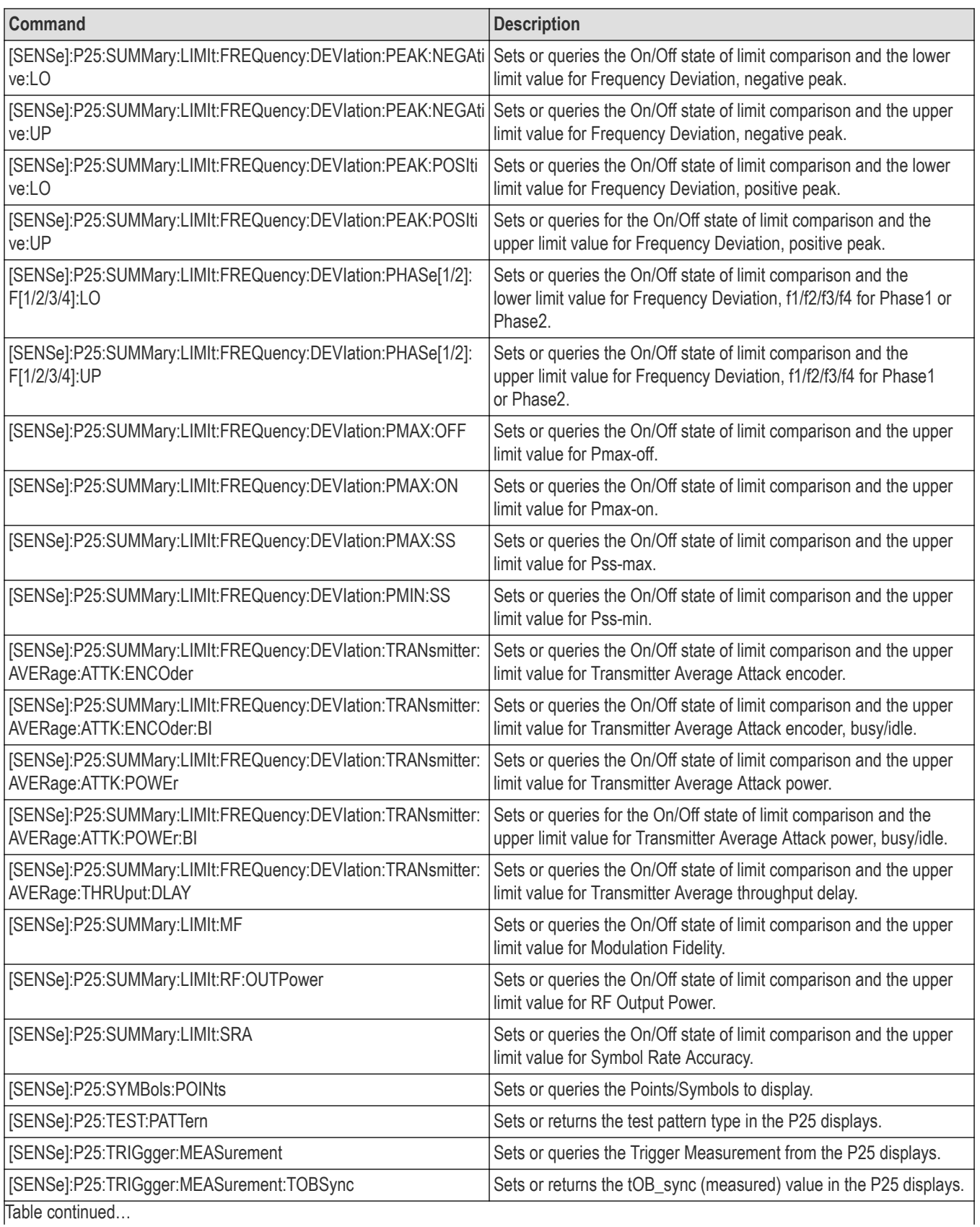

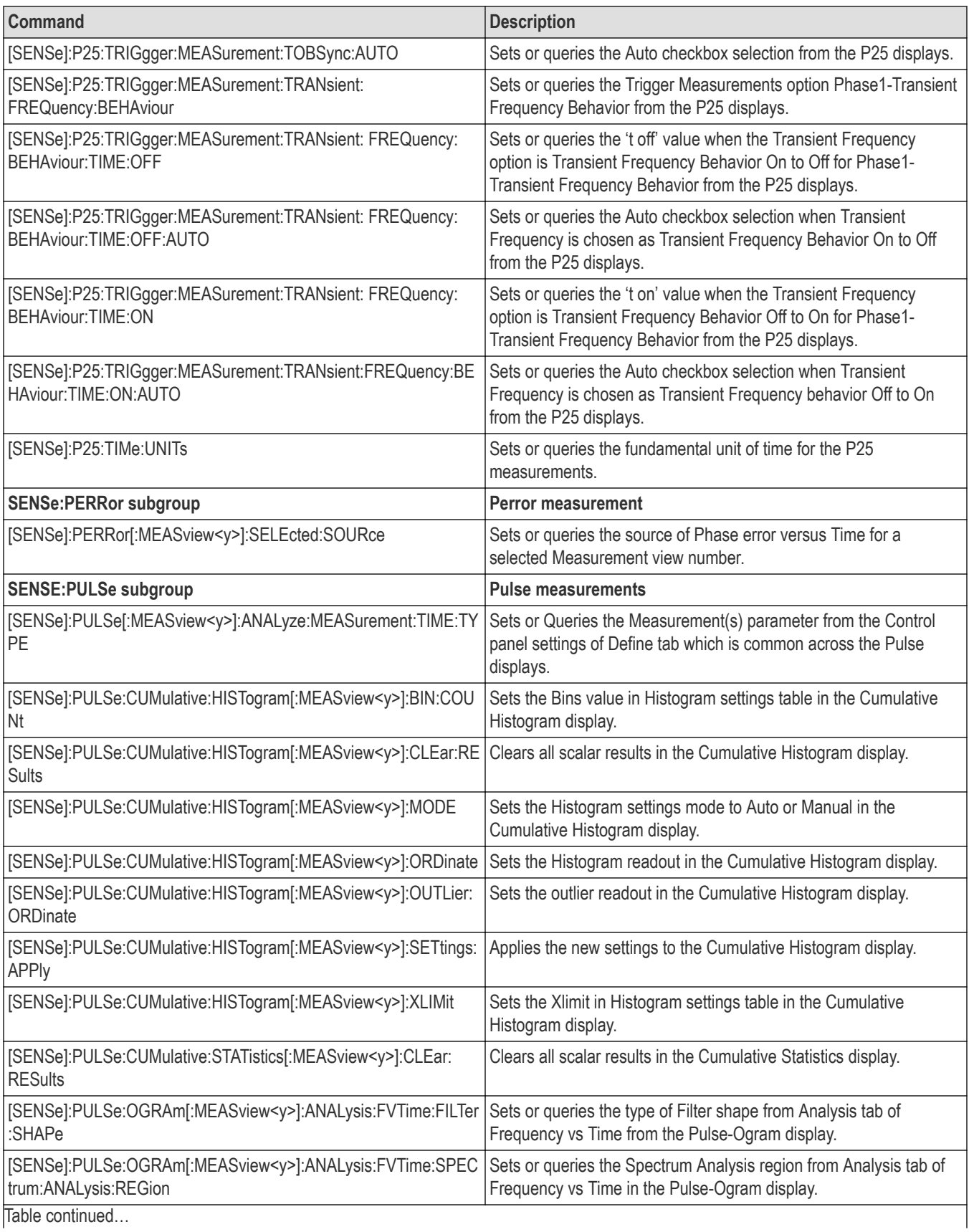

|lable continued...

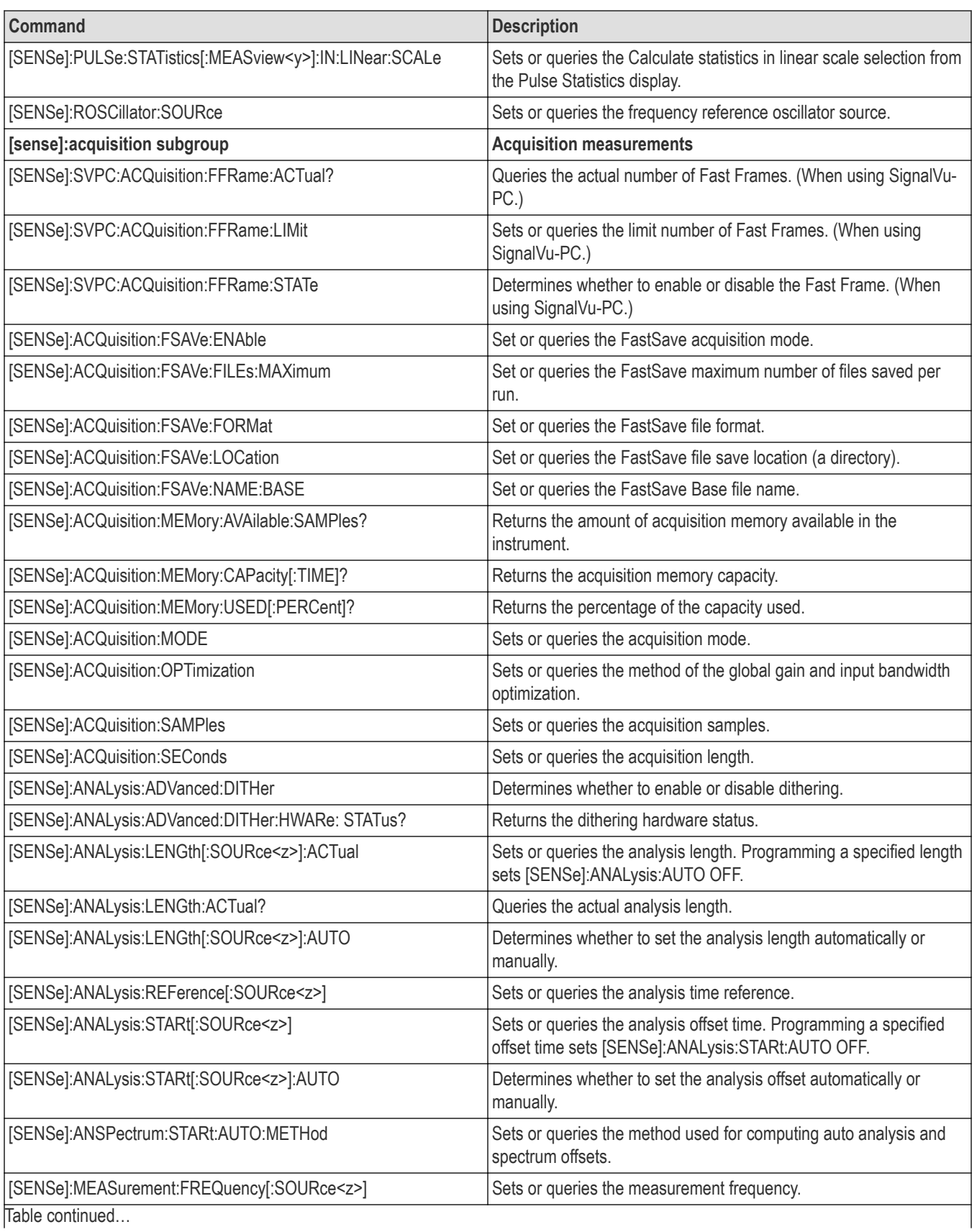

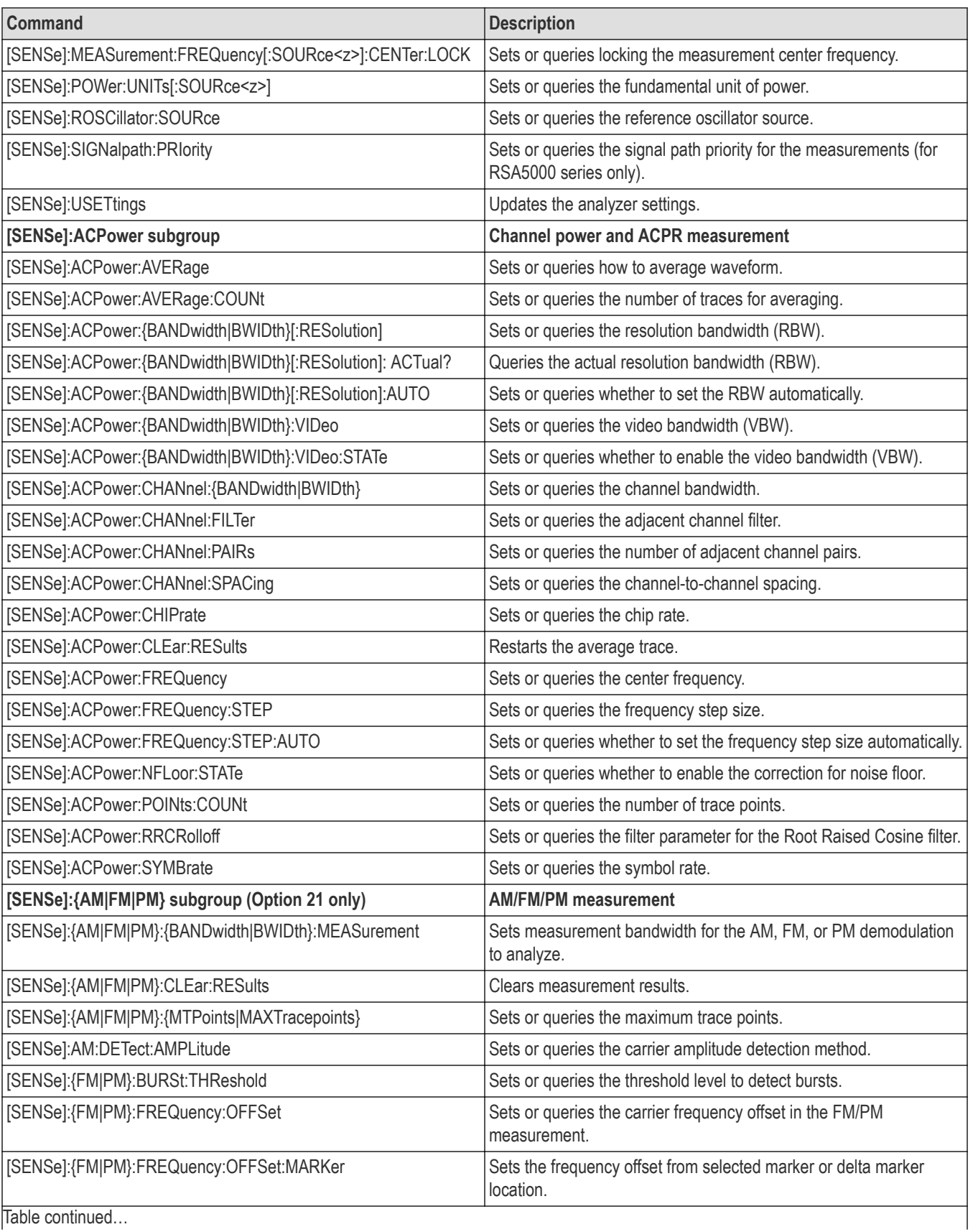

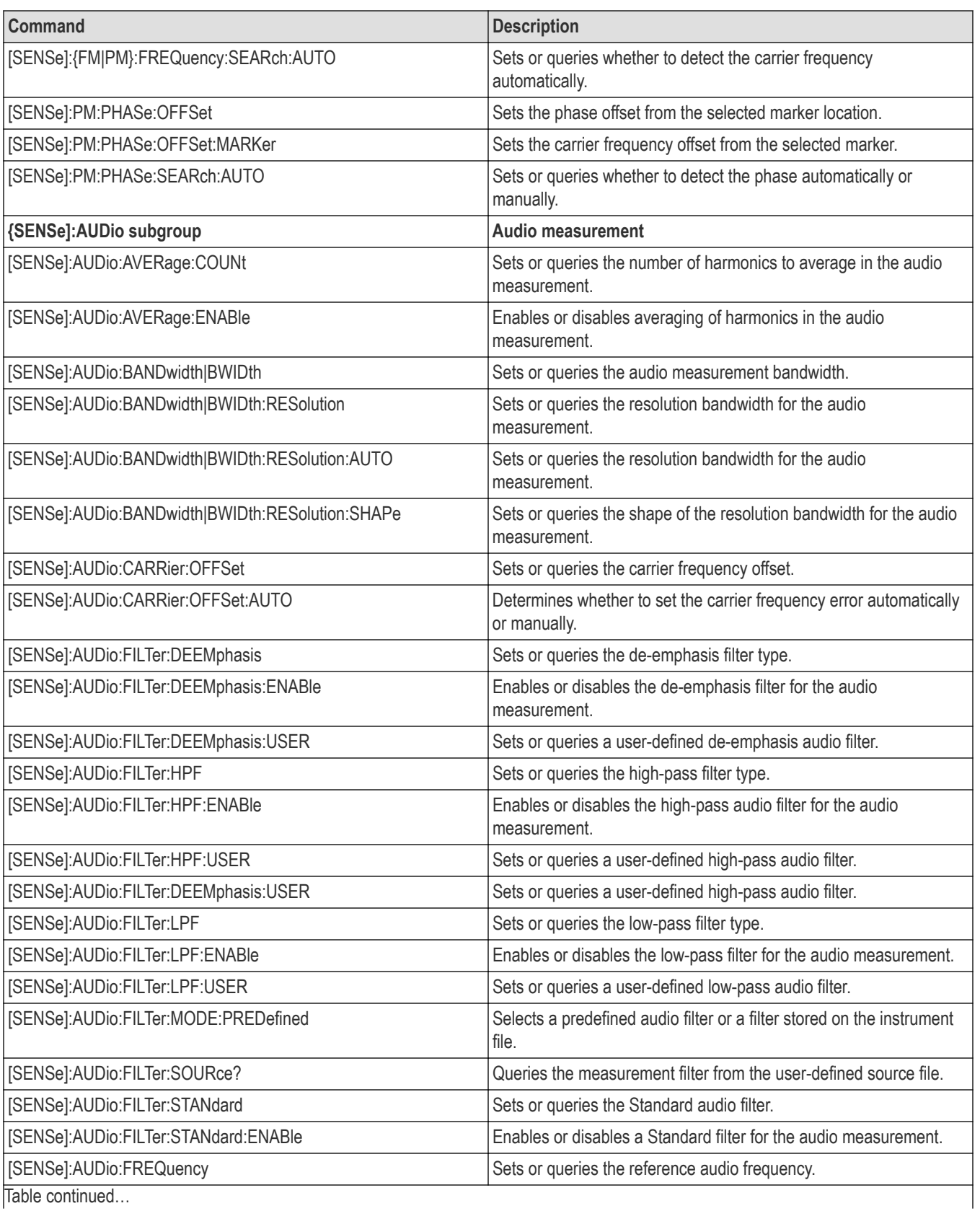

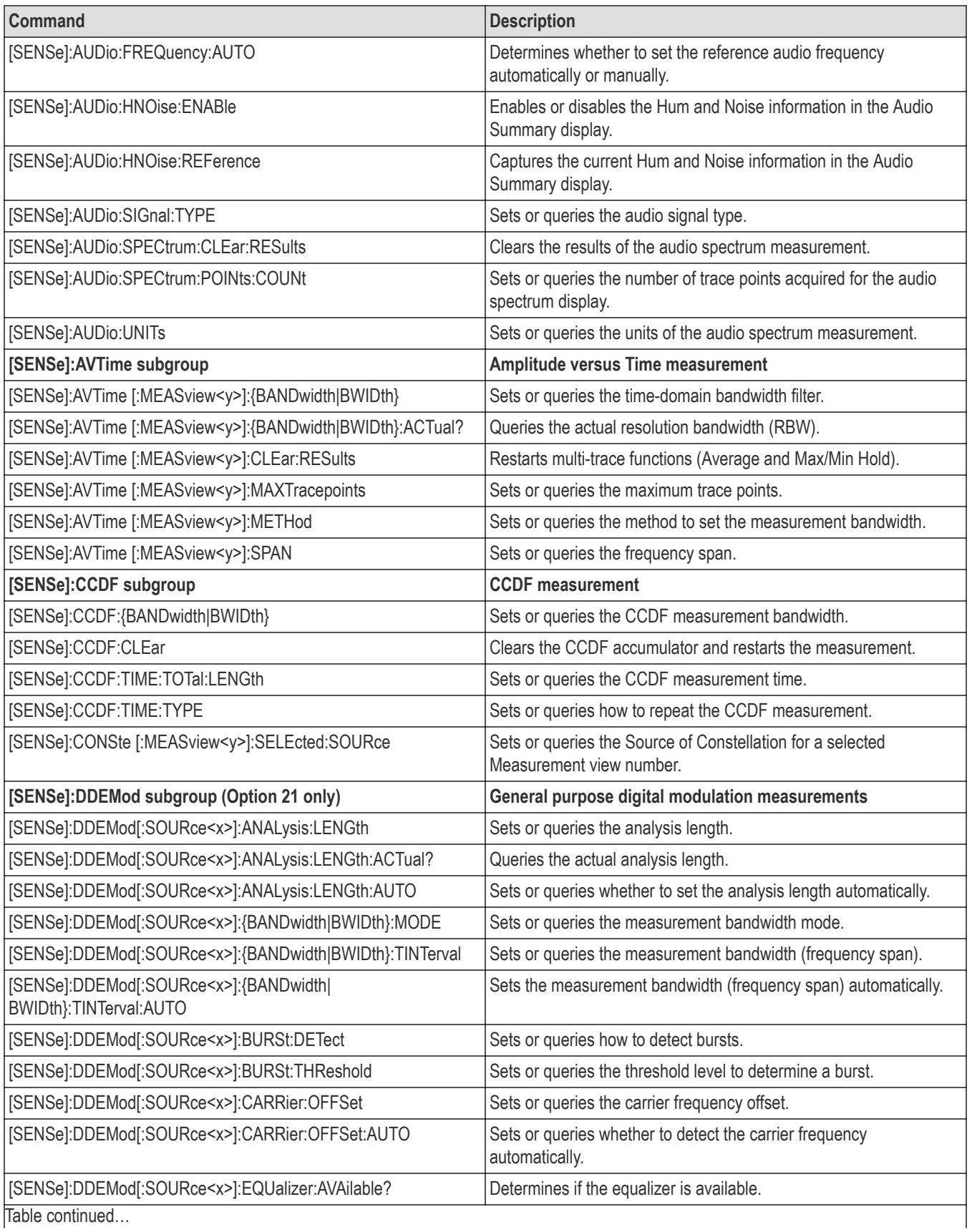

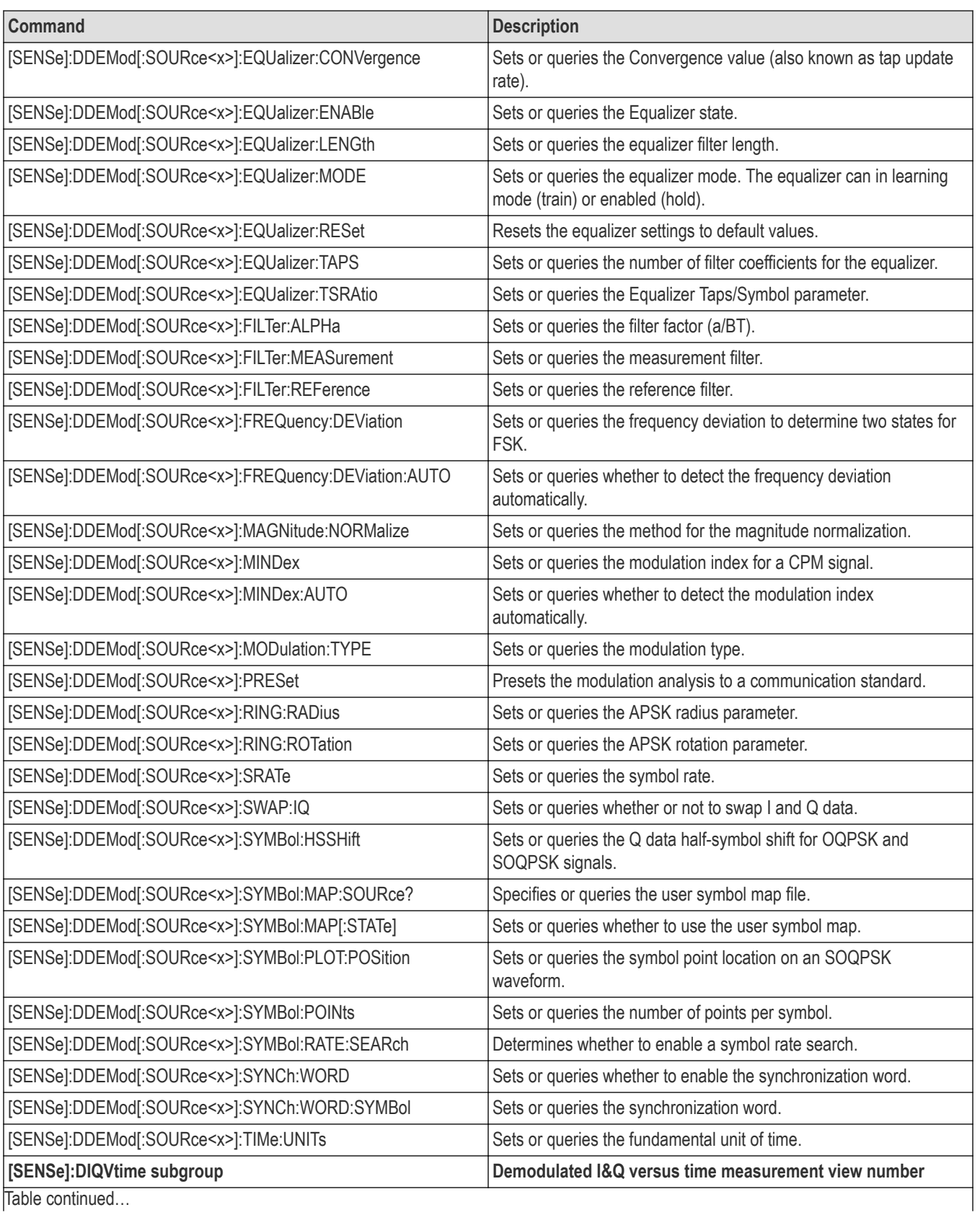

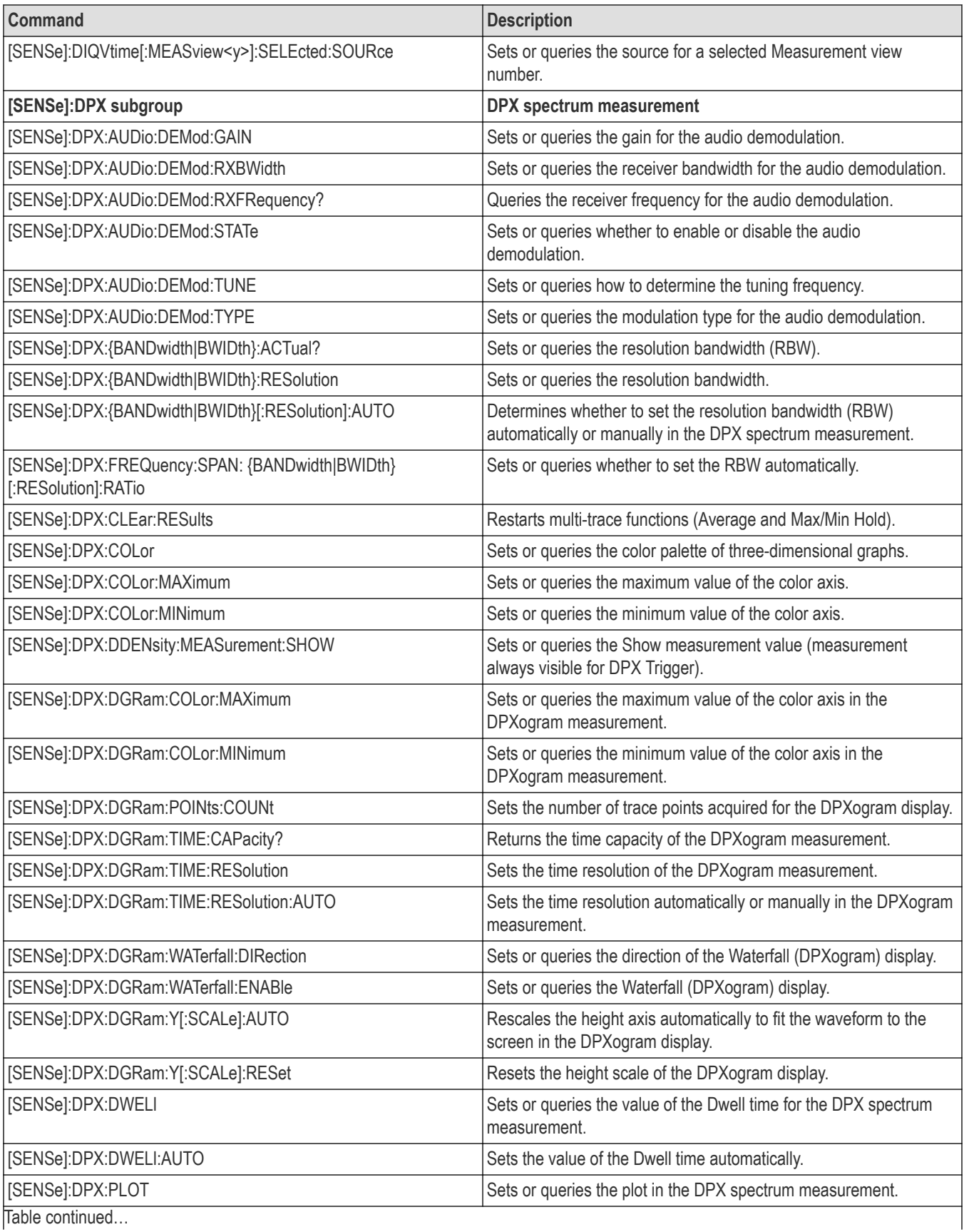

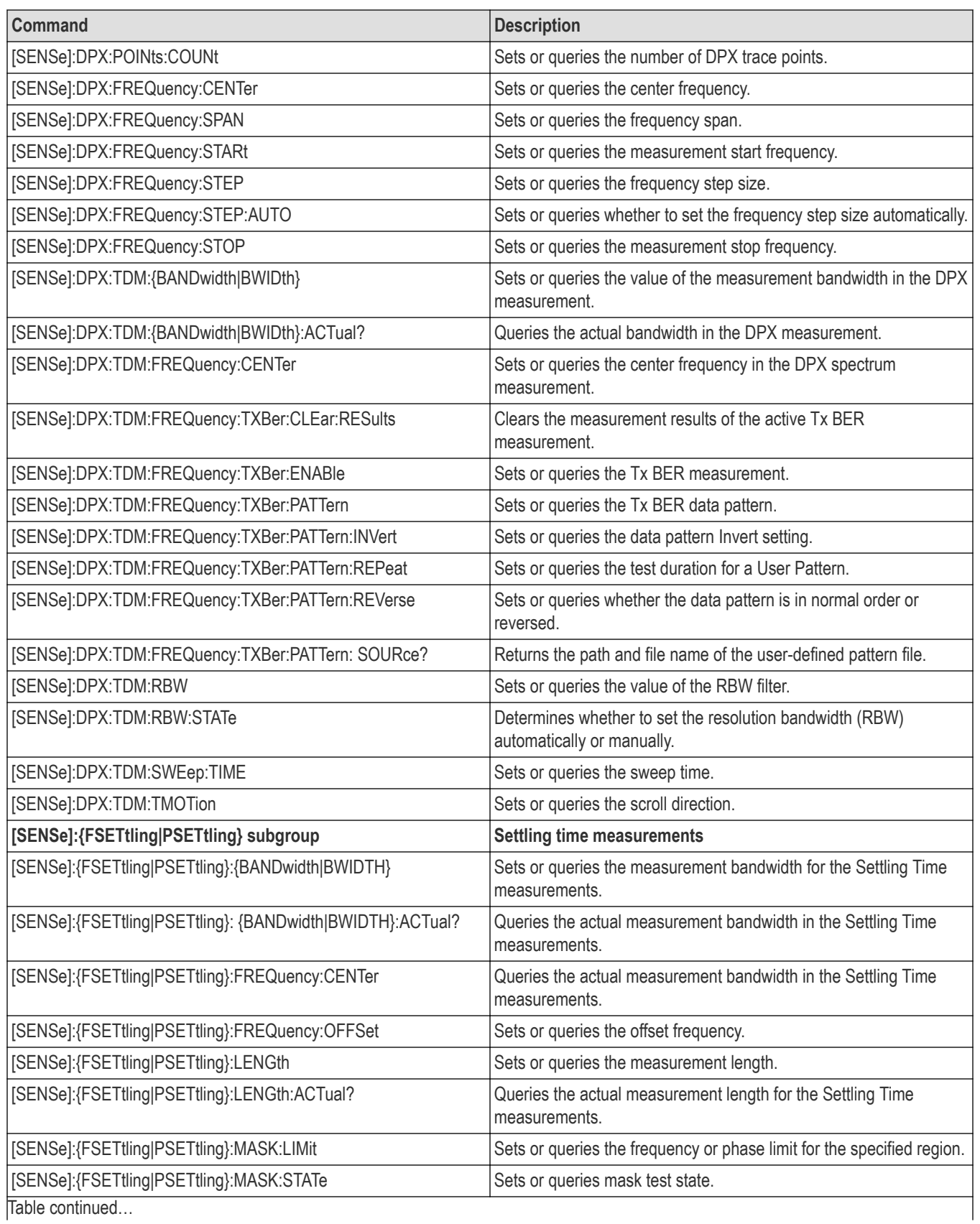

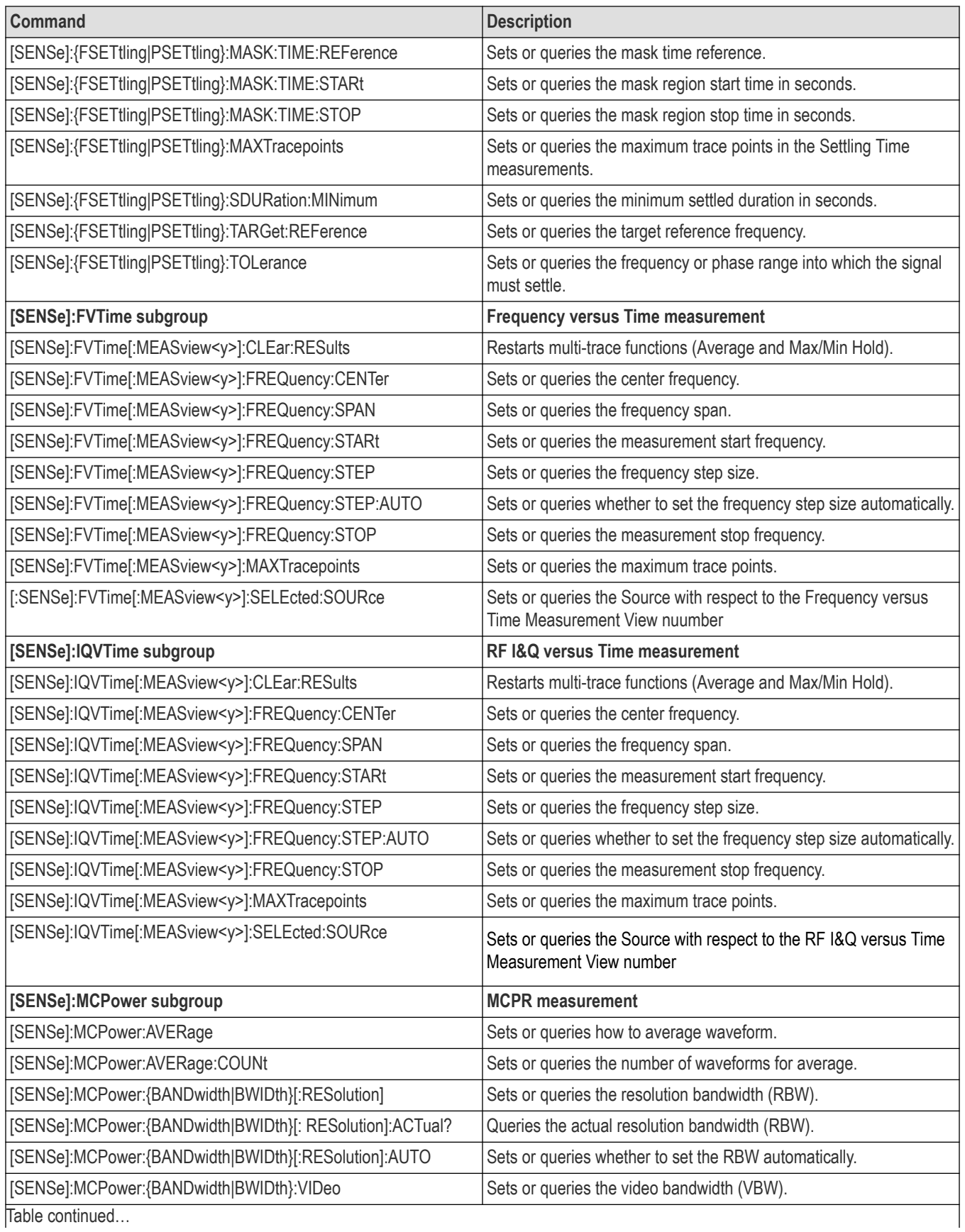

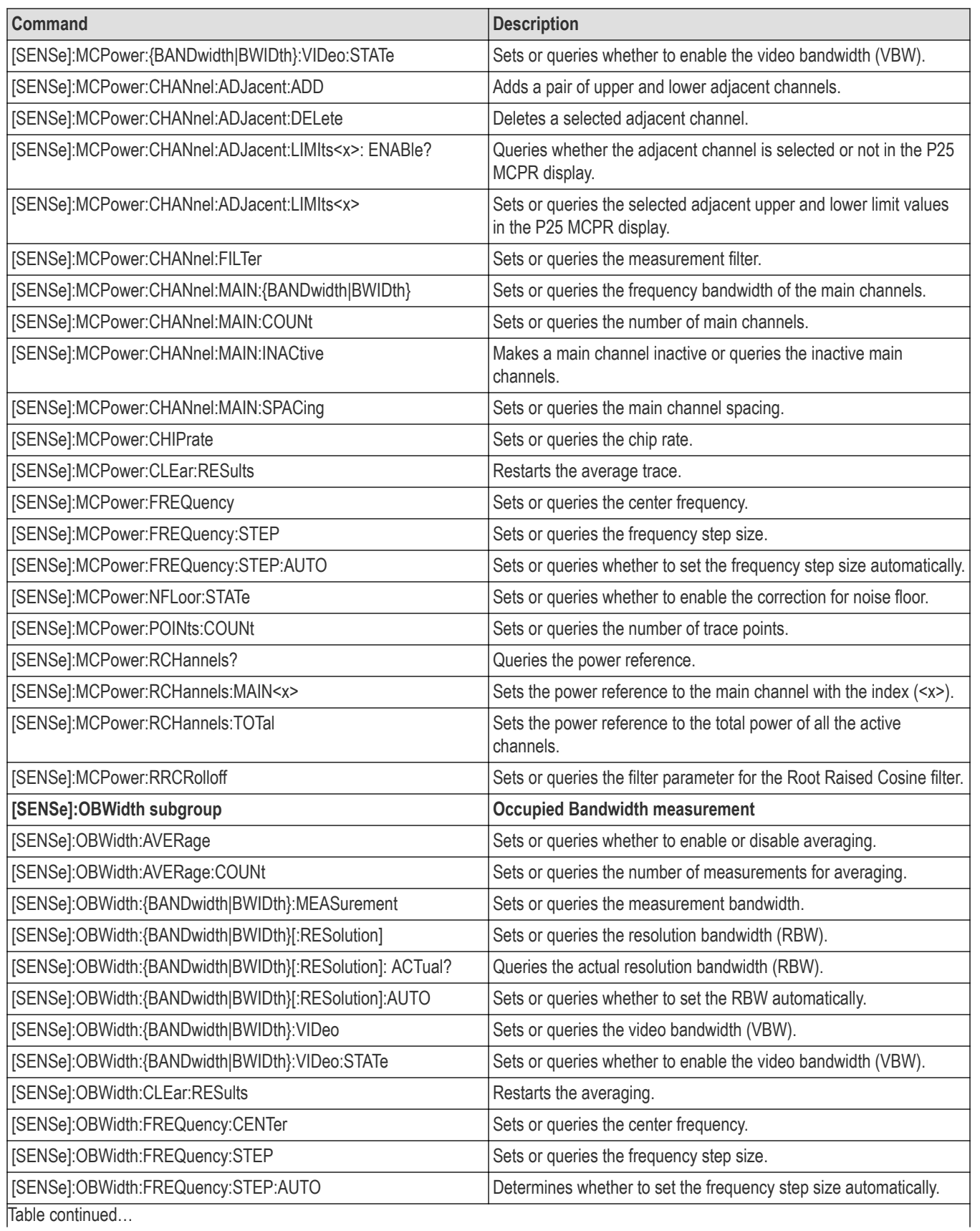

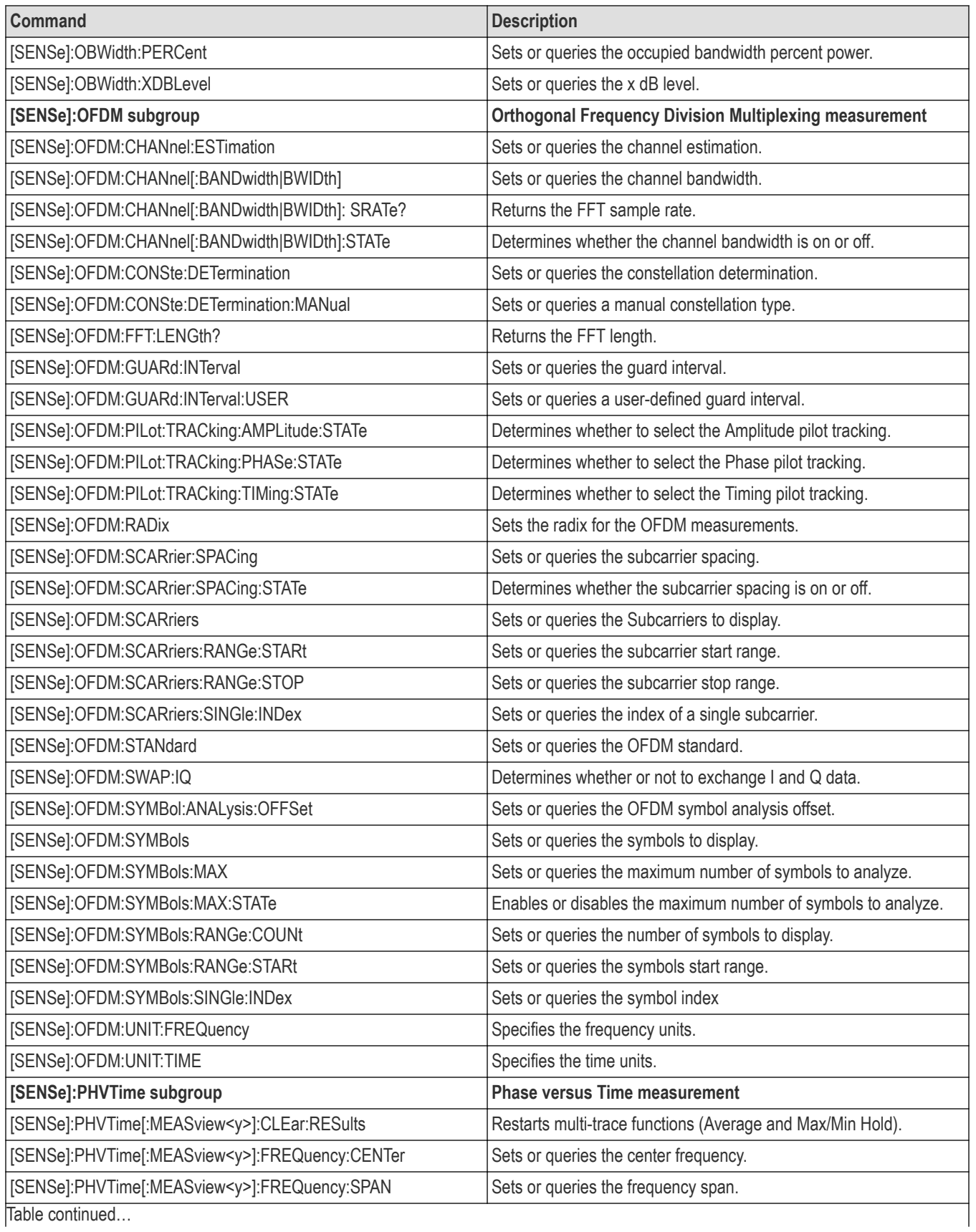

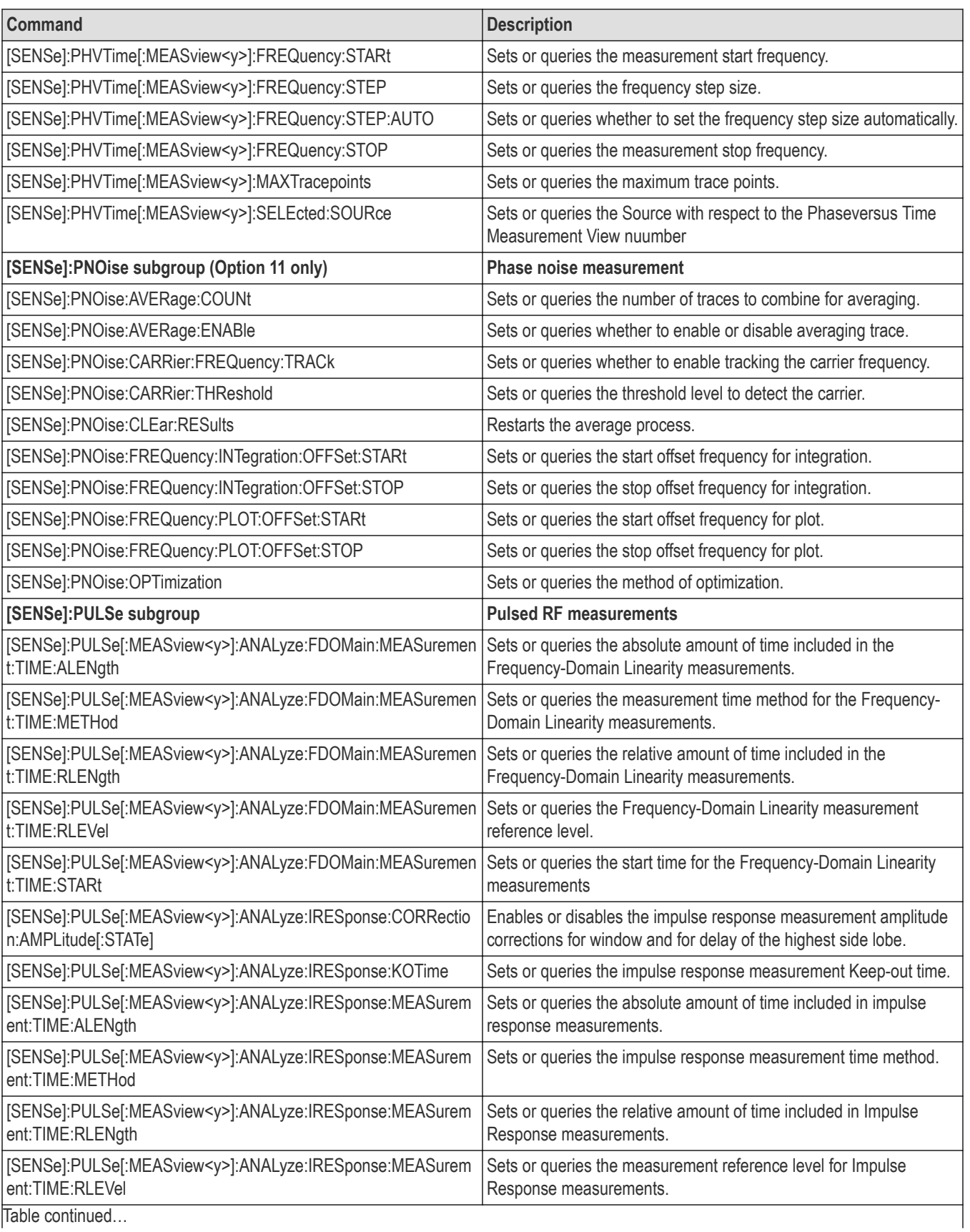

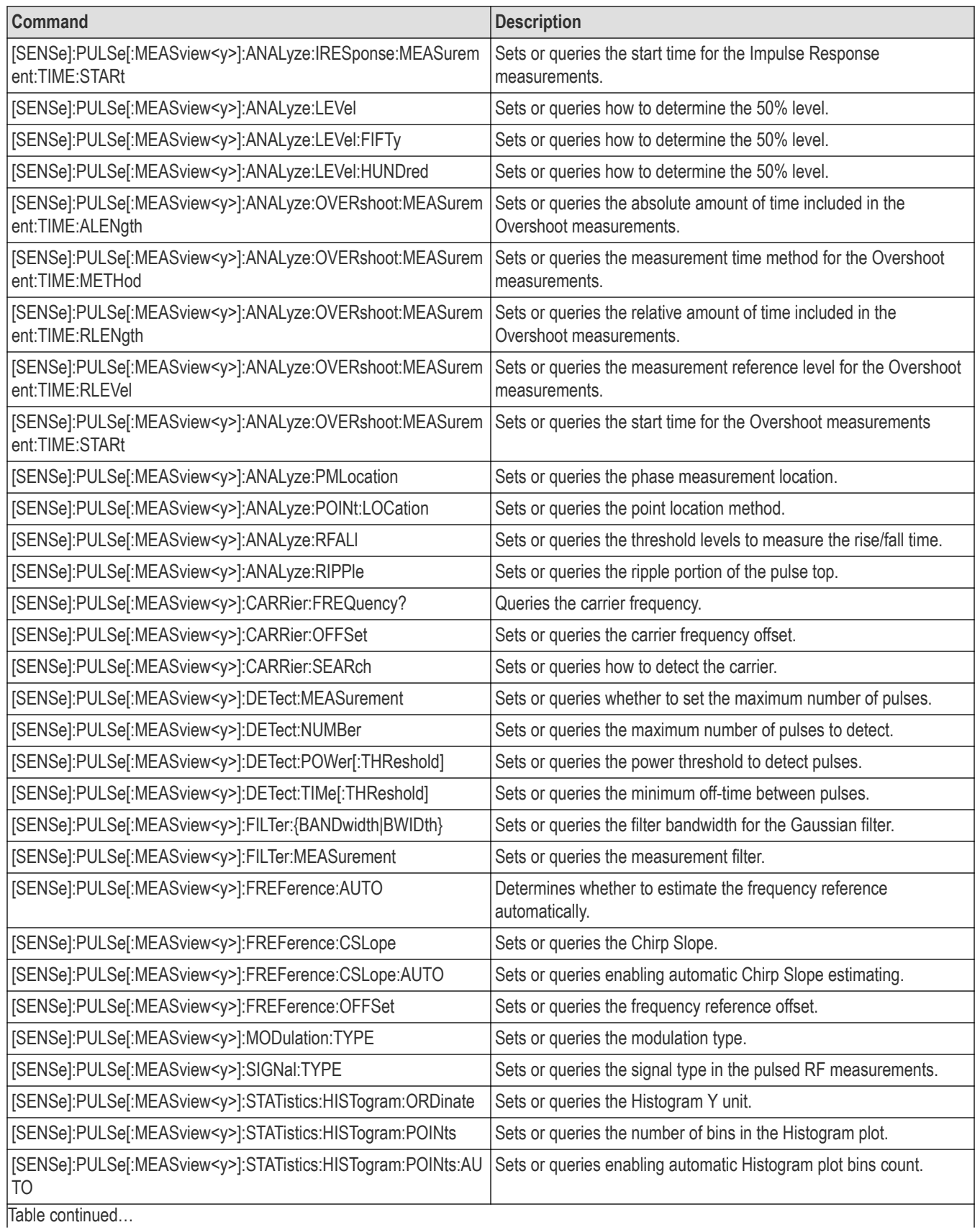

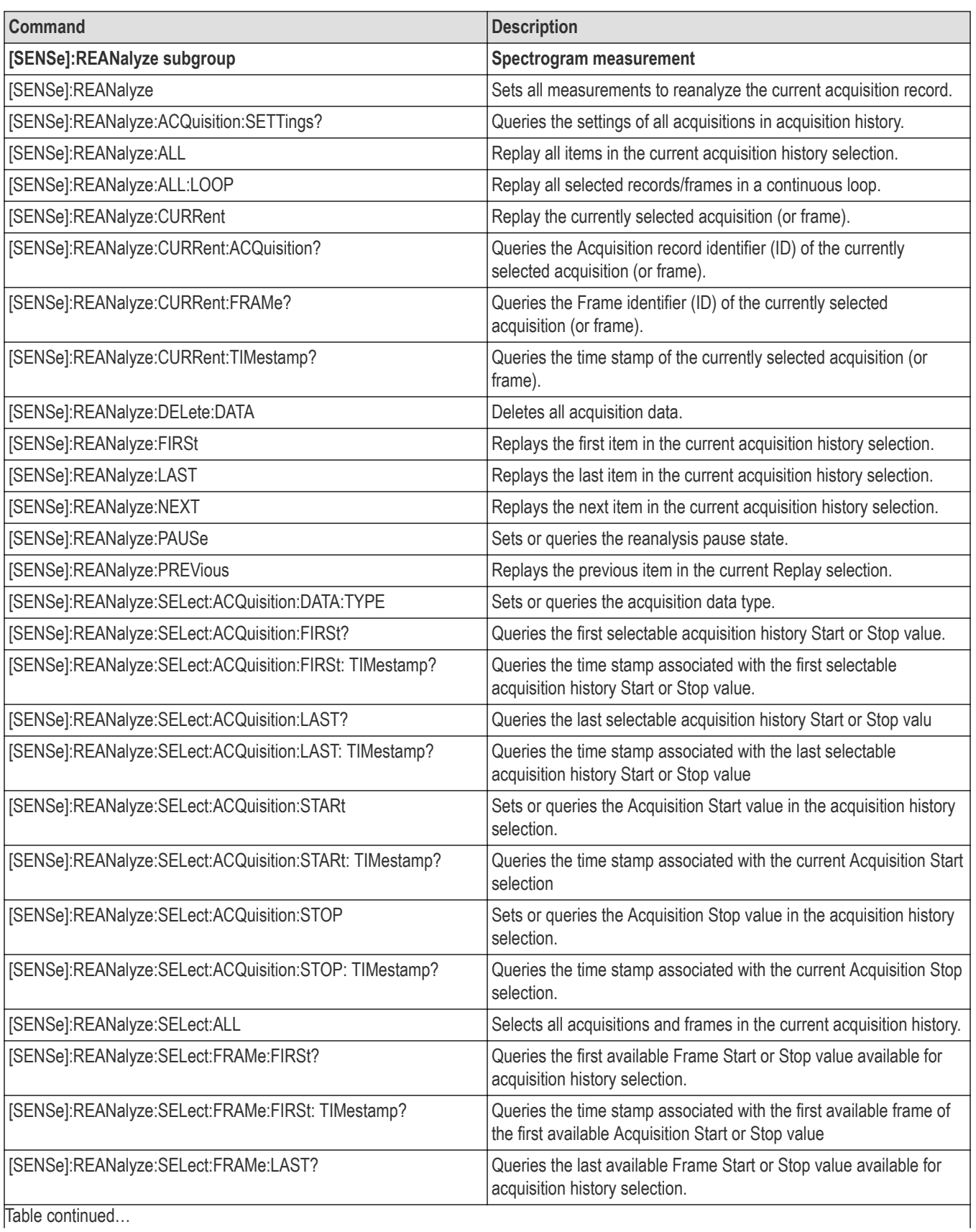

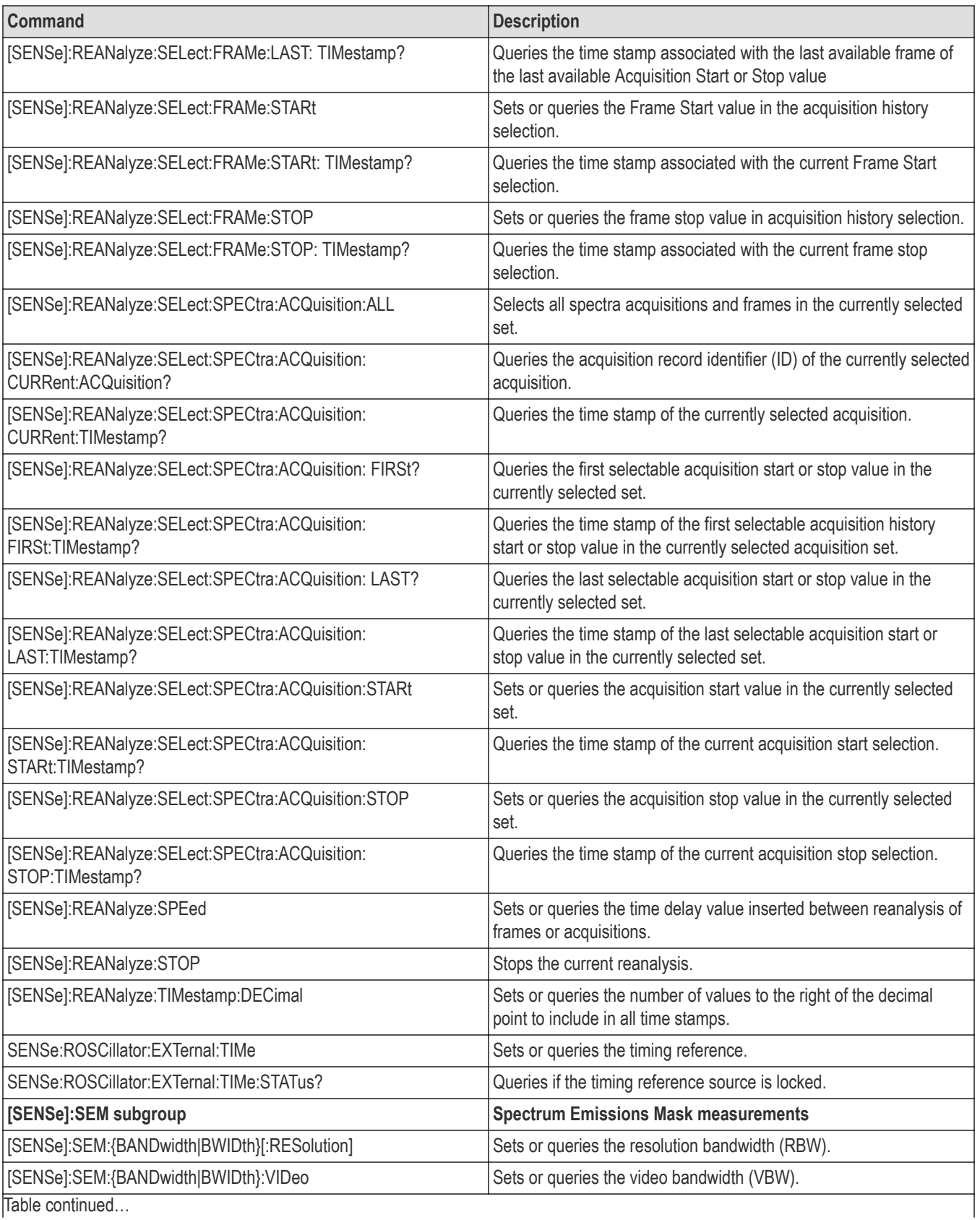

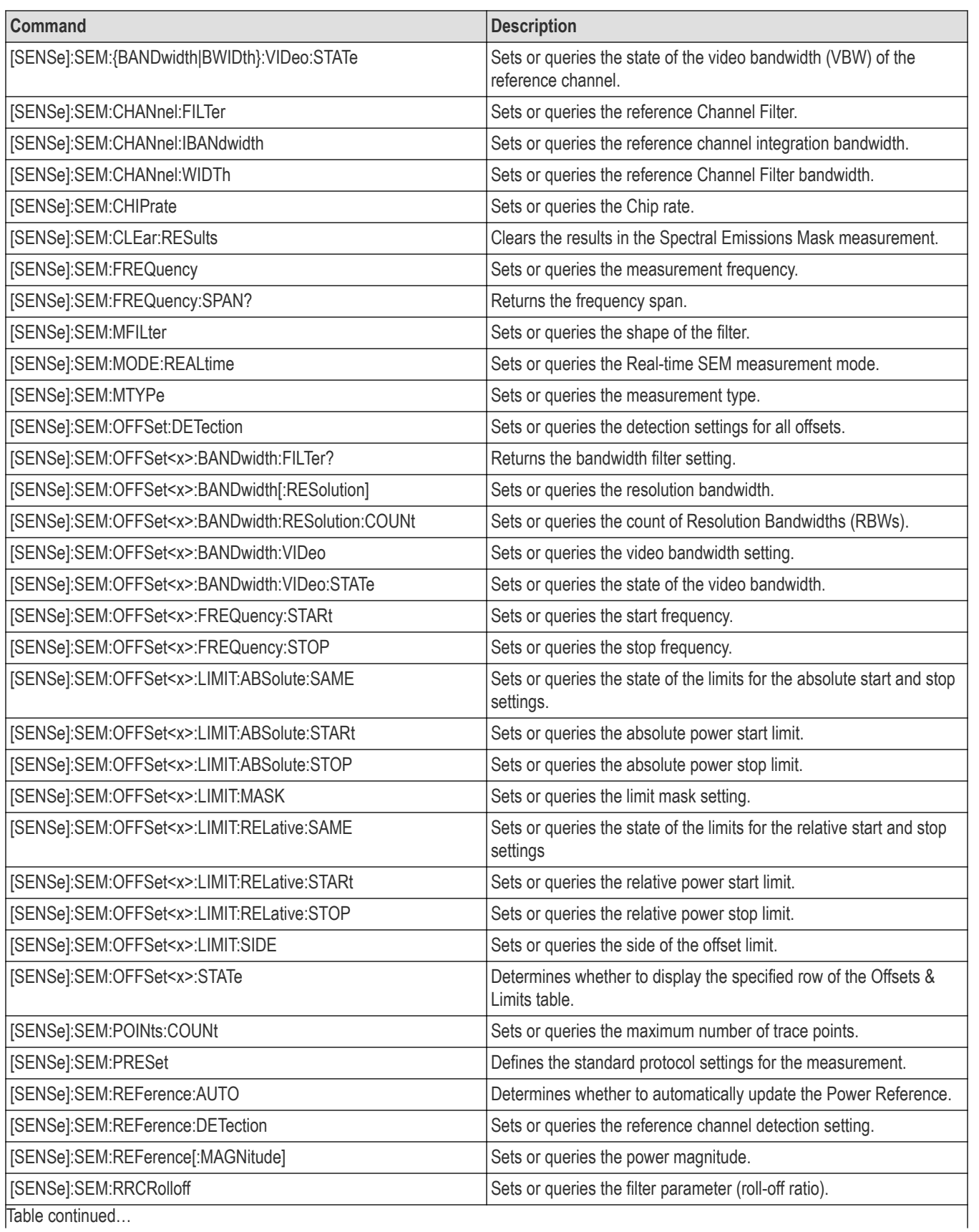

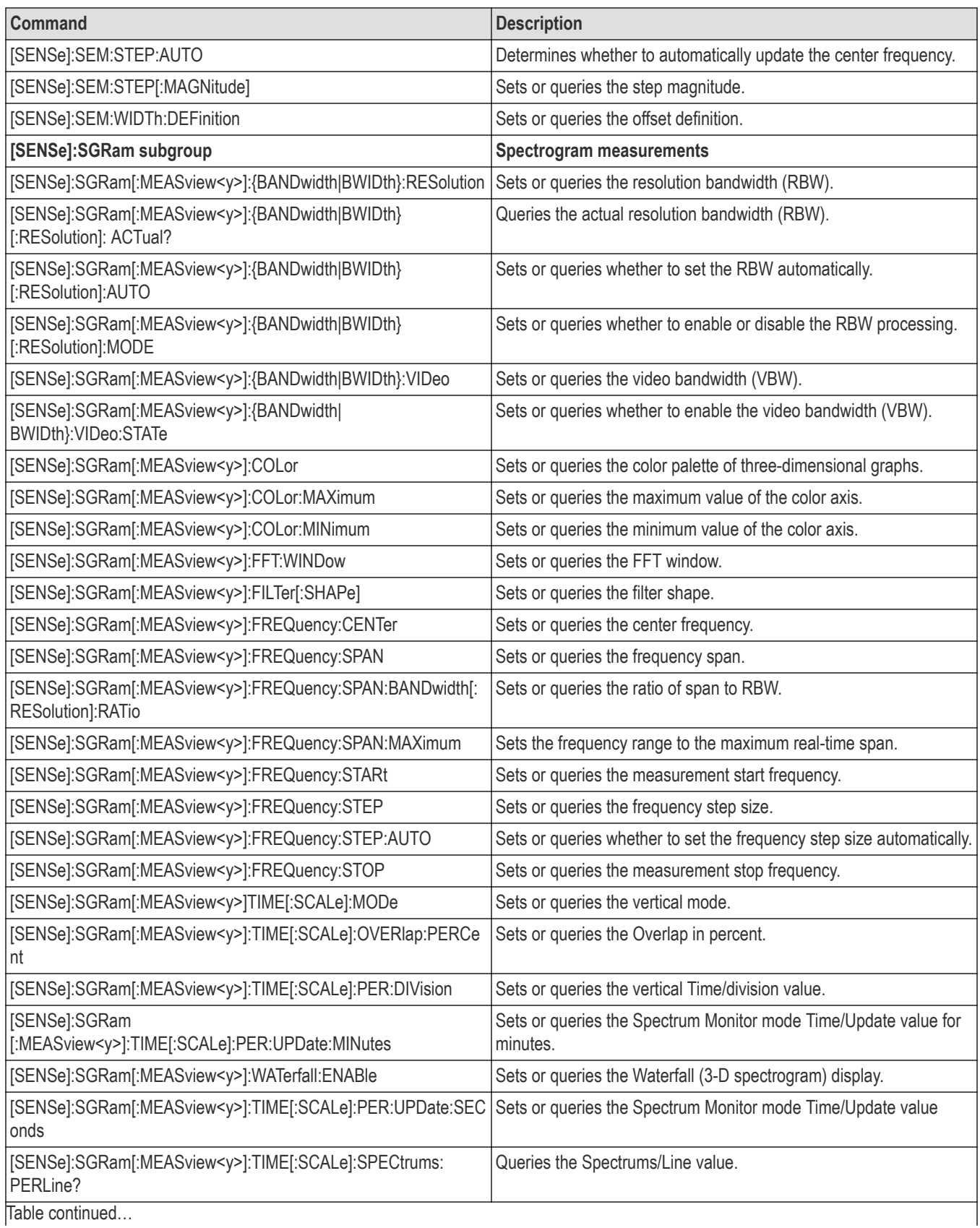

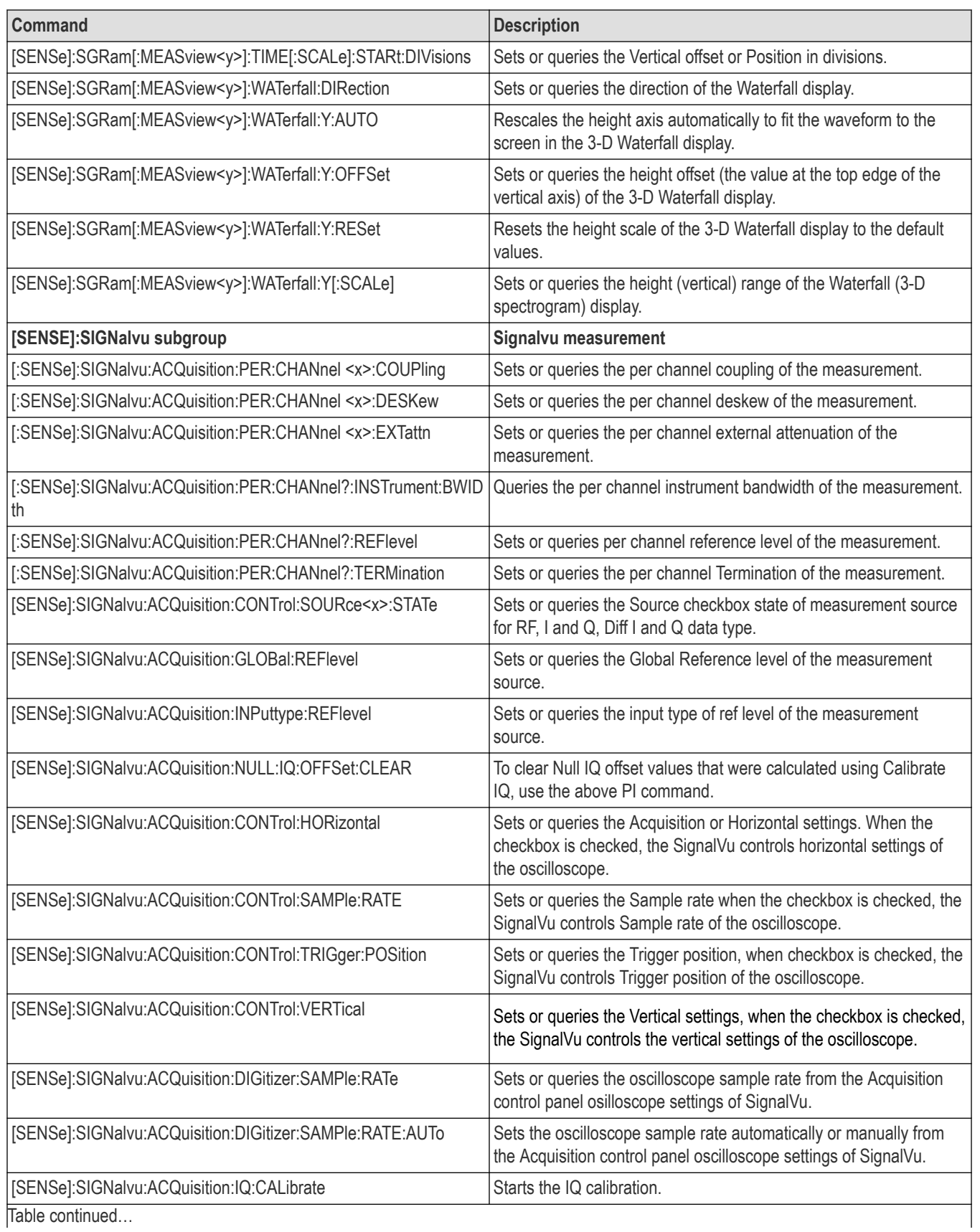
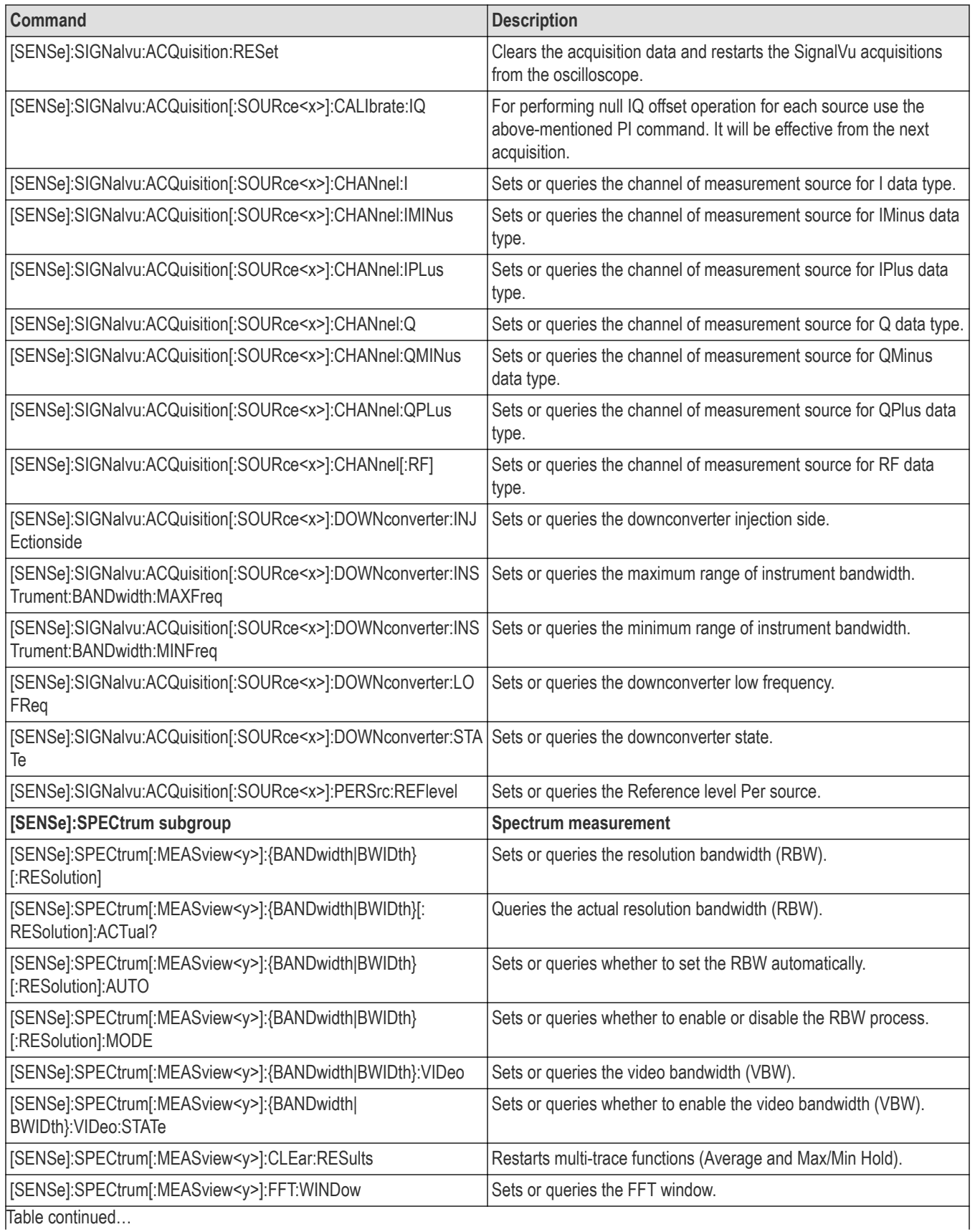

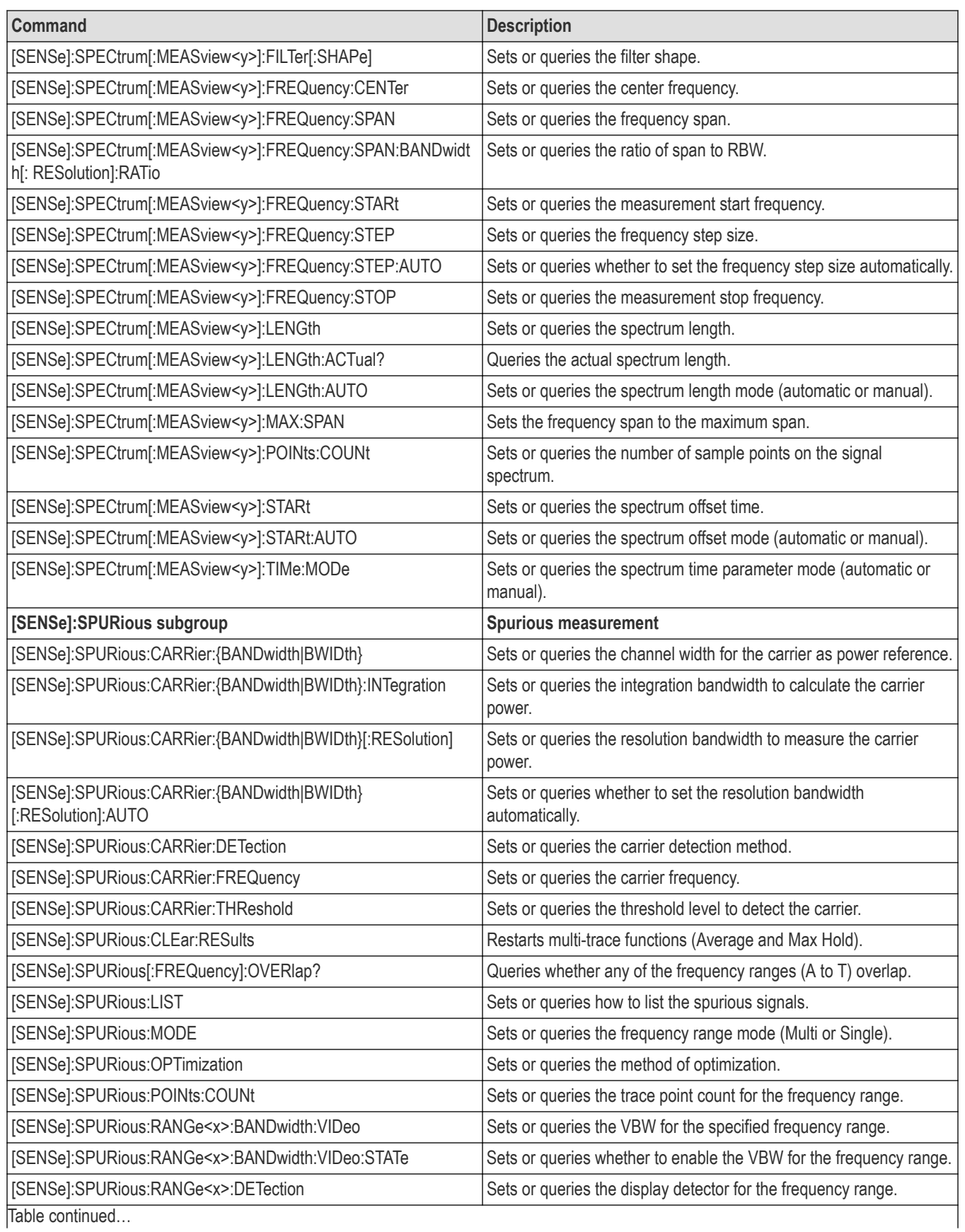

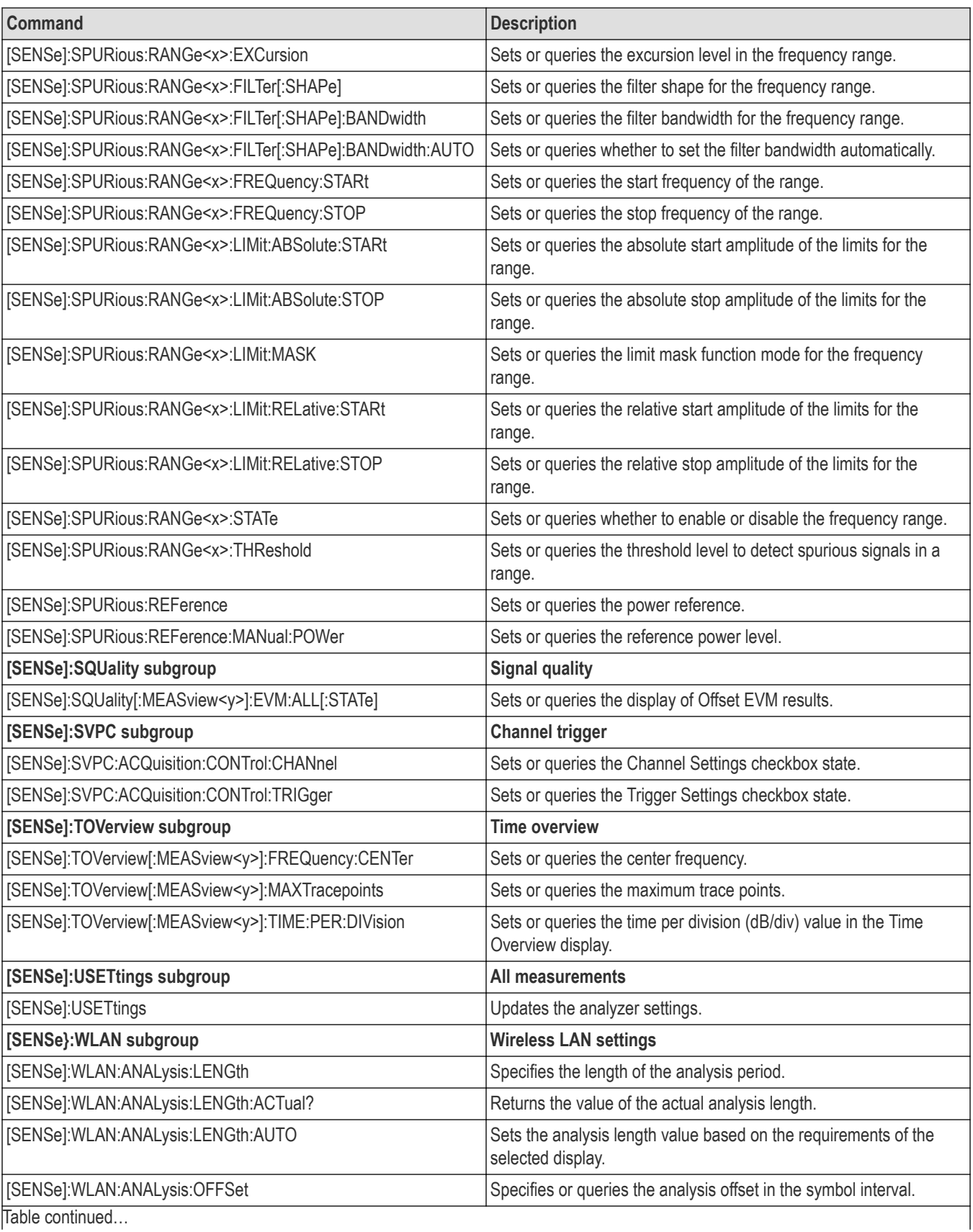

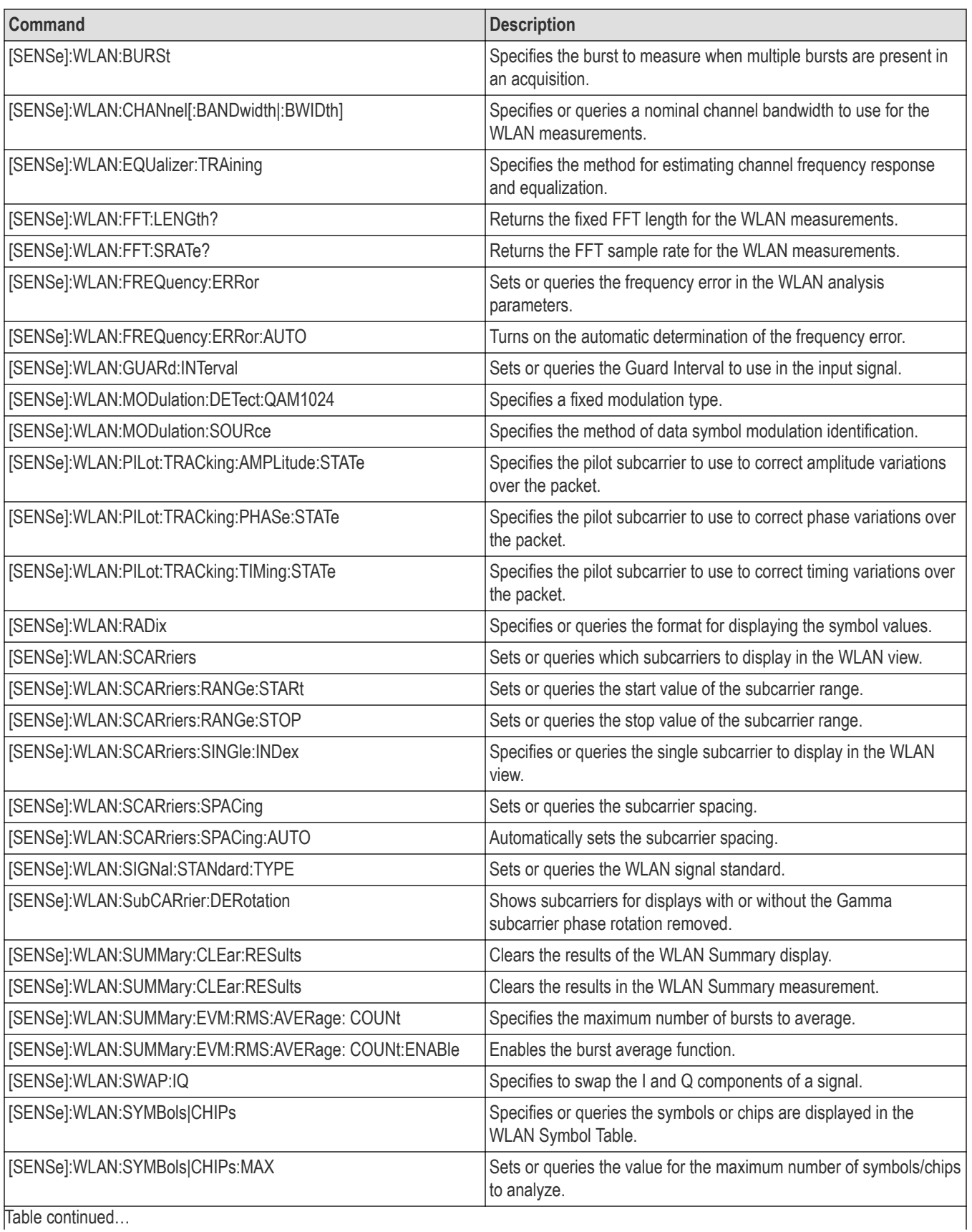

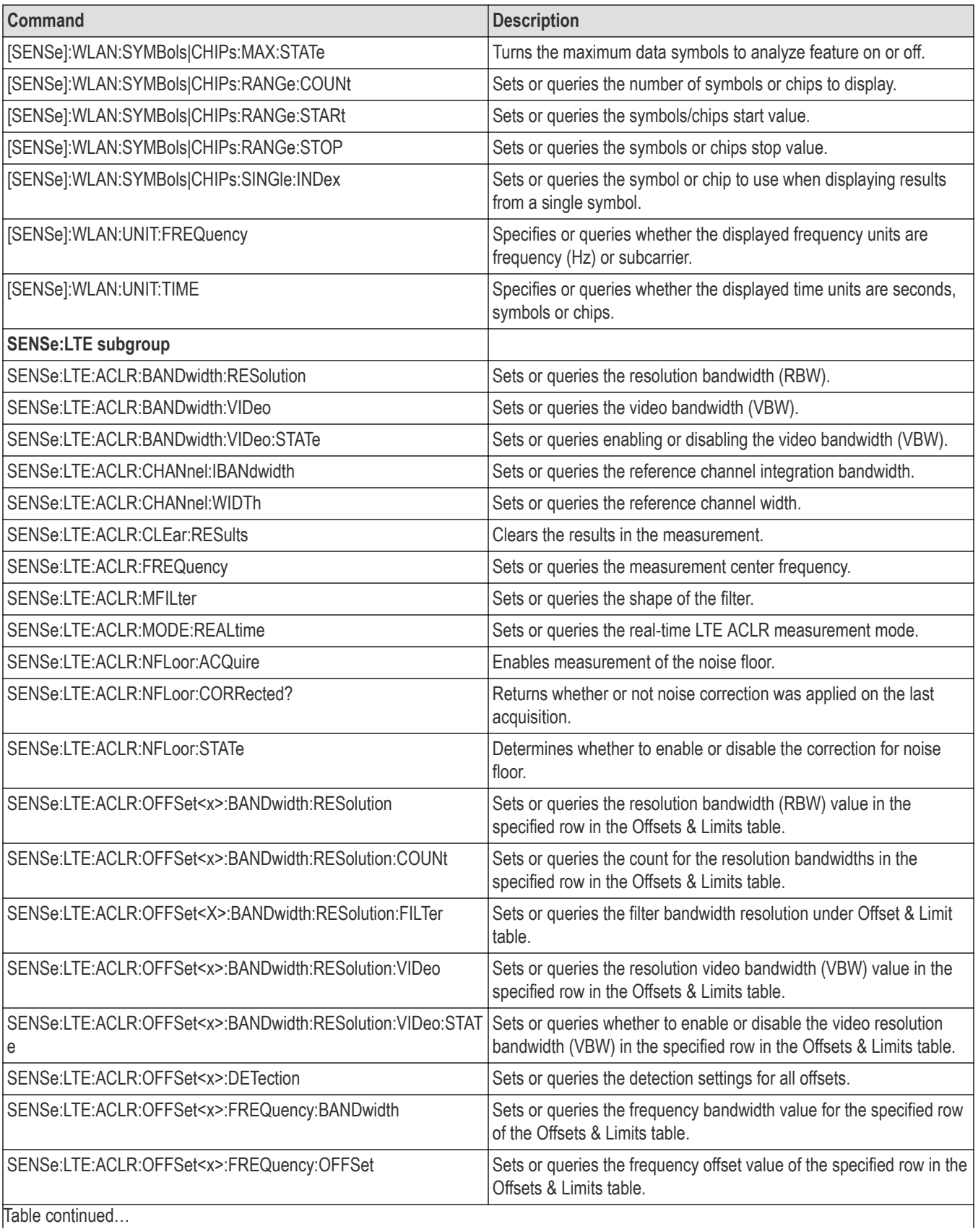

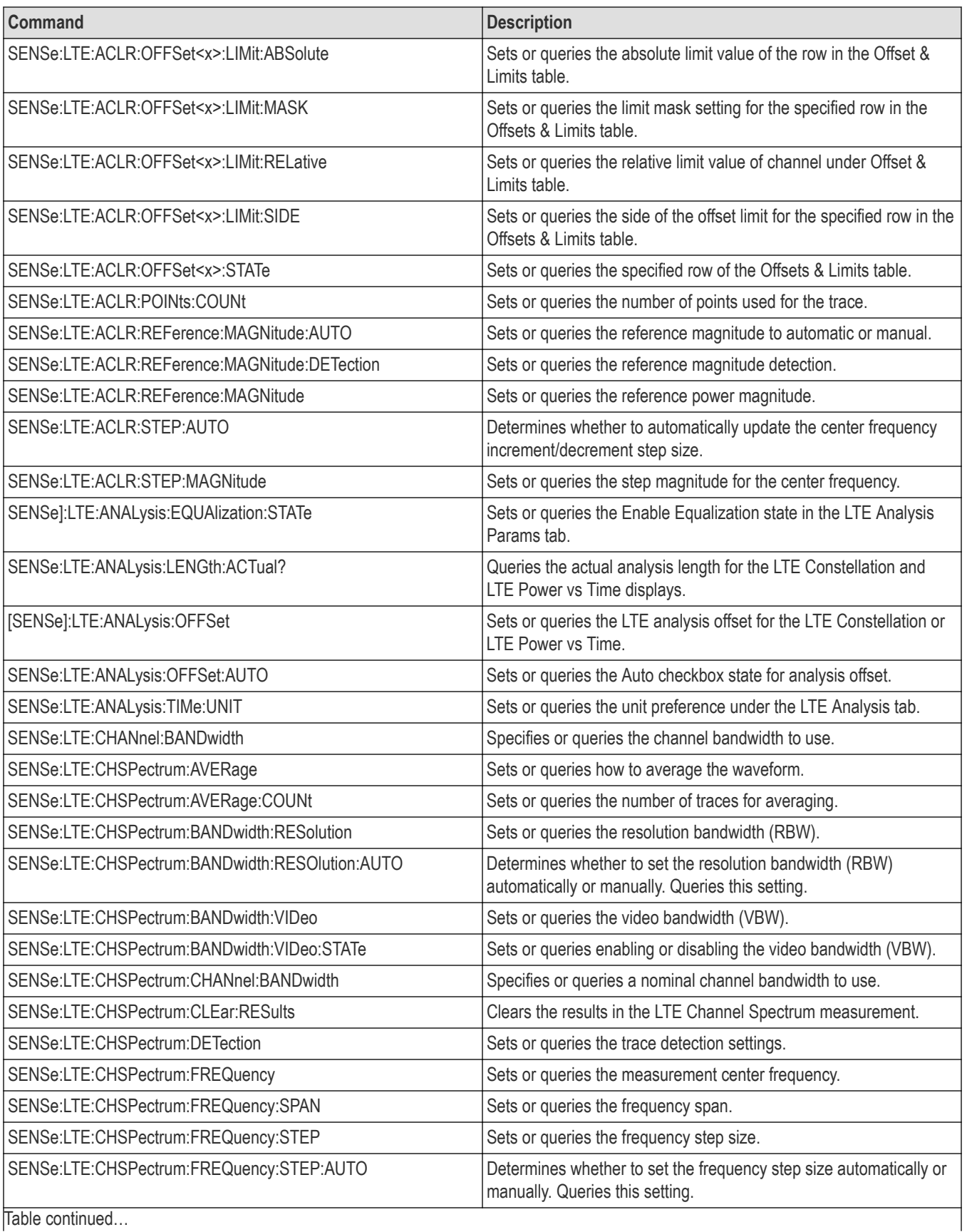

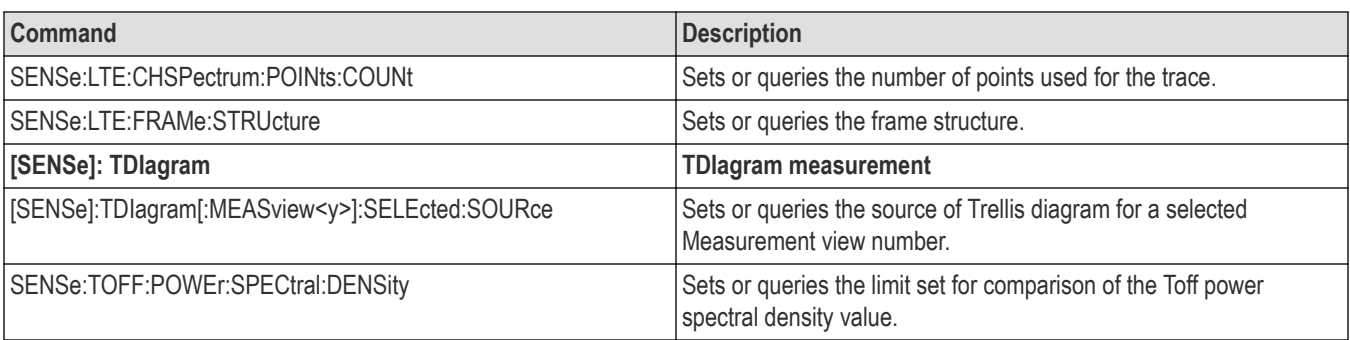

# **Status commands**

Use the STATus commands to control registers defined in the SCPI status reporting structure. See the Index for commands not listed in the following table.

#### **Table 26: Status commands**

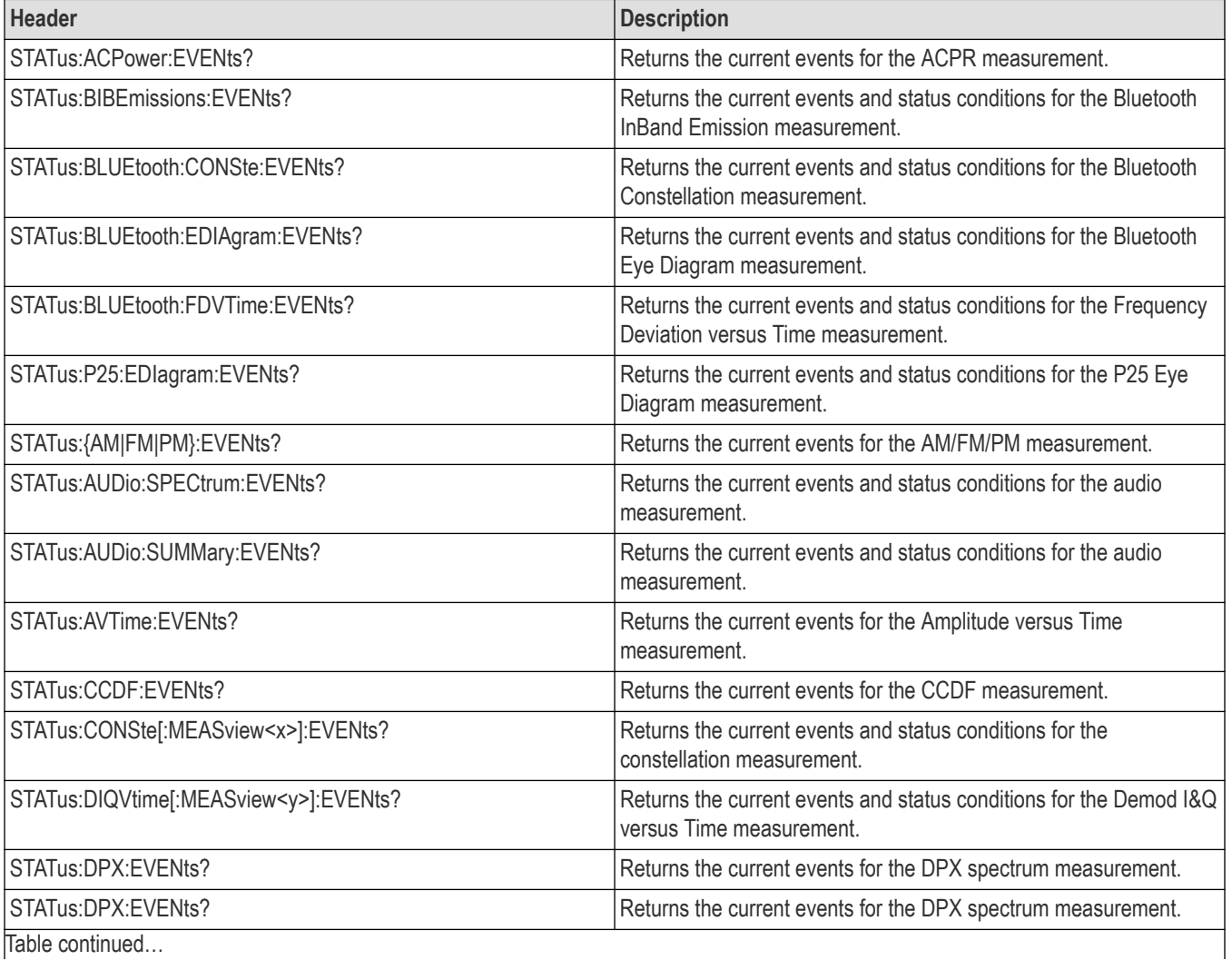

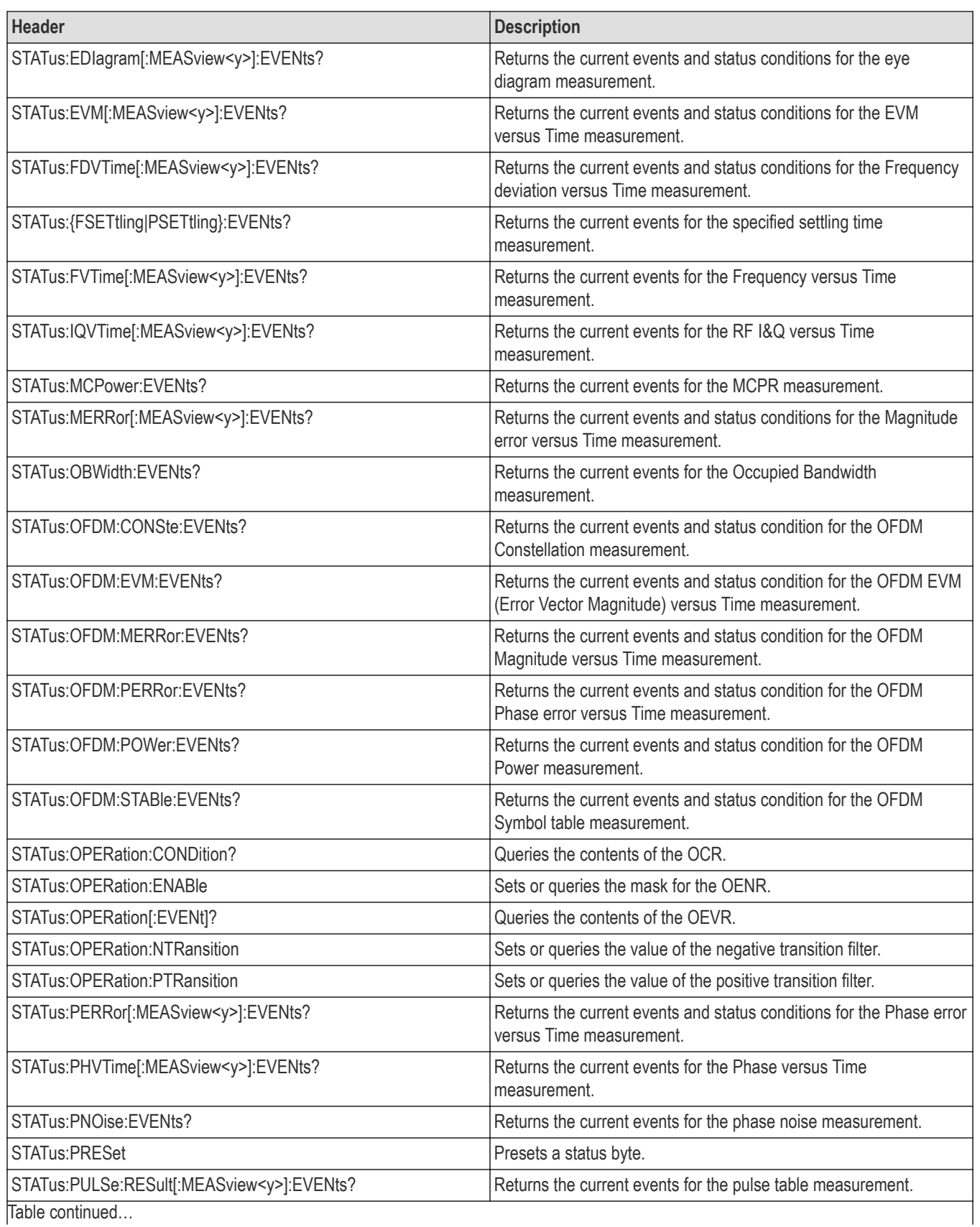

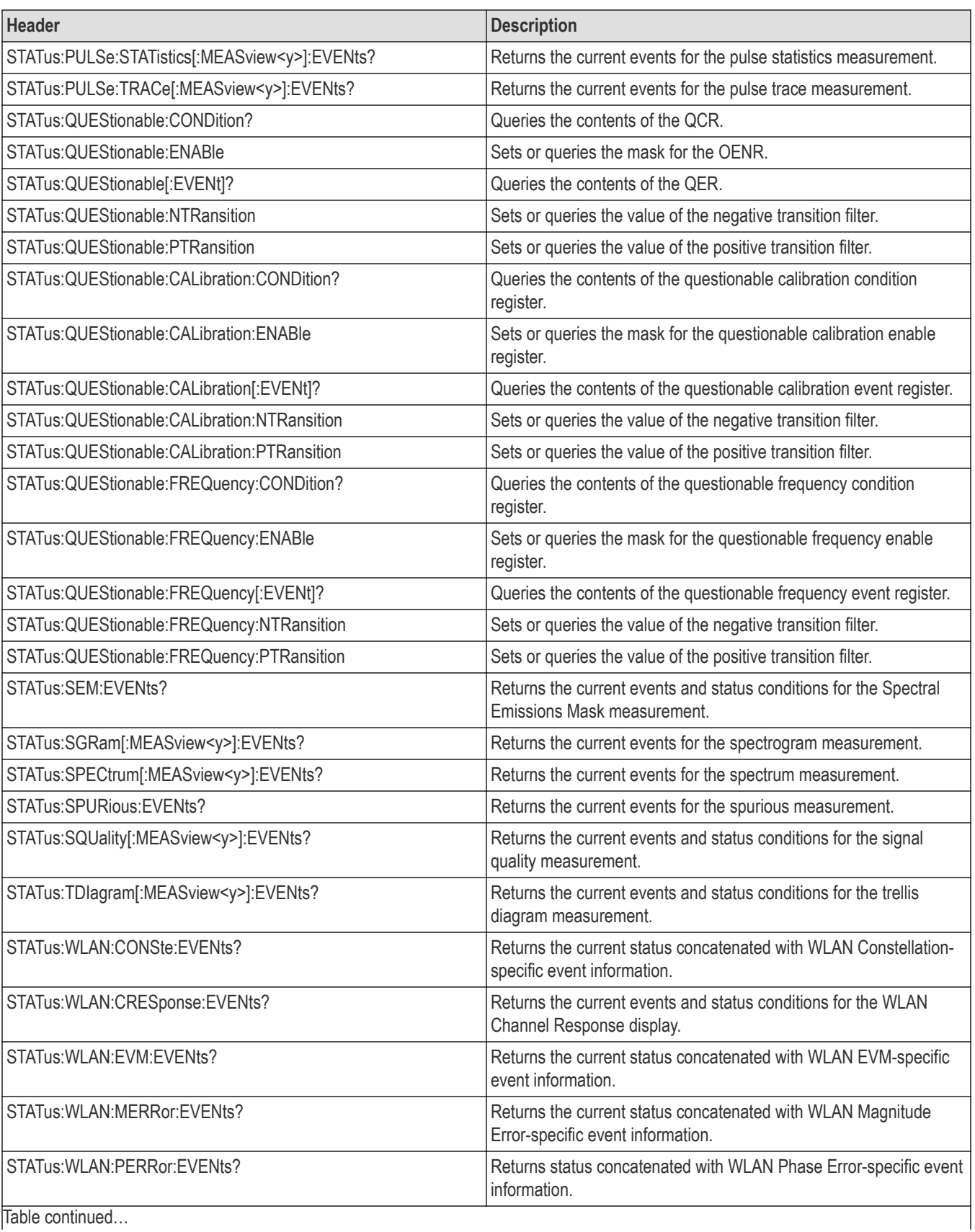

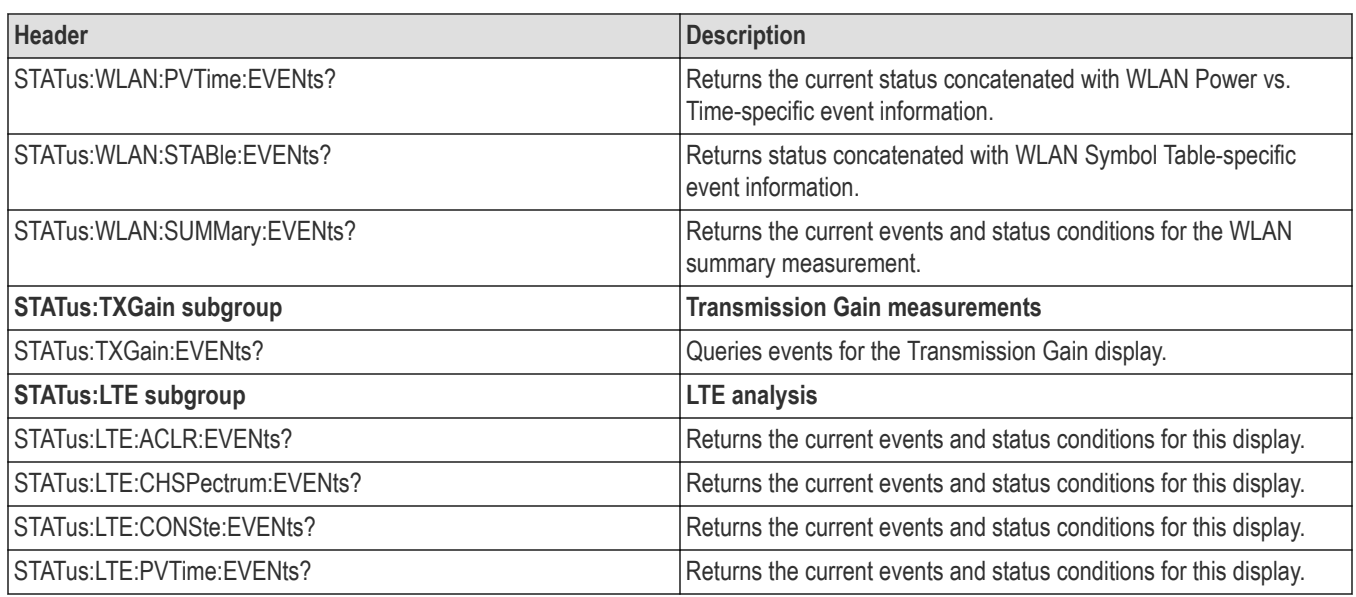

# **Source commands**

Use the SOURce commands to control output power level of the tracking generator. See the Index for commands not listed in the following table.

These commands only apply when a RSA500A and RSA600A Series instrument with Option 04 (Tracking Generator) installed is connected.

#### **Table 27: Source commands**

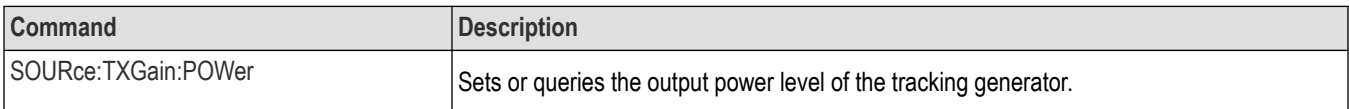

# **System commands**

Use the SYSTem commands to set or query system parameters for operation. See the Index for commands not listed in the following table.

#### **Table 28: System commands**

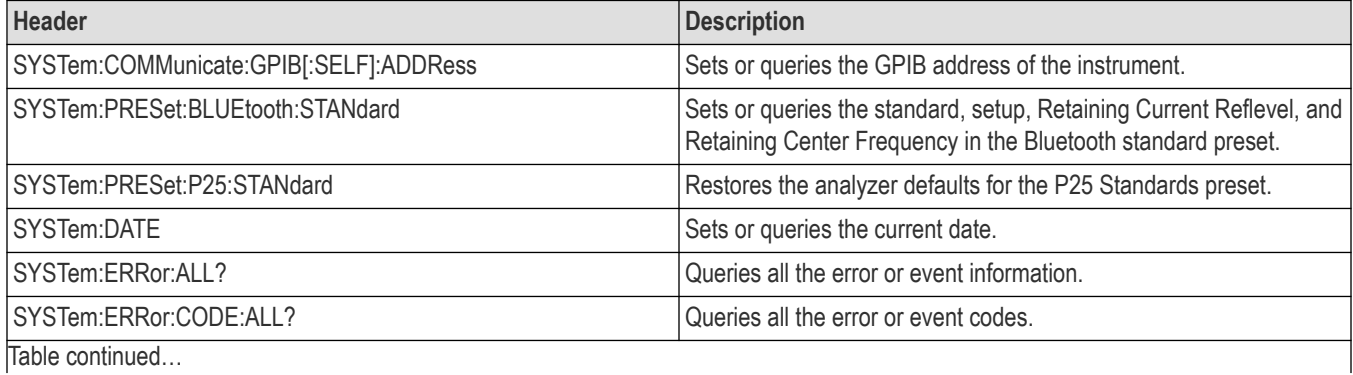

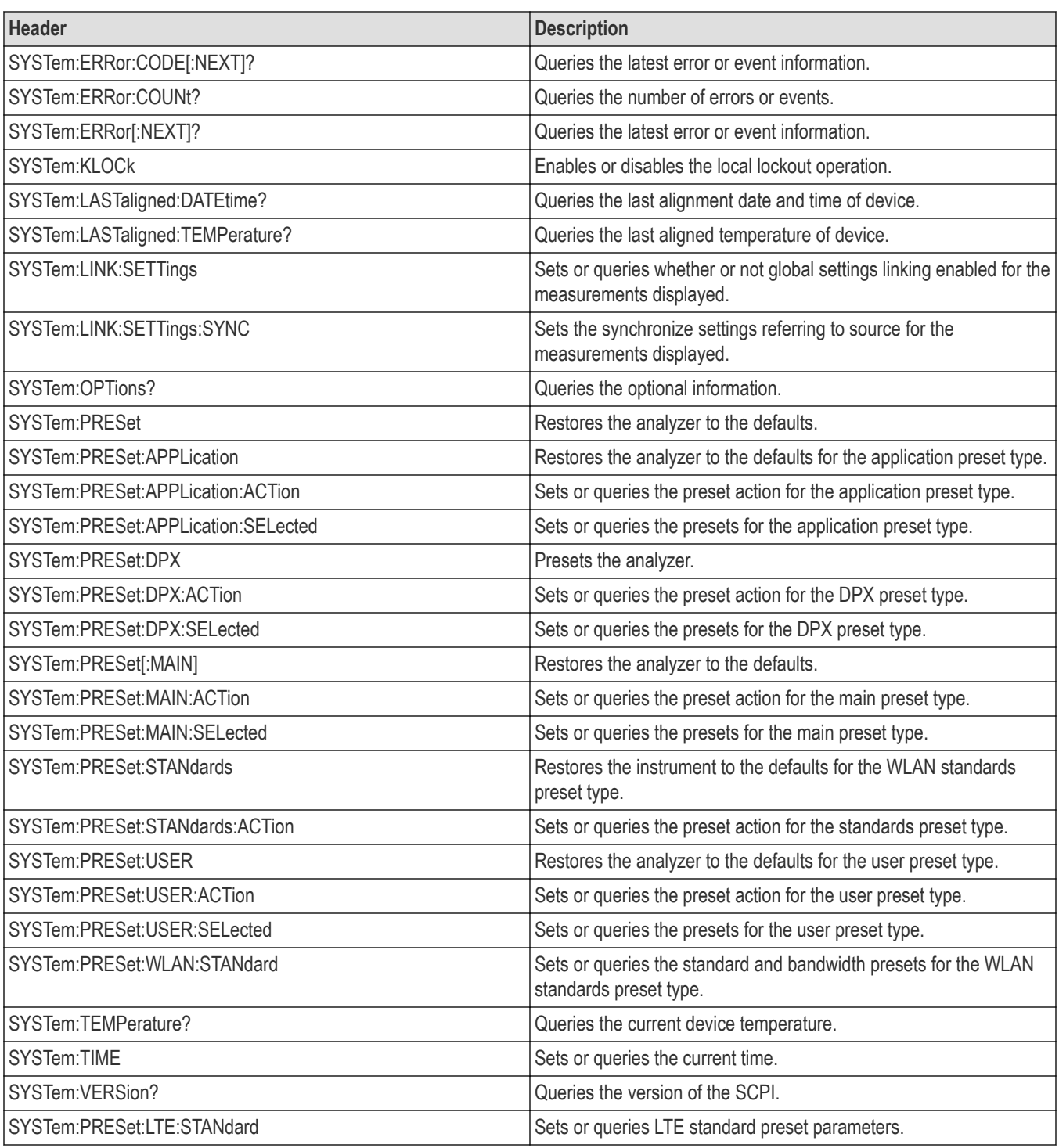

# **Trace commands**

Use the TRACe commands to select trace type and to control trace arithmetic. See the Index for commands not listed in the following table.

#### **Table 29: Trace commands**

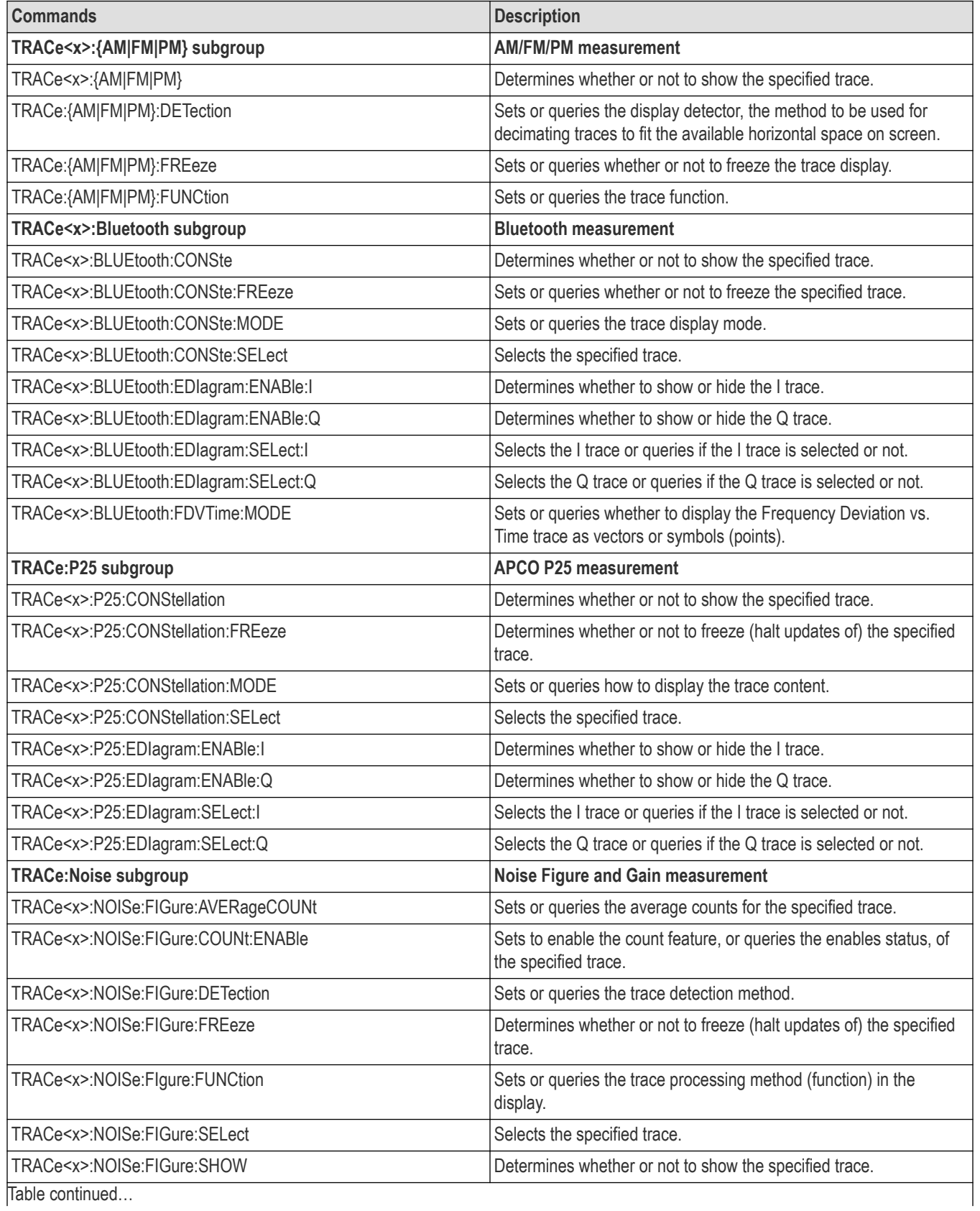

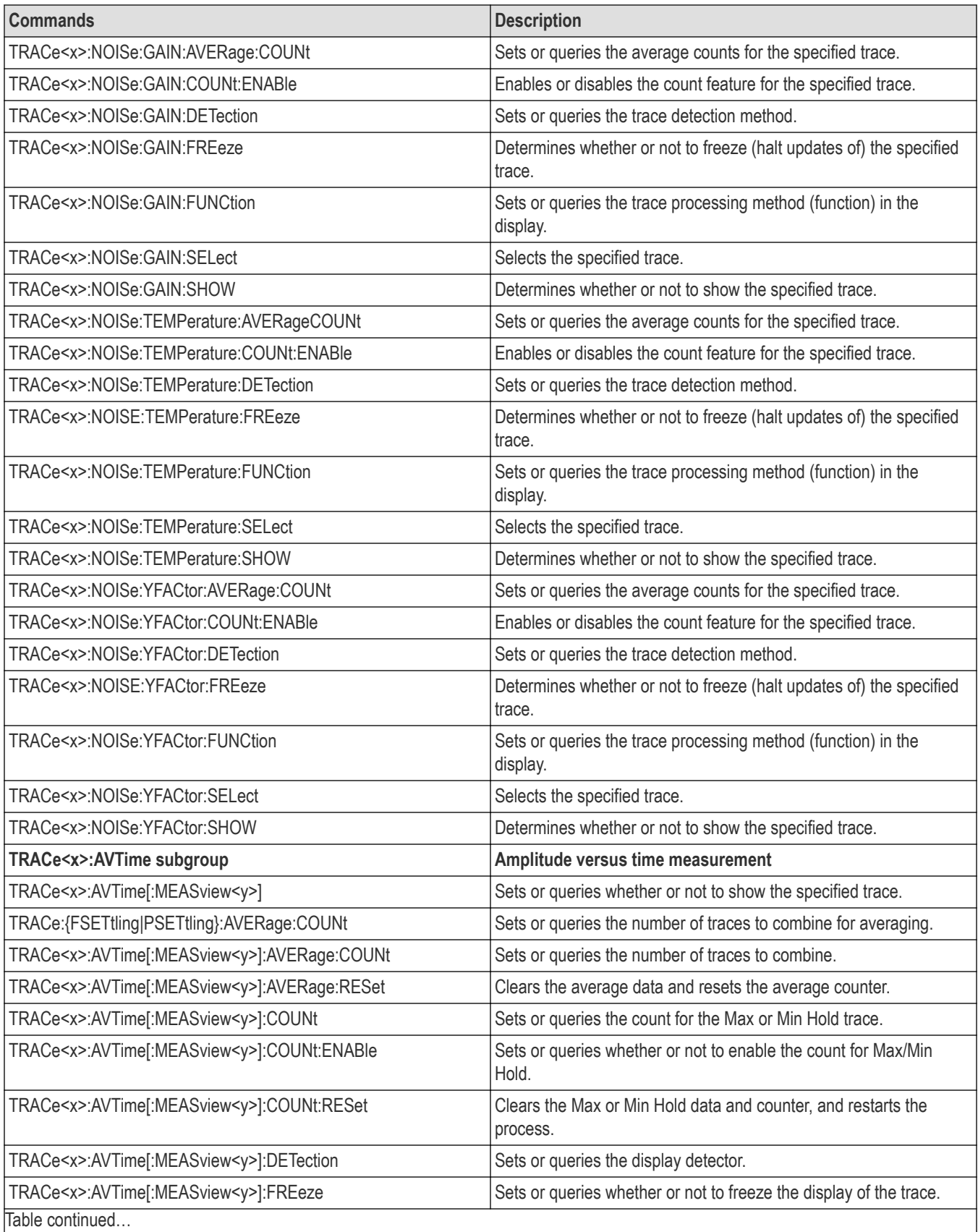

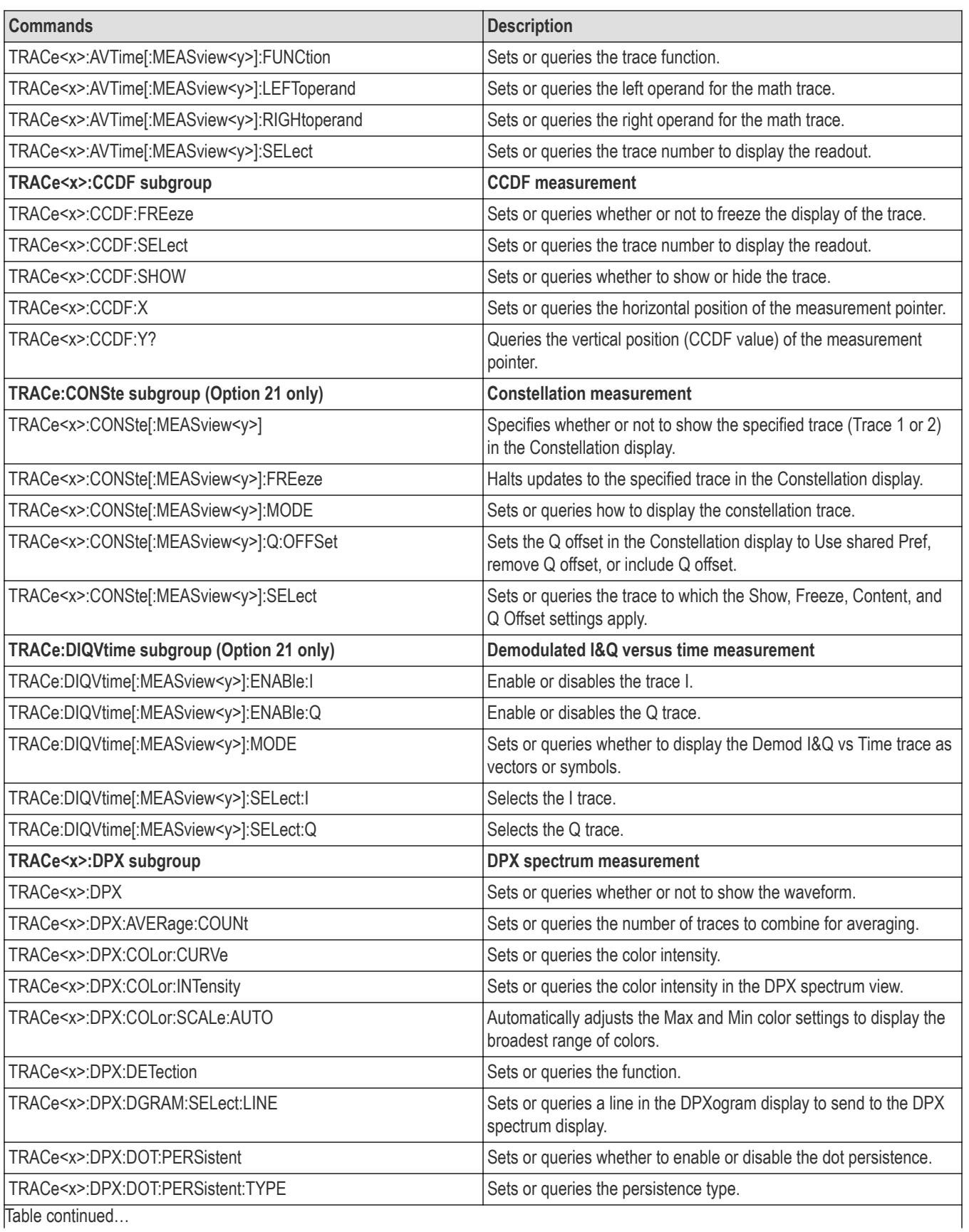

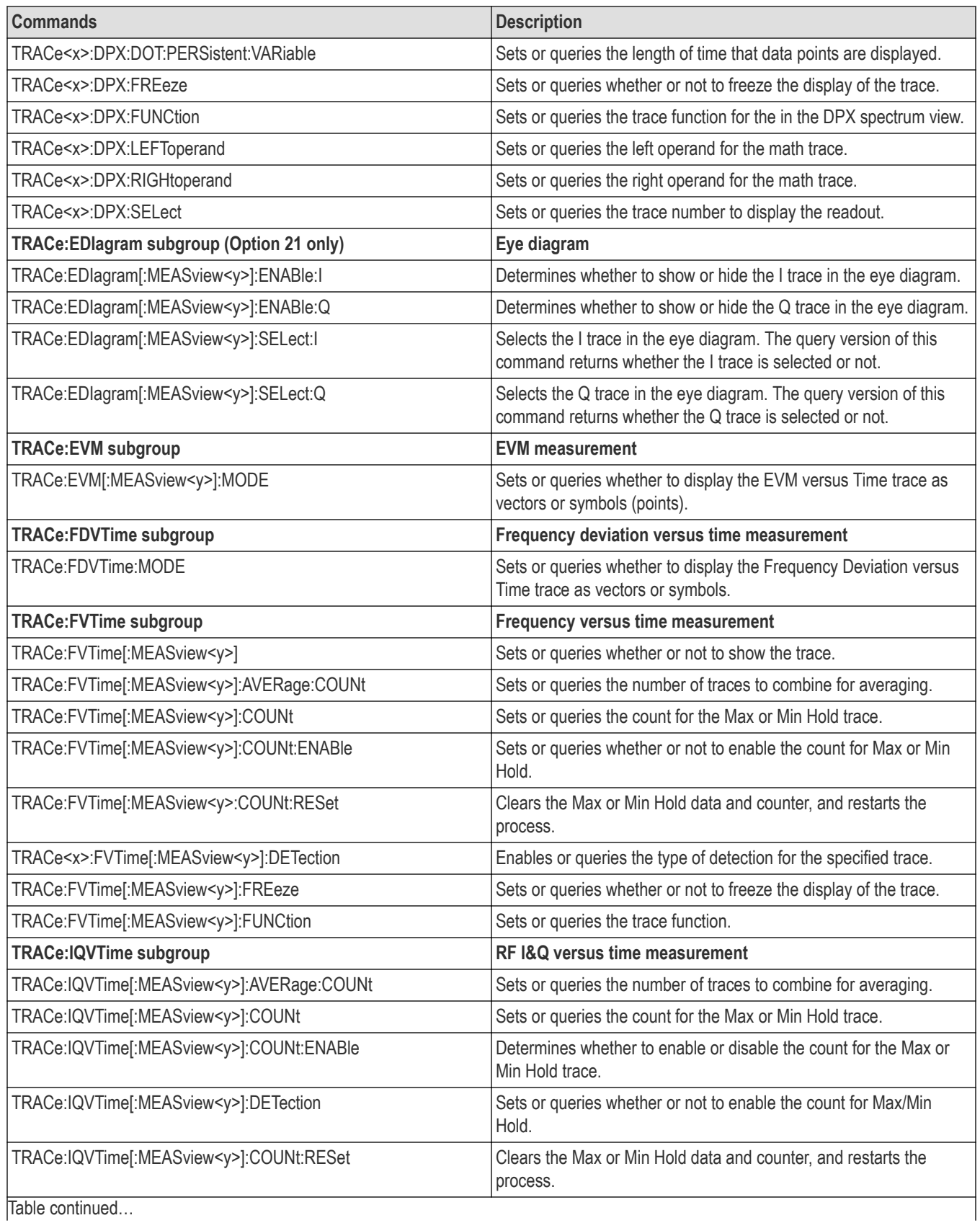

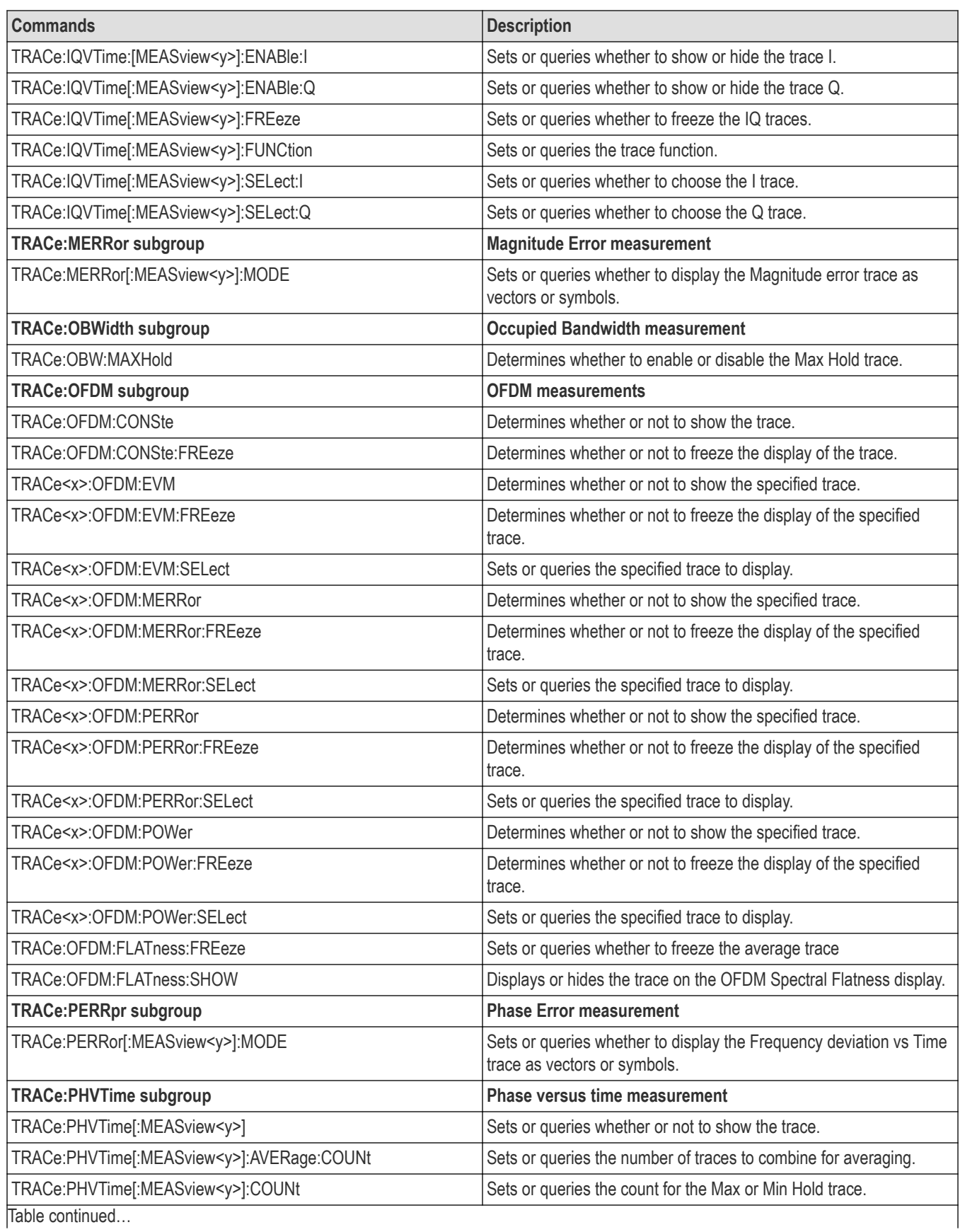

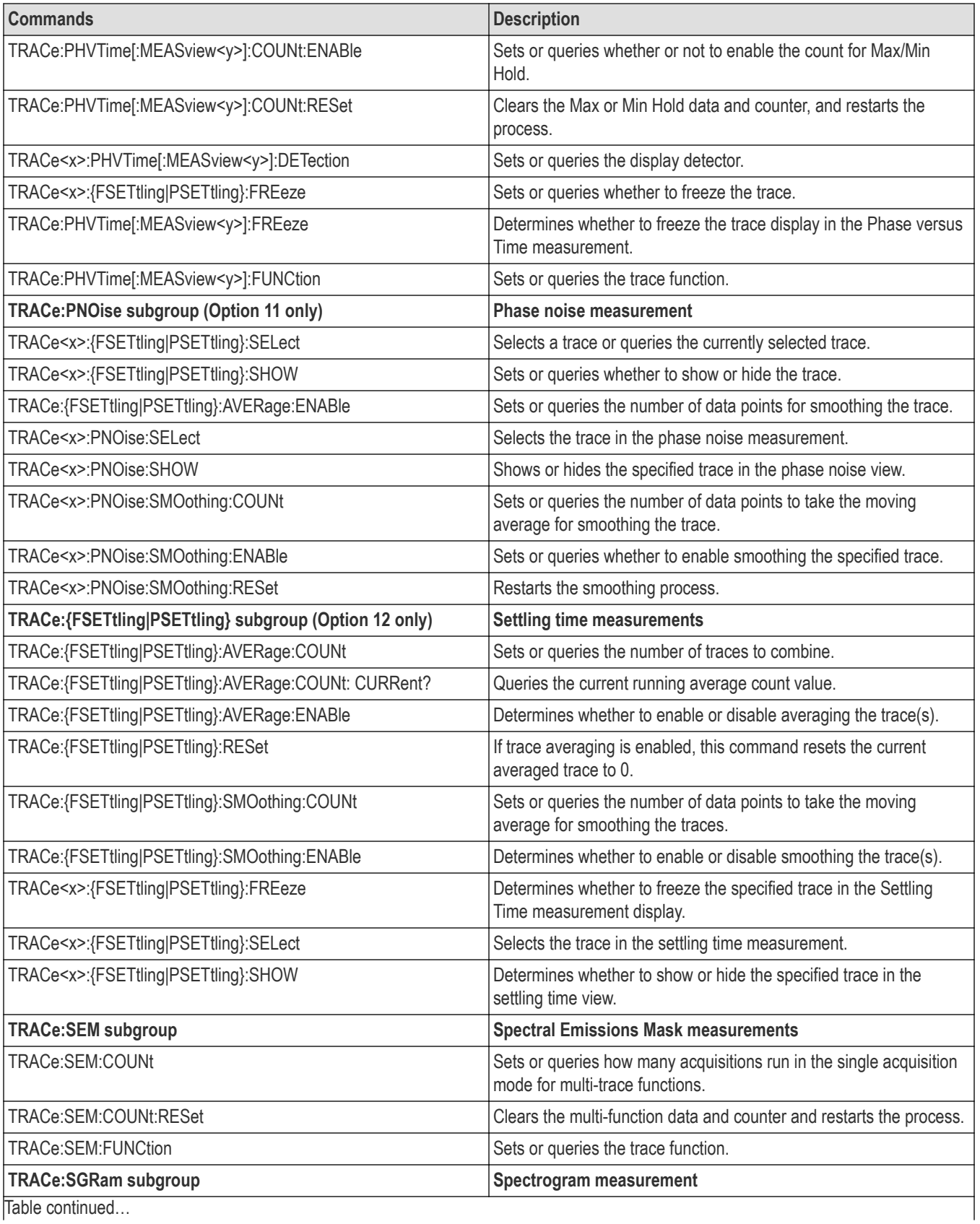

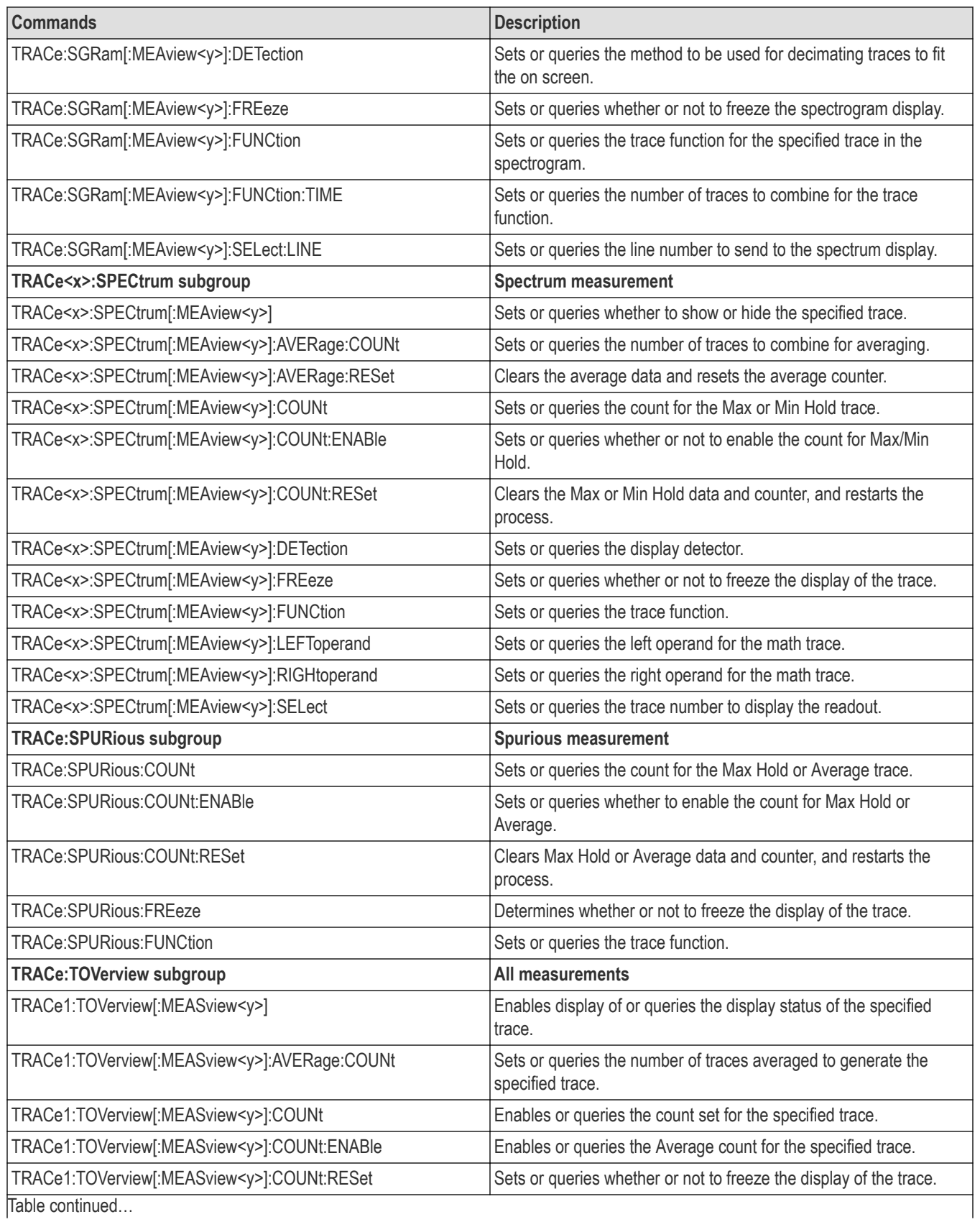

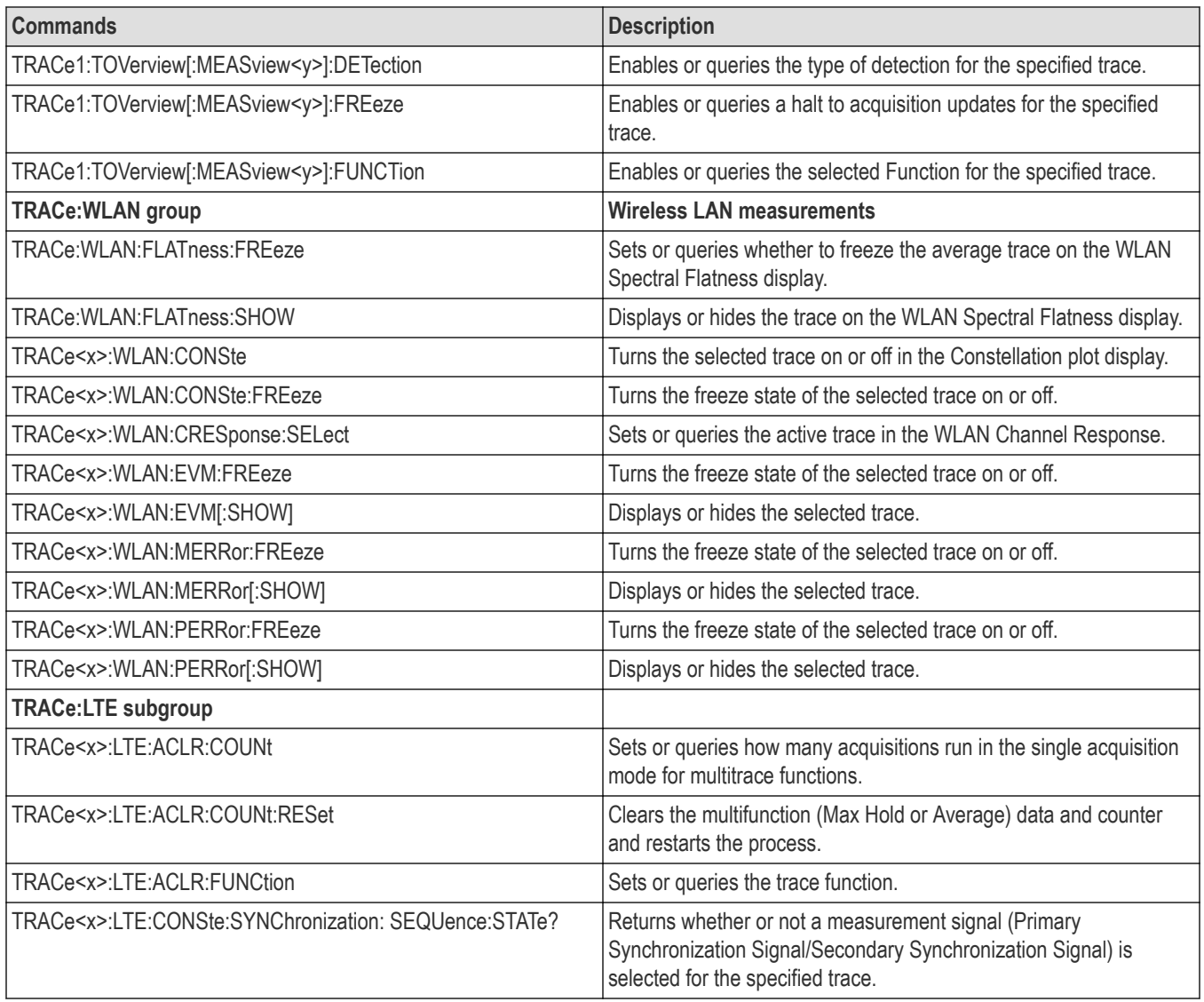

## **Trace mnemonics**

#### **Trace Mnemonics**

Multiple traces can be used in some measurement displays. The traces are specified by the trace specifier TRACe<x> (<x>=1 to 5) which is defined for each measurement display as follows.

**Table 30: Trace mnemonics**

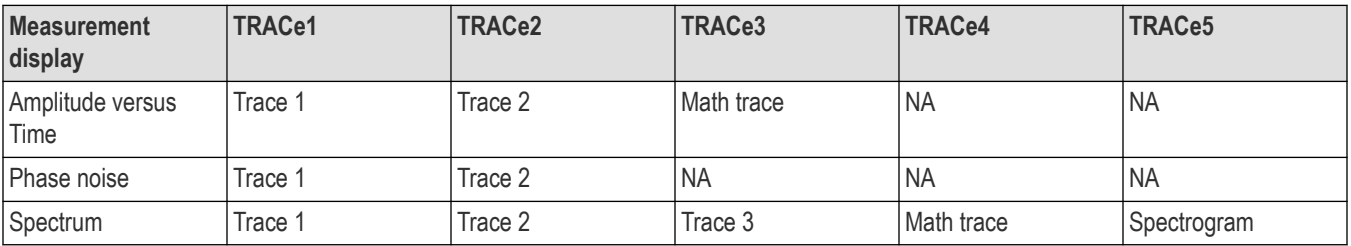

介 **Note:** *Valid traces depend on commands. Refer to each command description.*

# **Trigger commands**

Use the TRIGger commands to set up the trigger system. See the Index for commands not listed in the following table.

#### **Table 31: Trigger commands**

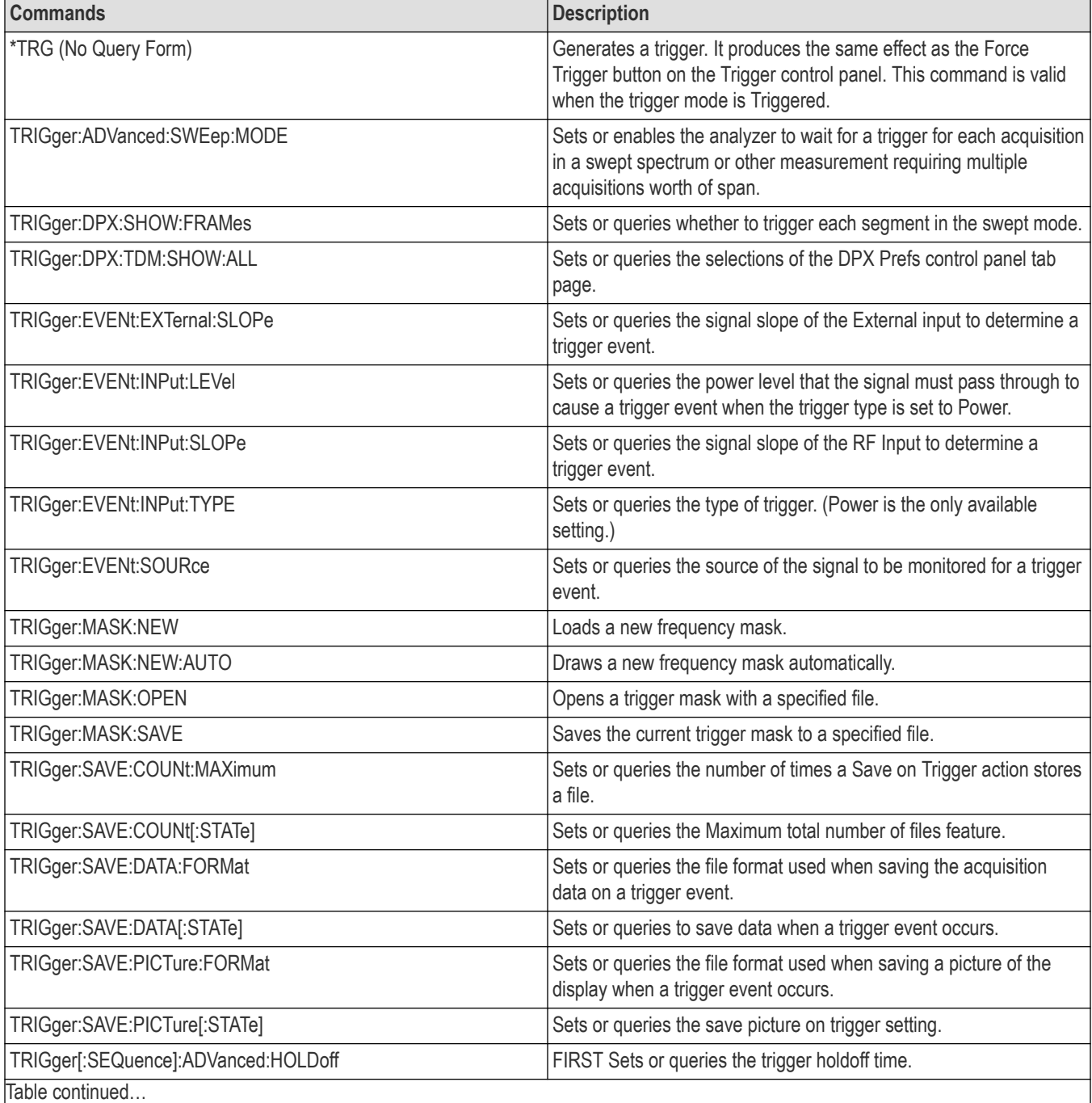

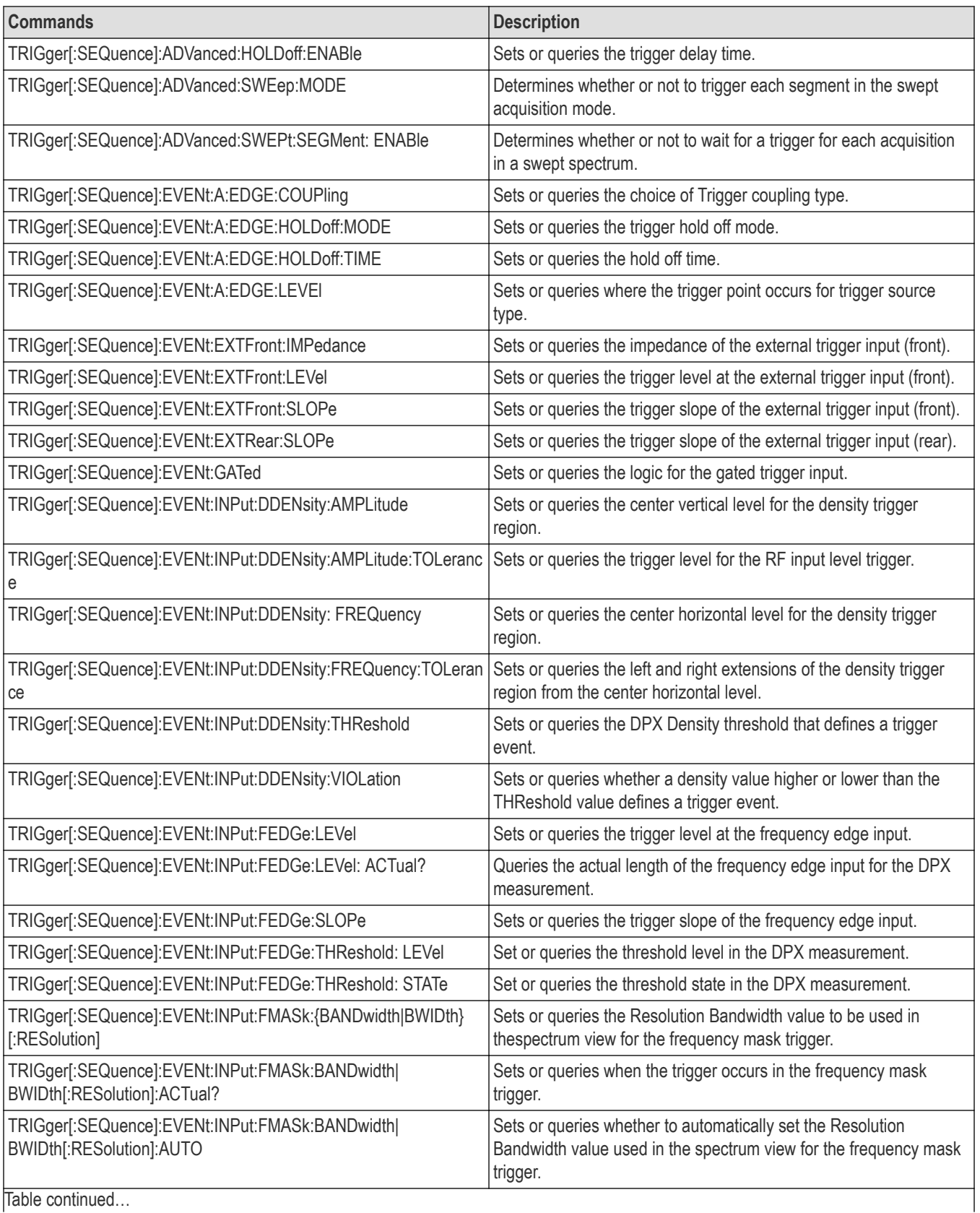

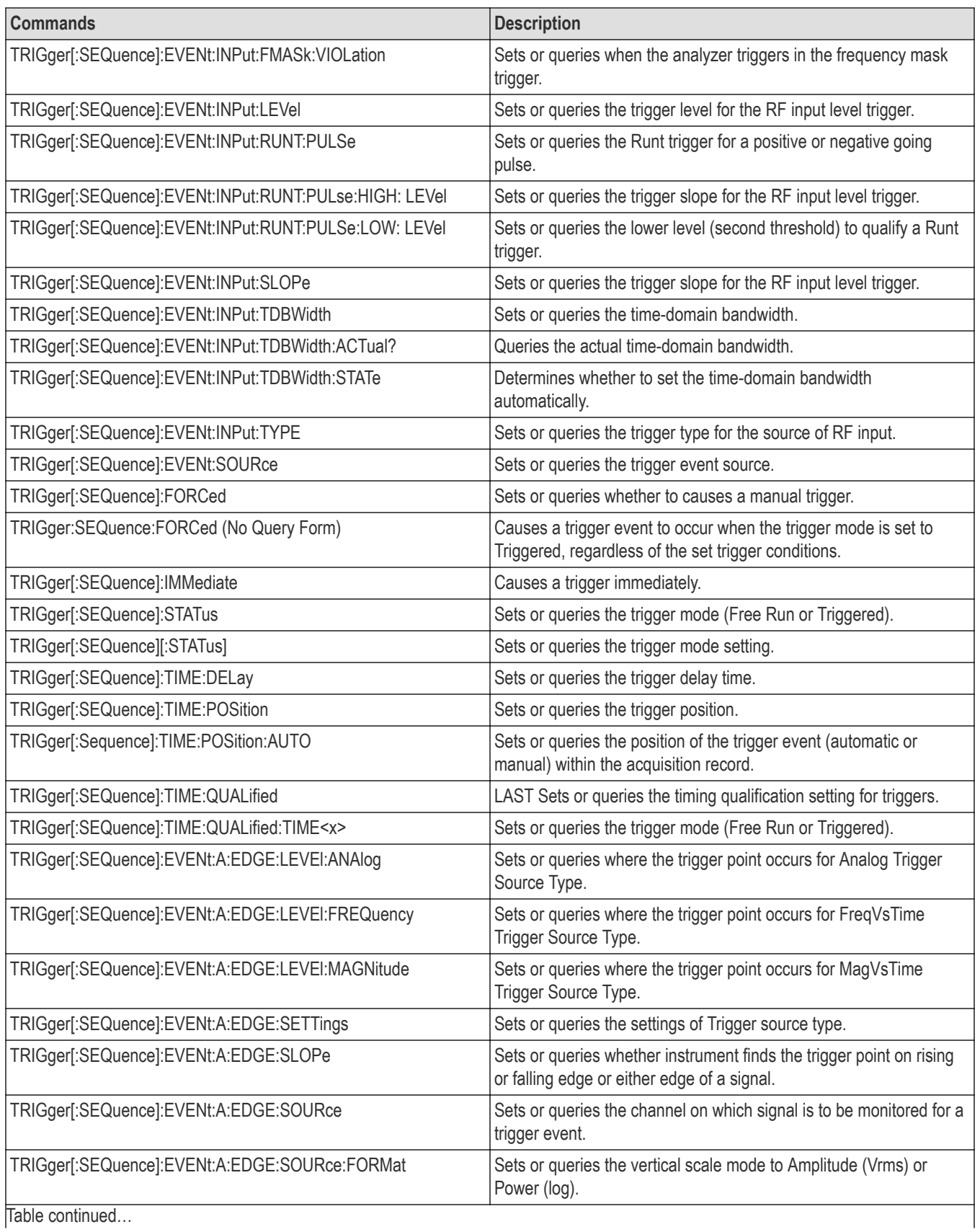

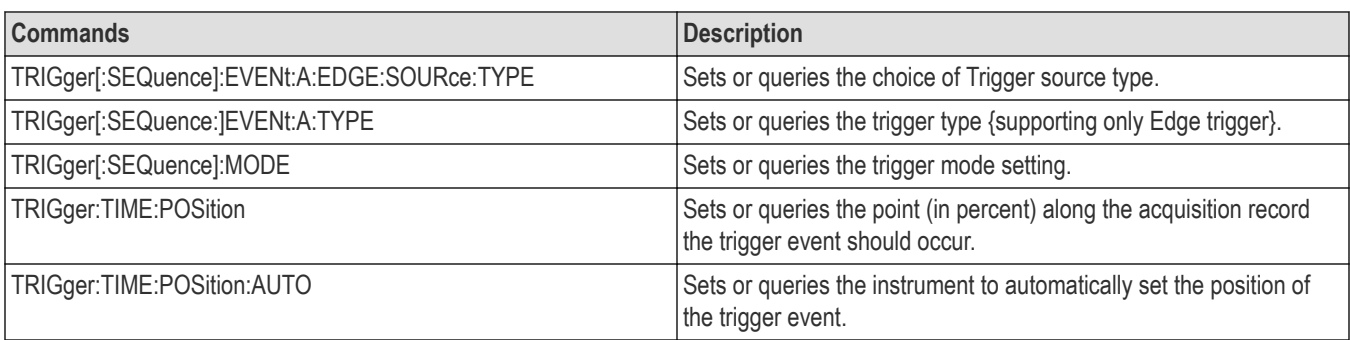

# **Unit commands**

Specify fundamental units for measurement.

**Table 32: Unit commands**

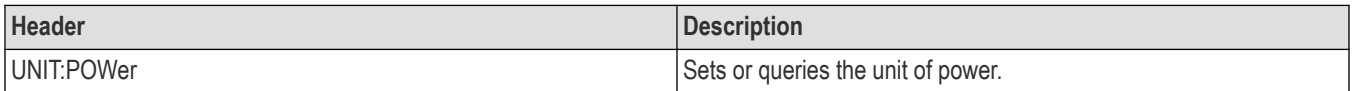

# **Retrieving response message**

When receiving a query command from the external controller, the analyzer puts the response message on the Output Queue. This message cannot be retrieved unless you perform retrieval operations through the external controller. (For example, call the IBRD subroutine included in the GPIB software of National Instruments.)

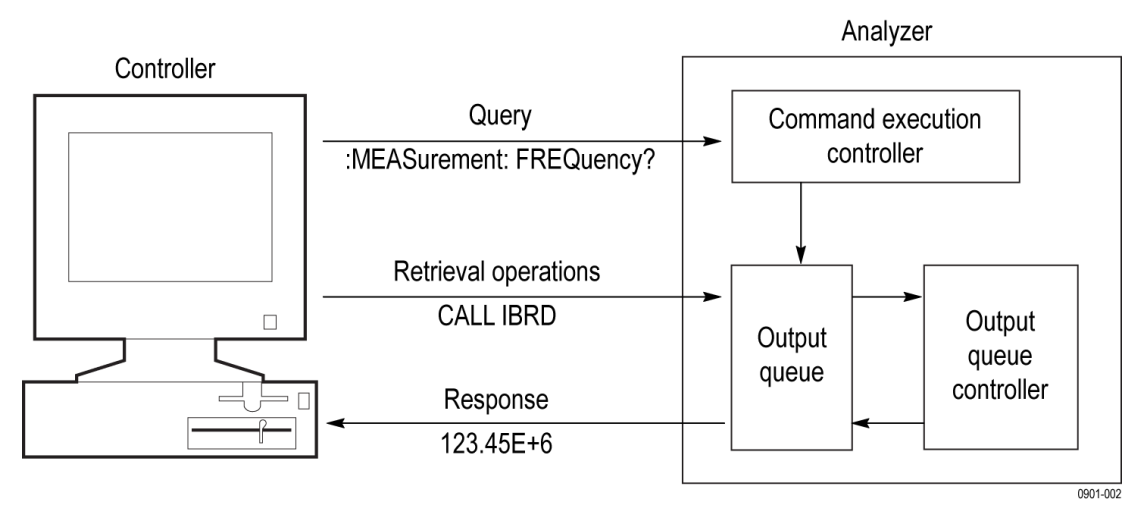

#### *Figure 8: Retrieving response message*

When the Output Queue contains a response message, sending another command from the external controller before retrieving this message deletes it from the queue. The Output Queue always contains the response message to the most recent query command.

You can use the MAV bit of the Status Byte Register (SBR) to check whether the Output Queue contains a response message. For details, refer to Status Byte Register (SBR).

# **Command descriptions**

# **ABORt (No query form)**

Resets the trigger system and places all trigger sequences in the idle state. Any actions related to the trigger system that are in progress, such as a sweep or acquiring a measurement is also aborted.

To start data acquisition, use the INITiate commands.

#### **Conditions**

Measurement views: All

#### **Group**

Abort commands

#### **Syntax**

ABORt

#### **Related Commands**

INITiate:CONTinuous, INITiate:RESume

#### **Arguments**

None

#### **Examples**

ABORt resets the trigger system and stops data acquisition.

# **\*CAL (Query only)**

#### **Conditions**

Measurement views: All

#### **Group**

IEEE common commands

#### **Syntax**

 $*$ CAL

#### **Returns**

 $<$ NR1 $> =$ 1 indicates that the alignment was successful.  $<$ NR1 $> = 0$  indicates that the alignment was unsuccessful.

#### **Examples**

\*CAL performs an internal self-alignment and will return 1 if the alignment is successful.

# **Calculate commands**

### **CALCulate:[:SEARch|:TEST]:LIMit[:STATe]:MATCh:FILE:LOCation**

Sets or queries the destination folder for "search match" output files.

#### **Conditions**

Measurement views: All

#### **Group**

Calculate commands

#### **Syntax**

```
CALCulate:[:SEARch|:TEST]:LIMit[:STATe]:MATCh:FILE:LOCation <string>
```

```
CALCulate:[:SEARch|:TEST]:LIMit[:STATe]:MATCh:FILE:LOCation?
```
#### **Arguments**

<string> specifies the destination folder.

#### **Returns**

<string>

#### **Examples**

```
CALCULATE:[:SEARCH|:TEST]:LIMIT[:STATE]:MATCH:FILE:LOCATION? might return c:\rsamap files,
indicating the destination folder.
```
### **CALCulate:[:SEARch|:TEST]:LIMit[:STATe]:MATCh:FILE:NAME:BASE**

Sets or queries the file basename for "search match" output files.

#### **Conditions**

Measurement views: All

#### **Group**

Calculate commands

#### **Syntax**

CALCulate:[:SEARch|:TEST]:LIMit[:STATe]:MATCh:FILE:NAME:BASE<string>

CALCulate:[:SEARch|:TEST]:LIMit[:STATe]:MATCh:FILE:NAME:BASE?

#### **Arguments**

<string> specifies the output file.

#### **Returns**

<string>

#### **Examples**

CALCULATE:[:SEARCH|:TEST]:LIMIT[:STATE]:MATCH:FILE:NAME:BASEBASE sets the base filename as BASE

### **CALCulate:ACPower:MARKer<x>:DELTa:X? (Query Only)**

Returns the delta marker frequency for the selected marker in the Channel power and ACPR measurement.

The parameter <x> = 1 to 4; MARKer0 (reference marker) is invalid. The specified marker must be activated using the CALCulate:MARKer:ADD command.

#### **Conditions**

Measurement views: Channel power and ACPR

#### **Group**

Calculate commands

#### **Syntax**

CALCulate:ACPower:MARKer<x>:DELTa:X?

#### **Related Commands**

CALCulate:MARKer:ADD, CALCulate:ACPower:MARKer<x>:DELTa:Y?

#### **Returns**

 $\langle \text{NRE} \rangle$  Delta marker frequency for the selected marker.

#### **Examples**

CALCULATE:ACPOWER:MARKER1:DELTA:X? might return 1.28E+6, indicating that the delta marker frequency is 1.28 MHz.

### **CALCulate:ACPower:MARKer<x>:DELTa:Y? (Query Only)**

Returns the delta marker amplitude for the selected marker in the Channel power and ACPR measurement.

The parameter <x> = 1 to 4; MARKer0 (reference marker) is invalid. The specified marker must be activated using the CALCulate:MARKer:ADD command.

#### **Conditions**

Measurement views: Channel power and ACPR

Calculate commands

#### **Syntax**

CALCulate:ACPower:MARKer<x>:DELTa:Y?

#### **Related Commands**

CALCulate:MARKer:ADD, CALCulate:ACPower:MARKer<x>:DELTa:X?

#### **Returns**

<NRf> Delta marker amplitude for the selected marker.

#### **Examples**

CALCULATE:ACPOWER:MARKER1:DELTA:Y? might return 23.45, indicating that the delta marker amplitude is 23.45 dB.

### **CALCulate:ACPower:MARKer<x>:MAXimum (No Query Form)**

Moves the selected marker to the highest peak on the trace in the Channel power and ACPR measurement

#### **Conditions**

Measurement views: Channel power and ACPR

#### **Group**

Calculate commands

#### **Syntax**

CALCulate:ACPower:MARKer<x>:MAXimum

#### **Arguments**

None

#### **Examples**

CALCULATE:ACPOWER:MARKER1:MAXIMUM moves Marker 1 (M1) to the highest peak on the trace.

### **CALCulate:ACPower:MARKer<x>:PEAK:LEFT (No Query Form)**

Moves the selected marker to the next peak to the left on the trace in the Channel power and ACPR measurement.

#### **Conditions**

Measurement views: Channel power and ACPR

Calculate commands

#### **Syntax**

CALCulate:ACPower:MARKer<x>:PEAK:LEFT

#### **Related Commands**

CALCulate:ACPower:MARKer<x>:PEAK:RIGHt

#### **Arguments**

None

#### **Examples**

CALCULATE:ACPOWER:MARKER1:PEAK:LEFT moves Marker 1 (M1) to the next peak to the left on the trace.

### **CALCulate:ACPower:MARKer<x>:PEAK:RIGHt (No Query Form)**

Moves the selected marker to the next peak to the right on the trace in the Channel power and ACPR measurement.

#### **Conditions**

Measurement views: Channel power and ACPR

#### **Group**

Calculate commands

**Syntax** CALCulate:ACPower:MARKer<x>:PEAK:RIGHt

**Related Commands** CALCulate:ACPower:MARKer<x>:PEAK:LEFT

#### **Arguments**

None

#### **Examples**

CALCULATE:ACPOWER:MARKER1:PEAK:RIGHT moves Marker 1 (M1) to the next peak to the right on the trace.

### **CALCulate:ACPower:MARKer<x>:X**

Sets or queries the horizontal position of the selected marker in the Channel power and ACPR measurement.

#### **Conditions**

Measurement views: Channel power and ACPR

Calculate commands

#### **Syntax**

CALCulate:ACPower:MARKer<x>:X <value> CALCulate:ACPower:MARKer<x>:X?

#### **Related Commands**

CALCulate:ACPower:MARKer<x>:Y?

#### **Arguments**

<value>::=<NRf> specifies the horizontal position of the marker. Range: Start to Stop frequency (left to right edge of the horizontal axis). Using an out-of-range value causes an execution error (-222, "Data out of range").

#### **Examples**

CALCULATE:ACPOWER:MARKER1:X 800MHz places Marker 1 (M1) at 800 MHz on the trace.

# **CALCulate:ACPower:MARKer<x>:Y? (Query Only)**

Queries the marker amplitude of the selected marker in the Channel power and ACPR measurement.

#### **Conditions**

Measurement views: Channel power and ACPR

#### **Group**

Calculate commands

#### **Syntax**

CALCulate:ACPower:MARKer<x>:Y?

#### **Related Commands**

CALCulate:ACPower:MARKer<x>:X

#### **Arguments**

None

#### **Returns**

<NRf>Marker amplitude of the selected marker.

#### **Examples**

```
CALCULATE:ACPOWER:MARKER1:Y might return -34.28, indicating Marker 1 (M1) is at -34.28 dBm.
```
## **CALCulate:{AM|FM|PM}:MARKer<x>:DELTa:X? (Query Only)**

Returns the delta marker time for the selected marker in the AM/FM/PM measurement.

The parameter <x> = 1 to 4; MARKer0 (reference marker) is invalid. The specified marker must be activated using the CALCulate:MARKer:ADD command.

#### **Conditions**

Measurement views: General purpose analog demodulation

#### **Group**

Calculate commands

#### **Syntax**

CALCulate:{AM|FM|PM}:MARKer<x>:DELTa:X?

#### **Related Commands**

CALCulate:{AM|FM|PM}:MARKer<x>:DELTa:Y?

#### **Arguments**

None

#### **Returns**

<NRf> Delta marker time for the selected marker.

#### **Examples**

CALCULATE: AM: MARKER1: DELTA: X? might return 38.0E-6, indicating that the delta marker time is 38.0 µs.

# **CALCulate:{AM|FM|PM}:MARKer<x>:DELTa:Y? (Query Only)**

Returns the delta marker amplitude for the selected marker in the AM/FM/PM measurement.

The parameter  $\langle x \rangle$  = 1 to 4; MARKer0 (reference marker) is invalid. The specified marker must be activated using the CALCulate:MARKer:ADD command.

#### **Conditions**

Measurement views: General purpose analog demodulation

#### **Group**

Calculate commands

#### **Syntax**

CALCulate:{AM|FM|PM}:MARKer<x>:DELTa:Y?

#### **Related Commands**

CALCulate:{AM|FM|PM}:MARKer<x>:DELTa:X?

#### **Arguments**

None

#### **Returns**

<NRf> Delta marker amplitude for the selected marker, indicating the difference of modulation factor in percent (AM), frequency deviation in Hz (FM), or phase deviation in degrees (PM) with the reference marker.

### **Examples**

CALCULATE:AM:MARKER1:DELTA:Y? might return 45.82, indicating that the delta marker amplitude is the modulation factor difference of 45.82% in the AM measurement.

## **CALCulate:{AM|FM|PM}:MARKer<x>:MAXimum (No Query Form)**

Moves the selected marker to the highest peak on the trace in the AM/FM/PM measurement.

#### **Conditions**

Measurement views: General purpose analog demodulation

#### **Group**

Calculate commands

#### **Syntax**

CALCulate:{AM|FM|PM}:MARKer<x>:MAXimum

#### **Arguments**

None

#### **Examples**

CALCULATE:AM:MARKER1:MAXIMUM moves Marker 1 (M1) to the highest peak on the AM-demodulated trace.

### **CALCulate:{AM|FM|PM}:MARKer<x>:PEAK:HIGHer (No Query Form)**

Moves the selected marker to the next peak higher in amplitude on the trace in the AM/FM/PM measurement.

#### **Conditions**

Measurement views: General purpose analog demodulation

#### **Group**

Calculate commands

#### **Syntax**

CALCulate:{AM|FM|PM}:MARKer<x>:PEAK:HIGHer

#### **Related Commands**

CALCulate:{AM|FM|PM}:MARKer<x>:PEAK:LOWer

#### **Arguments**

None

#### **Examples**

CALCULATE:AM:MARKER1:PEAK:HIGHER moves Marker 1 (M1) to the next peak higher in amplitude on the AM-demodulated trace.

### **CALCulate:{AM|FM|PM}:MARKer<x>:PEAK:LEFT (No Query Form)**

Moves the selected marker to the next peak to the left on the trace in the AM/FM/PM measurement.

#### **Conditions**

Measurement views: General purpose analog demodulation

#### **Group**

Calculate commands

#### **Syntax**

CALCulate:{AM|FM|PM}:MARKer<x>:PEAK:LEFT

#### **Related Commands**

CALCulate:{AM|FM|PM}:MARKer<x>:PEAK:RIGHt

#### **Arguments**

None

#### **Examples**

CALCULATE:AM:MARKER1:PEAK:LEFT moves Marker 1 (M1) to the next peak to the left on the AM-demodulated trace.

### **CALCulate:{AM|FM|PM}:MARKer<x>:PEAK:LOWer (No Query Form)**

Moves the selected marker to the next peak lower in amplitude on the trace in the AM/FM/PM measurement.

#### **Conditions**

Measurement views: General purpose analog demodulation

Calculate commands

#### **Syntax**

CALCulate:{AM|FM|PM}:MARKer<x>:PEAK:LOWer

#### **Related Commands**

CALCulate:{AM|FM|PM}:MARKer<x>:PEAK:HIGHer

#### **Arguments**

None

#### **Examples**

CALCULATE:AM:MARKER1:PEAK:LOWER moves Marker 1 (M1) to the next peak lower in amplitude on the AM-demodulated trace.

### **CALCulate:{AM|FM|PM}:MARKer<x>:PEAK:RIGHt (No Query Form)**

Moves the selected marker to the next peak to the right on the trace in the AM/FM/PM measurement.

#### **Conditions**

Measurement views: General purpose analog demodulation

#### **Group**

Calculate commands

#### **Syntax**

CALCulate:{AM|FM|PM}:MARKer<x>:PEAK:RIGHt

#### **Related Commands**

CALCulate:{AM|FM|PM}:MARKer<x>:PEAK:LEFT

#### **Arguments**

None

#### **Examples**

CALCULATE:AM:MARKER1:PEAK:RIGHT moves Marker 1 (M1) to the next peak to the right on the AM-demodulated trace.

### **CALCulate:{AM|FM|PM}:MARKer<x>:X**

Sets or queries the horizontal position (time) of the selected marker in the AM/FM/PM measurement.

#### **Conditions**

Measurement views: General purpose analog demodulation

#### **Group**

Calculate commands

#### **Syntax**

CALCulate:{AM|FM|PM}:MARKer<x>:X <value> CALCulate:{AM|FM|PM}:MARKer<x>:X?

#### **Related Commands**

CALCulate:{AM|FM|PM}:MARKer<x>:Y?

#### **Arguments**

<value>::=<NRf> specifies the horizontal position of the marker. Range: (analysis offset) to [(analysis offset) + (analysis length)].

#### **Examples**

CALCULATE:AM:MARKER1:X 1.5us places Marker 1 (M1) at 1.5 μs on the AM-demodulated trace.

# **CALCulate:{AM|FM|PM}:MARKer<x>:Y? (Query Only)**

Queries the marker amplitude of the selected marker in the AM/FM/PM measurement.

#### **Conditions**

Measurement views: General purpose analog demodulation

#### **Group**

Calculate commands

#### **Syntax**

CALCulate:{AM|FM|PM}:MARKer<x>:Y?

#### **Related Commands**

CALCulate:{AM|FM|PM}:MARKer<x>:X

#### **Arguments**

None

#### **Returns**

<NRf> Marker amplitude of the selected marker, indicating the modulation factor in percent (AM), frequency deviation in Hz (FM), or phase deviation in degrees (PM) at the marker.

#### **Examples**

```
CALCULATE:AM:MARKER1:Y? might return 23.4, indicating that Marker 1 (M1) reads the modulation factor of 23.4% in the AM
measurement.
```
### **CALCulate:AUDio:HARMonic:HNUMber**

Sets or queries the number of harmonics used for the audio measurement. The range of values is an integer from 1 to 20.

#### **Conditions**

Measurement views: Audio Spectrum

#### **Group**

Calculate commands

#### **Syntax**

CALCulate:AUDio:HARMonic:HNUMber <value> CALCulate:AUDio:HARMonic:HNUMber?

#### **Arguments**

 $\langle \text{value} \rangle$  : =  $\langle \text{NR1} \rangle$  specifies the number of harmonics.

#### **Examples**

CALCULATE:AUDIO:HARMONIC:HNUMBER 20 sets the number of harmonics to 20.

### **CALCulate:AUDio:HARMonic:NHNumber**

Sets or queries the number of non-harmonics used for the audio measurement. The range of values is an integer from 0 to 20.

#### **Conditions**

Measurement views: Audio Spectrum

#### **Group**

Calculate commands

#### **Syntax**

CALCulate:AUDio:HARMonic:NHNumber <value> CALCulate:AUDio:HARMonic:NHNumber?

#### **Arguments**

 $\langle \text{value} \rangle$  : =  $\langle \text{NRI} \rangle$  specifies the number of non-harmonics.

#### **Examples**

CALCULATE:AUDIO:HARMONIC:NHNUMBER 20 sets the number of non-harmonics to 20.

### **CALCulate:AUDio:NHARmonic:EXCursion**

Sets or queries the non-harmonic excursion value. The range of values is 0 dB to 30 dB.

#### **Conditions**

Measurement views: Audio Spectrum

#### **Group**

Calculate commands

#### **Syntax**

CALCulate:AUDio:NHARmonic:EXCursion <value>

CALCulate:AUDio:NHARmonic:EXCursion?

#### **Arguments**

 $\langle \text{value} \rangle$  : =  $\langle \text{NRI} \rangle$ The specifies the non-harmonic excursion value.

#### **Examples**

CALCULATE:AUDIO:NHARMONIC:EXCURSION 6 sets the non-harmonic excursion to 6.0 dB.

### **CALCulate:AUDio:NHARmonic:IGNore**

Sets or queries the ignore region of the non-harmonics in the audio measurement. The range of the ignore region is from 0 Hz to the audio bandwidth.

#### **Conditions**

Measurement views: Audio Spectrum

#### **Group**

Calculate commands

#### **Syntax**

CALCulate:AUDio:NHARmonic:IGNore <value>

CALCulate:AUDio:NHARmonic:IGNore?

#### **Arguments**

 $\langle \text{value} \rangle$  : =  $\langle \text{NRf} \rangle$  specifies the ignore region.
## **Examples**

CALCULATE:AUDIO:NHARMONIC:IGNORE 1E+3 sets the non-harmonic ignore region to 1.0 kHz.

# **CALCulate:AUDio:NHARmonic:THReshold**

Sets or queries the non-harmonic threshold value for the audio measurement. The range is from -200 dBc to 0 dBc.

## **Conditions**

Measurement views: Audio Spectrum

#### **Group**

Calculate commands

## **Syntax**

CALCulate:AUDio:NHARmonic:THReshold <value> CALCulate:AUDio:NHARmonic:THReshold?

## **Arguments**

 $\langle \text{value} \rangle$  : =  $\langle \text{NR1} \rangle$  specifies the threshold value.

## **Examples**

CALCULATE:AUDIO:NHARMONIC:THRESHOLD -100 sets the non-harmonic threshold value to -100 dBc.

# **CALCulate:AUDio:SPECtrum:MARKer<x>:DELTa:X? (Query Only)**

Returns the delta marker frequency for the selected marker on the spectrum trace.

The parameter <x> = 1 to 4. The specified marker must be activated using the CALCulate:MARKer:ADD command.

### **Conditions**

Measurement views: Audio Spectrum

### **Group**

Calculate commands

### **Syntax**

CALCulate:AUDio:SPECtrum:MARKer<x>:DELTa:X?

### **Arguments**

None

### **Returns**

 $<$ NR $f$  > the delta marker frequency for the selected marker.

## **Examples**

```
CALCulate:AUDio: SPECtrum:MARKer1:DELTa:X? might return 5.0020E+3 indicating the delta marker frequency is
5.002 kHz.
```
# **CALCulate:AUDio:SPECtrum:MARKer<x>:DELTa:Y? (Query Only)**

Returns the delta marker amplitude for the selected marker on the spectrum trace.

The parameter <x> = 1 to 4. The specified marker must be activated using the CALCulate:MARKer:ADD command.

### **Conditions**

Measurement views: Audio Spectrum

#### **Group**

Calculate commands

## **Syntax**

CALCulate:AUDio:SPECtrum:MARKer<x>:DELTa:Y?

### **Related Commands**

CALCulate:AUDio:SPECtrum:MARKer<x>:DELTa:X?

#### **Arguments**

None

### **Returns**

 $<$ NR $f$  > the delta marker amplitude for the selected marker.

### **Examples**

```
CALCulate:AUDio:SPECtrum:MARKer1:DELTa:Y? might return 3.435 indicating that the delta marker amplitude is 3.435
dB.
```
# **CALCulate:AUDio:SPECtrum:MARKer<x>:MAXimum (No Query Form)**

Moves the selected marker to the highest peak on the spectrum trace.

### **Conditions**

Measurement views: Audio Spectrum

### **Group**

Calculate commands

### **Syntax**

CALCulate:AUDio:SPECtrum:MARKer<x>:MAXimum

### **Arguments**

None

### **Examples**

CALCulate:AUDio:SPECtrum:MARKer1:MAXimum moves Marker 1 (M1) to the highest peak on the trace.

## **CALCulate:AUDio:SPECtrum:MARKer<x>:PEAK:HIGHer (No Query Form)**

Moves the selected marker to the next peak higher in amplitude on the spectrum trace.

#### **Conditions**

Measurement views: Audio Spectrum

### **Group**

Calculate commands

## **Syntax**

CALCulate:AUDio:SPECtrum:MARKer<x>:PEAK:HIGHer

#### **Related Commands**

CALCulate:AUDio:SPECtrum:MARKer<x>:PEAK:LOWer

#### **Arguments**

None

### **Examples**

CALCulate:AUDio:SPECtrum:MARKer1:PEAK:HIGHer moves Marker 1 (M1) to the next higher peak in amplitude on the trace.

## **CALCulate:AUDio:SPECtrum:MARKer<x>:PEAK:LEFT (No Query Form)**

Moves the selected marker to the next peak to the left on the spectrum trace.

### **Conditions**

Measurement views: Audio Spectrum

#### **Group**

Calculate commands

### **Syntax**

CALCulate:AUDio:SPECtrum:MARKer<x>:PEAK:LEFT

## **Related Commands**

CALCulate:AUDio:SPECtrum:MARKer<x>:PEAK:RIGHt

## **Arguments**

None

## **Examples**

CALCulate:AUDio:SPECtrum:MARKer1:PEAK:LEFT moves Marker 1 (M1) to the next peak to the left on the trace.

# **CALCulate:AUDio:SPECtrum:MARKer<x>:PEAK:LOWer (No Query Form)**

Moves the selected marker to the next peak lower in amplitude on the spectrum trace.

## **Conditions**

Measurement views: Audio Spectrum

## **Group**

Calculate commands

## **Syntax**

CALCulate:AUDio:SPECtrum:MARKer<x>:PEAK:LOWer

## **Related Commands**

CALCulate:AUDio:SPECtrum:MARKer<x>:PEAK:HIGHer

### **Arguments**

None

## **Examples**

```
CALCulate:AUDio:SPECtrum:MARKer1:PEAK:LOWer moves Marker 1 (M1) to the next lower peak in amplitude on the
trace.
```
# **CALCulate:AUDio:SPECtrum:MARKer<x>:PEAK:RIGHt (No Query Form)**

Moves the selected marker to the next peak to the right on the spectrum trace.

## **Conditions**

Measurement views: Audio Spectrum

## **Group**

Calculate commands

## **Syntax**

CALCulate:AUDio:SPECtrum:MARKer<x>:PEAK:RIGHt

### **Related Commands**

CALCulate:AUDio:SPECtrum:MARKer<x>:PEAK:LEFT

#### **Arguments**

None

## **Examples**

CALCulate: AUDio: SPECtrum: MARKer1: PEAK: RIGHt moves Marker 1 (M1) to the next peak to the right on the trace.

# **CALCulate:AUDio:SPECtrum:MARKer<x>:TRACe**

Sets or queries the trace on which the specified marker is placed in the spectrum measurement.

## **Conditions**

Measurement views: Audio Spectrum

### **Group**

Calculate commands

## **Syntax**

CALCulate:AUDio:SPECtrum:MARKer<x>:TRACe TRACE1

```
CALCulate:AUDio:SPECtrum:MARKer<x>:TRACe?
```
### **Arguments**

TRACE1 places the specified marker on Trace 1.

### **Examples**

CALCulate:AUDio:SPECtrum:MARKer1 TRACE1 places Marker 1 (M1) on Trace 1.

# **CALCulate:AUDio:SPECtrum:MARKer<x>:X**

Sets or queries the horizontal position of the selected marker on the spectrum trace.

### **Conditions**

Measurement views: Audio Spectrum

## **Group**

Calculate commands

## **Syntax**

CALCulate:AUDio:SPECtrum:MARKer<x>:X <value> CALCulate:AUDio:SPECtrum:MARKer<x>:X?

## **Related Commands**

CALCulate:AUDio:SPECtrum:MARKer<x>:Y?

## **Arguments**

<value> ::= <NRf> specifies the horizontal position of the marker. Range: Start to Stop frequency (left to right edge of the horizontal axis). Using an out-of-range value causes an execution error (-222, "Data out of range").

## **Examples**

CALCulate:AUDio:SPECtrum:MARKer1:X 800 places Marker 1 (M1) at 800 Hz on the spectrum trace.

# **CALCulate:AUDio:SPECtrum:MARKer<x>:Y? (Query Only)**

Queries the marker amplitude of the selected marker on the spectrum trace.

## **Conditions**

Measurement views: Audio Spectrum

**Group** Calculate commands

**Syntax** CALCulate:AUDio:SPECtrum:MARKer<x>:Y?

## **Related Commands**

CALCulate:AUDio:SPECtrum:MARKer<x>:X

### **Arguments**

None

### **Returns**

 $<$ NR $f$  > the marker amplitude for the selected marker.

## **Examples**

CALCulate:AUDio:SPECtrum:MARKer1:Y? might return 53.818 indicating that Marker 1 (M1) is at 53.818 dBm.

# **CALCulate:AVTime[:MEASview<y>]:MARKer<x>:DELTa:X? (Query Only)**

Returns the delta marker time for the selected marker in the Amplitude versus Time measurement.

## **Conditions**

Measurement views: Amplitude versus Time

## **Group**

Calculate commands

## **Syntax**

CALCulate:AVTime[:MEASview<y>]:MARKer<x>:DELTa:X?

## **Related Commands**

CALCulate[:MEASview<y>]:MARKer<x>:ADD, CALCulate:AVTime[:MEASview<y>]:MARKer<x>:DELTa:Y?

## **Arguments**

The parameter  $\langle x \rangle$  = 1 to 4; MARKer0 (reference marker) is invalid. The specified marker must be activated using the CALCulate:MARKer:ADD command

The parameter <y>=1 to 8 represents measurement index based on number of sources of connected instrument, where MEASview keyword is optional by default y is 1

## **Returns**

 $\langle \text{NRE} \rangle$  Delta marker time for the selected marker.

## **Examples**

CALCULATE:AVTIME:MEASVIEW1:MARKER1:DELTA:X? might return 38.0E-9, indicating that the delta marker time is 38.0 ns on the trace of Amplitude versus Time Measurement View 1.

# **CALCulate:AVTime[:MEASview<y>]:MARKer<x>:DELTa:Y? (Query Only)**

Returns the delta marker amplitude for the selected marker in the Amplitude versus Time measurement.

## **Conditions**

Measurement views: Amplitude versus Time

## **Group**

Calculate commands

## **Syntax**

CALCulate:AVTime[:MEASview<y>]:MARKer<x>:DELTa:Y?

## **Related Commands**

CALCulate[:MEASview<y>]:MARKer:ADD, CALCulate:AVTime[:MEASview<y>]:MARKer<x>:DELTa:X?

## **Arguments**

The parameter  $\langle x \rangle$  = 1 to 4; MARKer0 (reference marker) is invalid. The specified marker must be activated using the CALCulate:MARKer:ADD command

The parameter <y>=1 to 8 represents measurement index based on number of sources of connected instrument, where MEASview keyword is optional by default y is 1

## **Returns**

 $<$ NR $f$  > Delta marker amplitude for the selected marker.

## **Examples**

CALCULATE:AVTIME:MEASVIEW1:MARKER1:DELTA:Y? might return 23.45, indicating that the delta marker amplitude is 23.45 dB on the trace of Amplitude versus Time Measurement View 1.

# **CALCulate:AVTime[:MEASview<y>]:MARKer<x>:MAXimum (No Query Form)**

Moves the selected marker to the highest peak on the trace in the Amplitude versus Time measurement.

### **Conditions**

Measurement views: Amplitude versus Time with specified Measurement view number.

## **Group**

Calculate commands

## **Syntax**

CALCulate:AVTime[:MEASview<y>]:MARKer<x>:MAXimum

### **Arguments**

The parameter <x> = 1 to 4; MARKer0 (reference marker) is invalid. The specified marker must be activated using the CALCulate:MARKer:ADD command

The parameter <y>=1 to 8 represents measurement index based on number of sources of connected instrument, where MEASview keyword is optional by default y is 1

## **Examples**

CALCULATE:AVTIME:MEASVIEW1:MARKER1:MAXIMUM moves Marker 1 (M1) to the highest peak on the trace of Amplitude versus Time Measurement View 1.

# **CALCulate:AVTime[:MEASview<y>]:MARKer<x>:PEAK:HIGHer (No Query Form)**

Moves the selected marker to the next peak higher in amplitude on the Amplitude versus Time trace.

### **Conditions**

Measurement views: Amplitude versus Time with specified Measurement view number

## **Group**

Calculate commands

## **Syntax**

```
CALCulate:AVTime[:MEASview<y>]:MARKer<x>:PEAK:HIGHer
```
## **Related Commands**

CALCulate:AVTime[:MEASview<y>]:MARKer<x>:PEAK:LOWer

## **Arguments**

The parameter <x> = 1 to 4; MARKer0 (reference marker) is invalid. The specified marker must be activated using the CALCulate:MARKer:ADD command

The parameter <y>=1 to 8 represents measurement index based on number of sources of connected instrument, where MEASview keyword is optional by default y is 1

## **Examples**

CALCULATE:AVTIME:MEASVIEW1:MARKER1:PEAK:HIGHER moves Marker 1 (M1) to the next peak higher in amplitude on the trace of Amplitude versus Time Measurement View 1.

# **CALCulate:AVTime[:MEASview<y>]:MARKer<x>:PEAK:LEFT (No Query Form)**

Moves the selected marker to the next peak to the left on the trace in the Amplitude versus Time measurement.

## **Conditions**

Measurement views: Amplitude versus Time

### **Group**

Calculate commands

## **Syntax**

CALCulate:AVTime[:MEASview<y>]:MARKer<x>:PEAK:LEFT

## **Related Commands**

CALCulate:AVTime[:MEASview<y>]:MARKer<x>:PEAK:RIGHt

## **Arguments**

The parameter <x> = 1 to 4; MARKer0 (reference marker) is invalid. The specified marker must be activated using the CALCulate:MARKer:ADD command

The parameter <y>=1 to 8 represents measurement index based on number of sources of connected instrument, where MEASview keyword is optional by default y is 1

## **Examples**

CALCulate:AVTime:MEASVIEW1:MARKer1:PEAK:LEFT moves Marker 1 (M1) to the next peak to the left on the trace of Amplitude versus Time Measurement View 1.

# **CALCulate:AVTime[:MEASview<y>]:MARKer<x>:PEAK:LOWer (No Query Form)**

Moves the selected marker to the next peak lower in amplitude on the Amplitude versus Time trace

#### **Conditions**

Measurement views: Amplitude versus Time with specified Measurement view number.

## **Group**

Calculate commands

## **Syntax**

CALCulate:AVTime[:MEASview<y>]:MARKer<x>:PEAK:LOWer

### **Related Commands**

CALCulate:AVTime[:MEASview<y>]:MARKer<x>:PEAK:HIGHer

### **Arguments**

The parameter <x> = 1 to 4; MARKer0 (reference marker) is invalid. The specified marker must be activated using the CALCulate:MARKer:ADD command

The parameter <y>=1 to 8 represents measurement index based on number of sources of connected instrument, where MEASview keyword is optional by default y is 1

### **Examples**

CALCULATE:AVTIME:MEASVIEW1:MARKER1:PEAK:LOWER moves Marker 1 (M1) to the next peak lower in amplitude on the trace of Amplitude versus Time Measurement View 1.

# **CALCulate:AVTime[:MEASview<y>]:MARKer<x>:PEAK:RIGHt (No Query Form)**

Moves the selected marker to the next peak to the right on the trace in the Amplitude versus Time measurement.

### **Conditions**

Measurement views: Amplitude versus Time

### **Group**

Calculate commands

## **Syntax**

```
CALCulate:AVTime[:MEASview<y>]:MARKer<x>:PEAK:RIGHt
```
## **Related Commands**

CALCulate:AVTime[:MEASview<y>]:MARKer<x>:PEAK:LEFT

### **Arguments**

The parameter  $\langle x \rangle$  = 1 to 4; MARKer0 (reference marker) is invalid. The specified marker must be activated using the CALCulate:MARKer:ADD command

The parameter <y>=1 to 8 represents measurement index based on number of sources of connected instrument, where MEASview keyword is optional by default y is 1

## **Examples**

CALCULATE:AVTIME:MEASVIEW1:MARKER1:PEAK:RIGHT moves Marker 1 (M1) to the next peak to the right on the trace of Amplitude versus Time Measurement View 1.

# **CALCulate:AVTime[:MEASview<y>]:MARKer<x>:TRACe**

Sets or queries the trace on which the specified marker is placed in the Amplitude versus Time measurement.

#### **Conditions**

Measurement views: Amplitude versus Time with specified Measurement view number

## **Group**

Calculate commands

## **Syntax**

```
CALCulate:AVTime[:MEASview<y>]:MARKer<x>:TRACe { TRACE1 | TRACE2 | TRACE3 |
TRACE4 }
```
CALCulate:AVTime[:MEASview<y>]:MARKer<x>:TRACe?

### **Arguments**

TRACE1 places the selected marker on Trace 1.

TRACE2 places the selected marker on Trace 2.

TRACE3 places the selected marker on Trace 3.

TRACE4 places the selected marker on Trace 4 (math trace).

The parameter  $\langle x \rangle$  = 1 to 4; MARKer0 (reference marker) is invalid. The specified marker must be activated using the CALCulate:MARKer:ADD command

The parameter <y>=1 to 8 represents measurement index based on number of sources of connected instrument, where MEASview keyword is optional by default y is 1

## **Examples**

CALCULATE:AVTIME:MEASVIEW1:MARKER1:TRACE1 places Marker 1 (M1) on Trace 1 of Amplitude versus Time Measurement View 1.

# **CALCulate:AVTime[:MEASview<y>]:MARKer<x>:X**

Sets or queries the horizontal position of the selected marker in the Amplitude versus Time measurement.

#### **Conditions**

Measurement views: Amplitude versus Time

## **Group**

Calculate commands

## **Syntax**

CALCulate:AVTime[:MEASview<y>]:MARKer<x>:X <value> CALCulate:AVTime[:MEASview<y>]:MARKer<x>:X?

## **Related Commands**

CALCulate:AVTime[:MEASview<y>]:MARKer<x>:Y?

### **Arguments**

<value>::=<NRf> specifies the horizontal position of the marker. Range: (analysis offset) to [(analysis offset) + (analysis length)].

The parameter  $\langle x \rangle = 1$  to 4; MARKer0 (reference marker) is invalid. The specified marker must be activated using the CALCulate:MARKer:ADD command

The parameter <y>=1 to 8 represents measurement index based on number of sources of connected instrument, where MEASview keyword is optional by default y is 1

## **Examples**

CALCULATE: AVTIME: MEASVIEW1: MARKER1:X 1.5U places Marker 1 (M1) at 1.5 µs on the trace of Amplitude versus Time Measurement View 1.

# **CALCulate:AVTime[:MEASview<y>]:MARKer<x>:Y? (Query Only)**

Queries the marker amplitude of the selected marker in the Amplitude versus Time measurement.

### **Conditions**

Measurement views: Amplitude versus Time

### **Group**

Calculate commands

### **Syntax**

CALCulate:AVTime[:MEASview<y>]:MARKer<x>:Y?

## **Related Commands**

CALCulate:AVTime[:MEASview<y>]:MARKer<x>:X

## **Arguments**

The parameter <x> = 1 to 4; MARKer0 (reference marker) is invalid. The specified marker must be activated using the CALCulate:MARKer:ADD command

The parameter <y>=1 to 8 represents measurement index based on number of sources of connected instrument, where MEASview keyword is optional by default y is 1

## **Returns**

 $<$ NR $f$  > Marker amplitude of the selected marker.

## **Examples**

CALCULATE:AVTIME:MEASVIEW1:MARKER1:Y? might return -2.73, indicating Marker 1 (M1) is at -2.73 dBm on the trace of Amplitude versus Time Measurement View 1.

# **CALCulate:BLUEtooth:CONSte:MARKer<x>:DELTa:X[:TIME]? (Query only)**

Queries the delta marker time for the selected marker on the Bluetooth display.

The parameter  $\langle x \rangle$  = 1 to 4; Marker 0 (reference marker) is invalid. The specified marker must be activated using the CALCulate:MARKer:ADD command.

## **Conditions**

Measurement views: Bluetooth Constellation

### **Group**

Calculate commands

## **Syntax**

CALCulate:BLUEtooth:CONSte:MARKer<x>:DELTa:X[:TIME]?

### **Arguments**

None

### **Returns**

 $\langle$ NR $f$  > Delta marker time for the selected marker.

Use [SENSe]:BLUEtooth:ANALysis:TIMe:UNITs to select the time unit: symbolsor seconds.

### **Examples**

CALCulate:BLUEtooth:CONSte:MARKer1:DELTa:X:TIME? might return 62.75, Indicating that the delta marker time is 62.75 symbols.

# **CALCulate:BLUEtooth:CONSte:MARKer<x>:FDEViation? (Query Only)**

Queries the frequency deviation for the selected marker in the Bluetooth Constellation measurement.

The parameter <x> = 1 to 4; Marker 0 (reference marker) is invalid. The specified marker must be activated using the CALCulate:MARKer:ADD command.

### **Conditions**

Measurement views: Bluetooth Constellation.

Applicable when the Trace Type is set to Freq Dev.

## **Group**

Calculate commands

## **Syntax**

CALCulate:BLUEtooth:CONSte:MARKer<x>:FDEViation?

### **Related Commands**

The following commands are applicable when the Trace Type is set to IQ: CALCulate:BLUETooth:CONSte:MARKer<x>:MAGNitude? CALCulate:BLUETooth:CONSte:MARKer<x>:PHASe? Use " " to change the Trace Type.

### **Arguments**

None

## **Returns**

 $<$ NR $f$  > The frequency deviation readout for the selected marker.

## **Examples**

CALCulate:BLUEtooth:CONSte:MARKer1:FDEViation? Might return 102.824E+3, indicating the frequency deviation readout of Marker 1 (M1) is 102.824 kHz.

# **CALCulate:BLUETooth:CONSte:MARKer<x>:MAGNitude? (Query Only)**

Queries the magnitude readout of the selected marker in the Bluetooth Constellation.

The parameter <x> = 1 to 4; Marker 0 (reference marker) is invalid. The specified marker must be activated using the CALCulate:MARKer:ADD command.

### **Conditions**

Measurement views: Bluetooth Constellation

Applicable when the Trace Type is set to IQ.

## **Group**

Calculate commands

## **Syntax**

CALCulate:BLUETooth:CONSte:MARKer<x>:MAGNitude?

#### **Arguments**

None

### **Returns**

 $<$ NR $f$  > The magnitude for the selected marker.

## **Examples**

CALCulate:BLUETooth:CONSte:MARKer1:MAGNitude? might return 923E-3, indicating the magnitude readout of Marker 1 (M1) is 923E-3.

# **CALCulate:BLUEtooth:CONSte:MARKer<x>:MAXimum (No Query Form)**

Positions the selected marker at the symbol in the center of the analyzed time record.

The parameter  $\langle x \rangle$  = 1 to 4; Marker 0 (reference marker) is invalid. The specified marker must be activated using the CALCulate:MARKer:ADD command.

## **Conditions**

Measurement views: Bluetooth Constellation

### **Group**

Calculate commands

## **Syntax**

CALCulate:BLUEtooth:CONSte:MARKer<x>:MAXimum

### **Arguments**

None

### **Examples**

CALCulate:BLUEtooth:CONSte:MARKer1:MAXimum positions Marker 1 (M1) at the symbol in the center of the time record.

# **CALCulate:BLUEtooth:CONSte:MARKer<x>:PEAK:LEFT (No Query Form)**

Moves the selected marker in the time domain to the next symbol number to the left, relative to the previous marker position.

The parameter <x> = 1 to 4; Marker 0 (reference marker) is invalid. The specified marker must be activated using the CALCulate:MARKer:ADD command.

## **Conditions**

Measurement views: Bluetooth Constellation

## **Group**

Calculate commands

## **Syntax**

CALCulate:BLUEtooth:CONSte:MARKer<x>:PEAK:LEFT

## **Related Commands**

CALCulate:BLUEtooth:CONSte:MARKer<x>:PEAK:RIGHt

## **Arguments**

None

## **Examples**

CALCulate:BLUEtooth:CONSte:MARKer1:PEAK:LEFT moves Marker 1 (M1) in the time domain to the next lower symbol number.

# **CALCulate:BLUEtooth:CONSte:MARKer<x>:PEAK:RIGHt (No Query Form)**

Moves the selected marker in the time domain to the next higher symbol number, relative to the previous marker position.

The parameter  $\langle x \rangle$  = 1 to 4; Marker 0 (reference marker) is invalid. The specified marker must be activated using the CALCulate:MARKer:ADD command.

## **Conditions**

Measurement views: Bluetooth Constellation

## **Group**

Calculate commands

## **Syntax**

CALCulate:BLUEtooth:CONSte:MARKer<x>:PEAK:RIGHt

## **Related Commands**

CALCulate:BLUEtooth:CONSte:MARKer<x>:PEAK:LEFT

## **Arguments**

None

## **Examples**

CALCulate:BLUEtooth:CONSte:MARKer1:PEAK:RIGHT moves the Marker 1 (M1) in the time domain to the next higher symbol number.

# **CALCulate:BLUETooth:CONSte:MARKer<x>:PHASe? (Query Only)**

Queries the phase readout of the selected marker in the Bluetooth Constellation.

### **Conditions**

Measurement views: Bluetooth Constellation.

Applicable when the Trace Type is set to IQ.

### **Group**

Calculate commands

## **Syntax**

CALCulate:BLUETooth:CONSte:MARKer<x>:PHASe?

#### **Arguments**

None

#### **Returns**

<NRf>

The phase readout for the selected marker in degrees between -180 and +180.

### **Examples**

```
CALCulate:BLUETooth:CONSte:MARKer1:PHASe? might return 35.74, indicating the phase readout of Marker 1 (M1) is
35.74°.
```
# **CALCulate:BLUEtooth:CONSte:MARKer<x>:SYMBol? (Query Only)**

Queries the symbol readout value for the selected marker in the Bluetooth Constellation measurement.

The parameter  $= 1$  to 4; Marker 0 (reference marker) is invalid. The specified marker must be activated using the CALCulate:MARKer:ADD command.

### **Conditions**

Measurement views: Bluetooth Constellation

### **Group**

Calculate commands

### **Syntax**

CALCulate:BLUEtooth:CONSte:MARKer<x>:SYMBol?

### **Related Commands**

CALCulate:BLUEtooth:CONSte:MARKer<x>:X

#### **Arguments**

None

#### **Returns**

 $<$ NR $f$  > The symbol readout for the selected marker.

### **Examples**

CALCulate:BLUEtooth:CONSte:MARKer1:SYMBol? might return 62.00, indicating the Symbol readout of Marker 1 (M1) is 62.

## **CALCulate:BLUEtooth:CONSte:MARKer<x>:Trace**

Sets or queries the Trace for the selected marker on the Bluetooth Constellation display.

The parameter  $\langle x \rangle$  = 1 to 4; Marker 0 (reference marker) is invalid. The specified marker must be activated using the CALCulate:MARKer:ADD command.

### **Conditions**

Measurement views: Bluetooth Constellation

## **Group**

Calculate commands

## **Syntax**

CALCulate:BLUEtooth:CONSte:MARKer<x>:Trace <Enum>

```
CALCulate:BLUEtooth:CONSte:MARKer<x>:Trace?
```
### **Arguments**

 $\leq$ Enum $>$  ::  $=$  {TRACE1 | TRACE2}. The arguments specify which trace to place the marker on.

### **Examples**

CALCulate:BLUEtooth:CONSte:MARKer1:TRACe TRACE1 places Marker 1 (M1) on the Trace 1.

# **CALCulate:BLUETooth:CONSte:MARKer<x>:VALue? (Query Only)**

Queries the value readout of the selected marker in the Bluetooth Constellation.

## **Conditions**

Measurement views: Bluetooth Constellation

## **Group**

Calculate commands

## **Syntax**

CALCulate:BLUETooth:CONSte:MARKer<x>:VALue?

## **Arguments**

None

## **Returns**

 $\langle$ NR $f$  > The value readout for the selected marker.

## **Examples**

CALCulate:BLUETooth:CONSte:MARKer2:VALue? might return 1.00, indicating the value readout of Marker 2(M2) is 1.

# **CALCulate:BLUEtooth:CONSte:MARKer<x>:X**

Sets or queries the time position of the selected marker on the Bluetooth Constellation.

The parameter  $\langle x \rangle$  = 1 to 4; Marker 0 (reference marker) is invalid. The specified marker must be activated using the CALCulate:MARKer:ADD command.

## **Conditions**

Measurement views: Bluetooth Constellation

## **Group**

Calculate commands

## **Syntax**

```
CALCulate:BLUEtooth:CONSte:MARKer<x>:X <value>
```
CALCulate:BLUEtooth:CONSte:MARKer<x>:X?

## **Arguments**

```
\langle \text{value} \rangle: = \langle \text{NRF} \rangle specifies the time position of the marker. Range (analysis offset) to [(analysis offset) + (analysis length)].
```
## **Examples**

CALCulate:BLUEtooth:CONSte:MARKER1:X -1.63875ms places the Marker 1 (M1) at -1.63875 ms on the CONStellation trace.

# **CALCulate:BLUEtooth:EDIagram:MARKer<x>:DELTa:X[:TIME]? (Query Only)**

Returns the delta marker time for the selected marker on the Bluetooth eye diagram display.

The parameter  $\langle x \rangle$  = 1 to 4; Marker 0 (reference marker) is invalid. The specified marker must be activated using the CALCulate:MARKer:ADD command.

## **Conditions**

Measurement views: Bluetooth eye diagram

## **Group**

Calculate commands

## **Syntax**

CALCulate:BLUEtooth:EDIagram:MARKer<x>:DELTa:X[:TIME]?

## **Related Commands**

CALCulate:BLUEtooth:EDIagram:MARKer<x>:DELTa:Y?

## **Arguments**

None

## **Returns**

 $\langle \text{NRE}\rangle$  the delta marker time for the selected marker.

Use [SENSe]:BLUEtooth:ANALysis:TIMe:UNITs to select the time unit: symbols or seconds.

## **Examples**

CALCulate:BLUEtooth:EDIagram:MARKer1:DELTa:X:TIME? might return 62.75, indicating that the delta marker time is 62.75 symbols.

# **CALCulate:BLUEtooth:EDIagram:MARKer<x>:DELTa:Y? (Query Only)**

Returns the delta marker amplitude for the selected markers in the Bluetooth eye diagram.

The parameter <x> = 1 to 4; Marker 0 (reference marker) is invalid. The specified marker must be activated using the CALCulate:MARKer:ADD command.

## **Conditions**

Measurement views: Bluetooth eye diagram

### **Group**

Calculate commands

## **Syntax**

CALCulate:BLUEtooth:EDIagram:MARKer<x>:DELTa:Y?

## **Related Commands**

CALCulate:BLUEtooth:EDIagram:MARKer<x>:DELTa:X[:TIME]?

### **Returns**

<NRf>

the delta marker amplitude for the selected marker. Units are in Hz if the Trace Type is set to Freq Dev and no units if the Trace Type is set to IQ.

### **Examples**

```
CALCulate:BLUEtooth:EDIagram:MARKer1:DELTa:Y? might return -1.043, indicating that the delta marker amplitude
is -1.043.
```
# **CALCulate:BLUEtooth:EDIagram:MARKer<x>:MAXimum (No Query Form)**

Moves the selected marker to the highest peak on the Bluetooth eye diagram trace.

The parameter  $\langle x \rangle$  = 1 to 4; Marker 0 (reference marker) is invalid. The specified marker must be activated using the CALCulate:MARKer:ADD command.

### **Conditions**

Measurement views: Bluetooth eye diagram

## **Group**

Calculate commands

## **Syntax**

CALCulate:BLUEtooth:EDIagram:MARKer<x>:MAXimum

#### **Arguments**

None

### **Examples**

CALCulate:BLUEtooth:EDIagram:MARKer1:MAXImum moves Marker 1 (M1) to the Highest peak on the trace.

# **CALCulate:BLUEtooth:EDIagram:MARKer<x>:PEAK:HIGHer (No Query Form)**

Moves the selected marker to the next peak higher in amplitude on the Bluetooth eye diagram trace.

The parameter <x> = 1 to 4; Marker 0 (reference marker) is invalid. The specified marker must be activated using the CALCulate:MARKer:ADD command.

### **Conditions**

Measurement views: Bluetooth eye diagram

### **Group**

Calculate commands

## **Syntax**

CALCulate:BLUEtooth:EDIagram:MARKer<x>:PEAK:HIGHer

## **Related Commands**

CALCulate:BLUEtooth:EDIagram:MARKer<x>:PEAK:LOWer

### **Arguments**

None

## **Examples**

CALCulate:BLUEtooth:EDIagram:MARKer1:PEAK:HIGHer moves Marker 1 (M1) to the next peak higher in amplitude on the trace.

# **CALCulate:BLUEtooth:EDIagram:MARKer<x>:PEAK:LEFT (No Query Form)**

Moves the selected marker to the next peak to the left on the Bluetooth eye diagram trace.

The parameter  $= 1$  to 4; Marker 0 (reference marker) is invalid. The specified marker must be activated using the CALCulate:MARKer:ADD command.

## **Conditions**

Measurement views: Bluetooth eye diagram

## **Group**

Calculate commands

## **Syntax**

CALCulate:BLUEtooth:EDIagram:MARKer<x>:PEAK:LEFT

### **Related Commands**

CALCulate:BLUEtooth:EDIagram:MARKer<x>:PEAK:RIGHt

### **Arguments**

None

### **Examples**

CALCulate:BLUEtooth:EDIagram:MARKer1:PEAK:LEFT moves Marker 1 (M1) to the next peak to the left on the trace.

# **CALCulate:BLUEtooth:EDIagram:MARKer<x>:PEAK:LOWer (No Query Form)**

Moves the selected marker to the next peak lower in amplitude on the Bluetooth eye diagram trace.

The parameter  $<<=1$  to 4; Marker 0 (reference marker) is not valid. The specified marker must be activated using the CALCulate:MARKer:ADD command.

### **Conditions**

Measurement views: Bluetooth eye diagram

## **Group**

Calculate commands

## **Syntax**

CALCulate:BLUEtooth:EDIagram:MARKer<x>:PEAK:LOWer

## **Related Commands**

CALCulate:BLUEtooth:EDIagram:MARKer<x>:PEAK:HIGHer

## **Arguments**

None

## **Examples**

CALCulate:BLUEtooth:EDIagram:MARKer1:PEAK:LOWer moves Marker 1(M1) to the next peak lower in amplitude on the trace.

# **CALCulate:BLUEtooth:EDIagram:MARKer<x>:PEAK:RIGHt (No Query Form)**

Moves the selected marker to the next peak to the right on the Bluetooth eye diagram trace.

The parameter <x> = 1 to 4; Marker 0 (reference marker) is invalid. The specified marker must be activated using the CALCulate:MARKer:ADD command.

## **Conditions**

Measurement views: Bluetooth eye diagram

### **Group**

Calculate commands

### **Syntax**

CALCulate:BLUEtooth:EDIagram:MARKer<x>:PEAK:RIGHt

### **Related Commands**

CALCulate:BLUEtooth:EDIagram:MARKer<x>:PEAK:LEFT

### **Arguments**

None

### **Examples**

CALCulate:BLUEtooth:EDIagram:MARKer1:PEAK:RIGHT moves Marker 1 (M1) to the next peak to the right on the trace.

# **CALCulate:BLUEtooth:EDIagram:MARKer<x>:TRACe**

The command places the selected marker on the I or Q trace in the Bluetooth eye diagram display. The query returns the name of the trace where the current marker resides.

The parameter  $\langle x \rangle$  = 1 to 4; Marker 0 (reference marker) is invalid. The specified marker must be activated using the CALCulate:MARKer:ADDcommand.

## **Conditions**

Measurement views: Bluetooth eye diagram

## **Group**

Calculate commands

## **Syntax**

```
CALCulate:BLUEtooth:EDIagram:MARKer<x>:TRACe <Enum>
CALCulate:BLUEtooth:EDIagram:MARKer<x>:TRACe?
```
## **Arguments**

 $\text{Thum} > : := \{ \text{TRACE1} \mid \text{TRACE2} \}.$ 

The arguments specify which trace to place the marker on.

Trace1 specifies the I trace and Trace2 specifies the Q trace.

## **Returns**

For I and Q traces, TRACE1 identifies the I trace and TRACE2 identifies the Q trace.

## **Examples**

CALCulate:BLUEtooth:EDIagram:MARKer1:TRACe TRACE1 places Marker 1 (M1) on the I trace.

# **CALCulate:BLUEtooth:EDIagram:MARKer<x>:X[:TIME]**

Sets or queries the horizontal position (time) of the selected marker in the Bluetooth eye diagram measurement.

The parameter  $= 1$  to 4; Marker 0 (reference marker) is invalid. The specified marker must be activated using the CALCulate:MARKer:ADD command.

### **Conditions**

Measurement views: Bluetooth eye diagram

### **Group**

Calculate commands

## **Syntax**

CALCulate:BLUEtooth:EDIagram:MARKer<x>:X[:TIME] <value>

```
CALCulate:BLUEtooth:EDIagram:MARKer<x>:X[:TIME]?
```
## **Related Commands**

CALCulate:BLUEtooth:EDIagram:MARKer<x>:Y?

### **Arguments**

 $\langle \text{value} \rangle$  : =  $\langle \text{NRF} \rangle$  the horizontal position (time) of the marker.

Use [SENSe]:BLUEtooth:ANALysis:TIMe:UNITs to select the time unit: symbols or seconds.

## **Examples**

CALCulate:BLUEtooth:EDIagram:MARKer1:X:TIME 38.5 places Marker 1 (M1) at 38.5 symbols on the trace.

# **CALCulate:BLUEtooth:EDIagram:MARKer<x>:Y? (Query Only)**

Returns the vertical position of the selected marker in the Bluetooth Eye diagram measurement.

The parameter <x> = 1 to 4; Marker 0 (reference marker) is invalid. The specified marker must be activated using the CALCulate:MARKer:ADD command.

### **Conditions**

Measurement views: Bluetooth eye diagram

### **Group**

Calculate commands

### **Syntax**

CALCulate:BLUEtooth:EDIagram:MARKer<x>:Y?

### **Related Commands**

CALCulate:BLUEtooth:EDIagram:MARKer<x>:X[:TIME]

#### **Arguments**

None

#### **Returns**

 $\langle \text{value} \rangle$ :  $= \langle \text{NRF} \rangle$  the vertical position of the selected marker. The units are Hz if the Trace Type is set to Freq Dev; if the Trace Type is set to IQ, there are no units.

### **Examples**

CALCulate:BLUEtooth:EDIagram:MARKer1:Y? Might return 571.8E-3, indicating Marker 1 (M1) is at 0.5718.

# **CALCulate:BLUEtooth:FDVTIME:MARKer<x>:DELTa:X[:TIME]? (Query Only)**

Queries the delta marker time for the selected marker on the Frequency Deviation vs. Time display

The parameter <x> = 1 to 4; Marker 0 (reference marker) is invalid. The specified marker must be activated using the CALCulate:MARKer:ADD command.

Use [SENSe]:BLUEtooth:ANALysis:TIMe:UNITs to select the time unit symbols or seconds.

### **Conditions**

Measurement views: Frequency Deviation vs. Time

## **Group**

Calculate commands

## **Syntax**

CALCulate:BLUEtooth:FDVTIME:MARKer<x>:DELTa:X[:TIME]?

### **Related Commands**

CALCulate:BLUEtooth:FDVTIME:MARKer<x>:DELTa:Y?

### **Arguments**

None

### **Returns**

 $\langle \text{NRE}\rangle$  the delta marker time for the selected marker.

## **Examples**

CALCULATE:BLUETOOTH:FDVTIME:MARKER1:DELTa:X:TIME? might return 62.75, indicating that the delta marker time is 62.75 symbols.

# **CALCulate:BLUEtooth:FDVTIME:MARKer<x>:DELTa:Y? (Query Only)**

Returns the delta marker amplitude for the selected marker in the Frequency Deviation vs. Time display.

The parameter  $\langle x \rangle$  = 1 to 4; Marker 0 (reference marker) is invalid. The specified marker must be activated using the CALCulate:MARKer:ADD command.

## **Conditions**

Measurement views: Frequency Deviation vs. Time

### **Group**

Calculate commands

## **Syntax**

CALCulate:BLUEtooth:FDVTIME:MARKer<x>:DELTa:Y?

## **Related Commands**

CALCulate:BLUEtooth:FDVTIME:MARKer<x>:DELTa:X[:TIME]?

## **Arguments**

None

#### **Returns**

 $\langle \text{NRE}\rangle$  the delta marker amplitude for the selected marker.

## **Examples**

CALCulate:BLUEtooth:FDVTIME:MARKer1:DELTa:Y? return -1.043, indicating that the delta marker amplitude is -1.043.

# **CALCulate:BLUEtooth:FDVTime:MARKer<x>:MAXimum (No Query Form)**

Moves the selected marker to the highest peak on the trace in the Frequency Deviation vs. Time display.

The parameter <x> = 1 to 4. The specified marker must be activated using the CALCulate:MARKer:ADD command.

### **Conditions**

Measurement views: Frequency Deviation vs. Time

## **Group**

Calculate commands

## **Syntax**

CALCulate:BLUEtooth:FDVTime:MARKer<x>:MAXimum

#### **Arguments**

None

## **Examples**

CALCULATE: BLUETOOTH: FDVTIME: MARKER1: MAXIMUM moves Marker 1 (M1) to the highest peak on the trace.

# **CALCulate:BLUEtooth:FDVTime:MARKer<x>:PEAK:HIGHer (No Query Form)**

Moves the selected marker to the next peak higher in amplitude in the Frequency Deviation vs. Time display. The parameter <x> = 1 to 4. The specified marker must be activated using the CALCulate:MARKer:ADD command.

### **Conditions**

Measurement views: Frequency Deviation vs. Time

### **Group**

Calculate commands

## **Syntax**

CALCulate:BLUEtooth:FDVTime:MARKer<x>:PEAK:HIGHer

## **Related Commands**

CALCulate:BLUEtooth:FDVTime:MARKer<x>:PEAK:LOWer

#### **Arguments**

None

## **Examples**

CALCULATE:BLUETOOTH:FDVTIME:MARKER1:PEAK:HIGHER moves Marker 1 (M1) to the next peak higher in amplitude on the trace.

# **CALCulate:BLUEtooth:FDVTime:MARKer<x>:PEAK:LEFT (No Query Form)**

Moves the selected marker to the next peak to the left on the trace in the Frequency Deviation vs. Time display. The parameter <x> = 1 to 4. The specified marker must be activated using the CALCulate:MARKer:ADD command.

## **Conditions**

Measurement views: Frequency Deviation vs. Time

## **Group**

Calculate commands

### **Syntax**

CALCulate:BLUEtooth:FDVTime:MARKer<x>:PEAK:LEFT

### **Related Commands**

CALCulate:BLUEtooth:CONSte:MARKer<x>:PEAK:RIGHt

### **Arguments**

None

### **Examples**

CALCULATE:BLUETOOTH:FDVTIME:MARKER1:PEAK:LEFT moves Marker 1 (M1) to the next peak to the left on the trace.

# **CALCulate:BLUEtooth:FDVTime:MARKer<x>:PEAK:LOWer (No Query Form)**

Moves the selected marker to the next peak lower in amplitude on Frequency Deviation vs. Time display.

The parameter <x> = 1 to 4. The specified marker must be activated using the CALCulate:MARKer:ADD command.

## **Conditions**

Measurement views: Frequency Deviation vs. Time

## **Group**

Calculate commands

## **Syntax**

CALCulate:BLUEtooth:FDVTime:MARKer<x>:PEAK:LOWer

## **Related Commands**

CALCulate:BLUEtooth:FDVTime:MARKer<x>:PEAK:HIGHer

### **Arguments**

None

## **Examples**

CALCULATE: BLUETOOTH: FDVTIME: MARKER1: PEAK: LOWER moves Marker 1 (M1) to the next peak lower in amplitude on the trace.

# **CALCulate:BLUEtooth:FDVTime:MARKer<x>:PEAK:RIGHT (No Query Form)**

Moves the selected marker to the next peak to the right on the trace in the Frequency Deviation vs. Time display.

The parameter <x> = 1 to 4. The specified marker must be activated using the CALCulate:MARKer:ADD command.

### **Conditions**

Measurement views: Frequency Deviation vs. Time

## **Group**

Calculate commands

## **Syntax**

CALCulate:BLUEtooth:FDVTime:MARKer<x>:PEAK:RIGHT

### **Related Commands**

CALCulate:BLUEtooth:FDVTime:MARKer<x>:PEAK:LEFT

### **Arguments**

None

### **Examples**

CALCULATE: BLUETOOTH: FDVTIME: MARKER1: PEAK: RIGHT moves Marker 1 (M1) to the next peak to the right on the trace.

# **CALCulate:BLUEtooth:FDVTIME:MARKer<x>:X[:TIME]**

Sets or queries the marker time in the Frequency Deviation vs. Time display.

The parameter <x> = 1 to 4. The specified marker must be activated using the CALCulate:MARKer:ADD command. Use [SENSe]:BLUEtooth:ANALysis:TIMe:UNITs to select the time unit symbols (default) or seconds.

#### **Conditions**

Measurement views: Frequency Deviation vs. Time

### **Group**

Calculate commands

## **Syntax**

```
CALCulate:BLUEtooth:FDVTIME:MARKer<x>:X[:TIME] <value>
CALCulate:BLUEtooth:FDVTIME:MARKer<x>:X[:TIME]?
```
## **Related Commands**

CALCulate:BLUEtooth:FDVTIME:MARKer<x>:Y

### **Arguments**

 $\langle \text{value} \rangle$ :  $=$   $\langle \text{NRf} \rangle$  specifies the marker time in seconds or in symbols based on the Units specified under the Analysis Time.

## **Examples**

CALCULATE: BLUETOOTH: FDVTIME: MARKER1:X:TIME -234.5E-6 places Marker 1 (M1) at -234.5 us on the trace.

# **CALCulate:BLUEtooth:FDVTIME:MARKer<x>:Y**

Sets or queries the marker amplitude in the Frequency Deviation vs. Time display.

The parameter  $= 1$  to 4; Marker 0 (reference marker) is invalid. The specified marker must be activated using the CALCulate:MARKer:ADD command.

## **Conditions**

Measurement views: Frequency Deviation vs. Time

### **Group**

Calculate commands

**Syntax** CALCulate:BLUEtooth:FDVTIME:MARKer<x>:Y

## **Related Commands**

CALCulate:BLUEtooth:FDVTIME:MARKer<x>:X[:TIME]

### **Arguments**

 $\langle \text{value} \rangle$  : =  $\langle \text{NRF} \rangle$  specifies the marker frequency value in Hz.

## **Examples**

CALCULATE: BLUETOOTH: FDVTIME: MARKER1: Y? might return 571.8E-3, indicating Marker 1 (M1) is 0.5718 Hz.

# **CALCulate:BOBW:MARKer<x>:DELTa:X? (Query Only)**

Returns the delta marker frequency for the selected marker on the Bluetooth 20 dB bandwidth measurement.

The parameter  $\langle x \rangle$  = 1 to 4; Marker 0 (reference marker) is not valid. The specified marker must be activated using the CALCulate:MARKer:ADD command.

## **Conditions**

Measurement views: BT 20 dB Bandwidth

**Group** Calculate commands

**Syntax** CALCulate:BOBW:MARKer<x>:DELTa:X?

## **Related Commands**

CALCulate:BOBW:MARKer<x>:DELTa:Y?

## **Arguments**

None

### **Returns**

 $<$ NR $f$  >, Delta marker frequency for the selected marker in Hz.

## **Examples**

CALCULATE: BOBW: MARKER1: DELTA: X? might return 62.75E+3, indicating that the delta marker time is 62.75 kHz.

# **CALCulate:BOBW:MARKer<x>:DELTa:Y? (Query Only)**

Returns the delta marker amplitude for the selected marker on the Bluetooth 20 dB bandwidth measurement.

The parameter <x> = 1 to 4; Marker 0 (reference marker) is invalid. The specified marker must be activated using the CALCulate:MARKer:ADD command.

## **Conditions**

Measurement views: BT 20 dB Bandwidth

## **Group**

Calculate commands

## **Syntax**

CALCulate:BOBW:MARKer<x>:DELTa:Y?

## **Related Commands**

CALCulate:BOBW:MARKer<x>:DELTa:X?

### **Arguments**

None

## **Returns**

 $\leq$ NR $f$ , the Delta marker amplitude for the selected marker.

## **Examples**

CALCULATE:BOBW:MARKER1:DELTA:Y? might return 23.45, indicating that the delta marker amplitude is 23.45 dB.

# **CALCulate:BOBW:MARKer<x>:MAXimum (No Query Form)**

Positions the selected marker at the maximum value of the display.

The parameter <x> = 1 to 4; Marker 0 (reference marker) is invalid. The specified marker must be activated using the CALCulate:MARKer:ADD command.

## **Conditions**

Measurement views: BT 20 dB Bandwidth

## **Group**

Calculate commands

**Syntax** CALCulate:BOBW:MARKer<x>:MAXimum

### **Arguments**

None

## **Examples**

CALCULATE:BOBW:MARKER1:MAXIMUM positions Marker 1 (M1) at the maximum value of the display.

# **CALCulate:BOBW:MARKer<x>:PEAK:HIGHer (No Query Form)**

Moves the selected marker to the next peak higher in amplitude on the BT 20dB bandwidth trace.

The parameter <x> = 1 to 4; Marker 0 (reference marker) is invalid. The specified marker must be activated using the CALCulate:MARKer:ADD command.

## **Conditions**

Measurement views: BT 20 dB Bandwidth

## **Group**

Calculate commands

**Syntax**

CALCulate:BOBW:MARKer<x>:PEAK:HIGHer

## **Related Commands**

CALCulate:BOBW:MARKer<x>:PEAK:LOWer

## **Arguments**

None

## **Examples**

CALCULATE: BOBW: MARKER1: PEAK: HIGHER moves Marker 1 (M1) to the next peak higher in amplitude on the trace.

# **CALCulate:BOBW:MARKer<x>:PEAK:LEFT (No Query Form)**

Moves the selected marker in the time domain to the left, relative to the previous marker position on the trace.

The parameter  $= 1$  to 4; Marker 0 (reference marker) is invalid. The specified marker must be activated using the CALCulate:MARKer:ADD command.

## **Conditions**

Measurement views: BT 20 dB Bandwidth

**Group**

Calculate commands

**Syntax** CALCulate:BOBW:MARKer<x>:PEAK:LEFT

## **Arguments**

None

### **Examples**

CALCULATE: BOBW: MARKER1: PEAK: LEFT moves the Marker 1 (M1) to the next peak to the left on the trace.

# **CALCulate:BOBW:MARKer<x>:PEAK:LOWer (No Query Form)**

Moves the selected marker to the next peak lower in amplitude on the BT 20dB bandwidth trace.

The parameter <x> = 1 to 4; Marker 0 (reference marker) is invalid. The specified marker must be activated using the CALCulate:MARKer:ADD command.

### **Conditions**

Measurement views: BT 20 dB Bandwidth

## **Group**

Calculate commands

## **Syntax**

CALCulate:BOBW:MARKer<x>:PEAK:LOWer

## **Arguments**

None

## **Examples**

CALCULATE:BOBW:MARKER1:PEAK:LOWER moves Marker 1 (M1) to the next peak lower in amplitude on the trace.

# **CALCulate:BOBW:MARKer<x>:PEAK:RIGHt (No Query Form)**

Moves the selected marker in the time domain to the right, relative to the previous marker position on the trace.

The parameter <x> = 1 to 4; Marker 0 (reference marker) is invalid. The specified marker must be activated using the CALCulate:MARKer:ADD command.

## **Conditions**

Measurement views: BT 20 dB Bandwidth

## **Group**

Calculate commands

**Syntax** CALCulate:BOBW:MARKer<x>:PEAK:RIGHt

## **Arguments**

None

### **Examples**

CALCULATE:BOBW:MARKER1:PEAK:RIGHT moves the Marker 1 (M1) to the next peak to the right on the trace.

# **CALCulate:BOBW:MARKer<x>[:SET]:CENTer (No Query Form)**

Sets the center frequency to the value at the marker position in the BT 20 dB Bandwidth view.

The parameter <x> = 1 to 4; Marker 0 (reference marker) is invalid. The specified marker must be activated using the CALCulate:MARKer:ADD command.

## **Conditions**

Measurement views: BT 20 dB Bandwidth

## **Group**

Calculate commands

## **Syntax**

CALCulate:BOBW:MARKer<x>[:SET]:CENTer

## **Arguments**

None

## **Examples**

CALCULATE: BOBW: MARKER1: SET: CENTER sets the center frequency to the value at the Marker 1 (M1) position.

# **CALCulate:BOBW:MARKer<x>:X**

Sets or queries the time position of the selected marker on the BT 20 dB Bandwidth measurement.

The parameter <x> = 1 to 4; Marker 0 (reference marker) is invalid. The specified marker must be activated using the CALCulate:MARKer:ADD command.

## **Conditions**

Measurement views: BT 20 dB Bandwidth

## **Group**

Calculate commands

## **Syntax**

```
CALCulate:BOBW:MARKer<x>:X <value>
```

```
CALCulate:BOBW:MARKer<x>:X?
```
## **Related Commands**

CALCulate:BOBW:MARKer<x>:Y?

### **Arguments**

 $\langle \text{value} \rangle$  : =  $\langle \text{NRF} \rangle$  specifies the horizontal position of the marker.

Range: Start to Stop frequency (left to right edge of the horizontal axis). Using an out-of-range value causes an execution error (-222, "Data out of range").

## **Examples**

```
CALCULATE:BOBW:MARKER1:X 2.4800000000E+9 places the Marker 1 (M1) at 2.4800000000E+9 on the BT 20dB Bandwidth
trace.
```
# **CALCulate:BOBW:MARKer<x>:Y? (Query Only)**

Returns the amplitude position of the selected marker on the Bluetooth 20 dB Bandwidth trace.

The parameter  $= 1$  to 4; Marker 0 (reference marker) is invalid. The specified marker must be activated using the CALCulate:MARKer:ADD command.

## **Conditions**

Measurement views: BT 20 dB Bandwidth

## **Group**

Calculate commands

## **Syntax**

CALCulate:BOBW:MARKer<x>:Y?

## **Related Commands**

CALCulate:BOBW:MARKer<x>:DELTa:X?

## **Arguments**

None

### **Returns**

 $\langle \text{value} \rangle$  : =  $\langle \text{NRF} \rangle$  specifies the vertical position of the marker.

## **Examples**

CALCULATE: BOBW: MARKER1: Y? returns the marker amplitude in dB on the BT 20dB Bandwidth trace.

# **CALCulate:CONSte[:MEASview<y>]:MARKer<x>:DELTa:X[:TIME]? (Query only)**

Returns the delta marker time for the selected marker on the Constellation trace.

The parameter <x> = 1 to 4; MARKer0 (reference marker) is not valid. The specified marker must be activated using CALCulate:MARKer:ADD command.

The parameter <y> = 1 to number of instances of a measurement created or number of channels available in an instrument (Example: 1 to 8 channels for MSO58).

### **Conditions**

Measurement views: Constellation

MEASview keyword is optional and applicable only for measurements that supports multi-instance creation of measurement (Example: GPDemod Constellation).
## **Group**

Calculate commands

## **Syntax**

CALCulate:CONSte[:MEASview<y>]:MARKer<x>:DELTa:X[:TIME]?

## **Returns**

 $\langle$ NR $f$  > Delta marker time for the selected marker.

The unit can be changed by the [SENSe]: DDEMod: TIMe: UNITs command.

## **Examples**

CALCulate:CONSte:MEASview2:MARKer1:DELTa:X:TIME? might return -62.75, indicating that the delta marker time is -62.75 symbols for measview 2 of constellation.

# **CALCulate:CONSte[:MEASview<y>]:MARKer<x>:FDEViation? (Query only)**

Queries the frequency deviation of the selected marker in the Constellation measurement for an FSK modulated signal.

The parameter  $\langle x \rangle = 0$  to 4. The specified marker must be activated using CALCulate: MARKer: ADD command.

The parameter <y> = 1 to number of instances of a measurement created or number of channels available in an instrument (Example: 1 to 8 channels for MSO58).

### **Conditions**

The command is valid for 2, 4, 8, 16 FSK or C4FM modulated signals.

MEASview keyword is optional and applicable only for measurements that supports multi-instance creation of measurement (Example: GPDemod Constellation).

## **Group**

Calculate commands

#### **Syntax**

CALCulate:CONSte[:MEASview<y>]:MARKer<x>:FDEViation?

#### **Related Commands**

*[CALCulate:CONSte\[:MEASview<y>\]:MARKer<x>:MAGNitude?](#page-217-0) [CALCulate:CONSte\[:MEASview<y>\]:MARKer<x>:PHASe?](#page-219-0)*

#### **Arguments**

None

#### **Returns**

 $\leq NRF$  the frequency deviation readout for the selected marker.

## <span id="page-217-0"></span>**Examples**

CALCulate:CONSte:MEASview2:MARKer1:FDEViation? might return 102.824E+3, indicating the frequency deviation readout of Marker 1 (M1) is 102.824 kHz for measview 2 of constellation.

## **CALCulate:CONSte[:MEASview<y>]:MARKer<x>:MAGNitude? (Query only)**

Queries the magnitude readout of the selected marker in the Constellation measurement.

The parameter <x> = 1 to 4; MARKer0 (reference marker) is not valid. The specified marker must be activated using CALCulate:MARKer:ADD command.

The parameter <y> = 1 to number of instances of a measurement created or number of channels available in an instrument (Example: 1 to 8 channels for MSO58).

## **Conditions**

Measurement views: Constellation

MEASview keyword is optional and applicable only for measurements that supports multi-instance creation of measurement (Example: GPDemod Constellation).

#### **Group**

Calculate commands

### **Syntax**

CALCulate:CONSte[:MEASview<y>]:MARKer<x>:MAGNitude?

#### **Related Commands**

*[CALCulate:CONSte\[:MEASview<y>\]:MARKer<x>:X](#page-222-0)*

#### **Arguments**

None

#### **Returns**

 $\langle \text{NRE}\rangle$  the magnitude readout for the selected marker.

#### **Examples**

CALCulate:CONSte:MEASview2:MARKer1:MAGNitude? might return 0.713927, indicating the magnitude readout of Marker 1 (M1) is 0.713927 for measview 2 of constellation.

## **CALCulate:CONSte[:MEASview<y>]:MARKer<x>:MAXimum (No query form)**

Positions the selected marker at the symbol in the center of the time record.

The parameter  $\langle x \rangle$  = 1 to 4; MARKer0 (reference marker) is not valid. The specified marker must be activated using the CALCulate:MARKer:ADD command.

The parameter <y> = 1 to number of instances of a measurement created/number of channels available in an instrument (Example: 1 to 8 channels for MSO58).

### <span id="page-218-0"></span>**Conditions**

#### Measurement views: Constellation

MEASview keyword is optional and applicable only for measurements that supports multi-instance creation of measurement (Example: GPDemod Constellation).

### **Group**

Calculate commands

#### **Syntax**

CALCulate:CONSte[:MEASview<y>]:MARKer<x>:MAXimum

### **Arguments**

None

## **Examples**

CALCulate:CONSte:MEASview2:MARKer1:MAXimum positions Marker 1 (M1) at the symbol in the center of the time record for measview 2 of constellation.

# **CALCulate:CONSte[:MEASview<y>]:MARKer<x>:PEAK:LEFT (No query form)**

Moves the selected marker in the time domain to the next lower symbol number, relative to the previous marker position.

The parameter <x> = 1 to 4; MARKer0 (reference marker) is not valid. The specified marker must be activated using CALCulate:MARKer:ADD command.

The parameter <y> = 1 to number of instances of a measurement created or number of channels available in an instrument (Example: 1 to 8 channels for MSO58).

#### **Conditions**

Measurement views: Constellation

MEASview keyword is optional and applicable only for measurements that supports multi-instance creation of measurement (Example: GPDemod Constellation).

## **Group**

Calculate commands

## **Syntax**

CALCulate:CONSte[:MEASview<y>]:MARKer<x>:PEAK:LEFT

#### **Related Commands**

*[CALCulate:CONSte\[:MEASview<y>\]:MARKer<x>:PEAK:RIGHt](#page-219-0)*

#### **Arguments**

None

## <span id="page-219-0"></span>**Examples**

CALCulate:CONSte:MEASview2:MARKer1:PEAK:LEFT moves Marker 1 (M1) in the time domain to the next lower symbol number for measview 2 of constellation.

## **CALCulate:CONSte[:MEASview<y>]:MARKer<x>:PEAK:RIGHt (No query form)**

Moves the selected marker in the time domain to the next higher symbol number, relative to the previous marker position.

The parameter <x> = 1 to 4; MARKer0 (reference marker) is not valid. The specified marker must be activated using CALCulate:MARKer:ADD command.

The parameter <y> = 1 to number of instances of a measurement created or number of channels available in an instrument (Example: 1 to 8 channels for MSO58).

## **Conditions**

Measurement views: Constellation

MEASview keyword is optional and applicable only for measurements that supports multi-instance creation of measurement (Example: GPDemod Constellation).

#### **Group**

Calculate commands

### **Syntax**

CALCulate:CONSte[:MEASview<y>]:MARKer<x>:PEAK:RIGHt

#### **Related Commands**

*[CALCulate:CONSte\[:MEASview<y>\]:MARKer<x>:PEAK:LEFT](#page-218-0)*

#### **Arguments**

None

#### **Examples**

CALCulate:CONSte:MEASview2:MARKer1:PEAK:RIGHT moves the Marker 1 (M1) in the time domain to the next higher symbol number for measview 2 of constellation.

## **CALCulate:CONSte[:MEASview<y>]:MARKer<x>:PHASe? (Query only)**

Queries the phase readout of the selected marker in the Constellation measurement.

The parameter <x> = 1 to 4; MARKer0 (reference marker) is not valid. The specified marker must be activated using CALCulate:MARKer:ADD command.

The parameter <y> = 1 to number of instances of a measurement created or number of channels available in an instrument (Example: 1 to 8 channels for MSO58).

## **Conditions**

Measurement views: Constellation

<span id="page-220-0"></span>MEASview keyword is optional and applicable only for measurements that supports multi-instance creation of measurement (Example: GPDemod Constellation).

#### **Group**

Calculate commands

## **Syntax**

```
CALCulate:CONSte[:MEASview<y>]:MARKer<x>:PHASe?
```
### **Related Commands**

*[CALCulate:CONSte\[:MEASview<y>\]:MARKer<x>:X](#page-222-0)*

#### **Arguments**

None

#### **Returns**

 $\langle \text{NRF} \rangle$  The phase readout for the selected marker.

### **Examples**

CALCulate:CONSte:MEASview2:MARKer1:PHASe might return 35.74, indicating the phase readout of Marker 1 (M1) is 35.74 ° for measview 2 of constellation.

## **CALCulate:CONSte[:MEASview<y>]:MARKer<x>:SYMBol? (Query only)**

Queries the symbol readout of the selected marker in the Constellation measurement.

The parameter <x> = 1 to 4; MARKer0 (reference marker) is not valid. The specified marker must be activated using CALCulate:MARKer:ADD command.

The parameter <y> = 1 to number of instances of a measurement created or number of channels available in an instrument (Example: 1 to 8 channels for MSO58).

#### **Conditions**

Measurement views: Constellation

MEASview keyword is optional and applicable only for measurements that supports multi-instance creation of measurement (Example: GPDemod Constellation).

## **Group**

Calculate commands

## **Syntax**

CALCulate:CONSte[:MEASview<y>]:MARKer<x>:SYMBol?

## **Related Commands**

*[CALCulate:CONSte\[:MEASview<y>\]:MARKer<x>:X](#page-222-0)*

#### **Arguments**

None

#### **Returns**

 $<$ NR $f$  > the symbol readout for the selected marker.

### **Examples**

CALCulate:CONSte:MEASview2:MARKer1:SYMBol? might return 62.00, indicating the symbol readout of Marker 1 (M1) is 62 for measview 2 of constellation.

# **CALCulate:CONSte[:MEASview<y>]:MARKer<x>:VALue? (Query only)**

Queries the value readout of the selected marker in the Constellation measurement.

The parameter <x> = 1 to 4; MARKer0 (reference marker) is not valid. The specified marker must be activated using CALCulate:MARKer:ADD command.

The parameter <y> = 1 to number of instances of a measurement created or number of channels available in an instrument (Example: 1 to 8 channels for MSO58).

## **Conditions**

Measurement views: Constellation

MEASview keyword is optional and applicable only for measurements that supports multi-instance creation of measurement (Example: GPDemod Constellation).

## **Group**

Calculate commands

## **Syntax**

CALCulate:CONSte[:MEASview<y>]:MARKer<x>:VALue?

## **Related Commands**

*[CALCulate:CONSte\[:MEASview<y>\]:MARKer<x>:X](#page-222-0)*

#### **Arguments**

None

#### **Returns**

 $\langle$ NR $f$   $>$  the value readout for the selected marker.

## **Examples**

CALCulate:CONSte:MEASview2:MARKer1:VALue? might return 2.00, indicating the value readout of Marker 1 (M1) is 2 for measview 2 of constellation.

## <span id="page-222-0"></span>**CALCulate:CONSte[:MEASview<y>]:MARKer<x>:X**

Sets or queries the time position of the selected marker on the Constellation trace.

The parameter <x> = 1 to 4; MARKer0 (reference marker) is not valid. The specified marker must be activated using CALCulate:MARKer:ADD command.

The parameter <y> = 1 to number of instances of a measurement created or number of channels available in an instrument (Example: 1 to 8 channels for MSO58).

#### **Conditions**

Measurement views: Constellation

MEASview keyword is optional and applicable only for measurements that supports multi-instance creation of measurement (Example: GPDemod Constellation).

#### **Group**

Calculate commands

### **Syntax**

CALCulate:CONSte[:MEASview<y>]:MARKer<x>:X<value>

CALCulate:CONSte[:MEASview<y>]:MARKer<x>:X?

### **Related Commands**

*[CALCulate:CONSte\[:MEASview<y>\]:MARKer<x>:MAGNitude?](#page-217-0) [CALCulate:CONSte\[:MEASview<y>\]: MARKer<x>:PHASe?](#page-219-0) [CALCulate:CONSte\[:MEASview<y>\]:MARKer<x>:SYMBol?](#page-220-0)*

#### **Arguments**

 $\langle \text{value}\rangle$ :: =  $\langle \text{NRE}\rangle$  specifies the time position of the marker. Range: (analysis offset) to [(analysis offset) + (analysis length)].

#### **Examples**

CALCulate:CONSte:MEASview2:MARKer1:X -1.63875 m places the Marker 1 (M1) at -1.63875 ms on the Constellation trace for measview 2 of constellation.

## **CALCulate:DIQVtime[:MEASview<y>]:MARKer<x>:DELTa:X[:TIME]? (Query only)**

Returns the delta marker time for the selected marker on the Demodulated I&Q versus Time trace.

The parameter <x> = 1 to 4; MARKer0 (reference marker) is not valid. The specified marker must be activated using CALCulate:MARKer:ADD command.

The parameter <y> = 1 to number of instances of a measurement created or number of channels available in an instrument (Example: 1 to 8 for MSO58 channels).

#### **Conditions**

Measurement views: Demodulated I&Q versus Time

MEASview keyword is optional and applicable only for measurements that supports multi-instance creation of measurement (Example: GPDemod I&Q versus Time).

#### **Group**

Calculate commands

### **Syntax**

```
CALCulate:DIQVtime[:MEASview<y>]:MARKer<x>:DELTa:X[:TIME]?
```
## **Related Commands**

*CALCulate:DIQVtime[:MEASview<y>]:MARKer<x>:DELTa:Y?*

#### **Arguments**

None

#### **Returns**

 $\langle \text{NRE} \rangle$  Delta marker time for the selected marker.

Use the [SENSe]: DDEMod: TIMe: UNITs command to select the time unit, symbols (default) or seconds.

### **Examples**

CALCulate:DIQVtime:MEASview1:MARKer1:DELTa:X:TIME? might return 62.75, indicating that the delta marker time is 62.75 symbols measurement view 1.

# **CALCulate:DIQVtime[:MEASview<y>]:MARKer<x>:DELTa:Y? (Query only)**

Returns the delta marker amplitude for the selected marker on the Demodulated I&Q versus Time trace.

The parameter <x> = 1 to 4; MARKer0 (reference marker) is not valid. The specified marker must be activated using CALCulate:MARKer:ADD command.

The parameter <y> = 1 to number of instances of a measurement created or number of channels available in an instrument (Example: 1 to 8 channels for MSO58).

## **Conditions**

Measurement views: Demodulated I&Q versus Time

MEASview keyword is optional and applicable only for measurements that supports multi-instance creation of measurement (Example: GPDemod I&Q versus Time).

## **Group**

Calculate commands

## **Syntax**

```
CALCulate:DIQVtime[:MEASview<y>]:MARKer<x>:DELTa:Y?
```
#### <span id="page-224-0"></span>**Related Commands**

*[CALCulate:DIQVtime\[:MEASview<y>\]:MARKer<x>:DELTa:X\[:TIME\]?](#page-222-0)*

#### **Arguments**

None

#### **Returns**

 $<$ NR $f$  > Delta marker amplitude for the selected marker in volts.

### **Examples**

CALCulate:DIQVtime:MEASview1:MARKer1:DELTa:Y? might return -78.24E-3, indicating that the delta marker amplitude is -78.24 mV measurement view 1.

# **CALCulate:DIQVtime[:MEASview<y>]:MARKer<x>:MAXimum (No query form)**

Moves the selected marker to the highest peak on the Demodulated I&Q versus Time trace.

The parameter <x> = 0 to 4. The specified marker must be activated using CALCulate: MARKer: ADD command.

The parameter <y> = 1 to number of instances of a measurement created or number of channels available in an instrument (Example: 1 to 8 channels for MSO58).

## **Conditions**

Measurement views: Demodulated I&Q versus Time

MEASview keyword is optional and applicable only for measurements that supports multi-instance creation of measurement (Example: GPDemod I&Q versus Time).

## **Group**

Calculate commands

#### **Syntax**

CALCulate:DIQVtime[:MEASview<y>]:MARKer<x>:MAXimum

#### **Arguments**

None

#### **Examples**

CALCulate:DIQVtime:MEASview1:MARKer1:MAXimum moves Marker 1 (M1) to the highest peak on the trace measurement view 1.

## **CALCulate:DIQVtime[:MEASview<y>]:MARKer<x>:PEAK:HIGHer (No query form)**

Moves the selected marker to the next peak higher in amplitude on the Demodulated I&Q versus Time trace.

The parameter  $\langle x \rangle = 0$  to 4. The specified marker must be activated using CALCulate: MARKer: ADD command.

<span id="page-225-0"></span>The parameter <y> = 1 to number of instances of a measurement created or number of channels available in an instrument (Example: 1 to 8 channels for MSO58).

#### **Conditions**

Measurement views: Demodulated I&Q versus Time

MEASview keyword is optional and applicable only for measurements that supports multi-instance creation of measurement (Example: GPDemod I&Q versus Time).

## **Group**

Calculate commands

## **Syntax**

CALCulate:DIQVtime[:MEASview<y>]:MARKer<x>:PEAK:HIGHer

### **Related Commands**

*[CALCulate:DIQVtime\[:MEASview<y>\]:MARKer<x>:PEAK:LOWer](#page-226-0)*

### **Arguments**

None

## **Examples**

CALCulate:DIQVtime:MEASview1:MARKer1:PEAK:HIGHer moves Marker 1 (M1) to the next peak higher in amplitude on the trace measurement view 1.

## **CALCulate:DIQVtime[:MEASview<y>]:MARKer<x>:PEAK:LEFT (No query form)**

Moves the selected marker to the next peak to the left on the Demodulated I&Q versus Time trace.

The parameter  $\langle x \rangle$  = 0 to 4. The specified marker must be activated using CALCulate: MARKer: ADD command.

The parameter <y> = 1 to number of instances of a measurement created or number of channels available in an instrument (Example: 1 to 8 channels for MSO58).

## **Conditions**

Measurement views: Demodulated I&Q versus Time

MEASview keyword is optional and applicable only for measurements that supports multi-instance creation of measurement (Example: GPDemod I&Q versus Time).

## **Group**

Calculate commands

## **Syntax**

CALCulate:DIQVtime[:MEASview<y>]:MARKer<x>:PEAK:LEFT

## **Related Commands**

*[CALCulate:DIQVtime\[:MEASview<y>\]:MARKer<x>:PEAK:RIGHt](#page-226-0)*

#### <span id="page-226-0"></span>**Arguments**

None

#### **Examples**

CALCulate:DIQVtime:MEASview1:MARKer1:PEAK:LEFT moves Marker 1 (M1) to the next peak to the left on the trace measurement view 1.

## **CALCulate:DIQVtime[:MEASview<y>]:MARKer<x>:PEAK:LOWer (No query form)**

Moves the selected marker to the next peak lower in amplitude on the Demodulated I&Q versus Time trace.

The parameter  $\langle x \rangle$  = 0 to 4. The specified marker must be activated using CALCulate: MARKer: ADD command.

The parameter <y> = 1 to number of instances of a measurement created or number of channels available in an instrument (Example: 1 to 8 channels for MSO58).

## **Conditions**

Measurement views: Demodulated I&Q versus Time

MEASview keyword is optional and applicable only for measurements that supports multi-instance creation of measurement (Example: GPDemod I&Q versus Time).

#### **Group**

Calculate commands

## **Syntax**

CALCulate:DIQVtime[:MEASview<y>]:MARKer<x>:PEAK:LOWer

#### **Related Commands**

*[CALCulate:DIQVtime\[:MEASview<y>\]:MARKer<x>:PEAK:HIGHer](#page-224-0)*

#### **Arguments**

None

#### **Examples**

CALCulate:DIQVtime:MEASview1:MARKer1:PEAK:LOWer moves Marker 1 (M1) to the next peak lower in amplitude on the trace measurement view 1.

# **CALCulate:DIQVtime[:MEASview<y>]:MARKer<x>:PEAK:RIGHt (No query form)**

Moves the selected marker to the next peak to the right on the Demodulated I&Q versus Time trace.

The parameter  $\langle x \rangle$  = 0 to 4. The specified marker must be activated using CALCulate: MARKer: ADD command.

The parameter <y> = 1 to number of instances of a measurement created or number of channels available in an instrument (Example: 1 to 8 channels for MSO58).

## **Conditions**

Measurement views: Demodulated I&Q versus Time

MEASview keyword is optional and applicable only for measurements that supports multi-instance creation of measurement (Example: GPDemod I&Q versus Time).

## **Group**

Calculate commands

## **Syntax**

CALCulate:DIQVtime[:MEASview<y>]:MARKer<x>:PEAK:RIGHt

## **Related Commands**

*[CALCulate:DIQVtime\[:MEASview<y>\]:MARKer<x>:PEAK:LEFT](#page-225-0)*

#### **Arguments**

None

### **Examples**

CALCulate:DIQVtime:MEASview1:MARKer1:PEAK:RIGHt moves Marker 1 (M1) to the next peak to the right on the trace measurement view 1.

## **CALCulate:DIQVtime[:MEASview<y>]:MARKer<x>:TRACe**

Places the selected marker on the Demodulated I&Q versus Time trace. The query returns the name of the trace on which the marker resides.

The parameter  $\langle x \rangle$  = 0 to 4. The specified marker must be activated using CALCulate: MARKer: ADD command.

The parameter <y> = 1 to number of instances of a measurement created or number of channels available in an instrument (Example: 1 to 8 channels for MSO58).

## **Conditions**

Measurement views: Demodulated I&Q versus Time

MEASview keyword is optional and applicable only for measurements that supports multi-instance creation of measurement (Example: GPDemod I&Q versus Time).

#### **Group**

Calculate commands

## **Syntax**

CALCulate:DIQVtime[:MEASview<y>]:MARKer<x>:TRACe <Enum>

CALCulate:DIQVtime[:MEASview<y>]:MARKer<x>:TRACe?

## **Related Commands**

*[CALCulate:IQVTime:MARKer<x>:TRACe](#page-282-0)*

## <span id="page-228-0"></span>**Arguments**

<Enum>::= TRACE1 | TRACE2 specifies which trace to place the marker on. TRACE1 specifies the "I" trace and TRACE2 specifies the "Q" trace.

### **Returns**

For I and Q traces, TRACE1 identifies the "I" trace and TRACE2 identifies the "Q" trace.

### **Examples**

CALCulate:DIQVtime:MEASview1:MARKer1:TRACe TRACE1 places Marker 1 (M1) on the I trace measurement view 1.

## **CALCulate:DIQVtime[:MEASview<y>]:MARKer<x>:X[:TIME]**

Sets or queries the horizontal position (time) of the selected marker in the Demodulated I&Q versus Time measurement.

The parameter  $\le x$  = Marker 0 to 4. The specified marker must be activated using CALCulate: MARKer: ADD command.

The parameter <y> = 1 to number of instances of a measurement created or number of channels available in an instrument (Example: 1 to 8 channels for MSO58).

### **Conditions**

Measurement views: Demodulated I&Q versus Time

MEASview keyword is optional and applicable only for measurements that supports multi-instance creation of measurement (Example: GPDemod I&Q versus Time).

## **Group**

Calculate commands

#### **Syntax**

CALCulate:DIQVtime[:MEASview<y>]:MARKer<x>:X[:TIME] <value>

CALCulate:DIQVtime[:MEASview<y>]:MARKer<x>:X[:TIME]?

## **Related Commands**

*[CALCulate:DIQVtime\[:MEASview<y>\]:MARKer<x>:Y?](#page-229-0)*

#### **Arguments**

<value>::=<NRf> specifies the horizontal position (time) of the marker. Use the [SENSe]:DDEMod:TIMe:UNITs command to select the time unit, symbols (default) or seconds.

## **Examples**

CALCulate:DIQVtime:MEASview1:MARKER1:X:TIME 38.5 places Marker 1 (M1) at 38.5 symbols on the trace measurement view 1.

# <span id="page-229-0"></span>**CALCulate:DIQVtime[:MEASview<y>]:MARKer<x>:Y? (Query only)**

Queries the marker amplitude of the selected marker in the Demod I&Q versus Time measurement.

The parameter  $\le x$  = Marker 0 to 4. The specified marker must be activated using CALCulate: MARKer: ADD command.

The parameter <y> = 1 to number of instances of a measurement created or number of channels available in an instrument (Example: 1 to 8 channels for MSO58).

### **Conditions**

Measurement views: Demodulated I&Q versus Time

MEASview keyword is optional and applicable only for measurements that supports multi-instance creation of measurement (Example: GPDemod I&Q versus Time).

### **Group**

Calculate commands

### **Syntax**

CALCulate:DIQVtime[:MEASview<y>]:MARKer<x>:Y?

### **Related Commands**

*[CALCulate:DIQVtime\[:MEASview<y>\]:MARKer<x>:X\[:TIME\]](#page-228-0)*

#### **Arguments**

None

#### **Returns**

<NRf> Marker amplitude of the selected marker in volts.

## **Examples**

CALCulate:DIQVtime:MEASview1:MARKer1:Y? might return 25.803E-3, indicating Marker 1 (M1) is at 25.803 mV measurement view 1.

# **CALCulate:DPX:MARKer<x>:DELTa:X:AMPLitude? (Query Only)**

Returns the delta marker amplitude for the selected marker on the DPX spectrum trace.

The parameter  $= 1$  to 4;MARKer0 (reference marker) is not valid. The specified marker must be activated using the CALCulate:MARKer:ADD command and attached to the Bitmap trace using the CALCulate:DPX:MARKer<x>:TRACe command.

#### **Conditions**

Measurement views: DPX spectrum

## **Group**

Calculate commands

### **Syntax**

CALCulate:DPX:MARKer<x>:DELTa:X:AMPLitude?

#### **Related Commands**

CALCulate:DPX:MARKer<x>:X[:FREQuency], CALCulate:DPX:MARKer<x>:Y?

#### **Arguments**

None

#### **Returns**

 $<$ NR $f$  > Delta marker amplitude for the selected marker in dB.

#### **Examples**

```
CALCULATE:DPX:MARKER1:DELTA:X:AMPLITUDE? might return 35.12, indicating that the delta marker amplitude is 35.12
dB for Marker 1 (M1).
```
# **CALCulate:DPX:MARKer<x>:DELTa:X[:FREQuency]? (Query Only)**

Returns the delta marker frequency for the selected marker on the DPX spectrum trace.

The parameter  $\langle x \rangle$  = 1 to 4; MARKer0 (reference marker) is not valid. The specified marker must be activated using the CALCulate:MARKer:ADD command.

#### **Conditions**

Measurement views: DPX spectrum

#### **Group**

Calculate commands

#### **Syntax**

CALCulate:DPX:MARKer<x>:DELTa:X[:FREQuency]?

#### **Related Commands**

CALCulate:DPX:MARKer<x>:DELTa:X:AMPLitude?, CALCulate:DPX:MARKer<x>:DELTa:Y?

#### **Arguments**

None

#### **Returns**

 $<$ NR $f$  > Delta marker frequency for the selected marker in Hz.

## **Examples**

```
CALCULATE:DPX:MARKER1:DELTA:X? might return 1.28E+6, indicating that the delta marker frequency is 1.28 MHz for Marker
1 (M1).
```
# **CALCulate:DPX:MARKer<x>:DELTa:Y? (Query Only)**

Returns the delta marker amplitude for the selected marker on the DPX spectrum trace.

The parameter  $<>$  = 1 to 4; MARKer0 (reference marker) is not valid. The specified marker must be activated using the CALCulate:MARKer:ADD command.

### **Conditions**

Measurement views: DPX spectrum

## **Group**

Calculate commands

## **Syntax**

CALCulate:DPX:MARKer<x>:DELTa:Y?

### **Related Commands**

CALCulate:DPX:MARKer<x>:DELTa:X[:FREQuency]?

#### **Arguments**

None

#### **Returns**

<NRf> Delta marker amplitude for the selected marker.

## **Examples**

CALCULATE:DPX:MARKER1:DELTA:Y? might return 23.45, indicating that the delta marker amplitude is 23.45 dB.

## **CALCulate:DPX:MARKer<x>:MAXimum (No Query Form)**

Moves the selected marker to the highest peak on the DPX spectrum trace.

The parameter  $\langle x \rangle$  = 1 to 4; MARKer0 (reference marker) is not valid. The specified marker must be activated using the CALCulate:MARKer:ADD command.

## **Conditions**

Measurement views: DPX spectrum

## **Group**

Calculate commands

## **Syntax**

CALCulate:DPX:MARKer<x>:MAXimum

### **Arguments**

None

## **Examples**

CALCULATE:DPX:MARKER1:MAXIMUM moves Marker 1 (M1) to the highest peak on the trace.

# **CALCulate:DPX:MARKer<x>:PEAK:HIGHer (No Query Form)**

Moves the selected marker to the next peak higher in amplitude on the DPX spectrum trace.

The parameter  $<>$  = 1 to 4; MARKer0 (reference marker) is not valid. The specified marker must be activated using the CALCulate:MARKer:ADD command.

## **Conditions**

Measurement views: DPX spectrum

## **Group**

Calculate commands

### **Syntax**

CALCulate:DPX:MARKer<x>:PEAK:HIGHer

#### **Related Commands**

CALCulate:DPX:MARKer<x>:PEAK:LOWer

## **Arguments**

None

## **Examples**

CALCULATE:DPX:MARKER1:PEAK:HIGHER moves Marker 1 (M1) to the next peak higher in amplitude on the trace.

# **CALCulate:DPX:MARKer<x>:PEAK:LEFT (No Query Form)**

Moves the selected marker to the next peak to the left on the DPX spectrum trace.

The parameter  $\langle x \rangle$  = 1 to 4; MARKer0 (reference marker) is not valid. The specified marker must be activated using the CALCulate:MARKer:ADD command.

## **Conditions**

Measurement views: DPX spectrum

## **Group**

Calculate commands

## **Syntax**

CALCulate:DPX:MARKer<x>:PEAK:LEFT

## **Related Commands**

CALCulate:DPX:MARKer<x>:PEAK:RIGHt

## **Arguments**

None

## **Examples**

CALCULATE:DPX:MARKER1:PEAK:LEFT moves Marker 1 (M1) to the next peak to the left on the trace.

# **CALCulate:DPX:MARKer<x>:PEAK:LOWer (No Query Form)**

Moves the selected marker to the next peak lower in amplitude on the DPX spectrum trace.

The parameter <x> = 1 to 4; MARKer0 (reference marker) is not valid. The specified marker must be activated using the CALCulate:MARKer:ADD command.

### **Conditions**

Measurement views: DPX spectrum

## **Group**

Calculate commands

## **Syntax**

CALCulate:DPX:MARKer<x>:PEAK:LOWer

## **Related Commands**

CALCulate:DPX:MARKer<x>:PEAK:HIGHer

## **Arguments**

None

## **Examples**

CALCULATE:DPX:MARKER1:PEAK:LOWER moves Marker 1 (M1) to the next peak lower in amplitude on the trace.

# **CALCulate:DPX:MARKer<x>:PEAK:RIGHt (No Query Form)**

Moves the selected marker to the next peak to the right on the DPX spectrum trace.

The parameter <x> = 1 to 4; MARKer0 (reference marker) is not valid. The specified marker must be activated using the CALCulate:MARKer:ADD command.

### **Conditions**

Measurement views: DPX spectrum

## **Group**

Calculate commands

## **Syntax**

CALCulate:DPX:MARKer<x>:PEAK:RIGHt

### **Related Commands**

CALCulate:DPX:MARKer<x>:PEAK:LEFT

#### **Arguments**

None

## **Examples**

CALCULATE:DPX:MARKER1:PEAK:RIGHT moves Marker 1 (M1) to the next peak to the right on the trace.

## **CALCulate:DPX:MARKer<x>:POWer:DENSity? (Query Only)**

Returns the power density of the specified marker in the DPX measurement.

#### **Conditions**

Measurement view: DPX The parameter  $\langle x \rangle = 1$  to 4; MARKer0 (reference marker) is not valid.

## **Group**

Calculate commands

## **Syntax**

CALCulate:DPX:MARKer<x>:POWer:DENSity?

#### **Returns**

 $\langle \text{NRE}\rangle$  is the power density of the selected marker in dBm/Hz.

#### **Examples**

CALCULATE:DPX:MARKER1:POWER:DENSITY? might return 80.2432546111, indicating the power density is 80.24 dBm/Hz.

# **CALCulate:DPX:MARKer<x>:POWer:IDensity? (Query Only)**

Returns the integrated power density reading between the MR (reference marker) and the selected marker in the DPX measurement.

#### **Conditions**

Measurement view: DPX

The parameter  $\langle x \rangle = 1$  to 4; MARKer0 (reference marker) is not valid.

### **Group**

Calculate commands

## **Syntax**

CALCulate:DPX:MARKer<x>:POWer:IDensity?

## **Returns**

 $\langle \text{NRE} \rangle$  is the integrated power density reading between the MR (reference marker) and the selected marker in dBm.

### **Examples**

CALCULATE:DPSA:MARKER1:POWER:REFDENSITY? might return -78.56 dBm/Hz.

# **CALCulate:DPX:MARKer<x>:POWer:INTEgrated? (Query Only)**

Returns the integrated power reading between the MR (reference marker) and the selected marker in the DPX measurement.

## **Conditions**

Measurement view: DPX

The parameter  $\langle x \rangle = 1$  to 4; MARKer0 (reference marker) is not valid.

## **Group**

Calculate commands

## **Syntax**

CALCulate:DPX:MARKer<x>:POWer:INTEgrated?

#### **Returns**

 $\langle NRT \rangle$  is the integrated power reading between MR (reference marker) and the selected marker in dBm.

## **Examples**

CALCULATE:DPX:MARKER1:POWER:INTEGRATED? might return -14.66, indicating the integrated power is -14.66 dBm.

# **CALCulate:DPX:MARKer<x>[:SET]:CENTer (No Query Form)**

Sets the center frequency to the marker frequency in the DPX spectrum view.

The parameter  $\langle x \rangle$  = 1 to 4; MARKer0 (reference marker) is not valid. The specified marker must be activated using the CALCulate:MARKer:ADD command.

### **Conditions**

Measurement views: DPX spectrum

### **Group**

Calculate commands

## **Syntax**

CALCulate:DPX:MARKer<x>[:SET]:CENTer

#### **Arguments**

None

## **Examples**

CALCULATE:DPX:MARKER1:SET:CENTER sets the center frequency to the marker frequency in the DPX spectrum view.

# **CALCulate:DPX:MARKer<x>:TRACe**

Sets or queries the trace to attach the specified marker to in the DPX spectrum measurement.

The parameter  $\langle x \rangle$  = 1 to 4; MARKer0 (reference marker) is not valid. The specified marker must be activated using the CALCulate:MARKer:ADD command.

## **Conditions**

Measurement views: DPX spectrum

## **Group**

Calculate commands

## **Syntax**

CALCulate:DPX:MARKer<x>:TRACe { BITMAP | TRACE1 | TRACE2 |TRACE3 | TRACE4 }

CALCulate:DPX:MARKer<x>:TRACe?

## **Arguments**

BITMAP attaches the specified marker to the Bitmap trace.

TRACE1 attaches the specified marker to the +Peak trace.

TRACE2 attaches the specified marker to the -Peak trace.

TRACE3 attaches the specified marker to the Average trace.

TRACE4 attaches the specified marker to the Math trace.

#### **Examples**

CALCULATE:DPX:MARKER1:TRACE TRACE1 attaches Marker 1 (M1) to the +Peak trace.

## **CALCulate:DPX:MARKer<x>:X:AMPLitude**

Sets or queries the amplitude position of the selected marker in the DPX spectrum view. This command is valid for the marker on the bitmap trace (refer to the CALCulate:DPX:MARKer<x>:TRACe command). The frequency position is set by the CALCulate:DPX:MARKer<x>:X[:FREQuency] command.

The parameter  $\langle x \rangle$  = 1 to 4; MARKer0 (reference marker) is not valid. The specified marker must be activated using the CALCulate:MARKer:ADD command.

#### **Conditions**

Measurement views: DPX spectrum

#### **Group**

Calculate commands

### **Syntax**

```
CALCulate:DPX:MARKer<x>:X:AMPLitude <value>
CALCulate:DPX:MARKer<x>:X:AMPLitude?
```
#### **Arguments**

 $\langle \text{value}\rangle$ : : =  $\langle \text{NRF}\rangle$  specifies the amplitude position of the marker. Range: -100 to 0 dBm.

#### **Examples**

```
CALCULATE:DPX:MARKER1:X:AMPLITUDE —34.5dBm places Marker 1 (M1) at –34.5 dBm.
```
## **CALCulate:DPX:MARKer<x>:X[:FREQuency]**

Sets or queries the frequency position of the selected marker in the DPX spectrum view.

The parameter  $\langle x \rangle$  = 1 to 4; MARKer0 (reference marker) is not valid. The specified marker must be activated using the CALCulate:MARKer:ADD command.

The command is only valid for the Spectrum and Frequency plots.

#### **Conditions**

Measurement views: DPX spectrum

## **Group**

Calculate commands

## **Syntax**

CALCulate:DPX:MARKer<x>:X[:FREQuency] <value> CALCulate:DPX:MARKer<x>:X[:FREQuency]?

### **Related Commands**

CALCulate:DPX:MARKer<x>:Y?

### **Arguments**

<value>::=<NRf> specifies the frequency position of the marker.Range: Start to Stop frequency (left to right edge of the horizontal axis).Using an out-of-range value causes an execution error (-222, "Data out of range").

### **Examples**

CALCULATE:DPX:MARKER1:X:FREQUENCY 800MHz places Marker 1 (M1) at 800 MHz on the trace.

## **CALCulate:DPX:MARKer<x>:X:PHASe**

Sets or queries the phase position of the selected marker in the DPX phase plot.

The parameter <x> = 0 to 4. The specified marker must be activated using the CALCulate:MARKer:ADD command.

#### **Conditions**

Measurement views: DPX spectrum

#### **Group**

Calculate commands

#### **Syntax**

CALCulate:DPX:MARKer<x>:X:PHASe <value>

CALCulate:DPX:MARKer<x>:X:PHASe?

#### **Arguments**

<value>::<NRf> phase setting in degrees for the specified marker.

## **Examples**

CALCulate:DPX:MARKer0:X:PHASe? might return 94.0000000 indicating the phase for the reference marker (M0) is 94.00°.

## **CALCulate:DPX:MARKer<x>:X:TIME**

Sets or queries the time position of the selected marker in the DPX spectrum view. The parameter <x> = 0 to 4. The specified marker must be activated using the CALCulate:MARKer:ADD command. The command is valid for the Amplitude, Frequency, and Phase plots.

#### **Conditions**

Measurement views: DPX spectrum

## **Group**

Calculate commands

## **Syntax**

CALCulate:DPX:MARKer<x>:X:TIME <value>

```
CALCulate:DPX:MARKer<x>:X:TIME?
```
## **Arguments**

<value>::<NRf> Time position of the specified marker.

## **Examples**

CALCulate:DPX:MARKer0:X:TIME? might return 1.000000000E–3 indicating the time position of the reference marker (MR0) is 1.000 ms.

# **CALCulate:DPX:MARKer<x>:Y? (Query Only)**

Queries the vertical position of the selected marker in the DPX spectrum view. The data occurrence rate is returned for the bitmap trace, and the amplitude value for the +peak, -peak, average, and math traces. The horizontal position can be set by the CALCulate:DPX:MARKer<x>:X:AMPLitude and CALCulate:DPX:MARKer<x>:X[:FREQuency] commands.

The parameter  $\langle x \rangle$  = 1 to 4; MARKer0 (reference marker) is not valid. The specified marker must be activated using the CALCulate:MARKer:ADD command.

## **Conditions**

Measurement views: DPX spectrum

## **Group**

Calculate commands

## **Syntax**

CALCulate:DPX:MARKer<x>:Y?

#### **Arguments**

None

#### **Returns**

<NRf> The value type depends on which trace the marker is placed on (refer to the CALCulate:DPX:MARKer<x>:TRACe command):

The amplitude value is returned in dBm for the marker on the +peak, -peak, average, or math trace. The data occurence rate is returned in percent (%) for the marker on the bitmap trace.

#### **Examples**

CALCULATE:DPX:MARKER1:Y? might return -34.28 indicating Marker 1 (M1) is at -34.28 dBm when it is placed on the +peak, -peak, average, or math trace.

<span id="page-240-0"></span>CALCULATE:DPX:MARKER1:Y? might return 76.5 indicating Marker 1 (M1) is at 76.5% when it is placed on the bitmap trace.

# **CALCulate:EDIagram[:MEASview<y>]:MARKer<x>:DELTa:X[:TIME]? (Query only)**

Returns the delta marker time for the selected marker on the eye diagram trace.

The parameter <x> = 1 to 4; MARKer0 (reference marker) is not valid. The specified marker must be activated using CALCulate:MARKer:ADD command.

The parameter <y> = 1 to number of instances of a measurement created or number of channels available in an instrument (Example: 1 to 8 channels for MSO58).

### **Conditions**

Measurement views: Eye diagram

MEASview keyword is optional and applicable only for measurements that supports multi-instance creation of the measurement (Example: Eye Diagram).

#### **Group**

Calculate commands

#### **Syntax**

CALCulate:EDIagram[:MEASview<y>]:MARKer<x>:DELTa:X[:TIME]?

#### **Related Commands**

*CALCulate:EDIagram[:MEASview<y>]:MARKer<x>:DELTa:Y?*

#### **Arguments**

None

#### **Returns**

<NRf> Delta marker time for the selected marker. Use the [SENSe]:DDEMod:TIMe:UNITs command to select the time unit:symbols (default) or seconds.

#### **Examples**

CALCulate:EDIagram:MEASview2:MARKer1:DELTa:X:TIME? might return 62.75, indicating that the delta marker time is 62.75 symbols for measview2 of the Eye diagram.

## **CALCulate:EDIagram[:MEASview<y>]:MARKer<x>:DELTa:Y? (Query only)**

Returns the delta marker amplitude for the selected marker on the eye diagram trace.

The parameter <x> = 1 to 4; MARKer0 (reference marker) is not valid. The specified marker must be activated using CALCulate:MARKer:ADD command.

The parameter <y> = 1 to number of instances of a measurement created or number of channels available in an instrument (Example: 1 to 8 channels for MSO58).

## **Conditions**

Measurement views: Eye diagram

MEASview keyword is optional and applicable only for measurements that supports multi-instance creation of measurement (Example: Eye diagram).

### **Group**

Calculate commands

### **Syntax**

CALCulate:EDIagram[:MEASview<y>]:MARKer<x>:DELTa:Y?

### **Related Commands**

*[CALCulate:EDIagram\[:MEASview<y>\]:MARKer<x>:DELTa:X\[:TIME\]?](#page-240-0)*

#### **Arguments**

None

#### **Returns**

<NRf> Delta marker amplitude for the selected marker.

#### **Examples**

CALCulate:EDIagram:MEASview2:MARKer<x>:DELTa:Y? might returns -1.043, indicating that the delta marker amplitude is -1.043 for measview2 of the Eye diagram.

## **CALCulate:EDIagram[:MEASview<y>]:MARKer<x>:MAXimum (No query form)**

Moves the selected marker to the highest peak on the eye diagram trace.

The parameter  $\langle x \rangle$  = 0 to 4. The specified marker must be activated using CALCulate: MARKer: ADD command.

The parameter <y> = 1 to number of instances of a measurement created or number of channels available in an instrument (Example: 1 to 8 channels for MSO58).

## **Conditions**

Measurement views: Eye diagram

MEASview keyword is optional and applicable only for measurements that supports multi-instance creation of measurement (Example: Eye Diagram).

#### **Group**

Calculate commands

#### **Syntax**

```
CALCulate:EDIagram[:MEASview<y>]:MARKer<x>:MAXimum
```
#### <span id="page-242-0"></span>**Arguments**

None

#### **Examples**

CALCulate:EDIagram:MEASview1:MARKer<x>:MAXimum moves the Marker 1 (M1) to the highest peak on the trace for measview1 of the Eye diagram.

## **CALCulate:EDIagram[:MEASview<y>]:MARKer<x>:PEAK:HIGHer (No query form)**

Moves the selected marker to the next peak higher in amplitude on the eye diagram trace.

The parameter  $\langle x \rangle$  = 0 to 4. The specified marker must be activated using CALCulate: MARKer: ADD command.

The parameter <y> = 1 to number of instances of a measurement created or number of channels available in an instrument (Example: 1 to 8 channels for MSO58).

## **Conditions**

Measurement views: Eye diagram

MEASview keyword is optional and applicable only for measurements that supports multi-instance creation of measurement (Example: Eye Diagram).

#### **Group**

Calculate commands

## **Syntax**

CALCulate:EDIagram[:MEASview<y>]:MARKer<x>:PEAK:HIGHer

## **Related Commands**

*[CALCulate:EDIagram\[:MEASview<y>\]:MARKer<x>:PEAK:LOWer](#page-243-0)*

#### **Arguments**

None

#### **Examples**

CALCulate:EDIagram:MEASview1:MARKer<x>:PEAK:HIGHer moves the Marker 1 (M1) to the next peak higher in amplitude on the trace for measview2 of the Eye diagram.

# **CALCulate:EDIagram[:MEASview<y>]:MARKer<x>:PEAK:LEFT (No query form)**

Moves the selected marker to the next peak to the left on the eye diagram trace.

The parameter  $\langle x \rangle$  = 0 to 4. The specified marker must be activated using CALCulate: MARKer: ADD command.

The parameter <y> = 1 to number of instances of a measurement created or number of channels available in an instrument (Example: 1 to 8 channels for MSO58).

## <span id="page-243-0"></span>**Conditions**

Measurement views: Eye diagram

MEASview keyword is optional and applicable only for measurements that supports multi-instance creation of measurement (Example: Eye diagram).

## **Group**

Calculate commands

## **Syntax**

CALCulate:EDIagram[:MEASview<y>]:MARKer<x>:PEAK:LEFT

### **Related Commands**

*[CALCulate:EDIagram\[:MEASview<y>\]:MARKer<x>:PEAK:RIGHt](#page-244-0)*

#### **Arguments**

None

### **Examples**

CALCulate:EDIagram:MEASview2:MARKer<x>:PEAK:LEFT moves the Marker 1 (M1) to the next peak to the left on the trace for measview2 of the Eye diagram.

## **CALCulate:EDIagram[:MEASview<y>]:MARKer<x>:PEAK:LOWer (No query form)**

Moves the selected marker to the next peak lower in amplitude on the eye diagram trace.

The parameter <x> = 0 to 4. The specified marker must be activated using CALCulate: MARKer: ADD command.

The parameter <y> = 1 to number of instances of a measurement created or number of channels available in an instrument (Example: 1 to 8 channels for MSO58).

#### **Conditions**

Measurement views: Eye diagram

MEASview keyword is optional and applicable only for measurements that supports multi-instance creation of measurement (Example: Eye Diagram).

## **Group**

Calculate commands

## **Syntax**

CALCulate:EDIagram[:MEASview<y>]:MARKer<x>:PEAK:LOWer

#### **Related Commands**

*[CALCulate:EDIagram\[:MEASview<y>\]:MARKer<x>:PEAK:HIGHer](#page-242-0)*

#### <span id="page-244-0"></span>**Arguments**

None

#### **Examples**

CALCulate:EDIagram:MEASview2:MARKer<x>:PEAK:LOWer moves the Marker 1 (M1) to the next peak lower in amplitude on the trace for measview2 of the Eye diagram.

## **CALCulate:EDIagram[:MEASview<y>]:MARKer<x>:PEAK:RIGHt (No query form)**

Moves the selected marker to the next peak to the right on the eye diagram trace.

The parameter  $\langle x \rangle$  = 0 to 4. The specified marker must be activated using CALCulate: MARKer: ADD command.

The parameter <y> = 1 to number of instances of a measurement created or number of channels available in an instrument (Example: 1 to 8 channels for MSO58).

## **Conditions**

Measurement views: Eye diagram

MEASview keyword is optional and applicable only for measurements that supports multi-instance creation of measurement (Example: Eye diagram).

#### **Group**

Calculate commands

## **Syntax**

CALCulate:EDIagram[:MEASview<y>]:MARKer<x>:PEAK:RIGHt

#### **Related Commands**

*[CALCulate:EDIagram\[:MEASview<y>\]:MARKer<x>:PEAK:LEFT](#page-242-0)*

#### **Arguments**

None

#### **Examples**

CALCulate:EDIagram:MEASview2:MARKer<x>:PEAK:RIGHt moves the Marker 1 (M1) to the next peak to the right on the trace for measview2 of the Eye diagram.

## **CALCulate:EDIagram[:MEASview<y>]:MARKer<x>:TRACe**

Places the selected marker on the I or Q trace in the eye diagram display. The query returns the name of the trace on which the marker resides. It is valid for all types of modulation except 2|4|8|16 FSK and C4FM.

The parameter  $\langle x \rangle$  = 0 to 4. The specified marker must be activated using CALCulate: MARKer: ADD command.

The parameter <y> = 1 to number of instances of a measurement created or number of channels available in an instrument (Example: 1 to 8 channels for MSO58).

## **Conditions**

Measurement views: Eye diagram

MEASview keyword is optional and applicable only for measurements that supports multi-instance creation of measurement (Example: Eye diagram).

### **Group**

Calculate commands

#### **Syntax**

CALCulate:EDIagram[:MEASview<y>]:MARKer<x>:TRACe<Enum>

CALCulate:EDIagram[:MEASview<y>]:MARKer<x>:TRACe?

### **Related Commands**

*CALCulate:EDIagram[:MEASview<y>]:MARKer<x>:X[:TIME]*

#### **Arguments**

<Enum>::= TRACE1 | TRACE2 specifies which trace to place the marker on.TRACE1 specifies the "I" trace and TRACE2 specifies the "Q" trace.

#### **Returns**

For I and Q traces, TRACE1 identifies the "I" trace and TRACE2 identifies the "Q" trace.

## **Examples**

CALCulate:EDIagram:MEASview2:MARKer1:TRACe TRACE1 places the Marker 1 (M1) on the I trace in an eye diagram for the measview2.

# **CALCulate:EDIagram[:MEASview<y>]:MARKer<x>:X[:TIME]**

Sets or queries the horizontal position (time) of the selected marker in the eye diagram measurement.

The parameter  $\langle x \rangle$  = 0 to 4. The specified marker must be activated using CALCulate: MARKer: ADD command.

The parameter <y> = 1 to number of instances of a measurement created or number of channels available in an instrument (Example: 1 to 8 channels for MSO58).

#### **Conditions**

Measurement views: Eye diagram

MEASview keyword is optional and applicable only for measurements that supports multi-instance creation of measurement (Example: Eye Diagram).

## **Group**

Calculate commands

#### **Syntax**

```
CALCulate:EDIagram[:MEASview<y>]:MARKer<x>:X[:TIME]<value>
```
CALCulate:EDIagram[:MEASview<y>]:MARKer<x>:X[:TIME]?

#### **Related Commands**

*CALCulate:EDIagram[:MEASview<y>]:MARKer<x>:Y?*

#### **Arguments**

<value>::=<NRf> specifies the horizontal position (time) of the marker. Use the [SENSe]:DDEMod:TIMe:UNITs command to select the time unit:symbols (default) or seconds.

#### **Examples**

CALCulate:EDIagram:MEASVIEW2:MARKer1:X:TIME 38.5 places Marker 1 (M1) at 38.5 symbols on the trace for the measview2 of Eye diagram.

## **CALCulate:EDIagram[:MEASview<y>]:MARKer<x>:Y? (Query only)**

Queries the vertical position of the selected marker in the eye diagram measurement.

The parameter  $\langle x \rangle$  = 0 to 4. The specified marker must be activated using CALCulate: MARKer: ADD command.

The parameter <y> = 1 to number of instances of a measurement created or number of channels available in an instrument (Example: 1 to 8 channels for MSO58).

#### **Conditions**

Measurement views: Eye diagram

MEASview keyword is optional and applicable only for measurements that supports multi-instance creation of measurement (Example: Eye diagram).

#### **Group**

Calculate commands

#### **Syntax**

CALCulate:EDIagram[:MEASview<y>]:MARKer<x>:Y?

#### **Related Commands**

*CALCulate:EDIagram[:MEASview<y>]:MARKer<x>:X[:TIME]*

#### **Arguments**

None

#### **Returns**

<NRf> Vertical position of the selected marker.

#### **Examples**

```
CALCulate:EDIagram:MEASview2:MARKer<x>:Y? might return 571.8E-3, indicating Marker 1 (M1) is at 0.5718 for the
measview 2 of Eye diagram.
```
# **CALCulate:EMC:MARKer<x>:DELTa:X? (Query Only)**

Returns the delta marker frequency value for the selected marker in the EMC view.

 $= 1,2,3,4$  is the marker

### **Conditions**

Measurement view: EMC - EMI Display

### **Group**

Calculate commands

## **Syntax**

CALCulate:EMC:MARKer<x>:DELTa:X?

### **Arguments**

None

#### **Returns**

<NRf>

## **Examples**

CALCulate:EMC:MARKer1:DELTa:X? might return -178.9375, indicating that the delta marker frequency of Marker 1 (M1) is -178.93 KHz.

## **CALCulate:EMC:MARKer<x>:DELTa:Y? (Query Only)**

Returns the delta marker amplitude for the selected marker in the EMC view.

 $$  = 1,2,3,4 is the marker

## **Conditions**

Measurement view: EMC - EMI Display

## **Group**

Calculate commands

## **Syntax**

CALCulate:EMC:MARKer<x>:DELTa:Y?

#### **Arguments**

None

## **Returns**

 $<$ NRf $>$ 

### **Examples**

```
CALCulate:EMC:MARKer1:DELTa:Y? might return -2.2589, indicating that the delta marker Amplitude of Marker 1 (M1) is -2.25
dB.
```
## **CALCulate:EMC:MARKer<x>:MAXimum (No Query Form)**

Positions the specified marker at the maximum value of the display on the EMC trace.

 $= 1,2,3,4$  is the marker

### **Conditions**

Measurement view: EMC - EMI Display

#### **Group**

Calculate commands

#### **Syntax**

CALCulate:EMC:MARKer<x>:MAXimum

#### **Arguments**

None

#### **Returns**

None

#### **Examples**

CALCulate:EMC:MARKer1:MAXimum positions the marker 1 (M1) at the maximum value of the display.

## **CALCulate:EMC:MARKer<x>:PEAK:HIGHer (No Query Form)**

Moves the specified marker to the next peak higher in amplitude on the EMC trace.

 $= 1,2,3,4$  is the marker

#### **Conditions**

Measurement view: EMC - EMI Display

#### **Group**

Calculate commands

#### **Syntax**

CALCulate:EMC:MARKer<x>:PEAK:HIGHer

#### **Arguments**

None

#### **Returns**

None

## **Examples**

CALCulate:EMC:MARKer2:PEAK:HIGHer moves Marker 2 (M2) to the next peak higher in amplitude on the trace.

# **CALCulate:EMC:MARKer<x>:PEAK:LEFT (No Query Form)**

Moves the specified marker to the next peak to the left on the EMC trace.

 $= 1,2,3,4$  is the marker

### **Conditions**

Measurement view: EMC - EMI Display

### **Group**

Calculate commands

### **Syntax**

CALCulate:EMC:MARKer<x>:PEAK:LEFT

#### **Arguments**

None

#### **Returns**

None

#### **Examples**

CALCulate:EMC:MARKer1:PEAK:LEFT moves Marker 1 (M1) to the next peak to the left on the trace.

## **CALCulate:EMC:MARKer<x>:PEAK:LOWer (No Query Form)**

Moves the specified marker to the next peak lower in amplitude on the EMC trace.

 $$  = 1,2,3,4 is the marker

## **Conditions**

Measurement view: EMC - EMI Display

## **Group**

Calculate commands

## **Syntax**

CALCulate:EMC:MARKer<x>:PEAK:LOWer

### **Arguments**

None

### **Returns**

None

## **Examples**

CALCulate:EMC:MARKer2:PEAK:LOWer moves Marker 2 (M2) to the next peak lower in amplitude on the trace.

# **CALCulate:EMC:MARKer<x>:PEAK:RIGHt (No Query Form)**

Moves the specified marker to the next peak to the right on the EMC trace.

 $= 1,2,3,4$  is the marker

## **Conditions**

Measurement view: EMC - EMI Display

## **Group**

Calculate commands

## **Syntax**

CALCulate:EMC:MARKer<x>:PEAK:RIGHt

#### **Arguments**

None

#### **Returns**

None

## **Examples**

CALCulate:EMC:MARKer1:PEAK:RIGHt moves Marker 1 (M1) to the next peak to the right on the trace.

# **CALCulate:EMC:MARKer<x>[:SET]:CENTer (No Query Form)**

Sets the center frequency to the value at the specified marker position in the EMC view.

 $$  = 1,2,3,4 is the marker

## **Conditions**

Measurement view: EMC - EMI Display

## **Group**

Calculate commands

## **Syntax**

CALCulate:EMC:MARKer<x>[:SET]:CENTer

#### **Arguments**

None

### **Returns**

None

## **Examples**

CALCulate:EMC:MARKer1[:SET]:CENTer sets the center frequency to the value at the Marker 1 (M1) position.

# **CALCulate:EMC:MARKer<x>:X**

Sets or queries the frequency position of the selected marker on the EMC view.

 $$  = 1,2,3,4 is the marker

### **Conditions**

Measurement view: EMC - EMI Display

**Group**

Calculate commands

## **Syntax**

CALCulate:EMC:MARKer<x>:X <value> CALCulate:EMC:MARKer<x>:X ?

## **Arguments**

 $\langle \text{value} \rangle$  =  $\langle \text{NRF} \rangle$  specifies the horizontal position of the marker.

#### **Returns**

<NRf>

#### **Examples**

CALCulate:EMC:MARKer1:X might return 254.562500000E+3, indicating that the frequency position of the Marker 1 (M1) is 254.56 KHz.
# <span id="page-252-0"></span>**CALCulate:EMC:MARKer<x>:Y**

Sets or queries the amplitude position of the selected marker in the EMC view.

 $$  = 1,2,3,4 is the marker

### **Conditions**

Measurement view: EMC - EMI Display

### **Group**

Calculate commands

# **Syntax**

CALCulate:EMC:MARKer<x>:Y <value> CALCulate:EMC:MARKer<x>:Y?

### **Arguments**

 $\langle \text{value} \rangle$  =  $\langle \text{NRF} \rangle$  specifies the amplitude position of the marker.

#### **Returns**

 $<$ NRf $>$ 

#### **Examples**

CALCulate:EMC:MARKer1:Y might return 8.9157, indicating that the amplitude position of Marker 1 (M1) is 8.92 dBuV.

# **CALCulate:EVM[:MEASview<y>]:MARKer<x>:DELTa:X? (Query only)**

Returns the delta marker time for the selected marker in the EVM versus Time measurement.

The parameter <x> = 1 to 4; MARKer0 (reference marker) is not valid. The specified marker must be activated using CALCulate:MARKer:ADD command.

The parameter <y> = 1 to number of instances of a measurement created or number of channels available in an instrument (Example: 1 to 8 for channels MSO58 ).

### **Conditions**

Measurement views: EVM versus Time

MEASview keyword is optional and applicable only for measurements that supports multi-instance creation of measurement (Example: GPDemod EVM versus Time).

### **Group**

Calculate commands

### **Syntax**

```
CALCulate:EVM[:MEASview<y>]:MARKer<x>:DELTa:X?
```
### **Related Commands**

*CALCulate:EVM[:MEASview<y>]:MARKer<x>:DELTa:Y?*

#### **Arguments**

None

### **Returns**

 $\langle \text{NRE} \rangle$  Delta marker amplitude for the selected marker in percent (%).

# **Examples**

CALCulate:EVM:MEASview2:MARKer<x>:DELTa:X? might return 1.62, indicating that the delta marker duration is 1.62 for measview2 of EVM.

# **CALCulate:EVM[:MEASview<y>]:MARKer<x>:DELTa:Y? (Query only)**

Returns the delta marker amplitude for the selected marker in the EVM versus Time measurement.

The parameter <x> = 1 to 4; MARKer0 (reference marker) is not valid. The specified marker must be activated usingCALCulate:MARKer:ADDcommand.

The parameter <y> = 1 to number of instances of a measurement created or number of channels available in an instrument (Example: 1 to 8 channels for MSO58).

# **Conditions**

Measurement views: EVM versus Time

MEASview keyword is optional and applicable only for measurements that supports multi-instance creation of measurement (Example: GPDemod EVM versus Time).

# **Group**

Calculate commands

# **Syntax**

CALCulate:EVM[:MEASview<y>]:MARKer<x>:DELTa:Y?

# **Related Commands**

*[CALCulate:EVM\[:MEASview<y>\]:MARKer<x>:DELTa:X?](#page-252-0)*

#### **Arguments**

None

### **Returns**

 $\langle \text{NRE} \rangle$  Delta marker amplitude for the selected marker in percent (%).

# <span id="page-254-0"></span>**Examples**

CALCulate:EVM:MEASview2:MARKer<x>:DELTa:Y? might return 1.62, indicating that the delta marker amplitude is 1.62% for measview2 of EVM.

# **CALCulate:EVM[:MEASview<y>]:MARKer<x>:MAXimum (No query form)**

Moves the selected marker to the highest peak on the trace in the EVM versus Time measurement.

The parameter <x> = 1 to 4; MARKer0 (reference marker) is not valid. The specified marker must be activated using CALCulate:MARKer:ADD command.

The parameter <y> = 1 to number of instances of a measurement created or number of channels available in an instrument (Example: 1 to 8 channels for MSO58).

### **Conditions**

Measurement views: EVM versus Time

MEASview keyword is optional and applicable only for measurements that supports multi-instance creation of measurement (Example: GPDemod EVM versus Time).

### **Group**

Calculate commands

### **Syntax**

CALCulate:EVM[:MEASview<y>]:MARKer<x>:MAXimum

#### **Arguments**

None

### **Examples**

```
CALCulate:EVM:MEASview2:MARKer<x>:MAXimum moves Marker 1 (M1) to the highest peak on the trace for measview2
of EVM.
```
# **CALCulate:EVM[:MEASview<y>]:MARKer<x>:PEAK:HIGHer (No query form)**

Moves the selected marker to the next peak higher in amplitude on the EVM versus Time trace.

The parameter <x> = 1 to 4; MARKer0 (reference marker) is not valid. The specified marker must be activated using CALCulate:MARKer:ADD command.

The parameter <y> = 1 to number of instances of a measurement created or number of channels available in an instrument (Example: 1 to 8 channels for MSO58).

### **Conditions**

Measurement views: EVM versus Time

MEASview keyword is optional and applicable only for measurements that supports multi-instance creation of measurement (Example: GPDemod EVM versus Time).

# **Group**

Calculate commands

# **Syntax**

CALCulate:EVM[:MEASview<y>]:MARKer<x>:PEAK:HIGHer

# **Related Commands**

*[CALCulate:EVM\[:MEASview<y>\]:MARKer<x>:PEAK:LOWer](#page-256-0)*

# **Arguments**

None

# **Examples**

CALCulate:EVM:MEASview2:MARKer<x>:PEAK:HIGHer moves Marker 1 (M1) to the next peak higher in amplitude on the trace for measview2 of EVM.

# **CALCulate:EVM[:MEASview<y>]:MARKer<x>:PEAK:LEFT (No query form)**

Moves the selected marker to the next peak to the left on the trace in the EVM versus Time measurement.

The parameter <x> = 1 to 4; MARKer0 (reference marker) is not valid. The specified marker must be activated using the CALCulate:MARKer:ADD command.

The parameter <y> = 1 to number of instances of a measurement created or number of channels available in an instrument (Example: 1 to 8 channels for MSO58).

# **Conditions**

Measurement views: EVM versus Time

MEASview keyword is optional and applicable only for measurements that supports multi-instance creation of measurement (Example: GPDemod EVM versus Time).

# **Group**

Calculate commands

# **Syntax**

CALCulate:EVM[:MEASview<y>]:MARKer<x>:PEAK:LEFT

# **Related Commands**

*[CALCulate:EVM\[:MEASview<y>\]:MARKer<x>:PEAK:RIGHt](#page-256-0)*

# **Arguments**

None

# <span id="page-256-0"></span>**Examples**

```
CALCulate:EVM:MEASview2:MARKer<x>:PEAK:LEFT moves the Marker 1 (M1) to next peak to the left on the trace for
measview2 of EVM.
```
# **CALCulate:EVM[:MEASview<y>]:MARKer<x>:PEAK:LOWer (No query form)**

Moves the selected marker to the next peak lower in amplitude on the EVM versus Time trace.

The parameter <x> = 1 to 4; MARKer0 (reference marker) is not valid. The specified marker must be activated using CALCulate:MARKer:ADD command.

The parameter <y> = 1 to number of instances of a measurement created or number of channels available in an instrument (Example: 1 to 8 channels for MSO58).

### **Conditions**

Measurement views: EVM versus Time

MEASview keyword is optional and applicable only for measurements that supports multi-instance creation of measurement (Example: GPDemod EVM versus Time)

#### **Group**

Calculate commands

### **Syntax**

CALCulate:EVM[:MEASview<y>]:MARKer<x>:PEAK:LOWer

### **Related Commands**

*[CALCulate:EVM\[:MEASview<y>\]:MARKer<x>:PEAK:HIGHer](#page-254-0)*

#### **Arguments**

None

### **Examples**

CALCulate:EVM:MEASview2:MARKer<x>:PEAK:LOWer moves Marker 1 (M1) to the next peak lower in amplitude on the trace for measview2 of EVM.

# **CALCulate:EVM[:MEASview<y>]:MARKer<x>:PEAK:RIGHt (No query form)**

Moves the selected marker to the next peak to the right on the trace in the EVM versus Time measurement.

The parameter <x> = 1 to 4; MARKer0 (reference marker) is not valid. The specified marker must be activated usingCALCulate:MARKer:ADD command.

The parameter <y> = 1 to number of instances of a measurement created or number of channels available in an instrument (Example: 1 to 8 for channels MSO58).

# **Conditions**

Measurement views: EVM versus Time

<span id="page-257-0"></span>MEASview keyword is optional and applicable only for measurements that supports multi-instance creation of measurement (Example: GPDemod EVM versus Time).

### **Group**

Calculate commands

### **Syntax**

CALCulate:EVM[:MEASview<y>]:MARKer<x>:PEAK:RIGHt

### **Related Commands**

*CALCulate:EVM[:MEASview<y>]:MARKer<x>:PEAK:LEFT*

### **Arguments**

None

### **Examples**

CALCulate:EVM:MEASview2:MARKer<x>:PEAK:RIGHt moves the Marker 1 (M1) to the next peak to the right on the trace for measview2 of EVM.

# **CALCulate:EVM[:MEASview<y>]:MARKer<x>:X**

Sets or queries the horizontal position of the selected marker in the EVM versus Time measurement.

The parameter <x> = 1 to 4; MARKer0 (reference marker) is not valid. The specified marker must be activated using CALCulate:MARKer:ADD command.

The parameter <y> = 1 to number of instances of a measurement created or number of channels available in an instrument (Example: 1 to 8 channels for MSO58).

# **Conditions**

Measurement views: EVM versus Time

MEASview keyword is optional and applicable only for measurements that supports multi-instance creation of measurement (Example: GPDemod EVM versus Time).

### **Group**

Calculate commands

# **Syntax**

CALCulate:EVM[:MEASview<y>]:MARKer<x>:X <value>

CALCulate:EVM[:MEASview<y>]:MARKer<x>:X?

# **Arguments**

 $\langle \text{value}\rangle$ :: =  $\langle \text{NRF}\rangle$  specifies the horizontal position of the marker Range: (analysis offset) to (analysis offset) + (analysis length). The unit can be changed by the [SENSe]: DDEMod: TIMe: UNITs command.

# <span id="page-258-0"></span>**Examples**

CALCulate:EVM:MEASview2:MARKer1:X 1.5 μs places Marker 1 (M1) at 1.5 μs on the trace for measview 2 of EVM.

# **CALCulate:EVM[:MEASview<y>]:MARKer<x>:Y? (Query only)**

Queries the marker amplitude of the selected marker in the EVM versus Time measurement.

The parameter <y> = 1 to number of instances of a measurement created or number of channels available in an instrument (Example: 1 to 8 for channels MSO58).

# **Conditions**

Measurement views: EVM versus Time

MEASview keyword is optional and applicable only for measurements that supports multi-instance creation of measurement (Example: GPDemod EVM versus Time).

# **Group**

Calculate commands

### **Syntax**

CALCulate:EVM[:MEASview<y>]:MARKer<x>:Y?

### **Related Commands**

*[CALCulate:EVM\[:MEASview<y>\]:MARKer<x>:X](#page-257-0)*

#### **Arguments**

None

#### **Returns**

 $\langle \text{NRE} \rangle$  Marker amplitude of the selected marker in percent (%).

### **Examples**

CALCulate:EVM:MEASview2:MARKer<x>:Y? might return 5.34, indicating Marker 1 (M1) is at 5.34% for measview2 of EVM.

# **CALCulate:FDVTime[:MEASview<y>]:MARKer<x>:DELTa:X[:TIME]? (Query only)**

Returns the delta marker time for the selected marker on the Frequency deviation versus Time trace.

The parameter <x> = 1 to 4; MARKer0 (reference marker) is not valid. The specified marker must be activated using CALCulate:MARKer:ADD command.

The parameter <y> = 1 to number of instances of a measurement created or number of channels available in an instrument (Example: 1 to 8 channels for MSO58).

### **Conditions**

Measurement views: Frequency deviation versus Time

MEASview keyword is optional and applicable only for measurements that supports multi-instance creation of measurement (Example: GPDemod Frequency deviation versus Time).

### **Group**

Calculate commands

### **Syntax**

```
CALCulate:FDVTime:MEASview<y>:MARKer<x>:DELTa:X[:TIME]?
```
### **Related Commands**

*CALCulate:FDVTime[:MEASVIEW<y>]:MARKer<x>:DELTa:Y?*

### **Arguments**

None

#### **Returns**

 $\langle \text{NRE} \rangle$  Delta marker amplitude for the selected marker.

### **Examples**

```
CALCULATE:FDVTime:MEASview2:MARKER1:DELTA:X? might return 120.0E-9, indicating that the delta marker duration is
120ns.
```
# **CALCulate:FDVTime[:MEASview<y>]:MARKer<x>:DELTa:Y? (Query only)**

Returns the delta marker amplitude for the selected marker on the Frequency deviation versus Time trace.

The parameter <x> = 1 to 4; MARKer0 (reference marker) is not valid. The specified marker must be activated using CALCulate:MARKer:ADD command.

The parameter <y> = 1 to number of instances of a measurement created or number of channels available in an instrument (Example: 1 to 8 channels for MSO58).

# **Conditions**

Measurement views: Frequency deviation versus Time

MEASview keyword is optional and applicable only for measurements that supports multi-instance creation of measurement (Example: GPDemod Frequency deviation versus Time).

### **Group**

Calculate commands

# **Syntax**

CALCulate:FDVTime:MEASview<y>2:MARKer<x>:DELTa:Y?

### **Related Commands**

*[CALCulate:FDVTime:MEASVIEW2:MARKer<x>:DELTa:X\[:TIME\]?](#page-258-0)*

# <span id="page-260-0"></span>**Arguments**

None

#### **Returns**

 $<$ NR $f$  > Delta marker amplitude for the selected marker in Hz.

### **Examples**

CALCULATE:FDVTime:MEASview2:MARKER1:DELTA:Y? might return 27.05E+3, indicating that the delta marker amplitude is 27.05KHz.

# **CALCulate:FDVTime[:MEASview<y>]:MARKer<x>:MAXimum (No query form)**

Moves the selected marker to the highest peak on the trace in the Frequency deviation versus Time measurement.

The parameter <x> = 1 to 4; MARKer0 (reference marker) is not valid. The specified marker must be activated using CALCulate:MARKer:ADD command.

The parameter <y> = 1 to number of instances of a measurement created or number of channels available in an instrument (Example: 1 to 8 channels for MSO58).

### **Conditions**

Measurement views: Frequency deviation vs Time

MEASview keyword is optional and applicable only for measurements that supports multi-instance creation of measurement (Example: GPDemod Frequency deviation versus Time).

# **Group**

Calculate commands

### **Syntax**

CALCulate:FDVTime:MEASview<y>:MARKer<x>:MAXimum

### **Arguments**

None

### **Examples**

CALCULATE:FDVTime:MEASview2:MARKER1:MAXIMUM moves Marker 1 (M1) to the highest peak on the trace.

# **CALCulate:FDVTime[:MEASview<y>]:MARKer<x>:PEAK:HIGHer (No query form)**

Moves the selected marker to the next peak higher in amplitude on the Frequency deviation versus Time trace.

The parameter <x> = 1 to 4; MARKer0 (reference marker) is not valid. The specified marker must be activated using CALCulate:MARKer:ADD command.

The parameter <y> = 1 to number of instances of a measurement created or number of channels available in an instrument (Example: 1 to 8 channels for MSO58).

# <span id="page-261-0"></span>**Conditions**

Measurement views: Frequency Deviation versus Time

MEASview keyword is optional and applicable only for measurements that supports multi-instance creation of measurement (Example: GPDemod Frequency deviation versus Time).

### **Group**

Calculate commands

### **Syntax**

CALCulate:FDVTime[:MEASview<y>]:MARKer<x>:PEAK:HIGHer

### **Related Commands**

*[CALCulate:FDVTime\[:MEASview<y>\]:MARKer<x>:PEAK:LOWer](#page-262-0)*

#### **Arguments**

None

#### **Examples**

CALCULATE:FDVTime:MEASview2:MARKER1:PEAK:HIGHER moves Marker 1 (M1) to the next peak higher in amplitude on the trace.

# **CALCulate:FDVTime[:MEASview<y>]:MARKer<x>:PEAK:LEFT (No query form)**

Moves the selected marker to the next peak to the left on the Frequency deviation versus Time trace.

The parameter <x> = 1 to 4; MARKer0 (reference marker) is not valid. The specified marker must be activated using CALCulate:MARKer:ADD command.

The parameter <y> = 1 to number of instances of a measurement created or number of channels available in an instrument (Example: 1 to 8 channels for MSO58).

### **Conditions**

Measurement views: Frequency deviation versus Time

MEASview keyword is optional and applicable only for measurements that supports multi-instance creation of measurement (Example: GPDemod Frequency deviation versus Time).

### **Group**

Calculate commands

# **Syntax**

CALCulate:FDVTime:MEASview<y>:MARKer<x>:PEAK:LEFT

### **Related Commands**

*[CALCulate:FDVTime\[:MEASVIEW<y>\]:MARKer<x>:PEAK:RIGHt](#page-262-0)*

### <span id="page-262-0"></span>**Arguments**

None

### **Examples**

CALCULATE:FDVTime:MEASview2:MARKER1:PEAK:LEFT moves Marker 1 (M1) to the next peak to the left on the trace.

# **CALCulate:FDVTime[:MEASview<y>]:MARKer<x>:PEAK:LOWer (No query form)**

Moves the selected marker to the next peak lower in amplitude on the Frequency deviation vs Time trace.

The parameter <x> = 1 to 4; MARKer0 (reference marker) is not valid. The specified marker must be activated using CALCulate:MARKer:ADD command.

The parameter <y> = 1 to number of instances of a measurement created or number of channels available in an instrument (Example: 1 to 8 channels for MSO58).

### **Conditions**

Measurement views: Frequency deviation vs Time

MEASview keyword is optional and applicable only for measurements that supports multi-instance creation of measurement (Example: GPDemod Frequency deviation versus Time).

### **Group**

Calculate commands

# **Syntax**

CALCulate:FDVTime:MEASview<y>:MARKer<x>:PEAK:LOWer

### **Related Commands**

*[CALCulate:FDVTime\[:MEASVIEW<y>\]:MARKer<x>:PEAK:HIGHer](#page-260-0)*

#### **Arguments**

None

### **Examples**

CALCULATE:FDVTime:MEASview2:MARKER1:PEAK:LOWER moves Marker 1 (M1) to the next peak lower in amplitude on the trace.

# **CALCulate:FDVTime[:MEASview<y>]:MARKer<x>:PEAK:RIGHt (No query form)**

Moves the selected marker to the next peak to the right on the trace in the Frequency deviation vs Time measurement.

The parameter  $\langle x \rangle$  = 1 to 4; MARKer0 (reference marker) is not valid. The specified marker must be activated using the CALCulate:MARKer:ADD command.

The parameter <y> = 1 to number of instances of a measurement created or number of channels available in an instrument (Example: 1 to 8 channels for MSO58).

# <span id="page-263-0"></span>**Conditions**

Measurement views: Frequency deviation vs Time

MEASview keyword is optional and applicable only for measurements that supports multi-instance creation of measurement (Example: GPDemod Frequency deviation versus Time).

### **Group**

Calculate commands

### **Syntax**

CALCulate:FDVTime:MEASview<y>:MARKer<x>:PEAK:RIGHt

### **Related Commands**

*[CALCulate:FDVTime\[:MEASVIEW<y>\]:MARKer<x>:PEAK:LEFT](#page-261-0)*

#### **Arguments**

None

#### **Examples**

CALCULATE:FDVTime:MEASview2:MARKER1:PEAK:RIGHT moves Marker 1 (M1) to the next peak to the right on the trace.

# **CALCulate:FDVTime[:MEASview<y>]:MARKer<x>:X[:TIME]**

Sets or queries the horizontal position (time) of the selected marker in the Frequency deviation vs Time measurement.

The parameter <x> = 1 to 4; MARKer0 (reference marker) is not valid. The specified marker must be activated using CALCulate:MARKer:ADD command.

The parameter <y> = 1 to number of instances of a measurement created or number of channels available in an instrument (Example: 1 to 8 channels for MSO58).

### **Conditions**

Measurement views: Frequency deviation vs Time

MEASview keyword is optional and applicable only for measurements that supports multi-instance creation of measurement (Example: GPDemod Frequency deviation versus Time).

# **Group**

Calculate commands

# **Syntax**

CALCulate:FDVTime:MEASview<y>:MARKer<x>:X[:TIME]<value>

CALCulate:FDVTime:MEASview<y>:MARKer<x>:X[:TIME]?

### **Related Commands**

*[CALCulate:FDVTime\[:MEASview<y>\]:MARKer<x>:Y? \(Query only\)](#page-264-0)*

### <span id="page-264-0"></span>**Arguments**

None.

#### **Returns**

<NRf> Marker amplitude of the selected marker in Hz.

### **Examples**

CALCULATE:FDVTime:MEASview2:MARKER1:X -15.34E+06 places Marker 1 (M1) at -15.34MHz on the trace.

# **CALCulate:FDVTime[:MEASview<y>]:MARKer<x>:Y? (Query only)**

Queries the marker amplitude of the selected marker in the Frequency deviation versus Time measurement.

The parameter <y> = 1 to number of instances of a measurement created or number of channels available in an instrument (Example: 1 to 8 channels for MSO58).

### **Conditions**

Measurement views: Frequency deviation versus Time

MEASview keyword is optional and applicable only for measurements that supports multi-instance creation of measurement (Example: GPDemod Frequency deviation versus Time).

### **Group**

Calculate commands

# **Syntax**

CALCulate:FDVTime:MEASview<y>:MARKer<x>:Y?

# **Related Commands**

*[CALCulate:FDVTime\[:MEASVIEW<y>\]:MARKer<x>:X\[:TIME\]](#page-263-0)*

### **Arguments**

None

### **Returns**

<NRf> Marker amplitude of the selected marker in Hz.

### **Examples**

CALCULATE:FDVTime:MEASview2:MARKER1:Y? might return -15.34E+6, indicating Marker 1 (M1) is at -15.34 MHz.

# **CALCulate:{FSETtling|PSETtling}:MARKer<x>:DELTa:X? (Query only)**

Returns the delta marker time for the selected marker in the Frequency and Phase Settling displays.

The parameter <x> = 1 to 4; MARKer0 (reference marker) is not valid. The specified marker must be activated using the CALCulate:MARKer:ADD command.

### **Conditions**

Measurement views: Frequency and Phase Settling

### **Group**

Calculate commands

### **Syntax**

CALCulate:{FSETtling|PSETtling}:MARKer<x>:DELTa:X?

### **Related Commands**

CALCulate:FVTime:MARKer<x>:DELTa:Y?

#### **Arguments**

None

### **Returns**

 $\langle \text{NRE} \rangle$  Delta marker time for the selected marker.

### **Examples**

CALCULATE:FSETTLING:MARKER1:DELTA:X? might return 120.0E-9,indicating that the delta marker time is 120 ns.

# **CALCulate:{FSETtling|PSETtling}:MARKer<x>:DELTa:Y? (Query only)**

Returns the delta marker frequency for the selected marker in the Frequency and Phase Settling displays.

The parameter <x> = 1 to 4; MARKer0 (reference marker) is not valid. The specified marker must be activated using the CALCulate:MARKer:ADD command.

### **Conditions**

Measurement views: Frequency and Phase Settling

### **Group**

Calculate commands

### **Syntax**

CALCulate:{FSETtling|PSETtling}:MARKer<x>:DELTa:Y?

### **Related Commands**

CALCulate:{FSETtling|PSETtling}:MARKer<x>:DELTa:X?

# **Arguments**

None

#### **Returns**

 $<$ NR $f$  > Delta marker frequency for the selected marker in Hz.

### **Examples**

CALCULATE:FSETTLING:MARKER1:DELTA:Y? might return 27.05E+3, indicating that the delta marker frequency is 27.05 kHz.

# **CALCulate:{FSETtling|PSETtling}:MARKer<x>:MAXimum (No Query Form)**

Moves the selected marker to the highest peak on the trace in the Frequency or Phase Settling display.

The parameter  $\langle x \rangle$  = 1 to 4; MARKer0 (reference marker) is not valid. The specified marker must be activated using the CALCulate:MARKer:ADD command.

### **Conditions**

Measurement views: Frequency and Phase Settling

### **Group**

Calculate commands

# **Syntax**

CALCulate:{FSETtling|PSETtling}:MARKer<x>:MAXimum

# **Arguments**

None

# **Examples**

CALCULATE:FSETTLING:MARKER1:MAXIMUM moves Marker 1 (M1) to the highest peak on the trace.

# **CALCulate:{FSETtling|PSETtling}:MARKer<x>:PEAK:HIGHer (No Query Form)**

Moves the selected marker to the next peak higher in amplitude on the Frequency or Phase Settling trace.

The parameter  $\langle x \rangle$  = 1 to 4; MARKer0 (reference marker) is not valid. The specified marker must be activated using the CALCulate:MARKer:ADD command.

# **Conditions**

Measurement views: Frequency and Phase Settling

# **Group**

Calculate commands

# **Syntax**

CALCulate:{FSETtling|PSETtling}:MARKer<x>:PEAK:HIGHer

### **Related Commands**

CALCulate:{FSETtling|PSETtling}:MARKer<x>:PEAK:LOWer

### **Arguments**

None

# **Examples**

CALCULATE:FSETTLING:MARKER1:PEAK:HIGHER moves Marker 1 (M1) to the next peak higher in amplitude on the trace.

# **CALCulate:{FSETtling|PSETtling}:MARKer<x>:PEAK:LEFT (No Query Form)**

Moves the selected marker to the next peak to the left on the trace in the Frequency or Phase Settling display.

The parameter  $= 1$  to 4; MARKer0 (reference marker) is not valid. The specified marker must be activated using the CALCulate:MARKer:ADD command.

# **Conditions**

Measurement views: Frequency and Phase Settling

### **Group**

Calculate commands

# **Syntax**

CALCulate:{FSETtling|PSETtling}:MARKer<x>:PEAK:LEFT

# **Related Commands**

CALCulate:{FSETtling|PSETtling}:MARKer<x>:PEAK:RIGHt

### **Arguments**

None

# **Examples**

CALCULATE:FSETTLING:MARKER1:PEAK:LEFT moves Marker 1 (M1) to the next peak to the left on the trace.

# **CALCulate:{FSETtling|PSETtling}:MARKer<x>:PEAK:LOWer (No Query Form)**

Moves the selected marker to the next peak lower in amplitude on the Frequency or Phase Settling trace.

The parameter  $\langle x \rangle = 1$  to 4; MARKer0 (reference marker) is not valid. The specified marker must be activated using the CALCulate:MARKer:ADD command.

# **Conditions**

Measurement views: Frequency and Phase Settling

# **Group**

Calculate commands

# **Syntax**

CALCulate:{FSETtling|PSETtling}:MARKer<x>:PEAK:LOWer

# **Related Commands**

CALCulate:{FSETtling|PSETtling}:MARKer<x>:PEAK:HIGHer

# **Arguments**

None

# **Examples**

CALCULATE:FSETTLING:MARKER1:PEAK:LOWER moves Marker 1 (M1) to the next peak lower in amplitude on the trace.

# **CALCulate:{FSETtling|PSETtling}:MARKer<x>:PEAK:RIGHt (No Query Form)**

Moves the selected marker to the next peak to the right on the trace in the Frequency or Phase Settling display.

The parameter  $<>$  = 1 to 4; MARKer0 (reference marker) is not valid. The specified marker must be activated using the CALCulate:MARKer:ADD command.

# **Conditions**

Measurement views: Frequency versus Time

# **Group**

Calculate commands

# **Syntax**

CALCulate:{FSETtling|PSETtling}:MARKer<x>:PEAK:RIGHt

# **Related Commands**

CALCulate:FVTime:MARKer<x>:PEAK:LEFT

# **Arguments**

None

# **Examples**

CALCULATE:FSETTLING:MARKER1:PEAK:RIGHT moves Marker 1 (M1) to the next peak to the right on the trace.

# **CALCulate:{FSETtling|PSETtling}:MARKer<x>:TRACe**

Sets or queries the trace on which the specified marker is placed in the spectrum measurement.

The parameter  $\langle x \rangle$  = 1 to 4; MARKer0 (reference marker) is not valid. The specified marker must be activated using the CALCulate:MARKer:ADD command.

### **Conditions**

Measurement views: Frequency and Phase Settling

Calculate commands

**Syntax**

**Group**

CALCulate:{FSETtling|PSETtling}:MARKer<x>:TRACe { TRACE1 |TRACE2 }

CALCulate:{FSETtling|PSETtling}:MARKer<x>:TRACe?

### **Arguments**

TRACE1 places the specified marker on Trace 1.

TRACE2 places the specified marker on Trace 2.

### **Examples**

CALCULATE:FSETTLING:MARKER1:TRACE TRACE1 places Marker 1 (M1) on Trace 1.

# **CALCulate:{FSETtling|PSETtling}:MARKer<x>:X**

Sets or queries the horizontal position of the selected marker in the Frequency and Phase Settling display.

The parameter  $\langle x \rangle$  = 1 to 4; MARKer0 (reference marker) is not valid. The specified marker must be activated using the CALCulate:MARKer:ADD command.

# **Conditions**

Measurement views: Frequency and Phase Settling

# **Group**

Calculate commands

# **Syntax**

```
CALCulate:{FSETtling|PSETtling}:MARKer<x>:X <value>
CALCulate:{FSETtling|PSETtling}:MARKer<x>:X?
```
# **Related Commands**

CALCulate:{FSETtling|PSETtling}:MARKer<x>:Y?

### **Arguments**

<value>::=<NRf> specifies the horizontal position of the marker.Range: (analysis offset) to [(analysis offset) + (analysis length)].

### **Examples**

CALCULATE: FVTIME: MARKER1: X 1.5u places Marker 1 (M1) at 1.5 us on the trace.

# **CALCulate:{FSETtling|PSETtling}:MARKer<x>:Y? (Query Only)**

Queries the marker amplitude of the selected marker in the Frequency and Phase Settling display.

The parameter  $<>$  = 1 to 4; MARKer0 (reference marker) is not valid. The specified marker must be activated using the CALCulate:MARKer:ADD command.

### **Conditions**

Measurement views: Frequency and Phase Settling

### **Group**

Calculate commands

# **Syntax**

CALCulate:{FSETtling|PSETtling}:MARKer<x>:Y?

#### **Related Commands**

CALCulate:{FSETtling|PSETtling}:MARKer<x>:X

#### **Arguments**

None

### **Returns**

 $<$ NR $f$  > Marker amplitude of the selected marker in Hz or degrees.

### **Examples**

CALCULATE:FSETTLING:MARKER1:Y? might return -15.34E+6, indicating Marker 1 (M1) is at -15.34 MHz.

# **CALCulate:FVTime[:MEASview<y>]:MARKer<x>:DELTa:X? (Query Only)**

Returns the delta marker time for the selected marker in the Frequency versus Time measurement.

### **Conditions**

Measurement views: Frequency versus Time

# **Group**

Calculate commands

# **Syntax**

```
CALCulate:FVTime[:MEASview<y>]:MARKer<x>:DELTa:X?
```
### **Related Commands**

CALCulate:FVTime[:MEASview<y>]:MARKer<x>:DELTa:Y?

### **Arguments**

<y> = 1 to 8; represents measurement index based on number of sources of connected instrument, where MEASview keyword is optional. Default value 1.

<x> = 1 to 4; MARKer0 (reference marker) is invalid. The specified marker must be activated using the CALCulate:MARKer:ADD command.

# **Returns**

 $<$ NR $f$  > Delta marker time for the selected marker.

# **Examples**

```
CALCULATE:FVTIME:MEASview1:MARKER1:DELTA:X? might return 120.0E-9, indicating that the delta marker time is 120
ns.
```
# **CALCulate:FVTime[:MEASview<y>]:MARKer<x>:DELTa:Y? (Query Only)**

Returns the delta marker frequency for the selected marker in the Frequency versus Time measurement.

# **Conditions**

Measurement views: Frequency versus Time

### **Group**

Calculate commands

# **Syntax**

```
CALCulate:FVTime[:MEASview<y>]:MARKer<x>:DELTa:Y?
```
# **Related Commands**

CALCulate:FVTime[:MEASview<y>]:MARKer<x>:DELTa:X?

# **Arguments**

<y> = 1 to 8; represents measurement index based on number of sources of connected instrument, where MEASview keyword is optional. Default value 1.

<x> = 1 to 4; MARKer0 (reference marker) is invalid. The specified marker must be activated using the CALCulate:MARKer:ADD command.

# **Returns**

 $\langle \text{NRE} \rangle$  Delta marker frequency for the selected marker in Hz.

# **Examples**

```
CALCULATE:FVTIME:MEASview1:MARKER1:DELTA:Y? might return 27.05E+3, indicating that the delta marker frequency
is 27.05 kHz.
```
# **CALCulate:FVTime[:MEASview<y>]:MARKer<x>:MAXimum (No Query Form)**

Moves the selected marker to the highest peak on the trace in the Frequency versus Time measurement.

### **Conditions**

Measurement views: Frequency versus Time

# **Group**

Calculate commands

# **Syntax**

CALCulate:FVTime[:MEASview<y>]:MARKer<x>:MAXimum

### **Arguments**

<y> = 1 to 8; represents measurement index based on number of sources of connected instrument, where MEASview keyword is optional. Default value 1.

<x> = 1 to 4; MARKer0 (reference marker) is invalid. The specified marker must be activated using the CALCulate:MARKer:ADD command.

# **Examples**

CALCULATE:FVTIME:MEASview1:MARKER1:MAXIMUM moves Marker 1 (M1) to the highest peak on the trace.

# **CALCulate:FVTime[:MEASview<y>]:MARKer<x>:PEAK:HIGHer (No Query Form)**

Moves the selected marker to the next peak higher in amplitude on the Frequency versus Time trace.

### **Conditions**

Measurement views: Frequency versus Time

# **Group**

Calculate commands

# **Syntax**

CALCulate:FVTime[:MEASview<y>]:MARKer<x>:PEAK:HIGHer

### **Related Commands**

CALCulate:FVTime[:MEASview<y>]:MARKer<x>:PEAK:LOWer

# **Arguments**

<y> = 1 to 8; represents measurement index based on number of sources of connected instrument, where MEASview keyword is optional. Default value 1.

<x> = 1 to 4; MARKer0 (reference marker) is invalid. The specified marker must be activated using the CALCulate:MARKer:ADD command.

# **Examples**

```
CALCULATE:FVTIME:MEASview1:MARKER1:PEAK:HIGHER moves Marker 1 (M1) to the next peak higher in amplitude on
the trace.
```
# **CALCulate:FVTime[:MEASview<y>]:MARKer<x>:PEAK:LEFT (No Query Form)**

Moves the selected marker to the next peak to the left on the trace in the Frequency versus Time measurement.

### **Conditions**

Measurement views: Frequency versus Time

### **Group**

Calculate commands

# **Syntax**

CALCulate:FVTime[:MEASview<y>]:MARKer<x>:PEAK:LEFT

# **Related Commands**

CALCulate:FVTime[:MEASview<y>]:MARKer<x>:PEAK:RIGHt

### **Arguments**

<y> = 1 to 8; represents measurement index based on number of sources of connected instrument, where MEASview keyword is optional. Default value 1.

<x> = 1 to 4; MARKer0 (reference marker) is invalid. The specified marker must be activated using the CALCulate:MARKer:ADD command.

# **Examples**

CALCULATE:FVTIME:MEASview1:MARKER1:PEAK:LEFT moves Marker 1 (M1) to the next peak to the left on the trace.

# **CALCulate:FVTime[:MEASview<y>]:MARKer<x>:PEAK:LOWer (No Query Form)**

Moves the selected marker to the next peak lower in amplitude on the Frequency versus Time trace.

### **Conditions**

Measurement views: Frequency versus Time

# **Group**

Calculate commands

# **Syntax**

```
CALCulate:FVTime[:MEASview<y>]:MARKer<x>:PEAK:LOWer
```
### **Related Commands**

CALCulate:FVTime[:MEASview<y>]:MARKer<x>:PEAK:HIGHer

### **Arguments**

<y> = 1 to 8; represents measurement index based on number of sources of connected instrument, where MEASview keyword is optional. Default value 1.

<x> = 1 to 4; MARKer0 (reference marker) is invalid. The specified marker must be activated using the CALCulate:MARKer:ADD command.

# **Examples**

```
CALCULATE:FVTIME:MEASview1:MARKER1:PEAK:LOWER moves Marker 1 (M1) to the next peak lower in amplitude on
the trace.
```
# **CALCulate:FVTime[:MEASview<y>]:MARKer<x>:PEAK:RIGHt (No Query Form)**

Moves the selected marker to the next peak to the right on the trace in the Frequency versus Time measurement.

# **Conditions**

Measurement views: Frequency versus Time

### **Group**

Calculate commands

# **Syntax**

```
CALCulate:FVTime[:MEASview<y>]:MARKer<x>:PEAK:RIGHt
```
# **Related Commands**

CALCulate:FVTime[:MEASview<y>]:MARKer<x>:PEAK:LEFT

### **Arguments**

<y> = 1 to 8; represents measurement index based on number of sources of connected instrument, where MEASview keyword is optional. Default value 1.

<x> = 1 to 4; MARKer0 (reference marker) is invalid. The specified marker must be activated using the CALCulate:MARKer:ADD command.

# **Examples**

```
CALCULATE:FVTIME:MEASview1:MARKER1:PEAK:RIGHT moves Marker 1 (M1) to the next peak to the right on the trace.
```
# **CALCulate:FVTime[:MEASview<y>]:MARKer<x>:X**

Sets or queries the horizontal position of the selected marker in the Frequency versus Time measurement.

#### **Conditions**

Measurement views: Frequency versus Time

### **Group**

Calculate commands

# **Syntax**

CALCulate:FVTime[:MEASview<y>]:MARKer<x>:X <value> CALCulate:FVTime[:MEASview<y>]:MARKer<x>:X?

# **Related Commands**

CALCulate:FVTime[:MEASview<y>]:MARKer<x>:Y?

### **Arguments**

<y> = 1 to 8; represents measurement index based on number of sources of connected instrument, where MEASview keyword is optional. Default value 1.

<x> = 1 to 4; MARKer0 (reference marker) is invalid. The specified marker must be activated using the CALCulate:MARKer:ADD command.

<value>::=<NRf> specifies the horizontal position of the marker.Range: (analysis offset) to [(analysis offset) + (analysis length)].

# **Examples**

CALCULATE: FVTIME: MEASview1: MARKER1: X 1.5u places Marker 1 (M1) at 1.5 us on the trace.

# **CALCulate:FVTime[:MEASview<y>]:MARKer<x>:Y? (Query Only)**

Queries the marker amplitude of the selected marker in the Frequency versus Time measurement.

### **Conditions**

Measurement views: Frequency versus Time

# **Group**

Calculate commands

### **Syntax**

CALCulate:FVTime[:MEASview<y>]:MARKer<x>:Y?

# **Related Commands**

CALCulate:FVTime[:MEASview<y>]:MARKer<x>:X

### **Arguments**

<y> = 1 to 8; represents measurement index based on number of sources of connected instrument, where MEASview keyword is optional. Default value 1.

<x> = 1 to 4; MARKer0 (reference marker) is invalid. The specified marker must be activated using the CALCulate:MARKer:ADD command.

### **Returns**

<NRf> Marker amplitude of the selected marker in Hz.

### **Examples**

```
CALCULATE:FVTIME:MEASview1:MARKER1:Y? might return -15.34E+6, indicating Marker 1 (M1) is at -15.34MHz.
```
# **CALCulate:HARMonic:APPLy (No Query Form)**

Based on the fundamental frequency and harmonic factor values the harmonic markers are applied and markers are placed in their respective positions on the plot.

#### **Conditions**

Measurement view: EMC - EMI Display

### **Group**

Calculate commands

### **Syntax**

CALCulate:HARMonic:APPLy

#### **Arguments**

None

#### **Returns**

None

### **Examples**

CALCULATE:HARMONIC:APPLY places the harmonic markers in their respective positions.

# **CALCulate:HARMonic:MARKer<x>:FACTor**

Sets or queries the factor value for the specified harmonic marker in EMC view.

 $< x > =$  <NR1> 1 to 5 (marker number)

### **Conditions**

Measurement view: EMC - EMI Display

# **Group**

Calculate commands

# **Syntax**

CALCulate:HARMonic:MARKer<x>:FACTor <value>

CALCulate:HARMonic:MARKer<x>:FACTor?

### **Arguments**

<value> =

Either

 $OEIG = 1/8$ 

 $QUAR = 1/4$ 

 $HALF = 1/2$ 

 $ONE = 1$ 

 $TWO = 2$ 

THREE =  $3$ 

 $FOUR = 4$ 

 $FIVE = 5$ 

 $SIX = 6$ 

SEVEN = 7

 $FIGHT = 8$ 

 $NINE = 9$ 

 $TEN = 10$ 

# **Returns**

<String> See Arguments

# **Examples**

CALCulate:HARMonic:MARKer1:FACTor? might return 4 indicating that the factor value of harmonic marker 1 is 4.

# **CALCulate:IQVTime[:MEASview<y>]:MARKer<x>:DELTa:X? (Query Only)**

Returns the delta marker time for the selected marker in the RF I&Q versus Time measurement.

# **Conditions**

Measurement views: RF I&Q versus Time

# **Group**

Calculate commands

# **Syntax**

CALCulate:IQVTime[:MEASview<y>]:MARKer<x>:DELTa:X?

### **Related Commands**

CALCulate:IQVTime[:MEASview<y>]:MARKer<x>:DELTa:Y?

### **Arguments**

<y> = 1 to 8; represents measurement index based on number of sources of connected instrument, where MEASview keyword is optional. Default value 1.

<x> = 1 to 4; MARKer0 (reference marker) is invalid. The specified marker must be activated using the CALCulate:MARKer:ADD command.

# **Returns**

 $<$ NR $f$  > Delta marker time for the selected marker.

# **Examples**

```
CALCULATE:IQVTIME:MEASview1:MARKER1:DELTA:X? might return 120.0E-9, indicating that the delta marker time is
120 ns.
```
# **CALCulate:IQVTime[:MEASview<y>]:MARKer<x>:DELTa:Y? (Query Only)**

Returns the delta marker amplitude for the selected marker in the RF I&Q versus Time measurement.

# **Conditions**

Measurement views: RF I&Q versus Time

### **Group**

Calculate commands

# **Syntax**

# **Syntax**

CALCulate:IQVTime[:MEASview<y>]:MARKer<x>:DELTa:Y?

# **Related Commands**

CALCulate:IQVTime[:MEASview<y>]:MARKer<x>:DELTa:X?

# **Arguments**

<y> = 1 to 8; represents measurement index based on number of sources of connected instrument, where MEASview keyword is optional. Default value 1.

<x> = 1 to 4; MARKer0 (reference marker) is invalid. The specified marker must be activated using the CALCulate:MARKer:ADD command.

### **Returns**

 $\langle \text{NRE} \rangle$  Delta marker amplitude for the selected marker in volts.

### **Examples**

```
CALCULATE:IQVTIME:MEASview1:MARKER1:DELTA:Y? might return -3.45E-3, indicating that the delta marker amplitude
is -3.45 mV.
```
# **CALCulate:IQVTime[:MEASview<y>]:MARKer<x>:MAXimum (No Query Form)**

Moves the selected marker to the highest peak on the trace in the RF I&Q versus Time measurement.

### **Conditions**

Measurement views: RF I&Q versus Time

### **Group**

Calculate commands

### **Syntax**

```
CALCulate:IQVTime[:MEASview<y>]:MARKer<x>:MAXimum
```
### **Arguments**

<y> = 1 to 8; represents measurement index based on number of sources of connected instrument, where MEASview keyword is optional. Default value 1.

<x> = 1 to 4; MARKer0 (reference marker) is invalid. The specified marker must be activated using the CALCulate:MARKer:ADD command.

### **Examples**

CALCULATE: IQVTIME: MEASview1: MARKER1: MAXIMUM moves Marker 1 (M1) to the highest peak on the trace.

# **CALCulate:IQVTime[:MEASview<y>]:MARKer<x>:PEAK:HIGHer (No Query Form)**

Moves the selected marker to the next peak higher in amplitude on the RF I&Q versus Time trace.

### **Conditions**

Measurement views: RF I&Q versus Time

### **Group**

Calculate commands

### **Syntax**

```
CALCulate:IQVTime[:MEASview<y>]:MARKer<x>:PEAK:HIGHer
```
# **Related Commands**

CALCulate:IQVTime[:MEASview<y>]:MARKer<x>:PEAK:LOWer

### **Arguments**

<y> = 1 to 8; represents measurement index based on number of sources of connected instrument, where MEASview keyword is optional. Default value 1.

<x> = 1 to 4; MARKer0 (reference marker) is invalid. The specified marker must be activated using the CALCulate:MARKer:ADD command.

# **Examples**

CALCULATE:IQVTIME:MEASview1:MARKER1:PEAK:HIGHER moves Marker 1 (M1) to the next peak higher in amplitude on the trace.

# **CALCulate:IQVTime[:MEASview<y>]:MARKer<x>:PEAK:LEFT (No Query Form)**

Moves the selected marker to the next peak to the left on the trace in the RF I&Q versus Time measurement.

### **Conditions**

Measurement views: RF I&Q versus Time

### **Group**

Calculate commands

# **Syntax**

CALCulate:IQVTime[:MEASview<y>]:MARKer<x>:PEAK:LEFT

### **Related Commands**

CALCulate:IQVTime[:MEASview<y>]:MARKer<x>:PEAK:RIGHt

### **Arguments**

<y> = 1 to 8; represents measurement index based on number of sources of connected instrument, where MEASview keyword is optional. Default value 1.

<x> = 1 to 4; MARKer0 (reference marker) is invalid. The specified marker must be activated using the CALCulate:MARKer:ADD command.

# **Examples**

CALCULATE:IQVTIME:MEASview1:MARKER1:PEAK:LEFT moves Marker 1 (M1) to the next peak to the left on the trace.

# **CALCulate:IQVTime[:MEASview<y>]:MARKer<x>:PEAK:LOWer (No Query Form)**

Moves the selected marker to the next peak lower in amplitude on the RF I&Q versus Time trace.

# **Conditions**

Measurement views: RF I&Q versus Time

# **Group**

Calculate commands

# **Syntax**

CALCulate:IQVTime[:MEASview<y>]:MARKer<x>:PEAK:LOWer

# **Related Commands**

CALCulate:IQVTime[:MEASview<y>]:MARKer<x>:PEAK:HIGHer

### **Arguments**

<y> = 1 to 8; represents measurement index based on number of sources of connected instrument, where MEASview keyword is optional. Default value 1.

<x> = 1 to 4; MARKer0 (reference marker) is invalid. The specified marker must be activated using the CALCulate:MARKer:ADD command.

# **Examples**

CALCULATE: IQVTIME: MEASview1: MARKER1: PEAK: LOWER moves Marker 1 (M1) to the next peak lower in amplitude on the trace.

# **CALCulate:IQVTime[:MEASview<y>]:MARKer<x>:PEAK:RIGHt (No Query Form)**

Moves the selected marker to the next peak to the right on the trace in the RF I&Q versus Time measurement.

### **Conditions**

Measurement views: RF I&Q versus Time

# **Group**

Calculate commands

# **Syntax**

CALCulate:IQVTime[:MEASview<y>]:MARKer<x>:PEAK:RIGHt

### **Related Commands**

CALCulate:IQVTime[:MEASview<y>]:MARKer<x>:PEAK:LEFT

# **Arguments**

<y> = 1 to 8; represents measurement index based on number of sources of connected instrument, where MEASview keyword is optional. Default value 1.

<x> = 1 to 4; MARKer0 (reference marker) is invalid. The specified marker must be activated using the CALCulate:MARKer:ADD command.

### **Examples**

```
CALCULATE:IQVTIME:MEASview1:MARKER1:PEAK:RIGHT moves Marker 1 (M1) to the next peak to the right on the
trace.
```
# **CALCulate:IQVTime[:MEASview<y>]:MARKer<x>:TRACe**

Places the selected marker on the I or Q trace in the RF I&Q versus Time measurement. The query command returns which trace the selected marker is placed on.

### **Conditions**

Measurement views: RF I&Q versus Time

### **Group**

Calculate commands

# **Syntax**

```
CALCulate:IQVTime[:MEASview<y>]:MARKer<x>:TRACe { TRACE1 | TRACE2 }
CALCulate:IQVTime[:MEASview<y>]:MARKer<x>:TRACe?
```
### **Arguments**

<y> = 1 to 8; represents measurement index based on number of sources of connected instrument, where MEASview keyword is optional. Default value 1.

<x> = 1 to 4; MARKer0 (reference marker) is invalid. The specified marker must be activated using the CALCulate:MARKer:ADD command.

TRACE1 places the selected marker on the I trace.

TRACE2 places the selected marker on the Q trace.

# **Examples**

CALCULATE:IQVTIME:MEASview1:MARKER1:TRACE TRACE1 places Marker 1 (M1) on the I trace.

# **CALCulate:IQVTime[:MEASview<y>]:MARKer<x>:X**

Sets or queries the horizontal position of the selected marker in the RF I&Q versus Time measurement.

### **Conditions**

Measurement views: RF I&Q versus Time

### **Group**

Calculate commands

# **Syntax**

CALCulate:IQVTime[:MEASview<y>]:MARKer<x>:X <value>

CALCulate:IQVTime[:MEASview<y>]:MARKer<x>:X?

### **Related Commands**

CALCulate:IQVTime[:MEASview<y>]:MARKer<x>:Y?

### **Arguments**

<y> = 1 to 8; represents measurement index based on number of sources of connected instrument, where MEASview keyword is optional. Default value 1.

<x> = 1 to 4; MARKer0 (reference marker) is invalid. The specified marker must be activated using the CALCulate:MARKer:ADD command.

<value>::=<NRf> specifies the horizontal position of the marker.Range: (analysis offset) to [(analysis offset) + (analysis length)].

### **Examples**

CALCULATE: IOVTIME: MEASview1: MARKER1: X 1.5us places Marker 1 (M1) at 1.5 us on the trace.

# **CALCulate:IQVTime[:MEASview<y>]:MARKer<x>:Y? (Query Only)**

Queries the marker amplitude of the selected marker in the RF I&Q versus Time measurement.

### **Conditions**

Measurement views: RF I&Q versus Time

### **Group**

Calculate commands

# **Syntax**

CALCulate:IQVTime[:MEASview<y>]:MARKer<x>:Y?

### **Related Commands**

CALCulate:IQVTime[:MEASview<y>]:MARKer<x>:X

### **Arguments**

<y> = 1 to 8; represents measurement index based on number of sources of connected instrument, where MEASview keyword is optional. Default value 1.

<x> = 1 to 4; MARKer0 (reference marker) is invalid. The specified marker must be activated using the CALCulate:MARKer:ADD command.

### **Returns**

 $<$ NR $f$  > Marker amplitude of the selected marker in volts.

### **Examples**

CALCULATE: IQVTIME: MEASview1: MARKER1: Y? might return 25.803E-3, indicating Marker 1 (M1) is at 25.803 mV.

# **CALCulate:LTE:ACLR:MARKer:<x>PEAK:HIGHer (No Query Form)**

Moves the specified marker to the next peak higher in amplitude on the trace in the LTE ACLR display.

The parameter  $\langle x \rangle$  = 1 to 4; MARKer0 (reference marker) is not valid. The specified marker must be activated using the CALCulate:MARKer:ADD command.

### **Conditions**

Measurement view: LTE ACLR

### **Group**

Calculate commands

# **Syntax**

CALCulate:LTE:ACLR:MARKer:<x>PEAK:HIGHer

### **Arguments**

None

# **Examples**

CALCULATE: LTE: ACLR: MARKER1: PEAK: HIGHER moves marker 1 (M1) to the next peak higher in amplitude on the trace.

# **CALCulate:LTE:ACLR:MARKer<x>:DELTa:X? (Query Only)**

Returns the frequency of the specified delta marker on the trace in the LTE ACLR display. The specified marker must be activated using the CALCulate:MARKer:ADD command.

# **Conditions**

Measurement view: LTE ACLR

<x> parameters: 1 to 4; MARKer0 (reference marker) is not valid.

# **Group**

Calculate commands

# **Syntax**

CALCulate:LTE:ACLR:MARKer<x>:DELTa:X?

### **Returns**

 $<$ NR3 $>$ 

### **Examples**

CALCULATE:LTE:ACLR:MARKER1:DELTA:X? might return 1.25000000E+6,indicating that the frequency of the specified delta marker is 1.25 MHz.

# **CALCulate:LTE:ACLR:MARKer<x>:DELTa:Y? (Query Only)**

Returns the amplitude for the specified delta marker on the trace in the LTE ACLR display. The specified marker must be activated using the CALCulate:MARKer:ADD command.

# **Conditions**

Measurement view: LTE ACLR

<x> parameters: 1 to 4; MARKer0 (reference marker) is not valid.

# **Group**

Calculate commands

# **Syntax**

CALCulate:LTE:ACLR:MARKer<x>:DELTa:Y?

### **Returns**

<NRf>

# **Examples**

CALC:LTEACLR:MARK1:DELT:Y? might return 23.45, indicating that the amplitude of the specified delta marker is 23.45 dB.

# **CALCulate:LTE:ACLR:MARKer<x>:MAXimum (No Query Form)**

Positions the specified marker at the highest peak on the trace in the LTE ACLR display.

# **Conditions**

Measurement view: LTE ACLR <x> parameters: 0 to 4

# **Group**

Calculate commands

# **Syntax**

CALCulate:LTE:ACLR:MARKer<x>:MAXimum

### **Arguments**

None

### **Examples**

CALCULATE:LTE:ACLR:MARKER1:MAXIMUM moves marker 1 (M1) to the highest peak on the trace.

# **CALCulate:LTE:ACLR:MARKer<x>:PEAK:LEFT (No Query Form)**

Moves the selected marker to the next peak to the left on the trace in the LTE ACLR display.

### **Conditions**

Measurement view: LTE ACLR <x> parameters: 0 to 4

### **Group**

Calculate commands

# **Syntax**

CALCulate:LTE:ACLR:MARKer<x>:PEAK:LEFT

### **Arguments**

None

### **Examples**

CALCULATE:LTE:ACLR:MARKER1:PEAK:LEFT moves marker 1 (M1) to the next peak to the left on the trace.

# **CALCulate:LTE:ACLR:MARKer<x>:PEAK:LOWer (No Query Form)**

Moves the selected marker to the next peak lower in amplitude on the trace in the LTE ACLR display.

# **Conditions**

Measurement view: LTE ACLR <x> parameters: 0 to 4

**Group** Calculate commands

# **Syntax**

CALCulate:LTE:ACLR:MARKer<x>:PEAK:LOWer

### **Arguments**

None

# **Examples**

CALCULATE:LTE:ACLR:MARKER1:PEAK:LOWER moves marker 1 (M1) to the next peak lower in amplitude on the trace.

# **CALCulate:LTE:ACLR:MARKer<x>:PEAK:RIGHt (No Query Form)**

Moves the selected marker to the next peak to the right on the trace in the LTE ACLR display.

# **Conditions**

Measurement view: LTE ACLR

<x> parameters: 0 to 4

# **Group**

Calculate commands

# **Syntax**

CALCulate:LTE:ACLR:MARKer<x>:PEAK:RIGHt

### **Arguments**

None

# **Examples**

CALCULATE:LTE:ACLR:MARKER1:PEAK:RIGHT moves marker 1 (M1) to the next peak to the right on the trace.

# **CALCulate:LTE:ACLR:MARKer<x>:SET:CENTer (No Query Form)**

Moves the specified marker to the center frequency in the LTE ACLR display.

### **Conditions**

Measurement view: LTE ACLR <x> parameters: 0 to 4

# **Group**

Calculate commands

**Syntax** CALCulate:LTE:ACLR:MARKer<x>:SET:CENTer

# **Arguments**

None

### **Examples**

CALCULATE:LTE:ACLR:MARKER1:SET:CENTER moves marker 1 (M1) to the center frequency on the trace.

# **CALCulate:LTE:ACLR:MARKer<x>:X**

Sets or queries the horizontal position of the selected marker on the trace in the LTE ACLR display.

# **Conditions**

Measurement view: LTE ACLR
<x> parameters: 0 to 4

#### **Group**

Calculate commands

## **Syntax**

CALCulate:LTE:ACLR:MARKer<x>:X <value> CALCulate:LTE:ACLR:MARKer<x>:X?

#### **Arguments**

<value>::=<NRf> specifies the horizontal position of the marker.

#### **Returns**

<NRf>

#### **Examples**

CALCULATE:LTE:ACLR:MARKER1:X 800.000000000E+6 places marker 1 (M1) at 800 MHz on the trace.

# **CALCulate:LTE:ACLR:MARKer<x>:Y? (Query Only)**

Queries the amplitude of the selected marker on the trace in the LTE ACLR display.

#### **Conditions**

Measurement view: LTE ACLR <x> parameters: 0 to 4

### **Group**

Calculate commands

**Syntax** CALCulate:LTE:ACLR:MARKer<x>:Y?

#### **Returns**

 $<$ NRf $>$ 

### **Examples**

CALCULATE:LTE:ACLR:MARKER1:Y? might return –34.28, indicating that the amplitude of marker 1 (M1) is –34.28 dBm.

# **CALCulate:LTE:CHSPectrum:MARKer<x>:DELTa:X? (Query Only)**

Returns the frequency of the specified delta marker on the trace in the LTE Channel Spectrum display. The specified marker must be activated using the CALCulate:MARKer:ADD command.

## **Conditions**

Measurement view: LTE Channel Spectrum

<x> parameters: 1 to 4; MARKer0 (reference marker) is not valid.

# **Group**

Calculate commands

# **Syntax**

CALCulate:LTE:CHSPectrum:MARKer<x>:DELTa:X?

### **Returns**

 $<$ NR3 $>$ 

# **Examples**

CALCULATE:LTE:CHSPECTRUM:MARKER1:DELTA:X? might return 1.25000000E+6, indicating that the frequency of the specified delta marker is 1.25 MHz.

# **CALCulate:LTE:CHSPectrum:MARKer<x>:DELTa:Y? (Query Only)**

Returns the amplitude for the specified delta marker on the trace in the LTE Channel Spectrum display. The specified marker must be activated using the CALCulate:MARKer:ADD command.

### **Conditions**

Measurement view: LTE Channel Spectrum

<x> parameters: 1 to 4; MARKer0 (reference marker) is not valid.

### **Group**

Calculate commands

#### **Syntax**

CALCulate:LTE:CHSPectrum:MARKer<x>:DELTa:Y?

#### **Returns**

<NRf>

### **Examples**

```
CALC:LTE:CHSPECTRUM:MARK1:DELT:Y? might return 23.45, indicating that the amplitude of the specified delta marker is
23.45 dB.
```
# **CALCulate:LTE:CHSPectrum:MARKer<x>:MAXimum (No Query Form)**

Positions the marker at the highest peak on the trace in the LTE Channel Spectrum display.

### **Conditions**

Measurement view: LTE Channel Spectrum

<x> parameters: 0 to 4

# **Group**

Calculate commands

# **Syntax**

CALCulate:LTE:CHSPectrum:MARKer<x>:MAXimum

#### **Arguments**

None

### **Examples**

CALCULATE:LTE:CHSPECTRUM:MARKER1:MAXIMUM moves marker 1 (M1) to the highest peak on the trace.

# **CALCulate:LTE:CHSPectrum:MARKer<x>:PEAK:LEFT (No Query Form)**

Moves the selected marker to the next peak to the left on the trace in the LTE Channel Spectrum display.

#### **Conditions**

Measurement view: LTE Channel Spectrum <x> parameters: 0 to 4

### **Group**

Calculate commands

# **Syntax** CALCulate:LTE:CHSPectrum:MARKer<x>:PEAK:LEFT

#### **Arguments**

None

#### **Examples**

CALCULATE:LTE:CHSPECTRUM:MARKER1:PEAK:LEFT moves marker 1 (M1) to the next peak to the left on the trace.

# **CALCulate:LTE:CHSPectrum:MARKer<x>:PEAK:RIGHt (No Query Form)**

Moves the selected marker to the next peak to the right on the trace in the LTE Channel Spectrum display.

### **Conditions**

Measurement view: LTE Channel Spectrum

<x> parameters: 0 to 4

# **Group**

Calculate commands

# **Syntax**

CALCulate:LTE:CHSPectrum:MARKer<x>:PEAK:RIGHt

# **Arguments**

None

# **Examples**

CALCULATE:LTE:CHSPECTRUM:MARKER1:PEAK:RIGHT moves marker 1 (M1) to the next peak to the right on the trace.

# **CALCulate:LTE:CHSPectrum:MARKer<x>:X**

Sets or queries the horizontal position of the selected marker on the trace in the LTE Channel Spectrum display.

# **Conditions**

Measurement view: LTE Channel Spectrum

<x> parameters: 0 to 4

# **Group**

Calculate commands

# **Syntax**

CALCulate:LTE:CHSPectrum:MARKer<x>:X <value>

CALCulate:LTE:CHSPectrum:MARKer<x>:X?

### **Arguments**

<value>::=<NRf> specifies the horizontal position of the marker.

### **Returns**

<NRf>

# **Examples**

CALCULATE:LTE:CHSPECTRUM:MARKER1:X 800.000000000E+6 places marker 1 (M1) at 800 MHz on the trace.

# **CALCulate:LTE:CHSPectrum:MARKer<x>:Y? (Query Only)**

Queries the amplitude of the selected marker on the trace in the LTE Channel Spectrum display.

### **Conditions**

Measurement view: LTE Channel Spectrum

<x> parameters: 0 to 4

# **Group**

Calculate commands

# **Syntax**

CALCulate:LTE:CHSPectrum:MARKer<x>:Y?

### **Returns**

<NRf>

# **Examples**

CALCULATE:LTE:CHSPECTRUM:MARKER1:Y? might return –34.28, indicating that the amplitude of marker 1 (M1) is –34.28 dBm.

# **CALCulate:LTE:CONSte:MARKer<x>:FREQuency**

Sets or returns the subcarrier number of the LTE symbol in the LTE Constellation display. This constellation shows only primary and secondary synchronization signals. Any input outside this range will show the marker set to -31 or +31.

# **Conditions**

Measurement view: LTE Constellation <x> parameters: 0 to 4 Range: -31 to +31

# **Group**

Calculate commands

# **Syntax**

```
CALCulate:LTE:CONSte:MARKer<x>:FREQuency <value>
CALCulate:LTE:CONSte:MARKer<x>:FREQuency?
```
### **Arguments**

 $\langle \text{value}\rangle$ : :  $\langle \text{NRF}\rangle$  specifies the subcarrier number of the specified marker

### **Returns**

 $<$ NR $f$  > The value type depends on where the marker is placed.

# **Examples**

CALCULATE:LTE:CONSTE:MARKER2:FREQUENCY? might return +31, indicating that Marker 2 (M2) is positioned at the subcarrier +31 in the LTE Constellation display.

# **CALCulate:LTE:CONSte:MARKer<x>:MAGNitude? (Query Only)**

Queries the marker magnitude of the selected marker in the LTE Constellation display.

#### **Conditions**

Measurement view: LTE Constellation

<x> parameters: 0 to 4

**Group** Calculate commands

### **Syntax**

CALCulate:LTE:CONSte:MARKer<x>:MAGNitude?

#### **Returns**

 $<$ NR $f$  > The magnitude for the selected marker.

#### **Examples**

CALCULATE:LTE:CONSTE:MARKER2:MAGNITUDE might return "1.004" indicating readout of Marker 2 (M2) is "1.004".

# **CALCulate:LTE:CONSte:MARKer<x>:PHASe? (Query Only)**

Queries the phase readout of the selected marker in the LTE Constellation display.

#### **Conditions**

Measurement view: LTE Constellation

#### **Group**

Calculate commands

#### **Syntax**

CALCulate:LTE:CONSte:MARKer<x>:PHASe?

#### **Returns**

 $<$ NR $f$  > The phase readout for the selected marker.

### **Examples**

CALCULATE: LTE: CONSTE: MARKER1: PHASE? might return 35.74, indicating the phase readout of Marker 1 (M1) is 35.74°

# **CALCulate:LTE:CONSte:MARKer<x>:TIME**

Sets or queries the X position (Symbol Value) of the selected marker in the LTE Constellation display.

### **Conditions**

Measurement view: LTE Constellation <x> parameters: 0 to 4 For FDD, the range is 0 and 1. For TDD the range is 0 and 3.

# **Group**

Calculate commands

# **Syntax**

CALCulate:LTE:CONSte:MARKer<x>:TIME <value> CALCulate:LTE:CONSte:MARKer<x>:TIME?

### **Arguments**

 $\langle \text{value}\rangle$ : := $\langle \text{NRf}\rangle$  specifies the specified marker symbol number.

#### **Returns**

 $<$ NR1>

### **Examples**

CALCULATE: LTE: CONSTE: MARKER<x>: TIME 0 places Marker 1 (M1) at the symbol 0 on range for time.

# **CALCulate:LTE:CONSte:MARKer<x>:TYPE? (Query Only)**

Queries the data type of the selected marker in LTE Constellation display.The data type can either be "PSS" (Primary Synchronization Signal) or "SSS" (Secondary Synchronization Signal).

### **Conditions**

Measurement view: LTE Constellation

<x> parameters: 0 to 4

#### **Group**

Calculate commands

### **Syntax**

CALCulate:LTE:CONSte:MARKer<x>:TYPE?

#### **Returns**

PSS means that the data type for the selected marker is Primary Synchronization Signal

SSS means that the data type for the selected marker is Secondary Synchronization Signal

## **Examples**

CALCULATE: LTE: CONSTE: MARKER1: TYPE? might return SSS, indicating that the data type for the Marker 1 (M1) is SSS.

# **CALCulate:LTE:PVTime:MARKer:<x>PEAK:HIGHer (No Query Form)**

Moves the specified marker to the next peak higher in amplitude on the trace in the LTE Power vs Time display.

#### **Conditions**

Measurement view: LTE Power vs Time Parameter <x>: 0 to 4

#### **Group**

Calculate commands

#### **Syntax**

CALCulate:LTE:PVTime:MARKer:<x>PEAK:HIGHer

#### **Arguments**

None

#### **Examples**

CALCULATE:LTE:PVTIME:MARKER1:PEAK:HIGHER moves marker 1 (M1) to the next peak higher in amplitude on the trace.

# **CALCulate:LTE:PVTime:MARKer<x>:DELTa:X? (Query Only)**

Returns the frequency of the specified delta marker on the trace in the LTE Power vs Time display. The specified marker must be activated using the CALCulate:MARKer:ADD command.

### **Conditions**

Measurement view: LTE Power vs Time

<x> parameters: 1, 2, 3...(valid integral values range from 1 to the number of markers active for the display); MARKer0 (reference marker) is not valid.

Querying an out-of-range value causes an execution error (-222, "Data out of range").

### **Group**

Calculate commands

#### **Syntax**

CALCulate:LTE:PVTime:MARKer<x>:DELTa:X?

#### **Returns**

 $<$ NR $3>$ 

# **Examples**

CALCULATE:LTE:PVTIME:MARKER1:DELTA:X? might return 1.28000000E-6,indicating that the frequency of the specified delta marker is 1.28 μs.

# **CALCulate:LTE:PVTime:MARKer<x>:DELTa:Y? (Query Only)**

Returns the amplitude for the specified delta marker on the trace in the LTE Power vs Time display using the currently selected amplitude unit. You can set/query the amplitude unit with the SENSe:POWer:UNITs command. The specified marker must be activated using the CALCulate:MARKer:ADD command.

# **Conditions**

Measurement view: LTE Power vs Time

<x> parameters: 1, 2, 3...(valid integral values range from 1 to the number of markers active for the display); MARKer0 (reference marker) is not valid.

Querying an out-of-range value causes an execution error (-222, "Data out of range").

### **Group**

Calculate commands

### **Syntax**

CALCulate:LTE:PVTime:MARKer<x>:DELTa:Y?

#### **Returns**

<NRf>

### **Examples**

```
CALCULATE:LTE:PVTIME:MARKER3:DELTA:Y? might return –12.91, indicating that the amplitude of the delta marker 3 (M3)
is –12.91 dB.
```
# **CALCulate:LTE:PVTime:MARKer<x>:MAXimum (No Query Form)**

Positions the specified marker at the highest peak on the trace in the LTE Power vs Time display.

### **Conditions**

Measurement view: LTE Power vs Time

<x> parameters: 0 to 4

# **Group**

Calculate commands

# **Syntax**

CALCulate:LTE:PVTime:MARKer<x>:MAXimum

### **Arguments**

None

# **Examples**

CALCULATE:LTE:PVTIME:MARKER1:MAXIMUM moves marker 1 (M1) to the highest peak on the trace.

# **CALCulate:LTE:PVTime:MARKer<x>:PEAK:LEFT (No Query Form)**

Moves the selected marker to the next peak to the left on the trace in the LTE Power vs Time display.

# **Conditions**

Measurement view: LTE Power vs Time <x> parameters: 0 to 4

# **Group**

Calculate commands

### **Syntax**

CALCulate:LTE:PVTime:MARKer<x>:PEAK:LEFT

### **Arguments**

None

# **Examples**

CALCULATE: LTE: PVTIME: MARKER1: PEAK: LEFT moves marker 1 (M1) to the next peak to the left on the trace.

# **CALCulate:LTE:PVTime:MARKer<x>:PEAK:LOWer (No Query Form)**

Moves the selected marker to the next peak lower in amplitude on the trace in the LTE Power vs Time display.

### **Conditions**

Measurement view: LTE Power vs Time <x> parameters: 0 to 4

# **Group**

Calculate commands

# **Syntax**

CALCulate:LTE:PVTime:MARKer<x>:PEAK:LOWer

#### **Arguments**

None

# **Examples**

CALCULATE:LTE:PVTIME:MARKER1:PEAK:LOWER moves marker 1 (M1) to the next peak lower in amplitude on the trace.

# **CALCulate:LTE:PVTime:MARKer<x>:PEAK:RIGHt (No Query Form)**

Moves the selected marker to the next peak to the right on the trace in the LTE Power vs Time display.

### **Conditions**

Measurement view: LTE Power vs Time <x> parameters: 0 to 4

# **Group**

Calculate commands

# **Syntax**

CALCulate:LTE:PVTime:MARKer<x>:PEAK:RIGHt

#### **Arguments**

None

# **Examples**

CALCULATE: LTE: PVTIME: MARKER1: PEAK: RIGHT moves Marker 1 (M1) to the next peak to the right on the trace

# **CALCulate:LTE:PVTime:MARKer<x>:X**

Sets or queries the horizontal position of the selected marker on the trace in the LTE Power vs Time display.

### **Conditions**

Measurement view: LTE Power vs Time

<x> parameters: 0 to 4

Range: Start to Stop time (left to right edge of the horizontal axis). Using an out-of-range value causes an execution error (-222, "Data out of range").

# **Group**

Calculate commands

## **Syntax**

CALCulate:LTE:PVTime:MARKer<x>:X <NRf>

```
CALCulate:LTE:PVTime:MARKer<x>:X?
```
## **Arguments**

 $<$ NR $f$  > specifies the value of the horizontal position of the marker.

## **Returns**

 $<$ NRf $>$ 

# **Examples**

CALCULATE: LTE: PVTIME: MARKER3: X 1.000000000E—6 places Marker 3(M3) at 1 µs on the trace.

# **CALCulate:LTE:PVTime:MARKer<x>:Y? (Query Only)**

Queries the amplitude of the selected marker on the trace in the LTE Power vs Time display. You can set/query the amplitude units with the SENSe:POWer:UNITs command.

# **Conditions**

Measurement view: LTE Power vs Time

<x> parameters: 0 to 4 Querying an out-of-range value causes an execution error (-222, "Data out of range").

### **Group**

Calculate commands

### **Syntax**

CALCulate:LTE:PVTime:MARKer<x>:Y?

### **Returns**

 $<$ NR $f$  > specifies the value of the horizontal position of the marker.

### **Examples**

CALCULATE:LTE:PVTIME:MARKER1:Y? might return 33.393856E-3, indicating that the amplitude of marker 1 (M1) is 0.033 dBm.

# **CALCulate:MARKer:ADD (No Query Form)**

Adds a marker. Every execution of this command adds a marker from MR, then M1 to M4, sequentially.

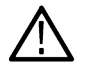

**Note:** *If all markers are already turned on, the error message "Cannot add another marker" (execution error -200) is returned.*

# **Conditions**

Measurement views: All

## **Group**

Calculate commands

# **Syntax**

CALCulate:MARKer:ADD

### **Related Commands**

CALCulate:MARKer:AOFF, CALCulate:MARKer:DELete

#### **Arguments**

None

**Examples**

CALCULATE:MARKER:ADD adds a marker.

# **CALCulate:MARKer:AOFF (No Query Form)**

Turns off all markers.

# **Conditions**

Measurement views: All

### **Group**

Calculate commands

# **Syntax**

CALCulate:MARKer:AOFF

### **Related Commands**

CALCulate:MARKer:ADD, CALCulate:MARKer:DELete

### **Arguments**

None

### **Examples**

CALCULATE:MARKER:AOFF turns off all markers.

# **CALCulate:MARKer:DELete (No Query Form)**

Deletes the last marker added.

**Note:** *If all markers are turned off, the error message "Cannot delete another marker" (execution error -200) is returned.*

#### **Conditions**

Measurement views: All

#### **Group**

Calculate commands

### **Syntax**

CALCulate:MARKer:DELete

#### **Related Commands**

CALCulate:MARKer:ADD, CALCulate:MARKer:AOFF

#### **Arguments**

None

#### **Examples**

CALCULATE:MARKER:DELETE deletes the last marker added.

# **CALCulate:MARKer:DENSity:EXCursion**

Sets or queries the minimum excursion of DPX signal density, or how far the density (hit count for pixels) must be above the surrounding noise to be detected as a peak. This command is effective for the DPX bitmap trace.

For marker peak up and marker peak down operations, the signal is considered to be a peak if it exceeds the excursion and the threshold set by the CALCulate:MARKer:DENSity:THReshold command.

For marker peak left and marker peak right operations, the signal is considered to be a peak if it first exceeds the amplitude excursion set by CALCulate:MARKer:PEAK:EXCursion, the amplitude threshold set by CALCulate:MARKer:PEAK:THReshold, the density excursion set by CALCulate:MARKer:DENSity:EXCursion and the density threshold set by CALCulate:MARKer:DENSity:THReshold.

#### **Conditions**

Measurement views: All

#### **Group**

Calculate commands

#### **Syntax**

CALCulate:MARKer:DENSity:EXCursion <number> CALCulate:MARKer:DENSity:EXCursion?

#### **Related Commands**

CALCulate:MARKer:DENSity:THReshold, CALCulate:MARKer:PEAK:EXCursion,CALCulate:MARKer:PEAK:THReshold

#### **Arguments**

<number>::=<NR1> specifies the minimum excursion density.Range: 0 to 100%.

#### **Examples**

CALCULATE: MARKER: DENSITY: EXCURSION30 sets the minimum excursion density to 30.

# **CALCulate:MARKer:DENSity:SMOothing**

Sets or queries the number of pixels squared for smoothing the DPX signal density. This command is effective for the DPX bitmap trace.

#### **Conditions**

Measurement views: All

**Group** Calculate commands

# **Syntax**

CALCulate:MARKer:DENSity:SMOothing <number>

CALCulate:MARKer:DENSity:SMOothing?

#### **Arguments**

 $\langle$ number>::= $\langle$ NR1> specifies the number of pixels squared for smoothing the DPX signal density. Range: 1 to 20.

#### **Examples**

CALCULATE:MARKER:DENSITY:SMOOTHING5 sets the smoothing number to 5.

# **CALCulate:MARKer:DENSity:THReshold**

Sets or queries the threshold of DPX signal density above which the density (hit count for pixels) is detected as a peak. This command is effective for the DPX bitmap trace.

#### **Conditions**

Measurement views: All

#### **Group**

Calculate commands

#### **Syntax**

CALCulate:MARKer:DENSity:THReshold <number> CALCulate:MARKer:DENSity:THReshold?

### **Related Commands**

CALCulate:MARKer:DENSity:EXCursion

#### **Arguments**

 $\langle$ number>::= $\langle$ NR1> specifies the threshold density for detecting peaks.Range: 0 to 100%.

#### **Examples**

CALCULATE:MARKER:DENSITY:THRESHOLD THRESHOLD300 sets the threshold density to 300.

# **CALCulate:MARKer:DRAG:SEARch:STATe**

Enables or disables peak searching when dragging a marker in a plot.

#### **Conditions**

Measurement views: All

#### **Group**

Calculate commands

### **Syntax**

CALCulate:MARKer:DRAG:SEARch:STATe { OFF | ON | 0 | 1 } CALCulate:MARKer:DRAG:SEARch:STATe?

#### **Arguments**

OFF or 0 disables peak searching in a plot. ON or 1 enables peak searching in a plot.

#### **Examples**

CALCULATE: MARKER: DRAG: SEARCH: STATE OFF disables peak searching when dragging a marker in a plot.

# **CALCulate:MARKer:MODE**

Sets or queries the marker mode.

#### **Conditions**

Measurement views: All

#### **Group**

Calculate commands

### **Syntax**

CALCulate:MARKer:MODE { ABSolute | DELTa } CALCulate:MARKer:MODE?

#### **Arguments**

ABSolute selects the absolute marker mode, in which the marker readout indicates the absolute value. DELTa selects the delta marker mode, in which the marker readout indicates the relative value to the reference marker.

#### **Examples**

CALCULATE:MARKER:MODEDELTa selects the delta marker mode.

# **CALCulate:MARKer:MODE**

Sets or queries the marker mode.

#### **Conditions**

Measurement views: All

#### **Group**

Calculate commands

#### **Syntax**

```
CALCulate:MARKer:MODE { ABSolute | DELTa | POWer }
CALCulate:MARKer:MODE?
```
#### **Arguments**

ABSolute selects the absolute marker mode, in which the marker readout indicates the absolute value.

DELTa selects the delta marker mode, in which the marker readout indicates the relative value to the selected marker.

 $POWer$  selects the power marker mode, in which the marker readout indicates the power value of the selected marker.

#### **Examples**

CALCULATE: MARKER: MODE POWER selects the power marker mode.

CALCULATE: MARKER: MODE ? might return POW, meaning the Power is the assigned mode for the marker readout.

# **CALCulate:MARKer:NOISe:MODE**

Sets or queries the view/hide status of the dBc/Hz Marker noise reading.

#### **Group**

Calculate commands

# **Syntax**

CALCulate:MARKer:NOISe:MODE { 0 | 1 }

#### **Arguments**

0 disables the dBc/Hz reading.

1 enables the dBc/Hz reading.

#### **Returns**

0 means the dBc/Hz reading is not avalable.

1 means the dBc/Hz reading is not avalable.

# **Examples**

CALCULATE:MARKER:NOISE:MODE 0 will disable the dBc/Hz marker noise reading.

# **CALCulate:MARKer:PEAK:EXCursion**

Sets or queries the minimum excursion level (how far a signal must be above the surrounding noise to be detected as a peak). The signal is considered to be a peak if it exceeds the minimum excursion level and the threshold level set by the CALCulate:MARKer:PEAK:THReshold command.

### **Conditions**

Measurement views: All

**Group**

Calculate commands

### **Syntax**

CALCulate:MARKer:PEAK:EXCursion <value>

CALCulate:MARKer:PEAK:EXCursion?

### **Arguments**

<value>::=<NRf> specifies the excursion level. Range: 0 to 100 dB.

# **Examples**

CALCULATE: MARKER: PEAK: EXCURSION10 sets the excursion level to 10 dB.

# **CALCulate:MARKer:PEAK:THReshold**

Sets or queries the threshold level above which a signal is detected as a peak.

### **Conditions**

Measurement views: All

# **Group**

Calculate commands

# **Syntax**

CALCulate:MARKer:PEAK:THReshold <value>

CALCulate:MARKer:PEAK:THReshold?

# **Arguments**

<value>::=<NRf> specifies the threshold level for detecting peaks.Range: -170 to +130 dBm.

# **Examples**

CALCULATE: MARKER: PEAK: THRESHOLD-50 sets the threshold level to -50 dBm.

# **CALCulate:MCPower:MARKer<x>:DELTa:X? (Query Only)**

Returns the delta marker frequency for the selected marker in the MCPR measurement.

The parameter  $\langle x \rangle$  = 1 to 4; MARKer0 (reference marker) is not valid. The specified marker must be activated using the CALCulate:MARKer:ADD command.

# **Conditions**

Measurement views: MCPR

# **Group**

Calculate commands

# **Syntax**

CALCulate:MCPower:MARKer<x>:DELTa:X?

# **Related Commands**

CALCulate:MCPower:MARKer<x>:DELTa:Y?

### **Arguments**

None

### **Returns**

<NRf> Delta marker frequency for the selected marker.

# **Examples**

CALCULATE:MCPOWER:MARKER1:DELTA:X? might return 1.28E+6, indicating that the delta marker frequency is 1.28 MHz.

# **CALCulate:MCPower:MARKer<x>:DELTa:Y? (Query Only)**

Returns the delta marker amplitude for the selected marker in the MCPR measurement.

The parameter  $\langle x \rangle$  = 1 to 4; MARKer0 (reference marker) is not valid. The specified marker must be activated using the CALCulate:MARKer:ADD command.

#### **Conditions**

Measurement views: MCPR

#### **Group**

Calculate commands

# **Syntax**

CALCulate:MCPower:MARKer<x>:DELTa:Y?

#### **Related Commands**

CALCulate:MCPower:MARKer<x>:DELTa:X?

#### **Arguments**

None

#### **Returns**

<NRf> Delta marker amplitude for the selected marker.

### **Examples**

CALCULATE:MCPOWER:MARKER1:DELTA:Y? might return 23.45, indicating that the delta marker amplitude is 23.45 dB.

# **CALCulate:MCPower:MARKer<x>:MAXimum (No Query Form)**

Moves the selected marker to the highest peak on the trace in the MCPR measurement.

### **Conditions**

Measurement views: MCPR

### **Group**

Calculate commands

#### **Syntax**

CALCulate:MCPower:MARKer<x>:MAXimum

#### **Arguments**

None

## **Examples**

CALCULATE: MCPOWER: MARKER1: MAXIMUM moves Marker 1 (M1) to the highest peak on the trace.

# **CALCulate:MCPower:MARKer<x>:PEAK:LEFT (No Query Form)**

Moves the selected marker to the next peak to the left on the trace in the MCPR measurement.

# **Conditions**

Measurement views: MCPR

# **Group**

Calculate commands

# **Syntax**

CALCulate:MCPower:MARKer<x>:PEAK:LEFT

#### **Related Commands**

CALCulate:MCPower:MARKer<x>:PEAK:RIGHt

#### **Arguments**

None

### **Examples**

CALCULATE:MCPOWER:MARKER1:PEAK:LEFT moves Marker 1 (M1) to the next peak to the left on the trace.

# **CALCulate:MCPower:MARKer<x>:PEAK:RIGHt (No Query Form)**

Moves the selected marker to the next peak to the right on the trace in the MCPR measurement.

### **Conditions**

Measurement views: MCPR

### **Group**

Calculate commands

### **Syntax**

CALCulate:MCPower:MARKer<x>:PEAK:RIGHt

### **Related Commands**

CALCulate:MCPower:MARKer<x>:PEAK:LEFT

#### **Arguments**

None

# **Examples**

CALCULATE: MCPOWER: MARKER1: PEAK: RIGHT moves Marker 1 (M1) to the next peak to the right on the trace.

# **CALCulate:MCPower:MARKer<x>:X**

Sets or queries the horizontal position of the selected marker in the MCPR measurement.

# **Conditions**

Measurement views: MCPR

#### **Group**

Calculate commands

# **Syntax**

CALCulate:MCPower:MARKer<x>:X <value> CALCulate:MCPower:MARKer<x>:X?

# **Related Commands**

CALCulate:MCPower:MARKer<x>:Y?

### **Arguments**

<value>::=<NRf> specifies the horizontal position of the marker.Range: Start to Stop frequency (left to right edge of the horizontal axis).Using an out-of-range value causes an execution error (-222, "Data out of range").

# **Examples**

CALCULATE: MCPOWER: MARKER1: X 800MHz places Marker 1 (M1) at 800 MHz on the trace.

# **CALCulate:MCPower:MARKer<x>:Y? (Query Only)**

Queries the marker amplitude of the selected marker in the MCPR measurement.

### **Conditions**

Measurement views: MCPR

### **Group**

Calculate commands

### **Syntax**

CALCulate:MCPower:MARKer<x>:Y?

### **Related Commands**

CALCulate:MCPower:MARKer<x>:X

#### <span id="page-310-0"></span>**Arguments**

None

#### **Returns**

<NRf> Marker amplitude of the selected marker.

#### **Examples**

CALCULATE: MCPOWER: MARKER1: Y? might return -34.28, indicating Marker 1 (M1) is at -34.28 dBm.

# **CALCulate:MERRor[:MEASview<y>]:MARKer<x>:DELTa:X? (Query only)**

Returns the delta marker time for the selected marker in the Magnitude error versus Time measurement.

The parameter <x> = 1 to 4; MARKer0 (reference marker) is not valid. The specified marker must be activated using CALCulate:MARKer:ADD command.

The parameter <y> = 1 to number of instances of a measurement created or number of channels available in an instrument (Example: 1 to 8 channels for MSO58).

### **Conditions**

Measurement views: Magnitude error versus Time

MEASview keyword is optional and applicable only for measurements that supports multi-instance creation of measurement (Example: GPDemod Magnitude error versus Time).

### **Group**

Calculate commands

### **Syntax**

CALCulate:MERRor[:MEASview<y>]:MARKer<x>:DELTa:X?

### **Related Commands**

*[CALCulate:MERRor\[:MEASview<y>\]:MARKer<x>:DELTa:Y?](#page-311-0)*

#### **Arguments**

None

#### **Returns**

 $\langle \text{NRE} \rangle$  Delta marker amplitude for the selected marker in percent (%).

### **Examples**

CALCulate:MERRor:MEASview2:MARKer1:DELTa:X? might return 3.84, indicating that the delta marker duration is 3.84.

# <span id="page-311-0"></span>**CALCulate:MERRor[:MEASview<y>]:MARKer<x>:DELTa:Y? (Query only)**

Returns the delta marker amplitude for the selected marker in the Magnitude error versus Time measurement.

The parameter <x> = 1 to 4; MARKer0 (reference marker) is not valid. The specified marker must be activated using CALCulate:MARKer:ADD command.

The parameter <y> = 1 to number of instances of a measurement created or number of channels available in an instrument (Example: 1 to 8 channels for MSO58).

#### **Conditions**

Measurement views: Magnitude error versus Time

MEASview keyword is optional and applicable only for measurements that supports multi-instance creation of measurement (Example: GPDemod Magnitude error versus Time).

#### **Group**

Calculate commands

#### **Syntax**

CALCulate:MERRor[:MEASview<y>]:MARKer<x>:DELTa:Y?

#### **Related Commands**

*[CALCulate:MERRor\[:MEASview<y>\]:MARKer<x>:DELTa:X?](#page-310-0)*

#### **Arguments**

None

#### **Returns**

 $\langle \text{NRE} \rangle$  Delta marker amplitude for the selected marker in percent (%).

#### **Examples**

CALCulate:MERRor:MEASview2:MARKer1:DELTa:Y? might return 3.84, indicating that the delta marker amplitude is 3.84%.

# **CALCulate:MERRor[:MEASview<y>]:MARKer<x>:MAXimum (No query form)**

Moves the selected marker to the highest peak on the trace in the Magnitude error versus Time measurement.

The parameter <x> = 1 to 4; MARKer0 (reference marker) is not valid. The specified marker must be activated using CALCulate:MARKer:ADD command.

The parameter <y> = 1 to number of instances of a measurement created or number of channels available in an instrument (Example: 1 to 8 channels for MSO58).

### **Conditions**

Measurement views: Magnitude error versus Time

<span id="page-312-0"></span>MEASview keyword is optional and applicable only for measurements that supports multi-instance creation of measurement (Example: GPDemod Magnitude error versus Time).

#### **Group**

Calculate commands

#### **Syntax**

CALCulate:MERRor[:MEASview<y>]:MARKer<x>:MAXimum

#### **Arguments**

None

#### **Examples**

CALCulate:MERRor:MEASview2:MARKer1:MAXimum moves Marker 1 (M1) to the highest peak on the trace.

# **CALCulate:MERRor[:MEASview<y>]:MARKer<x>:PEAK:HIGHer (No query form)**

Moves the selected marker to the next peak higher in amplitude on the Magnitude error versus Time trace.

The parameter <x> = 1 to 4; MARKer0 (reference marker) is not valid. The specified marker must be activated using CALCulate:MARKer:ADD command.

The parameter <y> = 1 to number of instances of a measurement created or number of channels available in an instrument (Example: 1 to 8 channels for MSO58).

### **Conditions**

Measurement views: Magnitude error versus Time

MEASview keyword is optional and applicable only for measurements that supports multi-instance creation of measurement (Example: GPDemod Magnitude error versus Time).

### **Group**

Calculate commands

# **Syntax**

CALCulate:MERRor[:MEASview<y>]:MARKer<x>:PEAK:HIGHer

#### **Related Commands**

*[CALCulate:MERRor\[:MEASview<y>\]:MARKer<x>:PEAK:LOWer](#page-313-0)*

#### **Arguments**

None

### **Examples**

CALCUlate:MERRor:MEASview2:MARKer1:PEAK:HIGHER moves Marker 1 (M1) to the next peak higher in amplitude on the trace.

# <span id="page-313-0"></span>**CALCulate:MERRor[:MEASview<y>]:MARKer<x>:PEAK:LEFT (No query form)**

Moves the selected marker to the next peak to the left on the trace in the Magnitude error versus Time measurement.

The parameter <x> = 1 to 4; MARKer0 (reference marker) is not valid. The specified marker must be activated using CALCulate:MARKer:ADD command.

The parameter <y> = 1 to number of instances of a measurement created or number of channels available in an instrument (Example: 1 to 8 channels for MSO58).

#### **Conditions**

Measurement views: Magnitude error versus Time

MEASview keyword is optional and applicable only for measurements that supports multi-instance creation of measurement (Example: GPDemod Magnitude error versus Time).

### **Group**

Calculate commands

#### **Syntax**

CALCulate:MERRor[:MEASview<y>]:MARKer<x>:PEAK:LEFT

#### **Related Commands**

*[CALCulate:MERRor\[:MEASview<y>\]:MARKer<x>:PEAK:RIGHt](#page-314-0)*

#### **Arguments**

None

#### **Examples**

CALCulate:MERRor:MEASview2:MARKer1:PEAK:LEFT moves Marker 1 (M1) to the next peak to the left on the trace.

# **CALCulate:MERRor[:MEASview<y>]:MARKer<x>:PEAK:LOWer (No query form)**

Moves the selected marker to the next peak lower in amplitude on the Magnitude error versus Time trace.

The parameter <x> = 1 to 4; MARKer0 (reference marker) is not valid. The specified marker must be activated using CALCulate:MARKer:ADD command.

The parameter <y> = 1 to number of instances of a measurement created or number of channels available in an instrument (Example: 1 to 8 channels for MSO58).

#### **Conditions**

Measurement views: Magnitude error versus Time

MEASview keyword is optional and applicable only for measurements that supports multi-instance creation of measurement (Example: GPDemod Magnitude error versus Time).

### **Group**

Calculate commands

#### <span id="page-314-0"></span>**Syntax**

CALCulate:MERRor[:MEASview<y>]:MARKer<x>:PEAK:LOWer

#### **Related Commands**

*[CALCulate:MERRor\[:MEASview<y>\]:MARKer<x>:PEAK:HIGHer](#page-312-0)*

#### **Arguments**

None

#### **Examples**

CALCulate:MERRor:MEASview2:MARKer1:PEAK:LOWer moves Marker 1 (M1) to the next peak lower in amplitude on the trace.

# **CALCulate:MERRor[:MEASview<y>]:MARKer<x>:PEAK:RIGHt (No query form)**

Moves the selected marker to the next peak to the right on the trace in the Magnitude error versus Time measurement.

The parameter <x> = 1 to 4; MARKer0 (reference marker) is not valid. The specified marker must be activated using CALCulate:MARKer:ADD command.

The parameter <y> = 1 to number of instances of a measurement created or number of channels available in an instrument (Example: 1 to 8 channels for MSO58).

#### **Conditions**

Measurement views: Magnitude error versus Time

MEASview keyword is optional and applicable only for measurements that supports multi-instance creation of measurement (Example: GPDemod Magnitude error versus Time).

#### **Group**

Calculate commands

#### **Syntax**

```
CALCulate:MERRor[:MEASview<y>]:MARKer<x>:PEAK:RIGHt
```
#### **Related Commands**

*[CALCulate:MERRor\[:MEASview<y>\]:MARKer<x>:PEAK:LEFT](#page-313-0)*

#### **Arguments**

None

#### **Examples**

```
CALCulate:MERRor:MEASview2:MARKer1:PEAK:RIGHT moves Marker 1 (M1) to the next peak to the right on the trace.
```
# <span id="page-315-0"></span>**CALCulate:MERRor[:MEASview<y>]:MARKer<x>:X**

Sets or queries the horizontal position of the selected marker in the Magnitude error versus Time measurement.

The parameter <x> = 1 to 4; MARKer0 (reference marker) is not valid. The specified marker must be activated using CALCulate:MARKer:ADD command.

The parameter <y> = 1 to number of instances of a measurement created or number of channels available in an instrument (Example: 1 to 8 channels for MSO58).

#### **Conditions**

Measurement views: Magnitude error versus Time

MEASview keyword is optional and applicable only for measurements that supports multi-instance creation of measurement (Example: GPDemod Magnitude error versus Time).

#### **Group**

Calculate commands

#### **Syntax**

CALCulate:MERRor[:MEASview<y>]:MARKer<x>:X <value>

CALCulate:MERRor[:MEASview<y>]:MARKer<x>:X?

#### **Arguments**

 $\langle \text{value}\rangle$ ::  $=\langle \text{NRF}\rangle$  specifies the horizontal position of the marker. Range: (analysis offset) to [(analysis offset) + (analysis length)].

The unit can be changed by the [SENSe]:DDEMod:TIMe:UNITs command.

#### **Examples**

CALCUlate: MERRor: MEASview2: MARKer1: X 1.5µs places Marker 1 (M1) at 1.5 µs on the trace.

# **CALCulate:MERRor[:MEASview<y>]:MARKer<x>:Y? (Query only)**

Queries the marker amplitude of the selected marker in the Magnitude error versus Time measurement.

The parameter <y> = 1 to number of instances of a measurement created or number of channels available in an instrument (Example: 1 to 8 channels for MSO58).

#### **Conditions**

Measurement views: Magnitude error versus Time

MEASview keyword is optional and applicable only for measurements that supports multi-instance creation of measurement (Example: GPDemod Magnitude error versus Time).

### **Group**

Calculate commands

#### **Syntax**

CALCulate:MERRor[:MEASview<y>]:MARKer<x>:Y?

#### **Related Commands**

*[CALCulate:MERRor\[:MEASview<y>\]:MARKer<x>:X](#page-315-0)*

#### **Arguments**

None

#### **Returns**

 $\langle \text{NRE} \rangle$  Marker amplitude of the selected marker in percent (%).

#### **Examples**

CALCulate:MERRor:MEASview2:MARKer1:Y? might return 5.34, indicating Marker 1 (M1) is at 5.34%.

# **CALCulate:NOISe:FIGure:MARKer<x>:DELTa:X? (Query Only)**

Queries the frequency difference between MR (reference marker) and the selected marker.

#### **Conditions**

Measurement view: Noise Figure

The parameter  $\langle x \rangle = 1$  to 4; MARKer0 (reference marker) is not valid.

#### **Group**

Calculate commands

#### **Syntax**

CALCulate:NOISe:FIGure:MARKer<x>:DELTa:X?

#### **Related Commands**

CALCulate:NOISe:FIGure:MARKer<x>:Y?

#### **Returns**

 $\langle \text{NRE}\rangle$  is the frequency difference value between MR and the selected marker.

### **Examples**

CALCULATE:NOISE:FIGURE:MARKER1:DELTA:X? might return 0.0000,indicating the frequency difference between MR (reference marker) and the selected marker (M1) is 0.0000 dB.

# **CALCulate:NOISe:FIGure:MARKer<x>:DELTa:Y? (Query only)**

Queries the power difference value between MR (reference marker) and the selected marker.

#### **Conditions**

Measurement view: Noise Figure

The parameter  $= 1$  to 4; MARKer0 (reference marker) is not valid.

#### **Group**

Calculate commands

# **Syntax**

CALCulate:NOISe:FIGure:MARKer<x>:DELTa:Y?

### **Related Commands**

CALCulate:NOISe:FIGure:MARKer<x>:X?

### **Returns**

 $\langle \text{NRE}\rangle$  is the power difference value between MR and the selected marker.

### **Examples**

CALCULATE: NOISE: FIGURE: MARKER1: DELTA: Y? might return18.7647705078, indicating the difference between MR (reference marker) and the selected marker (M1) is 18.76 dB.

# **CALCulate:NOISe:FIGure:MARKer<x>:MAXimum (No Query Form)**

Places the selected marker at the maximum value on the peak of the trace.

### **Conditions**

Measurement view: Noise Figure The parameter  $< x > 0$  to 4

### **Group**

Calculate commands

### **Syntax**

CALCulate:NOISe:FIGure:MARKer<x>:MAXimum

### **Related Commands**

CALCulate:NOISe:FIGure:MARKer<x>:PEAK:HIGHer CALCulate:NOISe:FIGure:MARKer<x>:PEAK:LOWer CALCulate:NOISe:FIGure:MARKer<x>:PEAK:LEFT CALCulate:NOISe:FIGure:MARKer<x>:PEAK:RIGHt

### **Arguments**

None

# **Returns**

None

# **CALCulate:NOISe:FIGure:MARKer<x>:PEAK:HIGHer (No Query Form)**

Places the selected marker at the next highest peak on the trace.

# **Conditions**

Measurement view: Noise Figure The parameter  $= 0 to 4$ 

# **Group**

Calculate commands

# **Syntax**

CALCulate:NOISe:FIGure:MARKer<x>:PEAK:HIGHer

# **Related Commands**

CALCulate:NOISe:GAIN:MARKer<x>:MAXimum? CALCulate:NOISe:FIGure:MARKer<x>:PEAK:LEFT

CALCulate:NOISe:FIGure:MARKer<x>:PEAK:LOWer

CALCulate:NOISe:FIGure:MARKer<x>:PEAK:RIGHt

### **Arguments**

None

### **Returns**

None

# **CALCulate:NOISe:FIGure:MARKer<x>:PEAK:LEFT (No Query Form)**

Places the selected marker at the next peak on the trace to the left of the selected marker.

### **Conditions**

Measurement view: Noise Figure

The parameter  $= 0 to 4$ 

# **Group**

Calculate commands

# **Syntax**

CALCulate:NOISe:FIGure:MARKer<x>:PEAK:LEFT

## **Related Commands**

CALCulate:NOISe:FIGure:MARKer<x>:PEAK:RIGHt CALCulate:NOISe:FIGure:MARKer<x>:MAXimum CALCulate:NOISe:FIGure:MARKer<x>:PEAK:HIGHer CALCulate:NOISe:FIGure:MARKer<x>:PEAK:LOWer

#### **Arguments**

None

### **Returns**

None

# **CALCulate:NOISe:FIGure:MARKer<x>:PEAK:LOWer (No Query Form)**

Places the selected marker at the next lowest peak on the trace.

### **Conditions**

Measurement view: Noise Figure

The parameter  $\langle x \rangle = 0$  to 4

# **Group**

Calculate commands

# **Syntax**

CALCulate:NOISe:FIGure:MARKer<x>:PEAK:LOWer

### **Related Commands**

CALCulate:NOISe:FIGure:MARKer<x>:MAXimum CALCulate:NOISe:FIGure:MARKer<x>:PEAK:HIGHer CALCulate:NOISe:FIGure:MARKer<x>:PEAK:LEFT CALCulate:NOISe:FIGure:MARKer<x>:PEAK:RIGHt

### **Arguments**

None

### **Returns**

None

# **CALCulate:NOISe:FIGure:MARKer<x>:PEAK:RIGHt (No Query Form)**

This command places the specified marker on a specified trace. The query form returns the trace on which the marker resides.

# **Conditions**

Measurement view: Noise Figure

The parameter  $< x > 0$  to 4

# **Group**

Calculate commands

# **Syntax**

CALCulate:NOISe:FIGure:MARKer<x>:PEAK:RIGHt

# **Related Commands**

CALCulate:NOISe:FIGure:MARKer<x>:MAXimum CALCulate:NOISe:FIGure:MARKer<x>:PEAK:HIGHer CALCulate:NOISe:FIGure:MARKer<x>:PEAK:LEFT CALCulate:NOISe:FIGure:MARKer<x>:PEAK:LOWer

# **Arguments**

None

### **Returns**

None

# **CALCulate:NOISe:FIGure:MARKer<x>:TRACe**

Sets or queries which trace the specified marker is attached to.

### **Conditions**

Measurement view: Noise Figure

The parameter  $= 0 to 4$ 

# **Group**

Calculate commands

# **Syntax**

CALCulate:NOISe:FIGure:MARKer<x>:TRACe {TRACE1|TRACE2|TRACE3} CALCulate:NOISe:FIGure:MARKer<x>:TRACe?

# **Related Commands**

CALCulate:NOISe:FIGure:MARKer<x>:MAXimum CALCulate:NOISe:FIGure:MARKer<x>:PEAK:HIGHer CALCulate:NOISe:FIGure:MARKer<x>:PEAK:LEFT

CALCulate:NOISe:FIGure:MARKer<x>:PEAK:LOWer CALCulate:NOISe:FIGure:MARKer<x>:PEAK:RIGHt

#### **Arguments**

TRACE1 moves the specified marker to trace 1.

TRACE2 moves the specified marker to trace 2.

TRACE3 moves the specified marker to trace 3.

#### **Returns**

TRACE1 means the specified marker is on trace 1.

TRACE2 means the specified marker is on trace 2.

TRACE3 means the specified marker is on trace 3.

#### **Examples**

CALCULATE:NOISE:FIGURE:MARKER1:TRACE? might return TRACE2, indicating that M1 (marker 1) is on trace 2.

# **CALCulate:NOISe:FIGure:MARKer<x>:X? (Query Only)**

Queries the frequency of the specified marker.

#### **Conditions**

Measurement view: Noise Figure The parameter  $= 0 to 4$ 

### **Group**

Calculate commands

#### **Syntax**

CALCulate:NOISe:FIGure:MARKer<x>:X?

#### **Related Commands**

CALCulate:NOISe:FIGure:MARKer<x>:Y?

#### **Returns**

 $<$ NR3 $>$  = a floating point value with an exponent. This is the frequency of the specified marker

#### **Examples**

```
CALCULATE: NOISE: FIGURE: MARKER1:X? might return 608.0000000000E+6,indicating the frequency of M1 (marker 1) is 608
MHz.
```
# **CALCulate:NOISe:FIGure:MARKer<x>:Y? (Query Only)**

Queries the vertical position of the specified marker.

#### **Conditions**

Measurement view: Noise Figure

# The parameter  $\langle x \rangle = 0$  to 4

#### **Group**

Calculate commands

### **Syntax**

CALCulate:NOISe:FIGure:MARKer<x>:Y?

#### **Related Commands**

CALCulate:NOISe:FIGure:MARKer<x>:X?

#### **Returns**

 $\langle NR2 \rangle$  = a floating point value without an exponent. This is the vertical position(dB) of the specified marker.

#### **Examples**

CALCULATE:NOISE:FIGURE:MARKER1:Y? might return 18.7647705078,indicating the value of M1 (marker 1) is 18.76 dB.

# **CALCulate:NOISe:GAIN:MARKer<x>:DELTa:X? (Query Only)**

Query returns the frequency difference between MR (reference marker) and the selected marker.

## **Conditions**

Measurement view: Gain The parameter  $\langle x \rangle = 1$  to 4; MARKer0 (reference marker) is not valid.

#### **Group**

Calculate commands

**Syntax** CALCulate:NOISe:GAIN:MARKer<x>:DELTa:X?

### **Related Commands**

CALCulate:NOISe:GAIN:MARKer<x>:DELTa:Y?

#### **Returns**

 $\langle NR2 \rangle$  = a floating point value without an exponent. This is the frequency difference value between MR and the selected marker.

# **Examples**

CALCULATE:NOISE:GAIN:MARKER1:DELTA:X? might return 100.0000,indicating the frequency difference between MR (reference marker) and the selected marker (M1) is 100 dB.

# **CALCulate:NOISe:GAIN:MARKer<x>:DELTa:Y? (Query Only)**

Query returns the power difference value between MR (reference marker) and the selected marker.

#### **Conditions**

Measurement view: Gain

The parameter  $\langle x \rangle = 1$  to 4; MARKer0 (reference marker) is not valid.

#### **Group**

Calculate commands

### **Syntax**

CALCulate:NOISe:GAIN:MARKer<x>:DELTa:Y?

#### **Related Commands**

CALCulate:NOISe:GAIN:MARKer<x>:DELTa:X?

#### **Returns**

 $\langle NRL2 \rangle$  = a floating point value without an exponent. This is the power difference value between MR and the selected marker.

### **Examples**

CALCULATE:NOISE:GAIN:MARKER1:DELTA:Y? might return 18.7647705078,indicating the difference between MR (reference marker) and the selected marker(M1) is 18.76 dB.

# **CALCulate:NOISe:GAIN:MARKer<x>:MAXimum? (Query Only)**

Places the selected marker at the maximum value on the peak of the trace.

### **Conditions**

Measurement view: Gain

The parameter  $= 0 to 4$ 

#### **Group**

Calculate commands

### **Syntax**

```
CALCulate:NOISe:GAIN:MARKer<x>:MAXimum?
```
CALCulate:NOISe:GAIN:MARKer<x>:PEAK:HIGHer? CALCulate:NOISe:GAIN:MARKer<x>:PEAK:LEFT? CALCulate:NOISe:GAIN:MARKer<x>:PEAK:RIGHt? CALCulate:NOISe:GAIN:MARKer<x>:PEAK:LOWer?

#### **Arguments**

None

#### **Returns**

None

# **CALCulate:NOISe:GAIN:MARKer<x>:PEAK:HIGHer? (Query Only)**

Places the selected marker at the next highest peak on the trace.

#### **Conditions**

Measurement view: Gain

The parameter  $\langle x \rangle = 0$  to 4

## **Group**

Calculate commands

# **Syntax**

CALCulate:NOISe:GAIN:MARKer<x>:PEAK:HIGHer?

#### **Related Commands**

CALCulate:NOISe:GAIN:MARKer<x>:MAXimum? CALCulate:NOISe:GAIN:MARKer<x>:PEAK:LEFT? CALCulate:NOISe:GAIN:MARKer<x>:PEAK:RIGHt? CALCulate:NOISe:GAIN:MARKer<x>:PEAK:LOWer?

## **Arguments**

None

#### **Returns**

None

# **CALCulate:NOISe:GAIN:MARKer<x>:PEAK:LEFT? (Query Only)**

Places the selected marker at the next peak on the trace to the left of the selected marker.

# **Conditions**

Measurement view: Gain The parameter  $= 0 to 4$ 

# **Group**

Calculate commands

# **Syntax**

CALCulate:NOISe:GAIN:MARKer<x>:PEAK:LEFT?

# **Related Commands**

CALCulate:NOISe:GAIN:MARKer<x>:MAXimum? CALCulate:NOISe:GAIN:MARKer<x>:PEAK:HIGHer? CALCulate:NOISe:GAIN:MARKer<x>:PEAK:RIGHt? CALCulate:NOISe:GAIN:MARKer<x>:PEAK:LOWer?

## **Arguments**

None

#### **Returns**

None

# **CALCulate:NOISe:GAIN:MARKer<x>:PEAK:LOWer? (Query Only)**

Places the selected marker at the next lowest peak on the trace.

## **Conditions**

Measurement view: Gain

The parameter  $= 0 to 4$ 

## **Group**

Calculate commands

## **Syntax**

CALCulate:NOISe:GAIN:MARKer<x>:PEAK:LOWer?

# **Related Commands**

CALCulate:NOISe:GAIN:MARKer<x>:MAXimum? CALCulate:NOISe:GAIN:MARKer<x>:PEAK:HIGHer? CALCulate:NOISe:GAIN:MARKer<x>:PEAK:RIGHt? CALCulate:NOISe:GAIN:MARKer<x>:PEAK:HIGHer?

#### **Arguments**

None

#### **Returns**

None

# **CALCulate:NOISe:GAIN:MARKer<x>:PEAK:RIGHt? (Query Only)**

Places the specified marker on a specified trace. The query form returns the trace on which the marker resides.

## **Conditions**

Measurement view: Gain

The parameter  $\langle x \rangle = 0$  to 4

## **Group**

Calculate commands

# **Syntax**

CALCulate:NOISe:GAIN:MARKer<x>:PEAK:RIGHt?

## **Related Commands**

CALCulate:NOISe:GAIN:MARKer<x>:MAXimum? CALCulate:NOISe:GAIN:MARKer<x>:PEAK:HIGHer? CALCulate:NOISe:GAIN:MARKer<x>:PEAK:LEFT? CALCulate:NOISe:GAIN:MARKer<x>:PEAK:HIGHer?

#### **Arguments**

None

#### **Returns**

None

# **CALCulate:NOISe:GAIN:MARKer<x>:TRACe**

Sets or queries which trace the specified marker is attached to.

## **Conditions**

Measurement view: Gain

The parameter  $= 0 to 4$ 

## **Group**

Calculate commands

## **Syntax**

```
CALCulate:NOISe:GAIN:MARKer<x>:TRACe { TRACE1 | TRACE2 | TRACE3}
CALCulate:NOISe:GAIN:MARKer<x>:TRACe?
```
#### **Arguments**

TRACE1 moves the specified marker to trace 1.

TRACE2 moves the specified marker to trace 2.

TRACE3 moves the specified marker to trace 3.

#### **Returns**

TRACE1 means the specified marker is on trace 1.

TRACE2 means the specified marker is on trace 2.

TRACE3 means the specified marker is on trace 3.

## **Examples**

CALCULATE:NOISE:GAIN:MARKER1:TRACE? might return TRACE2, indicating thatM1 (marker 1) is on trace 2.

# **CALCulate:NOISe:GAIN:MARKer<x>:X? (Query Only)**

This command queries the frequency of the specified marker.

## **Conditions**

Measurement view: Gain

The parameter  $= 0 to 4$ 

## **Group**

Calculate commands

**Syntax**

CALCulate:NOISe:GAIN:MARKer<x>:X?

## **Related Commands**

CALCulate:NOISe:GAIN:MARKer<x>:Y?

#### **Returns**

 $<$ NR3 $>$ = a floating point value with an exponent. This is the frequency of the specified marker.

## **Examples**

CALCULATE:NOISE:GAIN:MARKER1:X? might return 608.0000000000E+6,indicating the frequency of M1 (marker 1) is 608 MHz.

# **CALCulate:NOISe:GAIN:MARKer<x>:Y? (Query Only)**

Queries the vertical position (dB) of the specified marker.

#### **Conditions**

Measurement view: Gain

The parameter  $\langle x \rangle = 0$  to 4

## **Group**

Calculate commands

# **Syntax**

CALCulate:NOISe:GAIN:MARKer<x>:Y?

#### **Related Commands**

CALCulate:NOISe:TEMPerature:MARKer<x>:DELTa:X?

#### **Returns**

 $\langle NR2 \rangle$  = a floating point value without an exponent. This is the vertical position(dB) of the specified marker.

#### **Examples**

CALCULATE:NOISE:GAIN:MARKER1:Y? might return 18.7647705078,indicating the value of M1 (marker 1) is 18.76 dB.

# **CALCulate:NOISe:TEMPerature:MARKer<x>:DELTa:X? (Query Only)**

Returns the frequency difference between MR (reference marker) and the selected marker.

#### **Conditions**

Measurement view: Noise Temperature The parameter  $\langle x \rangle = 1$  to 4; MARKer0 (reference marker) is not valid.

## **Group**

Calculate commands

**Syntax** CALCulate:NOISe:TEMPerature:MARKer<x>:DELTa:X?

## **Related Commands**

CALCulate:NOISe:TEMPerature:MARKer<x>:DELTa:Y?

## **Returns**

<NR2> = a floating point value without an exponent. This is the frequency difference value between MR and the selected marker.

CALC:NOIS:TEMP:MARK1:DELT:X? might return 100.0000, indicating the frequency difference between MR (reference marker) and the selected marker(M1) is 100 dB.

# **CALCulate:NOISe:TEMPerature:MARKer<x>:DELTa:Y? (Query Only)**

Returns the temperature difference between MR (reference marker) and the selected marker.

#### **Conditions**

Measurement view: Noise Temperature

The parameter  $\langle x \rangle = 1$  to 4; MARKer0 (reference marker) is not valid.

#### **Group**

Calculate commands

#### **Syntax**

CALCulate:NOISe:TEMPerature:MARKer<x>:DELTa:Y?

#### **Related Commands**

CALCulate:NOISe:TEMPerature:MARKer<x>:DELTa:X?

#### **Returns**

<NR3> = a floating point value with an exponent. This is the temperature difference value between MR and the selected marker.

#### **Examples**

CALC:NOIS:TEMP:MARK1:DELT:Y? might return 2.3663560181E+3,indicating the difference between MR (reference marker) and the selected marker(M1) is 2.36 kK.

# **CALCulate:NOISe:TEMPerature:MARKer<x>:MAXimum? (Query Only)**

Places the selected marker at the maximum value on the peak of the trace.

## **Conditions**

Measurement view: Noise Temperature

The parameter  $< x > 0$  to 4

#### **Group**

Calculate commands

## **Syntax**

```
CALCulate:NOISe:TEMPerature:MARKer<x>:MAXimum?
```
CALCulate:NOISe:TEMPerature:MARKer<x>:PEAK:HIGHer? CALCulate:NOISe:TEMPerature:MARKer<x>:PEAK:LEFT? CALCulate:NOISe:TEMPerature:MARKer<x>:PEAK:LOWer? CALCulate:NOISe:TEMPerature:MARKer<x>:PEAK:RIGHt?

#### **Arguments**

None

# **Returns**

None

# **CALCulate:NOISe:TEMPerature:MARKer<x>:PEAK:HIGHer? (Query Only)**

Places the selected marker at the highest peak on the trace.

## **Conditions**

Measurement view: Noise Temperature The parameter  $\langle x \rangle = 0$  to 4

**Group**

Calculate commands

# **Syntax**

CALCulate:NOISe:TEMPerature:MARKer<x>:PEAK:HIGHer?

## **Related Commands**

CALCulate:NOISe:TEMPerature:MARKer<x>:MAXimum? CALCulate:NOISe:TEMPerature:MARKer<x>:PEAK:LEFT? CALCulate:NOISe:TEMPerature:MARKer<x>:PEAK:LOWer? CALCulate:NOISe:TEMPerature:MARKer<x>:PEAK:RIGHt?

## **Arguments**

None

## **Returns**

None

# **CALCulate:NOISe:TEMPerature:MARKer<x>:PEAK:LEFT? (Query Only)**

Places the selected marker at the next peak on the trace to the left of the selected marker.

# **Conditions**

Measurement view: Noise Temperature

The parameter  $< x > 0$  to 4

# **Group**

Calculate commands

# **Syntax**

CALCulate:NOISe:TEMPerature:MARKer<x>:PEAK:LEFT?

# **Related Commands**

CALCulate:NOISe:TEMPerature:MARKer<x>:MAXimum? CALCulate:NOISe:TEMPerature:MARKer<x>:PEAK:HIGHer? CALCulate:NOISe:TEMPerature:MARKer<x>:PEAK:LOWer? CALCulate:NOISe:TEMPerature:MARKer<x>:PEAK:RIGHt?

## **Arguments**

None

## **Returns**

None

# **CALCulate:NOISe:TEMPerature:MARKer<x>:PEAK:LOWer? (Query Only)**

Places the selected marker at the next lowest peak on the trace.

## **Conditions**

Measurement view: Noise Temperature

The parameter  $= 0 to 4$ 

# **Group**

Calculate commands

# **Syntax**

CALCulate:NOISe:TEMPerature:MARKer<x>:PEAK:LOWer?

# **Related Commands**

CALCulate:NOISe:TEMPerature:MARKer<x>:MAXimum? CALCulate:NOISe:TEMPerature:MARKer<x>:PEAK:HIGHer? CALCulate:NOISe:TEMPerature:MARKer<x>:PEAK:LEFT? CALCulate:NOISe:TEMPerature:MARKer<x>:PEAK:RIGHt?

#### **Arguments**

None

#### **Returns**

None

# **CALCulate:NOISe:TEMPerature:MARKer<x>:PEAK:RIGHt? (Query Only)**

This command places the specified marker on a specified trace. The query form returns the trace on which the marker resides.

#### **Conditions**

Measurement view: Noise Temperature

The parameter  $= 0 to 4$ 

## **Group**

Calculate commands

# **Syntax**

CALCulate:NOISe:TEMPerature:MARKer<x>:PEAK:RIGHt?

## **Related Commands**

CALCulate:NOISe:TEMPerature:MARKer<x>:MAXimum? CALCulate:NOISe:TEMPerature:MARKer<x>:PEAK:HIGHer? CALCulate:NOISe:TEMPerature:MARKer<x>:PEAK:LOWer? CALCulate:NOISe:TEMPerature:MARKer<x>:PEAK:LEFT?

#### **Arguments**

None

#### **Returns**

None

# **CALCulate:NOISe:TEMPerature:MARKer<x>:TRACe**

Sets or queries which trace the specified marker is attached to.

## **Conditions**

Measurement view: Noise Temperature

The parameter  $= 0 to 4$ 

## **Group**

Calculate commands

## **Syntax**

CALCulate:NOISe:TEMPerature:MARKer<x>:TRACe { TRACE1 | TRACE2| TRACE3 } CALCulate:NOISe:TEMPerature:MARKer<x>:TRACe?

#### **Arguments**

TRACE1 moves the specified marker to trace 1. TRACE2 moves the specified marker to trace 2.

TRACE3 moves the specified marker to trace 3.

#### **Returns**

TRACE1 means the specified marker is on trace 1.

TRACE2 means the specified marker is on trace 2.

TRACE3 means the specified marker is on trace 3.

#### **Examples**

CALC:NOIS:TEMP:MARK1:TRAC? might return TRACE2, indicating that M1(marker 1) is on trace 2.

# **CALCulate:NOISe:TEMPerature:MARKer<x>:X? (Query Only)**

Queries the frequency of the specified marker.

#### **Conditions**

Measurement view: Noise Temperature The parameter  $= 0 to 4$ 

#### **Group**

Calculate commands

**Syntax** CALCulate:NOISe:TEMPerature:MARKer<x>:X?

#### **Related Commands**

CALCulate:NOISe:TEMPerature:MARKer<x>:Y?

#### **Returns**

<NR2> = a floating point value without an exponent. This is the frequency of the specified marker.

## **Examples**

CALC:NOIS:TEMP:MARK1:X? might return 608.0000000000E+6, indicating the frequency of M1 (marker 1) is 608 MHz.

# **CALCulate:NOISe:TEMPerature:MARKer<x>:Y? (Query Only)**

Queries the temperature (Kelvin) at the specified marker.

#### **Conditions**

Measurement view: Noise Temperature The parameter  $\langle x \rangle = 0$  to 4

## **Group**

Calculate commands

# **Syntax**

CALCulate:NOISe:TEMPerature:MARKer<x>:Y?

#### **Related Commands**

CALCulate:NOISe:TEMPerature:MARKer<x>:X?

#### **Returns**

<NR3> = a floating point value with an exponent. This is the temperature at the specified marker.

#### **Examples**

CALC:NOIS:TEMP:MARK1:Y? might return 1.4544410400E+3, indicating the value at M1 (marker 1) is 1.45 kK.

# **CALCulate:NOISe:YFACtor:MARKer<x>:DELTa:X? (Query Only)**

Queries the frequency difference between MR (reference marker) and the selected marker.

#### **Conditions**

Measurement view: Y Factor The parameter  $\langle x \rangle = 1$  to 4; MARKer0 (reference marker) is not valid.

## **Group**

Calculate commands

#### **Syntax**

CALCulate:NOISe:YFACtor:MARKer<x>:DELTa:X?

## **Related Commands**

CALCulate:NOISe:YFACtor:MARKer<x>:DELTa:Y?

## **Returns**

<NR2> = a floating point value without an exponent. This is the frequency difference value between MR and the selected marker.

CALC:NOIS:YFAC:MARK1:DELT:X? might return 100.0000, indicating the frequency difference between MR (reference marker) and the selected marker(M1) is 100 dB.

# **CALCulate:NOISe:YFACtor:MARKer<x>:DELTa:Y? (Query Only)**

Queries the power difference value between MR (reference marker) and the selected marker.

#### **Conditions**

Measurement view: Y Factor

The parameter  $\langle x \rangle = 1$  to 4; MARKer0 (reference marker) is not valid.

#### **Group**

Calculate commands

**Syntax** CALCulate:NOISe:YFACtor:MARKer<x>:DELTa:Y?

#### **Related Commands**

CALCulate:NOISe:YFACtor:MARKer<x>:DELTa:X?

#### **Returns**

<NR2> = a floating point value without an exponent. This is the power difference value between MR and the selected marker.

#### **Examples**

CALC:NOIS:YFAC:MARK1:DELT:Y?

might return 18.7647705078, indicating the difference between MR (reference marker) and the selected marker (M1) is 18.76 dB.

# **CALCulate:NOISe:YFACtor:MARKer<x>:MAXimum (No Query Form)**

Places the selected marker at the maximum value on the peak of the trace.

#### **Conditions**

Measurement view: Y Factor

The parameter  $\langle x \rangle = 0$  to 4

#### **Group**

Calculate commands

## **Syntax**

CALCulate:NOISe:YFACtor:MARKer<x>:MAXimum

CALCulate:NOISe:YFACtor:MARKer<x>:PEAK:HIGHer? CALCulate:NOISe:YFACtor:MARKer<x>:PEAK:LEFT? CALCulate:NOISe:YFACtor:MARKer<x>:PEAK:LOWer? CALCulate:NOISe:YFACtor:MARKer<x>:PEAK:RIGHt?

#### **Arguments**

None

#### **Returns**

None

# **CALCulate:NOISe:YFACtor:MARKer<x>:PEAK:HIGHer? (Query Only)**

This command places the selected marker at the next highest peak on the trace.

#### **Conditions**

Measurement view: Y Factor

The parameter  $\langle x \rangle = 0$  to 4

## **Group**

Calculate commands

# **Syntax**

CALCulate:NOISe:YFACtor:MARKer<x>:PEAK:HIGHer?

## **Related Commands**

CALCulate:NOISe:YFACtor:MARKer<x>:MAXimum CALCulate:NOISe:YFACtor:MARKer<x>:PEAK:LEFT? CALCulate:NOISe:YFACtor:MARKer<x>:PEAK:LOWer? CALCulate:NOISe:YFACtor:MARKer<x>:PEAK:RIGHt?

## **Arguments**

None

#### **Returns**

None

# **CALCulate:NOISe:YFACtor:MARKer<x>:PEAK:LEFT? (Query Only)**

This command places the selected marker at the next peak on the trace to the left of the selected marker.

# **Conditions**

Measurement view: Y Factor The parameter  $< x > 0$  to 4

# **Group**

Calculate commands

# **Syntax**

CALCulate:NOISe:YFACtor:MARKer<x>:PEAK:LEFT?

# **Related Commands**

CALCulate:NOISe:YFACtor:MARKer<x>:MAXimum CALCulate:NOISe:YFACtor:MARKer<x>:PEAK:HIGHer? CALCulate:NOISe:YFACtor:MARKer<x>:PEAK:LOWer? CALCulate:NOISe:YFACtor:MARKer<x>:PEAK:RIGHt?

## **Arguments**

None

#### **Returns**

None

# **CALCulate:NOISe:YFACtor:MARKer<x>:PEAK:LOWer? (Query Only)**

Places the selected marker at the next lowest peak on the trace.

## **Conditions**

Measurement view: Y Factor

The parameter  $< x > 0$  to 4

## **Group**

Calculate commands

## **Syntax**

CALCulate:NOISe:YFACtor:MARKer<x>:PEAK:LOWer?

# **Related Commands**

CALCulate:NOISe:YFACtor:MARKer<x>:MAXimum CALCulate:NOISe:YFACtor:MARKer<x>:PEAK:LEFT? CALCulate:NOISe:YFACtor:MARKer<x>:PEAK:HIGHer? CALCulate:NOISe:YFACtor:MARKer<x>:PEAK:RIGHt?

#### **Arguments**

None

#### **Returns**

None

# **CALCulate:NOISe:YFACtor:MARKer<x>:PEAK:RIGHt? (Query Only)**

Places the specified marker on a specified trace. The query form returns the trace on which the marker resides.

## **Conditions**

Measurement view: Y Factor

The parameter  $\langle x \rangle = 0$  to 4

## **Group**

Calculate commands

# **Syntax**

CALCulate:NOISe:YFACtor:MARKer<x>:PEAK:RIGHt?

## **Related Commands**

CALCulate:NOISe:YFACtor:MARKer<x>:MAXimum CALCulate:NOISe:YFACtor:MARKer<x>:PEAK:LEFT? CALCulate:NOISe:YFACtor:MARKer<x>:PEAK:LOWer? CALCulate:NOISe:YFACtor:MARKer<x>:PEAK:HIGHer?

#### **Arguments**

None

#### **Returns**

None

# **CALCulate:NOISe:YFACtor:MARKer<x>:TRACe**

Sets or queries which trace the specified marker is attached to.

## **Conditions**

Measurement view: Y Factor

The parameter  $= 0 to 4$ 

# **Group**

Calculate commands

## **Syntax**

CALCulate:NOISe:YFACtor:MARKer<x>:TRACe {TRACE1|TRACE2|TRACE3} CALCulate:NOISe:YFACtor:MARKer<x>:TRACe?

#### **Arguments**

TRACE1 moves the specified marker to trace 1.

TRACE2 moves the specified marker to trace 2.

TRACE3 moves the specified marker to trace 3.

#### **Returns**

TRACE1 means the specified marker is on trace 1.

TRACE2 means the specified marker is on trace 2.

TRACE3 means the specified marker is on trace 3.

## **Examples**

CALC:NOIS:YFAC:MARK1:TRAC? might return TRACE2, indicating that M1(marker 1) is on trace 2.

# **CALCulate:NOISe:YFACtor:MARKer<x>:X? (Query Only)**

Queries the frequency of the specified marker.

## **Conditions**

Measurement view: Y Factor The parameter  $= 0 to 4$ 

## **Group**

Calculate commands

**Syntax**

CALCulate:NOISe:YFACtor:MARKer<x>:X?

## **Related Commands**

CALCulate:NOISe:YFACtor:MARKer<x>:Y?

## **Returns**

<NR3> = a floating point value with an exponent. This is the frequency of the specified marker.

## **Examples**

CALC:NOIS:YFAC:MARK1:X? might return 608.0000000000E+6, indicating the frequency of M1 (marker 1) is 608 MHz.

# **CALCulate:NOISe:YFACtor:MARKer<x>:Y? (Query Only)**

This command queries the vertical position (dB) of the specified marker.

#### **Conditions**

Measurement view: Y Factor The parameter  $\langle x \rangle = 0$  to 4

## **Group**

Calculate commands

# **Syntax**

CALCulate:NOISe:YFACtor:MARKer<x>:Y?

#### **Related Commands**

CALCulate:NOISe:YFACtor:MARKer<x>:X?

#### **Returns**

<NR2> = a floating point value without an exponent. This is the dB of the specified marker.

#### **Examples**

CALCULATE:NOISE:YFACTOR:MARKER1:Y? might return 18.7647705078,indicating the value of M1 (marker 1) is 18.76 dB.

# **CALCulate:OBWidth:MARKer<x>:DELTa:X? (Query Only)**

Returns the delta marker frequency for the selected marker in the Occupied Bandwidth measurement.

The parameter  $<>$  = 1 to 4; MARKer0 (reference marker) is not valid. The specified marker must be activated using the CALCulate:MARKer:ADD command.

#### **Conditions**

Measurement views: Occupied Bandwidth

#### **Group**

Calculate commands

## **Syntax**

CALCulate:OBWidth:MARKer<x>:DELTa:X?

# **Related Commands**

CALCulate:OBWidth:MARKer<x>:DELTa:Y?

# **Arguments**

## **Returns**

<NRf> Delta marker frequency for the selected marker.

## **Examples**

CALCULATE:OBWIDTH:MARKER1:DELTA:X? might return 1.28E+6, indicating that the delta marker frequency is 1.28 MHz.

# **CALCulate:OBWidth:MARKer<x>:DELTa:Y? (Query Only)**

Returns the delta marker amplitude for the selected marker in the Occupied Bandwidth measurement.

The parameter  $<>$  = 1 to 4; MARKer0 (reference marker) is not valid. The specified marker must be activated using the CALCulate:MARKer:ADD command.

## **Conditions**

Measurement views: Occupied Bandwidth

## **Group**

Calculate commands

# **Syntax**

CALCulate:OBWidth:MARKer<x>:DELTa:Y?

#### **Related Commands**

CALCulate:OBWidth:MARKer<x>:DELTa:X?

#### **Arguments**

None

#### **Returns**

<NRf> Delta marker amplitude for the selected marker.

## **Examples**

CALCULATE:OBWIDTH:MARKER1:DELTA:Y? might return 23.45, indicating that the delta marker amplitude is 23.45 dB.

# **CALCulate:OBWidth:MARKer<x>:MAXimum (No Query Form)**

Moves the selected marker to the highest peak on the trace in the Occupied Bandwidth measurement.

## **Conditions**

Measurement views: Occupied Bandwidth

## **Group**

Calculate commands

# **Syntax**

CALCulate:OBWidth:MARKer<x>:MAXimum

#### **Arguments**

None

# **Examples**

CALCULATE:OBWIDTH:MARKER1:MAXIMUM moves Marker 1 (M1) to the highest peak on the trace.

# **CALCulate:OBWidth:MARKer<x>:PEAK:HIGHer (No Query Form)**

Moves the selected marker to the next peak higher in amplitude on the Occupied Bandwidth trace.

#### **Conditions**

Measurement views: Occupied Bandwidth

## **Group**

Calculate commands

#### **Syntax**

CALCulate:OBWidth:MARKer<x>:PEAK:HIGHer

## **Related Commands**

CALCulate:OBWidth:MARKer<x>:PEAK:LOWer

#### **Arguments**

None

## **Examples**

CALCULATE:OBWIDTH:MARKER1:PEAK:HIGHER moves Marker 1 (M1) to the next peak higher in amplitude on the trace.

# **CALCulate:OBWidth:MARKer<x>:PEAK:LEFT (No Query Form)**

Moves the selected marker to the next peak to the left on the trace in the Occupied Bandwidth measurement.

#### **Conditions**

Measurement views: Occupied Bandwidth

## **Group**

Calculate commands

## **Syntax**

CALCulate:OBWidth:MARKer<x>:PEAK:LEFT

CALCulate:OBWidth:MARKer<x>:PEAK:RIGHt

#### **Arguments**

None

#### **Examples**

CALCULATE:OBWIDTH:MARKER1:PEAK:LEFT moves Marker 1 (M1) to the next peak to the left on the trace.

# **CALCulate:OBWidth:MARKer<x>:PEAK:LOWer (No Query Form)**

Moves the selected marker to the next peak lower in amplitude on the Occupied Bandwidth trace.

#### **Conditions**

Measurement views: Occupied Bandwidth

#### **Group**

Calculate commands

#### **Syntax**

CALCulate:OBWidth:MARKer<x>:PEAK:LOWer

#### **Related Commands**

CALCulate:OBWidth:MARKer<x>:PEAK:HIGHer

#### **Arguments**

None

#### **Examples**

CALCULATE:OBWIDTH:MARKER1:PEAK:LOWER moves Marker 1 (M1) to the next peak lower in amplitude on the trace.

# **CALCulate:OBWidth:MARKer<x>:PEAK:RIGHt (No Query Form)**

Moves the selected marker to the next peak to the right on the trace in the Occupied Bandwidth measurement.

#### **Conditions**

Measurement views: Occupied Bandwidth

#### **Group**

Calculate commands

#### **Syntax**

CALCulate:OBWidth:MARKer<x>:PEAK:RIGHt

CALCulate:OBWidth:MARKer<x>:PEAK:LEFT

#### **Arguments**

None

#### **Examples**

CALCULATE: OBWIDTH: MARKER1: PEAK: RIGHT moves Marker 1 (M1) to the next peak to the right on the trace.

# **CALCulate:OBWidth:MARKer<x>[:SET]:CENTer (No Query Form)**

Sets the center frequency to the value at the marker position in the Occupied Bandwidth measurement.

#### **Conditions**

Measurement views: Occupied Bandwidth

#### **Group**

Calculate commands

#### **Syntax**

CALCulate:OBWidth:MARKer<x>[:SET]:CENTer

#### **Arguments**

None

#### **Examples**

CALCULATE:OBWIDTH:MARKER1:SET:CENTER sets the center frequency to the value at the Marker 1 position.

# **CALCulate:OBWidth:MARKer<x>:X**

Sets or queries the horizontal position of the selected marker in the Occupied Bandwidth measurement.

#### **Conditions**

Measurement views: Occupied Bandwidth

#### **Group**

Calculate commands

#### **Syntax**

CALCulate:OBWidth:MARKer<x>:X <value> CALCulate:OBWidth:MARKer<x>:X?

CALCulate:OBWidth:MARKer<x>:Y?

#### **Arguments**

<value>::=<NRf> specifies the horizontal position of the marker.Range: Start to Stop frequency (left to right edge of the horizontal axis).Using an out-of-range value causes an execution error (-222, "Data out of range").

# **Examples**

CALCULATE:OBWIDTH:MARKER1:X 800MHz places Marker 1 (M1) at 800 MHz on the trace.

# **CALCulate:OBWidth:MARKer<x>:Y? (Query Only)**

Queries the marker amplitude of the selected marker in the Occupied Bandwidth measurement.

#### **Conditions**

Measurement views: Occupied Bandwidth

**Group**

Calculate commands

#### **Syntax**

CALCulate:OBWidth:MARKer<x>:Y?

#### **Related Commands**

CALCulate:OBWidth:MARKer<x>:X

#### **Arguments**

None

**Returns** <NRf> Marker amplitude of the selected marker.

# **Examples**

CALCULATE:OBWIDTH:MARKER1:Y? might return -34.28 indicating Marker 1(M1) is at -34.28 dBm.

# **CALCulate:OFDM:CONSte:MARKer<x>:FREQuency**

Sets or queries the frequency position of the selected marker in the OFDM Constellation view.

## **Conditions**

Measurement views: OFDM

# **Group**

Calculate commands

# **Syntax**

CALCulate:OFDM:CONSte:MARKer<x>:FREQuency <value>

CALCulate:OFDM:CONSte:MARKer<x>:FREQuency?

# **Arguments**

<value>::=<NRf> specifies the frequency position of the marker. Range: Start to Stop frequency (left to right edge of the horizontal axis). Using an out-of-range value causes an execution error (-222, "Data out of range").

# **Returns**

 $<$ NR $f$  > The value type depends on where the marker is placed.

# **Examples**

CALCulate:OFDM:CONSte:MARKer1:FREQuency? might return 800 MHz,indicating that Marker 1 M1 is positioned at the 800 MHz position in the OFDM Constellation view.

# **CALCulate:OFDM:CONSte:MARKer<x>:MAGNitude? (Query Only)**

Queries the marker magnitude of the selected marker in the OFDM Constellation view.

# **Conditions**

Measurement views: OFDM

## **Group**

Calculate commands

## **Syntax**

CALCulate:OFDM:CONSte:MARKer<x>:MAGNitude?

## **Arguments**

None

## **Returns**

 $<$ NR $f$  > The magnitude for the selected marker in dB.

## **Examples**

CALCulate:OFDM:CONSte:MARKer1:MAGNitude might return 35 indicating readout of Marker 1 (M1) is 35 dB.

# **CALCulate:OFDM:CONSte:MARKer<x>:PHASe? (Query Only)**

Queries the phase readout of the selected marker in the OFDM Constellation measurement view.

# **Conditions**

Measurement views: OFDM

#### **Group**

Calculate commands

## **Syntax**

CALCulate:OFDM:CONSte:MARKer<x>:PHASe?

#### **Arguments**

None

#### **Returns**

 $<$ NR $f$  > The phase readout for the selected marker.

## **Examples**

CALCulate:OFDM:CONSte:MARKer1:PHASe? might return 35.74, indicating the phase readout of Marker 1 (M1) is 35.74°.

# **CALCulate:OFDM:CONSte:MARKer<x>:TIME**

Sets or queries the X position of the selected marker in the OFDM Constellation measurement view.

#### **Conditions**

Measurement views: OFDM

#### **Group**

Calculate commands

## **Syntax**

CALCulate:OFDM:CONSte:MARKer<x>:TIME <value>

CALCulate:OFDM:CONSte:MARKer<x>:TIME?

#### **Arguments**

<value::=NRf> specifies the marker time.

#### **Examples**

CALCulate: OFDM: CONSte: MARKer1: TIME -234.5us places Marker 1 (M1) at the -234.5 μs on the trace.

# **CALCulate:OFDM:CONSte:MARKer<x>:TYPE? (Query Only)**

Queries the data type of the selected marker in OFDM Constellation view.

# **Conditions**

Measurement views: OFDM

# **Group**

Calculate commands

# **Syntax**

CALCulate:OFDM:CONSte:MARKer<x>:TYPE?

## **Arguments**

None

# **Returns**

1.000 if the marker type is a data marker.

0.000 if the marker type is a pilot marker.

# **Examples**

CALCulate:OFDM:CONSte:MARKer1:TYPE? might return 1.000 indicating Marker 1 (M1) is a data marker.

# **CALCulate:OFDM:CONSte:MARKer<x>:VALue? (Query Only)**

Queries the value of the specified marker in OFDM Constellation view.

## **Conditions**

Measurement views: OFDM

## **Group**

Calculate commands

# **Syntax**

CALCulate:OFDM:CONSte:MARKer<x>:VALue?

#### **Arguments**

None

## **Returns**

 $<$ NR $f$  > The value readout for the selected marker.

## **Examples**

CALCulate:OFDM:CONSte:MARKer2:VALue? might return 2.00, indicating the value readout of Marker 2 (M2) is 2.

# **CALCulate:OFDM:CRESponse:MARKer<x>:DELTa:X? (Query Only)**

Returns the delta marker frequency for the selected marker in the OFDM Channel response view.

#### **Conditions**

Measurement views: OFDM

# **Group**

Calculate commands

# **Syntax**

CALCulate:OFDM:CRESponse:MARKer<x>:DELTa:X?

#### **Arguments**

None

## **Returns**

<NRf> Delta Marker frequency for the selected marker.

# **Examples**

CALCulate:OFDM:CRESponse:MARKer2:DELTa:X

might return 1.28E+6 indicating that the delta marker frequency for Marker 2 (M2) is 1.28 MHz.

# **CALCulate:OFDM:CRESponse:MARKer<x>:DELTa:Y? (Query Only)**

Returns the delta marker frequency for the selected marker in the OFDM Channel response view.

#### **Conditions**

Measurement views: OFDM

## **Group**

Calculate commands

## **Syntax**

CALCulate:OFDM:CRESponse:MARKer<x>:DELTa:Y?

#### **Arguments**

None

## **Returns**

<NRf> Delta Marker frequency for the selected marker.

CALCulate:OFDM:CRESponse:MARKer2:DELTa:Y might return 1.28E+6 indicating that the delta marker frequency for Marker 2 (M2) is 1.28 MHz.

# **CALCulate:OFDM:CRESponse:MARKer<x>:MAXimum (No Query Form)**

Moves the selected marker to the highest peak in the OFDM Channel response view.

#### **Conditions**

Measurement views: OFDM

## **Group**

Calculate commands

#### **Syntax**

CALCulate:OFDM:CRESponse:MARKer<x>:MAXimum

#### **Arguments**

None

#### **Examples**

CALCulate:OFDM:CRESponse:MARKer1:MAXimum moves Marker 1 (M1) to the highest peak in the OFDM Channel response view.

# **CALCulate:OFDM:CRESponse:MARKer<x>:PEAK:HIGHer (No Query Form)**

Moves the selected marker to the next peak higher in amplitude in the OFDM Channel response view.

#### **Conditions**

Measurement views: OFDM

#### **Group**

Calculate commands

#### **Syntax**

CALCulate:OFDM:CRESponse:MARKer<x>:PEAK:HIGHer

#### **Arguments**

CALCulate:OFDM:CRESponse:MARKer1:PEAK:HIGHer moves Marker 1(M1) to the next peak higher in amplitude in the OFDM Channel response view.

# **CALCulate:OFDM:CRESponse:MARKer<x>:PEAK:LEFT (No Query Form)**

Moves the selected marker to the next peak to the left in the OFDM Channel response view.

#### **Conditions**

Measurement views: OFDM

#### **Measurement views: OFDM**

Calculate commands

#### **Syntax**

CALCulate:OFDM:CRESponse:MARKer<x>:PEAK:LEF

#### **Arguments**

None

## **Examples**

CALCulate:OFDM:CRESponse:MARKer1:PEAK:LEFT moves Marker1 (M1) to the next peak to the left in the OFDM Channel response view.

# **CALCulate:OFDM:CRESponse:MARKer<x>:PEAK:LOWer (No Query Form)**

Moves the selected marker to the next peak lower in amplitude in the OFDM Channel response view.

#### **Conditions**

Measurement views: OFDM

## **Group**

Calculate commands

#### **Syntax**

CALCulate:OFDM:CRESponse:MARKer<x>:PEAK:LOWer

#### **Arguments**

None

## **Examples**

CALCulate:OFDM:CRESponse:MARKer2:PEAK:LOWer moves Marker 2 (M2) to the next peak lower in amplitude in the OFDM Channel response view.

# **CALCulate:OFDM:CRESponse:MARKer<x>:PEAK:RIGHt (No Query Form)**

Moves the selected marker to the next peak to the right in the OFDM Channel response view.

#### **Conditions**

Measurement views: OFDM

## **Group**

Calculate commands

## **Syntax**

CALCulate:OFDM:CRESponse:MARKer<x>:PEAK:RIGHt

#### **Arguments**

None

#### **Examples**

CALCulate:OFDM:CRESponse:MARKer1:PEAK:RIGHt moves Marker1 (M1) to the next peak to the right in the OFDM Channel response view.

# **CALCulate:OFDM:CRESponse:MARKer<x>:X**

Sets or queries the horizontal position of the selected marker in the OFDM

Channel response view.

#### **Conditions**

Measurement views: OFDM

#### **Group**

Calculate commands

# **Syntax**

CALCulate:OFDM:CRESponse:MARKer<x>:X <value>

```
CALCulate:OFDM:CRESponse:MARKer<x>:X?
```
## **Arguments**

<value::=<NRf> specifies the horizontal position of the marker. Range: Start to Stop frequency (left to right edge of the horizontal axis). Using an out-of-range value causes an execution error (-222, "Data out of range").

## **Examples**

CALCulate:OFDM:CRESponse:MARKer1:X 800MHZ places Marker 1 (M1) at

800 MHz on the trace.

# **CALCulate:OFDM:CRESponse:MARKer<x>:Y? (Query Only)**

Returns the amplitude of the selected marker in the OFDM Channel response view.

#### **Conditions**

Measurement views: OFDM

#### **Group**

Calculate commands

## **Syntax**

CALCulate:OFDM:CRESponse:MARKer<x>:Y?

#### **Arguments**

None

#### **Returns**

<NRf> Amplitude of the selected marker in dB.

#### **Examples**

CALCulate:OFDM:CRESponse:MARKer1:Y might return 33.393856E–3 indicating the amplitude of Marker 1 (M1) is 0.033 dB.

# **CALCulate:OFDM:FLATness:MARKer<x>:MAXimum (No Query Form)**

Positions the specified marker at the maximum point on the trace in the OFDM Spectral Flatness display.

#### **Conditions**

Measurement view: OFDM This command requires Option 22, "OFDM Measurements".

#### **Group**

Calculate commands

#### **Syntax**

CALCulate:OFDM:FLATness:MARKer<x>:MAXimum

#### **Arguments**

CALC:OFDM:FLAT:MARK2:MAX positions the Marker 2 (M2) at the maximum point on the trace.

# **CALCulate:OFDM:FLATness:MARKer<x>:PEAK:HIGHer (No Query Form)**

Moves the specified marker to the next peak higher in amplitude on the trace on the OFDM Spectral Flatness display.

#### **Conditions**

Measurement view: OFDM This command requires Option 22, "OFDM Measurements".

#### **Group**

Calculate commands

#### **Syntax**

CALCulate:OFDM:FLATness:MARKer<x>:PEAK:HIGHer

#### **Arguments**

None

#### **Examples**

CALC:OFDM:FLAT:MARK2:PEAK:HIGHer moves Marker 2 (M2) to the next peak higher in amplitude on the trace.

# **CALCulate:OFDM:FLATness:MARKer<x>:PEAK:LEFT (No Query Form)**

Moves the specified marker to the next peak to the left on the trace in the OFDM Spectral Flatness display.

## **Conditions**

Measurement view: OFDM This command requires Option 22, "OFDM Measurements".

## **Group**

Calculate commands

## **Syntax**

CALCulate:OFDM:FLATness:MARKer<x>:PEAK:LEFT

## **Arguments**

CALC:OFDM:FLAT:MARK2:PEAK:LEFT moves Marker 2 (M2) to the next peak to the left on the trace .

# **CALCulate:OFDM:FLATness:MARKer<x>:PEAK:LOWer (No Query Form)**

Moves the marker to the next peak lower in amplitude on the trace on the OFDM Spectral Flatness display.

## **Conditions**

Measurement view: OFDM This command requires Option 22, "OFDM Measurements".

## **Group**

Calculate commands

#### **Syntax**

CALCulate:OFDM:FLATness:MARKer<x>:PEAK:LOWer

#### **Arguments**

None

#### **Examples**

CALC:OFDM:FLAT:MARK2:PEAK:LOW moves Marker 2 (M2) to the next peak lower on the trace.

# **CALCulate:OFDM:FLATness:MARKer<x>:PEAK:RIGHt (No Query Form)**

Moves the marker to the next peak to the right on the trace on the OFDM Spectral Flatness display.

## **Conditions**

Measurement view: OFDM This command requires Option 22, "OFDM Measurements".

## **Group**

Calculate commands

## **Syntax**

CALCulate:OFDM:FLATness:MARKer<x>:PEAK:RIGHt

## **Arguments**

CALC: OFDM: FLAT: MARK2: PEAK: RIGHT moves Marker 2 (M2) to the next peak to the next peak on the right on the trace.

# **CALCulate:OFDM:FLATness:MARKer<x>:X**

Sets or queries the horizontal value at the selected marker position on the points trace in the OFDM Spectral Flatness display. The units are in Frequency or Subcarrier.

To set the units, use the command [SENSe]:OFDM:UNIT:FREQuency.

#### **Conditions**

Measurement view: OFDM

This command requires Option 22, "OFDM Measurements".

#### **Group**

Calculate commands

#### **Syntax**

CALCulate:OFDM:FLATness:MARKer<x>:X <NRf>

CALCulate:OFDM:FLATness:MARKer<x>:X?

#### **Arguments**

Floating point number that specifies the horizontal position of the marker. Range:Start to Stop frequency (left to right edge of the horizontal axis). Using an out-of-range value causes an execution error (-222, "Data out of range").

#### **Examples**

CALC:OFDM:FLAT:MARK3:X 22 places Marker 3 at 22 Subcarrier on the trace(assuming the units have been set to Subcarrier).

# **CALCulate:OFDM:FLATness:MARKer<x>:Y? (Query Only)**

Returns the value of the amplitude (vertical position) at the selected marker position on the OFDM Spectral Flatness display.

#### **Conditions**

Measurement view: OFDM

This command requires Option 22, "OFDM Measurements".

#### **Group**

Calculate commands

#### **Syntax**

CALCulate:OFDM:FLATness:MARKer<x>:Y?

#### **Returns**

Floating point number that indicates the amplitude at the selected marker position in dB.

#### **Examples**

CALC:OFDM:FLAT:MARK1:Y? might return 33.393856E-3 indicating the amplitude at Marker 1 is 0.033 dB.

# **CALCulate:OFDM:TABLe:MARKer<x>:FREQuency**

Sets or queries the frequency position of the selected marker in the OFDM Symbol table view.

#### **Conditions**

Measurement views: OFDM

# **Group**

Calculate commands

## **Syntax**

CALCulate:OFDM:TABLe:MARKer<x>:FREQuency <value>

CALCulate:OFDM:TABLe:MARKer<x>:FREQuency?

## **Arguments**

<value>::=<NRf> specifies the marker frequency.

## **Examples**

CALCulate:OFDM:TABLe:MARKer1:FREQuency 800MHZ places Marker 1(M1) at 800 MHz in the symbol table.

# **CALCulate:OFDM:TABLe:MARKer<x>:TIMe**

Sets or queries the marker time in the OFDM Symbol table view.

## **Conditions**

Measurement views: OFDM

#### **Group**

Calculate commands

## **Syntax**

CALCulate:OFDM:TABLe:MARKer<x>:TIMe <value> CALCulate:OFDM:TABLe:MARKer<x>:TIMe?

## **Arguments**

<value>::=<NRf> specifies the marker time.

CALCulate: OFDM: TABLe: MARKer1: TIMe -234.5us places Marker 1 (M1) at -234.5 μs in the symbol table.

# **CALCulate:OFDM:TABLe:MARKer<x>:VALue? (Query Only)**

Queries the value readout of the selected marker in the OFDM Symbol table view.

# **Conditions**

Measurement views: OFDM

#### **Group**

Calculate commands

# **Syntax**

CALCulate:OFDM:TABLe:MARKer<x>:VALue?

## **Arguments**

None

#### **Returns**

 $\langle$ NRf > The value readout of the selected marker.

## **Examples**

CALCulate:OFDM:TABLe:MARKer2:VALue? might return 2.00 indicating the value readout of Marker 2 (M2) is 2.

# **CALCulate:P25:CONSte:MARKer<x>:DELTa:X[:TIME]? (Query Only)**

Returns the delta marker time for the selected marker on the P25 Constellation display.

## **Conditions**

Measurement view: P25 Constellation

The parameter <x>=1 to 4; MARKer0 (reference marker) is invalid.

The specified marker must be activated using the CALCulate: MARKer: ADD command.

## **Group**

Calculate commands

## **Syntax**

CALCulate:P25:CONSte:MARKer<x>:DELTa:X[:TIME]?

# **Returns**

 $<$ NR2 $>$  = a floating point value without an exponent. This is the time for the selected Delta marker.

**Note:** *Use the [SENSe]:P25:TIMe:UNITs command to select the time unit: symbols (default) or seconds.*

#### **Examples**

```
CALCulate:P25:CONSte:MARKer1:DELTa:X:TIME? might return 62.75,indicating that the Delta marker time is 62.75
symbols.
```
# **CALCulate:P25:CONSte:MARKer<x>:FDEViation? (Query Only)**

Queries the frequency deviation of the selected marker in the P25 Constellation display.

#### **Conditions**

Measurement view: P25 Constellation

The parameter  $\langle x \rangle = 0$  to 4.

The specified marker must be activated using the CALCulate: MARKer: ADD command.

#### **Group**

Calculate commands

#### **Syntax**

CALCulate:P25:CONSte:MARKer<x>:FDEViation?

#### **Returns**

<NR2> = a floating point value without an exponent. This is the frequency deviation readout for the selected marker.

#### **Examples**

CALC:P25:CONS:MARr1:FDEV? might return 102.82380000E+3, indicating the frequency deviation readout of Marker 1 (M1) is 102.824 kHz.

# **CALCulate:P25:CONSte:MARKer<x>:MAGNitude? (Query Only)**

Queries the frequency deviation (for Freq Dev trace types) or magnitude (for IQ trace types) of the selected marker in the P25 Constellation display.

#### **Conditions**

Measurement view: P25 Constellation

#### **Group**

Calculate commands

## **Syntax**

```
CALCulate:P25:CONSte:MARKer<x>:MAGNitude?
```
#### **Returns**

<NRf> is the frequency deviation or magnitude of the selected marker.

### **Examples**

CALC:P25:CONS:MARK1:MAGN? might return 1.6257750459E+3 if the trace type is Freq Dev, indicating thatMarker 1 (M1) has a frequency deviation of 1.626 kHz.

CALC:P25:CONS:MARK1:MAGN? might return 1.0048475788 if the trace type is IQ, indicating that Marker 1 (M1) has a magnitude of 1.005.

## **CALCulate:P25:CONSte:MARKer<x>:MAXimum (No Query Form)**

Moves the selected marker to the highest peak on the trace in the P25 Constellation display.

### **Conditions**

Measurement view: P25 Constellation

The specified marker must be activated using the CALCulate: MARKer: ADD command.

## **Group**

Calculate commands

## **Syntax**

CALCulate:P25:CONSte:MARKer<x>:MAXimum

#### **Related Commands**

CALCulate:P25:CONSte:MARKer<x>:PEAK:LEFT CALCulate:P25:CONSte:MARKer<x>:PEAK:RIGHt

## **Examples**

CALC:P25:CONS:MARK1:MAX positions Marker 1 (M1) at the symbol in the center of the time record.

# **CALCulate:P25:CONSte:MARKer<x>:PEAK:LEFT (No Query Form)**

Moves the selected marker to the next peak to the left on the trace in the P25 Constellation display.

#### **Conditions**

Measurement view: P25 Constellation

#### **Group**

Calculate commands

## **Syntax**

CALCulate:P25:CONSte:MARKer<x>:PEAK:LEFT

### **Related Commands**

CALCulate:P25:CONSte:MARKer<x>:PEAK:RIGHt CALCulate:P25:CONSte:MARKer<x>:MAXimum

## **Examples**

CALC:P25:CONS:MARK1:PEAK:LEFT moves Marker 1 (M1) in the time domain to the next lower symbol number.

## **CALCulate:P25:CONSte:MARKer<x>:PEAK:RIGHt (No Query Form)**

Moves the selected marker to the next peak to the right on the trace in the P25 Constellation display.

#### **Conditions**

Measurement view: P25 Constellation

The specified marker must be activated using the CALCulate: MARKer: ADDcommand.

### **Group**

Calculate commands

### **Syntax**

CALCulate:P25:CONSte:MARKer<x>:PEAK:RIGHt

#### **Related Commands**

CALCulate:P25:CONSte:MARKer<x>:MAXimum CALCulate:P25:CONSte:MARKer<x>:PEAK:LEFT

## **Examples**

CALC:P25:CONS:MARK1:PEAK:RIGH moves theMarker 1 (M1) in the time domain to the next higher symbol number to the right.

## **CALCulate:P25:CONSte:MARKer<x>:PHASe? (Query Only)**

Queries the phase of the selected marker in the P25 Constellation display.

## **Conditions**

Measurement view: P25 Constellation IQ trace type required.

#### **Group**

Calculate commands

## **Syntax**

CALCulate:P25:CONSte:MARKer<x>:PHASe?

### **Returns**

<NR2> = a floating point value without an exponent. This is the phase value for the selected marker.

### **Examples**

CALC:P25:CONS:MARK1:PHAS? might return 41.4721108251, indicating the phase of Marker 1 (M1) is 41.5°.

## **CALCulate:P25:CONSte:MARKer<x>:SYMBol? (Query Only)**

Queries the readout symbol of the selected marker in the P25 Constellation display.

### **Conditions**

Measurement view: P25 Constellation

The parameter <x>= 1 to 4; MARKer0 (reference marker) is invalid.

The specified marker must be activated using the CALCulate: MARKer: ADD command.

## **Group**

Calculate commands

## **Syntax**

CALCulate:P25:CONSte:MARKer<x>:SYMBol?

## **Returns**

<NR2> = a floating point value is the readout symbol for the selected marker.

## **Examples**

```
CALCulate:P25:CONSte:MARKer1:SYMBol? might return 62.0000000000,indicating the readout symbol of Marker 1 (M1) is
62.
```
## **CALCulate:P25:CONSte:MARKer<x>:Trace**

Places the selected marker on the Demodulated I and Q versus Time trace. The query returns the name of the trace on which the marker resides.

## **Conditions**

Measurement view: P25 Constellation

The parameter  $\langle x \rangle = 0$  to 4.

The specified marker must be activated using the CALCulate: MARKer: ADD command.

## **Group**

Calculate commands

## **Syntax**

```
CALCulate:P25:CONSte:MARKer<x>:Trace {Trace1 | Trace2}
CALCulate:P25:CONSte:MARKer<x>:Trace?
```
### **Arguments**

Trace 1: sets the I trace marker on. Trace 2: sets the Q trace marker on.

### **Returns**

Trace  $1 = 1$  trace

Trace  $2 = Q$  trace

## **Examples**

CALC:P25:CONS:MARK1:TRAC Trace1 places Marker 1 (M1) on the I trace.

## **CALCulate:P25:CONSte:MARKer<x>:VALue? (Query Only)**

Queries the readout value of the specified marker in P25 Constellation display.

## **Conditions**

Measurement view: P25 Constellation

#### **Group**

Calculate commands

#### **Syntax**

CALCulate:P25:CONSte:MARKer<x>:VALue?

## **Returns**

 $\langle \text{NRE}\rangle$  is the readout value for the selected marker.

## **Examples**

CALC:P25:CONS:MARK2:VAL? might return 2.00, indicating the readout value of Marker 2 (M2) is 2.

# **CALCulate:P25:CONSte:MARKer<x>:X**

Sets or queries the horizontal position of the selected marker in the P25 Constellation display.

## **Conditions**

Measurement view: P25 Constellation

## **Group**

Calculate commands

## **Syntax**

CALCulate:P25:CONSte:MARKer<x>:X <value>

```
CALCulate:P25:CONSte:MARKer<x>:X?
```
## **Arguments**

<value>::=<NRf> specifies the time position of the marker. Range is (analysis offset) to [(analysis offset) + (analysis length)]

### **Returns**

Offset set value(-500Hz t0 +500Hz).

## **Examples**

CALCulate:P25:PVTime:MARKer1:X 800MHz places Marker 1 (M1) at 800 MHz on the trace. When used as a query, the return will show the horizontal position of the trace. For example, 800 MHz.

# **CALCulate:P25:EDIagram:MARKer<x>:DELTa:X[:TIME]? (Query Only)**

Returns the delta marker time for the selected marker on the P25 Eye Diagram trace.

### **Conditions**

Measurement view: P25 Eye Diagram

The parameter <x>=0 to 4. MARKer0 (reference marker) is invalid.

The specified marker must be activated using the CALCulate: MARKer: ADD command.

#### **Group**

Calculate commands

## **Syntax**

CALCulate:P25:EDIagram:MARKer<x>:DELTa:X[:TIME]?

## **Related Commands**

CALCulate:P25:EDIagram:MARKer<x>:DELTa:Y?

#### **Returns**

 $\langle NRF \rangle$  is the Delta marker time for the selected marker. Use the [SENSe]: P25: TIMe: UNITS command to select the time unit: symbols (default) or seconds.

## **Examples**

```
CALCulate:P25:EDIagram:MARKer1:DELTa:X:TIME? might return 62.750000000, Indicating that the delta marker time
is 62.75 symbols.
```
# **CALCulate:P25:EDIagram:MARKer<x>:DELTa:Y? (Query Only)**

Returns the delta marker amplitude for the selected marker on the P25 Eye Diagram trace.

#### **Conditions**

Measurement view: P25 Eye Diagram

The parameter <x>=1 to 4. MARKer0 (reference marker) is invalid.

The specified marker must be activated using the CALCulate: MARKer: ADD command.

### **Group**

Calculate commands

## **Syntax**

CALCulate:P25:EDIagram:MARKer<x>:DELTa:Y?

### **Related Commands**

CALCulate:P25:EDIagram:MARKer<x>:DELTa:X[:TIME]?

### **Returns**

 $\langle \text{NRE}\rangle$  is the Delta marker amplitude for the selected marker.

### **Examples**

```
CALCulate:P25:EDIagram:MARKer1:DELTa:Y? might return -1.04300000,indicating that the delta marker amplitude is
-1.043.
```
## **CALCulate:P25:EDIagram:MARKer<x>:MAXimum (No Query Form)**

Moves the selected marker to the highest peak on the P25 Eye Diagram trace.

## **Conditions**

Measurement view: P25 Eye Diagram

The parameter  $to 4.$ 

The specified marker must be activated using the CALCulate: MARKer: ADD command.

## **Group**

Calculate commands

## **Syntax**

CALCulate:P25:EDIagram:MARKer<x>:MAXimum

## **Related Commands**

CALCulate:P25:EDIagram:MARKer<x>:PEAK:HIGHer

CALCulate:P25:EDIagram:MARKer<x>:PEAK:LEFT CALCulate:P25:EDIagram:MARKer<x>:PEAK:LOWer

CALCulate:P25:EDIagram:MARKer<x>:PEAK:RIGHt

#### **Arguments**

None

#### **Returns**

None

### **Examples**

CALCulate: P25: EDIagram: MARKer1: MAXImum moves Marker 1 (M1) to the highest peak on the trace.

# **CALCulate:P25:EDIagram:MARKer<x>:PEAK:HIGHer (No Query Form)**

Moves the selected marker to the next peak higher in amplitude on the P25 Eye Diagram trace.

### **Conditions**

Measurement view: P25 Eye Diagram The parameter <x>=0 to 4. The specified marker must be activated using the CALCulate: MARKer: ADD command.

## **Group**

Calculate commands

## **Syntax**

CALCulate:P25:EDIagram:MARKer<x>:PEAK:HIGHer

## **Related Commands**

CALCulate:P25:EDIagram:MARKer<x>:MAXimum

CALCulate:P25:EDIagram:MARKer<x>:PEAK:LEFT

CALCulate:P25:EDIagram:MARKer<x>:PEAK:LOWer

CALCulate:P25:EDIagram:MARKer<x>:PEAK:RIGHt

#### **Arguments**

None

#### **Returns**

None

## **Examples**

```
CALCulate:P25:EDIagram:MARKer1:PEAK:HIGHer moves Marker 1 (M1) to the next peak higher in amplitude on the
trace.
```
## **CALCulate:P25:EDIagram:MARKer<x>:PEAK:LEFT (No Query Form)**

Moves the selected marker to the next peak to the left on the P25 Eye Diagram trace.

#### **Conditions**

Measurement view: P25 Eye Diagram

The parameter  $to 4.$ 

The specified marker must be activated using the CALCulate: MARKer: ADDcommand.

## **Group**

Calculate commands

## **Syntax**

CALCulate:P25:EDIagram:MARKer<x>:PEAK:LEFT

### **Related Commands**

CALCulate:P25:EDIagram:MARKer<x>:MAXimum CALCulate:P25:EDIagram:MARKer<x>:PEAK:HIGHer CALCulate:P25:EDIagram:MARKer<x>:PEAK:LOWer CALCulate:P25:EDIagram:MARKer<x>:PEAK:RIGHt

#### **Arguments**

None

#### **Returns**

None

## **Examples**

CALCulate:P25:EDIagram:MARKer1:PEAK:LEFT moves Marker 1 (M1) to the next peak to the left on the trace.

## **CALCulate:P25:EDIagram:MARKer<x>:PEAK:LOWer (No Query Form)**

Moves the selected marker to the next peak lower in amplitude on the P25 Eye Diagram trace.

## **Conditions**

Measurement view: P25 Eye Diagram

The parameter  $to 4.$ 

The specified marker must be activated using the CALCulate: MARKer: ADDcommand.

#### **Group**

Calculate commands

## **Syntax**

CALCulate:P25:EDIagram:MARKer<x>:PEAK:LOWer

### **Related Commands**

CALCulate:P25:EDIagram:MARKer<x>:MAXimum

CALCulate:P25:EDIagram:MARKer<x>:PEAK:LEFT

CALCulate:P25:EDIagram:MARKer<x>:PEAK:HIGHer

CALCulate:P25:EDIagram:MARKer<x>:PEAK:RIGHt

#### **Arguments**

None

#### **Returns**

None

#### **Examples**

CALCulate:P25:EDIagram:MARKer1:PEAK:LOWer moves Marker 1 (M1) to the next peak lower in amplitude on the trace.

## **CALCulate:P25:EDIagram:MARKer<x>:PEAK:RIGHt (No Query Form)**

Moves the selected marker to the next peak to the right on the P25 Eye Diagram trace.

#### **Conditions**

Measurement view: P25 Eye Diagram The parameter  $to 4.$ The specified marker must be activated using the CALCulate: MARKer: ADD command.

## **Group**

Calculate commands

## **Syntax**

CALCulate:P25:EDIagram:MARKer<x>:PEAK:RIGHt

#### **Related Commands**

CALCulate:P25:EDIagram:MARKer<x>:MAXimum CALCulate:P25:EDIagram:MARKer<x>:PEAK:LEFT CALCulate:P25:EDIagram:MARKer<x>:PEAK:HIGHer CALCulate:P25:EDIagram:MARKer<x>:PEAK:LOWer

#### **Arguments**

None

#### **Returns**

None

## **Examples**

CALCulate:P25:EDIagram:MARKer1:PEAK:RIGHt moves Marker 1 (M1) to the next peak to the right on the trace.

## **CALCulate:P25:EDIagram:MARKer<x>:TRACe**

Sets the selected marker on the I or Q trace, or queries the trace that the specified marker is on, in the P25 Eye Diagram display.

### **Conditions**

Measurement view: P25 Eye Diagram

The parameter <x>=0 to 4.

The specified marker must be activated using the CALCulate: MARKer: ADD command.

#### **Group**

Calculate commands

## **Syntax**

```
CALCulate:P25:EDIagram:MARKer<x>:TRACe { TRACe1 | TRACe2 }
CALCulate:P25:EDIagram:MARKer<x>:TRACe?
```
#### **Arguments**

TRACe1 places the specified marker on the I trace.

TRACe2 places the specified marker on the Q trace.

#### **Returns**

TRACe1 means the specified marker is on the I trace. TRACe2 means the specified marker is on the Q trace.

#### **Examples**

```
CALCulate:P25:EDIagram:MARKer1:TRACe TRACe1 places Marker 1 (M1) on the I trace in the P25 Eye Diagram display.
```
# **CALCulate:P25:EDIagram:MARKer<x>:X**

Sets or queries the horizontal position (time) of the selected marker in the P25 Eye Diagram display.

## **Conditions**

Measurement view: P25 Eye Diagram

The parameter  $to 4.$ 

The specified marker must be activated using the CALCulate: MARKer: ADD command.

## **Group**

Calculate commands

## **Syntax**

CALCulate:P25:EDIagram:MARKer<x>:X <NRf> CALCulate:P25:EDIagram:MARKer<x>:X?

## **Related Commands**

CALCulate:P25:EDIagram:MARKer<x>:Y

## **Arguments**

 $<$ NR $f$  > specifies the horizontal position (time) of the marker.

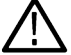

**Note:** *Use the [SENSe]:P25:TIMe:UNITs command to select the time unit:Symbols (default) or seconds.*

## **Returns**

 $\langle \text{NRF} \rangle$  is the horizontal position of the selected marker.

## **Examples**

CALC:P25:EDI:MARK1:X 38.5 places Marker 1 (M1) at 38.5 symbols on the trace.

## **CALCulate:P25:EDIagram:MARKer<x>:Y**

Sets or queries the vertical position of the selected marker in the P25 Eye Diagram display.

## **Conditions**

Measurement view: P25 Eye Diagram

The parameter  $=0$  to 4.

The specified marker must be activated using the CALCulate: MARKer: ADD command.

## **Group**

Calculate commands

## **Syntax**

CALCulate:P25:EDIagram:MARKer<x>:Y <value>

```
CALCulate:P25:EDIagram:MARKer<x>:Y?
```
## **Related Commands**

CALCulate:P25:EDIagram:MARKer<x>:X

#### **Arguments**

 $\langle \text{value}\rangle$ :  $=\langle \text{NRF}\rangle$  specifies the vertical position of the marker.

#### **Returns**

 $\langle \text{NRE}\rangle$  is the vertical position of the selected marker.

### **Examples**

CALC:P25:EDI:MARK1:Y? might return 571.8E-3, indicating Marker 1 (M1) is at 0.5718.

## **CALCulate:P25:PVTime:MARKer<x>:DELTa:X[:TIME]? (Query Only)**

Returns the delta marker time (seconds) for the selected marker on the Power vs. Time display.

### **Conditions**

Measurement view: P25 Power vs. Time

The parameter <x>= 1 to 4; MARKer0 (reference marker) is invalid.

The specified marker must be activated using the CALCulate: MARKer: ADD command.

### **Group**

Calculate commands

#### **Syntax**

CALCulate:P25:PVTime:MARKer<x>:DELTa:X[:TIME]?

#### **Related Commands**

CALCulate:P25:PVTime:MARKer<x>:DELTa:Y[:TIME]? SENSe:P25:TIMe:UNITs

#### **Returns**

 $\langle \text{NRF} \rangle$  is the Delta marker time for the selected marker.

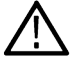

**Note:** *Use the SENSe:P25:TIME:UNITs command to select the time unit symbols (default) or seconds.*

## **Examples**

CALC:P25:PVT:MARK1:DELT:X? might return -3.99372800000E-3, indicating that the delta marker 1 (M1) time is -3.937 ms.

# **CALCulate:P25:PVTime:MARKer<x>:DELTa:Y[:TIME]? (Query Only)**

Returns the Delta marker amplitude (dB) for the selected marker on the Power vs. Time display.

## **Conditions**

Measurement view: P25 Power vs. Time

The parameter <x>= 1 to 4; MARKer0 (reference marker) is invalid.

The specified marker must be activated using the CALCulate: MARKer: ADD command.

## **Group**

Calculate commands

## **Syntax**

CALCulate:P25:PVTime:MARKer<x>:DELTa:Y[:TIME]?

### **Related Commands**

CALCulate:P25:PVTime:MARKer<x>:DELTa:X[:TIME]?

### **Returns**

 $<$ NR3 $>$  is a floating point value with an exponent. This is the Delta marker amplitude.

## **Examples**

CALC:P25:PVT:MARK1:DELT:Y? might return 552.6123046875E-3, indicating that the Delta marker 1 (M1) amplitude is 0.55 dB.

## **CALCulate:P25:PVTime:MARKer<x>:Maximum (No Query Form)**

Moves the selected marker to the highest peak on the trace in the Power vs. Time display.

#### **Conditions**

Measurement view: P25 Power vs. Time

#### **Group**

Calculate commands

## **Syntax**

CALCulate:P25:PVTime:MARKer<x>:Maximum

## **Related Commands**

CALCulate:P25:PVTime:MARKer<x>:PEAK:LOWer CALCulate:P25:PVTime:MARKer<x>:PEAK:HIGHer CALCulate:P25:PVTime:MARKer<x>:PEAK:LEFT CALCulate:P25:PVTime:MARKer<x>:PEAK:RIGHt

#### **Arguments**

None

### **Returns**

None

### **Examples**

CALC: P25: PVT: MARK1: PEAK: MAX moves Marker 1 (M1) to the highest peak on the trace.

## **CALCulate:P25:PVTime:MARKer<x>:PEAK:HIGHer (No Query Form)**

Moves the selected marker to the next peak higher in amplitude on the trace in the Power vs. Time display.

### **Conditions**

Measurement view: P25 Power vs. Time

## **Group**

Calculate commands

## **Syntax**

CALCulate:P25:PVTime:MARKer<x>:PEAK:HIGHer

### **Related Commands**

CALCulate:P25:PVTime:MARKer<x>:PEAK:LOWer

CALCulate:P25:PVTime:MARKer<x>:Maximum

CALCulate:P25:PVTime:MARKer<x>:PEAK:LEFT

CALCulate:P25:PVTime:MARKer<x>:PEAK:RIGHt

#### **Arguments**

None

#### **Returns**

None

## **Examples**

CALC:P25:PVT:MARK1:PEAK:HIGH moves Marker 1 (M1) to the next peak higher in amplitude on the trace.

# **CALCulate:P25:PVTime:MARKer<x>:PEAK:LEFT (No Query Form)**

Moves the selected marker to the next peak to the left on the trace in the Power vs. Time display.

## **Conditions**

Measurement view: P25 Power vs. Time

## **Group**

Calculate commands

## **Syntax**

CALCulate:P25:PVTime:MARKer<x>:PEAK:LEFT

## **Related Commands**

CALCulate:P25:PVTime:MARKer<x>:PEAK:LOWer CALCulate:P25:PVTime:MARKer<x>:Maximum CALCulate:P25:PVTime:MARKer<x>:PEAK:HIGHer CALCulate:P25:PVTime:MARKer<x>:PEAK:RIGHt

### **Arguments**

None

#### **Returns**

None

## **Examples**

CALC:P25:PVT:MARK1:PEAK:LEFT moves Marker 1 (M1) to the next peak to the left on the trace.

# **CALCulate:P25:PVTime:MARKer<x>:PEAK:LOWer (No Query Form)**

Moves the selected marker to the next peak lower in amplitude on the trace in the Power vs. Time display.

#### **Conditions**

Measurement view: P25 Power vs. Time

## **Group**

Calculate commands

## **Syntax**

CALCulate:P25:PVTime:MARKer<x>:PEAK:LOWer

## **Related Commands**

CALCulate:P25:PVTime:MARKer<x>:PEAK:HIGHer CALCulate:P25:PVTime:MARKer<x>:Maximum

CALCulate:P25:PVTime:MARKer<x>:PEAK:LEFT

CALCulate:P25:PVTime:MARKer<x>:PEAK:RIGHt

## **Arguments**

None

### **Returns**

None

## **Examples**

CALC:P25:PVT:MARK1:PEAK:LOW moves Marker 1 (M1) to the next peak lower in amplitude on the trace.

## **CALCulate:P25:PVTime:MARKer<x>:PEAK:RIGHt (No Query Form)**

Moves the selected marker to the next peak to the right on the trace in the Power vs. Time display.

### **Conditions**

Measurement view: Power vs. Time

## **Group**

Calculate commands

## **Syntax**

CALCulate:P25:PVTime:MARKer<x>:PEAK:RIGHt

### **Related Commands**

CALCulate:P25:PVTime:MARKer<x>:PEAK:HIGHer

CALCulate:P25:PVTime:MARKer<x>:Maximum

CALCulate:P25:PVTime:MARKer<x>:PEAK:LEFT

CALCulate:P25:PVTime:MARKer<x>:PEAK:LOWer

#### **Arguments**

None

#### **Returns**

None

## **Examples**

CALC:P25:PVT:MARK1:PEAK:RIGH moves Marker 1 (M1) to the next peak to the right on the trace.

## **CALCulate:P25:PVTime:MARKer<x>:X**

Sets or queries the horizontal position of the selected marker in the Power vs.Time display.

## **Conditions**

Measurement view: P25 Power vs. Time

## **Group**

Calculate commands

## **Syntax**

CALCulate:P25:PVTime:MARKer<x>:X <value>

CALCulate:P25:PVTime:MARKer<x>:X?

## **Related Commands**

CALCulate:P25:PVTime:MARKer<x>:Y

## **Arguments**

<value>::=<NRf> specifies the horizontal position of the marker. Range is Start to Stop frequency (left to right edge of the horizontal axis). Using an out-of-range value causes an execution error (-222, "Data out of range").

## **Returns**

 $\langle \text{value}\rangle$ : := $\langle \text{NRF}\rangle$  specifies the horizontal position of the marker.

## **Examples**

CALC:P25:PVT:MARK1:X 800MHz places Marker 1 (M1) at 800 MHz on the trace. When used as a query, the return will show the horizontal position of the trace. For example, 800 MHz.

# **CALCulate:P25:PVTime:MARKer<x>:Y**

Sets or queries the vertical position of the selected marker in the P25 Power vs.Time display.

## **Conditions**

Measurement view: P25 Power vs. Time

## **Group**

Calculate commands

## **Syntax**

CALCulate:P25:PVTime:MARKer<x>:Y <value>

CALCulate:P25:PVTime:MARKer<x>:Y?

## **Related Commands**

CALCulate:P25:PVTime:MARKer<x>:X

## **Arguments**

 $\langle \text{value}\rangle$ : := $\langle \text{NRF}\rangle$  specifies the vertical position of the marker

## **Returns**

 $<$ NR2 $>$  = floating point value without an exponent.

## <span id="page-377-0"></span>**Examples**

CALC:P25:PVT:MARK1:Y? might return -67.1001052856, indicating that the horizontal position of Marker 1 (M1) is -67.10 dBm. CALC:P25:PVT:MARK1:Y -75.66dBm places Marker 1 (M1) at -75.66 on the trace.

# **CALCulate:PERRor[:MEASview<y>]:MARKer<x>:DELTa:X? (Query only)**

Returns the delta marker time for the selected marker in the Phase error versus Time measurement.

The parameter <x> = 1 to 4; MARKer0 (reference marker) is invalid. The specified marker must be activated using CALCulate:MARKer:ADD command.

The parameter <y> = 1 to number of instances of a measurement created or number of channels available in an instrument (Example: 1 to 8 channels for MSO58).

## **Conditions**

Measurement views: Phase error versus Time

MEASview keyword is optional and applicable only for measurements that supports multi-instance creation of measurement (Example: GPDemod Phase error versus Time).

## **Group**

Calculate commands

## **Syntax**

CALCulate:PERRor[:MEASview<y>]:MARKer<x>:DELTa:X?

#### **Related Commands**

*CALCulate:PERRor[:MEASview<y>]:MARKer<x>:DELTa:Y?*

#### **Arguments**

None

#### **Returns**

 $\langle \text{NRE} \rangle$  Delta marker time for the selected marker in percent (%).

## **Examples**

CALCulate:PERRor:MEASview2:MARKer1:DELTa:X? might return 3.84, indicating that the delta marker duration is 3.84 for measurement view 2.

# **CALCulate:PERRor[:MEASview<y>]:MARKer<x>:DELTa:Y? (Query only)**

Returns the delta marker phase for the selected marker in the Phase error versus Time measurement.

The parameter <x> = 1 to 4; MARKer0 (reference marker) is invalid. The specified marker must be activated using CALCulate:MARKer:ADD command.

The parameter <y> = 1 to number of instances of a measurement created or number of channels available in an instrument (Example: 1 to 8 channels for MSO58).

### **Conditions**

Measurement views: Phase error versus Time

MEASview keyword is optional and applicable only for measurements that supports multi-instance creation of measurement (Example: GPDemod Phase error versus Time).

### **Group**

Calculate commands

## **Syntax**

CALCulate:PERRor[:MEASview<y>]:MARKer<x>:DELTa:Y?

### **Related Commands**

*[CALCulate:PERRor \[:MEASview<y>\]:MARKer<x>:DELTa:X?](#page-377-0)*

#### **Arguments**

None

### **Returns**

 $\langle \text{NRE} \rangle$  Delta marker phase for the selected marker in percent (%).

## **Examples**

CALCulate:PERRor:MEASview2:MARKer1:DELTa:Y? might return 3.84, indicating that the delta marker amplitude is 3.84% for measurement view2.

## **CALCulate:PERRor[:MEASview<y>]:MARKer<x>:MAXimum (No query form)**

Moves the selected marker to the highest peak on the trace in the Phase error versus Time measurement.

The parameter <x> = 1 to 4; MARKer0 (reference marker) is not valid. The specified marker must be activated using CALCulate:MARKer:ADD command.

The parameter <y> = 1 to number of instances of a measurement created or number of channels available in an instrument (Example: 1 to 8 channels for MSO58).

## **Conditions**

Measurement views: Phase error versus Time

MEASview keyword is optional and applicable only for measurements that supports multi-instance creation of measurement (Example: GPDemod Phase error versus Time).

## **Group**

Calculate commands

## <span id="page-379-0"></span>**Syntax**

CALCulate:PERRor[:MEASview<y>]:MARKer<x>:MAXimum

#### **Arguments**

None

## **Examples**

CALCulate:PERRor:MEASview2:MARKer1:MAXimum moves Marker 1 (M1) to the highest peak on the trace for measurement view2.

## **CALCulate:PERRor[:MEASview<y>]:MARKer<x>:PEAK:HIGHer (No query form)**

Moves the selected marker to the next peak higher in amplitude on the Phase error versus Time trace.

The parameter <x> = 1 to 4; MARKer0 (reference marker) is not valid. The specified marker must be activated using CALCulate:MARKer:ADD command.

The parameter <y> = 1 to number of instances of a measurement created or number of channels available in an instrument (Example: 1 to 8 channels for MSO58).

## **Conditions**

Measurement views: Phase error versus Time

MEASview keyword is optional and applicable only for measurements that supports multi-instance creation of measurement (Example: GPDemod Phase error versus Time).

## **Group**

Calculate commands

## **Syntax**

CALCulate:PERRor[:MEASview<y>]:MARKer<x>:PEAK:HIGHer

#### **Related Commands**

*[CALCulate:PERRor\[:MEASview<y>\] :MARKer<x>:PEAK:LOWer](#page-380-0)*

#### **Arguments**

None

## **Examples**

CALCulate:PERRor:MEASview2:MARKer1:PEAK:HIGHer moves Marker 1 (M1) to the next peak higher in amplitude on the trace for measurement view 2.

# **CALCulate:PERRor[:MEASview<y>]:MARKer<x>:PEAK:LEFT (No query form)**

Moves the selected marker to the next peak to the left on the trace in the Phase error versus Time measurement.

<span id="page-380-0"></span>The parameter  $\langle x \rangle$  = 1 to 4; MARKer0 (reference marker) is not valid. The specified marker must be activated using CALCulate:MARKer:ADD command.

The parameter <y> = 1 to number of instances of a measurement created or number of channels available in an instrument (Example: 1 to 8 channels for MSO58).

## **Conditions**

Measurement views: Phase error versus Time

MEASview keyword is optional and applicable only for measurements that supports multi-instance creation of measurement (Example: GPDemod Phase error versus Time).

### **Group**

Calculate commands

#### **Syntax**

CALCulate:PERRor[:MEASview<y>]:MARKer<x>:PEAK:LEFT

#### **Related Commands**

*[CALCulate:PERRor\[:MEASview<y>\]:MARKer<x>:PEAK:RIGHt](#page-381-0)*

#### **Arguments**

None

#### **Examples**

CALCulate:PERRor:MEASview2:MARKer1:PEAK:LEFT moves Marker 1 (M1) to the next peak to the left on the trace for measurement view 2.

## **CALCulate:PERRor[:MEASview<y>]:MARKer<x>:PEAK:LOWer (No query form)**

Moves the selected marker to the next peak lower in amplitude on the Phase error versus Time trace.

The parameter <x> = 1 to 4; MARKer0 (reference marker) is not valid. The specified marker must be activated using CALCulate:MARKer:ADD command.

The parameter <y> = 1 to number of instances of a measurement created or number of channels available in an instrument (Example: 1 to 8 channels for MSO58).

#### **Conditions**

Measurement views: Phase error versus Time

MEASview keyword is optional and applicable only for measurements that supports multi-instance creation of measurement (Example: GPDemod Phase error versus Time).

## **Group**

Calculate commands

## <span id="page-381-0"></span>**Syntax**

CALCulate:PERRor[:MEASview<y>]:MARKer<x>:PEAK:LOWer

#### **Related Commands**

*[CALCulate:PERRor\[:MEASview<y>\]:MARKer<x>:PEAK:HIGHer](#page-379-0)*

#### **Arguments**

None

### **Examples**

CALCulate:PERRor:MEASview2:MARKer1:PEAK:LOWer moves Marker 1 (M1) to the next peak lower in amplitude on the trace for measurement view 2.

## **CALCulate:PERRor[:MEASview<y>]:MARKer<x>:PEAK:RIGHt (No query form)**

Moves the selected marker to the next peak to the right on the trace in the Phase error versus Time measurement.

The parameter <x> = 1 to 4; MARKer0 (reference marker) is not valid. The specified marker must be activated using CALCulate:MARKer:ADD command.

The parameter <y> = 1 to number of instances of a measurement created or number of channels available in an instrument (Example: 1 to 8 channels for MSO58).

#### **Conditions**

Measurement views: Phase error versus Time

MEASview keyword is optional and applicable only for measurements that supports multi-instance creation of measurement (Example: GPDemod Phase error versus Time).

#### **Group**

Calculate commands

#### **Syntax**

```
CALCulate:PERRor[:MEASview<y>]:MARKer<x>:PEAK:RIGHt
```
#### **Related Commands**

*[CALCulate:PERRor\[:MEASview<y>\]:MARKer<x>:PEAK:LEFT](#page-379-0)*

#### **Arguments**

None

#### **Examples**

CALCulate:PERRor:MEASview2:MARKer1:PEAK:RIGHt moves Marker 1 (M1) to the next peak to the right on the trace for measurement view 2.

# <span id="page-382-0"></span>**CALCulate:PERRor[:MEASview<y>]:MARKer<x>:X**

Sets or queries the horizontal position of the selected marker in the Phase error versus Time measurement.

The parameter <x> = 1 to 4; MARKer0 (reference marker) is not valid. The specified marker must be activated using CALCulate:MARKer:ADD command.

The parameter <y> = 1 to number of instances of a measurement created or number of channels available in an instrument (Example: 1 to 8 channels for MSO58).

#### **Conditions**

Measurement views: Phase error versus Time

MEASview keyword is optional and applicable only for measurements that supports multi-instance creation of measurement (Example: GPDemod Phase error versus Time).

#### **Group**

Calculate commands

#### **Syntax**

CALCulate:PERRor[:MEASview<y>]:MARKer<x>:X <value>

CALCulate:PERRor[:MEASview<y>]:MARKer<x>:X?

#### **Arguments**

 $\langle \text{value}\rangle$ ::  $=\langle \text{NRF}\rangle$  specifies the horizontal position of the marker. Range: (analysis offset) to [(analysis offset) + (analysis length)]. The unit can be changed by [SENSe]:DDEMod:TIMe:UNITs command.

#### **Examples**

CALCulate:PERRor:MEASview2:MARKer1:X 1.5 μs places Marker 1 (M1) at 1.5 μs on the trace for measurement view 2.

## **CALCulate:PERRor[:MEASview<y>] :MARKer<x>:Y? (Query only)**

Queries the marker amplitude of the selected marker in the Phase error versus Time measurement.

The parameter <y> = 1 to number of instances of a measurement created or number of channels available in an instrument (Example: 1 to 8 channels for MSO58).

#### **Conditions**

Measurement views: Phase error versus Time

MEASview keyword is optional and applicable only for measurements that supports multi-instance creation of measurement (Example: GPDemod Phase error versus Time).

#### **Group**

Calculate commands

## **Syntax**

```
CALCulate:PERRor[:MEASview<y>]:MARKer<x>:Y?
```
## **Related Commands**

*[CALCulate:PERRor\[:MEASview<y>\]:MARKer<x>:X](#page-382-0)*

#### **Arguments**

None

#### **Returns**

 $\langle \text{NRE} \rangle$  Marker amplitude of the selected marker in percent (%).

### **Examples**

```
CALCulate:PERRor:MEASview2:MARKer1:Y? might return 5.34, indicating Marker 1 (M1) is at 5.34% for measurement
view2.
```
## **CALCulate:PHVTime[:MEASview<y>]:MARKer<x>:DELTa:X? (Query Only)**

Returns the delta marker time for the selected marker in the Phase versus Time measurement.

#### **Conditions**

Measurement views: Phase versus Time

#### **Group**

Calculate commands

## **Syntax**

CALCulate:PHVTime[:MEASview<y>]:MARKer<x>:DELTa:X?

#### **Related Commands**

CALCulate:PHVTime[:MEASview<y>]:MARKer<x>:DELTa:Y?

#### **Arguments**

```
<y> = 1 to 8; represents measurement index based on number of sources of connected instrument, where MEASview keyword is optional.
Default value 1.
```
<x> = 1 to 4; MARKer0 (reference marker) is invalid. The specified marker must be activated using the CALCulate:MARKer:ADD command.

#### **Returns**

 $<$ NR $f$  > Delta marker time for the selected marker.

## **Examples**

CALCULATE:PHVTIME:MEASview1:MARKER1:DELTA:X? might return 38.0E-9, indicating that the delta marker time is 38.0 ns.

# **CALCulate:PHVTime[:MEASview<y>]:MARKer<x>:DELTa:Y? (Query Only)**

Returns the delta marker phase for the selected marker in the Phase versus Time measurement.

#### **Conditions**

Measurement views: Phase versus Time

## **Group**

Calculate commands

## **Syntax**

CALCulate:PHVTime[:MEASview<y>]:MARKer<x>:DELTa:Y?

## **Related Commands**

CALCulate:PHVTime[:MEASview<y>]:MARKer<x>:DELTa:X?

#### **Arguments**

<y> = 1 to 8; represents measurement index based on number of sources of connected instrument, where MEASview keyword is optional. Default value 1.

<x> = 1 to 4; MARKer0 (reference marker) is invalid. The specified marker must be activated using the CALCulate:MARKer:ADD command.

#### **Returns**

 $\langle \text{NRE} \rangle$  Delta marker phase for the selected marker in degrees.

## **Examples**

CALCULATE: PHVTIME: MEASview1: MARKER1: DELTA: Y? might return 162.38, indicating that the delta marker phase is 162.38 °.

## **CALCulate:PHVTime[:MEASview<y>]:MARKer<x>:MAXimum (No Query Form)**

Moves the selected marker to the highest peak on the trace in the Phase versus Time measurement.

## **Conditions**

Measurement views: Phase versus Time

## **Group**

Calculate commands

## **Syntax**

CALCulate:PHVTime[:MEASview<y>]:MARKer<x>:MAXimum

## **Arguments**

<y> = 1 to 8; represents measurement index based on number of sources of connected instrument, where MEASview keyword is optional. Default value 1.

 $\langle x \rangle$  = 1 to 4; MARKer0 (reference marker) is invalid.

## **Examples**

CALCULATE: PHVTIME: MEASview1: MARKER1: MAXIMUM moves Marker 1 (M1) to the highest peak on the trace.

## **CALCulate:PHVTime[:MEASview<y>]:MARKer<x>:PEAK:HIGHer (No Query Form)**

Moves the selected marker to the next peak higher in amplitude on the Phase versus Time trace.

#### **Conditions**

Measurement views: Phase versus Time

## **Group**

Calculate commands

## **Syntax**

CALCulate:PHVTime[:MEASview<y>]:MARKer<x>:PEAK:HIGHer

#### **Related Commands**

CALCulate:PHVTime[:MEASview<y>]:MARKer<x>:PEAK:LOWer

#### **Arguments**

<y> = 1 to 8; represents measurement index based on number of sources of connected instrument, where MEASview keyword is optional. Default value 1.

 $\langle x \rangle$  = 1 to 4; MARKer0 (reference marker) is invalid.

#### **Examples**

```
CALCULATE:PHVTIME:MEASview1:MARKER1:PEAK:HIGHER moves Marker 1 (M1) to the next peak higher in amplitude
on the trace.
```
# **CALCulate:PHVTime[:MEASview<y>]:MARKer<x>:PEAK:LEFT (No Query Form)**

Moves the selected marker to the next peak to the left on the trace in the Phase versus Time measurement.

## **Conditions**

Measurement views: Phase versus Time

## **Group**

Calculate commands

## **Syntax**

CALCulate:PHVTime[:MEASview<y>]:MARKer<x>:PEAK:LEFT

### **Related Commands**

CALCulate:PHVTime[:MEASview<y>]:MARKer<x>:PEAK:RIGHt

### **Arguments**

<y> = 1 to 8; represents measurement index based on number of sources of connected instrument, where MEASview keyword is optional. Default value 1.

 $\langle x \rangle$  = 1 to 4; MARKer0 (reference marker) is invalid.

## **Examples**

CALCULATE:PHVTIME:MEASview1:MARKER1:PEAK:LEFT moves Marker 1 (M1) to the next peak to the left on the trace.

## **CALCulate:PHVTime[:MEASview<y>]:MARKer<x>:PEAK:LOWer (No Query Form)**

Moves the selected marker to the next peak lower in amplitude on the Phase versus Time trace.

### **Conditions**

Measurement views: Phase versus Time

#### **Group**

Calculate commands

## **Syntax**

CALCulate:PHVTime[:MEASview<y>]:MARKer<x>:PEAK:LOWer

## **Related Commands**

CALCulate:PHVTime[:MEASview<y>]:MARKer<x>:PEAK:HIGHer

## **Arguments**

<y> = 1 to 8; represents measurement index based on number of sources of connected instrument, where MEASview keyword is optional. Default value 1.

 $\langle x \rangle$  = 1 to 4; MARKer0 (reference marker) is invalid.

## **Examples**

```
CALCULATE: PHVTIME: MEASview1: MARKER1: PEAK: LOWER moves Marker 1 (M1) to the next peak lower in amplitude on
the trace.
```
# **CALCulate:PHVTime[:MEASview<y>]:MARKer<x>:PEAK:RIGHt (No Query Form)**

Moves the selected marker to the next peak to the right on the trace in the Phase versus Time measurement.

## **Conditions**

Measurement views: Phase versus Time

## **Group**

Calculate commands

## **Syntax**

```
CALCulate:PHVTime[:MEASview<y>]:MARKer<x>:PEAK:RIGHt
```
## **Related Commands**

CALCulate:PHVTime[:MEASview<y>]:MARKer<x>:PEAK:LEFT

## **Arguments**

<y> = 1 to 8; represents measurement index based on number of sources of connected instrument, where MEASview keyword is optional. Default value 1.

<x> = 1 to 4; MARKer0 (reference marker) is invalid.

## **Examples**

```
CALCULATE:PHVTIME:MEASview1:MARKER1:PEAK:RIGHT moves Marker 1 (M1) to the next peak to the right on the
trace.
```
# **CALCulate:PHVTime[:MEASview<y>]:MARKer<x>:X**

Sets or queries the horizontal position of the selected marker in the Phase versus Time measurement.

## **Conditions**

Measurement views: Phase versus Time

## **Group**

Calculate commands

## **Syntax**

CALCulate:PHVTime[:MEASview<y>]:MARKer<x>:X <value>

CALCulate:PHVTime[:MEASview<y>]:MARKer<x>:X?

## **Related Commands**

CALCulate:PHVTime[:MEASview<y>]:MARKer<x>:Y?

## **Arguments**

<y> = 1 to 8; represents measurement index based on number of sources of connected instrument, where MEASview keyword is optional. Default value 1.

 $= 1$  to 4; MARKer0 (reference marker) is invalid.

<value>::=<NRf> specifies the horizontal position of the marker.Range: (analysis offset) to [(analysis offset) + (analysis length)].

#### **Examples**

CALCULATE: PHVTIME: MEASview1: MARKER1: X 1.5US places Marker 1 (M1) at 1.5 us on the trace.

# **CALCulate:PHVTime[:MEASview<y>]:MARKer<x>:Y? (Query Only)**

Queries the marker amplitude of the selected marker in the Phase versus Time measurement.

#### **Conditions**

Measurement views: Phase versus Time

#### **Group**

Calculate commands

### **Syntax**

CALCulate:PHVTime[:MEASview<y>]:MARKer<x>:Y?

#### **Related Commands**

CALCulate:PHVTime[:MEASview<y>]:MARKer<x>:X

#### **Arguments**

<y> = 1 to 8; represents measurement index based on number of sources of connected instrument, where MEASview keyword is optional. Default value 1.

 $\langle x \rangle$  = 1 to 4; MARKer0 (reference marker) is invalid.

#### **Returns**

 $<$ NR $f$  > Marker amplitude of the selected marker in degrees.

#### **Examples**

CALCULATE:PHVTIME:MEASview1:MARKER1:Y? might return -18.435, indicating Marker 1(M1) is at -18.435 °.

## **CALCulate:PULSe:CUMulative:HISTogram[:MEASview<y>]:INDicator:X**

Sets or queries the horizontal position of the indicator on the trace in the Cumulative Histogram display. Where <x> parameters: 1 to 4

#### **Conditions**

Measurement views: Pulse Cumulative Histogram with specified Measurement view number

#### **Group**

Calculate commands

## **Syntax**

```
CALCulate:PULSe:CUMulative:HISTogram[:MEASview<y>]:INDicator:X <value>
CALCulate:PULSe:CUMulative:HISTogram[:MEASview<y>]:INDicator:X?
```
#### **Arguments**

<value>::=<NRf> specifies the horizontal position of the marker.

The parameter  $= 1$  to 4; MARKer0 (reference marker) is invalid.

#### **Returns**

 $<$ NRf $>$ 

## **Examples**

```
CALCulate:PULSe:CUMulative:HISTogram:MEASview1:INDicator:X 9.5409090173E-6 places the
indicator at the nearest bins mid value at 9.540E-6 on the trace.
```
## **CALCulate:PULSe:CUMulative:HISTogram[:MEASview<y>]:INDicator:Y (Query Only)**

Queries the vertical position value of the indicator on the trace in the Cumulative Histogram display.

## **Conditions**

Measurement views: Pulse Cumulative Histogram with specified Measurement view number

#### **Group**

Calculate commands

## **Syntax**

CALCulate:PULSe:CUMulative:HISTogram[:MEASview<y>]:INDicator:Y?

## **Arguments**

The parameter  $\langle y \rangle$  = 1 to 8 represents measurement index based on number of sources of connected instrument, where MEASview keyword is optional. Default value is 1.

#### **Returns**

<value>

Where <value>::<NRf> is the vertical position value of the marker.

## **Examples**

CALCulate:PULSe:CUMulative:HISTogram:MEASview1:INDicator:Y might return 1.000000 for the vertical position of the marker in cumulative histogram Measurement View 1.

# **CALCulate:PULSe:OGRAm[:MEASview<y>]:MARKer<x>:FVTime:DELTa:X (Query Only)**

Returns the delta marker time for the selected marker in the Frequency vs Time display of Pulse-Ogram.

## **Conditions**

Measurement views: Pulse-Ogram

## **Group**

Calculate commands

## **Syntax**

CALCulate:PULSe:OGRAm[:MEASview<y>]:MARKer<x>:FVTime:DELTa:X?

## **Arguments**

<x> = 1, 2, 3, 4 is the marker. MARKer0 (reference marker) is invalid. The specified marker must be activated using the CALCulate:MARKer:ADD command.

<y> = 1 to 8 represents measurement index based on number of sources of connected instrument. where MEASview keyword is optional by default y is 1.

## **Returns**

 $\langle$ NRf > Delta marker time for the selected marker.

## **Examples**

CALCulate:PULSe:OGRAm:MEASview1:MARKer1:FVTime:DELTa:X? might return 38.0E-6, indicating that the delta marker time for M1 is 38.0 μs.

# **CALCulate:PULSe:OGRAm[:MEASview<y>]:MARKer<x>:FVTime:DELTa:Y (Query Only)**

Returns the delta marker amplitude for the selected marker in the Frequency vs Time display of Pulse-Ogram.

## **Conditions**

Measurement views: Pulse-Ogram

## **Group**

Calculate commands

## **Syntax**

CALCulate:PULSe:OGRAm[:MEASview<y>]:MARKer<x>:FVTime:DELTa:Y?

## **Arguments**

<x> = 1, 2, 3, 4 is the marker. MARKer0 (reference marker) is invalid. The specified marker must be activated using the CALCulate:MARKer:ADD command.

<y> = 1 to 8 represents measurement index based on number of sources of connected instrument. where MEASview keyword is optional by default y is 1.

### **Returns**

<NRf> Delta marker Amplitude for the selected marker

### **Examples**

CALCulate:PULSe:OGRAm:MEASview1:MARKer1:FVTime:DELTa:Y? might return 45.82,indicating that the delta marker amplitude for Marker 1 (M1) is 45.82.

## **CALCulate:PULSe:OGRAm[:MEASview<y>]:MARKer<x>:FVTime:MAXimum (No Query Form)**

Moves the selected marker to the highest peak on the trace in Frequency vs Time display of Pulse-Ogram.

#### **Conditions**

Measurement views: Pulse-Ogram

### **Group**

Calculate commands

## **Syntax**

CALCulate:PULSe:OGRAm[:MEASview<y>]:MARKer<x>:FVTime:MAXimum

#### **Arguments**

<x> = 1, 2, 3, 4 is the marker. MARKer0 (reference marker) is invalid. The specified marker must be activated using the CALCulate:MARKer:ADD command.

<y> = 1 to 8 represents measurement index based on number of sources of connected instrument. where MEASview keyword is optional by default y is 1.

## **Examples**

```
CALCulate:PULSe:OGRAm:MEASview1:MARKer1:FVTime:MAXimum moves Marker 1(M1) to the highest peak on the
trace.
```
## **CALCulate:PULSe:OGRAm[:MEASview<y>]:MARKer<x>:FVTime:X**

Sets or Queries the horizontal position of the selected marker in Frequency vs Time display of Pulse-Ogram.

#### **Conditions**

Measurement views: Pulse-Ogram

#### **Group**

Calculate commands

## **Syntax**

```
CALCulate:PULSe:OGRAm[:MEASview<y>]:MARKer<x>:FVTime:X <value>
```
CALCulate:PULSe:OGRAm[:MEASview<y>]:MARKer<x>:FVTime:X?

#### **Arguments**

<x> = 1, 2, 3, 4 is the marker. MARKer0 (reference marker) is invalid. The specified marker must be activated using the CALCulate:MARKer:ADD command.

<y> = 1 to 8 represents measurement index based on number of sources of connected instrument. where MEASview keyword is optional by default y is 1.

 $\langle \text{value}\rangle = \langle \text{NRF}\rangle$  specifies the horizontal position of the marker.

#### **Returns**

<NRf>

#### **Examples**

```
CALCulate:PULSe:OGRAm:MEASview1:MARKer1:FVTime:X 2E-6 places Marker 1 (M1) at 2 µs on the Frequency vs
Time trace.
```
## **CALCulate:PULSe:OGRAm[:MEASview<y>]:MARKer<x>:FVTime:Y (Query Only)**

Returns the marker amplitude of the selected marker in Frequency vs Time display of Pulse-Ogram.

#### **Conditions**

Measurement views: Pulse-Ogram

#### **Group**

Calculate commands

#### **Syntax**

CALCulate:PULSe:OGRAm[:MEASview<y>]:MARKer<x>:FVTime:Y?

#### **Arguments**

<x> = 1, 2, 3, 4 is the marker. MARKer0 (reference marker) is invalid. The specified marker must be activated using the CALCulate:MARKer:ADD command.

<y> = 1 to 8 represents measurement index based on number of sources of connected instrument. where MEASview keyword is optional by default y is 1.

#### **Returns**

<NRf> Marker amplitude of the selected marker.

#### **Examples**

```
CALCulate:PULSe:OGRAm:MEASview1:MARKer1:FVTime:Y? might return -34.28,indicating Marker 1 (M1) is at the
amplitude of -34.28 dBm.
```
# **CALCulate:PULSe:OGRAm[:MEASview<y>]:MARKer<x>:TVTime:DELTa:X (Query Only)**

Returns the delta marker time for the selected marker in the Time vs Time display of Pulse-Ogram.

#### **Conditions**

Measurement views: Pulse-Ogram

## **Group**

Calculate commands

## **Syntax**

```
CALCulate:PULSe:OGRAm[:MEASview<y>]:MARKer<x>:TVTime:DELTa:X ?
```
### **Arguments**

<x> = 1, 2, 3, 4 is the marker. MARKer0 (reference marker) is invalid. The specified marker must be activated using the CALCulate:MARKer:ADD command.

<y> = 1 to 8 represents measurement index based on number of sources of connected instrument. where MEASview keyword is optional by default y is 1.

## **Returns**

 $\langle$ NR $f$  > Delta marker time for the selected marker

## **Examples**

CALCulate:PULSe:OGRAm:MEASview1:MARKer1:TVTime:DELTa:X? might return -197.57E-6, indicating that the delta marker time for Marker 1 (M1) is 197.57 μs.

## **CALCulate:PULSe:OGRAm[:MEASview<y>]:MARKer<x>:TVTime:DELTa:Y (Query Only)**

Queries the delta marker amplitude for the selected marker in the Time vs Time display of Pulse-Ogram.

## **Conditions**

Measurement views: Pulse-Ogram

## **Group**

Calculate commands

## **Syntax**

```
CALCulate:PULSe:OGRAm[:MEASview<y>]:MARKer<x>:TVTime:DELTa:Y ?
```
## **Arguments**

<x> = 1, 2, 3, 4 is the marker. MARKer0 (reference marker) is invalid. The specified marker must be activated using the CALCulate:MARKer:ADD command.

<y> = 1 to 8 represents measurement index based on number of sources of connected instrument. where MEASview keyword is optional by default y is 1.

### **Returns**

<NRf> Delta marker amplitude for the selected marker

## **Examples**

CALCulate:PULSe:OGRAm:MEASview1:MARKer1:TVTime:DELTa:Y? might return -813.10E-3, indicating that the delta marker amplitude for Marker 1 (M1) is -813.10E-3.

## **CALCulate:PULSe:OGRAm[:MEASview<y>]:MARKer<x>:TVTime:MAXimum (No Query Form)**

Moves the selected marker to the highest peak on the trace in Time vs Time display of Pulse-Ogram.

### **Conditions**

Measurement views: Pulse-Ogram

## **Group**

Calculate commands

## **Syntax**

CALCulate:PULSe:OGRAm[:MEASview<y>]:MARKer<x>:TVTime:MAXimum

#### **Arguments**

<x> = 1, 2, 3, 4 is the marker. MARKer0 (reference marker) is invalid. The specified marker must be activated using the CALCulate:MARKer:ADD command.

<y> = 1 to 8 represents measurement index based on number of sources of connected instrument. where MEASview keyword is optional by default y is 1.

#### **Returns**

None

#### **Examples**

CALCulate:PULSe:OGRAm:MEASview1:MARKer1:TVTime:MAXimum moves Marker 1(M1) to the highest peak on the trace of PulseOgram Measurement View 1.

# **CALCulate:PULSe:OGRAm[:MEASview<y>]:MARKer<x>:TVTime:X**

Sets or Queries the horizontal position of the selected marker in Time vs Time display of Pulse-Ogram.

#### **Conditions**

Measurement views: Pulse-Ogram

## **Group**

Calculate commands

## **Syntax**

```
CALCulate:PULSe:OGRAm[:MEASview<y>]:MARKer<x>:TVTime:X <value>
```
CALCulate:PULSe:OGRAm[:MEASview<y>]:MARKer<x>:TVTime:X ?

## **Arguments**

<x> = 1, 2, 3, 4 is the marker. MARKer0 (reference marker) is invalid. The specified marker must be activated using the CALCulate:MARKer:ADD command.

<y> = 1 to 8 represents measurement index based on number of sources of connected instrument. where MEASview keyword is optional by default y is 1.

<value>=<NRf> specifies the horizontal position of the marker,

## **Returns**

<NRf>

## **Examples**

CALCulate: PULSe: OGRAm: MEASview1: MARKer1: TVTime: X 2E-6 places Marker 1 (M1) at 2 us on the Time vs Time trace of PulseOgram Measurement View 1.

# **CALCulate:PULSe:OGRAm[:MEASview<y>]:MARKer<x>:TVTime:Y (Query Only)**

Returns the marker amplitude of the selected marker in Time vs Time display of Pulse-Ogram.

## **Conditions**

Measurement views: Pulse-Ogram

## **Group**

Calculate commands

## **Syntax**

```
CALCulate:PULSe:OGRAm[:MEASview<y>]:MARKer<x>:TVTime:Y?
```
## **Arguments**

<x> = 1, 2, 3, 4 is the marker. MARKer0 (reference marker) is invalid. The specified marker must be activated using the CALCulate:MARKer:ADD command.

<y> = 1 to 8 represents measurement index based on number of sources of connected instrument. where MEASview keyword is optional by default y is 1.

## **Returns**

<NRf>Marker amplitude of the selected marker
## **Examples**

```
CALCulate:PULSe:OGRAm:MEASview1:MARKer1:TVTime:Y? might return -44.85,indicating Marker 1 (M1) is at the
amplitude of -44.85 dBm.
```
# **CALCulate:PULSe:STATistics[:MEASview<y>]:FFT:INDicator:X**

Sets or queries the current bin number where the indicator is positioned from the histogram display.Sets or queries the frequency in Hz for the X indicator. This command is valid when  $DISPLay: PULSe: STATistics: PLOT is set to FFT.$ 

### **Conditions**

Measurement views: Pulse statistics

#### **Group**

Calculate commands

### **Syntax**

```
CALCulate:PULSe:STATistics[:MEASview<y>]:FFT:INDicator:X <value>
CALCulate:PULSe:STATistics[:MEASview<y>]:FFT:INDicator:X?
```
### **Related Commands**

CALCulate:PULSe:STATistics[:MEASview<y>]:FFT:INDicator:Y?

#### **Arguments**

<value>::=<NRf> specifies the indicator X value in Hz.

#### **Examples**

CALCulate:PULSe:STATistics:MEASview2:FFT:INDicator:X 1000 sets the FFT indicator X value to 1 kHz.

# **CALCulate:PULSe:STATistics[:MEASview<y>]:FFT:INDicator:Y? (Query )Only**

Returns the frequency level in dB for the Y indicator. This command is valid when DISPlay: PULSe: STATistics: PLOT is set to FFT.

#### **Conditions**

Measurement views: Pulse statistics

#### **Group**

Calculate commands

#### **Syntax**

```
CALCulate:PULSe:STATistics[:MEASview<y>]:FFT:INDicator:Y?
```
## **Related Commands**

CALCulate:PULSe:STATistics[:MEASview<y>]:FFT:INDicator:X

#### **Arguments**

<y> = 1 to 8; represents measurement index based on number of sources of connected instrument, where MEASview keyword is optional. Default value is 1.

#### **Returns**

 $\langle \text{NRE}\rangle$  the indicator Y value in dB.

### **Examples**

```
CALCulate:PULSe:STATistics:MEASview2:FFT:INDicator:Y? might return -34.5 indicating that the FFT indicator
is at -34.5 dB.
```
# **CALCulate:PULSe:STATistics[:MEASview<y>]:HISTogram:INDicator:X**

Sets or queries the histogram indicator X value. This command is valid when  $DISPlay: PULSe: STATistics: PLOT is set to$ histogram.

#### **Conditions**

Measurement views: Pulse statistics

#### **Group**

Calculate commands

#### **Syntax**

```
CALCulate:PULSe:STATistics[:MEASview<y>]:HISTogram:INDicator:X <value>
CALCulate:PULSe:STATistics[:MEASview<y>]:HISTogram:INDicator:X?
```
#### **Related Commands**

CALCulate:PULSe:STATistics[:MEASview<y>]:HISTogram:INDicator:Y?

#### **Arguments**

<y> = 1 to 8; represents measurement index based on number of sources of connected instrument, where MEASview keyword is optional. Default value is 1.

#### **Returns**

<value>::=<NRf> specifies the indicator X value.

#### **Examples**

```
CALCulate:PULSe:STATistics:MEASview2:HISTogram:INDicator:X 0.3 sets the histogram indicator X value
to 0.3.
```
# **CALCulate:PULSe:STATistics[:MEASview<y>]:HISTogram:INDicator:Y? (Query Only)**

Queries the Histogram indicator Y value. This command is valid when DISPlay: PULSe: STATistics: PLOT is set to Histogram.

#### **Conditions**

Measurement views: Pulse statistics

## **Group**

Calculate commands

## **Syntax**

CALCulate:PULSe:STATistics[:MEASview<y>]:HISTogram:INDicator:Y?

#### **Related Commands**

CALCulate:PULSe:STATistics[:MEASview<y>]:HISTogram:INDicator:X

#### **Arguments**

<y> = 1 to 8; represents measurement index based on number of sources of connected instrument, where MEASview keyword is optional. Default value is 1.

### **Returns**

 $\langle \text{NRf} \rangle$  indicates the indicator Y value.

## **Examples**

CALCulate:PULSe:STATistics:MEASview2:HISTogram:INDicator:Y? might return 20 to indicate 20 counts in the histogram bin in dB.

# **CALCulate:PULSe:STATistics[:MEASview<y>]:MARKer<x>:DELTa:X?**

Returns the delta marker time for the selected marker on the pulse trace. This command is valid when DISPlay:PULSe:STATistics:PLOT is set to Time Trend.

## **Conditions**

Measurement views: Pulse statistics with specified Measurement view number

## **Group**

Calculate commands

## **Syntax**

CALCulate:PULSe:STATistics[:MEASview<y>]:MARKer<x>:DELTa:X?

## **Related Commands**

DISPlay:PULSe:STATistics:PLOT

CALCulate:PULSe:STATistics[:MEASview<y>]:MARKer<x>:DELTa:Y?

#### **Arguments**

<y> = 1 to 8; represents measurement index based on number of sources of connected instrument, where MEASview keyword is optional. Default value is 1.

<x> = 1 to 4; MARKer0 (reference marker) is invalid. The specified marker must be activated using the CALCulate:MARKer:ADD command.

#### **Returns**

 $\langle \text{NRf} \rangle$  Delta marker time in seconds for the selected marker.

#### **Examples**

```
CALCulate:PULSe:STATistics:MEASview1:MARKer1:DELTa:X? might return 3.01e-3, indicating that the delta
marker time is 3.01 ms on the trace of pulse statistics measurement view 1.
```
# **CALCulate:PULSe:STATistics[:MEASview<y>]:MARKer<x>:DELTa:Y?**

Returns the delta marker amplitude for the selected marker on the pulse trace. This command is valid when DISPlay:PULSe:STATistics:PLOT is set to Time Trend.

#### **Conditions**

Measurement views: Pulse statistics with specified Measurement view number

#### **Group**

Calculate commands

#### **Syntax**

CALCulate:PULSe:STATistics[:MEASview<y>]:MARKer<x>:DELTa:Y?

#### **Related Commands**

```
DISPlay:PULSe:STATistics:PLOT
```
CALCulate:PULSe:STATistics[:MEASview<y>]:MARKer<x>:DELTa:X?

#### **Arguments**

<y> = 1 to 8; represents measurement index based on number of sources of connected instrument, where MEASview keyword is optional. Default value is 1.

<x> = 1 to 4; MARKer0 (reference marker) is invalid. The specified marker must be activated using the CALCulate:MARKer:ADD command.

#### **Returns**

 $\langle \text{NRE} \rangle$  Delta marker amplitude for the selected marker, in the unit of the current measurement.

## **Examples**

CALCulate:PULSe:STATistics:MEASview1:MARKer1:DELTa:Y? might return 2.345, indicating that the delta marker amplitude is 2.345 dB on the trace of pulse statistics measurement view 1.

## **CALCulate:PULSe:STATistics[:MEASview<y>]:MARKer<x>:MAXimum**

Moves the selected marker to the highest peak on the pulse statistics trace. This command is valid when DISPlay:PULSe:STATistics:PLOT is set to Time Trend.

#### **Conditions**

Measurement views: Pulse statistics with specified Measurement view number

### **Group**

Calculate commands

## **Syntax**

CALCulate:PULSe:STATistics[:MEASview<y>]:MARKer<x>:MAXimum

#### **Arguments**

<y> = 1 to 8; represents measurement index based on number of sources of connected instrument, where MEASview keyword is optional. Default value is 1.

<x> = 1 to 4; MARKer0 (reference marker) is invalid. The specified marker must be activated using the CALCulate:MARKer:ADD command.

#### **Examples**

CALCulate:PULSe:STATistics:MEASview1:MARKer1:MAXimum moves Marker 1 (M1) to the highest peak on the trace of pulse statistics measurement view 1.

# **CALCulate:PULSe:STATistics[:MEASview<y>]:MARKer<x>:PEAK:HIGHer**

Moves the selected marker to the next peak higher in amplitude on the pulse statistics trace. This command is valid when DISPlay:PULSe:STATistics:PLOT is set to Time Trend.

#### **Conditions**

Measurement views: Pulse statistics with specified Measurement view number

#### **Group**

Calculate commands

#### **Syntax**

CALCulate:PULSe:STATistics[:MEASview<y>]:MARKer<x>:PEAK:HIGHer

## **Related Commands**

CALCulate:PULSe:STATistics[:MEASview<y>]:MARKer<x>:PEAK:LOWer

#### **Arguments**

<y> = 1 to 8; represents measurement index based on number of sources of connected instrument, where MEASview keyword is optional. Default value is 1.

<x> = 1 to 4; MARKer0 (reference marker) is invalid. The specified marker must be activated using the CALCulate:MARKer:ADD command.

## **Examples**

CALCulate:PULSe:STATistics:MEASview1:MARKer1:PEAK:HIGHer moves Marker 1 (M1) to the next peak higher in amplitude on the trace of pulse statistics measurement view 1.

# **CALCulate:PULSe:STATistics[:MEASview<y>]:MARKer<x>:PEAK:LEFT**

Moves the selected marker to the next peak to the left on the pulse statistics trace. This command is valid when DISPlay:PULSe:STATistics:PLOT is set to Time Trend.

#### **Conditions**

Measurement views: Pulse statistics with specified Measurement view number

### **Group**

Calculate commands

#### **Syntax**

CALCulate:PULSe:STATistics[:MEASview<y>]:MARKer<x>:PEAK:LEFT

#### **Related Commands**

CALCulate:PULSe:STATistics[:MEASview<y>]:MARKer<x>:PEAK:RIGHT

#### **Arguments**

<y> = 1 to 8; represents measurement index based on number of sources of connected instrument, where MEASview keyword is optional. Default value is 1.

<x> = 1 to 4; MARKer0 (reference marker) is invalid. The specified marker must be activated using the CALCulate:MARKer:ADD command.

## **Examples**

CALCulate:PULSe:STATistics:MEASview1:MARKer1:PEAK:LEFT moves Marker 1 (M1) to the next peak to the left on the trace of pulse statistics measurement view 1.

# **CALCulate:PULSe:STATistics[:MEASview<y>]:MARKer<x>:PEAK:LOWer**

Moves the selected marker to the next peak lower in amplitude on the pulse statistics trace. This command is valid when DISPlay:PULSe:STATistics:PLOT is set to Time Trend.

## **Conditions**

Measurement views: Pulse statistics with specified Measurement view number

## **Group**

Calculate commands

## **Syntax**

```
CALCulate:PULSe:STATistics[:MEASview<y>]:MARKer<x>:PEAK:LOWer
```
## **Related Commands**

```
CALCulate:PULSe:STATistics[:MEASview<y>]:MARKer<x>:PEAK:HIGHer
```
## **Arguments**

<y> = 1 to 8; represents measurement index based on number of sources of connected instrument, where MEASview keyword is optional. Default value is 1.

<x> = 1 to 4; MARKer0 (reference marker) is invalid. The specified marker must be activated using the CALCulate:MARKer:ADD command.

## **Examples**

CALCulate:PULSe:STATistics:MEASview1:MARKer1:PEAK:LOWer moves Marker 1 (M1) to the next peak lower in amplitude on the trace of pulse statistics measurement view 1.

# **CALCulate:PULSe:STATistics[:MEASview<y>]:MARKer<x>:PEAK:RIGHt**

Moves the selected marker to the next peak to the right on the pulse statistics trace. This command is valid when DISPlay:PULSe:STATistics:PLOT is set to Time Trend.

## **Conditions**

Measurement views: Pulse statistics with specified Measurement view number

## **Group**

Calculate commands

## **Syntax**

CALCulate:PULSe:STATistics[:MEASview<y>]:MARKer<x>:PEAK:RIGHt

## **Related Commands**

CALCulate:PULSe:STATistics[:MEASview<y>]:MARKer<x>:PEAK:LEFT

#### **Arguments**

<y> = 1 to 8; represents measurement index based on number of sources of connected instrument, where MEASview keyword is optional. Default value is 1.

<x> = 1 to 4; MARKer0 (reference marker) is invalid. The specified marker must be activated using the CALCulate:MARKer:ADD command.

## **Examples**

CALCulate:PULSe:STATistics[:MEASview1:MARKer1:PEAK:RIGHt moves Marker 1 (M1) to the next peak to the right on the trace of pulse statistics measurement view 1.

# **CALCulate:PULSe:STATistics[:MEASview<y>]:MARKer<x>:X**

Sets or queries the horizontal position of the selected marker in the pulse statistics view. This command is valid when DISPlay:PULSe:STATistics:PLOT is set to Time Trend.

#### **Conditions**

Measurement views: Pulse statistics with specified Measurement view number

## **Group**

Calculate commands

## **Syntax**

CALCulate:PULSe:STATistics[:MEASview<y>]:MARKer<x>:X <value>

CALCulate:PULSe:STATistics[:MEASview<y>]:MARKer<x>:X?

### **Related Commands**

CALCulate:PULSe:STATistics[:MEASview<y>]:MARKer<x>:Y

#### **Arguments**

<y> = 1 to 8; represents measurement index based on number of sources of connected instrument, where MEASview keyword is optional. Default value is 1.

<x> = 1 to 4; MARKer0 (reference marker) is invalid. The specified marker must be activated using the CALCulate:MARKer:ADD command.

#### **Returns**

 $\langle \text{NRE} \rangle$  specifies the horizontal position of the marker.

#### **Examples**

CALCulate:PULSe:STATistics:MEASvie1:MARKer1:X 3.01e-3 places Marker 1 (M1) at 3.01 ms on the trace of Pulse Statistics Measurement View 1.

# **CALCulate:PULSe:STATistics[:MEASview<y>]:MARKer<x>:Y?**

Queries the marker amplitude of the selected marker in the pulse statistics view. This command is valid when DISPlay:PULSe:STATistics:PLOT is set to Time Trend.

#### **Conditions**

Measurement views: Pulse statistics with specified Measurement view number

## **Group**

Calculate commands

## **Syntax**

```
CALCulate:PULSe:STATistics[:MEASview<y>]:MARKer<x>:Y?
```
## **Related Commands**

```
CALCulate:PULSe:STATistics[:MEASview<y>]:MARKer<x>:X
```
### **Arguments**

<y> = 1 to 8; represents measurement index based on number of sources of connected instrument, where MEASview keyword is optional. Default value is 1.

<x> = 1 to 4; MARKer0 (reference marker) is invalid. The specified marker must be activated using the CALCulate:MARKer:ADD command.

#### **Returns**

 $\langle \text{NRE} \rangle$  Amplitude of the specified marker in the unit of the current measurement.

### **Examples**

CALCulate:PULSe:STATistics:MEASview1:MARKer1:Y? might return -28.173, indicating Marker 1 (M1) is at -28.173 dB on the trace of pulse statistics measurement view 1.

# **CALCulate:PULSe:TRACe[:MEASview<y>]:MARKer<x>:DELTa:X**

Returns the delta marker time for the selected marker on the pulse trace.

#### **Conditions**

Measurement views: Pulse trace with specified Measurement view number

## **Group**

Calculate commands

## **Syntax**

CALCulate:PULSe:TRACe[:MEASview<y>]:MARKer<x>:DELTa:X?

#### **Related Commands**

CALCulate:PULSe:TRACe[:MEASview<y>]:MARKer<x>:DELTa:Y?

#### **Arguments**

<y> = 1 to 8; represents measurement index based on number of sources of connected instrument, where MEASview keyword is optional. Default value is 1.

<x> = 1 to 4; MARKer0 (reference marker) is invalid. The specified marker must be activated using the CALCulate:MARKer:ADD command.

## **Returns**

 $\langle \text{NRE} \rangle$  Delta marker time for the selected marker.

### **Examples**

```
CALCulate:PULSe:TRACe:MEASview1:MARKer1:DELTa:X? might return 38.0E-9, indicating that the delta marker time
is 38.0 ns on the trace of pulse trace measurement view 1.
```
# **CALCulate:PULSe:TRACe[:MEASview<y>]:MARKer<x>:DELTa:Y**

Returns the delta marker amplitude for the selected marker on the pulse trace.

### **Conditions**

Measurement views: Pulse trace with specified Measurement view number

### **Group**

Calculate commands

## **Syntax**

```
CALCulate:PULSe:TRACe[:MEASview<y>]:MARKer<x>:DELTa:Y?
```
### **Related Commands**

CALCulate:PULSe:TRACe[:MEASview<y>]:MARKer<x>:DELTa:X?

#### **Arguments**

<y> = 1 to 8; represents measurement index based on number of sources of connected instrument, where MEASview keyword is optional. Default value is 1.

<x> = 1 to 4; MARKer0 (reference marker) is invalid. The specified marker must be activated using the CALCulate:MARKer:ADD command.

#### **Returns**

<NRf> Delta marker amplitude for the selected marker.

## **Examples**

CALCulate:PULSe:TRACe:MEASview1:MARKer1:DELTa:Y? might return 23.45,indicating that the delta marker amplitude is 23.45 dB on the trace of pulse trace measurement view 1.

# **CALCulate:PULSe:TRACe[:MEASview<y>]:MARKer<x>:MAXimum**

Moves the selected marker to the highest peak on the pulse trace.

#### **Conditions**

Measurement views: Pulse trace with specified Measurement view number

## **Group**

Calculate commands

## **Syntax**

CALCulate:PULSe:TRACe[:MEASview<y>]:MARKer<x>:MAXimum

## **Arguments**

<y> = 1 to 8; represents measurement index based on number of sources of connected instrument, where MEASview keyword is optional. Default value is 1.

<x> = 1 to 4; MARKer0 (reference marker) is invalid. The specified marker must be activated using the CALCulate:MARKer:ADD command.

## **Examples**

```
CALCulate:PULSe:TRACe:MEASview1:MARKer1:MAXimum moves Marker 1 (M1) to the highest peak on the trace of
pulse trace measurement view 1.
```
# **CALCulate:PULSe:TRACe[:MEASview<y>]:MARKer<x>:PEAK:HIGHer**

Moves the selected marker to the next peak higher in amplitude on the pulse trace.

## **Conditions**

Measurement views: Pulse trace with specified Measurement view number

## **Group**

Calculate commands

#### **Syntax**

CALCulate:PULSe:TRACe[:MEASview<y>]:MARKer<x>:PEAK:HIGHer

#### **Related Commands**

CALCulate:PULSe:TRACe[:MEASview<y>]:MARKer<x>:PEAK:LOWer

## **Arguments**

<y> = 1 to 8; represents measurement index based on number of sources of connected instrument, where MEASview keyword is optional. Default value is 1.

<x> = 1 to 4; MARKer0 (reference marker) is invalid. The specified marker must be activated using the CALCulate:MARKer:ADD command.

## **Examples**

CALCulate:PULSe:TRACe:MEASview1:MARKer1:PEAK:HIGHer moves Marker 1 (M1) to the next peak higher in amplitude on the trace of pulse trace measurement view 1.

# **CALCulate:PULSe:TRACe[:MEASview<y>]:MARKer<x>:PEAK:LEFT**

Moves the selected marker to the next peak to the left on the pulse trace.

#### **Conditions**

Measurement views: Pulse trace with specified Measurement view number

#### **Group**

Calculate commands

### **Syntax**

CALCulate:PULSe:TRACe[:MEASview<y>]:MARKer<x>:PEAK:LEFT

## **Related Commands**

CALCulate:PULSe:TRACe[:MEASview<y>]:MARKer<x>:PEAK:RIGHt

#### **Arguments**

<y> = 1 to 8; represents measurement index based on number of sources of connected instrument, where MEASview keyword is optional. Default value is 1.

<x> = 1 to 4; MARKer0 (reference marker) is invalid. The specified marker must be activated using the CALCulate:MARKer:ADD command.

#### **Examples**

CALCulate:PULSe:TRACe:MEASview1:MARKer1:PEAK:LEFT moves Marker 1 (M1) to the next peak to the left on the trace of pulse trace measurement view 1.

# **CALCulate:PULSe:TRACe[:MEASview<y>]:MARKer<x>:PEAK:LOWer**

Moves the selected marker to the next peak lower in amplitude on the pulse trace.

#### **Conditions**

Measurement views: Pulse trace with specified Measurement view number

#### **Group**

Calculate commands

#### **Syntax**

CALCulate:PULSe:TRACe[:MEASview<y>]:MARKer<x>:PEAK:LOWer

#### **Related Commands**

CALCulate:PULSe:TRACe[:MEASview<y>]:MARKer<x>:PEAK:HIGHer

## **Arguments**

<y> = 1 to 8; represents measurement index based on number of sources of connected instrument, where MEASview keyword is optional. Default value is 1.

<x> = 1 to 4; MARKer0 (reference marker) is invalid. The specified marker must be activated using the CALCulate:MARKer:ADD command.

## **Examples**

CALCulate:PULSe:TRACe:MEASview1:MARKER1:PEAK:LOWer moves Marker 1 (M1) to the next peak lower in amplitude on the trace of pulse trace measurement view 1.

# **CALCulate:PULSe:TRACe[:MEASview<y>]:MARKer<x>:PEAK:RIGHt**

Moves the selected marker to the next peak to the right on the pulse trace.

#### **Conditions**

Measurement views: Pulse trace with specified Measurement view number

#### **Group**

Calculate commands

### **Syntax**

CALCulate:PULSe:TRACe[:MEASview<y>]:MARKer<x>:PEAK:RIGHt

#### **Related Commands**

CALCulate:PULSe:TRACe[:MEASview<y>]:MARKer<x>:PEAK:LEFT

#### **Arguments**

<y> = 1 to 8; represents measurement index based on number of sources of connected instrument, where MEASview keyword is optional. Default value is 1.

<x> = 1 to 4; MARKer0 (reference marker) is invalid. The specified marker must be activated using the CALCulate:MARKer:ADD command.

## **Examples**

CALCulate:PULSe:TRACe:MEASview1:MARKer1:PEAK:RIGHt moves Marker 1 (M1) to the next peak to the left on the trace of pulse trace measurement view 1.

# **CALCulate:PULSe:TRACe[:MEASview<y>]:MARKer<x>:X**

Sets or queries the horizontal position of the selected marker in the pulse trace view.

#### **Conditions**

Measurement views: Pulse trace with specified Measurement view number

## **Group**

Calculate commands

## **Syntax**

CALCulate:PULSe:TRACe[:MEASview<y>]:MARKer<x>:X <value>

CALCulate:PULSe:TRACe[:MEASview<y>]:MARKer<x>:X?

## **Related Commands**

CALCulate:PULSe:TRACe[:MEASview<y>]:MARKer<x>:Y?

### **Arguments**

<value>::=<NRf> specifies the horizontal position of the marker.

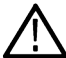

**Note:** To set the horizontal position, the marker must be on the trace of the pulse selected using the DISPlay:PULSe:SELect:NUMBer command. You cannot put the marker out of the horizontal range of the pulse.

<y> = 1 to 8; represents measurement index based on number of sources of connected instrument, where MEASview keyword is optional. Default value is 1.

<x> = 1 to 4; MARKer0 (reference marker) is invalid. The specified marker must be activated using the CALCulate:MARKer:ADD command.

#### **Returns**

<NRf>

## **Examples**

CALCulate: PULSe: TRACe: MEASview1: MARKer1:X 1.5 us places Marker 1 (M1) at 1.5 us on the trace.

# **CALCulate:PULSe:TRACe[:MEASview<y>]:MARKer<x>:Y**

Queries the marker amplitude of the selected marker in the pulse trace view.

#### **Conditions**

Measurement views: Pulse trace with specified Measurement view number

#### **Group**

Calculate commands

#### **Syntax**

CALCulate:PULSe:TRACe[:MEASview<y>]:MARKer<x>:Y?

## **Related Commands**

CALCulate:PULSe:TRACe[:MEASview<y>]:MARKer<x>:X?

### **Arguments**

<y> = 1 to 8; represents measurement index based on number of sources of connected instrument, where MEASview keyword is optional. Default value is 1.

<x> = 1 to 4; MARKer0 (reference marker) is invalid. The specified marker must be activated using the CALCulate:MARKer:ADD command.

#### **Returns**

<NRf> Marker amplitude of the selected marker.

### **Examples**

CALCulate:PULSe:TRACe:MEASview1:MARKer1:Y? might return –28.86, indicating Marker 1 (M1) is at -28.86 dBm on the trace of pulse trace measurement view 1.

# **CALCulate:SEARch:LIMit:FAIL? (Query Only)**

Queries whether the waveform cuts across the limit in the search operation.

#### **Conditions**

Measurement views: All

### **Group**

Calculate commands

## **Syntax**

CALCulate:SEARch:LIMit:FAIL?

#### **Arguments**

None

#### **Returns**

 ${0|1}$ 

0 represents Pass, indicating that the waveform does not cut across the limit.

1 represents Fail, indicating that the waveform cuts across the limit.

## **Examples**

CALCULATE:SEARCH:LIMIT:FAIL? might return 1, indicating that the waveform cuts across the limit (Fail).

# **CALCulate:SEARch:LIMit:MATCh:BEEP[:STATe]**

Determines whether or not to beep on match during run or replay in the search operation.

## **Conditions**

Measurement views: All

## **Group**

Calculate commands

## **Syntax**

```
CALCulate:SEARch:LIMit:MATCh:BEEP[:STATe] { OFF | ON | 0 | 1 }
CALCulate:SEARch:LIMit:MATCh:BEEP[:STATe]?
```
## **Arguments**

OFF or 0 disables to beep on match.

ON or 1 enables to beep on match.

### **Examples**

CALCULATE:SEARCH:LIMIT:MATCH:BEEP:STATE

ON enables to beep on match.

# **CALCulate:SEARch:LIMit:MATCh:SACQuire[:STATe]**

Determines whether or not to stop acquiring data on match during run or replay in the search operation.

## **Conditions**

Measurement views: All

#### **Group**

Calculate commands

## **Syntax**

```
CALCulate:SEARch:LIMit:MATCh:SACQuire[:STATe] { OFF | ON | 0 | 1 }
CALCulate:SEARch:LIMit:MATCh:SACQuire[:STATe]?
```
## **Arguments**

OFF or 0 disables to stop acquiring data on match.

ON or 1 enables to stop acquiring data on match.

## **Examples**

CALCULATE:SEARCH:LIMIT:MATCH:SACQUIRE:STATE ON enables to stop acquiring data on match.

# **CALCulate:SEARch:LIMit:MATCh:SDATa[:STATe]**

Determines whether or not to save automatically (AutoSave) acquisition data on match during run in the search operation.

#### **Conditions**

Measurement views: All

## **Group**

Calculate commands

### **Syntax**

```
CALCulate:SEARch:LIMit:MATCh:SDATa[:STATe] { OFF | ON | 0 | 1 }
CALCulate:SEARch:LIMit:MATCh:SDATa[:STATe]?
```
### **Arguments**

OFF or 0 disables the AutoSave. ON or 1 enables to save acquisition data automatically on match. The data is saved to a file with the name: <name>-yyyy.mm.dd.hh.mm.ss.sss.tiq **Where** <name> is the file name that was last specified. yyyy.mm.dd and hh.mm.ss.sss represent date and 24 hour time. The file extension is .tiq. Example: SAVED-2007.03.20.12.34.567.tiq For the directory of file, refer to  $Spectifying the File (See page 2-89.)$  in the MMEMory command section.

## **Examples**

CALCULATE:SEARCH:LIMIT:MATCH:SDATA:STATE ON enables to save acquisition data automatically on match.

# **CALCulate:SEARch:LIMit:MATCh:SPICture[:STATe]**

Determines whether or not to save automatically (AutoSave) the whole screen on match during run in the search operation.

#### **Conditions**

Measurement views: All

#### **Group**

Calculate commands

## **Syntax**

```
CALCulate:SEARch:LIMit:MATCh:SPICture[:STATe] { OFF | ON | 0 | 1 }
CALCulate:SEARch:LIMit:MATCh:SPICture[:STATe]?
```
#### **Arguments**

OFF or 0 disables the AutoSave. ON or 1 enables to save the whole screen automatically on match. The picture is saved to a file with the name: <name>-yyyy.mm.dd.hh.mm.ss.sss.png Where <name> is the file name that was last specified. yyyy.mm.dd and hh.mm.ss.sss represent date and 24 hour time. The file extension is .png. Example: SAVED-2007.03.20.12.34.567.png For the directory of file, refer to *Specifying the File* (See page 2-89.) in the MMEMory command section.

## **Examples**

CALCULATE:SEARCH:LIMIT:MATCH:SPICTURE:STATE ON enables to save the whole screen automatically on match.

# **CALCulate:SEARch:LIMit:MATCh:STRace[:STATe]**

Determines whether or not to save automatically (AutoSave) the spectrum trace on match during run in the search operation.

#### **Conditions**

Measurement views: All

#### **Group**

Calculate commands

## **Syntax**

```
CALCulate:SEARch:LIMit:MATCh:STRace[:STATe] { OFF | ON | 0 | 1 }
CALCulate:SEARch:LIMit:MATCh:STRace[:STATe]?
```
#### **Arguments**

OFF or 0 disables the AutoSave.

ON or 1 enables to save the spectrum trace automatically on match.

The trace is saved to a file with the name:

<name>-yyyy.mm.dd.hh.mm.ss.sss.Specan

#### Where

<name> is the file name that was last specified. yyyy.mm.dd and hh.mm.ss.sss represent date and 24 hour time. The file extension is .Specan. Example: SAVED-2007.03.20.12.34.567.Specan For the directory of file, refer to Specifying the File (See page 2-89.) in the MMEMory command section.

## **Examples**

CALCULATE:SEARCH:LIMIT:MATCH:STRACE:STATE ON enables to save the spectrum trace automatically on match.

## **CALCulate:SEARch:LIMit:OPERation**

Sets or queries the search condition.

### **Conditions**

Measurement views: All

#### **Group**

Calculate commands

## **Syntax**

```
CALCulate:SEARch:LIMit:OPERation { LT | GT | IMASk | OMASk }
CALCulate:SEARch:LIMit:OPERation?
```
#### **Related Commands**

CALCulate:[:SEARch|:TEST]:LIMit[:STATe]:MATCh:FILE:LOCation

#### **Arguments**

#### **Table 33: The following table lists the arguments.**

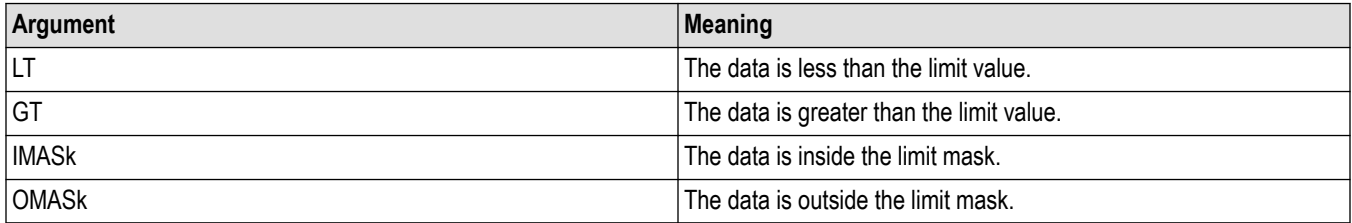

You can select the data using the CALCulate:SEARch:LIMit:OPERation:FEED command.

You can set the limit value using the CALCulate:[:SEARch]:TEST]:LIMit[:STATe]:MATCh:FILE:LOCation command.

You can store and load the limit mask using the CALCulate:SEARch:LIMit:OPERation:MASK:STORE and CALCulate:SEARch:LIMit:OPERation:MASK:LOAD commands.

## **Examples**

CALCULATE:SEARCH:LIMIT:OPERATIONGT selects "the data is greater than the limit value" for the search condition.

# **CALCulate:SEARch:LIMit:OPERation:FEED**

Sets or queries the data flow to be fed in the search operation.

## **Conditions**

Measurement views: All

### **Group**

Calculate commands

## **Syntax**

CALCulate:SEARch:LIMit:OPERation:FEED <view>,<trace> CALCulate:SEARch:LIMit:OPERation:FEED?

## **Arguments**

<view>::=<string> and <trace>::=<string> are listed in the following table.

#### **Table 34: Source data of the search operation**

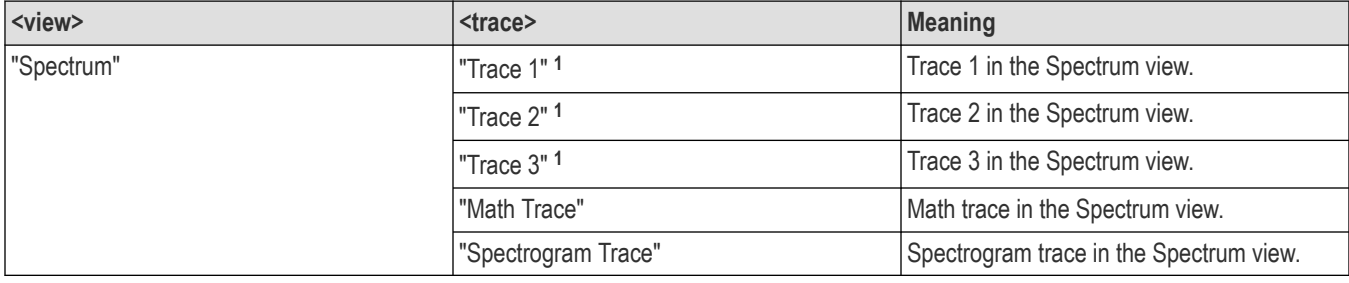

**<sup>1</sup>**There is a space character between Trace and the number.

## **Examples**

CALCULATE:SEARCH:LIMIT:OPERATION:FEED"Spectrum","Trace 1" selects the Trace 1 in the Spectrum measurement view for the search operation.

CALCULATE:SEARCH:LIMIT:OPERATION:FEED?

might return"Spectrum", "Math Trace", indicating that the math trace is used as the source data in the search operation.

# **CALCulate:SEARch:LIMit:OPERation:MASK:LOAD (No Query Form)**

Loads the specified limit mask file for the search operation.

## **Conditions**

Measurement views: All

#### **Group**

Calculate commands

## **Syntax**

CALCulate:SEARch:LIMit:OPERation:MASK:LOAD <file\_name>

### **Arguments**

<file\_name>::=<string> specifies the file to load the limit mask from.The file extension is .lmt. You can omit the extension.

For the directory of file, refer to  ${\rm Spec}\, {\rm i}$   ${\rm f}\, {\rm y}$  ing the File (See page 2-89.) in the MMEMory command section.

### **Examples**

CALCULATE:SEARCH:LIMIT:OPERATION:MASK:LOAD"Limit1"

loads the limit mask from the Limit1. Lmt file.

# **CALCulate:SEARch:LIMit:OPERation:MASK:STORE (No Query Form)**

Stores the limit mask to a specified file in the search operation.

#### **Conditions**

Measurement views: All

#### **Group**

Calculate commands

## **Syntax**

CALCulate:SEARch:LIMit:OPERation:MASK:STORE <file\_name>

#### **Arguments**

<file\_name>::=<string>specifies the file to store the limit mask to.The file extension is .lmt. You can omit the extension.

For the directory of file, refer to  $\text{Specific}$   $\text{Fing the File}$  (See page 2-89.) in the MMEMory command section.

#### **Examples**

CALCULATE:SEARCH:LIMIT:OPERATION:MASK:STORE"Limit1" stores the limit mask to theLimit1.lmt file.

# **CALCulate:SEARch:LIMit:OPERation:SLIMit**

Sets or queries the limit value (in dB) in the search operation.

## **Conditions**

Measurement views: All

### **Group**

Calculate commands

## **Syntax**

CALCulate:SEARch:LIMit:OPERation:SLIMit <value> CALCulate:SEARch:LIMit:OPERation:SLIMit?

### **Related Commands**

CALCulate:SEARch:LIMit:OPERation

### **Arguments**

<value>::=<NRf> specifies the limit value in the search operation.Range: -100 to +100 dBm.

### **Examples**

CALCULATE:SEARCH:LIMIT:OPERATION:SLIMIT

-20 sets the limit value to -20 dBm.

# **CALCulate:SEARch:LIMit:REPort:DATA? (Query Only)**

Returns the frequency range(s) that satisfy the search condition.

#### **Conditions**

Measurement views: All

#### **Group**

Calculate commands

## **Syntax**

CALCulate:SEARch:LIMit:REPort:DATA?

#### **Arguments**

None

#### **Returns**

 $\langle$ num range>, $\langle$ range(1)>, $\langle$ range(2)>,..., $\langle$ range(n)>

#### Where

 $\leq$ num range>::= $\leq$ NR1>is the number of ranges that satisfy the condition.

<range(n)>::="<lower freq(n)>, <upper freq(n)>" (string)

represents the nth frequency range that satisfy the search condition in ascending order.

<lower\_freq(n)> and <upper\_freq(n)> are the lower and upper frequencies of the range #n, respectively.

#### **Examples**

CALCULATE:SEARCH:LIMIT:REPORT:DATA? might return 2,"1.4800E+9,1.5001E+9","1.5002E+9, 1.5200E+9", indicating that the search condition is satisfied in these two ranges 1.48 to 1.5001 GHz and 1.5002 to 1.52 GHz.

# **CALCulate:SEARch:LIMit:REPort:POINts? (Query Only)**

Returns the number of frequency range(s) that satisfy the search condition.

#### **Conditions**

Measurement views: All

#### **Group**

Calculate commands

#### **Syntax**

CALCulate:SEARch:LIMit:REPort:POINts?

#### **Arguments**

None

#### **Returns**

 $\langle$ number>::= $\langle$ NR1>represents the number of frequency range(s) that satisfy the search condition.

#### **Examples**

CALCULATE:SEARCH:LIMIT:REPORT:POINTS? might return 5, indicating that five ranges satisfy the search condition.

## **CALCulate:SEARch:LIMit:STATe**

Sets or queries the search function (enabled or disabled).

#### **Conditions**

Measurement views: All

#### **Group**

Calculate commands

#### **Syntax**

```
CALCulate:SEARch:LIMit:STATe { OFF | ON | 0 | 1 }
CALCulate:SEARch:LIMit:STATe?
```
## **Arguments**

OFF or 0 disables the search function.

ON or 1 enables the search function.

## **Examples**

CALCULATE:SEARCH:LIMIT:STATEON enables the search function.

# **CALCulate:SEARch:LIMit:STATe:MATCh:ACQuisition:FORMat**

Sets and queries the format in which the acquisition data to be saved in mask test control settings.

#### **Conditions**

Measurement view: Spectrum

#### **Group**

Calculate commands

## **Syntax**

CALCulate:SEARch:LIMit:STATe:MATCh:ACQuisition:FORMat {TIQ | CSV | MAT} CALCulate:SEARch:LIMit:STATe:MATCh:ACQuisition:FORMat?

## **Arguments**

TIQ saves acquisition data in .  $Tiq$  file format.

CSV saves acquisition data in  $. \cos v$  file format.

MAT saves acquisition data in . Mat file format.

## **Returns**

<String> Either TIQ , CSV or MAT

## **Examples**

CALCULATE:SEARCH:LIMIT:STATE:MATCH:ACQUISITION:FORMAT might return CSV, indicating that the acquisition data is saved in .csv file format.

# **CALCulate:SEARch:LIMit:STATe:MATCh:BEEP:STATe**

Determines the enabling and disabling of Beep check box in mask test control settings.

## **Conditions**

Measurement view: Spectrum

## **Group**

Calculate commands

## **Syntax**

CALCulate:SEARch:LIMit:STATe:MATCh:BEEP:STATe {0 | OFF | 1 | ON} CALCulate:SEARch:LIMit:STATe:MATCh:BEEP:STATe?

## **Arguments**

0 or OFF disables the Beep check box 1 or ON enables the Beep check box

### **Returns**

<Boolean> 0,1

### **Examples**

CALCULATE:SEARCH:LIMIT:STATE:MATCH:BEEP:STATE might return 0,indicating that the Beep check box is disabled.

# **CALCulate:SEARch:LIMit:STATe:MATCh:COUNt:STATe**

Determines the enabling and disabling of Max files check box in mask test control settings.

## **Conditions**

Measurement view: Spectrum

#### **Group**

Calculate commands

## **Syntax**

```
CALCulate:SEARch:LIMit:STATe:MATCh:COUNt:STATe {0 | OFF | 1 | ON}
CALCulate:SEARch:LIMit:STATe:MATCh:COUNt:STATe?
```
## **Arguments**

0 or OFF disables the Max files check box 1 or ON enables the Max files check box

## **Returns**

<Boolean> 0,1

#### **Examples**

```
CALCULATE:SEARCH:LIMIT:STATE:MATCH:COUNT:STATE might return 0 indicating that the Max files check box is
disabled.
```
# **CALCulate:SEARch:LIMit:STATe:MATCh:COUNt:STATe:MAXimum**

Sets or queries the Max files value in mask test control settings.

#### **Conditions**

Measurement view: Spectrum

## **Group**

Calculate commands

## **Syntax**

```
CALCulate:SEARch:LIMit:STATe:MATCh:COUNt:STATe:MAXimum<value>
CALCulate:SEARch:LIMit:STATe:MATCh:COUNt:STATe:MAXimum?
```
#### **Arguments**

 $\langle \text{value} \rangle = \langle \text{NR1} \rangle$  Range is 1 to 10000

#### **Returns**

 $<$ NR1 $>$ 

### **Examples**

CALCULATE:SEARCH:LIMIT:STATE:MATCH:COUNT:STATE:MAXIMUM might return 250 indicating the value of max files given is 250.

## **CALCulate:SEARch:LIMit:STATe:MATCh:FILE:LOCation**

Sets or queries the location of the file in mask test control settings.

#### **Conditions**

Measurement view: Spectrum

## **Group**

Calculate commands

## **Syntax**

CALCulate:SEARch:LIMit:STATe:MATCh:FILE:LOCation <file\_name> CALCulate:SEARch:LIMit:STATe:MATCh:FILE:LOCation?

#### **Arguments**

 $\langle$ file name> =  $\langle$ String> Specifies the location of the file

## **Returns**

<String>

## **Examples**

CALCULATE:SEARCH:LIMIT:STATE:MATCH:FILE:LOCATION might return"C:\SignalVu-PC Files", indicating the location of the file is "C:\SignalVu-PC Files".

# **CALCulate:SEARch:LIMit:STATe:MATCh:FILE:NAME:BASE**

Sets and queries the file name in mask test control settings.

#### **Conditions**

Measurement view: Spectrum

## **Group**

Calculate commands

### **Syntax**

```
CALCulate:SEARch:LIMit:STATe:MATCh:FILE:NAME:BASE <file_name>
CALCulate:SEARch:LIMit:STATe:MATCh:FILE:NAME:BASE?
```
### **Arguments**

 $\langle$  file name> =  $\langle$ String> Specifies the name of the file

#### **Returns**

<String>

#### **Examples**

```
CALCULATE:SEARCH:LIMIT:STATE:MATCH:FILE:NAME:BASE might return "Sample1", indicating the name of the
file is "Sample1".
```
## **CALCulate:SEARch:LIMit:STATe:MATCh:PICTure:FORMat**

Sets and queries the format in which the picture to be saved in mask test control settings.

#### **Conditions**

Measurement view: Spectrum

#### **Group**

Calculate commands

#### **Syntax**

```
CALCulate:SEARch:LIMit:STATe:MATCh:PICTure:FORMat {PNG | JPG | BMP}
CALCulate:SEARch:LIMit:STATe:MATCh:PICTure:FORMat ?
```
## **Arguments**

PNG saves picture in png format.

JPG saves picture in jpg format.

BMP saves picture in bmp format.

#### **Returns**

<String> Either PNG, JPG or BMP

## **Examples**

CALCULATE:SEARCH:LIMIT:STATE:MATCH:PICTURE:FORMAT might return JPG, indicating that the Picture is saved in jpg format.

## **CALCulate:SEARch:LIMit:STATe:MATCh:SACQuire:STATe**

Determines the enabling and disabling of Stop check box in mask test control settings.

#### **Conditions**

Measurement view: Spectrum

### **Group**

Calculate commands

#### **Syntax**

```
CALCulate:SEARch:LIMit:STATe:MATCh:SACQuire:STATe {0 | OFF | 1 | ON}
CALCulate:SEARch:LIMit:STATe:MATCh:SACQuire:STATe?
```
#### **Arguments**

0 or OFF disables the stop check box

1 or ON enables the stop check box

#### **Returns**

<Boolean> 0,1

## **Examples**

CALCULATE:SEARCH:LIMIT:STATE:MATCH:SACQUIRE:STATE might return 1,indicating that the stop check box is enabled.

# **CALCulate:SEARch:LIMit:STATe:MATCh:SDATa:STATe**

Determines the enabling and disabling of Save acquisition data check box in mask test control settings.

## **Conditions**

Measurement view: Spectrum

## **Group**

Calculate commands

## **Syntax**

```
CALCulate:SEARch:LIMit:STATe:MATCh:SDATa:STATe {0 | OFF | 1 | ON}
CALCulate:SEARch:LIMit:STATe:MATCh:SDATa:STATe ?
```
### **Arguments**

0 or OFF disables the Save acquisition data check box

1 or ON enables the Save acquisition data check box

#### **Returns**

<Boolean> 0,1

## **Examples**

CALCULATE:SEARCH:LIMIT:STATE:MATCH:SDATA:STATE might return 1,indicating that the Save acquisition data check box is enabled.

# **CALCulate:SEARch:LIMit:STATe:MATCh:SPICture:STATe**

Determines the enabling and disabling of Save picture check box in mask test control settings.

#### **Conditions**

Measurement view: Spectrum

#### **Group**

Calculate commands

## **Syntax**

```
CALCulate:SEARch:LIMit:STATe:MATCh:SPICture:STATe {0 | OFF | 1 | ON}
CALCulate:SEARch:LIMit:STATe:MATCh:SPICture:STATe?
```
#### **Arguments**

0 or OFF disables the Save picture check box

1 or ON enables the Save picture check box

## **Returns**

<Boolean> 0,1

## **Examples**

```
CALCULATE:SEARCH:LIMIT:STATE:MATCH:SPICTURE:STATE might return 1,indicating that the Save picture check box
is enabled.
```
## **CALCulate:SEARch:LIMit:STATe:MATCh:STRace:STATe**

Determines the enabling and disabling of Save trace check box in mask test control settings.

#### **Conditions**

Measurement view: Spectrum

## **Group**

Calculate commands

## **Syntax**

```
CALCulate:SEARch:LIMit:STATe:MATCh:STRace:STATe {0 | OFF | 1 | ON}
CALCulate:SEARch:LIMit:STATe:MATCh:STRace:STATe ?
```
### **Arguments**

0 or OFF disables the Save trace check box

1 or ON enables the Save trace check box

#### **Returns**

<Boolean> 0,1

#### **Examples**

```
CALCULATE:SEARCH:LIMIT:STATE:MATCH:STRACE:STATE might return 0,indicating that the Save trace check box is
disabled.
```
## **CALCulate:SEARch:LIMit:STATe:OPERation**

Sets or queries the region in which the test should be performed in mask test xcontrol settings.

#### **Conditions**

Measurement view: Spectrum

#### **Group**

Calculate commands

## **Syntax**

```
CALCulate:SEARch:LIMit:STATe:OPERation {GT | LT | OMAS | IMAS}
CALCulate:SEARch:LIMit:STATe:OPERation ?
```
## **Arguments**

GT selects "Is greater than" as the region for the test to be performed LT selects "Is less than" as the region for the test to be performed OMAS selects "Is Outside mask" as the region for the test to be performed IMAS selects "Is inside mask" as the region for the test to be performed

## **Returns**

<String> Either GT , LT , OMAS or IMAS

## **Examples**

CALCULATE:SEARCH:LIMIT:STATE:OPERATION might return LT, indicating "Is less than" is selected as the region for the test to be performed.

# **CALCulate:SEARch:LIMit:STATe:OPERation:FEED**

Sets and queries the trace to which the test should be performed in mask test control settings.

### **Conditions**

Measurement view: Spectrum

### **Group**

Calculate commands

## **Syntax**

CALCulate:SEARch:LIMit:STATe:OPERation:FEED <Arg> CALCulate:SEARch:LIMit:STATe:OPERation:FEED?

## **Arguments**

 $\langle \text{Arg} \rangle =$ "Spectrum","Trace 1" selects Trace 1 in spectrum "Spectrum","Trace 2" selects Trace 2 in spectrum "Spectrum","Trace 3" selects Trace 3 in spectrum "Spectrum","Math Trace" selects math trace in spectrum "Spectrum","Spectrogram Trace" selects Spectrogram trace in spectrum

#### **Returns**

<String> See Arguments

## **Examples**

CALCULATE:SEARCH:LIMIT:STATE:OPERATION:FEED might return "Spectrum","Trace 1", indicating that the test should be performed on "Spectrum","Trace 1".

# **CALCulate:SEARch:LIMit:STATe:OPERation:MASK:LOAD (No Query Form)**

Sets the location of the file which has to be loaded in mask test control settings.

#### **Conditions**

Measurement view: Spectrum

### **Group**

Calculate commands

### **Syntax**

CALCulate:SEARch:LIMit:STATe:OPERation:MASK:LOAD <file\_name>

#### **Arguments**

 $\langle$ file name> =  $\langle$ String> Specifies the location of the file

#### **Returns**

None

### **Examples**

CALCULATE:SEARCH:LIMIT:STATE:OPERATION:MASK:LOAD "C:\SignalVu-PC Files" loads the data from the file "C:\SignalVu-PC Files".

## **CALCulate:SEARch:LIMit:STATe:OPERation:MASK:LOWer:STATe**

Determines the enabling and disabling of Lower mask check box in mask test editor tab of mask test control settings.

### **Conditions**

Measurement view: Spectrum

#### **Group**

Calculate commands

## **Syntax**

```
CALCulate:SEARch:LIMit:STATe:OPERation:MASK:LOWer:STATe {0 | OFF | 1 | ON}
CALCulate:SEARch:LIMit:STATe:OPERation:MASK:LOWer:STATe?
```
#### **Arguments**

0 or OFF disables the Lower mask check box

1 or ON enables the Lower mask check box

## **Returns**

<Boolean> 0,1

## **Examples**

CALCULATE:SEARCH:LIMIT:STATE:OPERATION:MASK:LOWER:STATE might return 0, indicating that the Lower mask check box is disabled.

# **CALCulate:SEARch:LIMit:STATe:OPERation:MASK:NEW:AUTO (No Query Form)**

Draws a new frequency mask automatically based on a reference trace.

#### **Conditions**

Measurement view: Spectrum, DPX, Spectrum

## **Group**

Calculate commands

## **Syntax**

CALCulate:SEARch:LIMit:STATe:OPERation:MASK:NEW:AUTO

### **Arguments**

 $\langle x \rangle$  margin>:: $\langle NRf \rangle$  specifies the X margin (horizontal offset from the reference trace) in Hz.

 $\langle y \rangle$  margin>:: $\langle NRf \rangle$  specifies the Y margin (vertical offset from the reference trace) in dB.

<meas\_ID>::<string> specifies the measurement view.

]<trace\_ID> specifies the reference trace.

The values for the above arguments are listed in the following table for each possible measurement view.

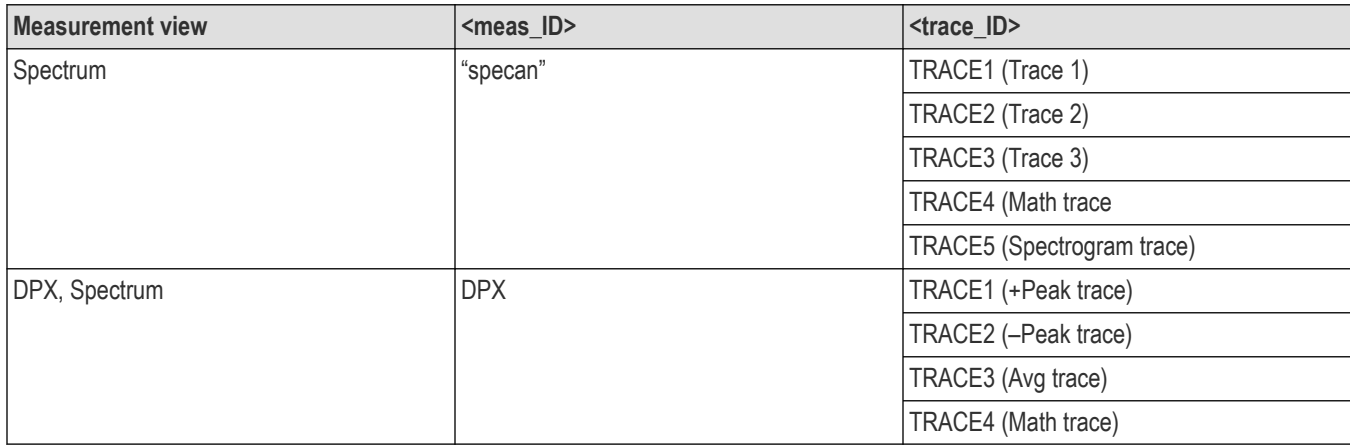

## **Examples**

CALCULATE:SEARCH:LIMIT:STATE:OPERATION:MASK:NEW:AUTO" specan",TRACE1 ,7E+6,5 automatically draws a new frequency mask in the Spectrum view based on Trace 1 with a horizontal margin of 7 MHz and a vertical margin of 5 dB

# **CALCulate:SEARch:LIMit:STATe:OPERation:MASK:STORE (No Query Form)**

Sets the location of the file to which data has to be saved in mask test control settings.

#### **Conditions**

Measurement view: Spectrum

### **Group**

Calculate commands

### **Syntax**

CALCulate:SEARch:LIMit:STATe:OPERation:MASK:STORE <file\_name>

#### **Arguments**

 $\langle$ file name> =  $\langle$ String> Specifies the location of the file

#### **Returns**

None

### **Examples**

CALCULATE:SEARCH:LIMIT:STATE:OPERATION:MASK:STORE

"C:\SignalVu-PC Files" saves the data to the file "C:\SignalVu-PC Files".

# **CALCulate:SEARch:LIMit:STATe:OPERation:MASK:UPPer:STATe**

Determines the enabling and disabling of Upper mask check box in mask test editor tab of mask test control settings.

## **Conditions**

Measurement view: Spectrum

#### **Group**

Calculate commands

## **Syntax**

```
CALCulate:SEARch:LIMit:STATe:OPERation:MASK:UPPer:STATe {0 | OFF | 1 | ON}
CALCulate:SEARch:LIMit:STATe:OPERation:MASK:UPPer:STATe?
```
## **Arguments**

0 or OFF disables the Upper mask check box

1 or ON enables the Upper mask check box

## **Returns**

<Boolean> 0,1

## **Examples**

```
CALCULATE:SEARCH:LIMIT:STATE:OPERATION:MASK:UPPER:STATE might return 0, indicating that the Upper mask
check box is disabled.
```
## **CALCulate:SEARch:LIMit:STATe**

Determines the enabling and disabling of Enable test check box in mask test

control settings.

#### **Conditions**

Measurement view: Spectrum

### **Group**

Calculate commands

## **Syntax**

```
CALCulate:SEARch:LIMit:STATe {0 | OFF | 1 | ON}
CALCulate:SEARch:LIMit:STATe?
```
#### **Arguments**

0 or OFF disables the Enable test check box

1 or ON enables the Enable test check box

#### **Returns**

<Boolean> 0,1

#### **Examples**

CALCULATE:SEARCH:LIMIT:STATE might return 1, indicating that the Enable test check box is enabled.

# **CALCulate:SEM:MARKer<x>:DELTa:X? (Query Only)**

Returns the delta marker frequency for the selected marker on the Spectral Emissions Mask trace.

The parameter  $\langle x \rangle$  = 1 to 4; MARKer0 (reference marker) is invalid. The specified marker must be activated using the CALCulate:MARKer:ADD command.

#### **Conditions**

Measurement views: Spectral Emissions Mask

## **Group**

Calculate commands

## **Syntax**

CALCulate:SEM:MARKer<x>:DELTa:X?

### **Arguments**

None

## **Returns**

<NRf>Delta marker frequency for the selected marker.

## **Examples**

CALCulate:SEM:MARKer1:DELTa:X? might return 1.28E+6, indicating that the delta marker frequency is 1.28 MHz.

# **CALCulate:SEM:MARKer<x>:DELTa:Y? (Query Only)**

Returns the delta marker amplitude for the selected marker on the Spectral Emissions Mask trace.

The parameter <x> = 1 to 4; MARKer0 (reference marker) is invalid. The specified marker must be activated using the CALCulate:MARKer:ADD command.

## **Conditions**

Measurement views: Spectral Emissions Mask

## **Group**

Calculate commands

**Syntax**

CALCulate:SEM:MARKer<x>:DELTa:Y?

## **Arguments**

None

## **Returns**

<NRf> Delta marker amplitude for the selected marker.

## **Examples**

CALCulate:SEM:MARKer1:DELTa:Y? might return 23.45, indicating that the delta marker amplitude is 23.45 dB.

# **CALCulate:SEM:MARKer<x>:MAXimum (No Query Form)**

Moves the selected marker to the highest peak on the Spectral Emissions Mask trace.
## **Conditions**

Measurement views: Spectral Emissions Mask

## **Group**

Calculate commands

## **Syntax**

CALCulate:SEM:MARKer<x>:MAXimum

## **Arguments**

None

## **Examples**

CALCulate:SEM:MARKer1:MAXimum moves Marker 1 (M1) to the highest peak on the trace.

# **CALCulate:SEM:MARKer<x>:PEAK:HIGHer (No Query Form)**

Moves the selected marker to the next peak higher in amplitude on the Spectral Emissions Mask trace.

## **Conditions**

Measurement views: Spectral Emissions Mask

## **Group**

Calculate commands

## **Syntax**

CALCulate:SEM:MARKer<x>:PEAK:HIGHer

#### **Arguments**

None

#### **Examples**

CALCulate:SEM:MARKer1:PEAK:HIGHer moves Marker 1 (M1) to the next peak higher in amplitude on the trace.

# **CALCulate:SEM:MARKer<x>:PEAK:LEFT (No Query Form)**

Moves the selected marker to the next peak to the left on the Spectral Emissions Mask trace.

## **Conditions**

Measurement views: Spectral Emissions Mask

#### **Group**

Calculate commands

## **Syntax**

CALCulate:SEM:MARKer<x>:PEAK:LEFT

## **Arguments**

None

## **Examples**

CALCulate:SEM:MARKer1:PEAK:LEFT moves Marker 1 (M1) to the next peak to the left on the trace.

# **CALCulate:SEM:MARKer<x>:PEAK:LOWer (No Query Form)**

Moves the selected marker to the next peak lower in amplitude on the Spectral Emissions Mask trace.

## **Conditions**

Measurement views: Spectral Emissions Mask

## **Group**

Calculate commands

#### **Syntax**

CALCulate:SEM:MARKer<x>:PEAK:LOWer

#### **Arguments**

None

## **Examples**

CALCulate:SEM:MARKer1:PEAK:LOWer moves Marker 1 (M1) to the next peak lower in amplitude on the trace.

## **CALCulate:SEM:MARKer<x>:PEAK:RIGHt (No Query Form)**

Moves the selected marker to the next peak to the right on the Spectral Emissions Mask trace.

#### **Conditions**

Measurement views: Spectral Emissions Mask

#### **Group**

Calculate commands

## **Syntax**

CALCulate:SEM:MARKer<x>:PEAK:RIGHt

#### **Arguments**

None

### **Examples**

CALCulate:SEM:MARKer1:PEAK:RIGHt moves Marker 1 (M1) to the next peak to the right on the trace.

# **CALCulate:SEM:MARKer<x>[:SET]:CENTer (No Query Form)**

Moves the specified marker to the center frequency.

#### **Conditions**

Measurement views: Spectral Emissions Mask

#### **Group**

Calculate commands

## **Syntax**

CALCulate:SEM:MARKer<x>[:SET]:CENTer

## **Arguments**

None

#### **Examples**

CALCulate:SEM:MARKer1[:SET]:CENTer moves Marker 1 (M1) to the center frequency.

## **CALCulate:SEM:MARKer<x>:X**

Sets or queries the horizontal position of the selected marker on the Spectral Emissions Mask trace.

#### **Conditions**

Measurement views: Spectral Emissions Mask

#### **Group**

Calculate commands

#### **Syntax**

CALCulate:SEM:MARKer<x>:X <value>

#### **Arguments**

<value>::=<NRf> specifies the horizontal position of the marker.

#### **Examples**

CALCULATE:SEM:MARKER1:X 800MHz places Marker 1 (M1) at 800 MHz on the spectrum trace.

# **CALCulate:SEM:MARKer<x>:Y? (Query Only)**

Queries the marker amplitude of the selected marker on the Spectral Emissions Mask trace.

#### **Conditions**

Measurement views: Spectral Emissions Mask

## **Group**

Calculate commands

## **Syntax**

CALCulate:SEM:MARKer<x>:Y?

## **Arguments**

None

## **Returns**

<NRf> Marker amplitude of the selected marker.

## **Examples**

CALCULATE:SEM:MARKER1:Y? might return -34.28, indicating Marker 1 (M1) is at -34.28 dBm.

# **CALCulate:SGRam[:MEASview<y>]:MARKer<x>:DELTa:X: FREQuency**

Returns the delta marker frequency for the selected marker in the spectrogram.

#### **Conditions**

Measurement views: Spectrogram

## **Group**

Calculate commands

## **Syntax**

CALCulate:SGRam[:MEASview<y>]:MARKer<x>:DELTa:X:FREQuency?

## **Related Commands**

CALCulate:SGRam[:MEASview<y>]:MARKer<x>:DELTa:Y?

## **Arguments**

<x> = 1 to 4; MARKer0 (reference marker) is invalid. The specified marker must be activated using the CALCulate:MARKer:ADD command

<y> = 1 to 8 represents measurement index based on number of sources of connected instrument. where MEASview keyword is optional by default y is 1.

## **Returns**

<NRf>Delta marker frequency for the selected marker.

## **Examples**

```
CALCulate:SGRam:MEASview1:MARKer1:DELTa:X:FREQuency? might return 5.95E+6,indicating that the delta
marker frequency is 5.95 MHz.
```
## **CALCulate:SGRam[:MEASview<y>]:MARKer<x>:DELTa:X[:TIME] (Query Only)**

Returns the delta marker time for the selected marker in the spectrogram.

## **Conditions**

Measurement views: Spectrogram

## **Group**

Calculate commands

## **Syntax**

```
CALCulate:SGRam[:MEASview<y>]:MARKer<x>:DELTa:X[:TIME]?
```
## **Related Commands**

```
CALCulate:SGRam[:MEASview<y>]:MARKer<x>:DELTa:Y?
```
## **Arguments**

<x> = 1 to 4; MARKer0 (reference marker) is invalid. The specified marker must be activated using the CALCulate:MARKer:ADD command

<y> = 1 to 8 represents measurement index based on number of sources of connected instrument. where MEASview keyword is optional by default y is 1.

#### **Returns**

<NRf>Delta marker time for the selected marker.

## **Examples**

```
CALCulate:SGRam:MEASview1:MARKer1:DELTa:X:TIME? might return -1.84E-3,indicating that the delta marker time is
-1.84 ms.
```
# **CALCulate:SGRam[:MEASview<y>]:MARKer<x>:DELTa:Y (Query Only)**

Returns the delta marker amplitude for the selected marker in the spectrogram.

#### **Conditions**

Measurement views: Spectrogram

## **Group**

Calculate commands

## **Syntax**

```
CALCulate:SGRam[:MEASview<y>]:MARKer<x>:DELTa:Y?
```
## **Related Commands**

```
CALCulate:SGRam[:MEASview<y>]:MARKer<x>:DELTa:X:TIME
```
## **Arguments**

<x> = 1 to 4; MARKer0 (reference marker) is invalid. The specified marker must be activated using the CALCulate:MARKer:ADD command

<y> = 1 to 8 represents measurement index based on number of sources of connected instrument. where MEASview keyword is optional by default y is 1.

## **Returns**

 $<$ NR $f$ >Delta marker amplitude for the selected marker.

#### **Examples**

```
CALCulate:SGRam:MEASview1:MARKer1:DELTa:Y? might return -8.45, indicating that the delta marker amplitude is -8.45
dB.
```
# **CALCulate:SGRam[:MEASview<y>]:MARKer<x>:MAXimum (No Query Form)**

Moves the selected marker to the highest peak on a line in the spectrogram. The line is selected using the TRACe:SGRam:SELect:LINE command.

#### **Conditions**

Measurement views: Spectrogram

## **Group**

Calculate commands

## **Syntax**

CALCulate:SGRam[:MEASview<y>]:MARKer<x>:MAXimum

## **Arguments**

<x> = 1 to 4; MARKer0 (reference marker) is invalid. The specified marker must be activated using the CALCulate:MARKer:ADD command

<y> = 1 to 8 represents measurement index based on number of sources of connected instrument. where MEASview keyword is optional by default y is 1.

## **Examples**

CALCulate:SGRam:MEASview1:MARKer1:MAXimum moves Marker 1 (M1) to the highest peak on the line.

## **CALCulate:SGRam[:MEASview<y>]:MARKer<x>:PEAK:HIGHer (No Query Form)**

Moves the selected marker to the next peak higher in amplitude on a line in the spectrogram. The line is selected using the TRACe:SGRam:SELect:LINE command.

#### **Conditions**

Measurement views: Spectrogram

## **Group**

Calculate commands

## **Syntax**

CALCulate:SGRam[:MEASview<y>]:MARKer<x>:PEAK:HIGHer

## **Related Commands**

CALCulate:SGRam[:MEASview<y>]:MARKer<x>:PEAK:LOWer

#### **Arguments**

<x> = 1 to 4; MARKer0 (reference marker) is invalid. The specified marker must be activated using the CALCulate:MARKer:ADD command

<y> = 1 to 8 represents measurement index based on number of sources of connected instrument. where MEASview keyword is optional by default y is 1.

#### **Examples**

CALCulate:SGRam:MEASview1:MARKer1:PEAK:HIGHer moves Marker 1 (M1) to the next peak higher in amplitude on the line.

## **CALCulate:SGRam[:MEASview<y>]:MARKer<x>:PEAK:LEFT (No Query Form)**

Moves the selected marker to the next peak to the left on a line in the spectrogram.The line is selected using the TRACe:SGRam:SELect:LINE command.

#### **Conditions**

Measurement views: Spectrogram

## **Group**

Calculate commands

## **Syntax**

CALCulate:SGRam[:MEASview<y>]:MARKer<x>:PEAK:LEFT

#### **Related Commands**

CALCulate:SGRam[:MEASview<y>]:MARKer<x>:PEAK:RIGHt

## **Arguments**

<x> = 1 to 4; MARKer0 (reference marker) is invalid. The specified marker must be activated using the CALCulate:MARKer:ADD command

<y> = 1 to 8 represents measurement index based on number of sources of connected instrument. where MEASview keyword is optional by default y is 1.

## **Examples**

CALCulate:SGRam:MEASview1:MARKer1:PEAK:LEFT moves Marker 1 (M1) to the next peak to the left on the trace of Spectrum Measurement View 1.

# **CALCulate:SGRam[:MEASview<y>]:MARKer<x>:PEAK:LOWer (No Query Form)**

Moves the selected marker to the next peak lower in amplitude on a line in the spectrogram. The line is selected using the TRACe:SGRam:SELect:LINEcommand.

## **Conditions**

Measurement views: Spectrogram

## **Group**

Calculate commands

## **Syntax**

CALCulate:SGRam[:MEASview<y>]:MARKer<x>:PEAK:LOWer

## **Related Commands**

CALCulate:SGRam[:MEASview<y>]:MARKer<x>:PEAK:HIGHer

#### **Arguments**

<x> = 1 to 4; MARKer0 (reference marker) is invalid. The specified marker must be activated using the CALCulate:MARKer:ADD command

<y> = 1 to 8 represents measurement index based on number of sources of connected instrument. where MEASview keyword is optional by default y is 1.

## **Examples**

CALCulate:SGRam:MEASview1:MARKer1:PEAK:LOWer moves Marker 1 (M1) to the next peak lower in amplitude on the line.

# **CALCulate:SGRam[:MEASview<y>]:MARKer<x>:PEAK:RIGHt (No Query Form)**

Moves the selected marker to the next peak to the right on a line in the spectrogram.The line is selected using the TRACe:SGRam:SELect:LINE command.

## **Conditions**

Measurement views: Spectrogram

## **Group**

Calculate commands

## **Syntax**

CALCulate:SGRam[:MEASview<y>]:MARKer<x>:PEAK:RIGHt

## **Related Commands**

CALCulate:SGRam[:MEASview<y>]:MARKer<x>:PEAK:LEFT

## **Arguments**

<x> = 1 to 4; MARKer0 (reference marker) is invalid. The specified marker must be activated using the CALCulate:MARKer:ADD command

<y> = 1 to 8 represents measurement index based on number of sources of connected instrument. where MEASview keyword is optional by default y is 1.

## **Examples**

CALCulate:SGRam:MEASview1:MARKer1:PEAK:RIGHt moves Marker 1 (M1) to the next peak to the right on the trace of Spectrogram Measurement View 1.

# **CALCulate:SGRam[:MEASview<y>]:MARKer<x>[:SET]:CENTer (No Query Form)**

Sets the center frequency to the marker frequency in the spectrogram.

## **Conditions**

Measurement views: Spectrogram

## **Group**

Calculate commands

## **Syntax**

CALCulate:SGRam[:MEASview<y>]:MARKer<x>[:SET]:CENTer

## **Arguments**

<x> = 1 to 4; MARKer0 (reference marker) is invalid. The specified marker must be activated using the CALCulate:MARKer:ADD command

<y> = 1 to 8 represents measurement index based on number of sources of connected instrument. where MEASview keyword is optional by default y is 1.

## **Examples**

CALCulate:SGRam:MEASview1:MARKer1:SET:CENTER sets the center frequency to the Marker 1 frequency in the spectrogram.

# **CALCulate:SGRam[:MEASview<y>]:MARKer<x>:X:FREQuency**

Sets or queries the marker frequency in the spectrogram.

## **Conditions**

Measurement views: Spectrogram

## **Group**

Calculate commands

## **Syntax**

```
CALCulate:SGRam[:MEASview<y>]:MARKer<x>:X:FREQuency <value>
CALCulate:SGRam[:MEASview<y>]:MARKer<x>:X:FREQuency?
```
## **Related Commands**

CALCulate:SGRam[:MEASview<x>]:MARKer<y>:Y?

## **Arguments**

<x> = 1 to 4; MARKer0 (reference marker) is invalid. The specified marker must be activated using the CALCulate:MARKer:ADD command

<y> = 1 to 8 represents measurement index based on number of sources of connected instrument. where MEASview keyword is optional by default y is 1.

<value>::=<NRf> specifies the marker frequency.Range: (center frequency) ± (span)/2.

## **Returns**

<NRf> specifies the marker frequency.

## **Examples**

CALCulate:SGRam:MEASview1:MARKer1:X:FREQuency 800MHz places Marker 1 (M1) at 800 MHz on the trace.

## **CALCulate:SGRam[:MEASview<y>]:MARKer<x>:X[:TIME]**

Sets or queries the marker time in the spectrogram.

## **Conditions**

Measurement views: Spectrogram

#### **Group**

Calculate commands

## **Syntax**

CALCulate:SGRam[:MEASview<y>]:MARKer<x>:X[:TIME] <value> CALCulate:SGRam[:MEASview<y>]:MARKer<x>:X[:TIME]?

## **Related Commands**

CALCulate:SGRam[:MEASview<y>]:MARKer<x>:Y?

## **Arguments**

<x> = 1 to 4; MARKer0 (reference marker) is invalid. The specified marker must be activated using the CALCulate:MARKer:ADD command

<y> = 1 to 8 represents measurement index based on number of sources of connected instrument. where MEASview keyword is optional by default y is 1.

<value>::=<NRf> specifies the marker time.

## **Returns**

<NRf> specifies the marker time.

## **Examples**

```
CALCulate: SGRam: MEASview1: MARKer1:X:TIME -234.5us places Marker 1 (M1) at -234.5 us on the trace.
```
## **CALCulate:SGRam[:MEASview<y>]:MARKer<x>:Y (Query Only)**

Queries the marker amplitude in the spectrogram.

#### **Conditions**

Measurement views: Spectrogram

## **Group**

Calculate commands

## **Syntax**

```
CALCulate:SGRam[:MEASview<y>]:MARKer<x>:Y?
```
## **Related Commands**

CALCulate:SGRam[:MEASview<x>]:MARKer<y>:X:TIME

#### **Arguments**

<x> = 1 to 4; MARKer0 (reference marker) is invalid. The specified marker must be activated using the CALCulate:MARKer:ADD command

<y> = 1 to 8 represents measurement index based on number of sources of connected instrument. where MEASview keyword is optional by default y is 1.

## **Returns**

<NRf> Marker amplitude of the selected marker.

## **Examples**

CALCulate:SGRam:MEASview1:MARKer1:Y? might return -34.28, indicating Marker 1 (M1) is at -34.28 dBm.

# **CALCulate:SPECtrum[:MEASview<y>]:MARKer<x>:DELTa:X? (Query Only)**

Returns the delta marker frequency for the selected marker on the spectrum trace.

## **Conditions**

Measurement views: Spectrum with the specified Measurement View Number.

The parameter  $\langle x \rangle = 1$  to 4; MARKer0 (reference marker) is invalid.

## **Group**

Calculate commands

## **Syntax**

```
CALCulate:SPECtrum[:MEASview<y>]:MARKer<x>:DELTa:X? (QUERY)
```
## **Arguments**

The parameter  $\langle x \rangle$  = 1 to 4; MARKer0 (reference marker) is invalid. The specified marker must be activated using the CALCulate:MARKer:ADD command.

The parameter <y>=1 to 8 represents measurement index based on number of sources of connected instrument, where MEASview keyword is optional by default y is 1

## **Returns**

<NRf> Delta marker frequency for the selected marker.

## **Examples**

```
CALCulate:SPECtrum:MEASview1:MARKer1:DELTa:X? might return 1.28E+6, indicating that the delta marker
frequency is 1.28 MHz.
```
## **CALCulate:SPECtrum[:MEASview<y>]:MARKer<x>:DELTa:Y? (Query Only)**

Returns the delta marker amplitude for the selected marker on the spectrum trace.

#### **Conditions**

Measurement views: Spectrum with the specified Measurement View Number

## **Group**

Calculate commands

## **Syntax**

CALCulate:SPECtrum[:MEASview<y>]:MARKer<x>:DELTa:Y? (QUERY)

## **Arguments**

The parameter  $\langle x \rangle$  = 1 to 4; MARKer0 (reference marker) is invalid. The specified marker must be activated using the CALCulate:MARKer:ADD command.

The parameter <y>=1 to 8 represents measurement index based on number of sources of connected instrument, where MEASview keyword is optional by default y is 1

### **Returns**

<NRf> Delta marker amplitude for the selected marker.

## **Examples**

```
CALCulate:SPECtrum:MEASview1:MARKer1:DELTa:Y? might return 23.45, indicating that the delta marker amplitude
is 23.45 dB.
```
## **CALCulate:SPECtrum[:MEASview<y>]:MARKer<x>:MAXimum**

Moves the selected marker to the highest peak on the spectrum trace.

## **Conditions**

Measurement view: Spectrum with the specified Measurement View Number

## **Group**

Calculate commands

## **Syntax**

```
CALCulate:SPECtrum[:MEASview<y>]:MARKer<x>:MAXimum
```
## **Arguments**

The parameter  $\langle x \rangle$  = 1 to 4; MARKer0 (reference marker) is invalid. The specified marker must be activated using the CALCulate:MARKer:ADD command.

The parameter <y>=1 to 8 represents measurement index based on number of sources of connected instrument, where MEASview keyword is optional by default y is 1

#### **Returns**

<NRf>

#### **Examples**

CALCulate:SPECtrum:MEASview1:MARKer1:MAXimum moves Marker 1 (M1) to the highest peak on the trace of Spectrum Measurement View 1.

## **CALCulate:SPECtrum[:MEASview<y>]:MARKer<x>:PEAK:HIGHer (No Query Form)**

Moves the selected marker to the next peak higher in amplitude on the spectrum trace.

## **Conditions**

Measurement views: Spectrum with the specified Measurement View Number.

## **Group**

Calculate commands

## **Syntax**

CALCulate:SPECtrum[:MEASview<y>]:MARKer<x>:PEAK:HIGHer

## **Arguments**

The parameter  $\langle x \rangle$  = 1 to 4; MARKer0 (reference marker) is invalid. The specified marker must be activated using the CALCulate:MARKer:ADD command

The parameter <y>=1 to 8 represents measurement index based on number of sources of connected instrument, where MEASview keyword is optional by default y is 1

#### **Returns**

<NRf>

## **Examples**

```
CALCulate:SPECtrum:MEASview1:MARKer1:PEAK:HIGHer moves Marker 1 (M1) to the next higher peak in amplitude
on the trace of Spectrum Measurement View 1
```
## **CALCulate:SPECtrum[:MEASview<y>]:MARKer<x>:PEAK:LEFT (No Query Form)**

Moves the selected marker to the next peak to the left on the spectrum trace.

## **Conditions**

Measurement views: Spectrum with the specified Measurement View Number.

#### **Group**

Calculate commands

#### **Syntax**

CALCulate:SPECtrum[:MEASview<y>]:MARKer<x>:PEAK:LEFT

#### **Arguments**

The parameter  $\langle x \rangle$  = 1 to 4; MARKer0 (reference marker) is invalid. The specified marker must be activated using the CALCulate:MARKer:ADD command

The parameter <y>=1 to 8 represents measurement index based on number of sources of connected instrument, where MEASview keyword is optional by default y is 1

#### **Returns**

<NRf>

## **Examples**

CALCulate:SPECtrum:MEASview1:MARKer1:PEAK:LEFT moves Marker 1 (M1) to the next peak to the right on the trace of Spectrum Measurement View 1.

## **CALCulate:SPECtrum[:MEASview<y>]:MARKer<x>:PEAK:LOWer (No Query Form)**

Moves the selected marker to the next peak lower in amplitude on the spectrum trace.

## **Conditions**

Measurement views: Spectrum with the specified Measurement View Number.

## **Group**

Calculate commands.

## **Syntax**

```
CALCulate:SPECtrum[:MEASview<y>]:MARKer<x>:PEAK:LOWer
```
## **Arguments**

The parameter <x> = 1 to 4; MARKer0 (reference marker) is invalid. The specified marker must be activated using the CALCulate:MARKer:ADD command

The parameter <y>=1 to 8 represents measurement index based on number of sources of connected instrument, where MEASview keyword is optional by default y is 1

## **Returns**

<NRf>

## **Examples**

CALCulate:SPECtrum:MEASview1:MARKer1:PEAK:LOWer moves Marker 1 (M1) to the next lower peak in amplitude on the trace of Spectrum Measurement View 1.

## **CALCulate:SPECtrum[:MEASview<y>]:MARKer<x:PEAK:RIGHt (No Query Form)**

Moves the selected marker to the next peak to the right on the spectrum trace.

## **Conditions**

Measurement views: Spectrum with the specified Measurement View Number

## **Group**

Calculate commands

## **Syntax**

CALCulate:SPECtrum[:MEASview<y>]:MARKer<x>:PEAK:RIGHt

## **Arguments**

The parameter  $\langle x \rangle$  = 1 to 4; MARKer0 (reference marker) is invalid. The specified marker must be activated using the CALCulate:MARKer:ADD command

The parameter <y>=1 to 8 represents measurement index based on number of sources of connected instrument, where MEASview keyword is optional by default y is 1

#### **Returns**

<NRf>

## **Examples**

```
CALCulate:SPECtrum:MEASview1:MARKer1:PEAK:RIGHt moves Marker 1 (M1) to the next peak to the right on the
trace of Spectrum Measurement View 1.
```
## **CALCulate:SPECtrum[:MEASview<y>]:MARKer<x>:POWer:DENSity? (Query Only)**

Returns the power density of the specified marker in the Spectrum measurement.

## **Conditions**

Measurement view: Spectrum with the specified Measurement View Number

The parameter  $\langle x \rangle = 1$  to 4; MARKer0 (reference marker) is invalid.

#### **Group**

Calculate commands

#### **Syntax**

CALCulate:SPECtrum[:MEASview<y>]:MARKer<x>:POWer:DENsity? (QUERY)

#### **Arguments**

The parameter  $\langle x \rangle$  = 1 to 4; MARKer0 (reference marker) is invalid. The specified marker must be activated using the CALCulate:MARKer:ADD command

The parameter <y>=1 to 8 represents measurement index based on number of sources of connected instrument, where MEASview keyword is optional by default y is 1

#### **Returns**

 $\langle NRL2 \rangle$  = a floating point value without exponents. It is the power density of the selected marker in dBm/Hz.

#### **Examples**

```
CALCulate:SPECtrum:MEASview1:MARKer1:POWer:DENsity? might return -80.2412563552, indicating that the
power density is -80.24 dBm/Hz.
```
## **CALCulate:SPECtrum[:MEASview<y>]:MARKer<x>:POWer:IDENSity?**

Returns the integrated power density reading between the MR (reference marker) and the selected marker in the Spectrum measurement.

#### **Conditions**

Measurement view: Spectrum with the specified Measurement View Number.

The parameter  $\langle x \rangle = 1$  to 4; MARKer0 (reference marker) is invalid.

## **Group**

Calculate commands

## **Syntax**

CALCulate:SPECtrum[:MEASview<y>]:MARKer<x>:POWer:IDENSity? <QUERY>

## **Arguments**

The parameter  $\langle x \rangle$  = 1 to 4; MARKer0 (reference marker) is invalid. The specified marker must be activated using the CALCulate:MARKer:ADD command

The parameter <y>=1 to 8 represents measurement index based on number of sources of connected instrument, where MEASview keyword is optional by default y is 1

## **Returns**

 $<sub>NR2</sub>$  = a floating point value without exponents. It is the integrated power density reading between MR (reference marker) and the</sub> selected marker in dBm/Hz.

## **Examples**

CALCulate:SPECtrum:MEASview1:MARKer1:POWer:IDENsity? might return -78.5625446112, indicating that the integrated power density is -78.56 dBm/Hz.

# **CALCulate:SPECtrum[:MEASview<y>]:MARKer<x>:POWer:INTEgrated? (Query Only)**

Returns the integrated power reading between the MR (reference marker) and the selected marker in the Spectrum measurement.

## **Conditions**

Measurement view: Spectrum with the specified Measurement View Number.

The parameter  $\langle x \rangle = 1$  to 4; MARKer0 (reference marker) is invalid.

## **Group**

Calculate commands

## **Syntax**

CALCulate:SPECtrum[:MEASview<y>]:MARKer<x>:POWer:INTEgrated? (QUERY)

## **Arguments**

The parameter  $\langle x \rangle = 1$  to 4; MARKer0 (reference marker) is invalid. The specified marker must be activated using the CALCulate:MARKer:ADD command

The parameter <y>=1 to 8 represents measurement index based on number of sources of connected instrument, where MEASview keyword is optional by default y is 1

## **Returns**

 $<sub>NR2</sub>$  = a floating point value without exponents. It is the integrated power reading between MR (reference marker) and the selected</sub> marker in dBm.

## **Examples**

CALCulate:SPECtrum:MEASview1:MARKer1:POWer:INTEgrated? might return -12.4462022781, indicating the integrated power is -12.45 dBm.

## **CALCulate:SPECtrum[:MEASview<y>]:MARKer<x>[:SET]:CENTer (No Query Form)**

Sets the center frequency to the marker frequency in the spectrum measurement.

#### **Conditions**

Measurement views: Spectrum with the specified Measurement View Number

#### **Group**

Calculate commands

#### **Syntax**

CALCulate:SPECtrum[:MEASview<y>]:MARKer<x>[:SET]:CENTer

#### **Arguments**

The parameter <x> = 1 to 4; MARKer0 (reference marker) is invalid. The specified marker must be activated using the CALCulate:MARKer:ADD command

The parameter <y>=1 to 8 represents measurement index based on number of sources of connected instrument, where MEASview keyword is optional by default y is 1

#### **Returns**

<NRf>

#### **Examples**

CALCulate:SPECtrum:MEASview1:MARKer1:SET:CENTER sets the center frequency to the marker frequency in the Spectrum Measurement View 1

## **CALCulate:SPECtrum[:MEASview<y>]:MARKer<x>:TRACe**

Sets or queries the trace on which the specified marker is placed in the spectrum measurement.

#### **Conditions**

Measurement views: Spectrum with specified Measurement View

#### **Group**

Calculate commands

#### **Syntax**

```
CALCulate:SPECtrum[:MEASview<y>]:MARKer<x>:TRACe { TRACE1 | TRACE2 | TRACE3 |
TRACE4 | TRACE5 }
```

```
CALCulate:SPECtrum[:MEASview<y>]:MARKer<x>:TRACe? (QUERY)
```
## **Arguments**

TRACE1 places the specified marker on Trace 1.

TRACE2 places the specified marker on Trace 2.

TRACE3 places the specified marker on n Trace 3.

TRACE4 places the specified marker on Trace 4 (math trace).

TRACE5 places the specified marker on Trace 5 (spectrogram).

Trace 1 to 3 can be defined as Normal, Average, Max Hold or Min Hold using the command.

The parameter <x> = 1 to 4; MARKer0 (reference marker) is invalid. The specified marker must be activated using the CALCulate:MARKer:ADD command

The parameter <y>=1 to 8 represents measurement index based on number of sources of connected instrument, where MEASview keyword is optional by default y is 1

#### **Returns**

<NRf>

#### **Examples**

CALCulate:SPECtrum:MEASview1:MARKer1:TRACe1 places Marker 1 (M1) on Trace 1 of Spectrum Measurement View

## **CALCulate:SPECtrum[:MEASview<y>]:MARKer<x>:X**

Sets or queries the horizontal position of the selected marker on the spectrum trace.

#### **Conditions**

Measurement views: Spectrum with the specified Measurement View Number.

## **Group**

Calculate commands

#### **Syntax**

```
CALCulate:SPECtrum[:MEASview<y>]:MARKer<x>:X <value>
CALCulate:SPECtrum[:MEASview<y>]:MARKer<x>:X? <QUERY>
```
#### **Arguments**

<value>

Range : Start to Stop frequency (left to right edge of the horizontal axis).

Using an out-of-range value causes an execution error (-222, "Data out of range").

The parameter <x> = 1 to 4; MARKer0 (reference marker) is invalid. The specified marker must be activated using the CALCulate:MARKer:ADD command

The parameter <y>=1 to 8 represents measurement index based on number of sources of connected instrument, where MEASview keyword is optional by default y is 1

#### **Returns**

<NRf>

#### **Examples**

```
CALCulate:SPECtrum:MEASview1:MARKer1:X 1GHz places Marker 1 (M1) at 1GHz on the trace of Spectrum
Measurement View 1.
```
## **CALCulate:SPECtrum[:MEASview<y>]:MARKer<x>:Y? (Query Only)**

Returns the delta marker amplitude for the selected marker on the spectrum trace

## **Conditions**

Measurement views: Spectrum with the specified Measurement View Number

#### **Group**

Calculate commands

#### **Syntax**

CALCulate:SPECtrum[:MEASview<y>]:MARKer<x>:DELTa:Y? (QUERY)

## **Related Commands**

*CALCulate:SPECtrum:MARKer<x>:X*

#### **Arguments**

The parameter  $\langle x \rangle$  = 1 to 4; MARKer0 (reference marker) is invalid. The specified marker must be activated using the CALCulate:MARKer:ADD command

The parameter <y>=1 to 8 represents measurement index based on number of sources of connected instrument, where MEASview keyword is optional by default y is 1

#### **Returns**

 $\langle NRF\rangle$  Delta marker amplitude for the selected marker.

#### **Examples**

```
CALCulate:SPECtrum:MEASview1:MARKer1:DELTa:Y? might return 23.45, indicating that the delta marker amplitude is
23.45 dB.
```
## **CALCulate:SPURious:MARKer<x>:DELTa:X? (Query Only)**

Returns the delta marker frequency for the selected marker on the spectrum trace.

The parameter <x> = 1 to 4; MARKer0 (reference marker) is invalid. The specified marker must be activated using the CALCulate:MARKer:ADD command.

#### **Conditions**

Measurement views: Spurious

## **Group**

Calculate commands

## **Syntax**

CALCulate:SPURious:MARKer<x>:DELTa:X?

## **Arguments**

None

## **Returns**

<NRf> Delta marker frequency for the selected marker.

## **Examples**

CALCULATE:SPURIOUS:MARKER1:DELTA:X? might return 1.28E+6, indicating that the delta marker frequency is 1.28 MHz.

# **CALCulate:SPURious:MARKer<x>:DELTa:Y? (Query Only)**

Returns the delta marker amplitude for the selected marker on the spectrum trace.

The parameter <x> = 1 to 4; MARKer0 (reference marker) is invalid. The specified marker must be activated using the CALCulate:MARKer:ADD command.

## **Conditions**

Measurement views: Spurious

**Group**

Calculate commands

**Syntax**

CALCulate:SPURious:MARKer<x>:DELTa:Y?

## **Arguments**

None

## **Returns**

 $<$ NR $f$  > Delta marker amplitude for the selected marker.

## **Examples**

CALCULATE:SPURIOUS:MARKER1:DELTA:Y? might return 23.45, indicating that the delta marker amplitude is 23.45 dB.

# **CALCulate:SPURious:MARKer<x>:MAXimum (No Query Form)**

Moves the selected marker to the highest peak on the spectrum trace.

## **Conditions**

Measurement views: Spurious

## **Group**

Calculate commands

## **Syntax**

CALCulate:SPURious:MARKer<x>:MAXimum

## **Arguments**

None

## **Examples**

CALCULATE:SPURIOUS:MARKER1:MAXIMUM moves Marker 1 (M1) to the highest peak on the trace.

# **CALCulate:SPURious:MARKer<x>:PEAK:HIGHer (No Query Form)**

Moves the selected marker to the next peak higher in amplitude on the spectrum trace.

## **Conditions**

Measurement views: Spurious

## **Group**

Calculate commands

#### **Syntax**

CALCulate:SPURious:MARKer<x>:PEAK:HIGHer

#### **Arguments**

None

## **Examples**

CALCULATE:SPURIOUS:MARKER1:PEAK:HIGHER moves Marker 1 (M1) to the next peak higher in amplitude on the trace.

## **CALCulate:SPURious:MARKer<x>:PEAK:LEFT (No Query Form)**

Moves the selected marker to the next peak to the left on the spectrum trace.

## **Conditions**

Measurement views: Spurious

## **Group**

Calculate commands

## **Syntax**

CALCulate:SPURious:MARKer<x>:PEAK:LEFT

## **Arguments**

None

## **Examples**

CALCULATE:SPURIOUS:MARKER1:PEAK:LEFT moves Marker 1 (M1) to the next peak to the left on the trace.

# **CALCulate:SPURious:MARKer<x>:PEAK:LOWer (No Query Form)**

Moves the selected marker to the next peak lower in amplitude on the spectrum trace.

## **Conditions**

Measurement views: Spurious

## **Group**

Calculate commands

## **Syntax**

CALCulate:SPURious:MARKer<x>:PEAK:LOWer

## **Arguments**

None

## **Examples**

CALCULATE:SPURIOUS:MARKER1:PEAK:LOWER moves Marker 1 (M1) to the next peak lower in amplitude on the trace.

# **CALCulate:SPURious:MARKer<x>:PEAK:RIGHt (No Query Form)**

Moves the selected marker to the next peak to the right on the spectrum trace.

## **Conditions**

Measurement views: Spurious

## **Group**

Calculate commands

## **Syntax**

CALCulate:SPURious:MARKer<x>:PEAK:RIGHt

## **Arguments**

None

## **Examples**

CALCULATE:SPURIOUS:MARKER1:PEAK:RIGHT moves Marker 1 (M1) to the next peak to the right on the trace.

# **CALCulate:SPURious:MARKer<x>[:SET]:CENTer (No Query Form)**

Sets the center frequency to the marker frequency in the Spurious measurement.

## **Conditions**

Measurement views: Spurious

#### **Group**

Calculate commands

## **Syntax**

CALCulate:SPURious:MARKer<x>[:SET]:CENTer

## **Arguments**

None

## **Examples**

CALCULATE:SPURIOUS:MARKER1:SET:CENTER sets the center frequency to the value at Marker 1.

## **CALCulate:SPURious:MARKer<x>:X**

Sets or queries the horizontal position of the selected marker on the spectrum trace.

#### **Conditions**

Measurement views: Spurious

## **Group**

Calculate commands

## **Syntax**

CALCulate:SPURious:MARKer<x>:X <value> CALCulate:SPURious:MARKer<x>:X?

#### **Arguments**

<value>::=<NRf> specifies the horizontal position of the marker.

Range: Start to Stop frequency (left to right edge of the horizontal axis).

The start and stop frequencies are set using the DISPlay:SPURious:X[:SCALe]: STARt and DISPlay:SPURious:X[:SCALe]:STOP commands.

## <span id="page-456-0"></span>**Examples**

CALCULATE:SPURIOUS:MARKER1:X 800MHz places Marker 1 (M1) at 800 MHz on the spectrum trace.

## **CALCulate:SPURious:MARKer<x>:Y? (Query Only)**

Queries the marker amplitude of the selected marker on the spectrum trace.

## **Conditions**

Measurement views: Spurious

#### **Group**

Calculate commands

## **Syntax**

CALCulate:SPURious:MARKer<x>:Y?

#### **Arguments**

None

## **Returns**

 $\langle \text{NRF} \rangle$  Marker amplitude of the selected marker.

## **Examples**

CALCULATE:SPURIOUS:MARKER1:Y? might return -34.28, indicating Marker 1 (M1) is at -34.28 dBm.

## **CALCulate:TDIagram[:MEASview<y>]:MARKer<x>:DELTa:X[:TIME]? (Query only)**

Returns the delta marker time for the selected marker on the Trellis diagram trace.

The parameter <x> = 1 to 4; MARKer0 (reference marker) is invalid. The specified marker must be activated using CALCulate:MARKer:ADD command.

The parameter <y> = 1 to number of instances of a measurement created or number of channels available in an instrument (Example: 1 to 8 channels for MSO58).

#### **Conditions**

Measurement views: Trellis diagram

MEASview keyword is optional and applicable only for measurements that supports multi-instance creation of measurement (Example: Trellis diagram).

#### **Group**

Calculate commands

## **Syntax**

```
CALCulate:TDIagram[:MEASview<y>]:MARKer<x>:DELTa:X[:TIME]?
```
## **Related Commands**

*CALCulate:TDIagram[:MEASview<y>]:MARKer<x>:DELTa:Y?*

#### **Arguments**

None

#### **Returns**

<NRf> Delta marker time for the selected marker.

Use the  $[SENSE]$ : DDEMod: TIMe: UNITs command to select the time unit: symbols (default) or seconds.

## **Examples**

```
CALCulate:TDIagram :MEASview2:MARKer1:DELTa:X:TIME? might return 62.75,indicating that the delta marker
time is 62.75 symbols.
```
## **CALCulate:TDIagram[:MEASview<y>]:MARKer<x>:DELTa:Y? (Query only)**

Returns the delta marker amplitude for the selected marker on the Trellis diagram trace.

The parameter <x> = 1 to 4; MARKer0 (reference marker) is invalid. The specified marker must be activated using CALCulate:MARKer:ADD command.

The parameter <y> = 1 to number of instances of a measurement created or number of channels available in an instrument (Example: 1 to 8 channels for MSO58).

## **Conditions**

Measurement views: Trellis diagram

MEASview keyword is optional and applicable only for measurements that supports multi-instance creation of measurement (Example: Trellis diagram).

#### **Group**

Calculate commands

#### **Syntax**

CALCulate:TDIagram[:MEASview<y>]:MARKer<x>:DELTa:Y?

#### **Related Commands**

*[CALCulate:TDIagram\[:MEASview<y>\]:MARKer<x>:DELTa:X\[:TIME\]?](#page-456-0)*

#### **Arguments**

None

#### **Returns**

 $<$ NR $f$  > Delta marker amplitude for the selected marker in degrees.

## <span id="page-458-0"></span>**Examples**

```
CALCulate:TDIagram:MEASview2:MARKer1:DELTa:Y? might return -48.26, indicating that the delta marker amplitude
is -48.26°.
```
## **CALCulate:TDIagram[:MEASview<y>]:MARKer<x>:MAXimum (No query form)**

Moves the selected marker to the highest peak on the Trellis diagram trace.

The parameter  $\langle x \rangle$  = 0 to 4. The specified marker must be activated using CALCulate: MARKer: ADD command.

The parameter <y> = 1 to number of instances of a measurement created or number of channels available in an instrument (Example: 1 to 8 channels for MSO58).

## **Conditions**

Measurement views: Trellis diagram

MEASview keyword is optional and applicable only for measurements that supports multi-instance creation of measurement (Example: Trellis diagram).

## **Group**

Calculate commands

## **Syntax**

CALCulate:TDIagram[:MEASview<y>]:MARKer<x>:MAXimum

#### **Arguments**

None

#### **Examples**

CALCulate:TDIagram:MEASview1:MARKer1:MAXimum moves Marker 1 (M1) to the highest peak on the trace.

## **CALCulate:TDIagram[:MEASview<y>]:MARKer<x>:PEAK:HIGHer (No query form)**

Moves the selected marker to the next peak higher in amplitude on the Trellis diagram trace.

The parameter  $\langle x \rangle$  = 0 to 4. The specified marker must be activated using CALCulate: MARKer: ADD command.

The parameter <y> = 1 to number of instances of a measurement created or number of channels available in an instrument (Example: 1 to 8 channels for MSO58).

#### **Conditions**

Measurement views: Trellis diagram

MEASview keyword is optional and applicable only for measurements that supports multi-instance creation of measurement (Example: Trellis diagram)

## **Group**

Calculate commands

## <span id="page-459-0"></span>**Syntax**

CALCulate:TDIagram[:MEASview<y>]:MARKer<x>:PEAK:HIGHer

## **Related Commands**

*CALCulate:TDIagram[:MEASview<y>]:MARKer<x>:PEAK:LOWer*

#### **Arguments**

None

## **Examples**

CALCulate:TDIagram:MEASview2:MARKer1:PEAK:HIGHer moves Marker 1 (M1) to the next peak higher in amplitude on the trace.

# **CALCulate:TDIagram[:MEASview<y>] :MARKer<x>:PEAK:LEFT (No query form)**

Moves the selected marker to the next peak to the left on the Trellis diagram trace.

The parameter <x> = 0 to 4. The specified marker must be activated using CALCulate: MARKer: ADD command.

The parameter <y> = 1 to number of instances of a measurement created or number of channels available in an instrument (Example: 1 to 8 channels for MSO58).

## **Conditions**

Measurement views: Trellis diagram

```
MEASview keyword is optional and applicable only for measurements that supports multi-instance creation of measurement (Example:
Trellis diagram).
```
## **Group**

Calculate commands

## **Syntax**

CALCulate:TDIagram[:MEASview<y>]:MARKer<x>:PEAK:LEFT

#### **Related Commands**

*[CALCulate:TDIagram\[:MEASview<y>\]:MARKer<x>:PEAK:RIGHt](#page-460-0)*

#### **Arguments**

None

## **Examples**

CALCulate:TDIagram:MEASview2:MARKer1:PEAK:LEFT moves Marker 1 (M1) to the next peak to the left on the trace.

# **CALCulate:TDIagram[:MEASview<y>]:MARKer<x>:PEAK:LOWer (No query form)**

Moves the selected marker to the next peak lower in amplitude on the Trellis diagram trace.

<span id="page-460-0"></span>The parameter  $\langle x \rangle$  = 0 to 4. The specified marker must be activated using CALCulate: MARKer: ADD command.

The parameter <y> = 1 to number of instances of a measurement created or number of channels available in an instrument (Example: 1 to 8 channels for MSO58).

#### **Conditions**

Measurement views: Trellis diagram

MEASview keyword is optional and applicable only for measurements that supports multi-instance creation of measurement (Example: Trellis diagram ).

#### **Group**

Calculate commands

## **Syntax**

CALCulate:TDIagram[:MEASview<y>]:MARKer<x>:PEAK:LOWer

#### **Related Commands**

*[CALCulate:TDIagram\[:MEASview<y>\]:MARKer<x>:PEAK:HIGHer](#page-458-0)*

#### **Arguments**

None

#### **Examples**

CALCulate:TDIagram:MEASview2:MARKer1:PEAK:LOWer moves Marker 1 (M1) to the next peak lower in amplitude on the trace.

## **CALCulate:TDIagram[:MEASview<y>]:MARKer<x>:PEAK:RIGHt (No query form)**

Moves the selected marker to the next peak to the right on the Trellis diagram trace.

The parameter  $\langle x \rangle$  = 0 to 4. The specified marker must be activated using CALCulate: MARKer: ADD command.

The parameter <y> = 1 to number of instances of a measurement created or number of channels available in an instrument (Example: 1 to 8 channels for MSO58).

#### **Conditions**

Measurement views: Trellis diagram

MEASview keyword is optional and applicable only for measurements that supports multi-instance creation of measurement (Example: Trellis diagram).

#### **Group**

Calculate commands

## **Syntax**

```
CALCulate:TDIagram[:MEASview<y>] :MARKer<x>:PEAK:RIGHt
```
## <span id="page-461-0"></span>**Related Commands**

*[CALCulate:TDIagram \[:MEASview<y>\]:MARKer<x>:PEAK:LEFT](#page-459-0)*

#### **Arguments**

None

## **Examples**

```
CALCulate:TDIagram:MEASview2:MARKer1:PEAK:RIGHt moves Marker 1 (M1) to the next peak to the right on the
trace.
```
## **CALCulate:TDIagram [:MEASview<y>]:MARKer<x>:X[:TIME]**

Sets or queries the horizontal position (time) of the selected marker in the Trellis diagram measurement.

The parameter  $\langle x \rangle$  = 0 to 4. The specified marker must be activated using CALCulate: MARKer: ADD command.

The parameter <y> = 1 to number of instances of a measurement created or number of channels available in an instrument (Example: 1 to 8 channels for MSO58).

#### **Conditions**

Measurement views: Trellis diagram

MEASview keyword is optional and applicable only for measurements that supports multi-instance creation of measurement (Example: Trellis diagram).

## **Group**

Calculate commands

## **Syntax**

```
CALCulate:TDIagram [:MEASview<y>]:MARKer<x>:X[:TIME] <value>
CALCulate:TDIagram:MARKer<x>:X[:TIME]?
```
#### **Related Commands**

*CALCulate:TDIagram[:MEASview<y>]:MARKer<x>:Y?*

#### **Arguments**

<value>::=<NRf> specifies the horizontal position (time) of the marker. Use the [SENSe]:DDEMod:TIMe:UNITs command to select the time unit as symbols (default) or seconds.

## **Examples**

CALCulate:TDIagram :MEASview2:MARKer1:X:TIME 38.5 places Marker 1 (M1) at 38.5 symbols on the trace.

# **CALCulate:TDIagram [:MEASview<y>]:MARKer<x>:Y? (Query only)**

Queries the vertical position of the selected marker in the Trellis diagram measurement.

The parameter  $\langle x \rangle$  = 0 to 4. The specified marker must be activated using CALCulate: MARKer: ADD command.

The parameter <y> = 1 to number of instances of a measurement created or number of channels available in an instrument (Example: 1 to 8 channels for MSO58).

## **Conditions**

Measurement views: Trellis diagram

MEASview keyword is optional and applicable only for measurements that supports multi-instance creation of measurement (Example: Trellis diagram).

## **Group**

Calculate commands

## **Syntax**

CALCulate:TDIagram[:MEASview<y>]:MARKer<x>:Y?

## **Related Commands**

*[CALCulate:TDIagram\[:MEASview<y>\]:MARKer<x>:X\[:TIME\]](#page-461-0)*

#### **Arguments**

None

## **Returns**

 $\langle \text{NRE} \rangle$  Marker amplitude of the selected marker in degrees.

## **Examples**

CALCulate:TDIagram:MEASview2:MARKer1:Y? might return 212.3, indicating Marker 1 (M1) is at 212.3 °.

## **CALCulate:TOVerview[:MEASview<y>]:MARKer<x>:DELTa:X? (Query Only)**

Returns the delta marker time for the selected marker on the time overview trace.

#### **Conditions**

Measurement views: Time overview with specified Measurement view number

#### **Group**

Calculate commands

#### **Syntax**

CALCulate:TOVerview[:MEASview<y>]:MARKer<x>:DELTa:X?

#### **Related Commands**

*CALCulate:TOVerview[:MEASview<y>]:MARKer<x>:DELTa:Y?*

## **Arguments**

The parameter <y> = 1 to 8 represents measurement index based on number of sources of connected instrument, where MEASview keyword is optional. Default value is 1.

The parameter  $\langle x \rangle = 1$  to 4; MARKer0 (reference marker) is invalid.

## **Returns**

 $\langle$ NR $f$  > Delta marker time for the selected marker.

#### **Examples**

```
CALCULATE:TOVERVIEW:MEASVIEW1:MARKER1:DELTA:X? might return 38.0E-9,indicating that the delta marker time is
38.0 ns.
```
## **CALCulate:TOVerview[:MEASview<y>]:MARKer<x>:DELTa:Y? (Query Only)**

Returns the delta marker amplitude for the selected marker on the time overview trace.

The parameter  $\langle x \rangle$  = 1 to 4; MARKer0 (reference marker) is invalid. The specified marker must be activated using the CALCulate:MARKer:ADD command.

## **Conditions**

Measurement views: Time overview with specified Measurement view number

## **Group**

Calculate commands

## **Syntax**

CALCulate:TOVerview[:MEASview<y>]:MARKer<x>:DELTa:Y?

#### **Related Commands**

*CALCulate:TOVerview[:MEASview<y>]:MARKer<x>:DELTa:X?*

#### **Arguments**

The parameter  $$\gamma$  = 1 to 8 represents measurement index based on number of sources of connected instrument, where MEASview$ keyword is optional. Default value is 1.

The parameter  $\langle x \rangle = 1$  to 4; MARKer0 (reference marker) is invalid.

#### **Returns**

<NRf> Delta marker amplitude for the selected marker.

## **Examples**

CALCULATE:TOVERVIEW:MEASVIEW1:MARKER1:DELTA:Y? might return 23.45, indicating that the delta marker amplitude is 23.45 dB on the trace of Time overview Measurement View 1.

## **CALCulate:TOVerview[:MEASview<y>]:MARKer<x>:MAXimum (No Query Form)**

Moves the selected marker to the highest peak on the time overview trace.

## **Conditions**

Measurement views: Time overview displays with specified Measurement view number

## **Group**

Calculate commands

## **Syntax**

CALCulate:TOVerview[:MEASview<y>]:MARKer<x>:MAXimum

## **Arguments**

The parameter <y> = 1 to 8 represents measurement index based on number of sources of connected instrument, where MEASview keyword is optional. Default value is 1.

The parameter  $\langle x \rangle$  = 1 to 3; MARKer0 (reference marker) is invalid. The specified marker must be activated using the CALCulate:MARKer:ADD command.

## **Examples**

```
CALCULATE:TOVERVIEW:MEASview1:MARKer1:MARKER1:MAXIMUM moves Marker 1 (M1) to the highest peak on the
trace.
```
## **CALCulate:TOVerview[:MEASview<y>]:MARKer<x>:PEAK:HIGHer (No Query Form)**

Moves the selected marker to the next peak higher in amplitude on the time overview trace.

#### **Conditions**

Measurement views: Time overview with specified Measurement view number

## **Group**

Calculate commands

## **Syntax**

CALCulate:TOVerview[:MEASview<y>]:MARKer<x>:PEAK:HIGHer

#### **Related Commands**

*CALCulate:TOVerview[:MEASview<y>]:MARKer<x>:PEAK:LOWer*

#### **Arguments**

The parameter  $\langle y \rangle$  = 1 to 8 represents measurement index based on number of sources of connected instrument, where MEASview keyword is optional. Default value is 1.

The parameter  $\langle x \rangle$  = 1 to 4; MARKer0 (reference marker) is invalid.

## **Examples**

CALCULATE:TOVERVIEW:MEASVIEW1:MARKER1:PEAK:HIGHER moves Marker 1 (M1) to the next peak higher in amplitude on the trace.

## **CALCulate:TOVerview[:MEASview<y>]:MARKer<x>:PEAK:LEFT (No Query Form)**

Moves the selected marker to the next peak to the left on the time overview trace.

#### **Conditions**

Measurement views: Time overview with specified Measurement view number

#### **Group**

Calculate commands

#### **Syntax**

CALCulate:TOVerview[:MEASview<y>]:MARKer<x>:PEAK:LEFT

#### **Related Commands**

*CALCulate:TOVerview[:MEASview<y>]:MARKer<x>:PEAK:RIGHt*

#### **Arguments**

None

#### **Examples**

CALCULATE:TOVERVIEW:MEASVIEW1:MARKER1:PEAK:LEFT moves Marker 1 (M1) to the next peak to the left on the trace.

## **CALCulate:TOVerview[:MEASview<y>]:MARKer<x>:PEAK:LOWer (No Query Form)**

Moves the selected marker to the next peak lower in amplitude on the time overview trace.

#### **Conditions**

Measurement views: Time overview with specified Measurement view number

#### **Group**

Calculate commands

#### **Syntax**

CALCulate:TOVerview[:MEASview<y>]:MARKer<x>:PEAK:LOWer

## **Related Commands**

*CALCulate:TOVerview[:MEASview<y>]:MARKer<x>:PEAK:HIGHer*

## **Arguments**

The parameter <y> = 1 to 8 represents measurement index based on number of sources of connected instrument, where MEASview keyword is optional. Default value is 1.

The parameter  $\langle x \rangle = 1$  to 4; MARKer0 (reference marker) is invalid.

## **Examples**

CALCULATE:TOVERVIEW:MEASVIEW1:MARKER1:PEAK:LOWER moves Marker 1 (M1) to the next peak lower in amplitude on the trace.

## **CALCulate:TOVerview[:MEASview<y>]:MARKer<x>:PEAK:RIGHt (No Query Form)**

Moves the selected marker to the next peak to the right on the time overview trace.

#### **Conditions**

Measurement views: Time overview with specified Measurement view number

#### **Group**

Calculate commands

#### **Syntax**

CALCulate:TOVerview[:MEASview<y>]:MARKer<x>:PEAK:RIGHt

## **Related Commands**

*CALCulate:TOVerview[:MEASview<y>]:MARKer<x>:PEAK:LEFT*

#### **Arguments**

The parameter  $\langle y \rangle$  = 1 to 8 represents measurement index based on number of sources of connected instrument, where MEASview keyword is optional. Default value is 1.

The parameter  $\langle x \rangle = 1$  to 4; MARKer0 (reference marker) is invalid.

#### **Examples**

```
CALCULATE:TOVERVIEW:MEASVIEW1:MARKER1:PEAK:RIGHT moves Marker 1 (M1) to the next peak to the right on the
trace.
```
## **CALCulate:TOVerview[:MEASview<y>]:MARKer<x>:X**

Sets or queries the horizontal position of the selected marker on the time overview trace.

#### **Conditions**

Measurement views: Time overview with psecified Measurement view number

#### **Group**

Calculate commands

## **Syntax**

CALCulate:TOVerview[:MEASview<y>]:MARKer<x>:X <value> CALCulate:TOVerview[:MEASview<y>]:MARKer<x>:X?

## **Related Commands**

*CALCulate:TOVerview[:MEASview<y>]:MARKer<x>:Y?*

## **Arguments**

 $\langle \text{value}\rangle$ : := $\langle \text{NRf}\rangle$  specifies the horizontal position of the specified marker.

Range: (analysis offset) to [(analysis offset) + (analysis length)].

The parameter  $$\gamma$  = 1 to 8 represents measurement index based on number of sources of connected instrument, where MEASview$ keyword is optional. Default value is 1.

The parameter  $\langle x \rangle = 1$  to 4; MARKer0 (reference marker) is invalid.

## **Returns**

 $\langle \text{NRE}\rangle$  is a floating point number that is the horizontal position of the specified marker.

## **Examples**

CALCULATE: TOVERVIEW: MEASVIEW1: MARKER1: X 1.5us places Marker 1 (M1) at 1.5 µs on the trace.

## **CALCulate:TOVerview[:MEASview<y>]:MARKer<x>:Y? (Query Only)**

Queries the marker amplitude of the selected marker in the time overview.

## **Conditions**

Measurement views: Time overview with specified Measurement view number

#### **Group**

Calculate commands

# **Syntax**

CALCulate:TOVerview[:MEASview<y>]:MARKer<x>:Y?

## **Related Commands**

*CALCulate:TOVerview[:MEASview<y>]:MARKer<x>:X*

## **Arguments**

The parameter <y> = 1 to 8 represents measurement index based on number of sources of connected instrument, where MEASview keyword is optional. Default value is 1.

The parameter  $\langle x \rangle = 1$  to 4; MARKer0 (reference marker) is invalid.
### **Returns**

<NRf> Marker amplitude of the selected marker.

### **Examples**

```
CALCULATE:TOVERVIEW:MEASVIEW1:MARKER1:Y? might return -34.28, indicating Marker 1 (M1) is at -34.28 dBm.
```
# **CALculate:TXGain:MARKer<x>:DELTa:X? (Query Only)**

Returns the delta marker frequency for the specified marker on the trace.

## **Conditions**

Measurement view: Transmission Gain

The parameter  $\langle x \rangle$  = 1 to 3; MARKer0 (reference marker) is invalid. The specified marker must be activated using the CALCulate:MARKer:ADD command.

## **Group**

Calculate commands

### **Syntax**

CALculate:TXGain:MARKer<x>:DELTa:X?

### **Returns**

 $\langle \text{NRE}\rangle$  is the delta marker frequency for the specified marker.

## **Examples**

CALculate:TXGain:MARKer1:DELTa:X? might return 1.28E+6, indicating that the delta marker frequency is 1.28 MHz.

# **CALculate:TXGain:MARKer<x>:DELTa:Y? (Query Only)**

Returns the delta marker amplitude for the specified marker on the trace.

## **Conditions**

Measurement view: Transmission Gain

The parameter  $\langle x \rangle$  = 1 to 3; MARKer0 (reference marker) is invalid. The specified marker must be activated using the CALCulate:MARKer:ADD command.

## **Group**

Calculate commands

## **Syntax**

CALculate:TXGain:MARKer<x>:DELTa:Y?

### **Returns**

 $<$ NR $f$  > is the delta marker amplitude for the specified marker.

#### **Examples**

```
CALculate:TXGain:MARKer1:DELTa:Y? might return 23.45, indicating that the delta marker amplitude for Marker 1 (M1) is
23.45 dB.
```
## **CALculate:TXGain:MARKer<x>:MAXimum (No Query Form)**

Moves the specified marker to the highest peak on the trace.

### **Conditions**

Measurement view: Transmission Gain

The parameter  $\langle x \rangle$  = 1 to 3; MARKer0 (reference marker) is invalid. The specified marker must be activated using the CALCulate:MARKer:ADD command.

### **Group**

Calculate commands

### **Syntax**

CALculate:TXGain:MARKer<x>:MAXimum

#### **Arguments**

None

#### **Examples**

CALculate:TXGain:MARKer1:MAXimum moves Marker 1 (M1) to the highest peak on the trace.

# **CALculate:TXGain:MARKer<x>:PEAK:HIGHer (No Query Form)**

Moves the specified marker to the next peak higher in amplitude on the trace.

#### **Conditions**

Measurement view: Transmission Gain

The parameter  $\langle x \rangle$  = 1 to 3; MARKer0 (reference marker) is invalid. The specified marker must be activated using the CALCulate:MARKer:ADD command.

#### **Group**

Calculate commands

## **Syntax**

```
CALculate:TXGain:MARKer<x>:PEAK:HIGHer
```
None

#### **Examples**

CALculate:TXGain:MARKer1:HIGHer moves Marker 1 (M1) to the next peak higher in amplitude on the trace.

# **CALculate:TXGain:MARKer<x>:PEAK:LEFT (No Query Form)**

Moves the specified marker to the next peak to the left on the trace.

#### **Conditions**

Measurement view: Transmission Gain

The parameter  $\langle x \rangle$  = 1 to 3; MARKer0 (reference marker) is invalid. The specified marker must be activated using the CALCulate:MARKer:ADD command.

#### **Group**

Calculate commands

#### **Syntax**

CALculate:TXGain:MARKer<x>:PEAK:LEFT

#### **Arguments**

None

#### **Examples**

CALculate:TXGain:MARKer1:PEAK:LEFT moves Marker 1 (M1) to the next peak to the left on the trace.

## **CALculate:TXGain:MARKer<x>:PEAK:LOWer (No Query Form)**

Moves the specified marker to the next peak lower in amplitude on the trace.

#### **Conditions**

Measurement view: Transmission Gain

The parameter  $\langle x \rangle$  = 1 to 3; MARKer0 (reference marker) is invalid. The specified marker must be activated using the CALCulate:MARKer:ADD command.

#### **Group**

Calculate commands

#### **Syntax**

CALculate:TXGain:MARKer<x>:PEAK:LOWer

None

#### **Examples**

CALculate:TXGain:MARKer1:PEAK:LOWer moves Marker 1 (M1) to the next peak lower in amplitude on the trace.

# **CALculate:TXGain:MARKer<x>:PEAK:RIGHt (No Query Form)**

Moves the specified marker to the next peak to the right on the trace.

#### **Conditions**

Measurement view: Transmission Gain

The parameter  $\langle x \rangle$  = 1 to 3; MARKer0 (reference marker) is invalid. The specified marker must be activated using the CALCulate:MARKer:ADD command.

#### **Group**

Calculate commands

#### **Syntax**

CALculate:TXGain:MARKer<x>:PEAK:RIGHt

#### **Arguments**

None

## **Examples**

CALculate:TXGain:MARKer1:PEAK:RIGHt moves Marker 1 (M1) to the next peak to the right on the trace.

## **CALculate:TXGain:MARKer<x>:TRACe**

Sets or queries the trace on which the specified marker is placed in the Transmission Gain display.

#### **Conditions**

Measurement view: Transmission Gain

The parameter  $\langle x \rangle$  = 1 to 3; MARKer0 (reference marker) is invalid. The specified marker must be activated using the CALCulate:MARKer:ADD command.

#### **Group**

Calculate commands

## **Syntax**

```
CALculate:TXGain:MARKer<x>:TRACe { TRACE1 | TRACE2 | TRACE3 }
CALculate:TXGain:MARKer<x>:TRACe?
```
TRACE 1 places the specified marker on Trace 1.

TRACE 2 places the specified marker on Trace 2.

TRACE 3 places the specified marker on Trace 3.

#### **Returns**

See Arguments.

#### **Examples**

CALculate:TXGain:MARKer1:TRACe TRACE1 places Marker 1 (M1) on Trace 1.

## **CALculate:TXGain:MARKer<x>:X**

Sets or queries the horizontal position for the specified marker on the trace.

#### **Conditions**

Measurement view: Transmission Gain

The parameter  $\langle x \rangle$  = 1 to 3; MARKer0 (reference marker) is invalid. The specified marker must be activated using the CALCulate:MARKer:ADD command.

#### **Group**

Calculate commands

#### **Syntax**

CALculate:TXGain:MARKer<x>:X <value>

CALculate:TXGain:MARKer<x>:X ?

#### **Arguments**

 $\langle \text{value}\rangle$ : := $\langle \text{NRf}\rangle$  specifies the horizontal position of the specified marker.

Range: Start to Stop frequency (left to right edge of the horizontal axis). Using an out-of-range value causes an execution error (-222, "Data out of range").

#### **Returns**

 $\langle \text{NRE}\rangle$  is the horizontal position of the specified marker.

#### **Examples**

CALculate:TXGain:MARKer1:X 800E+6 places Marker 1 (M1) at 800 MHz on the trace.

## **CALculate:TXGain:MARKer<x>:Y? (Query Only)**

Queries the marker amplitude of the specified marker on the trace.

Measurement view: Transmission Gain

The parameter  $<<> = 1$  to 3; MARKer0 (reference marker) is invalid. The specified marker must be activated using the CALCulate:MARKer:ADD command.

## **Group**

Calculate commands

**Syntax**

CALculate:TXGain:MARKer<x>:Y?

## **Returns**

 $\langle \text{NRE} \rangle$  is the amplitude at the specified marker position in dB.

## **Examples**

CALculate:TXGain:MARKer1:Y might return -23.45, indicating that the marker amplitude is -23.45 dB.

# **CALCulate:WLAN:AD:CONSte:MARKer<x>:DELTa:X[:TIME]? (Query Only)**

Returns the time of the specified delta marker on the trace in the Constellation display.

## **Conditions**

Measurement view: 802.11ad Constellation

## **Group**

Calculate commands

## **Syntax**

CALCulate:WLAN:AD:CONSte:MARKer<x>:DELTa:X[:TIME]?

## **Arguments**

 $= 1, 2, 3, 4$  is the marker

#### **Returns**

 $<$ NR3 $>$ 

## **Examples**

CALCulate:WLAN:AD:CONSte:MARKer1:DELTa:X:TIME? might return 3.1494-6, indicating that the frequency of the specified delta between Marker (M1) and MR is 3.1494-6.

# **CALCulate:WLAN:AD:CONSte:MARKer<x>:MAGNitude? (Query Only)**

Queries the marker magnitude of the specified marker in the Constellation display.

Measurement view: 802.11ad Constellation

## **Group**

Calculate commands

## **Syntax**

CALCulate:WLAN:AD:CONSte:MARKer<x>:MAGNitude?

## **Arguments**

 $= 1, 2, 3, 4$  is the marker

## **Returns**

<NRf> The magnitude for the selected marker

## **Examples**

CALCulate:WLAN:AD:CONSte:MARKer1:MAGNitude? might return 6.261E-3, indicating the magnitude of Marker 1(M1) is 6.261E-3.

# **CALCulate:WLAN:AD:CONSte:MARKer<x>:PHASe? (Query Only)**

Queries the phase readout of the specified marker in the Constellation display.

## **Conditions**

Measurement view: 802.11ad Constellation

## **Group**

Calculate commands

# **Syntax**

CALCulate:WLAN:AD:CONSte:MARKer<x>:PHASe?

## **Arguments**

 $= 1, 2, 3, 4$  is the marker

## **Returns**

 $<$ NR $f$  > The phase readout for the selected marker

## **Examples**

CALCulate:WLAN:AD:CONSte:MARKer1:PHASe? might return 9.690, indicating the phase readout of Marker 1 (M1) is 9.7°.

# **CALCulate:WLAN:AD:CONSte:MARKer<x>:SYMBol? (Query Only)**

Queries the symbol of the specified marker in Constellation display.

## **Conditions**

Measurement view: 802.11ad Constellation

## **Group**

Calculate commands

## **Syntax**

CALCulate:WLAN:AD:CONSte:MARKer<x>:SYMBol?

## **Arguments**

 $= 1, 2, 3, 4$  is the marker

### **Returns**

 $<$ NR3 $>$  = the symbol of the selected marker

## **Examples**

```
CALCulate:WLAN:AD:CONSte:MARKer1:SYMBol? might return 3.369E+3, indicating the symbol value of the Marker 1 (M1)
is 3.369E+3.
```
# **CALCulate:WLAN:AD:CONSte:MARKer<x>:TYPE? (Query Only)**

Queries the data type of the specified marker in Constellation display.

#### **Conditions**

Measurement view: 802.11ad Constellation

## **Group**

Calculate commands

## **Syntax**

CALCulate:WLAN:AD:CONSte:MARKer<x>:TYPE?

#### **Arguments**

 $= 1, 2, 3, 4$  is the marker

## **Returns**

<String>

Either (Preamble | Header | Data | Guard)

## **Examples**

```
CALCulate:WLAN:AD:CONSte:MARKer1:TYPE? might return "Preamble", indicating the data type of the selected marker is
"Preamble".
```
# **CALCulate:WLAN:AD:CONSte:MARKer<x>:VALue? (Query Only)**

Queries the value of the selected marker in Constellation display.

#### **Conditions**

Measurement view: 802.11ad Constellation

### **Group**

Calculate commands

## **Syntax**

CALCulate:WLAN:AD:CONSte:MARKer<x>:VALue?

### **Arguments**

 $= 1, 2, 3, 4$  is the marker

### **Returns**

 $<$ NR1 $>$  = the value of the selected marker

## **Examples**

CALCulate:WLAN:AD:CONSte:MARKer1:VALue? might return "+1", indicating the value of the Marker 1 (M1) is "+1".

# **CALCulate:WLAN:AD:CONSte:MARKer<x>:X**

Sets or queries the horizontal position of the specified marker on the trace in the 802.11ad Constellation display.

## **Conditions**

Measurement view: 802.11ad Constellation  $= 1, 2, 3, 4$  is the marker

## **Group**

Calculate commands

## **Syntax**

CALCulate:WLAN:AD:CONSte:MARKer<x>:X <value> CALCulate:WLAN:AD:CONSte:MARKer<x>:X?

## **Arguments**

<value>=<NRf> specifies the horizontal position of the marker

## **Returns**

<NRf>

## **Examples**

CALCulate:WLAN:AD:CONSte:MARKer1:X 9.5409090173E-6 places Marker 1 (M1) at 9.540E-6 on the trace.

# **CALCulate:WLAN:AD:EVM:MARKer<x>:DELTa:X? (Query Only)**

Returns the delta marker time for the selected marker on the EVM trace.

## **Conditions**

Measurement views: 802.11ad EVM vs Time

**Group**

Calculate commands

### **Syntax**

CALCulate:WLAN:AD:EVM:MARKer<x>:DELTa:X?

## **Arguments**

 $=1,2,3,4$  is the marker

## **Returns**

<NRf> Delta marker time

## **Examples**

```
CALCulate:WLAN:AD:EVM:MARKer1:DELTa:X? might return 1.28E-9, indicating that the delta marker time for Marker 1
(M1) is 1.28E-9 s.
```
# **CALCulate:WLAN:AD:EVM:MARKer<x>:DELTa:Y? (Query Only)**

Returns the delta marker amplitude for the selected marker on the EVM trace.

## **Conditions**

Measurement views: 802.11ad EVM vs Time

## **Group**

Calculate commands

## **Syntax**

CALCulate:WLAN:AD:EVM:MARKer<x>:DELTa:Y?

 $=1,2,3,4$  is the marker

## **Returns**

 $\langle \text{NRE} \rangle$  = Delta marker amplitude

## **Examples**

```
CALCulate:WLAN:AD:EVM:MARKer<x>:DELTa:Y? might return 23.45, indicating that the delta marker amplitude for Marker
1 (M1) is 23.45 dB.
```
# **CALCulate:WLAN:AD:EVM:MARKer<x>:MAXimum (No Query Form)**

Moves the selected marker to the highest peak on the trace in the EVM measurement.

## **Conditions**

Measurement views: 802.11ad EVM vs Time

### **Group**

Calculate commands

## **Syntax**

CALCulate:WLAN:AD:EVM:MARKer<x>:MAXimum

## **Arguments**

 $is the marker$ 

#### **Returns**

None

## **Examples**

CALCulate:WLAN:AD:EVM:MARKer1:MAXimum moves Marker 1 (M1) to the highest peak on the trace.

# **CALCulate:WLAN:AD:EVM:MARKer<x>:PEAK:HIGHer (No Query Form)**

Moves the selected marker to the next peak higher in amplitude on the EVM trace.

## **Conditions**

Measurement views: 802.11ad EVM vs Time

## **Group**

CALCulate:WLAN:AD:EVM:MARKer<x>:PEAK:HIGHer

#### **Arguments**

 $is the marker$ 

#### **Returns**

None

## **Examples**

CALCulate:WLAN:AD:EVM:MARKer1:PEAK:HIGHer moves Marker 1 (M1) to the next peak higher in amplitude on the trace.

# **CALCulate:WLAN:AD:EVM:MARKer<x>:PEAK:LEFT (No Query Form)**

Moves the selected marker to the next significant peak found to the left of the current marker position.

## **Conditions**

Measurement views: 802.11ad EVM vs Time

### **Group**

Calculate commands

## **Syntax**

CALCulate:WLAN:AD:EVM:MARKer<x>:PEAK:LEFT

#### **Arguments**

 $is the marker$ 

#### **Returns**

None

## **Examples**

CALCulate:WLAN:AD:EVM:MARKer1:PEAK:LEFT moves Marker 1 (M1) to the next peak found on the left side of the trace.

# **CALCulate:WLAN:AD:EVM:MARKer<x>:PEAK:LOWer (No Query Form)**

Moves the selected marker to the next peak lower in amplitude on the EVM trace.

## **Conditions**

Measurement views: 802.11ad EVM vs Time

## **Group**

CALCulate:WLAN:AD:EVM:MARKer<x>:PEAK:LOWer

#### **Arguments**

 $is the marker$ 

#### **Returns**

None

## **Examples**

CALCulate:WLAN:AD:EVM:MARKer1:PEAK:LOWer moves Marker 1 (M1) to the next peak lower in amplitude on the trace.

# **CALCulate:WLAN:AD:EVM:MARKer<x>:PEAK:RIGHt (No Query Form)**

Moves the selected marker to the next significant peak found to the right of the current marker position.

### **Conditions**

Measurement views: 802.11ad EVM vs Time

### **Group**

Calculate commands

## **Syntax**

CALCulate:WLAN:AD:EVM:MARKer<x>:PEAK:RIGHt

#### **Arguments**

 $=1,2,3,4$  is the marker

#### **Returns**

None

## **Examples**

```
CALCulate:WLAN:AD:EVM:MARKer1:PEAK:RIGHt moves Marker 1 (M1) to the next peak found on the right side of the
trace.
```
# **CALCulate:WLAN:AD:EVM:MARKer<x>:X**

Sets or queries the horizontal (time) stamp of the selected marker on the EVM trace.

## **Conditions**

Measurement views: 802.11ad EVM vs Time

## **Group**

```
CALCulate:WLAN:AD:EVM:MARKer<x>:X <value> CALCulate:WLAN:AD:EVM:MARKer<x>:X?
```
### **Arguments**

where

 $=1,2,3,4$  is the marker <value>= <NRf>

## **Returns**

 $<$ NRf $>$ 

## **Examples**

CALCulate: WLAN: AD: EVM: MARKer<x>: PEAK: LOWer 5.36 places Marker 1 (M1) at 5.36 µs on the EVM trace.

# **CALCulate:WLAN:AD:EVM:MARKer<x>:Y? (Query Only)**

Queries the vertical position of the selected marker on the EVM trace.

## **Conditions**

Measurement views: 802.11ad EVM vs Time

**Group** Calculate commands

**Syntax** CALCulate:WLAN:AD:EVM:MARKer<x>:Y?

**Arguments**  $=1,2,3,4$  is the marker

**Returns** <NRf> Vertical position of marker

## **Examples**

CALCulate:WLAN:AD:EVM:MARKer1:Y? might return -34.28, indicating the vertical position of Marker 1 (M1) is -34.28 dBm on the EVM trace.

# **CALCulate:WLAN:AY:CONSte:MARKer<x>:DELTa:X:[:TIME]? (Query Only)**

Query the value of the specified delta marker on the trace in the Constellation display.

You must activate the specified marker by using CALCulate:MARKer:ADD.

Measurement view: 802.11ay Analysis Constellation

 $\langle x \rangle$  = 1 to 4 (0 is the reference marker; it is invalid).

## **Group**

Calculate commands

## **Syntax**

CALCulate:WLAN:AY:CONSte:MARKer<x>:DELTa:X:[:TIME]?

## **Returns**

<NRf>

Units: s (seconds)

## **Examples**

CALC:WLAN:AY:CONS:MARK1:DELT:X:TIME? may return -1.772e-6, indicating that -1.772e-6 seconds is value of the specified delta marker between Marker 1 and the Reference Marker.

# **CALCulate:WLAN:AY:CONSte:MARKer<x>:MAGNitude? (Query Only)**

Query the marker magnitude of the specified marker in the Constellation display.

## **Conditions**

Measurement view: 802.11ay Analysis Constellation

 $\langle x \rangle$  = 1 to 4 (0 is the reference marker; it is invalid).

## **Group**

Calculate commands

## **Syntax**

CALCulate:WLAN:AY:CONSte:MARKer<x>:MAGNitude?

## **Returns**

 $\langle \text{NRF} \rangle$  is the magnitude for the specified delta marker.

## **Examples**

CALC:WLAN:AY:CONS:MARK2:MAGN? may return 6.261e-3, indicating that the magnitude for Marker 2 is 6.261e-3.

# **CALCulate:WLAN:AY:CONSte:MARKer<x>:PHASe? (Query Only)**

Query the phase readout of the specified marker in the Constellation display.

Measurement view: 802.11ay Analysis Constellation  $\langle x \rangle$  = 1 to 4 (0 is the reference marker; it is invalid).

## **Group**

Calculate commands

## **Syntax**

CALCulate:WLAN:AY:CONSte:MARKer<x>:PHASe?

## **Returns**

 $<$ NR $f$  > is the phase readout for the specified marker. Units: degrees

## **Examples**

CALC: WLAN: AY: CONS: MARK3: PHAS? may return 9.690, indicating that the phase readout for Marker 3 is 9.7° degrees.

# **CALCulate:WLAN:AY:CONSte:MARKer<x>:SYMBol? (Query Only)**

Query the Symbol value at which the specified marker is placed.

## **Conditions**

Measurement view: 802.11ay Analysis Constellation  $\langle x \rangle$  = 1 to 4 (0 is the reference marker; it is invalid).

## **Group**

Calculate commands.

## **Syntax**

CALCulate:WLAN:AY:CONSte:MARKer<x>:SYMBol?

## **Returns**

 $<$ NR1 $>$ 

## **Examples**

CALC:WLAN:AY:CONS:MARK1:SYMB? may return 3.369e+3, indicating that the symbol value at which Marker 1 is placed is 3.369e+3.

# **CALCulate:WLAN:AY:CONSte:MARKer<x>:TYPE? (Query Only)**

Query the data type of the specified marker in the Constellation display.

The data type can be Preamble, Header, Data, or Guard, based on the marker position selection in the region.

Measurement view: 802.11ay Analysis Constellation  $\langle x \rangle$  = 1 to 4 (0 is the reference marker; it is invalid).

## **Group**

Calculate commands

## **Syntax**

CALCulate:WLAN:AY:CONSte:MARKer<x>:TYPE?

### **Returns**

<string>

## **Examples**

CALC:WLAN:AY:CONS:MARK1:TYPE? may return Preamble, indicating that the data type for Marker 1 is Preamble.

# **CALCulate:WLAN:AY:CONSte:MARKer<x>:VALue? (Query Only)**

Query the symbol value at which the marker is placed.

## **Conditions**

Measurement view: 802.11ay Analysis Constellation  $\langle x \rangle$  = 1 to 4 (0 is the reference marker; it is invalid).

## **Group**

Calculate commands

## **Syntax**

CALCulate:WLAN:AY:CONSte:MARKer<x>:VALue?

#### **Returns**

<string>

## **Examples**

CALC:WLAN:AY:CONS:MARK1:VAL? may return +1, which indicates the symbol value at which Marker 1 is placed.

# **CALCulate:WLAN:AY:CONSte:MARKer<x>:X**

Set or query the horizontal position of the specified marker on the trace in the Constellation display.

## **Conditions**

Measurement view: 802.11ay Analysis Constellation

 $\langle x \rangle$  = 1 to 4 (0 is the reference marker; it is invalid).

## **Group**

Calculate commands

## **Syntax**

CALCulate:WLAN:AY:CONSte:MARKer<x>:X <value> CALCulate:WLAN:AY:CONSte:MARKer<x>:X?

### **Arguments**

<value>::=<NRf> specifies the horizontal position of the specified marker. Range: 0.1 to 10 s (seconds) s

#### **Returns**

<NRf>

### **Examples**

CALC:WLAN:AY:CONS:MARK1:X 9.5409090173e-6 places the horizontal position of Marker 1 at 9.540e-6 on the trace. CALC:WLAN:AY:CONS:MARK2:X? may return 9.540e-6, which is the horizontal position of Marker 2 on the trace.

# **CALCulate:WLAN:AY:EVM:MARKer<x>:DELTa:X**

Set or query the delta marker value for the specified marker on the EVM trace.

## **Conditions**

Measurement views: 802.11ay Analysis EVM  $\langle x \rangle$  = 1 to 4 (0 is the reference marker, is invalid) You must activate the specified marker by using CALCulate:MARKer:ADD.

## **Group**

Calculate commands

## **Syntax**

```
CALCulate:WLAN:AY:EVM:MARKer<x>:DELTa:X <NRf>
CALCulate:WLAN:AY:EVM:MARKer<x>:DELTa:X?
```
#### **Related Commands**

*CALCulate:MARKer:ADD*

## **Arguments**

 $\leq NRF$  is the delta marker value for the specified marker.

Units: s (seconds)

#### **Returns**

<NRf>

#### **Examples**

CALC: WLAN: AY: EVM: MARK1: DELT: X 1.28e-9 sets the delta marker value for Marker 1 to 1.28e-9 s.

CALC:WLAN:AY:EVM:MARK2:DELT:X? may return 1.28e-9, indicating that the delta marker value for Marker 2 is 1.28e-9 s.

# **CALCulate:WLAN:AY:EVM:MARKer<x>:DELTa:Y**

Set or query the delta marker amplitude for the specified marker on the EVM trace.

## **Conditions**

Measurement views: 802.11ay Analysis EVM  $\langle x \rangle$  = 1 to 4 (0 is the reference marker, is invalid) You must activate the specified marker by using CALCulate:MARKer:ADD.

## **Group**

Calculate commands

## **Syntax**

```
CALCulate:WLAN:AY:EVM:MARKer<x>:DELTa:Y <NRf>
CALCulate:WLAN:AY:EVM:MARKer<x>:DELTa:Y?
```
## **Related Commands**

*CALCulate:MARKer:ADD*

#### **Arguments**

 $\langle \text{NRE}\rangle$  is the delta marker amplitude for the specified marker.

Units: dB

#### **Returns**

 $<$ NRf $>$ 

#### **Examples**

CALC:WLAN:AY:EVM:MARK1:DELT:Y 23.45 sets the delta marker amplitude of Marker 1 to 23.45 dB.

CALC:WLAN:AY:EVM:MARK2:DELT:Y? may return 23.45, which means the marker amplitude of Marker 2 is 23.45 dB.

# **CALCulate:WLAN:AY:EVM:MARKer<x>:MAXimum (No Query Form)**

Move the specified marker to the highest peak on the trace in the EVM display.

Measurement views: 802.11ay Analysis EVM  $\langle x \rangle$  = 1 to 4 (0 is the reference marker; it is invalid). You must activate the specified marker by using CALCulate:MARKer:ADD.

## **Group**

Calculate commands

## **Syntax**

CALCulate:WLAN:AY:EVM:MARKer<x>:MAXimum

### **Related Commands**

*CALCulate:MARKer:ADD*

### **Arguments**

None

## **Examples**

CALC:WLAN:AY:EVM:MARK1:MAX moves Marker 1 to the highest peak on the trace.

# **CALCulate:WLAN:AY:EVM:MARKer<x>:PEAK:HIGHer (No Query Form)**

Move the specified marker to the next peak higher in amplitude on the EVM trace.

## **Conditions**

Measurement views: 802.11ay Analysis EVM

 $\langle x \rangle$  = 1 to 4 (0 is the reference marker; it is invalid).

You must activate the specified marker by using CALCulate:MARKer:ADD.

## **Group**

Calculate commands

## **Syntax**

CALCulate:WLAN:AY:EVM:MARKer<x>:PEAK:HIGHer

## **Related Commands**

*CALCulate:MARKer:ADD*

#### **Arguments**

None

### **Examples**

CALC: WLAN: AY: EVM: MARK1: PEAK: HIGH moves Marker 1 to the next peak higher in amplitude on the trace.

# **CALCulate:WLAN:AY:EVM:MARKer<x>:PEAK:LEFT (No Query Form)**

Move the specified marker to the next significant peak found to the left of the current marker position.

### **Conditions**

Measurement views: 802.11ay Analysis EVM

 $\langle x \rangle$  = 1 to 4 (0 is the reference marker; it is invalid).

You must activate the specified marker by using CALCulate:MARKer:ADD.

### **Group**

Calculate commands

**Syntax** CALCulate:WLAN:AY:EVM:MARKer<x>:PEAK:LEFT

### **Related Commands**

*CALCulate:MARKer:ADD*

**Arguments**

None

#### **Examples**

CALC:WLAN:AY:EVM:MARK4:PEAK:LEFT moves Marker 4 to the next peak to the left on the trace.

## **CALCulate:WLAN:AY:EVM:MARKer<x>:PEAK:LOWer (No Query Form)**

Move the specified marker to the next peak lower in amplitude on the EVM trace.

## **Conditions**

Measurement views: 802.11ay Analysis EVM

 $\langle x \rangle$  = 1 to 4 (0 is the reference marker; it is invalid).

You must activate the specified marker by using CALCulate:MARKer:ADD.

## **Group**

Calculate commands

## **Syntax**

CALCulate:WLAN:AY:EVM:MARKer<x>:PEAK:LOWer

## **Related Commands**

*CALCulate:MARKer:ADD*

#### **Arguments**

None

## **Examples**

CALC: WLAN: AY: EVM: MARK2: PEAK: LOW moves Marker 2 to the next peak lower in amplitude on the trace.

# **CALCulate:WLAN:AY:EVM:MARKer<x>:PEAK:RIGHt (No Query Form)**

Move the specified marker to the next significant peak found to the right of the current marker position.

## **Conditions**

Measurement views: 802.11ay Analysis EVM

 $\langle x \rangle$  = 1 to 4 (0 is the reference marker; it is invalid).

You must activate the specified marker by using CALCulate:MARKer:ADD.

## **Group**

Calculate commands

**Syntax** CALCulate:WLAN:AY:EVM:MARKer<x>:PEAK:RIGHt

## **Related Commands**

#### *CALCulate:MARKer:ADD*

## **Arguments**

None

## **Examples**

CALC: WLAN: AY: EVM: MARK1: PEAK: RIGH moves Marker 1 to the next peak to the right on the trace.

# **CALCulate:WLAN:AY:EVM:MARKer<x>:X**

Set or query the horizontal (time) stamp of the specified marker on the EVM trace.

## **Conditions**

Measurement views: 802.11ay Analysis EVM

 $\langle x \rangle$  = 1 to 4 (0 is the reference marker; it is invalid).

You must activate the specified marker by using CALCulate:MARKer:ADD.

## **Group**

Calculate commands

## **Syntax**

```
CALCulate:WLAN:AY:EVM:MARKer<x>:X <value> CALCulate:WLAN:AY:EVM:MARKer<x>:X?
```
## **Related Commands**

*CALCulate:MARKer:ADD*

## **Arguments**

<value>::=<NRf> is the specified marker.

Units: μs

## **Returns**

<NRf>

## **Examples**

CALC: WLAN: AY: EVM: MARK1: X 5e-6 places Marker 1 at 5 us on the EVM trace.

CALC: WLAN: AY: EVM: MARK2: X? may return 5e-6, which means Marker 2 is placed at 5 us on the EVM trace.

# **CALCulate:WLAN:AY:EVM:MARKer<x>:Y**

Set or query the vertical (EVM) position of the specified marker on the EVM trace.

## **Conditions**

Measurement views: 802.11ay Analysis EVM  $\langle x \rangle$  = 1 to 4 (0 is the reference marker, is invalid)

You must activate the specified marker by using CALCulate:MARKer:ADD.

## **Group**

Calculate commands

## **Syntax**

CALCulate:WLAN:AY:EVM:MARKer<x>:Y <NRf> CALCulate:WLAN:AY:EVM:MARKer<x>:Y?

## **Related Commands**

*CALCulate:MARKer:ADD*

## **Arguments**

 $<$ NR $f$  > is the marker amplitude of the specified marker. Units: dB

#### **Returns**

<NRf>

#### **Examples**

CALC:WLAN:AY:EVM:MARK1:Y -34.28 sets the position of Marker 1 at -34.28 dB on the EVM trace.

CALC:WLAN:AY:EVM:MARK2:Y? may return -34.28, indicating that Marker 2 is at -34.28 dB on the EVM trace.

# **CALCulate:WLAN:CONSte:MARKer<x>:FREQuency**

Sets or queries the frequency value of the marker on the WLAN Constellation display. The units are either Frequency in Hz or Subcarrier number. To set the units, use the command [SENSe]:WLAN:UNIT:FREQuency.

Note that FREQuency is not an actual measurement of frequency, but is the subcarrier offset within the analyzed packet burst.

<x>, which is optional, is the desired marker to use. 0 indicates MR, the reference marker. 1, 2, 3, etc. indicate markers M1, M2, M3, etc. If <x> is not supplied, the command works on the currently selected marker. Valid integral values range from 0 to the number of markers active for the display. Commanding a marker which does not exist results in an execution error.

### **Conditions**

Measurement view: WLAN

This command requires WLAN Measurements

### **Group**

Calculate commands

## **Syntax**

```
CALCulate:WLAN:CONSte:MARKer<x>:FREQuency <NRf>
CALCulate:WLAN:CONSte:MARKer<x>:FREQuency?
```
#### **Arguments**

Floating point number that indicates the desired subcarrier to which the marker should be moved. Subcarriers are traditionally numbered with both positive and negative offsets from the CF for the modulation scheme. Valid integral values range from –maxsubcarrier to maxsubcarrier, where the actual values depend on the modulation standard. Specifying a value of  $\langle NRE5 \rangle$  outside of the range of subcarriers present in the burst selects the nearest valid subcarrier. Subcarriers can also be specified by frequency (also determined by modulation standard).

#### **Returns**

Returns a unitless number representing the subcarrier number.

#### **Examples**

CALC:WLAN:CONST:MARK2:FREQ 2.0000 sets the position of Marker 2 (M2) to Subcarrier 2 (assuming the units have been set to Subcarrier).

CALC:WLAN:CONST:MARK2:FREQ? might return 2.41575E+9, indicating that Marker 2 (M2) is positioned at 2.41575 MHz.

# **CALCulate:WLAN:CONSte:MARKer<x>:MAGNitude? (Query Only)**

Returns the magnitude value at the indicated marker position on the WLAN Constellation display.

<x> is optional. 0 indicates MR, the reference marker. 1, 2, 3, etc. indicate markers M1, M2, M3, etc. If <x> is not supplied, the command works on the currently selected marker. Valid integral values range from 0 to the number of markers active for the display. Querying a marker which does not exist results in an execution error.

## **Conditions**

Measurement view: WLAN

This command requires WLAN Measurements

#### **Group**

Calculate commands

## **Syntax**

CALCulate:WLAN:CONSte:MARKer<x>:MAGNitude?

### **Returns**

Returns a unitless, floating point number indicating the magnitude at the selected marker position on the WLAN Constellation display.

### **Examples**

CALC:WLAN:CONS:MARK1:MAGN? might return 35 indicating the magnitude at Marker 1 (M1) is 35.

# **CALCulate:WLAN:CONSte:MARKer<x>:PHASe? (Query Only)**

Returns the phase value at the indicated marker position on the WLAN Constellation display, in degrees.

<x>, which is optional, is the desired marker to query. 0 indicates MR, the reference marker. 1, 2, 3, etc. indicate markers M1, M2, M3, etc. If <x> is not supplied, the command works on the currently selected marker. Valid integral values range from 0 to the number of markers active for the display. Querying a marker which does not exist results in an execution error.

## **Conditions**

Measurement view: WLAN

This command requires WLAN Measurements

## **Group**

Calculate commands

## **Syntax**

CALCulate:WLAN:CONSte:MARKer<x>:PHASe?

#### **Returns**

Phase value of the signal in degrees between -180 and +180 as an ASCII encoded

floating point number in standard engineering notation.

## **Examples**

CALC:WLAN:CONS:MARK1:PHAS? might return 35.74, indicating the phase readout of Marker 1 (M1) is 35.74°.

# **CALCulate:WLAN:CONSte:MARKer<x>:TIME**

Sets the time offset value at the selected marker position on the points trace on the WLAN Constellation display. The units are either Symbols or Seconds. To set/query the units, use the command [SENSe]:WLAN:UNIT:TIME.

Note that TIME is a measurement of neither absolute nor elapsed time, but symbol offset within the analyzed packet burst.

<x>, which is optional, is the desired marker. 0 indicates MR, the reference marker. 1, 2, 3, etc. indicate markers M1, M2, M3, etc. If <x> is not supplied, the command works on the currently selected marker. Valid integral values range from 0 to the number of markers active for the display. Commanding a marker which does not exist results in an execution error.

### **Conditions**

Measurement view: WLAN

This command requires WLAN Measurements

### **Group**

Calculate commands

## **Syntax**

CALCulate:WLAN:CONSte:MARKer<x>:TIME <NRf> CALCulate:WLAN:CONSte:MARKer<x>:TIME?

## **Arguments**

Floating point number that indicates the 0 based symbol or time offset from the start of packet burst. Valid integral values range from 0 to the number of symbols in the burst. Specifying a value outside of the range of symbols present in the burst selects the nearest valid symbol.

#### **Returns**

Returns a unitless integer value in floating point format that represents the symbol associated with the position of the indicated marker, or the time offset.

## **Examples**

CALC: WLAN: CONST: MARK3: TIME -234.5 moves Marker 3 (M3) to the 362.42µS position on the trace (assuming the units have been set to Seconds).

CALC:WLAN:CONST:MARK3:TIME? might return 5.0000 indicating that Marker 3 is located at symbol 5 (assuming units have been set to Symbols).

# **CALCulate:WLAN:CONSte:MARKer<x>:TYPE? (Query Only)**

Returns the data type of the subcarrier for data at the indicated marker position - either pilot or data.

<x>, which is optional, is the desired marker. 0 indicates MR, the reference marker. 1, 2, 3, etc. indicate markers M1, M2, M3, etc. If <x> is not supplied, the command works on the currently selected marker. Valid integral values range from 0 to the number of markers active for the display. Querying a marker which does not exist results in an execution error.

Measurement view: WLAN

This command requires WLAN Measurements

## **Group**

Calculate commands

## **Syntax**

CALCulate:WLAN:CONSte:MARKer<x>:TYPE?

## **Returns**

Returns the decoded value of the subcarrier type to which the marker is attached as an ASCII encoded floating point number in standard engineering notation.

Values are:

1.000 if the marker type is a pilot marker.

2.000 if the marker type is a data marker.

## **Examples**

CALC:WLAN:CONS:MARK2:TYPE? might return 1.000 indicating Marker 2 (M2) is a pilot marker.

# **CALCulate:WLAN:CONSte:MARKer<x>:VALue? (Query Only)**

Queries the value readout at the selected marker position on the points trace of the WLAN Constellation display.

<x>, which is optional, is the desired marker to query. 0 indicates MR, the reference marker. 1, 2, 3, etc. indicate markers M1, M2, M3, etc. If <x> is not supplied, the command works on the currently selected marker. Valid integral

values range from 0 to the number of markers active for the display. Querying a marker which does not exist results in an execution error.

## **Conditions**

Measurement view: WLAN

This command requires WLAN Measurements

## **Group**

Calculate commands

## **Syntax**

CALCulate:WLAN:CONSte:MARKer<x>:VALue?

## **Returns**

Floating point number that represents the value readout at the selected marker position.

## **Examples**

CALC:WLAN:CONS:MARK1:VAL? might return 2.00, indicating the value readout at Marker 1 (M1) is 2.

# **CALCulate:WLAN:CRESponse:MARKer<x>:DELTa:X? (Query Only)**

Queries the delta Subcarrier or frequency value (depending on which units have been set) at the selected marker position on the WLAN Channel Response display.

Use the command [SENSe]:WLAN:UNIT:FREQuency to set the units.

<x> is the desired marker to query. Marker 0 is not valid for the DELTa queries. 1, 2, 3, etc. indicate markers M1, M2, M3, etc. Valid integral values range from 1 to the number of markers active for the display. Querying a marker which does not exist results in an execution error.

### **Conditions**

Measurement view: WLAN

This command requires WLAN Measurements

#### **Group**

Calculate commands

#### **Syntax**

CALCulate:WLAN:CRESponse:MARKer<x>:DELTa:X?

#### **Returns**

Floating point number that represents the delta frequency value at the selected marker position.

## **Examples**

CALC:WLAN:CRES:MARK2:DELT:X? might return 1.28E+6 indicating that the delta frequency valuefor Marker 2 (M2) is 1.28 MHz.

# **CALCulate:WLAN:CRESponse:MARKer<x>:DELTa:Y? (Query Only)**

Queries the vertical delta value for the points trace at the selected marker position on the WLAN Channel Response display, in dB or degree.

<x> is the desired marker to query. Marker 0 is not valid for the DELTa queries. 1, 2, 3, etc. indicate markers M1, M2, M3, etc. Valid integral values range from 1 to the number of markers active for the display. Querying a marker which does not exist results in an execution error.

Marker 0 and the selected marker must be on the same plot (magnitude or phase); otherwise, it will result in an execution error.

#### **Conditions**

Measurement view: WLAN

This command requires WLAN Measurements

## **Group**

CALCulate:WLAN:CRESponse:MARKer<x>:DELTa:Y?

#### **Returns**

Returns the vertical delta value for the points trace in dB or degree at the selected marker position.

### **Examples**

CALC:WLAN:CRES:MARK3:DELT:Y? might return –30, indicating a vertical delta value of -30 dB at the Marker 3 (M3) position.

# **CALCulate:WLAN:CRESponse:MARKer<x>:MAXimum (No Query Form)**

Moves the marker to the highest peak on the trace on the WLAN Channel Response display.

### **Conditions**

Measurement view: WLAN

This command requires WLAN Measurements

#### **Group**

Calculate commands

#### **Syntax**

CALCulate:WLAN:CRESponse:MARKer<x>:MAXimum

#### **Arguments**

None

## **Examples**

CALC:WLAN:CRES:MARK2:MAX moves the marker to the highest peak on the trace on the WLAN Channel Response display.

## **CALCulate:WLAN:CRESponse:MARKer<x>:PEAK:HIGHer (No Query Form)**

Moves the marker to the next peak higher in amplitude on the WLAN Channel Response display.

#### **Conditions**

Measurement view: WLAN

This command requires WLAN Measurements

#### **Group**

Calculate commands

## **Syntax**

CALCulate:WLAN:CRESponse:MARKer<x>:PEAK:HIGHer

None

#### **Examples**

CALC: WLAN: CRES: MARK2: PEAK: HIGHer moves Marker 2 (M2) to the next peak higher in amplitude on the trace.

# **CALCulate:WLAN:CRESponse:MARKer<x>:PEAK:LEFT (No Query Form)**

Moves the marker to the next peak on the left on the trace in the WLAN Channel Response display.

## **Conditions**

Measurement view: WLAN This command requires WLAN Measurements

## **Group**

Calculate commands

## **Syntax**

CALCulate:WLAN:CRESponse:MARKer<x>:PEAK:LEFT

## **Arguments**

None

## **Examples**

CALC:WLAN:CRES:MARK2:PEAK:LEFT moves Marker 2 (M2) to the next peak on the left on the trace in the WLAN Channel Response display.

# **CALCulate:WLAN:CRESponse:MARKer<x>:PEAK:LOWer (No Query Form)**

Moves the marker to the next peak lower in amplitude on the trace on the WLAN Channel Response display.

## **Conditions**

Measurement view: WLAN

This command requires WLAN Measurements

#### **Group**

Calculate commands

## **Syntax**

CALCulate:WLAN:CRESponse:MARKer<x>:PEAK:LOWer

## **Arguments**

None

### **Examples**

CALC:WLAN:CRES:MARK2:PEAK:LOW moves Marker 2 (M2) to the next peak lower on the trace.

# **CALCulate:WLAN:CRESponse:MARKer<x>:PEAK:RIGHt (No Query Form)**

Moves the marker to the next peak to the right on the trace on the WLAN Channel Response display.

### **Conditions**

Measurement view: WLAN This command requires WLAN Measurements

## **Group**

Calculate commands

## **Syntax**

CALCulate:WLAN:CRESponse:MARKer<x>:PEAK:RIGHt

#### **Arguments**

None

#### **Examples**

CALC:WLAN:CRES:MARK2:PEAK:RIGH moves Marker 2 (M2) to the next peak to the next peak on the right on the trace.

## **CALCulate:WLAN:CRESponse:MARKer<x>:X**

Sets or queries the value of the horizontal position (units in Frequency or Subcarrier) for the selected marker on the points trace in the WLAN Channel Response display.

To set the units, use the command [SENSe]:WLAN:UNIT:FREQuency.

#### **Conditions**

Measurement view: WLAN

This command requires WLAN Measurements

## **Group**

Calculate commands

## **Syntax**

CALCulate:WLAN:CRESponse:MARKer<x>:X <NRf> CALCulate:WLAN:CRESponse:MARKer<x>:X?

#### **Arguments**

Floating point number that specifies the value of the horizontal position of the marker. Range: Start to Stop frequency (left to right edge of the horizontal axis). Using an out-of-range value causes an execution error (-222, "Data out of range").

## **Examples**

CALC:WLAN:CRES:MARK3:X 22 places Marker 3 at 22 Subcarrier on the trace (assuming the units have been set to Subcarrier).

# **CALCulate:WLAN:CRESponse:MARKer<x>:Y? (Query Only)**

Returns the value of the amplitude at the selected marker position in the WLAN Channel Response measurement.

## **Conditions**

Measurement view: WLAN This command requires WLAN Measurements

## **Group**

Calculate commands

## **Syntax**

CALCulate:WLAN:CRESponse:MARKer<x>:Y?

### **Returns**

Floating point number that indicates the amplitude value at the selected marker position in dB or degrees.

### **Examples**

CALC:WLAN:CRES:MARK1:Y? might return 33.393856E-3 indicating the amplitude of Marker 1 is 0.033 dB.

# **CALCulate:WLAN:EVM:MARKer<x>:AVERage:SUBCarrier? (Query Only)**

Queries the EVM value at the selected marker position on the average trace on the WLAN EVM display subcarrier graph.

To query the marker value of the points trace, use the query.

<x>, which is optional, is the desired marker to query. 0 indicates MR, the reference marker. 1, 2, 3, etc. indicate markers M1, M2, M3, etc. If <x> is not supplied, the command works on the currently selected marker. Valid integral values range from 0 to the number of markers active for the display. Querying a marker which does not exist results in an execution error.

## **Conditions**

Measurement view: WLAN

This command requires WLAN Measurements

## **Group**

Calculate commands

## **Syntax**

CALCulate:WLAN:EVM:MARKer<x>:AVERage:SUBCarrier?

#### **Returns**

Returns a floating point number that represents the EVM value at the selected marker position on the average trace on the WLAN EVM display subcarrier graph.

## **Examples**

CALC:WLAN:EVM:MARK3:AVER:SUBC? might return 16.4, indicating an EVM value of 16.4 percent at the Marker 3 (M3) position on the average trace on the WLAN EVM display subcarrier graph.

# **CALCulate:WLAN:EVM:MARKer<x>:AVERage:SYMBol? (Query Only)**

Queries the EVM value at the selected marker position on the average trace on the WLAN EVM display symbol graph.

To query the marker value of the points trace, use the query.

<x>, which is optional, is the desired marker to query. 0 indicates MR, the reference marker. 1, 2, 3, etc. indicate markers M1, M2, M3, etc. If <x> is not

supplied, the command works on the currently selected marker. Valid integral values range from 0 to the number of markers active for the display. Querying a marker which does not exist results in an execution error.

#### **Conditions**

Measurement view: WLAN

This command requires WLAN Measurements

### **Group**

Calculate commands

## **Syntax**

CALCulate:WLAN:EVM:MARKer<x>:AVERage:SYMBol?

#### **Returns**

Returns a floating point number that represents the EVM value at the selected marker position on the average trace on the WLAN EVM display symbol graph.

#### **Examples**

CALC:WLAN:EVM:MARK3:AVER:SYMB? might return 14.5, indicating an EVM value of 14.5 percent at the Marker 3 (M3) position on the average trace on the WLAN EVM display symbol graph.

## **CALCulate:WLAN:EVM:MARKer<x>:DELTa:SUBCarrier? (Query Only)**

Queries the delta Subcarrier or frequency value (depending on which units have been set) at the selected marker position on the WLAN EVM display.

Use the command [SENSe]:WLAN:UNIT:FREQuency to set the units.

<x>, which is optional, is the desired marker to query. 1, 2, 3, etc. indicate markers M1, M2, M3, etc. Marker 0 is not valid for the DELTa queries. If <x> is not supplied, the command works on the currently selected marker. Valid integral values range from 1 to the number of markers active for the display. Querying a marker which does not exist results in an execution error.

Measurement view: WLAN

This command requires WLAN Measurements

## **Group**

Calculate commands

## **Syntax**

```
CALCulate:WLAN:EVM:MARKer<x>:DELTa:SUBCarrier?
```
## **Returns**

Returns a floating point number that represents the delta subcarrier or frequency value at the selected marker position on the WLAN EVM display.

## **Examples**

CALC:WLAN:EVM:MARK3:DELTa:SUBCarrier? might return 9.375 MHz, indicating a delta frequency value of 9.375 MHz at the Marker 3 (M3) position.

# **CALCulate:WLAN:EVM:MARKer<x>:DELTa:SYMBol? (Query Only)**

Queries the delta time value in seconds or symbols (depending on which units have been set) at the selected marker position on the WLAN EVM display.

Use the command [SENSe]:WLAN:UNIT:TIME to set the units.

<x>, which is optional, is the desired marker to query. 1, 2, 3, etc. indicate markers M1, M2, M3, etc. Marker 0 is not valid for the DELTa queries. If <x> is not supplied, the command works on the currently selected marker. Valid integral values range from 1 to the number of markers active for the display. Querying a marker which does not exist results in an execution error.

## **Conditions**

Measurement view: WLAN

This command requires WLAN Measurements

## **Group**

Calculate commands

## **Syntax**

CALCulate:WLAN:EVM:MARKer<x>:DELTa:SYMBol?

#### **Returns**

Returns the delta time value at the selected marker position on the WLAN EVM display.

## **Examples**

CALC: WLAN: EVM: MARK3: DELTa: SYMB? might return 4.0E-6 μs, indicating a delta time value of 4 μs at the Marker 3 (M3) position (assuming the units have been set to Seconds).

# **CALCulate:WLAN:EVM:MARKer<x>:DELTa:Y? (Query Only)**

Queries the vertical delta value for the points trace at the selected marker position on the WLAN EVM display.

<x>, which is optional, is the desired marker to query. 1, 2, 3, etc. indicate markers M1, M2, M3, etc. Marker 0 is not valid for the DELTa queries. If <x> is not supplied, the command works on the currently selected marker. Valid integral

values range from 1 to the number of markers active for the display. Querying a marker which does not exist results in an execution error.

#### **Conditions**

Measurement view: WLAN

This command requires WLAN Measurements

#### **Group**

Calculate commands

#### **Syntax**

CALCulate:WLAN:EVM:MARKer<x>:DELTa:Y?

#### **Returns**

Returns the vertical delta value for the points trace at the selected marker position.

#### **Examples**

CALC:WLAN:EVM:MARK3:DELTa:Y? might return –212.91, indicating a vertical delta value of -212.91 percent at the Marker 3 (M3) position.

# **CALCulate:WLAN:EVM:MARKer<x>:FREQuency**

Sets or queries the frequency value of the marker on the WLAN EVM display. The units are either Frequency in Hz or Subcarrier number. To set the units, use the command [SENSe]:WLAN:UNIT:FREQuency.

Note that FREQuency is not an actual measurement of frequency, but is the subcarrier offset within the analyzed packet burst.

<x>, which is optional, is the desired marker to use. 0 indicates MR, the reference marker. 1, 2, 3, etc. indicate markers M1, M2, M3, etc. If <x> is not supplied, the command works on the currently selected marker. Valid integral values range from 0 to the number of markers active for the display. Commanding a marker which does not exist results in an execution error.

## **Conditions**

Measurement view: WLAN

This command requires WLAN Measurements

## **Group**

Calculate commands

## **Syntax**

```
CALCulate:WLAN:EVM:MARKer<x>:FREQuency <NRf>
CALCulate:WLAN:EVM:MARKer<x>:FREQuency?
```
Floating point number that indicates the desired subcarrier or frequency to which the marker should be moved. Subcarriers are traditionally numbered with both positive and negative offsets from the CF for the modulation scheme. Valid integral values range from –maxsubcarrier to maxsubcarrier, where the actual values depend on the modulation standard. Specifying a value of <NRf> outside of the range of subcarriers present in the burst selects the nearest valid subcarrier. Subcarriers can also be specified by frequency (also determined by modulation standard).

### **Returns**

Returns a unitless number representing the subcarrier number or frequency in Hz.

### **Examples**

CALC:WLAN:EVM:MARK2:FREQ 2.0000 sets the position of Marker 2 (M2) to Subcarrier 2 (assuming the units have been set to Subcarrier).

CALC:WLAN:EVM:MARK2:FREQ? might return 2.41575E+9, indicating that Marker 2 (M2) is positioned at 2.41575 MHz.

# **CALCulate:WLAN:EVM:MARKer<x>:TIME**

Sets the vertical marker value of the points trace on the WLAN EVM display. The units are either Symbols or Seconds. To set/query the units, use the command [SENSe]:WLAN:UNIT:TIME.

Note that TIME is a measurement of neither absolute nor elapsed time, but symbol offset within the analyzed packet burst.

<x>, which is optional, is the desired marker to use. 0 indicates MR, the reference marker. 1, 2, 3, etc. indicate markers M1, M2, M3, etc. If <x> is not supplied, the command works on the currently selected marker. Valid integral values range from 0 to the number of markers active for the display. Commanding a marker which does not exist results in an execution error.

## **Conditions**

Measurement view: WLAN

This command requires WLAN Measurements

## **Group**

Calculate commands

## **Syntax**

CALCulate:WLAN:EVM:MARKer<x>:TIME <NRf> CALCulate:WLAN:EVM:MARKer<x>:TIME?

#### **Arguments**

Floating point number that indicates the 0 based symbol or time offset from the start of packet burst. Valid integral values range from 0 to the number of symbols

in the burst. Specifying a value outside of the range of symbols present in the burst selects the nearest valid symbol.

#### **Returns**

Returns a unitless integer value in floating point format that represents the symbol associated with the position of the indicated marker, or the time offset.
## **Examples**

CALC: WLAN: EVM: MARK3: TIME 362.42E-6 moves Marker 3 (M3) to the 362.42µS position on the trace (assuming the units have been set to Seconds).

CALC: WLAN: EVM: MARK3: TIME? might return 5.0000 indicating that Marker 3 is located at symbol 5 (assuming units have been set to Symbols).

# **CALCulate:WLAN:EVM:MARKer<x>:VALue? (Query Only)**

Queries the EVM value at the selected marker position on the points trace of the WLAN EVM display.

The EVM value of a marker on the average trace is queried by using the and CALCulate:WLAN:EVM:MARKer<x>:AVERage:SYMBol? queries.

<x>, which is optional, is the desired marker to query. 0 indicates MR, the reference marker. 1, 2, 3, etc. indicate markers M1, M2, M3, etc. If <x> is not supplied, the command works on the currently selected marker. Valid integral values range from 0 to the number of markers active for the display. Querying a marker which does not exist results in an execution error.

## **Conditions**

Measurement view: WLAN

This command requires WLAN Measurements

## **Group**

Calculate commands

## **Syntax**

CALCulate:WLAN:EVM:MARKer<x>:VALue?

#### **Returns**

Returns the EVM value at the selected marker position on the WLAN EVM display.

## **Examples**

CALC:WLAN:EVM:MARK3:VAL? might return 11.9, indicating an EVM value of 11.9 percent for Marker 3 (M3).

## **CALCulate:WLAN:FLATness:MARKer<x>:MAXimum (No Query Form)**

Positions the specified marker at the maximum point on the trace in the WLAN Spectral Flatness display.

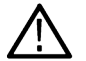

**Note:** *WLAN Spectral Flatness is only available for OFDM (non-802.11b) signals.*

## **Conditions**

Measurement view: WLAN

This command requires WLAN Measurements

## **Group**

CALCulate:WLAN:FLATness:MARKer<x>:MAXimum

#### **Arguments**

None

## **Examples**

CALC: WLAN: FLAT: MARK2: MAX positions the Marker 2 (M2) at the maximum point on the trace.

# **CALCulate:WLAN:FLATness:MARKer<x>:PEAK:HIGHer (No Query Form)**

Moves the specified marker to the next peak higher in amplitude on the trace on the WLAN Spectral Flatness display.

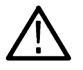

**Note:** *WLAN Spectral Flatness is only available for OFDM (non-802.11b) signals.*

## **Conditions**

Measurement view: WLAN

This command requires WLAN Measurements

#### **Group**

Calculate commands

## **Syntax**

CALCulate:WLAN:FLATness:MARKer<x>:PEAK:HIGHer

## **Arguments**

None

## **Examples**

CALC:WLAN:FLAT:MARK2:PEAK:HIGH moves Marker 2 (M2) to the next peak higher in amplitude on the trace.

## **CALCulate:WLAN:FLATness:MARKer<x>:PEAK:LEFT (No Query Form)**

Moves the specified marker to the next peak to the left on the trace in the WLAN Spectral Flatness display.

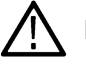

**Note:** *WLAN Spectral Flatness is only available for OFDM (non-802.11b) signals.*

## **Conditions**

Measurement view: WLAN

This command requires WLAN Measurements

## **Group**

CALCulate:WLAN:FLATness:MARKer<x>:PEAK:LEFT

#### **Arguments**

None

## **Examples**

CALC:WLAN:FLAT:MARK2:PEAK:LEFT moves Marker 2 (M2) to the next peak to the left on the trace .

# **CALCulate:WLAN:FLATness:MARKer<x>:PEAK:LOWer (No Query Form)**

Moves the marker to the next peak lower in amplitude on the trace on the WLAN Spectral Flatness display.

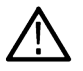

**Note:** *WLAN Spectral Flatness is only available for OFDM (non-802.11b) signals.*

## **Conditions**

Measurement view: WLAN

This command requires WLAN Measurements

## **Group**

Calculate commands

## **Syntax**

CALCulate:WLAN:FLATness:MARKer<x>:PEAK:LOWer

## **Arguments**

None

## **Examples**

CALC:WLAN:FLAT:MARK2:PEAK:LOW moves Marker 2 (M2) to the next peak lower on the trace.

## **CALCulate:WLAN:FLATness:MARKer<x>:PEAK:RIGHt (No Query Form)**

Moves the marker to the next peak to the right on the trace on the WLAN Spectral Flatness display.

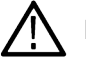

**Note:** WLAN Spectral Flatness is only available for OFDM (non-802.11b) signals.

## **Conditions**

Measurement view: WLAN

This command requires WLAN Measurements

## **Group**

CALCulate:WLAN:FLATness:MARKer<x>:PEAK:RIGHt

#### **Arguments**

None

## **Examples**

CALC:WLAN:FLAT:MARK2:PEAK:RIGH moves Marker 2 (M2) to the next peak to the next peak on the right on the trace.

# **CALCulate:WLAN:FLATness:MARKer<x>:X**

Sets or queries the horizontal position (units in Frequency or Subcarrier) for the selected marker on the points trace in the WLAN Spectral Flatness display.

To set the units, use the command [SENSe]:WLAN:UNIT:FREQuency.

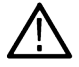

**Note:** WLAN Spectral Flatness is only available for OFDM (non-802.11b) signals.

## **Conditions**

Measurement view: WLAN

This command requires WLAN Measurements

## **Group**

Calculate commands

## **Syntax**

CALCulate:WLAN:FLATness:MARKer<x>:X <NRf> CALCulate:WLAN:FLATness:MARKer<x>:X?

## **Arguments**

Floating point number that specifies the horizontal position of the marker. Range:

Start to Stop frequency (left to right edge of the horizontal axis). Using an out-of-range value causes an execution error (-222, "Data out of range").

## **Examples**

CALC:WLAN:FLAT:MARK3:X 22 places Marker 3 at 22 Subcarrier on the trace (assuming the units have been set to Subcarrier).

# **CALCulate:WLAN:FLATness:MARKer<x>:Y? (Query Only)**

Returns the value of the amplitude (vertical position) at the selected marker position in the WLAN Spectral Flatness measurement.

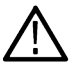

**Note:** *WLAN Spectral Flatness is only available for OFDM (non-802.11b) signals.*

## **Conditions**

Measurement view: WLAN

This command requires WLAN Measurements

## **Group**

Calculate commands

## **Syntax**

CALCulate:WLAN:FLATness:MARKer<x>:Y?

#### **Returns**

Floating point number that indicates the amplitude at the selected marker position in dB.

## **Examples**

CALC:WLAN:FLAT:MARK1:Y? might return 33.393856E-3 indicating the amplitude of Marker 1 is 0.033 dB.

# **CALCulate:WLAN:MERRor:MARKer<x>:AVERage:SUBCarrier? (Query Only)**

Queries the value readout at the selected marker position on the average trace on the WLAN Magnitude Error display.

To query the value readout on the symbol graph, use CALCulate:WLAN: MERRor:MARKer<x>:AVERage:SYMBol?

<x>, which is optional, is the desired marker to query. 0 indicates MR, the reference marker. 1, 2, 3, etc. indicate markers M1, M2, M3, etc. If <x> is not supplied, the command works on the currently selected marker. Valid integral values range from 0 to the number of markers active for the display. Querying a marker which does not exist results in an execution error.

#### **Conditions**

Measurement view: WLAN

This command requires WLAN Measurements

#### **Group**

Calculate commands

## **Syntax**

CALCulate:WLAN:MERRor:MARKer<x>:AVERage:SUBCarrier?

## **Returns**

Returns a floating point number that represents the value readout at the selected marker position on the average trace on the WLAN Magnitude Error display subcarrier graph.

## **Examples**

CALC:WLAN:MERR:MARK2:AVERAGE:SUBC? might return 16.4, indicating a value readout of 16.4 percent at the Marker 3 (M3) position on the average trace on the WLAN Magnitude Error display subcarrier graph.

## **CALCulate:WLAN:MERRor:MARKer<x>:AVERage:SYMBol? (Query Only)**

Queries the value readout at the selected marker position on the average trace on the WLAN Magnitude Error display.

To query the value readout on the subcarrier graph, use CALCulate:WLAN: MERRor:MARKer<x>:AVERage:SUBCarrier?

<x>, which is optional, is the desired marker to query. 0 indicates MR, the reference marker. 1, 2, 3, etc. indicate markers M1, M2, M3, etc. If <x> is not supplied, the command works on the currently selected marker. Valid integral values range from 0 to the number of markers active for the display. Querying a marker which does not exist results in an execution error.

## **Conditions**

Measurement view: WLAN

This command requires WLAN Measurements

## **Group**

Calculate commands

## **Syntax**

CALCulate:WLAN:MERRor:MARKer<x>:AVERage:SYMBol?

## **Returns**

Returns a floating point number that represents the value readout at the selected marker position on the average trace on the WLAN Magnitude Error display symbol graph.

## **Examples**

CALC:WLAN:MERR:MARK2:AVERAGE:SUBC? might return 14.5, indicating a Magnitude Error value of 14.5 percent at the Marker 3 (M3) position on the average trace on the WLAN Magnitude Error display.

# **CALCulate:WLAN:MERRor:MARKer<x>:DELTa:SUBCarrier? (Query Only)**

Queries the delta Subcarrier or frequency value (depending on which units have been set) at the selected marker position on the WLAN Magnitude Error display.

Use the command [SENSe]:WLAN:UNIT:FREQuency to set the units.

<x>, which is optional, is the desired marker to query. 1, 2, 3, etc. indicate markers M1, M2, M3, etc. Marker 0 is not valid for the DELTa queries. If <x> is not supplied, the command works on the currently selected marker. Valid integral values range from 1 to the number of markers active for the display. Querying a marker which does not exist results in an execution error.

## **Conditions**

Measurement view: WLAN

This command requires WLAN Measurements

## **Group**

Calculate commands

## **Syntax**

CALCulate:WLAN:MERRor:MARKer<x>:DELTa:SUBCarrier?

## **Returns**

Returns a floating point number that represents the delta subcarrier or frequency value at the selected marker position on the WLAN Magnitude Error display.

## **Examples**

CAL:WLAN:MERR:MARK2:DELTA:SUBC? might return 9.375 MHz, indicating a delta frequency value of 9.375 MHz at the Marker 3 (M3) position.

# **CALCulate:WLAN:MERRor:MARKer<x>:DELTa:SYMBol? (Query Only)**

Queries the delta time value in seconds or symbols (depending on which units have been set) at the selected marker position on the WLAN Magnitude Error display.

Use the command [SENSe]:WLAN:UNIT:TIME to set the units.

<x>, which is optional, is the desired marker to query. 1, 2, 3, etc. indicate markers M1, M2, M3, etc. Marker 0 is not valid for the DELTa queries. If <x> is not supplied, the command works on the currently selected marker. Valid integral values range from 1 to the number of markers active for the display. Querying a marker which does not exist results in an execution error.

#### **Conditions**

Measurement view: WLAN

This command requires WLAN Measurements

#### **Group**

Calculate commands

#### **Syntax**

CALCulate:WLAN:MERRor:MARKer<x>:DELTa:SYMBol?

## **Returns**

Returns the delta time value at the selected marker position on the WLAN Magnitude Error display.

#### **Examples**

CALC: WLAN: MERR: MARK3: DELTa: SYMB? might return 4.0E-6 μs, indicating a delta time value of 4 μs at the Marker 3 (M3) position (assuming the units have been set to Seconds).

## **CALCulate:WLAN:MERRor:MARKer<x>:DELTa:Y? (Query Only)**

Queries the vertical delta value for the points trace at the selected marker position on the WLAN Magnitude Error display.

<x>, which is optional, is the desired marker to query. 1, 2, 3, etc. indicate markers M1, M2, M3, etc. Marker 0 is not valid for the DELTa queries. If <x> is not supplied, the command works on the currently selected marker. Valid integral values range from 1 to the number of markers active for the display. Querying a marker which does not exist results in an execution error.

#### **Conditions**

Measurement view: WLAN

This command requires WLAN Measurements

#### **Group**

CALCulate:WLAN:MERRor:MARKer<x>:DELTa:Y?

#### **Returns**

Returns the vertical delta value for the points trace at the selected marker position.

## **Examples**

CALC:WLAN:MERR:MARK3:DELTa:Y? might return –212.91, indicating a vertical delta value of -212.91 percent at the Marker 3 (M3) position.

# **CALCulate:WLAN:MERRor:MARKer<x>:FREQuency**

Sets or queries the frequency value of the marker on the WLAN Magnitude Error display. The units are either Frequency in Hz or Subcarrier number. To set the units, use the command [SENSe]:WLAN:UNIT:FREQuency.

Note that FREQuency is not an actual measurement of frequency, but is the subcarrier offset within the analyzed packet burst.

<x>, which is optional, is the desired marker to use. 0 indicates MR, the reference marker. 1, 2, 3, etc. indicate markers M1, M2, M3, etc. If <x> is not supplied, the command works on the currently selected marker. Valid integral values range from 0 to the number of markers active for the display. Commanding a marker which does not exist results in an execution error.

## **Conditions**

Measurement view: WLAN

This command requires WLAN Measurements

## **Group**

Calculate commands

## **Syntax**

```
CALCulate:WLAN:MERRor:MARKer<x>:FREQuency <NRf>
CALCulate:WLAN:MERRor:MARKer<x>:FREQuency?
```
## **Arguments**

Floating point number that indicates the desired subcarrier or frequency to which the marker should be moved. Subcarriers are traditionally numbered with both positive and negative offsets from the CF for the modulation scheme. Valid integral values range from –maxsubcarrier to maxsubcarrier, where the actual values depend on the modulation standard. Specifying a value of  $\langle NRE \rangle$  outside of the range of subcarriers present in the burst selects the nearest valid subcarrier. Subcarriers can also be specified by frequency (also determined by modulation standard).

## **Returns**

Returns a unitless number representing the subcarrier number or frequency value in Hz.

## **Examples**

 $CALC: WLAN: MERR: MARK2: FREO 2.0000 sets$  the position of Marker 2 (M2) to Subcarrier 2 (assuming the units have been set to Subcarrier).

CALC:WLAN:MERR:MARK2:FREQ? might return 2.41575E+9, indicating that Marker 2 (M2) is positioned at 2.41575 MHz.

## **CALCulate:WLAN:MERRor:MARKer<x>:TIME**

Sets the time offset value at the selected marker position on the points trace on the WLAN Magnitude Error display. The units are either Symbols or Seconds. To set/query the units, use the command [SENSe]:WLAN:UNIT:TIME.

Note that TIME is a measurement of neither absolute nor elapsed time, but symbol offset within the analyzed packet burst.

<x>, which is optional, is the desired marker. 0 indicates MR, the reference marker. 1, 2, 3, etc. indicate markers M1, M2, M3, etc. If <x> is not supplied, the command works on the currently selected marker. Valid integral values range from 0 to the number of markers active for the display. Commanding a marker which does not exist results in an execution error.

#### **Conditions**

Measurement view: WLAN

This command requires WLAN Measurements

#### **Group**

Calculate commands

## **Syntax**

CALCulate:WLAN:MERRor:MARKer<x>:TIME <NRf> CALCulate:WLAN:MERRor:MARKer<x>:TIME?

#### **Arguments**

Floating point number that indicates the 0 based symbol or time offset from the start of packet burst. Valid integral values range from 0 to the number of symbols in the burst. Specifying a value outside of the range of symbols present in the burst selects the nearest valid symbol.

#### **Returns**

Returns a unitless integer value in floating point format that represents the time associated with the position of the indicated marker, or the time offset.

#### **Examples**

CALC: WLAN: MERR: MARK3: TIME 362.42E-6 moves Marker 3 (M3) to the 362.42 μS position on the trace (assuming the units have been set to Seconds).

CALC: WLAN: MERR: MARK3: TIME? might return 5.0000 indicating that Marker 3 is located at symbol 5 (assuming units have been set to Symbols).

## **CALCulate:WLAN:MERRor:MARKer<x>:VALue? (Query Only)**

Queries the value readout at the selected marker position on the points trace of the WLAN Magnitude Error display.

The value readout of a marker on the average trace is queried by using the and CALCulate:WLAN:MERRor:MARKer<x>:AVERage:SYMBol? queries.

<x>, which is optional, is the desired marker to query. 0 indicates MR, the reference marker. 1, 2, 3, etc. indicate markers M1, M2, M3, etc. If <x> is not supplied, the command works on the currently selected marker. Valid integral values range from 0 to the number of markers active for the display. Querying a marker which does not exist results in an execution error.

## **Conditions**

Measurement view: WLAN

This command requires WLAN Measurements

## **Group**

Calculate commands

## **Syntax**

CALCulate:WLAN:MERRor:MARKer<x>:VALue?

#### **Returns**

Returns the decoded symbol value at the selected marker position on the WLAN Magnitude Error display.

## **Examples**

CALC:WLAN:MERR:MARK3:VAL? might return 11.9, indicating a value readout of 11.9 for Marker 3 (M3).

# **CALCulate:WLAN:PERRor:MARKer<x>:AVERage:SUBCarrier? (Query Only)**

Queries the Phase Error value at the selected marker position on the average trace on the WLAN Phase Error display subcarrier graph.

To query the marker value of the points trace, use the query.

<x>, which is optional, is the desired marker to query. 0 indicates MR, the reference marker. 1, 2, 3, etc. indicate markers M1, M2, M3, etc. If <x> is not supplied, the command works on the currently selected marker. Valid integral values range from 0 to the number of markers active for the display. Querying a marker which does not exist results in an execution error.

## **Conditions**

Measurement view: WLAN

This command requires WLAN Measurements

## **Group**

Calculate commands

## **Syntax**

CALCulate:WLAN:PERRor:MARKer<x>:AVERage:SUBCarrier?

## **Returns**

Returns a floating point number that represents the Phase Error value at the selected marker position on the average trace on the WLAN Phase Error display subcarrier graph.

## **Examples**

CALC:WLAN:PERR:MARK2:AVERAGE:SUBC? might return 16.4, indicating a Phase Error value of 16.4 percent at the Marker 3 (M3) position on the average trace on the WLAN Phase Error display subcarrier graph.

# **CALCulate:WLAN:PERRor:MARKer<x>:AVERage:SYMBol? (Query Only)**

Queries the Phase Error value at the selected marker position on the average trace on the WLAN Phase Error display symbol graph.

To query the marker value of the points trace, use the query.

<x>, which is optional, is the desired marker to query. 0 indicates MR, the reference marker. 1, 2, 3, etc. indicate markers M1, M2, M3, etc. If <x> is not supplied, the command works on the currently selected marker. Valid integral values range from 0 to the number of markers active for the display. Querying a marker which does not exist results in an execution error.

## **Group**

Calculate commands

## **Syntax**

CALCulate:WLAN:PERRor:MARKer<x>:AVERage:SYMBol?

#### **Returns**

Returns a floating point number that represents the Phase Error value at the selected marker position on the average trace on the WLAN Phase Error display symbol graph.

## **Examples**

CALC:WLAN:PERR:MARK2:AVERAGE:SUBC? might return 14.5, indicating a Phase Error value of 14.5 percent at the Marker 3 (M3) position on the average trace on the WLAN Phase Error display symbol graph.

# **CALCulate:WLAN:PERRor:MARKer<x>:DELTa:SUBCarrier? (Query Only)**

Queries the delta Subcarrier or frequency value (depending on which units have been set) at the selected marker position on the WLAN Phase Error display.

Use the command [SENSe]:WLAN:UNIT:FREQuency to set the units.

<x>, which is optional, is the desired marker to query. 1, 2, 3, etc. indicate markers M1, M2, M3, etc. Marker 0 is not valid for the DELTa queries. If <x> is not supplied, the command works on the currently selected marker. Valid integral values range from 1 to the number of markers active for the display. Querying a marker which does not exist results in an execution error.

## **Conditions**

Measurement view: WLAN

This command requires WLAN Measurements

## **Group**

Calculate commands

## **Syntax**

CALCulate:WLAN:PERRor:MARKer<x>:DELTa:SUBCarrier?

#### **Returns**

Returns a floating point number that represents the delta subcarrier or frequency value at the selected marker position on the WLAN Phase Error display.

## **Examples**

CAL:WLAN:PERR:MARK2:DELTA:SUBC? might return 9.375 MHz, indicating a delta frequency value of 9.375 MHz at the Marker 3 (M3) position.

# **CALCulate:WLAN:PERRor:MARKer<x>:DELTa:SYMBol? (Query Only)**

Queries the delta time value in seconds or symbols (depending on which units have been set) at the selected marker position on the WLAN Phase Error display.

Use the command [SENSe]:WLAN:UNIT:TIME to set the units.

<x>, which is optional, is the desired marker to query. 1, 2, 3, etc. indicate markers M1, M2, M3, etc. Marker 0 is not valid for the DELTa queries. If <x> is not supplied, the command works on the currently selected marker. Valid integral values range from 1 to the number of markers active for the display. Querying a marker which does not exist results in an execution error.

#### **Conditions**

Measurement view: WLAN

This command requires WLAN Measurements

**Group**

Calculate commands

## **Syntax**

CALCulate:WLAN:PERRor:MARKer<x>:DELTa:SYMBol?

#### **Returns**

Returns the delta time value at the selected marker position on the WLAN Phase Error display.

#### **Examples**

CALC: WLAN: PERR: MARK3: DELTa: SYMB? might return 4.0E-6 μs, indicating a delta time value of 4 μs at the Marker 3 (M3) position (assuming the units have been set to Seconds).

# **CALCulate:WLAN:PERRor:MARKer<x>:DELTa:Y? (Query Only)**

Queries the vertical delta value for the points trace at the selected marker position on the WLAN Phase Error display.

<x>, which is optional, is the desired marker to query. 1, 2, 3, etc. indicate markers M1, M2, M3, etc. Marker 0 is not valid for the DELTa queries. If <x> is not supplied, the command works on the currently selected marker. Valid integral values range from 1 to the number of markers active for the display. Querying a marker which does not exist results in an execution error.

## **Conditions**

Measurement view: WLAN

This command requires WLAN Measurements

#### **Group**

Calculate commands

## **Syntax**

CALCulate:WLAN:PERRor:MARKer<x>:DELTa:Y?

#### **Returns**

Returns the vertical delta value for the points trace at the selected marker position.

#### **Examples**

CALC:WLAN:PERR:MARK3:DELTa:Y? might return –212.91, indicating a vertical delta value of -212.91 percent at the Marker 3 (M3) position.

# **CALCulate:WLAN:PERRor:MARKer<x>:FREQuency**

Sets or queries the frequency value at the selected marker position on the WLAN Phase Error display. The units are either Frequency in Hz or Subcarrier number. To set the units, use the command [SENSe]:WLAN:UNIT:FREQuency.

Note that FREQuency is not an actual measurement of frequency, but is the subcarrier offset within the analyzed packet burst.

<x>, which is optional, is the desired marker to use. 0 indicates MR, the reference marker. 1, 2, 3, etc. indicate markers M1, M2, M3, etc. If <x> is not supplied, the command works on the currently selected marker. Valid integral values range from 0 to the number of markers active for the display. Commanding a marker which does not exist results in an execution error.

#### **Conditions**

Measurement view: WLAN

This command requires WLAN Measurements

## **Group**

Calculate commands

## **Syntax**

```
CALCulate:WLAN:PERRor:MARKer<x>:FREQuency <NRf>
CALCulate:WLAN:PERRor:MARKer<x>:FREQuency?
```
#### **Arguments**

Floating point number that indicates the desired subcarrier or frequency to which the marker should be moved. Subcarriers are traditionally numbered with both positive and negative offsets from the CF for the modulation scheme. Valid integral values range from –maxsubcarrier to maxsubcarrier, where the actual values depend on the modulation standard. Specifying a value of <NRf> outside of the range of subcarriers present in the burst selects the nearest valid subcarrier. Subcarriers can also be specified by frequency (also determined by modulation standard).

#### **Returns**

Returns a unitless number representing the subcarrier number or frequency value in Hz.

#### **Examples**

CALC: WLAN: PERR: MARK2: FREQ 2.0000 sets the position of Marker 2 (M2) to Subcarrier 2 (assuming the units have been set to Subcarrier).

CALC:WLAN:PERR:MARK2:FREQ? might return 2.41575E+9, indicating that Marker 2 (M2) is positioned at 2.41575 MHz.

# **CALCulate:WLAN:PERRor:MARKer<x>:TIME**

Sets the time value (offset) at the selected marker position on the points trace on the WLAN Phase Error display. The units are either Symbols or Seconds. To set/query the units, use the command [SENSe]:WLAN:UNIT:TIME.

Note that TIME is a measurement of neither absolute nor elapsed time, but symbol offset within the analyzed packet burst.

<x>, which is optional, is the desired marker to use. 0 indicates MR, the reference marker. 1, 2, 3, etc. indicate markers M1, M2, M3, etc. If <x> is not supplied, the command works on the currently selected marker. Valid integral values range from 0 to the number of markers active for the display. Commanding a marker which does not exist results in an execution error.

#### **Conditions**

Measurement view: WLAN

This command requires WLAN Measurements

## **Group**

Calculate commands

## **Syntax**

CALCulate:WLAN:PERRor:MARKer<x>:TIME <NRf>

CALCulate:WLAN:PERRor:MARKer<x>:TIME?

## **Arguments**

Floating point number that indicates the 0 based symbol or time offset from the start of packet burst. Valid integral values range from 0 to the number of symbols in the burst. Specifying a value outside of the range of symbols present in the burst selects the nearest valid symbol.

## **Returns**

Returns a unitless integer value in floating point format that represents the symbol associated with the position of the indicated marker, or the time offset.

## **Examples**

CALC: WLAN: PERR: MARK3: TIME 362.42E-6 moves Marker 3 (M3) to the 362.42µS position on the trace (assuming the units have been set to Seconds).

 $CALC: WLAN: PERR: MARK3: TIME?$  might return 5.0000 indicating that Marker 3 is located at symbol 5 (assuming units have been set to Symbols).

# **CALCulate:WLAN:PERRor:MARKer<x>:VALue? (Query Only)**

Queries the Phase Error value at the selected marker position on the points trace of the WLAN Phase Error display.

The Phase Error value of a marker on the average trace is queried by using the and CALCulate:WLAN:PERRor:MARKer<x>:AVERage:SYMBol? queries.

<x>, which is optional, is the desired marker to query. 0 indicates MR, the reference marker. 1, 2, 3, etc. indicate markers M1, M2, M3, etc. If <x> is not supplied, the command works on the currently selected marker. Valid integral values range from 0 to the number of markers active for the display. Querying a marker which does not exist results in an execution error.

## **Conditions**

Measurement view: WLAN This command requires WLAN Measurements

## **Group**

Calculate commands

## **Syntax**

CALCulate:WLAN:PERRor:MARKer<x>:VALue?

## **Returns**

Returns the Phase Error value at the selected marker position on the WLAN Phase Error display.

## **Examples**

CALC:WLAN:PERR:MARK3:VAL? might return 11.9, indicating a Phase Error value of 11.9 percent for Marker 3 (M3).

# **CALCulate:WLAN:PVTime:MARKer<x>:DELTa:X? (Query Only)**

Returns the delta time value at the selected marker position in the WLAN Power vs. Time display.

<x> is the desired marker to query. Marker 0 is not valid for the DELTa queries. 1, 2, 3, etc. indicate markers M1, M2, M3, etc. Valid integral values range from 1 to the number of markers active for the display. Querying a marker which does not exist results in an execution error.

## **Conditions**

Measurement view: WLAN

This command requires WLAN Measurements

#### **Group**

Calculate commands

#### **Syntax**

CALCulate:WLAN:PVTime:MARKer<x>:DELTa:X?

## **Returns**

Floating point number that represents the delta time value at the selected marker position.

## **Examples**

CALC: WLAN: PVT: MARK2: DELT: X? might return 1.28E-6 indicating that the delta time value for Marker 2 (M2) is 1.28 µs.

## **CALCulate:WLAN:PVTime:MARKer<x>:DELTa:Y? (Query Only)**

Queries the vertical delta value for the points trace at the selected marker position on the WLAN Power vs. Time display, using the currently selected Amplitude unit. Set/query the amplitude unit with the command SENSe:POWer:UNITs.

<x> is the desired marker to query. Marker 0 is not valid for the DELTa queries. 1, 2, 3, etc. indicate markers M1, M2, M3, etc. Valid integral values range from 1 to the number of markers active for the display. Querying a marker which does not exist results in an execution error.

#### **Conditions**

Measurement view: WLAN

This command requires WLAN Measurements

## **Group**

Calculate commands

## **Syntax**

CALCulate:WLAN:PVTime:MARKer<x>:DELTa:Y?

## **Returns**

.

Returns the vertical delta value for the points trace in the current Amplitude units at the selected marker position

#### **Examples**

CALC:WLAN:PVT:MARK3:DELT:Y? might return –12.91, indicating a vertical delta value of -12.91 dB at the Marker 3 (M3) position.

# **CALCulate:WLAN:PVTime:MARKer<x>:MAXimum (No Query Form)**

Positions the specified marker at the maximum point on the trace in the WLAN Power vs. Time display.

## **Conditions**

Measurement view: WLAN This command requires WLAN Measurements

## **Group**

Calculate commands

## **Syntax**

CALCulate:WLAN:PVTime:MARKer<x>:MAXimum

#### **Arguments**

None

## **Examples**

 $CALC: WLAN: PVT: MARK2: MAX positions the Market 2 (M2) at the maximum point on the trace.$ 

# **CALCulate:WLAN:PVTime:MARKer<x>:PEAK:HIGHer (No Query Form)**

Moves the specified marker to the next peak higher in amplitude on the trace on the WLAN Power vs. Time display.

## **Conditions**

Measurement view: WLAN

This command requires WLAN Measurements

## **Group**

Calculate commands

## **Syntax**

CALCulate:WLAN:PVTime:MARKer<x>:PEAK:HIGHer

## **Arguments**

None

## **Examples**

CALC: WLAN: PVT: MARK2: PEAK: HIGHer moves Marker 2 (M2) to the next peak higher in amplitude on the trace.

# **CALCulate:WLAN:PVTime:MARKer<x>:PEAK:LEFT (No Query Form)**

Moves the specified marker to the next peak on the left on the trace in the WLAN Power vs. Time display.

## **Conditions**

Measurement view: WLAN This command requires WLAN Measurements

## **Group**

Calculate commands

## **Syntax**

CALCulate:WLAN:PVTime:MARKer<x>:PEAK:LEFT

## **Arguments**

None

## **Examples**

CALC: WLAN: PVT: MARK2: PEAK: LEFT moves Marker 2 (M2) to the next peak on the left on the trace in the WLAN Power vs. Time display.

# **CALCulate:WLAN:PVTime:MARKer<x>:PEAK:LOWer (No Query Form)**

Moves the marker to the next peak lower in amplitude on the trace on the WLAN Power vs. Time display.

## **Conditions**

Measurement view: WLAN This command requires WLAN Measurements

## **Group**

Calculate commands

## **Syntax**

CALCulate:WLAN:PVTime:MARKer<x>:PEAK:LOWer

#### **Arguments**

None

## **Examples**

CALC: WLAN: PVT: MARK2: PEAK: LOW moves Marker 2 (M2) to the next peak lower on the trace.

# **CALCulate:WLAN:PVTime:MARKer<x>:PEAK:RIGHt (No Query Form)**

Moves the marker to the next peak to the right on the trace on the WLAN Power vs. Time display.

## **Conditions**

Measurement view: WLAN This command requires WLAN Measurements

## **Group**

Calculate commands

## **Syntax**

CALCulate:WLAN:PVTime:MARKer<x>:PEAK:RIGHt

#### **Arguments**

None

## **Examples**

CALC: WLAN: PVT: MARK2: PEAK: RIGH moves Marker 2 (M2) to the next peak on the right on the trace.

# **CALCulate:WLAN:PVTime:MARKer<x>:X**

Sets or queries the value of the horizontal position (in seconds) for the selected marker on the points trace in the WLAN Power vs. Time display.

## **Conditions**

Measurement view: WLAN

This command requires WLAN Measurements

## **Group**

Calculate commands

## **Syntax**

CALCulate:WLAN:PVTime:MARKer<x>:X <NRf>

CALCulate:WLAN:PVTime:MARKer<x>:X?

## **Arguments**

Floating point number that specifies the value of the horizontal position of the marker. Range: Start to Stop time (left to right edge of the horizontal axis). Using an out-of-range value causes an execution error (-222, "Data out of range").

## **Examples**

```
CALC: WLAN: PVT: MARK3: X 1E-6 places Marker 3 at 1 us on the trace.
```
# **CALCulate:WLAN:PVTime:MARKer<x>:Y? (Query Only)**

Returns the amplitude (vertical position) at the selected marker position in the WLAN Power vs. Time display, using the currently selected Amplitude units. You can set/query the Amplitude units with the command SENSe:POWer:UNITs.

## **Conditions**

Measurement view: WLAN

This command requires WLAN Measurements

## **Group**

Calculate commands

## **Syntax**

CALCulate:WLAN:PVTime:MARKer<x>:Y?

## **Returns**

Floating point number that indicates the amplitude at the selected marker position in the currently selected Amplitude units.

## **Examples**

CALC: WLAN: PVT: MARK1: Y? might return 33.393856E-3 indicating the amplitude at the Marker 1 position is 0.033 dBm.

# **CALCulate:WLAN:TABLe:MARKer<x>:FREQuency**

Assigns or queries the frequency value of the marker in the WLAN Symbol Table. The units are either Frequency in Hz or Subcarrier number. To set the units, use the command [SENSe]:WLAN:UNIT:FREQuency.

Note that FREQuency is not an actual measurement of frequency, but is the subcarrier offset within the analyzed packet burst.

<x>, which is optional, is the desired marker to assign. 0 indicates MR, the reference marker. 1, 2, 3, etc. indicate markers M1, M2, M3, etc. If <x> is not supplied, the command works on the currently selected marker. Valid integral values range from 0 to the number of markers active for the display. Querying a marker which does not exist results in an execution error.

## **Conditions**

Measurement view: WLAN

This command requires WLAN Measurements

## **Group**

Calculate commands

## **Syntax**

```
CALCulate:WLAN:TABLe:MARKer<x>:FREQuency <NRf>
CALCulate:WLAN:TABLe:MARKer<x>:FREQuency?
```
## **Arguments**

Floating point number that indicates the desired subcarrier or frequency to which the marker should be assigned. Subcarriers are traditionally numbered with both positive and negative offsets from the CF for the modulation scheme.Valid integral values range from  $-$ maxsubcarrier to maxsubcarrier, where the actual values depend on the modulation standard. Specifying a value of  $\langle NRE \rangle$  outside of the range of subcarriers present in the burst selects the nearest valid subcarrier. Subcarriers can also be specified by frequency (also determined by modulation standard).

## **Returns**

Returns a unitless number representing the subcarrier number or frequency in Hz.

## **Examples**

CALC: WLAN: TABLE: MARK3: FREQ 2.0000 assigns Subcarrier 2 to Marker 3 (M3) (assuming the units have been set to Subcarrier).

CALC:WLAN:TABLEM:MARK2:FREQ? might return 2.00000E+9, indicating that Marker 2 (M2) is assigned 2.00 MHz.

## **CALCulate:WLAN:TABLe:MARKer<x>:TIME**

Sets or queries the vertical value at the selected marker position on the WLAN Symbol Table. The units are either Symbols or Seconds. To set/query the units, use the command [SENSe]:WLAN:UNIT:TIME.

## **Conditions**

Measurement view: WLAN

This command requires WLAN Measurements

## **Group**

Calculate commands

## **Syntax**

CALCulate:WLAN:TABLe:MARKer<x>:TIME <NRf>

CALCulate:WLAN:TABLe:MARKer<x>:TIME?

#### **Arguments**

Floating point number that indicates the 0 based symbol or time offset from the start of packet burst. Valid integral values range from 0 to the number of symbols in the burst. Specifying a value outside of the range of symbols present in the burst selects the nearest valid symbol.

#### **Returns**

Returns a unitless integer value in floating point format that represents the symbol associated with the indicated marker, or the time offset.

#### **Examples**

CALC: WLAN: TABLE: MARK3: TIME 362.42E-6 assigns 362.42 µs to Marker 3 (M3) (assuming the units have been set to Seconds).

CALC:WLAN:TABLE:MARK3:TIME? might return 5.0000 indicating that symbol 5 is assigned to Marker 3.

# **CALCulate:WLAN:TABLe:MARKer<x>:VALue? (Query Only)**

Queries the decoded symbol value at the selected marker position on the WLAN Symbol Table display.

<x>, which is optional, is the desired marker to query. 0 indicates MR, the reference marker. 1, 2, 3, etc. indicate markers M1, M2, M3, etc. If <x> is not supplied, the command works on the currently selected marker. Valid integral values range from 0 to the number of markers active for the display. Querying a marker which does not exist results in an execution error.

## **Conditions**

Measurement view: WLAN

This command requires WLAN Measurements

## **Group**

Calculate commands

## **Syntax**

CALCulate:WLAN:TABLe:MARKer<x>:VALue?

#### **Returns**

Returns the decoded symbol value at the selected marker position on the WLAN Symbol Table display.

## **Examples**

CALC: WLAN: MERR: MARK3: VAL? might return 11.9, indicating a decoded symbol value of 11.9 for Marker 3 (M3).

# **Calibration commands**

## **CALibration:ABORt (No query form)**

Aborts any actions related to the alignments in progress.

## **Conditions**

Measurement views: All

#### **Group**

Calibration commands

## **Syntax**

CALibration:ABORt

#### **Arguments**

None

## **Examples**

CALibration:ABORt aborts any actions related to the alignments in progress.

# **CALibration:AUTO**

Sets or queries whether or not to run alignments automatically.

#### **Conditions**

Measurement views: All

**Group** Calibration commands

#### **Syntax**

CALibration: AUTO { OFF | ON | 0 | 1 } CALibration:AUTO?

## **Arguments**

OFF or 0 runs alignments on user request. Use the \*CAL command to perform alignments. ON or 1 runs alignments as needed without user intervention. You have to restart measurement if interrupted.

## **Examples**

CALibration:AUTO ON runs alignments automatically as needed.

# **CALibration:CORRection:EXTernal:EDIT<x>:LABel**

Sets or queries the name of the external loss table.

The parameter  $\langle x \rangle$  = 1 to 3 represent the External Loss Table 1 to 3, respectively.

**Note:** This command has been replaced with INPut: CORRection: EXTernal: EDIT<x>: LABel.

#### **Conditions**

Measurement views: All

#### **Group**

Calibration commands

#### **Syntax**

```
CALibration:CORRection:EXTernal:EDIT<x>:LABel <name>
CALibration:CORRection:EXTernal:EDIT<x>:LABel?
```
#### **Arguments**

<name>::=<string> specifies the name of the external loss table.

#### **Examples**

CALibration:CORRection:EXTernal:EDIT<x>:LABel? 'Sample Table 1' names the External Loss Table 1 "Sample Table 1".

## **CALibration:CORRection:EXTernal:EDIT<x>:NEW (No query form)**

Creates a new external loss table.

The parameter  $\langle x \rangle = 1$  to 3 represent the External Loss Table 1 to 3, respectively.

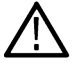

**Note:** This command has been replaced with INPut:CORRection:EXTernal:EDIT<x>:NEW.

#### **Conditions**

Measurement views: All

#### **Group**

Calibration commands

## **Syntax**

CALibration:CORRection:EXTernal:EDIT<x>:NEW

 $\langle$  freq(1)>, $\langle$ loss(1)>, $\langle$ freq(2)>, $\langle$ loss(2)>,..., $\langle$ freq(n)>, $\langle$ loss(n)>

#### **Arguments**

 $\langle$ freq(n) >, $\langle$ loss(n) > specifies a pair of frequency ( $\langle$ NR3> in Hz) and loss ( $\langle$ NR3> in dB) in the external loss table.

The setting range is:

- $\cdot$  RSA5103B 0 to 3 GHz
- RSA5115B 0 to 15 GHz

• RSA5126B – 0 to 26.5 GHz

Loss: -50 to +80 dB. (A negative value means a gain.)

#### **Examples**

CALibration:CORRection:EXTernal:EDIT<x>:NEW 1.0E+9,2.2, 1.5E+9,2.3 creates the External Loss Table 1 specifying the loss of 2.2 dB and 2.3 dB at the frequency of 1 GHz and 1.5 GHz, respectively.

# **CALibration:CORRection:EXTernal:EDIT<x>:STATe**

Determines whether to enable or disable the external loss table.

The parameter  $\langle x \rangle = 1$  to 3 represent the External Loss Table 1 to 3, respectively.

**Note:** This command has been replaced with INPut: CORRection: EXTernal: EDIT<x>: STATe.

## **Conditions**

Measurement views: All

**Group** Calibration commands

## **Syntax**

CALibration:CORRection:EXTernal:EDIT<x>:STATe { OFF | ON | 0 | 1 } CALibration:CORRection:EXTernal:EDIT<x>:STATe?

## **Arguments**

OFF or 0 disables the external loss table.

ON or 1 enables the external loss table.

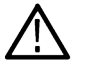

**Note:** You can enable one or more tables at the same time.

## **Examples**

CALibration:CORRection:EXTernal:EDIT<x>:STATe? ON enables the External Loss Table 3.

# **CALibration:CORRection:EXTernal:GAIN[:MAGNitude]**

Sets or queries the external gain value. It can be enabled or disabled using the INPut: CORRection: EXTernal: GAIN: STATe command.

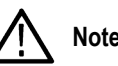

**Note:** This command has been replaced with INPut:CORRection:EXTernal:GAIN[:MAGNitude].

## **Conditions**

Measurement views: All

## **Group**

Calibration commands

## **Syntax**

CALibration:CORRection:EXTernal:GAIN[:MAGNitude] <value> CALibration:CORRection:EXTernal:GAIN[:MAGNitude]?

## **Arguments**

<value>::=<NRf> specifies the external gain value. Range: -50 to +30 dB.

## **Examples**

CALibration:CORRection:EXTernal:GAIN[:MAGNitude]? -10 sets the external gain to -10 dB.

# **CALibration:CORRection:EXTernal:GAIN:STATe**

Determines whether to enable or disable the external gain value.

**Note:** This command has been replaced with INPut:CORRection:EXTernal:GAIN[:MAGNitude].

## **Conditions**

Measurement views: All

#### **Group**

Calibration commands

## **Syntax**

```
CALibration:CORRection:EXTernal:GAIN:STATe { OFF | ON | 0 | 1 }
CALibration:CORRection:EXTernal:GAIN:STATe?
```
## **Related Commands**

INPut:CORRection:EXTernal:GAIN[:MAGNitude]

## **Arguments**

OFF or 0 disables the external gain value.

ON or 1 enables the external gain value.

## **Examples**

CALibration:CORRection:EXTernal:GAIN:STATe ON enables the external gain value.

# **CALibration:CORRection:EXTernal:PROBe:CONNect? (Query only)**

Queries whether the external probe is connected to the analyzer or not.

#### **Conditions**

Measurement views: All

#### **Group**

Calibration commands

#### **Syntax**

CALibration:CORRection:EXTernal:PROBe:CONNect?

#### **Arguments**

None

#### **Returns**

#### { 0 | 1 }

0 indicates that the external probe is not connected to the analyzer.

1 indicates that the external probe is connected to the analyzer.

## **Examples**

CALibration:CORRection:EXTernal:PROBe:CONNect? might return ON, indicating that the external probe is connected to the analyzer.

## **CALibration:CORRection:EXTernal:PROBe[:MAGNitude]? (Query only)**

Queries the external probe attenuation.

#### **Conditions**

Measurement views: All

#### **Group**

Calibration commands

## **Syntax**

CALibration:CORRection:EXTernal:PROBe[:MAGNitude]?

#### **Arguments**

None

#### **Returns**

<attenuation>::=<NRf> The probe attenuation value in dB.

## **Examples**

```
CALibration:CORRection:EXTernal:PROBe[:MAGNitude]? might return 10, indicating that the probe attenuation is
10 dB.
```
# **CALibration:CORRection:EXTernal:PROBe:STATe**

Determines whether or not to correct data for the external probe attenuation.

#### **Conditions**

Measurement views: All

#### **Group**

Calibration commands

#### **Syntax**

```
CALibration:CORRection:EXTernal:PROBe:STATe { OFF | ON | 0 | 1 }
CALibration:CORRection:EXTernal:PROBe:STATe?
```
#### **Arguments**

OFF or 0 does not correct data for the external probe attenuation.

ON or 1 corrects data for the external probe attenuation.

## **Examples**

CALibration:CORRection:EXTernal:PROBe:STATe ON corrects data for the external probe attenuation.

## **CALibration:CORRection:EXTernal:TYPE**

Sets or queries the data type to apply the external loss table corrections.

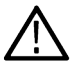

**Note:** This command has replaced with INPut:CORRection:EXTernal:TYPE

## **Conditions**

Measurement views: All

## **Group**

Calibration commands

## **Syntax**

```
CALibration:CORRection:EXTernal:TYPE { TRACe | DATA }
CALibration:CORRection:EXTernal:TYPE
```
#### **Related Commands**

*[INPut:CORRection:EXTernal:GAIN:STATe](#page-1453-0)*

## **Arguments**

TRACe selects traces in the Spectrum, Spectrogram, Spurious, and Amplitude versus Time views. Selecting TRACe disables the CALibration:CORRection:EXTernal:GAIN:STATe command.

DATA selects all acquired data. Selecting DATA enables the CALibration:CORRection:EXTernal:GAIN:STATe command.

#### **Examples**

CALibration:CORRection:EXTernal:TYPE TRACe selects traces to apply the external loss table corrections.

# **CALibration:TXGain:ABORt (No query form)**

Cancels a calibration.

#### **Conditions**

Measurement view: Transmission Gain, Perform Calibration window

#### **Group**

Calibration commands

## **Syntax**

CALibration:TXGain:ABORt

#### **Arguments**

None

#### **Examples**

CALibration:TXGain:ABORt cancels a calibration that is in process.

# **CALibration:TXGain[:ALL] (No query form)**

Performs a calibration using the current settings.

## **Conditions**

Measurement view: Transmission Gain, Perform Calibration window

#### **Group**

Calibration commands

#### **Syntax**

CALibration:TXGain[:ALL]

## **Arguments**

None

## **Examples**

CALibration:TXGain[:ALL] performs a calibration using the current settings.

# **CALibration:TXGain:FINish? (Query only)**

Queries whether or not the calibration is completed.

## **Conditions**

Measurement view: Transmission Gain, Perform Calibration window

#### **Group**

Calibration commands

## **Syntax**

CALibration:TXGain:FINish?

#### **Returns**

0 indicates calibration is in progress.

1 indicates calibration is completed.

#### **Examples**

CALibration:TXGain:FINish? might return 1, indicating that the calibration is completed.

# **CALibration:TXGain:STATe? (Query only)**

Queries the calibration state for the Transmission Gain measurement.

## **Conditions**

Measurement view: Transmission Gain

## **Group**

Calibration commands

## **Syntax**

CALibration:TXGain:STATe?

#### **Returns**

CALIBRATED means that the unit has been calibrated and is making measurements at the same frequencies at which it was calibrated.

CALIBRATED? means that the unit has been calibrated, but one or more of the operating conditions has changed. Operating conditions are Tracking Generator Output Power, Reference Level, Preamp On/Off, RF Attenuation, or Temperature (>5 °C from the calibrated temperature).

INTERPOLATED means that the unit has been calibrated, but is making measurements at frequencies other than the calibration points and is interpolating the calibration between points.

## **Examples**

```
CALibration:TXGain:STATe? might return CALIBRATED, indicating that the measurement has been calibrated with the current
settings.
```
# **\*CLS (No Query Form)**

Clears the analyzer status data structures. Refer to Section 3, *Status and Events*, for the register information.

The \*CLS command clears the following

- the Event Queue
- the Standard Event Status Register (SESR)
- the Status Byte Register (except the MAV bit; see below)

If the \*CLS command immediately follows an <EOI>, the Output Queue and MAV bit (Status Byte Register bit 4) are also cleared. MAV indicates information is in the output queue. The device clear (DCL) GPIB control message will clear the output queue and thus MAV. \*CLS does not clear the output queue or MAV. (A complete discussion of these registers and bits, and of event handling in general is described in the *Status and Events* section)

\*CLS can suppress a Service Request that is to be generated by an \*OPC. This will happen if a hardcopy output or single sequence acquisition operation is still being processed when the \*CLS command is executed.

## **Conditions**

Measurement views: All

#### **Group**

IEEE common commands

#### **Syntax**

\*CLS

#### **Related Commands**

\*ESE, \*ESR?, \*SRE, \*STB?

#### **Arguments**

None

#### **Examples**

 $*$ CLS clears the analyzer status data structures.

# **Display commands**

## **DISPlay:ACPower:MARKer:SHOW:STATe**

Determines whether to show or hide the readout for the selected marker in the Channel power and ACPR view.

## **Conditions**

Measurement views: Channel power and ACPR

#### **Group**

Display commands

## **Syntax**

```
DISPlay:ACPower:MARKer:SHOW:STATe { OFF | ON | 0 | 1 }
DISPlay:ACPower:MARKer:SHOW:STATe?
```
#### **Arguments**

OFF or 0 hides the readout for the selected marker in the graph.

ON or 1 shows the readout for the selected marker in the graph.

#### **Examples**

DISPLAY:ACPOWER:MARKER:SHOW:STATEON shows the readout for the selected marker in the graph.

## **DISPlay:ACPower:PLEVel:SHOW:STATe**

Determines whether to show or hide the power levels in the Channel power and ACPR view.

#### **Conditions**

Measurement views: Channel power and ACPR

#### **Group**

Display commands

#### **Syntax**

```
DISPlay:ACPower:PLEVel:SHOW:STATe { OFF | ON | 0 | 1 }
DISPlay:ACPower:PLEVel:SHOW:STATe?
```
#### **Arguments**

OFF or 0 hides the power levels in the graph.

ON or 1 shows the power levels in the graph.

#### **Examples**

DISPLAY:ACPOWER:PLEVEL:SHOW:STATEON shows the power levels in the graph.

## **DISPlay:ACPower:RESet:SCALe (No Query Form)**

Resets the horizontal and vertical scale to the default values described below in the Channel power and ACPR view.

Vertical offset = Reference level, Vertical scale = 100 dB,

Horizontal offset = Center frequency, and Horizontal scale = Default span

## **Conditions**

Measurement views: Channel power and ACPR

#### **Group**

Display commands

## **Syntax**

DISPlay:ACPower:RESet:SCALe

#### **Arguments**

None

## **Examples**

DISPLAY:ACPOWER:RESET:SCALE resets the horizontal and vertical scale to the default values.

## **DISPlay:ACPower:WINDow:TRACe:GRATicule:GRID:STATe**

Determines whether to show or hide the graticule grid on the screen.

#### **Conditions**

Measurement views: Channel power and ACPR

#### **Group**

Display commands

#### **Syntax**

```
DISPlay:ACPower:WINDow:TRACe:GRATicule:GRID:STATe { OFF | ON | 0 | 1 }
DISPlay:ACPower:WINDow:TRACe:GRATicule:GRID:STATe?
```
## **Arguments**

OFF or 0 hides the graticule grid.

ON or 1 shows the graticule grid.

## **Examples**

DISPLAY:ACPOWER:WINDOW:TRACE:GRATICULE:GRID:STATEON shows the graticule grid on the screen.

# **DISPlay:ACPower:X[:SCALe]**

Sets or queries the horizontal range of the Channel power and ACPR graph.

## **Conditions**

Measurement views: Channel power and ACPR

## **Group**

Display commands

## **Syntax**

DISPlay:ACPower:X[:SCALe] <value> DISPlay:ACPower:X[:SCALe]?

## **Related Commands**

*DISPlay:ACPower:X[:SCALe]:OFFSet*

## **Arguments**

<value>::=<NRf> specifies the horizontal range.

#### Range:

- RSA5103B  $-1$  to 3 GHz
- RSA5106B  $-$  1 to 6.2 GHz
- RSA5115B 1 to 15 GHz
- RSA5126B 1 to 26.5 GHz

## **Examples**

DISPLAY:ACPOWER:X:SCALE 10MHz sets the horizontal range to 10 MHz.

# **DISPlay:ACPower:X[:SCALe]:AUTO (No Query Form)**

Rescales the horizontal axis automatically to fit the waveform to the screen in the Channel power and ACPR view.

## **Conditions**

Measurement views: Channel power and ACPR

## **Group**

Display commands

## **Syntax**

DISPlay:ACPower:X[:SCALe]:AUTO

## **Arguments**

None

## **Examples**

DISPLAY:ACPOWER:X:SCALE:AUTO rescales the horizontal scale automatically to fit the waveform to the screen.

# **DISPlay:ACPower:X[:SCALe]:OFFSet**

Sets or queries the minimum horizontal value (left edge) of the Channel power and ACPR graph.

## **Conditions**

Measurement views: Channel power and ACPR

## **Group**

Display commands

## **Syntax**

DISPlay:ACPower:X[:SCALe]:OFFSet <value> DISPlay:ACPower:X[:SCALe]:OFFSet?

## **Related Commands**

*DISPlay:ACPower:X[:SCALe]*

#### **Arguments**

<value>::=<NRf> specifies the minimum horizontal value.

Range: [(center frequency) - (X scale) × 0.9] to [(center frequency) + (X scale) × 0.9]

#### **Examples**

DISPlay:ACPower:X:SCALe:OFFSet 1.45GHz sets the minimum horizontal value to 1.45 GHz in the Channel power and ACPR graph.

## **DISPlay:ACPower:Y[:SCALe]**

Sets or queries the vertical range of the channel power and ACPR graph.

## **Conditions**

Measurement views: Channel power and ACPR

## **Group**

Display commands

## **Syntax**

DISPlay:ACPower:Y[:SCALe] <value> DISPlay:ACPower:Y[:SCALe]?

## **Related Commands**

*DISPlay:ACPower:Y[:SCALe]:OFFSet*

#### **Arguments**

<value>::=<NRf> specifies the vertical range. Range: 0.1 to 200 dB.

## **Examples**

DISPLAY:ACPOWER:Y:SCALE 100 sets the vertical range to 100 dB in the Channel power and ACPR graph.

# **DISPlay:ACPower:Y[:SCALe]:AUTO (No Query Form)**

Rescales the vertical axis automatically to fit the waveform to the screen in the Channel power and ACPR view.

#### **Conditions**

Measurement views: Channel power and ACPR

#### **Group**

Display commands

**Syntax** DISPlay:ACPower:Y[:SCALe]:AUTO

#### **Arguments**

None

#### **Examples**

DISPLAY:ACPOWER:Y:SCALE:AUTO rescales the vertical scale automatically to

fit the waveform to the screen.

## **DISPlay:ACPower:Y[:SCALe]:OFFSet**

Sets or queries the vertical offset (the value at the top edge of the vertical axis) in the Channel power and ACPR graph.

#### **Conditions**

Measurement views: Channel power and ACPR

#### **Group**

Display commands

#### **Syntax**

DISPlay:ACPower:Y[:SCALe]:OFFSet <value> DISPlay:ACPower:Y[:SCALe]:OFFSet?

#### **Related Commands**

*DISPlay:ACPower:Y[:SCALe]*

#### **Arguments**

<value>::=<NRf> specifies the vertical offset. Range: -170 to +50 dBm.

#### **Examples**

DISPLAY:ACPOWER:Y:SCALE:OFFSET -12.5 sets the vertical offset to

-12.5 dBm in the Channel power and ACPR graph.

# **DISPlay:ADEMod:MEASview:DELete (No Query Form)**

Deletes the measurement view in the general purpose analog demodulation measurements.

#### **Conditions**

Measurement views: General purpose analog demodulation

#### **Group**

Display commands

#### **Syntax**

```
DISPlay:ADEMod:MEASview:DELete { AM | FM | PM }
```
#### **Arguments**

The following table lists the arguments.

#### **Table 35: Analog demodulation measurement views**

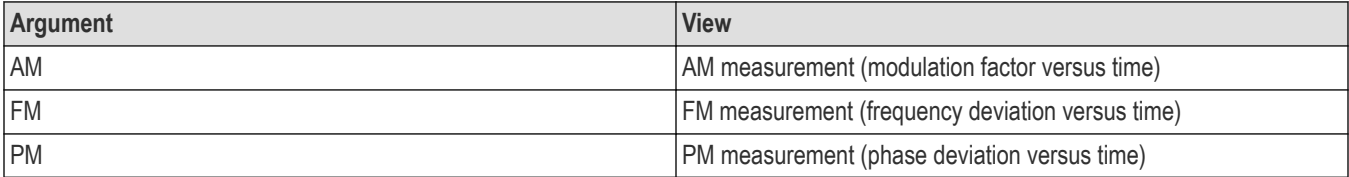

If you attempt to delete a view that is not displayed on screen, the error (-200, "Execution error; Measurement is not running") will be returned.

## **Examples**

DISPLAY:ADEMOD:MEASVIEW:DELETEAM deletes the AM measurement view.

# **DISPlay:ADEMod:MEASview:NEW (No Query Form)**

Displays a new measurement view in the general purpose analog demodulation measurements.

## **Conditions**

Measurement views: General purpose analog demodulation

#### **Group**

Display commands

#### **Syntax**

DISPlay:ADEMod:MEASview:NEW { AM | FM | PM }

## **Arguments**

(See Table 32 on page 2-541.) If you attempt to open a view that is currently displayed on screen, the error (-200, "Execution error; Measurement is already running") will be returned.
## **Examples**

```
DISPLAY:ADEMOD:MEASVIEW:NEWAM creates the AM measurement view.
```
## **DISPlay:ADEMod:MEASview:SELect**

Selects a measurement view on the screen in the general purpose analog demodulation measurements. The query command returns the currently selected view.

Selecting a measurement optimizes it. Other measurements may be optimized as a side effect. Refer to the DISPlay:WINDow:OPTimized:MEASurement? query.

## **Conditions**

Measurement views: General purpose analog demodulation

## **Group**

Display commands

## **Syntax**

DISPlay:ADEMod:MEASview:SELect { AM | FM | PM } DISPlay:ADEMod:MEASview:SELect?

## **Arguments**

(See Table 32 on page 2-541.) If you attempt to select a view that is not displayed on screen, the error (-200, "Execution error; Measurement not running") will be returned.

## **Examples**

DISPLAY:ADEMOD:MEASVIEW:SELECTAM selects the AM measurement view.

## **DISPlay:{AM|FM|PM}:MARKer:SHOW:STATe**

Determines whether to show or hide the marker readout in the AM/FM/PM measurement view.

## **Conditions**

Measurement views: General purpose analog demodulation

## **Group**

Display commands

## **Syntax**

DISPlay:{AM|FM|PM}:MARKer:SHOW:STATe { OFF | ON | 0 | 1 } DISPlay:{AM|FM|PM}:MARKer:SHOW:STATe?

## **Arguments**

OFF or 0 hides the marker readout on the screen.

ON or 1 shows the marker readout on the screen.

## **Examples**

DISPLAY:AM:MARKER:SHOW:STATE ON shows the marker readout in the AM measurement view.

## **DISPlay:{AM|FM|PM}:WINDow:TRACe:GRATicule:GRID:STATe**

Determines whether to show or hide the graticule grid on the screen.

#### **Conditions**

Measurement views: General purpose analog demodulation

#### **Group**

Display commands

## **Syntax**

```
DISPlay:{AM|FM|PM}:WINDow:TRACe:GRATicule:GRID:STATe { OFF | ON | 0 | 1 }
DISPlay:{AM|FM|PM}:WINDow:TRACe:GRATicule:GRID:STATe?
```
#### **Arguments**

OFF or 0 hides the graticule grid.

ON or 1 shows the graticule grid.

#### **Examples**

DISPLAY:AM:WINDOW:TRACE:GRATICULE:GRID:STATE ON shows the graticule grid on the AM measurement view.

# **DISPlay:{AM|FM|PM}:X:RSCale (No Query Form)**

Rescales the horizontal axis automatically to fit the waveform to the screen in the AM/FM/PM measurement display.

## **Conditions**

Measurement views: General purpose analog demodulation

#### **Group**

Display commands

## **Syntax**

DISPlay:{AM|FM|PM}:X:RSCale

#### **Arguments**

None

#### **Examples**

DISPLAY:AM:X:RSCALE rescales the horizontal scale automatically to fit the

waveform to the screen.

## **DISPlay:{AM|FM|PM}:X[:SCALe]:AUTO (No Query Form)**

Sets the horizontal scale automatically to fit the waveform to the screen in the AM/FM/PM measurement display.

## **Conditions**

Measurement views: General purpose analog demodulation

#### **Group**

Display commands

#### **Syntax**

DISPlay:{AM|FM|PM}:X[:SCALe]:AUTO

#### **Arguments**

None

## **Examples**

DISPLAY:AM:X:SCALE:AUTO sets the horizontal scale automatically to fit the

waveform to the screen in the AM/FM/PM measurement display.

# **DISPlay:{AM|FM|PM}:X[:SCALe]:FULL**

Sets or queries the horizontal scale (full-scale time) of the AM/FM/PM measurement graph.

## **Conditions**

Measurement views: General purpose analog demodulation

#### **Group**

Display commands

## **Syntax**

DISPlay:{AM|FM|PM}:X[:SCALe]:FULL <value> DISPlay:{AM|FM|PM}:X[:SCALe]:FULL?

#### **Arguments**

<value>::=<NRf> specifies the horizontal scale in full-scale time.

Range: 0 to 1027 s.

## **Examples**

DISPlay: AM: X: SCALe: FULL 35us sets the horizontal scale to 35 µs in the AM measurement.

# **DISPlay:{AM|FM|PM}:X[:SCALe]:OFFSet**

Sets or queries the minimum horizontal value (left edge) of the AM/FM/PM measurement graph.

## **Conditions**

Measurement views: General purpose analog demodulation

## **Group**

Display commands

## **Syntax**

DISPlay:{AM|FM|PM}:X[:SCALe]:OFFSet <value> DISPlay:{AM|FM|PM}:X[:SCALe]:OFFSet?

## **Arguments**

<value>::=<NRf> specifies the minimum horizontal value.

Range: –0.9×(horizontal scale) to +0.9×(horizontal scale)

## **Examples**

DISPLAY:AM:X:SCALE:OFFSET 20.075us sets the minimum horizontal value to 20.075 µs.

# **DISPlay:{AM|FM|PM}:Y:RSCale (No Query Form)**

Rescales the vertical axis automatically to fit the waveform to the screen in the AM/FM/PM measurement display.

## **Conditions**

Measurement views: General purpose analog demodulation

## **Group**

Display commands

## **Syntax**

DISPlay:{AM|FM|PM}:Y:RSCale

## **Arguments**

None

## **Examples**

DISPLAY:AM:Y:RSCALE rescales the vertical scale automatically to fit the waveform to the screen in the AM measurement.

# **DISPlay:{AM|FM|PM}:Y[:SCALe]**

Sets or queries the vertical range of the AM/FM/PM measurement graph.

## **Conditions**

Measurement views: General purpose analog demodulation

## **Group**

Display commands

## **Syntax**

DISPlay:{AM|FM|PM}:Y[:SCALe] <value> DISPlay:{AM|FM|PM}:Y[:SCALe]?

#### **Arguments**

<value>::=<NRf> specifies the vertical range.

The setting range depends on measurements as shown in the following table.

#### **Table 36: Setting range**

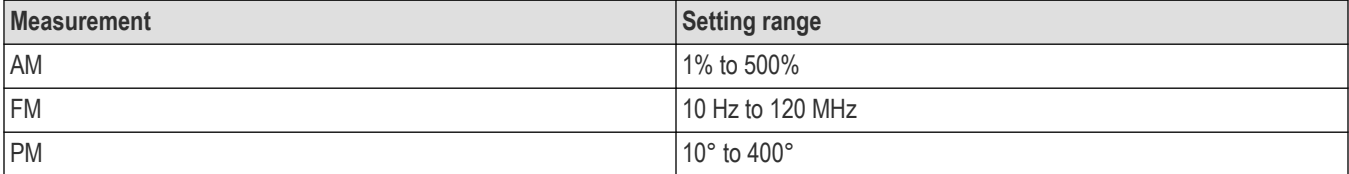

#### **Examples**

DISPLAY:AM:Y:SCALE 75 sets the vertical range to 75% in the AM

measurement graph.

# **DISPlay:{AM|FM|PM}:Y[:SCALe]:OFFSet**

Sets or queries the vertical offset (center point of the vertical axis) in the AM/FM/PM measurement graph.

## **Conditions**

Measurement views: General purpose analog demodulation

## **Group**

Display commands

#### **Syntax**

DISPlay:{AM|FM|PM}:Y[:SCALe]:OFFSet <value> DISPlay:{AM|FM|PM}:Y[:SCALe]:OFFSet?

#### **Arguments**

<value>::=<NRf> specifies the vertical offset.

The setting range depends on measurements as shown in the following table.

#### **Table 37: Setting range**

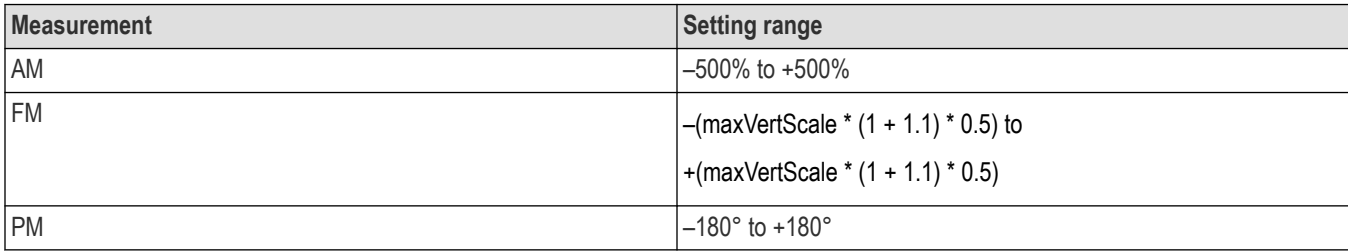

## **Examples**

DISPLAY:AM:Y:SCALE:OFFSET -12.5 sets the vertical offset to –12.5% in

the AM measurement graph.

## **DISPlay:ANTenna:AZIMuth:SHOW:STATe**

The command checks the Show Compass box in the UI to display the compass. The query form returns whether or not the Show Compass box is checked.

## **Group**

Display commands

## **Syntax**

```
DISPlay:ANTenna:AZIMuth:SHOW:STATe { 1 | 0 | ON | OFF }
DISPlay:ANTenna:AZIMuth:SHOW:STATe?
```
## **Arguments**

1 or ON sets compass to show.

0 or OFF sets compass to hide.

## **Returns**

1 or ON means compass is set to show.

0 or OFF means compass is set to hide.

# **DISPlay:AUDio:MEASview:DELete (No Query Form)**

Deletes the specified audio analysis view.

## **Conditions**

Measurement views: Audio Spectrum, Audio Summary

## **Group**

Display commands

#### **Syntax**

```
DISPlay:AUDio:MEASview:DELete { SPECtrum | SUMMary }
```
#### **Arguments**

SPECtrum deletes the Audio Spectrum view.

SUMMary deletes the Audio Summary view.

If you attempt to delete a view that is not displayed on screen, the error (-200, "Execution error; Measurement not running") will be returned.

## **Examples**

DISPLAY:AUDIO:MEASVIEW:DELETE SUMMary deletes the Audio Summary view.

## **DISPlay:AUDio:MEASview:NEW (No Query Form)**

Displays a new audio analysis view.

#### **Conditions**

Measurement views: Audio Spectrum, Audio Summary

#### **Group**

Display commands

## **Syntax**

DISPlay:AUDio:MEASview:NEW { SPECtrum | SUMMary }

#### **Arguments**

SPECtrum creates a new Audio Spectrum view.

SUMMary creates a new Audio Summary view.

If you attempt to open a view that is currently displayed on screen, the error (-200, "Execution error; Measurement is already running") will be returned.

## **Examples**

DISPLAY:AUDIO:MEASVIEW:NEW SUMMary creates a new Audio Summary view.

## **DISPlay:AUDio:MEASview:SELect**

Selects an audio analysis view on the screen. The query returns the currently selected view.

Selecting a measurement optimizes it. Other measurements may be optimized as a side effect. Refer to the DISPlay:WINDow:OPTimized:MEASurement? query.

#### **Conditions**

Measurement views: Audio Spectrum, Audio Summary

## **Group**

Display commands

## **Syntax**

```
DISPlay:AUDio:MEASview:SELect { SPECtrum | SUMMary }
DISPlay:AUDio:MEASview:SELect?
```
#### **Arguments**

SPECtrum creates a new Audio Spectrum view.

SUMMary creates a new Audio Summary view.

If you attempt to open a view that is currently displayed on screen, the error (-200, "Execution error; Measurement is already running") will be returned.

## **Examples**

DISPLAY:AUDIO:MEASVIEW:SELECT SPECTrum selects the Audio Spectrum

display.

## **DISPlay:AUDio:SPECtrum:FREQuency:AUTO (No Query Form)**

Rescales the horizontal axis automatically to fit the waveform to the screen in the audio spectrum view.

#### **Conditions**

Measurement views: Audio Spectrum

#### **Group**

Display commands

#### **Syntax**

DISPlay:AUDio:SPECtrum:FREQuency:AUTO

#### **Arguments**

None

#### **Examples**

DISPLAY:AUDIO:SPECTRUM:FREQUENCY:AUTO rescales the horizontal scale automatically to fit the waveform to the screen.

## **DISPlay:AUDio:SPECtrum:FREQuency:[SCALe]:STARt**

Sets or queries the start frequency (left edge) of the audio spectrum graph.

#### **Conditions**

Measurement views: Audio Spectrum

## **Group**

Display commands

#### **Syntax**

DISPlay:AUDio:SPECtrum:FREQuency:[SCALe]:STARt <value> DISPlay:AUDio:SPECtrum:FREQuency:[SCALe]:STARt?

#### **Related Commands**

*DISPlay:AUDio:SPECtrum:FREQuency:[SCALe]:STOP*

#### **Arguments**

 $\langle \text{value} \rangle$  : =  $\langle \text{NRf} \rangle$  specifies the start frequency.

#### **Examples**

DISPLAY:AUDIO:SPECTRUM:FREQUENCY:[SCALE]:START 0 sets the start frequency to 0 Hz.

## **DISPlay:AUDio:SPECtrum:FREQuency:[SCALe]:STOP**

Sets or queries the stop frequency (right edge) of the audio spectrum graph.

#### **Conditions**

Measurement views: Audio Spectrum

#### **Group**

Display commands

#### **Syntax**

DISPlay:AUDio:SPECtrum:FREQuency:[SCALe]:STOP <value> DISPlay:AUDio:SPECtrum:FREQuency:[SCALe]:STOP?

#### **Related Commands**

*DISPlay:AUDio:SPECtrum:FREQuency:[SCALe]:STARt*

#### **Arguments**

 $\langle \text{value} \rangle$  : =  $\langle \text{NRF} \rangle$  specifies the stop frequency.

#### **Examples**

DISPLAY:AUDIO:SPECTRUM:FREQUENCY:[SCALE]:STOP 20E+3 sets the stop frequency to 20 kHz.

## **DISPlay:AUDio:SPECtrum:MARKer:SHOW:STATe**

Determines whether to show or hide the readouts for the selected marker in the audio spectrum view.

## **Conditions**

Measurement views: Audio Spectrum

## **Group**

Display commands

## **Syntax**

```
DISPlay:AUDio:SPECtrum:MARKer:SHOW:STATe { OFF | ON | 0 | 1 }
DISPlay:AUDio:SPECtrum:MARKer:SHOW:STATe
```
## **Arguments**

OFF or 0 hides the readout for the selected marker in the view.

ON or 1 shows the readout for the selected marker in the view.

## **Examples**

```
DISPLAY:AUDIO:SPECTRUM:MARKER:SHOW:STATE ON shows the readout for the selected marker in the audio spectrum
view.
```
# **DISPlay:AUDio:SPECtrum:RESet:SCALe (No Query Form)**

Resets the horizontal and vertical scales in the audio spectrum view.

## **Conditions**

Measurement views: Audio Spectrum

## **Group**

Display commands

#### **Syntax**

DISPlay:AUDio:SPECtrum:RESet:SCALe

#### **Arguments**

None

## **Examples**

DISPLAY:AUDIO:SPECTRUM:RESET:SCALE resets the horizontal and vertical scales.

# **DISPlay:AUDio:SPECtrum:SCALe:LOG:STATe**

Determines whether or not to set the horizontal axis logarithmic in the audio spectrum view.

## **Conditions**

Measurement views: Audio Spectrum

#### **Group**

Display commands

#### **Syntax**

DISPlay:AUDio:SPECtrum:SCALe:LOG:STATe { OFF | ON | 0 | 1 } DISPlay:AUDio:SPECtrum:SCALe:LOG:STATe?

#### **Arguments**

OFF or 0 sets the horizontal axis linear.

ON or 1 sets the horizontal axis logarithmic.

## **Examples**

DISPLAY:AUDIO:SPECTRUM:SCALE:LOG:STATE ON sets the horizontal axis logarithmic in the audio spectrum view.

## **DISPlay:AUDio:SPECtrum:SHOW:NHARmonic:THReshold**

Sets or queries the appearance of the non-harmonic threshold in the audio spectrum view.

#### **Conditions**

Measurement views: Audio Spectrum

#### **Group**

Display commands

## **Syntax**

```
DISPlay:AUDio:SPECtrum:SHOW:NHARmonic:THReshold { SHADed | LINE | OFF }
DISPlay:AUDio:SPECtrum:SHOW:NHARmonic:THReshold?
```
#### **Arguments**

SHADed uses shading for the non-harmonic threshold area in the display.

LINE uses a line for the non-harmonic threshold area.

OFF turns off the non-harmonic threshold in the display.

## **Examples**

DISPLAY:AUDIO:SPECTRUM:SHOW:NHARMONIC:THRESHOLD SHADed uses shading to identify the non-harmonic threshold area in the audio spectrum view.

# **DISPlay:AUDio:SPECtrum:TABLe:SHOW:STATe**

Determines whether to show or hide the results table in the audio spectrum view.

## **Conditions**

Measurement views: Audio Spectrum

## **Group**

Display commands

## **Syntax**

DISPlay:AUDio:SPECtrum:TABLe:SHOW:STATe { OFF | ON | 0 | 1 } DISPlay:AUDio:SPECtrum:TABLe:SHOW:STATe?

## **Arguments**

OFF or 0 disables (hides) the results table in the audio spectrum view.

ON or 1 shows the results table in the audio spectrum view.

## **Examples**

DISPLAY:AUDIO:SPECTRUM:TABLE:SHOW:STATE OFF hides the results table

in the audio spectrum view.

# **DISPlay:AUDio:SPECtrum:WINDow:TRACe:GRATicule:GRID:STATe**

Determines whether to show or hide the graticule grid on the screen.

#### **Conditions**

Measurement views: Audio Spectrum

## **Group**

Display commands

## **Syntax**

```
DISPlay:AUDio:SPECtrum:WINDow:TRACe:GRATicule:GRID:STATe { OFF | ON | 0 | 1 }
DISPlay:AUDio:SPECtrum:WINDow:TRACe:GRATicule:GRID:STATe?
```
## **Arguments**

OFF or 0 hides the graticule grid.

ON or 1 shows the graticule grid.

## **Examples**

DISPLAY:AUDIO:SPECTRUM:WINDOW:TRACE:GRATICULE:GRID:STATE OFF

hides the graticule grid on the screen.

# **DISPlay:AUDio:SPECtrum:Y:[SCALe]**

Sets or queries the vertical scale in the audio spectrum view. The range of the scale is from 0.1 dB to 200 dB.

## **Conditions**

Measurement views: Audio Spectrum

## **Group**

Display commands

## **Syntax**

DISPlay:AUDio:SPECtrum:Y:[SCALe] <value> DISPlay:AUDio:SPECtrum:Y:[SCALe]?

## **Arguments**

 $\langle \text{value} \rangle$  : =  $\langle \text{NRF} \rangle$  specifies the vertical scale value in dB.

## **Examples**

DISPLAY:AUDIO:SPECTRUM:Y:[SCALE] 100 sets the vertical scale to 100 dB.

# **DISPlay:AUDio:SPECtrum:Y:[SCALe]:AUTO (No Query Form)**

Rescales the vertical axis automatically in the audio spectrum view.

## **Conditions**

Measurement views: Audio Spectrum

## **Group**

Display commands

## **Syntax**

DISPlay:AUDio:SPECtrum:Y:[SCALe]:AUTO

#### **Arguments**

None

## **Examples**

DISPLAY:AUDIO:SPECTRUM:Y:[SCALE]:AUTO rescales the vertical axis automatically.

# **DISPlay:AUDio:SPECtrum:Y:[SCALe]:OFFSet**

Sets or queries the vertical position (offset) in the audio spectrum view.

## **Conditions**

Measurement views: Audio Spectrum

## **Group**

Display commands

## **Syntax**

```
DISPlay:AUDio:SPECtrum:Y:[SCALe]:OFFSet <value> DISPlay:AUDio:SPECtrum:Y:
[SCALe]:OFFSet?
```
#### **Arguments**

 $\langle \text{value} \rangle$  : =  $\langle \text{NRF} \rangle$  specifies the vertical offset in dBm.

#### **Examples**

DISPLAY:AUDIO:SPECTRUM:Y:[SCALE]:OFFSET 150 sets the vertical offset to 150 dBM2.

## **DISPlay:AVTime[:MEASview<y>]:LEGend:STATe**

Determines whether to show or hide the trace legend in the amplitude versus time view. The legend indicates the trace detection and function on the screen for each displayed trace.

#### **Conditions**

Measurement views: Amplitude versus Time

#### **Group**

Display commands

## **Syntax**

```
DISPlay:AVTime[:MEASview<y>]:LEGend:STATe { OFF | ON | 0 | 1 }
DISPlay:AVTime[:MEASview<y>]:LEGend:STATe?
```
#### **Arguments**

OFF or 0 hides the trace legend.

ON or 1 shows the trace legend.

The parameter <y>=1 to 8 represents measurement index based on number of sources of connected instrument, where MEASview keyword is optional by default y is 1

## **Examples**

DISPLAY:AVTIME:MEASVIEW1:LEGEND:STATEONshows the trace legend on the screen.

## **DISPlay:AVTime[:MEASview<y>]:SELect:FIRSt**

Queries the trace whose measurement results are being displayed in the readout on the top and bottom of the view.

All traces are valid.

#### **Conditions**

Measurement views: Amplitude versus Time

## **Group**

Display commands

## **Syntax**

```
:DISPlay:AVTime[:MEASview<y>]:SELect:FIRSt
```
## **Arguments**

The parameter <y>=1 to 8 represents measurement index based on number of sources of connected instrument, where MEASview keyword is optional by default y is 1

## **Returns**

 ${0|1}$ 

0 indicates that the results are not being displayed in the readout for the first trace.

1 indicates that the results are being displayed in the readout for the first trace.

## **Examples**

DISPLAY:AVTIME:MEASVIEW1:SELECT:FIRST? might return 1, indicating that the results are being displayed in the readout for Trace 1 in the Amplitude versus Time Measurement View 1.

# **DISPlay:AVTime[:MEASview<y>]:SELect:SECond**

Sets or queries the trace whose measurement results are being displayed in the readout on the top and bottom of the view.

All traces are valid.

## **Conditions**

Measurement views: Amplitude versus Time

## **Group**

Display commands

## **Syntax**

:DISPlay:AVTime[:MEASview<y>]:SELect:SECond

## **Arguments**

The parameter <y>=1 to 8 represents measurement index based on number of sources of connected instrument, where MEASview keyword is optional by default y is 1

## **Returns**

 $\{ 0 | 1 \}$ 

0 indicates that the results are not being displayed in the readout for the first trace.

1 indicates that the results are being displayed in the readout for the first trace.

## **Examples**

DISPLAY:AVTIME:MEASVIEW1:SELECT:FIRST? might return 1, indicating that the results are being displayed in the readout for Trace 2 in the Amplitude versus Time Measurement View 1.

# **DISPlay:AVTime[:MEASview<y>]:SELect:THIRd**

Queries the trace whose measurement results are being displayed in the readout on the top and bottom of the view.

All traces are valid.

#### **Conditions**

Measurement views: Amplitude versus Time

#### **Group**

Trace commands

## **Syntax**

:DISPlay:AVTime[:MEASview<y>]:SELect:THIRd

#### **Arguments**

The parameter <y>=1 to 8 represents measurement index based on number of sources of connected instrument, where MEASview keyword is optional by default y is 1

#### **Returns**

#### ${011}$

0 indicates that the results are not being displayed in the readout for the first trace.

1 indicates that the results are being displayed in the readout for the first trace.

## **Examples**

DISPLAY:AVTIME:MEASVIEW1:SELECT:FIRST? Might return 1, indicating that the results are being displayed in the readout for Trace 3 in the Amplitude versus Time Measurement View 1.

# **DISPlay:AVTime[:MEASview<y>]:SELect:FOURth**

Queries the trace whose measurement results are being displayed in the readout on the top and bottom of the view.

All traces are valid.

#### **Conditions**

Measurement views: Amplitude versus Time

## **Group**

Trace commands

#### **Syntax**

```
:DISPlay:AVTime[:MEASview<y>]:SELect:FOURth
```
#### **Arguments**

The parameter <y>=1 to 8 represents measurement index based on number of sources of connected instrument, where MEASview keyword is optional by default y is 1

## **Returns**

 ${011}$ 

0 indicates that the results are not being displayed in the readout for the first trace.

1 indicates that the results are being displayed in the readout for the first trace.

## **Examples**

DISPLAY:AVTIME:MEASVIEW1:SELECT:FIRST? might return 1, indicating that the results are being displayed in the readout for Trace 4 in the Amplitude versus Time Measurement View 1.

## **DISPlay:AVTime[:MEASview<y>]:MARKer:SHOW:STATe**

Determines whether to show or hide the readout for the selected marker on the screen in the Amplitude versus Time measurement.

## **Conditions**

Measurement views: Amplitude versus Time

## **Group**

Display commands

#### **Syntax**

```
DISPlay:AVTime[:MEASview<y>]:MARKer:SHOW:STATe { OFF | ON | 0 | 1 }
DISPlay:AVTime[:MEASview<y>]:MARKer:SHOW:STATe?
```
#### **Arguments**

OFF or 0 hides the readout for the selected marker on screen.

ON or 1 shows the readout for the selected marker on screen.

The parameter <y>=1 to 8 represents measurement index based on number of sources of connected instrument, where MEASview keyword is optional by default y is 1

## **Examples**

DISPLAY:AVTIME:MEASVIEW1:MARKER:SHOW:STATEON shows the readout for the selected marker on screen in the Amplitude versus Time Measurement View 1.

# **DISPlay:AVTime[:MEASview<y>]:RESet (No Query Form)**

Resets the horizontal and vertical scale to the default values described below in the Amplitude versus Time view.

Vertical offset = Reference level, Vertical scale = 100 dB,

Horizontal offset = Analysis offset, and Horizontal scale = Analysis length

#### **Conditions**

Measurement views: Amplitude versus Time

#### **Group**

Display commands

## **Syntax**

DISPlay:AVTime[:MEASview<y>]:RESet

#### **Arguments**

The parameter <y>=1 to 8 represents measurement index based on number of sources of connected instrument, where MEASview keyword is optional by default y is 1

#### **Examples**

DISPLAY:AVTIME:MEASVIEW1:RESET resets the horizontal and vertical scale to the default values in the Amplitude versus Time Measurement View 1.

## **DISPlay:AVTime[:MEASview<y>]:TRIGger:LEVel:STATe**

Determines whether to show or hide the power trigger level line on the screen in the Amplitude versus Time measurement.

#### **Conditions**

Measurement views: Amplitude versus Time

#### **Group**

Display commands

#### **Syntax**

```
DISPlay:AVTime[:MEASview<y>]:TRIGger:LEVel:STATe { OFF | ON | 0 | 1 }
DISPlay:AVTime[:MEASview<y>]:TRIGger:LEVel:STATe?
```
#### **Arguments**

OFF or 0 hides the power trigger level line.

ON or 1 shows the power trigger level line.

The parameter <y>=1 to 8 represents measurement index based on number of sources of connected instrument, where MEASview keyword is optional by default y is 1

#### **Returns**

See Arguments.

## **Examples**

DISPLAY:AVTIME:MEASVIEW1:TRIGGER:LEVEL:STATEON shows the power trigger level line on the screen in the Amplitude versus Time Measurement View 1.

## **DISPlay:AVTime[:MEASview<y>]:WINDow:TRACe:GRATicule:GRID:STATe**

Determines whether to show or hide the graticule grid on the screen.

#### **Conditions**

Measurement views: Amplitude versus Time

#### **Group**

Display commands

#### **Syntax**

```
DISPlay:AVTime[:MEASview<y>]:WINDow:TRACe:GRATicule:GRID:STATe { OFF | ON| 0 | 1 }
DISPlay:AVTime[:MEASview<y>]:WINDow:TRACe:GRATicule:GRID:STATe?
```
#### **Arguments**

OFF or 0 hides the graticule grid.

ON or 1 shows the graticule grid.

The parameter <y>=1 to 8 represents measurement index based on number of sources of connected instrument, where MEASview keyword is optional by default y is 1

#### **Returns**

See Arguments.

#### **Examples**

DISPLAY:AVTIME:MEASVIEW1:WINDOW:TRACE:GRATICULE:GRID:STATEON shows the graticule grid on the screen in the Amplitude versus Time Measurement View 1.

## **DISPlay:AVTime[:MEASview<y>]:X:RSCale (No Query Form)**

Rescales the horizontal axis automatically to fit the waveform to the screen in the Amplitude versus Time display.

#### **Conditions**

Measurement views: Amplitude versus Time

#### **Group**

Display commands

#### **Syntax**

```
DISPlay:AVTime[:MEASview<y>]:X:RSCale
```
## **Arguments**

The parameter <y>=1 to 8 represents measurement index based on number of sources of connected instrument, where MEASview keyword is optional by default y is 1

## **Examples**

DISPLAY:AVTIME:MEASVIEW1:X:RSCALE rescales the horizontal scale automatically to fit the waveform to the screen in the Amplitude versus Time Measurement View 1.

## **DISPlay:AVTime[:MEASview<y>]:X[:SCALe]:AUTO (No Query Form)**

Sets the horizontal scale automatically to fit the waveform to the screen in the Amplitude versus Time view. Executing this command sets DISPlay:AVTime[:MEASview<y>]:X[:SCALe]:AUTO:STATe ON.

#### **Conditions**

Measurement views: Amplitude versus Time

#### **Group**

Display commands

## **Syntax**

DISPlay:AVTime[:MEASview<y>]:X[:SCALe]:AUTO

#### **Related Commands**

*DISPlay:AVTime[:MEASview<y>]:X[:SCALe]:AUTO:STATe*

#### **Arguments**

The parameter <y>=1 to 8 represents measurement index based on number of sources of connected instrument, where MEASview keyword is optional by default y is 1

## **Examples**

```
DISPlay:AVTime:MEASview<y>:X:SCALe:AUTO sets the horizontal scale automatically to fit the waveform to the screen in
the Amplitude versus Time Measurement View 1 graph.
```
## **DISPlay:AVTime[:MEASview<y>]:X[:SCALe]:AUTO:STATe**

Determines whether to set the horizontal scale automatically or manually.

#### **Conditions**

Measurement views: Amplitude versus Time

## **Group**

Display commands

## **Syntax**

DISPlay:AVTime[:MEASview<y>]:X[:SCALe]:AUTO:STATe { OFF | ON | 0 | 1 }

DISPlay:AVTime[:MEASview<y>]:X[:SCALe]:AUTO:STATe?

## **Arguments**

OFF or 0 specifies that the horizontal scale is set manually. To set it, use the *DISPlay:AVTime[:MEASview<y>]:X[:SCALe]:FULL and DISPlay:AVTime[:MEASview<y>]:X[:SCALe]:OFFSet* commands.

ON or 1 specifies that the horizontal scale is set automatically.

The parameter <y>=1 to 8 represents measurement index based on number of sources of connected instrument, where MEASview keyword is optional by default y is 1

#### **Returns**

See Arguments.

## **Examples**

DISPLAY:AVTIME:MEASVIEW1:X:SCALE:AUTO:STATE ON specifies that the horizontal scale is set automatically in the Amplitude versus Time Measurement View 1 graph.

# **DISPlay:AVTime[:MEASview<y>]:X[:SCALe]:FULL**

Sets or queries the horizontal scale (full-scale time) of the Amplitude versus Time graph. Programming a specified scale sets DISPlay:AVTime[:MEASview<y>]:X[:SCALe] AUTO:STATe OFF.

## **Conditions**

Measurement views: Amplitude versus Time

#### **Group**

Display commands

## **Syntax**

```
DISPlay:AVTime[:MEASview<y>]:X[:SCALe]:FULL <value>
DISPlay:AVTime[:MEASview<y>]:X[:SCALe]:FULL?
```
## **Related Commands**

*DISPlay:AVTime[:MEASview<y>]:X[:SCALe]:AUTO:STATe, DISPlay:AVTime[:MEASview<y>]:X[:SCALe]: OFFSet*

#### **Arguments**

<value>::=<NRf> specifies the horizontal scale in full-scale time. Use the *DISPlay:AVTime[:MEASview<y>]:X[:SCALe]:MAXimum? and DISPlay:AVTime[:MEASview<y>]:X[:SCALe]: MINimum?* queries to get the upper and lower limits of the setting range.

The parameter <y>=1 to 8 represents measurement index based on number of sources of connected instrument, where MEASview keyword is optional by default y is 1

## **Returns**

<NRf>

## **Examples**

```
DISPLAY:AVTIME:MEASVIEW1:X:SCALE:FULL 25.6us sets the horizontal scale to 25.6 µs in the Amplitude versus Time
Measurement View 1.
```
## **DISPlay:AVTime[:MEASview<y>]:X[:SCALe]:MAXimum? (Query Only)**

Queries the upper limit of the horizontal scale setting range.

## **Conditions**

Measurement views: Amplitude versus Time

## **Group**

Display commands

## **Syntax**

DISPlay:AVTime[:MEASview<y>]:X[:SCALe]:MAXimum?

## **Related Commands**

*DISPlay:AVTime[:MEASview<y>:]X[:SCALe]:FULL*

## **Arguments**

The parameter <y>=1 to 8 represents measurement index based on number of sources of connected instrument, where MEASview keyword is optional by default y is 1

## **Returns**

 $KNRf$  The upper limit of the horizontal scale setting range.

## **Examples**

DISPLAY:AVTIME:MEASVIEW1:X:SCALE:MAXIMUM? might return 18.135E-3, indicating that the upper limit of the horizontal scale setting range is 18.135 ms in the Amplitude versus Time Measurement View 1.

# **DISPlay:AVTime[:MEASview<y>]:X[:SCALe]:MINimum? (Query Only)**

Queries the lower limit of the horizontal scale setting range.

## **Conditions**

Measurement views: Amplitude versus Time

## **Group**

Display commands

## **Syntax**

DISPlay:AVTime[:MEASview<y>]:X[:SCALe]:MINimum?

#### **Related Commands**

*DISPlay:AVTime[:MEASview<y>]:X[:SCALe]:FULL*

#### **Arguments**

The parameter <y>=1 to 8 represents measurement index based on number of sources of connected instrument, where MEASview keyword is optional by default y is 1

#### **Returns**

 $\langle \text{NRE} \rangle$  The lower limit of the horizontal scale setting range.

#### **Examples**

DISPLAY:AVTIME:MEASVIEW1:X:SCALE:MINIMUM? might return 10.0E-9, indicating that the lower limit of the horizontal scale setting range is 10.0 ns in the Amplitude versus Time Measurement View 1.

## **DISPlay:AVTime[:MEASview<y>]:X[:SCALe]:OFFSet**

Sets or queries the minimum horizontal value (left edge) of the Amplitude versus Time graph. Programming a specified offset sets DISPlay:AVTime[:MEASview<y>]:X[:SCALe] AUTO:STATe OFF.

#### **Conditions**

Measurement views: Amplitude versus Time

#### **Group**

Display commands

#### **Syntax**

DISPlay:AVTime[:MEASview<y>]:X[:SCALe]:OFFSet <value> DISPlay:AVTime[:MEASview<y>]:X[:SCALe]:OFFSet?

#### **Related Commands**

*DISPlay:AVTime[:MEASview<y>]:X[:SCALe]:AUTO:STATe, DISPlay:AVTime[:MEASview<y>]:X[:SCALe]: FULL*

#### **Arguments**

<value>::=<NRf> specifies the minimum horizontal value. Use the *DISPlay:AVTime[:MEASview<y>]:X[:SCALe]:OFFSet:MAXimum? and DISPlay:AVTime[:MEASview<y>]:X[: SCALe]:OFFSet:MINimum?* queries to get the upper and lower limits of the setting range.

The parameter <y>=1 to 8 represents measurement index based on number of sources of connected instrument, where MEASview keyword is optional by default y is 1

#### **Returns**

 $<$ NRf $>$ 

## **Examples**

DISPLAY:AVTIME:MEASVIEW1:X:SCALE:OFFSET 800ns sets the minimum horizontal value to 800 ns in the Amplitude versus Time Measurement View 1 graph.

# **DISPlay:AVTime[:MEASview<y>]:X[:SCALe]:OFFSet:MAXimum? (Query Only)**

Queries the upper limit of the horizontal offset setting range.

#### **Conditions**

Measurement views: Amplitude versus Time

#### **Group**

Display commands

## **Syntax**

DISPlay:AVTime[:MEASview<y>]:X[:SCALe]:OFFSet:MAXimum?

#### **Related Commands**

*DISPlay:AVTime[:MEASview<y>]:X[:SCALe]:OFFSet*

#### **Arguments**

The parameter <y>=1 to 8 represents measurement index based on number of sources of connected instrument, where MEASview keyword is optional by default y is 1

#### **Returns**

 $<$ NR $f$  > The upper limit of the horizontal offset setting range.

## **Examples**

DISPLAY:AVTIME:MEASVIEW1:X:SCALE:OFFSET:MAXIMUM? might return -1.812E-3, indicating that the upper limit of the horizontal offset setting range is -1.812 ms in the Amplitude versus Time Measurement View 1.

# **DISPlay:AVTime[:MEASview<y>]:X[:SCALe]:OFFSet:MINimum? (Query Only)**

Queries the lower limit of the horizontal offset setting range.

## **Conditions**

Measurement views: Amplitude versus Time

## **Group**

Display commands

## **Syntax**

```
DISPlay:AVTime[:MEASview<y>]:X[:SCALe]:OFFSet:MINimum?
```
## **Related Commands**

*DISPlay:AVTime[:MEASview<y>]:X[:SCALe]:OFFSet*

#### **Arguments**

The parameter <y>=1 to 8 represents measurement index based on number of sources of connected instrument, where MEASview keyword is optional by default y is 1

## **Returns**

 $<$ NR $f$  > The lower limit of the horizontal offset setting range.

## **Examples**

DISPLAY:AVTIME:MEASVIEW1:X:SCALE:OFFSET:MINIMUM? might return -16.28E-3, indicating that the lower limit of the horizontal offset setting range is -16.28 ms in the Amplitude versus Time Measurement View 1.

# **DISPlay:AVTime[:MEASview<y>]:Y:RSCale (No Query Form)**

Rescales the vertical axis automatically to fit the waveform to the screen in the Amplitude versus Time display.

#### **Conditions**

Measurement views: Amplitude versus Time

#### **Group**

Display commands

## **Syntax**

DISPlay:AVTime[:MEASview<y>]:Y:RSCale

#### **Arguments**

The parameter <y>=1 to 8 represents measurement index based on number of sources of connected instrument, where MEASview keyword is optional by default y is 1

## **Examples**

DISPLAY:AVTIME:MEASVIEW1:Y:RSCALE rescales the vertical scale automatically to fit the waveform to the screen in the Amplitude versus Time Measurement View 1 graph.

# **DISPlay:AVTime[:MEASview<y>]:Y[:SCALe]:FULL**

Sets or queries the vertical range of the Amplitude versus Time graph.

## **Conditions**

Measurement views: Amplitude versus Time

## **Group**

Display commands

## **Syntax**

DISPlay:AVTime[:MEASview<y>]:Y[:SCALe]:FULL <value> DISPlay:AVTime[:MEASview<y>]:Y[:SCALe]:FULL?

#### **Related Commands**

*DISPlay:AVTime[:MEASview<y>]:Y[:SCALe]:OFFSet*

#### **Arguments**

<value>::=<NRf> specifies the vertical range. Range: 0.1 to 200 dB.

The parameter <y>=1 to 8 represents measurement index based on number of sources of connected instrument, where MEASview keyword is optional by default y is 1

#### **Returns**

<NRf>

#### **Examples**

DISPLAY:AVTIME:MEASVIEW1:Y:SCALE:FULL 100 sets the vertical range to 100 dB in the Amplitude versus Time Measurement View 1 graph.

# **DISPlay:AVTime[:MEASview<y>]:Y[:SCALe]:OFFSet**

Sets or queries the vertical offset (the value at the top edge of the vertical axis) in the Amplitude versus Time graph.

## **Conditions**

Measurement views: Amplitude versus Time

#### **Group**

Display commands

## **Syntax**

```
DISPlay:AVTime[:MEASview<y>]:Y[:SCALe]:OFFSet <value>
DISPlay:AVTime[:MEASview<y>]:Y[:SCALe]:OFFSet?
```
#### **Related Commands**

*DISPlay:AVTime[:MEASview<y>]:Y[:SCALe]:FULL*

#### **Arguments**

<value>::=<NRf> specifies the vertical offset. Range: -170 to +50 dBm.

The parameter <y>=1 to 8 represents measurement index based on number of sources of connected instrument, where MEASview keyword is optional by default y is 1

#### **Returns**

 $<$ NRf $>$ 

## **Examples**

DISPLAY:AVTIME:MEASVIEW1:Y:SCALE:OFFSET -12.5 sets the vertical offset to -12.5 dBm in the Amplitude versus Time Measurement View 1 graph.

## **DISPlay:BIBEmissions:MARKer<x>:SHOW:STATe**

Sets or queries to show or hide the readout for the selected marker Bluetooth InBand Emission view.

The parameter  $= 1$  to 4; Marker 0 (reference marker) is invalid. The specified marker must be activated using the CALCulate:MARKer:ADD command.

#### **Conditions**

Measurement views: Bluetooth InBand Emission

**Group**

Display commands

#### **Syntax**

DISPlay:BIBEmissions:MARKer<x>:SHOW:STATe { OFF | ON | 0 | 1 } DISPlay:BIBEmissions:MARKer<x>:SHOW:STATe?

#### **Arguments**

OFF or 0 hides the readout for the selected marker in the graph.

ON or 1 shows the readout for the selected marker in the graph.

#### **Returns**

See Arguments.

#### **Examples**

DISPLAY:BIBEMISSIONS:MARKER1:SHOW:STATE ON shows the readout for the Marker1 (M1) in the graph.

## **DISPlay:BIBEmissions:PLEVel:SHOW:STATe**

Determines whether to show or hide the power levels in the Bluetooth InBand Emission view.

#### **Conditions**

Measurement views: Bluetooth InBand Emission

#### **Group**

Display commands

#### **Syntax**

```
DISPlay:BIBEmissions:PLEVel:SHOW:STATe { OFF | ON | 0 | 1 }
DISPlay:BIBEmissions:PLEVel:SHOW:STATe?
```
## **Arguments**

OFF or 0 hides the power levels in the graph.

ON or 1 shows the power levels in the graph.

#### **Returns**

See Arguments.

#### **Examples**

DISPLAY:BIBEMISSIONS:PLEVEL:SHOW:STATEON shows the power levels in the graph.

## **DISPlay:BIBEmissions:RESet:SCALe (No Query Form)**

Resets the horizontal and vertical scale to the default values in the Bluetooth InBand Emission view.

#### **Conditions**

Measurement views: Bluetooth InBand Emission

#### **Group**

Display commands

#### **Syntax**

DISPlay:BIBEmissions:RESet:SCALe

#### **Arguments**

None

## **Examples**

DISPLAY:BIBEMISSIONS:RESET:SCALE resets the horizontal and vertical scale to the default values.

## **DISPlay:BIBEmissions:WINDow:TRACe:GRATicule:GRID:STATe**

Sets or queries the graticule hidden or showing state.

## **Conditions**

Measurement views: Bluetooth InBand Emission

#### **Group**

Display commands

## **Syntax**

```
DISPlay:BIBEmissions:WINDow:TRACe:GRATicule:GRID:STATe { OFF| ON | 0 | }
DISPlay:BIBEmissions:WINDow:TRACe:GRATicule:GRID:STATe?
```
#### **Arguments**

OFF or 0 hides the graticule grid. ON or 1 shows the graticule grid.

#### **Returns**

See Arguments.

#### **Examples**

DISPLAY:BIBEMISSIONS:WINDOW:TRACE:GRATICULE:GRID:STATEON shows the graticule grid on the screen.

## **DISPlay:BIBEmissions:X[:SCALe]**

Sets or queries the horizontal range of the Bluetooth InBand Emission graph.

#### **Conditions**

Measurement views: Bluetooth InBand Emission

#### **Group**

Display commands

#### **Syntax**

DISPlay:BIBEmissions:X[:SCALe] <value> DISPlay:BIBEmissions:X[:SCALe]?

## **Related Commands**

*DISPlay:BIBEmissions:Y[:SCALe]:OFFSet*

#### **Arguments**

<value>::=<NRf> specifies the horizontal range.

#### **Returns**

 $<$ NRf $>$ 

#### **Examples**

DISPLAY:BIBEMISSIONS:X:SCALE 10MHZ sets the horizontal range to 10 MHz.

# **DISPlay:BIBEmissions:X[:SCALe]:AUTO (No Query Form)**

Rescales the horizontal axis automatically to fit the waveform to the screen in the Bluetooth InBand Emission view.

#### **Conditions**

Measurement views: Bluetooth InBand Emission

## **Group**

Display commands

## **Syntax**

DISPlay:BIBEmissions:X[:SCALe]:AUTO

#### **Arguments**

None

## **Examples**

DISPLAY: BIBEMISSIONS: X: SCALE: AUTO rescales the horizontal scale automatically to fit the waveform to the screen.

# **DISPlay:BIBEmissions:X[:SCALe]:OFFSet**

Sets or queries the center frequency of the Bluetooth InBand Emission graph.

## **Conditions**

Measurement views: Bluetooth InBand Emission

## **Group**

Display commands

## **Syntax**

DISPlay:BIBEmissions:X[:SCALe]:OFFSet <value> DISPlay:BIBEmissions:X[:SCALe]:OFFSet?

## **Related Commands**

*DISPlay:BIBEmissions:X[:SCALe]*

## **Arguments**

 $\langle \text{value} \rangle$  : =  $\langle \text{NRF} \rangle$  specifies the minimum horizontal value.

## **Returns**

<NRf>

## **Examples**

DISPLAY:BIBEMISSIONS:X:SCALE:OFFSET 1.45GHZ sets the center frequency to 1.45 GHz.

## **DISPlay:BIBEmissions:Y[:SCALe]**

Sets or queries the vertical range of the Bluetooth InBand Emission graph.

## **Conditions**

Measurement views: Bluetooth InBand Emission

## **Group**

Display commands

## **Syntax**

DISPlay:BIBEmissions:Y[:SCALe] <value> DISPlay:BIBEmissions:Y[:SCALe]?

## **Related Commands**

*DISPlay:BIBEmissions:Y[:SCALe]:OFFSet*

## **Arguments**

 $\langle \text{value} \rangle$  : =  $\langle \text{NRF} \rangle$  specifies the vertical range. Range: 0.1 to 200 dB.

## **Returns**

 $<$ NRf $>$ 

## **Examples**

DISPLAY:BIBEMISSIONS:Y:SCALE 100 sets the vertical range to 100 dB.

# **DISPlay:BIBEmissions:Y[:SCALe]:AUTO (No Query Form)**

Rescales the vertical axis automatically to fit the waveform to the screen in the Bluetooth InBand Emission view.

## **Conditions**

Measurement views: Bluetooth InBand Emission

## **Group**

Display commands

## **Syntax**

DISPlay:BIBEmissions:Y[:SCALe]:AUTO

#### **Arguments**

None

#### **Examples**

DISPLAY:BIBEMISSIONS:Y:SCALE:AUTO rescales the vertical scale automatically to fit the waveform to the screen.

# **DISPlay:BIBEmissions:Y[:SCALe]:OFFSet**

Sets or queries the vertical offset (the value at the top edge of the vertical axis) in the Bluetooth InBand Emission graph.

## **Conditions**

Measurement views: Bluetooth InBand Emission

## **Group**

Display commands

## **Syntax**

DISPlay:BIBEmissions:Y[:SCALe]:OFFSet <value>

DISPlay:BIBEmissions:Y[:SCALe]:OFFSet?

## **Related Commands**

*DISPlay:BIBEmissions:Y[:SCALe]*

#### **Arguments**

<value> ::= <NRf> specifies the vertical offset. Range: -170 to +50 dBm.

#### **Returns**

<NRf>

## **Examples**

DISPLAY:BIBEMISSIONS:Y:SCALE:OFFSET -12.5 sets the vertical offset to -12.5 dBm.

# **DISPlay:BLUEtooth:CONSte:TRACe:GRATicule:GRID:STATe**

Sets or queries the display state of Constellation graticule grid.

#### **Conditions**

Measurement views: Bluetooth Constellation

## **Group**

Display commands

## **Syntax**

```
DISPlay:BLUEtooth:CONSte:TRACe:GRATicule:GRID:STATe { 0 | 1 | OFF | ON }
DISPlay:BLUEtooth:CONSte:TRACe:GRATicule:GRID:STATe?
```
## **Arguments**

ON or 1 turns on the grid.

OFF or 0 turns off the grid.

#### **Returns**

See Arguments.

#### **Examples**

DISPlay:BLUEtooth:CONSte:TRACe:GRATicule:GRID:STATe 1 turns on the grid in the Constellation plot.

## **DISPlay:BLUEtooth:CONSte:WINDow:TRACe:GRATicule:GRID:STATe**

Sets or queries whether to show or hide the graticule grid on the screen in the Bluetooth Constellation display.

#### **Conditions**

Measurement views: Bluetooth Constellation

#### **Group**

Display commands

#### **Syntax**

```
DISPlay:BLUEtooth:CONSte:WINDow:TRACe:GRATicule:GRID:STATe STATe { OFF | ON | 0 |
1 }
```
DISPlay:BLUEtooth:CONSte:WINDow:TRACe:GRATicule:GRID:STATe?

## **Arguments**

OFF or 0 hides the graticule grid. ON or 1 shows the graticule grid.

#### **Returns**

See Arguments.

#### **Examples**

```
DISPlay:BLUEtooth:CONSte:WINDow:TRACe:GRATicule:GRID:STATe ON shows the graticule grid on the
screen.
```
## **DISPlay:BLUEtooth:EDIagram:WINDow:TRACe:GRATicule:GRID:STATe**

Sets or queries graticule grid hidden or showing state in the Bluetooth eye diagram display.

#### **Conditions**

Measurement views: Bluetooth Eye diagram

## **Group**

Display commands

## **Syntax**

```
DISPlay:BLUEtooth:EDIagram:WINDow:TRACe:GRATicule:GRID:STATe { 0 | 1 | OFF | ON }
DISPlay:BLUEtooth:EDIagram:WINDow:TRACe:GRATicule:GRID: STATe?
```
#### **Arguments**

OFF or 0 hides the graticule grid. ON or 1 shows the graticule grid.

#### **Returns**

See Arguments.

## **Examples**

```
DISPLAY:BLUETOOTH:EDIAGRAM:WINDOW:TRACE:GRATICULE:GRID:STATE ON shows the graticule grid in the
eye diagram.
```
# **DISPlay:BLUEtooth:EDIagram:Y[:SCALe]**

Sets or queries the vertical range of the Bluetooth eye diagram.

## **Conditions**

Measurement views: Bluetooth Eye diagram

## **Group**

Display commands

## **Syntax**

DISPlay:BLUEtooth:EDIagram:Y[:SCALe] <value> DISPlay:BLUEtooth:EDIagram:Y[:SCALe]?

## **Arguments**

 $\langle \text{value} \rangle$  : =  $\langle \text{NRF} \rangle$  the vertical range (1 to 100)

#### **Returns**

 $<$ NRf $>$ 

## **Examples**

DISPlay:BLUEtooth:EDIagram:Y:SCALe 2.5 sets the vertical range to 2.5 in the eye diagram.

# **DISPlay:BLUEtooth:EDIagram:Y[:SCALe]:AUTO (No Query Form)**

Sets the vertical scale automatically to fit the waveform in the Bluetooth eye diagram.

## **Conditions**

Measurement views: Bluetooth Eye diagram

## **Group**

Display commands

## **Syntax**

DISPlay:BLUEtooth:EDIagram:Y[:SCALe]:AUTO

#### **Arguments**

None

#### **Returns**

DISPLAY:BLUETOOTH:EDIAGRAM:Y:SCALE:AUTO sets the vertical scale automatically to fit the waveform to the screen.

# **DISPlay:BLUEtooth:EDIagram:Y[:SCALe]:OFFSet**

Sets or queries the vertical offset (center point of the vertical axis) of the Bluetooth eye diagram.

#### **Conditions**

Measurement views: Bluetooth Eye diagram

#### **Group**

Display commands

#### **Syntax**

DISPlay:BLUEtooth:EDIagram:Y[:SCALe]:OFFSet <value>

DISPlay:BLUEtooth:EDIagram:Y[:SCALe]:OFFSet?

#### **Arguments**

 $\langle \text{value} \rangle$  : =  $\langle \text{NRF} \rangle$  the minimum vertical scale offset, range (-50 to +50).

#### **Returns**

<NRf>

## **Examples**

DISPlay:BLUEtooth:EDIagram:Y:SCALe:OFFSet –0.5 sets the vertical offset to -0.5.

## **DISPlay:BLUEtooth:FDVTime:WINDow:TRACe:GRATicule:GRID:STATe**

Shows or hides the graticule grid in the Bluetooth Frequency Deviation vs. Time display.

## **Conditions**

Measurement views: Frequency Deviation vs. Time

## **Group**

Display commands

## **Syntax**

```
DISPlay:BLUEtooth:FDVTime:WINDow:TRACe:GRATicule:GRID:STATe{OFF | ON | 0 | 1}
DISPlay:BLUEtooth:FDVTime:WINDow:TRACe:GRATicule:GRID:STATe?
```
## **Arguments**

OFF or 0 hides the graticule grid.

ON or 1 shows the graticule grid.

#### **Returns**

See Arguments.

## **Examples**

DISPlay:BLUEtooth:FDVTime:WINDow:TRACe:GRATicule:GRID:STATe ON specifies to show the graticule grid.

## **DISPlay:BLUEtooth:FDVTime:Y[:SCALe]:AUTO (No Query Form)**

Rescales the vertical scale automatically to fit the waveform to the screen in the Bluetooth Frequency Deviation vs. Time display.

#### **Conditions**

Measurement views: Frequency Deviation vs. Time

## **Group**

Display commands

**Syntax** DISPlay:BLUEtooth:FDVTime:Y[:SCALe]:AUTO

#### **Arguments**

None

#### **Examples**

DISPlay:BLUEtooth:FDVTime:Y:SCALe:AUTO rescales the vertical scale automatically to fit the waveform to the screen.

# **DISPlay:BLUEtooth:FDVTime:Y[:SCALe]:OFFSet**

Sets or queries the vertical offset (center point of the vertical axis) in the Bluetooth Frequency Deviation vs. Time display.
## **Conditions**

Measurement views: Frequency Deviation vs. Time

## **Group**

Display commands

## **Syntax**

```
DISPlay:BLUEtooth:FDVTime:Y[:SCALe]:OFFSet <value>
DISPlay:BLUEtooth:FDVTime:Y[:SCALe]:OFFSet?
```
## **Arguments**

<value> ::= <NRf> the vertical offset. Range: -60 MHz to +60 MHz.

#### **Returns**

<NRf>

## **Examples**

DISPlay:BLUEtooth:FDVTime:Y:SCALe:OFFSet -14.5E+3 sets the vertical offset to -14.5 kHz.

## **DISPlay:BLUEtooth:MEASview:DELete (No Query Form)**

Deletes the specified Bluetooth analysis view.

## **Conditions**

Measurement views: All.

**Group**

Display commands

## **Syntax**

DISPlay:BLUEtooth:MEASview:DELete {CONS|SUMM|FDVT|EDI|BOBW|STAB|BIBE|DRIF}

## **Related Commands**

DISPlay:BLUEtooth:MEASview:NEW, DISPlay:BLUEtooth:MEASview: SELect

## **Arguments**

CONS deletes the BT Constellation view.

SUMM deletes the BT Summary view.

FDVT deletes the BT Freq Dev vs. Time view. EDI deletes the BT Eye Diagram view.

BOBW deletes the BT 20dB BW view. STAB deletes the BT Symbol Table view. BIBE deletes the BT InBand Emission view. DRIF deletes the BT Drift Table view.

If you attempt to delete a view that is not displayed on screen, the error (-200, "Execution error; Measurement not running" will be returned.

#### **Examples**

DISPLAY:BLUETOOTH:MEASVIEW:DELETE CONS deletes the BT Constellation view.

# **DISPlay:BLUEtooth:MEASview:NEW (No Query Form)**

Displays a new measurement view for Bluetooth measurements.

#### **Conditions**

Measurement views: Bluetooth measurements.

## **Group**

Display commands

## **Syntax**

DISPlay:BLUEtooth:MEASview:NEW {CONS|SUMM|FDVT|EDI|BOBW|STAB|BIBE|DRIF}

#### **Arguments**

CONS creates a new BT Constellation view.

SUMM creates a new BT Summary view.

FDVT creates a new BT Freq Dev vs. Time view.

EDI creates a new BT Eye Diagram view.

BOBW creates a new BT 20dB BW view.

STAB creates a new BT Symbol Table view.

BIBE creates a new BT InBand Emission view.

DRIF creates a new BT Drift Table view.

If you attempt to open a view that is currently displayed on screen, the error (-200, "Execution error; Measurement is already running") will be returned.

## **Examples**

DISPLAY:BLUETOOTH:MEASVIEW:NEW CONS creates a new Bluetooth Constellation view.

# **DISPlay:BLUEtooth:MEASview:SELect**

Selects a measurement view on the screen in the Bluetooth measurements. The query command returns the currently selected view.

## **Conditions**

Measurement views: Bluetooth measurements.

## **Group**

Display commands

## **Syntax**

DISPlay:BLUEtooth:MEASview:SELect {CONS|SUMM|FDVT|EDI|BOBW|STAB|BIBE|DRIF} DISPlay:BLUEtooth:MEASview:SELect?

## **Arguments**

CONS selects the BT Constellation view.

SUMM selects the BT Summary view.

FDVT selects the BT Freq Dev vs. Time view.

EDI selects the BT Eye Diagram view.

BOBW selects the BT 20dB BW view.

STAB selects the BT Symbol Table view.

BIBE selects the BT InBand Emission view.

DRIF selects the BT Drift Table view.

If you attempt to selects a view that is not displayed on screen, the error (-200, "Execution error; Measurement not running" will be returned.

## **Returns**

See Arguments.

## **Examples**

DISPLAY:BLUETOOTH:MEASVIEW:SELECT EDI selects the Bluetooth Eye Diagram view.

## **DISPlay:BOBW:SELected:BANDwidth**

Sets or queries the bandwidth to measure in the Bluetooth 20 dB BW view.

## **Conditions**

Measurement views: Bluetooth 20 dB BW

#### **Group**

Display commands

## **Syntax**

DISPlay:BOBW:SELected:BANDwidth { XDBM | XDB } DISPlay:BOBW:SELected:BANDwidth?

## **Arguments**

XDBM selects the x dB bandwith to measrure.

XDB selects the x dB bandwith to measrure.

## **Returns**

See Arguments.

## **Examples**

DISPlay:BOBW:SELected:BANDwidth XDB selects the x dB bandwidth to measure.

# **DISPlay:CCDF:LEGend:STATe**

Determines whether to show or hide the trace legend in the CCDF view. The legend indicates the trace detection and function on the screen for each displayed CCDF trace.

## **Conditions**

Measurement views: CCDF

## **Group**

Display commands

## **Syntax**

DISPlay:CCDF:LEGend:STATe { OFF | ON | 0 | 1 } DISPlay:CCDF:LEGend:STATe?

## **Arguments**

OFF or 0 hides the trace legend. ON or 1 shows the trace legend.

**Returns**

See Arguments.

## **Examples**

DISPlay:CCDF:LEGend:STATe ON shows the trace legend on the screen.

## **DISPlay:CCDF:WINDow:TRACe:GRATicule:GRID:STATe**

Determines whether to show or hide the graticule grid on the screen.

## **Conditions**

Measurement views: CCDF

## **Group**

Display commands

## **Syntax**

DISPlay:CCDF:WINDow:TRACe:GRATicule:GRID:STATe { OFF | ON | 0 | 1 } DISPlay:CCDF:WINDow:TRACe:GRATicule:GRID:STATe?

## **Arguments**

OFF or 0 hides the graticule grid. ON or 1 shows the graticule grid.

## **Returns**

See Arguments.

## **Examples**

DISPlay:CCDF:WINDow:TRACe:GRATicule:GRID:STATe ON shows the graticule grid on the screen in the CCDF view.

# **DISPlay:CONSte[:MEASview<y>]:MPHase**

Sets or queries the multiplication constant of the phase multiplication constellation display for a CPM signal. This command is valid when [SENSe]:DDEMod:MODulation:TYPE is set to CPM.

The parameter <y> = 1 to number of instances of a measurement created or number of channels available in an instrument (Example: 1 to 8 channels for MSO58).

## **Conditions**

Measurement views: Constellation

MEASview keyword is optional and applicable only for measurements that supports multi-instance creation of measurement (Example: GPDemod Constellation).

#### **Group**

Display commands

## **Syntax**

```
DISPlay:CONSte[:MEASview<y>]:MPHase { P1 | P2 | P4 | P8 | P16 | P32 }
```
DISPlay:CONSte[:MEASview<y>]:MPHase?

## **Arguments**

The following table shows the arguments and phase multiplier.

#### **Table 38: Phase multiplication**

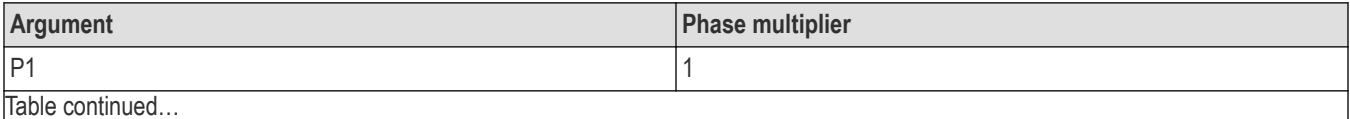

Table continued…

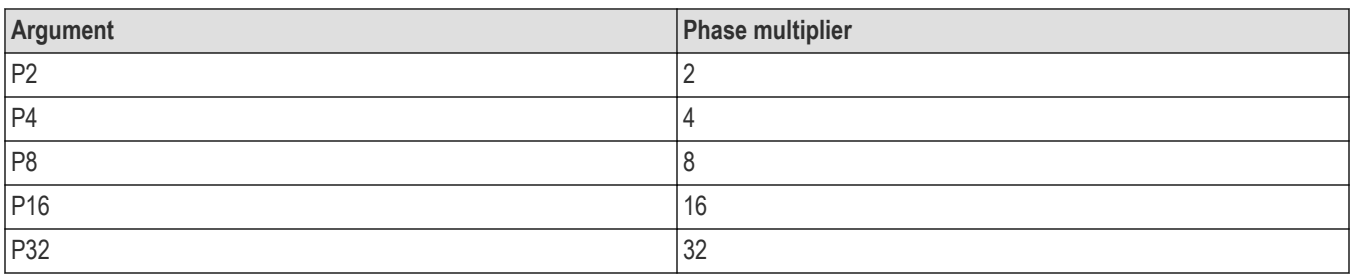

#### **Returns**

See Arguments.

## **Examples**

DISPlay: CONSte [:MEASview<y>]:MPHase P8 sets the phase multiplier to 8 for measview 2 of constellation.

## **DISPlay:CONSte[:MEASview<y>]:WINDow:TRACe:GRATicule:GRID:STATe**

Determines whether to show or hide the graticule grid on the screen.

The parameter <x> = 1 to number of instances of a measurement created or number of channels available in an instrument (Example: 1 to 8 channels for MSO58).

## **Conditions**

Measurement views: Constellation

MEASview keyword is optional and applicable only for measurements that supports multi-instance creation of measurement (Example: GPDemod Constellation).

#### **Group**

Display commands

## **Syntax**

```
DISPlay:CONSte[:MEASview<y>]:WINDow:TRACe:GRATicule:GRID:STATe { OFF | ON | 0 | 1 }
DISPlay:CONSte[:MEASview<y>]:WINDow:TRACe:GRATicule:GRID:STATe?
```
## **Arguments**

OFF or 0 hides the graticule grid.

ON or 1 shows the graticule grid.

#### **Returns**

See Arguments.

#### **Examples**

```
DISPlay:CONSte:MEASview2:WINDow:TRACe:GRATicule:GRID:STATE ON shows the graticule grid on the
screen for measview 2 of constellation.
```
## **DISPlay:DDEMod[:MEASview<y>]:DELete (No query form)**

Deletes the measurement view in the general purpose digital modulation measurements.

The parameter <y> = 1 to number of instances of a measurement created or number of channels available in an instrument (Example: 1 to 8 channels for MSO58 )

## **Conditions**

Measurement views: General purpose digital modulation

#### **Group**

Display commands

#### **Syntax**

```
DISPlay:DDEMod[:MEASview<y>]:DELete { CONSte | DIQVtime | EDIagram | EVM | FDVTime
| MERRor | PERRor | SIGNalqual | STABle | TDIagram }
```
#### **Arguments**

The following table lists the arguments. The arguments are the string type.

#### **Table 39: Modulation measurement views**

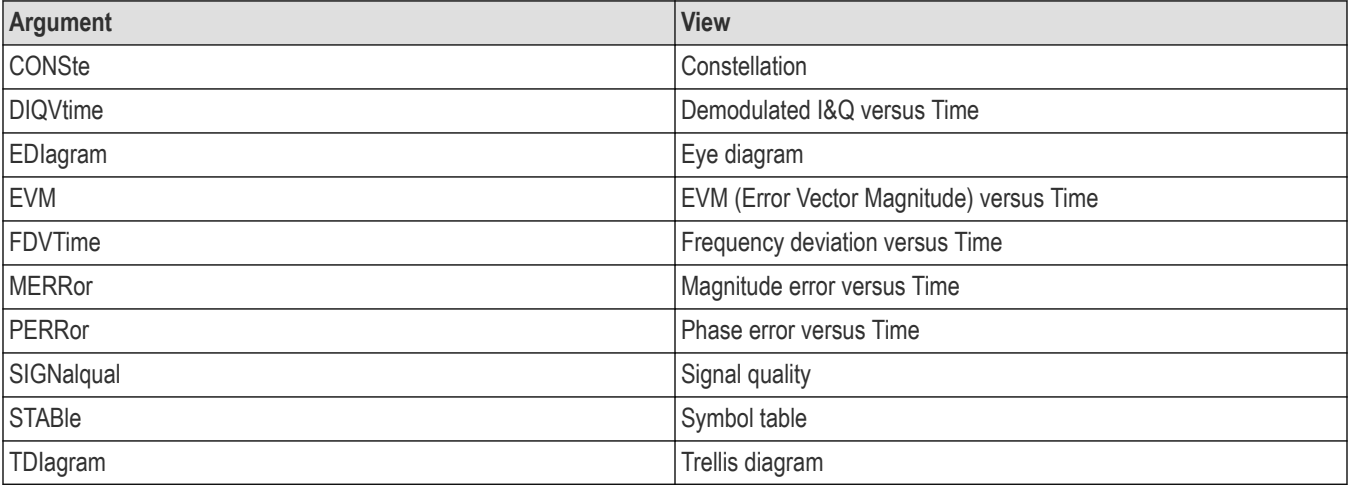

If you attempt to delete a view that is not displayed on screen, the error (-200, "Execution error; Measurement not running") will be returned.

#### **Examples**

DISPlay:DDEMod:MEASview1:DELete CONSte deletes the constellation view with measurement view 1.

## **DISPlay:DDEMod:MEASview<y>[:SOURce<x>]:NEW (No query form)**

Displays a new measurement view in the general purpose digital modulation measurements.

The parameter <y> = 1 to number of instances of a measurement created or number of channels available in an instrument (Example: 1 to 8 channels for MSO58).

## **Conditions**

Measurement views: General purpose digital modulation

#### **Group**

Display commands

## **Syntax**

```
DISPlay:DDEMod:MEASview<y>[:SOURce<x>]:NEW { CONSte | DIQVtime | EDIagram | EVM |
FDVTime | MERRor | PERRor | SIGNalqual | STABle | TDIagram }
```
#### **Arguments**

 $= 1$  to 8, representing Range of Source.

If you attempt to open a view that is currently displayed on screen, the error (-200, "Execution error; Measurement is already running") will be returned.

#### **Examples**

DISPLay:DDEMod:MEASview:SOURce1:NEW CONSte creates the constellation view with measurement view 1 for source1.

# **DISPlay:DDEMod[:MEASview<y>]:SELect**

Selects a measurement view in the general purpose digital modulation measurements on the screen. The query command returns the currently selected view.

```
Selecting a measurement optimizes it. Other measurements may be optimized as a side effect. Refer to
DISPlay:WINDow:OPTimized:MEASurement? query.
```
The parameter <y> = 1 to 8 represents measurement index based on number of sources of connected instrument, where MEASview keyword is optional. Default value is 1.

#### **Conditions**

Measurement views: General purpose digital modulation

#### **Group**

Display commands

#### **Syntax**

```
DISPlay:DDEMod[:MEASview<y>]:SELect { CONSte | DIQVtime | EDIagram | EVM | FDVTime
| MERRor | PERRor | SIGNalqual | STABle | TDIagram }
```
DISPlay:DDEMod[:MEASview<y>]:SELect?

#### **Arguments**

If you attempt to select a view that is not displayed on screen, the error (-200, "Execution error; Measurement not running") will be returned.

<span id="page-584-0"></span>DISPlay:DDEModMEASview1:SELect CONSte selects the constellation view with measurement view 1.

# **DISPlay:DDEMod[:SOURce<x>]:RADix**

Sets or queries the base of symbols of the measurement source. This command is effective in the symbol table.

#### **Conditions**

Measurement views: Symbol table Source keyword is optional, if not present Source 1 will be default source.

## **Group**

Display commands

#### **Syntax**

DISPlay:DDEMod[:SOURce<x>]:RADix { BINary | HEXadecimal } DISPlay:DDEMod[:SOURce<x>]:RADix?

#### **Arguments**

 $\langle x \rangle$  = 1 to 8, representing Range of Source. BINary selects binary notation.

HEXadecimal selects hexadecimal notation.

## **Examples**

DISPLay:DDEMod:SOURce1:RADix BINary selects the binary notation of the measurement source symbol table.

## **DISPlay:DDEMod[:SOURce<x>]:X[:SCALe]**

Sets or queries the measurement source horizontal scale (full-scale time) for the time measurements in the general purpose digital modulation analysis. Programming a specified scale sets DISPlay:DDEMod[:SOURce<x>]:X[:SCALe]:AUTO:STATe OFF.

#### **Conditions**

Measurement views: EVM versus Time, Magnitude error versus Time, Phase error versus Time

Source keyword is optional, if not present Source1 will be default source.

#### **Group**

Display commands

## **Syntax**

DISPlay:DDEMod[:SOURce<x>]:X[:SCALe]<value>

```
DISPlay:DDEMod[:SOURce<x>]:X[:SCALe]?
```
## **Related Commands**

*[DISPlay:DDEMod\[:SOURce<x>\]:X\[:SCALe\]:AUTO:STATe](#page-586-0) [DISPlay:DDEMod\[:SOURce<x>\]:X\[:SCALe\]: OFFSet](#page-587-0)*

#### **Arguments**

 $$  = 1 to 8, representing Range of Source.

 $\langle \text{value}\rangle$ : := $\langle \text{NRF}\rangle$  specifies the horizontal scale in full-scale time.

Use the DISPlay:DDEMod[:SOURce<x>]:X[:SCALe]:MAXimum and DISPlay:DDEMod[:SOURce<x>]:X[:SCALe]:MINimum? queries to get the upper and lower limits of the setting range. The unit can be changed by the [SENSe]:DDEMod[:SOURce<x>]:TIMe:UNITs command.

#### **Returns**

<NRf>

#### **Examples**

DISPlay: DDEMod: SOURce1:X: SCALe 1.5 µs, sets the horizontal scale of the measurement source to 1.5 µs.

# **DISPlay:DDEMod[:SOURce<x>]:X[:SCALe]:AUTO (No query form)**

Sets the horizontal scale of the measurement source automatically to fit the waveform to the screen in the general purpose digital modulation analysis. Executing this command sets DISPlay:DDEMod[:SOURce<x>]:X[:SCALe]:AUTO:STATeON.

#### **Conditions**

Measurement views: EVM versus Time, Magnitude error versus Time, Phase error versus Time

Source keyword is optional, if not present Source1 will be default source.

#### **Group**

Display commands

## **Syntax**

DISPlay:DDEMod[:SOURce<x>]:X[:SCALe]:AUTO

#### **Related Commands**

*[DISPlay:DDEMod\[:SOURce<x>\]:X\[:SCALe\]:AUTO:STATe](#page-586-0)*

#### **Arguments**

 $= 1$  to 8, representing Range of Source.

## **Examples**

DISPLay:DDEMod:SOURCE1:X:SCALe:AUTO sets the horizontal scale of the measurement source1 automatically to fit the waveform to the screen.

# <span id="page-586-0"></span>**DISPlay:DDEMod[:SOURce<x>]:X[:SCALe]:AUTO:STATe**

Determines whether to set the horizontal scale of the measurement source automatically or manually.

### **Conditions**

Measurement views: EVM versus Time, Magnitude error versus Time, Phase error versus Time

Source keyword is optional, if not present Source1 will be default source.

## **Group**

Display commands

## **Syntax**

```
DISPlay:DDEMod[:SOURce<x>]:X[:SCALe]:AUTO:STATe { OFF | ON | 0 | 1 }
DISPlay:DDEMod[:SOURce<x>]:X[:SCALe]:AUTO:STATe?
```
#### **Arguments**

<x> = 1 to 8, representing Range of Source.

OFF or 0 specifies that the horizontal scale is set manually. To set it, use the  $DISPLay: DDEMod$  : SOURce $\langle x \rangle$  :  $X$  : SCALe ] and DISPlay:DDEMod[:SOURce<x>]:X[:SCALe]:OFFSet commands.

ON or 1 specifies that the horizontal scale is set automatically.

### **Returns**

ON or 1.

OFF or 0.

## **Examples**

DISPlay:DDEMod:SOURce1:X:SCALe:AUTO:STATeON specifies that the horizontal scale of the measurement source1 is set automatically.

## **DISPlay:DDEMod[:SOURce<x>]:X[:SCALe]:MAXimum? (Query only)**

Queries the upper limit of the measurement source horizontal scale setting range.

## **Conditions**

Measurement views: EVM versus Time, Magnitude error versus Time, Phase error versus Time

Source keyword is optional, if not present Source1 will be default source.

#### **Group**

Display commands

## **Syntax**

DISPlay:DDEMod[:SOURce<x>]:X[:SCALe]:MAXimum?

#### <span id="page-587-0"></span>**Returns**

 $<$ NR $f$  > The upper limit of the horizontal scale setting range.

The unit can be changed by the [SENSe]:DDEMod[:SOURce<x>]:TIMe:UNITs command.

### **Examples**

DISPlay:DDEMod:SOURce1:X:SCALe:MAXimum? might return 18.135E-3, indicating that the upper limit of the measurement source1 horizontal scale setting range is 18.135 ms.

## **DISPlay:DDEMod[:SOURce<x>]:X[:SCALe]:MINimum? (Query only)**

Queries the lower limit of the measurement source horizontal scale setting range.

## **Conditions**

Measurement views: EVM versus Time, Magnitude error versus Time, Phase error versus Time

Source keyword is optional, if not present Source1 will be default source.

## **Group**

Display commands

#### **Syntax**

```
DISPlay:DDEMod[:SOURce<x>]:X[:SCALe]:MINimum?
```
## **Returns**

 $\langle \text{NRE} \rangle$  The lower limit of the horizontal scale setting range.

The unit can be changed by the [SENSe]:DDEMod[:SOURce<x>]:TIMe:UNITs command.

## **Examples**

DISPlay:DDEMod:SOURce1:X:SCALe:MINimum? might return 10.0E-9, indicating that the lower limit of the measurement source1 horizontal scale setting range is 10.0 ns.

# **DISPlay:DDEMod[:SOURce<x>]:X[:SCALe]: OFFSet**

Sets or queries the minimum horizontal value of the measurement source (left edge) for the time measurements in the general purpose digital modulation analysis.

Programming a specified offset sets DISPlay:DDEMod[:SOURce<x>]:X[:SCALe]:AUTO:STATe OFF.

## **Conditions**

Measurement views: EVM versus Time, Magnitude error versus Time, Phase error versus Time

#### **Group**

Display commands

## **Syntax**

DISPlay:DDEMod[:SOURce<x>]:X[:SCALe]:OFFSet<value> DISPlay:DDEMod[:SOURce<x>]:X[:SCALe]:OFFSet?

#### **Related Commands**

*[DISPlay:DDEMod\[:SOURce<x>\]:X\[:SCALe\]:AUTO:STATe](#page-586-0) [DISPlay:DDEMod\[:SOURce<x>\]:X\[:SCALe\]](#page-584-0)*

#### **Arguments**

 $$  = 1 to 8, representing Range of Source.

 $\langle \text{value}\rangle$ :  $=\langle \text{NRF}\rangle$  specifies the minimum horizontal value.

```
Use the DISPlay:DDEMod[:SOURce<x>]:X[:SCALe]:OFFSet:MAXimum? and
DISPlay:DDEMod[:SOURce<x>]:X[:SCALe]:OFFSet:MINimum? queries to get the upper and lower limits of the
setting range.
```
The unit can be changed by the [SENSe]:DDEMod[:SOURce<x>]:TIMe:UNITs command.

#### **Returns**

<NRf>

#### **Examples**

DISPlay:DDEMod:SOURce1:X:SCALe:OFFSet 20.075 µs, sets the minimum horizontal value of the measurement source to 20.075 µs.

## **DISPlay:DDEMod[:SOURce<x>]:X[:SCALe]:OFFSet:MAXimum? (Query only)**

Queries the measurement source upper limit of the horizontal offset setting range.

## **Conditions**

Measurement views: EVM versus Time, Magnitude error versus Time, Phase error versus Time

Source keyword is optional, if not present Source1 will be default source.

## **Group**

Display commands

#### **Syntax**

DISPlay:DDEMod[:SOURce<x>]:X[:SCALe]:OFFSet:MAXimum?

#### **Returns**

 $<$ NR $f$  The upper limit of the horizontal offset setting range. The unit can be changed by the [SENSe]:DDEMod[:SOURce<x>]:TIMe:UNITs command.

DISPLay:DDEMod:SOURce1:X:SCALe:OFFSet:MAXimum? might return -1.812E-3, indicating that the measurement source 1 upper limit of the horizontal offset setting range is -1.812 ms.

## **DISPlay:DDEMod[:SOURce<x>]:X[:SCALe]:OFFSet:MINimum? (Query only)**

Queries the measurement source lower limit of the horizontal offset setting range.

#### **Conditions**

Measurement views: EVM versus Time, Magnitude error versus Time, Phase error versus Time

Source keyword is optional, if not present Source1 will be default source.

## **Group**

Display commands

## **Syntax**

DISPlay:DDEMod:X[:SCALe]:OFFSet:MINimum?

#### **Returns**

 $\leq$ NR $f$  The lower limit of the horizontal offset setting range. The unit can be changed by the [SENSe]:DDEMod[:SOURce<x>]:TIMe:UNITs command.

## **Examples**

DISPLay:DDEMod:SOURCE1:X:SCALe:OFFSet:MINImum? might return -16.28E-3, indicating that the measurement source1 lower limit of the horizontal offset setting range is -16.28 ms.

# **DISPlay:DDEMod[:SOURce<x>]:X[:SCALe]:RESet (No query form)**

Presets the horizontal scale of the measurement source to the default value for the time measurements in the general purpose digital modulation analysis.

## **Conditions**

Measurement views: EVM versus Time, Magnitude error versus Time, Phase error versus Time

Source keyword is optional, if not present Source1 will be default source.

## **Group**

Display commands

## **Syntax**

DISPlay:DDEMod[:SOURce<x>]:X[:SCALe]:RESet

## **Arguments**

 $$  = 1 to 8, representing Range of Source.

DISPLay:DDEMod:SOURCE1:X:SCALe:RESet presets the horizontal scale of the measurement source1 to the default value.

# **DISPlay:DIAGram:X[:SCALe]**

Sets or queries the horizontal range for the eye and trellis diagrams in the general purpose digital modulation analysis.

## **Conditions**

Measurement views: Eye diagram, Trellis diagram

## **Group**

Display commands

## **Syntax**

DISPlay:DIAGram:X[:SCALe] <value> DISPlay:DIAGram:X[:SCALe]?

#### **Arguments**

<value>::=<NR1> specifies the horizontal range.

Range: 1 to 16 symbols.

**Returns**  $<$ NR1 $>$ 

## **Examples**

DISPLAY:DIAGRAM:X:SCALE 3 sets the horizontal range to 3 symbols in the eye and trellis diagrams.

## **DISPlay:DIAGram:X[:SCALe]:RESet (No Query Form)**

Presets the horizontal scale to the default value for the eye and trellis diagrams in the general purpose digital modulation analysis.

## **Conditions**

Measurement views: Eye diagram, Trellis diagram

## **Group**

Display commands

## **Syntax**

DISPlay:DIAGram:X[:SCALe]:RESet

#### **Arguments**

None

DISPLAY:DIAGRAM:X:SCALE:RESET presets the horizontal scale to the default value for the eye and trellis diagrams.

## **DISPlay:DIQVtime[:MEASview<y>]:WINDow:TRACe:GRATicule:GRID:STATe**

Determines whether to show or hide the graticule grid on the screen.

The parameter <y> = 1 to number of instances of a measurement created or number of channels available in an instrument (Example: 1 to 8 channels for MSO58).

## **Conditions**

Measurement views: Demodulated I&Q versus Time

MEASview keyword is optional and applicable only for measurements that supports multi-instance creation of measurement (Example: GPDemod I&Q versus Time).

## **Group**

Display commands

#### **Syntax**

```
DISPlay:DIQVtime[:MEASview<y>]:WINDow:TRACe:GRATicule:GRID:STATe { OFF | ON | 0 |
1 }
```
DISPlay:DIQVtime[:MEASview<y>]:WINDow:TRACe:GRATicule:GRID:STATe?

## **Arguments**

OFF or 0 hides the graticule grid.

ON or 1 shows the graticule grid.

#### **Returns**

See Arguments.

## **Examples**

```
DISPlay:DIQVtime:MEASview1:WINDow:TRACe:GRATicule:GRID:STATeON shows the graticule grid on the
screen in the Demodulated I&Q versus Time view 1.
```
## **DISPlay:DIQVtime[:MEASview<y>]:Y[:SCALe]**

Sets or queries the vertical range of the Demodulated I&Q versus Time graph.

The parameter <y> = 1 to number of instances of a measurement created or number of channels available in an instrument (Example: 1 to 8 channels for MSO58).

## **Conditions**

Measurement views: Demodulated I&Q versus Time

MEASview keyword is optional and applicable only for measurements that supports multi-instance creation of measurement (Example: GPDemod I&Q versus Time).

## **Group**

Display commands

## **Syntax**

```
DISPlay:DIQVtime[:MEASview<y>]:Y[:SCALe] <value>
DISPlay:DIQVtime[:MEASview<y>]:Y[:SCALe]?
```
### **Arguments**

<value>::=<NRf> specifies the vertical range. Range: 1 μV to 10 V.

#### **Returns**

 $<$ NRf $>$ 

## **Examples**

DISPlay:DIQVtime1:MEASview1:Y:SCALe 2.5 sets the vertical range to 2.5 V in the Demodulated I&Q versus Time measurement view 1.

## **DISPlay:DIQVtime[:MEASview<y>]:Y[:SCALe]:AUTO (No query form)**

Sets the vertical scale automatically to fit the waveform to the screen in the Demodulated I & Q versus Time display.

The parameter <y> = 1 to number of instances of a measurement created or number of channels available in an instrument (Example: 1 to 8 channels for MSO58).

## **Conditions**

Measurement views: Demodulated I&Q versus Time

MEASview keyword is optional and applicable only for measurements that supports multi-instance creation of measurement (Example: GPDemod I&Q versus Time).

#### **Group**

Display commands

## **Syntax**

DISPlay:DIQVtime[:MEASview<y>]:Y[:SCALe]:AUTO

## **Arguments**

None

## **Examples**

DISPlay:DIQVtime:MEASview1:Y:SCALe:AUTO sets the vertical scale automatically to fit the waveform to the screen measurement view 1.

# **DISPlay:DIQVtime[:MEASview<y>]:Y[:SCALe]:OFFSet**

Sets or queries the vertical offset (center point of the vertical axis) of the Demodulated I&Q versus Time graph.

The parameter <y> = 1 to number of instances of a measurement created or number of channels available in an instrument (Example: 1 to 8 channels for MSO58).

## **Conditions**

Measurement views: Demodulated I&Q versus Time

MEASview keyword is optional and applicable only for measurements that supports multi-instance creation of measurement (Example: GPDemod I&Q versus Time).

## **Group**

Display commands

## **Syntax**

```
DISPlay:DIQVtime[:MEASview<y>]:Y[:SCALe]:OFFSet <value>
DISPlay:DIQVtime[:MEASview<y>]:Y[:SCALe]:OFFSet?
```
#### **Arguments**

 $\langle \text{value}\rangle$ : := $\langle \text{NRf}\rangle$  specifies the vertical offset. Range: -5 to +5 V.

#### **Returns**

 $<$ NRf $>$ 

## **Examples**

```
DISPlay:DIQVtime:MEASview1:Y:SCALe:OFFSet –0.5 sets the vertical offset to -0.5 V in the Demodulated I&Q
versus Time measurement view 1.
```
## **DISPlay:DPX:DGRam:TIME[:SCALe]:OFFSet:DIVision**

Sets or queries the DPXogram vertical time offset in divisions.

## **Conditions**

Measurement views: DPX spectrum

## **Group**

Display commands

## **Syntax**

```
DISPlay:DPX:DGRam:TIME[:SCALe]:OFFSet:DIVision <value>
DISPlay:DPX:DGRam:TIME[:SCALe]:OFFSet:DIVision?
```
## **Arguments**

<value> ::= <NRf> vertical offset value in divisions.

#### **Returns**

<NRf>

#### **Examples**

DISPLAY:DPX:DGRAM:TIME:SCALE:OFFSET:DIVISION 10 sets the veritcal time off set to 10 divisions.

## **DISPlay:DPX:DGRam:TIME[:SCALe]:PDIVision**

Sets or queries the DPXogram vertical time scale per division.

#### **Conditions**

MMeasurement views: DPX spectrum

## **Group**

Display commands

#### **Syntax**

DISPlay:DPX:DGRam:TIME[:SCALe]:PDIVision <value> DISPlay:DPX:DGRam:TIME[:SCALe]:PDIVision?

#### **Arguments**

<value>::<NRf> vertical value in divisions.

#### **Returns**

 $<$ NRf $>$ 

## **Examples**

DISPLAY:DPX:DGRAM:TIME:SCALE:PDIVISION 10 sets the vertical time scale to 10 seconds per division.

## **DISPlay:DPX:DGRam:TIME[:SCALe]:RESet (No Query Form)**

Presets the time scale and offset to the default value for the DPXogram measurement.

#### **Conditions**

Measurement views: DPX spectrum

#### **Group**

Display commands

#### **Syntax**

DISPlay:DPX:DGRam:TIME[:SCALe]:RESet

#### **Arguments**

None

#### **Examples**

DISPLAY:DPX:DGRAM:TIME:SCALE:RESET presets the time scale and offset to the default value.

## **DISPlay:DPX:DGRam:TSTamp:STATe**

Determines whether to display the time stamp readout in the DPXogram display.

#### **Conditions**

Measurement views: DPX spectrum

## **Group**

Display commands

#### **Syntax**

DISPlay:DPX:DGRam:TSTamp:STATe { OFF | ON | 0 | 1 } DISPlay:DPX:DGRam:TSTamp:STATe?

## **Arguments**

OFF or 0 hides the time stamp readout.

ON or 1 shows the time stamp readout.

#### **Returns**

See Arguments.

## **Examples**

DISPLAY:DPX:DGRAM:TSTAMP:STATE 0 hides the time stamp readout in the DPXogram display.

## **DISPlay:DPX:DGRam:Y[:SCALe]:AUTO (No Query Form)**

Rescales the height axis automatically to fit the waveform to the screen in the DPXogram display.

## **Conditions**

Measurement views: DPX spectrum

#### **Group**

Display commands

## **Syntax**

DISPlay:DPX:DGRam:Y[:SCALe]:AUTO

#### **Arguments**

None

#### **Examples**

DISPLAY:DPX:DGRAM:Y:AUTO rescales the height scale automatically to fit the waveform to the DPXogram display.

# **DISPlay:DPX:DGRam:Y[:SCALe]:RESet (No Query Form)**

Resets the height scale of the DPXogram display to the default values: Height position = 0 dB and Height scale = 100 dB.

#### **Conditions**

Measurement views: DPX spectrum

#### **Group**

Display commands

#### **Syntax**

DISPlay:DPX:DGRam:Y[:SCALe]:RESet

#### **Arguments**

None

## **Examples**

DISPLAY:DPX:DGRAM:Y:RESET resets the height scale of the DPXogram display.

## **DISPlay:DPX:LEGend:STATe**

Determines whether to show or hide the trace legend on the display. The legend indicates the trace detection and function on the screen for each displayed trace.

## **Conditions**

Measurement views: DPX spectrum

#### **Group**

Display commands

## **Syntax**

DISPlay:DPX:LEGend:STATe { OFF | ON | 0 | 1 } DISPlay:DPX:LEGend:STATe?

## **Arguments**

OFF or 0 hides the trace legend.

ON or 1 shows the trace legend.

### **Returns**

See Arguments.

#### **Examples**

DISPLAY:DPX:LEGEND:STATE ON shows the trace legend on the screen.

## **DISPlay:DPX:PHASe:Y[:SCALe]:AXIS**

Sets or queries the vertical axis representation.

#### **Conditions**

Measurement views: DPX Phase

**Group** Display commands

#### **Syntax**

```
DISPlay:DPX:PHASe:Y[:SCALe]:AXIS { MODulopi | CONTinuous }
DISPlay:DPX:PHASe:Y[:SCALe]:AXIS?
```
#### **Arguments**

MODulopi (modulo π) shows the phase constrained within ±180° along the vertical axis.

CONTinuous shows the phase as continuous quantity along the vertical axis.

#### **Returns**

See Arguments.

#### **Examples**

DISPLAY:DPX:PHASE:Y[:SCALE]:AXIS MODulopi selects modulo π representation for the vertical axis.

## **DISPlay:DPX:PHASe:Y[:SCALe]:AXIS:OFFSet**

Sets or queries the vertical offset in the DPX Phase view.

## **Conditions**

Measurement views: DPX Phase

#### **Group**

Display commands

## **Syntax**

DISPlay:DPX:PHASe:Y[:SCALe]:AXIS:OFFSet <value> DISPlay:DPX:PHASe:Y[:SCALe]:AXIS:OFFSet?

#### **Arguments**

<value>::<NRf> specifies the vertical offset. Range: –180° to +180°.

#### **Returns**

<NRf>

#### **Examples**

DISPLAY:DPX:PHASE:Y[:SCALE]:AXIS:OFFSET –158.5 sets the vertical offset to –158.5° in the view.

## **DISPlay:DPX:WINDow:TRACe:GRATicule:GRID:STATe**

Determines whether to show or hide the graticule grid on the screen.

#### **Conditions**

Measurement views: DPX spectrum

#### **Group**

Display commands

#### **Syntax**

DISPlay:DPX:WINDow:TRACe:GRATicule:GRID:STATe { OFF | ON | 0 | 1 }

DISPlay:DPX:WINDow:TRACe:GRATicule:GRID:STATe?

#### **Arguments**

OFF or 0 hides the graticule grid. ON or 1 shows the graticule grid.

#### **Returns**

See Arguments.

#### **Examples**

```
DISPLAY:DPX:WINDOW:TRACE:GRATICULE:GRID:STATE ON shows the graticule grid on the screen in the DPX
spectrum view.
```
## **DISPlay:DPX:Y[:SCALe]:OFFSet**

Sets or queries the vertical offset (the value at the top edge of the vertical axis) of the DPX spectrum view.

#### **Conditions**

Measurement views: DPX spectrum

## **Group**

Display commands

## **Syntax**

DISPlay:DPX:Y[:SCALe]:OFFSet <value> DISPlay:DPX:Y[:SCALe]:OFFSet?

#### **Arguments**

<value>::<NRf> specifies the vertical offset. Range: -270 to +150 dBm.

The amplitude unit is set by the [SENSe]:POWer:UNITs command (default: dBm).

You can omit the unit in the argument. When you include the unit in the argument, only dBm is allowed. For the other amplitude units, omit the unit in the argument.

#### **Returns**

 $<$ NRf $>$ 

## **Examples**

DISPLAY:DPX:Y[:SCALE]:OFFSET -12.5dBm sets the vertical offset to -12.5 dBm.

# **DISPlay:DPX:Y[:SCALe]:PDIVision**

Sets or queries the vertical scale (per division) in the DPX spectrum view.

#### **Conditions**

Measurement views: DPX spectrum

## **Group**

Display commands

## **Syntax**

DISPlay:DPX:Y[:SCALe]:PDIVision <value>

DISPlay:DPX:Y[:SCALe]:PDIVision?

## **Related Commands**

*[SENSe]:POWer:UNITs*

#### **Arguments**

<value>::<NRf> specifies the vertical scale (per division).

Range: 2 to 20 dB/div.

#### **Returns**

<NRf>

#### **Examples**

DISP:DPX:Y:SCAL:PDIV 0.5 sets the vertical scale to 0.5 dB/div.

## **DISPlay:EDIagram[:MEASview<y>]:WINDow:TRACe:GRATicule:GRID:STATe**

Determines whether to show or hide the graticule grid on the screen in the eye diagram.

The parameter <y> = 1 to number of instances of a measurement created or number of channels available in an instrument (Example: 1 to 8 channels for MSO58).

## **Conditions**

Measurement views: Eye diagram

MEASview keyword is optional and applicable only for measurements that supports multi-instance creation of measurement (Example: Eye diagram).

## **Group**

Display commands

## **Syntax**

```
DISPlay:EDIagram[:MEASview<y>]:WINDow:TRACe:GRATicule:GRID:STATe { OFF | ON | 0 |
1 }
DISPlay:EDIagram[:MEASview<y>]:WINDow:TRACe:GRATicule:GRID:STATe?
```
## **Arguments**

OFF or 0 hides the graticule grid.

ON or 1 shows the graticule grid.

#### **Returns**

See Arguments.

## **Examples**

```
DISPlay:EDIagram:MEASview2:WINDow:TRACe:GRATicule:GRID:STATe ON shows the graticule grid on the
screen in the eye diagram for measview2.
```
## **DISPlay:EDIagram[:MEASview<y>]:Y[:SCALe]**

Sets or queries the vertical range of the Eye diagram.

The parameter <y> = 1 to number of instances of a measurement created or number of channels available in an instrument (Example: 1 to 8 channels for MSO58).

## **Conditions**

Measurement views: Eye diagram

MEASview keyword is optional and applicable only for measurements that supports multi-instance creation of measurement (Example: Eye diagram).

## **Group**

Display commands

## **Syntax**

```
DISPlay:EDIagram[:MEASview<y>]:Y[:SCALe]<value>
DISPlay:EDIagram[:MEASview<y>]:Y[:SCALe]?
```
#### **Arguments**

<value>::<NRf> specifies the vertical range. Range: 1 μ to 100 (unitless).

#### **Returns**

 $<$ NRf $>$ 

## **Examples**

DISPlay:EDIagram:MEASview2:Y:SCALe 2.5 sets the vertical range to 2.5 in the eye diagram for measview2.

## **DISPlay:EDIagram[:MEASview<y>]:Y[:SCALe]:AUTO (No query form)**

Sets the vertical scale automatically to fit the waveform to the screen in the eye diagram.

The parameter <y> = 1 to number of instances of a measurement created or number of channels available in an instrument (Example: 1 to 8 channels for MSO58).

#### **Conditions**

Measurement views: Eye diagram

MEASview keyword is optional and applicable only for measurements that supports multi-instance creation of measurement (Example: Eye diagram).

## **Group**

Display commands

## **Syntax**

```
DISPlay:EDIagram[:MEASview<y>]:Y[:SCALe]:AUTO
```
#### **Arguments**

None

## **Examples**

DISPLay:EDIagram:MEASview2:Y:SCALe:AUTO sets the vertical scale automatically to fit the waveform to the screen for measview2 of the Eye diagram.

# **DISPlay:EDIagram[:MEASview<y>]:Y[:SCALe]:OFFSet**

Sets or queries the vertical offset (center point of the vertical axis) of the eye diagram.

The parameter <y> = 1 to number of instances of a measurement created or number of channels available in an instrument (Example: 1 to 8 channels for MSO58).

## **Conditions**

Measurement views: Eye diagram

MEASview keyword is optional and applicable only for measurements that supports multi-instance creation of measurement (Example: Eye diagram).

## **Group**

Display commands

## **Syntax**

DISPlay:EDIagram[:MEASview<y>]:Y[:SCALe]:OFFSet<value> DISPlay:EDIagram[:MEASview<y>]Y[:SCALe]:OFFSet?

## **Arguments**

<value>::<NRf> specifies the minimum vertical value.

Range: -50 to +50 (unitless).

## **Returns**

 $<$ NRf $>$ 

## **Examples**

DISPLay:EDIagram:MEASview2:Y:SCALe:OFFSet –0.5 sets the vertical offset to -0.5 in the eye diagram measview2.

## **DISPlay:EMC:INCLude:MARGin**

Sets or queries to display or hide the Margin by enabling or disabling the check box in the Prefs tab of the EMC Settings control panel.

## **Conditions**

Measurement view: EMC - EMI Display

## **Group**

Display commands

## **Syntax**

DISPlay:EMC:INCLude:MARGin { 0 | OFF | 1 | ON}

DISPlay:EMC:INCLude:MARGin?

## **Arguments**

0 or OFF hides the Margin 1 or ON displays the margin

## **Returns**

<Boolean> 0, 1

DISPLAY:EMC:INCLUDE:MARGIN returns 1, indicating that the Margin is displayed.

## **DISPlay:EMC:MARKer:SHOW:STATe**

Sets or queries to show or hide the marker readout in the EMC view.

## **Conditions**

Measurement view: EMC - EMI Display

#### **Group**

Display commands

## **Syntax**

```
DISPlay:EMC:MARKer:SHOW:STATe { 0 | 1 | ON | OFF }
DISPlay:EMC:MARKer:SHOW:STATe?
```
#### **Arguments**

OFF or 0 hides the marker readout 1 or ON shows the marker readout

**Returns** <Boolean> 0, 1

## **Examples**

DISPLAY:EMC:MARKER:SHOW:STATE ON shows the readout for the marker on the display.

## **DISPlay:EMC:RESet:SCALe (No Query Form)**

Resets the horizontal and vertical scale to the default values in the EMC view.

## **Conditions**

Measurement view: EMC - EMI Display

## **Group**

Display commands

#### **Syntax**

DISPlay:EMC:RESet:SCALe

## **Arguments**

None

#### **Returns**

None

### **Examples**

DISPLAY:EMC:RESET:SCALE resets the horizontal and vertical scale to the default values.

## **DISPlay:EMC:SCALe:LOG:STATe**

Determines whether or not to set the horizontal axis logarithmic in the EMC view.

## **Conditions**

Measurement view: EMC - EMI Display

## **Group**

Display commands

#### **Syntax**

DISPlay:EMC:SCALe:LOG:STATe { 0 | OFF | 1 | ON} DISPlay:EMC:SCALe:LOG:STATe?

## **Arguments**

OFF or 0 sets the horizontal axis linear (default). ON or 1 sets the horizontal axis logarithmic.

## **Returns**

<Boolean> 0, 1

## **Examples**

DISPLAY:EMC:SCALE:LOG:STATE ON sets the horizontal axis logarithmic in the EMC view.

## **DISPlay:EMC:SELect:SPOT:NUMBer**

Sets or queries the status of current spot number in the EMC view.

## **Conditions**

Measurement view: EMC - EMI Display

#### **Group**

Display commands

## **Syntax**

DISPlay:EMC:SELect:SPOT:NUMBer <value>

```
DISPlay:EMC:SELect:SPOT:NUMBer?
```
## **Arguments**

 $\langle \text{value} \rangle = \langle \text{NR1} \rangle$ 

#### **Returns**

 $<$ NR1>

## **Examples**

```
DISPLAY:EMC:SELECT:SPOT:NUMBER might return +2, indicating that spot 2 is made current spot and it is enabled. (+
represents enabling and – represents disabling.)
```
## **DISPlay:EMC:SHOW:LIMit**

Sets or queries the displayed limit format in EMC View.

#### **Conditions**

Measurement view: EMC - EMI Display

#### **Group**

Display commands

## **Syntax**

DISPlay:EMC:SHOW:LIMit {LINE|SHAD|OFF} DISPlay:EMC:SHOW:LIMit?

## **Arguments**

LINE – Sets the limit in Line format SHAD – Sets the limit in Shaded format OFF – Hides the Limit

#### **Returns**

<String> Either LINE or SHAD or OFF

## **Examples**

DISPLAY:EMC:SHOW:LIMIT might return LINE, indicating that the limit is displayed in line format.

## **DISPlay:EMC:SHOW:LIMit:LEGend**

Sets or queries to display or hide the limit legends and label on the plot by enabling or disabling the check box in the Prefs tab of the EMC Settings control panel.

## **Conditions**

Measurement view: EMC - EMI Display

## **Group**

Display commands

## **Syntax**

DISPlay:EMC:SHOW:LIMit:LEGend { 0 | OFF | 1 | ON} DISPlay:EMC:SHOW:LIMit:LEGend?

## **Arguments**

OFF or 0 hides the limit legends and label. ON or 1 display the limit legends and label.

#### **Returns**

<Boolean> 0,1

## **Examples**

DISPLAY:EMC:SHOW:LIMIT:LEGEND might return 0, indicating that the limit legends and label are hidden on the plot.

# **DISPlay:EMC:SHOW:SPOT:INDIcator**

Sets or queries to display or hide the spots on the plot in EMC View.

## **Conditions**

Measurement view: EMC - EMI Display

## **Group**

Display commands

## **Syntax**

DISPlay:EMC:SHOW:SPOT:INDIcator {0 | OFF | 1 | ON} DISPlay:EMC:SHOW:SPOT:INDIcator?

## **Arguments**

OFF or 0 hides the spots ON or 1 display the spots

## **Returns**

<Boolean> 0,1

## **Examples**

DISPLAY:EMC:SHOW:SPOT:INDICATOR1 displays the spots on the plot in EMC View.

## **DISPlay:EMC:SHOW:WIZArd**

Sets or queries to display or hide the EMC wizard when EMCVu is launched by enabling or disabling the check box in the Prefs tab of the EMC Settings control panel.

## **Conditions**

Measurement view: EMC - EMI Display

### **Group**

Display commands

## **Syntax**

DISPlay:EMC:SHOW:WIZArd {0 | OFF | 1 | ON} DISPlay:EMC:SHOW:WIZArd?

## **Arguments**

OFF or 0 hides the EMC wizard ON or 1 displays the EMC wizard

## **Returns**

<Boolean> 0,1

## **Examples**

DISPLAY:EMC:SHOW:WIZARD ON displays the EMC wizard when EMCVu is launched.

## **DISPlay:EMC:SPOT<x>:SELect**

Sets or queries to enable or disable the selected spot in emission results of EMC view.  $$  =  $$  Indicates the spot number

#### **Conditions**

Measurement view: EMC - EMI Display

**Group**

# Display commands

## **Syntax**

DISPlay:EMC:SPOT<x>:SELect { 0 | 1 | ON | OFF } DISPlay:EMC:SPOT<x>:SELect ?

## **Arguments**

OFF or 0 disables the spot 1 or ON enables the spot

### **Returns**

<Boolean> 0,1

### **Examples**

DISPlay:EMC:SPOT:SELect? might return 1, indicating that spot 2 is enabled.

## **DISPlay:EMC:TRACe:LEGEnd**

Sets or queries to display or hide the trace legend by enabling or disabling the check box in the Prefs tab of the EMC Settings control panel.

## **Conditions**

Measurement view: EMC - EMI Display

# **Group**

Display commands

## **Syntax**

DISPlay:EMC:TRACe:LEGEnd { 0 | OFF | 1 | ON} DISPlay:EMC:TRACe:LEGEnd?

#### **Arguments**

0 or OFF hides the Trace Legend 1 or ON display the Trace Legend

#### **Returns**

<Boolean> 0, 1

#### **Examples**

DISPLAY:EMC:TRACE:LEGEND returns 0, indicating that the trace legend is hidden.

## **DISPlay:EMC:WINDow:TRACe:GRATicule:GRID:STATe**

Sets or queries to display or hide the Graticule grid in the EMC view.

#### **Conditions**

Measurement view: EMC - EMI Display

#### **Group**

Display commands

## **Syntax**

DISPlay:EMC:WINDow:TRACe:GRATicule:GRID:STATe { 0 | 1 | ON | OFF }

DISPlay:EMC:WINDow:TRACe:GRATicule:GRID:STATe?

### **Arguments**

OFF or 0 hides the Graticule grid in the graph 1 or ON display the Graticule grid in the graph

### **Returns**

<Boolean> 0, 1

## **Examples**

DISPLAY:EMC:WINDOW:TRACE:GRATICULE:GRID:STATE OFF hides the graticule grid in the EMC view.

# **DISPlay:EMC:X[:SCALe]:AUTO (No Query Form)**

Sets the horizontal scale automatically to fit the waveform to the complete screen in EMC View.

## **Conditions**

Measurement view: EMC - EMI Display

#### **Group**

Display commands

## **Syntax**

DISPlay:EMC:X[:SCALe]:AUTO

#### **Arguments**

None

#### **Returns**

None

## **Examples**

DISPLAY:EMC:X[:SCALE]:AUTO sets the horizontal scale automatically to fit the waveform to the complete screen.

## **DISPlay:EMC:X[:SCALe]:STARt**

Sets and queries the Zoom Start frequency in EMC View.

## **Conditions**

Measurement view: EMC - EMI Display

## **Group**

Display commands

## **Syntax**

DISPlay:EMC:X[:SCALe]:STARt <value> DISPlay:EMC:X[:SCALe]:STARt?

## **Arguments**

 $\langle$ value> =  $\langle$ NRf>

### **Returns**

<NRf>

## **Examples**

DISPLAY: EMC:X[:SCALE]:START might return 64.29, indicating that the zoom start frequency is 64.2 kHz.

## **DISPlay:EMC:X[:SCALe]:STOP**

Sets and queries the Zoom stop frequency in EMC View.

### **Conditions**

Measurement view: EMC - EMI Display

## **Group**

Display commands

## **Syntax**

DISPlay:EMC:X[:SCALe]:STOP <value> DISPlay:EMC:X[:SCALe]:STOP?

## **Arguments**

 $\langle \text{value} \rangle = \langle \text{NRf} \rangle$ 

#### **Returns**

<NRf>

## **Examples**

DISPLAY:EMC:X[:SCALE]:STOP might return 732.29, indicating that the zoom stop frequency is 732.2 kHz.

# **DISPlay:EMC:Y[:SCALe]**

Sets or queries the vertical scale value in EMC View.

## **Conditions**

Measurement view: EMC - EMI Display

## **Group**

Display commands

## **Syntax**

DISPlay:EMC:Y[:SCALe] <value> DISPlay:EMC:Y[:SCALe]?

## **Arguments**

 $\langle$ value> =  $\langle$ NRf>

#### **Returns**

<NRf>

## **Examples**

DISPLAY:EMC:Y[:SCALE] 100 sets the vertical scale to 100 dB.

# **DISPlay:EMC:Y[:SCALe]:AUTO (No Query Form)**

Sets the vertical scale automatically to fit the waveform to the complete screen in the EMC View.

## **Conditions**

Measurement view: EMC - EMI Display

## **Group**

Display commands

## **Syntax**

DISPlay:EMC:Y[:SCALe]:AUTO

#### **Arguments**

None

#### **Returns**

None

## **Examples**

DISPLAY:EMC:Y[:SCALE]:AUTO sets the vertical scale automatically to fit the waveform to the complete screen.

## **DISPlay:EMC:Y[:SCALe]:OFFSet**

Sets or queries the vertical Position (offset) value in EMC View.
# **Conditions**

Measurement view: EMC - EMI Display

# **Group**

Display commands

# **Syntax**

DISPlay:EMC:Y[:SCALe]:OFFSet <value> DISPlay:EMC:Y[:SCALe]:OFFSet?

# **Arguments**

 $\langle \text{value} \rangle$  =  $\langle \text{NRf} \rangle$ 

# **Returns**

<NRf>

# **Examples**

DISPLAY:EMC:Y[:SCALE]:OFFSET might return 45.74, indicating the vertical Position (offset) value is 45.7 dBuV.

# **DISPlay:EVM[:MEASview<y>]:WINDow:TRACe:GRATicule:GRID:STATe**

Sets or queries the graticule grid view state for the EVM view.

The parameter <y> = 1 to number of instances of a measurement created or number of channels available in an instrument (Example: 1 to 8 channels for MSO58).

# **Conditions**

Measurement views: EVM versus Time

MEASview keyword is optional and applicable only for measurements that supports multi-instance creation of measurement (Example: GPDemod EVM versus Time).

# **Group**

Display commands

# **Syntax**

```
DISPlay:EVM:MEASview<y>:WINDow:TRACe:GRATicule:GRID:STATe { OFF | ON | 0 | 1 }
DISPlay:EVM:MEASview<y>:WINDow:TRACe:GRATicule:GRID:STATe?
```
# **Arguments**

OFF or 0 hides the graticule grid.

ON or 1 shows the graticule grid.

#### **Returns**

OFF or 0

<span id="page-613-0"></span>ON or 1

# **Examples**

```
DISPlay:EVM:MEASview2:WINDow:TRACe:GRATicule:GRID:STATe ON shows the graticule grid on the EVM
Measview 2.
```
# **DISPlay:EVM[:MEASview<y>]:Y[:SCALe]**

Sets or queries the vertical range of the EVM versus Time graph.

The parameter <y> = 1 to number of instances of a measurement created or number of channels available in an instrument (Example: 1 to 8 channels for MSO58).

# **Conditions**

Measurement views: EVM versus Time

MEASview keyword is optional and applicable only for measurements that supports multi-instance creation of measurement (Example: GPDemod Constellation).

# **Group**

Display commands

# **Syntax**

```
DISPlay:EVM[:MEASview<y>]:Y[:SCALe]<value>
DISPlay:EVM[:MEASview<y>]:Y[:SCALe]?
```
# **Related Commands**

*[DISPlay:EVM:\[MEASview1\]:Y\[:SCALe\]:OFFSet](#page-614-0)*

#### **Arguments**

<value>::<NRf> specifies the vertical range. Range: 1 to 100%.

#### **Returns**

<NRf>

# **Examples**

DISPlay:EVM:MEASview1:Y:SCALe 50 sets the vertical range to 50% in the EVM versus Time display Measurement view 1.

# **DISPlay:EVM[:MEASview<y>]:Y[:SCALe]:AUTO (No query form)**

Sets the vertical scale automatically to fit the waveform to the screen in the EVM versus Time display.

The parameter <y> = 1 to number of instances of a measurement created or number of channels available in an instrument (Example: 1 to 8 channels for MSO58).

### <span id="page-614-0"></span>**Conditions**

Measurement views: EVM versus Time

MEASview keyword is optional and applicable only for measurements that supports multi-instance creation of measurement (Example: GPDemod EVM versus Time).

# **Group**

Display commands

### **Syntax**

DISPlay:EVM[:MEASview<y>]:Y[:SCALe]:AUTO

### **Arguments**

None

# **Examples**

DISPlay:EVM:MEASview2:Y:SCALe:AUTO sets the vertical scale automatically to fit the waveform to the screen of EVM versus Time Measurement view 2.

# **DISPlay:EVM[:MEASview<y>]:Y[:SCALe]:OFFSet**

Sets or queries the minimum vertical value (bottom edge) of the EVM versus Time graph.

The parameter <y> = 1 to number of instances of a measurement created or number of channels available in an instrument (Example: 1 to 8 channelsfor MSO58).

#### **Conditions**

Measurement views: EVM versus Time

MEASview keyword is optional and applicable only for measurements that supports multi-instance creation of measurement (Example: GPDemod Constellation).

# **Group**

Display commands

# **Syntax**

DISPlay:EVM[:MEASview<y>]:Y[:SCALe]:OFFSet <value> DISPlay:EVM[:MEASview<y>]:Y[:SCALe]:OFFSet?

#### **Related Commands**

*[DISPlay:EVM\[:MEASview<y>\]:Y\[:SCALe\]](#page-613-0)*

#### **Arguments**

<value>::<NRf> specifies the minimum vertical value.

Range: -100 to 100%.

### <span id="page-615-0"></span>**Returns**

<NRf>

### **Examples**

DISPlay:EVM:MEASview2:Y:SCALe:OFFSet -9.5 sets the minimum vertical value to -9.5% in the EVM versus Time graph Measurement View 2.

# **DISPlay:FDVTime[:MEASview<y>]:WINDow:TRACe:GRATicule:GRID:STATe**

Sets or queries the graticule grid view state for the FDV view.

The parameter <y> = 1 to number of instances of a measurement created or number of channels available in an instrument (Example: 1 to 8 channels for MSO58).

# **Conditions**

Measurement views: Frequency deviation versus Time

MEASview keyword is optional and applicable only for measurements that supports multi-instance creation of measurement (Example: GPDemod Frequency deviation versus Time).

### **Group**

Display commands

### **Syntax**

```
DISPlay:FDVTime:MEASview<y>:WINDow:TRACe:GRATicule:GRID:STATe { OFF | ON | 0 | 1 }
DISPlay:FDVTime:MEASview<y>:WINDow:TRACe:GRATicule:GRID:STATe?
```
#### **Arguments**

OFF or 0 hides the graticule grid.

ON or 1 shows the graticule grid.

#### **Returns**

OFF

ON

#### **Examples**

DISPlay:FDVTime:MEASview2:WINDow:TRACe:GRATicule:GRID:STATe ON shows the graticule grid on the Frequency deviation versus Time Measview 2.

# **DISPlay:FDVTime[:MEASview<y>]:Y[:SCALe]**

Sets or queries the vertical range of the Frequency deviation versus Time graph.

The parameter <y> = 1 to number of instances of a measurement created or number of channels available in an instrument (Example: 1 to 8 for channels MSO58).

### **Conditions**

Measurement views: Frequency deviation versus Time

MEASview keyword is optional and applicable only for measurements that supports multi-instance creation of measurement (Example: GPDemod Frequency deviation versus Time).

# **Group**

Display commands

### **Syntax**

DISPlay:FDVTime:[MEASview<y>]:Y[:SCALe]<value>

DISPlay:FDVTime:[MEASview<y>]:Y[:SCALe]?

# **Related Commands**

*[DISPlay:FDVTime\[:MEASview<y>\]:Y\[:SCALe\]:OFFSet](#page-617-0)*

#### **Arguments**

<value>::<NRf> specifies the vertical range.

Range: 10 Hz to 120 MHz.

#### **Returns**

<NRf>

#### **Examples**

DISPlay:FDVTime:MEASview1:Y:SCALe 30 MHz sets the vertical range to 30 MHz in the Frequency deviation versus Time display Measurement view 1.

# **DISPlay:FDVTime[:MEASview<y>]:Y[:SCALe]:AUTO (No query form)**

Sets the vertical scale automatically to fit the waveform to the screen in the Frequency deviation versus Time display.

The parameter <y> = 1 to number of instances of a measurement created or number of channels available in an instrument (Example: 1 to 8 channels for MSO58).

# **Conditions**

Measurement views: Frequency deviation versus Time

MEASview keyword is optional and applicable only for measurements that supports multi-instance creation of measurement (Example: GPDemod Frequency deviation versus Time).

# **Group**

Display commands

# **Syntax**

DISPlay:FDVTime:MEASview<y>:Y[:SCALe]:AUTO

### <span id="page-617-0"></span>**Arguments**

None

### **Examples**

DISPlay:FDVTime:MEASview2:Y:SCALe:AUTO sets the vertical scale automatically to fit the waveform to the screen of Frequency deviation versus Time Measurement view 2.

# **DISPlay:FDVTime[:MEASview<y>]:Y[:SCALe]:OFFSet**

Sets or queries the minimum vertical value (bottom edge) of the Frequency deviation versus Time graph.

The parameter <y> = 1 to number of instances of a measurement created or number of channels available in an instrument (Example: 1 to 8 for channels MSO58).

# **Conditions**

Measurement views: Frequency deviation versus Time

MEASview keyword is optional and applicable only for measurements that supports multi-instance creation of measurement (Example: GPDemod Frequency deviation versus Time).

# **Group**

Display commands

# **Syntax**

```
DISPlay:FDVTime[:MEASview<y>]:Y[:SCALe]:OFFSet<value>
DISPlay:FDVTime[:MEASview<y>]:Y[:SCALe]:OFFSet?
```
# **Related Commands**

*[DISPlay:FDVTime\[:MEASview<y>\]:Y\[:SCALe\]](#page-615-0)*

#### **Arguments**

<value>::<NRf> specifies the vertical offset.

Range: -60 MHz to +60 MHz.

#### **Returns**

<NRf>

#### **Examples**

DISPlay:FDVTime:MEASview2:Y:SCALe:OFFSet -14.5 MHz sets the minimum vertical value to -14.5 MHz in the Frequency deviation versus Time graph Measurement View 2.

# **DISPlay:{FSETtling|PSETtling}:MARKer:SHOW:STATe**

Determines whether to show or hide the readout for the selected marker in the Frequency or Phase settling views.

# **Conditions**

Measurement views: Frequency and Phase Settling

# **Group**

Display commands

# **Syntax**

```
DISPlay:{FSETtling|PSETtling}:MARKer:SHOW:STATe { OFF | ON | 0 | 1 }
DISPlay:{FSETtling|PSETtling}:MARKer:SHOW:STATe?
```
# **Arguments**

OFF or 0 hides the readout for the selected marker in the view.

ON or 1 shows the readout for the selected marker in the view.

#### **Returns**

See Arguments.

# **Examples**

DISPLAY:FSETTLING:MARKER:SHOW:STATE ON shows the readout for the selected marker in the view.

# **DISPlay:{FSETtling|PSETtling}:TIME:DECimal**

Sets or queries the number of values to the right of the decimal point to include in the Settling Time and Settling Time from Trigger results.

#### **Conditions**

Measurement views: Frequency and Phase Settling Time

# **Group**

Display commands

# **Syntax**

```
DISPlay:{FSETtling|PSETtling}:TIME:DECimal <value>
DISPlay:{FSETtling|PSETtling}:TIME:DECimal?
```
#### **Arguments**

<value>::<NR1> specifies the number digits to the right of the decimal point to include in Settling Time and Settling Time from Trigger results. Range: 0 to 6.

#### **Returns**

 $<$ NR1 $>$ 

# **Examples**

DISPLAY:PSETTLING:TIME:DECIMAL 3 sets the number of values to the right of the decimal point to 3 for the Phase Settling time measurement.

# **DISPlay:{FSETtling|PSETtling}:WINDow:TRACe:GRATicule:GRID:STATe**

Determines whether to show or hide the graticule grid on the screen.

#### **Conditions**

Measurement views: Frequency and Phase Settling

### **Group**

Display commands

### **Syntax**

```
DISPlay:{FSETtling|PSETtling}:WINDow:TRACe:GRATicule:GRID: STATe { OFF | ON | 0 |
1 }
```
DISPlay:{FSETtling|PSETtling}:WINDow:TRACe:GRATicule:GRID: STATe?

### **Arguments**

OFF or 0 hides the graticule grid.

ON or 1 shows the graticule grid.

#### **Returns**

See Arguments.

#### **Examples**

```
DISPLAY:FSETTLING:WINDOW:TRACE:GRATICULE:GRID:STATE ON shows the graticule grid on the screen for the
Frequency Settling display.
```
# **DISPlay:{FSETtling|PSETtling}:X[:SCALe]**

Sets or queries the horizontal scale (full-scale time) of the Settling Time graph. Programming a specified scale sets DISPlay:{FSETtling| PSETtling}:X[:SCALe] AUTO:STATe OFF.

#### **Conditions**

Measurement views: Frequency versus Time

#### **Group**

Display commands

#### **Syntax**

```
DISPlay:{FSETtling|PSETtling}:X[:SCALe] <value>
```
DISPlay:{FSETtling|PSETtling}:X[:SCALe]?

#### **Related Commands**

*DISPlay:{FSETtling|PSETtling}:X[:SCALe]:AUTO:STATeDISPlay: {FSETtling|PSETtling}:X[:SCALe]:OFFSet,*

# **Arguments**

<value>::={ <NRf> | MAXimum | MINimum } specifies the horizontal scale in full-scale time. MAXimum and MINimum represent the upper and lower limits of the setting range, respectively.

Use the *DISPlay:{FSETtling|PSETtling}:X[:SCALe]:MAXimum? and DISPlay:{FSETtling|PSETtling}:X[:SCALe]:MINimum?* queries to get the upper and lower limit values of the setting range.

### **Returns**

See Arguments.

### **Examples**

DISPLAY:FSETTLING:X:SCALE 25.6us sets the horizontal scale to 25.6 µs.

# **DISPlay:{FSETtling|PSETtling}:X[:SCALe]:AUTO (No Query Form)**

Sets the horizontal scale automatically to fit the waveform to the screen in the Frequency and Phase Settling views. Executing this command sets DISPlay:{FSETtling|PSETtling}:X[:SCALe]:AUTO:STATe ON.

# **Conditions**

Measurement views: Frequency and Phase Settling

# **Group**

Display commands

# **Syntax**

DISPlay:{FSETtling|PSETtling}:X[:SCALe]:AUTO

# **Related Commands**

*DISPlay:{FSETtling|PSETtling}:X[:SCALe]:AUTO:STATe*

#### **Arguments**

None

#### **Examples**

DISPLAY:FSETTLING:X:SCALE:AUTO sets the horizontal scale automatically to fit the waveform to the screen.

# **DISPlay:{FSETtling|PSETtling}:X[:SCALe]:AUTO:STATe**

Determines whether to set the horizontal scale automatically or manually.

# **Conditions**

Measurement views: Frequency and Phase Settling

# **Group**

Display commands

# **Syntax**

```
DISPlay:{FSETtling|PSETtling}:X[:SCALe]:AUTO:STATe { OFF | ON | 0 | 1 }
DISPlay:{FSETtling|PSETtling}:X[:SCALe]:AUTO:STATe?
```
# **Arguments**

OFF or 0 specifies that the horizontal scale is set manually. To set it, use the

*DISPlay:{FSETtling|PSETtling}:X[:SCALe] and DISPlay:{FSETtling|PSETtling}:X[:SCALe]:OFFSet* commands.

ON or 1 specifies that the horizontal scale is set automatically.

### **Returns**

See Arguments.

# **Examples**

DISPLAY:FSETTLING:X:SCALE:AUTO:STATE ON specifies that the horizontal scale is set automatically.

# **DISPlay:{FSETtling|PSETtling}:X[:SCALe]:MAXimum? (Query Only)**

Queries the upper limit of the horizontal scale setting range.

# **Conditions**

Measurement views: Frequency and Phase Settling

# **Group**

Display commands

# **Syntax**

DISPlay:{FSETtling|PSETtling}:X[:SCALe]:MAXimum?

# **Related Commands**

*DISPlay:{FSETtling|PSETtling}:X[:SCALe]*

# **Returns**

 $<$ NR $f$  > The upper limit of the horizontal scale setting range.

# **Examples**

DISPLAY:FSETTLING:X:SCALE:MAXIMUM? might return 18.135E-3, indicating that the upper limit of the horizontal scale setting range is 18.135 ms.

# **DISPlay:{FSETtling|PSETtling}:X[:SCALe]:MINimum? (Query Only)**

Queries the lower limit of the horizontal scale setting range.

#### **Conditions**

Measurement views: Frequency and Phase Settling

### **Group**

Display commands

### **Syntax**

DISPlay:{FSETtling|PSETtling}:X[:SCALe]:MINimum?

# **Related Commands**

#### *DISPlay:FVTime:X[:SCALe]*

#### **Returns**

 $<$ NR $f$  > The lower limit of the horizontal scale setting range.

# **Examples**

DISPLAY:FSETTLING:X:SCALE:MINIMUM? might return 10.0E-9, indicating that the lower limit of the horizontal scale setting range is 10.0 ns.

# **DISPlay:{FSETtling|PSETtling}:X[:SCALe]:OFFSet**

Sets or queries the minimum horizontal value (left edge) of the Frequency versus Time graph. Programming a specified offset sets DISPlay:{FSETtling|PSETtling}:X[:SCALe] AUTO:STATe OFF.

# **Conditions**

Measurement views: Frequency and Phase Settling

#### **Group**

Display commands

# **Syntax**

DISPlay:{FSETtling|PSETtling}:X[:SCALe]:OFFSet <value>

DISPlay:{FSETtling|PSETtling}:X[:SCALe]:OFFSet?

# **Related Commands**

*DISPlay:{FSETtling|PSETtling}:X[:SCALe]:AUTO:STATe, DISPlay:{FSETtling|PSETtling}:X[:SCALe]*

# **Arguments**

<value>::={ <NRf> | MAXimum | MINimum } specifies the horizontal offset. MAXimum and MINimum represent the upper and lower limits of the setting range, respectively.

Use the *DISPlay:{FSETtling|PSETtling}:X[:SCALe]:OFFSet:MAXimum? and DISPlay:{FSETtling|PSETtling}:X[:SCALe]:OFFSet:MINimum?* queries to get the upper and lower limit values of the setting range.

#### **Returns**

See Arguments.

# **Examples**

DISPLAY:FSETTLING:X:SCALE:OFFSET 800ns sets the minimum horizontal value to 800 ns in the Frequency Settling graph.

# **DISPlay:{FSETtling|PSETtling}:X[:SCALe]:OFFSet:MAXimum? (Query Only)**

Queries the upper limit of the horizontal offset setting range.

### **Conditions**

Measurement views: Frequency and Phase Settling

# **Group**

Display commands

# **Syntax**

DISPlay:{FSETtling|PSETtling}:X[:SCALe]:OFFSet:MAXimum?

#### **Related Commands**

DISPlay:{FSETtling|PSETtling}:X[:SCALe]:OFFSet

#### **Returns**

 $\langle \text{NRE}\rangle$  The upper limit of the horizontal offset setting range.

# **Examples**

DISPLAY:FSETTLING:X:SCALE:OFFSET:MAXIMUM? might return 338.186000E-6, indicating that the upper limit of the horizontal offset setting range is 338.186 μs.

# **DISPlay:{FSETtling|PSETtling}:X[:SCALe]:OFFSet:MINimum? (Query Only)**

Queries the lower limit of the horizontal offset setting range.

# **Conditions**

Measurement views: Frequency and Phase Settling

# **Group**

Display commands

# **Syntax**

DISPlay:{FSETtling|PSETtling}:X[:SCALe]:OFFSet:MINimum?

#### **Related Commands**

*DISPlay:FVTime:X[:SCALe]:OFFSet*

#### **Returns**

 $<$ NR $f$  > The lower limit of the horizontal offset setting range.

#### **Examples**

DISPLAY:FSETTLING:X:SCALE:OFFSET:MINIMUM? might return –338.186000E-6, indicating that the lower limit of the horizontal offset setting range is -338.186 μs.

# **DISPlay:{FSETtling|PSETtling}:Y[:SCALe]**

Sets or queries the vertical range of the Frequency versus Time graph.

### **Conditions**

Measurement views: Frequency and Phase Settling

#### **Group**

Display commands

#### **Syntax**

DISPlay:{FSETtling|PSETtling}:Y[:SCALe] <value> DISPlay:{FSETtling|PSETtling}:Y[:SCALe]?

#### **Related Commands**

*DISPlay:{FSETtling|PSETtling}:Y[:SCALe]:OFFSet*

#### **Arguments**

 $\langle \text{value}\rangle$ ::  $\langle \text{NRf}\rangle$  specifies the vertical range. Range: 10 Hz to 120 MHz.

#### **Returns**

 $<$ NRf $>$ 

#### **Examples**

DISPlay:FSETTLING:Y:SCALe 30E6 sets the vertical range to 30 MHz in the Frequency Settling graph.

# **DISPlay:{FSETtling|PSETtling}:Y[:SCALe]:AUTO (No Query Form)**

Sets the vertical scale automatically to fit the waveform to the screen in the Frequency and Phase Settling views.

# **Conditions**

Measurement views: Frequency and Phase Settling

# **Group**

Display commands

# **Syntax**

DISPlay:{FSETtling|PSETtling}:Y[:SCALe]:AUTO

# **Arguments**

None

# **Examples**

DISPLAY:FSETTLING:Y:SCALE:AUTO sets the vertical scale automatically to fit the waveform to the screen.

# **DISPlay:{FSETtling|PSETtling}:Y[:SCALe]:OFFSet**

Sets or queries the vertical offset (the value at the center of the vertical axis) in the Frequency and Phase Settling graphs.

### **Conditions**

Measurement views: Frequency and Phase Settling

# **Group**

Display commands

#### **Syntax**

DISPlay:{FSETtling|PSETtling}:Y[:SCALe]:OFFSet <value> DISPlay:{FSETtling|PSETtling}:Y[:SCALe]:OFFSet?

# **Related Commands**

*DISPlay:{FSETtling|PSETtling}:Y[:SCALe]*

#### **Arguments**

<value>::<NRf> specifies the vertical offset. Range: -60 MHz to +60 MHz.

#### **Returns**

<NRf>

#### **Examples**

DISPLAY:FVTIME:Y:SCALE:OFFSET -14.5E6 sets the vertical offset to -14.5 MHz in the Frequency Settling graph.

# **DISPlay:{FSETtling|PSETtling}:Y[:SCALe]:PDIVision**

Sets or queries the vertical scale (per division) of the Frequency and Phase Settling graphs.

### **Conditions**

Measurement views: Frequency and Phase Settling

### **Group**

Display commands

### **Syntax**

```
DISPlay:{FSETtling|PSETtling}:Y[:SCALe]:PDIVision <value>
DISPlay:{FSETtling|PSETtling}:Y[:SCALe]:PDIVision?
```
### **Arguments**

<value>::<NRf> specifies the vertical scale (per division).

#### Range:

- Frequency Settling (Hz/div) : 500 to the Maximum bandwidth of instrument
- Phase Settling (degrees/div): 0.10 to X.

#### **Returns**

<NRf>

#### **Examples**

DISPLAY:PSETTLING:Y:SCALE:PDIVISION 2.7 sets the vertical scale to 27 degrees.

# **DISPlay:FVTime[:MEASview<y>]:WINDow:TRACe:GRATicule:GRID:STATe**

Determines whether to show or hide the graticule grid on the screen.

#### **Conditions**

Measurement views: Frequency versus Time

#### **Group**

Display commands

#### **Syntax**

```
DISPlay:FVTime[:MEASview<y>]:WINDow:TRACe:GRATicule:GRID:STATe { OFF | ON | 0 | 1 }
DISPlay:FVTime[:MEASview<y>]:WINDow:TRACe:GRATicule:GRID:STATe?
```
#### **Arguments**

<y> = 1 to 8; represents measurement index based on number of sources of connected instrument, where MEASview keyword is optional. Default value 1.

OFF or 0 hides the graticule grid.

ON or 1 shows the graticule grid.

#### **Returns**

See Arguments.

### **Examples**

```
DISPLAY:FVTIME:MEASview1:WINDOW:TRACE:GRATICULE:GRID:STATE ON shows the graticule grid on the
Frequency versus Time view.
```
# **DISPlay:FVTime[:MEASview<y>]:X[:SCALe]**

```
Sets or queries the horizontal scale (full-scale time) of the Frequency versus Time graph. Programming a specified scale sets
DISPlay:FVTime[:MEASview<y>]:X[:SCALe] AUTO:STATe OFF.
```
#### **Conditions**

Measurement views: Frequency versus Time

### **Group**

Display commands

# **Syntax**

```
DISPlay:FVTime[:MEASview<y>]:X[:SCALe] <value>
```
DISPlay:FVTime[:MEASview<y>]:X[:SCALe]?

# **Related Commands**

*DISPlay:FVTime[:MEASview<y>]:X[:SCALe]:AUTO:STATe, DISPlay:FVTime[:MEASview<y>]:X[:SCALe]: OFFSet*

#### **Arguments**

<y> = 1 to 8; represents measurement index based on number of sources of connected instrument, where MEASview keyword is optional. Default value 1.

```
<value>::={ <NRf> | MAXimum | MINimum } specifies the horizontal scale in full-scale time. MAXimum and MINimum
represent the upper and lower limits of the setting range, respectively.
```
Use the *DISPlay:FVTime[:MEASview<y>]:X[:SCALe]:MAXimum? and DISPlay:FVTime[:MEASview<y>]:X[: SCALe]:MINimum?* queries to get the upper and lower limit values of the setting range.

#### **Returns**

See Arguments.

#### **Examples**

DISPLAY:FVTIME:MEASview1:X:SCALE 25.6us sets the horizontal scale to 25.6 µs.

# **DISPlay:FVTime[:MEASview<y>]:X[:SCALe]:AUTO (No Query Form)**

Sets the horizontal scale automatically to fit the waveform to the screen in the Frequency versus Time view. Executing this command sets DISPlay:FVTime[:MEASview<y>]:X[:SCALe]:AUTO:STATe ON.

# **Conditions**

Measurement views: Frequency versus Time

### **Group**

Display commands

# **Syntax**

DISPlay:FVTime[:MEASview<y>]:X[:SCALe]:AUTO

# **Related Commands**

*DISPlay:FVTime[:MEASview<y>]:X[:SCALe]:AUTO:STATe*

#### **Arguments**

<y> = 1 to 8; represents measurement index based on number of sources of connected instrument, where MEASview keyword is optional. Default value 1.

# **Examples**

DISPLAY:FVTIME:MEASview1:X:SCALE:AUTO sets the horizontal scale automatically to fit the waveform to the screen.

# **DISPlay:FVTime[:MEASview<y>]:X[:SCALe]:AUTO:STATe**

Determines whether to set the horizontal scale automatically or manually.

#### **Conditions**

Measurement views: Frequency versus Time

# **Group**

Display commands

# **Syntax**

DISPlay:FVTime[:MEASview<y>]:X[:SCALe]:AUTO:STATe { OFF | ON | 0 | 1 }

DISPlay:FVTime[:MEASview<y>]:X[:SCALe]:AUTO:STATe?

#### **Arguments**

<y> = 1 to 8; represents measurement index based on number of sources of connected instrument, where MEASview keyword is optional. Default value 1.

OFF or 0 specifies that the horizontal scale is set manually. To set it, use the *DISPlay:FVTime[:MEASview<y>]:X[:SCALe] and DISPlay:FVTime[:MEASview<y>]:X[:SCALe]:OFFSet* commands.

ON or 1 specifies that the horizontal scale is set automatically.

# **Returns**

See Arguments.

# **Examples**

DISPLAY:FVTIME:MEASview1:X:SCALE:AUTO:STATE ON specifies that the horizontal scale is set automatically.

# **DISPlay:FVTime[:MEASview<y>]:X[:SCALe]:MAXimum? (Query Only)**

Queries the upper limit of the horizontal scale setting range.

# **Conditions**

Measurement views: Frequency versus Time

# **Group**

Display commands

# **Syntax**

DISPlay:FVTime[:MEASview<y>]:X[:SCALe]:MAXimum?

# **Arguments**

<y> = 1 to 8; represents measurement index based on number of sources of connected instrument, where MEASview keyword is optional. Default value 1.

# **Related Commands**

*DISPlay:FVTime[:MEASview<y>]:X[:SCALe]*

# **Returns**

 $<$ NR $f$  > The upper limit of the horizontal scale setting range.

# **Examples**

```
DISPLAY:FVTIME:MEASview1:X:SCALE:MAXIMUM? might return 18.135E-3, indicating that the upper limit of the horizontal
scale setting range is 18.135 ms.
```
# **DISPlay:FVTime[:MEASview<y>]:X[:SCALe]:MINimum? (Query Only)**

Queries the lower limit of the horizontal scale setting range.

# **Conditions**

Measurement views: Frequency versus Time

# **Group**

Display commands

# **Syntax**

DISPlay:FVTime[:MEASview<y>]:X[:SCALe]:MINimum?

### **Arguments**

<y> = 1 to 8; represents measurement index based on number of sources of connected instrument, where MEASview keyword is optional. Default value 1.

### **Related Commands**

*DISPlay:FVTime[:MEASview<y>]:X[:SCALe]*

### **Returns**

 $\langle \text{NRF} \rangle$  The lower limit of the horizontal scale setting range.

# **Examples**

DISPLAY:FVTIME:MEASview1:X:SCALE:MINIMUM? might return 10.0E-9, indicating that the lower limit of the horizontal scale setting range is 10.0 ns.

# **DISPlay:FVTime[:MEASview<y>]:X[:SCALe]:OFFSet**

Sets or queries the minimum horizontal value (left edge) of the Frequency versus Time graph. Programming a specified offset sets DISPlay:FVTime[:MEASview<y>]:X[:SCALe] AUTO:STATe OFF.

### **Conditions**

Measurement views: Frequency versus Time

# **Group**

Display commands

# **Syntax**

DISPlay:FVTime[:MEASview<y>]:X[:SCALe]:OFFSet <value> DISPlay:FVTime[:MEASview<y>]:X[:SCALe]:OFFSet?

# **Related Commands**

*DISPlay:FVTime[:MEASview<y>]:X[:SCALe]:AUTO:STATe, DISPlay:FVTime[:MEASview<y>]:X[:SCALe]*

#### **Arguments**

<y> = 1 to 8; represents measurement index based on number of sources of connected instrument, where MEASview keyword is optional. Default value 1.

<value>::={ <NRf> | MAXimum | MINimum } specifies the horizontal offset. MAXimum and MINimum represent the upper and lower limits of the setting range, respectively.

Use the *DISPlay:FVTime[:MEASview<y>]:X[:SCALe]:OFFSet:MAXimum? and DISPlay:FVTime[:MEASview<y>]:X[:SCALe]:OFFSet:MINimum?* queries to get the upper and lower limit values of the setting range.

# **Returns**

See Arguments.

# **Examples**

```
DISPLAY:FVTIME:MEASview1:X:SCALE:OFFSET 800ns sets the minimum horizontal value to 800 ns in the Frequency
versus Time graph.
```
# **DISPlay:FVTime[:MEASview<y>]:X[:SCALe]:OFFSet:MAXimum? (Query Only)**

Queries the upper limit of the horizontal offset setting range.

# **Conditions**

Measurement views: Frequency versus Time

### **Group**

Display commands

# **Syntax**

DISPlay:FVTime[:MEASview<y>]:X[:SCALe]:OFFSet:MAXimum?

# **Arguments**

<y> = 1 to 8; represents measurement index based on number of sources of connected instrument, where MEASview keyword is optional. Default value 1.

#### **Related Commands**

DISPlay:FVTime[:MEASview<y>]:X[:SCALe]:OFFSet

# **Returns**

 $\langle \text{NRE}\rangle$  The upper limit of the horizontal offset setting range.

# **Examples**

DISPLAY:FVTIME:MEASview1:X:SCALE:OFFSET:MAXIMUM? might return -1.812E-3, indicating that the upper limit of the horizontal offset setting range is -1.812 ms.

# **DISPlay:FVTime[:MEASview<y>]:X[:SCALe]:OFFSet:MINimum? (Query Only)**

Queries the lower limit of the horizontal offset setting range.

# **Conditions**

Measurement views: Frequency versus Time

# **Group**

Display commands

# **Syntax**

DISPlay:FVTime[:MEASview<y>]:X[:SCALe]:OFFSet:MINimum?

### **Arguments**

<y> = 1 to 8; represents measurement index based on number of sources of connected instrument, where MEASview keyword is optional. Default value 1.

### **Related Commands**

*DISPlay:FVTime[:MEASview<y>]:X[:SCALe]:OFFSet*

#### **Returns**

 $<$ NR $f$  > The lower limit of the horizontal offset setting range.

# **Examples**

```
DISPLAY:FVTIME:MEASview1:X:SCALE:OFFSET:MINIMUM? might return -16.28E-3, indicating that the lower limit of the
horizontal offset setting range is -16.28 ms.
```
# **DISPlay:FVTime[:MEASview<y>]:Y[:SCALe]**

Sets or queries the vertical range of the Frequency versus Time graph.

### **Conditions**

Measurement views: Frequency versus Time

#### **Group**

Display commands

#### **Syntax**

```
DISPlay:FVTime[:MEASview<y>]:Y[:SCALe] <value>
DISPlay:FVTime[:MEASview<y>]:Y[:SCALe]?
```
# **Related Commands**

*DISPlay:FVTime[:MEASview<y>]:Y[:SCALe]:OFFSet*

#### **Arguments**

<y> = 1 to 8; represents measurement index based on number of sources of connected instrument, where MEASview keyword is optional. Default value 1.

<value>::<NRf> specifies the vertical range. Range: 10 Hz to 120 MHz.

#### **Returns**

<NRf>

# **Examples**

DISPlay:FVTime:MEASview1:Y:SCALe 30MHz sets the vertical range to 30 MHz in the Frequency versus Time graph.

# **DISPlay:FVTime[:MEASview<y>]:Y[:SCALe]:AUTO (No Query Form)**

Sets the vertical scale automatically to fit the waveform to the screen in the Frequency versus Time view.

# **Conditions**

Measurement views: Frequency versus Time

### **Group**

Display commands

# **Syntax**

DISPlay:FVTime[:MEASview<y>]:Y[:SCALe]:AUTO

### **Arguments**

<y> = 1 to 8; represents measurement index based on number of sources of connected instrument, where MEASview keyword is optional. Default value 1.

# **Examples**

DISPLAY:FVTIME:MEASview1:Y:SCALE:AUTO sets the vertical scale automatically to fit the waveform to the screen.

# **DISPlay:FVTime[:MEASview<y>]:Y[:SCALe]:OFFSet**

Sets or queries the vertical offset (the value at the center of the vertical axis) in the Frequency versus Time graph.

# **Conditions**

Measurement views: Frequency versus Time

#### **Group**

Display commands

# **Syntax**

DISPlay:FVTime[:MEASview<y>]:Y[:SCALe]:OFFSet <value>

DISPlay:FVTime[:MEASview<y>]:Y[:SCALe]:OFFSet?

#### **Related Commands**

*DISPlay:FVTime[:MEASview<y>]:Y[:SCALe]*

# **Arguments**

<y> = 1 to 8; represents measurement index based on number of sources of connected instrument, where MEASview keyword is optional. Default value 1.

<value>::<NRf> specifies the vertical offset. Range: -60 MHz to +60 MHz.

#### **Returns**

<NRf>

#### **Examples**

DISPLAY:FVTIME:MEASview1:Y:SCALE:OFFSET -14.5MHz sets the vertical offset to

-14.5 MHz in the Frequency versus Time graph.

# **DISPlay:GENeral:MEASview<y>:DELete (No Query Form)**

Deletes a measurement view in the general signal viewing.

#### **Conditions**

Measurement views: General signal viewing

#### **Group**

Display commands

### **Syntax**

```
DISPlay:GENeral:MEASview<y>:DELete { SPECtrum | DPX | AVTime| FVTime | PHVTime |
IQVTime | SGRam | TOVerview }
```
#### **Arguments**

The following table shows the arguments. The arguments are the string type.

#### **Table 40: General signal viewing views**

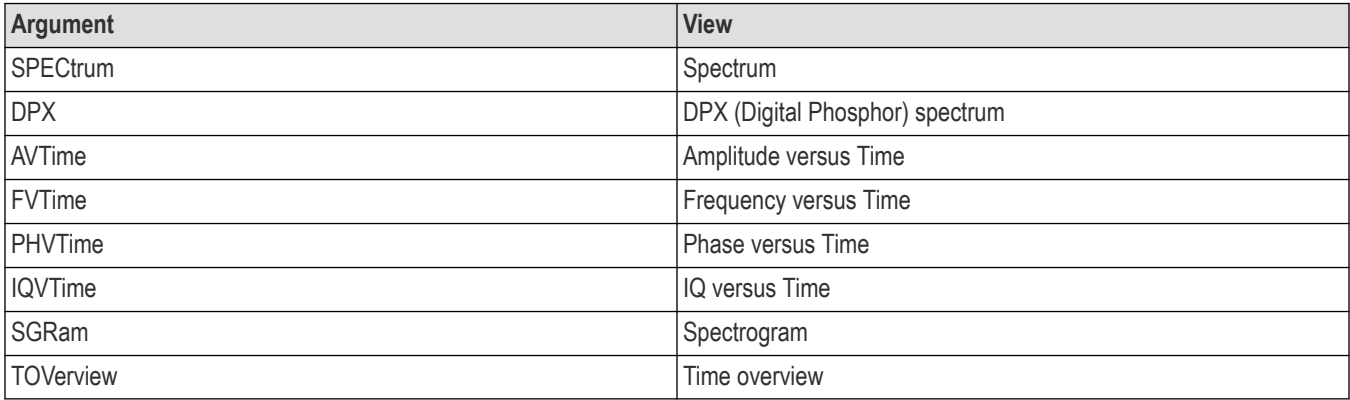

If you attempt to delete a view that is not displayed on screen, the error (-200, "Execution error; Measurement not running") will be returned.

The parameter  $$y$  = 1 to 8 represents measurement index based on number of sources of connected instrument, where MEASview$ keyword is optional. Default value is 1.

# **Examples**

DISPLAY:GENERAL:MEASVIEW1:DELETE DPX deletes the DPX spectrum view with Measurement View 1.

# **DISPlay:GENeral:MEASview<y>[:SOURce<x>]:NEW (No Query Form)**

Displays a new measurement view in the general signal viewing.

### **Conditions**

Measurement views: General signal viewing with specified Measurement view number.

### **Group**

Display commands

# **Syntax**

```
DISPlay:GENeral:MEASview<y>[:SOURce<x>]:NEW { SPECtrum | DPX | AVTime| FVTime |
PHVTime | IQVTime | SGRam | TOVerview }
```
# **Arguments**

(See Table 37 on page 2-626.) If you attempt to open a view that is currently displayed on screen, the error (-200, "Execution error; Measurement is already running") will be returned.

 $= 1$  to 8, representing Range of Source.

<y> = 1 to 8 represents measurement index based on number of sources of connected instrument, where MEASview

keyword is optional. Default value is 1.

# **Examples**

DISPlay:GENeral:MEASview1:SOURce1:NEW DPX creates the DPX spectrum view for source1.

# **DISPlay:GENeral:MEASview<y>:SELect**

Selects a measurement view in the general signal viewing on the screen. The query command returns the currently selected view.

Selecting a measurement optimizes it. Other measurements may be optimized as a side effect. Refer to the DISPlay:WINDow:OPTimized:MEASurement? query.

# **Conditions**

Measurement views: General signal viewing

#### **Group**

Display commands

#### **Syntax**

```
DISPlay:GENeral:MEASview<y>:SELect { SPECtrum | DPX | AVTime| FVTime | PHVTime |
IQVTime | SGRam | TOVerview }
```

```
DISPlay:GENeral:MEASview<y>:SELect?
```
### **Arguments**

(See Table 37 on page 2-626.) If you attempt to select a view that is not displayed on screen, the error (-200, "Execution error; Measurement not running") will be returned.

The time overview (TOVerview) cannot be selected as the primary measurement. If you select it, the error (-200, "Execution error; Time Overview cannot be Primary measurement") will be returned. If you use the DISPlay:GENeral MEASview:SELect? query with the time overview as the only measurement active, the error (-200, "Execution error; Analysis selected is not running") will be returned.

The parameter  $$y$  = 1 to 8 represents measurement index based on number of sources of connected instrument, where MEASview$ keyword is optional. Default value is 1.

#### **Returns**

See Arguments.

### **Examples**

DISPLAY:GENERAL:MEASVIEW1:SELECT DPX selects the DPX spectrum view with Measurement view 1.

# **DISPlay:GPRF:MEASview:DELete (No Query Form)**

Deletes a selected measurement view in the RF measurements.

### **Conditions**

Measurement views: RF measurements

#### **Group**

Display commands

#### **Syntax**

```
DISPlay:GPRF:MEASview:DELete { AM | FM | PM | CCDF | ACPower | FSETtling | MCPower
| OBW | PNOise | PSETtling | SPURious |SEM }
```
#### **Arguments**

AM deletes the AM view.

FM deletes the AM view.

PM deletes the AM view.

CCDF deletes the CCDF view.

ACPower deletes the Channel power and ACPR view.

FSETtling deletes the Frequency Settling view.

MCPower deletes the MCPR view.

OBW deletes the Occupied Bandwidth view.

PNOise deletes the Phase Noise view (Option 11 only).

PSETtling deletes the Phase Settling view.

SPURious deletes the Spurious view.

SEM deletes the Spectral Emissions Mask view.

If you attempt to delete a view that is not displayed on screen, the error (-200, "Execution error; Measurement not running") will be returned.

#### **Examples**

DISPlay:GPRF:MEASview:DELete ACPower deletes the Channel power and ACPR view.

# **DISPlay:GPRF:MEASview:NEW (No Query Form)**

Displays a new measurement view in the RF measurements.

#### **Conditions**

Measurement views: RF measurements

#### **Group**

Display commands

#### **Syntax**

```
DISPlay:GPRF:MEASview:NEW { AM | FM | PM | CCDF | ACPower | FSETtling MCPower | OBW
| PNOise | PSETtling | SPURious |SEM }
```
#### **Arguments**

AM opens the AM view.

FM opens the AM view.

PM opens the AM view.

CCDF opens the CCDF view.

ACPower opens the Channel power and ACPR view.

FSETtling opens the Frequency Settling view.

MCPower opens the MCPR view.

OBW opens the Occupied Bandwidth view.

PNOise opens the Phase Noise view (Option 11 only).

PSETtling opens the Phase Settling view.

SPURious opens the Spurious view.

SEM opens the Spectral Emissions Mask view.

If you attempt to open a view that is currently displayed on screen, the error (-200, "Execution error; Measurement is already running") will be returned.

#### **Examples**

DISPlay:GPRF:MEASview:NEW ACPower creates the Channel power and ACPR view.

# **DISPlay:GPRF:MEASview:SELect**

Selects a measurement view in the RF measurements on the screen. The query command returns the currently selected view.

Selecting a measurement optimizes it. Other measurements may be optimized as a side effect. Refer to the DISPlay:WINDow:OPTimized:MEASurement? query.

### **Conditions**

Measurement views: RF measurements

#### **Group**

Display commands

### **Syntax**

```
DISPlay:GPRF:MEASview:SELect { AM | FM | PM | CCDF | ACPower | FSETtling | MCPower
| OBW | PNOise | PSETtling | SPURious |SEM }
```
DISPlay:GPRF:MEASview:SELect?

### **Arguments**

AM selects the AM view.

FM selects the AM view.

PM selects the AM view.

CCDF selects the CCDF view.

ACPower selects the Channel power and ACPR view.

FSETtling selects the Frequency Settling view.

MCPower selects the MCPR view.

OBW selects the Occupied Bandwidth view.

PNOise selects the Phase Noise view (Option 11 only).

PSETtling selects the Phase Settling view.

SPURious selects the Spurious view.

SEM selects the Spectral Emissions Mask view.

If you attempt to select a view that is not displayed on screen, the error (-200, "Execution error; Measurement not running") will be returned.

#### **Returns**

See Arguments.

#### **Examples**

DISPlay:GPRF:MEASview:SELect ACPower selects the Channel power and ACPR view.

# **DISPlay:IQVTime[:MEASview<y>]:WINDow:TRACe:GRATicule:GRID:STATe**

Determines whether to show or hide the graticule grid on the screen.

# **Conditions**

Measurement views: RF I&Q versus Time

### **Group**

Display commands

### **Syntax**

```
DISPlay:IQVTime[:MEASview<y>]:WINDow:TRACe:GRATicule:GRID:STATe { OFF | ON | 0 |
1 }
```
DISPlay:IQVTime[:MEASview<y>]:WINDow:TRACe:GRATicule:GRID:STATe?

### **Arguments**

<y> = 1 to 8; represents measurement index based on number of sources of connected instrument, where MEASview keyword is optional. Default value 1.

OFF or 0 hides the graticule grid.

ON or 1 shows the graticule grid.

#### **Returns**

See Arguments.

# **Examples**

```
DISPLAY:IQVTIME:MEASview1:WINDOW:TRACE:GRATICULE:GRID:STATE ON shows the graticule grid on the RF
I&Q versus Time view.
```
# **DISPlay:IQVTime[:MEASview<y>]:X[:SCALe]**

Sets or queries the horizontal scale (full-scale time) of the RF I&Q versus Time graph. Programming a specified scale sets DISPlay:IQVTime[:MEASview<y>]:X[:SCALe] AUTO:STATe OFF.

# **Conditions**

Measurement views: RF I&Q versus Time

#### **Group**

Display commands

# **Syntax**

```
DISPlay:IQVTime[:MEASview<y>]:X[:SCALe] <value>
DISPlay:IQVTime[:MEASview<y>]:X[:SCALe]?
```
# **Related Commands**

*DISPlay:IQVTime[:MEASview<y>]:X[:SCALe]:AUTO:STATe, DISPlay:IQVTime[:MEASview<y>]:X[:SCALe]: OFFSet*

#### **Arguments**

<y> = 1 to 8; represents measurement index based on number of sources of connected instrument, where MEASview keyword is optional. Default value 1.

<value>::={ <NRf> | MAXimum | MINimum } specifies the horizontal scale in full-scale time. MAXimum and MINimum represent the upper and lower limits of the setting range, respectively. Use the *DISPlay:IQVTime[:MEASview<y>]:X[:SCALe]:MAXimum? and DISPlay:IQVTime[:MEASview<y>]:X[:SCALe]:MINimum?* queries to get the upper and lower limit values of the setting range.

# **Returns**

See Arguments.

### **Examples**

DISPLAY: IQVTIME: MEASview<y>:X: SCALE 100us sets the horizontal scale to 100 µs.

# **DISPlay:IQVTime[:MEASview<y>]:X[:SCALe]:AUTO (No Query Form)**

Sets the horizontal scale automatically to fit the waveform to the screen in the RF I&Q versus Time view. Executing this command sets DISPlay:IQVTime[:MEASview<y>]:X[:SCALe]:AUTO:STATe ON.

### **Conditions**

Measurement views: RF I&Q versus Time

#### **Group**

Display commands

# **Syntax**

DISPlay:IQVTime[:MEASview<y>]:X[:SCALe]:AUTO

#### **Related Commands**

*DISPlay:IQVTime[:MEASview<y>]:X[:SCALe], DISPlay:IQVTime[:MEASview<y>]:X[:SCALe]:AUTO:STATe*

#### **Arguments**

<y> = 1 to 8; represents measurement index based on number of sources of connected instrument, where MEASview keyword is optional. Default value 1.

# **Examples**

DISPLAY:IQVTIME:MEASview1:X:SCALE:AUTO sets the horizontal scale automatically to fit the waveform to the screen.

# **DISPlay:IQVTime[:MEASview<y>]:X[:SCALe]:AUTO:STATe**

Determines whether to set the horizontal scale automatically or manually.

# **Conditions**

Measurement views: RF I&Q versus Time

# **Group**

Display commands

# **Syntax**

```
DISPlay:IQVTime[:MEASview<y>]:X[:SCALe]:AUTO:STATe { OFF | ON | 0 | 1 }
DISPlay:IQVTime[:MEASview<y>]:X[:SCALe]:AUTO:STATe?
```
# **Arguments**

<y> = 1 to 8; represents measurement index based on number of sources of connected instrument, where MEASview keyword is optional. Default value 1.

OFF or 0 specifies that the horizontal scale is set manually. To set it, use the *DISPlay:IQVTime[:MEASview<y>]:X[:SCALe] and DISPlay:IQVTime[:MEASview<y>]:X[:SCALe]:OFFSet* command.

ON or 1 specifies that the horizontal scale is set automatically.

### **Returns**

See Arguments.

# **Examples**

```
DISPLAY:IQVTIME:MEASview1:X:SCALE:AUTO:STATE ON specifies that the horizontal scale is set automatically.
```
# **DISPlay:IQVTime[:MEASview<y>]:X[:SCALe]:MAXimum? (Query Only)**

Queries the upper limit of the horizontal scale setting range.

# **Conditions**

Measurement views: RF I&Q versus Time

# **Group**

Display commands

# **Syntax**

DISPlay:IQVTime[:MEASview<y>]:X[:SCALe]:MAXimum?

# **Related Commands**

DISPlay:IQVTime[:MEASview<y>]:X[:SCALe]

#### **Arguments**

<y> = 1 to 8; represents measurement index based on number of sources of connected instrument, where MEASview keyword is optional. Default value 1.

### **Returns**

 $<$ NR $f$  > The upper limit of the horizontal scale setting range.

### **Examples**

DISPLAY:IQVTIME:MEASview1:X:SCALE:MAXIMUM? might return 18.135E-3, indicating that the upper limit of the horizontal scale setting range is 18.135 ms.

# **DISPlay:IQVTime[:MEASview<y>]:X[:SCALe]:MINimum? (Query Only)**

Queries the lower limit of the horizontal scale setting range.

### **Conditions**

Measurement views: RF I&Q versus Time

#### **Group**

Display commands

### **Syntax**

DISPlay:IQVTime[:MEASview<y>]:X[:SCALe]:MINimum?

### **Related Commands**

DISPlay:IQVTime[:MEASview<y>]:X[:SCALe]

#### **Arguments**

<y> = 1 to 8; represents measurement index based on number of sources of connected instrument, where MEASview keyword is optional. Default value 1.

#### **Returns**

 $\langle \text{NRE}\rangle$  The lower limit of the horizontal scale setting range.

#### **Examples**

DISPLAY:IQVTIME:MEASview1:X:SCALE:MINIMUM? might return 10.0E-9, indicating that the lower limit of the horizontal scale setting range is 10.0 ns.

# **DISPlay:IQVTime[:MEASview<y>]:X[:SCALe]:OFFSet**

Sets or queries the minimum horizontal value (left edge) of the RF I&Q versus Time graph. Programming a specified offset sets DISPlay:IQVTime[:MEASview<y>]:X[:SCALe] AUTO:STATe OFF.

#### **Conditions**

Measurement views: RF I&Q versus Time

# **Group**

Display commands

# **Syntax**

```
DISPlay:IQVTime[:MEASview<y>]:X[:SCALe]:OFFSet <value>
DISPlay:IQVTime[:MEASview<y>]:X[:SCALe]:OFFSet?
```
# **Related Commands**

*DISPlay:IQVTime[:MEASview<y>]:X[:SCALe]:AUTO:STATe, DISPlay:IQVTime[:MEASview<y>]:X[:SCALe]*

### **Arguments**

<y> = 1 to 8; represents measurement index based on number of sources of connected instrument, where MEASview keyword is optional. Default value 1.

<value>::={ <NRf> | MAXimum | MINimum } specifies the horizontal offset. MAXimum and MINimum represent the upper and lower limits of the setting range, respectively.

Use the *DISPlay:IQVTime[:MEASview<y>]:X[:SCALe]:OFFSet:MAXimum? and DISPlay:IQVTime[:MEASview<y>]:X[:SCALe]:OFFSet:MINimum?* queries to get the upper and lower limit values of the setting range.

#### **Returns**

See Arguments.

#### **Examples**

DISPLAY:IQVTIME:MEASview1:X:SCALE:OFFSET 800ns sets the minimum horizontal value to 800 ns in the RF I&Q versus Time graph.

# **DISPlay:IQVTime[:MEASview<y>]:X[:SCALe]:OFFSet:MAXimum? (Query Only)**

Queries the upper limit of the horizontal offset setting range.

#### **Conditions**

Measurement views: RF I&Q versus Time

#### **Group**

Display commands

# **Syntax**

DISPlay:IQVTime[:MEASview<y>]:X[:SCALe]:OFFSet:MAXimum?

#### **Related Commands**

<y> = 1 to 8; represents measurement index based on number of sources of connected instrument, where MEASview keyword is optional. Default value 1.

DISPlay:IQVTime[:MEASview<y>]:X[:SCALe]:OFFSet

# **Returns**

 $\leq NRF$  The upper limit of the horizontal offset setting range.

# **Examples**

DISPLAY:IQVTIME:MEASview1:X:SCALE:OFFSET:MAXIMUM? might return -1.812E-3, indicating that the upper limit of the horizontal offset setting range is -1.812 ms.

# **DISPlay:IQVTime[:MEASview<y>]:X[:SCALe]:OFFSet:MINimum? (Query Only)**

Queries the lower limit of the horizontal offset setting range.

#### **Conditions**

Measurement views: RF I&Q versus Time

#### **Group**

Display commands

### **Syntax**

DISPlay:IQVTime[:MEASview<y>]:X[:SCALe]:OFFSet:MINimum?

### **Related Commands**

*DISPlay:IQVTime[:MEASview<y>]:X[:SCALe]:OFFSet*

#### **Returns**

<y> = 1 to 8; represents measurement index based on number of sources of connected instrument, where MEASview keyword is optional. Default value 1.

 $\langle \text{NRF} \rangle$  The lower limit of the horizontal offset setting range.

# **Examples**

DISPLAY: IQVTIME:MEASview1:X:SCALE:OFFSET:MINIMUM? might return -16.28E-3, indicating that the lower limit of the horizontal offset setting range is -16.28 ms.

# **DISPlay:IQVTime[:MEASview<y>]:Y[:SCALe]**

Sets or queries the vertical range of the RF I&Q versus Time graph.

#### **Conditions**

Measurement views: RF I&Q versus Time

#### **Group**

Display commands

# **Syntax**

```
DISPlay:IQVTime[:MEASview<y>]:Y[:SCALe] <value>
DISPlay:IQVTime[:MEASview<y>]:Y[:SCALe]?
```
# **Related Commands**

*DISPlay:IQVTime[:MEASview<y>]:Y[:SCALe]:OFFSet*

### **Arguments**

<y> = 1 to 8; represents measurement index based on number of sources of connected instrument, where MEASview keyword is optional. Default value 1.

<value>::<NRf> specifies the vertical range. Range: 1µ to 10 V.

#### **Returns**

<NRf>

# **Examples**

DISPLAY:IQVTIME:MEASview1:Y:SCALE 1.5 sets the vertical range to 1.5 V in the RF I&Q versus Time graph.

# **DISPlay:IQVTime[:MEASview<y>]:Y[:SCALe]:AUTO (No Query Form)**

Sets the vertical scale automatically to fit the waveform to the screen in the RF I&Q versus Time view.

### **Conditions**

Measurement views: RF I&Q versus Time

# **Group**

Display commands

# **Syntax**

DISPlay:IQVTime[:MEASview<y>]:Y[:SCALe]:AUTO

#### **Arguments**

<y> = 1 to 8; represents measurement index based on number of sources of connected instrument, where MEASview keyword is optional. Default value 1.

# **Examples**

DISPLAY:IQVTIME:MEASview1:Y:SCALE:AUTO sets the vertical scale automatically to fit the waveform to the screen.

# **DISPlay:IQVTime[:MEASview<y>]:Y[:SCALe]:OFFSet**

Sets or queries the vertical offset (the value at the center of the vertical axis) in the RF I&Q versus Time graph.

# **Conditions**

Measurement views: RF I&Q versus Time

# **Group**

Display commands

### **Syntax**

DISPlay:IQVTime[:MEASview<y>]:Y[:SCALe]:OFFSet <value> DISPlay:IQVTime[:MEASview<y>]:Y[:SCALe]:OFFSet?

### **Related Commands**

*DISPlay:IQVTime[:MEASview<y>]:Y[:SCALe]*

#### **Arguments**

<y> = 1 to 8; represents measurement index based on number of sources of connected instrument, where MEASview keyword is optional. Default value 1.

<value>::<NRf> specifies the vertical offset. Range: -5 to +5 V.

#### **Returns**

<NRf>

#### **Examples**

DISPLAY:IQVTIME:MEASview1:Y:SCALE:OFFSET -82.75mV sets the vertical offset to

-82.75 mV in the RF I&Q versus Time graph.

# **DISPlay:IQVTime[:MEASview<y>]:Y[:SCALe]:RESCale (No Query Form)**

Rescales the vertical axis automatically to fit the waveform to the screen.

#### **Conditions**

Measurement views: RF I&Q versus Time

#### **Group**

Display commands

#### **Syntax**

```
DISPlay:IQVTime[:MEASview<y>]:Y[:SCALe]:RESCale
```
#### **Arguments**

```
<y> = 1 to 8; represents measurement index based on number of sources of connected instrument, where MEASview keyword is optional.
Default value 1.
```
# **Examples**

```
DISPLAY:IQVTIME:MEASview1:Y:SCALE:RESCALE rescales the vertical axis automatically to fit the waveform to the
screen.
```
# **DISPlay:LTE:ACLR:MARKer:SHOW:STATe**

Determines whether to show or hide the readout for the selected marker in the LTE ACLR display. It will enable or disable the checkbox in the Prefs tab of the LTE ACLR settings control panel. This command will not add the marker itself. It will only decide if the enabled marker readout is shown or hidden.

### **Conditions**

Measurement view: LTE ACLR

### **Group**

Display commands

# **Syntax**

```
DISPlay:LTE:ACLR:MARKer:SHOW:STATe {OFF | ON | 1 | 0}
DISPlay:LTE:ACLR:MARKer:SHOW:STATe?
```
### **Arguments**

OFF or 0 hides the readout for the selected marker in the LTE ACLR display.

ON or 1 shows the readout for the selected marker in the LTE ACLR display.

#### **Returns**

OFF or 0 means the readout for the selected marker in the LTE ACLR display is hidden.

ON or 1 means the readout for the selected marker in the LTE ACLR display is showing.

# **Examples**

```
DISPLAY:LTE:ACLR:MARKER:SHOW:STATE ON shows the readout for the selected marker in the display if the marker is
enabled.
```
# **DISPlay:LTE:ACLR:RESet:SCALe (No Query Form)**

Resets the horizontal and vertical scale of the LTE ACLR display graph to the default values.

#### **Conditions**

Measurement view: LTE ACLR

# **Group**

Display commands

#### **Syntax**

DISPlay:LTE:ACLR:RESet:SCALe

#### **Arguments**

None
#### **Examples**

DISPLAY:LTE:ACLR:RESET:SCALE resets the horizontal and vertical scale of the graph to the default values.

# **DISPlay:LTE:ACLR:SHOW:LIMit**

Sets or queries the appearance of the limits in the LTE ACLR display.

#### **Conditions**

Measurement view: LTE ACLR

#### **Group**

Display commands

### **Syntax**

DISPlay:LTE:ACLR:SHOW:LIMit { SHADed | LINE | OFF } DISPlay:LTE:ACLR:SHOW:LIMit?

#### **Arguments**

SHADed: denotes the limit area with shading. LINE: delineates the limit area with a line. OFF: turns off limits in the display.

#### **Returns**

SHADED: means that the limit area is denoted with shading. LINE: means that the limit area is delineated with a line. OFF: means that the display of limits is off.

#### **Examples**

DISPLAY:LTE:ACLR:SHOW:LIMIT SHAD sets the instrument to use shading to identify the limits of the graph in the display.

# **DISPlay:LTE:ACLR:WINDow:TRACe:GRATicule:GRID:STATe**

Determines whether to show or hide the graticules in the LTE ACLR display.

#### **Conditions**

Measurement view: LTE ACLR

#### **Group**

Display commands

### **Syntax**

DISPlay:LTE:ACLR:WINDow:TRACe:GRATicule:GRID:STATe {OFF | ON | 1 | 0}

DISPlay:LTE:ACLR:WINDow:TRACe:GRATicule:GRID:STATe?

#### **Arguments**

OFF or 0 hides the graticules in the graph. ON or 1 shows the graticules in the graph.

#### **Returns**

0 indicates that the graticules in the graph is hidden.

1 indicates that the graticules in the graph is showing.

### **Examples**

DISPLAY:LTE:ACLR:WINDOW:TRACE:GRATICULE:GRID:STATE OFF hides the graticules in the graph.

# **DISPlay:LTE:ACLR:WINDow:TRACe:POWer:LEVEl:STATe**

Determines whether to show or hide the power readout in the LTE ACLR display.

#### **Conditions**

Measurement view: LTE ACLR

#### **Group**

Display commands

### **Syntax**

```
DISPlay:LTE:ACLR:WINDow:TRACe:POWer:LEVEl:STATe {OFF | ON | 1 | 0}
DISPlay:LTE:ACLR:WINDow:TRACe:POWer:LEVEl:STATe?
```
#### **Arguments**

OFF or 0 hides the power readout in the display.

ON or 1 shows the power readout in the display.

### **Returns**

0 indicates that the power readout in the display is hidden.

1 indicates that the power readout in the display is showing.

#### **Examples**

```
DISPLAY:LTE:ACLR:WINDOW:TRACE:POWER:LEVEL:STATE? might return 1, indicating that the power readout in the
display is showing.
```
# **DISPlay:LTE:ACLR:X:SCALe**

Sets or queries the horizontal range of the LTE ACLR display.

Measurement view: LTE ACLR

# **Group**

Display commands

# **Syntax**

DISPlay:LTE:ACLR:X:SCALe <value> DISPlay:LTE:ACLR:X:SCALe?

### **Arguments**

<value>::<NRf> specifies the horizontal range

#### **Returns**

 $<$ NR3 $>$ 

### **Examples**

DISPLAY:LTE:ACLR:X:SCALE 10.000000000E+6 sets the horizontal range to 10 MHz.

# **DISPLay:LTE:ACLR:X:SCALe:AUTO (No Query Form)**

Rescales the horizontal axis automatically to fit the waveform to the screen in the LTE ACLR display.

### **Conditions**

Measurement view: LTE ACLR

**Group**

Display commands

**Syntax** DISPLay:LTE:ACLR:X:SCALe:AUTO

### **Arguments**

None

### **Examples**

DISPLAY:LTE:ACLR:X:SCALE:AUTO rescales the horizontal axis to fit the display screen.

# **DISPlay:LTE:ACLR:X:SCALe:OFFSet**

Sets or queries the center frequency of the trace in the LTE ACLR display.

Measurement view: LTE ACLR

#### **Group**

Display commands

# **Syntax**

DISPlay:LTE:ACLR:X:SCALe:OFFSet <value> DISPlay:LTE:ACLR:X:SCALe:OFFSet?

#### **Arguments**

<value>::=<NRf> specifies the center frequency.

#### **Returns**

 $<$ NR3 $>$ 

#### **Examples**

DISPLAY:LTE:ACLR:X:SCAEL:OFFSET 1.450000000E+9 sets the center frequency to 1.45 GHz.

# **DISPlay:LTE:ACLR:Y:SCALe:AUTO (No Query Form)**

Rescales the vertical scale automatically to fit the waveform on the screen in the LTE ACLR display.

#### **Conditions**

Measurement view: LTE ACLR

**Group**

Display commands

**Syntax** DISPlay:LTE:ACLR:Y:SCALe:AUTO

#### **Arguments**

None

### **Examples**

DISPLAY:LTE:ACLR:Y:SCALE:AUTO rescales the vertical scale to fit the waveform on the screen.

# **DISPlay:LTE:ACLR:Y:SCALe:OFFSet**

Sets or queries the vertical offset of the trace in the LTE ACLR display.

Measurement view: LTE ACLR

# **Group**

Display commands

# **Syntax**

DISPlay:LTE:ACLR:Y:SCALe:OFFSet <value> DISPlay:LTE:ACLR:Y:SCALe:OFFSet?

#### **Arguments**

<value>::=<NRf> specifies the vertical offset.

#### **Returns**

 $<$ NRf $>$ 

### **Examples**

DISPLAY:LTE:ACLR:Y:SCALE:OFFSET 40 sets the vertical position of the trace to 40 dBm.

# **DISPlay:LTE:ACLR:Y:SCALe**

Sets or queries the vertical range of the graph in the LTE ACLR display.

### **Conditions**

Measurement view: LTE ACLR

# **Group**

Display commands

# **Syntax**

DISPlay:LTE:ACLR:Y:SCALe <value> DISPlay:LTE:ACLR:Y:SCALe?

### **Arguments**

<value>::=<NRf> specifies the vertical range.

### **Returns**

<NRf>

### **Examples**

DISPLAY:LTE:ACLR:Y:SCALE 100 sets the vertical range to 100 dB.

# **DISPlay:LTE:CHSPectrum:MARKer:SHOW:STATe**

Determines whether to show or hide the readout for the selected marker in the LTE Channel Spectrum display. It will enable or disable the checkbox in the Prefs tab of the LTE Channel Spectrum settings control panel. This command will

not add the marker itself. It will only decide if the enabled marker readout is shown or hidden.

# **Conditions**

Measurement view: LTE Channel Spectrum

#### **Group**

Display commands

### **Syntax**

```
DISPlay:LTE:CHSPectrum:MARKer:SHOW:STATe {OFF | ON | 1 | 0}
DISPlay:LTE:CHSPectrum:MARKer:SHOW:STATe?
```
#### **Arguments**

OFF or 0 hides the readout for the selected marker in the LTE Channel Spectrum display.

ON or 1 shows the readout for the selected marker in the LTE Channel Spectrum display.

#### **Returns**

OFF or 0 means the readout for the selected marker in the LTE Channel Spectrum display is hidden.

ON or 1 means the readout for the selected marker in the LTE Channel Spectrum display is showing.

### **Examples**

DISPLAY:LTE:CHSPECTRUM:MARKER:SHOW:STATE ON shows the readout for the selected marker in the display if the marker is enabled.

# **DISPlay:LTE:CHSPectrum:RESet:SCALe (No Query Form)**

Resets the horizontal and vertical scale of the LTE Channel Spectrum display graph to the default values.

#### **Conditions**

Measurement view: LTE Channel Spectrum

### **Group**

Display commands

### **Syntax**

DISPlay:LTE:CHSPectrum:RESet:SCALe

### **Arguments**

None

### **Examples**

DISPLAY:LTE:CHSPECTRUM:RESET:SCALE resets the horizontal and vertical scale of the graph to the default values.

# **DISPlay:LTE:CHSPectrum:WINDow:TRACe:GRATicule:GRID:STATe**

Determines whether to show or hide the graticule in the LTE Channel Spectrum display.

# **Conditions**

Measurement view: LTE Channel Spectrum

#### **Group**

Display commands

# **Syntax**

```
DISPlay:LTE:CHSPectrum:WINDow:TRACe:GRATicule:GRID:STATe {OFF | ON | 1 | 0}
DISPlay:LTE:CHSPectrum:WINDow:TRACe:GRATicule:GRID:STATe?
```
#### **Arguments**

OFF or 0 hides the graticule in the LTE Channel Spectrum display.

ON or 1 shows the graticule in the LTE Channel Spectrum display.

### **Returns**

OFF or 0 means the graticule in the LTE Channel Spectrum display is hidden.

ON or 1 means the graticule in the LTE Channel Spectrum display is showing.

### **Examples**

DISPLAY:LTE:CHSPECTRUM:WINDOW:TRACE:GRATICULE:GRID:STATE OFF hides the graticules in the LTE Channel Spectrum display.

# **DISPlay:LTE:CHSPectrum:X:SCALe**

Sets or queries the horizontal range of the LTE Channel Spectrum display.

### **Conditions**

Measurement view: LTE Channel Spectrum

### **Group**

Display commands

### **Syntax**

DISPlay:LTE:CHSPectrum:X:SCALe <value>

```
DISPlay:LTE:CHSPectrum:X:SCALe?
```
### **Arguments**

<value>::<NRf> specifies the horizontal range

#### **Returns**

 $<$ NR3 $>$ 

#### **Examples**

DISPLAY:LTE:CHSPECTRUM:X:SCALE 10.000000000E+6 sets the horizontal range to 10 MHz.

# **DISPLay:LTE:CHSpectrum:X:SCALe:AUTO (No Query Form)**

Rescales the horizontal axis automatically to fit the waveform to the screen in the LTE Channel Spectrum display.

#### **Conditions**

Measurement view: LTE Channel Spectrum

#### **Group**

Display commands

#### **Syntax**

DISPLay:LTE:CHSpectrum:X:SCALe:AUTO

#### **Arguments**

None

#### **Examples**

DISPLAY:LTE:CHSPECTRUM:X:SCALE:AUTO rescales the horizontal axis to fit the display screen.

# **DISPlay:LTE:CHSPectrum:X:SCALe:OFFSet**

Sets or queries the center frequency of the trace in the LTE Channel Spectrum display.

#### **Conditions**

Measurement view: LTE Channel Spectrum

#### **Group**

Display commands

#### **Syntax**

DISPlay:LTE:CHSPectrum:X:SCALe:OFFSet <value> DISPlay:LTE:CHSPectrum:X:SCALe:OFFSet?

#### **Arguments**

<value>::=<NRf> specifies the center frequency.

#### **Returns**

 $<$ NR3 $>$ 

### **Examples**

DISPLAY:LTE:ACLR:X:SCAEL:OFFSET 1.450000000E+9 sets the center frequency to 1.45 GHz.

# **DISPlay:LTE:CHSPectrum:Y:SCALe**

Sets or queries the vertical range of the graph in the LTE Channel Spectrum display.

#### **Conditions**

Measurement view: LTE Channel Spectrum

#### **Group**

Display commands

#### **Syntax**

DISPlay:LTE:CHSPectrum:Y:SCALe <value>

DISPlay:LTE:CHSPectrum:Y:SCALe?

#### **Arguments**

<value>::=<NRf> specifies the vertical range.

#### **Returns**

<NRf>

#### **Examples**

DISPLAY:LTE:CHSPECTRUM:Y:SCALE 100 sets the vertical range to 100 dB.

# **DISPlay:LTE:CHSPectrum:Y:SCALe:AUTO (No Query Form)**

Rescales the vertical scale automatically to fit the waveform on the screen in the LTE Channel Spectrum display.

#### **Conditions**

Measurement view: LTE Channel Spectrum

#### **Group**

Display commands

# **Syntax**

DISPlay:LTE:CHSPectrum:Y:SCALe:AUTO DISPlay:LTE:CHSPectrum:Y:SCALe:AUTO?

#### **Arguments**

None

### **Examples**

DISPLAY:LTE:CHSPECTRUM:Y:SCALE:AUTO rescales the vertical scale to fit the waveform on the screen.

# **DISPlay:LTE:CHSPectrum:Y:SCALe:OFFSet**

Sets or queries the vertical offset of the trace in the LTE Channel Spectrum display.

#### **Conditions**

Measurement view: LTE Channel Spectrum

#### **Group**

Display commands

#### **Syntax**

DISPlay:LTE:CHSPectrum:Y:SCALe:OFFSet <value> DISPlay:LTE:CHSPectrum:Y:SCALe:OFFSet?

#### **Arguments**

<value>::=<NRf> specifies the vertical offset.

#### **Returns**

<NRf>

### **Examples**

DISPLAY:LTE:CHSPECTRUM:Y:SCALE:OFFSET 40 sets the vertical position of the trace to 40 dBm.

# **DISPlay:LTE:CONSte:SCALe**

Sets or queries the scale (zoom) in the LTE Constellation display.

#### **Conditions**

Measurement view: LTE Constellation

### **Group**

Display commands

# **Syntax**

DISPlay:LTE:CONSte:SCALe <value> DISPlay:LTE:CONSte:SCALe?

# **Arguments**

<value>::<NRf> specifies the scale (zoom)

#### **Returns**

 $<$ NRf $>$ 

### **Examples**

DISPLAY:LTE:CONSTE:SCALE 5 zooms the display out by 5.

# **DISPlay:LTE:CONSte:X:OFFSet**

Sets or queries the horizontal offset in the LTE Constellation display.

#### **Conditions**

Measurement view: LTE Constellation

#### **Group**

Display commands

### **Syntax**

DISPlay:LTE:CONSte:X:OFFSet <value> DISPlay:LTE:CONSte:X:OFFSet?

### **Arguments**

<value>::<NRf> specifies the horizontal offset range.

#### **Returns**

 $<$ NRf $>$ 

### **Examples**

DISPLAY:LTE:CONSTE:X:OFFSET 2.7 sets the horizontal offset to 2.7 units to the left.

# **DISPlay:LTE:CONSte:Y:OFFSet**

Sets or queries the vertical offset in the LTE Constellation display.

### **Conditions**

Measurement view: LTE Constellation

Display commands

# **Syntax**

DISPlay:LTE:CONSte:Y:OFFSet <value>

```
DISPlay:LTE:CONSte:Y:OFFSet?
```
#### **Arguments**

<value>::<NRf> specifies the vertical offset range. A positive value moves the offset up. A negative value moves the offset down and the display moves in the other direction.

#### **Returns**

<NRf>

### **Examples**

DISPLAY:LTE:CONSTE:Y:OFFSET 2 sets the vertical offset to 2 units.

# **DISPlay:LTE:MEASview:DELete (No Query Form)**

Closes the selected LTE measurement display in the application.

### **Conditions**

Measurement view: Any LTE display

#### **Group**

Display commands

### **Syntax**

DISPlay:LTE:MEASview:DELete { CONS | ACLR | CHSP | PVT }

### **Arguments**

CONS closes the LTE Constellation display. ACLR closes the LTE ACLR display. CHSP closes the LTE Channel Spectrum display. PVT closes the LTE Power vs Time display.

### **Examples**

DISPLAY:LTE:MEASVIEW:DELETE ACLR closes the LTE ACLR display.

# **DISPlay:LTE:MEASview:NEW (No Query Form)**

Opens a new LTE measurement display.

Measurement view: Any LTE display

# **Group**

Display commands

# **Syntax**

DISPlay:LTE:MEASview:NEW { CONS | ACLR | CHSP | PVT }

# **Arguments**

CONS opens the LTE Constellation display. ACLR opens the LTE ACLR display. CHSP opens the LTE Channel Spectrum display. PVT opens the LTE Power vs Time display.

# **Examples**

DISPLAY:LTE:MEASVIEW:NEW ACLR opens a new LTE ACLR display.

# **DISPlay:LTE:MEASview:SELect**

Selects an LTE measurement display in the application. The query returns the currently selected display.

### **Conditions**

Measurement view: Any LTE display

### **Group**

Display commands

### **Syntax**

```
DISPlay:LTE:MEASview:SELect { CONS | ACLR | CHSP | PVT }
DISPlay:LTE:MEASview:SELect?
```
# **Arguments**

CONS selects the LTE Constellation display.

ACLR selects the LTE ACLR display.

CHSP selects the LTE Channel Spectrum display. PVT selects the LTE Power vs Time display.

### **Returns**

CONS means the LTE Constellation display is selected. ACLR means the LTE ACLR display is selected. CHSP means the LTE Channel Spectrum display is selected. PVT means the LTE Power vs Time display is selected.

#### **Examples**

DISPLAY:LTE:MEASVIEW:SELECT ACLR selects the LTE ACLR display.

# **DISPlay:LTE:PVTime:MARKer:SHOW:STATe**

Shows or hides the marker readout on the LTE Power vs. Time display.

#### **Conditions**

Measurement view: LTE Power vs Time

#### **Group**

Display commands

#### **Syntax**

```
DISPlay:LTE:PVTime:MARKer:SHOW:STATe {OFF | ON | 0 | 1 }
DISPlay:LTE:PVTime:MARKer:SHOW:STATe?
```
#### **Arguments**

OFF or 0 hides the marker readout in the LTE Power vs Time display. ON or 1 shows the marker readout in the LTE Power vs Time display.

#### **Returns**

OFF or 0 means the marker readout in the LTE Power vs Time display is hidden. ON or 1 means the marker readout in the LTE Power vs Time display is showing.

#### **Examples**

DISPLAY:LTE:PVTIME:MARKER:SHOW:STATE ON turns on the marker readout.

# **DISPlay:LTE:PVTime:WINDow:TRACe:GRATicule:GRID:STATe**

Determines whether to show or hide the graticule in the LTE Power vs Time display.

### **Conditions**

Measurement view: LTE Power vs Time

#### **Group**

Display commands

### **Syntax**

```
DISPlay:LTE:PVTime:WINDow:TRACe:GRATicule:GRID:STATe {OFF | ON | 0 | 1 }
DISPlay:LTE:PVTime:WINDow:TRACe:GRATicule:GRID:STATe?
```
# **Arguments**

OFF or 0 hides the graticule in the LTE Power vs Time display. ON or 1 shows the graticule in the LTE Power vs Time display.

# **Returns**

OFF or 0 means the graticule in the LTE Power vs Time display is hidden.

ON or 1 means the graticule in the LTE Power vs Time display is showing.

# **Examples**

DISPLAY:LTE:PVTIME:WINDOW:TRACE:GRATICULE:GRID:STATE OFF hides the graticules in the LTE Power vs Time display.

# **DISPlay:LTE:PVTime:X:SCALe**

Sets or queries the vertical range of the LTE Power vs Time graph.

### **Conditions**

Measurement view: LTE Power vs Time

#### **Group**

Display commands

### **Syntax**

DISPlay:LTE:PVTime:X:SCALe <NRf> DISPlay:LTE:PVTime:X:SCALe?

### **Arguments**

 $\langle \text{NRE} \rangle$  specifies the vertical range.

#### **Returns**

 $<$ NRf $>$ 

### **Examples**

DISPLAY:LTE:PVTIME:X:SCALE 10 sets the horizontal range to 10 dB.

# **DISPLay:LTE:PVTime:X:SCALe:AUTO (No Query Form)**

Rescales the horizontal axis automatically to fit the waveform to the screen in the LTE Power vs Time display.

### **Conditions**

Measurement view: LTE Power vs Time

Display commands

# **Syntax**

DISPLay:LTE:PVTime:X:SCALe:AUTO

### **Arguments**

None

# **Examples**

DISPLAY:LTE:PVTIME:X:SCALE:AUTO rescales the horizontal axis to fit the display screen.

# **DISPlay:LTE:PVTime:X:SCALe:RESet (No Query Form)**

Resets the horizontal scale to the default value for the time measurements for the LTE Power vs Time display.

# **Conditions**

Measurement view: LTE Power vs Time

# **Group**

Display commands

**Syntax**

DISPlay:LTE:PVTime:X:SCALe:RESet

### **Arguments**

None

# **Examples**

DISPLAY:LTE:PVTIME:X:SCALE:RESET resets the horizontal scale to the default value.

# **DISPlay:LTE:PVTime:Y:SCALe**

Sets or queries the horizontal range of the LTE Power vs Time graph.

### **Conditions**

Measurement view: LTE Power vs Time

# **Group**

Display commands

# **Syntax**

DISPlay:LTE:PVTime:Y:SCALe <value>

DISPlay:LTE:PVTime:Y:SCALe?

#### **Arguments**

<value>::<NRf> specifies the horizontal range.

#### **Returns**

 $<$ NRf $>$ 

#### **Examples**

DISPLAY:LTE:PVTIME:Y:SCALE 100 sets the horizontal range to 100 ms.

# **DISPlay:LTE:PVTime:Y:SCALe:AUTO (No Query Form)**

Rescales the vertical scale automatically to fit the waveform on the screen in the LTE Power vs Time display.

#### **Conditions**

Measurement view: LTE Power vs Time

#### **Group**

Display commands

#### **Syntax**

DISPlay:LTE:PVTime:Y:SCALe:AUTO

#### **Arguments**

None

#### **Examples**

DISPLAY:LTE:PVTIME:Y:SCALE:AUTO rescales the vertical scale to fit the waveform on the screen.

# **DISPlay:LTE:PVTime:Y:SCALe:OFFSet**

Sets or queries the vertical offset (top edge of the vertical axis) of the trace in the LTE Power vs Time display.

#### **Conditions**

Measurement view: LTE Power vs Time

#### **Group**

Display commands

### **Syntax**

DISPlay:LTE:PVTime:Y:SCALe:OFFSet <NRf>

```
DISPlay:LTE:PVTime:Y:SCALe:OFFSet?
```
#### **Arguments**

<NRf> specifies the vertical offset.

#### **Returns**

<NRf>

#### **Examples**

DISPLAY:LTE:PVTIME:Y:SCALE:OFFSET –10 sets the vertical position of the trace to –10 dBm.

# **DISPlay:LTE:PVTime:Y:SCALe:PDIVision**

Sets or queries the value of the vertical scale for the LTE Power vs. Time display in dB/division. This is only a visual control for panning the graph.

#### **Conditions**

Measurement view: LTE Power vs Time

#### **Group**

Display commands

#### **Syntax**

DISPlay:LTE:PVTime:Y:SCALe:PDIVision <NRf>

DISPlay:LTE:PVTime:Y:SCALe:PDIVision?

#### **Arguments**

 $\langle \text{NRE} \rangle$  specifies the vertical scale in dB/div.

#### **Returns**

<NRf>

#### **Examples**

DISPLAY:LTE:PVTIME:Y:SCALE:PDIVISION 20 sets the vertical scale to 20.0 dB/div.

# **DISPlay:LTE:PVTime:Y:SCALe:RESet (No Query Form)**

Resets the vertical scale and position (offset) to the default value for the time measurements for the LTE Power vs Time display.

#### **Conditions**

Measurement view: LTE Power vs Time

### **Group**

Display commands

# **Syntax**

DISPlay:LTE:PVTime:Y:SCALe:RESet

#### **Arguments**

None

# **Examples**

DISPLAY:LTE:PVTIME:Y:SCALE:RESET resets the vertical scale and position (offset) to the default value.

# **DISPlay:MCPower:MARKer:SHOW:STATe**

Determines whether to show or hide the readout for the selected marker in the MCPR view.

### **Conditions**

Measurement views: MCPR

#### **Group**

Display commands

# **Syntax**

DISPlay:MCPower:MARKer:SHOW:STATe { OFF | ON | 0 | 1 } DISPlay:MCPower:MARKer:SHOW:STATe?

### **Arguments**

OFF or 0 hides the readout for the selected marker in the graph. ON or 1 shows the readout for the selected marker in the graph.

# **Examples**

DISPLAY:MCPOWER:MARKER:SHOW:STATE ON shows the readout for the selected marker in the graph.

# **DISPlay:MCPower:PLEVel:SHOW:STATe**

Determines whether to show or hide the power levels in the MCPR view.

### **Conditions**

Measurement views: MCPR

#### **Group**

Display commands

# **Syntax**

```
DISPlay:MCPower:PLEVel:SHOW:STATe { OFF | ON | 0 | 1 }
DISPlay:MCPower:PLEVel:SHOW:STATe?
```
# **Arguments**

OFF or 0 hides the power levels in the graph.

ON or 1 shows the power levels in the graph.

# **Examples**

DISPLAY: MCPOWER: PLEVEL: SHOW: STATE ON shows the power levels in the graph.

# **DISPlay:MCPower:RESet:SCALe (No Query Form)**

Resets the horizontal and vertical scale to the default values described below in the MCPR view.

Vertical offset = Reference level, Vertical scale = 100 dB,

Horizontal offset = Center frequency, and Horizontal scale = Default span

### **Conditions**

Measurement views: MCPR

**Group** Display commands

# **Syntax**

DISPlay:MCPower:RESet:SCALe

**Arguments**

None

#### **Examples**

DISPLAY:MCPOWER:RESET:SCALE resets the horizontal and vertical scale to the default values.

# **DISPlay:MCPower:WINDow:TRACe:GRATicule:GRID:STATe**

Determines whether to show or hide the graticule grid on the screen.

#### **Conditions**

Measurement views: MCPR

#### **Group**

Display commands

### **Syntax**

DISPlay:MCPower:WINDow:TRACe:GRATicule:GRID:STATe { OFF | ON | 0 | 1 } DISPlay:MCPower:WINDow:TRACe:GRATicule:GRID:STATe?

### **Arguments**

OFF or 0 hides the graticule grid. ON or 1 shows the graticule grid.

# **Examples**

DISPLAY:MCPOWER:WINDOW:TRACE:GRATICULE:GRID:STATE ON shows the graticule grid on the screen.

# **DISPlay:MCPower:X[:SCALe]**

Sets or queries the horizontal range of the MCPR graph.

### **Conditions**

Measurement views: MCPR

# **Group**

Display commands

#### **Syntax**

DISPlay:MCPower:X[:SCALe] <value>

DISPlay:MCPower:X[:SCALe]?

#### **Related Commands**

*DISPlay:MCPower:X[:SCALe]:OFFSet*

#### **Arguments**

<value>::<NRf> specifies the horizontal range.

Range:

- $\cdot$  RSA5103B 1 to 3 GHz
- $\cdot$  RSA5106B 1 to 6.2 GHz
- RSA5115B 1 to 15 GHz
- RSA5126B 1 to 26.5 GHz

### **Examples**

DISPLAY: MCPOWER: X: SCALE 10MHz sets the horizontal range to 10 MHz.

# **DISPlay:MCPower:X[:SCALe]:AUTO (No Query Form)**

Rescales the horizontal axis automatically to fit the waveform to the screen in the MCPR view.

#### **Conditions**

Measurement views: MCPR

Display commands

# **Syntax**

DISPlay:MCPower:X[:SCALe]:AUTO

#### **Arguments**

None

# **Examples**

DISPLAY:MCPOWER:X:SCALE:AUTO rescales the horizontal scale automatically to fit the waveform to the screen.

# **DISPlay:MCPower:X[:SCALe]:OFFSet**

Sets or queries the minimum horizontal value (left edge) of the MCPR graph.

### **Conditions**

Measurement views: MCPR

# **Group**

Display commands

# **Syntax**

DISPlay:MCPower:X[:SCALe]:OFFSet <value> DISPlay:MCPower:X[:SCALe]:OFFSet?

# **Related Commands**

*DISPlay:MCPower:X[:SCALe]*

### **Arguments**

<value>::<NRf> specifies the minimum horizontal value.

Range:  $[$ (center frequency) -  $(X \text{ scale}) \times 0.9$ ] to  $[$ (center frequency) +  $(X \text{ scale}) \times 0.9$ ]

# **Examples**

DISPLAY:MCPOWER:X:SCALE:OFFSET 1.45GHz sets the minimum horizontal value to 1.45 GHz in the MCPR graph.

# **DISPlay:MCPower:Y[:SCALe]**

Sets or queries the vertical range of the MCPR graph.

# **Conditions**

Measurement views: MCPR

Display commands

# **Syntax**

DISPlay:MCPower:Y[:SCALe] <value> DISPlay:MCPower:Y[:SCALe]?

# **Related Commands**

*DISPlay:MCPower:Y[:SCALe]:OFFSet*

# **Arguments**

<value>::<NRf> specifies the vertical range. Range: 0.1 to 200 dB.

# **Examples**

DISPLAY: MCPOWER: Y: SCALE 100 sets the vertical range to 100 dB in the MCPR graph.

# **DISPlay:MCPower:Y[:SCALe]:AUTO (No Query Form)**

Rescales the vertical axis automatically to fit the waveform to the screen in the MCPR view.

# **Conditions**

Measurement views: MCPR

### **Group**

Display commands

### **Syntax**

DISPlay:MCPower:Y[:SCALe]:AUTO

### **Arguments**

None

# **Examples**

DISPLAY:MCPOWER:Y:SCALE:AUTO rescales the vertical scale automatically to fit the waveform to the screen.

# **DISPlay:MCPower:Y[:SCALe]:OFFSet**

Sets or queries the vertical offset (the value at the top edge of the vertical axis) in the MCPR graph.

# **Conditions**

Measurement views: MCPR

Display commands

# **Syntax**

DISPlay:MCPower:Y[:SCALe]:OFFSet <value> DISPlay:MCPower:Y[:SCALe]:OFFSet?

# **Related Commands**

*DISPlay:MCPower:Y[:SCALe]*

#### **Arguments**

<value>::<NRf> specifies the vertical offset. Range: -170 to +50 dBm.

### **Examples**

DISPLAY:MCPOWER:Y:SCALE:OFFSET -12.5 sets the vertical offset to -12.5 dBm in the MCPR graph.

# **DISPlay:MERRor[:MEASview<y>]:WINDow:TRACe:GRATicule:GRID:STATe**

Sets or queries the graticule grid view state for the Magnitude error versus Time view.

The parameter <y> = 1 to number of instances of a measurement created or number of channels available in an instrument (Example: 1 to 8 channels for MSO58).

### **Conditions**

Measurement views: Magnitude error versus Time

MEASview keyword is optional and applicable only for measurements that supports multi-instance creation of measurement (Example: GPDemod Magnitude error versus Time).

### **Group**

Display commands

#### **Syntax**

```
DISPlay:MERRor[:MEASview<y>]:WINDow:TRACe:GRATicule:GRID:STATe { OFF | ON | 0 | 1 }
DISPlay:MERRor[:MEASview<y>]:WINDow:TRACe:GRATicule:GRID:STATe?
```
### **Arguments**

OFF or 0 hides the graticule grid. ON or 1 shows the graticule grid.

#### **Returns**

OFF or 0 ON or 1

# <span id="page-672-0"></span>**Examples**

DISPLay:MERRor:MEASview2:WINDow:TRACe:GRATicule:GRID:STATe ON shows the graticule grid on the Magnitude error versus Time Measview 2.

# **DISPlay:MERRor[:MEASview<y>]:Y[:SCALe]**

Sets or queries the vertical range of the Magnitude error versus Time graph.

The parameter <y> = 1 to number of instances of a measurement created or number of channels available in an instrument (Example: 1 to 8 channels for MSO58).

### **Conditions**

Measurement views: Magnitude error versus Time

MEASview keyword is optional and applicable only for measurements that supports multi-instance creation of measurement (Example: GPDemod Magnitude error versus Time).

#### **Group**

Display commands

#### **Syntax**

DISPlay:MERRor[:MEASview<y>]:Y[:SCALe] <value> DISPlay:MERRor[:MEASview<y>]:Y[:SCALe]?

#### **Related Commands**

*[DISPlay:MERRor:\[MEASview<y>\]:Y\[:SCALe\]:OFFSet](#page-673-0)*

#### **Arguments**

<value>::<NRf> specifies the vertical range.

Range: 1 to 100%.

#### **Returns**

<NRF>

#### **Examples**

DISPlay:MERRor:MEASview1:Y:SCALe 50 sets the vertical range to 50% in the Magnitude error versus Time display Measurement view 1.

# **DISPlay:MERRor[:MEASview<y>]:Y[:SCALe]:AUTO (No query form)**

Sets the vertical scale automatically to fit the waveform to the screen in the Magnitude error versus Time display.

The parameter <y> = 1 to number of instances of a measurement created or number of channels available in an instrument (Example: 1 to 8 channels for MSO58).

<span id="page-673-0"></span>Measurement views: Magnitude error versus Time

MEASview keyword is optional and applicable only for measurements that supports multi-instance creation of measurement (Example: GPDemod Magnitude error versus Time).

# **Group**

Display commands

#### **Syntax**

DISPlay:MERRor[:MEASview<y>]:Y[:SCALe]:AUTO

#### **Arguments**

None

### **Examples**

DISPLay:MERRor:MEASview2:Y:SCALe:AUTO sets the vertical scale automatically to fit the waveform to the screen of Magnitude error versus Time Measurement view 2.

# **DISPlay:MERRor[:MEASview<y>]:Y[:SCALe]:OFFSet**

Sets or queries the minimum vertical value (bottom edge) of the Magnitude error versus Time graph.

The parameter <y> = 1 to number of instances of a measurement created or number of channels available in an instrument (Example: 1 to 8 channels for MSO58).

### **Conditions**

Measurement views: Magnitude error versus Time

MEASview keyword is optional and applicable only for measurements that supports multi-instance creation of measurement (Example: GPDemod Magnitude error versus Time).

# **Group**

Display commands

# **Syntax**

DISPlay:MERRor[:MEASview<y>]:Y[:SCALe]:OFFSet <value> DISPlay:MERRor[:MEASview<y>]:Y[:SCALe]:OFFSet?

### **Related Commands**

*[DISPlay:MERRor\[:MEASview<y>\]:Y\[:SCALe\]](#page-672-0)*

### **Arguments**

<value>::<NRf> specifies the minimum vertical value.

Range: -100 to +100%.

#### **Returns**

 $<$ NRF $>$ 

#### **Examples**

DISPlay:MERRor:MEASview2:Y:SCALe:OFFSet?-9.5 sets the minimum vertical value to -9.5% in the Magnitude error versus Time graph Measurement View 2.

# **DISPlay:NOISe:FIGure[:SCALe]:AUTO (No Query Form)**

Automatically scales the Noise Figure graph.

#### **Conditions**

Measurement view: Noise Figure

# **Group**

Display commands

#### **Syntax**

DISPlay:NOISe:FIGure[:SCALe]:AUTO

#### **Arguments**

None

#### **Examples**

DISP:NOIS:FIG:SCAL:AUTO will automatically scale the Noise Figure graph.

# **DISPlay:NOISe:FIGure:WINDow:TRACe:GRATicule:GRID:STATe**

Sets or queries the graticule state in the Noise Figure display to on (showing) or off (hidden).

#### **Conditions**

Measurement view: Noise Figure

#### **Group**

Display commands

#### **Syntax**

```
DISPlay:NOISe:FIGure:WINDow:TRACe:GRATicule:GRID:STATe { OFF | ON | 0 | 1 }
DISPlay:NOISe:FIGure:WINDow:TRACe:GRATicule:GRID:STATe?
```
#### **Arguments**

OFF or 0 hides the graticule in the Noise Figure display.

ON or 1 shows the graticule in the Noise Figure display.

#### **Returns**

0 means the graticule in the Noise Figure display is hidden (off).

1 means the graticule in the Noise Figure display is showing (on).

### **Examples**

DISPLAY:NOISE:FIGURE:WINDOW:TRACE:GRATICULE:GRID:STATE ON

will turn on the graticule in the Noise Figure display.

DISPLAY:NOISE:FIGURE:WINDOW:TRACE:GRATICULE:GRID:STATE? 1 indicates that the graticule in the Noise Figure display is showing (on).

# **DISPlay:NOISe:FIGure:WINDow:TRACe:LEGend:STATe**

Sets or queries the trace legend state in the Noise Figure display to on (showing) or off (hidden).

#### **Conditions**

Measurement view: Noise Figure

#### **Group**

Display commands

#### **Syntax**

```
DISPlay:NOISe:FIGure:WINDow:TRACe:LEGend:STATe { OFF | ON | 0 | 1 }
DISPlay:NOISe:FIGure:WINDow:TRACe:LEGend:STATe?
```
#### **Arguments**

OFF or 0 hides the trace legend in the Noise Figure display.

ON or 1 shows the trace legend in the Noise Figure display.

#### **Returns**

0 means the trace legend in the Noise Figure display is hidden (off).

1 means the trace legend in the Noise Figure display is showing (on).

### **Examples**

DISPLAY:NOISE:FIGURE:WINDOW:TRACE:LEGEND:STATE ON

will turn on the trace legend in the Noise Figure display.

DISPLAY:NOISE:FIGURE:WINDOW:TRACE:LEGEND:STATE? 1 indicates that the trace legend in the Noise Figure display is showing (on).

# **DISPlay:NOISe:FIGure:WINDow:TRACe:MEASpoints:STATe**

Sets or queries the measurement points state in the Noise Figure display to on (showing) or off (hidden).

Measurement view: Noise Figure

# **Group**

Display commands

# **Syntax**

```
DISPlay:NOISe:FIGure:WINDow:TRACe:MEASpoints:STATe { OFF | ON | 0 | 1 }
DISPlay:NOISe:FIGure:WINDow:TRACe:MEASpoints:STATe?
```
# **Arguments**

OFF or 0 hides the measurement points in the Noise Figure display. ON or 1 shows the measurement points in the Noise Figure display.

# **Returns**

0 means the measurement points in the Noise Figure display is hidden (off). 1 means the measurement points in the Noise Figure display is showing (on).

# **Examples**

DISPLAY:NOISE:FIGURE:WINDOW:TRACE:MEASPOINTS:STATE ON will turn on the measurement points in the Noise Figure display. DISPLAY:NOISE:FIGURE:WINDOW:TRACE:MEASPOINTS:STATE? might return 1, indicating that the measurement points in the Noise Figure display are showing (on).

# **DISPlay:NOISe:FIGure:X:AUTO (No Query Form)**

Automatically sets the horizontal scale of the Noise Figure graph.

# **Conditions**

Measurement view: Noise Figure

# **Group**

Display commands

**Syntax** DISPlay:NOISe:FIGure:X:AUTO

### **Arguments**

None

# **DISPlay:NOISe:FIGure:X:OFFSet**

Sets or queries the center frequency (offset) in the Noise Figure display.

Measurement view: Noise Figure

### **Group**

Display commands

# **Syntax**

DISPlay:NOISe:FIGure:X:OFFSet <NRf> DISPlay:NOISe:FIGure:X:OFFSet?

### **Arguments**

 $\langle \text{NRE} \rangle$  is the center frequency (offset) in the Noise Figure display.

Range: -1.9900 GHz to +5.0000 GHz

#### **Returns**

 $<$ NR3 $>$  is a floating point value with an exponent. This is the center frequency (offset) value.

### **Examples**

DISPLAY:NOISE:FIGURE:X:OFFSET? might return 2.0000000009E+9, indicating that the center frequency (offset) value is 2.0000 GHz.

# **DISPlay:NOISe:FIGure:X[:SCALe]**

Sets or queries the horizontal scale of the Noise Figure display.

### **Conditions**

Measurement view: Noise Figure

#### **Group**

Display commands

### **Syntax**

DISPlay:NOISe:FIGure:X[:SCALe] <NRf> DISPlay:NOISe:FIGure:X[:SCALe]

#### **Arguments**

 $\langle \text{NRE} \rangle$  is the horizontal scale value of the display. Range: 100 Hz to 6.2 GHz

### **Returns**

 $<$ NR3 $>$  = a floating point value with an exponent. This is the horizontal scale value.

# **Examples**

DISPLAY:NOISE:FIGURE:X:SCALE? might return 2.9900000000E+9,

indicating that the horizontal scale value is 3.0 GHz.

# **DISPlay:NOISe:FIGure:Y:AUTO (No Query Form)**

Automatically sets the vertical scale of the Noise Figure graph.

#### **Conditions**

Measurement view: Noise Figure

### **Group**

Display commands

### **Syntax**

DISPlay:NOISe:FIGure:Y:AUTO

#### **Arguments**

None

# **DISPlay:NOISe:FIGure:Y:AUTO:STATe**

Sets the state of the automatic vertical scale and position of the graph to on or off. The query form of the command returns the current state.

#### **Conditions**

Measurement view: Noise Figure

### **Group**

Display commands

# **Syntax**

```
DISPlay:NOISe:FIGure:Y:AUTO:STATe { OFF | ON | 0 | 1 }
DISPlay:NOISe:FIGure:Y:AUTO:STATe?
```
#### **Arguments**

OFF or 0 sets the analyzer to manual setting of the vertical scale and position of the graph.

ON or 1 sets the analyzer to automatically set the vertical scale and position of the graph.

#### **Returns**

OFF or 0 means the analyzer is in manual mode for setting of the vertical scale and position of the graph.

ON or 1 means the analyzer is in automatic mode for setting of the vertical scale and position of the graph.

# **Examples**

```
DISPLAY:NOISE:FIGURE:Y:AUTO:STATE ON sets the analyzer to automatically set the vertical scale and position of the
graph.
```
# **DISPlay:NOISe:FIGure:Y:PDIVision**

Sets or queries the distance between graticule lines on the display in dB.

#### **Conditions**

Measurement view: Noise Figure

#### **Group**

Display commands

### **Syntax**

DISPlay:NOISe:FIGure:Y:PDIVision <NRf> DISPlay:NOISe:FIGure:Y:PDIVision?

#### **Arguments**

 $<$ NR $f$  > is the distance between graticule lines on the display.

Range: 100 mdB to 5.00 dB

### **Returns**

 $\langle NRL2 \rangle$  = a floating point value without an exponent, which is the distance between graticule lines on the display in dB.

### **Examples**

DISPLAY:NOISE:FIGURE:Y:PDIVISION? might return 1.5000000000,

indicating that the distance between graticule lines on the display is 1.50 dB.

# **DISPlay:NOISe:FIGure:Y:POSition**

Sets or queries the vertical position of the Noise Figure display.

### **Conditions**

Measurement view: Noise Figure

#### **Group**

Display commands

### **Syntax**

```
DISPlay:NOISe:FIGure:Y:POSition <NRf>
DISPlay:NOISe:FIGure:Y:POSition?
```
#### **Arguments**

 $\langle \text{NRF} \rangle$  is the vertical position of the Noise Figure display.

Range: 5.12 to 26.5

#### **Returns**

 $<$ NR2 $>$ =a floating point value without an exponent, which is the vertical position value.

The vertical position value

# **Examples**

DISPLAY:NOISE:FIGURE:Y:POSITION? might return 26.5000000000,

indicating that the vertical position is 26.5.

# **DISPlay:NOISe:FIGure:Y:SCALe**

Sets or queries the vertical scale of the Noise Figure display.

#### **Conditions**

Measurement view: Noise Figure

#### **Group**

Display commands

#### **Syntax**

DISPlay:NOISe:FIGure:Y:SCALe <NRf> DISPlay:NOISe:FIGure:Y:SCALe?

#### **Arguments**

 $\langle \text{NRE} \rangle$  is the vertical scale of the Noise Figure display Range: 10.2 to 31.6

#### **Returns**

 $<\!\!\text{NR2}\!\!>=$  a floating point value without an exponent, which is the vertical scale value.

### **Examples**

DISPLAY:NOISE:FIGURE:Y:SCALE? might return 10.0000000000, indicating that the vertical scale is 10.0 dB.

# **DISPlay:NOISe:FIGure:Y:SCALe:LINear:STATe**

Sets or queries whether the linear units are shown (on) or not shown (off) on the display.

### **Conditions**

Measurement view: Noise Figure

Display commands

# **Syntax**

```
DISPlay:NOISe:FIGure:Y:SCALe:LINear:STATe { OFF | ON | 0 | 1 }
DISPlay:NOISe:FIGure:Y:SCALe:LINear:STATe?
```
#### **Arguments**

OFF or 0 sets the analyzer to show the linear units on the display.

ON or 1 sets the analyzer to not show the linear units on the display.

#### **Returns**

OFF or 0 indicates that the analyzer is set to show the linear units on the display.

ON or 1 indicates that the analyzer is set to not show the linear units on the display.

#### **Examples**

DISPLAY:NOISE:FIGURE:Y:SCALE:LINEAR:STATE? might return 1, indicating that linear units are not showing on the display.

# **DISPlay:NOISe:GAIN[:SCALe]:AUTO (No Query Form)**

Automatically scales the Gain graph.

### **Conditions**

Measurement view: Gain

**Group**

Display commands

**Syntax** DISPlay:NOISe:GAIN[:SCALe]:AUTO

#### **Arguments**

None

# **DISPlay:NOISe:GAIN:WINDow:TRACe:GRATicule:GRID:STATe**

Sets or queries the graticule state in the Gain display to on (showing) or off (hidden).

### **Conditions**

Measurement view: Gain

Display commands

# **Syntax**

DISPlay:NOISe:GAIN:WINDow:TRACe:GRATicule:GRID:STATe {OFF|ON|0|1} DISPlay:NOISe:GAIN:WINDow:TRACe:GRATicule:GRID:STATe?

# **Arguments**

OFF or 0 hides the graticule in the Gain display. ON or 1 shows the graticule in the Gain display.

### **Returns**

0 means the graticule in the Gain display is hidden (off).

1 means the graticule in the Gain display is showing (on).

#### **Examples**

DISPLAY:NOISE:GAIN:WINDOW:TRACE:GRATICULE:GRID:STATE ON will turn on the graticule in the Gain display.

DISPLAY:NOISE:GAIN:WINDOW:TRACE:GRATICULE:GRID:STATE? might return 1, indicating that the graticule in the Gain display is showing (on).

# **DISPlay:NOISe:GAIN:WINDow:TRACe:LEGend:STATe**

Sets or queries the trace legend state in the Gain display to on (showing) or off (hidden).

#### **Conditions**

Measurement view: Gain

### **Group**

Display commands

### **Syntax**

DISPlay:NOISe:GAIN:WINDow:TRACe:LEGend:STATe { OFF | ON | 0 | 1 } DISPlay:NOISe:GAIN:WINDow:TRACe:LEGend:STATe?

### **Arguments**

OFF or 0 hides the trace legend in the Gain display.

ON or 1 shows the trace legend in the Gain display.

### **Returns**

0 means the trace legend in the Gain display is hidden (off).

1 means the trace legend in the Gain display is showing (on).

# **Examples**

DISPLAY:NOISE:GAIN:WINDOW:TRACE:LEGEND:STATE ON will turn on the trace legend in the Gain display.

```
DISPLAY:NOISE:GAIN:WINDOW:TRACE:LEGEND:STATE? 1 indicates that the trace legend in the Gain display is showing
(on).
```
# **DISPlay:NOISe:GAIN:WINDow:TRACe:MEASPoints:STATe**

Sets or queries the measurement points state in the Gain display to on (showing) or off (hidden).

#### **Conditions**

Measurement view: Gain

### **Group**

Display commands

# **Syntax**

```
DISPlay:NOISe:GAIN:WINDow:TRACe:MEASPoints:STATe {OFF|ON|0|1}
```
#### DISPlay:NOISe:GAIN:WINDow:TRACe:MEASPoints:STATe?

# **Arguments**

OFF or 0 hides the measurement points in the Gain display.

ON or 1 shows the measurement points in the Gain display.

### **Returns**

0 means the measurement points in the Gain display is hidden (off).

1 means the measurement points in the Gain display is showing (on).

### **Examples**

```
DISPLAY:NOISE:GAIN:WINDOW:TRACE:MEASPOINTS:STATE ON will turn on the measurement points in the Gain
display.
```
DISPLAY:NOISE:GAIN:WINDOW:TRACE:MEASPOINTS:STATE? might return 1, indicating that the measurement points in the Gain display are showing (on).

# **DISPlay:NOISe:GAIN:X:AUTO (No Query Form)**

Automatically sets the horizontal scale of the Gain graph.

### **Conditions**

Measurement view: Gain

### **Group**

Display commands
# **Syntax**

DISPlay:NOISe:GAIN:X:AUTO

### **Arguments**

None

# **DISPlay:NOISe:GAIN:X:OFFSet**

Sets or queries the center frequency (offset) in the Gain display.

# **Conditions**

Measurement view: Gain

**Group** Display commands

# **Syntax**

DISPlay:NOISe:GAIN:X:OFFSet <NRf> DISPlay:NOISe:GAIN:X:OFFSet?

# **Arguments**

 $\langle \text{NRE} \rangle$  is the center frequency (offset) in the Gain display. Range: -1.9900 GHz to +5.0000 GHz

# **Returns**

 $\langle NRS \rangle$  = a floating point value with an exponent, which is the center frequency (offset) value.

# **Examples**

DISPLAY:NOISE:GAIN:X:OFFSET? might return 2.0000000009E+9,

indicating that the center frequency (offset) value is 2.0000 GHz.

# **DISPlay:NOISe:GAIN:X:SCALe**

Sets or queries the horizontal scale of the Gain display.

# **Conditions**

Measurement view: Gain

# **Group**

Display commands

# **Syntax**

DISPlay:NOISe:GAIN:X:SCALe <NRf>

#### DISPlay:NOISe:GAIN:X:SCALe

#### **Related Commands**

*DISPlay:NOISe:GAIN:Y:SCALe*

#### **Arguments**

 $\langle \text{NRE} \rangle$  is the horizontal scale of the Gain display. Range: 100 Hz to 6.2 GHz

#### **Returns**

 $<$ NR3 $>$  = a floating point value with an exponent, which is the horizontal scale value.

### **Examples**

DISP:NOIS:GAIN:X:SCAL? might return 2.9900000000E+9, indicating that the horizontal scale value is 3.0 GHz.

# **DISPlay:NOISe:GAIN:Y:AUTO (No Query Form)**

Automatically sets the vertical scale of the Gain graph.

**Conditions**

Measurement view: Gain

**Group** Display commands

**Syntax** DISPlay:NOISe:GAIN:Y:AUTO

**Related Commands** *DISPlay:NOISe:GAIN:Y:AUTO:STATe DISPlay:NOISe:GAIN:X:AUTO*

#### **Arguments**

None

# **DISPlay:NOISe:GAIN:Y:AUTO:STATe**

Sets or queries the state of the automatic vertical scale and position of the Gain graph to on or off.

#### **Conditions**

Measurement view: Gain

# **Group**

Display commands

# **Syntax**

```
DISPlay:NOISe:GAIN:Y:AUTO:STATe { OFF | ON | 0 | 1 }
DISPlay:NOISe:GAIN:Y:AUTO:STATe?
```
### **Related Commands**

*DISPlay:NOISe:GAIN:Y:AUTO*

#### **Arguments**

OFF or 0 sets the analyzer to manual setting of the vertical scale and position of the graph. ON or 1 sets the analyzer to automatically set the vertical scale and position of the graph.

#### **Returns**

OFF or 0 means the analyzer is in manual mode for setting of the vertical scale and position of the graph.

ON or 1 means the analyzer is in automatic mode for setting of the vertical scale and position of the graph.

### **Examples**

DISPLAY:NOISE:GAIN:Y:AUTO:STATE ON sets the analyzer to automatically set the vertical scale and position of the graph.

# **DISPlay:NOISe:GAIN:Y:PDIVision**

Sets or queries the distance between graticule lines on the Gain display in dB.

#### **Conditions**

Measurement view: Gain

**Group** Display commands

#### **Syntax**

DISPlay:NOISe:GAIN:Y:PDIVision <NRf> DISPlay:NOISe:GAIN:Y:PDIVision?

#### **Related Commands**

#### **Arguments**

 $<$ NR $f$  > is the distance between graticule lines on the Gain display.

# **Returns**

 $<sub>NR2</sub>$  = a floating point value without exponents, which is the distance between graticule lines on the display in dB.</sub>

# **Examples**

DISPLAY:NOISE:GAIN:Y:PDIVISION? might return 1.5000000000, indicating that the distance between graticule lines on the display is 1.50 dB.

# **DISPlay:NOISe:GAIN:Y:POSition**

Sets or queries the vertical position of the Gain display.

**Conditions**

Measurement view: Gain

**Group** Display commands

### **Syntax**

DISPlay:NOISe:GAIN:Y:POSition <NRf> DISPlay:NOISe:GAIN:Y:POSition?

# **Related Commands**

#### **Arguments**

 $\langle \text{NRE} \rangle$  is the vertical position of the Gain display.

Range: 5.12 to 26.5

**Returns**

 $<$ NR2 $>$  = a floating point value without exponents, which is the vertical position value.

# **Examples**

DISPLAY:NOISE:GAIN:Y:POSITION? might return 26.5000000000, indicating that the vertical position is 26.5.

# **DISPlay:NOISe:GAIN:Y:SCALe**

Sets or queries the vertical scale of the Gain display.

# **Conditions**

Measurement view: Gain

#### **Group**

Display commands

# **Syntax**

DISPlay:NOISe:GAIN:Y:SCALe <NRf> DISPlay:NOISe:GAIN:Y:SCALe?

# **Related Commands**

### **Arguments**

 $\langle \text{NRE} \rangle$  is the vertical scale of the Gain display.

Range: 10.2 to 31.6

### **Returns**

 $<\!\!\text{NR2}\!\!>=$  a floating point value without an exponent, which is the vertical scale value.

# **Examples**

DISPLAY:NOISE:GAIN:Y:SCALE? might return 10.0000000000, indicating that the vertical scale is 10.0 dB

# **DISPlay:NOISe:MEASview:DELete (No Query Form)**

Deletes the selected Noise and Gain measurement view.

### **Conditions**

Measurement views: All Noise and Gain displays

### **Group**

Display commands

# **Syntax**

```
DISPlay:NOISe:MEASview:DELete { GAIN | YFACtor | FIGure | TEMPerature | TABLe |
UNCertainty }
```
# **Related Commands**

*DISPlay:NOISe:MEASview:SELect DISPlay:NOISe:MEASview:NEW*

#### **Arguments**

GAIN: Deletes the Gain display from the view.

YFACtor: Deletes the Y Factor display from the view.

FIGure: Deletes the Noise Figure display from the view.

TEMPerature: Deletes the Noise Temperature display from the view.

TABLe: Deletes the Noise Table display from the view.

UNCertainty: Deletes the Uncertainty Calculator display from the view.

# **Examples**

DISPLAY:NOISE:MEASVIEW:DELETE TABL will delete the Noise Table display view from the screen.

# **DISPlay:NOISe:MEASview:NEW (No Query Form)**

Displays a new Noise and Gain measurement view.

# **Conditions**

Measurement views: All Noise and Gain displays

# **Group**

Display commands

### **Syntax**

```
DISPlay:NOISe:MEASview:NEW { GAIN | YFACtor | FIGure | TEMPerature | TABLe |
UNCertainty }
```
### **Related Commands**

*DISPlay:NOISe:MEASview:SELect DISPlay:NOISe:MEASview:DELete*

### **Arguments**

GAIN: Displays the Gain display. YFACtor: Displays the Y Factor display. FIGure: Displays the Noise Figure display. TEMPerature: Displays the Noise Temperature display. TABLe: Displays the Noise Table display. UNCertainty: Displays the Uncertainty Calculator display.

# **Examples**

DISPLAY: NOISE: MEASVIEW: NEW YFAC will bring the Y Factor display up on the screen.

# **DISPlay:NOISe:MEASview:SELect**

Selects a noise measurement view. The query command returns the currently selected view.

Selecting a measurement optimizes it. Other measurements may be optimized as a side effect. Refer to the DISplay:WINDow:OPTImized:MEASurement query.

# **Conditions**

Measurement views: All Noise and Gain displays The measurement view must be displayed.

# **Group**

Display commands

### **Syntax**

```
DISPlay:NOISe:MEASview:SELect { GAIN | YFACtor | FIGure | TEMPerature | TABLe |
UNCertainty }
```
DISPlay:NOISe:MEASview:SELect?

#### **Related Commands**

*DISPlay:NOISe:MEASview:DELete DISPlay:NOISe:MEASview:NEW*

#### **Arguments**

GAIN: Selects the Gain display. YFACtor: Selects the Y Factor display. FIGure: Selects the Noise Figure display. TEMPerature: Selects the Noise Temperature display. TABLe: Selects the Noise Table display. UNCertainty: Selects the Uncertainty Calculator display.

#### **Returns**

GAIN: Means that the Gain display is selected. YFAC: Means that the Y Factor display is selected. FIG: Means that the Noise Figure display is selected. TEMP: Means that the Noise Temperature display is selected. TABL: Means that the Noise Table display is selected. UNC: Means that the Uncertainty Calculator display is selected.

#### **Examples**

DISPLAY:NOISE:MEASVIEW:SELECT GAIN will select the Gain display.

# **DISPlay:NOISe:POWer:LINear:STATe**

Sets or queries whether the linear units are shown (on) or not shown (off) on the Noise Table display.

#### **Conditions**

Measurement view: Noise Table

#### **Group**

Display commands

# **Syntax**

DISPlay:NOISe:POWer:LINear:STATe { OFF | ON | 0 | 1 }

DISPlay:NOISe:POWer:LINear:STATe?

### **Arguments**

OFF or 0 sets the analyzer to show the linear units on the display.

ON or 1 sets the analyzer to not show the linear units on the display.

# **Returns**

OFF or 0 indicates that the analyzer is set to show the linear units on the display.

ON or 1 indicates that the analyzer is set to not show the linear units on the display.

# **Examples**

DISPLAY:NOISE:POWER:LINEAR:STATE? might return 1, indicating that linear units are not showing on the Noise Table display.

# **DISPlay:NOISe:TEMPerature[:SCALe]:AUTO (No Query Form)**

Automatically scales the Noise Temperature graph.

### **Conditions**

Measurement view: Noise Temperature

### **Group**

Display commands

#### **Syntax**

DISPlay:NOISe:TEMPerature[:SCALe]:AUTO

#### **Arguments**

None

# **DISPlay:NOISe:TEMPerature:WINDow:TRACe:GRATicule:GRID:STATe**

Sets or queries the graticule state in the Noise Temperature display to on (showing) or off (hidden).

# **Conditions**

Measurement view: Noise Temperature

#### **Group**

Display commands

# **Syntax**

```
DISPlay:NOISe:TEMPerature:WINDow:TRACe:GRATicule:GRID:STATe { OFF | ON | 0 | 1 }
DISPlay:NOISe:TEMPerature:WINDow:TRACe:GRATicule:GRID:STATe?
```
### **Arguments**

OFF or 0 hides the graticule in the Noise Temperature display.

ON or 1 shows the graticule in the Noise Temperature display.

### **Returns**

0 means the graticule in the Noise Temperature display is hidden (off).

1 means the graticule in the Noise Temperature display is showing (on).

### **Examples**

DISPLAY:NOISE:TEMPERATURE:WINDOW:TRACE:GRATICULE:GRID:STATE ON will turn on the graticule in the Noise Temperature display.

DISPLAY:NOISE:TEMPERATURE:WINDOW:TRACE:GRATICULE:GRID:STATE? might return 1, indicating that the graticule in the Noise Temperature display is showing (on).

# **DISPlay:NOISe:TEMPerature:WINDow:TRACe:LEGend:STATe**

Sets or queries the trace legend state in the Noise Temperature display to on (showing) or off (hidden).

### **Conditions**

Measurement view: Noise Temperature

#### **Group**

Display commands

#### **Syntax**

```
DISPlay:NOISe:TEMPerature:WINDow:TRACe:LEGend:STATe { OFF | ON | 0 | 1 }
DISPlay:NOISe:TEMPerature:WINDow:TRACe:LEGend:STATe?
```
#### **Arguments**

OFF or 0 hides the trace legend in the Noise Temperature display.

ON or 1 shows the trace legend in the Noise Temperature display.

#### **Returns**

0 means the trace legend in the Noise Temperature display is hidden (off).

1 means the trace legend in the Noise Temperature display is showing (on).

#### **Examples**

DISPLAY:NOISE:TEMPERATURE:WINDOW:TRACE:LEGEND:STATE ON will turn on the trace legend in the Noise Temperature display.

DISPLAY:NOISE:TEMPERATURE:WINDOW:TRACE:LEGEND:STATE? 1 indicates that the trace legend in the Noise Temperature display is showing (on).

# **DISPlay:NOISe:TEMPerature:WINDow:TRACe:MEASPoints:STATe**

Sets or queries the measurement points state in the Noise Temperature display to on (showing) or off (hidden).

### **Conditions**

Measurement view: Noise Temperature

### **Group**

Display commands

### **Syntax**

```
DISPlay:NOISe:TEMPerature:WINDow:TRACe:MEASPoints:STATe { OFF | ON | 0 | 1 }
DISPlay:NOISe:TEMPerature:WINDow:TRACe:MEASPoints:STATe?
```
# **Arguments**

OFF or 0 hides the measurement points in the Noise Temperature display.

ON or 1 shows the measurement points in the Noise Temperature display.

### **Returns**

0 means the measurement points in the Noise Temperature display is hidden (off).

1 means the measurement points in the Noise Temperature display is showing (on).

# **Examples**

DISPLAY:NOISE:TEMPERATURE:WINDOW:TRACE:MEASPOINTS:STATE ON will turn on the measurement points in the Noise Temperature display.

DISPLAY:NOISE:TEMPERATURE:WINDOW:TRACE:MEASPOINTS:STATE? might return 1, indicating that the measurement points in the Noise Temperature display are showing (on).

# **DISPlay:NOISe:TEMPerature:X:AUTO (No Query Form)**

Automatically sets the horizontal scale of the Noise Temperature graph.

#### **Conditions**

Measurement view: Noise Temperature

#### **Group**

Display commands

# **Syntax**

DISPlay:NOISe:TEMPerature:X:AUTO

# **Arguments**

None

# **DISPlay:NOISe:TEMPerature:X:OFFSet**

Sets or queries the center frequency (offset) value for the Noise Temperature display.

### **Conditions**

Measurement view: Noise Temperature

### **Group**

Display commands

#### **Syntax**

DISPlay:NOISe:TEMPerature:X:OFFSet <NRf> DISPlay:NOISe:TEMPerature:X:OFFSet?

# **Arguments**

 $\langle \text{NRE} \rangle$  is the center frequency (offset) value.

Range: -1.9900 GHz to +5.0000 GHz

#### **Returns**

 $\langle NRS \rangle$  = a floating point value with an exponent, which is the center frequency (offset) value.

### **Examples**

DISPLAY:NOISE:TEMPERATURE:X:OFFSET? might return 2.0000000009E+9, indicating that the center frequency (offset) value is 2.0000 GHz.

# **DISPlay:NOISe:TEMPerature:X[:SCALe]**

Sets or queries the horizontal scale of the Noise Temperature display.

#### **Conditions**

Measurement view: Noise Temperature

#### **Group**

Display commands

# **Syntax**

DISPlay:NOISe:TEMPerature:X[:SCALe] <NRf> DISPlay:NOISe:TEMPerature:X[:SCALe]

#### **Related Commands**

*DISPlay:NOISe:GAIN:Y:SCALe*

# **Arguments**

 $\langle \text{NRE}\rangle$  is the horizontal scale of the Noise Temperature display.

Range: 100 Hz to 6.2 GHz

### **Returns**

 $<\!\!\text{NR3}\!\!>$  = a floating point value with an exponent, which is the horizontal scale value.

### **Examples**

DISP:NOIS:TEMP:X:SCAL? might return 2.9900000000E+9, indicating that the horizontal scale value is 3.0 GHz.

# **DISPlay:NOISe:TEMPerature:X:STARt**

Sets or queries the Start Frequency value in the Noise Temperature display.

#### **Conditions**

Measurement views: Noise Temperature

### **Group**

Display commands

### **Syntax**

DISPlay:NOISe:TEMPerature:X:STARt <NRf>

DISPlay:NOISe:TEMPerature:X:STARt?

# **Arguments**

 $<$ NR $f$  > is the Start Frequency value.

# **Returns**

 $<$ NR3 $>$  = floating point value with an exponent, which is the Start Frequency value.

# **Examples**

DISPLAY:NOISE:TEMPERATURE:X:START 1.5 GHz sets the Start Frequency in the Noise Temperature display to 1.5000 GHz.

DISPLAY:NOISE:TEMPERATURE:X:START? might return 1.5000000000E+9, indicating that the Start Frequency in the Noise Temperature display is 1.5000 GHz.

# **DISPlay:NOISe:TEMPerature:X:STOP**

Sets or queries the Stop Frequency value in the Noise Temperature display.

#### **Conditions**

Measurement views: Noise Temperature

# **Group**

Display commands

# **Syntax**

DISPlay:NOISe:TEMPerature:X:STOP <NRf> DISPlay:NOISe:TEMPerature:X:STOP?

# **Arguments**

 $\langle \text{NRE} \rangle$  is the Stop Frequency value.

# **Returns**

 $<$ NR3 $>$  = floating point value with an exponent, which is the Stop Frequency value.

# **Examples**

DISPLAY:NOISE:TEMPERATURE:X:STOP 1.5 GHz sets the Stop Frequency in the Noise Temperature display to 1.5000 GHz.

DISPLAY:NOISE:TEMPERATURE:X:STOP? might return 1.5000000000E+9, indicating that the Stop Frequency in the Noise Temperature display is 1.5000 GHz.

# **DISPlay:NOISe:TEMPerature:Y:AUTO (No Query Form)**

Automatically sets the vertical scale of the Noise Temperature graph.

# **Conditions**

Measurement view: Noise Temperature

# **Group**

Display commands

# **Syntax**

DISPlay:NOISe:TEMPerature:Y:AUTO

# **Arguments**

None

# **DISPlay:NOISe:TEMPerature:Y:AUTO:STATe**

Sets or queries the state of the automatic vertical scale and position of the graph to on or off.

# **Conditions**

Measurement view: Noise Temperature

# **Group**

Display commands

# **Syntax**

```
DISPlay:NOISe:TEMPerature:Y:AUTO:STATe { OFF | ON | 0 | 1 }
DISPlay:NOISe:TEMPerature:Y:AUTO:STATe?
```
### **Arguments**

OFF or 0 sets the analyzer to manual setting of the vertical scale and position of the graph.

ON or 1 sets the analyzer to automatically set the vertical scale and position of the graph.

### **Returns**

OFF or 0 means the analyzer is in manual mode for setting of the vertical scale and position of the graph.

ON or 1 means the analyzer is in automatic mode for setting of the vertical scale and position of the graph.

# **Examples**

```
DISPLAY:NOISE:TEMPERATURE:Y:AUTO:STATE ON sets the analyzer to automatically set the vertical scale and position of
the graph.
```
# **DISPlay:NOISe:TEMPerature:Y:PDIVision**

Sets or queries the distance between graticule lines on the display in dB.

# **Conditions**

Measurement view: Noise Temperature

# **Group**

Display commands

# **Syntax**

DISPlay:NOISe:TEMPerature:Y:PDIVision <NRf> DISPlay:NOISe:TEMPerature:Y:PDIVision?

# **Arguments**

 $<$ NR $f$  > is the distance between graticule lines on the display. Range: 100 mdB to 5.00 dB

#### **Returns**

 $\langle NR2 \rangle$  = a floating point value without an exponent, which is the distance between graticule lines on the display in dB.

# **Examples**

DISPLAY:NOISE:TEMPERATURE:Y:PDIVISION? might return 1.5000000000, indicating that the distance between graticule lines on the display is 1.50 dB.

# **DISPlay:NOISe:TEMPerature:Y:POSition**

Sets or queries the vertical position of the Noise Temperature display.

### **Conditions**

Measurement view: Noise Temperature

#### **Group**

Display commands

#### **Syntax**

DISPlay:NOISe:TEMPerature:Y:POSition <NRf> DISPlay:NOISe:TEMPerature:Y:POSition?

### **Arguments**

 $\langle \text{NRE} \rangle$  is the vertical position of the Noise Temperature display.

Range: 5.12 to 26.5

#### **Returns**

 $<$ NR2 $>$ =a floating point value without an exponent, which is the vertical position value.

The vertical position value

# **Examples**

DISPLAY:NOISE:TEMPERATURE:Y:POSITION? might return 26.5000000000, indicating that the vertical position is 26.5.

# **DISPlay:NOISe:TEMPerature:Y:SCALe**

Sets or queries the vertical scale of the Noise Temperature display.

#### **Conditions**

Measurement view: Noise Temperature

#### **Group**

Display commands

#### **Syntax**

DISPlay:NOISe:TEMPerature:Y:SCALe <NRf>

DISPlay:NOISe:TEMPerature:Y:SCALe?

#### **Arguments**

 $\langle \text{NRF} \rangle$  is the vertical scale of the Noise Temperature display. Range: 10.2 to 31.6

# **Returns**

 $<$ NR2 $>$  = a floating point value without an exponent, which is the vertical scale value.

### **Examples**

DISPLAY:NOISE:TEMPERATURE:Y:SCALE? might return 10.0000000000, indicating that the vertical scale is 10.0 dB.

# **DISPlay:NOISe:UNCERTainty:RESult:GAIN? (Query Only)**

Queries the gain computed uncertainty value (dB).

### **Conditions**

Measurement view: Uncertainty Calculator

**Group** Display commands

**Syntax**

DISPlay:NOISe:UNCERTainty:RESult:GAIN?

### **Related Commands**

*DISPlay:NOISe:UNCERTainty:RESult:NFIGure?*

# **Returns**

 $\langle NRS \rangle$  = a floating point value with an exponent, which is the gain computed uncertainty value (dB).

# **Examples**

DISPLAY:NOISE:UNCERTAINTY:RESULT:GAIN? might return 783.0000000000E-3, indicating that the computed uncertainty value for gain is 0.783 dB.

# **DISPlay:NOISe:UNCERTainty:RESult:NFIGure? (Query Only)**

Queries the noise figure computed uncertainty value (dB).

#### **Conditions**

Measurement view: Uncertainty Calculator

#### **Group**

Display commands

# **Syntax**

DISPlay:NOISe:UNCERTainty:RESult:NFIGure?

# **Related Commands**

*DISPlay:NOISe:UNCERTainty:RESult:GAIN?*

#### **Returns**

 $\langle NRS \rangle$  = a floating point value with an exponent, which is the noise figure computed uncertainty value (dB).

#### **Examples**

DISPLAY:NOISE:UNCERTAINTY:RESULT:NFIGURE? might return 783.0000000000E-3, indicating that the computed uncertainty value for noise figure is 0.783 dB.

# **DISPlay:NOISe:YFACtor[:SCALe]:AUTO (No Query Form)**

Automatically scales the Y Factor graph.

# **Conditions**

Measurement view: Y Factor

#### **Group**

Display commands

#### **Syntax**

```
DISPlay:NOISe:YFACtor[:SCALe]:AUTO
```
#### **Arguments**

None

# **DISPlay:NOISe:YFACtor:WINDow:TRACe:GRATicule:GRID:STATe**

Sets or queries the graticule state in the Y Factor display to on (showing) or off (hidden).

#### **Conditions**

Measurement view: Y Factor

#### **Group**

Display commands

#### **Syntax**

```
DISPlay:NOISe:YFACtor:WINDow:TRACe:GRATicule:GRID:STATe { OFF | ON | 0 | 1 }
DISPlay:NOISe:YFACtor:WINDow:TRACe:GRATicule:GRID:STATe?
```
#### **Arguments**

OFF or 0 hides the graticule in the Y Factor display.

ON or 1 shows the graticule in the Y Factor display.

# **Returns**

0 means the graticule in the Y Factor display is hidden (off).

1 means the graticule in the Y Factor display is showing (on).

# **Examples**

DISPLAY:NOISE:YFACTOR:WINDOW:TRACE:GRATICULE:GRID:STATE ON will turn on the graticule in the Y Factor display.

DISPLAY:NOISE:YFACTOR:WINDOW:TRACE:GRATICULE:GRID:STATE? might return 1, indicating that the graticule in the Y Factor display is showing (on).

# **DISPlay:NOISe:YFACtor:WINDow:TRACe:LEGend:STATe**

Sets or queries the trace legend state in the Y Factor display to on (showing) or off (hidden).

### **Conditions**

Measurement view: Y Factor

#### **Group**

Display commands

### **Syntax**

```
DISPlay:NOISe:YFACtor:WINDow:TRACe:LEGend:STATe { OFF | ON | 0 | 1 }
DISPlay:NOISe:YFACtor:WINDow:TRACe:LEGend:STATe?
```
#### **Arguments**

OFF or 0 hides the trace legend in the Y Factor display.

ON or 1 shows the trace legend in the Y Factore display.

#### **Returns**

0 means the trace legend in the Y Factor display is hidden (off).

1 means the trace legend in the Y Factor display is showing (on).

# **Examples**

DISPLAY:NOISE:YFACTOR:WINDOW:TRACE:LEGEND:STATE ON will turn on the trace legend in the Y Factor display.

DISPLAY:NOISE:YFACTOR:WINDOW:TRACE:LEGEND:STATE?1 indicates that the trace legend in the Y Factor display is showing (on).

# **DISPlay:NOISe:YFACtor:WINDow:TRACe:MEASPoints:STATe**

Sets or queries the measurement points state in the Y Factor display to on (showing) or off (hidden).

# **Conditions**

Measurement view: Y Factor

### **Group**

Display commands

# **Syntax**

```
DISPlay:NOISe:YFACtor:WINDow:TRACe:MEASPoints:STATe { OFF | ON | 0 | 1 }
DISPlay:NOISe:YFACtor:WINDow:TRACe:MEASPoints:STATe?
```
### **Arguments**

OFF or 0 hides the measurement points in the Y Factor display.

ON or 1 shows the measurement points in the Y Factor display.

#### **Returns**

0 means the measurement points in the Y Factor display is hidden (off).

1 means the measurement points in the Y Factor display is showing (on).

# **Examples**

DISPLAY:NOISE:YFACTOR:WINDOW:TRACE:MEASPOINTS:STATE ON will turn on the measurement points in the Y Factor display.

DISPLAY:NOISE:YFACTOR:WINDOW:TRACE:MEASPOINTS:STATE? might return 1, indicating that the measurement points in the Y Factor display are showing (on).

# **DISPlay:NOISe:YFACtor:X:AUTO (No Query Form)**

Automatically sets the horizontal scale of the Y Factor graph.

#### **Conditions**

Measurement view: Y Factor

#### **Group**

Display commands

**Syntax**

DISPlay:NOISe:YFACtor:X:AUTO

#### **Arguments**

None

# **DISPlay:NOISe:YFACtor:X:OFFSet**

Sets or queries the center frequency (offset) in the Y Factor display.

# **Conditions**

Measurement view: Y Factor

# **Group**

Display commands

# **Syntax**

DISPlay:NOISe:YFACtor:X:OFFSet <NRf> DISPlay:NOISe:YFACtor:X:OFFSet?

# **Arguments**

 $\langle \text{NRE} \rangle$  is the center frequency (offset) in the Y Factor display.

Range: -1.9900 GHz to +5.0000 GHz

### **Returns**

 $\langle NRS \rangle$  = a floating point value with an exponent, which is the center frequency (offset) value.

# **Examples**

DISPLAY:NOISE:YFACTOR:X:OFFSET? might return 2.0000000009E+9, indicating that the center frequency (offset) value is 2.0000 GHz.

# **DISPlay:NOISe:YFACtor:X[:SCALe]**

Sets or queries the horizontal scale of the Y Factor display.

# **Conditions**

Measurement view: Y Factor

#### **Group**

Display commands

# **Syntax**

DISPlay:NOISe:YFACtor:X[:SCALe] <NRf> DISPlay:NOISe:YFACtor:X[:SCALe]

# **Related Commands**

*DISPlay:NOISe:GAIN:Y:SCALe*

# **Arguments**

 $<$ NR $f$  > is the horizontal scale of the Y Factor display. Range: 100 Hz to 6.2 GHz

### **Returns**

 $<$ NR3 $>$  = a floating point value with an exponent, which is the horizontal scale value.

### **Examples**

DISP:NOIS:YFAC:X:SCAL? might return 2.9900000000E+9, indicating that the horizontal scale value is 3.0 GHz.

# **DISPlay:NOISe:YFACtor:X:STARt**

Sets or queries the Start Frequency value in the Y Factor display.

#### **Conditions**

Measurement views: Y Factor

**Group** Display commands

#### **Syntax**

DISPlay:NOISe:YFACtor:X:STARt <NRf>

DISPlay:NOISe:YFACtor:X:STARt?

#### **Arguments**

 $<$ NR $f$  > is the Start Frequency value in the Y Factor display.

#### **Returns**

 $<$ NR3 $>$  = floating point value with an exponent, which is the Start Frequency value.

#### **Examples**

DISPLAY:NOISE:YFACTOR:X:START 1.5 GHz sets the Start Frequency in the Y Factor display to 1.5000 GHz.

DISPLAY:NOISE:YFACTOR:X:START? might return 1.5000000000E+9, indicating that the Start Frequency in the Y Factor display is 1.5000 GHz.

# **DISPlay:NOISe:YFACtor:X:STOP**

Sets or queries the Stop Frequency value Y Factor display.

#### **Conditions**

Measurement views: Y Factor

#### **Group**

Display commands

# **Syntax**

```
DISPlay:NOISe:YFACtor:X:STOP <NRf>
```
DISPlay:NOISe:YFACtor:X:STOP?

### **Arguments**

 $\langle \text{NRE} \rangle$  is the Stop Frequency value in the Y Factor display.

# **Returns**

 $<$ NR3 $>$  = floating point value with an exponent, which is the Stop Frequency value.

### **Examples**

DISPLAY:NOISE:YFACTOR:X:STOP 1.5 GHz sets the Stop Frequency in the Y Factor display to 1.5000 GHz.

DISPLAY:NOISE:YFACTOR:X:STOP? might return 1.5000000000E+9, indicating that the Stop Frequency in the Y Factor display is 1.5000 GHz.

# **DISPlay:NOISe:YFACtor:Y:AUTO (No Query Form)**

Automatically sets the vertical scale of the Y Factor graph.

### **Conditions**

Measurement view: Y Factor

### **Group**

Display commands

# **Syntax**

DISPlay:NOISe:YFACtor:Y:AUTO

#### **Arguments**

None

# **DISPlay:NOISe:YFACtor:Y:AUTO:STATe**

Sets or queries the state of the automatic vertical scale and position of the Y Factor graph to on or off.

# **Conditions**

Measurement view: Y Factor

# **Group**

Display commands

# **Syntax**

```
DISPlay:NOISe:YFACtor:Y:AUTO:STATe { OFF | ON | 0 | 1 }
DISPlay:NOISe:YFACtor:Y:AUTO:STATe?
```
# **Arguments**

OFF or 0 sets the analyzer to manual setting of the vertical scale and position of the graph.

ON or 1 sets the analyzer to automatically set the vertical scale and position of the graph.

# **Returns**

OFF or 0 means the analyzer is in manual mode for setting of the vertical scale and position of the graph.

ON or 1 means the analyzer is in automatic mode for setting of the vertical scale and position of the graph.

### **Examples**

DISPLAY:NOISE:YFACTOR:Y:AUTO:STATE ON sets the analyzer to automatically set the vertical scale and position of the graph.

# **DISPlay:NOISe:YFACtor:Y:PDIVision**

Sets or queries the distance between graticule lines on the display in dB.

# **Conditions**

Measurement view: Y Factor

#### **Group**

Display commands

# **Syntax**

DISPlay:NOISe:YFACtor:Y:PDIVision <NRf> DISPlay:NOISe:YFACtor:Y:PDIVision?

#### **Arguments**

 $\langle \text{NRF} \rangle$  is the distance between graticule lines on the display in dB. Range: 100 mdB to 5.00 dB

#### **Returns**

 $\langle NR2 \rangle$  = a floating point value without an exponent, which is the distance between graticule lines on the display in dB.

#### **Examples**

DISPLAY:NOISE:YFACTOR:Y:PDIVISION? might return 1.5000000000, indicating that the distance between graticule lines on the display is 1.50 dB.

# **DISPlay:NOISe:YFACtor:Y:POSition**

Sets or queries the vertical position of the Y Factor display.

# **Conditions**

Measurement view: Y Factor

# **Group**

Display commands

# **Syntax**

DISPlay:NOISe:YFACtor:Y:POSition <NRf> DISPlay:NOISe:YFACtor:Y:POSition?

# **Arguments**

 $\langle \text{NRE} \rangle$  is the vertical position of the Y Factor display. Range: 5.12 to 26.5

### **Returns**

 $<$ NR2 $>$ =a floating point value without an exponent, which is the vertical position value.

# **Examples**

DISPLAY:NOISE:YFACTOR:Y:POSITION? might return 26.5000000000, indicating that the vertical position is 26.5.

# **DISPlay:NOISe:YFACtor:Y:SCALe**

Sets or queries the vertical scale of the Y Factor display.

### **Conditions**

Measurement view: Y Factor

# **Group**

Display commands

# **Syntax**

DISPlay:NOISe:YFACtor:Y:SCALe <NRf> DISPlay:NOISe:YFACtor:Y:SCALe?

# **Related Commands**

#### **Arguments**

 $\langle \text{NRE} \rangle$  is the vertical scale of the Y Factor display. Range: 10.2 to 31.6 dB

# **Returns**

 $<$ NR2 $>$  = a floating point value without an exponent, which is the vertical scale value.

# **Examples**

DISPLAY:NOISE:YFACTOR:Y:SCALE? might return 10.0000000000, indicating that the vertical scale is 10.0 dB.

# **DISPlay:NR:MEASview:DELete (No Query Form)**

Deletes the corresponding 5GNR measurement view on the analysis window.

### **Conditions**

Measurement view: All 5GNR measurement view

#### **Group**

Display commands

# **Syntax**

DISPlay:NR:MEASview:DELete {CONS,SUMM,CHP,ACP,SEM,OBW,EVM,PVT}

#### **Arguments**

CONS deletes the 5GNR Constellation display. SUMM deletes the 5GNR Summary display. CHP deletes the 5GNR Channel Power display. ACP deletes the 5GNR Adjacent Channel Power display. SEM deletes the 5GNR Spectral Emission Mask display. OBW deletes the 5GNR Occupied Bandwidth view. EVM deletes the 5GNR EVM view. PVT deletes the 5GNR Power vs Time view.

#### **Examples**

DISPLAY:NR:MEASVIEW:DELETE CONS, will delete the 5GNR Constellation display.

# **DISPlay:NR:MEASview:NEW (No Query Form)**

Displays a new 5GNR measurement view on the analysis window.

#### **Conditions**

Measurement view: All 5GNR measurement views

#### **Group**

Display commands

#### **Syntax**

DISPlay:NR:MEASview:NEW {CONS,SUMM,CHP,ACP,SEM,OBW,EVM,PVT}

# **Arguments**

CONS adds the 5GNR Constellation view. SUMM adds the 5GNR Summary view. CHP adds the 5GNR Channel Power view. ACP adds the 5GNR Adjacent Channel Power view. SEM adds the 5GNR Spectral Emission Mask view. OBW adds the 5GNR Occupied Bandwidth view. EVM adds the 5GNR EVM view.

PVT adds the 5GNR Power vs Time view.

# **Examples**

DISPLAY:NR:MEASVIEW:NEW CONS, will open the constellation display.

# **DISPlay:NR:MEASview:SELect**

Selects the corresponding 5GNR measurement view on the analysis window. The query command returns the currently selected view.

### **Conditions**

Measurement view: All 5GNR measurement views

#### **Group**

Display commands

# **Syntax**

DISPlay:NR:MEASview:SELect? (Query) DISPlay:NR:MEASview:SELect {CONS,SUMM,CHP,ACP,SEM,OBW,EVM,PVT}

#### **Arguments**

CONS selects the 5GNR Constellation view. SUMM selects the 5GNR Summary view. CHP selects the 5GNR Channel Power view. ACP selects the 5GNR Adjacent Channel Power view. SEM selects the 5GNR Spectral Emission Mask view. OBW selects the 5GNR Occupied Bandwidth view. EVM selects the 5GNR EVM view.

PVT selects the 5GNR Power vs Time view.

# **Examples**

DISPlay:NR:MEASview:SELect SUMM selects Summary view.

# **DISPlay:OBWidth:MARKer:SHOW:STATe**

Determines whether to show or hide the readout for the selected marker in the Occupied Bandwidth view.

# **Conditions**

Measurement views: Occupied Bandwidth

# **Group**

Display commands

# **Syntax**

DISPlay:OBWidth:MARKer:SHOW:STATe { OFF | ON | 0 | 1 } DISPlay:OBWidth:MARKer:SHOW:STATe?

# **Arguments**

OFF or 0 hides the readout for the selected marker in the view.

ON or 1 shows the readout for the selected marker in the view.

# **Examples**

DISPLAY:OBWIDTH:MARKER:SHOW:STATE ON shows the readout for the selected marker in the view.

# **DISPlay:OBWidth:RESet:SCALe (No Query Form)**

Resets the horizontal and vertical scale to the default values described below in the Occupied Bandwidth view.

Vertical offset = Reference level, Vertical scale = 100 dB,

Horizontal offset = Center frequency, and Horizontal scale = Default span

# **Conditions**

Measurement views: Occupied Bandwidth

# **Group**

Display commands

# **Syntax**

DISPlay:OBWidth:RESet:SCALe

#### **Arguments**

None

# **Examples**

DISPLAY:OBWIDTH:RESET:SCALE resets the horizontal and vertical scale to the default values.

# **DISPlay:OBWidth:SELected:BANDwidth**

Sets or queries the bandwidth (OBW or x dB BW) to measure in the Occupied Bandwidth view.

# **Conditions**

Measurement views: Occupied Bandwidth

### **Group**

Display commands

### **Syntax**

```
DISPlay:OBWidth:SELected:BANDwidth { OBWidth | XDBbandwidth }
DISPlay:OBWidth:SELected:BANDwidth?
```
# **Arguments**

OBWidth selects the occupied bandwidth to measure.

XDBbandwidth selects the x dB bandwidth to measure.

# **Examples**

DISPLAY:OBWIDTH:SELECTED:BANDWIDTHOBWidth selects the occupied bandwidth to measure.

# **DISPlay:OBWidth:WINDow:TRACe:GRATicule:GRID:STATe**

Determines whether to show or hide the graticule grid on the screen.

# **Conditions**

Measurement views: Occupied Bandwidth

# **Group**

Display commands

# **Syntax**

```
DISPlay:OBWidth:WINDow:TRACe:GRATicule:GRID:STATe { OFF | ON | 0 | 1 }
DISPlay:OBWidth:WINDow:TRACe:GRATicule:GRID:STATe?
```
# **Arguments**

OFF or 0 hides the graticule grid.

ON or 1 shows the graticule grid.

# **Examples**

DISPLAY:OBWIDTH:WINDOW:TRACE:GRATICULE:GRID:STATE ON shows the graticule grid on the screen.

# **DISPlay:OBWidth:X[:SCALe]**

Sets or queries the horizontal range of the Occupied Bandwidth view.

# **Conditions**

Measurement views: Occupied Bandwidth

# **Group**

Display commands

### **Syntax**

DISPlay:OBWidth:X[:SCALe] <value>

```
DISPlay:OBWidth:X[:SCALe]?
```
# **Related Commands**

*DISPlay:OBWidth:X[:SCALe]:OFFSet*

### **Arguments**

<value>::<NRf> specifies the horizontal range.

#### Range:

- RSA5103B 1 to 3 GHz
- RSA5106B 1 to 6.2 GHz
- RSA5115B 1 to 15 GHz
- RSA5126B 1 to 26.5 GHz

#### **Examples**

DISPLAY:OBWIDTH:X:SCALE 10MHz sets the horizontal range to 10 MHz.

# **DISPlay:OBWidth:X[:SCALe]:AUTO (No Query Form)**

Rescales the horizontal axis automatically to fit the waveform to the screen in the Occupied Bandwidth view.

#### **Conditions**

Measurement views: Occupied Bandwidth

#### **Group**

Display commands

#### **Syntax**

DISPlay:OBWidth:X[:SCALe]:AUTO

# **Arguments**

None

# **Examples**

DISPLAY:OBWIDTH:X:SCALE:AUTO rescales the horizontal scale automatically to fit the waveform to the screen.

# **DISPlay:OBWidth:X[:SCALe]:OFFSet**

Sets or queries the minimum horizontal value (left edge) of the Occupied Bandwidth view.

# **Conditions**

Measurement views: Occupied Bandwidth

### **Group**

Display commands

# **Syntax**

DISPlay:OBWidth:X[:SCALe]:OFFSet <value> DISPlay:OBWidth:X[:SCALe]:OFFSet?

# **Related Commands**

#### *DISPlay:OBWidth:X[:SCALe]*

### **Arguments**

<value>::<NRf> specifies the minimum horizontal value.

```
Range: [(center frequency) - (X scale) × 0.9] to [(center frequency) + (X scale) × 0.9]
```
# **Examples**

```
DISPLAY:OBWIDTH:X:SCALE:OFFSET 1.45GHz sets the minimum horizontal value to 1.45 GHz in the Occupied Bandwidth
view.
```
# **DISPlay:OBWidth:Y[:SCALe]**

Sets or queries the vertical range of the Occupied Bandwidth view.

# **Conditions**

Measurement views: Occupied Bandwidth

# **Group**

Display commands

# **Syntax**

```
DISPlay:OBWidth:Y[:SCALe] <value>
DISPlay:OBWidth:Y[:SCALe]?
```
# **Related Commands**

*DISPlay:OBWidth:Y[:SCALe]:OFFSet*

#### **Arguments**

<value>::<NRf> specifies the vertical range. Range: 0.1 to 200 dB.

#### **Examples**

DISPLAY:OBWIDTH:Y:SCALE 100 sets the vertical range to 100 dB in the Occupied Bandwidth view.

# **DISPlay:OBWidth:Y[:SCALe]:AUTO (No Query Form)**

Rescales the vertical axis automatically to fit the waveform to the screen in the Occupied Bandwidth view.

#### **Conditions**

Measurement views: Occupied Bandwidth

#### **Group**

Display commands

#### **Syntax**

DISPlay:OBWidth:Y[:SCALe]:AUTO

#### **Arguments**

None

#### **Examples**

DISPLAY:OBWIDTH:Y:SCALE:AUTO rescales the vertical scale automatically to

fit the waveform to the screen.

# **DISPlay:OBWidth:Y[:SCALe]:OFFSet**

Sets or queries the vertical offset (the value at the top edge of the vertical axis) in the Occupied Bandwidth view.

#### **Conditions**

Measurement views: Occupied Bandwidth

#### **Group**

Display commands

#### **Syntax**

DISPlay:OBWidth:Y[:SCALe]:OFFSet <value> DISPlay:OBWidth:Y[:SCALe]:OFFSet?

# **Related Commands**

*DISPlay:OBWidth:Y[:SCALe]*

### **Arguments**

<value>::<NRf> specifies the vertical offset. Range: -170 to +50 dBm.

# **Examples**

DISPLAY:OBWIDTH:Y:SCALE:OFFSET -12.5 sets the vertical offset to

-12.5 dBm in the Occupied Bandwidth view.

# **DISPlay:OFDM:CONSte[:SCALe]**

Sets or queries the scale (zoom) in the OFDM Constellation view.

### **Conditions**

Measurement views: OFDM

# **Group**

Display commands

### **Syntax**

```
DISPlay:OFDM:CONSte[:SCALe] <value>
DISPlay:OFDM:CONSte[:SCALe]?
```
#### **Arguments**

<value>::<NRf> specifies the zoom setting in the OFDM Constellation view.

A positive value zooms out and a negative value zooms in.

# **Examples**

DISPLAY:OFDM:CONSTE[:SCALE] 5 zooms the display out by 5

# **DISPlay:OFDM:CONSte:X:OFFSet**

Sets or queries the horizontal offset in the OFDM Constellation view.

#### **Conditions**

Measurement views: OFDM

#### **Group**

Display commands

# **Syntax**

DISPlay:OFDM:CONSte:X:OFFSet <value>

DISPlay:OFDM:CONSte:X:OFFSet?

#### **Arguments**

<value>::<NRf> specifies the offset range.

### **Examples**

DISPLAY:OFDM:CONSTE:X:OFFSET 2.7 sets the horizontal offset to 2.7 units to the left.

# **DISPlay:OFDM:CONSte:Y:OFFSet**

Sets or queries the vertical offset in the OFDM Constellation view.

#### **Conditions**

Measurement views: OFDM

**Group**

Display commands

### **Syntax**

DISPlay:OFDM:CONSte:Y:OFFSet <value> DISPlay:OFDM:CONSte:Y:OFFSet?

#### **Arguments**

<value>::<NRf> specifies the offset range.

A positive value moves the offset up; and negative value moves the offset down.

#### **Examples**

DISPLAY:OFDM:CONSTE:Y:OFFSET 2 sets the vertical offset to up 2 units.

# **DISPlay:OFDM:CRESponse:FREQuency:AUTO (No Query Form)**

Rescales the horizontal axis automatically to fit the waveform to the screen in the OFDM Channel response graph.

#### **Conditions**

Measurement views: OFDM

#### **Group**

Display commands

#### **Syntax**

DISPlay:OFDM:CRESponse:FREQuency:AUTO

### **Arguments**

None

### **Examples**

DISPLAY:OFDM:CRESPONSE:FREQUENCY:AUTO rescales the horizontal scale automatically to fit the waveform to the screen.

# **DISPlay:OFDM:CRESponse:FREQuency:OFFSet**

Sets or queries the frequency offset in the OFDM Channel response graph.

**Conditions**

Measurement views: OFDM

**Group** Display commands

#### **Syntax**

DISPlay:OFDM:CRESponse:FREQuency:OFFSet <value>

DISPlay:OFDM:CRESponse:FREQuency:OFFSet?

### **Arguments**

<value>::<NRf> specifies the frequency offset.

# **Examples**

DISPLAY:OFDM:CRESPONSE:FREQUENCY:OFFSET 1.45E+9 sets the frequency offset to 1.45 GHz.

# **DISPlay:OFDM:CRESponse:FREQuency[:SCALe]**

Sets or queries the horizontal range of the OFDM Channel response graph.

# **Conditions**

Measurement views: OFDM

#### **Group**

Display commands

# **Syntax**

DISPlay:OFDM:CRESponse:FREQuency[:SCALe] <value> DISPlay:OFDM:CRESponse:FREQuency[:SCALe]?

# **Arguments**

 $\langle \text{value}\rangle$ : =  $\langle \text{NRF}\rangle$  specifies the horizontal range.

# **Examples**

DISPLAY:OFDM:CRESPONSE:FREQUENCY[:SCALE] 10E+6 sets the horizontal range to 10 MHz.

# **DISPlay:OFDM:CRESponse:MAGNitude:AUTO (No Query Form)**

Rescales the magnitude automatically to fit the waveform to the screen in the OFDM Channel response graph.

# **Conditions**

Measurement views: OFDM

# **Group**

Display commands

# **Syntax**

DISPlay:OFDM:CRESponse:MAGNitude:AUTO

# **Arguments**

None

# **Examples**

DISPLAY:OFDM:CRESPONSE:MAGNITUDE:AUTO rescales the magnitude scale automatically to fit the waveform to the screen.

# **DISPlay:OFDM:CRESponse:MAGNitude:OFFSet**

Sets or queries the magnitude offset in the OFDM Channel response graph.

#### **Conditions**

Measurement views: OFDM

# **Group**

Display commands

# **Syntax**

DISPlay:OFDM:CRESponse:MAGNitude:OFFSet <value> DISPlay:OFDM:CRESponse:MAGNitude:OFFSet?

# **Arguments**

 $\langle \text{value}\rangle$ : =  $\langle \text{NRF}\rangle$  specifies the magnitude offset.

#### **Examples**

DISPLAY:OFDM:CRESPONSE:MAGNITUDE:OFFSET 5 sets the magnitude offset to 5 dB.

# **DISPlay:OFDM:CRESponse:MAGNitude:PDIVision**

Sets or queries the scale (per division) of the magnitude in the OFDM Channel response graph.

# **Conditions**

Measurement views: OFDM

### **Group**

Display commands

### **Syntax**

DISPlay:OFDM:CRESponse:MAGNitude:PDIVision <value> DISPlay:OFDM:CRESponse:MAGNitude:PDIVision?

# **Arguments**

<value>::<NRf> specifies the vertical scale (per division).

# **Examples**

DISPLAY:OFDM:CRESPONSE:MAGNITUDE:PDIVISION 2.7 sets the vertical scale to 2.70 dB/div.

# **DISPlay:OFDM:CRESponse:PHASe:AUTO (No Query Form)**

Rescales the vertical axis automatically to fit the waveform to the screen in the OFDM Channel response graph.

#### **Conditions**

Measurement views: OFDM

**Group** Display commands

**Syntax** DISPlay:OFDM:CRESponse:PHASe:AUTO

#### **Arguments**

None

# **Examples**

DISPLAY:OFDM:CRESPONSE:PHASE:AUTO rescales the vertical scale automatically to fit the waveform to the screen.

# **DISPlay:OFDM:CRESponse:PHASe:OFFSet**

Sets or queries the phase offset in the OFDM Channel response graph.
### **Conditions**

Measurement views: OFDM

### **Group**

Display commands

### **Syntax**

DISPlay:OFDM:CRESponse:PHASe:OFFSet <value> DISPlay:OFDM:CRESponse:PHASe:OFFSet?

### **Arguments**

<value>::<NRf> specifies the phase offset.

### **Examples**

```
DISPLAY:OFDM:CRESPONSE:PHASE:OFFSET -14.5 sets the minimum vertical value to -14.5 ° in the OFDM Channel response
graph.
```
## **DISPlay:OFDM:CRESponse:PHASe[:SCALe]**

Sets the vertical scale automatically to fit the waveform to the screen in the OFDM Channel response graph.

### **Conditions**

Measurement views: OFDM

### **Group**

Display commands

### **Syntax**

DISPlay:OFDM:CRESponse:PHASe[:SCALe] <value> DISPlay:OFDM:CRESponse:PHASe[:SCALe]?

### **Arguments**

<value>::<NRf> specifies the vertical range.

### **Examples**

DISPLAY:OFDM:CRESPONSE:PHASE[:SCALE] 30 sets the vertical range to 30 ° in the OFDM Channel response graph.

## **DISPlay:OFDM:CRESponse:WINDow:SELect:PLOT**

Sets or queries the plot in the OFDM Channel Response window measurement.

### **Conditions**

Measurement views: OFDM

### **Group**

Display commands

### **Syntax**

DISPlay:OFDM:CRESponse:WINDow:SELect:PLOT { MAGNitude | PHASe } DISPlay:OFDM:CRESponse:WINDow:SELect:PLOT?

### **Arguments**

MAGNitude selects the magnitude display. PHASe selects the phase display

### **Examples**

DISPLAY:OFDM:CRESPONSE:WINDOW:SELECT:PLOT PHASe selects the phase display.

## **DISPlay:OFDM:CRESponse:WINDow:TRACe:GRATicule:GRID:STATe**

Determines whether to show or hide the graticule in the OFDM Channel Response view.

### **Conditions**

Measurement views: OFDM

### **Group**

Display commands

### **Syntax**

```
DISPlay:OFDM:CRESponse:WINDow:TRACe:GRATicule:GRID:STATe { OFF | ON | 1| 0}
DISPlay:OFDM:CRESponse:WINDow:TRACe:GRATicule:GRID:STATe?
```
### **Arguments**

OFF or 0 hides the graticule in the graph. ON or 1 shows the graticule in the graph.

### **Examples**

DISPLAY:OFDM:CRESPONSE:WINDOW:TRACE:GRATICULE:GRID:STATE OFF turns off the graticule in the graph.

## **DISPlay:OFDM:EVM:FREQuency:AUTO (No Query Form)**

Rescales the frequency automatically to fit the waveform to the screen in the OFDM EVM graph.

### **Conditions**

Measurement views: OFDM

## **Group**

Display commands

## **Syntax**

DISPlay:OFDM:EVM:FREQuency:AUTO

### **Arguments**

None

## **Examples**

DISPLAY:OFDM:EVM:FREQUENCY:AUTO rescales the frequency scale automatically to fit the waveform to the screen.

## **DISPlay:OFDM:EVM:FREQuency:OFFSet**

Sets or queries the frequency offset in the OFDM EVM graph.

## **Conditions**

Measurement views: OFDM

## **Group**

Display commands

## **Syntax**

DISPlay:OFDM:EVM:FREQuency:OFFSet <value>

DISPlay:OFDM:EVM:FREQuency:OFFSet

### **Arguments**

<value>::<NRf> specifies the frequency offset.

## **Examples**

DISPLAY:OFDM:EVM:FREQUENCY:OFFSET -21 sets the frequency offset to –21 subcarriers.

# **DISPlay:OFDM:EVM:FREQuency[:SCALe]**

Sets or queries the horizontal range of the OFDM EVM graph.

### **Conditions**

Measurement views: OFDM

### **Group**

Display commands

### **Syntax**

DISPlay:OFDM:EVM:FREQuency[:SCALe] <value> DISPlay:OFDM:EVM:FREQuency[:SCALe]?

### **Arguments**

 $\langle \text{value}\rangle$ : =  $\langle \text{NRF}\rangle$  specifies the horizontal range.

### **Examples**

DISPLAY:OFDM:EVM:FREQUENCY[:SCALE] 10E+6 sets the horizontal range to 10 MHz.

## **DISPlay:OFDM:EVM:MARKer:SHOW:STATe**

Determines whether to show or hide the readout for the selected marker in the OFDM EVM view.

### **Conditions**

Measurement views: OFDM

### **Group**

Display commands

### **Syntax**

```
DISPlay:OFDM:EVM:MARKer:SHOW:STATe { OFF | ON | 1| 0 }
DISPlay:OFDM:EVM:MARKer:SHOW:STATe?
```
### **Arguments**

OFF or 0 hides the readout for the selected marker in the graph.

ON or 1 shows the readout for the selected marker in the graph.

### **Examples**

DISPLAY:OFDM:EVM:MARKER:SHOW:STATE ON shows the readout for the selected marker in the graph.

## **DISPlay:OFDM:EVM:TIME:AUTO (No Query Form)**

Rescales the time automatically to fit the waveform to the screen in the OFDM EVM view.

### **Conditions**

Measurement views: OFDM

### **Group**

Display commands

### **Syntax**

DISPlay:OFDM:EVM:TIME:AUTO

### **Arguments**

None

### **Examples**

DISPLAY:OFDM:EVM:TIME:AUTO rescales the time scale automatically to fit the waveform to the screen.

## **DISPlay:OFDM:EVM:TIME:OFFSet**

Sets or queries the time offset in the OFDM EVM view.

**Conditions**

Measurement views: OFDM

**Group** Display commands

#### **Syntax**

DISPlay:OFDM:EVM:TIME:OFFSet <value> DISPlay:OFDM:EVM:TIME:OFFSet?

### **Arguments**

<value>::= <NRf> specifies the magnitude offset.

### **Examples**

DISPLAY:OFDM:EVM:TIME:OFFSET –11.7 sets the time scale offset to –11.7 symbols.

## **DISPlay:OFDM:EVM:TIME[:SCALe]**

Sets or queries the time scale in the OFDM EVM view.

### **Conditions**

Measurement views: OFDM

### **Group**

Display commands

### **Syntax**

DISPlay:OFDM:EVM:TIME[:SCALe] <value> DISPlay:OFDM:EVM:TIME[:SCALe]?

### **Arguments**

 $\langle \text{value}\rangle$ : =  $\langle \text{NRf}\rangle$  specifies the time scale.

## **Examples**

DISPLAY:OFDM:EVM:TIME[:SCALE] 13 sets the time scale to 13 symbols.

## **DISPlay:OFDM:EVM:WINDow:SELect:PLOT**

Sets or queries the plot in the OFDM EVM window measurement.

### **Conditions**

Measurement views: OFDM

### **Group**

Display commands

## **Syntax**

```
DISPlay:OFDM:EVM:WINDow:SELect:PLOT { BOTH | SCARrier | SYMBols }
DISPlay:OFDM:EVM:WINDow:SELect:PLOT?
```
### **Arguments**

SCARier selects the subcarrier display. SYMBols selects the symbols display BOTH selects both displays.

### **Examples**

DISPLAY:OFDM:EVM:WINDOW:SELECT:PLOT SYMBols selects the symbols display.

## **DISPlay:OFDM:EVM:WINDow:TRACe:GRATicule:GRID:STATe**

Determines whether to show or hide the graticule in the OFDM EVM view.

### **Conditions**

Measurement views: OFDM

### **Group**

Display commands

### **Syntax**

```
DISPlay:OFDM:EVM:WINDow:TRACe:GRATicule:GRID:STATe { OFF | ON | 1| 0}
DISPlay:OFDM:EVM:WINDow:TRACe:GRATicule:GRID:STATe?
```
### **Arguments**

OFF or 0 hides the graticule in the graph. ON or 1 shows the graticule in the graph.

## **Examples**

DISPLAY:OFDM:EVM:WINDOW:TRACE:GRATICULE:GRID:STATE OFF turns off the graticule in the graph.

# **DISPlay:OFDM:EVM:Y:AUTO (No Query Form)**

Rescales the vertical scale automatically to fit the waveform in the OFDM EVM view.

## **Conditions**

Measurement views: OFDM

### **Group**

Display commands

## **Syntax**

DISPlay:OFDM:EVM:Y:AUTO

### **Arguments**

None

### **Examples**

DISPLAY:OFDM:EVM:Y:AUTO rescales the vertical scale to fit the waveform on the screen.

## **DISPlay:OFDM:EVM:Y:OFFSet**

Sets or queries the vertical offset in the OFDM EVM view.

### **Conditions**

Measurement views: OFDM

## **Group**

Display commands

## **Syntax**

DISPlay:OFDM:EVM:Y:OFFSet <value> DISPlay:OFDM:EVM:Y:OFFSet?

### **Arguments**

<value>::= <NRf> specifies the vertical offset.

### **Examples**

DISPLAY:OFDM:EVM:Y:OFFSET –20 sets the vertical offset to –20%.

## **DISPlay:OFDM:EVM:Y[:SCALe]**

Sets or queries the vertical range of the OFDM EVM view.

### **Conditions**

Measurement views: OFDM

**Group**

Display commands

### **Syntax**

DISPlay:OFDM:EVM:Y[:SCALe] <value> DISPlay:OFDM:EVM:Y[:SCALe]?

## **Arguments**

<value>::= <NRf> specifies the vertical scale.

### **Examples**

DISPLAY:OFDM:EVM:Y[:SCALE] 200 sets the vertical scale to 200%.

## **DISPlay:OFDM:FLATness:AUTO (No Query Form)**

Automatically rescales the horizontal and vertical axes for the best display in the OFDM Spectral Flatness view.

### **Conditions**

Measurement view: OFDM This command requires Option 22, "OFDM Measurements".

### **Group**

Display commands

**Syntax** DISPlay:OFDM:FLATness:AUTO

### **Arguments**

None

### **Examples**

DISP:OFDM:FLAT:AUTO automatically rescales the horizontal and vertical axes for the best display.

# **DISPlay:OFDM:FLATness:X:AUTO (No Query Form)**

Rescales the horizontal axis automatically in the OFDM Spectral Flatness display.

### **Conditions**

Measurement view: OFDM This command requires Option 22, "OFDM Measurements".

## **Group**

Display commands

## **Syntax**

DISPlay:OFDM:FLATness:X:AUTO

### **Arguments**

None

## **Examples**

DISP:OFDM:FLAT:X:AUTO rescales the horizontal axis automatically for the best display.

## **DISPlay:OFDM:FLATness:X:OFFSet**

Sets or queries the value of the offset of the horizontal axis from the center of the OFDM WLAN Spectral Flatness display.

### **Conditions**

Measurement view: OFDM This command requires Option 22, "OFDM Measurements".

## **Group**

Display commands

## **Syntax**

DISPlay:OFDM:FLATness:X:OFFSet <NRf> DISPlay:OFDM:FLATness:X:OFFSet?

### **Arguments**

Floating point number between limits which are set as a function of the current scale value guaranteed to keep the plot at least partially visible on the display. Positive inputs push the plot down (as viewed by the user) and negative inputs push the plot up. 0 recenters the plot.

### **Returns**

The value of the offset of the X axis from the center of the plot as a floating point number.

### **Examples**

DISP:OFDM:FLAT:X:OFFS 150 shifts the display to the left by 150%.

# **DISPlay:OFDM:FLATness:X[:SCALe]**

Sets or queries the value of the horizontal scale in the OFDM Spectral Flatness display. The units are Frequency or Subcarrier. To set the units, use the command [SENSe]:OFDM:UNIT:FREQuency.

## **Conditions**

Measurement view: OFDM

This command requires Option 22, "OFDM Measurements".

### **Group**

Display commands

## **Syntax**

DISPlay:OFDM:FLATness:X[:SCALe] <NRf> DISPlay:OFDM:FLATness:X[:SCALe]?

### **Arguments**

Floating point number that represents the value of the horizontal scale.

## **Examples**

DISP:OFDM:FLAT:X:SCALE 32 sets the horizontal scale to 32.

# **DISPlay:OFDM:FLATness:Y:AUTO (No Query Form)**

Rescales the vertical axis scale and position values automatically in the OFDM Spectral Flatness display.

### **Conditions**

Measurement view: OFDM This command requires Option 22, "OFDM Measurements".

### **Group**

Display commands

### **Syntax**

DISPlay:OFDM:FLATness:Y:AUTO

### **Arguments**

None

### **Examples**

DISP:OFDM:FLAT:Y:AUTO automatically selects the vertical scale and position values.

## **DISPlay:OFDM:FLATness:Y:OFFSet**

Sets or queries the value of the offset from the center (vertical position), in percent terms, for the OFDM Spectral Flatness display. To set the Vertical Scale, use the command DISPlay:OFDM:FLATness:Y[:SCALe]

### **Conditions**

Measurement view: OFDM

This command requires Option 22, "OFDM Measurements".

### **Group**

Display commands

### **Syntax**

```
DISPlay:OFDM:FLATness:Y:OFFSet <NRf>
```

```
DISPlay:OFDM:FLATness:Y:OFFSet?
```
### **Arguments**

Floating point number between limits which are set as a function of the current scale value guaranteed to keep the plot at least partially visible on the display. Positive inputs push the plot down (as viewed by the user) and negative inputs push the plot up. 0 re-centers the plot.

### **Returns**

The value of the offset from the center of the Y axis for the plot as a floating point number.

### **Examples**

DISP:OFDM:FLAT:Y:OFFS 150 sets the offset from the center (vertical position) of the plot to 150%.

## **DISPlay:OFDM:FLATness:Y[:SCALe]**

Sets or queries the vertical scale value for the OFDM Spectral Flatness display. To set the vertical position (offset) value, use the command DISPlay:OFDM:FLATness:Y:OFFSet.

### **Conditions**

Measurement view: OFDM

This command requires Option 22, "OFDM Measurements".

### **Group**

Display commands

### **Syntax**

```
DISPlay:OFDM:FLATness:Y[:SCALe] <NRf>
```

```
DISPlay:OFDM:FLATness:Y[:SCALe]?
```
## **Arguments**

Floating point number that specifies the vertical scale value.

### **Examples**

DISP:OFDM:FLAT:Y:SCALE 10 sets the vertical scale value to 10.

## **DISPlay:OFDM:MEASview:DELete (No Query Form)**

Deletes the specified OFDM view.

### **Conditions**

Measurement views: OFDM

### **Group**

Display commands

### **Syntax**

```
DISPlay:OFDM:MEASview:DELete { CONSte | SUMMary | STABle | CRESponse | EVM | PERRor
| MERRor | POWer }
```
### **Arguments**

CONSte deletes the OFDM Constellation view.

SUMMary deletes the OFDM Summary view.

STABle deletes the OFDM Symbol table view.

CRESponse deletes the OFDM Channel response view.

EVM deletes the EVM (Error Vector Magnitude) versus Time view.

PERRor deletes the Phase error versus Time view.

MERRor deletes the Magnitude error versus Time view.

POWer deletes the OFDM Power view.

If you attempt to delete a view that is not displayed on screen, the error (-200, "Execution error; Measurement not running") will be returned.

### **Examples**

DISPLAY:OFDM:MEASVIEW:DELETE CONSte deletes the OFDM Constellation view.

# **DISPlay:OFDM:MEASview:NEW (No Query Form)**

Displays a new OFDM measurement view.

### **Conditions**

Measurement views: OFDM

### **Group**

Display commands

### **Syntax**

```
DISPlay:OFDM:MEASview:NEW { CONSte | SUMMary | STABle | CRESponse | EVM | PERRor |
MERRor | POWer }
```
### **Arguments**

CONSte creates a new OFDM Constellation view.

SUMMary creates a new OFDM Summary view.

STABle creates a new OFDM Symbol table view.

CRESponse creates a new OFDM Channel response view.

EVM creates a new EVM (Error Vector Magnitude) versus Time view.

PERRor creates a new Phase error versus Time view.

MERRor creates a new Magnitude error versus Time view.

POWer creates a new OFDM Power view.

If you attempt to open a view that is currently displayed on screen, the error (-200, "Execution error; Measurement is already running") will be returned.

### **Examples**

DISPLAY:OFDM:MEASVIEW:NEW:CONSte creates a new OFDM Constellation view.

## **DISPlay:OFDM:MEASview:SELect**

Selects a OFDM measurement view on the screen. The query returns the currently selected view.

Selecting a measurement optimizes it. Other measurements may be optimized as a side effect. Refer to the DISPlay:WINDow:OPTimized:MEASurement? query.

#### **Conditions**

Measurement views: OFDM

### **Group**

Display commands

### **Syntax**

```
DISPlay:OFDM:MEASview:SELect { CONSte | SUMMary | STABle | CRESponse | EVM | PERRor
| MERRor | POWer }
```
DISPlay:OFDM:MEASview:SELect?

### **Arguments**

CONSte creates a new OFDM Constellation view.

SUMMary creates a new OFDM Summary view.

STABle creates a new OFDM Symbol table view.

CRESponse creates a new OFDM Channel response view.

EVM creates a new EVM (Error Vector Magnitude) versus Time view.

PERRor creates a new Phase error versus Time view.

MERRor creates a new Magnitude error versus Time view.

POWer creates a new OFDM Power view.

If you attempt to open a view that is currently displayed on screen, the error (-200, "Execution error; Measurement is already running") will be returned.

### **Examples**

DISPLAY:OFDM:MEASVIEW:SELECT:STABle selects the OFDM symbol table view.

## **DISPlay:OFDM:MERRor:FREQuency[:SCALe]**

Sets or queries the horizontal range of the OFDM Magnitude error graph.

#### **Conditions**

Measurement views: OFDM

#### **Group**

Display commands

#### **Syntax**

```
DISPlay:OFDM:MERRor:FREQuency[:SCALe] <value>
DISPlay:OFDM:MERRor:FREQuency[:SCALe]?
```
#### **Arguments**

<value>::= <NRf> specifies the horizontal range.

#### **Examples**

DISPLAY:OFDM:MERROR:FREQUENCY[:SCALE] 10E+6 sets the horizontal range to 10 MHz.

## **DISPlay:OFDM:MERRor:FREQuency[:SCALe]:AUTO (No Query Form)**

Rescales the frequency automatically to fit the waveform to the screen in the OFDM Magnitude error graph.

### **Conditions**

Measurement views: OFDM

### **Group**

Display commands

### **Syntax**

DISPlay:OFDM:MERRor:FREQuency[:SCALe]:AUTO

### **Arguments**

None

### **Examples**

```
DISPLAY:OFDM:MERROR:FREQUENCY[:SCALE]:AUTO rescales the frequency scale automatically to fit the waveform to the
screen.
```
## **DISPlay:OFDM:MERRor:FREQuency[:SCALe]:OFFSet**

Sets or queries the frequency offset in the OFDM Magnitude error graph.

### **Conditions**

Measurement views: OFDM

### **Group**

Display commands

## **Syntax**

```
DISPlay:OFDM:MERRor:FREQuency[:SCALe]:OFFSet <value>
DISPlay:OFDM:MERRor:FREQuency[:SCALe]:OFFSet?
```
### **Arguments**

<value>::<NRf> specifies the frequency offset.

### **Examples**

DISPLAY:OFDM:MERROR:FREQUENCY[:SCALE]:OFFSET –26 sets the offset to –26 subcarriers.

## **DISPlay:OFDM:MERRor:MARKer:SHOW:STATe**

Determines whether to show or hide the readout for the selected marker in the OFDM Magnitude error view.

### **Conditions**

Measurement views: OFDM

### **Group**

Display commands

### **Syntax**

```
DISPlay:OFDM:MERRor:MARKer:SHOW:STATe { OFF | ON | 1| 0 }
DISPlay:OFDM:MERRor:MARKer:SHOW:STATe?
```
### **Arguments**

OFF or 0 hides the readout for the selected marker in the graph.

ON or 1 shows the readout for the selected marker in the graph.

## **Examples**

DISPLAY:OFDM:MERROR:MARKER:SHOW:STATE ON shows the readout for the selected marker in the graph.

# **DISPlay:OFDM:MERRor:TIME[:SCALe]**

Sets or queries the time scale in the OFDM Magnitude error view.

## **Conditions**

Measurement views: OFDM

### **Group**

Display commands

### **Syntax**

DISPlay:OFDM:MERRor:TIME[:SCALe] <value>

DISPlay:OFDM:MERRor:TIME[:SCALe]?

### **Arguments**

<value>::= <NRf> specifies the time scale.

### **Examples**

DISPLAY:OFDM:MERROR:TIME[:SCALE] 50 sets the time scale to 50 subcariers.

# **DISPlay:OFDM:MERRor:TIME[:SCALe]:AUTO (No Query Form)**

Rescales the time automatically to fit the waveform to the screen in the OFDM Magnitude error view.

### **Conditions**

Measurement views: OFDM

### **Group**

Display commands

### **Syntax**

DISPlay:OFDM:MERRor:TIME[:SCALe]:AUTO

### **Arguments**

None

### **Examples**

DISPLAY:OFDM:MERROR:TIME[:SCALE]:AUTO rescales the time scale automatically to fit the waveform to the screen.

# **DISPlay:OFDM:MERRor:TIME[:SCALe]:OFFSet**

Sets or queries the time offset in the OFDM Magnitude error view.

### **Conditions**

Measurement views: OFDM

### **Group**

Display commands

### **Syntax**

DISPlay:OFDM:MERRor:TIME[:SCALe]:OFFSet <value> DISPlay:OFDM:MERRor:TIME[:SCALe]:OFFSet?

### **Arguments**

<value>::= <NRf> specifies the time offset.

### **Examples**

DISPLAY:OFDM:MERROR:TIME[:SCALE]:OFFSET –47 sets the offset to –47 symbols.

## **DISPlay:OFDM:MERRor:WINDow:SELect:PLOT**

Sets or queries the plot in the OFDM Magnitude error window measurement.

#### **Conditions**

Measurement views: OFDM

### **Group**

Display commands

### **Syntax**

```
DISPlay:OFDM:MERRor:WINDow:SELect:PLOT { BOTH | SCARrier | SYMBols }
DISPlay:OFDM:MERRor:WINDow:SELect:PLOT?
```
### **Arguments**

SCARier selects the subcarrier display. SYMBols selects the symbols display

BOTH selects both displays.

## **Examples**

DISPLAY:OFDM:MERROR:WINDOW:SELECT:PLOT SYMBols selects the symbols display.

## **DISPlay:OFDM:MERRor:WINDow:TRACe:GRATicule:GRID:STATe**

Determines whether to show or hide the graticule in the OFDM Magnitude error view.

### **Conditions**

Measurement views: OFDM

### **Group**

Display commands

## **Syntax**

```
DISPlay:OFDM:MERRor:WINDow:TRACe:GRATicule:GRID:STATe { OFF | ON | 1| 0}
DISPlay:OFDM:MERRor:WINDow:TRACe:GRATicule:GRID:STATe?
```
### **Arguments**

OFF or 0 hides the graticule in the graph.

ON or 1 shows the graticule in the graph.

### **Examples**

DISPLAY:OFDM:MERROR:WINDOW:TRACE:GRATICULE:GRID:STATE OFF turns off the graticule in the graph.

# **DISPlay:OFDM:MERRor:Y:AUTO (No Query Form)**

Rescales the vertical scale automatically to fit the waveform in the OFDM Magnitude error view.

### **Conditions**

Measurement views: OFDM

### **Group**

Display commands

### **Syntax**

DISPlay:OFDM:MERRor:Y:AUTO

### **Arguments**

None

### **Examples**

DISPLAY:OFDM:MERROR:Y:AUTO rescales the vertical scale to fit the waveform on the screen.

## **DISPlay:OFDM:MERRor:Y:OFFSet**

Sets or queries the vertical offset in the OFDM Magnitude error view.

### **Conditions**

Measurement views: OFDM

### **Group**

Display commands

### **Syntax**

DISPlay:OFDM:MERRor:Y:OFFSet <value> DISPlay:OFDM:MERRor:Y:OFFSet?

### **Arguments**

<value>::= <NRf> specifies the vertical offset.

### **Examples**

DISPLAY:OFDM:MERROR:Y:OFFSET –90 sets the vertical scale offset to –90%.

## **DISPlay:OFDM:MERRor:Y[:SCALe]**

Sets or queries the vertical range of the OFDM Magnitude error view.

### **Conditions**

Measurement views: OFDM

**Group**

Display commands

### **Syntax**

```
DISPlay:OFDM:MERRor:Y[:SCALe] <value>
DISPlay:OFDM:MERRor:Y[:SCALe]?
```
### **Arguments**

<value>::= <NRf> specifies the vertical scale.

### **Examples**

DISPLAY:OFDM:MERROR:Y[:SCALE] 100 sets the vertical scale to 100%.

# **DISPlay:OFDM:PERRor:FREQuency[:SCALe]**

Sets or queries the horizontal range of the OFDM Phase error graph.

## **Conditions**

Measurement views: OFDM

### **Group**

Display commands

## **Syntax**

```
DISPlay:OFDM:PERRor:FREQuency[:SCALe] <value>
DISPlay:OFDM:PERRor:FREQuency[:SCALe]?
```
### **Arguments**

<value>::= <NRf> specifies the horizontal range.

### **Examples**

DISPLAY:OFDM:PERROR:FREQUENCY[:SCALE] 10E+6 sets the horizontal range to 10 MHz.

# **DISPlay:OFDM:PERRor:FREQuency[:SCALe]:AUTO (No Query Form)**

Rescales the frequency automatically to fit the waveform to the screen in the OFDM Phase error graph.

### **Conditions**

Measurement views: OFDM

### **Group**

Display commands

### **Syntax**

DISPlay:OFDM:PERRor:FREQuency[:SCALe]:AUTO

### **Arguments**

None

### **Examples**

```
DISPLAY:OFDM:PERROR:FREQUENCY[:SCALE]:AUTO rescales the frequency scale automatically to fit the waveform to the
screen.
```
## **DISPlay:OFDM:PERRor:FREQuency[:SCALe]:OFFSet**

Sets or queries the frequency offset in the OFDM Phase error view.

### **Conditions**

Measurement views: OFDM

### **Group**

Display commands

## **Syntax**

DISPlay:OFDM:PERRor:FREQuency[:SCALe]:OFFSet <value> DISPlay:OFDM:PERRor:FREQuency[:SCALe]:OFFSet?

### **Arguments**

 $\langle \text{value}\rangle$ : =  $\langle \text{NRF}\rangle$  specifies the frequency offset.

### **Examples**

DISPLAY:OFDM:PERROR:FREQUENCY[:SCALE]:OFFSET –26 sets the frequency scale offset to –26 subcarriers.

## **DISPlay:OFDM:PERRor:MARKer:SHOW:STATe**

Determines whether to show or hide the readout for the selected marker in the OFDM Phase error view.

### **Conditions**

Measurement views: OFDM

### **Group**

Display commands

### **Syntax**

```
DISPlay:OFDM:PERRor:MARKer:SHOW:STATe { OFF | ON | 1| 0 }
DISPlay:OFDM:PERRor:MARKer:SHOW:STATe?
```
### **Arguments**

OFF or 0 hides the readout for the selected marker in the graph.

ON or 1 shows the readout for the selected marker in the graph.

### **Examples**

DISPLAY:OFDM:PERROR:MARKER:SHOW:STATE ON shows the readout for the selected marker in the graph.

## **DISPlay:OFDM:PERRor:TIME[:SCALe]**

Sets or queries the time scale in the OFDM Phase error view.

### **Conditions**

Measurement views: OFDM

### **Group**

Display commands

```
Command descriptions
```
## **Syntax**

DISPlay:OFDM:PERRor:TIME[:SCALe] <value> DISPlay:OFDM:PERRor:TIME[:SCALe]?

## **Arguments**

<value>::= <NRf> specifies the time scale.

### **Examples**

DISPLAY:OFDM:PERROR:TIME[:SCALE] 50 sets the time scale to 50 symbols.

# **DISPlay:OFDM:PERRor:TIME[:SCALe]:AUTO (No Query Form)**

Rescales the time automatically to fit the waveform to the screen in the OFDM Phase error view.

### **Conditions**

Measurement views: OFDM

### **Group**

Display commands

### **Syntax**

DISPlay:OFDM:PERRor:TIME[:SCALe]:AUTO

### **Arguments**

None

### **Examples**

DISPLAY:OFDM:PERROR:TIME[:SCALE]:AUTO rescales the time scale automatically to fit the waveform to the screen.

## **DISPlay:OFDM:PERRor:TIME[:SCALe]:OFFSet**

Sets or queries the time offset in the OFDM Phase error view.

### **Conditions**

Measurement views: OFDM

### **Group**

Display commands

### **Syntax**

```
DISPlay:OFDM:PERRor:TIME[:SCALe]:OFFSet <value>
DISPlay:OFDM:PERRor:TIME[:SCALe]:OFFSet?
```
### **Arguments**

<value>::= <NRf> specifies the time offset.

### **Examples**

DISPLAY:OFDM:PERROR:TIME[:SCALE]:OFFSET –17 sets the time scale offset to –17 symbols.

## **DISPlay:OFDM:PERRor:WINDow:SELect:PLOT**

Sets or queries the plot in the OFDM Phase error window measurement.

### **Conditions**

Measurement views: OFDM

**Group** Display commands

#### **Syntax**

```
DISPlay:OFDM:PERRor:WINDow:SELect:PLOT { BOTH | SCARrier | SYMBols }
DISPlay:OFDM:PERRor:WINDow:SELect:PLOT?
```
#### **Arguments**

SCARier selects the subcarrier display. SYMBols selects the symbols display BOTH selects both displays.

### **Examples**

DISPLAY:OFDM:PERROR:WINDOW:SELECT:PLOT SYMBols selects the symbols display.

## **DISPlay:OFDM:PERRor:WINDow:TRACe:GRATicule:GRID:STATe**

Determines whether to show or hide the graticule in the OFDM Phase error view.

### **Conditions**

Measurement views: OFDM

### **Group**

Display commands

### **Syntax**

```
DISPlay:OFDM:PERRor:WINDow:TRACe:GRATicule:GRID:STATe { OFF | ON | 1| 0}
DISPlay:OFDM:PERRor:WINDow:TRACe:GRATicule:GRID:STATe?
```
### **Arguments**

OFF or 0 hides the graticule in the graph.

ON or 1 shows the graticule in the graph.

## **Examples**

DISPLAY:OFDM:PERROR:WINDOW:TRACE:GRATICULE:GRID:STATE OFF turns off the graticule in the graph.

# **DISPlay:OFDM:PERRor:Y:AUTO (No Query Form)**

Rescales the vertical scale automatically to fit the waveform in the OFDM Phase error view.

## **Conditions**

Measurement views: OFDM

### **Group**

Display commands

### **Syntax**

DISPlay:OFDM:PERRor:Y:AUTO

### **Arguments**

None

### **Examples**

DISPLAY:OFDM:PERROR:Y:AUTO rescales the vertical scale to fit the waveform on the screen.

## **DISPlay:OFDM:PERRor:Y:OFFSet**

Sets or queries the vertical offset in the OFDM Phase error view.

### **Conditions**

Measurement views: OFDM

### **Group**

Display commands

### **Syntax**

DISPlay:OFDM:PERRor:Y:OFFSet <value> DISPlay:OFDM:PERRor:Y:OFFSet?

### **Arguments**

<value>::= <NRf> specifies the horizontal range.

### **Examples**

```
DISPLAY:OFDM:PERROR:Y:OFFSET –173 sets the vertical offset to –173 °.
```
# **DISPlay:OFDM:PERRor:Y[:SCALe]**

Sets or queries the vertical range of the OFDM Phase error view.

## **Conditions**

Measurement views: OFDM

### **Group**

Display commands

## **Syntax**

DISPlay:OFDM:PERRor:Y[:SCALe] <value> DISPlay:OFDM:PERRor:Y[:SCALe]?

### **Arguments**

<value>::= <NRf> specifies the vertical scale.

### **Examples**

DISPLAY:OFDM:PERROR:Y[:SCALE] 200 sets the vertical scale to 200 °.

# **DISPlay:OFDM:POWer:FREQuency[:AUTO] (No Query Form)**

Rescales the frequency automatically to fit the waveform to the screen in the OFDM Power graph.

### **Conditions**

Measurement views: OFDM

### **Group**

Display commands

### **Syntax**

DISPlay:OFDM:POWer:FREQuency[:AUTO]

### **Arguments**

None

### **Examples**

DISPLAY:OFDM:POWER:FREQUENCY[:AUTO] rescales the frequency scale automatically to fit the waveform to the screen.

## **DISPlay:OFDM:POWer:FREQuency[:OFFSet]**

Sets or queries the frequency offset in the OFDM Power view.

### **Conditions**

Measurement views: OFDM

### **Group**

Display commands

### **Syntax**

DISPlay:OFDM:POWer:FREQuency[:OFFSet] <value> DISPlay:OFDM:POWer:FREQuency[:OFFSet]?

## **Arguments**

<value>::= <NRf> specifies the frequency offset.

### **Examples**

DISPLAY:OFDM:POWER:FREQUENCY[:OFFSET] –26 sets the frequency offset to –26 subcarriers.

## **DISPlay:OFDM:POWer:FREQuency[:SCALe]**

Sets or queries the horizontal range of the OFDM Power graph.

### **Conditions**

Measurement views: OFDM

**Group** Display commands

**Syntax**

```
DISPlay:OFDM:POWer:FREQuency[:SCALe] <value>
DISPlay:OFDM:POWer:FREQuency[:SCALe]?
```
### **Arguments**

<value>::= <NRf> specifies the horizontal range.

### **Examples**

DISPLAY:OFDM:POWER:FREQUENCY[:SCALE] 10E+6 sets the horizontal range to 10 MHz.

# **DISPlay:OFDM:POWer:MARKer:SHOW:STATe**

Determines whether to show or hide the readout for the selected marker in the OFDM Power view.

### **Conditions**

Measurement views: OFDM

### **Group**

Display commands

### **Syntax**

```
DISPlay:OFDM:POWer:MARKer:SHOW:STATe { OFF | ON | 1| 0 }
```
### **Arguments**

OFF or 0 hides the readout for the selected marker in the graph.

ON or 1 shows the readout for the selected marker in the graph.

### **Examples**

DISPLAY:OFDM:POWER:MARKER:SHOW:STATE ON shows the readout for the selected marker in the graph.

# **DISPlay:OFDM:POWer:TIME[:AUTO (No Query Form)**

Rescales the time automatically to fit the waveform to the screen in the OFDM Power view.

### **Conditions**

Measurement views: OFDM

### **Group**

Display commands

### **Syntax**

DISPlay:OFDM:POWer:TIME[:AUTO

### **Arguments**

None

### **Examples**

DISPLAY:OFDM:POWER:TIME[:AUTO rescales the time scale automatically to fit the waveform to the screen.

## **DISPlay:OFDM:POWer:TIME:OFFSet**

Sets or queries the time offset in the OFDM Power view.

### **Conditions**

Measurement views: OFDM

## **Group**

Display commands

### **Syntax**

DISPlay:OFDM:POWer:TIME:OFFSet <value>

DISPlay:OFDM:POWer:TIME:OFFSet?

### **Arguments**

 $\langle \text{value}\rangle$ : =  $\langle \text{NRI}\rangle$  specifies the time offset.

## **Examples**

DISPLAY:OFDM:POWER:TIME:OFFSET? might return 2.00000 indicating the offset is 2 symbols.

## **DISPlay:OFDM:POWer:TIME[:SCALe]**

Sets or queries the time scale in the OFDM Phase error view.

### **Conditions**

Measurement views: OFDM

### **Group**

Display commands

### **Syntax**

DISPlay:OFDM:POWer:TIME[:SCALe] <value> DISPlay:OFDM:POWer:TIME[:SCALe]?

### **Arguments**

<value>::= <NRf> specifies the time scale.

### **Examples**

DISPLAY:OFDM:POWER:TIME[:SCALE] 46 sets the time scale to 46 symbols.

## **DISPlay:OFDM:POWer:WINDow:SELect:PLOT**

Sets or queries the plot in the OFDM Power window measurement.

### **Conditions**

Measurement views: OFDM

### **Group**

Display commands

### **Syntax**

```
DISPlay:OFDM:POWer:WINDow:SELect:PLOT { BOTH | SCARrier | SYMBols }
DISPlay:OFDM:POWer:WINDow:SELect:PLOT?
```
### **Arguments**

SCARier selects the subcarrier display. SYMBols selects the symbols display BOTH selects both displays.

## **Examples**

DISPLAY:OFDM:POWER:WINDOW:SELECT:PLOT SYMBols selects the symbols display.

## **DISPlay:OFDM:POWer:WINDow:TRACe:GRATicule:GRID:STATe**

Determines whether to show or hide the graticule in the OFDM Power view.

### **Conditions**

Measurement views: OFDM

### **Group**

Display commands

## **Syntax**

```
DISPlay:OFDM:POWer:WINDow:TRACe:GRATicule:GRID:STATe { OFF | ON | 1| 0}
DISPlay:OFDM:POWer:WINDow:TRACe:GRATicule:GRID:STATe?
```
### **Arguments**

OFF or 0 hides the graticule in the graph.

ON or 1 shows the graticule in the graph.

### **Examples**

DISPLAY:OFDM:POWER:WINDOW:TRACE:GRATICULE:GRID:STATE OFF turns off the graticule in the graph.

## **DISPlay:OFDM:POWer:Y:AUTO (No Query Form)**

Rescales the vertical scale automatically to fit the waveform in the OFDM Power view.

### **Conditions**

Measurement views: OFDM

### **Group**

Display commands

## **Syntax**

DISPlay:OFDM:POWer:Y:AUTO

### **Arguments**

None

## **Examples**

DISPLAY:OFDM:POWER:Y:AUTO rescales the vertical scale to fit the waveform on the screen.

## **DISPlay:OFDM:POWer:Y:OFFSet**

Sets or queries the vertical offset in the OFDM Power view.

### **Conditions**

Measurement views: OFDM

### **Group**

Display commands

## **Syntax**

DISPlay:OFDM:POWer:Y:OFFSet <value> DISPlay:OFDM:POWer:Y:OFFSet?

### **Arguments**

<value>::= <NRf> specifies the horizontal range.

### **Examples**

DISPLAY:OFDM:POWER:Y:OFFSET –37.29 sets the vertical offset to –37.29 dBm.

## **DISPlay:OFDM:POWer:Y[:SCALe]**

Sets or queries the vertical range of the OFDM Power view.

### **Conditions**

Measurement views: OFDM

### **Group**

Display commands

### **Syntax**

DISPlay:OFDM:POWer:Y[:SCALe] <value> DISPlay:OFDM:POWer:Y[:SCALe]?

### **Arguments**

<value>::= <NRf> specifies the vertical scale.

### **Examples**

DISPLAY:OFDM:POWER:Y[:SCALE] 64.48 sets the vertical scale to 64.48 dB.

# **DISPlay:P25:CONSte:WINDow:TRACe:GRATicule:GRID:STATe**

Sets or queries to show or hide the graticule grid on the screen in the P25 Constellation display.

### **Conditions**

Measurement view: P25 Constellation

### **Group**

Display commands

### **Syntax**

```
DISPlay:P25:CONSte:WINDow:TRACe:GRATicule:GRID:STATe { OFF | ON | 0 | 1 }
DISPlay:P25:CONSte:WINDow:TRACe:GRATicule:GRID:STATe?
```
### **Arguments**

OFF or 0 hides the graticule grid. ON or 1 shows the graticule grid.

### **Returns**

0 means that the graticule grid is hidden. 1 means that the graticule grid is showing.

### **Examples**

DISPLAY:P25:CONSTE:WINDOW:TRACE:GRATICULE:GRID:STATE ON shows the graticule grid on the screen.

## **DISPlay:P25:EDIagram:WINDow:TRACe:GRATicule:GRID:STATe**

Determines whether to show or hide the graticule grid on the screen in the P25 Eye Diagram display.

### **Conditions**

Measurement view: P25 Eye Diagram

### **Group**

Display commands

## **Syntax**

DISPlay:P25:EDIagram:WINDow:TRACe:GRATicule:GRID:STATe {OFF|ON|0|1} DISPlay:P25:EDIagram:WINDow:TRACe:GRATicule:GRID:STATe?

### **Arguments**

OFF or 0 hides the graticule grid. ON or 1 shows the graticule grid.

### **Returns**

0 means that the graticule grid is hidden.

1 means that the graticule grid is showing.

## **Examples**

```
DISPlay:P25:EDIagram:WINDow:TRACe:GRATicule:GRID:STATe ON shows the graticule grid on the screen in
the P25 Eye Diagram display.
```
# **DISPlay:P25:EDIagram:Y[:SCALe]**

Sets or queries the vertical scale (Hz) of the P25 Eye Diagram display.

## **Conditions**

Measurement view: P25 Eye Diagram

## **Group**

Display commands

## **Syntax**

DISPlay:P25:EDIagram:Y[:SCALe]<NRf> DISPlay:P25:EDIagram:Y[:SCALe]?

### **Arguments**

<value>::<NRf> specifies the vertical scale value (no units).

Range is 1 to 100

### **Returns**

<NR3> = a floating point value with an exponent, which is the vertical scale value in Hz.

## **Examples**

DISP:P25:EDI:Y:SCAL 0.0005 sets the vertical scale to 500 μHz in the display. DISP:P25:EDI:Y:SCAL ? night return 500.0000000000E-6, indicating that the vertical scale is 500 μHz.

# **DISPlay:P25:EDIagram:Y[:SCALe]:AUTO (No Query Form)**

Sets the vertical scale automatically to fit the waveform to the screen in the P25 Eye Diagram display.

### **Conditions**

Measurement view: P25 Eye Diagram

### **Group**

Display commands

**Syntax** DISPlay:P25:EDIagram:Y[:SCALe]:AUTO

### **Arguments**

None.

### **Returns**

0 indicates the vertical scale is set to automatically fit the waveform to the screen in the P25 Eye Diagram display.

1 indicates the vertical scale is not set to automatically fit the waveform to the screen in the P25 Eye Diagram display.

### **Examples**

DISPLAY:P25:EDIAGRAM:Y[:SCALE]:AUTO sets the vertical scale automatically to fit the waveform to the screen.

# **DISPlay:P25:EDIagram:Y[:SCALe]:OFFSet**

Sets or queries the vertical offset (center point of the vertical axis) in the P25 Eye Diagram display.

### **Conditions**

Measurement view: P25 Eye Diagram

### **Group**

Display commands

### **Syntax**

DISPlay:P25:EDIagram:Y[:SCALe]:OFFSet DISPlay:P25:EDIagram:Y[:SCALe]:OFFSet?

### **Arguments**

 $\langle \text{value}\rangle$ :  $\langle \text{NRF}\rangle$  specifies the minimum vertical value. Range is -50 to +50 (no units).

### **Returns**

Vertical offset value.

## **Examples**

DISPLAY:P25:EDIAGRAM:Y[:SCALE]:OFFSET -0.5 sets the vertical offset to -0.5 in the P25 Eye Diagram display.

## **DISPlay:P25:MEASview:DELete (No Query Form)**

Deletes the specified P25 measurement display.

### **Conditions**

Measurement view: P25 measurements

### **Group**

Display commands

## **Syntax**

DISPlay:P25:MEASview:DELete { FDVT | EDI | PVT | CONS | SUMM }

### **Related Commands**

*DISPlay:P25:MEASview:NEW DISPlay:P25:MEASview:SELect*

### **Arguments**

FDVT: Frequency Deviation vs Time display EDI: P25 Eye Diagram display PVT: Power vs Time display CONS: P25 Constellation display SUMM: P25 Summary display

### **Examples**

DISPLAY:P25:MEASVIEW:DELETE CONS deletes the P25 Constellation display.

# **DISPlay:P25:MEASview:NEW (No Query Form)**

Displays a new P25 measurement view.

### **Conditions**

Measurement view: P25 measurements

### **Group**

Display commands

## **Syntax**

DISPlay:P25:MEASview:NEW { FDVT | EDI | PVT | CONS | SUMM }

## **Related Commands**

*DISPlay:P25:MEASview:SELect DISPlay:P25:MEASview:DELete*

### **Arguments**

FDVT: Frequency Deviation vs Time display EDI: P25 Eye Diagram display PVT: Power vs Time display CONS: P25 Constellation display

SUMM: P25 Summary display

**Note:** *If you attempt to open a view that is currently displayed on the screen, the error -200, "Execution error; Measurement is already running" will be returned.*

## **Examples**

DISPLAY:P25:MEASVIEW:NEW PVT creates a new view of the Power vs Time display.

## **DISPlay:P25:MEASview:SELect**

Selects a P25 measurement display. The query form returns the currently selected display.

## **Conditions**

Measurement view: P25 measurements

### **Group**

Display commands

### **Syntax**

DISPlay:P25:MEASview:SELect { FDVT | EDI | PVT | CONS | SUMM }

### **Related Commands**

*DISPlay:P25:MEASview:NEW DISPlay:P25:MEASview:DELete*

### **Arguments**

FDVT: Frequency Deviation vs Time display

EDI: P25 Eye Diagram display

PVT: Power vs Time display

CONS: P25 Constellation display

SUMM: P25 Summary display

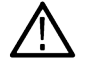

**Note:** *If you attempt to select a view that is not displayed on the screen, the error -200, "Execution error; Measurement not running" will be returned.*

### **Returns**

FDVT: Frequency Deviation vs Time display EDI: P25 Eye Diagram display PVT: Power vs Time display CONS: P25 Constellation display SUMM: P25 Summary display

### **Examples**

DISPLAY:P25:MEASVIEW:SELECTCONS selects the P25 Constellation display.

# **DISPlay:P25:PVTime:BURSt:X[:SCALe]**

Sets or queries the value of the scale (width) value, in seconds, for the P25 Power vs. Time display when using horizontal Full Burst view.

### **Conditions**

Measurement view: P25 Power vs. Time

### **Group**

Display commands

### **Syntax**

DISPlay:P25:PVTime:BURSt:X[:SCALe] DISPlay:P25:PVTime:BURSt:X[:SCALe]?

### **Related Commands**

*DISPlay:P25:PVTime:BURSt:X[:SCALe]:AUTO*

### **Arguments**

Floating point number that represents the value of the scale (width), in seconds, when using horizontal Full Burst view.

### **Returns**

Horizontal scale value.

### **Examples**

DISPLAY: P25: PVTIME: BURST:X[:SCALE] 5.0E-6 sets the width of the display to 5.000 µS for the horizontal Full Burst view.

# **DISPlay:P25:PVTime:BURSt:X[:SCALe]:AUTO (No Query Form)**

Automatically sets the starting time (position) and scale (width) values for the best display in the horizontal Full Burst view.

### **Conditions**

Measurement view: P25 Power vs. Time
Display commands

# **Syntax**

DISPlay:P25:PVTime:BURSt:X[:SCALe]:AUTO

# **Related Commands**

*DISPlay:P25:PVTime:BURSt:X[:SCALe]*

# **Examples**

DISPLAY:P25:PVTIME:BURST:X[:SCALE]:AUTO automatically sets the starting time (position) and scale (width) values for the best display.

# **DISPlay:P25:PVTime:BURSt:X[:SCALe]:OFFSet**

Sets or queries the starting time (position) value, in seconds, for the P25 Power vs. Time display when using the horizontal Full Burst view.

# **Conditions**

Measurement view: P25 Power vs. Time

# **Group**

Display commands

# **Syntax**

DISPlay:P25:PVTime:BURSt:X[:SCALe]:OFFSet DISPlay:P25:PVTime:BURSt:X[:SCALe]:OFFSet?

# **Related Commands**

*DISPlay:P25:PVTime:BURSt:X[:SCALe]:AUTO*

# **Arguments**

Floating point number that represents the starting time (position) value, in seconds, when using horizontal Full Burst view.

# **Returns**

Horizontal offset value.

# **Examples**

DISPLAY:P25:PVTIME:BURST:X[:SCALE]:OFFSET 5.0E-6 sets the starting time (position) of the graph to 5.000 μS for horizontal Full Burst view.

# **DISPlay:P25:PVTime:BURSt:X[:SCALe]:RESet (No Query Form)**

Resets the starting time (position) and scale (width) values for the horizontal Full Burst view on the P25 Power vs. Time display.

# **Conditions**

Measurement view: P25 Power vs. Time

# **Group**

Display commands

# **Syntax**

DISPlay:P25:PVTime:BURSt:X[:SCALe]:RESet

# **Related Commands**

DISPlay:P25:PVTime:BURSt:X[:SCALe]:AUTO

# **Examples**

```
DISPLAY:P25:PVTIME:BURST:X[:SCALE]:RESET resets the starting time (position) and scale (width) values for the
horizontal Full Burst view.
```
# **DISPlay:P25:PVTime:FALL:X[:SCALe]**

Sets or queries the scale (width) value, in seconds, for the P25 Power vs. Time display when using the horizontal Falling Edge view.

# **Conditions**

Measurement view: P25 Power vs. Time

**Group**

Display commands

# **Syntax**

DISPlay:P25:PVTime:FALL:X[:SCALe]<NRf> DISPlay:P25:PVTime:FALL:X[:SCALe]?

# **Related Commands**

# **Arguments**

Floating point number that represents the scale (width), in seconds, when using the horizontal Falling Edge view.

# **Returns**

Horizontal scale value.

# **Examples**

DISPLAY:P25:PVTIME:FALL:X[:SCALE] 5.0E-6 sets the width of the graph to 5.000 μS when using the horizontal Falling Edge view.

# **DISPlay:P25:PVTime:FALL:X[:SCALe]:AUTO (No Query Form)**

Automatically sets the starting time (position) and scale (width) values for the best display in the horizontal Falling Edge view.

# **Conditions**

Measurement view: P25 Power vs. Time

# **Group**

Display commands

# **Syntax**

DISPlay:P25:PVTime:FALL:X[:SCALe]:AUTO

# **Related Commands**

*DISPlay:P25:PVTime:FALL:X[:SCALe]:RESet*

### **Examples**

DISPLAY:P25:PVTIME:FALL:X[:SCALE]:AUTO automatically sets the starting time (position) and scale (width) values for the best display.

# **DISPlay:P25:PVTime:FALL:X[:SCALe]:OFFSet**

Sets or queries the value for the starting time (offset) of the graph, in seconds, for the P25 Power vs. Time display when using the horizontal Falling Edge view.

# **Conditions**

Measurement view: P25 Power vs. Time

# **Group**

Display commands

# **Syntax**

DISPlay:P25:PVTime:FALL:X[:SCALe]:OFFSet

### **Related Commands**

*DISPlay:P25:PVTime:RISE:X[:SCALe]*

### **Arguments**

Floating point number that represents the value of the starting time (offset) of the graph, in seconds, when using the horizontal Falling Edge view.

### **Returns**

Horizontal offset value.

DISPLAY:P25:PVTIME:FALL:X[:SCALE]:OFFSET 5.0 sets the starting time (position) of the graph to 5.000 μS when using the horizontal Falling Edge view.

# **DISPlay:P25:PVTime:FALL:X[:SCALe]:RESet (No Query Form)**

Resets the starting time (position) and scale (width) values for the horizontal Falling Edge view on the P25 Power vs. Time display.

### **Conditions**

Measurement view: P25 Power vs. Time

### **Group**

Display commands

### **Syntax**

DISPlay:P25:PVTime:FALL:X[:SCALe]:RESet

### **Examples**

DISPLAY:P25:PVTIME:FALL:X[:SCALE]:RESET resets the starting time (position) and scale (width) values for the horizontal Falling Edge view.

# **DISPlay:P25:PVTime:MARKer:SHOW:STATe**

Shows or hides the marker readout on the P25 Power vs. Time display.

### **Conditions**

Measurement view: P25 Power vs. Time

### **Group**

Display commands

### **Syntax**

DISPlay:P25:PVTime:MARKer:SHOW:STATe

### **Arguments**

ON or 1 specifies to show the marker readout. OFF or 0 specifies to turn the marker readout off.

### **Returns**

#<num\_digit><num\_byte><data(1)><data(2)>..<data(n)>

Where:

<num\_digit> is the number of digits in <num\_byte>

<num\_byte> is the number of bytes of data that follow.

 $\text{data}(n)$  is the data value at the nth data point, 4-byte little endian floating-point format specified in IEEE 488.2.

DISPLAY:P25:PVTIME:MARKER:SHOW:STATE? might return #43204 (3204-byte data), which represents the vertical values (power) for the P25 Power vs. Time trace.

# **DISPlay:P25:PVTime:RISE:X[:SCALe]**

Sets or queries the scale (width) value, in seconds, for the P25 Power vs. Time display when using the horizontal Rising Edge view.

### **Conditions**

Measurement view: P25 Power vs. Time

### **Group**

Display commands

### **Syntax**

DISPlay:P25:PVTime:RISE:X[:SCALe] DISPlay:P25:PVTime:RISE:X[:SCALe]?

### **Arguments**

Floating point number that represents the scale (width) value, in seconds, for the horizontal Rising Edge view.

### **Returns**

Scale value.

# **Examples**

DISPLAY:P25:PVTIME:RISE:X[:SCALE] 5.0E-6 sets the width of the graph to 5.000 μS for the horizontal Rising Edge view.

# **DISPlay:P25:PVTime:RISE:X[:SCALe]:AUTO (No Query Form)**

Sets the scale (width) value, in seconds, for the P25 Power vs. Time display to automatic.

### **Conditions**

Measurement view: P25 Power vs. Time

### **Group**

Display commands

### **Syntax**

DISPlay:P25:PVTime:RISE:X[:SCALe]:AUTO

# **Related Commands**

*DISPlay:P25:PVTime:RISE:X[:SCALe]:RESet*

```
DISPLAY:P25:PVTIME:RISE:X[:SCALE]:AUTO automatically sets the starting time (position) and scale (width) values for
the best display.
```
# **DISPlay:P25:PVTime:RISE:X[:SCALe]:OFFSet**

Sets or queries the starting time value (offset), in seconds, for the P25 Power vs. Time display when using the horizontal Rising Edge view.

### **Conditions**

Measurement view: P25 Power vs. Time

### **Group**

Display commands

### **Syntax**

DISPlay:P25:PVTime:RISE:X[:SCALe]:OFFSet

# **Related Commands**

*DISPlay:P25:PVTime:RISE:X[:SCALe]*

### **Arguments**

Floating point number that represents the value of the starting time (offset) of the graph, in seconds, for the horizontal Rising Edge view.

### **Returns**

Horizontal scale view

### **Examples**

```
DISPLAY: P25: PVTIME: RISE: X[: SCALE]: OFFSET 5.0e-6 sets the starting time (position) of the graph to 5.000 µS for the
horizontal Rising Edge view.
```
# **DISPlay:P25:PVTime:RISE:X[:SCALe]:RESet (No Query Form)**

Resets the starting time (position) and scale (width) values for the horizontal Rising Edge view on the P25 Power vs. Time display.

# **Conditions**

Measurement view: P25 Power vs. Time

### **Group**

Display commands

# **Syntax**

```
DISPlay:P25:PVTime:RISE:X[:SCALe]:RESet
```
# **Related Commands**

*DISPlay:P25:PVTime:RISE:X[:SCALe]:OFFSet*

### **Examples**

DISPLAY:P25:PVTIME:RISE:X[:SCALE]:RESET resets the starting time (position) and scale (width) values for the horizontal Rising Edge view.

# **DISPlay:P25:PVTime:WINDow:SELect:PLOT**

Sets or queries which view to use for the P25 Power vs. Time display. Select from Full Burst, Rising Edge or Falling Edge.

### **Conditions**

Measurement view: P25 Power vs. Time

**Group** Display commands

### **Syntax**

DISPlay:P25:PVTime:WINDow:SELect:PLOT{BURS|RISE|FALL} DISPlay:P25:PVTime:WINDow:SELect:PLOT?

# **Related Commands**

### **Arguments**

- BURSt sets the view to Full Burst, which displays the entire packet, with vertical lines indicating the length of the burst.
- RISE sets the view to Rising Edge, which zooms the display into the interval around the burst rising edge, with vertical lines indicating the 10% to 90% Power-On Ramp time.
- FALL sets the view to Falling Edge, which zooms the display into the interval around the burst Falling Edge, with vertical lines indicating the 90% to 10% Power-Down Ramp time.

### **Returns**

DISPlay:P25:PVTime:WINDow:SELect:PLOT BURS sets the view to Full Burst.

# **Examples**

DISPLAY:P25:PVTIME:WINDOW:SELECT:PLOT? might return RISE, indicating that the view has been set to Rising Edge.

# **DISPlay:P25:PVTime:WINDow:TRACe:GRATicule:GRID:STATe**

Sets or queries the graticule state in the Power vs Time display to on (showing) or off (hidden).

# **Conditions**

Measurement view: P25 Power vs Time

# **Group**

Display commands

# **Syntax**

```
DISPlay:P25:PVTime:WINDow:TRACe:GRATicule:GRID:STATe { OFF | ON | 0 | 1 }
DISPlay:P25:PVTime:WINDow:TRACe:GRATicule:GRID:STATe?
```
# **Arguments**

OFF or 0 hides the graticule in the Power vs. Time display.

ON or 1 shows the graticule in the Power vs. Time display.

# **Returns**

0 means the graticule in the Noise Temperature display is hidden (off).

1 means the graticule in the Noise Temperature display is showing (on).

# **Examples**

DISPLAY:P25:PVTIME:WINDOW:TRACE:GRATICULE:GRID:STATE ON will turn on the graticule in the Noise Temperature display.

DISPLAY:P25:PVTIME:WINDOW:TRACE:GRATICULE:GRID:STATE? might return 1, indicating that the graticule in the Noise Temperature display is showing (on).

# **DISPlay:P25:PVTime:Y[:SCALe]**

Sets or queries the vertical scale value for the P25 Power vs. Time display.

# **Conditions**

Measurement view: P25 Power vs. Time

# **Group**

Display commands

# **Syntax**

DISPlay:P25:PVTime:Y[:SCALe] <NRf> DISPlay:P25:PVTime:Y[:SCALe]?

# **Related Commands**

DISPlay:P25:PVTime:Y[:SCALe]:PDIVision

### **Arguments**

 $\langle \text{NRE}\rangle$  = a numeric value for the vertical scale in dB.

### **Returns**

 $<\!\!\text{NR2}\!\!>=$  a floating point number without an exponent, which is the vertical scale value.

### **Examples**

DISP:P25:PVT:Y:SCAL 10.5 sets the vertical scale value to 10.50 dB.

DISP:P25:PVT:Y:SCAL ? might return 10, indicating that the vertical scale is 10.00 dB.

# **DISPlay:P25:PVTime:Y[:SCALe]:AUTO (No Query Form)**

Automatically selects the vertical scale and position values for the P25 Power vs Time display.

### **Conditions**

Measurement view: P25 Power vs Time

**Group** Display commands

**Syntax** DISPlay:P25:PVTime:Y[:SCALe]:AUTO

### **Related Commands**

*DISPlay:P25:PVTime:Y[:SCALe]:AUTO*

### **Examples**

DISP:P25:PVT:Y:SCAL:AUTO specifies to reset the vertical scale and position (offset) values for the P25 Power vs. Time display.

# **DISPlay:P25:PVTime:Y[:SCALe]:OFFSet**

Sets or queries the value of the vertical offset (top edge of the vertical axis) for the P25 Power vs. Time display.

### **Conditions**

Measurement view: P25 Power vs. Time

### **Group**

Display commands

### **Syntax**

```
DISPlay:P25:PVTime:Y[:SCALe]:OFFSet<NRf>
DISPlay:P25:PVTime:Y[:SCALe]:OFFSet?
```
# **Related Commands**

#### *DISPlay:P25:PVTime:Y[:SCALe]*

### **Arguments**

Floating point number between limits that specifies the value of the vertical offset. Positive inputs move the plot down and negative inputs move the plot up (as viewed by the user).

### **Returns**

The value of the vertical offset for the P25 Power vs. Time display as a floating point number.

# **Examples**

```
DISPLAY:P25:PVTIME:Y[:SCALE]:OFFSET –10 sets the vertical offset to –10 dBm.
```
# **DISPlay:P25:PVTime:Y[:SCALe]:PDIVision**

Sets or queries the value of the vertical scale for the P25 Power vs. Time display, in dB/division. This is only a visual control for panning the graph.

# **Conditions**

Measurement view: P25 Power vs. Time

### **Group**

Display commands

# **Syntax**

DISPlay:P25:PVTime:Y[:SCALe]:PDIVision<NRf> DISPlay:P25:PVTime:Y[:SCALe]:PDIVision?

# **Related Commands**

*DISPlay:P25:PVTime:Y[:SCALe]*

# **Arguments**

Floating point value that represents the value of the vertical scale, in dB/division, for the P25 Power vs. Time display.

# **Examples**

DISPLAY:P25:PVTIME:Y[:SCALE]:PDIVISION 20 sets the vertical scale to 20.0 dB/division.

# **DISPlay:P25:RADix**

Set or queries the symbol radix for the P25 Symbol Table display.

# **Conditions**

Measurement view: P25 Symbol Table

Display commands

### **Syntax**

DISPlay:P25:RADix { QUAT | BIN | MODS }

### **Arguments**

QUATernary: sets the symbols base to quaternary. BINary: sets the symbols base to binary. MODsymbols: sets the symbols to modular.

### **Returns**

QUAT: means that the symbols base is set to Quaternary. BINary: means that the symbols base is set to Binary. MODsymbols: means that the symbols base is set to ModSymbols (modular).

### **Examples**

DISPLAY:P25:RADIX

# **DISPlay:PERRor[:MEASview<y>]:WINDow:TRACe:GRATicule:GRID:STATe**

Sets or queries the graticule grid view state for the Phase error versus Time view.

The parameter <y> = 1 to number of instances of a measurement created or number of channels available in an instrument (Example: 1 to 8 channels for MSO58).

### **Conditions**

Measurement views: Magnitude error versus Time

MEASview keyword is optional and applicable only for measurements that supports multi-instance creation of measurement (Example: GPDemod Phase error versus Time).

# **Group**

Display commands

### **Syntax**

```
DISPlay:PERRor[:MEASview<y>]:WINDow:TRACe:GRATicule:GRID:STATe { OFF | ON | 0 | 1 }
DISPlay:PERRor[:MEASview<y>]:WINDow:TRACe:GRATicule:GRID:STATe?
```
# **Arguments**

OFF or 0 hides the graticule grid.

ON or 1 shows the graticule grid.

### <span id="page-767-0"></span>**Returns**

OFF or 0

ON or 1

# **Examples**

DISPlay:PERRor:MEASview2:WINDow:TRACe:GRATicule:GRID:STATe ON shows the graticule grid on the Phase error versus Time Measview 2.

# **DISPlay:PERRor[:MEASview<y>]:Y[:SCALe]**

Sets or queries the vertical range of the Phase error versus Time graph.

The parameter <y> = 1 to number of instances of a measurement created or number of channels available in an instrument (Example: 1 to 8 channels for MSO58).

# **Conditions**

Measurement views: Phase error versus Time

MEASview keyword is optional and applicable only for measurements that supports multi-instance creation of measurement (Example: GPDemod Phase error versus Time).

### **Group**

Display commands

# **Syntax**

DISPlay:PERRor[:MEASview<y>]:Y[:SCALe] <value>

```
DISPlay:PERRor[:MEASview<y>]:Y[:SCALe]?
```
# **Related Commands**

*[DISPlay:PERRor:\[MEASview1\]:Y\[:SCALe\]:OFFSet](#page-768-0)*

# **Arguments**

<value>::<NRf> specifies the vertical range.

Range: 1 to 100%.

### **Returns**

<NRf>

### **Examples**

DISPlay: PERRor: MEASview1:Y: SCALe sets the vertical range to 50% in the Phase error versus Time display Measurement view 1.

# **DISPlay:PERRor[:MEASview<y>]:Y[:SCALe]:AUTO (No query form)**

Sets the vertical scale automatically to fit the waveform to the screen in the Phase error versus Time display.

<span id="page-768-0"></span>The parameter <y> = 1 to number of instances of a measurement created or number of channels available in an instrument (Example: 1 to 8 channels for MSO58).

### **Conditions**

Measurement views: Phase error versus Time

MEASview keyword is optional and applicable only for measurements that supports multi-instance creation of measurement (Example: GPDemod Phase error versus Time).

### **Group**

Display commands

# **Syntax**

DISPlay:PERRor[:MEASview<y>]:Y[:SCALe]:AUTO

### **Arguments**

None

### **Examples**

DISPlay:PERRor:MEASview2:Y:SCALe:AUTO sets the vertical scale automatically to fit the waveform to the screen of Phase error versus Time measurement view 2.

# **DISPlay:PERRor[:MEASview<y>]:Y[:SCALe]:OFFSet**

Sets or queries the minimum vertical value (bottom edge) of the Phase error versus Time graph.

The parameter <y> = 1 to number of instances of a measurement created or number of channels available in an instrument (Example: 1 to 8 channels for MSO58).

# **Conditions**

Measurement views: Phase error versus Time

MEASview keyword is optional and applicable only for measurements that supports multi-instance creation of measurement (Example: GPDemod Phase error versus Time).

# **Group**

Display commands

# **Syntax**

DISPlay:PERRor[:MEASview<y>]:Y[:SCALe]:OFFSet <value>

DISPlay:PERRor[:MEASview<y>]:Y[:SCALe]:OFFSet?

### **Related Commands**

*[DISPlay:PERRor\[:MEASview<y>\]:Y\[:SCALe\]](#page-767-0)*

### **Arguments**

<value>::<NRf> specifies the minimum vertical value.

Range: -360 to +360°.

### **Returns**

<NRf>

# **Examples**

```
DISPlay:PERRor:MEASview2:Y:SCALe:OFFSet? -9.5 sets the minimum vertical value to -9.5% in the Phase error versus
Time graph Measurement view 2.
```
# **DISPlay:PHVTime[:MEASview<y>]:WINDow:TRACe:GRATicule:GRID:STATe**

Determines whether to show or hide the graticule grid on the screen.

# **Conditions**

Measurement views: Phase versus Time

# **Group**

Display commands

# **Syntax**

```
DISPlay:PHVTime[:MEASview<y>]:WINDow:TRACe:GRATicule:GRID:STATe { OFF | ON | 0 |
1 }
```
DISPlay:PHVTime[:MEASview<y>]:WINDow:TRACe:GRATicule:GRID:STATe?

# **Arguments**

<y> = 1 to 8; represents measurement index based on number of sources of connected instrument, where MEASview keyword is optional. Default value 1.

OFF or 0 hides the graticule grid.

ON or 1 shows the graticule grid.

# **Examples**

```
DISPLAY:PHVTIME:MEASview1:WINDOW:TRACE:GRATICULE:GRID:STATE ON shows the graticule grid on the
Frequency versus Time view.
```
# **DISPlay:PHVTime[:MEASview<y>]:X[:SCALe]**

Sets or queries the horizontal scale (full-scale time) of the Phase versus Time graph. Programming a specified scale sets DISPlay:PHVTime[:MEASview<y>]:X[:SCALe] AUTO:STATe OFF.

# **Conditions**

Measurement views: Phase versus Time

# **Group**

Display commands

### **Syntax**

DISPlay:PHVTime[:MEASview<y>]:X[:SCALe] <value> DISPlay:PHVTime[:MEASview<y>]:X[:SCALe]?

### **Related Commands**

*DISPlay:PHVTime[:MEASview<y>]:X[:SCALe]:AUTO:STATe, DISPlay:PHVTime[:MEASview<y>]:X[:SCALe]: OFFSet*

### **Arguments**

<y> = 1 to 8; represents measurement index based on number of sources of connected instrument, where MEASview keyword is optional. Default value 1.

<value>::={ <NRf> | MAXimum | MINimum } specifies the horizontal scale in full-scale time. MAXimum and MINimum represent the upper and lower limits of the setting range, respectively.

Use the *DISPlay:PHVTime[:MEASview<y>]:X[:SCALe]:MAXimum? and DISPlay:PHVTime[:MEASview<y>]:X[: SCALe]:OFFSet:MINimum?* queries to get the upper and lower limit values of the setting range.

### **Examples**

DISPLAY:PHVTIME:MEASview1:X:SCALE 1.5ms sets the horizontal scale to 1.5 ms.

# **DISPlay:PHVTime[:MEASview<y>]:X[:SCALe]:AUTO (No Query Form)**

Sets the horizontal scale automatically to fit the waveform to the screen in the Phase versus Time view. Executing this command sets DISPlay:PHVTime[:MEASview<y>]:X [SCALe]:AUTO:STATe ON.

### **Conditions**

Measurement views: Phase versus Time

### **Group**

Display commands

### **Syntax**

DISPlay:PHVTime[:MEASview<y>]:X[:SCALe]:AUTO

### **Related Commands**

*DISPlay:PHVTime[:MEASview<y>]:X[:SCALe]:AUTO:STATe*

### **Arguments**

<y> = 1 to 8; represents measurement index based on number of sources of connected instrument, where MEASview keyword is optional. Default value 1.

### **Examples**

DISPLAY:PHVTIME:MEASview1:X:SCALE:AUTO sets the horizontal scale automatically to fit the waveform to the screen.

# **DISPlay:PHVTime[:MEASview?]:Y[:SCALe]:AXIS:ENABle:REFerence {set and query}**

Sets or queries the state of Y reference checkbox.

# **Conditions**

Measurement views: Phase VS Time. Applicable only for MSO/LPD/SX.

### **Group**

Display commands

### **Syntax**

```
DISPlay:PHVTime[:MEASview?]:Y[:SCALe]:AXIS:ENABle:REFerence {0|1|TRUE |FALSE}
DISPlay:PHVTime[:MEASview?]:Y[:SCALe]:AXIS:ENABle:REFerence? (Query)
```
### **Arguments**

0 is used to change the 'Y Reference' checkbox state from checked to unchecked.

1 is used to change the 'Y Reference' checkbox state from unchecked to checked.

# **Example**

```
DISPlay:PHVTime:MEASview1:Y:SCALe:AXIS:ENABle:REFerence 1 changes the state of 'Y Reference'
checkbox to checked.
```
# **DISPlay:PHVTime[:MEASview<y>]:X[:SCALe]:AUTO:STATe**

Determines whether to set the horizontal scale automatically or manually.

### **Conditions**

Measurement views: Phase versus Time

### **Group**

Display commands

# **Syntax**

DISPlay:PHVTime[:MEASview<y>]:X[:SCALe]:AUTO:STATe { OFF | ON | 0 | 1 }

DISPlay:PHVTime[:MEASview<y>]:X[:SCALe]:AUTO:STATe?

### **Arguments**

<y> = 1 to 8; represents measurement index based on number of sources of connected instrument, where MEASview keyword is optional. Default value 1.

OFF or 0 specifies that the horizontal scale is set manually. To set it, use the *DISPlay:PHVTime[:MEASview<y>]:X[:SCALe] and DISPlay:PHVTime[:MEASview<y>]:X[:SCALe]:OFFSet* commands.

ON or 1 specifies that the horizontal scale is set automatically.

DISPLAY:PHVTIME:MEASview1:X:SCALE:AUTO:STATE ON specifies that the horizontal scale is set automatically.

# **DISPlay:PHVTime[:MEASview<y>]:X[:SCALe]:MAXimum? (Query Only)**

Queries the upper limit of the horizontal scale setting range.

### **Conditions**

Measurement views: Phase versus Time

### **Group**

Display commands

# **Syntax**

DISPlay:PHVTime[:MEASview<y>]:X[:SCALe]:MAXimum?

### **Related Commands**

*DISPlay:PHVTime[:MEASview<y>]:X[:SCALe]*

### **Arguments**

<y> = 1 to 8; represents measurement index based on number of sources of connected instrument, where MEASview keyword is optional. Default value 1.

### **Returns**

 $<$ NR $f$  > The upper limit of the horizontal scale setting range.

### **Examples**

DISPLAY:PHVTIME:MEASview1:X:SCALE:MAXIMUM? might return 18.135E-3, indicating that the upper limit of the horizontal scale setting range is 18.135 ms.

# **DISPlay:PHVTime[:MEASview<y>]:X[:SCALe]:MINimum? (Query Only)**

Queries the lower limit of the horizontal scale setting range.

### **Conditions**

Measurement views: Phase versus Time

### **Group**

Display commands

# **Syntax**

```
DISPlay:PHVTime[:MEASview<y>]:X[:SCALe]:MINimum?
```
### **Related Commands**

*DISPlay:PHVTime[:MEASview<y>]:X[:SCALe]*

#### **Arguments**

<y> = 1 to 8; represents measurement index based on number of sources of connected instrument, where MEASview keyword is optional. Default value 1.

### **Returns**

 $<$ NR $f$  > The lower limit of the horizontal scale setting range.

### **Examples**

DISPLAY: PHVTIME:MEASview1:X:SCALE:MINIMUM? might return 10.0E-9, indicating that the lower limit of the horizontal scale setting range is 10.0 ns.

# **DISPlay:PHVTime[:MEASview<y>]:X[:SCALe]:OFFSet**

Sets or queries the minimum horizontal value (left edge) of the Phase versus Time graph. Programming a specified offset sets DISPlay:PHVTime:MEASview<y>:X [SCALe]:AUTO:STATe OFF.

### **Conditions**

Measurement views: Phase versus Time

#### **Group**

Display commands

### **Syntax**

DISPlay:PHVTime[:MEASview<y>]:X[:SCALe]:OFFSet DISPlay:PHVTime[:MEASview<y>]:X[:SCALe]:OFFSet?

### **Related Commands**

*DISPlay:PHVTime[:MEASview<y>]:X[:SCALe]:AUTO:STATe, DISPlay:PHVTime[:MEASview<y>]:X[:SCALe],*

### **Arguments**

<y> = 1 to 8; represents measurement index based on number of sources of connected instrument, where MEASview keyword is optional. Default value 1.

<value>::={ <NRf> | MAXimum | MINimum } specifies the horizontal offset. MAXimum and MINimum represent the upper and lower limits of the setting range, respectively.

Use the *DISPlay:PHVTime[:MEASview<y>]:X[:SCALe]:OFFSet:MAXimum? and DISPlay:PHVTime[:MEASview<y>]:X[:SCALe]:OFFSet:MINimum?* queries to get the upper and lower limit values of the setting range.

### **Examples**

DISPLAY:PHVTIME:MEASview1:X:SCALE:OFFSET 800ns sets the minimum horizontal value to 800 ns in the Phase versus Time graph.

# **DISPlay:PHVTime[:MEASview<y>]:X[:SCALe]:OFFSet:MAXimum? (Query Only)**

Queries the upper limit of the horizontal offset setting range.

# **Conditions**

Measurement views: Phase versus Time

### **Group**

Display commands

### **Syntax**

DISPlay:PHVTime[:MEASview<y>]:X[:SCALe]:OFFSet:MAXimum?

### **Related Commands**

*DISPlay:PHVTime[:MEASview<y>]:X[:SCALe]:OFFSet*

### **Arguments**

<y> = 1 to 8; represents measurement index based on number of sources of connected instrument, where MEASview keyword is optional. Default value 1.

### **Returns**

 $<$ NR $f$  > The upper limit of the horizontal offset setting range.

# **Examples**

DISPLAY:PHVTIME:MEASview1:X:SCALE:OFFSET:MAXIMUM? might return -1.812E-3, indicating that the upper limit of the horizontal offset setting range is -1.812 ms.

# **DISPlay:PHVTime[:MEASview<y>]:X[:SCALe]:OFFSet:MINimum? (Query Only)**

Queries the lower limit of the horizontal offset setting range.

# **Conditions**

Measurement views: Phase versus Time

### **Group**

Display commands

# **Syntax**

DISPlay:PHVTime[:MEASview<y>]:X[:SCALe]:OFFSet:MINimum?

### **Related Commands**

*DISPlay:PHVTime[:MEASview<y>]:X[:SCALe]:OFFSet*

# **Arguments**

<y> = 1 to 8; represents measurement index based on number of sources of connected instrument, where MEASview keyword is optional. Default value 1.

### **Returns**

 $<$ NR $f$  > The lower limit of the horizontal offset setting range.

### **Examples**

DISPLAY:PHVTIME:MEASview1:X:SCALE:OFFSET:MINIMUM? might return -16.28E-3, indicating that the lower limit of the horizontal offset setting range is -16.28 ms.

# **DISPlay:PHVTime[:MEASview<y>]:Y[:SCALe]**

Sets or queries the vertical range of the Phase versus Time graph.

### **Conditions**

Measurement views: Phase versus Time

# **Group**

Display commands

# **Syntax**

```
DISPlay:PHVTime[:MEASview<y>]:Y[:SCALe] <value>
DISPlay:PHVTime[:MEASview<y>]:Y[:SCALe]?
```
# **Related Commands**

*DISPlay:PHVTime[:MEASview<y>]:Y[:SCALe]:OFFSet*

### **Arguments**

<y> = 1 to 8; represents measurement index based on number of sources of connected instrument, where MEASview keyword is optional. Default value 1.

<value>::<NRf> specifies the vertical range. Range: 1 to 1T °.

# **Examples**

DISPLAY:PHVTIME:MEASview1:Y:SCALE 180 sets the vertical range to 180 ° in the Phase versus Time graph.

# **DISPlay:PHVTime[:MEASview<y>]:Y[:SCALe]:AUTO (No Query Form)**

Sets the vertical scale automatically to fit the waveform to the screen in the Phase versus Time view.

# **Conditions**

Measurement views: Phase versus Time

Display commands

# **Syntax**

```
DISPlay:PHVTime[:MEASview<y>]:Y[:SCALe]:AUTO
```
# **Arguments**

<y> = 1 to 8; represents measurement index based on number of sources of connected instrument, where MEASview keyword is optional. Default value 1.

# **Examples**

DISPLAY:PHVTIME:MEASview1:Y:SCALE:AUTO sets the vertical scale automatically to fit the waveform to the screen.

# **DISPlay:PHVTime[:MEASview<y>]:Y[:SCALe]:AXIS**

Sets or queries the vertical axis representation.

# **Conditions**

Measurement views: Phase versus Time

# **Group**

Display commands

# **Syntax**

```
DISPlay:PHVTime[:MEASview<y>]:Y[:SCALe]:AXIS { MODulopi | CONTinuous }
DISPlay:PHVTime[:MEASview<y>]:Y[:SCALe]:AXIS?
```
# **Arguments**

<y> = 1 to 8; represents measurement index based on number of sources of connected instrument, where MEASview keyword is optional. Default value 1.

MODulopi (modulo π) shows the phase constrained within ±180° along the vertical axis.

CONTinuous shows the phase as continuous quantity along the vertical axis.

# **Examples**

DISPLAY:PHVTIME:MEASview1:Y:SCALE:AXIS MODulopi selects modulo π representation for the vertical axis.

# **DISPlay:PHVTime[:MEASview<y>]:Y[:SCALe]:AXIS:REFerence**

Sets or queries which time point in the analysis period to use as the zero-phase-value reference.

# **Conditions**

Measurement views: Phase versus Time

Display commands

# **Syntax**

```
DISPlay:PHVTime[:MEASview<y>]:Y[:SCALe]:AXIS:REFerence <value>
DISPlay:PHVTime[:MEASview<y>]:Y[:SCALe]:AXIS:REFerence?
```
### **Arguments**

<y> = 1 to 8; represents measurement index based on number of sources of connected instrument, where MEASview keyword is optional. Default value 1.

<value>::<NRf> specifies the phase reference time.

### **Examples**

DISPLAY:PHVTIME:MEASview1:Y:SCALE:AXIS:REFERENCE 1.5us sets the phase reference time to 1.5 µs.

# **DISPlay:PHVTime[:MEASview<y>]:Y[:SCALe]:OFFSet**

Sets or queries the vertical offset (the value at the center of the vertical axis) in the Phase versus Time graph.

### **Conditions**

Measurement views: Phase versus Time

# **Group**

Display commands

# **Syntax**

```
DISPlay:PHVTime[:MEASview<y>]:Y[:SCALe]:OFFSet <value>
```
DISPlay:PHVTime[:MEASview<y>]:Y[:SCALe]:OFFSet?

### **Related Commands**

*DISPlay:PHVTime[:MEASview<y>]:Y[:SCALe]*

### **Arguments**

<y> = 1 to 8; represents measurement index based on number of sources of connected instrument, where MEASview keyword is optional. Default value 1.

<value>::<NRf> specifies the vertical offset. Range: -0.5T to +0.5T°.

# **Examples**

```
DISPLAY:PHVTIME:MEASview1:Y:SCALE:OFFSET -158.5 sets the vertical offset to -158.5 ° in the Phase versus Time
graph.
```
# **DISPlay:PHVTime[:MEASview<y>]:Y[:SCALe]:RESCale (No Query Form)**

Rescales the vertical axis automatically to fit the Phase versus Time waveform to the screen.

### **Conditions**

Measurement views: Phase versus Time

### **Group**

Display commands

### **Syntax**

DISPlay:PHVTime[:MEASview<y>]:Y[:SCALe]:RESCale

### **Arguments**

<y> = 1 to 8; represents measurement index based on number of sources of connected instrument, where MEASview keyword is optional. Default value 1.

### **Examples**

DISPLAY:PHVTIME:MEASview1:Y:SCALE:RESCALE rescales the vertical axis automatically to fit the Phase versus Time waveform to the screen.

# **DISPlay:PNOise:LEGend:STATe**

Determines whether to show or hide the trace legend on the display. The legend indicates the trace detection and function on the screen for each displayed trace.

# **Conditions**

Measurement views: Phase versus Time

# **Group**

Display commands

# **Syntax**

```
DISPlay:PNOise:LEGend:STATe { OFF | ON | 0 | 1 }
DISPlay:PNOise:LEGend:STATe?
```
### **Arguments**

OFF or 0 hides the trace legend.

ON or 1 shows the trace legend.

### **Examples**

DISPLAY:PNOISE:LEGEND:STATE ON shows the trace legend on the screen.

# **DISPlay:PNOise:MARKer:SHOW:STATe**

Determines whether to show or hide the readout for the selected marker in the phase noise view.

### **Conditions**

Measurement views: Phase noise

### **Group**

Display commands

### **Syntax**

DISPlay:PNOise:MARKer:SHOW:STATe { OFF | ON | 0 | 1 } DISPlay:PNOise:MARKer:SHOW:STATe?

# **Arguments**

OFF or 0 hides the readout for the selected marker in the graph.

ON or 1 shows the readout for the selected marker in the graph.

# **Examples**

DISPLAY:PNOISE:MARKER:SHOW:STATE ON shows the readout for the selected marker in the graph.

# **DISPlay:PNOise:RESet:SCALe (No Query Form)**

Resets the horizontal and vertical scale to the default values described below in the phase noise view.

Vertical offset = -50 dBc/Hz, Vertical scale = 100 dB, Horizontal start = 10 Hz, and Horizontal stop = 1 GHz

# **Conditions**

Measurement views: Phase noise

### **Group**

Display commands

# **Syntax**

DISPlay:PNOise:RESet:SCALe

### **Arguments**

None

# **Examples**

DISPLAY:PNOISE:RESET:SCALE resets the horizontal and vertical scale to the default values.

# **DISPlay:PNOise:WINDow:TRACe:GRATicule:GRID:STATe**

Determines whether to show or hide the graticule grid on the screen.

# **Conditions**

Measurement views: Phase noise

# **Group**

Display commands

# **Syntax**

```
DISPlay:PNOise:WINDow:TRACe:GRATicule:GRID:STATe { OFF | ON | 0 | 1 }
DISPlay:PNOise:WINDow:TRACe:GRATicule:GRID:STATe?
```
# **Arguments**

OFF or 0 hides the graticule grid.

ON or 1 shows the graticule grid.

# **Examples**

DISPLAY:PNOISE:WINDOW:TRACE:GRATICULE:GRID:STATE ON shows the graticule grid on the screen.

# **DISPlay:PNOise:X[:SCALe]:AUTO (No Query Form)**

Rescales the horizontal axis automatically to fit the waveform to the screen in the phase noise view.

# **Conditions**

Measurement views: Phase noise

# **Group**

Display commands

**Syntax**

DISPlay:PNOise:X[:SCALe]:AUTO

### **Arguments**

None

# **Examples**

DISPLAY: PNOISE: X: SCALE: AUTO rescales the horizontal scale automatically to fit the waveform to the screen.

# **DISPlay:PNOise:X[:SCALe]:STARt**

Sets or queries the start frequency (left edge) of the phase noise graph.

# **Conditions**

Measurement views: Phase noise

Display commands

# **Syntax**

DISPlay:PNOise:X[:SCALe]:STARt <value> DISPlay:PNOise:X[:SCALe]:STARt?

# **Arguments**

<value>::<NRf> specifies the start frequency. Range: 10 mHz to 100 MHz. Note that (start frequency) =  $104 \times$  (stop frequency).

# **Examples**

DISPLAY: PNOISE: X: SCALE: START 10Hz sets the start frequency to 10 Hz in the phase noise graph.

# **DISPlay:PNOise:X[:SCALe]:STOP**

Sets or queries the stop frequency (right edge) of the phase noise graph.

# **Conditions**

Measurement views: Phase noise

# **Group**

Display commands

# **Syntax**

DISPlay:PNOise:X[:SCALe]:STOP <value> DISPlay:PNOise:X[:SCALe]:STOP?

# **Arguments**

<value>::<NRf> specifies the stop frequency. Range: 100 Hz to 1 THz. Note that (start frequency) =  $104 \times$  (stop frequency).

# **Examples**

DISPLAY:PNOISE:X:SCALE:STOP 2GHz sets the stop frequency to 2 GHz in the phase noise graph.

# **DISPlay:PNOise:Y[:SCALe]**

Sets or queries the vertical range of the phase noise graph.

# **Conditions**

Measurement views: Phase noise

# **Group**

Display commands

# **Syntax**

```
DISPlay:PNOise:Y[:SCALe] <value>
DISPlay:PNOise:Y[:SCALe]?
```
# **Arguments**

<value>::<NRf> specifies the vertical range. Range: 0.1 to 200 dB.

# **Examples**

DISPLAY: PNOISE: Y: SCALE 100 sets the vertical range to 100 dB for the phase noise graph.

# **DISPlay:PNOise:Y[:SCALe]:AUTO (No Query Form)**

Rescales the vertical axis automatically to fit the waveform to the screen in the phase noise view.

# **Conditions**

Measurement views: Phase noise

# **Group**

Display commands

# **Syntax**

DISPlay:PNOise:Y[:SCALe]:AUTO

# **Arguments**

None

# **Examples**

DISPLAY: PNOISE: Y: SCALE: AUTO rescales the vertical scale automatically to fit the waveform to the screen.

# **DISPlay:PNOise:Y[:SCALe]:OFFSet**

Sets or queries the vertical offset (the value at the top edge of the vertical axis) of the phase noise graph.

# **Conditions**

Measurement views: Phase noise

Display commands

# **Syntax**

DISPlay:PNOise:Y[:SCALe]:OFFSet <value> DISPlay:PNOise:Y[:SCALe]:OFFSet?

# **Arguments**

<value>::<NRf> specifies the vertical offset. Range: -200 to +20 dBc/Hz.

# **Examples**

DISPLAY:PNOISE:Y:SCALE:OFFSET -12.5 sets the vertical offset to -12.5 dBc/Hz for the phase noise graph.

# **DISPlay:PNOise:Y[:SCALe]:PDIVision**

Sets or queries the vertical scale (per division) of the phase noise graph.

### **Conditions**

Measurement views: Phase noise

### **Group**

Display commands

# **Syntax**

DISPlay:PNOise:Y[:SCALe]:PDIVision <value> DISPlay:PNOise:Y[:SCALe]:PDIVision?

# **Arguments**

<value>::<NRf> specifies the vertical scale (per division).

Range: 0.01 to 20 dB/div.

# **Examples**

DISPLAY:PNOISE:Y:SCALE:PDIVISION 5 sets the vertical scale to 5 dB/div.

# **DISPlay:PULSe:CUMulative:HISTogram[:MEASview<y>]:CURRent:BIN**

Sets or queries the current bin number where the indicator is positioned from the histogram display.

# **Conditions**

Measurement views: Cumulative Histogram with the specified Measurement View Number

# **Group**

Display commands

# **Syntax**

DISPlay:PULSe:CUMulative:HISTogram[:MEASview<y>]:CURRent:BIN <value>

DISPlay:PULSe:CUMulative:HISTogram[:MEASview<y>]:CURRent:BIN?

### **Arguments**

The parameter  $\langle y \rangle$  = 1 to 8 represents measurement index based on number of sources of connected instrument, where MEASview keyword is optional. Default value is 1.

### **Returns**

 $<sub>NR1</sub>$  sets the current bin number.</sub>

### **Examples**

DISPLAY:PULSE:CUMULATIVE:HISTOGRAM:CURRENT:BIN 50 sets the current bin number to 50.

# **DISPlay:PULSe:CUMulative:HISTogram[:MEASview<y>]:SCALe:AUTO (No Query Form)**

Sets the scale auto value in the histogram display.

### **Conditions**

Measurement views: Cumulative Histogram with the specified Measurement View Number

### **Group**

Display commands

# **Syntax**

DISPlay:PULSe:CUMulative:HISTogram[:MEASview<y>]:SCALe:AUTO <value>

### **Arguments**

The parameter  $\langle \vee \rangle$  = 1 to 8 represents measurement index based on number of sources of connected instrument, where MEASview keyword is optional. Default value is 1.

#### **Returns**

 $<$ NR1>

#### **Examples**

DISPLAY:PULSE:CUMULATIVE:HISTOGRAM:MEASview<y>:SCALE:AUTO1 sets the auto scale value to 1.

# **DISPlay:PULSe:CUMulative:HISTogram[:MEASview<y>]:SCALe:RESEt (No Query Form)**

Resets the current scale in the histogram display.

# **Conditions**

Measurement views: Cumulative Histogram with the specified Measurement View Number

Display commands

# **Syntax**

DISPlay:PULSe:CUMulative:HISTogram[:MEASview<y>:]SCALe:RESEt <value>

### **Arguments**

The parameter  $$\gamma$  = 1 to 8 represents measurement index based on number of sources of connected instrument, where MEASview$ keyword is optional. Default value is 1.

### **Returns**

 $<$ NR1 $>$ 

# **Examples**

```
DISPlay:PULSe:CUMulative:HISTogram:MEASview<y>:SCALe:RESEt sets the scale value to 1.
```
# **DISPlay:PULSe:CUMulative:HISTogram[:MEASview<y>]:SCALe:X:AUTO (No Query Form)**

Sets the X auto value in the histogram display.

### **Conditions**

Measurement views: Cumulative Histogram with the specified Measurement View Number

# **Group**

Display commands

### **Syntax**

DISPlay:PULSe:CUMulative:HISTogram[:MEASview<y>]:SCALe:X:AUTO <value>

# **Arguments**

The parameter  $$\gamma$  = 1 to 8 represents measurement index based on number of sources of connected instrument, where MEASview$ keyword is optional. Default value is 1.

The parameter  $\langle x \rangle = 1$  to 4; MARKer0 (reference marker) is invalid.

### **Returns**

 $<$ NR1 $>$ 

### **Examples**

DISPLAY:PULSE:CUMULATIVE:HISTOGRAM:MEASview<y>:SCALE:X:AUTO 1 sets the X auto value to 1.

# **DISPlay:PULSe:CUMulative:HISTogram[:MEASview<y>]:SCALe:X:NUMBer**

Sets or queries the current X scale number from the histogram display.

# **Conditions**

Measurement views: Cumulative Histogram with the specified Measurement View Number

### **Group**

Display commands

# **Syntax**

```
DISPlay:PULSe:CUMulative:HISTogram[:MEASview<y>]:SCALe:X:NUMBer <value>
DISPlay:PULSe:CUMulative:HISTogram[:MEASview<y>]:SCALe:X:NUMBer?
```
# **Arguments**

The parameter  $$y$  = 1 to 8 represents measurement index based on number of sources of connected instrument, where MEASview$ keyword is optional. Default value is 1.

The parameter  $\langle x \rangle = 1$  to 4; MARKer0 (reference marker) is invalid.

### **Returns**

 $<$ NR1 > returns the X scale value.

### **Examples**

DISPlay:PULSe:CUMulative:HISTogram:MEASview<y>:SCALe:X:NUMBer 50 sets the X scale value to 50.

# **DISPlay:PULSe:CUMulative:HISTogram[:MEASview<y>]:SCALe:X:OFFSet**

Sets or queries the current X offset number from the histogram display.

### **Conditions**

Measurement views: Cumulative Histogram with the specified Measurement View Number

### **Group**

Display commands

# **Syntax**

```
DISPlay:PULSe:CUMulative:HISTogram[:MEASview<y>]:SCALe:X:OFFSet <value>
```
DISPlay:PULSe:CUMulative:HISTogram[:MEASview<y>]:SCALe:X:OFFSet?

### **Arguments**

The parameter  $\langle y \rangle$  = 1 to 8 represents measurement index based on number of sources of connected instrument, where MEASview keyword is optional. Default value is 1.

The parameter  $\langle x \rangle = 1$  to 4; MARKer0 (reference marker) is invalid.

### **Returns**

<NR1> returns the X offset value.

DISPlay:PULSe:CUMulative:HISTogram:MEASview<y>:SCALe:X:OFFSET 2 sets the X scale offset value to 2.

# **DISPlay:PULSe:CUMulative:HISTogram[:MEASview<y>]:SCALe:X:RSCale (No Query Form)**

Sets the current X reset scale in the histogram display.

### **Conditions**

Measurement views: Cumulative Histogram with the specified Measurement View Number

# **Group**

Display commands

# **Syntax**

```
DISPlay:PULSe:CUMulative:HISTogram[:MEASview<y>]:SCALe:X:RSCale <value>
```
### **Arguments**

The parameter  $$y$  = 1 to 8 represents measurement index based on number of sources of connected instrument, where MEASview$ keyword is optional. Default value is 1.

The parameter  $\langle x \rangle = 1$  to 4; MARKer0 (reference marker) is invalid.

# **Returns**

 $<$ NR1 $>$ 

# **Examples**

DISPLAY:PULSE:CUMULATIVE:HISTOGRAM:MEASview<y>:SCALE:X:RSCALE 1 sets the X reset scale value to 1.

# **DISPlay:PULSe:CUMulative:HISTogram[:MEASview<y>]:SCALe:Y:AUTO (No Query Form)**

Sets the current Y auto value in the histogram display.

# **Conditions**

Measurement views: Cumulative Histogram with the specified Measurement View Number

### **Group**

Display commands

# **Syntax**

DISPlay:PULSe:CUMulative:HISTogram[:MEASview<y>]:SCALe:Y:AUTO <value>

# **Arguments**

<value> sets the Y auto value.

The parameter <y> = 1 to 8 represents measurement index based on number of sources of connected instrument, where MEASview keyword is optional. Default value is 1.

#### **Returns**

 $<$ NR1>

### **Examples**

DISPlay:PULSe:CUMulative:HISTogram:MEASview<y>:SCALe:Y:AUTO 1 sets the Y auto value to 1.

# **DISPlay:PULSe:CUMulative:HISTogram[:MEASview<y>]:SCALe:Y:FULL**

Sets or queries the current Y scale full number from the histogram display.

### **Conditions**

Measurement views:

Cumulative Histogram with the specified Measurement View Number

### **Group**

Display commands

# **Syntax**

DISPlay:PULSe:CUMulative:HISTogram[:MEASview<y>]:SCALe:Y:FULL <value>

DISPlay:PULSe:CUMulative:HISTogram[:MEASview<y>]:SCALe:Y:FULL?

### **Arguments**

The parameter  $$y$  = 1 to 8 represents measurement index based on number of sources of connected instrument, where MEASview$ keyword is optional. Default value is 1.

# **Returns**

<NR1> sets the Y scale full value

# **Examples**

DISPlay:PULSe:CUMulative:HISTogram:MEASview<y>:SCALe:Y:FULL? 10 sets the Y scale value to 10.

# **DISPlay:PULSe:CUMulative:HISTogram[:MEASview<y>]:SCALe:Y:OFFSet**

Sets the current Y offset numbering the histogram display.

### **Conditions**

Measurement views: Cumulative Histogram with the specified Measurement View Number

### **Group**

Display commands

# **Syntax**

DISPlay:PULSe:CUMulative:HISTogram[:MEASview<y>]:SCALe:Y:OFFSet<value>

DISPlay:PULSe:CUMulative:HISTogram[:MEASview<y>]:SCALe:Y:OFFSet?

# **Arguments**

The parameter  $\langle y \rangle$  = 1 to 8 represents measurement index based on number of sources of connected instrument, where MEASview keyword is optional. Default value is 1.

### **Returns**

<NR1> returns the Y scale offset value.

# **Examples**

```
DISPlay:PULSe:CUMulative:HISTogram:MEASview<y>:SCALe:Y:OFFSET 2 sets the Y scale offset value to 2.
```
# **DISPlay:PULSe:CUMulative:HISTogram[:MEASview<y>]:SCALe:Y:RSCale (No Query Form)**

Sets the current Y reset scale in the histogram display.

### **Conditions**

Measurement views: Cumulative Histogram with the specified Measurement View Number

# **Group**

Display commands

# **Syntax**

DISPlay:PULSe:CUMulative:HISTogram[:MEASview<y>]:SCALe:Y:RSCale <value>

### **Arguments**

<value> sets the Y reset scale value.

# **Returns**

<NR1> sets the Y reset scale value.

# **Examples**

DISPlay:PULSe:CUMulative:HISTogram:MEASview<y>:SCALe:Y:RSCALE 1 sets the Y reset scale value to 1.

# **DISPlay:PULSe:CUMulative:HISTogram[:MEASview<y>]:SCALe:Y:STOP? (Query Only)**

Queries the minimum vertical value (bottom edge) in the cumulative histogram display.

# **Conditions**

Measurement views: Cumulative Histogram with the specified Measurement View Number

Display commands

# **Syntax**

```
DISPlay:PULSe:CUMulative:HISTogram[:MEASview<y>]:SCALe:Y:STOP?
```
# **Arguments**

The parameter  $\langle y \rangle$  = 1 to 8 represents measurement index based on number of sources of connected instrument, where MEASview keyword is optional. Default value is 1.

# **Returns**

 $\langle \text{NRE} \rangle$  is the minimum vertical value (bottom edge).

# **Examples**

DISPlay:PULSe:CUMulative:HISTogram:MEASview<y>:SCALe:Y:STOP? might return 0, indicating that the minimum vertical value is 0 in the pulse cumulative histogram display.

# **DISPlay:PULSe:CUMulative:HISTogram[:MEASview<y>]:WINDow:TRACe:GRATicule:GRID:S TATe**

Sets or queries the current graticule selection from the histogram display.

# **Conditions**

Measurement views: Cumulative Histogram with the specified Measurement View Number

# **Group**

Display commands

# **Syntax**

```
DISPlay:PULSe:CUMulative:HISTogram[:MEASview<y>]:WINDow:TRACe:GRATicule:GRID:STATe
{ 0 | 1 }
```
# **Arguments**

0 sets the display without graticule (box is unchecked)

1 sets the display with graticule (checkbox is checked)

The parameter  $\langle y \rangle$  = 1 to 8 represents measurement index based on number of sources of connected instrument, where MEASview keyword is optional. Default value is 1.

# **Returns**

0 or 1, <NRf>

DISPLAY:PULSE:CUMULATIVE:HISTOGRAM:MEASview<y>:WINDOW:TRACE:GRATICULE:GRID:STATE1 sets the display with graticule option checked.

# **DISPlay:PULSe:CUMulative:STATistics[:MEASview<y>]:MFReqerror**

Sets or queries the Max Frequency error measurement selection from the Cumulative Statistics display.

### **Conditions**

Measurement views: Pulse Cumulative Statistics

### **Group**

Display commands

### **Syntax**

```
DISPlay:PULSe:CUMulative:STATistics[:MEASview<y>]:MFReqerror <value>
DISPlay:PULSe:CUMulative:STATistics[:MEASview<y>]:MFReqerror
DISPlay:PULSe:CUMulative:STATistics[:MEASview<y>]:MFReqerror?
```
### **Arguments**

0 unchecks the checkbox

1 checks the checkbox

### **Returns**

0 or 1, <NRf>

# **Examples**

```
DISPlay:PULSe:CUMulative:STATistics:MEASview1:MFReqerror 1 enables the Max Frequency Error
measurement.
```
# **DISPlay:PULSe:CUMulative:STATistics[:MEASview<y>]:ATX**

Sets or queries the Peak Power measurement selection from the Cumulative Statistics display.

### **Conditions**

Measurement views: Pulse Cumulative Statistics

### **Group**

Display commands

# **Syntax**

```
DISPlay:PULSe:CUMulative:STATistics[:MEASview<y>]:ATX <0 | 1>
DISPlay:PULSe:CUMulative:STATistics[:MEASview<y>]:ATX?
```
## **Arguments**

<y> = 1 to 8 represents measurement index based on number of sources of connected instrument. where MEASview keyword is optional by default y is 1.

0 unchecks the checkbox

1 checks the checkbox

#### **Returns**

0 or 1, <NRf>

#### **Examples**

DISPlay:PULSe:CUMulative:STATistics:MEASview1:ATX 1 enables the Average Transmitted Power measurement.

## **DISPlay:PULSe:CUMulative:STATistics[:MEASview<y>]:AVERage**

Sets or queries the Average ON Power measurement selection from the Cumulative Statistics display.

#### **Conditions**

Measurement views: Pulse Cumulative Statistics

#### **Group**

Display commands

#### **Syntax**

```
DISPlay:PULSe:CUMulative:STATistics[:MEASview<y>]:AVERage <0 | 1>
DISPlay:PULSe:CUMulative:STATistics[:MEASview<y>]:AVERage?
```
#### **Arguments**

<y> = 1 to 8 represents measurement index based on number of sources of connected instrument. where MEASview keyword is optional by default y is 1.

0 unchecks the checkbox

1 checks the checkbox

#### **Returns**

0 or 1, <NRf>

#### **Examples**

DISPlay:PULSe:CUMulative:STATistics:MEASview1:AVERage 1 enables the Average ON Power measurement.

## **DISPlay:PULSe:CUMulative:STATistics[:MEASview<y>]:DRODb**

Sets or queries the Droop dB measurement selection from the Cumulative Statistics display.

## **Conditions**

Measurement views: Pulse Cumulative Statistics

## **Group**

Display commands

## **Syntax**

```
DISPlay:PULSe:CUMulative:STATistics[:MEASview<y>]:DRODb <0 | 1>
DISPlay:PULSe:CUMulative:STATistics[:MEASview<y>]:DRODb?
```
## **Arguments**

<y> = 1 to 8 represents measurement index based on number of sources of connected instrument. where MEASview keyword is optional by default y is 1.

0 unchecks the checkbox

1 checks the checkbox

#### **Returns**

0 or 1, <NRf>

#### **Examples**

DISPlay:PULSe:CUMulative:STATistics:MEASview1:DRODb 1 enables the Droop dB measurement.

## **DISPlay:PULSe:CUMulative:STATistics[:MEASview<y>]:DROop**

Sets or queries the Droop measurement selection from the Cumulative Statistics display.

#### **Conditions**

Measurement views: Pulse Cumulative Statistics

#### **Group**

Display commands

## **Syntax**

DISPlay:PULSe:CUMulative:STATistics[:MEASview<y>]:DROop <0 | 1>

DISPlay:PULSe:CUMulative:STATistics[:MEASview<y>]:DROop?

## **Arguments**

<y> = 1 to 8 represents measurement index based on number of sources of connected instrument. where MEASview keyword is optional by default y is 1.

0 unchecks the checkbox

1 checks the checkbox

#### **Returns**

0 or 1, <NRf>

#### **Examples**

DISPlay:PULSe:CUMulative:STATistics:MEASview1:DROop 1 enables the Droop measurement.

# **DISPlay:PULSe:CUMulative:STATistics[:MEASview<y>]:DUTPct**

Sets or queries the Duty Factor (%) measurement selection from the Cumulative Statistics display.

#### **Conditions**

Measurement views: Pulse Cumulative Statistics

## **Group**

Display commands

#### **Syntax**

```
DISPlay:PULSe:CUMulative:STATistics[:MEASview<y>]:DUTPct <0 | 1>
```
DISPlay:PULSe:CUMulative:STATistics[:MEASview<y>]:DUTPct?

#### **Arguments**

<y> = 1 to 8 represents measurement index based on number of sources of connected instrument. where MEASview keyword is optional by default y is 1.

0 unchecks the checkbox

1 checks the checkbox

#### **Returns**

0 or 1, <NRf>

#### **Examples**

DISPlay:PULSe:CUMulative:STATistics:MEASview1:DUTPct 1 enables the Duty Factor(%) measurement.

# **DISPlay:PULSe:CUMulative:STATistics[:MEASview<y>]:DUTRatio**

Sets or queries the Duty Factor (Ratio) measurement selection from the Cumulative Statistics display.

#### **Conditions**

Measurement views: Pulse Cumulative Statistics

#### **Group**

Display commands

## **Syntax**

```
DISPlay:PULSe:CUMulative:STATistics[:MEASview<y>]:DUTRatio <0 | 1>
```
DISPlay:PULSe:CUMulative:STATistics[:MEASview<y>]:DUTRatio?

#### **Arguments**

<y> = 1 to 8 represents measurement index based on number of sources of connected instrument. where MEASview keyword is optional by default y is 1.

0 unchecks the checkbox

1 checks the checkbox

#### **Returns**

0 or 1, <NRf>

#### **Examples**

DISPlay:PULSe:CUMulative:STATistics:MEASview1:DUTRatio 1 enables the Duty Factor (Ratio) measurement.

# **DISPlay:PULSe:CUMulative:STATistics[:MEASview<y>]:FABS**

Sets or queries the Absolute Frequency measurement selection from the Cumulative Statistics display.

#### **Conditions**

Measurement views: Pulse Cumulative Statistics

## **Group**

Display commands

## **Syntax**

```
DISPlay:PULSe:CUMulative:STATistics[:MEASview<y>]:FABS <0 | 1>
DISPlay:PULSe:CUMulative:STATistics[:MEASview<y>]:FABS?
```
## **Arguments**

<y> = 1 to 8 represents measurement index based on number of sources of connected instrument. where MEASview keyword is optional by default y is 1.

0 unchecks the checkbox

1 checks the checkbox

#### **Returns**

0 or 1, <NRf>

## **Examples**

```
DISPlay:PULSe:CUMulative:STATistics:MEASview1:FABS 1 enables the Absolute Frequency measurement.
```
# **DISPlay:PULSe:CUMulative:STATistics[:MEASview<y>]:FALL**

Sets or queries the Fall Time measurement selection from the Cumulative Statistics display.

## **Conditions**

Measurement views: Pulse Cumulative Statistics

## **Group**

Display commands

## **Syntax**

```
DISPlay:PULSe:CUMulative:STATistics[:MEASview<y>]:FALL <0 | 1>
DISPlay:PULSe:CUMulative:STATistics[:MEASview<y>]:FALL?
```
## **Arguments**

<y> = 1 to 8 represents measurement index based on number of sources of connected instrument. where MEASview keyword is optional by default y is 1.

0 unchecks the checkbox

1 checks the checkbox

#### **Returns**

0 or 1, <NRf>

## **Examples**

DISPlay:PULSe:CUMulative:STATistics:MEASview1:FALL 1 enables the Fall Time measurement.

# **DISPlay:PULSe:CUMulative:STATistics[:MEASview<y>]:FDELta**

Sets or queries the Delta Frequency measurement selection from the Cumulative Statistics display.

## **Conditions**

Measurement views: Pulse Cumulative Statistics

## **Group**

Display commands

## **Syntax**

```
DISPlay:PULSe:CUMulative:STATistics[:MEASview<y>]:FDELta <0 | 1>
DISPlay:PULSe:CUMulative:STATistics[:MEASview<y>]:FDELta?
```
## **Arguments**

<y> = 1 to 8 represents measurement index based on number of sources of connected instrument. where MEASview keyword is optional by default y is 1.

#### 0 unchecks the checkbox

1 checks the checkbox

#### **Returns**

0 or 1, <NRf>

#### **Examples**

DISPlay:PULSe:CUMulative:STATistics:MEASview1:FDELta 1 enables the Delta Frequency measurement.

## **DISPlay:PULSe:CUMulative:STATistics[:MEASview<y>]:FRDeviation**

Sets or queries the Frequency Deviation measurement selection from the Cumulative Statistics display.

#### **Conditions**

Measurement views: Pulse Cumulative Statistics

#### **Group**

Display commands

#### **Syntax**

```
DISPlay:PULSe:CUMulative:STATistics[:MEASview<y>]:FRDeviation <0 | 1>
DISPlay:PULSe:CUMulative:STATistics[:MEASview<y>]:FRDeviation?
```
#### **Arguments**

<y> = 1 to 8 represents measurement index based on number of sources of connected instrument. where MEASview keyword is optional by default y is 1.

0 unchecks the checkbox

1 checks the checkbox

#### **Returns**

0 or 1, <NRf>

## **Examples**

DISPlay:PULSe:CUMulative:STATistics:MEASview1:FRDeviation 1 enables the Frequency Deviation measurement.

## **DISPLAY:PULSe:CUMulative:STATistics[:MEASview<y>]:IRAMplitude**

Sets or queries the Response Amplitude measurement selection from the Cumulative Statistics display.

#### **Conditions**

Measurement views: Pulse Cumulative Statistics

## **Group**

Display commands

## **Syntax**

```
DISPLAY:PULSe:CUMulative:STATistics[:MEASview<y>]:IRAMplitude <0 | 1>
DISPLAY:PULSe:CUMulative:STATistics[:MEASview<y>]:IRAMplitude?
```
#### **Arguments**

<y> = 1 to 8 represents measurement index based on number of sources of connected instrument. where MEASview keyword is optional by default y is 1.

0 unchecks the checkbox

1 checks the checkbox

#### **Returns**

0 or 1, <NRf>

## **Examples**

DISPLAY:PULSe:CUMulative:STATistics:MEASview1:IRAMplitude 1 enables the Response Amplitude measurement.

## **DISPLAY:PULSe:CUMulative:STATistics[:MEASview<y>]:IRTime**

Sets or queries the Impulse Response Time measurement selection from the Cumulative Statistics display.

#### **Conditions**

Measurement views: Pulse Cumulative Statistics

#### **Group**

Display commands

#### **Syntax**

```
DISPLAY:PULSe:CUMulative:STATistics[:MEASview<y>]:IRTime <0 | 1>
```
DISPLAY:PULSe:CUMulative:STATistics[:MEASview<y>]:IRTime?

#### **Arguments**

<y> = 1 to 8 represents measurement index based on number of sources of connected instrument. where MEASview keyword is optional by default y is 1.

0 unchecks the checkbox

1 checks the checkbox

## **Returns**

0 or 1, <NRf>

## **Examples**

```
DISPLAY:PULSe:CUMulative:STATistics:MEASview1:IRTime 1 enables the Impulse Response Time
measurement.
```
## **DISPlay:PULSe:CUMulative:STATistics[:MEASview<y>]:MPHerror**

Sets or queries the Max phase error measurement selection from the Cumulative Statistics display.

#### **Conditions**

Measurement views: Pulse Cumulative Statistics

#### **Group**

Display commands

#### **Syntax**

```
DISPlay:PULSe:CUMulative:STATistics[:MEASview<y>]:MPHerror <0 | 1>
DISPlay:PULSe:CUMulative:STATistics[:MEASview<y>]:MPHerror?
```
#### **Arguments**

<y> = 1 to 8 represents measurement index based on number of sources of connected instrument. where MEASview keyword is optional by default y is 1.

0 or OFF unchecks the checkbox

1 or ON checks the checkbox

#### **Returns**

<Boolean> , 0 or 1

#### **Examples**

```
DISPlay:PULSe:CUMulative:STATistics:MEASview1:MPHerror 1 enables the Max phase error measurement.
```
## **DISPlay:PULSe:CUMulative:STATistics[:MEASview<y>]:OVEDb**

Sets or queries the Overshoot dB measurement selection from the Cumulative Statistics display.

#### **Conditions**

Measurement views: Pulse Cumulative Statistics

#### **Group**

Display commands

## **Syntax**

```
DISPlay:PULSe:CUMulative:STATistics[:MEASview<y>]:OVEDb <0 | 1>
DISPlay:PULSe:CUMulative:STATistics[:MEASview<y>]:OVEDb?
```
## **Arguments**

<y> = 1 to 8 represents measurement index based on number of sources of connected instrument. where MEASview keyword is optional by default y is 1.

0 unchecks the checkbox

1 checks the checkbox

#### **Returns**

0 or 1, <NRf>

#### **Examples**

DISPlay:PULSe:CUMulative:STATistics:MEASview1:OVEDb 1 enables the Overshoot dB measurement.

## **DISPlay:PULSe:CUMulative:STATistics[:MEASview<y>]:OVERshoot**

Sets or queries the Overshoot measurement selection from the Cumulative Statistics display.

#### **Conditions**

Measurement views: Pulse Cumulative Statistics

#### **Group**

Display commands

## **Syntax**

```
DISPlay:PULSe:CUMulative:STATistics[:MEASview<y>]:OVERshoot <0 | 1>
DISPlay:PULSe:CUMulative:STATistics[:MEASview<y>]:OVERshoot?
```
#### **Arguments**

<y> = 1 to 8 represents measurement index based on number of sources of connected instrument. where MEASview keyword is optional by default y is 1.

0 unchecks the checkbox

1 checks the checkbox

#### **Returns**

0 or 1, <NRf>

#### **Examples**

DISPlay:PULSe:CUMulative:STATistics:MEASview1:OVERshoot 1 enables the Overshoot measurement.

## **DISPlay:PULSe:CUMulative:STATistics[:MEASview<y>]:PHDeviation**

Sets or queries the Phase Deviation measurement selection from the Cumulative Statistics display.

## **Conditions**

Measurement views: Pulse Cumulative Statistics

## **Group**

Display commands

## **Syntax**

```
DISPlay:PULSe:CUMulative:STATistics[:MEASview<y>]:PHDeviation <0 | 1>
DISPlay:PULSe:CUMulative:STATistics[:MEASview<y>]:PHDeviation?
```
## **Arguments**

<y> = 1 to 8 represents measurement index based on number of sources of connected instrument. where MEASview keyword is optional by default y is 1.

0 unchecks the checkbox

1 checks the checkbox

#### **Returns**

0 or 1, <NRf>

## **Examples**

```
DISPlay:PULSe:CUMulative:STATistics:MEASview1:PHDeviation 1 enables the Phase Deviation
measurement.
```
## **DISPlay:PULSe:CUMulative:STATistics[:MEASview<y>]:PPFD**

Sets or queries the Pulse-Pulse Frequency Difference measurement selection from the Cumulative Statistics display.

## **Conditions**

Measurement views: Pulse Cumulative Statistics

## **Group**

Display commands

## **Syntax**

```
DISPlay:PULSe:CUMulative:STATistics[:MEASview<y>]:PPFD <0 | 1>
```
DISPlay:PULSe:CUMulative:STATistics[:MEASview<y>]:PPFD?

## **Arguments**

<y> = 1 to 8 represents measurement index based on number of sources of connected instrument. where MEASview keyword is optional by default y is 1.

0 unchecks the checkbox

1 checks the checkbox

#### **Returns**

0 or 1, <NRf>

## **Examples**

```
DISPlay:PULSe:CUMulative:STATistics:MEASview1:PPFD 1 enables the Pulse-Pulse Frequency Difference
measurement.
```
# **DISPlay:PULSe:CUMulative:STATistics[:MEASview<y>]:PPFRequency**

Sets or queries the Pulse-pulse carrier frequency measurement selection from the Cumulative Statistics display.

## **Conditions**

Measurement views: Pulse Cumulative Statistics

#### **Group**

Display commands

#### **Syntax**

```
DISPlay:PULSe:CUMulative:STATistics[:MEASview<y>]:PPFRequency <0 | 1>
DISPlay:PULSe:CUMulative:STATistics[:MEASview<y>]:PPFRequency?
```
## **Arguments**

<y> = 1 to 8 represents measurement index based on number of sources of connected instrument. where MEASview keyword is optional by default y is 1.

0 unchecks the checkbox

1 checks the checkbox

#### **Returns**

0 or 1, <NRf>

#### **Examples**

```
DISPlay:PULSe:CUMulative:STATistics:MEASview1:PPFRequency 1 enables the Pulse-pulse carrier
frequency phase measurement.
```
## **DISPlay:PULSe:CUMulative:STATistics[:MEASview<y>]:PPOWer**

Sets or queries the Peak Power measurement selection from the Cumulative Statistics display.

## **Conditions**

Measurement views: Pulse Cumulative Statistics

## **Group**

Display commands

## **Syntax**

```
DISPlay:PULSe:CUMulative:STATistics[:MEASview<y>]:PPOWer <0 | 1>
```
#### DISPlay:PULSe:CUMulative:STATistics[:MEASview<y>]:PPOWer?

## **Arguments**

<y> = 1 to 8 represents measurement index based on number of sources of connected instrument. where MEASview keyword is optional by default y is 1.

0 unchecks the checkbox

1 checks the checkbox

#### **Returns**

0 or 1, <NRf>

#### **Examples**

DISPlay:PULSe:CUMulative:STATistics:MEASview1:PPOWer 1 enables the Peak Power measurement.

# **DISPlay:PULSe:CUMulative:STATistics[:MEASview<y>]:PPPD**

Sets or queries the Pulse-Pulse Phase Difference measurement selection from the Cumulative Statistics display.

#### **Conditions**

Measurement views: Pulse Cumulative Statistics

## **Group**

Display commands

## **Syntax**

```
DISPlay:PULSe:CUMulative:STATistics[:MEASview<y>]:PPPD <0 | 1>
DISPlay:PULSe:CUMulative:STATistics[:MEASview<y>]:PPPD?
```
## **Arguments**

<y> = 1 to 8 represents measurement index based on number of sources of connected instrument. where MEASview keyword is optional by default y is 1.

0 unchecks the checkbox

1 checks the checkbox

#### **Returns**

0 or 1, <NRf>

## **Examples**

```
DISPlay:PULSe:CUMulative:STATistics:MEASview1:PPPD 1 enables the Pulse-Pulse Phase Difference
measurement.
```
# **DISPlay:PULSe:CUMulative:STATistics[:MEASview<y>]:PPPHase**

Sets or queries the Pulse-pulse carrier phase measurement selection from the Cumulative Statistics display.

#### **Conditions**

Measurement views: Pulse Cumulative Statistics

#### **Group**

Display commands

#### **Syntax**

```
DISPlay:PULSe:CUMulative:STATistics[:MEASview<y>]:PPPHase <0 | 1>
DISPlay:PULSe:CUMulative:STATistics[:MEASview<y>]:PPPHase?
```
## **Arguments**

<y> = 1 to 8 represents measurement index based on number of sources of connected instrument. where MEASview keyword is optional by default y is 1.

0 unchecks the checkbox

1 checks the checkbox

#### **Returns**

0 or 1, <NRf>

## **Examples**

DISPlay:PULSe:CUMulative:STATistics:MEASview1:PPPHase 1 enables the Pulse-pulse carrier phase measurement.

# **DISPlay:PULSe:CUMulative:STATistics[:MEASview<y>]:RINTerval**

Sets or queries the Repetition Interval measurement selection from the Cumulative Statistics display.

#### **Conditions**

Measurement views: Pulse Cumulative Statistics

## **Group**

Display commands

#### **Syntax**

```
DISPlay:PULSe:CUMulative:STATistics[:MEASview<y>]:RINTerval <0 | 1>
DISPlay:PULSe:CUMulative:STATistics[:MEASview<y>]:RINTerval?
```
#### **Arguments**

<y> = 1 to 8 represents measurement index based on number of sources of connected instrument. where MEASview keyword is optional by default y is 1.

#### 0 unchecks the checkbox

1 checks the checkbox

#### **Returns**

0 or 1, <NRf>

#### **Examples**

```
DISPlay:PULSe:CUMulative:STATistics:MEASview1:RINTerval 1 enables the Repetition Interval
measurement.
```
# **DISPlay:PULSe:CUMulative:STATistics[:MEASview<y>]:RIPDb**

Sets or queries the Ripple dB measurement selection from the Cumulative Statistics display.

#### **Conditions**

Measurement views: Pulse Cumulative Statistics

#### **Group**

Display commands

## **Syntax**

```
DISPlay:PULSe:CUMulative:STATistics[:MEASview<y>]:RIPDb <0 | 1>
```
DISPlay:PULSe:CUMulative:STATistics[:MEASview<y>]:RIPDb?

#### **Arguments**

<y> = 1 to 8 represents measurement index based on number of sources of connected instrument. where MEASview keyword is optional by default y is 1.

0 unchecks the checkbox

1 checks the checkbox

#### **Returns**

0 or 1, <NRf>

## **Examples**

DISPlay:PULSe:CUMulative:STATistics:MEASview1:RIPDb 1 enables the Ripple dB measurement.

## **DISPlay:PULSe:CUMulative:STATistics[:MEASview<y>]:RIPPle**

Sets or queries the Ripple measurement selection from the Cumulative Statistics display.

## **Conditions**

Measurement views: Pulse Cumulative Statistics

## **Group**

Display commands

## **Syntax**

```
DISPlay:PULSe:CUMulative:STATistics[:MEASview<y>]:RIPPle <0 | 1>
DISPlay:PULSe:CUMulative:STATistics[:MEASview<y>]:RIPPle?
```
## **Arguments**

<y> = 1 to 8 represents measurement index based on number of sources of connected instrument. where MEASview keyword is optional by default y is 1.

0 unchecks the checkbox

1 checks the checkbox

#### **Returns**

0 or 1, <NRf>

## **Examples**

DISPlay:PULSe:CUMulative:STATistics:MEASview1:RIPPle 1 enables the Ripple measurement.

# **DISPlay:PULSe:CUMulative:STATistics[:MEASview<y>]:RISE**

Sets or queries the Rise Time measurement selection from the Cumulative Statistics display.

## **Conditions**

Measurement views: Pulse Cumulative Statistics

## **Group**

Display commands

## **Syntax**

```
DISPlay:PULSe:CUMulative:STATistics[:MEASview<y>]:RISE <0 | 1>
DISPlay:PULSe:CUMulative:STATistics[:MEASview<y>]:RISE?
```
## **Arguments**

<y> = 1 to 8 represents measurement index based on number of sources of connected instrument. where MEASview keyword is optional by default y is 1.

0 unchecks the checkbox

1 checks the checkbox

## **Returns**

0 or 1, <NRf>

## **Examples**

DISPlay:PULSe:CUMulative:STATistics:MEASview1:RISE 1 enables the Rise Time measurement.

# **DISPlay:PULSe:CUMulative:STATistics[:MEASview<y>]:RMSFreqerror**

Sets or queries the RMS Frequency error measurement selection from the Cumulative Statistics display.

#### **Conditions**

Measurement views: Pulse Cumulative Statistics

#### **Group**

Display commands

## **Syntax**

```
DISPlay:PULSe:CUMulative:STATistics[:MEASview<y>]:RMSFreqerror <0 | 1>
DISPlay:PULSe:CUMulative:STATistics[:MEASview<y>]:RMSFreqerror?
```
#### **Arguments**

<y> = 1 to 8 represents measurement index based on number of sources of connected instrument. where MEASview keyword is optional by default y is 1.

0 unchecks the checkbox

1 checks the checkbox

#### **Returns**

0 or 1, <NRf>

## **Examples**

```
DISPlay:PULSe:CUMulative:STATistics:MEASview1:RMSFreqerror 1 enables the RMS Frequency error
measurement.
```
## **DISPlay:PULSe:CUMulative:STATistics[:MEASview<y>]:MFReqerror**

Sets or queries the Max Frequency error measurement selection from the Cumulative Statistics display.

#### **Conditions**

Measurement views: Pulse Cumulative Statistics

#### **Group**

Display commands

#### **Syntax**

```
DISPlay:PULSe:CUMulative:STATistics[:MEASview<y>]:MFReqerror <0 | 1>
```

```
DISPlay:PULSe:CUMulative:STATistics[:MEASview<y>]:MFReqerror?
```
#### **Arguments**

<y> = 1 to 8 represents measurement index based on number of sources of connected instrument. where MEASview keyword is optional by default y is 1.

0 unchecks the checkbox.

1 checks the checkbox.

#### **Returns**

 $< 0 | 1$ 

## **Examples**

```
DISPlay:PULSe:CUMulative:STATistics:MEASview1:MFReqerror 1 enables the Max Frequency Error
measurement.
```
## **DISPlay:PULSe:CUMulative:STATistics[:MEASview<y>]:RMSPherror**

Sets or queries the Max Frequency error measurement selection from the Cumulative Statistics display.

#### **Conditions**

Measurement views: Pulse Cumulative Statistics

#### **Group**

Display commands

#### **Syntax**

```
DISPlay:PULSe:CUMulative:STATistics[:MEASview<y>]:RMSPherror <0 | 1>
```
DISPlay:PULSe:CUMulative:STATistics[:MEASview<y>]:RMSPherror?

#### **Arguments**

```
<y> = 1 to 8 represents measurement index based on number of sources of connected instrument. where MEASview keyword is optional
by default y is 1.
```
0 unchecks the checkbox

1 checks the checkbox

#### **Returns**

0 or 1, <NRf>

#### **Examples**

DISPlay:PULSe:CUMulative:STATistics:MEASview1:RMSPherror 1 enables the Max Frequency Error measurement.

# **DISPlay:PULSe:CUMulative:STATistics[:MEASview<y>]:RRATe**

Sets or queries the Repetition Rate measurement selection from the Cumulative Statistics display.

## **Conditions**

Measurement views: Pulse Cumulative Statistics

## **Group**

Display commands

## **Syntax**

```
DISPlay:PULSe:CUMulative:STATistics[:MEASview<y>]:RRATe <0 | 1>
DISPlay:PULSe:CUMulative:STATistics[:MEASview<y>]:RRATe?
```
## **Arguments**

<y> = 1 to 8 represents measurement index based on number of sources of connected instrument. where MEASview keyword is optional by default y is 1.

0 unchecks the checkbox

1 checks the checkbox

#### **Returns**

0 or 1, <NRf>

## **Examples**

DISPlay:PULSe:CUMulative:STATistics:MEASview1:RRATe 1 enables the Repetition Rate measurement.

# **DISPlay:PULSe:CUMulative:STATistics[:MEASview<y>]:WIDTh**

Sets or queries the Pulse Width measurement selection from the Cumulative Statistics display.

## **Conditions**

Measurement views: Pulse Cumulative Statistics

## **Group**

Display commands

## **Syntax**

```
DISPlay:PULSe:CUMulative:STATistics[:MEASview<y>]:WIDTh <0 | 1>
DISPlay:PULSe:CUMulative:STATistics[:MEASview<y>]:WIDTh?
```
## **Arguments**

<y> = 1 to 8 represents measurement index based on number of sources of connected instrument. where MEASview keyword is optional by default y is 1.

0 unchecks the checkbox

1 checks the checkbox

#### **Returns**

0 or 1, <NRf>

#### **Examples**

DISPlay:PULSe:CUMulative:STATistics:MEASview1:WIDTh 1 enables the Pulse Width measurement.

## **DISPlay:PULSe:MEASview<y>:DELete (No Query Form)**

Deletes the measurement view in the pulsed RF measurements.

#### **Conditions**

Measurement views: Pulsed RF measurements

#### **Group**

Display commands

#### **Syntax**

```
DISPlay:PULSe:MEASview<y>:DELete { RESult | TRACe | STATistics}
```
#### **Arguments**

<y> = 1 to 8; represents measurement index based on number of sources of connected instrument, where MEASview keyword is optional. Default value 1.

RESult deletes the pulse table view.

TRACe deletes the pulse trace view.

STATistics deletes the pulse statistics view.

If you attempt to delete a view that is not displayed on screen, the error (-200, "Execution error; Measurement not running") will be returned.

#### **Examples**

DISPlay:PULSe:MEASview1:DELete deletes the pulse trace view.

## **DISPlay:PULSe:MEASview<y>[:SOURce<x>]:NEW (No Query Form)**

Selects a measurement view in the pulsed RF measurements on the screen. The query command returns the currently selected view.

#### **Conditions**

Should be connected to MSO/LPD to Set or Query.

Source keyword is optional, if not present Source1 will be default source.

Measurement views: Pulsed RF with specified Measurement view number

## **Group**

Display commands

## **Syntax**

DISPlay:PULSe:MEASview<y>[:SOURce<x>]:NEW { RESult | TRACe | STATistics }

#### **Arguments**

<y> = 1 to 8; represents measurement index based on number of sources of connected instrument, where MEASview keyword is optional. Default value is 1.

 $= 1$  to 8, representing Range of Source.

RESult opens the pulse table view.

TRACe opens the pulse trace view.

STATistics opens the pulse statistics view.

If you attempt to open a view that is currently displayed on screen, the error (-200, "Execution error; Measurement is already running") will be returned.

#### **Examples**

DISPlay:PULSe:MEASview2:SOURce1:NEW STATistics creates pulse statistics measurement with source 1.

## **DISPlay:PULSe:MEASview<y>:SELect**

Selects a measurement view in the pulsed RF measurements on the screen. The query command returns the currently selected view.

#### **Conditions**

Measurement views: Pulsed RF with specified Measurement view number

#### **Group**

Display commands

#### **Syntax**

```
DISPlay:PULSe:MEASview<y>:SELect { RESult | TRACe | STATistics}
DISPlay:PULSe:MEASview<y>:SELect?
```
#### **Arguments**

<y> = 1 to 8; represents measurement index based on number of sources of connected instrument, where MEASview keyword is optional. Default value is 1.

RESult selects the pulse table view.

TRACe selects the pulse trace view.

STATistics selects the pulse statistics view.

If you attempt to select a view that is not displayed on screen, the error (-200, "Execution error; Measurement not running") will be returned.

## **Returns**

<NRf>

## **Examples**

DISPlay:PULSe:MEASview2:SELect TRACe selects the pulse trace Measurement view 2.

# **DISPlay:PULSe:OGRAm[:MEASview<y>]**

Sets the chosen display from the Pulse-Ogram display.

## **Conditions**

Measurement views: Pulse-Ogram

## **Group**

Display commands

## **Syntax**

DISPlay:PULSe:OGRAm[:MEASview<y>]<arg1>

```
DISPlay:PULSe:OGRAm[:MEASview<y>]
```
## **Arguments**

<y> = 1 to 8 represents measurement index based on number of sources of connected instrument. where MEASview keyword is optional by default y is 1.

<arg1> is FVT or TVT or BOTH

**Where** 

TVT = Time Vs Time

FVT = Frequency Vs Time

BOTH = Both

## **Returns**

<String> FVT or TVT or BOTH

## **Examples**

DISPlay:PULSe:OGRAm:MEASview1 BOTH sets the display type to both.

# **DISPlay:PULSe:OGRAm[:MEASview<y>]:FRAME:INFOrmation**

Sets or queries the Frame Info parameter is enabled or not from the Pulse-Ogram display.

## **Conditions**

Measurement views: Pulse-Ogram

## **Group**

Display commands

## **Syntax**

```
DISPlay:PULSe:OGRAm[:MEASview<y>]:FRAME:INFOrmation <0 | 1>
```
DISPlay:PULSe:OGRAm[:MEASview<y>]:FRAME:INFOrmation?

## **Arguments**

<y> = 1 to 8 represents measurement index based on number of sources of connected instrument. where MEASview keyword is optional by default y is 1.

0 unchecks the checkbox

1 checks the checkbox

#### **Returns**

0 or 1, <NRf>

#### **Examples**

DISPlay:PULSe:OGRAm:MEASview1:FRAME:INFOrmation 1 enables the Frame Info parameter.

## **DISPlay:PULSe:OGRAm[:MEASview<y>]:MARKer:FRAME**

Sets or queries the Marker frame number from the Pulse-Ogram display.

## **Conditions**

Measurement views: Pulse-Ogram

#### **Group**

Display commands

#### **Syntax**

```
DISPlay:PULSe:OGRAm[:MEASview<y>]:MARKer:FRAME <value>
DISPlay:PULSe:OGRAm[:MEASview<y>]:MARKer:FRAME?
```
#### **Arguments**

<y> = 1 to 8 represents measurement index based on number of sources of connected instrument. where MEASview keyword is optional by default y is 1.

 $\langle \text{value} \rangle$  :: =  $\langle \text{NRI} \rangle$  sets the marker frame number.

## **Returns**

 $<$ NR1 $>$ 

## **Examples**

DISPlay:PULSe:OGRAm:MEASview1:MARKer:FRAME 5 sets the marker frame number to 5.

# **DISPlay:PULSe:OGRAm[:MEASview<y>]:MARKer:SHOW:STATe**

Sets or queries the Show Marker readout in graph option from the Prefs tab of the Pulse-Ogram display.

## **Conditions**

Measurement views: Pulse-Ogram

#### **Group**

Display commands

## **Syntax**

```
DISPlay:PULSe:OGRAm[:MEASview<y>]:MARKer:SHOW:STATe {OFF | ON | 0 | 1}
```
DISPlay:PULSe:OGRAm[:MEASview<y>]:MARKer:SHOW:STATe?

#### **Arguments**

<y> = 1 to 8 represents measurement index based on number of sources of connected instrument. where MEASview keyword is optional by default y is 1.

0 or OFF unchecks the checkbox.

1 or ON checks the checkbox.

## **Returns**

{OFF | ON | 0 | 1}

## **Examples**

DISPlay:PULSe:OGRAm:MEASview1:MARKer:SHOW:STATe 1 enables the Show Marker readout in graph parameter.

## **DISPlay:PULSe:OGRAm[:MEASview<y>][:SCALe]:X:FVTime:FREQuency:STARt**

Sets or queries the current X scale frequency start value from the Pulse-Ogram display.

#### **Conditions**

Measurement views: Pulse-Ogram

#### **Group**

Display commands

## **Syntax**

```
DISPlay:PULSe:OGRAm[:MEASview<y>][:SCALe]:X:FVTime:FREQuency:STARt <value>
DISPlay:PULSe:OGRAm[:MEASview<y>][:SCALe]:X:FVTime:FREQuency:STARt?
```
## **Arguments**

<y> = 1 to 8 represents measurement index based on number of sources of connected instrument. where MEASview keyword is optional by default y is 1.

 $\langle \text{value} \rangle$  :: =  $\langle \text{NR1} \rangle$  sets the X scale frequency start value.

#### **Returns**

 $<$ NR1 $>$ 

#### **Examples**

```
DISPlay:PULSe:OGRAm:MEASview1:SCALe:X:FVTime:FREQuency:STARt 43 sets X scale frequency start value
to 43.
```
## **DISPlay:PULSe:OGRAm[:MEASview<y>][:SCALe]:X:FVTime:FREQuency:STOP**

Sets or queries the current X scale frequency stop value from the Pulse-Ogram display.

#### **Conditions**

Measurement views: Pulse-Ogram

#### **Group**

Display commands

## **Syntax**

```
DISPlay:PULSe:OGRAm[:MEASview<y>][:SCALe]:X:FVTime:FREQuency:STOP <value>
```
DISPlay:PULSe:OGRAm[:MEASview<y>][:SCALe]:X:FVTime:FREQuency:STOP?

#### **Arguments**

<y> = 1 to 8 represents measurement index based on number of sources of connected instrument. where MEASview keyword is optional by default y is 1.

 $\langle \text{value} \rangle$  :: =  $\langle \text{NR1} \rangle$  sets the X scale frequency stop value.

## **Returns**

 $<$ NR1 $>$ 

## **Examples**

DISPlay:PULSe:OGRAm:MEASview1:SCALe:X:FVTime:FREQuency:STOP 155 sets X scale frequency stop value to 155.

# **DISPlay:PULSe:OGRAm[:MEASview<y>][:SCALe]:X:FVTime:RSCale (No Query Form)**

Restores the horizontal axis of start frequency and stop frequency to default value in the Frequency vs Time plot of Pulse-Ogram display.

## **Conditions**

Measurement views: Pulse-Ogram

## **Group**

Display commands

## **Syntax**

```
DISPlay:PULSe:OGRAm[:MEASview<y>][:SCALe]:X:FVTime:RSCale
```
## **Arguments**

```
<y> = 1 to 8 represents measurement index based on number of sources of connected instrument. where MEASview keyword is optional
by default y is 1.
```
## **Examples**

```
DISPlay:PULSe:OGRAm:MEASview1:SCALe:X:FVTime:RSCale restores the horizontal axis of start frequency and
stop frequency to default value.
```
# **DISPlay:PULSe:OGRAm[:MEASview<y>][:SCALe]:X:RSCale (No Query Form)**

Restores the horizontal axis of position and scale to default value in the Time vs Time plot of Pulse-Ogram display.

## **Conditions**

Measurement views: Pulse-Ogram

## **Group**

Display commands

## **Syntax**

```
DISPlay:PULSe:OGRAm[:MEASview<y>][:SCALe]:X:RSCale
```
## **Arguments**

None

## **Examples**

```
DISPLay:PULSe:OGRAm:MEASview1[:SCALe]:X:RSCALe restores the horizontal axis of position and scale to default
value.
```
# **DISPlay:PULSe:OGRAm[:MEASview<y>][:SCALe]:X:TVTime (No Query Form)**

Sets the scale value in the Time vs Time of Pulse-Ogram display.

## **Conditions**

Measurement views: Pulse-Ogram

## **Group**

Display commands

## **Syntax**

```
DISPlay:PULSe:OGRAm[:MEASview<y>][:SCALe]:X:TVTime <value>
```
## **Arguments**

<y> = 1 to 8 represents measurement index based on number of sources of connected instrument. where MEASview keyword is optional by default y is 1.

 $\langle \text{value} \rangle : : = \langle \text{NR1} \rangle$  sets the scale value in Time vs Time.

## **Examples**

DISPlay:PULSe:OGRAm:MEASview1:SCALe:X:TVTime 1 sets the scale value to 1.

# **DISPlay:PULSe:OGRAm[:MEASview<y>][:SCALe]:X:TVTime:OFFSet (No Query Form)**

Sets the scale value in the Pulse-Ogram display.

## **Conditions**

Measurement views: Pulse-Ogram

## **Group**

Display commands

## **Syntax**

DISPlay:PULSe:OGRAm[:MEASview<y>][:SCALe]:X:TVTime:OFFSet <value>

## **Arguments**

<y> = 1 to 8 represents measurement index based on number of sources of connected instrument. where MEASview keyword is optional by default y is 1.

 $\langle \text{value} \rangle$  :: =  $\langle \text{NR1} \rangle$  sets the X scale offset value.

## **Examples**

DISPlay:PULSe:OGRAm:MEASview1:SCALe:X:TVTime:OFFSet 1 sets the X scale offset value to 1.

# **DISPlay:PULSe:OGRAm[:MEASview<y>][:SCALe]:X:TVTime:RSCale (No Query Form)**

Restores the horizontal axis of position and scale to default value in the Time vs Time plot of Pulse-Ogram display.

## **Conditions**

Measurement views: Pulse-Ogram

## **Group**

Display commands

## **Syntax**

```
DISPlay:PULSe:OGRAm[:MEASview<y>][:SCALe]:X:TVTime:RSCale
```
#### **Arguments**

<y> = 1 to 8 represents measurement index based on number of sources of connected instrument. where MEASview keyword is optional by default y is 1.

#### **Returns**

None

## **Examples**

DISPlay:PULSe:OGRAm:MEASview1:SCALe:X:TVTime:RSCale restores the horizontal axis of position and scale to default value.

## **DISPlay:PULSe:OGRAm[:MEASview<y>]:FVTime:DETection**

Sets or queries the type of detection for the specified trace.

## **Conditions**

Measurement views: Pulse-Ogram

## **Group**

Display commands

## **Syntax**

```
DISPlay:PULSe:OGRAm[:MEASview<y>]:FVTime:DETection {AVERage | POSitive | NEGative |
POSNegative | SAMPle}
```
DISPlay:PULSe:OGRAm[:MEASview<y>]:FVTime:DETection?

## **Arguments**

<y> = 1 to 8 represents measurement index based on number of sources of connected instrument. where MEASview keyword is optional by default y is 1.

AVERage displays the average data value for each pixel.

POSitive displays the maximum data value for each pixel.

NEGative displays the minimum data value for each pixel.

POSNegative displays the maximum and minimum data values for each pixel.

SAMPle displays the first sample value received for each pixel.

## **Returns**

{AVERage | POSitive | NEGative | POSNegative | SAMPle}

#### **Examples**

DISPlay:PULSe:OGRAm:MEASview1:FVTime:DETectionPOSitive enables positive detection.

# **DISPlay:PULSe:OGRAm[:MEASview<y>][:SCALe]:RSCale**

Restores the default value of both the axis inTime vs Time and Frequency vs Time plot of Pulse-Ogram display.

#### **Conditions**

Measurement views: Pulse-Ogram

## **Group**

Display commands

## **Syntax**

DISPlay:PULSe:OGRAm[:MEASview<y>][:SCALe]:RSCale

#### **Arguments**

<y> = 1 to 8 represents measurement index based on number of sources of connected instrument. where MEASview keyword is optional by default y is 1.

## **Examples**

DISPlay:PULSe:OGRAm:MEASview1:SCALe:RSCale restores default value in PulseOgram displays.

## **DISPlay:PULSe:OGRAm[:MEASview<y>]:WINDow:TRACe:GRATicule:GRID:STATe**

Determines whether to show or hide the graticule grid on the screen.

## **Conditions**

Measurement views: Pulse-Ogram

## **Group**

Display commands

## **Syntax**

```
DISPlay:PULSe:OGRAm[:MEASview<y>]:WINDow:TRACe:GRATicule:GRID:STATe { OFF | ON | 0
| 1 }
```
DISPlay:PULSe:OGRAm[:MEASview<y>]:WINDow:TRACe:GRATicule:GRID:STATe?

## **Arguments**

<y> = 1 to 8 represents measurement index based on number of sources of connected instrument. where MEASview keyword is optional by default y is 1.

OFF or 0 hides the graticule grid.

ON or 1 shows the graticule grid.

#### **Returns**

{ OFF | ON | 0 | 1 }

#### **Examples**

```
DISPlay:PULSe:OGRAm:MEASview1:WINDow:TRACe:GRATicule:GRID:STATe ON shows the graticule grid on
the screen.
```
# **DISPlay:PULSe:OGRAm[:MEASview<y>]:TRACE:POINts**

Sets or queries the trace points in the Pulseo-gram measurement.

#### **Conditions**

Measurement views: Pulse-Ogram

#### **Group**

Display commands

#### **Syntax**

```
DISPlay:PULSe:OGRAm[:MEASview<y>]:TRACE:POINts {ONEK | TENK | HUNDredk | NDECimate
| NEVerdecimate}
```
DISPlay:PULSe:OGRAm[:MEASview<y>]:TRACE:POINts?

#### **Arguments**

```
<y> = 1 to 8 represents measurement index based on number of sources of connected instrument. where MEASview keyword is optional
by default y is 1.
```
ONEK sets the trace points to 1k.

TENK sets the trace points to 10k.

HUNDredk sets the trace points to 100k.

NDECimate or NEVerdecimate sets the trace points to Never decimate.

#### **Returns**

{ONEK | TENK | HUNDredk | NDECimate | NEVerdecimate}

#### **Examples**

```
DISPlay:PULSe:OGRAm:MEASview1:TRACE:POINts ONEK selects the trace points of 1000 in the PulseOgram
measurement.
```
# **DISPlay:PULSe:OGRAm[:MEASview<y>][:SCALe]:Y:FRAMe:FULL**

Sets or queries the frame scale value in the Pulse-Ogram display in fast frame mode acquisition.

## **Conditions**

Measurement views: Pulse-Ogram

## **Group**

Display commands

## **Syntax**

DISPlay:PULSe:OGRAm[:MEASview<y>][:SCALe]:Y:FRAMe:FULL <value>

DISPlay:PULSe:OGRAm[:MEASview<y>][:SCALe]:Y:FRAMe:FULL?

## **Arguments**

<y> = 1 to 8 represents measurement index based on number of sources of connected instrument. where MEASview keyword is optional by default y is 1.

 $\langle \text{value} \rangle$  :: =  $\langle \text{NRI} \rangle$  sets the frame scale value.

## **Returns**

<NR1> sets the frame scale value.

## **Examples**

DISPlay:PULSe:OGRAm:MEASview1:SCALe:Y:FRAMe:FULL 4 sets the frame scale value to 4.

# **DISPlay:PULSe:OGRAm:SCALe:Y:FRAMe:OFFSet**

Sets or queries the frame offset value in the Pulse-Ogram display in fast frame mode acquisition.

## **Conditions**

Measurement views: Pulse-Ogram

## **Group**

Display commands

## **Syntax**

DISPlay:PULSe:OGRAm:SCALe:Y:FRAMe:OFFSet <value>

DISPlay:PULSe:OGRAm:SCALe:Y:FRAMe:OFFSetDISPlay:PULSe:OGRAm: SCALe:Y:FRAMe:OFFSet?

## **Arguments**

 $\langle \text{value} \rangle$  :: =  $\langle \text{NR1} \rangle$  sets the frame offset value.

#### **Examples**

DISPLAY:PULSE:OGRAM:SCALE:Y:FRAME:OFFSET 2 sets the frame offset value to 2.

# **DISPlay:PULSe:OGRAm[:MEASview<y>]:TVTime:SMOOth:POINts**

Sets or queries the value of Smooth points from the Traces tab in Time vs Time display of the Pulse-Ogram.

#### **Conditions**

Measurement views: Pulse-Ogram

#### **Group**

Display commands

## **Syntax**

```
DISPlay:PULSe:OGRAm[:MEASview<y>]:TVTime:SMOOth:POINts <value>
```
DISPlay:PULSe:OGRAm[:MEASview<y>]:TVTime:SMOOth:POINts?

#### **Arguments**

<y> = 1 to 8 represents measurement index based on number of sources of connected instrument. where MEASview keyword is optional by default y is 1.

 $\langle \text{value} \rangle$  :: =  $\langle \text{NR1} \rangle$  sets the smooth points value.

#### **Returns**

<NR1> sets the smooth points value.

#### **Examples**

DISPlay:PULSe:OGRAm:MEASview1:TVTime:SMOOth:POINts 5 sets the smooth points value to 5.

# **DISPlay:PULSe:OGRAm[:MEASview<y>]**

Sets the chosen display from the Pulse-Ogram display.

#### **Conditions**

Measurement views: Pulse-Ogram

#### **Group**

Display commands

## **Syntax**

```
DISPlay:PULSe:OGRAm[:MEASview<y>] <arg1>
```

```
DISPlay:PULSe:OGRAm[:MEASview<y>]?
```
## **Arguments**

<y> = 1 to 8; represents measurement index based on number of sources of connected instrument, where MEASview keyword is optional. Default value 1.

<arg1>= {TVT | FVT | BOTH} **Where** TVT =Time Vs Time FVT =Frequency Vs Time

BOTH =Both

#### **Returns**

<String> TVT or FVT or BOTH

#### **Examples**

DISPlay:PULSe:OGRAm:MEASview1 FVT sets Frequency vs Time as the display type.

# **DISPlay:PULSe:RESult[:MEASview<y>]:ATX**

Determines whether or not to show the average transmitted power measurement result in the pulse table.

#### **Conditions**

Measurement views: Pulse table

**Group**

Display commands

#### **Syntax**

```
DISPlay:PULSe:RESult[:MEASview<y>]:ATX { OFF | ON | 0 | 1 }
DISPlay:PULSe:RESult[:MEASview<y>]:ATX?
```
## **Arguments**

OFF or 0 does not show the average transmitted power measurement result.

ON or 1 shows the average transmitted power measurement result in the pulse table.

## **Returns**

See Arguments.

## **Examples**

DISPLAY:PULSE:RESULT:MEASVIEW1:ATX ON shows the average transmitted power measurement result in the pulse table.

# **DISPlay:PULSe:RESult[:MEASview<y>]:AVERage**

Determines whether or not to show the average on power measurement result in the pulse table.

## **Conditions**

Measurement views: Pulse table

#### **Group**

Display commands

## **Syntax**

```
DISPlay:PULSe:RESult[:MEASview<y>]:AVERage { OFF | ON | 0 | 1 }
DISPlay:PULSe:RESult[:MEASview<y>]:AVERage?
```
#### **Arguments**

OFF or 0 does not show the average on power measurement result.

ON or 1 shows the average on power measurement result in the results table.

#### **Returns**

See Arguments.

## **Examples**

DISPLAY:PULSE:RESULT:MEASVIEW1:AVERAGE ON shows the average on power measurement result in the pulse table.

# **DISPlay:PULSe:RESult[:MEASview<y>]:DRODb**

Determines whether or not to show the droop measurement result in dB in the pulse table.

#### **Conditions**

Measurement views: Pulse table

#### **Group**

Display commands

#### **Syntax**

```
DISPlay:PULSe:RESult[:MEASview<y>]:DRODb { OFF | ON | 0 | 1 }
DISPlay:PULSe:RESult[:MEASview<y>]:DRODb?
```
#### **Arguments**

OFF or 0 does not show the droop measurement result in dB.

ON or 1 shows the droop measurement result in dB in the pulse table.

#### **Returns**

See Arguments.

## **Examples**

DISPLAY:PULSE:RESULT:MEASVIEW1:DRODB ON shows the droop measurement result in dB in the pulse table.

# **DISPlay:PULSe:RESult[:MEASview<y>]:DROop**

Sets or queries showing the droop measurement result in the pulse table.

## **Conditions**

Measurement views: Pulse table

#### **Group**

Display commands

## **Syntax**

```
DISPlay:PULSe:RESult[:MEASview<y>]:DROop { OFF | ON | 0 | 1 }
DISPlay:PULSe:RESult[:MEASview<y>]:DROop?
```
#### **Arguments**

OFF or 0 does not show the droop measurement result.

ON or 1 shows the droop measurement result in the pulse table.

#### **Returns**

See Arguments.

## **Examples**

DISPLAY:PULSE:RESULT:MEASVIEW1:DROOP ON shows the droop measurement result in the pulse table.

# **DISPlay:PULSe:RESult[:MEASview<y>]:DUTPct**

Determines whether or not to show the duty factor (%) measurement result in the pulse table.

## **Conditions**

Measurement views: Pulse table

## **Group**

Display commands

## **Syntax**

```
DISPlay:PULSe:RESult[:MEASview<y>]:DUTPct { OFF | ON | 0 | 1 }
DISPlay:PULSe:RESult[:MEASview<y>]:DUTPct?
```
## **Arguments**

OFF or 0 does not show the duty factor measurement result.

ON or 1 shows the duty factor measurement result in the pulse table.

#### **Returns**

See Arguments.

#### **Examples**

DISPLAY:PULSE:RESULT:MEASVIEW1:DUTPCT ON shows the duty factor (%) measurement result in the pulse table.

# **DISPlay:PULSe:RESult[:MEASview<y>]:DUTRatio**

Determines whether or not to show the duty factor (ratio) measurement result in the pulse table.

#### **Conditions**

Measurement views: Pulse table

#### **Group**

Display commands

#### **Syntax**

```
DISPlay:PULSe:RESult[:MEASview<y>]:DUTRatio { OFF | ON | 0 | 1 }
DISPlay:PULSe:RESult[:MEASview<y>]:DUTRatio?
```
#### **Arguments**

OFF or 0 does not show the duty factor measurement result.

ON or 1 shows the duty factor measurement result in the pulse table.

#### **Returns**

See Arguments.

#### **Examples**

DISPLAY:PULSE:RESULT:MEASVIEW1:DUTRATIO ON shows the duty factor (ratio) measurement result in the pulse table.

## **DISPlay:PULSe:RESult[:MEASview<y>]:FABS**

Determines whether or not to show the absolute frequency measurement result in the Pulse Table.

#### **Conditions**

Measurement views: Pulse Table

#### **Group**

Display commands

## **Syntax**

```
DISPlay:PULSe:RESult[:MEASview<y>]:FABS {OFF | ON | 0 | 1}
```
#### **Arguments**

OFF or 0 does not show the absolute frequency measurement result in the pulse table.

ON or 1 shows the absolute frequency measurement result in the pulse table.

#### **Returns**

See Arguments.

## **Examples**

DISPLAY:PULSE:RESULT:MEASVIEW1:FABS ON shows the absolute frequency measurement result in the pulse table.

# **DISPlay:PULSe:RESult[:MEASview<y>]:FALL**

Determines whether or not to show the fall time measurement result in the pulse table.

#### **Conditions**

Measurement views: Pulse table

#### **Group**

Display commands

## **Syntax**

```
DISPlay:PULSe:RESult[:MEASview<y>]:FALL { OFF | ON | 0 | 1 }
DISPlay:PULSe:RESult[:MEASview<y>]:FALL?
```
## **Arguments**

OFF or 0 does not show the fall time measurement result.

ON or 1 shows the fall time measurement result in the pulse table.

#### **Returns**

See Arguments.

## **Examples**

DISPLAY:PULSE:RESULT:MEASVIEW1:FALL ON shows the fall time measurement result in the pulse table.

# **DISPlay:PULSe:RESult[:MEASview<y>]:FDELta**

Determines whether or not to show the delta frequency measurement result in the pulse table.

## **Conditions**

Measurement views: Pulse table
Display commands

## **Syntax**

DISPlay:PULSe:RESult[:MEASview<y>]:FDELta { OFF | ON | 0 | 1 }

### **Arguments**

OFF or 0 does not show the delta frequency measurement result.

ON or 1 shows the delta frequency measurement result in the pulse table.

#### **Returns**

See Arguments.

### **Examples**

DISPLAY:PULSE:RESULT:MEASVIEW1:FDELTA ON shows the delta frequency measurement result in the pulse table.

# **DISPlay:PULSe:RESult[:MEASview<y>]:FRDeviation**

Determines whether or not to show the frequency deviation measurement result in the pulse table.

### **Conditions**

Measurement views: Pulse table

### **Group**

Display commands

### **Syntax**

```
DISPlay:PULSe:RESult[:MEASview<y>]:FRDeviation { OFF | ON | 0 | 1 }
DISPlay:PULSe:RESult[:MEASview<y>]:FRDeviation?
```
### **Arguments**

OFF or 0 does not show the frequency deviation measurement result.

ON or 1 shows the frequency deviation measurement result in the pulse table.

### **Returns**

See Arguments.

### **Examples**

```
DISPLAY:PULSE:RESULT:MEASVIEW1:FRDEVIATION ON shows the frequency deviation measurement result in the pulse
table.
```
# **DISPlay:PULSe:RESult[:MEASview<y>]:IRAMplitude**

Sets or queries showing the impulse response amplitude measurement result in the pulse table.

#### **Conditions**

Measurement views: Pulse table

#### **Group**

Display commands

#### **Syntax**

```
DISPlay:PULSe:RESult[:MEASview<y>]:IRAMplitude { OFF | ON | 0 | 1 }
DISPlay:PULSe:RESult[:MEASview<y>]:IRAMplitude?
```
#### **Arguments**

OFF or 0 does not show the Impulse Response Amplitude measurement result.

ON or 1 shows the Impulse Response Amplitude measurement result in the results table.

#### **Returns**

See Arguments.

### **Examples**

```
DISPLAY:PULSE:RESULT:MEASVIEW1:IRAMPLITUDE ON shows the Impulse Response Amplitude measurement result in
the pulse table.
```
## **DISPlay:PULSe:RESult[:MEASview<y>]:IRTime**

Sets or queries showing the Impulse Response Time measurement result in the pulse table.

#### **Conditions**

Measurement views: Pulse table

#### **Group**

Display commands

### **Syntax**

```
DISPlay:PULSe:RESult[:MEASview<y>]:IRTime { OFF | ON | 0 | 1 }
DISPlay:PULSe:RESult[:MEASview<y>]:IRTime?
```
### **Arguments**

OFF or 0 does not show the Impulse Response Time measurement result. ON or 1 shows the Impulse Response Time measurement result in the results table.

#### **Returns**

See Arguments.

#### **Examples**

```
DISPLAY:PULSE:RESULT:MEASVIEW1:IRTIME ON shows the Impulse Response Time measurement result in the pulse
table.
```
## **DISPlay:PULSe:RESult[:MEASview<y>]:MFReqerror**

Determines whether or not to show the maximum frequency error measurement result in the pulse table.

#### **Conditions**

Measurement views: Pulse table

**Group** Display commands

#### **Syntax**

```
DISPlay:PULSe:RESult[:MEASview<y>]:MFReqerror { OFF | ON | 0 | 1 }
DISPlay:PULSe:RESult[:MEASview<y>]:MFReqerror?
```
#### **Arguments**

OFF or 0 does not show the maximum frequency error measurement result.

ON or 1 shows the maximum frequency error measurement result in the pulse table.

#### **Returns**

See Arguments.

#### **Examples**

```
DISPLAY:PULSE:RESULT:MEASVIEW1:MFREQERROR ON shows the maximum frequency error measurement result in the
pulse table.
```
## **DISPlay:PULSe:RESult[:MEASview<y>]:MPHerror**

Determines whether or not to show the maximum phase error measurement result in the pulse table.

#### **Conditions**

Measurement views: Pulse table

#### **Group**

Display commands

### **Syntax**

```
DISPlay:PULSe:RESult[:MEASview<y>]:MPHerror { OFF | ON | 0 | 1 }
DISPlay:PULSe:RESult[:MEASview<y>]:MPHerror?
```
#### **Arguments**

OFF or 0 does not show the maximum phase error measurement result.

ON or 1 shows the maximum phase error measurement result in the pulse table.

#### **Returns**

See Arguments.

### **Examples**

```
DISPLAY:PULSE:RESULT:MEASVIEW1:MPHERROR ON shows the maximum phase error measurement result in the pulse
table.
```
# **DISPlay:PULSe:RESult[:MEASview<y>]:OVEDb**

Determines whether or not to show the Overshoot measurement result in dB in the pulse table.

#### **Conditions**

Measurement views: Pulse table

### **Group**

Display commands

### **Syntax**

```
DISPlay:PULSe:RESult[:MEASview<y>]:OVEDb { OFF | ON | 0 | 1 }
DISPlay:PULSe:RESult[:MEASview<y>]:OVEDb?
```
#### **Arguments**

OFF or 0 does not show the Overshoot measurement result in dB. ON or 1 shows the Overshoot measurement result in dB in the pulse table.

#### **Returns**

See Arguments.

### **Examples**

DISPLAY:PULSE:RESULT:MEASVIEW1:OVEDB ON shows the Overshoot measurement result in dB in the pulse table.

# **DISPlay:PULSe:RESult[:MEASview<y>]:OVERshoot**

Sets or queries whether or not to show the Overshoot measurement result in the pulse table.

### **Conditions**

Measurement views: Pulse table

#### **Group**

Display commands

### **Syntax**

```
DISPlay:PULSe:RESult[:MEASview<y>]:OVERshoot { OFF | ON | 0 | 1 }
DISPlay:PULSe:RESult[:MEASview<y>]:OVERshoot?
```
#### **Arguments**

OFF or 0 does not show the Overshoot measurement result.

ON or 1 shows the Overshoot measurement result in the pulse table.

#### **Returns**

See Arguments.

### **Examples**

DISPLAY:PULSE:RESULT:MEASVIEW1:OVERSHOOT ON shows the Overshoot measurement result in the pulse table.

## **DISPlay:PULSe:RESult[:MEASview<y>]:PHDeviation**

Determines whether or not to show the phase deviation measurement result in the pulse table.

#### **Conditions**

Measurement views: Pulse table

#### **Group**

Display commands

#### **Syntax**

```
DISPlay:PULSe:RESult[:MEASview<y>]:PHDeviation { OFF | ON | 0 | 1 }
DISPlay:PULSe:RESult[:MEASview<y>]:PHDeviation?
```
#### **Arguments**

OFF or 0 does not show the phase deviation measurement result.

ON or 1 shows the phase deviation measurement result in the pulse table.

#### **Returns**

See Arguments.

## **Examples**

```
DISPLAY:PULSE:RESULT:MEASVIEW1:PHDEVIATION ON shows the phase deviation measurement result in the pulse
table.
```
# **DISPlay:PULSe:RESult[:MEASview<y>]:PPPD**

Determines whether or not to show the pulse to pulse phase measurement result in the Pulse Table.

#### **Conditions**

Measurement views: Pulse Table

#### **Group**

Display commands

#### **Syntax**

```
DISPlay:PULSe:RESult[:MEASview<y>]:PPPD {OFF | ON | 0 | 1}
```
#### **Arguments**

OFF or 0 does not show the pulse to pulse phase measurement result in the pulse table.

ON or 1 shows the pulse to pulse phase measurement result in the pulse table.

#### **Returns**

See Arguments.

### **Examples**

DISPLAY:PULSE:RESULT:MEASVIEW1:PPPD ON shows the pulse to pulse frequency measurement result in the pulse table.

## **DISPlay:PULSe:RESult[:MEASview<y>]:PPFD**

Determines whether or not to show the pulse to pulse frequency measurement result in the Pulse Table.

#### **Conditions**

Measurement views: Pulse Table

#### **Group**

Display commands

#### **Syntax**

DISPlay:PULSe:RESult[:MEASview<y>]:PPFD {OFF | ON | 0 | 1}

### **Arguments**

OFF or 0 does not show the pulse to pulse frequency measurement result in the pulse table.

ON or 1 shows the pulse to pulse frequency measurement result in the pulse table.

#### **Returns**

See Arguments.

#### **Examples**

DISPLAY:PULSE:RESULT:MEASVIEW1:PPFD ON shows the pulse to pulse frequency measurement result in the pulse table.

## **DISPlay:PULSe:RESult[:MEASview<y>]:PPFRequency**

Determines whether or not to show the pulse-pulse carrier frequency measurement result in the pulse table.

#### **Conditions**

Measurement views: Pulse table

**Group**

Display commands

#### **Syntax**

```
DISPlay:PULSe:RESult[:MEASview<y>]:PPFRequency { OFF | ON | 0 | 1 }
DISPlay:PULSe:RESult[:MEASview<y>]:PPFRequency?
```
#### **Arguments**

OFF or 0 does not show the pulse-pulse carrier frequency measurement result.

ON or 1 shows the pulse-pulse carrier frequency measurement result in the pulse table.

#### **Returns**

See Arguments.

### **Examples**

```
DISPLAY:PULSE:RESULT:MEASVIEW1:PPFREQUENCY ON shows the pulse-pulse carrier frequency measurement result in
the pulse table.
```
## **DISPlay:PULSe:RESult[:MEASview<y>]:PPOWer**

Determines whether or not to show the peak power measurement result in the pulse table.

#### **Conditions**

Measurement views: Pulse table

### **Group**

Display commands

### **Syntax**

```
DISPlay:PULSe:RESult[:MEASview<y>]:PPOWer { OFF | ON | 0 | 1 }
```
DISPlay:PULSe:RESult[:MEASview<y>]:PPOWer?

#### **Arguments**

OFF or 0 does not show the peak power measurement result.

ON or 1 shows the peak power measurement result in the pulse table.

#### **Returns**

See Arguments.

#### **Examples**

DISPLAY:PULSE:RESULT:MEASVIEW1:PPOWER ON shows the peak power measurement result in the pulse table.

## **DISPlay:PULSe:RESult[:MEASview<y>]:PPPHase**

Determines whether or not to show the pulse-pulse carrier phase measurement result in the pulse table.

#### **Conditions**

Measurement views: Pulse table

#### **Group**

Display commands

### **Syntax**

DISPlay:PULSe:RESult:PPPHase { OFF | ON | 0 | 1 }

DISPlay:PULSe:RESult[:MEASview<y>]:PPPHase?

#### **Arguments**

OFF or 0 does not show the pulse-pulse carrier phase measurement result.

ON or 1 shows the pulse-pulse carrier phase measurement result in the pulse table.

#### **Returns**

See Arguments.

#### **Examples**

```
DISPLAY:PULSE:RESULT:MEASview1:PPPHASE ON shows the pulse-pulse carrier phase measurement result in the pulse
table.
```
## **DISPlay:PULSe:RESult[:MEASview<y>]:RINTerval**

Determines whether or not to show the repetition interval measurement result in the pulse table.

### **Conditions**

Measurement views: Pulse table

Display commands

## **Syntax**

```
DISPlay:PULSe:RESult[:MEASview<y>]:RINTerval { OFF | ON | 0 | 1 }
DISPlay:PULSe:RESult[:MEASview<y>]:RINTerval?
```
### **Arguments**

OFF or 0 does not show the repetition interval measurement result.

ON or 1 shows the repetition interval measurement result in the results table.

#### **Returns**

See Arguments.

### **Examples**

DISPLAY:PULSE:RESULT:MEASVIEW1:RINTERVAL ON shows the repetition interval measurement result in the pulse table.

# **DISPlay:PULSe:RESult[:MEASview<y>]:RIPDb**

Sets or queries showing the ripple measurement result in dB in the pulse table.

#### **Conditions**

Measurement views: Pulse table

### **Group**

Display commands

### **Syntax**

```
DISPlay:PULSe:RESult[:MEASview<y>]:RIPDb { OFF | ON | 0 | 1 }
DISPlay:PULSe:RESult[:MEASview<y>]:RIPDb?
```
#### **Arguments**

OFF or 0 does not show the ripple measurement result in dB.

ON or 1 shows the ripple measurement result in dB in the pulse table.

#### **Returns**

See Arguments.

#### **Examples**

DISPLAY:PULSE:RESULT:MEASVIEW1:RIPDB ON shows the ripple measurement result in dB in the pulse table.

## **DISPlay:PULSe:RESult:MEASview<y>:RIPPle**

Sets or queries showing the ripple measurement result in the pulse table.

#### **Conditions**

Measurement views: Pulse table

#### **Group**

Display commands

#### **Syntax**

```
DISPlay:PULSe:RESult:MEASview<y>:RIPPle { OFF | ON | 0 | 1 }
DISPlay:PULSe:RESult:MEASview<y>:RIPPle?
```
### **Arguments**

OFF or 0 does not show the ripple measurement result.

ON or 1 shows the ripple measurement result in the pulse table.

### **Returns**

See Arguments.

### **Examples**

DISPLAY:PULSE:RESULT:MEASVIEW1:RIPPLE ON shows the ripple measurement result in the pulse table.

# **DISPlay:PULSe:RESult[:MEASview<y>]:RISE**

Determines whether or not to show the rise time measurement result in the pulse table.

### **Conditions**

Measurement views: Pulse table

### **Group**

Display commands

### **Syntax**

DISPlay:PULSe:RESult[:MEASview<y>]:RISE { OFF | ON | 0 | 1 } DISPlay:PULSe:RESult[:MEASview<y>]:RISE?

### **Arguments**

OFF or 0 does not show the rise time measurement result.

ON or 1 shows the rise time measurement result in the pulse table.

#### **Returns**

See Arguments.

#### **Examples**

DISPLAY:PULSE:RESULT:MEASVIEW1:RISE ON shows the rise time measurement result in the pulse table.

## **DISPlay:PULSe:RESult[:MEASview<y>]:RMSFreqerror**

Determines whether or not to show the RMS frequency error measurement result in the pulse table.

#### **Conditions**

Measurement views: Pulse table

### **Group**

Display commands

#### **Syntax**

```
DISPlay:PULSe:RESult[:MEASview<y>]:RMSFreqerror { OFF | ON | 0 | 1 }
DISPlay:PULSe:RESult[:MEASview<y>]:RMSFreqerror?
```
### **Arguments**

<y> = 1 to 8; represents measurement index based on number of sources of connected instrument, where MEASview keyword is optional. Default value 1.

OFF or 0 does not show the RMS frequency error measurement result.

ON or 1 shows the RMS frequency error measurement result in the pulse table.

### **Returns**

See Arguments.

#### **Examples**

```
DISPLAY:PULSE:RESULT:MEASVIEW1:RMSFREQERROR ON shows the RMS frequency error measurement result in the
pulse table.
```
# **DISPlay:PULSe:RESult[:MEASview<y>]:RMSPherror**

Determines whether or not to show the RMS phase error measurement result in the pulse table.

### **Conditions**

Measurement views: Pulse table

### **Group**

Display commands

### **Syntax**

```
DISPlay:PULSe:RESult[:MEASview<y>]:RMSPherror { OFF | ON | 0 | 1 }
DISPlay:PULSe:RESult[:MEASview<y>]:RMSPherror?
```
#### **Arguments**

OFF or 0 does not show the RMS phase error measurement result.

ON or 1 shows the RMS phase error measurement result in the pulse table.

#### **Returns**

See Arguments.

#### **Examples**

```
DISPLAY:PULSE:RESULT:MEASVIEW1:RMSPHERROR ON shows the RMS phase error measurement result in the pulse
table.
```
# **DISPlay:PULSe:RESult[:MEASview<y>]:RRATe**

Determines whether or not to show the repetition rate measurement result in the pulse table.

#### **Conditions**

Measurement views: Pulse table

### **Group**

Display commands

### **Syntax**

```
DISPlay:PULSe:RESult[:MEASview<y>]:RRATe { OFF | ON | 0 | 1 }
DISPlay:PULSe:RESult[:MEASview<y>]:RRATe?
```
#### **Arguments**

OFF or 0 does not show the repetition rate measurement result.

## ON or 1 shows the repetition rate measurement result in the pulse table.

#### **Returns**

See Arguments.

### **Examples**

```
DISPLAY:PULSE:RESULT:MEASVIEW1:RRATE ON shows the repetition rate measurement result in the pulse table.
```
# **DISPlay:PULSe:RESult[:MEASview<y>]:TIME**

Determines whether or not to show the time measurement result in the pulse table.

### **Conditions**

Measurement views: Pulse table

#### **Group**

Display commands

### **Syntax**

```
DISPlay:PULSe:RESult[:MEASview<y>]:TIME { OFF | ON | 0 | 1 }
DISPlay:PULSe:RESult[:MEASview<y>]:TIME?
```
### **Arguments**

OFF or 0 does not show the time measurement result.

ON or 1 shows the time measurement result in the pulse table.

#### **Returns**

See Arguments.

### **Examples**

DISPLAY:PULSE:RESULT:MEASVIEW1:TIME ON shows the time measurement result in the pulse table.

## **DISPlay:PULSe:RESult[:MEASview<y>]:WIDTh**

Determines whether or not to show the pulse width measurement result in the pulse table.

#### **Conditions**

Measurement views: Pulse table

#### **Group**

Display commands

#### **Syntax**

```
DISPlay:PULSe:RESult[:MEASview<y>]:WIDTh { OFF | ON | 0 | 1 }
DISPlay:PULSe:RESult[:MEASview<y>]:WIDTh?
```
#### **Arguments**

OFF or 0 does not show the pulse width measurement result.

ON or 1 shows the pulse width measurement result in the pulse table.

#### **Returns**

See Arguments.

### **Examples**

DISPLAY:PULSE:RESULT:MEASVIEW1:WIDTH ON shows the pulse width measurement result in the pulse table.

# **DISPlay:PULSe[:MEASview<y>]:SELect:NUMBer**

Sets or queries a pulse to measure. For the selected pulse, the statistics view indicates the measurement result while the table view highlights it, and the trace view displays the waveform.

#### **Conditions**

Measurement views: : Pulse Statistics with specified Measurement view number, Pulse table, Pulse trace with specified Measurement view number

#### **Group**

Display commands

#### **Syntax**

DISPlay:PULSe[:MEASview<y>]:SELect:NUMBer <number> DISPlay:PULSe[:MEASview<y>]:SELect:NUMBer?

#### **Arguments**

<number>::<NR1> specifies the number of pulse to measure.Range: -(the number of acquired pulses before the time reference) to +(the number of acquired pulses after the time reference).

Zero (0) represents the pulse at the analysis time reference specified using the [SENSe]: ANALysis:REFerence command. The number of acquired pulses depends on the analysis range.

<y> = 1 to 8; represents measurement index based on number of sources of connected instrument, where MEASview keyword is optional. Default value is 1.

#### **Returns**

 $<$ NR1>

#### **Examples**

DISPlay:PULSe:MEASview2:SELect:NUMBer -28 measures the pulse #-28.

## **DISPlay:PULSe[:MEASview<y>]:SELect:RESult**

Sets or queries which result is shown in the pulse trace and statistics views.

#### **Conditions**

Measurement views: Pulse statistics, Pulse trace

#### **Group**

Display commands

## **Syntax**

DISPlay:PULSe[:MEASview<y>]:SELect:RESult { AVERage | PPOWer | ATX |WIDTh| RISE | FALL | RINTerval | RRATe | DUTPct | DUTRatio |RIPPle| RIPDb | DROop | DRODb | OVERshoot | OVEDb | PPPHase| PPFRequency | RMSFreqerror | MFReqerror| RMSPherror |MPHerror | FRDeviation | FDELta | PHDeviation | IRAMplitude| IRTime }

DISPlay:PULSe[:MEASview<y>]:SELect:RESult?

#### **Arguments**

The following table lists the arguments.

#### **Table 41: Pulse results**

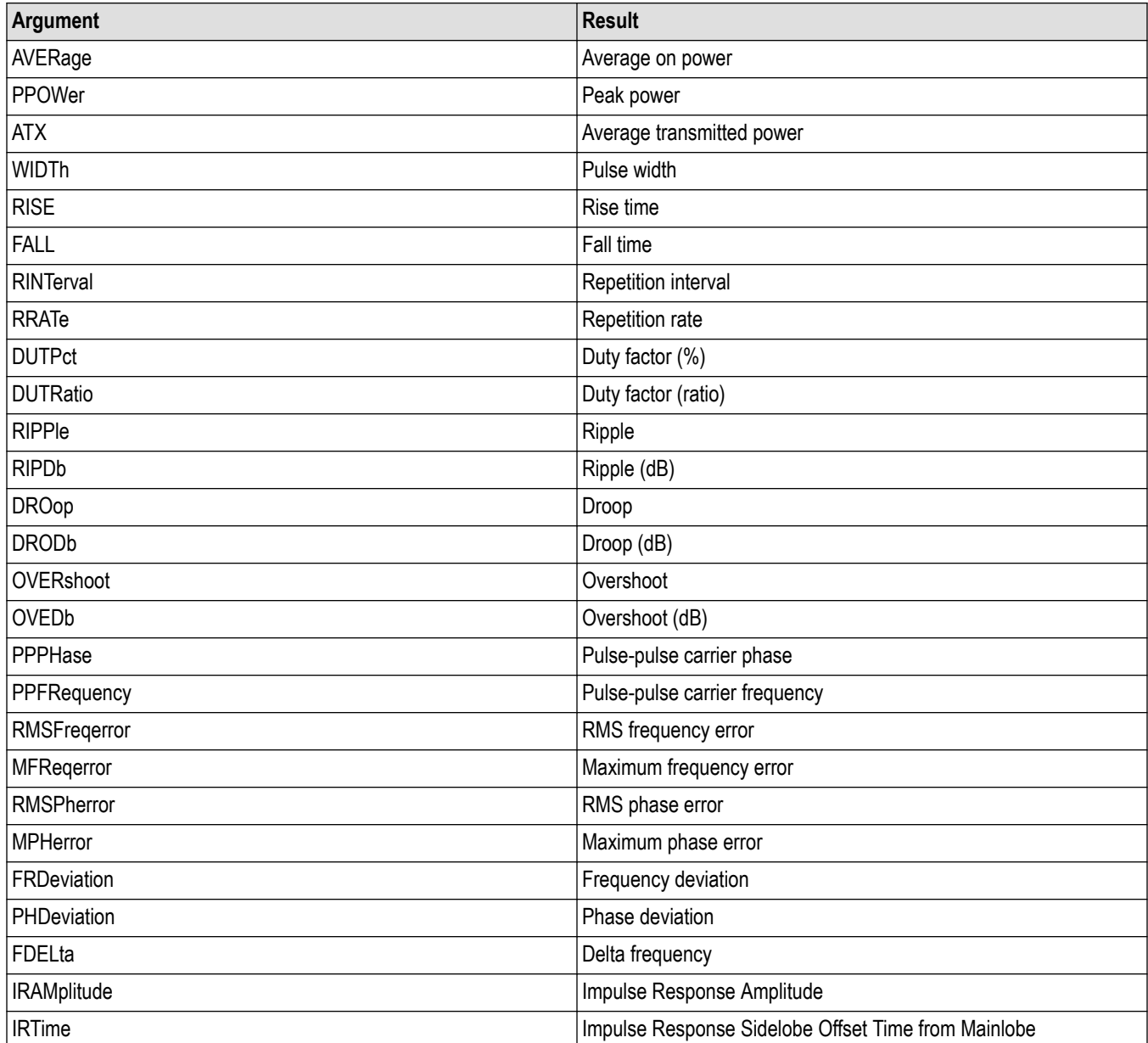

#### **Returns**

See Arguments.

#### **Examples**

```
DISPlay:PULSe:MEASview1:SELect:RESult AVERage shows the average on power result in the pulse trace and
statistics views.
```
## **DISPlay:PULSe[:MEASview<y>]:SELect:RESult**

Sets or queries the result shown in the pulse trace and statistics views.

#### **Conditions**

Measurement views: Pulse Statistics with specified Measurement view number, Pulse trace with specified Measurement view number

#### **Group**

Display commands

#### **Syntax**

DISPlay:PULSe[:MEASview<y>]:SELect:RESult <arg> DISPlay:PULSe[:MEASview<y>]:SELect:RESult?

#### **Arguments**

<y> = 1 to 8; represents measurement index based on number of sources of connected instrument, where MEASview keyword is optional. Default value is 1.

AVERage is the average on power PPOWer is the peak power ATX is the average transmitted power WIDTh is the Pulse width RISE is the rise time FALL is the fall time RINTerval is the repetition interval RRATe is the repetition rate DUTPct is the duty factor (%) DUTRatio is the duty factor (ratio) RIPPle is the ripple RIPDb is the ripple (dB) DROop is the droop DRODb is the droop (dB) OVERshoot is the overshoot OVEDb is the overshoot (dB)

PPPHase is the pulse-pulse carrier phase

PPFRequency is the pulse-pulse carrier frequency

RMSFreqerror is the RMS frequency error

MFReqerror is the maximum frequency error

RMSPherror is the RMS phase error

MPHerror is the maximum phase error

FRDeviation is the frequency deviation

FDELta is the delta frequency

PHDeviation is the phase deviation

IRAMplitude is the impulse response amplitude

TIME is the time in seconds

IRTime is the impulse response sidelobe offset time from the mainlobe

- PPPD is the pulse to pulse phase difference
- PPFD is the pulse to pulse frequency difference

FABS is the absolute frequency

#### **Returns**

 $<$ NRf $>$ 

#### **Examples**

DISPlay:PULSe:MEASview1:SELect:RESult AVERAGE shows the average on power result in the pulse trace and statistics views.

## **DISPlay:PULSe:STATistics[:MEASview<y>]:MARKer<x>:SHOW:STATe**

Determines whether to show or hide the marker readout in the statistics graph. This command is valid when DISPlay:PULSe:STATistics:PLOT is set to FFT.

#### **Conditions**

Measurement views: Pulse statistics

#### **Group**

Display commands

#### **Syntax**

```
DISPlay:PULSe:STATistics[:MEASview<y>]:MARKer<x>:SHOW:STATe { OFF | ON | 0 | 1 }
DISPlay:PULSe:STATistics[:MEASview<y>]:MARKer<x>:SHOW:STATe?
```
#### **Arguments**

<y> = 1 to 8; represents measurement index based on number of sources of connected instrument, where MEASview keyword is optional. Default value 1.

 $= 1$  to 4; MARKer0 (reference marker) is invalid.

OFF or 0 hides the marker readout.

ON or 1 shows the marker readout.

#### **Returns**

See Arguments.

#### **Examples**

DISPlay:PULSe:STATistics:MEASview1:MARKer:SHOW:STATe ON shows the marker readout in the statistics graph.

# **DISPlay:PULSe:STATistics[:MEASview<y>]:PLOT**

Sets or queries how to show the statistics graph.

#### **Conditions**

Measurement views: Pulse statistics

### **Group**

Display commands

### **Syntax**

```
DISPlay:PULSe:STATistics[:MEASview<y>]:PLOT { TRENd | FFT | TTRend | HISTogram }
DISPlay:PULSe:STATistics[:MEASview<y>]:PLOT?
```
#### **Arguments**

<y> = 1 to 8; represents measurement index based on number of sources of connected instrument, where MEASview keyword is optional. Default value 1.

<x> = 1 to 4; MARKer0 (reference marker) is invalid.

TRENd shows the statistics result along with the pulse number.

FFT shows the statistics result transformed into the frequency domain by FFT.

TTRend shows the statistics result along with time.

HISTogramshows the histogram statistics results.

#### **Returns**

See Arguments.

#### **Examples**

DISPLAY:PULSE:STATISTICS:MEASview1:PLOT TRENd shows the statistics result along with the pulse number.

## **DISPlay:PULSe:STATistics[:MEASview<y>]:WINDow:TRACe:GRATicule:GRID:STATe**

Determines whether to show or hide the graticule grid in the statistics view.

### **Conditions**

Measurement views: Pulse statistics

### **Group**

Display commands

### **Syntax**

```
DISPlay:PULSe:STATistics[:MEASview<y>]:WINDow:TRACe:GRATicule:GRID:STATe { OFF | ON
| 0 | 1 }
```
DISPlay:PULSe:STATistics[:MEASview<y>]:WINDow:TRACe:GRATicule:GRID:STATe?

### **Arguments**

OFF or 0 hides the graticule grid.

ON or 1 shows the graticule grid.

<y> = 1 to 8; represents measurement index based on number of sources of connected instrument, where MEASview keyword is optional. Default value is 1.

### **Examples**

```
DISPLAY:PULSE:STATISTICS:MEASVIEW2:WINDOW:TRACE:GRATICULE:GRID:STATE ON shows the graticule
grid on the Pulse Statistics.
```
# **DISPlay:PULSe:STATistics[:MEASview<y>]:X:RSCale (No Query Form)**

Rescales the horizontal axis to fit the waveform to the screen in the statistics graph.

### **Conditions**

Measurement views: Pulse statistics

## **Group**

Display commands

## **Syntax**

DISPlay:PULSe:STATistics[:MEASview<y>]:X:RSCale

### **Arguments**

<y> = 1 to 8; represents measurement index based on number of sources of connected instrument, where MEASview keyword is optional. Default value is 1.

## **Examples**

DISPlay:PULSe:STATistics:MEASview2:X:RSCale rescales the horizontal axis of the statistics graph.

# **DISPlay:PULSe:STATistics[:MEASview<y>]:X[:SCALe]:NUMBer**

Sets or queries the horizontal full scale in the statistics graph.

### **Conditions**

Measurement views: Pulse statistics

### **Group**

Display commands

### **Syntax**

```
DISPlay:PULSe:STATistics[:MEASview<y>]:X[:SCALe]:NUMBer <value>
DISPlay:PULSe:STATistics[:MEASview<y>]:X[:SCALe]:NUMBer?
```
### **Related Commands**

DISPlay:PULSe:STATistics[:MEASview<y>]:X[:SCALe]:OFFSet

### **Arguments**

<y> = 1 to 8; represents measurement index based on number of sources of connected instrument, where MEASview keyword is optional. Default value is 1.

<value>::<NRf> specifies the horizontal full scale. The setting range depends on the DISPlay:PULSe:STATistics:PLOT command parameters as shown in the table below.

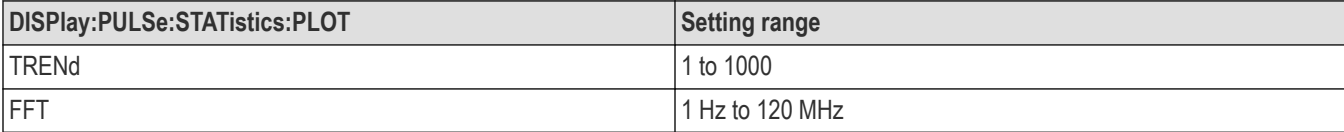

### **Returns**

 $<$ NRf>

### **Examples**

DISPlay:PULSe:STATistics:MEASview2:X:SCALe:NUMBer 50 sets the horizontal full scale to 50 pulses when the plot is trend.

# **DISPlay:PULSe:STATistics[:MEASview<y>]:X:SCALe:OFFSet**

Sets or queries the minimum horizontal value (the first pulse to show) in the statistics graph.

### **Conditions**

Measurement views: Pulse statistics

## **Group**

Display commands

## **Syntax**

DISPlay:PULSe:STATistics[:MEASview<y>]:X:SCALe:OFFSet <value> DISPlay:PULSe:STATistics[:MEASview<y>]:X:SCALe:OFFSet?

#### **Arguments**

<value>::<NRf> specifies the number of the first pulse.

Range:  $-(X - X/10)$  to  $+(X - X/10)$  where X is the horizontal scale set by the DISPlay:PULSe:STATistics:X[:SCALe]:NUMBer command.

<y> = 1 to 8; represents measurement index based on number of sources of connected instrument, where MEASview keyword is optional. Default value is 1.

#### **Returns**

 $<$ NRf $>$ 

#### **Examples**

DISPLAY:PULSE:STATISTICS:MEASview2:X:SCALE:OFFSET 120 sets the first pulse number to #120.

# **DISPlay:PULSe:STATistics[:MEASview<y>]:Y:RSCale (No Query Form)**

Rescales the vertical axis to fit the waveform to the screen in the statistics graph.

#### **Conditions**

Measurement views: Pulse statistics

### **Group**

Display commands

### **Syntax**

DISPlay:PULSe:STATistics[:MEASview<y>]:Y:RSCale

#### **Arguments**

<y> = 1 to 8; represents measurement index based on number of sources of connected instrument, where MEASview keyword is optional. Default value is 1.

### **Examples**

DISPlay:PULSe:STATistics:MEASview2:Y:RSCale rescales the vertical axis of the statistics graph.

# **DISPlay:PULSe:STATistics[:MEASview<y>]:Y[:SCALe]:FULL**

Sets or queries the vertical full scale in the statistics graph.

### **Conditions**

Measurement views: Pulse statistics

Display commands

### **Syntax**

```
DISPlay:PULSe:STATistics[:MEASview<y>]:Y[:SCALe]:FULL <value>
DISPlay:PULSe:STATistics[:MEASview<y>]:Y[:SCALe]:FULL
```
#### **Related Commands**

DISPlay:PULSe:STATistics[:MEASview<y>]:X[:SCALe]:OFFSET

#### **Arguments**

<y> = 1 to 8; represents measurement index based on number of sources of connected instrument, where MEASview keyword is optional. Default value is 1.

<value>::<NRf> specifies the vertical full scale. The setting range depends on the DISPlay:PULSe:STATistics:PLOT command parameters and the measurement items as shown in the following table.

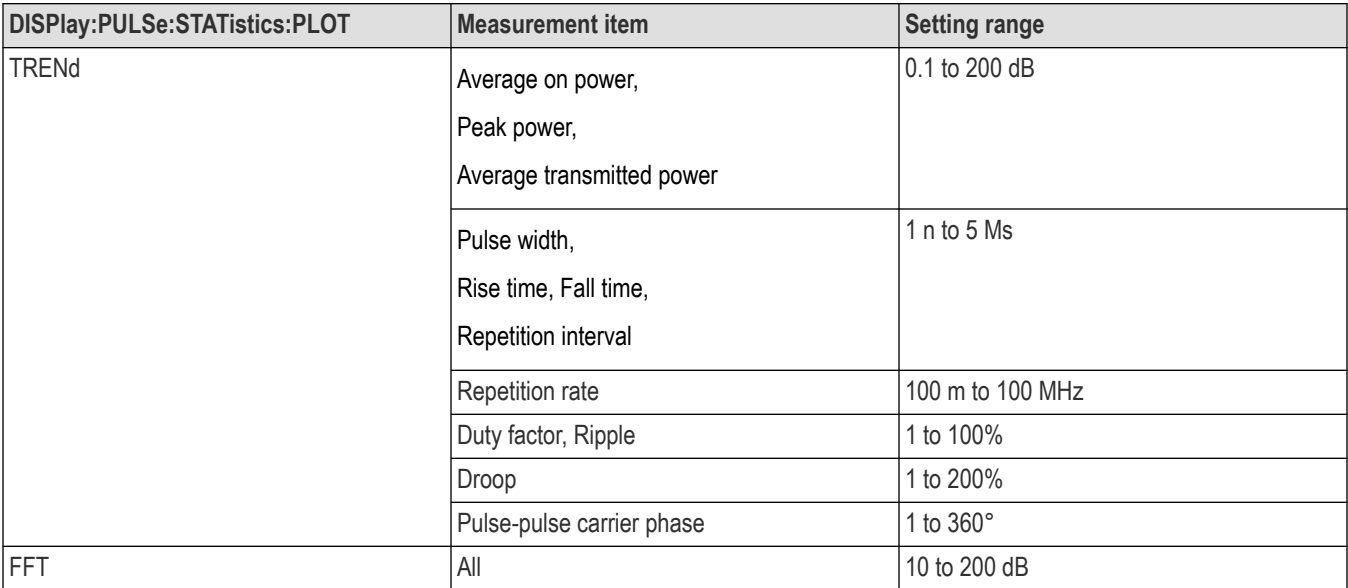

#### **Returns**

<NRf>

#### **Examples**

DISPlay:PULSe:STATistics:MEASview2:Y:SCALe:FULL 100 sets the vertical full scale to 100 dB.

# **DISPlay:PULSe:STATistics[:MEASview<y>]:Y[:SCALe]:OFFSet**

Sets or queries the vertical offset in the statistics graph.

### **Conditions**

Measurement views: Pulse statistics

Display commands

## **Syntax**

```
DISPlay:PULSe:STATistics[:MEASview<y>]:Y[:SCALe]:OFFSet <value>
DISPlay:PULSe:STATistics[:MEASview<y>]:Y[:SCALe]:OFFSet?
```
### **Arguments**

<y> = 1 to 8; represents measurement index based on number of sources of connected instrument, where MEASview keyword is optional. Default value is 1.

<value>::<NRf> specifies the vertical offset. The vertical offset is the value at the top or the bottom edge of the graph depending on measurement items. The setting range depends on the DISPlay: PULSe: STATistics: PLOT command parameters and the measurement items as shown in the table below.

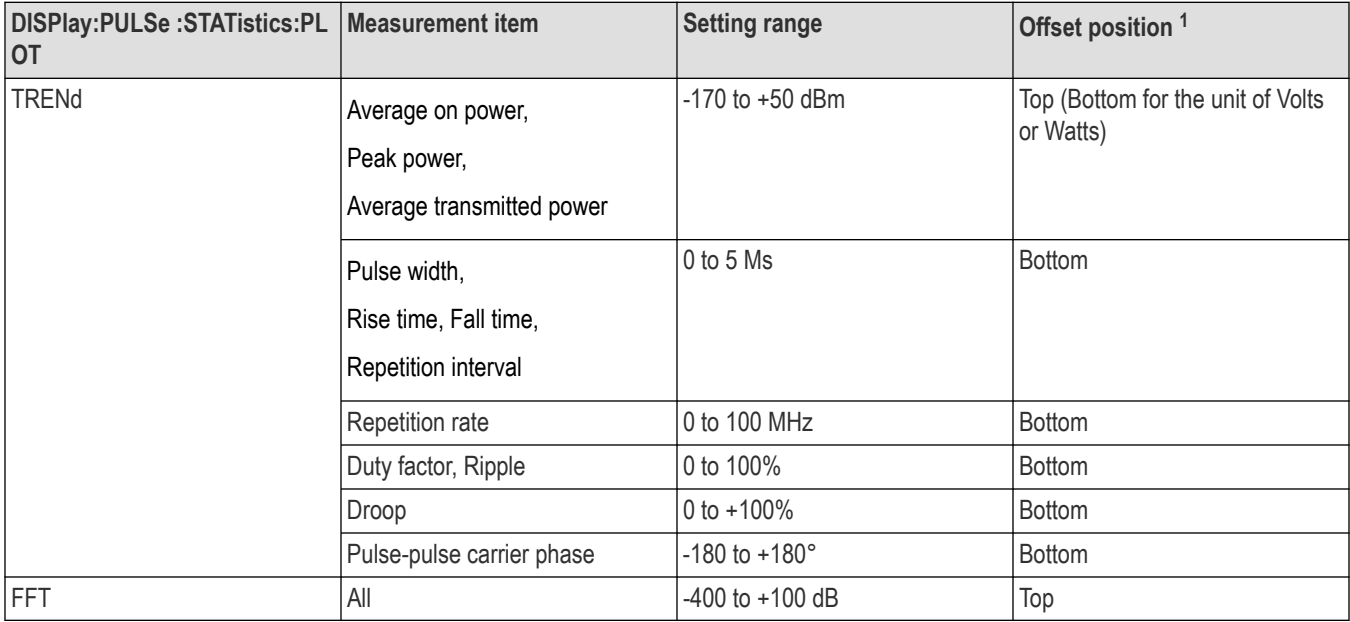

### **Returns**

<NRf>

## **Examples**

DISPLAY:PULSE:STATISTICS:MEASview2:Y:SCALE:OFFSET 24.8 sets the maximum vertical value to 24.8 dBm in the statistics graph.

# **DISPlay:PULSe:STATistics[:MEASview<y>]:Y[:SCALe]:STOP? (Query Only)**

Queries the minimum vertical value (bottom edge) in the statistics graph.

## **Conditions**

Measurement views: Pulse statistics

Display commands

### **Syntax**

```
DISPlay:PULSe:STATistics[:MEASview<y>]:Y[:SCALe]:STOP?
```
#### **Related Commands**

DISPlay:PULSe:STATistics[:MEASview<y>]:Y[:SCALe]:OFFSET

#### **Arguments**

<y> = 1 to 8; represents measurement index based on number of sources of connected instrument, where MEASview keyword is optional. Default value is 1.

#### **Returns**

 $\langle y \text{ stop} \rangle$ ::  $\langle \text{NRf} \rangle$  is the minimum vertical value (bottom edge).

#### **Examples**

DISPlay:PULSe:STATistics:MEASview2:Y:SCALe:STOP? might return -150.0, indicating that the minimum vertical value is -150 dBm in the pulse statistics graph.

# **DISPlay:PULSe:TRACe[:MEASview<y>]:MARKer:SHOW:STATe**

Determines whether to show or hide the marker readout in the pulse trace view.

#### **Conditions**

Measurement views: Pulse trace with specified Measurement view number

#### **Group**

Display commands

#### **Syntax**

```
DISPlay:PULSe:TRACe[:MEASview<y>]:MARKer:SHOW:STATe { OFF | ON | 0 | 1 }
DISPlay:PULSe:TRACe[:MEASview<y>]:MARKer:SHOW:STATe?
```
#### **Arguments**

OFF or 0 hides the marker readout.

ON or 1 shows the marker readout.

<y> = 1 to 8; represents measurement index based on number of sources of connected instrument, where MEASview keyword is optional. Default value is 1.

### **Examples**

DISPLAY:PULSE:TRACE:MEASVIEW1:MARKER:SHOW:STATE ON shows the marker readout on the pulse trace measurement view 1.

# **DISPlay:PULSe:TRACe[:MEASview<y>]:POINt:SHOW**

Determines whether to show or hide the measurement points and lines in the pulse trace view.

#### **Conditions**

Measurement views: Pulse trace with specified Measurement view number

#### **Group**

Display commands

#### **Syntax**

```
DISPlay:PULSe:TRACe[:MEASview<y>]:POINt:SHOW { OFF | ON | 0 | 1 }
DISPlay:PULSe:TRACe[:MEASview<y>]:POINt:SHOW?
```
#### **Arguments**

OFF or 0 hides the measurement points and lines.

ON or 1 shows the measurement points and lines.

<y> = 1 to 8; represents measurement index based on number of sources of connected instrument, where MEASview keyword is optional. Default value is 1.

#### **Examples**

DISPLAY:PULSE:TRACE:MEASVIEW1:POINT:SHOW ON shows the measurement points and lines in the pulse trace measurement view 1.

## **DISPlay:PULSe:TRACe[:MEASview<y>]:WINDow:TRACe:GRATicule:GRID:STATe**

Determines whether to show or hide the graticule grid in the pulse trace view.

#### **Conditions**

Measurement views: Pulse trace with specified Measurement view number

#### **Group**

Display commands

### **Syntax**

```
DISPlay:PULSe:TRACe[:MEASview<y>]:WINDow:TRACe:GRATicule:GRID:STATe { OFF | ON | 0
| 1 \}
```
DISPlay:PULSe:TRACe[:MEASview<y>]:WINDow:TRACe:GRATicule:GRID:STATe?

### **Arguments**

OFF or 0 hides the graticule grid.

ON or 1 shows the graticule grid.

<y> = 1 to 8; represents measurement index based on number of sources of connected instrument, where MEASview keyword is optional. Default value is 1.

## **Examples**

DISPLAY:PULSE:TRACE:MEASVIEW1:WINDOW:TRACE:GRATICULE:GRID:STATE ON shows the graticule grid on the pulse trace measurement view 1.

# **DISPlay:PULSe:TRACe[:MEASview<y>]:X:RSCale**

Rescales the horizontal axis to fit the waveform to the screen in the pulse trace view.

#### **Conditions**

Measurement views: Pulse trace with specified Measurement view number

#### **Group**

Display commands

#### **Syntax**

DISPlay:PULSe:TRACe[:MEASview<y>]:X:RSCale

#### **Arguments**

<y> = 1 to 8; represents measurement index based on number of sources of connected instrument, where MEASview keyword is optional. Default value is 1.

#### **Examples**

```
DISPLAY:PULSE:TRACE:MEASVIEW1:X:RSCALE rescales the horizontal axis in the pulse trace Measurement View 1.
```
## **DISPlay:PULSe:TRACe[:MEASview<y>]:X[:SCALe]**

Sets or queries the horizontal full scale in the pulse trace view.

#### **Conditions**

Measurement views: Pulse trace with specified Measurement view number

#### **Group**

Display commands

#### **Syntax**

DISPlay:PULSe:TRACe[:MEASview<y>]:X[:SCALe] <value> DISPlay:PULSe:TRACe[:MEASview<y>]:X[:SCALe]?

#### **Arguments**

<value>::<NRf> specifies the horizontal full scale.

Range: 10 ns to acquisition memory capacity.

<y> = 1 to 8; represents measurement index based on number of sources of connected instrument, where MEASview keyword is optional. Default value is 1.

#### **Returns**

<NRf>

#### **Examples**

```
DISPLAY:PULSE:TRACE:MEASVIEW1:X:SCALE 5.5E-6 sets the horizontal scale to 5.5 µ s in the pulse trace measurement
view 1.
```
## **DISPlay:PULSe:TRACe[:MEASview<y>]:X[:SCALe]:FULL**

Sets or queries the full-scale reference for the horizontal rescale.

### **Conditions**

Measurement views: Pulse trace with specified Measurement view number

#### **Group**

Display commands

#### **Syntax**

```
DISPlay:PULSe:TRACe[:MEASview<y>]:X[:SCALe]:FULL { SELected | MAXimum }
DISPlay:PULSe:TRACe[:MEASview<y>]:X[:SCALe]:FULL?
```
#### **Arguments**

SELected uses the selected pulse for the full-scale reference.

MAXimum uses the maximum pulse for the full-scale reference.

<y> = 1 to 8; represents measurement index based on number of sources of connected instrument, where MEASview keyword is optional. Default value is 1.

#### **Returns**

 $<$ NRf $>$ 

#### **Examples**

DISPLAY:PULSE:TRACE:MEASVIEW1:X:SCALE:FULL SELected uses the selected pulse for the full-scale reference in the pulse trace measurement view 1.

## **DISPlay:PULSe:TRACe[:MEASview<y>]:X[:SCALe]:OFFSet**

Sets or queries the minimum horizontal value (left edge) in the pulse trace view.

#### **Conditions**

Measurement views: Pulse trace with specified Measurement view number

### **Group**

Display commands

### **Syntax**

```
DISPlay:PULSe:TRACe[:MEASview<y>]:X[:SCALe]:OFFSet <value>
DISPlay:PULSe:TRACe[:MEASview<y>]:X[:SCALe]:OFFSet?
```
#### **Related Commands**

DISPlay:PULSe:TRACe[:MEASview<y>]:X[:SCALe]:PDIVision

#### **Arguments**

<value>::<NRf> specifies the minimum horizontal value.

Range: [(analysis offset) - (X scale) × 0.9] to [(analysis offset) + (analysis length) - (X scale) × 0.1]

<y> = 1 to 8; represents measurement index based on number of sources of connected instrument, where MEASview keyword is optional. Default value is 1.

#### **Returns**

<NRf>

#### **Examples**

DISPLAY:PULSE:TRACE:MEASVIEW1:X:SCALE:OFFSET 937.5E-9 sets the minimum horizontal value to 937.5 ns in the pulse trace measurement view 1.

## **DISPlay:PULSe:TRACe[:MEASview<y>]:X[:SCALe]:PDIVision**

Sets or queries the horizontal full scale in the pulse trace view.

#### **Conditions**

Measurement views: Pulse trace with specified Measurement view number

#### **Group**

Display commands

#### **Syntax**

```
DISPlay:PULSe:TRACe[:MEASview<y>]:X[:SCALe]:PDIVision <value>
DISPlay:PULSe:TRACe[:MEASview<y>]:X[:SCALe]:PDIVision?
```
#### **Arguments**

<value>::<NRf> specifies the horizontal full scale.

Range: 10 ns to acquisition memory capacity.

```
<y> = 1 to 8; represents measurement index based on number of sources of connected instrument, where MEASview keyword is optional.
Default value is 1.
```
#### **Returns**

<NRf>

### **Examples**

```
DISPLAY:PULSE:TRACE:MEASVIEW1:X:SCALE:PDIVISION 5.5E-6 sets the horizontal scale to 5.5 µs in the pulse trace
measurement view 1.
```
# **DISPlay:PULSe:TRACe[:MEASview<y>]:Y:RSCale**

Rescales the vertical axis to fit the waveform to the screen in the pulse trace view.

#### **Conditions**

Measurement views: Pulse trace with specified Measurement view number

#### **Group**

Display commands

#### **Syntax**

DISPlay:PULSe[:MEASview<y>]:TRACe:Y:RSCale

#### **Arguments**

<y> = 1 to 8; represents measurement index based on number of sources of connected instrument, where MEASview keyword is optional. Default value is 1.

#### **Examples**

```
DISPLAY:PULSE:TRACE:MEASVIEW1:Y:RSCALE rescales the vertical axis in the pulse trace measurement view 1.
```
# **DISPlay:PULSe:TRACe[:MEASview<y>]:Y[:SCALe]:FULL**

Sets or queries the vertical full scale in the pulse trace view.

#### **Conditions**

Measurement views: Pulse trace with specified Measurement view number

#### **Group**

Display commands

### **Syntax**

DISPlay:PULSe:TRACe[:MEASview<y>]:Y[:SCALe]:FULL <value> DISPlay:PULSe:TRACe[:MEASview<y>]:Y[:SCALe]:FULL?

#### **Related Commands**

DISPlay:PULSe:TRACe[:MEASview<y>]:Y[:SCALe]:OFFSet

#### **Arguments**

 $\langle \text{value}\rangle$ :  $\langle \text{NRF}\rangle$  specifies the vertical full scale.

#### Range: 0.1 to 200 dB.

The unit can be changed by the [SENSe]:POWer:UNITs command.

<y> = 1 to 8; represents measurement index based on number of sources of connected instrument, where MEASview keyword is optional. Default value is 1.

#### **Returns**

 $<$ NRf $>$ 

#### **Examples**

DISPLAY:PULSE:TRACE:MEASVIEW1:Y:SCALE:FULL 100 sets the vertical full scale to 100 dB on the pulse trace measurement view 1.

## **DISPlay:PULSe:TRACe[:MEASview<y>]:Y[:SCALe]:OFFSet**

Sets or queries the vertical offset (the value at the top edge of the vertical axis) in the pulse trace view.

#### **Conditions**

Measurement views: Pulse trace with specified Measurement view number

#### **Group**

Display commands

### **Syntax**

```
DISPlay:PULSe:TRACe[:MEASview<y>]:Y[:SCALe]:OFFSet <value>
```

```
DISPlay:PULSe:TRACe[:MEASview<y>]:Y[:SCALe]:OFFSet?
```
#### **Related Commands**

DISPlay:PULSe:TRACe[:MEASview<y>]:Y[:SCALe]:STOP?

#### **Arguments**

```
<value>::<NRf> specifies the vertical offset. Range: -170 to +50 dBm.
```
<y> = 1 to 8; represents measurement index based on number of sources of connected instrument, where MEASview keyword is optional. Default value is 1.

#### **Returns**

 $<$ NRf $>$ 

#### **Examples**

DISPLAY:PULSE:TRACE:MEASVIEW1:Y:SCALE:OFFSET 23.5 sets the vertical offset to 23.5 dBm on the pulse trace measurement view 1.

# **DISPlay:PULSe:TRACe[:MEASview<y>]:Y[:SCALe]:STOP**

Queries the minimum vertical value (bottom edge) in the pulse trace view.

#### **Conditions**

Measurement views: Pulse trace with specified Measurement view number

#### **Group**

Display commands

#### **Syntax**

DISPlay:PULSe:TRACe:MEASview<y>:Y[:SCALe]:STOP?

#### **Related Commands**

DISPlay:PULSe:TRACe[:MEASview<y>]:Y[:SCALe]:OFFSet

#### **Arguments**

<y> = 1 to 8; represents measurement index based on number of sources of connected instrument, where MEASview keyword is optional. Default value is 1.

#### **Returns**

 $\langle y \text{ stop} \rangle$ ::  $\langle \text{NRf} \rangle$  is the minimum vertical value (bottom edge).

### **Examples**

DISPLAY:PULSE:TRACE:MEASVIEW1:Y:SCALE:STOP? might return -150.0, indicating that the minimum vertical value is -150 dBm in the pulse trace measurement view 1.

## **DISPlay:SEM:MARKer:SHOW:STATe**

Determines whether to show or hide the readout for the selected marker in the Spectral Emissions Mask view.

### **Conditions**

Measurement views: Spectral Emissions Mask

#### **Group**

Display commands

#### **Syntax**

```
DISPlay:SEM:MARKer:SHOW:STATe { OFF | ON | 1| 0 }
DISPlay:SEM:MARKer:SHOW:STATe?
```
#### **Arguments**

OFF or 0 hides the readout for the selected marker in the graph.

ON or 1 shows the readout for the selected marker in the graph.

### **Examples**

DISPLAY:SEM:MARKER:SHOW:STATE ON shows the readout for the selected marker in the graph.

# **DISPlay:SEM:RESet:SCALe (No Query Form)**

Resets the scale in the Spectral Emissions Mask view.

### **Conditions**

Measurement views: Spectral Emissions Mask

### **Group**

Display commands

**Syntax** DISPlay:SEM:RESet:SCALe

### **Arguments**

None

### **Examples**

DISPLAY:SEM:RESET:SCALE resets the scale in the view.

## **DISPlay:SEM:SHOW:LIMit**

Sets or queries the appearance of the limits in the Spectral Emissions Mask view

### **Conditions**

Measurement views: Spectral Emissions Mask

### **Group**

Display commands

## **Syntax**

```
DISPlay:SEM:SHOW:LIMit { SHADed | LINE | OFF }
DISPlay:SEM:SHOW:LIMit?
```
### **Arguments**

SHADed uses shading for the limit area in the display.

LINE uses a line for the limit area.

OFF turns off the limits in the display.

#### **Examples**

DISPLAY:SEM:SHOW:LIMIT SHADed uses shading to identify the limits in the display.

## **DISPlay:SEM:WINDow:TRACe:GRATicule:GRID:STATe**

Determines whether to show or hide the graticule in the Spectral Emissions Mask view.

#### **Conditions**

Measurement views: Spectral Emissions Mask

#### **Group**

Display commands

### **Syntax**

DISPlay:SEM:WINDow:TRACe:GRATicule:GRID:STATe { OFF | ON | 1| 0} DISPlay:SEM:WINDow:TRACe:GRATicule:GRID:STATe?

#### **Arguments**

OFF or 0 hides the graticule in the graph.

ON or 1 shows the graticule in the graph.

#### **Examples**

DISPLAY:SEM:WINDOW:TRACE:GRATICULE:GRID:STATE OFF turns off the graticule in the graph.

## **DISPlay:SEM:X[:SCALe]:AUTO (No Query Form)**

Rescales the horizontal scale automatically to fit the waveform in the Spectral Emissions Mask view.

#### **Conditions**

Measurement views: Spectral Emissions Mask

#### **Group**

Display commands

#### **Syntax**

DISPlay:SEM:X[:SCALe]:AUTO

#### **Arguments**

None

#### **Examples**

DISPLAY:SEM:X[:SCALE]:AUTO rescales the horizontal scale to fit the waveform on the screen.

# **DISPlay:SEM:X[:SCALe]:START**

Sets or queries the start frequency (left edge) of the Spectral Emissions Mask graph.

### **Conditions**

Measurement views: Spectral Emissions Mask

#### **Group**

Display commands

#### **Syntax**

DISPlay:SEM:X[:SCALe]:START <value> DISPlay:SEM:X[:SCALe]:START?

### **Arguments**

<value>::<NRf> specifies the start frequency.

### **Examples**

DISPLAY: SEM: X[: SCALE]: START 10Hz sets the start frequency to 10 Hz in the graph.

# **DISPlay:SEM:X[:SCALe]:STOP**

Sets or queries the stop frequency (right edge) of the Spectral Emissions Mask graph.

#### **Conditions**

Measurement views: Spectral Emissions Mask

**Group**

Display commands

### **Syntax**

DISPlay:SEM:X[:SCALe]:STOP <value> DISPlay:SEM:X[:SCALe]:STOP?

### **Arguments**

<value>::<NRf> specifies the start frequency.

### **Examples**

DISPLAY:SEM:X[:SCALE]:STOP 2GHz sets the stop frequency to 2 GHz in the graph.

# **DISPlay:SEM:Y[:SCALe]**

Sets or queries the vertical range of the Spectral Emissions Mask view.

### **Conditions**

Measurement views: Spectral Emissions Mask

### **Group**

Display commands

## **Syntax**

DISPlay:SEM:Y[:SCALe] <value> DISPlay:SEM:Y[:SCALe]?

### **Arguments**

<value>::= <NRf> specifies the vertical scale.

### **Examples**

DISPLAY:SEM:Y[:SCALE] 200 sets the vertical scale to 200 MHz.

# **DISPlay:SEM:Y[:SCALe]:AUTO (No Query Form)**

Rescales the vertical scale automatically to fit the waveform in the Spectral Emissions Mask view.

### **Conditions**

Measurement views: Spectral Emissions Mask

### **Group**

Display commands

### **Syntax**

DISPlay:SEM:Y[:SCALe]:AUTO

#### **Arguments**

None

### **Examples**

DISPLAY:SEM:Y[:SCALE]:AUTO rescales the vertical scale to fit the waveform on the screen.

# **DISPlay:SEM:Y[:SCALe]:OFFSet**

Sets or queries the vertical offset in the Spectral Emissions Mask view.

### **Conditions**

Measurement views: Spectral Emissions Mask

Display commands

### **Syntax**

DISPlay:SEM:Y[:SCALe]:OFFSet <value> DISPlay:SEM:Y[:SCALe]:OFFSet?

#### **Arguments**

 $\langle \text{value}\rangle$ : =  $\langle \text{NRF}\rangle$  specifies the horizontal range.

### **Examples**

DISPLAY:SEM:Y[:SCALE]:OFFSET 40 sets the vertical position to 40 dBm.

# **DISPlay:SGRam[:MEASview<y>]:FREQuency:AUTO (No Query Form)**

Rescales the horizontal axis automatically to fit the waveform to the screen in the spectrogram view.

#### **Conditions**

Measurement views: Spectrogram

#### **Group**

Display commands

### **Syntax**

DISPlay:SGRam[:MEASview<y>]:FREQuency:AUTO

#### **Arguments**

<y> = 1 to 8 represents measurement index based on number of sources of connected instrument. where MEASview keyword is optional by default y is 1.

### **Examples**

DISPlay:SGRam:MEASview1:FREQuency:AUTO rescales the horizontal scale automatically to fit the waveform to the screen in the spectrogram measurement view 1.

## **DISPlay:SGRam[:MEASview<y>]:FREQuency:OFFSet**

Sets or queries the frequency offset (the value at the center of the horizontal axis) in the spectrogram.

### **Conditions**

Measurement views: Spectrogram

### **Group**

Display commands
#### **Syntax**

DISPlay:SGRam[:MEASview<y>]:FREQuency:OFFSet <value> DISPlay:SGRam[:MEASview<y>]:FREQuency:OFFSet?

#### **Related Commands**

```
DISPlay:SGRam[:MEASview<y>]:FREQuency[:SCAle]
```
#### **Arguments**

<y> = 1 to 8 represents measurement index based on number of sources of connected instrument. where MEASview keyword is optional by default y is 1.

<value>::<NRf> specifies the frequency offset.

Range:  $[(center frequency) - (X scale) \times 0.9]$  to  $[(center frequency) + (X scale) \times 0.9]$ 

#### **Examples**

```
DISPlay:SGRam:MEASview1:FREQuency:OFFSet 1.45GHz sets the frequency offset to 1.45 GHz in the spectrogram
measurement view 1.
```
## **DISPlay:SGRam[:MEASview<y>]:FREQuency[:SCAle]**

Sets or queries the horizontal range of the spectrogram.

#### **Conditions**

Measurement views: Spectrogram

#### **Group**

Display commands

### **Syntax**

```
DISPlay:SGRam[:MEASview<y>]:FREQuency[:SCAle] <value>
DISPlay:SGRam[:MEASview<y>]:FREQuency[:SCAle]?
```
### **Related Commands**

DISPlay:SGRam[:MEASview<y>]:FREQuency:OFFSet

#### **Arguments**

<y> = 1 to 8 represents measurement index based on number of sources of connected instrument. where MEASview keyword is optional by default y is 1.

<value>::<NRf> specifies the horizontal range.

Range:

- RSA5103B 1 to 3 GHz
- RSA5106B  $-$  1 to 6.2 GHz
- RSA5115B 1 to 15 GHz

#### • RSA5126B – 1 to 26.5 GHz

#### **Returns**

<NRf> Returns the horizontal range

#### **Examples**

```
DISPlay:SGRam:MEASview1:FREQuency:SCAle 10MHz sets the horizontal range to 10 MHz on the trace of Spectrogram
measurement view 1.
```
## **DISPlay:SGRam[:MEASview<y>]:MARKer:SHOW:STATe**

Sets or queries the display of the Marker legend in the Spectrogram graph.

#### **Conditions**

Measurement views: Spectrogram

#### **Group**

Display commands

### **Syntax**

```
DISPlay:SGRam[:MEASview<y>]:MARKer:SHOW:STATe{ OFF | ON | 0 | 1 }
```

```
DISPlay:SGRam[:MEASview<y>]:MARKer:SHOW:STATe?
```
#### **Arguments**

<y> = 1 to 8 represents measurement index based on number of sources of connected instrument. where MEASview keyword is optional by default y is 1.

OFF or 0 removes or turns off the Marker legend.

ON or 1 displays or turns on the Marker legend.

### **Returns**

```
{ OFF | ON | 0 | 1 }
```
### **Examples**

DISPlay:SGRam:MEASview1:MARKer:SHOW:STATe ON turns on the display of the Marker legend in the spectrogram graph of view 1.

## **DISPlay:SGRam[:MEASview<y>]:SELected:TIMestamp**

Sets or queries the display of the time stamp in the Spectrogram graph.

### **Conditions**

Measurement views: Spectrogram

### **Group**

Display commands

### **Syntax**

```
DISPlay:SGRam[:MEASview<y>]:SELected:TIMestamp {OFF | ON | 0 | 1}
DISPlay:SGRam[:MEASview<y>]:SELected:TIMestamp?
```
### **Arguments**

<y> = 1 to 8 represents measurement index based on number of sources of connected instrument. where MEASview keyword is optional by default y is 1.

OFF or 0 removes or turns off the time stamp.

ON or 1 displays or turns on the time stamp.

### **Returns**

{OFF | ON | 0 | 1}

### **Examples**

DISPlay:SGRam:MEASview1:SELected:TIMestamp? queries the display status of the time stamp in the spectrogram graph view 1.

## **DISPlay:SGRam[:MEASview<y>]:TIME:AUTO (No Query Form)**

Rescales the vertical axis automatically to fit the graph to the screen in the spectrogram view.

### **Conditions**

Measurement views: Spectrogram

### **Group**

Display commands

#### **Syntax**

DISPlay:SGRam[:MEASview<y>]:TIME:AUTO

### **Arguments**

```
<y> = 1 to 8 represents measurement index based on number of sources of connected instrument. where MEASview keyword is optional
by default y is 1.
```
### **Examples**

```
DISPlay:SGRam:MEASview1:TIME:AUTO rescales the vertical scale automatically to fit the waveform to the screen in the
spectrogram measurement view 1.
```
## **DISPlay:SGRam[:MEASview<y>]:TIME:OFFSet**

Sets or queries the vertical axis (time) offset (bottom line number) in the spectrogram.

### **Conditions**

Measurement views: Spectrogram

#### **Group**

Display commands

### **Syntax**

DISPlay:SGRam[:MEASview<y>]:TIME:OFFSet <value> DISPlay:SGRam[:MEASview<y>]:TIME:OFFSet?

### **Related Commands**

DISPlay:SGRam[:MEASview<y>]:TIME[:SCAle]

### **Arguments**

<y> = 1 to 8 represents measurement index based on number of sources of connected instrument. where MEASview keyword is optional by default y is 1.

<value>::<NRf> specifies the time offset.

Range: Line #0 to 125000. Zero (0) represents the latest line.

### **Returns**

<NRf> specifies the time offset

### **Examples**

DISPlay:SGRam:MEASview1:TIME:OFFSet 15 sets the time offset to Line #15 in the spectrogram view 1.

## **DISPlay:SGRam[:MEASview<y>]:TIME:OFFSet:DIVisions**

Sets or queries the Vertical offset or Position in divisions.

### **Conditions**

Measurement views: Spectrogram

### **Group**

Display commands

### **Syntax**

DISPlay:SGRam[:MEASview<y>]:TIME:OFFSet:DIVisions <value> DISPlay:SGRam[:MEASview<y>]:TIME:OFFSet:DIVisions?

#### **Arguments**

<y> = 1 to 8 represents measurement index based on number of sources of connected instrument. where MEASview keyword is optional by default y is 1.

<value>::<NRf> sets the vertical offset value in divisions. Range is -130,000 to +130,000.

#### **Returns**

<NRf> specifies the vertical offset

#### **Examples**

```
DISPlay:SGRam:MEASview1:TIME:OFFSet:DIVisions 10 sets the vertical offset to 10 divisions in the spectrogram
view 1.
```
### **DISPlay:SGRam[:MEASview<y>]:TIME:OVERlap**

Sets or queries if overlap is enabled or not.

#### **Conditions**

Measurement view: Spectrogram

#### **Group**

Display commands

### **Syntax**

```
DISPlay:SGRam[:MEASview<y>]:TIME:OVERlap { OFF | ON | 0 | 1 }
DISPlay:SGRam[:MEASview<y>]:TIME:OVERlap?
```
#### **Arguments**

<y> = 1 to 8 represents measurement index based on number of sources of connected instrument. where MEASview keyword is optional by default y is 1.

OFF or 0 hides the overlap in the spectrogram view.

ON or 1 shows the overlap in the spectrogram view.

#### **Returns**

{ OFF | ON | 0 | 1 }

#### **Examples**

DISPlay:SGRam:MEASview1:TIME:OVERlap ON enables time overlap for spectrogram.

## **DISPlay:SGRam[:MEASview<y>]:TIME:OVERlap:PERCent**

Sets or queries the Overlap in percent. Note that changing this value may change the time per division DISPlay:SGRam:MEASview<y>:TIME:SCAle:PER:DIVision value.

### **Conditions**

Measurement views: Spectrogram

### **Group**

Display commands

### **Syntax**

```
DISPlay:SGRam[:MEASview<y>]:TIME:OVERlap:PERCent <value>
DISPlay:SGRam[:MEASview<y>]:TIME:OVERlap:PERCent?
```
#### **Arguments**

<y> = 1 to 8 represents measurement index based on number of sources of connected instrument. where MEASview keyword is optional by default y is 1.

<value>::<NRf> specifies the overlap in percent.

### **Returns**

<NRf> specifies the overlap in percent

### **Examples**

DISPlay:SGRam:MEASview1:TIME:OVERlap:PERCent 1.0E1 sets the overlap to 10 % in the spectrogram view 1.

## **DISPlay:SGRam[:MEASview<y>]:TIME[:SCAle]**

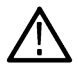

**Note:** *The user interface on the instrument no longer presents this setting. However, the command is still function. Setting this value will change the TIME:PER:DIVision value.*

Sets or queries the vertical scale (the amount of time in each line) in the spectrogram. The vertical axis is composed of successive spectral displays. The new spectra can be added at a timed rate specified by this command. For example, if you set the scale to -5, one line is displayed every 5 spectra.

### **Conditions**

Measurement views: Spectrogram

### **Group**

Display commands

### **Syntax**

```
DISPlay:SGRam[:MEASview<y>]:TIME[:SCAle] <value>
DISPlay:SGRam[:MEASview<y>]:TIME[:SCAle]?
```
### **Related Commands**

DISPlay:SGRam[:MEASview<y>]:TIME:OFFSet

#### **Arguments**

<y> = 1 to 8 represents measurement index based on number of sources of connected instrument. where MEASview keyword is optional by default y is 1.

<value>::<NR1> specifies the vertical scale.

Range: -1023 to 0. Zero (0) displays every spectrum.

#### **Returns**

<NRf> specifies the vertical scale

#### **Examples**

DISPlay:SGRam:MEASview1:TIME:SCAle -5 displays one line every 5 spectra in the spectrogram view 1.

### **DISPlay:SGRam[:MEASview<y>]:TIME[:SCAle]:PER:DIVision**

Sets or queries the vertical Time/division value. Note that changing this value may change the DISPlay:SGRam:MEASview<y>:TIME:OVERlap:PERCent value.

#### **Conditions**

Measurement views: Spectrogram

#### **Group**

Display commands

### **Syntax**

```
DISPlay:SGRam[:MEASview<y>]:TIME[:SCAle]:PER:DIVision <value>
DISPlay:SGRam[:MEASview<y>]:TIME[:SCAle]:PER:DIVision?
```
#### **Related Commands**

```
DISPlay:SGRam[:MEASview<y>]:TIME:OVERlap:PERCent
```
#### **Arguments**

<y> = 1 to 8 represents measurement index based on number of sources of connected instrument. where MEASview keyword is optional by default y is 1.

 $\langle \text{value}\rangle$ ::  $\langle \text{NRf}\rangle$  specifies the time per division in seconds.

#### **Returns**

<NRf> specifies the time per division in seconds

#### **Examples**

```
DISPlay:SGRam:MEASview1:TIME:SCAle:PER:DIVision? might return 1.1160000000E-3 in the spectrogram view 1.
```
## **DISPlay:SGRam[:MEASview<y>]:TIME:SPECtrums:PERLine (Query Only)**

Queries the Spectrums/Line value.

### **Conditions**

Measurement views: Spectrogram

### **Group**

Display commands

#### **Syntax**

DISPlay:SGRam[:MEASview<y>]:TIME:SPECtrums:PERLine?

### **Arguments**

<y> = 1 to 8 represents measurement index based on number of sources of connected instrument. where MEASview keyword is optional by default y is 1.

#### **Returns**

<NRf> specifies the specturm/Line value

### **Examples**

DISPlay:SGRam:MEASview1:TIME:SPECtrums:PERLine? might return a 1.0000000000 as a response in the spectrogram view 1.

## **DISPlay:SIGClass:REGion? (Query only)**

Queries the number of frequency regions for the signal classification present in the Spectrum or DPX measurements.

#### **conditions**

Measurement views: Spectrum and DPX

### **Group**

Display commands

### **Syntax**

DISPlay:SIGClass:REGion?

#### **Arguments**

None

#### **Returns**

<NRf> number of frequency regions.

DISPlay:SIGClass:REGion? might return 3, indicating three classified frequency regions in the spectrum display.

## **DISPlay:SIGClass:REGion:ADD (No query form)**

Adds a frequency region for the signal classification in the Spectrum or DPX measurement.

### **Conditions**

Measurement views: Spectrum and DPX

#### **Group**

Display commands

### **Syntax**

DISPlay:SIGClass:REGion:ADD <start frequency, end frequency>

#### **Arguments**

 $\text{start frequency}$ , end frequency>::  $\text{NRF}$  based on the instrument frequency range.

### **Example**

DISPlay:SIGClass:REGion:ADD 826000000, 827000000 adds a frequency region starting at 826 MHz to 827 MHz in the selected Spectrum or DPX trace.

## **DISPlay:SPECtrum[:MEASview<y>]:FREQuency:AUTO (No Query Form)**

Rescales the horizontal axis automatically to fit the waveform to the screen in the spectrum view.

#### **Conditions**

Measurement views: Spectrum

### **Group**

Display commands

### **Syntax**

DISPlay:SPECtrum[:MEASview<y>]:FREQuency:AUTO

### **Arguments**

The parameter <y>=1 to 8 represents measurement index based on number of sources of connected instrument, where MEASview keyword is optional by default y is 1

### **Examples**

```
DISPlay:SPECtrum:MEASview2:FREQuency:AUTO rescales the horizontal scale automatically to fit the waveform to the
screen.
```
## **DISPlay:SPECtrum[:MEASview<y>]:FREQuency:OFFSet**

Sets or queries the frequency offset (the value at the center of the horizontal axis) in the spectrum graph.

#### **Conditions**

Measurement views: Spectrum

#### **Group**

Display commands

#### **Syntax**

```
DISPlay:SPECtrum[:MEASview<y>]:FREQuency:OFFSet <value>
DISPlay:SPECtrum[:MEASview<y>]:FREQuency:OFFSet?
```
#### **Related Commands**

DISPlay:SPECtrum[:MEASview<y>]:FREQuency:OFFSet[:SCALe]

#### **Arguments**

<value>::<NRf> specifies the frequency offset.

Range: [(center frequency) - (X scale) × 0.9] to [(center frequency) + (X scale) × 0.9]

The parameter <y>=1 to 8 represents measurement index based on number of sources of connected instrument, where MEASview keyword is optional by default y is 1

### **Examples**

```
DISPlay:SPECtrum:MEASview2:FREQuency:OFFSet 1.45GHz sets the frequency offset to 1.45 GHz in the
spectrum.
```
## **DISPlay:SPECtrum[:MEASview<y>]:FREQuency[:SCAle]**

Sets or queries the horizontal range of the spectrum graph.

#### **Conditions**

Measurement views: Spectrum

#### **Group**

Display commands

#### **Syntax**

```
DISPlay:SPECtrum[:MEASview<y>]:FREQuency[:SCAle] <value>
DISPlay:SPECtrum[:MEASview<y>]:FREQuency[:SCAle]?
```
#### **Related Commands**

*DISPlay:SPECtrum[:MEASview<y>]:FREQuency:OFFSet*

#### **Arguments**

<value>::<NRf> specifies the horizontal range.

#### Range:

- RSA5103B 1 to 3 GHz
- RSA5106B 1 to 6.2 GHz
- RSA5106B 1 to 6.2 GHz
- RSA5115B 1 to 15 GHz
- RSA5126B 1 to 26.5 GHz

The parameter <y>=1 to 8 represents measurement index based on number of sources of connected instrument, where MEASview keyword is optional by default y is 1

#### **Examples**

```
DISPlay:SPECtrum:MEASview2:FREQuency:SCAle 10MHz sets the horizontal range to 10 MHz.
```
## **DISPlay:SPECtrum[:MEASview<y>]:MARKer:NOISe:MODE**

Determines whether to enable or disable the marker noise mode in the spectrum view. In this mode, the marker readout indicates amplitude in dBm/Hz. It is valid for all markers except for the reference marker.

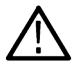

**Note:** To use the marker noise mode, select dBm as the power unit by the [SENSe]: POWer: UNITs command.

**Note:** It is an overlapped command, which does not finish executing before the next command starts executing. Use the \*OPC(?) command to synchronize all pending operations to the execution of this command.

#### **Conditions**

Measurement views: Spectrum

### **Group**

Display commands

### **Syntax**

```
DISPlay:SPECtrum[:MEASview<y>]:MARKer:NOISe:MODE { OFF | ON | 0 | 1 }
DISPlay:SPECtrum[:MEASview<y>]:MARKer:NOISe:MODE?
```
#### **Related Commands**

*[SENSe]:POWer:UNITs*

#### **Arguments**

OFF or 0 disables the marker noise mode.

ON or 1 enables the marker noise mode.

The parameter <y>=1 to 8 represents measurement index based on number of sources of connected instrument, where MEASview keyword is optional by default y is 1.

DISPlay:SPECtrum:MEASview2:MARKer:NOISe:MODE ON enables the marker noise mode

## **DISPlay:SPECtrum[:MEASview<y>][:SCALe]:LOG:STATe**

Determines whether or not to set the horizontal axis logarithmic in the Spectrum view.

#### **Conditions**

Measurement views: Spectrum

#### **Group**

Display commands

### **Syntax**

```
DISPlay:SPECtrum[:MEASview<y>][:SCALe]:LOG:STATe { OFF | ON | 0 | 1 }
DISPlay:SPECtrum[:MEASview<y>][:SCALe]:LOG:STATe?
```
#### **Related Commands**

DISPlay:SPECtrum:X:LABel

#### **Arguments**

OFF or 0 sets the horizontal axis linear (default).

ON or 1 sets the horizontal axis logarithmic.

Executing DISPlay:SPECtrum:SCALe:LOG:STATe ON sets DISPlay:SPECtrum:X:LABel SSFReq.

The parameter <y>=1 to 8 represents measurement index based on number of sources of connected instrument, where MEASview keyword is optional by default y is 1

### **Examples**

DISPlay:SPECtrum:MEASview2:SCALe:LOG:STATe ON sets the horizontal axis logarithmic in the Spectrum view.

## **DISPlay:SPECtrum[:MEASview<y>]:WINDow:TRACe:GRATicule:GRID:STATe**

Determines whether to show or hide the graticule grid on the screen.

#### **Conditions**

Measurement views: Spectrum

#### **Group**

Display commands

### **Syntax**

```
DISPlay:SPECtrum[:MEASview<y>]:WINDow:TRACe:GRATicule:GRID:STATe { OFF | ON | 0 |
1 }
```
DISPlay:SPECtrum[:MEASview<y>]:WINDow:TRACe:GRATicule:GRID:STATe?

#### **Arguments**

OFF or 0 hides the graticule grid.

ON or 1 shows the graticule grid.

The parameter <y>=1 to 8 represents measurement index based on number of sources of connected instrument, where MEASview keyword is optional by default y is 1

#### **Examples**

DISPlay:SPECtrum:MEASview2:WINDow:TRACe:GRATicule:GRID:STATe ON shows the graticule grid on the screen in the spectrum measurement.

### **DISPlay:SPECtrum[:MEASview<y>]:WINDow:TRACe:LEGend:STATe**

Determines whether to show or hide the trace legend in the Spectrum view. The legend indicates the trace detection and function on the screen for each displayed spectrum trace.

#### **Conditions**

Measurement views: Spectrum

#### **Group**

Display commands

#### **Syntax**

```
DISPlay:SPECtrum[:MEASview<y>]:WINDow:TRACe:LEGend:STATe { OFF | ON | 0 | 1 }
```
DISPlay:SPECtrum[:MEASview<y>]:WINDow:TRACe:LEGend:STATe?

#### **Arguments**

OFF or 0 hides the trace legend.

ON or 1 shows the trace legend.

The parameter <y>=1 to 8 represents measurement index based on number of sources of connected instrument, where MEASview keyword is optional by default y is 1

#### **Examples**

DISPlay:SPECtrum:MEASview2:WINDow:TRACe:LEGend:STATe ON shows the trace legend on the screen in the spectrum measurement.

### **DISPlay:SPECtrum[:MEASview<y>]:X:LABel**

Sets or queries the labels for the horizontal (X) axis in the Spectrum view. The labels are indicated beneath the spectrum graph on the screen.

#### **Conditions**

Measurement views: Spectrum

### **Group**

Display commands

### **Syntax**

```
DISPlay:SPECtrum[:MEASview<y>]:X:LABel { SSFReq | CFSPan }
DISPlay:SPECtrum[:MEASview<y>]:X:LABel?
```
#### **Arguments**

SSFReq sets the labels to the start and stop frequencies.

CFSPan sets the labels to the center frequency and span.

The parameter <y>=1 to 8 represents measurement index based on number of sources of connected instrument, where MEASview keyword is optional by default y is 1

#### **Examples**

```
DISPlay:SPECtrum:MEASview2:X:LABel SSFReq sets the labels to the start and stop frequencies for the horizontal azis
in the Spectrum view.
```
## **DISPlay:SPECtrum[:MEASview<y>]:Y[:SCAle]**

Sets or queries the vertical range of the spectrum graph.

#### **Conditions**

Measurement views: Spectrum

### **Group**

Display commands

### **Syntax**

```
DISPlay:SPECtrum[:MEASview<y>]:Y[:SCAle] <value>
DISPlay:SPECtrum[:MEASview<y>]:Y[:SCAle]?
```
#### **Arguments**

<value>::<NRf> specifies the vertical range. Range: 0.1 to 200 dB. The amplitude unit is set by the *[SENSe]:POWer:UNITs* command.

You can omit the unit in the argument. When you include the unit in the argument, only dB is available. For the amplitude units Watts, Volts, and Amps, omit the unit in the argument.

The parameter <y>=1 to 8 represents measurement index based on number of sources of connected instrument, where MEASview keyword is optional by default y is 1

### **Examples**

DISPlay:SPECtrum:MEASview2:Y:SCAle 50dB sets the vertical range to 50 dB in the Spectrum view.

## **DISPlay:SPECtrum[:MEASview<y>]:Y[:SCAle]:AUTO (No Query Form)**

Rescales the vertical axis automatically to fit the waveform to the screen in the Spectrum view.

#### **Conditions**

Measurement views: Spectrum

#### **Group**

Display commands

#### **Syntax**

DISPlay:SPECtrum[:MEASview<y>]:Y[:SCAle]:AUTO

#### **Arguments**

The parameter <y>=1 to 8 represents measurement index based on number of sources of connected instrument, where MEASview keyword is optional by default y is 1

#### **Examples**

DISPlay:SPECtrum:MEASview2:Y:SCAle:AUTO rescales the vertical scale automatically to fit the waveform to the screen

## **DISPlay:SPECtrum[:MEASview<y>]:Y[:SCAle]:OFFSET**

Sets or queries the vertical offset (the value at the top edge of the vertical axis) of the spectrum graph.

#### **Conditions**

Measurement views: Spectrum

#### **Group**

Display commands

### **Syntax**

```
DISPlay:SPECtrum[:MEASview<y>]:Y[:SCAle]:OFFSET <value>
DISPlay:SPECtrum[:MEASview<y>]:Y[:SCAle]:OFFSET?
```
#### **Arguments**

<value>::<NRf> specifies the vertical offset. Range: -270 to +150 dBm. The amplitude unit is set by the *[SENSe]:POWer:UNITs* command (default: dBm).

You can omit the unit in the argument. When you include the unit in the argument, only dBm is allowed. For the other amplitude units, omit the unit in the argument.

The parameter <y>=1 to 8 represents measurement index based on number of sources of connected instrument, where MEASview keyword is optional by default y is 1

### **Examples**

```
DISPlay:SPECtrum:MEASview2:Y:SCAle:OFFSET -12.5 sets the vertical offset to -12.5 dBm
```
## **DISPlay:SPECtrum[:MEASview<y>]:Y[:SCAle]:PDIVision**

Sets or queries the vertical scale (per division) of the spectrum graph.

### **Conditions**

Measurement views: Spectrum

#### **Group**

Display commands

#### **Syntax**

```
DISPlay:SPECtrum[:MEASview<y>]:Y[:SCAle]:PDIVision <value>
DISPlay:SPECtrum[:MEASview<y>]:Y[:SCAle]:PDIVision?
```
### **Related Commands**

#### *[SENSe]:POWer:UNITs*

#### **Arguments**

<value>::<NRf> specifies the vertical scale (per division).

Range: 0.01 to 20 dB/div.

The parameter <y>=1 to 8 represents measurement index based on number of sources of connected instrument, where MEASview keyword is optional by default y is 1

### **Examples**

DISPlay:SPECtrum:MEASview2:Y:SCAle:PDIVision 0.5 sets the vertical scale to 0.5 dB/div.

## **DISPlay:SPECtrum[:MEASview<y>]:Y[:SCAle]:RESet (No Query Form)**

Resets the vertical scale of the spectrum graph to the default values: Vertical offset = Reference level and Vertical scale = 100 dB

#### **Conditions**

Measurement views: Spectrum

#### **Group**

Display commands

### **Syntax**

```
DISPlay:SPECtrum[:MEASview<y>]:Y[:SCAle]:RESet
```
### **Arguments**

The parameter <y>=1 to 8 represents measurement index based on number of sources of connected instrument, where MEASview keyword is optional by default y is 1

DISPlay:SPECtrum:MEASview2:Y:SCAle:RESetresets the vertical scale to the default values in the Spectrum view

## **DISPlay:SPURious:MARKer:SHOW:STATe**

Determines whether to show or hide the readout for the selected marker in the Spurious view.

#### **Conditions**

Measurement views: Spurious

#### **Group**

Display commands

### **Syntax**

```
DISPlay:SPURious:MARKer:SHOW:STATe { OFF | ON | 0 | 1 }
DISPlay:SPURious:MARKer:SHOW:STATe?
```
#### **Arguments**

OFF or 0 hides the readout for the selected marker in the graph.

ON or 1 shows the readout for the selected marker in the graph.

#### **Examples**

DISPLAY:SPURIOUS:MARKER:SHOW:STATE ON shows the readout for the selected marker in the graph.

## **DISPlay:SPURious:RESet:SCALe (No Query Form)**

Resets the horizontal and vertical scale to the default values described below in the Spurious view.

Vertical offset = 0 dBm, Vertical scale = 100 dB,

Horizontal offset = Center frequency, and Horizontal scale = Default span

#### **Conditions**

Measurement views: Spurious

#### **Group**

Display commands

### **Syntax**

DISPlay:SPURious:RESet:SCALe

#### **Arguments**

None

DISPLAY:SPURIOUS:RESET:SCALE resets the horizontal and vertical scale to the default values.

## **DISPlay:SPURious:SCALe:LOG:STATe**

Determines whether or not to set the horizontal axis logarithmic in the Spurious view.

### **Conditions**

Measurement views: Spurious

#### **Group**

Display commands

### **Syntax**

DISPlay:SPURious:SCALe:LOG:STATe { OFF | ON | 0 | 1 } DISPlay:SPURious:SCALe:LOG:STATe?

#### **Arguments**

OFF or 0 sets the horizontal axis linear (default).

ON or 1 sets the horizontal axis logarithmic.

#### **Examples**

DISPLAY:SPURIOUS:SCALE:LOG:STATE ON sets the horizontal axis logarithmic in the Spurious view.

## **DISPlay:SPURious:SELect:NUMBer**

Sets or queries the spurious number in the Spurious view.

#### **Conditions**

Measurement views: Spurious

### **Group**

Display commands

### **Syntax**

DISPlay:SPURious:SELect:NUMBer <number>

DISPlay:SPURious:SELect:NUMBer?

### **Arguments**

<number>::<NR1> specifies the spurious number.

Range: 1 to the number of spurious signals.

Use the *FETCh:SPURious:COUNt?*or *READ:SPURious:COUNt?* query to get the number of spurious signals.

DISPLAY:SPURIOUS:SELECT:NUMBER 7 selects the spurious #7.

### **DISPlay:SPURious:SHOW:LIMit**

Sets or queries how to display the limits.

#### **Conditions**

Measurement views: Spurious

#### **Group**

Display commands

### **Syntax**

DISPlay:SPURious:SHOW:LIMit { SHADed | LINE | OFF } DISPlay:SPURious:SHOW:LIMit?

#### **Arguments**

SHADed displays the limits with shade.

LINE displays the limits with line only.

OFF hides the limits.

#### **Examples**

DISPLAY:SPURIOUS:SHOW:LIMIT LINE displays the limits with line only.

### **DISPlay:SPURious:WINDow:TRACe:GRATicule:GRID:STATe**

Determines whether to show or hide the graticule grid on the screen.

#### **Conditions**

Measurement views: Spurious

#### **Group**

Display commands

#### **Syntax**

```
DISPlay:SPURious:WINDow:TRACe:GRATicule:GRID:STATe { OFF | ON | 0 | 1 }
DISPlay:SPURious:WINDow:TRACe:GRATicule:GRID:STATe?
```
#### **Arguments**

OFF or 0 hides the graticule grid.

ON or 1 shows the graticule grid.

DISPLAY:SPURIOUS:WINDOW:TRACE:GRATICULE:GRID:STATE ON shows the graticule grid on the screen.

## **DISPlay:SPURious:X[:SCALe]:AUTO (No Query Form)**

Rescales the horizontal axis automatically to fit the waveform to the screen in the Spurious view.

#### **Conditions**

Measurement views: Spurious

#### **Group**

Display commands

### **Syntax**

DISPlay:SPURious:X[:SCALe]:AUTO

#### **Arguments**

None

#### **Examples**

DISPLAY:SPURIOUS:X:SCALE:AUTO rescales the horizontal scale automatically to fit the waveform to the screen.

## **DISPlay:SPURious:X[:SCALe]:STARt**

Sets or queries the minimum horizontal value (left edge) of the spectrum graph in the Spurious view.

#### **Conditions**

Measurement views: Spurious

#### **Group**

Display commands

### **Syntax**

DISPlay:SPURious:X[:SCALe]:STARt <value> DISPlay:SPURious:X[:SCALe]:STARt?

#### **Arguments**

<value>::<NRf> specifies the minimum horizontal value.

#### Range:

- RSA5103B 1 to 3 GHz
- RSA5106B 1 to 6.2 GHz
- $\cdot$  RSA5115B 1 to 15 GHz
- RSA5126B 1 to 26.5 GHz

DISPLAY:SPURIOUS:X:SCALE:START 1.61GHz sets the minimum horizontal value to 1.61 GHz in the spectrum graph.

## **DISPlay:SPURious:X[:SCALe]:STOP**

Sets or queries the maximum horizontal value (right edge) of the spectrum graph in the Spurious view.

#### **Conditions**

Measurement views: Spurious

#### **Group**

Display commands

### **Syntax**

DISPlay:SPURious:X[:SCALe]:STOP <value>

```
DISPlay:SPURious:X[:SCALe]:STOP?
```
#### **Arguments**

<value>::<NRf> specifies the minimum horizontal value.

#### Range:

- $\cdot$  RSA5103AB 1 to 3 GHz
- RSA5106B  $-$  1 to 6.2 GHz
- RSA5115B 1 to 15 GHz
- RSA5126B 1 to 26.5 GHz

#### **Examples**

DISPLAY:SPURIOUS:X:SCALE:STOP 2.16GHz sets the maximum horizontal value to 2.16 GHz in the spectrum graph.

## **DISPlay:SPURious:Y[:SCALe]**

Sets or queries the vertical range of the spectrum graph in the Spurious view.

#### **Conditions**

Measurement views: Spurious

#### **Group**

Display commands

### **Syntax**

```
DISPlay:SPURious:Y[:SCALe] <value>
DISPlay:SPURious:Y[:SCALe]?
```
### **Arguments**

<value>::<NRf> specifies the vertical range. Range: 0.1 to 200 dB. The unit can be changed by the [SENSe]:POWer:UNITs command.

#### **Examples**

DISPLAY:SPURIOUS:Y:SCALE 100 sets the vertical range to 100 dB in the Spurious view.

## **DISPlay:SPURious:Y[:SCALe]:AUTO (No Query Form)**

Rescales the vertical axis automatically to fit the waveform to the screen in the Spurious view.

#### **Conditions**

Measurement views: Spurious

#### **Group**

Display commands

#### **Syntax**

DISPlay:SPURious:Y[:SCALe]:AUTO

#### **Arguments**

None

#### **Examples**

DISPLAY:SPURIOUS:Y:SCALE:AUTO rescales the vertical scale automatically to fit the waveform to the screen.

## **DISPlay:SPURious:Y[:SCALe]:OFFSet**

Sets or queries the vertical offset (the value at the top edge of the vertical axis) of the spectrum graph in the Spurious view.

#### **Conditions**

Measurement views: Spurious

#### **Group**

Display commands

#### **Syntax**

DISPlay:SPURious:Y[:SCALe]:OFFSet <value> DISPlay:SPURious:Y[:SCALe]:OFFSet?

#### **Arguments**

<value>::<NRf> specifies the vertical offset. Range: -270 to +150 dBm.The unit can be changed by the *[SENSe]:POWer:UNITs* command.

DISPLAY:SPURIOUS:Y:SCALE:OFFSET -12.5 sets the vertical offset to -12.5 dBm in the spectrum graph.

## **DISPlay:TDIagram[:MEASview<y>]:WINDow:TRACe:GRATicule:GRID:STATe**

Determines whether to show or hide the graticule grid on the screen in the Trellis diagram.

The parameter <y> = 1 to number of instances of a measurement created or number of channels available in an instrument (Example: 1 to 8 channels for MSO58).

### **Conditions**

Measurement views: Trellis diagram

MEASview keyword is optional and applicable only for measurements that supports multi-instance creation of measurement (Example: Trellis diagram).

### **Group**

Display commands

#### **Syntax**

```
DISPlay:TDIagram[:MEASview<y>]:WINDow:TRACe:GRATicule:GRID:STATe { OFF | ON | 0 |
1 }
```
DISPlay:TDIagram[:MEASview<y>]:WINDow:TRACe:GRATicule:GRID:STATe?

### **Arguments**

OFF or 0 hides the graticule grid.

ON or 1 shows the graticule grid.

#### **Returns**

OFF or 0

ON or 1

#### **Examples**

DISPLay:TDIagram:MEASview2:WINDOW:TRACe:GRATICULE:GRID:STATe ON shows the graticule grid on the screen in the Trellis diagram.

## **DISPlay:TDIagram[:MEASview<y>]:Y[:SCALe]**

Sets or queries the vertical range of the trellis diagram.

The parameter <y> = 1 to number of instances of a measurement created or number of channels available in an instrument (Example: 1 to 8 channels for MSO58).

### **Conditions**

Measurement views: Trellis diagram

MEASview keyword is optional and applicable only for measurements that supports multi-instance creation of measurement (Example: Trellis diagram).

#### **Group**

Display commands

#### **Syntax**

```
DISPlay:TDIagram[:MEASview<y>]:Y[:SCALe] <value>
DISPlay:TDIagram[:MEASview<y>]:Y[:SCALe]?
```
#### **Arguments**

<value>::<NRf> specifies the vertical range.

Range: 1 ° to 1 T°.

#### **Returns**

<NRf>

#### **Examples**

DISPlay:TDIagram:MEASview2:Y:SCALe 2.5 sets the vertical range to 2.5 ° in the Trellis diagram.

### **DISPlay:TDIagram[:MEASview<y>]:Y[:SCALe]:AUTO (No query form)**

Sets the vertical scale automatically to fit the waveform to the screen in the Trellis diagram.

The parameter <y> = 1 to number of instances of a measurement created or number of channels available in an instrument (Example: 1 to 8 channels for MSO58).

#### **Conditions**

Measurement views: Trellis diagram

MEASview keyword is optional and applicable only for measurements that supports multi-instance creation of measurement (Example: Trellis diagram).

### **Group**

Display commands

### **Syntax**

```
DISPlay:TDIagram[:MEASview<y>]:Y[:SCALe]:AUTO
```
#### **Arguments**

None

#### **Examples**

DISPlay:TDIagram:MEASview2:Y:SCALe:AUTO sets the vertical scale automatically to fit the waveform to the screen.

## **DISPlay:TDIagram[:MEASview<y>]:Y[:SCALe]:OFFSet**

Sets or queries the vertical offset (center point of the vertical axis) of the Trellis diagram.

The parameter <y> = 1 to number of instances of a measurement created or number of channels available in an instrument (Example: 1 to 8 channels for MSO58).

### **Conditions**

Measurement views: Trellis diagram

MEASview keyword is optional and applicable only for measurements that supports multi-instance creation of measurement (Example: Trellis diagram).

### **Group**

Display commands

### **Syntax**

```
DISPlay:TDIagram[:MEASview<y>]:Y[:SCALe]:OFFSet <value>
```
### DISPlay:TDIagram[:MEASview<y>]:Y[:SCALe]:OFFSet?

#### **Arguments**

<value>::<NRf> specifies the vertical offset.

Range: -1 T° to +1 T°.

#### **Returns**

<NRf>

#### **Examples**

```
DISPLay:TDIagram:MEASview2:Y:SCALe:OFFSet –28.5 sets the vertical offset to -28.5 ° in the Trellis diagram measview
2.
```
## **DISPlay:TG:MEASview:DELete TXGain (No Query Form)**

This command removes the Transmission Gain display icon from the Selected displays filed of the Selected Displays window.

### **Conditions**

Measurement view: Select Displays window

### **Group**

Display commands

### **Syntax**

DISPlay:TG:MEASview:DELete TXGain

#### **Arguments**

DISPLAY:TG:MEASVIEW:DELETE TXGAIN

## **DISPlay:TG:MEASview:NEW TXGain (No Query Form)**

This command opens a new Transmission Gain measurement display window.

### **Conditions**

Measurement view: Select Displays window

### **Group**

Display commands

### **Syntax**

DISPlay:TG:MEASview:NEW TXGain

## **DISPlay:TG:MEASview:SELect TXGain**

This command selects the Transmission Gain display icon in the Select Display window and queries if the display is selected or not.

### **Conditions**

Measurement view: Select Displays window

**Group** Display commands

### **Syntax**

```
DISPlay:TG:MEASview:SELect TXGain { OFF | ON | 0 | 1 }
DISPlay:TG:MEASview:SELect TXGain?
```
### **Arguments**

OFF or 0 deselects the Transmission Gain display icon. ON or 1 selects the Transmission Gain display icon.

### **Returns**

0 means the icon is not selected.

1 means the icon is selected.

### **Examples**

DISPLAY:TG:MEASVIEW:SELECT TXGAIN

## **DISPlay:TOVerview[:MEASview<y>]:WINDow:NAVigator:STATe**

Sets or queries whether the navigator view of the Time Overview display is on or off.

#### **Conditions**

Measurement view: Time Overview with specified Measurement view number

#### **Group**

Display commands

#### **Syntax**

```
DISPlay:TOVerview[:MEASview<y>]:WINDow:NAVigator:STATe { OFF | ON | 0 | 1 }
DISPlay:TOVerview[:MEASview<y>]:WINDow:NAVigator:STATe?
```
#### **Arguments**

OFF or 0 sets the Time Overview display to not show in Navigator View mode.

ON or 1 sets the Time Overview display to show in Navigator View mode.

#### **Returns**

OFF or 0 means that the Time Overview display is not in Navigator View mode.

ON or 1 means that the Time Overview display is in Navigator View mode.

### **Examples**

DISPLAY:TOVERVIEW:MEASVIEW1:WINDOW:NAVIGATOR:STATE ON will set the Time Overview display to show in Navigator View mode.

## **DISPlay:TOVerview[:MEASview<y>]:WINDow:TIME:MODE**

Sets or queries the type of time analysis to be performed for the Time Overview display.

### **Conditions**

Measurement view: Time Overview with specified Measurement view number

### **Group**

Display commands

### **Syntax**

```
DISPlay:TOVerview[:MEASview<y>]:WINDow:TIME:MODE { ANALysis | SPECtrum | LINKed }
DISPlay:TOVerview[:MEASview<y>]:WINDow:TIME:MODE?
```
### **Related Commands**

#### **Arguments**

ANALysis sets the type of analysis time to Analysis length, which is the period of time within the acquisition record over which all other measurements (such as Amplitude vs. Time) are made.

 $SPECTrum$  sets the type of analysis time to Spectrum length, which is the period of time within the acquisition record over which the spectrum is calculated.

LINKed sets the type of analysis time to lock the Spectrum length and Analysis length together so that the data used to produce the Spectrum display is also used for measurement displays.

#### **Returns**

ANAL means that the type of time analysis is set to Analysis.

SPEC means that the type of time analysis is set to Spectrum.

LINK means that the type of time analysis is set to Linked.

#### **Examples**

DISPLAY:TOVERVIEW:WINDOW:TIME:MODE? might return SPEC, which indicates that the type of analysis time is set to Spectrum, which is the period of time within the acquisition record over which the spectrum is calculated.

### **DISPlay:TOVerview[:MEASview<y>]:WINDow:TRACe:GRATicule:GRID:STATe**

Determines whether to show or hide the graticule grid on the screen.

#### **Conditions**

Measurement views: Time overview

#### **Group**

Display commands

#### **Syntax**

```
DISPlay:TOVerview[:MEASview<y>]:WINDow:TRACe:GRATicule:GRID:STATe { OFF | ON | 0 |
1 }
```
DISPlay:TOVerview[:MEASview<y>]:WINDow:TRACe:GRATicule:GRID:STATe?

#### **Arguments**

OFF or 0 hides the graticule grid.

ON or 1 shows the graticule grid.

#### **Examples**

DISPLAY:TOVERVIEW:MEASVIEW1:WINDOW:TRACE:GRATICULE:GRID:STATE ON shows the graticule grid on the screen in the time overview Measurement View 1.

## **DISPlay:TOVerview[:MEASview<y>]:WINDow:TRACe:LEGend:STATe**

Sets or queries the trace legend state in the Time Overview display to on (showing) or off (hidden).

#### **Conditions**

Measurement view: Time Overview with specified Measurement view number

#### **Group**

Display commands

### **Syntax**

```
DISPlay:TOVerview[:MEASview<y>]:WINDow:TRACe:LEGend:STATe { OFF | ON | 0 | 1 }
DISPlay:TOVerview[:MEASview<y>]:WINDow:TRACe:LEGend:STATe?
```
### **Related Commands**

#### **Arguments**

OFF or 0 hides the trace legend in the Time Overview display.

ON or 1 shows the trace legend in the Time Overview display.

#### **Returns**

0 means the trace legend in the Time Overview display is hidden (off).

1 means the trace legend in the Time Overview display is showing (on).

### **Examples**

DISPLAY:TOVERVIEW:MEASVIEW1:WINDOW:TRACE:LEGEND:STATE ON will turn on the trace legend in the Time Overview display.

DISPLAY:TOVERVIEW:MEASVIEW1:WINDOW:TRACE:LEGEND:STATE? 1 indicates that the trace legend in the Time Overview display is showing (on).

## **DISPlay:TOVerview[:MEASview<y>]:X[:SCALe]**

Sets or queries the horizontal scale (full-scale time) of the time overview.

#### **Conditions**

Measurement views: Time overview with specified Measurement view number

#### **Group**

Display commands

### **Syntax**

```
DISPlay:TOVerview[:MEASview<y>]:X[:SCALe] <value>
DISPlay:TOVerview[:MEASview<y>]:X[:SCALe]?
```
### **Related Commands**

DISPlay:TOVerview[:MEASview<y>]:X[:SCALe]:OFFSet

#### **Arguments**

<value>::<NRf> specifies the horizontal scale in full-scale time.

Range: 10 ns to the acquisition memory capacity.

You can see the acquisition memory capacity using the *[SENSe]:ACQuisition: MEMory:CAPacity[:TIME]?* query.

#### **Examples**

DISPLAY:TOVERVIEW:MEASVIEW1:X:SCALE 12.5us sets the horizontal scale to 12.5 μs.

## **DISPlay:TOVerview[:MEASview<y>]:X[:SCALe]:AUTO (No Query Form)**

Sets the horizontal scale and offset automatically to fit the waveform to the screen in the time overview.

#### **Conditions**

Measurement views: Time overview with specified Measurement view number

#### **Group**

Display commands

### **Syntax**

DISPlay:TOVerview[:MEASview<y>]:X[:SCALe]:AUTO

#### **Arguments**

None

#### **Examples**

DISPLAY:TOVERVIEW:MEASVIEW1:X:SCALE:AUTO sets the horizontal scale and offset automatically to fit the waveform on the trace of Time overview Measurement View 1.

## **DISPlay:TOVerview[:MEASview<y>]:X[:SCALe]:OFFSet**

Sets or queries the minimum horizontal value (left edge) of the time overview.

### **Conditions**

Measurement views: Time overview with specified Measurement view number

### **Group**

Display commands

### **Syntax**

```
DISPlay:TOVerview[:MEASview<y>]:X[:SCALe]:OFFSet <value>
DISPlay:TOVerview[:MEASview<y>]:X[:SCALe]:OFFSet?
```
### **Related Commands**

*DISPlay:TOVerview[:MEASview<y>]:X[:SCALe]*

#### **Arguments**

<value>::<NRf> specifies the minimum horizontal value.

Range: [(analysis offset) - (X scale) × 0.9] to [(analysis offset) + (analysis length) - (X scale) × 0.1]

#### **Examples**

DISPLAY:TOVERVIEW:MEASVIEW1:X:SCALE:OFFSET 800ns sets the minimum horizontal value to 800 ns in the Time overview Measurement View 1.

## **DISPlay:TOVerview[:MEASview<y>]:Y[:SCALe]**

Sets or queries the vertical range of the time overview.

#### **Conditions**

Measurement views: Time overview with specified Measurement view number

#### **Group**

Display commands

#### **Syntax**

```
DISPlay:TOVerview[:MEASview<y>]:Y[:SCALe] <value>
DISPlay:TOVerview[:MEASview<y>]:Y[:SCALe]?
```
#### **Related Commands**

*DISPlay:TOVerview[:MEASview<y>]:Y[:SCALe]:OFFSet*

#### **Arguments**

<value>::<NRf> specifies the vertical range. Range: 0.1 to 200 dB.

The parameter  $$\gamma$  = 1 to 8 represents measurement index based on number of sources of connected instrument, where MEASview$ keyword is optional. Default value is 1.

#### **Returns**

<NRf>

#### **Examples**

DISPLAY:TOVERVIEW:MEASVIEW1:Y:SCALE 50 sets the vertical range to 50 dBm in the time overview.

## **DISPlay:TOVerview[:MEASview<y>]:Y[:SCALe]:AUTO (No Query Form)**

Sets the vertical scale and offset automatically to fit the waveform to the screen in the time overview.

### **Conditions**

Measurement views: Time overview with specified Measurement view number

#### **Group**

Display commands

### **Syntax**

```
DISPlay:TOVerview[:MEASview<y>]:Y[:SCALe]:AUTO
```
#### **Arguments**

The parameter  $$y$  = 1 to 8 represents measurement index based on number of sources of connected instrument, where MEASview$ keyword is optional. Default value is 1.

### **Examples**

```
DISPLAY:TOVERVIEW:MEASVIEW1:Y:SCALE:AUTO sets the vertical scale and offset automatically to fit the waveform to the
screen.
```
## **DISPlay:TOVerview[:MEASview<y>]:Y[:SCALe]:OFFSet**

Sets or queries the vertical offset (the value at the top edge of the vertical axis) in the time overview.

#### **Conditions**

Measurement views: Time overview with specified Measurement view number

#### **Group**

Display commands

#### **Syntax**

```
DISPlay:TOVerview[:MEASview<y>]:Y[:SCALe]:OFFSet <value>
DISPlay:TOVerview[:MEASview<y>]:Y[:SCALe]:OFFSet?
```
### **Related Commands**

*DISPlay:TOVerview[:MEASview<y>]:Y[:SCALe]*

#### **Arguments**

<value>::<NRf> specifies the vertical offset. Range: -170 to +50 dBm.

#### **Returns**

<NRf>

### **Examples**

DISPLAY:TOVERVIEW:MEASVIEW1:Y:SCALE:OFFSET -80 sets the vertical offset to -80 dBm in the time overview Measurement View 1.

## **DISPlay:TOVerview[:MEASview<y>]:Y[:SCALe]:RESCale (No Query Form)**

Sets the vertical scale automatically to fit the waveform to the screen in the time overview.

#### **Conditions**

Measurement views: Time overview with specified Measurement view number

#### **Group**

Display commands

#### **Syntax**

DISPlay:TOVerview[:MEASview<y>]:Y[:SCALe]:RESCale

### **Arguments**

The parameter  $$y$  = 1 to 8 represents measurement index based on number of sources of connected instrument, where MEASview$ keyword is optional. Default value is 1.

#### **Examples**

DISPLAY:TOVERVIEW:MEASVIEW1:Y:SCALE:RESCALE sets the vertical scale automatically to fit the waveform to the screen.

## **DISPlay:TXGain:MARKer:SHOW:STATe**

Displays or hides the marker readout, but not the marker itself, on the graph area.

### **Conditions**

Measurement view: Transmission Gain

### **Group**

Display commands

### **Syntax**

```
DISPlay:TXGain:MARKer:SHOW:STATe { OFF | ON | 0 | 1 }
DISPlay:TXGain:MARKer:SHOW:STATe?
```
#### **Arguments**

OFF or 0 hides the readout for the selected marker. ON or 1 shows the readout for the selected marker.

#### **Returns**

OFF or 0 means that the readout for the selected marker is hidden.

ON or 1 means that the readout for the selected marker is showing.

DISPLAY:TXGAIN:MARKER:SHOW:STATE ON shows the readout for the marker on the display.

## **DISPlay:TXGain[:SCALe]:AUTO (No Query Form)**

Automatically rescales the horizontal and vertical scale.

### **Conditions**

Measurement view: Transmission Gain

#### **Group**

Display commands

### **Syntax**

DISPlay:TXGain[:SCALe]:AUTO

#### **Arguments**

None

### **Examples**

DISPLAY:TXGAIN[:SCALE]:AUTO rescales the horizontal and vertical scale automatically.

## **DISPlay:TXGain:WINDow:TRACe:GRATicule:GRID:STATe**

Displays or hides the graticule grid in the display. Queries whether the graticule grid is hidden or showing.

#### **Conditions**

Measurement view: Transmission Gain

### **Group**

Display commands

### **Syntax**

DISPlay:TXGain:WINDow:TRACe:GRATicule:GRID:STATe { OFF | ON | 0 | 1 } DISPlay:TXGain:WINDow:TRACe:GRATicule:GRID:STATe?

#### **Arguments**

OFF or 0 hides the graticule.

ON or 1 shows the graticule.

### **Returns**

OFF or 0 means that the graticule is hidden. ON or 1 means that the graticule is showing.

DISPLAY:TXGAIN:WINDOW:TRACE:GRATICULE:GRID:STATE OFF will hide the graticule.

## **DISPlay:TXGain:WINDow:TRACe:POINts:SHOW:STATe**

Sets to mark each measurement point on the trace.

#### **Conditions**

Measurement view: Transmission Gain

#### **Group**

Display commands

### **Syntax**

```
DISPlay:TXGain:WINDow:TRACe:POINts:SHOW:STATe { OFF | ON | 0 | 1 }
DISPlay:TXGain:WINDow:TRACe:POINts:SHOW:STATe?
```
#### **Arguments**

OFF or 0 hides each measurement point on the trace.

ON or 1 shows each measurement point on the trace.

#### **Returns**

OFF or 0 means that each measurement point on the trace is hidden.

ON or 1 means that each measurement point on the trace is showing.

#### **Examples**

DISPLAY:TXGAIN:WINDOW:TRACE:POINTS:SHOW:STATE 1 shows each measurement point on the trace.

## **DISPlay:TXGain:X[:SCALe]:AUTO (No Query Form)**

Resets the scale of the horizontal axis to contain the complete trace.

#### **Conditions**

Measurement view: Transmission Gain

#### **Group**

Display commands

#### **Syntax**

DISPlay:TXGain:X[:SCALe]:AUTO

#### **Arguments**

None

DISPLAY:TXGAIN:X:SCALE:AUTO resets the scale of the horizontal axis to contain the complete trace.

## **DISPlay:TXGain:X[:SCALe]:LOG:STATe**

Sets or queries the display to show the frequency axis in a logarithmic scale.

### **Conditions**

Measurement view: Transmission Gain

### **Group**

Display commands

### **Syntax**

```
DISPlay:TXGain:X[:SCALe]:LOG:STATe { OFF | ON | 0 | 1 }
DISPlay:TXGain:X[:SCALe]:LOG:STATe?
```
#### **Arguments**

OFF or 0 sets the frequency axis in linear scale. ON or 1 sets the frequency axis in logarithmic scale.

### **Returns**

OFF or 0 means that the frequency axis is set to linear scale. ON or 1 means that the frequency axis is set to logarithmic scale.

# **Examples**

DISPLAY:TXGAIN:X:SCALE:LOG:STATE1 sets the frequency axis to logarithmic scale.

## **DISPlay:TXGain:X[:SCALe]:STARt**

Sets the Zoom Start frequency. This only affects the start frequency shown on the graph.

### **Conditions**

Measurement view: Transmission Gain

### **Group**

Display commands

### **Syntax**

```
DISPlay:TXGain:X[:SCALe]:STARt <value>
DISPlay:TXGain:X[:SCALe]:STARt?
```
#### **Arguments**

<value>::=<NRf> is a floating point number that is the zoom start frequency.

#### **Returns**

See Arguments.

#### **Examples**

DISPLAY:TXGAIN:X:SCALE:START 1E9 sets the zoom start frequency to 1 GHz.

## **DISPlay:TXGain:X[:SCALe]:STOP**

Sets the Zoom Stop frequency. This only affects the stop frequency shown on the graph.

#### **Conditions**

Measurement view: Transmission Gain

#### **Group**

Display commands

#### **Syntax**

DISPlay:TXGain:X[:SCALe]:STOP <value> DISPlay:TXGain:X[:SCALe]:STOP?

## **Arguments**

<value>::=<NRf> specifies the zoom stop frequency.

#### **Returns**

A floating point value that is the zoom stop frequency.

#### **Examples**

DISPLAY:TXGAIN:X:SCALE:STOP 1E9 sets the zoom stop frequency to 1 GHz.

# **DISPlay:TXGain:Y[:SCALe]**

Sets or queries the vertical scale value in dB.

#### **Conditions**

Measurement view: Transmission Gain

#### **Group**

Display commands

## **Syntax**

```
DISPlay:TXGain:Y[:SCALe] <value>
DISPlay:TXGain:Y[:SCALe]?
```
## **Arguments**

<value>::=<NRf> specifies the vertical scale in dB.

#### **Returns**

A floating point value that is the vertical scale in dB.

## **Examples**

DISPLAY:TXGAIN:Y:SCALE 100 sets the vertical scale to 100 dB.

# **DISPlay:TXGain:Y[:SCALe]:AUTO (No Query Form)**

Automatically scales the plot vertically.

#### **Conditions**

Measurement view: Transmission Gain

#### **Group**

Display commands

## **Syntax**

DISPlay:TXGain:Y[:SCALe]:AUTO

#### **Arguments**

None

## **Examples**

DISPLAY:TXGAIN:Y:SCALE:AUTO automatically scales the plot vertically.

## **DISPlay:TXGain:Y[:SCALe]:BOTTom**

Sets or queries the bottom of the vertical position of the display.

#### **Conditions**

Measurement view: Transmission Gain

#### **Group**

Display commands

## **Syntax**

DISPlay:TXGain:Y[:SCALe]:BOTTom <value> DISPlay:TXGain:Y[:SCALe]:BOTTom?

## **Arguments**

 $\langle \text{value}\rangle$ : =  $\langle \text{NRF}\rangle$  specifies the bottom of the vertical position of the display.

#### **Returns**

A floating point value that is the bottom of the vertical position of the display.

## **Examples**

DISPLAY:TXGAIN:Y:SCALE:BOTTOM —100 sets the bottom of Y axis to -100 dB.

## **DISPlay:TXGain:Y[:SCALe]:PDIVision**

Sets or queries the vertical scale (per division) of the graph.

#### **Conditions**

Measurement view: Transmission Gain

## **Group**

Display commands

## **Syntax**

```
DISPlay:TXGain:Y[:SCALe]:PDIVision <value>
DISPlay:TXGain:Y[:SCALe]:PDIVision?
```
## **Arguments**

<value>::=<NRf> specifies the vertical scale (per division).

## **Returns**

A floating point value that is the vertical scale (per division) of the graph.

## **Examples**

DISPLAY:TXGAIN:Y:SCALE:PDIVision 0.5 sets the vertical scale to 0.5 dB/div.

# **DISPlay:TXGain:Y[:SCALe]:POSition**

Sets or queries the vertical position of the trace.

## **Conditions**

Measurement view: Transmission Gain

## **Group**

Display commands

## **Syntax**

DISPlay:TXGain:Y[:SCALe]:POSition <value> DISPlay:TXGain:Y[:SCALe]:POSition?

## **Arguments**

<value>::=<NRf> specifies the vertical position.

## **Returns**

A floating point value that is the vertical position.

## **Examples**

DISPLAY:TXGAIN:Y:SCALE:PDIVision 0 sets the vertical position to 0 dB.

# **DISPlay:TXGain:Y[:SCALe]:TOP**

Sets or queries the top of the vertical scale.

## **Conditions**

Measurement view: Transmission Gain

## **Group**

Display commands

## **Syntax**

DISPlay:TXGain:Y[:SCALe]:TOP <value> DISPlay:TXGain:Y[:SCALe]:TOP?

## **Arguments**

<value>::=<NRf> specifies the top of the vertical scale.

## **Returns**

A floating point value that is the top of the vertical scale.

## **Examples**

DISPLAY:TXGAIN:Y:SCALE:TOP 10 sets the vertical top to 10 dB.

# **:DISPlay:WINDow:ACQuisition:BANdwidth:SHOw:STAte {set and query}**

Sets or queries the state of show acquisition bandwidth checkbox.

#### **Conditions**

Measurement views: Spectrum, Spectrogram

#### **Group**

Display commands

#### **Syntax**

```
:DISPlay:WINDow:ACQuisition:BANdwidth:SHOw:STAte {0|1|TRUE |FALSE}
:DISPlay:WINDow:ACQuisition:BANdwidth:SHOw:STAte?
```
## **Argument**

0 is used to change 'Show Acquisition Bandwidth' checkbox state from checked to unchecked.

1 is used to change 'Show Acquisition Bandwidth' checkbox state from unchecked to checked.

## **Examples**

```
:DISPlay:WINDow:ACQuisition:BANdwidth:SHOw:STAte 1 changes the state of 'Show Acquisition Bandwidth'
checkox to checked.
```
# **DISPlay:WINDow:ACTive:MEASurement? (Query Only)**

Queries the active measurement views.

## **Conditions**

Measurement views: All

**Group**

Display commands

## **Syntax**

DISPlay:WINDow:ACTive:MEASurement?

## **Arguments**

None

## **Returns**

<view1>,<view2>,...,<view(n)>

#### Where

 $\langle \text{view}(n) \rangle$ :: $\langle \text{string} \rangle$  is the view name as shown in the following table.

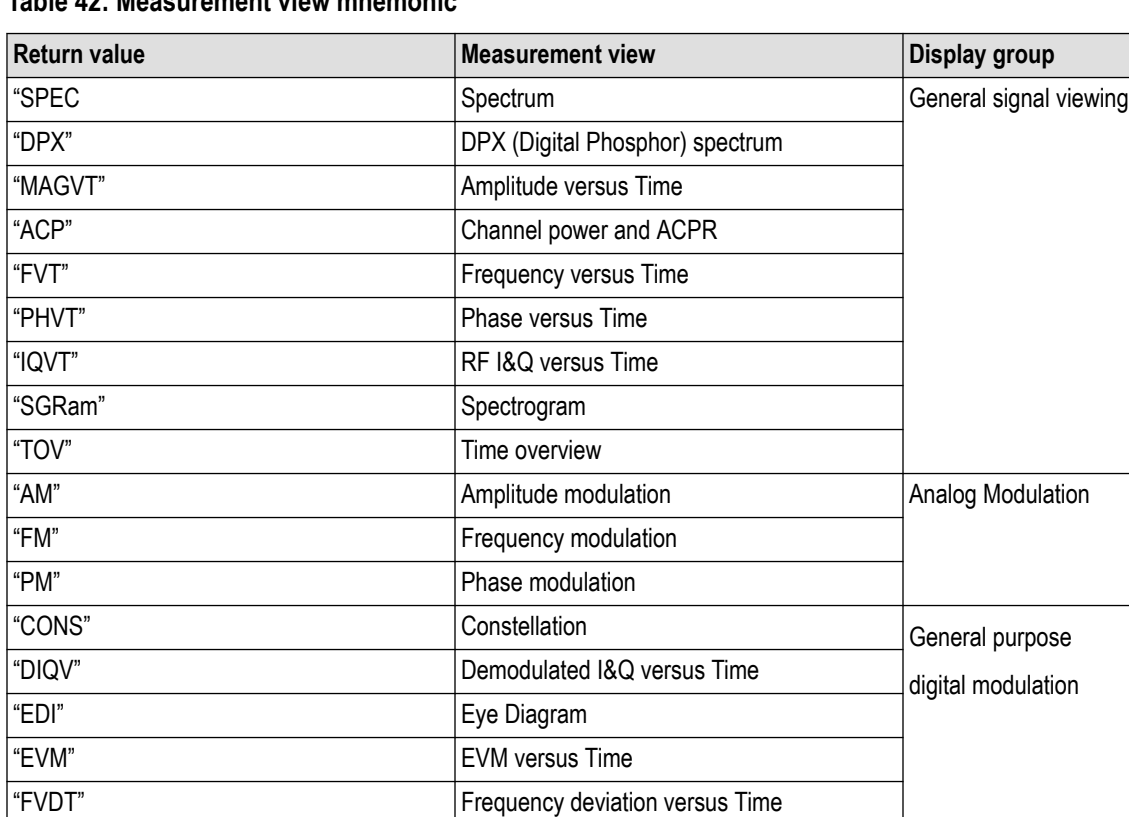

"CCDF" | CCDF | CCDF | RF measurements

"STAT" Pulse statistics Pulse statistics Pulsed RF

## **Table 42: Measurement view mnemonic**

# **DISPlay:WINDow:APPLy:SOURce:COLOr {set and query}**

"MERR" MERR" Magnitude error versus Time "PERR" Phase error versus Time

"MCP" | MCPR (Multiple Carrier Power Ratio)

"SIGN" Signal quality "STAB" Symbol table "TDI" Trellis Diagram

"OBW" Occupied bandwidth

"RES" Pulse table (results table)

"PNO" Phase noise "SPUR" Spurious

"TRAC" Pulse trace

Sets or queries the state of apply source color to trace checkbox.

## **Conditions**

Measurement views: All

Applicable for only MSO/LPD/SX.

#### **Group**

Display commands

## **Syntax**

```
:DISPlay:WINDow:APPLy:SOURce:COLOr {0|1|TRUE |FALSE}
:DISPlay:WINDow:APPLy:SOURce:COLOr?
```
## **Argument**

0 is used to change 'Apply Source Color to Trace' checkbox state from unchecked to checked.

1 is used to change 'Apply Source Color to Trace' checkbox state from checked to unchecked.

## **Examples**

```
: DISPlay: WINDow: APPLy: SOURce: COLOr 1 changes the state of 'Apply Source Color to Trace' checkox to checked.
```
## **DISPlay:WINDow:COLor:SCHeme**

Sets or queries the color scheme for displaying traces and background on the screen.

## **Conditions**

Measurement views: All

## **Group**

Display commands

#### **Syntax**

```
DISPlay:WINDow:COLor:SCHeme { THUNderstorm | BLIZzard | CLASsic }
DISPlay:WINDow:COLor:SCHeme?
```
#### **Arguments**

THUNderstorm displays the backgound in dark blue.

BLIZzard displays the backgound in white. It saves ink when printing the screen image.

CLASsic displays the backgound in black (default).

## **Examples**

DISPLAY:WINDOW:COLOR:SCHEME BLIZzard displays the backgound in white.

# **DISPlay:WINDow:OPTimized:MEASurement? (Query Only)**

Queries the measurement views that are optimized. "Optimized" means that there is a perfect match between the view's settings and the actual acquisition parameters to meet the specifications. When multiple measurements are running at one time, the measurements can

have different requirements for setting the acquisition hardware. You can make a measurement optimized by selecting it using the following commands:

- *DISPlay:GENeral:MEASview:SELect* for the general signal viewing
- *DISPlay:DDEMod:MEASview:SELect* for the digital modulation views
- *DISPlay:GPRF:MEASview:SELect* for the RF measurement views
- *DISPlay:PULSe:MEASview:SELect* for the pulsed RF measurement views

#### **Conditions**

Measurement views: All

#### **Group**

Display commands

## **Syntax**

DISPlay:WINDow:OPTimized:MEASurement?

#### **Arguments**

None

#### **Returns**

<view1>,<view2>,...,<view(n)>

#### Where

 $\langle$ view(n) >: $\langle$ string> is the view name as shown in the table. (See Table 2-39 on page 2-872.)

## **Examples**

```
DISPLAY:WINDOW:OPTIMIZED:MEASUREMENT? might return "SPEC","MCP", indicating that the views of spectrum and
MCPR are optimized.
```
## **DISPlay:WLAN:AD:CONSte:WINDow:TRACe:GRATicule:GRID:STATe**

Determines whether to show or hide the graticules in the 802.11ad Constellation display.

#### **Conditions**

Measurement view: 802.11ad Constellation

#### **Group**

Display commands

## **Syntax**

```
DISPlay:WLAN:AD:CONSte:WINDow:TRACe:GRATicule:GRID:STATe { 0 | 1 | ON | OFF }
DISPlay:WLAN:AD:CONSte:WINDow:TRACe:GRATicule:GRID:STATe?
```
#### **Arguments**

0 or OFF hides the graticules in the graph

1 or ON shows the graticules in the graph

#### **Returns**

0 or OFF means that the graticules in the graph are hidden

1 or ON means that the graticules in the graph are showing

## **Examples**

DISPLAY:WLAN:AD:CONSTE:WINDOW:TRACE:GRATICULE:GRID:STATE 1 shows the graticules in the display.

## **DISPlay:WLAN:AD:CONSte:WINDow:TRACe:MARKer:STATe**

Determines whether to show or hide marker readout in graph in the 802.11ad Constellation display.

#### **Conditions**

Measurement view: 802.11ad Constellation

#### **Group**

Display commands

#### **Syntax**

```
DISPlay:WLAN:AD:CONSte:WINDow:TRACe:MARKer:STATe { 0 | 1 | ON | OFF }
DISPlay:WLAN:AD:CONSte:WINDow:TRACe:MARKer:STATe?
```
#### **Arguments**

OFF or 0 hides the marker readout in the graph ON or 1 shows the marker readout in the graph

## **Returns**

0 or OFF means that the graticules in the graph are hidden 1 or ON means that the graticules in the graph are shown

## **Examples**

DISPLAY:WLAN:AD:CONSTE:WINDOW:TRACE:MARKER:STATE 1 shows the marker readout in the display.

## **DISPlay:WLAN:AD:CONSte:ZOOM:SCALe**

Sets or queries the zoom scale value in the Scale tab of the Settings control panel for the 802.11ad Constellation display.

## **Conditions**

Measurement view: 802.11ad Constellation

## **Group**

Display commands

## **Syntax**

DISPlay:WLAN:AD:CONSte:ZOOM:SCALe <value> DISPlay:WLAN:AD:CONSte:ZOOM:SCALe?

#### **Arguments**

<value>=<NRf> where range is 0.1 to 10

#### **Returns**

 $\langle \text{NRE} \rangle$  where range is 0.1 to 10

## **Examples**

DISPLAY:WLAN:AD:CONSTE:ZOOM:SCALE 5 sets the zoom scale value to 5.

# **DISPlay:WLAN:AD:CONSte:ZOOM[:SCALe]:X:OFFSet**

Sets or queries the Horizontal Position value in the Scale tab of the Settings control panel for the 802.11ad Constellation display.

#### **Conditions**

Measurement view: 802.11ad Constellation

## **Group**

Display commands

## **Syntax**

DISPlay:WLAN:AD:CONSte:ZOOM[:SCALe]:X:OFFSet <value> DISPlay:WLAN:AD:CONSte:ZOOM[:SCALe]:X:OFFSet?

## **Arguments**

<value>=<NRf> where range is -5.1 to 5.1

## **Returns**

 $\langle \text{NRE} \rangle$  where range is -5.1 to 5.1

## **Examples**

DISPLAY:WLAN:AD:CONSTE:ZOOM[:SCALE]:X:OFFSET 3.5 sets the Horizontal Position to 3.5.

# **DISPlay:WLAN:AD:CONSte:ZOOM[:SCALe]:Y:OFFSet**

Sets or queries the Vertical Position value in the Scale tab of the Settings control panel for the 802.11ad Constellation display.

## **Conditions**

Measurement view: 802.11ad Constellation

## **Group**

Display commands

## **Syntax**

DISPlay:WLAN:AD:CONSte:ZOOM[:SCALe]:Y:OFFSet <value> DISPlay:WLAN:AD:CONSte:ZOOM[:SCALe]:Y:OFFSet?

## **Arguments**

<value>=<NRf> where range is -5.1 to 5.1

## **Returns**

 $\langle \text{NRE} \rangle$  where range is -5.1 to 5.1

## **Examples**

DISPLAY:WLAN:AD:CONSTE:ZOOM[:SCALE]:Y:OFFSET-3.5 sets the Vertical Position to -3.5.

# **DISPlay:WLAN:AD:DATA:RADix**

Set or queries the symbol radix type (set in the Prefs tab of the Settings control panel) in the display.

## **Conditions**

Measurement views: All 802.11ad Symbol Table and Constellation

## **Group**

Display commands

## **Syntax**

DISPlay:WLAN:AD:DATA:RADix {DEC,BIN} DISPlay:WLAN:AD:DATA:RADix?

## **Arguments**

DEC sets the radix type to Decimal BIN sets the radix type to Binary

## **Returns**

See Arguments

## **Examples**

DISPLAY:WLAN:AD:DATA:RADIX might return BIN, indicating the data radix selected is binary.

# **DISPlay:WLAN:AD:EVM:SCALe:AUTO (No Query Form)**

Rescales both horizontal and vertical axis automatically to fit the waveform to the screen in the display.

## **Conditions**

Measurement views: 802.11ad EVM vs Time

#### **Group**

Display commands

#### **Syntax**

DISPlay:WLAN:AD:EVM:SCALe:AUTO

#### **Arguments**

None

#### **Returns**

None

## **Examples**

DISPLAY:WLAN:AD:EVM:SCALE:AUTO fits the waveform to the graph both horizontally and vertically.

## **DISPlay:WLAN:AD:EVM:WINDow:TRACe:GRATicule:GRID:STATe**

Determines whether to show or hide the graticule in the display.

## **Conditions**

Measurement views: 802.11ad EVM vs Time

## **Group**

Display commands

## **Syntax**

```
DISPlay:WLAN:AD:EVM:WINDow:TRACe:GRATicule:GRID:STATe { 0 | 1 | ON | OFF }
DISPlay:WLAN:AD:EVM:WINDow:TRACe:GRATicule:GRID:STATe ?
```
## **Arguments**

OFF or 0 hides the graticules in the graph 1 or ON shows the graticules in the graph

## **Returns**

0 or OFF means that the graticules in the graph are hidden

1 or ON means that the graticules in the graph are showing

```
DISPLAY:WLAN:AD:EVM:WINDOW:TRACE:GRATICULE:GRID:STATE OFF
```
turns off the graticule in the graph.

# **DISPlay:WLAN:AD:EVM:WINDow:TRACe:MARKer:STATe**

Determines whether to show or hide the readout for the selected marker in the display.

#### **Conditions**

Measurement views: 802.11ad EVM vs Time

## **Group**

Display commands

## **Syntax**

```
DISPlay:WLAN:AD:EVM:WINDow:TRACe:MARKer:STATe { 0 | 1 | ON | OFF }
DISPlay:WLAN:AD:EVM:WINDow:TRACe:MARKer:STATe ?
```
## **Arguments**

OFF or 0 hides the marker readout in the graph 1 or ON shows the marker readout in the graph

## **Returns**

0 or OFF means that the graticules in the graph are hidden 1 or ON means that the graticules in the graph are shown

## **Examples**

DISPLAY:WLAN:AD:EVM:WINDOW:TRACE:MARKER:STATE ON shows the readout for the selected marker in the graph.

## **DISPlay:WLAN:AD:EVM:X:SCALe**

Sets or queries the horizontal scale (time) axis range in the display.

## **Conditions**

Measurement views: 802.11ad EVM vs Time

#### **Group**

Display commands

## **Syntax**

DISPlay:WLAN:AD:EVM:X:SCALe <value>

DISPlay:WLAN:AD:EVM:X:SCALe?

## **Arguments**

<value>=<NRf>

## **Returns**

 $<$ NR $f$  > = time trace

## **Examples**

DISPLAY:WLAN:AD:EVM:X:SCALE 30E-3 sets the horizontal scale to 30 ms.

# **DISPlay:WLAN:AD:EVM:X:SCALe:AUTO (No Query Form)**

Rescales the horizontal axis automatically to fit the waveform to the screen in the display.

## **Conditions**

Measurement views: 802.11ad EVM vs Time

## **Group**

Display commands

## **Syntax**

DISPlay:WLAN:AD:EVM:X:SCALe:AUTO

#### **Arguments**

None

#### **Returns**

None

## **Examples**

DISPLAY: WLAN: AD: EVM: X: SCALE: AUTO rescales the horizontal scale automatically to fit the waveform to the screen.

## **DISPlay:WLAN:AD:EVM:X:SCALe:OFFSet**

Sets or queries the start of the horizontal offset value (position) of the trace in the display.

## **Conditions**

Measurement views: 802.11ad EVM vs Time

## **Group**

Display commands

## **Syntax**

DISPlay:WLAN:AD:EVM:X:SCALe:OFFSet <value>

DISPlay:WLAN:AD:EVM:X:SCALe:OFFSet?

#### **Arguments**

<value>=<NRf>

#### **Returns**

 $<sub>NRF</sub>$  = position of trace</sub>

#### **Examples**

DISPLAY:WLAN:AD:EVM:X:SCALE:OFFSET 150E-3 sets the horizontal offset value of the trace to 150 ms.

## **DISPlay:WLAN:AD:EVM:Y:SCALe**

Sets or queries the vertical scale (time) axis range of the in display.

#### **Conditions**

Measurement views: 802.11ad EVM vs Time

#### **Group**

Display commands

#### **Syntax**

DISPlay:WLAN:AD:EVM:Y:SCALe<value> DISPlay:WLAN:AD:EVM:Y:SCALe?

#### **Arguments**

<value>=<NRf>

## **Returns**

 $<$ NR $f$  = vertical range

## **Examples**

DISPLAY:WLAN:AD:EVM:Y:SCALE 100 sets the vertical range scale to 100 dB.

## **DISPlay:WLAN:AD:EVM:Y:SCALe:AUTO (No Query Form)**

Rescales the vertical scale automatically to fit the waveform in the display.

#### **Conditions**

Measurement views: 802.11ad EVM vs Time

## **Group**

Display commands

## **Syntax**

DISPlay:WLAN:AD:EVM:Y:SCALe:AUTO

#### **Arguments**

None

#### **Returns**

None

## **Examples**

DISPLAY: WLAN: AD: EVM: Y: SCALE: AUTO rescales the vertical scale to fit the waveform on the screen.

# **DISPlay:WLAN:AD:EVM:Y:SCALe:OFFSet**

Sets or queries the start of the vertical offset scale value (position) in the display.

#### **Conditions**

Measurement views: 802.11ad EVM vs Time

## **Group**

Display commands

## **Syntax**

DISPlay:WLAN:AD:EVM:Y:SCALe:OFFSet<value> DISPlay:WLAN:AD:EVM:Y:SCALe:OFFSet?

#### **Arguments**

<value>=<NRf>

## **Returns**

 $<$ NR $f$  > = vertical offset

## **Examples**

DISPLAY:WLAN:AD:EVM:Y:SCALE:OFFSET 100 sets the vertical offset to 100 dB.

# **DISPlay:WLAN:AD:MEASview:DELete (No Query Form)**

Delete (Close) the corresponding 802.11ad measurement view from the analysis window.

## **Conditions**

Measurement views: All 802.11ad measurement views

## **Group**

Display commands

## **Syntax**

DISPlay:WLAN:AD:MEASview:DELete {CONS,SUMM,EVM,STAB}

## **Arguments**

CONS selects the 802.11ad Constellation view SUMM selects the 802.11ad Summary view EVM selects the 802.11ad EVM vs Time view STAB selects the 802.11ad Symbol Table view

# **Returns**

See Arguments

#### **Examples**

DISPLAY:WLAN:AD:MEASVIEW:DELETE CONS will close the Constellation display.

# **DISPlay:WLAN:AD:MEASview:NEW (No Query Form)**

Displays a new 802.11ad measurement view in the analysis window.

## **Conditions**

Measurement views: All 802.11ad measurement views

## **Group**

Display commands

## **Syntax**

DISPlay:WLAN:AD:MEASview:NEW {CONS,SUMM,EVM,STAB}

#### **Arguments**

CONS selects the 802.11ad Constellation view SUMM selects the 802.11ad Summary view EVM selects the 802.11ad EVM vs Time view STAB selects the 802.11ad Symbol Table view

#### **Returns**

See Arguments

DISPLAY:WLAN:AD:MEASVIEW:NEW CONS will display the constellation display.

# **DISPlay:WLAN:AD:MEASview:SELect**

Selects the corresponding 802.11 ad measurement view on the analysis window. The query command returns the currently selected view.

## **Conditions**

Measurement views: All 802.11ad measurement views

## **Group**

Display commands

## **Syntax**

DISPlay:WLAN:AD:MEASview:SELect {CONS,SUMM,EVM,STAB} DISPlay:WLAN:AD:MEASview:SELect?

#### **Arguments**

CONS selects the 802.11ad Constellation view SUMM selects the 802.11ad Summary view EVM selects the 802.11ad EVM vs Time view STAB selects the 802.11ad Symbol Table view

## **Returns**

See Arguments

## **Examples**

DISPLAY:WLAN:AD:MEASVIEW:SELECT SUMM selects the 802.11ad Summary view.

## **DISPlay:WLAN:AY:CONSte:WINDow:TRACe:GRATicule:GRID:STATe**

Set or query whether to show or hide the graticule in the Constellation display.

## **Conditions**

Measurement view: 802.11ay Analysis Constellation

#### **Group**

Display commands

## **Syntax**

```
DISPlay:WLAN:AY:CONSte:WINDow:TRACe:GRATicule:GRID:STATe { OFF | ON | 0 | 1 }
DISPlay:WLAN:AY:CONSte:WINDow:TRACe:GRATicule:GRID:STATe?
```
#### **Arguments**

OFF or 0 hides the graticule on the graph.

ON or 1 shows the graticule on the graph.

## **Returns**

0 indicates the graticule is hidden on the graph.

1 indicates the graticule is shown on the graph.

## **Examples**

DISP:WLAN:AY:CONS:WIND:TRAC:GRAT:GRID:STAT 1 enables the graticule to show.

DISP:WLAN:AY:CONS:WIND:TRAC:GRAT:GRID:STAT? may return 0, which means the graticule is disabled.

# **DISPlay:WLAN:AY:CONSte:WINDow:TRACe:MARKer:STATe**

Set or query whether to show or hide the marker readout on the graph in the Constellation display.

## **Conditions**

Measurement view: 802.11ay Analysis Constellation

#### **Group**

Display commands

## **Syntax**

```
DISPlay:WLAN:AY:CONSte:WINDow:TRACe:MARKer:STATe { OFF | ON | 0 | 1 }
DISPlay:WLAN:AY:CONSte:WINDow:TRACe:MARKer:STATe?
```
## **Arguments**

OFF or 0 hides the marker readout on the graph.

ON or 1 shows the marker readout on the graph.

## **Returns**

OFF or 0 means the marker readout is hidden on the graph.

ON or 1 means the marker readout shows on the graph.

## **Examples**

DISP:WLAN:AY:CONS:WIND:TRAC:MARK:STAT 1 enables marker readout to show.

DISP:WLAN:AY:CONS:WIND:TRAC:MARK:STAT? may return 0, which means marker readout is disabled.

# **DISPlay:WLAN:AY:CONSte:ZOOM:SCALe**

Set or query the scale value, which is located under the scale tab.

## **Conditions**

Measurement view: 802.11ay Analysis Constellation

## **Group**

Display commands

## **Syntax**

DISPlay:WLAN:AY:CONSte:ZOOM:SCALe <value> DISPlay:WLAN:AY:CONSte:ZOOM:SCALe?

## **Arguments**

<value>::=<NRf> specifies the scale value.

Range: 0.1 to 10

## **Returns**

 $<$ NRf $>$ 

## **Examples**

DISP:WLAN:AY:CONS:ZOOM:SCAL 5 sets the scale value to 5.

DISP:WLAN:AY:CONS:ZOOM:SCAL? may return 6, indicating that 6 is the scale value.

# **DISPlay:WLAN:AY:CONSte:ZOOM:[SCALe]:X:OFFSet**

Set or query the horizontal position value of the scale in the Constellation display.

## **Conditions**

Measurement view: 802.11ay Analysis Constellation

## **Group**

Display commands

## **Syntax**

DISPlay:WLAN:AY:CONSte:ZOOM:[SCALe]:X:OFFSet <value> DISPlay:WLAN:AY:CONSte:ZOOM:[SCALe]:X:OFFSet?

## **Arguments**

<value>::=<NRf> specifies the horizontal position value.

Range: -3.5 to 3.5

## **Returns**

<NRf>

DISP:WLAN:AY:CONS:ZOOM:SCAL:X:OFFS 3.5 sets the horizontal position value of the scale to 3.5.

DISP:WLAN:AY:CONS:ZOOM:SCAL:X:OFFS? may return 3.5, which is the horizontal position value of the scale.

# **DISPlay:WLAN:AY:CONSte:ZOOM:[SCALe]:Y:OFFSet**

Set or query the vertical position of the scale.

#### **Conditions**

Measurement view: 802.11ay Analysis Constellation

## **Group**

Display commands

#### **Syntax**

DISPlay:WLAN:AY:CONSte:ZOOM:[SCALe]:Y:OFFSet <value> DISPlay:WLAN:AY:CONSte:ZOOM:[SCALe]:Y:OFFSet?

#### **Arguments**

<value>::=<NRf> specifies the vertical position value.

Range: -3.5 to 3.5

#### **Returns**

 $<$ NRf $>$ 

#### **Examples**

DISP:WLAN:AY:CONS:ZOOM:Y:OFFS -3.5 sets the vertical position value of the scale to -3.5.

DISP:WLAN:AY:CONS:ZOOM:Y:OFFS? may return -3.5, which is the vertical position value of the scale.

## **DISPlay:WLAN:AY:DATA:RADix**

Set or query the type of symbol radix present in the WLAN 802.11ay Symbol Table control panel settings.

#### **Conditions**

Measurement views: WLAN 802.11ay Symbol Table display

#### **Group**

Display commands

## **Syntax**

DISPlay:WLAN:AY:DATA:RADix { DEC | BIN }

```
DISPlay:WLAN:AY:DATA:RADix?
```
## **Arguments**

DEC sets the data radix type to decimal.

BIN sets the data radix type to binary.

#### **Returns**

DEC means that the data radix type is decimal.

BIN means that the data radix type is binary.

## **Examples**

DISP:WLAN:AY:DATA:RAD DEC sets the data radix to decimal.

DISP:WLAN:AY:DATA:RAD? may return BIN, indicating the data radix selected is binary.

# **DISPlay:WLAN:AY:EVM:SCALe:AUTO (No Query Form)**

Rescales both horizontal and vertical axis automatically to fit the waveform to the screen in the 802.11ay EVM display.

#### **Conditions**

Measurement views: 802.11ay Analysis EVM

#### **Group**

Display commands

## **Syntax**

DISPlay:WLAN:AY:EVM:SCALe:AUTO

#### **Arguments**

None

## **Examples**

DISP:WLAN:AY:EVM:SCAL:AUTO rescales both horizontal and vertical axis to fit the waveform to the graph.

# **DISPlay:WLAN:AY:EVM:WINDow:TRACe:GRATicule:GRID:STATe**

Set or query whether to show or hide the graticule in the 802.11ay EVM display.

#### **Conditions**

Measurement views: 802.11ay Analysis EVM

## **Group**

Display commands

#### **Syntax**

```
DISPlay:WLAN:AY:EVM:WINDow:TRACe:GRATicule:GRID:STATe { OFF | ON | 1 | 0 }
DISPlay:WLAN:AY:EVM:WINDow:TRACe:GRATicule:GRID:STATe?
```
#### **Arguments**

OFF or 0 hides the graticule on the graph. ON or 1 shows the graticule on the graph.

#### **Returns**

OFF or 0 means the graticule is hidden on the graph. ON or 1 means that the graticule shows on the graph.

## **Examples**

DISP:WLAN:AY:EVM:WIND:TRAC:GRAT:GRID:STAT OFF hides the graticule on the graph.

DISP:WLAN:AY:EVM:WIND:TRAC:GRAT:GRID:STAT? may return ON, which means the graticule shows on the graph.

## **DISPlay:WLAN:AY:EVM:WINDow:TRACe:MARKer:STATe**

Set or query whether to show or hide the readout for the selected marker in the 802.11ay EVM display.

#### **Conditions**

Measurement views: 802.11ay Analysis EVM

#### **Group**

Display commands

#### **Syntax**

```
DISPlay:WLAN:AY:EVM:WINDow:TRACe:MARKer:STATe { OFF | ON | 0 | 1 }
DISPlay:WLAN:AY:EVM:WINDow:TRACe:MARKer:STATe?
```
## **Arguments**

OFF or 0 hides the readout for the selected marker on the graph.

ON or 1 shows the readout for the selected marker on the graph.

#### **Returns**

OFF or 0 means the readout for the selected marker is hidden on the graph.

ON or 1 means the readout for the selected marker shows on the graph.

#### **Examples**

DISP:WLAN:AY:EVM:WIND:TRAC:MARK:STAT ON shows the readout for the selected marker on the graph.

DISP:WLAN:AY:EVM:WIND:TRAC:MARK:STAT? may return OFF, which means the readout for the selected marker is hidden on the graph.

## **DISPlay:WLAN:AY:EVM:X:SCALe**

Set or query the horizontal (time) axis range in the 802.11ay EVM display.

#### **Conditions**

Measurement views: 802.11ay Analysis EVM

#### **Group**

Display commands

#### **Syntax**

DISPlay:WLAN:AY:EVM:X:SCALe <value> DISPlay:WLAN:AY:EVM:X:SCALe?

#### **Arguments**

 $\langle \text{value}\rangle$ : := $\langle \text{NRF}\rangle$  specifies the horizontal (time) axis range.

Units: ms (milliseconds)

#### **Returns**

<NRf>

#### **Examples**

DISP:WLAN:AY:EVM:X:SCAL 30e-3 sets the horizontal scale to 30 ms.DISP:WLAN:AY:EVM:X:SCAL? may return 30e-3, which means that the horizontal scale is 30 ms.

## **DISPlay:WLAN:AY:EVM:X:SCALe:AUTO (No Query Form)**

Rescale the horizontal axis automatically to fit the waveform to the screen in the EVM display.

#### **Conditions**

Measurement views: 802.11ay Analysis in 802.11ay EVM

#### **Group**

Display commands

#### **Syntax**

DISPlay:WLAN:AY:EVM:X:SCALe:AUTO

#### **Arguments**

None

DISP:WLAN:AY:EVM:X:SCAL:AUTO rescales the horizontal scale automatically to fit the waveform to the screen.

## **DISPlay:WLAN:AY:EVM:X:SCALe:OFFSet**

Set or query the start of the horizontal (time) trace in the 802.11ay EVM display.

#### **Conditions**

Measurement views: 802.11ay Analysis EVM

#### **Group**

Display commands

## **Syntax**

DISPlay:WLAN:AY:EVM:X:SCALe:OFFSet <value> DISPlay:WLAN:AY:EVM:X:SCALe:OFFSet?

#### **Arguments**

<value>::=<NRf> specifies the minimum horizontal value.

Units: ms (milliseconds)

**Returns**

 $<$ NRf $>$ 

#### **Examples**

DISP:WLAN:AY:EVM:X:SCAL:OFFS 150e-3 sets the horizontal offset value to 150 ms.

DISP:WLAN:AY:EVM:X:SCAL:OFFS? may return 150e-3, which means the horizontal offset value is 150 ms.

## **DISPlay:WLAN:AY:EVM:Y:SCALe**

Set or query the vertical range in the 802.11ay EVM display.

#### **Conditions**

Measurement views: 802.11ay Analysis EVM

#### **Group**

Display commands

#### **Syntax**

DISPlay:WLAN:AY:EVM:Y:SCALe <value> DISPlay:WLAN:AY:EVM:Y:SCALe?

#### **Arguments**

<value>::=<NRf> specifies the vertical scale. Units: % or dB (based on the EVM units set)

#### **Returns**

 $<$ NRf $>$ 

#### **Examples**

DISP:WLAN:AY:EVM:Y:SCAL 100 sets the vertical range to 100 dB.

DISP:WLAN:AY:EVM:Y:SCAL? may return 100, which means that the vertical range is 100%.

# **DISPlay:WLAN:AY:EVM:Y:SCALe:AUTO (No Query Form)**

Rescale the vertical scale automatically to fit the waveform in the 802.11ay EVM display.

#### **Conditions**

Measurement views: 802.11ay Analysis EVM

#### **Group**

Display commands

#### **Syntax**

DISPlay:WLAN:AY:EVM:Y:SCALe:AUTO

#### **Arguments**

None

#### **Examples**

DISP: WLAN: AY: EVM: X: SCAL: AUTO rescales the vertical scale automatically to fit the waveform to the screen.

## **DISPlay:WLAN:AY:EVM:Y:SCALe:OFFSet**

Set or query the start of the vertical (EVM) trace in the 802.11ay EVM display. This command corresponds to setting or query positions in the EVM display.

#### **Conditions**

Measurement views: 802.11ay Analysis EVM

#### **Group**

Display commands

## **Syntax**

DISPlay:WLAN:AY:EVM:Y:SCALe:OFFSet <value>

```
DISPlay:WLAN:AY:EVM:Y:SCALe:OFFSet?
```
#### **Arguments**

<value>::=<NRf> specifies the vertical range.

Units: % or dB (based on the EVM units set)

#### **Returns**

 $<$ NRf $>$ 

#### **Examples**

DISP:WLAN:AY:EVM:Y:SCAL:OFFS 0 sets the vertical offset to 0%.

DISP:WLAN:AY:EVM:Y:SCAL:OFFS? may return 0, which means the vertical offset is 0 dB.

## **DISPlay:WLAN:AY:MEASview:DELete (No Query Form)**

Deletes the corresponding WLAN 802.11ay display from the analysis window.

#### **Conditions**

Measurement views: All WLAN 802.11ay

#### **Group**

Display commands

#### **Syntax**

```
DISPlay:WLAN:AY:MEASview:DELete { CONS | SUMM | EVM | STAB }
```
#### **Arguments**

Select one of the below arguments:

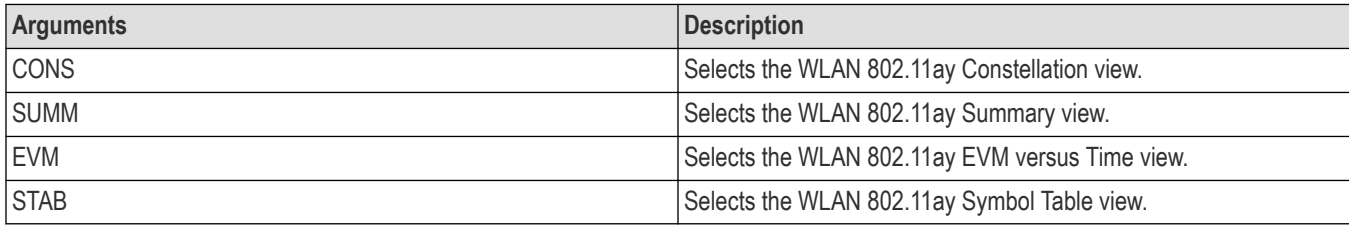

## **Examples**

DISP:WLAN:AY:MEAS:DEL CONS deletes the Constellation display.

## **DISPlay:WLAN:AY:MEASview:NEW (No Query Form)**

Shows a new WLAN 802.11ay display on the analysis window.

## **Conditions**

Measurement views: All WLAN 802.11ay

## **Group**

Display commands

## **Syntax**

```
DISPlay:WLAN:AY:MEASview:NEW { CONS | SUMM | EVM | STAB }
```
#### **Arguments**

Select one of the below arguments:

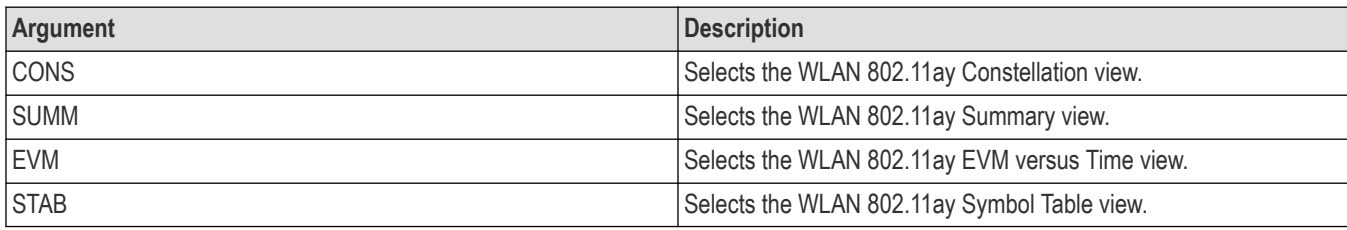

#### **Examples**

DISP:WLAN:AY:MEAS:NEW CONS opens the Constellation display.

## **DISPlay:WLAN:AY:MEASview:SELect**

Set or query the corresponding 802.11 ay display on the analysis window. The query command returns the currently selected view.

#### **Conditions**

Measurement views: All WLAN 802.11ay

#### **Group**

Display commands

#### **Syntax**

```
DISPlay:WLAN:AY:MEASview:SELect { CONS | SUMM | EVM | STAB }
DISPlay:WLAN:AY:MEASview:SELect?
```
#### **Arguments**

Select one of the below arguments:

#### **Arguments**

Select one of the below arguments:

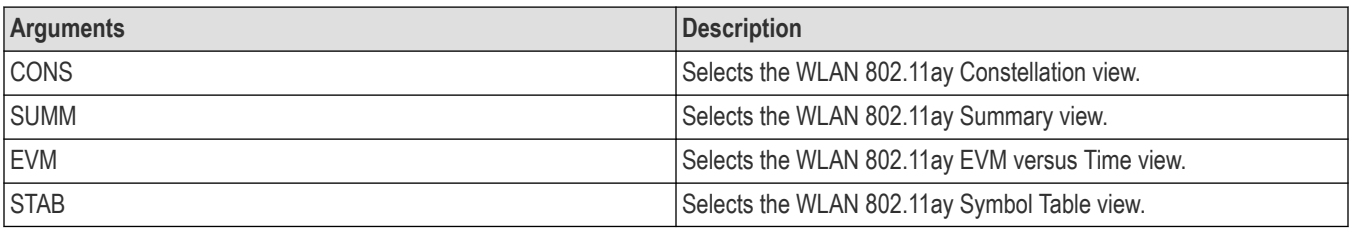

#### **Returns**

See Arguments.

#### **Examples**

DISP:WLAN:AY:MEAS:SEL SUMM selects the Summary view.

DISP:WLAN:AY:MEAS:SEL? may return STAB, which indicates the Symbol Table view.

# **DISPlay:WLAN:CONSte[:SCALe]**

Sets the magnification value (zoom factor) for the WLAN constellation plot.

## **Conditions**

Measurement view: WLAN This command requires WLAN Measurements

#### **Group**

Display commands

## **Syntax**

DISPlay:WLAN:CONSte[:SCALe] <NRf> DISPlay:WLAN:CONSte[:SCALe]?

#### **Arguments**

Floating point number that represents the scale factor. Valid inputs are any floating point number between 0.1 and 10. A positive value zooms in and a negative value zooms out.

#### **Returns**

A floating point number indicating the current magnification value.

#### **Examples**

DISP:WLAN:CONS:SCAL 5.0 zooms the display out by a factor of 5.

## **DISPlay:WLAN:CONSte:X:OFFSet**

Sets or queries the value of the offset of the horizontal axis from the center of the WLAN Constellation display.

#### **Conditions**

Measurement view: WLAN This command requires WLAN Measurements

#### **Group**

Display commands

## **Syntax**

DISPlay:WLAN:CONSte:X:OFFSet <NRf>

DISPlay:WLAN:CONSte:X:OFFSet?

#### **Arguments**

Floating point number between limits which are set as a function of the current scale value guaranteed to keep the Constellation plot at least partially visible on the display. Positive inputs push the plot down (as viewed by the user) and negative inputs push the plot up. 0 recenters the plot.

#### **Returns**

The value of the offset of the X axis from the center for the Constellation plot as a floating point number.

#### **Examples**

DISP:WLAN:CONST:X:OFFS 1 shifts the constellation display to the left by 1.

## **DISPlay:WLAN:CONSte:Y:OFFSet**

Sets or queries the value of the offset of the vertical axis from the center for the WLAN Constellation display.

## **Conditions**

Measurement view: WLAN This command requires WLAN Measurements

## **Group**

Display commands

#### **Syntax**

DISPlay:WLAN:CONSte:Y:OFFSet <NRf>

DISPlay:WLAN:CONSte:Y:OFFSet?

## **Arguments**

Floating point number between limits which are set as a function of the current scale value guaranteed to keep the constellation plot at least partially visible on the display. Positive inputs push the plot down (as viewed by the user) and negative inputs push the plot up. 0 re-centers the plot.

#### **Returns**

The value of the offset of the Y axis from the center for the Constellation display as a floating point number.

## **Examples**

DISP:WLAN:CONST:Y:OFFS 1 shifts the constellation display up by 1.

# **DISPlay:WLAN:CRESponse:AUTO (No Query Form)**

Automatically rescales the horizontal and vertical values for the best display.

## **Conditions**

Measurement view: WLAN

This command requires WLAN Measurements

## **Group**

Display commands

#### **Syntax**

DISPlay:WLAN:CRESponse:AUTO

## **Arguments**

None

## **Examples**

DISP:WLAN:CRES:AUTO automatically rescales the horizontal and vertical values.

# **DISPlay:WLAN:CRESponse:FREQuency:AUTO (No Query Form)**

Automatically rescales the horizontal subcarrier (frequency) start and stop values to fit the waveform to the screen in the WLAN Channel Response display.

## **Conditions**

Measurement view: WLAN

This command requires WLAN Measurements

## **Group**

Display commands

## **Syntax**

DISPlay:WLAN:CRESponse:FREQuency:AUTO

## **Arguments**

None

## **Examples**

DISP:WLAN:CRES:FREQ:AUTO automatically rescales the horizontal subcarrier (frequency) start and stop values to fit the waveform to the screen.

# **DISPlay:WLAN:CRESponse:FREQuency:STARt**

Specifies or queries the horizontal start value (left edge) on the WLAN Channel Response display. The units are either Frequency (Hz) or Subcarriers, and are set using the command [SENSe]:WLAN:UNIT:FREQuency.

## **Conditions**

Measurement view: WLAN

This command requires WLAN Measurements

#### **Group**

Display commands

## **Syntax**

DISPlay:WLAN:CRESponse:FREQuency:STARt <NRf>

DISPlay:WLAN:CRESponse:FREQuency:STARt?

## **Arguments**

Floating point number that specifies the horizontal start value (left edge) on the graph.

## **Returns**

The returned value indicates the Subcarrier (for non-b standards only) or frequency shown at the left edge of the display.

#### **Examples**

DISP:WLAN:CRES:FREQ:START 2.41e9 sets the horizontal start value (left edge) to 2.41 GHz (assuming the units have been set to Frequency).

## **DISPlay:WLAN:CRESponse:FREQuency:STOP**

Specifies or queries the horizontal stop value (right edge) on the WLAN Channel Response display. The units are either Frequency (Hz) or Subcarriers, and are set using the command [SENSe]:WLAN:UNIT:FREQuency.

## **Conditions**

Measurement view: WLAN

This command requires WLAN Measurements

## **Group**

Display commands

## **Syntax**

DISPlay:WLAN:CRESponse:FREQuency:STOP <NRf>

DISPlay:WLAN:CRESponse:FREQuency:STOP?

## **Arguments**

Floating point number that specifies the horizontal stop value (right edge) on the display.

DISP:WLAN:CRES:FREQ:STOP 8.1250e9 sets the horizontal stop value to 8.1250 GHz (assuming the units have been set to Frequency).

# **DISPlay:WLAN:CRESponse:MAGNitude:AUTO (No Query Form)**

Rescales the vertical magnitude offset (position) and scale values to automatically to fit the waveform to the screen in the WLAN Channel Response magnitude graph.

#### **Conditions**

Measurement view: WLAN

This command requires WLAN Measurements

#### **Group**

Display commands

#### **Syntax**

DISPlay:WLAN:CRESponse:MAGNitude:AUTO

#### **Arguments**

None

#### **Examples**

DISP:WLAN:CRES:MAGN:AUTO rescales the vertical magnitude offset (position) and scale values automatically to fit the waveform to the screen.

## **DISPlay:WLAN:CRESponse:MAGNitude:OFFSet**

Sets or queries the vertical offset (position in the center of the vertical axis) in the WLAN Channel Response magnitude graph.

#### **Conditions**

Measurement view: WLAN

This command requires WLAN Measurements

#### **Group**

Display commands

## **Syntax**

DISPlay:WLAN:CRESponse:MAGNitude:OFFSet <NRf> DISPlay:WLAN:CRESponse:MAGNitude:OFFSet?

## **Arguments**

Floating point number that specifies the vertical offset in dB.

```
DISP:WLAN:CRES:MAGN:OFFS 5 sets the vertical offset to 5 dB.
```
# **DISPlay:WLAN:CRESponse:MAGNitude[:SCALe]**

Sets or queries the value of the vertical scale for the WLAN Channel Response magnitude display.

## **Conditions**

Measurement view: WLAN This command requires WLAN Measurements

## **Group**

Display commands

## **Syntax**

DISPlay:WLAN:CRESponse:MAGNitude[:SCALe] <NRf> DISPlay:WLAN:CRESponse:MAGNitude[:SCALe]?

## **Arguments**

Floating point number that represents the vertical scale value in dB.

## **Examples**

DISP:WLAN:CRES:MAGN:SCAL 5.0 sets the vertical scale to 5 dB.

# **DISPlay:WLAN:CRESponse:MARKer:SHOW:STATe**

Shows or hides the marker readout on the WLAN Channel Response display.

## **Conditions**

Measurement view: WLAN This command requires WLAN Measurements

## **Group**

Display commands

## **Syntax**

DISPlay:WLAN:CRESponse:MARKer:SHOW:STATe {0|1|OFF|ON} DISPlay:WLAN:CRESponse:MARKer:SHOW:STATe?

## **Arguments**

ON or 1 specifies to show the marker readout. OFF or 0 specifies to turn the marker readout off.

DISP:WLAN:CRES:MARK:SHOW:STATE ON specifies to turn the marker readout on.

# **DISPlay:WLAN:CRESponse:PHASe:AUTO (No Query Form)**

Rescales the vertical phase value automatically to fit the waveform to the screen in the WLAN Channel Response display.

#### **Conditions**

Measurement view: WLAN This command requires WLAN Measurements

## **Group**

Display commands

#### **Syntax**

DISPlay:WLAN:CRESponse:PHASe:AUTO

#### **Arguments**

None

#### **Examples**

DISP:WLAN:CRES:PHAS:AUTO rescales the vertical phase value automatically to fit the waveform to the screen.

## **DISPlay:WLAN:CRESponse:PHASe:OFFSet**

Sets or queries the vertical offset (position in the center of the vertical axis) in the WLAN Channel Response phase graph.

#### **Conditions**

Measurement view: WLAN This command requires WLAN Measurements

## **Group**

Display commands

## **Syntax**

DISPlay:WLAN:CRESponse:PHASe:OFFSet <NRf>

DISPlay:WLAN:CRESponse:PHASe:OFFSet?

#### **Arguments**

Floating point number that specifies the vertical offset (position) in degrees.

```
DISPLAY:WLAN:CRESPONSE:PHASE:OFFSET —14.5 sets the vertical offset value to -14.5º in the WLAN Channel Response
phase graph.
```
# **DISPlay:WLAN:CRESponse:PHASe[:SCALe]**

Sets or queries the phase value for the WLAN Channel Response display.

#### **Conditions**

Measurement view: WLAN This command requires WLAN Measurements

## **Group**

Display commands

## **Syntax**

DISPlay:WLAN:CRESponse:PHASe[:SCALe] <NRf>

DISPlay:WLAN:CRESponse:PHASe[:SCALe]?

#### **Arguments**

Floating point number that represents the phase value in degrees.

## **Examples**

DISP:WLAN:CRES:PHASE:SCAL 5 sets the vertical scale to 5 degrees for the display.

## **DISPlay:WLAN:CRESponse:WINDow:SELect:PLOT**

Specifies or queries which graphs are displayed in the WLAN Channel Response display view. Select from Magnitude, Phase, or Both.

## **Conditions**

Measurement view: WLAN This command requires WLAN Measurements

## **Group**

Display commands

## **Syntax**

DISPlay:WLAN:CRESponse:WINDow:SELect:PLOT {MAGNitude|PHASe|BOTH} DISPlay:WLAN:CRESponse:WINDow:SELect:PLOT?

#### **Arguments**

MAGNitude displays the Magnitude graph.
PHASe displays the Phase graph. BOTH displays both graphs.

#### **Examples**

DISP:WLAN:CRES:WIND:SEL:PLOT PHAS displays the Phase graph on the WLAN Channel Response analysis display.

# **DISPlay:WLAN:CRESponse:WINDow:TRACe:GRATicule:GRID:STATe**

Sets or queries whether to show the graticule grid on the WLAN Channel Response analysis display.

#### **Conditions**

Measurement view: WLAN This command requires WLAN Measurements

### **Group**

Display commands

#### **Syntax**

```
DISPlay:WLAN:CRESponse:WINDow:TRACe:GRATicule:GRID:STATe {0|1|OFF|ON}
DISPlay:WLAN:CRESponse:WINDow:TRACe:GRATicule:GRID:STATe?
```
#### **Arguments**

ON or 1 specifies to show the graticule.

OFF or 0 specifies to turn it off.

### **Examples**

SENSE:WLAN:CRES:WIND:TRAC:GRAT:GRID:STATE ON specifies to turn the graticule on.

# **DISPlay:WLAN:EVM:FREQuency:AUTO (No Query Form)**

Automatically rescales the horizontal subcarrier (frequency) start and stop values to fit the waveform to the screen in the WLAN EVM display.

### **Conditions**

Measurement view: WLAN

This command requires WLAN Measurements

### **Group**

Display commands

### **Syntax**

DISPlay:WLAN:EVM:FREQuency:AUTO

None

#### **Examples**

DISP:WLAN:EVM:FREQ:AUTO automatically rescales the horizontal Subcarrier (frequency) values to fit the waveform to the screen.

# **DISPlay:WLAN:EVM:FREQuency:RESet (No Query Form)**

Automatically resets the horizontal subcarrier (frequency) start and stop values for the WLAN EVM display.

#### **Conditions**

Measurement view: WLAN This command requires WLAN Measurements

#### **Group**

Display commands

#### **Syntax**

DISPlay:WLAN:EVM:FREQuency:RESet

#### **Arguments**

None

### **Examples**

DISP:WLAN:EVM:FREQ:RES automatically resets the horizontal subcarrier start and stop values for the WLAN EVM display.

# **DISPlay:WLAN:EVM:FREQuency:STARt**

Specifies or queries the horizontal start value (left edge) on the WLAN EVM display. The units are either Frequency (Hz) or Subcarriers, and are set using the command [SENSe]:WLAN:UNIT:FREQuency.

### **Conditions**

Measurement view: WLAN

This command requires WLAN Measurements

#### **Group**

Display commands

### **Syntax**

DISPlay:WLAN:EVM:FREQuency:STARt <NRf>

```
DISPlay:WLAN:EVM:FREQuency:STARt?
```
Floating point number that specifies the horizontal start value (left edge) on the graph.

#### **Returns**

The returned value indicates the Subcarrier (for non-b standards only) or frequency shown at the left edge of the display.

## **Examples**

DISP:WLAN:EVM:FREQ:START 2.41e9 sets the horizontal start value (left edge) to 2.41e9 MHz (assuming the units have been set to Frequency).

# **DISPlay:WLAN:EVM:FREQuency:STOP**

Specifies or queries the horizontal stop value (right edge) on the WLAN EVM display. The units are either Frequency (Hz) or Subcarriers, and are set using the command [SENSe]:WLAN:UNIT:FREQuency.

### **Conditions**

Measurement view: WLAN

This command requires WLAN Measurements

### **Group**

Display commands

# **Syntax**

DISPlay:WLAN:EVM:FREQuency:STOP <NRf>

```
DISPlay:WLAN:EVM:FREQuency:STOP?
```
#### **Arguments**

Floating point number that specifies the horizontal stop value (right edge) on the display.

### **Examples**

DISP: WLAN: EVM: FREQ: STOP 8.1250 sets the horizontal stop value to 8.1250 MHz (assuming the units have been set to Frequency).

# **DISPlay:WLAN:EVM:MARKer:SHOW:STATe**

Shows or hides the Marker readout on the WLAN EVM display.

### **Conditions**

Measurement view: WLAN This command requires WLAN Measurements

# **Group**

DISPlay:WLAN:EVM:MARKer:SHOW:STATe {0|1|OFF|ON} DISPlay:WLAN:EVM:MARKer:SHOW:STATe?

#### **Arguments**

ON or 1 specifies to show the Marker readout.

OFF or 0 specifies to turn the Marker readout off.

## **Examples**

DISP:WLAN:EVM:MARK:SHOW:STATE ON specifies to turn the Marker readout on.

# **DISPlay:WLAN:EVM[:SCALe]:AUTO (No Query Form)**

Automatically adjusts all vertical and horizontal values to provide the best display.

### **Conditions**

Measurement view: WLAN This command requires WLAN Measurements

### **Group**

Display commands

### **Syntax**

DISPlay:WLAN:EVM[:SCALe]:AUTO

#### **Arguments**

None

### **Examples**

DISP:WLAN:EVM:SCALE:AUTO automatically adjusts all vertical and horizontal values to provide the best display.

# **DISPlay:WLAN:EVM:TIME:AUTO (No Query Form)**

Sets the horizontal start and stop values to fit the waveform to the WLAN EVM display, and also enables Auto horizontal scaling so the waveform will remain properly scaled as burst lengths change.

### **Conditions**

Measurement view: WLAN

This command requires WLAN Measurements

# **Group**

DISPlay:WLAN:EVM:TIME:AUTO

## **Arguments**

None

# **Examples**

DISP:WLAN:EVM:TIME:AUTO sets the horizontal start and stop values to fit the waveform to the display, and also enables Auto horizontal scaling.

# **DISPlay:WLAN:EVM:TIME:AUTO:STATe**

When enabled, sets the horizontal symbol scale value automatically for the WLAN EVM display.

## **Conditions**

Measurement view: WLAN

This command requires WLAN Measurements

## **Group**

Display commands

# **Syntax**

DISPlay:WLAN:EVM:TIME:AUTO:STATe {0|1|OFF|ON} DISPlay:WLAN:EVM:TIME:AUTO:STATe?

### **Arguments**

ON or 1 sets the horizontal symbol scale value automatically.

OFF or 0 specifies to stop setting the horizontal symbol scale value automatically.

# **Examples**

DISP:WLAN:EVM:TIME:AUTO:STATE ON specifies to the horizontal symbol scale value automatically.

# **DISPlay:WLAN:EVM:TIME:RESet (No Query Form)**

Resets the horizontal symbol start and stop values for the WLAN EVM display.

# **Conditions**

Measurement view: WLAN This command requires WLAN Measurements

# **Group**

DISPlay:WLAN:EVM:TIME:RESet

#### **Arguments**

None

## **Examples**

DISP:WLAN:EVM:TIME:RES resets the horizontal symbol start and stop values for the WLAN EVM display.

# **DISPlay:WLAN:EVM:TIME:STARt**

Sets or queries the horizontal symbol start value for the WLAN EVM display. The units are either Symbols or Seconds, and are set using the command [SENSe]:WLAN:UNIT:TIME.

### **Conditions**

Measurement view: WLAN

This command requires WLAN Measurements

### **Group**

Display commands

### **Syntax**

DISPlay:WLAN:EVM:TIME:STARt <NRf> DISPlay:WLAN:EVM:TIME:STARt?

### **Arguments**

Floating point number.

### **Examples**

DISP:WLAN:EVM:TIME:START 40 sets the horizontal symbol start value of the WLAN EVM display to 40 Symbols (assuming the units have been set to Symbols).

# **DISPlay:WLAN:EVM:TIME:STOP**

Sets or queries the horizontal symbol stop value for the WLAN EVM display. The units are either Symbols or Seconds, and are set using the command [SENSe]:WLAN:UNIT:TIME.

### **Conditions**

Measurement view: WLAN

This command requires WLAN Measurements

# **Group**

DISPlay:WLAN:EVM:TIME:STOP <NRf>

DISPlay:WLAN:EVM:TIME:STOP?

## **Arguments**

Floating point number.

## **Examples**

DISP:WLAN:EVM:TIME:STOP 804.96e-6 sets the horizontal symbol stop value for the WLAN EVM display to 804.960 μs (assuming the units have been set to Seconds).

# **DISPlay:WLAN:EVM:WINDow:SELect:PLOT**

Specifies or queries which graphs are displayed in the WLAN EVM display. Select from Symbols, Subcarriers, or Both.

To set the Time units, use [SENSe]:WLAN:UNIT:TIME. To set the Frequency units, use [SENSe]:WLAN:UNIT:FREQuency. To set the Radix, use [SENSe]:WLAN:RADix.

## **NOTE.**

*Use this command only with multicarrier standards and not singlecarrier (802.11b).*

## **Conditions**

Measurement view: WLAN This command requires WLAN Measurements

# **Group**

Display commands

### **Syntax**

```
DISPlay:WLAN:EVM:WINDow:SELect:PLOT {SYMBols|SCARier|BOTH}
DISPlay:WLAN:EVM:WINDow:SELect:PLOT?
```
### **Arguments**

SYMBols displays the Symbols graph. SCARier displays the Subcarriers graph. BOTH displays both graphs.

### **Examples**

DISP:WLAN:EVM:WIND:SEL:PLOT SCAR displays the Subcarrier graph on the WLAN EVM display.

# **DISPlay:WLAN:EVM:WINDow:TRACe:GRATicule:GRID:STATe**

Shows or hides the graticule grid on the screen.

## **Conditions**

Measurement view: WLAN This command requires WLAN Measurements

# **Group**

Display commands

# **Syntax**

```
DISPlay:WLAN:EVM:WINDow:TRACe:GRATicule:GRID:STATe {0|1|OFF|ON}
DISPlay:WLAN:EVM:WINDow:TRACe:GRATicule:GRID:STATe?
```
### **Arguments**

ON or 1 specifies to show the graticule.

OFF or 0 specifies to turn it off.

## **Examples**

DISP:WLAN:EVM:WIND:TRAC:GRAT:GRID:STATE ON specifies to turn the graticule on.

# **DISPlay:WLAN:EVM:Y:AUTO (No Query Form)**

Automatically sets the vertical scale and position values for the WLAN EVM display.

### **Conditions**

Measurement view: WLAN

This command requires WLAN Measurements

### **Group**

Display commands

**Syntax** DISPlay:WLAN:EVM:Y:AUTO

### **Arguments**

None

### **Examples**

DISP:WLAN:EVM:Y:AUTO automatically sets the vertical scale and position values for the WLAN EVM display.

# **DISPlay:WLAN:EVM:Y:OFFSet**

Sets or queries the value of the offset from the center (vertical position), in percent terms, for the WLAN EVM display. To set the vertical scale, use the command DISPlay:WLAN:EVM:Y[:SCALe].

## **Conditions**

Measurement view: WLAN This command requires WLAN Measurements

# **Group**

Display commands

# **Syntax**

DISPlay:WLAN:EVM:Y:OFFSet <NRf> DISPlay:WLAN:EVM:Y:OFFSet?

## **Arguments**

Floating point number between limits which are set as a function of the current scale value guaranteed to keep the EVM plot at least partially visible on the display. Positive inputs push the plot down (as viewed by the user) and negative inputs push the plot up. 0 re-centers the plot.

### **Returns**

The value of the offset from the center of the Y axis for the Error Magnitude Vector plot as a floating point number.

### **Examples**

DISP: WLAN: EVM: Y: OFFS 150 sets the offset from the center (vertical position) of the EVM plot to 150 %.

# **DISPlay:WLAN:EVM:Y:RESet (No Query Form)**

Resets the vertical scale and position (offset) values for the WLAN EVM display.

#### **Conditions**

Measurement view: WLAN

This command requires WLAN Measurements

### **Group**

Display commands

### **Syntax**

DISPlay:WLAN:EVM:Y:RESet

#### **Arguments**

None

#### **Examples**

DISP:WLAN:EVM:Y:RES specifies to reset the vertical scale and position (offset) values for the WLAN EVM display.

# **DISPlay:WLAN:EVM:Y[:SCALe]**

Sets or queries the vertical scale value for the WLAN EVM display. To set the vertical position (offset) value, use the command *DISPlay:WLAN:EVM:Y: OFFSet.*

## **Conditions**

Measurement view: WLAN

This command requires WLAN Measurements

#### **Group**

Display commands

### **Syntax**

```
DISPlay:WLAN:EVM:Y[:SCALe] <NRf>
DISPlay:WLAN:EVM:Y[:SCALe]?
```
### **Arguments**

Floating point number that specifies the vertical scale value for the WLAN EVM display.

## **Examples**

DISP:WLAN:EVM:Y:SCALE 10 sets the vertical scale value for the WLAN EVM display to 10.

# **DISPlay:WLAN:FLATness:AUTO (No Query Form)**

Automatically rescales the horizontal and vertical axes for the best display in the WLAN Spectral Flatness view.

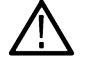

**Note:** WLAN Spectral Flatness is only available for OFDM (non-802.11b) signals.

# **Conditions**

Measurement view: WLAN This command requires WLAN Measurements

# **Group**

Display commands

**Syntax**

DISPlay:WLAN:FLATness:AUTO

### **Arguments**

None

### **Examples**

DISP:WLAN:FLAT:AUTO automatically rescales the horizontal and vertical axes for the best display.

# **DISPlay:WLAN:FLATness:X:AUTO (No Query Form)**

Rescales the horizontal axis automatically in the WLAN Spectral Flatness display.

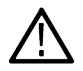

**Note:** WLAN Spectral Flatness is only available for OFDM (non-802.11b) signals.

## **Conditions**

Measurement view: WLAN

This command requires WLAN Measurements

## **Group**

Display commands

### **Syntax**

DISPlay:WLAN:FLATness:X:AUTO

### **Arguments**

None

## **Examples**

 $DISP:WLAN: FLAT:X: AUTO$  rescales the horizontal axis automatically for the best display.

# **DISPlay:WLAN:FLATness:X:OFFSet**

Sets or queries the value of the offset of the horizontal axis from the center of the WLAN Spectral Flatness display.

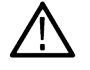

**Note:** *WLAN Spectral Flatness is only available for OFDM (non-802.11b) signals.*

# **Conditions**

Measurement view: WLAN This command requires WLAN Measurements

**Group** Display commands

# **Syntax**

DISPlay:WLAN:FLATness:X:OFFSet <NRf>

DISPlay:WLAN:FLATness:X:OFFSet?

# **Arguments**

Floating point number between limits which are set as a function of the current scale value guaranteed to keep the plot at least partially visible on the display. Positive inputs push the plot down (as viewed by the user) and negative inputs push the plot up. 0 recenters the plot.

## **Returns**

The value of the offset of the X axis from the center of the plot as a floating point number.

### **Examples**

DISP:WLAN:FLAT:X:OFFS 150 shifts the display to the left by 150 %.

# **DISPlay:WLAN:FLATness:X[:SCALe]**

Sets or queries the horizontal scale value in the WLAN Spectral Flatness display. The units are Frequency or Subcarrier. To set the units, use [SENSe]:WLAN:UNIT:FREQuency

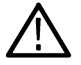

**Note:** *WLAN Spectral Flatness is only available for OFDM (non-802.11b) signals.*

## **Conditions**

Measurement view: WLAN

This command requires WLAN Measurements

#### **Group**

Display commands

### **Syntax**

```
DISPlay:WLAN:FLATness:X[:SCALe] <NRf>
```

```
DISPlay:WLAN:FLATness:X[:SCALe]?
```
### **Arguments**

Floating point number that represents the horizontal scale.

### **Examples**

DISP:WLAN:FLAT:X:SCALE 32 sets the horizontal scale value to 32.

# **DISPlay:WLAN:FLATness:Y:AUTO (No Query Form)**

Automatically rescales the vertical axis scale and position values in the WLAN Spectral Flatness display.

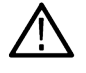

**Note:** *WLAN Spectral Flatness is only available for OFDM (non-802.11b) signals.*

# **Conditions**

Measurement view: WLAN This command requires WLAN Measurements

# **Group**

DISPlay:WLAN:FLATness:Y:AUTO

#### **Arguments**

None

## **Examples**

DISP:WLAN:FLAT:Y:AUTO automatically selects the vertical scale and position values.

# **DISPlay:WLAN:FLATness:Y:OFFSet**

Sets or queries the value of the offset from the center (vertical position), in percent terms, for the WLAN Spectral Flatness display. To set the Vertical Scale, use the command *DISPlay:WLAN:FLATness:Y[:SCALe].*

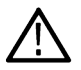

**Note:** *WLAN Spectral Flatness is only available for OFDM (non-802.11b) signals.*

### **Conditions**

Measurement view: WLAN

This command requires WLAN Measurements

# **Group**

Display commands

# **Syntax**

DISPlay:WLAN:FLATness:Y:OFFSet <NRf>

DISPlay:WLAN:FLATness:Y:OFFSet?

### **Arguments**

Floating point number between limits which are set as a function of the current scale value guaranteed to keep the plot at least partially visible on the display. Positive inputs push the plot down (as viewed by the user) and negative inputs push the plot up. 0 re-centers the plot.

#### **Returns**

The value of the offset from the center of the Y axis for the plot as a floating point number.

#### **Examples**

DISP: WLAN: FLAT: Y: OFFS 150 sets the offset from the center (vertical position) of the plot to 150 %.

# **DISPlay:WLAN:FLATness:Y[:SCALe]**

Sets or queries the vertical scale value for the WLAN Spectral Flatness display. To set the vertical position (offset) value, use the command DISPlay:WLAN:FLATness:Y:OFFSet.

**Note:** *WLAN Spectral Flatness is only available for OFDM (non-802.11b) signals.*

#### **Conditions**

Measurement view: WLAN

This command requires WLAN Measurements

#### **Group**

Display commands

### **Syntax**

DISPlay:WLAN:FLATness:Y[:SCALe] <NRf> DISPlay:WLAN:FLATness:Y[:SCALe]?

#### **Arguments**

Floating point number that specifies the vertical scale value.

#### **Examples**

DISP:WLAN:FLAT:Y:SCALE 10 sets the vertical scale value to 10.

# **DISPlay:WLAN:MEASview:DELete (No Query Form)**

Deletes the selected measurement view in the WLAN display.

If you attempt to delete a view that is currently displayed on screen, the error (-200, "Execution error; Measurement is already running") will be returned.

#### **Conditions**

Measurement view: WLAN

This command requires WLAN Measurements

### **Group**

Display commands

### **Syntax**

```
DISPlay:WLAN:MEASview:DELete{SUMMary|FLATness|CONStellation|EVM|MERRor|PERRor|
CRESponse|STABle|PVTi
```
#### **Arguments**

The following table lists the arguments.

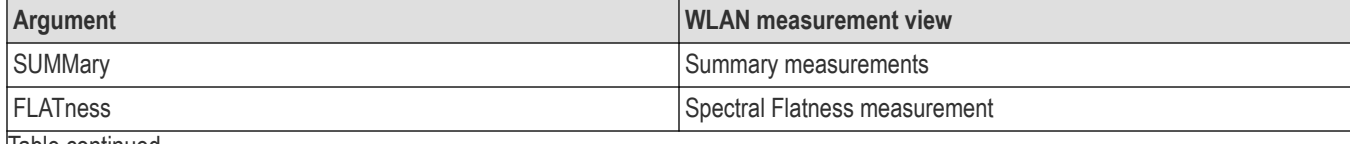

|lable continued...

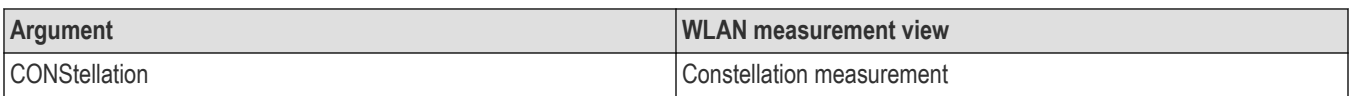

#### **Examples**

DISP:WLAN:MEAS:DEL PERR deletes the Phase Error measurement view.

# **DISPlay:WLAN:MEASview:NEW (No Query Form)**

Displays a new measurement view in the WLAN display.

If you attempt to open a view that is currently displayed on screen, the error (-200, "Execution error; Measurement is already running") will be returned.

#### **Conditions**

Measurement view: WLAN

This command requires WLAN Measurements

### **Group**

Display commands

### **Syntax**

```
DISPlay:WLAN:MEASview:NEW{SUMMary|FLATness|CONStellation|EVM|MERRor|PERRor|
CRESponse|STABle|PVTi
```
#### **Arguments**

The following table lists the arguments.

#### **Table 43:**

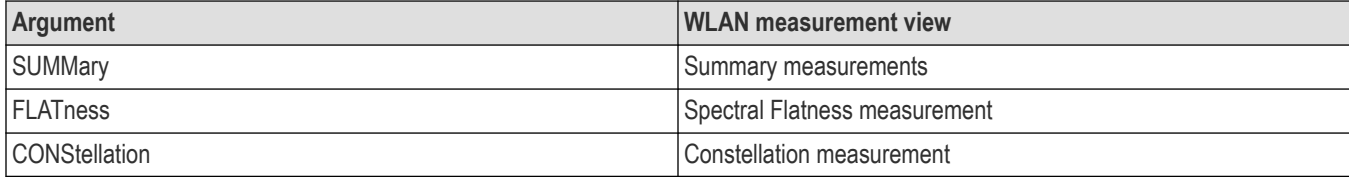

#### **Examples**

DISP:WLAN:MEASVIEW:NEW CONSTELLATION creates the Constellation measurement view.

# **DISPlay:WLAN:MEASview:SELect**

Selects a measurement view on the screen in the WLAN measurements. The query command returns the currently selected view.

If you attempt to select a view that is not displayed on screen, the error (-200, "Execution error; Measurement is already running") will be returned.

#### **Conditions**

Measurement view: WLAN

This command requires WLAN Measurements

### **Group**

Display commands

## **Syntax**

```
DISPlay:WLAN:MEASview:SELect {SUMMary|FLATness|CONStellation|EVM|MERRor|PERRor|
CRESponse|STABle|P
```
DISPlay:WLAN:MEASview:SELect?

### **Arguments**

The following table lists the arguments.

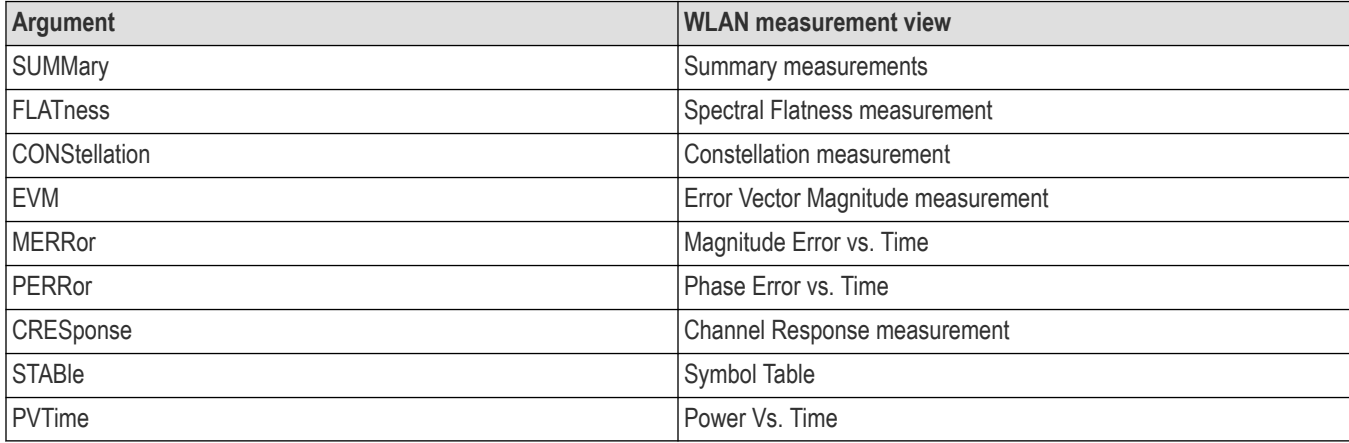

### **Examples**

DISP:WLAN:MEASVIEW:SEL CONSTELLATION selects the Constellation measurement view.

DISP:WLAN:MEASVIEW:SEL? might return FLAT, indiciating that the Spectral Flatness measurement view is the currently selected view.

# **DISPlay:WLAN:MERRor:FREQuency:AUTO (No Query Form)**

Automatically rescales the horizontal subcarrier (frequency) start and stop values to fit the waveform to the screen in the WLAN Magnitude Error display.

### **Conditions**

Measurement view: WLAN

This command requires WLAN Measurements

# **Group**

Display commands

### **Syntax**

DISPlay:WLAN:MERRor:FREQuency:AUTO

None

#### **Examples**

DISPlay:WLAN:MERRor:FREQuency:AUTO automatically rescales the horizontal Subcarrier (frequency) values to fit the waveform to the screen.

# **DISPlay:WLAN:MERRor:FREQuency:RESet (No Query Form)**

Automatically resets the horizontal subcarrier (frequency) start and stop values for the WLAN Magnitude Error display.

#### **Conditions**

Measurement view: WLAN This command requires WLAN Measurements

**Group**

Display commands

#### **Syntax**

DISPlay:WLAN:MERRor:FREQuency:RESet

#### **Arguments**

None

#### **Examples**

DISP: WLAN: MERR: FREQ: RES automatically resets the horizontal subcarrier start and stop values for the WLAN Magnitude Error display.

# **DISPlay:WLAN:MERRor:FREQuency:STARt**

Specifies or queries the horizontal start value (left edge) on the WLAN Magnitude Error display. The units are either Frequency (Hz) or Subcarriers, and are set using the command *[SENSe]:WLAN:UNIT:FREQuency.*

### **Conditions**

Measurement view: WLAN

This command requires WLAN Measurements

#### **Group**

Display commands

### **Syntax**

DISPlay:WLAN:MERRor:FREQuency:STARt <NRf>

```
DISPlay:WLAN:MERRor:FREQuency:STARt?
```
Floating point number that specifies the horizontal start value (left edge) on the graph.

#### **Returns**

The returned value indicates the Subcarrier (for non-b standards only) or frequency shown at the left edge of the display.

#### **Examples**

DISP: WLAN: MERR: FREQ: START 2.41e9 sets the horizontal start value (left edge) to 2.41e9 MHz (assuming the units have been set to Frequency).

# **DISPlay:WLAN:MERRor:FREQuency:STOP**

Specifies or queries the horizontal stop value (right edge) on the WLAN Magnitude Error display. The units are either Frequency (Hz) or Subcarriers, and are set using the command [SENSe]:WLAN:UNIT:FREQuency.

#### **Conditions**

Measurement view: WLAN

This command requires WLAN Measurements

### **Group**

Display commands

# **Syntax**

DISPlay:WLAN:MERRor:FREQuency:STOP <NRf>

```
DISPlay:WLAN:MERRor:FREQuency:STOP?
```
#### **Arguments**

Floating point number that specifies the horizontal stop value (right edge) on the display.

### **Examples**

DISP: WLAN: MERR: FREQ: STOP 8.1250 sets the horizontal stop value to 8.1250 MHz (assuming the units have been set to Frequency).

# **DISPlay:WLAN:MERRor:MARKer:SHOW:STATe**

Shows or hides the marker readout on the WLAN Magnitude Error display.

### **Conditions**

Measurement view: WLAN This command requires WLAN Measurements

# **Group**

DISPlay:WLAN:MERRor:MARKer:SHOW:STATe {0|1|OFF|ON}

DISPlay:WLAN:MERRor:MARKer:SHOW:STATe?

## **Arguments**

ON or 1 specifies to show the marker readout.

OFF or 0 specifies to turn the marker readout off.

# **Examples**

DISP:WLAN:MERR:MARK:SHOW:STATE ON specifies to turn the marker readout on .

# **DISPlay:WLAN:MERRor[:SCALe]:AUTO (No Query Form)**

Automatically adjusts all vertical and horizontal values to provide the best display.

## **Conditions**

Measurement view: WLAN This command requires WLAN Measurements

## **Group**

Display commands

### **Syntax**

DISPlay:WLAN:MERRor[:SCALe]:AUTO

### **Arguments**

None

# **Examples**

DISP:WLAN:MERR:SCALE:AUTO automatically adjusts all vertical and horizontal values to provide the best display.

# **DISPlay:WLAN:MERRor:TIME:AUTO (No Query Form)**

Sets the horizontal start and stop values to fit the waveform to the WLAN Magnitude Error display, and also enables Auto horizontal scaling so the waveform will remain properly scaled as burst lengths change.

### **Conditions**

Measurement view: WLAN

This command requires WLAN Measurements

# **Group**

DISPlay:WLAN:MERRor:TIME:AUTO

#### **Arguments**

None

## **Examples**

DISP:WLAN:MERR:TIME:AUTO sets the horizontal start and stop values to fit the waveform to the display, and also enables Auto horizontal scaling.

# **DISPlay:WLAN:MERRor:TIME:AUTO:STATe**

When enabled, automatically sets the horizontal symbol scale value for the WLAN MERR display.

#### **Conditions**

Measurement view: WLAN

This command requires WLAN Measurements

#### **Group**

Display commands

### **Syntax**

DISPlay:WLAN:MERRor:TIME:AUTO:STATe {0|1|OFF|ON} DISPlay:WLAN:MERRor:TIME:AUTO:STATe?

#### **Arguments**

ON or 1 sets the horizontal symbol scale value automatically. OFF or 0 specifies to stop setting the horizontal symbol scale value automatically.

### **Examples**

DISP:WLAN:MERR:TIME:AUTO:STATE ON specifies to the horizontal symbol scale value automatically.

# **DISPlay:WLAN:MERRor:TIME:RESet (No Query Form)**

Resets the horizontal symbol start and stop values for the WLAN Magnitude Error display.

### **Conditions**

Measurement view: WLAN This command requires WLAN Measurements

### **Group**

DISPlay:WLAN:MERRor:TIME:RESet

#### **Arguments**

None

## **Examples**

DISP:WLAN:MERR:TIME:RES resets the horizontal symbol start and stop values for the WLAN Magnitude Error display.

# **DISPlay:WLAN:MERRor:TIME:STARt**

Sets or queries the horizontal symbol start value for the WLAN Magnitude Error display. The units are either Symbols or Seconds, and are set using the command [SENSe]:WLAN:UNIT:TIME.

### **Conditions**

Measurement view: WLAN

This command requires WLAN Measurements

### **Group**

Display commands

## **Syntax**

DISPlay:WLAN:MERRor:TIME:STARt <NRf>

```
DISPlay:WLAN:MERRor:TIME:STARt?
```
### **Arguments**

Floating point number.

# **Examples**

DISP:WLAN:MERR:TIME:START 40 sets the horizontal symbol start value of the WLAN Magnitude Error display to 40 Symbols (assuming the units have been set to Symbols).

# **DISPlay:WLAN:MERRor:TIME:STOP**

Sets or queries the horizontal symbol stop value for the WLAN Magnitude Error display. The units are either Symbols or Seconds, and are set using the command [SENSe]:WLAN:UNIT:TIME.

# **Conditions**

Measurement view: WLAN

This command requires WLAN Measurements

# **Group**

DISPlay:WLAN:MERRor:TIME:STOP <NRf>

DISPlay:WLAN:MERRor:TIME:STOP?

## **Arguments**

Floating point number.

## **Examples**

DISP:WLAN:MERR:TIME:STOP 804.96e-6 sets the horizontal symbol stop value for the WLAN Magnitude Error display to 804.960 μs (assuming the units have been set to Seconds).

# **DISPlay:WLAN:MERRor:WINDow:SELect:PLOT**

Specifies or queries which graphs are displayed in the WLAN Magnitude Error display. Select from Symbols, Subcarriers, or Both.

To set the Time units, use *[SENSe]:WLAN:UNIT:TIME. To set the Frequency units, use [SENSe]:WLAN:UNIT:FREQuency*. To set the Radix, use *[SENSe]:WLAN:RADix.*

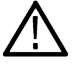

**Note:** *Use this command only with multicarrier standards and not singlecarrier (802.11b).*

## **Conditions**

Measurement view: WLAN

This command requires WLAN Measurements

# **Group**

Display commands

# **Syntax**

DISPlay:WLAN:MERRor:WINDow:SELect:PLOT{SYMBols|SCARier|BOTH} DISPlay:WLAN:MERRor:WINDow:SELect:PLOT?

### **Arguments**

SYMBols displays the Symbols graph. SCARier displays the Subcarriers graph. BOTH displays both graphs.

# **Examples**

DISP:WLAN:MERR:WIND:SEL:PLOT SCAR displays the Subcarrier graph on the WLAN Magnitude Error display.

# **DISPlay:WLAN:MERRor:WINDow:TRACe:GRATicule:GRID:STATe**

Shows or hides the graticule grid on the display.

## **Conditions**

Measurement view: WLAN This command requires WLAN Measurements

# **Group**

Display commands

# **Syntax**

```
DISPlay:WLAN:MERRor:WINDow:TRACe:GRATicule:GRID:STATe {0|1|OFF|ON}
DISPlay:WLAN:MERRor:WINDow:TRACe:GRATicule:GRID:STATe?
```
## **Arguments**

ON or 1 specifies to show the graticule.

OFF or 0 specifies to turn it off.

## **Examples**

DISP:WLAN:MERR:WIND:TRAC:GRAT:GRID:STATE ON specifies to turn the graticule on.

# **DISPlay:WLAN:MERRor:Y:AUTO (No Query Form)**

Automatically sets the vertical scale and position values for the WLAN Magnitude Error display.

### **Conditions**

Measurement view: WLAN

This command requires WLAN Measurements

### **Group**

Display commands

**Syntax** DISPlay:WLAN:MERRor:Y:AUTO

### **Arguments**

None

### **Examples**

DISP:WLAN:MERR:Y:AUTO automatically sets the vertical scale and position values for the WLAN Magnitude Error display.

# **DISPlay:WLAN:MERRor:Y:OFFSet**

Sets or queries the offset from the center (vertical position), in percent terms, for the WLAN Magnitude Error display. To set the vertical scale, use the command DISPlay:WLAN:EVM:Y[:SCALe].

## **Conditions**

Measurement view: WLAN This command requires WLAN Measurements

# **Group**

Display commands

# **Syntax**

DISPlay:WLAN:MERRor:Y:OFFSet <NRf> DISPlay:WLAN:MERRor:Y:OFFSet?

## **Arguments**

Floating point number between limits which are set as a function of the current scale value guaranteed to keep the Magnitude Error plot at least partially visible.

on the display. Positive inputs push the plot down (as viewed by the user) and negative inputs push the plot up. 0 re-centers the plot.

## **Returns**

The offset from the center of the Y axis for the Magnitude Error plot as a floating point number.

## **Examples**

DISP: WLAN: MERR: Y: OFFS 150 sets the offset from the center of the vertical axis of the Magnitude Error plot to 150 %.

# **DISPlay:WLAN:MERRor:Y:RESet (No Query Form)**

Resets the vertical scale and position (offset) for the WLAN Magnitude Error display.

### **Conditions**

Measurement view: WLAN

This command requires WLAN Measurements

**Group**

Display commands

### **Syntax**

DISPlay:WLAN:MERRor:Y:RESet

### **Arguments**

None

### **Examples**

DISP: WLAN: MERR: Y:RES specifies to reset the vertical scale and position (offset) values for the WLAN Magnitude Error display.

# **DISPlay:WLAN:MERRor:Y[:SCALe]**

Sets or queries the vertical scale value for the WLAN Magnitude Error display. To set the vertical position (offset) value, use the command DISPlay:WLAN:EVM:Y:OFFSet.

## **Conditions**

Measurement view: WLAN

This command requires WLAN Measurements

#### **Group**

Display commands

### **Syntax**

```
DISPlay:WLAN:MERRor:Y[:SCALe] <NRf>
DISPlay:WLAN:MERRor:Y[:SCALe]?
```
#### **Arguments**

Floating point number that specifies the vertical scale value for the WLAN Magnitude Error display.

### **Examples**

DISP: WLAN: MERR: Y: SCALE 10 sets the vertical scale for the WLAN Magnitude Error display to 10.

# **DISPlay:WLAN:PERRor:FREQuency:AUTO (No Query Form)**

Automatically rescales the horizontal subcarrier (frequency) start and stop values to fit the waveform to the screen in the WLAN Phase Error display.

#### **Conditions**

Measurement view: WLAN

This command requires WLAN Measurements

**Group** Display commands

**Syntax** DISPlay:WLAN:PERRor:FREQuency:AUTO

### **Arguments**

None

#### **Examples**

DISP: WLAN: PERR: FREQ: AUTO automatically rescales the horizontal Subcarrier (frequency) start and stop values to fit the waveform to the screen.

# **DISPlay:WLAN:PERRor:FREQuency:RESet (No Query Form)**

Automatically resets the horizontal subcarrier (frequency) start and stop values for the WLAN Phase Error display.

#### **Conditions**

Measurement view: WLAN

This command requires WLAN Measurements

#### **Group**

Display commands

#### **Syntax**

DISPlay:WLAN:PERRor:FREQuency:RESet

#### **Arguments**

None

#### **Examples**

DISP:WLAN:PERR:FREQ:RES automatically resets the horizontal Subcarrier start and stop values for the WLAN Phase Error display.

# **DISPlay:WLAN:PERRor:FREQuency:STARt**

Specifies or queries the horizontal start value (left edge) on the WLAN Phase Error display. The units are either Frequency (Hz) or Subcarriers, and are set using the command [SENSe]:WLAN:UNIT:FREQuency.

#### **Conditions**

Measurement view: WLAN

This command requires WLAN Measurements

### **Group**

Display commands

### **Syntax**

DISPlay:WLAN:PERRor:FREQuency:STARt <NRf>

DISPlay:WLAN:PERRor:FREQuency:STARt?

#### **Arguments**

Floating point number that specifies the horizontal start value (left edge) on the display.

#### **Returns**

The readout indicates the Subcarrier (for non-b standards only) or frequency shown at the left edge of the display.

### **Examples**

DISP: WLAN: PERR: FREQ: START -8.1250 sets the horizontal start value to -8.1250 MHz (assuming the units have been set to Frequency).

# **DISPlay:WLAN:PERRor:FREQuency:STOP**

Specifies or queries the horizontal stop value (right edge) on the WLAN Phase Error display. The units are either Frequency (Hz) or Subcarriers, and are set using the command [SENSe]:WLAN:UNIT:FREQuency.

#### **Conditions**

Measurement view: WLAN

This command requires WLAN Measurements

**Group**

Display commands

#### **Syntax**

DISPlay:WLAN:PERRor:FREQuency:STOP <NRf>

DISPlay:WLAN:PERRor:FREQuency:STOP?

#### **Arguments**

Floating point number that specifies the horizontal stop value (right edge) on the display.

### **Examples**

DISP: WLAN: PERR: FREQ: STOP 8.1250 sets the horizontal stop value to 8.1250 MHz (assuming the units have been set to Frequency).

# **DISPlay:WLAN:PERRor:MARKer:SHOW:STATe**

Show or hides the Marker readout on the WLAN Phase Error display.

### **Conditions**

Measurement view: WLAN

This command requires WLAN Measurements

#### **Group**

Display commands

### **Syntax**

DISPlay:WLAN:PERRor:MARKer:SHOW:STATe {0|1|OFF|ON} DISPlay:WLAN:PERRor:MARKer:SHOW:STATe?

ON or 1 specifies to show the Marker readout.

OFF or 0 specifies to turn the Marker readout off.

#### **Examples**

DISP:WLAN:PERR:MARK:SHOW:STATE ON specifies to turn the Marker readout on.

# **DISPlay:WLAN:PERRor[:SCALe]:AUTO (No Query Form)**

Automatically adjusts all vertical and horizontal settings to provide the best display.

### **Conditions**

Measurement view: WLAN This command requires WLAN Measurements

#### **Group**

Display commands

### **Syntax**

DISPlay:WLAN:PERRor[:SCALe]:AUTO

#### **Arguments**

None

#### **Examples**

DISP:WLAN:PERRor:SCALE:AUTO automatically adjusts all vertical and horizontal settings to provide the best display.

# **DISPlay:WLAN:PERRor:TIME:AUTO (No Query Form)**

Automatically sets the horizontal symbol start and stop values to fit the waveform to the screen for the WLAN Phase Error vs. Symbol plot. In addition, sets the state for this feature to ON.

#### **Conditions**

Measurement view: WLAN

This command requires WLAN Measurements

#### **Group**

Display commands

#### **Syntax**

DISPlay:WLAN:PERRor:TIME:AUTO

None

#### **Examples**

DISP: WLAN: PERR: TIME: AUTO sets the instrument to automatically select the horizontal symbol start and stop values to fit the waveform to the screen, and turns the AUTO feature on.

# **DISPlay:WLAN:PERRor:TIME:AUTO:STATe**

When enabled, automatically sets the horizontal symbol scale value for the WLAN Phase Error display.

#### **Conditions**

Measurement view: WLAN This command requires WLAN Measurements

#### **Group**

Display commands

#### **Syntax**

DISPlay:WLAN:PERRor:TIME:AUTO:STATe {0|1|OFF|ON} DISPlay:WLAN:PERRor:TIME:AUTO:STATe?

#### **Arguments**

ON or 1 specifies to set the Analysis Time value automatically.

OFF or 0 specifies to turn stop setting the Analysis Time value automatically.

### **Examples**

DISP:WLAN:PERR:TIME:AUTO:STATE ON specifies to set the Analysis Time value automatically, based on the requirements of the selected display

# **DISPlay:WLAN:PERRor:TIME:RESet (No Query Form)**

Resets the horizontal symbol start and stop values for the WLAN Phase Error Average vs. Symbol display.

### **Conditions**

Measurement view: WLAN This command requires WLAN Measurements

### **Group**

Display commands

### **Syntax**

DISPlay:WLAN:PERRor:TIME:RESet

None

#### **Examples**

DISP:WLAN:PERR:TIME:RES resets the horizontal symbol start and stop values for the WLAN Phase Error Average vs. Symbol display.

# **DISPlay:WLAN:PERRor:TIME:STARt**

Sets or queries the horizontal symbol start value for the WLAN Phase Error Average vs. Symbol display. The units are either Symbols or Seconds, and are set using the command [SENSe]:WLAN:UNIT:TIME.

#### **Conditions**

Measurement view: WLAN

This command requires WLAN Measurements

#### **Group**

Display commands

#### **Syntax**

DISPlay:WLAN:PERRor:TIME:STARt <NRf>

DISPlay:WLAN:PERRor:TIME:STARt?

### **Arguments**

Floating point number.

#### **Examples**

DISP:WLAN:PERR:TIME:START 40 sets the horizontal symbol start value of the Average vs. Symbol display to 40 Symbols (assuming the units have been set to Symbols).

# **DISPlay:WLAN:PERRor:TIME:STOP**

Sets or queries the horizontal symbol stop value for the WLAN Phase Error Average vs. Symbol display. The units are either Symbols or Seconds, and are set using the command [SENSe]:WLAN:UNIT:TIME.

#### **Conditions**

Measurement view: WLAN

This command requires WLAN Measurements

### **Group**

DISPlay:WLAN:PERRor:TIME:STOP <NRf>

DISPlay:WLAN:PERRor:TIME:STOP?

## **Arguments**

Floating point number.

## **Examples**

DISP:WLAN:PERR:TIME:STOP 804.960 sets the horizontal symbol stop value for the Average vs. Symbol display to 804.960 μs(assuming the units have been set to Seconds).

# **DISPlay:WLAN:PERRor:WINDow:SELect:PLOT**

Specifies or queries which displays are displayed in the WLAN Phase Error analysis display (Symbols, Subcarriers, or Both).

To set the Time units, use *[SENSe]:WLAN:UNIT:TIME*. To set the Frequency units, use *[SENSe]:WLAN:UNIT:FREQuency.* To set the Radix, use *[SENSe]:WLAN:RADix*.

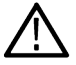

**Note:** *Use this command only with multicarrier standards and not singlecarrier (802.11b).*

### **Conditions**

Measurement view: WLAN

This command requires WLAN Measurements

# **Group**

Display commands

### **Syntax**

```
DISPlay:WLAN:PERRor:WINDow:SELect:PLOT {SYMBols|SCARier|BOTH}
DISPlay:WLAN:PERRor:WINDow:SELect:PLOT?
```
### **Arguments**

SYMBols displays the Symbols graph. SCARier displays the Subcarriers graph. BOTH displays both graphs.

### **Examples**

DISP:WLAN:PERR:WIND:SEL:PLOT SCAR displays the Subcarrier graph on the WLAN Phase Error analysis display.

# **DISPlay:WLAN:PERRor:WINDow:TRACe:GRATicule:GRID:STATe**

Shows or hides the graticule grid on the screen.

## **Conditions**

Measurement view: WLAN This command requires WLAN Measurements

# **Group**

Display commands

# **Syntax**

```
DISPlay:WLAN:PERRor:WINDow:TRACe:GRATicule:GRID:STATe {0|1|OFF|ON}
DISPlay:WLAN:PERRor:WINDow:TRACe:GRATicule:GRID:STATe?
```
### **Arguments**

ON or 1 specifies to show the graticule.

OFF or 0 specifies to turn it off.

## **Examples**

DISP:WLAN:PERR:WIND:TRAC:GRAT:GRID:STATE ON specifies to turn the graticule on.

# **DISPlay:WLAN:PERRor:Y:AUTO (No Query Form)**

Automatically selects the vertical scale and position values for the WLAN Phase Error Symbol and Subcarrier plots.

### **Conditions**

Measurement view: WLAN

This command requires WLAN Measurements

### **Group**

Display commands

**Syntax** DISPlay:WLAN:PERRor:Y:AUTO

### **Arguments**

None

### **Examples**

DISP:WLAN:PERR:Y:AUTO automatically selects the vertical scale and position values for the WLAN Phase Error Symbol and Subcarrier plots.

# **DISPlay:WLAN:PERRor:Y:OFFSet**

Sets or queries the value of the offset from the center (vertical position), in percent terms, for the WLAN Phase Error Symbol and Subcarrier plots. To set the Vertical Scale, use the command DISPlay:WLAN:PERRor:Y[:SCALe].

## **Conditions**

Measurement view: WLAN

This command requires WLAN Measurements

# **Group**

Display commands

# **Syntax**

DISPlay:WLAN:PERRor:Y:OFFSet <NRf> DISPlay:WLAN:PERRor:Y:OFFSet?

## **Arguments**

Floating point number between limits which are set as a function of the current scale value guaranteed to keep the plot at least partially visible on the display. Positive inputs push the plot down (as viewed by the user) and negative inputs push the plot up. 0 re-centers the plot.

### **Returns**

The value of the offset from the center of the Y axis for the Phase Error plot as a

floating point number.

## **Examples**

DISP: WLAN: PERR: Y: OFFS 150 sets the offset from the center (vertical position) of the Phase Error plot to 150 %.

# **DISPlay:WLAN:PERRor:Y:RESet (No Query Form)**

Resets the vertical scale and position (offset) values for the WLAN Phase Error Symbol and Subcarrier plots.

### **Conditions**

Measurement view: WLAN This command requires WLAN Measurements

#### **Group**

Display commands

### **Syntax**

DISPlay:WLAN:PERRor:Y:RESet

### **Arguments**

None

#### **Examples**

DISP: WLAN: PERR: Y: RES specifies to reset the vertical scale and position (offset) values for the WLAN Phase Error plot.

# **DISPlay:WLAN:PERRor:Y[:SCALe]**

Sets or queries the vertical scale value for the WLAN Phase Error plots. To set the vertical position (offset) value, use the command DISPlay:WLAN:PERRor:Y:OFFSet.

## **Conditions**

Measurement view: WLAN

This command requires WLAN Measurements

#### **Group**

Display commands

### **Syntax**

```
DISPlay:WLAN:PERRor:Y[:SCALe] <NRf>
DISPlay:WLAN:PERRor:Y[:SCALe]?
```
#### **Arguments**

Floating point number that specifies the vertical scale value.

### **Examples**

DISP:WLAN:PERR:Y:SCALE 10 sets the vertical scale value to 10.

# **DISPlay:WLAN:PVTime:BURSt:X[:SCALe]**

Sets or queries the value of the scale (width), in seconds, for the WLAN Power vs. Time display when using horizontal Full Burst view.

### **Conditions**

Measurement view: WLAN This command requires WLAN Measurements

### **Group**

Display commands

### **Syntax**

DISPlay:WLAN:PVTime:BURSt:X[:SCALe] <NRf>

#### DISPlay:WLAN:PVTime:BURSt:X[:SCALe]?

#### **Arguments**

Floating point number that represents the value of the scale (width), in seconds, when using horizontal Full Burst view.

### **Examples**

DISP:WLAN:PVT:BURS:X:SCALE 5.0E-6 sets the width of the display to 5.000 μS for the horizontal Full Burst view.

# **DISPlay:WLAN:PVTime:BURSt:X[:SCALe]:AUTO (No Query Form)**

Automatically sets the starting time (position) and scale (width) values for the best display in the horizontal Full Burst view.

## **Conditions**

Measurement view: WLAN

This command requires WLAN Measurements

### **Group**

Display commands

#### **Syntax**

DISPlay:WLAN:PVTime:BURSt:X[:SCALe]:AUTO

#### **Arguments**

None

#### **Examples**

DISP: WLAN: PVT: BURS: X: SCALE: AUTO automatically sets the starting time (position) and scale (width) values for the best display.

# **DISPlay:WLAN:PVTime:BURSt:X[:SCALe]:OFFSet**

Sets or queries the starting time (position) value, in seconds, for the WLAN Power vs. Time display when using the horizontal Full Burst view.

#### **Conditions**

Measurement view: WLAN This command requires WLAN Measurements

### **Group**

Display commands

### **Syntax**

DISPlay:WLAN:PVTime:BURSt:X[:SCALe]:OFFSet <NRf> DISPlay:WLAN:PVTime:BURSt:X[:SCALe]:OFFSet?

#### **Arguments**

Floating point number that represents the starting time (position) value, in seconds, when using horizontal Full Burst view.

#### **Examples**

DISP:WLAN:PVT:BURS:X:OFFFSET 5.0E-6 sets the starting time (position) of the graph to 5.000 μS for horizontal Full Burst view.

# **DISPlay:WLAN:PVTime:BURSt:X[:SCALe]:RESet (No Query Form)**

Resets the starting time (position) and scale (width) values for the horizontal Full Burst view on the WLAN Power vs. Time display.

## **Conditions**

Measurement view: WLAN

This command requires WLAN Measurements

## **Group**

Display commands

### **Syntax**

DISPlay:WLAN:PVTime:BURSt:X[:SCALe]:RESet

#### **Arguments**

None

### **Examples**

DISP:WLAN:PVT:BURST:X:SCALE:RESET resets the starting time (position) and scale (width) values for the horizontal Full Burst view.

# **DISPlay:WLAN:PVTime:FALL:X[:SCALe]**

Sets or queries the scale (width) value, in seconds, for the WLAN Power vs. Time display when using the horizontal Falling Edge view.

### **Conditions**

Measurement view: WLAN

This command requires WLAN Measurements

#### **Group**

Display commands

### **Syntax**

DISPlay:WLAN:PVTime:FALL:X[:SCALe] <NRf> DISPlay:WLAN:PVTime:FALL:X[:SCALe]?

### **Arguments**

Floating point number that represents the scale (width), in seconds, when using the horizontal Falling Edge view.

### **Examples**

DISP:WLAN:PVT:FALL:X:SCALE 5.0E-6 sets the width of the graph to 5.000 μS when using the horizontal Falling Edge view.
# **DISPlay:WLAN:PVTime:FALL:X[:SCALe]:AUTO (No Query Form)**

Automatically sets the starting time (position) and scale (width) values for the best display in the horizontal Falling Edge view.

# **Conditions**

Measurement view: WLAN

This command requires WLAN Measurements

# **Group**

Display commands

### **Syntax**

DISPlay:WLAN:PVTime:FALL:X[:SCALe]:AUTO

### **Arguments**

None

# **Examples**

DISP: WLAN: PVT: FALL:X: SCALE: AUTO automatically sets the starting time (position) and scale (width) values for the best display.

# **DISPlay:WLAN:PVTime:FALL:X[:SCALe]:OFFSet**

Sets or queries the value for the starting time (offset) of the graph, in seconds, for the WLAN Power vs. Time display when using the horizontal Falling Edge view.

#### **Conditions**

Measurement view: WLAN

This command requires WLAN Measurements

# **Group**

Display commands

# **Syntax**

DISPlay:WLAN:PVTime:FALL:X[:SCALe]:OFFSet <NRf>

DISPlay:WLAN:PVTime:FALL:X[:SCALe]:OFFSet?

# **Arguments**

.

Floating point number that represents the value of the starting time (offset) of the graph, in seconds, when using the horizontal Falling Edge view.

DISP:WLAN:PVT:FALL:X:SCALE 5.0 sets the starting time (position) of the graph to 5.000 μS when using the horizontal Falling Edge view.

# **DISPlay:WLAN:PVTime:FALL:X[:SCALe]:RESet (No Query Form)**

Resets the starting time (position) and scale (width) values for the horizontal Falling Edge view on the WLAN Power vs. Time display.

### **Conditions**

Measurement view: WLAN

This command requires WLAN Measurements

# **Group**

Display commands

# **Syntax**

DISPlay:WLAN:PVTime:FALL:X[:SCALe]:RESet

#### **Arguments**

None

### **Examples**

DISP:WLAN:PVT:FALL:X:SCALE:RESET resets the starting time (position) and scale (width) values for the horizontal Falling Edge view.

# **DISPlay:WLAN:PVTime:MARKer:SHOW:STATe**

Shows or hides the marker readout on the WLAN Power vs. Time display.

# **Conditions**

Measurement view: WLAN

This command requires WLAN Measurements

# **Group**

Display commands

# **Syntax**

DISPlay:WLAN:PVTime:MARKer:SHOW:STATe {0|1|OFF|ON} DISPlay:WLAN:PVTime:MARKer:SHOW:STATe?

# **Arguments**

ON or 1 specifies to show the marker readout.

OFF or 0 specifies to turn the marker readout off.

DISP:WLAN:PVT:MARK:SHOW:STATE ON specifies to turn the marker readout on.

# **DISPlay:WLAN:PVTime:RISE:X[:SCALe]**

Sets or queries the scale (width) value, in seconds, for the WLAN Power vs. Time display when using the horizontal Rising Edge view.

### **Conditions**

Measurement view: WLAN This command requires WLAN Measurements

# **Group**

Display commands

# **Syntax**

DISPlay:WLAN:PVTime:RISE:X[:SCALe] <NRf> DISPlay:WLAN:PVTime:RISE:X[:SCALe]?

### **Arguments**

Floating point number that represents the scale (width) value, in seconds, for the horizontal Rising Edge view.

### **Examples**

DISP: WLAN: PVT:RISE:X: SCALE 5.0E-6 sets the width of the graph to 5.000µS for the horizontal Rising Edge view.

# **DISPlay:WLAN:PVTime:RISE:X[:SCALe]:AUTO (No Query Form)**

Automatically sets the starting time (position) and scale (width) values for the best display in the horizontal Rising Edge view of the WLAN Power vs. Time display.

# **Conditions**

Measurement view: WLAN

This command requires WLAN Measurements

# **Group**

Display commands

# **Syntax**

DISPlay:WLAN:PVTime:RISE:X[:SCALe]:AUTO

#### **Arguments**

None

DISP: WLAN: PVT:RISE:X: SCALE: AUTO automatically sets the starting time (position) and scale (width) values for the best display.

# **DISPlay:WLAN:PVTime:RISE:X[:SCALe]:OFFSet**

Sets or queries the starting time value (offset), in seconds, for the WLAN Power vs. Time display when using the horizontal Rising Edge view.

### **Conditions**

Measurement view: WLAN

This command requires WLAN Measurements

### **Group**

Display commands

### **Syntax**

DISPlay:WLAN:PVTime:RISE:X[:SCALe]:OFFSet <NRf> DISPlay:WLAN:PVTime:RISE:X[:SCALe]:OFFSet?

# **Arguments**

Floating point number that represents the value of the starting time (offset) of the graph, in seconds, for the horizontal Rising Edge view.

#### **Examples**

DISP:WLAN:PVT:RISE:X:OFFSET 5.0e-6 sets the starting time (position) of the graph to 5.000 μS for the horizontal Rising Edge view.

# **DISPlay:WLAN:PVTime:RISE:X[:SCALe]:RESet (No Query Form)**

Resets the starting time (position) and scale (width) values for the horizontal Rising Edge view on the WLAN Power vs. Time display.

#### **Conditions**

Measurement view: WLAN

This command requires WLAN Measurements

#### **Group**

Display commands

#### **Syntax**

DISPlay:WLAN:PVTime:RISE:X[:SCALe]:RESet

#### **Arguments**

None

DISP:WLAN:PVT:RISE:X:SCALE:RESET resets the starting time (position) and scale (width) values for the horizontal Rising Edge view.

# **DISPlay:WLAN:PVTime:WINDow:SELect:PLOT**

Specifies or queries which view to use for the WLAN Power vs. Time display. Select from Full Burst, Rising Edge or Falling Edge.

### **Conditions**

Measurement view: WLAN This command requires WLAN Measurements

# **Group**

Display commands

# **Syntax**

DISPlay:WLAN:PVTime:WINDow:SELect:PLOT {BURSt|RISE|FALL} DISPlay:WLAN:PVTime:WINDow:SELect:PLOT?

### **Arguments**

BURSt sets the view to Full Burst, which displays the entire packet, with vertical lines indicating the length of the burst.

RISE sets the view to Rising Edge, which zooms the display into the interval around the burst rising edge, with vertical lines indicating the 10% to 90% Power-On Ramp time.

FALL sets the view to Falling Edge, which zooms the display into the interval around the burst Falling Edge, with vertical lines indicating the 90% to 10% Power-Down Ramp time.

# **Returns**

DISP:WLAN:PVT:WIND:SEL:PLOT BURS sets the view to Full Burst.

DISP:WLAN:PVT:WIND:SEL:PLOT? might return RISE, indicating that the view has been set to Rising Edge.

# **DISPlay:WLAN:PVTime:WINDow:TRACe:GRATicule:GRID:STATe**

Shows or hides the graticule grid on the screen.

# **Conditions**

Measurement view: WLAN

This command requires WLAN Measurements

# **Group**

Display commands

# **Syntax**

DISPlay:WLAN:PVTime:WINDow:TRACe:GRATicule:GRID:STATe {0|1|OFF|ON} DISPlay:WLAN:PVTime:WINDow:TRACe:GRATicule:GRID:STATe?

# **Arguments**

ON or 1 specifies to show the graticule. OFF or 0 specifies to turn it off.

# **Examples**

DISP:WLAN:PVT:WIND:TRAC:GRAT:GRID:STATE ON specifies to turn the graticule on.

# **DISPlay:WLAN:PVTime:Y[:SCALe]**

Sets or queries the vertical scale value for the WLAN Power vs. Time display. To set the vertical position (offset) value, use the command *DISPlay:WLAN: PVTime:Y[:SCALe]:OFFSet.*

# **Conditions**

Measurement view: WLAN This command requires WLAN Measurements

# **Group**

Display commands

# **Syntax**

DISPlay:WLAN:PVTime:Y[:SCALe] <NRf> DISPlay:WLAN:PVTime:Y[:SCALe]?

# **Arguments**

Floating point number that specifies the vertical scale value for the WLAN Power vs. Time display.

# **Examples**

DISP:WLAN:PVT:Y:SCALE 10 sets the vertical scale value to 10 dB.

# **DISPlay:WLAN:PVTime:Y[:SCALe]:AUTO (No Query Form)**

Automatically selects the vertical scale and position values for the WLAN Power vs. Time display.

# **Conditions**

Measurement view: WLAN

This command requires WLAN Measurements

# **Group**

Display commands

# **Syntax**

DISPlay:WLAN:PVTime:Y[:SCALe]:AUTO

### **Arguments**

None

# **Examples**

DISP: WLAN: PVT: Y: AUTO automatically selects the vertical scale and position values for the display.

# **DISPlay:WLAN:PVTime:Y[:SCALe]:OFFSet**

Sets or queries the value of the vertical offset (top edge of the vertical axis) for the WLAN Power vs. Time display. To set the vertical scale, use the command DISPlay:WLAN:PVTime:Y[:SCALe].

# **Conditions**

Measurement view: WLAN

This command requires WLAN Measurements

# **Group**

Display commands

# **Syntax**

DISPlay:WLAN:PVTime:Y[:SCALe]:OFFSet <NRf>

DISPlay:WLAN:PVTime:Y[:SCALe]:OFFSet?

# **Arguments**

Floating point number between limits which specifies the value of the vertical offset. Positive inputs push the plot down (as viewed by the user) and negative inputs push the plot up.

# **Returns**

The value of the vertical offset for the WLAN Power vs. Time display as a floating point number.

# **Examples**

DISP:WLAN:PVT:Y:OFFS –10 sets the vertical offset to -10 dBm.

# **DISPlay:WLAN:PVTime:Y[:SCALe]:PDIVision**

Sets or queries the value of the vertical scale for the WLAN Power vs. Time display, in dB/division. This is only a visual control for panning the graph.

# **Group**

Display commands

# **Syntax**

```
DISPlay:WLAN:PVTime:Y[:SCALe]:PDIVision <NRf>
DISPlay:WLAN:PVTime:Y[:SCALe]:PDIVision?
```
# **Arguments**

Floating point value that represents the value of the vertical scale, in dB/division, for the WLAN Power vs. Time display.

# **Examples**

DISP:WLAN:PVT:Y:SCALE:PDIV 20 sets the vertical scale to 20.0 dB/division.

# **DISPlay:WLAN:PVTime:Y[:SCALe]:RESet (No Query Form)**

Resets the vertical scale and position (offset) values for the WLAN Power vs. Time display.

# **Conditions**

Measurement view: WLAN This command requires WLAN Measurements

**Group** Display commands

**Syntax** DISPlay:WLAN:PVTime:Y[:SCALe]:RESet

# **Arguments**

None

# **Examples**

DISP: WLAN: PVT: Y: RES specifies to reset the vertical scale and position (offset) values for the WLAN Power vs. Time display.

# **DISPlay:WLAN:SUMMary:EVMUnits**

Sets or queries the EVM Units setting in the WLAN Summary display.

# **Conditions**

Measurement view: WLAN

This command requires WLAN Measurements

# **Group**

Display commands

# **Syntax**

DISPlay:WLAN:SUMMary:EVMUnits {PERCent | DB} DISPlay:WLAN:SUMMary:EVMUnits?

### **Arguments**

PERCent. Units in the WLAN Summary display are shown as percentages.

DB. Units in the WLAN Summary display are shown in decibels (dB).

# **\*ESE**

Sets or queries the bits in the Event Status Enable Register (ESER). The ESER prevents events from being reported to the Status Byte Register (STB). Refer to Section 3, *Status and Events*, for the register information.

# **Conditions**

Measurement views: All

# **Group**

IEEE common commands

# **Syntax**

```
*ESE <value>
```
\*ESE?

# **Related Commands**

```
*CLS, *ESR?, *SRE, *STB?
```
# **Arguments**

<value>::<NR1> is a value in the range from 0 through 255.

The binary bits of the ESER are set according to this value.

# **Examples**

\*ESE 145 sets the ESER to binary 10010001, which enables the PON, EXE, and OPC bits.

\*ESE? might return the string \*ESE 184, showing that the ESER contains the binary value 10111000.

# **\*ESR? (Query Only)**

Returns the contents of the Standard Event Status Register (SESR). \*ESR? also clears the SESR (since reading the SESR clears it). Refer to Section 3, *Status and Events*, for the register information.

# **Conditions**

Measurement views: All

# **Group**

IEEE common commands

### **Syntax**

\*ESR?

### **Related Commands**

\*CLS, \*ESE, \*SRE, \*STB?

#### **Arguments**

None

# **Returns**

 $<$ NR1 > representing the contents of the SESR by a 0 to 255 decimal number.

# **Examples**

\*ESR? might return the value 213, showing that the SESR contains binary 11010101.

# **Fetch commands**

# **FETCh:ACPower? (Query Only)**

Returns the Channel power and ACPR measurement results for all available channels.

# **Conditions**

Measurement views: Channel power and ACPR

# **Group**

Fetch commands

**Syntax** FETCh:ACPower?

### **Arguments**

None

#### **Returns**

```
<chan_power>,<acpr_lower(1)>,<acpr_upper(1)>,
\langle \text{acpr lower}(2) \rangle, \langle \text{acpr upper}(2) \rangle, ...
<acpr_lower(n)>,<acpr_upper(n)>
Where
```
<chan\_power> is the average power of the main channel as the power reference in dBm. The unit can be changed by the [SENSe]:POWer:UNITs command.

 $\langle \text{acpr}\rangle$  lower(n) > is the ACPR for the lower channel #n in dB.

 $\langle \text{acpr upper (n)} \rangle$  is the ACPR for the upper channel #n in dB.

The number of n depends on the setting of the [SENSe]: ACPower: CHANnel: PAIRs command.

#### **Examples**

FETCH:ACPOWER? might return 4.227,-28.420,-23.847,-22.316,-29.225, indicating (average power of the main channel) = 4.227 dBm, (ACPR for the lower channel 1) = -28.420 dB, (ACPR for the upper channel 1) = -23.847 dB, (ACPR for the lower channel 2) = -22.316 dB, and (ACPR for the upper channel 2) = -29.225 dB.

# **FETCh:ACPower:CHANnel:POWer? (Query Only)**

Returns the average power of the main channel (power reference) in the Channel power and ACPR measurement.

#### **Conditions**

Measurement views: Channel power and ACPR

#### **Group**

Fetch commands

#### **Syntax**

FETCh:ACPower:CHANnel:POWer?

#### **Arguments**

None

#### **Returns**

<chan power>::<NRf> is the average power of the main channel in dBm.

The unit can be changed by the [SENSe]:POWer:UNITs command.

#### **Examples**

FETCH:ACPOWER:CHANNEL:POWER? might return 4.227, indicating that the average power of the main channel is 4.227 dBm.

# **FETCh:ACPower:SPECtrum? (Query Only)**

Returns spectrum trace data of the Channel power and ACPR measurement.

#### **Conditions**

Measurement views: Channel power and ACPR

#### **Group**

Fetch commands

# **Syntax**

FETCh:ACPower:SPECtrum?

#### **Arguments**

None

### **Returns**

#<num\_digit><num\_byte><data(1)><data(2)>...<data(n)>

#### Where

 $\leq$ num  $\text{digit}$  is the number of digits in  $\leq$ num\_byte>.

 $\langle$ num byte> is the number of bytes of data that follow.

 $\langle$ data(n) > is the amplitude in dBm at the nth data point,

4-byte little endian floating-point format specified in IEEE 488.2. The unit can be changed by the [SENSe]: POWer: UNITs command.

# **Examples**

FETCH:ACPOWER:SPECTRUM? might return #43204xxxx... (3204-byte data) for the spectrum trace data of the Channel power and ACPR measurement.

# **FETCh:{AM|FM|PM}? (Query Only)**

Returns the trace data in the AM/FM/PM measurement.

#### **Conditions**

Measurement views: AM, FM, and PM

#### **Group**

Fetch commands

#### **Syntax**

FETCh:{AM|FM|PM}?

#### **Arguments**

None

#### **Returns**

#<num\_digit><num\_byte><data(1)><data(2)>...<data(n)>

#### Where

 $<$ num\_digit $>$  is the number of digits in <num\_byte>.

<num\_byte> is the number of bytes of data that follow.

 $\langle$ data(n)> is the modulation factor in percent (AM), frequency deviation in Hz (FM), or phase deviation in degrees (PM) at the nth data point, 4-byte little endian floating-point format specified in IEEE 488.2.

FETCH: AM? might return #3156xxxx... (156-byte data) for the AM measurement trace.

# **FETCh:AM:AMINdex? (Query Only)**

Returns the modulation depth which is the (positive peak modulation factor - negative peak modulation factor)/2 returned as a percentage (%).

### **Conditions**

Measurement views: AM

### **Group**

Fetch commands

### **Syntax**

FETCh:AM:AMINdex?

### **Arguments**

None

### **Returns**

<value>::<NRf> the modulation index.

# **Examples**

FETCH: AM: AMINDEX? might return 77.1854035556E-3, indicating the modulation index is 0.0772% or 77.2 m%.

# **FETCh:AM:AMNegative? (Query Only)**

Returns the negative peak modulation factor (–AM) in the AM measurement.

# **Conditions**

Measurement views: AM

#### **Group**

Fetch commands

# **Syntax**

FETCh:AM:AMNegative?

# **Arguments**

None

# **Returns**

<- AM>:: <NRf > is the negative peak modulation factor in percent (%).

# **Examples**

FETCH: AM: AMNEGATIVE? might return -23.4, indicating the negative peak modulation factor is -23.4%.

# **FETCh:AM:AMPositive? (Query Only)**

Returns the positive peak modulation factor (+AM) in the AM measurement.

# **Conditions**

Meas

urement views: AM

# **Group**

Fetch commands

# **Syntax**

FETCh:AM:AMPositive?

# **Arguments**

None

# **Returns**

<+AM>:: <NRf> is the positive peak modulation factor in percent (%).

# **Examples**

FETCH: AM: AMPOSITIVE? might return 43.8, indicating the positive peak modulation factor is 43.8%.

# **FETCh:AM:RESult? (Query Only)**

Returns the AM measurement results.

# **Conditions**

Measurement views: AM

# **Group**

Fetch commands

# **Syntax**

FETCh:AM:RESult?

### **Arguments**

None

#### **Returns**

<+AM>,<–AM>,<Total AM>

#### Where

 $\langle +AM \rangle$ ::  $\langle NRT \rangle$  is the positive peak modulation factor in percent (%).

 $\langle -AM \rangle$ ::  $\langle NRE \rangle$  is the negative peak modulation factor in percent (%).

 $\text{Total}$  AM>::  $\text{NRF}$  is the (peak to peak modulation factor)/2 in percent (%).

# **Examples**

FETCH:AM:RESULT? might return 62.63,—50.89,56.76.

# **FETCh:AUDio:FERRor? (Query Only)**

Returns the carrier frequency error in the audio measurement. This command is only available for FM and PM measurements.

#### **Conditions**

Measurement views: Audio Summary

#### **Group**

Fetch commands

#### **Syntax**

FETCh:AUDio:FERRor?

#### **Arguments**

None

**Returns**

<value> ::= <NRf> the carrier frequency error.

#### **Examples**

FETCH:AUDIO:FERROR? might return 419.9529809622 indicating that the audio frequency error is approximately 420 Hz.

# **FETCh:AUDio:FREQuency? (Query Only)**

Returns the audio frequency.

#### **Conditions**

Measurement views: Audio Summary

# **Group**

Fetch commands

# **Syntax**

FETCh:AUDio:FREQuency?

### **Arguments**

None

# **Returns**

<value> ::= <NRf> the audio frequency.

# **Examples**

FETCH:AUDIO:FREQUENCY? might return 5.8239462705E+3 indicating that the audio frequency is 5.824 kHz.

# **FETCh:AUDio:HARMonic:COUNt? (Query Only)**

Returns the number of harmonics in the audio spectrum measurement.

The number of harmonics appear in the results table in the audio spectrum view.

# **Conditions**

Measurement views: Audio Spectrum

# **Group**

Fetch commands

# **Syntax**

FETCh:AUDio:HARMonic:COUNt?

# **Related Commands**

FETCh:AUDio:NHARmonic:COUNt?

#### **Arguments**

None

### **Returns**

 $\leq$  count  $\geq$  ::=  $\leq$  NR1  $\geq$  the number of harmonics in the measurement view.

# **Examples**

FETCH: AUDIO: HARMONIC: COUNT? might return 3 indicating that there are three harmonics in the measurement.

# **FETCh:AUDio:HARMonic<x>:AMPLitude? (Query Only)**

Returns the amplitude of the specified harmonic in the audio spectrum measurement.

The value <x> represents the specific harmonic, from 1 to the value specified by the CALCulate: AUDio: HARMonic: HNUMber command.

# **Conditions**

Measurement views: Audio Spectrum

### **Group**

Fetch commands

### **Syntax**

FETCh:AUDio:HARMonic<x>:AMPLitude?

### **Related Commands**

CALCulate:AUDio:HARMonic:HNUMber

#### **Arguments**

None

#### **Returns**

 $\le$ value> ::=  $\le$ NRf> the amplitude of the specified harmonic in dBc.

# **Examples**

FETCh:AUDio:HARMonic3:AMPLitude? might return -2.861 indicating that amplitude of the third harmonic is -2.86 dBc.

# **FETCh:AUDio:HARMonic<x>:FREQuency? (Query Only)**

Returns the frequency of the specified harmonic in the audio spectrum measurement.

The value <x> represents the specific harmonic, from 1 to the value specified by the CALCulate: AUDio: HARMonic: HNUMber command.

#### **Conditions**

Measurement views: Audio Spectrum

#### **Group**

Fetch commands

#### **Syntax**

FETCh:AUDio:HARMonic<x>:FREQuency?

#### **Related Commands**

CALCulate:AUDio:HARMonic:HNUMber

### **Arguments**

None

#### **Returns**

<value> ::= <NRF> the frequency of the specified harmonic.

### **Examples**

```
FETCh:AUDio:HARMonic3:FREQuency? might return 17.4718007813E+3 indicating that the frequency of the third harmonic is
17.472 kHz.
```
# **FETCh:AUDio:HNOise? (Query Only)**

Returns the difference between the current RMS modulation value and the reference value.

This information is only available when the Hum & Noise is measurement is enabled; see the [SENSe]: AUDio: HNOise: ENABle command. The reference value is stored after capturing the reference by pressing the Capture Reference button or by enabling the [SENSe]:AUDio:HNOise:REFerence command.

### **Conditions**

Measurement views: Audio Summary

### **Group**

Fetch commands

#### **Syntax**

FETCh:AUDio:HNOise?

#### **Related Commands**

[SENSe]:AUDio:HNOise:ENABle[SENSe]:AUDio:HNOise:REFerence

#### **Arguments**

None

#### **Returns**

<value> ::= <NRF> specifies the difference between the Hum & Noise reference and the actual signal in dB.

#### **Examples**

FETCH:AUDIO:HNOISE? might return 0.00 dB indicating that there is no difference between the Hum & Noise reference and the actual signal.

# **FETCh:AUDio:HNREFerence? (Query Only)**

Returns the Hum and Noise RMS modulation reference value.

The value is stored after capturing the reference by pressing the Capture Reference button or by enabling the [SENSe]: AUDio: HNOise: REFerence command. This information is only available when the Hum & Noise measurement is enabled; see the [SENSe]:AUDio:HNOise:ENABle command.

For AM signal types, the reference represents modulation depth. For FM signal types, the reference represents frequency deviation. For PM signal types the reference represents phase. For Direct signal types the reference represents power.

### **Conditions**

Measurement views: Audio Summary

#### **Group**

Fetch commands

#### **Syntax**

FETCh:AUDio:HNREFerence?

#### **Related Commands**

[SENSe]:AUDio:HNOise:ENABle[SENSe]:AUDio:HNOise:REFerence

#### **Arguments**

None

#### **Returns**

<value> ::= <NRf> the Hum & Noise reference frequency.

#### **Examples**

FETCH: AUDIO: HNREFERENCE? might return 20.581121E+3 indicating that the Hum & Noise reference frequency is 20.58 kHz.

# **FETCh:AUDio:HPTPeak? (Query Only)**

Returns the half peak-to-peak modulation excursion (where the modulation excursion depends on the signal type).

For AM signal types, the modulation excursion is "% Modulation Depth." For FM signal types, the modulation excursion is "Frequency Deviation." For PM signal types, the modulation excursion is "Phase Deviation." For Direct signal types, there is no modulation excursion; it is actually "signal excursion."

#### **Conditions**

Measurement views: Audio Summary

#### **Group**

Fetch commands

#### **Syntax**

FETCh:AUDio:HPTPeak?

# **Arguments**

None

#### **Returns**

<value> ::= <NRF> specifies the half peak modulation excursion.

### **Examples**

FETCH:AUDIO:HPTPEAK? might return 125.28231E+3 indicating that the half peak modulation excursion is 125.28 kHz.

# **FETCh:AUDio:MODDist? (Query Only)**

Returns the modulation distortion for the audio measurement.

### **Conditions**

Measurement views: Audio Summary

#### **Group**

Fetch commands

### **Syntax**

FETCh:AUDio:MODDist?

#### **Arguments**

None

#### **Returns**

<value> ::= <NRf> specifies the modulation distortion.

#### **Examples**

FETCH:AUDIO:MODDIST? might return 98.6282113 indicating that the modulation distortion is 98.628%.

# **FETCh:AUDio:NHARmonic:COUNt? (Query Only)**

Returns the number of non-harmonics in the audio spectrum measurement.

The number of non-harmonics appear in the results table in the audio spectrum view.

#### **Conditions**

Measurement views: Audio Spectrum

# **Group**

Fetch commands

# **Syntax**

FETCh:AUDio:NHARmonic:COUNt?

### **Related Commands**

FETCh:AUDio:HARMonic:COUNt?

#### **Arguments**

None

# **Returns**

<count> ::= <NR1> the number of non-harmonics in the measurement view.

### **Examples**

FETCH: AUDIO: NHARMONIC: COUNT? might return 7 indicating that there are seven harmonics in the measurement.

# **FETCh:AUDio:NHARmonic<x>:AMPLitude? (Query Only)**

Returns the amplitude of the specified non-harmonic in the audio spectrum measurement.

The value <x> represents the specific non-harmonic, from 1 to the value specified by the CALCulate:AUDio:HARMonic:NHNumber command.

# **Conditions**

Measurement views: Audio Spectrum

**Group**

Fetch commands

# **Syntax**

FETCh:AUDio:NHARmonic<x>:AMPLitude?

# **Related Commands**

CALCulate:AUDio:HARMonic:NHNumber

#### **Arguments**

None

#### **Returns**

<value> ::= <NRf> the amplitude of the specified non-harmonic in dBc.

#### **Examples**

FETCh:AUDio:NHARMonic3:AMPLitude? might return -2.861 indicating that amplitude of the third non-harmonic is -2.86 dBc.

# **FETCh:AUDio:NHARmonic<x>:FREQuency? (Query Only)**

Returns the frequency of the specified non-harmonic in the audio spectrum measurement.

The value <x> represents the specific non-harmonic, from 1 to the value specified by the CALCulate:AUDio:HARMonic:NHNumber command.

### **Conditions**

Measurement views: Audio Spectrum

#### **Group**

Fetch commands

#### **Syntax**

FETCh:AUDio:NHARmonic<x>:FREQuency?

#### **Related Commands**

CALCulate:AUDio:HARMonic:NHNumber

#### **Arguments**

None

#### **Returns**

 $\le$ value> ::=  $\le$ NRF> the frequency of the specified non-harmonic.

# **Examples**

FETCh: AUDio: NHARMonic3: FREQuency? might return 17.4718007813E+3 indicating that the frequency of the third nonharmonic is 17.472 kHz.

# **FETCh:AUDio:PNEGative? (Query Only)**

Returns the minus peak modulation excursion (where the modulation excursion depends on the signal type).

For AM signal types, the modulation excursion is "% Modulation Depth." For FM signal types, the modulation excursion is "Frequency Deviation." For PM signal types, the modulation excursion is "Phase Deviation." For Direct signal types, there is no modulation excursion; it is actually "signal excursion."

# **Conditions**

Measurement views: Audio Summary

#### **Group**

Fetch commands

# **Syntax**

FETCh:AUDio:PNEGative?

### **Arguments**

None

#### **Returns**

<value> ::= <NRf> specifies the minus peak modulation excursion.

### **Examples**

FETCH:AUDIO:PNEGATIVE? might return -196.04321E+3 indicating that the minus peak modulation excursion is -196.04 kHz.

# **FETCh:AUDio:POWer? (Query Only)**

Returns the carrier power or signal power depending the signal type.

If the signal type is Direct, the returned value is the average power of the input signal. If the signal type is AM, FM, or PM, the returned value is the carrier power; the average power of the carrier signal with the modulation removed.

#### **Conditions**

Measurement views: Audio Summary

#### **Group**

Fetch commands

#### **Syntax**

FETCh:AUDio:POWer?

#### **Arguments**

None

#### **Returns**

<value> ::= <NRf> specifies the carrier or signal power in dBm.

#### **Examples**

FETCH: AUDIO: POWER? might return -22.231123 indicating that the carrier power is -22.23 dBm.

# **FETCh:AUDio:PPOSitive? (Query Only)**

Returns the positive peak modulation excursion (where the modulation excursion depends on the signal type).

For AM signal types, the modulation excursion is "% Modulation Depth." For FM signal types, the modulation excursion is "Frequency Deviation." For PM signal types, the modulation excursion is "Phase Deviation." For Direct signal types, there is no modulation excursion; it is actually "signal excursion."

#### **Conditions**

Measurement views: Audio Summary

# **Group**

Fetch commands

# **Syntax**

FETCh:AUDio:PPOSitive?

### **Arguments**

None

# **Returns**

<value> ::= <NRf> specifies the positive peak modulation excursion.

# **Examples**

FETCH:AUDIO:PPOSITIVE? might return 215.04321E+3 indicating that the positive peak modulation excursion is -215.04 kHz.

# **FETCh:AUDio:RMS? (Query Only)**

Returns the RMS modulation excursion for the audio measurement (where the modulation excursion depends on the signal type).

For AM signal types, the modulation excursion is "% Modulation Depth." For FM signal types, the modulation excursion is "Frequency Deviation." For PM signal types, the modulation excursion is "Phase Deviation." For Direct signal types, there is no modulation excursion; it is actually "signal excursion."

# **Conditions**

Measurement views: Audio Summary

# **Group**

Fetch commands

# **Syntax**

FETCh:AUDio:RMS?

# **Arguments**

None

# **Returns**

<value> ::= <NRf> specifies the RMS modulation excursion.

# **Examples**

FETCH:AUDIO:RMS? might return 20.575039E+3 indicating that RMS modulation excursion is 20.575 kHz.

# **FETCh:AUDio:SINad? (Query Only)**

Returns the signal-to-noise and distortion for the audio measurement.

# **Conditions**

Measurement views: Audio Summary

# **Group**

Fetch commands

# **Syntax**

FETCh:AUDio:SINad?

### **Arguments**

None

# **Returns**

<value> ::= <NRf> specifies the RMS modulation excursion.

# **Examples**

FETCH:AUDIO:SINAD? might return 176.229024E-3 indicating that the signal-to-noise and distortion for the audio measurement is 0.18 dB.

# **FETCh:AUDio:SNOise? (Query Only)**

Returns the signal level to noise level with the harmonic distortion and non-harmonic distortion components removed.

# **Conditions**

Measurement views: Audio Summary

#### **Group**

Fetch commands

**Syntax**

FETCh:AUDio:SNOise?

#### **Arguments**

None

#### **Returns**

<value> ::= <NRf> specifies the signal level to noise level.

# **Examples**

FETCH:AUDIO:SNOISE? might return -12.8156364 indicating the signal level to noise level is -12.82 dB.

# **FETCh:AUDio:SPECtrum:TRACe<x>? (Query Only)**

Returns the audio spectrum trace data for the audio measurement.

The <x> represents trace 1 for this measurement. No other traces are supported.

#### **Conditions**

Measurement views: Audio Spectrum

#### **Group**

Fetch commands

**Syntax**

FETCh:AUDio:SPECtrum:TRACe<x>?

#### **Arguments**

None

#### **Returns**

#<num\_digit><num\_byte><date(1)><data(2)> . . . <data(n)>

**Where** 

<num\_digit> is the number of digits in <num\_byte>.

<num\_byte> is the number of bytes of data that follow.

 $\langle \text{data}(n)\rangle$  is the data value at the nth data point in percent (%), 4-byte little endian

floating point format specifed in IEEE.488.2.

#### **Examples**

FETCh: AUDio: SPECtrum: TRACe1? might return #516004xxxx ... (16004 byte data) for the audio measurement.

# **FETCh:AUDio:THDist? (Query Only)**

Returns the percentage of the total harmonic distortion in the audio measurement.

#### **Conditions**

Measurement views: Audio Summary

#### **Group**

Fetch commands

#### **Syntax**

FETCh:AUDio:THDist?

#### **Related Commands**

FETCh:AUDio:THDist:DB?

#### **Arguments**

None

### **Returns**

<value> ::= <NRf> specifies the percentage of the total harmonic distortion.

### **Examples**

FETCH:AUDIO:THDIST? might return 53.332921 indicating the percentage of total harmonic distortion is 53.333%.

# **FETCh:AUDio:THDist:DB? (Query Only)**

Returns the total harmonic distortion in dB in the audio measurement.

### **Conditions**

Measurement views: Audio Summary

**Group** Fetch commands

**Syntax** FETCh:AUDio:THDist:DB?

# **Related Commands**

FETCh:AUDio:THDist?

#### **Arguments**

None

#### **Returns**

<value> ::= <NRf> specifies the total harmonic distortion in dB.

#### **Examples**

FETCH:AUDIO:THDIST:DB? might return -5.46009 indicating that the total harmonic distortion is -5.46 dB.

# **FETCh:AUDio:TNHDist? (Query Only)**

Returns the percentage of the total non-harmonic distortion in the audio measurement.

#### **Conditions**

Measurement views: Audio Summary

### **Group**

Fetch commands

# **Syntax**

FETCh:AUDio:TNHDist?

# **Related Commands**

FETCh:AUDio:TNHDist:DB?

### **Arguments**

None

# **Returns**

<value> ::= <NRf> specifies the percentage of the total non-harmonic distortion.

# **Examples**

FETCH:AUDIO:TNHDIST? might return 297.332921 indicating the percentage of total non-harmonic distortion is 297.333%.

# **FETCh:AUDio:TNHDist:DB? (Query Only)**

Returns the total non-harmonic distortion in dB in the audio measurement.

# **Conditions**

Measurement views: Audio Summary

# **Group**

Fetch commands

# **Syntax**

FETCh:AUDio:TNHDist:DB?

#### **Related Commands**

FETCh:AUDio:TNHDist?

#### **Arguments**

None

# **Returns**

<value> ::= <NRf> specifies the total non-harmonic distortion in dB.

# **Examples**

FETCH:AUDIO:TNHDIST:DB? might return 9.46009 indicating that the total harmonic distortion is 9.46 dB.

# **FETCh:AVTime[:MEASview<y>]:AVERage? (Query Only)**

Returns the RMS (root-mean-square) value for the selected trace in the Amplitude versus Time measurement. Select the trace using the TRACe<x>:AVTime[:MEASview<y>]:SELect command.

# **Conditions**

Measurement views: Amplitude versus Time

# **Group**

Fetch commands

# **Syntax**

FETCh:AVTime[:MEASview<y>]:AVERage?

# **Arguments**

The parameter <y>=1 to 8 represents measurement index based on number of sources of connected instrument, where MEASview keyword is optional by default y is 1

# **Returns**

 $\langle \text{avg} \rangle$ ::  $\langle \text{NRf} \rangle$  is the RMS amplitude in dBm.

The unit can be changed by the [SENSe]:POWer:UNITs command.

# **Examples**

FETCH:AVTIME:MEASVIEW1:AVERAGE? might return -2.53, indicating the RMS amplitude is -2.53 dBm for Amplitude versus Time Measurement View 1.

# **FETCh:AVTime[:MEASview<y>]:{FIRSt|SECond|THIRd|FOURth}? (Query Only)**

Returns the trace data in the Amplitude versus Time measurement.

The mnemonics FIRSt, SECond, THIRd, and FOURth represent Trace 1, Trace 2, Trace 3, and Math trace, respectively. The traces can be specified by the TRACe<x>: AVTime command subgroup.

# **Conditions**

Measurement views: Amplitude versus Time

# **Group**

Fetch commands

# **Syntax**

FETCh:AVTime[:MEASview<y>]:{FIRSt|SECond|THIRd|FOURth}?

# **Arguments**

The parameter <y>=1 to 8 represents measurement index based on number of sources of connected instrument, where MEASview keyword is optional by default y is 1

# **Returns**

#<num\_digit><num\_byte><data(1)><data(2)>...<data(n)>

**Where** 

<num\_digit> is the number of digits in <num\_byte>.

 $\langle$ num byte> is the number of bytes of data that follow.

 $\langle$ data(n) > is the amplitude in dBm at the nth data point,

4-byte little endian floating-point format specified in IEEE 488.2. The unit can be changed by the  $[SENSE]$ : POWer: UNITs command.

#### **Examples**

FETCH:AVTIME:MEASVIEW1:FIRST? might return #3156xxxx... (156-byte data) for Trace 1 for the Amplitude versus Time Measurement View 1.

# **FETCh:AVTime[:MEASview<y>]:MAXimum? (Query Only)**

Returns the maximum value for the selected trace in the Amplitude versus Time measurement. Select the trace using the TRACe<x>:AVTime[:MEASview<y>]:SELect command.

#### **Conditions**

Measurement views: Amplitude versus Time

#### **Group**

Fetch commands

#### **Syntax**

FETCh:AVTime[:MEASview<y>]:MAXimum?

#### **Related Commands**

FETCh:AVTime[:MEASview<y>]:MAXLocation?

#### **Arguments**

The parameter <y>=1 to 8 represents measurement index based on number of sources of connected instrument, where MEASview keyword is optional by default y is 1

#### **Returns**

 $\langle \text{max}\rangle$ ::  $\langle \text{NRf}\rangle$  is the maximum Amplitude in dBm.

The unit can be changed by the [SENSe]: POWer: UNITs command.

#### **Examples**

FETCH: AVTIME: MEASVIEW1: MAXIMUM? might return -2.84, indicating the maximum amplitude is -2.84 dBm for the Amplitude versus Time Measurement View 1.

# **FETCh:AVTime[:MEASview<y>]:MAXLocation? (Query Only)**

Returns the time at which the amplitude is maximum for the selected trace in the Amplitude versus Time measurement. Select the trace using the TRACe<x>:AVTime[:MEASview<y>]:SELect command.

# **Conditions**

Measurement views: Amplitude versus Time

# **Group**

Fetch commands

# **Syntax**

FETCh:AVTime[:MEASview<y>]:MAXLocation?

# **Related Commands**

FETCh:AVTime[:MEASview<y>]:MAXimum?

# **Arguments**

The parameter <y>=1 to 8 represents measurement index based on number of sources of connected instrument, where MEASview keyword is optional by default y is 1

# **Returns**

 $\langle \text{max-time}\rangle$ :: $\langle \text{NRF}\rangle$  is the time at the maximum in seconds.

# **Examples**

FETCH:AVTIME:MEASVIEW1:MAXLOCATION:FIRST? might return 25.03E-9, indicating the amplitude is maximum at 25.03 ns in Amplitude versus Time Measurement View 1.

# **FETCh:AVTime[:MEASview<y>]:MINimum? (Query Only)**

Returns the minimum value for the selected trace in the Amplitude versus Time measurement. Select the trace using the TRACe<x>:AVTime[:MEASview<y>]:SELect command.

# **Conditions**

Measurement views: Amplitude versus Time

**Group**

Fetch commands

# **Syntax**

FETCh:AVTime[:MEASview<y>]:MINimum?

# **Related Commands**

FETCh:AVTime[:MEASview<y>]:MINLocation?

# **Arguments**

The parameter <y>=1 to 8 represents measurement index based on number of sources of connected instrument, where MEASview keyword is optional by default y is 1

### **Returns**

 $\langle \min \rangle$ ::  $\langle \text{NRF} \rangle$  is the minimum amplitude in dBm.

The unit can be changed by the [SENSe]: POWer: UNITs command.

# **Examples**

FETCH: AVTIME: MEASVIEW1: MINIMUM? might return -57.64, indicating the minimum amplitude is -57.64 dBm for Amplitude versus Time Measurement View 1.

# **FETCh:AVTime[:MEASview<y>]:MINLocation? (Query Only)**

Returns the time at which the amplitude is minimum for the selected trace in the Amplitude versus Time measurement. Select the trace using the TRACe<x>:AVTime[:MEASview<y>]:SELect command.

# **Conditions**

Measurement views: Amplitude versus Time

### **Group**

Fetch commands

# **Syntax**

FETCh:AVTime[:MEASview<y>]:MINLocation?

# **Related Commands**

FETCh:AVTime[:MEASview<y>]:MINimum?

#### **Arguments**

The parameter <y>=1 to 8 represents measurement index based on number of sources of connected instrument, where MEASview keyword is optional by default y is 1

# **Returns**

 $\leq$ min  $\times$ ime>:: $\leq$ NRf> is the time at the minimum in seconds.

# **Examples**

FETCH:AVTIME:MEASVIEW1:MINLOCATION? might return 450.7E-9, indicating the amplitude is minimum at 450.7 ns for Amplitude versus Time Measurement View 1.

# **FETCh:AVTime[:MEASview<y>]:RESult? (Query Only)**

Returns the measurement results for the selected trace in the Amplitude versus Time measurement. Select the trace using the TRACe<x>:AVTime[:MEASview<y>]:SELect command.

# **Conditions**

Measurement views: Amplitude versus Time

### **Group**

Fetch commands

# **Syntax**

FETCh:AVTime[:MEASview<y>]:RESult?

### **Arguments**

The parameter <y>=1 to 8 represents measurement index based on number of sources of connected instrument, where MEASview keyword is optional by default y is 1

### **Returns**

<max>,<max\_time>,<min>,<min\_time>,<rms>

Where

 $\langle \text{max}\rangle$ :: $\langle \text{NRF}\rangle$  is the maximum amplitude in dBm.

 $\langle \text{max-time}\rangle$ :: $\langle \text{NRF}\rangle$  is the time at the maximum in seconds.

 $\langle \min \rangle$ ::  $\langle \text{NRF} \rangle$  is the minimum amplitude in dBm.

 $\leq$ min time>:: $\leq$ NRf> is the time at the minimum in seconds.

 $\langle \text{rms} \rangle$ :: $\langle \text{NRf} \rangle$  is the RMS amplitude in dBm.

The unit of amplitude can be changed by the [SENSe]: POWer: UNITs command.

# **Examples**

FETCH:AVTIME:MEASVIEW1:RESULT? might return -2.68,48.62E-6,-82.47,22.11E-6,-8.24, indicating that the maximum amplitude is -2.68 dBm at 48.62 µs, the minimum amplitude is -82.47 dBm at 22.11 µs, and the RMS amplitude is -8.24 dBm on Amplitude versus Time Measurement View 1.

# **:FETCh:AVTime[:MEASview<y>]:AVERage:{FIRSt|SECond|THIRd|FOURth}**

Returns the RMS (root-mean-square) value for the selected trace in the Amplitude versus Time measurement. Select the trace using the :TRACe<x>:AVTime[:MEASview<y>]:SELect command.

The mnemonics FIRSt, SECond, THIRd, and FOURth represent Trace 1, Trace 2, Trace 3, and Math trace, respectively.

# **Conditions**

Measurement views: Amplitude versus Time

# **Group**

Fetch commands

# **Syntax**

:FETCh:AVTime[:MEASview<y>]:AVERage:{FIRSt|SECond|THIRd|FOURth}?

# **Arguments**

The parameter <y>=1 to 8 represents measurement index based on number of sources of connected instrument, where MEASview keyword is optional by default y is 1

### **Returns**

<max>::<NRf> is the maximum Amplitude in dBm.

The unit can be changed by the [SENSe]:POWer:UNITs command

### **Examples**

:FETCH:AVTIME:MEASVIEW1:AVERAGE:FIRST? might return -2.53, indicating the RMS amplitude is -2.53 dBm for Trace1 in Amplitude versus Time Measurement View 1.

# **:FETCh:AVTime[:MEASview<y>]:MAXimum:{FIRSt|SECond|THIRd|FOURth}**

Returns the maximum value for the selected trace in the Amplitude versus Time measurement. Select the trace using the TRACe<x>:AVTime[:MEASview<y>]:SELect command.

The mnemonics FIRSt, SECond, THIRd, and FOURth represent Trace 1, Trace 2, Trace 3, and Math trace, respectively.

### **Conditions**

Measurement views: Amplitude versus Time

#### **Group**

Fetch commands

# **Syntax**

:FETCh:AVTime[:MEASview<y>]:MAXimum:{FIRSt|SECond|THIRd|FOURth}?

# **Arguments**

The parameter <y>=1 to 8 represents measurement index based on number of sources of connected instrument, where MEASview keyword is optional by default y is 1

#### **Returns**

 $\langle \text{max}\rangle$ ::  $\langle \text{NRF}\rangle$  is the maximum Amplitude in dBm.

The unit can be changed by the [SENSe]:POWer:UNITs command.

#### **Examples**

:FETCH:AVTIME:MEASVIEW1:MAXIMUM:FIRST? might return -2.84, indicating the maximum amplitude is -2.84 dBm for the Trace1 in Amplitude versus Time Measurement View 1.

# **:FETCh:AVTime[:MEASview<y>]:MAXLocation:{FIRSt|SECond|THIRd|FOURth}**

Returns the time at which the amplitude is maximum for the selected trace in the Amplitude versus Time measurement. Select the trace using the :TRACe<x>:AVTime[:MEASview<y>]:SELect command.

The mnemonics FIRSt, SECond, THIRd, and FOURth represent Trace 1, Trace 2, Trace 3, and Math trace, respectively.

#### **Conditions**

Measurement views: Amplitude versus Time

### **Group**

Fetch commands

### **Syntax**

```
:FETCh:AVTime[:MEASview<y>]:MAXimum:{FIRSt|SECond|THIRd|FOURth}?
```
### **Arguments**

The parameter <y>=1 to 8 represents measurement index based on number of sources of connected instrument, where MEASview keyword is optional by default y is 1

#### **Returns**

 $\langle \text{max}\rangle$ :: $\langle \text{NRF}\rangle$  is the maximum Amplitude in dBm.

# **Examples**

:FETCH:AVTIME:MEASVIEW1:MAXLOCATION? might return 25.03E-9, indicating the amplitude is maximum at 25.03 ns in Trace1 for Amplitude versus Time Measurement View 1.

# **:FETCh:AVTime[:MEASview<y>]:MINimum:{FIRSt|SECond|THIRd|FOURth}**

Returns the minimum value for the selected trace in the Amplitude versus Time measurement. Select the trace using the :TRACe<x>:AVTime[:MEASview<y>]:SELect command.

The mnemonics FIRSt, SECond, THIRd, and FOURth represent Trace 1, Trace 2, Trace 3, and Math trace, respectively.

#### **Conditions**

Measurement views: Amplitude versus Time

#### **Group**

Fetch commands

#### **Syntax**

:FETCh:AVTime[:MEASview<y>]:MINimum:{FIRSt|SECond|THIRd|FOURth}?

#### **Arguments**

The parameter <y>=1 to 8 represents measurement index based on number of sources of connected instrument, where MEASview keyword is optional by default y is 1

#### **Returns**

 $\langle \text{max}\rangle$ :: $\langle \text{NRF}\rangle$  is the maximum Amplitude in dBm.

The unit can be changed by the [SENSe]:POWer:UNITs command.

#### **Examples**

:FETCH:AVTIME:MEASVIEW1:MINIMUM:FIRST? might return -57.64, indicating the minimum amplitude is -57.64 dBm for Trace1 in Amplitude versus Time Measurement View 1.

# **:FETCh:AVTime[:MEASview<y>]:MINLocation:{FIRSt|SECond|THIRd|FOURth}**

Returns the time at which the amplitude is minimum for the selected trace in the Amplitude versus Time measurement. Select the trace using the :TRACe<x>:AVTime[:MEASview<y>]:SELect command.

The mnemonics FIRSt, SECond, THIRd, and FOURth represent Trace 1, Trace 2, Trace 3, and Math trace, respectively.

#### **Conditions**

Measurement views: Amplitude versus Time

#### **Group**

Fetch commands

#### **Syntax**

```
:FETCh:AVTime[:MEASview<y>]:MINLocation:{FIRSt|SECond|THIRd|FOURth}?
```
#### **Related Commands**

:FETCh:AVTime[:MEASview<y>]:MINimum?

#### **Arguments**

The parameter <y>=1 to 8 represents measurement index based on number of sources of connected instrument, where MEASview keyword is optional by default y is 1

#### **Returns**

 $\langle \text{max}\rangle$ :: $\langle \text{NRF}\rangle$  is the maximum Amplitude in dBm.

#### **Examples**

:FETCH:AVTIME:MEASVIEW1:MINLOCATION:FIRST? Might return 450.7E-9, indicating the amplitude is minimum at 450.7 ns for Trace1 in Amplitude versus Time Measurement View 1.

# **:FETCh:AVTime[:MEASview<y>]:RESult:{FIRSt|SECond|THIRd|FOURth}**

Returns the measurement results for the selected trace in the Amplitude versus Time measurement. Select the trace using the :TRACe<x>:AVTime[:MEASview<y>]:SELect command.

The mnemonics FIRSt, SECond, THIRd, and FOURth represent Trace 1, Trace 2, Trace 3, and Math trace, respectively.

# **Conditions**

Measurement views: Amplitude versus Time
### **Group**

Fetch commands

## **Syntax**

:FETCh:AVTime[:MEASview<y>]:RESult:{FIRSt|SECond|THIRd|FOURth}??

### **Arguments**

The parameter <y>=1 to 8 represents measurement index based on number of sources of connected instrument, where MEASview keyword is optional by default y is 1

### **Returns**

<max>,<max\_time>,<min>,<min\_time>,<rms>

Where

 $\langle \text{max}\rangle$ :: $\langle \text{NRF}\rangle$  is the maximum amplitude in dBm.

 $\langle \text{max time}\rangle$ :: $\langle \text{NRF}\rangle$  is the time at the maximum in seconds.

 $\langle \min \rangle$ ::  $\langle \text{NRF} \rangle$  is the minimum amplitude in dBm.

 $\leq$ min time>:: $\leq$ NRf> is the time at the minimum in seconds.

<rms>:: <NRf> is the RMS amplitude in dBm.

The unit of amplitude can be changed by the [: SENSe]: POWer: UNITs command.

## **Examples**

:FETCH:AVTIME:MEASVIEW1:RESULT:FIRST? might return -2.68,48.62E-6,-82.47,22.11E-6,-8.24, indicating that the maximum amplitude is -2.68 dBm at 48.62 µs, the minimum amplitude is -82.47 dBm at 22.11 µs, and the RMS amplitude is -8.24 dBm for Trace1 on Amplitude versus Time Measurement View 1.

# **FETCh:BIBEmissions:FTX? (Query Only)**

Returns the band number corresponding to the transmitted FTX detected in the Bluetooth InBand Emission display.

## **Conditions**

Measurement views: Bluetooth InBand Emission

## **Group**

Fetch commands

## **Syntax**

FETCh:BIBEmissions:FTX?

#### **Arguments**

 $\le$ value> ::=  $\le$ NR1> the band number.

### **Examples**

FETCH: BIBEMISSIONS: FTX? might returns 39 indicating the band number corresponding to transmitted FTX.

# **FETCh:BIBEmissions:POWer? (Query Only)**

Returns all channel power results from the Bluetooth InBand Emission display.

## **Conditions**

Measurement views: Bluetooth InBand Emission

## **Group**

Fetch commands

**Syntax**

FETCh:BIBEmissions:POWer?

## **Arguments**

None

## **Returns**

<Band0\_power>,<Band1\_power>,<Band2\_power>, . . . <Band78\_power>

Where:

Bandx\_power is the integrated power in that band. All power values are in dBm

## **Examples**

FETCH:BIBEMISSIONS:POWER? might return 4.227,-28.420,-23.847, . . .,-29.225, indicating:

(integrated power for Band  $0$ ) = 4.227 dBm,

(Integrated power for Band  $1$ ) = -28.420 dBm,

(Integrated power for Band  $2$ ) = -23.847 dBm, and

(Integrated power for Band 78) = -29.225 dBm.

# **FETCh:BIBEmissions:RESUlts:STATus? (Query Only)**

Returns the Pass/Fail result status of the Bluetooth InBand Emission display.

## **Conditions**

Measurement views: Bluetooth InBand Emission

## **Group**

Fetch commands

## **Syntax**

FETCh:BIBEmissions:RESUlts:STATus?

### **Arguments**

None

## **Examples**

FETCH:BIBEMISSIONS:RESULTS:STATUS? returns the Pass/Fail status result on the display.

# **FETCh:BLUEtooth:CONSte:FERRor? (Query Only)**

Returns the frequency error in Hz in the Bluetooth Constellation. The frequency error is the difference between the measured carrier frequency of the signal and the user-selected center frequency.

## **Conditions**

Measurement views: Bluetooth Constellation

## **Group**

Fetch commands

## **Syntax**

FETCh:BLUEtooth:CONSte:FERRor?

## **Arguments**

None

**Returns** <freq\_error> ::= <NRf> the frequency error.

## **Examples**

FETCh:BLUEtooth:CONSte:FERRor? Might return -10.7E+3, which is a frequency error of -10.7 kHz.

# **FETCh:BLUEtooth:CONSte:TRACe? (Query Only)**

Queries the Bluetooth Constellation trace data.

## **Conditions**

Measurement views: Bluetooth Constellation

## **Group**

Fetch commands

## **Syntax**

FETCh:BLUEtooth:CONSte:TRACe?

#### **Arguments**

None

### **Returns**

#<num\_digit><num\_byte><l(1)><Q1><l(2)><Q2> . . . <l(n)><Qn>

Where:

<num\_digit> is the number of bytes in <num\_byte>.

<num\_byte> is the number of bytes of data that follow.

<I(n)> and <Qn> are the normalized I- and Q-coordinate values at the nth data point. 4-byte little endian floating-point format specified in IEEE 488.2.

## **Examples**

FETCh:BLUEtooth:CONSte:TRACe? might return #43848xxxx . . . (3848-byte data) for the trace.

# **FETCh:BLUEtooth:EDIagram:FDEViation? (Query Only)**

Returns the frequency deviation vs. time trace data with the X values in the Bluetooth eye diagram.

## **Conditions**

Measurement views: Bluetooth eye diagram.

## **Group**

Fetch commands

## **Syntax**

FETCh:BLUEtooth:EDIagram:FDEViation?

## **Arguments**

None

#### **Returns**

#<num\_digits><num\_bytes><Y(1)><X(1)><Y(2)><X(2)> . . . <Y(n)><X(n)>

Where

<num\_digits> is the number of bytes in <num\_bytes>.

<num\_bytes> is the number of bytes of data that follow.

<Y(1)> amd <X(1)> are the normalized I- and Q-coordinate values at the nth datapoint. The 4–byte little endian floating point format is specified in IEEE 488.2.

## **Examples**

```
FETCh:BLUEtooth:EDIagram:FDEVIiation? might return #3160xxxx... (160-byte data) for the frequency deviation versus
time trace.
```
# **FETCh:BLUEtooth:EDIagram:FERRor? (Query Only)**

Returns the frequency error in the Bluetooth eye diagram measurement.

### **Conditions**

Measurement views: Bluetooth eye diagram.

### **Group**

Fetch commands

### **Syntax**

FETCh:BLUEtooth:EDIagram:FERRor?

### **Arguments**

None

### **Returns**

<freq\_error> ::= <NRf> the frequency error in Hz.

## **Examples**

FETCh:BLUEtooth:EDIagram:FERRor? might return -10.7E+3, indicating the frequency error is -10.7 kHz.

# **FETCh:BLUEtooth:EDIagram:HORiz:SCALe? (Query Only)**

Returns the value of the horizontal scale in the Bluetooth eye diagram.

#### **Conditions**

Measurement views: Bluetooth eye diagram.

#### **Group**

Fetch commands

## **Syntax**

FETCh:BLUEtooth:EDIagram:HORiz:SCALe?

#### **Arguments**

None

#### **Returns**

<value> ::= <NR3> the horizontal scale value.

## **Examples**

FETCH:BLUETOOTH:EDIAGRAM:HORIZ:SCALE? might return 2 indicating the horizontal scale value is 2 symbols.

# **FETCh:BLUEtooth:EDIagram:I? (Query Only)**

Returns the I vs. time trace in the Bluetooth eye diagram.

## **Conditions**

Measurement views: Bluetooth eye diagram.

## **Group**

Fetch commands

## **Syntax**

FETCh:BLUEtooth:EDIagram:I?

## **Arguments**

None

### **Returns**

```
#<num_digits><num_bytes><Y(1)><X(1)><Y(2)><X(2)> . . . <Y(n)><X(n)>
```
**Where** 

<num\_digits> is the number of bytes in <num\_bytes>.

<num\_bytes> is the number of bytes of data that follow.

<Y(1)> amd <X(1)> are the normalized I- and Q-coordinate values at the nth datapoint. The 4–byte little endian floating point format is specified in IEEE 488.2.

## **Examples**

FETCh: BLUEtooth: EDIagram: I? might return #3160xxx... (160-byte data) for the I vs. time trace.

# **FETCh:BLUEtooth:EDIagram:Q? (Query Only)**

Returns the Q vs. time trace in the Bluetooth eye diagram.

## **Conditions**

Measurement views: Bluetooth eye diagram.

## **Group**

Fetch commands

## **Syntax**

FETCh:BLUEtooth:EDIagram:Q?

## **Arguments**

None

#### **Returns**

#<num\_digits><num\_bytes><Y(1)><X(1)><Y(2)><X(2)> . . . <Y(n)><X(n)>

Where

<num\_digits> is the number of bytes in <num\_bytes>.

<num\_bytes> is the number of bytes of data that follow.

<Y(1)> amd <X(1)> are the normalized I- and Q-coordinate values at the nth datapoint. The 4–byte little endian floating point format is specified in IEEE 488.2.

## **Examples**

FETCh: BLUEtooth: EDIagram: Q? might return #3160xxxx... (160-byte data) for the Q vs. time trace.

# **FETCh:BLUEtooth:FDVTime:TRACe? (Query Only)**

Returns the Bluetooth Frequency Deviation vs. Time trace data.

### **Conditions**

Measurement views: Frequency Deviation vs. Time

**Group**

Fetch commands

**Syntax**

FETCh:BLUEtooth:FDVTime:TRACe?

#### **Arguments**

None

#### **Returns**

#<num\_digits><num\_bytes><data(1)><data(2)> . . . <data(n)>

**Where** 

<num\_digits> is the number of bytes in <num\_bytes>.

<num\_bytes> is the number of bytes of data that follow.

<data(n)> is the frequency deviation in Hz at the nth datapoint. The 4-byte little endian floating point format is specified in IEEE 488.2.

#### **Examples**

FETCh: BLUEtooth: FDVTime: TRACe? might return #3160xxxx... (160-byte data) for the trace.

# **FETCh:BLUEtooth:FREQuency:ERROr? (Query Only)**

Returns the frequency error from the Bluetooth Constellation diagram.

## **Conditions**

Measurement views: Bluetooth Constellation

### **Group**

Fetch commands

### **Syntax**

FETCh:BLUEtooth:FREQuency:ERROr?

## **Arguments**

None

**Returns** <NR3>, the frequency error value in Hz.

### **Examples**

FETCH: BLUETOOTH: FREQUENCY: ERROR? might return 0.0000 indicating the frequency error is 0.0000 Hz.

# **FETCh:BLUEtooth:FREQuency:ERROr:TYPE? (Query Only)**

Returns the frequency error type in the Bluetooth Constellation display.

## **Conditions**

Measurement views: Bluetooth Constellation

#### **Group**

Fetch commands

## **Syntax**

FETCh:BLUEtooth:FREQuency:ERROr:TYPE?

## **Arguments**

None

## **Returns**

1 indicates the error is automatically detected.

0 indicates the error is not automatically detected.

### **Examples**

FETCH:BLUETOOTH:FREQUENCY:ERROR:TYPE? might return 1 indicating the frequency error is automatically detected.

# **FETCh:BLUEtooth:FREQuency:OFFSet:DRIFt:F1FZero? (Query Only)**

Returns the drift in frequency offset (f1–f0 — the frequency offset calculated in the first interval in the payload — the frequency offset calculated in the preamble) in the Bluetooth Frequency Deviation vs. Time display.

#### **Conditions**

Measurement views: Frequency Deviation vs. Time

### **Group**

Fetch commands

#### **Syntax**

FETCh:BLUEtooth:FREQuency:OFFSet:DRIFt:F1FZero?

#### **Arguments**

None

#### **Returns**

<NR3> the drift in frequency offset (f1–f0 — the frequency offset calculated in the first interval in the payload — the frequency offset calculated in the preamble)

#### **Examples**

FETCh:BLUEtooth:FREQuency:OFFSet:DRIFt:F1FZero? might return -207.6465301514 indicating the drift in frequency offset (f1–f0 — the frequency offset calculated in the first interval in the payload — the frequency offset calculated in the preamble)

# **FETCh:BLUEtooth:FREQuency:OFFSet:DRIFt:FNFN5? (Query Only)**

Returns the maximum drift of the frequency offset in payload intervals spaced 50 μs away in the Bluetooth Frequency Deviation vs. Time display.

## **Conditions**

Measurement views: Frequency Deviation vs. Time

#### **Group**

Fetch commands

## **Syntax**

FETCh:BLUEtooth:FREQuency:OFFSet:DRIFt:FNFN5?

#### **Arguments**

None

#### **Returns**

<NR3> the maximum drift of the frequency offset in payload intervals spaced 50 μs away.

### **Examples**

FETCh:BLUEtooth:FREQuency:OFFSet:DRIFt:FNF5? might return -207.6465301514 indicating the maximum drift of the frequency offset in payload intervals spaced 50 μs away.

# **FETCh:BLUEtooth:FREQuency:OFFSet:DRIFt:FNFN5:INTErval? (Query Only)**

Returns the interval at which the maximum drift of frequency offset in a duration of 50 μs occurred.

#### **Conditions**

Measurement views: Frequency Deviation vs. Time

#### **Group**

Fetch commands

### **Syntax**

FETCh:BLUEtooth:FREQuency:OFFSet:DRIFt:FNFN5:INTErval?

#### **Arguments**

None

#### **Returns**

<NR1> interval at which the maximum drift of frequency offset in a duration of 50 μs occurred.

#### **Examples**

FETCh:BLUEtooth:FREQuency:OFFSet:DRIFt:FNF5:INTErval? might return 16, indicating the interval at which the maximum drift of frequency offset in a duration of 50 μs occurred. Here 16 refers to the 16th interval and that the drift of frequency offset calculated in the 16th interval from that calculated in the 11th interval is the maximum among those calculated 50 us away.

# **FETCh:BLUEtooth:FREQuency:OFFSet:DRIFt:FNFZERO? (Query Only)**

Returns the maximum drift of the frequency offset of the intervals in the payload from the preamble packet in the Bluetooth Frequency Deviation vs. Time display.

## **Conditions**

Measurement views: Frequency Deviation vs. Time

## **Group**

Fetch commands

## **Syntax**

FETCh:BLUEtooth:FREQuency:OFFSet:DRIFt:FNFZERO?

### **Arguments**

None

## **Returns**

<NR3> the maximum drift of frequency offset calculated in payload intervals from the offset calculated in the preamble.

## **Examples**

FETCh:BLUEtooth:FREQuency:OFFSet:DRIFt:FNFZero? might return -207.6465301514, indicating that the maximum drift of frequency offset calculated in payload intervals from the offset calculated in the preamble is -207.6465301515 Hz.

# **FETCh:BLUEtooth:FREQuency:OFFSet:DRIFt:FNFZERO:INTErval? (Query Only)**

Returns the interval (n) at which the maximum drift fn-f0 occurred in the Bluetooth Frequency Deviation vs. Time display. (The fn-f0 indicates the drift of the frequency offset calculated in each payload interval from the offset calculated in the preamble.)

## **Conditions**

Measurement views: Frequency Deviation vs. Time

## **Group**

Fetch commands

## **Syntax**

FETCh:BLUEtooth:FREQuency:OFFSet:DRIFt:FNFZERO:INTErval?

#### **Arguments**

None

## **Returns**

<NR1> the interval at which the maximum drift (fn-f0) occurred.

## **Examples**

FETCh:BLUEtooth:FREQuency:OFFSet:DRIFt:FNFZero:INTErval? might return 16, indicating that at the 16th payload interval, the maximum drift occurred. f(16) - f(0) is the maximum drift among all f(n) -f (0).

# **FETCh:BLUEtooth:FREQuency:OFFSet:MAX? (Query Only)**

Returns the maximum frequency offset in the Frequency Deviation vs. Time and the Center Frequency Offset and Drift displays.

## **Conditions**

Measurement views: Frequency Deviation vs. Time, CF Offset

## **Group**

Fetch commands

## **Syntax**

FETCh:BLUEtooth:FREQuency:OFFSet:MAX?

### **Arguments**

None

## **Returns**

<NR3> the maximum frequency offset value.

## **Examples**

FETCh:BLUEtooth:FREQuency:OFFSet:MAX? might return -189.4632263184, the frequency offset value.

# **FETCh:BLUEtooth:FREQuency:OFFSet:MAX:INTErval? (Query Only)**

Returns the maximum frequency offset interval in the Frequency Deviation vs. Time and the Center Frequency Offset and Drift displays.

## **Conditions**

Measurement views: Frequency Deviation vs. Time, CF Offset

## **Group**

Fetch commands

## **Syntax**

FETCh:BLUEtooth:FREQuency:OFFSet:MAX:INTErval?

## **Arguments**

None

## **Returns**

<NR1> the maximum frequency offset interval.

## **Examples**

FETCh:BLUEtooth:FREQuency:OFFSet:MAX:INTErval? might return 271 indicating that the maximum drift f(n) - f(0) occurred at the 271st payload interval.

# **FETCh:BLUEtooth:FREQuency:OFFSet:PREAmble? (Query Only)**

Returns the offset calculated in the preamble region in the Frequency Deviation vs. Time and the Center Frequency Offset and Drift displays.

## **Conditions**

Measurement views: Frequency Deviation vs. Time, CF Offset

### **Group**

Fetch commands

## **Syntax**

FETCh:BLUEtooth:FREQuency:OFFSet:PREAmble?

#### **Arguments**

None

#### **Returns**

<NR3> the offset calculated in the preamble region.

### **Examples**

FETCh:BLUEtooth:FREQuency:OFFSet:PREAmble? might return 106.4204711914, indicating the offset calculated in the preamble region.

# **FETCh:BLUEtooth:MODUlation:CHARacteristics:AVErage:F? (Query Only)**

Returns the average frequency value when the selected test pattern is Other in the Bluetooth Frequency Deviation vs. Time display.

#### **Conditions**

Measurement views: Frequency Deviation vs. Time

#### **Group**

Fetch commands

#### **Syntax**

FETCh:BLUEtooth:MODUlation:CHARacteristics:AVErage:F?

#### **Arguments**

None

#### **Returns**

<NRf> the average frequency.

#### **Examples**

FETCh:BLUEtooth:MODUlation:CHARacteristics:AVErage:F? might return 140.8309531250E+3, the average frequency value.

# **FETCh:BLUEtooth:MODUlation:CHARacteristics:AVErage:F2F1ratio? (Query Only)**

Returns the average ratio value for the high and low frequency deviation in the Bluetooth Frequency Deviation vs. Time display.

### **Conditions**

Measurement views: Frequency Deviation vs. Time

### **Group**

Fetch commands

### **Syntax**

FETCh:BLUEtooth:MODUlation:CHARacteristics:AVErage: F2F1ratio?

### **Arguments**

None

### **Returns**

<NRf> the average ratio value.

### **Examples**

FETCh:BLUEtooth:MODUlation:CHARacteristics:AVErage:F2F1ratio? might return 24.37E-3, the average ratio value.

# **FETCh:BLUEtooth:MODUlation:CHARacteristics:AVErage:FONE? (Query Only)**

Returns the average frequency deviation for the low deviation pattern in the Bluetooth Frequency Deviation vs. Time display.

#### **Conditions**

Measurement views: Frequency Deviation vs. Time

## **Group**

Fetch commands

## **Syntax**

FETCh:BLUEtooth:MODUlation:CHARacteristics:AVErage:FONE?

#### **Arguments**

None

## **Examples**

FETCh:BLUEtooth:MODUlation:CHARacteristics:AVErage:FONE? might return 139.8309531250E+3, the average frequency deviation for the low deviation pattern.

# **FETCh:BLUEtooth:MODUlation:CHARacteristics:AVErage:FTWO? (Query Only)**

Returns the average frequency deviation for the high deviation pattern in the Bluetooth Frequency Deviation vs. Time display.

### **Conditions**

Measurement views: Frequency Deviation vs. Time

### **Group**

Fetch commands

#### **Syntax**

FETCh:BLUEtooth:MODUlation:CHARacteristics:AVErage:FTWO?

### **Arguments**

None

### **Examples**

FETCh:BLUEtooth:MODUlation:CHARacteristics:AVErage:FTWO? might return 139.8309531250E+3, the average frequency deviation for the high deviation pattern.

# **FETCh:BLUEtooth:SUMMary:FREQuency:OFFSet:DRIFt:COUNt? (Query Only)**

Returns the number of packets analyzed to obtain average drift results from the Bluetooth summary.

## **Conditions**

Measurement views: Bluetooth summary

#### **Group**

Fetch commands

## **Syntax**

FETCh:BLUEtooth:SUMMary:FREQuency:OFFSet:DRIFt:COUNt?

#### **Arguments**

None

#### **Returns**

<NR1> the number of packets analyzed.

#### **Examples**

FETCH:BLUETOOTH:SUMMARY:FREQUENCY:OFFSET:DRIFT:COUNT? might return 8, the number of packets analyzed.

# **FETCh:BLUEtooth:SUMMary:FREQuency:OFFSet:DRIFt:F1FZero? (Query Only)**

Returns the drift f1–f0 from the Bluetooth summary.

## **Conditions**

Measurement views: Bluetooth summary

### **Group**

Fetch commands

### **Syntax**

FETCh:BLUEtooth:SUMMary:FREQuency:OFFSet:DRIFt:F1FZero?

## **Arguments**

None

## **Returns**

<NRf> the drift f1–f0 value.

## **Examples**

FETCH:BLUETOOTH:SUMMARY:FREQUENCY:OFFSET:DRIFT:F1FZERO? might return 2.846E+3 indicating that the drift f1–f0 value is 2.846 kHz.

# **FETCh:BLUEtooth:SUMMary:FREQuency:OFFSet:DRIFt:F1FZero:STATus? (Query Only)**

Returns the Pass/Fail drift f1–f0 result status in the packet from the Bluetooth summary.

## **Conditions**

Measurement views: Bluetooth summary

## **Group**

Fetch commands

## **Syntax**

FETCh:BLUEtooth:SUMMary:FREQuency:OFFSet:DRIFt:F1FZero: STATus?

#### **Arguments**

None

## **Returns**

<string> the Pass/Fail result status.

## **Examples**

FETCH:BLUETOOTH:SUMMARY:FREQUENCY:OFFSET:DRIFT:F1FZERO:STATUS? might return PASS, FAIL, or NA indicating whether the drift f1–f0 is within the specified limit.

# **FETCh:BLUEtooth:SUMMary:FREQuency:OFFSet:DRIFt:FNFN5? (Query Only)**

Returns the maximum drift of the fn–fn-5 value from the Bluetooth summary.

### **Conditions**

Measurement views: Bluetooth summary

#### **Group**

Fetch commands

### **Syntax**

FETCh:BLUEtooth:SUMMary:FREQuency:OFFSet:DRIFt:FNFN5?

#### **Arguments**

None

### **Returns**

<NRf> the fn–fn-5 value.

## **Examples**

FETCH:BLUETOOTH:SUMMARY:FREQUENCY:OFFSET:DRIFT:FNFN5? might return 2.846E+3 indicating that the maximum drift fn–fn-5 value in the preamble region is -2.846 kHz.

# **FETCh:BLUEtooth:SUMMary:FREQuency:OFFSet:DRIFt:FNFN5:STATus? (Query Only)**

Returns the Pass/Fail status of the maximum fn–fn-5 drift in the packet from the Bluetooth summary.

#### **Conditions**

Measurement views: Bluetooth summary

## **Group**

Fetch commands

## **Syntax**

FETCh:BLUEtooth:SUMMary:FREQuency:OFFSet:DRIFt:FNFN5:STATus?

#### **Arguments**

<string> the Pass/Fail result status.

## **Examples**

FETCH:BLUETOOTH:SUMMARY:FREQUENCY:OFFSET:DRIFT:FNFN5:STATUS? might return PASS, FAIL, or NA indicating whether the maximum drift fn–fn-5 is within the specified limit.

# **FETCh:BLUEtooth:SUMMary:FREQuency:OFFSet:DRIFt:FNFZero? (Query Only)**

Returns the maximum drift fn–f0 from the Bluetooth summary.

## **Conditions**

Measurement views: Bluetooth summary

### **Group**

Fetch commands

### **Syntax**

FETCh:BLUEtooth:SUMMary:FREQuency:OFFSet:DRIFt:FNFZero?

### **Arguments**

None

#### **Returns**

<NRf> the fn–fn0 value.

## **Examples**

FETCH:BLUETOOTH:SUMMARY:FREQUENCY:OFFSET:DRIFT:FNFZERO? might return 4.846E+3 indicating that the drift fn–f0 value in the preamble region is 4.846 kHz.

# **FETCh:BLUEtooth:SUMMary:FREQuency:OFFSet:DRIFt:FNFZero:STATus? (Query Only)**

Returns the Pass/Fail result status of the fn–f0 maximum drift in the packet from the Bluetooth summary.

## **Conditions**

Measurement views: Bluetooth summary

## **Group**

Fetch commands

## **Syntax**

```
FETCh:BLUEtooth:SUMMary:FREQuency:OFFSet:DRIFt:FNFZero: STATus?
```
## **Arguments**

None

#### **Returns**

<string> the Pass/Fail result status.

## **Examples**

FETCH:BLUETOOTH:SUMMARY:FREQUENCY:OFFSET:DRIFT:FNFZERO:STATUS? might return PASS, FAIL, or NA indicating whether the maximum drift fn–f0 is within the specified limit.

# **FETCh:BLUEtooth:SUMMary:FREQuency:OFFSet:DRIFt:LECoded:CODIng:SCHEme (Query Only)**

Returns the offset drift coding scheme value (LE Coded) in Bluetooth Summary display.

## **Conditions**

Measurement view: Bluetooth Summary display

## **Group**

Fetch commands

## **Syntax**

FETCh:BLUEtooth:SUMMary:FREQuency:OFFSet:DRIFt:LECoded: CODIng:SCHEme?

#### **Arguments**

None

## **Returns**

<NR1> 2 or 8

Where 2 is data at 500 Kb/s and 8 is 125 Kb/s

## **Examples**

FETCH:BLUETOOTH:SUMMARY:FREQUENCY:OFFSET:DRIFT:LECODED:CODING:SCHEME might return "2", indicating the offset drift coding scheme value is 2.

# **FETCh:BLUEtooth:SUMMary:FREQuency:OFFSet:DRIFt:LECoded:F0FThree (Query Only)**

Returns the Drift value f0-f3 for LE Coded in Bluetooth Summary display.

## **Conditions**

Measurement view: Bluetooth Summary display

## **Group**

Fetch commands

## **Syntax**

FETCh:BLUEtooth:SUMMary:FREQuency:OFFSet:DRIFt:LECoded: F0FThree?

### **Arguments**

None

## **Returns**

<NRf> Maximum Frequency value in kHz

## **Examples**

```
FETCH:BLUETOOTH:SUMMARY:FREQUENCY:OFFSET:DRIFT:LECODED:F0FTHREE might return 207.2 kHz, indicating
the f0-f3 drift value is 207.2 kHz .
```
# **FETCh:BLUEtooth:SUMMary:FREQuency:OFFSet:DRIFt:LECoded:F0FThree:STATus (Query Only)**

Returns the Drift value Status of f0-f3 for LE Coded in Bluetooth Summary display.

## **Conditions**

Measurement view: Bluetooth Summary display

## **Group**

Fetch commands

## **Syntax**

FETCh:BLUEtooth:SUMMary:FREQuency:OFFSet:DRIFt:LECoded: F0FThree:STATus?

## **Arguments**

None

## **Returns**

<String> PASS ,FAIL or NA

PASS indicates that the test passed.

FAIL indicates that the test failed.

NA indicates that the test is not Applicable

## **Examples**

FETCH:BLUETOOTH:SUMMARY:FREQUENCY:OFFSET:DRIFT:LECODED:F0FTHREE:STATUS might return Pass, indicating the test result Status of f0-f3 was Pass.

# **FETCh:BLUEtooth:SUMMary:FREQuency:OFFSet:DRIFt:LECoded:F1FFour (Query Only)**

Returns the Drift value of f1-f4 for LE Coded in Bluetooth Summary display.

## **Conditions**

Measurement view: Bluetooth Summary display

## **Group**

Fetch commands

### **Syntax**

FETCh:BLUEtooth:SUMMary:FREQuency:OFFSet:DRIFt:LECoded: F1FFour?

### **Arguments**

None

### **Returns**

<NRf> Maximum Frequency value in kHz

### **Examples**

FETCH:BLUETOOTH:SUMMARY:FREQUENCY:OFFSET:DRIFT:LECODED:F1FFOUR might return -10.22 kHz, indicating the f1-f4 drift value is -10.22 kHz.

# **FETCh:BLUEtooth:SUMMary:FREQuency:OFFSet:DRIFt:LECoded:F1FFour:STATus (Query Only)**

Returns the Drift value Status of f1-f4 for LE Coded in Bluetooth Summary display

## **Conditions**

Measurement view: Bluetooth Summary display

## **Group**

Fetch commands

## **Syntax**

FETCh:BLUEtooth:SUMMary:FREQuency:OFFSet:DRIFt:LECoded: F1FFour:STATus?

#### **Arguments**

None

#### **Returns**

<String> PASS ,FAIL or NA PASS indicates that the test passed.

FAIL indicates that the test failed.

NA indicates that the test is not Applicable

### **Examples**

FETCH:BLUETOOTH:SUMMARY:FREQUENCY:OFFSET:DRIFT:LECODED:F1FFOUR:STATUS might return Pass, indicating the test result Status of f1-f4 was Pass.

## **FETCh:BLUEtooth:SUMMary:FREQuency:OFFSet:DRIFt:LECoded:FNFN3 (Query Only)**

Returns the Drift value of fn-f(n-3) for LE Coded in Bluetooth Summary display

### **Conditions**

Measurement view: Bluetooth Summary display

#### **Group**

Fetch commands

### **Syntax**

FETCh:BLUEtooth:SUMMary:FREQuency:OFFSet:DRIFt:LECoded: FNFN3?

#### **Arguments**

None

#### **Returns**

<NRf> Maximum Frequency value in kHz

#### **Examples**

FETCH:BLUETOOTH:SUMMARY:FREQUENCY:OFFSET:DRIFT:LECODED:FNFN3 might return -10.42 kHz, indicating the fn-f(n-3) drift value is -10.42 kHz.

# **FETCh:BLUEtooth:SUMMary:FREQuency:OFFSet:DRIFt:LECoded:FNFN3:STATus (Query Only)**

Returns the Drift value Status of fn-f(n-3) for LE Coded in Bluetooth Summary display.

## **Conditions**

Measurement view: Bluetooth Summary display

## **Group**

Fetch commands

#### **Syntax**

FETCh:BLUEtooth:SUMMary:FREQuency:OFFSet:DRIFt:LECoded: FNFN3:STATus?

## **Arguments**

None

#### **Returns**

<String> PASS ,FAIL or NA PASS indicates that the test passed. FAIL indicates that the test failed. NA indicates that the test is not Applicable

## **Examples**

FETCH:BLUETOOTH:SUMMARY:FREQUENCY:OFFSET:DRIFT:LECODED:FNFN3:STATUS might return Pass, indicating the test result Status of fn-f(n-3) was Pass.

# **FETCh:BLUEtooth:SUMMary:FREQuency:OFFSet:MAX? (Query Only)**

Returns the maximum frequency offset present in the packet from the Bluetooth summary.

## **Conditions**

Measurement views: Bluetooth summary

#### **Group**

Fetch commands

## **Syntax**

FETCh:BLUEtooth:SUMMary:FREQuency:OFFSet:MAX?

#### **Arguments**

None

#### **Returns**

<NRf> the maximum frequency offset value in the packet.

## **Examples**

FETCH:BLUETOOTH:SUMMARY:FREQUENCY:OFFSET:MAX? might return 7.446E+3 indicating that the maximum frequency offset value in the packet is 7.446 kHz.

# **FETCh:BLUEtooth:SUMMary:FREQuency:OFFSet:MAX:STATus? (Query Only)**

Returns the Pass/Fail result status of the frequency offset maximum in the packet from the Bluetooth summary.

## **Conditions**

Measurement views: Bluetooth summary

## **Group**

Fetch commands

## **Syntax**

FETCh:BLUEtooth:SUMMary:FREQuency:OFFSet:MAX:STATus?

### **Arguments**

None

## **Returns**

<string> the Pass/Fail result status.

## **Examples**

FETCH:BLUETOOTH:SUMMARY:FREQUENCY:OFFSET:MAX:STATUS? might return PASS, FAIL, or NA indicating whether the maximum frequency offset in the packet is within the specified limit.

# **FETCh:BLUEtooth:SUMMary:FREQuency:OFFSet:PREAmble? (Query Only)**

Returns the frequency offset value in the preamble region from the Bluetooth summary.

## **Conditions**

Measurement views: Bluetooth summary

## **Group**

Fetch commands

## **Syntax**

FETCh:BLUEtooth:SUMMary:FREQuency:OFFSet:PREAmble?

## **Arguments**

None

## **Returns**

<NRf> the frequency offset value in the preamble region.

## **Examples**

FETCH:BLUETOOTH:SUMMARY:FREQUENCY:OFFSET:PREAMBLE? might return 3.546E+3 indicating that the frequency offset value in the preamble region is 3.546 kHz.

# **FETCh:BLUEtooth:SUMMary:FREQuency:OFFSet:PREAmble:STATus? (Query Only)**

Returns the Pass/Fail result status of the frequency offset in the preamble region.

## **Conditions**

Measurement views: Bluetooth summary

## **Group**

Fetch commands

## **Syntax**

FETCh:BLUEtooth:SUMMary:FREQuency:OFFSet:PREAmble:STATus?

### **Arguments**

None

## **Returns**

<string> the Pass/Fail result status.

## **Examples**

FETCH:BLUETOOTH:SUMMARY:FREQUENCY:OFFSET:PREAMBLE:STATUS? might return PASS, FAIL, or NA indicating whether the frequency offset in the preamble region is within the specified limit.

# **FETCh:BLUEtooth:SUMMary:MODUlation:CHARacteristics:AVErage: DELTa:F:MAX:PERCentage:COUNt? (Query Only)**

Returns the number of packets analyzed out of 10 packets for ΔF average from the Bluetooth summary.

## **Conditions**

Measurement views: Bluetooth summary

## **Group**

Fetch commands

## **Syntax**

```
FETCh:BLUEtooth:SUMMary:MODUlation:CHARacteristics:AVErage:
DELTa:F:MAX:PERCentage:COUNt?
```
#### **Arguments**

None

#### **Returns**

<NR1> the number of packets analyzed.

## **Examples**

FETCH:BLUETOOTH:SUMMARY:MODULATION:CHARACTERISTICS:AVERAGE:DELTA:F:MAX:PERCENTAGE:C OUNT? might return 3 indicating that three packets were analyzed.

# **FETCh:BLUEtooth:SUMMary:MODUlation:CHARacteristics:AVErage:DELTa:FONE:MAX:PER Centage:COUNt? (Query Only)**

Returns the number of packets analyzed out of 10 packets for the ΔF1avg from the Bluetooth summary.

## **Conditions**

Measurement views: Bluetooth summary

### **Group**

Fetch commands

### **Syntax**

```
FETCh:BLUEtooth:SUMMary:MODUlation:CHARacteristics:AVErage:
DELTa:FONE:MAX:PERCentage:COUNt?
```
#### **Arguments**

None

#### **Returns**

<NR1> the number of packets analyzed.

#### **Examples**

FETCH:BLUETOOTH:SUMMARY:MODULATION:CHARACTERISTICS:AVERAGE:DELTA:FONE:MAX:PERCENTAG E: COUNT? might return 6 indicating that six packets were analyzed.

# **FETCh:BLUEtooth:SUMMary:MODUlation:CHARacteristics:AVErage:DELTa:FTWO:MAX:PER Centage:COUNt? (Query Only)**

Returns the number of packets analyzed out of 10 packets for the ΔF2Max% from the Bluetooth summary.

## **Conditions**

Measurement views: Bluetooth summary

## **Group**

Fetch commands

## **Syntax**

```
FETCh:BLUEtooth:SUMMary:MODUlation:CHARacteristics:AVErage:
DELTa:FTWO:MAX:PERCentage:COUNt?
```
## **Arguments**

<NR1> the number of packets analyzed.

## **Examples**

FETCH:BLUETOOTH:SUMMARY:MODULATION:CHARACTERISTICS:AVERAGE:DELTA:FTWO:MAX:PERCENTAG E: COUNT? might return 6 indicating that six packets were analyzed.

# **FETCh:BLUEtooth:SUMMary:MODUlation:CHARacteristics:AVErage: DELTa:FTWO:MAX:PERCentage? (Query Only)**

Returns the percentage of the ΔF2Max values that are above the specified limit.

## **Conditions**

Measurement views: Bluetooth summary

### **Group**

Fetch commands

## **Syntax**

```
FETCh:BLUEtooth:SUMMary:MODUlation:CHARacteristics:AVErage:
DELTa:FTWO:MAX:PERCentage?
```
#### **Arguments**

None

## **Returns**

<NRf> the number of packets analyzed.

## **Examples**

FETCH:BLUETOOTH:SUMMARY:MODULATION:CHARACTERISTICS:AVERAGE:DELTA:FTWO:MAX:PERCENTAG E? might return 99.2 indicating that 99.2% of the deltaF2 maximum values are above the specified limit.

# **FETCh:BLUEtooth:SUMMary:MODUlation:CHARacteristics:AVErage:DELTa:FTWO:MAX:PER Centage:STATus? (Query Only)**

Returns the Pass/Fail result status of the ΔF2Max% field from the Bluetooth summary.

## **Conditions**

Measurement views: Bluetooth summary

## **Group**

Fetch commands

## **Syntax**

```
FETCh:BLUEtooth:SUMMary:MODUlation:CHARacteristics:AVErage:
DELTa:FTWO:MAX:PERCentage:STATus?
```
#### **Arguments**

None

#### **Returns**

<string> the Pass/Fail result status.

### **Examples**

FETCH:BLUETOOTH:SUMMARY:MODULATION:CHARACTERISTICS:AVERAGE:DELTA:FTWO:MAX:PERCENTAG E:STATUS? might return PASS, FAIL, or NA indicating the Pass/Fail status of the ΔF2Max% field in the Bluetooth summary.

# **FETCh:BLUEtooth:SUMMary:MODUlation:CHARacteristics:AVErage:F? (Query Only)**

Returns the ΔFavg value from the Bluetooth summary.

### **Conditions**

Measurement views: Bluetooth summary

### **Group**

Fetch commands

#### **Syntax**

FETCh:BLUEtooth:SUMMary:MODUlation:CHARacteristics:AVErage: F?

#### **Arguments**

None

**Returns**

<NRf> the delta F value.

## **Examples**

```
FETCH:BLUETOOTH:SUMMARY:MODULATION:CHARACTERISTICS:AVERAGE:F? might return 2.8723E+3 indicating
the delta F average is 2.8723 kHz.
```
# **FETCh:BLUEtooth:SUMMary:MODUlation:CHARacteristics:AVErage:F2F1ratio? (Query Only)**

Returns the ratio of the ΔF2avg to ΔF1avg from the Bluetooth summary.

## **Conditions**

Measurement views: Bluetooth summary

## **Group**

Fetch commands

## **Syntax**

FETCh:BLUEtooth:SUMMary:MODUlation:CHARacteristics:AVErage: F2F1ratio?

### **Arguments**

None

## **Returns**

<NRf> the value of the delta F1 to delta F2 ratio.

## **Examples**

FETCH:BLUETOOTH:SUMMARY:MODULATION:CHARACTERISTICS:AVERAGE:F2F1RATIO? might return 225.12E+3 indicating the average ratio is 22.5.12 kHz.

# **FETCh:BLUEtooth:SUMMary:MODUlation:CHARacteristics:AVErage:F2F1ratio:STATus? (Query Only)**

Returns the Pass/Fail results status of the ΔF2avg/ΔF1avg field from the Bluetooth summary.

## **Conditions**

Measurement views: Bluetooth summary

## **Group**

Fetch commands

## **Syntax**

FETCh:BLUEtooth:SUMMary:MODUlation:CHARacteristics:AVErage: F2F1ratio:STATus?

## **Arguments**

None

## **Returns**

<string> the Pass/Fail result status.

## **Examples**

FETCH:BLUETOOTH:SUMMARY:MODULATION:CHARACTERISTICS:AVERAGE:F2F1RATIO:STATUS? might return PASS, FAIL, or NA indicating the Pass/Fall result status of the ΔF2avg/ΔF1avg field.

# **FETCh:BLUEtooth:SUMMary:MODUlation:CHARacteristics:AVErage:FONE? (Query Only)**

Returns the ΔF1avg value from the Bluetooth summary.

## **Conditions**

Measurement views: Bluetooth summary

## **Group**

Fetch commands

## **Syntax**

FETCh:BLUEtooth:SUMMary:MODUlation:CHARacteristics:AVErage: FONE?

#### **Arguments**

None

### **Returns**

<NRf> the delta F1 value.

## **Examples**

FETCH:BLUETOOTH:SUMMARY:MODULATION:CHARACTERISTICS:AVERAGE:FONE? might return 155.3672E+3 indicating the delta F1 average is 155.3672 kHz.

# **FETCh:BLUEtooth:SUMMary:MODUlation:CHARacteristics:AVErage:FONE:STATus? (Query Only)**

Returns the Pass/Fail results status of the ΔF1avg from the Bluetooth summary.

## **Conditions**

Measurement views: Bluetooth summary

#### **Group**

Fetch commands

## **Syntax**

FETCh:BLUEtooth:SUMMary:MODUlation:CHARacteristics:AVErage: FONE:STATus?

#### **Arguments**

None

#### **Returns**

<string> the Pass/Fail results status.

#### **Examples**

FETCH:BLUETOOTH:SUMMARY:MODULATION:CHARACTERISTICS:AVERAGE:FONE:STATUS? might return PASS, FAIL, or NA indicating whether the delta F1 average is within the limit.

## **FETCh:BLUEtooth:SUMMary:MODUlation:CHARacteristics:AVErage:FTWO? (Query Only)**

Returns the ΔF2avg value from the Bluetooth summary.

## **Conditions**

Measurement views: Bluetooth summary

## **Group**

Fetch commands

### **Syntax**

FETCh:BLUEtooth:SUMMary:MODUlation:CHARacteristics:AVErage: FTWO?

### **Arguments**

None

## **Returns**

<NRf> the delta F2 value.

### **Examples**

FETCH:BLUETOOTH:SUMMARY:MODULATION:CHARACTERISTICS:AVERAGE:FTWO? might return 225.12E+3 indicating that the delta F2 value is 225.12 kHz.

# **FETCh:BLUEtooth:SUMMary:MODUlation:CHARacteristics:INDex (Query Only)**

Returns the Modulation index value in Bluetooth Summary display (for LE 1M, LE 2M, LE Coded).

#### **Conditions**

Measurement view: Bluetooth Summary display

## **Group**

Fetch commands

## **Syntax**

FETCh:BLUEtooth:SUMMary:MODUlation:CHARacteristics:INDex?

#### **Arguments**

None

#### **Returns**

<String>

## **Examples**

FETCH:BLUETOOTH:SUMMARY:MODULATION:CHARACTERISTICS:INDEX might return "Stable", indicating the status of modulation index is "Stable".

# **FETCh:BLUEtooth:SUMMary:OUTPut:POWEr:AVErage? (Query Only)**

Returns the average output power from the Bluetooth summary.

### **Conditions**

Measurement views: Bluetooth summary

### **Group**

Fetch commands

### **Syntax**

FETCh:BLUEtooth:SUMMary:OUTPut:POWEr:AVErage?

### **Arguments**

None

### **Returns**

<NRf> the average output power value in dBm.

## **Examples**

FETCH:BLUETOOTH:SUMMARY:OUTPUT:POWER:AVERAGE? might return -29.1 indicating that the average output power is -29.1 dBm.

# **FETCh:BLUEtooth:SUMMary:OUTPut:POWEr:AVErage:STATus? (Query Only)**

Returns the Pass/Fail results status of the average output power from the Bluetooth summary.

## **Conditions**

Measurement views: Bluetooth summary

## **Group**

Fetch commands

## **Syntax**

FETCh:BLUEtooth:SUMMary:OUTPut:POWEr:AVErage:STATus?

#### **Arguments**

<string> the Pass/Fail results status.

### **Examples**

FETCH:BLUETOOTH:SUMMARY:OUTPUT:POWER:AVERAGE:STATUS? might return PASS, FAIL, or NA indicating whether the average output power is within the specified limit.

# **FETCh:BLUEtooth:SUMMary:OUTPut:POWEr:COUNt? (Query Only)**

Returns the number of packets analyzed out of 10 packets for the calculation of the output power from the Bluetooth summary.

### **Conditions**

Measurement views: Bluetooth summary

#### **Group**

Fetch commands

### **Syntax**

FETCh:BLUEtooth:SUMMary:OUTPut:POWEr:COUNt?

#### **Arguments**

None

#### **Returns**

<NR1> the number of packets analyzed.

#### **Examples**

FETCH:BLUETOOTH:SUMMARY:OUTPUT:POWER:COUNT? might return 6 indicating that six packets were analyzed.

# **FETCh:BLUEtooth:SUMMary:OUTPut:POWEr:EDR:COUNt? (Query Only)**

Returns the number of packets analyzed out of 10 packets for calculation of the output power for EDR from the Bluetooth summary.

#### **Conditions**

Measurement views: Bluetooth summary

#### **Group**

Fetch commands

#### **Syntax**

FETCh:BLUEtooth:SUMMary:OUTPut:POWEr:EDR:COUNt?

#### **Arguments**

<NR1> the number of packets analyzed.

### **Examples**

```
FETCH:BLUETOOTH:SUMMARY:OUTPUT:POWER:EDR:COUNT? might return 6 indicating that six packets were analyzed.
```
## **FETCh:BLUEtooth:SUMMary:OUTPut:POWEr:EDR:DPSK? (Query Only)**

Returns the power in the DPSK portion of the EDR burst from the Bluetooth summary.

### **Conditions**

Measurement views: Bluetooth summary

### **Group**

Fetch commands

#### **Syntax**

FETCh:BLUEtooth:SUMMary:OUTPut:POWEr:EDR:DPSK?

### **Arguments**

None

## **Returns**

<NRf> the power in the DPSK portion of the EDR burst.

#### **Examples**

```
FETCH:BLUETOOTH:SUMMARY:OUTPUT:POWER:EDR:DPSK? might return -29.2 indicating that the average output power is
-29.2 dBm.
```
# **FETCh:BLUEtooth:SUMMary:OUTPut:POWEr:EDR:GPSK? (Query Only)**

Returns the power in the GFSK portion of the EDR burst from the Bluetooth summary.

#### **Conditions**

Measurement views: Bluetooth summary

#### **Group**

Fetch commands

## **Syntax**

FETCh:BLUEtooth:SUMMary:OUTPut:POWEr:EDR:GPSK?

### **Arguments**

<NRf> the power in the GFSK portion of the EDR burst.

### **Examples**

```
FETCH:BLUETOOTH:SUMMARY:OUTPUT:POWER:EDR:GPSK? might return -29.1 indicating that the average output power is
-29.1 dBm.
```
## **FETCh:BLUEtooth:SUMMary:OUTPut:POWEr:PEAK? (Query Only)**

Returns the peak output power from the Bluetooth summary.

## **Conditions**

Measurement views: Bluetooth summary

#### **Group**

Fetch commands

#### **Syntax**

FETCh:BLUEtooth:SUMMary:OUTPut:POWEr:PEAK?

#### **Arguments**

None

#### **Returns**

<NRf> the peak output power value in dBm.

#### **Examples**

```
FETCH:BLUETOOTH:SUMMARY:OUTPUT:POWER:PEAK? might return -29.3 indicating that the peak output power is -29.3
dBm.
```
# **FETCh:BLUEtooth:SUMMary:OUTPut:POWEr:PEAK:STATus? (Query Only)**

Returns the Pass/Fail results status of the peak output power from the Bluetooth summary.

#### **Conditions**

Measurement views: Bluetooth summary

#### **Group**

Fetch commands

## **Syntax**

```
FETCh:BLUEtooth:SUMMary:OUTPut:POWEr:PEAK:STATus?
```
#### **Arguments**

None

#### **Returns**

<string> the Pass/Fail result status.

### **Examples**

```
FETCH: BLUETOOTH: SUMMARY: OUTPUT: POWER: PEAK: STATUS? might return PASS, FAIL, or NA indicating whether the
peak output power is within the specified limit.
```
# **FETCh:BLUEtooth:SUMMary:PACKet:BDR:CRC? (Query Only)**

Returns the Basic Rate value of the CRC field from the Bluetooth summary.

#### **Conditions**

Measurement views: Bluetooth summary

### **Group**

Fetch commands

### **Syntax**

FETCh:BLUEtooth:SUMMary:PACKet:BDR:CRC?

#### **Arguments**

None

#### **Returns**

<string> the value of the CRC field.

## **Examples**

```
FETCh:BLUEtooth:SUMMary:PACKet:Basic Rate:CRC? might return "0x9DB0" indicating the value of the CRC field in
hexadecimal.
```
## **FETCh:BLUEtooth:SUMMary:PACKet:BDR:HEADer:ARQN? (Query Only)**

Returns the value of ARQN field from the Bluetooth summary.

## **Conditions**

Measurement views: Bluetooth summary

## **Group**

Fetch commands
FETCh:BLUEtooth:SUMMary:PACKet:BDR:HEADer:ARQN?

#### **Arguments**

None

## **Returns**

<NR2> the value of the ARQN field.

# **Examples**

FETCh:BLUEtooth:SUMMary:PACKet:Basic Rate:HEADer:ARQN? might return 0.000000 indicating the value of the flow field.

# **FETCh:BLUEtooth:SUMMary:PACKet:BDR:HEADer:FLOW? (Query Only)**

Returns the value of Flow field from the Bluetooth summary.

# **Conditions**

Measurement views: Bluetooth summary

## **Group**

Fetch commands

# **Syntax**

FETCh:BLUEtooth:SUMMary:PACKet:BDR:HEADer:FLOW?

## **Arguments**

None

**Returns**

<NR2> the flow value.

# **Examples**

FETCh:BLUEtooth:SUMMary:PACKet:BDR:HEADer:FLOW? might return 1.000000 indicating the value of the flow field.

# **FETCh:BLUEtooth:SUMMary:PACKet:BDR:HEADer:HEC? (Query Only)**

Returns the value of HEC field from the Bluetooth summary.

## **Conditions**

Measurement views: Bluetooth summary

## **Group**

FETCh:BLUEtooth:SUMMary:PACKet:BDR:HEADer:HEC?

#### **Arguments**

None

#### **Returns**

<string> the value of the HEC field.

## **Examples**

FETCh:BLUEtooth:SUMMary:PACKet:BDR:HEADer:HEC? might return "00110010" indicating the value of the HEC field in binary.

# **FETCh:BLUEtooth:SUMMary:PACKet:BDR:HEADer:LT:ADDRess? (Query Only)**

Returns the LT address from the Bluetooth summary.

## **Conditions**

Measurement views: Bluetooth summary

## **Group**

Fetch commands

## **Syntax**

FETCh:BLUEtooth:SUMMary:PACKet:BDR:HEADer:LT:ADDRess?

## **Arguments**

None

**Returns**

<string> the LT address.

## **Examples**

FETCh:BLUEtooth:SUMMary:PACKet:BDR:HEADer:LT:ADDR? might return "101" indicating the LT address in binary.

# **FETCh:BLUEtooth:SUMMary:PACKet:BDR:HEADer:SEQN? (Query Only)**

Returns the value of SEQN field from the Bluetooth summary.

## **Conditions**

Measurement views: Bluetooth summary

## **Group**

FETCh:BLUEtooth:SUMMary:PACKet:BDR:HEADer:SEQN?

#### **Arguments**

None

## **Returns**

<NR2> the value of the SEQN field.

## **Examples**

FETCh:BLUEtooth:SUMMary:PACKet:BDR:HEADer:SEQN? might return 1.000000 indicating the value of the flow field.

# **FETCh:BLUEtooth:SUMMary:PACKet:BDR:HEADer:TYPE? (Query Only)**

Returns the value of Type field from the Bluetooth summary.

## **Conditions**

Measurement views: Bluetooth summary

# **Group**

Fetch commands

# **Syntax**

FETCh:BLUEtooth:SUMMary:PACKet:BDR:HEADer:TYPE?

## **Arguments**

None

## **Returns**

<string> the value of the type field.

# **Examples**

FETCh:BLUEtooth:SUMMary:PACKet:BDR:HEADer:TYPE? might return "00001111" indicating the type field in binary.

# **FETCh:BLUEtooth:SUMMary:PACKet:BDR:PAYLoad:LENgth? (Query Only)**

Returns the Basic Rate payload length from the Bluetooth summary.

## **Conditions**

Measurement views: Bluetooth summary

# **Group**

FETCh:BLUEtooth:SUMMary:PACKet:BDR:PAYLoad:LENgth?

#### **Arguments**

None

## **Returns**

<string> the value of the payload length.

## **Examples**

FETCh:BLUEtooth:SUMMary:PACKet:BDR:PAYLoad:LENgth? might return "0101010011" indicating the payload length value in binary.

# **FETCh:BLUEtooth:SUMMary:PACKet:BDR:PREAmble? (Query Only)**

Returns the preamble of the Basic Rate packet from the Bluetooth summary.

## **Conditions**

Measurement views: Bluetooth summary

#### **Group**

Fetch commands

## **Syntax**

FETCh:BLUEtooth:SUMMary:PACKet:BDR:PREAmble?

#### **Arguments**

None

**Returns** <string> the preamble of the packet.

## **Examples**

FETCh:BLUEtooth:SUMMary:PACKet:BDR:PREAmble? might return "0101" indicating the preamble is 0101 in binary.

# **FETCh:BLUEtooth:SUMMary:PACKet:BDR:SYNC:WORD? (Query Only)**

Returns the sync word from the Bluetooth summary.

## **Conditions**

Measurement views: Bluetooth summary

## **Group**

FETCh:BLUEtooth:SUMMary:PACKet:BDR:SYNC:WORD?

#### **Arguments**

None

## **Returns**

<string> the sync word.

# **Examples**

FETCh:BLUEtooth:SUMMary:PACKet:BDR:SYNC:WORD? might return "Ox4F36F2CEE85390CB" indicating the sync word in hexadecimal format.

# **FETCh:BLUEtooth:SUMMary:PACKet:BDR:TYPE? (Query Only)**

Returns the packet type of the Basic Rate signal from the Bluetooth summary.

# **Conditions**

Measurement views: Bluetooth summary

## **Group**

Fetch commands

# **Syntax**

FETCh:BLUEtooth:SUMMary:PACKet:BDR:TYPE?

## **Arguments**

None

**Returns**

<string> the packet type.

# **Examples**

FETCh:BLUEtooth:SUMMary:PACKet:BDR:TYPE? might return "DH5" indicating that the DH5 packet is being analyzed.

# **FETCh:BLUEtooth:SUMMary:PACKet:BLE:ACCEss:ADDRess? (Query Only)**

Returns the 32-bit Access Address from the Bluetooth Summary.

## **Conditions**

Measurement views: Bluetooth summary

## **Group**

FETCh:BLUEtooth:SUMMary:PACKet:BLE:ACCEss:ADDRess?

#### **Arguments**

None

## **Returns**

<string> the 32-bit Access Address.

# **Examples**

FETCH:BLUETOOTH:SUMMARY:PACKET:BLE:ACCESS:ADDRESS? might return "0x71764129" indicating the Access Address in hexadecimal.

# **FETCh:BLUEtooth:SUMMary:PACKet:BLE:CRC? (Query Only)**

Returns the value of the CRC field from the Bluetooth summary.

## **Conditions**

Measurement views: Bluetooth summary

## **Group**

Fetch commands

## **Syntax**

FETCh:BLUEtooth:SUMMary:PACKet:BLE:CRC?

## **Arguments**

None

**Returns** <string> the value of the CRC field.

## **Examples**

FETCH: BLUETOOTH: SUMMARY: PACKET: BLE: CRC? might return "0xAAAAAA" indicating value CRC field in hexadecimal.

# **FETCh:BLUEtooth:SUMMary:PACKet:BLE:PDU:HEADer:CHANnel:SELect (Query Only)**

Returns the channel selected under decoded packet information section in Bluetooth Summary display.

## **Conditions**

Measurement view: Bluetooth Summary display

## **Group**

```
FETCh:BLUEtooth:SUMMary:PACKet:BLE:PDU:HEADer:CHANnel: SELect?
```
#### **Arguments**

None

## **Returns**

- <String> 0 or 1 or -1 or "–" 0 and 1 represents valid
- -1 represents invalid
- "–" represents NIL

# **Examples**

```
FETCH:BLUETOOTH:SUMMARY:PACKET:BLE:PDU:HEADER:CHANNEL:SELECT might return "1", indicating the
selected channel is valid.
```
# **FETCh:BLUEtooth:SUMMary:PACKet:BLE:PDU:HEADer:LENGth? (Query Only)**

Returns the value of the length field from the Bluetooth summary.

## **Conditions**

Measurement views: Bluetooth summary

## **Group**

Fetch commands

## **Syntax**

FETCh:BLUEtooth:SUMMary:PACKet:BLE:PDU:HEADer:LENGth?

#### **Arguments**

None

#### **Returns**

<string> the value of the length field.

## **Examples**

```
FETCH:BLUETOOTH:SUMMARY:PACKET:BLE:PDU:HEADER:LENGTH? might return "100101" indicating value length field
in binary.
```
# **FETCh:BLUEtooth:SUMMary:PACKet:BLE:PDU:HEADer:LLID (Query Only)**

Returns the LLID value (2 bits) under decoded packet information when the packet type is "OTHERS" for Low Energy in Bluetooth Summary display.

## **Conditions**

Measurement view: Bluetooth Summary display

## **Group**

Fetch commands

# **Syntax**

FETCh:BLUEtooth:SUMMary:PACKet:BLE:PDU:HEADer:LLID?

#### **Arguments**

None

#### **Returns**

<String> Either 00,01,10,11

## **Examples**

FETCH: BLUETOOTH: SUMMARY: PACKET: BLE: PDU: HEADER: LLID might return 01, indicating the value of LLID is "01".

# **FETCh:BLUEtooth:SUMMary:PACKet:BLE:PDU:HEADer:MD (Query Only)**

Returns the MD value (1 bit) under decoded packet information when the packet type is "OTHERS" for Low Energy in Bluetooth Summary display.

## **Conditions**

Measurement view: Bluetooth Summary display

#### **Group**

Fetch commands

## **Syntax**

FETCh:BLUEtooth:SUMMary:PACKet:BLE:PDU:HEADer:MD?

#### **Arguments**

None

#### **Returns**

<Boolean> 0, 1

## **Examples**

FETCH: BLUETOOTH: SUMMARY: PACKET: BLE: PDU: HEADER: MD might return 1, indicating the value of MD is "1".

# **FETCh:BLUEtooth:SUMMary:PACKet:BLE:PDU:HEADer:NESN (Query Only)**

Returns the NESN value (1 bit) under decoded packet information when the packet type is "OTHERS" for Low Energy in Bluetooth Summary display.

## **Conditions**

Measurement view: Bluetooth Summary display

#### **Group**

Fetch commands

## **Syntax**

FETCh:BLUEtooth:SUMMary:PACKet:BLE:PDU:HEADer:NESN?

#### **Arguments**

None

#### **Returns**

<Boolean> 0, 1

#### **Examples**

FETCH:BLUETOOTH:SUMMARY:PACKET:BLE:PDU:HEADER:NESN might return 1, indicating the value of NESN is "1".

# **FETCh:BLUEtooth:SUMMary:PACKet:BLE:PDU:HEADer:RX:ADDRess? (Query Only)**

Returns the Rx address from the Bluetooth summary.

#### **Conditions**

Measurement views: Bluetooth summary

## **Group**

Fetch commands

## **Syntax**

FETCh:BLUEtooth:SUMMary:PACKet:BLE:PDU:HEADer:RX:ADDRess?

#### **Arguments**

None

#### **Returns**

<string> the Rx address.

# **Examples**

```
FETCH:BLUETOOTH:SUMMARY:PACKET:BLE:PDU:HEADER:RX:ADDRESS? might return 0.00000000 indicating Rx
Adress.
```
# **FETCh:BLUEtooth:SUMMary:PACKet:BLE:PDU:HEADer:SN (Query Only)**

Returns the SN value (1 bit) under decoded packet information when the packet type is "OTHERS" for Low Energy in Bluetooth Summary display.

#### **Conditions**

Measurement view: Bluetooth Summary display

#### **Group**

Fetch commands

#### **Syntax**

FETCh:BLUEtooth:SUMMary:PACKet:BLE:PDU:HEADer:SN?

#### **Arguments**

None

#### **Returns**

<Boolean> 0, 1

#### **Examples**

FETCH:BLUETOOTH:SUMMARY:PACKET:BLE:PDU:HEADER:SN might return 1, indicating the value of SN is "1".

# **FETCh:BLUEtooth:SUMMary:PACKet:BLE:PDU:HEADer:TX:ADDRess? (Query Only)**

Returns the Tx address from the Bluetooth summary.

#### **Conditions**

Measurement views: Bluetooth summary

## **Group**

Fetch commands

## **Syntax**

FETCh:BLUEtooth:SUMMary:PACKet:BLE:PDU:HEADer:TX:ADDRess?

#### **Arguments**

None

## **Returns**

<string> the Tx address.

## **Examples**

```
FETCH:BLUETOOTH:SUMMARY:PACKET:BLE:PDU:HEADER:TX:ADDRESS? might return 0.00000000 indicating Tx
Adress
```
# **FETCh:BLUEtooth:SUMMary:PACKet:BLE:PDU:HEADer:TYPE? (Query Only)**

Returns the PDU type from the Bluetooth summary.

## **Conditions**

Measurement views: Bluetooth summary

#### **Group**

Fetch commands

#### **Syntax**

FETCh:BLUEtooth:SUMMary:PACKet:BLE:PDU:HEADer:TYPE?

#### **Arguments**

None

#### **Returns**

<string> the PDU type.

#### **Examples**

FETCH:BLUETOOTH:SUMMARY:PACKET:BLE:PDU:HEADER:TYPE? might return "0010" indicating the PDU type in binary.

# **FETCh:BLUEtooth:SUMMary:PACKet:BLE:PREAmble? (Query Only)**

Returns the preamble of the BLE packet from the Bluetooth summary.

#### **Conditions**

Measurement views: Bluetooth summary

#### **Group**

Fetch commands

## **Syntax**

FETCh:BLUEtooth:SUMMary:PACKet:BLE:PREAmble?

#### **Arguments**

None

## **Returns**

<string> the preamble of the packet.

## **Examples**

```
FETCH:BLUETOOTH:SUMMARY:PACKET:BLE:PREAMBLE? might return "01010101" indicating the preamble is 01010101 in
binary.
```
# **FETCh:BLUEtooth:SUMMary:PACKet:BLE:TYPE? (Query Only)**

Returns the packet type from the Bluetooth summary.

# **Conditions**

Measurement views: Bluetooth summary

#### **Group**

Fetch commands

#### **Syntax**

FETCh:BLUEtooth:SUMMary:PACKet:BLE:TYPE?

#### **Arguments**

None

## **Returns**

<string> the BLE packet type.

## **Examples**

```
FETCH:BLUETOOTH:SUMMARY:PACKET:BLE:TYPE? might return "BLE_TEST" indicating the BLE test signal is being
analyzed.
```
# **FETCh:CCDF? (Query Only)**

Returns the CCDF measurement results.

## **Conditions**

Measurement views: CCDF

## **Group**

Fetch commands

## **Syntax**

FETCh:CCDF?

## **Related Commands**

#### **Arguments**

None

#### **Returns**

```
<avg_ampl>,<avg_ccdf>,<crest_factor>,<ampl_10>,<ampl_1>,
<ampl_p1>,<ampl_p01>,<ampl_p001>,<ampl_p0001>
```
Where

 $\langle \text{avg} \rangle$  ampl> is the average amplitude in dBm.

The unit can be changed by the [SENSe]:POWer:UNITs command.

 $\langle \text{avg } \text{ccdf} \rangle$  is the average CCDF in percent.

<crest\_factor> is the crest factor in dB.

 $\langle \text{amp1 10} \rangle$  is the amplitude at CCDF of 10% in dB.

 $\langle \text{amp1 } 1 \rangle$  is the amplitude at CCDF of 1% in dB.

 $\langle \text{amp1 p1} \rangle$  is the amplitude at CCDF of 0.1% in dB.

 $\langle \text{amp1 p01} \rangle$  is the amplitude at CCDF of 0.01% in dB.

 $\langle \text{amp1 p001} \rangle$  is the amplitude at CCDF of 0.001% in dB.

 $\langle \text{amp1 pole} |$   $p0001 \rangle$  is the amplitude at CCDF of 0.0001% in dB.

#### **Examples**

FETCH:CCDF? might return -33.35,35.8,9.75,3.88,7.07,8.50,9.25,9.72,9.74, indicating (average amplitude) = -33.35 dBm, (average CCDF) = 35.8%, (crest factor) = 9.75 dB, (amplitude at CCDF of 10%) = 3.88 dB, (amplitude at CCDF of 1%) = 7.07 dB, (amplitude at CCDF of 0.1%) = 8.50 dB, (amplitude at CCDF of 0.01%) = 9.25 dB, (amplitude at CCDF of 0.001%) = 9.72 dB, and (amplitude at CCDF of  $0.0001\% = 9.74$  dB.

# **FETCh:CCDF:{FIRSt|SECond|THIRd}:X? (Query Only)**

Returns the horizontal values of the specified trace in the CCDF measurement.

The mnemonics FIRSt, SECond, and THIRd represent Trace 1, Trace 2, and Gaussian reference curve, respectively.

#### **Conditions**

Measurement views: CCDF

#### **Group**

Fetch commands

#### **Syntax**

FETCh:CCDF:{FIRSt|SECond|THIRd}:X?

#### **Arguments**

None

#### **Returns**

#<num\_digit><num\_byte><x(1)><x(2)>...<x(n)>

#### Where

 $\leq$ num  $\text{digit}$  is the number of digits in  $\leq$ num\_byte>.

 $\langle$ num byte> is the number of bytes of data that follow.

 $\langle x(n) \rangle$  is the horizontal value (dB) of the CCDF graph at the nth point, 4-byte little endian floating-point format specified in IEEE 488.2.

#### **Examples**

FETCH:CCDF:FIRST:X? might return #41024xxxx... (1024-byte data) for the horizontal values of Trace 1.

# **FETCh:CCDF:{FIRSt|SECond|THIRd}:XY? (Query Only)**

Returns the horizontal and vertical value pairs of the specified trace in the CCDF measurement.

The mnemonics FIRSt, SECond, and THIRd represent Trace 1, Trace 2, and Gaussian reference curve, respectively.

#### **Conditions**

Measurement views: CCDF

#### **Group**

Fetch commands

#### **Syntax**

FETCh:CCDF:{FIRSt|SECond|THIRd}:XY?

#### **Arguments**

None

#### **Returns**

#<num\_digit><num\_byte><x(1)><y(1)><x(2)><y(2)>...<x(n)><y(n)>

#### **Where**

 $\leq$ num  $\text{digit}$  is the number of digits in  $\leq$ num\_byte>.

 $\langle$ num byte> is the number of bytes of data that follow.

 $\langle x(n)\rangle\langle y(n)\rangle$  is the horizontal value (dB) and vertical value (%) pair at the nth data point, 4-byte little endian floating-point format specified in IEEE 488.2.

#### **Examples**

FETCH: CCDF: FIRST: XY? might return #41024xxxx... (1024-byte data) for the horizontal and vertical value pairs of Trace 1.

# **FETCh:CCDF:{FIRSt|SECond|THIRd}[:Y]? (Query Only)**

Returns the vertical values of the specified trace in the CCDF measurement.

The mnemonics FIRSt, SECond, and THIRd represent Trace 1, Trace 2, and Gaussian reference curve, respectively.

## **Conditions**

Measurement views: CCDF

# **Group**

Fetch commands

# **Syntax**

FETCh:CCDF:{FIRSt|SECond|THIRd}[:Y]?

## **Arguments**

None

## **Returns**

#<num\_digit><num\_byte><y(1)><y(2)>...<y(n)>

Where

<num\_digit> is the number of digits in <num\_byte>.

<num\_byte> is the number of bytes of data that follow.

<y(n)> is the vertical value (%) of the CCDF graph at the nth point, 4-byte little endian floating-point format specified in IEEE 488.2.

# **Examples**

FETCH:CCDF:FIRST:Y? might return #41024xxxx... (1024-byte data) for the vertical values of Trace 1.

# **FETCh:CONSte[:MEASview<y>]:FERRor? (Query only)**

Returns the frequency error in Hz. The frequency error is the difference between the measured carrier frequency of the signal and the user-selected center frequency of the analyzer.

The parameter <y> = 1 to number of instances of a measurement created or number of channels available in an instrument (Example: 1 to 8 channels for MSO58).

## **Conditions**

Measurement views: Constellation

MEASview keyword is optional and applicable only for measurements that supports multi-instance creation of measurement (Example: GPDemod Constellation).

## **Group**

Fetch commands

## **Syntax**

```
FETCh:CONSte[:MEASview<y>]:FERRor?
```
#### **Related Commands**

*[FETCh:EVM\[:MEASview<y>\]:FERRor?](#page-1085-0)*

#### **Arguments**

None.

#### **Returns**

<freq\_error>::<NRf> which is the frequency error in Hz.

## **Examples**

FETCh:CONSte:MEASview2:FERRor? might return -10.7E+3, which is a frequency error of -10.7 kHz for measview 2 of constellation.

# **FETCh:CONSte[:MEASview<y>]:RESults? (Query only)**

Returns the constellation measurement results of EVM RMS, peak, and location displayed on the bottom of the screen.

The parameter <y> = 1 to number of instances of a measurement created or number of channels available in an instrument (Example: 1 to 8 channels for MSO58).

## **Conditions**

Measurement views: Constellation

MEASview keyword is optional and applicable only for measurements that supports multi-instance creation of measurement (Example: GPDemod Constellation).

#### **Group**

Fetch commands

#### **Syntax**

FETCh:CONSte[:MEASview<y>]:RESults?

#### **Arguments**

None

#### **Returns**

For modulation types 2|4|8|16FSK or C4FM:

FSK deviation Avg Leftmost, FSK deviation Avg Rightmost

#### Where

FSK deviation Avg Leftmost is the average FSK deviation of the left-most symbol in Hz.

FSK deviation Avg Rightmost is the average FSK deviation of the right-most symbol in Hz.

#### For all other valid modulation types:

<EVM\_RMS>,<EVM\_peak>,<location>

#### **Where**

 $\leq$ EVM RMS>:: $\leq$ NRf> is the RMS EVM in percent (%).

 $\leq$ EVM peak>:: $\leq$ NRf> is the peak EVM in percent (%).

<location>::<NRf> is the peak location in symbol number.

The time unit can be changed by the [SENSe]: DDEMod: TIMe: UNITs command.

#### **Examples**

FETCh:CONSTe:MEASview2:RESults? might return 2.841, 3.227, 68.000, indicating that the RMS EVM is 2.841% and the peak EVM is 3.227% at symbol #68 for measview 2 of constellation.

# **FETCh:CONSte[:MEASview<y>]:TRACe? (Query only)**

Returns the constellation trace data.

The parameter <y> = 1 to number of instances of a measurement created or number of channels available in an instrument (Example: 1 to 8 channels for MSO58).

#### **Conditions**

Measurement views: Constellation

MEASview keyword is optional and applicable only for measurements that supports multi-instance creation of measurement (Example: GPDemod Constellation).

#### **Group**

Fetch commands

#### **Syntax**

```
FETCh:CONSte[:MEASview<y>]:TRACe?
```
#### **Arguments**

None

#### **Returns**

```
#<num_digit><num_byte><I(1)><Q(1)><I(2)><Q(2)>...<I(n)><Q(n)>
```
#### Where

<num\_digit> is the number of digits in <num\_byte>.

 $\langle$ num byte> is the number of bytes of data that follow.

 $\langle I(n)\rangle$  and  $\langle Q(n)\rangle$  are the normalized I- and Q-coordinate values at the n<sup>th</sup> data point. 4-byte little endian floating-point format specified in IEEE 488.2.

#### **Examples**

FETCh:CONSte:MEASview2:TRACe? might return #43848xxxx... (3848-byte data) for the constellation trace data for measview 2 of constellation.

# **FETCh:DDEMod[:MEASview<y>]:STABle? (Query only)**

Returns the symbol table data.

The parameter <y> = 1 to number of instances of a measurement created or number of channels available in an instrument (Example: 1 to 8 channels for MSO58).

# **Conditions**

Measurement views: Symbol table

MEASview keyword is optional and applicable only for measurements that supports multi-instance creation of measurement (Example: Symbol table)

## **Group**

Fetch commands

# **Syntax**

FETCh:DDEMod[:MEASview<y>]:STABle?

## **Arguments**

None

## **Returns**

#<num\_digit><num\_byte><data(1)><data(2)>...<data(n)>

#### **Where**

 $\leq$ num digit> is the number of digits in  $\leq$ num byte>.

 $\langle$ num byte> is the number of bytes of data that follow.

 $\langle$ data(n) > is the symbol table data at the n<sup>th</sup> data point,

4-byte little endian floating-point format specified in IEEE 488.2.

## **Examples**

FETCh:DDEMod:MEASview1:STABle? might return #3512xxxx... (512-byte data) for the Symbol table measurement view1.

# **FETCh:DDEMod:SYNCh:WORD:LENGth? (Query only)**

Returns the length of the synch word in the symbol table.

## **Conditions**

Measurement views: Symbol table

## **Group**

Fetch commands

## **Syntax**

FETCh:DDEMod:SYNCh:WORD:LENGth?

## **Related Commands**

FETCh:DDEMod:SYNCh:WORD:POSition?

#### **Arguments**

None

# **Returns**

 $<$ NR1 $>$  indicates the length of the synch word in symbols.

# **Examples**

FETCH: DDEMOD: SYNCH: WORD: LENGTH? might return 3, indicating the length of the synch word is three symbols.

# **FETCh:DDEMod:SYNCh:WORD:POSition? (Query Only)**

Returns the position of the synch word in the symbol table.

# **Conditions**

Measurement views: Symbol table

## **Group**

Fetch commands

# **Syntax**

FETCh:DDEMod:SYNCh:WORD:POSition?

## **Related Commands**

FETCh:DDEMod:SYNCh:WORD:LENGth?

## **Arguments**

None

## **Returns**

<NR1> indicates what symbol number the synch word begins at in the table. Zero (0) represents the first symbol in the table. A "-1" indicates that the synch word was not found.

## **Examples**

FETCH: DDEMOD: SYNCH: WORD: POSITION? might return 10, indicating the synch word begins at 11th symbol in the table.

# **FETCh:DIQVtime[:MEASview<y>]:FERRor? (Query only)**

Returns the frequency error in the Demod I&Q versus Time measurement.

The parameter <y> = 1 to number of instances of a measurement created or number of channels available in an instrument (Example: 1 to 8 channels for MSO58).

## **Conditions**

Measurement views: Demod I&Q versus Time

MEASview keyword is optional and applicable only for measurements that supports multi-instance creation of measurement (Example: GPDemod I&Q versus Time).

## **Group**

Fetch commands

#### **Syntax**

FETCh:DIQVtime[:MEASview<y>]:FERRor?

## **Arguments**

None

#### **Returns**

<freq\_error>::<NRf> is the frequency error in Hz.

#### **Examples**

```
FETCh:DIQVtime:MEASview1:FERRor? might return -10.7E+3, indicating the frequency error is -10.7 kHz measurement view
1.
```
# **FETCh:DIQVtime[:MEASview<y>]:I? (Query only)**

Returns the I versus Time trace data.

The parameter <y> = 1 to number of instances of a measurement created or number of channels available in an instrument (Example: 1 to 8 channels for MSO58).

## **Conditions**

Measurement views: Demod I&Q versus Time

MEASview keyword is optional and applicable only for measurements that supports multi-instance creation of measurement (Example: GPDemod I&Q versus Time).

## **Group**

Fetch commands

#### **Syntax**

```
FETCh:DIQVtime[:MEASview<y>]:I?
```
#### **Arguments**

None

## **Returns**

#<num\_digit><num\_byte><data(1)><data(2)>...<data(n)>

#### **Where**

<num\_digit> is the number of digits in <num\_byte>.

<num\_byte> is the number of bytes of data that follow.

 $\langle$ data(n) > is the I level in volts at the nth data point, 4-byte little endian floating-point format specified in IEEE 488.2.

#### **Examples**

FETCh:DIQVtime:MEASview1:I? might return #3160xxxx... (160-byte data) for the I versus Time trace measurement view 1.

# **FETCh:DIQVtime[:MEASview<y>]:Q? (Query only)**

Returns the Q versus Time trace data.

The parameter <y> = 1 to number of instances of a measurement created or number of channels available in an instrument (Example: 1 to 8 channels for MSO58).

#### **Conditions**

Measurement views: Demod I&Q versus Time

MEASview keyword is optional and applicable only for measurements that supports multi-instance creation of measurement (Example: GPDemod I&Q versus Time).

#### **Group**

Fetch commands

#### **Syntax**

FETCh:DIQVtime[:MEASview<y>]:Q?

#### **Arguments**

None

#### **Returns**

#<num\_digit><num\_byte><data(1)><data(2)>...<data(n)>

#### **Where**

 $\leq$ num digit> is the number of digits in  $\leq$ num\_byte>.

 $\langle$ num byte> is the number of bytes of data that follow.

 $\lt$ data(n) > is the Q level in volts at the nth data point, 4-byte little endian floating-point format specified in IEEE 488.2.

#### **Examples**

FETCh:DIQVtime:MEASview1:Q? might return #3160xxxx... (160-byte data) for the Q versus Time trace measurement view 1.

# **FETCh:DPX:DDENsity? (Query Only)**

Returns the calculated density for the selected region in the DPXogram measurement.

# **Conditions**

Measurement views: DPX spectrum

#### **Group**

Fetch commands

# **Syntax**

FETCh:DPX:DDENsity?

#### **Arguments**

None

## **Returns**

<NR1> value.

## **Examples**

FETCH: DPX: DDENSITY? might return a DPX signal density value of 24.4802413393.

# **FETCh:DPX:DGRam:LINE:COUNt? (Query Only)**

Returns the number of lines in the DPXogram measurement.

## **Conditions**

Measurement views: DPX spectrum

#### **Group**

Fetch commands

# **Syntax** FETCh:DPX:DGRam:LINE:COUNt?

## **Arguments**

None

## **Returns**

<NR1> number of lines in the measurement.

## **Examples**

FETCH: DPX: DGRAM: LINE: COUNT? might return 40 indicating that there were 40 lines in the measurement.

# **FETCh:DPX:DGRam:TIME[:SCALe]:OFFSet? (Query Only)**

Returns the time scale offset in the DPXogram measurement.

# **Conditions**

Measurement views: DPX spectrum

# **Group**

Fetch commands

# **Syntax**

FETCh:DPX:DGRam:TIME[:SCALe]:OFFSet?

## **Arguments**

None

# **Returns**

<string> The time offset in the DPXogram measurement in seconds.

# **Examples**

FETCH:DPX:DGRAM:TIME[:SCALE]:OFFSET? might return "0.000 s" indicating that the time scale offset was 0.000 s.

# **FETCh:DPX:RESults:TRACe<x>? (Query Only)**

Returns waveform data of specified trace <x> in the DPX spectrum measurement, where x is 1 to 5. The traces 1–4 are in the standard form. Trace 5 is the bitmap trace and its data is returned in a binary block. Trace 6 is the DPXogram trace on DPX spectrum plots. Trace 7 is the Ogram line in the DPXogram display.

## **Conditions**

Measurement views: DPX spectrum

## **Group**

Fetch commands

# **Syntax**

FETCh:DPX:RESults:TRACe<x>?

#### **Arguments**

<NR1>

## **Returns**

For traces 1 to 4:

#<num\_digit><num\_byte><data(1)><data(2)>...<data(n)>

#### **Where**

 $\leq$ num  $\text{digit}$  is the number of digits in  $\leq$ num\_byte>.

 $\langle$ num byte> is the number of bytes of data that follow.

 $\langle \text{data}(n)\rangle$  is the amplitude of the trace sample at the nth data point.

<data(n) is in the 4-byte little endian floating-point format specified in IEEE 488.2.

The format is a binary block of 32 bit floating point values. Each value ranges from 0 to 1.0, where 1.0 represents 100%.

#### **Examples**

FETCH: DPX: RESULTS: TRACE1? might return #42004xxxx... (2004-byte of data) for the waveform data of trace one (1).

# **FETCh:DPX:TDM:FREQuency:TXBer:BER? (Query Only)**

Returns the Tx BER measurement BER results.

#### **Conditions**

Measurement views: DPX:Frequency

**Group**

Fetch commands

**Syntax**

FETCh:DPX:TDM:FREQuency:TXBer:BER?

#### **Related Commands**

**Arguments**

None

**Returns** <NR1> is the calculated BER.

#### **Examples**

FETCH: DPX: TDM: FREQUENCY: TXBER: BER? might return 9.1135684130E-6.

# **FETCh:DPX:TDM:FREQuency:TXBer:BITS? (Query Only)**

Returns the number of bits counted in the active Tx BER measurement session.

#### **Conditions**

Measurement views: DPX:Frequency

#### **Group**

Fetch commands

## **Syntax**

FETCh:DPX:TDM:FREQuency:TXBer:BITS?

# **Related Commands**

#### **Arguments**

None

#### **Returns**

<NR1> is the number of bits counted in the current Tx BER measurement session.

#### **Examples**

FETCH:DPX:TDM:FREQUENCY:TXBER:BITS? might return 72.0820000000E+12.

# **FETCh:DPX:TDM:FREQuency:TXBer:ERRors? (Query Only)**

Returns the number of errors counted in the active Tx BER measurement session.

#### **Conditions**

Measurement views: DPX:Frequency

#### **Group**

Fetch commands

## **Syntax**

FETCh:DPX:TDM:FREQuency:TXBer:ERRors?

#### **Arguments**

None

#### **Returns**

<NR1> is the number of errors counted in the current Tx BER measurement session.

## **Examples**

FETCH:DPX:TDM:FREQUENCY:TXBER:ERRORS? might return 1.0000000000.

# **FETCh:DPX:TDM:FREQuency:TXBer:STATe? (Query Only)**

Returns the state of the Tx BER measurement.

#### **Conditions**

Measurement views: DPX:Frequency

## **Group**

```
FETCh:DPX:TDM:FREQuency:TXBer:STATe?
```
#### **Returns**

IDLE indicates the Tx BER measurement is not running.

ACTIVE indicates the Tx BER measurement is in progress.

SYNC indicates the instrument is in the process of syncing with the data pattern.

DONE indicates the Tx BER measurement is finished.

# **Examples**

FETCH:DPX:TDM:FREQUENCY:TXBER:STATE? might return ACTIVE indicating the instrument is measuring the Tx BER.

# **FETCh:DPX:TRACe:AVERage? (Query Only)**

Returns waveform data of the average trace in the DPX spectrum measurement.

## **Conditions**

Measurement views: DPX spectrum

#### **Group**

Fetch commands

# **Syntax**

FETCh:DPX:TRACe:AVERage?

## **Arguments**

None

## **Returns**

```
#<num_digit><num_byte><data(1)><data(2)>...<data(n)>
```
#### Where

 $\leq$ num  $\text{digit}$  is the number of digits in  $\leq$ num\_byte>.

 $\langle$ num byte> is the number of bytes of data that follow.

 $\langle$ data(n) > is the amplitude of the average trace at the nth data point in dBm, 4-byte little endian floating-point format specified in IEEE 488.2.

The unit can be changed by the [SENSe]:POWer:UNITs command.

## **Examples**

FETCH: DPX: TRACE: AVERAGE? might return #42004xxxx... (2004-byte data) for the waveform data of the average trace.

# **FETCh:DPX:TRACe:BITMap? (Query Only)**

Returns a data block of the DPX spectrum measurement bitmap waveform data.

## **Conditions**

Measurement views: DPX spectrum

## **Group**

Fetch commands

#### **Syntax**

FETCh:DPX:TRACe:BITMap?

## **Arguments**

None

## **Returns**

A binary block of 32-bit floating point values (IEEE standard single precision floating point format). Each value ranges from 0 to 1.0, where 1.0 represents 100%. Bitmaps have 201 rows and 801 columns. Data[0] is the first column in the first row, data[801] is the first column in the 2nd row, and so on.

Bitmap values are returned in the following order: Top left pixel first, then the rest of the top row, after that row by row. In other words, the pixels in the bitmap are returned from left to right and top to bottom; one row at a time.

## **Examples**

FETCH: DPX: TRACE: BITMAP? might return #6644004xxx...

# **FETCh:DPX:TRACe:MATH? (Query Only)**

Returns waveform data of the math trace in the DPX spectrum measurement.

## **Conditions**

Measurement views: DPX spectrum

## **Group**

Fetch commands

#### **Syntax**

FETCh:DPX:TRACe:MATH?

#### **Arguments**

None

#### **Returns**

#<num\_digit><num\_byte><data(1)><data(2)>...<data(n)>

#### **Where**

<num\_digit> is the number of digits in <num\_byte>.

<num\_byte> is the number of bytes of data that follow.

 $\langle$ data(n) > is the amplitude of the math trace at the nth data point in dBm, 4-byte little endian floating-point format specified in IEEE 488.2.

The unit can be changed by the [SENSe]:POWer:UNITs command.

#### **Examples**

FETCH: DPX: TRACE: MATH? might return #42004xxxx... (2004-byte data) for the waveform data of the math trace.

# **FETCh:DPX:TRACe:MAXimum? (Query Only)**

Returns waveform data of the maximum trace in the DPX spectrum measurement.

#### **Conditions**

Measurement views: DPX spectrum

#### **Group**

Fetch commands

#### **Syntax**

FETCh:DPX:TRACe:MAXimum?

#### **Arguments**

None

#### **Returns**

```
#<num_digit><num_byte><data(1)><data(2)>...<data(n)>
```
#### Where

<num\_digit> is the number of digits in <num\_byte>.

<num\_byte> is the number of bytes of data that follow.

 $\langle$ data(n) > is the amplitude of the maximum trace at the nth data point in dBm, 4-byte little endian floating-point format specified in IEEE 488.2.

The unit can be changed by the [SENSe]:POWer:UNITs command.

#### **Examples**

FETCH: DPX: TRACE: MAXIMUM? might return #42004xxxx... (2004-byte data) for the waveform data of the maximum trace.

# **FETCh:DPX:TRACe:MINimum? (Query Only)**

Returns waveform data of the minimum trace in the DPX spectrum measurement.

# **Conditions**

Measurement views: DPX spectrum

## **Group**

Fetch commands

# **Syntax**

FETCh:DPX:TRACe:MINimum?

#### **Arguments**

None

#### **Returns**

#<num\_digit><num\_byte><data(1)><data(2)>...<data(n)>

#### **Where**

 $\langle$ num digit> is the number of digits in  $\langle$ num\_byte>.

<num\_byte> is the number of bytes of data that follow.

 $\langle$ data(n) > is the amplitude data of the minimum trace at the nth data point in dBm,

4-byte little endian floating-point format specified in IEEE 488.2. The unit can be changed by the [SENSe]: POWer: UNITs command.

## **Examples**

FETCH: DPX: TRACE: MINIMUM? might return #42004xxxx... (2004-byte data) for the waveform data of the minimum trace.

# **FETCh:EDIagram[:MEASview<y>]:FDEViation? (Query only)**

Returns the frequency deviation versus Time trace data with the X values.

The parameter <y> = 1 to number of instances of a measurement created or number of channels available in an instrument (Example: 1 to 8 channels for MSO58).

## **Conditions**

Measurement views: Eye diagram

MEASview keyword is optional and applicable only for measurements that supports multi-instance creation of measurement (Example: Eye diagram).

## **Group**

Fetch commands

#### **Syntax**

FETCh:EDIagram[:MEASview<y>]:FDEViation?

# **Returns**

#<num\_digit><num\_byte><Y(1)><X(1)><Y(2)><X(2)>...<Y(n)><X(n)>

#### **Where**

 $\leq$ num digit> is the number of digits in  $\leq$ num\_byte>.

 $\langle$ num byte> is the number of bytes of data that follow.

 $\langle Y(n)\rangle$  and  $\langle X(n)\rangle$  is the frequency deviation in Hz and time (symbols) pair at the n<sup>th</sup> data point, 4-byte little endian floating-point format specified in IEEE 488.2.

# **Examples**

FETCh:EDIagram:MEASview2:FDEViation? might return #3160xxxx... (160-byte data) for the frequency deviation versus Time trace for measview2 of the Eye diagram.

# **FETCh:EDIagram[:MEASview<y>]:FERRor? (Query only)**

Returns the frequency error in the eye diagram measurement.

The parameter <y> = 1 to number of instances of a measurement created or number of channels available in an instrument (Example: 1 to 8 channels for MSO58).

# **Conditions**

Measurement views: Eye diagram

MEASview keyword is optional and applicable only for measurements that supports multi-instance creation of measurement (Example: Eye diagram).

## **Group**

Fetch commands

## **Syntax**

FETCh:EDIagram[:MEASview<y>]:FERRor?

## **Arguments**

None

## **Returns**

<freq\_error>::<NRf> is the frequency error in Hz.

## **Examples**

FETCh:EDIagram:MEASview2:FERRor? might return -10.7E+3, indicating the frequency error is -10.7 kHz for measview2 of the Eye diagram.

# **FETCh:EDIagram[:MEASview<y>]:I? (Query only)**

Returns the I versus Time trace data in the eye diagram measurement.

The parameter <y> = 1 to number of instances of a measurement created or number of channels available in an instrument (Example: 1 to 8 channels for MSO58).

#### **Conditions**

Measurement views: Eye diagram

MEASview keyword is optional and applicable only for measurements that supports multi-instance creation of measurement (Example: Eye diagram).

# **Group**

Fetch commands

# **Syntax**

FETCh:EDIagram[:MEASview<y>]:I?

#### **Arguments**

None

#### **Returns**

#<num\_digit><num\_byte><Y(1)><X(1)><Y(2)><X(2)>...<Y(n)><X(n)>

**Where** 

 $\langle$ num digit> is the number of digits in  $\langle$ num\_byte>.

<num\_byte> is the number of bytes of data that follow.

 $\langle Y(n)\rangle\langle X(n)\rangle$  is the I level (normalized) and time (symbols) pair at the nth data point, 4-byte little endian floating-point format specified in IEEE 488.2.

# **Examples**

FETCh: EDIagram: MEASview2: I? might return #3160xxxx... (160-byte data) for the I versus Time trace for measview2 of the Eye diagram.

# **FETCh:EDIagram[:MEASview<y>]:Q? (Query only)**

Returns the Q versus Time trace data in the eye diagram measurement.

The parameter <y> = 1 to number of instances of a measurement created or number of channels available in an instrument (Example: 1 to 8 channels for MSO58).

## **Conditions**

Measurement views: Eye diagram

MEASview keyword is optional and applicable only for measurements that supports multi-instance creation of measurement (Example: Eye diagram).

# **Group**

FETCh:EDIagram[:MEASview<y>]:Q?

## **Arguments**

None

# **Returns**

#<num\_digit><num\_byte><Y(1)><X(1)><Y(2)><X(2)>...<Y(n)><X(n)>

#### Where

 $\leq$ num  $\text{digit}$  is the number of digits in  $\leq$ num\_byte>.

<num\_byte> is the number of bytes of data that follow.

 $\langle Y(n)\rangle\langle X(n)\rangle$  is the Q level (normalized) and time (symbols) pair at the n<sup>th</sup> data point, 4-byte little endian floating-point format specified in IEEE 488.2.

# **Examples**

FETCh:EDIagram:MEASview2:Q? might return #3160xxxx... (160-byte data) for the Q versus Time trace for measview2 of the Eye digram.

# **FETCh:EMC:COUNt? (Query only)**

Queries the total numbers of spots detected in EMC View.

# **Conditions**

Measurement view: EMC - EMI Display

# **Group**

Fetch commands

**Syntax**

FETCh:EMC:COUNt?

## **Arguments**

None

## **Returns**

<NR1>

# **Examples**

FETCH: EMC: COUNT? might return 15, indicating that 15 spots are detected.

# **FETCh:EMC:EMISsion:RESults:STATus? (Query Only)**

Queries the status of the emission results in EMC view.

# **Conditions**

Measurement view: EMC - EMI Display

## **Group**

Fetch commands

# **Syntax**

FETCh:EMC:EMISsion:RESults:STATus?

## **Arguments**

None

**Returns**

# <String> Either PASS or FAIL

## **Examples**

FETCH:EMC:EMISSION:RESULTS:STATUS? returns PASS, indicating that the status of emission results is passed.

# **FETCh:EMC:SPOT<x>:AMBIent:AMPLitude? (Query Only)**

Queries the amplitude of the selected spot in ambient trace of EMC view.

 $$  = the spot number

## **Conditions**

Measurement view: EMC - EMI Display

#### **Group**

Fetch commands

## **Syntax**

FETCh:EMC:SPOT<x>:AMBIent:AMPLitude?

#### **Arguments**

None

#### **Returns**

<NRf>

#### **Examples**

FETCh: EMC: SPOT1: AMBIent: AMPLitude? might return 52.612, indicating that the amplitude of spot 1 in the ambient trace is 52.61 dBuV.

# **FETCh:EMC:SPOT<x>:AMBIent:DELTa? (Query Only)**

Queries the Delta value of the selected spot in ambient trace of EMC View.

 $$  = the spot number

## **Conditions**

Measurement view: EMC - EMI Display

## **Group**

Fetch commands

#### **Syntax**

FETCh:EMC:SPOT<x>:AMBIent:DELTa?

## **Arguments**

None

#### **Returns**

<NRf>

## **Examples**

FETCh:EMC:SPOT2:AMBIent:DELTa? might return 3.3614, indicating that the delta value of spot 2 in the ambient trace is 3.36 dBuV.

# **FETCh:EMC:SPOT<x>:AMBIent:PASS? (Query Only)**

Queries the status of the selected spot in ambient trace in EMC view. The default status is THRE.

 $$  = the spot number

## **Conditions**

Measurement view: EMC - EMI Display

#### **Group**

Fetch commands

## **Syntax**

FETCh:EMC:SPOT<x>:AMBIent:PASS?

## **Arguments**

None

## **Returns**

<String> Either OLIM, OMAR or THRE

#### **Where**

OLIM = Over Limit OMAR = Over Margin THRE = Threshold

# **Examples**

FETCh:EMC:SPOT3:AMBIent:PASS? might return THRE, indicating that spot 3 of the ambient trace is failing by crossing the threshold.

# **FETCh:EMC:SPOT<x>:FREQuency? (Query Only)**

Queries the frequency of the specified spot in EMC View.

 $<$ x> =  $<$ NR1> indicates the spot number

#### **Conditions**

Measurement view: EMC - EMI Display

#### **Group**

Fetch commands

#### **Syntax**

FETCh:EMC:SPOT<x>:FREQuency?

#### **Arguments**

None

#### **Returns**

<NRf>

#### **Examples**

FETCh:EMC:SPOT2:FREQuency? might return 366.12500000E+3, indicating that the frequency of spot 2 is 366.125 kHz.

# **FETCh:EMC:SPOT<x>:PASS? (Query Only)**

Queries the overall status of the specified spot in EMC view. The default status is THRE.

 $$  =  $$  indicates the spot number.

#### **Conditions**

Measurement view: EMC - EMI Display

#### **Group**

FETCh:EMC:SPOT<x>:PASS?

#### **Arguments**

None

## **Returns**

<String> Either OLIM, OMAR or THRE where OLIM = Over Limit OMAR = Over Margin THRE = Threshold

# **Examples**

FETCh: EMC: SPOT1: PASS? might return OLIM, indicating that spot 1 is failing by crossing over the limit.

# **FETCh:EMC:SPOT<x>:RANGe? (Query Only)**

Queries the range of the specified spot in EMC View.

 $$  =  $$  indicates the spot number.

# **Conditions**

Measurement view: EMC - EMI Display

## **Group**

Fetch commands

**Syntax** FETCh:EMC:SPOT<x>:RANGe?

#### **Arguments**

None

**Returns** <String> from A to T

## **Examples**

FETCh:EMC:SPOT1:RANGe? might return "A", indicating that the range of spot 1 is "A".

# **FETCh:EMC:SPOT<x>:RECAll:AMPLitude? (Query Only)**

Queries the amplitude of the selected spot in recalled trace of EMC View.
$$  = the spot number

#### **Conditions**

Measurement view: EMC - EMI Display

### **Group**

Fetch commands

### **Syntax**

FETCh:EMC:SPOT<x>:RECAll:AMPLitude?

#### **Arguments**

None

#### **Returns**

<NRf>

#### **Examples**

FETCh:EMC:SPOT1:RECAll:AMPLitude? might return 23.598, indicating that the amplitude of spot 1 in the recalled trace is 23.59 dBuV.

# **FETCh:EMC:SPOT<x>:RECAll:DELTa? (Query Only)**

Queries the Delta value of the specified spot in recalled trace of EMC View.

 $$  = the spot number

#### **Conditions**

Measurement view: EMC - EMI Display

#### **Group**

Fetch commands

#### **Syntax**

FETCh:EMC:SPOT<x>:RECAll:DELTa?

### **Arguments**

None

#### **Returns**

<NRf>

## **Examples**

```
FETCh:EMC:SPOT2:RECAll:DELTa? might return 5.5878, indicating that delta value of the spot 2 in the recalled trace is 5.58
dBuV.
```
# **FETCh:EMC:SPOT<x>:RECAll:PASS? (Query Only)**

Queries the status of the selected spot in recalled trace in EMC view. The default status is THRE.

 $$  = the spot number

#### **Conditions**

Measurement view: EMC - EMI Display

### **Group**

Fetch commands

**Syntax**

FETCh:EMC:SPOT<x>:RECAll:PASS?

#### **Arguments**

None

**Returns** <String> Either OLIM, OMAR or THRE **Where** OLIM = Over Limit OMAR = Over Margin THRE = Threshold

#### **Examples**

FETCh:EMC:SPOT1:RECAll:PASS? might return OMAR, indicating that spot 1 of the recalled trace is failing by crossing the Margin.

# **FETCh:EMC:SPOT<x>:SCDEtector<y>:AMPLitude? (Query Only)**

Queries the amplitude of the specified spot with respect to specified scan detector in the results table.

 $$  = the spot number

 $<$ y> = the scan detector number (either 1 or 2)

## **Conditions**

Measurement view: EMC - EMI Display

## **Group**

Fetch commands

## **Syntax**

FETCh:EMC:SPOT<x>:SCDEtector<y>:AMPLitude?

#### **Arguments**

None

#### **Returns**

<NRf>

### **Examples**

```
FETCh:EMC:SPOT1:SCDEtector1:AMPLitude? might return 20.6209, indicating that the amplitude of spot 1 for scan
detection 1 is 20.62 dBuV.
```
## **FETCh:EMC:SPOT<x>:SCDEtector<y>:DELTa? (Query Only)**

Queries the Delta value of the specified spot with respect to specified scan detector in the results table.

 $$  = the spot number

 $<$ y> = the scan detector number (either 1 or 2)

## **Conditions**

Measurement view: EMC - EMI Display

#### **Group**

Fetch commands

#### **Syntax**

FETCh:EMC:SPOT<x>:SCDEtector<y>:DELTa?

#### **Arguments**

None

#### **Returns**

<NRf>

#### **Examples**

FETCh:EMC:SPOT2:SCDEtector1:DELTa? might return 3.6209, indicating that the delta value of spot 2 for scan detection 1 is 3.62 dBuV.

# **FETCh:EMC:SPOT<x>:SCDEtector<y>:PASS? (Query Only)**

Queries the status of the specified spot based on the specified scan detector in EMC view. The default status is THRE.

 $$  = the spot number

 $<$ y> = the scan detector number (either 1 or 2)

## **Conditions**

Measurement view: EMC - EMI Display

### **Group**

Fetch commands

## **Syntax**

FETCh:EMC:SPOT<x>:SCDEtector<y>:PASS?

#### **Arguments**

None

## **Returns**

<String> either OLIM, OMAR or THRE where OLIM = Over Limit OMAR = Over Margin THRE = Threshold

## **Examples**

FETCh: EMC: SPOT2: SCDEtector1: PASS? might return THRE, indicating that spot 2 of scan detector 1 is failing by crossing the threshold.

# **FETCh:EMC:SPOT<x>:SPDEtector<y>:AMPLitude? (Query Only)**

Queries the amplitude of the specified spot with respect to specified spot detector in the results table.

 $$  = the spot number

 $<$ y = the spot detector number (either 1, 2, or 3)

#### **Conditions**

Measurement view: EMC - EMI Display

## **Group**

Fetch commands

## **Syntax**

FETCh:EMC:SPOT<x>:SPDEtector<y>:AMPLitude?

### **Arguments**

None

### **Returns**

<NRf>

## **Examples**

```
FETCh:EMC:SPOT1:SPDEtector1:AMPLitude? might return 18.365, indicating that amplitude of spot 1 for spot detection 1
is 18.36 dBuV.
```
# **FETCh:EMC:SPOT<x>:SPDEtector<y>:DELTa? (Query Only)**

Queries the Delta value of the specified spot with respect to specified spot detector in the results table.

 $$  = the spot number

 $<$ y = the spot detector number (either 1, 2, or 3)

## **Conditions**

Measurement view: EMC - EMI Display

### **Group**

Fetch commands

## **Syntax**

FETCh:EMC:SPOT<x>:SPDEtector<y>:DELTa?

## **Arguments**

None

#### **Returns**

<NRf>

## **Examples**

FETCh:EMC:SPOT2:SPDEtector1:DELTa? might return 2.2578, indicating that delta value of spot 2 for spot detection 1 is 2.25 dBuV.

## **FETCh:EMC:SPOT<x>:SPDEtector<y>:PASS? (Query Only)**

Queries the status of the selected spot based on the specified spot detector in EMC view. The default status is THRE.

 $$  = the spot number

 $<$ y = the spot detector number (either 1, 2, or 3)

## **Conditions**

Measurement view: EMC - EMI Display

## **Group**

Fetch commands

## **Syntax**

FETCh:EMC:SPOT<x>:SPDEtector<y>:PASS??

### **Arguments**

None

## **Returns**

<String> Either OLIM, OMAR or THRE

where

OLIM = Over Limit

OMAR = Over Margin

THRE = Threshold

## **Examples**

FETCh: EMC: SPOT1: SPDEtector2: PASS? might return OMAR, indicating that the spot 1 of spot detector 2 is failing by crossing Margin.

# **FETCh:EVM[:MEASview<y>]:FERRor? (Query only)**

Returns the frequency error in the EVM versus Time measurement.

The parameter <y> = 1 to number of instances of a measurement created or number of channels available in an instrument (Example: 1 to 8 channels for MSO58).

## **Conditions**

Measurement views: EVM versus Time

MEASview keyword is optional and applicable only for measurements that supports multi-instance creation of measurement (Example: GPDemod EVM versus Time).

## **Group**

Fetch commands

## **Syntax**

FETCh:EVM[:MEASVIEW<y>]:FERRor?

## **Arguments**

None

## **Returns**

 $\leq$  freq error>:: $\leq$ NRf> is the frequency error in Hz.

## <span id="page-1086-0"></span>**Examples**

FETCh:EVM:MEASview2:FERRor? might return -10.7E+3, indicating the frequency error is -10.7 kHz for measview2 of EVM.

# **FETCh:EVM[:MEASview<y>]:PEAK? (Query only)**

Returns the peak value in the EVM versus Time measurement.

The parameter <y> = 1 to number of instances of a measurement created or number of channels available in an instrument (Example: 1 to 8 channels for MSO58).

## **Conditions**

Measurement views: EVM versus Time

MEASview keyword is optional and applicable only for measurements that supports multi-instance creation of measurement (Example: GPDemod EVM versus Time).

## **Group**

Fetch commands

#### **Syntax**

FETCh:EVM[:MEASview<y>]:PEAK?

### **Related Commands**

*FETCh:EVM[:MEASVIEW<y>]:PINDex?*

#### **Arguments**

None

#### **Returns**

 $\langle peak>::\langle NRF\rangle$  is the peak EVM value in percent (%).

#### **Examples**

FETCh: EVM: MEASview2: PEAK? might return 1.32, indicating the peak EVM value is 1.32% for measview2 of EVM.

# **FETCh:EVM[:MEASview<y>]:PINDex? (Query only)**

Returns the time at the EVM peak.

The parameter <y> = 1 to number of instances of a measurement created or number of channels available in an instrument (Example: 1 to 8 channels for MSO58).

## **Conditions**

Measurement views: EVM versus Time

MEASview keyword is optional and applicable only for measurements that supports multi-instance creation of measurement (Example: GPDemod EVM versus Time).

## **Group**

Fetch commands

## **Syntax**

FETCh:EVM[:MEASview<y>]:PINDex?

## **Related Commands**

*[FETCh:EVM\[:MEASview<y>\]:PEAK?](#page-1086-0)*

### **Arguments**

None

## **Returns**

 $\le$ peak  $\times$  time>:: $\le$ NRf> is the time at the EVM peak in symbol number.

The unit can be changed by the [SENSe]: DDEMod: TIMe: UNITs command.

## **Examples**

FETCh:EVM:MEASview2:PINDex might return 68.000, indicating that the EVM peak is at symbol #68 for measview2 of EVM.

# **FETCh:EVM[:MEASview<y>]:RMS? (Query only)**

Returns the RMS (Root-Mean-Square) value in the EVM versus Time measurement.

The parameter <y> = 1 to number of instances of a measurement created or number of channels available in an instrument (Example: 1 to 8 for channels MSO58).

## **Conditions**

Measurement views: EVM versus Time

MEASview keyword is optional and applicable only for measurements that supports multi-instance creation of measurement (Example: GPDemod EVM versus Time).

## **Group**

Fetch commands

**Syntax** FETCh:EVM[:MEASview<y>]:RMS?

# **Arguments**

None

## **Returns**

 $\langle \text{rms} \rangle$ ::  $\langle \text{NRF} \rangle$  is the RMS EVM value in percent (%).

## **Examples**

FETCh:EVM:MEASview2:RMS? might return 0.582, indicating the RMS EVM value is 0.582% for the measview2 of EVM.

# **FETCh:EVM[:MEASview<y>]:TRACe? (Query only)**

Returns the EVM versus Time trace data.

The parameter <y> = 1 to number of instances of a measurement created or number of channels available in an instrument (Example: 1 to 8 for channels MSO58).

### **Conditions**

Measurement views: EVM versus Time

MEASview keyword is optional and applicable only for measurements that supports multi-instance creation of measurement (Example: GPDemod EVM versus Time).

### **Group**

Fetch commands

#### **Syntax**

FETCh:EVM[:MEASview<y>]:TRACe?

#### **Arguments**

None

#### **Returns**

#<num\_digit><num\_byte><data(1)><data(2)>...<data(n)>

#### **Where**

 $\leq$ num digit> is the number of digits in  $\leq$ num\_byte>.

 $\langle$ num byte> is the number of bytes of data that follow.

 $\lt$ data(n) > is the EVM value at the nth data point in percent (%), 4-byte little endian floating-point format specified in IEEE 488.2.

## **Examples**

FETCh:EVM:MEASview2:TRACe? might return #42036xxxx... (2036-byte data) for the EVM versus Time Measview 2.

## **FETCh:FDVTime[:MEASview<y>]:FERRor? (Query only)**

Returns the frequency error in the Frequency deviation versus Time measurement.

The parameter <y> = 1 to number of instances of a measurement created or number of channels available in an instrument (Example: 1 to 8 channels for MSO58).

#### **Conditions**

Measurement views: Frequency deviation versus Time

MEASview keyword is optional and applicable only for measurements that supports multi-instance creation of measurement (Example: GPDemod Frequency deviation versus Time).

#### **Group**

Fetch commands

### **Syntax**

FETCh:FDVTime:MEASview<y>:FERRor?

#### **Arguments**

None

#### **Returns**

```
\leq freq error>::\leqNRf> is the frequency error in Hz.
```
### **Examples**

FETCH: FDVTime: MEASview2: FERROR? might return -10.7E+3, indicating the frequency error is -10.7 kHz.

# **FETCh:FDVTime[:MEASview<y>]:TRACe? (Query only)**

Returns the Frequency deviation versus Time trace data.

The parameter <y> = 1 to number of instances of a measurement created or number of channels available in an instrument (Example: 1 to 8 channels for MSO58).

#### **Conditions**

Measurement views: Frequency deviation versus Time

MEASview keyword is optional and applicable only for measurements that supports multi-instance creation of measurement (Example: GPDemod Frequency deviation versus Time).

#### **Group**

Fetch commands

## **Syntax**

```
FETCh:FDVTime:MEASview<y>:TRACe?
```
#### **Arguments**

None

#### **Returns**

#<num\_digit><num\_byte><data(1)><data(2)>...<data(n)>

#### Where

<num\_digit> is the number of digits in <num\_byte>.

 $\langle$ num byte> is the number of bytes of data that follow.

 $\langle$ data(n) > is the frequency deviation value at the n<sup>th</sup> data point in percent (Hz), 4-byte little endian floating-point format specified in IEEE 488.2.

#### **Examples**

```
FETCH:FDVTime:MEASview2:TRACE? might return #3160xxxx... (160-byte data) for the Frequency deviation versus Time
Measview 2.
```
# **FETCh:{FM|PM}:FERRor? (Query Only)**

Returns the frequency error in the Frequency modulation or Phase modulation measurements.

#### **Conditions**

Measurement views: Frequency deviation versus Time

#### **Group**

Fetch commands

#### **Syntax**

FETCh:{FM|PM}:FERRor?

#### **Arguments**

None

#### **Returns**

<freq\_error>::<NRf> is the frequency error in Hz.

#### **Examples**

FETCH: {FM | PM}: FERROR? might return -10.7E+3, indicating the frequency error is -10.7 kHz.

## **FETCh:FM:PHALf? (Query Only)**

Returns the half peak-peak frequency deviation (Pk-Pk/2) in the FM measurement.

#### **Conditions**

Measurement views: FM

#### **Group**

Fetch commands

#### **Syntax**

FETCh:FM:PHALf?

#### **Arguments**

<Pk-Pk/2>:: <NRf> is the half peak-peak frequency deviation in Hz.

## **Examples**

FETCH: FM: PHALF? might return 628.9E+3, indicating the half peak-peak frequency deviation is 628.9 kHz.

# **FETCh:FM:PNEGative? (Query Only)**

Returns the negative peak frequency deviation (–Pk) in the FM measurement.

## **Conditions**

Measurement views: FM

**Group**

Fetch commands

## **Syntax**

FETCh:FM:PNEGative?

## **Arguments**

None

## **Returns**

 $\langle -Pk \rangle$ : :  $\langle NRf \rangle$  is the negative peak frequency deviation in Hz.

## **Examples**

FETCH: FM: PNEGATIVE? might return -495.6E+3, indicating the negative peak frequency deviation is -495.6 kHz.

# **FETCh:FM:PPOSitive? (Query Only)**

Returns the positive peak frequency deviation (+Pk) in the FM measurement.

## **Conditions**

Measurement views: FM

## **Group**

Fetch commands

## **Syntax**

FETCh:FM:PPOSitive?

## **Arguments**

<+Pk>:: <NRf> is the positive peak frequency deviation in Hz.

## **Examples**

FETCH: FM: PPOSITIVE? might return 763.2E+3, indicating the positive peak frequency deviation is 763.2 kHz.

# **FETCh:FM:PTPeak? (Query Only)**

Returns the peak-peak frequency deviation (Pk-Pk) in the FM measurement.

### **Conditions**

Measurement views: FM

## **Group**

Fetch commands

### **Syntax**

FETCh:FM:PTPeak?

### **Arguments**

None

## **Returns**

 $\langle Pk-Pk\rangle$ ::  $\langle NRf\rangle$  is the peak-peak frequency deviation in Hz.

## **Examples**

FETCH: FM: PTPEAK? might return 1.258E+6, indicating the peak-peak frequency deviation is 1.258 MHz.

# **FETCh:FM:RESult? (Query Only)**

Returns the FM measurement results.

## **Conditions**

Measurement views: FM

#### **Group**

Fetch commands

## **Syntax**

FETCh:FM:RESult?

## **Arguments**

<+Pk>,<–Pk>,<RMS>,<Pk-Pk>,<Pk-Pk/2>

#### Where

 $\langle +Pk \rangle$ : :  $\langle NRf \rangle$  is the positive peak frequency deviation in Hz.  $\langle -Pk \rangle$ ::  $\langle NRf \rangle$  is the negative peak frequency deviation in Hz. <RMS>::<NRf> is the RMS frequency deviation in Hz.  $\langle P_{k}-P_{k}\rangle$ :  $\langle N_{k}f\rangle$  is the peak-peak frequency deviation in Hz.  $\langle Pk-Pk/2\rangle$ :  $\langle NRf\rangle$  is the half peak-peak frequency deviation in Hz.

## **Examples**

FETCH:FM:RESULT? might return 763.2E+3,–494.6E+3,271.2E+3,1.258E+6,628.9E+3.

# **FETCh:FM:RMS? (Query Only)**

Returns the RMS frequency deviation in the FM measurement.

#### **Conditions**

Measurement views: FM

#### **Group**

Fetch commands

## **Syntax**

FETCh:FM:RMS?

#### **Arguments**

None

**Returns**

<RMS>::<NRf> is the RMS frequency deviation in Hz.

## **Examples**

FETCH: FM: RMS? might return 271.2E+3, indicating the RMS frequency deviation is 271.2 kHz.

# **FETCh:{FSETtling|PSETtling}:FTTime? (Query Only)**

Returns the settling time from the trigger position in seconds. The settling time is measured from the trigger point (see :FETCh:FSETtling:TRIGger:TIME).

## **Conditions**

Measurement views: Frequency and Phase Settling

## **Group**

Fetch commands

### **Syntax**

FETCh:{FSETtling|PSETtling}:FTTime?

#### **Arguments**

None

## **Returns**

<value>::<NRf> is the settling time in seconds.

## **Examples**

FETCH: FSETTLING: FTTIME? might return 44.8300E-6, indicating the settling time is 44.83 µs.

# **FETCh:{FSETtling|PSETtling}:MASK[:PASS]? (Query Only)**

Returns whether the input signal passes the mask test.

### **Conditions**

Measurement views: Frequency and Phase Settling

## **Group**

Fetch commands

#### **Syntax**

FETCh:{FSETtling|PSETtling}:MASK[:PASS]?

#### **Arguments**

None

#### **Returns**

0 is returned if the signal fails the mask test.

1 is returned if the signal passes the mask test.

## **Examples**

FETCH:FSETTLING:MASK:PASS? might return 1, indicating the signal passed (did not exceed the mask limits).

# **FETCh:{FSETtling|PSETtling}:SETTled:FREQuency? (Query Only)**

Returns the frequency at which the signal is considered settled.

## **Conditions**

Measurement views: Frequency and Phase Settling

## **Group**

Fetch commands

## **Syntax**

FETCh:{FSETtling|PSETtling}:SETTled:FREQuency?

### **Arguments**

None

### **Returns**

 $\langle \text{value}\rangle$ ::  $\langle \text{NRf}\rangle$  is the frequency at which the signal is settled.

## **Examples**

FETCH: FSETTLING: SETTLED: FREQUENCY? might return 2.44838E+9, indicating the input signal frequency at the point where the signal is considered settled is 2.44838 GHz.

# **FETCh:{FSETtling|PSETtling}:SETTled[:PASS]? (Query Only)**

Returns whether the input signal is settled with the tolerance range.

## **Conditions**

Measurement views: Frequency and Phase Settling

#### **Group**

Fetch commands

## **Syntax**

```
FETCh:{FSETtling|PSETtling}:SETTled[:PASS]?
```
## **Arguments**

None

#### **Returns**

0 is returned if the signal is not settled within the tolerance range.

1 is returned if the signal is settled within the tolerance range.

#### **Examples**

FETCH: FSETTLING: SETTLED: PASS? might return 1, indicating the signal is settled within the tolerance range.

# **FETCh:{FSETtling|PSETtling}:SETTled:TIME? (Query Only)**

Returns the settled time in seconds. The settled time is measured from the measurement start point.

### **Conditions**

Measurement views: Frequency and Phase Settling

### **Group**

Fetch commands

#### **Syntax**

FETCh:{FSETtling|PSETtling}:SETTled:TIME?

#### **Arguments**

None

#### **Returns**

<value>::<NRf> is the settled time in seconds.

### **Examples**

FETCH:FSETTLING:SETTLED:TIME? might return 299.830000E-6, indicating the settled time is 299.83 μs.

## **FETCh:{FSETtling|PSETtling}:SLMSd[:PASS]? (Query Only)**

Returns whether the input signal is settled within the specified tolerance and the signal is settled longer than the Minimum Settled Duration ([SENSe]:{FSETtling|PSETtling}:SDURation:MINimum).

#### **Conditions**

Measurement views: Frequency and Phase Settling

## **Group**

Fetch commands

## **Syntax**

FETCh:{FSETtling|PSETtling}:SLMSd[:PASS]?

#### **Arguments**

None

#### **Returns**

0 is returned if the signal is not settled within the tolerance range and minimum settled duration.

1 is returned if the signal is settled within the tolerance range and minimum settled duration.

## **Examples**

FETCH:FSETTLING:SLMSD:PASS? might return 1, indicating the signal is settled within the tolerance range and the minimum settled duration.

# **FETCh:{FSETtling|PSETtling}:STARt:TIME? (Query Only)**

Returns the start time for the measurement in seconds. The start time is measured from the start of the analysis period.

### **Conditions**

Measurement views: Frequency and Phase Settling

#### **Group**

Fetch commands

### **Syntax**

FETCh:{FSETtling|PSETtling}:STARt:TIME?

#### **Arguments**

None

### **Returns**

 $\langle \text{value}\rangle$ : :  $\langle \text{NRF}\rangle$  is the time in seconds when the measurement started.

## **Examples**

FETCH:FSETTLING:START:TIME? might return 251.4300E-6, indicating the measurement started 251.43 μs after the beginning of the analysis period.

# **FETCh:{FSETtling|PSETtling}:TIME? (Query Only)**

Returns the settling time in seconds. The settling time is measured from the start time (see :FETCh:FSETtling:STARt:TIME).

#### **Conditions**

Measurement views: Frequency and Phase Settling

## **Group**

Fetch commands

### **Syntax**

FETCh:{FSETtling|PSETtling}:TIME?

#### **Arguments**

<value>::<NRf> is the settling time in seconds.

### **Examples**

FETCH: FSETTLING: TIME? might return 48.4000E-6, indicating the settling time is 48.4 us.

# **FETCh:{FSETtling|PSETtling}:TRACe<x>:X? (Query Only)**

Returns the Frequency or Phase values of the specified trace.

The parameter  $\langle x \rangle$  = 1 and 2, representing Trace 1 and Trace 2, respectively.

## **Conditions**

Measurement views: Frequency and Phase Settling

### **Group**

Fetch commands

### **Syntax**

FETCh:{FSETtling|PSETtling}:TRACe<x>:X?

#### **Arguments**

None

#### **Returns**

#<num\_digit><num\_byte><y(1)><y(2)>...<y(n)>

#### **Where**

<num\_digit> is the number of digits in <num\_byte>.

<num\_byte> is the number of bytes of data that follow.

 $\langle y(n) \rangle$  is the frequency (Hz) or phase (degrees) at the nth data point, 4-byte little endian floating-point format specified in IEEE 488.2.

## **Examples**

FETCH:FSETTLING:TRACE1:X? might return #574232xxxx... (74232-byte data) for the frequency values of Trace 1.

# **FETCh:{FSETtling|PSETtling}:TRACe<x>:XY? (Query Only)**

Returns the time and frequency or phase value pairs of the specified trace. The parameter  $\langle x \rangle = 1$  and 2, representing Trace 1 and Trace 2, respectively.

## **Conditions**

Measurement views: Frequency and Phase Settling

## **Group**

Fetch commands

## **Syntax**

FETCh:{FSETtling|PSETtling}:TRACe<x>:XY?

### **Arguments**

None

## **Returns**

```
#<num_digit><num_byte><x(1)><y(1)><x(2)><y(2)>...<x(n)><y(n)>
```
#### Where

 $\leq$ num  $\text{digit}$  is the number of digits in  $\leq$ num\_byte>.

<num\_byte> is the number of bytes of data that follow.

 $\langle x(n)\rangle$  (n)  $>$  is the time and frequency or phase value pair at the nth data point, 4-byte little endian floating-point format specified in IEEE 488.2.

## **Examples**

FETCH: FSETTLING: TRACE2:XY? might return #574232xxxx... (74232-byte data) for the time and frequency pairs of the Trace 2.

# **FETCh:{FSETtling|PSETtling}:TRACe<x>[:Y]? (Query Only)**

Returns the frequency or phase values of the specified trace.

The parameter  $\langle x \rangle$  = 1 and 2, representing Trace 1 and Trace 2, respectively.

#### **Conditions**

Measurement views: Frequency and Phase Settling

## **Group**

Fetch commands

## **Syntax**

FETCh:{FSETtling|PSETtling}:TRACe<x>[:Y]?

#### **Arguments**

None

#### **Returns**

#<num\_digit><num\_byte><y(1)><y(2)>...<y(n)>

#### Where

 $\leq$ num  $\text{digit}$  is the number of digits in  $\leq$ num\_byte>.

<num\_byte> is the number of bytes of data that follow.

 $\langle y(n)\rangle$  is the frequency or phase value at the nth data point, 4-byte little endian floating-point format specified in IEEE 488.2.

#### **Examples**

FETCH:FSETTLING:TRACE1:Y? might return #575148xxxx... (75148-byte data) for the frequency values of Trace 1.

# **FETCh:{FSETtling|PSETtling}:TRIGger:TIME? (Query Only)**

Returns the time when the trigger occurred in seconds.

### **Conditions**

Measurement views: Frequency and Phase Settling

### **Group**

Fetch commands

#### **Syntax**

FETCh:{FSETtling|PSETtling}:TRIGger:TIME?

#### **Arguments**

None

## **Returns**

<value>::<NRf> is the time in seconds after the measurement start point when the trigger occurred.

#### **Examples**

FETCH:FSETTLING:TRIGGER:TIME? might return 2.255E-6, indicating the time when the trigger occurred 255 μs after the start of the measurement.

# **FETCh:{FSETtling|PSETtling}:VALue? (Query Only)**

Returns the settled value in Hz for Frequency Settling and in degrees for Phase Settling.

#### **Conditions**

Measurement views: Frequency and Phase Settling

#### **Group**

Fetch commands

#### **Syntax**

FETCh:{FSETtling|PSETtling}:VALue?

#### **Arguments**

<value>::<NRf> is the settling value in Hz for Frequency Settling and in degrees for Phase Settling.

### **Examples**

```
FETCH:FSETTLING:VALUE? might return 2.44838155E+9, indicating the settled frequency is 2.44838 GHz.
```
# **FETCh:FSETtling:ERRor? (Query Only)**

Returns the settled error in Hz in Frequency Settling. Only for Frequency Settling Time measurement. In Frequency Settling:

• When Target Reference is set to Auto, Settled Error = 0.

## **Conditions**

Measurement views: Frequency Settling

### **Group**

Fetch commands

### **Syntax**

FETCh:FSETtling:ERRor?

#### **Arguments**

None

#### **Returns**

<value>::<NRf> returns the settled error in Hz. When Target Reference is set to Auto, Settled Error = 0. When Target Reference is set to Meas Freq: Settled Error = Settled Frequency – (Measurement Frequency + Offset)

## **Examples**

FETCH: FSETTLING: FTTIME? might return 0, indicating the Target Reference is set to Auto.

# **FETCh:FVTime[:MEASview<y>]? (Query Only)**

Returns the Frequency versus Time trace data.

## **Conditions**

Measurement views: Frequency versus Time

## **Group**

Fetch commands

## **Syntax**

FETCh:FVTime[:MEASview<y>]?

## **Arguments**

<y> = 1 to 8; represents measurement index based on number of sources of connected instrument, where MEASview keyword is optional. Default value 1.

## **Returns**

#<num\_digit><num\_byte><data(1)><data(2)>...<data(n)>

#### Where

 $\langle$ num digit> is the number of digits in  $\langle$ num\_byte>.

 $\langle$ num byte> is the number of bytes of data that follow.

<data(n)> is the frequency in Hz at the nth data point, 4-byte little endian floating-point format specified in IEEE 488.2.

## **Examples**

FETCH: FVTIME: MEASview1? might return #3156xxxx... (156-byte data) for the Frequency versus Time trace.

# **FETCh:FVTime[:MEASview<y>]:MAXimum? (Query Only)**

Returns the maximum value in the Frequency versus Time measurement.

## **Conditions**

Measurement views: Frequency versus Time

#### **Group**

Fetch commands

## **Syntax**

FETCh:FVTime[:MEASview<y>]:MAXimum?

## **Related Commands**

FETCh:FVTime[:MEASview<y>]:MAXLocation?

## **Arguments**

<y> = 1 to 8; represents measurement index based on number of sources of connected instrument, where MEASview keyword is optional. Default value 1.

## **Returns**

 $<$ max>::  $<$ NRf> is the maximum frequency drift in Hz.

## **Examples**

FETCH:FVTIME:MEASview1:MAXIMUM? might return 2.625E+6, indicating the maximum frequency drift is 2.625 MHz.

# **FETCh:FVTime[:MEASview<y>]:MAXLocation? (Query Only)**

Returns the time at which the frequency drift is maximum.

## **Conditions**

Measurement views: Frequency versus Time

## **Group**

Fetch commands

## **Syntax**

FETCh:FVTime[:MEASview<y>]:MAXLocation?

## **Related Commands**

FETCh:FVTime[:MEASview<y>]:MAXimum?

## **Arguments**

<y> = 1 to 8; represents measurement index based on number of sources of connected instrument, where MEASview keyword is optional. Default value 1.

## **Returns**

<max\_time>::<NRf> is the time in seconds at which the frequency drift is maximum.

## **Examples**

FETCH: FVTIME: MEASview1: MAXLOCATION? might return 25.03E-9, indicating the frequency drift is maximum at 25.03 ns.

# **FETCh:FVTime[:MEASview<y>]:MINimum? (Query Only)**

Returns the minimum value in the Frequency versus Time measurement.

## **Conditions**

Measurement views: Frequency versus Time

## **Group**

Fetch commands

## **Syntax**

FETCh:FVTime[:MEASview<y>]:MINimum?

## **Related Commands**

FETCh:FVTime[:MEASview<y>]:MINLocation?

## **Arguments**

<y> = 1 to 8; represents measurement index based on number of sources of connected instrument, where MEASview keyword is optional. Default value 1.

<min>::<NRf> is the minimum frequency drift in Hz.

## **Examples**

FETCH:FVTIME:MEASview1:MINIMUM? might return -6.618E+6, indicating the minimum frequency drift is -6.618 MHz.

# **FETCh:FVTime[:MEASview<y>]:MINLocation? (Query Only)**

Returns the time at which the frequency drift is minimum.

### **Conditions**

Measurement views: Frequency versus Time

**Group** Fetch commands

**Syntax**

FETCh:FVTime[:MEASview<y>]:MINLocation?

### **Related Commands**

FETCh:FVTime[:MEASview<y>]:MINimum?

## **Arguments**

<y> = 1 to 8; represents measurement index based on number of sources of connected instrument, where MEASview keyword is optional. Default value 1.

#### **Returns**

 $\leq$ min  $\times$  ine>:: $\leq$ NRf> is the time in seconds at which the frequency drift is minimum.

## **Examples**

FETCH: FVTIME: MEASview1: MINLOCATION? might return 450.7E-9, indicating the frequency drift is minimum at 450.7 ns.

# **FETCh:FVTime[:MEASview<y>]:RESult? (Query Only)**

Returns the Frequency versus Time measurement results.

#### **Conditions**

Measurement views: Frequency versus Time

## **Group**

Fetch commands

## **Syntax**

FETCh:FVTime[:MEASview<y>]:RESult?

### **Arguments**

<y> = 1 to 8; represents measurement index based on number of sources of connected instrument, where MEASview keyword is optional. Default value 1.

### **Returns**

<max>,<max\_time>,<min>,<min\_time>

#### **Where**

 $\langle \text{max}\rangle$ ::  $\langle \text{NRf}\rangle$  is the maximum frequency drift in Hz.

 $\leq$ max  $\times$ ime>:: $\leq$ NRf> is the time in seconds at which the frequency drift is maximum.

 $\langle \text{min} \rangle$ ::  $\langle \text{NRf} \rangle$  is the minimum frequency drift in Hz.

 $\leq$ min  $\times$  ine>:: $\leq$ NRf> is the time in seconds at which the frequency drift is minimum.

### **Examples**

FETCH:FVTIME:MEASview1:RESULT? might return 2.625E+6,25.03E-9,-6.618E+6,450.7E-9, indicating the maximum frequency drift is 2.625 MHz at 25.03 ns and the minimum frequency drift is -6.618 MHz at 450.7 ns.

## **FETCh:IQVTime[:MEASview<y>]:I? (Query Only)**

Returns the I versus Time trace data.

#### **Conditions**

Measurement views: RF I&Q versus Time

#### **Group**

Fetch commands

#### **Syntax**

FETCh:IQVTime[:MEASview<y>]:I?

#### **Arguments**

None

#### **Returns**

#<num\_digit><num\_byte><data(1)><data(2)>...<data(n)>

#### Where

 $\leq$ num  $\text{digit}$  is the number of digits in  $\leq$ num\_byte>.

<num\_byte> is the number of bytes of data that follow.

<data(n)> is the I level in volts at the nth data point, 4-byte little endian floating-point format specified in IEEE 488.2.

## **Examples**

FETCH: IQVTIME:MEASview1:I? might return #3160xxxx... (160-byte data) for the I versus Time trace.

# **FETCh:IQVTime[:MEASview<y>]:MAXimum (Query Only)**

Returns the maximum value in the RF I&Q versus Time measurement.

## **Conditions**

Measurement views: RF I&Q versus Time

#### **Group**

Fetch commands

**Syntax** FETCh:IQVTime[:MEASview<y>]:MAXimum

#### **Related Commands**

FETCh:IQVTime[:MEASview<y>]:MAXLocation

#### **Arguments**

None

#### **Returns**

 $\langle \text{max}\rangle$ ::  $\langle \text{NRF}\rangle$  is the maximum I or Q level in volts.

```
Use the TRACe:IQVTime[:MEASview<y>]:SELect:I or TRACe:IQVTime[:MEASview<y>]:SELect:Q
command to select the trace.
```
#### **Examples**

FETCh:IQVTime:MEASview1:MAXimum? might return 1.214, indicating the maximum I or Q level is 1.214 V.

## **FETCh:IQVTime[:MEASview<y>]:MAXLocation (Query Only)**

Returns the time at which the I or Q level is maximum.

#### **Conditions**

Measurement views: RF I&Q versus Time

#### **Group**

Fetch commands

#### **Syntax**

FETCh:IQVTime[:MEASview<y>]:MAXLocation

## **Related Commands**

FETCh:IQVTime[:MEASview<y>]:MAXimum

## **Arguments**

<y> = 1 to 8; represents measurement index based on number of sources of connected instrument, where MEASview keyword is optional. Default value 1.

## **Returns**

 $\langle \text{max-time}\rangle$ :  $\langle \text{NRF}\rangle$  is the time in seconds at which the I or Q level is maximum.

## **Examples**

FETCh:IQVTime:MEASview1:MAXLocation might return 175.3E-9, indicating the I or Q level is maximum at 175.3 ns.

# **FETCh:IQVTime[:MEASview<y>]:MINimum (Query Only)**

Returns the minimum value in the RF I&Q versus Time measurement.

### **Conditions**

Measurement views: RF I&Q versus Time

### **Group**

Fetch commands

## **Syntax**

FETCh:IQVTime[:MEASview<y>]:MINimum

#### **Related Commands**

FETCh:IQVTime[:MEASview<y>]:MINILocation

#### **Arguments**

<y> = 1 to 8; represents measurement index based on number of sources of connected instrument, where MEASview keyword is optional. Default value 1.

## **Returns**

 $\langle \min \rangle$ ::  $\langle \text{NRF} \rangle$  is the minimum I or Q level in volts.

```
Use the TRACe:IQVTime[:MEASview<y>]:SELect:I or TRACe:IQVTime[:MEASview<y>]:SELect:Q
command to select the trace.
```
## **Examples**

```
FETCh:IQVTime:MEASview1:MINimum? might return -370.5E-3, indicating the minimum I or Q level is -370.5 mV.
```
# **FETCh:IQVTime[:MEASview<y>]:MINLocation (Query Only)**

Returns the time at which the I or Q level is minimum.

## **Conditions**

Measurement views: RF I&Q versus Time

## **Group**

Fetch commands

## **Syntax**

FETCh:IQVTime[:MEASview<y>]:MINLocation

## **Related Commands**

FETCh:IQVTime[:MEASview<y>]:MINimum

## **Arguments**

<y> = 1 to 8; represents measurement index based on number of sources of connected instrument, where MEASview keyword is optional. Default value 1.

## **Returns**

 $\leq$ min time>:: $\leq$ NRf> is the time in seconds at which the I or Q level is minimum.

## **Examples**

FETCh:IQVTime:MEASview1:MINLocation might return 450.7E-9, indicating the I or Q level is minimum at 450.7 ns.

# **FETCh:IQVTime[:MEASview<y>]:Q (Query Only)**

Returns the Q versus Time trace data.

## **Conditions**

Measurement views: RF I&Q versus Time

## **Group**

Fetch commands

## **Syntax**

FETCh:IQVTime[:MEASview<y>]:Q

## **Arguments**

<y> = 1 to 8; represents measurement index based on number of sources of connected instrument, where MEASview keyword is optional. Default value 1.

## **Returns**

#<num\_digit><num\_byte><data(1)><data(2)>...<data(n)>

#### **Where**

<num\_digit> is the number of digits in <num\_byte>.

<num\_byte> is the number of bytes of data that follow.

 $\lt$ data(n) > is the Q level in volts at the nth data point, 4-byte little endian floating-point format specified in IEEE 488.2.

#### **Examples**

```
FETCh: IQVTime: MEASview1: Q? might return #3160xxxx... (160-byte data) for the Q versus Time trace.
```
## **FETCh:IQVTime[:MEASview<y>]:RESult (Query Only)**

Returns the RF I&Q versus Time measurement results.

#### **Conditions**

Measurement views: RF I&Q versus Time

#### **Group**

Fetch commands

#### **Syntax**

FETCh:IQVTime[:MEASview<y>]:RESult

#### **Arguments**

<y> = 1 to 8; represents measurement index based on number of sources of connected instrument, where MEASview keyword is optional. Default value 1.

#### **Returns**

<max>,<max\_time>,<min>,<min\_time>

#### **Where**

 $\langle \text{max}\rangle$ :: $\langle \text{NRF}\rangle$  is the maximum I or Q level in volts.

 $\langle \text{max-time}\rangle$ :: $\langle \text{NRF}\rangle$  is the time in seconds at which the I or Q level is maximum.

 $\langle \text{min} \rangle$ :: $\langle \text{NRF} \rangle$  is the minimum I or Q level in volts.

 $\leq$ min  $\times$  in  $\leq$   $\times$   $\times$   $\times$   $\times$  is the time in seconds at which the I or Q level is minimum.

```
Use the TRACe:IQVTime[:MEASview<y>]:SELect:I or TRACe:IQVTime:MEASview<y>:SELect:Q
command to select the trace.
```
#### **Examples**

FETCh:IQVTime:MEASview1:RESult? might return 1.214,175.3E-9,-370.5E-3,450.7E-9, indicating the maximum I or Q level is 1.214 V at 175.3 ns and the minimum I or Q level is -370.5 mV at 450.7 ns.

## **FETCh:LTE:ACLR:MHITs:COUNt? (Query Only)**

Returns the number of rows in the results table of the LTE ACLR display.

## **Conditions**

Measurement view: LTE ACLR

## **Group**

Fetch commands

## **Syntax**

FETCh:LTE:ACLR:MHITs:COUNt?

### **Returns**

<NR1>

## **Examples**

FETCH: LTE: ACLR: MHITS: COUNT? might return 7, indicating there are seven rows in the results table.

# **FETCh:LTE:ACLR:MHITs<x>:BANDwidth? (Query Only)**

Returns the bandwidth value of the channel (row) of the LTE ACLR display.

## **Conditions**

Measurement view: LTE ACLR

The parameter <x> is the row number in the LTE ACLR display results table.

## **Group**

Fetch commands

## **Syntax**

FETCh:LTE:ACLR:MHITs<x>:BANDwidth?

#### **Returns**

<NR3>

## **Examples**

FETCh:LTE:ACLR:MHITS1:BANDWIDTH? might return 4.5150000000E+6, which indicates a bandwidth for Channel 1 of 4.515 MHz.

# **FETCh:LTE:ACLR:MHITs<x>:CHANnel:NAME? (Query Only)**

Returns the channel name of the specified index in the results table of the LTE ACLR display. The minimum index will be 1 and the maximum index will be the count of the channels in the results table.

## **Conditions**

Measurement view: LTE ACLR

The parameter <x> is a positive integer and represents the row number in the LTE ACLR display results table.

### **Group**

Fetch commands

## **Syntax**

FETCh:LTE:ACLR:MHITs<x>:CHANnel:NAME?

### **Returns**

<string>

## **Examples**

FETCH:LTE:ACLR:MHITS2:CHANNEL:NAME? might return "B", which is the name of channel 2.

# **FETCh:LTE:ACLR:MHITs<x>:FREQuency:OFFSet? (Query Only)**

Returns the frequency offset of the specified channel (row) of the LTE ACLR display.

## **Conditions**

Measurement view: LTE ACLR

The parameter <x> is a positive integer and represents the row number in the LTE ACLR display results table.

## **Group**

Fetch commands

## **Syntax**

FETCh:LTE:ACLR:MHITs<x>:FREQuency:OFFSet?

#### **Returns**

<NR3>

#### **Examples**

FETCh:LTE:ACLR:MHITS1:FREQUENCY:OFFSET? might return 5.0000000000E+6 which indicates the frequency offset of Channel 1 is 5 MHz.

## **FETCh:LTE:ACLR:MHITs<x>:INTeg:LOWEr:ABSolute? (Query Only)**

Returns the lower absolute value of the channel (row) of the LTE ACLR display.

## **Conditions**

Measurement view: LTE ACLR

The parameter <x> is the row number in the LTE ACLR display results table.

## **Group**

Fetch commands

## **Syntax**

FETCh:LTE:ACLR:MHITs<x>:INTeg:LOWEr:ABSolute?

## **Returns**

<NRf>

## **Examples**

FETCh:LTE:ACLR:MHITS1:INTEG:LOWER:ABSOLUTE? might return -53.3921980303, which indicates the lower absolute value of Channel 1 is -53.3921980303 dBm.

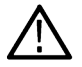

**Note:** The actual units depends on the choice made from the units tab of the Analysis control panel.

# **FETCh:LTE:ACLR:MHITs<x>:INTeg:LOWEr:RELative? (Query Only)**

Returns the lower relative value of the channel (row) of the LTE ACLR display.

## **Conditions**

Measurement view: LTE ACLR

The parameter <x> is the row number in the LTE ACLR display results table.

## **Group**

Fetch commands

## **Syntax**

FETCh:LTE:ACLR:MHITs<x>:INTeg:LOWEr:RELative?

#### **Returns**

<NRf>

## **Examples**

FETCh:LTE:ACLR:MHITS1:INTEG:LOWER:RELATIVE? might return -53.3921980303 which indicates lower relative value of Channel 1 is -53.3921980303 dB.

# **FETCh:LTE:ACLR:MHITs<x>:INTeg:UPPEr:ABSolute? (Query Only)**

Returns the upper absolute value of the channel (row) of the LTE ACLR display.

## **Conditions**

Measurement view: LTE ACLR

The parameter <x> is a positive integer and represents the row number in the LTE ACLR display results table.

## **Group**

Fetch commands

## **Syntax**

FETCh:LTE:ACLR:MHITs<x>:INTeg:UPPEr:ABSolute?

### **Returns**

<NRf>

## **Examples**

FETCH:LTE:ACLR:MHITS1:INTEG:UPPER:ABSOLUTE? might return –53.3921980303 which indicates upper absolute value of Channel 1 is -53.3921980303 dBm.

# **FETCh:LTE:ACLR:MHITs<x>:INTeg:UPPEr:RELative? (Query Only)**

Returns the upper relative value of the channel (row) of the LTE ACLR display.

## **Conditions**

Measurement view: LTE ACLR

The parameter <x> is the row number in the LTE ACLR display results table.

## **Group**

Fetch commands

## **Syntax**

FETCh:LTE:ACLR:MHITs<x>:INTeg:UPPEr:RELative?

#### **Returns**

<NRf>

## **Examples**

READ:LTE:ACLR:MHITS1:INTEG:UPPER:RELATIVE? might return -53.3921980303 which indicates upper relative value of Channel 1 is -53.3921980303 dB.

## **FETCh:LTE:ACLR:REFerence:POWer? (Query Only)**

Returns the reference power level in the LTE ACLR measurement.

## **Conditions**

Measurement view: LTE ACLR

## **Group**

Fetch commands

## **Syntax**

FETCh:LTE:ACLR:REFerence:POWer?

### **Returns**

<NRf>

## **Examples**

FETCH: LTE: ACLR:REFERENCE: POWER? might return -16.92, indicating that the reference power level is -16.92 dBm.

# **FETCh:LTE:ACLR:RESUlts:STATus? (Query Only)**

Returns the pass or fail status of the LTE ACLR display measurement.

## **Conditions**

Measurement view: LTF ACLR

### **Group**

Fetch commands

## **Syntax**

FETCh:LTE:ACLR:RESUlts:STATus?

## **Returns**

0: means measurement status is FAIL.

1: means measurement status is PASS.

## **Examples**

FETCH: LTE: ACLR: RESULTS: STATUS? might return 1, indicating that the LTE ACLR measurement status is PASS.

# **FETCh:LTE:ACLR:SPECtrum:X? (Query Only)**

Returns the frequencies of the spectrum trace in the LTE ACLR display.

## **Conditions**

Measurement view: LTE ACLR

#### **Group**

Fetch commands

## **Syntax**

FETCh:LTE:ACLR:SPECtrum:X?

#<num\_digit><num\_byte><x(1)><x(2)>...<x(n)>

Where,

<num\_digit> is the number of digits in <num\_byte>.

<num\_byte> is the number of bytes of data that follow.

<x(n)> is the frequency (Hz) at the *n th*point, 4-byte little endian floating-point format specified in IEEE 488.2.

### **Examples**

FETCH: LTE: ACLR: SPECTRUM: X? might return #516020xxxx... (16020-byte data) for the frequencies of the spectrum trace.

## **FETCh:LTE:ACLR:SPECtrum:XY? (Query Only)**

Returns the frequency and amplitude pairs of the spectrum trace in the LTE ACLR display.

#### **Conditions**

Measurement view: LTE ACLR

#### **Group**

Fetch commands

### **Syntax**

FETCh:LTE:ACLR:SPECtrum:XY?

#### **Returns**

#<num\_digit><num\_byte><x(1)><y(1)><x(2)><y(2)>...<x(n)><y(n)>

Where,

<num\_digit> is the number of digits in <num\_byte>.

<num\_byte> is the number of bytes of data that follow.

<x(n)><y(n)> is the frequency (Hz) and amplitude (dBm) pair at the *nth* point, 4-byte little endian floating-point format specified in IEEE 488.2.

## **Examples**

FETCH: LTE: ACLR: SPECTRUM: XY? might return #516020xxxx... (16020-byte data) for the frequency and amplitude pairs of the spectrum trace.

## **FETCh:LTE:ACLR:SPECtrum:Y? (Query Only)**

Returns the amplitude of the spectrum trace in the LTE ACLR display.

## **Conditions**

Measurement view: LTE ACLR
Fetch commands

## **Syntax**

FETCh:LTE:ACLR:SPECtrum:Y?

## **Returns**

#<num\_digit><num\_byte><y(1)><y(2)>...<y(n)> Where,

<num\_digit> is the number of digits in <num\_byte>.

<num\_byte> is the number of bytes of data that follow.

<y(n)> is the amplitude (dB) at the *nth* point, 4-byte little endian floating-point format specified in IEEE 488.2.

## **Examples**

FETCH: LTE: ACLR: SPECTRUM: Y? might return #516020xxxx... (16020-byte data) for the amplitude of the spectrum trace.

## **FETCh:LTE:CHSPectrum:OBW? (Query Only)**

Returns the Occupied Bandwidth (OBW) in Hz of the LTE Channel Spectrum measurement view.

## **Conditions**

Measurement view: LTE Channel Spectrum

### **Group**

Fetch commands

## **Syntax**

FETCh:LTE:CHSPectrum:OBW?

### **Returns**

<NR3>

## **Examples**

FETCH:LTE:CHSPECTRUM:OBW? might return 1.0851851250E+6, indicating the Occupied Bandwidth is 1.09 MHz.

## **FETCh:LTE:CHSPectrum:POWer:CHANnel? (Query Only)**

Returns the Channel Power value in LTE Channel Spectrum display. The result will be in dBm (by default) or in the units chosen from the Units tab of the Analysis Control panel.

## **Conditions**

Measurement view: LTE Channel Spectrum

Fetch commands

## **Syntax**

FETCh:LTE:CHSPectrum:POWer:CHANnel?

### **Returns**

<NRf>

## **Examples**

FETCH:LTE:CHSPECTRUM:POWER:CHANNEL? might return –14.9248560147, indicating that the Channel Power is -14.92 dBm.

## **FETCh:LTE:CHSPectrum:SPECtrum? (Query Only)**

Returns spectrum trace data of the LTE Channel Spectrum measurement.

## **Conditions**

Measurement view: LTE Channel Spectrum

## **Group**

Fetch commands

## **Syntax**

FETCh:LTE:CHSPectrum:SPECtrum?

## **Returns**

#<num\_digit><num\_byte><data(1)><data(2)>...<data(n)>

**Where** 

<num\_digit> is the number of digits in <num\_byte>.

<num\_byte> is the number of bytes of the data that follow.

<data(n)> is the amplitude in dBm at the n<sup>th</sup>data poin, 4-byte little endian floating point format specified in IEEE 488.2.

## **Examples**

FETCH:LTE:CHSPECTRUM:SPECTRUM? might return #43204 xxxx... (3204-byte data) for the spectrum trace data of the LTE Channel Spectrum measurement.

## **FETCh:LTE:CONSte:CELL:ID? (Query Only)**

Queries the Cell ID value LTE Constellation display.

## **Conditions**

Measurement view: LTE Constellation

Fetch commands

## **Syntax**

FETCh:LTE:CONSte:CELL:ID?

### **Returns**

<NR1>

## **Examples**

FETCH: LTE: CONSTE: CELL: ID? might return 112, indicating CELLID measurement number is 112.

## **FETCh:LTE:CONSte:FREQuency:ERRor? (Query Only)**

Queries Frequency Error value in Hz LTE Constellation display.

## **Conditions**

Measurement view: LTE Constellation

## **Group**

Fetch commands

## **Syntax**

FETCh:LTE:CONSte:FREQuency:ERRor?

### **Returns**

<NRf>

## **Examples**

FETCH: LTE: CONSTE: FREQUENCY: ERROR? might return -71.9780578613, indicating frequency error value is -71.9780578613 Hz.

## **FETCh:LTE:CONSte:GROUp:ID? (Query Only)**

Queries the Group ID value LTE Constellation display.

## **Conditions**

Measurement view: LTE Constellation

## **Group**

Fetch commands

## **Syntax**

FETCh:LTE:CONSte:GROUp:ID?

## **Returns**

<NR1>

## **Examples**

FETCH:LTE:CONSTE:GROUP:ID? might return 160, indicating Group ID measurement number is 160.

## **FETCh:LTE:CONSte:SECTor:ID? (Query Only)**

Queries the Sector ID value for the LTE Constellation display.

## **Conditions**

Measurement view: LTE Constellation

## **Group**

Fetch commands

## **Syntax**

FETCh:LTE:CONSte:SECTor:ID?

## **Returns**

<NRf>

## **Examples**

FETCH: LTE: CONSTE: SECTOR: ID? might return 2, indicating the Sector ID value is 2.

## **FETCh:LTE:PVTime:OFFSlot:POWer? (Query Only)**

Returns the TOff power measurement value in dBm/MHz for the LTE Power vs Time display.

## **Conditions**

Measurement view: LTE Power vs Time

## **Group**

Fetch commands

## **Syntax**

FETCh:LTE:PVTime:OFFSlot:POWer?

## **Returns**

<NRf>

## **Examples**

FETCH: LTE: PVTIME: OFFSLOT: POWER? might return -76.11514587403, indicating the offslot power is -76.11514 dBm/MHz.

## **FETCh:LTE:PVTime:RESUlts:STATus**

Returns the pass or fail status for the LTE Power vs Time display.

### **Conditions**

Measurement view: LTE Power vs Time

### **Group**

Fetch commands

### **Syntax**

FETCh:LTE:PVTime:RESUlts:STATus

### **Returns**

0: means measurement status is FAIL.

1: means measurement status is PASS.

### **Examples**

FETCH: LTE: PVTIME: RESULTS: STATUS might return 1, indicating the measurement status is PASS.

## **FETCh:LTE:PVTime:TRACe:X? (Query Only)**

Returns the horizontal values (time in seconds) for the LTE Power vs. Time trace.

## **Conditions**

Measurement view: LTE Power vs Time

### **Group**

Fetch commands

### **Syntax**

FETCh:LTE:PVTime:TRACe:X?

### **Returns**

#<num\_digit><num\_byte><data(1)><data(2)>...<data(n)>

#### Where,

<num\_digit> is the number of digits in <num\_byte>.

<num\_byte> is the number of bytes of data that follow.

<data(n)> is the data value at the *n<sup>th</sup>* point, 4-byte little endian floating-point format specified in IEEE 488.2.

### **Examples**

FETCH: LTE: PVTIME: TRACE: X? might return #43204 (3204-byte data), which represents the time in seconds (horizontal values).

## **FETCh:LTE:PVTime:TRACe:XY? (Query Only)**

Returns the horizontal value (time in seconds) and vertical value (power) for the LTE Power vs. Time trace.

### **Conditions**

Measurement view: LTE Power vs Time

### **Group**

Fetch commands

### **Syntax**

FETCh:LTE:PVTime:TRACe:XY?

### **Returns**

#<num\_digit><num\_byte><data(1)><data(2)>...<data(n)>

Where,

<num\_digit> is the number of digits in <num\_byte>.

<num\_byte> is the number of bytes of data that follow.

<data(n)> is the data value at the *n<sup>th</sup>* point, 4-byte little endian floating-point format specified in IEEE 488.2.

## **Examples**

FETCH: LTE: PVTIME: TRACE: XY? might return #43204 (3204-byte data), which represents the horizontal value (time in seconds) and vertical value (power) pair at the *n th* data point.

## **FETCh:LTE:PVTime:TRACe:Y? (Query Only)**

Returns the vertical values (power) for the LTE Power vs. Time trace.

## **Conditions**

Measurement view: LTE Power vs Time

## **Group**

Fetch commands

## **Syntax**

FETCh:LTE:PVTime:TRACe:Y?

### **Returns**

#<num\_digit><num\_byte><data(1)><data(2)>...<data(n)> Where,

<num\_digit> is the number of digits in <num\_byte>.

<num\_byte> is the number of bytes of data that follow.

<data(n)> is the data value at the *n<sup>th</sup>* point, 4-byte little endian floating-point format specified in IEEE 488.2.

### **Examples**

FETCH:LTE:PVTIME:TRACE:Y? might return #43204 (3204-byte data), which represents the vertical values (power).

## **FETCh:MCPower:ADJacent:CHANnels? (Query Only)**

Returns the power of adjacent channels in order of increasing frequency.

#### **Conditions**

Measurement views: MCPR

#### **Group**

Fetch commands

#### **Syntax**

FETCh:MCPower:ADJacent:CHANnels?

#### **Arguments**

None

#### **Returns**

 $\langle \text{acpr lower(n)} \rangle$ ,... $\langle \text{acpr lower(2)} \rangle$ ,  $\langle \text{acpr lower(1)} \rangle$ ,

<acpr\_upper(1)>,<acpr\_upper(2)>,...<acpr\_upper(n)>

#### Where

 $\langle \text{acpr}\rangle$  lower(n) > is the ACPR for the lower channel #n in dB.

 $\langle \text{acpr upper (n)} \rangle$  is the ACPR for the upper channel #n in dB.

To add a pair of upper and lower adjacent channels, use the [SENSe]:MCPower: CHANnel:ADJacent:ADD command.

### **Examples**

FETCH: MCPOWER: ADJACENT: CHANNELS? might return -4.420,-4.847,-4.316,-4.225, indicating (ACPR for the lower channel 2) = -4.420 dB, (ACPR for the lower channel 1) = -4.847 dB, (ACPR for the upper channel 1) = -4.316 dB, and (ACPR for the upper channel 2)  $= -4.225$  dB.

## **FETCh:MCPower:CHANnel:POWer? (Query Only)**

Returns the reference power in the MCPR measurement.

#### **Conditions**

Measurement views: MCPR

#### **Group**

Fetch commands

## **Syntax**

FETCh:MCPower:CHANnel:POWer?

### **Arguments**

None

## **Returns**

<ref\_power>:<NRf> is the reference power in dBm.

The unit can be changed by the [SENSe]:POWer:UNITs command.

To select the power reference, use the [SENSe]:MCPower:RCHannels? commands.

## **Examples**

FETCH:MCPOWER:CHANNEL:POWER? might return 4.227, indicating that the reference power is 4.227 dBm.

## **FETCh:MCPower:MAIN:CHANnels? (Query Only)**

Returns the power of main channels in order of increasing frequency.

## **Conditions**

Measurement views: MCPR

**Group**

Fetch commands

## **Syntax**

FETCh:MCPower:MAIN:CHANnels?

## **Arguments**

None

## **Returns**

 $\langle$ power main(1)>, $\langle$ power main(2)>,... $\langle$ power\_main(n)>

#### Where

 $\leq$  power main (n) > is the power of main channel #n in dBm.

The unit can be changed by the [SENSe]:POWer:UNITs command.

To specify the main channels, use the [SENSe]: MCPower: CHANnel: MAIN commands.

## **Examples**

FETCH: MCPOWER: MAIN: CHANNELS? might return -2.420,-2.847,-2.316,-2.225, indicating (power of the main channel 1) = -2.420 dBm, (power of the main channel 2) = -2.847 dBm, (power of the main channel 3) = -2.316 dBm, and (power of the main channel 4) = -2.225 dBm.

## **FETCh:MCPower:SPECtrum? (Query Only)**

Returns spectrum trace data of the MCPR measurement.

## **Conditions**

Measurement views: MCPR

## **Group**

Fetch commands

### **Syntax**

FETCh:MCPower:SPECtrum?

## **Arguments**

None

## **Returns**

#<num\_digit><num\_byte><data(1)><data(2)>...<data(n)>

### Where

 $\langle$ num digit> is the number of digits in  $\langle$ num\_byte>.

 $\langle$ num byte> is the number of bytes of data that follow.

 $\langle$ data(n) > is the amplitude in dBm at the nth data point,

4-byte little endian floating-point format specified in IEEE 488.2. The unit can be changed by the  $[SENSE]:POWer:UNITS$ command.

## **Examples**

FETCH: MCPOWER: SPECTRUM? might return #43204xxx... (3204-byte data) for the spectrum trace data of the MCPR measurement.

## **FETCh:MERRor[:MEASview<y>]:FERRor? (Query only)**

Returns the frequency error in the Magnitude error versus Time measurement.

The parameter <y> = 1 to number of instances of a measurement created or number of channels available in an instrument (Example: 1 to 8 channels for MSO58).

## **Conditions**

Measurement views: Magnitude error versus Time

MEASview keyword is optional and applicable only for measurements that supports multi-instance creation of measurement (Example: GPDemod Magnitude error versus Time).

## **Group**

Fetch commands

## <span id="page-1125-0"></span>**Syntax**

FETCh:MERRor[:MEASview<y>]:FERRor?

### **Arguments**

None

## **Returns**

<freq\_error>::<NRf> is the frequency error in Hz.

## **Examples**

FETCh: MERROr: MEASview2: FERROr? might return -10.7E+3, indicating the frequency error is -10.7 kHz.

## **FETCh:MERRor[:MEASview<y>]:PEAK? (Query only)**

Returns the peak value in the Magnitude error versus Time measurement.

The parameter <y> = 1 to number of instances of a measurement created or number of channels available in an instrument (Example: 1 to 8 channels for MSO58).

## **Conditions**

Measurement views: Magnitude error versus Time

MEASview keyword is optional and applicable only for measurements that supports multi-instance creation of measurement (Example: GPDemod Magnitude error versus Time).

## **Group**

Fetch commands

## **Syntax**

FETCh:MERRor[:MEASview<y>]:PEAK?

## **Related Commands**

*[FETCh:MERRor\[:MEASview<y>\]:PINDex?](#page-1126-0)*

### **Arguments**

None

## **Returns**

 $\langle peak>:\times\text{NRF}>$  is the peak magnitude error value in percent (%).

## **Examples**

FETCh:MERRor:MEASview2:PEAK? might return 1.57, indicating the peak magnitude error value is 1.57%.

## <span id="page-1126-0"></span>**FETCh:MERRor[:MEASview<y>]:PINDex? (Query only)**

Returns the time at the magnitude error peak.

The parameter <y> = 1 to number of instances of a measurement created or number of channels available in an instrument (Example: 1 to 8 channels for MSO58).

## **Conditions**

Measurement views: Magnitude error versus Time

MEASview keyword is optional and applicable only for measurements that supports multi-instance creation of measurement (Example: GPDemod Magnitude error versus Time).

### **Group**

Fetch commands

### **Syntax**

FETCh:MERRor[:MEASview<y>]:PINDex?

### **Related Commands**

*[FETCh:MERRor\[:MEASview<y>\]:PEAK?](#page-1125-0)*

#### **Arguments**

None

### **Returns**

 $\le$ peak  $\times$  time>:: $\le$ NRf> is the time at the magnitude error peak in symbol number.

The unit can be changed by the [SENSe]: DDEMod: TIMe: UNITs command.

### **Examples**

FETCh: MERROR: MEASView2: PINDex? might return 68.000, indicating that the Magnitude error peak is at symbol #68.

## **FETCh:MERRor[:MEASview<y>]:RMS? (Query only)**

Returns the RMS (Root-Mean-Square) value in the Magnitude error versus Time measurement.

The parameter <y> = 1 to number of instances of a measurement created or number of channels available in an instrument (Example: 1 to 8 channels for MSO58).

## **Conditions**

Measurement views: Magnitude error versus Time

MEASview keyword is optional and applicable only for measurements that supports multi-instance creation of measurement (Example: GPDemod Magnitude error versus Time).

### **Group**

Fetch commands

## **Syntax**

FETCh:MERRor[:MEASview<y>]:RMS?

### **Arguments**

None

## **Returns**

 $\langle \text{rms} \rangle$ ::  $\langle \text{NRf} \rangle$  is the RMS magnitude error in percent (%).

## **Examples**

FETCh:MERRor:MEASview2:RMS? might return 0.382, indicating the RMS Magnitude error value is 0.382%.

## **FETCh:MERRor[:MEASview<y>]:TRACe? (Query only)**

Returns the Magnitude error versus Time trace data.

The parameter <y> = 1 to number of instances of a measurement created or number of channels available in an instrument (Example: 1 to 8 channels for MSO58).

## **Conditions**

Measurement views: Magnitude error versus Time

MEASview keyword is optional and applicable only for measurements that supports multi-instance creation of measurement (Example: GPDemod Magnitude error versus Time).

## **Group**

Fetch commands

### **Syntax**

FETCh:MERRor[:MEASview<y>]:TRACe?

## **Arguments**

None

### **Returns**

#<num\_digit><num\_byte><data(1)><data(2)>...<data(n)>

#### Where

 $\leq$ num digit> is the number of digits in  $\leq$ num byte>.

 $\langle$ num byte> is the number of bytes of data that follow.

 $\lt$ data(n) > is the magnitude error in percent (%) at the n<sup>th</sup> data point, 4-byte little endian floating-point format specified in IEEE 488.2.

## **Examples**

FETCh:MERRor:MEASview2:TRACe? might return #42036xxxx... (2036-byte data) for the Magnitude error versus Time Measview 2.

## **FETCh:NOISe:GAIN:TRACe<x>:RESult? (Query Only)**

This query returns the gain value in mdB of the specified trace in the Gain display.

## **Conditions**

Measurement view: Gain

The parameter  $= 1 to 3.$ 

## **Group**

Fetch commands

## **Syntax**

FETCh:NOISe:GAIN:TRACe<x>:RESult?

## **Returns**

The gain value in mdB of the specified trace.

## **Examples**

FETCH:NOISE:GAIN:TRACE1:RESULT? might return -88.7, indicating that the gain is -88.7 mdB.

## **FETCh:NOISe:TABLe:VALue? (Query Only)**

Returns Noise Table data. A total of 7 values per frequency (28 bytes per frequency) is returned. The number of frequencies returned depends on the settings.

## **Conditions**

Measurement view: Noise Table

### **Group**

Fetch commands

## **Syntax**

FETCh:NOISe:TABLe:VALue?

## **Returns**

Returns an array of floats (size of 4 bytes each) defined as:

- First frequency gain, noise figure, noise factor, y factor, noise temperature, power hot, power cold
- Second frequency gain, noise figure, noise factor, y factor, noise temperature, power hot, power cold

### **Examples**

FETCH:NOISE:TABLE:VALUE? might return #3308, indicating that the

## **FETCh:NR:ACP:TAGGpower ? (Query Only)**

Queries the Total Aggregate Power of the NR ACP display in the NR Summary View table.

### **Conditions**

Measurement view: NR Summary View Table

### **Group**

Fetch commands

### **Syntax**

FETCh:NR:ACP:TAGGpower ?

### **Returns**

<NRf>

## **Examples**

FETCH:NR:ACP:TAGGPOWER ? might return -18.4524345398 dBm, indicating the Total Aggregate Power.

## **FETCh:NR:ACP:NO:OF:NR:OFFsets? (Query Only)**

Queries NR Offsets of the NR ACP display in the NR Summary View Table.

## **Conditions**

Measurement view: NR Summary View Table

## **Group**

Fetch commands

## **Syntax**

FETCh:NR:ACP:NO:OF:NR:OFFsets??

### **Returns**

<NRf>

## **Examples**

FETCH:NR:ACP:NO:OF:NR:OFFSETS? might return 6.0000000000, indicating the maximum offest is 6.

## **FETCh:NR:ACP:ADJChannel<x>:INTBw? (Query Only)**

Queries the bandwidth of the adjacent channel of the NR ACP in NR Summary View Table. <x> is the adjacent channel. Range is 1 to 6.

## **Conditions**

Measurement view: NR Summary View Table

Fetch commands

## **Syntax**

FETCh:NR:ACP:ADJChannel<x>:INTBw?

### **Returns**

<NRf>

## **Examples**

FETCh:NR:ACP:ADJChannel2:INTBw? might return 4.5150000000E+6 Hz, indicating the bandwidth of adjacent channel 2.

## **FETCh:NR:ACP:ADJChannel<x>:UABS? (Query Only)**

Queries the upper absolute value of the adjacent channel of the NR ACP in NR Summary View Table. <x> is the adjacent channel. Range is 1 to 6.

## **Conditions**

Measurement view: NR Summary View Table

## **Group**

Fetch commands

## **Syntax**

FETCh:NR:ACP:ADJChannel<x>:UABS?

### **Returns**

<NRf>

## **Examples**

FETCh:NR:ACP:ADJChannel2:UABS? might return -46.5615577698 dB, indicating the upper absolute value of adjacent channel 2.

## **FETCh:NR:ACP:ADJChannel<x>:UREL ? (Query Only)**

Queries the upper relative value of the adjacent channel of the NR ACP in NR Summary View Table. <x> is the adjacent channel. Range is 1 to 6.

## **Conditions**

Measurement view: NR Summary View Table

## **Group**

Fetch commands

## **Syntax**

FETCh:NR:ACP:ADJChannel<x>:UREL?

### **Returns**

<NRf>

## **Examples**

```
FETCh:NR:ACP:ADJChannel1:UREL? might return -47.5079994202 dB, indicating the upper relative value of adjacent channel
1.
```
## **FETCh:NR:ACP:ADJChannel<x>:LABS? (Query Only)**

Queries the lower absolute value of the adjacent channel of the NR ACP in NR Summary View Table. <x> is the adjacent channel. Range is 1 to 6.

## **Conditions**

Measurement view: NR Summary View Table

## **Group**

Fetch commands

## **Syntax**

FETCh:NR:ACP:ADJChannel<x>:LABS?

### **Returns**

<NRf>

## **Examples**

```
FETCh:NR:ACP:ADJChannel1:LABS? might return -65.0139923096 dB, indicating the lower absolute value of adjacent channel
1.
```
## **FETCh:NR:ACP:ADJChannel<x>:LREL ? (Query Only)**

Queries the lower relative value of the adjacent channel of the NR ACP in NR Summary View Table. <x> is the adjacent channel. Range is 1 to 6.

## **Conditions**

Measurement view: NR Summary View Table

## **Group**

Fetch commands

## **Syntax**

```
FETCh:NR:ACP:ADJChannel<x>:LREL?
```
## **Returns**

<NRf>

## **Examples**

```
FETCh:NR:ACP:ADJChannel2:LREL? might return -46.5615577698 dB, indicating the lower relative value of adjacent channel
2.
```
## **FETCh:NR:ACP:ADJChannel<x>:FREQoffset ? (Query Only)**

Queries the frequency offset of the adjacent channel of the NR ACP in the NR Summary View Table. <x> is the adjacent channel. Range is 1 to 6.

## **Conditions**

Measurement view: NR Summary View Table

### **Group**

Fetch commands

## **Syntax**

FETCh:NR:ACP:ADJChannel<x>:FREQoffset?

### **Returns**

<NRf>

## **Examples**

FETCh:NR:ACP:ADJChannel2:FREQoffset? might return 5.0000000000E+6 Hz, indicating the frequency offset of adjacent channel 2.

## **FETCh:NR:CHP:CARRier<x>:ABSPower? (Query Only)**

Queries the absolute power of each component carrier in the NR Channel Power in NR Summary View Table. <x> is the component carrier. Range is 1 to 8.

## **Conditions**

Measurement view: NR Summary View Table

### **Group**

Fetch commands

## **Syntax**

FETCh:NR:CHP:CARRier<x>:ABSPower?

### **Returns**

```
FETCh:NR:CHP:CARRier6:ABSPower? might return -13.8919143677 dBm, indicating the absolute power of component carrier
6.
```
## **FETCh:NR:CHP:CARRier<x>:RELPower? (Query Only)**

Queries the relative power of each component carrier in the NR Channel Power in NR Summary View Table. <x> is the component carrier. Range is 1 to 8.

## **Conditions**

Measurement view: NR Summary View Table

### **Group**

Fetch commands

### **Syntax**

FETCh:NR:CHP:CARRier<x>:RELPower?

#### **Returns**

<NRf>

### **Examples**

FETCh:NR:CHP:CARRier3:RELPower? might return 0.0000, indicating the relative power of component carrier 3.

## **FETCh:NR:CHP:TAGGpower? (Query Only)**

Queries the total aggregate power of the NR Channel Power in the NR Summary View Table.

### **Conditions**

Measurement view: NR Summary View Table

### **Group**

Fetch commands

### **Syntax**

FETCh:NR:CHP:TAGGpower?

#### **Returns**

<NRf>

### **Examples**

```
FETCH:NR: CHP: TAGGPOWER? might return -13.8919143677 dBm, indicating the total aggregate power.
```
## **FETCh:NR:EVM:ATSYmbol (Query Only)**

Queries Symbol value for the selected trace in NR EVM.

### **Conditions**

Measurement view: NR EVM measurement view

### **Group**

**Syntax**

Fetch commands

FETCh:NR:EVM:ATSYmbol

**Returns**

 $<$ NRf $>$ 

### **Examples**

FETCh:NR:EVM:ATSYmbol? might return 9.9988253091E-3 % indicating Symbol value for the selected trace.

## **FETCh:NR:EVM:PEAK (Query Only)**

Queries Peak value for the selected trace in NR EVM.

### **Conditions**

Measurement view: NR EVM measurement view

**Group**

Fetch commands

**Syntax** FETCh:NR:EVM:PEAK

### **Returns**

 $<$ NRf $>$ 

### **Examples**

FETCh:NR:EVM:PEAK? might return 9.9988253091E-3 % indicating Peak value for the selected trace.

## **FETCh:NR:EVM:RMS (Query Only)**

Queries RMS value for the selected trace in NR EVM.

## **Conditions**

Measurement view: NR EVM measurement view

## **Group**

Fetch commands

## **Syntax**

FETCh:NR:EVM:RMS

## **Returns**

 $<$ NRf $>$ 

## **Examples**

FETCh:NR:EVM:RMS? might return 9.9988253091E-3 % indicating RMS value for the selected trace.

## **FETCh:NR:LINK:DIREction? (Query Only)**

Queries the link direction of the NR Constellation in NR Summary View Table.

## **Conditions**

Measurement view: NR Summary View Table

## **Group**

Fetch commands

### **Syntax**

FETCh:NR:LINK:DIREction?

### **Returns**

<NRf>

## **Examples**

FETCH:NR:LINK:DIRECTION? might return DOWN, indicating that the link direction is downlink.

## **FETCh:NR:MODAcc:CARRier<x>:CELL:ID? (Query Only)**

Queries the Cell ID of the NR Constellation in NR Summary View Table. <x> is the component carrier. Range is 1 to 8.

## **Conditions**

Measurement view: NR Summary View Table

## **Group**

Fetch commands

## **Syntax**

FETCh:NR:MODAcc:CARRier<x>:CELL:ID?

### **Returns**

<NRf>

## **Examples**

FETCh:NR:MODAcc:CARRier5:CELL:ID? might return 1, indicating that the cell ID is 5.

## **FETCh:NR:MODAcc:CARRier<x>:OFFSet? (Query Only)**

Queries the carrier offset of the NR Constellation in NR Summary View Table.

<x> is the component carrier. Range is 1 to 8.

## **Conditions**

Measurement view: NR Summary View Table

### **Group**

Fetch commands

## **Syntax**

FETCh:NR:MODAcc:CARRier<x>:OFFSet?

### **Returns**

<NRf>

## **Examples**

```
FETCh:NR:MODAcc:CARRier2:OFFSet? might return -184.740, indicating the offset value for component carrier 2 is -184.740
MHz.
```
## **FETCh:NR:MODAcc:CARRier<x>:CREM? (Query Only)**

Queries the Composite RMS EVM Mean Value of the NR Constellation in NR Summary View Table. <x> is the component carrier. Range is 1 to 8.

### **Conditions**

Measurement view: NR Summary View Table

## **Group**

Fetch commands

## **Syntax**

FETCh:NR:MODAcc:CARRier<x>:CREM?

### **Returns**

<NRf>

### **Examples**

FETCh:NR:MODAcc:CARRier2:CREM? might return 255.7628555223E-3, indicating that the component carrier 2 Composite RMS EVM Mean value is 0.256%.

## **FETCh:NR:MODAcc:CARRier<x>:CPEM? (Query Only)**

Queries the Composite Peak EVM Maximum Value of NR Constellation in NR Summary View Table. <x> is the component carrier. Range is 1 to 8.

### **Conditions**

Measurement view: NR Summary View Table

#### **Group**

Fetch commands

### **Syntax**

FETCh:NR:MODAcc:CARRier<x>:CPEM?

#### **Returns**

<NRf>

### **Examples**

FETCh:NR:MODAcc:CARRier3:CPEM? might return 672.3846774548E-3, indicating the component carrier 3 Composite Peak EVM Maximum Value is 0.672%.

## **FETCh:NR:MODAcc:CARRier<x>:CPESLI? (Query Only)**

Queries the Composite Peak Slot Index of NR Constellation in NR Summary View Table. <x> is the component carrier. Range is 1 to 8.

### **Conditions**

Measurement view: NR Summary View Table

## **Group**

Fetch commands

### **Syntax**

FETCh:NR:MODAcc:CARRier<x>:CPESLI?

### **Returns**

```
FETCh:NR:MODAcc:CARRier1:CPESLI? might return 0, indicating the component carrier 1 Composite Peak EVM Slot Index is
0.
```
## **FETCh:NR:MODAcc:CARRier<x>:CPESYI? (Query Only)**

Queries the Composite Peak Symbol Index of NR Constellation in NR Summary View Table. <x> is the component carrier. Range is 1 to 8.

### **Conditions**

Measurement view: NR Summary View Table

#### **Group**

Fetch commands

### **Syntax**

FETCh:NR:MODAcc:CARRier<x>:CPESYI?

#### **Returns**

<NRf>

### **Examples**

```
FETCh:NR:MODAcc:CARRier2:CPESYI might return 13, indicating component carrier 2 Composite Peak EVM Symbol Index is
13.
```
## **FETCh:NR:MODAcc:CARRier<x>:CPESCI? (Query Only)**

Queries the Composite Peak EVM Subcarrier Index of NR Constellation in NR Summary View Table. <x> is the component carrier. Range is 1 to 8.

### **Conditions**

Measurement view: NR Summary View Table

### **Group**

Fetch commands

### **Syntax**

```
FETCh:NR:MODAcc:CARRier<x>:CPESCI?
```
#### **Returns**

FETCh:NR:MODAcc:CARRier3:CPESCI? might return 113, indicating the component carrier 3 Composite Peak EVM Subcarrier Index is 113.

## **FETCh:NR:MODAcc:CARRier<x>:CCFME? (Query Only)**

Queries the Composite Carrier Frequency Mean Error of NR Constellation in NR Summary View Table. <x> is the component carrier. Range is 1 to 8.

### **Conditions**

Measurement view: NR Summary View Table

### **Group**

Fetch commands

### **Syntax**

FETCh:NR:MODAcc:CARRier<x>:CCFME?

### **Returns**

<NRf>

### **Examples**

FETCh:NR:MODAcc:CARRier1:CCFME? might return 528.9274902344, indicating the composite carrier 1 Frequency Mean Error is 528.9274902344 Hz.

## **FETCh:NR:MODAcc:CARRier<x>:CCIOOM? (Query Only)**

Queries the Composite Carrier IQ Origin Offset Mean of NR Constellation in NR Summary View Table. <x> is the component carrier. Range is 1 to 8.

## **Conditions**

Measurement view: NR Summary View Table

### **Group**

Fetch commands

## **Syntax**

FETCh:NR:MODAcc:CARRier<x>:CCIOOM?

### **Returns**

FETCh:NR:MODAcc:CARRier2:CCIOOM? might return -70.8180387744, indicating composite carrier 2 IQ Origin Offset Mean is -70.8180387744 dBc.

## **FETCh:NR:MODAcc:CARRier<x>:CCIGIM? (Query Only)**

Queries the Composite Carrier IQ Gain Imbalance Mean of NR Constellation in NR Summary View Table. <x> is the component carrier. Range is 1 to 8.

### **Conditions**

Measurement view: NR Summary View Table

#### **Group**

Fetch commands

#### **Syntax**

FETCh:NR:MODAcc:CARRier<x>:CCIGIM?

#### **Returns**

<NRf>

### **Examples**

FETCh:NR:MODAcc:CARRier3:CCIGIM? might return 0.001, indicating component carrier 3 Composite Carrier IQ Gain Imbalance Mean is 0.001 dB.

## **FETCh:NR:MODAcc:CARRier<x>:CCIQEM? (Query Only)**

Returns the Composite Carrier IQ Quadrature Error Mean of NR Constellation in NR Summary View Table. <x> is the component carrier. Range is 1 to 8.

### **Conditions**

Measurement view: NR Summary View Table

### **Group**

Fetch commands

### **Syntax**

FETCh:NR:MODAcc:CARRier<x>:CCIQEM?

#### **Returns**

FETCh:NR:MODAcc:CARRier3:CCIQEM? might return 19.3109996617E-3, indicating component carrier 3 Composite Carrier IQ Quadrature Error Mean is 19.3109996617E-3.

## **FETCh:NR:MODAcc:CARRier<x>:IBEM? (Query Only)**

Queries the In-Band Emission Range of the NR Constellation in NR Summary View Table. <x> is the component carrier. Range is 1 to 8.

### **Conditions**

Measurement view: NR Summary View Table

### **Group**

Fetch commands

### **Syntax**

FETCh:NR:MODAcc:CARRier<x>:IBEM?

### **Returns**

<NRf>

## **Examples**

FETCh:NR:MODAcc:CARRier1:IBEM? might return 9.9100E+37, indicating the component carrier 1 In-Band Emission Range.

## **FETCh:NR:MODAcc:CARRier<x>:DATA:PEAK (Query Only)**

Queries the SCH Data Peak EVM Maximum Value of NR Constellation in NR Summary View Table display.

The parameter <x>=1 to 8, representing range of Component Carrier.

### **Conditions**

Measurement view: NR Summary View Table measurement view

### **Group**

Fetch commands

## **Syntax**

FETCh:NR:MODAcc:CARRier<x>:DATA:PEAK?

### **Returns**

```
FETCh:NR:MODAcc:CARRier1:DATA:PEAK? might return 672.3846774548E-3 ,indicating SCH Data Peak EVM Maximum
Value is 0.672%.
```
## **FETCh:NR:MODAcc:CARRier<x>:DATA:RMS (Query Only)**

Queries the SCH Data RMS EVM Mean Value of NR Constellation in NR Summary View Table display.

The parameter <x>=1 to 8, representing range of Component Carrier

### **Conditions**

Measurement view: NR Summary View Table measurement view

#### **Group**

Fetch commands

### **Syntax**

FETCh:NR:MODAcc:CARRier<x>:DATA:RMS?

#### **Returns**

<NRf>

#### **Examples**

FETCh:NR:MODAcc:CARRier1:DATA:RMS? might return 286.3456029445E-3,indicating SCH Data RMS EVM Mean Value is 0.286%.

## **FETCh:NR:MODAcc:CARRier<x>:DMRS:PEAK (Query Only)**

Queries the SCH DMRS Peak EVM Maximum Value of NR Constellation in NR Summary View Table display.

The parameter <x>=1 to 8, representing range of Component Carrier.

### **Conditions**

Measurement view: NR Summary View Table measurement view

### **Group**

Fetch commands

### **Syntax**

FETCh:NR:MODAcc:CARRier<x>:DMRS:PEAK?

### **Returns**

```
FETCh:NR:MODAcc:CARRier1:DMRS:PEAK? might return 616.6561972350E-3,indicating SCH DMRS Peak EVM Maximum
Value is 0.617%.
```
## **FETCh:NR:MODAcc:CARRier<x>:DMRS:RMS (Query Only)**

Queries the SCH DMRS EVM Mean Value of NR Constellation in NR Summary View Table display.

The parameter <x>=1 to 8, representing range of Component Carrier.

### **Conditions**

Measurement view: NR Summary View Table measurement view

### **Group**

Fetch commands

### **Syntax**

FETCh:NR:MODAcc:CARRier<x>:DMRS:RMS?

### **Returns**

<NRf>

### **Examples**

FETCh:NR:MODAcc:CARRier1:DMRS:RMS? might return 251.3078739867E-3, indicating SCH DMRS EVM Value is 0.251%.

## **FETCh:NR:MODAcc:CARRier<x>:PREM (Query Only)**

Queries the Peak RMS EVM Maximum Value of NR Constellation in NR Summary View Table display.

The parameter <x>=1 to 8, representing range of Component Carrier.

## **Conditions**

Measurement view: NR Summary View Table measurement view

## **Group**

Fetch commands

## **Syntax**

FETCh:NR:MODAcc:CARRier<x>:PREM?

### **Returns**

FETCh:NR:MODAcc:CARRier1:PREM? might return 672.3846774548E-3 ,indicating Peak EVM Maximum Value is 0.672%.

## **FETCh:NR:MODAcc:CARRier<x>:PTRS: RMS (Query Only)**

Queries the SCH PTRS EVM Mean Value of NR Constellation in NR Summary View Table display.

The parameter <x>=1 to 8, representing range of Component Carrier

### **Conditions**

Measurement view: NR Summary View Table measurement view

### **Group**

Fetch commands

### **Syntax**

FETCh:NR:MODAcc:CARRier<x>:PTRS:RMS?

### **Returns**

<NRf>

### **Examples**

FETCh:NR:MODAcc:CARRier1:PTRS:RMS? might return 672.3846774548E-3 ,indicating SCH PTRS EVM MEAN Value is 0.672%.

## **FETCh:NR:MODAcc:CARRier<x>:PTRS:PEAK (Query Only)**

Queries the SCH PTRS Peak EVM Maximum Value of NR Constellation in NR Summary View Table display.

The parameter <x>=1 to 8, representing range of Component Carrier.

## **Conditions**

Measurement view: NR Summary View Table measurement view

### **Group**

Fetch commands

### **Syntax**

FETCh:NR:MODAcc:CARRier<x>:PTRS:PEAK?

#### **Returns**

FETCh:NR:MODAcc:CARRier1:PTRS:PEAK? might return 815.3068833053E-3 ,indicating SCH PTRS Peak EVM Maximum.

## **FETCh:NR:OBW:ABSPower (Query Only)**

Queries Absolute power of NR OBW display in NR Summary View Table display.

## **Conditions**

Measurement view: NR Summary View Table measurement view

### **Group**

Fetch commands

**Syntax** FETCh:NR:OBW:ABSPower

### **Returns**

<NRf>

### **Examples**

FETCh:NR:OBW:ABSPower? might return -13.8897142410 dBm, indicating the Absolute power.

## **FETCh:NR:OBW:OCCUpiedbw (Query Only)**

Queries Occupied Bandwidth of NR OBW display in NR Summary View Table display.

## **Conditions**

Measurement view: NR Summary View Table measurement view

## **Group**

Fetch commands

### **Syntax**

FETCh:NR:OBW:OCCUpiedbw

### **Returns**

<NRf>

### **Examples**

FETCh:NR:OBW:OCCUpiedbw? might return 3.9506140488 MHz, indicating the Occupied Bandwidth.

## **FETCh:NR:OBW:STARtfreg (Query Only)**

Queries Start frequency of NR OBW display in NR Summary View Table display.

## **Conditions**

Measurement view: NR Summary View Table measurement view

## **Group**

Fetch commands

## **Syntax**

FETCh:NR:OBW:STARtfreq

### **Returns**

<NRf>

## **Examples**

FETCh:NR:OBW:STARtfreq? might return 998.0183831384E+6, indicating the Stop frequency.

## **FETCh:NR:OBW:STOPfreq (Query Only)**

Queries Stop frequency of NR OBW display in NR Summary View Table display.

## **Conditions**

Measurement view: NR Summary View Table measurement view

# **Group**

Fetch commands

**Syntax** FETCh:NR:OBW:STOPfreq

## **Returns**

<NRf>

## **Examples**

FETCh:NR:OBW:STOPfreq? might return 1.0019689972E+9, indicating the Stop frequency.

## **FETCh:NR:PVT:ABS:OFFpower:AFTR (Query Only)**

Queries Absolute Off Power After NR Power vs Time display in NR Summary View Table display.

## **Conditions**

Measurement view: NR Summary View Table measurement view

### **Group**

Fetch commands

## **Syntax**

FETCh:NR:PVT:ABS:OFFpower:AFTR

### **Returns**

 $<$ NRf $>$ 

## **Examples**

FETCh:NR:PVT:ABS:OFFpower:AFTR? might return -62.4365692139 dBm, indicating the Absolute Off Power After.

## **FETCh:NR:PVT:ABS:OFFpower:BFR (Query Only)**

Queries Absolute Off Power Before of NR Power vs Time display in NR Summary View Table display.

## **Conditions**

Measurement view: NR Summary View Table measurement view

## **Group**

Fetch commands

## **Syntax**

FETCh:NR:PVT:ABS:OFFpower:BFR

#### **Returns**

 $<$ NRf $>$ 

### **Examples**

FETCh:NR:PVT:ABS:OFFpower:BFR? might return -62.4902038574 dBm, indicating the Absolute Off Power Before.

## **FETCh:NR:PVT:ABS:ONpower (Query Only)**

Queries Absolute ON Power NR Power vs Time display in NR Summary View Table display.

## **Conditions**

Measurement view: NR Summary View Table measurement view

## **Group**

Fetch commands

## **Syntax**

FETCh:NR:PVT:ABS:ONpower

### **Returns**

 $<$ NRf $>$ 

## **Examples**

FETCh:NR:PVT:ABS:ONpower? might return -22.0409736633 dBm, indicating Absolute on power.

## **FETCh:NR:PVT:BURStwidth (Query Only)**

Queries Burst Width NR Power vs Time display in NR Summary View Table display.

### **Conditions**

Measurement view: NR Summary View Table measurement view

## **Group**

Fetch commands

#### **Syntax**

FETCh:NR:PVT:BURStwidth

### **Returns**

<NRf>

## **Examples**

FETCh:NR:PVT:BURStwidth? might return 9.9988253091E-3 s, indicating Burst Width.

## **FETCh:NR:PVT:MEASurement:STATus (Query Only)**

Queries measurement status of NR Power vs Time display in NR Summary View Table display.

### **Conditions**

Measurement view: NR Summary View Table measurement view

## **Group**

Fetch commands

## **Syntax**

FETCh:NR:PVT:MEASurement:STATus

### **Returns**

FETCh:NR:PVT:MEASurement:STATus? might return "PASS", indicating the Power vs Time passed.

## **FETCh:NR:SEM:TAGGpower? (Query Only)**

Queries the Total Aggregate Power of the NR SEM in NR Summary View Table.

## **Conditions**

Measurement view: NR Summary View Table

## **Group**

Fetch commands

# **Syntax**

FETCh:NR:SEM:TAGGpower?

### **Returns**

<NRf>

## **Examples**

FETCH:NR:SEM:TAGGPOWER? might return -14.0847625732 dBm, indicating the Total Aggregate Power.

## **FETCh:NR:SEM:OFFSet<x>:STARtfreq? (Query Only)**

Queries the Start Frequency of the specified offset of the NR SEM display in NR Summary View Table. <x> is the offset. Range is 1 to 16.

### **Conditions**

Measurement view: NR Summary View Table

## **Group**

Fetch commands

## **Syntax**

FETCh:NR:SEM:OFFSet<x>:STARtfreq?

### **Returns**

<NRf>

## **Examples**

FETCh:NR:SEM:OFFSet5:STARtfreq? might return -25.0000000000E+3 Hz, indicating the Start Frequency of offset 5.

## **FETCh:NR:SEM:OFFSet<x>:STOPfreq? (Query Only)**

Queries the Stop Frequency of the specified offset of the NR SEM display in NR Summary View Table. <x> is the offset. Range is 1 to 16.

## **Conditions**

Measurement view: NR Summary View Table

### **Group**

Fetch commands

**Syntax** FETCh:NR:SEM:OFFSet<x>:STOPfreq?

### **Returns**

<NRf>

## **Examples**

FETCh:NR:SEM:OFFSet10:STOPtfreq? might return -975.0000000000E+3 Hz, indicating the Stop Frequency of offset 10.

## **FETCh:NR:SEM:OFFSet<x>:PEAK:ABS? (Query Only)**

Queries the peak absolute value of specified offset of NR SEM display in NR Summary View Table. <x> is the offset. Range is 1 to 16.

## **Conditions**

Measurement view: NR Summary View Table

### **Group**

Fetch commands

**Syntax**

FETCh:NR:SEM:OFFSet<x>:PEAK:ABS?

### **Returns**

<NRf>

### **Examples**

FETCh:NR:SEM:OFFSet1:PEAK:ABS? might return -65.5201115608 dBm, indicating the Peak Absolute value of offset 1.

## **FETCh:NR:SEM:OFFSet<x>:PEAK:REL? (Query Only)**

Queries the peak relative value of the specified offset of the NR SEM display in the NR Summary View Table. <x> is the offset. Range is 1 to 16.

## **Conditions**

Measurement view: NR Summary View Table

## **Group**

Fetch commands

## **Syntax**

FETCh:NR:SEM:OFFSet<x>:PEAK:REL?

### **Returns**

<NRf>

## **Examples**

FETCh:NR:SEM:OFFSet1:PEAK:REL? might return -51.4353489876 dB, indicating the Peak Relative of offset 1.

## **FETCh:NR:SEM:OFFSet<x>:PEAK:FREQ? (Query Only)**

Queries the peak frequency of the specified offset of the NR SEM display in the NR Summary View Table. <x> is the offset. Range is 1 to 16.

## **Conditions**

Measurement view: NR Summary View Table

**Group** Fetch commands

**Syntax**

FETCh:NR:SEM:OFFSet<x>:PEAK:FREQ?

**Returns**

<NRf>

## **Examples**

FETCh:NR:SEM:OFFSet1:PEAK:FREQ? might return 997.4753714650E+6 GHz, indicating the Peak Frequency of offset 1.

## **FETCh:NR:SEM:OFFSet<x>:MARGin? (Query Only)**

Queries the margin of the specified offset of the NR SEM display in the NR Summary View Table. <x> is the offset. Range is 1 to 16.

## **Conditions**

Measurement view: NR Summary View Table

## **Group**

Fetch commands
# **Syntax**

FETCh:NR:SEM:OFFSet<x>:MARGin?

#### **Returns**

<NRf>

# **Examples**

FETCh:NR:SEM:OFFSet3:MARGin? might return -52.5201110840 dB, indicating the Margin of offset 3.

# **FETCh:NR:SEM:OFFSet<x>:MARGin:ABS? (Query Only)**

Queries the margin absolute value of the specified offset of the NR SEM display in the NR Summary View Table. <x> is the offset. Range is 1 to 16.

# **Conditions**

Measurement view: NR Summary View Table

# **Group**

Fetch commands

# **Syntax**

FETCh:NR:SEM:OFFSet<x>:MARGin:ABS?

# **Returns**

<NRf>

# **Examples**

FETCh:NR:SEM:OFFSet2:MARGin:ABS? might return -51.4353489876 dBm, indicating the Margin Absolute value of offset 2.

# **FETCh:NR:SEM:OFFSet<x>:MARGin:REL? (Query Only)**

Queries the margin relative value of the specified offset of the NR SEM display in the NR Summary View Table. <x> is the offset. Range is 1 to 16.

# **Conditions**

Measurement view: NR Summary View Table

# **Group**

Fetch commands

# **Syntax**

```
FETCh:NR:SEM:OFFSet<x>:MARGin:REL?
```
# **Returns**

<NRf>

# **Examples**

FETCh:NR:SEM:OFFSet1:MARGin:REL? might return -51.4353489876 dB, indicating the Margin Relative value of offset 1.

# **FETCh:NR:SEM:OFFSet<x>:MARGin:FREQ? (Query Only)**

Queries the margin frequency of the specified offset of the NR SEM display in the NR Summary View Table <x> is the offset. Range is 1 to 16.

# **Conditions**

Measurement view: NR Summary View Table

**Group** Fetch commands

#### **Syntax**

FETCh:NR:SEM:OFFSet<x>:MARGin:FREQ?

#### **Returns**

<NRf>

# **Examples**

FETCh:NR:SEM:OFFSet1:MARGin:FREQ? might return -51.4353489876 GHz, indicating the margin frequency of offset 1.

# **FETCh:NR:SEM:OFFSet<x>:INTEg:ABS? (Query Only)**

Queries the Integ Absolute value of the specified offset of the NR SEM display in the NR Summary View Table. <x> is the offset. Range is 1 to 16.

# **Conditions**

Measurement view: NR Summary View Table

# **Group**

Fetch commands

# **Syntax**

FETCh:NR:SEM:OFFSet<x>:INTEg:ABS?

#### **Returns**

<NRf>

# **Examples**

FETCh:NR:SEM:OFFSet3:INTEg:ABS? might return -51.4353489876 dBm, indicating the Integ Absolute value of offset 3.

# **FETCh:NR:SEM:OFFSet<x>:INTEg:REL? (Query Only)**

Queries the Integ Relative value of the specified offset of the NR SEM display in the NR Summary View Table. <x> is the offset. Range is 1 to 16.

#### **Conditions**

Measurement view: NR Summary View Table

#### **Group**

Fetch commands

#### **Syntax**

FETCh:NR:SEM:OFFSet<x>:INTEg:REL?

#### **Returns**

<NRf>

# **Examples**

FETCh:NR:SEM:OFFSet2:INTEg:REL? might return -51.4353489876 dB, indicating the Integ Relative value of offset 2.

# **FETCh:NR:SEM:OFFSet<x>:RBW? (Query Only)**

Queries the RBW of the specified offset of the NR SEM display in the NR Summary View Table. <x> is the offset. Range is 1 to 16.

#### **Conditions**

Measurement view: NR Summary View Table

#### **Group**

Fetch commands

#### **Syntax**

FETCh:NR:SEM:OFFSet<x>:RBW?

#### **Returns**

<NRf>

#### **Examples**

FETCh:NR:SEM:OFFSet1:RBW? might return -51.4353489876 kHz, indicating the RBW of offset 1.

# **FETCh:NR:SEM:OFFSet<x>:ABSLimit:STARt? (Query Only)**

Queries the Absolute Start value of the specified offset of the NR SEM display in the NR Summary View Table. < x> is the offset. Range is 1 to 16.

# **Conditions**

Measurement view: NR Summary View Table

#### **Group**

Fetch commands

# **Syntax**

FETCh:NR:SEM:OFFSet<x>:ABSLimit:STARt?

#### **Returns**

<NRf>

#### **Examples**

FETCh:NR:SEM:OFFSet2:ABSLimit:STARt? might return -51.4353489876 dBm, indicating the Absolute Start of offset 2.

# **FETCh:NR:SEM:OFFSet<x>:ABSLimit:STOP? (Query Only)**

Queries the Absolute Stop value of the specified offset of the NR SEM display in the NR Summary View Table. <x> is the offset. Range is 1 to 16.

# **Conditions**

Measurement view: NR Summary View Table

# **Group**

Fetch commands

# **Syntax**

FETCh:NR:SEM:OFFSet<x>:ABSLimit:STOP?

#### **Returns**

<NRf>

# **Examples**

```
FETCh:NR:SEM:OFFSet2:ABSLimit:STARt? might return -51.4353489876 dBm, indicating the Absolute Stop value of offset
2.
```
# **FETCh:NR:SEM:OFFSet<x>:RELLimit:STARt? (Query Only)**

Queries the Relative Start value of the specified offset of the NR SEM display in the NR Summary View Table. <x> is the offset. Range is 1 to 16.

# **Conditions**

Measurement view: NR Summary View Table

# **Group**

Fetch commands

# **Syntax**

FETCh:NR:SEM:OFFSet<x>:RELLimit:STARt?

#### **Returns**

<NRf>

# **Examples**

```
FETCh:NR:SEM:OFFSet2:RELLimit:STARt? might return -51.4353489876 dBm, indicating the Relative Start value of offset
2.
```
# **FETCh:NR:SEM:OFFSet<x>:RELLimit:STOP? (Query Only)**

Queries the Relative Stop value of the specified offset of the NR SEM display in the NR Summary View Table. <x> is the offset. Range is 1 to 16.

# **Conditions**

Measurement view: NR Summary View Table

#### **Group**

Fetch commands

# **Syntax**

FETCh:NR:SEM:OFFSet<x>:RELLimit:STOP?

#### **Returns**

<NRf>

# **Examples**

FETCh:NR:SEM:OFFSet2:RELLimit:STOP? might return -51.4353489876 dBm, indicating the Relative Stop value of offset 2.

# **FETCh:NR:SUBblock<x>:NUMCcs? (Query Only)**

Queries the number of component carriers in the specified subblock of the NR Constellation in the NR Summary View Table. <x> is the subblock. Range is 1.

# **Conditions**

Measurement view: NR Summary View Table

# **Group**

Fetch commands

# **Syntax**

FETCh:NR:SUBblock<x>:NUMCcs?

#### **Returns**

<NRf>

# **Examples**

FETCh:NR:SUBblock1:NUMCcs? might return 8, indicating that the number of component carriers in subblock 1 is 8.

# **FETCh:OBWidth:BOBW:FREQuency:ERRor (Query Only)**

Returns the frequency error in the Bluetooth 20dB BW display.

# **Conditions**

Measurement view: Bluetooth 20dB BW

# **Group**

Fetch commands

# **Syntax**

FETCh:OBWidth:BOBW:FREQuency:ERRor?

# **Arguments**

None

# **Returns**

<NRf>

# **Examples**

FETCH:OBWIDTH:BOBW:FREQUENCY:ERROR might return -999.1 kHz, indicating the frequency error is -999.1 kHz.

# **FETCh:OBWidth:BOBW:RESUlts:STATus (Query Only)**

Returns the test result as Pass or Fail in the Bluetooth 20dB BW display.

# **Conditions**

Measurement views: Bluetooth 20dB BW

# **Group**

Fetch commands

# **Syntax**

FETCh:OBWidth:BOBW:RESUlts:STATus

#### **Arguments**

None

# **Returns**

PASS means the test passed.

FAIL means the test failed.

INVALID means there was an error and the test did not complete.

# **Examples**

FETCH:OBWIDTH:BOBW:RESULTS:STATUS might return Pass or Fail or Invalid for Bluetooth 20dB BW display.

# **FETCh:OBWidth:BOBW:XDBB:POWer (Query Only)**

Returns the x dB BW Ref Power value for the selected bandwidth as shown in the Bluetooth 20dB BW display.

# **Conditions**

Measurement view: Bluetooth 20dB BW

**Group**

Fetch commands

**Syntax**

FETCh:OBWidth:BOBW:XDBB:POWer?

# **Returns**

<NR3>

# **Examples**

FETCH:OBWIDTH:BOBW:XDBB:POWER might return -9.0197525024, indicating that the x dB reference power for the selected bandwidth is -9.0197525024 dB.

# **FETCh:OBWidth:BOBW:XDBBandwidth? (Query Only)**

Returns the difference between the higher and lower frequency points corresponding to the value where it is X dB less from the value at the center frequency.

Set the measurement direction using the appropriate inward or outward command before issuing this command.

# **Conditions**

Measurement views: Bluetooth 20 dB Bandwith

# **Group**

Fetch commands

# **Syntax**

FETCh:OBWidth:BOBW:XDBBandwidth?

#### **Related Commands**

FETCh:OBWidth:BOBW:XDBMbandwidth:IN:BANDwidth?, FETCh:OBWidth:BOBW:XDBMbandwidth:OUT:BANDwidth?

#### **Arguments**

None

# **Returns**

 $\le$ value> ::=  $\le$ NRf> the X dBm bandwidth in Hz.

#### **Examples**

FETCH:OBWIDTH:BOBW:XDBBANDWIDTH? might return 89.12000E+3 indicating the difference between the higher and lower frequency points is 89.12 kHz.

# **FETCh:OBWidth:BOBW:XDBMbandwidth:IN:BANDwidth? (Query Only)**

Returns the difference between the higher and lower frequency points corresponding to the value which it is the X dBm value measured inwards (coming from the ends to the center frequency).

# **Conditions**

Measurement views: Bluetooth 20 dB Bandwith

#### **Group**

Fetch commands

#### **Syntax**

FETCh:OBWidth:BOBW:XDBMbandwidth:IN:BANDwidth?

#### **Related Commands**

FETCh:OBWidth:BOBW:XDBBandwidth?, FETCh:OBWidth:BOBW: XDBMbandwidth:OUT:BANDwidth?

#### **Arguments**

None

#### **Returns**

 $\le$ value> ::=  $\le$ NRf> the input X dBm value in Hz.

# **Examples**

FETCH:OBWIDTH:BOBW:XDBMBANDWIDTH:IN:BANDWIDTH? might return 1.2518400000E+6 indicating that the bandwidth corresponding to the input XdBm vaue is 1.2518 MHz measured in the inward direction.

# **FETCh:OBWidth:BOBW:XDBMbandwidth:IN:LEFT:FREQuency? (Query Only)**

Returns the frequency corresponding to the X dBm value to the left of the center frequency measured in the inward direction.

# **Conditions**

Measurement views: Bluetooth 20 dB Bandwith

#### **Group**

Fetch commands

#### **Syntax**

FETCh:OBWidth:BOBW:XDBMbandwidth:IN:LEFT:FREQuency?

#### **Related Commands**

FETCh:OBWidth:BOBW:XDBMbandwidth:IN:RIGHt:FREQuency?

#### **Arguments**

None

#### **Returns**

<value> ::= <NRf> the left frequency in Hz.

#### **Examples**

FETCH:OBWIDTH:BOBW:XDBMBANDWIDTH:IN:LEFT:FREQUENCY? might return 2.401E+9 indicating that the frequency corresponding to the X dbm value to the left of the center frequency is 2.401GHz.

# **FETCh:OBWidth:BOBW:XDBMbandwidth:IN:RIGHt:FREQuency? (Query Only)**

Returns the frequency corresponding to the X dBm value to the right of the center frequency measured in the inward direction.

# **Conditions**

Measurement views: Bluetooth 20 dB Bandwith

#### **Group**

Fetch commands

# **Syntax**

```
FETCh:OBWidth:BOBW:XDBMbandwidth:IN:RIGHt:FREQuency?
```
#### **Related Commands**

FETCh:OBWidth:BOBW:XDBMbandwidth:IN:LEFT:FREQuency?

#### **Arguments**

None

#### **Returns**

<value> ::= <NRf> the right frequency in Hz.

#### **Examples**

FETCH:OBWIDTH:BOBW:XDBMBANDWIDTH:IN:RIGHT:FREQUENCY? might return 2.445E+9 indicating that the frequency corresponding to the XdBm value to the right of the center the frequency is 2.445 GHz.

# **FETCh:OBWidth:BOBW:XDBMbandwidth:OUT:BANDwidth? (Query Only)**

Returns the difference between the higher and lower frequency points corresponding to the value which it is the X dBm value measured outwards (from the center frequency to the ends).

# **Conditions**

Measurement views: Bluetooth 20 dB Bandwith

#### **Group**

Fetch commands

#### **Syntax**

FETCh:OBWidth:BOBW:XDBMbandwidth:OUT:BANDwidth?

#### **Related Commands**

FETCh:OBWidth:BOBW:XDBBandwidth?, FETCh:OBWidth:BOBW: XDBMbandwidth:IN:BANDwidth?

#### **Arguments**

None

#### **Returns**

 $\le$ value> ::=  $\le$ NRf> the input X dBm value in Hz.

# **Examples**

FETCH:OBWIDTH:BOBW:XDBMBANDWIDTH:OUT:BANDWIDTH? might return 1.2518400000E+6 indicating that the bandwidth corresponding to the output XdBm vaue is 1.2518 MHz measured in the outward direction.

# **FETCh:OBWidth:BOBW:XDBMbandwidth:OUT:LEFT:FREQuency? (Query Only)**

Returns the frequency corresponding to the X dBm value to the left of the center frequency measured in the outward direction.

# **Conditions**

Measurement views: Bluetooth 20 dB Bandwith

# **Group**

Fetch commands

# **Syntax**

FETCh:OBWidth:BOBW:XDBMbandwidth:OUT:LEFT:FREQuency?

# **Related Commands**

FETCh:OBWidth:BOBW:XDBMbandwidth:OUT:RIGHt:FREQuency?

# **Arguments**

None

# **Returns**

<value> ::= <NRf> the left frequency in Hz.

# **Examples**

FETCH:OBWIDTH:BOBW:XDBMBANDWIDTH:OUT:LEFT:FREQUENCY? might return 2.401E+9 indicating that the frequency corresponding to the X dbm value to the left of the center frequency is 2.401GHz.

# **FETCh:OBWidth:BOBW:XDBMbandwidth:OUT:RIGHt:FREQuency? (Query Only)**

Returns the frequency corresponding to the X dBm value to the right of the center frequency measured in the outward direction.

# **Conditions**

Measurement views: Bluetooth 20 dB Bandwith

# **Group**

Fetch commands

# **Syntax**

FETCh:OBWidth:BOBW:XDBMbandwidth:OUT:RIGHt:FREQuency?

# **Related Commands**

FETCh:OBWidth:BOBW:XDBMbandwidth:OUT:LEFT:FREQuency?

# **Arguments**

None

# **Returns**

<value> ::= <NRf> the Right frequency in Hz.

# **Examples**

FETCH:OBWIDTH:BOBW:XDBMBANDWIDTH:OUT:RIGHT:FREQUENCY? might return 2.445E+9 indicating that the frequency corresponding to the XdBm value to the right of the center the frequency is 2.445 GHz.

# **FETCh:OBWidth:FREQuency:ERRor? (Query Only)**

Returns the frequency error in the Occupied Bandwidth measurement.

#### **Conditions**

Measurement views: Occupied Bandwidth

#### **Group**

Fetch commands

#### **Syntax**

FETCh:OBWidth:FREQuency:ERRor?

#### **Arguments**

None

#### **Returns**

```
<freq_error>::<NRf> is the frequency error in Hz.
```
# **Examples**

FETCH: OBWIDTH: FREQUENCY: ERROR? might return -10.7E+3, indicating the frequency error is -10.7 kHz.

# **FETCh:OBWidth:OBWidth:BANDwidth? (Query Only)**

Returns the occupied bandwidth in the Occupied Bandwidth measurement.

# **Conditions**

Measurement views: Occupied Bandwidth

#### **Group**

Fetch commands

#### **Syntax**

FETCh:OBWidth:OBWidth:BANDwidth?

# **Arguments**

None

#### **Returns**

<OBW>::<NRf> is the occupied bandwidth in Hz.

#### **Examples**

FETCH: OBWIDTH: OBWIDTH: BANDWIDTH? might return 4.0E+6, indicating the occupied bandwidth is 4 MHz.

# **FETCh:OBWidth:OBWidth:LEFT:FREQuency? (Query Only)**

Returns the left (lower) frequency of the occupied bandwidth.

#### **Conditions**

Measurement views: Occupied Bandwidth

**Group** Fetch commands

**Syntax**

FETCh:OBWidth:OBWidth:LEFT:FREQuency?

#### **Related Commands**

FETCh:OBWidth:OBWidth:RIGHt:FREQuency?

#### **Arguments**

None

#### **Returns**

<OBW left freq>:: <NRf> is the left frequency in Hz.

#### **Examples**

FETCH:OBWIDTH:OBWIDTH:LEFT:FREQUENCY? might return 1.498E+9, indicating the left frequency is 1.498 GHz.

# **FETCh:OBWidth:OBWidth:LEFT:LEVel? (Query Only)**

Returns the level at the left frequency of the occupied bandwidth.

#### **Conditions**

Measurement views: Occupied Bandwidth

#### **Group**

Fetch commands

# **Syntax**

FETCh:OBWidth:OBWidth:LEFT:LEVel?

#### **Related Commands**

FETCh:OBWidth:OBWidth:RIGHt:LEVel?

#### **Arguments**

None

#### **Returns**

<OBW left level>:: <NRf> is the level at the left frequency in dB.

#### **Examples**

FETCH:OBWIDTH:OBWIDTH:LEFT:LEVEL? might return -23.5, indicating the level at the left frequency is -23.5 dB.

# **FETCh:OBWidth:OBWidth:POWer? (Query Only)**

Returns the reference power in the Occupied Bandwidth measurement.

#### **Conditions**

Measurement views: Occupied Bandwidth

#### **Group**

Fetch commands

# **Syntax**

FETCh:OBWidth:OBWidth:POWer?

#### **Arguments**

None

# **Returns**

```
<OBW_ref_power>::<NRf> is the reference power in dBm. The unit can be changed by the[SENSe]:POWer:UNITs
command.
```
# **Examples**

FETCH:OBWIDTH:OBWIDTH:POWER? might return -10.0, indicating the reference power is -10 dBm.

# **FETCh:OBWidth:OBWidth:RIGHt:FREQuency? (Query Only)**

Returns the right (higher) frequency of the occupied bandwidth.

# **Conditions**

Measurement views: Occupied Bandwidth

# **Group**

Fetch commands

# **Syntax**

FETCh:OBWidth:OBWidth:RIGHt:FREQuency?

# **Related Commands**

FETCh:OBWidth:OBWidth:LEFT:FREQuency?

#### **Arguments**

None

#### **Returns**

<OBW\_right\_freq>::<NRf> is the right frequency in Hz.

# **Examples**

FETCH: OBWIDTH: OBWIDTH:RIGHT: FREQUENCY? might return 1.502E+9, indicating the right frequency is 1.502 GHz.

# **FETCh:OBWidth:OBWidth:RIGHt:LEVel? (Query Only)**

Returns the level at the right frequency of the occupied bandwidth.

# **Conditions**

Measurement views: Occupied Bandwidth

#### **Group**

Fetch commands

**Syntax** FETCh:OBWidth:OBWidth:RIGHt:LEVel?

# **Related Commands**

FETCh:OBWidth:OBWidth:LEFT:LEVel?

# **Arguments**

None

#### **Returns**

<OBW right level>::<NRf> is the level at the right frequency in dB.

# **Examples**

FETCH: OBWIDTH: OBWIDTH:RIGHT: LEVEL? might return -23.5, indicating the level at the right frequency is -23.5 dB.

# **FETCh:OBWidth:SPECtrum? (Query Only)**

Returns spectrum trace data of the Occupied Bandwidth measurement.

#### **Conditions**

Measurement views: Occupied Bandwidth

#### **Group**

Fetch commands

#### **Syntax**

FETCh:OBWidth:SPECtrum?

#### **Arguments**

None

# **Returns**

#<num\_digit><num\_byte><data(1)><data(2)>...<data(n)>

#### Where

 $\leq$ num  $\text{digit}$  is the number of digits in  $\leq$ num\_byte>.

 $\langle$ num byte> is the number of bytes of data that follow.

 $\langle$ data(n) > is the amplitude in dBm at the nth data point,

4-byte little endian floating-point format specified in IEEE 488.2. The unit can be changed by the [SENSe]: POWer: UNITs command.

# **Examples**

FETCH:OBWIDTH:SPECTRUM? might return #43204xxxx... (3204-byte data) for the spectrum trace data of the Occupied Bandwidth measurement.

# **FETCh:OBWidth:XDBBandwidth:BANDwidth? (Query Only)**

Returns the x dB bandwidth in the Occupied Bandwidth measurement.

# **Conditions**

Measurement views: Occupied Bandwidth

#### **Group**

Fetch commands

# **Syntax**

FETCh:OBWidth:XDBBandwidth:BANDwidth?

#### **Arguments**

None

#### **Returns**

 $\langle xdBBW\rangle$ ::  $\langle NRT\rangle$  is the x dB bandwidth in Hz.

#### **Examples**

FETCH: OBWIDTH: XDBBANDWIDTH: BANDWIDTH? might return 2.0E+6, indicating the x dB bandwidth is 2 MHz.

# **FETCh:OBWidth:XDBBandwidth:LEFT:FREQuency? (Query Only)**

Returns the left (lower) frequency of the x dB bandwidth.

#### **Conditions**

Measurement views: Occupied Bandwidth

#### **Group**

Fetch commands

#### **Syntax**

FETCh:OBWidth:XDBBandwidth:LEFT:FREQuency?

#### **Related Commands**

FETCh:OBWidth:XDBBandwidth:RIGHt:FREQuency?

#### **Arguments**

None

#### **Returns**

<xdBBW\_left\_freq>::<NRf> is the left frequency in Hz.

#### **Examples**

FETCH:OBWIDTH:XDBBANDWIDTH:LEFT:FREQUENCY? might return 1.498E+9, indicating the left frequency is 1.498 GHz.

# **FETCh:OBWidth:XDBBandwidth:LEFT:LEVel? (Query Only)**

Returns the level at the left frequency of the x dB bandwidth.

# **Conditions**

Measurement views: Occupied Bandwidth

# **Group**

Fetch commands

# **Syntax**

FETCh:OBWidth:XDBBandwidth:LEFT:LEVel?

#### **Related Commands**

FETCh:OBWidth:XDBBandwidth:RIGHt:LEVel?

#### **Arguments**

None

# **Returns**

<xdBBW\_left\_level>::<NRf> is the level at the left frequency in dB.

# **Examples**

FETCH:OBWIDTH:XDBBANDWIDTH:LEFT:LEVEL? might return -23.5, indicating the level at the left frequency is -23.5 dB.

# **FETCh:OBWidth:XDBBandwidth:POWer? (Query Only)**

Returns the reference power in the x dB bandwidth measurement.

# **Conditions**

Measurement views: Occupied Bandwidth

# **Group**

Fetch commands

# **Syntax**

FETCh:OBWidth:XDBBandwidth:POWer?

# **Arguments**

None

# **Returns**

<xdBBW\_ref\_power>::<NRf> is the reference power in dBm. The unit can be changed by the [SENSe]:POWer:UNITs command.

# **Examples**

FETCH:OBWIDTH:XDBBANDWIDTH:POWER? might return -10.0, indicating the reference power is -10 dBm.

# **FETCh:OBWidth:XDBBandwidth:RIGHt:FREQuency? (Query Only)**

Returns the right (higher) frequency of the x dB bandwidth.

# **Conditions**

Measurement views: Occupied Bandwidth

# **Group**

Fetch commands

# **Syntax**

FETCh:OBWidth:XDBBandwidth:RIGHt:FREQuency?

# **Related Commands**

FETCh:OBWidth:XDBBandwidth:LEFT:FREQuency?

#### **Arguments**

None

# **Returns**

<xdBBW\_right\_freq>::<NRf> is the right frequency in Hz.

# **Examples**

FETCH: OBWIDTH: XDBBANDWIDTH:RIGHT: FREQUENCY? might return 1.502E+9, indicating the right frequency is 1.502 GHz.

# **FETCh:OBWidth:XDBBandwidth:RIGHt:LEVel? (Query Only)**

Returns the level at the right frequency of the x dB bandwidth.

# **Conditions**

Measurement views: Occupied Bandwidth

#### **Group**

Fetch commands

# **Syntax**

FETCh:OBWidth:XDBBandwidth:RIGHt:LEVel?

# **Related Commands**

FETCh:OBWidth:XDBBandwidth:LEFT:LEVel?

#### **Arguments**

None

# **Returns**

 $\lt x$ dBBW right level>:: $\lt NRF>$  is the level at the right frequency in dB.

# **Examples**

FETCH:OBWIDTH:XDBBANDWIDTH:RIGHT:LEVEL? might return -23.5, indicating the level at the right frequency is -23.5 dB.

# **FETCh:OFDM:APOWer? (Query Only)**

Returns the average power in the OFDM measurement.

# **Conditions**

Measurement views: OFDM

#### **Group**

Fetch commands

**Syntax** FETCh:OFDM:APOWer?

# **Arguments**

None

# **Returns**

<apower>::<NRf> the average power in dB.

# **Examples**

FETCH:OFDM:APOWER? might return –23.4584459235 indicating the average power is –23.46 dB.

# **FETCh:OFDM:APOWer:PEAK? (Query Only)**

Returns the peak-to-average power in the OFDM measurement.

# **Conditions**

Measurement views: OFDM

# **Group**

Fetch commands

#### **Syntax**

FETCh:OFDM:APOWer:PEAK?

#### **Arguments**

None

#### **Returns**

<apower\_peak>::<NRf> is the peak-to-average power in dBm.

#### **Examples**

FETCH:OFDM:APOWER:PEAK? might return 10.4140096289 indicating that peak-to-average power is 10.41 dBm.

# **FETCh:OFDM:CONSte:MAGNitude? (Query Only)**

Returns the constellation magnitude data for the OFDM measurement.

# **Conditions**

Measurement views: OFDM

# **Group**

Fetch commands

# **Syntax**

FETCh:OFDM:CONSte:MAGNitude?

#### **Related Commands**

FETCh:OFDM:CONSte:PHASe? FETCh:OFDM:CONSte:TYPE? FETCh:OFDM:CONSte:VALue?

#### **Arguments**

None

#### **Returns**

#<num\_digit><num\_byte><data(1)><data(2)>...<data(n)>

#### **Where**

<num\_digit> is the number of digits in <num\_byte>.

<num\_byte> is the number of bytes of data that follow.

 $\lt$ data(n)> is the data value at the nth data point in percent (%), 4-byte little endian floating-point format specified in IEEE 488.2.

# **Examples**

FETCH:OFDM:CONSTE:MAGNITUDE? might return #510400xxxx... (10400-byte data) for the measurement.

# **FETCh:OFDM:CONSte:PHASe? (Query Only)**

Returns the constellation phase values of the OFDM measurement.

#### **Conditions**

Measurement views: OFDM

# **Group**

Fetch commands

# **Syntax**

FETCh:OFDM:CONSte:PHASe?

# **Related Commands**

FETCh:OFDM:CONSte:MAGNitude? FETCh:OFDM:CONSte:TYPE? FETCh:OFDM:CONSte:VALue?

# **Arguments**

None

# **Returns**

#<num\_digit><num\_byte><data(1)><data(2)>...<data(n)> Where <num\_digit> is the number of digits in <num\_byte>. <num\_byte> is the number of bytes of data that follow.

<data(n)> is the data value at the nth data point in 4-byte little endian floating-point format specified in IEEE 488.2.

# **Examples**

FETCH: OFDM: CONSTE: PHASE? might return #510400xxxx... (10400-byte data) for the measurement.

# **FETCh:OFDM:CONSte:TYPE? (Query Only)**

Returns the constellation context value of the OFDM measurement.

# **Conditions**

Measurement views: OFDM

#### **Group**

Fetch commands

# **Syntax**

FETCh:OFDM:CONSte:TYPE?

# **Related Commands**

FETCh:OFDM:CONSte:MAGNitude? FETCh:OFDM:CONSte:PHASe? FETCh:OFDM:CONSte:VALue?

# **Arguments**

None

#### **Returns**

#<num\_digit><num\_byte><data(1)><data(2)>...<data(n)>

Where

<num\_digit> is the number of digits in <num\_byte>.

<num\_byte> is the number of bytes of data that follow.

<data(n)> is the data value at the nth data point in 16-bit little endian integers. The integers must be translated to the proper context as listed below.

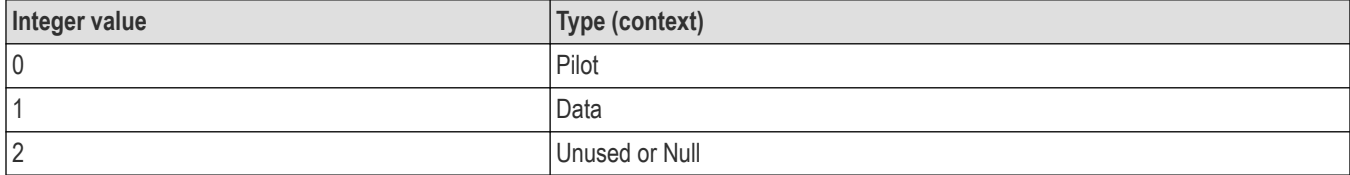

#### **Examples**

FETCH: OFDM: CONSTE: TYPE? might return #41352 (1352-byte data) for the measurement. The actual data must be decoded to the context type using the table above.

# **FETCh:OFDM:CONSte:VALue? (Query Only)**

Returns the constellation value (decoded symbol) of the OFDM measurement.

# **Conditions**

Measurement views: OFDM

# **Group**

Fetch commands

# **Syntax**

FETCh:OFDM:CONSte:VALue?

#### **Related Commands**

FETCh:OFDM:CONSte:MAGNitude? FETCh:OFDM:CONSte:PHASe? FETCh:OFDM:CONSte:TYPE?

#### **Arguments**

None

# **Returns**

#<num\_digit><num\_byte><data(1)><data(2)>...<data(n)>

Where

<num\_digit> is the number of digits in <num\_byte>.

<num\_byte> is the number of bytes of data that follow.

 $\langle \text{data}(n) \rangle$  is the data value at the nth data point in 16-bit little endian integers.

# **Examples**

FETCH:OFDM:CONSTE:VALUE? might return #41352 indicating 1352 bytes of data for the measurement.

# **FETCh:OFDM:CPE? (Query Only)**

Returns the Common Pilot Error magnitude for the OFDM measurement

#### **Conditions**

Measurement views: OFDM

**Group**

Fetch commands

**Syntax**

FETCh:OFDM:CPE?

#### **Arguments**

None

**Returns** <NRf> the RMS magnitude error in percent.

# **Examples**

FETCH: OFDM: CPE? might return 3.7868041505 indicating that the CPE is 3.787%.

# **FETCh:OFDM:CRESponse:MAGNitude? (Query Only)**

Returns the channel response magnitude data for the OFDM measurement.

# **Conditions**

Measurement views: OFDM

# **Group**

Fetch commands

# **Syntax**

FETCh:OFDM:CRESponse:MAGNitude?

#### **Arguments**

None

# **Returns**

#<num\_digit><num\_byte><data(1)><data(2)>...<data(n)>

Where

<num\_digit> is the number of digits in <num\_byte>.

<num\_byte> is the number of bytes of data that follow.

 $\text{data}(n)$  is the data value at the nth data point in percent (%), 4-byte little endian floating-point format specified in IEEE 488.2.

# **Examples**

FETCH: OFDM: CRESPONSE: MAGNITUDE? might return #3804xxxx. . . (804 byte data) for the measurement.

# **FETCh:OFDM:CRESponse:PHASe? (Query Only)**

Returns the channel response phase data for the OFDM measurement.

# **Conditions**

Measurement views: OFDM

**Group**

Fetch commands

**Syntax**

FETCh:OFDM:CRESponse:PHASe?

# **Arguments**

None

# **Returns**

#<num\_digit><num\_byte><data(1)><data(2)>...<data(n)>

Where

<num\_digit> is the number of digits in <num\_byte>.

<num\_byte> is the number of bytes of data that follow.

 $\text{data}(n)$  is the data value at the nth data point in percent (%), 4-byte little endian floating-point format specified in IEEE 488.2.

# **Examples**

FETCH: OFDM: CRESPONSE: PHASE? might return #3804xxx. . . (804 byte data) for the measurement.

# **FETCh:OFDM:EVM:PEAK:DECibel:ALL? (Query Only)**

Returns the peak EVM data for all subcarriers in the OFDM measurement.

# **Conditions**

Measurement views: OFDM

#### **Group**

Fetch commands

#### **Syntax**

FETCh:OFDM:EVM:PEAK:DECibel:ALL?

# **Arguments**

None

# **Returns**

<NRf> data in dB.

#### **Examples**

FETCH:OFDM:EVM:PEAK:DECIBEL:ALL? might return –20.1872549032 indicating the data is –20.19 dB for the measurement.

# **FETCh:OFDM:EVM:PEAK:DECibel:DATA? (Query Only)**

Returns the peak EVM data for the data subcarriers in the OFDM measurement.

# **Conditions**

Measurement views: OFDM

#### **Group**

Fetch commands

# **Syntax**

FETCh:OFDM:EVM:PEAK:DECibel:DATA?

# **Arguments**

None

# **Returns**

<NRf> data in dB.

# **Examples**

FETCH:OFDM:EVM:PEAK:DECIBEL:DATA? might return –20.1872549032 indicating the data is –20.19 dB for the measurement.

# **FETCh:OFDM:EVM:PEAK:DECibel:PILots? (Query Only)**

Returns the peak EVM data for the pilot subcarriers in the OFDM measurement.

# **Conditions**

Measurement views: OFDM

# **Group**

Fetch commands

#### **Syntax**

FETCh:OFDM:EVM:PEAK:DECibel:PILots?

# **Arguments**

None

# **Returns**

<NRf> data in dB.

#### **Examples**

FETCH: OFDM: EVM: PEAK: DECIBEL: PILOTS? might return -20.2872549032 indicating\ the data is -20.29 dB for the measurement.

# **FETCh:OFDM:EVM:PEAK:PERCent:ALL? (Query Only)**

Returns the peak EVM data for all subcarriers in the OFDM measurement as a percent.

#### **Conditions**

Measurement views: OFDM

# **Group**

Fetch commands

# **Syntax**

FETCh:OFDM:EVM:PEAK:PERCent:ALL?

#### **Arguments**

None

# **Returns**

<NRf> data in percent.

# **Examples**

FETCH: OFDM: EVM: PEAK: PERCENT: ALL? might return 19.3223863840 indicating the data is 19.322% for the measurement.

# **FETCh:OFDM:EVM:PEAK:PERCent:DATA? (Query Only)**

Returns the peak EVM data for the data subcarriers in the OFDM measurement as a percent.

#### **Conditions**

Measurement views: OFDM

#### **Group**

Fetch commands

#### **Syntax**

FETCh:OFDM:EVM:PEAK:PERCent:DATA?

# **Arguments**

None

# **Returns**

<NRf> data in percent.

#### **Examples**

FETCH: OFDM: EVM: PEAK: PERCENT: DATA? might return 19.3223863840 indicating the data is 19.322% for the measurement.

# **FETCh:OFDM:EVM:PEAK:PERCent:PILots? (Query Only)**

Returns the peak EVM data for the pilot subcarriers in the OFDM measurement as a percent.

# **Conditions**

Measurement views: OFDM

#### **Group**

Fetch commands

# **Syntax**

FETCh:OFDM:EVM:PEAK:PERCent:PILots?

# **Arguments**

None

# **Returns**

<NRf> data in percent.

# **Examples**

FETCH: OFDM: EVM: PEAK: PERCENT: PILOTS? might return 10.8543863840 indicating the data is 10.854% for the measurement.

# **FETCh:OFDM:EVM:PEAK:SCARrier:ALL? (Query Only)**

Returns the peak EVM data for all subcarriers at the subcarrier level in the OFDM measurement.

# **Conditions**

Measurement views: OFDM

#### **Group**

Fetch commands

#### **Syntax**

FETCh:OFDM:EVM:PEAK:SCARrier:ALL?

#### **Arguments**

None

#### **Returns**

<NR1>

#### **Examples**

FETCH: OFDM: EVM: PEAK: SCARRIER: ALL? might return 99.00000 indicating the data is 99 for the measurement.

# **FETCh:OFDM:EVM:PEAK:SCARrier:DATA? (Query Only)**

Returns the peak EVM data for all data subcarriers at the subcarrier level in the OFDM measurement.

# **Conditions**

Measurement views: OFDM

#### **Group**

Fetch commands

# **Syntax**

FETCh:OFDM:EVM:PEAK:SCARrier:DATA?

#### **Arguments**

None

#### **Returns**

<NR1>

# **Examples**

FETCH:OFDM:EVM:PEAK:SCARRIER:DATA? might return 99.00000 indicating the data is 99 for the measurement.

# **FETCh:OFDM:EVM:PEAK:SCARrier:PILots? (Query Only)**

Returns the peak EVM data for the pilot subcarriers at the subxcarrier level in the OFDM measurement.

# **Conditions**

Measurement views: OFDM

#### **Group**

Fetch commands

#### **Syntax**

FETCh:OFDM:EVM:PEAK:SCARrier:PILots?

#### **Arguments**

None

#### **Returns**

<NR1>

# **Examples**

FETCH: OFDM: EVM: PEAK: SCARRIER: PILOTS? might return 88.00000 indicating the data is 88for the measurement

# **FETCh:OFDM:EVM:PEAK:SYMBol:ALL? (Query Only)**

Returns the peak EVM data for all subcarriers at the symbol level in the OFDM measurement.

# **Conditions**

Measurement views: OFDM

#### **Group**

Fetch commands

# **Syntax**

FETCh:OFDM:EVM:PEAK:SYMBol:ALL?

# **Arguments**

None

#### **Returns**

<NR1>

# **Examples**

FETCH: OFDM: EVM: PEAK: SYMBOL: ALL? might return 2.00000 indicating the data is 2 for the measurement.

# **FETCh:OFDM:EVM:PEAK:SYMBol:DATA? (Query Only)**

Returns the peak EVM data for the data subcarriers at the symbol level in the OFDM measurement.

#### **Conditions**

Measurement views: OFDM

#### **Group**

Fetch commands

#### **Syntax**

FETCh:OFDM:EVM:PEAK:SYMBol:DATA?

#### **Arguments**

None

#### **Returns**

<NR1>

#### **Examples**

FETCH:OFDM:EVM:PEAK:SYMBOL:DATA? might return 2.00000 indicating the data is 2 for the measurement.

# **FETCh:OFDM:EVM:PEAK:SYMBol:PILots? (Query Only)**

Returns the peak EVM data for the pilot subcarriers at the symbol level in the OFDM measurement.

# **Conditions**

Measurement views: OFDM

#### **Group**

Fetch commands

# **Syntax**

FETCh:OFDM:EVM:PEAK:SYMBol:PILots?

#### **Arguments**

None

#### **Returns**

<NR1>

#### **Examples**

FETCH:OFDM:EVM:PEAK:SYMBOL:PILOTS? might return 1.00000 indicating the data is 1for the measurement.

# **FETCh:OFDM:EVM:RMS:DECibel:ALL? (Query Only)**

Returns the RMS EVM data for all subcarriers in the OFDM measurement.

# **Conditions**

Measurement views: OFDM

#### **Group**

Fetch commands

# **Syntax**

FETCh:OFDM:EVM:RMS:DECibel:ALL?

# **Arguments**

None

# **Returns**

<NRf> data in dB.

#### **Examples**

FETCH:OFDM:EVM:RMS:DECIBEL:ALL? might return –26.9012093267 indicating the data is –26.90 for the measurement.

# **FETCh:OFDM:EVM:RMS:DECibel:DATA? (Query Only)**

Returns the RMS EVM data for the data subcarriers in the OFDM measurement.

# **Conditions**

Measurement views: OFDM

#### **Group**

Fetch commands

# **Syntax**

FETCh:OFDM:EVM:RMS:DECibel:DATA?

# **Arguments**

None

# **Returns**

<NRf> data in dB.

# **Examples**

FETCH: OFDM: EVM: RMS: DECIBEL: DATA? might return -26.8477116269 indicating the data is -26.85 for the measurement.

# **FETCh:OFDM:EVM:RMS:DECibel:PILots? (Query Only)**

Returns the RMS EVM data for the pilot subcarriers in the OFDM measurement.

# **Conditions**

Measurement views: OFDM

#### **Group**

Fetch commands

#### **Syntax**

FETCh:OFDM:EVM:RMS:DECibel:PILots?

# **Arguments**

None

# **Returns**

<NRf> data in dB.

#### **Examples**

FETCH:OFDM:EVM:RMS:DECIBEL:PILOTS? might return –33.0589143032 indicating the data is –33.06 dB.

# **FETCh:OFDM:EVM:RMS:PERCent:ALL? (Query Only)**

Returns the peak RMS data for all subcarriers in the OFDM measurement as a percent.

# **Conditions**

Measurement views: OFDM

#### **Group**

Fetch commands

# **Syntax**

FETCh:OFDM:EVM:RMS:PERCent:ALL?

# **Arguments**

None

# **Returns**

<NRf> data in percent.

# **Examples**

FETCH:OFDM:EVM:RMS:PERCENT:ALL? might return 225.0743627548 indicating the data is 225.074% for the measurement.

# **FETCh:OFDM:EVM:RMS:PERCent:DATA? (Query Only)**

Returns the peak RMS data for the data subcarriers in the OFDM measurement as a percent.

# **Conditions**

Measurement views: OFDM

#### **Group**

Fetch commands

#### **Syntax**

FETCh:OFDM:EVM:RMS:PERCent:DATA?

# **Arguments**

None

# **Returns**

<NRf> data in percent.

# **Examples**

FETCH:OFDM:EVM:RMS:PERCENT:DATA? might return 260.6973409653 indicating that the data is 260.697% for the measurement.

# **FETCh:OFDM:EVM:RMS:PERCent:PILots? (Query Only)**

Returns the peak RMS data for the pilot subcarriers in the OFDM measurement as a percent.

#### **Conditions**

Measurement views: OFDM

# **Group**

Fetch commands

# **Syntax**

FETCh:OFDM:EVM:RMS:PERCent:PILots?

#### **Arguments**

None

# **Returns**

<NRf> data in percent.

# **Examples**

FETCH:OFDM:EVM:RMS:PERCENT:PILOTS? might return 210.8103863840 indicating the data is 210.810% for the measurement.

# **FETCh:OFDM:EVM:TRACe<x>? (Query Only)**

Returns the EVM trace data for the OFDM measurement.

When <x> is 1, the parameter is Matrix.

When <x> is 2, the parameter is Average versus Symbols.

When <x> is 3, the parameter is Average versus Subcarrier.

#### **Conditions**

Measurement views: OFDM

#### **Group**

Fetch commands

#### **Syntax**

FETCh:OFDM:EVM:TRACe<x>?

#### **Arguments**

None

#### **Returns**

#<num\_digit><num\_byte><data(1)><data(2)>...<data(n)>

**Where** 

<num\_digit> is the number of digits in <num\_byte>.

<num\_byte> is the number of bytes of data that follow.

 $\lt$ data(n)> is the data value at the nth data point in percent (%), 4-byte little endian floating-point format specified in IEEE 488.2.

#### **Examples**

FETCH:OFDM:EVM:TRACE2? might return #252xxxx. . . (52 byte data) for the Average versus Symbols measurement.

# **FETCh:OFDM:FERRor? (Query Only)**

Returns the Frequency error reading for the OFDM measurement.

#### **Conditions**

Measurement views: OFDM

#### **Group**

Fetch commands

# **Syntax**

FETCh:OFDM:FERRor?

# **Arguments**

None

**Returns**

<NRf> frequency error.

# **Examples**

FETCH: OFDM: FERROR? might return 82.8617142098E+3 indicating the frequency error was 82.86 kHz.

# **FETCh:OFDM:FLATness:PASS? (Query Only)**

Queries whether the average power levels of subcarriers across the signal bandwidth on the OFDM Spectral Flatness display remain within the limits defined for a particular standard.

# **Conditions**

Measurement view: OFDM

This command requires Option 22, "OFDM Measurements".

# **Group**

Fetch commands

# **Syntax**

FETCh:OFDM:FLATness:PASS?

# **Returns**

Returns "1" in the case that all data remains within the defined limits, and "0" otherwise.

# **Examples**

FETCH: OFDM: FLAT: PASS? might return 1, which means that the average power levels of subcarriers across the signal bandwidth remain within the defined limits.

# **FETCh:OFDM:FLATness:RESult? (Query Only)**

Returns the summary results of each segment of the OFDM Spectral Flatness display.

# **Conditions**

Measurement view: OFDM

This command requires Option 22, "OFDM Measurements".
Fetch commands

## **Syntax**

FETCh:OFDM:FLATness:RESult?

## **Returns**

The data is returned as 12 comma delineated text values. The specific values are :

- minimum subcarrier within segment 1
- minimum subcarrier average energy deviation from the global average within segment 1
- deviation the of minimum subcarrier average from the allowed value in segment 1
- maximum subcarrier within segment 1
- maximum subcarrier average energy deviation from the global average within segment 1
- deviation of the maximum subcarrier average from the allowed value in segment 1
- minimum subcarrier within segment 2
- minimum subcarrier average energy deviation from the global average within segment 2
- deviation the of minimum subcarrier average from the allowed value in segment 2
- maximum subcarrier within segment 2
- maximum subcarrier average energy deviation from the global average within segment 2
- deviation of the maximum subcarrier average from the allowed value in segment 2

#### **Examples**

FETCH:OFDM:FLAT:RES? might return -6.0000000000,-17.0626174659E-3,3.9829373825,12.0000000000,19.979260861 which represents the summary results of each segment of the OFDM Spectral Flatness display.

# **FETCh:OFDM:FLATness:TRACe<x>? (Query Only)**

Returns the OFDM Spectral Flatness trace data. When <x> is 1, the parameter is Matrix (symbol deviation per subcarrier). When<x> is 2, the parameter is Average Deviation vs Subcarrier.

## **Conditions**

Measurement view: OFDM

This command requires Option 22, "OFDM Measurements".

#### **Group**

Fetch commands

#### **Syntax**

FETCh:OFDM:FLATness:TRACe<x>?

## **Returns**

#<num\_digit><num\_byte><data(1)><data(2)>..<data(n)> Where:

<num\_digit> is the number of digits in <num\_byte.

<num\_byte> is the number of bytes of data that follow.

 $\lt$ data(n)> is the data value at the nth data point in percent (%), 4-byte little endian floating-point format specified in IEEE 488.2.

#### **Examples**

FETCH:OFDM:FLAT:TRACE2? might return #510400.. (10400-byte data) which represents the data for the Average Deviation vs. Subcarrier trace.

## **FETCh:OFDM:GAIN:IMBalance? (Query Only)**

Returns the gain imbalance for the OFDM measurement.

#### **Conditions**

Measurement views: OFDM

**Group**

Fetch commands

#### **Syntax**

FETCh:OFDM:GAIN:IMBalance?

#### **Arguments**

None

#### **Returns**

<NRf> gain imbalance in dB.

#### **Examples**

FETCH:OFDM:GAIN:IMBALANCE? might return –57.746E–3 indicating that the gain imbalance is –0.057746 dB.

## **FETCh:OFDM:IQ:ORIGin:OFFSet? (Query Only)**

Returns the IQ origin offset for the OFDM measurement.

#### **Conditions**

Measurement views: OFDM

#### **Group**

Fetch commands

#### **Syntax**

FETCh:OFDM:IQ:ORIGin:OFFSet?

### **Arguments**

None

#### **Returns**

<NRf> gain imbalance in dB.

### **Examples**

FETCH:OFDM:IQ:ORIGIN:OFFSET? might return –53.47017 indicating that the IQ origin offset is –53.47 dB.

# **FETCh:OFDM:MERRor:TRACe<x>? (Query Only)**

Returns the magnitude error trace data for the OFDM measurement.

When <x> is 1, the parameter is Matrix.

When <x> is 2, the parameter is Average versus Symbols.

When <x> is 3, the parameter is Average versus Subcarrier.

#### **Conditions**

Measurement views: OFDM

#### **Group**

Fetch commands

#### **Syntax**

FETCh:OFDM:MERRor:TRACe<x>?

#### **Arguments**

None

#### **Returns**

#<num\_digit><num\_byte><data(1)><data(2)>...<data(n)>

**Where** 

<num\_digit> is the number of digits in <num\_byte>.

<num\_byte> is the number of bytes of data that follow.

 $\lt$ data(n)> is the data value at the nth data point in percent (%), 4-byte little endian floating-point format specified in IEEE 488.2.

## **Examples**

FETCH: OFDM: MERROR: TRACE2 might return #3108xxx. . . (108-byte data) for the average versus symbols trace measurement.

# **FETCh:OFDM:PACKet:DIRection? (Query Only)**

Returns the direction of the packet in the OFDM measurement.

## **Conditions**

Measurement views: OFDM

#### **Group**

Fetch commands

## **Syntax**

FETCh:OFDM:PACKet:DIRection?

#### **Arguments**

None

#### **Returns**

One of the following values. UP specifies that the packet is in the up direction. DOWN specifies that the packet is in the down direction. BOTH specifies that the packet is both directions.

## **Examples**

FETCH: OFDM: PACKET: DIRECTION? might return DOWN indicating that the packet was in the down direction.

# **FETCh:OFDM:PERRor:TRACe<x>? (Query Only)**

Returns the phase error trace data for the OFDM measurement. When <x> is 1, the parameter is Matrix. When <x> is 2, the parameter is Average versus Symbols. When <x> is 3, the parameter is Average versus Subcarrier.

#### **Conditions**

Measurement views: OFDM

#### **Group**

Fetch commands

#### **Syntax**

FETCh:OFDM:PERRor:TRACe<x>?

#### **Arguments**

None

#### **Returns**

#<num\_digit><num\_byte><data(1)><data(2)>...<data(n)>

#### **Where**

<num\_digit> is the number of digits in <num\_byte>.

<num\_byte> is the number of bytes of data that follow.

 $\lt$ data(n)> is the data value at the nth data point in percent (%), 4-byte little endian floating-point format specified in IEEE 488.2.

#### **Examples**

FETCH: OFDM: PERROR: TRACE2 might return #3100xxxx. . . (100-byte data) for the average versus symbols trace measurement.

## **FETCh:OFDM:POWer:TRACe<x>? (Query Only)**

Returns the power trace data for the OFDM measurement. When <x> is 1, the parameter is Matrix.

When  $\langle x \rangle$  is 2, the parameter is Average versus Symbols. When  $\langle x \rangle$  is 3, the parameter is Average versus Subcarrier.

#### **Conditions**

Measurement views: OFDM

#### **Group**

Fetch commands

#### **Syntax**

FETCh:OFDM:POWer:TRACe<x>?

#### **Arguments**

None

#### **Returns**

#<num\_digit><num\_byte><data(1)><data(2)>...<data(n)>

#### **Where**

<num\_digit> is the number of digits in <num\_byte>.

<num\_byte> is the number of bytes of data that follow.

 $\langle \text{data}(n) \rangle$  is the data value at the nth data point in percent (%), 4-byte little endian floating-point format specified in IEEE 488.2.

#### **Examples**

FETCH: OFDM: POWER: TRACE2 might return #296xxxx. . . (96-byte data) for the average versus symbols trace measurement.

## **FETCh:OFDM:QUADrature:OFFSet? (Query Only)**

Returns the quadrature offset in the OFDM measurement.

#### **Conditions**

Measurement views: OFDM

Fetch commands

## **Syntax**

FETCh:OFDM:QUADrature:OFFSet?

### **Arguments**

None

## **Returns**

<NRf> quadrature offset in degrees.

## **Examples**

FETCH:OFDM:QUADRATURE:OFFSET? might return –99.9 indicating that the offset is –99°.

# **FETCh:OFDM:SCARriers? (Query Only)**

Returns the number of subcarriers in the OFDM measurement.

## **Conditions**

Measurement views: OFDM

**Group**

Fetch commands

## **Syntax**

FETCh:OFDM:SCARriers?

## **Arguments**

None

**Returns** <NR1> number of subcarriers.

## **Examples**

FETCH: OFDM: SCARRIERS? might return 200.0000 indicating that there are 200 subcarriers in the measurement.

# **FETCh:OFDM:SCARriers:SPACing? (Query Only)**

Returns the subcarrier spacing for the OFDM measurement.

## **Conditions**

Measurement views: OFDM

Fetch commands

## **Syntax**

FETCh:OFDM:SCARriers:SPACing?

#### **Arguments**

None

## **Returns**

<NRf> subcarrier spacing.

## **Examples**

FETCH: OFDM: SCARRIERS: SPACING? might return 90.000E+3 indicating that the subcarrier spacing is 90.000 kHz.

# **FETCh:OFDM:STABle:VALUe? (Query Only)**

Returns the number of bytes in the symbol table for the OFDM measurement.

## **Conditions**

Measurement views: OFDM

**Group**

Fetch commands

## **Syntax**

FETCh:OFDM:STABle:VALUe?

## **Arguments**

None

# **Returns**

#<num\_digit><num\_byte> Where <num\_digit> is the number of digits in <num\_byte> <num\_byte> is the number of bytes of data.

## **Examples**

FETCH:OFDM:STABLE:VALUE? might return #43848 indicating that there are 3848 bytes in the symbol table.

# **FETCh:OFDM:SYMBol:CERRor? (Query Only)**

Returns the symbol clock error for the OFDM measurement.

## **Conditions**

Measurement views: OFDM

#### **Group**

Fetch commands

## **Syntax**

FETCh:OFDM:SYMBol:CERRor?

#### **Arguments**

None

**Returns** <NRf> symbol clock error in ppm.

## **Examples**

FETCH:OFDM:SYMBOL:CERROR? might return 422.7135479929 indicating that the symbol clock error was 422.714 ppm.

## **FETCh:OFDM:SYMBol:COUNt? (Query Only)**

Returns the number of symbols for the OFDM measurement.

### **Conditions**

Measurement views: OFDM

#### **Group**

Fetch commands

**Syntax** FETCh:OFDM:SYMBol:COUNt?

#### **Arguments**

None

### **Returns**

<NR1> number of symbols in the measurement.

#### **Examples**

FETCH:OFDM:SYMBOL:COUNT? might return 25.00000 indicating that there were 25 symbols for the measurement.

# **FETCh:P25:CONSte:FERRor? (Query Only)**

Returns the frequency error in Hz. The frequency error is the difference between the measured carrier frequency of the signal and the user-selected center frequency of the analyzer.

When Frequency Error is in Auto mode, this query returns the frequency error value. When in Manual mode, it returns the frequency offset.

#### **Conditions**

Measurement view: P25 Constellation

## **Group**

Fetch commands

**Syntax**

FETCh:P25:CONSte:FERRor?

## **Returns**

<freq\_error>::<NRf>, which is the frequency error in Hz.

#### **Examples**

FETCH: P25: CONSTE: FERROR? might return -10.7E+3, which is a frequency error of -10.7 kHz.

## **FETCh:P25:CONSte:TRACe? (Query Only)**

Returns the P25 Constellation display trace data.

#### **Conditions**

Measurement view: P25 Constellation

#### **Group**

Fetch commands

## **Syntax**

FETCh:P25:CONSte:TRACe?

#### **Returns**

#<num\_digit><num\_byte><I(1)><Q(1)><I(2)><Q(2)>...<I(n)><Q(n)>

Where:

<num\_digit> is the number of digits in <num\_byte>.

<num\_byte> is the number of bytes of data that follow.

<I(n)> and <Q(n)> are the normalized I- and Q- coordinate values at the *n th* data point. 4-byte little endian floating point format specified in IEEE 488.2.

## **Examples**

FETCH: P25: CONSTE: TRACE? might return #43848xxx... (3848-byte data) for the P25 Constellation trace data.

## **FETCh:P25:EDIagram:FDEViation? (Query Only)**

Returns the Frequency Deviation vs Time trace data with the X value.

#### **Conditions**

Measurement view: P25 Eye Diagram

#### **Group**

Fetch commands

#### **Syntax**

FETCh:P25:EDIagram:FDEViation?

#### **Returns**

#<num\_digit><num\_byte><Y(1)><X(1)><Y(2)><X(2)>...<Y(n)><X(n)>

Where:

<num\_digit> is the number of digits in <num\_byte>.

<num\_byte> is the number of bytes of data that follow.

<Y(n)> and <X(n)> are the frequency deviation in Hz and time (symbols) coordinate pair at the *n*th data point. 4-byte little endian floating point format specified in IEEE 488.2.

## **Examples**

FETCH: P25: EDIAGRAM: FDEVIATION? might return #3160xxxx... (160-byte data) for the Frequency Deviation vs Time trace.

## **FETCh:P25:EDIagram:FERRor? (Query Only)**

Returns the frequency error in the P25 Eye Diagram display.

When Frequency Error is in Auto mode, this query returns the frequency error value. When in Manual mode, it returns the frequency offset.

## **Conditions**

Measurement view: P25 Eye Diagram

## **Group**

Fetch commands

## **Syntax**

FETCh:P25:EDIagram:FERRor?

## **Returns**

<feq\_error>::<NRf> is the frequency error in Hz.

## **Examples**

FETCH: P25: EDIAGRAM: FERROR? might return -10.7E+3, indicating the frequency Error is -10.7 kHz.

# **FETCh:P25:EDIagram:I? (Query Only)**

Returns the I versus Time trace data in the P25 Eye Diagram display.

## **Conditions**

Measurement view: P25 Eye Diagram

#### **Group**

Fetch commands

#### **Syntax**

FETCh:P25:EDIagram:I?

#### **Returns**

#<num\_digit><num\_byte><Y(1)><X(1)><Y(2)><X(2)>...<Y(n)><X(n)>

Where:

<num\_digit> is the number of digits in <num\_byte>.

<num\_byte> is the number of bytes of data that follow.

<Y(n)> and <X(n)> are the normalized I- and time (symbols) coordinate values at the *n th* data point. 4-byte little endian floating point format specified in IEEE 488.2.

## **Examples**

FETCH: P25: EDIAGRAM: I? might return #3160xxxx... (160-byte data) for the I versus Time trace.

# **FETCh:P25:EDIagram:Q? (Query Only)**

Returns the Q versus Time trace data in the P25 Eye Diagram display.

## **Conditions**

Measurement view: P25 Eye Diagram

## **Group**

Fetch commands

## **Syntax**

FETCh:P25:EDIagram:Q?

#### **Returns**

#<num\_digit><num\_byte><Y(1)><X(1)><Y(2)><X(2)>...<Y(n)><X(n)>

Where:

<num\_digit> is the number of digits in <num\_byte>.

<num\_byte> is the number of bytes of data that follow.

<Y(n)> and <X(n)> are the normalized Q- and time (symbols) coordinate values at the *n*th data point. 4-byte little endian floating point format specified in IEEE 488.2.

#### **Examples**

FETCH: P25: EDIAGRAM: Q? might return #3160xxxx... (160-byte data) for the Q Versus Time trace.

# **FETCh:P25:PVTime:BURSt:WIDTh? (Query Only)**

Returns the value of the measured time width of the burst packet from poweron to powerdown (or the end of waveform, if that occurs before powerdown), in seconds, for the P25 Power vs. Time trace.

#### **Conditions**

Measurement view: P25 Power vs. Time

## **Group**

Fetch commands

## **Syntax**

FETCh:P25:PVTime:BURSt:WIDTh?

#### **Returns**

Floating point number that represents the value of the measured time width of the burst packet from power on to power down (or the end of waveform, if that occurs before power down), in seconds.

## **Examples**

FETCH:P25:PVTIME:BURST:WIDTH? might return 156.0000000000E-6, which represents a width of the burst packet of 156 μs.

# **FETCh:P25:PVTime:FALL:TIME:STARt? (Query Only)**

Returns the value of the start time of the falling edge, in seconds.

#### **Conditions**

Measurement view: P25 Power vs. Time

#### **Group**

Fetch commands

#### **Syntax**

FETCh:P25:PVTime:FALL:TIME:STARt?

#### **Related Commands**

FETCh:P25:PVTime:FALL:TIME:STOP?

#### **Returns**

Floating point number which represents the value of the start time of the falling edge of the burst, in seconds.

#### **Examples**

FETCH:P25:PVTIME:FALL:TIME:START? might return 6e-6, which indicates that the start time of the falling edge is at 6 μs.

## **FETCh:P25:PVTime:FALL:TIME:STOP? (Query Only)**

Returns the value of the stop time of the falling edge, in seconds.

## **Conditions**

Measurement view: P25 Power vs. Time

**Group** Fetch commands

**Syntax** FETCh:P25:PVTime:FALL:TIME:STOP?

## **Related Commands**

FETCh:P25:PVTime:FALL:TIME:STARt?

## **Returns**

Floating point number which represents the value of the stop time of the falling edge of the burst, in seconds.

## **Examples**

FETCH:P25:PVTIME:FALL:TIME:STOP? might return 7e-6, which indicates the stop time of the falling edge is at 7 μs.

# **FETCh:P25:PVTime:RISE:TIME? (Query Only)**

Returns the value of the width of the rising edge, in seconds.

## **Conditions**

Measurement view: P25 Power vs. Time

## **Group**

Fetch commands

## **Syntax**

FETCh:P25:PVTime:RISE:TIME?

## **Related Commands**

FETCh:P25:PVTime:RTIMe?

## **Returns**

Floating point number which represents the value of the start time of the rising edge of the burst, in seconds.

#### **Examples**

FETCH:P25:PVTIME:RISE:TIME? might return 6e-6, which indicates the start time of the rising edge is 6 μs.

## **FETCh:P25:PVTime:RISE:TIME:STARt? (Query Only)**

Returns the value of the start time of the rising edge, in seconds.

## **Conditions**

Measurement view: P25 Power vs. Time

**Group** Fetch commands

**Syntax**

FETCh:P25:PVTime:RISE:TIME:STARt?

## **Related Commands**

FETCh:P25:PVTime:RISE:TIME? FETCh:P25:PVTime:RTIMe?

## **Returns**

Floating point number which represents the value of the start time of the rising edge of the burst, in seconds.

## **Examples**

FETCH: P25: PVTIME: RISE: TIME: START? might return 6e-6, which indicates the start time of the rising edge is at 6 µs.

## **FETCh:P25:PVTime:RISE:TIME:STOP? (Query Only)**

Returns the value of the stop time of the rising edge, in seconds.

## **Conditions**

Measurement view: P25 Power vs. Time

#### **Group**

Fetch commands

#### **Syntax**

FETCh:P25:PVTime:RISE:TIME:STOP?

### **Related Commands**

FETCh:P25:PVTime:RISE:TIME:STARt? FETCh:P25:PVTime:RTIMe? FETCh:P25:PVTime:RISE:TIME?

#### **Returns**

Floating point number which represents the value of the stop time of the rising edge of the burst, in seconds.

## **Examples**

FETCH:P25:PVTIME:RISE:TIME:STOP? might return 7e-6, which indicates the width of the rising edge is 7 μs.

# **FETCh:P25:PVTime:RTIMe? (Query Only)**

Returns the value of the width of the rising edge, in seconds.

### **Conditions**

Measurement view: P25 Power vs. Time

#### **Group**

Fetch commands

**Syntax** FETCh:P25:PVTime:RTIMe?

#### **Related Commands**

FETCh:P25:PVTime:RISE:TIME?

## **Returns**

Floating point number which represents the value of the width of the rising edge of the burst, in seconds.

#### **Examples**

FETCH:P25:PVTIME:RTIME? might return 7e-6, which indicates the width of the rising edge is 7 μs.

# **FETCh:P25:PVTime:TRACe[:Y]? (Query Only)**

Returns the vertical values (power) for the P25 Power vs. Time trace.

#### **Conditions**

Measurement view: P25 Power vs. Time

#### **Group**

Fetch commands

## **Syntax**

FETCh:P25:PVTime:TRACe[:Y]?

### **Returns**

#<num\_digit><num\_byte><data(1)><data(2)>..<data(n)>

Where:

<num\_digit> is the number of digits in <num\_byte>.

<num\_byte> is the number of bytes of data that follow.

<data(n)> is the data value at the *n<sup>th</sup>* data point, 4-byte little endian floating-point format specified in IEEE 488.2.

## **Examples**

FETCH: P25: PVTIME: TRACE [:Y]? might return #43204 (3204-byte data), which represents the vertical values (power) for the P25 Power vs. Time trace.

# **FETCh:P25:SUMMary:LIMIt: SRA (Query Only)**

Returns Limit of Symbol Rate Accuracy measurement results.

## **Conditions**

Measurement views: P25 Summary This command requires P25 Measurements.

**Group**

Fetch commands

**Syntax** FETCh:P25:SUMMary:LIMIt: SRA

**Arguments**

None

**Returns** might return PASS, FAIL or NA.

**Examples** FETCH:P25:SUMMARY:LIMIT: SRA

## **FETCh:P25:SUMMary:MODUlation:MEASurement:FIDelity (Query Only)**

Returns the Modulation Fidelity measurement result.

## **Conditions**

Measurement views: P25 Summary

This command requires P25 Measurements.

## **Group**

Fetch commands

## **Syntax**

FETCh:P25:SUMMary:MODUlation:MEASurement:FIDelity

#### **Arguments**

None

## **Examples**

FETCH:P25:SUMMARY:MODULATION:MEASUREMENT:FIDELITY

## **FETCh:P25:SUMMary:MODUlation:MEASurement:FIDelity:STATus (Query Only)**

Returns the Modulation Fidelity measurement status.

## **Conditions**

Measurement views: P25 Summary This command requires P25 Measurements.

## **Group**

Fetch commands

## **Syntax**

FETCh:P25:SUMMary:MODUlation:MEASurement:FIDelity:STATus

#### **Arguments**

None

## **Returns**

PASS means the result passed.

FAIL means the result failed.

NA means there is nothing to return.

## **Examples**

FETCH:P25:SUMMARY:MODULATION:MEASUREMENT:FIDELITY:STATUS might return PASS, FAIL or NA.

## **FETCH:P25:SUMMary:MODUlation:MEASurement:FREQuency:.DEVIation:POSPeak**

Returns the Frequency Deviation, positive peak measurement results.

### **Conditions**

Measurement views: P25 Summary

#### **Group**

Fetch commands

#### **Syntax**

FETCH:P25:SUMMary:MODUlation:MEASurement:FREQuency:.DEVIation:POSPeak

## **Arguments**

<integer>,<integer>

#### **Returns**

Frequency Deviation, positive peak, result

#### **Examples**

FETCH:P25:SUMMARY:MODULATION:MEASUREMENT:FREQUENCY:.DEVIATION:POSPEAK <-2,-6> indicates the coordinate value of the Frequency Deviation positive peak.

## **FETCh:P25:SUMMary:MODUlation:MEASurement:FREQuency:.DEVIation:POSPeak:STA**

Returns the status of Frequency Deviation, positive peak status.

#### **Conditions**

Measurement views: P25 Summary

This command requires P25 Measurements.

## **Group**

Fetch commands

## **Syntax**

FETCh:P25:SUMMary:MODUlation:MEASurement:FREQuency:.DEVIation:POSPeak:STATus

#### **Arguments**

None

#### **Examples**

FETCH:P25:SUMMARY:MODULATION:MEASUREMENT:FREQUENCY:.DEVIATION:POSPEAK:STATUS might return PASS, FAIL or NA.

## **FETCH:P25:SUMMary:MODUlation:MEASurement:FREQuency:ACCUracy (Query Only)**

Returns the Operational Frequency Accuracy measurement results.

### **Conditions**

Measurement views: P25 Summary

#### **Group**

Fetch commands

#### **Syntax**

FETCH:P25:SUMMary:MODUlation:MEASurement:FREQuency:ACCUracy

#### **Arguments**

None

#### **Returns**

Frequency Accuracy measurement result

#### **Examples**

FETCH:P25:SUMMARY:MODULATION:MEASUREMENT:FREQUENCY:ACCURACY

## **FETCH:P25:SUMMary:MODUlation:MEASurement:FREQuency:ACCUracy (Query Only)**

Returns the Operational Frequency Accuracy measurement results in the P25 Summary display.

## **Conditions**

Measurement view: P25 Summary

#### **Group**

Fetch commands

## **Syntax**

FETCH:P25:SUMMary:MODUlation:MEASurement:FREQuency:ACCUracy?

## **Arguments**

None

#### **Returns**

<NRf> Returns Operational Frequency Accuracy

## **Examples**

FETCH: P25: SUMMARY: MODULATION: MEASUREMENT: FREQUENCY: ACCURACY might return 25.62, indicating the Operational Frequency Accuracy is 25.62 ppm.

# **FETCh:P25:SUMMary:MODUlation:MEASurement:FREQuency:ACCUracy:STATus (Query Only)**

Returns the status of Frequency Accuracy measurement's result.

## **Conditions**

Measurement views: P25 Summary

This command requires P25 Measurements.

#### **Group**

Fetch commands

#### **Syntax**

```
FETCh:P25:SUMMary:MODUlation:MEASurement:FREQuency:ACCUracy: STATus
```
#### **Arguments**

None

## **Examples**

FETCH:P25:SUMMARY:MODULATION:MEASUREMENT:FREQUENCY:ACCURACY:STATUS might return PASS, FAIL or NA.

## **FETCh:P25:SUMMary:MODUlation:MEASurement:FREQuency:DEVIation: NEGPeak:STATus (Query Only)**

Queries the status of Frequency Deviation, negative peak result in the P25 Summary display.

## **Conditions**

Measurement view: P25 Summary

#### **Group**

Fetch commands

## **Syntax**

FETCh:P25:SUMMary:MODUlation:MEASurement:FREQuency: DEVIation: NEGPeak:STATus?

#### **Arguments**

None

#### **Returns**

<String>

PASS indicates that the test passed.

FAIL indicates that the test failed.

NA indicates that the test is not Applicable.

#### **Examples**

FETCH:P25:SUMMARY:MODULATION:MEASUREMENT:FREQUENCY:DEVIATION: NEGPEAK:STATUS might return Pass, indicating that the Frequency Deviation for negative peak test result is Pass.

# **FETCH:P25:SUMMary:MODUlation:MEASurement:FREQuency:DEVIation:NEGPeak (Query Only)**

Returns the Frequency Deviation, negative peak, measurement results.

#### **Conditions**

Measurement views: P25 Summary

#### **Group**

Fetch commands

#### **Syntax**

FETCH:P25:SUMMary:MODUlation:MEASurement:FREQuency: DEVIation:NEGPeak

#### **Arguments**

None

#### **Returns**

Frequency Deviation measurement result

#### **Examples**

FETCH:P25:SUMMARY:MODULATION:MEASUREMENT:FREQUENCY: DEVIATION:NEGPEAK

## **FETCh:P25:SUMMary:MODUlation:MEASurement:FREQuency:DEVIation:POSPeak: STATus (Query Only)**

Queries the status of Frequency Deviation, positive peak result in the P25 Summary display.

#### **Conditions**

Measurement view: P25 Summary

#### **Group**

Fetch commands

#### **Syntax**

```
FETCh:P25:SUMMary:MODUlation:MEASurement:FREQuency: DEVIation:POSPeak: STATus?
```
#### **Arguments**

None

#### **Returns**

<String> PASS indicates that the test passed. FAIL indicates that the test failed. NA indicates that the test is not Applicable.

## **Examples**

FETCH:P25:SUMMARY:MODULATION:MEASUREMENT:FREQUENCY:DEVIATION:POSPEAK: STATUS might return Pass, indicating that the Frequency Deviation for positive peak test result is Pass.

# **FETCH:P25:SUMMary:MODUlation:MEASurement:FREQuency:DEVIation:POSPeak (Query Only)**

Returns the Frequency Deviation, positive peak measurement results in the P25 Summary display.

#### **Conditions**

Measurement view: P25 Summary

#### **Group**

Fetch commands

#### **Syntax**

FETCH:P25:SUMMary:MODUlation:MEASurement:FREQuency: DEVIation:POSPeak?

#### **Arguments**

None

#### **Returns**

<NRf>

#### **Examples**

FETCH:P25:SUMMARY:MODULATION:MEASUREMENT:FREQUENCY:DEVIATION:POSPEAK might return 125.63, indicating the Frequency Deviation positive peak is 125.63 Hz.

## **FETCH:P25:SUMMary:MODUlation:MEASurement:FREQuency:ERRor (Query Only)**

Returns the Frequency Error measurement results.

## **Conditions**

Measurement views: P25 Summary

Fetch commands

## **Syntax**

FETCH:P25:SUMMary:MODUlation:MEASurement:FREQuency:ERRor

### **Arguments**

None

## **Returns**

Frequency Error measurement result

# **FETCH:P25:SUMMary:MODUlation:MEASurement:SRA? (Query Only)**

Returns the Symbol Rate Accuracy measurement results.

## **Conditions**

Measurement views: P25 Summary

## **Group**

Fetch commands

## **Syntax**

FETCH:P25:SUMMary:MODUlation:MEASurement:SRA?

## **Arguments**

None

**Returns** Symbol Rate Accuracy measurement result

## **Examples**

FETCH:P25:SUMMARY:MODULATION:MEASUREMENT:SRA?

## **FETCh:P25:SUMMary:MODUlation:MEASurement:SRA:STATus (Query Only)**

Returns Status of Symbol Rate Accuracy measurement status.

## **Conditions**

Measurement views: P25 Summary

This command requires P25 Measurements.

Fetch commands

## **Syntax**

FETCh:P25:SUMMary:MODUlation:MEASurement:SRA:STATus

### **Arguments**

None

## **Returns**

PASS, FAIL or NA.

## **Examples**

FETCH: P25: SUMMARY: MODULATION: MEASUREMENT: SRA: STATUS might return PASS, indicating that the status is passed.

## **FETCH:P25:SUMMary:POWEr:MEASurement:HCPM:MAXOFF? (Query Only)**

Returns the HCPM Pmax-off measurement results.

## **Conditions**

Measurement view: P25 Summary

## **Group**

Fetch commands

## **Syntax**

FETCH:P25:SUMMary:POWEr:MEASurement:HCPM:MAXOFF?

## **Returns**

HCPM Pmax-off measurement results.

## **Examples**

FETCH: P25: SUMMARY: POWER: MEASUREMENT: HCPM: MAXOFF? would return the HCPM Pmax-off measurement result.

## **FETCh:P25:SUMMary:POWEr:MEASurement:HCPM:MAXOFF:STATus? (Query**

Returns HCPM Pmax-off measurement status.

## **Conditions**

Measurement views: P25 Summary

This command requires P25 Measurements.

Fetch commands

## **Syntax**

FETCh:P25:SUMMary:POWEr:MEASurement:HCPM:MAXOFF:STATus?

### **Arguments**

None

## **Examples**

FETCH:P25:SUMMARY:POWER:MEASUREMENT:HCPM:MAXOFF:STATUS? might return PASS, FAIL or NA.

# **FETCH:P25:SUMMary:POWEr:MEASurement:HCPM:MAXON? (Query Only)**

Returns the HCPM Pmax-on measurement results.

## **Conditions**

Measurement view: P25 Summary

## **Group**

Fetch commands

## **Syntax**

FETCH:P25:SUMMary:POWEr:MEASurement:HCPM:MAXON?

#### **Returns**

HCPM Pmax-on measurement results.

## **Examples**

FETCH: P25: SUMMARY: POWER: MEASUREMENT: HCPM: MAXON? would return HCPM Pmax-on measurement results.

# **FETCh:P25:SUMMary:POWEr:MEASurement:HCPM:MAXON:STATus? (Query Only)**

Returns Status of HCPM Pmax-on measurement status.

## **Conditions**

Measurement views: P25 Summary This command requires P25 Measurements.

## **Group**

Fetch commands

## **Syntax**

FETCh:P25:SUMMary:POWEr:MEASurement:HCPM:MAXON:STATus?

#### **Arguments**

None

### **Examples**

FETCH:P25:SUMMARY:POWER:MEASUREMENT:HCPM:MAXON:STATUS? might return PASS, FAIL or NA.

## **FETCH:P25:SUMMary:POWEr:MEASurement:HCPM:MAXSS? (Query Only)**

Returns the HCPM Pss-max measurement results.

### **Conditions**

Measurement view: P25 Summary

#### **Group**

Fetch commands

#### **Syntax**

FETCH:P25:SUMMary:POWEr:MEASurement:HCPM:MAXSS?

### **Returns**

HCPM Pss-max measurement results.

#### **Examples**

FETCH:P25:SUMMARY:POWER:MEASUREMENT:HCPM:MAXSS? would return the HCPM Pss-max measurement result.

## **FETCh:P25:SUMMary:POWEr:MEASurement:HCPM:MAXSs:STATus (Query Only)**

Returns HCPM Pss-max measurement status.

## **Conditions**

Measurement views: P25 Summary This command requires P25 Measurements.

#### **Group**

Fetch commands

## **Syntax**

FETCh:P25:SUMMary:POWEr:MEASurement:HCPM:MAXSs:STATus?

#### **Arguments**

None

#### **Examples**

FETCH:P25:SUMMARY:POWER:MEASUREMENT:HCPM:MAXSS:STATUS? might return PASS, FAIL or NA.

## **FETCH:P25:SUMMary:POWEr:MEASurement:HCPM:MINImum? (Query Only)**

Returns the HCPM Pss-min measurement results.

#### **Conditions**

Measurement view: P25 Summary

**Group**

Fetch commands

#### **Syntax**

FETCH:P25:SUMMary:POWEr:MEASurement:HCPM:MINImum?

#### **Returns**

HCPM Pss-min measurement results.

#### **Examples**

FETCH:P25:SUMMARY:POWER:MEASUREMENT:HCPM:MINIMUM? would return the HCPM Pss-min measurement result.

## **FETCh:P25:SUMMary:POWEr:MEASurement:HCPM:MINImum:STATus? (Query Only)**

Returns status of HCPM Pss-min measurement status based on the limit.

#### **Conditions**

Measurement views: P25 Summary

This command requires P25 Measurements.

### **Group**

Fetch commands

#### **Syntax**

FETCh:P25:SUMMary:POWEr:MEASurement:HCPM:MINImum:STATus?

#### **Arguments**

None

## **Examples**

FETCH:P25:SUMMARY:POWER:MEASUREMENT:HCPM:MINIMUM:STATUS? might return PASS, FAIL or NA.

# **FETCH:P25:SUMMary:POWEr:MEASurement:HCPM:OFFSlot? (Query Only)**

Returns the HCPM Offslot power results.

## **Conditions**

Measurement view: P25 Summary

#### **Group**

Fetch commands

## **Syntax**

FETCH:P25:SUMMary:POWEr:MEASurement:HCPM:OFFSlot?

#### **Returns**

HCPM Offslot power results.

## **Examples**

FETCH:P25:SUMMARY:POWER:MEASUREMENT:HCPM:OFFSLOT? would return the HCPM Offslot power result.

## **FETCh:P25:SUMMary:POWEr:MEASurement:HCPM:OFFSlot:STATus? (Query Only)**

Returns Status of HCPM Offslot measurement based on the limit.

## **Conditions**

Measurement views: P25 Summary

This command requires P25 Measurements.

## **Group**

Fetch commands

## **Syntax**

FETCh:P25:SUMMary:POWEr:MEASurement:HCPM:OFFSlot:STATus?

#### **Arguments**

None

## **Examples**

FETCH:P25:SUMMARY:POWER:MEASUREMENT:HCPM:OFFSLOT:STATUS? might return PASS, FAIL or NA.

## **FETCh:P25:SUMMary:POWEr:MEASurement:HCPM:PEAK:ACPR:HI (Query Only)**

Returns P\_ACP\_HI value which is displayed on P25 Summary display.

## **Conditions**

Measurement views: P25 Summary

This command requires P25 Measurements.

## **Group**

Fetch commands

#### **Syntax**

FETCh:P25:SUMMary:POWEr:MEASurement:HCPM:PEAK:ACPR:HI?

#### **Arguments**

None

## **Examples**

FETCH:P25:SUMMARY:POWER:MEASUREMENT:HCPM:PEAK:ACPR:HI? might return -37.963 indicating the P\_ACP\_HI value is -37.96 dBm.

## **FETCh:P25:SUMMary:POWEr:MEASurement:HCPM:PEAK:ACPR:LOW (Query**

Returns P\_ACP\_LOW value which is displayed on P25 Summary display.

## **Conditions**

Measurement views: P25 Summary

This command requires P25 Measurements.

#### **Group**

Fetch commands

## **Syntax**

FETCh:P25:SUMMary:POWEr:MEASurement:HCPM:PEAK:ACPR:LOW

#### **Arguments**

None

## **Examples**

FETCH:P25:SUMMARY:POWER:MEASUREMENT:HCPM:PEAK:ACPR:LOW? might return -40.125 indicating P\_ACP\_LOW value is -40.13 dBm.

## **FETCh:P25:SUMMary:POWEr:MEASurement:HCPM:PEAK:ACPR:MIN (Query**

Returns Min Pk ACPR value which is displayed on P25 Summary Display.

## **Conditions**

Measurement views: P25 Summary

This command requires P25 Measurements.

## **Group**

Fetch commands

#### **Syntax**

FETCh:P25:SUMMary:POWEr:MEASurement:HCPM:PEAK:ACPR:MIN

#### **Arguments**

None

## **Examples**

FETCH:P25:SUMMARY:POWER:MEASUREMENT:HCPM:PEAK:ACPR:MIN? might return 47.96 indicating Min Pk ACPR value is 47.96 dBm

## **FETCh:P25:SUMMary:POWEr:MEASurement:HCPM:PEAK:ACPR:MIN:STATus**

Returns status of Min Pk ACPR value based on the limit.

## **Conditions**

Measurement views: P25 Summary

This command requires P25 Measurements.

#### **Group**

Fetch commands

## **Syntax**

FETCh:P25:SUMMary:POWEr:MEASurement:HCPM:PEAK:ACPR:MIN:STATus

## **Arguments**

None

## **Examples**

FETCH:P25:SUMMARY:POWER:MEASUREMENT:HCPM:PEAK:ACPR:MIN:STATUS? might return PASS, FAIL or NA.

# **FETCh:P25:SUMMary:POWEr:MEASurement:RF (Query Only)**

Returns RF measurement results.

### **Conditions**

Measurement views: P25 Summary

This command requires P25 Measurements.

## **Group**

Fetch commands

## **Syntax**

FETCh:P25:SUMMary:POWEr:MEASurement:RF

#### **Arguments**

None

## **Examples**

FETCH:P25:SUMMARY:POWER:MEASUREMENT:RF

## **FETCh:P25:SUMMary:POWEr:MEASurement:RF:STATus (Query Only)**

Returns Status of RF measurement status.

## **Conditions**

Measurement views: P25 Summary This command requires P25 Measurements.

## **Group**

Fetch commands

## **Syntax**

FETCh:P25:SUMMary:POWEr:MEASurement:RF:STATus

#### **Arguments**

None

#### **Returns**

PASS, FAIL, or NA.

## **Examples**

FETCH: P25: SUMMARY: POWER: MEASUREMENT: RF: STATUS might return PASS, indicating that PASS is the status result of the measurement.

# **FETCh:P25:SUMMary:TRIGger:MEASurement:HCPM:TIME:ALIGNment:TERRor:ONE:.ACQ: COUNT (Query Only)**

Returns HCPM t\_error\_1 acquisition count.

### **Conditions**

Measurement views: P25 Summary

This command requires P25 Measurements.

#### **Group**

Fetch commands

#### **Syntax**

FETCh:P25:SUMMary:TRIGger:MEASurement:HCPM:TIME:ALIGNment:TERRor:ONE:.ACQ:COUNT?

#### **Arguments**

None

## **Examples**

FETCH:P25:SUMMARY:TRIGGER:MEASUREMENT:HCPM:TIME:ALIGNMENT:TERROR:ONE:.ACQ:COUNT?

## **FETCh:P25:SUMMary:TRIGger:MEASurement:HCPM:TIME:ALIGNment: TERRor:ONE:ACQ:COUNT (Query Only)**

Returns the HCPM t\_error\_1 acquisition count in P25 Summary display.

This is applicable when phase 2 is selected as the standard in the Modulation Params tab.

## **Conditions**

Measurement view: P25 Summary

#### **Group**

Fetch commands

## **Syntax**

FETCh:P25:SUMMary:TRIGger:MEASurement:HCPM:TIME:ALIGNment: TERRor:ONE:ACQ:COUNT?

#### **Arguments**

None

#### **Returns**

<NR1> Range is 0 to 5

## **Examples**

FETCH:P25:SUMMARY:TRIGGER:MEASUREMENT:HCPM:TIME:ALIGNMENT:TERROR:ONE:ACQ:COUNT might return 1, indicating HCPM t\_error\_1 acquisition count is 1.

# **FETCh:P25:SUMMary:TRIGger:MEASurement:HCPM:TIME:ALIGNment: TERRor:ZERO:STATus (Query Only)**

Queries the status of the HCPM Time alignment's t\_error\_0 measurement results in the P25 Summary display .

This is applicable when phase 2 is selected as the standard in the Modulation Params tab.

#### **Conditions**

Measurement view: P25 Summary

#### **Group**

Fetch commands

## **Syntax**

FETCh:P25:SUMMary:TRIGger:MEASurement:HCPM:TIME:ALIGNment:TERRor:ZERO:STATus?

#### **Arguments**

None

#### **Returns**

<String> PASS indicates that the test passed. FAIL indicates that the test failed. NA indicates that the test is not Applicable.

## **Examples**

FETCH:P25:SUMMARY:TRIGGER:MEASUREMENT:HCPM:TIME:ALIGNMENT:TERROR:ZERO:STATUS might return Pass, indicating that the HCPM Time alignment's t\_error\_0 measurement test result is Pass.

## **FETCh:P25:SUMMary:TRIGger:MEASurement:HCPM:TIME:ALIGNment: TOBSync:ACQ:COUNT (Query Only)**

Returns the HCPM Time alignment's tob\_sync acquisition count in P25 Summary display.

This is applicable when phase 2 is selected as the standard in the Modulation Params tab.

#### **Conditions**

Measurement view: P25 Summary

Fetch commands

## **Syntax**

```
FETCh:P25:SUMMary:TRIGger:MEASurement:HCPM:TIME:ALIGNment: TOBSync:ACQ:COUNT?
```
#### **Arguments**

None

## **Returns**

<NR1> Range is 0 to 5

## **Examples**

FETCH:P25:SUMMARY:TRIGGER:MEASUREMENT:HCPM:TIME:ALIGNMENT:TOBSYNC:ACQ:COUNT might return 2, indicating HCPM Time alignment's tob\_sync acquisition count is 2.

# **FETCh:P25:SUMMary:TRIGger:MEASurement:HCPM:TIME:ALIGNment:TERRor: ONE:STATus (Query Only)**

Returns the Status of HCPM Time alignment's t\_error\_1 measurement results in P25 Summary display.

This is applicable when phase 2 is selected as the standard in the Modulation Params tab.

## **Conditions**

Measurement view: P25 Summary

## **Group**

Fetch commands

## **Syntax**

```
FETCh:P25:SUMMary:TRIGger:MEASurement:HCPM:TIME:ALIGNment: TERRor: ONE:STATus?
```
## **Arguments**

None

## **Returns**

<String> PASS indicates that the test passed.

FAIL indicates that the test failed.

NA indicates that the test is not Applicable.

## **Examples**

FETCH:P25:SUMMARY:TRIGGER:MEASUREMENT:HCPM:TIME:ALIGNMENT:TERROR: ONE:STATUS might return Pass, indicating that the HCPM Time alignment's t\_error\_1 measurement test result is Pass.

# **FETCh:P25:SUMMary:TRIGger:MEASurement:HCPM:TIME:ALIGNment:TERRor: ZERO:ACQ:COUNT (Query Only)**

Returns the HCPM t\_error\_0 acquisition count in P25 Summary display.

This is applicable when phase 2 is selected as the standard in the Modulation Params tab.

#### **Conditions**

Measurement view: P25 Summary

#### **Group**

Fetch commands

## **Syntax**

FETCh:P25:SUMMary:TRIGger:MEASurement:HCPM:TIME:ALIGNment:TERRor:ZERO:ACQ:COUNT?

#### **Arguments**

None

#### **Returns**

<NR1> Range is 0 to 5

## **Examples**

FETCH:P25:SUMMARY:TRIGGER:MEASUREMENT:HCPM:TIME:ALIGNMENT:TERROR:ZERO:ACQ:COUNTmight return 3, indicating HCPM t\_error\_0 acquisition count is 3.

## **FETCh:P25:SUMMary:TRIGger:MEASurement:HCPM:TIME:ALIGNment:TERRor:.ZERO:S(Qu ery Only)**

Returns status of HCPM Time alignment's t\_error\_0 measurement results.

## **Conditions**

Measurement views: P25 Summary

This command requires P25 Measurements.

## **Group**

Fetch commands

## **Syntax**

FETCh:P25:SUMMary:TRIGger:MEASurement:HCPM:TIME:ALIGNment:TERRor:.ZERO:STATus?

#### **Arguments**

None

#### **Examples**

FETCH:P25:SUMMARY:TRIGGER:MEASUREMENT:HCPM:TIME:ALIGNMENT:TERROR:.ZERO:STATUS? might return PASS, FAIL or NA.

# **FETCH:P25:SUMMary:TRIGger:MEASurement:HCPM:TIME:ALIGNment:TERRor:ONE:.ACQ: COUNT?(Query Only)**

Returns the HCPM Time alignment's t\_error\_1 acquisition count over which the t\_error\_1 average is computed.

## **Conditions**

Measurement view: P25 Summary

#### **Group**

Fetch commands

## **Syntax**

FETCH:P25:SUMMary:TRIGger:MEASurement:HCPM:TIME:ALIGNment: TERRor:ONE:.ACQ:COUNT?

#### **Returns**

HCPM Time alignment's t\_error\_1 acquisition count.

## **Examples**

FETCH:P25:SUMMARY:TRIGGER:MEASUREMENT:HCPM:TIME:ALIGNMENT: TERROR:ONE:.ACQ:COUNT?

## **FETCH:P25:SUMMary:TRIGger:MEASurement:HCPM:TIME:ALIGNment:TERRor:ONE:? (Query Only)**

Returns the HCPM Time alignment's t\_error\_1 measurement results.

## **Conditions**

Measurement view: P25 Summary

#### **Group**

Fetch commands

#### **Syntax**

FETCH:P25:SUMMary:TRIGger:MEASurement:HCPM:TIME:ALIGNment: TERRor:ONE?

## **Returns**

HCPM Time alignment's t\_error\_1 measurement results.
FETCH:P25:SUMMARY:TRIGGER:MEASUREMENT:HCPM:TIME:ALIGNMENT: TERROR:ONE?

## **FETCH:P25:SUMMary:TRIGger:MEASurement:HCPM:TIME:ALIGNment:TERRor:ZERO?**

Returns the HCPM Time alignment's t\_error\_0 measurement results.

### **Conditions**

Measurement view: P25 Summary

### **Group**

Fetch commands

### **Syntax**

FETCH:P25:SUMMary:TRIGger:MEASurement:HCPM:TIME:ALIGNment: TERRor:ZERO?

### **Returns**

HCPM Time alignment's t\_error\_0 measurement results.

### **Examples**

FETCH:P25:SUMMARY:TRIGGER:MEASUREMENT:HCPM:TIME:ALIGNMENT: TERROR:ZERO?

## **FETCH:P25:SUMMary:TRIGger:MEASurement:HCPM:TIME:ALIGNment:TOBSync? (Query Only)**

Returns the HCPM Time alignment's t\_obsync measurement results.

### **Conditions**

Measurement view: P25 Summary

### **Group**

Fetch commands

### **Syntax**

FETCH:P25:SUMMary:TRIGger:MEASurement:HCPM:TIME:ALIGNment: TOBSync?

#### **Returns**

HCPM Time alignment's t\_obsync measurement results.

#### **Examples**

FETCH:P25:SUMMARY:TRIGGER:MEASUREMENT:HCPM:TIME:ALIGNMENT: TOBSYNC?

## **FETCH:P25:SUMMary:TRIGger:MEASurement:PHASe1:ATTAck:TIME:.ENCOder? (Query Only)**

Returns the Average Transmitter Encoder Attack Time measurement results.

### **Conditions**

Measurement view: P25 Summary

### **Group**

Fetch commands

### **Syntax**

FETCH:P25:SUMMary:TRIGger:MEASurement:PHASe1:ATTAck:TIME:.ENCOder?

### **Returns**

Average Transmitter Encoder Attack Time measurement results.

### **Examples**

FETCH:P25:SUMMARY:TRIGGER:MEASUREMENT:PHASE1:ATTACK:TIME:.ENCODER?

## **FETCh:P25:SUMMary:TRIGger:MEASurement:PHASe1:ATTAck:TIME:.ENCOder:BI:STAT(Qu ery Only)**

Returns status of Average Transmitter Power Encoder Attack Time, busy/idle, measurement status.

### **Conditions**

Measurement views: P25 Summary This command requires P25 Measurements.

### **Group**

Fetch commands

#### **Syntax**

FETCh:P25:SUMMary:TRIGger:MEASurement:PHASe1:ATTAck:TIME:.ENCOder:BI:STATus?

#### **Arguments**

None

#### **Returns**

Average Transmitter Encoder Attack Time , busy/idle, measurement results.

FETCH:P25:SUMMARY:TRIGGER:MEASUREMENT:PHASE1:ATTACK:TIME:.ENCODER:BI:STATUS? might return PASS, FAIL or NA.

## **FETCh:P25:SUMMary:TRIGger:MEASurement:PHASe1:ATTAck:TIME:ENCOder: STATus (Query Only)**

Returns the Status of Average Transmitter Encoder Attack Time measurement results in P25 Summary display.

This is applicable when phase 1 is selected as the standard in the Modulation Params tab.

### **Conditions**

Measurement view: P25 Summary

### **Group**

Fetch commands

### **Syntax**

FETCh:P25:SUMMary:TRIGger:MEASurement:PHASe1:ATTAck:TIME:ENCOder:STATus?

#### **Arguments**

None

#### **Returns**

<String> PASS indicates that the test passed. FAIL indicates that the test failed. NA indicates that the test is not Applicable.

### **Examples**

FETCH:P25:SUMMARY:TRIGGER:MEASUREMENT:PHASE1:ATTACK:TIME:ENCODER:STATUS might return Pass, indicating that Average Transmitter Encoder Attack Time measurement test result is Pass.

## **FETCh:P25:SUMMary:TRIGger:MEASurement:PHASe1:ATTAck:TIME:POWEr:BI (Query Only)**

Returns Average Transmitter Power Attack Time, busy/idle measurement results.

### **Conditions**

Measurement views: P25 Summary

This command requires P25 Measurements.

### **Group**

Fetch commands

### **Syntax**

FETCh:P25:SUMMary:TRIGger:MEASurement:PHASe1:ATTAck:TIME:POWEr:BI

### **Arguments**

None

### **Examples**

FETCH:P25:SUMMARY:TRIGGER:MEASUREMENT:PHASE1:ATTACK:TIME:POWER:BI

## **FETCh:P25:SUMMary:TRIGger:MEASurement:PHASe1:ATTAck:TIME:ACQ:COUNT(Query Only)**

Returns Average Transmitter Power Attack acquisition count.

### **Conditions**

Measurement views: P25 Summary

This command requires P25 Measurements.

### **Group**

Fetch commands

### **Syntax**

FETCh:P25:SUMMary:TRIGger:MEASurement:PHASe1:ATTAck:TIME: ACQ:COUNT

### **Arguments**

None

### **Examples**

```
FETCH:P25:SUMMARY:TRIGGER:MEASUREMENT:PHASE1:ATTACK:TIME:ACQ:COUNT might return PASS, FAIL or
NA.
```
## **FETCh:P25:SUMMary:TRIGger:MEASurement:PHASe1:ATTAck:TIME:ACQ:COUNT:BI(Query Only)**

Returns the Average Transmitter Power Attack, busy/idle count in the P25 Summary display.

This is applicable when phase 1 is selected as the standard in the Modulation Params tab.

### **Conditions**

Measurement view: P25 Summary

### **Group**

Fetch commands

### **Syntax**

FETCh:P25:SUMMary:TRIGger:MEASurement:PHASe1:ATTAck:TIME: ACQ:COUNT:BI?

#### **Arguments**

None

### **Returns**

<NR1>Range is 0 to 10

### **Examples**

FETCH: P25: SUMMARY: TRIGGER: MEASUREMENT: PHASE1: ATTACK: TIME: ACQ: COUNT: BI might return 8, indicating Average Transmitter Power Attack,busy/idle count is 8.

## **FETCh:P25:SUMMary:TRIGger:MEASurement:PHASe1:ATTAck:TIME:ENCOder: BI:STATus (Query Only)**

Returns the Status of Average Transmitter Encoder Attack Time (Busy/Idle) measurement results in P25 Summary display.

This is applicable when phase 1 is selected as the standard in the Modulation Params tab.

### **Conditions**

Measurement view: P25 Summary

#### **Group**

Fetch commands

### **Syntax**

FETCh:P25:SUMMary:TRIGger:MEASurement:PHASe1:ATTAck:TIME: ENCOder: BI:STATus?

#### **Arguments**

None

#### **Returns**

<String> PASS indicates that the test passed. FAIL indicates that the test failed.

NA indicates that the test is not Applicable.

FETCH:P25:SUMMARY:TRIGGER:MEASUREMENT:PHASE1:ATTACK:TIME:ENCODER: BI:STATUS might return Pass, indicating that the Average Transmitter Encoder Attack Time (Busy/Idle) measurement test result was Pass.

## **FETCh:P25:SUMMary:TRIGger:MEASurement:PHASe1:ATTAck:TIME:ENCOder: STATus (Query Only)**

Returns the Status of Average Transmitter Encoder Attack Time measurement results in P25 Summary display.

This is applicable when phase 1 is selected as the standard in the Modulation Params tab.

### **Conditions**

Measurement view: P25 Summary

### **Group**

Fetch commands

### **Syntax**

FETCh:P25:SUMMary:TRIGger:MEASurement:PHASe1:ATTAck:TIME:ENCOder:STATus?

#### **Arguments**

None

#### **Returns**

<String> PASS indicates that the test passed. FAIL indicates that the test failed. NA indicates that the test is not Applicable.

### **Examples**

FETCH:P25:SUMMARY:TRIGGER:MEASUREMENT:PHASE1:ATTACK:TIME:ENCODER:STATUS might return Pass, indicating that Average Transmitter Encoder Attack Time measurement test result is Pass.

## **FETCH:P25:SUMMary:TRIGger:MEASurement:PHASe1:ATTAck:TIME:ENCOder?(Query Only)**

Returns the Average Transmitter Encoder Attack Time measurement results.

### **Conditions**

Measurement view: P25 Summary

### **Group**

Fetch commands

### **Syntax**

FETCH:P25:SUMMary:TRIGger:MEASurement:PHASe1:ATTAck:TIME: ENCOder?

#### **Returns**

Average Transmitter Encoder Attack Time measurement results.

### **Examples**

FETCH:P25:SUMMARY:TRIGGER:MEASUREMENT:PHASE1:ATTACK:TIME: ENCODER?

## **FETCH:P25:SUMMary:TRIGger:MEASurement:PHASe1:ATTAck:TIME:ENCOder:BI?(Query Only)**

Returns the Average Transmitter Encoder Attack Time, busy/idle, measurement results.

### **Conditions**

Measurement view: P25 Summary

#### **Group**

Fetch commands

### **Syntax**

FETCH:P25:SUMMary:TRIGger:MEASurement:PHASe1:ATTAck:TIME: ENCOder:BI?

#### **Returns**

Average Transmitter Encoder Attack Time , busy/idle, measurement results.

#### **Examples**

FETCH:P25:SUMMARY:TRIGGER:MEASUREMENT:PHASE1:ATTACK:TIME: ENCODER:BI?

### **FETCh:P25:SUMMary:TRIGger:MEASurement:PHASe1:ATTAck:TIME:POWEr (Query Only)**

Returns Average Transmitter Power Attack Time measurement results.

#### **Conditions**

Measurement views: P25 Summary

This command requires P25 Measurements.

#### **Group**

Fetch commands

### **Syntax**

```
FETCh:P25:SUMMary:TRIGger:MEASurement:PHASe1:ATTAck:TIME:POWEr
```
None

#### **Examples**

FETCH:P25:SUMMARY:TRIGGER:MEASUREMENT:PHASE1:ATTACK:TIME:POWER

## **FETCh:P25:SUMMary:TRIGger:MEASurement:PHASe1:ATTAck:TIME:POWEr:BI (Query Only)**

Returns Average Transmitter Power Attack Time, busy/idle measurement results.

### **Conditions**

Measurement views: P25 Summary This command requires P25 Measurements.

### **Group**

Fetch commands

#### **Syntax**

FETCh:P25:SUMMary:TRIGger:MEASurement:PHASe1:ATTAck:TIME:POWEr:BI

#### **Arguments**

None

### **Examples**

FETCH:P25:SUMMARY:TRIGGER:MEASUREMENT:PHASE1:ATTACK:TIME:POWER:BI

## **FETCh:P25:SUMMary:TRIGger:MEASurement:PHASe1:ATTAck:TIME:POWEr:BI:STATus(Que ry Only)**

Returns status of Average Transmitter Power Attack Time, busy/idle, measurement results based on the limit.

### **Conditions**

Measurement views: P25 Summary This command requires P25 Measurements.

#### **Group**

Fetch commands

#### **Syntax**

```
FETCh:P25:SUMMary:TRIGger:MEASurement:PHASe1:ATTAck:TIME: POWEr:BI:STATus
```
None

### **Examples**

```
FETCH:P25:SUMMARY:TRIGGER:MEASUREMENT:PHASE1:ATTACK:TIME:POWER:BI:STATUS might return PASS,
FAIL or NA
```
## **FETCH:P25:SUMMary:TRIGger:MEASurement:PHASe1:ATTAck:TIME:POWEr:BI?(Query Only)**

Returns the Average Transmitter Power Attack Time, busy/idle, measurement results.

### **Conditions**

Measurement view: P25 Summary

#### **Group**

Fetch commands

#### **Syntax**

FETCH:P25:SUMMary:TRIGger:MEASurement:PHASe1:ATTAck:TIME: POWEr:BI?

#### **Returns**

Average Transmitter Power Attack Time, busy/idle, measurement results.

#### **Examples**

FETCH:P25:SUMMARY:TRIGGER:MEASUREMENT:PHASE1:ATTACK:TIME: POWER:BI?

## **FETCh:P25:SUMMary:TRIGger:MEASurement:PHASe1:ATTAck:TIME:POWEr:STATus(Query Only)**

Returns status of Average Transmitter Power Attack Time measurement results.

#### **Conditions**

Measurement views: P25 Summary This command requires P25 Measurements.

#### **Group**

Fetch commands

#### **Syntax**

FETCh:P25:SUMMary:TRIGger:MEASurement:PHASe1:ATTAck:TIME:POWEr:STATus

None

#### **Examples**

```
FETCH:P25:SUMMARY:TRIGGER:MEASUREMENT:PHASE1:ATTACK:TIME:POWER:STATUS might return PASS,
FAIL or NA
```
## **FETCH:P25:SUMMary:TRIGger:MEASurement:PHASe1:ATTAck:TIME:POWEr?(Query Only)**

Returns the Average Transmitter Power Attack Time measurement results.

### **Conditions**

Measurement view: P25 Summary

**Group** Fetch commands

#### **Syntax**

FETCH:P25:SUMMary:TRIGger:MEASurement:PHASe1:ATTAck:TIME: POWEr?

#### **Returns**

Average Transmitter Power Attack Time measurement results.

#### **Examples**

FETCH:P25:SUMMARY:TRIGGER:MEASUREMENT:PHASE1:ATTACK:TIME: POWER?

## **FETCh:P25:SUMMary:TRIGger:MEASurement:PHASe1:THRUput:DELAy (Query Only)**

Returns Throughput delay measurement results.

#### **Conditions**

Measurement views: P25 Summary This command requires P25 Measurements.

#### **Group**

Fetch commands

### **Syntax**

FETCh:P25:SUMMary:TRIGger:MEASurement:PHASe1:THRUput:DELAy

#### **Arguments**

None

FETCH:P25:SUMMARY:TRIGGER:MEASUREMENT:PHASE1:THRUPUT:DELAY

## **FETCh:P25:SUMMary:TRIGger:MEASurement:PHASe1:THRUput:DELAy:ACQ:COUNT (Query Only)**

Returns Throughput delay acquisition counts.

### **Conditions**

Measurement views: P25 Summary

This command requires P25 Measurements.

### **Group**

Fetch commands

### **Syntax**

FETCh:P25:SUMMary:TRIGger:MEASurement:PHASe1:THRUput:DELAy:ACQ:COUNT

### **Arguments**

None

### **Examples**

FETCH:P25:SUMMARY:TRIGGER:MEASUREMENT:PHASE1:THRUPUT:DELAY:ACQ:COUNT

## **FETCH:P25:SUMMary:TRIGger:MEASurement:PHASe1:THRUput:DELAy:ACQ:COUNT? (Query Only)**

Returns the Throughput delay acquisition counts over which the Throughput delay average is computed.

### **Conditions**

Measurement view: P25 Summary

### **Group**

Fetch commands

### **Syntax**

FETCH:P25:SUMMary:TRIGger:MEASurement:PHASe1:THRUput:DELAy: ACQ:COUNT?

### **Returns**

Throughput delay acquisition counts.

FETCH:P25:SUMMARY:TRIGGER:MEASUREMENT:PHASE1:THRUPUT:DELAY: ACQ:COUNT?

## **FETCh:P25:SUMMary:TRIGger:MEASurement:PHASe1:THRUput:DELAy:STATus (Query Only)**

Returns status of Throughput delay measurement results based on the limit.

#### **Conditions**

Measurement views: P25 Summary

This command requires P25 Measurements.

### **Group**

Fetch commands

### **Syntax**

FETCh:P25:SUMMary:TRIGger:MEASurement:PHASe1:THRUput:DELAy: STATus

#### **Arguments**

None

#### **Examples**

```
FETCH:P25:SUMMARY:TRIGGER:MEASUREMENT:PHASE1:THRUPUT:DELAY:STATUS might return PASS, FAIL or
NA.
```
## **FETCH:P25:SUMMary:TRIGger:MEASurement:PHASe1:THRUput:DELAy? (Query Only)**

Returns the Throughput delay measurement results.

### **Conditions**

Measurement view: P25 Summary

#### **Group**

Fetch commands

#### **Syntax**

FETCH:P25:SUMMary:TRIGger:MEASurement:PHASe1:THRUput:DELAy?

### **Returns**

Throughput delay measurement results.

### **Examples**

FETCH:P25:SUMMARY:TRIGGER:MEASUREMENT:PHASE1:THRUPUT:DELAY?

## <span id="page-1236-0"></span>**FETCh:PERRor[:MEASview<y>]:FERRor? (Query only)**

Returns the frequency error in the Phase error versus Time measurement.

The parameter <y> = 1 to number of instances of a measurement created or number of channels available in an instrument (Example: 1 to 8 channels for MSO58).

### **Conditions**

Measurement views: Phase error versus Time

MEASview keyword is optional and applicable only for measurements that supports multi-instance creation of measurement (Example: GPDemod Phase error versus Time).

### **Group**

Fetch commands

### **Syntax**

FETCh:PERRor[:MEASview<y>]:FERRor?

#### **Arguments**

None

#### **Returns**

<freq\_error>::<NRf> is the frequency error in Hz.

#### **Examples**

```
FETCh: PERRor: MEASview2: FERRor? might return -10.7E+3, indicating the frequency error is -10.7 kHz for measurement
view2.
```
## **FETCh:PERRor[:MEASview<y>]:PEAK? (Query only)**

Returns the peak value in the Phase error versus Time measurement.

The parameter <y> = 1 to number of instances of a measurement created or number of channels available in an instrument (Example: 1 to 8 channels for MSO58).

### **Conditions**

Measurement views: Phase error versus Time

MEASview keyword is optional and applicable only for measurements that supports multi-instance creation of measurement (Example: GPDemod Phase error versus Time).

#### **Group**

Fetch commands

### **Syntax**

```
FETCh:PERRor[:MEASview<y>]:PEAK?
```
### **Related Commands**

*FETCh:PERRor[:MEASview<y>]:PINDex?*

#### **Arguments**

None

#### **Returns**

 $\langle peak>::\langle NRF\rangle$  is the peak phase error in percent (%).

### **Examples**

FETCh: PERRor: MEASview2: PEAK? might return 1.57, indicating the peak phase error value is 1.57% for measurement view 2.

## **FETCh:PERRor[:MEASview<y>]:PINDex? (Query only)**

Returns the time at the phase error peak.

The parameter <y> = 1 to number of instances of a measurement created or number of channels available in an instrument (Example: 1 to 8 channels for MSO58).

### **Conditions**

Measurement views: Phase error versus Time

MEASview keyword is optional and applicable only for measurements that supports multi-instance creation of measurement (Example: GPDemod Phase error versus Time).

### **Group**

Fetch commands

#### **Syntax**

FETCh:PERRor[:MEASview<y>]:PINDex?

### **Related Commands**

*[FETCh:PERRor\[:MEASview<y>\]:PEAK?](#page-1236-0)*

#### **Arguments**

None

#### **Returns**

 $\le$ peak  $\times$  time>:: $\le$ NRf> is the time at the phase error peak in symbol number.

The unit can be changed by [SENSe]:DDEMod:TIMe:UNITs command.

### **Examples**

FETCh: PERRor: MEASview2: PINDex? might return 68.000, indicating that the Phase error peak is at symbol #68 for measurement view 2.

## **FETCh:PERRor[:MEASview<y>]:RMS? (Query only)**

Returns the RMS (Root-Mean-Square) value in the Phase error versus Time measurement.

The parameter <y> = 1 to number of instances of a measurement created or number of channels available in an instrument (Example: 1 to 8 channels for MSO58).

### **Conditions**

Measurement views: Phase error versus Time

MEASview keyword is optional and applicable only for measurements that supports multi-instance creation of measurement (Example: GPDemod Phase error versus Time).

#### **Group**

Fetch commands

### **Syntax**

```
FETCh:PERRor[:MEASview<y>]:RMS?
```
### **Arguments**

None

#### **Returns**

 $\langle \text{rms} \rangle$ :: $\langle \text{NRF} \rangle$  is the RMS phase error in percent (%).

### **Examples**

FETCh: PERRor: MEASview2: RMS? might return 0.382, indicating the RMS Phase error value is 0.382% for measurement view 2.

## **FETCh:PERRor[:MEASview<y>]:TRACe? (Query only)**

Returns the Phase error versus Time trace data.

The parameter <y> = 1 to number of instances of a measurement created or number of channels available in an instrument (Example: 1 to 8 channels for MSO58).

### **Conditions**

Measurement views: Phase error versus Time

MEASview keyword is optional and applicable only for measurements that supports multi-instance creation of measurement (Example: GPDemod Phase error versus Time).

### **Group**

Fetch commands

#### **Syntax**

```
FETCh:PERRor[:MEASview<y>]:TRACe?
```
None

#### **Returns**

#<num\_digit><num\_byte><data(1)><data(2)>...<data(n)>

#### Where

 $\leq$ num digit> is the number of digits in  $\leq$ num byte>.

<num\_byte> is the number of bytes of data that follow.

 $\lt$ data(n) > is the phase error in degrees at the n<sup>th</sup> data point, 4-byte little endian floating-point format specified in IEEE 488.2.

### **Examples**

FETCh: PERRor: MEASview2:TRACe? might return #42036xxx... (2036-byte data) for the Phase error versus Time Measview 2.

## **FETCh:PHVTime[:MEASview<y>]? (Query Only)**

Returns the Phase versus Time trace data.

#### **Conditions**

Measurement views: Phase versus Time

#### **Group**

Fetch commands

#### **Syntax**

FETCh:PHVTime[:MEASview<y>]?

#### **Arguments**

<y> = 1 to 8; represents measurement index based on number of sources of connected instrument, where MEASview keyword is optional. Default value 1.

#### **Returns**

#<num\_digit><num\_byte><data(1)><data(2)>...<data(n)>

#### **Where**

<num\_digit> is the number of digits in <num\_byte>.

<num\_byte> is the number of bytes of data that follow.

<data(n)> is the phase in degrees at the nth data point, 4-byte little endian floating-point format specified in IEEE 488.2.

#### **Examples**

FETCH: PHVTIME: MEASview1? might return #3160xxxx... (160-byte data) for the Phase versus Time trace.

## **FETCh:PHVTime[:MEASview<y>]:MAXimum? (Query Only)**

Returns the maximum value in the Phase versus Time measurement.

### **Conditions**

Measurement views: Phase versus Time

#### **Group**

Fetch commands

### **Syntax**

FETCh:PHVTime[:MEASview<y>]:MAXimum?

### **Related Commands**

FETCh:PHVTime[:MEASview<y>]:MAXLocation?

### **Arguments**

<y> = 1 to 8; represents measurement index based on number of sources of connected instrument, where MEASview keyword is optional. Default value 1.

### **Returns**

 $\langle \text{max}\rangle$ :: $\langle \text{NRf}\rangle$  is the maximum phase in degrees.

### **Examples**

FETCH: PHVTIME: MEASview1: MAXIMUM? might return 153.8, indicating the maximum phase is 153.8 °.

## **FETCh:PHVTime[:MEASview<y>]:MAXLocation? (Query Only)**

Returns the time at which the phase is maximum.

### **Conditions**

Measurement views: Phase versus Time

#### **Group**

Fetch commands

#### **Syntax**

FETCh:PHVTime[:MEASview<y>]:MAXLocation?

### **Related Commands**

FETCh:PHVTime[:MEASview<y>]:MAXimum?

<y> = 1 to 8; represents measurement index based on number of sources of connected instrument, where MEASview keyword is optional. Default value 1.

### **Returns**

 $\langle \text{max-time}\rangle$ :: $\langle \text{NRF}\rangle$  is the time in seconds at which the phase is maximum.

### **Examples**

FETCH:PHVTIME:MEASview1:MAXLOCATION? might return 175.3E-9, indicating the I or Q level is maximum at 175.3 ns.

## **FETCh:PHVTime[:MEASview<y>]:MINimum? (Query Only)**

Returns the minimum value in the Phase versus Time measurement.

#### **Conditions**

Measurement views: Phase versus Time

#### **Group**

Fetch commands

### **Syntax**

FETCh:PHVTime[:MEASview<y>]:MINimum?

### **Related Commands**

FETCh:PHVTime[:MEASview<y>]:MINLocation?

#### **Arguments**

<y> = 1 to 8; represents measurement index based on number of sources of connected instrument, where MEASview keyword is optional. Default value 1.

#### **Returns**

 $\langle \min \rangle$ ::  $\langle \text{NRF} \rangle$  is the minimum phase in degrees.

### **Examples**

FETCH: PHVTIME: MEASview1: MINIMUM? might return -176.3, indicating the minimum phase is -176.3 °.

## **FETCh:PHVTime[:MEASview<y>]:MINLocation? (Query Only)**

Returns the time at which the phase is minimum.

### **Conditions**

Measurement views: Phase versus Time

### **Group**

Fetch commands

### **Syntax**

FETCh:PHVTime[:MEASview<y>]:MINLocation?

### **Related Commands**

FETCh:PHVTime[:MEASview<y>]:MINimum?

### **Arguments**

<y> = 1 to 8; represents measurement index based on number of sources of connected instrument, where MEASview keyword is optional. Default value 1.

### **Returns**

 $\leq$ min  $\times$ ime>:: $\leq$ NRf> is the time in seconds at which the phase is minimum.

### **Examples**

FETCH:PHVTIME:MEASview1:MINLOCATION? might return 450.7E-9, indicating the phase is minimum at 450.7 ns.

## **FETCh:PHVTime[:MEASview<y>]:RESult? (Query Only)**

Returns the Phase versus Time measurement results.

### **Conditions**

Measurement views: Phase versus Time

### **Group**

Fetch commands

### **Syntax**

FETCh:PHVTime[:MEASview<y>]:RESult?

### **Arguments**

<y> = 1 to 8; represents measurement index based on number of sources of connected instrument, where MEASview keyword is optional. Default value 1.

### **Returns**

<max>,<max\_time>,<min>,<min\_time>

#### **Where**

 $<$ max>::  $<$ NRf> is the maximum phase in degrees.

 $\langle \text{max-time}\rangle$ :: $\langle \text{NRF}\rangle$  is the time in seconds at which the phase is maximum.

<min>::<NRf> is the minimum phase in degrees.

 $\leq$ min  $\times$ ime>:: $\leq$ NRf> is the time in seconds at which the phase is minimum.

### **Examples**

FETCH: PHVTIME::MEASview1:RESULT? might return 153.8,175.3E-9,-176.3,450.7E-9, indicating the maximum phase is 153.8 ° at 175.3 ns and the minimum phase is -176.3 ° at 450.7 ns.

## **FETCh:PM:PNEGative? (Query Only)**

Returns the negative peak phase deviation (–Pk) in the PM measurement.

#### **Conditions**

Measurement views: PM

#### **Group**

Fetch commands

#### **Syntax**

FETCh:PM:PNEGative?

#### **Arguments**

None

#### **Returns**

 $\langle -Pk \rangle$ : :  $\langle NRf \rangle$  is the negative peak phase deviation in degrees.

#### **Examples**

FETCH: PM: PNEGATIVE? might return -23.42, indicating the positive peak phase deviation is -23.42 °.

## **FETCh:PM:PPOSitive? (Query Only)**

Returns the positive peak phase deviation (+Pk) in the PM measurement.

#### **Conditions**

Measurement views: PM

#### **Group**

Fetch commands

#### **Syntax**

FETCh:PM:PPOSitive?

#### **Arguments**

None

### **Returns**

 $\langle +P k \rangle$ : :  $\langle NRf \rangle$  is the positive peak phase deviation in degrees.

### **Examples**

FETCH: PM: PPOSITIVE? might return 26.87, indicating the positive peak phase deviation is 26.87 °.

## **FETCh:PM:PTPeak? (Query Only)**

Returns the peak-peak phase deviation (Pk-Pk) in the PM measurement.

#### **Conditions**

Measurement views: PM

### **Group**

Fetch commands

### **Syntax**

FETCh:PM:PTPeak?

#### **Arguments**

None

### **Returns**

 $\langle$ Pk-Pk>:: $\langle$ NRf> is the peak-peak phase deviation in degrees.

### **Examples**

FETCH: PM: PTPEAK? might return 46.34, indicating the peak-peak phase deviation is 46.34 °.

## **FETCh:PM:RESult? (Query Only)**

Returns the PM measurement results.

### **Conditions**

Measurement views: PM

#### **Group**

Fetch commands

#### **Syntax**

FETCh:PM:RESult?

#### **Arguments**

None

### **Returns**

<+Pk>,<–Pk>,<RMS>,<Pk-Pk>

#### Where

 $\langle +\text{Pk}\rangle$ :  $\langle \text{NRf}\rangle$  is the positive peak phase deviation in degrees.  $\langle -Pk \rangle$ : :  $\langle NRf \rangle$  is the negative peak phase deviation in degrees. <RMS>::<NRf> is the RMS phase deviation in degrees.  $\langle Pk-Pk\rangle$ ::  $\langle NRf\rangle$  is the peak-peak phase deviation in degrees.

### **Examples**

FETCH:PM:RESULT? might return 22.89,–23.45,15.12,46.34.

## **FETCh:PM:RMS? (Query Only)**

Returns the RMS phase deviation in the PM measurement.

### **Conditions**

Measurement views: PM

#### **Group**

Fetch commands

**Syntax** FETCh:PM:RMS?

### **Arguments**

None

#### **Returns**

<RMS>::<NRf> is the RMS phase deviation in degrees.

#### **Examples**

FETCH: PM: RMS? might return 15.12, indicating the RMS frequency deviation is 15.12 °.

## **FETCh:PNOise:ALL? (Query Only)**

Returns all results of the phase noise measurement.

#### **Conditions**

Measurement views: Phase noise

### **Group**

Fetch commands

### **Syntax**

FETCh:PNOise:ALL?

### **Arguments**

None

### **Returns**

<Cpower>,<Ferror>,<Pnoise>,<Tjitter>,<Rjitter>,<RFM>

#### Where

<Cpower>::<NRf> is the carrier power in dBm.

<Ferror>::<NRf> is the frequency error in Hz.

<Pnoise>:: <NRf> is the RMS phase noise in degrees.

<Tjitter>::<NRf> is the total jitter in seconds.

<Rjitter>::<NRf> is the random jitter in seconds.

 $\langle$ RFM $>$ :: $\langle$ NRf $>$  is the residual FM in Hz.

### **Examples**

FETCH:PNOISE:ALL? might return -9.455,1.235E+6,51.43,2.312E-9,4.178E-9,14.58, indicating Carrier power: -9.455 dBm, Frequency error: 1.235 MHz, RMS phase noise: 51.43 °, Total jitter: 2.312 ns, Random jitter: 4.178 ns, and Residual FM: 14.58 Hz.

## **FETCh:PNOise:CARRier:FERRor? (Query Only)**

Returns the carrier frequency error in the phase noise measurement.

### **Conditions**

Measurement views: Phase noise

### **Group**

Fetch commands

### **Syntax**

FETCh:PNOise:CARRier:FERRor?

### **Arguments**

None

### **Returns**

<NRf> Carrier frequency error in Hz.

### **Examples**

FETCH: PNOISE: CARRIER: FERROR? might return 1.235E+6, indicating that the carrier frequency error is 1.235 MHz.

## **FETCh:PNOise:CARRier:POWer? (Query Only)**

Returns the carrier power in the phase noise measurement.

### **Conditions**

Measurement views: Phase noise

### **Group**

Fetch commands

**Syntax** FETCh:PNOise:CARRier:POWer?

### **Arguments**

None

**Returns**

<NRf> Carrier power in dBm.

The unit can be changed by the [SENSe]: POWer: UNITs command.

### **Examples**

FETCH: PNOISE: CARRIER: POWER? might return -9.455, indicating that the carrier power is -9.455 dBm.

## **FETCh:PNOise:JITTer? (Query Only)**

Returns the jitter in the phase noise measurement.

#### **Conditions**

Measurement views: Phase noise

#### **Group**

Fetch commands

#### **Syntax**

FETCh:PNOise:JITTer?

#### **Arguments**

None

#### **Returns**

<NRf> Jitter in seconds.

FETCH: PNOISE: JITTER? might return 2.312E-9, indicating that the jitter is 2.312 ns.

## **FETCh:PNOise:RESidual:FM? (Query Only)**

Returns the residual FM in the phase noise measurement.

### **Conditions**

Measurement views: Phase noise

### **Group**

Fetch commands

### **Syntax**

FETCh:PNOise:RESidual:FM?

### **Arguments**

None

# **Returns**

<NRf> Residual FM in Hz.

### **Examples**

FETCH: PNOISE: RESIDUAL: FM? might return 14.58, indicating that the residual FM is 14.58 Hz.

## **FETCh:PNOise:RMS:PNOise? (Query Only)**

Returns the RMS phase noise in the phase noise measurement.

### **Conditions**

Measurement views: Phase noise

### **Group**

Fetch commands

### **Syntax**

FETCh:PNOise:RMS:PNOise?

#### **Arguments**

None

### **Returns**

<NRf> RMS phase noise in degrees.

FETCH: PNOISE: RMS: PNOISE? might return 51.43, indicating that the RMS phase noise is 51.43 °.

## **FETCh:PNOise:SPECtrum<x>:X? (Query Only)**

Returns the frequencies of the specified trace.

The parameter  $\langle x \rangle$  = 1 and 2, representing Trace 1 and Trace 2, respectively.

#### **Conditions**

Measurement views: Phase noise

### **Group**

Fetch commands

### **Syntax**

FETCh:PNOise:SPECtrum<x>:X?

#### **Arguments**

None

#### **Returns**

```
#<num_digit><num_byte><x(1)><x(2)>...<x(n)>
```
#### Where

 $\leq$ num  $\text{digit}$  is the number of digits in  $\leq$ num\_byte>.

<num\_byte> is the number of bytes of data that follow.

 $\langle x(n) \rangle$  is the frequency (Hz) at the nth data point, 4-byte little endian floating-point format specified in IEEE 488.2.

### **Examples**

FETCH: PNOISE: SPECTRUM1:X? might return #516020xxxx... (16020-byte data) for the frequencies of Trace 1.

## **FETCh:PNOise:SPECtrum<x>:XY? (Query Only)**

Returns the frequency and phase noise pairs of the specified trace.

The parameter  $\langle x \rangle$  = 1 and 2, representing Trace 1 and Trace 2, respectively.

### **Conditions**

Measurement views: Phase noise

### **Group**

Fetch commands

### **Syntax**

FETCh:PNOise:SPECtrum<x>:XY?

#### **Arguments**

None

### **Returns**

#<num\_digit><num\_byte><x(1)><y(1)><x(2)><y(2)>...<x(n)><y(n)>

#### Where

 $\leq$ num  $\text{digit}$  is the number of digits in  $\leq$ num\_byte>.

 $\langle$ num byte> is the number of bytes of data that follow.

 $\langle x(n)\rangle$   $\langle y(n)\rangle$  is the frequency (Hz) and phase noise (dBc/Hz) pair at the nth data point, 4-byte little endian floating-point format specified in IEEE 488.2.

### **Examples**

FETCH: PNOISE: SPECTRUM1:XY? might return #516020xxx... (16020-byte data) for the frequency and phase noise pairs of the Trace 1.

## **FETCh:PNOise:SPECtrum<x>[:Y]? (Query Only)**

Returns the phase noise values of the specified trace.

The parameter  $\langle x \rangle$  = 1 and 2, representing Trace 1 and Trace 2, respectively.

#### **Conditions**

Measurement views: Phase noise

#### **Group**

Fetch commands

### **Syntax**

FETCh:PNOise:SPECtrum<x>[:Y]?

#### **Arguments**

None

#### **Returns**

#<num\_digit><num\_byte><y(1)><y(2)>...<y(n)>

#### Where

 $\leq$ num  $\text{digit}$  is the number of digits in  $\leq$ num\_byte>.

<num\_byte> is the number of bytes of data that follow.

 $\langle y(n) \rangle$  is the phase noise (dBc/Hz) at the nth data point, 4-byte little endian floating-point format specified in IEEE 488.2.

FETCH:PNOISE:SPECTRUM1:Y might return #516020xxxx... (16020-byte data) for the phase noise values of Trace 1.

## **FETCh:PULSe:CUMulative:HISTogram[:MEASview<y>]:OUTLier:HIGHer? (Query Only)**

Returns the outliers value exceeding the upper limit in pulse cumulative histogram.

### **Conditions**

Measurement views: Cumulative Histogram with the specified Measurement View Number

### **Group**

Fetch commands

### **Syntax**

```
FETCh:PULSe:CUMulative:HISTogram[:MEASview<y>]:OUTLier:HIGHer?
```
#### **Arguments**

The parameter  $\langle y \rangle$  = 1 to 8 represents measurement index based on number of sources of connected instrument, where MEASview keyword is optional. Default value is 1.

### **Returns**

<NRf> Number of outliers above higher limit

### **Examples**

FETCH:PULSE:CUMULATIVE:HISTOGRAM:MEASview1:OUTLIER:HIGHER? might return 0.000, which is the value for the outliers that have exceeded the upper limit in the pulse cumulative histogram.

## **FETCh:PULSe:CUMulative:HISTogram[:MEASview<y>]:OUTLier:LOWer? (Query Only)**

Returns the outliers value below the lower limit in pulse cumulative histogram.

#### **Conditions**

Measurement views: Cumulative Histogram with the specified Measurement View Number

### **Group**

Fetch commands

#### **Syntax**

```
FETCh:PULSe:CUMulative:HISTogram[:MEASview<y>]:OUTLier:LOWer?
```
### **Arguments**

The parameter  $$y$  = 1 to 8 represents measurement index based on number of sources of connected instrument, where MEASview$ keyword is optional. Default value is 1.

### **Returns**

<NRf> Number of outliers below lower limit

### **Examples**

FETCH:PULSE:CUMULATIVE:HISTOGRAM:MEASview1:OUTLIER:LOWER? might return 0.000, which is the value for the outliers below the lower limit in the pulse cumulative histogram.

## **FETCh:PULSe:CUMulative:HISTogram[:MEASview<y>]:PULse:COUNt? (Query Only)**

Returns the number of pulses in the bin in the pulse cumulative histogram.

### **Conditions**

Measurement views: Pulse Cumulative Histogram

### **Group**

Fetch commands

### **Syntax**

FETCh:PULSe:CUMulative:HISTogram[:MEASview<y>]:PULse:COUNt?

### **Arguments**

The parameter  $$y$  = 1 to 8 represents measurement index based on number of sources of connected instrument, where MEASview$ keyword is optional. Default value is 1.

#### **Returns**

 $\langle \text{NRE} \rangle$  Number of pulses in the bin

### **Examples**

```
FETCH:PULSE:CUMULATIVE:HISTOGRAM:MEASview1:PULSE:COUNT? might return 0 for the number of pulses in the
bin.
```
## **FETCh:PULSe:CUMulative:HISTogram[:MEASview<y>]:PULse:TOTal? (Query Only)**

Returns the total number of pulses in the pulse cumulative histogram.

#### **Conditions**

Measurement views: Cumulative Histogram with the specified Measurement View Number

### **Group**

Fetch commands

### **Syntax**

```
FETCh:PULSe:CUMulative:HISTogram[:MEASview<y>]:PULse:TOTal?
```
The parameter  $\langle y \rangle$  = 1 to 8 represents measurement index based on number of sources of connected instrument, where MEASview keyword is optional. Default value is 1.

### **Returns**

<NRf> Total number of pulses

### **Examples**

FETCH:PULSE:CUMULATIVE:HISTOGRAM:MEASview1:PULSE:TOTAL? might return 16 for total number pulses in the pulse cumulative histogram.

## **FETCh:PULSe:CUMulative:STATistics[:MEASview<y>]**

Returns the PulseCount, Max, Max TimeStamp, Min, Min TimeStamp, Peak to Peak, Average and Standard Deviation values for the chosen measurement in the pulse cumulative statistics display.

#### **Conditions**

Measurement views: Pulse Cumulative Statistics

### **Group**

Fetch commands

#### **Syntax**

FETCh:PULSe:CUMulative:STATistics[:MEASview<y>] <arg1>,<arg2>

#### **Arguments**

**arg1** can be one of the following measurements:

{AVERage | PPOWer | ATX | WIDTh | RISE | FALL | RINTerval | RRATe | DUTPct | DUTRatio | RIPPle | RIPDb | DROop | DRODb | OVERshoot | OVEDb| PPPHase | PPFRequency | RMSFreqerror | MFReqerror | RMSPherror |MPHerror | FRDeviation | FDELta | PHDeviation | IRAMplitude | IRTime | PPPD| PPFD | FABS}

**arg2** can be one of the following statistics results:

{TPCOunt|MAX|MAXTs|MIN|MINTs|PK2PK|AVG|SD|ALL}

#### **Returns**

<puls\_cnt>|<max>|<max\_timstmp>|<min>|<min\_timstmp>|pk\_pk>|std\_dev>|< for one of the following selected measurements:

 $\langle$  <avg\_on>  $|$  <pk\_pwr>  $|$  <avg\_tx>  $|$  <width>  $|$  <rise>  $|$  <fall>  $|$  <rep\_int>  $|$  <rep\_rate>  $|$  <duty\_factor\_pcnt>  $|$  <duty\_fact\_ratio>  $|$  <ripple>  $\vert$  <ripple db>  $\vert$  <droop>  $\vert$  <droop db>  $\vert$  <ovrshoot>  $\vert$  < ovrshoot db>  $\vert$  <pp\_phase>  $\vert$  <pp\_freq><rms\_phase\_err>  $\vert$  <rms\_freq\_err>  $\vert$  $\langle$ p2p\_phase>  $|$  <p2p\_freq>  $|$  <pk\_phase\_err>  $|$  <pk\_freq\_err>  $|$  <abs\_freq>  $|$  <freq\_dev><phase\_dev>  $|$  <dlta\_freq>  $|$  <imp\_resp\_amp>  $|$ <imp\_resp\_time>

#### Where

 $\langle \text{avg}_\text{on} \rangle$ :: $\langle \text{NRf} \rangle$  is the average power transmitted during pulse ON.

 $\langle pk|pwr\rangle$ ::  $\langle NRf\rangle$  is the Maximum power during pulse on.

 $\langle pk|pwr\rangle$ ::  $\langle NRf\rangle$  is the average power transmitted.

<width>::<NRf> is the time from the rising edge to the falling edge at the –3 dB/–6 dB level (50%) of the user selected 100% level.

 $\langle$ rise>:: $\langle$ NRf> is the time required for a signal to rise from 10% to 90% (or 20% to 80%) of the user selected 100% level.

 $\le$  f a  $11$   $>$  :  $\le$  NR f  $>$  is the time required for a signal to fall from 90% to 10% (or 80% to 20%) of the user selected 100% level.

 $\langle$ rep int>:: $\langle$ NRf> is the time from a pulse rising edge to the next pulse rising edge.

 $\langle$ rep rate>:: $\langle$ NRf> is the inverse of repetition interval.

<duty\_factor\_pcnt>::<NRf> is the ratio of the width to the pulse period, expressed as a percentage.

<duty fact ratio>::<NRf> is the ratio of the pulse width to the pulse period.

 $\langle$ ripple>:: $\langle$ NRf> is the Ripple is the peak-to-peak ripple on the pulse top.

<ripple db>:: <NRf> is the Ripple measurement expressed in dB.

 $\langle \text{drop} \rangle$ :  $\langle \text{NRf} \rangle$  is the Droop is the power difference between the beginning and the end of the pulse On time.

 $\langle$  droop  $db>::\langle NRF\rangle$  is the Droop measurement expressed in dB.

 $\langle \text{overs} \text{p}$  overshoot  $\rangle$ :: $\langle \text{NRf} \rangle$  is the amount by which the signal exceeds the 100% level on the pulse rising edge.

<ovrshoot\_db>::<NRf> is the Over shoot measurement expressed in dB.

 $p<sub>2p</sub>$  phase>:: $\langle NRF\rangle$  is the phase difference between the selected pulse and the previous pulse in the analysis window.

 $p2p$   $freq$ ::  $NRf$  is the difference between the frequency of the current pulse and frequency of the previous pulse.

 $\leq$ rms phase  $err>::\leq NRF>$  is the RMS average of the Phase vs Time trace, computed over the Measurement Time.

<rms freq err>::<NRf> is the RMS average of the Freq Error vs.Time trace.

 $\langle pp\;phase\rangle$ :: $\langle NRF\rangle$  is the frequency difference between the current pulse and the first pulse.

 $\langle pp \text{freq}\rangle$ :: $\langle NRf\rangle$  is the frequency difference between the current pulse and immediate previous pulse.

 $<$ pk phase  $err$ ):: <NRf> is the maximum phase error.

 $\langle$  abs freq>:: $\langle$ NRf> is the absolute pulse frequency measured at a specific point.

 $\langle$ freq dev>:: $\langle$ NRf> is the difference between the maximum and minimum measured values of the signal frequency during the Measurement Time.

 $\leq$ phase  $dev$  $>$ :: $\leq$ NRf $>$  is the difference between the maximum and minimum Phase values measured during the ON time of a pulse.

 $\langle$ dlta freq>:: $\langle$ NRf> is the difference from the measurement frequency to each pulse frequency.

 $\langle$ imp resp amp $\rangle$ :: $\langle$ NRf $\rangle$  is the difference in dB between the levels of the main lobe and highest side lobe.

 $\langle$ imp resp time>:: $\langle$ NRf> is the difference in time between the main lobe and highest side lobe.

#### **Examples**

FETCh: PULSe: CUMulative: STATistics: MEASview1 AVERage, MAX might return -1.3594852284, which is the max average value for the Average ON measurement.

## **FETCh:PULSe:CUMulative:STATistics[:MEASview<y>] (Query Only)**

Returns the PulseCount, Max, Max TimeStamp, Min, Min TimeStamp, Peak to Peak, Average, and Standard Deviation values for the chosen measurement in the Pulse Cumulative Statistics display.

### **Conditions**

Measurement views: Pulse Cumulative Statistics

#### **Group**

Fetch commands

### **Syntax**

```
FETCh:PULSe:CUMulative:STATistics[:MEASview<y>]? <arg1><arg2>
```
### **Arguments**

<y> = 1 to 8 represents measurement index based on number of sources of connected instrument. where MEASview keyword is optional by default y is 1.

<arg1> = {AVERage | PPOWer | ATX | WIDTh | RISE | FALL | RINTerval | RRATe | DUTPct | DUTRatio |RIPPle | RIPDb | DROop | DRODb | OVERshoot | OVEDb | PPPHase | PPFRequency | RMSFreqerror | MFReqerror | RMSPherror |MPHerror | FRDeviation | FDELta | PHDeviation | IRAMplitude | IRTime | PPPD| PPFD | FABS}

<arg2> = {TPCOunt | MAX | MAXTs | MIN | MINTs | PK2PK | AVG | SD | ALL}

### **Returns**

 $\langle \text{plus} \rangle$  |  $\langle \text{max} \rangle$  |  $\langle \text{max} \rangle$  |  $\langle \text{min} \rangle$  |  $\langle \text{min} \rangle$  |  $\langle \text{min} \rangle$  |  $\langle \text{pk} \rangle$  |  $\langle \text{avg} \rangle$  |  $\langle \text{std} \rangle$  |  $\langle \text{adv} \rangle$  |  $\langle \text{dl} \rangle$ 

For one of the following selected measurements:

<avg\_on> | <pk\_pwr> | <avg\_tx> | <width> | <rise> | <fall> | <rep\_int> | <rep\_rate> | <duty\_factor\_pcnt> | <duty\_fact\_ratio> | <ripple>  $\vert$  <ripple db>  $\vert$  <droop>  $\vert$  <droop db>  $\vert$  <ovrshoot>  $\vert$  <ovrshoot db>  $\vert$  <pp phase>  $\vert$  <pp freq>  $\vert$  <rms phase err>  $\vert$  <rms freq err>  $\vert$ <p2p\_phase> | <p2p\_freq> | <pk\_phase\_err> | <pk\_freq\_err> | <abs\_freq> | <freq\_dev> | <phase\_dev> | <dlta\_freq> | <imp\_resp\_amp> | <imp\_resp\_time>

where

<avg\_on>::<NRf> is the average power transmitted during pulse on.

<pk\_pwr>::<NRf> is the Maximum power during pulse on

<avg\_tx>:: <NRf> is the average power transmitted

 $\leq$  width>:: $\leq$ NRf $\geq$  is the time from the rising edge to the falling edge at the  $-3$  dB

/–6 dB level (50%) of the user selected 100% level

<rise>::<NRf> is the time required for a signal to rise from 10% to 90% (or 20% to 80%) of the user selected 100% level

<fall> ::<NRf> is the time required for a signal to fall from 90% to 10% (or 80% to 20%) of the user selected 100% level

<rep\_int>::<NRf> is the time from a pulse rising edge to the next pulse rising edge

<rep\_rate> ::<NRf> is the inverse of repetition interval

<duty\_factor\_pcnt>::<NRf> is the ratio of the width to the pulse period, expressed as a percentage

<duty\_fact\_ratio>::<NRf> is the ratio of the pulse width to the pulse period

<ripple>::<NRf> is the Ripple is the peak-to-peak ripple on the pulse top

<ripple\_db>::<NRf> is the Ripple measurement expressed in dB <droop>::<NRf> is the Droop is the power difference between the beginning and the end of the pulse On time <droop\_db>::<NRf> is the Droop measurement expressed in dB <ovrshoot>::<NRf> is the amount by which the signal exceeds the 100% level on the pulse rising edge <ovrshoot\_db>::<NRf> is the Overshoot measurement expressed in dB <pp\_phase>::<NRf> is the phase difference between the selected pulse and the previous pulse in the analysis window <pp\_freq> ::<NRf> is the difference between the frequency of the current pulse and frequency of the previous pulse <rms\_phase\_err>::<NRf> is the RMS average of the Phase vs Time trace, computed over the Measurement Time <rms\_freq\_err>::<NRf> is the RMS average of the Freq Error vs.Time trace <p2p\_phase>::<NRf> is the frequency difference between the current pulse and the first pulse <p2p\_freq>::<NRf> is the frequency difference between the current pulse and immediate previous pulse <pk\_phase\_err>::<NRf> is the maximum phase error  $\leq$ abs freq>:: $\leq$ NRf> is the absolute pulse frequency measured at a specific point <freq\_dev>::<NRf> is the difference between the maximum and minimum measured values of the signal frequency during the Measurement Time <phase\_dev>::<NRf> is the Phase Deviation difference between the maximum and minimum Phase values measured during the On time of a pulse

<dlta\_freq>::<NRf> is the difference from the measurement frequency to each pulse frequency

<imp\_resp\_amp>::<NRf> is the difference in dB between the levels of the main lobe and highest side lobe

<imp\_resp\_time>::<NRf> is the difference in time between the main lobe and highest side lobe

#### **Examples**

FETCh:PULSe:CUMulative:STATistics:MEASview1? AVERage,MAX might return -1.3594852284, indicating the max value for Average ON is -1.3594852284.

## **FETCh:PULSe:OGRAm[:MEASview<y>]:MAX:FRAMe:COUNt (Query Only)**

Queries the frame count value in the Pulse-Ogram display.

#### **Conditions**

Measurement views: Pulse-Ogram

#### **Group**

Fetch commands

#### **Syntax**

FETCh:PULSe:OGRAm[:MEASview<y>]:MAX:FRAMe:COUNt?

#### **Arguments**

<y> = 1 to 8 represents measurement index based on number of sources of connected instrument. where MEASview keyword is optional by default y is 1.

### **Returns**

<NRf> Total number of fast frames

### **Examples**

FETCh: PULSe: OGRAm: MEASview1: MAX: FRAMe: COUNt? might return 15, indicating the total number of fast frames in the acquisition of pulse-Ogram is 15.

## **FETCh:PULSe:OGRAm[:MEASview<y>]:RBW (Query Only)**

Queries the resolution bandwidth value only when Frequency vs Time display is opened in the Pulse-Ogram display.

### **Conditions**

Measurement views: Pulse-Ogram

### **Group**

Fetch commands

### **Syntax**

FETCh:PULSe:OGRAm[:MEASview<y>]:RBW?

### **Arguments**

<y> = 1 to 8 represents measurement index based on number of sources of connected instrument. where MEASview keyword is optional by default y is 1.

#### **Returns**

<NRf>

### **Examples**

FETCh:PULSe:OGRAm:MEASview1:RBW? might return 222.9199886322E+3 ,indicating the RBW value in Pulse-Ogram is 222.9199886322E+3.

## **FETCh:PULSe[:RESult][:MEASview<y>]:ADVanced (Query Only)**

Queries the PulseCount, Max, Max TimeStamp, Min, Min TimeStamp, Peak to Peak, Average, and Standard Deviation values for the chosen measurement in the Pulse Table display.

#### **Conditions**

Measurement views: Pulse Table

#### **Group**

Fetch commands

### **Syntax**

```
FETCh:PULSe[:RESult][:MEASview<y>]:ADVanced <arg1><arg2>
```
<arg1>={Pulse\_number}

<arg2>= {AVERage | PPOWer | ATX | WIDTh | RISE | FALL | RINTerval | RRATe | DUTPct | DUTRatio |RIPPle | RIPDb | DROop | DRODb | OVERshoot | OVEDb | PPPHase | PPFRequency | RMSFreqerror | MFReqerror | RMSPherror |MPHerror | FRDeviation | FDELta | PHDeviation | IRAMplitude|TIME | IRTime | PPPD| PPFD | FABS}

#### **Returns**

 $\langle \text{plus} \rangle$  |  $\langle \text{max} \rangle$  |  $\langle \text{max} \rangle$  |  $\langle \text{min} \rangle$  |  $\langle \text{min} \rangle$  |  $\langle \text{min} \rangle$  |  $\langle \text{pk} \rangle$  |  $\langle \text{avg} \rangle$  |  $\langle \text{std} \rangle$  |  $\langle \text{adv} \rangle$  |  $\langle \text{dl} \rangle$ 

For one of the following selected measurements:

<avg\_on> | <pk\_pwr> | <avg\_tx> | <width> | <rise> | <fall> | <rep\_int> | <rep\_rate> | <duty\_factor\_pcnt> | <duty\_fact\_ratio> | <ripple>  $\vert$  <ripple db>  $\vert$  <droop>  $\vert$  <droop db>  $\vert$  <ovrshoot>  $\vert$  <ovrshoot db>  $\vert$  <pp\_phase>  $\vert$  <pp\_freq>  $\vert$  <rms\_phase\_err>  $\vert$  <rms\_freq\_err>  $\vert$  $\langle$ p2p\_phase> |  $\langle$ p2p\_freq> |  $\langle$ pk\_phase\_err> |  $\langle$ pk\_freq\_err> |  $\langle$ abs\_freq> |  $\langle$ freq\_dev> |  $\langle$ chase\_dev> |  $\langle$ dlta\_freq> |  $\langle$ imp\_resp\_amp> |  $\leq$ imp\_resp\_time $\geq$ | $\leq$ time $\geq$  for the given pulse number

where

<avg\_on>::<NRf> is the average power transmitted during pulse on.

<pk\_pwr>::<NRf> is the Maximum power during pulse on

 $\leq$ avg tx>::  $\leq$ NRf> is the average power transmitted

<width>::<NRf> is the time from the rising edge to the falling edge at the –3 dB

/–6 dB level (50%) of the user selected 100% level

 $\langle$ rise>:: $\langle$ NRf> is the time required for a signal to rise from 10% to 90% (or 20% to 80%) of the user selected 100% level

<fall> ::<NRf> is the time required for a signal to fall from 90% to 10% (or 80% to 20%) of the user selected 100% level

<rep\_int>::<NRf> is the time from a pulse rising edge to the next pulse rising edge

 $\leq$ rep\_rate> :: $\leq$ NRf> is the inverse of repetition interval

<duty\_factor\_pcnt>::<NRf> is the ratio of the width to the pulse period, expressed as a percentage

<duty\_fact\_ratio>::<NRf> is the ratio of the pulse width to the pulse period

<ripple>::<NRf> is the Ripple is the peak-to-peak ripple on the pulse top

<ripple\_db>::<NRf> is the Ripple measurement expressed in dB

<droop>::<NRf> is the Droop is the power difference between the beginning and the end of the pulse On time

<droop\_db>::<NRf> is the Droop measurement expressed in dB

<ovrshoot>::<NRf> is the amount by which the signal exceeds the 100% level on the pulse rising edge

<ovrshoot\_db>::<NRf> is the Overshoot measurement expressed in dB

<pp\_phase>::<NRf> is the phase difference between the selected pulse and the previous pulse in the analysis window

<pp\_freq> ::<NRf> is the difference between the frequency of the current pulse and frequency of the previous pulse

<rms\_phase\_err>::<NRf> is the RMS average of the Phase vs Time trace, computed over the Measurement Time

<rms\_freq\_err>::<NRf> is the RMS average of the Freq Error vs.Time trace

<p2p\_phase>::<NRf> is the frequency difference between the current pulse and the first pulse

<p2p\_freq>::<NRf> is the frequency difference between the current pulse and immediate previous pulse

 $\leq$ pk\_phase\_err>:: $\leq$ NRf> is the maximum phase error

<abs\_freq>::<NRf> is the absolute pulse frequency measured at a specific point

<freq\_dev>::<NRf> is the difference between the maximum and minimum measured values of the signal frequency during the Measurement Time

<phase\_dev>::<NRf> is the Phase Deviation difference between the maximum and minimum Phase values measured during the On time of a pulse

<dlta\_freq>::<NRf> is the difference from the measurement frequency to each pulse frequency

 $\leq$ imp\_resp\_amp>:: $\leq$ NRf> is the difference in dB between the levels of the main lobe and highest side lobe

<imp\_resp\_time>::<NRf> is the difference in time between the main lobe and highest side lobe <time>::<NRf> is the dtime in seconds relative to the time reference point in the first acquisition record in the data set

#### **Examples**

FETCH:PULSE[:RESULT]:MEASview1:ADVANCED 1,AVERage might return -1.4063608208, indicating the average ON value for the pulse number 1 is -1.4063608208.

### **FETCh:PULSe[:RESult][:MEASview<y>]:ADVanced:RANGe (Query only)**

Queries the Pulse Count, Max, Max TimeStamp, Min, Min TimeStamp, Peak to Peak, Average, and Standard Deviation values for the selected measurement in the Pulse Table display.

#### **Conditions**

Measurement views: Pulse Table

#### **Group**

Fetch commands

#### **Syntax**

FETCh:PULSe[:RESult][:MEASview<y>]:ADVanced:RANGe <arg1><arg2><arg3>

#### **Arguments**

```
<arg1>={Start_Pulse_number}
```

```
<arg2>={End_Pulse_number}
```

```
<arg3>= {AVERage | PPOWer | ATX | WIDTh | RISE | FALL | RINTerval | RRATe |
DUTPct | DUTRatio |RIPPle | RIPDb | DROop | DRODb | OVERshoot | OVEDb | PPPHase
| PPFRequency | RMSFreqerror | MFReqerror | RMSPherror |MPHerror | FRDeviation |
FDELta | PHDeviation | IRAMplitude|TIME | IRTime | PPPD| PPFD | FABS}
```
#### **Returns**

```
<puls_cnt> | <max> | <max_timstmp> | <min> | <min_timstmp> | <pk_pk> | <avg> |
<std_dev> | <all>
```
#### For one of the following selected measurements:

<avg on> | <pk pwr> | <avg tx> | <width> | <rise> | <fall> | <rep int> | <rep rate> | <duty\_factor\_pcnt> | <duty\_fact\_ratio> | <ripple> | <ripple\_db> | <droop> | <droop db> | <ovrshoot> | <ovrshoot db> | <pp phase> | <pp freq> | <rms phase err> | <rms freq err> | <p2p phase> | <p2p freq> | <pk phase err> | <pk freq err>
```
| <abs_freq> | <freq_dev> | <phase_dev> | <dlta_freq> | <imp_resp_amp> |
\langleimp_resp_time>|\langletime> for the given pulse number.
where
\langle \text{avg}_\text{on} \rangle::\langle \text{NRf} \rangle is the average power transmitted during pulse on.
\langle pk|pwr\rangle:: \langle NRf\rangle is the Maximum power during pulse on.
\langle \text{avg tx}\rangle:: \langle \text{NRf}\rangle is the average power transmitted .
\ltwidth>::\ltNRf> is the time from the rising edge to the falling edge at the -3 dB or -6 dB level (50%) of the user selected 100%
level.
\langlerise>::\langleNRf> is the time required for a signal to rise from 10% to 90% or (20% to 80%) of the user selected 100% level.
\langlefall>::\langleNRf> is the time required for a signal to fall from 90% to 10% or (80% to 20%) of the user selected 100% level.
\langlerep int>::\langleNRf> is the time from a pulse rising edge to the next pulse rising edge.
\langlerep rate> :: \langleNRf> is the inverse of repetition interval.
\langle duty factor pcnt>::\langleNRf> is the ratio of the width to the pulse period, expressed as a percentage.
<duty fact ratio>::<NRf> is the ratio of the pulse width to the pulse period.
\langleripple>::\langleNRf> is the Ripple is the peak-to-peak ripple on the pulse top.
\langleripple db)::\langleNRf> is the Ripple measurement expressed in dB.
\langled\text{roop}>:\langleNRf> is the Droop is the power difference between the beginning and the end of the pulse on time.
\langle droop db>::\langleNRf> is the Droop measurement expressed in dB.
\langle \text{overshead} \rangle : \langle \text{NRF} \rangle is the amount by which the signal exceeds the 100% level on the pulse rising edge.
\langleovrshoot db>::\langle NRf\rangle is the Overshoot measurement expressed in dB.
\langle pp\>phase::\langle NRf\rangle is the phase difference between the selected pulse and the previous pulse in the analysis window.
\langle ppE\rangle :: \langle NRf\rangle is the difference between the frequency of the current pulse and frequency of the previous pulse.
\leqrms phase err::\leqNRf> is the RMS average of the Phase versus Time trace, computed over the Measurement Time.
<rms_freq_err>::<NRf> is the RMS average of the Freq error versusTime trace.
p2p phase>::\langle NRf \rangle is the frequency difference between the current pulse and the first pulse.
\langle p2p \text{ }freq \rangle::\langle NRf \rangle is the frequency difference between the current pulse and immediate previous pulse.
\langlepk phase err>::\langleNRf> is the maximum phase error.
\langle abs  freq>::\langleNRf> is the absolute pulse frequency measured at a specific point.
\langlefreq dev>::\langleNRf> is the difference between the maximum and minimum measured values of the signal frequency during the
Measurement Time.
\leqphase \deg : \leqNRf> is the Phase deviation difference between the maximum and minimum Phase values measured during the
on time of a pulse.
\text{dlta-free}::\text{NRF} is the difference from the measurement frequency to each pulse frequency.
\langleimp resp amp>::\langleNRf> is the difference in dB between the levels of the main lobe and highest side lobe.
```
 $\langle$ imp\_resp\_time>:: $\langle$ NRf>is the difference in time between the main lobe and highest side lobe .

 $\tt *time*$ :  $\tt *NNf*$  is the dtime in seconds relative to the time reference point in the first acquisition record in the data set.

## **Example**

```
FETCH:PULSE[:RESULT]:MEASview1:ADVANCED:RANGe 2048,2060,AVERage might return
-3,23.8467659801E-3,23.8566566259E-3,23.8667335361E-3,23.8771531731E-3,23.886650800
7E-3,23.8966420293E-3,23.9066667855E-3,23.9170398563E-3,23.9367540926E-3,23.9467956
126E-3,23.9567346871E-3,23.9670332521E-3,23.9866096526E-3,2, indicating the average ON value for the
pulse number 2048 to 2060
```
# **FETCh:PULSe[:RESult][:MEASview<y>]:ATX? (Query Only)**

Returns the average transmitted power in the pulse table.

## **Conditions**

Measurement views: Pulse table

## **Group**

Fetch commands

# **Syntax**

FETCh:PULSe[:RESult][:MEASview<y>]:ATX?

## **Arguments**

The parameter  $\langle y \rangle$  = 1 to 8 represents measurement index based on number of sources of connected instrument, where MEASview keyword is optional. Default value is 1.

## **Returns**

 $\langle$  first pulse num>, $\langle$ ATX(1)>, $\langle$  ATX(2)>,... $\langle$ ATX(n)>

### Where

<first\_pulse\_num>::<NR1> is the first pulse number.

 $\langle ATX(n)\rangle$ :: $\langle NRf\rangle$  is the average transmitted power for the pulse with the number of [first\_pulse\_num + n - 1] in dBm.

The unit can be changed to watts by the [SENSe]: POWer: UNITs command. This measurement gives valid results only for power units ( Watts, dBm, dBuW, dBW).

## **Examples**

FETCH:PULSE:RESULT:MEASview1:ATX? might return 0,-18.57,-18.73,-18.20, -18.53 for Pulse 0 to 3.

# **FETCh:PULSe[:RESult][:MEASview<y>]:AVERage? (Query Only)**

Returns the average on power in the pulse table.

# **Conditions**

Measurement views: Pulse table

## **Group**

Fetch commands

## **Syntax**

FETCh:PULSe[:RESult][:MEASview<y>]:AVERage?

## **Arguments**

The parameter  $\langle y \rangle$  = 1 to 8 represents measurement index based on number of sources of connected instrument, where MEASview keyword is optional. Default value is 1.

## **Returns**

 $\langle$  first pulse num>,  $\langle$  avg(1)>,  $\langle$  avg(2)>,... $\langle$ avg(n)>

#### Where

<first\_pulse\_num>::<NR1> is the first pulse number.

 $\langle \text{avg}(n) \rangle$ :: $\langle \text{NRF}\rangle$  is the average on power for the pulse with the number of [first\_pulse\_num + n - 1] in dBm.

The unit can be changed by the [SENSe]:POWer:UNITs command.

This measurement gives valid results only for power units ( Watts, dBm, dBuW, dBW).

## **Examples**

FETCH:PULSE:RESULT:MEASview1:AVERAGE? might return 0,-2.354,-2.368,-2.343,-2.358 for Pulse 0 to 3.

# **FETCh:PULSe[:RESult][:MEASview<y>]:DRODb? (Query Only)**

Returns the droop in dB in the pulse table.

### **Conditions**

Measurement views: Pulse table

### **Group**

Fetch commands

## **Syntax**

FETCh:PULSe[:RESult][:MEASview<y>]:DRODb?

## **Related Commands**

FETCh:PULSe[:RESult][:MEASview<y>]:DROop?

### **Arguments**

The parameter  $= 1 to 8 represents measurement index based on number of sources of connected instrument, where MEASview$ keyword is optional. Default value is 1.

## **Returns**

<first\_pulse\_num>,<droop(1)>,<droop(2)>,...<droop(n)>

#### **Where**

<first\_pulse\_num>::<NR1> is the first pulse number.

 $\langle$ droop(n)>:: $\langle$ NRf> is the droopdB for the pulse number [first\_pulse\_num + n - 1] in percent (%) of watts or volts.

### **Examples**

FETCH:PULSE:RESULT:MEASview1:DRODB? might return 1,-0.4,0.32,0.2,-0.1 for Pulse 1 to 4.

# **FETCh:PULSe[:RESult][:MEASview<y>]:DROop? (Query Only)**

Returns the droop in the pulse table.

#### **Conditions**

Measurement views: Pulse table

#### **Group**

Fetch commands

### **Syntax**

FETCh:PULSe[:RESult][:MEASview<y>]:DROop?

### **Related Commands**

FETCh:PULSe[:RESult][:MEASview<y>]:DRODb?

### **Arguments**

The parameter <y> = 1 to 8 represents measurement index based on number of sources of connected instrument, where MEASview keyword is optional. Default value is 1.

### **Returns**

<first\_pulse\_num>,<droop(1)>,<droop(2)>,...<droop(n)>

#### **Where**

<first\_pulse\_num>::<NR1> is the first pulse number.

 $\langle$ droop(n) >:: $\langle$ NRf> is the droop for the pulse number [first\_pulse\_num + n - 1] in percent (%) of watts or volts.

## **Examples**

FETCH:PULSE:RESULT:MEASview1:DROOP? might return 0,-270.9E-3,-193.0E-3,-242.7E-3,-177.5E-3 for Pulse 0 to 3.

# **FETCh:PULSe[:RESult][:MEASview<y>]:DUTPct? (Query Only)**

Returns the duty factor (%) in the pulse table.

# **Conditions**

Measurement views: Pulse table

## **Group**

Fetch commands

# **Syntax**

```
FETCh:PULSe[:RESult][:MEASview<y>]:DUTPct?
```
## **Arguments**

The parameter  $$y$  = 1 to 8 represents measurement index based on number of sources of connected instrument, where MEASview$ keyword is optional. Default value is 1.

## **Returns**

 $\langle$  first pulse num>,  $\langle$  duty pct(1)>,  $\langle$  duty pct(2)>,... $\langle$  duty pct(n)>

**Where** 

<first\_pulse\_num>::<NR1> is the first pulse number.

<duty pct(n)>::<NRf> is the duty factor for the pulse with the number of [first\_pulse\_num + n - 1] in percent (%).

## **Examples**

FETCH:PULSE:RESULT:MEASview1:DUTPCT? might return 0,28.94,28.96,29.00,29.01 for Pulse 0 to 3.

# **FETCh:PULSe[:RESult][:MEASview<y>]:DUTRatio? (Query Only)**

Returns the duty factor (ratio) in the pulse table.

## **Conditions**

Measurement views: Pulse table

## **Group**

Fetch commands

## **Syntax**

FETCh:PULSe[:RESult][:MEASview<y>]:DUTRatio?

## **Arguments**

The parameter  $\langle y \rangle$  = 1 to 8 represents measurement index based on number of sources of connected instrument, where MEASview keyword is optional. Default value is 1.

## **Returns**

```
<first_pulse_num>,<duty_ratio(1)>,<duty_ratio(2)>,...<duty_ratio(n)>
```
#### Where

<first\_pulse\_num>::<NR1> is the first pulse number.

 $\langle$ duty ratio(n)>:: $\langle$ NRf> is the duty factor for the pulse with the number of [first\_pulse\_num + n - 1] (no unit).

#### **Examples**

FETCH:PULSE:RESULT:MEASview1:DUTRATIO? might return 0,289.4E-3,289.6E-3, 290.0E-3,290.1E-3 for Pulse 0 to 3.

# **FETCh:PULSe[:RESult][:MEASview<y>]:FABS? (Query Only)**

Returns the computed absolute frequency from the carrier in the pulse table.

#### **Conditions**

Measurement views: Pulse table

### **Group**

Fetch commands

#### **Syntax**

FETCh:PULSe[:RESult][:MEASview<y>]:FABS?

#### **Arguments**

The parameter  $\langle y \rangle$  = 1 to 8 represents measurement index based on number of sources of connected instrument, where MEASview keyword is optional. Default value is 1.

#### **Returns**

 $\frac{1}{2}$  state pulse num>, <abs freq(1)>, <abs freq(2),. <abs freq(n)>

**Where** 

 $\frac{1}{10}$  state pulse num>::<NR1> is the first pulse number.

<abs\_freq(n)>::<NR1> is the absolute frequency for the pulse with the number of [first\_pulse\_num + n - 1] in Hz.

### **Examples**

FETCH:PULSE[:RESULT]:MEASview1:FABS? might return 1.0000000000, 919.8726400000E+6, 1.1664642560E+9, 1.1866586880E+9, 1.1867939840E+9, 1.1882243840E+9, 933.2595840000E+6, 1.1729175040E+9, 1.1818649600E+9, 1.1868037120E+9, 1.1832893440E+9, 933.4762880000E+6, 1.1805880320E+9, 1.1844794880E+9, 1.1914785280E+9, 1.1929450240E for is the number of the first pulse and the absolute frequency for each pulse.

# **FETCh:PULSe[:RESult][:MEASview<y>]:FALL? (Query Only)**

Returns the fall time in the pulse table.

### **Conditions**

Measurement views: Pulse table

## **Group**

Fetch commands

## **Syntax**

FETCh:PULSe[:RESult][:MEASview<y>]:FALL?

## **Arguments**

The parameter  $$\gamma$  = 1 to 8 represents measurement index based on number of sources of connected instrument, where MEASview$ keyword is optional. Default value is 1.

## **Returns**

 $\langle$ first pulse num>, $\langle$ fall(1)>, $\langle$ fall(2)>,... $\langle$ fall(n)>

Where

<first\_pulse\_num>::<NR1> is the first pulse number.

 $\le$  f a  $\perp$  (n)  $>$ :  $\le$ NRf $>$  is the fall time for the pulse with the number of [first\_pulse\_num + n - 1] in seconds.

## **Examples**

FETCH:PULSE:RESULT:MEASview1:FALL? might return 0,110.3E-9,90.45E-9, 95.03E-9,111.9E-9 for Pulse 0 to 3.

# **FETCh:PULSe[:RESult][:MEASview<y>]:FDELta? (Query Only)**

Returns the computed delta frequency from the carrier in the pulse table.

### **Conditions**

Measurement views: Pulse table

### **Group**

Fetch commands

### **Syntax**

```
FETCh:PULSe[:RESult][:MEASview<y>]:FDELta?
```
### **Arguments**

The parameter  $\langle y \rangle$  = 1 to 8 represents measurement index based on number of sources of connected instrument, where MEASview keyword is optional. Default value is 1.

### **Returns**

```
<first_pulse_num>,<freq_delta(1)>,<freq_delta(2)>,...<freq_delta(n)>
```
#### **Where**

<first\_pulse\_num>::<NR1> is the first pulse number.

 $\leq$  freq delta(n)>:: $\leq$ NRf> is the frequency delta for the pulse with the number of [first\_pulse\_num + n - 1] in Hz.

## **Examples**

```
FETCH:PULSE:RESULT:MEASview1:FDELTA? might return
1.0000000000,163.6692962646,82.8298492432,21.8995475769,89.2963562012,4 for the first pulse and each pulse found.
```
# **FETCh:PULSe[:RESult][:MEASview<y>]:FRDeviation? (Query Only)**

Returns the frequency deviation in the pulse table.

### **Conditions**

Measurement views: Pulse table

## **Group**

Fetch commands

## **Syntax**

```
FETCh:PULSe[:RESult][:MEASview<y>]:FRDeviation?
```
## **Arguments**

```
The parameter <y> = 1 to 8 represents measurement index based on number of sources of connected instrument, where MEASview
keyword is optional. Default value is 1.
```
## **Returns**

```
<first pulse num>,<freq dev(1)>,<freq dev(2)>,...<freq dev(n)>
```
#### **Where**

<first\_pulse\_num>::<NR1> is the first pulse number.

<freq\_dev(n)>::<NRf> is the frequency deviation for the pulse with the number of [first\_pulse\_num + n - 1] in Hz.

## **Examples**

```
FETCH:PULSE:RESULT:MEASview1:FRDEVIATION? might return 1,740.6E+3, 736.5E+3,718.3E+3,672.2E+3 for Pulse 1 to
4.
```
# **FETCh:PULSe[:RESult][:MEASview<y>]:IRAMplitude? (Query Only)**

Returns the pulse impulse response amplitude measurement in the pulse table.

### **Conditions**

Measurement views: Pulse table

### **Group**

Fetch commands

## **Syntax**

FETCh:PULSe[:RESult][:MEASview<y>]:IRAMplitude?

## **Arguments**

```
The parameter <y> = 1 to 8 represents measurement index based on number of sources of connected instrument, where MEASview
keyword is optional. Default value is 1.
```
### **Returns**

```
<first_pulse_num>,<amplitude(1)>,<amplitude(2)>,...<amplitude(n)>
```
#### Where

<first\_pulse\_num>::<NR1> is the first pulse number.

 $\langle\Delta x\rangle = \langle\Delta y\rangle + \langle\Delta y\rangle$  is the sidelobe level, in dB, from the mainlobe for the pulse with the number of [first\_pulse\_num + n - 1].

## **Examples**

FETCH:PULSE:RESULT:MEASview1:IRAMPLITUDE? might return 1.0000000000,-45.3,-47.5,-50.2 for Pulse 1 through 3.

# **FETCh:PULSe[:RESult][:MEASview<y>]:IRTime? (Query Only)**

Returns the impulse response time in the pulse table.

### **Conditions**

Measurement views: Pulse table

#### **Group**

Fetch commands

### **Syntax**

```
FETCh:PULSe[:RESult][:MEASview<y>]:IRTime?
```
### **Returns**

```
\langle first pulse num>, \langle time(1>), \langle time(2)>,. \langle time(n)>
```
#### **Where**

<first\_pulse\_num>::<NR1> is the first pulse number.

```
\timestime (n) >::\timesNRf> is the sidelobe offset time from the mainlobe for the pulse with the number of [first_pulse_num + n - 1] in
seconds.
```
## **Examples**

```
FETCH:PULSE:RESULT:MEASview1:IRTIME? might return
1.0000000000,806.6708687693E-9,-846.6595318168E-9,-873.3477443457E-9 for Pulse 1 through 3.
```
# **FETCh:PULSe[:RESult][:MEASview<y>]:MFReqerror? (Query Only)**

Returns the maximum frequency error in the pulse table.

## **Conditions**

Measurement views: Pulse table

## **Group**

Fetch commands

## **Syntax**

```
FETCh:PULSe[:RESult][:MEASview<y>]:MFReqerror?
```
## **Arguments**

The parameter  $$y$  = 1 to 8 represents measurement index based on number of sources of connected instrument, where MEASview$ keyword is optional. Default value is 1.

## **Returns**

```
<first pulse num>,<max freq err(1)>,<max freq err(2)>,...<max freq err(n)>
```
**Where** 

<first\_pulse\_num>::<NR1> is the first pulse number.

 $\leq$ max freq err(n)>:: $\leq$ NRf> is the maximum frequency error for the pulse with the number of [first\_pulse\_num + n - 1] in Hz.

## **Examples**

FETCH:PULSE:RESULT:MEASview1:MFREQERROR? might return 1,597.5E+3,675.8E+3,642.8E+3,598.2E+3 for Pulse 1 to 4.

# **FETCh:PULSe[:RESult][:MEASview<y>]:MPHerror? (Query Only)**

Returns the maximum phase error in the pulse table.

### **Conditions**

Measurement views: Pulse table

### **Group**

Fetch commands

## **Syntax**

FETCh:PULSe[:RESult][:MEASview<y>]:MPHerror?

### **Arguments**

The parameter  $\langle y \rangle$  = 1 to 8 represents measurement index based on number of sources of connected instrument, where MEASview keyword is optional. Default value is 1.

### **Returns**

```
<first pulse num>,<max phase err(1)>,<max phase err(2)>,...<max phase err(n)>
```
#### **Where**

<first\_pulse\_num>::<NR1> is the first pulse number.

 $\leq$ max phase  $err(n)$ :: $\leq$ NRf> is the maximum phase error for the pulse with the number of [first\_pulse\_num + n - 1] in degrees.

### **Examples**

FETCH:PULSE:RESULT:MEASview1:MPHERROR? might return 1,-9.221,-8.413, -11.853,-10.258 for Pulse 1 to 4.

# **FETCh:PULSe[:RESult][:MEASview<y>]:OVEDb? (Query Only)**

Returns the overshoot in dB in the pulse table.

#### **Conditions**

Measurement views: Pulse table

#### **Group**

Fetch commands

### **Syntax**

FETCh:PULSe[:RESult][:MEASview<y>]:OVEDb?

## **Related Commands**

FETCh:PULSe[:RESult][:MEASview<y>]:OVERshoot?

#### **Arguments**

The parameter  $\langle y \rangle$  = 1 to 8 represents measurement index based on number of sources of connected instrument, where MEASview keyword is optional. Default value is 1.

### **Returns**

<first\_pulse\_num>,<overshoot(1)>,<overshoot(2)>,...<overshoot(n)>

#### **Where**

<first\_pulse\_num>::<NR1> is the first pulse number.

 $\prec$ overshoot (n)  $>$ :: $\le$ NRf $>$  is the overshoot for the pulse with the number of [first\_pulse\_num + n - 1] in dB.

### **Examples**

FETCH:PULSE:RESULT:MEASview1:OVERDB? might return 1,1.2,2.3,1.0,0.2 for Pulse 1 to 4.

# **FETCh:PULSe[:RESult][:MEASview<y>]:OVERshoot? (Query Only)**

Returns the overshoot in the pulse table.

### **Conditions**

Measurement views: Pulse table

## **Group**

Fetch commands

## **Syntax**

```
FETCh:PULSe[:RESult][:MEASview<y>]:OVERshoot?
```
## **Related Commands**

```
FETCh:PULSe[:RESult][:MEASview<y>]:OVEDb?
```
## **Arguments**

The parameter  $$y$  = 1 to 8 represents measurement index based on number of sources of connected instrument, where MEASview$ keyword is optional. Default value is 1.

## **Returns**

<first\_pulse\_num>,<overshoot(1)>,<overshoot(2)>,...<overshoot(n)>

**Where** 

<first\_pulse\_num>::<NR1> is the first pulse number.

<overshoot(n)>::<NRf> is the overshoot for the pulse with the number of [first\_pulse\_num + n - 1] in percent (%) of watts or volts.

## **Examples**

FETCH:PULSE:RESULT:MEASview1:OVERSHOOT? might return 1,1.2,2.3,1.0,0.2 for Pulse 1 to 4.

# **FETCh:PULSe[:RESult][:MEASview<y>]:PHDeviation? (Query Only)**

Returns the phase deviation in the pulse table.

### **Conditions**

Measurement views: Pulse table

### **Group**

Fetch commands

## **Syntax**

FETCh:PULSe[:RESult][:MEASview<y>]:PHDeviation?

### **Arguments**

The parameter <y> = 1 to 8 represents measurement index based on number of sources of connected instrument, where MEASview keyword is optional. Default value is 1.

### **Returns**

```
<first pulse num>, <phase dev(1)>, <phase dev(2)>,...<phase dev(n)>
```
#### **Where**

<first pulse num>::<NR1> is the first pulse number.

 $\langle$ phase  $\text{dev}(n)$   $>$ :: $\langle$ NRf $>$  is the phase deviation for the pulse with the number of [first\_pulse\_num + n - 1] in degrees.

#### **Examples**

FETCH:PULSE:RESULT:MEASview1:PHDEVIATION? might return 1,11.658,9.640,10.509,8.272 for Pulse 1 to 4.

# **FETCh:PULSe[:RESult][:MEASview<y>]:PPFD? (Query Only)**

Returns the computed pulse to pulse frequency difference from the carrier in the pulse table.

### **Conditions**

Measurement views: Pulse table

### **Group**

Fetch commands

#### **Syntax**

FETCh:PULSe[:RESult][:MEASview<y>]:PPFD?

#### **Arguments**

The parameter  $\langle y \rangle$  = 1 to 8 represents measurement index based on number of sources of connected instrument, where MEASview keyword is optional. Default value is 1.

#### **Returns**

 $\langle$  first pulse num>, $\langle$ ppfd(1)>, $\langle$ ppfd(2),.  $\langle$ ppfd(n)>

#### **Where**

 $\frac{1}{10}$  state pulse num>::<NR1> is the first pulse number.

 $\epsilon$ ppfd(n)>:: $\epsilon$ NRf> is the pulse to pulse frequency difference with the number of [first\_pulse\_num + n - 1] in Hz.

#### **Examples**

FETCH:PULSE[:RESULT]:MEASview1:PPFD? might return 1.0000000000,"–", 246.5916160000E+6, 20.1943520000E+6, 135.2960000000E+3, 1.4304160000E+6, -254.9647520000E+6, 239.6579520000E+6, 8.9474560000E+6, 4.9386560000E+6, -3.5143840000E+6, -249.8130240000E+6, 247.1117760000E+6, 3.8915200000E+6, 6.9989120000E+6, 1.4665920000E+6 is the number of the first pulse and the pulse frequency difference for each pulse.

# **FETCh:PULSe[:RESult][:MEASview<y>]:PPFRequency? (Query Only)**

Returns the pulse-pulse carrier frequency in the pulse table.

### **Conditions**

Measurement views: Pulse table

## **Group**

Fetch commands

## **Syntax**

```
FETCh:PULSe[:RESult][:MEASview<y>]:PPFRequency?
```
## **Arguments**

The parameter  $$\gamma$  = 1 to 8 represents measurement index based on number of sources of connected instrument, where MEASview$ keyword is optional. Default value is 1.

## **Returns**

<first\_pulse\_num>,<pp\_freq(1)>,<pp\_freq(2)>,...<pp\_freq(n)>

#### Where

<first\_pulse\_num>::<NR1> is the first pulse number.

 $\langle pp \text{ freq}(n) \rangle$ :: $\langle NRf \rangle$  is the pulse-pulse carrier frequency for the pulse with the number of [first\_pulse\_num + n - 1] in Hz.

## **Examples**

FETCH:PULSE:RESULT:MEASview1:PPFREQUENCY? might return 0,0.000,1.258E+3,-3.121E+3,1.862E+3 for Pulse 0 to 3.

# **FETCh:PULSe[:RESult][:MEASview<y>]:PPOWer? (Query Only)**

Returns the peak power in the pulse table.

### **Conditions**

Measurement views: Pulse table

### **Group**

Fetch commands

## **Syntax**

```
FETCh:PULSe[:RESult][:MEASview<y>]:PPOWer?
```
### **Arguments**

The parameter  $\langle y \rangle$  = 1 to 8 represents measurement index based on number of sources of connected instrument, where MEASview keyword is optional. Default value is 1.

## **Returns**

<first\_pulse\_num>,<pk\_power(1)>,<pk\_power(2)>,...<pk\_power(n)>

#### Where

<first\_pulse\_num>::<NR1> is the first pulse number.

 $\langle p \rangle$   $\langle p \rangle$   $\langle p \rangle$   $\langle p \rangle$  is the peak power for the pulse with the number of [first\_pulse\_num + n - 1] in dBm.

The unit can be changed by the [SENSe]:POWer:UNITs command.

This measurement gives valid results only for power units( Watts, dBm, dBuW, dBW).

### **Examples**

FETCH:PULSE:RESULT:MEASview1:PPOWER? might return 0,-2.26,-2.27,-2.23,-2.25 for Pulse 0 to 3.

# **FETCh:PULSe[:RESult][:MEASview<y>]:PPPD? (Query Only)**

Returns the computed pulse to pulse phase difference from the carrier in the pulse table.

### **Conditions**

Measurement views: Pulse table

#### **Group**

Fetch commands

#### **Syntax**

FETCh:PULSe[:RESult][:MEASview<y>]:PPPD?

#### **Arguments**

The parameter <y> = 1 to 8 represents measurement index based on number of sources of connected instrument, where MEASview keyword is optional. Default value is 1.

#### **Returns**

 $\{first \text{ pulse num}, \{pppd(1)\}, \{pppd(2)\}, \{pppd(n)\}$ 

**Where** 

<first\_pulse\_num>::<NR1> is the first pulse number.

 $\text{pppd}(n)$ :: $\text{NRf}$  is the pulse to pulse phase difference with the number of [first\_pulse\_num + n - 1] in Hz.

#### **Examples**

FETCH:PULSE[:RESULT]:MEASview1:PPPD? might return 1.0000000000,"–", 96.2469482422, 24.9118175507, 5.8206896782, 16.7037734985, -151.8063964844, 100.7584228516,36.6761512756, -3.8614616394, 12.9028282166, -150.9820556641, 130.5854492188, 9.1259155273, -7.4177660942, 6.0613451004, -142.4224853516 is the number of the first pulse and the pulse to pulse phase difference for each pulse.

# **FETCh:PULSe[:RESult][:MEASview<y>]:PPPHase? (Query Only)**

Returns the pulse-pulse carrier phase in the pulse table.

#### **Conditions**

Measurement views: Pulse table

### **Group**

Fetch commands

## **Syntax**

```
FETCh:PULSe[:RESult][:MEASview<y>]:PPPHase?
```
## **Arguments**

The parameter  $$\gamma$  = 1 to 8 represents measurement index based on number of sources of connected instrument, where MEASview$ keyword is optional. Default value is 1.

## **Returns**

<first pulse num>,<pp phase(1)>,<pp phase(2)>,...<pp phase(n)>

#### **Where**

<first\_pulse\_num>::<NR1> is the first pulse number.

 $\langle pp\$  phase (n) >::  $\langle NRF\rangle$  is the pulse-pulse carrier phase for the pulse with the number of [first\_pulse\_num + n - 1] in degrees.

## **Examples**

FETCH:PULSE:RESULT:MEASview1:PPPHASE? might return 0,0.000,21.66,46.76,57.56 for Pulse 0 to 3.

# **FETCh:PULSe[:RESult]:MEASview<y>:RINTerval? (Query Only)**

Returns the repetition interval in the pulse table.

## **Conditions**

Measurement views: Pulse table

### **Group**

Fetch commands

## **Syntax**

FETCh:PULSe[:RESult]:MEASview<y>:RINTerval?

### **Arguments**

The parameter  $$\gamma$  = 1 to 8 represents measurement index based on number of sources of connected instrument, where MEASview$ keyword is optional. Default value is 1.

## **Returns**

<first pulse num>,<rep int(1)>,<rep int(2)>,...<rep int(n)>

#### **Where**

<first\_pulse\_num>::<NR1> is the first pulse number.

 $\langle$ rep int(n)>:: $\langle$ NRf> is the repetition interval for the pulse with the number of [first\_pulse\_num + n - 1] in seconds.

## **Examples**

FETCH:PULSE:RESULT:MEASview1:RINTERVAL? might return 0,16.03E-6,16.08E-6,16.07E-6,16.02E-6 for Pulse 0 to 3.

# **FETCh:PULSe[:RESult][:MEASview<y>]:RIPDb? (Query Only)**

Returns the ripple in dB in the pulse table.

## **Conditions**

Measurement views: Pulse table

## **Group**

Fetch commands

## **Syntax**

FETCh:PULSe[:RESult][:MEASview<y>]:RIPDb?

## **Related Commands**

FETCh:PULSe[:RESult][:MEASview<y>]:RIPPle?

## **Arguments**

The parameter <y> = 1 to 8 represents measurement index based on number of sources of connected instrument, where MEASview keyword is optional. Default value is 1.

## **Returns**

<first\_pulse\_num>,<ripple(1)>,<ripple(2)>,...<ripple(n)>

#### Where

<first\_pulse\_num>::<NR1> is the first pulse number.

 $\langle$ ripple(n)>:: $\langle$ NRf> is the ripple for the pulse with the number of [first\_pulse\_num + n - 1] in dB.

### **Examples**

FETCH:PULSE:RESULT:MEASview1:RIPDB? might return 1,0.4,0.32,0.2,0.1 for Pulse 1 to 4.

# **FETCh:PULSe[:RESult][:MEASview<y>]:RIPPle? (Query Only)**

Returns the ripple in the pulse table.

## **Conditions**

Measurement views: Pulse table

## **Group**

Fetch commands

## **Syntax**

FETCh:PULSe[:RESult][:MEASview<y>]:RIPPle?

## **Related Commands**

FETCh:PULSe[:RESult][:MEASview<y>]:RIPDb?

### **Arguments**

The parameter  $$\gamma$  = 1 to 8 represents measurement index based on number of sources of connected instrument, where MEASview$ keyword is optional. Default value is 1.

## **Returns**

<first\_pulse\_num>,<ripple(1)>,<ripple(2)>,...<ripple(n)>

#### **Where**

<first\_pulse\_num>::<NR1> is the first pulse number.

 $\langle$ ripple(n)>:: $\langle$ NRf> is the volts or watts ripple for the pulse with the number of [first\_pulse\_num + n - 1] in percent (%).

## **Examples**

FETCH:PULSE:RESULT:MEASview1:RIPPLE? might return 0,106.5E-3,177.6E-3, 148.3E-3,148.5E-3 for Pulse 0 to 3.

# **FETCh:PULSe[:RESult][:MEASview<y>]:RISE? (Query Only)**

Returns the rise time in the pulse table.

### **Conditions**

Measurement views: Pulse table

### **Group**

Fetch commands

### **Syntax**

FETCh:PULSe[:RESult][:MEASview<y>]:RISE?

### **Arguments**

The parameter  $$\gamma$  = 1 to 8 represents measurement index based on number of sources of connected instrument, where MEASview$ keyword is optional. Default value is 1.

### **Returns**

 $\langle$  first pulse num>, $\langle$ rise(1)>, $\langle$ rise(2)>,... $\langle$ rise(n)>

#### **Where**

<first\_pulse\_num>::<NR1> is the first pulse number.

 $\langle$ rise(n) >:: $\langle$ NRf > is the rise time for the pulse with the number of [first\_pulse\_num + n - 1] in seconds.

## **Examples**

FETCH:PULSE:RESULT:MEASview1:RISE? might return 0,92.94E-9,115.9E-9, 115.1E-9,97.45E-9 for Pulse 0 to 3.

# **FETCh:PULSe[:RESult][:MEASview<y>]:RMSFreqerror? (Query Only)**

Returns the RMS frequency error in the pulse table.

## **Conditions**

Measurement views: Pulse table

### **Group**

Fetch commands

### **Syntax**

FETCh:PULSe[:RESult][:MEASview<y>]:RMSFreqerror?

## **Arguments**

The parameter <y> = 1 to 8 represents measurement index based on number of sources of connected instrument, where MEASview keyword is optional. Default value is 1.

#### **Returns**

<first pulse num>,<RMS freq err(1)>,<RMS freq err(2)>,...<RMS freq err(n)>

#### Where

<first\_pulse\_num>::<NR1> is the first pulse number.

 $\leq$ RMS freq  $err(n)$   $>$ :: $\leq$ NRf $>$  is the RMS frequency error for the pulse with the number of [first\_pulse\_num + n - 1] in Hz.

## **Examples**

FETCH:PULSE:RESULT:MEASview1:RMSFREQERROR? might return 1,51.54E+3, 69.20E+3,64.21E+3,51.02E+3 for Pulse 1 to 4.

# **FETCh:PULSe[:RESult][:MEASview<y>]:RMSPherror? (Query Only)**

Returns the RMS phase error in the pulse table.

### **Conditions**

Measurement views: Pulse table

### **Group**

Fetch commands

### **Syntax**

FETCh:PULSe[:RESult][:MEASview<y>]:RMSPherror?

### **Arguments**

The parameter <y> = 1 to 8 represents measurement index based on number of sources of connected instrument, where MEASview keyword is optional. Default value is 1.

## **Returns**

```
<first pulse num>,<RMS phase err(1)>,<RMS phase err(2)>,...<RMS phase err(n)>
```
#### **Where**

<first\_pulse\_num>::<NR1> is the first pulse number.

 $\leq$ RMS phase  $err(n)$  ::  $\leq$ NRf $>$  is the RMS phase error for the pulse with the number of [first\_pulse\_num + n - 1] in degrees.

#### **Examples**

FETCH:PULSE:RESULT:MEASview1:RMSPHERROR? might return 1,908.4E-3,752.8E-3,981.7E-3,886.4E-3 for Pulse 1 to 4.

# **FETCh:PULSe[:RESult][:MEASview<y>]:RRATe? (Query Only)**

Returns the repetition rate in the pulse table.

### **Conditions**

Measurement views: Pulse table

#### **Group**

Fetch commands

### **Syntax**

FETCh:PULSe[:RESult][:MEASview<y>]:RRATe?

### **Arguments**

The parameter  $\langle y \rangle$  = 1 to 8 represents measurement index based on number of sources of connected instrument, where MEASview keyword is optional. Default value is 1.

### **Returns**

<first pulse num>,<rep rate(1)>,<rep rate(2)>,...<rep rate(n)>

#### **Where**

<first\_pulse\_num>::<NR1> is the first pulse number.

 $\langle$ rep\_rate(n)>:: $\langle$ NRf> is the repetition rate for the pulse with the number of [first\_pulse\_num + n - 1] in Hz.

### **Examples**

FETCH:PULSE:RESULT:MEASview1:RRATE? might return 0,62.50E+3,62.52E+3, 62.51E+3,62.49E+3 for Pulse 0 to 3.

# **FETCh:PULSe[:RESult][:MEASview<y>]:TIME? (Query Only)**

Returns the time in the pulse table.

### **Conditions**

Measurement views: Pulse table

## **Group**

Fetch commands

## **Syntax**

FETCh:PULSe[:RESult][:MEASview<y>]:TIME?

## **Arguments**

The parameter  $$\gamma$  = 1 to 8 represents measurement index based on number of sources of connected instrument, where MEASview$ keyword is optional. Default value is 1.

## **Returns**

 $\langle$  first pulse num>, $\langle$ time(1)>, $\langle$ time(2)>,... $\langle$ time(n)>

#### Where

<first\_pulse\_num>::<NR1> is the first pulse number.

 $\times$ time (n) >:: $\times$ NRf> is the time for the pulse with the number of [first\_pulse\_num + n - 1] in seconds.

## **Examples**

FETCH:PULSE:RESULT:MEASview1:TIME? might return 1,7.937E-3,8.436E-3, 6.504E-3,9.876E-3 for Pulse 1 to 4.

# **FETCh:PULSe[:RESult][:MEASview<y>]:WIDTh? (Query Only)**

Returns the pulse width in the pulse table.

### **Conditions**

Measurement views: Pulse table

### **Group**

Fetch commands

### **Syntax**

FETCh:PULSe[:RESult][:MEASview<y>]:WIDTh?

### **Arguments**

The parameter  $\langle y \rangle$  = 1 to 8 represents measurement index based on number of sources of connected instrument, where MEASview keyword is optional. Default value is 1.

### **Returns**

<first\_pulse\_num>,<width(1)>,<width(2)>,...<width(n)>

#### Where

<first\_pulse\_num>::<NR1> is the first pulse number.

 $\lt$ width(n)>:: $\lt$ NRf> is the pulse width for the pulse with the number of [first\_pulse\_num + n - 1] in seconds.

## **Examples**

FETCH:PULSE:RESULT:MEASview1:WIDTH? might return 0,4.630E-6,4.632E-6, 4.639E-6,4.642E-6 for Pulse 0 to 3.

# **FETCH:PULSe:STATistics[:MEASview<y>]: ADVanced (Query Only)**

Returns the Pulse Count, Max, Max at Pulse number, Min, Min at Pulse number, Peak to Peak, Average and Standard Deviation values for the chosen measurement in Pulse Statistics display.

### **Conditions**

Measurement views: Pulse Statistics with specified Measurement view number

## **Group**

Fetch commands

## **Syntax**

FETCH:PULSe:STATistics[:MEASview<y>]:ADVanced? <arg1>,<arg2>

## **Arguments**

<arg1>= {AVERage | PPOWer | ATX | WIDTh | RISE | FALL | RINTerval | RRATe | DUTPct | DUTRatio |RIPPle | RIPDb | DROop | DRODb | OVERshoot | OVEDb | PPPHase | PPFRequency | RMSFreqerror | MFReqerror | RMSPherror | MPHerror | FRDeviation | FDELta | PHDeviation | IRAMplitude|TIME | IRTime | PPPD| PPFD | FABS}

<arg2>={TPCOunt|MAX|MIN|PK2PK|AVG|SD|ALL}

## **Returns**

 $\text{Q}$  <puls cnt>  $|$  <max>  $|$  <min>  $|$  <pk pk> $|$  <avg> $|$  <std dev>  $|$  <all> For one of the following selected measurements:

<avg\_on> | <pk\_pwr> | <avg\_tx> | <width> | <rise> | <fall> | <rep\_int> | <rep\_rate> | <duty\_factor\_pcnt> | <duty\_fact\_ratio> | <ripple>  $|\langle \text{simple db}\rangle$  |  $\langle \text{drop} \rangle$  |  $\langle \text{drop db}\rangle$  |  $\langle \text{ovrshoot}\rangle$  |  $\langle \text{ovrshoot db}\rangle$  |  $\langle \text{cp phase}\rangle$  |  $\langle \text{cp free}\rangle$  |  $\langle \text{rms phase err}\rangle$  |  $\langle \text{rms free err}\rangle$  |  $\langle$ p2p\_phase> |  $\langle$ p2p\_freq> |  $\langle$ pk\_phase\_err> |  $\langle$ pk\_freq\_err> |  $\langle$ abs\_freq> |  $\langle$ freq\_dev> |  $\langle$ phase\_dev> |  $\langle$ dlta\_freq> |  $\langle$ imp\_resp\_amp> |  $\langle$ imp\_resp\_time $>$ | $\langle$ time $>$  for the given pulse number

where

<avg\_on>::<NRf> is the average power transmitted during pulse on.

<pk\_pwr>::<NRf> is the Maximum power during pulse on

 $\langle x \rangle$ ::  $\langle N R f \rangle$  is the average power transmitted

 $\leq$ width>:: $\leq$ NRf> is the time from the rising edge to the falling edge at the  $-3$  dB/–6 dB level (50%) of the user selected 100% level

<rise>::<NRf> is the time required for a signal to rise from 10% to 90% (or 20% to 80%) of the user selected 100% level

<fall> ::<NRf> is the time required for a signal to fall from 90% to 10% (or 80% to 20%) of the user selected 100% level

 $\leq$ rep int $\geq$ :: $\leq$ NRf $\geq$  is the time from a pulse rising edge to the next pulse rising edge

 $\leq$ rep\_rate> :: $\leq$ NRf> is the inverse of repetition interval

<duty\_factor\_pcnt>::<NRf> is the ratio of the width to the pulse period, expressed as a percentage

<duty\_fact\_ratio>::<NRf> is the ratio of the pulse width to the pulse period

<ripple>::<NRf> is the Ripple is the peak-to-peak ripple on the pulse top

<ripple\_db>::<NRf> is the Ripple measurement expressed in dB

<droop>::<NRf> is the Droop is the power difference between the beginning and the end of the pulse On time

<droop\_db>::<NRf> is the Droop measurement expressed in dB

<ovrshoot>::<NRf> is the amount by which the signal exceeds the 100% level on the pulse rising edge

<ovrshoot\_db>::<NRf> is the Overshoot measurement expressed in dB

<pp\_phase>::<NRf> is the phase difference between the selected pulse and the previous pulse in the analysis window

<pp\_freq> ::<NRf> is the difference between the frequency of the current pulse and frequency of the previous pulse

<rms\_phase\_err>::<NRf> is the RMS average of the Phase vs Time trace, computed over the Measurement Time

<rms\_freq\_err>::<NRf> is the RMS average of the Freq Error vs.Time trace

<p2p\_phase>::<NRf> is the frequency difference between the current pulse and the first pulse

<p2p\_freq>::<NRf> is the frequency difference between the current pulse and immediate previous pulse

<pk\_phase\_err>::<NRf> is the maximum phase error

 $\leq$ abs freq>:: $\leq$ NRf> is the absolute pulse frequency measured at a specific point

<freq\_dev>::<NRf> is the difference between the maximum and minimum measured values of the signal frequency during the Measurement Time

<phase\_dev>::<NRf> is the Phase Deviation difference between the maximum and minimum Phase values measured during the On time of a pulse

<dlta\_freq>::<NRf> is the difference from the measurement frequency to each pulse frequency

<imp\_resp\_amp>::<NRf> is the difference in dB between the levels of the main lobe and highest side lobe

<imp\_resp\_time>::<NRf> is the difference in time between the main lobe and highest side lobe <time>::<NRf> is the dtime in seconds relative to the time reference point in the first acquisition record in the data set

### **Examples**

FETCH:PULSE:STATISTICS:MEASview1:ADVANCED RISE, MAX might return 7.9786177665E-9,"–", indicating the maximum rise value is 7.9786177665E-9.

# **FETCh:PULSe:STATistics[:MEASview<y>]:ATX (Query Only)**

Returns the average transmitted power in the pulse statistics. This command is valid when DISPlay:PULSe:STATistics[:MEASview<y>]:PLOT is set to TRENd.

### **Conditions**

Measurement views: Pulse Statistics with specified Measurement view number

#### **Group**

Fetch commands

#### **Syntax**

FETCh:PULSe:STATistics[:MEASview<y>]:ATX?

## **Arguments**

<y> = 1 to 8; represents measurement index based on number of sources of connected instrument, where MEASview keyword is optional. Default value is 1.

#### **Returns**

<ATX\_avg>,<ATX\_min>,<ATX\_max>

#### Where

 $\langle \text{ATX} \text{ avg}\rangle$ ::  $\langle \text{NRf}\rangle$  is the average of the average transmitted power.

 $\langle \text{ATX} \rangle$  min>:: $\langle \text{NRf} \rangle$  is the minimum of the average transmitted power.

 $\langle ATX \text{ max} \rangle$ :: $\langle NRF \rangle$  is the maximum of the average transmitted power. Unit: dBm.

The unit can be changed to Watts by the [SENSe]: POWer: UNITs command. Volt is invalid in the average transmitted power measurement.

## **Examples**

FETCH: PULSE: STATISTICS: MEASVIEW2: ATX? might return -18.51,-18.74,-18.12 for the average transmitted power in the pulse statistics.

# **FETCh:PULSe:STATistics[:MEASview<y>]:AVERage (Query Only)**

Returns the average on power in the pulse statistics. This command is valid when DISPlay:PULSe:STATistics[:MEASview<y>]:PLOT is set to TRENd.

## **Conditions**

Measurement views: Pulse Statistics with specified Measurement view number

### **Group**

Fetch commands

### **Syntax**

FETCh:PULSe:STATistics[:MEASview<y>]:AVERage?

### **Arguments**

<y> = 1 to 8; represents measurement index based on number of sources of connected instrument, where MEASview keyword is optional. Default value is 1.

### **Returns**

<avg\_avg>,<avg\_min>,<avg\_max>

#### Where

 $\langle \text{avg} \rangle$  ::  $\langle \text{NRf} \rangle$  is the average of the average on power.

 $\langle \text{avg min}\rangle$ ::  $\langle \text{NRf}\rangle$  is the minimum of the average on power.

 $\langle \text{avg max}\rangle$ :  $\langle \text{NRF}\rangle$  is the maximum of the average on power. Unit: dBm.

The unit can be changed to watts by the [SENSe]: POWer: UNITs command.

## **Examples**

FETCH:PULSE:STATISTICS:MEASVIEW2:AVERage? might return -2.35,-2.36,-2.34 for the average on power in the pulse statistics.

# **FETCh:PULSe:STATistics[:MEASview<y>]:DRODb (Query Only)**

```
Returns the droop in dB in the pulse statistics. This command is valid when
DISPlay:PULSe:STATistics[:MEASview<y>]:PLOT is set to TRENd.
```
## **Conditions**

Measurement views: Pulse Statistics with specified Measurement view number

### **Group**

Fetch commands

#### **Syntax**

```
FETCh:PULSe:STATistics[:MEASview<y>]:DRODb?
```
### **Related Commands**

```
FETCh:PULSe:STATistics[:MEASview<y>]:DROop?
```
### **Arguments**

<y> = 1 to 8; represents measurement index based on number of sources of connected instrument, where MEASview keyword is optional. Default value is 1.

### **Returns**

<droop\_avg>,<droop\_min>,<droop\_max>

#### Where

<droop\_avg>::<NRf> is the average droop.

<droop\_min>::<NRf> is the minimum droop.

 $\langle$ droop  $max$  $>$ :: $\langle$ NRf $>$  is the maximum droop. Unit: in dB.

### **Examples**

```
FETCH: PULSE: STATISTICS: MEASVIEW2: DRODb? might return 22.67E-3,-613.5E-3, 633.8E-3 for the droop in the pulse
statistics.
```
# **FETCh:PULSe:STATistics[:MEASview<y>]:DROop (Query Only)**

Returns the droop in the pulse statistics. This command is valid when DISPlay:PULSe:STATistics[:MEASview<y>]:PLOT is set to TRENd.

## **Conditions**

Measurement views: Pulse Statistics with specified Measurement view number

## **Group**

Fetch commands

## **Syntax**

```
FETCh:PULSe:STATistics[:MEASview<y>]:DROop?
```
## **Related Commands**

```
FETCh:PULSe:STATistics[:MEASview<y>]:DRODb?
```
## **Arguments**

<y> = 1 to 8; represents measurement index based on number of sources of connected instrument, where MEASview keyword is optional. Default value is 1.

## **Returns**

<droop\_avg>,<droop\_min>,<droop\_max>

#### **Where**

<droop\_avg>::<NRf> is the average droop.

<droop\_min>::<NRf> is the minimum droop.

 $\langle$  droop  $max$  ::  $\langle$ NRf  $>$  is the maximum droop. Unit: Percent (%) by watts.

## **Examples**

FETCH:PULSE:STATISTICS:MEASVIEW2:DROop? might return 22.67E-3,-613.5E-3, 633.8E-3 for the droop in the pulse statistics.

# **FETCh:PULSe:STATistics[:MEASview<y>]:DUTPct (Query Only)**

Returns the duty factor (%) in the pulse statistics. This command is valid when DISPlay:PULSe:STATistics[:MEASview<y>]:PLOT is set to TRENd.

## **Conditions**

Measurement views: Pulse Statistics with specified Measurement view number

### **Group**

Fetch commands

### **Syntax**

FETCh:PULSe:STATistics[:MEASview<y>]:DUTPct?

### **Arguments**

<y> = 1 to 8; represents measurement index based on number of sources of connected instrument, where MEASview keyword is optional. Default value is 1.

### **Returns**

<duty\_pct\_avg>,<duty\_pct\_min)>,<duty\_pct\_max>

#### **Where**

<duty\_pct\_avg>::<NRf> is the average duty factor.

<duty\_pct\_min>::<NRf> is the minimum duty factor.

 $\langle$  duty pct max>:: $\langle$ NRf> is the maximum duty factor. Unit: Percent (%).

## **Examples**

FETCH: PULSE: STATISTICS: MEASVIEW2: DUTPct? might return 2.437,2.310,2.657 for the duty factor (%) in the pulse statistics.

# **FETCh:PULSe:STATistics[:MEASview<y>]:DUTRatio (Query Only)**

```
Returns the duty factor (ratio) in the pulse statistics. This command is valid when
DISPlay:PULSe:STATistics[:MEASview<y>]:PLOT is set to TRENd.
```
### **Conditions**

Measurement views: Pulse Statistics with specified Measurement view number

### **Group**

Fetch commands

### **Syntax**

FETCh:PULSe:STATistics[:MEASview<y>]:DUTRatio?

### **Arguments**

<y> = 1 to 8; represents measurement index based on number of sources of connected instrument, where MEASview keyword is optional. Default value is 1.

#### **Returns**

<duty\_ratio\_avg>,<duty\_ratio\_min>,<duty\_ratio\_max)>

#### **Where**

<duty ratio avg>::<NRf> is the average duty factor.

<duty ratio min>::<NRf> is the minimum duty factor.

<duty ratio max>::<NRf> is the maximum duty factor. Unit: None.

### **Examples**

FETCH: PULSE: STATISTICS: MEASVIEW2: DUTRATIO? might return 24.37E-3,23.11E-3, 26.57E-3 for the duty factor (ratio) in the pulse statistics.

# **FETCh:PULSe:STATistics[:MEASview<y>]:FABS (Query Only)**

Returns the absolute frequency in the Pulse Statistics display.

## **Conditions**

Measurement views: Pulse Statistics with specified Measurement view number

## **Group**

Fetch commands

## **Syntax**

FETCh:PULSe:STATistics[:MEASview<y>]:FABS?

## **Arguments**

<y> = 1 to 8; represents measurement index based on number of sources of connected instrument, where MEASview keyword is optional. Default value is 1.

### **Returns**

<NRf>

## **Examples**

FETCH:PULSE:STATISTICS:MEASVIEW2:FABS? might return 99.9846400000E+6, 99.9846400000E+6, 99.9846400000E+6, indicating the absolute frequency value.

# **FETCh:PULSe:STATistics[:MEASview<y>]:FALL (Query Only)**

#### Returns the fall time in the pulse statistics. This command is valid when DISPlay:PULSe:STATistics[:MEASview<y>]:PLOT is set to TRENd.

## **Conditions**

Measurement views: Pulse Statistics with specified Measurement view number

## **Group**

Fetch commands

## **Syntax**

FETCh:PULSe:STATistics[:MEASview<y>]:FALL?

## **Arguments**

<y> = 1 to 8; represents measurement index based on number of sources of connected instrument, where MEASview keyword is optional. Default value is 1.

## **Returns**

<fall\_avg>,<fall\_min>,<fall\_max>

### **Where**

 $\leq$  fall  $avg$ ::  $\leq$ NRf  $>$  is the average fall time.

<fall min>::<NRf> is the minimum fall time.

<fall  $max>::$  is the maximum fall time. Unit: Seconds.

## **Examples**

FETCH:PULSE:STATISTICS:MEASVIEW2:FALL? might return 70.27E-9,69.62E-9, 71.27E-9 for the fall time in the pulse statistics.

# **FETCh:PULSe:STATistics[:MEASview<y>]:FDELta (Query Only)**

Return the delta frequency in the pulse statistics.

## **Group**

Fetch commands

## **Syntax**

FETCh:PULSe:STATistics[:MEASview<y>]:FDELta?

### **Arguments**

<y> = 1 to 8; represents measurement index based on number of sources of connected instrument, where MEASview keyword is optional. Default value is 1.

### **Returns**

<freq\_delta\_avg>,<freq\_delta\_min>,<freq\_delta\_max>

#### Where

 $\langle$  freq delta  $avg$ ):: $\langle$ NRf> is the average frequency deviation.

 $\langle$  freq delta  $min$  $>$ :: $\langle$ NRf $>$  is the minimum frequency deviation.

<freq\_delta\_max>::<NRf> is the maximum frequency deviation. Unit: Hz.

## **Examples**

FETCh:PULSe:STATistics:MEASview1:FDELta? might return 77.9785690308,-110.1940994263,287.8957519531 for the frequency delta in the pulse statistics.

# **FETCh:PULSe:STATistics[:MEASview<y>]:FRDeviation (Query Only)**

Returns the frequency deviation in the pulse statistics. This command is valid when DISPlay:PULSe:STATistics[:MEASview<y>]:PLOT is set to TRENd.

### **Conditions**

Measurement views: Pulse Statistics with specified Measurement view number

### **Group**

Fetch commands

## **Syntax**

```
FETCh:PULSe:STATistics[:MEASview<y>]:FRDeviation?
```
## **Arguments**

<y> = 1 to 8; represents measurement index based on number of sources of connected instrument, where MEASview keyword is optional. Default value is 1.

## **Returns**

<freq\_dev\_avg>,<freq\_dev\_min>,<freq\_dev\_max>

#### Where

 $\leq$  freq dev  $avg$ ::  $\leq$ NRf  $>$  is the average frequency deviation.

 $\langle$  freq dev  $min$  $>$ :: $\langle$ NRf $>$  is the minimum frequency deviation.

 $\leq$  freq dev max>::  $\leq$ NRf> is the maximum frequency deviation. Unit: Hz.

## **Examples**

FETCH: PULSE: STATISTICS: MEASVIEW2: FRDEVIATION? might return 754.1E+3, 660.5E+3,835.2E+3 for the frequency deviation in the pulse statistics.

# **FETCh:PULSe:STATistics[:MEASview<y>]:IRAMplitude (Query Only)**

Returns the Pulse Impulse Response Amplitude measurement in the pulse statistics.

### **Conditions**

Measurement views: Pulse Statistics with specified Measurement view number

### **Group**

Fetch commands

### **Syntax**

FETCh:PULSe:STATistics[:MEASview<y>]:IRAMplitude?

### **Arguments**

<y> = 1 to 8; represents measurement index based on number of sources of connected instrument, where MEASview keyword is optional. Default value is 1.

### **Returns**

<amp\_avg>,<amp\_min>,<amp\_max>

#### Where

 $\langle \text{amp} \space \text{avg} \rangle$ :: $\langle \text{NRF} \rangle$  is the average of the impulse response amplitude.

 $\langle \text{amp min} \rangle$ ::  $\langle \text{NRf} \rangle$  is the minimum of the impulse response amplitude.

<amp\_max>:: <NRf> is the maximum of impulse response amplitude. Unit: dB.

## **Examples**

FETCH:PULSE:STATISTICS:MEASVIEW2:IRAMPLITUDE? might return -45.3,-47.1,-43.2 for the impulse response amplitude in the pulse statistics.

# **FETCh:PULSe:STATistics[:MEASview<y>]:IRTime (Query Only)**

Returns the impulse response time in the pulse statistics.

### **Conditions**

Measurement views: Pulse Statistics with specified Measurement view number

#### **Group**

Fetch commands

### **Syntax**

FETCh:PULSe:STATistics[:MEASview<y>]:IRTime?

#### **Arguments**

<y> = 1 to 8; represents measurement index based on number of sources of connected instrument, where MEASview keyword is optional. Default value is 1.

#### **Returns**

<avg\_avg>,<avg\_min>,<avg\_max>

#### Where

 $\langle \text{avg} \rangle$  avg>:: $\langle \text{NRf} \rangle$  is the average of the impulse response time.

 $\langle \text{avg min}\rangle$ :: $\langle \text{NRf}\rangle$  is the minimum of the impulse response time.

 $\langle \text{avg max}\rangle$ ::  $\langle \text{NRf}\rangle$  is the maximum of impulse response time. Unit: seconds.

### **Examples**

FETCH: PULSE: STATISTICS: MEASVIEW2: IRTime? might return -2.35,-2.36,-2.34 for the impulse response time in the pulse statistics.

# **FETCH:PULSe:STATistics[:MEASview<y>]:MAX:PULSe:NUMber (Query Only)**

Returns the maximum value at a certain pulse number in the pulse statistics display.

### **Conditions**

Measurement views: Pulse Statistics with specified Measurement view number

### **Group**

Fetch commands

## **Syntax**

FETCH:PULSe:STATistics[:MEASview<y>]:MAX:PULSe:NUMber?

### **Arguments**

<y> = 1 to 8; represents measurement index based on number of sources of connected instrument, where MEASview keyword is optional. Default value is 1.

## **Returns**

<max\_pulse\_no>

#### **Where**

<max\_pulse\_no>::<NRf> is the maximum value at a pulse number.

## **Examples**

```
FETCH:PULSE:STATISTICS:MEASview2:MAX:PULSE:NUMBER? might return 15 for the maximum pulse number is 15.
```
# **FETCh:PULSe:STATistics[:MEASview<y>]:MFReqerror (Query Only)**

Returns the maximum frequency error in the pulse statistics. This command is valid when DISPlay:PULSe:STATistics[:MEASview<y>]:PLOT is set to TRENd.

## **Conditions**

Measurement views: Pulse Statistics with specified Measurement view number

## **Group**

Fetch commands

### **Syntax**

FETCh:PULSe:STATistics[:MEASview<y>]:MFReqerror?

## **Arguments**

<y> = 1 to 8; represents measurement index based on number of sources of connected instrument, where MEASview keyword is optional. Default value is 1.

## **Returns**

<max freq err avg>,<max freq err min>,<max freq err max>

#### **Where**

 $\langle$ max freq err avg>:: $\langle$ NRf> is the average of maximum frequency error.

 $<$ max freq err min>:: $<$ NRf> is the minimum of maximum frequency error.

 $\langle$ max freq err max>:: $\langle$ NRf> is the maximum of maximum frequency error. Unit: Hz.

## **Examples**

FETCH: PULSE: STATISTICS: MEASVIEW2: MFReqerror? might return 645.0E+3,555.6E+3,738.8E+3 for the maximum frequency error in the pulse statistics.

# **FETCH:PULSe:STATistics[:MEASview<y>]:MIN:PULSe:NUMber (Query Only)**

Returns the minimum value at a certain pulse number in the pulse statistics.

## **Conditions**

Measurement views: Pulse Statistics with specified Measurement view number.

### **Group**

Fetch commands

## **Syntax**

FETCH:PULSe:STATistics[:MEASview<y>]:MIN:PULSe:NUMber?

## **Arguments**

<y> = 1 to 8; represents measurement index based on number of sources of connected instrument, where MEASview keyword is optional. Default value is 1.

### **Returns**

<min\_pulse\_no>

#### Where

<min\_pulse\_no>::<NRf> is the minimum value at a pulse number.

### **Examples**

FETCH: PULSE: STATISTICS: MIN: PULSE: NUMBER? might return 1 for the minimum pulse number in the pulse statistics.

# **FETCh:PULSe:STATistics[:MEASview<y>]:MPHerror (Query Only)**

Returns the maximum phase error in the pulse statistics. This command is valid when DISPlay:PULSe:STATistics[:MEASview<y>]:PLOT is set to TRENd.

## **Conditions**

Measurement views: Pulse Statistics with specified Measurement view number

### **Group**

Fetch commands

## **Syntax**

FETCh:PULSe:STATistics[:MEASview<y>]:MPHerror?

## **Arguments**

<y> = 1 to 8; represents measurement index based on number of sources of connected instrument, where MEASview keyword is optional. Default value is 1.

#### **Returns**

<max phase err avg>,<max phase err min>,<max phase err max>

#### **Where**

 $\langle$ max phase err avg>:: $\langle$ NRf> is the average of maximum phase error.

<max\_phase\_err\_min>::<NRf> is the minimum of maximum phase error.

 $\leq$ max phase  $err$  max $\geq$ :: $\leq$ NRf $\geq$  is the maximum of maximum phase error. Unit: Degrees.

### **Examples**

FETCH: PULSE: STATISTICS: MEASVIEW2: MPHerror? might return -11.47,-17.18, -7.61 for the maximum phase error in the pulse statistics.

# **FETCh:PULSe:STATistics[:MEASview<y>]:OVEDb (Query Only)**

Returns the overshoot measurement result in dB in the pulse statistics. This command is valid when DISPlay:PULSe:STATistics[:MEASview<y>]:PLOT is set to TRENd or TTRend.

#### **Conditions**

Measurement views: Pulse Statistics with specified Measurement view number

### **Group**

Fetch commands

### **Syntax**

FETCh:PULSe:STATistics[:MEASview<y>]:OVEDb?

### **Related Commands**

FETCh:PULSe:STATistics[:MEASview<y>]:OVERshoot?

#### **Arguments**

<y> = 1 to 8; represents measurement index based on number of sources of connected instrument, where MEASview keyword is optional. Default value is 1.

#### **Returns**

<overshoot\_avg>,<overshoot\_min>,<overshoot\_max>

#### Where

<overshoot\_avg>::<NRf> is the average overshoot.

<overshoot\_min>::<NRf> is the minimum overshoot.

 $\leq$ overshoot max>:: $\leq$ NRf> is the maximum overshoot. Unit: dB.

## **Examples**

```
FETCH: PULSE: STATISTICS: MEASVIEW2: OVEDb? might return 0.3,0.1,0.5 for the overshoot measurement result in dB in the
pulse statistics.
```
# **FETCh:PULSe:STATistics[:MEASview<y>]:OVERshoot (Query Only)**

```
Returns the overshoot in the pulse statistics. This command is valid when
```
DISPlay:PULSe:STATistics[:MEASview<y>]:PLOT is set to TRENd or TTRend.

## **Conditions**

Measurement views: Pulse Statistics with specified Measurement view number

### **Group**

Fetch commands

### **Syntax**

```
FETCh:PULSe:STATistics[:MEASview<y>]:OVERshoot?
```
## **Related Commands**

```
FETCh:PULSe:STATistics[:MEASview<y>]:OVEDb?
```
### **Arguments**

<y> = 1 to 8; represents measurement index based on number of sources of connected instrument, where MEASview keyword is optional. Default value is 1.

### **Returns**

<overshoot\_avg>,<overshoot\_min>,<overshoot\_max>

#### Where

<overshoot\_avg>::<NRf> is the average overshoot.

<overshoot\_min>::<NRf> is the minimum overshoot.

 $\leq$  overshoot max>:: $\leq$ NRf> is the maximum overshoot. Unit: Percent (%) by watts or volts.

## **Examples**

FETCH: PULSE: STATISTICS: MEASVIEW2: OVERshoot? might return 0.3,0.1,0.5 for the overshoot in the pulse statistics.

# **FETCh:PULSe:STATistics[:MEASview<y>]:PHDeviation (Query Only)**

Returns the phase deviation in the pulse statistics. This command is valid when DISPlay:PULSe:STATistics[:MEASview<y>]:PLOT is set to TRENd.

### **Conditions**

Measurement views: Pulse Statistics with specified Measurement view number

## **Group**

Fetch commands

## **Syntax**

```
FETCh:PULSe:STATistics[:MEASview<y>]:PHDeviation?
```
## **Arguments**

<y> = 1 to 8; represents measurement index based on number of sources of connected instrument, where MEASview keyword is optional. Default value is 1.

## **Returns**

```
<phase_dev_avg>,<phase_dev_min>,<phase_dev_max>
```
#### Where

 $\langle$ phase dev avg>:: $\langle$ NRf> is the average phase deviation.

 $\langle$ phase dev min>:: $\langle$ NRf> is the minimum phase deviation.

 $\leq$ phase dev max>:: $\leq$ NRf> is the maximum phase deviation. Unit: Degrees.

## **Examples**

FETCH:PULSE:STATISTICS:MEASVIEW2:PHDeviation? might return 11.678,7.694, 17.374 for the phase deviation in the pulse statistics.

# **FETCh:PULSe:STATistics[:MEASview<y>]:PPFD (Query Only)**

Returns the pulse-pulse frequency difference in the Pulse Statistics display.

### **Conditions**

Measurement views: Pulse Statistics with specified Measurement view number

## **Group**

Fetch commands

## **Syntax**

FETCh:PULSe:STATistics[:MEASview<y>]:PPFD?

### **Arguments**

<y> = 1 to 8; represents measurement index based on number of sources of connected instrument, where MEASview keyword is optional. Default value is 1.

### **Returns**

<NRf>
FETCH:PULSE:STATISTICS:MEASVIEW2:PPFD? might return 365.4186562500E+3, -267.5911040000E+6, 247.1117760000E+6, indicating the pulse-pulse frequency difference.

## **FETCh:PULSe:STATistics[:MEASview<y>]:PPFRequency (Query Only)**

Returns the pulse-pulse carrier frequency in the pulse statistics. This command is valid when DISPlay:PULSe:STATistics[:MEASview<y>]:PLOT is set to TRENd.

## **Conditions**

Measurement views: Pulse Statistics with specified Measurement view number

### **Group**

Fetch commands

### **Syntax**

FETCh:PULSe:STATistics[:MEASview<y>]:PPFRequency?

### **Arguments**

<y> = 1 to 8; represents measurement index based on number of sources of connected instrument, where MEASview keyword is optional. Default value is 1.

#### **Returns**

<pp\_freq\_avg>,<pp\_freq\_min)>,<pp\_freq\_max>

#### Where

 $<$ pp freq  $avg$  ::  $<$ NRf  $>$  is the average pulse-pulse carrier frequency.

 $p$  freq  $min>::$  is the minimum pulse-pulse carrier frequency.

 $\leq$ pp freq max>:: $\leq$ NRf> is the maximum pulse-pulse carrier frequency. Unit: Hz.

### **Examples**

FETCH: PULSE: STATISTICS: MEASVIEW2: PPFRequency? might return 1.135E+3,311.3E+3,-262.8E+3 for the pulse-pulse carrier frequency in the pulse statistics.

## **FETCh:PULSe:STATistics[:MEASview<y>]:PPOWer (Query Only)**

Returns the peak power in the pulse statistics. This command is valid when DISPlay:PULSe:STATistics[:MEASview<y>]:PLOT is set to TRENd.

### **Conditions**

Measurement views: Pulse Statistics with specified Measurement view number

### **Group**

Fetch commands

## **Syntax**

```
FETCh:PULSe:STATistics[:MEASview<y>]:PPOWer?
```
## **Arguments**

<y> = 1 to 8; represents measurement index based on number of sources of connected instrument, where MEASview keyword is optional. Default value is 1.

## **Returns**

<pk\_power\_avg>,<pk\_power\_min>,<pk\_power\_max>

### Where

 $\langle \phi \rangle$  power  $\langle \phi \rangle$ ::  $\langle \text{NRf} \rangle$  is the average peak power.

 $\langle$ pk\_power\_min>:: $\langle$ NRf> is the minimum peak power.

 $\langle \psi \rangle$  power max>:: $\langle \psi \rangle$  is the maximum peak power. Unit: dBm.

The unit can be changed by the [SENSe]:POWer:UNITs command.

## **Examples**

FETCh:PULSe:STATistics:MEASview2:PPOWer? might return -2.273,-2.313,-2.235 for the peak power in the pulse statistics 2.

## **FETCh:PULSe:STATistics[:MEASview<y>]:PPPD (Query Only)**

Returns the overshoot measurement result in dB in the Pulse Statistics. This command is valid when DISPlay:PULSe:STATistics[:MEASview<y>]:PLOT is set to TRENd or TTRend.

## **Conditions**

Measurement views: Pulse Statistics with specified Measurement view number

## **Group**

Fetch commands

## **Syntax**

FETCh:PULSe:STATistics[:MEASview<y>]:PPPD?

### **Arguments**

<y> = 1 to 8; represents measurement index based on number of sources of connected instrument, where MEASview keyword is optional. Default value is 1.

### **Returns**

<NRf>

FETCh:PULSe:STATistics:MEASview2:PPPD? might return -1.1131216288, -151.8063964844, 130.5854492188, indicating the pulse-pulse phase difference in dB.

## **FETCh:PULSe:STATistics[:MEASview<y>]:PPPHase (Query Only)**

Returns the pulse-pulse carrier phase in the pulse statistics. This command is valid when DISPlay:PULSe:STATistics[:MEASview<y>]:PLOT is set to TRENd or TTRend.

## **Conditions**

Measurement views: Pulse Statistics with specified Measurement view number

### **Group**

Fetch commands

### **Syntax**

FETCh:PULSe:STATistics[:MEASview<y>]:PPPHase?

### **Arguments**

<y> = 1 to 8; represents measurement index based on number of sources of connected instrument, where MEASview keyword is optional. Default value is 1.

### **Returns**

<pp phase avg>,<pp phase min)>,<pp phase max>

#### Where

 $<$ pp phase  $avg$ ):: $<$ NRf> is the average pulse-pulse carrier phase.

<pp phase min>::<NRf> is the minimum pulse-pulse carrier phase.

 $<$ pp phase max>:: <NRf> is the maximum pulse-pulse carrier phase. Unit: Degrees.

### **Examples**

FETCh:PULSe:STATistics:MEASview2:PPPHase? might return -9.298E-3,-254.3E-3,311.7E-3 for the pulse-pulse carrier phase in the pulse statistics.

## **FETCh:PULSe:STATistics[:MEASview<y>]:RINTerval (Query Only)**

Returns the repetition interval in the pulse statistics. This command is valid when DISPlay:PULSe:STATistics[:MEASview<y>]:PLOT is set to TRENd.

### **Conditions**

Measurement views: Pulse Statistics with specified Measurement view number

## **Group**

Fetch commands

## **Syntax**

```
FETCh:PULSe:STATistics[:MEASview<y>]:RINTerval?
```
### **Arguments**

<y> = 1 to 8; represents measurement index based on number of sources of connected instrument, where MEASview keyword is optional. Default value is 1.

## **Returns**

```
<rep int avg>,<rep int min>,<rep int max>
```
### **Where**

 $\langle$ rep int  $avg$ ):: $\langle$ NRf> is the average repetition interval.

 $\langle$ rep\_int\_min>:: $\langle$ NRf> is the minimum repetition interval.

 $\leq$ rep int max>:: $\leq$ NRf> is the maximum repetition interval. Unit: Seconds.

## **Examples**

FETCH:PULSE:STATISTICS:MEASVIEW2:RINTERVAL might return 240.5E-6,217.9E-6,281.2E-6 for the repetition interval in the pulse statistics 2.

# **FETCh:PULSe:STATistics[:MEASview<y>]:RIPDb (Query Only)**

```
Returns the ripple in dB in the pulse statistics. This command is valid when
DISPlay:PULSe:STATistics[:MEASview<y>]:PLOT is set to TRENd.
```
## **Conditions**

Measurement views: Pulse Statistics with specified Measurement view number

## **Group**

Fetch commands

## **Syntax**

FETCh:PULSe:STATistics[:MEASview<y>]:RIPDb?

### **Related Commands**

```
FETCh:PULSe:STATistics[:MEASview<y>]:RIPPle?
```
### **Arguments**

<y> = 1 to 8; represents measurement index based on number of sources of connected instrument, where MEASview keyword is optional. Default value is 1.

### **Returns**

```
<ripple_avg>,<ripple_min>,<ripple_max>
```
### Where

<ripple\_avg>::<NRf> is the average ripple.

<ripple\_min>::<NRf> is the minimum ripple.

<ripple\_max>::<NRf> is the maximum ripple. Unit: dB.

## **Examples**

FETCH: PULSE: STATISTICS: MEASVIEW2: RIPDb? might return 160.4E-3,83.78E-3,287.7E-3 for the ripple in dB in the pulse statistics.

## **FETCh:PULSe:STATistics[:MEASview<y>]:RIPPle (Query Only)**

Returns the ripple in the pulse statistics. This command is valid when DISPlay:PULSe:STATistics[:MEASview<y>]:PLOT is set to TRENd.

## **Conditions**

Measurement views: Pulse Statistics with specified Measurement view number

### **Group**

Fetch commands

## **Syntax**

FETCh:PULSe:STATistics[:MEASview<y>]:RIPPle?

### **Related Commands**

FETCh:PULSe:STATistics[:MEASview<y>]:RIPDb?

### **Arguments**

<y> = 1 to 8; represents measurement index based on number of sources of connected instrument, where MEASview keyword is optional. Default value is 1.

### **Returns**

```
<ripple_avg>,<ripple_min>,<ripple_max>
```
## **Where**

<ripple\_avg>::<NRf> is the average ripple.

<ripple\_min>::<NRf> is the minimum ripple.

<ripple\_max>::<NRf> is the maximum ripple. Unit: Percent (%) by watts or volts.

## **Examples**

FETCH:PULSE:STATISTICS:MEASVIEW2:RIPPle? might return 160.4E-3,83.78E-3,287.7E-3 for the ripple in the pulse statistics.

# **FETCh:PULSe:STATistics[:MEASview<y>]:RISE (Query Only)**

Returns the rise time in the pulse statistics. This command is valid when DISPlay:PULSe:STATistics[:MEASview<y>]:PLOT is set to TRENd.

## **Conditions**

Measurement views: Pulse Statistics with specified Measurement view number

### **Group**

Fetch commands

## **Syntax**

FETCh:PULSe:STATistics[:MEASview<y>]:RISE?

## **Arguments**

<y> = 1 to 8; represents measurement index based on number of sources of connected instrument, where MEASview keyword is optional. Default value is 1.

### **Returns**

<rise\_avg>,<rise\_min>,<rise\_max>

#### **Where**

 $\langle$ rise  $avg$ ):: $\langle$ NRf> is the average rise time.

<rise\_min>::<NRf> is the minimum rise time.

<rise\_max>::<NRf> is the maximum rise time. Unit: Seconds.

### **Examples**

FETCH:PULSE:STATISTICS:MEASVIEW2:RISE? might return 105.4E-9,91.65E-9, 116.2E-9 for the rise time in the pulse statistics.

## **FETCh:PULSe:STATistics[:MEASview<y>]:RMSFreqerror (Query Only)**

Returns the RMS frequency error in the pulse statistics. This command is valid when DISPlay:PULSe:STATistics[:MEASview<y>]:PLOT is set to TRENd.

## **Conditions**

Measurement views: Pulse Statistics with specified Measurement view number

### **Group**

Fetch commands

### **Syntax**

```
FETCh:PULSe:STATistics[:MEASview<y>]:RMSFreqerror?
```
### **Arguments**

<y> = 1 to 8; represents measurement index based on number of sources of connected instrument, where MEASview keyword is optional. Default value is 1.

### **Returns**

<RMS freq err avg>,<RMS freq err min>,<RMS freq err max>

#### Where

<RMS freq err avg>::<NRf> is the average of RMS frequency error.

<RMS freq err min>::<NRf> is the minimum of RMS frequency error.

<RMS\_freq\_err\_max>::<NRf> is the maximum of RMS frequency error. Unit: Hz.

### **Examples**

FETCH:PULSE:STATISTICS:MEASVIEW2:RMSFreqerror? might return 63.67E+3, 45.49E+3,81.28E+3 for the RMS frequency error in the pulse statistics.

## **FETCh:PULSe:STATistics[:MEASview<y>]:RMSPherror (Query Only)**

Returns the RMS phase error in the pulse statistics. This command is valid when DISPlay:PULSe:STATistics[:MEASview<y>]:PLOT is set to TRENd.

### **Conditions**

Measurement views: Pulse Statistics with specified Measurement view number

### **Group**

Fetch commands

### **Syntax**

FETCh:PULSe:STATistics[:MEASview<y>]:RMSPherror?

### **Arguments**

<y> = 1 to 8; represents measurement index based on number of sources of connected instrument, where MEASview keyword is optional. Default value is 1.

### **Returns**

<RMS\_phase\_err\_avg>,<RMS\_phase\_err\_min>,<RMS\_phase\_err\_max>

#### **Where**

 $\langle$ RMS phase  $err$  avg>:: $\langle$ NRf> is the average of RMS phase error.

<RMS phase err min>::<NRf> is the minimum of RMS phase error.

<RMS phase err max>::<NRf> is the maximum of RMS phase error. Unit: Degrees.

FETCH:PULSE:STATISTICS:MEASVIEW2:RMSPHERROR? might return 1.032,604.5E-3, 1.606 for the RMS phase error in the pulse statistics.

## **FETCh:PULSe:STATistics[:MEASview<y>]:RRATe (Query Only)**

```
Returns the repetition rate in the pulse statistics. This command is valid when
DISPlay:PULSe:STATistics[:MEASview<y>]:PLOT is set to TRENd.
```
## **Conditions**

Measurement views: Pulse Statistics with specified Measurement view number

### **Group**

Fetch commands

### **Syntax**

FETCh:PULSe:STATistics[:MEASview<y>]:RRATe?

### **Arguments**

<y> = 1 to 8; represents measurement index based on number of sources of connected instrument, where MEASview keyword is optional. Default value is 1.

### **Returns**

```
<rep rate avg>, <rep rate min>, <rep rate max>
```
#### Where

 $\langle$ rep rate  $avg$ ::  $\langle$ NRf  $>$  is the average repetition rate.

<rep rate min>::<NRf> is the minimum repetition rate.

<rep rate max>:: <NRf> is the maximum repetition rate. Unit: Hz.

### **Examples**

```
FETCh:PULSe:STATistics[:MEASview<y>]:RRATe? might return 62.50E+3,62.49E+3, 62.52E+3 for the repetition rate
in the pulse statistics.
```
## **FETCh:PULSe:STATistics[:MEASview<y>]:WIDTh (Query Only)**

Returns the pulse width in the pulse statistics. This command is valid when DISPlay:PULSe:STATistics[:MEASview<y>]:PLOT is set to TRENd.

## **Conditions**

Measurement views: Pulse Statistics with specified Measurement view number

## **Group**

Fetch commands

## **Syntax**

```
FETCh:PULSe:STATistics[:MEASview<y>]:WIDTh?
```
## **Arguments**

<y> = 1 to 8; represents measurement index based on number of sources of connected instrument, where MEASview keyword is optional. Default value is 1.

## **Returns**

<width\_avg>,<width\_min>,<width\_max>

### Where

 $\leq$ width  $avg$ ::  $\leq$ NRf  $>$  is the average pulse width.

<width\_min>::<NRf> is the minimum pulse width.

 $\leq$ width  $max$  ::  $\leq$ NRf  $>$  is the maximum pulse width. Unit: Seconds.

## **Examples**

```
FETCh:PULSe:STATistics[:MEASview<y>]:WIDTh? might return 4.636E-6,4.630E-6, 4.643E-6 for the pulse width in
the pulse statistics.
```
# **FETCh:PULSe:STATistics[:MEASview<y>]:X? (Query Only)**

Returns the horizontal values of the trace data of the Pulse Statistics measurement selected by the DISPlay:PULSe:SELect:RESult command.

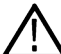

**Note:** Select the plot type (Trend, FFT, Time Trend or Histogram) using the

DISPlay:PULSe:STATistics[:MEASview<y>]:PLOT command before executing this query.

## **Conditions**

Measurement views: Pulse Statistics with specified Measurement view number

### **Group**

Fetch commands

### **Syntax**

FETCh:PULSe:STATistics[:MEASview<y>]:X?

### **Arguments**

<y> = 1 to 8; represents measurement index based on number of sources of connected instrument, where MEASview keyword is optional. Default value is 1.

### **Returns**

#<num\_digit><num\_byte><data1><data2>...data<n>

### **Where**

 $\leq$ num digit> is the number of digits in  $\leq$ num\_byte>.

<num\_byte> is the number of bytes of data that follow.

 $\langle$ data(n) > is the horizontal value of the STATistics:MEASview $\langle y \rangle$ graph at the nth data point.

The unit is trace number (Plot = Trend), Hz (Plot = FFT), second (Plot = Time Trend) or current measurement unit (Plot = Histogram).

4-byte little endian floating-point format specified in IEEE 488.2.

### **Examples**

FETCh:PULSe:STATistics:MEASview2:X? might return #264xxxx. (64-byte data) for the STATistics:MEASview2 trace of the pulse width measurement when  $DISPlay: PULSe: SELect: RESULT is set to WIDTh.$ 

# **FETCh:PULSe:STATistics[:MEASview<y>]:XY? (Query Only)**

Returns the horizontal and vertical values of the trace data of the pulse statistics measurement selected by the DISPlay:PULSe:SELect:RESult command.

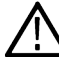

**Note:** Select the plot type (Trend, FFT, Time Trend or Histogram) using the

DISPlay:PULSe:STATistics[:MEASview<y>]:PLOT command before executing this query.

### **Conditions**

Measurement views: Pulse Statistics with specified Measurement view number

### **Group**

Fetch commands

## **Syntax**

FETCh:PULSe:STATistics[:MEASview<y>]:XY?

### **Arguments**

<y> = 1 to 8; represents measurement index based on number of sources of connected instrument, where MEASview keyword is optional. Default value is 1.

### **Returns**

#<num\_digit><num\_byte><data1><data2>...data<n>

#### **Where**

 $\langle$ num digit> is the number of digits in  $\langle$ num\_byte>.

 $\langle$ num byte> is the number of bytes of data that follow.

 $\langle$ data(n) > is the horizontal value of the STATistics:MEASview $\langle v \rangle$  graph at the nth data point.

 $\langle$ data(n+1) > is the vertical value of the STATistics:MEASview $\langle y \rangle$ graph at the nth data point.

For horizontal values, the unit is trace number (Plot = Trend), Hz (Plot = FFT), second (Plot = Time Trend) or current measurement unit (Plot = Histogram).

For vertical values, the unit is current measurement unit (Plot = Trend or Time Trend), dB (Plot = FFT), count (Plot = Histogram)

4-byte little endian floating-point format specified in IEEE 488.2.

```
FETCh:PULSe:STATistics:MEASview1:XY? might return #264xxxx... (64-byte data) for the
STATistics:MEASview1 trace of the pulse width measurement when DISPlay:PULSe:SELect: RESult is set to
WIDTh.
```
# **FETCh:PULSe:STATistics[:MEASview<y>][:Y]? (Query Only)**

Returns the trace data of the pulse statistics measurement selected by the DISPlay: PULSe: SELect:RESult command.

**Note:** Select the plot type (Trend, FFT, Time Trend or Histogram) using the DISPlay:PULSe:STATistics[:MEASview<y>]:PLOT command before executing this query.

## **Conditions**

Measurement views: Pulse Statistics with specified Measurement view number

## **Group**

Fetch commands

### **Syntax**

FETCh:PULSe:STATistics[:MEASview<y>][:Y]?

## **Arguments**

<y> = 1 to 8; represents measurement index based on number of sources of connected instrument, where MEASview keyword is optional. Default value is 1.

### **Returns**

#<num\_digit><num\_byte><data(1)><data(2)>...<data(n)>

### **Where**

<num\_digit> is the number of digits in <num\_byte>.

 $\langle$ num byte> is the number of bytes of data that follow.

 $\langle$ data(n) > is the amplitude at the nth data point.

The unit is current measurement unit (Plot = Trend or Time Trend), dB (Plot = FFT), count or percent (Plot = Histogram)

4-byte little endian floating-point format specified in IEEE 488.2.

The unit of power is selected by the [SENSe]: POWer: UNITs command.

## **Examples**

FETCH:PULSE:STATISTICS:MEASVIEW2:Y? might return #264xxxx... (64-byte data) for the STATistics 2 trace of the pulse width measurement when DISPlay:PULSe:SELect:RESult is set to WIDTh.

# **FETCh:PULSe:TRACe[:MEASview<y>]:X**

Returns the time values of the pulse trace. Use the DISPlay: PULSe: SELect: NUMBer command to select the pulse, and the DISPlay:PULSe:SELect:RESult command to select the measurement result.

## **Conditions**

Measurement views: Pulse trace with specified Measurement view number

## **Group**

Fetch commands

## **Syntax**

```
FETCh:PULSe:TRACe[:MEASview<y>]:X?
```
## **Arguments**

<y> = 1 to 8; represents measurement index based on number of sources of connected instrument, where MEASview keyword is optional. Default value is 1.

## **Returns**

#<num\_digit><num\_byte><X(1)><X(2)>...<X(n)>

### Where

<num\_digit> is the number of digits in <num\_byte>.

 $\langle$ num byte> is the number of bytes of data that follow.

 $\langle x(n) \rangle$  is the time in seconds at the nth data point,

4-byte little endian floating-point format specified in IEEE 488.2.

## **Examples**

FETCH: PULSE: TRACE: MEASVIEW1:X? might return #43204xxx... (3204-byte data) for the time values of the trace in pulse trace measurement view 1.

# **FETCh:PULSe:TRACe[:MEASview<y>]:XY**

Returns the horizontal (time) and vertical value pairs of the pulse trace. Use the DISPlay: PULSe: SELect:NUMBer command to select the pulse, and the DISPlay: PULSe: SELect: RESult command to select the measurement result.

## **Conditions**

Measurement views: Pulse trace with specified Measurement view number

### **Group**

Fetch commands

## **Syntax**

```
FETCh:PULSe:TRACe[:MEASview<y>]:XY?
```
## **Arguments**

<y> = 1 to 8; represents measurement index based on number of sources of connected instrument, where MEASview keyword is optional. Default value is 1.

### **Returns**

#<num\_digit><num\_byte><x(1)><y(1)><x(2)><y(2)>...<x(n)><y(n)>

#### **Where**

 $\leq$ num digit> is the number of digits in  $\leq$ num\_byte>.

 $\langle$ num byte> is the number of bytes of data that follow.

 $\langle x(n)\rangle\langle y(n)\rangle$  is the horizontal value (time in seconds) and vertical value pair at the nth data point, 4-byte little endian floating-point format specified in IEEE 488.2.

The vertical unit depends on measurement results: Hz for frequency error and deviation, degrees for phase error and deviation, otherwise dBm. The vertical unit can be changed by the [SENSe]: POWer: UNITs command.

## **Examples**

.

FETCH: PULSE: TRACE: MEASVIEW1:XY? might return #43204xxx... (3204-byte data) for the horizontal (time) and vertical value pairs of the pulse trace measurement view 1.

# **FETCh:PULSe:TRACe[:MEASview<y>]:Y**

Returns the vertical values of the pulse trace. Use the DISPlay: PULSe: SELect: NUMBer command to select the pulse, and the DISPlay:PULSe:SELect:RESult command to select the measurement result.

## **Conditions**

Measurement views: Pulse trace with specified Measurement view number

### **Group**

Fetch commands

### **Syntax**

FETCh:PULSe:TRACe[:MEASview<y>]:Y?

### **Arguments**

<y> = 1 to 8; represents measurement index based on number of sources of connected instrument, where MEASview keyword is optional. Default value is 1.

### **Returns**

#<num\_digit><num\_byte><y(1)><y(2)>...<y(n)>

#### Where

<num\_digit> is the number of digits in <num\_byte>.

 $\langle$ num byte> is the number of bytes of data that follow.

 $\langle y(n) \rangle$  is the amplitude (dBm) at the nth data point,

4-byte little endian floating-point format specified in IEEE 488.2.

The unit depends on measurement results: Hz for frequency error and deviation, degrees for phase error and deviation, otherwise dBm. The unit can be changed by the [SENSe]: POWer: UNITs command.

### **Examples**

```
FETCH: PULSE: TRACE: MEASVIEW1: Y? might return #43204xxxx... (3204-byte data) for the vertical values of the pulse trace
measurement view 1.
```
# **FETCh:RFIN:IQ? (Query Only)**

Returns time-domain IQ data for a specific acquisition data record. You can set a range of IQ pairs optionally. The instrument needs to be in stopped mode. If not in stopped mode, it returns the execution error (-200).

## **Conditions**

Measurement views: All

### **Group**

Fetch commands

### **Syntax**

```
FETCh:RFIN:IQ? <rec_ID>[,<br/>begin_num>,<end_num>]
```
### **Arguments**

 $\leq$  rec ID  $>$  specifies the acquisition data record ID number.

<begin\_num> specifies the beginning number of IQ pairs.

 $\leq$ end num> specifies the end number of IQ pairs.

Use the FETCh: RFIN: RECord: IDS? query to get the beginning and end ID's of acquisition data records.

### **Returns**

#<num\_digit><num\_byte><I(1)><Q(1)><I(2)><Q(2)>...<I(n)><Q(n)>

#### **Where**

 $\leq$ num digit> is the number of digits in  $\leq$ num\_byte>.

<num\_byte> is the number of bytes of data that follow.

 $\langle I(n)\rangle$  and  $\langle Q(n)\rangle$  are the time-domain IQ data pair.

4-byte little endian floating-point format specified in IEEE 488.2.

To find out the range of IQ pairs, use the FETCh:RFIN:IQ:HEADer? query. The returned value of <num\_sample> is the number of IQ pairs.

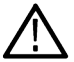

**Note:** Do not fetch a large number of IQ pairs because of memory limitation.

### **Examples**

FETCH: RFIN: IQ? 10, 25, 350 might return #43848xxxx... (3848-byte data) for the record #10, ranging from 25th to 350th IQ pair.

# **FETCh:RFIN:IQ:HEADer? (Query Only)**

Returns the header information for a specific acquisition data record. The instrument needs to be in stopped mode. If not in stopped mode, it returns the execution error (-200).

## **Conditions**

Measurement views: All

### **Group**

Fetch commands

## **Syntax**

FETCh:RFIN:IQ:HEADer? <rec\_ID>

### **Arguments**

 $\leq$  rec ID > specifies the acquisition data record ID number.

Use the FETCh: RFIN: RECord: IDS? query to get the beginning and end ID's of acquisition data records.

### **Returns**

```
<span>,<sampling_freq>,<num_sample>,<center_freq>,<acq_BW>,
<ref level>,<trig pos>,<time stamp>,<FastFrame ID>
```
#### **Where**

<span>::<NR3> is the span in Hz.

<sampling\_freq>::<NR3> is the sampling frequency in Hz.

 $\leq$ num sample>:: $\leq$ NR3> is the number of samples.

<center\_freq>::<NR3> is the center frequency in Hz.

 $\langle \text{accq B}W \rangle$ :: $\langle \text{NR3} \rangle$  is the acquisition bandwidth in Hz.

<ref\_level>::<NR3> is the reference level in dBm.

<trig\_pos>::<NR3> is the trigger position in seconds.

<time\_stamp>::<string> is the time stamp.

 $\leq$  Fast Frame  $ID$  $\geq$ :  $\leq$  NR1 $>$  is the Fast Frame ID: Zero or positive number. If the Fast Frame is disabled, the ID will be negative.

### **Examples**

FETCH:RFIN:IQ:HEADER? 10 might return 40.0E+6,50.0E+6,4.027E+3, 1.5E+9,40.0E+6,0.0,20.242E-6,"10/31/2007 1118:32 AM",-1, indicating Span: 40 MHz, Sampling frequency: 50 MHz, Number of samples: 4027, Center frequency: 1.5 GHz, Acquisition bandwidth: 40 MHz, Reference level: 0 dBm, Trigger position: 20.242 µs, Time stamp: 10/31/2007 1118:32 AM, and Fast Frame ID: -1

## **FETCh:RFIN:IQ:SCALe? (Query Only)**

Returns the internal RF linear data scaling factor contained in the .tiq file header. The scaling factor can be used to convert digital IQ output (Option 05) values into real IQ values.

## **Conditions**

Measurement views: All

### **Group**

Fetch commands

## **Syntax**

FETCh:RFIN:IQ:SCALe?

### **Related Commands**

FETCh:RFIN:RECord:IDS?

### **Arguments**

None

### **Returns**

<NR3> The RF linear data scaling factor.

## **Examples**

FETCH: RFIN: IQ: SCALE? might return 19.553E-6 for the scaling factor.

# **FETCh:RFIN:IQ:VHEader? (Query Only)**

Returns the verbose header information for a specific acquisition data record. The instrument needs to be in stopped mode. If not in stopped mode, it returns the execution error (-200).

### **Conditions**

Measurement views: All

## **Group**

Fetch commands

## **Syntax**

FETCh:RFIN:IQ:VHEader? <rec\_ID>

### **Arguments**

 $\leq$ rec  $ID$ > specifies the acquisition data record ID number.

Use the FETCh: RFIN: RECord: IDS? query to get the beginning and end ID's of acquisition data records.

### **Returns**

```
<span>,<sampling_freq>,<num_sample>,<center_freq>,<acq_BW>,
<ref level>,<trig pos>,<time stamp>,<FastFrame ID>
```
### **Where**

<span>:: <NR3> is the span in Hz. <sampling\_freq>::<NR3> is the sampling frequency in Hz.  $\langle$ num\_sample>:: $\langle$ NR3> is the number of samples. <center\_freq>::<NR3> is the center frequency in Hz.  $\langle \text{acq BW}\rangle$ ::  $\langle \text{NR3}\rangle$  is the acquisition bandwidth in Hz.  $\leq$ ref level>:: $\leq$ NR3> is the reference level in dBm. <trig\_pos>::<NR3> is the trigger position in seconds. <time\_stamp>::<string> is the time stamp.

 $\leq$  Fast Frame  $ID$ :: $\leq$ NR1 $>$  is the Fast Frame ID: Zero or positive number. If the Fast Frame is disabled, the ID will be negative.

## **Examples**

FETCH:RFIN:IQ:VHEADER? 10 might return 110.0000000000E+6,150.0000000000E+6,4.0270000000E+3, 2.7000000000E+9,110.0000000000E+6,0.0000,20.2420000000E-6, "7/9/2013 8:38:25.9305101 -07:00:00",-1, indicating Span: 110 MHz, Sampling frequency: 150 MHz, Number of samples: 4027, Center frequency: 2.7 GHz, Acquisition bandwidth: 110 MHz, Reference level: 0 dBm, Trigger position: 20.242 µs, Time stamp: 10/31/2007 1118:32 AM, Fast Frame ID: -1

# **FETCh:RFIN:RECord:IDS? (Query Only)**

Returns the beginning and end ID numbers of acquisition data.

**Note:** The instrument needs to be in stopped mode. If not in stopped mode, it returns the execution error (-200).

## **Conditions**

Measurement views: All

**Group**

Fetch commands

**Syntax** FETCh:RFIN:RECord:IDS?

## **Arguments**

None

## **Returns**

<begin\_ID>,<end\_ID>

### Where

 $\leq$ begin  $ID$ ::  $\leq$ NR1  $>$  is the beginning ID of acquisition data.

 $\epsilon$ end ID>:: $\epsilon$ NR1> is the end ID of acquisition data.

**Note:** "-1,-1" is returned when the span changes and the acquisition is armed, but the acquisition has not yet occurred.

FETCH:RFIN:RECORD:IDS? might return 1,147, indicating the beginning and end ID's of acquisition data are 1 and 147, respectively.

# **FETCh:SEM:MHITs:COUNt? (Query Only)**

Returns the number of rows in the results table in the Spectral Emissions Mask measurement.

## **Conditions**

Measurement views: Spectral Emissions Mask

## **Group**

Fetch commands

## **Syntax**

FETCh:SEM:MHITs:COUNt?

## **Arguments**

None

## **Returns**

 $<$ NR $f$  > The number of rows in the table.

## **Examples**

FETCH: SEM: MHITS: COUNT? might return 7 indicating there are seven rows in the results table.

# **FETCh:SEM:MHITs<x>:AMPLitude:ABSolute? (Query Only)**

Returns the absolute amplitude of the specified mask hit signal in the Spectral Emissions Mask measurement.

## **Conditions**

Measurement views: Spectral Emissions Mask

## **Group**

Fetch commands

## **Syntax**

FETCh:SEM:MHITs<x>:AMPLitude:ABSolute?

## **Arguments**

None

### **Returns**

 $\langle \text{NRE} \rangle$  Absolute amplitude of the specified signal in dBm.

<x> specifies the row in the results table, where the range is from 1 to 12.

### **Examples**

FETCh:SEM:MHITs2:AMPLitude:ABSolute? might return –73.17 indicating that the absolute amplitude of signal in row 2 is –73.17 dBm.

## **FETCh:SEM:MHITs<x>:AMPLitude:RELative? (Query Only)**

Returns the relative amplitude of the specified mask hit signal in the Spectral Emissions Mask measurement.

## **Conditions**

Measurement views: Spectral Emissions Mask

### **Group**

Fetch commands

### **Syntax**

FETCh:SEM:MHITs<x>:AMPLitude:RELative?

### **Arguments**

None

### **Returns**

 $\langle \text{NRE} \rangle$  Relative amplitude of the specified signal in dBm.

<x> specifies the row in the results table, where the range is from 1 to 12.

### **Examples**

```
FETCh: SEM: MHITs2: AMPLitude: RELative? might return -91.81 indicating that the relative amplitude of mask hit signal in
row 2 is –91.81 dBm.
```
## **FETCh:SEM:MHITs<x>:FREQuency? (Query Only)**

Returns the frequency of the specified mask hit signal in the Spectral Emissions Mask measurement.

### **Conditions**

Measurement views: Spectral Emissions Mask

### **Group**

Fetch commands

## **Syntax**

FETCh:SEM:MHITs<x>:FREQuency?

### **Arguments**

None

## **Returns**

 $\langle \text{NRE} \rangle$  Relative amplitude of the specified signal in dBm.

<x> specifies the row in the results table, where the range is from 1 to 12.

## **Examples**

FETCh: SEM: MHITs4: FREQuency? might return 2.235E+6 indicating the frequency for mask hit signal in row 4 is 2.235 MHz.

## **FETCh:SEM:MHITs<x>:INTeg:ABSolute? (Query Only)**

Returns the absolute integration amplitude of the specified mask hit signal in the Spectral Emissions Mask measurement.

## **Conditions**

Measurement views: Spectral Emissions Mask

## **Group**

Fetch commands

### **Syntax**

FETCh:SEM:MHITs<x>:INTeg:ABSolute?

### **Arguments**

None

### **Returns**

 $\langle \text{NRE} \rangle$  Absolute integration amplitude of the specified signal in dBm.

<x> specifies the row in the results table, where the range is from 1 to 12.

## **Examples**

FETCh:SEM:MHITs4:INTeg:ABSolute? might return –75.14 indicating that the absolute integration amplitude for mask hit signal in row 4 is –75.14 dBM.

# **FETCh:SEM:MHITs<x>:INTeg:RELative? (Query Only)**

Returns the relative integration amplitude of the specified mask hit signal in the Spectral Emissions Mask measurement.

## **Conditions**

Measurement views: Spectral Emissions Mask

## **Group**

Fetch commands

## **Syntax**

```
FETCh:SEM:MHITs<x>:INTeg:RELative?
```
## **Arguments**

None

## **Returns**

 $<$ NR $f$  > Relative integration amplitude of the specified signal in dBm.

<x> specifies the row in the results table, where the range is from 1 to 12.

## **Examples**

FETCh: SEM: MHITs4: INTeg: RELative? might return -85.14 indicating that the relative integration amplitude for mask hit signal in row 4 is –85.14 dBM.

# **FETCh:SEM:MHITs<x>:MARGin:ABSolute? (Query Only)**

Returns the absolute margin for the specified mask hit signal in the Spectral Emissions Mask measurement.

## **Conditions**

Measurement views: Spectral Emissions Mask

## **Group**

Fetch commands

## **Syntax**

FETCh:SEM:MHITs<x>:MARGin:ABSolute?

## **Arguments**

None

## **Returns**

 $\langle \text{NRE} \rangle$  Absolute margin of the specified signal in dB.

<x> specifies the row in the results table, where the range is from 1 to 12.

## **Examples**

FETCh: SEM: MHITs4: MARGin: ABSolute? might return -62.33 indicating that the absolute margin for mask hit signal in row 4 is –62.33 dB.

# **FETCh:SEM:MHITs<x>:MARGin:RELative? (Query Only)**

Returns the relative margin for the specified mask hit signal in the Spectral Emissions Mask measurement.

## **Conditions**

Measurement views: Spectral Emissions Mask

### **Group**

Fetch commands

### **Syntax**

FETCh:SEM:MHITs<x>:MARGin:RELative?

## **Arguments**

None

## **Returns**

 $\langle \text{NRE} \rangle$  Relative margin of the specified signal in dB.

<x> specifies the row in the results table, where the range is from 1 to 12.

## **Examples**

FETCh:SEM:MHITs4:MARGin:RELative? might return –62.33 indicating that the relative margin for mask hit signal in row 4 is –62.33 dB.

## **FETCh:SEM:MHITs<x>:OFFSet? (Query Only)**

Returns the offset for the specified mask hit signal in the Spectral Emissions Mask measurement.

## **Conditions**

Measurement views: Spectral Emissions Mask

### **Group**

Fetch commands

## **Syntax**

FETCh:SEM:MHITs<x>:OFFSet?

### **Arguments**

None

### **Returns**

<NRf> specifies the mask hit offset.

<x> specifies the row in the results table, where the range is from 1 to 12.

FETCh:SEM:MHITs4:OFFSet? might return BL indicating the offset for mask hit signal in row 4 is BL.

# **FETCh:SEM:PASS? (Query Only)**

Returns the pass/fail limit test result in the Spectral Emissions Mask measurement.

## **Conditions**

Measurement views: Spectral Emissions Mask

### **Group**

Fetch commands

**Syntax** FETCh:SEM:PASS?

### **Arguments**

None

**Returns** 0 (fail) or 1 (pass)

### **Examples**

FETCH: SEM: PASS? might return 1, indicating that the limit test was successful.

## **FETCh:SEM:REF:POWer? (Query Only)**

Returns the reference power level in the Spectral Emissions Mask measurement.

### **Conditions**

Measurement views: Spectral Emissions Mask

### **Group**

Fetch commands

# **Syntax**

FETCh:SEM:REF:POWer?

### **Arguments**

None

### **Returns**

<NRf> specifies the reference power.

FETCH: SEM: REF: POWER? might return -16.92 dBm indicating that the reference power level is -16.92 dBm.

# **FETCh:SEM:SPECtrum:X? (Query Only)**

Returns the frequencies of the spectrum trace in the Spectral Emissions Mask measurement.

## **Conditions**

Measurement views: Spectral Emissions Mask

## **Group**

Fetch commands

**Syntax**

FETCh:SEM:SPECtrum:X?

### **Arguments**

None

### **Returns**

```
#<num_digit><num_byte><x(1)><x(2)>...<x(n)>
```
### **Where**

 $\langle$ num digit> is the number of digits in  $\langle$ num\_byte>.

<num\_byte> is the number of bytes of data that follow.

 $\langle x(n) \rangle$  is the frequency (Hz) at the nth data point, 4-byte little endian floating-point format specified in IEEE 488.2.

## **Examples**

FETCH: SEM: SPECTRUM: X? might return #516020xxx... (16020-byte data) for the frequencies of the spectrum trace.

# **FETCh:SEM:SPECtrum:XY? (Query Only)**

Returns the frequency and amplitude pairs of the spectrum trace in the Spectral Emissions Mask measurement.

### **Conditions**

Measurement views: Spectral Emissions Mask

### **Group**

Fetch commands

## **Syntax**

FETCh:SEM:SPECtrum:XY?

## **Arguments**

None

### **Returns**

#<num\_digit><num\_byte><x(1)><y(1)><x(2)><y(2)>...<x(n)><y(n)>

#### Where

 $\leq$ num  $\text{digit}$  is the number of digits in  $\leq$ num\_byte>.

 $\langle$ num byte> is the number of bytes of data that follow.

 $\langle x(n)\rangle\langle y(n)\rangle$  is the frequency (Hz) and amplitude (dBm) pair at the nth data point, 4-byte little endian floating-point format specified in IEEE 488.2.

## **Examples**

FETCH: SEM: SPECTRUM: XY? might return #516020xxxx... (16020-byte data) for the frequency and amplitude pairs of the spectrum trace.

# **FETCh:SEM:SPECtrum[:Y]? (Query Only)**

Returns the amplitude of the spectrum trace in the Spectral Emissions Mask measurement.

## **Conditions**

Measurement views: Spectral Emissions Mask

### **Group**

Fetch commands

## **Syntax**

FETCh:SEM:SPECtrum[:Y]?

### **Arguments**

None

### **Returns**

#<num\_digit><num\_byte><x(1)><x(2)>...<x(n)>

### Where

 $\leq$ num  $\text{digit}$  is the number of digits in  $\leq$ num\_byte>.

 $\langle$ num byte> is the number of bytes of data that follow.

 $\langle x(n) \rangle$  is the frequency (Hz) at the nth data point, 4-byte little endian floating-point format specified in IEEE 488.2.

## **Examples**

FETCH: SEM: SPECTRUM[:Y]? might return #516020xxx... (16020-byte data) for the frequencies of the spectrum trace.

# **FETCh:SGRam[:MEASview<y>] (Query Only)**

Returns trace data of a line in the spectrogram. The line is selected using the TRACe:SGRam[:MEASview<y>]:SELect:LINE command.

## **Conditions**

Measurement views: Spectrogram

## **Group**

Fetch commands

## **Syntax**

```
FETCh:SGRam[:MEASview<y>]?
```
## **Arguments**

<y> = 1 to 8 represents measurement index based on number of sources of connected instrument. where MEASview keyword is optional by default y is 1.

## **Returns**

#<num\_digit><num\_byte><data(1)><data(2)>...<data(n)>

### Where

 $\langle$ num digit> is the number of digits in  $\langle$ num\_byte>.

 $\langle$ num byte> is the number of bytes of data that follow.

 $\langle$ data(n) > is the amplitude in dBm at the nth data point, 4-byte little endian floating-point format specified in IEEE 488.2. The unit can be changed by the [SENSe]:POWer:UNITs command.

## **Examples**

FETCh: SGRam: MEASview1? might return #43204xxx... (3204-byte data) for the line in the spectrogram.

# **FETCh:SIGNalvu:ACQuisition:COUPling? (Query Only)**

Returns the coupling value of the acquisition.

## **Conditions**

Should be connected to MSO Query

### **Group**

Fetch commands

## **Syntax**

FETCh:SIGNalvu:ACQuisition:COUPling

## **Related Commands**

FETCh:SIGNalvu:ACQuisition:COUPling?

### **Arguments**

None

### **Returns**

<max>:: <NRf> is the maximum phase in degrees.

## **Examples**

FETCh:SIGNalvu:ACQuisition:COUPling? might return 153.8, indicating the maximum phase is 153.8 °.

## **FETCh:SIGNalvu:ACQuisition:MAX:RT:BW? (Query Only)**

Queries the maximum real time bandwidth value of the instrument.

## **Conditons**

Should be connected to MSO Query

### **Group**

Fetch commands

### **Syntax**

FETCh:SIGNalvu:ACQuisition:MAX:RT:BW

### **Related Commands**

FETCh:SIGNalvu:ACQuisition:MAX:RT:BW?

### **Arguments**

None

### **Returns**

 $\langle \text{max}\rangle$ :: $\langle \text{NRf}\rangle$  is the maximum phase in degrees.

### **Examples**

FETCh:SIGNalvu:ACQuisition:MAX:RT:BW? might return 153.8, indicating the maximum phase is 153.8 °.

# **FETCH:SIGNalvu:ACQuisition[:SOURce<x>]: DOWNconverter:INJEction:HIGHSide:MAXFreq? (Query only)**

Returns the maximum range of input center frequency in case of high injection side. The parameter <x>=1 to 8 represents the range of the source.

## **Conditions**

Should be connected to MSO/LPD/RSA/SX to query.

Source keyword is optional, if not present Source1 will be default source.

## **Group**

Fetch commands

## **Syntax**

FETCH:SIGNalvu:ACQuisition[:SOURce<x>]:DOWNconverter:INJEction:HIGHSide:MAXFreq?

## **Related Commands**

:FETCH:SIGNalvu:ACQuisition[:SOURce<x>]:DOWNconverter:INJEction:HIGHSide:MINFreq?

### **Arguments**

None

## **Returns**

 $\langle \text{max}\rangle$ :: $\langle \text{NRF}\rangle$  returns the maximum value of the centre frequency range in case of high injection side.

## **Examples**

:FETCH:SIGNalvu:ACQuisition:SOURce1:DOWNconverter:INJEction:HIGHSide:MAXFreq? Might return 9.5000000000E+9, indicating the maximum range of the input center frequency in case of high injection side.

## **FETCH:SIGNalvu:ACQuisition[:SOURce<x>]: DOWNconverter:INJEction:HIGHSide:MINFreq? (Query only)**

Returns the minimum range of the input center frequency in case of high injection side. The parameter <x>=1 to 8 represents the range of the source.

## **Conditions**

Should be connected to MSO/LPD/RSA/SX to query.

Source keyword is optional, if not present, Source1 is default source.

## **Group**

Fetch commands

## **Syntax**

FETCH:SIGNalvu:ACQuisition[:SOURce<x>]:DOWNconverter:INJEction:HIGHSide:MINFreq?

### **Arguments**

None

### **Returns**

 $\langle \text{max}\rangle$ :: $\langle \text{NRE}\rangle$  returns the minimum value of the centre frequency range in case of high injection side.

### **Examples**

:FETCH:SIGNalvu:ACQuisition:SOURce1:DOWNconverter:INJEction:HIGHSide:MINFreq? Might return 2.0000000000E+9, indicating the minimum range of the input center frequency in case of high injection side.

## **FETCH:SIGNalvu:ACQuisition[:SOURce<x>]: DOWNconverter:INJEction:LOWSide:MAXFreq? (Query only)**

Returns the maximum range of the input center frequency in case of low injection side. The parameter <x>=1 to 8 represents the range of the source.

### **Conditions**

Should be connected to MSO/LPD/RSA/SX to query.

Source keyword is optional, if not present, Source1 will be default source.

## **Group**

Fetch commands

## **Syntax**

FETCH:SIGNalvu:ACQuisition[:SOURce<x>]:DOWNconverter:INJEction:LOWSide:MAXFreq?

### **Related Commands**

FETCH:SIGNalvu:ACQuisition[:SOURce<x>]:DOWNconverter:INJEction:LOWSide:MINFreq?

### **Arguments**

None

### **Returns**

 $\langle \text{max}\rangle$ ::  $\langle \text{NRF}\rangle$  returns the maximum value of centre frequency range in case of low injection side.

### **Examples**

:FETCH:SIGNalvu:ACQuisition:SOURce1:DOWNconverter:INJEction:LOWSide:MAXFreq? Might return 9.5000000000E+9, indicating the maximum range of the input center frequency in case of low injection side.

# **FETCH:SIGNalvu:ACQuisition[:SOURce<x>]: DOWNconverter:INJEction:LOWSide:MINFreq? (Query only)**

Returns the minimum range of input center frequency in case of low injection side. The parameter <x>=1 to 8 represents the range of the source.

## **Conditions**

Should be connected to MSO/LPD/RSA/SX to query.

Source keyword is optional, if not present, Source1 will be default source

## **Group**

Fetch commands

### **Syntax**

FETCH:SIGNalvu:ACQuisition[:SOURce<x>]:DOWNconverter:INJEction:LOWSide:MINFreq?

### **Arguments**

None

### **Returns**

 $\langle \text{max}\rangle$ :: $\langle \text{NRF}\rangle$  returns the minimum value of the centre frequency range in case of low injection side.

## **Examples**

:FETCH:SIGNalvu:ACQuisition:SOURce1:DOWNconverter:INJEction:LOWSide:MINFreq? Might return 2.0000000000E+9, indicating the minimum range of the input center frequency in case of low injection side.

## **FETCh:SIGNalvu:ACQuisition:TERMination? (Query Only)**

Queries the termination value of the acquisition.

### **Conditons**

Should be connected to MSO Query

### **Group**

Fetch commands

## **Syntax**

FETCh:SIGNalvu:ACQuisition:TERMination

### **Related Commands**

FETCh:SIGNalvu:ACQuisition:TERMination?

### **Arguments**

None

## **Returns**

 $\langle \text{max}\rangle$ ::  $\langle \text{NRf}\rangle$  is the maximum phase in degrees.

## **Examples**

FETCh:SIGNalvu:ACQuisition:TERMination? might return 153.8, indicating the maximum phase is 153.8 °.

# **FETCh:SPECtrum[:MEASview<y>]:TRACe<x>? (Query Only)**

Returns the trace data in the Spectrum measurement.

The parameter  $\langle x \rangle = 1$  to 5.

**Note:** TRACe5 (spectrogram) is valid when the spectrum and spectrogram measurements are running.

## **Conditions**

Measurement views: Spectrum

**Group**

Fetch commands

### **Syntax**

FETCh:SPECtrum[:MEASview<y>]:TRACe<x>?

## **Related Commands**

TRACe<x>:SPECtrum

### **Arguments**

<y> = 1 to 8 represents measurement index based on number of sources of connected instrument. where MEASview keyword is optional by default y is 1.

### **Returns**

#<num\_digit><num\_byte><data(1)><data(2)>...<data(n)>

### **Where**

 $\leq$ num  $\text{digit}$  is the number of digits in  $\leq$ num\_byte>.

 $\langle$ num byte> is the number of bytes of data that follow.

 $\lt$ data(n) > is the amplitude in dBm at the nth data point, 4-byte little endian floating-point format specified in IEEE 488.2. The unit can be changed by the [SENSe]:POWer:UNITs command.

## **Examples**

FETCH:SPECTRUM:MEASview1:TRACE1? might return #43204xxxx... (3204-byte data) for Trace 1 in the Spectrum measurement.

# **FETCh:SPURious:CARRier:POWer? (Query Only)**

Returns the carrier power in the Spurious measurement.

## **Conditions**

Measurement views: Spurious

## **Group**

Fetch commands

**Syntax** FETCh:SPURious:CARRier:POWer?

## **Arguments**

None

## **Returns**

<NRf> Carrier power in dBm.

The unit can be changed by the [SENSe]: POWer: UNITs command.

## **Examples**

FETCH: SPURIOUS: CARRIER: POWER? might return 4.227, indicating that the carrier power is 4.227 dBm.

# **FETCh:SPURious:COUNt? (Query Only)**

Returns the number of spurious signals in the Spurious measurement.

## **Conditions**

Measurement views: Spurious

### **Group**

Fetch commands

## **Syntax**

FETCh:SPURious:COUNt?

### **Arguments**

None

## **Returns**

 $\langle \text{NRE} \rangle$  The number of spurious signals.

FETCH:SPURIOUS:COUNT? might return 4, indicating that the spurious count is 4.

# **FETCh:SPURious:PASS? (Query Only)**

Returns the pass/fail limit test result in the Spurious measurement.

## **Conditions**

Measurement views: Spurious

## **Group**

Fetch commands

**Syntax**

FETCh:SPURious:PASS?

## **Arguments**

None

# **Returns**

0 (fail) or 1 (pass).

## **Examples**

FETCH: SPURIOUS: PASS? might return 1, indicating that the limit test was successful.

## **FETCh:SPURious:SPECtrum:X? (Query Only)**

Returns the frequencies of the spectrum trace in the Spurious measurement.

## **Conditions**

Measurement views: Spurious

### **Group**

Fetch commands

**Syntax** FETCh:SPURious:SPECtrum:X?

### **Arguments**

None

## **Returns**

#<num\_digit><num\_byte><x(1)><x(2)>...<x(n)>

#### **Where**

<num\_digit> is the number of digits in <num\_byte>.

<num\_byte> is the number of bytes of data that follow.

 $\langle x(n) \rangle$  is the frequency (Hz) at the nth data point, 4-byte little endian floating-point format specified in IEEE 488.2.

## **Examples**

FETCH: SPURIOUS: SPECTRUM: X? might return #516020xxxx... (16020-byte data) for the frequencies of the spectrum trace in the Spurious measurement.

## **FETCh:SPURious:SPECtrum:XY? (Query Only)**

Returns the frequency and amplitude pairs of the spectrum trace in the Spurious measurement.

### **Conditions**

Measurement views: Spurious

### **Group**

Fetch commands

### **Syntax**

FETCh:SPURious:SPECtrum:XY?

### **Arguments**

None

### **Returns**

#<num\_digit><num\_byte><x(1)><y(1)><x(2)><y(2)>...<x(n)><y(n)>

#### **Where**

<num\_digit> is the number of digits in <num\_byte>.

 $\langle$ num byte> is the number of bytes of data that follow.

 $\langle x(n)\rangle\langle y(n)\rangle$  is the frequency (Hz) and amplitude (dBm) pair at the nth data point, 4-byte little endian floating-point format specified in IEEE 488.2.

The amplitude unit can be changed by the [SENSe]: POWer: UNITs command.

### **Examples**

FETCH: SPURIOUS: SPECTRUM: XY? might return #516020xxxx... (16020-byte data) for the frequency and amplitude pairs of the spectrum trace in the Spurious measurement.

# **FETCh:SPURious:SPECtrum[:Y]? (Query Only)**

Returns the amplitudes of the spectrum trace in the Spurious measurement.

## **Conditions**

Measurement views: Spurious

## **Group**

Fetch commands

## **Syntax**

FETCh:SPURious:SPECtrum[:Y]?

## **Arguments**

None

## **Returns**

#<num\_digit><num\_byte><y(1)><y(2)>...<y(n)>

### **Where**

 $\langle$ num digit> is the number of digits in  $\langle$ num\_byte>.

<num\_byte> is the number of bytes of data that follow.

 $\langle y(n)\rangle$  is the amplitude (dBm) at the nth data point, 4-byte little endian floating-point format specified in IEEE 488.2. The unit can be changed by the [SENSe]: POWer: UNITs command.

## **Examples**

FETCH: SPURIOUS: SPECTRUM: Y? might return #516020xxxx... (16020-byte data) for the amplitudes of the spectrum trace in the Spurious measurement.

## **FETCh:SPURious:SPUR<x>:AMPLitude:ABSolute? (Query Only)**

Returns the absolute amplitude of the specified spurious signal in the Spurious measurement.

## **Conditions**

Measurement views: Spurious

### **Group**

Fetch commands

### **Syntax**

FETCh:SPURious:SPUR<x>:AMPLitude:ABSolute?

### **Arguments**

None

### **Returns**

 $\leq NREF$  Absolute amplitude of the specified spurious signal in dBm. The unit can be changed by the [SENSe]: POWer: UNITs command.

```
FETCH:SPURIOUS:SPUR1:AMPLITUDE:ABSOLUTE? might return -19.782, indicating that the absolute amplitude of Spurious
#1 is -19.782 dBm.
```
## **FETCh:SPURious:SPUR<x>:AMPLitude:RELative? (Query Only)**

Returns the relative amplitude of the specified spurious signal in the Spurious measurement.

### **Conditions**

Measurement views: Spurious

### **Group**

Fetch commands

### **Syntax**

FETCh:SPURious:SPUR<x>:AMPLitude:RELative?

### **Arguments**

None

### **Returns**

<NRf> Relative amplitude of the specified spurious signal in dB. Use the [SENSe]:SPURious:REFerence command to set the power reference.

### **Examples**

FETCH:SPURIOUS:SPUR1:AMPLITUDE:RELATIVE? might return -9.782, indicating that the relative amplitude of Spurious #1 is -9.782 dB.

## **FETCh:SPURious:SPUR<x>:FREQuency:ABSolute? (Query Only)**

Returns the absolute frequency of the specified spurious signal in the Spurious measurement.

### **Conditions**

Measurement views: Spurious

### **Group**

Fetch commands

### **Syntax**

FETCh:SPURious:SPUR<x>:FREQuency:ABSolute?

### **Arguments**

None
### **Returns**

<NRf> Absolute frequency of the spurious signal in Hz.

### **Examples**

FETCH: SPURIOUS: SPUR1: FREQUENCY: ABSOLUTE? might return 2.235E+9, indicating that the absolute frequency of Spurious #1 is 2.235 GHz.

## **FETCh:SPURious:SPUR<x>:FREQuency:RELative? (Query Only)**

Returns the relative frequency of the specified spurious signal to the carrier in the Spurious measurement. This command is valid when [SENSe]:SPURious:REFerence is set to CARRier.

### **Conditions**

Measurement views: Spurious

#### **Group**

Fetch commands

### **Syntax**

FETCh:SPURious:SPUR<x>:FREQuency:RELative?

### **Arguments**

None

### **Returns**

 $<$ NR $f$  > Relative frequency of the spurious signal to the carrier in Hz.

## **Examples**

```
FETCH:SPURIOUS:SPUR1:FREQUENCY:RELATIVE might return 3.634E+6, indicating that the relative frequency of Spurious
#1 is 3.634 MHz.
```
# **FETCh:SPURious:SPUR<x>:LIMit:ABSolute? (Query Only)**

Returns the absolute amplitude of the limit for the specified spurious signal in the Spurious measurement.

### **Conditions**

Measurement views: Spurious

### **Group**

Fetch commands

### **Syntax**

```
FETCh:SPURious:SPUR<x>:LIMit:ABSolute?
```
### **Arguments**

None

#### **Returns**

 $\langle \text{NRE} \rangle$  Absolute amplitude of the limit for the specified spurious signal in dBm.

The unit can be changed by the [SENSe]:POWer:UNITs command.

### **Examples**

FETCH:SPURIOUS:SPUR1:LIMIT:ABSOLUTE? might return -50.0, indicating that the absolute amplitude of the limit for Spurious #1 is -50 dBm.

# **FETCh:SPURious:SPUR<x>:LIMit:RELative? (Query Only)**

Returns the relative amplitude of the limit for the specified spurious signal in the Spurious measurement.

### **Conditions**

Measurement views: Spurious

#### **Group**

Fetch commands

### **Syntax**

FETCh:SPURious:SPUR<x>:LIMit:RELative?

### **Arguments**

None

### **Returns**

<NRf> Relative amplitude of the limit for the specified spurious signal in dB. Use the [SENSe]:SPURious:REFerence command to set the power reference.

### **Examples**

FETCH:SPURIOUS:SPUR1:LIMIT:RELATIVE? might return -10.0, indicating that the relative amplitude of the limit for Spurious #1 is -10 dB.

## **FETCh:SPURious:SPUR<x>:LIMit:VIOLation? (Query Only)**

Returns whether the specified spurious signal exceeds the limit or not.

### **Conditions**

Measurement views: Spurious

### **Group**

Fetch commands

## **Syntax**

FETCh:SPURious:SPUR<x>:LIMit:VIOLation?

### **Arguments**

None

### **Returns**

0 (under the limit) or 1 (over the limit).

### **Examples**

FETCH:SPURIOUS:SPUR1:LIMIT:VIOLATION? might return 1, indicating that Spurious #1 exceeds the limit.

# **FETCh:SPURious:SPUR<x>:RANGe? (Query Only)**

Returns the frequency range in which the specified spurious signal occurred.

### **Conditions**

Measurement views: Spurious

### **Group**

Fetch commands

## **Syntax**

FETCh:SPURious:SPUR<x>:RANGe?

### **Arguments**

None

### **Returns**

<string> "A" to "T" representing Range A to T, respectively.

## **Examples**

FETCH: SPURIOUS: SPUR1: RANGE might return "E", indicating that Spurious #1 is in Range E.

# **FETCh:SQUality[:MEASview<y>]:FREQuency:DEViation? (Query only)**

Returns the frequency deviation in the signal quality measurement.

This command is valid when [SENSe]:DDEMod:MODulation:TYPE is set to C4FM, FSK2, FSK4, FSK8, or FSK16.

The parameter <y> = 1 to number of instances of a measurement created or number of channels available in an instrument (Example: 1 to 8 channels for MSO58).

## **Conditions**

Measurement views: Signal quality

MEASview keyword is optional and applicable only for measurements that supports multi-instance creation of measurement (Example: GPDemod Signal quality).

### **Group**

Fetch commands

## **Syntax**

FETCh:SQUality[:MEASview<y>]:FREQuency:DEViation?

### **Arguments**

None

### **Returns**

<NRf> Frequency deviation in Hz.

### **Examples**

FETCh:SQUality:MEASview1:FREQuency:DEViation? might return 12.68E+3, indicating the frequency deviation is 12.68 kHz for measurement view1.

# **FETCh:SQUality[:MEASview<y>]:FREQuency:DEViation:TABLe? (Query only)**

Returns the number of columns and the values in the frequency deviation table for a signal quality measurement.

This command is valid when [SENSe]:DDEMod:MODulation:TYPE is set to C4FM, FSK2, FSK4, FSK8, or FSK16.

The parameter <y> = 1 to number of instances of a measurement created or number of channels available in an instrument (Example: 1 to 8 channels for MSO58).

## **Conditions**

Measurement views: Signal quality

MEASview keyword is optional and applicable only for measurements that supports multi-instance creation of measurement (Example: GPDemod Signal quality).

## **Group**

Fetch commands

## **Syntax**

FETCh:SQUality[:MEASview<y>]:FREQuency:DEViation:TABLe?

### **Arguments**

None

### **Returns**

<Dev\_Num>,{<Freq\_dev\_Max>,<Freq\_dev\_Min>,<Freq\_dev\_Avg>}

#### **Where**

 $\leq$ Dev Num>:: $\leq$ NR1> is the number of columns in the frequency deviation table.

= 2 ( 2FSK), 4 (4FSK, C4FM), 8 (8FSK), or 16 (16FSK)

 $\leq$  Freq dev Max>::  $\leq$ NRf> is the maximum frequency deviation in Hz.

<Freq\_dev\_Min>::<NRf> is the minimum frequency deviation in Hz.

 $\leq$  Freq dev Avg>::  $\leq$ NRf> is the average frequency deviation in Hz.

The dataset <Freq\_dev\_Max>, <Freq\_dev\_Min>, <Freq\_dev\_Avg> is returned for each symbol in ascending order of its level (for example, in order of symbol -3, -1, +1, and +3 for 4FSK).

### **Examples**

FETCh:SQUality:MEASview1FREQuency:DEVIation:TABLe? might return 2,1.257E+3,1.039E+3,1.162E+3,1.586E+3,1.298E+3,1.425E+3 for the frequency signal, populating the results table as follows.

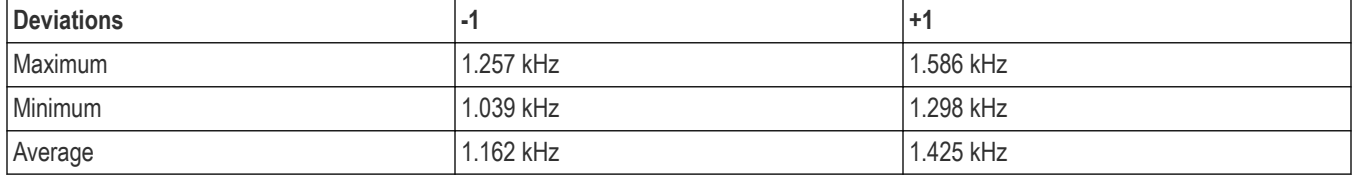

# **FETCh:SQUality[:MEASview<y>]:FREQuency:ERRor? (Query only)**

Returns the frequency error in the signal quality measurement.

The parameter <y> = 1 to number of instances of a measurement created or number of channels available in an instrument (Example: 1 to 8 channels for MSO58).

#### **Conditions**

Measurement views: Signal quality

MEASview keyword is optional and applicable only for measurements that supports multi-instance creation of measurement (Example: GPDemod Signal quality).

#### **Group**

Fetch commands

### **Syntax**

FETCh:SQUality[:MEASview<y>]:FREQuency:ERRor?

#### **Arguments**

None

#### **Returns**

<NRf> Frequency error in Hz.

## **Examples**

```
FETCh:SQUality:MEASview1:FREQuency:ERRor? might return 612.043E+3, indicating that the frequency error is
612.043 kHz for measurement view 1.
```
# **FETCh:SQUality[:MEASview<y>]:GAIN:IMBalance? (Query only)**

Returns the gain imbalance in the signal quality measurement.

The parameter <y> = 1 to number of instances of a measurement created or number of channels available in an instrument (Example: 1 to 8 channels for MSO58).

## **Conditions**

Measurement views: Signal quality

MEASview keyword is optional and applicable only for measurements that supports multi-instance creation of measurement (Example: GPDemod Signal quality).

### **Group**

Fetch commands

## **Syntax**

FETCh:SQUality[:MEASview<y>]:GAIN:IMBalance?

### **Arguments**

None

### **Returns**

<NRf> Gain imbalance in dB.

### **Examples**

FETCh:SQUality[:MEASview1:GAIN:IMBalance? might return -57.746E-3, indicating that the gain imbalance is -0.057746 dB for measurement view 1.

# **FETCh:SQUality[:MEASview<y>]:ORIGin:OFFSet? (Query only)**

Returns the origin offset in the signal quality measurement.

The parameter <y> = 1 to number of instances of a measurement created or number of channels available in an instrument (Example: 1 to 8 channels for MSO58).

## **Conditions**

Measurement views: Signal quality

MEASview keyword is optional and applicable only for measurements that supports multi-instance creation of measurement (Example: GPDemod Signal quality).

## **Group**

Fetch commands

## **Syntax**

FETCh:SQUality[:MEASview<y>]:ORIGin:OFFSet?

## **Arguments**

None

## **Returns**

<NRf> Origin offset in dB.

## **Examples**

FETCh:SQUality:MEASview1:ORIGin:OFFSet? might return -44.968, indicating that the origin offset is -44.968 dB for measurement view1.

# **FETCh:SQUality[:MEASview<y>]:PEAK:EVM? (Query only)**

Returns the peak EVM (%) in the signal quality measurement.

The parameter <y> = 1 to number of instances of a measurement created or number of channels available in an instrument (Example: 1 to 8 channels for MSO58).

## **Conditions**

Measurement views: Signal quality

MEASview keyword is optional and applicable only for measurements that supports multi-instance creation of measurement (Example: GPDemod Signal quality).

## **Group**

Fetch commands

## **Syntax**

FETCh:SQUality[:MEASview<y>]:PEAK:EVM?

## **Arguments**

None

## **Returns**

<NRf> Peak EVM in percent (%).

## **Examples**

```
FETCh:SQUality:MEASview1:PEAK:EVM? might return 4.276, indicating that the peak EVM is 4.276% for measurement
view1.
```
# **FETCh:SQUality[:MEASview<y>]:PEAK:EVM:DB? (Query only)**

Returns the peak EVM (dB) in the signal quality measurement.

The parameter <y> = 1 to number of instances of a measurement created or number of channels available in an instrument (Example: 1 to 8 channels for MSO58).

### **Conditions**

Measurement views: Signal quality

MEASview keyword is optional and applicable only for measurements that supports multi-instance creation of measurement (Example: GPDemod Signal quality).

### **Group**

Fetch commands

### **Syntax**

FETCh:SQUality[:MEASview<y>]:PEAK:EVM:DB?

#### **Arguments**

None

#### **Returns**

<NRf> Peak EVM in dB.

### **Examples**

```
FETCh:SQUality:MEASview1:PEAK:EVM:DB? might return -27.358, indicating that the peak EVM is -27.358 dB for
measurement view 1.
```
# **FETCh:SQUality[:MEASview<y>]:PEAK:EVM:DB:OFFSet? (Query only)**

Returns the peak offset EVM (dB) in the signal quality measurement.

This command is valid when [SENSe]:DDEMod:MODulation:TYPE is set to OQPSK or SOQPSK.

The parameter <y> = 1 to number of instances of a measurement created or number of channels available in an instrument (Example: 1 to 8 channels for MSO58).

### **Conditions**

Measurement views: Signal quality

MEASview keyword is optional and applicable only for measurements that supports multi-instance creation of measurement (Example: GPDemod Signal quality).

### **Group**

Fetch commands

### **Syntax**

```
FETCh:SQUality[:MEASview<y>]:PEAK:EVM:DB:OFFSet?
```
## **Arguments**

None

## **Returns**

<NRf> Peak offset EVM in dB.

## **Examples**

```
FETCh:SQUality:MEASview1:PEAK:EVM:DB:OFFSet? might return –37.624, indicating the peak offset EVM is -37.624
dB for measurement view 1.
```
# **FETCh:SQUality[:MEASview<y>]:PEAK:EVM:LOCation? (Query only)**

Returns the time at which the EVM is peak.

The parameter <y> = 1 to number of instances of a measurement created or number of channels available in an instrument (Example: 1 to 8 channels for MSO58).

## **Conditions**

Measurement views: Signal quality

MEASview keyword is optional and applicable only for measurements that supports multi-instance creation of measurement (Example: GPDemod Signal quality).

## **Group**

Fetch commands

## **Syntax**

```
FETCh:SQUality[:MEASview<y>]:PEAK:EVM:LOCation?
```
### **Arguments**

None

### **Returns**

 $<$ NR $f$  > The time in symbol number at which the EVM is peak.

The unit can be changed by the [SENSe]:DDEMod:TIMe:UNITs command.

## **Examples**

FETCh:SQUality:MEASview1:PEAK:EVM:LOCation? might return 68.000, indicating that the EVM is peak at symbol #68.000 for measurement view1.

# **FETCh:SQUality[:MEASview<y>]:PEAK:EVM:LOCation:OFFSet? (Query only)**

Returns the time at which the offset EVM is peak.

This command is valid when  $[SENSe] : DDEMod: MODulation : TYPE$  is set to OQPSK or SOQPSK.

The parameter <y> = 1 to number of instances of a measurement created or number of channels available in an instrument (Example: 1 to 8 channels for MSO58).

Measurement views: Signal quality

MEASview keyword is optional and applicable only for measurements that supports multi-instance creation of measurement (Example: GPDemod Signal quality).

## **Group**

Fetch commands

### **Syntax**

FETCh:SQUality[:MEASview<y>]:PEAK:EVM:LOCation:OFFSet?

### **Arguments**

None

### **Returns**

 $<$ NR $f$  > The time in symbol number at which the offset EVM is peak.

The unit can be changed by the [SENSe]:DDEMod:TIMe:UNITs command.

## **Examples**

FETCh:SQUality:MEASview1:PEAK:EVM:LOCation:OFFSet? might return 123.00, indicating that the offset EVM is peak at symbol #123 for measurement view1.

# **FETCh:SQUality[:MEASview<y>]:PEAK:EVM:OFFSet? (Query only)**

Returns the peak offset EVM (%) in the signal quality measurement.

This command is valid when [SENSe]:DDEMod:MODulation:TYPE is set to OQPSK or SOQPSK.

The parameter <y> = 1 to number of instances of a measurement created or number of channels available in an instrument (Example: 1 to 8 channels for MSO58).

### **Conditions**

Measurement views: Signal quality

MEASview keyword is optional and applicable only for measurements that supports multi-instance creation of measurement (Example: GPDemod Signal quality).

## **Group**

Fetch commands

## **Syntax**

FETCh:SQUality[:MEASview<y>]:PEAK:EVM:OFFSet?

### **Arguments**

None

## **Returns**

<NRf> Peak offset EVM in percent (%).

## **Examples**

FETCh:SQUality:MEASview1:PEAK:EVM:OFFSet? might return 1.298, indicating the peak offset EVM is 1.298% for measurement view1.

# **FETCh:SQUality [:MEASview<y>]:PEAK:FERRor? (Query only)**

Returns the peak FSK error in the signal quality measurement.

This command is valid when [SENSe]:DDEMod:MODulation:TYPE is set to FSK2, FSK4, FSK8, or FSK16.

The parameter <y> = 1 to number of instances of a measurement created or number of channels available in an instrument (Example: 1 to 8 channels for MSO58).

## **Conditions**

Measurement views: Signal quality

MEASview keyword is optional and applicable only for measurements that supports multi-instance creation of measurement (Example: GPDemod Signal quality).

## **Group**

Fetch commands

## **Syntax**

FETCh:SQUality[:MEASview<y>]:PEAK:FERRor?

## **Arguments**

None

## **Returns**

<NRf> Peak FSK error in percent (%).

## **Examples**

FETCh:SQUality:MEASview1:PEAK:FERRor? might return 9.136, indicating the peak FSK error is 9.136% for measurement view1.

# **FETCh:SQUality[:MEASview<y>] :PEAK:MERRor:DB? (Query only)**

Returns the peak magnitude error (dB) in the signal quality measurement.

The parameter <y> = 1 to number of instances of a measurement created or number of channels available in an instrument (Example: 1 to 8 channels for MSO58).

## **Conditions**

Measurement views: Signal quality

MEASview keyword is optional and applicable only for measurements that supports multi-instance creation of measurement (Example: GPDemod Signal quality).

#### **Group**

Fetch commands

### **Syntax**

FETCh:SQUality[:MEASview<y>]:PEAK:MERRor:DB?

#### **Arguments**

None

### **Returns**

<NRf> Peak magnitude error in dB.

### **Examples**

```
FETCh:SQUality:MEASview1:PEAK:EVM:DB? might return -27.358, indicating that the peak EVM is -27.358 dB for
measurement view1.
```
# **FETCh:SQUality[:MEASview<y>]:PEAK:MERRor:LOCation? (Query only)**

Returns the time at which the magnitude error is peak.

The parameter <y> = 1 to number of instances of a measurement created or number of channels available in an instrument (Example: 1 to 8 channels for MSO58).

### **Conditions**

Measurement views: Signal quality

MEASview keyword is optional and applicable only for measurements that supports multi-instance creation of measurement (Example: GPDemod Signal quality).

### **Group**

Fetch commands

### **Syntax**

FETCh:SQUality[:MEASview<y>]:PEAK:MERRor:LOCation?

#### **Arguments**

None

#### **Returns**

 $\langle \text{NRE} \rangle$  The time in symbol number at which the magnitude error is peak.

The unit can be changed by the [SENSe]:DDEMod:TIMe:UNITs command.

## **Examples**

FETCh:SQUality:MEASview1:PEAK:MERRor:LOCation? might return 68.000, indicating that the magnitude error is peak at symbol #68 for measurement view1.

# **FETCh:SQUality[:MEASview<y>]:PEAK:MERRor? (Query only)**

Returns the peak magnitude error (%) in the signal quality measurement.

The parameter <y> = 1 to number of instances of a measurement created or number of channels available in an instrument (Example: 1 to 8 channels for MSO58).

### **Conditions**

Measurement views: Signal quality

MEASview keyword is optional and applicable only for measurements that supports multi-instance creation of measurement (Example: GPDemod Signal quality).

### **Group**

Fetch commands

### **Syntax**

FETCh:SQUality[:MEASview<y>]:PEAK:MERRor?

### **Arguments**

None

### **Returns**

<NRf> Peak magnitude error in percent (%).

### **Examples**

FETCh:SQUality:MEASview1:PEAK:MERRor? might return 3.595, indicating that the peak magnitude error is 3.595% for measurement view1.

# **FETCh:SQUality[:MEASview<y>]:PEAK:PERRor:LOCation? (Query only)**

Returns the time at which the phase error is peak.

The parameter <y> = 1 to number of instances of a measurement created or number of channels available in an instrument (Example: 1 to 8 channels for MSO58).

### **Conditions**

Measurement views: Signal quality

MEASview keyword is optional and applicable only for measurements that supports multi-instance creation of measurement (Example: GPDemod Signal quality).

## **Group**

Fetch commands

## **Syntax**

FETCh:SQUality[:MEASview<y>]:PEAK:PERRor:LOCation?

#### **Arguments**

None

### **Returns**

 $\langle \text{NRE} \rangle$  The time in symbol number at which the phase error is peak.

The unit can be changed by the [SENSe]: DDEMod: TIMe: UNITs command.

### **Examples**

FETCh:SQUality:MEASview1:PEAK:PERRor:LOCation? might return 68.000, indicating that the phase error is peak at symbol #68 for measurement view1.

# **FETCh:SQUality[:MEASview<y>]:PEAK:PERRor? (Query only)**

Returns the peak phase error in the signal quality measurement.

The parameter <y> = 1 to number of instances of a measurement created or number of channels available in an instrument (Example: 1 to 8 channels for MSO58).

### **Conditions**

Measurement views: Signal quality

MEASview keyword is optional and applicable only for measurements that supports multi-instance creation of measurement (Example: GPDemod Signal quality).

### **Group**

Fetch commands

### **Syntax**

FETCh:SQUality[:MEASview<y>]:PEAK:PERRor?

### **Arguments**

None

### **Returns**

<NRf> Peak phase error in degrees.

### **Examples**

```
FETCh:SQUality:MEASview1:PEAK:PERRor? might return 1.907, indicating that the peak phase error is 1.907 ° for
measurement view1.
```
# **FETCh:SQUality[:MEASview<y>]:QUADrature:ERRor? (Query only)**

Returns the quadrature error in the signal quality measurement.

The parameter <y> = 1 to number of instances of a measurement created or number of channels available in an instrument (Example: 1 to 8 channels for MSO58).

## **Conditions**

Measurement views: Signal quality

MEASview keyword is optional and applicable only for measurements that supports multi-instance creation of measurement (Example: GPDemod Signal quality).

### **Group**

Fetch commands

## **Syntax**

FETCh:SQUality[:MEASview<y>]:QUADrature:ERRor?

### **Arguments**

None

### **Returns**

<NRf> Quadrature error in degrees.

### **Examples**

FETCh:SQUality:MEASview1:QUADrature:ERRor? might return -14.264E-3, indicating that the quadrature error is -0.014264° for measurement view1.

# **FETCh:SQUality [:MEASview<y>]:RHO? (Query only)**

Returns the ρ (waveform quality) value in the signal quality measurement.

The parameter <y> = 1 to number of instances of a measurement created or number of channels available in an instrument (Example: 1 to 8 channels for MSO58).

## **Conditions**

Measurement views: Signal quality

MEASview keyword is optional and applicable only for measurements that supports multi-instance creation of measurement (Example: GPDemod Signal quality).

### **Group**

Fetch commands

## **Syntax**

```
FETCh:SQUality[:MEASview<y>]:RHO?
```
### **Arguments**

None

### **Returns**

<NRf> ρ value.

## **Examples**

FETCh:SQUality:MEASview1:RHO? might return 998.703E-3, indicating that ρ is 0.998703 for measurement view1.

# **FETCh:SQUality[:MEASview<y>]:RMS:EVM? (Query only)**

Returns the RMS EVM (%) in the signal quality measurement.

The parameter <y> = 1 to number of instances of a measurement created or number of channels available in an instrument (Example: 1 to 8 channels for MSO58).

## **Conditions**

Measurement views: Signal quality

MEASview keyword is optional and applicable only for measurements that supports multi-instance creation of measurement (Example: GPDemod Signal quality).

## **Group**

Fetch commands

## **Syntax**

FETCh:SQUality[:MEASview<y>]:RMS:EVM?

### **Arguments**

None

### **Returns**

 $\langle \text{NRE} \rangle$  RMS EVM in percent (%).

## **Examples**

```
FETCh:SQUality:MEASview1:RMS:EVM? might return 2.417, indicating that the RMS EVM is 2.417% for measurement view
1.
```
# **FETCh:SQUality[:MEASview<y>]:RMS:EVM:DB? (Query only)**

Returns the RMS EVM (dB) in the signal quality measurement.

The parameter <y> = 1 to number of instances of a measurement created or number of channels available in an instrument (Example: 1 to 8 channels for MSO58).

#### Measurement views: Signal quality

MEASview keyword is optional and applicable only for measurements that supports multi-instance creation of measurement (Example: GPDemod Signal quality).

## **Group**

Fetch commands

## **Syntax**

FETCh:SQUality[:MEASview<y>]:RMS:EVM:DB?

## **Arguments**

None

### **Returns**

<NRf> RMS EVM in dB.

## **Examples**

FETCh:SQUality:MEASview1:RMS:EVM:DB? might return -32.356, indicating that the RMS EVM is -32.356 dB for measurement view 1.

# **FETCh:SQUality[:MEASview<y>]:RMS:EVM:DB:OFFSet? (Query only)**

Returns the RMS offset EVM (dB) in the signal quality measurement.

This command is valid when [SENSe]:DDEMod:MODulation:TYPE is set to OQPSK or SOQPSK.

The parameter <y> = 1 to number of instances of a measurement created or number of channels available in an instrument (Example: 1 to 8 channels for MSO58).

## **Conditions**

Measurement views: Signal quality

MEASview keyword is optional and applicable only for measurements that supports multi-instance creation of measurement (Example: GPDemod Signal quality).

## **Group**

Fetch commands

## **Syntax**

FETCh:SQUality[:MEASview<y>]:RMS:EVM:DB:OFFSet?

## **Arguments**

None

## **Returns**

<NRf> RMS offset EVM in dB.

## **Examples**

```
FETCh:SQUality:MEASview1:RMS:EVM:DB:OFFSet? might return –41.276, indicating the RMS offset EVM is -41.276 dB
for measurement view 1.
```
# **FETCh:SQUality[:MEASview<y>]:RMS:EVM:OFFSet? (Query only)**

Returns the RMS offset EVM (%) in the signal quality measurement.

This command is valid when [SENSe]:DDEMod:MODulation:TYPE is set to OQPSK or SOQPSK.

The parameter <y> = 1 to number of instances of a measurement created or number of channels available in an instrument (Example: 1 to 8 channels for MSO58).

## **Conditions**

Measurement views: Signal quality

MEASview keyword is optional and applicable only for measurements that supports multi-instance creation of measurement (Example: GPDemod Signal quality).

### **Group**

Fetch commands

## **Syntax**

FETCh:SQUality[:MEASview<y>]:RMS:EVM:OFFSet?

## **Arguments**

None

### **Returns**

<NRf> RMS offset EVM in percent (%).

## **Examples**

FETCh:SQUality:MEASview1:RMS:EVM:OFFSet? might return 0.783, indicating the RMS offset EVM is 0.783% for measurement view 1.

# **FETCh:SQUality[:MEASview<y>]:RMS:FERRor? (Query only)**

Returns the RMS FSK error percent in the signal quality measurement.

This command is valid when [SENSe]: DDEMod: MODulation: TYPE is set to FSK2, FSK4, FSK8, or FSK16.

The parameter <y> = 1 to number of instances of a measurement created or number of channels available in an instrument (Example: 1 to 8 channels for MSO58).

#### Measurement views: Signal quality

MEASview keyword is optional and applicable only for measurements that supports multi-instance creation of measurement (Example: GPDemod Signal quality).

## **Group**

Fetch commands

## **Syntax**

FETCh:SQUality[:MEASview<y>]:RMS:FERRor?

## **Arguments**

None

### **Returns**

 $\langle \text{NRE} \rangle$  RMS FSK error in percent (%).

### **Examples**

```
FETCh:SQUality:MEASview1:RMS:FERRor? might return 1.815, indicating the RMS FSK error is 1.815% for measurement
view 1.
```
# **FETCh:SQUality[:MEASview<y>]:RMS:MER:DB? (Query only)**

Returns the RMS MER (Modulation Error Ratio) in dB in the signal quality measurement.

The parameter <y> = 1 to number of instances of a measurement created or number of channels available in an instrument (Example: 1 to 8 channels for MSO58).

## **Conditions**

Measurement views: Signal quality

MEASview keyword is optional and applicable only for measurements that supports multi-instance creation of measurement (Example: GPDemod Signal quality).

## **Group**

Fetch commands

### **Syntax**

FETCh:SQUality[:MEASview<y>]:RMS:MER:DB?

## **Arguments**

None

## **Returns**

 $<sub>NRF</sub>$  RMS MER in dB.</sub>

## **Examples**

```
FETCh:SQUality:MEASview1:RMS:MER:DB? might return 27.394, indicating that the RMS MER is 27.394 dB for
measurement view1.
```
# **FETCh:SQUality[:MEASview<y>]:RMS:MERRor? (Query only)**

Returns the RMS magnitude error (%) in the signal quality measurement.

The parameter <y> = 1 to number of instances of a measurement created or number of channels available in an instrument (Example: 1 to 8 channels for MSO58).

## **Conditions**

Measurement views: Signal quality

MEASview keyword is optional and applicable only for measurements that supports multi-instance creation of measurement (Example: GPDemod Signal quality).

### **Group**

Fetch commands

## **Syntax**

FETCh:SQUality[:MEASview<y>]:RMS:MERRor?

### **Arguments**

None

### **Returns**

 $\langle \text{NRE} \rangle$  RMS magnitude error in percent (%).

### **Examples**

FETCh:SQUality:MEASview1:RMS:MERRor? might return 1.837, indicating that the RMS magnitude error is 1.837% for measurement view 1.

# **FETCh:SQUality[:MEASview<y>]:RMS:MERRor:DB? (Query only)**

Returns the RMS magnitude error (dB) in the signal quality measurement.

The parameter <y> = 1 to number of instances of a measurement created or number of channels available in an instrument (Example: 1 to 8 channels for MSO58).

## **Conditions**

Measurement views: Signal quality

MEASview keyword is optional and applicable only for measurements that supports multi-instance creation of measurement (Example: GPDemod Signal quality).

## **Group**

Fetch commands

## **Syntax**

FETCh:SQUality[:MEASview<y>]:RMS:MERRor:DB?

### **Arguments**

None

## **Returns**

 $<sub>NRf</sub>$  RMS MERRor in dB.</sub>

## **Examples**

FETCh:SQUality:MEASview1:RMS:MERRor:DB? might return -34.706, indicating that the magnitude error is -34.706 dB for measurement view 1.

# **FETCh:SQUality[:MEASview<y>]:RMS:PERRor? (Query only)**

Returns the RMS phase error in the signal quality measurement.

The parameter <y> = 1 to number of instances of a measurement created or number of channels available in an instrument (Example: 1 to 8 channels for MSO58).

## **Conditions**

Measurement views: Signal quality

MEASview keyword is optional and applicable only for measurements that supports multi-instance creation of measurement (Example: GPDemod Signal quality).

## **Group**

Fetch commands

## **Syntax**

FETCh:SQUality[:MEASview<y>]:RMS:PERRor?

## **Arguments**

None

## **Returns**

<NRf> RMS phase error in degrees.

## **Examples**

FETCh:SQUality:MEASview1:RMS:PERRor? might return 893.472E-3, indicating that the RMS phase error is 0.893472 °.

# **FETCh:SQUality[:MEASview<y>]:SYMBol:LENGth? (Query only)**

Returns the number of analyzed symbols.

The parameter <y> = 1 to number of instances of a measurement created or number of channels available in an instrument (Example: 1 to 8 channels for MSO58).

### **Conditions**

Measurement views: Signal quality

MEASview keyword is optional and applicable only for measurements that supports multi-instance creation of measurement (Example: GPDemod Signal quality).

## **Group**

Fetch commands

## **Syntax**

FETCh:SQUality[:MEASview<y>]:SYMBol:LENGth?

### **Returns**

 $<$ NR1 $>$  Indicates the length of the synch word in symbols.

### **Examples**

FETCh:SQUality:MEASview1:SYMBol:LENGth? might return 3, indicating the length is three symbols for measurement view 1.

# **FETCh:SQUality[:MEASview<y>]:SYMBol:RATE? (Query only)**

Returns the value of the calculated symbol rate in Hz.

The parameter <y> = 1 to number of instances of a measurement created or number of channels available in an instrument (Example: 1 to 8 channels for MSO58).

## **Conditions**

Measurement views: Signal quality

MEASview keyword is optional and applicable only for measurements that supports multi-instance creation of measurement (Example: GPDemod Signal quality).

It is valid when the modulation type is 2|4|8|16FSK and [:SENSe]:DDEMod:SYMBol:RATE:SEARch is ON.

## **Group**

Fetch commands

## **Syntax**

```
FETCh:SQUality[:MEASview<y>]:SYMBol:RATE?
```
## **Related Commands**

*[\[SENSe\]:DDEMod\[:SOURce<x>\]:SYMBol:RATE:SEARch](#page-2084-0)*

## **Returns**

 $\langle \text{NRF} \rangle$  is the calculated symbol rate in Hz.

## **Examples**

```
FETCh:SQUality:MEASview1:SYMBol:RATE? might return 95.24E+3, indicating the calculated symbol rate is 95.24 kHz for
measurement view 1.
```
# **FETCh:SQUality[:MEASview<y>]:SYMBol:RATE:ERRor? (Query only)**

Returns the value of the symbol rate error in percent (%).

The parameter <y> = 1 to number of instances of a measurement created or number of channels available in an instrument (Example: 1 to 8 channels for MSO58).

### **Conditions**

Measurement views: Signal quality

MEASview keyword is optional and applicable only for measurements that supports multi-instance creation of measurement (Example: GPDemod Signal quality).

It is valid when the modulation type is 2|4|8|16FSK and [:SENSe]:DDEMod:SYMBol:RATE:SEARch is ON.

### **Group**

Fetch commands

### **Syntax**

FETCh:SQUality[:MEASview<y>]:SYMBol:RATE:ERRor?

### **Related Commands**

*[\[SENSe\]:DDEMod\[:SOURce<x>\]:SYMBol:RATE:SEARch](#page-2084-0)*

### **Returns**

 $\langle \text{NRE} \rangle$  is the symbol error percent (%).

### **Examples**

```
FETCh:SQUality:MEASview1:SYMBol:RATE:ERRor? might return -0.002, indicating that the symbol rate error is -0.002%
for measurement view 1.
```
## **FETCh:TDIagram[:MEASview<y>] :FERRor? (Query only)**

Returns the frequency error in the Trellis diagram measurement.

The parameter <y> = 1 to number of instances of a measurement created or number of channels available in an instrument (Example: 1 to 8 channels for MSO58).

### **Conditions**

Measurement views: Trellis diagram

MEASview keyword is optional and applicable only for measurements that supports multi-instance creation of measurement (Example: Trellis diagram).

## **Group**

Fetch commands

### **Syntax**

FETCh:TDIagram[:MEASview<y>]:FERRor?

### **Arguments**

None

## **Returns**

 $\leq$  freq error>:: $\leq$ NRf> is the frequency error in Hz.

## **Examples**

FETCh: TDIagram: MEASview2: FERRor? might return -10.7E+3, indicating the frequency error is -10.7 kHz.

# **FETCh:TDIagram[:MEASview<y>]:TRACe? (Query only)**

Returns the Trellis diagram trace data.

The parameter <y> = 1 to number of instances of a measurement created or number of channels available in an instrument (Example: 1 to 8 channels for MSO58).

## **Conditions**

#### Measurement views: Trellis diagram

MEASview keyword is optional and applicable only for measurements that supports multi-instance creation of measurement (Example: Trellis diagram).

### **Group**

Fetch commands

## **Syntax**

FETCh:TDIagram[:MEASview<y>]:TRACe?

### **Arguments**

None

### **Returns**

#<num\_digit><num\_byte><Y(1)><X(1)><Y(2)><X(2)>...<Y(n)><X(n)>

#### Where

 $\leq$ num digit> is the number of digits in  $\leq$ num byte>.

<num\_byte> is the number of bytes of data that follow.

 $\langle Y(n)\rangle$  and  $\langle X(n)\rangle$  is the phase in degrees and the time in (symbols) pair at the n<sup>th</sup> data point. The 4-byte little endian floating-point format specified in IEEE 488.2.

### **Examples**

FETCh: TDIagram: MEASview2: FDEVIATION? might return #3160xxx... (160-byte data) for the Trellis diagram trace.

# **FETCh:TOVerview[:MEASview<y>] (Query Only)**

Returns the trace data in the time overview.

### **Conditions**

Measurement views: Time overview with specified Measurement view number

## **Group**

Fetch commands

## **Syntax**

FETCh:TOVerview[:MEASview<y>]?

### **Arguments**

The parameter <y> = 1 to 8 represents measurement index based on number of sources of connected instrument, where MEASview keyword is optional. Default value is 1.

### **Returns**

#<num\_digit><num\_byte><data(1)><data(2)>...<data(n)>

#### **Where**

<num\_digit> is the number of digits in <num\_byte>.

<num\_byte> is the number of bytes of data that follow.

 $\langle$ data(n) > is the amplitude in dBm at the nth data point, 4-byte little endian floating-point format specified in IEEE 488.2. The unit can be changed by the [SENSe]:POWer:UNITs command.

## **Examples**

FETCH: TOVERVIEW: MEASVIEW1? might return #43204xxxx... (3204-byte data) for the trace in the time overview.

# **FETCh:TXGain:AVERage? (Query Only)**

Returns the mean value of the trace.

### **Conditions**

Measurement view: Transmission Gain

### **Group**

Fetch commands

### **Syntax**

FETCh:TXGain:AVERage?

## **Returns**

<NRf> is the averaged value of the trace points in dB.

### **Examples**

FETCH:TXGAIN:AVERAGE? might return 2.3, indicating that the mean value of the trace is 2.3 dB.

# **FETCh:TXGain:MAX? (Query Only)**

Returns the maximum trace value.

## **Conditions**

Measurement view: Transmission Gain

### **Group**

Fetch commands

**Syntax** FETCh:TXGain:MAX?

## **Returns**

<NRf> is the maximum value of the trace in dB.

## **Examples**

FETCH: TXGAIN: MAX? might return -3.45, indicating the maximum trace value is -3.45 dB.

# **FETCh:TXGain:MAXLocation? (Query Only)**

Returns the frequency of the maximum trace value.

## **Conditions**

Measurement view: Transmission Gain

### **Group**

Fetch commands

### **Syntax**

FETCh:TXGain:MAXLocation?

## **Returns**

<NRf> is the frequency at the maximum trace value.

## **Examples**

FETCH: TXGAIN: MAXLOCATION? might return 1E9, indicating the maximum trace value is at 1 GHz.

# **FETCh:TXGain:MIN? (Query Only)**

Returns the minimum trace value.

## **Conditions**

Measurement view: Transmission Gain

### **Group**

Fetch commands

**Syntax** FETCh:TXGain:MIN?

**Returns**

<NRf> is the frequency at the minimum trace value in dB.

## **Examples**

FETCH: TXGAIN: MIN? might return -30, indicating the minimum trace value is -30 dB.

# **FETCh:TXGain:MINLocation? (Query Only)**

Returns the frequency of the minimum trace value.

## **Conditions**

Measurement view: Transmission Gain

### **Group**

Fetch commands

**Syntax**

FETCh:TXGain:MINLocation?

## **Returns**

<NRf> is the frequency at the minimum trace value.

## **Examples**

FETCH: TXGAIN: MINLOCATION? might return 1E6, indicating the minimum trace value is at 1 MHz.

# **FETCh:TXGain:TRACe<x>? (Query Only)**

Returns the trace data of the selected trace.

## **Conditions**

Measurement view: Transmission Gain Where <x> is the trace 1, 2, or 3.

## **Group**

Fetch commands

## **Syntax**

FETCh:TXGain:TRACe<x>?

## **Returns**

#<num\_digit><num\_byte><data(1)><data(2)>...<data(n)>

Where

<num\_digit> is the number of digits in <num\_byte>.

<num\_byte> is the number of bytes of data that follow.

 $\text{data}(n)$  is the amplitude in dB at the nth data point, 4-byte little endian floating-point format specified in IEEE 488.2.

## **Examples**

FETCh: TXGain: TRACe1? might return #43204xxxx... (3204 byte data) for Trace 1 in the measurement.

# **FETCh:WLAN:AD:CONSte:DATA:EVM? (Query Only)**

Queries the maximum EVM value in data Constellation display.

## **Conditions**

Measurement view: 802.11ad Constellation

## **Group**

Fetch commands

**Syntax**

FETCh:WLAN:AD:CONSte:DATA:EVM?

## **Arguments**

None

## **Returns**

<NRf> = EVM value

## **Examples**

FETCH: WLAN: AD: CONSTE: DATA: EVM? might return -42.482, indicating the EVM value present in the analysis data is -42.482 dB.

# **FETCh:WLAN:AD:CONSte:DATA:EVM:PEAK? (Query Only)**

Queries the EVM Peak value in Constellation display.

Measurement view: 802.11ad Constellation

## **Group**

Fetch commands

## **Syntax**

FETCh:WLAN:AD:CONSte:DATA:EVM:PEAK?

### **Arguments**

None

**Returns** <NRf> = EVM peak value

## **Examples**

FETCH:WLAN:AD:CONSTE:DATA:EVM:PEAK? might return -35.325, indicating the EVM peak value is –35.325 dB.

# **FETCh:WLAN:AD:CONSte:DATA:EVM:PEAK:SYMBol? (Query Only)**

Queries the EVM peak symbol value in Constellation display.

## **Conditions**

Measurement view: 802.11ad Constellation

### **Group**

Fetch commands

### **Syntax** FETCh:WLAN:AD:CONSte:DATA:EVM:PEAK:SYMBol?

## **Arguments**

None

## **Returns**

<NRf> = symbol value

## **Examples**

FETCH:WLAN:AD:CONSTE:DATA:EVM:PEAK:SYMBOL? might return 6.312, indicating the EVM peak symbol value is 6.312.

# **FETCh:WLAN:AD:CONSte:FERRor? (Query Only)**

Queries the frequency Error value in Constellation display.

Measurement view: 802.11ad Constellation

## **Group**

**Syntax**

Fetch commands

FETCh:WLAN:AD:CONSte:FERRor?

## **Arguments**

None

**Returns** <NR3>= frequency error

## **Examples**

FETCH: WLAN: AD: CONSTE: FERROR? might return 3.344+3, indicating the frequency error value is 3.344 kHz.

# **FETCh:WLAN:AD:CONSte:IQDC:OFFSet? (Query Only)**

Queries IQ Origin Offset value in Constellation display.

## **Conditions**

Measurement view: 802.11ad Constellation

### **Group**

Fetch commands

**Syntax** FETCh:WLAN:AD:CONSte:IQDC:OFFSet?

## **Arguments**

None

**Returns** <NRf> = IQ Origin Offset value

## **Examples**

FETCH:WLAN:AD:CONSTE:IQDC:OFFSET? might return -51.841, indicating the IQ Origin Offset value is –51.841 dB.

# **FETCh:WLAN:AD:EVM:TRACe? (Query Only)**

Returns the EVM versus time trace data.

Measurement views: 802.11ad EVM vs Time

## **Group**

Fetch commands

**Syntax** FETCh:WLAN:AD:EVM:TRACe?

## **Arguments**

None

## **Returns**

#<num\_digit><num\_byte><data(1)><data(2)>...<data(n)> <num\_digit> is the number of digits in <num\_byte> <num\_byte> is the number of bytes of data that follow  $\langle \text{data}(n) \rangle$  is the EVM value at the nth data point in percent (%), <data(n)>follows 4-byte little endian floating-point format specified in IEEE 488.2.

## **Examples**

FETCH: WLAN: AD: EVM: TRACE? might return #42036xxxx... (2036-byte data), indicating the EVM versus time trace data.

# **FETCh:WLAN:AD:SUMMary:AVERage:BURSt:COUNt (Query Only)**

Queries the current burst number out of the total burst in 802.11ad Summary display.

## **Conditions**

Measurement view: 802.11ad Summary

## **Group**

Fetch commands

## **Syntax**

FETCh:WLAN:AD:SUMMary:AVERage:BURSt:COUNt?

### **Arguments**

None

## **Returns**

<NR1>

## **Examples**

```
FETCH:WLAN:AD:SUMMARY:AVERAGE:BURST:COUNT might return 1, indicating the current burst count is 1 out of the total
burst.
```
# **FETCh:WLAN:AD:SUMMary:AVERage:BURSt:TOTAl:COUNt (Query Only)**

Queries the total burst count to be averaged in 802.11ad Summary display.

### **Conditions**

Measurement view: 802.11ad Summary

### **Group**

Fetch commands

### **Syntax**

FETCh:WLAN:AD:SUMMary:AVERage:BURSt:TOTAl:COUNt?

### **Arguments**

None

### **Returns**

<NR1>

## **Examples**

FETCH: WLAN: AD: SUMMARY: AVERAGE: BURST: TOTAL: COUNT might return 1, indicating the total burst count to be averaged is 1.

# **FETCh:WLAN:AD:SUMMary:ESNR (Query Only)**

Returns the value of Estimated SNR value in 802.11ad Summary display.

## **Conditions**

Measurement view: 802.11ad Analysis Summary

## **Group**

Fetch commands

## **Syntax**

FETCh:WLAN:AD:SUMMary:ESNR ?

### **Arguments**

None

## **Returns**

<NRf>

## **Examples**

FETCH:WLAN:AD:SUMMARY:ESNR might return 36.856, indicating the estimated SNR value is 36.856 dB.

# **FETCh:WLAN:AD:SUMMary:EVM:DATA:AVERage (Query Only)**

Queries the Avg EVM (Data) value in the 802.11ad Summary display.

## **Conditions**

Measurement view: 802.11ad Summary

### **Group**

Fetch commands

### **Syntax**

FETCh:WLAN:AD:SUMMary:EVM:DATA:AVERage?

### **Arguments**

None

## **Returns**

<NRf>

### **Examples**

FETCH:WLAN:AD:SUMMARY:EVM:DATA:AVERAGE might return -40.7035275551, indicating the Avg EVM (Data) value is -40.70.

# **FETCh:WLAN:AD:SUMMary:EVM:DATA:AVERage:STATus (Query Only)**

Queries the Avg EVM (Data) status in the 802.11ad Summary display.

## **Conditions**

Measurement view: 802.11ad Summary

### **Group**

Fetch commands

## **Syntax**

FETCh:WLAN:AD:SUMMary:EVM:DATA:AVERage:STATus?

### **Arguments**

None

### **Returns**

<String>

PASS indicates that the test passed.

FAIL indicates that the test failed.

NA indicates that the test is not applicable.

## **Examples**

FETCH:WLAN:AD:SUMMARY:EVM:DATA:AVERAGE:STATUS might return PASS, indicating the Avg EVM test as passed.

# **FETCh:WLAN:AD:SUMMary:EVM:DATA:MAX (Query Only)**

Queries the maximum EVM (Data) value in the 802.11ad Summary display.

## **Conditions**

Measurement view: 802.11ad Summary

## **Group**

Fetch commands

## **Syntax**

FETCh:WLAN:AD:SUMMary:EVM:DATA:MAX?

### **Arguments**

None

### **Returns**

<NRf>

## **Examples**

FETCH:WLAN:AD:SUMMARY:EVM:DATA:MAX might return 922.1968241036E-3, indicating the maximum EVM (Data) value is 922.1968241036E-3.

# **FETCh:WLAN:AD:SUMMary:EVM:PACKet:CEF:EVM (Query Only)**

Queries the EVM value in the CEF region of the packet in the 802.11ad Summary display.

## **Conditions**

Measurement view: 802.11ad Summary

## **Group**

Fetch commands

## **Syntax**

FETCh:WLAN:AD:SUMMary:EVM:PACKet:CEF:EVM?

### **Arguments**

None

### **Returns**

<NRf>

## **Examples**

FETCH:WLAN:AD:SUMMARY:EVM:PACKET:CEF:EVM might return 6.9680400193, indicating the EVM value in the CEF region of the packet is 6.96 dB.

# **FETCh:WLAN:AD:SUMMary:EVM:PACKet:CEF:PEAK (Query Only)**

Queries the peak error value at the given symbol in CEF region of the packet in the 802.11ad Summary display.

## **Conditions**

Measurement view: 802.11ad Summary

## **Group**

Fetch commands

## **Syntax**

FETCh:WLAN:AD:SUMMary:EVM:PACKet:CEF:PEAK?

### **Arguments**

None

### **Returns**

<NRf>

## **Examples**

FETCH:WLAN:AD:SUMMARY:EVM:PACKET:CEF:PEAK might return 13.7763872743, indicating the peak error at the given symbol in CEF region of the packet is 13.77 dB.

# **FETCh:WLAN:AD:SUMMary:EVM:PACKet:CEF:SYMBol (Query Only)**

Queries the symbol at which the peak error occurred in the CEF region of the packet in the 802.11ad Summary display.

## **Conditions**

Measurement view: 802.11ad Summary

## **Group**

Fetch commands

## **Syntax**

FETCh:WLAN:AD:SUMMary:EVM:PACKet:CEF:SYMBol?

### **Arguments**

None

## **Returns**

<NRf>

## **Examples**

FETCH: WLAN: AD: SUMMARY: EVM: PACKET: CEF: SYMBOL might return 7.4020000000E+3, indicating the peak error occurred in symbol 7.40 in the CEF region of the packet.

# **FETCh:WLAN:AD:SUMMary:EVM:PACKet:DATA:EVM (Query Only)**

Queries the EVM value in the DATA region of the packet in the 802.11ad Summary display.

## **Conditions**

Measurement view: 802.11ad Summary

## **Group**

Fetch commands

## **Syntax**

FETCh:WLAN:AD:SUMMary:EVM:PACKet:DATA:EVM?

### **Arguments**

None

### **Returns**

<NRf>

### **Examples**

FETCH:WLAN:AD:SUMMARY:EVM:PACKET:DATA:EVM might return –33.5668742100, indicating the EVM value in the DATA region of the packet is -33.56 dB.

# **FETCh:WLAN:AD:SUMMary:EVM:PACKet:DATA:PEAK (Query Only)**

Queries the peak error value at the given symbol in the DATA region of the packet in the 802.11ad Summary display.
# **Conditions**

Measurement view: 802.11ad Summary

# **Group**

Fetch commands

# **Syntax**

FETCh:WLAN:AD:SUMMary:EVM:PACKet:DATA:PEAK?

### **Arguments**

None

### **Returns**

<NRf>

## **Examples**

FETCH: WLAN: AD: SUMMARY: EVM: PACKET: DATA: PEAK might return -26.5964736883, indicating the peak error value is –26.59 dB at the given symbol in DATA region of the packet.

# **FETCh:WLAN:AD:SUMMary:EVM:PACKet:DATA:STATus (Query Only)**

Queries the status of the DATA packet in Summary display in the 802.11ad Summary display.

## **Conditions**

Measurement view: 802.11ad Summary

## **Group**

Fetch commands

## **Syntax**

FETCh:WLAN:AD:SUMMary:EVM:PACKet:DATA:STATus?

### **Arguments**

None

### **Returns**

<String>

PASS indicates that the test passed.

FAIL indicates that the test failed.

NA indicates that the test is not Applicable.

FETCH: WLAN: AD: SUMMARY: EVM: PACKET: DATA: STATUS might return PASS, indicating the DATA packet test as passed.

# **FETCh:WLAN:AD:SUMMary:EVM:PACKet:DATA:SYMBol (Query Only)**

Queries the symbol at which the peak error occurred in the DATA region of the packet in 802.11ad Summary display.

# **Conditions**

Measurement view: 802.11ad Summary

## **Group**

Fetch commands

# **Syntax**

FETCh:WLAN:AD:SUMMary:EVM:PACKet:DATA:SYMBol?

### **Arguments**

None

### **Returns**

<NRf>

# **Examples**

FETCH: WLAN: AD: SUMMARY: EVM: PACKET: DATA: SYMBOL might return 4.6610000000E+3, indicating that the symbol peak error occurred at 4.66 in the DATA region of the packet.

# **FETCh:WLAN:AD:SUMMary:EVM:PACKet:GUARd:EVM (Query Only)**

Queries the EVM value in Guard region of the Packet in the 802.11ad Summary display.

## **Conditions**

Measurement view: 802.11ad Summary

## **Group**

Fetch commands

## **Syntax**

FETCh:WLAN:AD:SUMMary:EVM:PACKet:GUARd:EVM ?

## **Arguments**

None

### **Returns**

<NRf>

FETCH:WLAN:AD:SUMMARY:EVM:PACKET:GUARD:EVM might return -65.4983500315, indicating the EVM value in the Guard region of the packet is –65.49 dB.

# **FETCh:WLAN:AD:SUMMary:EVM:PACKet:GUARd:PEAK (Query Only)**

Queries the peak error value at the given symbol in the Guard region of the packet in the 802.11ad Summary display.

### **Conditions**

Measurement view: 802.11ad Summary

### **Group**

Fetch commands

### **Syntax**

FETCh:WLAN:AD:SUMMary:EVM:PACKet:GUARd:PEAK?

### **Arguments**

None

### **Returns**

<NRf>

## **Examples**

FETCH:WLAN:AD:SUMMARY:EVM:PACKET:GUARD:PEAK might return -26.5964736883, indicating the peak error at the given symbol in the Guard region of the packet is –26.59 dB.

# **FETCh:WLAN:AD:SUMMary:EVM:PACKet:GUARd:SYMBol (Query Only)**

Queries the symbol at which the peak error occurred in the Guard region of the packet in the 802.11ad Summary display.

### **Conditions**

Measurement view: 802.11ad Summary

## **Group**

Fetch commands

## **Syntax**

FETCh:WLAN:AD:SUMMary:EVM:PACKet:GUARd:SYMBol?

### **Arguments**

<NRf>

## **Examples**

FETCH:WLAN:AD:SUMMARY:EVM:PACKET:GUARD:SYMBOL might return 3.3340000000E+3, indicating the peak error occurred at symbol 3.33 in the Guard region of the packet.

# **FETCh:WLAN:AD:SUMMary:EVM:PACKet:HEADer:EVM (Query Only)**

Queries the EVM value in the Header region of the packet in the 802.11ad Summary display.

### **Conditions**

Measurement view: 802.11ad Summary

### **Group**

Fetch commands

### **Syntax**

FETCh:WLAN:AD:SUMMary:EVM:PACKet:HEADer:EVM?

### **Arguments**

None

### **Returns**

<NRf>

### **Examples**

FETCH:WLAN:AD:SUMMARY:EVM:PACKET:HEADER:EVM might return –67.1981081169, indicating the EVM value in the Header region of the packet is –67.19 dB.

# **FETCh:WLAN:AD:SUMMary:EVM:PACKet:HEADer:PEAK (Query Only)**

Queries the peak error at the given symbol in the Header region if the packet in the 802.11ad Summary display.

## **Conditions**

Measurement view: 802.11ad Summary

### **Group**

Fetch commands

## **Syntax**

```
FETCh:WLAN:AD:SUMMary:EVM:PACKet:HEADer:PEAK?
```
### **Arguments**

None

### **Returns**

<NRf>

# **Examples**

FETCH:WLAN:AD:SUMMARY:EVM:PACKET:HEADER:PEAK might return -60.9603086224, indicating the peak error at the given symbol is –60.96 dB in the Header region of the packet.

# **FETCh:WLAN:AD:SUMMary:EVM:PACKet:HEADer:SYMBol (Query Only)**

Queries the symbol at which the peak Error occurred in the Header region of the packet in the 802.11ad Summary display.

### **Conditions**

Measurement view: 802.11ad Summary

## **Group**

Fetch commands

## **Syntax**

FETCh:WLAN:AD:SUMMary:EVM:PACKet:HEADer:SYMBol?

### **Arguments**

None

### **Returns**

<NRf>

## **Examples**

FETCH:WLAN:AD:SUMMARY:EVM:PACKET:HEADER:SYMBOL might return 3.3970000000E+3 ,indicating the symbol peak error occurred is 3.397 in Header region of the packet.

# **FETCh:WLAN:AD:SUMMary:EVM:PACKet:STF:EVM (Query Only)**

Queries the EVM value in the STF region of the packet in 802.11ad Summary display.

## **Conditions**

Measurement view: 802.11ad Summary

## **Group**

Fetch commands

# **Syntax**

FETCh:WLAN:AD:SUMMary:EVM:PACKet:STF:EVM?

### **Arguments**

None

### **Returns**

<NRf>

# **Examples**

FETCH:WLAN:AD:SUMMARY:EVM:PACKET:STF:EVM might return -22.9729890175, indicating the EVM value in the STF region of the packet is –22.97 dB.

# **FETCh:WLAN:AD:SUMMary:EVM:PACKet:STF:PEAK (Query Only)**

Queries the peak error value at the given symbol in the STF region of the packet in 802.11ad Summary display.

## **Conditions**

Measurement view: 802.11ad Summary

## **Group**

Fetch commands

# **Syntax**

FETCh:WLAN:AD:SUMMary:EVM:PACKet:STF:PEAK?

## **Arguments**

None

## **Returns**

<NRf>

## **Examples**

FETCH:WLAN:AD:SUMMARY:EVM:PACKET:STF:PEAK might return 38.8123661280, indicating the peak error at the given symbol in the STF region of the packet is 38.81 dB.

# **FETCh:WLAN:AD:SUMMary:EVM:PACKet:STF:SYMBol (Query Only)**

Queries the symbol at which the peak error occurred in the STF region of the packet in 802.11ad Summary display.

# **Conditions**

Measurement view: 802.11ad Summary

# **Group**

Fetch commands

# **Syntax**

FETCh:WLAN:AD:SUMMary:EVM:PACKet:STF:SYMBol?

### **Arguments**

None

## **Returns**

<NRf>

# **Examples**

FETCH: WLAN: AD: SUMMARY: EVM: PACKET: STF: SYMBOL might return 0.0, indicating the peak error occurred at the 0.0 symbol in the STF region of the packet.

# **FETCh:WLAN:AD:SUMMary:FERRor:AVERage (Query Only)**

Queries the Avg Frequency Error value in the 802.11ad Summary display.

## **Conditions**

Measurement view: 802.11ad Summary

## **Group**

Fetch commands

## **Syntax**

FETCh:WLAN:AD:SUMMary:FERRor:AVERage?

### **Arguments**

None

### **Returns**

<NRf>

### **Examples**

FETCH:WLAN:AD:SUMMARY:FERROR:AVERAGE might return –114.1332879317E-3, indicating the Avg Frequency error is – 114.1332879317E-3 ppm.

# **FETCh:WLAN:AD:SUMMary:FERRor:AVERage:STATus (Query Only)**

Queries the Avg Frequency error status in 802.11ad Summary display.

# **Conditions**

Measurement view: 802.11ad Summary

## **Group**

Fetch commands

# **Syntax**

FETCh:WLAN:AD:SUMMary:FERRor:AVERage:STATus?

## **Arguments**

None

## **Returns**

<String> PASS indicates that the test passed. FAIL indicates that the test failed.

NA indicates that the test is not applicable.

# **Examples**

FETCH:WLAN:AD:SUMMARY:FERROR:AVERAGE:STATUS might return FAIL, indicating the Avg Frequency error test failed.

# **FETCh:WLAN:AD:SUMMary:FERRor:HERTz (Query Only)**

Queries the Frequency Error value in 802.11ad Summary display in Hz.

## **Conditions**

Measurement view: 802.11ad Summary

## **Group**

Fetch commands

## **Syntax**

FETCh:WLAN:AD:SUMMary:FERRor:HERTz?

## **Arguments**

None

### **Returns**

<NRf>

## **Examples**

FETCH: WLAN: AD: SUMMARY: FERROR: HERTZ might return 2.875E+3, indicating the Frequency Error value is 2.875E+3 Hz.

# **FETCh:WLAN:AD:SUMMary:FERRor:MAX (Query Only)**

Queries the Max Frequency error value in the 802.11ad Summary display.

## **Conditions**

Measurement view: 802.11ad Summary

## **Group**

Fetch commands

### **Syntax**

FETCh:WLAN:AD:SUMMary:FERRor:MAX?

## **Arguments**

None

### **Returns**

<NRf>

### **Examples**

FETCH: WLAN: AD: SUMMARY: FERROR: MAX might return -114.1332879317E-3, indicating the max frequency error is -114.1332879317E-3 ppm.

# **FETCh:WLAN:AD:SUMMary:FERRor:PPM (Query Only)**

Queries the Frequency Error value in 802.11ad Summary display in ppm.

### **Conditions**

Measurement view: 802.11ad Summary

## **Group**

Fetch commands

## **Syntax**

FETCh:WLAN:AD:SUMMary:FERRor:PPM?

### **Arguments**

None

### **Returns**

<NRf>

## **Examples**

FETCH: WLAN: AD: SUMMARY: FERROR: PPM might return 575.023E-3, indicating the Frequency Error value is 575.023E-3 ppm.

# **FETCh:WLAN:AD:SUMMary:FERRor:STATus (Query Only)**

Queries the Frequency error status in the 802.11ad Summary display.

# **Conditions**

Measurement view: 802.11ad Summary

### **Group**

Fetch commands

# **Syntax**

FETCh:WLAN:AD:SUMMary:FERRor:STATus?

## **Arguments**

None

## **Returns**

<String> PASS indicates that the test passed. FAIL indicates that the test failed.

NA indicates that the test is not applicable.

# **Examples**

FETCH:WLAN:AD:SUMMARY:FERROR:STATUS might return PASS, indicating the frequency error test passed.

# **FETCh:WLAN:AD:SUMMary:IQ:GAIN:IMBALance (Query Only)**

Queries IQ Gain Imbalance value in 802.11ad Summary display.

## **Conditions**

Measurement view: 802.11ad Summary

## **Group**

Fetch commands

## **Syntax**

FETCh:WLAN:AD:SUMMary:IQ:GAIN:IMBALance?

## **Arguments**

None

## **Returns**

<NRf>

```
FETCH:WLAN:AD:SUMMARY:IQ:GAIN:IMBALANCE might return 69.2700818181E-3, indicating IQ Gain Imbalance value is
69.2700818181E-3 % .
```
# **FETCh:WLAN:AD:SUMMary:IQ:ORIGin:OFFSet (Query Only)**

Queries IQ Origin Offset value in 802.11ad Summary display.

### **Conditions**

Measurement view: 802.11ad Summary

### **Group**

Fetch commands

### **Syntax**

FETCh:WLAN:AD:SUMMary:IQ:ORIGin:OFFSet?

### **Arguments**

None

#### **Returns**

<NRf>

### **Examples**

FETCH:WLAN:AD:SUMMARY:IQ:ORIGIN:OFFSET might return -160.0000000000, indicating the IQ Origin Offset value is –160.0 dB.

# **FETCh:WLAN:AD:SUMMary:IQ:QUADrature:ERROr (Query Only)**

Queries IQ Quadrature Error value in 802.11ad Summary display.

### **Conditions**

Measurement view: 802.11ad Summary

## **Group**

Fetch commands

## **Syntax**

FETCh:WLAN:AD:SUMMary:IQ:QUADrature:ERROr?

### **Arguments**

<NRf>

### **Examples**

FETCH:WLAN:AD:SUMMARY:IQ:QUADRATURE:ERROR might return -220.5967903137E-3, indicating IQ Quadrature Error value is -220.5967903137E-3 degrees.

# **FETCh:WLAN:AD:SUMMary:PACKet:AGGRegation (Query Only)**

Queries the value of Aggregation packet information in 802.11ad Summary display.

### **Conditions**

Measurement view: 802.11ad Summary

### **Group**

Fetch commands

### **Syntax**

FETCh:WLAN:AD:SUMMary:PACKet:AGGRegation?

### **Arguments**

None

### **Returns**

<Boolean> 0,1

### **Examples**

FETCH: WLAN: AD: SUMMARY: PACKET: AGGREGATION might return "0", indicating the Aggregation packet value is 0.

# **FETCh:WLAN:AD:SUMMary:PACKet:BTR (Query Only)**

Queries the value of Beam Tracking Request packet information in 802.11ad Summary display.

### **Conditions**

Measurement view: 802.11ad Summary

### **Group**

Fetch commands

## **Syntax**

FETCh:WLAN:AD:SUMMary:PACKet:BTR?

### **Arguments**

<Boolean> 0,1

# **Examples**

FETCH:WLAN:AD:SUMMARY:PACKET:BTR might return 0, indicating the Beam Tracking Request packet value is 0.

# **FETCh:WLAN:AD:SUMMary:PACKet:HCS (Query Only)**

Queries the value of HCS packet information in 802.11ad Summary display.

## **Conditions**

Measurement view: 802.11ad Summary

## **Group**

Fetch commands

### **Syntax**

FETCh:WLAN:AD:SUMMary:PACKet:HCS?

## **Arguments**

None

### **Returns**

<String>

### **Examples**

FETCH:WLAN:AD:SUMMARY:PACKET:HCS might return "1001010000001000", indicating the HCS packet value is 1001010000001000.

# **FETCh:WLAN:AD:SUMMary:PACKet:LENGth (Query Only)**

Queries the value of Length packet information in 802.11ad Summary display.

## **Conditions**

Measurement view: 802.11ad Summary

## **Group**

Fetch commands

## **Syntax**

FETCh:WLAN:AD:SUMMary:PACKet:LENGth?

### **Arguments**

<String>

# **Examples**

FETCH: WLAN: AD: SUMMARY: PACKET: LENGTH might return "1000", indicating the Length packet value is 1000.

# **FETCh:WLAN:AD:SUMMary:PACKet:MCS (Query Only)**

Queries the value of MCS packet information in Summary display in 802.11ad Summary display.

# **Conditions**

Measurement view: 802.11ad Summary

**Group**

Fetch commands

**Syntax**

FETCh:WLAN:AD:SUMMary:PACKet:MCS?

# **Arguments**

None

**Returns** <NR1> Range is 0 to 12

## **Examples**

FETCH:WLAN:AD:SUMMARY:PACKET:MCS might return 5, indicating the MCS packet value is 5.

# **FETCh:WLAN:AD:SUMMary:PACKet:PPDU (Query Only)**

Queries the value of Additional PPDU packet information in 802.11ad Summary display.

# **Conditions**

Measurement view: 802.11ad Summary

## **Group**

Fetch commands

# **Syntax**

FETCh:WLAN:AD:SUMMary:PACKet:PPDU?

# **Arguments**

<Boolean> 0,1

### **Examples**

FETCH:WLAN:AD:SUMMARY:PACKET:PPDU might return "0", indicating the Additional PPDU packet value is 0.

# **FETCh:WLAN:AD:SUMMary:PACKet:RSSI (Query Only)**

Queries the value of Last RSSI packet information in 802.11ad Summary display.

### **Conditions**

Measurement view: 802.11ad Summary

### **Group**

Fetch commands

### **Syntax**

FETCh:WLAN:AD:SUMMary:PACKet:RSSI?

### **Arguments**

None

### **Returns**

<NRf>

### **Examples**

FETCH:WLAN:AD:SUMMARY:PACKET:RSSI might return "0000", indicating the Last RSSI packet value is 0000.

# **FETCh:WLAN:AD:SUMMary:PACKet:SCRAmbler:INITialization (Query Only)**

Queries the value of Scrambler initialization packet information in 802.11ad Summary display.

### **Conditions**

Measurement view: 802.11ad Summary

### **Group**

Fetch commands

### **Syntax**

FETCh:WLAN:AD:SUMMary:PACKet:SCRAmbler:INITialization?

## **Arguments**

<String>

# **Examples**

FETCH:WLAN:AD:SUMMARY:PACKET:SCRAMBLER:INITIALIZATION might return "0101110", indicating the Scrambler Initialization packet value is 0101110.

# **FETCh:WLAN:AD:SUMMary:PACKet:TAROUND (Query Only)**

Queries the value of the Turnaround packet information in 802.11ad Summary display.

# **Conditions**

Measurement view: 802.11ad Summary

### **Group**

Fetch commands

## **Syntax**

FETCh:WLAN:AD:SUMMary:PACKet:TAROUND?

### **Arguments**

None

## **Returns**

<Boolean> 0,1

## **Examples**

FETCH:WLAN:AD:SUMMARY:PACKET:TAROUND might return "1 ", indicating the Turnaround packet value is 1.

# **FETCh:WLAN:AD:SUMMary:PACKet:TLEN (Query Only)**

Queries the value of Training Length packet information in 802.11ad Summary display.

## **Conditions**

Measurement view: 802.11ad Summary

## **Group**

Fetch commands

## **Syntax**

FETCh:WLAN:AD:SUMMary:PACKet:TLEN?

## **Arguments**

<NRf>

## **Examples**

FETCH: WLAN: AD: SUMMARY: PACKET: TLEN might return 21, indicating the Training Length packet value is 21.

# **FETCh:WLAN:AD:SUMMary:PACKet:TYPE (Query Only)**

Queries the value of Packet Type information in 802.11ad Summary display.

# **Conditions**

Measurement view: 802.11ad Summary

# **Group**

Fetch commands

## **Syntax**

FETCh:WLAN:AD:SUMMary:PACKet:TYPE?

# **Arguments**

None

# **Returns**

<Boolean> 0,1

## **Examples**

FETCH:WLAN:AD:SUMMARY:PACKET:TYPE might return "0", indicating the Packet Type value is 0.

# **FETCh:WLAN:AD:SUMMary:RCPI (Query Only)**

Queries the RCPI value in 802.11ad Summary display.

# **Conditions**

Measurement view: 802.11ad Summary

## **Group**

Fetch commands

## **Syntax**

FETCh:WLAN:AD:SUMMary:RCPI?

## **Arguments**

<NRf>

### **Examples**

FETCH: WLAN: AD: SUMMARY: RCPI might return 207.0000000000, indicating the RCPI is 207.

# **FETCh:WLAN:AD:SUMMary:RF:POWer (Query Only)**

Queries the RF Output Power value in 802.11ad Summary display.

### **Conditions**

Measurement view: 802.11ad Summary

**Group**

Fetch commands

### **Syntax**

FETCh:WLAN:AD:SUMMary:RF:POWer?

### **Arguments**

None

### **Returns**

<NRf>

### **Examples**

FETCH:WLAN:AD:SUMMARY:RF:POWER might return -6.3434391022, indicating the RF Output Power is -6.3434391022 dBm.

# **FETCh:WLAN:AY:CONSte:DATA:EVM:PEAK? (Query Only)**

Query the Data Peak Error value in the Constellation display.

## **Conditions**

Measurement view: 802.11ay Analysis Constellation

### **Group**

Fetch commands

## **Syntax**

FETCh:WLAN:AY:CONSte:DATA:EVM:PEAK?

## **Returns**

 $<$ NRf $>$ 

You must select the units in the EVM tab.

### **Examples**

FETC:WLAN:AY:CONS:DATA:EVM:PEAK? may return -35.325, which means -35.325 is the Data Peak Error value.

# **FETCh:WLAN:AY:CONSte:DATA:EVM:PEAK:SYMBol? (Query Only)**

Query the Symbol position that contains the maximum Data EVM value in the Constellation display.

### **Conditions**

Measurement view: 802.11ay Analysis Constellation

### **Group**

Fetch commands

### **Syntax**

FETCh:WLAN:AY:CONSte:DATA:EVM:PEAK:SYMBol?

### **Returns**

<NRf>

## **Examples**

FETC:WLAN:AY:CONS:DATA:EVM:PEAK:SYMB? may return 6.312e+0003, which indicates that the 6312 Symbol contains the maximum Data EVM value.

# **FETCh:WLAN:AY:CONSte:DATA:EVM? (Query Only)**

Query the maximum EVM value present in the analysis data in the Constellation display.

### **Conditions**

Measurement view: 802.11ay Analysis Constellation

## **Group**

Fetch commands

## **Syntax**

FETCh:WLAN:AY:CONSte:DATA:EVM?

### **Returns**

 $<$ NRf $>$ 

You must select the units in the EVM tab.

FETC:WLAN:AY:CONS:DATA:EVM? may return -42.482, which means the maximum EVM value in the analysis data is -42.482.

# **FETCh:WLAN:AY:CONSte:FERRor? (Query Only)**

Query the Frequency Error value in the Constellation display.

# **Conditions**

Measurement view: 802.11ay Analysis Constellation

# **Group**

Fetch commands

# **Syntax**

FETCh:WLAN:AY:CONSte:FERRor?

### **Returns**

<NRf>

Units: Hz

### **Examples**

FETC:WLAN:AY:CONS:FERR? may return 0.0000, which indicates that the Frequency Error value is 0.0000 Hz.

# **FETCh:WLAN:AY:CONSte:FREQuency:ERROr? (Query Only)**

Query the Frequency Error value in the Constellation display.

## **Conditions**

Measurement view: 802.11ay Analysis Constellation

## **Group**

Fetch commands

## **Syntax**

FETCh:WLAN:AY:CONSte:FREQuency:ERROr?

### **Returns**

 $<$ NRf $>$ 

Units: Hz

### **Examples**

FETC: WLAN: AY: CONS: FREQ: ERRO? may return 0.0000, which means the Frequency Error value is 0.0000 Hz.

# **FETCh:WLAN:AY:CONSte:IQDC:OFFSet? (Query Only)**

Query the IQ Origin Offset value in the Constellation display.

### **Conditions**

Measurement view: 802.11ay Analysis Constellation

### **Group**

Fetch commands

**Syntax** FETCh:WLAN:AY:CONSte:IQDC:OFFSet?

### **Returns**

<NRf>

Units: dB

### **Examples**

FETC:WLAN:AY:CONS:IQDC:OFFS? may return -51.841, which indicates that the IQ Origin Offset value is -51.841 dB.

# **FETCh:WLAN:AY:EVM:TRACe? (Query Only)**

Query the EVM versus Time trace data after doing a single run.

### **Conditions**

Measurement views: 802.11ay Analysis EVM

### **Group**

Fetch commands

### **Syntax**

FETCh:WLAN:AY:EVM:TRACe?

### **Returns**

#<num\_digit><num\_byte><data(1)><data(2)>...<data(n)>

#### where:

 $\leq$ num  $\text{digit}$  is the number of digits in  $\leq$ num\_byte>.

<num\_byte> is the number of bytes of data that follow.

<data(n)> is the EVM value at the *n<sup>th</sup>* data point in percentage (%).

 $\lt$ data(n) > follows 4-byte little endian floating point format specified in IEEE 488.2.

FETC: WLAN: AY: EVM: TRAC? may return #42036xxx...(2036-byte data) for the EVM versus time trace.

# **FETCh:WLAN:AY:SUMMary:AVERage:BURSt:COUNt? (Query Only)**

Query the current Burst Count in the Summary display.

## **Conditions**

Measurement view: 802.11ay Analysis Summary

## **Group**

Fetch commands

# **Syntax**

FETCh:WLAN:AY:SUMMary:AVERage:BURSt:COUNt?

### **Returns**

 $<$ NR1 $>$ 

### **Examples**

FETC:WLAN:AY:SUMM:AVER:BURS:COUN? may return 1, which indicates that the current Burst Count is 1.

# **FETCh:WLAN:AY:SUMMary:AVERage:BURSt:TOTAl:COUNt? (Query Only)**

Query the Total Burst Count to be averaged.

## **Conditions**

Measurement view: 802.11ay Analysis Summary

## **Group**

Fetch commands

## **Syntax**

FETCh:WLAN:AY:SUMMary:AVERage:BURSt:TOTAl:COUNt?

### **Returns**

 $<$ NR1 $>$ 

## **Examples**

FETC:WLAN:AY:SUMM:AVER:BURS:TOTA:COUN? may return 1, which indicates that the Total Burst Count to be averaged is 1.

# **FETCh:WLAN:AY:SUMMary:ESNR? (Query Only)**

Query the Estimated SNR (Signal-to-Noise Ratio) value in the Summary display.

# **Conditions**

Measurement view: 802.11ay Analysis Summary

### **Group**

Fetch commands

**Syntax** FETCh:WLAN:AY:SUMMary:ESNR?

### **Returns**

<NRf>

Units: dB

### **Examples**

FETC:WLAN:AY:SUMM:ESNR? may return 34.50, which indicates that the Estimated SNR value is 34.50 dB.

# **FETCh:WLAN:AY:SUMMary:EVM:DATA:AVERage? (Query Only)**

Query the Average EVM (Data) value in the Summary display.

### **Conditions**

Measurement view: 802.11ay Analysis Summary

### **Group**

Fetch commands

### **Syntax**

FETCh:WLAN:AY:SUMMary:EVM:DATA:AVERage?

## **Returns**

<NRf>

Units: dB or % (based on the selected EVM unit)

## **Examples**

FETC:WLAN:AY:SUMM:EVM:DATA:AVER? may return -40.7035275551, which indicates that the Average EVM (Data) value is -40.7035275551%.

# **FETCh:WLAN:AY:SUMMary:EVM:DATA:AVERage:STATus? (Query Only)**

Query the Average EVM (Data) Status in the Summary display.

# **Conditions**

Measurement view: 802.11ay Analysis Summary

## **Group**

Fetch commands

# **Syntax**

FETCh:WLAN:AY:SUMMary:EVM:DATA:AVERage:STATus?

### **Returns**

<string>

# **Examples**

FETC:WLAN:AY:SUMM:EVM:DATA:AVER:STAT? may return PASS, FAIL, or NA.

# **FETCh:WLAN:AY:SUMMary:EVM:DATA:MAX? (Query Only)**

Query the Maximum EVM (Data) value in the Summary display.

## **Conditions**

Measurement view: 802.11ay Analysis Summary

## **Group**

Fetch commands

## **Syntax**

FETCh:WLAN:AY:SUMMary:EVM:DATA:MAX?

## **Returns**

 $<$ NRf $>$ 

Units: dB or % (based on the selected EVM unit)

## **Examples**

FETC:WLAN:AY:SUMM:EVM:DATA:MAX? may return 922.1968241036e-3, which indicates that the Maximum EVM (Data) value is 922.1968241036e-3 dB.

# **FETCh:WLAN:AY:SUMMary:EVM:DATA:SIGma? (Query Only)**

Query the Standard Deviation (1-Sigma) of the EVM Data.

When the EVM unit is in dB, it queries the Standard Deviation after converting evm values to the dB scale.

# **Conditions**

Measurement view: 802.11ay Analysis Summary

# **Group**

Fetch commands

# **Syntax**

FETCh:WLAN:AY:SUMMary:EVM:DATA:SIGma?

### **Returns**

 $<$ NRf $>$ 

Units: dB

# **Examples**

FETC:WLAN:AY:SUMM:EVM:DATA:SIG? may return 1.8950, which indicates that the 1-Sigma EVM Data value is 1.8950 dB.

# **FETCh:WLAN:AY:SUMMary:EVM:PACKet:DATA:EVM? (Query Only)**

Query the EVM value that occurs in the Data Region of the packet in the Summary display.

### **Conditions**

Measurement view: 802.11ay Analysis Summary

## **Group**

Fetch commands

## **Syntax**

FETCh:WLAN:AY:SUMMary:EVM:PACKet:DATA:EVM?

### **Returns**

<NRf>

Units: dB or % (based on the EVM unit selected)

## **Examples**

```
FETC: WLAN:AY: SUMM: EVM: PACK: DATA: EVM? may return -33.5668742100, which indicates that the EVM value is
-33.5668742100%.
```
# **FETCh:WLAN:AY:SUMMary:EVM:PACKet:DATA:PEAK? (Query Only)**

Query the value of the Peak Error that occurs at the given Symbol in the Data Region of the packet in the Summary display.

## **Conditions**

Measurement view: 802.11ay Analysis Summary

# **Group**

Fetch commands

# **Syntax**

FETCh:WLAN:AY:SUMMary:EVM:PACKet:DATA:PEAK?

### **Returns**

 $<$ NRf $>$ 

Units: dB or % (based on the EVM unit selected)

## **Examples**

FETC:WLAN:AY:SUMM:EVM:PACK:DATA:PEAK? may return -26.5964736883, which indicates that the value of the Peak Error is -26.5964736883 at the given Symbol.

# **FETCh:WLAN:AY:SUMMary:EVM:PACKet:DATA:STATus? (Query Only)**

Query the status of the Data Region of the packet in the Summary display.

### **Conditions**

Measurement view: 802.11ay Analysis Summary

#### **Group**

Fetch commands

#### **Syntax**

FETCh:WLAN:AY:SUMMary:EVM:PACKet:DATA:STATus?

#### **Returns**

<string>

### **Examples**

FETC:WLAN:AY:SUMM:EVM:PACK:DATA:STAT? may return PASS, FAIL, or NA.

# **FETCh:WLAN:AY:SUMMary:EVM:PACKet:DATA:SYMBol? (Query Only)**

Query the Symbol at which the Peak Error occurs in the Data Region of the packet in the Summary display.

### **Conditions**

Measurement view: 802.11ay Analysis Summary

#### **Group**

Fetch commands

## **Syntax**

FETCh:WLAN:AY:SUMMary:EVM:PACKet:DATA:SYMBol?

<NRf>

### **Examples**

FETC:WLAN:AY:SUMM:EVM:PACK:DATA:SYMB? may return 4.6610000000e+3, which indicates that the Peak Error occurs at the 4.6610000000e+3 Symbol.

# **FETCh:WLAN:AY:SUMMary:EVM:PACKet:EDMG:CEF:EVM? (Query Only)**

Query the EVM value in the 11ay 2.16 GHz BW and EDMG STF for 11ay 4.32 GHz BW of the packet in the Summary display.

### **Conditions**

Measurement view: 802.11ay Analysis Summary

### **Group**

Fetch commands

### **Syntax**

FETCh:WLAN:AY:SUMMary:EVM:PACKet:EDMG:CEF:EVM?

### **Returns**

 $<$ NRf $>$ 

Units: dB or % (based on the EVM unit selected)

### **Examples**

FETC:WLAN:AY:SUMM:EVM:PACK:EDMG:CEF:EVM? may return 6.9680400193, which indicates that the EVM value is -6.9680400193 dB.

# **FETCh:WLAN:AY:SUMMary:EVM:PACKet:EDMG:CEF:PEAK? (Query Only)**

Query the Peak Error that occurs at the given Symbol in the 11ay 2.16 GHz BW and EDMG CEF for 11ay 4.32 GHz BW of the packet in the Summary display.

# **Conditions**

Measurement view: 802.11ay Analysis Summary

## **Group**

Fetch commands

## **Syntax**

FETCh:WLAN:AY:SUMMary:EVM:PACKet:EDMG:CEF:PEAK?

### **Returns**

<NRf>

Units: dB or % (based on the EVM unit selected)

### **Examples**

FETC:WLAN:AY:SUMM:EVM:PACK:EDMG:CEF:PEAK? may return 13.7763872743, which indicates that the Peak Error value is 13.7763872743% at the given Symbol.

# **FETCh:WLAN:AY:SUMMary:EVM:PACKet:EDMG:CEF:SYMBol? (Query Only)**

Query the Symbol at which the Peak Error occurs in the 11ay 2.16 GHz BW and EDMG CEF for 11ay 4.32 GHz BW of the packet in the Summary display.

### **Conditions**

Measurement view: 802.11ay Analysis Summary

## **Group**

Fetch commands

## **Syntax**

FETCh:WLAN:AY:SUMMary:EVM:PACKet:EDMG:CEF:SYMBol?

### **Returns**

<NRf>

## **Examples**

FETC:WLAN:AY:SUMM:EVM:PACK:EDMG:CEF:SYMB? may return 7.4020000000e+3, which indicates that the Peak Error occurs at the 7.4020000000e+3 Symbol.

# **FETCh:WLAN:AY:SUMMary:EVM:PACKet:EDMG:STF:EVM? (Query Only)**

Query the EVM value in the 11ay 2.16 GHz BW and EDMG STF for 11ay 4.32 GHz BW of the packet in the Summary display.

## **Conditions**

Measurement view: 802.11ay Analysis Summary

### **Group**

Fetch commands

### **Syntax**

FETCh:WLAN:AY:SUMMary:EVM:PACKet:EDMG:STF:EVM?

### **Returns**

 $<$ NRf $>$ 

FETC:WLAN:AY:SUMM:EVM:PACK:EDMG:STF:EVM? may return -22.9729890175, which indicates that the EVM value is -22.9729890175 dB.

# **FETCh:WLAN:AY:SUMMary:EVM:PACKet:EDMG:STF:PEAK? (Query Only)**

Query the Peak Error that occurs at the given Symbol in the 11ay 2.16 GHz BW and EDMG STF for 11ay 4.32 GHz BW of the packet in the Summary display.

### **Conditions**

Measurement view: 802.11ay Analysis Summary

#### **Group**

Fetch commands

#### **Syntax**

FETCh:WLAN:AY:SUMMary:EVM:PACKet:EDMG:STF:PEAK?

### **Returns**

<NRf>

Units: dB or % (based on the EVM unit selected)

### **Examples**

FETC:WLAN:AY:SUMM:EVM:PACK:EDMG:STF:PEAK? may return 38.8123661280, which indicates that the Peak Error value is 38.8123661280% at the given Symbol.

# **FETCh:WLAN:AY:SUMMary:EVM:PACKet:EDMG:STF:SYMBol? (Query Only)**

Query the Symbol at which the Peak Error occurs in the 11ay 2.16 GHz BW and EDMG STF for 11ay 4.32 GHz BW of the packet in the Summary display.

### **Conditions**

Measurement view: 802.11ay Analysis Summary

### **Group**

Fetch commands

## **Syntax**

FETCh:WLAN:AY:SUMMary:EVM:PACKet:EDMG:STF:SYMBol?

#### **Returns**

 $<$ NRf $>$ 

FETC:WLAN:AY:SUMM:EVM:PACK:EDMG:STF:SYMB? may return 0.0000, which indicates that the Peak Error occurs at the 0.0000 Symbol.

# **FETCh:WLAN:AY:SUMMary:EVM:PACKet:GUARd:EVM? (Query Only)**

Query the EVM value in the Guard Region of the packet in the Summary display.

### **Conditions**

Measurement view: 802.11ay Analysis Summary

### **Group**

Fetch commands

### **Syntax**

FETCh:WLAN:AY:SUMMary:EVM:PACKet:GUARd:EVM?

### **Returns**

<NRf>

Units: dB or % (based on the EVM unit selected)

### **Examples**

FETC:WLAN:AY:SUMM:EVM:PACK:GUAR:EVM? may return -65.4983500315, which indicates that the value of the EVM is -65.4983500315 dB.

# **FETCh:WLAN:AY:SUMMary:EVM:PACKet:GUARd:PEAK? (Query Only)**

Query the Peak Error that occurs at the given Symbol in the Guard Region of the packet in the Summary display.

## **Conditions**

Measurement view: 802.11ay Analysis Summary

### **Group**

Fetch commands

### **Syntax**

FETCh:WLAN:AY:SUMMary:EVM:PACKet:GUARd:PEAK?

### **Returns**

<NRf>

FETC:WLAN:AY:SUMM:EVM:PACK:GUAR:PEAK? may return -26.5964736883, which indicates that the value of the Peak Error is -26.5964736883 at the given Symbol.

# **FETCh:WLAN:AY:SUMMary:EVM:PACKet:GUARd:SYMBol? (Query Only)**

Query the Symbol at which the Peak Error occurs in the Guard Region of the packet in the Summary display.

### **Conditions**

Measurement view: 802.11ay Analysis Summary

### **Group**

Fetch commands

### **Syntax**

FETCh:WLAN:AY:SUMMary:EVM:PACKet:GUARd:SYMBol?

### **Returns**

 $<$ NRf $>$ 

Units: dB or % (based on the EVM unit selected)

### **Examples**

FETC:WLAN:AY:SUMM:EVM:PACK:GUAR:SYMB? may return 3.3340000000e+3, which indicates that the Peak Error occurs at the 3.3340000000e+3 Symbol.

# **FETCh:WLAN:AY:SUMMary:EVM:PACKet:HEADer:EVM? (Query Only)**

Query the EVM value in the Header Region of the packet (excluding GI symbols) in the Summary display. This command is not applicable for 11ay 4.32 GHz BW and the value can be ignored.

## **Conditions**

Measurement view: 802.11ay Analysis Summary

### **Group**

Fetch commands

## **Syntax**

FETCh:WLAN:AY:SUMMary:EVM:PACKet:HEADer:EVM?

### **Returns**

<NRf>

FETC:WLAN:AY:SUMM:EVM:PACK:HEAD:EVM? may return -67.1981081169, which indicates that the EVM value in the Header Region is -67.198108116 dB.

# **FETCh:WLAN:AY:SUMMary:EVM:PACKet:HEADer:PEAK? (Query Only)**

Query the Peak Error that occurs at the given Symbol in Header Region (excluding GI symbols) of the packet in the Summary display. This command is not applicable for 11ay 4.32 GHz BW and the value can be ignored.

### **Conditions**

Measurement view: 802.11ay Analysis Summary

### **Group**

Fetch commands

### **Syntax**

FETCh:WLAN:AY:SUMMary:EVM:PACKet:HEADer:PEAK?

### **Returns**

<NRf>

Units: dB or % (based on the EVM unit selected)

### **Examples**

FETC:WLAN:AY:SUMM:EVM:PACK:HEAD:PEAK? may return -60.9603086224, which indicates that the Peak Error value is -60.9603086224 dB.

# **FETCh:WLAN:AY:SUMMary:EVM:PACKet:HEADer:SYMBol? (Query Only)**

Query the Symbol at which the Peak Error occurs in the Header Region of the packet (excluding GI symbols) in the Summary display. This command is not applicable for 11ay 4.32 GHz BW and the value can be ignored.

### **Conditions**

Measurement view: 802.11ay Analysis Summary

### **Group**

Fetch commands

## **Syntax**

FETCh:WLAN:AY:SUMMary:EVM:PACKet:HEADer:SYMBol?

### **Returns**

<NRf>

FETC:WLAN:AY:SUMM:EVM:PACK:HEAD:SYMB? may return 3.3970000000e+3, which indicates that the peak error occurs at the 3.3970000000e+3 Symbol.

# **FETCh:WLAN:AY:SUMMary:EVM:PACKet:PRE1Edmg: A1Header:EVM? (Query**

Query the value of the Pre-EDGM1 Header-A EVM packet information in the Summary display.

### **Conditions**

Measurement view: 802.11ay Analysis Summary

### **Group**

Fetch commands

### **Syntax**

FETCh:WLAN:AY:SUMMary:EVM:PACKet:PRE1Edmg: A1Header:EVM?

### **Returns**

<string>

Units: dB or % (based on the EVM unit selected)

### **Examples**

FETC:WLAN:AY:SUMM:EVM:PACK:PRE1E:A1H:EVM? may return -34.3702, which indicates that the value of the Pre-EDGM1 Header-A EVM packet is -34.3702 dB.

# **FETCh:WLAN:AY:SUMMary:EVM:PACKet:PRE1Edmg: CEF1:EVM? (Query Only)**

Query the value of the Pre-EDMG1 CEF EVM packet information in the Summary display.

## **Conditions**

Measurement view: 802.11ay Analysis Summary

### **Group**

Fetch commands

### **Syntax**

FETCh:WLAN:AY:SUMMary:EVM:PACKet:PRE1Edmg: CEF1:EVM?

### **Returns**

<string>

FETC:WLAN:AY:SUMM:EVM:PACK:PRE1E:CEF1:EVM? may return -34.5666, which indicates that the value of the Pre-EDMG1 CEF EVM packet is -34.5666 dB.

# **FETCh:WLAN:AY:SUMMary:EVM:PACKet:PRE1Edmg: GUARd1:EVM? (Query**

Query the value of the Pre-EDMG1 EVM Guard region of the packet information in the Summary display.

### **Conditions**

Measurement view: 802.11ay Analysis Summary

### **Group**

Fetch commands

### **Syntax**

FETCh:WLAN:AY:SUMMary:EVM:PACKet:PRE1Edmg: GUARd1:EVM?

### **Returns**

<string>

Units: dB or % (based on the EVM unit selected)

### **Examples**

FETC:WLAN:AY:SUMM:EVM:PACK:PRE1ELGUAR1:EVM? may return -34.1327, which indicates that the value of the Pre-EDMG1 EVM Guard Region is -34.1327 dB.

# **FETCh:WLAN:AY:SUMMary:EVM:PACKet:PRE1Edmg :HEADer1:EVM? (Query**

Query the value of the Pre-EDMG1 L-Header EVM packet information in the Summary display.

## **Conditions**

Measurement view: 802.11ay Analysis Summary

### **Group**

Fetch commands

### **Syntax**

FETCh:WLAN:AY:SUMMary:EVM:PACKet:PRE1Edmg :HEADer1:EVM?

### **Returns**

<string>

FETC:WLAN:AY:SUMM:EVMPACK:PRE1E:HEAD1:EVM? may return -34.4326, which indicates that the value of the Pre-EDMG1 L-Header EVM packet is -34.4326 dB.

# **FETCh:WLAN:AY:SUMMary:EVM:PACKet:PRE1Edmg: STF1:EVM? (Query Only)**

Query the value of the Pre-EDMG1 STF EVM packet information in the Summary display.

### **Conditions**

Measurement view: 802.11ay Analysis Summary

### **Group**

Fetch commands

### **Syntax**

FETCh:WLAN:AY:SUMMary:EVM:PACKet:PRE1Edmg: STF1:EVM?

### **Returns**

<string>

Units: dB or % (based on the EVM unit selected)

#### **Examples**

FETC:WLAN:AY:SUMM:EVM:PACK:PRE1E:STF1:EVM? may return -33.6325, which indicates that the value of the Pre-EDMG1 STF1 EVM packet is -33.6325 dB.

# **FETCh:WLAN:AY:SUMMary:EVM:PACKet:PRE2Edmg: A2Header:EVM? (Query**

Query the value of the Pre-EDMG2 EDMG Header-A EVM packet information in the Summary display.

### **Conditions**

Measurement view: 802.11ay Analysis Summary

#### **Group**

Fetch commands

#### **Syntax**

FETCh:WLAN:AY:SUMMary:EVM:PACKet:PRE2Edmg: A2Header:EVM?

#### **Returns**

<string>

FETC:WLAN:AY:SUMM:EVM:PACK:PRE2E:A2H:EVM? may return -34.37, which indicates that the value of the Pre-EDMG2 EDMG-Header-A EVM packet is -34.37 dB.

# **FETCh:WLAN:AY:SUMMary:EVM:PACKet:PRE2Edmg: CEF2:EVM? (Query Only)**

Query the value of the Pre-EDMG2 CEF EVM packet information in the Summary display.

### **Conditions**

Measurement view: 802.11ay Analysis Summary

### **Group**

Fetch commands

### **Syntax**

FETCh:WLAN:AY:SUMMary:EVM:PACKet:PRE2Edmg: CEF2:EVM?

### **Returns**

<string>

Units: dB or % (based on the EVM unit selected)

### **Examples**

FETC:WLAN:AY:SUMM:EVM:PACK:PRE2E:CEF2:EVM? may return -34.5665, which indicates that the value of the Pre-EDMG2 CEF EVM packet is -34.5665 dB.

# **FETCh:WLAN:AY:SUMMary:EVM:PACKet:PRE2Edmg: GUARd2:EVM? (Query**

Query the value of the Pre-EDMG2 Guard EVM packet information in the Summary display.

## **Conditions**

Measurement view: 802.11ay Analysis Summary

### **Group**

Fetch commands

### **Syntax**

FETCh:WLAN:AY:SUMMary:EVM:PACKet:PRE2Edmg: GUARd2:EVM?

### **Returns**

<string>
### **Examples**

FETC:WLAN:AY:SUMM:EVM:PACK:PRE2E:GUAR:EVM? may return -33.137, which indicates that the value of the Pre-EDMG2 Guard EVM packet is -33.137 dB.

# **FETCh:WLAN:AY:SUMMary:EVM:PACKet:PRE2Edmg: HEADer2:EVM? (Query**

Query the value of the Pre-EDMG2 L-Header EVM packet information in the Summary display.

### **Conditions**

Measurement view: 802.11ay Analysis Summary

### **Group**

Fetch commands

### **Syntax**

FETCh:WLAN:AY:SUMMary:EVM:PACKet:PRE2Edmg: HEADer2:EVM?

### **Returns**

<string>

Units: dB or % (based on the EVM unit selected)

### **Examples**

FETC:WLAN:AY:SUMM:EVM:PACK:PRE2E:HEAD2:EVM? may return -34.4321, which indicates that the value of the Pre-EDMG2 L-Header EVM packet is -34.4321 dB.

# **FETCh:WLAN:AY:SUMMary:EVM:PACKet:PRE2Edmg: STF2:EVM? (Query Only)**

Query the value of the Pre-EDMG2 STF EVM packet information in the Summary display.

### **Conditions**

Measurement view: 802.11ay Analysis Summary

### **Group**

Fetch commands

#### **Syntax**

FETCh:WLAN:AY:SUMMary:EVM:PACKet:PRE2Edmg: STF2:EVM?

### **Returns**

<string>

Units: dB or % (based on the EVM unit selected)

## **Examples**

FETC:WLAN:AY:SUMM:EVM:PACK:PRE2E:STF2:EVM? may return -33.6324, which indicates that the value of the Pre-EDMG2 STF2 EVM packet is -33.6324 dB.

# **FETCh:WLAN:AY:SUMMary:FERRor:AVERage? (Query Only)**

Query the Average Frequency Error value in the Summary display.

### **Conditions**

Measurement view: 802.11ay Analysis Summary

### **Group**

Fetch commands

### **Syntax**

FETCh:WLAN:AY:SUMMary:FERRor:AVERage?

### **Returns**

<NRf>

Units: ppm

### **Examples**

FETC:WLAN:AY:SUMM:FERR:AVER? may return -114.1332879317e-3, which indicates that the Average Frequency Error value is -114.1332879317e-3 ppm.

# **FETCh:WLAN:AY:SUMMary:FERRor:AVERage:STATus? (Query Only)**

Query the Average Frequency Error status in the Summary display.

### **Conditions**

Measurement view: 802.11ay Analysis Summary

### **Group**

Fetch commands

### **Syntax**

FETCh:WLAN:AY:SUMMary:FERRor:AVERage:STATus?

### **Returns**

<string>

### **Examples**

FETC:WLAN:AY:SUMM:FERR:AVER:STAT? may return PASS, FAIL, or NA.

# **FETCh:WLAN:AY:SUMMary:FERRor:HERTz? (Query Only)**

Query the Frequency Error value in the Summary display.

### **Conditions**

Measurement view: 802.11ay Analysis Summary

### **Group**

Fetch commands

**Syntax** FETCh:WLAN:AY:SUMMary:FERRor:HERTz?

### **Returns**

<NRf>

Units: Hz or kHz

### **Examples**

FETC:WLAN:AY:SUMM:FERR:HERT? may return 2.875e+3, which indicates that the Frequency Error value is 2.875 kHz.

# **FETCh:WLAN:AY:SUMMary:FERRor:MAX? (Query Only)**

Query the Maximum Frequency Error value in the Summary display.

### **Conditions**

Measurement view: 802.11ay Analysis Summary

### **Group**

Fetch commands

**Syntax**

FETCh:WLAN:AY:SUMMary:FERRor:MAX?

### **Returns**

<NRf>

Units: ppm

### **Examples**

FETC:WLAN:AY:SUMM:FERR:MAX? may return -114.1332879317e-3, which indicates that the Maximum Frequency Error is -114.1332879317e-3 ppm.

# **FETCh:WLAN:AY:SUMMary:FERRor:PPM? (Query Only)**

Query the Frequency Error value in the Summary display.

## **Conditions**

Measurement view: 802.11ay Analysis Summary

### **Group**

Fetch commands

## **Syntax**

FETCh:WLAN:AY:SUMMary:FERRor:PPM?

### **Returns**

<NRf>

Units: ppm

## **Examples**

FETC: WLAN: AY: SUMM: FERR: PPM? may return 575.023e-3, which indicates that the Frequency Error value is 575.023e-3 ppm.

# **FETCh:WLAN:AY:SUMMary:FERRor:STATus? (Query Only)**

Query the Frequency Error status in the Summary display.

## **Conditions**

Measurement view: 802.11ay Analysis Summary

### **Group**

Fetch commands

### **Syntax**

FETCh:WLAN:AY:SUMMary:FERRor:STATus?

### **Returns**

<string>

### **Examples**

FETC:WLAN:AY:SUMM:FERR:STAT? may return PASS, FAIL, or NA.

# **FETCh:WLAN:AY:SUMMary:IQ:GAIN:IMBALance? (Query Only)**

Query the IQ Gain Imbalance value in the Summary display.

# **Conditions**

Measurement view: 802.11ay Analysis Summary

## **Group**

Fetch commands

## **Syntax**

FETCh:WLAN:AY:SUMMary:IQ:GAIN:IMBALance?

### **Returns**

 $<$ NRf $>$ 

Units: dB

## **Examples**

FETC: WLAN: AY: SUMM: IQ: GAIN: IMBAL? may return 69.2700818181e-3, which indicates that the IQ Gain Imbalance value is 69.2700818181e-3 dB.

# **FETCh:WLAN:AY:SUMMary:IQ:ORIGin:OFFSet? (Query Only)**

Query the IQ Origin Offset value in the Summary display.

### **Conditions**

Measurement view: 802.11ay Analysis Summary

## **Group**

Fetch commands

### **Syntax**

FETCh:WLAN:AY:SUMMary:IQ:ORIGin:OFFSet?

### **Returns**

 $<$ NRf $>$ 

Units: dB

### **Examples**

FETC:WLAN:AY:SUMM:IQ:ORIG:OFFS? may return -160.0000000000, which indicates that the IQ Origin Offset value is -160.0000000000 dB.

# **FETCh:WLAN:AY:SUMMary:IQ:QUADrature:ERROr? (Query Only)**

Query the IQ Quadrature Error value (degrees) in the Summary display.

### **Conditions**

Measurement view: 802.11ay Analysis Summary

## **Group**

Fetch commands

### **Syntax**

FETCh:WLAN:AY:SUMMary:IQ:QUADrature:ERROr?

### **Returns**

 $<$ NRf $>$ 

Units: degrees

### **Examples**

FETC:WLAN:AY:SUMM:IQ:QUAD:ERRO? may return -220.5967903137e-3, which indicates that the IQ Quadrature Error value is -220.5967903137e-3º degrees.

# **FETCh:WLAN:AY:SUMMary:PACKet:AGGRegation? (Query Only)**

Query the value of the Aggregation packet information in the Summary display.

### **Conditions**

Measurement view: 802.11ay Analysis Summary

### **Group**

Fetch commands

### **Syntax**

FETCh:WLAN:AY:SUMMary:PACKet:AGGRegation?

### **Returns**

<string>

### **Examples**

FETC: WLAN: AY: SUMM: PACK: AGGR? may return 1111, which indicates that the Aggregation value is 1111.

# **FETCh:WLAN:AY:SUMMary:PACKet:BEAMformed? (Query Only)**

Query the value of the Beamformed packet information in the Summary display.

# **Conditions**

Measurement view: 802.11ay Analysis Summary

# **Group**

Fetch commands

## **Syntax**

FETCh:WLAN:AY:SUMMary:PACKet:BEAMformed?

### **Returns**

<string>

## **Examples**

FETC:WLAN:AY:SUMM:PACK:BEAM? may return 0, which indicates that the value of the Beamformed packet is 0.

# **FETCh:WLAN:AY:SUMMary:PACKet:BWBitmap? (Query Only)**

Query the value of the Bandwidth BitMap packet information in the Summary display.

## **Conditions**

Measurement view: 802.11ay Analysis Summary

### **Group**

Fetch commands

## **Syntax**

FETCh:WLAN:AY:SUMMary:PACKet:BWBitmap?

### **Returns**

<string>

### **Examples**

FETC:WLAN:AY:SUMM:PACK:BWB? may return 11000000, which indicates that the value of the Bandwidth BitMap packet is 11000000.

# **FETCh:WLAN:AY:SUMMary:PACKet:COMPbw? (Query Only)**

Query the value of the Compressed BW packet information in the Summary display.

### **Conditions**

Measurement view: 802.11ay Analysis Summary

### **Group**

Fetch commands

### **Syntax**

FETCh:WLAN:AY:SUMMary:PACKet:COMPbw?

### **Returns**

<string>

## **Examples**

FETC:WLAN:AY:SUMM:PACK:COMP? may return 2, which indicates that the value of the Compressed BW packet is 2.

# **FETCh:WLAN:AY:SUMMary:PACKet:CRC? (Query Only)**

Query the value of the CRC packet information in the Summary display.

### **Conditions**

Measurement view 802.11ay Analysis Summary

## **Group**

Fetch commands

## **Syntax**

FETCh:WLAN:AY:SUMMary:PACKet:CRC?

### **Returns**

<string>

### **Examples**

FETC:WLAN:AY:SUMM:PACK:CRC? may return 0110001001011010, which indicates that the value of the CRC packet is 01100010010100.

# **FETCh:WLAN:AY:SUMMary:PACKet:EDMGmcs? (Query Only)**

Query the value of the EDMG MCS packet information in the Summary display.

### **Conditions**

Measurement view: 802.11ay Analysis Summary

### **Group**

Fetch commands

### **Syntax**

FETCh:WLAN:AY:SUMMary:PACKet:EDMGmcs?

### **Returns**

 $<$ NRf $>$ 

### **Examples**

FETC:WLAN:AY:SUMM:PACK:EDMG? may return 5, which indicates that the value of the EDMG MCS packet is 5.

# **FETCh:WLAN:AY:SUMMary:PACKet:LDPCcwlen? (Query Only)**

Query the value of the additional LPDC CW Length packet information in the Summary display.

### **Conditions**

Measurement view: 802.11ay Analysis Summary

### **Group**

Fetch commands

### **Syntax**

FETCh:WLAN:AY:SUMMary:PACKet:LDPCcwlen?

### **Returns**

<string>

### **Examples**

FETC:WLAN:AY:SUMM:PACK:LDPC? may return 0, which indicates that the value of the LDPC CW Length packet is 0.

# **FETCh:WLAN:AY:SUMMary:PACKet:PRIMarychannel? (Query Only)**

Query the value of the Primary Channel packet information in the Summary display.

### **Conditions**

Measurement view: 802.11ay Analysis Summary

### **Group**

Fetch commands

### **Syntax**

FETCh:WLAN:AY:SUMMary:PACKet:PRIMarychannel?

### **Returns**

<string>

### **Examples**

FETC:WLAN:AY:SUMM:PACK:PRIM? may return 0, which indicates that the value of the Primary Channel packet is 0.

# **FETCh:WLAN:AY:SUMMary:PACKet:PSDUlen? (Query Only)**

Query the Length value of the packet information in the Summary display.

### **Conditions**

Measurement view: 802.11ay Analysis Summary

# **Group**

Fetch commands

## **Syntax**

FETCh:WLAN:AY:SUMMary:PACKet:PSDUlen?

### **Returns**

<string>

## **Examples**

FETC: WLAN: AY: SUMM: PACK: PSDU? may return 1000, which indicates that the Length value of the packet is 1000.

# **FETCh:WLAN:AY:SUMMary:PACKet:RSSI? (Query Only)**

Query the value of the last RSSI packet information in the Summary display.

The first 2 bits of the last RSSI will fetch the Guard Interval type for EDMG (00/01/10 - Short/Normal/Long).

### **Conditions**

Measurement view: 802.11ay Analysis Summary

### **Group**

Fetch commands

**Syntax**

FETCh:WLAN:AY:SUMMary:PACKet:RSSI?

### **Returns**

<string>

### **Examples**

FETC:WLAN:AY:SUMM:PACK:RSSI? may return 0000, which indicates that the last value of the RSSI packet is 0000.

# **FETCh:WLAN:AY:SUMMary:PACKet:SCRAmbler:INITialization? (Query Only)**

Query the value of the Scrambler Initialization packet information in the Summary display.

### **Conditions**

Measurement view: 802.11ay Analysis Summary

### **Group**

Fetch commands

### **Syntax**

FETCh:WLAN:AY:SUMMary:PACKet:SCRAmbler:INITialization?

### **Returns**

<string>

### **Examples**

FETC:WLAN:AY:SUMM:PACK:SCRA:INIT? may return 0101110, which indicates that the value of the Scrambler Initialization packet is 0101110.

# **FETCh:WLAN:AY:SUMMary:PACKet:SPATialstreams? (Query Only)**

Query the value of the Spatial Streams packet information in the Summary display.

### **Conditions**

Measurement view: 802.11ay Analysis Summary

### **Group**

Fetch commands

### **Syntax**

FETCh:WLAN:AY:SUMMary:PACKet:SPATialstreams?

### **Returns**

<string>

### **Examples**

FETC:WLAN:AY:SUMM:PACK:SPAT? may return 0, which indicates that the value of the Spatial Streams packet is 0.

# **FETCh:WLAN:AY:SUMMary:PACKet:STBCapplied? (Query Only)**

Query the value of the STBC Applied packet information in the Summary display.

### **Conditions**

Measurement view: 802.11ay Analysis Summary

### **Group**

Fetch commands

### **Syntax**

FETCh:WLAN:AY:SUMMary:PACKet:STBCapplied?

#### **Returns**

<string>

## **Examples**

FETC: WLAN: AY: SUMM: PACK: STBC? may return 0, which indicates that the value of the STBC Applied packet is 0.

# **FETCh:WLAN:AY:SUMMary:PACKet:TRNLen ? (Query Only)**

Query the value of the EDMG TRN Length packet information in the Summary display.

### **Conditions**

Measurement view: 802.11ay Analysis Summary

## **Group**

Fetch commands

## **Syntax**

FETCh:WLAN:AY:SUMMary:PACKet:TRNLen ?

### **Returns**

<string>

### **Examples**

FETC:WLAN:AY:SUMM:PAC:TRNL? may return 0, which indicates that the value of the EDMG TRN Length packet is 0.

# **FETCh:WLAN:AY:SUMMary:RCPI? (Query Only)**

Query the RCPI (Received Channel Power Indicator) value in the Summary display.

### **Conditions**

Measurement view: 802.11ay Analysis Summary

### **Group**

Fetch commands

### **Syntax**

FETCh:WLAN:AY:SUMMary:RCPI?

### **Returns**

<NR1>

### **Examples**

FETC:WLAN:AY:SUMM:RCPI? may return 207.0000000000, which indicates that the RCPI value is 207.0000000000.

# **FETCh:WLAN:AY:SUMMary:RF:POWer? (Query Only)**

Query the Radio Frequency (RF) Output Power value in the Summary display.

## **Conditions**

Measurement view: 802.11ay Analysis Summary

## **Group**

Fetch commands

**Syntax**

FETCh:WLAN:AY:SUMMary:RF:POWer?

## **Returns**

<NRf>

You must select the units in the Units tab.

## **Examples**

FETC: WLAN: AY: SUMM: RF: POW? may return -6.3434391022, which indicates that the Radio Frequency Output Power value is -6.3434391022.

# **FETCh:WLAN:AY:SUMMary:SIG:QUAlity? (Query Only)**

Query the Signal Quality value in the Summary display.

**Conditions**

Measurement view: 802.11ay Analysis Summary

**Group** Fetch commands

**Syntax** FETCh:WLAN:AY:SUMMary:SIG:QUAlity?

### **Returns**

 $<$ NRf $>$ 

Units: rho

# **Examples**

FETC:WLAN:AY:SUMM:SIG:QUA? may return 999.6323e-3, which indicates that the Signal Quality value is 999.6323e-3 rho.

# **FETCh:WLAN:CONSte:MAGNitude? (Query Only)**

Returns the magnitude data for the WLAN Constellation measurement.

## **Conditions**

Measurement view: WLAN This command requires WLAN Measurements

# **Group**

Fetch commands

## **Syntax**

FETCh:WLAN:CONSte:MAGNitude?

### **Returns**

Returned data is in the form #<num\_digit><num\_byte><data(1)><data(2)>..<data(n)> where <num\_digit> is the number of digits in <num\_byte> <num\_byte> is the number of bytes of data that follow  $\text{data}(n)$  is the data value at the nth data point in dB, 4-byte little endian floating-point format specified in IEEE 488.2

## **Examples**

FETC: WLAN: CONS: MAGN? might return #510400.. (10400-byte data) for the measurement.

# **FETCh:WLAN:CONSte:PHASe? (Query Only)**

Returns the phase values for the WLAN Constellation measurement.

### **Conditions**

Measurement view: WLAN This command requires WLAN Measurements

### **Group**

Fetch commands

### **Syntax**

FETCh:WLAN:CONSte:PHASe?

### **Returns**

Returned data is in the form

#<num\_digit><num\_byte><data(1)><data(2)>..<data(n)>

#### where

- <num\_digit> is the number of digits in <num\_byte>
- <num\_byte> is the number of bytes of data that follow
- $\text{k}_0$  < data(n) > is the data value at the nth data point in dB, 4-byte little endian floating-point format specified in IEEE 488.2

## **Examples**

FETCH: WLAN: CONS: PHAS? might return #510400.. (10400-byte data) for the measurement.

# **FETCh:WLAN:CONSte:TYPE? (Query Only)**

Returns the type (context) for the WLAN Constellation measurement.

### **Conditions**

Measurement view: WLAN

This command requires WLAN Measurements

## **Group**

Fetch commands

## **Syntax**

FETCh:WLAN:CONSte:TYPE?

### **Returns**

#<num\_digit><num\_byte><data(1)><data(2)>..<data(n)>

Where

<num\_digit> is the number of digits in <num\_byte>.

<num\_byte> is the number of bytes of data that follow.

 $<$ data(n) $>$  is the data value at the nth data point in 16-bit little endian integers. The integers must be translated to the proper context as listed below.

Integer value Type (context):

- 1 Pilot
- 2 Data

### **Examples**

FETCH: WLAN: CONS: TYPE? might return #41352.. (1352-byte data) for the measurement. The actual data must be decoded to the context type using the table above.

# **FETCh:WLAN:CONSte:VALue? (Query Only)**

Returns the value (decoded symbol) for the WLAN Constellation measurement.

### **Conditions**

Measurement view: WLAN

This command requires WLAN Measurements

### **Group**

Fetch commands

## **Syntax**

FETCh:WLAN:CONSte:VALue?

### **Returns**

#<num\_digit><num\_byte><data(1)><data(2)>..<data(n)>

Where

<num\_digit> is the number of digits in <num\_byte>.

<num\_byte> is the number of bytes of data that follow.

 $\langle \text{data}(n) \rangle$  is the data value at the nth data point in 16-bit little endian integers.

## **Examples**

FETCH:WLAN:CONSTE:VALUE? might return #41352 indicating 1352 bytes of data for the measurement.

# **FETCh:WLAN:CRESponse:MAGNitude? (Query Only)**

Returns the magnitude data of the WLAN Channel Response measurement.

### **Conditions**

Measurement view: WLAN This command requires WLAN Measurements

### **Group**

Fetch commands

### **Syntax**

FETCh:WLAN:CRESponse:MAGNitude?

### **Returns**

Returned data is in the form #<num\_digit><num\_byte><data(1)><data(2)>..<data(n)> where <num\_digit> is the number of digits in <num\_byte> <num\_byte> is the number of bytes of data that follow  $\text{data}(n)$  is the data value at the nth data point in dB, 4-byte little endian floating-point format specified in IEEE 488.2

### **Examples**

FETC:WLAN:CRES:MAGN? might return #510400.. (10400-byte data) for the measurement.

# **FETCh:WLAN:CRESponse:PHASe? (Query Only)**

Returns the phase data of the WLAN Channel Response measurement.

# **Conditions**

Measurement view: WLAN

This command requires WLAN Measurements

# **Group**

Fetch commands

# **Syntax**

FETCh:WLAN:CRESponse:PHASe?

### **Returns**

Returned data is in the form

#<num\_digit><num\_byte><data(1)><data(2)>..<data(n)>

#### where

- <num\_digit> is the number of digits in <num\_byte>
- <num\_byte> is the number of bytes of data that follow
- $s$ data(n) is the data value at the nth data point in dB, 4-byte little endian floating-point format specified in IEEE 488.2

## **Examples**

FETCH:WLAN:CRES:PHAS? might return #510400.. (10400-byte data) representing the phase data for the measurement.

# **FETCh:WLAN:EVM:TRACe<x>? (Query Only)**

Returns the trace data for the selected WLAN EVM trace. When <x> is 1, the parameter is Matrix.

When <x> is 2, the parameter is Average versus Symbol. When <x> is 3, the parameter is Average versus Subcarrier

### **Conditions**

Measurement view: WLAN This command requires WLAN Measurements

### **Group**

Fetch commands

# **Syntax**

```
FETCh:WLAN:EVM:TRACe<x>?
```
### **Returns**

#<num\_digit><num\_byte><data(1)><data(2)>..<data(n)> Where:

<num\_digit> is the number of digits in <num\_byte.

<num\_byte> is the number of bytes of data that follow.

<data(n)> is the data value at the nth data point in percent (%), 4-byte little endian floating-point format specified in IEEE 488.2.

### **Examples**

FETCH:WLAN:EVM:TRAC2? might return #510400.. (10400-byte data) for the measurement.

# **FETCh:WLAN:FLATness:PASS? (Query Only)**

Queries whether the average power level values of the subcarriers across the signal bandwidth on the WLAN Spectral Flatness display remain within the limits defined for a particular standard.

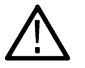

**Note:** WLAN Spectral Flatness is only available for OFDM (non-802.11b) signals.

### **Conditions**

Measurement view: WLAN

This command requires WLAN Measurements

### **Group**

Fetch commands

### **Syntax**

FETCh:WLAN:FLATness:PASS?

### **Returns**

Returns "1" in the case that all data remains within the defined limits, and "0" otherwise.

### **Examples**

FETCH:WLAN:FLAT:PASS? might return 1, which means that the average power level values of the subcarriers across the signal bandwidth remain within the defined limits.

# **FETCh:WLAN:FLATness:RESult? (Query Only)**

Returns the summary results of each segment of the WLAN Spectral Flatness display.

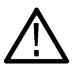

**Note:** WLAN Spectral Flatness is only available for OFDM (non-802.11b) signals.

### **Conditions**

Measurement view: WLAN

This command requires WLAN Measurements

### **Group**

Fetch commands

### **Syntax**

FETCh:WLAN:FLATness:RESult?

### **Returns**

The data is returned as 12 comma delineated text values. The specific values are :

- minimum subcarrier within segment 1
- minimum subcarrier average energy deviation from the global average within segment 1
- deviation the of minimum subcarrier average from the allowed value in segment 1
- maximum subcarrier within segment 1
- maximum subcarrier average energy deviation from the global average within segment 1
- deviation of the maximum subcarrier average from the allowed value in segment 1
- minimum subcarrier within segment 2
- minimum subcarrier average energy deviation from the global average within segment 2
- deviation the of minimum subcarrier average from the allowed value in segment 2
- maximum subcarrier within segment 2
- maximum subcarrier average energy deviation from the global average within segment 2
- deviation of the maximum subcarrier average from the allowed value in segment 2

### **Examples**

FETCH:WLAN:FLAT:RES? might return -6.0000000000,-17.0626174659E-3,3.9829373825,12.0000000000,19.979260 which represents the summary results of each segment of the WLAN Spectral Flatness display.

# **FETCh:WLAN:FLATness:TRACe<x>? (Query Only)**

Returns the WLAN Spectral Flatness trace data. When <x> is 1, the parameter is Matrix (symbol deviation per subcarrier). When<x> is 2, the parameter is Average Deviation vs Subcarrier.

### **Conditions**

Measurement view: WLAN

This command requires WLAN Measurements

### **Group**

Fetch commands

### **Syntax**

FETCh:WLAN:FLATness:TRACe<x>?

### **Returns**

#<num\_digit><num\_byte><data(1)><data(2)>..<data(n)>

#### Where:

 $\le$ num digit $>$  is the number of digits in  $\le$ num byte.

<num\_byte> is the number of bytes of data that follow.

<data(n)> is the data value at the nth data point in percent (%), 4-byte little endian floating-point format specified in IEEE 488.2.

#### **Examples**

FETCH: WLAN: FLAT: TRACE2? might return #510400.. (10400-byte data) for the measurement.

# **FETCh:WLAN:MERRor:TRACe<x>? (Query Only)**

Returns the trace data for the selected WLAN Magnitude Error trace.

When <x> is 1, the parameter is Matrix.

When <x> is 2, the parameter is Average versus Symbol.

When <x> is 3, the parameter is Average versus Subcarrier

### **Conditions**

Measurement view: WLAN This command requires WLAN Measurements

### **Group**

Fetch commands

#### **Syntax**

FETCh:WLAN:MERRor:TRACe<x>?

#### **Returns**

#<num\_digit><num\_byte><data(1)><data(2)>..<data(n)> Where: <num\_digit> is the number of digits in <num\_byte.

<num\_byte> is the number of bytes of data that follow.

 $\langle \text{data}(n) \rangle$  is the data value at the nth data point in percent (%), 4-byte little endian floating-point format specified in IEEE 488.2.

### **Examples**

FETCH: WLAN: MERR: TRAC2? might return #510400.. (10400-byte data) for the measurement.

# **FETCh:WLAN:PERRor:TRACe<x>? (Query Only)**

Returns the trace data for the selected WLAN Phase Error trace.

When <x> is 1, the parameter is Matrix.

When <x> is 2, the parameter is Average versus Symbol.

When <x> is 3, the parameter is Average versus Subcarrier.

### **Conditions**

Measurement view: WLAN

This command requires WLAN Measurements

# **Group**

Fetch commands

# **Syntax**

FETCh:WLAN:PERRor:TRACe<x>?

### **Returns**

#<num\_digit><num\_byte><data(1)><data(2)>..<data(n)>

Where:

<num\_digit> is the number of digits in <num\_byte.

<num\_byte> is the number of bytes of data that follow.

 $\lt$ data(n)> is the data value at the nth data point in percent (%), 4-byte little endian floating-point format specified in IEEE 488.2.

# **Examples**

FETCH: WLAN: PERR: TRAC2? might return #510400.. (10400-byte data) for the measurement.

# **FETCh:WLAN:PVTime:BURSt:POWer? (Query Only)**

Returns the average power of the burst packet, in dBm, for the WLAN Power vs. Time trace.

# **Conditions**

Measurement view: WLAN

This command requires WLAN Measurements

# **Group**

Fetch commands

**Syntax**

FETCh:WLAN:PVTime:BURSt:POWer?

# **Returns**

Floating point number that represents the average power of the burst packet, in dBm.

### **Examples**

FETCH: WLAN: PVT: BURST: POWER? might return -1.99, which represents the value of the average power of the burst packet of -1.99 dBm.

# **FETCh:WLAN:PVTime:BURSt:WIDTh? (Query Only)**

Returns the value of the measured time width of the burst packet from Power-On to Power-Down (or end of waveform, if that occurs before Power-Down), in seconds, for the WLAN Power vs. Time trace.

## **Conditions**

Measurement view: WLAN This command requires WLAN Measurements

# **Group**

Fetch commands

# **Syntax**

FETCh:WLAN:PVTime:BURSt:WIDTh?

## **Returns**

Floating point number which represents the value of the measured time width of the burst packet from Power-On to Power-Down (or end of waveform, if that occurs before Power-Down), in seconds.

## **Examples**

FETCH:WLAN:PVT:BURST:WIDTH? might return 156.0000000000E-6, which represents a width of the burst packet of 156 μS.

# **FETCh:WLAN:PVTime:FALL:TIME? (Query Only)**

Returns the value of the width of the falling edge, in seconds.

## **Conditions**

Measurement view: WLAN

This command requires WLAN Measurements

### **Group**

Fetch commands

### **Syntax**

FETCh:WLAN:PVTime:FALL:TIME?

### **Returns**

Floating point number which represents the value of the width of the falling edge of the burst, in seconds.

# **Examples**

FETCH:WLAN:PVT:FALL:TIME? might return 7e-6, which indicates the width of the falling edge is 7 μs.

# **FETCh:WLAN:PVTime:FALL:TIME:STARt? (Query Only)**

Returns the value of the start time of the falling edge, in seconds.

# **Conditions**

Measurement view: WLAN

This command requires WLAN Measurements

### **Group**

Fetch commands

### **Syntax**

FETCh:WLAN:PVTime:FALL:TIME:STARt?

### **Returns**

Floating point number which represents the value of the start time of the falling edge of the burst, in seconds.

### **Examples**

FETCH:WLAN:PVT:FALL:TIME:STAR? might return 6e-6, which indicates that the start time of the falling edge is at 6 μs.

# **FETCh:WLAN:PVTime:FALL:TIME:STOP? (Query Only)**

Returns the value of the stop time of the falling edge, in seconds.

### **Conditions**

Measurement view: WLAN This command requires WLAN Measurements

**Group** Fetch commands

**Syntax** FETCh:WLAN:PVTime:FALL:TIME:STOP?

### **Returns**

Floating point number which represents the value of the stop time of the falling edge of the burst, in seconds.

### **Examples**

FETCH:WLAN:PVT:FALL:TIME:STOP? might return 7e-6, which indicates the stop time of the falling edge is at 7 μs.

# **FETCh:WLAN:PVTime:FTIMe? (Query Only)**

Returns the value of the width of the falling edge, in seconds.

### **Conditions**

Measurement view: WLAN

This command requires WLAN Measurements

# **Group**

Fetch commands

## **Syntax**

FETCh:WLAN:PVTime:FTIMe?

## **Returns**

Floating point number which represents the value of the width of the falling edge of the burst, in seconds.

## **Examples**

FETCH: WLAN: PVT: FALL: TIME? might return 7e-6, which indicates the width of the falling edge is 7 µs.

# **FETCh:WLAN:PVTime:RISE:TIME? (Query Only)**

Returns the value of the width of the rising edge, in seconds.

### **Conditions**

Measurement view: WLAN This command requires WLAN Measurements

# **Group**

Fetch commands

# **Syntax**

FETCh:WLAN:PVTime:RISE:TIME?

### **Returns**

Floating point number which represents the value of the width of the rising edge of the burst, in seconds.

### **Examples**

FETCH: WLAN: PVT:RISE: TIME? might return 7e-6, which indicates the width of the rising edge is 7 µs.

# **FETCh:WLAN:PVTime:RISE:TIME:STARt? (Query Only)**

Returns the value of the start time of the rising edge, in seconds.

### **Conditions**

Measurement view: WLAN This command requires WLAN Measurements

# **Group**

Fetch commands

### **Syntax**

FETCh:WLAN:PVTime:RISE:TIME:STARt?

### **Returns**

Floating point number which represents the value of the start time of the rising edge of the burst, in seconds.

### **Examples**

FETCH: WLAN: PVT: RISE: TIME: STAR? might return 6e-6, which indicates the start time of the rising edge is at 6 µs.

# **FETCh:WLAN:PVTime:RISE:TIME:STOP? (Query Only)**

Returns the value of the stop time of the rising edge, in seconds.

### **Conditions**

Measurement view: WLAN

This command requires WLAN Measurements

### **Group**

Fetch commands

### **Syntax**

FETCh:WLAN:PVTime:RISE:TIME:STOP?

### **Returns**

Floating point number which represents the value of the stop time of the rising edge of the burst, in seconds.

### **Examples**

FETCH: WLAN: PVT: RISE: TIME: STOP? might return 7e-6, which indicates the stop time of the rising edge is at 7us.

# **FETCh:WLAN:PVTime:RTIMe? (Query Only)**

Returns the value of the width of the rising edge, in seconds.

### **Conditions**

Measurement view: WLAN This command requires WLAN Measurements

### **Group**

Fetch commands

# **Syntax**

FETCh:WLAN:PVTime:RTIMe?

### **Returns**

Floating point number which represents the value of the width of the rising edge of the burst, in seconds.

### **Examples**

FETCH: WLAN: PVT:RISE: TIME? might return 7e-6, which indicates the width of the rising edge is 7 µs.

# **FETCh:WLAN:PVTime:TRACe:X? (Query Only)**

Returns the horizontal values (time in seconds) for the WLAN Power vs. Time trace.

## **Conditions**

Measurement view: WLAN This command requires WLAN Measurements

## **Group**

Fetch commands

### **Syntax**

FETCh:WLAN:PVTime:TRACe:X?

### **Returns**

#<num\_digit><num\_byte><data(1)><data(2)>..<data(n)>

Where:

<num\_digit> the number of digits in <num\_byte.

<num\_byte> is the number of bytes of data that follow.

 $\text{data}(n)$  is the data value at the nth data point, 4-byte little endian floating-point format specified in IEEE 488.2.

### **Examples**

FETCH: WLAN: PVT: TRAC: X might return #43204 (3204-byte data), which represents the time in seconds (horizontal values) for the WLAN Power vs. Time trace.

# **FETCh:WLAN:PVTime:TRACe:XY? (Query Only)**

Returns the horizontal value (time in seconds) and vertical value (power) for the WLAN Power vs. Time trace.

 $\langle x(n)\rangle \langle y(n)\rangle$  is the horizontal value and vertical value pair at the nth data point.

### **Conditions**

Measurement view: WLAN

This command requires WLAN Measurements

# **Group**

Fetch commands

# **Syntax**

FETCh:WLAN:PVTime:TRACe:XY?

## **Returns**

#<num\_digit><num\_byte><data(1)><data(2)>..<data(n)>

Where:

<num\_digit> is the number of digits in <num\_byte.

<num\_byte> is the number of bytes of data that follow.

 $\text{data}(n)$  is the data value at the nth data point, 4-byte little endian floating-point format specified in IEEE 488.2.

# **Examples**

FETCH: WLAN: PVT: TRAC: XY? might return #43204 (3204-byte data), which represents the horizontal value (time in seconds) and vertical value (power) pair at the nth data point.

# **FETCh:WLAN:PVTime:TRACe[:Y]? (Query Only)**

Returns the vertical values (power) for the WLAN Power vs. Time trace.

# **Conditions**

Measurement view: WLAN This command requires WLAN Measurements

**Group**

Fetch commands

### **Syntax**

FETCh:WLAN:PVTime:TRACe[:Y]?

### **Returns**

#<num\_digit><num\_byte><data(1)><data(2)>..<data(n)>

Where:

<num\_digit> is the number of digits in <num\_byte.

<num\_byte> is the number of bytes of data that follow.

 $\text{data}(n)$  is the data value at the nth data point, 4-byte little endian floating-point format specified in IEEE 488.2.

# **Examples**

FETCH: WLAN: PVT: TRAC: Y? might return #43204 (3204-byte data), which represents the vertical values (power) for the WLAN Power vs. Time trace.

# **FETCh:WLAN:STABle:VALUe? (Query Only)**

Returns the number of bytes in the symbol table for the WLAN measurement.

## **Conditions**

Measurement view: WLAN This command requires WLAN Measurements

# **Group**

Fetch commands

## **Syntax**

FETCh:WLAN:STABle:VALUe?

### **Returns**

#<num\_digit><num\_byte>

Where <num\_digit> is the number of digits in <num\_byte>. <num\_byte> is the number of bytes of data that follow.

## **Examples**

FETCH: WLAN: STABLE: VALUE? might return #43848 indicating that there are 3848 bytes of data in the symbol table.

# **FETCh:WLAN:SUMMary:BURSt:INDex? (Query Only)**

Returns the index of the analyzed packet within the analysis record.

### **Conditions**

Measurement view: WLAN

This command requires WLAN Measurements

# **Group**

Fetch commands

**Syntax** FETCh:WLAN:SUMMary:BURSt:INDex?

### **Arguments**

None

### **Returns**

<NRf>

# **FETCh:WLAN:SUMMary:BURSt:POWer? (Query Only)**

Returns the average power of all symbols in the packet, including Preamble and Data segments.

## **Conditions**

Measurement view: WLAN

This command requires WLAN Measurements

# **Group**

Fetch commands

# **Syntax**

FETCh:WLAN:SUMMary:BURSt:POWer?

### **Arguments**

None

## **Returns**

<NRf> data in dBm.

# **FETCh:WLAN:SUMMary:BURSt:POWer:CFACtor? (Query Only)**

Returns the peak-to-average burst power factor in the WLAN measurement. The ratio of the highest instantaneous signal power level to the average signal power.

# **Conditions**

Measurement view: WLAN

This command requires WLAN Measurements

# **Group**

Fetch commands

# **Syntax**

FETCh:WLAN:SUMMary:BURSt:POWer:CFACtor?

### **Arguments**

None

### **Returns**

<NRf> data in dB.

# **FETCh:WLAN:SUMMary:CERRor? (Query Only)**

Returns the symbol clock error in the WLAN measurement. Not available for 802.11b.

# **Conditions**

Measurement view: WLAN

This command requires WLAN Measurements

### **Group**

Fetch commands

### **Syntax**

FETCh:WLAN:SUMMary:CERRor?

### **Arguments**

None

## **Returns**

<NRf> data in parts per million.

# **FETCh:WLAN:SUMMary:CPE? (Query Only)**

Returns the RMS magnitude error of the pilots over all data symbols. Not available for 802.11b.

## **Conditions**

Measurement view: WLAN This command requires WLAN Measurements

### **Group**

Fetch commands

**Syntax** FETCh:WLAN:SUMMary:CPE?

### **Arguments**

None

# **Returns**

<NRf> data in percent.

# **FETCh:WLAN:SUMMary:EVM:PEAK:ALL? (Query Only)**

Returns the peak EVM value for all subcarriers in the WLAN measurement or for all chips depending on the selected standard.

# **Conditions**

Measurement view: WLAN

This command requires WLAN Measurements

# **Group**

Fetch commands

### **Syntax**

FETCh:WLAN:SUMMary:EVM:PEAK:ALL?

### **Arguments**

None

## **Returns**

<NRf> data in dB.

# **FETCh:WLAN:SUMMary:EVM:PEAK:CHIP:ALL? (Query Only)**

Returns the chip at which the reported peak EVM value occurred. Available only for 802.11b

### **Conditions**

Measurement view: WLAN

This command requires WLAN Measurements

## **Group**

Fetch commands

### **Syntax**

FETCh:WLAN:SUMMary:EVM:PEAK:CHIP:ALL?

### **Arguments**

None

### **Returns**

<NR1>

# **FETCh:WLAN:SUMMary:EVM:PEAK:CHIP:ONEKchips? (Query Only)**

Returns the chip at which the reported peak EVM value over the first 1000 chips occurred. Only available for 802.11b.

### **Conditions**

Measurement view: WLAN

This command requires WLAN Measurements

### **Group**

Fetch commands

## **Syntax**

FETCh:WLAN:SUMMary:EVM:PEAK:CHIP:ONEKchips?

### **Arguments**

None

### **Returns**

<NR1>

# **FETCh:WLAN:SUMMary:EVM:PEAK:DATA? (Query Only)**

Returns the peak EVM value for the data subcarriers in the WLAN measurement. Not available for 802.11b.

### **Conditions**

Measurement view: WLAN

This command requires WLAN Measurements

### **Group**

Fetch commands

### **Syntax**

FETCh:WLAN:SUMMary:EVM:PEAK:DATA?

### **Arguments**

None

### **Returns**

<NRf> data in dB.

# **FETCh:WLAN:SUMMary:EVM:PEAK:ONEKchips? (Query Only)**

Returns the peak EVM value measured over the first 1000 chips. Available only for 802.11b.

### **Conditions**

Measurement view: WLAN

This command requires WLAN Measurements

### **Group**

Fetch commands

# **Syntax**

FETCh:WLAN:SUMMary:EVM:PEAK:ONEKchips?

### **Arguments**

None

### **Returns**

<NRf> data in dB.

# **FETCh:WLAN:SUMMary:EVM:PEAK:PILots? (Query Only)**

Returns the peak EVM value for the pilots in the WLAN measurement. Not available for 802.11b.

### **Conditions**

Measurement view: WLAN This command requires WLAN Measurements

## **Group**

Fetch commands

### **Syntax**

FETCh:WLAN:SUMMary:EVM:PEAK:PILots?

### **Arguments**

None

**Returns** <NRf> data in dB.

# **FETCh:WLAN:SUMMary:EVM:PEAK:SCARrier:ALL? (Query Only)**

Returns the subcarrier on which the ALL peak EVM value occurred.

### **Conditions**

Measurement view: WLAN

This command requires WLAN Measurements

### **Group**

Fetch commands

### **Syntax**

FETCh:WLAN:SUMMary:EVM:PEAK:SCARrier:ALL?

### **Arguments**

None

### **Returns**

<NR1>

# **FETCh:WLAN:SUMMary:EVM:PEAK:SCARrier:DATA? (Query Only)**

Returns the subcarrier on which the DATA peak EVM value occurred. Not available for 802.11b.

### **Conditions**

Measurement view: WLAN This command requires WLAN Measurements

## **Group**

Fetch commands

### **Syntax**

FETCh:WLAN:SUMMary:EVM:PEAK:SCARrier:DATA?

### **Arguments**

None

### **Returns**

<NR1>

# **FETCh:WLAN:SUMMary:EVM:PEAK:SCARrier:PILots? (Query Only)**

Returns the subcarrier on which the PILOT peak EVM value occurred.

### **Conditions**

Measurement view: WLAN

This command requires WLAN Measurements

### **Group**

Fetch commands

### **Syntax**

FETCh:WLAN:SUMMary:EVM:PEAK:SCARrier:PILots?

### **Arguments**

None

### **Returns**

<NR1>

# **FETCh:WLAN:SUMMary:EVM:PEAK:SYMBol:ALL? (Query Only)**

Returns the symbol on which the reported EVM value occurred.

### **Conditions**

Measurement view: WLAN

This command requires WLAN Measurements

### **Group**

Fetch commands

### **Syntax**

FETCh:WLAN:SUMMary:EVM:PEAK:SYMBol:ALL?

### **Arguments**

None

### **Returns**

<NR1>

# **FETCh:WLAN:SUMMary:EVM:PEAK:SYMBol:DATA? (Query Only)**

Returns the symbol on which the DATA peak EVM value occurred. Not available for 802.11b.

### **Conditions**

Measurement view: WLAN This command requires WLAN Measurements

### **Group**

Fetch commands

**Syntax** FETCh:WLAN:SUMMary:EVM:PEAK:SYMBol:DATA?

### **Arguments**

None

### **Returns**

<NR1>

# **FETCh:WLAN:SUMMary:EVM:PEAK:SYMBol:PILots? (Query Only)**

Returns the symbol on which the PILOT peak EVM value occurred.

## **Conditions**

Measurement view: WLAN This command requires WLAN Measurements

# **Group**

Fetch commands

## **Syntax**

FETCh:WLAN:SUMMary:EVM:PEAK:SYMBol:PILots?

### **Arguments**

None

### **Returns**

<NR1>

# **FETCh:WLAN:SUMMary:EVM:RMS:ALL? (Query Only)**

Returns the RMS EVM data for all subcarriers in the WLAN measurement and for all chips for 802.11b.

## **Conditions**

Measurement view: WLAN This command requires WLAN Measurements

### **Group**

Fetch commands

# **Syntax** FETCh:WLAN:SUMMary:EVM:RMS:ALL?

**Arguments**

None

# **Returns**

<NRf> RMS EVM in dB

# **FETCh:WLAN:SUMMary:EVM:RMS:AVERage? (Query Only)**

Returns the average RMS EVM value in the WLAN measurement over the selected number of bursts.

# **Conditions**

Measurement view: WLAN

This command requires WLAN Measurements
# **Group**

Fetch commands

# **Syntax**

FETCh:WLAN:SUMMary:EVM:RMS:AVERage?

#### **Arguments**

None

**Returns**

<NRf> RMS EVM in dB

# **FETCh:WLAN:SUMMary:EVM:RMS:DATA? (Query Only)**

Returns the RMS EVM data for the data subcarriers in the WLAN measurement. Not available for 802.11b.

# **Conditions**

Measurement view: WLAN

This command requires WLAN Measurements

# **Group**

Fetch commands

**Syntax**

FETCh:WLAN:SUMMary:EVM:RMS:DATA?

#### **Arguments**

None

**Returns** <NRf> RMS EVM in dB

# **FETCh:WLAN:SUMMary:EVM:RMS:MAXimum? (Query Only)**

Returns the maximum RMS EVMvalue in the WLAN measurement over the selected number of bursts.

# **Conditions**

Measurement view: WLAN This command requires WLAN Measurements

# **Group**

Fetch commands

FETCh:WLAN:SUMMary:EVM:RMS:MAXimum?

#### **Arguments**

None

**Returns** <NRf> RMS EVM in dB

# **FETCh:WLAN:SUMMary:EVM:RMS:ONEKchips? (Query Only)**

Returns the EVM RMSdata for the 1k chips in the WLAN measurement measured over the first 1000 chips.

Only available for 802.11b.

# **Conditions**

Measurement view: WLAN This command requires WLAN Measurements

# **Group**

Fetch commands

**Syntax** FETCh:WLAN:SUMMary:EVM:RMS:ONEKchips?

# **Arguments**

None

**Returns** <NRf> RMS EVM in dB

# **FETCh:WLAN:SUMMary:EVM:RMS:PILots? (Query Only)**

Returns the RMS EVM data for the pilot subcarriers in the WLAN measurement. Not available for 802.11b.

# **Conditions**

Measurement view: WLAN This command requires WLAN Measurements

# **Group**

Fetch commands

# **Syntax**

FETCh:WLAN:SUMMary:EVM:RMS:PILots?

# **Arguments**

None

#### **Returns**

<NRf> data in percent.

# **FETCh:WLAN:SUMMary:FERRor? (Query Only)**

Returns the frequency difference between the measured carrier frequency of the signal and the measurement frequency setting.

# **Conditions**

Measurement view: WLAN This command requires WLAN Measurements

# **Group**

Fetch commands

# **Syntax**

FETCh:WLAN:SUMMary:FERRor?

# **Arguments**

None

**Returns** <NRf> data in kHz.

# **FETCh:WLAN:SUMMary:HEADer? (Query Only)**

Returns the received packet header information for the WLAN measurement. Applies to the 802.11b standard only.

# **Conditions**

Measurement view: WLAN

This command requires WLAN Measurements

# **Group**

Fetch commands

# **Syntax**

FETCh:WLAN:SUMMary:HEADer?

# **Arguments**

None

# **Returns**

Results are returned in the same left-to-right order in which they are presented in the display.

# **FETCh:WLAN:SUMMary:HTSig? (Query Only)**

Returns the decimal values of the received packet HT-SIGNAL. Applies to the 802.11n standard only.

# **Conditions**

Measurement view: WLAN This command requires WLAN Measurements

# **Group**

Fetch commands

# **Syntax**

FETCh:WLAN:SUMMary:HTSig?

#### **Arguments**

None

# **Returns**

Results are returned in the same left-to-right order in which they are presented in the display.

# **FETCh:WLAN:SUMMary:IQOFfset? (Query Only)**

Returns the average magnitude of the DC subcarrier level relative to total signal power.

# **Conditions**

Measurement view: WLAN

This command requires WLAN Measurements

# **Group**

Fetch commands

# **Syntax**

FETCh:WLAN:SUMMary:IQOFfset?

# **Arguments**

None

# **Returns**

<NRf> data in dB.

# **FETCh:WLAN:SUMMary:LSIG? (Query Only)**

Returns the decimal values of the received packet (legacy) SIGNAL symbols

fields. Applies to the 802.11n standard only.

# **Conditions**

Measurement view: WLAN

This command requires WLAN Measurements

# **Group**

Fetch commands

# **Syntax**

FETCh:WLAN:SUMMary:LSIG?

#### **Arguments**

None

# **Returns**

Results are returned in the same left-to-right order in which they are presented in the display.

# **FETCh:WLAN:SUMMary:PACKet? (Query Only)**

Returns the type and number of symbols, EVM-RMS and average power of the Preamble and Data portions of the packet.

# **Conditions**

Measurement view: WLAN This command requires WLAN Measurements

# **Group**

Fetch commands

# **Syntax**

FETCh:WLAN:SUMMary:PACKet?

# **Arguments**

None

# **Returns**

Results are returned in the same left-to-right order in which they are presented in the display.

# **FETCh:WLAN:SUMMary:PACKet:DMODulation? (Query Only)**

Returns the modulation used in the Data symbols.

# **Conditions**

Measurement view: WLAN This command requires WLAN Measurements

# **Group**

Fetch commands

# **Syntax**

FETCh:WLAN:SUMMary:PACKet:DMODulation?

# **Returns**

<string> The data modulation being used.

# **FETCh:WLAN:SUMMary:PACKet:FORMat? (Query Only)**

Returns the packet format setting for the WLAN measurement

# **Group**

Fetch commands

# **Syntax**

FETCh:WLAN:SUMMary:PACKet:FORMat?

# **Arguments**

None

# **Returns**

<string> The packet format setting.

# **FETCh:WLAN:SUMMary:PACKet:GUARd? (Query Only)**

Returns the packet guard interval used by the DATA symbols. Not available for 802.11b.

# **Conditions**

Measurement view: WLAN

This command requires WLAN Measurements

# **Group**

Fetch commands

# **Syntax**

FETCh:WLAN:SUMMary:PACKet:GUARd?

# **Arguments**

None

#### **Returns**

<NRf> The packet guard interval, 1/4 or 1/8.

# **FETCh:WLAN:SUMMary:SIG? (Query Only)**

Returns the decimal values of the received packet SIGNAL symbols fields. Available only for 802.11agjp.

# **Conditions**

Measurement view: WLAN This command requires WLAN Measurements

# **Group**

Fetch commands

**Syntax**

FETCh:WLAN:SUMMary:SIG?

# **Arguments**

None

# **Returns**

Results are returned in the same left-to-right order in which they are presented in the display.

# **FETCh:WLAN:SUMMary:VHTSig:A? (Query Only)**

Returns the decimal values of the received packet VHT-SIGNAL(A) symbols fields.

Available only for 802.11ac.

# **Conditions**

Measurement view: WLAN

This command requires WLAN Measurements

# **Group**

Fetch commands

# **Syntax**

FETCh:WLAN:SUMMary:VHTSig:A?

# **Arguments**

None

# **Returns**

Results are returned in the same left-to-right order in which they are presented in the display.

# **FETCh:WLAN:SUMMary:VHTSig:B? (Query Only)**

Returns the decimal values of the received packet VHT-SIGNAL(B) symbols fields. Available only for 802.11ac.

# **Conditions**

Measurement view: WLAN This command requires WLAN Measurements

# **Group**

Fetch commands

**Syntax** FETCh:WLAN:SUMMary:VHTSig:B?

# **Arguments**

None

#### **Returns**

Results are returned in the same left-to-right order in which they are presented in the display.

# **\*IDN? (Query Only)**

Returns the analyzer identification code.

# **Conditions**

Measurement views: All

# **Group**

IEEE common commands

# **Syntax**

\*IDN?

# **Arguments**

None

# **Returns**

The analyzer identification code in the following format

TEKTRONIX, RSAXXXXX, <serial\_number>, <firmware\_version>

#### **Where**

TEKTRONIX indicates that the manufacturer is Tektronix.

RSAXXXXX is the model number (RSA5103B, RSA5106B, RSA5115B, or RSA5126B).

 $\leq$ serial number> is the serial number.

<firmware\_version> is the firmware version.

#### **Examples**

\*IDN? might return the response

TEKTRONIX,RSA5126B,B000111,FV2.6.1500.

# **INITiate:CONTinuous**

Determines whether to place the analyzer in the single or the continuous acquisition mode.

#### **Conditions**

Measurement views: All

#### **Group**

Initiate commands

#### **Syntax**

INITiate:CONTinuous { OFF | ON | 0 | 1 } INITiate:CONTinuous?

#### **Related Commands**

```
INITiate:RESumeINITiate[:IMMediate]
```
#### **Arguments**

OFF or 0 places the analyzer in the single acquisition mode. To initiate the acquisition, use the INITiate [: IMMediate] command. To stop acquisition when a trigger is not present, and to avoid a 2.7 hour time-out, send the free-run trigger command, TRIGger:SEQuence:STATus 0. Then, send the command INITiate:CONTinuous OFF. This sequence ensures a minimal delay before the INIT: CONT OFF command completes.

ON or 1 places the analyzer in the continuous acquisition mode. To initiate the acquisition, use the INITiate [: IMMediate] command. To stop the acquisition in the continuous mode, send the following command: INITiate:CONTinuous OFF

#### **Returns**

See Arguments.

#### **Examples**

INITIATE:CONTINUOUS ON places the analyzer in the continuous acquisition mode.

# **INITiate[:IMMediate] (No Query Form)**

Starts input signal acquisition.

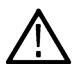

**Note:** *It is an overlapped command, which does not finish executing before the next command starts executing. Use the \*OPC(?) and \*WAI commands to synchronize all pending operations to the execution of this command.*

# **Conditions**

Measurement views: All

# **Group**

Initiate commands

# **Syntax**

INITiate[:IMMediate]

#### **Related Commands**

\*OPC, \*TRG, \*WAI, INITiate:CONTinuous

#### **Arguments**

None

#### **Examples**

INITIATE:IMMEDIATE starts input signal acquisition.

# **INITiate:RESume (No Query Form)**

Restarts signal processing.

Resume is only applicable when FastFrame is enabled, and when the instrument is stopped while analyzing the frames. When the instrument is stopped, measurements will finish processing and the system might stop before all of the frames of an acquisition are processed (when acquisition is stopped, the system stops as soon as all measurements say they are finished processing the current acquisition). However, the instrument saves all of the frames to the Acquisition History (Data Cache), and when INITiate:RESume is sent, it will begin processing at the first frame of the last acquisition that was not processed (the one after the last frame processed), and process all of these remaining frames before starting a new acquisition. If INITiate is sent instead, any remaining frames are discarded and a new acquisition is started immediately. If FastFrame is off, or there are no remainder frames, or the acquisition was aborted rather than stopped, then INITiate:RESume and INITiate are the same.

# **Conditions**

Measurement views: All

FastFrame enabled

# **Group**

Initiate commands

INITiate:RESume

#### **Related Commands**

\*OPC, \*TRG, \*WAI, INITiate:CONTinuousINITiate[:IMMediate]

#### **Arguments**

None

#### **Examples**

INITIATE:RESUME restarts input signal acquisition.

# **Input commands**

# **INPut:CORRection:EXTernal:EDIT<x>:INTerpolation**

Sets or queries the interpolation setting to use with the indicated external gain table.

#### **Conditions**

Measurement views: All

# **Group**

Input commands

#### **Syntax**

```
INPut:CORRection:EXTernal:EDIT<x>:INTerpolation { LINear | LOGarithmic }
INPut:CORRection:EXTernal:EDIT<x>:INTerpolation
```
# **Related Commands**

INPut:CORRection:EXTernal:EDIT<x>:NEW

# **Arguments**

LINear select when the frequency scale of the spectrum or spurious measurements are linear.

LOGarithmic select when the frequency scale of the spectrum is logarithmic.

# **Examples**

INPut:CORRection:EXTernal:EDIT1:INTerpolation LINear uses linear interpolation when applying External correction Table one (1) to the chosen waveforms.

# **INPut:CORRection:EXTernal:EDIT<x>:LABel**

Sets or queries the name of the external loss table.

The parameter  $\langle x \rangle$  = 1 to 3 represent the External Loss Table 1 to 3, respectively.

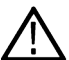

**Note:** *This command has replaced*

*CALIbration:CORRection:EXTernal:EDIT<x>:LABEL*

### **Conditions**

Measurement views: All

#### **Group**

Input commands

#### **Syntax**

INPut:CORRection:EXTernal:EDIT<x>:LABel <name> INPut:CORRection:EXTernal:EDIT<x>:LABel?

#### **Arguments**

<name>::=<string> specifies the name of the external loss table.

#### **Examples**

```
INPut:CORRection:EXTernal:EDIT<x>:LABel <name> 'Sample Table 1' names the External Loss Table 1 "Sample
Table 1".
```
# **INPut:CORRection:EXTernal:EDIT<x>:NEW**

Creates the indicated external loss table from a series of frequency and gain value pairs.

**Note:** This command has replaced CALIbration:CORRection:EXTernal:EDIT<x>:NEW

#### **Conditions**

Measurement views: All

#### **Group**

Input commands

#### **Syntax**

```
INPut:CORRection:EXTernal:EDIT<x>:NEW<freq(1)>,<gain(1)>,<freq(2)>,<gain(2)>,...,<f
req(n) >, < qain(n) >
```
INPut:CORRection:EXTernal:EDIT<x>:NEW?

#### **Related Commands**

INPut:CORRection:EXTernal:TYPE

#### **Arguments**

 $\langle$ freq(n) >,  $\langle$ qain(n) > specifies a pair of frequency ( $\langle$ NR3 > in Hz) and gain(+ | - $\langle$ NR3 > in dB) in the external correction table.

**Note:** *Do not include a unit suffix (such as Hz, dBm, or dB) with the arguments for this command.*

The setting range is:

- RSA5103B 1 to 3 GHz
- RSA5106B 1 to 6.2 GHz
- RSA5115B 1 to 15 GHz
- RSA5126B 1 to 26.5 GHz

Loss: -50 to +30 dB. Negative values indicate loss and positive values indicate gain. Resolution is 0.1 dB.

#### **Examples**

INPut:CORRection:EXTernal:EDIT?:NEW 1.0E+9,-2.2,-1.5E+9,–2.3 creates the External correction Table specifying a loss of 2.2 dB at 1 GHz and a loss of 2.3 dB at 1.5 GHz.

# **INPut:CORRection:EXTernal:EDIT<x>:STATe**

Determines whether to enable or disable the external loss table.

The parameter  $\langle x \rangle$  = 1 to 3 represent the External Loss Table 1 to 3, respectively.

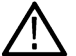

**Note:** This command has replaced CALIbration:CORRection:EXTernal:EDIT<x>:STATe

#### **Conditions**

Measurement views: All

**Group**

Input commands

#### **Syntax**

```
INPut:CORRection:EXTernal:EDIT<x>:STATe { OFF | ON | 0 | 1 }
INPut:CORRection:EXTernal:EDIT<x>:STATe?
```
#### **Arguments**

OFF or 0 disables the external loss table.

ON or 1 enables the external loss table.

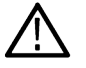

**Note:** You can enable one or more tables at the same time.

#### **Examples**

INPut:CORRection:EXTernal:EDIT3:STATe? ON enables the External Loss Table 3.

# **INPut:CORRection:EXTernal:GAIN[:MAGNitude]**

Sets or queries the external gain value. It can be enabled or disabled using the INPut: CORRection: EXTernal: GAIN: STATe command.

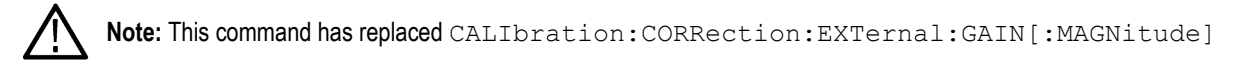

# **Conditions**

Measurement views: All

# **Group**

Input commands

# **Syntax**

```
INPut:CORRection:EXTernal:GAIN[:MAGNitude] <value>
INPut:CORRection:EXTernal:GAIN[:MAGNitude]?
```
# **Arguments**

<value>::=<NRf> specifies the external gain value. Range: -50 to +30 dB.

# **Examples**

INPut:CORRection:EXTernal:GAIN[:MAGNitude] <value> -10 sets the external gain to -10 dB.

# **INPut:CORRection:EXTernal:GAIN:STATe**

Determines whether to enable or disable the external gain value.

**Note:** This command has replaced CALIbration:CORRection:EXTernal:GAIN:STATe.

# **Conditions**

Measurement views: All

# **Group**

Input commands

# **Syntax**

INPut:CORRection:EXTernal:GAIN:STATe { OFF | ON | 0 | 1 } INPut:CORRection:EXTernal:GAIN:STATe?

# **Related Commands**

INPut:CORRection:EXTernal:GAIN[:MAGNitude]

# **Arguments**

OFF or 0 disables the external gain value.

ON or 1 enables the external gain value.

# **Examples**

INPut:CORRection:EXTernal:GAIN:STATe ON enables the external gain value.

# **INPut:CORRection:EXTernal:TYPE**

Sets or queries the data type to use when applying the external loss table corrections.

**Note:** This command has replaced CALIbration:CORRection:EXTernal:TYPE

#### **Conditions**

Measurement views: All

#### **Group**

Input commands

#### **Syntax**

```
INPut:CORRection:EXTernal:TYPE { TRACe | DATA }
INPut:CORRection:EXTernal:TYPE
```
#### **Related Commands**

INPut:CORRection:EXTernal:EDIT<x>:NEW

#### **Arguments**

TRACe selects traces in the Spectrum, Spectrogram, Spurious, and Amplitude versus Time views. Selecting TRACe disables the INPut:CORRection:EXTernal:GAIN:STATe command.

DATA selects all acquired data. Selecting DATA enables the INPut: CORRection: EXTernal: GAIN: STATe command.

#### **Examples**

INPUT:CORRECTION:EXTERNAL:TYPETRACe selects traces to apply the external loss table corrections.

# **INPut:{MLEVel|RLEVel}**

Sets or queries the reference level.

#### **Conditions**

Measurement views: All

# **Group**

Input commands

```
INPut:{MLEVel|RLEVel} <value>
INPut:{MLEVel|RLEVel}?
```
### **Arguments**

<value>::<NRf> specifies the reference level. Range: -170 to +50 dBm.

#### **Examples**

INPUT:RLEVEL -10 sets the reference level to -10 dBm.

# **INPut[:RF]:ATTenuation**

Sets or queries the input attenuation. Programming a specified attenuation sets INPut [:RF]: ATTenuation: AUTO OFF.

#### **Conditions**

Measurement views: All

# **Group**

Input commands

# **Syntax**

INPut[:RF]:ATTenuation <value> INPut[:RF]:ATTenuation?

# **Related Commands**

INPut[:RF]:ATTenuation:AUTO

# **Arguments**

<value>::<NR1> specifies the input attenuation.

Range: 0 to 75 dB in 5 dB steps.

# **Examples**

INPUT:RF:ATTENUATION 20 sets the input attenuation to 20 dB.

# **INPut[:RF]:ATTenuation:AUTO**

Determines whether to set the input attenuation automatically or manually.

# **Conditions**

Measurement views: All

# **Group**

Input commands

```
INPut[:RF]:ATTenuation:AUTO { OFF | ON | 0 | 1 }
INPut[:RF]:ATTenuation:AUTO?
```
#### **Arguments**

OFF or 0 specifies that the input attenuation is set manually. To set it, use the INPut [:RF]: ATTenuation command. ON or 1 specifies that the input attenuation is set automatically according to the reference level.

### **Examples**

INPUT:RF:ATTENUATION:AUTO ON specifies that the input attenuation is set automatically.

# **INPut[:RF]:ATTenuation:MONitor:STATe**

Determines whether to enable or disable to monitor attenuator use.

#### **Conditions**

Measurement views: All

#### **Group**

Input commands

#### **Syntax**

```
INPut[:RF]:ATTenuation:MONitor:STATe { OFF | ON | 0 | 1 }
INPut[:RF]:ATTenuation:MONitor:STATe?
```
#### **Arguments**

OFF or 0 disables to monitor attenuator use.

ON or 1 enables to monitor attenuator use.

#### **Examples**

INPUT:RF:ATTENUATION:MONITOR:STATE ON enables to monitor attenuator use.

# **INPut[:RF]:GAIN:STATe**

Determines whether to enable or disable the internal preamp.

#### **Conditions**

Measurement views: All (Option 50 or 51 only)

# **Group**

Input commands

```
INPut[:RF]:GAIN:STATe { OFF | ON | 0 | 1 }
INPut[:RF]:GAIN:STATe?
```
#### **Arguments**

OFF or 0 disables the internal preamp.

ON or 1 enables the internal preamp.

# **Examples**

INPUT:RF:GAIN:STATE ON enables the internal preamp.

# **INPut[:RF]:PRESelector:STATe**

Sets or queries the Preselector setting. The preselector uses input filters for image suppression when the span of the instrument allows for their use.

#### **Conditions**

Only available when a RSA7100A is connected with SignalVu-PC.

#### **Group**

Fetch commands

# **Syntax**

```
INPut[:RF]:PRESelector:STATe { AUTO | ON | OFF}
INPut[:RF]:PRESelector:STATe ?
```
# **Arguments**

AUTO : This setting balances maximizing acquisition bandwidth with image suppression.

ON : sets the preselector to always be on, independent of span.

OFF : setting bypasses the preselector filters (except for the LPF, which is always present) when the span is greater than the allowed acquisition bandwidth.

#### **Returns**

See Arguments

#### **Examples**

INPUT[:RF]:PRESELECTOR:STATE OFF sets the preselector to OFF.

# **Memory commands**

# **MMEMory:{AM|FM|PM}:LOAD:TRACe (No Query Form)**

Loads the AM/FM/PM measurement trace data from the specified file.

### **Conditions**

Measurement views: AM, FM, PM

#### **Group**

Mass Memory commands

#### **Syntax**

MMEMory:{AM|FM|PM}:LOAD:TRACe <file\_name>

#### **Arguments**

 $\le$ file\_name>:: $\le$ string> specifies the file from which to load trace data.The file extension is .AmVsTime (AM), .FmVsTime (FM), or .PmVsTime (PM). You can omit the extension.

# **Examples**

MMEMORY:AM:LOAD:TRACE "Sample1" loads the trace data from the *Sample1.AmVsTime* file in the AM measurement.

# **MMEMory:{AM|FM|PM}:SHOW:TRACe<x>**

Enables display of a recalled trace file in Trace<x>. The result is the same as selecting "Show recalled trace" in the Recall traces dialog box or selecting Show in the Trace Overview display.

#### **Conditions**

Measurement views: AM, FM, PM

# **Group**

Mass Memory commands

# **Syntax**

```
MMEMory:{AM|FM|PM}:SHOW:TRACe<x> { OFF | ON | 0 | 1 } MMEMory:{AM|FM|
PM}:SHOW:TRACe<x>?
```
#### **Related Commands**

*MMEMory:{AM|FM|PM}:LOAD:TRACe*

#### **Arguments**

OFF or 0 disables display of the recalled trace.

ON or 1 enables display of the recalled trace.

# **Examples**

MMEMORY:FM:SHOW:TRACE2 ON enables display of the recalled data loaded in Trace2.

# **MMEMory:{AM|FM|PM}:STORe:TRACe (No Query Form)**

Stores the AM/FM/PM measurement trace data in the specified file.

# **Conditions**

Measurement views: AM, FM, PM

# **Group**

Mass Memory commands

# **Syntax**

MMEMory:{AM|FM|PM}:STORe:TRACe <file\_name>

#### **Arguments**

<file\_name>::<string> specifies the file from which to load trace data.The file extension is .AmVsTime (AM), .FmVsTime (FM), or .PmVsTime (PM). You can omit the extension.

# **Examples**

MMEMORY:AM:STORE:TRACE "Sample1" stores the trace data in the *Sample1.AmVsTime* file in the AM measurement.

# **MMEMory:AUDio:LOAD:FILTer (No Query Form)**

Loads a user-defined audio filter from the specified file.

# **Conditions**

Measurement views: Audio Spectrum

# **Group**

Mass Memory commands

**Syntax**

MMEMory:AUDio:LOAD:FILTer <file\_name>

# **Related Commands**

*[SENSe]:AUDio:FILTer:SOURce?*

# **Arguments**

 $\le$  file name> ::=  $\le$  tring> specifies the filter file to load.

#### **Examples**

MMEMORY:AUDIO:LOAD:FILTER "filter4" loads the user-defined filter4 file for the measurement.

# **MMEMory:AVTime[:MEASview<y>]:LOAD:TRACe<x> (No Query Form)**

Loads the Amplitude versus Time trace data from the specified file. The parameter  $\langle x \rangle$  = 1 to 3; Trace 4 (math trace) is invalid.

### **Conditions**

Measurement views: Amplitude versus Time

#### **Group**

Mass Memory commands

# **Syntax**

MMEMory:AVTime[:MEASview<y>]:LOAD:TRACe<x> <file\_name>

#### **Arguments**

 $\le$ file name>:: $\le$ string> specifies the file from which to load trace data.The file extension is .AmplVsTime. You can omit the extension.

The parameter <x> = 1 to 4; MARKer0 (reference marker) is invalid. The specified marker must be activated using the CALCulate:MARKer:ADD command

The parameter <y>=1 to 8 represents measurement index based on number of sources of connected instrument, where MEASview keyword is optional by default y is 1

# **Examples**

MMEMORY:AVTIME:MEASVIEW1:LOAD:TRACE1 "Sample1" loads Trace 1 data on Amplitude versus Time Measurement View 1 from the *Sample1.AmplVsTime* file.

# **MMEMory:AVTime[:MEASview<y>]:SHOW:TRACe<x>**

Enables display of a recalled trace file in Trace<x>. The result is the same as selecting "Show recalled trace" in the Recall traces dialog box or selecting Show in the Trace Overview display.

# **Conditions**

Measurement views: Amplitude versus Time

#### **Group**

Mass Memory commands

#### **Syntax**

```
MMEMory:AVTime[:MEASview<y>]:SHOW:TRACe<x> { OFF | ON | 0 | 1 }
MMEMory:AVTime[:MEASview<y>]:SHOW:TRACe<x>?
```
# **Related Commands**

*MMEMory:AVTime[:MEASview<y>]:LOAD:TRACe<x>*

#### **Arguments**

OFF or 0 disables display of the recalled trace.

ON or 1 enables display of the recalled trace.

The parameter  $\langle x \rangle = 1$  to 4; MARKer0 (reference marker) is invalid. The specified marker must be activated using the CALCulate:MARKer:ADD command

The parameter <y>=1 to 8 represents measurement index based on number of sources of connected instrument, where MEASview keyword is optional by default y is 1

# **Examples**

MMEMORY:AVTIME:MEASVIEW1:SHOW:TRACE2 ON enables display of the recalled data loaded in Trace2 from Amplitude versus Time Measurement View 1.

# **MMEMory:AVTime[:MEASview<y>]:STORe:PLOT**

Stores the Amplitude versus Time trace data in the specified file. The parameter  $\langle x \rangle$  = 1 to 4; All traces are valid.

#### **Conditions**

Measurement views: Amplitude versus Time

# **Group**

Mass Memory commands

# **Syntax**

MMEMory:AVTime[:MEASview<y>]:STORe:PLOT<file\_name>

# **Arguments**

 $\le$ file name>:: $\le$ string> specifies the file in which to store trace data.The file extension is .AmplVsTime. You can omit the extension.

The parameter <y>=1 to 8 represents measurement index based on number of sources of connected instrument, where MEASview keyword is optional by default y is 1

# **Examples**

```
MMEMORY:AVTIME:MEASVIEW1:STORE:PLOT "Sample1" stores Trace 1 data from Amplitude versus Time Measurement
View 1 in the Sample1.AmplVsTime file.
```
# **MMEMory:AVTime[:MEASview<y>]:STORe:PLOT:DONe**

Stores the Amplitude versus Time trace data in the specified file. The parameter  $\langle x \rangle = 1$  to 4; All traces are valid.

# **Conditions**

Measurement views: Amplitude versus Time

# **Group**

Mass Memory commands

# **Syntax**

MMEMory:AVTime[:MEASview<y>]:STORe:PLOT:DONe <file\_name>

# **Arguments**

<file name>:: <string> specifies the file in which to store trace data.The file extension is .AmplVsTime. You can omit the extension.

The parameter <y>=1 to 8 represents measurement index based on number of sources of connected instrument, where MEASview keyword is optional by default y is 1

# **Examples**

MMEMORY:AVTIME:MEASVIEW1:STORE:PLOT:DONE "Sample1" stores Trace 1 data from Amplitude versus Time Measurement View 1 in the *Sample1.AmplVsTime* file.

# **MMEMory:AVTime[:MEASview<y>]:STORe:TRACe<x> (No Query Form)**

Stores the Amplitude versus Time trace data in the specified file. The parameter <x> = 1 to 4; All traces are valid.

#### **Conditions**

Measurement views: Amplitude versus Time

#### **Group**

Mass Memory commands

# **Syntax**

```
MMEMory:AVTime[:MEASview<y>]:STORe:TRACe<x> <file_name>
```
# **Arguments**

 $\le$ file name>:: $\le$ string> specifies the file in which to store trace data.The file extension is .AmplVsTime. You can omit the extension.

The parameter <x> = 1 to 4; MARKer0 (reference marker) is invalid. The specified marker must be activated using the CALCulate:MARKer:ADD command

The parameter <y>=1 to 8 represents measurement index based on number of sources of connected instrument, where MEASview keyword is optional by default y is 1

# **Examples**

```
MMEMORY:AVTIME:MEASVIEW1:STORE:TRACE1"Sample1"stores Trace 1 data from Amplitude versus Time Measurement
View 1 in the Sample1.AmplVsTime file.
```
# **MMEMory:CALibration:LOAD:CORRection:EXTernal:EDIT<x> (No Query Form)**

Loads the external loss table from a specified file.

The parameter <x> = 1 to 3 represent External Loss Table 1 to 3, respectively.

#### **Conditions**

Measurement views: All

#### **Group**

Mass Memory commands

#### **Syntax**

```
MMEMory:CALibration:LOAD:CORRection:EXTernal:EDIT<x>
```
<file\_name>

#### **Arguments**

<file name>::<string> specifies the file to load the external loss table from.The file extension is .csv. You can omit the extension.

#### **Examples**

```
MMEMORY:CALIBRATION:LOAD:CORRECTION:EXTERNAL:EDIT1 "Table1" loads the External Loss Table 1 from the
Table1.csv file.
```
# **MMEMory:CALibration:STORe:CORRection:EXTernal:EDIT<x> (No Query Form)**

Stores the external loss table to a specified file.

The parameter  $\langle x \rangle$  = 1 to 3 represent External Loss Table 1 to 3, respectively.

#### **Conditions**

Measurement views: All

#### **Group**

Mass Memory commands

# **Syntax**

MMEMory:CALibration:STORe:CORRection:EXTernal:EDIT<x><file\_name>

#### **Arguments**

<file name>::<string> specifies the file to store the external loss table to.The file extension is .csv. You can omit the extension.

# **Examples**

```
MMEMORY:CALIBRATION:STORE:CORRECTION:EXTERNAL:EDIT1 "Table1" stores the External Loss Table 1 to the
Table1.csv file.
```
# **MMEMory:CCDF:LOAD:TRACe<x> (No Query Form)**

Loads the CCDF trace data from the specified file.

### **Conditions**

Measurement views: CCDF

#### **Group**

Mass Memory commands

#### **Syntax**

MMEMory:CCDF:LOAD:TRACe<x> <file\_name>

#### **Arguments**

<file\_name>::<string> specifies the file from which to load trace data.The file extension is .CCDF. You can omit the extension.

#### **Examples**

MMEMORY:CCDF:LOAD:TRACE1 "Sample1" loads Trace 1 data from the *Sample1.CCDF* file.

# **MMEMory:CCDF:SHOW:TRACe<x>**

Enables display of a recalled trace file in Trace<x>. The result is the same as selecting "Show recalled trace" in the Recall traces dialog box or selecting Show in the Trace Overview display.

# **Conditions**

Measurement views: CCDF

**Group** Mass Memory commands

# **Syntax**

```
MMEMory:CCDF:SHOW:TRACe<x> { OFF | ON | 0 | 1 } MMEMory:CCDF:SHOW:TRACe<x>?
```
# **Related Commands**

*MMEMory:CCDF:LOAD:TRACe<x>*

#### **Arguments**

OFF or 0 disables display of the recalled trace.

ON or 1 enables display of the recalled trace.

#### **Examples**

MMEMORY:CCDF:SHOW:TRACE2 ON enables display of the recalled data loaded in Trace2.

# **MMEMory:CCDF:STORe:TRACe<x> (No Query Form)**

Stores the CCDF trace data in the specified file.

# **Conditions**

Measurement views: CCDF

#### **Group**

Mass Memory commands

#### **Syntax**

MMEMory:CCDF:STORe:TRACe<x> <file\_name>

# **Arguments**

<file\_name>::<string> specifies the file in which to store trace data.The file extension is .CCDF. You can omit the extension.

# **Examples**

MMEMORY:CCDF:STORE:TRACE1 "Sample1" stores Trace 1 data in the *Sample1.CCDF* file.

# **MMEMory:DDEMod[:SOURce<x>]:LOAD:FILTer:MEASurement:UOTHer (No query form)**

Loads a user-defined measurement filter from the specified file of the measurement source.

# **Group**

Mass Memory commands

# **Syntax**

MMEMory:DDEMod[:SOURce<x>]:LOAD:FILTer:MEASurement:UOTHer <file\_name>

# **Related Commands**

*[\[SENSe\]:DDEMod\[:SOURce<x>\]:FILTer:REFerence](#page-2070-0) [\[SENSe\]:DDEMod\[:SOURce<x>\]:FILTer:MEASurement](#page-2069-0)*

# **Arguments**

<x> = 1 to 8, representing Range of Source.

<file name>:: <string> specifies the filter file to load.

# **Examples**

MMEMORY:DDEMOD:SOURCE1:LOAD:FILTER:MEASUREMENT:UOTHER "Table2" loads User other filter from the file Table2.csv of the measurement source 1.

# **MMEMory:DDEMod[:SOURce<x>]:LOAD:FILTer:MEASurement:USER<y> (No query form)**

Loads the user-defined measurement filter from the specified file of the measurement source. The parameter <y> specifies one of the User Meas Filters 1 to 3. The filter file must have a .csv file extension, though you may omit the file extension in the command line.

### **Group**

Mass Memory commands

### **Syntax**

MMEMory:DDEMod[:SOURce<x>]:LOAD:FILTer:MEASurement:USER<y> <file\_name>

#### **Related Commands**

*[\[SENSe\]:DDEMod\[:SOURce<x>\]:FILTer:REFerence](#page-2070-0) [\[SENSe\]:DDEMod\[:SOURce<x>\]:FILTer:MEASurement](#page-2069-0)*

#### **Arguments**

 $= 1$  to 8, representing Range of Source.

<file\_name>:: <string>specifies the filter file to load.

# **Examples**

MMEMORY:DDEMOD:SOURCE1:LOAD:FILTER:MEASUREMENT:USER1 "Table1" loads User Meas Filter 1 from the file Table1.csv of the measurement source 1.

# **MMEMory:DDEMod[:SOURce<x>]:LOAD:FILTer:REFerence:UOTHer (No query form)**

Loads the specified user-defined reference filter, UOTHer, from a specified file of the measurement source.

#### **Group**

Mass Memory commands

# **Syntax**

MMEMory:DDEMod[:SOURce<x>]:LOAD:FILTer:REFerence:UOTHer<file\_name>

#### **Related Commands**

*[\[SENSe\]:DDEMod\[:SOURce<x>\]:FILTer:REFerence](#page-2070-0) [\[SENSe\]:DDEMod\[:SOURce<x>\]:FILTer:MEASurement](#page-2069-0)*

#### **Arguments**

 $= 1$  to 8, representing Range of Source.

<file\_name>:: <string> specifies the reference filter file to load. The file extension is type .csv.

# **Examples**

MMEMORY:DDEMOD:SOURCE1:LOAD:FILTER:REFERENCE:UOTHER "FinalFilt" loads the filter file FinalFilt.csv into the filter reference UOTHER of the measurement source 1.

# **MMEMory:DDEMod[:SOURce<x>]:LOAD:FILTer:REFerence:USER<y> (No query form)**

Loads the specified user-defined reference filter, USER1 | 2 | 3 from a specified file of the measurement source.

### **Group**

Mass Memory commands

# **Syntax**

MMEMory:DDEMod[:SOURce<x>]:LOAD:FILTer:REFerence:USER<y> <file\_name>

#### **Related Commands**

*[\[SENSe\]:DDEMod\[:SOURce<x>\]:FILTer:REFerence](#page-2070-0)*

#### **Arguments**

 $$  = 1 to 8, representing Range of Source.

<file name>::<string>specifies the reference filter file to load. The file extension is type .csv.

#### **Examples**

MMEMORY:DDEMOD:SOURCE1:LOAD:FILTER:REFERENCE:USER2 "DUTFilt2" loads the filter file DUTfilt2*.csv* into the filter reference USER2 of the measurement source 1.

# **MMEMory:DDEMod[:SOURce<x>]:LOAD:SYMBol:MAP (No query form)**

Loads the specified symbol map filename of the measurement source. The setting correlates to the field, User Symbol Map (per Modulation Type) on the Advanced Params tab in the Digital Modulation settings.

#### **Group**

Mass Memory commands

#### **Syntax**

MMEMory:DDEMod[:SOURce<x>]:LOAD:SYMBol:MAP <file\_name>

#### **Related Commands**

*[\[SENSe\]:DDEMod\[:SOURce<x>\]:MODulation:TYPE](#page-2075-0)*

#### **Arguments**

 $= 1$  to 8, representing Range of Source.

 $\le$ file name>:: $\le$ string> specifies the symbol map file to load. The file extension is type .txt.

# **Examples**

MMEMORY:DDEMOD:SOURCE1:LOAD:SYMBOL:MAP "C:\usymmap.txt" identifies the file to load for the symbol map of the measurement source 1.

# **MMEMory:DPX:LOAD:TRACe<x> (No Query Form)**

Loads the DPX spectrum trace data from the specified file.

The parameter  $\langle x \rangle = 1$ , 2, 3, or 5; TRACe4 (math trace) is invalid.

#### **Conditions**

Measurement views: DPX spectrum

#### **Group**

Mass Memory commands

#### **Syntax**

MMEMory:DPX:LOAD:TRACe<x> <file\_name>

#### **Arguments**

<file\_name>::<string> specifies the file from which to load trace data.The file extension is .dpt. You can omit the extension.

#### **Examples**

MMEMORY:DPX:LOAD:TRACE1 "Sample1" loads Trace 1 data from the *Sample1.dpt* file.

# **MMEMory:DPX:SHOW:TRACe<x>**

Enables display of a recalled trace file in Trace<x>. The result is the same as selecting "Show recalled trace" in the Recall traces dialog box or selecting Show in the Trace Overview display.

#### **Conditions**

Measurement views: DPX spectrum

#### **Group**

Mass Memory commands

#### **Syntax**

MMEMory:DPX:SHOW:TRACe<x> { OFF | ON | 0 | 1 } MMEMory:DPX:SHOW:TRACe<x>?

#### **Related Commands**

*MMEMory:DPX:LOAD:TRACe<x>*

#### **Arguments**

OFF or 0 disables display of the recalled trace.

ON or 1 enables display of the recalled trace.

#### **Examples**

MMEMORY:DPX:SHOW:TRACE2 ON enables display of the recalled data loaded in Trace2.

# **MMEMory:DPX:STORe:TRACe<x>**

Stores the DPX spectrum trace data in the specified file. The parameter  $\langle x \rangle = 1$  to 5; All traces are valid.

#### **Conditions**

Measurement views: DPX spectrum

#### **Group**

Mass Memory commands

#### **Syntax**

MMEMory:DPX:STORe:TRACe<x> <file\_name>

#### **Arguments**

<file\_name>::<string> specifies the file in which to store trace data.The file extension is .dpt. You can omit the extension.

#### **Examples**

MMEMORY:DPX:STORE:TRACE1 "Sample1" stores Trace 1 data in the *Sample1.dpt* file.

# **MMEMory:DPX:TDM:FREQuency:TXBer:LOAD:PATTern (No Query Form)**

Loads the Tx BER User data pattern from the specified file.

#### **Conditions**

Measurement views: DPX:Frequency

#### **Group**

Mass Memory commands

# **Syntax**

MMEMory:DPX:TDM:FREQuency:TXBer:LOAD:PATTern <file\_name>

#### **Related Commands**

```
[SENSe]:DPX:TDM:FREQuency:TXBer:PATTern, [SENSe]:DPX:TDM:
FREQuency:TXBer:PATTern:REPeat
```
#### **Arguments**

<file\_name>::<string> that specifies the file (path) from which to load the User data pattern.The file type containing the data pattern must be in CSV format. See the instrument Help for details on creating a user pattern file.

### **Examples**

```
MMEMORY:DPX:TDM:FREQUENCY:TXBER:LOAD:PATTERN "C:\RSA5100B Files\Example
Files\SampleUserPattern.csv" loads the user pattern defined in SampleUserPattern.csv.
```
# **MMEMory:EMC:ACCEssory<x>:LOAD:TABLe (No Query Form)**

Loads the loss table of the specified accessory from the specified file in the EMC view.

 $< x > = < NR1 > 1$  to 6

#### **Conditions**

Measurement view: EMC - EMI Display

#### **Group**

Mass Memory commands

#### **Syntax**

```
MMEMory:EMC:ACCEssory<x>:LOAD:TABLe <file name>
```
#### **Arguments**

 $\le$ file name> =  $\le$ String> specifies the file to load the loss table with extension as .emcemi

#### **Returns**

None

#### **Examples**

```
MMEMory:EMC:ACCEssory1:LOAD:TABLe "C:\SignalVu-PC Files\table.csv" loads the loss table for
accessory 1 from the table .csv file.
```
# **MMEMory:EMC:ACCEssory<x>:STORe:TABLe (No Query Form)**

Stores the loss table of the specified accessory into the specified file in the EMC view.

 $< x > =  1$  to 6

#### **Conditions**

Measurement view: EMC - EMI Display

#### **Group**

Mass Memory commands

#### **Syntax**

```
MMEMory:EMC:ACCEssory<x>:STORe:TABLe <file name>
```
### **Arguments**

 $\le$ file name> =  $\le$ String> specifies the file to store the loss table with extension as .csv

#### **Returns**

None

### **Examples**

```
MMEMory:EMC:ACCEssory2:STORe:TABLe "C:\SignalVu-PC Files\sample.csv" stores the loss table for
the accessory 2 in the sample.csv file.
```
# **MMEMory:EMC:AMBIent:TRACe:FILE (No Query Form)**

Recalls the ambient trace from the file in EMC view.

#### **Conditions**

Measurement view: EMC - EMI Display

#### **Group**

Mass Memory commands

# **Syntax**

MMEMory:EMC:AMBIent:TRACe:FILE <file name>

# **Arguments**

 $\langle$  file name> =  $\langle$ String> specifies the file with extension as .emcemi to recall the ambient trace.

#### **Returns**

None

# **Examples**

```
MMEMORY:EMC:AMBIENT:TRACE:FILE "C:\SignalVu-PC Files\ambient.emcemi" recalls the ambient trace
from the ambient.emcemi file.
```
# **MMEMory:EMC:AMBIent:TRACe:SHOW (No Query Form)**

Sets or queries to enable or disable show recalled trace checkbox of ambient trace in EMC view.

#### **Conditions**

Measurement view: EMC - EMI Display

# **Group**

Mass Memory commands

MMEMory:EMC:AMBIent:TRACe:SHOW {0 | OFF | 1 | ON} MMEMory:EMC:AMBIent:TRACe:SHOW?

#### **Arguments**

0 or OFF disable the show recalled trace check box of ambient trace

1 or ON enable the show recalled trace check box of ambient trace

### **Returns**

<Boolean> 0,1

# **Examples**

MMEMORY:EMC:AMBIENT:TRACE:SHOW? might return 1, indicating that the show recalled trace check box of ambient trace is enabled.

# **MMEMory:EMC:AMBIent:TRACe:STORe (No Query Form)**

Stores the ambient trace into the specified file in the EMC view.

#### **Conditions**

Measurement view: EMC - EMI Display

#### **Group**

Mass Memory commands

# **Syntax**

MMEMory:EMC:AMBIent:TRACe:STORe <file name>

#### **Arguments**

 $\langle$  file name> =  $\langle$ String> specifies the file to store the ambient trace with extension as .emcemi

#### **Returns**

None

# **Examples**

MMEMORY:EMC:AMBIENT:TRACE:STORE "C:\SignalVu-PC Files\ambient.emcemi" stores the ambient trace in the ambient.emcemi file.

# **MMEMory:EMC:MATH:TRACe:FILE (No Query Form)**

Recalls the math trace from the file in EMC view.

# **Conditions**

Measurement view: EMC - EMI Display

# **Group**

Mass Memory commands

# **Syntax**

MMEMory:EMC:MATH:TRACe:FILE <file name>

# **Arguments**

 $\langle$  file name> =  $\langle$ String> specifies the file with extension as .emcemi to recall the math trace.

#### **Returns**

None

# **Examples**

```
MMEMORY:EMC:MATH:TRACE:FILE "C:\SignalVu-PC Files\math.emcemi" recalls the math trace from the
math.emcemi file.
```
# **MMEMory:EMC:MATH:TRACe:SHOW**

Sets or queries to enable and disable the show recalled trace check box of math trace in EMC view.

# **Conditions**

Measurement view: EMC - EMI Display

# **Group**

Mass Memory commands

# **Syntax**

MMEMory:EMC:MATH:TRACe:SHOW {0 | OFF | 1 | ON} MMEMory:EMC:MATH:TRACe:SHOW?

# **Arguments**

0 or OFF disable the show recalled trace check box of math trace

1 or ON enable the show recalled trace check box of math trace

# **Returns**

<Boolean> 0,1

# **Examples**

MMEMORY:EMC:MATH:TRACE:SHOW might return 0, indicating that show recalled trace check box of math trace is disabled.

# **MMEMory:EMC:MATH:TRACe:STORe (No Query Form)**

Stores the math trace into the specified file in the EMC view.

### **Conditions**

Measurement view: EMC - EMI Display

### **Group**

Mass Memory commands

# **Syntax**

MMEMory:EMC:MATH:TRACe:STORe <file name>

#### **Arguments**

 $\langle$  file name> =  $\langle$ String> specifies the file to store the math trace with extension as .emcemi

#### **Returns**

None

# **Examples**

MMEMORY:EMC:MATH:TRACE:STORE "C:\SignalVu-PC Files\math.emcemi" stores the math trace in the math.emcemi file.

# **MMEMory:EMC:RANGe:LOAD:TABLe (No Query Form)**

Loads the Ranges table from the specified file in the EMC view.

#### **Conditions**

Measurement view: EMC - EMI Display

#### **Group**

Mass Memory commands

# **Syntax**

MMEMory:EMC:RANGe:LOAD:TABLe<file name>

# **Arguments**

 $\le$ file name> =  $\le$ String> specifies the file to load the range table with extension as .csv

#### **Returns**

None

#### **Examples**

```
MMEMORY:EMC:RANGE:LOAD:TABLE "C:\SignalVu-PC Files\table.csv" loads the ranges table from the
table.csv file.
```
# **MMEMory:EMC:RANGe:STORe:TABLe (No Query Form)**

Stores the Ranges table into the specified file in the EMC view.

### **Conditions**

Measurement view: EMC - EMI Display

#### **Group**

Mass Memory commands

#### **Syntax**

MMEMory:EMC:RANGe:STORe:TABLe <file name>

#### **Arguments**

 $\le$ file name> =  $\le$ String> specifies the file to store the range table with extension as .csv

#### **Returns**

None

# **Examples**

```
MMEMORY:EMC:RANGE:STORE:TABLE "C:\SignalVu-PC Files\sample.csv" stores the ranges table in the
sample.csv file.
```
# **MMEMory:EMC:RECAll:TRACe<x>:FILE (No Query Form)**

Recalls the specified trace from the file in EMC view.  $< x >$  =  $< NR1 >$  Either 1,2,3,4,5 (trace number)

#### **Conditions**

Measurement view: EMC - EMI Display

#### **Group**

Mass Memory commands

# **Syntax**

MMEMory:EMC:RECAll:TRACe<x>:FILE <file name>

#### **Arguments**

 $\le$ file name> =  $\le$ String> specifies the file with extension as .emcemi to recall the trace.

#### **Returns**

None
MMEMory:EMC:RECAll:TRACe1:FILE "C:\SignalVu-PC Files\sampletrace.emcemi" recalls the trace 1 from the sampletrace.emcemi file.

## **MMEMory:EMC:RECAll:TRACe<x>:SHOW (No Query Form)**

Sets or queries to show or hide the specified recalled trace in EMC view.

 $< x >$  =  $< NR1 >$  Either 1,2,3,4,5 (trace number)

#### **Conditions**

Measurement view: EMC - EMI Display

#### **Group**

Mass Memory commands

## **Syntax**

```
MMEMory:EMC:RECAll:TRACe<x>:SHOW {0 | OFF | 1 | ON}
MMEMory:EMC:RECAll:TRACe<x>:SHOW?
```
#### **Arguments**

0 or OFF disables the show check box and hides the recalled trace

1 or ON enables the show check box and displays the recalled trace

#### **Returns**

<Boolean>0,1

#### **Examples**

MMEMory:EMC:RECAll:TRACe2:SHOW might return 0, indicating recalled trace 2 is hidden.

## **MMEMory:EMC:REPOrt:GENerate:FINAl (No Query Form)**

Generates the report and saves the report file in the specified format under specified location in EMC display.

#### **Conditions**

Measurement view: EMC - EMI Display

#### **Group**

Mass Memory commands

#### **Syntax**

MMEMory:EMC:REPOrt:GENerate:FINAl <file\_name>

 $\le$ file name> =  $\le$ String> specifies the file and format to store the report.

#### **Returns**

None

#### **Examples**

MMEMORY:EMC:REPORT:GENERATE:FINAL "C:\SignalVu-PC Files\report.pdf" generates and stores the report in pdf format with file named report.pdf.

## **MMEMory:EMC:REPOrt:HISTory:DELete:ALL (No Query Form)**

Deletes all the saved test results in history list of report setup in EMC display.

#### **Conditions**

Measurement view: EMC - EMI Display

#### **Group**

Mass Memory commands

#### **Syntax**

MMEMory:EMC:REPOrt:HISTory:DELete:ALL

#### **Arguments**

None

#### **Returns**

None

#### **Examples**

MMEMORY:EMC:REPORT:HISTORY:DELETE:ALL deletes all the saved test results in the history list of report setup.

## **MMEMory:EMC:REPOrt:SAVE:RUN (No Query Form)**

Saves the test results and adds to the history list of report setup in EMC display.

#### **Conditions**

Measurement view: EMC - EMI Display

## **Group**

Mass Memory commands

## **Syntax**

MMEMory:EMC:REPOrt:SAVE:RUN

#### **Arguments**

None

#### **Returns**

None

## **Examples**

MMEMORY:EMC:REPORT:SAVE:RUN saves the test results and adds to the history list.

## **MMEMory:EMC:SCAN:TRACe<x>:STORe (No Query Form)**

Stores the specified live scan trace into the specified file in the EMC view.

<x> = <NR1> Trace number

## **Conditions**

Measurement view: EMC - EMI Display

#### **Group**

Mass Memory commands

## **Syntax**

MMEMory:EMC:SCAN:TRACe<x>:STORe <file name>

## **Arguments**

 $\le$ file name> =  $\le$ String> specifies the file to store the scan trace with extension as .emcemi

#### **Returns**

None

## **Examples**

```
MMEMory:EMC:SCAN:TRACe1:STORe "C:\SignalVu-PC Files\sample.emcemi" stores the scan trace 1 in the
sample.emcemi file.
```
# **MMEMory:EMC:SPOT:TRACe<x>:STORe (No Query Form)**

Stores the specified live spot trace into the specified file in the EMC view.

<x> = <NR1> Trace number

## **Conditions**

Measurement view: EMC - EMI Display

Mass Memory commands

## **Syntax**

MMEMory:EMC:SPOT:TRACe<x>:STORe <file name>

## **Arguments**

 $\langle$ file name> =  $\langle$ String> specifies the file to store the spot trace with extension as .emcemi

#### **Returns**

None

## **Examples**

```
MMEMory:EMC:SPOT:TRACe2:STORe "C:\SignalVu-PC Files\trace.emcemi" stores the spot trace 2 in the
trace.emcemi file.
```
# **[MMEMory:{FSETtling|PSETtling}:LOAD:TRACe<x>**

Loads the Frequency or Phase Settling Time trace data from the specified file. The parameter <x> = 1 or 2; only Trace1 and Trace2 are used for settling time measurements.

## **Conditions**

Measurement views: Frequency or Phase Settling

#### **Group**

Mass Memory commands

## **Syntax**

[MMEMory:{FSETtling|PSETtling}:LOAD:TRACe<x> <file\_name>

## **Arguments**

 $\le$ file name>:: $\le$ string> specifies the file from which to load trace data.

## **Examples**

MMEMORY:PSETTLING:LOAD:TRACE1 "Wfm1" loads Trace1 data from the Wfm1 file.

# **[MMEMory:{FSETtling|PSETtling}:SHOW:TRACe<x>**

Enables display of a recalled Frequency or Phase Settling trace file in Trace<x>. The result is the same as selecting "Show recalled trace" in the Trace control panel.

## **Conditions**

Measurement views: Frequency and Phase Settling

Mass Memory commands

## **Syntax**

```
[MMEMory:{FSETtling|PSETtling}:SHOW:TRACe<x> { OFF | ON | 0 | 1 }
[MMEMory:{FSETtling|PSETtling}:SHOW:TRACe<x>?
```
## **Related Commands**

*[MMEMory:{FSETtling|PSETtling}:LOAD:TRACe<x>*

## **Arguments**

OFF or 0 disables display of the recalled trace.

ON or 1 enables display of the recalled trace.

## **Examples**

MMEMORY:PSETTLING:SHOW:TRACE1 ON enables display of the recalled data loaded in Trace1.

# **[MMEMory:{FSETtling|PSETtling}:STORe:TRACe<x>**

Stores the Frequency or Phase Settling trace data in the specified file. The parameter  $\langle x \rangle = 1$  or 2; only Trace1 and Trace2 are used for Frequency and Phase Settling.

## **Conditions**

Measurement views: Phase noise

## **Group**

Mass Memory commands

## **Syntax**

[MMEMory:{FSETtling|PSETtling}:STORe:TRACe<x> <file\_name>

## **Arguments**

<file\_name>::<string> specifies the file in which to store trace data.

## **Examples**

MMEMORY:PNOISE:STORE:TRACE1 "TRACE1" stores Trace 1 data in the TRACE1 file.

# **MMEMory:FVTime[:MEASview<y>]:LOAD:TRACe (No Query Form)**

Loads the Frequency versus Time trace data from the specified file.

## **Conditions**

Measurement views: Frequency versus Time

Mass Memory commands

## **Syntax**

```
MMEMory:FVTime[:MEASview<y>]:LOAD:TRACe <file_name>
```
### **Arguments**

<y> = 1 to 8; represents measurement index based on number of sources of connected instrument, where MEASview keyword is optional. Default value 1.

```
\leqfile name>::\leqstring> specifies the file from which to load trace data.The file extension is .FreqVsTime. You can omit the
extension.
```
## **Examples**

MMEMORY:FVTIME:MEASview1:LOAD:TRACE"Sample1" loads the Frequency versus Time trace data from the *Sample1.FreqVsTime* file.

## **MMEMory:FVTIME[:MEASview<y>]:SHOW:TRACe<x>**

Enables display of a recalled trace file in Trace<x>. The result is the same as selecting "Show recalled trace" in the Recall traces dialog box or selecting Show in the Trace Overview display.

#### **Conditions**

Measurement views: Frequency versus Time

## **Group**

Mass Memory commands

## **Syntax**

```
MMEMory:FVTIME[:MEASview<y>]:SHOW:TRACe<x> { OFF | ON | 0 | 1 }
MMEMory:FVTIME:SHOW:TRACe<x>?
```
#### **Related Commands**

*MMEMory:FVTime[:MEASview<y>]:LOAD:TRACe*

#### **Arguments**

OFF or 0 disables display of the recalled trace.

ON or 1 enables display of the recalled trace.

## **Examples**

```
MMEMORY:FVTIME:MEASview1:SHOW:TRACE2 ON enables display of the recalled data loaded in Trace2.
```
# **MMEMory:FVTime[:MEASview<y>]:STORe:TRACe (No Query Form)**

Stores the Frequency versus Time trace data in the specified file.

## **Conditions**

Measurement views: Frequency versus Time

## **Group**

Mass Memory commands

## **Syntax**

MMEMory:FVTime[:MEASview<y>]:STORe:TRACe <file\_name>

## **Arguments**

<y> = 1 to 8; represents measurement index based on number of sources of connected instrument, where MEASview keyword is optional. Default value 1.

 $\le$ file name>:: $\le$ string> specifies the file in which to store trace data.The file extension is .FreqVsTime. You can omit the extension.

## **Examples**

```
MMEMORY:FVTIME:MEASview1:STORE:TRACE"Sample1" stores the Frequency versus Time trace data in the
Sample1.FreqVsTime file.
```
## **MMEMory:IQVTime[:MEASVIEW<y>]:LOAD:TRACe:I (No Query Form)**

Loads I trace data from the specified file.

## **Conditions**

Measurement views: RF I&Q versus Time

## **Group**

Mass Memory commands

## **Syntax**

```
MMEMory:IQVTime[:MEASVIEW<y>]:LOAD:TRACe:I <file_name>
```
## **Arguments**

<y> = 1 to 8; represents measurement index based on number of sources of connected instrument, where MEASview keyword is optional. Default value 1.

<file\_name>::<string> specifies the file from which to load trace data.The file extension is .RFIQVsTime. You can omit the extension.

## **Examples**

```
MMEMORY:IQVTIME:MEASVIEW1:LOAD:TRACE:I"Sample1" loads the I trace data from the Sample1.RFIQVsTime file.
```
# **MMEMory:IQVTime[:MEASVIEW<y>]:LOAD:TRACe:Q (No Query Form)**

Loads Q trace data from the specified file.

## **Conditions**

Measurement views: RF I&Q versus Time

## **Group**

Mass Memory commands

## **Syntax**

MMEMory:IQVTime[:MEASVIEW<y>]:LOAD:TRACe:Q <file\_name>

## **Arguments**

<y> = 1 to 8; represents measurement index based on number of sources of connected instrument, where MEASview keyword is optional. Default value 1.

 $\le$ file name>:: $\le$ string> specifies the file from which to load trace data.The file extension is .RFIQVsTime. You can omit the extension.

## **Examples**

MMEMORY:IQVTIME:MEASVIEW1:LOAD:TRACE:Q"Sample2" loads the I trace data from the *Sample2.RFIQVsTime* file.

# **MMEMory:IQVTIME[:MEASVIEW<y>]:SHOW:TRACe:I**

Enables display of a recalled trace file in Trace. The result is the same as selecting "Show recalled trace" in the Recall traces dialog box or selecting Show in the Trace Overview display.

#### **Conditions**

Measurement views: RF I&Q versus Time

## **Group**

Mass Memory commands

## **Syntax**

```
MMEMory:IQVTIME[:MEASVIEW<y>]:SHOW:TRACe:I { OFF | ON | 0 | 1 }
MMEMory:IQVTIME[:MEASVIEW<y>]:SHOW:TRACe:I?
```
## **Related Commands**

*MMEMory:IQVTime[:MEASVIEW<y>]:LOAD:TRACe:I*

#### **Arguments**

<y> = 1 to 8; represents measurement index based on number of sources of connected instrument, where MEASview keyword is optional. Default value 1.

OFF or 0 disables display of the recalled trace.

ON or 1 enables display of the recalled trace.

MMEMORY:IQVTIME:MEASVIEW1:SHOW:TRACE:I ON enables display of the recalled data loaded in the Trace.

# **MMEMory:IQVTIME[:MEASVIEW<y>]:SHOW:TRACe<x>:Q**

Enables display of a recalled trace file in Trace<x>. The result is the same as selecting "Show recalled trace" in the Recall traces dialog box or selecting Show in the Trace Overview display.

#### **Conditions**

Measurement views: RF I&Q versus Time

#### **Group**

Mass Memory commands

#### **Syntax**

```
MMEMory:IQVTIME[:MEASVIEW<y>]:SHOW:TRACe<x>:Q { OFF | ON | 0 | 1 }
MMEMory:IQVTIME[:MEASVIEW<y>]:SHOW:TRACe<x>:Q?
```
#### **Related Commands**

*MMEMory:IQVTIME[:MEASVIEW<y>]:SHOW:TRACe<x>:Q*

#### **Arguments**

<y> = 1 to 8; represents measurement index based on number of sources of connected instrument, where MEASview keyword is optional. Default value 1.

OFF or 0 disables display of the recalled trace.

ON or 1 enables display of the recalled trace.

## **Examples**

MMEMORY:IQVTIME:MEASVIEW1:SHOW:TRACE3:Q ON enables display of the recalled data loaded in Trace3.

# **MMEMory:IQVTime[:MEASVIEW<y>]:STORe:TRACe:I (No Query Form)**

Stores I trace data in the specified file.

## **Conditions**

Measurement views: RF I&Q versus Time

#### **Group**

Mass Memory commands

## **Syntax**

MMEMory:IQVTime[:MEASVIEW<y>]:STORe:TRACe:I <file\_name>

<y> = 1 to 8; represents measurement index based on number of sources of connected instrument, where MEASview keyword is optional. Default value 1.

 $\le$ file\_name>:: $\le$ string> specifies the file in which to store trace data.The file extension is .RFIQVsTime. You can omit the extension.

## **Examples**

MMEMORY:IQVTIME:MEASVIEW1:STORE:TRACE:I"Sample1" stores the I trace data in the *Sample1.RFIQVsTime* file.

# **MMEMory:IQVTime[:MEASVIEW<y>]:STORe:TRACe:Q (No Query Form)**

Stores Q trace data in the specified file.

#### **Conditions**

Measurement views: RF I&Q versus Time

## **Group**

Mass Memory commands

#### **Syntax**

MMEMory:IQVTime[:MEASVIEW<y>]:STORe:TRACe:Q <file\_name>

## **Arguments**

<y> = 1 to 8; represents measurement index based on number of sources of connected instrument, where MEASview keyword is optional. Default value 1.

 $\le$ file\_name>:: $\le$ string> specifies the file in which to store trace data.The file extension is .RFIQVsTime. You can omit the extension.

## **Examples**

MMEMORY:IQVTIME:MEASVIEW1:STORE:TRACE:Q"Sample2" stores the Q trace data in the *Sample2.RFIQVsTime* file.

## **MMEMory:LOAD:IQ (No Query Form)**

Loads time domain IQ waveform into the acquisition memory from a file.

#### **Conditions**

Measurement views: All

#### **Group**

Mass Memory commands

## **Syntax**

MMEMory:LOAD:IQ <file\_name>

<file name>::<string> specifies the file to load IQ data from. The file extension .tiq is for non-multichannel tiq files and .tiqm for multichannel tiq files. You can omit the extension.

## **Examples**

```
MMEMORY:LOAD:IQ"IQ1" loads IQ data from the IQ1.tiq file.
```
## **MMEMory:LOAD:STATe (No Query Form)**

Loads the instrument setup from a specified file for the currently selected view.

#### **Conditions**

Measurement views: All

## **Group**

Mass Memory commands

#### **Syntax**

MMEMory:LOAD:STATe <file\_name>

#### **Arguments**

<file name>:: <string> specifies the file to load the instrument setup from.The file extension is .setup. You can omit the extension.

## **Examples**

MMEMORY:LOAD:STATE"STATE1" loads the instrument setup from the *STATE1.setup* file.

## **MMEMory:LOAD:TRACe (No Query Form)**

Loads the trace data from a specified file for the currently selected view.

#### **Conditions**

Measurement views (See Table 41.)

## **Group**

Mass Memory commands

#### **Syntax**

MMEMory: LOAD: TRACe <file name>

#### **Related Commands**

*MMEMory:STORe:TRACe*

<file name>::<string> specifies the file to load the trace data from. The file extension is named for the measurement view as shown in the following table.The trace file is not available in some views which are indicated by "NA" in the file extension column.

For the views that allow multiple-trace display, select the trace to load or store using the command listed in the trace selection column in the following table. You can load the specified trace with any trace data that you saved in the view if the traces have the same units. For example, you can load Trace 2 with Trace 1 data that you saved.

| Display group                                          | <b>Measurement view</b>            | <b>File extension</b> | <b>Trace selection</b>        |
|--------------------------------------------------------|------------------------------------|-----------------------|-------------------------------|
| General signal viewing                                 | Spectrum                           | Specan                | TRACe <x>:SPECtrum:SELect</x> |
|                                                        | DPX spectrum                       | dpt                   | TRACe <x>:DPX:SELect</x>      |
|                                                        | Amplitude versus Time              | AmplVsTime            | TRACe <x>:AVTime:SELect</x>   |
|                                                        | Frequency versus Time              | FreqVsTime            | <b>NA</b>                     |
|                                                        | Phase versus Time                  | PhaseVsTime           | <b>NA</b>                     |
|                                                        | RF I&Q versus Time                 | <b>RFIQVsTime</b>     | <b>NA</b>                     |
|                                                        | Spectrogram                        | Sogram                | <b>NA</b>                     |
|                                                        | Time overview                      | <b>NA</b>             | <b>NA</b>                     |
| General purpose analog<br>modulation                   | AM                                 | AmVsTime              | <b>NA</b>                     |
|                                                        | <b>FM</b>                          | FmVsTime              | <b>NA</b>                     |
| (Option 21 only)                                       | <b>PM</b>                          | PmVsTime              | <b>NA</b>                     |
| General purpose digital<br>modulation (Option 21 only) | Constellation                      | <b>NA</b>             | <b>NA</b>                     |
|                                                        | Demodulated I & Q versus Time      | <b>NA</b>             | <b>NA</b>                     |
|                                                        | Eye Diagram                        | <b>NA</b>             | <b>NA</b>                     |
|                                                        | <b>EVM versus Time</b>             | <b>NA</b>             | <b>NA</b>                     |
|                                                        | Frequency Deviation versus<br>Time | <b>NA</b>             | <b>NA</b>                     |
|                                                        | Magnitude error versus Time        | <b>NA</b>             | <b>NA</b>                     |
|                                                        | Phase error versus Time            | <b>NA</b>             | <b>NA</b>                     |
|                                                        | Signal quality                     | <b>NA</b>             | <b>NA</b>                     |
|                                                        | Symbol table                       | <b>NA</b>             | <b>NA</b>                     |
|                                                        | Trellis Diagram                    | <b>NA</b>             | <b>NA</b>                     |
| <b>RF</b> measurements                                 | <b>CCDF</b>                        | <b>CCDF</b>           | TRACe <x>:CCDF:SELect</x>     |
|                                                        | Channel power and ACPR             | <b>NA</b>             | <b>NA</b>                     |
|                                                        | <b>MCPR</b>                        | <b>NA</b>             | <b>NA</b>                     |
|                                                        | Occupied Bandwidth                 | <b>NA</b>             | <b>NA</b>                     |
|                                                        | Phase noise (Option 11 only)       | PhaseNoise            | TRACe <x>:</x>                |
|                                                        |                                    |                       | {FSETtling PSETtling}:SELect  |
|                                                        | Spurious                           | <b>NA</b>             | <b>NA</b>                     |

**Table 44: Trace file extension and trace selection command**

Table continued…

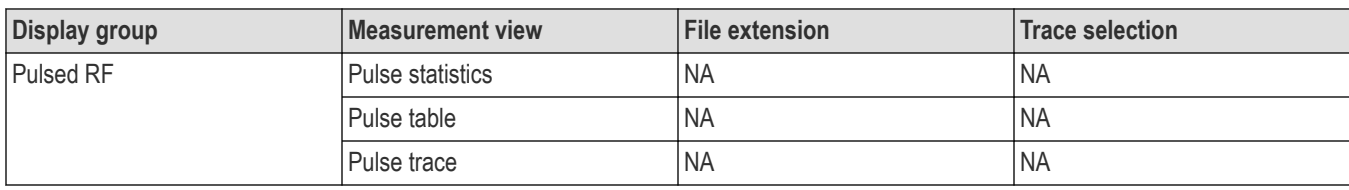

MMEMORY:LOAD:TRACE"TRACE1" loads the trace data from the TRACE1.Specan

file when the spectrum view is selected.

## **MMEMory:LTE:ACLR:LOAD:TABLe (No Query Form)**

Loads the LTE ACLR table containing the limits for enabled ranges from the specified .cvs file.

#### **Conditions**

Measurement view: LTE ACLR

#### **Group**

Mass Memory commands

#### **Syntax**

MMEMory:LTE:ACLR:LOAD:TABLe <string>

#### **Arguments**

 $\le$ file name>:: $\le$ string> specifies the file from which to load the LTE ACLR table.The file extension is .csv. You can omit the extension.

## **Examples**

MMEMORY:LTE:ACLR:LOAD:TABLE "Table1" loads the LTE ACLR table from the Table1.csv file.

## **MMEMory:LTE:ACLR:STORe:TABLe (No Query Form)**

Stores the LTE ACLR table containing the limits for enabled ranges in a specified

.cvs file, allowing you to export the file into Microsoft Excel or other database system.

#### **Conditions**

Measurement view: LTE ACLR

#### **Group**

Mass Memory commands

## **Syntax**

MMEMory:LTE:ACLR:STORe:TABLe <string>

<file name>:: <string> specifies the file in which to store the LTE ACLR table.

The file extension is *.csv*. You can omit the extension.

#### **Examples**

```
MMEMORY:LTE:ACLR:STORE:TABLE "Table1" stores the LTE ACLR table in the Table1.csv file.
```
## **MMEMory:MAPit:LOAD (No Query Form)**

Loads the MapIt measurement results from the specified file.

### **Conditions**

Measurement views: Spectrum, DPX, Spectrogram, Amplitude vs Time, Channel Power, Occupied Bandwidth

#### **Group**

Mass Memory commands

#### **Syntax**

MMEMory:MAPit:LOAD <filename>

#### **Arguments**

<filename>::<string> the name of the file from which to load the MapIt data.

## **Examples**

MMEMORY: MAPIT: LOAD "C: \SignalVu-PC files \MapIt results1" Loads the MapIt measurement results in the MapIt\_results1 file from the C:SignalVu-PC files folder.

## **MMEMory:MAPit:STORe (No Query Form)**

Save the selected MapIt measurement results to a file. The results to save are selected by the <result\_index>. The saved files are compressed .zip files.

## **Conditions**

Measurement views: Spectrum, DPX, Spectrogram, Amplitude vs Time, Channel Power, Occupied Bandwidth

#### **Group**

Mass Memory commands

## **Syntax**

```
MMEMory:MAPit:STORe <filename>, <result index> [,<result index]
```
## **Arguments**

<filenam>:: <string>the name of the file in which to store the MapIt measurement results.

 $\le$ result index>:: $\le$ NRf>. The 1-based index of the MapIt result to load. See the MapIt editor for the list of results. index 1 is the first result at the top of the list.

#### **Examples**

MMEMORY:MAPIT:STORE ??

## **MMEMory:MAPit:STORe:ALL (No Query Form)**

Saves all of the MapIt measurement results from memory to the specified file.

#### **Conditions**

Measurement views: Spectrum, DPX, Spectrogram, Amplitude vs Time, Channel Power, Occupied Bandwidth

#### **Group**

Mass Memory commands

#### **Syntax**

MMEMory:MAPit:STORe:ALL <filename>

#### **Arguments**

 $\leq$ filename $\geq$ :  $\leq$ string $\geq$  the name of the file in which to store the MapIt measurement results.

#### **Examples**

```
MMEMORY:MAPIT:STORE:ALL "C:\SignalVu-PC files\MapIt results1" Stores the MapIt measurement
results in the MapIt_results1 file in the C:SignalVu-PC files folder.
```
## **MMEMory:NOISe:GAIN:LOAD:TRACe (No Query Form)**

Loads the Noise Gain trace data from the specified file.

#### **Conditions**

Measurement view: Gain

#### **Group**

Mass Memory commands

#### **Syntax**

MMEMory:NOISe:GAIN:LOAD:TRACe <file\_name>

#### **Related Commands**

*MMEMory:NOISe:GAIN:STORe:TRACe*

#### **Arguments**

 $\le$ file name> = the file from which to load trace data.

MMEMORY:NOISE:GAIN:LOAD:TRACEtrace1 will load the trace1 data file.

## **MMEMory:NOISe:GAIN:SHOW:TRACe**

Show or hide the Noise Gain trace from the specified file.

## **Conditions**

Measurement view: Gain display

#### **Group**

Mass Memory commands

## **Syntax**

```
MMEMory:NOISe:GAIN:SHOW:TRACe { OFF | ON | 0 | 1 } MMEMory:NOISe:GAIN:SHOW:TRACe
```
## **Arguments**

OFF or 0 sets the trace to hide from the specified file.

ON or 1 sets the trace to show from the specified file.

## **Returns**

0 means the trace is hidden.

1 means the trace is showing.

## **Examples**

MMEMORY:NOISE:GAIN:SHOW:TRACE? might return 1, indicating that the trace is set to show from the specified file.

# **MMEMory:NOISe:GAIN:STORe:TRACe (No Query Form)**

Stores the Noise Gain trace data in the specified file.

## **Conditions**

Measurement view: Gain display

## **Group**

Mass Memory commands

## **Syntax**

MMEMory:NOISe:GAIN:STORe:TRACe <file\_name>

## **Related Commands**

*MMEMory:NOISe:GAIN:LOAD:TRACe*

 $\leq$  file name  $>$  = the file in which to store trace data.

### **Examples**

MMEMORY:NOISE:GAIN:STORE:TRACE

## **MMEMory:Noise:LOAD:ENRCALibration (No Query Form)**

Loads the specified Noise Figure ENR table.

#### **Conditions**

Measurement view: Noise display

**Group** Mass Memory commands

## **Syntax**

MMEMory:Noise:LOAD:ENRCALibration <filename>

#### **Syntax**

MMEMory:Noise:LOAD:ENRCALibration <filename>

#### **Arguments**

 $\leq$ file name> = the file from which to load ENR calibration data.

## **Examples**

MMEMORY:NOISE:LOAD:ENRCALIBRATION

## **MMEMory:Noise:LOAD:FREQTABle (No Query Form)**

Loads the specified Noise Figure Frequency table.

#### **Conditions**

Measurement view: Noise display

#### **Group**

Mass Memory commands

## **Syntax**

MMEMory:Noise:LOAD:FREQTABle <filename>

## **Arguments**

 $\leq$ filename $>$  = the file from which to load the frequency table data.

MMEMORY:NOISE:LOAD:FREQTABLE

## **MMEMory:Noise:STORe:ENRCALibration (No Query Form)**

Saves the Noise Figure ENR table to the specified location.

## **Conditions**

Measurement view: Noise display

## **Group**

Mass Memory commands

## **Syntax** MMEMory:Noise:STORe:ENRCALibration

## **Arguments**

 $\leq$ filename $>$  = the file in which to store ENR calibration data.

## **Examples**

MMEMORY:NOISE:STORE:ENRCALIBRATION

# **MMEMory:Noise:STORe:FREQTABle (No Query Form)**

Saves the Noise Figure Frequency table to the specified location.

## **Conditions**

Measurement view: Noise display

## **Group**

Mass Memory commands

## **Syntax**

MMEMory:Noise:STORe:FREQTABle <filename>

## **Arguments**

 $\leq$ filename $>$  = the file in which to store the frequency table data.

## **Examples**

MMEMORY:NOISE:STORE:FREQTABLE

## **MMEMory:OFDM:CONSte:LOAD:TRACe (No Query Form)**

Loads the OFDM constellation trace data from the specified file.

## **Conditions**

Measurement views: OFDM

### **Group**

Mass Memory commands

#### **Syntax**

MMEMory: OFDM: CONSte: LOAD: TRACe <file\_name>

#### **Arguments**

<file name>:: <string> specifies the file from which to load the trace data.

## **Examples**

MMEMORY:OFDM:CONSTE:LOAD:TRACE "Sample1" loads the trace data from the file with the OFDM Constellation measurement.

## **MMEMory:OFDM:CONSTe:SHOW:TRACe**

Enables the display of a recalled trace.

## **Conditions**

Measurement views: OFDM

#### **Group**

Mass Memory commands

## **Syntax**

MMEMory:OFDM:CONSTe:SHOW:TRACe{ OFF | ON | 0 | 1 } MMEMory:OFDM:CONSTe:SHOW:TRACe?

## **Arguments**

OFF or 0 disables display of the recalled trace.

ON or 1 enables display of the recalled trace.

## **Examples**

MMEMORY:OFDM:CONSTE:SHOW:TRACE ON enables the display of the recalled data loaded in the trace.

## **MMEMory:OFDM:CONSte:STORe:TRACe (No Query Form)**

Stores the OFDM constellation measurement trace data in the specified file.

## **Conditions**

Measurement views: OFDM

## **Group**

Mass Memory commands

## **Syntax**

MMEMory:OFDM:CONSte:STORe:TRACe <file\_name>

#### **Arguments**

 $\le$ file name>:: $\le$ string> specifies the file in which to store the trace data.

## **Examples**

```
MMEMORY:OFDM:CONSTE:STORE:TRACE "Sample1" stores the trace data in the Sample1 file in the OFDM Constellation
measurement.
```
## **MMEMory:PHVTime[:MEASVIEW<y>]:LOAD:TRACe (No Query Form)**

Loads the Phase versus Time trace data from the specified file.

### **Conditions**

Measurement views: Phase versus Time

#### **Group**

Mass Memory commands

#### **Syntax**

MMEMory:PHVTime[:MEASVIEW<y>]:LOAD:TRACe <file\_name>

#### **Arguments**

<file name>:: <string> specifies the file from which to load trace data.The file extension is .PhaseVsTime. You can omit the extension.

## **Examples**

MMEMORY: PHVTIME: MEASVIEW1: LOAD: TRACE" Sample1" loads the Phase versus Time trace data from the *Sample1.PhaseVsTime* file.

## **MMEMory:PHVTime[:MEASview<y>]:SHOW:TRACe**

Enables display of a recalled trace file in Trace<x>. The result is the same as selecting "Show recalled trace" in the Recall traces dialog box or selecting Show in the Trace Overview display.

## **Conditions**

Measurement views: Phase versus Time

Mass Memory commands

## **Syntax**

```
MMEMory:PHVTime[:MEASview<y>]:SHOW:TRACe { OFF | ON | 0 | 1 }
MMEMory:PHVTime:SHOW:TRACe?
```
### **Related Commands**

*MMEMory:PHVTime[:MEASview<y>]:LOAD:TRACe*

#### **Arguments**

<y> = 1 to 8; represents measurement index based on number of sources of connected instrument, where MEASview keyword is optional. Default value 1.

OFF or 0 disables display of the recalled trace.

ON or 1 enables display of the recalled trace.

## **Examples**

MMEMORY:PHVTIME:MEASview1:SHOW:TRACE ON enables display of the recalled data loaded in theTrace.

## **MMEMory:PHVTime[:MEASVIEW<y>]:STORe:TRACe (No Query Form)**

Stores the Phase versus Time trace data in the specified file.

## **Conditions**

Measurement views: Phase versus Time

#### **Group**

Mass Memory commands

## **Syntax**

```
MMEMory:PHVTime[:MEASVIEW<y>]:STORe:TRACe <file_name>
```
#### **Arguments**

 $\le$ file name>:: $\le$ string> specifies the file in which to store trace data.The file extension is .PhaseVsTime. You can omit the extension.

## **Examples**

```
MMEMORY: PHVTIME:MEASVIEW1: STORE: TRACE" Sample1" stores the Phase versus Time trace data in the
Sample1.PhaseVsTime file.
```
## **MMEMory:PNOise:LOAD:TRACe<x> (No Query Form)**

Loads the Phase Noise trace data from the specified file. The parameter <x> = 1 or 2; only Trace1 and Trace2 are used for Phase Noise measurement.

## **Conditions**

Measurement views: Phase noise

## **Group**

Mass Memory commands

## **Syntax**

MMEMory:PNOise:LOAD:TRACe<x> <file\_name>

## **Arguments**

 $\le$ file name>:: $\le$ string> specifies the file from which to load trace data.

## **Examples**

MMEMORY:PNOISE:LOAD:TRACE1 "Wfm1" loads Trace1 data from the Wfm1 file.

## **MMEMory:PNOise:SHOW:TRACe<x>**

Enables display of a recalled Phase Noise trace file in Trace<x>. The result is the same as selecting "Show recalled trace" in the Recall traces dialog box or selecting Show in the Trace Overview display.

## **Conditions**

Measurement views: Phase noise

**Group**

Mass Memory commands

## **Syntax**

MMEMory:PNOise:SHOW:TRACe<x> { OFF | ON | 0 | 1 } MMEMory:PNOise:SHOW:TRACe<x>?

## **Related Commands**

*MMEMory:PNOise:LOAD:TRACe<x>*

## **Arguments**

OFF or 0 disables display of the recalled trace.

ON or 1 enables display of the recalled trace.

#### **Examples**

```
MMEMORY:PNOISE:SHOW:TRACE1 ON enables display of the recalled data loaded in
Trace1.
```
## **MMEMory:PNOise:STORe:TRACe<x> (No Query Form)**

Stores the Phase Noise trace data in the specified file. The parameter <x> = 1 or 2; only Trace1 and Trace2 are used for Phase Noise measurement.

## **Conditions**

Measurement views: Phase noise

## **Group**

Mass Memory commands

## **Syntax**

MMEMory:PNOise:STORe:TRACe<x> <file\_name>

## **Arguments**

 $\le$ file name>:: $\le$ string> specifies the file in which to store trace data.

#### **Examples**

```
MMEMORY:PNOISE:STORE:TRACE1 "WFM1" stores Trace 1 data in the WFM1 file.
```
## **MMEMory:SEM:LOAD:TABLe (No Query Form)**

Loads the Spectral Emissions Mask table containing the limits for enabled ranges from the specified file.

#### **Conditions**

Measurement views: Spectral Emissions Mask

## **Group**

Mass Memory commands

**Syntax**

MMEMory:SEM:LOAD:TABLe <file\_name>

#### **Arguments**

<file\_name>::<string> specifies the file to load the SEM table from.The file extension is .csv. You can omit the extension.

## **Examples**

MMEMORY:SEM:LOAD:TABLE "Table1" loads the SEM table from the *Table1.csv* file.

## **MMEMory:SEM:STORe:TABLe (No Query Form)**

Stores the Spectral Emissions Mask table containing the limits for enabled ranges in a specified file in the CSV format, allowing you to export the file into Microsoft Excel or other database systems.

## **Conditions**

Measurement views: Spectral Emissions Mask

Mass Memory commands

## **Syntax**

MMEMory:SEM:STORe:TABLe <file\_name>

#### **Arguments**

<file\_name>::<string> specifies the file to store the SEM table in.The file extension is .csv. You can omit the extension.

#### **Examples**

MMEMORY:SEM:STORE:TABLE "Table1" stores the SEM table in the *Table1.csv* file.

# **MMEMory:SGRam[:MEASview<y>]:LOAD:TRACe (No Query Form)**

Loads the Spectrogram trace data from the specified file. No trace number is needed or allowed.

#### **Conditions**

Measurement views: Spectrogram

#### **Group**

Mass Memory commands

## **Syntax**

MMEMory:SGRam[:MEASview<y>]:LOAD:TRACe <file\_name>

#### **Arguments**

<y> = 1 to 8 represents measurement index based on number of sources of connected instrument. where MEASview keyword is optional by default y is 1.

<file name>:: <string> specifies the file from which to load trace data.The file extension is .sogram. You can omit the extension.

## **Examples**

MMEMory:SGRam:MEASview1:LOAD:TRACe5 "Spec2" loads Trace5 data from the file

*Spec2.sogram*.

## **MMEMory:SGRam[:MEASview<y>]:SHOW:TRACe**

Enables display of a recalled trace file in Trace. The result is the same as selecting "Show recalled trace" in the Recall traces dialog box or selecting Show in the Trace Overview display.

#### **Conditions**

Measurement views: Spectrogram

Mass Memory commands

## **Syntax**

```
MMEMory:SGRam[:MEASview<y>]:SHOW:TRACe { OFF | ON | 0 | 1 }
MMEMory:SGRam[:MEASview<y>]:SHOW:TRACe?
```
## **Related Commands**

```
MMEMory:SGRam[:MEASview<y>]:LOAD:TRACe
```
## **Arguments**

<y> = 1 to 8 represents measurement index based on number of sources of connected instrument. where MEASview keyword is optional by default y is 1.

OFF or 0 disables display of the recalled trace.

ON or 1 enables display of the recalled trace.

## **Returns**

{ OFF | ON | 0 | 1 }

## **Examples**

MMEMory:SGRam:MEASview1:SHOW:TRACe ON enables display of the recalled data loaded in Trace.

# **MMEMory:SGRam[:MEASview<y>]:STORe:TRACe (No Query Form)**

Stores the Spectrogram trace data in the specified file. No trace number is needed or allowed.

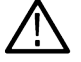

**Note:** *Only valid when the spectrum or spectrogram measurements are running.*

## **Conditions**

Measurement views: Spectrogram

## **Group**

Mass Memory commands

## **Syntax**

MMEMory:SGRam[:MEASview<y>]:STORe:TRACe <file\_name>

## **Arguments**

<y> = 1 to 8 represents measurement index based on number of sources of connected instrument. where MEASview keyword is optional by default y is 1.

 $\le$ file name>:: $\le$ string> specifies the file in which to store trace data.The file extension is .sogram. You can omit the extension.

```
MMEMory:SGRam:MEASview1:STORe:TRACe "Spec2" stores Trace data in the
```
*Spec2.sogram* file.

## **MMEMory:SGRam[:MEASview<y>]:STORe:PLOT**

Stores the spectrogram plot data into a specified location and file.

#### **Conditions**

Measurement views: Spectrogram

## **Group**

Mass Memory commands

## **Syntax**

MMEMory:SGRam[:MEASview<y>]:STORe:PLOT <file\_name>

#### **Arguments**

<y> = 1 to 8 represents measurement index based on number of sources of connected instrument. where MEASview keyword is optional by default y is 1.

<file\_name> = <String> specifies the file location and file name to which the plot to be saved.

#### **Returns**

None

## **Examples**

MMEMory:SGRam:MEASview1:STORe:PLOT "C:\SignalVu-PC Files\Sample1.Specan" saves the plot in Sample1.Specan file.

# **MMEMory:SGRam[:MEASview<y>]:STORe:PLOT:DONe (Query only)**

Determines whether the spectrogram plot data is saved or not saved.

## **Conditions**

Measurement views: Spectrogram

## **Group**

Mass Memory commands

## **Syntax**

MMEMory:SGRam[:MEASview<y>]:STORe:PLOT:DONe?

<y> = 1 to 8 represents measurement index based on number of sources of connected instrument. where MEASview keyword is optional by default y is 1.

#### **Returns**

<Boolean> 0, 1

1 indicates the spectrogram plot data is saved.

0 indicates the spectrogram plot data is not saved.

#### **Examples**

MMEMory:SGRam:MEASview1:STORe:PLOT:DONe? might return 1, indicating the spectrogram plot data is saved.

## **MMEMory:SPECtrum:MEASview<y>:LOAD:TRACe (No Query Form)**

Loads the spectrum trace data from the specified file.

The parameter  $\langle x \rangle = 1$  to 4; Trace 5 (spectrogram) is not valid.

#### **Conditions**

Measurement views: Spectrum

#### **Group**

Mass Memory commands

#### **Syntax**

MMEMory:SPECtrum:MEASview<y>:LOAD:TRACe <file\_name>

#### **Arguments**

<file name>:: <string> specifies the file from which to load trace data. The file extension is .Specan. You can omit the extension.

The parameter <y>=1 to 8 represents measurement index based on number of sources of connected instrument, where MEASview keyword is optional by default y is 1

#### **Examples**

```
MMEMory:SPECtrum:MEASview2:LOAD:TRACe "C:\SignalVu-PC Files\Sample1.Specan" loads Trace 1
data from Sample1.Specan file
```
## **MMEMory:SPECtrum[:MEASview<y>]:SHOW:TRACe<x>**

Enables display of a recalled trace file in Trace<x>. The result is the same as selecting "Show recalled trace" in the Recall traces dialog box or selecting Show in the Trace Overview display.

#### **Conditions**

Measurement views: Spectrum

Mass Memory commands

## **Syntax**

```
MMEMory:SPECtrum[:MEASview<y>]:SHOW:TRACe<x> { OFF | ON | 0 | 1 }
MMEMory:SPECtrum[:MEASview<y>]:SHOW:TRACe<x>?
```
## **Related Commands**

*MMEMory:SPECtrum[:MEASview<y>]:LOAD:TRACe*

#### **Arguments**

OFF or 0 disables display of the recalled trace.

ON or 1 enables display of the recalled trace.

The parameter <x> = 1 to 4; MARKer0 (reference marker) is invalid. The specified marker must be activated using the CALCulate:MARKer:ADD command

The parameter <y>=1 to 8 represents measurement index based on number of sources of connected instrument, where MEASview keyword is optional by default y is 1

#### **Examples**

```
MMEMORY:SPECTRUM:MEASVIEW2:SHOW:TRACE2 ON enables display of the recalled data loaded in Trace2
```
# **MMEMory:SPECtrum[:MEASview<y>]:STORe:PLOT (No Query Form)**

Stores the spectrum plot data into a specified location and file.

## **Conditions**

Measurement view: Spectrum

## **Group**

Mass Memory commands

## **Syntax**

MMEMory:SPECtrum[:MEASview<y>]:STORe:PLOT <file\_name>

## **Arguments**

 $\le$ file name> =  $\le$ String> specifies the file location and file name to which the plot to be saved.

The parameter <y>=1 to 8 represents measurement index based on number of sources of connected instrument, where MEASview keyword is optional by default y is 1

#### **Returns**

None

```
MMEMORY:SPECTRUM:MEASVIEW2:STORE:PLOT "C:\SignalVu-PC Files\Sample1.Specan" saves the plot in
Sample1.Specan file
```
## **MMEMory:SPECtrum[:MEASview<y>]:STORe:PLOT:DONe (Query Only)**

Determines whether the spectrum plot data is saved or not saved.

### **Conditions**

Measurement view: Spectrum

#### **Group**

Mass Memory commands

## **Syntax**

```
MMEMory:SPECtrum[:MEASview<y>]:STORe:PLOT:DONe?
```
## **Arguments**

The parameter <y>=1 to 8 represents measurement index based on number of sources of connected instrument, where MEASview keyword is optional by default y is 1

#### **Returns**

<Boolean> 0, 1

1 indicates the spectrum plot data is saved

0 indicates the spectrum plot data is not saved

## **Examples**

MMEMORY:SPECTRUM:MEASVIEW2:STORE:PLOT:DONE might return 1, indicating the spectrum plot data is saved

# **MMEMory:SPECtrum[:MEASview<y>]:STORe:TRACe(No Query Form)**

Stores the spectrum trace data in the specified file. The parameter  $\langle x \rangle$  = 1 to 5; All traces are valid.

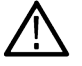

**Note:** TRACe5 (spectrogram) is valid when the spectrum and spectrogram measurements are running.

## **Conditions**

Measurement views: Spectrum

## **Group**

Mass Memory commands

## **Syntax**

MMEMory:SPECtrum[:MEASview<y>]:STORe:TRACe<file\_name>

<file\_name>::<string> specifies the file in which to store trace data.The file extension is .Specan. You can omit the extension.

The file extension is named for the measurement view as shown in the table (Click here for Trace file extension and trace selection command) The trace file is not available in some views which are indicated by "NA" in the file extension column. For the views that allow multiple-trace display, select the trace to load or store using the command listed in the trace selection column.

The parameter <y>=1 to 8 represents measurement index based on number of sources of connected instrument, where MEASview keyword is optional by default y is 1

#### **Examples**

MMEMORY:SPECTRUM:MEASview2:STORE:TRACE"TRACE1" stores the trace data in the TRACE1.Specan file when the spectrum view is selected.

## **MMEMory:SPURious:LOAD:TABLe (No Query Form)**

Loads the spurious table containing the limits for enabled ranges from the specified file.

#### **Conditions**

Measurement views: Spurious

#### **Group**

Mass Memory commands

## **Syntax**

MMEMory:SPURious:LOAD:TABLe <file\_name>

#### **Arguments**

 $\le$ file\_name>:: $\le$ string> specifies the file to load the spurious table from.The file extension is .csv. You can omit the extension.

## **Examples**

MMEMORY:SPURIOUS:LOAD:TRACE1 "Table1" loads the spurious table from the *Table1.csv* file.

## **MMEMory:SPURious:RECAll:TRACe (No Query Form)**

Recalls the spurious trace data from the specified file and trace number.

#### **Conditions**

Measurement view: Spurious Display

#### **Group**

Mass Memory commands

## **Syntax**

MMEMory:SPURious:RECAll:TRACe <x> <file\_name>

```
\langle x \rangle = 1,2,3,4 is the trace \langle file_name> = \langle String> specifies the file location and file name to which the trace data to be
Recalled
```
#### **Returns**

None

#### **Examples**

MMEMORY:SPURIOUS:RECALL:TRACE "C:\SignalVu-PC Files\Sample1.spurious"

recalls the Trace 3 data from the Sample1.spurious file.

## **MMEMory:SPURious:SHOW:TRACe (No Query Form)**

Displays the spurious trace data from the specified file and trace number.

#### **Conditions**

Measurement view: Spurious Display

## **Group**

Mass Memory commands

## **Syntax**

MMEMory:SPURious:SHOW:TRACe <x> <file\_name>

#### **Arguments**

```
\langle x \rangle = 1,2,3,4 is the trace \langle file_name> = \langle String> specifies the file location and file name to which the trace data to be
displayed.
```
#### **Returns**

None

#### **Examples**

```
MMEMORY:SPURIOUS:SHOW:TRACE "C:\SignalVu-PC Files\Sample1.spurious" displays the Trace 2 data
from Sample1.spurious file.
```
## **MMEMory:SPURious:STORe:TABLe (No Query Form)**

Stores the spurious table containing the limits for enabled ranges in a specified file in the CSV (Comma Separated Values) format, allowing you to export the file into Microsoft Excel or other database systems.

## **Conditions**

Measurement views: Spurious

Mass Memory commands

## **Syntax**

```
MMEMory:SPURious:STORe:TABLe <file_name>
```
### **Arguments**

<file name>::<string> specifies the file to store the spurious table in.The file extension is .csv. You can omit the extension.

## **Examples**

MMEMORY:SPURIOUS:STORE:TABLE "Table1" stores the spurious table in the *Table1.csv* file.

## **MMEMory:SPURious:STORe:TRACe (No Query Form)**

Stores the specified spurious trace data into a specified location and file.

#### **Conditions**

Measurement view: Spurious Display

#### **Group**

Mass Memory commands

## **Syntax**

MMEMory:SPURious:STORe:TRACe <x> <file\_name>

## **Arguments**

 $\langle x \rangle$  = 1,2,3,4 is the trace  $\langle$  file\_name> =  $\langle$ String> specifies the file location and file name to which the trace data to be saved.

#### **Returns**

None

#### **Examples**

```
MMEMORY:SPURIOUS:STORE:TRACE "C:\SignalVu-PC Files\Sample1.spurious" saves the Trace 1 data in
Sample1.spurious file.
```
## **MMEMory:STORe:IQ (No Query Form)**

Saves time-domain IQ waveform in the acquisition memory to a specified file.

## **Conditions**

Measurement views: All

Mass Memory commands

## **Syntax**

MMEMory:STORe:IQ <file\_name>

### **Arguments**

<file name>:: <string> specifies the file to save IQ data.

The file extension .tiq is for non-multichannel setup and .tiqm for multichannel setup. You can omit the extension.

#### **Examples**

MMEMORY:STORE:IQ "IQ1" saves IQ data to the *IQ1.tiq* file.

## **MMEMory:STORe:IQ:CSV (No Query Form)**

Saves time-domain IQ waveform in the acquisition memory to a specified file in the CSV (Comma Separated Values) format, allowing you to export the file into Microsoft Excel or other database systems.

#### **Conditions**

Measurement views: All

#### **Group**

Mass Memory commands

#### **Syntax**

```
MMEMory:STORe:IQ:CSV <file_name>
```
#### **Arguments**

<file name>:: <string> specifies the file to save IQ data.The file extension is .csv. You can omit the extension.

#### **Examples**

MMEMORY:STORE:IQ:CSV "IQ2" saves IQ data to the *IQ2.cs(less t eq)* file.

## **MMEMory:STORe:IQ:MAT (No Query Form)**

Saves time-domain IQ waveform in the acquisition memory to a specified file in the MATLAB format, allowing you to export the file into the MATLAB technical computing environment.

#### **Conditions**

Measurement views: All

## **Group**

Mass Memory commands

## **Syntax**

MMEMory:STORe:IQ:MAT <file\_name>

#### **Arguments**

<file name>::<string> specifies the file to save IQ data.The file extension is .mat. You can omit the extension.

#### **Examples**

MMEMORY:STORE:IQ:MAT "IQ3" saves IQ data to the *IQ3.mat* file.

## **MMEMory:STORe:IQ:SELEct:DATA**

Sets or queries the data type stored when saving acquisition data files.

#### **Conditions**

Measurement views

#### **Group**

Mass Memory commands

## **Syntax**

MMEMory:STORe:IQ:SELEct:DATA { IQ | SPECtra | ALL }

**Note:** *Although the command includes IQ as part of the command, the command applies to all the data stored in the file, not only IQ data.*

## **Arguments**

IQ specifies that IQ data be saved in the data file.

SPECtra specifies that DPX spectra be saved in the data file.

ALL specifies that both IQ and DPX spectra be saved in the data file.

## **Examples**

MMEMORY:STORE:IQ:SELECT:DATA SPECTRA sets the data type to DPX Spectra.

## **MMEMory:STORe:IQ:SELEct:FRAMes**

Sets or queries which frames are saved when saving TIQ acquisition data files.

#### **Conditions**

Measurement views

## **Group**

Mass Memory commands

#### **Syntax**

MMEMory:STORe:IQ:SELEct:FRAMes { ACQuisition | HISTory | SELected | ALL }

#### **Arguments**

ACQuisition saves the entire acquisition that contains the current frame.

HISTory saves the current frame. SELected saves only selected frames. ALL saves all acquired frames.

## **MMEMory:STORe:IQ:SELEct:LENGth**

Sets or queries what portion of each record is saved when saving acquisition data.

## **Conditions**

Measurement views

#### **Group**

Mass Memory commands

## **Syntax**

```
MMEMory:STORe:IQ:SELEct:LENGth { ENTire | LENGth }
MMEMory:STORe:IQ:SELEct:LENGth?
```
#### **Arguments**

ENTire saves the entire record

LENGth saves the portion of the record being analyzed.

## **MMEMory:STORe:MSTate (No Query Form)**

Stores the measurement parameters to a specified file in the ASCII text format for the currently selected view, allowing you to export the file into other applications.

#### **Conditions**

Measurement views: All

## **Group**

Mass Memory commands

## **Syntax**

```
MMEMory:STORe:MSTate <file_name>
```
#### **Arguments**

```
\lefile name>::\lestring> specifies the file to store the measurement parameters. The file extension is .txt. You can omit the
extension.
```
MMEMORY:STORE:MSTATE "MSTATE1" stores the measurement parameters to the *MSTATE1.txt* file.

# **MMEMory:STORe:RESults (No Query Form)**

Stores the measurement results including measurement parameters and trace data to a specified file in the CSV (Comma Separated Values) format for the currently selected view, allowing you to export the file into Microsoft Excel or other database systems.

## **Conditions**

Measurement views: All

#### **Group**

Mass Memory commands

#### **Syntax**

```
MMEMory:STORe:RESults <file_name>
```
#### **Arguments**

<file\_name>::<string> specifies the file to store the measurement results.

The file extension is *.csv*. You can omit the extension.

#### **Examples**

MMEMORY:STORE:RESULTS "RESULT1" stores the measurement results to the

*RESULT1.csv* file.

# **MMEMory:STORe:SCReen (No Query Form)**

Stores the current display as a bitmap image file in one of several standard formats. When no format is specified, the system uses the default, .png.

#### **Conditions**

Measurement views: All

#### **Group**

Mass Memory commands

## **Syntax**

```
MMEMory:STORe:SCReen <file name>{ .bmp | .jpg | .png }
```
#### **Arguments**

 $\le$ file name>:: $\le$ string> specifies the file to store the screen image.
MMEMORY:STORE:SCREEN "RESULT1.png" stores the current screen image into the file*RESULT1.png*.

# **MMEMory:STORe:STATe (No Query Form)**

Stores the instrument setup to a specified file for the currently selected view.

## **Conditions**

Measurement views: All

#### **Group**

Mass Memory commands

### **Syntax**

MMEMory:STORe:STATe <file\_name>

### **Arguments**

<file\_name>::<string> specifies the file to store the instrument setup.The file extension is setup. You can omit the extension.

### **Examples**

MMEMORY:STORE:STATE "STATE1" stores the instrument setup in the

*STATE1.setup* file.

# **MMEMory:STORe:TRACe (No Query Form)**

Stores the trace data in a specified file for the currently selected view.

### **Conditions**

Measurement views (See Table 41 on page 2-1417.)

### **Group**

Mass Memory commands

**Syntax** MMEMory:STORe:TRACe <file\_name>

### **Related Commands**

*MMEMory:IQVTIME:SHOW:TRACe:I*

#### **Arguments**

<file\_name>::<string> specifies the file to store the trace data in.

The file extension is named for the measurement view as shown in the table (See Table 2-34.) The trace file is not available in some views which are indicated by "NA" in the file extension column. For the views that allow multiple-trace display, select the trace to load or store using the command listed in the trace selection column.

# **Examples**

MMEMORY:STORE:TRACE "TRACE1" stores the trace data in the *TRACE1.Specan*

file when the spectrum view is selected.

# **MMEMory:TOVerview[:MEASview<y>]:LOAD:TRACe1 (No Query Form)**

Loads the trace data from a specified file into Trace1. Refer to (See Table 2-34.) for the correct file extensions for each trace type.

### **Conditions**

Measurement views

# **Group**

Mass Memory commands

### **Syntax**

MMEMory:TOVerview[:MEASview<y>]:LOAD:TRACe1 <file\_name>

# **Related Commands**

#### *MMEMory[:MEASview<y>]:STORe:TRACe*

### **Arguments**

 $\le$ file name>:: $\le$ string> specifies the file path and name to load the trace data from. The file extension is named for the measurement view.(See Table 2-34.).

Most trace file types are compatible with only one Measurement view.

# **Examples**

MMEMORY:TOVERVIEW:MEASVIEW1:LOAD:TRACE1 "TrialB"

loads the trace data from the file*TRIALB.TOV* when the spectrum view is selected.

# **MMEMory:TOVerview[:MEASview<y>]:SHOW:TRACe1**

Enables display of a recalled trace file in Trace<x>. The result is the same as selecting "Show recalled trace" in the Recall traces dialog box or selecting Show in the Trace Overview display.

### **Conditions**

Measurement views

### **Group**

Mass Memory commands

# **Syntax**

```
MMEMory:TOVerview[:MEASview<y>:SHOW]:TRACe1 { OFF | ON | 0 | 1 }
MMEMory:TOVerview[:MEASview<y>]:SHOW:TRACe1?
```
### **Related Commands**

*MMEMory:TOVerview[:MEASview<y>]:LOAD:TRACe1*

### **Arguments**

OFF or 0 disables display of the recalled trace.

ON or 1 enables display of the recalled trace.

# **Examples**

MMEMORY:TOVERVIEW:MEASVIEW1:SHOW:TRACE1 ON enables display of the recalled data loaded in Trace2.

# **MMEMory:TOVerview[:MEASview<y>]:STORe:TRACe1 (No Query Form)**

Stores the trace data for Trace1 into the specified file.

### **Conditions**

Measurement views

### **Group**

Mass Memory commands

# **Syntax**

MMEMory:TOVerview[:MEASview<y>]:STORe:TRACe1 <file\_name>

### **Related Commands**

*MMEMory[:MEASview<y>]:STORe:TRACe*

### **Arguments**

 $\le$ file name>:: $\le$ string>specifies the file to store the trace data in.

The file extension is named for the measurement view as shown in the table (See Table 2-34.) The trace file is not available in some views which are indicated by "NA" in the file extension column. For the views that allow multiple-trace display, select the trace to load or store using the command listed in the trace selection column.

# **Examples**

```
MMEMORY:TOVERVIEW:MEASVIEW1:STORE:TRACE1 "TrialB" stores the Trace1 data into the fileTRIALB.TOV when a
spectrum view is selected.
```
# **MMEMory:TXGain:LOAD:TRACe<x> (No Query Form)**

Load the specified saved trace from a file.

# **Conditions**

Measurement view: Transmission Gain Where  $\langle x \rangle$  is the trace 1, 2, or 3.

# **Group**

Mass Memory commands

# **Syntax**

MMEMory:TXGain:LOAD:TRACe<x> <file\_name>

### **Arguments**

<file name>:: <string> specifies the file from which to load trace data.

# **Examples**

```
MMEMory:TXGain:LOAD:TRACe1 "sample1" loads the trace data from the sample1.tgt file.
```
# **MMEMory:TXGain:SHOW:TRACe<x>**

Displays a saved trace instead of a live trace.

### **Conditions**

Measurement view: Transmission Gain Where <x> is the trace 1, 2, or 3.

# **Group**

Mass Memory commands

# **Syntax**

```
MMEMory:TXGain:SHOW:TRACe<x> { OFF | ON | 0 | 1 } MMEMory:TXGain:SHOW:TRACe<x>?
```
### **Arguments**

OFF or 0 disables display of the recalled trace. ON or 1 enables display of the recalled trace.

# **Returns**

OFF or 0 means that display of the recalled trace is disabled. ON or 1 means that display of the recalled trace is enabled.

# **Examples**

MMEMory:TXGain:SHOW:TRACe2 ON enables display of the recalled data loaded in Trace 2.

# **MMEMory:TXGain:STORe:TRACe<x> (No Query Form)**

Saves the selected trace to a file for later recall and analysis.

# **Conditions**

Measurement view: Transmission Gain Where <x> is the trace 1, 2, or 3.

# **Group**

Mass Memory commands

# **Syntax**

```
MMEMory:TXGain:STORe:TRACe<x> <file_name>
```
# **Arguments**

<file\_name>::<string> specifies the file in which to store trace data. The file extension is .tgt. You can omit the extension.

### **Examples**

MMEMory:TXGain:STORE:TRACe1 "Sample1" stores Trace 1 data in the Sample1.tgt file.

# **MMEMory:WLAN:AD:SUMMary:LIMIt:TABLe:LOAD (No Query Form)**

Loads the Summary Limit table containing the limits for enabled ranges from the specified file in 802.11ad Summary display.

### **Conditions**

Measurement view: 802.11ad Summary

### **Group**

Mass Memory commands

# **Syntax**

MMEMory:WLAN:AD:SUMMary:LIMIt:TABLe:LOAD <file name>

### **Arguments**

<file name>= <String> specifies the file to load the Summary Limit table from the file extension as *.csv*

### **Returns**

None

# **Examples**

MMEMORY:WLAN:AD:SUMMARY:LIMIT:TABLE:LOAD Table1 loads the Summary Limit table from the Table1 *.csv* file.

# **MMEMory:WLAN:AD:SUMMary:LIMIt:TABLe:SAVE (No Query Form)**

Stores the Summary Limit table containing the limits for enabled ranges in a specified file in the cvs format, allowing you to export the file into Microsoft Excel or other database systems in 802.11ad Summary display.

# **Conditions**

Measurement view: 802.11ad Summary

# **Group**

Mass Memory commands

# **Syntax**

MMEMory:WLAN:AD:SUMMary:LIMIt:TABLe:SAVE<file\_name>

### **Arguments**

<file\_name>=<string> specifies the file to store the SEM table in the file extension as .csv.

### **Returns**

None

### **Examples**

MMEMORY:WLAN:AD:SUMMARY:LIMIT:TABLE:SAVE "Table1" stores the SEM table in the *Table1.csv file.*

# **MMEMory:WLAN:AY:SUMMary:LIMIt:TABLe:LOAD (No Query Form)**

Loads the Summary Limit Table containing limits for enabled ranges from the specified *.csv* file.

### **Conditions**

Measurement view: 802.11ay Analysis Summary

# **Group**

Mass memory commands

# **Syntax**

MMEMory:WLAN:AY:SUMMary:LIMIt:TABLe:LOAD <file\_name>

# **Arguments**

<file\_name>::=<string> specifies the file to load the Summary Limit Table from a *.csv* file.

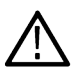

**Note:** *You can omit the file extension.*

# **Examples**

MMEM:WLAN:AY:SUMM:LIMI:TABL:LOAD "Table1" loads the Summary Limit Table from file *Table1.csv*.

# **MMEMory:WLAN:AY:SUMMary:LIMIt:TABLe:SAVE (No Query Form)**

Stores the Summary Limit Table containing limits for enabled ranges in a specified *.csv* file, allowing you to export the file into Microsoft Excel or other database systems.

This command will save both enabled and disabled entities.

# **Conditions**

Measurement view: 802.11ay Analysis Summary

# **Group**

Mass memory commands

# **Syntax**

MMEMory:WLAN:AY:SUMMary:LIMIt:TABLe:SAVE <file\_name>

# **Arguments**

<file\_name>::=<string> specifies the *.csv* file to store the SEM table.

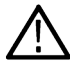

**Note:** *You can omit the file extension.*

# **Examples**

MMEM:WLAN:AY:SUMM:LIMI:TABL:SAVE "Table2" stores the SEM table in the file *Table2.csv*.

# **MMEMory:WLAN:CRESponse:LOAD:TRACe<x> (No Query Form)**

Loads the selected WLAN Channel Response trace data from the specified file.

 $\langle x \rangle$  is the selected trace, 1 or 2. 1 is the magnitude trace. 2 is the phase trace.

# **Conditions**

Measurement view: WLAN This command requires WLAN Measurements

# **Group**

Mass Memory commands

# **Syntax**

MMEMory:WLAN:CRESponse:LOAD:TRACe<x> <QString>

# **Arguments**

Quoted string that specifies the file from which to load trace data.

# **Examples**

MMEMORY: WLAN: CRESPONSE: LOAD: TRACE2 "Sample1" loads the WLAN Channel Response trace data from the Sample1 file into Trace 2 (phase trace).

# **MMEMory:WLAN:CRESponse:SHOW:TRACe<x>**

Enables the display of a recalled WLAN Channel Response trace.

<x> is the selected trace, 1 or 2. 1 is the magnitude trace. 2 is the phase trace.

# **Conditions**

Measurement view: WLAN This command requires WLAN Measurements

# **Group**

Mass Memory commands

# **Syntax**

MMEMory:WLAN:CRESponse:SHOW:TRACe<x> {0|1|OFF|ON} MMEMory:WLAN:CRESponse:SHOW:TRACe<x>?

# **Arguments**

ON or 1 turns on the display of a recalled trace. OFF or 0 turns off the display of a recalled trace.

# **Examples**

MMEMORY:WLAN:CRESPONSE:SHOW:TRACE2 ON turns on the display of recalled trace 2.

# **MMEMory:WLAN:CRESponse:STORe:TRACe<x> (No Query Form)**

Stores the WLAN Channel Response measurement trace data in the specified file. <x> is the selected trace, 1 or 2. 1 is the magnitude trace. 2 is the phase trace.

# **Conditions**

Measurement view: WLAN This command requires WLAN Measurements

# **Group**

Mass Memory commands

# **Syntax**

MMEMory:WLAN:CRESponse:STORe:TRACe<x> <QString>

# **Arguments**

Quoted string that specifies the file in which to store the trace data.

# **Examples**

MMEMORY: OFDM: CRESPONSE: STORE: TRACE2 "Sample1" stores the trace data from Trace 2 into the Sample1 file.

# **TEST**

Resets the trigger system and places all trigger sequences in the idle state. Any actions related to the trigger system that are in progress, such as a sweep or acquiring a measurement is also aborted.

To start data acquisition, use the INITiate commands.

# **Conditions**

Measurement views: All

# **Group**

Abort commands

# **Syntax**

**TEST** 

# **Related Commands**

INITiate:CONTinuous, INITiate:RESume

# **Arguments**

None

# **Examples**

TEST resets the trigger system and stops data acquisition.

# **\*OPC**

Generates the operation complete message in the Standard Event Status Register (SESR) when all pending operations finish. The \*OPC? query places the ASCII character "1" into the output queue when all pending operations are finished. The \*OPC? response is not available to read until all pending operations finish.

The \*OPC command allows you to synchronize the operation of the analyzer with your application program. Refer to *Synchronizing Execution(* See page 3-11.) for the details.

# **Conditions**

Measurement views: All

# **Group**

IEEE common commands

# **Syntax**

\*OPC

\*OPC?

# **Arguments**

None

# **\*OPT? (Query Only)**

Returns a list of options installed in your analyzer.

## **Conditions**

Measurement views: All

# **Group**

IEEE common commands

### **Syntax**

\*OPT?

### **Arguments**

None

### **Returns**

The numbers of all the options installed in the analyzer, separated by commas. If no options have been installed, 0 is returned. The following table lists the options for the RSA Series analyzers.

#### **Table 45: Instrument options**

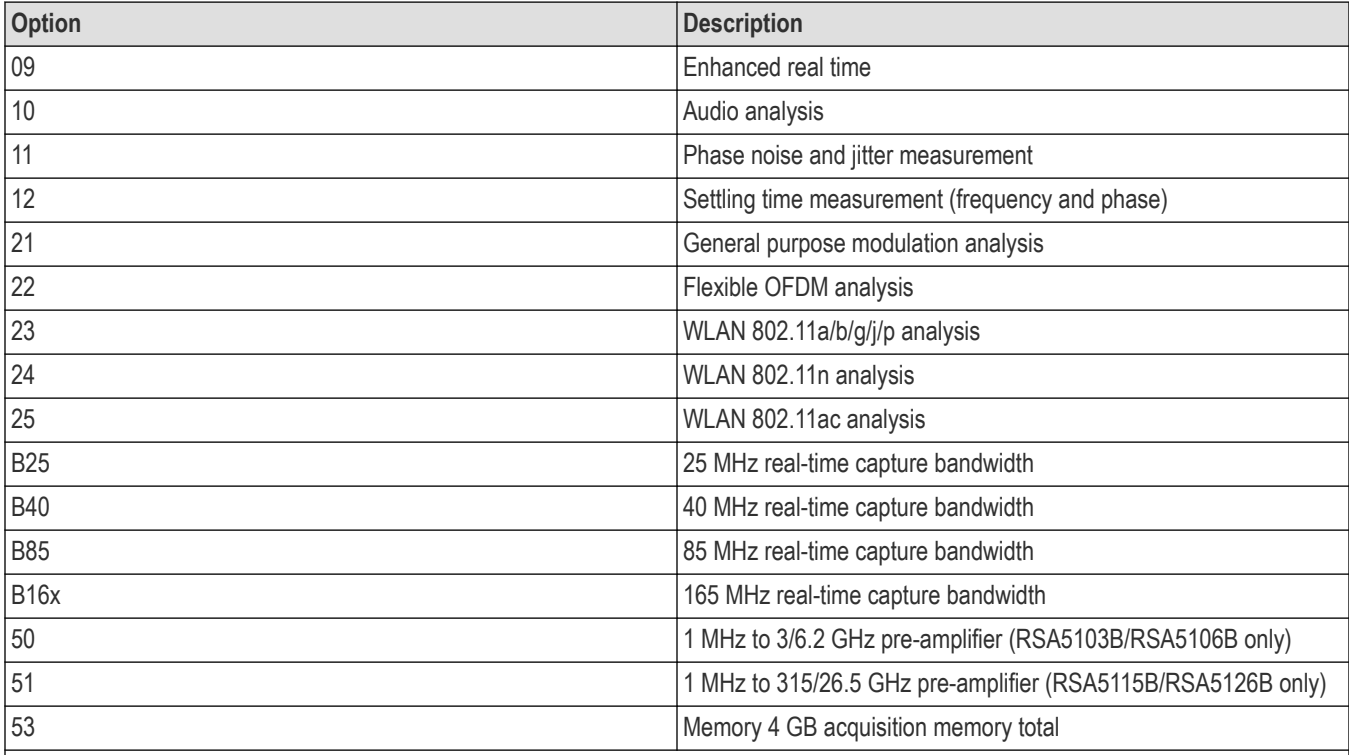

Table continued…

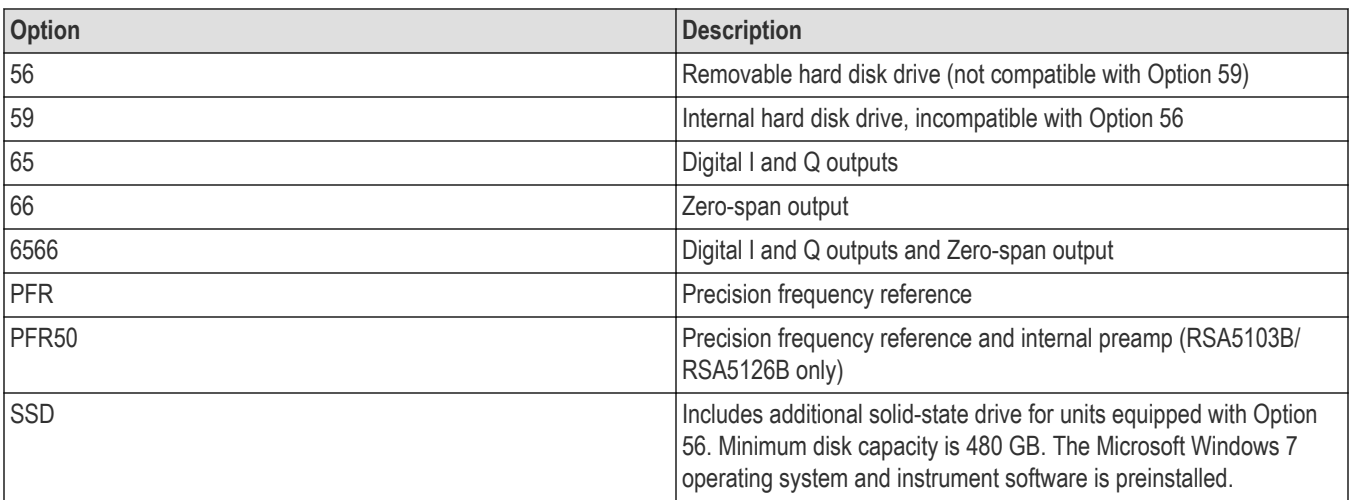

\*OPT? might return 10,21,22, indicating that Option 10, 21, and 22 are currently installed in the analyzer.

# **Output commands**

# **OUTPut:ETHernet:ADDress**

Sets or queries the IPv4 address that is used to connect with the client PC for 40 GbE streaming.

# **Conditions**

Only valid for RSA7100A instruments with option STREAMNL-SVPC installed.

### **Group**

Output commands

# **Syntax**

```
OUTPut:ETHernet:ADDress "###.###.###.###"
OUTPut:ETHernet:ADDress?
```
### **Related Commands**

"###.###.###.###" is a 12 digit IPv4 address.

# **Returns**

**Arguments**

"###.###.###.###" is the 12 digit IPv4 address.

OUTPUT:ETHERNET:ADDRESS 063.111.011.222 sets the IPv4 address to the given address.

# **OUTPut:ETHernet:ENABle**

Sets or queries the status of 40 Gb Ethernet streaming.

# **Conditions**

Only valid for RSA7100A instruments with option STREAMNL-SVPC installed.

# **Group**

Output commands

# **Syntax**

```
OUTPut:ETHernet:ENABle {1 | 0}
OUTPut:ETHernet:ENABle?
```
# **Related Commands**

### **Arguments**

1 sets the device to streaming.

0 sets the device to not stream.

# **Returns**

1 indicates that the device is currently streaming.

0 indicates that the device is not streaming.

# **Examples**

OUTPUT:ETHERNET:ENABLE 1 sets the device to stream through 40 GbE.

# **OUTPut:ETHernet:PORT**

Sets or queries the port number that is used to connect with the client PC when using 40 GbE.

# **Conditions**

Only valid for RSA7100A instruments with option STREAMNL-SVPC installed.

# **Group**

Output commands

# **Syntax**

OUTPut:ETHernet:PORT <NR1>

#### OUTPut:ETHernet:PORT?

#### **Related Commands**

#### **Arguments**

 $\langle \text{NRL} \rangle$  is an integer based value with a range between 1 and 65535.

#### **Returns**

Integer based value with a range between 1 and 65535.

### **Examples**

OUTPUT:ETHERNET:PORT? might return 22, indicating that port 22 is being used to connect with the client PC.

# **OUTPut:IF:{BANDwidth|BWIDth}**

Sets or queries the IF output filter when  $\text{output}:IF[::STATE]$  is set to ON.

### **Conditions**

Measurement views: All (Option 05 only)

### **Group**

Output commands

# **Syntax**

```
OUTPut:IF:{BANDwidth|BWIDth} { FLATtop | GAUSsian }
OUTPut:IF:{BANDwidth|BWIDth}?
```
#### **Arguments**

FLATtop selects the flattop filter.

GAUSsian selects the Gaussian filter.

### **Examples**

OUTPUT:IF:BANDWIDTH GAUSSIAN selects the Gaussian filter for the IF output.

# **OUTPut:IF[:STATe]**

Determines whether to turn on or off the 500 MHz IF Out on the rear panel.

### **Conditions**

Measurement views: All (Option 05 only)

### **Group**

Output commands

# **Syntax**

OUTPut:IF[:STATe] { OFF | ON | 0 | 1 } OUTPut:IF[:STATe]?

# **Related Commands**

OUTPut:IF:{BANDwidth|BWIDth}

## **Arguments**

OFF or 0 turns off IF Out. ON or 1 turns on IF Out.

### **Examples**

OUTPUT:IF:STATE ON turns on IF Out.

# **OUTPut:IQ:SOURce**

Sets or queries the IQ data transfer state via the LVDS card in the CTRL7100A with option 05.

### **Conditions**

Measurement views: All (Option 05 only for RSA7100A)

### **Group**

Output commands

### **Syntax**

OUTPut:IQ:SOURce { OFF | NORMal | CTP }

OUTPut:IQ:SOURce?

# **Arguments**

OFF sets the IQ data transfer via LVDS to Off. This means that no streaming of data is occurring.

NORMal sets the IQ data transfer via LVDS to On. This means that streaming of data, if available, is occurring.

CTP sets the IQ data transfer via LVDS to Test (Count Pattern). This means the system is validating that the LVDS system connections are correct by sending a known counting pattern from the CTRL7100A LVDS card to the receiving LVDS card. Check the counting pattern on the receiving end to verify valid data transfer.

# **Examples**

OUTPUT:IQ:SOURCE? might return NORMAL, indicating that IQ data transfer via LVDS is set to On and occurring if data is available.

# **OUTPut:IQ[:STATe]**

Determines whether to enable or disable the digital IQ output data stream from the rear panel connectors.

# **Conditions**

Measurement views: All (Option 05 only)

# **Group**

Output commands

# **Syntax**

OUTPut:IQ[:STATe] { 0 | 1 | OFF | ON } OUTPut:IQ[:STATe]?

# **Arguments**

OFF or 0 disables the digital IQ output. ON or 1 enables the digital IQ output. At \*RST, this value is set to OFF.

# **Examples**

OUTP:IQ:STAT ON enables the digital IQ output.

OUTP:IQ:STAT? may return OFF or 0, which means the digital IQ output is disabled.

# **OUTPut:NOISe[:STATe]**

Determines whether to turn on or off the +28 V DC Out on the rear panel.

# **Conditions**

Measurement views: All

# **Group**

Output commands

# **Syntax**

```
OUTPut:NOISe[:STATe] { OFF | ON | 0 | 1 }
OUTPut:NOISe[:STATe]?
```
# **Arguments**

OFF or 0 turns off +28 V DC Out. ON or 1 turns on +28 V DC Out.

# **Examples**

OUTPUT:NOISE:STATE ON turns on +28 V DC Out.

# **OUTPut:TGen:BRIDge:MODE**

Sets or queries the tracking generator bridge mode.

# **Conditions**

Requires Option 04 in a RSA500A series or RSA600A series instrument.

# **Group**

Output commands

### **Syntax**

```
OUTPut:TGen:BRIDge:MODE { REFerence | CROSSover | REFLection| DISabled }
OUTPut:TGen:BRIDge:MODE
```
# **Arguments**

**Returns**

**Examples** OUTPUT:TGEN:BRIDGE:MODE

# **OUTPut:TGen:ENABle**

Sets or queries the power state of the tracking generator.

# **Conditions**

Requires Option 04 in a RSA500A series or RSA600A series instrument.

**Group**

Output commands

# **Syntax**

OUTPut:TGen:ENABle { OFF | ON | 0 | 1 } OUTPut:TGen:ENABle?

### **Related Commands**

### **Arguments**

**Returns**

**Examples** OUTPUT:TGEN:ENABLE

# **OUTPut:TGen:FREQuency**

Sets or queries the tracking generator frequency in Hz. The spectrum analyzer center frequency will also be set to match (track) the tracking generator frequency.

# **Conditions**

Requires Option 04 in a RSA500A series or RSA600A series instrument.

## **Group**

Output commands

# **Syntax**

```
OUTPut:TGen:FREQuency <value>
OUTPut:TGen:FREQuency?
```
### **Arguments**

### **Returns**

# **Examples**

OUTPUT:TGEN:FREQUENCY

# **OUTPut:TGen:INSTalled? (Query Only)**

Queries for the presence of the tracking generator hardware.

# **Conditions**

Requires Option 04 in a RSA500A series or RSA600A series instrument.

**Group**

Output commands

# **Syntax**

OUTPut:TGen:INSTalled?

# **Returns**

# **Examples**

OUTPUT:TGEN:INSTALLED?

# **OUTPut:TGen:LEVel**

Sets or queries the tracking generator output level in dBm.

# **Conditions**

Requires Option 04 in a RSA500A series or RSA600A series instrument.

## **Group**

Output commands

# **Syntax**

OUTPut:TGen:LEVel <value> OUTPut:TGen:LEVel?

# **Related Commands**

**Arguments**

**Returns**

**Examples** OUTPUT:TGEN:LEVEL

# **OUTPut:USERapi:ENABle**

Sets or queries the status for streaming API.

### **Conditions**

Only valid for RSA7100A instruments with option CUSTOM-APINL-SVPC installed.

# **Group**

Output commands

# **Syntax**

OUTPut:USERapi:ENABle {1 | 0} OUTPut:USERapi:ENABle?

# **Related Commands**

### **Arguments**

1 sets the device to streaming.

0 sets the device to not stream.

### **Returns**

1 indicates that the device is currently streaming.

0 indicates that the device is not streaming.

```
OUTPUT:USERAPI:ENABLE 0 sets the device to not stream through API.
```
# **OUTPut:ZS:{BANDwidth|BWIDth}**

Sets or queries the resolution bandwidth RBW filter for the Zero Span output on the rear panel connector.

# **Conditions**

Measurement views: DPX, Spectrum

### **Group**

Output commands

# **Syntax**

OUTPut:ZS:{BANDwidth|BWIDth} <value>

```
OUTPut:ZS:{BANDwidth|BWIDth}?
```
### **Arguments**

<value>::<NRf> specifies the resolution bandwidth.

# **OUTPut:ZS:{BANDwidth|BWIDth}:AUTO**

Determines whether to set the Zero Span resolution bandwidth manually or automatically.

# **Conditions**

Measurement views: DPX, Spectrum

### **Group**

Output commands

# **Syntax**

```
OUTPut:ZS:{BANDwidth|BWIDth}:AUTO { OFF | ON | 0 | 1 }
OUTPut:ZS:{BANDwidth|BWIDth}:AUTO?
```
# **Arguments**

OFF or 0 manually sets the Zero Span output. ON or 1 automatically sets the Zero Span output.

# **Examples**

OUTPUT:ZS:BANDWIDTH:AUTO ON specifies that the Zero Span output will be set automatically.

# **OUTPut:ZS:{BANDwidth|BWIDth}:STATe**

Sets or queries the state of the resolution bandwidth filter for the output connector on the rear panel.

## **Conditions**

Measurement views: DPX, Spectrum

## **Group**

Output commands

# **Syntax**

```
OUTPut:ZS:{BANDwidth|BWIDth}:STATe { Auto | Manual | None }
OUTPut:ZS:{BANDwidth|BWIDth}:STATe?
```
# **Arguments**

Auto sets the resolution bandwidth filter to automatic mode. Manual sets the resolution bandwidth filter to manual mode. None bypasses the resolution bandwidth filter.

# **OUTPut:ZS:DELay? (Query Only)**

Queries the delay from the input connector to the Zero Span output. The delay includes the propagation time through the entire system including filters and digital processing.

# **Conditions**

Measurement views: DPX, Spectrum

### **Group**

Output commands

**Syntax**

OUTPut:ZS:DELay?

### **Arguments**

None

# **Returns**

 $<$ NR $f$  > The actual delay of the signal through the system.

# **OUTPut:ZS:FILTer:STATe**

Sets or queries the signal path of the filter to the Zero Span output.

# **Conditions**

Measurement views: DPX, Spectrum

# **Group**

Output commands

# **Syntax**

OUTPut:ZS:FILTer:STATe { AUTO | HIGH | LOW } OUTPut:ZS:FILTer:STATe?

# **Arguments**

AUTO The filter path is calculated internally. HIGH Uses the high-band 10 MHz filter. LOW Uses the low-band 100 kHz filter.

# **OUTPut:ZS[:STATe]**

Determines whether to enable or disable the Zero Span output from the rear panel connector.

# **Conditions**

Measurement views: DPX, Spectrum

# **Group**

Output commands

# **Syntax**

OUTPut:ZS[:STATe] { OFF | ON | 0 | 1 } OUTPut:ZS[:STATe]?

# **Arguments**

OFF or 0 disables the Zero Span output ON or 1 enables the Zero Span output

# **Examples**

OUTPUT:ZS:STATE ON enables on the Zero Span output.

# **OUTPut:ZS:VOLTage**

Sets or queries the voltage level at the Zero Span output on the rear panel connector.

# **Conditions**

Measurement views: DPX, Spectrum

# **Group**

Output commands

# **Syntax**

OUTPut:ZS:VOLTage <value> OUTPut:ZS:VOLTage?

# **Arguments**

<value>::<NRf> voltage level at the Zero Span output connector.

# **OUTPut:ZS:VOLTage:AUTO**

Sets or queries or queries how the output voltage is referenced.

# **Conditions**

Measurement views: DPX, Spectrum

### **Group**

Output commands

# **Syntax**

```
OUTPut:ZS:VOLTage:AUTO { OFF | ON | 0 | 1 }
OUTPut:ZS:VOLTage:AUTO?
```
# **Arguments**

ON or 1 sets the output voltage referenced to 1.0 V. OFF or 0 allows users to scale down the output voltage from 0.5 V to 1.0 V.

# **Read commands**

# **READ:ACPower? (Query Only)**

Returns the Channel power and ACPR measurement results for all available channels.

# **Conditions**

Measurement views: Channel power and ACPR

# **Group**

Read commands

# **Syntax**

READ:ACPower?

#### **Arguments**

None

#### **Returns**

```
<chan_power>,<acpr_lower(1)>,<acpr_upper(1)>,
```

```
\langle \text{acpr } \text{lower}(2) \rangle, \langle \text{acpr } \text{upper}(2) \rangle, ...
```

```
\langle \text{acpr } \text{lower}(n) \rangle, \langle \text{acpr } \text{upper}(n) \rangle
```
#### **Where**

 $\lt$ chan power> is the average power of the main channel as the power reference in dBm. The unit can be changed by the [SENSe]:POWer:UNITs command.

 $\langle \text{acpr}\rangle$  lower(n) > is the ACPR for the lower channel #n in dB.

 $\langle \text{acpr upper (n)} \rangle$  is the ACPR for the upper channel #n in dB.

The number of n depends on the setting of the [SENSe]: ACPower: CHANnel: PAIRs command.

### **Examples**

READ:ACPOWER? might return 4.227,-28.420,-23.847,-22.316,-29.225, indicating

(average power of the main channel) =  $4.227$  dBm,

(ACPR for the lower channel  $1$ ) = -28.420 dB,

(ACPR for the upper channel  $1$ ) = -23.847 dB,

(ACPR for the lower channel  $2$ ) = -22.316 dB, and

(ACPR for the upper channel  $2$ ) = -29.225 dB.

# **READ:ACPower:CHANnel:POWer? (Query Only)**

Returns the average power of the main channel (power reference) in the Channel power and ACPR measurement.

### **Conditions**

Measurement views: Channel power and ACPR

### **Group**

Read commands

### **Syntax**

READ:ACPower:CHANnel:POWer?

### **Arguments**

None

### **Returns**

 $\langle$ chan power>:: $\langle$ NRf> is the average power of the main channel in dBm.

The unit can be changed by the [SENSe]:POWer:UNITs command.

### **Examples**

READ: ACPOWER: CHANNEL: POWER? might return 4.227, indicating that the average power of the main channel is 4.227 dBm.

# **READ:ACPower:SPECtrum? (Query Only)**

Returns spectrum trace data of the Channel power and ACPR measurement.

### **Conditions**

Measurement views: Channel power and ACPR

### **Group**

Read commands

#### **Syntax**

READ:ACPower:SPECtrum?

#### **Arguments**

None

#### **Returns**

#<num\_digit><num\_byte><data(1)><data(2)>...<data(n)>

#### **Where**

 $\langle$ num digit> is the number of digits in  $\langle$ num byte>.

<num\_byte> is the number of bytes of data that follow.

 $\langle$ data(n) > is the spectrum trace data in dBm for the point n,

4-byte little endian floating-point format specified in IEEE 488.2.

The unit can be changed by the [SENSe]:POWer:UNITs command.

### **Examples**

READ: ACPOWER: SPECTRUM? might return #43204xxx... (3204-byte data) for the spectrum trace data of the Channel power and ACPR measurement.

# **READ:{AM|FM|PM}? (Query Only)**

Returns the trace data in the AM/FM/PM measurement.

### **Conditions**

Measurement views: AM, FM, PM

# **Group**

Read commands

# **Syntax**

READ:{AM|FM|PM}?

# **Arguments**

None

# **Returns**

```
#<num_digit><num_byte><data(1)><data(2)>...<data(n)>
```
### Where

<num\_digit> is the number of digits in <num\_byte>. <num\_byte> is the number of bytes of data that follow.  $\langle$ data(n) > is the modulation factor in percent (AM), frequency deviation in Hz (FM), or phase deviation in degrees (PM) at the nth data point, 4-byte little endian floating-point format specified in IEEE 488.2.

# **Examples**

READ: AM might return #3156xxxx... (156-byte data) for the AM measurement trace.

# **READ:AM:AMINdex? (Query Only)**

Returns the modulation index which is (positive peak modulation factor - negative peak modulation factor)/2, returned as a percentage (%).

# **Conditions**

Measurement views: AM

# **Group**

Read commands

# **Syntax**

READ:AM:AMINdex?

# **Arguments**

None

# **Returns**

<value>::<NRf> the modulation index.

READ:AM:AMINDEX? might return 36.48, indicating the modulation index is 36.48%.

# **READ:AM:AMNegative? (Query Only)**

Returns the negative peak modulation factor (–AM) in the AM measurement.

# **Conditions**

Measurement views: AM

# **Group**

Read commands

**Syntax**

READ:AM:AMNegative?

### **Arguments**

None

### **Returns**

<- AM>:: <NRf > is the negative peak modulation factor in percent (%).

# **Examples**

READ: AM: AMNEGATIVE? might return -23.4, indicating the negative peak modulation factor is -23.4%.

# **READ:AM:AMPositive? (Query Only)**

Returns the positive peak modulation factor (+AM) in the AM measurement.

# **Conditions**

Measurement views: AM

# **Group**

Read commands

### **Syntax**

READ:AM:AMPositive?

### **Arguments**

None

### **Returns**

<+AM>:: <NRf> is the positive peak modulation factor in percent (%).

READ:AM:AMPOSITIVE? might return 43.8, indicating the positive peak modulation factor is 43.8%.

# **READ:AM:RESult? (Query Only)**

Returns the AM measurement results.

# **Conditions**

Measurement views: AM

### **Group**

Read commands

**Syntax**

READ:AM:RESult?

### **Arguments**

None

### **Returns**

<+AM>,<–AM>,<Total AM>

#### **Where**

 $\langle +AM \rangle$ ::  $\langle NRf \rangle$  is the positive peak modulation factor in percent (%).

 $\langle$  -AM>::  $\langle$ NRf> is the negative peak modulation factor in percent (%).

<Total AM>::<NRf> is the (peak to peak modulation factor)/2 in percent (%).

# **Examples**

READ:AM:RESULT? might return 62.63,—50.89,56.76.

# **READ:AUDio:FERRor? (Query Only)**

Returns the carrier frequency error in the audio measurement. This command is only available for FM and PM measurements.

# **Conditions**

Measurement views: Audio Summary

### **Group**

Read commands

# **Syntax**

READ:AUDio:FERRor?

# **Arguments**

None

### **Returns**

 $\langle \text{value} \rangle$  : =  $\langle \text{NRF} \rangle$  the carrier frequency error.

### **Examples**

READ:AUDIO:FERROR? might return 419.9529809622 indicating that the audio frequency error is approximately 420 Hz.

# **READ:AUDio:FREQuency? (Query Only)**

Returns the audio frequency.

### **Conditions**

Measurement views: Audio Summary

### **Group**

Read commands

### **Syntax**

READ:AUDio:FREQuency?

### **Arguments**

None

### **Returns**

<value> ::= <NRf> the audio frequency.

### **Examples**

READ: AUDIO: FREQUENCY? might return 5.8239462705E+3 indicating that the audio frequency is 5.824 kHz.

# **READ:AUDio:HARMonic:COUNt? (Query Only)**

Returns the number of harmonics in the audio spectrum measurement. The number of harmonics appear in the results table in the audio spectrum view.

# **Conditions**

Measurement views: Audio Spectrum

# **Group**

Read commands

# **Syntax**

READ:AUDio:HARMonic:COUNt?

### **Related Commands**

READ:AUDio:NHARmonic:COUNt?

### **Arguments**

None

# **Returns**

 $\text{Count}$  :  $=$   $\text{NRI}$  the number of harmonics in the measurement view.

### **Examples**

READ:AUDIO:HARMONIC:COUNT? might return 3 indicating that there are three harmonics in the measurement.

# **READ:AUDio:HARMonic<x>:AMPLitude? (Query Only)**

Returns the amplitude of the specified harmonic in the audio spectrum measurement.

The value <x> represents the specific harmonic, from 1 to the value specified by the CALCulate: AUDio: HARMonic: HNUMber command.

# **Conditions**

Measurement views: Audio Spectrum

### **Group**

Read commands

### **Syntax**

READ:AUDio:HARMonic<x>:AMPLitude?

# **Related Commands**

CALCulate:AUDio:HARMonic:HNUMber

### **Arguments**

None

### **Returns**

 $\langle \text{value} \rangle$  : =  $\langle \text{NRf} \rangle$  the amplitude of the specified harmonic in dBc.

### **Examples**

READ:AUDio:HARMonic3:AMPLitude? might return -2.861 indicating that amplitude of the third harmonic is -2.86 dBc.

# **READ:AUDio:HARMonic<x>:FREQuency? (Query Only)**

Returns the frequency of the specified harmonic in the audio spectrum measurement.

The value <x> represents the specific harmonic, from 1 to the value specified by the CALCulate: AUDio: HARMonic: HNUMber command.

## **Conditions**

Measurement views: Audio Spectrum

### **Group**

Read commands

### **Syntax**

READ:AUDio:HARMonic<x>:FREQuency?

### **Related Commands**

CALCulate:AUDio:HARMonic:HNUMber

### **Arguments**

None

#### **Returns**

 $\langle \text{value} \rangle$  : =  $\langle \text{NRF} \rangle$  the frequency of the specified harmonic.

# **Examples**

```
READ: AUDio: HARMonic3: FREQuency? might return 17.4718007813E+3 indicating that the frequency of the third harmonic is
17.472 kHz.
```
# **READ:AUDio:HNOise? (Query Only)**

Returns the difference between the current RMS modulation value and the reference value.

This information is only available when the Hum & Noise is measurement is enabled; see the [SENSe]: AUDio: HNOise: ENABle command. The reference value is stored after capturing the reference by pressing the Capture Reference button or by enabling the [SENSe]:AUDio:HNOise:REFerence command.

# **Conditions**

Measurement views: Audio Summary

### **Group**

Read commands

# **Syntax**

READ:AUDio:HNOise?

### **Related Commands**

[SENSe]:AUDio:HNOise:ENABle[SENSe]:AUDio:HNOise:REFerence

#### **Arguments**

None

### **Returns**

 $\langle \text{value} \rangle$  : =  $\langle \text{NRF} \rangle$  specifies the difference between the Hum & Noise reference and the actual signal in dB.

### **Examples**

READ: AUDIO: HNOISE? might return 0.00 dB indicating that there is no difference between the Hum & Noise reference and the actual signal.

# **READ:AUDio:HNREFerence? (Query Only)**

Returns the Hum and Noise RMS modulation reference value.

The value is stored after capturing the reference by pressing the Capture Reference button or by enabling the [SENSe]: AUDio: HNOise: REFerence command. This information is only available when the Hum & Noise measurement is enabled; see the [SENSe]:AUDio:HNOise:ENABle command.

For AM signal types, the reference represents modulation depth. For FM signal types, the reference represents frequency deviation. For PM signal types the reference represents phase. For Direct signal types the reference represents power.

### **Conditions**

Measurement views: Audio Summary

#### **Group**

Read commands

### **Syntax**

READ:AUDio:HNREFerence?

### **Related Commands**

[SENSe]:AUDio:HNOise:ENABle[SENSe]:AUDio:HNOise:REFerence

### **Arguments**

None

#### **Returns**

 $\langle \text{value} \rangle$  : =  $\langle \text{NRF} \rangle$  the Hum & Noise reference frequency.

### **Examples**

READ:AUDIO:HNREFERENCE? might return 20.581121E+3 indicating that the Hum & Noise reference frequency is 20.58 kHz.

# **READ:AUDio:HPTPeak? (Query Only)**

Returns the half peak-to-peak modulation excursion (where the modulation excursion depends on the signal type).

For AM signal types, the modulation excursion is "% Modulation Depth." For FM signal types, the modulation excursion is "Frequency Deviation." For PM signal types, the modulation excursion is "Phase Deviation." For Direct signal types, there is no modulation excursion; it is actually "signal excursion."

### **Conditions**

Measurement views: Audio Summary

### **Group**

Read commands

### **Syntax**

READ:AUDio:HPTPeak?

#### **Arguments**

None

### **Returns**

 $\langle \text{value} \rangle$  : =  $\langle \text{NRF} \rangle$  specifies the half peak modulation excursion.

### **Examples**

READ:AUDIO:HPTPEAK? might return 125.28231E+3 indicating that the half peak modulation excursion is 125.28 kHz.

# **READ:AUDio:MODDist? (Query Only)**

Returns the modulation distortion for the audio measurement.

### **Conditions**

Measurement views: Audio Summary

# **Group**

Read commands

# **Syntax**

READ:AUDio:MODDist?

### **Arguments**

None

### **Returns**

 $\langle \text{value} \rangle$  : =  $\langle \text{NRf} \rangle$  specifies the modulation distortion.

READ:AUDIO:MODDIST? might return 98.6282113 indicating that the modulation distortion is 98.628%.

# **READ:AUDio:NHARmonic:COUNt? (Query Only)**

Returns the number of non-harmonics in the audio spectrum measurement.

The number of non-harmonics appear in the results table in the audio spectrum view.

#### **Conditions**

Measurement views: Audio Spectrum

### **Group**

Read commands

### **Syntax**

READ:AUDio:NHARmonic:COUNt?

#### **Related Commands**

READ:AUDio:HARMonic:COUNt?

#### **Arguments**

None

### **Returns**

 $\text{1}$  <count> :  $=$  <NR1> the number of non-harmonics in the measurement view.

### **Examples**

READ:AUDIO:NHARMONIC:COUNT?might return 7 indicating that there are seven harmonics in the measurement.

# **READ:AUDio:NHARmonic<x>:AMPLitude? (Query Only)**

Returns the amplitude of the specified non-harmonic in the audio spectrum measurement.

The value <x> represents the specific non-harmonic, from 1 to the value specified by the CALCulate:AUDio:HARMonic:NHNumber command.

### **Conditions**

Measurement views: Audio Spectrum

#### **Group**

Read commands

# **Syntax**

```
READ:AUDio:NHARmonic<x>:AMPLitude?
```
# **Related Commands**

CALCulate:AUDio:HARMonic:NHNumber

### **Arguments**

None

# **Returns**

 $\langle \text{value} \rangle$  : =  $\langle \text{NRE} \rangle$  the amplitude of the specified non-harmonic in dBc.

# **Examples**

READ:AUDio:NHARMonic3:AMPLitude? might return -2.861 indicating that amplitude of the third non-harmonic is -2.86 dBc.

# **READ:AUDio:NHARmonic<x>:FREQuency? (Query Only)**

Returns the frequency of the specified non-harmonic in the audio spectrum measurement.

The value <x> represents the specific non-harmonic, from 1 to the value specified by the CALCulate:AUDio:HARMonic:NHNumber command.

# **Conditions**

Measurement views: Audio Spectrum

# **Group**

Read commands

**Syntax** READ:AUDio:NHARmonic<x>:FREQuency?

# **Related Commands**

CALCulate:AUDio:HARMonic:NHNumber

# **Arguments**

None

# **Returns**

 $\langle \text{value} \rangle$  : =  $\langle \text{NRF} \rangle$  the frequency of the specified non-harmonic.

# **Examples**

READ: AUDio: NHARMonic3: FREQuency? might return 17.4718007813E+3 indicating that the frequency of the third nonharmonic is 17.472 kHz.

# **READ:AUDio:PNEGative? (Query Only)**

Returns the minus peak modulation excursion (where the modulation excursion depends on the signal type).

For AM signal types, the modulation excursion is "% Modulation Depth." For FM signal types, the modulation excursion is "Frequency Deviation." For PM signal types, the modulation excursion is "Phase Deviation." For Direct signal types, there is no modulation excursion; it is actually "signal excursion."

## **Conditions**

Measurement views: Audio Summary

### **Group**

Read commands

### **Syntax**

READ:AUDio:PNEGative?

### **Arguments**

None

### **Returns**

# **Examples**

READ: AUDIO: PNEGATIVE? might return -196.04321E+3 indicating that the minus peak modulation excursion is -196.04 kHz.

# **READ:AUDio:POWer? (Query Only)**

Returns the carrier power or signal power depending the signal type.

If the signal type is Direct, the returned value is the average power of the input signal. If the signal type is AM, FM, or PM, the returned value is the carrier power; the average power of the carrier signal with the modulation removed.

# **Conditions**

Measurement views: Audio Summary

### **Group**

Read commands

### **Syntax**

READ:AUDio:POWer?

### **Arguments**

None

### **Returns**

 $\langle \text{value} \rangle$  : =  $\langle \text{NRf} \rangle$  specifies the carrier or signal power in dBm.

READ: AUDIO: POWER? might return -22.231123 indicating that the carrier power is -22.23 dBm.

# **READ:AUDio:PPOSitive? (Query Only)**

Returns the positive peak modulation excursion (where the modulation excursion depends on the signal type).

For AM signal types, the modulation excursion is "% Modulation Depth." For FM signal types, the modulation excursion is "Frequency Deviation." For PM signal types, the modulation excursion is "Phase Deviation." For Direct signal types, there is no modulation excursion; it is actually "signal excursion."

### **Conditions**

Measurement views: Audio Summary

### **Group**

Read commands

### **Syntax**

READ:AUDio:PPOSitive?

### **Arguments**

None

### **Returns**

 $\langle \text{value} \rangle$  : =  $\langle \text{NRF} \rangle$  specifies the positive peak modulation excursion.

### **Examples**

READ: AUDIO: PPOSITIVE? might return 215.04321E+3 indicating that the positive peak modulation excursion is -215.04 kHz.

# **READ:AUDio:RMS? (Query Only)**

Returns the RMS modulation excursion for the audio measurement (where the modulation excursion depends on the signal type).

For AM signal types, the modulation excursion is "% Modulation Depth." For FM signal types, the modulation excursion is "Frequency Deviation." For PM signal types, the modulation excursion is "Phase Deviation." For Direct signal types, there is no modulation excursion; it is actually "signal excursion."

### **Conditions**

Measurement views: Audio Summary

### **Group**

Read commands

# **Syntax**

READ:AUDio:RMS?
### **Arguments**

None

### **Returns**

 $\langle \text{value} \rangle$  : =  $\langle \text{NRF} \rangle$  specifies the RMS modulation excursion.

#### **Examples**

READ:AUDIO:RMS? might return 20.575039E+3 indicating that RMS modulation excursion is 20.575 kHz.

# **READ:AUDio:SINad? (Query Only)**

Returns the signal-to-noise and distortion for the audio measurement.

#### **Conditions**

Measurement views: Audio Summary

#### **Group**

Read commands

#### **Syntax**

READ:AUDio:SINad?

#### **Arguments**

None

#### **Returns**

 $\langle \text{value} \rangle$  : =  $\langle \text{NRF} \rangle$  specifies the RMS modulation excursion.

#### **Examples**

READ:AUDIO:SINAD? might return 176.229024E-3 indicating that the signal-to-noise and distortion for the audio measurement is 0.18 dB.

# **READ:AUDio:SNOise? (Query Only)**

Returns the signal level to noise level with the harmonic distortion and non-harmonic distortion components removed.

### **Conditions**

Measurement views: Audio Summary

### **Group**

Read commands

## **Syntax**

READ:AUDio:SNOise?

### **Arguments**

None

## **Returns**

 $\langle \text{value} \rangle$  : =  $\langle \text{NRF} \rangle$  specifies the signal level to noise level.

## **Examples**

READ: AUDIO: SNOISE? might return -12.8156364 indicating the signal level to noise level is -12.82 dB.

# **READ:AUDio:SPECtrum:TRACe<x>? (Query Only)**

Returns the audio spectrum trace data for the audio measurement.

The <x> represents trace 1 for this measurement. No other traces are supported.

### **Conditions**

Measurement views: Audio Spectrum

### **Group**

Read commands

## **Syntax**

READ:AUDio:SPECtrum:TRACe<x>?

### **Arguments**

None

### **Returns**

#<num\_digit><num\_byte><date(1)><data(2)> . . . <data(n)>

#### **Where**

 $\leq$ num digit> is the number of digits in  $\leq$ num byte>.

 $\langle$ num byte> is the number of bytes of data that follow.

 $\lt$ data(n) > is the data value at the nth data point in percent (%), 4-byte little endian floating point format specifed in IEEE.488.2.

## **Examples**

READ: AUDio: SPECtrum: TRACe1? might return #516004xxxx ... (16004 byte data) for the audio measurement.

# **READ:AUDio:THDist? (Query Only)**

Returns the percentage of the total harmonic distortion in the audio measurement.

# **Conditions**

Measurement views: Audio Summary

## **Group**

Read commands

## **Syntax**

READ:AUDio:THDist?

## **Related Commands**

READ:AUDio:THDist:DB?

### **Arguments**

None

## **Returns**

 $\langle \text{value} \rangle$  : =  $\langle \text{NRf} \rangle$  specifies the percentage of the total harmonic distortion.

## **Examples**

READ: AUDIO: THDIST? might return 53.332921 indicating the percentage of total harmonic distortion is 53.333%.

# **READ:AUDio:THDist:DB? (Query Only)**

Returns the total harmonic distortion in dB in the audio measurement.

## **Conditions**

Measurement views: Audio Summary

### **Group**

Read commands

# **Syntax**

READ:AUDio:THDist:DB?

## **Related Commands**

READ:AUDio:THDist?

### **Arguments**

None

### **Returns**

 $\langle \text{value} \rangle$  : =  $\langle \text{NRf} \rangle$  specifies the total harmonic distortion in dB.

## **Examples**

READ:AUDIO:THDIST:DB? might return -5.46009 indicating that the total harmonic distortion is -5.46 dB.

# **READ:AUDio:TNHDist? (Query Only)**

Returns the percentage of the total non-harmonic distortion in the audio measurement.

## **Conditions**

Measurement views: Audio Summary

## **Group**

Read commands

**Syntax** READ:AUDio:TNHDist?

## **Related Commands**

READ:AUDio:TNHDist:DB?

### **Arguments**

None

## **Returns**

 $\langle \text{value} \rangle$  : =  $\langle \text{NRf} \rangle$  specifies the percentage of the total non-harmonic distortion.

### **Examples**

READ:AUDIO:TNHDIST? might return 297.332921 indicating the percentage of total non-harmonic distortion is 297.333%.

# **READ:AUDio:TNHDist:DB? (Query Only)**

Returns the total non-harmonic distortion in dB in the audio measurement.

### **Conditions**

Measurement views: Audio Summary

### **Group**

Read commands

## **Syntax**

READ:AUDio:TNHDist:DB?

## **Related Commands**

READ:AUDio:TNHDist?

#### **Arguments**

None

#### **Returns**

 $\langle \text{value} \rangle$  : =  $\langle \text{NRF} \rangle$  specifies the total non-harmonic distortion in dB.

#### **Examples**

READ:AUDIO:TNHDIST:DB? might return 9.46009 indicating that the total harmonic distortion is 9.46 dB.

# **READ:AVTime[:MEASview<y>]:AVERage? (Query Only)**

Returns the RMS (root-mean-square) value for the selected trace in the Amplitude versus Time measurement. Select the trace using the TRACe<x>:AVTime[:MEASview<y>]:SELect command.

### **Conditions**

Measurement views: Amplitude versus Time

#### **Group**

Read commands

### **Syntax**

```
READ:AVTime[:MEASview<y>]:AVERage?
```
### **Arguments**

The parameter <y>=1 to 8 represents measurement index based on number of sources of connected instrument, where MEASview keyword is optional by default y is 1

#### **Returns**

 $\langle \text{avg}\rangle$ :: $\langle \text{NRF}\rangle$  is the RMS amplitude in dBm.

The unit can be changed by the [SENSe]:POWer:UNITs command.

### **Examples**

READ:AVTIME:MEASVIEW1:AVERAGE? might return -2.53, indicating the RMS amplitude is -2.53 dBm on Amplitude versus Time Measurement View 1.

# **READ:AVTime[:MEASview<y>]:{FIRSt|SECond|THIRd|FOURth}? (Query Only)**

Returns the trace data in the Amplitude versus Time measurement.

The mnemonics FIRSt, SECond, THIRd, and FOURth represent Trace 1, Trace 2, Trace 3, and Math trace, respectively. The traces can be specified by the TRACe<x>:AVTime [:MEASview<y>] command subgroup.

### **Conditions**

Measurement views: Amplitude versus Time

## **Group**

Read commands

## **Syntax**

```
READ:AVTime[:MEASview<y>]:{FIRSt|SECond|THIRd|FOURth}?
```
## **Arguments**

The parameter <y>=1 to 8 represents measurement index based on number of sources of connected instrument, where MEASview keyword is optional by default y is 1

## **Returns**

```
#<num_digit><num_byte><data(1)><data(2)>...<data(n)>
```
Where

<num\_digit> is the number of digits in <num\_byte>.

 $\langle$ num byte> is the number of bytes of data that follow.

 $\langle$ data(n) > is the amplitude in dBm at the nth data point,

4-byte little endian floating-point format specified in IEEE 488.2.

The unit can be changed by the [SENSe]: POWer: UNITs command.

## **Examples**

READ: AVTIME: MEASVIEW1: FIRST? might return #3156xxx... (156-byte data) for Trace 1 on Amplitude versus Time Measurement View 1.

# **READ:AVTime[:MEASview<y>]:MAXimum? (Query Only)**

Returns the maximum value for the selected trace in the Amplitude versus Time measurement. Select the trace using theTRACe<x>:AVTime[:MEASview<y>]:SELect command.

# **Conditions**

Measurement views: Amplitude versus Time

## **Group**

Read commands

**Syntax**

READ:AVTime[:MEASview<y>]:MAXimum?

# **Related Commands**

READ:AVTime[:MEASview<y>]:MAXLocation?

## **Arguments**

The parameter <y>=1 to 8 represents measurement index based on number of sources of connected instrument, where MEASview keyword is optional by default y is 1

## **Returns**

<max>::<NRf> is the maximum Amplitude in dBm.

The unit can be changed by the [SENSe]:POWer:UNITs command.

## **Examples**

READ: AVTIME: MEASVIEW1: MAXIMUM? might return -2.84, indicating the maximum amplitude is -2.84 dBm for Amplitude versus Time Measurement View 1.

# **READ:AVTime[:MEASview<y>]:MAXLocation? (Query Only)**

Returns the time at which the amplitude is maximum for the selected trace in the Amplitude versus Time measurement. Select the trace using the TRACe<x>:AVTime[:MEASview<y>]:SELect command.

## **Conditions**

Measurement views: Amplitude versus Time

## **Group**

Read commands

## **Syntax**

```
READ:AVTime[:MEASview<y>]:MAXLocation?
```
### **Related Commands**

READ:AVTime[:MEASview<y>]:MAXimum?

### **Arguments**

The parameter <y>=1 to 8 represents measurement index based on number of sources of connected instrument, where MEASview keyword is optional by default y is 1

### **Returns**

 $\langle \text{max time}\rangle$ :: $\langle \text{NRF}\rangle$  is the time at the maximum in seconds.

## **Examples**

READ:AVTIME:MEASVIEW1:MAXLOCATION? might return 25.03E-9, indicating the amplitude is maximum at 25.03 ns on Amplitude versus Time Measurement View 1.

# **READ:AVTime[:MEASview<y>]:MINimum? (Query Only)**

Returns the minimum value for the selected trace in the Amplitude versus Time measurement. Select the trace using the TRACe<x>:AVTime[:MEASview<y>]:SELect command.

## **Conditions**

Measurement views: Amplitude versus Time

## **Group**

Read commands

# **Syntax**

READ:AVTime[:MEASview<y>]:MINimum?

## **Related Commands**

READ:AVTime[:MEASview<y>]:MINLocation?

## **Arguments**

The parameter <y>=1 to 8 represents measurement index based on number of sources of connected instrument, where MEASview keyword is optional by default y is 1

## **Returns**

 $\langle \min \rangle$ :: $\langle \text{NRF} \rangle$  is the minimum amplitude in dBm. The unit can be changed by the  $\lceil$  SENSe]: POWer: UNITs command.

# **Examples**

READ: AVTIME: MEASVIEW1: MINIMUM? might return -57.64, indicating the minimum amplitude is -57.64 dBm on Amplitude versus Time Measurement View 1.

# **READ:AVTime[:MEASview<y>]:MINLocation? (Query Only)**

Returns the time at which the amplitude is minimum for the selected trace in the Amplitude versus Time measurement. Select the trace using the TRACe<x>:AVTime[:MEASview<y>]:SELect command.

# **Conditions**

Measurement views: Amplitude versus Time

## **Group**

Read commands

# **Syntax**

READ:AVTime[:MEASview<y>]:MINLocation?

# **Related Commands**

READ:AVTime[:MEASview<y>]:MINimum?

## **Arguments**

The parameter <y>=1 to 8 represents measurement index based on number of sources of connected instrument, where MEASview keyword is optional by default y is 1

### **Returns**

 $\leq$ min  $\times$ ime $>$ :: $\leq$ NRf $>$  is the time at the minimum in seconds.

## **Examples**

READ: AVTIME: MEASVIEW1: MINLOCATION? might return 450.7E-9, indicating the amplitude is minimum at 450.7 ns on Amplitude versus Time Measurement View 1.

# **READ:AVTime[:MEASview<y>]:RESult? (Query Only)**

Returns the measurement results for the selected trace in the Amplitude versus Time measurement. Select the trace using the TRACe<x>:AVTime[:MEASview<y>]:SELect command.

## **Conditions**

Measurement views: Amplitude versus Time

#### **Group**

Read commands

## **Syntax**

READ:AVTime[:MEASview<y>]:RESult?

## **Arguments**

The parameter <y>=1 to 8 represents measurement index based on number of sources of connected instrument, where MEASview keyword is optional by default y is 1

### **Returns**

<max>,<max\_time>,<min>,<min\_time>,<rms>

#### Where

 $<$ max>::  $<$ NRf> is the maximum amplitude in dBm.  $\langle \text{max-time}\rangle$ :: $\langle \text{NRF}\rangle$  is the time at the maximum in seconds.  $\langle min \rangle$ ::  $\langle NRE \rangle$  is the minimum amplitude in dBm.  $\leq$ min time $>$ :: $\leq$ NRf $>$  is the time at the minimum in seconds.  $\langle \text{rms} \rangle$ ::  $\langle \text{NRF} \rangle$  is the RMS amplitude in dBm. The unit of amplitude can be changed by the [SENSe]: POWer: UNITs command.

## **Examples**

READ:AVTIME:MEASVIEW1:RESULT? might return

-2.68,48.62E-6,-82.47,22.11E-6,-8.24, indicating that

the maximum amplitude is -2.68 dBm at 48.62 μs,

the minimum amplitude is -82.47 dBm at 22.11 μs, and

the RMS amplitude is -8.24 dBm on Amplitude versus Time Measurement View 1.

# **READ:AVTime[:MEASview<y>]:AVERage:{FIRSt|SECond|THIRd|FOURth}?**

Returns the RMS (root-mean-square) value for the selected trace in the Amplitude versus Time measurement. Select the trace using the TRACe<x>:AVTime[:MEASview<y>]:SELect command.

The mnemonics FIRSt, SECond, THIRd, and FOURth represent Trace 1, Trace 2, Trace 3, and Math trace, respectively. The traces can be specified by the TRACe<x>:AVTime [:MEASview<y>] command subgroup.

## **Conditions**

Measurement views: Amplitude versus Time

## **Group**

Read commands

### **Syntax**

READ:AVTime[:MEASview<y>]:AVERage:{FIRSt|SECond|THIRd|FOURth}?

#### **Related commands**

READ:AVTime[:MEASview<y>]:MINimum:{FIRSt|SECond|THIRd|FOURth}?

### **Arguments**

The parameter <y>=1 to 8 represents measurement index based on number of sources of connected instrument, where MEASview keyword is optional by default y is 1

### **Returns**

<avg>::<NRf> is the RMS amplitude in dBm.

The unit can be changed by the [SENSe]: POWer: UNITs command.

### **Examples**

READ:AVTIME:MEASVIEW1:AVERAGE:FIRST? might return -2.53, indicating the RMS amplitude is -2.53 dBm on Trace1 for Amplitude versus Time Measurement View 1.

# **READ:AVTime[:MEASview<y>]:MAXimum:{FIRSt|SECond|THIRd|FOURth}?**

Returns the maximum value for the selected trace in the Amplitude versus Time measurement. Select the trace using the TRACe<x>:AVTime[:MEASview<y>]:SELect command.

The mnemonics FIRSt, SECond, THIRd, and FOURth represent Trace 1, Trace 2, Trace 3, and Math trace, respectively. The traces can be specified by the TRACe<x>:AVTime [:MEASview<y>] command subgroup.

## **Conditions**

Measurement views: Amplitude versus Time

## **Group**

Read commands

## **Syntax**

```
READ:AVTime[:MEASview<y>]:MAXimum:{FIRSt|SECond|THIRd|FOURth}?
```
## **Related commands**

```
READ:AVTime[:MEASview<y>]:MAXLocation:{FIRSt|SECond|THIRd|FOURth}?
```
## **Arguments**

The parameter <y>=1 to 8 represents measurement index based on number of sources of connected instrument, where MEASview keyword is optional by default y is 1

## **Returns**

 $\langle \text{max}\rangle$ :: $\langle \text{NRF}\rangle$  is the maximum Amplitude in dBm.

The unit can be changed by the [: SENSe]: POWer: UNITs command.

## **Examples**

READ: AVTIME: MEASVIEW1: MAXIMUM: FIRST? might return -2.84, indicating the maximum amplitude is -2.84 dBm on Trace1 for Amplitude versus Time Measurement View 1.

# **READ:AVTime[:MEASview<y>]:MAXLocation:{FIRSt|SECond|THIRd|FOURth}?**

Returns the time at which the amplitude is maximum for the selected trace in the Amplitude versus Time measurement. Select the trace using the TRACe<x>:AVTime[:MEASview<y>]:SELect command.

The mnemonics FIRSt, SECond, THIRd, and FOURth represent Trace 1, Trace 2, Trace 3, and Math trace, respectively. The traces can be specified by the TRACe<x>:AVTime [:MEASview<y>] command subgroup.

## **Conditions**

Measurement views: Amplitude versus Time

## **Group**

Read commands

# **Syntax**

READ:AVTime[:MEASview<y>]:MAXLocation:{FIRSt|SECond|THIRd|FOURth}?

### **Related commands**

READ:AVTime[:MEASview<y>]:MAXimum:{FIRSt|SECond|THIRd|FOURth}?

## **Arguments**

The parameter <y>=1 to 8 represents measurement index based on number of sources of connected instrument, where MEASview keyword is optional by default y is 1

## **Returns**

 $\langle \text{max}\rangle$ ::  $\langle \text{NRF}\rangle$  is the maximum Amplitude in dBm.

## **Examples**

READ: AVTIME: MEASVIEW1: MAXLOCATION: FIRST? might return 25.03E-9, indicating the amplitude is maximum at 25.03 ns on Trace1 for Amplitude versus Time Measurement View 1.

# **READ:AVTime[:MEASview<y>]:MINimum:{FIRSt|SECond|THIRd|FOURth}?**

Returns the minimum value for the selected trace in the Amplitude versus Time measurement. Select the trace using the TRACe<x>:AVTime[:MEASview<y>]:SELect command.

The mnemonics FIRSt, SECond, THIRd, and FOURth represent Trace 1, Trace 2, Trace 3, and Math trace, respectively. The traces can be specified by the TRACe<x>:AVTime [:MEASview<y>] command subgroup.

## **Conditions**

Measurement views: Amplitude versus Time

#### **Group**

Read commands

### **Syntax**

```
READ:AVTime[:MEASview<y>]:MINimum:{FIRSt|SECond|THIRd|FOURth}?
```
### **Related commands**

```
READ:AVTime[:MEASview<y>]:MINLocation:{FIRSt|SECond|THIRd|FOURth}?
```
### **Arguments**

The parameter <y>=1 to 8 represents measurement index based on number of sources of connected instrument, where MEASview keyword is optional by default y is 1

### **Returns**

 $\langle min \rangle$ :: $\langle NRT \rangle$  is the minimum amplitude in dBm. The unit can be changed by the [SENSe]: POWer: UNITs command.

### **Examples**

READ: AVTIME: MEASVIEW1: MINIMUM: FIRST? might return -57.64, indicating the minimum amplitude is -57.64 dBm on Trace1 for Amplitude versus Time Measurement View 1.

# **READ:AVTime[:MEASview<y>]:MINLocation:{FIRSt|SECond|THIRd|FOURth}?**

Returns the time at which the amplitude is minimum for the selected trace in the Amplitude versus Time measurement. Select the trace using the TRACe<x>:AVTime[:MEASview<y>]:SELect command.

The mnemonics FIRSt, SECond, THIRd, and FOURth represent Trace 1, Trace 2, Trace 3, and Math trace, respectively. The traces can be specified by the TRACe<x>:AVTime [:MEASview<y>] command subgroup.

## **Conditions**

Measurement views: Amplitude versus Time

### **Group**

Read commands

## **Syntax**

```
READ:AVTime[:MEASview<y>]:MINLocation:{FIRSt|SECond|THIRd|FOURth}?
```
### **Related commands**

```
READ:AVTime[:MEASview<y>]:MINimum:{FIRSt|SECond|THIRd|FOURth}?
```
## **Arguments**

The parameter <y>=1 to 8 represents measurement index based on number of sources of connected instrument, where MEASview keyword is optional by default y is 1

## **Returns**

 $\langle min \rangle$ :: $\langle NRf \rangle$  is the minimum amplitude in dBm. The unit can be changed by the  $[i:SENSe]:POWer:UNITS$  command.

## **Examples**

READ: AVTIME: MEASVIEW1: MINLOCATION: FIRST? might return 450.7E-9, indicating the amplitude is minimum at 450.7 ns on Trace1 for Amplitude versus Time Measurement View 1.

# **READ:AVTime[:MEASview<y>]:RESult:{FIRSt|SECond|THIRd|FOURth}?**

Returns the measurement results for the selected trace in the Amplitude versus Time measurement. Select the trace using the TRACe<x>:AVTime[:MEASview<y>]:SELect command.

The mnemonics FIRSt, SECond, THIRd, and FOURth represent Trace 1, Trace 2, Trace 3, and Math trace, respectively. The traces can be specified by the TRACe<x>:AVTime [:MEASview<y>] command subgroup.

## **Conditions**

Measurement views: Amplitude versus Time

### **Group**

Read commands

### **Syntax**

READ:AVTime[:MEASview<y>]:RESult:{FIRSt|SECond|THIRd|FOURth}?

### **Related commands**

READ:AVTime[:MEASview<y>]:MINimum:{FIRSt|SECond|THIRd|FOURth}?

## **Arguments**

The parameter <y>=1 to 8 represents measurement index based on number of sources of connected instrument, where MEASview keyword is optional by default y is 1

#### **Returns**

<max>,<max\_time>,<min>,<min\_time>,<rms>

#### Where

 $\langle \text{max}\rangle$ ::  $\langle \text{NRF}\rangle$  is the maximum amplitude in dBm.  $\langle \text{max-time}\rangle$ :: $\langle \text{NRf}\rangle$  is the time at the maximum in seconds.  $\langle \text{min} \rangle$ :  $\langle \text{NRF} \rangle$  is the minimum amplitude in dBm.  $\leq$ min time>:: $\leq$ NRf> is the time at the minimum in seconds. <rms>::<NRf> is the RMS amplitude in dBm.

The unit of amplitude can be changed by the [SENSe]: POWer: UNITs command.

## **Examples**

READ:AVTIME:MEASVIEW1:RESULT:FIRST? might return

-2.68,48.62E-6,-82.47,22.11E-6,-8.24, indicating that

the maximum amplitude is -2.68 dBm at 48.62 μs,

the minimum amplitude is -82.47 dBm at 22.11 μs, and

the RMS amplitude is -8.24 dBm on Trace1 for Amplitude versus Time Measurement View 1.

# **READ:BIBEmissions:FTX? (Query Only)**

Returns the band number corresponding to the transmitted FTX detected in the Bluetooth InBand Emission display.

### **Conditions**

Measurement views: Bluetooth InBand Emission

### **Group**

Read commands

### **Syntax**

READ:BIBEmissions:FTX?

### **Arguments**

None

### **Returns**

 $\langle \text{value} \rangle$  : =  $\langle \text{NR1} \rangle$  the band number.

## **Examples**

READ: BIBEMISSIONS: FTX? might returns 39 indicating the band number corresponding to transmitted FTX.

# **READ:BIBEmissions:POWer? (Query Only)**

Returns all channel power results from the Bluetooth InBand Emission display.

## **Conditions**

Measurement views: Bluetooth InBand Emission

### **Group**

Read commands

## **Syntax**

READ:BIBEmissions:POWer?

### **Arguments**

None

### **Returns**

```
<Band0_power>,<Band1_power>,<Band2_power>, . . . <Band78_power>
```
Where:

Bandx power is the integrated power in that band. All power values are in dBm

### **Examples**

```
READ: BIBEMISSIONS: POWER? might return 4.227,-28.420,-23.847, . . . ,-29.225, indicating: (integrated power for Band 0) = 4.227
dBm,
```
(Integrated power for Band  $1$ ) = -28.420 dBm,

(Integrated power for Band  $2$ ) = -23.847 dBm, and

(Integrated power for Band 78) = -29.225 dBm.

# **READ:BIBEmissions:RESUlts:STATus? (Query Only)**

Returns the Pass/Fail result status of the Bluetooth InBand Emission display.

### **Conditions**

Measurement views: Bluetooth InBand Emission

### **Group**

Read commands

## **Syntax**

READ:BIBEmissions:RESUlts:STATus?

### **Arguments**

None

## **Examples**

READ: BIBEMISSIONS: RESULTS: STATUS? returns the Pass/Fail status result on the display.

# **READ:BLUEtooth:CONSte:FERRor? (Query Only)**

Queries the frequency error in Hz in the Bluetooth Constellation. The frequency error is the difference between the measured carrier frequency of the signal and the user-selected center frequency.

## **Conditions**

Measurement views: Bluetooth Constellation

## **Group**

Read commands

## **Syntax**

```
READ:BLUEtooth:CONSte:FERRor?
```
### **Arguments**

None

### **Returns**

<freq\_error> ::= <NRf> the frequency error.

## **Examples**

READ: BLUEtooth: CONSte: FERRor? Might return -10.7E+3, which is a frequency error of -10.7 kHz.

# **READ:BLUEtooth:CONSte:TRACe? (Query Only)**

Queries the Bluetooth Constellation trace data.

## **Conditions**

Measurement views: Bluetooth Constellation

## **Group**

Read commands

## **Syntax**

READ:BLUEtooth:CONSte:TRACe?

#### **Arguments**

None

## **Returns**

#<num\_digit><num\_byte><I(1)><Q1><I(2)><Q2> . . . <I(n)><Qn>

Where:

 $\langle$ num digit> is the number of bytes in  $\langle$ num byte>.

 $\langle$ num byte> is the number of bytes of data that follow.

 $\langle 1(n)\rangle$  and  $\langle$ Qn $\rangle$  are the normalized I- and Q-coordinate values at the nth data point. 4-byte little endian floating-point format specified in IEEE 488.2.

## **Examples**

READ:BLUEtooth:CONSte:TRACe? might return #43848xxxx . . . (3848-byte data) for Bluetooth Constellation trace.

# **READ:BLUEtooth:EDIagram:FDEViation? (Query Only)**

Returns the frequency deviation vs. time trace data with the X values in the Bluetooth eye diagram.

### **Conditions**

Measurement views: Bluetooth eye diagram.

### **Group**

Read commands

### **Syntax**

READ:BLUEtooth:EDIagram:FDEViation?

### **Arguments**

None

#### **Returns**

#<num\_digits><num\_bytes><Y(1)><X(1)><Y(2)><X(2)> . . . <Y(n)><X(n)>

#### Where

<num\_digits> is the number of bytes in <num\_bytes>.

 $\langle$ num bytes> is the number of bytes of data that follow.

 $\langle Y(1)\rangle$  and  $\langle X(1)\rangle$  are the normalized I- and Q-coordinate values at the nth datapoint. The 4–byte little endian floating point format is specified in IEEE 488.2.

# **Examples**

```
READ: BLUEtooth: EDIagram: FDEVIiation? might return #3160xxxx... (160-byte data) for the frequency deviation versus
time trace.
```
# **READ:BLUEtooth:EDIagram:FERRor? (Query Only)**

Returns the frequency error in the Bluetooth eye diagram measurement.

### **Conditions**

Measurement views: Bluetooth eye diagram.

### **Group**

Read commands

### **Syntax**

READ:BLUEtooth:EDIagram:FERRor?

### **Arguments**

None

### **Returns**

```
\langle freq error> ::= \langleNRf> the frequency error in Hz.
```
## **Examples**

READ: BLUEtooth: EDIagram: FERRor? might return -10.7E+3, indicating the frequency error is -10.7 kHz.

# **READ:BLUEtooth:EDIagram:HORiz:SCALe? (Query Only)**

Returns the value of the horizontal scale in the Bluetooth eye diagram.

## **Conditions**

Measurement views: Bluetooth eye diagram.

### **Group**

Read commands

## **Syntax**

READ:BLUEtooth:EDIagram:HORiz:SCALe?

### **Arguments**

None

## **Returns**

 $\langle \text{value} \rangle$  : =  $\langle \text{NR3} \rangle$  the horizontal scale value.

### **Examples**

READ: BLUETOOTH: EDIAGRAM: HORIZ: SCALE? might return 2 indicating the horizontal scale value is 2 symbols.

# **READ:BLUEtooth:EDIagram:I? (Query Only)**

Returns the I vs. time trace in the Bluetooth eye diagram.

### **Conditions**

Measurement views: Bluetooth eye diagram.

### **Group**

Read commands

#### **Syntax**

READ:BLUEtooth:EDIagram:I?

### **Arguments**

None

### **Returns**

```
#<num_digits><num_bytes><Y(1)><X(1)><Y(2)><X(2)> . . . <Y(n)><X(n)>
```
#### **Where**

<num\_digits> is the number of bytes in <num\_bytes>.

 $\langle$ num bytes> is the number of bytes of data that follow.

 $\langle Y(1)\rangle$  and  $\langle X(1)\rangle$  are the normalized I- and Q-coordinate values at the nth datapoint. The 4–byte little endian floating point format is specified in IEEE 488.2.

## **Examples**

READ: BLUEtooth: EDIagram: I? might return #3160xxxx... (160-byte data) for the I vs. time trace.

# **READ:BLUEtooth:EDIagram:Q? (Query Only)**

Returns the Q vs. time trace in the Bluetooth eye diagram.

### **Conditions**

Measurement views: Bluetooth eye diagram.

## **Group**

Read commands

## **Syntax**

READ:BLUEtooth:EDIagram:Q?

#### **Arguments**

None

## **Returns**

```
#<num_digits><num_bytes><Y(1)><X(1)><Y(2)><X(2)> . . . <Y(n)><X(n)>
```
#### Where

<num\_digits> is the number of bytes in <num\_bytes>.

<num\_bytes> is the number of bytes of data that follow.

 $\langle Y(1)\rangle$  and  $\langle X(1)\rangle$  are the normalized I- and Q-coordinate values at the nth datapoint. The 4–byte little endian floating point format is specified in IEEE 488.2.

## **Examples**

READ: BLUEtooth: EDIagram: Q? might return #3160xxxx... (160-byte data) for the Q vs. time trace.

# **READ:BLUEtooth:FDVTime:TRACe? (Query Only)**

Returns the Bluetooth Frequency Deviation vs. Time trace data.

## **Conditions**

Measurement views: Frequency Deviation vs. Time

### **Group**

Read commands

## **Syntax**

READ:BLUEtooth:FDVTime:TRACe?

### **Arguments**

None

### **Returns**

#<num\_digits><num\_bytes><data(1)><data(2)> . . . <data(n)>

#### Where

<num\_digits> is the number of bytes in <num\_bytes>.

 $\leq$ num bytes> is the number of bytes of data that follow.

<data(n)> is the frequency deviation in Hz at the nth datapoint. The 4-byte little endian floating point format is specified in IEEE 488.2.

## **Examples**

READ: BLUEtooth: FDVTime: TRACe? might return #3160xxxx... (160-byte data) for the trace.

# **READ:BLUEtooth:FREQuency:ERROr? (Query Only)**

Returns the frequency error from the Bluetooth Constellation diagram.

## **Conditions**

Measurement views: Bluetooth Constellation

## **Group**

Read commands

## **Syntax**

READ:BLUEtooth:FREQuency:ERROr?

## **Arguments**

None

# **Returns**

<NR3>, the frequency error value in Hz.

## **Examples**

READ: BLUETOOTH: FREQUENCY: ERROR? might return 0.0000 indicating the frequency error is 0.0000 Hz.

# **READ:BLUEtooth:FREQuency:ERROr:TYPE**

Returns the frequency error type in the Bluetooth Constellation display.

## **Conditions**

Measurement views: Bluetooth Constellation

## **Group**

Read commands

### **Syntax**

READ:BLUEtooth:FREQuency:ERROr:TYPE

### **Arguments**

None

### **Returns**

1 indicates the error is automatically detected.

0 indicates the error is not automatically detected.

## **Examples**

READ: BLUETOOTH: FREQUENCY: ERROR: TYPE might return 1 indicating the frequency error is automatically detected.

# **READ:BLUEtooth:FREQuency:OFFSet:DRIFt:F1FZero? (Query Only)**

Returns the drift in frequency offset (f1–f0 — the frequency offset calculated in the first interval in the payload— the frequency offset calculated in the preamble) in the Bluetooth Frequency Deviation vs. Time display.

## **Conditions**

Measurement views: Frequency Deviation vs. Time

### **Group**

Read commands

## **Syntax**

READ:BLUEtooth:FREQuency:OFFSet:DRIFt:F1FZero?

## **Arguments**

None

### **Returns**

 $\langle NRS \rangle$  the drift in frequency offset (f1–f0 — the frequency offset calculated in the first interval in the payload — the frequency offset calculated in the preamble)

## **Examples**

READ:BLUEtooth:FREQuency:OFFSet:DRIFt:F1FZero? might return -207.6465301514 indicating the drift in frequency offset (f1–f0 — the frequency offset calculated in the first interval in the payload — the frequency offset calculated in the preamble).

# **READ:BLUEtooth:FREQuency:OFFSet:DRIFt:FNFN5? (Query Only)**

Returns the maximum drift of the frequency offset in payload intervals spaced 50 μs away in the Bluetooth Frequency Deviation vs. Time display.

## **Conditions**

Measurement views: Frequency Deviation vs. Time

### **Group**

Read commands

## **Syntax**

```
READ:BLUEtooth:FREQuency:OFFSet:DRIFt:FNFN5?
```
### **Arguments**

None

#### **Returns**

 $<$ NR3 $>$  the maximum drift of the frequency offset in payload intervals spaced 50 µs away.

### **Examples**

READ:BLUEtooth:FREQuency:OFFSet:DRIFt:FNF5? might return -207.6465301514 indicating the maximum drift of the frequency offset in payload intervals spaced 50 μs away.

# **READ:BLUEtooth:FREQuency:OFFSet:DRIFt:FNFN5:INTErval? (Query Only)**

Returns the interval at which the maximum drift of frequency offset in a duration of 50 μs occurred.

### **Conditions**

Measurement views: Frequency Deviation vs. Time

#### **Group**

Read commands

### **Syntax**

READ:BLUEtooth:FREQuency:OFFSet:DRIFt:FNFN5:INTErval?

### **Arguments**

None

#### **Returns**

 $\langle NRL \rangle$  interval at which the maximum drift of frequency offset in a duration of 50 µs occurred.

### **Examples**

READ:BLUEtooth:FREQuency:OFFSet:DRIFt:FNF5:INTErval? might return 16, indicating the interval at which the maximum drift of frequency offset in a duration of 50 μs occurred. Here 16 refers to the 16th interval and that the drift of frequency offset calculated in the 16th interval from that calculated in the 11th interval is the maximum among those calculated 50 us away.

# **READ:BLUEtooth:FREQuency:OFFSet:DRIFt:FNFZERO? (Query Only)**

Returns the maximum drift of the frequency offset of the intervals in the payload from the preamble packet in the Bluetooth Frequency Deviation vs. Time display.

### **Conditions**

Measurement views: Frequency Deviation vs. Time

## **Group**

Read commands

## **Syntax**

READ:BLUEtooth:FREQuency:OFFSet:DRIFt:FNFZERO?

## **Arguments**

None

## **Returns**

 $<$ NR3 $>$  the maximum drift of frequency offset calculated in payload intervals from the offset calculated in the preamble.

## **Examples**

READ:BLUEtooth:FREQuency:OFFSet:DRIFt:FNFZero? might return -207.6465301514, indicating that the maximum drift of frequency offset calculated in payload intervals from the offset calculated in the preamble is -207.6465301515 Hz.

# **READ:BLUEtooth:FREQuency:OFFSet:DRIFt:FNFZERO:INTErval? (Query Only)**

Returns the interval (n) at which the maximum drift fn-f0 occurred in the Bluetooth Frequency Deviation vs. Time display. (The fn-f0 indicates the drift of the frequency offset calculated in each payload interval from the offset calculated in the preamble.)

## **Conditions**

Measurement views: Frequency Deviation vs. Time

## **Group**

Read commands

## **Syntax**

READ:BLUEtooth:FREQuency:OFFSet:DRIFt:FNFZERO:INTErval?

### **Arguments**

None

## **Returns**

 $<$ NR1  $>$  the interval at which the maximum drift (fn-f0) occurred.

# **Examples**

READ:BLUEtooth:FREQuency:OFFSet:DRIFt:FNFZero:INTErval? might return 16, indicating that at the 16th payload interval, the maximum drift occurred. f(16) - f(0) is the maximum drift among all f(n) -f (0).

# **READ:BLUEtooth:FREQuency:OFFSet:MAX? (Query Only)**

Returns the maximum frequency offset in the Frequency Deviation vs. Time and the Center Frequency Offset and Drift displays.

# **Conditions**

Measurement views: Frequency Deviation vs. Time, CF Offset

## **Group**

Read commands

## **Syntax**

READ:BLUEtooth:FREQuency:OFFSet:MAX?

### **Arguments**

None

## **Returns**

<NR3> the maximum frequency offset value.

## **Examples**

READ:BLUEtooth:FREQuency:OFFSet:MAX? might return -189.4632263184, the frequency offset value.

# **READ:BLUEtooth:FREQuency:OFFSet:MAX:INTErval? (Query Only)**

Returns the maximum frequency offset interval in the Frequency Deviation vs. Time and the Center Frequency Offset and Drift displays.

## **Conditions**

Measurement views: Frequency Deviation vs. Time

## **Group**

Read commands

## **Syntax**

READ:BLUEtooth:FREQuency:OFFSet:MAX:INTErval?

### **Arguments**

None

## **Returns**

 $<$ NR1 $>$  the maximum frequency offset interval.

## **Examples**

READ:BLUEtooth:FREQuency:OFFSet:MAX:INTErval? might return 271 indicating that the maximum drift f(n) - f(0) occurred at the 271st payload interval.

# **READ:BLUEtooth:FREQuency:OFFSet:PREAmble? (Query Only)**

Returns the offset calculated in the preamble region in the Frequency Deviation vs. Time and the Center Frequency Offset and Drift displays.

## **Conditions**

Measurement views: Frequency Deviation vs. Time

## **Group**

Read commands

## **Syntax**

READ:BLUEtooth:FREQuency:OFFSet:PREAmble?

### **Arguments**

None

## **Returns**

<NR3> the offset calculated in the preamble region.

## **Examples**

READ:BLUEtooth:FREQuency:OFFSet:PREAmble? might return 106.4204711914, indicating the offset calculated in the preamble region.

# **READ:BLUEtooth:MODUlation:CHARacteristics:AVErage:F? (Query Only)**

Returns the average frequency value when the selected test pattern is Other in the Bluetooth Frequency Deviation vs. Time display.

### **Conditions**

Measurement views: Frequency Deviation vs. Time

### **Group**

Read commands

### **Syntax**

READ:BLUEtooth:MODUlation:CHARacteristics:AVErage:F?

### **Arguments**

None

### **Returns**

 $\langle \text{NRE} \rangle$  the average frequency.

### **Examples**

READ:BLUEtooth:MODUlation:CHARacteristics:AVErage:F? might return 140.8309531250E+3, the average frequency value.

# **READ:BLUEtooth:MODUlation:CHARacteristics:AVErage:F2F1ratio? (Query Only)**

Returns the average ratio value for the high and low frequency deviation in the Bluetooth Frequency Deviation vs. Time display.

## **Conditions**

Measurement views: Frequency Deviation vs. Time

### **Group**

Read commands

### **Syntax**

READ:BLUEtooth:MODUlation:CHARacteristics:AVErage:F2F1ratio?

## **Arguments**

None

## **Returns**

 $<$ NR1 $>$  the average ratio value.

## **Examples**

```
READ:BLUEtooth:MODUlation:CHARacteristics:AVErage:F2F1ratio? might return ????, the average ratio
value.
```
# **READ:BLUEtooth:MODUlation:CHARacteristics:AVErage:FONE? (Query Only)**

Returns the average frequency deviation for the low deviation pattern in the Bluetooth Frequency Deviation vs. Time display.

### **Conditions**

Measurement views: Frequency Deviation vs. Time

## **Group**

Read commands

## **Syntax**

READ:BLUEtooth:MODUlation:CHARacteristics:AVErage:FONE?

#### **Arguments**

None

### **Examples**

READ:BLUEtooth:MODUlation:CHARacteristics:AVErage:FONE? might return 139.8309531250E+3, the average frequency deviation for the low deviation pattern.

# **READ:BLUEtooth:MODUlation:CHARacteristics:AVErage:FTWO? (Query Only)**

Returns the average frequency deviation for the high deviation pattern in the Bluetooth Frequency Deviation vs. Time display.

## **Conditions**

Measurement views: Frequency Deviation vs. Time

### **Group**

Read commands

### **Syntax**

READ:BLUEtooth:MODUlation:CHARacteristics:AVErage:FTWO?

## **Arguments**

None

## **Examples**

READ:BLUEtooth:MODUlation:CHARacteristics:AVErage:FTWO? might return 139.8309531250E+3, the average frequency deviation for the high deviation pattern.

# **READ:BLUEtooth:SUMMary:FREQuency:OFFSet:DRIFt:COUNt? (Query Only)**

Returns the number of packets analyzed to obtain average drift results from the Bluetooth summary.

## **Conditions**

Measurement views: Bluetooth summary

### **Group**

Read commands

## **Syntax**

READ:BLUEtooth:SUMMary:FREQuency:OFFSet:DRIFt:COUNt?

### **Arguments**

None

### **Returns**

<NR1> the number of packets analyzed.

## **Examples**

READ:BLUETOOTH:SUMMARY:FREQUENCY:OFFSET:DRIFT:COUNT? might return 8, the number of packets analyzed.

# **READ:BLUEtooth:SUMMary:FREQuency:OFFSet:DRIFt:F1FZero? (Query Only)**

Returns the drift f1–f0 from the Bluetooth summary.

## **Conditions**

Measurement views: Bluetooth summary

## **Group**

Read commands

## **Syntax**

READ:BLUEtooth:SUMMary:FREQuency:OFFSet:DRIFt:F1FZero?

## **Arguments**

None

## **Returns**

 $\langle \text{NRF} \rangle$  the drift f1–f0 value.

## **Examples**

READ: BLUETOOTH: SUMMARY: FREQUENCY: OFFSET: DRIFT: F1FZERO? might return 2.846E+3 indicating that the drift f1–f0 value is 2.846 kHz.

# **READ:BLUEtooth:SUMMary:FREQuency:OFFSet:DRIFt:F1FZero:STATus? (Query Only)**

Returns the Pass/Fail drift f1–f0 result status in the packet from the Bluetooth summary.

### **Conditions**

Measurement views: Bluetooth summary

## **Group**

Read commands

## **Syntax**

READ:BLUEtooth:SUMMary:FREQuency:OFFSet:DRIFt:F1FZero: STATus?

### **Arguments**

None

## **Returns**

<string> the Pass/Fail result status.

## **Examples**

READ:BLUETOOTH:SUMMARY:FREQUENCY:OFFSET:DRIFT:F1FZERO: STATUS? might return PASS, FAIL, or NA indicating whether the drift f1–f0 is within the specified limit.

# **READ:BLUEtooth:SUMMary:FREQuency:OFFSet:DRIFt:FNFN5? (Query Only)**

Returns the maximum drift of the fn–fn-5 value from the Bluetooth summary.

## **Conditions**

Measurement views: Bluetooth summary

### **Group**

Read commands

## **Syntax**

READ:BLUEtooth:SUMMary:FREQuency:OFFSet:DRIFt:FNFN5?

### **Arguments**

None

### **Returns**

 $<$ NR $f$  > the fn–fn-5 value.

## **Examples**

READ:BLUETOOTH:SUMMARY:FREQUENCY:OFFSET:DRIFT:FNFN5? might return 2.846E+3 indicating that the maximum drift fn–fn-5 value in the preamble region is -2.846 kHz.

# **READ:BLUEtooth:SUMMary:FREQuency:OFFSet:DRIFt:FNFN5:STATus? (Query Only)**

Returns the Pass/Fail status of the maximum fn–fn-5 drift in the packet from the Bluetooth summary.

### **Conditions**

Measurement views: Bluetooth summary

## **Group**

Read commands

## **Syntax**

READ:BLUEtooth:SUMMary:FREQuency:OFFSet:DRIFt:FNFN5:STATus?

### **Arguments**

None

## **Returns**

<string> the Pass/Fail result status.

## **Examples**

READ:BLUETOOTH:SUMMARY:FREQUENCY:OFFSET:DRIFT:FNFN5:STATUS? might return PASS, FAIL, or NA indicating whether the maximum drift fn–fn-5 is within the specified limit.

# **READ:BLUEtooth:SUMMary:FREQuency:OFFSet:DRIFt:FNFZero? (Query Only)**

Returns the maximum drift fn–f0 from the Bluetooth summary.

## **Conditions**

Measurement views: Bluetooth summary

### **Group**

Read commands

### **Syntax**

READ:BLUEtooth:SUMMary:FREQuency:OFFSet:DRIFt:FNFZero?

### **Arguments**

None

### **Returns**

 $<$ NR $f$  $>$  the fn–fn0 value.

### **Examples**

READ: BLUETOOTH: SUMMARY: FREQUENCY: OFFSET: DRIFT: FNFZERO? might return 4.846E+3 indicating that the drift fn–f0 value in the preamble region is 4.846 kHz.

# **READ:BLUEtooth:SUMMary:FREQuency:OFFSet:DRIFt:FNFZero:STATus? (Query Only)**

Returns the Pass/Fail result status of the fn–f0 maximum drift in the packet from the Bluetooth summary.

### **Conditions**

Measurement views: Bluetooth summary

#### **Group**

Read commands

## **Syntax**

```
READ:BLUEtooth:SUMMary:FREQuency:OFFSet:DRIFt:FNFZero: STATus?
```
### **Arguments**

None

#### **Returns**

<string> the Pass/Fail result status.

## **Examples**

READ:BLUETOOTH:SUMMARY:FREQUENCY:OFFSET:DRIFT:FNFZERO:STATUS? might return PASS, FAIL, or NA indicating whether the maximum drift fn–f0 is within the specified limit.

# **READ:BLUEtooth:SUMMary:FREQuency:OFFSet:DRIFt:LECoded:CODIng:SCHEme (Query Only)**

Returns the offset drift coding scheme value (LE Coded) in Bluetooth Summary display.

## **Conditions**

Measurement view: Bluetooth Summary display

### **Group**

Read commands

## **Syntax**

READ:BLUEtooth:SUMMary:FREQuency:OFFSet:DRIFt:LECoded:CODIng:SCHEme?

### **Arguments**

None

### **Returns**

 $<$ NR1 $>$ 2 or 8

Where 2 is data at 500 Kb/s and 8 is 125 Kb/s

### **Examples**

READ:BLUETOOTH:SUMMARY:FREQUENCY:OFFSET:DRIFT:LECODED:CODING:SCHEME might return "8", indicating the offset drift coding scheme value is 8.

# **READ:BLUEtooth:SUMMary:FREQuency:OFFSet:DRIFt:LECoded:F0FThree (Query Only)**

Returns the Drift value f0-f3 for LE Coded in Bluetooth Summary display.

## **Conditions**

Measurement view: Bluetooth Summary display

## **Group**

Read commands

## **Syntax**

READ:BLUEtooth:SUMMary:FREQuency:OFFSet:DRIFt:LECoded:F0FThree?

## **Arguments**

None

## **Returns**

<NRf> Maximum Frequency value in kHz

## **Examples**

READ:BLUETOOTH:SUMMARY:FREQUENCY:OFFSET:DRIFT:LECODED:F0FTHREE might return 207.2 kHz, indicating the f0-f3 drift value is 207.2 kHz.

# **READ:BLUEtooth:SUMMary:FREQuency:OFFSet:DRIFt:LECoded:F0FThree:STATus (Query Only)**

Returns the Drift value Status of f0-f3 for LE Coded in Bluetooth Summary display.

# **Conditions**

Measurement view: Bluetooth Summary display

## **Group**

Read commands

## **Syntax**

READ:BLUEtooth:SUMMary:FREQuency:OFFSet:DRIFt:LECoded:F0FThree:STATus?

## **Arguments**

None

## **Returns**

<String> PASS , FAIL or NA

PASS indicates that the test passed

FAIL indicates that the test failed

NA indicates that the test is not Applicable

# **Examples**

READ:BLUETOOTH:SUMMARY:FREQUENCY:OFFSET:DRIFT:LECODED:F0FTHREE:STATUS might return Pass, indicating the Drift value Status of f0-f3 was Pass.

# **READ:BLUEtooth:SUMMary:FREQuency:OFFSet:DRIFt:LECoded:F1FFour (Query Only)**

Returns the Drift value of f1-f4 for LE Coded in Bluetooth Summary display.

## **Conditions**

Measurement view: Bluetooth Summary display

## **Group**

Read commands

### **Syntax**

READ:BLUEtooth:SUMMary:FREQuency:OFFSet:DRIFt:LECoded:F1FFour?

## **Arguments**

None

## **Returns**

<NRf> Maximum Frequency value in kHz

## **Examples**

READ:BLUETOOTH:SUMMARY:FREQUENCY:OFFSET:DRIFT:LECODED:F1FFOUR might return -10.22 kHz, indicating the f1-f4 drift value is -10.22 kHz.

# **READ:BLUEtooth:SUMMary:FREQuency:OFFSet:DRIFt:LECoded:F1FFour:STATus (Query Only)**

Returns the Drift value Status of f1-f4 for LE Coded in Bluetooth Summary display.

### **Conditions**

Measurement view: Bluetooth Summary display

## **Group**

Read commands

## **Syntax**

READ:BLUEtooth:SUMMary:FREQuency:OFFSet:DRIFt:LECoded:F1FFour:STATus?

### **Arguments**

None

### **Returns**

<String> PASS , FAIL or NA

PASS indicates that the test passed

FAIL indicates that the test failed

NA indicates that the test is not Applicable

## **Examples**

```
READ:BLUETOOTH:SUMMARY:FREQUENCY:OFFSET:DRIFT:LECODED:F1FFOUR:STATUS might return Pass,
indicating the Drift value Status of f1-f4 was Pass.
```
# **READ:BLUEtooth:SUMMary:FREQuency:OFFSet:DRIFt:LECoded:FNFN3 (Query Only)**

Returns the Drift value of fn-f(n-3) for LE Coded in Bluetooth Summary display.

### **Conditions**

Measurement view: Bluetooth Summary display

#### **Group**

Read commands

### **Syntax**

READ:BLUEtooth:SUMMary:FREQuency:OFFSet:DRIFt:LECoded:FNFN3?

#### **Arguments**

None

#### **Returns**

<NRf> Maximum Frequency value in kHz

### **Examples**

```
READ:BLUETOOTH:SUMMARY:FREQUENCY:OFFSET:DRIFT:LECODED:FNFN3 might return -10.42 kHz, indicating the
fn-f(n-3) drift value is -10.42 kHz.
```
# **READ:BLUEtooth:SUMMary:FREQuency:OFFSet:DRIFt:LECoded:FNFN3:STATus (Query Only)**

Returns the Drift value Status of fn-f(n-3) for LE Coded in Bluetooth Summary display.

### **Conditions**

Measurement view: Bluetooth Summary display

### **Group**

Read commands

### **Syntax**

```
READ:BLUEtooth:SUMMary:FREQuency:OFFSet:DRIFt:LECoded:FNFN3:STATus?
```
### **Arguments**

None

#### **Returns**

<String> PASS , FAIL or NA PASS indicates that the test passed FAIL indicates that the test failed NA indicates that the test is not Applicable

## **Examples**

READ:BLUETOOTH:SUMMARY:FREQUENCY:OFFSET:DRIFT:LECODED:FNFN3:STATUS might return Pass, indicating the Drift value Status of fn-f(n-3) was Pass.

# **READ:BLUEtooth:SUMMary:FREQuency:OFFSet:MAX? (Query Only)**

Returns the maximum frequency offset present in the packet from the Bluetooth summary.

## **Conditions**

Measurement views: Bluetooth summary

#### **Group**

Read commands

### **Syntax**

READ:BLUEtooth:SUMMary:FREQuency:OFFSet:MAX?

### **Arguments**

None

### **Returns**

 $\langle \text{NRE}\rangle$  the maximum frequency offset value in the packet.

## **Examples**

READ: BLUETOOTH: SUMMARY: FREQUENCY: OFFSET: MAX? might return 7.446E+3 indicating that the maximum frequency offset value in the packet is 7.446 kHz.

# **READ:BLUEtooth:SUMMary:FREQuency:OFFSet:MAX:STATus? (Query Only)**

Returns the Pass/Fail result status of the frequency offset maximum in the packet from the Bluetooth summary.

## **Conditions**

Measurement views: Bluetooth summary
## **Group**

Read commands

## **Syntax**

READ:BLUEtooth:SUMMary:FREQuency:OFFSet:MAX:STATus?

#### **Arguments**

None

## **Returns**

<string> the Pass/Fail result status.

## **Examples**

READ:BLUETOOTH:SUMMARY:FREQUENCY:OFFSET:MAX:STATUS? might return PASS, FAIL, or NA indicating whether the maximum frequency offset in the packet is within the specified limit.

# **READ:BLUEtooth:SUMMary:FREQuency:OFFSet:PREAmble? (Query Only)**

Returns the frequency offset value in the preamble region from the Bluetooth summary.

## **Conditions**

Measurement views: Bluetooth summary

## **Group**

Read commands

#### **Syntax**

READ:BLUEtooth:SUMMary:FREQuency:OFFSet:PREAmble?

#### **Arguments**

None

## **Returns**

 $R\times NRF$  the frequency offset value in the preamble region.

## **Examples**

READ:BLUETOOTH:SUMMARY:FREQUENCY:OFFSET:PREAMBLE? might return 3.546E+3 indicating that the frequency offset value in the preamble region is 3.546 kHz.

## **READ:BLUEtooth:SUMMary:FREQuency:OFFSet:PREAmble:STATus? (Query Only)**

Returns the Pass/Fail result status of the frequency offset in the preamble region.

## **Conditions**

Measurement views: Bluetooth summary

## **Group**

Read commands

## **Syntax**

READ:BLUEtooth:SUMMary:FREQuency:OFFSet:PREAmble:STATus?

#### **Arguments**

None

#### **Returns**

<string> the Pass/Fail result status.

## **Examples**

READ:BLUETOOTH:SUMMARY:FREQUENCY:OFFSET:PREAMBLE:STATUS? might return PASS, FAIL, or NA indicating whether the frequency offset in the preamble region is within the specified limit.

## **READ:BLUEtooth:SUMMary:MODUlation:CHARacteristics:AVErage:DELTa:F:MAX:PERCent age:COUNt? (Query Only)**

Returns the number of packets analyzed out of 10 packets for ΔFavg from the Bluetooth summary.

## **Conditions**

Measurement views: Bluetooth summary

## **Group**

Read commands

## **Syntax**

```
READ:BLUEtooth:SUMMary:MODUlation:CHARacteristics:AVErage:DELTa:F:MAX:PERCentage:CO
UNt?
```
#### **Arguments**

None

#### **Returns**

 $<$ NR1 $>$  the number of packets analyzed.

## **Examples**

READ:BLUETOOTH:SUMMARY:MODULATION:CHARACTERISTICS:AVERAGE:DELTA:F:MAX:PERCENTAGE:CO UNT? might return 3 indicating that three packets were analyzed.

# **READ:BLUEtooth:SUMMary:MODUlation:CHARacteristics:AVErage:DELTa:FONE:MAX:PER Centage:COUNt? (Query Only)**

Returns the number of packets analyzed out of 10 packets for the ΔF1avg from the Bluetooth summary.

## **Conditions**

Measurement views: Bluetooth summary

## **Group**

Read commands

## **Syntax**

READ:BLUEtooth:SUMMary:MODUlation:CHARacteristics:AVErage:DELTa:FONE:MAX:PERCentage :COUNt?

#### **Arguments**

None

#### **Returns**

<NR1> the number of packets analyzed.

#### **Examples**

READ:BLUETOOTH:SUMMARY:MODULATION:CHARACTERISTICS:AVERAGE:DELTA:FONE:MAX:PERCENTAGE :COUNT? might return 6 indicating that six packets were analyzed.

# **READ:BLUEtooth:SUMMary:MODUlation:CHARacteristics:AVErage:DELTa:FTWO:MAX:PER Centage? (Query Only)**

Returns the percentage of the ΔF2max% values that are above the specified limit.

## **Conditions**

Measurement views: Bluetooth summary

## **Group**

Read commands

## **Syntax**

```
READ:BLUEtooth:SUMMary:MODUlation:CHARacteristics:AVErage:DELTa:FTWO:MAX:PERCentage
?
```
## **Arguments**

None

## **Returns**

 $<$ NR $f$  > the number of packets analyzed.

## **Examples**

READ:BLUETOOTH:SUMMARY:MODULATION:CHARACTERISTICS:AVERAGE:DELTA:FTWO:MAX:PERCENTAGE ? might return 99.2 indicating that 99.2% of the deltaF2 maximum values are above the specified limit.

# **READ:BLUEtooth:SUMMary:MODUlation:CHARacteristics:AVErage:DELTa:FTWO:MAX:PER Centage:COUNt? (Query Only)**

Returns the number of packets analyzed out of 10 packets for delta F2 average from the Bluetooth summary.

## **Conditions**

Measurement views: Bluetooth summary

## **Group**

Read commands

## **Syntax**

READ:BLUEtooth:SUMMary:MODUlation:CHARacteristics:AVErage:DELTa:FTWO:MAX:PERCentage :COUNt?

#### **Arguments**

None

## **Returns**

 $<$ NR1 $>$  the number of packets analyzed.

## **Examples**

READ:BLUETOOTH:SUMMARY:MODULATION:CHARACTERISTICS:AVERAGE:DELTA:FTWO:MAX:PERCENTAGE :COUNT? might return 6 indicating that six packets were analyzed.

## **READ:BLUEtooth:SUMMary:MODUlation:CHARacteristics:AVErage:DELTa:FTWO:MAX:PER Centage:STATus? (Query Only)**

Returns the Pass/Fail result status of the ΔF2Max% field from the Bluetooth summary.

## **Conditions**

Measurement views: Bluetooth summary

## **Group**

Read commands

## **Syntax**

```
READ:BLUEtooth:SUMMary:MODUlation:CHARacteristics:AVErage:DELTa:FTWO:MAX:PERCentage
:STATus?
```
#### **Arguments**

None

#### **Returns**

<string> the Pass/Fail result status.

#### **Examples**

READ:BLUETOOTH:SUMMARY:MODULATION:CHARACTERISTICS:AVERAGE:DELTA:FTWO:MAX:PERCENTAGE :STATUS? might return PASS, FAIL, or NA indicating the Pass/Fail status of the ΔF2Max% field in the Bluetooth summary.

## **READ:BLUEtooth:SUMMary:MODUlation:CHARacteristics:AVErage:F2F1ratio? (Query Only)**

Returns the ratio of the ΔF2avg to ΔF1avg from the Bluetooth summary.

#### **Conditions**

Measurement views: Bluetooth summary

#### **Group**

Read commands

#### **Syntax**

READ:BLUEtooth:SUMMary:MODUlation:CHARacteristics:AVErage:F2F1ratio?

#### **Arguments**

None

#### **Returns**

<NRf> the value of the ΔF1avg to ΔF2avg ratio.

#### **Examples**

READ:BLUETOOTH:SUMMARY:MODULATION:CHARACTERISTICS:AVERAGE:F2F1RATIO? might return 225.12E+3 indicating the average ratio is 22.5.12 kHz.

## **READ:BLUEtooth:SUMMary:MODUlation:CHARacteristics:AVErage:F2F1ratio:STATus? (Query Only)**

Returns the Pass/Fail results status of the ΔF2avg/ΔF1avg field from the Bluetooth summary.

## **Conditions**

Measurement views: Bluetooth summary

## **Group**

Read commands

## **Syntax**

READ:BLUEtooth:SUMMary:MODUlation:CHARacteristics:AVErage:F2F1ratio:STATus?

### **Arguments**

None

## **Returns**

<string> the Pass/Fail result status.

## **Examples**

READ:BLUETOOTH:SUMMARY:MODULATION:CHARACTERISTICS:AVERAGE:F2F1RATIO:STATUS? might return PASS, FAIL, or NA indicating the Pass/Fall result status of the ΔF2avg/ΔF1avg field.

## **READ:BLUEtooth:SUMMary:MODUlation:CHARacteristics:AVErage:F? (Query Only)**

Returns the ΔFavg value from the Bluetooth summary.

## **Conditions**

Measurement views: Bluetooth summary

## **Group**

Read commands

## **Syntax**

READ:BLUEtooth:SUMMary:MODUlation:CHARacteristics:AVErage:F?

## **Arguments**

None

## **Returns**

<NRf> the ΔFavg value.

## **Examples**

```
READ:BLUETOOTH:SUMMARY:MODULATION:CHARACTERISTICS:AVERAGE:F? might return 2.8723E+3 indicating the
ΔFavg is 2.8723 kHz.
```
## **READ:BLUEtooth:SUMMary:MODUlation:CHARacteristics:AVErage:FONE? (Query Only)**

Returns the delta F1 average value from the Bluetooth summary.

## **Conditions**

Measurement views: Bluetooth summary

## **Group**

Read commands

## **Syntax**

READ:BLUEtooth:SUMMary:MODUlation:CHARacteristics:AVErage:FONE?

#### **Arguments**

None

#### **Returns**

 $\langle$ NRf $>$  the delta F1 value.

## **Examples**

READ:BLUETOOTH:SUMMARY:MODULATION:CHARACTERISTICS:AVERAGE:FONE? might return 155.3672E+3 indicating the delta F1 average is 155.3672 kHz.

# **READ:BLUEtooth:SUMMary:MODUlation:CHARacteristics:AVErage:FONE:STATus? (Query Only)**

Returns the Pass/Fail results status of the delta F1 average from the Bluetooth summary.

## **Conditions**

Measurement views: Bluetooth summary

## **Group**

Read commands

## **Syntax**

READ:BLUEtooth:SUMMary:MODUlation:CHARacteristics:AVErage:FONE:STATus?

#### **Arguments**

None

#### **Returns**

<string> the Pass/Fail results status.

#### **Examples**

READ:BLUETOOTH:SUMMARY:MODULATION:CHARACTERISTICS:AVERAGE:FONE:STATUS? might return PASS, FAIL, or NA indicating whether the delta F1 average is within the limit.

## **READ:BLUEtooth:SUMMary:MODUlation:CHARacteristics:AVErage:FTWO? (Query Only)**

Returns the delta F2 average value from the Bluetooth summary.

#### **Conditions**

Measurement views: Bluetooth summary

#### **Group**

Read commands

#### **Syntax**

READ:BLUEtooth:SUMMary:MODUlation:CHARacteristics:AVErage:FTWO?

#### **Arguments**

None

#### **Returns**

 $\langle \text{NRF} \rangle$  the delta F1 value.

## **Examples**

READ:BLUETOOTH:SUMMARY:MODULATION:CHARACTERISTICS:AVERAGE:FTWO? might return 225.12E+3 indicating that the delta F2 value is 225.12 kHz.

## **READ:BLUEtooth:SUMMary:MODUlation:CHARacteristics:INDex (Query Only)**

Returns the Modulation index value in Bluetooth Summary display.

#### **Conditions**

Measurement view: Bluetooth Summary display

## **Group**

Read commands

## **Syntax**

READ:BLUEtooth:SUMMary:MODUlation:CHARacteristics:INDex?

#### **Arguments**

None

#### **Returns**

<String>

## **Examples**

READ:BLUETOOTH:SUMMARY:MODULATION:CHARACTERISTICS:INDEX might return "Stable", indicating the status of modulation index is Stable.

## **READ:BLUEtooth:SUMMary:OUTPut:POWEr:AVErage? (Query Only)**

Returns the average output power from the Bluetooth summary.

#### **Conditions**

Measurement views: Bluetooth summary

#### **Group**

Read commands

#### **Syntax**

READ:BLUEtooth:SUMMary:OUTPut:POWEr:AVErage?

#### **Arguments**

None

#### **Returns**

 $\langle \text{NRF} \rangle$  the average output power value in dBm.

#### **Examples**

READ:BLUETOOTH:SUMMARY:OUTPUT:POWER:AVERAGE? might return -29.1 indicating that the average output power is -29.1 dBm.

# **READ:BLUEtooth:SUMMary:OUTPut:POWEr:AVErage:STATus? (Query Only)**

Returns the Pass/Fail results status of the average output power from the Bluetooth summary.

#### **Conditions**

Measurement views: Bluetooth summary

#### **Group**

Read commands

#### **Syntax**

READ:BLUEtooth:SUMMary:OUTPut:POWEr:AVErage:STATus?

#### **Arguments**

None

### **Returns**

<string> the Pass/Fail results status.

### **Examples**

READ:BLUETOOTH:SUMMARY:OUTPUT:POWER:AVERAGE:STATUS? might return PASS, FAIL, or NA indicating whether the average output power is within the specified limit.

## **READ:BLUEtooth:SUMMary:OUTPut:POWEr:COUNt? (Query Only)**

Returns the number of packets analyzed out of 10 packets for the calculation of the output power from the Bluetooth summary.

## **Conditions**

Measurement views: Bluetooth summary

#### **Group**

Read commands

#### **Syntax**

READ:BLUEtooth:SUMMary:OUTPut:POWEr:COUNt?

#### **Arguments**

None

#### **Returns**

<NR1> the number of packets analyzed.

#### **Examples**

READ: BLUETOOTH: SUMMARY: OUTPUT: POWER: COUNT? might return 6 indicating that six packets were analyzed.

# **READ:BLUEtooth:SUMMary:OUTPut:POWEr:EDR:COUNt? (Query Only)**

Returns the number of packets analyzed out of 10 packets for calculation of the output power for EDR from the Bluetooth summary.

#### **Conditions**

Measurement views: Bluetooth summary

#### **Group**

Read commands

## **Syntax**

READ:BLUEtooth:SUMMary:OUTPut:POWEr:EDR:COUNt?

### **Arguments**

None

#### **Returns**

 $<$ NR1 $>$  the number of packets analyzed.

#### **Examples**

READ:BLUETOOTH:SUMMARY:OUTPUT:POWER:EDR:COUNT? might return 6 indicating that six packets were analyzed.

## **READ:BLUEtooth:SUMMary:OUTPut:POWEr:EDR:DPSK? (Query Only)**

Returns the power in the DPSK portion of the EDR burst from the Bluetooth summary.

#### **Conditions**

Measurement views: Bluetooth summary

#### **Group**

Read commands

#### **Syntax**

READ:BLUEtooth:SUMMary:OUTPut:POWEr:EDR:DPSK?

#### **Arguments**

None

#### **Returns**

 $<$ NR $f$  > the power in the DPSK portion of the EDR burst.

#### **Examples**

READ:BLUETOOTH:SUMMARY:OUTPUT:POWER:EDR:DPSK? might return -29.2 indicating that the average output power is -29.2 dBm.

## **READ:BLUEtooth:SUMMary:OUTPut:POWEr:EDR:GPSK? (Query Only)**

Returns the power in the GFSK portion of the EDR burst from the Bluetooth summary.

#### **Conditions**

Measurement views: Bluetooth summary

#### **Group**

Read commands

## **Syntax**

READ:BLUEtooth:SUMMary:OUTPut:POWEr:EDR:GPSK?

#### **Arguments**

None

### **Returns**

 $<$ NR $f$  > the power in the GFSK portion of the EDR burst.

#### **Examples**

READ:BLUETOOTH:SUMMARY:OUTPUT:POWER:EDR:GPSK? might return -29.1 indicating that the average output power is -29.1 dBm.

## **READ:BLUEtooth:SUMMary:OUTPut:POWEr:PEAK? (Query Only)**

Returns the peak output power from the Bluetooth summary.

## **Conditions**

Measurement views: Bluetooth summary

#### **Group**

Read commands

## **Syntax**

READ:BLUEtooth:SUMMary:OUTPut:POWEr:PEAK?

#### **Arguments**

None

**Returns**

 $\langle \text{NRE}\rangle$  the peak output power value in dBm.

## **Examples**

READ: BLUETOOTH: SUMMARY: OUTPUT: POWER: PEAK? might return -29.3 indicating that the peak output power is -29.3 dBm.

# **READ:BLUEtooth:SUMMary:OUTPut:POWEr:PEAK:STATus? (Query Only)**

Returns the Pass/Fail results status of the peak output power from the Bluetooth summary.

## **Conditions**

Measurement views: Bluetooth summary

## **Group**

Read commands

## **Syntax**

READ:BLUEtooth:SUMMary:OUTPut:POWEr:PEAK:STATus?

#### **Arguments**

None

## **Returns**

<string> the Pass/Fail result status.

## **Examples**

READ:BLUETOOTH:SUMMARY:OUTPUT:POWER:PEAK:STATUS? might return PASS, FAIL, or NA indicating whether the peak output power is within the specified limit.

## **READ:BLUEtooth:SUMMary:PACKet:BDR:CRC? (Query Only)**

Returns the Basic Rate value of the CRC field from the Bluetooth summary.

## **Conditions**

Measurement views: Bluetooth summary

#### **Group**

Read commands

#### **Syntax**

READ:BLUEtooth:SUMMary:PACKet:BDR:CRC?

#### **Arguments**

None

## **Returns**

<string> the value of the CRC field.

#### **Examples**

```
FETCh:BLUEtooth:SUMMary:PACKet:BDR:CRC? Might return "0x9DB0" indicating the value of the CRC field in
hexadecimal.
```
## **READ:BLUEtooth:SUMMary:PACKet:BDR:HEADer:ARQN? (Query Only)**

Returns the value of ARQN field from the Bluetooth summary.

## **Conditions**

Measurement views: Bluetooth summary

## **Group**

Read commands

## **Syntax**

READ:BLUEtooth:SUMMary:PACKet:BDR:HEADer:ARQN?

#### **Arguments**

None

## **Returns**

<NR2> the value of the ARQN field.

## **Examples**

FETCh:BLUEtooth:SUMMary:PACKet:BDR:HEADer:ARQN? might return 0.000000 indicating the value of the flow field.

# **READ:BLUEtooth:SUMMary:PACKet:BDR:HEADer:FLOW? (Query Only)**

Returns the value of Flow field from the Bluetooth summary.

## **Conditions**

Measurement views: Bluetooth summary

## **Group**

Read commands

## **Syntax**

READ:BLUEtooth:SUMMary:PACKet:BDR:HEADer:FLOW?

## **Arguments**

None

## **Returns**

<NR2> the flow value.

## **Examples**

FETCh:BLUEtooth:SUMMary:PACKet:BDR:HEADer:FLOW? might return 1.000000 indicating the value of the flow field.

# **READ:BLUEtooth:SUMMary:PACKet:BDR:HEADer:HEC? (Query Only)**

Returns the value of HEC field from the Bluetooth summary.

## **Conditions**

Measurement views: Bluetooth summary

## **Group**

Read commands

## **Syntax**

READ:BLUEtooth:SUMMary:PACKet:BDR:HEADer:HEC?

#### **Arguments**

None

#### **Returns**

<string> the value of the HEC field.

## **Examples**

FETCh:BLUEtooth:SUMMary:PACKet:BDR:HEADer:HEC? might return "00110010" indicating the value of the HEC field in binary.

## **READ:BLUEtooth:SUMMary:PACKet:BDR:HEADer:LT:ADDRess? (Query Only)**

Returns the LT address from the Bluetooth summary.

## **Conditions**

Measurement views: Bluetooth summary

#### **Group**

Read commands

## **Syntax**

READ:BLUEtooth:SUMMary:PACKet:BDR:HEADer:LT:ADDRess?

#### **Arguments**

None

#### **Returns**

<string> the LT address.

## **Examples**

FETCh:BLUEtooth:SUMMary:PACKet:BDR:HEADer:LT:ADDR? might return "101" indicating the LT address in binary.

## **READ:BLUEtooth:SUMMary:PACKet:BDR:HEADer:SEQN? (Query Only)**

Returns the value of SEQN field from the Bluetooth summary.

## **Conditions**

Measurement views: Bluetooth summary

### **Group**

Read commands

#### **Syntax**

READ:BLUEtooth:SUMMary:PACKet:BDR:HEADer:SEQN?

#### **Arguments**

None

#### **Returns**

<NR2> the value of the SEQN field.

#### **Examples**

FETCh:BLUEtooth:SUMMary:PACKet:BDR:HEADer:SEQN? might return 1.000000 indicating the value of the flow field.

## **READ:BLUEtooth:SUMMary:PACKet:BDR:HEADer:TYPE? (Query Only)**

Returns the value of Type field from the Bluetooth summary.

## **Conditions**

Measurement views: Bluetooth summary

#### **Group**

Read commands

## **Syntax**

READ:BLUEtooth:SUMMary:PACKet:BDR:HEADer:TYPE?

## **Arguments**

None

#### **Returns**

<string> the value of the type field.

## **Examples**

FETCh:BLUEtooth:SUMMary:PACKet:BDR:HEADer:TYPE? might return "00001111" indicating the type field in binary.

## **READ:BLUEtooth:SUMMary:PACKet:BDR:PAYLoad:LENgth? (Query Only)**

Returns the Basic Rate payload length from the Bluetooth summary.

#### **Conditions**

Measurement views: Bluetooth summary

#### **Group**

Read commands

#### **Syntax**

READ:BLUEtooth:SUMMary:PACKet:BDR:PAYLoad:LENgth?

#### **Arguments**

None

#### **Returns**

<string> the value of the payload length.

#### **Examples**

FETCh:BLUEtooth:SUMMary:PACKet:BDR:PAYLoad:LENgth? might return "0101010011" indicating the payload length value in binary.

## **READ:BLUEtooth:SUMMary:PACKet:BDR:PREAmble? (Query Only)**

Returns the preamble of the Basic Rate packet from the Bluetooth summary.

#### **Conditions**

Measurement views: Bluetooth summary

## **Group**

Read commands

#### **Syntax**

READ:BLUEtooth:SUMMary:PACKet:BDR:PREAmble?

#### **Arguments**

None

#### **Returns**

<string> the preamble of the packet.

## **Examples**

FETCh:BLUEtooth:SUMMary:PACKet:BDR:PREAmble? might return "0101" indicating the preamble is 0101 in binary.

## **READ:BLUEtooth:SUMMary:PACKet:BDR:SYNC:WORD? (Query Only)**

Returns the sync word from the Bluetooth summary.

### **Conditions**

Measurement views: Bluetooth summary

#### **Group**

Read commands

#### **Syntax**

READ:BLUEtooth:SUMMary:PACKet:BDR:SYNC:WORD?

#### **Arguments**

None

#### **Returns**

<string> the sync word.

## **Examples**

FETCh:BLUEtooth:SUMMary:PACKet:BDR:SYNC:WORD? might return "Ox4F36F2CEE85390CB" indicating the sync word in hexadecimal format.

# **READ:BLUEtooth:SUMMary:PACKet:BDR:TYPE? (Query Only)**

Returns the packet type of the Basic Rate signal from the Bluetooth summary.

#### **Conditions**

Measurement views: Bluetooth summary

## **Group**

Read commands

## **Syntax**

READ:BLUEtooth:SUMMary:PACKet:BDR:TYPE?

#### **Arguments**

None

## **Returns**

<string> the packet type.

## **Examples**

FETCh:BLUEtooth:SUMMary:PACKet:BDR:TYPE? might return "DH5" indicating that the DH5 packet is being analyzed.

## **READ:BLUEtooth:SUMMary:PACKet:BLE:ACCEss:ADDRess? (Query Only)**

Returns the 32-bit Access Address from the Bluetooth Summary.

### **Conditions**

Measurement views: Bluetooth summary

#### **Group**

Read commands

#### **Syntax**

READ:BLUEtooth:SUMMary:PACKet:BLE:ACCEss:ADDRess?

#### **Arguments**

None

#### **Returns**

<string> the 32-bit Access Address.

## **Examples**

READ:BLUETOOTH:SUMMARY:PACKET:BLE:ACCESS:ADDRESS? might return "0x71764129" indicating the Access Address in hexadecimal.

# **READ:BLUEtooth:SUMMary:PACKet:BLE:CRC? (Query Only)**

Returns the value of the CRC field from the Bluetooth summary.

#### **Conditions**

Measurement views: Bluetooth summary

## **Group**

Read commands

## **Syntax**

READ:BLUEtooth:SUMMary:PACKet:BLE:CRC?

#### **Arguments**

None

#### **Returns**

<string> the value of the CRC field.

## **Examples**

READ: BLUETOOTH: SUMMARY: PACKET: BLE: CRC? might return "0x9DB0" indicating value CRC field in hexadecimal.

## **READ:BLUEtooth:SUMMary:PACKet:BLE:PDU:HEADer:CHANnel:SELect (Query Only)**

Returns the channel selected under decoded packet information section in Bluetooth Summary display.

#### **Conditions**

Measurement view: Bluetooth Summary display

#### **Group**

Read commands

#### **Syntax**

READ:BLUEtooth:SUMMary:PACKet:BLE:PDU:HEADer:CHANnel:SELect?

#### **Arguments**

None

#### **Returns**

 $<$ String> 0 or 1 or -1 or "-"

0 and 1 represents valid

-1 represents invalid

"–" represents NIL

### **Examples**

READ:BLUETOOTH:SUMMARY:PACKET:BLE:PDU:HEADER:CHANNEL:SELECT might return 1, indicating the selected channel is valid.

## **READ:BLUEtooth:SUMMary:PACKet:BLE:PDU:HEADer:LENGth? (Query Only)**

Returns the value of the PDU length field from the Bluetooth summary.

#### **Conditions**

Measurement views: Bluetooth summary

#### **Group**

Read commands

## **Syntax**

READ:BLUEtooth:SUMMary:PACKet:BLE:PDU:HEADer:LENGth?

## **Arguments**

None

### **Returns**

<string> the value of the length field.

## **Examples**

READ:BLUETOOTH:SUMMARY:PACKET:BLE:PDU:HEADER:LENGTH? might return "100101" indicating value length field in binary.

## **READ:BLUEtooth:SUMMary:PACKet:BLE:PDU:HEADer:LLID (Query Only)**

Returns the LLID value (2 bits) under decoded packet information when the packet type is "OTHERS" for Low Energy in Bluetooth Summary display.

#### **Conditions**

Measurement view: Bluetooth Summary display

#### **Group**

Read commands

#### **Syntax**

READ:BLUEtooth:SUMMary:PACKet:BLE:PDU:HEADer:LLID?

#### **Arguments**

None

#### **Returns**

<String> Either 00,01,10,11

#### **Examples**

READ:BLUETOOTH:SUMMARY:PACKET:BLE:PDU:HEADER:LLID might return 01, indicating the value of LLID is "01".

## **READ:BLUEtooth:SUMMary:PACKet:BLE:PDU:HEADer:MD (Query Only)**

Returns the MD value (1 bit) under decoded packet information when the packet type is "OTHERS" for Low Energy in Bluetooth Summary display.

#### **Conditions**

Measurement view: Bluetooth Summary display

#### **Group**

Read commands

## **Syntax**

READ:BLUEtooth:SUMMary:PACKet:BLE:PDU:HEADer:MD?

#### **Arguments**

None

#### **Returns**

<Boolean> 0, 1

#### **Examples**

READ:BLUETOOTH:SUMMARY:PACKET:BLE:PDU:HEADER:MD might return 1, indicating the value of MD is "1".

## **READ:BLUEtooth:SUMMary:PACKet:BLE:PDU:HEADer:NESN (Query Only)**

Returns the NESN value (1 bit) under decoded packet information when the packet type is "OTHERS" for Low Energy in Bluetooth Summary display.

#### **Conditions**

Measurement view: Bluetooth Summary display

#### **Group**

Read commands

#### **Syntax**

READ:BLUEtooth:SUMMary:PACKet:BLE:PDU:HEADer:NESN?

#### **Arguments**

None

#### **Returns**

<Boolean> 0, 1

## **Examples**

READ:BLUETOOTH:SUMMARY:PACKET:BLE:PDU:HEADER:NESN might return 1, indicating the value of NESN is "1".

## **READ:BLUEtooth:SUMMary:PACKet:BLE:PDU:HEADer:RX:ADDRess? (Query Only)**

Returns the PDU Rx address from the Bluetooth summary.

#### **Conditions**

Measurement views: Bluetooth summary

#### **Group**

Read commands

### **Syntax**

READ:BLUEtooth:SUMMary:PACKet:BLE:PDU:HEADer:RX:ADDRess?

#### **Arguments**

None

#### **Returns**

<string> the Rx address.

#### **Examples**

READ:BLUETOOTH:SUMMARY:PACKET:BLE:PDU:HEADER:RX:ADDRESS? might return 0.00000000 indicating Rx Adress.

## **READ:BLUEtooth:SUMMary:PACKet:BLE:PDU:HEADer:SN (Query Only)**

Returns the SN value (1 bit) under decoded packet information when the packet type is "OTHERS" for Low Energy in Bluetooth Summary display.

## **Conditions**

Measurement view: Bluetooth Summary display

## **Group**

Read commands

#### **Syntax**

READ:BLUEtooth:SUMMary:PACKet:BLE:PDU:HEADer:SN?

#### **Arguments**

None

#### **Returns**

<Boolean> 0, 1

## **Examples**

READ:BLUETOOTH:SUMMARY:PACKET:BLE:PDU:HEADER:SN might return 1, indicating the value of SN is "1".

## **READ:BLUEtooth:SUMMary:PACKet:BLE:PDU:HEADer:TX:ADDRess? (Query Only)**

Returns the PDU Tx address from the Bluetooth summary.

#### **Conditions**

Measurement views: Bluetooth summary

## **Group**

Read commands

## **Syntax**

READ:BLUEtooth:SUMMary:PACKet:BLE:PDU:HEADer:TX:ADDRess?

#### **Arguments**

None

## **Returns**

<string> the Tx address.

## **Examples**

READ:BLUETOOTH:SUMMARY:PACKET:BLE:PDU:HEADER:TX:ADDRESS? might return 0.00000000 indicating Tx Adress.

## **READ:BLUEtooth:SUMMary:PACKet:BLE:PDU:HEADer:TYPE? (Query Only)**

Returns the PDU packet type from the Bluetooth summary.

## **Conditions**

Measurement views: Bluetooth summary

## **Group**

Read commands

#### **Syntax**

READ:BLUEtooth:SUMMary:PACKet:BLE:PDU:HEADer:TYPE?

#### **Arguments**

None

## **Returns**

<string> the PDU type.

## **Examples**

READ:BLUETOOTH:SUMMARY:PACKET:BLE:PDU:HEADER:TYPE? might return "0010" indicating the PDU type in binary.

# **READ:BLUEtooth:SUMMary:PACKet:BLE:PREAmble? (Query Only)**

Returns the preamble of the BLE packet from the Bluetooth summary.

## **Conditions**

Measurement views: Bluetooth summary

## **Group**

Read commands

## **Syntax**

READ:BLUEtooth:SUMMary:PACKet:BLE:PREAmble?

#### **Arguments**

None

#### **Returns**

<string> the preamble of the packet.

## **Examples**

READ: BLUETOOTH: SUMMARY: PACKET: BLE: PREAMBLE? might return "01010101" indicating the preamble is 01010101 in binary.

## **READ:BLUEtooth:SUMMary:PACKet:BLE:TYPE? (Query Only)**

Returns the packet type from the Bluetooth summary.

## **Conditions**

Measurement views: Bluetooth summary

#### **Group**

Read commands

## **Syntax**

READ:BLUEtooth:SUMMary:PACKet:BLE:TYPE?

#### **Arguments**

None

#### **Returns**

<string> the BLE packet type.

#### **Examples**

READ:BLUETOOTH:SUMMARY:PACKET:BLE:TYPE? might return "BLE\_TEST" indicating the BLE test signal is being analyzed.

# **READ:CCDF? (Query Only)**

Returns the CCDF measurement results.

## **Conditions**

Measurement views: CCDF

#### **Group**

Read commands

**Syntax**

READ:CCDF?

#### **Arguments**

None

#### **Returns**

<avg\_ampl>,<avg\_ccdf>,<crest\_factor>,<ampl\_10>,<ampl\_1>,

<ampl\_p1>,<ampl\_p01>,<ampl\_p001>,<ampl\_p0001>

#### Where

 $\langle \text{avg} \rangle$  ampl> is the average amplitude in dBm.

The unit can be changed by the [SENSe]:POWer:UNITs command.

 $\langle \text{avg } \text{ccdf} \rangle$  is the average CCDF in percent.

<crest\_factor> is the crest factor in dB.

 $\langle \text{amp1 10} \rangle$  is the amplitude at CCDF of 10% in dB.

 $\langle \text{amp1 } 1 \rangle$  is the amplitude at CCDF of 1% in dB.

 $\langle \text{amp1 p1> is the amplitude at CCDF of 0.1\% in dB.}$ 

 $\langle \text{amp1 p01} \rangle$  is the amplitude at CCDF of 0.01% in dB.

<ampl\_p001> is the amplitude at CCDF of 0.001% in dB.

<ampl\_p0001> is the amplitude at CCDF of 0.0001% in dB.

## **Examples**

READ:CCDF? might return -33.35,35.8,9.75,3.88,7.07,8.50,9.25,9.72,9.74, indicating (average amplitude) = -33.35 dBm,  $(average CCDF) = 35.8\%$ (crest factor) =  $9.75$  dB, (amplitude at CCDF of  $10\%$ ) = 3.88 dB, (amplitude at CCDF of 1%) = 7.07 dB, (amplitude at CCDF of  $0.1\%$ ) = 8.50 dB,

(amplitude at CCDF of  $0.01\%$ ) = 9.25 dB, (amplitude at CCDF of  $0.001\%$ ) = 9.72 dB, and (amplitude at CCDF of  $0.0001\%$ ) = 9.74 dB.

# **READ:CCDF:{FIRSt|SECond|THIRd}:X? (Query Only)**

Returns the horizontal values of the specified trace in the CCDF measurement. The mnemonics FIRSt, SECond, and THIRd represent Trace 1, Trace 2, and Gaussian reference curve, respectively.

**Note:** This query is invalid when [SENSe]:CCDF:TIME:TYPE is set to CONTinuous or TOTal.

## **Conditions**

Measurement views: CCDF

**Group** Read commands

**Syntax**

READ:CCDF:{FIRSt|SECond|THIRd}:X?

**Related Commands**

READ:CCDF:{FIRSt|SECond|THIRd}[:Y]?

#### **Arguments**

None

#### **Returns**

```
#<num_digit><num_byte><x(1)><x(2)>...<x(n)>
```
#### Where

 $\langle$ num digit> is the number of digits in  $\langle$ num byte>.

 $\langle$ num byte> is the number of bytes of data that follow.

 $\langle x(n)\rangle$  is the horizontal value (dB) of the CCDF graph at the nth data point, 4-byte little endian floating-point format specified in IEEE 488.2.

#### **Examples**

READ: CCDF: FIRST: X might return #41024xxxx... (1024-byte data) for the horizontal values of Trace 1.

# **READ:CCDF:{FIRSt|SECond|THIRd}:XY? (Query Only)**

Returns the horizontal and vertical value pairs of the specified trace in the CCDF measurement.

The mnemonics FIRSt, SECond, and THIRd represent Trace 1, Trace 2, and Gaussian reference curve, respectively.

**Note:** This query is invalid when [SENSe]:CCDF:TIME:TYPE is set to CONTinuous or TOTal.

#### **Conditions**

Measurement views: CCDF

### **Group**

Read commands

#### **Syntax**

READ:CCDF:{FIRSt|SECond|THIRd}:XY?

#### **Arguments**

None

#### **Returns**

#<num\_digit><num\_byte><x(1)><y(1)><x(2)><y(2)>...<x(n)><y(n)>

#### **Where**

<num\_digit> is the number of digits in <num\_byte>.

<num\_byte> is the number of bytes of data that follow.

 $\langle x(n)\rangle\langle y(n)\rangle$  is the horizontal value (dB) and vertical value (%) pair at the nth data point, 4-byte little endian floating-point format specified in IEEE 488.2.

#### **Examples**

READ: CCDF: FIRST: XY? might return #41024xxxx... (1024-byte data) for the horizontal and vertical value pairs of Trace 1.

# **READ:CCDF:{FIRSt|SECond|THIRd}[:Y]? (Query Only)**

Returns the vertical values of the specified trace in the CCDF measurement.

The mnemonics FIRSt, SECond, and THIRd represent Trace 1, Trace 2, and Gaussian reference curve, respectively.

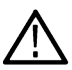

**Note:** This query is invalid when [SENSe]:CCDF:TIME:TYPE is set to CONTinuous or TOTal.

#### **Conditions**

Measurement views: CCDF

#### **Group**

Read commands

## **Syntax**

```
READ:CCDF:{FIRSt|SECond|THIRd}[:Y]?
```
### **Arguments**

None

#### **Returns**

```
#<num_digit><num_byte><y(1)><y(2)>...<y(n)>
```
#### Where

 $\leq$ num digit> is the number of digits in  $\leq$ num byte>.

 $\langle$ num byte> is the number of bytes of data that follow.

 $\langle \nabla \rangle$  is the vertical value (%) of the CCDF graph at the nth data point, 4-byte little endian floating-point format specified in IEEE 488.2.

#### **Examples**

READ: CCDF: FIRST: Y might return #41024xxxx... (1024-byte data) for the vertical values of Trace 1.

## **READ:CONSte[:MEASview<y>]:FERRor? (Query only)**

Returns the frequency error in Hz. The frequency error is the difference between the measured carrier frequency of the signal and the user selected center frequency of the analyzer.

The parameter <x> = 1 to number of instances of a measurement created or number of channels available in an instrument (Example: 1 to 8 channels for MSO58).

### **Conditions**

Measurement views: Constellation

MEASview keyword is optional and applicable only for measurements that supports multi-instance creation of measurement (Example: GPDemod Constellation).

## **Group**

Read commands

## **Syntax**

```
READ:CONSte[:MEASview<y>]:FERRor?
```
#### **Related Commands**

*READ:EVM[:MEASview<y>]:FERRor?*

#### **Arguments**

None

#### **Returns**

 $\langle$  freq error $>$ :: $\langle$ NRf $>$  which is the frequency error in Hz.

## **Examples**

READ:CONSte:MEASview2:FERRor? might return -10.7E+3, which is a frequency error of -10.7 kHz for measview 2 of constellation.

# **READ:CONSte[:MEASview<y>]:RESults? (Query only)**

Returns the constellation measurement results of EVM RMS, peak, and location displayed on the bottom of the screen.

The parameter <x> = 1 to number of instances of a measurement created or number of channels available in an instrument (Example: 1 to 8 channels for MSO58).

#### **Conditions**

Measurement views: Constellation

MEASview keyword is optional and applicable only for measurements that supports multi-instance creation of measurement (Example: GPDemod Constellation).

#### **Group**

Read commands

#### **Syntax**

READ:CONSte[:MEASview<y>]:RESults?

#### **Arguments**

None

#### **Returns**

For modulation types 2|4|8|16FSK or C4FM:

FSK\_deviation\_Avg\_Leftmost, FSK\_deviation\_Avg\_Rightmost

Where

FSK\_deviation\_Avg\_Leftmost is the average FSK deviation of the left-most

symbol in Hz.

FSK\_deviation\_Avg\_Rightmost is the average FSK deviation of the

right-most symbol in Hz.

For all other valid modulation types:

<EVM\_RMS>,<EVM\_peak>,<location>

#### Where

 $\leq$ EVM RMS>:: $\leq$ NRf> is the RMS EVM in percent (%).

 $\leq$ EVM peak>:: $\leq$ NRf> is the peak EVM in percent (%).

<location>::<NRf> is the peak location in symbol number.

The time unit can be changed by the [SENSe]: DDEMod: TIMe: UNITs command.

### **Examples**

READ: CONSTE: MEASview2: RESULTS? might return 2.841,3.227,68.000, indicating that the RMS EVM is 2.841% and the peak EVM is 3.227% at symbol #68 for measview 2 of constellation.

# **READ:CONSte[:MEASview<y>]:TRACe? (Query only)**

Returns the constellation trace data.

The parameter <x> = 1 to number of instances of a measurement created or number of channels available in an instrument (Example: 1 to 8 channels for MSO58).

## **Conditions**

Measurement views: Constellation

MEASview keyword is optional and applicable only for measurements that supports multi-instance creation of measurement (Example: GPDemod Constellation).

#### **Group**

Read commands

#### **Syntax**

READ:CONSte[:MEASview<y>]:TRACe?

#### **Arguments**

None

#### **Returns**

#<num\_digit><num\_byte><I(1)><Q(1)><I(2)><Q(2)>...<I(n)><Q(n)>

#### **Where**

 $\langle$ num digit> is the number of digits in  $\langle$ num byte>.

 $\langle$ num byte> is the number of bytes of data that follow.

 $\langle I(n)\rangle$  and  $\langle Q(n)\rangle$  are the normalized I- and Q-coordinate values at the n<sup>th</sup> data point. 4-byte little endian floating-point format specified in IEEE 488.2.

## **Examples**

READ: CONSTE: MEASview2: TRACE? might return #43848xxxx... (3848-byte data) for the constellation trace data for measview 2 of constellation.

# **READ:DDEMod[:MEASview<y>]:STABle? (Query only)**

Returns the symbol table data.

The parameter <y> = 1 to number of instances of a measurement created or number of channels available in an instrument (Example: 1 to 8 channels for MSO58).

## **Conditions**

#### Measurement views: Symbol table

MEASview keyword is optional and applicable only for measurements that supports multi-instance creation of measurement (Example: Symbol table).

### **Group**

Read commands

#### **Syntax**

READ:DDEMod[:MEASview<y>]:STABle?

#### **Arguments**

None

#### **Returns**

```
#<num_digit><num_byte><data(1)><data(2)>...<data(n)>
```
#### **Where**

 $\leq$ num digit> is the number of digits in  $\leq$ num byte>.

 $\langle$ num byte> is the number of bytes of data that follow.

 $\lt$ data(n) > is the symbol table data for the point n, \4-byte little endian floating-point format specified in IEEE 488.2.

## **Examples**

READ:DDEMod:MEASview1:STABle? might return #3512xxxx... (512-byte data) for the symbol Table measurement view1.

# **READ:DIQVtime[:MEASview<y>]:FERRor? (Query only)**

Returns the frequency error in the Demod I&Q versus Time measurement.

The parameter <y> = 1 to number of instances of a measurement created or number of channels available in an instrument (Example: 1 to 8 channels for MSO58).

## **Conditions**

Measurement views: Demod I&Q versus Time

MEASview keyword is optional and applicable only for measurements that supports multi-instance creation of measurement (Example: GPDemod I&Q versus Time).

#### **Group**

Read commands

## **Syntax**

READ:DIQVtime:[MEASview<y>]:FERRor?

#### **Arguments**

None

#### **Returns**

 $\leq$  freq error>:: $\leq$ NRf> is the frequency error in Hz.

#### **Examples**

```
READ:DIQVtime:MEASview1:FERROR? might return -10.7E+3, indicating the frequency error is -10.7 kHz measurement view
1.
```
## **READ:DIQVtime[:MEASview<y>]:I? (Query only)**

Returns the I versus Time trace data.

The parameter <y> = 1 to number of instances of a measurement created or number of channels available in an instrument (Example: 1 to 8 channels for MSO58).

#### **Conditions**

Measurement views: Demod I&Q versus Time

MEASview keyword is optional and applicable only for measurements that supports multi-instance creation of measurement (Example: GPDemod I&Q versus Time).

## **Group**

Read commands

#### **Syntax**

READ:DIQVtime[:MEASview<y>]:I?

#### **Arguments**

None

#### **Returns**

#<num\_digit><num\_byte><data(1)><data(2)>...<data(n)>

#### Where

 $\langle$ num digit> is the number of digits in  $\langle$ num byte>.

<num\_byte> is the number of bytes of data that follow.

 $\lt$ data(n) > is the I level in volts at the nth data point, 4-byte little endian floating-point format specified in IEEE 488.2.

#### **Examples**

READ: DIQVtime: MEASview1: I? might return #3160xxx... (160-byte data) for the I versus Time trace measurement view 1.

# **READ:DIQVtime[:MEASview<y>]:Q? (Query only)**

Returns the Q versus Time trace data.

The parameter <y> = 1 to number of instances of a measurement created or number of channels available in an instrument (Example: 1 to 8 channels for MSO58).

## **Conditions**

Measurement views: Demod I&Q versus Time

MEASview keyword is optional and applicable only for measurements that supports multi-instance creation of measurement (Example: GPDemod I&Q versus Time).

#### **Group**

Read commands

## **Syntax**

READ:DIQVtime[:MEASview<y>]:Q?

## **Arguments**

None

#### **Returns**

#<num\_digit><num\_byte><data(1)><data(2)>...<data(n)>

#### Where

 $\leq$ num digit> is the number of digits in  $\leq$ num byte>.

 $\langle$ num byte> is the number of bytes of data that follow.

 $\lt$ data(n) > is the Q level in volts at the nth data point, 4-byte little endian floating-point format specified in IEEE 488.2.

## **Examples**

READ: DIQVtime: MEASview1:Q? might return #3160xxxx... (160-byte data) for the Q versus Time trace measurement view 1.

# **READ:DPX:DDENsity? (Query Only)**

Returns the calculated density for the selected region in the DPXogram measurement.

## **Conditions**

Measurement views: DPX, Spectrum

## **Group**

Read commands

## **Syntax**

READ:DPX:DDENsity?

### **Arguments**

None

#### **Returns**

<NR1> value.

## **Examples**

READ: DPX: DDENSITY? might return a DPX signal density value of 24.4802413393.

## **READ:DPX:DGRam:LINE:COUNt? (Query Only)**

Returns the number of lines in the DPXogram measurement.

## **Conditions**

Measurement views: DPX, Spectrum

#### **Group**

Read commands

## **Syntax**

READ:DPX:DGRam:LINE:COUNt?

#### **Arguments**

None

#### **Returns**

<NR1> number of lines in the measurement.

## **Examples**

READ: DPX: DGRAM: LINE: COUNT? might return 40 indicating that there were 40 lines in the measurement.

# **READ:DPX:DGRam:TIME[:SCALe]:OFFSet? (Query Only)**

Returns the time scale offset in the DPXogram measurement.

#### **Conditions**

Measurement views: DPX, Spectrum

## **Group**

Read commands

## **Syntax**

```
READ:DPX:DGRam:TIME[:SCALe]:OFFSet?
```
#### **Arguments**

None

#### **Returns**

<string> The time offset in the DPXogram measurement in seconds.

#### **Examples**

READ:DPX:DGRAM:TIME[:SCALE]:OFFSET? might return "0.000 s" indicating that the time scale offset was 0.000 s.

## **READ:DPX:RESults:TRACe<x>? (Query Only)**

Acquires a waveform and then returns waveform data of the specified trace <x> in the DPX spectrum measurement, where x is 1 to 6. The traces 1–4 are in the standard form. Trace 5 is the bitmap trace and its data is returned in a binary block. Trace 6 is the DPXogram trace on DPX spectrum plots. Trace 7 is the Ogram line in the DPXogram display.

#### **Conditions**

Measurement views: DPX, Spectrum

#### **Group**

Read commands

## **Syntax**

READ:DPX:RESults:TRACe<x>?

#### **Arguments**

 $<$ NR1 $>$ 

#### **Returns**

For traces 1 to 4 or 6:

#<num\_digit><num\_byte><data(1)><data(2)>...<data(n)>

#### Where

 $\leq$ num digit> is the number of digits in  $\leq$ num byte>.

 $\langle$ num byte> is the number of bytes of data that follow.

 $\langle$ data(n) > is the amplitude of the trace sample at the nth data point.

 $\lt$ data(n) is in the 4-byte little endian floating-point format specified in IEEE 488.2.

The format is a binary block of 32 bit floating point values. Each value ranges from 0 to 1.0, where 1.0 represents 100%.

## **Examples**

READ:DPX:RESULTS:TRACE1? might return #42004xxxx... (2004-byte of data) for the waveform data of trace one (1).
# **READ:DPX:TRACe:AVERage? (Query Only)**

Acquires a waveform and then returns waveform data of the average trace in the DPX, Spectrum measurement.

## **Conditions**

Measurement views: DPX, Spectrum

## **Group**

Read commands

### **Syntax**

READ:DPX:TRACe:AVERage?

## **Arguments**

None

## **Returns**

#<num\_digit><num\_byte><data(1)><data(2)>...<data(n)>

### Where

 $\langle$ num digit> is the number of digits in  $\langle$ num byte>.

 $\langle$ num byte> is the number of bytes of data that follow.

 $\langle$ data(n) > is the waveform data of the average trace for the point n in dBm, 4-byte little endian floating-point format specified in IEEE 488.2.

The unit can be changed by the [SENSe]:POWer:UNITs command.

## **Examples**

READ: DPX: TRACE: AVERAGE? might return #42004xxxx... (2004-byte data) for the waveform data of the average trace.

# **READ:DPX:TRACe:BITMap? (Query Only)**

Acquires a waveform and then returns trace waveform data of the bitmap trace in the DPX, Spectrum measurement.

## **Conditions**

Measurement views: DPX, Spectrum

## **Group**

Read commands

## **Syntax**

READ:DPX:TRACe:BITMap?

## **Arguments**

The format is a binary block of 32 bit floating point values. Each value ranges from 0 to 1.0, where 1.0 represents 100%.

### **Examples**

READ: DPX: TRACE: BITMAP? might return #42004xxxx... (2004-byte data) for the waveform data of the bitmap trace.

## **READ:DPX:TRACe:MATH? (Query Only)**

Returns waveform data of the math trace in the DPX, Spectrum measurement.

### **Conditions**

Measurement views: DPX, Spectrum

### **Group**

Read commands

### **Syntax**

READ:DPX:TRACe:MATH?

### **Arguments**

None

## **Returns**

```
#<num_digit><num_byte><data(1)><data(2)>...<data(n)>
```
#### **Where**

 $\langle$ num digit> is the number of digits in  $\langle$ num byte>.

<num\_byte> is the number of bytes of data that follow.

<data(n)> is the waveform data of the math trace for the point n in dBm, 4-byte little endian floating-point format specified in IEEE 488.2.

The unit can be changed by the [SENSe]:POWer:UNITs command.

## **Examples**

READ: DPX: TRACE: MATH? might return #42004xxxx... (2004-byte data) for the waveform data of the math trace.

## **READ:DPX:TRACe:MAXimum? (Query Only)**

Returns waveform data of the maximum trace in the DPX, Spectrum measurement.

## **Conditions**

Measurement views: DPX, Spectrum

## **Group**

Read commands

## **Syntax**

READ:DPX:TRACe:MAXimum?

### **Arguments**

None

## **Returns**

```
#<num_digit><num_byte><data(1)><data(2)>...<data(n)>
```
#### Where

 $\leq$ num digit> is the number of digits in  $\leq$ num byte>.

<num\_byte> is the number of bytes of data that follow.

<data(n)> is the waveform data of the maximum trace for the point n in dBm, 4-byte little endian floating-point format specified in IEEE 488.2.

The unit can be changed by the [SENSe]:POWer:UNITs command.

## **Examples**

READ: DPX: TRACE: MAXIMUM? might return #42004xxx... (2004-byte data) for the waveform data of the maximum trace.

# **READ:DPX:TRACe:MINimum? (Query Only)**

Returns waveform data of the minimum trace in the DPX, Spectrum measurement.

### **Conditions**

Measurement views: DPX, Spectrum

## **Group**

Read commands

## **Syntax**

READ:DPX:TRACe:MINimum?

### **Arguments**

None

## **Returns**

#<num\_digit><num\_byte><data(1)><data(2)>...<data(n)>

### **Where**

 $\leq$ num digit> is the number of digits in  $\leq$ num byte>.

<num\_byte> is the number of bytes of data that follow.

 $\langle$ data(n) > is the waveform data of the minimum trace for the point n in dBm.

4-byte little endian floating-point format specified in IEEE 488.2.

The unit can be changed by the [SENSe]: POWer: UNITs command.

### **Examples**

READ: DPX: TRACE: MINIMUM? might return #42004xxx... (2004-byte data) for the waveform data of the minimum trace.

## **READ:EDIagram[:MEASview<y>]:FDEViation? (Query only)**

Returns the frequency deviation versus Time trace data with the X values.

The parameter <y> = 1 to number of instances of a measurement created or number of channels available in an instrument (Example: 1 to 8 channels for MSO58).

### **Group**

Read commands

### **Syntax**

READ:EDIagram[:MEASview<y>]:FDEViation?

#### **Returns**

#<num\_digit><num\_byte><Y(1)><X(1)><Y(2)><X(2)>...<Y(n)><X(n)>

#### **Where**

 $\leq$ num digit> is the number of digits in  $\leq$ num byte>.

 $\langle$ num byte> is the number of bytes of data that follow.

 $\langle Y(n)\rangle$  and  $\langle X(n)\rangle$  is frequency deviation in Hz and time (symbols) pair at the n<sup>th</sup> data point, 4-byte little endian floating-point format specified in IEEE 488.2.

### **Examples**

READ:EDIagram:MEASview2:FDEVation? might return #3160xxxx... (160-byte data) for the frequency deviation versus Time trace for measview2 of the Eye diagram.

# **READ:EDIagram[:MEASview<y>]:FERRor? (Query only)**

Returns the frequency error in the eye diagram measurement.

The parameter <y> = 1 to number of instances of a measurement created or number of channels available in an instrument (Example: 1 to 8 channels for MSO58).

## **Conditions**

Measurement views: Eye diagram

MEASview keyword is optional and applicable only for measurements that supports multi-instance creation of measurement (Example: Eye diagram).

## **Group**

Read commands

## **Syntax**

READ:EDIagram[:MEASview<y>]:FERRor?

#### **Arguments**

None

### **Returns**

<freq\_error>::<NRf> is the frequency error in Hz.

### **Examples**

```
READ:EDIagram:MEASview2:FERRor? might return -10.7E+3, indicating the frequency error is -10.7 kHz for measview2 of the
Eye diagram.
```
## **READ:EDIagram[:MEASview<y>]:I? (Query only)**

Returns the I versus Time trace data.

The parameter <y> = 1 to number of instances of a measurement created or number of channels available in an instrument (Example: 1 to 8 channels for MSO58).

### **Conditions**

#### Measurement views: Eye diagram

MEASview keyword is optional and applicable only for measurements that supports multi-instance creation of measurement (Example: Eye diagram).

### **Group**

Read commands

### **Syntax**

READ:EDIagram[:MEASview<y>]:I?

#### **Arguments**

None

#### **Returns**

#<num\_digit><num\_byte><data(1)><data(2)>...<data(n)>

#### Where

<num\_digit> is the number of digits in <num\_byte>.

 $\langle$ num byte> is the number of bytes of data that follow.

 $\langle Y(n)\rangle\langle X(n)\rangle$  is the I level (normalized) and time (symbols) pair at the n<sup>th</sup> data point, 4-byte little endian floating-point format specified in IEEE 488.2.

#### **Examples**

```
READ:EDIagram:MEASview2:I? might return #3160xxxx... (160-byte data) for the I versus Time trace for measview2 of the Eye
diagram.
```
## **READ:EDIagram[:MEASview<y>]:Q? (Query only)**

Returns the Q versus Time trace data.

The parameter <y> = 1 to number of instances of a measurement created or number of channels available in an instrument (Example: 1 to 8 channels for MSO58).

### **Conditions**

Measurement views: Eye diagram

MEASview keyword is optional and applicable only for measurements that supports multi-instance creation of measurement (Example: Eye diagram).

#### **Group**

Read commands

#### **Syntax**

```
READ:EDIagram[:MEASview<y>]:Q?
```
#### **Arguments**

None

### **Returns**

```
#<num_digit><num_byte><data(1)><data(2)>...<data(n)>
```
#### Where

 $\leq$ num digit> is the number of digits in  $\leq$ num byte>.

 $\langle$ num byte> is the number of bytes of data that follow.

 $\langle Y(n)\rangle\langle X(n)\rangle$  is the Q level (normalized) and time (symbols) pair at the n<sup>th</sup> data point, 4-byte little endian floating-point format specified in IEEE 488.2.

### **Examples**

```
READ: EDIagram: MEASview2: Q? might return #3160xxx... (160-byte data) for the Q versus Time trace for measview2 of the
Eye diagram.
```
## **READ:EMC:COUNt? (Query Only)**

Returns the total numbers of spots detected in EMC View.

## **Conditions**

Measurement view: EMC - EMI Display

## **Group**

Read commands

## **Syntax**

READ:EMC:COUNt?

## **Arguments**

None

### **Returns**

 $<$ NR1 $>$ 

## **Examples**

READ:EMC:COUNT? might return 12, indicating that 12 spots are detected.

# **READ:EMC:EMISsion:RESults:STATus? (Query Only)**

Returns the status of the emission results in EMC view.

## **Conditions**

Measurement view: EMC - EMI Display

### **Group**

Read commands

**Syntax** READ:EMC:EMISsion:RESults:STATus?

## **Arguments**

None

## **Returns**

<String> either PASS or FAIL

## **Examples**

READ:EMC:EMISSION:RESULTS:STATUS? might return FAIL, indicating that the status of emission results is failed.

# **READ:EMC:SPOT<x>:AMBIent:AMPLitude? (Query Only)**

Returns the amplitude of the selected spot in ambient trace of EMC View.

 $$  = the spot number

### **Conditions**

Measurement view: EMC - EMI Display

### **Group**

Read commands

## **Syntax**

READ:EMC:SPOT<x>:AMBIent:AMPLitude?

### **Arguments**

None

### **Returns**

 $<$ NRf $>$ 

### **Examples**

READ:EMC:SPOT1:AMBIent:AMPLitude? might return 52.612, indicating that amplitude of spot 1 in ambient trace is 52.61 dBuV.

## **READ:EMC:SPOT<x>:AMBIent:DELTa? (Query Only)**

Returns the Delta value of the selected spot in ambient trace of EMC View.

 $$  = the spot number

### **Conditions**

Measurement view: EMC - EMI Display

## **Group**

Read commands

### **Syntax**

READ:EMC:SPOT<x>:AMBIent:DELTa?

## **Arguments**

None

### **Returns**

<NRf>

### **Examples**

```
READ:EMC:SPOT<x>:AMBIent:DELTa? might return 3.3614, indicating that delta value of spot 2 in the ambient trace is 3.36
dBuV.
```
## **READ:EMC:SPOT<x>:AMBIent:PASS? (Query Only)**

Returns the status of the selected spot in ambient trace in EMC view. The default status is THRE.

 $$  = the spot number

### **Conditions**

Measurement view: EMC - EMI Display

### **Group**

Read commands

**Syntax**

READ:EMC:SPOT<x>:AMBIent:PASS?

### **Arguments**

None

**Returns** <String> Either OLIM, OMAR or THRE

**Where** OLIM = Over Limit OMAR = Over Margin

THRE = Threshold

## **Examples**

READ:EMC:SPOT3:AMBIent:PASS? might return THRE, indicating that the spot 3 of ambient trace is failing by crossing Threshold.

# **READ:EMC:SPOT<x>:FREQuency? (Query Only)**

Returns the frequency of the specified spot in EMC View.

 $<$ x> =  $<$ NR1> Indicates the spot number

## **Conditions**

Measurement view: EMC - EMI Display

## **Group**

Read commands

## **Syntax**

READ:EMC:SPOT<x>:FREQuency?

### **Arguments**

None

### **Returns**

 $<$ NRf $>$ 

## **Examples**

READ: EMC: SPOT2: FREQuency? might return 366.12500000E+3, indicating the frequency of spot 2 is 366.125 kHz.

# **READ:EMC:SPOT<x>:PASS? (Query Only)**

Returns the overall status of the specified spot in EMC view. The default status is THRE.

 $<$ x> =  $<$ NR1> Indicates the spot number

## **Conditions**

Measurement view: EMC - EMI Display

### **Group**

Read commands

## **Syntax**

READ:EMC:SPOT<x>:PASS?

### **Arguments**

None

**Returns**

<String> Either OLIM, OMAR or THRE

**Where** 

OLIM = Over Limit

OMAR = Over Margin

THRE = Threshold

## **Examples**

READ:EMC:SPOT1:PASS? might return OLIM, indicating that spot 1 is failing by crossing the Over Limit.

# **READ:EMC:SPOT<x>:RANGe? (Query Only)**

Returns the range of the selected spot in EMC View.

<x> = <NR1> Indicates the spot number

### **Conditions**

Measurement view: EMC - EMI Display

### **Group**

Read commands

**Syntax**

READ:EMC:SPOT<x>:RANGe?

### **Arguments**

None

## **Returns**

<String> from A to T

### **Examples**

READ:EMC:SPOT1:RANGe? might return "B", indicating that the range of spot 1 is "B".

## **READ:EMC:SPOT<x>:RECAll:AMPLitude? (Query Only)**

Returns the amplitude of the specified spot in the recalled trace of EMC View.

 $$  = Indicates the spot number

### **Conditions**

Measurement view: EMC - EMI Display

### **Group**

Read commands

**Syntax** READ:EMC:SPOT<x>:RECAll:AMPLitude?

### **Arguments**

None

### **Returns**

<NRf>

## **Examples**

READ: EMC: SPOT1: RECAll: AMPLitude? might return 23.598, indicating that amplitude of spot 1 in the recalled trace is 23.59 dBuV.

# **READ:EMC:SPOT<x>:RECAll:DELTa? (Query Only)**

Returns the Delta value of the selected spot in recalled trace of EMC View.

 $$  = the spot number

## **Conditions**

Measurement view: EMC - EMI Display

## **Group**

Read commands

### **Syntax**

READ:EMC:SPOT<x>:RECAll:DELTa?

### **Arguments**

None

### **Returns**

<NRf>

## **Examples**

READ: EMC: SPOT2: RECAll: DELTa? might return 5.5878, indicating that delta value of spot 2 in the recalled trace is 5.58 dBuV.

# **READ:EMC:SPOT<x>:RECAll:PASS? (Query Only)**

Returns the status of the specified spot in recalled trace in EMC view. The default status is THRE.

 $$  = the spot number

## **Conditions**

Measurement view: EMC - EMI Display

**Group**

Read commands

## **Syntax**

READ:EMC:SPOT<x>:RECAll:PASS?

## **Arguments**

None

## **Returns**

<String> Either OLIM, OMAR or THRE

#### **Where**

OLIM = Over Limit OMAR = Over Margin THRE = Threshold

### **Examples**

READ: EMC: SPOT<x>: RECAll: PASS? might return OMAR, indicating that the spot 1 of recalled trace is failing by crossing Margin.

## **READ:EMC:SPOT<x>:SCAN<y>:AMPLitude? (Query Only)**

Returns the amplitude of the specified spot with respect to specified scan detector in the results table.

 $$  = the spot number

 $<$ y> = the scan detector number (either 1 or 2)

### **Conditions**

Measurement view: EMC - EMI Display

#### **Group**

Read commands

#### **Syntax**

READ:EMC:SPOT<x>:SCAN<y>:AMPLitude?

#### **Arguments**

None

#### **Returns**

<NRf>

#### **Examples**

READ:EMC:SPOT1:SCAN1:AMPLitude? might return 20.6209, indicating that amplitude of spot 1 for scan detector 1 is 20.62 dBuV.

## **READ:EMC:SPOT<x>:SCAN<y>:DELTa? (Query Only)**

Returns the Delta value of the specified spot with respect to the specified scan detector in the results table.

 $$  = the spot number

 $<$ y> = the scan detector number (either 1 or 2)

### **Conditions**

Measurement view: EMC - EMI Display

## **Group**

Read commands

## **Syntax**

READ:EMC:SPOT<x>:SCAN<y>:DELTa?

### **Arguments**

None

## **Returns**

<NRf>

## **Examples**

READ: EMC: SPOT2: SCAN1: DELTa might return 3.6209, indicating that delta value of spot 2 for scan detector 1 is 3.62 dBuV.

# **READ:EMC:SPOT<x>:SCAN<y>:PASS? (Query Only)**

Returns the status of the specified spot based on the specified scan detector in EMC view. The default status is THRE.

 $$  = the spot number

 $<$ y> = the scan detector number (either 1 or 2)

**Conditions**

Measurement view: EMC - EMI Display

## **Group**

Read commands

## **Syntax**

READ:EMC:SPOT<x>:SCAN<y>:PASS?

## **Arguments**

None

## **Returns**

<String> Either OLIM, OMAR or THRE

Where

OLIM = Over Limit

OMAR = Over Margin

THRE = Threshold

### **Examples**

READ: EMC: SPOT2: SCAN1: PASS? might return THRE, indicating that spot 2 of scan detector 1 is failing by crossing the threshold.

# **READ:EMC:SPOT<x>:SPOT<y>:AMPLitude? (Query Only)**

Returns the amplitude of the specified spot with respect to specified spot detector in the results table.

 $$  = the spot number

 $<$ y = the spot detector number (either 1, 2, or 3)

### **Conditions**

Measurement view: EMC - EMI Display

### **Group**

Read commands

### **Syntax**

READ:EMC:SPOT<x>:SPOT<y>:AMPLitude?

### **Arguments**

None

#### **Returns**

 $<$ NRf $>$ 

## **Examples**

```
READ:EMC:SPOT1:SPOT1:AMPLitude? might return 18.365, indicating that the amplitude of spot 1 for spot detector 1 is 18.36
dBuV.
```
# **READ:EMC:SPOT<x>:SPOT<y>:DELTa? (Query Only)**

Returns the Delta value of the specified spot with respect to specified spot detector in the results table.

 $$  = the spot number

 $<$ y = the spot detector number (either 1, 2, or 3)

## **Conditions**

Measurement view: EMC - EMI Display

### **Group**

Read commands

### **Syntax**

```
READ:EMC:SPOT<x>:SPOT<y>:DELTa?
```
### **Arguments**

None

#### **Returns**

 $<$ NRf $>$ 

### **Examples**

READ: EMC: SPOT2: SPOT1: DELTa? might return 2.2578, indicating that delta value of spot 2 for spot detection 1 is 2.25 dBuV.

## **READ:EMC:SPOT<x>:SPOT<y>:PASS? (Query Only)**

Returns the status of the specified spot based on the specified spot detector in EMC view. The default status is THRE.

 $$  = the spot number

 $<$ y> = the spot detector number (either 1, 2, or 3)

### **Conditions**

Measurement view: EMC - EMI Display

### **Group**

Read commands

#### **Syntax**

READ:EMC:SPOT<x>:SPOT<y>:PASS?

#### **Arguments**

None

### **Returns**

<String> Either OLIM, OMAR or THRE

**Where** 

OLIM = Over Limit

OMAR = Over Margin

THRE = Threshold

### **Examples**

READ: EMC: SPOT1: SPOT2: PASS? might return OMAR, indicating that the spot 1 of spot detector 2 is failing by crossing the Margin.

## **READ:EVM[:MEASview<y>]:FERRor? (Query only)**

Returns the frequency error in the EVM versus Time measurement.

<span id="page-1636-0"></span>The parameter <y> = 1 to number of instances of a measurement created or number of channels available in an instrument (Example: 1 to 8 channels for MSO58).

### **Conditions**

Measurement views: EVM versus Time

MEASview keyword is optional and applicable only for measurements that supports multi-instance creation of measurement (Example: GPDemod EVM versus Time).

## **Group**

Read commands

## **Syntax**

READ:EVM:[MEASVIEW<y>]:FERRor?

### **Arguments**

None

### **Returns**

<freq\_error>::<NRf> is the frequency error in Hz.

## **Examples**

READ:EVM:MEASVIEW2:FERROR? might return -10.7E+3, indicating the frequency error is -10.7 kHz for measview2 of EVM.

# **READ:EVM[:MEASview<y>]:PEAK? (Query only)**

Returns the peak value in the EVM versus Time measurement.

The parameter <y> = 1 to number of instances of a measurement created or number of channels available in an instrument (Example: 1 to 8bchannels for MSO58).

## **Conditions**

Measurement views: EVM versus Time

MEASview keyword is optional and applicable only for measurements that supports multi-instance creation of measurement (Example: GPDemod EVM versus Time).

## **Group**

Read commands

## **Syntax**

READ:EVM[:MEASview<y>]:PEAK?

### **Related Commands**

*[READ:EVM\[:MEASview<y>\]:PINDex?](#page-1637-0)*

### <span id="page-1637-0"></span>**Arguments**

None

#### **Returns**

 $\langle peak>::\langle NRF\rangle$  is the peak EVM value in percent (%).

### **Examples**

READ:EVM:MEASview2:PEAK? might return 1.32, indicating the peak EVM value is 1.32% for measview2 of EVM.

# **READ:EVM[:MEASview<y>]:PINDex? (Query only)**

Returns the time at the EVM peak.

The parameter <y> = 1 to number of instances of a measurement created or number of channels available in an instrument (Example: 1 to 8 channels for MSO58).

### **Conditions**

Measurement views: EVM versus Time

MEASview keyword is optional and applicable only for measurements that supports multi-instance creation of measurement (Example: GPDemod EVM versus Time).

## **Group**

Read commands

## **Syntax**

```
READ:EVM[:MEASview<y>]:PINDex?
```
### **Related Commands**

*[READ:EVM\[:MEASview<y>\]:PEAK?](#page-1636-0)*

### **Arguments**

None

### **Returns**

 $\le$ peak time>:: <NRf> is the time at the EVM peak in symbol number. The unit can be changed by the [SENSe]:DDEMod:TIMe:UNITs command.

### **Examples**

READ:EVM:MEASview2:PINDEX? might return 68.000, indicating that the EVM peak is at symbol #68 for measview2 of EVM.

# **READ:EVM[:MEASview<y>]:RMS? (Query only)**

Returns the RMS (Root-Mean-Square) value in the EVM versus Time measurement.

The parameter <y> = 1 to number of instances of a measurement created or number of channels available in an instrument (Example: 1 to 8 channels for MSO58).

### **Conditions**

Measurement views: EVM versus Time

MEASview keyword is optional and applicable only for measurements that supports multi-instance creation of measurement (Example: GPDemod EVM versus Time).

## **Group**

Read commands

## **Syntax**

READ:EVM[:MEASview<y>]:RMS?

### **Arguments**

None

### **Returns**

 $\langle \text{rms} \rangle$ ::  $\langle \text{NRF} \rangle$  is the RMS EVM value in percent (%).

## **Examples**

READ:EVM:MEASview2:RMS? might return 0.582, indicating the RMS EVM value is 0.582% for measview2 of EVM.

# **READ:EVM[:MEASview<y>]:TRACe? (Query only)**

Returns the EVM versus Time trace data.

The parameter <y> = 1 to number of instances of a measurement created or number of channels available in an instrument (Example: 1 to 8 channels for MSO58).

## **Conditions**

Measurement views: EVM versus Time

MEASview keyword is optional and applicable only for measurements that supports multi-instance creation of measurement (Example: GPDemod EVM versus Time).

## **Group**

Read commands

## **Syntax**

READ:EVM[:MEASview<y>]:TRACe?

### **Arguments**

```
#<num_digit><num_byte><data(1)><data(2)>...<data(n)>
```
#### **Where**

 $\leq$ num digit> is the number of digits in  $\leq$ num byte>.

 $\langle$ num byte> is the number of bytes of data that follow.

 $\langle$  data(n)  $>$  is the EVM versus Time trace data for the point n in percent (%),

4-byte little endian floating-point format specified in IEEE 488.2.

### **Examples**

READ: EVM: MEASVIEW2: TRACE? might return #42036xxxx... (2036-byte data) for the EVM versus Time measview2.

# **READ:FDVTime[:MEASview<y>]:FERRor? (Query only)**

Returns the frequency error in the Frequency deviation versus Time measurement.

The parameter <y> = 1 to number of instances of a measurement created or number of channels available in an instrument (Example: 1 to 8 channels for MSO58).

### **Conditions**

Measurement views: Frequency deviation versus Time

MEASview keyword is optional and applicable only for measurements that supports multi-instance creation of measurement (Example: GPDemod Frequency deviation versus Time).

## **Group**

Read commands

### **Syntax**

READ:FDVTime:MEASview<y>:FERRor?

### **Arguments**

None

### **Returns**

<freq\_error>::<NRf> is the frequency error in Hz.

## **Examples**

READ: FDVTIME: MEASview2: FERROR? might return -10.7E+3, indicating the frequency error is -10.7 kHz.

## **READ:FDVTime[:MEASview<y>]:TRACe? (Query only)**

Returns the Frequency deviation versus Time trace data.

The parameter <y> = 1 to number of instances of a measurement created or number of channels available in an instrument (Example: 1 to 8 channels for MSO58).

### **Conditions**

Measurement views: Frequency deviation versus Time

MEASview keyword is optional and applicable only for measurements that supports multi-instance creation of measurement (Example: GPDemod Frequency deviation versus Time).

### **Group**

Read commands

#### **Syntax**

READ:FDVTime:MEASview<y>:TRACe?

### **Arguments**

None

#### **Returns**

#<num\_digit><num\_byte><data(1)><data(2)>...<data(n)>

#### **Where**

 $\langle$ num digit> is the number of digits in  $\langle$ num byte>.

 $\langle$ num byte> is the number of bytes of data that follow.

 $\langle$ data(n) > is the Frequency deviation versus Time trace data for the point n in Hz, 4-byte little endian floating-point format specified in IEEE 488.2.

### **Examples**

READ:FDVTime:MEASview2:TRACE? might return #3160xxxx... (160-byte data) for the Frequency deviation versus Time measview 2.

## **READ:{FM|PM}:FERRor? (Query only)**

Returns the frequency error in the Frequency modulation and Phase modulation measurements.

### **Conditions**

Measurement views: Frequency and Phase modulation

### **Group**

Read commands

### **Syntax**

READ:{FM|PM}:FERRor?

### **Arguments**

<freq\_error>::<NRf> is the frequency error in Hz.

### **Examples**

READ: FM: FERROr? might return -10.7E+3, indicating the frequency error is -10.7 kHz.

# **READ:FM:PHALf? (Query Only)**

Returns the half peak-peak frequency deviation (Pk-Pk/2) in the FM measurement.

### **Conditions**

Measurement views: Frequency deviation versus Time

### **Group**

Read commands

### **Syntax**

READ:FM:PHALf?

### **Arguments**

None

## **Returns**

<Pk-Pk/2>::<NRf> is the half peak-peak frequency deviation in Hz.

## **Examples**

READ: FM: PHALF? might return 628.9E+3, indicating the half peak-peak frequency deviation is 628.9 kHz.

# **READ:FM:PNEGative? (Query Only)**

Returns the negative peak frequency deviation (–Pk) in the FM measurement.

## **Conditions**

Measurement views: FM

### **Group**

Read commands

### **Syntax**

READ:FM:PNEGative?

## **Arguments**

 $\langle -Pk \rangle$ : :  $\langle NRf \rangle$  is the negative peak frequency deviation in Hz.

### **Examples**

READ: FM: PNEGATIVE? might return -495.6E+3, indicating the negative peak frequency deviation is -495.6 kHz.

# **READ:FM:PPOSitive? (Query Only)**

Returns the positive peak frequency deviation (+Pk) in the FM measurement.

### **Conditions**

Measurement views: FM

**Group**

Read commands

### **Syntax**

READ:FM:PPOSitive?

### **Arguments**

None

## **Returns**

 $\langle +Pk \rangle$ : :  $\langle NRf \rangle$  is the positive peak frequency deviation in Hz.

## **Examples**

READ: FM: PPOSITIVE? might return 763.2E+3, indicating the positive peak frequency deviation is 763.2 kHz.

# **READ:FM:PTPeak? (Query Only)**

Returns the peak-peak frequency deviation (Pk-Pk) in the FM measurement.

## **Conditions**

Measurement views: FM

### **Group**

Read commands

### **Syntax**

READ:FM:PTPeak?

### **Arguments**

 $\langle Pk-Pk\rangle$ ::  $\langle NRf\rangle$  is the peak-peak frequency deviation in Hz.

### **Examples**

READ: FM: PTPEAK? might return 1.258E+6, indicating the peak-peak frequency deviation is 1.258 MHz.

# **READ:FM:RESult? (Query Only)**

Returns the FM measurement results.

### **Conditions**

Measurement views: FM

**Group**

Read commands

### **Syntax**

READ:FM:RESult?

### **Arguments**

None

## **Returns**

```
<+Pk>,<–Pk>,<RMS>,<Pk-Pk>,<Pk-Pk/2>
```
#### **Where**

 $\langle +Pk \rangle$ : :  $\langle NRf \rangle$  is the positive peak frequency deviation in Hz.  $\langle -Pk \rangle$ : :  $\langle NRf \rangle$  is the negative peak frequency deviation in Hz. <RMS>::<NRf> is the RMS frequency deviation in Hz.  $\langle Pk-Pk\rangle$ ::  $\langle NRf\rangle$  is the peak-peak frequency deviation in Hz.  $\langle Pk-Pk/2\rangle$ : :  $\langle NRf\rangle$  is the half peak-peak frequency deviation in Hz.

## **Examples**

READ:FM:RESULT? might return 763.2E+3,–494.6E+3,271.2E+3,1.258E+6,628.9E+3.

# **READ:FM:RMS? (Query Only)**

Returns the RMS frequency deviation in the FM measurement.

## **Conditions**

Measurement views: FM

## **Group**

Read commands

## **Syntax**

READ:FM:RMS?

### **Arguments**

None

## **Returns**

<RMS>::<NRf> is the RMS frequency deviation in Hz.

## **Examples**

READ: FM: RMS? might return 271.2E+3, indicating the RMS frequency deviation is 271.2 kHz.

# **READ:{FSETtling|PSETtling}:FTTime? (Query Only)**

Returns the settling time from the trigger position in seconds. The settling time is measured from the trigger point (see :FETCh:FSETtling:TRIGger:TIME).

## **Conditions**

Measurement views: Frequency and Phase Settling

**Group**

Read commands

**Syntax**

READ:{FSETtling|PSETtling}:FTTime?

**Arguments**

None

## **Returns**

<value>::<NRf> is the settling time in seconds.

## **Examples**

READ: FSETTLING: FTTIME? might return 44.8300E-6, indicating the settling time is 44.83 µs.

# **READ:{FSETtling|PSETtling}:MASK[:PASS]? (Query Only)**

Returns whether the input signal passes the mask test.

## **Conditions**

Measurement views: Frequency and Phase Settling

## **Group**

Read commands

## **Syntax**

READ:{FSETtling|PSETtling}:MASK[:PASS]?

### **Arguments**

None

## **Returns**

0 is returned if the signal fails the mask test.

1 is returned if the signal passes the mask test.

## **Examples**

READ:FSETTLING:MASK:PASS? might return 1, indicating the signal passed (did not exceed the mask limits).

# **READ:{FSETtling|PSETtling}:SETTled:FREQuency? (Query Only)**

Returns the frequency at which the signal is considered settled.

## **Conditions**

Measurement views: Frequency and Phase Settling

## **Group**

Read commands

## **Syntax**

READ:{FSETtling|PSETtling}:SETTled:FREQuency?

## **Arguments**

None

## **Returns**

 $\langle \text{value}\rangle$ ::  $\langle \text{NRf}\rangle$  is the frequency at which the signal is settled.

## **Examples**

READ:FSETTLING:SETTLED:FREQUENCY? might return 2.44838E+9, indicating the input signal frequency at the point where the signal is considered settled is 2.44838 GHz.

# **READ:{FSETtling|PSETtling}:SETTled[:PASS]? (Query Only)**

Returns whether the input signal is settled with the tolerance range.

## **Conditions**

Measurement views: Frequency and Phase Settling

## **Group**

Read commands

### **Syntax**

READ:{FSETtling|PSETtling}:SETTled[:PASS]?

## **Arguments**

None

## **Returns**

0 is returned if the signal is not settled within the tolerance range.

1 is returned if the signal is settled within the tolerance range.

## **Examples**

READ: FSETTLING: SETTLED: PASS? might return 1, indicating the signal is settled within the tolerance range.

# **READ:{FSETtling|PSETtling}:SETTled:TIME? (Query Only)**

Returns the settled time in seconds. The settled time is measured from the measurement start point.

## **Conditions**

Measurement views: Frequency and Phase Settling

## **Group**

Read commands

## **Syntax**

READ:{FSETtling|PSETtling}:SETTled:TIME?

### **Arguments**

None

### **Returns**

<value>::<NRf> is the settled time in seconds.

## **Examples**

READ:FSETTLING:SETTLED:TIME? might return 299.830000E-6, indicating the settled time is 299.83 μs.

# **READ:{FSETtling|PSETtling}:SLMSd[:PASS]? (Query Only)**

Returns whether the input signal is settled within the specified tolerance and the signal is settled longer than the Minimum Settled Duration ([SENSe]:{FSETtling|PSETtling}:SDURation:MINimum).

### **Conditions**

Measurement views: Frequency and Phase Settling

### **Group**

Read commands

## **Syntax**

READ:{FSETtling|PSETtling}:SLMSd[:PASS]?

### **Arguments**

None

### **Returns**

0 is returned if the signal is not settled within the tolerance range and minimum settled duration..

1 is returned if the signal is settled within the tolerance range and minimum settled duration.

## **Examples**

READ:FSETTLING:SLMSD:PASS? might return 1, indicating the signal is settled within the tolerance range and the minimum settled duration.

# **READ:{FSETtling|PSETtling}:STARt:TIME? (Query Only)**

Returns the start time for the measurement in seconds. The start time is measured from the start of the analysis period.

### **Conditions**

Measurement views: Frequency and Phase Settling

### **Group**

Read commands

### **Syntax**

READ:{FSETtling|PSETtling}:STARt:TIME?

### **Arguments**

 $\langle \text{value}\rangle$ : :  $\langle \text{NRF}\rangle$  is the time in seconds when the measurement started.

### **Examples**

```
READ:FSETTLING:START:TIME? might return 251.4300E-6, indicating the measurement started 251.43 μs after the beginning of
the analysis period.
```
# **READ:{FSETtling|PSETtling}:TIME? (Query Only)**

Returns the settling time in seconds. The settling time is measured from the start time (see:FETCh:FSETtling:STARt:TIME).

## **Conditions**

Measurement views: Frequency and Phase Settling

### **Group**

Read commands

#### **Syntax**

READ:{FSETtling|PSETtling}:TIME?

### **Arguments**

None

### **Returns**

<value>::<NRf> is the settling time in seconds.

### **Examples**

READ: FSETTLING: TIME? might return 48.4000E-6, indicating the settling time is 48.4 us.

## **READ:{FSETtling|PSETtling}:TRACe<x>:X? (Query Only)**

#### Returns the Frequency or Phase values of the specified trace.

The parameter  $\langle x \rangle$  = 1 and 2, representing Trace 1 and Trace 2, respectively.

### **Conditions**

Measurement views: Frequency and Phase Settling

### **Group**

Read commands

## **Syntax**

READ:{FSETtling|PSETtling}:TRACe<x>:X?

### **Arguments**

None

#### **Returns**

#<num\_digit><num\_byte><y(1)><y(2)>...<y(n)>

#### Where

 $\leq$ num digit> is the number of digits in  $\leq$ num byte>.

<num\_byte> is the number of bytes of data that follow.

 $\langle y(n)\rangle$  is the frequency (Hz) or phase (degrees) at the nth data point,

4-byte little endian floating-point format specified in IEEE 488.2.

### **Examples**

READ: FSETTLING: TRACE1: X? might return #574232xxxx... (74232-byte data) for the frequency values of Trace 1.

# **READ:{FSETtling|PSETtling}:TRACe<x>:XY? (Query Only)**

Returns the time and frequency or phase value pairs of the specified trace.

The parameter  $\langle x \rangle$  = 1 and 2, representing Trace 1 and Trace 2, respectively.

### **Conditions**

Measurement views: Frequency and Phase Settling

### **Group**

Read commands

### **Syntax**

READ:{FSETtling|PSETtling}:TRACe<x>:XY?

### **Arguments**

None

### **Returns**

#<num\_digit><num\_byte><x(1)><y(1)><x(2)><y(2)>...<x(n)><y(n)>

#### Where

 $\leq$ num digit> is the number of digits in  $\leq$ num byte>.

<num\_byte> is the number of bytes of data that follow.

 $\langle x(n)\rangle \langle y(n)\rangle$  is the time and frequency or phase value pair at the nth data point,

4-byte little endian floating-point format specified in IEEE 488.2.

### **Examples**

READ: FSETTLING: TRACE2: XY? might return #574232xxxx... (74232-byte data) for the time and frequency pairs of the Trace 2.

# **READ:{FSETtling|PSETtling}:TRACe<x>[:Y]? (Query Only)**

Returns the frequency or phase values of the specified trace.

The parameter  $\langle x \rangle = 1$  and 2, representing Trace 1 and Trace 2, respectively.

### **Conditions**

Measurement views: Frequency and Phase Settling

### **Group**

Read commands

### **Syntax**

READ:{FSETtling|PSETtling}:TRACe<x>[:Y]?

#### **Arguments**

None

#### **Returns**

#<num\_digit><num\_byte><y(1)><y(2)>...<y(n)>

#### Where

 $\langle$ num digit> is the number of digits in  $\langle$ num byte>.

<num\_byte> is the number of bytes of data that follow.

 $\langle y(n)\rangle$  is the frequency or phase value at the nth data point, 4-byte little endian floating-point format specified in IEEE 488.2.

## **Examples**

READ:FSETTLING:TRACE1:Y? might return #575148xxxx... (75148-byte data) for the frequency values of Trace 1.

## **READ:{FSETtling|PSETtling}:TRIGger:TIME? (Query Only)**

Returns the time when the trigger occurred in seconds.

### **Conditions**

Measurement views: Frequency and Phase Settling

### **Group**

Read commands

### **Syntax**

READ:{FSETtling|PSETtling}:TRIGger:TIME?

### **Arguments**

None

#### **Returns**

<value>::<NRf> is the time in seconds after the measurement start point when the trigger occurred.

### **Examples**

READ:FSETTLING:TRIGGER:TIME? might return 2.255E-6, indicating the time when the trigger occurred 255 μs after the start of the measurement.

# **READ:{FSETtling|PSETtling}:VALue? (Query Only)**

Returns the settled value in Hz for Frequency Settling and in degrees for Phase Settling.

### **Conditions**

Measurement views: Frequency and Phase Settling

### **Group**

Read commands

### **Syntax**

READ:{FSETtling|PSETtling}:VALue?

### **Arguments**

None

### **Returns**

<value>::<NRf> is the settling value in Hz for Frequency Settling and in degrees for Phase Settling.

## **Examples**

READ: FSETTLING: VALUE? might return 2.44838155E+9, indicating the settled frequency is 2.44838 GHz.

# **READ:FSETtling:ERRor? (Query Only)**

Returns the settled error in Hz in Frequency Settling. Only for Frequency Settling Time measurement. In Frequency Settling: When Target Reference is set to Auto, Settled Error = 0.

## **Conditions**

Measurement views: Frequency Settling

## **Group**

Read commands

## **Syntax**

READ:FSETtling:ERRor?

### **Arguments**

None

### **Returns**

<value>::<NRf> returns the settled error in Hz. When Target Reference is set to Auto, Settled Error = 0. When Target Reference is set to Meas Freq: Settled Error = Settled Frequency – (Measurement Frequency + Offset)

## **Examples**

READ:FSETTLING:ERRor? might return 0, indicating the Target Reference is set to Auto.

# **READ:FVTime[:MEASview<y>]? (Query Only)**

Returns the Frequency versus Time trace data.

## **Conditions**

Measurement views: Frequency versus Time

## **Group**

Read commands

## **Syntax**

READ:FVTime[:MEASview<y>]?

## **Arguments**

<y> = 1 to 8; represents measurement index based on number of sources of connected instrument, where MEASview keyword is optional. Default value 1.

### **Returns**

#<num\_digit><num\_byte><data(1)><data(2)>...<data(n)>

#### Where

 $\leq$ num digit> is the number of digits in  $\leq$ num byte>.

<num\_byte> is the number of bytes of data that follow.

 $\langle$ data(n) > is the frequency drift data for the point n in Hz,

4-byte little endian floating-point format specified in IEEE 488.2.

## **Examples**

READ: FVTIME: MEASview1? might return #3156xxx... (156-byte data) for the Frequency versus Time trace.

# **READ:FVTime[:MEASview<y>]:MAXimum? (Query Only)**

Returns the maximum value in the Frequency versus Time measurement.

## **Conditions**

Measurement views: Frequency versus Time

## **Group**

Read commands

## **Syntax**

READ:FVTime[:MEASview<y>]:MAXimum?

## **Related Commands**

READ:FVTime[:MEASview<y>]:MAXLocation?

## **Arguments**

<y> = 1 to 8; represents measurement index based on number of sources of connected instrument, where MEASview keyword is optional. Default value 1.

## **Returns**

 $\langle \text{max} \rangle$ ::  $\langle \text{NRF} \rangle$  is the maximum frequency drift in Hz.

## **Examples**

READ: FVTIME: MEASview1: MAXIMUM? might return 2.625E+6, indicating the maximum frequency drift is 2.625 MHz.

# **READ:FVTime[:MEASview<y>]:MAXLocation? (Query Only)**

Returns the time at which the frequency drift is maximum.

## **Conditions**

Measurement views: Frequency versus Time

## **Group**

Read commands

## **Syntax**

READ:FVTime[:MEASview<y>]:MAXLocation?

## **Related Commands**

READ:FVTime[:MEASview<y>]:MAXimum?

### **Arguments**

<y> = 1 to 8; represents measurement index based on number of sources of connected instrument, where MEASview keyword is optional. Default value 1.

### **Returns**

 $\langle \text{max-time}\rangle$ :: $\langle \text{NRF}\rangle$  is the time in seconds at which the frequency drift is maximum.

## **Examples**

READ: FVTIME: MEASview1: MAXLOCATION? might return 25.03E-9, indicating the frequency drift is maximum at 25.03 ns.

## **READ:FVTime[:MEASview<y>]:MINimum? (Query Only)**

Returns the minimum value in the Frequency versus Time measurement.

### **Conditions**

Measurement views: Frequency versus Time

### **Group**

Read commands

## **Syntax**

READ:FVTime[:MEASview<y>]:MINimum?

### **Related Commands**

READ:FVTime[:MEASview<y>]:MINLocation?

### **Arguments**

<y> = 1 to 8; represents measurement index based on number of sources of connected instrument, where MEASview keyword is optional. Default value 1.

### **Returns**

 $\langle \min \rangle$ ::  $\langle \text{NRF} \rangle$  is the minimum frequency drift in Hz.

### **Examples**

READ: FVTIME: MEASview1: MINIMUM? might return -6.618E+6, indicating the minimum frequency drift is -6.618 MHz.

## **READ:FVTime[:MEASview<y>]:MINLocation? (Query Only)**

Returns the time at which the frequency drift is minimum.

## **Conditions**

Measurement views: Frequency versus Time

## **Group**

Read commands

## **Syntax**

READ:FVTime[:MEASview<y>]:MINLocation?

## **Related Commands**

READ:FVTime[:MEASview<y>]:MINimum?

## **Arguments**

<y> = 1 to 8; represents measurement index based on number of sources of connected instrument, where MEASview keyword is optional. Default value 1.

### **Returns**

 $\leq$ min time>:: $\leq$ NRf> is the time in seconds at which the frequency drift is minimum.

## **Examples**

READ: FVTIME: MEASview1: MINLOCATION? might return 450.7E-9, indicating the frequency drift is minimum at 450.7 ns.

# **READ:FVTime[:MEASview<y>]:RESult? (Query Only)**

Returns the Frequency versus Time measurement results.

## **Conditions**

Measurement views: Frequency versus Time

## **Group**

Read commands

## **Syntax**

READ:FVTime[:MEASview<y>]:RESult?

### **Arguments**

<y> = 1 to 8; represents measurement index based on number of sources of connected instrument, where MEASview keyword is optional. Default value 1.

## **Returns**

<max>,<max\_time>,<min>,<min\_time>

#### **Where**

 $<$ max>::  $<$ NRf> is the maximum frequency drift in Hz.
$\langle \text{max-time}\rangle$ :: $\langle \text{NRF}\rangle$  is the time in seconds at which the frequency drift is maximum.

<min>:: <NRf> is the minimum frequency drift in Hz.

 $\leq$ min  $\times$  ine>:: $\leq$ NRf> is the time in seconds at which the frequency drift is minimum.

#### **Examples**

READ:FVTIME:MEASview1:RESULT? might return 2.625E+6,25.03E-9,-6.618E+6,450.7E-9, indicating the maximum frequency drift is 2.625 MHz at 25.03 ns and the minimum frequency drift is -6.618 MHz at 450.7 ns.

## **READ:IQVTime[:MEASview<y>]:I? (Query Only)**

Returns the I versus Time trace data.

#### **Conditions**

Measurement views: RF I & Q versus Time

#### **Group**

Read commands

#### **Syntax**

READ:IQVTime[:MEASview<y>]:I?

#### **Arguments**

<y> = 1 to 8; represents measurement index based on number of sources of connected instrument, where MEASview keyword is optional. Default value 1.

#### **Returns**

#<num\_digit><num\_byte><data(1)><data(2)>...<data(n)>

#### **Where**

 $\langle$ num digit> is the number of digits in  $\langle$ num byte>.

<num\_byte> is the number of bytes of data that follow.

 $\langle$ data(n) > is the I level data for the point n in volts,

4-byte little endian floating-point format specified in IEEE 488.2.

#### **Examples**

READ: IQVTIME: MEASview1: I? might return #3160xxxx... (160-byte data) for the I versus Time trace.

## **READ:IQVTime[:MEASview<y>]:MAXimum? (Query Only)**

Returns the maximum value in the RF I & Q versus Time measurement.

#### **Conditions**

Measurement views: RF I & Q versus Time

## **Group**

Read commands

## **Syntax**

READ:IQVTime[:MEASview<y>]:MAXimum?

## **Related Commands**

READ:IQVTime[:MEASview<y>]:MAXLocation?

## **Arguments**

<y> = 1 to 8; represents measurement index based on number of sources of connected instrument, where MEASview keyword is optional. Default value 1.

## **Returns**

 $\langle \text{max}\rangle$ :: $\langle \text{NRF}\rangle$  is the maximum I or Q level in volts.

## **Examples**

READ:IQVTIME:MEASview1:MAXIMUM? might return 1.214, indicating the maximum I or Q level is 1.214 V.

## **READ:IQVTime[:MEASview<y>]:MAXLocation? (Query Only)**

Returns the time at which the I or Q level is maximum.

## **Conditions**

Measurement views: RF I & Q versus Time

## **Group**

Read commands

## **Syntax**

READ:IQVTime[:MEASview<y>]:MAXLocation?

## **Related Commands**

READ:IQVTime[:MEASview<y>]:MAXimum?

## **Arguments**

<y> = 1 to 8; represents measurement index based on number of sources of connected instrument, where MEASview keyword is optional. Default value 1.

## **Returns**

 $\langle \text{max-time}>::\langle \text{NRf}\rangle$  is the time in seconds at which the I or Q level is maximum.

## **Examples**

READ:IQVTIME:MEASview1:MAXLOCATION? might return 175.3E-9, indicating the I or Q level is maximum at 175.3 ns.

## **READ:IQVTime[:MEASview<y>]:MINimum? (Query Only)**

Returns the minimum value in the RF I & Q versus Time measurement.

## **Conditions**

Measurement views: RF I & Q versus Time

## **Group**

Read commands

## **Syntax**

READ:IQVTime[:MEASview<y>]:MINimum?

## **Related Commands**

READ:IQVTime[:MEASview<y>]:MINLocation?

## **Arguments**

<y> = 1 to 8; represents measurement index based on number of sources of connected instrument, where MEASview keyword is optional. Default value 1.

## **Returns**

 $\langle \min \rangle$ ::  $\langle \text{NRF} \rangle$  is the minimum I or Q level in volts.

## **Examples**

READ: IQVTIME: MEASview1: MINIMUM? might return -370.5E-3, indicating the minimum I or Q level is -370.5 mV.

## **READ:IQVTime[:MEASview<y>]:MINLocation? (Query Only)**

Returns the time at which the I or Q level is minimum.

## **Conditions**

Measurement views: RF I & Q versus Time

## **Group**

Read commands

## **Syntax**

READ:IQVTime[:MEASview<y>]:MINLocation?

## **Related Commands**

READ:IQVTime[:MEASview<y>]:MINimum?

#### **Arguments**

<y> = 1 to 8; represents measurement index based on number of sources of connected instrument, where MEASview keyword is optional. Default value 1.

### **Returns**

 $\leq$ min time>:: $\leq$ NRf> is the time in seconds at which the I or Q level is minimum.

## **Examples**

READ:IQVTIME:MEASview1:MINLOCATION? might return 450.7E-9, indicating the I or Q level is minimum at 450.7 ns.

## **READ:IQVTime[:MEASview<y>]:Q? (Query Only)**

Returns the Q versus Time trace data.

### **Conditions**

Measurement views: IQ versus Time

### **Group**

Read commands

## **Syntax**

```
READ:IQVTime[:MEASview<y>]:Q?
```
#### **Arguments**

```
<y> = 1 to 8; represents measurement index based on number of sources of connected instrument, where MEASview keyword is optional.
Default value 1.
```
## **Returns**

```
#<num_digit><num_byte><data(1)><data(2)>...<data(n)>
```
**Where** 

<num\_digit> is the number of digits in <num\_byte>.

 $\langle$ num byte> is the number of bytes of data that follow.

 $\langle \text{data}(n) \rangle$  is the Q level data for the point n in volts,

4-byte little endian floating-point format specified in IEEE 488.2.

## **Examples**

READ: IQVTIME: MEASview1:Q? might return #3160xxxx... (160-byte data) for the Q versus Time trace.

## **READ:IQVTime[:MEASview<y>]:RESult? (Query Only)**

Returns the RF I & Q versus Time measurement results.

### **Conditions**

Measurement views: RF I & Q versus Time

#### **Group**

Read commands

#### **Syntax**

READ:IQVTime[:MEASview<y>]:RESult?

### **Arguments**

<y> = 1 to 8; represents measurement index based on number of sources of connected instrument, where MEASview keyword is optional. Default value 1.

#### **Returns**

<max>,<max\_time>,<min>,<min\_time>

#### **Where**

 $\langle \text{max}\rangle$ :: $\langle \text{NRf}\rangle$  is the maximum I or Q level in volts.

 $\langle \text{max-time}\rangle$ :: $\langle \text{NRF}\rangle$  is the time in seconds at which the I or Q level is

#### maximum.

 $\langle \min \rangle$ ::  $\langle \text{NRF} \rangle$  is the minimum I or Q level in volts.

 $\leq$ min time>:: $\leq$ NRf> is the time in seconds at which the I or Q level is minimum.

## **Examples**

READ:IQVTIME:MEASview1:RESULT? might return

1.214,175.3E-9,-370.5E-3,450.7E-9, indicating

the maximum I or Q level is 1.214 V at 175.3 ns and

the minimum I or Q level is -370.5 mV at 450.7 ns.

## **READ:LTE:ACLR:MHITs:COUNt? (Query Only)**

Returns the number of rows in the results table of the LTE ACLR display.

## **Conditions**

Measurement view: LTE ACLR

## **Group**

Read commands

## **Syntax**

READ:LTE:ACLR:MHITs:COUNt?

#### **Returns**

 $<$ NR1>

## **Examples**

READ:LTE:ACLR:MHITS:COUNT? might return 7, indicating there are seven rows in the results table.

## **READ:LTE:ACLR:MHITs<x>:BANDwidth? (Query Only)**

Returns the bandwidth value of the channel (row) of the LTE ACLR display.

## **Conditions**

Measurement view: LTE ACLR

The parameter <x> is the row number in the LTE ACLR display results table.

#### **Group**

Read commands

### **Syntax**

READ:LTE:ACLR:MHITs<x>:BANDwidth?

#### **Returns**

 $<$ NR $3>$ 

## **Examples**

READ:LTE:ACLR:MHITS1:BANDWIDTH? might return 4.5150000000E+6, which indicates a bandwidth for channel 1 (row 1) of 4.515 MHz.

## **READ:LTE:ACLR:MHITs<x>:CHANnel:NAME? (Query Only)**

Returns the channel name of the specified index in the results table of the LTE ACLR display. The minimum index will be 1 and the maximum index will be the count of the channels in the results table.

#### **Conditions**

Measurement view: LTE ACLR

The parameter <x> is a positive integer and represents the row number in the LTE ACLR display results table.

## **Group**

Read commands

## **Syntax**

READ:LTE:ACLR:MHITs<x>:CHANnel:NAME?

### **Returns**

<string>

## **Examples**

READ:LTE:ACLR:MHITS2:CHANNEL:NAME? might return "B", which is the name of channel 2 (row 2).

## **READ:LTE:ACLR:MHITs<x>:FREQuency:OFFSet? (Query Only)**

Returns the frequency offset of the channel of the LTE ACLR display.

## **Conditions**

Measurement view: LTE ACLR

The parameter <x> is a positive integer and represents the row number in the LTE ACLR display results table.

### **Group**

Read commands

## **Syntax**

READ:LTE:ACLR:MHITs<x>:FREQuency:OFFSet?

## **Returns**

 $<$ NR $3>$ 

## **Examples**

```
READ:LTE:ACLR:MHITS1:FREQUENCY:OFFSET? might return 5.0000000000E+6, which indicates the frequency offset of
channel 1 (row 1) is 5 MHz.
```
## **READ:LTE:ACLR:MHITs<x>:INTeg:LOWEr:ABSolute? (Query Only)**

Returns the lower absolute value of the channel of the LTE ACLR display.

## **Conditions**

Measurement view: LTE ACLR

The parameter <x> is the row number in the LTE ACLR display results table.

## **Group**

Read commands

## **Syntax**

READ:LTE:ACLR:MHITs<x>:INTeg:LOWEr:ABSolute?

## **Returns**

<NRf>

## **Examples**

READ:LTE:ACLR:MHITs1:INTeg:LOWEr:ABSolute? might return -53.3921980303 which indicates lower absolute value of channel 1 (row 1) is -53.3921980303 dBm.

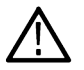

**Note:** The actual units depends on the choice made from the units tab of the Analysis control panel.

## **READ:LTE:ACLR:MHITs<x>:INTeg:LOWEr:RELative? (Query Only)**

Returns the lower relative value of the channel of the LTE ACLR display.

## **Conditions**

Measurement view: LTE ACLR

The parameter <x> is the row number in the LTE ACLR display results table.

### **Group**

Read commands

## **Syntax**

READ:LTE:ACLR:MHITs<x>:INTeg:LOWEr:RELative?

#### **Returns**

 $<$ NRf $>$ 

## **Examples**

READ:LTE:ACLR:MHITS1:INTEG:LOWER:RELATIVE? might return -53.3921980303 which indicates lower relative value of channel 1 (row 1) is -53.3921980303 dB.

## **READ:LTE:ACLR:MHITs<x>:INTeg:UPPEr:ABSolute? (Query Only)**

Returns the upper absolute value of the channel of the LTE ACLR display.

## **Conditions**

Measurement view: LTE ACLR

The parameter <x> is a positive integer and represents the row number in the LTE ACLR display results table.

## **Group**

Read commands

## **Syntax**

READ:LTE:ACLR:MHITs<x>:INTeg:UPPEr:ABSolute?

### **Returns**

<NRf>

## **Examples**

READ:LTE:ACLR:MHITS1:INTEG:UPPER:ABSOLUTE? might return -53.3921980303 which indicates upper absolute value of channel 1 (row 1) is -53.3921980303 dBm.

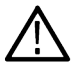

**Note:** The actual units depends on the choice made from the units tab of the Analysis control panel.

## **READ:LTE:ACLR:REFerence:POWer? (Query Only)**

Returns the reference power level in the LTE ACLR measurement.

### **Conditions**

Measurement view: LTE ACLR

#### **Group**

Read commands

### **Syntax**

READ:LTE:ACLR:REFerence:POWer?

#### **Returns**

 $<$ NRf $>$ 

#### **Examples**

READ:LTE:ACLR:REFERENCE:POWER? might return –16.92, indicating that the reference power level is –16.92 dBm.

## **READ:LTE:ACLR:RESUlts:STATus? (Query Only)**

Returns the pass or fail status of the LTE ACLR display measurement.

#### **Conditions**

Measurement view: LTE ACLR

#### **Group**

Read commands

#### **Syntax**

READ:LTE:ACLR:RESUlts:STATus?

#### **Returns**

0 means measurement status is FAIL.

1 means measurement status is PASS.

### **Examples**

READ:LTE:ACLR:RESULTS:STATUS? might return 1, indicating that the LTE ACLR measurement status is PASS.

## **READ:LTE:ACLR:SPECtrum:X? (Query Only)**

Returns the frequency of the spectrum trace in the LTE ACLR display.

### **Conditions**

Measurement view: LTE ACLR

### **Group**

Read commands

#### **Syntax**

READ:LTE:ACLR:SPECtrum:X?

### **Returns**

```
#<num_digit><num_byte><x(1)><x(2)>...<x(n)>
```
#### Where,

 $\leq$ num digit> is the number of digits in  $\leq$ num byte>.

<num\_byte> is the number of bytes of data that follow.

 $\langle x(n) \rangle$  is the frequency (Hz) at the nth point, 4-byte little endian floating-point format specified in IEEE 488.2.

## **Examples**

READ: LTE: ACLR: SPECTRUM: X? might return #516020xxxx... (16020-byte data) for the frequencies of the spectrum trace.

## **READ:LTE:ACLR:SPECtrum:XY? (Query Only)**

Returns the frequency and amplitude pairs of the spectrum trace in the LTE ACLR display.

#### **Conditions**

Measurement view: LTE ACLR

#### **Group**

Read commands

## **Syntax**

READ:LTE:ACLR:SPECtrum:XY?

## **Returns**

```
#<num_digit><num_byte><x(1)><y(1)><x(2)><y(2)>...<x(n)><y(n)>
```
#### Where,

 $\langle$ num digit> is the number of digits in  $\langle$ num byte>.

<num\_byte> is the number of bytes of data that follow.

 $\langle x(n)\rangle \langle y(n)\rangle$  is the frequency (Hz) and amplitude (dBm) pair at the nth point,

4-byte little endian floating-point format specified in IEEE 488.2.

#### **Examples**

READ: LTE: ACLR: SPECTRUM: XY? might return #516020xxxx... (16020-byte data) for the frequency and amplitude pairs of the spectrum trace.

## **READ:LTE:ACLR:SPECtrum:Y? (Query Only)**

Returns the amplitude of the spectrum trace in the LTE ACLR display.

#### **Conditions**

Measurement view: LTE ACLR

#### **Group**

Read commands

#### **Syntax**

READ:LTE:ACLR:SPECtrum:Y?

#### **Returns**

```
#<num_digit><num_byte><y(1)><y(2)>...<y(n)>
```
#### Where,

<num\_digit> is the number of digits in <num\_byte>.

 $\langle$ num byte> is the number of bytes of data that follow.

 $\langle y(n)\rangle$  is the frequency (Hz) at the nth point, 4-byte little endian floating-point format specified in IEEE 488.2.

## **Examples**

READ: LTE: ACLR: SPECTRUM: Y? might return #516020xxxx... (16020-byte data) for the amplitude of the spectrum trace.

## **READ:LTE:CHSPectrum:OBW? (Query Only)**

Returns the Occupied Bandwidth (Hz) of the LTE Channel Spectrum measurement view.

## **Conditions**

Measurement view: LTE Channel Spectrum

## **Group**

Read commands

## **Syntax**

READ:LTE:CHSPectrum:OBW?

#### **Returns**

 $<$ NR $3>$ 

## **Examples**

READ:LTE:CHSPECTRUM:OBW? might return 1.0851851250E+6, indicating the occupied Bandwidth is 1.09 MHz.

## **READ:LTE:CHSPectrum:POWer:CHANnel? (Query Only)**

Returns the Channel Power value in LTE Channel Spectrum display. The result will be in dBm (by default) or in the units chosen from the Units tab of the Analysis Control panel.

### **Conditions**

Measurement view: LTE Channel Spectrum

### **Group**

Read commands

## **Syntax**

READ:LTE:CHSPectrum:POWer:CHANnel?

#### **Returns**

<NRf>

## **Examples**

READ: LTE: CHSPECTRUM: POWER: CHANNEL? might return -14.9248560147, indicating that the Channel Power is -14.92 dBm.

## **READ:LTE:CHSPectrum:SPECtrum? (Query Only)**

Returns spectrum trace data of the LTE Channel Spectrum measurement.

## **Conditions**

Measurement view: LTE Channel Spectrum

#### **Group**

Read commands

## **Syntax**

READ:LTE:CHSPectrum:SPECtrum?

## **Returns**

#<num\_digit><num\_byte><data(1)><data(2)>...<data(n)>

#### **Where**

 $\leq$ num digit> is the number of digits in  $\leq$ num byte>.

 $\langle$ num byte> is the number of bytes of the data that follow.

<data(n)> is the amplitude in dBm at the nth data poin, 4-byte little endian floating point format specified in IEEE 488.2.

## **Examples**

READ:LTE:CHSPECTRUM:SPECTRUM? might return #43204 xxxx... (3204-byte data) for the spectrum trace data of the LTE Channel Spectrum measurement.

## **READ:LTE:CONSte:CELL:ID? (Query Only)**

Queries the Cell ID value LTE Constellation display.

## **Conditions**

Measurement view: LTE Constellation

## **Group**

Read commands

### **Syntax**

READ:LTE:CONSte:CELL:ID?

#### **Returns**

 $<$ NR1 $>$ 

## **Examples**

READ:LTE:CONSTE:CELL:ID? might return 112, indicating CELLID measurement number is 112.

## **READ:LTE:CONSte:FREQuency:ERRor? (Query Only)**

Queries Frequency Error value in Hz for the LTE Constellation display.

#### **Conditions**

Measurement view: LTE Constellation

#### **Group**

Read commands

#### **Syntax**

READ:LTE:CONSte:FREQuency:ERRor?

#### **Returns**

<NRf>

## **Examples**

READ: LTE: CONSTE: FREQUENCY: ERROR? might return -71.9780578613, indicating frequency error value is -71.9780578613 Hz.

## **READ:LTE:CONSte:GROUp:ID? (Query Only)**

Queries the Group ID value for the LTE Constellation display.

## **Conditions**

Measurement view: LTE Constellation

## **Group**

Read commands

## **Syntax**

READ:LTE:CONSte:GROUp:ID?

### **Returns**

 $<$ NR1 $>$ 

## **Examples**

READ:LTE:CONSTE:GROUP:ID? might return 160, indicating Group ID measurement number is 160.

## **READ:LTE:CONSte:SECTor:ID? (Query Only)**

Queries the Sector ID value for the LTE Constellation display.

#### **Conditions**

Measurement view: LTE Constellation

## **Group**

Read commands

## **Syntax**

READ:LTE:CONSte:SECTor:ID?

#### **Returns**

<NRf>

## **Examples**

READ:LTE:CONSTE:SECTOR:ID? might return 2, indicating the Sector ID value is 2.

## **READ:LTE:PVTime:OFFSlot:POWer? (Query Only)**

Returns the TOff power measurement value in dBm/MHz for the LTE Power vs Time display.

### **Conditions**

Measurement view: LTE Power vs Time

### **Group**

Read commands

**Syntax** READ:LTE:PVTime:OFFSlot:POWer?

**Returns**

<NRf>

### **Examples**

READ:LTE:PVTIME:OFFSLOT:POWER? might return -76.11514587403, indicating the offslot power is -76.11514 dBm/MHz.

## **READ:LTE:PVTime:RESUlts:STATus**

Returns the pass or fail status for the LTE Power vs Time measurement.

## **Conditions**

Measurement view: LTE Power vs Time

**Group**

Read commands

**Syntax**

READ:LTE:PVTime:RESUlts:STATus

## **Returns**

0: means measurement status is FAIL.

1: means measurement status is PASS.

## **Examples**

READ:LTE:PVTIME:RESULTS:STATUS might return 1, indicating the measurement status is PASS.

## **READ:LTE:PVTime:TRACe:X? (Query Only)**

Returns the horizontal values (time in seconds) for the LTE Power vs. Time trace.

## **Conditions**

Measurement view: LTE Power vs Time

### **Group**

Read commands

## **Syntax**

READ:LTE:PVTime:TRACe:X?

## **Returns**

#<num\_digit><num\_byte><data(1)><data(2)>...<data(n)>

#### Where,

 $\leq$ num digit> is the number of digits in  $\leq$ num byte>.

<num\_byte> is the number of bytes of data that follow.

<data(n)> is the data value at the nth point, 4-byte little endian floating-point format specified in IEEE 488.2.

## **Examples**

READ: LTE: PVTIME: TRACE: X? might return #43204 (3204-byte data), which represents the time in seconds (horizontal values).

## **READ:LTE:PVTime:TRACe:XY? (Query Only)**

Returns the horizontal value (time in seconds) and vertical value (power) for the LTE Power vs. Time trace.

## **Conditions**

Measurement view: LTE Power vs Time

#### **Group**

Read commands

## **Syntax**

READ:LTE:PVTime:TRACe:XY?

## **Returns**

#<num\_digit><num\_byte><data(1)><data(2)>...<data(n)>

#### Where,

<num\_digit> is the number of digits in <num\_byte>.

<num\_byte> is the number of bytes of data that follow.

 $\lt$ data(n) > is the data value at the nth point, 4-byte little endian floating-point format specified in IEEE 488.2.

## **Examples**

READ: LTE: PVTIME: TRACE: XY? might return #43204 (3204-byte data), which represents the horizontal value (time in seconds) and vertical value (power) pair at the nth data point.

## **READ:LTE:PVTime:TRACe:Y? (Query Only)**

Returns the vertical values (power) for the LTE Power vs. Time trace.

#### **Conditions**

Measurement view: LTE Power vs Time

#### **Group**

Read commands

#### **Syntax**

READ:LTE:PVTime:TRACe:Y?

#### **Returns**

#<num\_digit><num\_byte><data(1)><data(2)>...<data(n)>

#### Where,

 $\leq$ num digit> is the number of digits in  $\leq$ num byte>.

<num\_byte> is the number of bytes of data that follow.

 $\lt$ data(n) > is the data value at the nth point, 4-byte little endian floating-point format specified in IEEE 488.2.

#### **Examples**

READ: LTE: PVTIME: TRACE: Y? might return #43204 (3204-byte data), which represents the vertical values (power).

## **READ:MCPower:ADJacent:CHANnels? (Query Only)**

Returns the power of adjacent channels in order of increasing frequency.

#### **Conditions**

Measurement views: MCPR

#### **Group**

Read commands

#### **Syntax**

READ:MCPower:ADJacent:CHANnels?

#### **Arguments**

None

#### **Returns**

 $\langle \text{acpr lower(n)} \rangle$ ,... $\langle \text{acpr lower(2)} \rangle$ ,  $\langle \text{acpr lower(1)} \rangle$ ,  $\langle \text{acpr upper}(1)\rangle$ ,  $\langle \text{acpr upper}(2)\rangle$ , ... $\langle \text{acpr upper}(n)\rangle$ **Where**  $\langle \text{acpr}\rangle$  lower(n) > is the ACPR for the lower channel #n in dB.

 $\langle \text{acpr upper (n)} \rangle$  is the ACPR for the upper channel #n in dB.

To add a pair of upper and lower adjacent channels, use the [SENSe]:MCPower:CHANnel:ADJacent:ADD command.

### **Examples**

READ:MCPOWER:ADJACENT:CHANNELS? might return

-4.420,-4.847,-4.316,-4.225, indicating

(ACPR for the lower channel  $2$ ) = -4.420 dB,

(ACPR for the lower channel  $1$ ) = -4.847 dB,

(ACPR for the upper channel  $1$ ) = -4.316 dB, and

(ACPR for the upper channel  $2$ ) = -4.225 dB.

## **READ:MCPower:CHANnel:POWer? (Query Only)**

Returns the reference power in the MCPR measurement.

## **Conditions**

Measurement views: MCPR

#### **Group**

Read commands

#### **Syntax**

READ:MCPower:CHANnel:POWer?

#### **Arguments**

None

#### **Returns**

<ref\_power>:<NRf> is the reference power in dBm. The unit can be changed by the [SENSe]:POWer:UNITs command.

To select the power reference, use the [SENSe]:MCPower:RCHannels commands.

#### **Examples**

READ: MCPOWER: CHANNEL: POWER? might return 4.227, indicating that the reference power is 4.227 dBm.

## **READ:MCPower:MAIN:CHANnels? (Query Only)**

Returns the power of main channels in order of increasing frequency.

### **Conditions**

Measurement views: MCPR

### **Group**

Read commands

#### **Syntax**

READ:MCPower:MAIN:CHANnels?

#### **Related Commands**

[:SENSe]:MCPower:CHANnel:MAIN commands

#### **Arguments**

None

#### **Returns**

```
power main(1)>, power main(2)>,...power main(n)>
```
#### Where

<power\_main(n)> is the power of main channel #n in dBm. The unit can be changed by the [SENSe]:POWer:UNITs command.

To specify the main channels, use the [SENSe]:MCPower:CHANnel:MAIN commands.

#### **Examples**

READ:MCPOWER:MAIN:CHANNELS? might return

-2.420,-2.847,-2.316,-2.225, indicating

(power of the main channel  $1$ ) = -2.420 dBm,

(power of the main channel  $2$ ) = -2.847 dBm,

(power of the main channel  $3$ ) = -2.316 dBm, and

(power of the main channel  $4$ ) = -2.225 dBm.

## **READ:MCPower:SPECtrum? (Query Only)**

Returns spectrum trace data of the MCPR measurement.

#### **Conditions**

Measurement views: MCPR

## **Group**

Read commands

## **Syntax**

READ:MCPower:SPECtrum?

#### **Arguments**

None

## **Returns**

```
#<num_digit><num_byte><data(1)><data(2)>...<data(n)>
```
#### Where

 $\leq$ num digit> is the number of digits in  $\leq$ num byte>.

<num\_byte> is the number of bytes of data that follow.

 $\langle$ data(n) > is the spectrum trace data in dBm for the point n,

4-byte little endian floating-point format specified in IEEE 488.2.

The unit can be changed by the [SENSe]:POWer:UNITs command.

## **Examples**

READ: MCPOWER: SPECTRUM? might return #43204xxxx... (3204-byte data) for the spectrum trace data of the MCPR measurement.

## **READ:MERRor[:MEASview<y>]:FERRor? (Query only)**

Returns the frequency error in the Magnitude error versus Time measurement.

The parameter <y> = 1 to number of instances of a measurement created or number of channels available in an instrument (Example: 1 to 8 channels for MSO58).

## **Conditions**

Measurement views: Magnitude error versus Time

MEASview keyword is optional and applicable only for measurements that supports multi-instance creation of measurement (Example: GPDemod Magnitude error versus Time).

## **Group**

Read commands

## **Syntax**

```
READ:MERRor[:MEASview<y>]:FERRor?
```
## **Arguments**

None

### <span id="page-1676-0"></span>**Returns**

<freq\_error>::<NRf> is the frequency error in Hz.

## **Examples**

READ: MERROr: MEASview2: FERRor? might return -10.7E+3, indicating the frequency error is -10.7 kHz.

## **READ:MERRor[:MEASview<y>]:PEAK? (Query only)**

Returns the peak value in the Magnitude error versus Time measurement.

The parameter <y> = 1 to number of instances of a measurement created or number of channels available in an instrument (Example: 1 to 8 channels for MSO58).

## **Conditions**

Measurement views: Magnitude error versus Time

MEASview keyword is optional and applicable only for measurements that supports multi-instance creation of measurement (Example: GPDemod Magnitude error versus Time).

### **Group**

Read commands

## **Syntax**

```
READ:MERRor[:MEASview<y>]:PEAK?
```
## **Related Commands**

*READ:MERRor[:MEASview<y>]:PINDex?*

#### **Arguments**

None

#### **Returns**

 $\langle$  peak>:: $\langle$ NRf> is the peak magnitude error value in percent (%).

## **Examples**

READ: MERROr: MEASview2: PEAK? might return 1.57, indicating the peak magnitude error is 1.57%.

## **READ:MERRor[:MEASview<y>]:PINDex? (Query only)**

Returns the time at the Magnitude error peak.

The parameter <y> = 1 to number of instances of a measurement created or number of channels available in an instrument (Example: 1 to 8 channels for MSO58).

## **Conditions**

Measurement views: Magnitude error versus Time

MEASview keyword is optional and applicable only for measurements that supports multi-instance creation of measurement (Example: GPDemod Magnitude error versus Time).

#### **Group**

Read commands

### **Syntax**

READ:MERRor[:MEASview<y>]:PINDex?

#### **Related Commands**

*[READ:MERRor\[:MEASview<y>\]:PEAK?](#page-1676-0)*

#### **Arguments**

None

#### **Returns**

 $\le$ peak  $\tt time$  $\ge$ : $\le$ NRf $\ge$  is the time at the Magnitude error peak in symbol number. The unit can be changed by the [SENSe]:DDEMod:TIMe:UNITs command.

### **Examples**

READ: MERROr: MEASview2: PINDex? might return 68.000, indicating that the Magnitude error peak is at symbol #68.

## **READ:MERRor[:MEASview<y>]:RMS? (Query only)**

Returns the RMS (Root-Mean-Square) value in the Magnitude error versus Time measurement.

The parameter <y> = 1 to number of instances of a measurement created or number of channels available in an instrument (Example: 1 to 8 channels for MSO58).

#### **Conditions**

Measurement views: Magnitude error versus Time.

MEASview keyword is optional and applicable only for measurements that supports multi-instance creation of measurement (Example: GPDemod Magnitude error versus Time).

## **Group**

Read commands

## **Syntax**

```
READ:MERRor[:MEASview<y>]:RMS?
```
## **Arguments**

None

#### **Returns**

 $\langle \text{rms} \rangle$ ::  $\langle \text{NRf} \rangle$  is the RMS magnitude error value in percent (%).

### **Examples**

READ: MERROr: MEASview2: RMS? might return 0.382, indicating the RMS MERRor value is 0.382%.

## **READ:MERRor[:MEASview<y>]:TRACe? (Query only)**

Returns the Magnitude error versus Time trace data.

The parameter <y> = 1 to number of instances of a measurement created or number of channels available in an instrument (Example: 1 to 8 channels for MSO58).

### **Conditions**

Measurement views: Magnitude error versus Time

MEASview keyword is optional and applicable only for measurements that supports multi-instance creation of measurement (Example: GPDemod Magnitude error versus Time).

### **Group**

Read commands

#### **Syntax**

READ:MERRor[:MEASview<y>]:TRACe?

#### **Arguments**

None

#### **Returns**

#<num\_digit><num\_byte><data(1)><data(2)>...<data(n)>

#### **Where**

 $\leq$ num digit> is the number of digits in  $\leq$ num byte>.

 $\langle$ num byte> is the number of bytes of data that follow.

 $\langle$ data(n) > is the Magnitude error versus Time trace data for the point n in percent (%),

4-byte little endian floating-point format specified in IEEE 488.2.

## **Examples**

```
READ: MERROr: MEASview2: TRACe? might return #42036xxxx... (2036-byte data) for the Magnitude error versus Time measview
2.
```
## **READ:NOISe:TABLe:VALue? (Query Only)**

Returns the noise table data. A total of 7 values per frequency (28 bytes per frequency) is returned. The number of frequencies returned depends on the settings.

## **Conditions**

Measurement view: Noise display

## **Group**

Read commands

## **Syntax**

READ:NOISe:TABLe:VALue?

## **Returns**

Returns an array of floats (size of 4 bytes each) defined as:

- First frequency gain, noise figure, noise factor, y factor, noise temperature,cpower hot, power cold
- Second frequency gain, noise figure, noise factor, y factor, noise temperature, power hot, power cold

## **Examples**

READ:NOISE:TABLE:VALUE?

## **READ:OBWidth:BOBW:XDBBandwidth? (Query Only)**

Returns the difference between the higher and lower frequency points corresponding to the value where it is X dB less from the value at the center frequency.

Set the measurement direction using the appropriate inward or outward command before issuing this command.

## **Conditions**

Measurement views: Bluetooth 20 dB Bandwith

## **Group**

Read commands

## **Syntax**

READ:OBWidth:BOBW:XDBBandwidth?

#### **Related Commands**

```
READ:OBWidth:BOBW:XDBMbandwidth:IN:BANDwidth?,
READ:OBWidth:BOBW:XDBMbandwidth:OUT:BANDwidth?
```
#### **Arguments**

None

#### **Returns**

 $\langle \text{value} \rangle$  : =  $\langle \text{NRF} \rangle$  the X dBm bandwidth in Hz.

#### **Examples**

READ: OBWIDTH: BOBW: XDBBANDWIDTH? might return 89.12000E+3 indicating the difference between the higher and lower frequency points is 89.12 kHz.

## **READ:OBWidth:BOBW:XDBMbandwidth:IN:BANDwidth? (Query Only)**

Returns the difference between the higher and lower frequency points corresponding to the value which it is the X dBm value measured inwards (coming from the ends to the center frequency).

### **Conditions**

Measurement views: Bluetooth 20 dB Bandwith

#### **Group**

Read commands

### **Syntax**

READ:OBWidth:BOBW:XDBMbandwidth:IN:BANDwidth?

#### **Related Commands**

```
READ:OBWidth:BOBW:XDBBandwidth?,
READ:OBWidth:BOBW:XDBMbandwidth:IN:RIGHt:FREQuency?
```
#### **Arguments**

None

#### **Returns**

```
\langle \text{value} \rangle : = \langle \text{NRf} \rangle the input X dBm value in Hz.
```
## **Examples**

READ: OBWIDTH: BOBW: XDBMBANDWIDTH: IN: BANDWIDTH? might return 1.2518400000E+6 indicating that the bandwidth corresponding to the input XdBm vaue is 1.2518 MHz measured in the inward direction.

## **READ:OBWidth:BOBW:XDBMbandwidth:IN:LEFT:FREQuency? (Query Only)**

Returns the frequency corresponding to the X dBm value to the left of the center frequency measured in the inward direction.

#### **Conditions**

Measurement views: Bluetooth 20 dB Bandwith

#### **Group**

Read commands

#### **Syntax**

READ:OBWidth:BOBW:XDBMbandwidth:IN:LEFT:FREQuency?

#### **Related Commands**

READ:OBWidth:BOBW:XDBMbandwidth:IN:RIGHt:FREQuency?

#### **Arguments**

None

#### **Returns**

 $\langle \text{value} \rangle$  : =  $\langle \text{NRf} \rangle$  the left frequency in Hz.

#### **Examples**

READ: OBWIDTH: BOBW: XDBMBANDWIDTH: IN: LEFT: FREQUENCY? might return 2.401E+9 indicating that the frequency corresponding to the X dbm value to the left of the center frequency is 2.401GHz.

## **READ:OBWidth:BOBW:XDBMbandwidth:IN:RIGHt:FREQuency? (Query Only)**

Returns the frequency corresponding to the X dBm value to the right of the center frequency measured in the inward direction.

#### **Conditions**

Measurement views: Bluetooth 20 dB Bandwith

#### **Group**

Read commands

### **Syntax**

READ:OBWidth:BOBW:XDBMbandwidth:IN:RIGHt:FREQuency?

#### **Related Commands**

READ:OBWidth:BOBW:XDBMbandwidth:IN:LEFT:FREQuency?

#### **Arguments**

None

#### **Returns**

 $\langle \text{value} \rangle$  : =  $\langle \text{NRF} \rangle$  the right frequency in Hz.

## **Examples**

READ:OBWIDTH:BOBW:XDBMBANDWIDTH:IN:RIGHT:FREQUENCY? might return 2.445E+9 indicating that the frequency corresponding to the XdBm value to the right of the center the frequency is 2.445 GHz.

## **READ:OBWidth:BOBW:XDBMbandwidth:OUT:BANDwidth? (Query Only)**

Returns the difference between the higher and lower frequency points corresponding to the value which it is the X dBm value measured outwards (from the center frequency to the ends).

## **Conditions**

Measurement views: Bluetooth 20 dB Bandwith

## **Group**

Read commands

## **Syntax**

READ:OBWidth:BOBW:XDBMbandwidth:OUT:BANDwidth?

### **Related Commands**

READ:OBWidth:BOBW:XDBBandwidth?, READ:OBWidth:BOBW:XDBMbandwidth:IN:BANDwidth?

#### **Arguments**

None

#### **Returns**

<value> ::= <NRf> the input X dBm value in Hz.

### **Examples**

READ: OBWIDTH: BOBW: XDBMBANDWIDTH: OUT: BANDWIDTH? might return 1.2518400000E+6 indicating that the bandwidth corresponding to the output XdBm vaue is 1.2518 MHz measured in the outward direction.

## **READ:OBWidth:BOBW:XDBMbandwidth:OUT:LEFT:FREQuency? (Query Only)**

Returns the frequency corresponding to the X dBm value to the left of the center frequency measured in the outward direction.

#### **Conditions**

Measurement views: Bluetooth 20 dB Bandwith

#### **Group**

Read commands

## **Syntax**

READ:OBWidth:BOBW:XDBMbandwidth:OUT:LEFT:FREQuency?

#### **Related Commands**

READ:OBWidth:BOBW:XDBMbandwidth:OUT:RIGHt:FREQuency?

#### **Arguments**

None

#### **Returns**

 $\langle \text{value} \rangle$  : =  $\langle \text{NRf} \rangle$  the left frequency in Hz.

## **Examples**

READ:OBWIDTH:BOBW:XDBMBANDWIDTH:OUT:LEFT:FREQUENCY? might return 2.401E+9 indicating that the frequency corresponding to the X dbm value to the left of the center frequency is 2.401GHz.

## **READ:OBWidth:BOBW:XDBMbandwidth:OUT:RIGHt:FREQuency? (Query Only)**

Returns the frequency corresponding to the X dBm value to the right of the center frequency measured in the outward direction.

### **Conditions**

Measurement views: Bluetooth 20 dB Bandwith

#### **Group**

Read commands

### **Syntax**

READ:OBWidth:BOBW:XDBMbandwidth:OUT:RIGHt:FREQuency?

### **Related Commands**

READ:OBWidth:BOBW:XDBMbandwidth:OUT:LEFT:FREQuency?

#### **Arguments**

None

## **Returns**

 $\langle \text{value} \rangle$  : =  $\langle \text{NRf} \rangle$  the Right frequency in Hz.

#### **Examples**

READ: OBWIDTH: BOBW: XDBMBANDWIDTH: OUT: RIGHT: FREQUENCY? might return 2.445E+9 indicating that the frequency corresponding to the XdBm value to the right of the center the frequency is 2.445 GHz.

## **READ:OBWidth:FREQuency:ERRor? (Query Only)**

Returns the frequency error in the Occupied Bandwidth measurement.

## **Conditions**

Measurement views: Occupied Bandwidth

#### **Group**

Read commands

## **Syntax**

READ:OBWidth:FREQuency:ERRor?

### **Arguments**

None

#### **Returns**

<freq\_error>::<NRf> is the frequency error in Hz.

### **Examples**

READ: OBWIDTH: FREQUENCY: ERROR? might return -10.7E+3, indicating the frequency error is -10.7 kHz.

## **READ:OBWidth:OBWidth:BANDwidth? (Query Only)**

Returns the occupied bandwidth in the Occupied Bandwidth measurement.

#### **Conditions**

Measurement views: Occupied Bandwidth

#### **Group**

Read commands

### **Syntax**

READ:OBWidth:OBWidth:BANDwidth?

#### **Arguments**

None

#### **Returns**

<OBW>::<NRf> is the occupied bandwidth in Hz.

#### **Examples**

READ:OBWIDTH:OBWIDTH:BANDWIDTH? might return 4.0E+6, indicating the occupied bandwidth is 4 MHz.

## **READ:OBWidth:OBWidth:LEFT:FREQuency? (Query Only)**

Returns the left (lower) frequency of the occupied bandwidth.

#### **Conditions**

Measurement views: Occupied Bandwidth

#### **Group**

Read commands

## **Syntax**

READ:OBWidth:OBWidth:LEFT:FREQuency?

### **Related Commands**

READ:OBWidth:OBWidth:RIGHt:FREQuency?

#### **Arguments**

None

### **Returns**

<OBW left freq>::<NRf> is the left frequency in Hz.

## **Examples**

READ:OBWIDTH:OBWIDTH:LEFT:FREQUENCY?

## **READ:OBWidth:OBWidth:LEFT:LEVel? (Query Only)**

Returns the level at the left frequency of the occupied bandwidth.

### **Conditions**

Measurement views: Occupied Bandwidth

## **Group**

Read commands

**Syntax** READ:OBWidth:OBWidth:LEFT:LEVel?

#### **Related Commands**

READ:OBWidth:OBWidth:RIGHt:LEVel?

#### **Arguments**

None

## **Returns**

<OBW\_left\_level>::<NRf> is the level at the left frequency in dB.

## **Examples**

READ:OBWIDTH:OBWIDTH:LEFT:LEVEL? might return -23.5, indicating the level at the left frequency is -23.5 dB.

## **READ:OBWidth:OBWidth:POWer? (Query Only)**

Returns the reference power in the Occupied Bandwidth measurement.

## **Conditions**

Measurement views: Occupied Bandwidth

## **Group**

Read commands

## **Syntax**

READ:OBWidth:OBWidth:POWer?

### **Arguments**

None

## **Returns**

<OBW ref power>::<NRf> is the reference power in dBm.

The unit can be changed by the [SENSe]:POWer:UNITs command.

## **Examples**

READ: OBWIDTH: OBWIDTH: POWER? might return -10.0, indicating the reference power is -10 dBm.

## **READ:OBWidth:OBWidth:RIGHt:FREQuency? (Query Only)**

Returns the right (higher) frequency of the occupied bandwidth.

### **Conditions**

Measurement views: Occupied Bandwidth

## **Group**

Read commands

## **Syntax**

READ:OBWidth:OBWidth:RIGHt:FREQuency?

## **Related Commands**

READ:OBWidth:OBWidth:LEFT:FREQuency?

#### **Arguments**

None

#### **Returns**

<OBW\_right\_freq>::<NRf> is the right frequency in Hz.

## **Examples**

READ: OBWIDTH: OBWIDTH:RIGHT: FREQUENCY? might return 1.502E+9, indicating the right frequency is 1.502 GHz.

## **READ:OBWidth:OBWidth:RIGHt:LEVel? (Query Only)**

Returns the level at the right frequency of the occupied bandwidth.

## **Conditions**

Measurement views: Occupied Bandwidth

### **Group**

Read commands

### **Syntax**

READ:OBWidth:OBWidth:RIGHt:LEVel?

## **Related Commands**

READ:OBWidth:OBWidth:LEFT:LEVel?

### **Arguments**

None

### **Returns**

<OBW\_right\_level>::<NRf> is the level at the right frequency in dB.

### **Examples**

READ: OBWIDTH: OBWIDTH:RIGHT:LEVEL? might return -23.5, indicating the level at the right frequency is -23.5 dB.

## **READ:OBWidth:SPECtrum? (Query Only)**

Returns spectrum trace data of the Occupied Bandwidth measurement.

## **Conditions**

Measurement views: Occupied Bandwidth

## **Group**

Read commands

## **Syntax**

READ:OBWidth:SPECtrum?

#### **Arguments**

None

## **Returns**

#<num\_digit><num\_byte><data(1)><data(2)>...<data(n)>

#### Where

<num\_digit> is the number of digits in <num\_byte>.

<num\_byte> is the number of bytes of data that follow.

 $\langle$ data(n) > is the amplitude in dBm at the nth data point,

4-byte little endian floating-point format specified in IEEE 488.2.

The unit can be changed by the [SENSe]:POWer:UNITs command.

### **Examples**

READ: OBWIDTH: SPECTRUM? might return #43204xxxx... (3204-byte data) for the spectrum trace data of the Occupied Bandwidth measurement.

## **READ:OBWidth:XDBBandwidth:BANDwidth? (Query Only)**

Returns the x dB bandwidth in the Occupied Bandwidth measurement.

#### **Conditions**

Measurement views: Occupied Bandwidth

#### **Group**

Read commands

#### **Syntax**

READ:OBWidth:XDBBandwidth:BANDwidth?

#### **Arguments**

None

# **Returns**

 $\langle xdBBW\rangle$ :  $\langle NRT\rangle$  is the x dB bandwidth in Hz.

#### **Examples**

READ:OBWIDTH:XDBBANDWIDTH:BANDWIDTH? might return 2.0E+6, indicating the x dB bandwidth is 2 MHz.

## **READ:OBWidth:XDBBandwidth:LEFT:FREQuency? (Query Only)**

Returns the left (lower) frequency of the x dB bandwidth.

#### **Conditions**

Measurement views: Occupied Bandwidth

#### **Group**

Read commands

## **Syntax**

```
READ:OBWidth:XDBBandwidth:LEFT:FREQuency?
```
### **Related Commands**

READ:OBWidth:XDBBandwidth:RIGHt:FREQuency?

#### **Arguments**

None

## **Returns**

<xdBBW\_left\_freq>::<NRf> is the left frequency in Hz.

## **Examples**

READ:OBWIDTH:XDBBANDWIDTH:LEFT:FREQUENCY? might return 1.498E+9, indicating the left frequency is 1.498 GHz.

## **READ:OBWidth:XDBBandwidth:LEFT:LEVel? (Query Only)**

Returns the level at the left frequency of the x dB bandwidth.

## **Conditions**

Measurement views: Occupied Bandwidth

## **Group**

Read commands

## **Syntax**

READ:OBWidth:XDBBandwidth:LEFT:LEVel?

## **Related Commands**

READ:OBWidth:XDBBandwidth:RIGHt:LEVel?

## **Arguments**

None

## **Returns**

<xdBBW\_left\_level>::<NRf> is the level at the left frequency in dB.

## **Examples**

READ:OBWIDTH:XDBBANDWIDTH:LEFT:LEVEL? might return -23.5, indicating the level at the left frequency is -23.5 dB.

## **READ:OBWidth:XDBBandwidth:POWer? (Query Only)**

Returns the reference power in the x dB bandwidth measurement.

## **Conditions**

Measurement views: Occupied Bandwidth

### **Group**

Read commands

## **Syntax**

READ:OBWidth:XDBBandwidth:POWer?

#### **Arguments**

None

#### **Returns**

<xdBBW\_ref\_power>::<NRf> is the reference power in dBm. The unit can be changed by the [SENSe]:POWer:UNITs command.

### **Examples**

READ: OBWIDTH: XDBBANDWIDTH: POWER? might return -10.0, indicating the reference power is -10 dBm.

## **READ:OBWidth:XDBBandwidth:RIGHt:FREQuency? (Query Only)**

Returns the right (higher) frequency of the x dB bandwidth.

### **Conditions**

Measurement views: Occupied Bandwidth

#### **Group**

Read commands

#### **Syntax**

READ:OBWidth:XDBBandwidth:RIGHt:FREQuency?

#### **Related Commands**

READ:OBWidth:XDBBandwidth:LEFT:FREQuency?

#### **Arguments**

None

#### **Returns**

<xdBBW\_right\_freq>::<NRf> is the right frequency in Hz.

#### **Examples**

READ:OBWIDTH:XDBBANDWIDTH:RIGHT:FREQUENCY? might return 1.502E+9, indicating the right frequency is 1.502 GHz.

## **READ:OBWidth:XDBBandwidth:RIGHt:LEVel? (Query Only)**

Returns the level at the right frequency of the x dB bandwidth.

## **Conditions**

Measurement views: Occupied Bandwidth

### **Group**

Read commands

### **Syntax**

READ:OBWidth:XDBBandwidth:RIGHt:LEVel?

## **Related Commands**

READ:OBWidth:XDBBandwidth:LEFT:LEVel?

### **Arguments**

None

### **Returns**

 $\lt x$ dBBW right level>:: $\lt NRF>$  is the level at the right frequency in dB.

### **Examples**

READ:OBWIDTH:XDBBANDWIDTH:RIGHT:LEVEL? might return -23.5, indicating the level at the right frequency is -23.5 dB.

## **READ:OFDM:APOWer? (Query Only)**

Returns the average power in the OFDM measurement.

#### **Conditions**

Measurement views: OFDM

## **Group**

Read commands

## **Syntax**

READ:OFDM:APOWer?

## **Arguments**

None

## **Returns**

<apower>::<NRf> the average power in dB.
READ:OFDM:APOWER? might return –23.4584459235 indicating the average power is –23.46 dB.

# **READ:OFDM:APOWer:PEAK? (Query Only)**

Returns the peak-to-average power in the OFDM measurement.

### **Conditions**

Measurement views: OFDM

#### **Group**

Read commands

# **Syntax**

READ:OFDM:APOWer:PEAK?

#### **Arguments**

None

#### **Returns**

<apower\_peak>::<NRf> is the peak-to-average power in dBm.

#### **Examples**

READ: OFDM: APOWER: PEAK? might return 10.4140096289 indicating that peak-to-average power is 10.41 dBm.

# **READ:OFDM:CONSte:MAGNitude? (Query Only)**

Returns the constellation magnitude data for the OFDM measurement.

#### **Conditions**

Measurement views: OFDM

#### **Group**

Read commands

#### **Syntax**

READ:OFDM:CONSte:MAGNitude?

# **Related Commands**

READ:OFDM:CONSte:PHASe? READ:OFDM:CONSte:TYPE? READ:OFDM:CONSte:VALue?

#### **Arguments**

None

#### **Returns**

#<num\_digit><num\_byte><data(1)><data(2)>...<data(n)>

#### Where

 $\leq$ num digit> is the number of digits in  $\leq$ num byte>.

<num\_byte> is the number of bytes of data that follow.

 $\lt$ data(n) > is the data value at the nth data point in percent (%), 4-byte little endian floating-point format specified in IEEE 488.2.

#### **Examples**

READ: OFDM: CONSTE: MAGNITUDE? might return #510400xxxx... (10400-byte data) for the measurement.

# **READ:OFDM:CONSte:PHASe? (Query Only)**

Returns the constellation phase data for the OFDM measurement.

#### **Conditions**

Measurement views: OFDM

#### **Group**

Read commands

#### **Syntax**

READ:OFDM:CONSte:PHASe?

#### **Related Commands**

READ:OFDM:CONSte:MAGNitude? READ:OFDM:CONSte:TYPE? READ:OFDM:CONSte:VALue?

#### **Arguments**

None

#### **Returns**

#<num\_digit><num\_byte><data(1)><data(2)>...<data(n)>

#### Where

 $\leq$ num digit> is the number of digits in  $\leq$ num byte>.

<num\_byte> is the number of bytes of data that follow.

 $\lt$ data(n) > is the data value at the nth data point in 4-byte little endian floating-point format specified in IEEE 488.2.

READ:OFDM:CONSTE:PHASE? might return #510400xxxx... (10400-byte data) for the measurement.

# **READ:OFDM:CONSte:TYPE? (Query Only)**

Returns the constellation context value of the OFDM measurement.

# **Conditions**

Measurement views: OFDM

### **Group**

Read commands

# **Syntax**

READ:OFDM:CONSte:TYPE?

### **Related Commands**

READ:OFDM:CONSte:MAGNitude?

READ:OFDM:CONSte:PHASe?

READ:OFDM:CONSte:VALue?

#### **Arguments**

None

#### **Returns**

#<num\_digit><num\_byte><data(1)><data(2)>...<data(n)>

#### **Where**

<num\_digit> is the number of digits in <num\_byte>.

<num\_byte> is the number of bytes of data that follow.

 $\langle$ data(n) > is the data value at the nth data point in 16-bit little endian integers. The integers must be translated to the proper context as listed below.

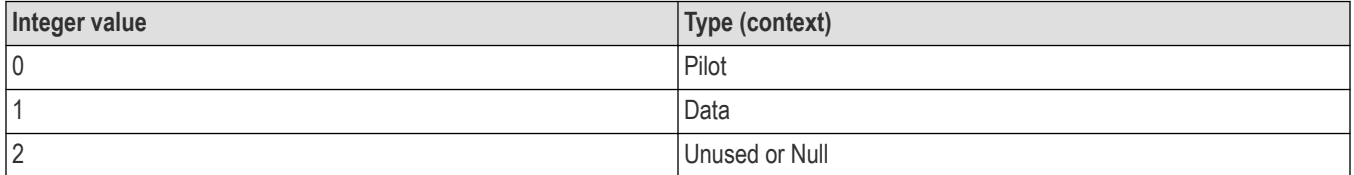

# **Examples**

READ:OFDM:CONSTE:TYPE? might return #41352 (1352-byte data) for the measurement. The actual data must be decoded to the context type using the table above.

# **READ:OFDM:CONSte:VALue? (Query Only)**

Returns the constellation value of the OFDM measurement.

# **Conditions**

Measurement views: OFDM

### **Group**

Read commands

#### **Syntax**

READ:OFDM:CONSte:VALue?

# **Related Commands**

READ:OFDM:CONSte:MAGNitude? READ:OFDM:CONSte:PHASe? READ:OFDM:CONSte:TYPE?

#### **Arguments**

None

### **Returns**

#<num\_digit><num\_byte><data(1)><data(2)>...<data(n)>

#### **Where**

<num\_digit> is the number of digits in <num\_byte>.

 $\langle$ num byte> is the number of bytes of data that follow.

 $\langle$ data(n) > is the data value at the nth data point in 16-bit little endian integers.

# **Examples**

READ: OFDM: CONSTE: VALUE? might return #41352 indicating 1352 bytes of data for the measurement.

# **READ:OFDM:CPE? (Query Only)**

Returns the Common Pilot Error magnitude for the OFDM measurement.

#### **Conditions**

Measurement views: OFDM

#### **Group**

Read commands

# **Syntax**

READ:OFDM:CPE?

#### **Arguments**

None

#### **Returns**

 $<$ NR $f$  $>$  the RMS magnitude error in percent.

#### **Examples**

READ:OFDM:CPE? might return 3.7868041505 indicating that the CPE is 3.787%.

# **READ:OFDM:CRESponse:MAGNitude? (Query Only)**

Returns the channel response magnitude data for the OFDM measurement.

#### **Conditions**

Measurement views: OFDM

#### **Group**

Read commands

#### **Syntax**

READ:OFDM:CRESponse:MAGNitude?

#### **Arguments**

None

#### **Returns**

#<num\_digit><num\_byte><data(1)><data(2)>...<data(n)>

#### Where

 $\leq$ num digit> is the number of digits in  $\leq$ num byte>.

 $\langle$ num byte> is the number of bytes of data that follow.

 $\lt$ data(n) > is the data value at the nth data point in percent (%), 4-byte little endian floating-point format specified in IEEE 488.2.

#### **Examples**

READ:OFDM:CRESPONSE:MAGNITUDE? might return #3804xxxx. . . (804 byte data) for the measurement.

# **READ:OFDM:CRESponse:PHASe? (Query Only)**

Returns the channel response phase data for the OFDM measurement.

#### **Conditions**

Measurement views: OFDM

# **Group**

Read commands

## **Syntax**

READ:OFDM:CRESponse:PHASe?

#### **Arguments**

None

# **Returns**

```
#<num_digit><num_byte><data(1)><data(2)>...<data(n)>
```
#### Where

<num\_digit> is the number of digits in <num\_byte>.

<num\_byte> is the number of bytes of data that follow.

<data(n)> is the data value at the nth data point in percent (%), 4-byte little endian floating-point format specified in IEEE 488.2.

# **Examples**

READ: OFDM: CRESPONSE: PHASE? might return #3804xxxx. . . (804 byte data) for the measurement.

# **READ:OFDM:EVM:PEAK:DECibel:ALL? (Query Only)**

Returns the peak EVM data for all subcarriers in the OFDM measurement.

# **Conditions**

Measurement views: OFDM

#### **Group**

Read commands

**Syntax** READ:OFDM:EVM:PEAK:DECibel:ALL?

# **Arguments**

None

#### **Returns**

 $\langle$ NRf $>$  data in dB.

#### **Examples**

READ:OFDM:EVM:PEAK:DECIBEL:ALL? might return –20.1872549032 indicating the data is –20.19 dB for the measurement.

# **READ:OFDM:EVM:PEAK:DECibel:DATA? (Query Only)**

Returns the peak EVM data for the data subcarriers in the OFDM measurement.

# **Conditions**

Measurement views: OFDM

## **Group**

Read commands

#### **Syntax**

READ:OFDM:EVM:PEAK:DECibel:DATA?

### **Arguments**

None

# **Returns**

 $\langle$ NRf $>$  data in dB.

# **Examples**

READ:OFDM:EVM:PEAK:DECIBEL:DATA? might return –20.1872549032 indicating the data is –20.19 dB for the measurement.

# **READ:OFDM:EVM:PEAK:DECibel:PILots? (Query Only)**

Returns the peak EVM data for the pilot subcarriers in the OFDM measurement.

# **Conditions**

Measurement views: OFDM

#### **Group**

Read commands

# **Syntax**

READ:OFDM:EVM:PEAK:DECibel:PILots?

#### **Arguments**

None

#### **Returns**

 $\langle$ NRf $>$  data in dB.

# **Examples**

READ:OFDM:EVM:PEAK:DECIBEL:PILOTS? might return –20.2872549032 indicating the data is –20.29 dB for the measurement.

# **READ:OFDM:EVM:PEAK:PERCent:ALL? (Query Only)**

Returns the peak EVM data for all subcarriers in the OFDM measurement as a percent.

# **Conditions**

Measurement views: OFDM

# **Group**

Read commands

#### **Syntax**

READ:OFDM:EVM:PEAK:PERCent:ALL?

# **Arguments**

None

# **Returns**

<NRf> data in percent.

# **Examples**

READ:OFDM:EVM:PEAK:PERCENT:ALL? might return 19.3223863840 indicating the data is 19.322% for the measurement.

# **READ:OFDM:EVM:PEAK:PERCent:DATA? (Query Only)**

Returns the peak EVM data for the data subcarriers in the OFDM measurement as a percent.

# **Conditions**

Measurement views: OFDM

#### **Group**

Read commands

# **Syntax**

READ:OFDM:EVM:PEAK:PERCent:DATA?

# **Arguments**

None

# **Returns**

<NRf> data in percent.

# **Examples**

READ: OFDM: EVM: PEAK: PERCENT: DATA? might return 19.3223863840 indicating the data is 19.322% for the measurement.

# **READ:OFDM:EVM:PEAK:PERCent:PILots? (Query Only)**

Returns the peak EVM data for the pilot subcarriers in the OFDM measurement as a percent.

# **Conditions**

Measurement views: OFDM

## **Group**

Read commands

#### **Syntax**

READ:OFDM:EVM:PEAK:PERCent:PILots?

### **Arguments**

None

# **Returns**

 $<$ NR $f$  $>$  data in percent.

# **Examples**

READ:OFDM:EVM:PEAK:PERCENT:PILOTS? might return 10.8543863840 indicating the data is 10.854% for the measurement.

# **READ:OFDM:EVM:PEAK:SCARrier:ALL? (Query Only)**

Returns the peak EVM data for all subcarriers at the subcarrier level in the OFDM measurement.

# **Conditions**

Measurement views: OFDM

#### **Group**

Read commands

# **Syntax**

READ:OFDM:EVM:PEAK:SCARrier:ALL?

# **Arguments**

None

#### **Returns**

 $<$ NR1>

# **Examples**

READ:OFDM:EVM:PEAK:SCARRIER:ALL? might return 99.00000 indicating the data is 99 for the measurement.

# **READ:OFDM:EVM:PEAK:SCARrier:DATA? (Query Only)**

Returns the peak EVM data for the data subcarriers at the subcarrrier level in the OFDM measurement.

## **Conditions**

Measurement views: OFDM

#### **Group**

Read commands

#### **Syntax**

READ:OFDM:EVM:PEAK:SCARrier:DATA?

### **Arguments**

None

#### **Returns**

 $<$ NR1 $>$ 

#### **Examples**

READ:OFDM:EVM:PEAK:SCARRIER:DATA? might return 99.00000 indicating the data is 99 for the measurement.

# **READ:OFDM:EVM:PEAK:SCARrier:PILots? (Query Only)**

Returns the peak EVM data for the pilot subcarriers at the subxcarrier level in the OFDM measurement.

#### **Conditions**

Measurement views: OFDM

#### **Group**

Read commands

# **Syntax**

READ:OFDM:EVM:PEAK:SCARrier:PILots?

#### **Arguments**

None

#### **Returns**

 $<$ NR1 $>$ 

#### **Examples**

READ: OFDM: EVM: PEAK: SCARRIER: PILOTS? might return 88.00000 indicating the data is 88for the measurement

# **READ:OFDM:EVM:PEAK:SYMBol:ALL? (Query Only)**

Returns the peak EVM data for all subcarriers at the symbol level in the OFDM measurement.

# **Conditions**

Measurement views: OFDM

# **Group**

Read commands

### **Syntax**

READ:OFDM:EVM:PEAK:SYMBol:ALL?

# **Arguments**

None

#### **Returns**

 $<$ NR1 $>$ 

### **Examples**

READ:OFDM:EVM:PEAK:SYMBOL:ALL? might return 2.00000 indicating the data is 2 for the measurement

# **READ:OFDM:EVM:PEAK:SYMBol:DATA? (Query Only)**

Returns the peak EVM data for the data subcarriers at the symbol level in the OFDM measurement.

# **Conditions**

Measurement views: OFDM

#### **Group**

Read commands

# **Syntax**

READ:OFDM:EVM:PEAK:SYMBol:DATA?

# **Arguments**

 $<$ NR1 $>$ 

# **Returns**

#### **Examples**

READ:OFDM:EVM:PEAK:SYMBOL:DATA? might return 2.00000 indicating the data is 2 for the measurement

# **READ:OFDM:EVM:PEAK:SYMBol:PILots? (Query Only)**

Returns the peak EVM data for the pilot subcarriers at the symbol level in the OFDM measurement.

### **Conditions**

Measurement views: OFDM

#### **Group**

Read commands

# **Syntax**

READ:OFDM:EVM:PEAK:SYMBol:PILots?

### **Arguments**

 $<$ NR1 $>$ 

### **Returns**

### **Examples**

READ: OFDM: EVM: PEAK: SYMBOL: PILOTS? might return 1.00000 indicating the data is 1for the measurement

# **READ:OFDM:EVM:RMS:DECibel:ALL? (Query Only)**

Returns the RMS EVM data for all subcarriers in the OFDM measurement.

# **Conditions**

Measurement views: OFDM

# **Group**

Read commands

# **Syntax** READ:OFDM:EVM:RMS:DECibel:ALL?

# **Arguments**

None

#### **Returns**

 $\langle \text{NRF} \rangle$  data in dB.

#### **Examples**

READ:OFDM:EVM:RMS:DECIBEL:ALL? might return –26.9012093267 indicating the data is –26.90 for the measurement.

# **READ:OFDM:EVM:RMS:DECibel:DATA? (Query Only)**

Returns the RMS EVM data for the data subcarriers in the OFDM measurement.

# **Conditions**

Measurement views: OFDM

## **Group**

Read commands

### **Syntax**

READ:OFDM:EVM:RMS:DECibel:DATA?

# **Arguments**

None

# **Returns**

 $\langle \text{NRf} \rangle$  data in dB.

# **Examples**

READ:OFDM:EVM:RMS:DECIBEL:DATA? might return –26.8477116269 indicating the data is –26.85 for the measurement.

# **READ:OFDM:EVM:RMS:DECibel:PILots? (Query Only)**

Returns the RMS EVM data for the pilot subcarriers in the OFDM measurement.

# **Conditions**

Measurement views: OFDM

#### **Group**

Read commands

# **Syntax**

READ:OFDM:EVM:RMS:DECibel:PILots?

# **Arguments**

None

# **Returns**

 $\langle$ NRf $>$  data in dB.

# **Examples**

READ: OFDM: EVM: RMS: DECIBEL: PILOTS? might return -33.0589143032 indicating the data is -33.06 dB.

# **READ:OFDM:EVM:RMS:PERCent:ALL? (Query Only)**

Returns the peak RMS data for all subcarriers in the OFDM measurement as a percent.

## **Conditions**

Measurement views: OFDM

### **Group**

Read commands

#### **Syntax**

READ:OFDM:EVM:RMS:PERCent:ALL?

### **Arguments**

None

# **Returns**

<NRf> data in percent.

### **Examples**

READ: OFDM: EVM: RMS: PERCENT: ALL? might return 225.0743627548 indicating the data is 225.074% for the measurement.

# **READ:OFDM:EVM:RMS:PERCent:DATA? (Query Only)**

Returns the peak RMS data for the data subcarriers in the OFDM measurement as a percent.

# **Conditions**

Measurement views: OFDM

#### **Group**

Read commands

# **Syntax**

READ:OFDM:EVM:RMS:PERCent:DATA?

# **Arguments**

None

# **Returns**

<NRf> data in percent.

# **Examples**

READ: OFDM: EVM: RMS: PERCENT: DATA? might return 260.6973409653 indicating that the data is 260.697% for the measurement.

# **READ:OFDM:EVM:RMS:PERCent:PILots? (Query Only)**

Returns the peak RMS data for the pilot subcarriers in the OFDM measurement as a percent.

### **Conditions**

Measurement views: OFDM

#### **Group**

Read commands

#### **Syntax**

READ:OFDM:EVM:RMS:PERCent:PILots?

### **Arguments**

None

# **Returns**

 $\langle \text{NRE} \rangle$  data in percent.

# **Examples**

READ: OFDM: EVM: RMS: PERCENT: PILOTS? might return 210.8103863840 indicating the data is 210.810% for the measurement.

# **READ:OFDM:EVM:TRACe<x>? (Query Only)**

Returns the EVM trace data for the OFDM measurement.

When <x> is 1, the parameter is Matrix.

When <x> is 2, the parameter is Average versus Symbols.

When <x> is 3, the parameter is Average versus Subcarrier.

# **Conditions**

Measurement views: OFDM

# **Group**

Read commands

# **Syntax**

READ:OFDM:EVM:TRACe<x>?

#### **Arguments**

None

#### **Returns**

#<num\_digit><num\_byte><data(1)><data(2)>...<data(n)>

#### **Where**

 $\langle$ num digit> is the number of digits in  $\langle$ num byte>.

<num\_byte> is the number of bytes of data that follow.

<data(n)> is the data value at the nth data point in percent (%), 4-byte little endian floating-point format specified in IEEE 488.2.

### **Examples**

READ:OFDM:EVM:TRACE2? might return #252xxxx. . . (52 byte data) for the Average versus Symbols measurement.

# **READ:OFDM:FERRor? (Query Only)**

Returns the Frequency error reading for the OFDM measurement.

#### **Conditions**

Measurement views: OFDM

#### **Group**

Read commands

### **Syntax**

READ:OFDM:FERRor?

#### **Arguments**

None

#### **Returns**

<NRf> frequency error.

#### **Examples**

READ:OFDM:FERROR? might return 82.8617142098E+3 indicating the frequency error was 82.86 kHz.

# **READ:OFDM:FLATness:PASS? (Query Only)**

Queries whether the average power level values of subcarriers across the signal bandwidth on the OFDM Spectral Flatness display remain within the limits defined for a particular standard.

#### **Conditions**

Measurement view: OFDM

This command requires Option 22, "OFDM Measurements".

#### **Group**

Read commands

# **Syntax**

READ:OFDM:FLATness:PASS?

### **Returns**

Returns "1" in the case that all data remains within the defined limits, and "0" otherwise.

# **Examples**

READ:OFDM:FLAT:PASS? might return 1, which means that the average power level values of subcarriers across the signal bandwidth remain within the defined limits.

# **READ:OFDM:FLATness:RESult? (Query Only)**

Returns the summary results of each segment of the OFDM Spectral Flatness display.

### **Conditions**

Measurement view: OFDM

This command requires Option 22, "OFDM Measurements".

### **Group**

Read commands

# **Syntax**

READ:OFDM:FLATness:RESult?

# **Returns**

The data is returned as 12 comma delineated text values. The specific values are :

- minimum subcarrier within segment 1
- minimum subcarrier average energy deviation from the global average within segment 1
- deviation the of minimum subcarrier average from the allowed value in segment 1
- maximum subcarrier within segment 1
- maximum subcarrier average energy deviation from the global average within segment 1
- deviation of the maximum subcarrier average from the allowed value in segment 1
- minimum subcarrier within segment 2
- minimum subcarrier average energy deviation from the global average within segment 2
- deviation the of minimum subcarrier average from the allowed value in segment 2
- maximum subcarrier within segment 2
- maximum subcarrier average energy deviation from the global average within segment 2
- deviation of the maximum subcarrier average from the allowed value in segment 2

#### **Examples**

READ:OFDM:FLAT:RES? might return might return -6.0000000000,-17.0626174659E-3,3.9829373825,12.0000000000,19.9792608 which represents the summary results of each segment of the OFDM Spectral Flatness display.

# **READ:OFDM:FLATness:TRACe<x>? (Query Only)**

Returns the OFDM Spectral Flatness trace data. When <x> is 1, the parameter is Matrix (symbol deviation per subcarrier). When<x> is 2, the parameter is Average Deviation vs Subcarrier.

# **Conditions**

Measurement view: OFDM

This command requires Option 22, "OFDM Measurements".

### **Group**

Read commands

# **Syntax**

READ:OFDM:FLATness:TRACe<x>?

# **Returns**

#<num\_digit><num\_byte><data(1)><data(2)>..<data(n)>

#### Where:

 $\langle$ num digit> is the number of digits in  $\langle$ num byte>.

<num\_byte> is the number of bytes of data that follow.

 $\lt$ data(n) > is the data value at the nth data point in percent (%), 4-byte little endian floating-point format specified in IEEE 488.2.

# **Examples**

READ: OFDM: FLAT: TRACE2? might return #510400.. (10400-byte data) which represents the data for the Average Deviation vs. Subcarrier trace.

# **READ:OFDM:GAIN:IMBalance? (Query Only)**

Returns the gain imbalance for the OFDM measurement.

# **Conditions**

Measurement views: OFDM

#### **Group**

Read commands

#### **Syntax**

READ:OFDM:GAIN:IMBalance?

#### **Arguments**

None

# **Returns**

<NRf> gain imbalance in dB.

# **Examples**

READ: OFDM: GAIN: IMBALANCE? might return -57.746E-3 indicating that the gain imbalance is -0.057746 dB.

# **READ:OFDM:IQ:ORIGin:OFFSet? (Query Only)**

Returns the IQ origin offset for the OFDM measurement.

**Conditions**

Measurement views: OFDM

**Group** Read commands

**Syntax** READ:OFDM:IQ:ORIGin:OFFSet?

**Arguments**

None

**Returns** <NRf> gain imbalance in dB.

# **Examples**

READ: OFDM: IQ: ORIGIN: OFFSET? might return -53.47017 indicating that the IQ origin offset is -53.47 dB.

# **READ:OFDM:MERRor:TRACe<x>? (Query Only)**

Returns the magnitude error trace data for the OFDM measurement. When <x> is 1, the parameter is Matrix. When <x> is 2, the parameter is Average versus Symbols. When <x> is 3, the parameter is Average versus Subcarrier.

# **Conditions**

Measurement views: OFDM

**Group**

Read commands

**Syntax**

READ:OFDM:MERRor:TRACe<x>?

# **Arguments**

None

#### **Returns**

#<num\_digit><num\_byte><data(1)><data(2)>...<data(n)>

#### Where

 $\leq$ num digit> is the number of digits in  $\leq$ num byte>.

<num\_byte> is the number of bytes of data that follow.

 $\langle$ data(n) > is the data value at the nth data point in percent (%), 4-byte little endian floating-point format specified in IEEE 488.2.

# **Examples**

READ: OFDM: MERROR: TRACE2 might return #3108xxxx. . . (108-byte data) for the average versus symbols trace measurement.

# **READ:OFDM:PACKet:DIRection? (Query Only)**

Returns the direction of the packet in the OFDM measurement.

### **Conditions**

Measurement views: OFDM

### **Group**

Read commands

# **Syntax**

READ:OFDM:PACKet:DIRection?

# **Arguments**

None

#### **Returns**

One of the following values. UP specifies that the packet is in the up direction. DOWN specifies that the packet is in the down direction. BOTH specifies that the packet is both directions.

# **Examples**

READ: OFDM: PACKET: DIRECTION? might return DOWN indicating that the packet was in the down direction.

# **READ:OFDM:PERRor:TRACe<x>? (Query Only)**

Returns the phase error trace data for the OFDM measurement.

When <x> is 1, the parameter is Matrix.

When <x> is 2, the parameter is Average versus Symbols.

When <x> is 3, the parameter is Average versus Subcarrier.

#### **Conditions**

Measurement views: OFDM

#### **Group**

Read commands

#### **Syntax**

READ:OFDM:PERRor:TRACe<x>?

#### **Arguments**

None

#### **Returns**

#<num\_digit><num\_byte><data(1)><data(2)>...<data(n)>

#### **Where**

 $\langle$ num digit> is the number of digits in  $\langle$ num byte>.

<num\_byte> is the number of bytes of data that follow.

 $\lt$ data(n) > is the data value at the nth data point in percent (%), 4-byte little endian floating-point format specified in IEEE 488.2.

#### **Examples**

READ: OFDM: PERROR: TRACE2 might return #3100xxxx. . . (100-byte data) for the average versus symbols trace measurement.

# **READ:OFDM:POWer:TRACe<x>? (Query Only)**

Returns the power trace data for the OFDM measurement.

When <x> is 1, the parameter is Matrix.

When <x> is 2, the parameter is Average versus Symbols.

When <x> is 3, the parameter is Average versus Subcarrier.

#### **Conditions**

Measurement views: OFDM

#### **Group**

Read commands

# **Syntax**

READ:OFDM:POWer:TRACe<x>?

#### **Arguments**

None

#### **Returns**

#<num\_digit><num\_byte><data(1)><data(2)>...<data(n)>

#### Where

 $\leq$ num digit> is the number of digits in  $\leq$ num byte>.

<num\_byte> is the number of bytes of data that follow.

 $\langle$ data(n) > is the data value at the nth data point in percent (%), 4-byte little endian floating-point format specified in IEEE 488.2.

# **Examples**

READ: OFDM: POWER: TRACE2 might return #296xxxx. . . (96-byte data) for the average versus symbols trace measurement.

# **READ:OFDM:QUADrature:OFFSet? (Query Only)**

Returns the quadrature offset in the OFDM measurement.

#### **Conditions**

Measurement views: OFDM

#### **Group**

Read commands

#### **Syntax**

READ:OFDM:QUADrature:OFFSet?

#### **Arguments**

None

**Returns** <NRf> quadrature offset in degrees.

# **Examples**

READ:OFDM:QUADRATURE:OFFSET? might return –99.9 indicating that the offset is –99°.

# **READ:OFDM:SCARriers? (Query Only)**

Returns the number of subcarriers in the OFDM measurement.

### **Conditions**

Measurement views: OFDM

# **Group**

Read commands

# **Syntax**

READ:OFDM:SCARriers?

## **Arguments**

None

# **Returns**

<NR1> number of subcarriers.

# **Examples**

READ: OFDM: SCARRIERS? might return 200.0000 indicating that there are 200 subcarriers in the measurement.

# **READ:OFDM:SCARriers:SPACing? (Query Only)**

Returns the subcarrier spacing for the OFDM measurement.

# **Conditions**

Measurement views: OFDM

**Group**

Read commands

# **Syntax**

READ:OFDM:SCARriers:SPACing?

# **Arguments**

None

# **Returns**

<NRf> subcarrier spacing.

# **Examples**

READ: OFDM: SCARRIERS: SPACING? might return 90.000E+3 indicating that the subcarrier spacing is 90.000 kHz.

# **READ:OFDM:STABle:VALUe? (Query Only)**

Returns the number of bytes in the symbol table for the OFDM measurement.

# **Conditions**

Measurement views: OFDM

# **Group**

Read commands

# **Syntax**

READ:OFDM:STABle:VALUe?

# **Arguments**

None

# **Returns**

#<num\_digit><num\_byte>

### Where

<num\_digit> is the number of digits in <num\_byte>

<num\_byte> is the number of bytes of data.

# **Examples**

READ: OFDM: STABLE: VALUE? might return #43848 indicating that there are 3848 bytes in the symbol table.

# **READ:OFDM:SYMBol:CERRor? (Query Only)**

Returns the symbol clock error for the OFDM measurement.

# **Conditions**

Measurement views: OFDM

# **Group**

Read commands

# **Syntax**

READ:OFDM:SYMBol:CERRor?

# **Arguments**

None

# **Returns**

<NRf> symbol clock error in ppm.

# **Examples**

READ: OFDM: SYMBOL: CERROR? might return 422.7135479929 indicating that the symbol clock error was 422.714 ppm.

# **READ:OFDM:SYMBol:COUNt? (Query Only)**

Returns the number of symbols for the OFDM measurement.

Measurement views: OFDM

# **Group**

Read commands

# **Syntax**

READ:OFDM:SYMBol:COUNt?

### **Arguments**

None

# **Returns**

<NR1> number of symbols in the measurement.

# **Examples**

READ:OFDM:SYMBOL:COUNT? might return 25.00000 indicating that there were 25 symbols for the measurement.

# **READ:P25:CONSte:FERRor? (Query Only)**

Returns the frequency error in Hz. The frequency error is the difference between the measured carrier frequency of the signal and the user-selected center frequency of the analyzer.

When Frequency Error is in Auto mode, this query returns the frequency error value. When in Manual mode, it returns the frequency offset.

# **Conditions**

Measurement view: P25 Constellation

#### **Group**

Read commands

# **Syntax**

READ:P25:CONSte:FERRor?

# **Returns**

 $\leq$  freq error $>$ :: $\leq$ NRf $>$  is the frequency error in Hz.

# **Examples**

READ: P25: CONSTE: FERROR? might return -10.7E+3, which is a frequency error of -10.7 kHz.

# **READ:P25:EDIagram:FDEViation? (Query Only)**

Returns the Frequency Deviation vs Time trace data with the X values.

Measurement view: P25 Eye Diagram

## **Group**

Read commands

# **Syntax**

READ:P25:EDIagram:FDEViation?

### **Returns**

```
#<num_digit><num_byte><Y(1)><X(1)><Y(2)><X(2)>...<Y(n)><X(n)>
```
#### Where:

 $\leq$ num digit> is the number of digits in  $\leq$ num byte>.

<num\_byte> is the number of bytes of data that follow.

 $\langle Y(n) \rangle$  and  $\langle X(n) \rangle$  are the frequency deviation in Hz and time (symbols) coordinate pair at the nth data point. 4-byte little endian floating point format specified in IEEE 488.2.

# **Examples**

READ: P25: EDIAGRAM: FDEVIATION? might return #3160xxxx... (160-byte data) For the Frequency Deviation vs Time trace.

# **READ:P25:EDIagram:FERRor? (Query Only)**

Returns the frequency error in Hz. The frequency error is the difference between the measured carrier frequency of the signal and the user-selected center frequency of the analyzer.

# **Conditions**

Measurement view: P25 Eye Diagram

# **Group**

Read commands

#### **Syntax**

READ:P25:EDIagram:FERRor?

#### **Returns**

<freq\_error>::<NRf> is the frequency error in Hz.

# **Examples**

READ: P25: EDIAGRAM: FERROR? might return -10.7E+3, which is a frequency error of -10.7 kHz.

# **READ:P25:PVTime:BURSt:POWer? (Query Only)**

Returns the average power of the burst packet, in dBm, for the P25 Power vs. Time trace.

Measurement view: P25 Power vs. Time

# **Group**

Read commands

# **Syntax**

READ:P25:PVTime:BURSt:POWer?

# **Returns**

Floating point number that represents the average power of the burst packet, in dBm.

# **Examples**

```
READ: P25: PVTIME: BURST: POWER? might return -1.99, which represents the value of the average power of the burst packet of
-1.99 dBm.
```
# **READ:P25:PVTime:FALL:TIMe? (Query Only)**

Queries the value of the width of the falling edge, in seconds.

# **Conditions**

Measurement view: P25 Power vs. Time

# **Group**

Read commands

# **Syntax**

READ:P25:PVTime:FALL:TIMe?

# **Related Commands**

READ:P25:PVTime:FTIMe?

# **Returns**

Floating point number which represents the value of the width of the falling edge of the burst, in seconds.

# **Examples**

READ: P25: PVTIME: FALL: TIME? might return 7e-6, which indicates the width of the falling edge is 7 µs.

# **READ:P25:PVTime:FTIMe? (Query Only)**

Queries the value of the width of the falling edge, in seconds.

# **Conditions**

Measurement view: P25 Power vs. Time

# **Group**

Read commands

# **Syntax**

READ:P25:PVTime:FTIMe?

# **Related Commands**

READ:P25:PVTime:FALL:TIMe?

### **Returns**

Floating point number which represents the value of the width of the falling edge of the burst, in seconds.

### **Examples**

READ:P25:PVTIME:FTIME? might return 7e-6, which indicates the width of the falling edge is 7 μs.

# **READ:P25:PVTime:TRACe:X? (Query Only)**

Returns the horizontal values (time in seconds) for the P25 Power vs. Time trace.

### **Conditions**

Measurement view: P25 Power vs. Time

#### **Group**

Read commands

#### **Syntax**

READ:P25:PVTime:TRACe:X?

#### **Returns**

#<num\_digit><num\_byte><data(1)><data(2)>..<data(n)>

#### Where:

 $\leq$ num digit> is the number of digits in  $\leq$ num byte>.

 $\langle$ num byte> is the number of bytes of data that follow.

 $\lt$ data(n) > is the data value at the nth data point, 4-byte little endian floating-point format specified in IEEE 488.2.

# **Examples**

READ: P25: PVTIME: TRACE: X? might return #43204 (3204-byte data), which represents the value of the time in seconds (horizontal values) for the P25 Power vs. Time trace.

# **READ:P25:PVTime:TRACe:XY? (Query Only)**

Returns the horizontal value (time in seconds) and vertical value (power) for the P25 Power vs. Time trace  $\langle x(n)\rangle \langle y(n)\rangle$  is the horizontal value and vertical value pair at the nth data point.

Measurement view: P25 Power vs. Time

# **Group**

Read commands

# **Syntax**

READ:P25:PVTime:TRACe:XY?

# **Related Commands**

READ:P25:PVTime:TRACe:X?

# **Returns**

#<num\_digit><num\_byte><data(1)><data(2)>..<data(n)>

#### Where:

 $\leq$ num digit> is the number of digits in  $\leq$ num byte>.

 $\langle$ num byte> is the number of bytes of data that follow.

 $\lt$ data(n) > is the data value at the nth data point, 4-byte little endian floating-point format specified in IEEE 488.2.

# **Examples**

READ: P25: PVTIME: TRACE: XY? might return #43204 (3204-byte data), which represents the horizontal value (time in seconds) and vertical value (power) pair at the nth data point.

# **READ:P25:SUMMary:LIMIt: SRA (Query Only)**

Returns Limit of Symbol Rate Accuracy measurement results.

# **Conditions**

Measurement views: P25 Summary This command requires P25 Measurements.

# **Group**

Read commands

# **Syntax**

READ:P25:SUMMary:LIMIt: SRA

# **Arguments**

None

# **Returns**

might return PASS, FAIL or NA.

READ:P25:SUMMARY:LIMIT: SRA

# **READ:P25:SUMMary:MODUlation:MEASurement:FIDelity? (Query Only)**

Returns the Modulation Fidelity measurement results.

# **Conditions**

Measurement view: P25 Summary

# **Group**

Read commands

# **Syntax**

READ:P25:SUMMary:MODUlation:MEASurement:FIDelity?

### **Arguments**

None

# **Returns**

Modulation Fidelity measurement result

# **Examples**

READ:P25:SUMMARY:MODULATION:MEASUREMENT:FIDELITY?

# **READ:P25:SUMMary:MODUlation:MEASurement:FIDelity:STATus (Query Only)**

Returns the Modulation Fidelity measurement status.

# **Conditions**

Measurement views: P25 Summary

This command requires P25 Measurements.

# **Group**

Read commands

# **Syntax**

READ:P25:SUMMary:MODUlation:MEASurement:FIDelity:STATus

# **Arguments**

None

READ:P25:SUMMARY:MODULATION:MEASUREMENT:FIDELITY:STATUS might return PASS,FAIL or NA.

# **READ:P25:SUMMary:MODUlation:MEASurement:FREQuency:ACCUracy (No Query Form)**

Returns the Frequency Accuracy measurement's result.

# **Conditions**

Measurement views: P25 Summary

This command requires P25 Measurements.

# **Group**

Read commands

# **Syntax**

READ:P25:SUMMary:MODUlation:MEASurement:FREQuency:ACCUracy

### **Arguments**

None

### **Examples**

READ:P25:SUMMARY:MODULATION:MEASUREMENT:FREQUENCY:ACCURACY

# **READ:P25:SUMMary:MODUlation:MEASurement:FREQuency:ACCUracy? (Query Only)**

Returns the Operational Frequency Accuracy measurement results.

# **Conditions**

Measurement view: P25 Summary

# **Group**

Read commands

# **Syntax**

READ:P25:SUMMary:MODUlation:MEASurement:FREQuency:ACCUracy?

#### **Arguments**

None

# **Returns**

Frequency Accuracy measurement result

READ:P25:SUMMARY:MODULATION:MEASUREMENT:FREQUENCY:ACCURACY?

# **READ:P25:SUMMary:MODUlation:MEASurement:FREQuency:ACCUracy:STATus (Query Only)**

Returns the status of Frequency Accuracy measurement status.

### **Conditions**

Measurement views: P25 Summary

This command requires P25 Measurements.

# **Group**

Read commands

# **Syntax**

READ:P25:SUMMary:MODUlation:MEASurement:FREQuency:ACCUracy:STATus

#### **Arguments**

None

#### **Examples**

READ:P25:SUMMARY:MODULATION:MEASUREMENT:FREQUENCY:ACCURACY:STATUS might return PASS,FAIL or NA.

# **READ:P25:SUMMary:MODUlation:MEASurement:FREQuency:DEVIation:NEGPeak**

Returns the Frequency Deviation, negative peak, measurement results.

# **Conditions**

Measurement view: P25 Summary

#### **Group**

Read commands

#### **Syntax**

READ:P25:SUMMary:MODUlation:MEASurement:FREQuency:DEVIation:NEGPeak

# **Arguments**

<integer,integer>

# **Returns**

Frequency Deviation, negative peak, result

READ:P25:SUMMARY:MODULATION:MEASUREMENT:FREQUENCY:DEVIATION:NEGPEAK<2,6>indicates the coordinate value of the Frequency Deviation negative peak.

# **READ:P25:SUMMary:MODUlation:MEASurement:FREQuency:DEVIation:NEGPeak:STATus**

Returns the Status of Frequency Deviation, negative peak status.

### **Conditions**

Measurement views: P25 Summary

This command requires P25 Measurements.

# **Group**

Read commands

# **Syntax**

READ:P25:SUMMary:MODUlation:MEASurement:FREQuency:DEVIation:NEGPeak:STATus

### **Arguments**

<Integer,Integer>

# **Examples**

READ:P25:SUMMARY:MODULATION:MEASUREMENT:FREQUENCY:DEVIATION:NEGPEAK:STATUS might return PASS,FAIL or NA.

# **READ:P25:SUMMary:MODUlation:MEASurement:FREQuency:DEVIation:POSPeak**

Returns the Frequency Deviation, positive peak, measurement results.

# **Conditions**

Measurement view: P25 Summary

#### **Group**

Read commands

#### **Syntax**

READ:P25:SUMMary:MODUlation:MEASurement:FREQuency:DEVIation:POSPeak

# **Arguments**

<integer,integer>

# **Returns**

Frequency Deviation, positive peak, result

READ:P25:SUMMARY:MODULATION:MEASUREMENT:FREQUENCY:DEVIATION:POSPEAK<-2,-6>indicates the coordinate value of the Frequency Deviation positive peak.

# **READ:P25:SUMMary:MODUlation:MEASurement:FREQuency:DEVIation:POSPeak:STATus**

Returns the status of Frequency Deviation, positive peak status.

#### **Conditions**

Measurement views: P25 Summary

This command requires P25 Measurements.

# **Group**

Read commands

### **Syntax**

READ:P25:SUMMary:MODUlation:MEASurement:FREQuency:DEVIation:POSPeak:STATus

#### **Arguments**

None

#### **Examples**

READ:P25:SUMMARY:MODULATION:MEASUREMENT:FREQUENCY:DEVIATION:POSPEAK:STATUS might return PASS,FAIL or NA.

# **READ:P25:SUMMary:MODUlation:MEASurement:FREQuency:ERRor**

Returns the Frequency Error measurement results.

#### **Conditions**

Measurement view: P25 Summary

#### **Group**

Read commands

#### **Syntax**

READ:P25:SUMMary:MODUlation:MEASurement:FREQuency:ERRor

#### **Arguments**

None

#### **Returns**

Frequency Error measurement result

READ:P25:SUMMARY:MODULATION:MEASUREMENT:FREQUENCY:ERROR?

# **READ:P25:SUMMary:MODUlation:MEASurement:FREQuency:ERRor (Query Only)**

Returns the Frequency Error measurement's result.

### **Conditions**

Measurement views: P25 Summary

#### **Group**

Read commands

# **Syntax**

READ:P25:SUMMary:MODUlation:MEASurement:FREQuency:ERRor

#### **Arguments**

None

### **Examples**

READ:P25:SUMMARY:MODULATION:MEASUREMENT:FREQUENCY:ERROR

# **READ:P25:SUMMary:MODUlation:MEASurement:SRA**

Returns the Symbol Rate Accuracy measurement results.

#### **Conditions**

Measurement view: P25 Summary

#### **Group**

Read commands

# **Syntax**

READ:P25:SUMMary:MODUlation:MEASurement:SRA

#### **Arguments**

None

#### **Returns**

Symbol Rate Accuracy measurement result

# **Examples**

READ:P25:SUMMARY:MODULATION:MEASUREMENT:SRA?

# **READ:P25:SUMMary:MODUlation:MEASurement:SRA:STATus (Query Only)**

Returns Status of Symbol Rate Accuracy measurement status.

# **Conditions**

Measurement views: P25 Summary

This command requires P25 Measurements.

## **Group**

Read commands

### **Syntax**

READ:P25:SUMMary:MODUlation:MEASurement:SRA:STATus

### **Arguments**

None

**Returns**

Might return PASS, FAIL or NA.

# **Examples**

READ:P25:SUMMARY:MODULATION:MEASUREMENT:SRA:STATUS

# **READ:P25:SUMMary:POWEr:MEASurement:HCPM:MAXOFF (Query Only)**

Returns HCPM Pmax-off measurement results.

# **Conditions**

Measurement views: P25 Summary

This command requires P25 Measurements.

#### **Group**

Read commands

# **Syntax**

READ:P25:SUMMary:POWEr:MEASurement:HCPM:MAXOFF

# **Arguments**

None

# **Examples**

READ:P25:SUMMARY:POWER:MEASUREMENT:HCPM:MAXOFF
## **READ:P25:SUMMary:POWEr:MEASurement:HCPM:MAXOFF:STATus? (Query Only)**

Returns HCPM Pmax-off measurement status.

## **Conditions**

Measurement views: P25 Summary

This command requires P25 Measurements.

## **Group**

Read commands

## **Syntax**

READ:P25:SUMMary:POWEr:MEASurement:HCPM:MAXOFF:STATus?

## **Arguments**

None

## **Examples**

READ:P25:SUMMARY:POWER:MEASUREMENT:HCPM:MAXOFF:STATUS? might return PASS, FAIL or NA.

# **READ:P25:SUMMary:POWEr:MEASurement:HCPM:MAXOFF? (Query Only)**

This command returns the HCPM Pmax-off measurement results.

## **Conditions**

Measurement view: P25 Summary

## **Group**

Read commands

**Syntax** READ:P25:SUMMary:POWEr:MEASurement:HCPM:MAXOFF?

## **Returns**

HCPM Pmax-off measurement results

## **Examples**

READ:P25:SUMMARY:POWER:MEASUREMENT:HCPM:MAXOFF?

## **READ:P25:SUMMary:POWEr:MEASurement:HCPM:MAXON (Query Only)**

Returns HCPM Pmax-on measurement results.

## **Conditions**

Measurement views: P25 Summary

This command requires P25 Measurements.

## **Group**

Read commands

## **Syntax**

READ:P25:SUMMary:POWEr:MEASurement:HCPM:MAXON

## **Arguments**

None

## **Examples**

READ: P25: SUMMARY: POWER: MEASUREMENT: HCPM: MAXON

## **READ:P25:SUMMary:POWEr:MEASurement:HCPM:MAXON:STATus (Query Only)**

Returns Status of HCPM Pmax-on measurement status.

## **Conditions**

Measurement views: P25 Summary This command requires P25 Measurements.

## **Group**

Read commands

## **Syntax**

READ:P25:SUMMary:POWEr:MEASurement:HCPM:MAXON:STATus

### **Arguments**

None

## **Examples**

READ:P25:SUMMARY:POWER:MEASUREMENT:HCPM:MAXON:STATUS might return PASS, FAIL or NA.

# **READ:P25:SUMMary:POWEr:MEASurement:HCPM:MAXON? (Query Only)**

This command returns the HCPM Pmax-on measurement results.

## **Conditions**

Measurement view: P25 Summary

## **Group**

Read commands

## **Syntax**

READ:P25:SUMMary:POWEr:MEASurement:HCPM:MAXON?

### **Returns**

HCPM Pmax-on measurement results

### **Examples**

READ:P25:SUMMARY:POWER:MEASUREMENT:HCPM:MAXON?

## **READ:P25:SUMMary:POWEr:MEASurement:HCPM:MAXSs (Query Only)**

Returns HCPM Pss-max measurement results.

### **Conditions**

Measurement views: P25 Summary

This command requires P25 Measurements.

## **Group**

Read commands

## **Syntax**

READ:P25:SUMMary:POWEr:MEASurement:HCPM:MAXSs

### **Arguments**

None

### **Examples**

READ:P25:SUMMARY:POWER:MEASUREMENT:HCPM:MAXSS

## **READ:P25:SUMMary:POWEr:MEASurement:HCPM:MAXSs:STATus (Query Only)**

Returns HCPM Pss-max measurement status.

### **Conditions**

Measurement views: P25 Summary

This command requires P25 Measurements.

## **Group**

READ:P25:SUMMary:POWEr:MEASurement:HCPM:MAXSs:STATus

### **Arguments**

None

## **Examples**

READ:P25:SUMMARY:POWER:MEASUREMENT:HCPM:MAXSS:STATUS might return PASS, FAIL or NA.

## **READ:P25:SUMMary:POWEr:MEASurement:HCPM:MAXSs? (Query Only)**

Returns the HCPM Pss-max measurement results.

### **Conditions**

Measurement view: P25 Summary

### **Group**

Read commands

### **Syntax**

READ:P25:SUMMary:POWEr:MEASurement:HCPM:MAXSs?

## **Returns**

HCPM Pss-on measurement results

## **Examples**

READ:P25:SUMMARY:POWER:MEASUREMENT:HCPM:MAXSS?

# **READ:P25:SUMMary:POWEr:MEASurement:HCPM:MINImum (Query Only)**

Returns HCPM Pss-min measurement results.

## **Conditions**

Measurement views: P25 Summary This command requires P25 Measurements.

## **Group**

Read commands

## **Syntax**

READ:P25:SUMMary:POWEr:MEASurement:HCPM:MINImum

### **Arguments**

None

### **Examples**

READ:P25:SUMMARY:POWER:MEASUREMENT:HCPM:MINIMUM

## **READ:P25:SUMMary:POWEr:MEASurement:HCPM:MINImum:STATus? (Query Only)**

Returns Status of HCPM Pss-min measurement results based on the limit.

## **Conditions**

Measurement views: P25 Summary This command requires P25 Measurements.

## **Group**

Read commands

### **Syntax**

READ:P25:SUMMary:POWEr:MEASurement:HCPM:MINImum:STATus?

### **Arguments**

None

## **Examples**

READ:P25:SUMMARY:POWER:MEASUREMENT:HCPM:MINIMUM:STATUS? might return PASS, FAIL or NA.

## **READ:P25:SUMMary:POWEr:MEASurement:HCPM:MINImum? (Query Only)**

Returns the HCPM Pss-min measurement results.

### **Conditions**

Measurement view: P25 Summary

### **Group**

Read commands

### **Syntax**

READ:P25:SUMMary:POWEr:MEASurement:HCPM:MINImum?

### **Returns**

HCPM Pss-min measurement results

## **Examples**

READ:P25:SUMMARY:POWER:MEASUREMENT:HCPM:MINIMUM?

## **READ:P25:SUMMary:POWEr:MEASurement:HCPM:OFFSlot (Query Only)**

Returns HCPM Offslot measurement results.

### **Conditions**

Measurement views: P25 Summary

This command requires P25 Measurements

## **Group**

Read commands

## **Syntax**

READ:P25:SUMMary:POWEr:MEASurement:HCPM:OFFSlot

### **Arguments**

None

## **Examples**

READ:P25:SUMMARY:POWER:MEASUREMENT:HCPM:OFFSLOT

## **READ:P25:SUMMary:POWEr:MEASurement:HCPM:OFFSlot:STATus? (Query Only)**

Returns Status of HCPM Offslot measurement based on the limit.

## **Conditions**

Measurement views: P25 Summary

This command requires P25 Measurements.

## **Group**

Read commands

## **Syntax**

READ:P25:SUMMary:POWEr:MEASurement:HCPM:OFFSlot:STATus?

### **Arguments**

None

## **Examples**

READ:P25:SUMMARY:POWER:MEASUREMENT:HCPM:OFFSLOT:STATUS? might return PASS, FAIL or NA.

# **READ:P25:SUMMary:POWEr:MEASurement:HCPM:PEAK:ACPR:HI (Query Only)**

Returns P\_ACP\_HI value which is displayed on P25 Summary display.

## **Conditions**

Measurement views: P25 Summary

This command requires P25 Measurements.

## **Group**

Read commands

### **Syntax**

READ:P25:SUMMary:POWEr:MEASurement:HCPM:PEAK:ACPR:HI

### **Arguments**

None

## **Examples**

READ: P25: SUMMARY: POWER: MEASUREMENT: HCPM: PEAK: ACPR: HI might return -37.963 indicating P\_ACP\_HI value is -37.96 dBm.

## **READ:P25:SUMMary:POWEr:MEASurement:HCPM:PEAK:ACPR:LOW (Query Only)**

Returns P\_ACP\_LOW value which is displayed on P25 Summary display.

## **Conditions**

Measurement views: P25 Summary

This command requires P25 Measurements.

### **Group**

Read commands

## **Syntax**

READ:P25:SUMMary:POWEr:MEASurement:HCPM:PEAK:ACPR:LOW

### **Arguments**

None

## **Examples**

READ:P25:SUMMARY:POWER:MEASUREMENT:HCPM:PEAK:ACPR:LOW might return -40.125 indicating P\_ACP\_LOW value is -40.13 dBm.

## **READ:P25:SUMMary:POWEr:MEASurement:HCPM:PEAK:ACPR:MIN (Query Only)**

Returns Min Pk ACPR value which is displayed on P25 Summary Display.

## **Conditions**

Measurement views: P25 Summary

This command requires P25 Measurements.

## **Group**

Read commands

## **Syntax**

READ:P25:SUMMary:POWEr:MEASurement:HCPM:PEAK:ACPR:MIN

## **Arguments**

None

## **Examples**

READ:P25:SUMMARY:POWER:MEASUREMENT:HCPM:PEAK:ACPR:MIN might return 47.96 indicating Min Pk ACPR value is 47.96 dBm

## **READ:P25:SUMMary:POWEr:MEASurement:HCPM:PEAK:ACPR:MIN:STATus (Query Only)**

Returns Status of Min Pk ACPR value based on the limit.

## **Conditions**

Measurement views: P25 Summary

This command requires P25 Measurements.

### **Group**

Read commands

## **Syntax**

READ:P25:SUMMary:POWEr:MEASurement:HCPM:PEAK:ACPR:MIN:STATus

## **Arguments**

None

## **Examples**

READ:P25:SUMMARY:POWER:MEASUREMENT:HCPM:PEAK:ACPR:MIN:STATUS might return PASS, FAIL or NA.

# **READ:P25:SUMMary:POWEr:MEASurement:RF:STATus (Query Only)**

Returns status of RF measurement results.

## **Conditions**

Measurement views: P25 Summary

This command requires P25 Measurements.

## **Group**

Read commands

## **Syntax**

READ:P25:SUMMary:POWEr:MEASurement:RF:STATus

## **Arguments**

None

## **Examples**

READ:P25:SUMMARY:POWER:MEASUREMENT:RF:STATUS might return PASS, FAIL or NA.

# **READ:P25:SUMMary:POWEr:MEASurement:RF (Query Only)**

Returns RF measurement results.

## **Conditions**

Measurement views: P25 Summary This command requires P25 Measurements.

## **Group**

Read commands

## **Syntax**

READ:P25:SUMMary:POWEr:MEASurement:RF

## **Arguments**

None

**Examples** READ:P25:SUMMARY:POWER:MEASUREMENT:RF

# **READ:P25:SUMMary:TRIGger:MEASurement:HCPM:TIME:ALIGNment:TERRor:ONE (Query Only)**

Returns HCPM Time alignment's t\_error\_1 measurement results.

## **Conditions**

Measurement views: P25 Summary

This command requires P25 Measurements.

### **Group**

Read commands

## **Syntax**

READ:P25:SUMMary:TRIGger:MEASurement:HCPM:TIME:ALIGNment:TERRor:ONE

## **Arguments**

None

## **Examples**

READ:P25:SUMMARY:TRIGGER:MEASUREMENT:HCPM:TIME:ALIGNMENT:TERROR:ONE

## **READ:P25:SUMMary:TRIGger:MEASurement:HCPM:TIME:ALIGNment:TERRor:ONE:ACQ:C OUNT? (Query Only)**

Returns the HCPM Time alignment's t\_error\_1 acquisition count over which the t\_error\_1 averaging is done.

## **Conditions**

Measurement view: P25 Summary

## **Group**

Read commands

## **Syntax**

READ:P25:SUMMary:TRIGger:MEASurement:HCPM:TIME:ALIGNment:TERRor:ONE:ACQ:COUNT?

## **Returns**

HCPM Time alignment's t\_error\_1 acquisition count over which the t\_error\_1 averaging is done.

## **Examples**

READ:P25:SUMMARY:TRIGGER:MEASUREMENT:HCPM:TIME:ALIGNMENT:TERROR:ONE:ACQ:COUNT?

## **READ:P25:SUMMary:TRIGger:MEASurement:HCPM:TIME:ALIGNment:TERRor:ONE:STATus (Query Only)**

Returns status of HCPM Time alignment's t\_error\_1 measurement results based on the limit.

## **Conditions**

Measurement views: P25 Summary

This command requires P25 Measurements.

## **Group**

Read commands

## **Syntax**

READ:P25:SUMMary:TRIGger:MEASurement:HCPM:TIME:ALIGNment:TERRor:ONE:STATus

## **Arguments**

None

## **Examples**

READ:P25:SUMMARY:TRIGGER:MEASUREMENT:HCPM:TIME:ALIGNMENT:TERROR:ONE:STATUS might Return PASS, FAIL or NA.

## **READ:P25:SUMMary:TRIGger:MEASurement:HCPM:TIME:ALIGNment:TERRor:ONE?(Query Only)**

Returns the HCPM Time alignment t\_error\_1 measurement results.

## **Conditions**

Measurement view: P25 Summary

### **Group**

Read commands

## **Syntax**

READ:P25:SUMMary:TRIGger:MEASurement:HCPM:TIME:ALIGNment:TERRor:ONE?

## **Returns**

HCPM Time alignment t\_error\_1 measurement results.

## **Examples**

READ:P25:SUMMARY:TRIGGER:MEASUREMENT:HCPM:TIME:ALIGNMENT:TERROR:ONE?

## **READ:P25:SUMMary:TRIGger:MEASurement:HCPM:TIME:ALIGNment:TERRor:ZERO (Query Only)**

Returns HCPM Time alignment's t\_error\_0 measurement results.

## **Conditions**

Measurement views: P25 Summary

This command requires P25 Measurements.

## **Group**

Read commands

## **Syntax**

READ:P25:SUMMary:TRIGger:MEASurement:HCPM:TIME:ALIGNment:TERRor:ZERO

## **Arguments**

None

## **Examples**

READ:P25:SUMMARY:TRIGGER:MEASUREMENT:HCPM:TIME:ALIGNMENT:TERROR:ZERO

## **READ:P25:SUMMary:TRIGger:MEASurement:HCPM:TIME:ALIGNment:TERRor:ZERO:ACQ:C OUNT? (Query Only)**

Returns the HCPM Time alignment's t\_error\_0 acquisition count over which the t\_error\_0 averaging is done.

### **Conditions**

Measurement view: P25 Summary

## **Group**

Read commands

## **Syntax**

READ:P25:SUMMary:TRIGger:MEASurement:HCPM:TIME:ALIGNment:TERRor:ZERO:ACQ:COUNT?

### **Returns**

HCPM Time alignment's t\_error\_0 acquisition count.

## **Examples**

READ:P25:SUMMARY:TRIGGER:MEASUREMENT:HCPM:TIME:ALIGNMENT:TERROR:ZERO:ACQ:COUNT?

# **READ:P25:SUMMary:TRIGger:MEASurement:HCPM:TIME:ALIGNment:TERRor:ZERO:STATu s (Query Only)**

Returns status of HCPM Time alignment's t\_error\_0 measurement results.

## **Conditions**

Measurement views: P25 Summary

This command requires P25 Measurements.

## **Group**

READ:P25:SUMMary:TRIGger:MEASurement:HCPM:TIME:ALIGNment:TERRor:ZERO:STATus

### **Arguments**

None

## **Examples**

READ:P25:SUMMARY:TRIGGER:MEASUREMENT:HCPM:TIME:ALIGNMENT:TERROR:ZERO:STATUS might return PASS, FAIL or NA.

# **READ:P25:SUMMary:TRIGger:MEASurement:HCPM:TIME:ALIGNment:TERRor:ZERO? (Query Only)**

Returns the HCPM Time alignment's t\_error\_0 measurement results over which the t\_error\_0 averaging is done.

## **Conditions**

Measurement view: P25 Summary

### **Group**

Read commands

### **Syntax**

READ:P25:SUMMary:TRIGger:MEASurement:HCPM:TIME:ALIGNment:TERRor:ZERO?

## **Returns**

HCPM Time alignment's t\_error\_0 measurement results over which the t\_error\_0 averaging is done.

## **Examples**

READ:P25:SUMMARY:TRIGGER:MEASUREMENT:HCPM:TIME:ALIGNMENT:TERROR:ZERO?

## **READ:P25:SUMMary:TRIGger:MEASurement:HCPM:TIME:ALIGNment:TOBSync (Query Only)**

Returns HCPM Time alignment's t\_obsync measurement results.

## **Conditions**

Measurement views: P25 Summary

This command requires P25 Measurements.

## **Group**

READ:P25:SUMMary:TRIGger:MEASurement:HCPM:TIME:ALIGNment:TOBSync

### **Arguments**

None

## **Examples**

READ:P25:SUMMARY:TRIGGER:MEASUREMENT:HCPM:TIME:ALIGNMENT:TOBSYNC

# **READ:P25:SUMMary:TRIGger:MEASurement:HCPM:TIME:ALIGNment:TOBSync:ACQ:COUN T (Query Only)**

Returns HCPM Time alignment's t\_obsync acquisition counts.

## **Conditions**

Measurement views: P25 Summary This command requires P25 Measurements.

### **Group**

Read commands

## **Syntax**

READ:P25:SUMMary:TRIGger:MEASurement:HCPM:TIME:ALIGNment:TOBSync:ACQ:COUNT

## **Arguments**

None

## **Examples**

READ:P25:SUMMARY:TRIGGER:MEASUREMENT:HCPM:TIME:ALIGNMENT:TOBSYNC:ACQ:COUNT

## **READ:P25:SUMMary:TRIGger:MEASurement:PHASe1:ATTAck:TIME:ACQ:COUNT (Query Only)**

Returns Average Transmitter Power Attack acquisition count.

## **Conditions**

Measurement views: P25 Summary

This command requires P25 Measurements.

## **Group**

READ:P25:SUMMary:TRIGger:MEASurement:PHASe1:ATTAck:TIME:ACQ:COUNT

### **Arguments**

None

## **Examples**

READ:P25:SUMMARY:TRIGGER:MEASUREMENT:PHASE1:ATTACK:TIME:ACQ:COUNT might return PASS, FAIL or NA.

# **READ:P25:SUMMary:TRIGger:MEASurement:HCPM:TIME:ALIGNment:TOBSync?(Query Only)**

Returns the HCPM Time alignment's t\_obsync measurement results.

## **Conditions**

Measurement view: P25 Summary

## **Group**

Read commands

## **Syntax**

READ:P25:SUMMary:TRIGger:MEASurement:HCPM:TIME:ALIGNment:TOBSync?

## **Returns**

HCPM Time alignment's t\_obsync measurement results.

## **Examples**

READ:P25:SUMMARY:TRIGGER:MEASUREMENT:HCPM:TIME:ALIGNMENT:TOBSYNC?

## **READ:P25:SUMMary:TRIGger:MEASurement:PHASe1:ATTAck:TIME:ACQ:COUNT (Query Only)**

Returns Average Transmitter Power Attack acquisition count.

## **Conditions**

Measurement views: P25 Summary

This command requires P25 Measurements.

## **Group**

READ:P25:SUMMary:TRIGger:MEASurement:PHASe1:ATTAck:TIME:ACQ:COUNT

### **Arguments**

None

## **Examples**

READ:P25:SUMMARY:TRIGGER:MEASUREMENT:PHASE1:ATTACK:TIME:ACQ:COUNT might return PASS, FAIL or NA.

# **READ:P25:SUMMary:TRIGger:MEASurement:PHASe1:ATTAck:TIME:ACQ:COUNT:BI (Query Only)**

Returns Average Transmitter Power Attack, busy/idle measurement results.

## **Conditions**

Measurement views: P25 Summary

This command requires P25 Measurements.

## **Group**

Read commands

## **Syntax**

READ:P25:SUMMary:TRIGger:MEASurement:PHASe1:ATTAck:TIME:ACQ:COUNT:BI

## **Arguments**

None

## **Examples**

READ:P25:SUMMARY:TRIGGER:MEASUREMENT:PHASE1:ATTACK:TIME:ACQ:COUNT:BI

# **READ:P25:SUMMary:TRIGger:MEASurement:PHASe1:ATTAck:TIME:ENCOder:BI:STATus (Query Only)**

Returns status of Average Transmitter Power Encoder Attack Time measurement results.

## **Conditions**

Measurement views: P25 Summary

This command requires P25 Measurements.

## **Group**

READ:P25:SUMMary:TRIGger:MEASurement:PHASe1:ATTAck:TIME:ENCOder:BI:STATus

### **Arguments**

None

### **Examples**

READ:P25:SUMMARY:TRIGGER:MEASUREMENT:PHASE1:ATTACK:TIME:ENCODER:BI:STATUS might return PASS, FAIL or NA.

## **READ:P25:SUMMary:TRIGger:MEASurement:PHASe1:ATTAck:TIME:ACQ:COUNT:BI?(Query Only)**

Returns the Average Transmitter Power Attack time busy/idle acquisition count over which the Phase 1 Attack time averaging is done.

### **Conditions**

Measurement view: P25 Summary

### **Group**

Read commands

#### **Syntax**

READ:P25:SUMMary:TRIGger:MEASurement:PHASe1:ATTAck:TIME:ACQ:COUNT:BI?

### **Returns**

Average Transmitter Power Attack, busy/idle, measurement results.

### **Examples**

READ:P25:SUMMARY:TRIGGER:MEASUREMENT:PHASE1:ATTACK:TIME:ACQ:COUNT:BI?

## **READ:P25:SUMMary:TRIGger:MEASurement:PHASe1:ATTAck:TIME:ENCOder:STATus (Query Only)**

Returns Status of Average Transmitter Encoder Attack Time measurement results based on the limit.

### **Conditions**

Measurement views: P25 Summary

This command requires P25 Measurements.

### **Group**

READ:P25:SUMMary:TRIGger:MEASurement:PHASe1:ATTAck:TIME:ENCOder:STATus

### **Arguments**

None

## **Examples**

READ:P25:SUMMARY:TRIGGER:MEASUREMENT:PHASE1:ATTACK:TIME:ENCODER:STATUS might return PASS, FAIL or NA

# **READ:P25:SUMMary:TRIGger:MEASurement:PHASe1:ATTAck:TIME:ENCOder? (Query Only)**

Returns the Average Transmitter Encoder Attack Time measurement results

## **Conditions**

Measurement view: P25 Summary

## **Group**

Read commands

### **Syntax**

READ:P25:SUMMary:TRIGger:MEASurement:PHASe1:ATTAck:TIME:ENCOder?

## **Returns**

Average Transmitter Encoder Attack Time measurement results.

## **Examples**

READ:P25:SUMMARY:TRIGGER:MEASUREMENT:PHASE1:ATTACK:TIME:ENCODER?

## **READ:P25:SUMMary:TRIGger:MEASurement:PHASe1:ATTAck:TIME:POWEr (Query Only)**

Returns Average Transmitter Power Attack Time measurement results.

## **Conditions**

Measurement views: P25 Summary This command requires P25 Measurements.

## **Group**

Read commands

## **Syntax**

READ:P25:SUMMary:TRIGger:MEASurement:PHASe1:ATTAck:TIME:POWEr

## **Arguments**

None

### **Examples**

READ:P25:SUMMARY:TRIGGER:MEASUREMENT:PHASE1:ATTACK:TIME:POWER

## **READ:P25:SUMMary:TRIGger:MEASurement:PHASe1:ATTAck:TIME:POWEr:BI (Query Only)**

Returns Average Transmitter Power Attack Time, busy/idle measurement results.

## **Conditions**

Measurement views: P25 Summary This command requires P25 Measurements.

## **Group**

Read commands

### **Syntax**

READ:P25:SUMMary:TRIGger:MEASurement:PHASe1:ATTAck:TIME:POWEr:BI

### **Arguments**

None

## **Examples**

READ:P25:SUMMARY:TRIGGER:MEASUREMENT:PHASE1:ATTACK:TIME:POWER:BI

## **READ:P25:SUMMary:TRIGger:MEASurement:PHASe1:ATTAck:TIME:POWEr:BI:STATus (Query Only)**

Returns Status of Average Transmitter Power Attack Time, busy/idle measurement results based on the Limit.

## **Conditions**

Measurement views: P25 Summary

This command requires P25 Measurements.

## **Group**

Read commands

## **Syntax**

READ:P25:SUMMary:TRIGger:MEASurement:PHASe1:ATTAck:TIME:POWEr:BI:STATus

## **Arguments**

None

## **Examples**

```
READ:P25:SUMMARY:TRIGGER:MEASUREMENT:PHASE1:ATTACK:TIME:POWER:BI:STATUS might return PASS,
FAIL or NA.
```
## **READ:P25:SUMMary:TRIGger:MEASurement:PHASe1:ATTAck:TIME:POWEr:BI? (Query Only)**

Returns the Average Transmitter Power Attack Time, busy/idle measurement results.

#### **Conditions**

Measurement view: P25 Summary

### **Group**

Read commands

## **Syntax**

READ:P25:SUMMary:TRIGger:MEASurement:PHASe1:ATTAck:TIME:POWEr:BI?

### **Returns**

Average Transmitter Power Attack Time, busy/idle, measurement results.

#### **Examples**

READ:P25:SUMMARY:TRIGGER:MEASUREMENT:PHASE1:ATTACK:TIME:POWER:BI?

## **READ:P25:SUMMary:TRIGger:MEASurement:PHASe1:ATTAck:TIME:POWEr:STATus (Query Only)**

Returns Status of Average Transmitter Power Attack Time measurement results.

## **Conditions**

Measurement views: P25 Summary

This command requires P25 Measurements.

## **Group**

Read commands

## **Syntax**

READ:P25:SUMMary:TRIGger:MEASurement:PHASe1:ATTAck:TIME:POWEr:STATus

### **Arguments**

None

## **Examples**

```
READ:P25:SUMMARY:TRIGGER:MEASUREMENT:PHASE1:ATTACK:TIME:POWER:STATUS might return PASS, FAIL
or NA.
```
## **READ:P25:SUMMary:TRIGger:MEASurement:PHASe1:ATTAck:TIME:POWEr?Query Only)**

Returns the Average Transmitter Power Attack Time measurement results.

#### **Conditions**

Measurement view: P25 Summary

## **Group**

Read commands

## **Syntax**

READ:P25:SUMMary:TRIGger:MEASurement:PHASe1:ATTAck:TIME:POWEr?

#### **Returns**

Average Transmitter Power Attack Time measurement results.

### **Examples**

READ:P25:SUMMARY:TRIGGER:MEASUREMENT:PHASE1:ATTACK:TIME:POWER?

## **READ:P25:SUMMary:TRIGger:MEASurement:PHASe1:THRUput:DELAy (Query Only)**

Returns Throughput delay measurement results.

### **Conditions**

Measurement views: P25 Summary

This command requires P25 Measurements.

### **Group**

Read commands

### **Syntax**

READ:P25:SUMMary:TRIGger:MEASurement:PHASe1:THRUput:DELAy

### **Arguments**

None

### **Examples**

READ:P25:SUMMARY:TRIGGER:MEASUREMENT:PHASE1:THRUPUT:DELAY

# **READ:P25:SUMMary:TRIGger:MEASurement:PHASe1:THRUput:DELAy:ACQ:COUNT (Query Only)**

Returns Throughput delay acquisition counts.

### **Conditions**

Measurement views: P25 Summary

This command requires P25 Measurements.

### **Group**

Read commands

### **Syntax**

READ:P25:SUMMary:TRIGger:MEASurement:PHASe1:THRUput:DELAy:ACQ:COUNT

### **Arguments**

None

## **Examples**

READ:P25:SUMMARY:TRIGGER:MEASUREMENT:PHASE1:THRUPUT:DELAY:ACQ:COUNT

## **READ:P25:SUMMary:TRIGger:MEASurement:PHASe1:THRUput:DELAy:ACQ:COUNT? (Query Only)**

Returns the Throughput delay acquisition counts over which the Throughput delay averaging is done.

### **Conditions**

Measurement view: P25 Summary

## **Group**

Read commands

## **Syntax**

READ:P25:SUMMary:TRIGger:MEASurement:PHASe1:THRUput:DELAy:ACQ:COUNT?

### **Returns**

Throughput delay acquisition counts

### **Examples**

READ:P25:SUMMARY:TRIGGER:MEASUREMENT:PHASE1:THRUPUT:DELAY:ACQ:COUNT?

# **READ:P25:SUMMary:TRIGger:MEASurement:PHASe1:THRUput:DELAy:STATus (Query Only)**

Returns Status of Throughput delay measurement results based on the limit.

## **Conditions**

Measurement views: P25 Summary

This command requires P25 Measurements.

### **Group**

Read commands

### **Syntax**

READ:P25:SUMMary:TRIGger:MEASurement:PHASe1:THRUput:DELAy:STATus

### **Arguments**

None

## **Examples**

READ:P25:SUMMARY:TRIGGER:MEASUREMENT:PHASE1:THRUPUT:DELAY:STATUS might return PASS, FAIL or NA.

## **READ:P25:SUMMary:TRIGger:MEASurement:PHASe1:THRUput:DELAy? (Query Only)**

Returns the Throughput delay measurement results.

### **Conditions**

Measurement view: P25 Summary

### **Group**

Read commands

## **Syntax**

EAD:P25:SUMMary:TRIGger:MEASurement:PHASe1:THRUput:DELAy?

### **Returns**

Throughput delay measurement results.

### **Examples**

READ:P25:SUMMARY:TRIGGER:MEASUREMENT:PHASE1:THRUPUT:DELAY?

# **READ:PERRor[:MEASview<y>]:FERRor? (Query only)**

Returns the frequency error in the Phase error versus Time measurement.

<span id="page-1751-0"></span>The parameter <y> = 1 to number of instances of a measurement created or number of channels available in an instrument (Example: 1 to 8 channels for MSO58).

#### **Conditions**

Measurement views: Phase error versus Time

MEASview keyword is optional and applicable only for measurements that supports multi-instance creation of measurement (Example: GPDemod Phase error versus Time).

### **Group**

Read commands

### **Syntax**

READ:PERRor[:MEASview<y>]:FERRor?

#### **Arguments**

None

#### **Returns**

<freq\_error>::<NRf> is the frequency error in Hz.

### **Examples**

```
READ: PERROr: MEASview2: FERROr? might return -10.7E+3, indicating the frequency error is -10.7 kHz for measurement view
2.
```
## **READ:PERRor[:MEASview<y>]:PEAK? (Query only)**

Returns the peak value in the Phase error versus Time measurement.

The parameter <y> = 1 to number of instances of a measurement created or number of channels available in an instrument (Example: 1 to 8 channels for MSO58).

### **Conditions**

Measurement views: Phase error versus Time

MEASview keyword is optional and applicable only for measurements that supports multi-instance creation of measurement (Example: GPDemod Phase error versus Time).

### **Group**

Read commands

## **Syntax**

READ:PERRor[:MEASview<y>]:PEAK?

### **Related Commands**

*[READ:PERRor\[:MEASview<y>\]:PINDex?](#page-1752-0)*

### <span id="page-1752-0"></span>**Arguments**

None

#### **Returns**

 $\langle peak>::\langle NRF\rangle$  is the peak phase error in percent (%).

### **Examples**

READ: PERROr: MEASview2: PEAK? might return 1.57, indicating the peak phase error value is 1.57% for measurement view 2.

## **READ:PERRor[:MEASview<y>]:PINDex? (Query only)**

Returns the time at the phase error peak.

The parameter <y> = 1 to number of instances of a measurement created or number of channels available in an instrument (Example: 1 to 8 channels for MSO58).

### **Conditions**

Measurement views: Phase error versus Time

MEASview keyword is optional and applicable only for measurements that supports multi-instance creation of measurement (Example: GPDemod Phase error versus Time).

## **Group**

Read commands

## **Syntax**

READ:PERRor[:MEASview<y>]:PINDex?

### **Related Commands**

*[READ:PERRor\[:MEASview<y>\]:PEAK?](#page-1751-0)*

### **Arguments**

None

### **Returns**

 $\le$ peak  $\times$ ime>:: $\le$ NRf> is the time at the phase error peak in symbol number. The unit can be changed by [SENSe]:DDEMod:TIMe:UNITs command.

## **Examples**

READ: PERROr: MEASview2: PINDex? might return 68.000, indicating that the phase error peak is at symbol #68 for measurement view 2.

# **READ:PERRor[:MEASview<y>] :RMS (Query only)**

Returns the RMS (Root-Mean-Square) value in the Phase error versus Time measurement.

The parameter <y> = 1 to number of instances of a measurement created or number of channels available in an instrument (Example: 1 to 8 channels for MSO58).

#### **Conditions**

Measurement views: Phase error versus Time

MEASview keyword is optional and applicable only for measurements that supports multi-instance creation of measurement (Example: GPDemod Phase error versus Time).

### **Group**

Read commands

### **Syntax**

READ:PERRor[:MEASview<y>]:RMS?

#### **Arguments**

None

#### **Returns**

 $\langle \text{rms} \rangle$ ::  $\langle \text{NRF} \rangle$  is the RMS phase error in percent (%).

### **Examples**

READ: PERROr: MEASview2: RMS? might return 0.382, indicating the RMS PERRor value is 0.382% for measurement view 2.

## **READ:PERRor[:MEASview<y>]:TRACe? (Query only)**

Returns the Phase error versus Time trace data.

The parameter <y> = 1 to number of instances of a measurement created or number of channels available in an instrument (Example: 1 to 8 channels for MSO58).

### **Conditions**

Measurement views: Phase error versus Time

MEASview keyword is optional and applicable only for measurements that supports multi-instance creation of measurement (Example: GPDemod Phase error versus Time).

### **Group**

Read commands

### **Syntax**

```
READ:PERRor[:MEASview<y>]:TRACe?
```
### **Arguments**

None

### **Returns**

```
#<num_digit><num_byte><data(1)><data(2)>...<data(n)>
```
#### **Where**

 $\langle$ num digit> is the number of digits in  $\langle$ num byte>.

 $\langle$ num byte> is the number of bytes of data that follow.

 $\langle \text{data}(n)\rangle$  is the phase error versus Time trace data for the point n in percent (%), 4-byte little endian floating-point format specified in IEEE 488.2.

## **Examples**

READ: PERRor: MEASview2: TRACe? might return #42036xxxx... (2036-byte data) for the Phase error versus Time measview 2.

## **READ:PHVTime[:MEASview<y>]? (Query Only)**

Returns the Phase versus Time trace data.

### **Conditions**

Measurement views: Phase versus Time

### **Group**

Read commands

## **Syntax**

READ:PHVTime[:MEASview<y>]?

### **Arguments**

<y> = 1 to 8; represents measurement index based on number of sources of connected instrument, where MEASview keyword is optional. Default value 1.

### **Returns**

#<num\_digit><num\_byte><data(1)><data(2)>...<data(n)>

#### **Where**

 $\langle$ num digit> is the number of digits in  $\langle$ num byte>.

 $\langle$ num byte> is the number of bytes of data that follow.

 $\langle$ data(n) > is the phase in degrees at the nth data point,

4-byte little endian floating-point format specified in IEEE 488.2.

## **Examples**

READ: PHVTIME: MEASview1? might return #3160xxxx... (160-byte data) for the Phase versus Time trace.

# **READ:PHVTime[:MEASview<y>]:MAXimum? (Query Only)**

Returns the maximum value in the Phase versus Time measurement.

### **Conditions**

Measurement views: Phase versus Time

### **Group**

Read commands

### **Syntax**

READ:PHVTime[:MEASview<y>]:MAXimum?

## **Related Commands**

READ:PHVTime[:MEASview<y>]:MAXLocation?

### **Arguments**

<y> = 1 to 8; represents measurement index based on number of sources of connected instrument, where MEASview keyword is optional. Default value 1.

### **Returns**

 $\langle \text{max}\rangle$ :: $\langle \text{NRF}\rangle$  is the maximum phase in degrees.

## **Examples**

READ: PHVTIME: MEASview1: MAXIMUM? might return 153.8, indicating the maximum phase is 153.8 °.

## **READ:PHVTime[:MEASview<y>]:MAXLocation? (Query Only)**

Returns the time at which the phase is maximum.

## **Conditions**

Measurement views: Phase versus Time

## **Group**

Read commands

### **Syntax**

READ:PHVTime[:MEASview<y>]:MAXLocation?

## **Related Commands**

READ:PHVTime[:MEASview<y>]:MAXimum?

### **Arguments**

<y> = 1 to 8; represents measurement index based on number of sources of connected instrument, where MEASview keyword is optional. Default value 1.

### **Returns**

 $\langle \text{max-time}\rangle$ :: $\langle \text{NRF}\rangle$  is the time in seconds at which the phase is maximum.

### **Examples**

READ:PHVTIME:MEASview1:MAXLOCATION? might return 175.3E-9, indicating the I or Q level is maximum at 175.3 ns.

# **READ:PHVTime[:MEASview<y>]:MINimum? (Query Only)**

Returns the minimum value in the Phase versus Time measurement.

### **Conditions**

Measurement views: Phase versus Time

#### **Group**

Read commands

### **Syntax**

READ:PHVTime[:MEASview<y>]:MINimum?

### **Related Commands**

READ:PHVTime[:MEASview<y>]:MINLocation?

### **Arguments**

<y> = 1 to 8; represents measurement index based on number of sources of connected instrument, where MEASview keyword is optional. Default value 1.

### **Returns**

 $\langle \text{min} \rangle$ ::  $\langle \text{NRF} \rangle$  is the minimum phase in degrees.

## **Examples**

READ: PHVTIME: MEASview1: MINIMUM? might return -176.3, indicating the minimum phase is -176.3 °.

## **READ:PHVTime[:MEASview<y>]:MINLocation? (Query Only)**

Returns the time at which the phase is minimum.

### **Conditions**

Measurement views: Phase versus Time

## **Group**

Read commands

## **Syntax**

READ:PHVTime[:MEASview<y>]:MINLocation?

### **Related Commands**

READ:PHVTime[:MEASview<y>]:MINimum?

### **Arguments**

<y> = 1 to 8; represents measurement index based on number of sources of connected instrument, where MEASview keyword is optional. Default value 1.

## **Returns**

 $\leq$ min  $\times$ ime>:: $\leq$ NRf> is the time in seconds at which the phase is minimum.

### **Examples**

READ:PHVTIME:MEASview1:MINLOCATION? might return 450.7E-9, indicating the phase is minimum at 450.7 ns.

## **READ:PHVTime[:MEASview<y>]:RESult? (Query Only)**

Returns the Phase versus Time measurement results.

### **Conditions**

Measurement views: Phase versus Time

### **Group**

Read commands

### **Syntax**

```
READ:PHVTime[:MEASview<y>]:RESult?
```
## **Arguments**

<y> = 1 to 8; represents measurement index based on number of sources of connected instrument, where MEASview keyword is optional. Default value 1.

## **Returns**

<max>,<max\_time>,<min>,<min\_time>

#### **Where**

 $\langle \text{max}\rangle$ :: $\langle \text{NRf}\rangle$  is the maximum phase in degrees.

 $\langle \text{max-time}\rangle$ :: $\langle \text{NRF}\rangle$  is the time in seconds at which the phase is maximum.

<min>::<NRf> is the minimum phase in degrees.

 $\leq$ min  $\times$ ime>:: $\leq$ NRf> is the time in seconds at which the phase is minimum.

### **Examples**

READ: PHVTIME: MEASview1: RESULT? might return 153.8,175.3E-9,-176.3,450.7E-9, indicating the maximum phase is 153.8 ° at 175.3 ns and the minimum phase is -176.3 ° at 450.7 ns.

## **READ:PM:PNEGative? (Query Only)**

Returns the negative peak phase deviation (–Pk) in the PM measurement.

### **Conditions**

Measurement views: PM

### **Group**

Read commands

### **Syntax**

READ:PM:PNEGative?

### **Arguments**

None

#### **Returns**

 $\langle -Pk \rangle$ : :  $\langle NRf \rangle$  is the negative peak phase deviation in degrees.

### **Examples**

READ: PM: PNEGATIVE? might return –23.42, indicating the positive peak phase deviation is –23.42 °.

## **READ:PM:PPOSitive? (Query Only)**

Returns the positive peak phase deviation (+Pk) in the PM measurement.

### **Conditions**

Measurement views: PM

### **Group**

Read commands

### **Syntax**

READ:PM:PPOSitive?

### **Arguments**

None

## **Returns**

 $\langle +P k \rangle$ : :  $\langle NRf \rangle$  is the positive peak phase deviation in degrees.

### **Examples**

READ: PM: PPOSITIVE? might return 26.87, indicating the positive peak phase deviation is 26.87 °.

# **READ:PM:PTPeak? (Query Only)**

Returns the peak-peak phase deviation (Pk-Pk) in the PM measurement.

### **Conditions**

Measurement views: PM

### **Group**

Read commands

### **Syntax**

READ:PM:PTPeak?

### **Arguments**

None

## **Returns**

 $\langle Pk-Pk\rangle$ ::  $\langle NRf\rangle$  is the peak-peak phase deviation in degrees.

## **Examples**

READ: PM: PTPEAK? might return 46.34, indicating the peak-peak phase deviation is 46.34 °.

# **READ:PM:RESult? (Query Only)**

Returns the PM measurement results.

## **Conditions**

Measurement views: PM

### **Group**

Read commands

## **Syntax**

READ:PM:RESult?

## **Arguments**

None

## **Returns**

<+Pk>,<–Pk>,<RMS>,<Pk-Pk>

### Where

 $\langle +\text{Pk}\rangle$ :  $\langle \text{NRf}\rangle$  is the positive peak phase deviation in degrees.  $\langle -Pk \rangle$ : :  $\langle NRf \rangle$  is the negative peak phase deviation in degrees. <RMS>::<NRf> is the RMS phase deviation in degrees.  $\langle Pk-Pk\rangle$ ::  $\langle NRf\rangle$  is the peak-peak phase deviation in degrees.

## **Examples**

READ:PM:RESULT? might return 22.89,–23.45,15.12,46.34.

# **READ:PM:RMS? (Query Only)**

Returns the RMS phase deviation in the PM measurement.

## **Conditions**

Measurement views: PM

### **Group**

Read commands

**Syntax** READ:PM:RMS?

## **Arguments**

None

## **Returns**

<RMS>::<NRf> is the RMS phase deviation in degrees.

## **Examples**

READ: PM: RMS? might return 15.12, indicating the RMS frequency deviation is 15.12 °.

# **READ:PNOise:ALL? (Query Only)**

Returns all results of the phase noise measurement.

## **Conditions**

Measurement views: Phase noise

## **Group**

READ:PNOise:ALL?

### **Arguments**

None

### **Returns**

<Cpower>,<Ferror>,<Pnoise>,<Tjitter>,<Rjitter>,<RFM>

#### Where

<Cpower>::<NRf> is the carrier power in dBm. <Ferror>::<NRf> is the frequency error in Hz. <Pnoise>::<NRf> is the RMS phase noise in degrees. <Tjitter>::<NRf> is the total jitter in seconds. <Rjitter>::<NRf> is the random jitter in seconds.  $\langle$ RFM $>$ :: $\langle$ NRf $>$  is the residual FMin Hz.

## **Examples**

READ:PNOISE:ALL? might return -9.455,1.235E+6,51.43,2.312E-9,4.178E-9,14.58, indicating Carrier power: -9.455 dBm, Frequency error: 1.235 MHz, RMS phase noise: 51.43 °, Total jitter: 2.312 ns, Random jitter: 4.178 ns, and Residual FM: 14.58 Hz.

# **READ:PNOise:CARRier:FERRor? (Query Only)**

Returns the carrier frequency error in the phase noise measurement.

## **Conditions**

Measurement views: Phase noise

### **Group**

Read commands

### **Syntax**

READ:PNOise:CARRier:FERRor?

## **Arguments**

None

## **Returns**

<NRf> Carrier frequency error in Hz.

## **Examples**

READ: PNOISE: CARRIER: FERROR? might return 1.235E+6, indicating that the carrier frequency error is 1.235 MHz.

# **READ:PNOise:CARRier:POWer? (Query Only)**

Returns the carrier power in the phase noise measurement.

## **Conditions**

Measurement views: Phase noise

**Group**

Read commands

**Syntax**

READ:PNOise:CARRier:POWer?

## **Arguments**

None

## **Returns**

<NRf> Carrier power in dBm.

The unit can be changed by the [SENSe]:POWer:UNITs command.

## **Examples**

READ: PNOISE: CARRIER: POWER? might return -9.455, indicating that the carrier power is -9.455 dBm.

# **READ:PNOise:JITTer? (Query Only)**

Returns the jitter in the phase noise measurement.

## **Conditions**

Measurement views: Phase noise

## **Group**

Read commands

### **Syntax**

READ:PNOise:JITTer?

## **Arguments**

None

### **Returns**

<NRf> Jitter in seconds.

## **Examples**

READ: PNOISE: JITTER? might return 2.312E-9, indicating that the jitter is 2.312 ns.

# **READ:PNOise:RESidual:FM? (Query Only)**

Returns the residual FM in the phase noise measurement.

## **Conditions**

Measurement views: Phase noise

### **Group**

Read commands

## **Syntax**

READ:PNOise:RESidual:FM?

### **Arguments**

None

## **Returns**

<NRf> Residual FM in Hz.

## **Examples**

READ: PNOISE: RESIDUAL: FM? might return 14.58, indicating that the residual FM is 14.58 Hz.

## **READ:PNOise:RMS:PNOise? (Query Only)**

Returns the RMS phase noise in the phase noise measurement.

### **Conditions**

Measurement views: Phase noise

## **Group**

Read commands

## **Syntax**

READ:PNOise:RMS:PNOise?
### **Arguments**

None

### **Returns**

<NRf> RMS phase noise in degrees.

### **Examples**

READ: PNOISE: RMS: PNOISE? might return 51.43, indicating that the RMS phase noise is 51.43 °.

# **READ:PNOise:SPECtrum<x>:X? (Query Only)**

Returns the frequencies of the specified trace.

The parameter  $\langle x \rangle$  = 1 and 2, representing Trace 1 and Trace 2, respectively.

### **Conditions**

Measurement views: Phase noise

### **Group**

Read commands

### **Syntax**

READ:PNOise:SPECtrum<x>:X?

### **Arguments**

None

### **Returns**

#<num\_digit><num\_byte><x(1)><x(2)>...<x(n)>

#### **Where**

<num\_digit> is the number of digits in <num\_byte>.

 $\langle$ num byte> is the number of bytes of data that follow.

 $\langle x(n) \rangle$  is the frequency (Hz) at the nth point,

4-byte little endian floating-point format specified in IEEE 488.2.

### **Examples**

READ: PNOISE: SPECTRUM1:X? might return #516020xxxx... (16020-byte data) for the frequencies of Trace 1.

# **READ:PNOise:SPECtrum<x>[:Y]? (Query Only)**

Returns the phase noise values of the specified trace.

The parameter  $\langle x \rangle$  = 1 and 2, representing Trace 1 and Trace 2, respectively.

## **Conditions**

Measurement views: Phase noise

## **Group**

Read commands

# **Syntax**

READ:PNOise:SPECtrum<x>[:Y]?

## **Arguments**

None

## **Returns**

#<num\_digit><num\_byte><y(1)><y(2)>...<y(n)> Where  $\langle$ num digit> is the number of digits in  $\langle$ num byte>. <num\_byte> is the number of bytes of data that follow.  $\langle y(n)\rangle$  is the phase noise (dBc/Hz) at the n<sup>th</sup> data point, 4-byte little endian floating-point format specified in IEEE 488.2.

## **Examples**

READ: PNOISE: SPECTRUM1: Y might return #516020xxx... (16020-byte data) for the phase noise values of Trace 1.

# **READ:PNOise:SPECtrum<x>:XY? (Query Only)**

Returns the frequency and phase noise pairs of the specified trace. The parameter  $\langle x \rangle = 1$  and 2, representing Trace 1 and Trace 2, respectively.

## **Conditions**

Measurement views: Phase noise

## **Group**

Read commands

## **Syntax**

READ:PNOise:SPECtrum<x>:XY?

## **Arguments**

None

## **Returns**

#<num\_digit><num\_byte><x(1)><y(1)><x(2)><y(2)>...<x(n)><y(n)>

### Where

 $\langle$ num digit> is the number of digits in  $\langle$ num byte>.

 $\langle$ num byte> is the number of bytes of data that follow.

 $\langle x(n)\rangle\langle y(n)\rangle$  is the frequency (Hz) and phase noise (dBc/Hz) pair at the n<sup>th</sup> data point, 4-byte little endian floating-point format specified in IEEE 488.2.

### **Examples**

READ: PNOISE: SPECTRUM1:XY? might return #516020xxxx... (16020-byte data) for the frequency and phase noise pairs of the Trace 1.

# **READ:PULSe:CUMulative:HISTogram[:MEASview<y>]:OUTLier:HIGHer? (Query Only)**

Returns the outliers value exceeding the upper limit in pulse cumulative histogram.

### **Conditions**

Measurement views: Cumulative Histogram with the specified Measurement View Number

### **Group**

Read commands

### **Syntax**

READ:PULSe:CUMulative:HISTogram[:MEASview<y>]:OUTLier:HIGHer?

### **Arguments**

The parameter  $$y$  = 1 to 8 represents measurement index based on number of sources of connected instrument, where MEASview$ keyword is optional. Default value is 1.

### **Returns**

<NRf> Number of outliers above higher limit

### **Examples**

READ:PULSE:CUMULATIVE:HISTOGRAM:MEASview1:OUTLIER:HIGHER? might return 0.000, which is the value for the outliers that have exceeded the upper limit in the pulse cumulative histogram.

# **READ:PULSe:CUMulative:HISTogram[:MEASview<y>]:OUTLier:LOWer? (Query Only)**

Returns the outliers value below the lower limit in pulse cumulative histogram.

### **Conditions**

Measurement views: Cumulative Histogram with the specified Measurement View Number

### **Group**

Read commands

# **Syntax**

READ:PULSe:CUMulative:HISTogram[:MEASview<y>]:OUTLier:LOWer?

## **Arguments**

The parameter  $$\gamma$  = 1 to 8 represents measurement index based on number of sources of connected instrument, where MEASview$ keyword is optional. Default value is 1.

## **Returns**

<NRf> Number of outliers below lower limit

## **Examples**

READ:PULSE:CUMULATIVE:HISTOGRAM:MEASview1:OUTLIER:LOWER? might return 0.000, which is the value for the outliers below the lower limit in the pulse cumulative histogram.

# **READ:PULSe:CUMulative:HISTogram[:MEASview<y>]:PULse:COUNt? (Query Only)**

Returns the current events and status conditions for the Cumulative Histogram display.

## **Conditions**

Measurement views: Cumulative Histogram with the specified Measurement View Number

## **Group**

Read commands

### **Syntax**

READ:PULSe:CUMulative:HISTogram[:MEASview<y>]:EVENts?

### **Arguments**

None

### **Returns**

<ecode>,"<edesc>[<einfo]"{,<ecode>,"<edesc>[:<einfo>]"}

Where  $\text{cecode}$ :: $\text{NRI} >$  is the error/event code (-32768 to 32767).

<edesc>::<string> is the description of the error/event.

 $\leq$   $\leq$   $\leq$ 

## **Examples**

READ:PULSe:CUMulative:HISTogram:MEASview1:EVENTS might return 0,"No events to report".

# **READ:PULSe:CUMulative:HISTogram[:MEASview<y>]:PULse:TOTal? (Query Only)**

Returns the total number of pulses in the pulse cumulative histogram.

## **Conditions**

Measurement views: Cumulative Histogram with the specified Measurement View Number

## **Group**

Read commands

## **Syntax**

```
READ:PULSe:CUMulative:HISTogram[:MEASview<y>]:PULse:TOTal?
```
## **Arguments**

The parameter <y> = 1 to 8 represents measurement index based on number of sources of connected instrument, where MEASview keyword is optional. Default value is 1.

## **Returns**

 $\langle \text{NRE} \rangle$  Total number of pulses

## **Examples**

READ:PULSE:CUMULATIVE:HISTOGRAM:MEASview1:PULSE:TOTAL? might return 16 for total number pulses in the pulse cumulative histogram.

# **READ:PULSe:CUMulative:STATistics[:MEASview<y>] (Query Only)**

Returns the PulseCount, Max, Max TimeStamp, Min, Min TimeStamp, Peak to Peak, Average and Standard Deviation values for the selected measurement in pulse cumulative statistics.

### **Conditions**

Measurement views: Pulse Cumulative Statistics

### **Group**

Read commands

### **Syntax**

READ:PULSe:CUMulative:STATistics[:MEASview<y>]? <arg1><arg2>

### **Arguments**

<y> = 1 to 8 represents measurement index based on number of sources of connected instrument. where MEASview keyword is optional by default y is 1.

arg1> = {AVERage| PPOWer| ATX| WIDTh| RISE| FALL| RINTerval| RRATe|DUTPct| DUTRatio| RIPPle| RIPDb| DROop| DRODb| OVERshoot| OVEDb|PPPHase| PPFRequency| RMSFreqerror| MFReqerror| RMSPherror| MPHerror|FRDeviation| FDELta| PHDeviation| IRAMplitude| IRTime| PPPD| PPFD| FABS}

<arg2> = {TPCOunt | MAX | MAXTs | MIN | MINTs | PK2PK | AVG | SD | ALL}

### **Returns**

```
<puls_cnt> | <max> | <max_timstmp> | <min> | <min_timstmp> | <pk_pk> |<avg> |
<std dev> | <all>
```
#### For one of the following selected measurements:

```
\langle \text{avg on} \rangle | \langle \text{pk pwr} \rangle | \langle \text{avg tx} \rangle | \langle \text{width} \rangle | \langle \text{rise} \rangle | \langle \text{fall} \rangle | \langle \text{rep int} \rangle |
<rep_rate> | <duty_factor_pcnt> | <duty_fact_ratio> | <ripple> | <ripple_db> |
<droop> | <droop db> | <ovrshoot> | <ovrshoot db> | <pp phase> | <pp freq> |
<rms_phase_err> | <rms_freq_err> | <p2p_phase> | <p2p_freq> | <pk_phase_err>|
<pk freq err> | <abs freq> | <freq dev> | <phase dev> | <dlta freq> |<imp_resp_amp>
| <imp_resp_time>
```
#### where

 $\langle \text{avg}_\text{on} \rangle$ :: $\langle \text{NRf} \rangle$  is the average power transmitted during pulse on

 $\langle \text{pk\_pwr}\rangle$ :: $\langle \text{NRf}\rangle$  is the Maximum power during pulse on

 $\langle \text{avg tx}\rangle$ ::  $\langle \text{NRf}\rangle$  is the average power transmitted

 $\langle \text{width}\rangle$ :: $\langle \text{NRF}\rangle$  is the time from the rising edge to the falling edge at the –3 dB /–6 dB level (50%) of the user selected 100% level

 $\langle$ rise>:: $\langle$ NRf> is the time required for a signal to rise from 10% to 90% (or 20% to 80%) of the user selected 100% level

 $\langle$ fall> :  $\langle$  .  $\langle$ NRf> is the time required for a signal to fall from 90% to 10% (or 80% to 20%) of the user selected 100% level

 $\langle$ rep  $int$  :  $\langle$ NRf  $>$  is the time from a pulse rising edge to the next pulse rising edge

 $\langle$ rep rate> :: $\langle$ NRf> is the inverse of repetition interval

 $\langle$ duty factor pcnt>:: $\langle$ NRf> is the ratio of the width to the pulse period, expressed as a percentage

 $\langle$ duty fact ratio>:: $\langle$ NRf> is the ratio of the pulse width to the pulse period

 $\langle$ ripple>:: $\langle$ NRf> is the Ripple is the peak-to-peak ripple on the pulse top

 $\langle$ ripple  $db$ ):: $\langle$ NRf> is the Ripple measurement expressed in dB

 $\langle$ droop $\rangle$ :: $\langle$ NRf $\rangle$  is the Droop is the power difference between the beginning and the end of the pulse On time

 $\langle$  droop  $db$ ::  $\langle$ NRf  $>$  is the Droop measurement expressed in dB

<ovrshoot>::<NRf> is the amount by which the signal exceeds the 100% level on the pulse rising edge

<ovrshoot\_db>::<NRf> is the Overshoot measurement expressed in dB

 $\leq$ pp phase>:: $\leq$ NRf> is the phase difference between the selected pulse and the previous pulse in the analysis window

 $\langle pp\_freq \rangle$ :  $\langle NRE \rangle$  is the difference between the frequency of the current pulse and frequency of the previous pulse

 $\leq$ rms phase  $err>::$  is the RMS average of the Phase vs Time trace, computed over the Measurement Time

<rms freq err>::<NRf> is the RMS average of the Freq Error vs. Time trace

 $p^2$   $phase$ ::  $\langle NRF\rangle$  is the frequency difference between the current pulse and the first pulse

 $\langle p2p \text{ free}\rangle$ :: $\langle NRf \rangle$  is the frequency difference between the current pulse and immediate previous pulse

 $\langle$ pk\_phase\_err>:: $\langle$ NRf> is the maximum phase error

 $\langle \text{abs}$  freq>:: $\langle \text{NRF} \rangle$  is the absolute pulse frequency measured at a specific point

 $\langle$  freq dev>:: $\langle$ NRf> is the difference between the maximum and minimum measured values of the signal frequency during the Measurement Time

 $\langle$ phase  $dev$ :: $\langle NRF\rangle$  is the Phase Deviation difference between the maximum and minimum Phase values measured during the On time of a pulse

 $\langle$ dlta freq>:: $\langle$ NRf> is the difference from the measurement frequency to each pulse frequency

<imp\_resp\_amp>::<NRf> is the difference in dB between the levels of the main lobe and highest side lobe

 $\langle$ imp resp time>:: $\langle$ NRf> is the difference in time between the main lobe and highest side lobe

### **Examples**

READ:PULSe:CUMulative:STATistics:MEASview1? AVERage, MAX might return -1.3594852284, indicating the max value for Average ON is -1.3594852284.

# **READ:PULSe:OGRAm[:MEASview<y>]:MAX:FRAMe:COUNt (Query Only)**

Returns the frame count value in the Pulse-Ogram display.

### **Conditions**

Measurement views: Pulse-Ogram

### **Group**

Read commands

### **Syntax**

READ:PULSe:OGRAm[:MEASview<y>]:MAX:FRAMe:COUNt?

### **Arguments**

<y> = 1 to 8 represents measurement index based on number of sources of connected instrument. where MEASview keyword is optional by default y is 1.

### **Returns**

<NRf>

### **Examples**

READ:PULSe:OGRAm:MEASview1:MAX:FRAMe:COUNt? might return 20, indicating the total number of fast frames in the acquisition of Pulse-Ogram is 20.

# **READ:PULSe:OGRAm[:MEASview<y>]:RBW (Query Only)**

Returns the resolution bandwidth value only when Frequency vs Time display is opened in the Pulse-Ogram display.

### **Conditions**

Measurement views: Pulse-Ogram

### **Group**

Read commands

## **Syntax**

READ:PULSe:OGRAm[:MEASview<y>]:RBW?

## **Arguments**

<y> = 1 to 8 represents measurement index based on number of sources of connected instrument. where MEASview keyword is optional by default y is 1.

### **Returns**

 $<$ NRf $>$ 

# **Examples**

READ:PULSe:OGRAm:MEASview1:RBW? might return 222.9199886322E+3, indicating the RBW value is 222.9199886322E+3 in Pulse-Ogram.

# **READ:PULSe[:RESult][:MEASview<y>]:ADVanced (Query Only)**

Returns the Pulse Count, Max, Max at Pulse number, Min, Min at Pulse number, Peak to Peak, Average and Standard Deviation values for the chosen measurement in pulse table.

## **Conditions**

Measurement views: All

### **Group**

Read commands

## **Syntax**

READ:PULSe[:RESult][:MEASview<y>]:ADVanced <arg1>,<arg2>

### **Arguments**

#### arg1 can be one of the following measurements:

{AVERage| PPOWer| ATX|WIDTh| RISE| FALL| RINTerval| RRATe|DUTPct| DUTRatio| RIPPle| RIPDb| DROop| DRODb| OVERshoot|OVEDb| PPPHase| PPFRequency| RMSFreqerror| MFReqerror|RMSPherror|MPHerror| FRDeviation| FDELta| PHDeviation|IRAMplitude| IRTime|PPPD|PPFD|FABS}

#### arg2 can be one of the following statistics results:

{TPCOunt|MAX|MAXTs|MIN|MINTs|PK2PK|AVG|SD|ALL}

### **Returns**

<puls\_cnt> | <max> | <min> | <pk\_pk> | <avg> | <std\_dev> | <all>

For one of the following selected measurementsWhere

 $\langle$  <avg\_on>  $|$  <pk\_pwr>  $|$  <avg\_tx>  $|$  <width>  $|$  <rise>  $|$  <fall>  $|$  <rep\_int>  $|$  <rep\_rate>  $|$  <duty\_factor\_pcnt>  $|$  <duty\_fact\_ratio>  $|$  <ripple> | <ripple\_db> | <droop> | <droop\_db> | <ovrshoot> | <ovrshoot\_db> | <pp\_phase> | <pp\_freq> | <rms\_phase\_err> | <rms\_freq\_err> |

<p2p\_phase> | <p2p\_freq> | <pk\_phase\_err> | <pk\_freq\_err> | <abs\_freq> | <freq\_dev> | <phase\_dev> | <dlta\_freq> | <imp\_resp\_amp> |  $\langle$ imp\_resp\_time $>$ | $\langle$ time $>$  for the given pulse number where  $\langle$  avg on>:: $\langle$ NRf $\rangle$  is the average power transmitted during pulse on. <pk\_pwr>::<NRf> is the Maximum power during pulse on <avg\_tx>:: <NRf> is the average power transmitted <width>::<NRf> is the time from the rising edge to the falling edge at the -3 dB /–6 dB level (50%) of the user selected 100% level  $\langle$ rise>:: $\langle$ NRf> is the time required for a signal to rise from 10% to 90% (or 20% to 80%) of the user selected 100% level <fall> ::<NRf> is the time required for a signal to fall from 90% to 10% (or 80% to 20%) of the user selected 100% level  $\leq$ rep int $\geq$ :: $\leq$ NRf $\geq$  is the time from a pulse rising edge to the next pulse rising edge  $\leq$ rep\_rate> :: $\leq$ NRf> is the inverse of repetition interval <duty\_factor\_pcnt>::<NRf> is the ratio of the width to the pulse period, expressed as a percentage <duty\_fact\_ratio>::<NRf> is the ratio of the pulse width to the pulse period <ripple>::<NRf> is the Ripple is the peak-to-peak ripple on the pulse top <ripple\_db>::<NRf> is the Ripple measurement expressed in dB <droop>::<NRf> is the Droop is the power difference between the beginning and the end of the pulse On time <droop\_db>::<NRf> is the Droop measurement expressed in dB <ovrshoot>::<NRf> is the amount by which the signal exceeds the 100% level on the pulse rising edge <ovrshoot\_db>::<NRf> is the Overshoot measurement expressed in dB <pp\_phase>::<NRf> is the phase difference between the selected pulse and the previous pulse in the analysis window <pp\_freq> ::<NRf> is the difference between the frequency of the current pulse and frequency of the previous pulse  $\epsilon$ ms phase err>:: $\epsilon$ NRf> is the RMS average of the Phase vs Time trace, computed over the Measurement Time <rms\_freq\_err>::<NRf> is the RMS average of the Freq Error vs.Time trace <p2p\_phase>::<NRf> is the frequency difference between the current pulse and the first pulse  $<$ p2p\_freq $>$ :: $<$ NRf $>$  is the frequency difference between the current pulse and immediate previous pulse <pk\_phase\_err>::<NRf> is the maximum phase error <abs\_freq>::<NRf> is the absolute pulse frequency measured at a specific point <freq\_dev>::<NRf> is the difference between the maximum and minimum measured values of the signal frequency during the Measurement Time <phase\_dev>::<NRf> is the Phase Deviation difference between the maximum and minimum Phase values measured during the On time of a pulse <dlta\_freq>::<NRf> is the difference from the measurement frequency to each pulse frequency  $\leq$ imp\_resp\_amp>:: $\leq$ NRf> is the difference in dB between the levels of the main lobe and highest side lobe  $\leq$ imp\_resp\_time>:: $\leq$ NRf> is the difference in time between the main lobe and highest side lobe  $\langle$ time>:: $\langle$ NRf> is the dtime in seconds relative to the time reference point in the first acquisition record in the data set.

## **Examples**

```
READ:PULSe:RESult:MEASview2:ADVanced AVERage, MAX might return -1.3594852284 for Average ON value in
pulse cumulative statistics
```
# **READ:PULSe[:RESult][:MEASview<y>]:ADVanced:RANGe (Query only)**

Queries the Pulse Count, Max, Max TimeStamp, Min, Min TimeStamp, Peak to Peak, Average, and Standard Deviation values for the select measurement in the Pulse Table display.

### **Conditions**

Measurement views: Pulse Table

### **Group**

Fetch commands

### **Syntax**

READ:PULSe[:RESult][:MEASview<y>]:ADVanced:RANGe <arg1><arg2><arg3>

### **Arguments**

```
<arg1>={Start_Pulse_number}
```

```
<arg2>={End_Pulse_number}
```

```
<arg3>= {AVERage | PPOWer | ATX | WIDTh | RISE | FALL | RINTerval | RRATe |
DUTPct | DUTRatio |RIPPle | RIPDb | DROop | DRODb | OVERshoot | OVEDb | PPPHase
| PPFRequency | RMSFreqerror | MFReqerror | RMSPherror |MPHerror | FRDeviation |
FDELta | PHDeviation | IRAMplitude|TIME | IRTime | PPPD| PPFD | FABS}
```
### **Returns**

```
<puls_cnt> | <max> | <max_timstmp> | <min> | <min_timstmp> | <pk_pk> | <avg> |
<std dev> | <all>
```
#### For one of the following selected measurements:

```
<avg_on> | <pk_pwr> | <avg_tx> | <width> | <rise> | <fall> | <rep_int> | <rep_rate>
| <duty_factor_pcnt> | <duty_fact_ratio> | <ripple> | <ripple_db> | <droop> |
<droop_db> | <ovrshoot> | <ovrshoot_db> | <pp_phase> | <pp_freq> | <rms_phase_err>
| <rms freq err> | <p2p phase> | <p2p freq> | <pk phase err> | <pk freq err>
| <abs_freq> | <freq_dev> | <phase_dev> | <dlta_freq> | <imp_resp_amp> |
<imp_resp_time>|<time> for the given pulse number
```
#### where

 $\langle \text{avg} \space on \rangle$ :: $\langle \text{NRF} \rangle$  is the average power transmitted during pulse on.

 $\langle \text{pk\_pwr}\rangle$ ::  $\langle \text{NRf}\rangle$  is the Maximum power during pulse on.

 $\langle \text{avg tx}\rangle$ ::  $\langle \text{NRf}\rangle$  is the average power transmitted.

 $\langle \text{width}\rangle$ :: $\langle \text{NRF}\rangle$  is the time from the rising edge to the falling edge at the -3 dB or -6 dB level (50%) of the user selected 100% level.

 $\langle$ rise>:: $\langle$ NRf> is the time required for a signal to rise from 10% to 90% or (20% to 80%) of the user selected 100% level.

 $\langle$ fall> :: $\langle$ NRf> is the time required for a signal to fall from 90% to 10% or (80% to 20%) of the user selected 100% level.

 $\langle$ rep int>:: $\langle$ NRf> is the time from a pulse rising edge to the next pulse rising edge.

 $\langle$ rep rate> ::  $\langle$ NRf> is the inverse of repetition interval.

 $\langle$  duty factor pcnt>:: $\langle$ NRf> is the ratio of the width to the pulse period, expressed as a percentage.

 $\langle$ duty fact ratio>:: $\langle$ NRf> is the ratio of the pulse width to the pulse period.

 $\langle$ ripple $\rangle$ :: $\langle$ NRf $\rangle$  is the Ripple is the peak-to-peak ripple on the pulse top.

 $\langle$ ripple  $db$ ):: $\langle$ NRf $\rangle$  is the Ripple measurement expressed in dB.

 $\langle$ droop>:: $\langle$ NRf> is the Droop is the power difference between the beginning and the end of the pulse On time.

 $\langle$ droop  $db>::\langle NRF\rangle$  is the Droop measurement expressed in dB.

 $\langle \text{overshead} \rangle : \langle \text{NRF} \rangle$  is the amount by which the signal exceeds the 100% level on the pulse rising edge.

<ovrshoot\_db>::<NRf> is the Overshoot measurement expressed in dB.

 $\langle pp\ phase\rangle$ :: $\langle NRf\rangle$  is the phase difference between the selected pulse and the previous pulse in the analysis window.

 $\langle pp\_freq \rangle$ :  $\langle NRF \rangle$  is the difference between the frequency of the current pulse and frequency of the previous pulse.

 $\leq$ rms phase  $err$ :: $\leq$ NRf> is the RMS average of the Phase versus Time trace, computed over the Measurement Time.

 $\langle$ rms freq err>:: $\langle$ NRf> is the RMS average of the Freq error versus Time trace.

 $p2p$  phase  $\cdot$ ::  $\leq NRF$  is the frequency difference between the current pulse and the first pulse.

 $\langle p2p \text{ freq} \rangle$ :: $\langle NRf \rangle$  is the frequency difference between the current pulse and immediate previous pulse.

 $<$ pk phase  $err$  $<$ :: $<$ NRf $>$  is the maximum phase error.

 $\langle abs_{\text{freq}}::\langle NRf\rangle$  is the absolute pulse frequency measured at a specific point.

 $\langle$  freq dev>:: $\langle$ NRf> is the difference between the maximum and minimum measured values of the signal frequency during the Measurement Time.

 $\leq$ phase  $\det$ :: $\leq$ NRf $>$  is the Phase deviation difference between the maximum and minimum Phase values measured during the On time of a pulse.

 $\langle$ dlta freq>:: $\langle$ NRf> is the difference from the measurement frequency to each pulse frequency.

 $\langle$ imp resp amp $\rangle$ :: $\langle$ NRf $\rangle$  is the difference in dB between the levels of the main lobe and highest side lobe.

 $\langle$ imp resp time>:: $\langle$ NRf> is the difference in time between the main lobe and highest side lobe.

 $\tt *time*$ :  $\tt *NRF*$  is the dtime in seconds relative to the time reference point in the first acquisition record in the data set.

#### **Example**

READ:PULSE[:RESULT]:MEASview1:ADVANCED:RANGe 2048,2060,AVERage might return -3,23.8467659801E-3,23.8566566259E-3,23.8667335361E-3,23.8771531731E-3,23.8866508007 E-3,23.8966420293E-3,23.9066667855E-3,23.9170398563E-3,23.9367540926E-3,23.94679561 26E-3,23.9567346871E-3,23.9670332521E-3,23.9866096526E-3,2, indicating the average ON value for the pulse number from 2048 to 2060

# **READ:PULSe:STATistics[:MEASview<y>]:ADVanced (Query Only)**

Returns the Pulse Count, Max, Max at Pulse number, Min, Min at Pulse number, Peak to Peak, Average and Standard Deviation values for the chosen measurement in Pulse Statistics display.

## **Conditions**

Measurement views: Pulse Statistics

## **Group**

Read commands

## **Syntax**

```
READ:PULSe:STATistics:[:MEASview<y>]:ADVanced <arg1>,<arg2>
READ:PULSe:STATistics:[:MEASview<y>]:AD;Vanced?
```
## **Arguments**

<arg1>= {AVERage | PPOWer | ATX | WIDTh | RISE | FALL | RINTerval | RRATe | DUTPct | DUTRatio |RIPPle | RIPDb | DROop | DRODb | OVERshoot | OVEDb | PPPHase | PPFRequency | RMSFreqerror | MFReqerror | RMSPherror |MPHerror | FRDeviation | FDELta | PHDeviation | IRAMplitude|TIME | IRTime | PPPD| PPFD | FABS} <arg2>= {TPCOunt |MAX |MIN |PK2PK |AVG |SD |ALL}

## **Returns**

<puls\_cnt> | <max> | <min> | <pk\_pk> | <avg> | <std\_dev> | <all> For one of the following selected measurements: <avg\_on> | <pk\_pwr> | <avg\_tx> | <width> | <rise> | <fall> | <rep\_int> | <rep\_rate> | <duty\_factor\_pcnt> | <duty\_fact\_ratio> | <ripple> | <ripple\_db> | <droop> | <droop\_db> | <ovrshoot> | <ovrshoot\_db> | <pp\_phase> | <pp\_freq> | <rms\_phase\_err> | <rms\_freq\_err> | <p2p\_phase> | <p2p\_freq> | <pk\_phase\_err> | <pk\_freq\_err> | <abs\_freq> | <freq\_dev> | <phase\_dev> | <dlta\_freq> |  $\langle$ imp\_resp\_amp> |  $\langle$ imp\_resp\_time>| $\langle$ time> for the given pulse number where <avg\_on>::<NRf> is the average power transmitted during pulse on. <pk\_pwr>::<NRf> is the Maximum power during pulse on  $\leq$  avg tx $\geq$ ::  $\leq$ NRf $\geq$  is the average power transmitted  $\leq$  width>:: $\leq$ NRf> is the time from the rising edge to the falling edge at the –3 dB /–6 dB level (50%) of the user selected 100% level <rise>::<NRf> is the time required for a signal to rise from 10% to 90% (or 20%

to 80%) of the user selected 100% level <fall> ::<NRf> is the time required for a signal to fall from 90% to 10% (or 80% to 20%) of the user selected 100% level <rep\_int>::<NRf> is the time from a pulse rising edge to the next pulse rising edge  $\leq$ rep\_rate $\geq$  :: $\leq$ NRf $\geq$  is the inverse of repetition interval <duty\_factor\_pcnt>::<NRf> is the ratio of the width to the pulse period, expressed as a percentage <duty\_fact\_ratio>::<NRf> is the ratio of the pulse width to the pulse period <ripple>::<NRf> is the Ripple is the peak-to-peak ripple on the pulse top <ripple\_db>::<NRf> is the Ripple measurement expressed in dB <droop>::<NRf> is the Droop is the power difference between the beginning and the end of the pulse On time <droop\_db>::<NRf> is the Droop measurement expressed in dB <ovrshoot>::<NRf> is the amount by which the signal exceeds the 100% level on the pulse rising edge <ovrshoot\_db>::<NRf> is the Overshoot measurement expressed in dB <pp\_phase>::<NRf> is the phase difference between the selected pulse and the previous pulse in the analysis window <pp\_freq> ::<NRf> is the difference between the frequency of the current pulse and frequency of the previous pulse <rms\_phase\_err>::<NRf> is the RMS average of the Phase vs Time trace, computed over the Measurement Time <rms freq err>::<NRf> is the RMS average of the Freq Error vs. Time trace <p2p\_phase>::<NRf> is the frequency difference between the current pulse and the first pulse <p2p\_freq>::<NRf> is the frequency difference between the current pulse and immediate previous pulse  $<$ pk phase err>::<NRf> is the maximum phase error <abs\_freq>::<NRf> is the absolute pulse frequency measured at a specific point <freq\_dev>::<NRf> is the difference between the maximum and minimum measured values of the signal frequency during the Measurement Time <phase\_dev>::<NRf> is the Phase Deviation difference between the maximum and minimum Phase values measured during the On time of a pulse <dlta\_freq>::<NRf> is the difference from the measurement frequency to each pulse frequency  $\leq$ imp resp\_amp>:: $\leq$ NRf $\geq$  is the difference in dB between the levels of the main

lobe and highest side lobe

<imp\_resp\_time>::<NRf> is the difference in time between the main lobe and

highest side lobe <time>::<NRf> is the dtime in seconds relative to the time

reference point in the first acquisition record in the data set

## **Examples**

READ:PULSE:STATISTICS:MEASview1:ADVANCED RISE, MAX might return 7.9786177665E-9,"–", indicating the maximum rise value is 7.9786177665E-9.

# **READ:PULSe[:RESult][:MEASview<y>]:ATX (Query Only)**

Returns the average transmitted power in the pulse table.

### **Conditions**

Measurement views: Pulse table

### **Group**

Read commands

### **Syntax**

READ:PULSe[:RESult][:MEASview<y>]:ATX?

### **Arguments**

The parameter <y> = 1 to 8 represents measurement index based on number of sources of connected instrument, where MEASview keyword is optional. Default value is 1.

### **Returns**

 $\langle$  first pulse num>, $\langle$ ATX(1)>, $\langle$  ATX(2)>,... $\langle$ ATX(n)>

#### **Where**

<first\_pulse\_num>::<NR1> is the first pulse number.

 $\langle ATX(n)\rangle$ :: $\langle NRf\rangle$  is the average transmitted power for the pulse with the number of [first\_pulse\_num + n - 1] in dBm.

The unit can be changed to watts by the [SENSe]:POWer:UNITs command.

This measurement gives valid results only for power units ( Watts, dBm, dBuW, dBW).

### **Examples**

READ:PULSe:RESult:MEASview2:ATX? might return 0,-18.57,-18.73,-18.20, -18.53 for Pulse 0 to 3.

# **READ:PULSe[:RESult][:MEASview<y>]:AVERage (Query Only)**

Returns the average on power in the pulse table.

# **Conditions**

Measurement views: Pulse table

## **Group**

Read commands

# **Syntax**

```
READ:PULSe[:RESult][:MEASview<y>]:AVERage?
```
## **Arguments**

The parameter  $$y$  = 1 to 8 represents measurement index based on number of sources of connected instrument, where MEASview$ keyword is optional. Default value is 1.

## **Returns**

```
\langle first pulse num>, \langleavg(1)>, \langle avg(2)>,...\langleavg(n)>
```
**Where** 

<first\_pulse\_num>::<NR1> is the first pulse number.

 $\langle \text{avg}(n) \rangle$ :: $\langle \text{NRF}\rangle$  is the average on power for the pulse with the number of [first\_pulse\_num + n - 1] in dBm.

The unit can be changed by the [SENSe]:POWer:UNITs command.

This measurement gives valid results only for power units ( Watts, dBm, dBuW, dBW).

# **Examples**

READ:PULSe:RESult:MEASview2:AVERage? might return 0,-2.354,-2.368,-2.343,-2.358 for Pulse 0 to 3.

# **READ:PULSe[:RESult][:MEASview<y>]:DRODb (Query Only)**

Returns the droop in dB in the pulse table.

## **Conditions**

Measurement views: Pulse table

## **Group**

Read commands

## **Syntax**

READ:PULSe[:RESult][:MEASview<y>]:DRODb?

## **Related Commands**

READ:PULSe[:RESult][:MEASview<y>]:DROop?

## **Arguments**

None

## **Returns**

```
<first_pulse_num>,<droop(1)>,<droop(2)>,...<droop(n)>
```
#### **Where**

<first\_pulse\_num>::<NR1> is the first pulse number.

 $\langle$ droop(n)>:: $\langle$ NRf> is the droopdB for the pulse number [first\_pulse\_num + n - 1] in percent (%) of watts or volts.

### **Examples**

READ:PULSe:RESult:MEASview2:DRODb? might return 1,-0.4,0.32,0.2,-0.1 for Pulse 1 to 4.

# **READ:PULSe[:RESult][:MEASview<y>]:DROop (Query Only)**

Returns the average on power in the pulse table.

## **Conditions**

Measurement views: Pulse table

### **Group**

Read commands

## **Syntax**

READ:PULSe[:RESult][:MEASview<y>]:DROop?

## **Related Commands**

READ:PULSe[:RESult][:MEASview<y>]:DRODb?

## **Arguments**

The parameter <y> = 1 to 8 represents measurement index based on number of sources of connected instrument, where MEASview keyword is optional. Default value is 1.

### **Returns**

 $\langle$  first pulse num $\rangle$ ,  $\langle$  droop(1)  $\rangle$ ,  $\langle$  droop(2)  $\rangle$ ,... $\langle$  droop(n)  $\rangle$ 

### Where

<first\_pulse\_num>::<NR1> is the first pulse number.

 $\langle$ droop(n)>:: $\langle$ NRf> is the droop for the pulse number [first\_pulse\_num + n - 1] in percent (%) of watts or volts.

## **Examples**

READ:PULSe:RESult:MEASview2:DROop? might return 0,-270.9E-3,-193.0E-3, -242.7E-3,-177.5E-3 for Pulse 0 to 3.

# **READ:PULSe[:RESult][:MEASview<y>]:DUTPct (Query Only)**

Returns the duty factor (%) in the pulse table.

# **Conditions**

Measurement views: Pulse table

## **Group**

Read commands

# **Syntax**

```
READ:PULSe[:RESult][:MEASview<y>]:DUTPct?
```
## **Arguments**

The parameter  $$y$  = 1 to 8 represents measurement index based on number of sources of connected instrument, where MEASview$ keyword is optional. Default value is 1.

## **Returns**

 $\langle$  first pulse num>,  $\langle$  duty pct(1)>,  $\langle$  duty pct(2)>,... $\langle$  duty pct(n)>

**Where** 

<first\_pulse\_num>::<NR1> is the first pulse number.

 $\langle$  duty pct (n) >:: $\langle$ NRf> is the duty factor for the pulse with the number of [first\_pulse\_num + n - 1] in percent (%).

## **Examples**

READ:PULSe:RESult:MEASview2:DUTPct? might return 0,28.94,28.96,29.00,29.01 for Pulse 0 to 3.

# **READ:PULSe[:RESult][:MEASview<y>]:DUTRatio (Query Only)**

Returns the duty factor (ratio) in the pulse table.

### **Conditions**

Measurement views: Pulse table

### **Group**

Read commands

## **Syntax**

READ:PULSe[:RESult][:MEASview<y>]:DUTRatio?

### **Arguments**

The parameter  $\langle y \rangle$  = 1 to 8 represents measurement index based on number of sources of connected instrument, where MEASview keyword is optional. Default value is 1.

### **Returns**

```
<first_pulse_num>,<duty_ratio(1)>,<duty_ratio(2)>,… <duty_ratio(n)>
```
### **Where**

<first\_pulse\_num>::<NR1> is the first pulse number.

 $\langle$ duty ratio(n)>:: $\langle$ NRf> is the duty factor for the pulse with the number of [first\_pulse\_num + n - 1] (no unit).

### **Examples**

READ:PULSe:RESult:MEASview2:DUTRatio? might return 0,289.4E-3,289.6E-3, 290.0E-3,290.1E-3 for Pulse 0 to 3.

# **READ:PULSe[:RESult][:MEASview<y>]:FABS (Query Only)**

Returns the computed absolute frequency from the carrier in the pulse table.

### **Conditions**

Measurement views: Pulse table

### **Group**

Read commands

### **Syntax**

READ:PULSe[:RESult][:MEASview<y>]:FABS?

### **Arguments**

The parameter  $\langle y \rangle$  = 1 to 8 represents measurement index based on number of sources of connected instrument, where MEASview keyword is optional. Default value is 1.

### **Returns**

 $\langle$  first pulse num>, $\langle$ abs freq(1)>, $\langle$ abs freq(2),..... $\langle$ abs freq(n)>

#### **Where**

<first\_pulse\_num>::<NR1> is the first pulse number.

 $\langle$  abs  $\pm$  req(n) >:: $\langle$ NR1> is the absolute frequency for the pulse with the number of [first\_pulse\_num + n - 1] in Hz.

### **Examples**

READ:PULSe:RESult:MEASview2:FABS? might return 1.0000000000, 919.8726400000E+6, 1.1664642560E+9, 1.1866586880E+9, 1.1867939840E+9, 1.1882243840E+9, 933.2595840000E+6, 1.1729175040E+9, 1.1818649600E+9, 1.1868037120E+9, 1.1832893440E+9, 933.4762880000E+6, 1.1805880320E+9, 1.1844794880E+9, 1.1914785280E+9, 1.1929450240E for is the number of the first pulse and the absolute frequency for each pulse.

# **READ:PULSe[:RESult][:MEASview<y>]:FALL (Query Only)**

Returns the fall time in the pulse table.

### **Conditions**

Measurement views: Pulse table

## **Group**

Read commands

## **Syntax**

```
READ:PULSe[:RESult][:MEASview<y>]:FALL?
```
## **Arguments**

The parameter  $$\gamma$  = 1 to 8 represents measurement index based on number of sources of connected instrument, where MEASview$ keyword is optional. Default value is 1.

## **Returns**

 $\langle$ first pulse num>, $\langle$ fall(1)>, $\langle$ fall(2)>,... $\langle$ fall(n)>

### Where

<first\_pulse\_num>::<NR1> is the first pulse number.

 $\le$  f a  $\perp$  (n)  $>$ :  $\le$ NRf $>$  is the fall time for the pulse with the number of [first\_pulse\_num + n - 1] in seconds.

## **Examples**

READ:PULSe:RESult:MEASview2:FALL? might return 0,110.3E-9,90.45E-9, 95.03E-9,111.9E-9 for Pulse 0 to 3.

# **READ:PULSe[:RESult][:MEASview<y>]:FDELta (Query Only)**

Returns the computed delta frequency from the carrier in the pulse table.

### **Conditions**

Measurement views: Pulse table

### **Group**

Read commands

### **Syntax**

```
READ:PULSe[:RESult][:MEASview<y>]:FDELta?
```
### **Arguments**

None

### **Returns**

<first\_pulse\_num>,<freq\_delta(1)>,<freq\_delta(2)>,…<freq\_delta(n)>

### Where

<first\_pulse\_num>::<NR1> is the first pulse number.

 $\leq$  freq delta(n)>:: $\leq$ NRf> is the frequency delta for the pulse with the number of [first\_pulse\_num + n - 1] in Hz.

## **Examples**

READ:PULSe:RESult:MEASview2:FDELta? might return 1.0000000000,163.6692962646,82.8298492432,21.8995475769, 89.2963562012,48.1314239502,144.1430664063,52.5188140869, 19.9404506683,287.8957519531,110.4534988403,-110.1940994263, 73.9322433472,115.7962646484,164.6119384766,-42.2758331299, 223.0057525635,28.680925 for the first pulse and each pulse found.

# **READ:PULSe[:RESult][:MEASview<y>]:FRDeviation (Query Only)**

Returns the frequency deviation in the pulse table.

### **Conditions**

Measurement views: Pulse table

### **Group**

Read commands

### **Syntax**

READ:PULSe[:RESult][:MEASview<y>]:FRDeviation?

### **Arguments**

The parameter <y> = 1 to 8 represents measurement index based on number of sources of connected instrument, where MEASview keyword is optional. Default value is 1.

### **Returns**

 $\langle$  first pulse num>,  $\langle$  freq dev(1)>,  $\langle$  freq dev(2)>,... $\langle$  freq dev(n)>

#### **Where**

<first\_pulse\_num>::<NR1> is the first pulse number.

 $\langle$  freq dev(n)>:: $\langle$ NRf> is the frequency deviation for the pulse with the number of [first\_pulse\_num + n - 1] in Hz.

### **Examples**

READ:PULSe:RESult:MEASview2:FRDeviation? might return 1,740.6E+3,736.5E+3,718.3E+3,672.2E+3 for Pulse 1 to 4.

# **READ:PULSe[:RESult][:MEASview<y>]:IRAMplitude (Query Only)**

Returns the pulse impulse response amplitude in the pulse table.

### **Conditions**

Measurement views: Pulse table

### **Group**

Read commands

## **Syntax**

```
READ:PULSe[:RESult][:MEASview<y>]:IRAMplitude?
```
### **Returns**

<first\_pulse\_num>,<amplitude(1)>,<amplitude(2)>,...<amplitude(n)>

#### **Where**

<first\_pulse\_num>::<NR1> is the first pulse number.

 $\langle\Delta m\bar{p}\rangle$  is the sidelobe level, in dB, from the mainlobe for the pulse with the number of [first\_pulse\_num + n - 1].

### **Examples**

READ:PULSe:RESult:MEASview2:IRAMplitude? might return 1.0000000000,-45.3,-47.5,-50.2 for Pulse 1 through 3.

# **READ:PULSe[:RESult][:MEASview<y>]:IRTime (Query Only)**

Returns the impulse response time in the pulse table.

### **Conditions**

Measurement views: Pulse table

### **Group**

Read commands

### **Syntax**

READ:PULSe[:RESult][:MEASview<y>]:IRTime?

### **Returns**

 $\langle$  first pulse num>, $\langle$ time(1)>, $\langle$ time(2)>,... $\langle$ time(n)>

#### **Where**

<first\_pulse\_num>::<NR1> is the first pulse number.

 $\tt <$  time (n) > : :  $\tt <$ NRf > is the sidelobe offset time from the mainlobe for the pulse with the number of [first\_pulse\_num + n - 1] in seconds.

### **Examples**

READ:PULSe:RESult:MEASview2:IRTime? might return 1.0000000000,806.6708687693E-9,-846.6595318168E-9,-873.3477443457E-9 for Pulse 1 to 3.

# **READ:PULSe[:RESult][:MEASview<y>]:MFReqerror (Query Only)**

Returns the maximum frequency error in the pulse table.

### **Conditions**

Measurement views: Pulse table

## **Group**

Read commands

## **Syntax**

```
READ:PULSe[:RESult][:MEASview<y>]:MFReqerror?
```
## **Arguments**

The parameter  $$\gamma$  = 1 to 8 represents measurement index based on number of sources of connected instrument, where MEASview$ keyword is optional. Default value is 1.

## **Returns**

 $\langle$  first pulse num>,  $\langle$ max freq err(1) >,  $\langle$ max freq err(2) >,... $\langle$ max freq err(n) >

### Where

```
<first_pulse_num>::<NR1> is the first pulse number.
```
 $\langle max\_freq|err(n)\rangle$ :: $\langle NRF\rangle$  is the maximum frequency error for the pulse with the number of [first\_pulse\_num + n - 1] in Hz.

## **Examples**

READ:PULSe:RESult:MEASview2:MFReqerror? might return 1,597.5E+3,675.8E+3,642.8E+3,598.2E+3 for Pulse 1 to 4.

# **READ:PULSe[:RESult][:MEASview<y>]:MPHerror (Query Only)**

Returns the maximum phase error in the pulse table.

## **Conditions**

Measurement views: Pulse table

### **Group**

Read commands

## **Syntax**

```
READ:PULSe[:RESult][:MEASview<y>]:MPHerror?
```
## **Arguments**

The parameter  $$\gamma$  = 1 to 8 represents measurement index based on number of sources of connected instrument, where MEASview$ keyword is optional. Default value is 1.

## **Returns**

```
\langlefirst pulse num>,\langlemax phase err(1)>,\langlemax phase err(2)>,...\langlemax phase err(n)>
```
**Where** 

```
<first_pulse_num>::<NR1> is the first pulse number.
```

```
\leqmax phase err(n)::\leqNRf> is the maximum phase error for the pulse with the number of [first_pulse_num + n - 1] in
degrees.
```
## **Examples**

```
READ:PULSe:RESult:MEASview2:MPHerror? might return 1,-9.221,-8.413, -11.853,-10.258 for Pulse 1 to 4.
```
# **READ:PULSe[:RESult][:MEASview<y>]:OVERDb (Query Only)**

Returns the overshoot in dB in the pulse table.

## **Conditions**

Measurement views: Pulse table

## **Group**

Read commands

## **Syntax**

READ:PULSe[:RESult][:MEASview<y>]:OVERDb?

## **Related Commands**

READ:PULSe[:RESult][:MEASview<y>]:OVERshoot?

## **Arguments**

The parameter <y> = 1 to 8 represents measurement index based on number of sources of connected instrument, where MEASview keyword is optional. Default value is 1.

## **Returns**

<first\_pulse\_num>,<overshoot(1)>,<overshoot(2)>,...<overshoot(n)>

#### Where

<first\_pulse\_num>::<NR1> is the first pulse number.

 $\prec$ overshoot (n)  $>$ :: $\le$ NRf $>$  is the overshoot for the pulse with the number of [first\_pulse\_num + n - 1] in dB.

### **Examples**

READ:PULSe:RESult:MEASview2:OVERDb? might return 1,1.2,2.3,1.0,0.2 for Pulse 1 to 4.

# **READ:PULSe[:RESult][:MEASview<y>]:OVERshoot (Query Only)**

Returns the overshoot in the pulse table.

## **Conditions**

Measurement views: Pulse table

## **Group**

Read commands

## **Syntax**

READ:PULSe[:RESult][:MEASview<y>]:OVERshoot?

## **Related Commands**

READ:PULSe[:RESult][:MEASview<y>]:OVERDb?

### **Arguments**

None

### **Returns**

```
<first_pulse_num>,<overshoot(1)>,<overshoot(2)>,...<overshoot(n)>
```
#### Where

<first\_pulse\_num>::<NR1> is the first pulse number.

 $\prec$ overshoot (n)  $>$ :: $\prec$ NRf $>$  is the overshoot for the pulse with the number of [first\_pulse\_num + n - 1] in percent (%) of watts or volts.

## **Examples**

READ:PULSe:RESult:MEASview2:OVERshoot? might return 1,1.2,2.3,1.0,0.2 for Pulse 1 through 4.

# **READ:PULSe[:RESult][:MEASview<y>]:PHDeviation (Query Only)**

Returns the phase deviation in the pulse table.

### **Conditions**

Measurement views: Pulse table

### **Group**

Read commands

### **Syntax**

READ:PULSe[:RESult][:MEASview<y>]:PHDeviation?

### **Arguments**

The parameter  $$\gamma$  = 1 to 8 represents measurement index based on number of sources of connected instrument, where MEASview$ keyword is optional. Default value is 1.

### **Returns**

<first pulse num>, <phase  $dev(1)$ >, <phase  $dev(2)$ >, ... <phase  $dev(n)$ >

### **Where**

<first\_pulse\_num>::<NR1> is the first pulse number.

 $\langle$ phase dev(n)>:: $\langle$ NRf> is the phase deviation for the pulse with the number of [first\_pulse\_num + n - 1] in degrees.

# **Examples**

READ:PULSe:RESult:MEASview2:PHDeviation? might return 1,11.658,9.640,10.509,8.272 for Pulse 1 to 4.

# **READ:PULSe[:RESult][:MEASview<y>]:PPFD (Query Only)**

Returns the computed pulse to pulse frequency difference from the carrier in the pulse table.

## **Conditions**

Measurement views: Pulse table

## **Group**

Read commands

## **Syntax**

```
READ:PULSe[:RESult][:MEASview<y>]:PPFD
```
## **Arguments**

The parameter <y> = 1 to 8 represents measurement index based on number of sources of connected instrument, where MEASview keyword is optional. Default value is 1.

## **Returns**

<first pulse num>,<ppfd(1)>,<ppfd(2),......<ppfd(n)>

### **Where**

<first\_pulse\_num>::<NR1> is the first pulse number.

 $\langle p \rangle$  (n) >:: $\langle NRf \rangle$  is the pulse to pulse frequency difference with the number of [first\_pulse\_num + n - 1] in Hz.

# **Examples**

READ:PULSe:RESult:MEASview2:PPFD? might return 1.0000000000,"–", 246.5916160000E+6, 20.1943520000E+6, 135.2960000000E+3, 1.4304160000E+6, -254.9647520000E+6, 239.6579520000E+6, 8.9474560000E+6, 4.9386560000E+6, -3.5143840000E+6, -249.8130240000E+6, 247.1117760000E+6, 3.8915200000E+6, 6.9989120000E+6, 1.4665920000E+6 is the number of the first pulse and the pulse frequency difference for each pulse.

# **READ:PULSe[:RESult][:MEASview<y>]:PPFRequency (Query Only)**

Returns the pulse-pulse carrier frequency in the pulse table.

## **Conditions**

Measurement views: Pulse table

## **Group**

Read commands

## **Syntax**

```
READ:PULSe[:RESult][:MEASview<y>]:PPFRequency?
```
## **Arguments**

The parameter  $\langle y \rangle$  = 1 to 8 represents measurement index based on number of sources of connected instrument, where MEASview keyword is optional. Default value is 1.

### **Returns**

 $\langle$  first pulse num>,  $\langle$ pp freq(1)>,  $\langle$ pp freq(2)>,... $\langle$ pp freq(n)>

#### Where

<first\_pulse\_num>::<NR1> is the first pulse number.

 $\langle pp \text{ freq}(n) \rangle$ :: $\langle NRf \rangle$  is the pulse-pulse carrier frequency for the pulse with the number of [first\_pulse\_num + n - 1] in Hz.

### **Examples**

READ:PULSe:RESult:MEASview2:PPFRequency? might return 0,0.000,1.258E+3,-3.121E+3,1.862E+3 for Pulse 0 to 3.

# **READ:PULSe[:RESult][:MEASview<y>]:PPOWer (Query Only)**

Returns the peak power in the pulse table.

### **Conditions**

Measurement views: Pulse table

### **Group**

Read commands

### **Syntax**

```
READ:PULSe[:RESult][:MEASview<y>]:PPOWer?
```
### **Arguments**

The parameter <y> = 1 to 8 represents measurement index based on number of sources of connected instrument, where MEASview keyword is optional. Default value is 1.

### **Returns**

 $\langle$  first pulse num>,  $\langle$ pk power(1)>,  $\langle$ pk power(2)>,... $\langle$ pk power(n)>

#### **Where**

<first\_pulse\_num>::<NR1> is the first pulse number.

 $\langle pk\ power(n)\rangle$ :: $\langle NRf\rangle$  is the peak power for the pulse with the number of [first\_pulse\_num + n - 1] in dBm.

The unit can be changed by the [SENSe]:POWer:UNITs command.

This measurement gives valid results only for power units( Watts, dBm, dBuW, dBW).

# **Examples**

READ:PULSe:RESult:MEASview2:PPOWer? might return 0,-2.26,-2.27,-2.23,-2.25 for Pulse 0 to 3.

# **READ:PULSe[:RESult][:MEASview<y>]:PPPD (Query Only)**

Returns the computed pulse to pulse phase difference from the carrier in the pulse table.

## **Conditions**

Measurement views: Pulse table

## **Group**

Read commands

## **Syntax**

```
READ:PULSe[:RESult][:MEASview<y>]:PPPD
```
## **Arguments**

The parameter  $$y$  = 1 to 8 represents measurement index based on number of sources of connected instrument, where MEASview$ keyword is optional. Default value is 1.

## **Returns**

<first\_pulse\_num>,<pppd(1)>,<pppd(2),.....<pppd(n)>

### **Where**

<first\_pulse\_num>::<NR1> is the first pulse number.

 $\langle p \rangle$  (n) >:: $\langle NRf \rangle$  is the pulse to pulse phase difference with the number of [first\_pulse\_num + n - 1] in Hz.

# **Examples**

READ:PULSe:RESult:MEASview2:PPPD? might return 1.0000000000,"–", 96.2469482422, 24.9118175507, 5.8206896782, 16.7037734985, -151.8063964844, 100.7584228516,36.6761512756, -3.8614616394, 12.9028282166, -150.9820556641, 130.5854492188, 9.1259155273, -7.4177660942, 6.0613451004, -142.4224853516 is the number of the first pulse and the pulse to pulse phase difference for each pulse.

# **READ:PULSe[:RESult][:MEASview<y>]:PPPHase (Query Only)**

Returns the pulse-pulse carrier phase in the pulse table.

## **Conditions**

Measurement views: Pulse table

## **Group**

Read commands

## **Syntax**

READ:PULSe[:RESult][:MEASview<y>]:PPPHase?

## **Arguments**

The parameter <y> = 1 to 8 represents measurement index based on number of sources of connected instrument, where MEASview keyword is optional. Default value is 1.

### **Returns**

<first pulse num>,<pp phase(1)>,<pp phase(2)>,...<pp phase(n)>

#### Where

<first\_pulse\_num>::<NR1> is the first pulse number.

 $\langle pp\text{ phase}(n)\rangle$ :: $\langle NRf\rangle$  is the pulse-pulse carrier phase for the pulse with the number of [first\_pulse\_num + n - 1] in degrees.

### **Examples**

READ:PULSe:RESult:MEASview2:PPPHase? might return 0,0.000,21.66,46.76,57.56 for Pulse 0 to 3.

# **READ:PULSe[:RESult][:MEASview<y>]:RINTerval (Query Only)**

Returns the repetition interval in the pulse table.

### **Conditions**

Measurement views: Pulse table

### **Group**

Read commands

### **Syntax**

```
READ:PULSe[:RESult][:MEASview<y>]:RINTerval?
```
### **Arguments**

The parameter <y> = 1 to 8 represents measurement index based on number of sources of connected instrument, where MEASview keyword is optional. Default value is 1.

### **Returns**

 $\langle$  first pulse num>, $\langle$ rep int(1)>, $\langle$ rep int(2)>,... $\langle$ rep int(n)>

### **Where**

<first\_pulse\_num>::<NR1> is the first pulse number.

 $\langle$ rep int(n)>:: $\langle$ NRf> is the repetition interval for the pulse with the number of [first\_pulse\_num + n - 1] in seconds.

# **Examples**

READ:PULSe:RESult:MEASview2:RINTerval? might return 0,16.03E-6,16.08E-6, 16.07E-6,16.02E-6 for Pulse 0 to 3.

# **READ:PULSe[:RESult][:MEASview<y>]:RIPDb (Query Only)**

Returns the ripple in dB in the pulse table.

## **Conditions**

Measurement views: Pulse table

## **Group**

Read commands

# **Syntax**

```
READ:PULSe[:RESult][:MEASview<y>]:RIPDb?
```
## **Related Commands**

```
READ:PULSe[:RESult][:MEASview<y>]:RIPPle?
```
## **Arguments**

The parameter  $$y$  = 1 to 8 represents measurement index based on number of sources of connected instrument, where MEASview$ keyword is optional. Default value is 1.

## **Returns**

<first\_pulse\_num>,<ripple(1)>,<ripple(2)>,...<ripple(n)>

### **Where**

<first\_pulse\_num>::<NR1> is the first pulse number.

 $\langle$ ripple(n) >:: $\langle$ NRf > is the ripple for the pulse with the number of [first\_pulse\_num + n - 1] in dB.

## **Examples**

READ:PULSe:RESult:MEASview2:RIPDb? might return 1,0.4,0.32,0.2,0.1 for Pulse 1 to 4.

# **READ:PULSe[:RESult][:MEASview<y>]:RIPPle (Query Only)**

Returns the ripple in the pulse table.

### **Conditions**

Measurement views: Pulse table

### **Group**

Read commands

## **Syntax**

READ:PULSe[:RESult][:MEASview<y>]:RIPPle?

## **Related Commands**

READ:PULSe[:RESult][:MEASview<y>]:RIPDb?

## **Arguments**

The parameter <y> = 1 to 8 represents measurement index based on number of sources of connected instrument, where MEASview keyword is optional. Default value is 1.

### **Returns**

<first\_pulse\_num>,<ripple(1)>,<ripple(2)>,...<ripple(n)>

#### Where

<first\_pulse\_num>::<NR1> is the first pulse number.

 $\langle$ ripple(n) >:: $\langle$ NRf> is the watt or voltage ripple for the pulse with the number of [first\_pulse\_num + n - 1] in percent (%).

### **Examples**

READ:PULSe:RESult:MEASview2:RIPPle? might return 0,106.5E-3,177.6E-3, 148.3E-3,148.5E-3 for Pulse 0 to 3.

# **READ:PULSe[:RESult][:MEASview<y>]:RISE (Query Only)**

Returns the rise time in the pulse table.

### **Conditions**

Measurement views: Pulse table

### **Group**

Read commands

### **Syntax**

```
READ:PULSe[:RESult][:MEASview<y>]:RISE?
```
### **Arguments**

The parameter  $$y$  = 1 to 8 represents measurement index based on number of sources of connected instrument, where MEASview$ keyword is optional. Default value is 1.

### **Returns**

 $\langle$  first pulse num>, $\langle$ rise(1)>, $\langle$ rise(2)>,... $\langle$ rise(n)>

#### **Where**

<first\_pulse\_num>::<NR1> is the first pulse number.

 $\langle$ rise(n) >:: $\langle$ NRf > is the rise time for the pulse with the number of [first\_pulse\_num + n - 1] in seconds.

### **Examples**

READ:PULSe:RESult:MEASview2:RISE? might return 0,92.94E-9,115.9E-9, 115.1E-9,97.45E-9 for Pulse 0 to 3.

# **READ:PULSe[:RESult][:MEASview<y>]:RMSFreqerror (Query Only)**

Returns the RMS frequency error in the pulse table.

## **Conditions**

Measurement views: Pulse table

## **Group**

Read commands

## **Syntax**

```
READ:PULSe[:RESult][:MEASview<y>]:RMSFreqerror?
```
## **Arguments**

The parameter  $$y$  = 1 to 8 represents measurement index based on number of sources of connected instrument, where MEASview$ keyword is optional. Default value is 1.

## **Returns**

<first pulse num>,<RMS freq err(1)>,<RMS freq err(2)>,...<RMS freq err(n)>

**Where** 

<first\_pulse\_num>::<NR1> is the first pulse number.

<RMS freq err(n)>::<NRf> is the RMS frequency error for the pulse with the number of [first\_pulse\_num + n - 1] in Hz.

## **Examples**

```
READ:PULSe:RESult:MEASview2:RMSFreqerror? might return 1,51.54E+3, 69.20E+3,64.21E+3,51.02E+3 for Pulse 1 to
4.
```
# **READ:PULSe[:RESult][:MEASview<y>]:RMSPherror (Query Only)**

Returns the RMS phase error in the pulse table.

### **Conditions**

Measurement views: Pulse table

### **Group**

Read commands

## **Syntax**

READ:PULSe[:RESult][:MEASview<y>]:RMSPherror?

### **Arguments**

The parameter  $\langle y \rangle$  = 1 to 8 represents measurement index based on number of sources of connected instrument, where MEASview keyword is optional. Default value is 1.

### **Returns**

```
<first pulse num>,<RMS phase err(1)>,<RMS phase err(2)>,...<RMS phase err(n)>
```
### **Where**

<first\_pulse\_num>::<NR1> is the first pulse number.

 $\leq$ RMS phase  $err(n)$  ::  $\leq$ NRf $>$  is the RMS phase error for the pulse with the number of [first\_pulse\_num + n - 1] in degrees.

### **Examples**

READ:PULSe:RESult:MEASview2:RMSPherror? might return 1,908.4E-3,752.8E-3,981.7E-3,886.4E-3 for Pulse 1 to 4.

# **READ:PULSe[:RESult][:MEASview<y>]:RRATe (Query Only)**

Returns the repetition rate in the pulse table.

### **Conditions**

Measurement views: Pulse table

### **Group**

Read commands

### **Syntax**

READ:PULSe[:RESult][:MEASview<y>]:RRATe?

### **Arguments**

The parameter  $\langle y \rangle$  = 1 to 8 represents measurement index based on number of sources of connected instrument, where MEASview keyword is optional. Default value is 1.

### **Returns**

 $\langle$ first pulse num>, $\langle$ rep rate(1)>, $\langle$ rep rate(2)>,… $\langle$ rep rate(n)>

#### **Where**

<first\_pulse\_num>::<NR1> is the first pulse number.

 $\langle$ rep rate(n) >:: $\langle$ NRf> is the repetition rate for the pulse with the number of [first\_pulse\_num + n - 1] in Hz.

### **Examples**

READ:PULSe:RESult:MEASview2:RRATe? might return 0,62.50E+3,62.52E+3, 62.51E+3,62.49E+3 for Pulse 0 to 3.

# **READ:PULSe[:RESult][:MEASview<y>]:TIME (Query Only)**

Returns the time in the pulse table.

### **Conditions**

Measurement views: Pulse table

### **Group**

Read commands

## **Syntax**

READ:PULSe[:RESult][:MEASview<y>]:TIME

## **Arguments**

The parameter  $$\gamma$  = 1 to 8 represents measurement index based on number of sources of connected instrument, where MEASview$ keyword is optional. Default value is 1.

## **Returns**

 $\langle$  first pulse num>, $\langle$ time(1)>, $\langle$ time(2)>,... $\langle$ time(n)>

### Where

<first\_pulse\_num>::<NR1> is the first pulse number.

 $\times$ time (n) >:: $\times$ NRf > is the time for the pulse with the number of [first\_pulse\_num + n - 1] in seconds.

## **Examples**

READ:PULSe:RESult:MEASview2:TIME? might return 1,7.937E-3,8.436E-3, 6.504E-3,9.876E-3 for Pulse 1 to 4.

# **READ:PULSe[:RESult][:MEASview<y>]:WIDTh (Query Only)**

Returns the pulse width in the pulse table.

### **Conditions**

Measurement views: Pulse table

### **Group**

Read commands

### **Syntax**

READ:PULSe[:RESult][:MEASview<y>]:WIDTh?

### **Arguments**

The parameter  $$\gamma$  = 1 to 8 represents measurement index based on number of sources of connected instrument, where MEASview$ keyword is optional. Default value is 1.

### **Returns**

 $\langle$  first pulse num>,  $\langle$ width(1)>,  $\langle$ width(2)>,... $\langle$ width(n)>

### **Where**

<first\_pulse\_num>::<NR1> is the first pulse number.

 $\lt$ width(n)>:: $\lt$ NRf> is the pulse width for the pulse with the number of [first\_pulse\_num + n - 1] in seconds.

## **Examples**

READ:PULSe:RESult:MEASview2:WIDTh? might return 0,4.630E-6,4.632E-6, 4.639E-6,4.642E-6 for Pulse 0 to 3.

# **READ:PULSe:STATistics[:MEASview<y>] (Query Only)**

Returns the trace data of the pulse statistics measurement selected by the DISPlay: PULSe: SELect: RESult command.

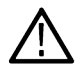

**Note:** *Select the plot type (Trend, FFT, Time Trend or Histogram) using the DISPlay:PULSe:STATistics:PLOT command before executing this query.*

## **Conditions**

Measurement views: Pulse statistics

### **Group**

Read commands

## **Syntax**

READ:PULSe:STATistics[:MEASview<y>]?

## **Arguments**

None

## **Returns**

```
#<num_digit><num_byte><data(1)><data(2)>...<data(n)>
```
### **Where**

 $\leq$ num digit> is the number of digits in  $\leq$ num byte>.

<num\_byte> is the number of bytes of data that follow.

 $\langle$ data(n) > is the amplitude at the nth data point.

The unit is current measurement unit (Plot = Trend or Time Trend), dB (Plot = FFT), count or percent (Plot = Histogram)

4-byte little endian floating-point format specified in IEEE 488.2.

The unit of power is selected by the [SENSe]:POWer:UNITs command.

## **Examples**

READ:PULSe:STATistics:MEASview1? might return #264xxxx... (64-byte data) for the statistics trace of the pulse width measurement when DISPlay:PULSe:SELect:RESult is set to WIDTh.

# **READ:PULSe:STATistics[:MEASview<y>]:ADVanced (Query Only)**

Returns the Pulse Count, Max, Max at Pulse number, Min, Min at Pulse number, Peak to Peak, Average and Standard Deviation values for the chosen measurement in pulse statistics display.

## **Conditions**

Measurement views: Pulse Statistics with specified Measurement view number

# **Group**

Read commands

### **Syntax**

READ:PULSe:STATistics[:MEASview<y>]:ADVanced? <arg1>,<arg2>

### **Arguments**

#### arg1 can be one of the following measurements:

{AVERage| PPOWer| ATX|WIDTh| RISE| FALL| RINTerval| RRATe|DUTPct| DUTRatio| RIPPle| RIPDb| DROop| DRODb| OVERshoot|OVEDb| PPPHase| PPFRequency| RMSFreqerror| MFReqerror|RMSPherror|MPHerror| FRDeviation| FDELta| PHDeviation|IRAMplitude| IRTime|PPPD|PPFD|FABS}

#### arg2 can be one of the following statistics results:

{TPCOunt|MAX|MIN|PK2PK|AVG|SD|ALL}

### **Returns**

```
<puls_cnt>|<max>|<min>|pk_pk>|<avg>|std_dev>|<all> for one of the following selected measurements.
```
#### Where

```
<avg_on>|<pk_pwr>|<avg_tx>|<width>|<rise>|<fall>|<rep_int>|<rep_rate>|<
```

```
\langle <avg on> | \langlepk_pwr> | \langleavg_tx> | \langlewidth> | \langlerise> | \langlefall> | \langlerep_int> | \langlerep_rate>
| <duty_factor_pcnt> | <duty_fact_ratio> | <ripple> | <ripple_db> | <droop> |
<droop db> | <ovrshoot> | <ovrshoot db> | <pp phase> | <pp freq> | <rms phase err>
| \langlerms freq err> | \langle p2p phase> | \langle p2p freq> | \langle pk phase err> | \langle pk freq err>
| <abs freq> | <freq dev> | <phase dev> | <dlta freq> | <imp_resp_amp> |
<imp_resp_time>|<time>
```
#### Where

 $\langle \text{avg}_\text{on} \rangle$ :: $\langle \text{NRf} \rangle$  is the average power transmitted during pulse on.

 $\langle p_k \rangle$   $p_{W}$ ::  $\langle NRf \rangle$  is the Maximum power during pulse on

 $\langle \text{avg tx}\rangle$ ::  $\langle \text{NRf}\rangle$  is the average power transmitted

<width>::<NRf> is the time from the rising edge to the falling edge at the -3 dB /–6 dB level (50%) of the user selected 100% level

 $\langle$ rise>:: $\langle$ NRf> is the time required for a signal to rise from 10% to 90% (or 20% to 80%) of the user selected 100% level

 $\langle$ fall> :: $\langle$ NRf> is the time required for a signal to fall from 90% to 10% (or 80% to 20%) of the user selected 100% level

 $\langle$ rep  $\pm$ nt $>$ :: $\langle$ NRf $>$  is the time from a pulse rising edge to the next pulse rising edge

 $\langle$ rep rate> ::  $\langle$ NRf> is the inverse of repetition interval

 $\lt$ duty factor pcnt>:: $\lt$ NRf> is the ratio of the width to the pulse period, expressed as a percentage

 $\langle$ duty fact ratio>:: $\langle$ NRf> is the ratio of the pulse width to the pulse period

<ripple>::<NRf> is the Ripple is the peak-to-peak ripple on the pulse top

<ripple\_db>:: <NRf> is the Ripple measurement expressed in dB

 $\langle$ droop>:: $\langle$ NRf> is the Droop is the power difference between the beginning and the end of the pulse On time

 $\langle$ droop db>:: $\langle$ NRf> is the Droop measurement expressed in dB

 $\langle \text{overs} \rangle$  is the amount by which the signal exceeds the 100% level on the pulse rising edge

<ovrshoot\_db>::<NRf> is the Overshoot measurement expressed in dB

 $\leq$ pp phase $>$ :: $\leq$ NRf $>$  is the phase difference between the selected pulse and the previous pulse in the analysis window

 $\langle pp\_freq \rangle$ :  $\langle NRE \rangle$  is the difference between the frequency of the current pulse and frequency of the previous pulse

 $\leq$ rms phase  $err>::$  is the RMS average of the Phase vs Time trace, computed over the Measurement Time

<rms freq err>::<NRf> is the RMS average of the Freq Error vs.Time trace

 $<$ p2p phase>:: $<$ NRf> is the frequency difference between the current pulse and the first pulse

 $\langle p2p \text{ free}\rangle$ :: $\langle NRf\rangle$  is the frequency difference between the current pulse and immediate previous pulse

 $\langle$ pk phase  $err>::$  is the maximum phase error

 $\langle$ abs  $freq$ :: $\langle$ NRf> is the absolute pulse frequency measured at a specific point

 $\langle$  freq dev>:: $\langle$ NRf> is the difference between the maximum and minimum measured values of the signal frequency during the Measurement Time

 $\epsilon$   $\epsilon$  dev>:: $\epsilon$ NRf> is the Phase Deviation difference between the maximum and minimum Phase values measured during the On time of a pulse

 $\langle$ dlta freq>:: $\langle$ NRf> is the difference from the measurement frequency to each pulse frequency

 $\langle$ imp resp amp $\rangle$ :: $\langle$ NRf $\rangle$  is the difference in dB between the levels of the main lobe and highest side lobe

 $\langle$ imp resp time>:: $\langle$ NRf> is the difference in time between the main lobe and highest side lobe

 $\tt *time*$ :  $\tt *NRF*$  is the dtime in seconds relative to the time reference point in the first acquisition record in the data set.

### **Examples**

READ:PULSe:STATistics:MEASview2:ADVanced RISE, MAX might return 7.9786177665E-9,"--", indicating the maximum rise value is 7.9786177665E-9.

# **READ:PULSe[:RESult]:ADVanced (Query Only)**

Returns the PulseCount, Max, Max TimeStamp, Min, Min TimeStamp, Peak to Peak, Average, and Standard Deviation values for the chosen measurement in the Pulse Table display.

### **Conditions**

Measurement views: All

**Group**

Read commands

#### **Syntax**

READ:PULSe[:RESult]:ADVanced? <arg1><arg2>

### **Arguments**

<arg1>={Pulse\_number} <arg2>= {AVERage | PPOWer | ATX | WIDTh | RISE | FALL | RINTerval | RRATe | DUTPct | DUTRatio |RIPPle | RIPDb | DROop | DRODb | OVERshoot | OVEDb | PPPHase | PPFRequency | RMSFreqerror | MFReqerror | RMSPherror
|MPHerror | FRDeviation | FDELta | PHDeviation | IRAMplitude|TIME | IRTime | PPPD| PPFD | FABS}

#### **Returns**

 $\text{Q}$  <puls cnt> | <max> | <max timstmp> | <min> | <min\_timstmp> | <pk\_pk> |  $\langle \text{avg} \rangle$  |  $\langle \text{std dev} \rangle$  |  $\langle \text{all} \rangle$ For one of the following selected measurements:  $\langle$  <avg\_on> |  $\langle$ pk\_pwr> |  $\langle$ avg\_tx> |  $\langle$ width> |  $\langle$ rise> |  $\langle$ fall> |  $\langle$ rep\_int> | <rep\_rate> | <duty\_factor\_pcnt> | <duty\_fact\_ratio> | <ripple> | <ripple\_db> | <droop> | <droop\_db> | <ovrshoot> | <ovrshoot\_db> | <pp\_phase> | <pp\_freq> | <rms\_phase\_err> | <rms\_freq\_err> | <p2p\_phase> | <p2p\_freq> | <pk\_phase\_err>  $|\langle \text{pk freq err}\rangle| \langle \text{abs freq}\rangle| \langle \text{freq dev}\rangle| \langle \text{phase dev}\rangle| \langle \text{d} \text{ta freq}\rangle|$ <imp\_resp\_amp> | <imp\_resp\_time>|<time> for the given pulse number where <avg\_on>::<NRf> is the average power transmitted during pulse on. <pk\_pwr>::<NRf> is the Maximum power during pulse on <avg\_tx>:: <NRf> is the average power transmitted <width>::<NRf> is the time from the rising edge to the falling edge at the –3 dB /–6 dB level (50%) of the user selected 100% level <rise>::<NRf> is the time required for a signal to rise from 10% to 90% (or 20% to 80%) of the user selected 100% level <fall> ::<NRf> is the time required for a signal to fall from 90% to 10% (or 80% to 20%) of the user selected 100% level <rep\_int>::<NRf> is the time from a pulse rising edge to the next pulse rising edge <rep\_rate> ::<NRf> is the inverse of repetition interval <duty\_factor\_pcnt>::<NRf> is the ratio of the width to the pulse period, expressed as a percentage <duty\_fact\_ratio>::<NRf> is the ratio of the pulse width to the pulse period <ripple>::<NRf> is the Ripple is the peak-to-peak ripple on the pulse top <ripple\_db>::<NRf> is the Ripple measurement expressed in dB <droop>::<NRf> is the Droop is the power difference between the beginning and the end of the pulse On time <droop\_db>::<NRf> is the Droop measurement expressed in dB <ovrshoot>::<NRf> is the amount by which the signal exceeds the 100% level on the pulse rising edge <ovrshoot\_db>::<NRf> is the Overshoot measurement expressed in dB

<pp\_phase>::<NRf> is the phase difference between the selected pulse and the previous pulse in the analysis window  $\epsilon$ pp freq> :: $\epsilon$ NRf> is the difference between the frequency of the current pulse and frequency of the previous pulse <rms\_phase\_err>::<NRf> is the RMS average of the Phase vs Time trace, computed over the Measurement Time <rms\_freq\_err>::<NRf> is the RMS average of the Freq Error vs.Time trace <p2p\_phase>::<NRf> is the frequency difference between the current pulse and the first pulse  $p2p$  freq $\geq$ ::  $\leq$ NRf $\geq$  is the frequency difference between the current pulse and immediate previous pulse <pk\_phase\_err>::<NRf> is the maximum phase error <abs freq>::<NRf> is the absolute pulse frequency measured at a specific point  $\epsilon$  area dev>:: $\epsilon$ NRf> is the difference between the maximum and minimum measured values of the signal frequency during the Measurement Time <phase\_dev>::<NRf> is the Phase Deviation difference between the maximum and minimum Phase values measured during the On time of a pulse <dlta\_freq>::<NRf> is the difference from the measurement frequency to each pulse frequency  $\leq$ imp resp\_amp>:: $\leq$ NRf $\geq$  is the difference in dB between the levels of the main lobe and highest side lobe <imp\_resp\_time>::<NRf> is the difference in time between the main lobe and highest side lobe <time>::<NRf> is the dtime in seconds relative to the time reference point in the first acquisition record in the data set

#### **Examples**

READ: PULSE [:RESULT]: ADVANCED 1, AVERage might return -1.4063608208, indicating the average ON value for the pulse number 1 is -1.4063608208.

## **READ:PULSe:STATistics[:MEASview<y>]:AVERage (Query Only)**

Returns the average on power in the pulse statistics. This command is valid when DISPlay:PULSe:STATistics[:MEASview<y>]:PLOT is set to TRENd.

## **Conditions**

Measurement views: Pulse Statistics with specified Measurement view number

## **Group**

Read commands

## **Syntax**

```
READ:PULSe:STATistics[:MEASview<y>]:AVERage
```
### **Arguments**

<y> = 1 to 8; represents measurement index based on number of sources of connected instrument, where MEASview keyword is optional. Default value is 1.

## **Returns**

<avg\_avg>,<avg\_min>,< avg\_max>

#### Where

 $\langle \text{avg} \rangle$  avg>:: $\langle \text{NRF} \rangle$  is the average of the average on power.

 $\langle \text{avg min}\rangle$ ::  $\langle \text{NRf}\rangle$  is the minimum of the average on power.

 $\langle \text{avg max}\rangle$ ::  $\langle \text{NRf}\rangle$  is the maximum of the average on power.

Unit: dBm.

The unit can be changed by the [SENSe]:POWer:UNITs command.

## **Examples**

READ: PULSe: STATistics: MEASview2: AVERage might return -2.35,-2.36,-2.34 for the average on power in the pulse statistics.

## **READ:PULSe:STATistics[:MEASview<y>]:DRODb (Query Only)**

Returns the droop in dB in the pulse statistics. This command is valid when DISPlay:PULSe:STATistics[:MEASview<y>]:PLOT is set to TRENd.

## **Conditions**

Measurement views: Pulse Statistics with specified Measurement view number

## **Group**

Read commands

## **Syntax**

READ:PULSe:STATistics[:MEASview<y>]:DRODb

#### **Related Commands**

READ:PULSe:STATistics[:MEASview<y>]:DROop?

## **Arguments**

<y> = 1 to 8; represents measurement index based on number of sources of connected instrument, where MEASview keyword is optional. Default value is 1.

### **Returns**

```
<droop_avg>,<droop_min>,<droop_max>
```
#### **Where**

<droop\_avg>::<NRf> is the average droop. <droop\_min>::<NRf> is the minimum droop. <droop\_max>::<NRf> is the maximum droop. Unit: in dB by watts.

## **Examples**

READ:PULSe:STATistics:MEASview2:DRODb? might return 22.67E-3,-613.5E-3, 633.8E-3 for the droop in the pulse statistics measurement.

## **READ:PULSe:STATistics[:MEASview<y>]:DROop (Query Only)**

#### READ:PULSe:STATistics[:MEASview<y>]:DROop

Returns the droop in the pulse statistics. This command is valid when DISPlay:PULSe:STATistics[:MEASview<y>]:PLOT is set to TRENd.

## **Conditions**

Measurement views: Pulse Statistics with specified Measurement view number

## **Group**

Read commands

## **Syntax**

READ:PULSe:STATistics[:MEASview<y>]:DROop

## **Related Commands**

READ:PULSe:STATistics[:MEASview<y>]:DRODb?

## **Arguments**

<y> = 1 to 8; represents measurement index based on number of sources of connected instrument, where MEASview keyword is optional. Default value is 1.

#### **Returns**

<droop\_avg>,<droop\_min>,<droop\_max>

#### **Where**

<droop\_avg>::<NRf> is the average droop.

<droop\_min>::<NRf> is the minimum droop.

<droop\_max>::<NRf> is the maximum droop.

Unit: Percent (%) by watts.

## **Examples**

READ:PULSe:STATistics:MEASview2:DROop might return 22.67E-3,-613.5E-3, 633.8E-3 for the droop in the pulse statistics measurement.

## **READ:PULSe:STATistics[:MEASview<y>]:DUTPct (Query Only)**

```
Returns the duty factor (%) in the pulse statistics. This command is valid when
DISPlay:PULSe:STATistics[:MEASview<y>]:PLOT is set to TRENd.
```
### **Conditions**

Measurement views: Pulse Statistics with specified Measurement view number

#### **Group**

Read commands

#### **Syntax**

READ:PULSe:STATistics[:MEASview<y>]:DUTPct

#### **Arguments**

<y> = 1 to 8; represents measurement index based on number of sources of connected instrument, where MEASview keyword is optional. Default value is 1.

#### **Returns**

<duty\_pct\_avg>,<duty\_pct\_min)>,<duty\_pct\_max>

#### Where

 $\langle$  duty pct  $avg>$ ::  $\langle$ NRf> is the average duty factor.

<duty pct min>::<NRf> is the minimum duty factor.

<duty\_pct\_max>::<NRf> is the maximum duty factor.

Unit: Percent (%).

#### **Examples**

READ: PULSe: STATistics: MEASview2: DUTPct might return 2.437,2.310,2.657 for the duty factor (%) in the pulse statistics measurement.

## **READ:PULSe:STATistics[:MEASview<y>]:DUTRatio (Query Only)**

Returns the duty factor (ratio) in the pulse statistics. This command is valid when DISPlay:PULSe:STATistics[:MEASview<y>]:PLOT is set to TRENd.

#### **Conditions**

Measurement views: Pulse Statistics with specified Measurement view number

## **Group**

Read commands

## **Syntax**

```
READ:PULSe:STATistics[:MEASview<y>]:DUTRatio
```
### **Arguments**

<y> = 1 to 8; represents measurement index based on number of sources of connected instrument, where MEASview keyword is optional. Default value is 1.

## **Returns**

```
<duty_ratio_avg>,<duty_ratio_min>,<duty_ratio_max)>
```
#### Where

<duty\_ratio\_avg>::<NRf> is the average duty factor.

 $\langle$  duty ratio  $min$ ):: $\langle$ NRf> is the minimum duty factor.

 $\langle$  duty ratio max>:: $\langle$ NRf> is the maximum duty factor.

#### Unit: None.

### **Examples**

READ:PULSe:STATistics:MEASview2:DUTRatio? might return 24.37E-3,23.11E-3, 26.57E-3 for the duty factor (ratio) in the pulse statistics measurement.

## **READ:PULSe:STATistics[:MEASview<y>]:FABS (Query Only)**

Returns the absolute frequency in pulse statistics.

## **Conditions**

Measurement views: Pulse Statistics with specified Measurement view number

## **Group**

Read commands

## **Syntax**

READ:PULSe:STATistics[:MEASview<y>]:FABS

#### **Arguments**

<y> = 1 to 8; represents measurement index based on number of sources of connected instrument, where MEASview keyword is optional. Default value is 1.

## **Returns**

```
<fabs_avg>,<fabs_min>,<fabs_max>
```
Where

 $\leq$  fabs  $\arg$  ::  $\leq$ NRf  $>$  is the average of fabs.

 $<$ fabs  $min$  $>$ :: $<$ NRf $>$  is the minimum of fabs.

 $<$ fabs  $max$  $>$ :: $<$ NRf $>$  is the maximum of fabs.

## **Examples**

READ:PULSe:STATistics:MEASview2:FABS might return 1.1196544000E+9,919.8726400000E+6,1.1929450240E+9 for the absolute frequency in the pulse statistics.

## **READ:PULSe:STATistics[:MEASview<y>]:FALL (Query Only)**

Returns the fall time in the pulse statistics. This command is valid when DISPlay:PULSe:STATistics[:MEASview<y>]:PLOT is set to TRENd.

## **Conditions**

Measurement views: Pulse Statistics with specified Measurement view number

### **Group**

Read commands

## **Syntax**

READ:PULSe:STATistics[:MEASview<y>]:FALL

## **Arguments**

<y> = 1 to 8; represents measurement index based on number of sources of connected instrument, where MEASview keyword is optional. Default value is 1.

## **Returns**

<fall\_avg>,<fall\_min>,<fall\_max>

#### **Where**

 $\leq$ fall  $avg$ ::  $\leq$ NRf  $>$  is the average fall time.

 $\le$ fall  $min$ >:: $\le$ NRf> is the minimum fall time.

 $\leq$  fall  $max$  $>$ :: $\leq$ NRf $>$  is the maximum fall time.

Unit: Seconds.

#### **Examples**

```
READ:PULSe:STATistics:MEASview2:FALL? might return 70.27E-9,69.62E-9, 71.27E-9 for the fall time in the pulse
statistics.
```
## **READ:PULSe:STATistics[:MEASview<y>]:FDELta (Query Only)**

Return the delta frequency measurement in the pulse statistics.

## **Group**

Read commands

## **Syntax**

```
READ:PULSe:STATistics[:MEASview<y>]:FDELta
```
### **Arguments**

None

## **Returns**

```
<freq_delta_avg>,<freq_delta_min>,<freq_delta_max>
```
#### Where

 $\langle$  freq delta  $avg$ ):: $\langle$ NRf> is the average frequency deviation. <freq\_delta\_min>::<NRf> is the minimum frequency deviation.  $\leq$  freq delta  $max$  $\geq$ :  $\leq$ NRf $>$  is the maximum frequency deviation. Unit: Hz.

# **Examples**

READ:PULSe:STATistics:MEASview2:FDELta? might return 77.9785690308,-110.1940994263,287.8957519531 for the frequency delta in the pulse statistics.

## **READ:PULSe:STATistics[:MEASview<y>]:FRDeviation (Query Only)**

Returns the frequency deviation in the Pulse Statistics measurement . This command is valid when DISPlay:PULSe:STATistics[:MEASview<y>]:PLOT is set to TRENd.

## **Conditions**

Measurement views: Pulse Statistics with specified Measurement view number

## **Group**

Read commands

## **Syntax**

READ:PULSe:STATistics[:MEASview<y>]:FRDeviation

## **Arguments**

<y> = 1 to 8; represents measurement index based on number of sources of connected instrument, where MEASview keyword is optional. Default value is 1.

## **Returns**

```
<freq_dev_avg>,<freq_dev_min>,<freq_dev_max>
```
## **Where**

 $\leq$  freq dev avg>:: $\leq$ NRf> is the average frequency deviation.  $\langle$  freq dev  $min$  $>$ :: $\langle$ NRf $>$  is the minimum frequency deviation.  $\leq$  freq dev  $max$  ::  $\leq$  NRf  $>$  is the maximum frequency deviation. Unit: Hz.

## **Examples**

READ:PULSe:STATistics:MEASview2:FRDeviation? might return 754.1E+3, 660.5E+3,835.2E+3 for the frequency deviation in the pulse statistics measurement.

## **READ:PULSe:STATistics[:MEASview<y>]:IRAMplitude (Query Only)**

Returns the Pulse Impulse Response amplitude measurement in the pulse statistics.

### **Conditions**

Measurement views: Pulse Statistics with specified Measurement view number

#### **Group**

Read commands

#### **Syntax**

READ:PULSe:STATistics[:MEASview<y>]:IRAMplitude

#### **Arguments**

<y> = 1 to 8; represents measurement index based on number of sources of connected instrument, where MEASview keyword is optional. Default value is 1.

#### **Returns**

<amp\_avg>,<amp\_min>,<amp\_max>

#### **Where**

 $\langle \text{amp} \space \text{avg} \rangle$ :: $\langle \text{NRf} \rangle$  is the average of the impulse response amplitude.

 $\langle \text{amp min}:::\langle \text{NRF}\rangle$  is the minimum of the impulse response amplitude.

 $\langle \text{amp max} \rangle$ :: $\langle \text{NRF} \rangle$  is the maximum of impulse response amplitude.

```
Unit: dB.
```
#### **Examples**

READ:PULSe:STATistics:MEASview2:IRAMplitude? might return -45.3,-47.1,-43.2 for the impulse response amplitude in the pulse statistics.

## **READ:PULSe:STATistics[:MEASview<y>]:IRTime (Query Only)**

Returns the impulse response time in the pulse statistics.

## **Conditions**

Measurement views: Pulse Statistics with specified Measurement view number

### **Group**

Read commands

## **Syntax**

READ:PULSe:STATistics[:MEASview<y>]:IRTime

### **Arguments**

<y> = 1 to 8; represents measurement index based on number of sources of connected instrument, where MEASview keyword is optional. Default value is 1.

### **Returns**

<avg\_avg>,<avg\_min>,<avg\_max>

#### **Where**

 $\langle \text{avg} \rangle : : \langle \text{NRf} \rangle$  is the average of the impulse response time.

 $\langle \text{avg min}\rangle$ :: $\langle \text{NRf}\rangle$  is the minimum of the impulse response time.

 $\langle \text{avg max}\rangle$ :  $\langle \text{NRF}\rangle$  is the maximum of impulse response time.

Unit: seconds.

## **Examples**

READ:PULSe:STATistics:MEASview2:IRTime? might return -2.35,-2.36,-2.34 for the impulse response time in the pulse statistics.

## **READ:PULSe:STATistics[:MEASview<y>]:MAX:PULSe:NUMber (Query Only)**

Returns the maximum value at a certain pulse number in the pulse statistics display.

#### **Conditions**

Measurement views: Pulse Statistics with specified Measurement view number

#### **Group**

Read commands

#### **Syntax**

READ:PULSe:STATistics[:MEASview<y>]:MAX:PULSe:NUMber

#### **Arguments**

<y> = 1 to 8; represents measurement index based on number of sources of connected instrument, where MEASview keyword is optional. Default value is 1.

## **Returns**

<max\_pulse\_no>

#### Where

 $\langle \text{max pulse n} \rangle$ :: $\langle \text{NRf} \rangle$  is the maximum value at a pulse number.

## **Examples**

READ:PULSe:STATistics:MEASview2:MAX:PULSe:NUMber might return 15 for the maximum pulse number in the pulse statistics.

## **READ:PULSe:STATistics[:MEASview<y>]:MFReqerror (Query Only)**

Returns the maximum frequency error in the pulse statistics measurement. This command is valid when DISPlay:PULSe:STATistics[:MEASview<y>]:PLOT is set to TRENd.

## **Conditions**

Measurement views: Pulse Statistics with specified Measurement view number

#### **Group**

Read commands

#### **Syntax**

READ:PULSe:STATistics[:MEASview<y>]:MFReqerror

#### **Arguments**

<y> = 1 to 8; represents measurement index based on number of sources of connected instrument, where MEASview keyword is optional. Default value is 1.

#### **Returns**

<max freq err avg>,<max freq err min>,<max freq err max>

#### **Where**

 $\langle$ max freq err avg>:: $\langle$ NRf> is the average of maximum frequency error. <max freq err min>::<NRf> is the minimum of maximum frequency error.  $<$ max freq err max>:: $<$ NRf> is the maximum of maximum frequency error. Unit: Hz.

## **Examples**

READ:PULSe:STATistics:MEASview2:MFReqerror? might return 645.0E+3,555.6E+3,738.8E+3 for the maximum frequency error in the pulse statistics measurement.

## **READ:PULSe:STATistics[:MEASview<y>]:MIN:PULSe:NUMber? (Query Only)**

Returns the minimum value at a certain pulse number in pulse statistics.

## **Conditions**

Measurement views: Pulse statistics

## **Group**

Read commands

## **Syntax**

READ:PULSe:STATistics[:MEASview<y>]:MIN:PULSe:NUMber?

### **Arguments**

None

### **Returns**

<min\_pulse\_no>

#### Where

 $\leq$ min pulse no>:: $\leq$ NRf> is the minimum value at a pulse number.

## **Examples**

READ:PULSE:STATISTICS:MEASview1:MIN:PULSE:NUMBER? might return 1 for the minimum pulse number in the pulse statistics

## **READ:PULSe:STATistics[:MEASview<y>]:MPHerror (Query Only)**

Returns the maximum phase error in the Pulse Statistics measurement . This command is valid when DISPlay:PULSe:STATistics[:MEASview<y>]:PLOT is set to TRENd.

## **Conditions**

Measurement views: Pulse Statistics with specified Measurement view number

#### **Group**

Read commands

## **Syntax**

READ:PULSe:STATistics[:MEASview<y>]:MPHerror

#### **Arguments**

<y> = 1 to 8; represents measurement index based on number of sources of connected instrument, where MEASview keyword is optional. Default value is 1.

## **Returns**

<max phase err avg>, <max phase err min>, <max phase err max>

## Where

 $\leq$ max phase err avg>:: $\leq$ NRf> is the average of maximum phase error.

<max phase err min>::<NRf> is the minimum of maximum phase error.

 $<$ max phase err max>:: $<$ NRf> is the maximum of maximum phase error.

#### Unit: Degrees.

### **Examples**

READ:PULSe:STATistics:MEASview2:MPHerror? might return -11.47,-17.18,-7.61 for the maximum phase error in the pulse statistics measurement.

## **READ:PULSe:STATistics[:MEASview<y>]:OVEDb (Query Only)**

Returns the overshoot measurement result in dB in the pulse statistics. This command is valid when DISPlay:PULSe:STATistics[:MEASview<y>]:PLOT is set to TRENd or TTRend.

#### **Conditions**

Measurement views: Pulse Statistics with specified Measurement view number

#### **Group**

Read commands

#### **Syntax**

READ:PULSe:STATistics[:MEASview<y>]:OVEDb

#### **Related Commands**

READ:PULSe:STATistics[:MEASview<y>]:OVERshoot

#### **Arguments**

<y> = 1 to 8; represents measurement index based on number of sources of connected instrument, where MEASview keyword is optional. Default value is 1.

#### **Returns**

<overshoot\_avg>,<overshoot\_min>,<overshoot\_max>

#### **Where**

<overshoot\_avg>::<NRf> is the average overshoot.

 $\leq$ overshoot  $min$  ::  $\leq$ NRf  $>$  is the minimum overshoot.

<overshoot\_max>::<NRf> is the maximum overshoot.

Unit: dB.

#### **Examples**

READ: PULSe: STATistics: MEASview2: OVEDb might return 0.3,0.1,0.5 for the overshoot measurement result in dB in the pulse statistics measurement.

## **READ:PULSe:STATistics[:MEASview<y>]:OVERshoot (Query Only)**

Returns the overshoot in the pulse statistics. This command is valid when DISPlay:PULSe:STATistics[:MEASview<y>]:PLOT is set to TRENd or TTRend.

## **Conditions**

Measurement views: Pulse Statistics with specified Measurement view number

### **Group**

Read commands

## **Syntax**

READ:PULSe:STATistics[:MEASview<y>]:OVERshoot

## **Related Commands**

READ:PULSe:STATistics[:MEASview<y>]:OVEDb

## **Arguments**

<y> = 1 to 8; represents measurement index based on number of sources of connected instrument, where MEASview keyword is optional. Default value is 1.

## **Returns**

<overshoot\_avg>,<overshoot\_min>,<overshoot\_max>

#### **Where**

<overshoot\_avg>::<NRf> is the average overshoot.

<overshoot\_min>::<NRf> is the minimum overshoot.

<overshoot\_max>::<NRf> is the maximum overshoot.

Unit: Percent (%) as watts or volts.

## **Examples**

READ:PULSe:STATistics:MEASview2:OVERshoot might return 0.3,0.1,0.5 for the overshoot in the pulse statistics measurement.

## **READ:PULSe:STATistics[:MEASview<y>]:PHDeviation (Query Only)**

Returns the phase deviation in the Pulse Statistics measurement . This command is valid when DISPlay:PULSe:STATistics[:MEASview<y>]:PLOT is set to TRENd.

## **Conditions**

Measurement views: Pulse Statistics with specified Measurement view number

## **Group**

Read commands

## **Syntax**

```
READ:PULSe:STATistics[:MEASview<y>]:PHDeviation
```
### **Arguments**

<y> = 1 to 8; represents measurement index based on number of sources of connected instrument, where MEASview keyword is optional. Default value is 1.

## **Returns**

<phase\_dev\_avg>,<phase\_dev\_min>,<phase\_dev\_max>

#### Where

 $\langle$ phase dev avg>:: $\langle$ NRf> is the average phase deviation.

 $\langle$ phase dev min>:: $\langle$ NRf> is the minimum phase deviation.

 $\langle$ phase dev max>:: $\langle$ NRf> is the maximum phase deviation.

Unit: Degrees.

## **Examples**

READ:PULSe:STATistics:MEASview2:PHDeviation might return 11.678,7.694, 17.374 for the phase deviation in the pulse statistics measurement.

## **READ:PULSe:STATistics[:MEASview<y>]:PPFD (Query Only)**

Returns the pulse-pulse frequency difference in the Pulse Statistics measurement display.

#### **Conditions**

Measurement views: Pulse Statistics with specified Measurement view number

## **Group**

Read commands

## **Syntax**

READ:PULSe:STATistics[:MEASview<y>]:PPFD

#### **Arguments**

<y> = 1 to 8; represents measurement index based on number of sources of connected instrument, where MEASview keyword is optional. Default value is 1.

#### **Returns**

<ppfd\_avg>,<ppfd\_min>,<ppfd\_max>

#### Where

 $\leq$ ppfd  $avg>$ :: $\leq$ NRf> is the average of ppfd.

 $\langle \text{ppfd min}\rangle$ :: $\langle \text{NRf}\rangle$  is the minimum of ppfd.

 $\leq$ ppfd max>:: $\leq$ NRf> is the maximum of ppfd.

## **Examples**

READ:PULSe:STATistics:MEASview2:PPFD might return 365.4186562500E+3,-267.5911040000E+6,247.1117760000E+6 for the pulse-pulse frequency difference in the pulse statistics.

## **READ:PULSe:STATistics[:MEASview<y>]:PPFRequency (Query Only)**

Returns the pulse-pulse carrier frequency in the pulse statistics measurement. This command is valid when DISPlay:PULSe:STATistics[:MEASview<y>]:PLOT is set to TRENd.

### **Conditions**

Measurement views: Pulse Statistics with specified Measurement view number

#### **Group**

Read commands

#### **Syntax**

READ:PULSe:STATistics[:MEASview<y>]:PPFRequency

#### **Arguments**

<y> = 1 to 8; represents measurement index based on number of sources of connected instrument, where MEASview keyword is optional. Default value is 1.

#### **Returns**

<pp\_freq\_avg>,<pp\_freq\_min)>,<pp\_freq\_max>

#### Where

 $<$ pp freq avg>:: $<$ NRf> is the average pulse-pulse carrier frequency.

 $p$  freq  $min$ ::  $\langle NRf \rangle$  is the minimum pulse-pulse carrier frequency.

 $\leq$ pp freq max>::  $\leq$ NRf> is the maximum pulse-pulse carrier frequency.

Unit: Hz.

#### **Examples**

READ:PULSe:STATistics:MEASview2:PPFRequency? might return 1.135E+3,311.3E+3,-262.8E+3 for the pulse-pulse carrier frequency in the pulse statistics measurement.

## **READ:PULSe:STATistics[:MEASview<y>]:PPOWer (Query Only)**

Returns the peak power in the pulse statistics. This command is valid when DISPlay:PULSe:STATistics[:MEASview<y>]:PLOT is set to TRENd.

#### **Conditions**

Measurement views: Pulse Statistics with specified Measurement view number

## **Group**

Read commands

## **Syntax**

READ:PULSe:STATistics[:MEASview<y>]:PPOWer

### **Arguments**

<y> = 1 to 8; represents measurement index based on number of sources of connected instrument, where MEASview keyword is optional. Default value is 1.

### **Returns**

```
<pk_power_avg>,<pk_power_min>,<pk_power_max>
```
#### Where

 $\leq$ pk power  $avg>::$  is the average peak power.

 $\langle \phi \rangle$  power  $\min >::\langle \text{NRF} \rangle$  is the minimum peak power.

 $\leq$ pk power max>:: $\leq$ NRf> is the maximum peak power.

```
Unit: dBm.
```
The unit can be changed by the [SENSe]: POWer: UNITs command.

### **Examples**

READ:PULSe:STATistics:MEASview2:PPOWer? might return -2.273,-2.313,-2.235 for the peak power in the pulse statistics measurement .

## **READ:PULSe:STATistics[:MEASview<y>]:PPPD (Query Only)**

Returns the overshoot measurement result in dB in the pulse statistics measurement. This command is valid when DISPlay:PULSe:STATistics[:MEASview<y>]:PLOT is set to TRENd or TTRend.

## **Conditions**

Measurement views: Pulse Statistics with specified Measurement view number

#### **Group**

Read commands

#### **Syntax**

READ:PULSe:STATistics[:MEASview<y>]:PPPD

#### **Arguments**

<y> = 1 to 8; represents measurement index based on number of sources of connected instrument, where MEASview keyword is optional. Default value is 1.

## **Returns**

<pppd\_avg>,<pppd\_min>,<pppd\_max>

#### **Where**

 $\langle pppd \rangle$  avg>:: $\langle NRf \rangle$  is the average of pppd.

 $\langle pppd \rangle$  min>:: $\langle NRf \rangle$  is the minimum of pppd.

```
\langlepppd_max>::\langleNRf> is the maximum of pppd.
```
## **Examples**

READ:PULSe:STATistics:MEASview2:PPPD? might return -1.1131216288, -151.8063964844,130.5854492188, indicating the pulse-pulse phase difference in dB.

## **READ:PULSe:STATistics[:MEASview<y>]:PPPHase (Query Only)**

Returns the overshoot measurement result in dB in the pulse statistics measurement. This command is valid when DISPlay:PULSe:STATistics[:MEASview<y>]:PLOT is set to TRENd or TTRend.

## **Conditions**

Measurement views: Pulse Statistics with specified Measurement view number

## **Group**

Read commands

## **Syntax**

READ:PULSe:STATistics[:MEASview<y>]:PPPHase

## **Arguments**

<y> = 1 to 8; represents measurement index based on number of sources of connected instrument, where MEASview keyword is optional. Default value is 1.

#### **Returns**

<pp phase avg>,<pp phase min>,<pp phase max>

#### Where

 $<$ pp phase  $avg>$ ::  $<$ NRf $>$  is the average pulse-pulse carrier phase.

 $<$ pp phase  $min$  $>$ ::  $<$ NRf $>$  is the minimum pulse-pulse carrier phase.

 $\langle pp\>phase\>max\rangle$ :: $\langle NRf\rangle$  is the maximum pulse-pulse carrier phase.

Unit: Degrees.

## **Examples**

READ:PULSe:STATistics:MEASview2:PPPHase? might return -9.298E-3,-254.3E-3,311.7E-3 for the pulse-pulse carrier phase in the pulse statistics measurement.

## **READ:PULSe:STATistics[:MEASview<y>]:RINTerval (Query Only)**

Returns the repetition interval in the pulse statistics. This command is valid when DISPlay:PULSe:STATistics[:MEASview<y>]:PLOT is set to TRENd.

## **Conditions**

Measurement views: Pulse Statistics with specified Measurement view number

### **Group**

Read commands

## **Syntax**

READ:PULSe:STATistics[:MEASview<y>]:RINTerval

### **Arguments**

<y> = 1 to 8; represents measurement index based on number of sources of connected instrument, where MEASview keyword is optional. Default value is 1.

#### **Returns**

<rep int avg>, <rep int min>, <rep int max>

#### **Where**

 $\langle$ rep int avg>:: $\langle$ NRf> is the average repetition interval.

<rep\_int\_min>::<NRf> is the minimum repetition interval.

 $\langle$ rep int max>:: $\langle$ NRf> is the maximum repetition interval.

Unit: Seconds.

## **Examples**

READ:PULSe:STATistics:MEASview2:RINTerval? might return 240.5E-6,217.9E-6,281.2E-6 for the repetition interval in the pulse statistics measurement.

## **READ:PULSe:STATistics[:MEASview<y>]:RIPDb (Query Only)**

Returns the ripple in dB in the pulse statistics. This command is valid when DISPlay:PULSe:STATistics[:MEASview<y>]:PLOT is set to TRENd.

## **Conditions**

Measurement views: Pulse Statistics with specified Measurement view number

## **Group**

Read commands

## **Syntax**

READ:PULSe:STATistics[:MEASview]:RIPDb

## **Related Commands**

READ:PULSe:STATistics[:MEASview]:RIPPle

### **Arguments**

<y> = 1 to 8; represents measurement index based on number of sources of connected instrument, where MEASview keyword is optional. Default value is 1.

### **Returns**

<ripple\_avg>,<ripple\_min>,<ripple\_max>

#### Where

<ripple\_avg>::<NRf> is the average ripple.

<ripple\_min>::<NRf> is the minimum ripple.

<ripple\_max>::<NRf> is the maximum ripple.

Unit: dB.

### **Examples**

READ:PULSe:STATistics:MEASview2:RIPDb? might return 160.4E-3,83.78E-3,287.7E-3 for the ripple in dB in the pulse statistics measurement.

## **READ:PULSe:STATistics[:MEASview<y>]:RIPPle (Query Only)**

```
Returns the ripple in the pulse statistics. This command is valid when
DISPlay:PULSe:STATistics[:MEASview<y>]:PLOT is set to TRENd.
```
## **Conditions**

Measurement views: Pulse Statistics with specified Measurement view number

## **Group**

Read commands

## **Syntax**

READ:PULSe:STATistics[:MEASview]:RIPPle

## **Related Commands**

READ:PULSe:STATistics[:MEASview]:RIPDb

#### **Arguments**

<y> = 1 to 8; represents measurement index based on number of sources of connected instrument, where MEASview keyword is optional. Default value is 1.

#### **Returns**

```
<ripple_avg>,<ripple_min>,<ripple_max>
```
#### **Where**

<ripple\_avg>::<NRf> is the average ripple.

<ripple\_min>::<NRf> is the minimum ripple.

<ripple\_max>::<NRf> is the maximum ripple.

Unit: Percent (%) as watts or volts.

### **Examples**

READ:PULSe:STATistics:MEASview2:RIPPle? might return 60.4E-3,83.78E-3,287.7E-3 for the ripple in the pulse statistics measurement.

## **READ:PULSe:STATistics[:MEASview<y>]:RISE (Query Only)**

```
Returns the rise time in the pulse statistics. This command is valid when
DISPlay:PULSe:STATistics[:MEASview<y>]:PLOT is set to TRENd.
```
## **Conditions**

Measurement views: Pulse Statistics with specified Measurement view number

#### **Group**

Read commands

#### **Syntax**

READ:PULSe:STATistics[:MEASview<y>]:RISE

#### **Arguments**

<y> = 1 to 8; represents measurement index based on number of sources of connected instrument, where MEASview keyword is optional. Default value is 1.

#### **Returns**

<rise\_avg>,<rise\_min>,<rise\_max>

#### Where

 $\langle$ rise  $avg$ ):: $\langle$ NRf> is the average rise time.

 $\langle$ rise  $min$  $>$ :: $\langle$ NRf $>$  is the minimum rise time.

 $\langle$ rise  $max$  $>$ :: $\langle$ NRf $>$  is the maximum rise time.

#### Unit: Seconds.

#### **Examples**

READ:PULSe:STATistics:MEASview2:RISE? might return 105.4E-9,91.65E-9, 116.2E-9 for the rise time in the pulse statistics measurement.

## **READ:PULSe:STATistics[:MEASview<y>]:RMSFreqerror (Query Only)**

Returns the RMS frequency error in the pulse statistics measurement. This command is valid when DISPlay:PULSe:STATistics[:MEASview<y>]:PLOT is set to TRENd.

## **Conditions**

Measurement views: Pulse Statistics with specified Measurement view number

### **Group**

Read commands

## **Syntax**

READ:PULSe:STATistics[:MEASview<y>]:RMSFreqerror

## **Arguments**

<y> = 1 to 8; represents measurement index based on number of sources of connected instrument, where MEASview keyword is optional. Default value is 1.

### **Returns**

<RMS freq err avg>,<RMS freq err min>,<RMS freq err max>

#### **Where**

<RMS freq err avg>::<NRf> is the average of RMS frequency error.

<RMS freq err min>::<NRf> is the minimum of RMS frequency error.

 $\leq$ RMS freq err max>:: $\leq$ NRf> is the maximum of RMS frequency error.

Unit: Hz.

## **Examples**

READ:PULSe:STATistics:MEASview2:RMSFreqerror? might return 63.67E+3,45.49E+3,81.28E+3 for the RMS frequency error in the pulse statistics measurement.

## **READ:PULSe:STATistics[:MEASview<y>]:RMSPherror (Query Only)**

Returns the RMS phase error in the Pulse Statistics measurement . This command is valid when DISPlay:PULSe:STATistics[:MEASview<y>]:PLOT is set to TRENd.

## **Conditions**

Measurement views: Pulse Statistics with specified Measurement view number

## **Group**

Read commands

## **Syntax**

READ:PULSe:STATistics[:MEASview<y>]:RMSPherror

### **Arguments**

<y> = 1 to 8; represents measurement index based on number of sources of connected instrument, where MEASview keyword is optional. Default value is 1.

#### **Returns**

<RMS phase err avg>,<RMS phase err min>,<RMS phase err max>

#### **Where**

 $\langle$ RMS phase  $err$  avg>:: $\langle$ NRf> is the average of RMS phase error.

<RMS\_phase\_err\_min>::<NRf> is the minimum of RMS phase error.

 $\langle$ RMS phase err max>:: $\langle$ NRf> is the maximum of RMS phase error.

Unit: Degrees.

#### **Examples**

READ:PULSe:STATistics:MEASview2:RMSPherror? might return 1.032,604.5E-3, 1.606 for the RMS phase error in the pulse statistics measurement.

## **READ:PULSe:STATistics[:MEASview<y>]:RRATe (Query Only)**

Returns the repetition rate in the pulse statistics. This command is valid when DISPlay:PULSe:STATistics[:MEASview<y>]:PLOT is set to TRENd.

#### **Conditions**

Measurement views: Pulse Statistics with specified Measurement view number

#### **Group**

Read commands

#### **Syntax**

```
READ:PULSe:STATistics[:MEASview<y>]:RRATe
```
#### **Arguments**

<y> = 1 to 8; represents measurement index based on number of sources of connected instrument, where MEASview keyword is optional. Default value is 1.

#### **Returns**

<rep rate avg>, <rep rate min>, <rep rate max>

#### **Where**

 $\langle$ rep rate  $avg$ ):: $\langle$ NRf> is the average repetition rate.

 $\langle$ rep rate min>:: $\langle$ NRf> is the minimum repetition rate.

 $\langle$ rep\_rate\_max>:: $\langle$ NRf> is the maximum repetition rate.

Unit: Hz.

## **Examples**

READ:PULSe:STATistics:MEASview2:RRATe? might return 62.50E+3,62.49E+3,62.52E+3 for the repetition rate in the pulse statistics measurement.

## **READ:PULSe:STATistics[:MEASview<y>]:WIDTh (Query Only)**

Returns the pulse width in the pulse statistics. This command is valid when

DISPlay:PULSe:STATistics[:MEASview<y>]:PLOT is set to TRENd.

## **Conditions**

Measurement views: Pulse Statistics with specified Measurement view number

### **Group**

Read commands

### **Syntax**

READ:PULSe:STATistics[:MEASview<y>]:WIDTh

### **Arguments**

<y> = 1 to 8; represents measurement index based on number of sources of connected instrument, where MEASview keyword is optional. Default value is 1.

### **Returns**

<width\_avg>,<width\_min>,<width\_max>

#### Where

<width\_avg>::<NRf> is the average pulse width.

<width\_min>::<NRf> is the minimum pulse width.

 $\leq$ width  $max$  ::  $\leq$ NRf > is the maximum pulse width.

Unit: Seconds.

## **Examples**

READ:PULSe:STATistics:MEASview2:WIDTh? might return 4.636E-6,4.630E-6,4.643E-6 for the pulse width in the pulse statistics.

## **READ:PULSe:STATistics[:MEASview<y>]:X (Query Only)**

Returns the horizontal values of the trace data of the pulse statistics measurement selected by the DISPlay:PULSe:SELect:RESult command.

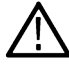

**Note:** Select the plot type (Trend, FFT, Time Trend or Histogram) using the DISPlay:PULSe:STATistics[:MEASview<y>]:PLOT command before executing this query.

## **Conditions**

Measurement views: Pulse Statistics with specified Measurement view number

## **Group**

Read commands

## **Syntax**

READ:PULSe:STATistics[:MEASview<y>]:X

## **Arguments**

<y> = 1 to 8; represents measurement index based on number of sources of connected instrument, where MEASview keyword is optional. Default value is 1.

## **Returns**

#<num\_digit><num\_byte><data1><data2>....data<n>

Where

 $\leq$ num digit> is the number of digits in  $\leq$ num byte>.

 $\langle$ num byte> is the number of bytes of data that follow.

 $\langle$ data(n) > is the horizontal value of the statistics graph at the nth data point.

The unit is trace number (Plot = Trend), Hz (Plot = FFT), second (Plot = Time Trend) or current measurement unit (Plot = Histogram).

4-byte little endian floating-point format specified in IEEE 488.2.

## **Examples**

READ: PULSe: STATistics: MEASview2:X? might return #264xxxx... (64-byte data) for the statistics trace of the pulse width measurement when DISPlay:PULSe:SELect:RESult is set to WIDTh.

## **READ:PULSe:STATistics[:MEASview<y>]:XY (Query Only)**

Returns the horizontal and vertical values of the trace data of the pulse statistics measurement selected by the DISPlay:PULSe:SELect:RESult command.

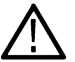

**Note:** Select the plot type (Trend, FFT, Time Trend or Histogram) using the DISPlay:PULSe:STATistics[:MEASview<y>]:PLOT command before executing this query.

## **Conditions**

Measurement views: Pulse Statistics with specified Measurement view number

## **Group**

Read commands

## **Syntax**

READ:PULSe:STATistics[:MEASview<y>]:XY

## **Arguments**

<y> = 1 to 8; represents measurement index based on number of sources of connected instrument, where MEASview keyword is optional. Default value is 1.

### **Returns**

#<num\_digit><num\_byte><data1><data2>....data<n>

#### **Where**

 $\leq$ num digit> is the number of digits in  $\leq$ num byte>.

 $\langle$ num byte> is the number of bytes of data that follow.

 $\langle$  data(n)  $>$  is the horizontal value of the statistics graph at the nth data point.

 $\langle$  data(n+1) > is the vertical value of the statistics graph at the nth data point.

For horizontal values, the unit is trace number (Plot = Trend), Hz (Plot = FFT), second (Plot = Time Trend) or current measurement unit (Plot = Histogram).

For vertical values, the unit is current measurement unit (Plot = Trend or Time Trend), dB (Plot = FFT), count (Plot = Histogram)

4-byte little endian floating-point format specified in IEEE 488.2.

## **Examples**

READ: PULSe: STATistics: MEASview2: XY? might return #264xxxx... (64-byte data) for the statistics trace of the pulse width measurement when DISPlay:PULSe:SELect:RESult is set to WIDTh.

## **READ:PULSe:TRACe[:MEASview<y>]:Y**

Returns the vertical values of the pulse trace. Use the DISPlay: PULSe: SELect: NUMBer command to select the pulse, and the DISPlay:PULSe:SELect:RESult command to select the measurement result.

#### **Conditions**

Measurement views: Pulse trace with specified Measurement view number

#### **Group**

Read commands

## **Syntax**

```
READ:PULSe:TRACe[:MEASview<y>]:Y?
```
#### **Arguments**

<y> = 1 to 8; represents measurement index based on number of sources of connected instrument, where MEASview keyword is optional. Default value is 1.

#### **Returns**

#<num\_digit><num\_byte><y(1)><y(2)>...<y(n)>

#### **Where**

<num\_digit> is the number of digits in <num\_byte>.

 $\langle$ num byte> is the number of bytes of data that follow.

 $\langle y(n)\rangle$  is the vertical value of the pulse trace at the nth data point, 4-byte little endian floating-point format specified in IEEE 488.2.

The unit depends on measurement results: Hz for frequency error and deviation, degrees for phase error and deviation, otherwise dBm. The unit can be changed by the [SENSe]: POWer: UNITs command.

#### **Examples**

```
READ:PULSE:TRACE:MEASVIEW1:Y? might return #43204xxxx... (3204-byte data) for the vertical values of the pulse trace
measurement view 1.
```
## **READ:PULSe:TRACe[:MEASview<y>]:X**

Returns the time values of the pulse trace. Use the DISPlay: PULSe: SELect: NUMBer command to select the pulse, and the DISPlay:PULSe:SELect:RESult command to select the measurement result.

#### **Conditions**

Measurement views: Pulse trace with specified Measurement view number

#### **Group**

Read commands

#### **Syntax**

READ:PULSe:TRACe[:MEASview<y>]:X?

#### **Arguments**

<y> = 1 to 8; represents measurement index based on number of sources of connected instrument, where MEASview keyword is optional. Default value is 1.

#### **Returns**

#<num\_digit><num\_byte><X(1)><X(2)>...<X(n)>

#### **Where**

 $\leq$ num digit> is the number of digits in  $\leq$ num byte>.

 $\langle$ num byte> is the number of bytes of data that follow.

 $\langle x(n) \rangle$  is the time in seconds at the nth data point,

4-byte little endian floating-point format specified in IEEE 488.2.

#### **Examples**

READ: PULSE: TRACE: MEASVIEW1:X? might return #43204xxxx... (3204-byte data) for the time values of the trace in pulse trace measurement view 1.

## **READ:PULSe:TRACe[:MEASview<y>]:XY**

Returns the horizontal (time) and vertical value pairs of the pulse trace. Use the DISPlay: PULSe: SELect:NUMBer command to select the pulse, and the DISPlay: PULSe: SELect: RESult command to select the measurement result.

## **Conditions**

Measurement views: Pulse trace with specified Measurement view number

## **Group**

Read commands

## **Syntax**

READ:PULSe:TRACe[:MEASview<y>]:XY?

### **Arguments**

<y> = 1 to 8; represents measurement index based on number of sources of connected instrument, where MEASview keyword is optional. Default value is 1.

## **Returns**

#<num\_digit><num\_byte><x(1)><y(1)><x(2)><y(2)>...<x(n)><y(n)>

Where

<num\_digit> is the number of digits in <num\_byte>.

 $\langle$ num byte> is the number of bytes of data that follow.

 $\langle x(n)\rangle$   $\langle y(n)\rangle$  is the horizontal value (time in seconds) and vertical value pair at the nth data point, 4-byte little endian floating-point format specified in IEEE 488.2.

The vertical unit depends on measurement results: Hz for frequency error and deviation, degrees for phase error and deviation, otherwise dBm. The vertical unit can be changed by the [SENSe]: POWer: UNITs command.

## **Examples**

READ: PULSE: TRACE: MEASVIEW1:XY? might return #43204xxx... (3204-byte data) for the horizontal (time) and vertical value pairs of the pulse trace measurement view 1.

## **READ:SEM:MHITs:COUNt? (Query Only)**

Returns the number of rows in the results table in the Spectral Emissions Mask measurement.

## **Conditions**

Measurement views: Spectral Emissions Mask

#### **Group**

Read commands

## **Syntax**

READ:SEM:MHITs:COUNt?

#### **Arguments**

None

### **Returns**

 $\langle \text{NRE} \rangle$  The number of rows in the table.

### **Examples**

READ: SEM: MHITS: COUNT? might return 7 indicating there are seven rows in the results table.

## **READ:SEM:MHITs<x>:AMPLitude:ABSolute? (Query Only)**

Returns the absolute amplitude of the specified mask hit signal in the Spectral Emissions Mask measurement.

### **Conditions**

Measurement views: Spectral Emissions Mask

### **Group**

Read commands

#### **Syntax**

READ:SEM:MHITs<x>:AMPLitude:ABSolute?

### **Arguments**

None

## **Returns**

 $\langle \text{NRE} \rangle$  Absolute amplitude of the specified signal in dBm.

 $\langle x \rangle$  specifies the row in the results table, where the range is from 1 to 12.

## **Examples**

```
READ:SEM:MHITs2:AMPLitude:ABSolute? might return –73.17 indicating that the absolute amplitude of signal in row 2 is
–73.17 dBm.
```
## **READ:SEM:MHITs<x>:AMPLitude:RELative? (Query Only)**

Returns the relative amplitude of the specified mask hit signal in the Spectral Emissions Mask measurement.

## **Conditions**

Measurement views: Spectral Emissions Mask

#### **Group**

Read commands

## **Syntax**

READ:SEM:MHITs<x>:AMPLitude:RELative?

#### **Arguments**

None

#### **Returns**

 $\langle \text{NRF} \rangle$  Relative amplitude of the specified signal in dBm.

 $\langle x \rangle$  specifies the row in the results table, where the range is from 1 to 12.

### **Examples**

READ:SEM:MHITs2:AMPLitude:RELative? might return –91.81 indicating that the relative amplitude of mask hit signal in row 2 is –91.81 dBm.

## **READ:SEM:MHITs<x>:FREQuency? (Query Only)**

Returns the frequency of the specified mask hit signal in the Spectral Emissions Mask measurement.

### **Conditions**

Measurement views: Spectral Emissions Mask

#### **Group**

Read commands

### **Syntax**

READ:SEM:MHITs<x>:FREQuency?

#### **Arguments**

None

#### **Returns**

 $\langle \text{NRE} \rangle$  Frequency of the specified signal in Hz.

 $\langle x \rangle$  specifies the row in the results table, where the range is from 1 to 12.

## **Examples**

READ:SEM:MHITs4:FREQuency? might return 2.235E+6 indicating the frequency for mask hit signal in row 4 is 2.235 MHz.

## **READ:SEM:MHITs<x>:INTeg:ABSolute? (Query Only)**

Returns the absolute integration amplitude of the specified mask hit signal in the Spectral Emissions Mask measurement.

#### **Conditions**

Measurement views: Spectral Emissions Mask

## **Group**

Read commands

## **Syntax**

READ:SEM:MHITs<x>:INTeg:ABSolute?

#### **Arguments**

None

### **Returns**

 $\langle \text{NRE} \rangle$  Absolute integration amplitude of the specified signal in dBm.

 $\langle x \rangle$  specifies the row in the results table, where the range is from 1 to 12.

## **Examples**

READ:SEM:MHITs4:INTeg:ABSolute? might return –75.14 indicating that the absolute integration amplitude for mask hit signal in row 4 is –75.14 dBM.

## **READ:SEM:MHITs<x>:INTeg:RELative? (Query Only)**

Returns the relative integration amplitude of the specified mask hit signal in the Spectral Emissions Mask measurement.

### **Conditions**

Measurement views: Spectral Emissions Mask

### **Group**

Read commands

**Syntax**

READ:SEM:MHITs<x>:INTeg:RELative?

#### **Arguments**

None

#### **Returns**

 $\langle \text{NRE} \rangle$  Relative integration amplitude of the specified signal in dBm.

 $\langle x \rangle$  specifies the row in the results table, where the range is from 1 to 12.

## **Examples**

READ:SEM:MHITs4:INTeg:RELative? might return –85.14 indicating that the relative integration amplitude for mask hit signal in row 4 is –85.14 dBM.

## **READ:SEM:MHITs<x>:MARGin:ABSolute? (Query Only)**

Returns the absolute margin for the specified mask hit signal in the Spectral Emissions Mask measurement.

## **Conditions**

Measurement views: Spectral Emissions Mask

## **Group**

Read commands

## **Syntax**

READ:SEM:MHITs<x>:MARGin:ABSolute?

## **Arguments**

None

## **Returns**

<NRf> Absolute margin of the specified signal in dB.

 $\langle x \rangle$  specifies the row in the results table, where the range is from 1 to 12.

## **Examples**

READ:SEM:MHITs4:MARGin:ABSolute? might return –62.33 indicating that the absolute margin for mask hit signal in row 4 is –62.33 dB.

## **READ:SEM:MHITs<x>:MARGin:RELative? (Query Only)**

Returns the relative margin for the specified mask hit signal in the Spectral Emissions Mask measurement.

## **Conditions**

Measurement views: Spectral Emissions Mask

## **Group**

Read commands

## **Syntax**

READ:SEM:MHITs<x>:MARGin:RELative?

## **Arguments**

None

#### **Returns**

 $<$ NR $f$  > Relative margin of the specified signal in dB.

 $\langle x \rangle$  specifies the row in the results table, where the range is from 1 to 12.

## **Examples**

```
READ:SEM:MHITs4:MARGin:RELative? might return –62.33 indicating that the relative margin for mask hit signal in row 4 is
–62.33 dB.
```
## **READ:SEM:MHITs<x>:OFFSet? (Query Only)**

Returns the offset for the specified mask hit signal in the Spectral Emissions Mask measurement.

#### **Conditions**

Measurement views: Spectral Emissions Mask

#### **Group**

Read commands

#### **Syntax**

READ:SEM:MHITs<x>:OFFSet?

#### **Arguments**

None

#### **Returns**

<NRf> specifies the mask hit offset.

 $\langle x \rangle$  specifies the row in the results table, where the range is from 1 to 12.

#### **Examples**

READ:SEM:MHITs4:OFFSet? might return BL indicating the offset for mask hit signal in row 4 is BL.

## **READ:SEM:PASS? (Query Only)**

Returns the pass/fail limit test result in the Spectral Emissions Mask measurement.

### **Conditions**

Measurement views: Spectral Emissions Mask

#### **Group**

Read commands

#### **Syntax**

READ:SEM:PASS?

#### **Arguments**

None

## **Returns**

0 (fail) or 1 (pass)

## **Examples**

READ: SEM: PASS? might return 1, indicating that the limit test was successful.

## **READ:SEM:REF:POWer? (Query Only)**

Returns the reference power level in the Spectral Emissions Mask measurement.

## **Conditions**

Measurement views: Spectral Emissions Mask

## **Group**

Read commands

### **Syntax**

READ:SEM:REF:POWer?

### **Arguments**

None

## **Returns**

<NRf> specifies the reference power.

## **Examples**

READ: SEM: REF: POWER? might return -16.92 dBm indicating that the reference power level is -16.92 dBm.

## **READ:SEM:SPECtrum:X? (Query Only)**

Returns the frequencies of the spectrum trace in the Spectral Emissions Mask measurement.

## **Conditions**

Measurement views: Spectral Emissions Mask

#### **Group**

Read commands

## **Syntax**

READ:SEM:SPECtrum:X?

## **Arguments**

None

### **Returns**

#<num\_digit><num\_byte><x(1)><x(2)>...<x(n)>

#### **Where**

 $\leq$ num digit> is the number of digits in  $\leq$ num byte>.

 $\langle$ num byte> is the number of bytes of data that follow.

 $\langle x(n) \rangle$  is the frequency (Hz) at the nth data point,

4-byte little endian floating-point format specified in IEEE 488.2.

### **Examples**

READ: SEM: SPECTRUM: X? might return #516020xxxx... (16020-byte data) for the frequencies of the spectrum trace.

## **READ:SEM:SPECtrum:XY? (Query Only)**

Returns the frequency and amplitude pairs of the spectrum trace in the Spectral Emissions Mask measurement.

### **Conditions**

Measurement views: Spectral Emissions Mask

#### **Group**

Read commands

## **Syntax**

READ:SEM:SPECtrum:XY?

#### **Arguments**

None

#### **Returns**

#<num\_digit><num\_byte><x(1)><y(1)><x(2)><y(2)>...<x(n)><y(n)>

#### **Where**

 $\langle$ num digit> is the number of digits in  $\langle$ num byte>.

<num\_byte> is the number of bytes of data that follow.

 $\langle x(n)\rangle \langle y(n)\rangle$  is the frequency (Hz) and amplitude (dBm) pair at the nth data point,

4-byte little endian floating-point format specified in IEEE 488.2.

## **Examples**

READ:SEM:SPECTRUM:XY? might return #516020xxxx... (16020-byte data) for the frequency and amplitude pairs of the spectrum trace.

## **READ:SEM:SPECtrum[:Y]? (Query Only)**

Returns the amplitude of the spectrum trace in the Spectral Emissions Mask measurement.

## **Conditions**

Measurement views: Spectral Emissions Mask

## **Group**

Read commands

#### **Syntax**

READ:SEM:SPECtrum[:Y]?

## **Arguments**

None

## **Returns**

#<num\_digit><num\_byte><x(1)><x(2)>...<x(n)>

#### Where

 $\langle$ num digit> is the number of digits in  $\langle$ num byte>.

 $\langle$ num byte> is the number of bytes of data that follow.

 $\langle x(n) \rangle$  is the frequency (Hz) at the nth data point,

4-byte little endian floating-point format specified in IEEE 488.2.

## **Examples**

READ: SEM: SPECTRUM [:Y]? might return #516020xxxx... (16020-byte data) for the frequencies of the spectrum trace.

## **READ:SGRam[:MEASview<y>] (Query Only)**

Returns the spectrogram trace data.The line is selected using the TRACe: SGRam: MEASview<y>: SELect:LINE command.

## **Conditions**

Measurement views: Spectrogram

## **Group**

Read commands

## **Syntax**

READ:SGRam[:MEASview<y>]?

## **Arguments**

<y> = 1 to 8 represents measurement index based on number of sources of connected instrument. where MEASview keyword is optional by default y is 1.
## **Returns**

#<num\_digit><num\_byte><data(1)><data(2)>...<data(n)>

#### **Where**

 $\leq$ num digit> is the number of digits in  $\leq$ num byte>.

 $\langle$ num byte> is the number of bytes of data that follow.

 $\langle$  data(n)  $>$  is the trace data in dBm for the point n,

4-byte little endian floating-point format specified in IEEE 488.2.

The unit can be changed by the [SENSe]:POWer:UNITs command.

# **Examples**

READ: SGRam: MEASview1? might return #43204xxxx... (3204-byte data) for the spectrogram trace.

# **READ:SPECtrum[:MEASview<y>]:TRACe<x>? (Query Only)**

Returns the trace data in the Spectrum measurement.

**Note:** *TRACe5 (spectrogram) is valid when the spectrum and spectrogram measurements are running.*

# **Conditions**

Measurement views: Spectrum

# **Group**

Read commands

# **Syntax**

READ:SPECtrum[:MEASview<y>]:TRACe<x>?

# **Arguments**

The parameter  $\langle x \rangle = 1$  to 5.

<y> = 1 to 8 represents measurement index based on number of sources of connected instrument. where MEASview keyword is optional by default y is 1.

# **Returns**

#<num\_digit><num\_byte><data(1)><data(2)>...<data(n)>

#### Where

 $\langle$ num digit> is the number of digits in  $\langle$ num byte>.

 $\langle$ num byte> is the number of bytes of data that follow.

 $\langle \text{data}(n)\rangle$  is the trace data in dBm for the point n,

4-byte little endian floating-point format specified in IEEE 488.2.

The unit can be changed by the [SENSe]:POWer:UNITs command.

# **Examples**

READ: SPECTRUM: MEASview1: TRACE1 might return #43204xxxx... (3204-byte data) for Trace 1 in the Spectrum measurement.

# **READ:SPURious:CARRier:POWer? (Query Only)**

Returns the carrier power in the Spurious measurement.

# **Conditions**

Measurement views: Spurious

# **Group**

Read commands

# **Syntax**

READ:SPURious:CARRier:POWer?

## **Arguments**

None

# **Returns**

<NRf> Carrier power in dBm.

The unit can be changed by the [SENSe]:POWer:UNITs command.

# **Examples**

READ: SPURIOUS: CARRIER: POWER? might return 4.227, indicating that the carrier power is 4.227 dBm.

# **READ:SPURious:COUNt? (Query Only)**

Returns the number of spurious signals in the Spurious measurement.

# **Conditions**

Measurement views: Spurious

# **Group**

Read commands

# **Syntax**

READ:SPURious:COUNt?

## **Arguments**

None

# **Returns**

 $<$ NR $f$  $>$  The spurious count.

# **Examples**

READ:SPURIOUS:COUNT? might return 4, indicating that the spurious count is 4.

# **READ:SPURious:PASS? (Query Only)**

Returns the pass/fail limit test result in the Spurious measurement.

# **Conditions**

Measurement views: Spurious

**Group**

Read commands

# **Syntax**

READ:SPURious:PASS?

## **Arguments**

None

# **Returns**

0 (fail) or 1 (pass).

# **Examples**

READ:SPURIOUS:PASS? might return 1, indicating that the limit test was successful.

# **READ:SPURious:SPECtrum:X? (Query Only)**

Returns the frequencies of the spectrum trace in the Spurious measurement.

# **Conditions**

Measurement views: Spurious

## **Group**

Read commands

# **Syntax**

READ:SPURious:SPECtrum:X?

# **Arguments**

None

## **Returns**

```
#<num_digit><num_byte><x(1)><x(2)>...<x(n)>
```
#### **Where**

 $\leq$ num digit> is the number of digits in  $\leq$ num byte>.

 $\langle$ num byte> is the number of bytes of data that follow.

 $\langle x(n) \rangle$  is the frequency (Hz) at the nth data point,

4-byte little endian floating-point format specified in IEEE 488.2.

# **Examples**

READ: SPURIOUS: SPECTRUM: X? might return #516020xxxx... (16020-byte data) for the frequencies of the spectrum trace in the Spurious measurement.

# **READ:SPURious:SPECtrum:XY? (Query Only)**

Returns the frequency and amplitude pairs of the spectrum trace in the Spurious measurement.

## **Conditions**

Measurement views: Spurious

## **Group**

Read commands

# **Syntax**

READ:SPURious:SPECtrum:XY?

## **Arguments**

None

## **Returns**

#<num\_digit><num\_byte><x(1)><y(1)><x(2)><y(2)>...<x(n)><y(n)>

#### **Where**

 $\langle$ num digit> is the number of digits in  $\langle$ num byte>.

 $\langle$ num byte> is the number of bytes of data that follow.

 $\langle x(n)\rangle \langle y(n)\rangle$  is the frequency (Hz) and amplitude (dBm) pair at the nth data point,

4-byte little endian floating-point format specified in IEEE 488.2.

The amplitude unit can be changed by the [SENSe]: POWer: UNITs command.

# **Examples**

READ: SPURIOUS: SPECTRUM: XY? might return #516020xxx... (16020-byte data) for the frequency and amplitude pairs of the spectrum trace in the Spurious measurement.

# **READ:SPURious:SPECtrum[:Y]? (Query Only)**

Returns the amplitudes of the spectrum trace in the Spurious measurement.

## **Conditions**

Measurement views: Spurious

## **Group**

Read commands

#### **Syntax**

READ:SPURious:SPECtrum[:Y]?

## **Related Commands**

READ:SPURious:SPECtrum:X?

#### **Arguments**

None

#### **Returns**

#<num\_digit><num\_byte><y(1)><y(2)>...<y(n)>

#### Where

 $\leq$ num digit> is the number of digits in  $\leq$ num byte>.

<num\_byte> is the number of bytes of data that follow.

 $\langle y(n) \rangle$  is the amplitude (dBm) at the nth data point,

4-byte little endian floating-point format specified in IEEE 488.2.

The unit can be changed by the [SENSe]:POWer:UNITs command.

# **Examples**

READ: SPURIOUS: SPECTRUM: Y might return #516020xxx... (16020-byte data) for the amplitudes of the spectrum trace in the Spurious measurement.

# **READ:SPURious:SPUR<x>:AMPLitude:ABSolute? (Query Only)**

Returns the absolute amplitude of the specified spurious signal in the Spurious measurement.

## **Conditions**

Measurement views: Spurious

## **Group**

READ:SPURious:SPUR<x>:AMPLitude:ABSolute?

## **Arguments**

None

## **Returns**

 $\langle \text{NRE} \rangle$  Absolute amplitude of the specified spurious in dBm.

The unit can be changed by the [SENSe]:POWer:UNITs command.

# **Examples**

READ:SPURIOUS:SPUR1:AMPLITUDE:ABSOLUTE? might return -19.782, indicating that the absolute amplitude of Spurious #1 is -19.782 dBm.

# **READ:SPURious:SPUR<x>:AMPLitude:RELative? (Query Only)**

Returns the relative amplitude of the specified spurious signal in the Spurious measurement.

## **Conditions**

Measurement views: Spurious

## **Group**

Read commands

# **Syntax**

READ:SPURious:SPUR<x>:AMPLitude:RELative?

## **Arguments**

None

## **Returns**

 $\langle \text{NRE} \rangle$  Relative amplitude of the specified spurious signal in dB.

Use the [SENSe]: SPURious: REFerence command to set the power reference.

# **Examples**

READ:SPURIOUS:SPUR1:AMPLITUDE:RELATIVE? might return -9.782, indicating that the relative amplitude of Spurious #1 is -9.782 dB.

# **READ:SPURious:SPUR<x>:FREQuency:ABSolute? (Query Only)**

Returns the absolute frequency of the specified spurious signal in the Spurious measurement.

# **Conditions**

Measurement views: Spurious

# **Group**

Read commands

# **Syntax**

READ:SPURious:SPUR<x>:FREQuency:ABSolute?

## **Arguments**

None

## **Returns**

<NRf> Absolute frequency of the spurious signal in Hz.

# **Examples**

READ:SPURIOUS:SPUR1:FREQUENCY:ABSOLUTE? might return 2.235E+9, indicating that the absolute frequency of Spurious #1 is 2.235 GHz.

# **READ:SPURious:SPUR<x>:FREQuency:RELative? (Query Only)**

Returns the relative frequency of the specified spurious signal to the carrier in the Spurious measurement. This command is valid when [SENSe]:SPURious:REFerence is set to CARRier.

# **Conditions**

Measurement views: Spurious

# **Group**

Read commands

# **Syntax**

READ:SPURious:SPUR<x>:FREQuency:RELative?

## **Arguments**

None

## **Returns**

 $<$ NR $f$  > Relative frequency of the spurious signal to the carrier in Hz.

# **Examples**

READ:SPURIOUS:SPUR1:FREQUENCY:RELATIVE? might return 3.634E+6, indicating that the relative frequency of Spurious #1 is 3.634 MHz.

# **READ:SPURious:SPUR<x>:LIMit:ABSolute? (Query Only)**

Returns the absolute amplitude of the limit for the specified spurious signal in the Spurious measurement.

## **Conditions**

Measurement views: Spurious

## **Group**

Read commands

## **Syntax**

READ:SPURious:SPUR<x>:LIMit:ABSolute?

# **Arguments**

None

# **Returns**

 $\langle \text{NRE} \rangle$  Absolute amplitude of the limit for the specified spurious signal in dBm.

The unit can be changed by the [SENSe]:POWer:UNITs command.

# **Examples**

READ:SPURIOUS:SPUR1:LIMIT:ABSOLUTE? might return -50.0, indicating that the absolute amplitude of the limit for Spurious #1 is -50 dBm.

# **READ:SPURious:SPUR<x>:LIMit:RELative? (Query Only)**

Returns the relative amplitude of the limit for the specified spurious signal in the Spurious measurement.

# **Conditions**

Measurement views: Spurious

## **Group**

Read commands

# **Syntax**

READ:SPURious:SPUR<x>:LIMit:RELative?

## **Arguments**

None

## **Returns**

 $\langle \text{NRE} \rangle$  Relative amplitude of the limit for the specified spurious signal in dB.

Use the [SENSe]:SPURious:REFerence command to set the power reference.

# **Examples**

```
READ:SPURIOUS:SPUR1:LIMIT:RELATIVE? might return -10.0, indicating that the relative amplitude of the limit for Spurious
#1 is -10 dB.
```
# **READ:SPURious:SPUR<x>:LIMit:VIOLation? (Query Only)**

Returns whether the specified spurious signal exceeds the limit or not.

## **Conditions**

Measurement views: Spurious

## **Group**

Read commands

## **Syntax**

READ:SPURious:SPUR<x>:LIMit:VIOLation?

## **Arguments**

None

## **Returns**

0 (under the limit) or 1 (over the limit).

# **Examples**

READ: SPURIOUS: SPUR1: LIMIT: VIOLATION? might return 1, indicating that Spurious #1 exceeds the limit.

# **READ:SPURious:SPUR<x>:RANGe? (Query Only)**

Returns the frequency range in which the specified spurious signal occurred.

## **Conditions**

Measurement views: Spurious

## **Group**

Read commands

# **Syntax**

READ:SPURious:SPUR<x>:RANGe?

# **Arguments**

None

# **Returns**

<string> "A" to "T" representing Range A to T, respectively.

## **Examples**

READ:SPURIOUS:SPUR1:RANGE? might return "E", indicating that Spurious #1 is in Range E.

# **READ:SQUality[:MEASview<y>]:FREQuency:DEViation? (Query only)**

Returns the frequency deviation in the signal quality measurement.

This command is valid when [SENSe]:DDEMod:MODulation:TYPE is set to C4FM, FSK2, FSK4, FSK8, or FSK16.

The parameter <y> = 1 to number of instances of a measurement created or number of channels available in an instrument (Example: 1 to 8 channels for MSO58).

## **Conditions**

Measurement views: Signal quality

MEASview keyword is optional and applicable only for measurements that supports multi-instance creation of measurement (Example: GPDemod Signal quality).

## **Group**

Read commands

#### **Syntax**

READ:SQUality[:MEASview<y>]:FREQuency:DEViation?

#### **Arguments**

None

## **Returns**

<NRf> Frequency deviation in Hz.

## **Examples**

READ:SQUality:MEASview1:FREQuency:DEViation? might return 12.68E+3, indicating the frequency deviation is 12.68 kHz for measurement view 1.

# **READ:SQUality[:MEASview<y>]:FREQuency:DEViation:TABLe? (Query only)**

Returns the number of columns and the values in the frequency deviation table for a signal quality measurement.

This command is valid when  $[SENSe] : DEMod: MODulation: TYPE is set to C4FM, FSK2, FSK4, FSK8, or FSK16.$ 

The parameter <y> = 1 to number of instances of a measurement created or number of channels available in an instrument (Example: 1 to 8 channels for MSO58).

## **Conditions**

Measurement views: Signal quality

MEASview keyword is optional and applicable only for measurements that supports multi-instance creation of measurement (Example: GPDemod Signal quality).

## **Group**

Read commands

# **Syntax**

READ:SQUality[:MEASview<y>]:FREQuency:DEViation:TABLe?

## **Arguments**

None

## **Returns**

```
<Dev_Num>,{<Freq_dev_Max>,<Freq_dev_Min>,<Freq_dev_Avg>}
```
#### Where

 $\leq$ Dev Num>:: $\leq$ NR1> is the number of columns in the frequency deviation table.

= 2 ( 2FSK), 4 (4FSK, C4FM), 8 (8FSK), or 16 (16FSK)

 $\leq$  Freq dev Max>::  $\leq$ NRf> is the maximum frequency deviation in Hz.

 $\leq$  Freq dev  $Min$ ::  $\leq$ NRf  $>$  is the minimum frequency deviation in Hz.

 $\leq$  Freq dev Avg>::  $\leq$ NRf> is the average frequency deviation in Hz.

The dataset <Freq\_dev\_Max>, <Freq\_dev\_Min>, <Freq\_dev\_Avg> is returned for each symbol in ascending order of its level (for example, in order of symbol -3, -1, +1, and +3 for 4FSK).

# **Examples**

READ:SQUality:MEASview1:FREQuency:DEViation:TABLe? might return 2,1.257E+3,1.039E+3,1.162E+3,1.586E+3,1.298E+3,1.425E+3 for the frequency signal, populating the results table as follows.

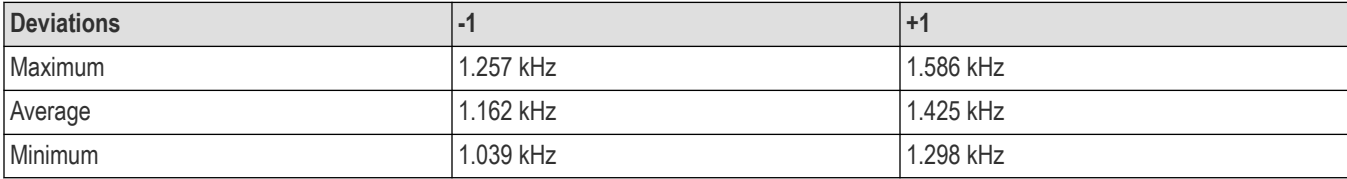

# **READ:SQUality[:MEASview<y>]:FREQuency:ERRor? (Query only)**

Returns the frequency error in the signal quality measurement.

The parameter <y> = 1 to number of instances of a measurement created or number of channels available in an instrument (Example: 1 to 8 channels for MSO58).

## **Conditions**

Measurement views: Signal quality

MEASview keyword is optional and applicable only for measurements that supports multi-instance creation of measurement (Example: GPDemod Signal quality).

# **Group**

Read commands

# **Syntax**

READ:SQUality[:MEASview<y>]:FREQuency:ERRor?

## **Arguments**

None

# **Returns**

<NRf> Frequency error in Hz.

# **Examples**

READ:SQUality:MEASview1:FREQuency:ERRor? might return 612.043E+3, indicating that the frequency error is 612.043 kHz for measurement view 1.

# **READ:SQUality[:MEASview<y>]:GAIN:IMBalance? (Query only)**

Returns the gain imbalance in the signal quality measurement.

The parameter <y> = 1 to number of instances of a measurement created or number of channels available in an instrument (Example: 1 to 8 channels for MSO58).

# **Conditions**

Measurement views: Signal quality

MEASview keyword is optional and applicable only for measurements that supports multi-instance creation of measurement (Example: GPDemod Signal quality).

# **Group**

Read commands

# **Syntax**

READ:SQUality[:MEASview<y>]:GAIN:IMBalance?

## **Arguments**

None

## **Returns**

<NRf> Gain imbalance in dB.

## **Examples**

READ:SQUality:MEASview1:GAIN:IMBalance? might return -57.746E-3, indicating that the gain imbalance is -0.057746 dB for measurement view 1.

# **READ:SQUality[:MEASview<y>]:ORIGin:OFFSet? (Query only)**

Returns the origin offset in the signal quality measurement.

The parameter <y> = 1 to number of instances of a measurement created or number of channels available in an instrument (Example: 1 to 8 channels for MSO58).

# **Conditions**

Measurement views: Signal quality

MEASview keyword is optional and applicable only for measurements that supports multi-instance creation of measurement (Example: GPDemod Signal quality).

## **Group**

Read commands

# **Syntax**

READ:SQUality[:MEASview<y>]:ORIGin:OFFSet?

## **Arguments**

None

## **Returns**

<NRf> Origin offset in dB.

# **Examples**

READ:SQUality:MEASview1:ORIGin:OFFSet? might return -44.968, indicating that the origin offset is -44.968 dB for measurement view 1.

# **READ:SQUality[:MEASview<y>]:PEAK:EVM? (Query only)**

Returns the peak EVM (%) in the signal quality measurement.

The parameter <y> = 1 to number of instances of a measurement created or number of channels available in an instrument (Example: 1 to 8 channels for MSO58).

# **Conditions**

Measurement views: Signal quality

MEASview keyword is optional and applicable only for measurements that supports multi-instance creation of measurement (Example: GPDemod Signal quality).

# **Group**

Read commands

# **Syntax**

```
READ:SQUality[:MEASview<y>]:PEAK:EVM?
```
## **Arguments**

None

#### **Returns**

<NRf> Peak EVM in percent (%).

## **Examples**

```
READ:SQUality:MEASview1:PEAK:EVM? might return 4.276, indicating that the peak EVM is 4.276% for measurement view
1.
```
# **READ:SQUality[:MEASview<y>]:PEAK:EVM:DB? (Query only)**

Returns the peak EVM (dB) in the signal quality measurement.

The parameter <y> = 1 to number of instances of a measurement created or number of channels available in an instrument (Example: 1 to 8 channels for MSO58).

## **Conditions**

Measurement views: Signal quality

MEASview keyword is optional and applicable only for measurements that supports multi-instance creation of measurement (Example: GPDemod Signal quality).

# **Group**

Read commands

# **Syntax**

READ:SQUality[:MEASview<y>]:PEAK:EVM:DB?

## **Arguments**

None

## **Returns**

<NRf> Peak EVM in dB.

# **Examples**

READ:SQUality:MEASview1:PEAK:EVM:DB? might return -27.358, indicating that the peak EVM is -27.358 dB for measurement view 1.

# **READ:SQUality[:MEASview<y>]:PEAK:EVM:DB:OFFSet? (Query only)**

Returns the peak offset EVM (dB) in the signal quality measurement.

This command is valid when [SENSe]:DDEMod:MODulation:TYPE is set to OQPSK or SOQPSK.

The parameter <y> = 1 to number of instances of a measurement created or number of channels available in an instrument (Example: 1 to 8 channels for MSO58).

# **Conditions**

#### Measurement views: Signal quality

MEASview keyword is optional and applicable only for measurements that supports multi-instance creation of measurement (Example: GPDemod Signal quality).

## **Group**

Read commands

#### **Syntax**

READ:SQUality[:MEASview<y>]:PEAK:EVM:DB:OFFSet?

## **Arguments**

None

#### **Returns**

<NRf> Peak offset EVM in dB.

## **Examples**

```
READ:SQUality:MEASview1:PEAK:EVM:DB:OFFSet? might return –37.624, indicating the peak offset EVM is -37.624 dB
for measurement view 1.
```
# **READ:SQUality[:MEASview<y>]:PEAK:EVM:LOCation? (Query only)**

Returns the time at which the EVM is peak.

The parameter <y> = 1 to number of instances of a measurement created or number of channels available in an instrument (Example: 1 to 8 channels for MSO58).

# **Conditions**

Measurement views: Signal quality

MEASview keyword is optional and applicable only for measurements that supports multi-instance creation of measurement (Example: GPDemod Signal quality).

# **Group**

Read commands

#### **Syntax**

READ:SQUality[:MEASview<y>]:PEAK:EVM:LOCation?

## **Arguments**

None

## **Returns**

 $\langle \text{NRE} \rangle$  The time in symbol number at which the EVM is peak.

The unit can be changed by the [SENSe]: DDEMod: TIMe: UNITs command.

## **Examples**

READ:SQUality:MEASview1:PEAK:EVM:LOCation? might return 68.000, indicating that the EVM is peak at symbol #68.000 for measurement view 1.

# **READ:SQUality[:MEASview<y>]:PEAK:EVM:LOCation:OFFSet? (Query only)**

Returns the time at which the offset EVM is peak.

This command is valid when [SENSe]: DDEMod: MODulation: TYPE is set to OQPSK or SOQPSK.

The parameter <y> = 1 to number of instances of a measurement created or number of channels available in an instrument (Example: 1 to 8 channels for MSO58).

## **Conditions**

Measurement views: Signal quality

MEASview keyword is optional and applicable only for measurements that supports multi-instance creation of measurement (Example: GPDemod Signal quality).

## **Group**

Read commands

## **Syntax**

```
READ:SQUality[:MEASview<y>]:PEAK:EVM:LOCation:OFFSet?
```
#### **Arguments**

None

## **Returns**

 $\langle \text{NRE} \rangle$  The time in symbol number at which the offset EVM is peak.

The unit can be changed by the [SENSe]:DDEMod:TIMe:UNITs command.

## **Examples**

READ:SQUality:MEASview1:PEAK:EVM:LOCation:OFFSet? might return 123.00, indicating that the offset EVM is peak at symbol #123 for measurement view 1.

# **READ:SQUality[:MEASview<y>]:PEAK:EVM:OFFSet? (Query only)**

Returns the peak offset EVM (%) in the signal quality measurement.

This command is valid when [SENSe]: DDEMod: MODulation: TYPE is set to OQPSK or SOQPSK.

The parameter <y> = 1 to number of instances of a measurement created or number of channels available in an instrument (Example: 1 to 8 channels for MSO58).

# **Conditions**

#### Measurement views: Signal quality

MEASview keyword is optional and applicable only for measurements that supports multi-instance creation of measurement (Example: GPDemod Signal quality).

## **Group**

Read commands

#### **Syntax**

READ:SQUality[:MEASview<y>]:PEAK:EVM:OFFSet?

## **Arguments**

None

#### **Returns**

<NRf> Peak offset EVM in percent (%).

#### **Examples**

```
READ:SQUality:MEASview1:PEAK:EVM:OFFSet? might return 1.298, indicating the peak offset EVM is 1.298% for
measurement view 1.
```
# **READ:SQUality[:MEASview<y>]:PEAK:FERRor? (Query only)**

Returns the peak FSK error in the signal quality measurement.

This command is valid when [SENSe]: DDEMod: MODulation: TYPE is set to FSK2, FSK4, FSK8, or FSK16.

The parameter <y> = 1 to number of instances of a measurement created or number of channels available in an instrument (Example: 1 to 8 channels for MSO58).

## **Conditions**

Measurement views: Signal quality

MEASview keyword is optional and applicable only for measurements that supports multi-instance creation of measurement (Example: GPDemod Signal quality).

# **Group**

Read commands

# **Syntax**

READ:SQUality[:MEASview<y>]:PEAK:FERRor?

## **Arguments**

None

## **Returns**

<NRf> Peak FSK error in percent (%).

## **Examples**

```
READ:SQUality:MEASview1:PEAK:FERRor? might return 9.136, indicating the peak FSK error is 9.136% for measurement
view 1.
```
# **READ:SQUality[:MEASview<y>]:PEAK:MERRor? (Query only)**

Returns the peak magnitude error (%) in the signal quality measurement.

The parameter <y> = 1 to number of instances of a measurement created or number of channels available in an instrument (Example: 1 to 8 channels for MSO58).

# **Conditions**

Measurement views: Signal quality

MEASview keyword is optional and applicable only for measurements that supports multi-instance creation of measurement (Example: GPDemod Signal quality).

## **Group**

Read commands

# **Syntax**

READ:SQUality[:MEASview<y>]:PEAK:MERRor?

## **Arguments**

None

## **Returns**

<NRf> Peak magnitude error in percent (%).

## **Examples**

READ:SQUality:MEASview1:PEAK:MERRor? might return 3.595, indicating that the peak magnitude error is 3.595% for measurement view 1.

# **READ:SQUality[:MEASview<y>]:PEAK:MERRor:DB? (Query only)**

Returns the peak magnitude error (dB) in the signal quality measurement.

The parameter <y> = 1 to number of instances of a measurement created or number of channels available in an instrument (Example: 1 to 8 channels for MSO58).

# **Conditions**

Measurement views: Signal quality

MEASview keyword is optional and applicable only for measurements that supports multi-instance creation of measurement (Example: GPDemod Signal quality).

## **Group**

Read commands

## **Syntax**

READ:SQUality[:MEASview<y>]:PEAK:MERRor:DB?

#### **Arguments**

None

## **Returns**

<NRf> Peak magnitude error in dB.

## **Examples**

READ:SQUality:MEASview1:PEAK:MERRor:DB? might return -28.583, indicating that the magnitude error is -28.583 dB for measurement view 1.

# **READ:SQUality[:MEASview<y>]:PEAK:MERRor:LOCation? (Query only)**

Returns the time at which the magnitude error is peak.

The parameter <y> = 1 to number of instances of a measurement created or number of channels available in an instrument (Example: 1 to 8 channels for MSO58).

## **Conditions**

Measurement views: Signal quality

MEASview keyword is optional and applicable only for measurements that supports multi-instance creation of measurement (Example: GPDemod Signal quality).

#### **Group**

Read commands

## **Syntax**

READ:SQUality[:MEASview<y>]:PEAK:MERRor:LOCation?

#### **Arguments**

None

#### **Returns**

 $\langle \text{NRE} \rangle$  The time in symbol number at which the magnitude error is peak.

The unit can be changed by the [SENSe]:DDEMod:TIMe:UNITs command.

# **Examples**

READ:SQUality:MEASview1:PEAK:MERRor:LOCation? might return 68.000, indicating that the magnitude error is peak at symbol #68 for measurement view 1.

# **READ:SQUality[:MEASview<y>]:PEAK:PERRor? (Query only)**

Returns the peak phase error in the signal quality measurement.

The parameter <y> = 1 to number of instances of a measurement created or number of channels available in an instrument (Example: 1 to 8 channels for MSO58).

## **Conditions**

Measurement views: Signal quality

MEASview keyword is optional and applicable only for measurements that supports multi-instance creation of measurement (Example: GPDemod Signal quality).

## **Group**

Read commands

## **Syntax**

READ:SQUality[:MEASview<y>]:PEAK:PERRor?

## **Arguments**

None

## **Returns**

<NRf> Peak phase error in degrees.

## **Examples**

```
READ: SQUality: MEASview1: PEAK: PERRor? might return 1.907, indicating that the peak phase error is 1.907 ° for
measurement view 1.
```
# **READ:SQUality[:MEASview<y>]:PEAK:PERRor:LOCation? (Query only)**

Returns the time at which the phase error is peak.

The parameter <y> = 1 to number of instances of a measurement created or number of channels available in an instrument (Example: 1 to 8 channels for MSO58).

## **Conditions**

Measurement views: Signal quality

MEASview keyword is optional and applicable only for measurements that supports multi-instance creation of measurement (Example: GPDemod Signal quality).

# **Group**

```
READ:SQUality[:MEASview<y>]:PEAK:PERRor:LOCation?
```
## **Arguments**

None

## **Returns**

 $\langle \text{NRE} \rangle$  The time in symbol number at which the phase error is peak.

The unit can be changed by the [SENSe]: DDEMod: TIMe: UNITs command.

# **Examples**

READ:SQUality:MEASview1:PEAK:PERRor:LOCation? might return 68.000, indicating that the phase error is peak at symbol #68 for measurement view 1.

# **READ:SQUality[:MEASview<y>]:QUADrature:ERRor? (Query only)**

Returns the quadrature error in the signal quality measurement.

The parameter <y> = 1 to number of instances of a measurement created or number of channels available in an instrument (Example: 1 to 8 channels for MSO58).

## **Conditions**

Measurement views: Signal quality

MEASview keyword is optional and applicable only for measurements that supports multi-instance creation of measurement (Example: GPDemod Signal quality).

## **Group**

Read commands

## **Syntax**

READ:SQUality[:MEASview<y>]:QUADrature:ERRor?

## **Arguments**

None

#### **Returns**

<NRf> Quadrature error in degrees.

## **Examples**

```
READ:SQUality:MEASview1:QUADrature:ERRor? might return -14.264E-3, indicating that the quadrature error is
-0.014264° for measurement view 1.
```
# **READ:SQUality[:MEASview<y>]:RHO? (Query only)**

Returns the ρ (waveform quality) value in the signal quality measurement.

The parameter <y> = 1 to number of instances of a measurement created or number of channels available in an instrument (Example: 1 to 8 channels for MSO58).

# **Conditions**

Measurement views: Signal quality

MEASview keyword is optional and applicable only for measurements that supports multi-instance creation of measurement (Example: GPDemod Signal quality).

## **Group**

Read commands

# **Syntax**

READ:SQUality[:MEASview<y>]:RHO?

# **Arguments**

None

## **Returns**

<NRf> ρ value.

# **Examples**

READ:SQUality:MEASview1:RHO? might return 998.703E-3, indicating that ρ is 0.998703 for measurement view 1.

# **READ:SQUality[:MEASview<y>]:RMS:EVM? (Query only)**

Returns the RMS EVM (%) in the signal quality measurement.

The parameter <y> = 1 to number of instances of a measurement created or number of channels available in an instrument (Example: 1 to 8 channels for MSO58).

# **Conditions**

Measurement views: Signal quality

MEASview keyword is optional and applicable only for measurements that supports multi-instance creation of measurement (Example: GPDemod Signal quality).

# **Group**

Read commands

# **Syntax**

```
READ:SQUality[:MEASview<y>]:RMS:EVM?
```
## **Arguments**

None

## **Returns**

 $\langle \text{NRE} \rangle$  RMS EVM in percent (%).

## **Examples**

READ:SQUality:MEASview1:RMS:EVM? might return 2.417, indicating that the RMS EVM is 2.417% for measurement view 1.

# **READ:SQUality[:MEASview<y>]:RMS:EVM:DB? (Query only)**

Returns the RMS EVM (dB) in the signal quality measurement.

The parameter <y> = 1 to number of instances of a measurement created or number of channels available in an instrument (Example: 1 to 8 channels for MSO58).

## **Conditions**

Measurement views: Signal quality

MEASview keyword is optional and applicable only for measurements that supports multi-instance creation of measurement (Example: GPDemod Signal quality).

# **Group**

Read commands

# **Syntax**

READ:SQUality[:MEASview<y>]:RMS:EVM:DB?

## **Arguments**

None

## **Returns**

 $<sub>NRf</sub>$  RMS EVM in dB.</sub>

# **Examples**

READ:SQUality:MEASview1:RMS:EVM:DB? might return -32.356, indicating that the RMS EVM is -32.356 dB for measurement view 1.

# **READ:SQUality[:MEASview<y>]:RMS:EVM:DB:OFFSet? (Query only)**

Returns the RMS offset EVM (dB) in the signal quality measurement.

This command is valid when [SENSe]:DDEMod:MODulation:TYPE is set to OQPSK or SOQPSK.

The parameter <y> = 1 to number of instances of a measurement created or number of channels available in an instrument (Example: 1 to 8 channels for MSO58).

# **Conditions**

Measurement views: Signal quality

MEASview keyword is optional and applicable only for measurements that supports multi-instance creation of measurement (Example: GPDemod Signal quality).

## **Group**

Read commands

## **Syntax**

READ:SQUality[:MEASview<y>]:RMS:EVM:DB:OFFSet?

## **Arguments**

None

## **Returns**

<NRf> RMS offset EVM in dB.

## **Examples**

READ:SQUality:MEASview1:RMS:EVM:DB:OFFSet? might return –41.276, indicating the RMS offset EVM is -41.276 dB for measurement view 1.

# **READ:SQUality[:MEASview<y>]:RMS:EVM:OFFSet? (Query only)**

Returns the RMS offset EVM (%) in the signal quality measurement.

This command is valid when [SENSe]:DDEMod:MODulation:TYPE is set to OQPSK or SOQPSK.

The parameter <y> = 1 to number of instances of a measurement created or number of channels available in an instrument (Example: 1 to 8 channels for MSO58).

# **Conditions**

Measurement views: Signal quality

MEASview keyword is optional and applicable only for measurements that supports multi-instance creation of measurement (Example: GPDemod Signal quality).

# **Group**

Read commands

# **Syntax**

READ:SQUality[:MEASview<y>]:RMS:EVM:OFFSet?

## **Arguments**

None

# **Returns**

<NRf> RMS offset EVM in percent (%).

## **Examples**

```
READ:SQUality:MEASview1:RMS:EVM:OFFSet? might return 0.783, indicating the RMS offset EVM is 0.783% for
measurement view 1.
```
# **READ:SQUality[:MEASview<y>]:RMS:FERRor? (Query only)**

Returns the RMS FSK error in the signal quality measurement.

This command is valid when [SENSe]:DDEMod:MODulation:TYPE is set to FSK2, FSK4, FSK8, or FSK16.

The parameter <y> = 1 to number of instances of a measurement created or number of channels available in an instrument (Example: 1 to 8 channels for MSO58).

# **Conditions**

Measurement views: Signal quality

MEASview keyword is optional and applicable only for measurements that supports multi-instance creation of measurement (Example: GPDemod Signal quality).

## **Group**

Read commands

# **Syntax**

READ:SQUality[:MEASview<y>]:RMS:FERRor?

## **Arguments**

None

## **Returns**

<NRf> RMS FSK error in percent (%).

## **Examples**

```
READ:SQUality:MEASview1:RMS:FERRor? might return 8.67, indicating the RMS FSK error is 8.67% for measurement view
1.
```
# **READ:SQUality[:MEASview<y>]:RMS:MER:DB? (Query only)**

Returns the RMS MER (Modulation Error Ratio) in dB in the signal quality measurement.

The parameter <y> = 1 to number of instances of a measurement created or number of channels available in an instrument (Example: 1 to 8 channels for MSO58).

# **Conditions**

Measurement views: Signal quality

MEASview keyword is optional and applicable only for measurements that supports multi-instance creation of measurement (Example: GPDemod Signal quality).

## **Group**

Read commands

# **Syntax**

READ:SQUality[:MEASview<y>]:RMS:MER:DB?

#### **Arguments**

None

## **Returns**

 $<$ NR $f$  $>$ RMS MER in dB.

## **Examples**

READ:SQUality:MEASview1:RMS:MER:DB? might return 27.394, indicating that the RMS MER is 27.394 dB for measurement view 1.

# **READ:SQUality[:MEASview<y>]:RMS:MERRor? (Query only)**

Returns the RMS magnitude error (%) in the signal quality measurement.

The parameter <y> = 1 to number of instances of a measurement created or number of channels available in an instrument (Example: 1 to 8 channels for MSO58).

## **Conditions**

Measurement views: Signal quality

MEASview keyword is optional and applicable only for measurements that supports multi-instance creation of measurement (Example: GPDemod Signal quality).

## **Group**

Read commands

## **Syntax**

READ:SQUality[:MEASview<y>]:RMS:MERRor?

#### **Arguments**

None

#### **Returns**

 $\langle \text{NRE} \rangle$  RMS magnitude error in percent (%).

# **Examples**

```
READ:SQUality:MEASview1:RMS:MERRor? might return 1.837, indicating that the RMS magnitude error is 1.837% for
measurement view 1.
```
# **READ:SQUality[:MEASview<y>]:RMS:MERRor:DB? (Query only)**

Returns the RMS magnitude error (dB) in the signal quality measurement.

The parameter <y> = 1 to number of instances of a measurement created or number of channels available in an instrument (Example: 1 to 8 channels for MSO58).

# **Conditions**

Measurement views: Signal quality

MEASview keyword is optional and applicable only for measurements that supports multi-instance creation of measurement (Example: GPDemod Signal quality).

## **Group**

Read commands

## **Syntax**

READ:SQUality[:MEASview<y>]:RMS:MERRor:DB?

## **Arguments**

None

## **Returns**

<NRf> RMS magnitude error in dB.

## **Examples**

```
READ:SQUality:MEASview1:RMS:MERRor:DB? might return -34.706, indicating that the magnitude error is -34.706 dB for
measurement view 1.
```
# **READ:SQUality[:MEASview<y>]:RMS:PERRor? (Query only)**

Returns the RMS phase error in the signal quality measurement.

The parameter <y> = 1 to number of instances of a measurement created or number of channels available in an instrument (Example: 1 to 8 channels for MSO58.)

## **Conditions**

Measurement views: Signal quality

MEASview keyword is optional and applicable only for measurements that supports multi-instance creation of measurement (Example: GPDemod Signal quality).

# **Group**

READ:SQUality[:MEASview<y>]:RMS:PERRor?

## **Arguments**

None

## **Returns**

<NRf> RMS phase error in degrees.

# **Examples**

READ:SQUality:MEASview1:RMS:PERRor? might return 893.472E-3, indicating that the RMS phase error is 0.893472° for measurement view 1.

# **READ:SQUality[:MEASview<y>]:SYMBol:LENGth? (Query only)**

Returns the number of analyzed symbols.

The parameter <y> = 1 to number of instances of a measurement created or number of channels available in an instrument (Example: 1 to 8 channels for MSO58).

# **Conditions**

Measurement views: Signal quality

MEASview keyword is optional and applicable only for measurements that supports multi-instance creation of measurement (Example: GPDemod Signal quality).

# **Group**

Read commands

# **Syntax**

```
READ:SQUality[:MEASview<y>]:SYMBol:LENGth?
```
# **Related Commands**

## **Returns**

 $<$ NR1 $>$  indicates the length of the synch word in symbols.

# **Examples**

```
READ:SQUality:MEASview1:SYMBol:LENGth? might return 3, indicating the length is three symbols for measurement view
1.
```
# **READ:SQUality[:MEASview<y>]:SYMBol:RATE? (Query only)**

Returns the value of the calculated symbol rate in Hz.

The parameter <y> = 1 to number of instances of a measurement created or number of channels available in an instrument (Example: 1 to 8 channels for MSO58).

## **Conditions**

Measurement views: Signal quality

MEASview keyword is optional and applicable only for measurements that supports multi-instance creation of measurement (Example: GPDemod Signal quality).

It is valid when the modulation type is 2|4|8|16FSK and [:SENSe]: DDEMod: SYMBol:RATE:SEARch is ON.

# **Group**

Read commands

# **Syntax**

READ:SQUality[:MEASview<y>]:SYMBol:RATE?

## **Related Commands**

*[\[SENSe\]:DDEMod:SYMBol:RATE:SEARch](#page-2084-0)*

## **Returns**

 $\langle \text{NRF} \rangle$  is the calculated symbol rate in Hz.

# **Examples**

READ:SQUality:MEASview1:SYMBol:RATE? might return 95.24E+3, indicating the calculated symbol rate is 95.24 kHz for measurement view 1.

# **READ:SQUality[:MEASview<y>]:SYMBol:RATE:ERRor? (Query only)**

Returns the value of the symbol rate error in percent (%).

The parameter <y> = 1 to number of instances of a measurement created or number of channels available in an instrument (Example: 1 to 8 channels for MSO58).

# **Conditions**

Measurement views: Signal quality

MEASview keyword is optional and applicable only for measurements that supports multi-instance creation of measurement (Example: GPDemod Signal quality).

It is valid when the modulation type is 2|4|8|16FSK and [:SENSe]: DDEMod: SYMBol:RATE:SEARch is ON.

# **Group**

Read commands

# **Syntax**

```
READ:SQUality[:MEASview<y>]:SYMBol:RATE:ERRor?
```
# **Related Commands**

*[\[SENSe\]:DDEMod:SYMBol:RATE:SEARch](#page-2084-0)*

## **Returns**

 $\langle \text{NRE} \rangle$  is the symbol error percent (%).

## **Examples**

READ:SQUality:MEASview1:SYMBol:RATE:ERRor? might return -0.002, indicating that the symbol rate error is -0.002% for measurement view 1.

# **READ:TDIagram[:MEASview<y>]:FERRor? (Query only)**

Returns the frequency error in the Trellis diagram measurement.

The parameter <y> = 1 to number of instances of a measurement created or number of channels available in an instrument (Example: 1 to 8 channels for MSO58).

## **Conditions**

Measurement views: Trellis diagram

MEASview keyword is optional and applicable only for measurements that supports multi-instance creation of measurement (Example: Trellis diagram).

## **Group**

Read commands

## **Syntax**

READ:TDIagram[:MEASview<y>]:FERRor?

#### **Arguments**

None

#### **Returns**

<freq\_error>::<NRf> is the frequency error in Hz.

# **Examples**

READ:TDIagram:MEASview2:FERROR? might return -10.7E+3, indicating the frequency error is -10.7 kHz.

# **READ:TDIagram[:MEASview<y>]:TRACe? (Query only)**

Returns the Trellis diagram trace data.

The parameter <y> = 1 to number of instances of a measurement created or number of channels available in an instrument (Example: 1 to 8 channels for MSO58).

# **Conditions**

Measurement views: Trellis diagram

## **Group**

Read commands

# **Syntax**

READ:TDIagram[:MEASview<y>]:TRACe?

## **Arguments**

None

## **Returns**

#<num\_digit><num\_byte><Y(1)><X(1)><Y(2)><X(2)>...<Y(n)><X(n)>

#### **Where**

 $\leq$ num digit> is the number of digits in  $\leq$ num byte>.

<num\_byte> is the number of bytes of data that follow.

 $\langle Y(n)\rangle$  and  $\langle X(n)\rangle$  is the phase in degrees and the time in symbols pair at the n<sup>th</sup> data point, 4-byte little endian floating-point format specified in IEEE 488.2.

# **Examples**

READ: TDIagram: MEASview2: TRACe? might return #3160xxxx... (160-byte data) for the frequency deviation versus Time trace.

# **READ:TOVerview[:MEASview<y>] (Query Only)**

Returns the trace data in the time overview.

## **Conditions**

Measurement views: Time overview with specified Measurement view number

# **Group**

Read commands

# **Syntax**

```
READ:TOVerview[:MEASview<y>]
```
# **Arguments**

The parameter  $<$ y> = 1 to 8 represents measurement index based on number of sources of connected instrument, where MEASview keyword is optional. Default value is 1.

# **Returns**

```
#<num_digit><num_byte><data(1)><data(2)>...<data(n)>
```
#### **Where**

 $\langle$ num digit> is the number of digits in  $\langle$ num byte>.

<num\_byte> is the number of bytes of data that follow.

 $\langle$ data(n) > is the trace data in dBm for the point n,

4-byte little endian floating-point format specified in IEEE 488.2.

The unit can be changed by the [SENSe]:POWer:UNITs command.

## **Examples**

READ: TOVerview: MEASview1? might return #43204xxxx... (3204-byte data) for the trace in the time overview.

# **READ:WLAN:AD:CONSte:DATA:EVM? (Query Only)**

Queries the EVM value in Constellation display.

## **Conditions**

Measurement view: 802.11ad Constellation

## **Group**

Read commands

**Syntax**

READ:WLAN:AD:CONSte:DATA:EVM?

## **Arguments**

None

## **Returns**

 $<sub>NRF</sub>$  = EVM value</sub>

## **Examples**

READ: WLAN: AD: CONSTE: DATA: EVM? might return -42.482, indicating the EVM value present in the analysis data is -42.482 dB.

# **READ:WLAN:AD:CONSte:DATA:EVM:PEAK? (Query Only)**

Queries the EVM Peak value in Constellation display.

## **Conditions**

Measurement view: 802.11ad Constellation

# **Group**

READ:WLAN:AD:CONSte:DATA:EVM:PEAK?

## **Arguments**

None

# **Returns**

 $<sub>NRf</sub>$  = EVM peak value</sub>

# **Examples**

READ:WLAN:AD:CONSTE:DATA:EVM:PEAK? might return -35.325, indicating the EVM Peak value is –35.325 dB.

# **READ:WLAN:AD:CONSte:DATA:EVM:PEAK:SYMBol? (Query Only)**

Queries the EVM peak symbol value in Constellation display.

# **Conditions**

Measurement view: 802.11ad Constellation

# **Group**

Read commands

# **Syntax**

READ:WLAN:AD:CONSte:DATA:EVM:PEAK:SYMBol?

# **Arguments**

None

# **Returns**

 $<sub>NRF</sub>$  = Symbol value</sub>

# **Examples**

READ:WLAN:AD:CONSTE:DATA:EVM:PEAK:SYMBOL? might return 6.312, indicating the EVM peak symbol value is 6.312.

# **READ:WLAN:AD:CONSte:FERRor? (Query Only)**

Queries the frequency Error value in Constellation display.

# **Conditions**

Measurement view: 802.11ad Constellation

# **Group**

READ:WLAN:AD:CONSte:FERRor?

## **Arguments**

None

**Returns**  $<$ NR3 $>$  = frequency error

# **Examples**

READ: WLAN: AD: CONSTE: FERROR? might return 3.344+3, indicating the frequency error value is 3.344 kHz.

# **READ:WLAN:AD:CONSte:IQDC:OFFSet? (Query Only)**

Queries IQ Origin Offset value in Constellation display.

## **Conditions**

Measurement view: 802.11ad Constellation

# **Group**

Read commands

**Syntax** READ:WLAN:AD:CONSte:IQDC:OFFSet?

# **Arguments**

None

**Returns** <NRf> = IQ Origin offset value

# **Examples**

READ:WLAN:AD:CONSTE:IQDC:OFFSET? might return -51.841, indicating the IQ Origin Offset value is –51.841 dB.

# **READ:WLAN:AD:EVM:TRACe? (Query Only)**

Returns the EVM versus time trace data.

# **Conditions**

Measurement views: 802.11ad EVM vs Time

# **Group**

READ:WLAN:AD:EVM:TRACe?

## **Arguments**

None

# **Returns**

#<num\_digit><num\_byte><data(1)><data(2)>...<data(n)>

 $\langle$ num digit> is the number of digits in  $\langle$ num byte>

<num\_byte> is the number of bytes of data that follow

 $\langle$ data(n) > is the EVM value at the nth data point in percent (%),

 $\lt$ data(n) > follows 4-byte little endian floating-point format specified in IEEE 488.2.

# **Examples**

READ: WLAN: AD: EVM: TRACE? might return #42036xxxx... (2036-byte data), indicating the EVM versus time trace data.

# **READ:WLAN:AD:SUMMary:AVERage:BURSt:COUNt (Query Only)**

Returns the current burst number out of the total burst in 802.11ad Summary display.

# **Conditions**

Measurement view: 802.11ad Summary

## **Group**

Read commands

## **Syntax**

READ:WLAN:AD:SUMMary:AVERage:BURSt:COUNt?

## **Arguments**

None

## **Returns**

 $<$ NR1 $>$ 

## **Examples**

READ:WLAN:AD:SUMMARY:AVERAGE:BURST:COUNT might return 1, indicating the current burst count is 1 out of the total burst.

# **READ:WLAN:AD:SUMMary:AVERage:BURSt:TOTAl:COUNt (Query Only)**

Returns the total burst count to be averaged in 802.11ad Summary display.

# **Conditions**

Measurement view: 802.11ad Summary

# **Group**

Read commands

# **Syntax**

READ:WLAN:AD:SUMMary:AVERage:BURSt:TOTAl:COUNt?

## **Arguments**

None

## **Returns**

 $<$ NR1 $>$ 

# **Examples**

READ:WLAN:AD:SUMMARY:AVERAGE:BURST:TOTAL:COUNT might return 1, indicating the total burst count to be averaged is 1.

# **READ:WLAN:AD:SUMMary:ESNR (Query Only)**

Returns the value of estimated SNR value in 802.11ad Summary display.

# **Conditions**

Measurement view: 802.11ad Analysis Summary

## **Group**

Read commands

**Syntax** READ:WLAN:AD:SUMMary:ESNR?

## **Arguments**

None

## **Returns**

 $<$ NRf $>$ 

# **Examples**

READ: WLAN: AD: SUMMARY: ESNR might return 36.856, indicating the estimated SNR value is 36.856 dB.

# **READ:WLAN:AD:SUMMary:EVM:DATA:AVERage (Query Only)**

Returns Avg EVM (Data) value in 802.11ad Summary display.
## **Conditions**

Measurement view: 802.11ad Summary

## **Group**

Read commands

## **Syntax**

READ:WLAN:AD:SUMMary:EVM:DATA:AVERage?

### **Arguments**

None

### **Returns**

<NRf>

## **Examples**

READ: WLAN: AD: SUMMARY: EVM: DATA: AVERAGE might return 40.7035275551, indicating that the Avg EVM (Data) value is –40.70 dB.

## **READ:WLAN:AD:SUMMary:EVM:DATA:AVERage:STATus (Query Only)**

Returns Avg EVM (Data) status in 802.11ad Summary display.

## **Conditions**

Measurement view: 802.11ad Summary

#### **Group**

Read commands

## **Syntax**

READ:WLAN:AD:SUMMary:EVM:DATA:AVERage:STATus?

#### **Arguments**

None

#### **Returns**

<String>

PASS indicates that the test passed.

FAIL indicates that the test failed.

NA indicates that the test is not applicable.

## **Examples**

READ: WLAN: AD: SUMMARY: EVM: DATA: AVERAGE: STATUS might return PASS, indicating that the Avg EVM (Data) test has passed.

# **READ:WLAN:AD:SUMMary:EVM:DATA:MAX (Query Only)**

Returns Max EVM (Data) value in the 802.11ad Summary display.

#### **Conditions**

Measurement view: 802.11ad Summary

### **Group**

Read commands

### **Syntax**

READ:WLAN:AD:SUMMary:EVM:DATA:MAX?

#### **Arguments**

None

#### **Returns**

<NRf>

## **Examples**

READ: WLAN: AD: SUMMARY: EVM: DATA: MAX might return 922.1968241036E-3, indicating the Max EVM (Data) value is 922.19 dB.

# **READ:WLAN:AD:SUMMary:EVM:PACKet:CEF:EVM (Query Only)**

Returns the EVM value in the CEF region of the packet in the 802.11ad Summary display.

#### **Conditions**

Measurement view: 802.11ad Summary

## **Group**

Read commands

## **Syntax**

READ:WLAN:AD:SUMMary:EVM:PACKet:CEF:EVM?

#### **Arguments**

<NRf>

### **Examples**

READ:WLAN:AD:SUMMARY:EVM:PACKET:CEF:EVM might return 6.9680400193, indicating the EVM value in the CEF region of the packet is 6.69 dB.

## **READ:WLAN:AD:SUMMary:EVM:PACKet:CEF:PEAK (Query Only)**

Returns the peak Error occurred at the given Symbol in CEF Packet in 802.11ad Summary display.

### **Conditions**

Measurement view: 802.11ad Summary

#### **Group**

Read commands

### **Syntax**

READ:WLAN:AD:SUMMary:EVM:PACKet:CEF:PEAK?

#### **Arguments**

None

#### **Returns**

<NRf>

#### **Examples**

READ: WLAN: AD: SUMMARY: EVM: PACKET: CEF: PEAK might return 13.7763872743, indicating the peak error value at the given symbol in CEF region of the packet is 13.77 dB.

## **READ:WLAN:AD:SUMMary:EVM:PACKet:CEF:SYMBol (Query Only)**

Returns the symbol at which the peak error occurred in the CEF region of the packet in the 802.11ad Summary display.

## **Conditions**

Measurement view: 802.11ad Summary

#### **Group**

Read commands

## **Syntax**

```
READ:WLAN:AD:SUMMary:EVM:PACKet:CEF:SYMBol?
```
#### **Arguments**

None

#### **Returns**

 $<$ NRf $>$ 

### **Examples**

READ: WLAN: AD: SUMMARY: EVM: PACKET: CEF: SYMBOL might return 7.4020000000E+3, indicating the peak error occurred at symbol 7.40 in the CEF region of the packet.

## **READ:WLAN:AD:SUMMary:EVM:PACKet:DATA:EVM (Query Only)**

Returns the EVM value in Data region of the packet in 802.11ad Summary display.

#### **Conditions**

Measurement view: 802.11ad Summary

#### **Group**

Read commands

### **Syntax**

READ:WLAN:AD:SUMMary:EVM:PACKet:DATA:EVM?

#### **Arguments**

None

#### **Returns**

 $<$ NRf $>$ 

## **Examples**

READ: WLAN: AD: SUMMARY: EVM: PACKET: DATA: EVM might return -33.5668742100, indicating EVM value in Data region of the packet is -33.56 dB.

## **READ:WLAN:AD:SUMMary:EVM:PACKet:DATA:PEAK (Query Only)**

Returns the peak Error occurred at the given Symbol in Data Packet in 802.11ad Summary display.

#### **Conditions**

Measurement view: 802.11ad Summary

## **Group**

Read commands

## **Syntax**

READ:WLAN:AD:SUMMary:EVM:PACKet:DATA:PEAK?

#### **Arguments**

None

### **Returns**

 $<$ NRf $>$ 

## **Examples**

READ: WLAN: AD: SUMMARY: EVM: PACKET: DATA: PEAK might return -26.5964736883, indicating Peak Error value at given Symbol in Data packet is -26.59 dB.

# **READ:WLAN:AD:SUMMary:EVM:PACKet:DATA:STATus (Query Only)**

Returns the status of the Data packet in 802.11ad Summary display.

### **Conditions**

Measurement view: 802.11ad Summary

### **Group**

Read commands

## **Syntax**

READ:WLAN:AD:SUMMary:EVM:PACKet:DATA:STATus?

#### **Arguments**

None

## **Returns**

<String>

PASS indicates that the test passed.

FAIL indicates that the test failed.

NA indicates that the test is not Applicable

## **Examples**

READ:WLAN:AD:SUMMARY:EVM:PACKET:DATA:STATUS might return Pass, indicating that the Data packet test result has Passed.

# **READ:WLAN:AD:SUMMary:EVM:PACKet:DATA:SYMBol (Query Only)**

Returns the symbol at which the peak Error occurred in the DATA region of the packet in 802.11ad Summary display.

## **Conditions**

Measurement view: 802.11ad Summary

## **Group**

Read commands

## **Syntax**

READ:WLAN:AD:SUMMary:EVM:PACKet:DATA:SYMBol?

### **Arguments**

None

#### **Returns**

<NRf>

## **Examples**

READ: WLAN: AD: SUMMARY: EVM: PACKET: DATA: SYMBOL might return 4.6610000000E+3, indicating at 4.66 symbol, peak error occurred in Data Region of the packet.

## **READ:WLAN:AD:SUMMary:EVM:PACKet:GUARd:EVM (Query Only)**

Returns the EVM value in the Guard region of the packet in the 802.11ad Summary display.

## **Conditions**

Measurement view: 802.11ad Summary

#### **Group**

Read commands

## **Syntax**

READ:WLAN:AD:SUMMary:EVM:PACKet:GUARd:EVM?

#### **Arguments**

None

#### **Returns**

 $<$ NRf $>$ 

## **Examples**

READ: WLAN: AD: SUMMARY: EVM: PACKET: GUARD: EVM might return -65.4983500315, indicating the EVM value in the Guard region of the packet is –65.49 dB.

# **READ:WLAN:AD:SUMMary:EVM:PACKet:GUARd:PEAK (Query Only)**

Returns the peak error occurred at the given symbol in Guard packet in the 802.11ad Summary display.

## **Conditions**

Measurement view: 802.11ad Summary

## **Group**

Read commands

### **Syntax**

READ:WLAN:AD:SUMMary:EVM:PACKet:GUARd:PEAK?

### **Arguments**

None

### **Returns**

<NRf>

## **Examples**

READ:WLAN:AD:SUMMARY:EVM:PACKET:GUARD:PEAK might return –26.5964736883, indicating the peak error value at the given symbol in the Guard packet is –26.59 dB.

# **READ:WLAN:AD:SUMMary:EVM:PACKet:GUARd:SYMBol (Query Only)**

Returns the symbol at which the peak error occurred in the Guard region of the packet in 802.11ad Summary display.

#### **Conditions**

Measurement view: 802.11ad Summary

## **Group**

Read commands

## **Syntax**

READ:WLAN:AD:SUMMary:EVM:PACKet:GUARd:SYMBol?

#### **Arguments**

None

#### **Returns**

<NRf>

## **Examples**

READ:WLAN:AD:SUMMARY:EVM:PACKET:GUARD:SYMBOL might return 3.3340000000E+3, indicating the peak error occurred at symbol 3.33 in the Guard region of the packet.

# **READ:WLAN:AD:SUMMary:EVM:PACKet:HEADer:EVM (Query Only)**

Returns the EVM value in the Header region of the packet in the 802.11ad Summary display.

### **Conditions**

Measurement view: 802.11ad Summary

### **Group**

Read commands

### **Syntax**

READ:WLAN:AD:SUMMary:EVM:PACKet:HEADer:EVM?

#### **Arguments**

None

#### **Returns**

 $<$ NRf $>$ 

## **Examples**

READ:WLAN:AD:SUMMARY:EVM:PACKET:HEADER:EVM might return -67.1981081169, indicating the EVM value in the Header region of the packet is –67.19 dB.

# **READ:WLAN:AD:SUMMary:EVM:PACKet:HEADer:PEAK (Query Only)**

Returns the peak error occurred at the given symbol in the Header packet in the 802.11ad Summary display.

## **Conditions**

Measurement view: 802.11ad Summary

## **Group**

Read commands

## **Syntax**

READ:WLAN:AD:SUMMary:EVM:PACKet:HEADer:PEAK?

## **Arguments**

<NRf>

### **Examples**

READ:WLAN:AD:SUMMARY:EVM:PACKET:HEADER:PEAK might return -60.9603086224, indicating the peak error value at the given symbol in the Header region of the packet is –60.9603086224 .

## **READ:WLAN:AD:SUMMary:EVM:PACKet:HEADer:SYMBol (Query Only)**

Returns the symbol at which the peak error occurred in the Header region of the packet in 802.11ad Summary display.

### **Conditions**

Measurement view: 802.11ad Summary

#### **Group**

Read commands

### **Syntax**

READ:WLAN:AD:SUMMary:EVM:PACKet:HEADer:SYMBol?

#### **Arguments**

None

#### **Returns**

<NRf>

#### **Examples**

READ:WLAN:AD:SUMMARY:EVM:PACKET:HEADER:SYMBOL might return 3.3970000000E+3 , indicating the peak error occurred at symbol 3.39 in the Header region of the packet.

## **READ:WLAN:AD:SUMMary:EVM:PACKet:STF:EVM (Query Only)**

Returns the EVM value in STF region of the packet in the 802.11ad Summary display.

## **Conditions**

Measurement view: 802.11ad Summary

#### **Group**

Read commands

## **Syntax**

READ:WLAN:AD:SUMMary:EVM:PACKet:STF:EVM?

#### **Arguments**

None

#### **Returns**

 $<$ NRf $>$ 

### **Examples**

READ:WLAN:AD:SUMMARY:EVM:PACKET:STF:EVM might return –22.9729890175, indicating the EVM value in the STF region of the packet is –22.97 dB.

# **READ:WLAN:AD:SUMMary:EVM:PACKet:STF:PEAK (Query Only)**

Returns the peak error at the given symbol in the STF region of the packet in the 802.11ad Summary display.

#### **Conditions**

Measurement view: 802.11ad Summary

### **Group**

Read commands

## **Syntax**

READ:WLAN:AD:SUMMary:EVM:PACKet:STF:PEAK?

#### **Arguments**

None

#### **Returns**

 $<$ NRf $>$ 

## **Examples**

READ: WLAN: AD: SUMMARY: EVM: PACKET: STF: PEAK might return 38.8123661280, indicating the peak error at the given symbol in the STF packet is 38.81 dB.

## **READ:WLAN:AD:SUMMary:EVM:PACKet:STF:SYMBol (Query Only)**

Returns the symbol at which the peak error occurred in the STF region of the packet in the 802.11ad Summary display.

## **Conditions**

Measurement view: 802.11ad Summary

## **Group**

Read commands

## **Syntax**

READ:WLAN:AD:SUMMary:EVM:PACKet:STF:SYMBol?

### **Arguments**

None

### **Returns**

 $<$ NRf $>$ 

## **Examples**

READ:WLAN:AD:SUMMARY:EVM:PACKET:STF:SYMBOL might return 0.0000, indicating the peak error occurred at symbol 0.0000 in the STF region of the packet.

# **READ:WLAN:AD:SUMMary:FERRor:AVERage (Query Only)**

Returns the Avg Frequency Error value in 802.11ad Summary display.

## **Conditions**

Measurement view: 802.11ad Summary

## **Group**

Read commands

## **Syntax**

READ:WLAN:AD:SUMMary:FERRor:AVERage?

#### **Arguments**

None

## **Returns**

 $<$ NRf $>$ 

## **Examples**

READ: WLAN: AD: SUMMARY: FERROR: AVERAGE might return -114.1332879317E-3, indicating the Avg Frequency Error value is –114.1332879317E-3 ppm.

# **READ:WLAN:AD:SUMMary:FERRor:AVERage:STATus (Query Only)**

Returns the Avg Frequency Error status in the 802.11ad Summary display.

## **Conditions**

Measurement view: 802.11ad Summary

## **Group**

Read commands

## **Syntax**

READ:WLAN:AD:SUMMary:FERRor:AVERage:STATus?

#### **Arguments**

None

## **Returns**

<String>

PASS indicates that the test passed.

FAIL indicates that the test failed.

NA indicates that the test is not applicable.

### **Examples**

READ: WLAN: AD: SUMMARY: FERROR: AVERAGE: STATUS might return PASS, indicating that the Avg Frequency Error test has passed.

# **READ:WLAN:AD:SUMMary:FERRor:HERTz (Query Only)**

Returns the Frequency Error value in 802.11ad Summary Display in Hz.

#### **Conditions**

Measurement view: 802.11ad Summary

#### **Group**

Read commands

#### **Syntax**

READ:WLAN:AD:SUMMary:FERRor:HERTz?

#### **Arguments**

None

#### **Returns**

<NRf>

#### **Examples**

READ: WLAN: AD: SUMMARY: FERROR: HERTZ might return 2.875E+3, indicating the Frequency Error value is 2.875E+3 Hz.

## **READ:WLAN:AD:SUMMary:FERRor:MAX (Query Only)**

Returns Max Frequency Error value in 802.11ad Summary display.

### **Conditions**

Measurement view: 802.11ad Summary

#### **Group**

Read commands

#### **Syntax**

READ:WLAN:AD:SUMMary:FERRor:MAX?

#### **Arguments**

None

#### **Returns**

<NRf>

#### **Examples**

READ: WLAN: AD: SUMMARY: FERROR: MAX might return -114.1332879317E-3, indicating the maximum frequency error is – 14.1332879317E-3 ppm.

# **READ:WLAN:AD:SUMMary:FERRor:PPM (Query Only)**

Returns the Frequency Error value in 802.11ad Summary display in ppm.

#### **Conditions**

Measurement view: 802.11ad Summary

#### **Group**

Read commands

#### **Syntax**

READ:WLAN:AD:SUMMary:FERRor:PPM?

#### **Arguments**

None

#### **Returns**

<NRf>

## **Examples**

READ: WLAN: AD: SUMMARY: FERROR: PPM might return 575.023E-3, indicating the Frequency Error value is 575.023E-3 ppm.

# **READ:WLAN:AD:SUMMary:FERRor:STATus (Query Only)**

Returns the Frequency Error Status in 802.11ad Summary display.

## **Conditions**

Measurement view: 802.11ad Summary

### **Group**

Read commands

**Syntax** READ:WLAN:AD:SUMMary:FERRor:STATus?

## **Arguments**

None

### **Returns**

<String>

PASS indicates that the test passed.

FAIL indicates that the test failed.

NA indicates that the test is not applicable.

## **Examples**

READ: WLAN: AD: SUMMARY: FERROR: STATUS might return PASS, indicating that the Frequency Error test has passed.

# **READ:WLAN:AD:SUMMary:IQ:GAIN:IMBALance (Query Only)**

Returns IQ Gain Imbalance value in 802.11ad Summary display.

## **Conditions**

Measurement view: 802.11ad Summary

## **Group**

Read commands

#### **Syntax**

READ:WLAN:AD:SUMMary:IQ:GAIN:IMBALance?

#### **Arguments**

None

## **Returns**

<NRf>

## **Examples**

```
READ: WLAN: AD: SUMMARY: IQ: GAIN: IMBALANCE might return 69.2700818181E-3, indicating IQ Gain Imbalance value is
69.2700818181E-3 % .
```
# **READ:WLAN:AD:SUMMary:IQ:ORIGin:OFFSet (Query Only)**

Returns IQ Origin Offset value in 802.11ad Summary display.

#### **Conditions**

Measurement view: 802.11ad Summary

#### **Group**

Read commands

### **Syntax**

READ:WLAN:AD:SUMMary:IQ:ORIGin:OFFSet?

#### **Arguments**

None

#### **Returns**

 $<$ NRf $>$ 

## **Examples**

READ: WLAN: AD: SUMMARY: IQ: ORIGIN: OFFSET might return -160.000000000, indicating that the IQ Origin Offset value is –160 dB.

# **READ:WLAN:AD:SUMMary:IQ:QUADrature:ERROr (Query Only)**

Returns IQ Quadrature Error value in 802.11ad Summary display.

## **Conditions**

Measurement view: 802.11ad Summary

## **Group**

Read commands

## **Syntax**

READ:WLAN:AD:SUMMary:IQ:QUADrature:ERROr?

#### **Arguments**

<NRf>

### **Examples**

```
READ: WLAN: AD: SUMMARY: IQ: QUADRATURE: ERROR might return -220.5967903137E-3, indicating IQ Quadrature Error value
is -220.5967903137E-3 degrees.
```
## **READ:WLAN:AD:SUMMary:PACKet:AGGRegation (Query Only)**

Returns the value of Aggregation packet information in 802.11ad Summary display.

### **Conditions**

Measurement view: 802.11ad Summary

#### **Group**

Read commands

### **Syntax**

READ:WLAN:AD:SUMMary:PACKet:AGGRegation?

#### **Arguments**

None

#### **Returns**

<Boolean> 0, 1

#### **Examples**

READ:WLAN:AD:SUMMARY:PACKET:AGGREGATION might return "0", indicating the Aggregation value is "0".

# **READ:WLAN:AD:SUMMary:PACKet:BTR (Query Only)**

Returns the value of Beam Tracking Request packet information in 802.11ad Summary display.

#### **Conditions**

Measurement view: 802.11ad Summary

#### **Group**

Read commands

## **Syntax**

READ:WLAN:AD:SUMMary:PACKet:BTR?

#### **Arguments**

<Boolean> 0, 1

## **Examples**

READ: WLAN: AD: SUMMARY: PACKET: BTR might return "0", indicating the Beam Tracking Request value.

# **READ:WLAN:AD:SUMMary:PACKet:HCS (Query Only)**

Returns the value of HCS packet information in 802.11ad Summary display.

## **Conditions**

Measurement view: 802.11ad Summary

## **Group**

Read commands

### **Syntax**

READ:WLAN:AD:SUMMary:PACKet:HCS?

## **Arguments**

None

## **Returns**

<String>

## **Examples**

READ:WLAN:AD:SUMMARY:PACKET:HCS might return "1001010000001000", indicating the HCS value.

# **READ:WLAN:AD:SUMMary:PACKet:LENGth (Query Only)**

Returns the value of Length packet information in 802.11ad Summary display.

## **Conditions**

Measurement view: 802.11ad Summary

## **Group**

Read commands

## **Syntax**

READ:WLAN:AD:SUMMary:PACKet:LENGth?

## **Arguments**

<String>

## **Examples**

READ:WLAN:AD:SUMMARY:PACKET:LENGTH might return "1000", indicating the Length value is "1000".

# **READ:WLAN:AD:SUMMary:PACKet:MCS (Query Only)**

Returns the value of MCS packet information in 802.11ad Summary display.

## **Conditions**

Measurement view: 802.11ad Summary

## **Group**

Read commands

### **Syntax**

READ:WLAN:AD:SUMMary:PACKet:MCS?

## **Arguments**

None

## **Returns**

 $<$ NR1 > Range is 0 to 12

## **Examples**

READ: WLAN: AD: SUMMARY: PACKET: MCS might return 5, indicating the MCS value is 5.

# **READ:WLAN:AD:SUMMary:PACKet:PPDU (Query Only)**

Returns the value of Additional PPDU packet information in 802.11ad Summary display.

## **Conditions**

Measurement view: 802.11ad Summary

## **Group**

Read commands

## **Syntax**

READ:WLAN:AD:SUMMary:PACKet:PPDU?

## **Arguments**

<Boolean> 0,1

### **Examples**

READ:WLAN:AD:SUMMARY:PACKET:PPDU might return "0", indicating the Additional PPDU value is "0".

# **READ:WLAN:AD:SUMMary:PACKet:RSSI (Query Only)**

Returns the value of last RSSI packet information in 802.11ad Summary display.

#### **Conditions**

Measurement view: 802.11ad Summary

#### **Group**

Read commands

#### **Syntax**

READ:WLAN:AD:SUMMary:PACKet:RSSI?

### **Arguments**

None

## **Returns**

<String>

#### **Examples**

READ: WLAN: AD: SUMMARY: PACKET: RSSI might return "0000", indicating the last RSSI value.

## **READ:WLAN:AD:SUMMary:PACKet:SCRAmbler:INITialization (Query Only)**

Returns the value of Scrambler initialization packet information in 802.11ad Summary display.

#### **Conditions**

Measurement view: 802.11ad Summary

#### **Group**

Read commands

## **Syntax**

READ:WLAN:AD:SUMMary:PACKet:SCRAmbler:INITialization?

## **Arguments**

<String>

### **Examples**

READ: WLAN: AD: SUMMARY: PACKET: SCRAMBLER: INITIALIZATION might return "0101110", indicating the Scrambler Initialization value is "0101110".

## **READ:WLAN:AD:SUMMary:PACKet:TAROUND (Query Only)**

Returns the value of Turnaround packet information in 802.11ad Summary display.

### **Conditions**

Measurement view: 802.11ad Summary

#### **Group**

Read commands

### **Syntax**

READ:WLAN:AD:SUMMary:PACKet:TAROUND?

#### **Arguments**

None

## **Returns**

<Boolean> 0,1

## **Examples**

READ: WLAN: AD: SUMMARY: PACKET: TAROUND might return "1", indicating the Turnaround value.

# **READ:WLAN:AD:SUMMary:PACKet:TLEN (Query Only)**

Returns the value of Training Length packet information in 802.11ad Summary display.

## **Conditions**

Measurement view: 802.11ad Summary

#### **Group**

Read commands

## **Syntax**

READ:WLAN:AD:SUMMary:PACKet:TLEN?

#### **Arguments**

None

### **Returns**

 $<$ NRf $>$ 

## **Examples**

READ: WLAN: AD: SUMMARY: PACKET: TLEN might return 21, indicating the value of Training Length packet is 21.

# **READ:WLAN:AD:SUMMary:PACKet:TYPE (Query Only)**

Returns the value of Packet Type information in 802.11ad Summary display.

## **Conditions**

Measurement view: 802.11ad Summary

### **Group**

Read commands

## **Syntax**

READ:WLAN:AD:SUMMary:PACKet:TYPE?

#### **Arguments**

None

#### **Returns**

<Boolean> 0,1

## **Examples**

READ: WLAN: AD: SUMMARY: PACKET: TYPE might return "0", indicating the Packet Type value is "0".

# **READ:WLAN:AD:SUMMary:RCPI (Query Only)**

Returns the RCPI value in 802.11ad Summary display.

#### **Conditions**

Measurement view: 802.11ad Summary

### **Group**

Read commands

## **Syntax**

READ:WLAN:AD:SUMMary:RCPI?

#### **Arguments**

None

#### **Returns**

 $<$ NR1>

### **Examples**

READ: WLAN: AD: SUMMARY: RCPI might return 207.000000000, indicating the RCPI value is 207.

## **READ:WLAN:AD:SUMMary:RF:POWer (Query Only)**

Queries the RF Output Power value in 802.11ad Summary display.

### **Conditions**

Measurement view: 802.11ad Summary

#### **Group**

Read commands

### **Syntax**

READ:WLAN:AD:SUMMary:RF:POWer?

#### **Arguments**

None

#### **Returns**

 $<$ NRf $>$ 

#### **Examples**

READ:WLAN:AD:SUMMARY:RF:POWER might return –6.3434391022, indicating the RF Output Power is -6.3434391022 dBm.

# **READ:WLAN:AY:CONSte:DATA:EVM? (Query Only)**

Query the maximum EVM value present in the analysis data in the Constellation display.

#### **Conditions**

Measurement view: 802.11ay Analysis Constellation

## **Group**

Read commands

## **Syntax**

READ:WLAN:AY:CONSte:DATA:EVM?

<NRf>

Units: dB

### **Examples**

READ: WLAN: AY: CONS: FREQ: ERRO? may return -42.482, which indicates that the maximum EVM value is -42.482 dB.

## **READ:WLAN:AY:CONSte:DATA:EVM:PEAK? (Query Only)**

Query the Data Peak Error value in the Constellation display.

### **Conditions**

Measurement view: 802.11ay Analysis Constellation

### **Group**

Read commands

#### **Syntax**

READ:WLAN:AY:CONSte:DATA:EVM:PEAK?

#### **Returns**

 $<$ NRf $>$ 

Units: dB

#### **Examples**

READ: WLAN: AY: CONS: DATA: EVM: PEAK? may return -35.325, which indicates that the Data Peak Error value is -35.325 dB.

## **READ:WLAN:AY:CONSte:DATA:EVM:PEAK:SYMBol? (Query Only)**

Query the maximum EVM value at the given Symbol in the Constellation display.

### **Conditions**

Measurement view: 802.11ay Analysis Constellation

#### **Group**

Read commands

#### **Syntax**

READ:WLAN:AY:CONSte:DATA:EVM:PEAK:SYMBol?

#### **Returns**

 $<$ NRf $>$ 

## **Examples**

```
READ: WLAN: AY: CONS: DATA: EVM: PEAK: SYMB? may return 3.327e+003, which is the maximum EVM value at the 3327
Symbol.
```
# **READ:WLAN:AY:CONSte:FERRor? (Query Only)**

Query the Frequency Error value in the Constellation display.

### **Conditions**

Measurement view: 802.11ay Analysis Constellation

### **Group**

Read commands

### **Syntax**

READ:WLAN:AY:CONSte:FERRor?

#### **Returns**

<NRf>

Units: Hz

### **Examples**

READ: WLAN: AY: CONS: FERR? may return -51.841, which indicates that the Frequency Error value is -51.841 Hz.

## **READ:WLAN:AY:CONSte:FREQuency:ERROr? (Query Only)**

Query the Frequency Error value in the Constellation display.

### **Conditions**

Measurement view: 802.11ay Analysis Constellation

#### **Group**

Read commands

#### **Syntax**

READ:WLAN:AY:CONSte:FREQuency:ERROr?

#### **Returns**

<NRf>

Units: Hz

## **Examples**

READ:WLAN:AY:CONS:FREQ:ERRO? may return 0.0000, which indicates that the Frequency Error value is 0.0000 Hz.

# **READ:WLAN:AY:CONSte:IQDC:OFFSet? (Query Only)**

Query the IQ Origin Offset value in the Constellation display in dB.

## **Conditions**

Measurement view: 802.11ay Analysis Constellation

# **Group**

Read commands

## **Syntax**

READ:WLAN:AY:CONSte:IQDC:OFFSet?

### **Returns**

 $<$ NRf $>$ 

## **Examples**

READ:WLAN:AY:CONS:IQDC:OFFS? may return -51.841, which indicates that the IQ Origin Offset value is -51.841 dB.

# **READ:WLAN:AY:EVM:TRACe? (Query Only)**

Query the EVM versus time trace data after performing a single run.

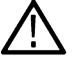

**Note:** The instrument must be connected.

## **Conditions**

Measurement views: 802.11ay Analysis EVM

## **Group**

Read commands

## **Syntax**

READ:WLAN:AY:EVM:TRACe?

## **Returns**

#<num\_digit><num\_byte><data(1)><data(2)>...<data(n)>

#### where:

 $\leq$ num digit> is the number of digits in  $\leq$ num byte>.

<num\_byte> is the number of bytes of data that follow.

 $\langle \text{data}(n)\rangle$  is the EVM value at the nth data point in percentage (%).

 $\langle$ data(n) > follows 4-byte little endian floating point format specified in IEEE 488.2.

#### **Examples**

READ: WLAN: AY: EVM: TRAC? may return #42036xxx...(2036-byte data) for the EVM versus time trace.

## **READ:WLAN:AY:SUMMary:AVERage:BURSt:COUNt? (Query Only)**

Query the current Burst Count in the Summary display.

#### **Conditions**

Measurement view: 802.11ay Analysis Summary

#### **Group**

Read commands

#### **Syntax**

READ:WLAN:AY:SUMMary:AVERage:BURSt:COUNt?

#### **Returns**

 $<$ NR1 $>$ 

#### **Examples**

READ:WLAN:AY:SUMM:AVER:BURS:COUN? may return 1, which indicates that the current Burst Count is 1.

## **READ:WLAN:AY:SUMMary:AVERage:BURSt:TOTAl:COUNt? (Query Only)**

Query the Total Burst Count to be averaged.

#### **Conditions**

Measurement view: 802.11ay Analysis Summary

#### **Group**

Read commands

#### **Syntax**

READ:WLAN:AY:SUMMary:AVERage:BURSt:TOTAl:COUNt?

#### **Returns**

 $<$ NR1 $>$ 

## **Examples**

```
READ:WLAN:AY:SUMM:AVER:BURS:TOTA:COUN? may return 1, which indicates that the Total Burst Count to be averaged is
1.
```
# **READ:WLAN:AY:SUMMary:ESNR? (Query Only)**

Query the Estimated SNR (Signal-to-Noise Ratio) value in the Summary display.

#### **Conditions**

Measurement view: 802.11ay Analysis Summary

#### **Group**

Read commands

#### **Syntax**

READ:WLAN:AY:SUMMary:ESNR?

#### **Returns**

<NRf>

Units: dB

### **Examples**

READ: WLAN: AY: SUMM: ESNR? may return 34.50, which indicates that the Estimated SNR value is 34.50 dB.

## **READ:WLAN:AY:SUMMary:EVM:DATA:AVERage? (Query Only)**

Query the Average EVM (Data) value in the Summary display.

### **Conditions**

Measurement view: 802.11ay Analysis Summary

#### **Group**

Read commands

#### **Syntax**

READ:WLAN:AY:SUMMary:EVM:DATA:AVERage?

#### **Returns**

 $<$ NRf $>$ 

Units: dB or % (based on the selected EVM unit)

## **Examples**

```
READ:WLAN:AY:SUMM:EVM:DATA:AVER? may return -40.7035275551, which indicates that the Average EVM (Data) value is
-40.7035275551 dB.
```
## **READ:WLAN:AY:SUMMary:EVM:DATA:AVERage:STATus? (Query Only)**

Query the Average EVM (Data) Status in the Summary display.

#### **Conditions**

Measurement view: 802.11ay Analysis Summary

### **Group**

Read commands

### **Syntax**

READ:WLAN:AY:SUMMary:EVM:DATA:AVERage:STATus?

### **Returns**

<string>

## **Examples**

READ:WLAN:AY:SUMM:EVM:DATA:AVER:STAT? may return PASS, FAIL, or NA.

## **READ:WLAN:AY:SUMMary:EVM:DATA:MAX? (Query Only)**

Query the Maximum EVM (Data) value in the Summary display.

#### **Conditions**

Measurement view: 802.11ay Analysis Summary

#### **Group**

Read commands

#### **Syntax**

READ:WLAN:AY:SUMMary:EVM:DATA:MAX?

#### **Returns**

<NRf>

Units: dB or % (based on the selected EVM unit)

## **Examples**

```
READ: WLAN: AY: SUMM: EVM: DATA: MAX? may return 922.1968241036e-3, which indicates that the Maximum EVM (Data) value
is 922.1968241036e-3 dB.
```
# **READ:WLAN:AY:SUMMary:EVM:DATA:SIGma? (Query Only)**

Query the Standard Deviation (1-Sigma) of the EVM Data.

When the EVM unit is in dB, it queries the Standard Deviation after converting evm values to the dB scale.

## **Conditions**

Measurement view: 802.11ay Analysis Summary

## **Group**

Read commands

### **Syntax**

READ:WLAN:AY:SUMMary:EVM:DATA:SIGma?

### **Returns**

<NRf>

Units: dB

## **Examples**

READ:WLAN:AY:SUMM:EVM:DATA:SIG? may return 1.8950, which indicates that the 1-Sigma EVM Data value is 1.8950 dB.

## **READ:WLAN:AY:SUMMary:EVM:PACKet:DATA:EVM? (Query Only)**

Query the EVM value that occurs in the Data Region of the packet in the Summary display.

## **Conditions**

Measurement view: 802.11ay Analysis Summary

## **Group**

Read commands

## **Syntax**

READ:WLAN:AY:SUMMary:EVM:PACKet:DATA:EVM?

#### **Returns**

<NRf>

Units: dB or % (based on the EVM unit selected)

## **Examples**

READ: WLAN:AY: SUMM: EVM: PACK: DATA: EVM? may return -33.5668742100, which indicates that the EVM value is -33.5668742100%.

# **READ:WLAN:AY:SUMMary:EVM:PACKet:DATA:PEAK? (Query Only)**

Query the value of the Peak Error that occurs at the given Symbol in the Data Region of the packet in the Summary display.

### **Conditions**

Measurement view: 802.11ay Analysis Summary

### **Group**

Read commands

#### **Syntax**

READ:WLAN:AY:SUMMary:EVM:PACKet:DATA:PEAK?

### **Returns**

<NRf>

Units: dB or % (based on the EVM unit selected)

## **Examples**

READ:WLAN:AY:SUMM:EVM:PACK:DATA:PEAK? may return -26.5964736883, which indicates that the value of the Peak Error is -26.5964736883 at the given Symbol.

## **READ:WLAN:AY:SUMMary:EVM:PACKet:DATA:STATus? (Query Only)**

Query the status of the Data Region of the packet in the Summary display.

## **Conditions**

Measurement view: 802.11ay Analysis Summary

#### **Group**

Read commands

## **Syntax**

READ:WLAN:AY:SUMMary:EVM:PACKet:DATA:STATus?

#### **Returns**

<string>

## **Examples**

READ:WLAN:AY:SUMM:EVM:PACK:DATA:STAT? may return PASS, FAIL, or NA.

# **READ:WLAN:AY:SUMMary:EVM:PACKet:DATA:SYMBol? (Query Only)**

Query the Symbol at which the Peak Error occurs in the Data Region of the packet in the Summary display.

## **Conditions**

Measurement view: 802.11ay Analysis Summary

## **Group**

Read commands

## **Syntax**

READ:WLAN:AY:SUMMary:EVM:PACKet:DATA:SYMBol?

## **Returns**

<NRf>

## **Examples**

READ:WLAN:AY:SUMM:EVM:PACK:DATA:SYMB? may return 4.6610000000e+3, which indicates that the Peak Error occurs at the 4.6610000000e+3 Symbol.

## **READ:WLAN:AY:SUMMary:EVM:PACKet:EDMG:CEF:EVM? (Query Only)**

Query the EVM value in the 11ay 2.16 GHz BW and EDMG STF for 11ay 4.32 GHz BW of the packet in the Summary display.

## **Conditions**

Measurement view: 802.11ay Analysis Summary

## **Group**

Read commands

## **Syntax**

READ:WLAN:AY:SUMMary:EVM:PACKet:EDMG:CEF:EVM?

## **Returns**

 $<$ NRf $>$ 

Units: dB or % (based on the EVM unit selected)

## **Examples**

READ:WLAN:AY:SUMM:EVM:PACK:EDMG:CEF:EVM? may return 6.9680400193, which indicates that the EVM value is -6.9680400193 dB.

# **READ:WLAN:AY:SUMMary:EVM:PACKet:EDMG:CEF:PEAK? (Query Only)**

Query the Peak Error that occurs at the given Symbol in the 11ay 2.16 GHz BW and EDMG CEF for 11ay 4.32 GHz BW of the packet in the Summary display.

## **Conditions**

Measurement view: 802.11ay Analysis Summary

## **Group**

Read commands

## **Syntax**

READ:WLAN:AY:SUMMary:EVM:PACKet:EDMG:CEF:PEAK?

## **Returns**

 $<$ NRf $>$ 

Units: dB or % (based on the EVM unit selected)

## **Examples**

READ:WLAN:AY:SUMM:EVM:PACK:EDMG:CEF:PEAK? may return 13.7763872743, which indicates that the Peak Error value is 13.7763872743% at the given Symbol.

# **READ:WLAN:AY:SUMMary:EVM:PACKet:EDMG:CEF:SYMBol? (Query Only)**

Query the Symbol at which the Peak Error occurs in the 11ay 2.16 GHz BW and EDMG CEF for 11ay 4.32 GHz BW of the packet in the Summary display.

## **Conditions**

Measurement view: 802.11ay Analysis Summary

## **Group**

Read commands

## **Syntax**

READ:WLAN:AY:SUMMary:EVM:PACKet:EDMG:CEF:SYMBol?

## **Returns**

<NRf>

## **Examples**

READ:WLAN:AY:SUMM:EVM:PACK:EDMG:CEF:SYMB? may return 7.4020000000e+3, which indicates that the Peak Error occurs at the 7.4020000000e+3 Symbol.

# **READ:WLAN:AY:SUMMary:EVM:PACKet:EDMG:STF:EVM? (Query Only)**

Query the EVM value in the 11ay 2.16 GHz BW and EDMG STF for 11ay 4.32 GHz BW of the packet in the Summary display.

## **Conditions**

Measurement view: 802.11ay Analysis Summary

## **Group**

Read commands

## **Syntax**

READ:WLAN:AY:SUMMary:EVM:PACKet:EDMG:STF:EVM?

## **Returns**

 $<$ NRf $>$ 

Units: dB or % (based on the EVM unit selected)

## **Examples**

READ:WLAN:AY:SUMM:EVM:PACK:EDMG:STF:EVM? may return -22.9729890175, which indicates that the EVM value is -22.9729890175 dB.

## **READ:WLAN:AY:SUMMary:EVM:PACKet:EDMG:STF:PEAK? (Query Only)**

Query the Peak Error that occurs at the given Symbol in the 11ay 2.16 GHz BW and EDMG STF for 11ay 4.32 GHz BW of the packet in the Summary display.

## **Conditions**

Measurement view: 802.11ay Analysis Summary

## **Group**

Read commands

## **Syntax**

READ:WLAN:AY:SUMMary:EVM:PACKet:EDMG:STF:PEAK?

#### **Returns**

 $<$ NRf $>$ 

Units: dB or % (based on the EVM unit selected)

## **Examples**

READ:WLAN:AY:SUMM:EVM:PACK:EDMG:STF:PEAK? may return 38.8123661280, which indicates that the Peak Error value is 38.8123661280% at the given Symbol.

## **READ:WLAN:AY:SUMMary:EVM:PACKet:EDMG:STF:SYMBol? (Query Only)**

Query the Symbol at which the Peak Error occurs in the 11ay 2.16 GHz BW and EDMG STF for 11ay 4.32 GHz BW of the packet in the Summary display.

## **Conditions**

Measurement view: 802.11ay Analysis Summary

## **Group**

Read commands

## **Syntax**

READ:WLAN:AY:SUMMary:EVM:PACKet:EDMG:STF:SYMBol?

### **Returns**

 $<$ NRf $>$ 

## **Examples**

READ:WLAN:AY:SUMM:EVM:PACK:EDMG:STF:SYMB? may return 0.0000, which indicates that the Peak Error occurs at the 0.0000 Symbol.

## **READ:WLAN:AY:SUMMary:EVM:PACKet:GUARd:EVM? (Query Only)**

Query the EVM value in the Guard Region of the packet in the Summary display.

## **Conditions**

Measurement view: 802.11ay Analysis Summary

## **Group**

Read commands

## **Syntax**

READ:WLAN:AY:SUMMary:EVM:PACKet:GUARd:EVM?

## **Returns**

<NRf>

Units: dB or % (based on the EVM unit selected)

## **Examples**

READ:WLAN:AY:SUMM:EVM:PACK:GUAR:EVM? may return -65.4983500315, which indicates that the value of the EVM is -65.4983500315 dB.

# **READ:WLAN:AY:SUMMary:EVM:PACKet:GUARd:PEAK? (Query Only)**

Query the value of the Peak Error that occurs at the given Symbol in the Guard Region of the packet in the Summary display.

## **Conditions**

Measurement view: 802.11ay Analysis Summary

## **Group**

Read commands

## **Syntax**

READ:WLAN:AY:SUMMary:EVM:PACKet:GUARd:PEAK?

<NRf>

Units: dB or % (based on the EVM unit selected)

### **Examples**

READ: WLAN: AY: SUMM: EVM: PACK: GUAR: PEAK? may return -26.5964736883, which indicates that the value of the Peak Error is -26.5964736883 at the given Symbol.

## **READ:WLAN:AY:SUMMary:EVM:PACKet:GUARd:SYMBol? (Query Only)**

Query the Symbol at which the Peak Error occurs in the Guard Region of the packet in the Summary display.

#### **Conditions**

Measurement view: 802.11ay Analysis Summary

#### **Group**

Read commands

#### **Syntax**

READ:WLAN:AY:SUMMary:EVM:PACKet:GUARd:SYMBol?

#### **Returns**

<NRf>

Units: dB or % (based on the EVM unit selected)

#### **Examples**

READ:WLAN:AY:SUMM:EVM:PACK:GUAR:SYMB? may return 3.3340000000e+3, which indicates that the Peak Error occurs at the 3.3340000000e+3 Symbol.

## **READ:WLAN:AY:SUMMary:EVM:PACKet:HEADer:EVM? (Query Only)**

Query the EVM value in the Header Region of the packet (excluding GI symbols) in the Summary display. This command is not applicable for 11ay 4.32 GHz BW and the value can be ignored.

#### **Conditions**

Measurement view: 802.11ay Analysis Summary

#### **Group**

Read commands

#### **Syntax**

READ:WLAN:AY:SUMMary:EVM:PACKet:HEADer:EVM?

<NRf>

Units: dB or % (based on the EVM unit selected)

### **Examples**

READ: WLAN: AY: SUMM: EVM: PACK: HEAD: EVM? may return -67.1981081169, which indicates that the EVM value in the Header Region is -67.1981081169 dB.

## **READ:WLAN:AY:SUMMary:EVM:PACKet:HEADer:PEAK? (Query Only)**

Query the Peak Error that occurs at the given Symbol in Header Region (excluding GI symbols) of the packet in the Summary display. This command is not applicable for 11ay 4.32 GHz BW and the value can be ignored.

### **Conditions**

Measurement view: 802.11ay Analysis Summary

#### **Group**

Read commands

### **Syntax**

READ:WLAN:AY:SUMMary:EVM:PACKet:HEADer:PEAK?

#### **Returns**

<NRf>

Units: dB or % (based on the EVM unit selected)

#### **Examples**

READ: WLAN: AY: SUMM: EVM: PACK: HEAD: PEAK? may return -60.9603086224, which indicates that the Peak Error value is -60.9603086224 dB at the given Symbol.

## **READ:WLAN:AY:SUMMary:EVM:PACKet:HEADer:SYMBol? (Query Only)**

Query the Symbol at which the Peak Error occurs in the Header Region of the packet (excluding GI symbols) in the Summary display. This command is not applicable for 11ay 4.32 GHz BW and the value can be ignored.

#### **Conditions**

Measurement view: 802.11ay Analysis Summary

#### **Group**

Read commands

#### **Syntax**

```
READ:WLAN:AY:SUMMary:EVM:PACKet:HEADer:SYMBol?
```
<NRf>

Units: dB or % (based on the EVM unit selected)

## **Examples**

```
READ: WLAN:AY: SUMM: EVM: PACK: HEAD: SYMB? may return 3.3970000000e+3, which indicates that the peak error occurs at
the 3.3970000000e+3 Symbol.
```
# **READ:WLAN:AY:SUMMary:EVM:PACKet:PRE1Edmg:A1Header:EVM? (Query Only)**

Query the value of the Pre-EDGM1 Header-A EVMpacket information in the Summary display.

## **Conditions**

Measurement view: 802.11ay Analysis Summary

#### **Group**

Read commands

#### **Syntax**

READ:WLAN:AY:SUMMary:EVM:PACKet:PRE1Edmg:A1Header:EVM?

#### **Returns**

<string>

Units: dB or % (based on the EVM unit selected)

## **Examples**

READ:WLAN:AY:SUMM:EVM:PACK:PRE1E:A1H:EVM? may return -34.3702, which indicates that the value of the Pre-EDGM1 Header-A EVM packet is -34.3702 dB.

## **READ:WLAN:AY:SUMMary:EVM:PACKet:PRE1Edmg:CEF1:EVM? (Query Only)**

Query the value of the Pre-EDMG1 CEF EVM packet information in the Summary display.

## **Conditions**

Measurement view: 802.11ay Analysis Summary

#### **Group**

Read commands

## **Syntax**

READ:WLAN:AY:SUMMary:EVM:PACKet:PRE1Edmg:CEF1:EVM?

<string>

Units: dB or % (based on the EVM unit selected)

## **Examples**

```
READ:WLAN:AY:SUMM:EVM:PACK:PRE1E:CEF1:EVM? may return -34.5666, which indicates that the value of the Pre-
EDMG1 CEF EVM packet is -34.5666 dB.
```
# **READ:WLAN:AY:SUMMary:EVM:PACKet:PRE1Edmg:GUARd1:EVM? (Query Only)**

Query the value of the Pre-EDMG1 EVM Guard packet information in the Summary display.

## **Conditions**

Measurement view: 802.11ay Analysis Summary

#### **Group**

Read commands

## **Syntax**

READ:WLAN:AY:SUMMary:EVM:PACKet:PRE1Edmg:GUARd1:EVM?

## **Returns**

<string>

Units: dB or % (based on the EVM unit selected)

## **Examples**

READ:WLAN:AY:SUMM:EVM:PACK:PRE1ELGUAR1:EVM? may return -34.1327, which indicates that the value of the Pre-EDMG1 EVM Guard Region is -34.1327 dB.

# **READ:WLAN:AY:SUMMary:EVM:PACKet:PRE1Edmg:HEADer1:EVM? (Query Only)**

Query the value of the Pre-EDMG1 L-Header EVM packet information in the Summary display.

## **Conditions**

Measurement view: 802.11ay Analysis Summary

#### **Group**

Read commands

## **Syntax**

READ:WLAN:AY:SUMMary:EVM:PACKet:PRE1Edmg:HEADer1:EVM?

<string>

Units: dB or % (based on the EVM unit selected)

#### **Examples**

READ:WLAN:AY:SUMM:EVMPACK:PRE1E:HEAD1:EVM? may return -34.4326, which indicates that the value of the Pre-EDMG1 L-Header EVM packet is -34.4326 dB.

## **READ:WLAN:AY:SUMMary:EVM:PACKet:PRE1Edmg:STF1:EVM? (Query Only)**

Query the value of the Pre-EDMG1 STF EVM packet information in the Summary display.

#### **Conditions**

Measurement view: 802.11ay Analysis Summary

#### **Group**

Read commands

#### **Syntax**

READ:WLAN:AY:SUMMary:EVM:PACKet:PRE1Edmg:STF1:EVM?

#### **Returns**

<string>

Units: dB or % (based on the EVM unit selected)

#### **Examples**

READ:WLAN:AY:SUMM:EVM:PACK:PRE1E:STF1:EVM? may return -33.6325, which indicates that the value of the Pre-EDMG1 STF1 EVM packet is -33.6325 dB.

## **READ:WLAN:AY:SUMMary:EVM:PACKet:PRE2Edmg:A2Header:EVM? (Query Only)**

Query the value of the Pre-EDMG2 EDMG Header-A EVM packet information in the Summary display.

#### **Conditions**

Measurement view: 802.11ay Analysis Summary

#### **Group**

Read commands

#### **Syntax**

READ:WLAN:AY:SUMMary:EVM:PACKet:PRE2Edmg:A2Header:EVM?

<string>

#### **Examples**

READ:WLAN:AY:SUMM:EVM:PACK:PRE2E:A2H:EVM? may return -34.37, which indicates that the value of the Pre-EDMG2 EDMG-Header-A EVM packet is -34.37 dB.

## **READ:WLAN:AY:SUMMary:EVM:PACKet:PRE2Edmg:CEF2:EVM? (Query Only)**

Query the value of the Pre-EDMG2 CEF EVM packet information in the Summary display.

#### **Conditions**

Measurement view: 802.11ay Analysis Summary

#### **Group**

Read commands

#### **Syntax**

READ:WLAN:AY:SUMMary:EVM:PACKet:PRE2Edmg:CEF2:EVM?

#### **Returns**

#### <string>

Units: dB or % (based on the EVM unit selected)

#### **Examples**

READ:WLAN:AY:SUMM:EVM:PACK:PRE2E:CEF2:EVM? may return -34.5665, which indicates that the value of the Pre-EDMG2 CEF EVM packet is -34.5665 dB.

## **READ:WLAN:AY:SUMMary:EVM:PACKet:PRE2Edmg:GUARd2:EVM? (Query Only)**

Query the value of the Pre-EDMG2 Guard EVM packet information in the Summary display.

#### **Conditions**

Measurement view: 802.11ay Analysis Summary

#### **Group**

Read commands

#### **Syntax**

READ:WLAN:AY:SUMMary:EVM:PACKet:PRE2Edmg:GUARd2:EVM?

#### **Returns**

<string>

#### **Examples**

READ:WLAN:AY:SUMM:EVM:PACK:PRE2E:GUAR:EVM? may return -33.137, which indicates that the value of the Pre-EDMG2 Guard EVM packet is -33.137 dB.

## **READ:WLAN:AY:SUMMary:EVM:PACKet:PRE2Edmg:HEADer2:EVM? (Query Only)**

Query the value of the Pre-EDMG2 L-Header EVM packet information in the Summary display.

#### **Conditions**

Measurement view: 802.11ay Analysis Summary

#### **Group**

Read commands

#### **Syntax**

READ:WLAN:AY:SUMMary:EVM:PACKet:PRE2Edmg:HEADer2:EVM?

#### **Returns**

<string>

Units: dB or % (based on the EVM unit selected)

#### **Examples**

READ:WLAN:AY:SUMM:EVM:PACK:PRE2E:HEAD2:EVM? may return -34.4321, which indicates that the value of the Pre-EDMG2 L-Header EVM packet is -34.4321 dB.

## **READ:WLAN:AY:SUMMary:EVM:PACKet:PRE2Edmg:STF2:EVM? (Query Only)**

Query the value of the Pre-EDMG2 STF EVM packet information in the Summary display.

#### **Conditions**

Measurement view: 802.11ay Analysis Summary

#### **Group**

Read commands

#### **Syntax**

READ:WLAN:AY:SUMMary:EVM:PACKet:PRE2Edmg:STF2:EVM?

#### **Returns**

<string>

Units: dB or % (based on the EVM unit selected)

## **Examples**

READ:WLAN:AY:SUMM:EVM:PACK:PRE2E:STF2:EVM? may return -33.6324, which indicates that the value of the Pre-EDMG2 STF2 EVM packet is -33.6324 dB.

# **READ:WLAN:AY:SUMMary:FERRor:AVERage? (Query Only)**

Query the Average Frequency Error in the Summary display.

#### **Conditions**

Measurement view: 802.11ay Analysis Summary

#### **Group**

Read commands

#### **Syntax**

READ:WLAN:AY:SUMMary:FERRor:AVERage?

#### **Returns**

<NRf>

Units: ppm

#### **Examples**

READ: WLAN: AY: SUMM: FERR: AVER? may return -114.1332879317e-3, which indicates that the Average Frequency Error value is -114.1332879317e-3 ppm.

## **READ:WLAN:AY:SUMMary:FERRor:AVERage:STATus? (Query Only)**

Query the Average Frequency Error status in the Summary display.

## **Conditions**

Measurement view: 802.11ay Analysis Summary

#### **Group**

Read commands

#### **Syntax**

READ:WLAN:AY:SUMMary:FERRor:AVERage:STATus?

## **Returns**

<string>

## **Examples**

READ:WLAN:AY:SUMM:FERR:AVER:STAT? may return PASS, FAIL, or NA.

# **READ:WLAN:AY:SUMMary:FERRor:HERTz? (Query Only)**

Query the Frequency Error value in the Summary display.

#### **Conditions**

Measurement view: 802.11ay Analysis Summary

#### **Group**

Read commands

**Syntax** READ:WLAN:AY:SUMMary:FERRor:HERTz?

#### **Returns**

<NRf>

Units: Hz or kHz

#### **Examples**

READ:WLAN:AY:SUMM:FERR:HERT? may return 2.875e+3, which indicates that the Frequency Error value is 2.875 kHz.

## **READ:WLAN:AY:SUMMary:FERRor:MAX? (Query Only)**

Query the Maximum Frequency Error value in the Summary display.

#### **Conditions**

Measurement view: 802.11ay Analysis Summary

#### **Group**

Read commands

#### **Syntax**

READ:WLAN:AY:SUMMary:FERRor:MAX?

#### **Returns**

<NRf>

Units: ppm

#### **Examples**

READ: WLAN: AY: SUMM: FERR: MAX? may return -114.1332879317e-3, which indicates that the Maximum Frequency Error value is -114.1332879317e-3 ppm.

## **READ:WLAN:AY:SUMMary:FERRor:PPM? (Query Only)**

Query the Frequency Error value in the Summary display.

## **Conditions**

Measurement view: 802.11ay Analysis Summary

## **Group**

Read commands

## **Syntax**

READ:WLAN:AY:SUMMary:FERRor:PPM?

## **Returns**

<NRf>

Units: ppm

## **Examples**

READ: WLAN: AY: SUMM: FERR: PPM? may return 575.023e-3, which indicates that the Frequency Error value is 575.023e-3 ppm.

# **READ:WLAN:AY:SUMMary:FERRor:STATus? (Query Only)**

Query the Frequency Error status in the Summary display.

## **Conditions**

Measurement view: 802.11ay Analysis Summary

## **Group**

Read commands

## **Syntax**

READ:WLAN:AY:SUMMary:FERRor:STATus?

## **Returns**

<string>

## **Examples**

READ:WLAN:AY:SUMM:FERR:STAT? may return PASS, FAIL, or NA.

# **READ:WLAN:AY:SUMMary:IQ:GAIN:IMBALance? (Query Only)**

Query the IQ Gain Imbalance in the Summary display.

## **Conditions**

Measurement view: 802.11ay Analysis Summary

Read commands

## **Syntax**

READ:WLAN:AY:SUMMary:IQ:GAIN:IMBALance?

## **Returns**

 $<$ NRf $>$ 

Units: dB

## **Examples**

READ: WLAN: AY: SUMM: IQ: GAIN: IMBAL? may return 69.2700818181e-3, which indicates that the IQ Gain Imbalance value is 69.2700818181e-3 dB.

# **READ:WLAN:AY:SUMMary:IQ:ORIGin:OFFSet? (Query Only)**

Query the IQ Origin Offset value in the Summary display.

## **Conditions**

Measurement view: 802.11ay Analysis Summary

## **Group**

Read commands

## **Syntax**

READ:WLAN:AY:SUMMary:IQ:ORIGin:OFFSet?

## **Returns**

 $<$ NRf $>$ 

Units: dB

## **Examples**

READ:WLAN:AY:SUMM:IQ:ORIG:OFFS? may return -160.0000000000, which indicates that the IQ Origin Offset value is -160.0000000000 dB.

# **READ:WLAN:AY:SUMMary:IQ:QUADrature:ERROr? (Query Only)**

Query the IQ Quadrature Error value (degrees) in the Summary display.

## **Conditions**

Measurement view: 802.11ay Analysis Summary

Read commands

## **Syntax**

READ:WLAN:AY:SUMMary:IQ:QUADrature:ERROr?

## **Returns**

 $<$ NRf $>$ 

Units: degrees

## **Examples**

READ: WLAN: AY: SUMM: IQ: QUAD: ERRO? may return -220.5967903137e-3, which indicates that the IQ Quadrature Error value is -220.5967903137e-3º degrees.

# **READ:WLAN:AY:SUMMary:PACKet:BEAMformed? (Query Only)**

Query the value of the Beamformed packet information in the Summary display.

## **Conditions**

Measurement view: 802.11ay Analysis Summary

## **Group**

Read commands

## **Syntax**

s

## **Returns**

<string>

## **Examples**

READ: WLAN: AY: SUMM: PACK: BEAM? may return 0, which indicates that the value of the Beamformed packet is 0.

# **READ:WLAN:AY:SUMMary:PACKet:BWBitmap? (Query Only)**

Query the value of the Bandwidth BitMap packet information in the Summary display.

## **Conditions**

Measurement view: 802.11ay Analysis Summary

## **Group**

Read commands

## **Syntax**

READ:WLAN:AY:SUMMary:PACKet:BWBitmap?

## **Returns**

<string>

## **Examples**

READ: WLAN: AY: SUMM: PACK: BWB? may return 11000000, which indicates that the value of the Bandwidth BitMap packet is 11000000.

# **READ:WLAN:AY:SUMMary:PACKet:COMPbw? (Query Only)**

Query the value of the Compressed BW packet information in the Summary display.

## **Conditions**

Measurement view: 802.11ay Analysis Summary

## **Group**

Read commands

## **Syntax**

READ:WLAN:AY:SUMMary:PACKet:COMPbw?

## **Returns**

<string>

## **Examples**

READ: WLAN: AY: SUMM: PACK: COMP? may return 2, which indicates that the value of the Compressed BW packet is 2.

# **READ:WLAN:AY:SUMMary:PACKet:CRC? (Query Only)**

Query the value of the CRC packet information in the Summary display.

## **Conditions**

Measurement view: 802.11ay Analysis Summary

## **Group**

Read commands

## **Syntax**

READ:WLAN:AY:SUMMary:PACKet:CRC?

## **Returns**

<string>

## **Examples**

READ:WLAN:AY:SUMM:PACK:CRC? may return 0110001001011010, which indicates that the value of the CRC packet is 0110001001011010.

# **READ:WLAN:AY:SUMMary:PACKet:EDMGmcs? (Query Only)**

Query the value of the EDMG MCS packet information in the Summary display.

#### **Conditions**

Measurement view: 802.11ay Analysis Summary

#### **Group**

Read commands

#### **Syntax**

READ:WLAN:AY:SUMMary:PACKet:EDMGmcs?

#### **Returns**

<NRf>

## **Examples**

READ:WLAN:AY:SUMM:PACK:EDMG? may return 5, which indicates that the value of the EDMG MCS packet is 5.

## **READ:WLAN:AY:SUMMary:PACKet:LDPCcwlen? (Query Only)**

Query the value of the additional LPDC CW Length packet information in the Summary display.

## **Conditions**

Measurement view: 802.11ay Analysis Summary

## **Group**

Read commands

#### **Syntax**

READ:WLAN:AY:SUMMary:PACKet:LDPCcwlen?

#### **Returns**

<string>

## **Examples**

READ: WLAN: AY: SUMM: PACK: LDPC? may return 0, which indicates that the value of the LDPC CW Length packet is 0.

# **READ:WLAN:AY:SUMMary:PACKet:PRIMarychannel? (Query Only)**

Query the value of the Primary Channel packet information in the Summary display.

#### **Conditions**

Measurement view: 802.11ay Analysis Summary

#### **Group**

Read commands

#### **Syntax**

READ:WLAN:AY:SUMMary:PACKet:PRIMarychannel?

#### **Returns**

<string>

## **Examples**

READ: WLAN: AY: SUMM: PACK: PRIM? may return 0, which indicates that the value of the Primary Channel packet is 0.

# **READ:WLAN:AY:SUMMary:PACKet:PSDUlen? (Query Only)**

Query the Length value of the packet information in the Summary display.

## **Conditions**

Measurement view: 802.11ay Analysis Summary

#### **Group**

Read commands

## **Syntax**

READ:WLAN:AY:SUMMary:PACKet:PSDUlen?

## **Returns**

<string>

## **Examples**

READ: WLAN: AY: SUMM: PACK: PSDU? may return 1000, which indicates that the Length value of the packet is 1000.

# **READ:WLAN:AY:SUMMary:PACKet:RSSI? (Query Only)**

Query the value of the last RSSI packet information in the Summary display.

The first 2 bits of the last RSSI will fetch the Guard Interval type for EDMG (00/01/10 - Short/Normal/Long).

## **Conditions**

Measurement view 802.11ay Analysis Summary

#### **Group**

Read commands

## **Syntax**

READ:WLAN:AY:SUMMary:PACKet:RSSI?

#### **Returns**

<string>

## **Examples**

READ: WLAN: AY: SUMM: PACK: RSSI? may return 0000, which indicates that the last value of the RSSI packet is 0000.

# **READ:WLAN:AY:SUMMary:PACKet:SCRAmbler:INITialization? (Query Only)**

Query the value of the Scrambler Initialization packet information in the Summary display.

## **Conditions**

Measurement view: 802.11ay Analysis Summary

#### **Group**

Read commands

#### **Syntax**

READ:WLAN:AY:SUMMary:PACKet:SCRAmbler:INITialization?

#### **Returns**

<string>

## **Examples**

READ:WLAN:AY:SUMM:PACK:SCRA:INIT? may return 0101110, which indicates that the value of the Scrambler Initialization packet is 0101110.

## **READ:WLAN:AY:SUMMary:PACKet:SPATialstreams? (Query Only)**

Query the value of the Spatial Streams packet information in the Summary display.

## **Conditions**

Measurement view: 802.11ay Analysis Summary

## **Group**

Read commands

#### **Syntax**

READ:WLAN:AY:SUMMary:PACKet:SPATialstreams?

#### **Returns**

<string>

#### **Examples**

READ:WLAN:AY:SUMM:PACK:SPAT? may return 0, which indicates that the value of the Spatial Streams packet is 0.

# **READ:WLAN:AY:SUMMary:PACKet:STBCapplied? (Query Only)**

Query the value of the STBC Applied packet information in the Summary display.

#### **Conditions**

Measurement view: 802.11ay Analysis Summary

#### **Group**

Read commands

#### **Syntax**

READ:WLAN:AY:SUMMary:PACKet:STBCapplied?

#### **Returns**

<string>

#### **Examples**

READ: WLAN: AY: SUMM: PACK: STBC? may return 0, which indicates that the value of the STBC Applied packet is 0.

# **READ:WLAN:AY:SUMMary:PACKet:TRNLen? (Query Only)**

Query the value of the EDMG TRN Length packet information in the Summary display.

#### **Conditions**

Measurement view: 802.11ay Analysis Summary

#### **Group**

Read commands

#### **Syntax**

READ:WLAN:AY:SUMMary:PACKet:TRNLen?

#### **Returns**

<string>

## **Examples**

READ: WLAN: AY: SUMM: PAC: TRNL? may return 0, which indicates that the value of the EDMG TRN Length packet is 0.

# **READ:WLAN:AY:SUMMary:RCPI? (Query Only)**

Query the RCPI (Received Channel Power Indicator) value in the Summary display.

## **Conditions**

Measurement view: 802.11ay Analysis Summary

## **Group**

Read commands

## **Syntax**

READ:WLAN:AY:SUMMary:RCPI?

#### **Returns**

 $<$ NR1 $>$ 

#### **Examples**

READ: WLAN: AY: SUMM: RCPI? may return 207.000000000, which indicates that the RCPI value is 207.0000000000.

# **READ:WLAN:AY:SUMMary:RF:POWer? (Query Only)**

Query the Radio Frequency (RF) Output Power value in the Summary display.

#### **Conditions**

Measurement view: 802.11ay Analysis Summary

## **Group**

Read commands

## **Syntax**

READ:WLAN:AY:SUMMary:RF:POWer?

#### **Returns**

<NRf>

You must select the units in the Units tab.

## **Examples**

READ: WLAN: AY: SUMM: RF: POW? may return -6.3434391022, which indicates that the Radio Frequency Output Power value is -6.3434391022.

## **READ:WLAN:AY:SUMMary:SIG:QUAlity? (Query Only)**

Query the Signal Quality value in the Summary display.

#### **Conditions**

Measurement view: 802.11ay Analysis Summary

#### **Group**

Read commands

**Syntax**

READ:WLAN:AY:SUMMary:SIG:QUAlity?

#### **Returns**

<NRf>

Units: rho

#### **Examples**

READ:WLAN:AY:SUMM:SIG:QUA? may return 999.6323e-3, which indicates that the Signal Quality value is 999.6323e-3 rho.

# **READ:WLAN:CONSte:MAGNitude? (Query Only)**

Returns the magnitude data for the WLAN constellation measurement.

#### **Conditions**

Measurement view: WLAN This command requires WLAN Measurements

## **Group**

Read commands

## **Syntax**

READ:WLAN:CONSte:MAGNitude?

## **Returns**

Returned data is in the form

#<num\_digit><num\_byte><data(1)><data(2)>..<data(n)>

#### where

<num\_digit> is the number of digits in <num\_byte>

<num\_byte> is the number of bytes of data that follow

<data(n)> is the data value at the nth data point in dB, 4-byte little endian floating-point format specified in IEEE 488.2

## **Examples**

READ: WLAN: CONS: MAGN? might return #510400.. (10400-byte data) for the measurement.

# **READ:WLAN:CONSte:PHASe? (Query Only)**

Returns the phase data for the WLAN Constellation measurement.

#### **Conditions**

Measurement view: WLAN This command requires WLAN Measurements

## **Group**

Read commands

## **Syntax**

READ:WLAN:CONSte:PHASe?

#### **Returns**

Returned data is in the form

#<num\_digit><num\_byte><data(1)><data(2)>..<data(n)>

#### where

- $\langle$   $\langle$   $\langle$   $\rangle$   $\langle$   $\rangle$   $\langle$   $\langle$   $\rangle$   $\langle$   $\rangle$  is the number of digits in  $\langle$   $\langle$   $\rangle$   $\langle$   $\rangle$   $\langle$   $\rangle$   $\langle$   $\rangle$   $\langle$   $\rangle$   $\langle$   $\rangle$   $\langle$   $\rangle$   $\langle$   $\rangle$   $\langle$   $\rangle$   $\langle$   $\rangle$   $\langle$   $\rangle$   $\langle$   $\rangle$   $\langle$   $\rangle$   $\$
- <num\_byte> is the number of bytes of data that follow
- $\bullet$  <data (n) > is the data value at the nth data point in dB, 4-byte little endian floating-point format specified in IEEE 488.2

## **Examples**

READ: WLAN: CONS: PHAS? might return #510400.. (10400-byte data) for the measurement.

# **READ:WLAN:CONSte:TYPE? (Query Only)**

Returns the type (context) of the WLAN Constellation measurement.

## **Conditions**

Measurement view: WLAN

This command requires WLAN Measurements

#### **Group**

Read commands

## **Syntax**

READ:WLAN:CONSte:TYPE?

#<num\_digit><num\_byte><data(1)><data(2)>..<data(n)>

#### **Where**

 $\langle$ num digit> is the number of digits in  $\langle$ num byte>.

 $\langle$ num byte> is the number of bytes of data that follow.

 $\langle \text{data}(n)\rangle$  is the data value at the nth data point in 16-bit little endian integers.

The integers must be translated to the proper context as listed below.

Integer value Type (context):

- 0 Pilot
- 1 Data
- 2 Unused or Null

#### **Examples**

READ: WLAN: CONS: TYPE? might return #41352.. (1352-byte data) for the measurement. The actual data must be decoded to the context type using the table above.

# **READ:WLAN:CONSte:VALue? (Query Only)**

Returns the value (decoded symbol) for the WLAN Constellation measurement.

#### **Conditions**

Measurement view: WLAN

This command requires WLAN Measurements

#### **Group**

Read commands

## **Syntax**

READ:WLAN:CONSte:VALue?

#### **Returns**

#<num\_digit><num\_byte><data(1)><data(2)>..<data(n)>

#### **Where**

 $\langle$ num digit> is the number of digits in  $\langle$ num byte>.

<num\_byte> is the number of bytes of data that follow.

 $\langle$ data(n) > is the data value at the nth data point in 16-bit little endian integers.

#### **Examples**

READ:WLAN:CONSTE:VALUE? might return #41352 indicating 1352 bytes of data for the measurement.

# **READ:WLAN:CRESponse:MAGNitude? (Query Only)**

Returns the magnitude data for the WLAN Channel Response measurement.

## **Conditions**

Measurement view: WLAN

This command requires WLAN Measurements

## **Group**

Read commands

#### **Syntax**

READ:WLAN:CRESponse:MAGNitude?

## **Returns**

#### Returned data is in the form

#<num\_digit><num\_byte><data(1)><data(2)>..<data(n)>

#### where

<num\_digit> is the number of digits in <num\_byte>

<num\_byte> is the number of bytes of data that follow

 $\lt$ data(n) > is the data value at the nth data point in dB, 4-byte little endian floating-point format specified in IEEE 488.2

#### **Examples**

READ: WLAN: CRES: MAGN? might return #510400.. (10400-byte data) for the measurement.

# **READ:WLAN:CRESponse:PHASe? (Query Only)**

Returns the phase data for the WLAN Channel Response measurement.

#### **Conditions**

Measurement view: WLAN

# This command requires WLAN Measurements

#### **Group**

Read commands

## **Syntax**

READ:WLAN:CRESponse:PHASe?

## **Returns**

Returned data is in the form

#<num\_digit><num\_byte><data(1)><data(2)>..<data(n)>

#### where

- <num\_digit> is the number of digits in <num\_byte>
- $\langle$ num byte> is the number of bytes of data that follow
- $\lt$ data(n) > is the data value at the nth data point in dB, 4-byte little endian floating-point format specified in IEEE 488.2

#### **Examples**

READ:WLAN:CRES:PHAS? might return #510400 (10400-byte data) representing the phase data for the measurement.

# **READ:WLAN:EVM:TRACe<x>? (Query Only)**

Returns the trace data for the selected WLAN EVM trace.

When  $\langle x \rangle$  is 1, the parameter is Matrix.

When <x> is 2, the parameter is Average versus Symbol.

When <x> is 3, the parameter is Average versus Subcarrier

#### **Conditions**

Measurement view: WLAN This command requires WLAN Measurements

#### **Group**

Read commands

## **Syntax**

READ:WLAN:EVM:TRACe<x>?

#### **Returns**

#<num\_digit><num\_byte><data(1)><data(2)>..<data(n)>

#### Where:

 $\leq$ num digit> is the number of digits in  $\leq$ num byte>.

<num\_byte> is the number of bytes of data that follow.

 $\lt$ data(n) > is the data value at the nth data point in percent (%), 4-byte little endian floating-point format specified in IEEE 488.2.

#### **Examples**

READ: WLAN: EVM: TRAC2? might return #510400.. (10400-byte data) for the measurement.

# **READ:WLAN:FLATness:PASS? (Query Only)**

Queries whether the average power level values of the subcarriers across the signal bandwidth on the WLAN Spectral Flatness display remain within the limits defined for a particular standard.

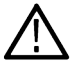

**Note:** WLAN Spectral Flatness is only available for OFDM (non-802.11b) signals.

Read commands

## **Syntax**

READ:WLAN:FLATness:PASS?

#### **Returns**

Returns "1" in the case that all data remains within the defined limits, and "0" otherwise.

## **Examples**

READ:WLAN:FLAT:PASS? might return 1, which means that the average power level values of subcarriers across the signal bandwidth remains within the defined limits.

# **READ:WLAN:FLATness:RESult? (Query Only)**

Returns the summary results of each segment of the WLAN Spectral Flatness display.

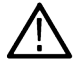

**Note:** WLAN Spectral Flatness is only available for OFDM (non-802.11b) signals.

## **Conditions**

Measurement view: WLAN

This command requires WLAN Measurements

## **Group**

Read commands

## **Syntax**

READ:WLAN:FLATness:RESult?

## **Returns**

The data is returned as 12 comma delineated text values. The specific values are :

- minimum subcarrier within segment 1
- minimum subcarrier average energy deviation from the global average within segment 1
- deviation the of minimum subcarrier average from the allowed value in segment 1
- maximum subcarrier within segment 1
- maximum subcarrier average energy deviation from the global average within segment 1
- deviation of the maximum subcarrier average from the allowed value in segment 1
- minimum subcarrier within segment 2
- minimum subcarrier average energy deviation from the global average within segment 2
- deviation the of minimum subcarrier average from the allowed value in segment 2
- maximum subcarrier within segment 2
- maximum subcarrier average energy deviation from the global average within segment 2
- deviation of the maximum subcarrier average from the allowed value in segment 2

## **Examples**

READ:WLAN:FLAT:RES? might return -6.0000000000,-17.0626174659E-3,3.9829373825,12.0000000000,19.979260861 which represents the summary results of each segment of the WLAN Spectral Flatness display.

# **READ:WLAN:FLATness:TRACe<x>? (Query Only)**

Returns the WLAN Spectral Flatness trace data. When <x> is 1, the parameter is Matrix (symbol deviation per subcarrier). When <x> is 2, the parameter is Average Deviation vs Subcarrier.

**Note:** WLAN Spectral Flatness is only available for OFDM (non-802.11b) signals.

## **Conditions**

Measurement view: WLAN

This command requires WLAN Measurements

**Group** Read commands

## **Syntax**

READ:WLAN:FLATness:TRACe<x>?

#### **Returns**

#<num\_digit><num\_byte><data(1)><data(2)>..<data(n)>

Where:

 $\leq$ num digit> is the number of digits in  $\leq$ num byte>.

 $\langle$ num byte> is the number of bytes of data that follow.

 $\langle$ data(n) > is the data value at the nth data point in percent (%), 4-byte little endian floating-point format specified in IEEE 488.2.

## **Examples**

READ: WLAN: FLAT: TRAC2 might return #510400.. (10400-byte data) for the measurement.

## **READ:WLAN:MERRor:TRACe<x>? (Query Only)**

Returns the trace data for the selected WLAN Magnitude Error trace.

When  $\langle x \rangle$  is 1, the parameter is Matrix.

When <x> is 2, the parameter is Average versus Symbol.

When <x> is 3, the parameter is Average versus Subcarrier

## **Conditions**

Measurement view: WLAN This command requires WLAN Measurements

Read commands

## **Syntax**

READ:WLAN:MERRor:TRACe<x>?

#### **Returns**

#<num\_digit><num\_byte><data(1)><data(2)>..<data(n)>

#### Where:

<num\_digit> is the number of digits in <num\_byte>.

<num\_byte> is the number of bytes of data that follow.

<data(n)> is the data value at the nth data point in percent (%), 4-byte little endian floating-point format specified in IEEE 488.2.

#### **Examples**

READ: WLAN: MERR: TRAC2? might return #510400.. (10400-byte data) for the measurement.

# **READ:WLAN:PERRor:TRACe<x>? (Query Only)**

Returns the trace data for the selected WLAN Phase Error trace.

When <x> is 1, the parameter is Matrix.

When <x> is 2, the parameter is Average versus Symbol.

When <x> is 3, the parameter is Average versus Subcarrier

#### **Group**

Read commands

## **Syntax**

READ:WLAN:PERRor:TRACe<x>?

#### **Returns**

#<num\_digit><num\_byte><data(1)><data(2)>..<data(n)>

#### Where:

 $\leq$ num digit> is the number of digits in  $\leq$ num byte>.

<num\_byte> is the number of bytes of data that follow.

 $\lt$ data(n) > is the data value at the nth data point in percent (%), 4-byte little endian floating-point format specified in IEEE 488.2.

#### **Examples**

READ: WLAN: PERR: TRAC2? might return #510400.. (10400-byte data) for the measurement.

## **READ:WLAN:PVTime:BURSt:POWer? (Query Only)**

Returns the average power of the burst packet, in dBm, for the WLAN Power vs. Time trace.

#### **Conditions**

Measurement view: WLAN

This command requires WLAN Measurements

#### **Group**

Read commands

#### **Syntax**

READ:WLAN:PVTime:BURSt:POWer?

#### **Returns**

Floating point number that represents the average power of the burst packet, in dBm.

#### **Examples**

READ: WLAN: PVT: BURST: POWER? might return -1.99, which represents the value of the average power of the burst packet of -1.99 dBm.

# **READ:WLAN:PVTime:BURSt:WIDTh? (Query Only)**

Returns the value of the measured time width of the burst packet from Power-On to Power-Down (or end of waveform, if that occurs before Power-Down), in seconds, for the WLAN Power vs. Time trace.

#### **Group**

Read commands

#### **Syntax**

READ:WLAN:PVTime:BURSt:WIDTh?

#### **Returns**

Floating point number which represents the value of the measured time width of the burst packet from Power-On to Power-Down (or end of waveform, if that occurs before Power-Down), in seconds.

#### **Examples**

READ: WLAN: PVT: BURST: WIDTH? might return 156.0000000000E-6, which represents a burst packet width of 156 µS.

# **READ:WLAN:PVTime:FALL:TIME? (Query Only)**

Queries the value of the width of the falling edge, in seconds.

#### **Conditions**

Measurement view: WLAN

This command requires WLAN Measurements

#### **Group**

Read commands

## **Syntax**

READ:WLAN:PVTime:FALL:TIME?

#### **Returns**

Floating point number which represents the value of the width of the falling edge of the burst, in seconds.

## **Examples**

READ: WLAN: PVT: FALL: TIME? might return 7e-6, which indicates the width value of the falling edge is 7 μs.

# **READ:WLAN:PVTime:FALL:TIME:STARt? (Query Only)**

Queries the value of the start time of the falling edge, in seconds.

## **Conditions**

Measurement view: WLAN This command requires WLAN Measurements

**Group**

Read commands

**Syntax**

READ:WLAN:PVTime:FALL:TIME:STARt?

## **Returns**

Floating point number which represents the value of the start time of the falling edge of the burst, in seconds.

## **Examples**

READ: WLAN: PVT: FALL: TIME: STAR? might return 6e-6, which indicates that the start time value of the falling edge is at 6 µs.

# **READ:WLAN:PVTime:FALL:TIME:STOP? (Query Only)**

Queries the value of the stop time of the falling edge, in seconds.

## **Conditions**

Measurement view: WLAN

Read commands

## **Syntax**

READ:WLAN:PVTime:FALL:TIME:STOP?

## **Returns**

Floating point number which represents the value of the stop time of the falling edge of the burst, in seconds.

## **Examples**

READ: WLAN: PVT: FALL: TIME: STOP? might return 7e-6, which indicates the stop time value of the falling edge is at 7 µs.

# **READ:WLAN:PVTime:FTIMe? (Query Only)**

Queries the value of the width of the falling edge, in seconds.

## **Conditions**

Measurement view: WLAN This command requires WLAN Measurements

## **Group**

Read commands

## **Syntax**

READ:WLAN:PVTime:FTIMe?

## **Returns**

Floating point number which represents the value of the width of the falling edge of the burst, in seconds.

## **Examples**

READ: WLAN: PVT: FALL: TIME? might return 7e-6, which indicates the width of the falling edge is 7 µs.

## **READ:WLAN:PVTime:RISE:TIME? (Query Only)**

Queries the value of the width of the rising edge, in seconds.

#### **Conditions**

Measurement view: WLAN This command requires WLAN Measurements

## **Group**

Read commands

## **Syntax**

READ:WLAN:PVTime:RISE:TIME?

#### **Returns**

Floating point number which represents the value of the width of the rising edge of the burst, in seconds.

#### **Examples**

FETCH: WLAN: PVT: RISE: TIME? might return 7e-6, which indicates the width value of the rising edge is 7 µs.

# **READ:WLAN:PVTime:RISE:TIME:STARt? (Query Only)**

Queries the value of the start time of the rising edge, in seconds.

## **Conditions**

Measurement view: WLAN

This command requires WLAN Measurements

#### **Group**

Read commands

#### **Syntax**

READ:WLAN:PVTime:RISE:TIME:STARt?

## **Returns**

Floating point number which represents the value of the start time of the rising edge of the burst, in seconds.

## **Examples**

READ: WLAN: PVT: RISE: TIME: STAR? might return 6e-6, which indicates the start time value of the rising edge is at 6 µs.

# **READ:WLAN:PVTime:RISE:TIME:STOP? (Query Only)**

Queries the value of the stop time of the rising edge, in seconds.

## **Conditions**

Measurement view: WLAN

This command requires WLAN Measurements

#### **Group**

Read commands

## **Syntax**

READ:WLAN:PVTime:RISE:TIME:STOP?

Floating point number which represents the value of the stop time of the rising edge of the burst, in seconds.

#### **Examples**

FETCH: WLAN: PVT:RISE: TIME: STOP? might return 7e-6, which indicates the stop time value of the rising edge is at 7µs.

# **READ:WLAN:PVTime:RTIMe? (Query Only)**

Queries the value of the width of the rising edge, in seconds.

## **Conditions**

Measurement view: WLAN This command requires WLAN Measurements

## **Group**

Read commands

## **Syntax**

READ:WLAN:PVTime:RTIMe?

#### **Returns**

Floating point number which represents the value of the width of the rising edge of the burst, in seconds.

## **Examples**

READ: WLAN: PVT: RISE: TIME? might return 7e-6, which indicates the width value of the rising edge is 7 µs.

# **READ:WLAN:PVTime:TRACe:X? (Query Only)**

Returns the horizontal values (time in seconds) for the WLAN Power vs. Time trace.

## **Conditions**

Measurement view: WLAN

This command requires WLAN Measurements

## **Group**

Read commands

## **Syntax**

READ:WLAN:PVTime:TRACe:X?

## **Returns**

#<num\_digit><num\_byte><data(1)><data(2)>..<data(n)>

#### Where:

<num\_digit> the number of digits in <num\_byte>.

 $\langle$ num byte> is the number of bytes of data that follow.

<data(n)> is the data value at the nth data point, 4-byte little endian floating-point format specified in IEEE 488.2.

#### **Examples**

READ: WLAN: PVT: TRAC: X might return #43204 (3204-byte data), which represents the value of the time in seconds (horizontal values) for the WLAN Power vs. Time trace.

## **READ:WLAN:PVTime:TRACe:XY? (Query Only)**

Returns the horizontal value (time in seconds) and vertical value (power) for the WLAN Power vs. Time trace.

 $\langle x(n) \rangle$  is the horizontal value and vertical value pair at the nth data point.

#### **Conditions**

Measurement view: WLAN

This command requires WLAN Measurements

#### **Group**

Read commands

#### **Syntax**

READ:WLAN:PVTime:TRACe:XY?

#### **Returns**

#<num\_digit><num\_byte><data(1)><data(2)>..<data(n)>

#### Where:

 $\leq$ num digit> is the number of digits in  $\leq$ num byte>.

 $\langle$ num byte> is the number of bytes of data that follow.

 $\lt$ data(n) > is the data value at the nth data point, 4-byte little endian floating-point format specified in IEEE 488.2.

#### **Examples**

READ: WLAN: PVT: TRAC: XY? might return #43204 (3204-byte data), which represents the horizontal value (time in seconds) and vertical value (power) pair at the nth data point.

## **READ:WLAN:PVTime:TRACe[:Y]? (Query Only)**

Returns the vertical values (power) for the WLAN Power vs. Time trace.

#### **Conditions**

Measurement view: WLAN

Read commands

#### **Syntax**

READ:WLAN:PVTime:TRACe[:Y]?

#### **Returns**

#<num\_digit><num\_byte><data(1)><data(2)>..<data(n)>

#### Where:

 $\leq$ num digit> is the number of digits in  $\leq$ num byte>.

<num\_byte> is the number of bytes of data that follow.

 $\lt$ data(n) > is the data value at the nth data point, 4-byte little endian floating-point format specified in IEEE 488.2.

#### **Examples**

FETCH: WLAN: PVT: TRAC: Y? might return #43204 (3204-byte data), which represents the vertical values (power) for the WLAN Power vs. Time trace.

# **READ:WLAN:STABle:VALUe? (Query Only)**

Returns the number of bytes in the symbol table for the WLAN measurement.

#### **Conditions**

Measurement view: WLAN

This command requires WLAN Measurements

#### **Group**

Read commands

**Syntax** READ:WLAN:STABle:VALUe?

#### **Returns**

#<num\_digit><num\_byte>

#### Where

 $\leq$ num digit> is the number of digits in  $\leq$ num byte>.

 $\langle$ num byte> is the number of bytes of data that follow.

#### **Examples**

READ: WLAN: STABLE: VALUE? might return #43848 indicating that there are 3848 bytes of data in the symbol table.

# **READ:WLAN:SUMMary:BURSt:INDex? (Query Only)**

Returns the index of the analyzed packet within the analysis record.

## **Conditions**

Measurement view: WLAN

This command requires WLAN Measurements

## **Group**

Read commands

## **Syntax**

READ:WLAN:SUMMary:BURSt:INDex?

## **Arguments**

None

**Returns**  $<$ NR $f$  > data in dB.

# **READ:WLAN:SUMMary:BURSt:POWer? (Query Only)**

Returns the average power of all symbols in the packet, including Preamble and Data segments.

## **Conditions**

Measurement view: WLAN This command requires WLAN Measurements

## **Group**

Read commands

## **Syntax** READ:WLAN:SUMMary:BURSt:POWer?

## **Arguments**

None

## **Returns**

 $<$ NR $f$  > data in dBm.

# **READ:WLAN:SUMMary:BURSt:POWer:CFACtor? (Query Only)**

Returns the peak-to-average burst power factor in the WLAN measurement. The ratio of the highest instantaneous signal power level to the average signal power.

## **Conditions**

Measurement view: WLAN

This command requires WLAN Measurements

## **Group**

Read commands

## **Syntax**

READ:WLAN:SUMMary:BURSt:POWer:CFACtor?

## **Arguments**

None

## **Returns**

 $\langle \text{NRF} \rangle$  data in dB.

# **READ:WLAN:SUMMary:CERRor? (Query Only)**

Returns the symbol clock error in the WLAN measurement.

Not available for 802.11b.

## **Conditions**

Measurement view: WLAN This command requires WLAN Measurements

## **Group**

Read commands

## **Syntax** READ:WLAN:SUMMary:CERRor?

**Arguments**

None

## **Returns**

 $\langle \text{NRE} \rangle$  data in parts per million.

# **READ:WLAN:SUMMary:CPE? (Query Only)**

Returns the RMS magnitude error of the pilots over all data symbols. Not available for 802.11b.

## **Conditions**

Measurement view: WLAN This command requires WLAN Measurements

## **Group**

Read commands

## **Syntax**

READ:WLAN:SUMMary:CPE?

## **Arguments**

None

## **Returns**

<NRf> data in percent.

# **READ:WLAN:SUMMary:EVM:PEAK:ALL? (Query Only)**

Returns the peak EVM value for all subcarriers in the WLAN measurement or for all chips depending on the selected standard.

## **Conditions**

Measurement view: WLAN This command requires WLAN Measurements

## **Group**

Read commands

**Syntax** READ:WLAN:SUMMary:EVM:PEAK:ALL?

## **Arguments**

None

## **Returns**

 $<$ NR $f$  > data in dB.

# **READ:WLAN:SUMMary:EVM:PEAK:CHIP:ALL? (Query Only)**

Returns the chip at which the reported peak EVM value occurred.

## **Conditions**

Measurement view: WLAN

Read commands

## **Syntax**

READ:WLAN:SUMMary:EVM:PEAK:CHIP:ALL?

#### **Arguments**

None

## **Returns**

 $<$ NR1 $>$ 

# **READ:WLAN:SUMMary:EVM:PEAK:CHIP:ONEKchips? (Query Only)**

Returns the chip at which the reported peak EVM value over the first 1000 chips occurred. Only available for 802.11b.

## **Conditions**

Measurement view: WLAN

This command requires WLAN Measurements

**Group**

Read commands

**Syntax**

READ:WLAN:SUMMary:EVM:PEAK:CHIP:ONEKchips?

#### **Arguments**

None

#### **Returns**

 $<$ NR1>

## **READ:WLAN:SUMMary:EVM:PEAK:DATA? (Query Only)**

Returns the peak EVM value for the data subcarriers in the WLAN measurement. Not available for 802.11b.

#### **Conditions**

Measurement view: WLAN

Read commands

## **Syntax**

READ:WLAN:SUMMary:EVM:PEAK:DATA?

## **Arguments**

None

## **Returns**

 $<$ NR $f$  > data in dB.

# **READ:WLAN:SUMMary:EVM:PEAK:ONEKchips? (Query Only)**

Returns the peak EVM value measured over the first 1000 chips. Available only for 802.11b.

## **Conditions**

Measurement view: WLAN

This command requires WLAN Measurements

**Group** Read commands

**Syntax** READ:WLAN:SUMMary:EVM:PEAK:ONEKchips?

## **Arguments**

None

## **Returns**

 $\langle \text{NRf} \rangle$  data in dB.

# **READ:WLAN:SUMMary:EVM:PEAK:PILots? (Query Only)**

Returns the peak EVM value for the pilots in the WLAN measurement. Not available for 802.11b.

## **Conditions**

Measurement view: WLAN
#### **Group**

Read commands

#### **Syntax**

READ:WLAN:SUMMary:EVM:PEAK:PILots?

#### **Arguments**

None

#### **Returns**

 $<$ NR $f$  > data in dB.

### **READ:WLAN:SUMMary:EVM:PEAK:SCARrier:ALL? (Query Only)**

Returns the subcarrier on which the ALL peak EVM value occurred.

#### **Conditions**

Measurement view: WLAN

This command requires WLAN Measurements

#### **Group**

Read commands

#### **Syntax**

READ:WLAN:SUMMary:EVM:PEAK:SCARrier:ALL?

#### **Arguments**

None

#### **Returns**

 $<$ NR1 $>$ 

### **READ:WLAN:SUMMary:EVM:PEAK:SCARrier:DATA? (Query Only)**

Returns the subcarrier on which the DATA peak EVM value occurred.

Not available for 802.11b.

#### **Conditions**

Measurement view: WLAN This command requires WLAN Measurements

#### **Group**

Read commands

#### **Syntax**

READ:WLAN:SUMMary:EVM:PEAK:SCARrier:DATA?

#### **Arguments**

None

#### **Returns**

 $<$ NR1>

### **READ:WLAN:SUMMary:EVM:PEAK:SCARrier:PILots? (Query Only)**

Returns the subcarrier on which the PILOT peak EVM value occurred.

#### **Conditions**

Measurement view: WLAN

This command requires WLAN Measurements

#### **Group**

Read commands

#### **Syntax**

READ:WLAN:SUMMary:EVM:PEAK:SCARrier:PILots?

#### **Arguments**

None

#### **Returns**

 $<$ NR1 $>$ 

### **READ:WLAN:SUMMary:EVM:PEAK:SYMBol:ALL? (Query Only)**

Returns the symbol on which the reported EVM value occurred.

#### **Conditions**

Measurement view: WLAN

This command requires WLAN Measurements

#### **Group**

Read commands

#### **Syntax**

READ:WLAN:SUMMary:EVM:PEAK:SYMBol:ALL?

#### **Arguments**

None

#### **Returns**

 $<$ NR1>

### **READ:WLAN:SUMMary:EVM:PEAK:SYMBol:DATA? (Query Only)**

Returns the symbol on which the DATA peak EVM value occurred.

Not available for 802.11b.

#### **Conditions**

Measurement view: WLAN This command requires WLAN Measurements

#### **Group**

Read commands

#### **Syntax**

READ:WLAN:SUMMary:EVM:PEAK:SYMBol:DATA?

#### **Arguments**

None

#### **Returns**

 $<$ NR1 $>$ 

### **READ:WLAN:SUMMary:EVM:PEAK:SYMBol:PILots? (Query Only)**

Returns the symbol on which the PILOT peak EVM value occurred.

#### **Conditions**

Measurement view: WLAN

This command requires WLAN Measurements

#### **Group**

Read commands

#### **Syntax**

READ:WLAN:SUMMary:EVM:PEAK:SYMBol:PILots?

#### **Arguments**

 $<$ NR1 $>$ 

## **READ:WLAN:SUMMary:EVM:RMS:ALL? (Query Only)**

Returns the RMS EVM data for all subcarriers in the WLAN measurement and for all chips for 802.11b.

#### **Conditions**

Measurement view: WLAN This command requires WLAN Measurements

#### **Group**

Read commands

#### **Syntax**

READ:WLAN:SUMMary:EVM:RMS:ALL?

#### **Arguments**

None

#### **Returns**

 $<$ NR $f$  > RMS EVM in dB

### **READ:WLAN:SUMMary:EVM:RMS:AVERage? (Query Only)**

Returns the average RMS EVM value in the WLAN measurement over the selected number of bursts.

#### **Conditions**

Measurement view: WLAN

This command requires WLAN Measurements

#### **Group**

Read commands

#### **Syntax**

READ:WLAN:SUMMary:EVM:RMS:AVERage?

#### **Arguments**

None

#### **Returns**

<NRf> RMS EVM in dB

## **READ:WLAN:SUMMary:EVM:RMS:DATA? (Query Only)**

Returns the RMS EVM data for the data subcarriers in the WLAN measurement.

Not available for 802.11b.

#### **Conditions**

Measurement view: WLAN

This command requires WLAN Measurements

#### **Group**

Read commands

#### **Syntax**

READ:WLAN:SUMMary:EVM:RMS:DATA?

#### **Arguments**

None

#### **Returns**

 $<$ NR $f$  > RMS EVM in dB

## **READ:WLAN:SUMMary:EVM:RMS:MAXimum? (Query Only)**

Returns the maximum RMS EVM value in the WLAN measurement over the selected number of bursts.

#### **Conditions**

Measurement view: WLAN This command requires WLAN Measurements

#### **Group**

Read commands

#### **Syntax**

READ:WLAN:SUMMary:EVM:RMS:MAXimum?

#### **Arguments**

None

#### **Returns**

 $<$ NR $f$  > RMS EVM in dB

### **READ:WLAN:SUMMary:EVM:RMS:ONEKchips? (Query Only)**

Returns the RMS EVM data for the 1k chips in the WLAN measurement measured over the first 1000 chips.

Only available for 802.11b.

#### **Conditions**

Measurement view: WLAN

This command requires WLAN Measurements

#### **Group**

Read commands

#### **Syntax**

READ:WLAN:SUMMary:EVM:RMS:ONEKchips?

#### **Arguments**

None

#### **Returns**

 $<$ NR $f$  > RMS EVM in dB

### **READ:WLAN:SUMMary:EVM:RMS:PILots? (Query Only)**

Returns the RMS EVM data for the pilot subcarriers in the WLAN measurement.

Not available for 802.11b.

#### **Conditions**

Measurement view: WLAN This command requires WLAN Measurements

#### **Group**

Read commands

**Syntax** READ:WLAN:SUMMary:EVM:RMS:PILots?

#### **Arguments**

None

#### **Returns**

<NRf> data in percent.

## **READ:WLAN:SUMMary:FERRor? (Query Only)**

Returns the frequency difference between the measured carrier frequency of the signal and the measurement frequency setting.

Measurement view: WLAN This command requires WLAN Measurements

#### **Group**

Read commands

#### **Syntax**

READ:WLAN:SUMMary:FERRor?

#### **Arguments**

None

#### **Returns**

 $\langle \text{NRE} \rangle$  data in kHz.

## **READ:WLAN:SUMMary:HEADer? (Query Only)**

Returns the received packet header information for the WLAN measurement.

Applies to the 802.11b standard only.

#### **Conditions**

Measurement view: WLAN This command requires WLAN Measurements

#### **Group**

Read commands

### **Syntax** READ:WLAN:SUMMary:HEADer?

#### **Arguments**

None

#### **Returns**

Results are returned in the same left-to-right order in which they are presented in the display.

### **READ:WLAN:SUMMary:HTSig? (Query Only)**

Returns the decimal values of the received packet HT-SIGNAL. Applies to the 802.11n standard only.

#### **Conditions**

Measurement view: WLAN

This command requires WLAN Measurements

#### **Group**

Read commands

#### **Syntax**

READ:WLAN:SUMMary:HTSig?

#### **Arguments**

None

#### **Returns**

Results are returned in the same left-to-right order in which they are presented in the display.

### **READ:WLAN:SUMMary:IQOFfset? (Query Only)**

Returns the average magnitude of the DC subcarrier level relative to total signal power.

#### **Group**

Read commands

#### **Syntax**

READ:WLAN:SUMMary:IQOFfset?

#### **Arguments**

None

#### **Returns**

 $\langle \text{NRF} \rangle$  data in dB.

### **READ:WLAN:SUMMary:LSIG? (Query Only)**

Returns the decimal values of the received packet (legacy) SIGNAL symbols fields. Applies to the 802.11n standard only.

#### **Conditions**

Measurement view: WLAN This command requires WLAN Measurements

#### **Group**

Read commands

#### **Syntax**

READ:WLAN:SUMMary:LSIG?

#### **Arguments**

None

#### **Returns**

Results are returned in the same left-to-right order in which they are presented in the display.

## **READ:WLAN:SUMMary:PACKet? (Query Only)**

Returns the type and number of symbols, EVM-RMS and average power of the Preamble and Data portions of the packet.

#### **Conditions**

Measurement view: WLAN This command requires WLAN Measurements

#### **Group**

Read commands

**Syntax**

READ:WLAN:SUMMary:PACKet?

#### **Arguments**

None

#### **Returns**

Results are returned in the same left-to-right order in which they are presented in the display.

### **READ:WLAN:SUMMary:PACKet:DMODulation? (Query Only)**

Returns the modulation used in the Data symbols.

#### **Conditions**

Measurement view: WLAN

This command requires WLAN Measurements

#### **Group**

Read commands

#### **Syntax**

READ:WLAN:SUMMary:PACKet:DMODulation?

#### **Arguments**

<string> The data modulation being used.

## **READ:WLAN:SUMMary:PACKet:FORMat? (Query Only)**

Returns the packet format setting for the WLAN measurement

#### **Conditions**

Measurement view: WLAN This command requires WLAN Measurements

### **Group**

Read commands

#### **Syntax**

READ:WLAN:SUMMary:PACKet:FORMat?

#### **Arguments**

None

#### **Returns**

<string> The packet format setting.

### **READ:WLAN:SUMMary:PACKet:GUARd? (Query Only)**

Returns the packet guard interval used by the DATA symbols. Not available for 802.11b.

#### **Conditions**

Measurement view: WLAN This command requires WLAN Measurements

#### **Group**

Read commands

# **Syntax**

READ:WLAN:SUMMary:PACKet:GUARd?

#### **Arguments**

 $\langle \text{NRE} \rangle$  The packet guard interval, 1/4 or 1/8.

## **READ:WLAN:SUMMary:SIG? (Query Only)**

Returns the decimal values of the received packet SIGNAL symbols fields. Available only for 802.11agjp.

#### **Conditions**

Measurement view: WLAN

This command requires WLAN Measurements

#### **Group**

Read commands

**Syntax** READ:WLAN:SUMMary:SIG?

#### **Arguments**

None

#### **Returns**

Results are returned in the same left-to-right order in which they are presented in the display.

### **READ:WLAN:SUMMary:VHTSig:A? (Query Only)**

Returns the decimal values of the received packet VHT-SIGNAL(A) symbols' fields.

Available only for 802.11ac.

#### **Conditions**

Measurement view: WLAN

This command requires WLAN Measurements

#### **Group**

Read commands

#### **Syntax**

READ:WLAN:SUMMary:VHTSig:A?

#### **Arguments**

Results are returned in the same left-to-right order in which they are presented in the display.

## **READ:WLAN:SUMMary:VHTSig:B? (Query Only)**

Returns the decimal values of the received packet VHT-SIGNAL(B) symbols fields. Available only for 802.11ac.

#### **Conditions**

Measurement view: WLAN This command requires WLAN Measurements

#### **Group**

Read commands

**Syntax** READ:WLAN:SUMMary:VHTSig:B?

#### **Arguments**

None

#### **Returns**

Results are returned in the same left-to-right order in which they are presented in the display.

## **Sense commands**

### **[SENSe]:ACPower:AVERage**

Sets or queries how to average waveform in the Channel power and ACPR measurement.

#### **Conditions**

Measurement views: Channel power and ACPR

#### **Group**

Sense commands

#### **Syntax**

```
[SENSe]:ACPower:AVERage { OFF | TIMe | FREQuency }
[SENSe]:ACPower:AVERage?
```
#### **Arguments**

OFF disables averaging.

TIMe averages waveform using time samples.

FREQuency averages waveform using frequency samples.

#### **Examples**

SENSe:ACPOWER:AVERAGE TIMe averages waveform using time samples.

### **[SENSe]:ACPower:AVERage:COUNt**

Sets or queries the number of traces for averaging in the Channel power and ACPR measurement.

#### **Conditions**

Measurement views: Channel power and ACPR

#### **Group**

Sense commands

#### **Syntax**

[SENSe]:ACPower:AVERage:COUNt <number>

[SENSe]:ACPower:AVERage:COUNt?

#### **Arguments**

<number>::<NR1> specifies the average count. Range: 2 to 10000.

#### **Examples**

SENSe:ACPOWER:AVERAGE:COUNT 64 sets the average count to 64.

### **[SENSe]:ACPower:{BANDwidth|BWIDth}[:RESolution]**

Sets or queries the resolution bandwidth (RBW). Programming a specified RBW sets [SENSe]: ACPower: {BANDwidth | BWIDth}[:RESolution]:AUTO OFF.

#### **Conditions**

Measurement views: Channel power and ACPR

#### **Group**

Sense commands

#### **Syntax**

[SENSe]:ACPower:{BANDwidth|BWIDth}[:RESolution] <value>

```
[SENSe]:ACPower:{BANDwidth|BWIDth}[:RESolution]?
```
#### **Related Commands**

[SENSe]:ACPower:{BANDwidth|BWIDth}[:RESolution]:AUTO

#### **Arguments**

<value>::<NRf> specifies the RBW. Range: 100 Hz to 5 MHz.

#### **Examples**

SENSe:ACPOWER:BANDWIDTH:RESOLUTION 200kHz sets the RBW to 200 kHz.

### **[SENSe]:ACPower:{BANDwidth|BWIDth}[:RESolution]:ACTual? (Query Only)**

Queries the actual resolution bandwidth (RBW) in the Channel power and ACPR measurement.

#### **Conditions**

Measurement views: Channel power and ACPR

#### **Group**

Sense commands

#### **Syntax**

[SENSe]:ACPower:{BANDwidth|BWIDth}[:RESolution]:ACTual?

#### **Arguments**

None

#### **Returns**

 $\langle \text{NRE} \rangle$  is the actual RBW in Hz.

#### **Examples**

```
SENSe:ACPOWER:BANDWIDTH:RESOLUTION:ACTUAL? might return 299.624E+3, indicating that the actual RBW is 299.624
kHz.
```
### **[SENSe]:ACPower:{BANDwidth|BWIDth}[:RESolution]:AUTO**

Determines whether to set the resolution bandwidth (RBW) automatically or manually in the Channel power and ACPR measurement.

#### **Conditions**

Measurement views: Channel power and ACPR

#### **Group**

Sense commands

#### **Syntax**

```
[SENSe]:ACPower:{BANDwidth|BWIDth}[:RESolution]:AUTO { OFF | ON | 0 | 1 }
[SENSe]:ACPower:{BANDwidth|BWIDth}[:RESolution]:AUTO?
```
#### **Arguments**

OFF or 0 specifies that the RBW is set manually using the [SENSe]:ACPower: {BANDwidth|BWIDth}[:RESolution] command.

ON or 1 specifies that the RBW is set automatically.

#### **Examples**

```
SENSe:ACPOWER:BANDWIDTH:AUTO ON sets the RBW automatically.
```
### **[SENSe]:ACPower:{BANDwidth|BWIDth}:VIDeo**

Sets or queries the video bandwidth (VBW). Programming a specified VBW sets [SENSe]: ACPower: {BANDwidth | BWIDth}:VIDeo:STATe OFF.

#### **Conditions**

Measurement views: Channel power and ACPR

#### **Group**

Sense commands

#### **Syntax**

```
[SENSe]:ACPower:{BANDwidth|BWIDth}:VIDeo <value>
[SENSe]:ACPower:{BANDwidth|BWIDth}:VIDeo?
```
#### **Related Commands**

```
[SENSe]:ACPower:{BANDwidth|BWIDth}:VIDeo:STATe
```
#### **Arguments**

<value>::<NRf> specifies the VBW.

Range: Current RBW/10<sup>4</sup> (1 Hz minimum) to Current RBW.

#### **Examples**

SENSe:ACPOWER:BANDWIDTH:VIDEO 200kHz sets the VBW to 200 kHz.

## **[SENSe]:ACPower:{BANDwidth|BWIDth}:VIDeo:STATe**

Determines whether to enable or disable the video bandwidth (VBW) in the Channel power and ACPR measurement.

Measurement views: Channel power and ACPR

#### **Group**

Sense commands

#### **Syntax**

```
[SENSe]:ACPower:{BANDwidth|BWIDth}:VIDeo:STATe { OFF | ON | 0 | 1 }
[SENSe]:ACPower:{BANDwidth|BWIDth}:VIDeo:STATe?
```
#### **Arguments**

OFF or 0 disables the VBW.

ON or 1 enables the VBW.

#### **Examples**

SENSe:ACPOWER:BANDWIDTH:VIDEO:STATE ON enables the VBW.

## **[SENSe]:ACPower:CHANnel:{BANDwidth|BWIDra th}**

Sets or queries frequency bandwidth of each channel (all share the same value) in the Channel power and ACPR measurement.

#### **Conditions**

Measurement views: Channel power and ACPR

#### **Group**

Sense commands

#### **Syntax**

```
[SENSe]:ACPower:CHANnel:{BANDwidth|BWIDth} <value>
[SENSe]:ACPower:CHANnel:{BANDwidth|BWIDth}?
```
#### **Arguments**

<value>::<NRf> specifies the channel bandwidth. Range: 1 Hz to full span.

#### **Examples**

```
SENSe:ACPOWER:CHANNEL:BANDWIDTH 1.5MHz sets the channel bandwidth to 1.5 MHz.
```
### **[SENSe]:ACPower:CHANnel:FILTer**

Sets or queries the adjacent channel filter in the Channel power and ACPR measurement.

Measurement views: Channel power and ACPR

#### **Group**

Sense commands

#### **Syntax**

```
[SENSe]:ACPower:CHANnel:FILTer { RRCosine | NONE }
[SENSe]:ACPower:CHANnel:FILTer?
```
#### **Arguments**

RRCosine uses the Root-Raised Cosine filter.

NONE uses no filter.

#### **Examples**

SENSe:ACPOWER:CHANNEL:FILTER RRCosine uses the Root-Raised Cosine filter for the Channel power and ACPR measurement.

### **[SENSe]:ACPower:CHANnel:PAIRs**

Sets or queries the number of adjacent channel pairs (upper and lower) in the Channel power and ACPR measurement.

#### **Conditions**

Measurement views: Channel power and ACPR

#### **Group**

Sense commands

#### **Syntax**

```
[SENSe]:ACPower:CHANnel:PAIRs <number>
[SENSe]:ACPower:CHANnel:PAIRs?
```
#### **Arguments**

<number>::<NR1> specifies the number of adjacent pairs. Range: 0 to 50.

#### **Examples**

```
SENSe:ACPOWER:CHANNEL:PAIRS 5 sets five adjacent channel pairs.
```
### **[SENSe]:ACPower:CHANnel:SPACing**

Sets or queries frequency difference between centers of each channel in the Channel power and ACPR measurement.

Measurement views: Channel power and ACPR

#### **Group**

Sense commands

#### **Syntax**

[SENSe]:ACPower:CHANnel:SPACing <value> [SENSe]:ACPower:CHANnel:SPACing?

#### **Arguments**

<value>::<NRf> specifies the channel-to-channel spacing.

Range: 1 Hz to 1 GHz.

#### **Examples**

SENSe:ACPOWER:CHANNEL:SPACING 5MHz sets the channel-to-channel spacing to 5 MHz.

## **[SENSe]:ACPower:CHIPrate**

Sets or queries the chip rate when [SENSe]: ACPower: CHANnel: FILTer is set to RRCosine (Root Raised Cosine).

#### **Conditions**

Measurement views: Channel power and ACPR

#### **Group**

Sense commands

#### **Syntax**

[SENSe]:ACPower:CHIPrate <value> [SENSe]:ACPower:CHIPrate?

#### **Related Commands**

[SENSe]:ACPower:CHANnel:FILTer

#### **Arguments**

<value>::<NRf> specifies the chip rate. Range: 100 Hz to 105 MHz.

#### **Examples**

SENSe:ACPOWER:CHIPRATE 5kHz sets the chip rate to 5 kHz.

## **[SENSe]:ACPower:CLEar:RESults (No Query Form)**

Restarts the average trace.

#### **Conditions**

Measurement views: Channel power and ACPR

#### **Group**

Sense commands

### **Syntax**

[SENSe]:ACPower:CLEar:RESults

#### **Arguments**

None

#### **Examples**

SENSe:ACPOWER:CLEAR:RESULTS restarts the average trace.

### **[SENSe]:ACPower:FREQuency**

Sets or queries the center frequency in the Channel power and ACPR measurement.

#### **Conditions**

Measurement views: Channel power and ACPR

#### **Group**

Sense commands

#### **Syntax**

```
[SENSe]:ACPower:FREQuency <value>
[SENSe]:ACPower:FREQuency?
```
#### **Arguments**

<value>::<NRf> specifies the center frequency.

#### Range:

- $\cdot$  RSA5103B 1 to 3 GHz
- $\cdot$  RSA5106B 1 to 6.2 GHz
- $\cdot$  RSA5115B 1 to 15 GHz
- RSA5126B 1 to 26.5 GHz

#### **Examples**

```
SENSe:ACPOWER:FREQUENCY 2.35GHz sets the center frequency to 2.35 GHz.
```
## **[SENSe]:ACPower:FREQuency:STEP**

Sets or queries the frequency step size in the Channel power and ACPR measurement. Programming a specified step size sets [SENSe]:ACPower FREQuency:STEP:AUTO OFF.

#### **Conditions**

Measurement views: Channel power and ACPR

#### **Group**

Sense commands

#### **Syntax**

[SENSe]:ACPower:FREQuency:STEP <value>

[SENSe]:ACPower:FREQuency:STEP?

#### **Related Commands**

[SENSe]:ACPower:FREQuency:STEP:AUTO

#### **Arguments**

<value>::<NRf> specifies the frequency step size.

#### Range:

- $\cdot$  RSA5103B 1 to 3 GHz
- RSA5106B  $-$  1 to 6.2 GHz
- RSA5115B 1 to 15 GHz
- RSA5126B 1 to 26.5 GHz

#### **Examples**

SENSe:ACPOWER:FREQUENCY:STEP 1kHz sets the frequency step size to 1 kHz.

### **[SENSe]:ACPower:FREQuency:STEP:AUTO**

Determines whether to set the frequency step size automatically or manually in the Channel power and ACPR measurement.

#### **Conditions**

Measurement views: Channel power and ACPR

#### **Group**

Sense commands

#### **Syntax**

```
[SENSe]:ACPower:FREQuency:STEP:AUTO { OFF | ON | 0 | 1 }
[SENSe]:ACPower:FREQuency:STEP:AUTO?
```
#### **Arguments**

OFF or 0 specifies that the frequency step size is set manually using the [SENSe]:ACPower:FREQuency:STEP command. ON or 1 specifies that the frequency step size is set automatically.

#### **Examples**

SENSe:ACPOWER:FREQUENCY:STEP:AUTO ON specifies that the frequency step size is set automatically.

### **[SENSe]:ACPower:NFLoor:STATe**

Determines whether to enable or disable the correction for noise floor.

#### **Conditions**

Measurement views: Channel power and ACPR

#### **Group**

Sense commands

#### **Syntax**

```
[SENSe]:ACPower:NFLoor:STATe { OFF | ON | 0 | 1 }
[SENSe]:ACPower:NFLoor:STATe?
```
#### **Arguments**

OFF or 0 disables the correction for noise floor.

ON or 1 enables the correction for noise floor.

#### **Examples**

SENSe:ACPOWER:NFLOOR:STATE ON enables the correction for noise floor.

### **[SENSe]:ACPower:POINts:COUNt**

Sets or queries the number of points used for the trace in the Channel Power and ACPR measurement.

#### **Conditions**

Measurement views: Channel power and ACPR

#### **Group**

Sense commands

#### **Syntax**

```
[SENSe]:ACPower:POINts:COUNt { P801 | P2401 | P4001 | P8001 | P10801 }
[SENSe]:ACPower:POINts:COUNt?
```
#### **Arguments**

RTBandwidth optimizes the measurement for real-time bandwidth.

DRANge optimizes the measurement for dynamic range.

#### **Examples**

SENSE:ACPOWER:POINTS:COUNT P4001 sets the number of points used in the trace of the Channel Power and ACPR display to 4001.

### **[SENSe]:ACPower:RRCRolloff**

Sets or queries the filter parameter (roll-off ratio) for the Root Raised Cosine filter.

#### **Conditions**

Measurement views: Channel power and ACPR

#### **Group**

Sense commands

#### **Syntax**

[SENSe]:ACPower:RRCRolloff <value> [SENSe]:ACPower:RRCRolloff?

#### **Related Commands**

[SENSe]:ACPower:CHANnel:FILTer

#### **Arguments**

<value>::<NRf> specifies the filter parameter. Range: 0.0001 to 1 in 0.0001 steps.

#### **Examples**

SENSe:ACPOWER:RRCROLLOFF 0.3 sets the filter parameter to 0.3.

### **[SENSe]:ACPower:SYMBrate**

Sets or queries the symbol rate when [SENSe]:ACPower:CHANnel:FILTer is set to RRCosine (Root Raised Cosine).

#### **Conditions**

Measurement views: Channel power and ACPR

#### **Group**

Sense commands

#### **Syntax**

[SENSe]:ACPower:SYMBrate <value> [SENSe]:ACPower:SYMBrate?

#### **Related Commands**

[SENSe]:ACPower:CHANnel:FILTer

#### **Arguments**

<value>::<NRf> specifies the symbol rate. Range: 100 Hz to 105 MHz.

#### **Examples**

SENSe:ACPOWER:CHIPRATE 5kHz sets the symbol rate to 5 kHz.

## **[SENSe]:ACQuisition:{BANDwidth|BWIDth}**

Sets or queries the acquisition bandwidth (frequency range of the acquisition) when [SENSe]: ACQuisition: MODE is set to SAMPles or LENGth.

#### **Conditions**

Measurement views: All

#### **Group**

Sense commands

#### **Syntax**

```
[SENSe]:ACQuisition:{BANDwidth|BWIDth} <value>
[SENSe]:ACQuisition:{BANDwidth|BWIDth}?
```
#### **Arguments**

<value>::<NRf> specifies the acquisition bandwidth.

Range: 1MHz to 40 MHz (Standard) / 110MHz (Option 110).

#### **Examples**

SENSe:ACQUISITION:BANDWIDTH 30MHz sets the acquisition bandwidth to 30 MHz.

### **[SENSe]:ACQuisition:FFRame:ACTual? (Query Only)**

Queries the actual number of Fast Frames.

Measurement views: All

#### **Group**

Sense commands

#### **Syntax**

[SENSe]:ACQuisition:FFRame:ACTual?

#### **Arguments**

None

#### **Returns**

<NR1> The actual number of Fast Frames.

#### **Examples**

SENSe:ACQUISITION:FFRAME:ACTUAL? might return 178, indicating that the actual number of Fast Frames is 178.

### **[SENSe]:ACQuisition:FFRame:LIMit**

Sets or queries the limit number of Fast Frames.

#### **Conditions**

Measurement views: All

### **Group**

Sense commands

#### **Syntax**

[SENSe]:ACQuisition:FFRame:LIMit [SENSe]:ACQuisition:FFRame:LIMit?

#### **Arguments**

<value>::<NR1> specifies the fast frame limit. Range: 1 to 65535 frames.

Where 1 to 65535 frames for RSA 5000A series. For others, the range is 1 to 220 -1 frames.

#### **Examples**

SENSe:ACQUISITION:FFRAME:LIMIT 500 sets the Fast Frame limit to 500.

### **[SENSe]:ACQuisition:FFRame:STATe**

Determines whether to enable or disable the Fast Frame.

Measurement views: All

#### **Group**

Sense commands

#### **Syntax**

```
[SENSe]:ACQuisition:FFRame:STATe { OFF | ON | 0 | 1 }
[SENSe]:ACQuisition:FFRame:STATe?
```
#### **Arguments**

OFF or 0 disables the Fast Frame.

ON or 1 enables the Fast Frame.

#### **Examples**

SENSe:ACQUISITION:FFRAME:STATE ON enables the Fast Frame.

### **[SENSe]:ACQuisition:FSAVe:ENAble**

Set or queries the FastSave acquisition mode.

#### **Conditions**

Measurement views: All

#### **Group**

Sense commands

#### **Syntax**

```
[SENSe]:ACQuisition:FSAVe:ENAble { OFF | ON | 0 | 1 }
[SENSe]:ACQuisition:FSAVe:ENAble?
```
#### **Arguments**

OFF or 0 disables the FastSave acquisition. ON or 1 enables the FastSave acquisition..

#### **Examples**

SENSe:ACQUISITION:FSAVE:ENABLE ON enables the FastSave acquisition.

### **[SENSe]:ACQuisition:FSAVe:FILEs:MAXimum**

Set or queries the FastSave maximum number of files saved per run.

Measurement views: All

#### **Group**

Sense commands

#### **Syntax**

[SENSe]:ACQuisition:FSAVe:FILEs:MAXimum <value> [SENSe]:ACQuisition:FSAVe:FILEs:MAXimum?

#### **Arguments**

<value>::<NR2> specifies the maximum number of files saved per run. Range: 1 to 1,000,000 files.

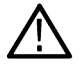

**Note:** When the FILEs:MAXimum is reached, an event is added to the event queue to indicate that saves are completed. Note that this same event is issued now when Trigger Actions Max total files is reached as well.

#### **Examples**

SENSe:ACQUISITION:FSAVE:FILES:MAXIMUM 10 sets the maximum number of files saved per run to 10.

### **[SENSe]:ACQuisition:FSAVe:FORMat**

Set or queries the FastSave file format.

#### **Conditions**

Measurement views: All

**Group**

Sense commands

#### **Syntax**

[SENSe]:ACQuisition:FSAVe:FORMat { TIQ| MAT } [SENSe]:ACQuisition:FSAVe:FORMat?

#### **Arguments**

 $TIO$  selects the TIQ file format for FastSave acquisitions.

MAT selects the MAT file format for FastSave acquisitions.

#### **Examples**

SENSe:ACQUISITION:FSAVE:FORMAT MAT selects the Matlab file format.

### **[SENSe]:ACQuisition:FSAVe:LOCation**

Set or queries the FastSave file save location (a directory).

Measurement views: All

#### **Group**

Sense commands

#### **Syntax**

[SENSe]:ACQuisition:FSAVe:LOCation <path>

[SENSe]:ACQuisition:FSAVe:LOCation?

#### **Arguments**

<path>::<string> specifies the location where FastSave acquisitions will be saved.

#### **Examples**

```
SENSe:ACQUISITION:FSAVE:LOCATION "C:\RSA5100B Files\Test_folder" sets location where FastSave
acquisitions are saved to C:\RSA5100B Files\Test_folder.
```
### **[SENSe]:ACQuisition:FSAVe:NAME:BASE**

Set or queries the FastSave Base file name.

#### **Conditions**

Measurement views: All

#### **Group**

Sense commands

#### **Syntax**

[SENSe]:ACQuisition:FSAVe:NAME:BASE <file\_name> [SENSe]:ACQuisition:FSAVe:NAME:BASE?

#### **Arguments**

<file name>::<string> specifies the base file name use for FastSave acquisitions.

#### **Examples**

SENSe:ACQUISITION:FSAVE:NAME:BASE "FSAVE" sets the Base file name to FSAVE.

### **[SENSe]:ACQuisition:MEMory:AVAilable:SAMPles? (Query Only)**

Returns the amount of acquisition memory available in the instrument.

Measurement views: All

#### **Group**

Sense commands

#### **Syntax**

[SENSe]:ACQuisition:MEMory:AVAilable:SAMPles?

#### **Arguments**

None

#### **Returns**

 $<$ NR $f$  > The amount of acquisition memory available in samples.

#### **Examples**

SENSe:ACQUISITION:MEMORY:AVAILABLE:SAMPLES? might return 999.424E+3, indicating that 999424 samples are available.

### **[SENSe]:ACQuisition:MEMory:CAPacity[:TIME]? (Query Only)**

Returns the acquisition memory capacity (maximum period of time that can be acquired with the acquisition memory).

#### **Conditions**

Measurement views: All

#### **Group**

Sense commands

#### **Syntax**

```
[SENSe]:ACQuisition:MEMory:CAPacity[:TIME]?
```
#### **Arguments**

None

#### **Returns**

 $<$ NR $f$  > The acquisition memory capacity in seconds.

#### **Examples**

SENSe:ACQUISITION:MEMORY:CAPACITY:TIME? might return 26.651E-3, indicating that 26.651 ms can be acquired.

## **[SENSe]:ACQuisition:MEMory:USED[:PERCent]? (Query Only)**

Returns the percentage of the capacity used based on the current settings.

#### **Conditions**

Measurement views: All

#### **Group**

Sense commands

#### **Syntax**

[SENSe]:ACQuisition:MEMory:USED[:PERCent]?

#### **Arguments**

None

#### **Returns**

 $\langle \text{NRE} \rangle$  The percentage of the capacity used.

#### **Examples**

SENSe:ACQUISITION:MEMORY:USED:PERCENT? might return 50.0, indicating that 50% is used.

### **[SENSe]:ACQuisition:MODE**

Sets or queries the acquisition mode (how to determine the sampling parameters of acquisition bandwidth, samples, and length).

#### **Conditions**

Measurement views: All

#### **Group**

Sense commands

#### **Syntax**

[SENSe]:ACQuisition:MODE { AUTO | SAMPles | LENGth } [SENSe]:ACQuisition:MODE?

#### **Related Commands**

```
[SENSe]:ACQuisition:{BANDwidth|BWIDth}, [SENSe]:ACQuisition:SAMPles,
[SENSe]:ACQuisition:SEConds
```
#### **Arguments**

AUTO sets the all sampling parameters automatically.

SAMPles sets the acquisition bandwidth and samples manually, using the [SENSe]:ACQuisition:{BANDwidth| BWIDth} and :SAMPles commands.

LENGth sets the acquisition bandwidth and length manually, using the [SENSe]:ACQuisition:{BANDwidth|BWIDth} and :SEConds commands.

#### **Examples**

SENSe:ACQUISITION:MODE AUTO sets the all sampling parameters automatically.

### **[SENSe]:ACQuisition:OPTimization**

Sets or queries the method of the global gain and input bandwidth optimization.

This command replaces the following commands:

- [:SENSe]:ACPower:OPTimize:SPAN(?)
- [:SENSe]:DPX:{BANDwidth|BWIDth}:OPTimization(?)
- [:SENSe]:SGRam:{BANDwidth|BWIDTH}:OPTimization(?)
- [:SENSe]:SPECtrum:{BANDwidth|BWIDTH}:OPTimization(?)
- [:SENSe]:MCPower:OPTimize:SPAN(?)

When a setup or tiq file that was created with an earlier version of software is recalled, the instrument selects a setting for the global optimization that will result in the recalled measurement-specific optimizations. If recalled measurements have conflicting optimizations, then the instrument selects one of the optimizations and issues a GPIB event (event number 108).

#### **Conditions**

Measurement views: Spectrum, DPX, Spectrum, Spectrogram, ACPR, MCPR

#### **Group**

Sense commands

#### **Syntax**

```
[SENSe]:ACQuisition:OPTimization { BEST | AUTO | MAXDynrange | MINNoise | MINTime }
[SENSe]:ACQuisition:OPTimization?
```
#### **Arguments**

#### For RSA7100A only:

BEST (Best for multiple displays) causes the instrument to evaluate all the open displays and select an Acquisition Bandwidth wide enough to satisfy as many measurements as possible.

MINTime optimizes the gain and input bandwidth to minimize sweep time.

For RSA5000:

BEST (Best for multiple displays) causes the instrument to evaluate all the open displays and select an Acquisition Bandwidth wide enough to satisfy as many measurements as possible.

AUTO sets the gain and input bandwidth for an optimized trade-off of the competing performance choices.

MAXDynrange optimizes the gain and input bandwidth to maximize the dynamic range.

MINNoise optimizes the gain and input bandwidth to minimize noise.

MINTime optimizes the gain and input bandwidth to minimize sweep time.

#### **Examples**

```
SENSE:SPECTRUM:BANDWIDTH:OPTIMIZATION AUTO optimizes automatically the gain and input bandwidth.
```
### **[SENSe]:ACQuisition:RECord:ACQuisition:{BANDwidth|BWIDth}:AUTO**

Set or queries whether the recording acquisition bandwidth is automatic or manual.

#### **Group**

Sense commands

#### **Syntax**

```
[SENSe]:ACQuisition:RECord:ACQuisition:{BANDwidth|BWIDth}: AUTO { OFF | ON | 0 |
1 }
[SENSe]:ACQuisition:RECord:ACQuisition:{BANDwidth|BWIDth}: AUTO ?
```
#### **Arguments**

ON or 1 indicates that the acquisition bandwidth during recording is based on the current system acquisition bandwidth.

OFF or 0 indicates that the acquisition bandwidth during recording is the selected bandwidth.

#### **Returns**

See Arguments.

#### **Examples**

```
SENSe:ACQUISITION:RECORD:ACQUISITION:{BANDWIDTH|BWIDTH}: AUTO might return 0, indicating that the
acquisition bandwidth during recording is the selected bandwidth.
```
### **[SENSe]:ACQuisition:RECord:ACQuisition:{BANDwidth|BWIDth} <value>**

Set or queries the Acquisition Bandwidth used during recording.

#### **Group**

Sense commands

#### **Syntax**

```
[SENSe]:ACQuisition:RECord:ACQuisition:{BANDwidth|BWIDth} <value> <value>
[SENSe]:ACQuisition:RECord:ACQuisition:{BANDwidth|BWIDth} <value> ?
```
#### **Arguments**

<value>::<NRf> specifies the acquisition bandwidth used during recording.

<NRf>

#### **Examples**

SENSe:ACQuisition:RECord:ACQuisition:BWIDth 20 sets the acquisition bandwidth to 20 MHz.

### **[SENSe]:ACQuisition:RECord:FILE:LENGth**

Sets or queries how much data (time in milliseconds, seconds, or minutes) is recorded when recording starts. File Length uses the Max saved files per run: setting to determine how many data files are captured per each recording session.

#### **Conditions**

Requires an RSA be connected with SignalVu-PC.

#### **Group**

Sense commands

#### **Syntax**

```
[SENSe]:ACQuisition:RECord:FILE:LENGth <numeric>
[SENSe]:ACQuisition:RECord:FILE:LENGth?
```
#### **Arguments**

 $\langle$ numeric $\rangle$ ::  $=\langle$ NR3 $\rangle$  determines the file length of each data file saved.

Range: 1E-21 to 10E3 when units set to milliseconds

Range: 1E-5 to 10E3 when units set to seconds

Range: 1E-13 to 10E3 when units set to minutes

#### **Returns**

#### **Examples**

SENSe:ACQUISITION:RECORD:FILE:LENGTH 10E2 sets the file length to 1000.

### **[SENSe]:ACQuisition:RECord:FILE:LENGth:ENABle**

Sets or queries the file length conditions to determine how much data is recorded. File Length uses theMax saved files per run: setting to determine how many data files are captured per each recording session.

#### **Conditions**

Requires an RSA be connected with SignalVu-PC.

#### **Group**

Sense commands

#### **Syntax**

```
[SENSe]:ACQuisition:RECord:FILE:LENGth:ENABle { OFF | ON | 0 | 1 }
[SENSe]:ACQuisition:RECord:FILE:LENGth:ENABle?
```
#### **Arguments**

ON or 1 enables File Length. OFF or 0 disables File Length.

#### **Examples**

SENSe:ACQUISITION:RECORD:FILE:LENGTH:ENABLE ON enables the File Length conditions.

### **[SENSe]:ACQuisition:RECord:FILE:LENGth:UNITs**

Sets or queries the units used for the file length setting.

#### **Conditions**

Requires an RSA be connected with SignalVu-PC.

#### **Group**

Sense commands

#### **Syntax**

[SENSe]:ACQuisition:RECord:FILE:LENGth:UNITs { MSEC | SEC | MIN }

#### **Arguments**

MSEC: milliseconds SEC: seconds MIN: minutes

#### **Examples**

SENSe:ACQUISITION:RECORD:FILE:LENGTH:UNITS MSEC sets the units for the file length to milliseconds.

### **[SENSe]:ACQuisition:RECord:FILE:LOCation**

Sets the file location of the saved data records. To fully support data streaming, the drive selected for recording data must have a minimum write speed of 300 MB/sec.

#### **Conditions**

Requires an RSA be connected with SignalVu-PC.

#### **Group**

Sense commands

#### **Syntax**

```
[SENSe]:ACQuisition:RECord:FILE:LOCation <file_path>
[SENSe]:ACQuisition:RECord:FILE:LOCation?
```
#### **Arguments**

 $\leq$ file path>::= $\leq$ "string"> specifies the location.

If you omit the directory path, the default path is used, which is C:\SignalVu-PC Files\Sample Data Records initially.

#### **Examples**

SENSe:ACQUISITION:RECORD:FILE:LOCATION C:\SignalVu-PC Files\Sample Data Records sets the location of the data records to that location.

### **[SENSe]:ACQuisition:RECord:FILE:MAXimum**

Sets or queries how many times a record is created, of the specified File Length setting. If the File Length is not enabled, this setting is ignored. See the command [:SENSe]:ACQuisition:RECord:FILE:LENGth:ENABle.

#### **Conditions**

Requires an RSA be connected with SignalVu-PC.

#### **Group**

Sense commands

#### **Syntax**

[SENSe]:ACQuisition:RECord:FILE:MAXimum <value>

[SENSe]:ACQuisition:RECord:FILE:MAXimum?

#### **Arguments**

<value>::=<NR1> the number of records created.

Range: 1 to 1000000.

#### **Examples**

SENSe:ACQUISITION:RECORD:FILE:MAXIMUM 10 sets the number of files to saved to ten.

### **[SENSe]:ACQuisition:RECord:FILE:NAME:BASE**

Sets or queries the base file name that is used for all data recordings. The base name is appended with additional information, creating unique file names.

#### **Conditions**

Requires an RSA be connected with SignalVu-PC.

#### **Group**

Sense commands

#### **Syntax**

[SENSe]:ACQuisition:RECord:FILE:NAME:BASE <br/>base\_name>

[SENSe]:ACQuisition:RECord:FILE:NAME:BASE?

#### **Arguments**

 $\langle$ base\_name>::= $\langle$ "string"> specifies the base file name used for all data recordings.

#### **Examples**

SENSe:ACQUISITION:RECORD:FILE:NAME:BASE "DataFile" sets the base name to DataFile.

### **SENSe:ACQuisition:RECord:FILE:NAME:INDex**

Sets or queries the index value of the file suffix.

#### **Conditions**

Requires a RSA7100A my connected and XCOM be the selected file format.

#### **Group**

Sense commands

#### **Syntax**

SENSe:ACQuisition:RECord:FILE:NAME:INDex

#### **Arguments**

{integer value} between 0 and 99999.

#### **Returns**

See arguments

#### **Examples**

SENSe:ACQUISITION:RECORD:FILE:NAME:INDEX? might return 12, indicating that the index value is 12.

### **SENSe:ACQuisition:RECord:FILE:NAME:SUFFix**

Sets or queries the file name suffix to append to the output base file name.

#### **Conditions**

Requires a RSA7100A my connected and XCOM be the selected file format.

#### **Group**

Sense commands

#### **Syntax**

SENSe:ACQuisition:RECord:FILE:NAME:SUFFix

#### **Arguments**

TIMestamp creates a timestamp formed from the file creation time. For example, myfile-2018.08.15.09.33.12.522.xmrk.

NONE sets the base file name to be used without a suffix. For example, myfile.xmrk.

INDex allows you to set an index value. For example, myfile-00004.xmrk. Value can be an integer between 0 and 99999.

#### **Returns**

See Arguments.

#### **Examples**

SENSe:ACQUISITION:RECORD:FILE:NAME:SUFFIX? might return INDEX, indicating that the suffix is set to Index.

## **[SENSe]:ACQuisition:RECord:FILE:SIZE? (Query Only)**

Queries the expected recording file size in bytes. This item is only displayed in the UI when Record Time is enabled.

#### **Group**

Sense commands

#### **Syntax**

[SENSe]:ACQuisition:RECord:FILE:SIZE?

#### **Arguments**

None

#### **Returns**

 $\langle$ NRf $>$  in msec.

#### **Examples**

SENSe:ACQUISITION:RECORD:FILE:SIZE? might return 10, indicating that the recorded file size is expected to be 10 msec.

## **[SENSe]:ACQuisition:RECord:FILE:STRucture**

Sets or queries the file structure to use for the recorded data files.

#### **Conditions**

Requires an RSA 306, 306B, 500A series, 600A series, of 7100A be connected.
### **Group**

Sense commands

## **Syntax**

[SENSe]:ACQuisition:RECord:FILE:STRucture { RAW | FORM }

#### **Arguments**

RAW: Unformatted files are created. Two files are created for each recording, a header file (.r3h) and the data file (.r3a).

FORMatted: Formatted files are created, ending with a .r3f suffix.

MDSCombined: Midas 2.0 (CDIF) files are created.

MDSDetached: Midas 2.0 Detached (CDIF+DET) files are created.

The contents of these file types is described in the API Reference manual (077-1031-XX) available on the SignalVu-PC Software and Documentation Flash Drive or the Tektronix website www.Tek.com.

## **Examples**

SENSe:ACQUISITION:RECORD:FILE:STRUCTURE FORMATTED sets the file format to Formatted.

## **[SENSe]:ACQuisition:RECord:FILE:WBWidth:DFORmat**

Set or queries the data format used for recording. At 800 MHz acquisition bandwidth, data is packed at 12 bits/sample to avoid gaps in the streamed recording. If you require 16-bit samples, use the unpacked argument.

#### **Conditions**

Only available when a RSA7100A is connected with SignalVu-PC.

#### **Group**

Sense commands

#### **Syntax**

```
[SENSe]:ACQuisition:RECord:FILE:WBWidth:DFORmat { PACK | UNPack }
[SENSe]:ACQuisition:RECord:FILE:WBWidth:DFORmat ?
```
#### **Arguments**

PACK : sets data to be recorded in packed data format.

UNPack sets data to be recorded in unpacked data format.

#### **Returns**

See Arguments.

## **Examples**

```
SENSe:ACQUISITION:RECORD:FILE:WBWIDTH:DFORMAT might return PACK, indicating that data is set to packed data
format.
```
## **[SENSe]:ACQuisition:RECord:RESults? (Query Only)**

Queries the recording status.

#### **Group**

Sense commands

### **Syntax**

[SENSe]:ACQuisition:RECord:RESults?

#### **Arguments**

None

#### **Returns**

```
<Number files completed>,<bytes in file>,<percentage in file>,<Acquisition Data
Status>
```
#### Where

<Number files completed>::<NR1> Number of files completed.

<bytes in file>::<NR1> Number of bytes written to current file.

<percentage in file>::<NRf> Percentage of current file written.

<Acquisition Data Status>::<NR1> Acquisition data status. This is the overall acquisition data status since recording started.

The following hexadecimal values indicate acquisition data status.

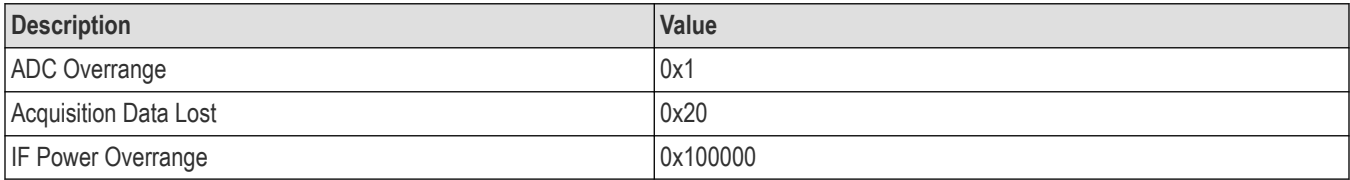

## **Examples**

SENSe:ACQUISITION:RECORD:RESULTS? might return 2,2400,50,0x1 indicating that 2 files were completed, 2400 total bytes, 50% completed, and that there is ADC overrange.

## **[SENSe]:ACQuisition:RECord:STARt (No Query Form)**

```
Starts the data recording. The Record to disk must the set to Record
now. See the command [:SENSe]:ACQuisition:RECord:TYPE. See the command
[:SENSe]:ACQuisition:RECord:FILE:LOCation to specify the file name and location.
```
Requires an RSA be connected with SignalVu-PC.

## **Group**

Sense commands

## **Syntax**

[SENSe]:ACQuisition:RECord:STARt

### **Arguments**

None

## **Examples**

SENSe:ACQUISITION:RECORD:START starts the data recording.

# **[SENSe]:ACQuisition:RECord:STOP (No Query Form)**

Starts the data recording. The Record to disk must the set to Record now. See the command [:SENSe]:ACQuisition:RECord:TYPE. See the command [:SENSe]:ACQuisition:RECord:FILE:LOCation to specify the file name and location.

## **Conditions**

Requires an RSA 306, 306B, 500A series, or 600A series be connected.

#### **Group**

Sense commands

## **Syntax** [SENSe]:ACQuisition:RECord:STOP

## **Arguments**

None

## **Examples**

SENSe:ACQUISITION:RECORD:STOP stops the data recording.

## **[SENSe]:ACQuisition:RECord:TYPE**

Sets or queries when the recording starts streaming data to the specified file.

## **Conditions**

Requires an RSA be connected with SignalVu-PC.

## **Group**

Sense commands

## **Syntax**

```
[SENSe]:ACQuisition:RECord:TYPE { NOW | TRIGger }
```
### **Arguments**

NOW starts the recording immediately when Start is enabled. See the command [:SENSe]:ACQuisition:RECord:STARt.

TRIGger starts the recording when an appropriate trigger signal is received and Triggering is set to Triggered. See the command :TRIGger[:SEQuence][:STATus].

## **Examples**

SENSe:ACQUISITION:RECORD:TYPE NOW sets the Record to disk setting to Record now.

## **[SENSe]:ACQuisition:SAMPles**

Sets or queries the acquisition samples (number of samples acquired over the acquisition time) when [SENSe]:ACQuisition:MODE is set to SAMPles.

### **Conditions**

Measurement views: All

## **Group**

Sense commands

## **Syntax**

[SENSe]:ACQuisition:SAMPles <value>

[SENSe]:ACQuisition:SAMPles?

#### **Arguments**

<value>::<NR1> specifies the acquisition samples. Range: 2 to 1 G samples..

## **Examples**

SENSe:ACQUISITION:SAMPLES 1114 sets the acquisition samples to 1114.

## **[SENSe]:ACQuisition:SEConds**

Sets or queries the acquisition length (time over which the acquisition occurs) when [SENSe]: ACQuisition: MODE is set to LENGth.

## **Conditions**

Measurement views: All

## **Group**

Sense commands

### **Syntax**

[SENSe]:ACQuisition:SEConds <value> [SENSe]:ACQuisition:SEConds?

### **Arguments**

<value>::<NRf> specifies the acquisition length.

### **Examples**

SENSe:ACQUISITION:SAMPLES 12.5ms sets the acquisition length to 12.5 ms.

## **[SENSe]:{AM|FM|PM}:{BANDwidth|BWIDth}:MEASurement**

Sets measurement bandwidth for the AM, FM, or PM demodulation to analyze.

### **Conditions**

Measurement views: AM, FM, PM

#### **Group**

Sense commands

## **Syntax**

[SENSe]:{AM|FM|PM}:{BANDwidth|BWIDth}:MEASurement <value> [SENSe]:{AM|FM|PM}:{BANDwidth|BWIDth}:MEASurement?

## **Related Commands**

FETCh:{AM|FM|PM}? READ:AM:RESult? READ:FM:RESult? READ:PM:RESult?

#### **Arguments**

 $\langle \text{value}\rangle$ :  $\langle \text{NRF}\rangle$  specifies the demodulation bandwidth for the specified modulation type.

#### **Examples**

SENSe:AM:BANDwidth:MEASurement 1e6 sets the amplitude demodulation bandwidth to 1 MHz.

# **[SENSe]:{AM|FM|PM}:CLEar:RESults (No Query Form)**

Clear results in the AM/FM/PM measurement.

#### **Conditions**

Measurement views: AM, FM, PM

## **Group**

Sense commands

## **Syntax**

[SENSe]:{AM|FM|PM}:CLEar:RESults

### **Arguments**

None

## **Examples**

SENSe:AM:CLEAR:RESULTS clears results in the AM measurement.

# **[SENSe]:{AM|FM|PM}:{MTPoints|MAXTracepoints}**

Sets or queries the maximum trace points in the AM/FM/PM measurement.

## **Conditions**

Measurement views: AM, FM, PM

## **Group**

Sense commands

## **Syntax**

```
[SENSe]:{AM|FM|PM}:{MTPoints|MAXTracepoints} { ONEK | TENK | HUNDredk | NDECimate |
NEVerdecimate }
```

```
[SENSe]:{AM|FM|PM}:{MTPoints|MAXTracepoints}?
```
## **Arguments**

The following table lists the arguments.

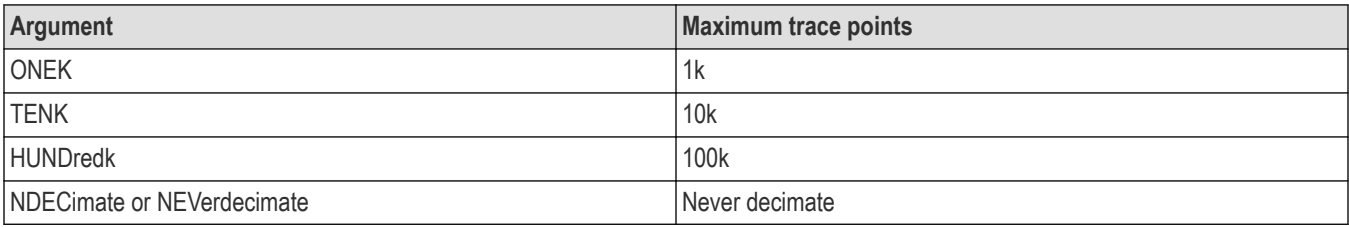

### **Examples**

SENSe:AM:MTPOINTS ONEK selects the maximum trace points of 1000 in the AM measurement.

## **[SENSe]:AM:DETect:AMPLitude**

Sets or queries the carrier amplitude detection method used to determine the 0% reference modulation in the AM measurement.

### **Conditions**

Measurement views: AM

#### **Group**

Sense commands

#### **Syntax**

```
[SENSe]:AM:DETect:AMPLitude { AVERage | MEDian }
[SENSe]:AM:DETect:AMPLitude?
```
#### **Arguments**

AVERage defines the 0% reference modulation as the average amplitude in the analysis range (default).

MEDian defines the 0% reference modulation as the median amplitude ([(maximum)+(minimum)]/2) in the analysis range.

#### **Examples**

SENSe:AM:DETECT:AMPLITUDE AVERage defines the 0% modulation as the average amplitude in the analysis range.

## **[SENSe]:ANALysis:ADVanced:DITHer**

Determines whether to enable or disable dithering, or set it automatically.

Dither is a random low-level signal consisting of white noise of one quantizing level peak-to-peak amplitude which may be added to an analog signal prior to sampling for the purpose of minimizing quantization error.

#### **Conditions**

Measurement views: All

#### **Group**

Sense commands

#### **Syntax**

```
[SENSe]:ANALysis:ADVanced:DITHer { AUTO | ON | OFF }
[SENSe]:ANALysis:ADVanced:DITHer?
```
#### **Arguments**

AUTO specifies that the dither is set automatically.

ON enables dithering.

OFF disables dithering.

## **Examples**

SENSe:ANALYSIS:ADVANCED:DITHER ON enables dithering.

# **[SENSe]:ANALysis:ADVanced:DITHer:HWARe:STATus? (Query Only)**

Returns the dithering hardware status.

### **Conditions**

Measurement views: All

## **Group**

Sense commands

## **Syntax**

[SENSe]:ANALysis:ADVanced:DITHer:HWARe:STATus?

### **Arguments**

None

## **Returns**

One of the following status information.

#### **Table 46: Dithering status**

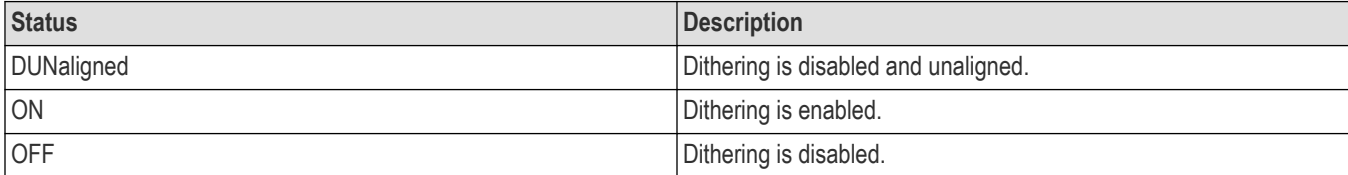

## **Examples**

SENSE:ANALYSIS:ADVANCED:DITHER:HWARE:STATUS? might return OFF, indicating that the dithering is disabled.

## **[:SENSe]:ANALysis:BANDwidth:FILTer:MODE {set and query}**

Sets or queries the measurement bandwidth filter mode.

## **Conditions**

Measurement views: All

## **Group**

```
SENSe:ANAlysis:BANDwidth:FILTer:MODE {0|1|TRUE|FALSE}
SENSe:ANAlysis:BANDwidth:FILTer:MODE? (Query)
```
### **Returns**

0 is used to change the 'Measurement Bandwidth Filter' checkbox state from unchecked to checked.

1 is used to change 'Measurement Bandwidth Filter' checkbox state from checked to unchecked.

### **Examples**

SENSe:ANAlysis:BANDwidth:FILTer:MODE 0, changes 'Measurement Bandwidth Filter' checkbox state to unchecked.

# **[SENSe]:ANALysis:LENGth [:SOURce<z>]**

Sets or queries the analysis length. Programming a specified length sets [SENSe]: ANALysis: AUTO OFF.

The parameter <z> = 1 to number of channels available in an instrument (Example: 1 to 8 channels for MSO58). Default source is Source 1.

### **Conditions**

Measurement views: All

#### **Group**

Sense commands

## **Syntax**

```
[SENSe]:ANALysis:LENGth[:SOURce2] <value>
[SENSe]:ANALysis:LENGth[:SOURce2]?
```
## **Related Commands**

*[\[SENSe\]:ANALysis:LENGth\[:SOURce2\]:AUTO](#page-1989-0)*

## **Arguments**

<value>::<NRf> specifies the analysis length.

Range: 10 ns to [(acquisition length) - 400 ns].

If [(analysis start) + (analysis length)] > [(acquisition length) - 400 ns], the actual analysis length is reduced to [(acquisition length) - 200 ns].

## **Examples**

SENSe:ANALysis:LENGth:SOURce2 25.625 μs sets the analysis length of Source 2 to 25.625 μs.

# <span id="page-1989-0"></span>**[SENSe]:ANALysis:LENGth[:SOURce<z>]:ACTual? (Query only)**

Queries the actual analysis length.

The parameter <z> = 1 to number of channels available in an instrument (Example: 1 to 8 channels for MSO58).

Default source is Source 1.

### **Conditions**

Measurement views: All

### **Group**

Sense commands

## **Syntax**

[SENSe]:ANALysis:LENGth[:SOURce2]:ACTual?

### **Returns**

<NRf> Actual analysis length in seconds.

## **Examples**

```
SENSe:ANALysis:LENGth:SOURce2:ACTual? might return 25.625E-6, indicating that the actual analysis length is 25.625
μs.
```
## **[SENSe]:ANALysis:LENGth[:SOURce<z>]:AUTO**

Determines whether to set the analysis length automatically or manually.

The parameter <z> = 1 to number of channels available in an instrument (Example: 1 to 8 channels for MSO58).

Default source is Source 1.

#### **Conditions**

Measurement views: All

## **Group**

Sense commands

#### **Syntax**

```
[SENSe]:ANALysis:LENGth:SOURce2:AUTO { OFF | ON | 0 | 1 }
[SENSe]:ANALysis:LENGth:SOURce2:AUTO?
```
## **Arguments**

OFF or 0 sets the analysis length manually, using the [SENSe]:ANALysis:LENGth command.

ON or 1 sets the analysis length automatically.

### **Examples**

SENSe:ANALysis:LENGth:SOURce2:AUTO ON sets the analysis length of Source 2 automatically.

## **[SENSe]:ANALysis:REFerence[:SOURce<z>]**

Sets or queries the analysis time reference.

The parameter <z> = 1 to number of channels available in an instrument (Example: 1 to 8 channels for MSO58).

Default source is Source 1.

## **Conditions**

Measurement views: All

#### **Group**

Sense commands

### **Syntax**

[SENSe]:ANALysis:REFerence:SOURCE2 { ACQSTART | TRIGGER }

[SENSe]:ANALysis:REFerence:SOURCE?

### **Arguments**

ACQSTART specifies the acquisition start as the time zero reference.

TRIGGER specifies the trigger point as the time zero reference.

## **Examples**

SENSe:ANALysis:REFerence:SOURCE2 ACQSTART specifies the acquisition start as the analysis time reference for Source 2.

## **[SENSe]:ANALysis:STARt[:SOURce<z>]**

Sets or queries the analysis offset time. Programming a specified offset time sets [SENSe]: ANALysis: STARt: AUTO OFF.

The parameter <z> = 1 to number of channels available in an instrument (Example: 1 to 8 channels for MSO58).

Default source is Source 1.

#### **Conditions**

Measurement views: All

#### **Group**

Sense commands

## **Syntax**

[SENSe]:ANALysis:STARt:SOURCE2 <value>

[SENSe]:ANALysis:STARt:SOURCE2?

### **Related Commands**

*[\[SENSe\]:ANALysis:LENGth\[:SOURCE<z>\]](#page-1989-0) [SENSe]:ANALysis:STARt[:SOURCE<z>]:AUTO*

#### **Arguments**

 $\langle \text{value}\rangle$ ::  $\langle \text{NRf}\rangle$  specifies the analysis offset time.

Range: 0 to [(acquisition length) - 200 ns].

If [(analysis start) + (analysis length)] > [(acquisition length) - 400 ns], the actual analysis length is reduced to [(acquisition length) - 200 ns].

### **Examples**

SENSe:ANALysis:STARt:SOURCE2 23.5μs sets the analysis offset to 23.5 μs.

## **[SENSe]:ANALysis:STARt[:SOURce<z>]:AUTO**

Determines whether to set the analysis offset automatically or manually.

The parameter <z> = 1 to number of channels available in an instrument (Example: 1 to 8 channels for MSO58).

Default source is Source 1.

#### **Conditions**

Measurement views: All

## **Group**

Sense commands

## **Syntax**

```
[SENSe]:ANALysis:STARt:SOURCE2:AUTO { OFF | ON | 0 | 1 }
[SENSe]:ANALysis:SOURCE2:STARt:AUTO?
```
#### **Arguments**

OFF or 0 sets the analysis offset manually, using the [SENSe]: ANALysis: STARt command.

ON or 1 sets the analysis offset automatically.

## **Examples**

SENSe:ANALysis:STARt:SOURCE1:AUTO ON sets the analysis offset automatically.

## **[SENSe]:ANSPectrum:STARt:AUTO:METHod**

Sets or queries the method used for computing auto analysis and spectrum offsets when [SENSe]: ANALysis:REFerence is set to TRIGger.

Measurement views: All

#### **Group**

Sense commands

## **Syntax**

```
[SENSe]:ANSPectrum:STARt:AUTO:METHod { INCLude | LEGacy }
[SENSe]:ANSPectrum:STARt:AUTO:METHod?
```
### **Arguments**

INCLude includes the trigger point.

LEGacy starts a trigger point.

### **Examples**

SENSe:ANSPECTRUM:START:AUTO:METHOD INCLUDE includes the trigger point.

# **[SENSe]:AUDio:AVERage:COUNt**

Sets or queries the number of harmonics to average in the audio measurement.

The range is from 2 to 20.

## **Conditions**

Measurement views: Audio Spectrum

#### **Group**

Sense commands

#### **Syntax**

```
[SENSe]: AUDio: AVERage: COUNt <average_value>
[SENSe]:AUDio:AVERage:COUNt?
```
#### **Arguments**

 $\langle$  average value> ::=  $\langle$ NR1> the number of harmonics to average.

#### **Examples**

SENSe:AUDIO:AVERAGE:COUNT 10 sets the number of harmonics to average to 10.

## **[SENSe]:AUDio:AVERage:ENABle**

Enables or disables averaging of harmonics in the audio measurement.

Measurement views: Audio Spectrum

## **Group**

Sense commands

## **Syntax**

```
[SENSe]:AUDio:AVERage:ENABle { OFF | ON | 0 | 1 }
[SENSe]:AUDio:AVERage:ENABle?
```
## **Arguments**

OFF or 0 turns averaging off.

ON or 1 turns averaging on.

## **Examples**

SENSe:AUDIO:AVERAGE:ENABLE ON turns on averaging of harmonics in the audio measurement.

# **[SENSe]:AUDio:BANDwidth|BWIDth**

Sets or queries the audio measurement bandwidth.

## **Conditions**

Measurement views: Audio Spectrum

#### **Group**

Sense commands

## **Syntax**

[SENSe]:AUDio:BANDwidth|BWIDth <value>

[SENSe]:AUDio:BANDwidth|BWIDth?

## **Arguments**

 $\langle \text{value} \rangle$  : =  $\langle \text{NR3} \rangle$  the audio measurement bandwidth value.

## **Examples**

SENSe:AUDIO:BANDWIDTH|BWIDTH 20.5E+3 sets the audio measurement bandwidth to 20.5 kHz.

## **[SENSe]:AUDio:BANDwidth|BWIDth:RESolution**

Sets or queries the resolution bandwidth for the audio measurement.

Measurement views: Audio Spectrum

## **Group**

Sense commands

## **Syntax**

[SENSe]:AUDio:BANDwidth|BWIDth:RESolution <value> [SENSe]:AUDio:BANDwidth|BWIDth:RESolution?

### **Arguments**

 $\langle \text{value} \rangle$  : =  $\langle \text{NR3} \rangle$  the resolution bandwidth value.

## **Examples**

SENSe:AUDIO:BANDWIDTH|BWIDTH:RESOLUTION 40 sets the resolution bandwidth to 40 Hz.

## **[SENSe]:AUDio:BANDwidth|BWIDth:RESolution:AUTO**

Determines whether to set the resolution bandwidth frequency automatically or manually.

### **Conditions**

Measurement views: Audio Spectrum

#### **Group**

Sense commands

## **Syntax**

```
[SENSe]:AUDio:BANDwidth|BWIDth:RESolution:AUTO { OFF | ON | 0 | 1 }
[SENSe]:AUDio:BANDwidth|BWIDth:RESolution:AUTO?
```
## **Arguments**

OFF or 0 specifies the resolution bandwidth is set manually.

ON or 1 specifies the resolution bandwidth is set automatically.

## **Examples**

SENSe:AUDIO:BANDWIDTH|BWIDTH:RESOLUTION:AUTO ON sets the resolution bandwidth automatically.

## **[SENSe]:AUDio:BANDwidth|BWIDth:RESolution:SHAPe**

Sets or queries the shape of the resolution bandwidth for the audio measurement.

Measurement views: Audio Spectrum

## **Group**

Sense commands

## **Syntax**

```
[SENSe]:AUDio:BANDwidth|BWIDth:RESolution:SHAPe { FLATtop | KAISer }
[SENSe]:AUDio:BANDwidth|BWIDth:RESolution:SHAPe?
```
## **Arguments**

FLATtop sets the resolution bandwidth shape to Flattop.

KAISer sets the resolution bandwidth shape to Kaiser.

## **Examples**

```
SENSe:AUDIO:BANDWIDTH|BWIDTH:RESOLUTION:SHAPE FLATtop sets the resolution bandwidth to Flattop for the
audio measurement.
```
# **[SENSe]:AUDio:CARRier:OFFSet**

Sets or queries the carrier frequency offset. This selection is available for FM or PM measurements.

## **Conditions**

Measurement views: Audio Spectrum

## **Group**

Sense commands

## **Syntax**

```
[SENSe]:AUDio:CARRier:OFFSet <value>
[SENSe]:AUDio:CARRier:OFFSet?
```
## **Arguments**

 $\langle \text{value} \rangle$  : =  $\langle \text{NR3} \rangle$  the carrier frequency offset value.

#### **Returns**

<NR3>

#### **Examples**

SENSe:AUDIO:CARRIER:OFFSET 422.5 sets the carrier frequency offset to 422.5 Hz.

# **[SENSe]:AUDio:CARRier:OFFSet:AUTO**

Determines whether to set the carrier frequency error automatically or manually. This selection is available FM or PM measurements.

#### **Conditions**

Measurement views: Audio Spectrum

### **Group**

Sense commands

### **Syntax**

```
[SENSe]:AUDio:CARRier:OFFSet:AUTO { OFF | ON | 0 | 1 }
[SENSe]:AUDio:CARRier:OFFSet:AUTO?
```
### **Arguments**

OFF or 0 specifies the carrier frequency error is set manually. ON or 1 specifies the carrier frequency error is set automatically.

### **Examples**

SENSe:AUDIO:CARRIER:OFFSET:AUTO ON sets the carrier frequency error automatically.

## **[SENSe]:AUDio:DEMod:MUTE**

Sets or queries the mute setting for the audio demodulation. Enabling Mute inhibits the audio from playing out through the PC speakers.

#### **Conditions**

Requires an RSA be connected with SignalVu-PC.

#### **Group**

Sense commands

## **Syntax**

[SENSe]:AUDio:DEMod:MUTE { OFF | ON | 0 | 1 }

#### **Arguments**

ON or 1 enables the Mute setting for audio demodulation.

OFF or 0 disables the Mute setting for audio demodulation.

#### **Returns**

ON or 1 means that the Mute setting for audio demodulation is enabled.

OFF or 0 means that the Mute setting for audio demodulation is disabled.

## **Examples**

```
SENSe:AUDIO:DEMOD:MUTE 1 enables the audio demodulation mute setting, inhibiting the audio signal from playing out through
the PC speakers.
```
## **[SENSe]:AUDio:DEMod[:STATe]**

Sets or queries the audio demodulation state.

#### **Conditions**

Requires an RSA be connected with SignalVu-PC.

## **Group**

Sense commands

## **Syntax**

[SENSe]:AUDio:DEMod[:STATe] { 0 | 1 }

### **Arguments**

1 starts the demodulation.

0 stops the demodulation.

#### **Returns**

1 means the demodulation is started.

0 means the demodulation is stopped.

## **Examples**

SENSe:AUDIO:DEMOD[:STATE] 1 starts the demodulating the audio signal.

## **[SENSe]:AUDio:DEMod:STReam:ACTivate**

Sets or queries the Stream to File function. When checked, anytime the Run button is pressed, the audio stream-to-file begins.

## **Conditions**

Requires an RSA be connected with SignalVu-PC.

#### **Group**

Sense commands

## **Syntax**

```
[SENSe]:AUDio:DEMod:STReam:ACTivate { OFF | ON | 0 | 1 }
[SENSe]:AUDio:DEMod:STReam:ACTivate?
```
### **Arguments**

ON or 1 enables the stream to file function. OFF or 0 disables the stream to file function.

### **Returns**

ON or 1 means the stream to file function is enabled.

OFF or 0 means the stream to file function is disabled.

### **Examples**

SENSe:AUDIO:DEMOD:STREAM:ACTIVATE 1 enables (activates) the audio streaming function.

SENSe:AUDIO:DEMOD:STREAM:ACTIVATE? might return 0, indicating the audio streaming function is deactivated.

## **[SENSe]:AUDio:DEMod:STReam[:FILE] (No Query Form)**

Sets the file name and file location of the audio file when streaming to disc.

### **Conditions**

Requires an RSA be connected with SignalVu-PC.

## **Group**

Sense commands

## **Syntax**

[SENSe]:AUDio:DEMod:STReam[:FILE] <file>

#### **Arguments**

<file\_name>::=<string> specifies the file name and location. The file extension is .wav. You can omit the extension.

You can use the absolute path to specify the file name. For example, specify the SAMPLE1 file in the My Documents folder on the C drive as "C:\My Documents\Audio1".

If you omit the directory path, the default path is used, which is C:\SignalVu-PC Files\Sample Data Records, initially.

## **Examples**

SENSe:AUDIO:DEMOD:STREAM[:FILE] "C:\SignalVu-PC Files\Sample Data Records\Audio1" saves the streamed audio file Audio1 to the specified location.

## **[SENSe]:AUDio:DEMod:TYPE**

Sets or queries both the audio signal demodulation type and bandwidth.

## **Conditions**

Requires an RSA be connected with SignalVu-PC.

## **Group**

Sense commands

### **Syntax**

[SENSe]:AUDio:DEMod:TYPE { AM8K | FM8K | FM13K | FM75K | FM200K }

#### **Related Commands**

### **Arguments**

AM8K

FM8K

FM13K

FM75K

FM200K

### **Returns**

Same as arguments.

## **Examples**

SENSe: AUDIO: DEMOD: TYPE AM8K sets the audio demodulation type to AM and the bandwidth to 8 KHz.

SENSe:AUDIO:DEMOD:TYPE? might return AM8K.

## **[SENSe]:AUDio:DEMod:VOLume**

Sets or queries the volume of the demodulated audio signal when played out through the PC speakers.

#### **Conditions**

Requires an RSA be connected with SignalVu-PC.

## **Group**

Sense commands

## **Syntax**

[SENSe]:AUDio:DEMod:VOLume <value> [SENSe]:AUDio:DEMod:VOLume?

## **Arguments**

<value>::=<NR2> the value of relative volume setting. Range = 0.0 to 1.0.

### **Examples**

SENSe:AUDIO:DEMOD:VOLUME 1.0 sets the volume output to maximum.

## **[SENSe]:AUDio:FILTer:DEEMphasis**

Sets or queries the de-emphasis filter type.

#### **Conditions**

Measurement views: Audio Spectrum

#### **Group**

Sense commands

### **Syntax**

```
[SENSe]:AUDio:FILTer:DEEMphasis { U25 | U50 | U75 | U750 | USER}
[SENSe]:AUDio:FILTer:DEEMphasis?
```
### **Arguments**

U25 specifies the 25 μs filter.

U50 specifies the 50 μs filter.

U75 specifies the 75 μs filter.

U750 specifies the 750 μs filter.

USER specifies a user-defined filter.

#### **Examples**

SENSe: AUDIO: FILTER: DEEMPHASIS U50 specifies the 50 us filter for the audio measurement.

## **[SENSe]:AUDio:FILTer:DEEMphasis:ENABle**

Enables or disables the de-emphasis filter for the audio measurement.

#### **Conditions**

Measurement views: Audio Spectrum

#### **Group**

Sense commands

#### **Syntax**

```
[SENSe]:AUDio:FILTer:DEEMphasis:ENABle { OFF | ON | 0 | 1 }
[SENSe]:AUDio:FILTer:DEEMphasis:ENABle?
```
### **Arguments**

OFF or 0 turns off the de-emphasis filter.

ON or 1 turns on the de-emphasis filter.

## **Examples**

SENSe:AUDIO:FILTER:DEEMPHASIS:ENABLE ON turns on the de-emphasis filter.

## **[SENSe]:AUDio:FILTer:DEEMphasis:USER**

Sets or queries a user-defined de-emphasis audio filter.

### **Conditions**

Measurement views: Audio Spectrum

#### **Group**

Sense commands

## **Syntax**

[SENSe]:AUDio:FILTer:DEEMphasis:USER <value> [SENSe]:AUDio:FILTer:DEEMphasis:USER?

## **Arguments**

 $\langle \text{value} \rangle$  : =  $\langle \text{NR3} \rangle$  the value of the user defined filter.

#### **Examples**

SENSe:AUDIO:FILTER:DEEMPHASIS:USER 50.0E-6 sets the user-defined de-emphasis filter to 50 μs.

## **[SENSe]:AUDio:FILTer:HPF**

Sets or queries the high-pass filter type.

#### **Conditions**

Measurement views: Audio Spectrum

#### **Group**

Sense commands

#### **Syntax**

```
[SENSe]:AUDio:FILTer:HPF { H20 | H50 | H300 | H400 | USER }
[SENSe]:AUDio:FILTer:HPF?
```
### **Arguments**

- H20 specifies the 20 Hz filter.
- H50 specifies the 50 Hz filter.
- H300 specifies the 300 Hz filter.
- H400 specifies the 400 Hz filter.
- USER specifies a user-defined filter.

### **Examples**

SENSe:AUDIO:FILTER:HPF H300 specifies the 300 Hz filter for the audio measurement.

## **[SENSe]:AUDio:FILTer:HPF:ENABle**

Enables or disables the high-pass audio filter for the audio measurement.

### **Conditions**

Measurement views: Audio Spectrum

### **Group**

Sense commands

#### **Syntax**

```
[SENSe]:AUDio:FILTer:HPF:ENABle { OFF | ON | 0 | 1 }
[SENSe]:AUDio:FILTer:HPF:ENABle?
```
#### **Arguments**

OFF or 0 turns the high-pass audio filter off.

ON or 1 turns the high-pass audio filter on.

## **Examples**

SENSe:AUDIO:FILTER:HPF:ENABLE ON turns the high-pass audio filter on.

## **[SENSe]:AUDio:FILTer:HPF:USER**

Sets or queries a user-defined high-pass audio filter.

#### **Conditions**

Measurement views: Audio Spectrum

## **Group**

[SENSe]:AUDio:FILTer:HPF:USER <value> [SENSe]:AUDio:FILTer:HPF:USER?

### **Arguments**

 $\langle \text{value} \rangle$  : =  $\langle \text{NR3} \rangle$  the value of the user defined filter.

#### **Examples**

SENSe:AUDIO:FILTER:HPF:USER 50 sets the user-defined high-pass filter to 50 Hz.

## **[SENSe]:AUDio:FILTer:LPF**

Sets or queries the low-pass filter type.

#### **Conditions**

Measurement views: Audio Spectrum

#### **Group**

Sense commands

#### **Syntax**

```
[SENSe]:AUDio:FILTer:LPF { H300 | H3K | H15K | H30K | H80K | H300K | USER }
[SENSe]:AUDio:FILTer:LPF?
```
#### **Arguments**

- H300 specifies the 300 Hz filter.
- H3K specifies the 3 kHz filter.
- H15 specifies the 15 kHz filter.
- H30K specifies the 30 kHz filter.
- H80K specifies the 80 kHz filter.
- H300K specifies the 300 kHz filter.
- USER specifies a user-defined filter.

#### **Examples**

SENSe:AUDIO:FILTER:LPF H300 specifies the 300 Hz filter for the audio measurement.

## **[SENSe]:AUDio:FILTer:LPF:ENABle**

Enables or disables the low-pass filter for the audio measurement.

Measurement views: Audio Spectrum

### **Group**

Sense commands

## **Syntax**

```
[SENSe]:AUDio:FILTer:LPF:ENABle { OFF | ON | 0 | 1 }
[SENSe]:AUDio:FILTer:LPF:ENABle?
```
## **Arguments**

OFF or 0 turns the low-pass audio filter off.

ON or 1 turns the low-pass audio filter on.

### **Examples**

SENSe:AUDIO:FILTER:LPF:ENABLE ON turns the low-pass filter on.

# **[SENSe]:AUDio:FILTer:LPF:USER**

Sets or queries a user-defined low-pass audio filter.

## **Conditions**

Measurement views: Audio Spectrum

#### **Group**

Sense commands

#### **Syntax**

[SENSe]:AUDio:FILTer:LPF:USER <value> [SENSe]:AUDio:FILTer:LPF:USER?

#### **Arguments**

 $\langle \text{value} \rangle$  : =  $\langle \text{NR3} \rangle$  the value of the user defined filter.

#### **Examples**

SENSe:AUDIO:FILTER:LPF:USER 1500 sets the user-defined low-pass filter to 1.50 kHz.

## **[SENSe]:AUDio:FILTer:MODE:PREDefined**

Selects a predefined audio filter or a filter stored on the instrument file system.

Measurement views: Audio Spectrum

## **Group**

Sense commands

## **Syntax**

```
[SENSe]:AUDio:FILTer:MODE:PREDefined { OFF | ON | 0 | 1 }
[SENSe]:AUDio:FILTer:MODE:PREDefined?
```
## **Arguments**

OFF or 0 specifies the predefined filter on the file system. The file is specified by the [SENSe]:AUDio:FILTer:SOURce? command.

ON or 1 specifies the filter will be one of the selected predefined filters.

## **Examples**

SENSe:AUDIO:FILTER:MODE:PREDEFINED ON specifies the filter will be one of the predefined filters.

# **[SENSe]:AUDio:FILTer:SOURce? (Query Only)**

Queries the measurement filter from the user-defined source file.

## **Conditions**

Measurement views: Audio Spectrum

#### **Group**

Sense commands

**Syntax** [SENSe]:AUDio:FILTer:SOURce?

#### **Related Commands**

[SENSe]:AUDio:FILTer:MODE:PREDefined

#### **Arguments**

None

#### **Returns**

 $\le$  file name> ::=  $\le$  tring> the name of the predefined filter.

## **Examples**

SENSe:AUDIO:FILTER:SOURCE? AUD-Test3 loads the predefined filter "AUD-Test3."

## **[SENSe]:AUDio:FILTer:STANdard**

Sets or queries the Standard audio filter.

#### **Conditions**

Measurement views: Audio Spectrum

## **Group**

Sense commands

## **Syntax**

```
[SENSe]:AUDio:FILTer:STANdard { CCITT | CMSG }
[SENSe]:AUDio:FILTer:STANdard?
```
## **Arguments**

CCITT specifies the CCITT Standard filter. CMSG specifies the CMSG Standard filter.

## **Examples**

SENSe:AUDIO:FILTER:STANDARD CCITT specifies the CCITT Standard filter.

# **[SENSe]:AUDio:FILTer:STANdard:ENABle**

Enables or disables a Standard filter for the audio measurement.

## **Conditions**

Measurement views: Audio Spectrum

#### **Group**

Sense commands

## **Syntax**

```
[SENSe]:AUDio:FILTer:STANdard:ENABle { OFF | ON | 0 | 1 }
[SENSe]:AUDio:FILTer:STANdard:ENABle?
```
## **Arguments**

OFF or 0 turns the standard filter off.

ON or 1 turns the standard audio filter on.

## **Examples**

SENSe:AUDIO:FILTER:STANDARD:ENABLE ON turns the Standard filter on.

# **[SENSe]:AUDio:FREQuency**

Sets or queries the reference audio frequency.

#### **Conditions**

Measurement views: Audio Spectrum

### **Group**

Sense commands

### **Syntax**

[SENSe]:AUDio:FREQuency <value> [SENSe]:AUDio:FREQuency?

### **Arguments**

 $\langle \text{value} \rangle$  : =  $\langle \text{NR3} \rangle$  the reference audio frequency.

#### **Examples**

SENSe:AUDIO:FREQUENCY? might return 5.8240000000E+3 indicating that the reference audio frequency is 5.824 kHz.

# **[SENSe]:AUDio:FREQuency:AUTO**

Determines whether to set the reference audio frequency automatically or manually.

#### **Conditions**

Measurement views: Audio Spectrum

#### **Group**

Sense commands

#### **Syntax**

```
[SENSe]:AUDio:FREQuency:AUTO { OFF | ON | 0 | 1 }
[SENSe]:AUDio:FREQuency:AUTO?
```
#### **Arguments**

OFF or 0 specifies the audio reference frequency is set manually.

ON or 1 specifies the audio reference frequency is set automatically.

## **Examples**

SENSe:AUDIO:FREQUENCY:AUTO ON sets the audio reference frequency automatically.

## **[SENSe]:AUDio:HNOise:ENABle**

Enables or disables the Hum and Noise information in the Audio Summary display.

#### **Conditions**

Measurement views: Audio Summary

## **Group**

Sense commands

## **Syntax**

[SENSe]:AUDio:HNOise:ENABle { OFF | ON | 0 | 1 } [SENSe]:AUDio:HNOise:ENABle?

## **Related Commands**

[SENSe]:AUDio:HNOise:REFerence

### **Arguments**

OFF or 0 turns off the Hum and Noise information in Audio Summary display.

ON or 1 turns on the Hum and Noise information in the Audio Summary display.

### **Examples**

SENSe:AUDIO:HNOISE:ENABLE OFF turns off the Hum and Noise information in the Audio Spectrum display.

## **[SENSe]:AUDio:HNOise:REFerence (No Query Form)**

Captures the current Hum and Noise information in the Audio Summary display.

#### **Conditions**

Measurement views: Audio Summary

#### **Group**

Sense commands

**Syntax** [SENSe]:AUDio:HNOise:REFerence

## **Related Commands**

[SENSe]:AUDio:HNOise:ENABle

#### **Arguments**

None

## **Examples**

SENSe:AUDIO:HNOISE:REFERENCE shows the current Hum and Noise information in the Audio Summary display.

# **[SENSe]:AUDio:SIGnal:TYPE**

Sets or queries the audio signal type.

The signal type selection determines the available selections for the [SENSe]: AUDio: UNITs command.

## **Conditions**

Measurement views: Audio Spectrum

## **Group**

Sense commands

### **Syntax**

[SENSe]:AUDio:SIGnal:TYPE { AM | FM | DIRect | PM } [SENSe]:AUDio:SIGnal:TYPE?

## **Related Commands**

[SENSe]:AUDio:UNITs

## **Arguments**

AM sets the signal type to amplitude modulation. FM sets the signal type to frequency modulation.

DIRect sets the signal type to direct modulation.

PM sets the signal type to pulse modulation.

## **Returns**

## **Examples**

SENSe:AUDIO:SIGNAL:TYPE FM sets the signal type to FM, frequency modulation for the audio spectrum measurement.

## **[SENSe]:AUDio:SPECtrum:CLEar:RESults (No Query Form)**

Clears the results of the audio spectrum measurement.

## **Conditions**

Measurement views: Audio Spectrum

## **Group**

[SENSe]:AUDio:SPECtrum:CLEar:RESults

#### **Arguments**

None

# **[SENSe]:AUDio:SPECtrum:POINts:COUNt**

Sets or queries the number of trace points acquired for the audio spectrum display.

#### **Conditions**

Measurement views: Audio Spectrum

### **Group**

Sense commands

### **Syntax**

```
[SENSe]:AUDio:SPECtrum:POINts:COUNt { P801 | P2401 | P4001 | P8001 | P10401 }
[SENSe]:AUDio:SPECtrum:POINts:COUNt?
```
#### **Arguments**

P801 sets the number of sample points to 801.

P2401 sets the number of sample points to 2401.

P4001 sets the number of sample points to 4001.

P8001 sets the number of sample points to 8001.

P10401 sets the number of sample points to 10401.

## **Examples**

SENSe:AUDIO:SPECTRUM:POINTS:COUNT P2401 sets the number of sample points to 2401 in the audio spectrum display.

## **[SENSe]:AUDio:UNITs**

Sets or queries the units of the audio spectrum measurement. The available selections depend on signal type.

#### **Conditions**

Measurement views: Audio Spectrum

## **Group**

[SENSe]:AUDio:UNITs { AM | AM2 | DBAM2 | HZ | HZ2 | DBHZ2 | RAD | RAD2 | DBRAD2 | DBM | DBV | VOLTs | WATTs }

[SENSe]:AUDio:UNITs?

#### **Related Commands**

[SENSe]:AUDio:SIGnal:TYPE

#### **Arguments**

The following table lists the arguments.

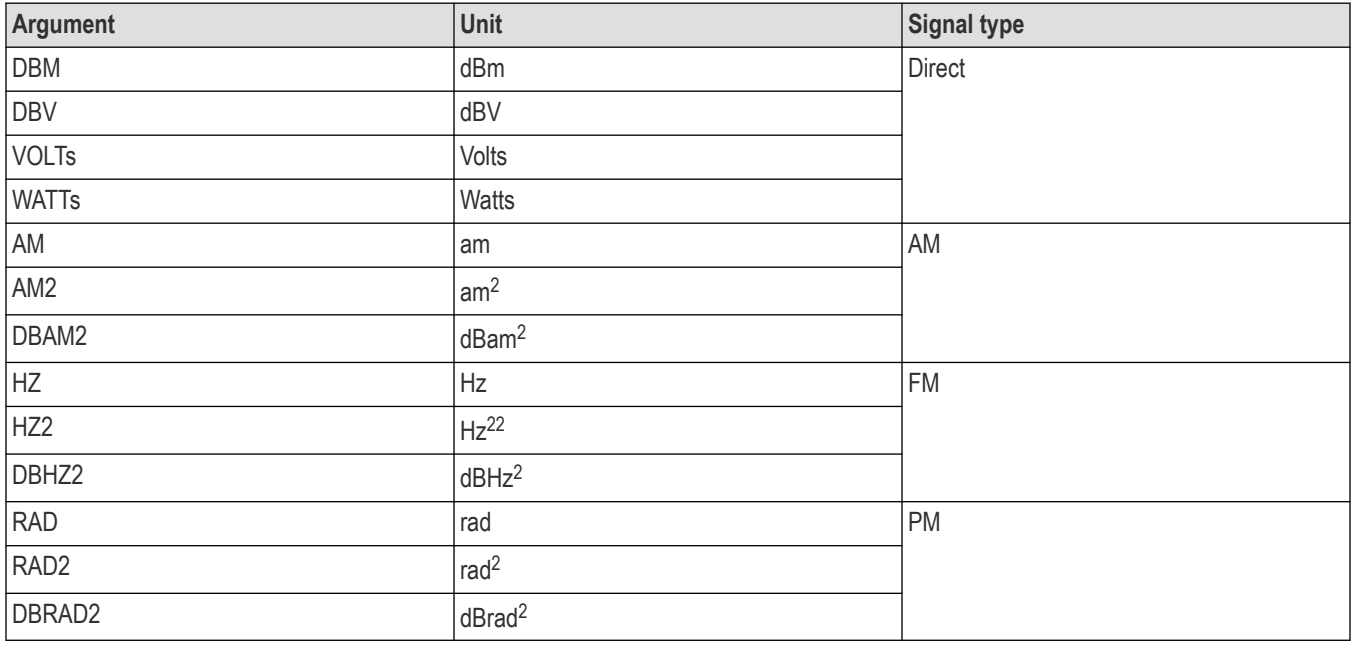

#### **Examples**

SENSe:AUDIO:UNITS VOLTs sets the units to volts for the Direct signal type.

# **[SENSe]:AVTime[:MEASview<y>]:SELEcted:SOURce**

Sets or queries the Source of Amplitude versus Time for a selected Measurement view number

#### **Conditions**

Measurement views: Amplitude versus Time

Source cannot be changed when acquisition or analysis is in progress. Stop the acquisition and change the Source.

#### **Group**

```
[SENSe]:AVTime[:MEASview<y>]:SELEcted:SOURce {"Source 1" | "Source 2" | "Source 3"
| "Source 4"}
```
[SENSe]:AVTime[:MEASview<y>]:SELEcted:SOURce?

#### **Arguments**

The parameter <y>=1 to 8 represents measurement index based on number of sources of connected instrument, where MEASview keyword is optional by default y is 1

#### **Examples**

SENSe:AVTIME:MEASVIEW1:SELECTED:SOURCE2 queries the Source for Amplitude versus Time Measurement View 1.

## **[SENSe]:AVTime[:MEASview<y>]:SPAN:LINK**

Sets or queries the frequency span in the Amplitude versus Time measurement. Programming a specified span disables the [SENSe]:AVTime[:MEASview<y>]:{BANDwidth|BWIDth} setting.

#### **Conditions**

Measurement views: Amplitude versus Time

### **Group**

Sense commands

## **Syntax**

[SENSe]:AVTime[:MEASview<y>]:SPAN:LINK <value>

```
[SENSe]:AVTime[:MEASview<y>]:SPAN:LINK?
```
#### **Arguments**

The parameter <y>=1 to 8 represents measurement index based on number of sources of connected instrument, where MEASview keyword is optional by default y is 1

OFF or 0 specifies that Link to Span is not checked

ON or 1 specifies that Link to Span is checked

## **Examples**

SENSe:AVTIME:MEASVIEW1:SPAN:LINK? the frequency span link on Amplitude versus Time Measurement View 1.

## **[SENSe]:AVTime[:MEASview<y>]:{BANDwidth|BWIDth}**

Sets or queries the time-domain bandwidth filter in the Amplitude versus Time measurement. Programming a specified bandwidth disables the [SENSe]:AVTime[:MEASview<y>]:SPAN setting.

Measurement views: Amplitude versus Time

## **Group**

Sense commands

## **Syntax**

```
[SENSe]:AVTime[:MEASview<y>]:{BANDwidth|BWIDth} <value>
[SENSe]:AVTime[:MEASview<y>]:{BANDwidth|BWIDth}?
```
## **Arguments**

<value>::<NRf> specifies the filter bandwidth.

Range: 1 Hz to 20 MHz (Standard) / 60 MHz (Option 110).

The parameter <y>=1 to 8 represents measurement index based on number of sources of connected instrument, where MEASview keyword is optional by default y is 1

## **Examples**

```
SENSe: AVTIME: MEASVIEW1: BANDWIDTH 10MHz sets the filter bandwidth to 10 MHz on Amplitude versus Time
Measurement View 1.
```
# **[SENSe]:AVTime[:MEASview<y>]:{BANDwidth|BWIDth}:ACTual? (Query Only)**

Queries the actual time-domain bandwidth in the Amplitude versus Time measurement.

## **Conditions**

Measurement views: Amplitude versus Time

## **Group**

Sense commands

## **Syntax**

```
[SENSe]:AVTime[:MEASview<y>]:{BANDwidth|BWIDth}:ACTual?
```
## **Arguments**

The parameter <y>=1 to 8 represents measurement index based on number of sources of connected instrument, where MEASview keyword is optional by default y is 1

## **Returns**

 $\langle \text{NRE} \rangle$  The actual time-domain bandwidth in Hz.

## **Examples**

SENSe: AVTIME: MEASVIEW1: BANDWIDTH: ACTUAL? might return 20E+6, indicating that the actual time-domain bandwidth is 20 MHz on Amplitude versus Time Measurement View 1.

## **[SENSe]:AVTime[:MEASview<y>]:CLEar:RESults (No Query Form)**

Restarts multi-trace functions (Average and Max/Min Hold).

#### **Conditions**

Measurement views: Amplitude versus Time

## **Group**

Sense commands

## **Syntax**

[SENSe]:AVTime[:MEASview<y>]:CLEar:RESults

#### **Arguments**

The parameter <y>=1 to 8 represents measurement index based on number of sources of connected instrument, where MEASview keyword is optional by default y is 1

## **Examples**

SENSe: AVTIME: MEASVIEW1: CLEAR: RESULTS restarts multi-trace functions on Amplitude versus Time Measurement View 1.

## **[SENSe]:AVTime[:MEASview<y>]:MAXTracepoints**

Sets or queries the maximum trace points in the Amplitude versus Time measurement.

#### **Conditions**

Measurement views: Amplitude versus Time

## **Group**

Sense commands

## **Syntax**

```
[SENSe]:AVTime[:MEASview<y>]:MAXTracepoints { ONEK | TENK | HUNDredk |
NEVerdecimate }
```
[SENSe]:AVTime[:MEASview<y>]:MAXTracepoints?

## **Arguments**

ONEK sets the maximum trace points to 1 k.

TENK sets the maximum trace points to 10 k.

HUNDredk sets the maximum trace points to 100 k.

NEVerdecimate never decimates the trace points.

The parameter <y>=1 to 8 represents measurement index based on number of sources of connected instrument, where MEASview keyword is optional by default y is 1

#### **Examples**

SENSe:AVTIME:MEASVIEW1:MAXTRACEPOINTS TENK sets the maximum trace points to 10 k on Amplitude versus Time Measurement View 1.

## **[SENSe]:AVTime[:MEASview<y>]:METHod**

Sets or queries the method to set the measurement bandwidth in the Amplitude versus Time measurement.

#### **Conditions**

Measurement views: Amplitude versus Time

#### **Group**

Sense commands

#### **Syntax**

```
[SENSe]:AVTime[:MEASview<y>]:METHod { SPAN | TDBW }
[SENSe]:AVTime[:MEASview<y>]:METHod?
```
#### **Arguments**

SPAN specifies that the measurement bandwidth is set by the frequency span, using the [SENSe]: AVTime: SPAN command.

TDBW specifies that the measurement bandwidth is set by the time-domain bandwidth, using the [SENSe]:AVTime[:MEASview<y>]:{BANDwidth|BWIDth} command.

The parameter <y>=1 to 8 represents measurement index based on number of sources of connected instrument, where MEASview keyword is optional by default y is 1

#### **Examples**

SENSe: AVTIME: MEASVIEW1: METHOD SPAN specifies that the measurement bandwidth is set by the frequency span on Amplitude versus Time Measurement View 1.

## **[SENSe]:AVTime[:MEASview<y>]:SPAN**

Sets or queries the frequency span in the Amplitude versus Time measurement. Programming a specified span disables the [SENSe]:AVTime[:MEASview<y>]:{BANDwidth|BWIDth} setting.

#### **Conditions**

Measurement views: Amplitude versus Time
Sense commands

#### **Syntax**

```
[SENSe]:AVTime[:MEASview<y>]:SPAN <value>
```

```
[SENSe]:AVTime[:MEASview<y>]:SPAN?
```
## **Arguments**

<value>::<NRf> specifies the frequency span.

Range: 10 Hz to 40 MHz (Standard) / 110 MHz (Option 110)

The parameter <y>=1 to 8 represents measurement index based on number of sources of connected instrument, where MEASview keyword is optional by default y is 1

#### **Examples**

SENSe:AVTIME:MEASVIEW1:SPAN 5MHz sets the frequency span to 5 MHz on Amplitude versus Time Measurement View 1.

## **[SENSe]:BLUEtooth:ANALysis:LENGth**

Sets or returns the analysis length in the Bluetooth displays. Programming a specified length sets [SENSe]:BLUEtooth:ANALysis:LENGth:AUTO to off.

#### **Conditions**

Measurement views: All Bluetooth displays

#### **Group**

Sense commands

## **Syntax**

[SENSe]:BLUEtooth:ANALysis:LENGth <value> [SENSe]:BLUEtooth:ANALysis:LENGth?

## **Related Commands**

[SENSe]:BLUEtooth:ANALysis:LENGth:AUTO

#### **Arguments**

 $\langle \text{value} \rangle$  : =  $\langle \text{NRF} \rangle$  the analysis length. The minimum range depends on the modulation type.

#### **Examples**

SENSe: BLUETOOTH: ANALYSIS: LENGTH 25.625E-6 sets the analysis length to 25.625 μs.

# **[SENSe]:BLUEtooth:ANALysis:LENGth:ACTual? (Query Only)**

Sets the actual analysis length in the Bluetooth displays.

#### **Conditions**

Measurement views: All Bluetooth displays

## **Group**

Sense commands

## **Syntax**

[SENSe]:BLUEtooth:ANALysis:LENGth:ACTual?

#### **Arguments**

None

#### **Returns**

 $<$ NR3 $>$  the actual analysis length in seconds.

## **Examples**

SENSe:BLUETOOTH:ANALYSIS:LENGTH:ACTUAL? might return 25.625E-6, indicating that the actual analysis length is 25.625 μs.

## **[SENSe]:BLUEtooth:ANALysis:LENGth:AUTO**

Sets or queries the length mode of the Bluetooth displays.

## **Conditions**

Measurement views: All Bluetooth displays

## **Group**

Sense commands

## **Syntax**

[SENSe]:BLUEtooth:ANALysis:LENGth:AUTO { OFF | ON | 0 | 1 }

[SENSe]:BLUEtooth:ANALysis:LENGth:AUTO?

## **Related Commands**

[SENSe]:BLUEtooth:ANALysis:LENGth

## **Arguments**

OFF or 0 sets the analysis length manually, using the [SENSe]:BLUEtooth:ANALysis:LENGth command.

ON or 1 sets the analysis length automatically.

#### **Examples**

SENSe:BLUETOOTH:ANALYSIS:LENGTH:AUTO ON sets the analysis length mode automatically.

## **[SENSe]:BLUEtooth:ANALysis:MEAS[:BANDwidth|BWIDth]**

Sets or returns the measurement bandwidth in the Bluetooth measurement.

#### **Conditions**

Measurement views: All Bluetooth displays

#### **Group**

Sense commands

#### **Syntax**

```
[SENSe]:BLUEtooth:ANALysis:MEAS[:BANDwidth|BWIDth] <value>
[SENSe]:BLUEtooth:ANALysis:MEAS[:BANDwidth|BWIDth]?
```
#### **Arguments**

 $\langle \text{value} \rangle$  : =  $\langle \text{NR3} \rangle$ , the measurement bandwidth.

#### **Examples**

```
SENSe:BLUETOOTH:ANALYSIS:MEAS[:BANDWIDTH|BWIDTH]? might return 6.400E+6 indicating the measurement
bandwidth is 6.400 MHz.
```
## **[SENSe]:BLUEtooth:ANALysis:MEAS:SOURce**

Sets or returns the analysis measurement source in the Bluetooth measurement.

#### **Conditions**

Measurement views: All Bluetooth displays

## **Group**

Sense commands

#### **Syntax**

```
[SENSe]:BLUEtooth:ANALysis:MEAS:SOURce { MANual | AUTO | LSP }
[SENSe]:BLUEtooth:ANALysis:MEAS:SOURce?
```
#### **Arguments**

MANual allows for manual selection of the measurement bandwidth. A typical use is setting a narrow measurement bandwidth on a small range of frequencies to examine one signal while rejecting the others that are present in a Spectrum graph.

AUTO automatically selects a measurement bandwidth. The measurement picks a bandwidth based on other parameter settings (such as symbol rate and modulation type).

LSP sets the measurement bandwidth to Link to Span. This allows you to use the Spectrum display to tune the frequency, view the signal, and then use the Span control to set the measurement bandwidth. This mode emulates legacy instruments.

#### **Examples**

```
SENSe:BLUETOOTH:ANALYSIS:MEAS:SOURCE? might return MAN indicating a manual selection of the bandwidth
measurement.
```
## **[SENSe]:BLUEtooth:ANALysis:OFFSet**

Sets or returns the Bluetooth symbol analysis offset.

#### **Conditions**

Measurement views: Bluetooth displays

#### **Group**

Sense commands

#### **Syntax**

[SENSe]:BLUEtooth:ANALysis:OFFSet <value>

```
[SENSe]:BLUEtooth:ANALysis:OFFSet?
```
#### **Arguments**

 $\langle \text{NRL} \rangle$  the symbol analysis offset as a percentage. The range is from 0 to 100%.

#### **Examples**

SENSe:BLUETOOTH:ANALYSIS:OFFSET -50 sets the symbol analysis of set to -50%.

## **[SENSe]:BLUEtooth:ANALysis:OFFSet:AUTO**

Determines whether to set the carrier frequency error automatically or manually in the Bluetooth displays.

#### **Conditions**

Measurement views: Bluetooth displays

#### **Group**

Sense commands

#### **Syntax**

```
[SENSe]:BLUEtooth:ANALysis:OFFSet:AUTO { OFF | ON | 0 | 1 }
[SENSe]:BLUEtooth:ANALysis:OFFSet:AUTO?
```
OFF or 0 specifies the carrier frequency error is set manually.

ON or 1 specifies the carrier frequency error is set automatically.

## **Examples**

SENSe:BLUETOOTH:ANALYSIS:OFFSET:AUTO ON sets the carrier frequency error automatically.

## **[SENSe]:BLUEtooth:ANALysis:TIMe:UNITs (No Query Form)**

Sets the time units for the Bluetooth Constellation settings.

#### **Group**

Sense commands

#### **Syntax**

```
[SENSe]:BLUEtooth:ANALysis:TIMe:UNITs {SEConds | SYMBols }
[SENSe]:BLUEtooth:ANALysis:TIMe:UNITs?
```
#### **Arguments**

SEConds sets the time units to seconds.

SYMBols sets the time units to symbols.

## **Examples**

SENSe:BLUETOOTH:ANALYSIS:TIME:UNITS sets the time units to seconds.

## **[SENSe]:BLUEtooth([:BANDwidth]|:BWIDth):MODE**

Sets or returns the measurement bandwidth mode for the Bluetooth measurements.

#### **Conditions**

Measurement views: Any Bluetooth display

## **Group**

Sense commands

#### **Syntax**

```
[SENSe]:BLUEtooth([:BANDwidth]|:BWIDth):MODE { MANual | AUTO |LSP }
[SENSe]:BLUEtooth([:BANDwidth]|:BWIDth):MODE?
```
## **Arguments**

MANual allows for manual selection of the measurement bandwidth. A typical use is setting a narrow measurement bandwidth on a small range of frequencies to examine one signal while rejecting the others that are present in a Spectrum graph.

AUTO automatically selects a measurement bandwidth. The measurement picks a bandwidth based on other parameter settings (such as symbol rate and modulation type).

LSP sets the Measurement BW to Link to Span. This allows you to use the Spectrum display to tune the frequency, view the signal, and then use the Span control to set the measurement bandwidth. This mode emulates legacy instruments.

#### **Examples**

SENSe:BLUETOOTH([:BANDWIDTH]|:BWIDTH):MODE AUTO sets the bandwidth mode to automatically select a measurement bandwidth.

## **[SENSe]:BLUEtooth([:BANDwidth]|:BWIDth):TINTerval**

Sets or returns the measurement bandwidth frequency span in the Bluetooth displays.

#### **Conditions**

Measurement views: Any Bluetooth display

#### **Group**

Sense commands

#### **Syntax**

[SENSe]:BLUEtooth([:BANDwidth]|:BWIDth):TINTerval <value>

[SENSe]:BLUEtooth([:BANDwidth]|:BWIDth):TINTerval?

#### **Arguments**

 $\langle \text{value} \rangle$  : =  $\langle \text{NRf} \rangle$  specifies the measurement bandwidth in MHz.

#### **Returns**

 $<$ NR $f$  > the actual measurement bandwidth.

#### **Examples**

```
SENSe:BLUETOOTH([:BANDWIDTH]|:BWIDTH):TINTERVAL? might return 35.255E+6 indicating the bandwidth is 35.255
MHz.
```
## **[SENSe]:BLUEtooth([:BANDwidth]|:BWIDth):TINTerval:AUTO**

Sets or returns the Bluetooth measurement bandwidth to Auto or to Manual.

#### **Conditions**

Measurement views: Any Bluetooth display

#### **Group**

Sense commands

#### **Syntax**

```
[SENSe]:BLUEtooth([:BANDwidth]|:BWIDth):TINTerval:AUTO { 0 | 1 | OFF | ON }
[SENSe]:BLUEtooth([:BANDwidth]|:BWIDth):TINTerval:AUTO?
```
#### **Arguments**

OFF or 0 sets measurement bandwidth to Auto.

ON or 1 sets measurement bandwidth to Manual.

## **Examples**

SENSe:BLUETOOTH([:BANDWIDTH]|:BWIDTH):TINTERVAL:AUTO? might return 1 indicating the measurement bandwidth is set to Auto.

## **[SENSe]:BLUEtooth:CONStellation:PREFs:GRATicule:SHOW**

Show or hides the graticule state in the Bluetooth Constellation display.

#### **Conditions**

Measurement views: Bluetooth Constellation

#### **Group**

Sense commands

#### **Syntax**

```
[SENSe]:BLUEtooth:CONStellation:PREFs:GRATicule:SHOW { OFF | ON | 0 | 1 }
[SENSe]:BLUEtooth:CONStellation:PREFs:GRATicule:SHOW?
```
#### **Arguments**

OFF or 0 hides the graticule in the display.

ON or 1 shows the graticule in the display.

## **Returns**

0 indicates the graticule is turned off.

1 indicates the graticule is turned on.

## **Examples**

SENSe:BLUETOOTH:CONSTELLATION:PREFS:GRATICULE:SHOW ON turns on the graticule in the display.

## **[SENSe]:BLUEtooth:CONStellation:PREFs:MARKERS:SHOW**

Show or hides the marker readout in the Bluetooth Constellation display.

## **Conditions**

Measurement views: Bluetooth Constellation

## **Group**

Sense commands

## **Syntax**

```
[SENSe]:BLUEtooth:CONStellation:PREFs:MARKERS:SHOW { OFF | ON | 0 | 1 }
[SENSe]:BLUEtooth:CONStellation:PREFs:MARKERS:SHOW?
```
## **Arguments**

OFF or 0 hides the marker readout in the display.

ON or 1 shows the marker readout in the display.

#### **Returns**

0 indicates the marker readout is turned off.

1 indicates the marker readout is turned on.

## **Examples**

SENSe:BLUETOOTH:CONSTELLATION:PREFS:GRATICULE:SHOW ON turns on the marker readout in the display.

## **[SENSe]:BLUEtooth:CONStellation:PREFs:RADIx**

Sets or returns the radix of the marker readout in the Bluetooth Constellation display.

#### **Conditions**

Measurement views: Bluetooth Constellation

## **Group**

Sense commands

## **Syntax**

[SENSe]:BLUEtooth:CONStellation:PREFs:RADIx { Binary | Hex } [SENSe]:BLUEtooth:CONStellation:PREFs:RADIx?

## **Arguments**

Binary sets the marker readout to Binary.

Hex sets the marker readout to Hex.

#### **Examples**

```
SENSe:BLUETOOTH:CONSTELLATION:PREFS:RADIX? might return BINARY indicating the Marker readout radix is set to
Binary.
```
## **[SENSe]:BLUEtooth:CONStellation:TRACE<x>:CONTent**

Sets or returns the appearance of the specified trace (Trace 1 or Trace 2) in the Bluetooth Constellation display.

#### **Conditions**

Measurement views: Bluetooth Constellation

#### **Group**

Sense commands

#### **Syntax**

```
[SENSe]:BLUEtooth:CONStellation:TRACE<x>:CONTent { Vectors | Points | Lines }
[SENSe]:BLUEtooth:CONStellation:TRACE<x>:CONTent?
```
#### **Arguments**

Vectors indicates the traces appear as vectors.

Points indicates the traces appear as a series of points.

Lines indicates the traces appear as lines.

#### **Examples**

SENSe:BLUETOOTH:CONSTELLATION:TRACE1:CONTENT VECTORS sets the Trace 1 to show as vectors in the display.

## **[SENSe]:BLUEtooth:CONStellation:TRACe<x>:FREEze**

Sets or freezes the updates of the specified trace (Trace 1 or Trace 2) in the Bluetooth Constellation display.

#### **Conditions**

Measurement views: Bluetooth Constellation

#### **Group**

Sense commands

#### **Syntax**

```
[SENSe]:BLUEtooth:CONStellation:TRACe<x>:FREEze { OFF | ON | 0 | 1 }
[SENSe]:BLUEtooth:CONStellation:TRACe<x>:FREEze?
```
#### **Arguments**

OFF or 0 normally updates the display of the specified trace.

ON or 1 stops updating the display of the specified trace.

#### **Examples**

SENSe:BLUETOOTH:CONSTELLATION:TRACE1:FREEZE1 freezes the updates of Trace 1.

## **[SENSe]:BLUEtooth:CONSTellation:TRACE<x>:POINtsPerSymbol**

Sets or returns the number of points per symbol (how many points to use between symbols) for the specified trace (Trace 1 or Trace 2) in the Bluetooth Constellation display.

#### **Conditions**

Measurement views: Bluetooth Constellation

#### **Group**

Sense commands

#### **Syntax**

```
[SENSe]:BLUEtooth:CONSTellation:TRACE<x>:POINtsPerSymbol { ONE |TWO | FOUR | EIGHt
| SIXTeen | THIRtytwo }
```
[SENSe]:BLUEtooth:CONSTellation:TRACE<x>:POINtsPerSymbol?

#### **Arguments**

The number of points per symbol (1,2,4,8,16,32).

#### **Examples**

```
SENSe:BLUETOOTH:CONSTELLATION:TRACE2:POINTSPERSYMBOL FOUR sets the number of points per symbol for
trace 2 to four.
```
## **[SENSe]:BLUEtooth:CONStellation:TRACe<x>:SHOW**

Shows or hides the specified trace (Trace 1 or Trace 2) in the Bluetooth Constellation display.

#### **Conditions**

Measurement views: Bluetooth Constellation

#### **Group**

Sense commands

#### **Syntax**

```
[SENSe]:BLUEtooth:CONStellation:TRACe<x>:SHOW { OFF | ON | 0 | 1 }
[SENSe]:BLUEtooth:CONStellation:TRACe<x>:SHOW?
```
OFF or 0 hides the specified trace in the display.

ON or 1 shows the specified trace in the display.

## **Examples**

SENSe:BLUETOOTH:CONSTELLATION:TRACE1:SHOW OFF hides trace 1 in the display.

## **[SENSe]:BLUEtooth:DELTa:AVERage:FONE**

Sets or returns the average frequency for the low deviation pattern in the Bluetooth measurement.

#### **Conditions**

Measurement views: Any Bluetooth display

#### **Group**

Sense commands

#### **Syntax**

[SENSe]:BLUEtooth:DELTa:AVERage:FONE <value>

[SENSe]:BLUEtooth:DELTa:AVERage:FONE?

## **Arguments**

 $\langle \text{value} \rangle$  : =  $\langle \text{NR3} \rangle$ , the average frequency of the low deviation pattern.

#### **Examples**

SENSe:BLUETOOTH:DELTA:AVERAGE:FONE? might return 139.8309531250E+3 indicating the average frequency of the low deviation pattern is 139.83 kHz.

## **[SENSe]:BLUEtooth:DELTa:AVERage:FTWO**

Sets or returns the average frequency for the high deviation pattern in the Bluetooth measurement.

#### **Conditions**

Measurement views: Any Bluetooth display

#### **Group**

Sense commands

#### **Syntax**

[SENSe]:BLUEtooth:DELTa:AVERage:FTWO <value>

[SENSe]:BLUEtooth:DELTa:AVERage:FTWO?

```
\langle \text{value} \rangle : = \langle \text{NR3} \rangle, the average frequency of the high deviation pattern.
```
#### **Examples**

SENSe: BLUETOOTH: DELTA: AVERAGE: FTWO? might return 139.8309531250E+3 indicating the average frequency of the low deviation pattern is 139.83 kHz.

## **[SENSe]:BLUEtooth:FDVTime:TRACE:OCTEt? (Query Only)**

Returns the selected octet number on the Frequency Deviation vs. Time display.

## **Conditions**

Measurement views: Frequency Deviation vs. Time

#### **Group**

Sense commands

#### **Syntax**

[SENSe]:BLUEtooth:FDVTime:TRACE:OCTEt?

#### **Arguments**

None

#### **Returns**

<NR3> the octet number.

## **Examples**

SENSe:BLUEtooth:FDVTime:TRACE:OCTEt? might return 5 indicating that 5 is the selected octet number.

# **[SENSe]:BLUEtooth:FDVTime:TRACE:OCTEt:TOTAL:COUNt? (Query Only)**

Returns the total octet value to be selected on the Frequency Deviation vs. Time display.

For the standard low-energy range the maximum number of octets available is 36. For standard basic rate range, the maximum number of octets depends on the packet type.

## **Conditions**

Measurement views: Frequency Deviation vs. Time

#### **Group**

Sense commands

#### **Syntax**

[SENSe]:BLUEtooth:FDVTime:TRACE:OCTEt:TOTAL:COUNt?

None

#### **Returns**

An <NR3> number indicating the maximum numbers of octets available.

#### **Examples**

```
SENSe:BLUEtooth:FDVTime:TRACE:OCTEt:TOTAL:COUNt? might return 36 indicating the maximum number of octets
selected is 36.
```
## **[SENSe]:BLUEtooth:FDVTime:TRACE:VIEW:MODE**

Sets or queries view mode in the Frequency Deviation vs. Time display.

#### **Conditions**

Measurement views: Frequency Deviation vs. Time

#### **Group**

Sense commands

#### **Syntax**

```
[SENSe]:BLUEtooth:FDVTime:TRACE:VIEW:MODE {PACK | OCTET}
[SENSe]:BLUEtooth:FDVTime:TRACE:VIEW:MODE?
```
#### **Arguments**

PACK indicates the display is in Packet mode. OCTET indicates the display is in Octet mode.

#### **Examples**

SENSe:BLUEtooth:FDVTime:TRACE:VIEW:MODE PACK sets the view to packet mode.

## **[SENSe]:BLUEtooth:FILTer:ALPHa**

Sets or returns the alpha filter factor (α/BT) in the Bluetooth analysis.

#### **Conditions**

Measurement views: Any Bluetooth display

#### **Group**

Sense commands

## **Syntax**

[SENSe]:BLUEtooth:FILTer:ALPHa <value> [SENSe]:BLUEtooth:FILTer:ALPHa?

#### **Arguments**

 $\langle \text{value} \rangle$  : =  $\langle \text{NRF} \rangle$  the filter factor; range: 0.001 to 1.

#### **Examples**

SENSe:BLUETOOTH:FILTER:ALPHA 0.5 sets the filter factor to 0.5.

## **[SENSe]:BLUEtooth:FILTer:MEASurement**

Sets or returns the measurement filter in the Bluetooth measurements.

#### **Conditions**

Measurement views: Any Bluetooth display

#### **Group**

Sense commands

#### **Syntax**

```
[SENSe]:BLUEtooth:FILTer:MEASurement {OFF | BR | LE | USER1 | USER2| UOTH }
[SENSe]:BLUEtooth:FILTer:MEASurement?
```
#### **Arguments**

OFF no measurement filter is used. BR, the Basic Rate filter is used. LE, the Low Energy filter is used. USER1, the User Meas Filter 1 is used. USER2, the User Meas Filter 2 is used. UOTH a user-defined filter is used.

## **Examples**

SENSe: BLUETOOTH: FILTER: MEASUREMENT USER1 uses the User Measurement Filter 1 as the measurement filter.

## **[SENSe]:BLUEtooth:FILTer:REFerence**

Sets or returns the reference filter used in the Bluetooth measurements.

#### **Conditions**

Measurement views: Any Bluetooth display

Sense commands

## **Syntax**

```
[SENSe]:BLUEtooth:FILTer:REFerence {OFF | BR | USER1 | USER2| UOTH }
[SENSe]:BLUEtooth:FILTer:REFerence?
```
## **Related Commands**

AADD

## **Arguments**

OFF no reference measurement filter is used. BR, the Basic Rate filter is used. USER1, the User Ref Filter 1 is used. USER2, the User Ref Filter 2 is used. UOTH, a user-defined filter is used.

## **Examples**

SENSe: BLUETOOTH: FILTER: REFERENCE OFF selects None or no reference filter.

## **[SENSe]:BLUEtooth:FREQuency:DEViation**

Sets or returns the frequency deviation in the Bluetooth analysis.

## **Conditions**

Measurement views: Any Bluetooth display

## **Group**

Sense commands

## **Syntax**

[SENSe]:BLUEtooth:FREQuency:DEViation <value> [SENSe]:BLUEtooth:FREQuency:DEViation?

## **Related Commands**

[SENSe]:BLUEtooth:FREQuency:DEViation:AUTO

## **Arguments**

 $\langle \text{value} \rangle$  : =  $\langle \text{NRF} \rangle$ , the frequency deviation.

The Standard product range is 1 Hz to 40 MHz; the Option 110 product range is 1 Hz to 110 MHz.

## **Examples**

SENSe:BLUETOOTH:FREQUENCY:DEVIATION 1MHz sets the frequency deviation to 1 MHz.

## **[SENSe]:BLUEtooth:FREQuency:DEViation:AUTO**

Determines whether to detect the frequency deviation automatically or manually for the Bluetooth measurement.

#### **Conditions**

Measurement views: Any Bluetooth display

#### **Group**

Sense commands

#### **Syntax**

```
[SENSe]:BLUEtooth:FREQuency:DEViation:AUTO { 0 | 1 | OFF | ON }
[SENSe]:BLUEtooth:FREQuency:DEViation:AUTO?
```
## **Related Commands**

[SENSe]:BLUEtooth:FREQuency:DEViation

## **Arguments**

OFF or 0 sets the frequency deviation manually. ON or 1 automatically calculates the frequency deviation; (default setting).

## **Examples**

SENSe:BLUETOOTH:FREQUENCY:DEVIATION:AUTO ON automatically calculates the frequency deviation.

## **[SENSe]:BLUEtooth:FREQuency:ERRor**

Sets or returns the frequency error in the Bluetooth analysis parameters (when Auto is off).

## **Conditions**

Measurement views: Any Bluetooth display

#### **Group**

Sense commands

## **Syntax**

[SENSe]:BLUEtooth:FREQuency:ERRor <value>

```
[SENSe]:BLUEtooth:FREQuency:ERRor?
```
#### **Related Commands**

[SENSe]:BLUEtooth:FREQuency:ERRor:AUTO

#### **Arguments**

 $\langle \text{value} \rangle$  : =  $\langle \text{NRf} \rangle$ , the frequency error in Hz.

#### **Examples**

SENSe: BLUETOOTH: FREQUENCY: ERROR 0.02 sets the frequency error to 0.02.

## **[SENSe]:BLUEtooth:FREQuency:ERRor:AUTO**

Determines whether the frequency error is set to Auto or Manual.

To enter a manual value, when Auto is Off, use the [SENSe]: BLUEtooth: FREQuency: ERRor command.

#### **Conditions**

Measurement views: Any Bluetooth display

#### **Group**

Sense commands

#### **Syntax**

```
[SENSe]:BLUEtooth:FREQuency:ERRor:AUTO { 0 | 1 | OFF | ON }
[SENSe]:BLUEtooth:FREQuency:ERRor:AUTO?
```
#### **Arguments**

OFF or 0 sets the frequency error manually using the [SENSe]: BLUEtooth: FREQuency: ERRor command. ON or 1 sets the frequency error automatically.

#### **Examples**

SENSe:BLUETOOTH:FREQUENCY:ERROR:AUTO ON determines the frequency error automatically.

## **[SENSe]:BLUEtooth:INBEmissions:POWEr:LIMIt<x>**

Sets or queries the limits of the Bluetooth InBand Emission settings.

When  $\langle x \rangle = 1$ , then commands set or query the fTX  $\pm 2$  MHz limit.

When  $\langle x \rangle = 2$ , then commands set or query the fTX  $\pm$  (3 + n) MHz limit.

#### **Conditions**

Measurement views: Bluetooth InBand Emissions display

Sense commands

## **Syntax**

```
[SENSe]:BLUEtooth:INBEmissions:POWEr:LIMIt<x> <value>
```
[SENSe]:BLUEtooth:INBEmissions:POWEr:LIMIt<x>

## **Arguments**

 $\langle \text{value} \rangle$  : =  $\langle \text{NR3} \rangle$  the limit of the specified inband emissions setting in dBm.

## **Examples**

SENSe:BLUETOOTH:INBEMISSIONS:POWER:LIMIT2? might return -20 indicating the fTX ± 2 limit is -20 dBm.

## **[SENSe]:BLUEtooth:POWer:CLASs**

Sets or queries the power class of the Bluetooth standard.

## **Conditions**

Measurement views: Bluetooth displays

## **Group**

Sense commands

## **Syntax**

[SENSe]:BLUEtooth:POWer:CLASs {THREE|TWO|ONE}

[SENSe]:BLUEtooth:POWer:CLASs?

## **Arguments**

THREE is power class 3.

TWO is power class 2.

ONE is power class 1.

## **Examples**

SENSe:BLUETOOTH:POWER:CLASS THREE sets the power class to 3.

## **[SENSe]:BLUEtooth:STANdard**

Sets or queries the Bluetooth standard.

## **Conditions**

Measurement views: Bluetooth Constellation

Sense commands

#### **Syntax**

[SENSe]:BLUEtooth:STANdard {BR|LE|EDR} [SENSe]:BLUEtooth:STANdard?

## **Arguments**

BR is the Basic Rate standard. LE is the Low Energy standard. EDR is the Eye Diagram standard.

## **Examples**

SENSe:BLUETOOTH:STANDARD BR sets the standard type to Basic Rate.

## **[SENSe]:BLUEtooth:SUMMary:LIMIt:BDR:DELTa:FONE:AVERage:MAX**

Sets or returns the maximum limit of the Basic Rate ΔF1 average in the Bluetooth Constellation Summary display.

#### **Conditions**

Measurement views: Bluetooth summary

## **Group**

Sense commands

#### **Syntax**

[SENSe]:BLUEtooth:SUMMary:LIMIt:BDR:DELTa:FONE:AVERage:MAX<value> [SENSe]:BLUEtooth:SUMMary:LIMIt:BDR:DELTa:FONE:AVERage:MAX?

## **Arguments**

 $\langle \text{value} \rangle$  : =  $\langle \text{NRF} \rangle$  the maximum average limit in Hz.

## **Examples**

SENSe:BLUETOOTH:SUMMARY:LIMIT:BDR:DELTA:FONE:AVERAGE:MAX175.0E+3 sets the maximum Basic Rate limit of the ΔF1 average to 175.0 kHz.

## **[SENSe]:BLUEtooth:SUMMary:LIMIt:BDR:DELTa:FONE:AVERage:MIN**

Sets or returns the minimum limit of the Basic Rate ΔF1 average in the Bluetooth Constellation Summary display.

## **Conditions**

Sense commands

## **Syntax**

[SENSe]:BLUEtooth:SUMMary:LIMIt:BDR:DELTa:FONE:AVERage:MIN<value>

[SENSe]:BLUEtooth:SUMMary:LIMIt:BDR:DELTa:FONE:AVERage:MIN?

#### **Arguments**

 $\langle \text{value} \rangle$  : =  $\langle \text{NRF} \rangle$  the minimum average limit in Hz.

## **Examples**

```
SENSe:BLUETOOTH:SUMMARY:LIMIT:BDR:DELTA:FONE:AVERAGE:MIN 140.0E+3 sets the minimum limit of the
Basic Rate ΔF1 average to 140.0 kHz.
```
## **[SENSe]:BLUEtooth:SUMMary:LIMIt:BDR:DELTa:FTWO:PERcent**

Sets or returns the limit of the Basic Rate ΔF2 percentage in the Bluetooth Summary display.

#### **Conditions**

Measurement views: Bluetooth summary

#### **Group**

Sense commands

## **Syntax**

```
[SENSe]:BLUEtooth:SUMMary:LIMIt:BDR:DELTa:FTWO:PERcent<value>
[SENSe]:BLUEtooth:SUMMary:LIMIt:BDR:DELTa:FTWO:PERcent?
```
## **Arguments**

```
\langle \text{value} \rangle : = \langle \text{NRF} \rangle the limit in percent (%).
```
## **Examples**

SENSe:BLUETOOTH:SUMMARY:LIMIT:BDR:DELTA:FTWO:PERCENT? might return 99.00 indicating the limit of the Basic Rate ΔF2 percentage is 99%.

## **[SENSe]:BLUEtooth:SUMMary:LIMIt:BDR:DELTa:FTWO:RESult**

Sets or returns the limit of the Basic Rate ΔF2 result in the Bluetooth Constellation Summary display.

## **Conditions**

Sense commands

#### **Syntax**

[SENSe]:BLUEtooth:SUMMary:LIMIt:BDR:DELTa:FTWO:RESult<value>

[SENSe]:BLUEtooth:SUMMary:LIMIt:BDR:DELTa:FTWO:RESult?

#### **Arguments**

 $\langle \text{value} \rangle$  : =  $\langle \text{NRF} \rangle$  the limit in Hz.

## **Examples**

```
SENSe:BLUETOOTH:SUMMARY:LIMIT:BDR:DELTA:FTWO:RESULT 115.0E+3 sets the limit of the Basic Rate ΔF2
result to 115.0 kHz.
```
## **[SENSe]:BLUEtooth:SUMMary:LIMIt:BDR:MAX:DRIFt:FNFZero**

Sets or returns the limit of the Basic Rate maximum drift fn–f0 in the Bluetooth Summary display.

#### **Conditions**

Measurement views: Bluetooth summary

#### **Group**

Sense commands

#### **Syntax**

```
[SENSe]:BLUEtooth:SUMMary:LIMIt:BDR:MAX:DRIFt:FNFZero<value>
[SENSe]:BLUEtooth:SUMMary:LIMIt:BDR:MAX:DRIFt:FNFZero?
```
## **Arguments**

 $\langle \text{value} \rangle$  :  $=$   $\langle \text{NRf} \rangle$  the limit in Hz.

## **Examples**

SENSe:BLUETOOTH:SUMMARY:LIMIT:BDR:MAX:DRIFT:FNFZERO? might return 20.00E+3 indicating the limit of the Basic Rate maximum drift fn–f0 is 20 kHz.

## **[SENSe]:BLUEtooth:SUMMary:LIMIt:BDR:MAX:FREQuency:OFFSet**

Sets or returns the limit of the Basic Rate maximum frequency offset in the Bluetooth Summary display.

## **Conditions**

Sense commands

## **Syntax**

[SENSe]:BLUEtooth:SUMMary:LIMIt:BDR:MAX:FREQuency:OFFSet<value>

[SENSe]:BLUEtooth:SUMMary:LIMIt:BDR:MAX:FREQuency:OFFSet?

#### **Arguments**

 $\langle \text{value} \rangle$  : =  $\langle \text{NRF} \rangle$  the limit in Hz.

## **Examples**

SENSe:BLUETOOTH:SUMMARY:LIMIT:BDR:MAX:FREQUENCY:OFFSET 150.0E+3 sets the Basic Rate maximum frequency offset limit to 150 kHz.

## **[SENSe]:BLUEtooth:SUMMary:LIMIt:BDR:MAX:FREQuency:OFFSet:PREAmBDR**

Sets or returns the limit of the Basic Rate maximum frequency offset value from the preamble region in the Bluetooth Summary display.

#### **Conditions**

Measurement views: Bluetooth summary

#### **Group**

Sense commands

## **Syntax**

```
[SENSe]:BLUEtooth:SUMMary:LIMIt:BDR:MAX:FREQuency:OFFSet:PREAmBDR <value>
[SENSe]:BLUEtooth:SUMMary:LIMIt:BDR:MAX:FREQuency:OFFSet:PREAmBDR?
```
## **Arguments**

 $\langle \text{value} \rangle$ :  $=$   $\langle \text{NRf} \rangle$  the limit in Hz.

## **Examples**

SENSe:BLUETOOTH:SUMMARY:LIMIT:BDR:MAX:FREQUENCY:OFFSET: PREAMBDR 150.0E+3 sets the limit of the Basic Rate maximum frequency offset limit to 150 kHz.

## **[SENSe]:BLUEtooth:SUMMary:LIMIt:BDR:OPOWer:CLASs:ONE:AVERage:MAX**

Sets or returns the limit of the Basic Rate Power Class 1 maximum average outputvpower value in the Bluetooth Summary display.

## **Conditions**

Sense commands

## **Syntax**

[SENSe]:BLUEtooth:SUMMary:LIMIt:BDR:OPOWer:CLASs:ONE:AVERage:MAX <value>

[SENSe]:BLUEtooth:SUMMary:LIMIt:BDR:OPOWer:CLASs:ONE:AVERage:MAX?

## **Arguments**

 $\langle \text{value} \rangle$  : =  $\langle \text{NRf} \rangle$  the limit in dBm.

## **Examples**

SENSe:BLUETOOTH:SUMMARY:LIMIT:BDR:OPOWER:CLASS:ONE:AVERAGE:MAX? might return 20.00 indicating the maximum output power average is 20.00 dBm.

## **[SENSe]:BLUEtooth:SUMMary:LIMIt:BDR:OPOWer:CLASs:ONE:AVERage:MIN**

Sets or returns the limit of the Basic Rate Power Class 1 minimum average output power value in the Bluetooth Summary display.

## **Conditions**

Measurement views: Bluetooth summary

#### **Group**

Sense commands

## **Syntax**

```
[SENSe]:BLUEtooth:SUMMary:LIMIt:BDR:OPOWer:CLASs:ONE:AVERage:MIN <value>
[SENSe]:BLUEtooth:SUMMary:LIMIt:BDR:OPOWer:CLASs:ONE:AVERage:MIN?
```
## **Arguments**

```
\langle \text{value} \rangle: = \langle \text{NRf} \rangle the limit in dBm.
```
## **Examples**

SENSe:BLUETOOTH:SUMMARY:LIMIT:BDR:OPOWER:CLASS:ONE:AVERAGE:MIN? might return 0.00 indicating the minimum output power average is 0 dBm.

## **[SENSe]:BLUEtooth:SUMMary:LIMIt:BDR:OPOWer:CLASs:ONE:PEAK:MAX**

Sets or returns the limit of the Basic Rate Power Class 1 maximum peak output power value in the Bluetooth Constellation Summary display.

## **Conditions**

Sense commands

## **Syntax**

[SENSe]:BLUEtooth:SUMMary:LIMIt:BDR:OPOWer:CLASs:ONE:PEAK:MAX <value>

[SENSe]:BLUEtooth:SUMMary:LIMIt:BDR:OPOWer:CLASs:ONE:PEAK:MAX?

#### **Arguments**

 $\langle \text{value} \rangle$  : =  $\langle \text{NRF} \rangle$  the limit in dBm.

## **Examples**

SENSe:BLUETOOTH:SUMMARY:LIMIT:BDR:OPOWER:CLASS:ONE:PEAK:MAX? might return 23.00 indicating the maximum peak output power is 23.00 dBm.

## **[SENSe]:BLUEtooth:SUMMary:LIMIt:BDR:OPOWer:CLASs:ONE:PEAK:MIN**

Sets or returns the limit of the Basic Rate Power Class 1 minimum peak output power value in the Bluetooth Summary display.

#### **Conditions**

Measurement views: Bluetooth summary

#### **Group**

Sense commands

#### **Syntax**

```
[SENSe]:BLUEtooth:SUMMary:LIMIt:BDR:OPOWer:CLASs:ONE:PEAK:MIN <value>
[SENSe]:BLUEtooth:SUMMary:LIMIt:BDR:OPOWer:CLASs:ONE:PEAK: MIN?
```
## **Arguments**

 $\langle \text{value} \rangle$  : =  $\langle \text{NRf} \rangle$  the limit in dBm.

## **Examples**

SENSe:BLUETOOTH:SUMMARY:LIMIT:BDR:OPOWER:CLASS:ONE:PEAK:MIN? might return 3.00 indicating the maximum peak output power is 3.00 dBm.

## **[SENSe]:BLUEtooth:SUMMary:LIMIt:BDR:OPOWer:CLASs:THREe:AVERage:MAX**

Sets or returns the limit of the Basic Rate Power Class 3 maximum average output power value in the Bluetooth Summary display.

## **Conditions**

Sense commands

## **Syntax**

```
[SENSe]:BLUEtooth:SUMMary:LIMIt:BDR:OPOWer:CLASs:THREe:AVERage:MAX <value>
```
[SENSe]:BLUEtooth:SUMMary:LIMIt:BDR:OPOWer:CLASs:THREe:AVERage:MAX?

## **Arguments**

 $\langle \text{value} \rangle$  : =  $\langle \text{NRf} \rangle$  the limit in dBm.

## **Examples**

SENSe:BLUETOOTH:SUMMARY:LIMIT:BDR:OPOWER:CLASS:THREE:AVERAGE:MAX? might return -40.00 indicating the maximum output power average is -40.00 dBm.

## **[SENSe]:BLUEtooth:SUMMary:LIMIt:BDR:OPOWer:CLASs:THREe:AVERage:MIN**

Sets or returns the limit of the Basic Rate Power Class 3 minimum average output power value in the Bluetooth Constellation Summary display.

## **Conditions**

Measurement views: Bluetooth summary

## **Group**

Sense commands

## **Syntax**

[SENSe]:BLUEtooth:SUMMary:LIMIt:BDR:OPOWer:CLASs:THREe:AVERage:MIN <value>

[SENSe]:BLUEtooth:SUMMary:LIMIt:BDR:OPOWer:CLASs:THREe:AVERage:MIN?

## **Arguments**

 $\langle \text{value} \rangle$  : =  $\langle \text{NRf} \rangle$  the limit in dBm.

## **Examples**

SENSe:BLUETOOTH:SUMMARY:LIMIT:BDR:OPOWER:CLASS:THREE:AVERAGE:MIN? might return 0.00 indicating the minimum output power average is 0.00 dBm.

## **[SENSe]:BLUEtooth:SUMMary:LIMIt:BDR:OPOWer:CLASs:THREe:PEAK:MAX**

Sets or returns the limit of the Basic Rate Power Class 3 maximum peak output power value in the Bluetooth Constellation Summary display.

## **Conditions**

Sense commands

## **Syntax**

```
[SENSe]:BLUEtooth:SUMMary:LIMIt:BDR:OPOWer:CLASs:THREe:PEAK:MAX <value>
```
[SENSe]:BLUEtooth:SUMMary:LIMIt:BDR:OPOWer:CLASs:THREe:PEAK:MAX?

## **Arguments**

 $\langle \text{value} \rangle$  : =  $\langle \text{NRF} \rangle$  the limit in dBm.

## **Examples**

SENSe:BLUETOOTH:SUMMARY:LIMIT:BDR:OPOWER:CLASS:THREE:PEAK:MAX? might return 37.00 indicating the maximum peak output power is 37.00 dBm.

## **[SENSe]:BLUEtooth:SUMMary:LIMIt:BDR:OPOWer:CLASs:THREe:PEAK:MIN**

Sets or returns the limit of the Basic Rate Power Class 3 minimum peak output power value in the Bluetooth Constellation Summary display.

#### **Conditions**

Measurement views: Bluetooth summary

## **Group**

Sense commands

## **Syntax**

[SENSe]:BLUEtooth:SUMMary:LIMIt:BDR:OPOWer:CLASs:THREe:PEAK:MIN <value>

[SENSe]:BLUEtooth:SUMMary:LIMIt:BDR:OPOWer:CLASs:THREe:PEAK:MIN?

#### **Arguments**

 $\langle \text{value} \rangle$  : =  $\langle \text{NRf} \rangle$  the limit in dBm.

## **Examples**

SENSe:BLUETOOTH:SUMMARY:LIMIT:BDR:OPOWER:CLASS:THREE:PEAK:MIN? might return 3.00 indicating the maximum peak output power is 3.00 dBm.

## **[SENSe]:BLUEtooth:SUMMary:LIMIt:BDR:OPOWer:CLASs:TWO:AVERage:MAX**

Sets or returns the limit of the Basic Rate Power Class 2 maximum average output power value in the Bluetooth Constellation Summary display.

## **Conditions**

Sense commands

## **Syntax**

[SENSe]:BLUEtooth:SUMMary:LIMIt:BDR:OPOWer:CLASs:TWO:AVERage:MAX <value>

[SENSe]:BLUEtooth:SUMMary:LIMIt:BDR:OPOWer:CLASs:TWO:AVERage:MAX?

## **Arguments**

 $\langle \text{value} \rangle$  : =  $\langle \text{NRF} \rangle$  the limit in dBm.

## **Examples**

SENSe:BLUETOOTH:SUMMARY:LIMIT:BDR:OPOWER:CLASS:TWO:AVERAGE:MAX? might return 4.00 indicating the maximum output power average is 4.00 dBm.

## **[SENSe]:BLUEtooth:SUMMary:LIMIt:BDR:OPOWer:CLASs:TWO:AVERage:MIN**

Sets or returns the limit of the Basic Rate Power Class 2 minimum average output power value in the Bluetooth Constellation Summary display.

## **Conditions**

Measurement views: Bluetooth summary

## **Group**

Sense commands

## **Syntax**

[SENSe]:BLUEtooth:SUMMary:LIMIt:BDR:OPOWer:CLASs:TWO:AVERage:MIN <value>

[SENSe]:BLUEtooth:SUMMary:LIMIt:BDR:OPOWer:CLASs:TWO:AVERage:MIN?

## **Arguments**

 $\langle \text{value} \rangle$  : =  $\langle \text{NRf} \rangle$  the limit in dBm.

## **Examples**

SENSe:BLUETOOTH:SUMMARY:LIMIT:BDR:OPOWER:CLASS:TWO:AVERAGE:MIN? might return -6.00 indicating the minimum output power average is -6.00 dBm.

## **[SENSe]:BLUEtooth:SUMMary:LIMIt:BDR:OPOWer:CLASs:TWO:PEAK:MAX**

Sets or returns the limit of the Basic Rate Power Class 2 maximum peak output power value in the Bluetooth Constellation Summary display.

## **Conditions**

Sense commands

## **Syntax**

[SENSe]:BLUEtooth:SUMMary:LIMIt:BDR:OPOWer:CLASs:TWO:PEAK:MAX <value>

[SENSe]:BLUEtooth:SUMMary:LIMIt:BDR:OPOWer:CLASs:TWO:PEAK:MAX?

#### **Arguments**

 $\langle \text{value} \rangle$  : =  $\langle \text{NRf} \rangle$  the limit in dBm.

## **Examples**

SENSe:BLUETOOTH:SUMMARY:LIMIT:BDR:OPOWER:CLASS:TWO:PEAK:MAX? might return 7.00 indicating the maximum peak output power is 7.00 dBm.

## **[SENSe]:BLUEtooth:SUMMary:LIMIt:BDR:OPOWer:CLASs:TWO:PEAK:MIN**

Sets or returns the limit of the Basic Rate Power Class 2 minimum peak output power value in the Bluetooth Constellation Summary display.

#### **Conditions**

Measurement views: Bluetooth summary

## **Group**

Sense commands

## **Syntax**

[SENSe]:BLUEtooth:SUMMary:LIMIt:BDR:OPOWer:CLASs:TWO:PEAK:MIN <value>

[SENSe]:BLUEtooth:SUMMary:LIMIt:BDR:OPOWer:CLASs:TWO:PEAK:MIN?

#### **Arguments**

 $\langle \text{value} \rangle$  : =  $\langle \text{NRF} \rangle$  the limit in dBm.

## **Examples**

SENSe:BLUETOOTH:SUMMARY:LIMIT:BDR:OPOWER:CLASS:TWO:PEAK:MIN? might return -3.00 indicating the maximum peak output power is -3.00 dBm.

## **[SENSe]:BLUEtooth:SUMMary:LIMIt:BLE:DELTa:FONE:AVERage:MAX**

Sets or returns the maximum limit of the Low Energy ΔF1 average in the Bluetooth Constellation Summary display.

## **Conditions**

Sense commands

#### **Syntax**

[SENSe]:BLUEtooth:SUMMary:LIMIt:BLE:DELTa:FONE:AVERage:MAX <value>

[SENSe]:BLUEtooth:SUMMary:LIMIt:BLE:DELTa:FONE:AVERage:MAX?

#### **Arguments**

 $\langle \text{value} \rangle$  : =  $\langle \text{NRF} \rangle$  the maximum average limit in Hz.

## **Examples**

SENSe:BLUETOOTH:SUMMARY:LIMIT:BLE:DELTA:FONE:AVERAGE:MAX 275.0E+3 sets the maximum Low Energy limit of the Low Energy ΔF1 average to 275.0 kHz.

## **[SENSe]:BLUEtooth:SUMMary:LIMIt:BLE:DELTa:FONE:AVERage:MIN**

Sets or returns the minimum limit of the Low Energy ΔF1 average in the Bluetooth Constellation Summary display.

#### **Conditions**

Measurement views: Bluetooth summary

#### **Group**

Sense commands

#### **Syntax**

```
[SENSe]:BLUEtooth:SUMMary:LIMIt:BLE:DELTa:FONE:AVERage:MIN <value>
[SENSe]:BLUEtooth:SUMMary:LIMIt:BLE:DELTa:FONE:AVERage:MIN?
```
## **Arguments**

 $\langle \text{value} \rangle$  : =  $\langle \text{NRf} \rangle$  the minimum average limit in Hz.

## **Examples**

SENSe:BLUETOOTH:SUMMARY:LIMIT:BLE:DELTA:FONE:AVERAGE:MIN 225.0E+3 sets the minimum limit of the Low Energy ΔF1 average to 225.0 kHz.

## **[SENSe]:BLUEtooth:SUMMary:LIMIt:BLE:DELTa:FTWO:PERcent**

Sets or returns the limit of the Low Energy ΔF2 percentage in the Bluetooth Constellation Summary display.

## **Conditions**

Sense commands

## **Syntax**

[SENSe]:BLUEtooth:SUMMary:LIMIt:BLE:DELTa:FTWO:PERcent <value>

[SENSe]:BLUEtooth:SUMMary:LIMIt:BLE:DELTa:FTWO:PERcent?

#### **Arguments**

 $\langle \text{value} \rangle$  : =  $\langle \text{NRF} \rangle$  the limit in percent (%).

## **Examples**

SENSe:BLUETOOTH:SUMMARY:LIMIT:BLE:DELTA:FTWO:PERCENT? might return 99.00 indicating the limit of the Low Energy ΔF2 percentage is 99%.

## **[SENSe]:BLUEtooth:SUMMary:LIMIt:BLE:DELTa:FTWO:RESult**

Sets or returns the limit of the Low Energy ΔF2 result in the Bluetooth Constellation Summary display.

#### **Conditions**

Measurement views: Bluetooth summary

#### **Group**

Sense commands

#### **Syntax**

```
[SENSe]:BLUEtooth:SUMMary:LIMIt:BLE:DELTa:FTWO:RESult <value>
[SENSe]:BLUEtooth:SUMMary:LIMIt:BLE:DELTa:FTWO:RESult?
```
## **Arguments**

 $\langle \text{value} \rangle$  : =  $\langle \text{NRf} \rangle$  the limit in Hz.

## **Examples**

SENSe:BLUETOOTH:SUMMARY:LIMIT:BLE:DELTA:FTWO:RESULT 185.0E+3 sets the limit of the Low Energy ΔF2 result to 185.0 kHz.

## **[SENSe]:BLUEtooth:SUMMary:LIMIt:BLE:MAX:DRIFt:FNFZero**

Sets or returns the limit of the Low Energy maximum drift fn–f0 in the Bluetooth Constellation Summary display.

## **Conditions**

Sense commands

#### **Syntax**

[SENSe]:BLUEtooth:SUMMary:LIMIt:BLE:MAX:DRIFt:FNFZero <value>

[SENSe]:BLUEtooth:SUMMary:LIMIt:BLE:MAX:DRIFt:FNFZero?

## **Arguments**

 $\langle \text{value} \rangle$  : =  $\langle \text{NRF} \rangle$  the limit in Hz.

## **Examples**

SENSe:BLUETOOTH:SUMMARY:LIMIT:BLE:MAX:DRIFT:FNFZERO? might return 50.0E+3 indicating the limit of the Low Energy maximum drift fn–f0 is 50 kHz.

## **[SENSe]:BLUEtooth:SUMMary:LIMIt:BLE:MAX:FREQuency:OFFSet**

Sets or returns the limit of the Low Energy maximum frequency offset in the Bluetooth Constellation Summary display.

## **Conditions**

Measurement views: Bluetooth summary

#### **Group**

Sense commands

## **Syntax**

```
[SENSe]:BLUEtooth:SUMMary:LIMIt:BLE:MAX:FREQuency:OFFSet <value>
[SENSe]:BLUEtooth:SUMMary:LIMIt:BLE:MAX:FREQuency:OFFSet?
```
## **Arguments**

 $\langle \text{value} \rangle$ :  $=$   $\langle \text{NRf} \rangle$  the limit in Hz.

## **Examples**

SENSe:BLUETOOTH:SUMMARY:LIMIT:BLE:MAX:FREQUENCY:OFFSET 75.0E+3 sets the Basic Rate maximum frequency offset limit to 75 kHz.

## **[SENSe]:BLUEtooth:SUMMary:LIMIt:BLE:MAX:FREQuency:OFFSet:PREAmble**

Sets or returns the limit of the Low Energy maximum frequency offset value from the preamble region in the Bluetooth Constellation Summary display.

## **Conditions**

Sense commands

## **Syntax**

[SENSe]:BLUEtooth:SUMMary:LIMIt:BLE:MAX:FREQuency:OFFSet:PREAmble <value>

[SENSe]:BLUEtooth:SUMMary:LIMIt:BLE:MAX:FREQuency:OFFSet:PREAmble?

#### **Arguments**

 $\langle \text{value} \rangle$  : =  $\langle \text{NRF} \rangle$  the limit in Hz.

## **Examples**

SENSe:BLUETOOTH:SUMMARY:LIMIT:BLE:MAX:FREQUENCY:OFFSET:PREAMBLE75.0E+3 sets the limit of the Low Enegy maximum frequency offset limit to 75 kHz.

## **[SENSe]:BLUEtooth:SUMMary:LIMIt:BLE:OPOWer:AVERage:MAX**

Sets or returns the limit of the Low Energy maximum average output power value in the Bluetooth Constellation Summary display.

#### **Conditions**

Measurement views: Bluetooth summary

#### **Group**

Sense commands

#### **Syntax**

```
[SENSe]:BLUEtooth:SUMMary:LIMIt:BLE:OPOWer:AVERage:MAX <value>
[SENSe]:BLUEtooth:SUMMary:LIMIt:BLE:OPOWer:AVERage:MAX?
```
## **Arguments**

 $\langle \text{value} \rangle$  : =  $\langle \text{NRf} \rangle$  the limit in dBm.

## **Examples**

SENSe:BLUETOOTH:SUMMARY:LIMIT:BLE:OPOWER:AVERAGE:MAX? might return 10.00 indicating the Low Energy maximum output power average is 10.00 dBm.

## **[SENSe]:BLUEtooth:SUMMary:LIMIt:BLE:OPOWer:AVERage:MIN**

Sets or returns the limit of the Low Energy minimum average output power value in the Bluetooth Constellation Summary display.

## **Conditions**

Sense commands

#### **Syntax**

[SENSe]:BLUEtooth:SUMMary:LIMIt:BLE:OPOWer:AVERage:MIN <value>

[SENSe]:BLUEtooth:SUMMary:LIMIt:BLE:OPOWer:AVERage:MIN?

#### **Arguments**

 $\langle \text{value} \rangle$  : =  $\langle \text{NRf} \rangle$  the limit in dBm.

## **Examples**

SENSe:BLUETOOTH:SUMMARY:LIMIT:BLE:OPOWER:AVERAGE:MIN? might return -20.00 indicating the Low Energy minimum output power average is -20 dBm.

## **[SENSe]:BLUEtooth:SUMMary:LIMIt:BLE:OPOWer:PEAK:MAX**

Sets or returns the limit of the Low Energy maximum peak output power value in the Bluetooth Constellation Summary display.

#### **Conditions**

Measurement views: Bluetooth summary

#### **Group**

Sense commands

#### **Syntax**

```
[SENSe]:BLUEtooth:SUMMary:LIMIt:BLE:OPOWer:PEAK:MAX <value>
[SENSe]:BLUEtooth:SUMMary:LIMIt:BLE:OPOWer:PEAK:MAX?
```
## **Arguments**

 $\langle \text{value} \rangle$ :  $=$   $\langle \text{NRf} \rangle$  the limit in dBm.

## **Examples**

SENSe:BLUETOOTH:SUMMARY:LIMIT:BLE:OPOWER:PEAK:MAX? might return 13.00 indicating the maximum peak output power is 13.00 dBm.

## **[SENSe]:BLUEtooth:SUMMary:LIMIt:BLE:OPOWer:PEAK:MIN**

Sets or returns the limit of the Low Energy minimum peak output power value in the Bluetooth Constellation Summary display.

## **Conditions**

Sense commands

## **Syntax**

[SENSe]:BLUEtooth:SUMMary:LIMIt:BLE:OPOWer:PEAK:MIN <value>

[SENSe]:BLUEtooth:SUMMary:LIMIt:BLE:OPOWer:PEAK:MIN?

#### **Arguments**

 $\langle \text{value} \rangle$  : =  $\langle \text{NRf} \rangle$  the limit in dBm.

## **Examples**

SENSe:BLUETOOTH:SUMMARY:LIMIT:BLE:OPOWER:PEAK:MIN? might return -17.00 indicating the maximum peak output power is -17.00 dBm.

## **[SENSe]:BLUEtooth:SUMMary:LIMIt:MAX:DRIFt:F1FZero**

Sets or returns the limit of the maximum fn–fn0 drift in the packet from the Bluetooth summary.

#### **Conditions**

Measurement views: Bluetooth summary

#### **Group**

Sense commands

#### **Syntax**

```
[SENSe]:BLUEtooth:SUMMary:LIMIt:MAX:DRIFt:F1FZero <value>
[SENSe]:BLUEtooth:SUMMary:LIMIt:MAX:DRIFt:F1FZero?
```
## **Arguments**

 $\langle \text{value} \rangle$  : =  $\langle \text{NRF} \rangle$  the limit in Hz.

## **Examples**

```
SENSe:BLUETOOTH:SUMMARY:LIMIT:MAX:DRIFT:F1FZERO 20.0E+3 sets the maximum fn–fn0 drift in the packet to
20.00 kHz.
```
## **[SENSe]:BLUEtooth:SUMMary:LIMIt:MAX:DRIFt:FNFN5**

Sets or returns the limit of the maximum fn–fn5 drift in the packet from the Bluetooth summary.

## **Conditions**

Sense commands

#### **Syntax**

[SENSe]:BLUEtooth:SUMMary:LIMIt:MAX:DRIFt:FNFN5 <value>

[SENSe]:BLUEtooth:SUMMary:LIMIt:MAX:DRIFt:FNFN5?

#### **Arguments**

 $\langle \text{value} \rangle$  : =  $\langle \text{NRF} \rangle$  the limit in Hz.

#### **Examples**

SENSe:BLUETOOTH:SUMMARY:LIMIT:MAX:DRIFT:FNFN5 20.0E+3 sets the maximum fn–fn5 drift in the packet to 20.00 kHz.

## **[SENSe]:BLUEtooth:SUMMary:LIMIt:MAX:DRIFt:LECoded:F0FThree**

Sets and queries the limit of the LE Coded maximum drift frequency value of F0F3 in the Bluetooth Summary display.

#### **Conditions**

Measurement views: Bluetooth summary display

#### **Group**

Sense commands

#### **Syntax**

```
[SENSe]:BLUEtooth:SUMMary:LIMIt:MAX:DRIFt:LECoded:F0FThree <0 | 1>,<value>
[SENSe]:BLUEtooth:SUMMary:LIMIt:MAX:DRIFt:LECoded:F0FThree?
```
## **Arguments**

<value> ::= <NRf> 1 indicates to enable tick mark in "On" column 0 indicates to disable tick mark in "On" column

## **Returns**

 $<$ NRf $>$ 

## **Examples**

SENSe:BLUETOOTH:SUMMARY:LIMIT:MAX:DRIFT:LECODED:F0FTHREE 1,85000 sets the limit value to 85 kHz and the tick mark to enabled in the "On" column.

# **[SENSe]:BLUEtooth:SUMMary:LIMIt:MAX:DRIFt:LECoded:F1FFour**

Sets and queries the limit of the LE Coded maximum drift frequency value of F1F4 in the Bluetooth Summary display.

#### **Conditions**

Measurement views: Bluetooth summary display

#### **Group**

Sense commands

#### **Syntax**

```
[SENSe]:BLUEtooth:SUMMary:LIMIt:MAX:DRIFt:LECoded:F1FFour <0 | 1>,<value>
[SENSe]:BLUEtooth:SUMMary:LIMIt:MAX:DRIFt:LECoded:F1FFour?
```
#### **Arguments**

 $\langle \text{value} \rangle$  ::=  $\langle \text{NRf} \rangle$ 

1 indicates to enable tick mark in "On" column

0 indicates to disable tick mark in "On" column

#### **Returns**

 $<$ NRf $>$ 

#### **Examples**

SENSe:BLUETOOTH:SUMMARY:LIMIT:MAX:DRIFT:LECODED:F1FFOUR 1,35000 sets the limit value to 35 kHz and the tick mark to enabled in the "On" column.

## **[SENSe]:BLUEtooth:SUMMary:LIMIt:MAX:DRIFt:LECoded:FNFN3**

Sets and queries the limit of the LE Coded maximum drift frequency value of FNFN3 in the Bluetooth Summary display.

#### **Conditions**

Measurement views: Bluetooth summary display

#### **Group**

Sense commands

#### **Syntax**

```
[SENSe]:BLUEtooth:SUMMary:LIMIt:MAX:DRIFt:LECoded:FNFN3 <0 | 1>,<value>
[SENSe]:BLUEtooth:SUMMary:LIMIt:MAX:DRIFt:LECoded:FNFN3?
```
#### **Arguments**

<value> ::= <NRf>
1 indicates to enable tick mark in "On" column

0 indicates to disable tick mark in "On" column

#### **Returns**

<NRf>

### **Examples**

```
SENSe:BLUETOOTH:SUMMARY:LIMIT:MAX:DRIFT:LECODED:FNFN3 1,15000 sets the limit value to 15 kHz and the
tick mark to enabled in the "On" column.
```
## **[SENSe]:BLUEtooth:SYMBol:POINts**

Sets or returns the number of points per symbol (how many points to use between symbols) in the Bluetooth measurement.

#### **Conditions**

Measurement views: Any Bluetooth display.

#### **Group**

Sense commands

#### **Syntax**

```
[SENSe]:BLUEtooth:SYMBol:POINts { ONE |TWO | FOUR | EIGHt | SIXTeen | THIRtytwo }
[SENSe]:BLUEtooth:SYMBol:POINts?
```
#### **Arguments**

The number of points per symbol.

#### **Examples**

SENSe:BLUETOOTH:SYMBOL:POINTS FOUR sets the number of points per symbol to four.

## **[SENSe]:BLUEtooth:TEST:PATTern**

Sets or returns the test pattern type in the Bluetooth displays.

#### **Conditions**

Measurement views: Any Bluetooth display.

#### **Group**

Sense commands

#### **Syntax**

[SENSe]:BLUEtooth:TEST:PATTern

{LDEViation|HDEViation|TPOTHER} [SENSe]:BLUEtooth:TEST:PATTern?

#### **Related Commands**

[SENSe]:BLUEtooth:TEST:PATTern:AUTO:DETEct

#### **Arguments**

LDEViation indicates the low deviation test pattern. HDEViation indicates the high deviation test pattern. TPOTHER indicates a user defined test pattern.

#### **Examples**

SENSe: BLUETOOTH: TEST: PATTERN? might return LDEV indicating the selected test pattern type is the low deviation type.

## **[SENSe]:BLUEtooth:TEST:PATTern:AUTO:DETEct**

Sets or returns the auto detect setting for the Bluetooth displays.

#### **Conditions**

Measurement views: Any Bluetooth display.

#### **Group**

Sense commands

#### **Syntax**

[SENSe]:BLUEtooth:TEST:PATTern:AUTO:DETEct {0|1}

[SENSe]:BLUEtooth:TEST:PATTern:AUTO:DETEct?

#### **Related Commands**

[SENSe]:BLUEtooth:TEST:PATTern

#### **Arguments**

1 indicates that the auto detect test pattern is enabled (checked in the view). 0 indicates that the auto detect test pattern is not enabled (not checked).

#### **Examples**

```
SENSe:BLUETOOTH:TEST:PATTERN:AUTO:DETECT? might return 0 indicating that the auto detect test pattern is not
enabled.
```
## **[SENSe]:BLUEtooth:TIME:ZERO:REFERENCE**

Sets or returns the Time Zero Reference setting in the Bluetooth display.

## **Conditions**

Measurement views: Any Bluetooth display.

## **Group**

Sense commands

## **Syntax**

```
[SENSe]:BLUEtooth:TIME:ZERO:REFERENCE {Acquisistion Start|Trigger}
[SENSe]:BLUEtooth:TIME:ZERO:REFERENCE?
```
## **Arguments**

Acquisition Start sets the Time Zero Reference to the start of the acquisition.

Trigger sets the Time Zero Reference to the trigger position.

### **Examples**

SENSe:BLUETOOTH:TIME:ZERO:REFERENCE? might return TRIGGER indicating the Time Zero Reference is the trigger position.

## **[SENSe]:BLUEtooth:TRACe:TYPE**

Sets or queries the type of trace on the Trace tab of the control panel.

#### **Conditions**

Measurement views: All

**Group**

Sense commands

## **Syntax**

[SENSe]:BLUEtooth:TRACe:TYPE {IQ|FREQDEV} [SENSe]:BLUEtooth:TRACe:TYPE?

## **Arguments**

IQ specifies the IQ trace. FREQDEV specifies the Frequency Deviation trace.

## **Examples**

SENSe:BLUETOOTH:TRACE:TYPE? might return IQ indicating the Trace type is set to IQ.

# **[SENSe]:CONSte[:MEASview<y>]:SELEcted:SOURce**

Sets or queries the Source of Constellation for a selected Measurement view number.

The parameter <y> = 1 to number of instances of a measurement created or number of channels available in an instrument (Example: 1 to 8 channels for MSO58).

#### **Conditions**

Measurement views: Constellation

MEASview keyword is optional and applicable only for measurements that supports multi-instance creation of measurement (ex: GPDemod Constellation).

Source cannot be changed when acquisition or analysis is in progress. Stop the acquisition and change the Source.

### **Group**

Sense commands

### **Syntax**

```
[SENSe]:CONSte[:MEASview<y>]:SELEcted:SOURce {"Source 1" | "Source 2" | "Source 3"
| "Source 4"}
```
[SENSe]:CONSte[:MEASview<y>]:SELEcted:SOURce?

#### **Arguments**

The parameter <y>=1 to 8 represents measurement index based on number of sources of connected instrument, where MEASview keyword is optional by default y is 1.

#### **Examples**

SENSe:CONSte:MEASview1:SELEcted:SOURce? queries the Source for Constellation Measurement View 1.

## **[SENSe]:CCDF:{BANDwidth|BWIDth}**

Sets or queries the CCDF measurement bandwidth (frequency span).

#### **Conditions**

Measurement views: CCDF

#### **Group**

Sense commands

#### **Syntax**

[SENSe]:CCDF:{BANDwidth|BWIDth} <value> [SENSe]:CCDF:{BANDwidth|BWIDth}?

#### **Arguments**

 $\langle \text{value} \rangle$  : =  $\langle \text{NRF} \rangle$  is the CCDF measurement bandwidth.

Range: 10 Hz to 40 MHz (Standard) / 60 MHz (Option 110).

SENSe:CCDF:BANDWIDTH 1MHz sets the CCDF measurement bandwidth to 1 MHz.

# **[SENSe]:CCDF:CLEar (No Query Form)**

Clears the CCDF accumulator and restarts the measurement.

## **Conditions**

Measurement views: CCDF

#### **Group**

Sense commands

## **Syntax** [SENSe]:CCDF:CLEar

### **Arguments**

None

### **Examples**

SENSe:CCDF:CLEAR clears the CCDF accumulator and restarts the measurement.

## **[SENSe]:CCDF:TIME:TOTal:LENGth**

Sets or queries the CCDF measurement time when [SENSe]:CCDF:TIME:TYPE is set to TOTal.

## **Conditions**

Measurement views: CCDF

## **Group**

Sense commands

## **Syntax**

[SENSe]:CCDF:TIME:TOTal:LENGth <value>

[SENSe]:CCDF:TIME:TOTal:LENGth?

#### **Arguments**

<value>::<NRf> specifies the CCDF measurement time.

Range: 20 ms to 100 s.

<span id="page-2057-0"></span>SENSe:CCDF:TIME:TOTAL:LENGTH 10 sets the CCDF measurement time to 10 s.

# **[SENSe]:CCDF:TIME:TYPE**

Determines how to repeat the CCDF measurement.

### **Conditions**

Measurement views: CCDF

#### **Group**

Sense commands

### **Syntax**

```
[SENSe]:CCDF:TIME:TYPE { SINGLe | TOTal | CONTinuous }
[SENSe]:CCDF:TIME:TYPE?
```
### **Related Commands**

INITiate commands

#### **Arguments**

SINGLe specifies that the analyzer sets the analysis length to 1 ms and then acquire data once to calculate CCDF.

TOTal specifies that the analyzer sets the analysis length to 20 ms and then repeats data acquisition and CCDF calculation for the time specified by the [SENSe]:CCDF:TIME:TOTal:LENGth command.

CONTinuous specifies that the analyzer sets the analysis length to 1 ms and then repeats data acquisition and CCDF calculation continuously. To reset the process, use the [SENSe]:CCDF:CLEar command or the INITiate commands.

## **Examples**

SENSe:CCDF:TIME:TYPE SINGLe specifies that the analyzer sets the analysis length to 1 ms and then acquire data once to calculate CCDF.

# **[SENSe]:DDEMod[:SOURce<x>]:ANALysis:LENGth**

Sets or queries the analysis length in seconds or symbols. The command [SENSe]: DDEMod [: SOURce<x>]: TIMe: UNITs determines which is used. For example, if the symbol rate is 1 MHz and the acquisition length is 20 ms, the range may be 0 to 19999. Setting a specified length changes [SENSe]:DDEMod[:SOURce<x>]:ANALysis:AUTO to OFF.

## **Conditions**

Measurement views: General purpose digital modulation

Source keyword is optional, if not present Source1 will be default source.

## **Group**

Sense commands

### **Syntax**

[SENSe]:DDEMod[:SOURce<x>]:ANALysis:LENGth<value> [SENSe]:DDEMod[:SOURce<x>]:ANALysis:LENGth?

## **Related Commands**

*[SENSe]:DDEMod[:SOURce<x>]:ANALysis:LENGth:ACTual? [\[SENSe\]:DDEMod\[:SOURce<x>\]:TIMe:UNITs](#page-2086-0) [\[SENSe\]:DDEMod\[:SOURce<x>\]:ANALysis:LENGth:AUTO](#page-2059-0)*

#### **Arguments**

 $= 1$  to 8, representing Range of Source

 $\langle \text{value}\rangle$ :  $\langle \text{NRF}\rangle$  specifies the analysis length in seconds or symbols.

Range in seconds: 200 ns to  $[$  (acquisition length) - 400 ns].

If [(analysis start) + (analysis length)] > [(acquisition length) - 400 ns], the actual analysis length is reduced to  $\lceil$  (acquisition length) - 200 ns].

Range in symbols: 200 ns  $*$  (symbol rate) to [(acquisition length) - 400 ns]  $*$ (symbol rate).

If [(analysis start) + (analysis length)] > [(acquisition length) - 400 ns], the actual analysis length is reduced to  $[(\text{acquisition length}) - 200 \text{ ns}] * (\text{symbol rate}).$ 

## **Examples**

SENSe:DDEMOD:SOURce1:ANALYSIS:LENGTH 25.625μs sets the analysis length of the measurement source1 to 25.625 μs.

SENSe:DDEMOD:SOURce1:ANALYSIS:LENGTH 256 sets the analysis length of the measurement source1 to 256 symbols.

# **[SENSe]:DDEMod[:SOURce<x>]:ANALysis:LENGth:ACTual? (Query only)**

Queries the actual analysis length which returns a value in either seconds or symbols. The command [SENSe]:DDEMod[:SOURce<x>]:TIMe:UNITs determines which is used.

## **Conditions**

Measurement views: General purpose digital modulation

Source keyword is optional, if not present Source1 will be default source.

#### **Group**

Sense commands

## **Syntax**

[SENSe]:DDEMod[:SOURce<x>]:ANALysis:LENGth:ACTual?

## <span id="page-2059-0"></span>**Related Commands**

*[\[SENSe\]:DDEMod\[:SOURce<x>\]:ANALysis:LENGth](#page-2057-0) [\[SENSe\]:DDEMod\[:SOURce<x>\]:TIMe:UNITs](#page-2086-0)*

#### **Arguments**

 $$  = 1 to 8, representing Range of Source.

#### **Returns**

<NRf> Actual analysis length in seconds or symbols.

### **Examples**

SENSe:DDEMOD:SOURCE1:ANALYSIS:LENGTH:ACTUAL? might return 25.625E-6, indicating that the actual analysis length of the measurement source1 is 25.625 μs.

## **[SENSe]:DDEMod[:SOURce<x>]:ANALysis:LENGth:AUTO**

Determines whether to set the analysis length of the measurement source automatically or manually.

#### **Conditions**

Measurement views: General purpose digital modulation

Source keyword is optional, if not present Source1 will be default source.

#### **Group**

Sense commands

#### **Syntax**

```
[SENSe]:DDEMod[:SOURce<x>]:ANALysis:LENGth:AUTO { OFF | ON | 0 | 1 }
[SENSe]:DDEMod[:SOURce<x>]:ANALysis:LENGth:AUTO?
```
#### **Arguments**

 $$  = 1 to 8, representing Range of Source.

```
OFF or 0 sets the analysis length manually, using the [SENSe]:DDEMod[:SOURce<x>]:ANALysis:LENGth command.
```
ON or 1 sets the analysis length automatically.

## **Examples**

```
SENSe:DDEMOD:SOURce1:ANALYSIS:LENGTH:AUTO ON sets the analysis length of the measurement source1
automatically.
```
# **[SENSe]:DDEMod[:SOURce<x>]:{BANDwidth|BWIDth}:MODE**

Sets or queries the measurement bandwidth mode of the measurement source for Digital Demod measurements.

### <span id="page-2060-0"></span>**Conditions**

Measurement views: General purpose digital modulation

Source keyword is optional, if not present Source1 will be default source.

### **Group**

Sense commands

### **Syntax**

```
[SENSe]:DDEMod[:SOURce<x>]:{BANDwidth|BWIDth}:MODE { MANual | AUTO | LSPan }
[SENSe]:DDEMod[:SOURce<x>]:{BANDwidth|BWIDth}:MODE?
```
### **Related Commands**

*[SENSe]:DDEMod[:SOURce<x>]:{BANDwidth|BWIDth}:TINTerval*

#### **Arguments**

 $= 1$  to 8, representing Range of Source.

MANual specifies manual bandwidth control mode. A typical use is setting a narrow measurement bandwidth on a small range of frequencies to examine one signal while rejecting the others that are present in a Spectrum graph.

AUTO specifies automatic bandwidth control mode where a measurement picks a bandwidth based on other parameter settings (such as symbol rate, modulation type, filter, and so on).

LSPan (LinkToSpan) specifies Lspan bandwidth control mode, where you can use the Spectrum display to tune the frequency, view the signal, and use the Span control to set the measurement bandwidth. This mode emulates legacy instruments.

## **Examples**

SENSe:DDEMOD:SOURce1:BANDWIDTH:MODE AUTO sets the analyzer bandwidth mode of the measurement source1 to automatically select a measurement bandwidth.

## **[SENSe]:DDEMod[:SOURce<x>]:{BANDwidth|BWIDth}:TINTerval**

Sets or queries the measurement bandwidth of the measurement source (frequency span).

#### **Conditions**

Measurement views: General purpose digital modulation

Source keyword is optional, if not present Source1 will be default source.

#### **Group**

Sense commands

#### **Syntax**

```
[SENSe]:DDEMod[:SOURce<x>]:{BANDwidth|BWIDth}:TINTerval<value>
[SENSe]:[:SOURce<x>]:{BANDwidth|BWIDth}:TINTerval?
```
## **Related Commands**

*[\[SENSe\]:DDEMod\[:SOURce<x>\]:SRATe](#page-2080-0)*

#### **Arguments**

 $$  = 1 to 8, representing Range of Source.  $\langle \text{value} \rangle$  : =  $\langle \text{NRF} \rangle$  specifies the measurement bandwidth. Range: Symbol rate to 40 MHz or with option 110, 110 MHz. The minimum value depends on the setting of [:SENSe]:DDEMod[:SOURce<x>]:SRATe.

### **Returns**

<NRf> Actual analysis length in seconds or symbols.

### **Examples**

```
SENSe:DDEMOD:SOURce1:BANDWIDTH:TINTERVAL 35.255MHz sets the measurement bandwidth of the measurement
source1 to 35.255 MHz.
```
## **[SENSe]:DDEMod[:SOURce<x>]:{BANDwidth|BWIDth}:TINTerval:AUTO**

Sets or queries the measurement bandwidth of the measurement source (frequency span) automatically.

#### **Conditions**

Measurement views: General purpose digital modulation

Source keyword is optional, if not present Source1 will be default source.

#### **Group**

Sense commands

#### **Syntax**

```
[SENSe]:DDEMod[:SOURce<x>]:{BANDwidth|BWIDth}:TINTerval:AUTO { OFF | ON| 0 | 1 }
[SENSe]:DDEMod[:SOURce<x>]:{BANDwidth|BWIDth}:TINTerval:AUTO?
```
#### **Related Commands**

*[\[SENSe\]:DDEMod\[:SOURce<x>\]:{BANDwidth|BWIDth}:TINTerval](#page-2060-0)*

#### **Arguments**

 $= 1$  to 8, representing Range of Source.

OFF or 0 sets the measurement bandwidth manually, using the  $[SENSe]:DDEMod[:SOURce]$ :  $[BANDWidth]$ BWIDth}:TINTerval command.

ON or 1 sets the measurement bandwidth automatically.

```
SENSe:DDEMOD:SOURce1:BANDWIDTH:TINTERVAL:AUTO sets the measurement bandwidth of the measurement source1
automatically.
```
# **[SENSe]:DDEMod[:SOURce<x>]:BURSt:DETect**

Sets or queries burst detection of the measurement source.

#### **Conditions**

Measurement views: General purpose digital modulation

Source keyword is optional, if not present Source1 will be default source.

#### **Group**

Sense commands

#### **Syntax**

```
[SENSe]:DDEMod[:SOURce<x>]:BURSt:DETect { ON | OFF }
[SENSe]:DDEMod[:SOURce<x>]:BURSt:DETect?
```
## **Related Commands**

*[SENSe]:DDEMod[:SOURce<x>]:BURSt:THReshold*

#### **Arguments**

 $= 1$  to 8, representing Range of Source.

ON analyzes just that burst period if a burst is found. If a burst is not found, does not analyze but displays an error message.

OFF analyzes the whole analysis length.

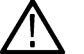

**Note:** When selecting On and if the signal is not adequate for the demodulation, the measurement will fail and show an error message.

#### **Examples**

SENSe: DDEMOD: SOURCE1: BURST: DETECT OFF disables burst detection of the measurement source and analyzes the whole analysis length.

# **[SENSe]:DDEMod[:SOURce<x>]:BURSt:THReshold**

Sets or queries the threshold level of the measurement source above which the input signal is determined to be a burst.

#### **Conditions**

Measurement views: General purpose digital modulation

Source keyword is optional, if not present Source1 will be default source.

## <span id="page-2063-0"></span>**Group**

Sense commands

## **Syntax**

[SENSe]:DDEMod[:SOURce<x>]:BURSt:THReshold<value> [SENSe]:DDEMod[:SOURce<x>]:BURSt:THReshold?

## **Related Commands**

*[\[SENSe\]:DDEMod\[:SOURce<x>\]:BURSt:DETect](#page-2062-0)*

### **Arguments**

 $= 1$  to 8, representing Range of Source <value>::<NRf> specifies the threshold level for detecting bursts. Range: -100 to -10 dBc.

### **Examples**

SENSe:DDEMOD:SOURce1:BURST:THRESHOLD -25 sets the threshold level of the measurement source1 to -25 dBc.

# **[SENSe]:DDEMod[:SOURce<x>]:CARRier:OFFSet**

Sets or queries the carrier frequency offset for the measurement source in digital modulation analysis.

## **Conditions**

Measurement views: General purpose digital modulation Source keyword is optional, if not present Source1 will be default source.

#### **Group**

Sense commands

#### **Syntax**

```
[SENSe]:DDEMod[:SOURce<x>]:CARRier:OFFSet<value>
[SENSe]:DDEMod[:SOURce<x>]:CARRier:OFFSet?
```
## **Related Commands**

The settings of the following commands may narrow the effective range. *[\[SENSe\]:DDEMod\[:SOURce<x>\]:FILTer:ALPHa](#page-2069-0) [\[SENSe\]:DDEMod\[:SOURce<x>\]:FILTer:REFerence](#page-2070-0) [\[SENSe\]:DDEMod\[:SOURce<x>\]:MODulation:TYPE](#page-2075-0) [\[SENSe\]:DDEMod\[:SOURce<x>\]:SRATe](#page-2080-0)*

#### **Arguments**

<x> = 1 to 8, representing Range of Source.  $\langle \text{value} \rangle$  : =  $\langle \text{NRF} \rangle$  specifies the carrier frequency offset. Range: -20 MHz to +20 MHz or with Option 110, -55 MHz to +55 MHz.

## **Examples**

SENSe:DDEMOD:SOURCE1:CARRIER:OFFSET 2kHz sets the carrier frequency offset to 2 kHz for the measurement source1.

# **[SENSe]:DDEMod[:SOURce<x>]:CARRier:OFFSet:AUTO**

Sets or queries whether to detect the carrier frequency automatically for the measurement source in digital modulational analysis.

### **Conditions**

Measurement views: General purpose digital modulation

Source keyword is optional, if not present Source1 will be default source.

#### **Group**

Sense commands

### **Syntax**

```
[SENSe]:DDEMod[:SOURce<x>]:CARRier:OFFSet:AUTO { OFF | ON | 0 | 1 }
[SENSe]:DDEMod[:SOURce<x>]:CARRier:OFFSet:AUTO?
```
## **Related Commands**

*[\[SENSe\]:DDEMod\[:SOURce<x>\]:CARRier:OFFSet](#page-2063-0)*

#### **Arguments**

 $= 1$  to 8, representing Range of Source

OFF or 0 sets the carrier frequency manually, using the [SENSe]:DDEMod[:SOURce<x>]:CARRier:OFFSet command.

ON or 1 detects the carrier frequency automatically.

## **Examples**

SENSe:DDEMOD:SOURce1:CARRIER:OFFSET:AUTO ON enables automatic detection of the carrier frequency for measurement source1.

# **[SENSe]:DDEMod[:SOURce<x>]:EQUalizer:AVAilable? (Query only)**

Determines if the equalizer is available for the measurement source.

## **Conditions**

Measurement views: General purpose digital modulation

<span id="page-2065-0"></span>Source keyword is optional, if not present Source1 will be default source.

#### **Group**

Sense commands

### **Syntax**

[SENSe]:DDEMod[:SOURce<x>]:EQUalizer:AVAilable?

#### **Arguments**

 $= 1$  to 8, representing Range of Source.

#### **Returns**

0 indicates the equalizer is not available for the current modulation type and reference filter. 1 indicates the equalizer is available.

## **[SENSe]:DDEMod[:SOURce<x>]:EQUalizer:CONVergence**

Sets or queries the Convergence value (also known as tap update rate) of the measurement source.

#### **Conditions**

Measurement views: General purpose digital modulation

Source keyword is optional, if not present Source1 will be default source.

#### **Group**

Sense commands

#### **Syntax**

```
[SENSe]:DDEMod[:SOURce<x>]:EQUalizer:CONVergence <value>
[SENSe]:DDEMod[:SOURce<x>]:EQUalizer:CONVergence?
```
#### **Arguments**

<x> = 1 to 8, representing Range of Source.

<value>::<NR3> specifies the convergence value.

#### **Examples**

SENSe:DDEMOD:SOURce1:EQUALIZER:CONVERGENCE? might return 1.0000000000E-6 for measurement source1.

## **[SENSe]:DDEMod[:SOURce<x>]:EQUalizer:ENABle**

Sets or queries the Equalizer state of the measurement source.

## **Conditions**

Measurement views: General purpose digital modulation Source keyword is optional, if not present Source1 will be default source.

## **Group**

Sense commands

### **Syntax**

```
[SENSe]:DDEMod[:SOURce<x>]:EQUalizer:ENABle {OFF | ON | 0 | 1 }
[SENSe]:DDEMod[:SOURce<x>]:EQUalizer:ENABle?
```
### **Related Commands**

*[\[SENSe\]:DDEMod\[:SOURce<x>\]:EQUalizer:MODE](#page-2067-0)*

#### **Arguments**

 $= 1$  to 8, representing Range of Source. ON or 1 enables the Equalizer. OFF or 0 disables the Equalizer.

## **Examples**

SENSe:DDEMod:SOURCE1:EQU:ENAB 1 might return 1, indicating that the equalizer is enabled for the measurement source1.

# **[SENSe]:DDEMod[:SOURce<x>]:EQUalizer:LENGth**

Sets or queries the equalizer filter length of measurement source.

## **Conditions**

Measurement views: General purpose digital modulation Source keyword is optional, if not present Source1 will be default source.

#### **Group**

Sense commands

#### **Syntax**

[SENSe]:DDEMod[:SOURce<x>]:EQUalizer:LENGth<value>

#### **Arguments**

 $= 1$  to 8, representing Range of Source. <value>::<NR1> specifies the equalizer filter length.

<span id="page-2067-0"></span>SENSe:DDEMOD:SOURce1:EQUALIZER:LENGTH 39 sets the filter length of measurement source1 to 39 symbols.

# **[SENSe]:DDEMod[:SOURce<x>]:EQUalizer:MODE**

Sets or queries the equalizer mode of the measurement source. The equalizer can in learning mode (train) or enabled (hold).

## **Conditions**

Measurement views: General purpose digital modulation Source keyword is optional, if not present Source1 will be default source.

## **Group**

Sense commands

### **Syntax**

[SENSe]:DDEMod[:SOURce<x>]:EQUalizer:MODE {TRAIn | HOLD } [SENSe]:DDEMod[:SOURce<x>]:EQUalizer:MODE?

## **Related Commands**

*[\[SENSe\]:DDEMod\[:SOURce<x>\]:EQUalizer:ENABle](#page-2065-0)*

## **Arguments**

 $= 1$  to 8, representing Range of Source. TRAIn places the equalizer in training mode. HOLD places in the equalizer in enabled mode.

## **Examples**

SENSe:DDEMOD:SOURce1:EQUALIZER:MODE HOLD places the equalizer in enabled mode for the measurement source1.

# **[SENSe]:DDEMod[:SOURce<x>]:EQUalizer:RESet (No query form)**

Resets the equalizer settings of the measurement source to default values.

## **Conditions**

Measurement views: General purpose digital modulation

Source keyword is optional, if not present Source1 will be default source.

## **Group**

Sense commands

## **Syntax**

```
[SENSe]:DDEMod[:SOURce<x>]:EQUalizer:RESet
```
## **Examples**

```
SENSe:DDEMOD:SOURce1:EQUALIZER:RESET sets the equalizer parameters of the measurement source1 to their default
values.
```
# **[SENSe]:DDEMod[:SOURce<x>]:EQUalizer:TAPS**

Sets or queries the number of filter coefficients for the equalizer of the measurement source.

## **Conditions**

Measurement views: General purpose digital modulation Source keyword is optional, if not present Source1 will be default source.

## **Group**

Sense commands

## **Syntax**

```
[SENSe]:DDEMod[:SOURce<x>]:EQUalizer:TAPS <value>
[SENSe]:DDEMod[:SOURce<x>]:EQUalizer:TAPS?
```
## **Arguments**

 $= 1$  to 8, representing Range of Source. <value>::=<NR1> the filter coefficient for the equalizer.

## **Examples**

SENSe:DDEMOD:SOURce<x>:EQUALIZER:TAPS 65 sets the measurement source1 filter coefficient to 65.

# **[SENSe]:DDEMod[:SOURce<x>]:EQUalizer:TSRAtio**

Sets or queries the Equalizer taps or Symbol parameter for the measurement source.

## **Conditions**

Measurement views: General purpose digital modulation Source keyword is optional, if not present Source1 will be default source.

## **Group**

Sense commands

## **Syntax**

[SENSe]:DDEMod[:SOURce<x>]:EQUalizer:TSRAtio { ONE | TWO | FOUR | EIGHt }

## <span id="page-2069-0"></span>**Arguments**

Valid arguments are ONE, TWO, FOUR, or EIGHt. Numerals are not valid arguments.

<x> = 1 to 8, representing Range of Source.

## **Examples**

SENSe:DDEMOD:SOURCE1:EQUALIZER:TSRATIO FOUR sets the Taps or Symbol value to four for the measurement source1.

## **[SENSe]:DDEMod[:SOURce<x>]:FILTer:ALPHa**

Sets or queries the filter factor (α/BT) for the measurement source in the digital modulation analysis.

### **Conditions**

Measurement views: General purpose digital modulation

Source keyword is optional, if not present Source1 will be default source.

## **Group**

Sense commands

## **Syntax**

```
[SENSe]:DDEMod[:SOURce<x>]:FILTer:ALPHa <value>
[SENSe]:DDEMod[:SOURce<x>]:FILTer:ALPHa?
```
## **Arguments**

<x> = 1 to 8, representing Range of Source. <value>::<NRf> specifies the filter factor. Range: 0.001 to 1.

## **Examples**

SENSe:DDEMOD:SOURCE1:FILTER:ALPHA 0.5 sets the filter factor to 0.5 for the measurement source1.

# **[SENSe]:DDEMod[:SOURce<x>]:FILTer:MEASurement**

Sets or queries the measurement filter for the measurement source in the digital modulation analysis.

## **Conditions**

Measurement views: General purpose digital modulation Source keyword is optional, if not present Source1 will be default source.

## **Group**

Sense commands

## <span id="page-2070-0"></span>**Syntax**

```
[SENSe]:DDEMod[:SOURce<x>]:FILTer:MEASurement { OFF | RRCosine | RCOSine | GAUSsian
| RECTangular | IS95TXEQ_MEA | IS95TX_MEA | C4FM_P25 | USERx | UOTHer }
```
[SENSe]:DDEMod[:SOURce<x>]:FILTer:MEASurement?

### **Arguments**

The following table lists the arguments.

 $$  = 1 to 8, representing Range of Source.

#### **Table 47: Digital modulation measurement filter**

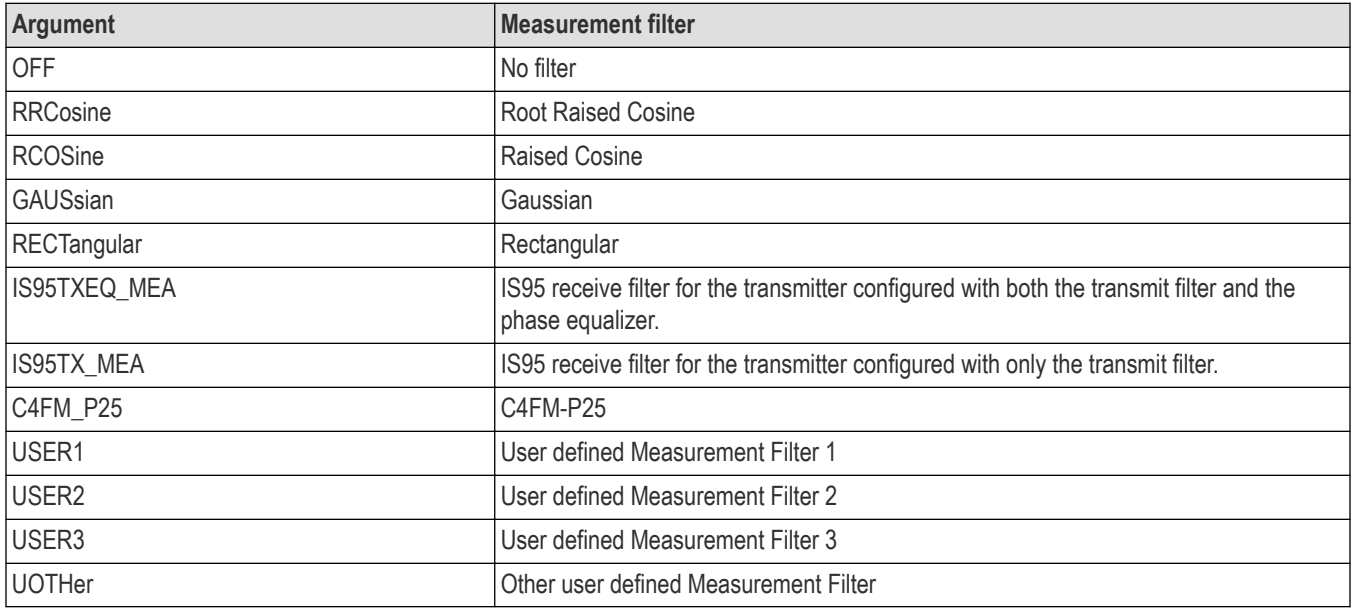

## **Examples**

SENSe:DDEMOD:SOURCE1:FILTER:MEASUREMENT RRCosine selects the Root Raised Cosine filter as the measurement filter for the measurement source1.

## **[SENSe]:DDEMod:SOURCE<x>:FILTer:REFerence**

Sets or queries the reference filter for the measurement source in the digital modulation analysis..

#### **Conditions**

Measurement views: General purpose digital modulation

Source keyword is optional, if not present Source1 will be default source.

## **Group**

Sense commands

## **Syntax**

```
[SENSe]:DDEMod[:SOURce<x>]:FILTer:REFerence { OFF | RCOSine | GAUSsian |
RECTangular | IS95REF | HSINe | SOQPSK MIL | SOQPSK ARTM | SBPSK MIL | USERx |
UOTHer }
```
[SENSe]:DDEMod[:SOURce<x>]:FILTer:REFerence?

### **Arguments**

 $= 1$  to 8, representing Range of Source.

The following table lists the arguments.

#### **Table 48: Digital modulation reference filter**

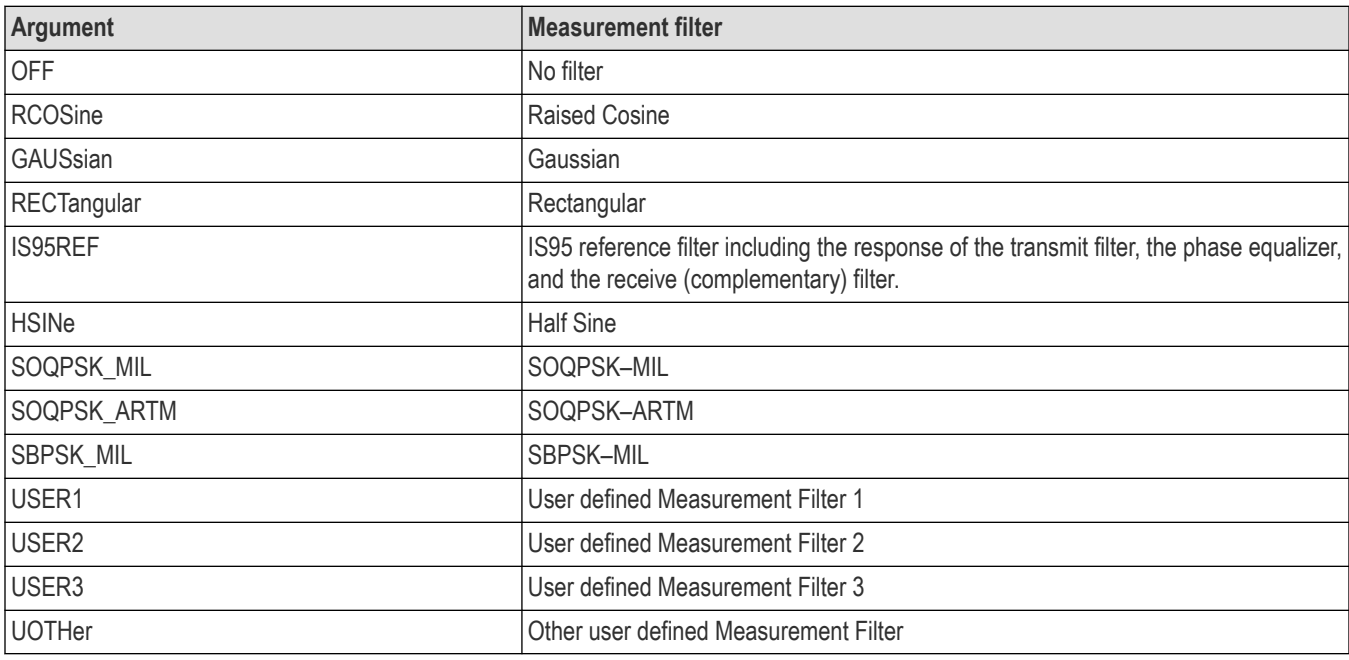

## **Examples**

SENSe:DDEMOD:SOURCE1:FILTER:REFERENCE RCOSine selects the Raised Cosine filter as the reference filter for the measurement source1.

## **[SENSe]:DDEMod[:SOURce<x>]:FREQuency:DEViation**

Sets or queries the frequency deviation of the measurement source in the digital modulation analysis. Programming a specified frequency deviation sets [SENSe]:DDEMod[:SOURce<x>]:FREQuency:DEViation:AUTO OFF.

This command is valid when [SENSe]:DDEMod[:SOURce<x>]:MODulation:TYPE is set to C4FM, FSK2, FSK4, FSK8, or FSK16.

## **Conditions**

Measurement views: General purpose digital modulation

Source keyword is optional, if not present Source1 will be default source.

## **Group**

Sense commands

### **Syntax**

[SENSe]:DDEMod[:SOURce<x>]:FREQuency:DEViation<value> [SENSe]:DDEMod[:SOURce<x>]:FREQuency:DEViation?

### **Arguments**

 $$  = 1 to 8, representing Range of Source.

<value>::<NRf> sets the frequency deviation.

Standard product range: 1 Hz to 40 MHz.

Option 110 product range: 1 Hz to 110 MHz.

## **Examples**

SENSe:DDEMOD:SOURce1:FREQUENCY:DEVIATION 1MHz sets the frequency deviation of the measurement source1 to 1 MHz.

# **[SENSe]:DDEMod[:SOURce<x>]:FREQuency:DEViation:AUTO**

Determines whether to detect automatically or set manually the frequency deviation of the measurement source used to determine the symbol values of an FSK or C4FM signal.

```
This command is valid when [SENSe]:DDEMod[:SOURce<x>]:MODulation:TYPE is set to C4FM, FSK2, FSK4, FSK8, or
FSK16.
```
## **Conditions**

Measurement views: General purpose digital modulation

Source keyword is optional, if not present Source1 will be default source.

#### **Group**

Sense commands

#### **Syntax**

[SENSe]:DDEMod[:SOURce<x>]:FREQuency:DEViation:AUTO { OFF | ON | 0 | 1 }

[SENSe]:DDEMod[:SOURce<x>]:FREQuency:DEViation:AUTO?

#### **Arguments**

 $= 1$  to 8, representing Range of Source.

ON or 1 automatically calculates the frequency deviation for the analysis range (default).

OFF or 0 sets the frequency deviation using the [SENSe]:DDEMod[:SOURce<x>]:FREQuency:DEViation command.

SENSe:DDEMOD:SOURce1:FREQUENCY:DEVIATION:AUTO ON automatically calculates the frequency deviation of the measurement source1.

## **[SENSe]:DDEMod[:SOURce<x>]:MAGNitude:NORMalize**

Sets or queries the method for the magnitude normalization of the measurement source.

#### **Conditions**

Measurement views: General purpose digital modulation

Source keyword is optional, if not present Source1 will be default source.

#### **Group**

Sense commands

#### **Syntax**

```
[SENSe]:DDEMod[:SOURce<x>]:MAGNitude:NORMalize { RSYMbol | MSYMbol }
[SENSe]:DDEMod[:SOURce<x>]:MAGNitude:NORMalize?
```
### **Arguments**

<x> = 1 to 8, representing Range of Source

RSYMbol normalizes the magnitude with the RMS symbol magnitude.

MSYMbol normalizes the magnitude with the maximum symbol magnitude.

## **Examples**

SENSe:DDEMOD:SOURCE1:MAGNITUDE:NORMALIZE RSYMbol normalizes the magnitude of measurement source1 with the RMS symbol magnitude.

## **[SENSe]:DDEMod[:SOURce<x>]:MINDex**

Sets or queries the measurement source modulation index of a CPM signal.

This command is valid when [SENSe]:DDEMod[:SOURce<x>]:MODulation:TYPE is set to CPM and [SENSe]:DDEMod[:SOURce<x>]:MINDex:AUTO is set to OFF.

#### **Conditions**

Measurement views: General purpose digital modulation

Source keyword is optional, if not present Source1 will be default source.

## **Group**

Sense commands

### **Syntax**

```
[SENSe]:DDEMod[:SOURce<x>]:MINDex { 1 | 2 | 3 | 4 | 5 | 6 }
[SENSe]:DDEMod[:SOURce<x>]:MINDex?
```
#### **Arguments**

 $= 1$  to 8, representing Range of Source.

The following table shows the arguments and modulation index.

#### **Table 49: CPM modulation index**

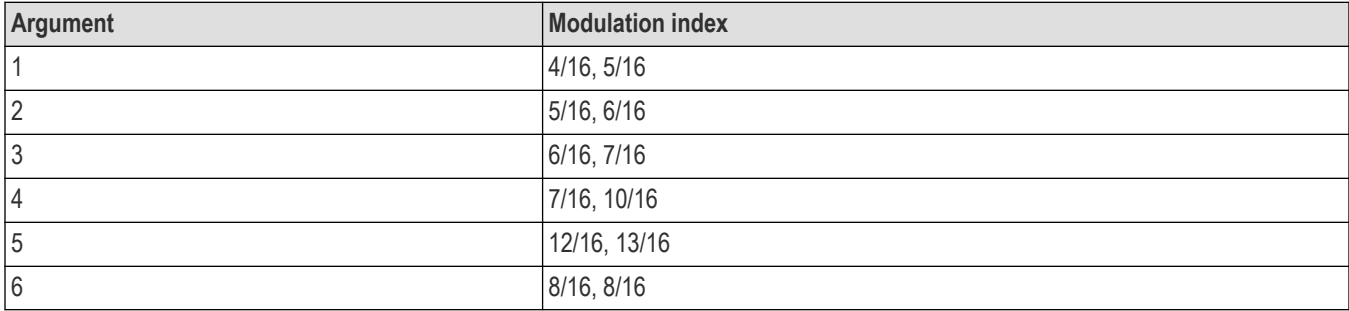

#### **Examples**

SENSe:DDEMOD:SOURCE1:MINDEX 1 selects the measurement source1 modulation index to "4/16, 5/16".

# **[SENSe]:DDEMod[:SOURce<x>]:MINDex:AUTO**

Determines whether to detect automatically or set manually the measurement source modulation index of a CPM signal. This command is valid when [SENSe]:DDEMod[:SOURce<x>]:MODulation:TYPE is set to CPM.

#### **Conditions**

Measurement views: General purpose digital modulation

Source keyword is optional, if not present Source1 will be default source.

#### **Group**

Sense commands

#### **Syntax**

[SENSe]:DDEMod[:SOURce<x>]:MINDex:AUTO { OFF | ON | 0 | 1 } [SENSe]:DDEMod[:SOURce<x>]:MINDex:AUTO

#### **Arguments**

 $$  = 1 to 8, representing Range of Source.

ON or 1 automatically calculates the modulation index for the analysis range.

OFF or 0 sets the modulation index using the [SENSe]:DDEMod[:SOURce<x>]:MINDex command.

```
SENSe:DDEMOD:SOURce1:MINDEX:AUTO ON automatically calculates the measurement source1 modulation index for the
analysis range.
```
## **[SENSe]:DDEMod[:SOURce<x>]:MODulation:TYPE**

Sets or queries the modulation type for the measurement source in the digital modulation analysis.

#### **Conditions**

Measurement views: General purpose digital modulation

Source keyword is optional, if not present Source1 will be default source.

#### **Group**

Sense commands

#### **Syntax**

```
[SENSe]:DDEMod[:SOURce<x>]:MODulation:TYPE { QPSK | PSK8 | D8PSK | PIOVER2DBPSK |
DQPSK | PIOVER4DQPSK | BPSK | OQPSK | QAM16 | QAM32 | QAM64 | QAM128 | QAM256 |
QAM1024 | MSK | FSK2 | FSK4 | FSK8 | FSK16 | CPM | APSK16| APSK32 | SOQPSK | SBPSK
| C4FM }
```
[SENSe]:DDEMod[:SOURce<x>]:MODulation:TYPE?

#### **Arguments**

<x> = 1 to 8, representing Range of Source.

The following table lists the arguments and corresponding modulation type.

#### **Table 50: Modulation type**

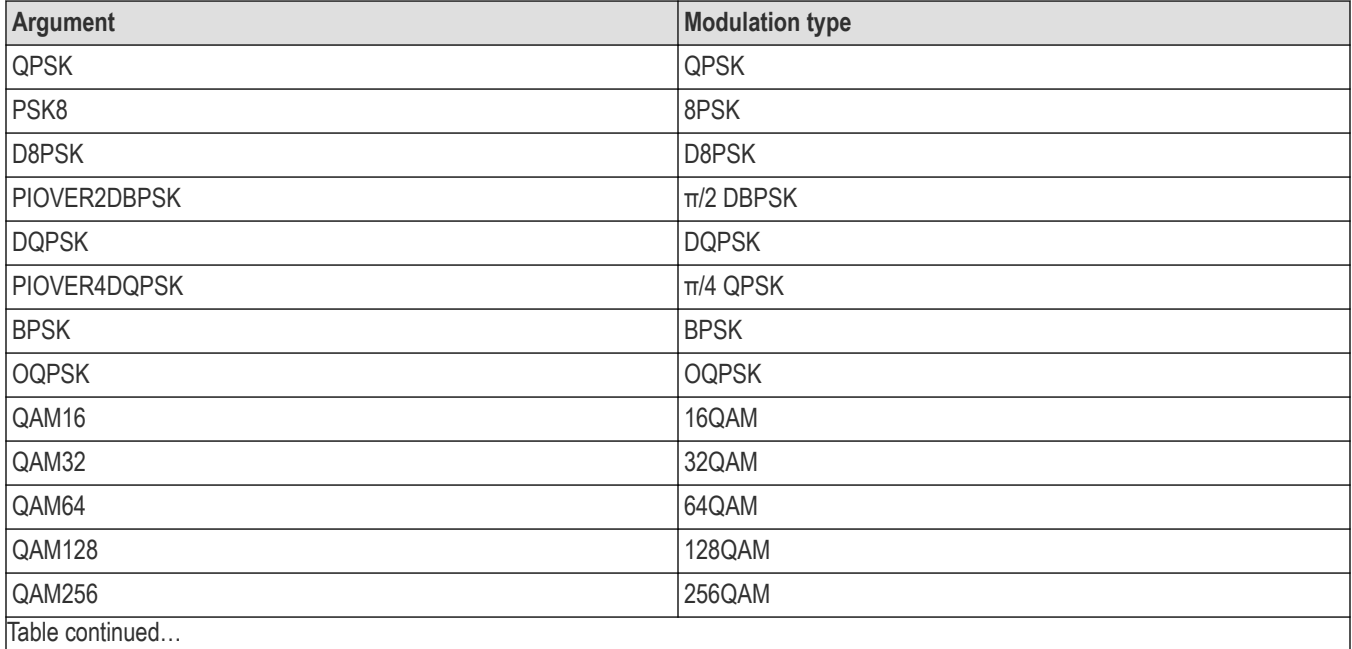

Table continued…

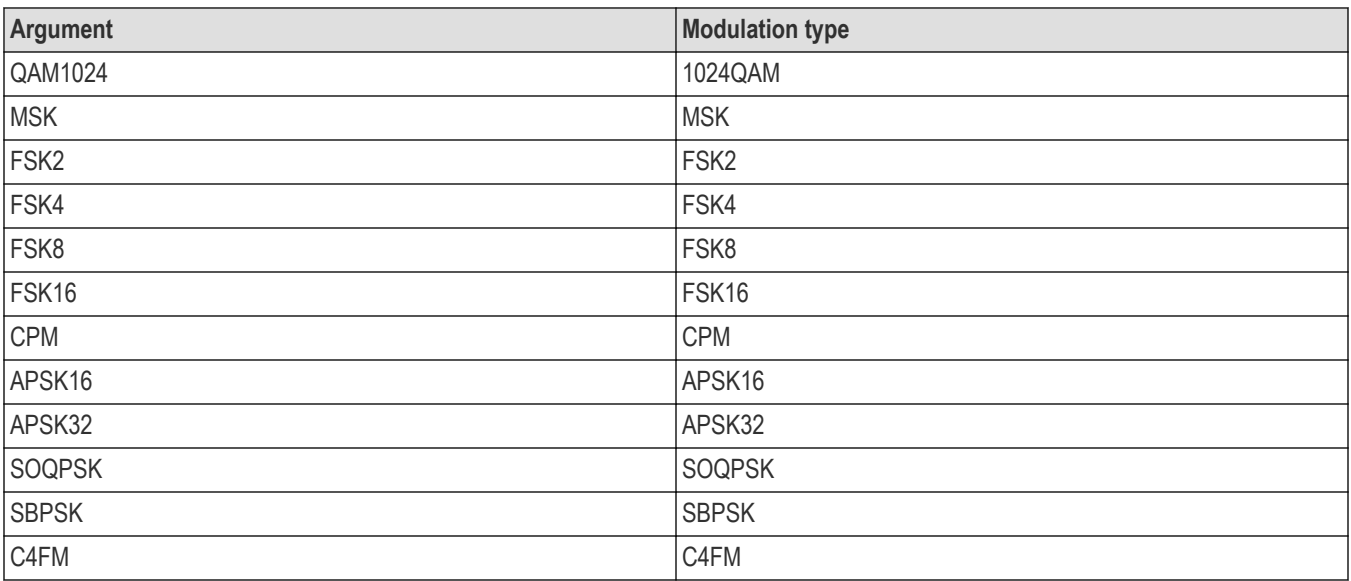

SENSe:DDEMOD:SOURCE1:MODULATION:TYPE QPSK selects QPSK modulation system for the measurement source1.

# **[SENSe]:DDEMod[:SOURce<x>]:PRESet (No query form)**

Presets the modulation analysis analysis of the measurement source to a communication standard.

## **Conditions**

Measurement views: General purpose digital modulation

Source keyword is optional, if not present Source1 will be default source.

#### **Group**

Sense commands

#### **Syntax**

[SENSe]:DDEMod[:SOURce<x>]:PRESet <standard\_name>

#### **Related Commands**

*[\[SENSe\]:DDEMod\[:SOURce<x>\]:MODulation:TYPE](#page-2075-0)*

#### **Arguments**

<x> = 1 to 8, representing Range of Source.

The following table lists the preset standard names with their modulation types and settings.

### **Table 51: Modulation Presets**

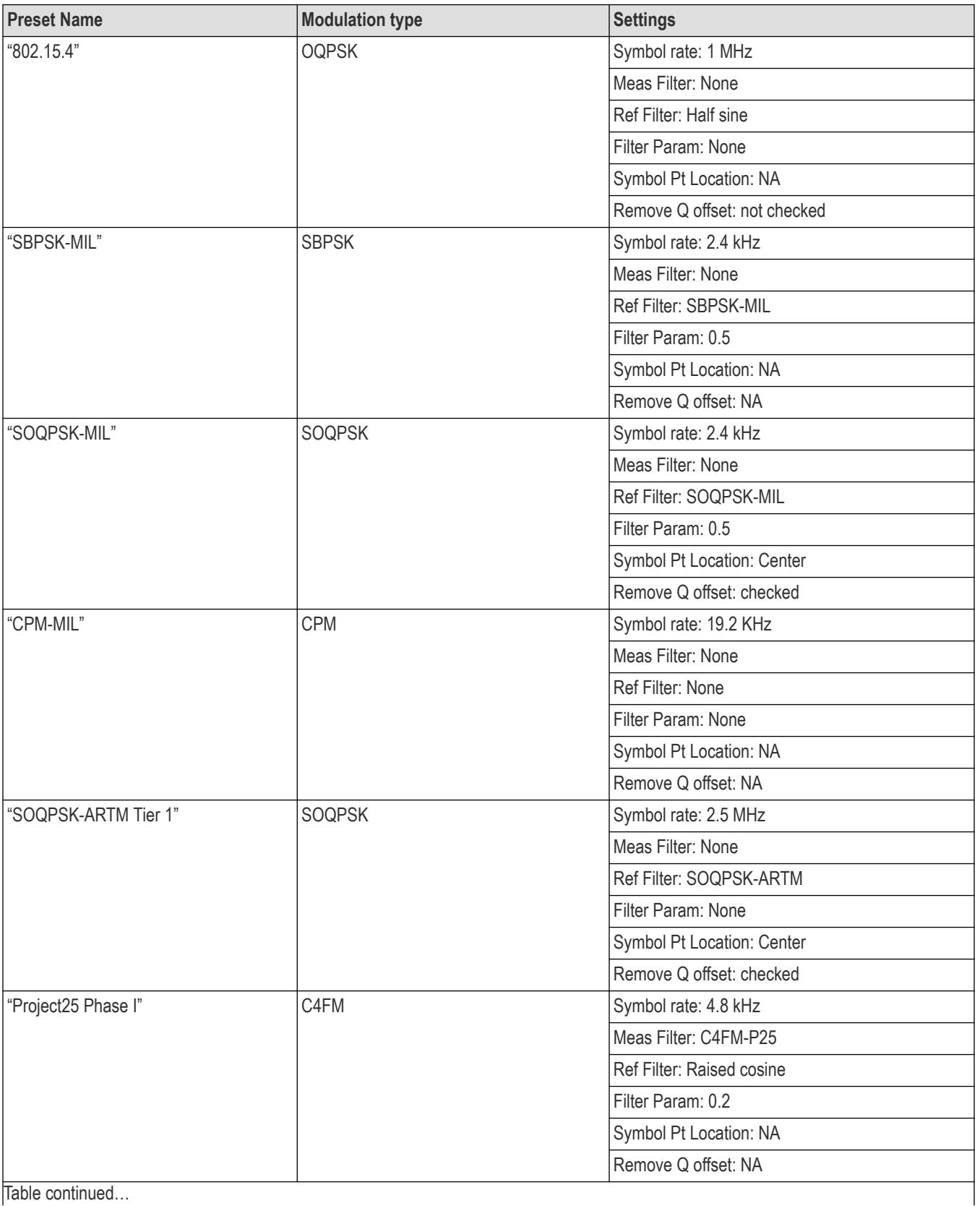

Table continued...

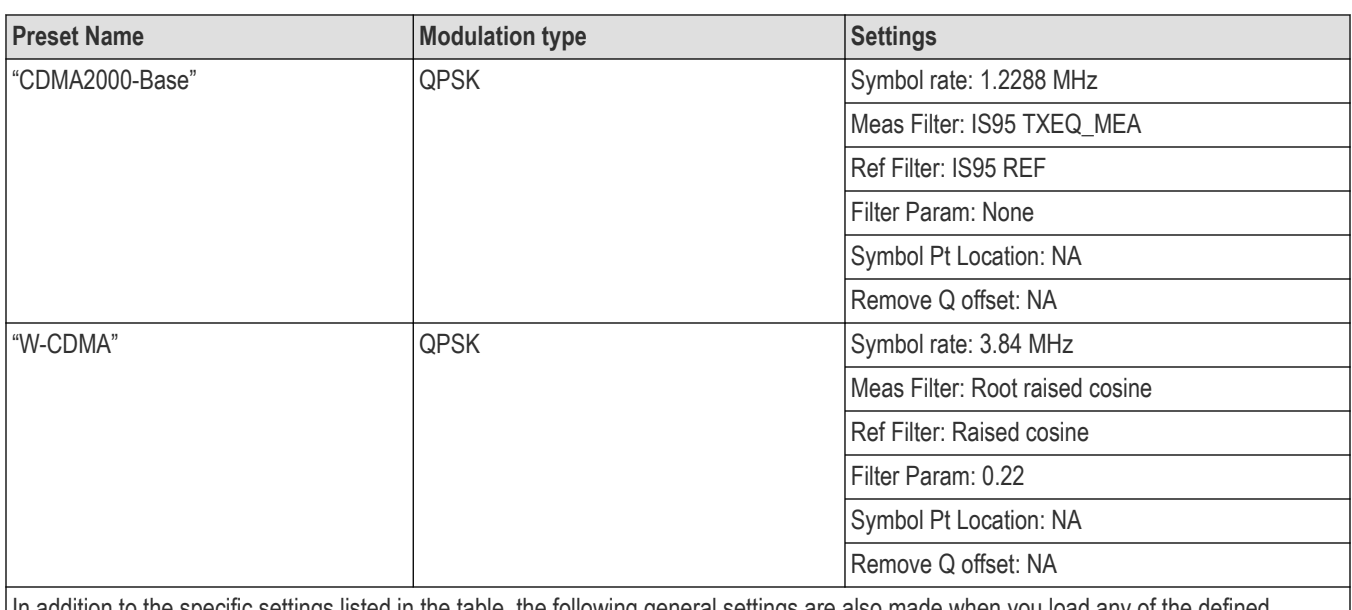

In addition to the specific settings listed in the table, the following general settings are also made when you load any of the defined presets.

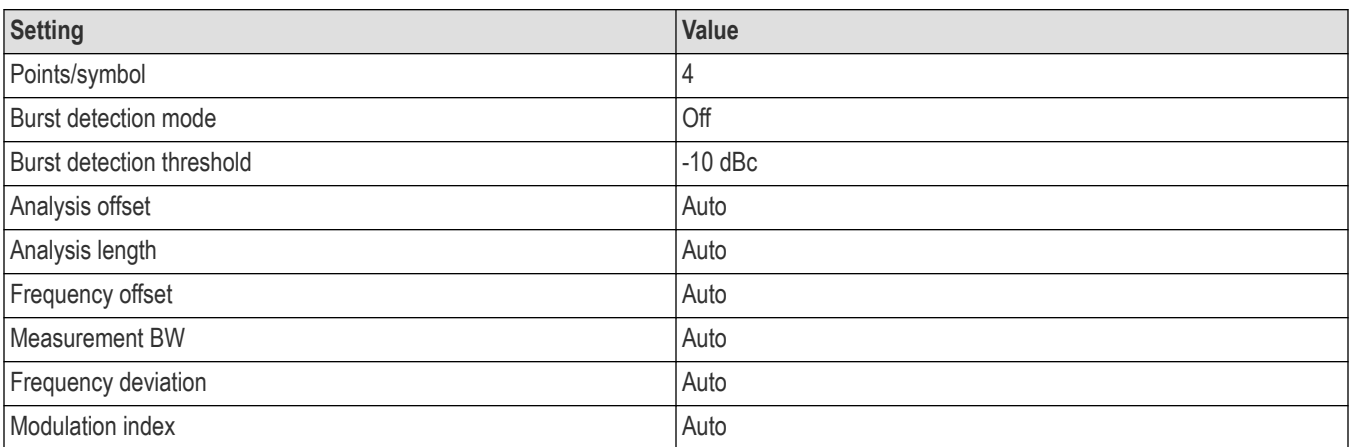

## **Examples**

SENSe:DDEMOD:SOURCE1:PRESET "802.15.4" the measurement source1 demodulation to the standard OQPSK modulation.

# **[SENSe]:DDEMod[:SOURce<x>]:RING:RADius**

Sets or queries the ring radius of the measurement source in the digital APSK modulation analysis.

## **Conditions**

Measurement views: General purpose digital modulation

Source keyword is optional, if not present Source1 will be default source.

## **Group**

Sense commands

### **Syntax**

[SENSe]:DDEMod[:SOURce<x>]:RING:RADius<value> [SENSe]:DDEMod[:SOURce<x>]:RING:RADius?

### **Arguments**

 $$  = 1 to 8, representing Range of Source. <value>::<NRf> specifies the ring radius. APSK16 valid ring arguments are 1 and 2. APSK32 valid ring arguments are 1, 2, and 3.

## **Examples**

SENSe:DDEMOD:SOURce1:RING:RADIUS

# **[SENSe]:DDEMod[:SOURce<x>]:RING:ROTation**

Sets or queries the ring rotation of the measurement source in the digital APSK modulation analysis.

### **Conditions**

Measurement views: General purpose digital modulation

Source keyword is optional, if not present Source1 will be default source.

## **Group**

Sense commands

## **Syntax**

```
[SENSe]:DDEMod[:SOURce<x>]:RING:ROTation<value>
[SENSe]:DDEMod[:SOURce<x>]:RING:ROTation?
```
## **Arguments**

<x> = 1 to 8, representing Range of Source. <value>::<NRf> specifies the ring rotation. APSK16 valid ring arguments are 1 and 2. APSK32 valid ring arguments are 1, 2, and 3.

## **Examples**

```
SENSe:DDEMOD[:SOURce<x>]:RING:ROTATION
```
# <span id="page-2080-0"></span>**[SENSe]:DDEMod[:SOURce<x>]:SRATe**

Sets or queries the symbol rate for the measurement source in the digital modulation analysis.

#### **Conditions**

Measurement views: General purpose digital modulation

## **Group**

Sense commands

## **Syntax**

[SENSe]:DDEMod[:SOURce<x>]:SRATe<value> [SENSe]:DDEMod[:SOURce<x>]:SRATe?

## **Arguments**

<x> = 1 to 8, representing Range of Source. <value>::<NRf> specifies the symbol rate. Standard product range: 100 Hz to 40 MHz. Option 110 product range: 100 Hz to 110 MHz.

## **Examples**

SENSe:DDEMOD:SOURCE1:SRATE 21.0E3 sets the symbol rate of measurement source1 to 21 kHz.

# **[SENSe]:DDEMod[:SOURce<x>]:SWAP:IQ**

Determines whether or not to exchange I and Q data of the measurement source before demodulating.

## **Conditions**

Measurement views: General purpose digital modulation Source keyword is optional, if not present Source1 will be default source.

## **Group**

Sense commands

## **Syntax**

```
[SENSe]:DDEMod[:SOURce<x>]:SWAP:IQ { OFF | ON | 0 | 1 }
[SENSe]:DDEMod[:SOURce<x>]:SWAP:IQ?
```
## **Arguments**

<x> = 1 to 8, representing Range of Source. OFF or 0 uses I and Q data as they are.

<span id="page-2081-0"></span>ON or 1 exchanges I and Q data.

### **Examples**

SENSe:DDEMOD:SOURce1:SWAP:IQ ON exchanges I and Q data of the measurement source1 before demodulating.

# **[SENSe]:DDEMod[:SOURce<x>]:SYMBol:HSSHift**

Sets or queries the measurement source Q data half-symbol shift for OQPSK and SOQPSK signals.

#### **Conditions**

Measurement views: General purpose digital modulation Source keyword is optional, if not present Source1 will be default source.

#### **Group**

Sense commands

#### **Syntax**

```
[SENSe]:DDEMod[:SOURce<x>]:SYMBol:HSSHift { OFF | ON | 0 | 1 }
[SENSe]:DDEMod[:SOURce<x>]:SYMBol:HSSHift?
```
#### **Related Commands**

*[\[SENSe\]:DDEMod\[:SOURce<x>\]:MODulation:TYPE](#page-2075-0)*

#### **Arguments**

<x> = 1 to 8, representing Range of Source. OFF or 0 the Q offset shift is not applied. ON or 1 the Q offset shift is applied.

#### **Examples**

SENSe:DDEMod:SOURce1:SYMBol:HSSHift ON the measurement source Q offset is applied.

## **[SENSe]:DDEMod[:SOURce<x>]:SYMBol:MAP:SOURce? (Query only)**

Queries the user symbol map of the measurement source.

#### **Conditions**

Measurement views: General purpose digital modulation Source keyword is optional, if not present Source1 will be default source.

## **Group**

Sense commands

## **Syntax**

[SENSe]:DDEMod[:SOURce<x>]:SYMBol:MAP:SOURce?

#### **Arguments**

 $$  = 1 to 8, representing Range of Source.

### **Examples**

SENSe:DDEMOD:SOURCE1:SYMBOL:MAP:SOURCE? returns the symbol map filename of the measurement source1.

# **[SENSe]:DDEMod[:SOURce<x>]:SYMBol:MAP[:STATe]**

Determines whether or not to use the user symbol map of the measurement source.

#### **Conditions**

Measurement views: General purpose digital modulation

Source keyword is optional, if not present Source1 will be default source.

#### **Group**

Sense commands

### **Syntax**

[SENSe]:DDEMod[:SOURce<x>]:SYMBol:MAP[:STATe] { OFF | ON | 0 | 1 } [SENSe]:DDEMod[:SOURce<x>]:SYMBol:MAP[:STATe]?

## **Related Commands**

*[\[SENSe\]:DDEMod\[:SOURce<x>\]:SYMBol:MAP:SOURce<x>](#page-2081-0)*

#### **Arguments**

<x> = 1 to 8, representing Range of Source. OFF or 0 disables the user symbol map.

ON or 1 enables the user symbol map.

## **Examples**

SENSe:DDEMOD:SOURCE1:SYMBOL:MAP:STATE ON enables the user symbol map of measurement source1.

# **[SENSe]:DDEMod[:SOURce<x>]:SYMBol:PLOT:POSition**

Sets or queries the symbol point location for measurement source on an SOQPSK waveform.

#### **Conditions**

Source keyword is optional, if not present Source1 will be default source.

Effective on SOQPSK waveform and any general purpose digital demodulation views except Signal Quality and Symbol Table.

#### **Group**

Sense commands

#### **Syntax**

```
[SENSe]:DDEMod[:SOURce<x>]:SYMBol:PLOT:POSition { EDGe | MIDDle }
[SENSe]:DDEMod[:SOURce<x>]:SYMBol:PLOT:POSition?
```
#### **Arguments**

 $= 1$  to 8, representing Range of Source.

EDGe sets the symbol location at the edge of the eye opening.

MIDDle sets the symbol location at the middle of the eye opening.

## **Examples**

SENSe:DDEMOD:SOURCE1:SYMBOL:PLOT:POSITION EDGE sets the symbol location the edge of the eye opening for the measurement source 1.

# **[SENSe]:DDEMod[:SOURce<x>]:SYMBol:POINts**

Sets or queries the number of points per symbol of the measurement source (how many points to use between symbols when connecting the dots).

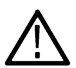

**Note:** 1 is not valid for the GMSK modulation.

In the constellation view, select VECTors using the TRACe<x>:CONSte:MODE command first to change Points/Symbol.

#### **Conditions**

Measurement views: Constellation, EVM versus Time, Magnitude error versus Time, Phase error versus Time, Freq Dev versus Time, Demod I&Q versus Time.

Source keyword is optional, if not present Source1 will be default source.

#### **Group**

Sense commands

#### **Syntax**

```
[SENSe]:DDEMod[:SOURce<x>]:SYMBol:POINts { ONE | TWO | FOUR | EIGHt }
[SENSe]:DDEMod[:SOURce<x>]:SYMBol:POINts?
```
#### **Arguments**

 $= 1$  to 8, representing Range of Source.

ONE, TWO, FOUR, and EIGHT represent the number of points per symbol.

The following table lists the conditions of use.

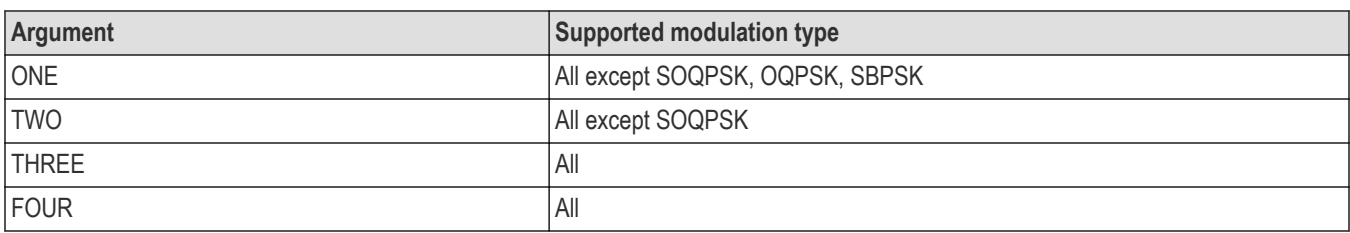

SENSe:DDEMOD:SOURCE1:SYMBOL:POINTS FOUR sets the number of points per symbol of the measurement source1 to four.

## **[SENSe]:DDEMod[:SOURce<x>]:SYMBol:RATE:SEARch**

Determines whether to enable a symbol rate search of the measurement source. This command is valid when the demodulation type is set to FSK2, FSK4, FSK8, or FSK16.

### **Conditions**

Measurement views: General purpose digital modulation

Source keyword is optional, if not present Source1 will be default source.

### **Group**

Sense commands

## **Syntax**

[SENSe]:DDEMod[:SOURce<x>]:SYMBol:RATE:SEARch { OFF | ON | 0 | 1 }

#### **Related Commands**

*[\[SENSe\]:DDEMod\[:SOURce<x>\]:MODulation:TYPE](#page-2075-0)*

#### **Arguments**

<x> = 1 to 8, representing Range of Source.

OFF or 0 disables the search.

ON or 1 enables the search.

#### **Examples**

SENSe:DDEMOD:SOURCE1:SYMBOL:RATE:SEARCH ON enables the symbol rate search of measurement source1.

# **[SENSe]:DDEMod[:SOURce<x>]:SYNCh:WORD**

Determines whether to enable the synchronization word of the measurement source.

## **Conditions**

Measurement views: General purpose digital modulation Source keyword is optional, if not present Source1 will be default source.

## **Group**

Sense commands

## **Syntax**

```
[SENSe]:DDEMod[:SOURce<x>]:SYNCh:WORD { OFF | ON | 0 | 1 }
[SENSe]:DDEMod[:SOURce<x>]:SYNCh:WORD?
```
## **Related Commands**

*[SENSe]:DDEMod[:SOURce<x>]:SYNCh:WORD:SYMBol*

### **Arguments**

 $= 1$  to 8, representing Range of Source.

OFF or 0 disables the synchronization word.

ON or 1 enables the synchronization word.

## **Examples**

SENSe:DDEMOD:SOURCE1:SYNCH:WORD ON enables the synchronization word of the measurement source1.

# **[SENSe]:DDEMod[:SOURce<x>]:SYNCh:WORD:SYMBol**

Sets or queries the synchronization word of the measurement source when [SENSe]:DDEMod[:SOURce<x>]:SYNCh:WORD is ON. The word depends on the modulation type selected by the [SENSe]:DDEMod[:SOURce<x>]:MODulation:TYPE command.

## **Conditions**

Measurement views: General purpose digital modulation

Source keyword is optional, if not present Source1 will be default source.

## **Group**

Sense commands

## **Syntax**

```
[SENSe]:DDEMod[:SOURce<x>]:SYNCh:WORD:SYMBol<block>
[SENSe]:DDEMod[:SOURce<x>]:SYNCh:WORD:SYMBol?
```
## **Arguments**

 $= 1$  to 8, representing Range of Source.

<span id="page-2086-0"></span><block>::=#<num\_digit><num\_byte><sym(1)><sym(2)>...<sym(n)>

#### **Where**

 $\leq$ num digit> is the number of digits in  $\leq$ num byte>.

<num\_byte> is the number of bytes of data that follow.

 $\langle s \rangle$  (n)  $>$  is the n<sup>th</sup> symbol value of the sync word. 32-bit integer.

n: Max 256.

#### **Examples**

SENSe:DDEMOD:SOURce1:SYNCH:WORD:SYMBOL #216xxxx (4 symbols) sets a sync word composed of four symbols for the measurement source1.

## **[SENSe]:DDEMod[:SOURce<x>]:TIMe:UNITs**

Sets or queries the fundamental unit of time of the measurement source.

#### **Conditions**

Measurement views: General purpose digital modulation Source keyword is optional, if not present Source 1 will be default source.

#### **Group**

Sense commands

#### **Syntax**

```
[SENSe]:DDEMod[:SOURce<x>]:TIMe:UNITs { SEConds | SYMBols }
[SENSe]:DDEMod[:SOURce<x>]:TIMe:UNITs?
```
#### **Arguments**

 $= 1$  to 8, representing Range of Source.

SEConds specifies the fundamental unit of time as seconds.

SYMBols specifies the fundamental unit of time as symbols.

#### **Examples**

SENSe:DDEMOD:SOURCE1:TIME:UNITS SEConds specifies the fundamental unit of time as seconds for measurement source 1.

## **[SENSe]:DIQVtime[:MEASview<y>]:SELEcted:SOURce**

Sets or queries the Source of Demod I&Q versus Time for a selected Measurement view number.

The parameter <y> = 1 to number of instances of a measurement created or number of channels available in an instrument (Example: 1 to 8 channels for MSO58).

## **Conditions**

Measurement views: Demod I&Q versus Time

MEASview keyword is optional and applicable only for measurements that supports multi-instance creation of measurement (Example: GPDemod Demod I&Q versus Time).

Source cannot be changed when acquisition or analysis is in progress. Stop the acquisition and change the Source.

## **Group**

Sense commands

### **Syntax**

```
[SENSe]:DIQVtime[:MEASview<y>]:SELEcted:SOURce {"Source 1" | "Source 2" | "Source
3" | "Source 4"}
```
[SENSe]:DIQVtime[:MEASview<y>]:SELEcted:SOURce?

### **Arguments**

The parameter <y>=1 to 8 represents measurement index based on number of sources of connected instrument, where MEASview keyword is optional by default y is 1.

## **Examples**

SENSe:DIQVtime:MEASview1:SELECTED:SOURce? queries the Source for Demod I&Q versus Time Measurement View 1.

## **[SENSe]:DPX:AUDio:DEMod:GAIN**

Sets or queries the audio gain.

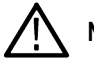

**Note:** The sound level is also affected by the Windows volume control.

## **Conditions**

Measurement views: DPX, Spectrum

#### **Group**

Sense commands

#### **Syntax**

[SENSe]:DPX:AUDio:DEMod:GAIN <value>

[SENSe]:DPX:AUDio:DEMod:GAIN?

## **Arguments**

<value>::<NR1> specifies the audio gain. Range: 0 to 15 (integer).

## **Examples**

SENSe:DPX:AUDIO:DEMOD:GAIN 7 sets the audio gain to 7.
# **[SENSe]:DPX:AUDio:DEMod:RXBWidth**

Sets or queries the receiver bandwidth in the audio demodulation.

#### **Conditions**

Measurement views: DPX, Spectrum

### **Group**

Sense commands

### **Syntax**

[SENSe]:DPX:AUDio:DEMod:RXBWidth <value> [SENSe]:DPX:AUDio:DEMod:RXBWidth?

### **Arguments**

 $\langle \text{value}\rangle$ ::  $\langle \text{NRF}\rangle$  specifies the receiver bandwidth in the audio demodulation.

Range: 1 kHz to 500 kHz.

### **Examples**

SENSe:DPX:AUDIO:DEMOD:RXBWIDTH 30kHz sets the receiver bandwidth to 30kHz.

# **[SENSe]:DPX:AUDio:DEMod:RXFRequency? (Query Only)**

Returns the receiver frequency in the audio demodulation. The frequency depends on the setting of the [SENSe]:DPX:AUDio:DEMod:TUNE command.

### **Conditions**

Measurement views: DPX, Spectrum

#### **Group**

Sense commands

### **Syntax**

[SENSe]:DPX:AUDio:DEMod:RXFRequency?

#### **Arguments**

None

#### **Returns**

 $\langle$  frequency>:: $\langle$ NRf> is the receiver frequency in the audio demodulation.

## **Examples**

SENSe:DPX:AUDIO:DEMOD:RXFREQUENCY? might return 80.3E+6, indicating that the receiver frequency is 80.3 MHz.

# **[SENSe]:DPX:AUDio:DEMod:STATe**

Determines whether to enable the audio demodulation.

## **Conditions**

Measurement views: DPX, Spectrum

### **Group**

Sense commands

## **Syntax**

[SENSe]:DPX:AUDio:DEMod:STATe { OFF | ON | 0 | 1 } [SENSe]:DPX:AUDio:DEMod:STATe?

## **Arguments**

OFF or 0 disables the audio demodulation.

ON or 1 enables the audio demodulation.

## **Examples**

SENSe:DPX:AUDIO:DEMOD:STATE ON enables the audio demodulation.

# **[SENSe]:DPX:AUDio:DEMod:TUNE**

Sets or queries how to determine the tuning frequency in the audio demodulation.

## **Conditions**

Measurement views: DPX, Spectrum

## **Group**

Sense commands

## **Syntax**

```
[SENSe]:DPX:AUDio:DEMod:TUNE { MR | MARK1 | MARK2 | MARK3 | MARK4 | SMARker |
FREQcontrol }
```
[SENSe]:DPX:AUDio:DEMod:TUNE?

## **Arguments**

The following table lists the arguments.

#### **Table 52: Frequency tuning**

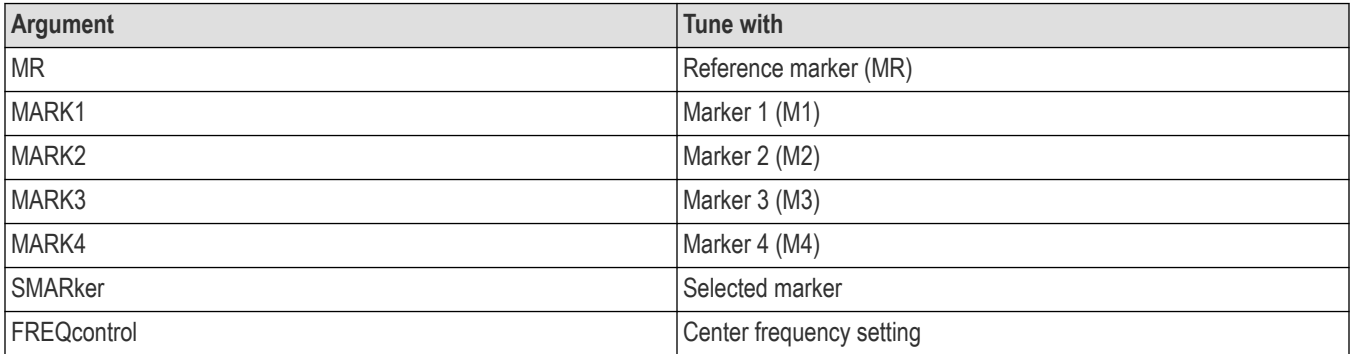

### **Examples**

SENSe:DPX:AUDIO:DEMOD:TUNE MARK1 sets the tuning frequency to the value at Marker 1.

# **[SENSe]:DPX:AUDio:DEMod:TYPE**

Sets or queries the modulation type in the audio demodulation.

## **Conditions**

Measurement views: DPX, Spectrum

### **Group**

Sense commands

## **Syntax**

[SENSe]:DPX:AUDio:DEMod:TYPE { AM | FM } [SENSe]:DPX:AUDio:DEMod:TYPE?

## **Arguments**

AM selects the AM (Amplitude Modulation).

FM selects the FM (Frequency Modulation).

## **Examples**

SENSe:DPX:AUDIO:DEMOD:TYPE FM selects FM in the audio demodulation.

# **[SENSe]:DPX:{BANDwidth|BWIDth}:ACTual? (Query Only)**

Queries the actual bandwidth whether set automatically or manually.

## **Conditions**

Sense commands

### **Syntax**

[SENSe]:DPX:{BANDwidth|BWIDth}:ACTual?

### **Arguments**

None

## **Examples**

SENSe:DPX:BANDWIDTH:ACTUAL? returns the RBW as a percentage of the Span.

# **[SENSe]:DPX:{BANDwidth|BWIDth}:RESolution**

Sets or queries the resolution bandwidth (RBW) in the DPX, Spectrum measurement.

## **Conditions**

Measurement views: DPX, Spectrum

### **Group**

Sense commands

## **Syntax**

[SENSe]:DPX:{BANDwidth|BWIDth}:RESolution <value>

[SENSe]:DPX:{BANDwidth|BWIDth}:RESolution?

## **Arguments**

<value>::<NRf> specifies the resolution bandwidth. Range: 1 Hz to 10 MHz.

## **Examples**

SENSe:DPX:BANDWIDTH:RESOLUTION? might return 100.00003E+3 for the RBW.

# **[SENSe]:DPX:{BANDwidth|BWIDth}[:RESolution]:AUTO**

Determines whether to set the resolution bandwidth (RBW) automatically or manually in the DPX, Spectrum measurement.

## **Conditions**

Measurement views: DPX, Spectrum

## **Group**

Sense commands

## **Syntax**

```
[SENSe]:DPX:{BANDwidth|BWIDth}[:RESolution]:AUTO { OFF | ON | 0 | 1 }
[SENSe]:DPX:{BANDwidth|BWIDth}[:RESolution]:AUTO?
```
## **Arguments**

OFF or 0 specifies that the resolution bandwidth is set manually using the [SENSe]:DPX:{BANDwidth|BWIDth}:ACTual? command.

ON or 1 specifies that the resolution bandwidth is set automatically.

## **Examples**

SENSe: DPX: BANDWIDTH: AUTO ON sets the resolution bandwidth automatically.

# **[SENSe]:DPX:CLEar:RESults (No Query Form)**

Restarts multi-trace functions (Average and Max/Min Hold).

### **Conditions**

Measurement views: DPX, Spectrum

### **Group**

Sense commands

## **Syntax**

[SENSe]:DPX:CLEar:RESults

### **Arguments**

None

## **Examples**

SENSe:DPX:CLEAR:RESULTS restarts multi-trace functions.

# **[SENSe]:DPX:COLor**

Sets or queries the color palette of three-dimensional graphs.

### **Conditions**

Measurement views: DPX, Spectrum

## **Group**

Sense commands

## **Syntax**

```
[SENSe]:DPX:COLor { RED | GREen | BLUe | CYAN | BCYan | YELLow | MAGenta | GRAY |
TEMPerature | SPECtral }
```
[SENSe]:DPX:COLor?

### **Arguments**

The following table lists the arguments.

#### **Table 53: Color palette for DPX, Spectrum**

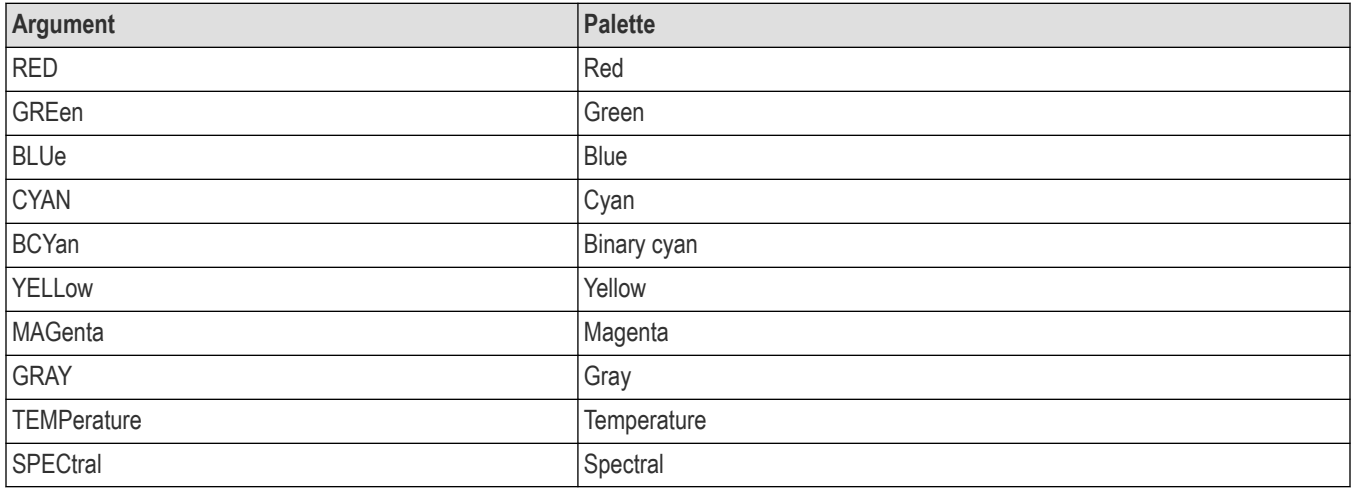

### **Examples**

SENSe:DPX:COLOR TEMPERATURE selects the temperature color palette.

## **[SENSe]:DPX:COLor:MAXimum**

Sets or queries the maximum value of the color axis in the DPX, Spectrum measurement.

### **Conditions**

Measurement views: DPX, Spectrum

### **Group**

Sense commands

### **Syntax**

```
[SENSe]:DPX:COLor:MAXimum <value>
[SENSe]:DPX:COLor:MAXimum?
```
### **Arguments**

 $\langle \text{value} \rangle$  : =  $\langle \text{NRF} \rangle$  specifies the maximum value of the color axis.

Range: The minimum value to 100%.

The minimum value is set using the [SENSe]:DPX:COLor:MINimum command.

### **Examples**

SENSe:DPX:COLOR:MAXIMUM 90 sets the maximum value of the color axis to 90%.

## **[SENSe]:DPX:COLor:MINimum**

Sets or queries the minimum value of the color axis in the DPX, Spectrum measurement.

### **Conditions**

Measurement views: DPX, Spectrum

#### **Group**

Sense commands

### **Syntax**

```
[SENSe]:DPX:COLor:MINimum <value>
[SENSe]:DPX:COLor:MINimum?
```
### **Arguments**

 $\langle \text{value}\rangle$ :: $\langle \text{NRF}\rangle$  specifies the minimum value of the color axis.

Range: 0% to the maximum value.

The maximum value is set using the [SENSe]:DPX:COLor:MAXimum command.

### **Examples**

SENSe:DPX:COLOR:MINIMUM 10 sets the minimum value of the color axis to 10%.

## **[SENSe]:DPX:DDENsity:MEASurement:SHOW**

Sets the Show measurement value (measurement always visible for DPX Trigger) or queries for the current value.

### **Conditions**

Measurement views: DPX, Spectrum

#### **Group**

Sense commands

### **Syntax**

```
[SENSe]:DPX:DDENsity:MEASurement:SHOW { OFF | ON | 0 | 1 }
[SENSe]:DPX:DDENsity:MEASurement:SHOW?
```
### **Arguments**

OFF or 0 specifies that the Show measurement value is disabled.

ON or 1 specifies that the Show measurement value is disabled.

## **Examples**

SENSe:DPX:DDENSITY:MEASUREMENT:SHOW ON enables the Show measurement value.

## **[SENSe]:DPX:DGRam:COLor:MAXimum**

Sets or queries the maximum value of the color axis in the DPXogram measurement.

### **Conditions**

Measurement views: DPX, Spectrum

### **Group**

Sense commands

### **Syntax**

[SENSe]:DPX:DGRam:COLor:MAXimum <value> [SENSe]:DPX:DGRam:COLor:MAXimum?

### **Arguments**

 $\langle \text{value} \rangle$  : =  $\langle \text{NRF} \rangle$  specifies the maximum value of the color axis.

Range: –50 dBm to –169.00 dBm.

The minimum value is set using the [SENSe]:DPX:DGRam:COLor:MINimum command.

## **Examples**

SENSe:DPX:DGRAM:COLOR:MAXIMUM 0 sets the maximum value of the color axis to 0.00 dBm.

## **[SENSe]:DPX:DGRam:COLor:MINimum**

Sets or queries the minimum value of the color axis in the DPXogram measurement.

### **Conditions**

Measurement views: DPX, Spectrum

### **Group**

Sense commands

## **Syntax**

[SENSe]:DPX:DGRam:COLor:MINimum <value>

[SENSe]:DPX:DGRam:COLor:MINimum?

### **Arguments**

 $\langle \text{value} \rangle$  : =  $\langle \text{NRf} \rangle$  specifies the maximum value of the color axis.

Range: 49.00 dBm to –170.00 dBm.

The maximum value is set using the [SENSe]:DPX:DGRam:COLor:MAXimum command.

## **Examples**

SENSe:DPX:DGRAM:COLOR:MINIMUM -100 sets the minimum value of the color axis to –100.00 dBm.

# **[SENSe]:DPX:DGRam:POINts:COUNt**

Sets or queries the number of trace points acquired for the DPXogram display.

### **Conditions**

Measurement views: DPX, Spectrum

## **Group**

Sense commands

### **Syntax**

```
[SENSe]:DPX:DGRam:POINts:COUNt { P801 | P2401 | P4001 }
[SENSe]:DPX:DGRam:POINts:COUNt?
```
### **Arguments**

P801 sets the number of sample points to 801. P2401 sets the number of sample points to 2401.

P4001 sets the number of sample points to 4001.

## **Examples**

SENSe:DPX:DGRAM:POINTS:COUNT P2401 sets the number of trace points to acquire for the DPXogram display.

# **[SENSe]:DPX:DGRam:TIME:CAPacity? (Query Only)**

Returns the time capacity of the DPXogram measurement.

### **Conditions**

Measurement views: DPX, Spectrum

## **Group**

Sense commands

## **Syntax**

[SENSe]:DPX:DGRam:TIME:CAPacity?

### **Arguments**

None

## **Returns**

 $\langle$ Time> ::=  $\langle$ String>The time capacity in hours:minutes:seconds.

## **Examples**

SENSe:DPX:DGRAM:TIME:CAPACITY? might return "0:25:50" indicating that the time capacity of the measurement was 0 hours, 25 minutes, and 50 seconds.

## **[SENSe]:DPX:DGRam:TIME:RESolution**

Sets or queries the time resolution of the DPXogram measurement.

### **Conditions**

Measurement views: DPX, Spectrum

### **Group**

Sense commands

## **Syntax**

[SENSe]:DPX:DGRam:TIME:RESolution <value>

[SENSe]:DPX:DGRam:TIME:RESolution?

## **Arguments**

 $\langle \text{value} \rangle$  : =  $\langle \text{NRf} \rangle$  specifies the time resolution of the DPXogram measurement.

## **Examples**

SENSe:DPX:DGRAM:TIME:RESOLUTION 25.0 ms sets the time resolution to 25 ms.

# **[SENSe]:DPX:DGRam:TIME:RESolution:AUTO**

Determines whether to set the time resolution automatically or manually in the DPXogram measurement.

When Auto is enabled, the time resolution value is based on the Time/div setting. See the DISPlay:DPX:DGRam:TIME[:SCALe]:PDIVision command.

## **Conditions**

Sense commands

### **Syntax**

[SENSe]:DPX:DGRam:TIME:RESolution:AUTO { OFF | ON | 0 | 1 } [SENSe]:DPX:DGRam:TIME:RESolution:AUTO?

### **Arguments**

OFF or 0 disables the auto time resolution. ON or 1 enables the auto time resolution.

### **Examples**

SENSe:DPX:DGRAM:TIME:RESOLUTION:AUTO ON sets the timer resolution automatically.

## **[SENSe]:DPX:DGRam:WATerfall:DIRection**

Sets or queries the direction of the Waterfall (DPXogram) display.

### **Conditions**

Measurement views: DPX, Spectrum

### **Group**

Sense commands

### **Syntax**

[SENSe]:DPX:DGRam:WATerfall:DIRection { NW | NE } [SENSe]:DPX:DGRam:WATerfall:DIRection?

### **Arguments**

NW sets the display direction to northwest.

NE sets the display direction to northeast.

## **Examples**

SENSe:DPX:DGRAM:WATERFALL:DIRECTION NW sets the waterfall display direction to northwest.

## **[SENSe]:DPX:DGRam:WATerfall:ENABle**

Sets or queries the Waterfall (DPXogram) display.

## **Conditions**

Sense commands

## **Syntax**

[SENSe]:DPX:DGRam:WATerfall:ENABle { OFF | ON | 0 | 1 } [SENSe]:DPX:DGRam:WATerfall:ENABle?

## **Arguments**

OFF or 0 disables the Waterfall display.

ON or 1 enables the Waterfall display.

## **Examples**

SENSe:DPX:DGRAM:WATERFALL:ENABLE ON enables the 3-D Waterfall display.

# **[SENSe]:DPX:DGRam:Y[:SCALe]:AUTO (No Query Form)**

Rescales the height axis automatically to fit the waveform to the screen in the DPXogram display.

## **Conditions**

Measurement views: DPX, Spectrum

## **Group**

Sense commands

## **Syntax**

[SENSe]:DPX:DGRam:Y[:SCALe]:AUTO

## **Arguments**

None

## **Examples**

SENSe:DPX:DGRAM:Y[:SCALE]:AUTO rescales the height scale automatically to fit the waveform to the DPXogram display.

# **[SENSe]:DPX:DGRam:Y[:SCALe]:RESet (No Query Form)**

Resets the height scale of the DPXogram display to the default values:

Height position =  $0$  dB and Height scale = 100 dB.

## **Conditions**

Sense commands

## **Syntax**

[SENSe]:DPX:DGRam:Y[:SCALe]:RESet

### **Arguments**

None

## **Examples**

SENSe:DPX:DGRAM:Y[:SCALE]:RESET Resets the height scale of the DPXogram display.

# **[SENSe]:DPX:DWELl**

Sets or queries the value of the Dwell time for the DPX, Spectrum measurement.

## **Conditions**

Measurement views: DPX, Spectrum

### **Group**

Sense commands

## **Syntax**

[SENSe]:DPX:DWELl <value> [SENSe]:DPX:DWELl?

## **Arguments**

<value>::<NRf> specifies the time the DPX sweep remains in a frequency segment collecting data and updating the bitmap and traces before moving on to the next higher frequency segment.

Range: 50 ms to 100 s per frequency segment.

## **Examples**

SENSe:DPX:DWELl 100ms sets the dwell value for sweeps to 100 ms.

## **[SENSe]:DPX:DWELl:AUTO**

Sets the value of the Dwell time automatically or queries for the current value.

### **Conditions**

Sense commands

### **Syntax**

[SENSe]:DPX:DWELl:AUTO { OFF | ON | 0 | 1 } [SENSe]:DPX:DWELl:AUTO?

### **Related Commands**

[SENSe]:DPX:DWELl

### **Arguments**

OFF or 0 specifies that the dwell is set manually.

ON or 1 specifies that the dwell is set automatically.

### **Examples**

SENSe: DPX: DWEL1: AUTO ON sets the dwell value automatically for sweeps.

# **[SENSe]:DPX:FREQuency:CENTer**

Sets or queries the center frequency in the DPX, Spectrum measurement.

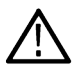

**Note:** The center, start and stop frequencies are set interlocking each other with the following relationships: (start frequency) = (center frequency) - (span)/2 and (stop frequency) = (center frequency) + (span)/2.

## **Conditions**

Measurement views: DPX, Spectrum

### **Group**

Sense commands

## **Syntax**

```
[SENSe]:DPX:FREQuency:CENTer <value>
[SENSe]:DPX:FREQuency:CENTer?
```
### **Related Commands**

[SENSe]:DPX:FREQuency:STARt, [SENSe]:DPX:FREQuency:STOP

### **Arguments**

 $\langle \text{value} \rangle$  : =  $\langle \text{NRf} \rangle$  specifies the center frequency.

#### Range:

- RSA5103B 1 to 3 GHz
- RSA5106B 1 to 6.2 GHz
- RSA5115B 1 to 15 GHz
- RSA5126B 1 to 26.5 GHz

#### **Examples**

SENSe:DPX:FREQUENCY:CENTER 7.5GHz sets the center frequency to 7.5 GHz.

## **[SENSe]:DPX:FREQuency:SPAN**

Sets or queries the frequency span in the DPX, Spectrum measurement.

#### **Conditions**

Measurement views: DPX, Spectrum

#### **Group**

Sense commands

#### **Syntax**

[SENSe]:DPX:FREQuency:SPAN <value> [SENSe]:DPX:FREQuency:SPAN?

#### **Arguments**

 $\langle \text{value} \rangle$  : =  $\langle \text{NRf} \rangle$  is the frequency span. Range: 10 Hz to 40 MHz (Standard) / 110 MHz (Option 110)

### **Examples**

SENSe:DPX:FREQUENCY:SPAN 20MHz sets the span to 20 MHz.

## **[SENSe]:DPX:FREQuency:SPAN:{BANDwidth|BWIDth}[:RESolution]:RATio**

Determines whether to set the resolution bandwidth (RBW) automatically or manually in the DPX, Spectrum measurement.

### **Conditions**

Measurement views: DPX, Spectrum

#### **Group**

Sense commands

### **Syntax**

```
[SENSe]:DPX:FREQuency:SPAN:{BANDwidth|BWIDth}[:RESolution]:RATio <value>
[SENSe]:DPX:FREQuency:SPAN:{BANDwidth|BWIDth}[:RESolution]:RATio?
```
### **Related Commands**

[SENSe]:DPX:{BANDwidth|BWIDth}[:RESolution]:AUTO

#### **Arguments**

```
\langle \text{value} \rangle : = \langle \text{NRF} \rangle is used to calculate the RBW.
```
#### **Examples**

```
SENSe:DPX:FREQuency:SPAN:BANDWIDTH:RATIO 100 the ratio of 100 is used to set the resolution bandwidth when
SENSe:DPX:{BANDwidth|BWIDth}[:RESolution]:AUTO is set to ON.
```
## **[SENSe]:DPX:FREQuency:STARt**

Sets or queries the measurement start frequency (left edge on the graph) in the DPX, Spectrum measurement.

The center, start and stop frequencies are set interlocking each other. Refer to the [SENSe]: DPX: FREQuency: CENTer command.

### **Conditions**

Measurement views: DPX, Spectrum

#### **Group**

Sense commands

### **Syntax**

[SENSe]:DPX:FREQuency:STARt <value>

[SENSe]:DPX:FREQuency:STARt?

### **Related Commands**

[SENSe]:DPX:FREQuency:STOP

### **Arguments**

 $\langle \text{value} \rangle$  : =  $\langle \text{NRF} \rangle$  is the measurement start frequency.

Range: (center frequency)  $\pm$  (span)/2.

### **Examples**

SENSe:DPX:FREQUENCY:START 6.95GHz sets the start frequency to 6.95 GHz.

# **[SENSe]:DPX:FREQuency:STEP**

Sets or queries the frequency step size (the amount per press by which the up or down key changes the setting value). Programming a specified step size sets [SENSe]:DPX:FREQuency:STEP:AUTO OFF.

## **Conditions**

Measurement views: DPX, Spectrum

### **Group**

Sense commands

## **Syntax**

[SENSe]:DPX:FREQuency:STEP <value> [SENSe]:DPX:FREQuency:STEP?

## **Related Commands**

[SENSe]:DPX:FREQuency:STEP:AUTO

### **Arguments**

 $\langle \text{value} \rangle$  : =  $\langle \text{NRF} \rangle$  specifies the frequency step size.

#### Range:

- $\cdot$  RSA5103B 1 to 3 GHz
- RSA5106B  $-$  1 to 6.2 GHz
- RSA5115B 1 to 15 GHz
- RSA5126B 1 to 26.5 GHz

### **Examples**

```
SENSE:DPX:FREQUENCY:STEP 1.5kHz sets the step size to 1.5 kHz.
```
# **[SENSe]:DPX:FREQuency:STEP:AUTO**

Determines whether to set the frequency step size automatically or manually.

### **Conditions**

Measurement views: DPX, Spectrum

### **Group**

Sense commands

### **Syntax**

```
[SENSe]:DPX:FREQuency:STEP:AUTO { OFF | ON | 0 | 1 }
[SENSe]:DPX:FREQuency:STEP:AUTO?
```
### **Arguments**

OFF or 0 specifies that the frequency step size is set manually using the [SENSe]:DPX:FREQuency:STEP command.

ON or 1 specifies that the frequency step size is set automatically.

## **Examples**

SENSE: DPX: BANDWIDTH: AUTO ON sets the frequency step size automatically.

# **[SENSe]:DPX:FREQuency:STOP**

Sets or queries the measurement stop frequency (right edge of the graph) in the DPX, Spectrum measurement.

The center, start and stop frequencies are set interlocking each other. Refer to the [SENSe]: DPX: FREQuency: CENTer command.

### **Conditions**

Measurement views: DPX, Spectrum

## **Group**

Sense commands

### **Syntax**

```
[SENSe]:DPX:FREQuency:STOP <value>
[SENSe]:DPX:FREQuency:STOP?
```
## **Related Commands**

[SENSe]:DPX:FREQuency:STARt

## **Arguments**

 $\langle \text{value}\rangle$ :  $\langle \text{NRF}\rangle$  is the measurement stop frequency.

Range: (center frequency)  $\pm$  (span)/2.

### **Examples**

SENSe:DPX:FREQUENCY:STOP 7.05GHz sets the stop frequency to 7.05 GHz.

# **[SENSe]:DPX:PLOT**

Sets or queries the plot in the DPX, Spectrum measurement.

## **Conditions**

Measurement views: DPX, Spectrum

### **Group**

Sense commands

## **Syntax**

```
[SENSe]:DPX:PLOT { DGRam | SPLit | SPECtrum | ZSPan | FREQuency | PHASe }
[SENSe]:DPX:PLOT?
```
### **Arguments**

DGRam selects the DPXogram display. SPLit selects the DPX Split display. SPECtrum selects the DPX, Spectrum display. ZSPan select the DPX Zero Span display. FREQuency selects the DPX Frequency vs Time display. PHASe selects the DPX Phase vs Time display.

### **Examples**

SENSe:DPX:PLOT SPECTRUM selects the DPX, Spectrum display

## **[SENSe]:DPX:POINts:COUNt**

Sets the number of trace points acquired for the DPX, Spectrum display.

### **Conditions**

Measurement views: DPX, Spectrum

### **Group**

Sense commands

## **Syntax**

```
[SENSe]:DPX:POINts:COUNt { P801 | P2401 | P4001 | P10401 }
[SENSe]:DPX:POINts:COUNt?
```
### **Arguments**

P801 sets the number of sample points to 801.

P2401 sets the number of sample points to 2401.

- P4001 sets the number of sample points to 4001.
- P8001 sets the number of sample points to 8001.

P10401 sets the number of sample points to 10401.

### **Examples**

SENSe:DPX:POINTS:COUNT P2401 sets the number of trace points to acquire for the DPX, Spectrum display.

## **[SENSe]:DPX:TDM:{BANDwidth|BWIDth}**

Sets or queries the value of the measurement bandwidth in the DPX measurement.

## **Conditions**

Measurement views: DPX, Spectrum

### **Group**

Sense commands

## **Syntax**

[SENSe]:DPX:TDM:{BANDwidth|BWIDth} <value> [SENSe]:DPX:TDM:{BANDwidth|BWIDth}?

## **Arguments**

<value>::<NRf> specifies the measurement bandwidth. Range: 100 Hz to Max AcqBW.

## **Examples**

SENSe:DPX:TDM:BANDWIDTH 200 sets the measurement bandwidth to 200 Hz.

# **[SENSe]:DPX:TDM:{BANDwidth|BWIDth}:ACTual? (Query Only)**

Queries the actual bandwidth in the DPX measurement.

## **Conditions**

Measurement views: DPX, Spectrum

## **Group**

Sense commands

## **Syntax**

[SENSe]:DPX:TDM:{BANDwidth|BWIDth}:ACTual?

### **Arguments**

None

### **Returns**

<NRf> The actual RBW in Hz.

## **Examples**

SENSe:DPX:TDM:BANDWIDTH:ACTUAL? might return 10E+3, indicating that the actual bandwidth is 10 kHz

# **[SENSe]:DPX:TDM:FREQuency:CENTer**

Sets or queries the center frequency in the DPX, Spectrum measurement.

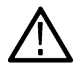

**Note:** The center, start and stop frequencies are set interlocking each other with the following relationships: (start frequency) = (center frequency) - (span)/2 and (stop frequency) = (center frequency) + (span)/2.

### **Conditions**

Measurement views: DPX, Spectrum

## **Group**

Sense commands

## **Syntax**

[SENSe]:DPX:TDM:FREQuency:CENTer <value>

[SENSe]:DPX:TDM:FREQuency:CENTer?

## **Arguments**

<value>::<NRf> specifies the center frequency.

Range:

- RSA5103B 1 to 3 GHz
- RSA5106B 1 to 6.2 GHz
- RSA5115B 1 to 15 GHz
- RSA5126B 1 to 26.5 GHz

### **Examples**

SENSe:DPX:TDM:FREQUENCY:CENTER 7.5GHz sets the center frequency to 7.5 GHz.

# **[SENSe]:DPX:TDM:FREQuency:TXBer:CLEar:RESults (No Query Form)**

Clears the measurement results of the active Tx BER measurement. Sending this command does not halt the Tx BER measurement.

## **Conditions**

Measurement views: DPX, frequency

### **Group**

Sense commands

### **Syntax**

[SENSe]:DPX:TDM:FREQuency:TXBer:CLEar:RESults

### **Arguments**

None

## **Examples**

SENSe:DPX:TDM:FREQUENCY:TXBER:CLEAR:RESULTS clears the results of the active TxBER measurement, but does not halt the measurement.

## **[SENSe]:DPX:TDM:FREQuency:TXBer:ENABle**

Sets or queries the Tx BER measurement.

### **Conditions**

Measurement views: DPX, frequency

## **Group**

Sense commands

## **Syntax**

```
[SENSe]:DPX:TDM:FREQuency:TXBer:ENABle { OFF | ON | 0 | 1 }
```
### **Arguments**

OFF or 0 halts the Tx BER measurement.

ON or 1 starts the Tx BER measurement.

### **Returns**

**Examples** SENSe:DPX:TDM:FREQUENCY:TXBER:ENABLE

# **[SENSe]:DPX:TDM:FREQuency:TXBer:PATTern**

Sets or queries the Tx BER data pattern.

### **Conditions**

Measurement views: DPX frequency

## **Group**

Sense commands

### **Syntax**

```
[SENSe]:DPX:TDM:FREQuency:TXBer:PATTern { PRBS9 | PRBS11 | PRBS15 | USER }
[SENSe]:DPX:TDM:FREQuency:TXBer:PATTern?
```
## **Arguments**

PRBS9 specifies a 9-bit PRBS as the data pattern.

PRBS11 specifies a 11-bit PRBS as the data pattern. PRBS15 specifies a 15-bit PRBS as the data pattern USER specifies a user-defined sequence as the data pattern.

## **Returns**

<string> which is the selected data pattern. Returned strings are the same as the arguments.

### **Examples**

SENSe:DPX:TDM:FREQUENCY:TXBER:PATTERN PRBS9 sets the data pattern to PRBS9.

## **[SENSe]:DPX:TDM:FREQuency:TXBer:PATTern:INVert**

Sets or queries the data pattern Invert setting.

#### **Conditions**

Measurement views: DPX frequency

### **Group**

Sense commands

### **Syntax**

```
[SENSe]:DPX:TDM:FREQuency:TXBer:PATTern:INVert { 0 | 1 | OFF | ON }
[SENSe]:DPX:TDM:FREQuency:TXBer:PATTern:INVert?
```
### **Arguments**

OFF or 0 sets the data pattern to normal.

ON or 1 inverts the data pattern.

### **Returns**

<value> ::= <NR1> where:

0 indicates the data pattern is normal.

1 indicates the data pattern is inverted.

### **Examples**

SENSe:DPX:TDM:FREQUENCY:TXBER:PATTERN:INVERT 1 inverts the data pattern.

## **[SENSe]:DPX:TDM:FREQuency:TXBer:PATTern:REPeat**

Sets or queries the test duration for a User Pattern. A User Pattern test duration can be one time through or it can repeat.

## **Conditions**

Measurement views: DPX frequency

### **Group**

Sense commands

## **Syntax**

```
[SENSe]:DPX:TDM:FREQuency:TXBer:PATTern:REPeat { 0 | 1 | OFF | ON }
[SENSe]:DPX:TDM:FREQuency:TXBer:PATTern:REPeat?
```
## **Arguments**

OFF or 0 sets the data pattern to normal.

ON or 1 inverts the data pattern.

### **Returns**

<value> ::= <NR1> where:

0 indicates repeat is off.

1 indicates repeat is on.

## **Examples**

SENSe:DPX:TDM:FREQUENCY:TXBER:PATTERN:REPEAT 1 causes the User pattern to repeat.

# **[SENSe]:DPX:TDM:FREQuency:TXBer:PATTern:REVerse**

Sets or queries whether the data pattern is in normal order or reversed. This setting applies only to PRBS patterns.

## **Conditions**

Measurement views: DPX frequency

### **Group**

Sense commands

## **Syntax**

```
[SENSe]:DPX:TDM:FREQuency:TXBer:PATTern:REVerse { 0 | 1 | OFF | ON }
[SENSe]:DPX:TDM:FREQuency:TXBer:PATTern:REVerse?
```
## **Arguments**

OFF or 0 sets the data pattern to normal order.

ON or 1 sets the data pattern to reversed order.

## **Returns**

<value> ::= <NR1> where:

0 indicates the data pattern is in normal order.

1 indicates the data pattern is in reversed order.

### **Examples**

SENSe:DPX:TDM:FREQUENCY:TXBER:PATTERN:REVERSE? might return 1, indicating the data pattern is reversed.

# **[SENSe]:DPX:TDM:FREQuency:TXBer:PATTern:SOURce? (Query Only)**

Returns the path and file name of the user-defined pattern file.

## **Conditions**

Measurement views: DPX frequency

### **Group**

Sense commands

## **Syntax**

[SENSe]:DPX:TDM:FREQuency:TXBer:PATTern:SOURce?

## **Returns**

 $\langle$  path>:: $\langle$ string> which is the path to the defined User data pattern.

## **Examples**

```
SENSe:DPX:TDM:FREQUENCY:TXBER:PATTERN:SOURCE? might return "C:\RSA5100B Files\Example
Files\SampleUserPattern.csv".
```
# **[SENSe]:DPX:TDM:RBW**

Sets or queries the value of the RBW filter.

## **Conditions**

Measurement views: DPX, Spectrum

### **Group**

Sense commands

### **Syntax**

[SENSe]:DPX:TDM:RBW <value> [SENSe]:DPX:TDM:RBW?

## **Arguments**

<value>::<NRf> specifies the RBW filter value.

Range: 1 Hz to 60MHz

## **Examples**

SENSe:DPX:TDM:RBW 2.5 sets the RBW filter value to 2.5 Hz.

# **[SENSe]:DPX:TDM:RBW:STATe**

Determines whether to set the resolution bandwidth (RBW) filter automatically or manually in the DPX measurement.

### **Conditions**

Measurement views: DPX, Spectrum

### **Group**

Sense commands

## **Syntax**

```
[SENSe]:DPX:TDM:RBW:STATe { OFF | ON | 0 | 1 }
[SENSe]:DPX:TDM:RBW:STATe?
```
## **Arguments**

OFF or 0 specifies that the RBW is set automatically.

ON or 1 specifies that the RBW is set manually.

## **Examples**

SENSe:DPX:TDM:RBW:STATE ON sets the RBW manually.

## **[SENSe]:DPX:TDM:SWEep:TIME**

Sets or queries the sweep time when the plot is set to ZSPan, FREQuency, or PHASe.

## **Conditions**

Measurement views: DPX, Spectrum

### **Group**

Sense commands

## **Syntax**

```
[SENSe]:DPX:TDM:SWEep:TIME <value>
[SENSe]:DPX:TDM:SWEep:TIME?
```
### **Arguments**

<value>::<NRf> specifies the sweep time.

Range: 100 ηs to 2000 s.

## **Examples**

SENSe:DPX:TDM:SWEEP:TIME 200 sets the sweep time to 200 s.

# **[SENSe]:DPX:TDM:TMOTion**

Sets or queries the trace motion when the plot is set to ZSPan, FREQuency, or PHASe.

### **Conditions**

Measurement views: DPX, Spectrum

#### **Group**

Sense commands

### **Syntax**

```
[SENSe]:DPX:TDM:TMOTion { NONE | ROLL | NORMal }
[SENSe]:DPX:TDM:TMOTion?
```
### **Arguments**

NONE turns scrolling off.

ROLL shifts the previous data points to the left and the latest data point to the right edge of the display.

NORMAL shifts the latest data point on the display from left to right.

### **Examples**

SENSe:DPX:TDM:TMOTION NORMAL sets the scroll direction to normal.

# **[SENSe]:EDIagram[:MEASview<y>]:SELEcted:SOURce**

Sets or queries the Source of Eye diagram for a selected Measurement view number.

The parameter <y> = 1 to number of instances of a measurement created or number of channels available in an instrument (Example: 1 to 8 channels for MSO58).

### **Conditions**

Measurement views: Eye diagram

MEASview keyword is optional and applicable only for measurements that supports multi-instance creation of measurement (Example: GPDemod Eye diagram).

Source cannot be changed when acquisition or analysis is in progress. Stop the acquisition and change the Source.

Sense commands

## **Syntax**

```
[SENSe]:EDIagram[:MEASview<y>]:SELEcted:SOURce {"Source 1" | "Source 2" | "Source
3" | "Source 4"}
```
[SENSe]:EDIagram[:MEASview<y>]:SELEcted:SOURce?

### **Arguments**

The parameter <y>=1 to 8 represents measurement index based on number of sources of connected instrument, where MEASview keyword is optional by default y is 1.

## **Examples**

SENSe:EDIagram:MEASview1:SELEcted:SOURce?, queries the Source for Eye diagram Measurement View 1.

# **[SENSe]:DEMOd:EVM[:MEASview<y>]:SELEcted:SOURce**

Sets or queries the Source of EVM versus Time for a selected Measurement view number.

The parameter <y> = 1 to number of instances of a measurement created or number of channels available in an instrument (Example: 1 to 8 channels for MSO58).

## **Conditions**

Measurement views: Eye diagram

MEASview keyword is optional and applicable only for measurements that supports multi-instance creation of measurement (Example: GPDemod Eye diagram).

Source cannot be changed when acquisition or analysis is in progress. Stop the acquisition and change the Source.

## **Group**

Sense commands

## **Syntax**

```
[SENSe]:DEMOd:EVM[:MEASview<y>]:SELEcted:SOURce {"Source 1" | "Source 2" | "Source
3" | "Source 4"}
```
[SENSe]:DEMOd:EVM[:MEASview<y>]:SELEcted:SOURce?

### **Arguments**

The parameter <y>=1 to 8 represents measurement index based on number of sources of connected instrument, where MEASview keyword is optional by default y is 1.

## **Examples**

SENSe:DEMOd:EVM:MEASview1:SELEcted:SOURce? queries the Source for EVM versus Time Measurement View 1.

## **SENSe:EMC:ACCEssory<x>:ANTEnna:DISTance**

Sets or queries the distance between EUT and Antenna in EMC View.

 $< x > =  1$  to 6

### **Conditions**

Measurement views: EMC - EMI Display

### **Group**

Sense commands

## **Syntax**

SENSe:EMC:ACCEssory<x>:ANTEnna:DISTance <value>

SENSe:EMC:ACCEssory<x>:ANTEnna:DISTance?

### **Arguments**

 $<$ value $>$  =  $<$ NR3 $>$ 

### **Returns**

<NR3>

### **Examples**

SENSe:EMC:ACCEssory1:ANTEnna:DISTance might returns 10.5, indicating that the distance between accessory 1 (Antenna) and EUT is 10.5 m.

## **SENSe:EMC:ACCEssory<x>:ASSEt:TAG**

Sets or queries the asset tag of the specified accessory in EMC View.

 $< x > = < NR1 > 1$  to 6

### **Conditions**

Measurement views: EMC - EMI Display

## **Group**

Sense commands

## **Syntax**

SENSe:EMC:ACCEssory<x>:ASSEt:TAG <arg> SENSe:EMC:ACCEssory<x>:ASSEt:TAG?

## **Arguments**

<arg> = "String"

## **Returns**

<String>

### **Examples**

SENSe:EMC:ACCEssory1:ASSEt:TAG might return A4001993, indicating that asset tag of accessory 1 is A4001993.

## **SENSe:EMC:ACCEssory<x>:CALibration:DATE**

Sets or queries the Calibration date of the specified accessory in EMC View.

 $< x > =  1$  to 6

### **Conditions**

Measurement views: EMC - EMI Display

### **Group**

Sense commands

## **Syntax**

SENSe:EMC:ACCEssory<x>:CALibration:DATE <arg>

SENSe:EMC:ACCEssory<x>:CALibration:DATE?

## **Arguments**

 $\langle \text{arg} \rangle = \text{"String"}$ 

### **Returns**

<String>

## **Examples**

SENSe:EMC:ACCEssory1:CALibration:DATE might return "9/21/2017", indicating that calibration date of the accessory 1 is 9/21/2017 (21st of September 2017).

## **SENSe:EMC:ACCEssory<x>:CALibration:DATE:DISAble**

Sets or queries the enabling and disabling the calibration due date of the specified accessory in EMC View.

 $< x > = < NR1 > 1$  to 6

### **Conditions**

Measurement views: EMC - EMI Display

## **Group**

Sense commands

### **Syntax**

```
SENSe:EMC:ACCEssory<x>:CALibration:DATE:DISAble { 0 | OFF | 1 | ON}
SENSe:EMC:ACCEssory<x>:CALibration:DATE:DISAble?
```
### **Arguments**

0 or OFF disables the calibration due date check box

1 or ON enables the calibration due date check box

### **Returns**

<Boolean>0,1

### **Examples**

```
SENSe:EMC:ACCEssory1:CALibration:DATE:DISAble 0 will disable the calibration due date check box of accessory
1.
```
## **SENSe:EMC:ACCEssory<x>:CONStant:LOSS**

Sets or queries the Constant loss of an accessory in EMC View.

 $< x > = < NR1 > 1$  to 6

## **Conditions**

Measurement views: EMC - EMI Display

### **Group**

Sense commands

### **Syntax**

SENSe:EMC:ACCEssory<x>:CONStant:LOSS <value> SENSe:EMC:ACCEssory<x>:CONStant:LOSS?

### **Arguments**

 $\langle$ value $\rangle$  =  $\langle$ NR3 $\rangle$ 

### **Returns**

<NR3>

### **Examples**

SENSe:EMC:ACCEssory1:CONStant:LOSS might return 10.00, indicating that the Constant Loss of accessory 1 is 10 dB.

## **SENSe:EMC:ACCEssory<x>:ENABle**

Sets or queries enabling and disabling the specified accessory in EMC View.

 $< x > =  1$  to 6

### **Conditions**

Measurement views: EMC - EMI Display

### **Group**

Sense commands

## **Syntax**

SENSe:EMC:ACCEssory<x>:ENABle { 0 | OFF | 1 | ON} SENSe:EMC:ACCEssory<x>:ENABle?

## **Arguments**

0 or OFF disables the accessory 1 or ON enables the accessory

### **Returns**

<Boolean>0,1

### **Examples**

SENSe:EMC:ACCEssory<x>:ENABle 0 will disable accessory 1.

## **SENSe:EMC:ACCEssory<x>:FREQuency:INTerpolation**

Sets or queries the frequency interpolation of an accessory in EMC View.

 $\langle x \rangle$  =  $\langle \text{NR1} \rangle$  1 to 6

## **Conditions**

Measurement views: EMC - EMI Display

## **Group**

Sense commands

## **Syntax**

SENSe:EMC:ACCEssory<x>:FREQuency:INTerpolation { LIN | LOG} SENSe:EMC:ACCEssory<x>:FREQuency:INTerpolation?

## **Arguments**

LIN = Sets Linear as frequency interpolation LOG = Sets Log as frequency interpolation

## **Returns**

<String> LIN or LOG

## **Examples**

```
SENSe: EMC: ACCEssory1: ANTEnna: DISTance might returns 10.5, indicating that the distance between accessory 1
(Antenna) and EUT is 10.5 m.
```
## **SENSe:EMC:ACCEssory<x>:LOSS:TABLe:ADD (No Query Form)**

Adds a row in the loss table with values for the specified accessory in EMC view.

 $< x > = < NR1 > 1$  to 6

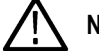

**Note:** This command works only when the specified accessory is enabled.

#### **Conditions**

Measurement view: EMC - EMI Display

### **Group**

Sense commands

### **Syntax**

SENSe:EMC:ACCEssory<x>:LOSS:TABLe:ADD <arg1,arg2>

#### **Arguments**

<arg1> = Specifies the frequency value

<arg2> = Specifies the Gain/Loss value

#### **Returns**

None

### **Examples**

SENSe:EMC:ACCEssory1:LOSS:TABLe:ADD 30KHz ,10 adds a new row to the accessory 1 loss table with frequency 30 kHz and an RBW of 10 k.

## **SENSe:EMC:ACCEssory<x>:LOSS:TABLe:DELete:ALL (No Query Form)**

Deletes all the row in the loss table for the specified accessory in EMC view.

 $< x > =  1$  to 6

### **Conditions**

Measurement view: EMC - EMI Display

Sense commands

## **Syntax**

SENSe:EMC:ACCEssory<x>:LOSS:TABLe:DELete:ALL

#### **Arguments**

None

### **Returns**

None

## **Examples**

SENSe:EMC:ACCEssory2:LOSS:TABLe:DELete:ALL deletes all the rows in the loss table of accessory 2.

# **SENSe:EMC:ACCEssory<x>:LOSS:TYPE**

Sets or queries the loss type of an accessory in EMC View.

 $=$  <NR1 > 1 to 6

### **Conditions**

Measurement view: EMC - EMI Display

### **Group**

Sense commands

## **Syntax**

```
SENSe:EMC:ACCEssory<x>:LOSS:TYPE {ALT | CLOS | AFT}
SENSe:EMC:ACCEssory<x>:LOSS:TYPE?
```
## **Arguments**

ALT = Antenna Loss Table CLOS = Constant Loss AFT = Antenna Factor

## **Returns**

<String> ALT or CLOS or AFT

### **Examples**

```
SENSe:EMC:ACCEssory1:LOSS:TYPE might return CLOS, indicating that the loss type of accessory 1 is CLOS (Constant
Loss).
```
## **SENSe:EMC:ACCEssory<x>:MODel**

Sets or queries the model number of the specified accessory in EMC View.

 $< x > =  1$  to 6

### **Conditions**

Measurement view: EMC - EMI Display

#### **Group**

Sense commands

### **Syntax**

SENSe:EMC:ACCEssory<x>:MODel <arg> SENSe:EMC:ACCEssory<x>:MODel?

### **Arguments**

 $\langle \text{arg} \rangle = \text{"String"}$ 

#### **Returns**

<String>

#### **Examples**

SENSe:EMC:ACCEssory2:MODel might return A16235, indicating that the model number of accessory 2 is A16235.

## **SENSe:EMC:ACCEssory<x>:SERial**

Sets or queries the serial number of the specified accessory in EMC View.

 $=  $<$ NR1 > 1 to 6$ 

**Conditions** Measurement view: EMC - EMI Display

**Group**

Sense commands

### **Syntax**

SENSe:EMC:ACCEssory<x>:SERial <arg> SENSe:EMC:ACCEssory<x>:SERial?

### **Arguments**

 $\langle \text{arg} \rangle = \text{"String"}$ 

### **Returns**

<String>

### **Examples**

SENSe:EMC:ACCEssory1:SERial might return S1987652, indicating that the serial number of accessory 1 is S1987652.

## **SENSe:EMC:ACCEssory<x>:TYPE**

Sets or queries the type of specified accessory in EMC view.

 $=  $<$ NR1 > 1 to 6$ 

### **Conditions**

Measurement view: EMC - EMI Display

### **Group**

Sense commands

## **Syntax**

SENSe:EMC:ACCEssory<x>:TYPE <arg> SENSe:EMC:ACCEssory<x>:TYPE?

## **Arguments**

If emission type is Conducted: If emission type is Radiated: <arg> = {ANTE | NFPR | CABL | AMPL | LIMI | ATTE | FILT | OTHE } where LISN = LISN CABL = Cable LIMI = Limiter AMPL = Amplifier ATTE = Attenuator FILT = Filter OTHE = Others ANTE = Antenna NFPR = Near Field Probe

### **Returns**

<String> See Arguments
# **Examples**

SENSe:EMC:ACCEssory1:TYPE might return LIMI, indicating that accessory 1 is Limiter.

# **SENSe:EMC:CLEar:RESults (No Query Form)**

Clears all the data in EMC view.

### **Conditions**

Measurement view: EMC - EMI Display

### **Group**

Sense commands

# **Syntax**

SENSe:EMC:CLEar:RESults

### **Arguments**

None

#### **Returns**

None

# **Examples**

SENSE:EMC:CLEAR:RESULTS clears the data in the EMC-EMI display.

# **SENSe:EMC:EMISsion:TYPE**

Sets or queries the type of emission in EMC View.

### **Conditions**

Measurement view: EMC - EMI Display

### **Group**

Sense commands

# **Syntax**

SENSe:EMC:EMISsion:TYPE {COND | RADI} SENSe:EMC:EMISsion:TYPE?

# **Arguments**

COND = Sets Conducted as Emission type RADI = Sets Radiated as Emission type

# **Returns**

<String> COND or RADI

# **Examples**

SENSE:EMC:EMISSION:TYPE sets Conducted as the emission type.

# **SENSe:EMC[:FREQuency]:OVERlap? (Query Only)**

Queries whether there is a frequency range overlap in ranges and Limits of EMC view.

### **Conditions**

Measurement view: EMC - EMI Display

# **Group**

Sense commands

# **Syntax**

SENSe:EMC[:FREQuency]:OVERlap?

### **Arguments**

None

# **Returns**

<Boolean> 0,1

# **Examples**

SENSE:EMC[:FREQUENCY]:OVERLAP? might return 1, indicating that the frequency is overlapped.

# **SENSe:EMC:LIST**

Sets or queries the list of spots to be displayed in EMC View.

# **Conditions**

Measurement view: EMC - EMI Display

# **Group**

Sense commands

# **Syntax**

SENSe:EMC:LIST {ALL | OVER | OLWM} SENSe:EMC:LIST?

# **Arguments**

ALL = Sets All spots to be displayed OVER = Sets Over Limit spots to be displayed OLWM = Sets Over Limit with margin spots to be displayed

# **Returns**

<String> See Arguments

# **Examples**

SENSE:EMC:LIST might return ALL, indicating All spots are displayed.

# **SENSe:EMC:MARGin**

Sets or queries the Margin value in EMC View.

### **Conditions**

Measurement view: EMC - EMI Display

# **Group**

Sense commands

# **Syntax** SENSe:EMC:MARGin <value> SENSe:EMC:MARGin?

### **Arguments**

 $<$ value $>$  =  $<$ NR3 $>$ 

### **Returns**

<NR3>

# **Examples**

SENSE:EMC:MARGIN might return 15, indicating that the margin value is 15 dB.

# **SENSe:EMC:MEASurement:AMBIent:DELTa:THREshold**

Sets or queries Delta threshold value of Ambient detection in EMC View.

### **Conditions**

Measurement view: EMC - EMI Display

# **Group**

Sense commands

# **Syntax**

SENSe:EMC:MEASurement:AMBIent:DELTa:THREshold <value>

SENSe:EMC:MEASurement:AMBIent:DELTa:THREshold?

# **Arguments**

<value> = <NRf>

### **Returns**

<NRf>

# **Examples**

SENSE:EMC:MEASUREMENT:AMBIENT:DELTA:THRESHOLD might return 1.00000, indicating that the Delta threshold value of ambient detection is 1.0 dB.

# **SENSe:EMC:MEASurement:AMBIent:DETEctor**

Sets or queries the detector type of the ambient detector in EMC View.

### **Conditions**

Measurement view: EMC - EMI Display

# **Group**

Sense commands

# **Syntax**

SENSe:EMC:MEASurement:AMBIent:DETEctor <arg> SENSe:EMC:MEASurement:AMBIent:DETEctor?

# **Arguments**

 $<$ arg $>$  =

- AVER = Sets Avg (VRMS) as the detector type
- PEAK = Sets +Peak as the detector type
- MILSTD = Sets Mil +Peak as the detector type
- QUAS = Sets CISPR QPk as the detector type
- Sets CISPR +Pk as the detector type
- CAV = Sets CISPR Avg as the detector type
- AVGL = Sets Avg (of logs) as the detector type
- CAVL = Sets CISPR Avg (of logs) as the detector type

DSA = Sets DEF STAN Avg as the detector type DSP = Sets DEF STAN Peak as the detector type

### **Returns**

<String> See Argument

# **Examples**

SENSE:EMC:MEASUREMENT:AMBIENT:DETECTOR might return DSP, indicating that the ambient detector type is DEF STAN Peak.

# **SENSe:EMC:MEASurement:AMBIent:DWELl:TIME**

Sets or queries the dwell time of ambient detection in EMC View.

# **Conditions**

Measurement view: EMC - EMI Display

**Group**

Sense commands

# **Syntax**

SENSe:EMC:MEASurement:AMBIent:DWELl:TIME <value> SENSe:EMC:MEASurement:AMBIent:DWELl:TIME?

# **Arguments**

 $\langle$ value $\rangle$  =  $\langle$ NRf $\rangle$ 

### **Returns**

<NRf>

### **Examples**

SENSE:EMC:MEASUREMENT:AMBIENT:DWELL:TIME might return 329.142E-6, indicating that the dwell time of ambient detection is 329.1 μs.

# **SENSe:EMC:MEASurement:AMBIent:DWELl:TIME:AUTO**

Sets or queries to automatically set the dwell time of ambient detection in EMC View.

### **Conditions**

Measurement view: EMC - EMI Display

### **Group**

Sense commands

# **Syntax**

```
SENSe:EMC:MEASurement:AMBIent:DWELl:TIME:AUTO { 0 | OFF | 1 | ON}
SENSe:EMC:MEASurement:AMBIent:DWELl:TIME:AUTO?
```
#### **Arguments**

0 or OFF disables the Auto check box of dwell time

1 or ON enables the Auto check box of dwell time

#### **Returns**

<Boolean> 0,1

### **Examples**

```
SENSE:EMC:MEASUREMENT:AMBIENT:DWELL:TIME:AUTO might return 1, indicating that the dwell time of ambient
detection is set automatically.
```
# **SENSe:EMC:MEASurement:AMBIent:STARt (No Query Form)**

Starts the ambient detection with respect to selected detector.

# **Conditions**

Measurement view: EMC - EMI Display

#### **Group**

Sense commands

### **Syntax**

SENSe:EMC:MEASurement:AMBIent:STARt

### **Arguments**

None

#### **Returns**

None

### **Examples**

SENSE:EMC:MEASUREMENT:AMBIENT:START SINGle performs a single ambient scan with respect to the selected scan detector.

# **SENSe:EMC:MEASurement:INSPect:DETEctor<x>**

Sets or queries the detector type for the specified detector in discrete search of EMC View.

 $$  = 1 or 2 or 3 specifies detector number

### **Conditions**

Measurement view: EMC - EMI Display

### **Group**

Sense commands

# **Syntax**

SENSe:EMC:MEASurement:INSPect:DETEctor<x> <arg> SENSe:EMC:MEASurement:INSPect:DETEctor<x>?

### **Arguments**

#### $<$ arg $>$  =

AVER = Sets Avg (VRMS) as the detector type PEAK = Sets +Peak as the detector type MILSTD = Sets Mil +Peak as the detector type

QUAS = Sets CISPR QPk as the detector type

CPE = Sets CISPR +Pk as the detector type

CAV = Sets CISPR Avg as the detector type

AVGL = Sets Avg (of logs) as the detector type

CAVL = Sets CISPR Avg (of logs) as the detector type

DSA = Sets DEF STAN Avg as the detector type

DSP = Sets DEF STAN Peak as the detector type

# **Returns**

<String> See Argument

# **Examples**

SENSe:EMC:MEASurement:INSPect:DETEctor1 might return QUAS, indicating that the detector type for detector 1 in discrete search is CISPR QPk.

# **SENSe:EMC:MEASurement:INSPect:DETEctor<x>:COMParision:LEVEl**

Sets or queries the comparison level value for the specified detector in discrete search of EMC View.

 $\langle x \rangle$  = 1 or 2 or 3 (specifies detector number)

### **Conditions**

Measurement view: EMC - EMI Display

# **Group**

Sense commands

# **Syntax**

SENSe:EMC:MEASurement:INSPect:DETEctor<x>:COMParision:LEVEl <value>

SENSe:EMC:MEASurement:INSPect:DETEctor<x>:COMParision:LEVEl?

### **Arguments**

<value> = <NRf>

### **Returns**

<NRf>

# **Examples**

```
SENSe:EMC:MEASurement:INSPect:DETEctor1:COMParision:LEVEl might return 39.9897, indicating that the
comparison level value of detector 1 is 39.98 dBuV.
```
# **SENSe:EMC:MEASurement:INSPect:DETEctor<x>:ENABle**

Sets or queries the Enabling or disabling of specified detector in discrete search of EMC View.

 $\langle x \rangle$  = 1 or 2 or 3 (specifies detector number)

### **Conditions**

Measurement view: EMC - EMI Display

### **Group**

Sense commands

# **Syntax**

```
SENSe:EMC:MEASurement:INSPect:DETEctor<x>:ENABle { 0 | OFF | 1 | ON}
SENSe:EMC:MEASurement:INSPect:DETEctor<x>:ENABle?
```
# **Arguments**

0 or OFF disables the specified detector 1 or ON enables the specified detector

### **Returns**

<Boolean> 0,1

# **Examples**

SENSe:EMC:MEASurement:INSPect:DETEctor1:ENABle might return 1, indicating detector 1 is enabled.

# **SENSe:EMC:MEASurement:INSPect:DWELl:TIME**

Sets or queries the dwell time in discrete search of EMC View.

# **Conditions**

Measurement view: EMC - EMI Display

# **Group**

Sense commands

# **Syntax**

SENSe:EMC:MEASurement:INSPect:DWELl:TIME <value> SENSe:EMC:MEASurement:INSPect:DWELl:TIME?

### **Arguments**

<value> = <NRf>

#### **Returns**

<NRf>

# **Examples**

SENSE:EMC:MEASUREMENT:INSPECT:DWELL:TIME might return 2.500, indicating that the dwell time is 2.5 s.

# **SENSe:EMC:MEASurement:INSPect:DWELl:TIME:AUTO**

Sets or queries to automatically set the dwell time in discrete search of EMC View.

# **Conditions**

Measurement view: EMC - EMI Display

# **Group**

Sense commands

# **Syntax**

```
SENSe:EMC:MEASurement:INSPect:DWELl:TIME:AUTO { 0 | OFF | 1 | ON}
SENSe:EMC:MEASurement:INSPect:DWELl:TIME:AUTO?
```
# **Arguments**

0 or OFF disables the auto check box 1 or ON enables the auto check box

# **Returns**

<Boolean> 0,1

# **Examples**

SENSE:EMC:MEASUREMENT:INSPECT:DWELL:TIME:AUTO might return 0, indicating auto check box is disabled.

# **SENSe:EMC:MEASurement:INSPect:MODE**

Sets or queries the inspect search mode in EMC View.

#### **Conditions**

Measurement view: EMC - EMI Display

### **Group**

Sense commands

### **Syntax**

SENSe:EMC:MEASurement:INSPect:MODE { DISC | HARM } SENSe:EMC:MEASurement:INSPect:MODE?

### **Arguments**

DISC = Sets inspect search to Discrete mode HARM = Sets inspect search to Harmonic mode

### **Returns**

<String> DISC or HARM

### **Examples**

SENSE:EMC:MEASUREMENT:INSPECT:MODE might return HARM, indicating inspect search is in harmonic search mode.

# **SENSe:EMC:MEASurement:INSPect:MODE:DISCrete:FREQuency<x>:ENABle**

Sets or queries the enabling or disabling of the specified row number in discrete search of EMC View. <x> = <NR1> specifies row number

**Conditions**

Measurement view: EMC - EMI Display

### **Group**

Sense commands

### **Syntax**

```
SENSe:EMC:MEASurement:INSPect:MODE:DISCrete:FREQuency<x>:ENABle { 0 | OFF | 1 | ON}
SENSe:EMC:MEASurement:INSPect:MODE:DISCrete:FREQuency<x>:ENABle?
```
### **Arguments**

0 or OFF disables the specified row number 1 or ON enables the specified row number

### **Returns**

<Boolean> 0,1

# **Examples**

SENSe:EMC:MEASurement:INSPect:MODE:DISCrete:FREQuency3:ENABle? might return 1, indicating that the row 3 is enabled.

# **SENSe:EMC:MEASurement:INSPect:MODE:DISCrete:FREQuency<x>:FREQuency**

Sets or queries the frequency value of the specified row number in discrete search of EMC View.

<x> = <NR1> specifies row number

### **Conditions**

Measurement view: EMC - EMI Display

### **Group**

Sense commands

# **Syntax**

SENSe:EMC:MEASurement:INSPect:MODE:DISCrete:FREQuency<x>:FREQuency <value>

SENSe:EMC:MEASurement:INSPect:MODE:DISCrete:FREQuency<x>:FREQuency?

### **Arguments**

<value> = <NRf> frequency value

### **Returns**

<NRf>

### **Examples**

SENSe:EMC:MEASurement:INSPect:MODE:DISCrete:FREQuency2:FREQuency might return 25.00000E+6, indicating that the frequency value of row 2 is 25.00 MHz.

# **SENSe:EMC:MEASurement:INSPect:MODE:DISCrete:FREQuency<x>:RBW**

Sets or queries the RBW value of the specified row number in discrete search of EMC View.

<x> = <NR1> Specifies row number

### **Conditions**

Measurement view: EMC - EMI Display

# **Group**

Sense commands

# **Syntax**

SENSe:EMC:MEASurement:INSPect:MODE:DISCrete:FREQuency<x>:RBW <value>

SENSe:EMC:MEASurement:INSPect:MODE:DISCrete:FREQuency<x>:RBW?

### **Arguments**

<value> = <NRf> RBW value

### **Returns**

<NRf>

# **Examples**

SENSe:EMC:MEASurement:INSPect:MODE:DISCrete:FREQuency1:RBW? might return 9.00000E+3, indicating that the RBW value of row 1 is 9.00 kHz.

# **SENSe:EMC:MEASurement:INSPect:MODE:DISCrete:FREQuency<x>:RBW:AUTO**

Sets or queries the enabling or disabling of Auto RBW check box of the specified row number in discrete search of EMC View.

<x> = <NR1> specifies row number

### **Conditions**

Measurement view: EMC - EMI Display

### **Group**

Sense commands

# **Syntax**

```
SENSe:EMC:MEASurement:INSPect:MODE:DISCrete:FREQuency<x>:RBW:AUTO { 0 | OFF | 1 |
ON}
```
SENSe:EMC:MEASurement:INSPect:MODE:DISCrete:FREQuency<x>:RBW:AUTO?

# **Arguments**

0 or OFF disables the Auto check box

1 or ON enables the Auto check box

### **Returns**

<Boolean> 0,1

# **Examples**

SENSe:EMC:MEASurement:INSPect:MODE:DISCrete:FREQuency4:RBW:AUTO? might return 1, indicating that the Auto check box for row 4 is enabled.

# **SENSe:EMC:MEASurement:INSPect:MODE:DISCrete:LOAD:EMISsion:RESults (No Query Form)**

Loads the frequency spots from Emission results into discrete search table. Only the top 20 spots of emission results will be loaded.

### **Conditions**

Measurement view: EMC - EMI Display

### **Group**

Sense commands

### **Syntax**

SENSe:EMC:MEASurement:INSPect:MODE:DISCrete:LOAD:EMISsion:RESults

#### **Arguments**

None

#### **Returns**

None

### **Examples**

SENSE:EMC:MEASUREMENT:INSPECT:MODE:DISCRETE:LOAD:EMISSION:RESULTS loads the emission results.

# **SENSe:EMC:MEASurement:INSPect:MODE:HARMonic<x>:ENABle**

Sets or queries to enable or disable the specified harmonic in EMC View.

 $= 1$  or 2 or 3 specifies the harmonic

### **Conditions**

Measurement view: EMC - EMI Display

# **Group**

Sense commands

# **Syntax**

```
SENSe:EMC:MEASurement:INSPect:MODE:HARMonic<x>:ENABle { 0 | OFF | 1 | ON}
SENSe:EMC:MEASurement:INSPect:MODE:HARMonic<x>:ENABle?
```
# **Arguments**

0 or OFF disables the specified harmonic

1 or ON enables the specified harmonic

# **Returns**

<Boolean> 0,1

# **Examples**

SENSe:EMC:MEASurement:INSPect:MODE:HARMonic1:ENABle? might return 1, indicating that the harmonic 1 in enabled.

# **SENSe:EMC:MEASurement:INSPect:MODE:HARMonic<x>:FACTor<y>:ENABle**

Sets or queries the enabling or disabling harmonic factor of a specified harmonic in EMC View.

 $= 1$  or 2 or 3 specifies the harmonic

 $<$ y> =  $<$ NR1> (1 to 10) Specifies the harmonic factor

### **Conditions**

Measurement view: EMC - EMI Display

### **Group**

Sense commands

# **Syntax**

```
SENSe:EMC:MEASurement:INSPect:MODE:HARMonic<x>:FACTor<y>:ENABle { 0 | OFF | 1 | ON}
SENSe:EMC:MEASurement:INSPect:MODE:HARMonic<x>:FACTor<y>:ENABle?
```
### **Arguments**

0 or OFF disables the harmonic factor 1 or ON enables the harmonic factor

### **Returns**

<Boolean> 0,1

# **Examples**

SENSe:EMC:MEASurement:INSPect:MODE:HARMonic1:FACTor2:ENABle might return 1, indicating that harmonic factor 2 of harmonic 1 is enabled.

# **SENSe:EMC:MEASurement:INSPect:MODE:HARMonic<x>:FACTor<y>:FREQuency**

Sets or queries the frequency value of the specified harmonic and factor in harmonic search of EMC View.

p<x> = 1 or 2 or 3 specifies the harmonic

 $<$ y> =  $<$ NR1> (1 to 10) specifies the harmonic factor

### **Conditions**

Measurement view: EMC - EMI Display

# **Group**

Sense commands

# **Syntax**

SENSe:EMC:MEASurement:INSPect:MODE:HARMonic<x>:FACTor<y>:FREQuency <value>

SENSe:EMC:MEASurement:INSPect:MODE:HARMonic<x>:FACTor<y>:FREQuency?

# **Arguments**

<value> = <NRf> Frequency value

### **Returns**

<NRf>

# **Examples**

SENSe:EMC:MEASurement:INSPect:MODE:HARMonic1:FACTor2:FREQuency? might return 25.00000E+6, indicating that the frequency value of harmonic 1 factor 2 is 25.00 MHz.

# **SENSe:EMC:MEASurement:INSPect:MODE:HARMonic<x>:FACTor<y>:HARMonic:FACTor**

Sets or queries the harmonic factor value for the specified harmonic in EMC View.

 $= 1$  or 2 or 3 specifies the harmonic

 $<$ y> =  $<$ NR1> (1 to 10) Specifies the harmonic factor

# **Conditions**

Measurement view: EMC - EMI Display

# **Group**

Sense commands

# **Syntax**

```
SENSe:EMC:MEASurement:INSPect:MODE:HARMonic<x>:FACTor<y>:HARMonic:FACTor <value>
SENSe:EMC:MEASurement:INSPect:MODE:HARMonic<x>:FACTor<y>:HARMonic:FACTor?
```
# **Arguments**

<value> =

Either

 $OEIG = 1/8$ 

 $QUAR = 1/4$ 

 $HALF = 1/2$ 

 $ONE = 1$ 

 $TWO = 2$ 

THREE  $=$  3  $FOUR = 4$  $FIVE = 5$  $SIX = 6$ SEVEN = 7  $EIGHT = 8$  $NINE = 9$  $TEN = 10$ 

### **Returns**

<String> See Arguments

### **Examples**

SENSe:EMC:MEASurement:INSPect:MODE:HARMonic1:FACTor2:HARMonic:FACTor might return "HALF", indicating the 2nd harmonic factor value for harmonic 1 is ½.

# **SENSe:EMC:MEASurement:INSPect:MODE:HARMonic<x>:FACTor<y>:RBW**

Sets or queries the RBW value of the specified harmonic and factor in harmonic search of EMC View.

 $= 1$  or 2 or 3 specifies the harmonic

 $<$ y> =  $<$ NR1> (1 to 10) specifies the harmonic factor

### **Conditions**

Measurement view: EMC - EMI Display

# **Group**

Sense commands

# **Syntax**

```
SENSe:EMC:MEASurement:INSPect:MODE:HARMonic<x>:FACTor<y>:RBW<value>
SENSe:EMC:MEASurement:INSPect:MODE:HARMonic<x>:FACTor<y>:RBW?
```
### **Arguments**

<value> = <NRf> RBW value

### **Returns**

<NRf>

# **Examples**

SENSe:EMC:MEASurement:INSPect:MODE:HARMonic1:FACTor2:RBW? might return 9.00000E+3, indicating that the RBW value of harmonic 1 factor 2 is 9.00 kHz.

# **SENSe:EMC:MEASurement:INSPect:MODE:HARMonic<x>:FACTor<y>:RBW:AUTO**

Sets or queries the enabling and disabling of Auto RBW check box with respect to the specified harmonic and factor in harmonic search of EMC View.

 $= 1$  or 2 or 3 specifies the harmonic

 $<$ y> =  $<$ NR1> (1 to 10) specifies the harmonic factor

### **Conditions**

Measurement view: EMC - EMI Display

# **Group**

Sense commands

# **Syntax**

```
SENSe:EMC:MEASurement:INSPect:MODE:HARMonic<x>:FACTor<y>:RBW:AUTO { 0 | OFF | 1 |
ON}
```
SENSe:EMC:MEASurement:INSPect:MODE:HARMonic<x>:FACTor<y>:RBW:AUTO?

# **Arguments**

0 or OFF disables the Auto checkbox

1 or ON enables the Auto checkbox

### **Returns**

<Boolean> 0,1

# **Examples**

SENSe:EMC:MEASurement:INSPect:MODE:HARMonic2:FACTor1:RBW:AUTO? might return 1, indicating that the Auto check box is enabled for harmonic 2 factor 1.

# **SENSe:EMC:MEASurement:INSPect:MODE:HARMonic<x>:FREquency**

Sets or queries the frequency of the Specified Harmonic in EMC View.

 $= 1$  or 2 or 3 Specifies the harmonic

### **Conditions**

Measurement view: EMC - EMI Display

### **Group**

Sense commands

### **Syntax**

```
SENSe:EMC:MEASurement:INSPect:MODE:HARMonic<x>:FREquency <value>
SENSe:EMC:MEASurement:INSPect:MODE:HARMonic<x>:FREquency?
```
# **Arguments**

 $\langle$ value $\rangle$  =  $\langle$ NRf $\rangle$ 

### **Returns**

<NRf>

# **Examples**

```
SENSe:EMC:MEASurement:INSPect:MODE:HARMonic1:FREquency returns 20000, indicating that the frequency of
harmonic 1 is 20 kHz.
```
# **SENSe:EMC:MEASurement:INSPect:STARt (No Query Form)**

Sets the type of run in inspect section of EMC display.

# **Conditions**

Measurement view: EMC - EMI Display

### **Group**

Sense commands

# **Syntax**

```
SENSe:EMC:MEASurement:INSPect:STARt {SINGle | CONTinous | STOP}
```
# **Arguments**

SINGle = Performs Single run CONTinuous = Performs a Continuous run STOP = Stops the acquisition

### **Returns**

None

# **Examples**

SENSE:EMC:MEASUREMENT:INSPECT:START SINGle sets the inspect mode to perform a single run.

# **SENSe:EMC:MEASurement:SCAN:DETEctor<x>**

Sets or queries the detector type of the specified scan detector in EMC View.

 $$  = 1 or 2

# **Conditions**

Measurement view: EMC - EMI Display

# **Group**

Sense commands

# **Syntax**

SENSe:EMC:MEASurement:SCAN:DETEctor<x> <arg> SENSe:EMC:MEASurement:SCAN:DETEctor<x>?

### **Arguments**

 $<$ arg $>$  =

AVER = Sets Avg (VRMS) as the detector type

PEAK = Sets +Peak as the detector type

MILSTD = Sets Mil +Peak as the detector type

QUAS = Sets CISPR QPk as the detector type

CPE = Sets CISPR +Pk as the detector type

CAV = Sets CISPR Avg as the detector type

AVGL = Sets Avg (of logs) as the detector type

CAVL = Sets CISPR Avg (of logs) as the detector type

DSA = Sets DEF STAN Avg as the detector type

DSP = Sets DEF STAN Peak as the detector type

### **Returns**

<String> See Arguments

# **Examples**

SENSe:EMC:MEASurement:SCAN:DETEctor1? might return QUAS, indicating that the detector type for scan detector 1 is CISPR QPk.

# **SENSe:EMC:MEASurement:SCAN:DETEctor<x>:ENABle**

Sets or queries the enabling or disabling of the specified scan detector in EMC View.

 $$  = 1 or 2

### **Conditions**

Measurement view: EMC - EMI Display

### **Group**

Sense commands

# **Syntax**

```
SENSe:EMC:MEASurement:SCAN:DETEctor<x>:ENABle { 0 | OFF | 1 | ON}
```
SENSe:EMC:MEASurement:SCAN:DETEctor<x>:ENABle?

### **Arguments**

0 or OFF disables the scan detector

1 or ON enables the scan detector

# **Returns**

<Boolean> 0,1

# **Examples**

SENSe:EMC:MEASurement:SCAN:DETEctor1:ENABle? might return 1, indicating that scan detector 1 is enabled.

# **SENSe:EMC:MEASurement:SCAN:DETEctor<x>:LIMit**

Sets or queries the limit of specified scan detector in EMC View.

 $$  = 1 or 2

**Conditions** Measurement view: EMC - EMI Display

### **Group**

Sense commands

# **Syntax**

SENSe:EMC:MEASurement:SCAN:DETEctor<x>:LIMit <arg> SENSe:EMC:MEASurement:SCAN:DETEctor<x>:LIMit?

# **Arguments**

<arg> = Either ONE , TWO or THREE ONE = Sets Limit to Limit 1 TWO = Sets Limit to Limit 2 THREE = Sets Limit to Limit 3

# **Returns**

<String>See Argument

# **Examples**

```
SENSe:EMC:MEASurement:SCAN:DETEctor1:LIMit? might return TWO, indicating that the limit selected for scan
detector 1 is Limit 2.
```
# **SENSe:EMC:MEASurement:SCAN:DWELl:TIME**

Sets or queries the dwell time of scan detection in EMC View.

#### **Conditions**

Measurement view: EMC - EMI Display

### **Group**

Sense commands

### **Syntax**

SENSe:EMC:MEASurement:SCAN:DWELl:TIME <value> SENSe:EMC:MEASurement:SCAN:DWELl:TIME?

### **Arguments**

 $\langle$ value $\rangle$  =  $\langle$ NRf $\rangle$ 

#### **Returns**

<NRf>

### **Examples**

SENSE:EMC:MEASUREMENT:SCAN:DWELL:TIME might return 640.315E-3, indicating the dwell time of scan detection is 640.3 ms.

# **SENSe:EMC:MEASurement:SCAN:DWELl:TIME:AUTO**

Sets or queries to automatically set the dwell time of scan detection in EMC View.

### **Conditions**

Measurement view: EMC - EMI Display

### **Group**

Sense commands

# **Syntax**

SENSe:EMC:MEASurement:SCAN:DWELl:TIME:AUTO { 0 | OFF | 1 |ON} SENSe:EMC:MEASurement:SCAN:DWELl:TIME:AUTO?

### **Arguments**

0 or OFF disables the Auto check box of dwell time

1 or ON enables the Auto check box of dwell time

# **Returns**

<Boolean> 0,1

### **Examples**

SENSE:EMC:MEASUREMENT:SCAN:DWELL:TIME:AUTO might return 1, indicating that the dwell time of scan detection is set automatically.

# **SENSe:EMC:MEASurement:SCAN:STARt (No Query Form)**

Starts the scan on the signal with respect to selected scan detector and displays the measurement values.

### **Conditions**

Measurement view: EMC - EMI Display

### **Group**

Sense commands

### **Syntax**

SENSe:EMC:MEASurement:SCAN:STARt {SINGle | CONTinuous | STOP}

### **Arguments**

SINGle = Performs a Single scan CONTinuous = Performs a Continuous scan STOP = Stops the acquisition

### **Returns**

None

### **Examples**

SENSE:EMC:MEASUREMENT:SCAN:START SINGle performs a Single scan with respect to the selected scan detector.

# **SENSe:EMC:MEASurement:SPOT:ALL**

Sets or queries to enable or disable All check box to include all spots for spot analysis.

### **Conditions**

Measurement view: EMC - EMI Display

### **Group**

Sense commands

### **Syntax**

SENSe:EMC:MEASurement:SPOT:ALL { 0 | OFF | 1 | ON} SENSe:EMC:MEASurement:SPOT:ALL?

### **Arguments**

0 or OFF disables the All check box

1 or ON enables the All check box

### **Returns**

<Boolean> 0,1

### **Examples**

SENSE:EMC:MEASUREMENT:SPOT:ALL might return 1, indicating that all spots are included for spot analysis.

# **SENSe:EMC:MEASurement:SPOT:COUNt**

Sets or queries the Maximum number of spots required for spot Analysis in EMC View. Applies only to Pre-scan + Auto spot measurement type.

### **Conditions**

Measurement view: EMC - EMI Display

**Group**

Sense commands

# **Syntax**

SENSe:EMC:MEASurement:SPOT:COUNt <value> SENSe:EMC:MEASurement:SPOT:COUNt?

**Arguments**

 $\langle$ value $\rangle$  =  $\langle$ NRf $\rangle$ 

#### **Returns**

<NRf>

### **Examples**

SENSE:EMC:MEASUREMENT:SPOT:COUNT might return 20, indicating 20 spots to be selected for spot analysis.

# **SENSe:EMC:MEASurement:SPOT:DETEctor<x>**

Sets or queries the detector type of the specified spot detector in EMC View.

 $= 1 or 2 or 3$ 

# **Conditions**

Measurement view: EMC - EMI Display

### **Group**

Sense commands

# **Syntax**

SENSe:EMC:MEASurement:SPOT:DETEctor<x> <arg> SENSe:EMC:MEASurement:SPOT:DETEctor<x>?

# **Arguments**

#### $<$ arg $>$  =

AVER = Sets Avg (VRMS) as the detector type PEAK = Sets +Peak as the detector type MILSTD = Sets Mil +Peak as the detector type QUAS = Sets CISPR QPk as the detector type CPE = Sets CISPR +Pk as the detector type CAV = Sets CISPR Avg as the detector type

AVGL = Sets Avg (of logs) as the detector type

CAVL = Sets CISPR Avg (of logs) as the detector type

DSA = Sets DEF STAN Avg as the detector type

DSP = Sets DEF STAN Peak as the detector type

# **Returns**

<String> See Argument

### **Examples**

SENSe:EMC:MEASurement:SPOT:DETEctor1? might return QUAS, indicating that the spot detector type for detector 1 is CISPR QPk.

# **SENSe:EMC:MEASurement:SPOT:DETEctor<x>:ENABle**

Sets or queries the enabling and disabling of specified spot detector in EMC View.

 $= 1 or 2 or 3$ 

# **Conditions**

Measurement view: EMC - EMI Display

# **Group**

Sense commands

### **Syntax**

```
SENSe:EMC:MEASurement:SPOT:DETEctor<x>:ENABle { 0 | OFF | 1 | ON}
SENSe:EMC:MEASurement:SPOT:DETEctor<x>:ENABle?
```
### **Arguments**

0 or OFF disables the spot detector 1 or ON enables the spot detector

**Returns**

<Boolean> 0,1

### **Examples**

```
SENSe:EMC:MEASurement:SPOT:DETEctor1:ENABle? might return 1, indicating that spot detector 1 is enabled.
```
# **SENSe:EMC:MEASurement:SPOT:DETEctor<x>:LIMit**

Sets or queries the limit of specified spot detector in EMC View.

 $= 1 or 2 or 3$ 

### **Conditions**

Measurement view: EMC - EMI Display

### **Group**

Sense commands

### **Syntax**

```
SENSe:EMC:MEASurement:SPOT:DETEctor<x>:LIMit <arg>
SENSe:EMC:MEASurement:SPOT:DETEctor<x>:LIMit?
```
### **Arguments**

<arg> = Either ONE , TWO or THREE ONE = Sets Limit to Limit 1 TWO = Sets Limit to Limit 2 THREE = Sets Limit to Limit 3

### **Returns**

<String> See Argument

# **Examples**

```
SENSe:EMC:MEASurement:SPOT:DETEctor2:LIMit? might return ONE, indicating that the limit selected for spot
detector 2 is Limit 1.
```
# **SENSe:EMC:MEASurement:SPOT:DWELl:TIME**

Sets or queries the dwell time of spot detection in EMC View.

### **Conditions**

Measurement view: EMC - EMI Display

### **Group**

Sense commands

# **Syntax**

SENSe:EMC:MEASurement:SPOT:DWELl:TIME <value> SENSe:EMC:MEASurement:SPOT:DWELl:TIME?

### **Arguments**

 $\langle$ value $\rangle$  =  $\langle$ NRf $\rangle$ 

#### **Returns**

<NRf>

### **Examples**

SENSE:EMC:MEASUREMENT:SPOT:DWELL:TIME might return 1.000000, indicating that the dwell time of spot detection is 1 s.

# **SENSe:EMC:MEASurement:SPOT:DWELl:TIME:AUTO**

Sets or queries to automatically set the dwell time of spot detection in EMC View.

### **Conditions**

Measurement view: EMC - EMI Display

# **Group**

Sense commands

# **Syntax**

SENSe:EMC:MEASurement:SPOT:DWELl:TIME:AUTO { 0 | OFF | 1 | ON}

SENSe:EMC:MEASurement:SPOT:DWELl:TIME:AUTO?

# **Arguments**

0 or OFF disables the Auto check box of dwell time

1 or ON enables the Auto check box of dwell time

### **Returns**

<Boolean> 0,1

# **Examples**

SENSE:EMC:MEASUREMENT:SPOT:DWELL:TIME:AUTO might return 1, indicating that the dwell time of spot detection is set automatically.

# **SENSe:EMC:MEASurement:SPOT:STARt (No Query Form)**

Starts the spot re-measurement on the selected spots with respect to selected spot detector.

#### **Conditions**

Measurement view: EMC - EMI Display

### **Group**

Sense commands

### **Syntax**

SENSe:EMC:MEASurement:SPOT:STARt

#### **Arguments**

None

#### **Returns**

None

### **Examples**

SENSE:EMC:MEASUREMENT:SPOT:START starts spot re-measurement on the selected spots.

# **SENSe:EMC:MEASurement:TYPE**

Sets or queries the measurement type in EMC View.

#### **Conditions**

Measurement view: EMC - EMI Display

### **Group**

Sense commands

### **Syntax**

SENSe:EMC:MEASurement:TYPE {PSMS | PSAS | CS} SENSe:EMC:MEASurement:TYPE?

### **Arguments**

PSMS = Sets Pre-scan+ Manual Spot as measurement type.

PSAS = Sets Pre-scan+ Auto Spot as measurement type.

CS = Sets Complete scan as measurement type.

#### **Returns**

<String> PSMS or PSAS or CS

### **Examples**

SENSE:EMC:MEASUREMENT:TYPE might return CS, indicating that Complete scan is the measurement type selected.

# **SENSe:EMC:MODE**

Sets or queries the frequency ranges (mode) in EMC view.

### **Conditions**

Measurement view: EMC - EMI Display

### **Group**

Sense commands

### **Syntax**

SENSe:EMC:MODE {MULT | SING} SENSe:EMC:MODE?

### **Arguments**

MULT = Sets multiple as frequency range SING = Sets Single as frequency range

### **Returns**

<String> MULT or SING

# **Examples**

SENSE: EMC: MODE might return SING, indicating that the frequency range is Single.

# **SENSe:EMC:OPTimization**

Sets or queries the method of optimizing the gain and input bandwidth in the EMC display.

### **Conditions**

Measurement view: EMC - EMI Display

# **Group**

Sense commands

### **Syntax**

SENSe:EMC:OPTimization { AUTO | MINTime | MAXDynrange | MINNoise } SENSe:EMC:OPTimization?

### **Arguments**

AUTO = optimizes automatically the gain and input bandwidth. MINTime = optimizes the gain and input bandwidth to minimize sweep time. MAXDynrange = optimizes the gain and input bandwidth to maximize the dynamic range. MINNoise = optimizes the gain and input bandwidth to minimize noise.

### **Returns**

<String> See Argument

### **Examples**

SENSe:EMC:OPTIMIZATION AUTO optimizes automatically the gain and input bandwidth.

# **SENSe:EMC:POINts:COUNt**

Sets or queries the trace points value in EMC view.

#### **Conditions**

Measurement view: EMC - EMI Display

### **Group**

Sense commands

### **Syntax**

```
SENSe:EMC:POINts:COUNt {P801 | P2401 | P4001 | P8001 | P10401 | P16001 | P32001 |
P64001}
```
SENSe:EMC:POINts:COUNt?

### **Arguments**

- P801 = Sets 801 as trace point value.
- P2401 = Sets 2401 as trace point value.
- P4001 = Sets 4001 as trace point value.
- P8001 = Sets 8001 as trace point value.
- P10401 = Sets 10401 as trace point value.
- P16001 = Sets 16001 as trace point value.
- P32001 = Sets 32001 as trace point value.
- P64001 = Sets 64001 as trace point value.

# **Returns**

<String> See Arguments

# **Examples**

SENSe:EMC:POINTS:COUNT P2401 sets 2401 as trace point value in EMC view.

# **SENSe:EMC:RANGe<x>:BANDwidth:VIDeo**

Sets or queries the (Video Bandwidth) VBW value of selected range in EMC View.  $< x > =  1$  to 20

**Conditions**

Measurement view: EMC - EMI Display

### **Group**

Sense commands

# **Syntax**

SENSe:EMC:RANGe<x>:BANDwidth:VIDeo <value> SENSe:EMC:RANGe<x>:BANDwidth:VIDeo?

# **Arguments**

 $<$ value $>$  =  $<$ NR3 $>$ 

### **Returns**

<NR3>

# **Examples**

SENSe:EMC:RANGe1:BANDwidth:VIDeo might return 1.0000000E+6, indicating that the VBW value of range 1 is 1 MHz.

# **SENSe:EMC:RANGe<x>:BANDwidth:VIDeo:STATe**

Sets or queries the enabling or disabling the (Video state) VBW check box of specified range in EMC View.

 $< x > =  1$  to 20

# **Conditions**

Measurement view: EMC - EMI Display

# **Group**

Sense commands

# **Syntax**

SENSe:EMC:RANGe<x>:BANDwidth:VIDeo:STATe { 0 | OFF | 1 | ON} SENSe:EMC:RANGe<x>:BANDwidth:VIDeo:STATe?

# **Arguments**

0 or OFF disables the VBW check box 1 or ON enables the VBW check box

# **Returns**

<Boolean> 0,1

# **Examples**

SENSe:EMC:RANGe2:BANDwidth:VIDeo:STATe might return 0, indicating that VBW check box is disabled for range 2.

# **SENSe:EMC:RANGe<x>:EXCursion**

Sets or queries the excursion value of the specified range in EMC View.

 $=  1$  to 20

# **Conditions**

Measurement view: EMC - EMI Display

# **Group**

Sense commands

# **Syntax**

SENSe:EMC:RANGe<x>:EXCursion <value> SENSe:EMC:RANGe<x>:EXCursion?

# **Arguments**

 $\langle$ value $\rangle$  =  $\langle$ NR3 $\rangle$ 

### **Returns**

<NR3>

# **Examples**

SENSe:EMC:RANGe1:EXCursion might return 6.0000, indicating that the threshold value of range 1 is 6 dB.

# **SENSe:EMC:RANGe<x>:FILTer[:SHAPe]:BANDwidth**

Sets or queries the (Resolution Bandwidth) RBW value of selected range in EMC View.

#### $< x > =  1$  to 20

#### **Conditions**

Measurement view: EMC - EMI Display

### **Group**

Sense commands

### **Syntax**

SENSe:EMC:RANGe<x>:FILTer[:SHAPe]:BANDwidth <value> SENSe:EMC:RANGe<x>:FILTer[:SHAPe]:BANDwidth?

### **Arguments**

 $<$ value $> = <$ NR3 $>$ 

#### **Returns**

<NR3>

### **Examples**

SENSe:EMC:RANGe1:FREQuency:STOP might return 9.00, indicating that the RBW value of range 1 is 9 kHz.

# **SENSe:EMC:RANGe<x>:FILTer[:SHAPe]:BANDwidth:AUTO**

Sets or queries the Enabling or disabling of RBW Auto checkbox of selected range to set RBW value automatically in EMC View.  $< x > =  1$  to 20

### **Conditions**

Measurement view: EMC - EMI Display

#### **Group**

Sense commands

### **Syntax**

```
SENSe:EMC:RANGe<x>:FILTer[:SHAPe]:BANDwidth:AUTO { 0 | OFF |1 | ON}
SENSe:EMC:RANGe<x>:FILTer[:SHAPe]:BANDwidth:AUTO?
```
### **Arguments**

0 or OFF disables the Auto check box

1 or ON enables the Auto check box

### **Returns**

<Boolean> 0,1

### **Examples**

SENSe:EMC:RANGe0:FREQuency:STOP might return 0, indicating that Auto check box is disabled.

# **SENSe:EMC:RANGe<x>:FREQuency:STARt**

Sets or queries the Start frequency of the specified range in EMC View.

 $< x > =  1$  to 20

### **Conditions**

Measurement view: EMC - EMI Display

#### **Group**

Sense commands

### **Syntax**

SENSe:EMC:RANGe<x>:FREQuency:STARt <value>

SENSe:EMC:RANGe<x>:FREQuency:STARt?

### **Arguments**

 $<$ value $>$  =  $<$ NR3 $>$ 

**Returns** <NR3>

### **Examples**

SENSe:EMC:RANGe1:FREQuency:STARt might return 150000, indicating that the start frequency of range 1 is 150 kHz.

# **SENSe:EMC:RANGe<x>:FREQuency:STOP**

Sets or queries the stop frequency of selected range in EMC View.

 $=  $<$ NR1 > 1 to 20$ 

### **Conditions**

Measurement view: EMC - EMI Display

### **Group**

Sense commands

### **Syntax**

SENSe:EMC:RANGe<x>:FREQuency:STOP <value> SENSe:EMC:RANGe<x>:FREQuency:STOP?

### **Arguments**

 $<$ value $>$  =  $<$ NR3 $>$ 

#### **Returns**

<NR3>

### **Examples**

SENSe:EMC:RANGe1:FREQuency:STOP might return 500000, indicating that the stop frequency of range 1 is 500 kHz.

# **SENSe:EMC:RANGe<x>:LIMit<y>:EQUAl**

Sets or queries whether limit start and stop value of selected range and limit are the same in EMC View.

 $=  $<$ NR1 > 1 to 20$ 

<y> = <NR1> Either Limit 1 or 2 or 3

### **Conditions**

Measurement view: EMC - EMI Display

### **Group**

Sense commands

# **Syntax**

```
SENSe:EMC:RANGe<x>:LIMit<y>:EQUAl { 0 | OFF | 1 | ON}
SENSe:EMC:RANGe<x>:LIMit<y>:EQUAl?
```
### **Arguments**

0 or OFF disables the Limit same check box 1 or ON enables the Limit same check box

### **Returns**

<Boolean> 0,1

# **Examples**

SENSe:EMC:RANGe1:LIMit1:EQUAl might return 1, indicating the Limit 1 start and stop value for range 2 are the same.

# **SENSe:EMC:RANGe<x>:LIMit<y>:STARt**

Sets or queries the Limit start value of the specified range and specified limit in EMC View.

 $=  $<$ NR1 > 1 to 20$ 

<y> = <NR1> Either Limit 1 or 2 or 3

# **Conditions**

Measurement view: EMC - EMI Display

# **Group**

Sense commands

# **Syntax**

SENSe:EMC:RANGe<x>:LIMit<y>:STARt <value> SENSe:EMC:RANGe<x>:LIMit<y>:STARt?

# **Arguments**

 $<$ value $>$  =  $<$ NR3 $>$ 

### **Returns**

<NR3>

# **Examples**

SENSe:EMC:RANGe1:LIMit1:STARt might return 79.0000, indicating that the Limit 1 start value of range 1 is 79 dBuV.

# **SENSe:EMC:RANGe<x>:LIMit<y>:STOP**

Sets or queries the Limit stop value of the specified range and specified limit in EMC View.

 $< x > =  1$  to 20

<y> = <NR1> Either Limit 1 or 2 or 3

# **Conditions**

Measurement view: EMC - EMI Display

# **Group**

Sense commands

# **Syntax**

SENSe:EMC:RANGe<x>:LIMit<y>:STOP <value> SENSe:EMC:RANGe<x>:LIMit<y>:STOP?

# **Arguments**

 $<$ value $> = <$ NR3 $>$ 

### **Returns**

<NR3>

# **Examples**

SENSe:EMC:RANGe1:LIMit1:STOP might return 79.0000, indicating that the Limit 1 stop value of range 1 is 79 dBuV.

# **SENSe:EMC:RANGe<x>:STATe**

Sets or queries Enabling and disabling the selected range in EMC View.

 $< x > =  1$  to 20

# **Conditions**

Measurement view: EMC - EMI Display

### **Group**

Sense commands

### **Syntax**

SENSe:EMC:RANGe<x>:STATe { 0 | OFF | 1 | ON} SENSe:EMC:RANGe<x>:STATe?

### **Arguments**

0 or OFF disables the range

1 or ON enables the range

**Returns**

# <Boolean> 0,1

# **Examples**

SENSe:EMC:RANGe2:STATe might return 0, indicating that range 2 is disabled.

# **SENSe:EMC:RANGe<x>:THReshold**

Sets or queries the threshold value of the specified range in EMC View.  $< x > =  1$  to 20

# **Conditions**

Measurement view: EMC - EMI Display

### **Group**

Sense commands

# **Syntax**

```
ENSe:EMC:RANGe<x>:THReshold <value>
```
SENSe:EMC:RANGe<x>:THReshold?

#### **Arguments**

 $<$ value $>$  =  $<$ NR3 $>$ 

#### **Returns**

<NR3>

#### **Examples**

SENSe:EMC:RANGe1:THReshold might return 46.0000, indicating that the threshold value of range 1 is 46 dBuV.

# **SENSe:EMC:REGion**

Sets or queries the region of standard in EMC view.

#### **Conditions**

Measurement view: EMC - EMI Display

#### **Group**

Sense commands

#### **Syntax**

SENSe:EMC:REGion {EURO | US} SENSe:EMC:REGion?

#### **Arguments**

EURO = Sets Europe as the region US = Sets US as the region

**Returns** <String> See Argument

#### **Examples**

SENSe:EMC:REGION might return US, indicating that the region selected is US.

# **SENSe:EMC:REPOrt:INCLude:CONTrol:SETTings**

Sets or queries to include or exclude control settings in report by enabling or disabling include control settings check box in report setup of EMC display.

#### **Conditions**

Measurement view: EMC - EMI Display

## **Group**

Sense commands

## **Syntax**

SENSe:EMC:REPOrt:INCLude:CONTrol:SETTings { 0 | OFF | 1 | ON} SENSe:EMC:REPOrt:INCLude:CONTrol:SETTings?

## **Arguments**

0 or OFF exclude the control settings in report 1 or ON include the control settings in report

### **Returns**

<Boolean> 0,1

### **Examples**

SENSe:EMC:REPORT:INCLUDE:CONTROL:SETTINGS might return 1, indicating that control settings is included in report.

# **SENSe:EMC:REPOrt:INCLude:EMISsion:RESUlts**

Sets or queries to include or exclude emission results in report by enabling or disabling include emission results check box in report setup of EMC display.

#### **Conditions**

Measurement view: EMC - EMI Display

## **Group**

Sense commands

## **Syntax**

```
SENSe:EMC:REPOrt:INCLude:EMISsion:RESUlts { 0 | OFF | 1 | ON}
SENSe:EMC:REPOrt:INCLude:EMISsion:RESUlts?
```
## **Arguments**

0 or OFF exclude emission results in report

1 or ON include emission results in report

#### **Returns**

<Boolean> 0,1

## **Examples**

SENSe:EMC:REPORT:INCLUDE:EMISSION:RESULTS might return 1, indicating that emission results is included in report.

# **SENSe:EMC:REPOrt:INCLude:ENVIronment:INFOrmation**

Sets or queries to include or exclude environment information in report by enabling or disabling environment information check box in report setup of EMC display.

 $=  $<$ NR1 > 1 to 20$ 

#### **Conditions**

Measurement view: EMC - EMI Display

#### **Group**

Sense commands

### **Syntax**

```
SENSe:EMC:REPOrt:INCLude:ENVIronment:INFOrmation { 0 | OFF | 1 | ON}
SENSe:EMC:REPOrt:INCLude:ENVIronment:INFOrmation?
```
#### **Arguments**

0 or OFF exclude environment information in report

1 or ON include environment information in report

#### **Returns**

<Boolean> 0,1

#### **Examples**

SENSe:EMC:REPORT:INCLUDE:ENVIRONMENT:INFORMATION might return 1, indicating that environment information is included in report.

# **SENSe:EMC:REPOrt:INCLude:ENVIronment:INFOrmation:ADD (No Query Form)**

Adds one Environment information content by adding one title and its corresponding value in the report setup of EMC display.

#### **Conditions**

Measurement view: EMC - EMI Display

#### **Group**

Sense commands

#### **Syntax**

```
SENSe:EMC:REPOrt:INCLude:ENVIronment:INFOrmation:ADD "Title","Value"
```
#### **Arguments**

Title = <String>

Value = <String>

#### **Returns**

None

### **Examples**

SENSe:EMC:REPORT:INCLUDE:ENVIRONMENT:INFORMATION:ADD "Temperature","20" adds the environment information temperature and its value as 20 in the report.

## **SENSe:EMC:REPOrt:INCLude:ENVIronment:INFOrmation:DELete:ALL (No Query Form)**

Deletes all the environment information in the report setup of EMC display.

### **Conditions**

Measurement view: EMC - EMI Display

### **Group**

Sense commands

#### **Syntax**

SENSe:EMC:REPOrt:INCLude:ENVIronment:INFOrmation:DELete:ALL

#### **Arguments**

None

#### **Returns**

None

#### **Examples**

SENSe:EMC:REPORT:INCLUDE:ENVIRONMENT:INFORMATION:DELETE:ALL deletes all the environment information in the report.

# **SENSe:EMC:REPOrt:INCLude:EUT:INFOrmation**

Sets or queries to include or exclude EUT (Equipment under test) information in report by enabling or disabling EUT information check box in report setup of EMC display.

## **Conditions**

Measurement view: EMC - EMI Display

#### **Group**

Sense commands

## **Syntax**

```
SENSe:EMC:REPOrt:INCLude:EUT:INFOrmation { 0 | OFF | 1 | ON}
```
SENSe:EMC:REPOrt:INCLude:EUT:INFOrmation?

#### **Arguments**

0 or OFF exclude EUT information in report 1 or ON include EUT information in report

#### **Returns**

<Boolean> 0,1

### **Examples**

SENSe:EMC:REPORT:INCLUDE:EUT:INFORMATION might return 0, indicating that EUT information is excluded in report.

# **SENSe:EMC:REPOrt:INCLude:EUT:INFOrmation:ADD (No Query Form)**

Adds one EUT information content by adding one tittle and its corresponding value in the report setup of EMC display.

#### **Conditions**

Measurement view: EMC - EMI Display

#### **Group**

Sense commands

#### **Syntax**

SENSe:EMC:REPOrt:INCLude:EUT:INFOrmation:ADD "Tittle","Value"

#### **Arguments**

Title = <String>

Value = <String>

#### **Returns**

None

#### **Examples**

SENSe:EMC:REPORT:INCLUDE:EUT:INFORMATION:ADD "Serial Number","ABC156" adds the EUT information Serial Number and its value as ABC156 in the report.

## **SENSe:EMC:REPOrt:INCLude:EUT:INFOrmation:DELete:ALL (No Query Form)**

Deletes all the EUT information in the report setup of EMC display.

#### **Conditions**

Measurement view: EMC - EMI Display

## **Group**

Sense commands

## **Syntax**

SENSe:EMC:REPOrt:INCLude:EUT:INFOrmation:DELete:ALL

#### **Arguments**

None

### **Returns**

None

## **Examples**

SENSe:EMC:REPORT:INCLUDE:EUT:INFORMATION:DELETE:ALL deletes all the EUT information in the report.

# **SENSe:EMC:REPOrt:INCLude:GRAPh**

Sets or queries to include or exclude graph of measurement results in report by enabling or disabling include graph check box in report setup of EMC display.

## **Conditions**

Measurement view: EMC - EMI Display

## **Group**

Sense commands

## **Syntax**

```
SENSe:EMC:REPOrt:INCLude:GRAPh { 0 | OFF | 1 | ON}
SENSe:EMC:REPOrt:INCLude:GRAPh?
```
## **Arguments**

0 or OFF exclude the graph in report

1 or ON include the graph in report

## **Returns**

<Boolean> 0,1

## **Examples**

SENSe:EMC:REPORT:INCLUDE:GRAPH might return 0, indicating that graph is excluded in report.

# **SENSe:EMC:REPOrt:INCLude:INSPect:FREQuency:RESUlts**

Sets or queries to include or exclude inspect frequency results in report by enabling or disabling include inspect req results check box in report setup of EMC display.

### **Conditions**

Measurement view: EMC - EMI Display

### **Group**

Sense commands

#### **Syntax**

```
SENSe:EMC:REPOrt:INCLude:INSPect:FREQuency:RESUlts { 0 | OFF | 1 | ON}
SENSe:EMC:REPOrt:INCLude:INSPect:FREQuency:RESUlts?
```
#### **Arguments**

0 or OFF exclude inspect frequency results in report

1 or ON include inspect frequency results in report

#### **Returns**

<Boolean> 0,1

#### **Examples**

SENSe:EMC:REPORT:INCLUDE:INSPECT:FREQUENCY:RESULTS might return 0, indicating that inspect frequency results is excluded in report.

## **SENSe:EMC:REPOrt:INCLude:USER:INFOrmation**

Sets or queries to include or exclude user information in report by enabling or disabling user information check box in report setup of EMC display.

#### **Conditions**

Measurement view: EMC - EMI Display

#### **Group**

Sense commands

#### **Syntax**

```
SENSe:EMC:REPOrt:INCLude:USER:INFOrmation { 0 | OFF | 1 | ON}
SENSe:EMC:REPOrt:INCLude:USER:INFOrmation?
```
#### **Arguments**

0 or OFF exclude user information in report

1 or ON include user information in report

#### **Returns**

<Boolean> 0,1

### **Examples**

SENSe:EMC:REPORT:INCLUDE:USER:INFORMATION might return 1, indicating that user information is included in report.

# **SENSe:EMC:REPOrt:INCLude:USER:INFOrmation:ADD (No Query Form)**

Adds one user information content by adding one title and its corresponding value in the report setup of EMC display.

### **Conditions**

Measurement view: EMC - EMI Display

#### **Group**

Sense commands

### **Syntax**

SENSe:EMC:REPOrt:INCLude:USER:INFOrmation:ADD "Title","Value"

#### **Arguments**

Title = <String>

Value = <String>

#### **Returns**

None

## **Examples**

SENSe:EMC:REPORT:INCLUDE:USER:INFORMATION:ADD "Engineer","xyz" adds the user information engineer and its value as xyz in the report.

## **SENSe:EMC:REPOrt:INCLude:USER:INFOrmation:DELete:ALL (No Query Form)**

Deletes all the user information in the report setup of EMC display.

#### **Conditions**

Measurement view: EMC - EMI Display

#### **Group**

Sense commands

## **Syntax**

SENSe:EMC:REPOrt:INCLude:USER:INFOrmation:DELete:ALL

#### **Arguments**

None

#### **Returns**

None

## **Examples**

SENSe:EMC:REPORT:INCLUDE:USER:INFORMATION:DELETE:ALL deletes all the user information in the report.

# **SENSe:EMC:REPOrt:MEASurement:HEADing**

Sets or queries the measurement heading in the report setup of EMC display.

### **Conditions**

Measurement view: EMC - EMI Display

#### **Group**

Sense commands

## **Syntax**

SENSe:EMC:REPOrt:MEASurement:HEADing <value>

SENSe:EMC:REPOrt:MEASurement:HEADing?

#### **Arguments**

<value> = <String>

#### **Returns**

<String>

## **Examples**

SENSe:EMC:REPORT:MEASUREMENT:HEADING might return "spot", indicating that the measurement heading of the report is spot.

# **SENSe:EMC:STANdard**

Sets or queries the standard in EMC view.

## **Conditions**

Measurement view: EMC - EMI Display

## **Group**

Sense commands

## **Syntax**

SENSe:EMC:STANdard <arg> SENSe:EMC:STANdard?

## **Arguments**

When the region is US  $\langle \text{arg} \rangle = \{ \text{FCC Part 15} \mid \text{FCC Part 18} \mid \text{MIL-STD 461G} \}$ When the region is Europe <arg> = {EN55011 | EN55013| EN55014 | EN55015 | EN55025 | EN55032 |EN60601 | DEF STAN}

### **Returns**

<String> See Argument

### **Examples**

SENSe:EMC:STANDARD FCC Part 15 sets FCC Part 15 as the standard.

# **[SENSe]:FDVTime[:MEASview<y>]:SELEcted:SOURce**

Sets or queries the source of Frequency deviation versus Time for a selected measurement view number.

The parameter <y> = 1 to number of instances of a measurement created or number of channels available in an instrument (Example: 1 to 8 channels for MSO58).

## **Conditions**

Measurement views: Frequency deviation versus Time

MEASview keyword is optional and applicable only for measurements that supports multi-instance creation of measurement (Example: GPDemod Frequency deviation versus Time).

The source cannot be changed when acquisition or analysis is in progress. Stop the acquisition and change the Source.

## **Group**

Sense commands

## **Syntax**

```
[SENSe]:FDVTime[:MEASview<y>]:SELEcted:SOURce {"Source 1" | "Source 2" | "Source 3"
| "Source 4"}
```
[SENSe]:FDVTime[:MEASview<y>]:SELEcted:SOURce?

## **Arguments**

The parameter <y>=1 to 8 represents the measurement index based on the number of sources of connected instrument, where the MEASview keyword is optional by default and y is 1.

## **Examples**

SENSe:FDVTime:MEASview<y>:SELECTED:SOURce? queries the Source for Frequency deviation versus Time measurement view 1.

# **[SENSe]:{FM|PM}:BURSt:THReshold**

Sets or queries the threshold level above which the input signal is determined to be a burst in the FM/PM measurement. The burst detected first is used for the measurement.

### **Conditions**

Measurement views: FM, PM

### **Group**

Sense commands

## **Syntax**

[SENSe]:{FM|PM}:BURSt:THReshold <value>

[SENSe]:{FM|PM}:BURSt:THReshold?

#### **Arguments**

<value>::<NRf> specifies the threshold level. Range: –100.0 to –10.0 dB.

#### **Returns**

<Boolean> 0,1

#### **Examples**

SENSE:FM:BURST:THRESHOLD -10 sets the threshold level to –10 dB in the FM measurement.

# **[SENSe]:{FM|PM}:FREQuency:OFFSet**

Sets or queries the carrier frequency offset in the FM/PM measurement.

#### **Conditions**

Measurement views: FM, PM

#### **Group**

Sense commands

#### **Syntax**

[SENSe]:{FM|PM}:FREQuency:OFFSet <value> [SENSe]:{FM|PM}:FREQuency:OFFSet?

## **Arguments**

<value>::<NRf> specifies the frequency offset from the center frequency. Range: -(MeasBW\*1.1)/2 to +(MeasBW\*1.1)/2 where MeasBW is set by the command [SENSe]: {AM|FM|PM}: {BANDwidth|BWIDth}: MEASurement.

## **Examples**

SENSE:FM:FREQUENCY:OFFSET 10MHZ sets the carrier frequency offset to 10 MHz.

# **[SENSe]:{FM|PM}:FREQuency:OFFSet:MARKer (No Query Form)**

Sets the frequency offset from the selected marker location in the FM measurement.

Sets the frequency offset from the selected delta marker location in the PM measurement.

#### **Conditions**

Measurement views: FM, PM

#### **Group**

Sense commands

### **Syntax**

[SENSe]:{FM|PM}:FREQuency:OFFSet:MARKer

#### **Arguments**

None

#### **Examples**

SENSE:FM:FREQUENCY:OFFSET:MARKER sets frequency offset from the selected Marker position.

# **[SENSe]:{FM|PM}:FREQuency:SEARch:AUTO**

Determines whether to detect the carrier frequency automatically or manually in the FM/PM measurements.

#### **Conditions**

Measurement views: FM, PM

#### **Group**

Sense commands

#### **Syntax**

```
[SENSe]:{FM|PM}:FREQuency:SEARch:AUTO { OFF | ON | 0 | 1 }
[SENSe]:{FM|PM}:FREQuency:SEARch:AUTO?
```
### **Arguments**

OFF or 0 specifies that the carrier frequency is set manually. Use the command [SENSe]:{FM|PM}:FREQuency:OFFSet to set the carrier offset frequency.

ON or 1 specifies that the carrier frequency is detected automatically.

## **Examples**

SENSE:FM:FREQUENCY:SEARCH:AUTO ON specifies that the carrier frequency is detected automatically.

# **[SENSe]:{FSETtling|PSETtling}:{BANDwidth|BWIDTH}**

Sets or queries the measurement bandwidth for the Settling Time measurements.

#### **Conditions**

Measurement views: Frequency and Phase Settling Time

### **Group**

Sense commands

### **Syntax**

```
[SENSe]:{FSETtling|PSETtling}:{BANDwidth|BWIDTH} <value>
[SENSe]:{FSETtling|PSETtling}:{BANDwidth|BWIDTH}?
```
#### **Related Commands**

FETCh:{AM|FM|PM}? READ:AM:RESult?

#### **Arguments**

<value>::<NRf> specifies the bandwidth for the specified settling time measurement.

#### **Examples**

SENSE:FSETTLING:BANDwidth 1e6 sets the Frequency Settling time measurement bandwidth to 1 MHz.

# **[SENSe]:{FSETtling|PSETtling}:{BANDwidth|BWIDTH}:ACTual? (Query Only)**

Queries the actual measurement bandwidth in the Settling Time measurements.

#### **Conditions**

Measurement views: Frequency and Phase Settling Time

#### **Group**

Sense commands

## **Syntax**

[SENSe]:{FSETtling|PSETtling}:{BANDwidth|BWIDTH}:ACTual?

#### **Arguments**

None

## **Returns**

 $<$ NR $f$  > The actual measurement bandwidth in Hz.

## **Examples**

SENSE:FSETTLING:BANDWIDTH:ACTUAL? might return 40.000E+6, indicating that the actual RBW is 40.00 MHz.

# **[SENSe]:{FSETtling|PSETtling}:FREQuency:CENTer**

Sets or queries the measurement frequency.

## **Conditions**

Measurement views: Frequency and Phase Settling Time

### **Group**

Sense commands

## **Syntax**

[SENSe]:{FSETtling|PSETtling}:FREQuency:CENTer <value> [SENSe]:{FSETtling|PSETtling}:FREQuency:CENTer?

#### **Arguments**

<value>::<NRf> specifies the measurement frequency.

Range:

- RSA5103B 1 to 3 GHz
- RSA5106B 1 to 6.2 GHz
- RSA5115B 1 to 15 GHz
- RSA5126B 1 to 26.5 GHz

## **Examples**

SENSe: PSETTLING: FREQUENCY: CENTER 7.5GHz sets the Phase Settling Time measurement frequency to 7.5 GHz.

# **[SENSe]:{FSETtling|PSETtling}:FREQuency:OFFSet**

Sets or queries the offset frequency.

## **Conditions**

Measurement views: Frequency and Phase Settling Time

## **Group**

Sense commands

## **Syntax**

```
[SENSe]:{FSETtling|PSETtling}:FREQuency:OFFSet <value>
[SENSe]:{FSETtling|PSETtling}:FREQuency:OFFSet?
```
### **Arguments**

<value>::<NRf> specifies the offset frequency.

Range:  $\pm$  (0.5 × Measurement bandwidth)

Default: 0 Hz.

### **Examples**

SENSe: PSETTLING: FREQUENCY: OFFSET 20E6 sets the Phase Settling Time offset frequency to 20 MHz.

# **[SENSe]:{FSETtling|PSETtling}:LENGth**

Sets or queries the measurement length.

## **Conditions**

Measurement views: Frequency and Phase Settling Time

#### **Group**

Sense commands

#### **Syntax**

```
[SENSe]:{FSETtling|PSETtling}:LENGth <value>
[SENSe]:{FSETtling|PSETtling}:LENGth?
```
#### **Arguments**

<value>::<NRf> specifies the measurement length in seconds.

Range: 10 ns to [(acquisition length) - 400 ns].

If [(analysis start) + (analysis length)] > [(acquisition length) - 400 ns], the actual measurement length is reduced to [(acquisition length) - 200 ns].

Default: 1 ms.

## **Examples**

SENSe: PSETTLING: LENGTH 25.625us sets the measurement length to 25.625 μs.

# **[SENSe]:{FSETtling|PSETtling}:LENGth:ACTual? (Query Only)**

Queries the actual measurement length for the Settling Time measurements.

#### **Conditions**

Measurement views: Frequency and Phase Settling Time

### **Group**

Sense commands

### **Syntax**

[SENSe]:{FSETtling|PSETtling}:LENGth:ACTual?

#### **Arguments**

None

#### **Returns**

 $<$ NR $f$  > The actual measurement length in Hz.

### **Examples**

SENSe:FSETTLING:LENGTH:ACTUAL? might return 25.625E–6, indicating that the actual measurement length is 25.625 μs.

# **[SENSe]:{FSETtling|PSETtling}:MASK:LIMit**

Sets or queries the frequency or phase limit for the specified region.

#### **Conditions**

Measurement views: Frequency and Phase Settling Time

## **Group**

Sense commands

#### **Syntax**

[SENSe]:{FSETtling|PSETtling}:MASK:LIMit <x> <value> [SENSe]:{FSETtling|PSETtling}:MASK:LIMit <x>?

#### **Arguments**

 $\langle x \rangle$ : = { 1 | 2 | 3} specifies the mask region.

 $\langle \text{value}\rangle$ :  $\langle \text{NRF}\rangle$  specifies the frequency or phase limit for the region.

For Frequency Settling Time:

- Range: 1 Hz to 1 GHz
- Default: 500 kHz

For Phase Settling Time:

- Range: 0.1 degree to 180 degrees
- Default: 1 degree

#### **Examples**

```
SENSe:FSETTLING:MASK:LIMIT2 7.5E5 sets the limit for region 2 to 750 kHz.
```
# **[SENSe]:{FSETtling|PSETtling}:MASK:STATe**

Sets or queries mask test state.

### **Conditions**

Measurement views: Frequency and Phase Settling Time

#### **Group**

Sense commands

#### **Syntax**

[SENSe]:{FSETtling|PSETtling}:MASK:STATe { OFF | ON | 0 | 1 }

#### **Arguments**

OFF or 0 enables Mask test.

ON or 1 disables Mask test.

#### **Examples**

SENSe:FSETTLING:MASK:STATE ON enables mask test.

## **[SENSe]:{FSETtling|PSETtling}:MASK:TIME:REFerence**

Sets or queries the mask time reference.

#### **Conditions**

Measurement views: Frequency and Phase Settling Time

#### **Group**

Sense commands

#### **Syntax**

```
[SENSe]:{FSETtling|PSETtling}:MASK:TIME:REFerence { TRIGger | TRANsition }
```
#### **Arguments**

TRIGGEr specifies that the trigger point service as the mask time reference.

TRANsition specifies that the point where the signal transitions out of the previous tolerance range serves as the mask time reference.

Default: Trigger

#### **Examples**

```
SENSe:FSETTLING:MASK:TIME:REFerence TRIGGER specifies that the trigger point serve as the mask time reference.
```
# **[SENSe]:{FSETtling|PSETtling}:MASK:TIME:STARt**

Sets or queries the mask region start time in seconds.

#### **Conditions**

Measurement views: Frequency and Phase Settling Time

#### **Group**

Sense commands

#### **Syntax**

[SENSe]:{FSETtling|PSETtling}:MASK:TIME:STARt <x> <value> [SENSe]:{FSETtling|PSETtling}:MASK:TIME:STARt <x>?

#### **Arguments**

 $\langle x \rangle$ : = { 1 | 2 | 3} specifies the mask region.

<value>::<NRf> specifies the start time of the mask region in seconds.

#### **Examples**

SENSe:FSETTLING:MASK:TIME:START3? might return 1.0000E-3 as the start time for mask region 3.

# **[SENSe]:{FSETtling|PSETtling}:MASK:TIME:STOP**

Sets or queries the mask region stop time in seconds.

#### **Conditions**

Measurement views: Frequency and Phase Settling Time

#### **Group**

Sense commands

#### **Syntax**

```
[SENSe]:{FSETtling|PSETtling}:MASK:TIME:STOP <value>
[SENSe]:{FSETtling|PSETtling}:MASK:TIME:STOP <x>?
```
## **Arguments**

<value>::<NRf> specifies the stop time of the mask in seconds.

#### **Examples**

SENSe:FSETTLING:MASK:TIME:STOP? might return 6.244120000E-3 as the mask stop time.

# **[SENSe]:{FSETtling|PSETtling}:MAXTracepoints**

Sets or queries the maximum trace points in the Settling Time measurements.

#### **Conditions**

Measurement views: Frequency and Phase Settling

### **Group**

Sense commands

### **Syntax**

```
[SENSe]:{FSETtling|PSETtling}:MAXTracepoints { ONEK | TENK | HUNDredk |
NEVerdecimate }
```
[SENSe]:{FSETtling|PSETtling}:MAXTracepoints?

#### **Arguments**

ONEK sets the maximum trace points to 1 k. TENK sets the maximum trace points to 10 k. HUNDredk sets the maximum trace points to 100 k. NEVerdecimate never decimates the trace points.

#### **Examples**

SENSe: PSETTLING: MAXTRACEPOINTS TENK sets the maximum trace points to 10 k.

# **[SENSe]:{FSETtling|PSETtling}:SDURation:MINimum**

Sets or queries the minimum settled duration in seconds. This duration time determines the result of : FETCh: {FSETtling | PSETtling}:SLMSd[:PASS]?.

## **Conditions**

Measurement views: Frequency and Phase Settling Time

#### **Group**

Sense commands

## **Syntax**

```
[SENSe]:{FSETtling|PSETtling}:SDURation:MINimum <value>
[SENSe]:{FSETtling|PSETtling}:SDURation:MINimum?
```
#### **Arguments**

 $\langle \text{value}\rangle$ :  $\langle \text{NRF}\rangle$  specifies the minimum settled duration in seconds.

#### **Examples**

SENSe:FSETTLING:SDURATION:MINIMUM 17.73E-3 sets the minimum settled duration to 17.73 ms.

# **[SENSe]:{FSETtling|PSETtling}:TARGet:REFerence**

Sets or queries the target reference frequency.

#### **Conditions**

Measurement views: Frequency and Phase Settling Time

#### **Group**

Sense commands

#### **Syntax**

```
[SENSe]:{FSETtling|PSETtling}:TARGet:REFerence { AUTO | MFReq }
[SENSe]:{FSETtling|PSETtling}:TARGet:REFerence?
```
#### **Arguments**

AUTO causes the instrument to determine the target reference value by averaging at least the last 256 samples at the end of the measurement period.

MFReq specifies that the Measurement Frequency value is used as the target reference frequency.

Default: AUTO

## **Examples**

SENSe:FSETTLING:TARGET:REFERENCE MFREQ specifies that the target reference frequency is the measurement frequency.

# **[SENSe]:{FSETtling|PSETtling}:TOLerance**

Sets or queries the frequency or phase range into which the signal must settle.

#### **Conditions**

Measurement views: Frequency and Phase Settling Time

## **Group**

Sense commands

## **Syntax**

[SENSe]:{FSETtling|PSETtling}:TOLerance <value> [SENSe]:{FSETtling|PSETtling}:TOLerance?

## **Arguments**

<value>::<NRf> specifies the frequency or phase range.

For Frequency Settling Time:

- Range: 1 Hz to 1 GHz
- Default: 500 kHz

For Phase Settling Time:

- Range: 0.1 degree to 180 degrees
- Default: 1 degree

#### **Examples**

SENSe:FSETTLING:TOLERANCE 2.5E5 sets the tolerance to 250 kHz.

# **[SENSe]:FVTime[:MEASview<y>]:CLEar:RESults (No Query Form)**

Restarts multi-trace functions (Average and Max/Min Hold).

#### **Conditions**

Measurement views: Frequency versus Time

#### **Group**

Sense commands

#### **Syntax**

[SENSe]:FVTime[:MEASview<y>]:CLEar:RESults

#### **Arguments**

<y> = 1 to 8; represents measurement index based on number of sources of connected instrument, where MEASview keyword is optional. Default value 1.

#### **Examples**

SENSe:FVTIME:MEASview1:CLEAR:RESULTS restarts multi-trace functions.

# **[SENSe]:FVTime[:MEASview<y>]:FREQuency:CENTer**

Sets or queries the center frequency in the Frequency versus Time measurement.

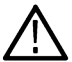

**Note:** The center, start and stop frequencies are set interlocking each other with the following relationships: (start frequency) = (center frequency) - (span)/2 and (stop frequency) = (center frequency) + (span)/2.

#### **Conditions**

Measurement views: Frequency versus Time

### **Group**

Sense commands

### **Syntax**

```
[SENSe]:FVTime[:MEASview<y>]:FREQuency:CENTer <value>
[SENSe]:FVTime[:MEASview<y>]:FREQuency:CENTer?
```
#### **Related Commands**

```
[SENSe]:FVTime[:MEASview<y>]:FREQuency:STARt,
[SENSe]:FVTime:MEASview<y>:FREQuency:STOP
```
#### **Arguments**

<y> = 1 to 8; represents measurement index based on number of sources of connected instrument, where MEASview keyword is optional. Default value 1.

<value>::<NRf> specifies the center frequency.

Range:

- RSA5103B 1 to 3 GHz
- RSA5106B 1 to 6.2 GHz
- RSA5115B 1 to 15 GHz
- RSA5126B 1 to 26.5 GHz

#### **Examples**

SENSe:FVTIME:MEASview1:FREQUENCY:CENTER 7.5GHz sets the center frequency to 7.5 GHz.

# **[SENSe]:FVTime[:MEASview<y>]:FREQuency:SPAN**

Sets or queries the frequency span in the Frequency versus Time measurement.

#### **Conditions**

Measurement views: Frequency versus Time

#### **Group**

Sense commands

#### **Syntax**

```
[SENSe]:FVTime[:MEASview<y>]:FREQuency:SPAN <value>
```
[SENSe]:FVTime[:MEASview<y>]:FREQuency:SPAN?

#### **Arguments**

<y> = 1 to 8; represents measurement index based on number of sources of connected instrument, where MEASview keyword is optional. Default value 1.

 $\langle \text{value}\rangle$ ::  $\langle \text{NRF}\rangle$  is the frequency span.

Range: 10 Hz to 40 MHz (Standard) / 110MHz (Option 110)

#### **Examples**

SENSe: FVTIME: MEASview1: FREQUENCY: SPAN 20MHz sets the span to 20 MHz.

# **[SENSe]:FVTime[:MEASview<y>]:FREQuency:SPAN:LINK**

Sets or queries if frequency span is linked or not in the Frequency versus Time measurement.

#### **Conditions**

Measurement views: Frequency versus Time

#### **Group**

Sense commands

#### **Syntax**

```
[SENSe]:FVTime[:MEASview<y>]:FREQuency:SPAN:LINK <value>
[SENSe]:FVTime[:MEASview<y>]:FREQuency:SPAN:LINK?
```
#### **Arguments**

OFF or 0 specifies that Link to Span is not checked.

ON or 1 specifies that Link to Span is checked .

#### **Examples**

SENSe:FVTime:MEASview1:FREQuency:SPAN:LINK? Might return 0 or 1 based on condition of Link to Span checkbox.

# **[SENSe]:FVTime[:MEASview<y>]:FREQuency:STARt**

Sets or queries the measurement start frequency (left edge on the graph) in the Frequency versus Time measurement.

The center, start and stop frequencies are set interlocking each other. Refer to the [SENSe]:FVTime[:MEASview<y>]:FREQuency:CENTer command.

#### **Conditions**

Measurement views: Frequency versus Time

## **Group**

Sense commands

## **Syntax**

```
[SENSe]:FVTime[:MEASview<y>]:FREQuency:STARt <value>
[SENSe]:FVTime[:MEASview<y>]:FREQuency:STARt?
```
## **Related Commands**

```
[SENSe]:FVTime[:MEASview<y>]:FREQuency:STOP
```
### **Arguments**

<y> = 1 to 8; represents measurement index based on number of sources of connected instrument, where MEASview keyword is optional. Default value 1.

 $\langle \text{value}\rangle$ :  $\langle \text{NRF}\rangle$  is the measurement start frequency.

Range: (center frequency)  $\pm$  (span)/2.

### **Examples**

SENSe:FVTIME:MEASview1:FREQUENCY:START 6.95GHz sets the start frequency to 6.95 GHz.

# **[SENSe]:FVTime[:MEASview<y>]:FREQuency:STEP**

Sets or queries the frequency step size (the amount per press by which the up or down key changes the setting value). Programming a specified step size sets [SENSe]:FVTime[:MEASview<y>]:FREQuency:STEP:AUTO OFF.

## **Conditions**

Measurement views: Frequency versus Time

#### **Group**

Sense commands

## **Syntax**

[SENSe]:FVTime[:MEASview<y>]:FREQuency:STEP <value>

```
[SENSe]:FVTime[:MEASview<y>]:FREQuency:STEP?
```
## **Related Commands**

[SENSe]:FVTime[:MEASview<y>]:FREQuency:STEP:AUTO

## **Arguments**

<y> = 1 to 8; represents measurement index based on number of sources of connected instrument, where MEASview keyword is optional. Default value 1.

 $\langle \text{value}\rangle$ ::  $\langle \text{NRf}\rangle$  specifies the frequency step size.

Range:

- RSA5103B 1 to 3 GHz
- RSA5106B 1 to 6.2 GHz
- RSA5115B 1 to 15 GHz
- RSA5126B 1 to 26.5 GHz

#### **Examples**

SENSe:FVTIME:MEASview1:FREQUENCY:STEP 1.5kHz sets the step size to 1.5 kHz.

## **[SENSe]:FVTime[:MEASview<y>]:FREQuency:STEP:AUTO**

Determines whether to set the frequency step size automatically or manually.

#### **Conditions**

Measurement views: Frequency versus Time

#### **Group**

Sense commands

#### **Syntax**

```
[SENSe]:FVTime[:MEASview<y>]:FREQuency:STEP:AUTO { OFF | ON | 0 | 1 }
```
[SENSe]:FVTime[:MEASview<y>]:FREQuency:STEP:AUTO?

#### **Arguments**

<y> = 1 to 8; represents measurement index based on number of sources of connected instrument, where MEASview keyword is optional. Default value 1.

 $OFF$  or  $O$  specifies that the frequency step size is set manually using the [SENSe]:FVTime[:MEASview<y>]:FREQuency:STEP command.

ON or 1 specifies that the frequency step size is set automatically.

#### **Examples**

SENSe:FVTIME:MEASview1:BANDWIDTH:AUTO ON sets the frequency step size automatically.

# **[SENSe]:FVTime[:MEASview<y>]:FREQuency:STOP**

Sets or queries the measurement stop frequency (right edge of the graph) in the Frequency versus Time measurement.

The center, start and stop frequencies are set interlocking each other. Refer to the [SENSe]:FVTime[:MEASview<y>]:FREQuency:CENTer command.

#### **Conditions**

Measurement views: Frequency versus Time

## **Group**

Sense commands

## **Syntax**

```
[SENSe]:FVTime[:MEASview<y>]:FREQuency:STOP <value>
[SENSe]:FVTime[:MEASview<y>]:FREQuency:STOP?
```
## **Related Commands**

```
[SENSe]:FVTime[:MEASview<y>]:FREQuency:STARt
```
### **Arguments**

<y> = 1 to 8; represents measurement index based on number of sources of connected instrument, where MEASview keyword is optional. Default value 1.

 $\langle \text{value}\rangle$ :  $\langle \text{NRF}\rangle$  is the measurement stop frequency.

Range: (center frequency)  $\pm$  (span)/2.

### **Examples**

SENSe:FVTIME:MEASview1:FREQUENCY:STOP 7.05GHz sets the stop frequency to 7.05 GHz.

# **[SENSe]:FVTime[:MEASview<y>]:MAXTracepoints**

Sets or queries the maximum trace points in the Frequency versus Time measurement.

#### **Conditions**

Measurement views: Frequency versus Time

#### **Group**

Sense commands

#### **Syntax**

```
[SENSe]:FVTime[:MEASview<y>]:MAXTracepoints { ONEK | TENK | HUNDredk |
NEVerdecimate }
```
[SENSe]:FVTime[:MEASview<y>]:MAXTracepoints?

#### **Arguments**

<y> = 1 to 8; represents measurement index based on number of sources of connected instrument, where MEASview keyword is optional. Default value 1.

ONEK sets the maximum trace points to 1 k.

TENK sets the maximum trace points to 10 k.

HUNDredk sets the maximum trace points to 100 k.

NEVerdecimate never decimates the trace points.

## **Examples**

SENSe: FVTIME: MEASview1: MAXTRACEPOINTS TENK sets the maximum trace points to 10 k.

# **[SENSe]:FVTime[:MEASview<y>]:SELEcted:SOURce**

Sets or queries the Source with respect to the Frequency versus Time Measurement View nuumber

### **Conditions**

Measurement views: Frequency versus Time with specified Measurement view number

Source cannot be changed when acquisition or analysis is in progress. Stop the acquisition and change the Source.

#### **Group**

Sense commands

#### **Syntax**

```
SENSe:FVTime[:MEASview<y>]:SELEcted:SOURce {"Source 1" | "Source 2" | "Source 3"
| "Source 4"}
```
SENSe:FVTime[:MEASview<y>]:SELEcted:SOURce?

### **Arguments**

<y> = 1 to 8; represents measurement index based on number of sources of connected instrument, where MEASview keyword is optional. Default value 1.

#### **Examples**

SENSe:FVTime:MEASview1:SELEcted:SOURce? queries or sets the Source for Frequency versus Time Measurement View 1.

# **[SENSe]:IQVTime[:MEASview<y>]:CLEar:RESults (No Query Form)**

Restarts multi-trace functions (Average and Max/Min Hold).

#### **Conditions**

Measurement views: RF I&Q versus Time

#### **Group**

Sense commands

## **Syntax**

[SENSe]:IQVTime[:MEASview<y>]:CLEar:RESults

## **Arguments**

<y> = 1 to 8; represents measurement index based on number of sources of connected instrument, where MEASview keyword is optional. Default value 1.

## **Examples**

SENSe:IQVTIME:MEASview1:CLEAR:RESULTS restarts multi-trace functions.

# **[SENSe]:IQVTime[:MEASview<y>]:FREQuency:CENTer**

Sets or queries the center frequency in the RF I&Q versus Time measurement.

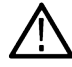

**Note:** The center, start and stop frequencies are set interlocking each other with the following relationships: (start frequency) = (center frequency) - (span)/2 and (stop frequency) = (center frequency) + (span)/2.

## **Conditions**

Measurement views: RF I&Q versus Time

### **Group**

Sense commands

## **Syntax**

[SENSe]:IQVTime[:MEASview<y>]:FREQuency:CENTer <value>

[SENSe]:IQVTime[:MEASview<y>]:FREQuency:CENTer?

## **Related Commands**

```
[SENSe]:IQVTime[:MEASview<y>]:FREQuency:STARt,
[SENSe]:IQVTime:MEASview<y>:FREQuency:STOP
```
## **Arguments**

<y> = 1 to 8; represents measurement index based on number of sources of connected instrument, where MEASview keyword is optional. Default value 1.

<value>::<NRf> specifies the center frequency.

Range:

- RSA5103B 1 to 3 GHz
- RSA5106B 1 to 6.2 GHz
- RSA5115B 1 to 15 GHz
- RSA5126B 1 to 26.5 GHz

## **Examples**

SENSe:IQVTIME:MEASview1:FREQUENCY:CENTER 7.5GHz sets the center frequency to 7.5 GHz.

# **[SENSe]:IQVTime[:MEASview<y>]:FREQuency:SPAN**

Sets or queries the frequency span in the RF I&Q versus Time measurement.

## **Conditions**

Measurement views: RF I&Q versus Time

## **Group**

Sense commands

## **Syntax**

```
[SENSe]:IQVTime[:MEASview<y>]:FREQuency:SPAN <value>
[SENSe]:IQVTime[:MEASview<y>]:FREQuency:SPAN?
```
### **Arguments**

<y> = 1 to 8; represents measurement index based on number of sources of connected instrument, where MEASview keyword is optional. Default value 1.

<value>::<NRf> is the frequency span.

Range: 10 Hz to 40 MHz (Standard) / 110 MHz (Option 110)

### **Examples**

SENSe:IQVTIME:MEASview1:FREQUENCY:SPAN 20MHz sets the span to 20 MHz.

# **[SENSe]:IQVTime[:MEASview<y>]:FREQuency:SPAN:LINK**

Sets or queries if frequency span is linked or not in the RF I & Q versus Time measurement.

### **Conditions**

Measurement views: RF I & Q versus Time

#### **Group**

Sense commands

#### **Syntax**

```
[SENSe]:IQVTime[:MEASview<y>]:FREQuency:SPAN:LINK <value>
[SENSe]:IQVTime[:MEASview<y>]:FREQuency:SPAN:LINK?
```
#### **Arguments**

OFF or 0 specifies that Link to Span is not checked. ON or 1 specifies that Link to Span is checked .

#### **Examples**

SENSe:IQVTime:MEASview1:FREQuency:SPAN:LINK? Might return 0 or 1 based on condition of Link to Span checkbox.

# **[SENSe]:IQVTime[:MEASview<y>]:FREQuency:STARt**

Sets or queries the measurement start frequency (left edge on the graph) in the RF I&Q versus Time measurement.

The center, start and stop frequencies are set interlocking each other. Refer to the [SENSe]:IQVTime[:MEASview<y>]:FREQuency:CENTer command.

#### **Conditions**

Measurement views: RF I&Q versus Time

#### **Group**

Sense commands

#### **Syntax**

```
[SENSe]:IQVTime[:MEASview<y>]:FREQuency:STARt <value>
[SENSe]:IQVTime[:MEASview<y>]:FREQuency:STARt?
```
#### **Related Commands**

```
[SENSe]:IQVTime[:MEASview<y>]:FREQuency:STOP
```
#### **Arguments**

<y> = 1 to 8; represents measurement index based on number of sources of connected instrument, where MEASview keyword is optional. Default value 1.

 $\langle \text{value}\rangle$ :  $\langle \text{NRF}\rangle$  is the measurement start frequency.

Range: (center frequency)  $\pm$  (span)/2.

#### **Examples**

SENSe: IQVTIME:MEASview1:FREQUENCY: START 6.95GHz sets the start frequency to 6.95 GHz.

## **[SENSe]:IQVTime[:MEASview<y>]:FREQuency:STEP**

Sets or queries the frequency step size (the amount per press by which the up or down key changes the setting value). Programming a specified step size sets [SENSe]:IQVTime[:MEASview<y>]:FREQuency:STEP:AUTO OFF.

#### **Conditions**

Measurement views: RF I&Q versus Time

#### **Group**

Sense commands

#### **Syntax**

[SENSe]:IQVTime[:MEASview<y>]:FREQuency:STEP <value> [SENSe]:IQVTime[:MEASview<y>]:FREQuency:STEP?

#### **Related Commands**

[SENSe]:IQVTime[:MEASview<y>]:FREQuency:STEP:AUTO

## **Arguments**

<y> = 1 to 8; represents measurement index based on number of sources of connected instrument, where MEASview keyword is optional. Default value 1.

 $\langle \text{value}\rangle$ :  $\langle \text{NRF}\rangle$  specifies the frequency step size.

Range:

- RSA5103B 1 to 3 GHz
- RSA5106B 1 to 6.2 GHz
- $\cdot$  RSA5115B 1 to 15 GHz
- RSA5126B 1 to 26.5 GHz

#### **Examples**

SENSe:IQVTIME:MEASview1:FREQUENCY:STEP 1.5kHz sets the step size to 1.5 kHz.

# **[SENSe]:IQVTime[:MEASview<y>]:FREQuency:STEP:AUTO**

Determines whether to set the frequency step size automatically or manually.

#### **Conditions**

Measurement views: RF I&Q versus Time

#### **Group**

Sense commands

#### **Syntax**

```
[SENSe]:IQVTime[:MEASview<y>]:FREQuency:STEP:AUTO { OFF | ON | 0 | 1 }
[SENSe]:IQVTime[:MEASview<y>]:FREQuency:STEP:AUTO?
```
#### **Arguments**

<y> = 1 to 8; represents measurement index based on number of sources of connected instrument, where MEASview keyword is optional. Default value 1.

 $OFF$  or  $O$  specifies that the frequency step size is set manually using the [SENSe]:IQVTime[:MEASview<y>]:FREQuency:STEP command.

ON or 1 specifies that the frequency step size is set automatically.

#### **Examples**

SENSe:IQVTIME:MEASview1:FREQUENCY:STEP:AUTO ON sets the frequency step size automatically.

# **[SENSe]:IQVTime[:MEASview<y>]:FREQuency:STOP**

Sets or queries the measurement stop frequency (right edge of the graph) in the RF I&Q versus Time measurement.

The center, start and stop frequencies are set interlocking each other. Refer to the [SENSe]:IQVTime[:MEASview<y>]:FREQuency:CENTer command.

#### **Conditions**

Measurement views: RF I&Q versus Time

#### **Group**

Sense commands

#### **Syntax**

```
[SENSe]:IQVTime[:MEASview<y>]:FREQuency:STOP <value>
[SENSe]:IQVTime[:MEASview<y>]:FREQuency:STOP?
```
#### **Related Commands**

```
[SENSe]:IQVTime[:MEASview<y>]:FREQuency:STARt
```
#### **Arguments**

<y> = 1 to 8; represents measurement index based on number of sources of connected instrument, where MEASview keyword is optional. Default value 1.

 $\langle \text{value}\rangle$ :  $\langle \text{NRF}\rangle$  is the measurement stop frequency.

Range: (center frequency)  $\pm$  (span)/2.

#### **Examples**

SENSe:IQVTIME:MEASview1:FREQUENCY:STOP 7.05GHz sets the stop frequency to 7.05 GHz.

## **[SENSe]:IQVTime[:MEASview<y>]:MAXTracepoints**

Sets or queries the maximum trace points in the RF I&Q versus Time measurement.

#### **Conditions**

Measurement views: RF I&Q versus Time

#### **Group**

Sense commands

#### **Syntax**

```
[SENSe]:IQVTime[:MEASview<y>]:MAXTracepoints { ONEK | TENK | HUNDredk |
NEVerdecimate }
```
[SENSe]:IQVTime[:MEASview<y>]:MAXTracepoints?

#### **Arguments**

<y> = 1 to 8; represents measurement index based on number of sources of connected instrument, where MEASview keyword is optional. Default value 1.

ONEK sets the maximum trace points to 1 k. TENK sets the maximum trace points to 10 k. HUNDredk sets the maximum trace points to 100 k. NEVerdecimate never decimates the trace points.

## **Examples**

SENSe:IQVTIME:MEASview1:MAXTRACEPOINTS TENK sets the maximum trace points to 10 k.

# **[SENSe]:IQVTime[:MEASview<y>]:SELEcted:SOURce**

Sets or queries the Source with respect to the RF I&Q versus Time Measurement View nuumber

### **Conditions**

Measurement views: RF I&Q versus Time

Source cannot be changed when acquisition or analysis is in progress. Stop the acquisition and change the Source.

#### **Group**

Sense commands

#### **Syntax**

```
SENSe:IQVTime[:MEASview<y>]:SELEcted:SOURce {"Source 1" | "Source 2" | "Source 3"
| "Source 4"}
```
SENSe:IQVTime[:MEASview<y>]:SELEcted:SOURce?

#### **Arguments**

<y> = 1 to 8; represents measurement index based on number of sources of connected instrument, where MEASview keyword is optional. Default value 1.

## **Examples**

SENSe:IQVTime:MEASview1:SELEcted:SOURce? queries or sets the Source for RF I&Q versus Time.

## **SENSe:LTE:ACLR:BANDwidth:RESolution**

Sets or queries the resolution bandwidth (RBW) in the LTE ACLR display.

#### **Conditions**

Measurement views: LTE ACLR

#### **Group**

Sense commands

## **Syntax**

SENSe:LTE:ACLR:BANDwidth:RESolution

### **Arguments**

<value>::<NRf> specifies the resolution bandwidth

#### **Returns**

<NR3>

## **Examples**

SENSe:LTE:ACLR:BANDWIDTH:RESOLUTION? might return 100.0000000E+3, indicating the RBW is 100 kHz.

# **SENSe:LTE:ACLR:BANDwidth:VIDeo**

Sets or queries the video bandwidth (VBW) in the LTE ACLR display.

## **Conditions**

Measurement views: LTE ACLR

#### **Group**

Sense commands

## **Syntax**

SENSe:LTE:ACLR:BANDwidth:VIDeo <value>

#### **Arguments**

<value>::<NRf> specifies the video bandwidth

#### **Returns**

<NR3>

#### **Examples**

SENSe:LTE:ACLR:BANDWIDTH:VIDEO 2.0000000E+3 sets the VBW to 2 kHz.

# **SENSe:LTE:ACLR:BANDwidth:VIDeo:STATe**

Sets or queries enabling or disabling the video bandwidth (VBW) in the LTE ACLR display.

## **Conditions**

Measurement views: LTE ACLR

## **Group**

Sense commands

### **Syntax**

```
SENSe:LTE:ACLR:BANDwidth:VIDeo:STATe { 0 | 1 }
SENSe:LTE:ACLR:BANDwidth:VIDeo:STATe?
```
### **Arguments**

0 disables the VBW. 1 enables the VBW.

### **Returns**

0 means that the VBW is disabled.

1 means that the VBW is enabled.

### **Examples**

```
SENSe:LTE:ACLR:BANDWIDTH:VIDEO:STATE 1 sets the VBW to automatic (enabled) and is decided by the analysis
module.
```
# **SENSe:LTE:ACLR:CHANnel:IBANdwidth**

Sets or queries the reference channel integration bandwidth for the LTE ACLR display.

### **Conditions**

Measurement views: LTE ACLR

#### **Group**

Sense commands

#### **Syntax**

SENSe:LTE:ACLR:CHANnel:IBANdwidth <value> SENSe:LTE:ACLR:CHANnel:IBANdwidth?

#### **Arguments**

<value>::<NRf> specifies the channel integration bandwidth.

#### **Returns**

<NR3>

#### **Examples**

SENSe:LTE:ACLR:CHANNEL:IBANDWIDTH? might return 18.000000E+6 indicating that the integration bandwidth is 18 MHz.

## **SENSe:LTE:ACLR:CHANnel:WIDTh**

Sets or queries the reference channel width for the LTE ACLR display.

## **Conditions**

Measurement views: LTE ACLR

## **Group**

Sense commands

## **Syntax**

SENSe:LTE:ACLR:CHANnel:WIDTh <value> SENSe:LTE:ACLR:CHANnel:WIDTh?

### **Arguments**

<value>::<NRf> specifies the reference channel width.

#### **Returns**

<NR3>

### **Examples**

SENSe:LTE:ACLR:CHANNEL:WIDTH 5.00000000E+6 sets the reference channel width to 5 MHz.

# **SENSe:LTE:ACLR:CLEar:RESults (No Query Form)**

Clears the results in the LTE ACLR measurement.

#### **Conditions**

Measurement views: LTE ACLR

**Group**

Sense commands

**Syntax** SENSe:LTE:ACLR:CLEar:RESults

#### **Arguments**

None

## **Examples**

SENSe:LTE:ACLR:CLEAR:RESULTS clears the results of the LTE ACLR measurement.

## **SENSe:LTE:ACLR:FREQuency**

Sets or queries the measurement center frequency in the LTE ACLR display.
# **Conditions**

Measurement view: LTE ACLR

## **Group**

Sense commands

# **Syntax**

SENSe:LTE:ACLR:FREQuency <value> SENSe:LTE:ACLR:FREQuency?

## **Arguments**

<value>::<NRf> specifies the center frequency

## **Returns**

<NR3>

## **Examples**

SENSe:LTE:ACLR:FREQUENCY 1.000000000E+9 sets the center frequency to 1.0 GHz.

# **SENSe:LTE:ACLR:MFILter**

Sets or queries the shape of the filter for the LTE ACLR measurement.

## **Conditions**

Measurement view: LTE ACLR

# **Group**

Sense commands

# **Syntax**

SENSe:LTE:ACLR:MFILter { GAUSsian | RECTangular } SENSe:LTE:ACLR:MFILter?

## **Arguments**

GAUSsian: sets the filter shape to Gaussian. RECTangular: sets the filter shape to rectangular.

## **Returns**

GAUSSIAN: means the filter shape is Gaussian. RECTangular: means the filter shape is rectangular.

# **Examples**

```
SENSe:LTE:ACLR:MFILTER RECT sets the filter shape to rectangular.
```
# **SENSe:LTE:ACLR:MODE:REALtime**

Sets or queries the real-time LTE ACLR measurement mode. When set to real-time, the reference channel and all requested adjacent channel regions are acquired together. When real-time if off, the measurement is done in Swept mode (an acquisition for each adjacent band).

# **Conditions**

Measurement view: LTE ACLR

# **Group**

Sense commands

# **Syntax**

```
SENSe:LTE:ACLR:MODE:REALtime { OFF | ON | 0 | 1 }
SENSe:LTE:ACLR:MODE:REALtime?
```
# **Arguments**

OFF or 0 turns off the automatic update. ON or 1 turns on automatic updates center frequency.

# **Returns**

OFF or 0 means automatic update is off.

ON or 1 means automatic updates are off.

# **Examples**

SENSe:LTE:ACLR:MODE:REALTIME? might return 1 to indicate the real-time checkbox in the LTE ACLR control panel is enabled.

# **SENSe:LTE:ACLR:NFLoor:ACQuire (No Query Form)**

Enables measurement of the noise floor for the LTE ACLR measurement.

# **Conditions**

Measurement view: LTE ACLR

# **Group**

Sense commands

## **Syntax**

SENSe:LTE:ACLR:NFLoor:ACQuire

#### **Arguments**

None

## **Examples**

SENSe:LTE:ACLR:NFLOOR:ACQUIRE will enable measurement of the noise floor in the LTE ACLR measurement.

# **SENSe:LTE:ACLR:NFLoor:CORRected? (Query Only)**

Returns whether or not noise correction was applied on the last acquisition in the LTE ACLR measurement.

## **Conditions**

Measurement view: LTF ACLR

## **Group**

Sense commands

#### **Syntax**

SENSe:LTE:ACLR:NFLoor:CORRected?

## **Returns**

1 means that noise correction was applied on the last acquisition.

0 means that noise correction was not applied on the last acquisition.

## **Examples**

SENSe:LTE:ACLR:NFLOOR:CORRECTED? might return 1, indicating that noise correction was applied on the last acquisition.

# **SENSe:LTE:ACLR:NFLoor:STATe**

Determines whether to enable or disable the correction for noise floor for the LTE ACLR measurement.

## **Conditions**

Measurement view: LTE ACLR

#### **Group**

Sense commands

# **Syntax**

```
SENSe:LTE:ACLR:NFLoor:STATe { OFF | ON | 0 | 1 }
SENSe:LTE:ACLR:NFLoor:STATe?
```
# **Arguments**

OFF or 0 disables noise correction in the measurement view.

ON or 1 enables noise correction in the measurement view.

# **Returns**

OFF or 0 means that noise correction is disabled in the measurement view.

ON or 1 means that noise correction is enabled in the measurement view.

# **Examples**

SENSe:LTE:ACLR:NFLOOR:STATE OFF disables noise correction in the measurement view.

# **SENSe:LTE:ACLR:OFFSet<x>:BANDwidth:RESolution**

Sets or queries the resolution bandwidth (RBW) value in the specified row in the Offsets & Limits table for the LTE ACLR display.

# **Conditions**

Measurement view: LTE ACLR

The parameter <x> represents the row in the Offsets & Limits table.

# **Group**

Sense commands

# **Syntax**

SENSe:LTE:ACLR:OFFSet<x>:BANDwidth:RESolution <value> SENSe:LTE:ACLR:OFFSet<x>:BANDwidth:RESolution?

# **Arguments**

<value>::<NRf> specifies the RBW in the specified row.

## **Returns**

<NR3>

# **Examples**

SENSe:LTE:ACLR:OFFSET4:BANDWIDTH:RESOLUTION 30.000000000E+3 sets the RBW to 30 kHz for row 4.

# **SENSe:LTE:ACLR:OFFSet<x>:BANDwidth:RESolution:COUNt**

Sets or queries the count for the resolution bandwidths in the specified row in the Offsets & Limits table for the LTE ACLR display.

# **Conditions**

Measurement view: LTE ACLR

The parameter <x> represents the row in the Offsets & Limits table.

## **Group**

Sense commands

# **Syntax**

SENSe:LTE:ACLR:OFFSet<x>:BANDwidth:RESolution:COUNt <value> SENSe:LTE:ACLR:OFFSet<x>:BANDwidth:RESolution:COUNt?

# **Arguments**

<value>::<NR1> specifies a count integer

## **Returns**

<NR1>

## **Examples**

SENSe:LTE:ACLR:OFFSET1:BANDWIDTH:RESOLUTION:COUNT 10 sets the count for row 1 to 10.

# **SENSe:LTE:ACLR:OFFSet<X>:BANDwidth:RESolution:FILTer**

Sets or queries the filter bandwidth resolution under Offset & Limit table tab for the LTE ACLR display.

## **Conditions**

Measurement view: LTE ACLR

Parameter <x> represents the row in the Offsets & Limits table

## **Group**

Sense commands

## **Syntax**

```
SENSe:LTE:ACLR:OFFSet<X>:BANDwidth:RESolution:FILTer <value>
SENSe:LTE:ACLR:OFFSet<X>:BANDwidth:RESolution:FILTer?
```
## **Arguments**

<value>::<NRf> specifies the filter bandwidth resolution in the Offset & Limit table.

#### **Returns**

<NR3>

# **Examples**

SENSe:LTE:ACLR:OFFSET1:BANDWIDTH:RESOLUTION:FILTER? might return 100.0000000000E+3 indicating the value of filter bandwidth of the first row is 100 kHz.

# **SENSe:LTE:ACLR:OFFSet<x>:BANDwidth:RESolution:VIDeo**

Sets or queries the resolution video bandwidth (VBW) value in the specified row in the Offsets & Limits table for the LTE ACLR display.

#### **Conditions**

Measurement view: LTE ACLR

The parameter <x> represents the row in the Offsets & Limits table.

## **Group**

Sense commands

## **Syntax**

SENSe:LTE:ACLR:OFFSet<x>:BANDwidth:RESolution:VIDeo <value>

SENSe:LTE:ACLR:OFFSet<x>:BANDwidth:RESolution:VIDeo?

## **Arguments**

<value>::<NRf> specifies the VBW in the specifies row.

#### **Returns**

<NR3>

## **Examples**

SENSe:LTE:ACLR:OFFSET1:BANDWIDTH:RESOLUTION:VIDEO 40.000000000E+3 sets the resolution VBW to 40 kHz for row 1.

# **SENSe:LTE:ACLR:OFFSet<x>:BANDwidth:RESolution:VIDeo:STATe**

Sets or queries whether to enable or disable the video resolution bandwidth (VBW) in the specified row in the Offsets & Limits table for the LTE ACLR display.

## **Conditions**

Measurement view: LTE ACLR

The parameter <x> represents the row in the Offsets & Limits table.

## **Group**

Sense commands

## **Syntax**

```
SENSe:LTE:ACLR:OFFSet<x>:BANDwidth:RESolution:VIDeo:STATe{ 0 | 1 }
SENSe:LTE:ACLR:OFFSet<x>:BANDwidth:RESolution:VIDeo:STATe?
```
## **Arguments**

0 disables the VBW.

1 enables the VBW.

## **Returns**

0 means the resolution VBW is disabled in the specified row.

1 means the VBW is enabled in the specified row.

# **Examples**

SENSe:LTE:ACLR:OFFSET1:BANDWIDTH:RESOLUTION:VIDEO:STATE 1 enables the resolution VBW for row 1.

# **SENSe:LTE:ACLR:OFFSet<x>:DETection**

Sets or queries the detection settings for all offsets for the LTE ACLR display.

## **Conditions**

Measurement view: LTE ACLR

## **Group**

Sense commands

## **Syntax**

SENSe:LTE:ACLR:OFFSet<x>:DETection { AVERage | PEAK } SENSe:LTE:ACLR:OFFSet<x>:DETection?

## **Arguments**

AVERage: sets the offsets setting Average (VRMS) PEAK: sets the offsets setting is the positive peak

## **Returns**

AVERage means the offsets setting Average (VRMS) PEAK means the offsets setting is the positive peak

# **Examples**

SENSe:LTE:ACLR:OFFSET<x>:DETECTION AVER sets the detection settings for all offsets to Average RMS.

# **SENSe:LTE:ACLR:OFFSet<x>:FREQuency:BANDwidth**

Sets or queries the frequency bandwidth value for the specified row of the Offsets & Limits table for the LTE ACLR display.

## **Conditions**

Measurement view: LTE ACLR

The parameter <x> represents the row in the Offsets & Limits table.

# **Group**

Sense commands

# **Syntax**

SENSe:LTE:ACLR:OFFSet<x>:FREQuency:BANDwidth <value>

SENSe:LTE:ACLR:OFFSet<x>:FREQuency:BANDwidth?

## **Arguments**

<value>::<NRf> specifies the frequency bandwidth value

## **Returns**

<NR3>

# **Examples**

SENSE:LTE:ACLR:OFFSET1:FREQUENCY:BANDWIDTH? might return 4.5150000000E+6, indicating frequency bandwidth value of row 1 in the Offset & Limits table.

# **SENSe:LTE:ACLR:OFFSet<x>:FREQuency:OFFSet**

Sets or queries the frequency offset value of the specified row in the Offsets & Limits table for the LTE ACLR display.

## **Conditions**

Measurement view: LTE ACLR

The parameter <x> represents the row in the Offsets & Limits table.

# **Group**

Sense commands

# **Syntax**

SENSe:LTE:ACLR:OFFSet<x>:FREQuency:OFFSet <value> SENSe:LTE:ACLR:OFFSet<x>:FREQuency:OFFSet?

# **Arguments**

<value>::<NRf> specifies the frequency offset value

## **Returns**

<NR3>

## **Examples**

SENSe:LTE:ACLR:OFFSET1:FREQUENCY:OFFSET? might return 5.0000000000E+6 indicating frequency offset value of row 1 in the Offset & Limits table tab.

# **SENSe:LTE:ACLR:OFFSet<x>:LIMit:ABSolute**

Sets or queries the absolute limit value of the row in the Offset & Limit table tab for the LTE ACLR display.

#### **Conditions**

Measurement view: LTE ACLR

The parameter <x> represents the row in the Offsets & Limits table.

## **Group**

Sense commands

# **Syntax**

SENSe:LTE:ACLR:OFFSet<x>:LIMit:ABSolute <value>

SENSe:LTE:ACLR:OFFSet<x>:LIMit:ABSolute?

#### **Arguments**

<value>::<NRf> specifies the absolute limit value of the specified row in the Offset & Limit table.

#### **Returns**

<NRf>

## **Examples**

SENSe:LTE:ACLR:OFFSET1:LIMIT:ABSOLUTE? might return –6.4500000000 indicating the absolute limit value of row 1 is –6.4500000000 dBm.

# **SENSe:LTE:ACLR:OFFSet<x>:LIMit:MASK**

Sets or queries the limit mask setting for the specified row in the Offsets & Limits table for the LTE ACLR display.

## **Conditions**

Measurement view: LTE ACLR

Parameter <x> represents the row in the Offsets & Limits table

## **Group**

Sense commands

## **Syntax**

```
SENSe:LTE:ACLR:OFFSet<x>:LIMit:MASK { ABS | REL | AND | OR }
SENSe:LTE:ACLR:OFFSet<x>:LIMit:MASK?
```
## **Arguments**

ABS specifies the limit mask is set to Absolute.

REL specifies the limit mask is set to Relative AND specifies the limit mask is set to Absolute AND Relative. OR specifies the limit mask is set to Absolute OR Relative.

## **Returns**

ABS means that the limit mask is set to Absolute. REL means that the limit mask is set to Relative AND means that the limit mask is set to Absolute AND Relative. OR means that the limit mask is set to Absolute OR Relative.

## **Examples**

SENSe:LTE:ACLR:OFFSET3:LIMIT:MASK REL sets the limit mask for row 3 to Relative.

# **SENSe:LTE:ACLR:OFFSet<x>:LIMit:RELative**

Sets or queries the relative limit value of channel under Offset & Limit table tab for the LTE ACLR display.

## **Conditions**

Measurement view: LTE ACLR Parameter <x> represents the row in the Offsets & Limits table

## **Group**

Sense commands

## **Syntax**

SENSe:LTE:ACLR:OFFSet<x>:LIMit:RELative <value> SENSe:LTE:ACLR:OFFSet<x>:LIMit:RELative?

## **Arguments**

<value>::<NRf> specifies the relative limit value of the specified row in the Offset & Limit table.

## **Returns**

<NRf>

## **Examples**

```
SENSe:LTE:ACLR:OFFSET1:LIMIT:RELATIVE? might return –44.2000000000, indicating the relative limit value of row 1 is
–44.2000000000 dB.
```
# **SENSe:LTE:ACLR:OFFSet<x>:LIMit:SIDE**

Sets or queries the side of the offset limit for the specified row in the Offsets & Limits table for the LTE ACLR display.

# **Conditions**

Measurement view: LTE ACLR Parameter <x> represents the row in the Offsets & Limits table

# **Group**

Sense commands

# **Syntax**

```
SENSe:LTE:ACLR:OFFSet<x>:LIMit:SIDE { LEFT | RIGHt | BOTH }
SENSe:LTE:ACLR:OFFSet<x>:LIMit:SIDE?
```
# **Arguments**

LEFT specifies the left offset limit.

RIGHt specifies the right offset limit.

BOTH specifies both sides of the offset limit.

# **Returns**

LEFT means the left side offset limit is used for the specified row. RIGHt means the right side offset limit is used for the specified row. BOTH means both sides of the offset limit are used for the specified row.

# **Examples**

SENSe:LTE:ACLR:OFFSET1:LIMIT:SIDE BOTH specifies the measurement uses both sides of the offset in row 1.

# **SENSe:LTE:ACLR:OFFSet<x>:STATe**

Sets or queries the specified row of the Offsets & Limits table for the LTE ACLR display.

# **Conditions**

Measurement view: LTE ACLR

The parameter <x> represents the row in the Offsets & Limits table.

# **Group**

Sense commands

# **Syntax**

```
SENSe:LTE:ACLR:OFFSet<x>:STATe { OFF | ON | 0 | 1 }
SENSe:LTE:ACLR:OFFSet<x>:STATe?
```
# **Arguments**

OFF or 0 turns off display of the row in the measurement view. ON or 1 turns on display of the row in the measurement view.

## **Returns**

OFF or 0 means the display of the row in the measurement view is off. ON or 1 means the display of the row in the measurement view is on.

## **Examples**

SENSe:LTE:ACLR:OFFSET2:STATE OFF means that the display of row 2 in the Offsets & Limits table.

# **SENSe:LTE:ACLR:POINts:COUNt**

Sets or queries the number of points used for the trace in the LTE ACLR measurement.

## **Conditions**

Measurement view: LTE ACLR

**Group**

Sense commands

## **Syntax**

SENSe:LTE:ACLR:POINts:COUNt <value>

SENSe:LTE:ACLR:POINts:COUNt?

## **Arguments**

<value>::<NRf> specifies the number of points used for the trace

#### **Returns**

P<NR1>

## **Examples**

SENSe:LTE:ACLR:POINTS:COUNT? might return P8001, indicating a maximum of 8001 trace points can be used.

# **SENSe:LTE:ACLR:REFerence:MAGNitude**

Sets or queries the reference power magnitude for the LTE ACLR measurement.

## **Conditions**

Measurement view: LTE ACLR

#### **Group**

Sense commands

## **Syntax**

SENSe:LTE:ACLR:REFerence:MAGNitude <value> SENSe:LTE:ACLR:REFerence:MAGNitude?

## **Arguments**

<value>::<NRf> specifies the reference power magnitude

## **Returns**

<NRf>

## **Examples**

SENSe:LTE:ACLR:REFERENCE:MAGNITUDE? might return a –51.057, indicating that the reference power magnitude is – 51.057 dBm.

# **SENSe:LTE:ACLR:REFerence:MAGNitude:AUTO**

Sets or queries the reference magnitude to automatic or manual for the LTE ACLR measurement.

## **Conditions**

Measurement view: LTE ACLR

#### **Group**

Sense commands

## **Syntax**

SENSe:LTE:ACLR:REFerence:MAGNitude:AUTO { 0 | 1 } SENSe:LTE:ACLR:REFerence:MAGNitude:AUTO?

## **Arguments**

0 sets reference magnitude to Manual.

1 sets reference magnitude to Automatic.

## **Returns**

0 means the reference magnitude is set to Manual.

1 means the reference magnitude is set to Automatic.

## **Examples**

SENSe:LTE:ACLR:REFERENCE:MAGNITUDE:AUTO 0 sets the reference magnitude to Manual.

# **SENSe:LTE:ACLR:REFerence:MAGNitude:DETection**

Sets or queries the reference magnitude detection for the LTE ACLR measurement.

## **Conditions**

Measurement view: LTF ACLR

# **Group**

Sense commands

# **Syntax**

```
SENSe:LTE:ACLR:REFerence:MAGNitude:DETection { AVERage | PEAK }
SENSe:LTE:ACLR:REFerence:MAGNitude:DETection?
```
## **Arguments**

AVER sets reference magnitude detection to Avg(VRMS) PEAK sets reference magnitude detection to +Peak.

## **Returns**

AVER means the reference magnitude detection is set to Avg(VRMS) PEAK means the reference magnitude detection is set to +Peak.

## **Examples**

```
SENSe:LTE:ACLR:REFERENCE:MAGNITUDE:DETECTION AVER sets the magnitude detection to Avg(RMS).
```
# **SENSe:LTE:ACLR:STEP:AUTO**

Determines whether to automatically update the center frequency increment/decrement step size in the LTE ACLR display. The step value controls the magnitude of each step when using the front panel controls or arrow key on the keyboard.

# **Conditions**

Measurement view: LTE ACLR

# **Group**

Sense commands

# **Syntax**

```
SENSe:LTE:ACLR:STEP:AUTO { OFF | ON | 0 | 1 }
SENSe:LTE:ACLR:STEP:AUTO?
```
# **Arguments**

OFF or 0 turns off the automatic update.

ON or 1 turns on automatic updates center frequency.

# **Returns**

OFF or 0 means automatic update is off. ON or 1 means automatic updates are off.

# **Examples**

SENSe:LTE:ACLR:STEP:AUTO ON automatically updates the center frequency.

# **SENSe:LTE:ACLR:STEP:MAGNitude**

Sets or queries the step magnitude for the center frequency in the LTE ACLR display.

## **Conditions**

Measurement view: LTE ACLR

## **Group**

Sense commands

## **Syntax**

SENSe:LTE:ACLR:STEP:MAGNitude <value>

SENSe:LTE:ACLR:STEP:MAGNitude?

## **Arguments**

<value>::<NRf> specifies the center frequency

## **Returns**

 $<$ NR3 $>$ 

## **Examples**

SENSe:LTE:ACLR:STEP:MAGNITUDE 4.000000000E+6 sets the step magnitude to 4 MHz.

# **SENSe:LTE:ANALysis:AVErage:OVER:OFFSlot:STATe**

Determines whether to enable or disable Auto check box of Average over offslot in the Prefs tab of LTE Power vs Time display control panel.

## **Conditions**

Measurement view: LTE Power vs Time

## **Group**

Sense commands

# **Syntax**

SENSe:LTE:ANALysis:AVErage:OVER:OFFSlot:STATe {0 | OFF | 1 | ON}

SENSe:LTE:ANALysis:AVErage:OVER:OFFSlot:STATe?

# **Arguments**

0 or OFF disables the Average over offslot check box 1 or ON enables the Average over offslot check box

# **Returns**

<Boolean> 0, 1

# **Examples**

SENSe:LTE:ANALYSIS:AVERAGE:OVER:OFFSLOT:STATE OFF disables the Average over offslot check box.

# **SENSe]:LTE:ANALysis:EQUAlization:STATe**

Sets or queries the Enable Equalization state in the Analysis Params tab of the LTE Settings control panel.

## **Conditions**

Measurement view: LTE Constellation, LTE Power vs Time

## **Group**

Sense commands

# **Syntax**

```
SENSe]:LTE:ANALysis:EQUAlization:STATe { 0 | 1 }
SENSe]:LTE:ANALysis:EQUAlization:STATe?
```
## **Arguments**

0 disables the Enable Equalization.

1 enables the Enable Equalization.

## **Returns**

0 means that Enable Equalization is disabled. 1 means that Enable Equalization is enabled.

# **Examples**

SENSe:LTE:ANALYSIS:EQUALIZATION:STATE? might return 0, indicating that Enable Equalization is disabled.

# **SENSe:LTE:ANALysis:LENGth**

Sets or queries the Analysis length value in the Analysis Time tab of the LTE Power vs Time display and LTE Constellation display control panels.

# **Conditions**

Measurement view: LTE Power vs Time, LTE Constellation

## **Group**

Sense commands

# **Syntax**

```
SENSe:LTE:ANALysis:LENGth <Value>
SENSe:LTE:ANALysis:LENGth?
```
## **Arguments**

<Value>=<NR2>

## **Returns**

 $<$ NR2>

## **Examples**

SENSe:LTE:ANALYSIS:LENGTH might return 34.2, indicating the analysis length is 34.2.

# **SENSe:LTE:ANALysis:LENGth:ACTual? (Query Only)**

Queries the actual analysis length for the LTE Constellation and LTE Power vs Time displays. A query returns a value in either seconds or symbols.

## **Conditions**

Measurement view: LTE Constellation, LTE Power vs Time

#### **Group**

Sense commands

## **Syntax**

SENSe:LTE:ANALysis:LENGth:ACTual?

## **Returns**

<NRf>

#### **Examples**

SENSe:LTE:ANALYSIS:LENGTH:ACTUAL? might return 43, indicating that the actual analysis length is 43 symbols.

# **SENSe:LTE:ANALysis:LENGth:AUTO**

Determines whether to enable or disable the Auto check box for Analysis Length in the Analysis Time tab of the LTE Power vs Time display and LTE Constellation display control panels.

## **Conditions**

Measurement view: LTE Power vs Time, LTE Constellation

## **Group**

Sense commands

## **Syntax**

```
SENSe:LTE:ANALysis:LENGth:AUTO {0 | OFF |1 | ON}
SENSe:LTE:ANALysis:LENGth:AUTO?
```
# **Arguments**

0 or OFF disables the Auto checkbox of analysis length 1 or ON enables the Auto checkbox of analysis length

#### **Returns**

<Boolean> 0, 1

## **Examples**

SENSe:LTE:ANALYSIS:LENGTH:AUTO ON enables the Analysis Length Auto check box.

# **[SENSe]:LTE:ANALysis:OFFSet**

Sets or queries the LTE analysis offset for the LTE Constellation or LTE Power vs Time measurements. The query command returns the result in symbols or seconds, depending on the unit choice selected in the Analysis Time tab of the LTE Settings control panel.

## **Conditions**

Measurement view: LTE Constellation, LTE Power vs Time

## **Group**

Sense commands

## **Syntax**

```
[SENSe]:LTE:ANALysis:OFFSet <value>
```
## **Arguments**

<value> specifies the analysis offset in the Analysis Time tab of the LTE Settings control panel.

## **Returns**

<NRf> Units are determined from the units choice selected in the Analysis Time tab of the LTE Settings control panel.

# **Examples**

SENSe:LTE:ANALYSIS:OFFSET –50 sets the analysis offset to –50 symbols.

# **SENSe:LTE:ANALysis:OFFSet:AUTO**

Sets or queries the Auto checkbox state for analysis offset. This setting determines if the analysis offset for the LTE Constellation and LTE Power vs Time displays is set automatically or manually.

## **Conditions**

Measurement view: LTE Constellation, LTE Power vs Time

# **Group**

Sense commands

# **Syntax**

SENSe:LTE:ANALysis:OFFSet:AUTO { 0 | 1 }

#### **Arguments**

0 sets the analysis offset to manual (box is unchecked) 1 sets the analysis offset to automatic (checkbox is checked)

## **Returns**

0 means the analysis offset is set to manual (box is unchecked)

1 means the analysis offset is set to automatic (checkbox is checked)

## **Examples**

SENSe:LTE:ANALYSIS:OFFSET:AUTO 1 sets the analysis offset to automatic.

# **SENSe:LTE:ANALysis:TIMe:UNIT**

Sets or queries the unit preference under the Analysis tab of the LTE Settings control panel for the LTE Constellation and LTE Power vs Time displays.

## **Conditions**

Measurement view: LTE Constellation, LTE Power vs Time

# **Group**

Sense commands

# **Syntax**

SENSe:LTE:ANALysis:TIMe:UNIT { SEC | SYMB } SENSe:LTE:ANALysis:TIMe:UNIT?

## **Arguments**

SEC sets the units to seconds.

SYMB sets the units to symbols.

## **Returns**

SEC means the units are set to seconds.

SYMB means the units are set to symbols.

## **Examples**

SENSe:LTE:ANALYSIS:TIME:UNIT SEC sets the units to seconds.

# **SENSe:LTE:ANTEnna:PORTs:CHOSen**

Sets or queries the chosen port in the Modulation Params tab of the LTE Power vs Time display and LTE Constellation display control panels.

# **Conditions**

Measurement view: LTE Power vs Time, LTE Constellation

## **Group**

Sense commands

# **Syntax**

SENSe:LTE:ANTEnna:PORTs:CHOSen {ZERO|ONE|TWO|THREE} SENSe:LTE:ANTEnna:PORTs:CHOSen?

# **Arguments**

{ZERO|ONE|TWO|THREE}

## **Returns**

<String> (ZERO to THREE)

# **Examples**

SENSe:LTE:ANTENNA:PORTS:CHOSEN ONE sets the chosen port to port 1.

# **SENSe:LTE:ANTEnna:PORTs:TOTal**

Sets or queries the total number of Antenna ports in the Modulation Params tab of the LTE Power vs Time display and LTE Constellation display control panels.

# **Conditions**

Measurement view: LTE Power vs Time, LTE Constellation

# **Group**

Sense commands

# **Syntax**

SENSe:LTE:ANTEnna:PORTs:TOTal {ONE|TWO|FOUR}

SENSe:LTE:ANTEnna:PORTs:TOTal?

# **Arguments**

{ONE|TWO|FOUR}

# **Returns**

<String> ONE , TWO or FOUR

## **Examples**

SENSe:LTE:ANTENNA:PORTS:TOTAL FOUR sets the total number of Antenna ports to 4.

# **SENSe:LTE:AUTO:DETect**

Determines whether to enable or disable the Auto check box in the Modulation Params tab of the LTE Power vs Time display and LTE Constellation display control panel to automatically detect.

## **Conditions**

Measurement view: LTE Power vs Time, LTE Constellation

## **Group**

Sense commands

## **Syntax**

```
SENSe:LTE:AUTO:DETect {0 | OFF | 1 | ON}
SENSe:LTE:AUTO:DETect?
```
## **Arguments**

ON or 1 to enables the Auto check box OFF or 0 to disables the Auto check box

## **Returns**

<Boolean> 0, 1

# **Examples**

SENSe:LTE:AUTO:DETECT 1 enables the Auto detect check box.

# **SENSe:LTE:CHANnel:(BANDwidth|BWIDth)**

Sets or queries Channel Bandwidth value in the Modulation Params tab of the LTE Power vs Time display and LTE Constellation display control panels.

## **Conditions**

Measurement view: LTE Power vs Time, LTE Constellation

## **Group**

Sense commands

## **Syntax**

```
SENSe:LTE:CHANnel:(BANDwidth|BWIDth) {BW1PT4M|BW3M| BW5M| BW10M| BW15M| BW20M}
SENSe:LTE:CHANnel:(BANDwidth|BWIDth)?
```
# **Arguments**

BW1PT4M sets the value to 1.4MHz BW3M sets the value to 3 MHz BW5M sets the value to 5 MHz BW10M sets the value to 10 MHz BW15M sets the value to 15 MHz BW20M sets the value to 20 MHz

# **Returns**

<String> See Arguments

## **Examples**

```
SENSe:LTE:CHANNEL:(BANDWIDTH|BWIDTH) BW15M sets the Channel Bandwidth to 15 MHz.
```
# **SENSe:LTE:CHANnel:BANDwidth**

Specifies or queries the channel bandwidth to use for the LTE Constellation or LTE Power vs Time measurements.

## **Conditions**

Measurement view: LTE Constellation, LTE Power vs Time

#### **Group**

Sense commands

## **Syntax**

SENSe:LTE:CHANnel:BANDwidth { BW5M | BW10M | BW15M | BW20M }

## **Arguments**

BW5M, BW10M, BW15M, BW20M each specifies a channel bandwidth to use for the measurement.

## **Returns**

Query returns one of the argument values, indicating the selected channel bandwidth.

## **Examples**

SENSe:LTE:CHANNEL:BANDWIDTH BW5M sets the channel bandwidth to use to 5 MHz.

# **SENSe:LTE:CHSPectrum:AVERage**

Sets or queries how to average waveform in the LTE Channel Spectrum display.

# **Conditions**

Measurement view: LTE Channel Spectrum

## **Group**

Sense commands

## **Syntax**

SENSe:LTE:CHSPectrum:AVERage { OFF | TIME | FREQ } SENSe:LTE:CHSPectrum:AVERage?

## **Arguments**

OFF disables averaging. TIME averages the waveform using time samples. FREQuency averages the waveform using frequency samples.

## **Returns**

OFF means averaging is disabled.

TIME means averaging of the waveform is performed using time samples.

FREQuency means averaging of the waveform is performed using frequency samples.

# **Examples**

SENSe:LTE:CHSPECTRUM:AVERAGE TIME sets the analyzer to average the waveform using time samples.

# **SENSe:LTE:CHSPectrum:AVERage:COUNt**

Sets or queries the number of traces for averaging in the LTE Channel Spectrum display.

## **Conditions**

Measurement view: LTE Channel Spectrum

#### **Group**

Sense commands

## **Syntax**

SENSe:LTE:CHSPectrum:AVERage:COUNt <number>

SENSe:LTE:CHSPectrum:AVERage:COUNt?

## **Arguments**

<number>::<NR1> specifies the average count

## **Returns**

 $<$ NR1>

# **Examples**

SENSe:LTE:CHSPECTRUM:AVERAGE:COUNT? might return 10, indicating that 10 is the number of traces for averaging.

# **SENSe:LTE:CHSPectrum:BANDwidth:RESolution**

Sets or queries the resolution bandwidth (RBW) in the LTE Channel Spectrum display.

# **Conditions**

Measurement view: LTE Channel Spectrum

# **Group**

Sense commands

# **Syntax**

SENSe:LTE:CHSPectrum:BANDwidth:RESolution

## **Arguments**

<value>::<NRf> specifies the resolution bandwidth

## **Returns**

 $<$ NR3 $>$ 

# **Examples**

SENSe:LTE:CHSPECTRUM:BANDWIDTH:RESOLUTION? might return 30.0000000E+3, indicating the RBW is 30 kHz.

# **SENSe:LTE:CHSPectrum:BANDwidth:RESOlution:AUTO**

Determines whether to set the resolution bandwidth (RBW) in the LTE Channel Spectrum display automatically or manually.

# **Conditions**

Measurement view: LTE Channel Spectrum

# **Group**

Sense commands

## **Syntax**

```
SENSe:LTE:CHSPectrum:BANDwidth:RESOlution:AUTO { OFF | ON| 0 | 1 }
SENSe:LTE:CHSPectrum:BANDwidth:RESOlution:AUTO?
```
# **Arguments**

OFF or 0 sets the RBW to manual.

ON or 1 sets the RBW to automatic.

## **Returns**

OFF or 0 means that the RBW is set to manual.

ON or 1 means that the RBW is set to automatic.

# **Examples**

SENSe:LTE:CHSPECTRUM:BANDWIDTH:RESOLUTION:AUTO 1 sets the RBW to automatic and is decided by the analysis module.

# **SENSe:LTE:CHSPectrum:BANDwidth:VIDeo**

Sets or queries the video bandwidth (VBW) in the LTE Channel Spectrum display.

# **Conditions**

Measurement view: LTE Channel Spectrum

## **Group**

Sense commands

## **Syntax**

SENSe:LTE:CHSPectrum:BANDwidth:VIDeo <value>

## **Arguments**

<value>::<NRf> specifies the video bandwidth

#### **Returns**

 $<$ NR3 $>$ 

## **Examples**

SENSe:LTE:CHSPECTRUM:BANDWIDTH:VIDEO 3.0000000E+3 sets the VBW to 3 kHz.

# **SENSe:LTE:CHSPectrum:BANDwidth:VIDeo:STATe**

Sets or queries enabling or disabling the video bandwidth (VBW) in the LTE Channel Spectrum display.

## **Conditions**

Measurement view: LTE Channel Spectrum

#### **Group**

Sense commands

# **Syntax**

```
SENSe:LTE:CHSPectrum:BANDwidth:VIDeo:STATe { 0 | 1 }
SENSe:LTE:CHSPectrum:BANDwidth:VIDeo:STATe?
```
# **Arguments**

0 disables the VBW.

1 enables the VBW.

# **Returns**

0 means that the VBW is disabled.

1 means that the VBW is enabled.

# **Examples**

SENSe:LTE:CHSPECTRUM:BANDWIDTH:VIDEO:STATE 1 sets the VBW to enabled.

# **SENSe:LTE:CHSPectrum:CHANnel:BANDwidth**

Specifies or queries a nominal channel bandwidth to use for the LTE Channel Spectrum measurements.

# **Conditions**

Measurement view: LTE Channel Spectrum

# **Group**

Sense commands

## **Syntax**

```
SENSe:LTE:CHSPectrum:CHANnel:BANDwidth { BW5M | BW10M | BW20M | BW1PT4M | BW3M |
BW15M }
```
# **Arguments**

BW5M, BW10M, BW20M, BW1PT4M, BW3M, BW15M each specifies a nominal channel bandwidth to use for the measurement.

# **Returns**

Query returns one of the argument values, indicating the selected nominal channel bandwidth.

# **Examples**

SENSe:LTE:CHSPECTRUM:CHANNEL:BANDWIDTH BW20M sets the nominal channel bandwidth to use to 20 MHz.

# **SENSe:LTE:CHSPectrum:CLEar:RESults (No Query Form)**

Clears the results in the LTE Channel Spectrum measurement.

# **Conditions**

Measurement view: LTE Channel Spectrum

# **Group**

Sense commands

# **Syntax**

SENSe:LTE:CHSPectrum:CLEar:RESults

## **Arguments**

None

# **Examples**

SENSe: LTE: CHSPECTRUM: CLEAR: RESULTS clears the results of the LTE Channel Spectrum measurement.

# **SENSe:LTE:CHSPectrum:DETection**

Sets or queries the trace detection settings for the LTE Channel Spectrum display.

# **Conditions**

Measurement view: LTE Channel Spectrum

# **Group**

Sense commands

# **Syntax**

SENSe:LTE:CHSPectrum:DETection { POS | AVER } SENSe:LTE:CHSPectrum:DETection?

# **Related Commands**

## **Arguments**

AVERage: sets the detection setting to Average (VRMS) POS: sets the detection setting to the positive peak

# **Returns**

AVERage means the detection setting is Average (VRMS) POS means the detection setting is positive peak

# **Examples**

SENSe:LTE:CHSPECTRUM:DETECTION POS sets the trace detection settings to +Peak under the Prefs tab.

# **SENSe:LTE:CHSPectrum:FREQuency**

Sets or queries the measurement center frequency in the LTE Channel Spectrum display.

# **Conditions**

Measurement view: LTE Channel Spectrum

# **Group**

Sense commands

# **Syntax**

SENSe:LTE:CHSPectrum:FREQuency <value> SENSe:LTE:CHSPectrum:FREQuency?

# **Arguments**

<value>::<NRf> specifies the center frequency

## **Returns**

 $<$ NR3 $>$ 

## **Examples**

SENSe:LTE:CHSPECTRUM:FREQUENCY 1.000000000E+9 sets the center frequency to 1.0 GHz.

# **SENSe:LTE:CHSPectrum:FREQuency:SPAN**

Sets or queries the frequency span in the LTE Channel Spectrum measurement.

# **Conditions**

Measurement view: LTE Channel Spectrum

# **Group**

Sense commands

# **Syntax**

SENSe:LTE:CHSPectrum:FREQuency:SPAN <value>

SENSe:LTE:CHSPectrum:FREQuency:SPAN?

# **Arguments**

<value>::<NRf> specifies the frequency span

## **Returns**

 $<$ NRf $>$ 

# **Examples**

SENSe:LTE:CHSPECTRUM:FREQUENCY:SPAN sets the frequency span in the LTE Channel Spectrum display.

# **SENSe:LTE:CHSPectrum:FREQuency:STEP**

Sets or queries the frequency step size in the LTE Channel Spectrum measurement. Programming a specified step size sets SENSe:LTE:CHSPectrum:FREQuency:STEP:AUTO to OFF.

# **Conditions**

Measurement view: LTE Channel Spectrum

## **Group**

Sense commands

# **Syntax**

SENSe:LTE:CHSPectrum:FREQuency:STEP <value> SENSe:LTE:CHSPectrum:FREQuency:STEP?

## **Arguments**

<value>::<NRf> specifies the frequency step size

## **Returns**

 $<$ NR3 $>$ 

## **Examples**

SENSe:LTE:CHSPECTRUM:FREQUENCY:STEP 200.000000000E+3 sets the frequency step size to 200 kHz.

# **SENSe:LTE:CHSPectrum:FREQuency:STEP:AUTO**

Determines whether to set the frequency step size automatically or manually in the LTE Channel Spectrum measurement.

## **Conditions**

Measurement view: LTE Channel Spectrum

## **Group**

Sense commands

# **Syntax**

```
SENSe:LTE:CHSPectrum:FREQuency:STEP:AUTO { OFF | ON | 0 | 1 }
SENSe:LTE:CHSPectrum:FREQuency:STEP:AUTO?
```
## **Arguments**

OFF or 0 sets the frequency step size is set to manual. ON or 1 sets the frequency step size is set to automatic.

## **Returns**

OFF or 0 means that the frequency step size is set to manual. ON or 1 means that the frequency step size is set to automatic.

## **Examples**

SENSe:LTE:CHSPECTRUM:FREQUENCY:STEP:AUTO ON specifies that the frequency step size is set automatically.

# **SENSe:LTE:CHSPectrum:POINts:COUNt**

Sets or queries the number of points used for the trace in the LTE Channel Spectrum measurement.

## **Conditions**

Measurement view: LTE Channel Spectrum

## **Group**

Sense commands

## **Syntax**

SENSe:LTE:CHSPectrum:POINts:COUNt <value>

SENSe:LTE:CHSPectrum:POINts:COUNt?

## **Arguments**

<value>::<NRf> specifies the number of points used for the trace

## **Returns**

P<NR1>

## **Examples**

SENSe:LTE:CHSPECTRUM:POINTS:COUNT? might return P8001, indicating a maximum of 8001 trace points can be used.

# **SENSe:LTE:CYClic:PREFix**

Sets or queries the cyclic prefix type in the Modulation Params tab of the LTE Power vs Time display and LTE Constellation display control panels.

## **Conditions**

Measurement view: LTE Power vs Time, LTE Constellation

## **Group**

Sense commands

# **Syntax**

SENSe:LTE:CYClic:PREFix {NORM|EXT} SENSe:LTE:CYClic:PREFix?

# **Arguments**

NORM sets the cyclic prefix to Normal.

EXT sets the cyclic prefix to Extended.

## **Returns**

<String> NORM or EXT

## **Examples**

SENSe:LTE:CYCLIC:PREFIX NORM sets the cyclic prefix to Normal.

# **SENSe:LTE:FRAMe:STRUcture**

Sets or queries the frame structure in the Modulation Params tab of the LTE settings control panel.

## **Conditions**

Measurement view: LTE Constellation and LTE Power vs Time

## **Group**

Sense commands

## **Syntax**

SENSe:LTE:FRAMe:STRUcture { FDD | TDD }

SENSe:LTE:FRAMe:STRUcture?

## **Arguments**

FDD

TDD

## **Returns**

FDD TDD

# **Examples**

SENSe:LTE:FRAME:STRUCTURE FDD sets the frame structure to FDD.

# **SENSe:LTE:LINK:CONFiguration**

Sets or queries Uplink-Downlink value in TDD configuration in the Modulation Params tab of the LTE Power vs Time display and LTE Constellation display control panels.

This happens only when Downlink TDD is Selected as Frame Structure

## **Conditions**

Measurement view: LTE Power vs Time, LTE Constellation

## **Group**

Sense commands

## **Syntax**

SENSe:LTE:LINK:CONFiguration {ZERO |ONE |TWO |THREE |FOUR|FIVE |SIX} SENSe:LTE:LINK:CONFiguration?

#### **Arguments**

{ZERO |ONE |TWO |THREE |FOUR |FIVE |SIX}

#### **Returns**

<String> (Zero to Six)

## **Examples**

SENSe:LTE:LINK:CONFIGURATION ONE sets the Uplink-Downlink value as 1 in TDD configuration.

# **SENSe:LTE:SUBFrame:CONFiguration**

Sets or queries special subframe value in TDD configuration in the Modulation Params tab of the LTE Power vs Time display and LTE Constellation display control panels.

This happens only when Downlink TDD is selected as the Frame Structure

## **Conditions**

Measurement view: LTE Power vs Time, LTE Constellation

## **Group**

Sense commands

## **Syntax**

```
SENSe:LTE:SUBFrame:CONFiguration {ZERO |ONE |TWO |THREE|FOUR |FIVE |SIX |SEVEN |
EIGHT |NINE}
```
SENSe:LTE:SUBFrame:CONFiguration?

#### **Arguments**

{ZERO |ONE |TWO |THREE |FOUR |FIVE |SIX |SEVEN |EIGHT |NINE}

#### **Returns**

<String> (Zero to Nine)

## **Examples**

SENSe:LTE:SUBFRAME:CONFIGURATION SIX sets the special subframe value to 6 in TDD configuration.

# **[SENSe]:MCPower:AVERage**

Sets or queries the average method in the MCPR measurement.

## **Conditions**

Measurement views: MCPR

## **Group**

Sense commands

# **Syntax**

[SENSe]:MCPower:AVERage { OFF | TIMe | FREQuency } [SENSe]:MCPower:AVERage?

## **Arguments**

OFF disables averaging.

TIMe performs averaging for time samples.

FREQuency performs averaging for frequency samples.

# **Examples**

SENSe: MCPOWER: AVERAGE TIMe performs averaging for time samples.

# **[SENSe]:MCPower:AVERage:COUNt**

Sets or queries the average count in the MCPR measurement.

## **Conditions**

Measurement views: MCPR

## **Group**

Sense commands

# **Syntax**

[SENSe]:MCPower:AVERage:COUNt <value> [SENSe]:MCPower:AVERage:COUNt?

# **Arguments**

<value>::<NR1> specifies the average count. Range: 2 to 10000.

## **Examples**

SENSe:MCPOWER:AVERAGE:COUNT 256 sets the average count to 256.

# **[SENSe]:MCPower:{BANDwidth|BWIDth}[:RESolution]**

Sets or queries the resolution bandwidth (RBW). Programming a specified RBW sets [SENSe]: MCPower{BANDwidth| BWIDth}[:RESolution]:AUTO OFF.

# **Conditions**

Measurement views: MCPR

## **Group**

Sense commands

# **Syntax**

```
[SENSe]:MCPower:{BANDwidth|BWIDth}[:RESolution] <value>
[SENSe]:MCPower:{BANDwidth|BWIDth}[:RESolution]?
```
# **Related Commands**

[SENSe]:MCPower:{BANDwidth|BWIDth}[:RESolution]:AUTO

# **Arguments**

<value>::<NRf> specifies the RBW. Range: 100 Hz to 5 MHz.

## **Examples**

SENSe:MCPOWER:BANDWIDTH:RESOLUTION 200kHz sets the RBW to 200 kHz.

# **[SENSe]:MCPower:{BANDwidth|BWIDth}[:RESolution]:ACTual? (Query Only)**

Queries the actual resolution bandwidth (RBW) in the MCPR measurement.

# **Conditions**

Measurement views: MCPR

## **Group**

Sense commands

# **Syntax**

```
[SENSe]:MCPower:{BANDwidth|BWIDth}[:RESolution]:ACTual?
```
## **Arguments**

None

## **Returns**

<NRf> The actual RBW in Hz.

## **Examples**

SENSe:MCPOWER:BANDWIDTH:RESOLUTION:ACTUAL? might return 299.624E+3, indicating that the actual RBW is 299.624 kHz.

# **[SENSe]:MCPower:{BANDwidth|BWIDth}[:RESolution]:AUTO**

Determines whether to set the resolution bandwidth (RBW) automatically or manually.

# **Conditions**

Measurement views: MCPR

# **Group**

Sense commands

# **Syntax**

```
[SENSe]:MCPower:{BANDwidth|BWIDth}[:RESolution]:AUTO { OFF | ON | 0 | 1 }
[SENSe]:MCPower:{BANDwidth|BWIDth}[:RESolution]:AUTO?
```
# **Arguments**

OFF or 0 specifies that the resolution bandwidth is set manually using the [SENSe]:MCPower: {BANDwidth|BWIDth} [:RESolution] command.

ON or 1 specifies that the resolution bandwidth is set automatically.

# **Examples**

SENSe: MCPOWER: BANDWIDTH: AUTO ON sets the resolution bandwidth automatically.

# **[SENSe]:MCPower:{BANDwidth|BWIDth}:VIDeo**

Sets or queries the video bandwidth (VBW). Programming a specified VBW sets [SENSe]: MCPower: {BANDwidth | BWIDth}:VIDeo:STATe OFF.

# **Conditions**

Measurement views: MCPR

## **Group**

Sense commands

# **Syntax**

[SENSe]:MCPower:{BANDwidth|BWIDth}:VIDeo <value>

[SENSe]:MCPower:{BANDwidth|BWIDth}:VIDeo?

# **Related Commands**

[SENSe]:MCPower:{BANDwidth|BWIDth}:VIDeo:STATe

# **Arguments**

<value>::<NRf> specifies the VBW.

Range: Current RBW/104 (1 Hz minimum) to Current RBW.

# **Examples**

SENSe: MCPOWER: BANDWIDTH: VIDEO 200kHz sets the VBW to 200 kHz.

# **[SENSe]:MCPower:{BANDwidth|BWIDth}:VIDeo:STATe**

Determines whether to enable the video bandwidth (VBW) in the MCPR measurement.

# **Conditions**

Measurement views: MCPR

## **Group**

Sense commands

# **Syntax**

```
[SENSe]:MCPower:{BANDwidth|BWIDth}:VIDeo:STATe { OFF | ON| 0 | 1 }
[SENSe]:MCPower:{BANDwidth|BWIDth}:VIDeo:STATe?
```
## **Arguments**

OFF or 0 disables the VBW.

ON or 1 enables the VBW.

# **Examples**

SENSe:MCPOWER:BANDWIDTH:VIDEO:STATE ON enables the VBW.

# **[SENSe]:MCPower:CHANnel:ADJacent:ADD (No Query Form)**

Adds a pair of upper and lower adjacent channels in the MCPR measurement.

## **Conditions**

Measurement views: MCPR

# **Group**

Sense commands

# **Syntax**

[SENSe]:MCPower:CHANnel:ADJacent:ADD <offset>,<br/>bandwidth>

# **Arguments**

<offset>::<NRf> specifies the offset from the center frequency for the adjacent channel.

## Range:

- $\cdot$  RSA5103B 1 to 3 GHz
- RSA5106B 1 to 6.2 GHz
- RSA5115B 1 to 15 GHz
- RSA5126B 1 to 26.5 GHz

<bandwidth>::<NRf> specifies the bandwidth of the adjacent channel.

Range:

- RSA5103B 1 to 3 GHz
- RSA5106B 1 to 6.2 GHz
- RSA5115B 1 to 15 GHz
- RSA5126B 1 to 26.5 GHz

### **Examples**

SENSe:MCPOWER:CHANNEL:ADJACENT:ADD 200kHz, 80kHz adds a pair of upper and lower adjacent channels with the offset of ±200 kHz and the bandwidth of 80 kHz.

## **[SENSe]:MCPower:CHANnel:ADJacent:DELete (No Query Form)**

Deletes a selected adjacent channel in the MCPR measurement.

#### **Conditions**

Measurement views: MCPR

### **Group**

Sense commands

### **Syntax**

[SENSe]:MCPower:CHANnel:ADJacent:DELete <channel>

### **Arguments**

<channel>::<string> specifies the channel to be deleted.

Specify the channel with "A<n>" for the adjacent channel where <n> represents the channel number (<n> = 1, 2, 3,...). See the example below.

### **Examples**

SENSe:MCPower:CHANnel:ADJacent:DELete "A2" deletes A2 (the adjacent channel 2).

## **[SENSe]:MCPower:CHANnel:ADJacent:LIMIts<x>**

This command returns the selected adjacent upper and lower limit values. Selection of adjacent channel.

### **Conditions**

Measurement view: P25 MCPR

The parameter <x>=1 to 100.

Sense commands

## **Syntax**

[SENSe]:MCPower:CHANnel:ADJacent:LIMIts<x> [SENSe]:MCPower:CHANnel:ADJacent:LIMIts<x>?

## **Arguments**

 $\langle x \rangle = 1$  to 100

### **Returns**

Upper and lower limit values for selected adjacent channels.

## **Examples**

SENSe:MCPower:CHANnel:ADJacent:LIMIts2? returns upper and lower limit values of A2 (Adjacent channel 2).

## **[SENSe]:MCPower:CHANnel:ADJacent:LIMIts<x>:ENABle? (Query Only)**

This query returns whether the adjacent channel is selected or not.

## **Conditions**

Measurement view: P25 MCPR

## **Group**

Sense commands

## **Syntax**

[SENSe]:MCPower:CHANnel:ADJacent:LIMIts<x>:ENABle?

## **Returns**

0 means the adjacent channel is disabled.

1 means the adjacent channel is enabled.

## **Examples**

SENSe:MCPower:CHANnel:ADJacent:LIMIts1:ENABle? 1 means that A1 (adjacent channel 1) is enabled.

## **[SENSe]:MCPower:CHANnel:FILTer**

Sets or queries the adjacent channel filter in the MCPR measurement.

## **Conditions**

Sense commands

### **Syntax**

[SENSe]:MCPower:CHANnel:FILTer { RRCosine | NONE } [SENSe]:MCPower:CHANnel:FILTer?

### **Arguments**

RRCosine selects the Root-Raised-Cosine filter. NONE uses no filter.

### **Examples**

SENSe:MCPOWER:CHANNEL:FILTER RRCosine selects Root-Raised-Cosine for the adjacent channel filter.

# **[SENSe]:MCPower:CHANnel:MAIN:{BANDwidth|BWIDth}**

Sets or queries the frequency bandwidth of the main channels (all share the same value) in the MCPR measurement.

### **Conditions**

Measurement views: MCPR

#### **Group**

Sense commands

### **Syntax**

[SENSe]:MCPower:CHANnel:MAIN:{BANDwidth|BWIDth} <value> [SENSe]:MCPower:CHANnel:MAIN:{BANDwidth|BWIDth}?

### **Arguments**

<value>::<NRf> specifies the main channel bandwidth.

Range: 1 Hz to full span.

## **Examples**

SENSe: MCPOWER: CHANNEL: MAIN: BANDWIDTH 4.5MHz sets the main channel bandwidth to 4.5 MHz.

## **[SENSe]:MCPower:CHANnel:MAIN:COUNt**

Sets or queries the number of main channels in the MCPR measurement. You can use this command to add and remove main channels.

### **Conditions**

Sense commands

### **Syntax**

```
[SENSe]:MCPower:CHANnel:MAIN:COUNt <value>
[SENSe]:MCPower:CHANnel:MAIN:COUNt?
```
### **Arguments**

<value>::<NRf> specifies the number of main channels. Range: 1 to 99.

### **Examples**

SENSe:MCPOWER:CHANNEL:MAIN:COUNT 3 sets the the number of main channels to 3.

## **[SENSe]:MCPower:CHANnel:MAIN:INACtive**

Makes a specified main channel inactive. You can set it on or off. The query returns all inactive main channels.

### **Conditions**

Measurement views: MCPR

### **Group**

Sense commands

### **Syntax**

```
[SENSe]:MCPower:CHANnel:MAIN:INACtive <channel>,<br/>boolean>
[SENSe]:MCPower:CHANnel:MAIN:INACtive?
```
### **Arguments**

<channel>::<string> specifies the channel to be inactive.

Specify the channel with "M<n>" for the main channel where <n> represents the channel number (<n> = 1, 2, 3,...). See the example below.

 $\lt$ boolean>::={ OFF | ON | 0 | 1 } specifies that the specified channel is inactive (On) or not (Off).

## **Examples**

SENSe:MCPOWER:CHANNEL:MAIN:INACTIVE "M2",ON makes the main channel 2 inactive.

## **[SENSe]:MCPower:CHANnel:MAIN:SPACing**

Sets or queries frequency difference between centers of each main channel in the MCPR measurement.

## **Conditions**

Sense commands

### **Syntax**

[SENSe]:MCPower:CHANnel:MAIN:SPACing <value>

[SENSe]:MCPower:CHANnel:MAIN:SPACing?

### **Arguments**

<value>::<NRf> specifies the spacing between two adjacent main channels.

Range: 1 Hz to 1 GHz.

### **Examples**

```
SENSe:MCPOWER:CHANNEL:MAIN:SPACING 5MHz sets the main channel spacing to 5 MHz.
```
## **[SENSe]:MCPower:CHIPrate**

Sets or queries the chip rate in the MCPR measurement. This command is valid when [SENSe]:MCPower:CHANnel:FILTer is set to RRCosine (Root-Raised-Cosine).

## **Conditions**

Measurement views: MCPR

## **Group**

Sense commands

## **Syntax**

[SENSe]:MCPower:CHIPrate <value> [SENSe]:MCPower:CHIPrate?

### **Arguments**

<value>::<NRf> specifies the chip rate. Range: 100 Hz to 105 MHz.

## **Examples**

SENSe: MCPOWER: CHIPRATE 1kHz sets the chip rate to 1 kHz.

## **[SENSe]:MCPower:CLEar:RESults (No Query Form)**

Restarts the average trace.

### **Conditions**

Sense commands

### **Syntax**

[SENSe]:MCPower:CLEar:RESults

### **Arguments**

None

## **Examples**

SENSe: MCPOWER: CLEAR: RESULTS restarts the average trace.

# **[SENSe]:MCPower:FREQuency**

Sets or queries the center frequency in the MCPR measurement.

## **Conditions**

Measurement views: MCPR

## **Group**

Sense commands

## **Syntax**

[SENSe]:MCPower:FREQuency <value>

```
[SENSe]:MCPower:FREQuency?
```
### **Arguments**

<value>::<NRf> specifies the center frequency.

#### Range:

- $\cdot$  RSA5103B 1 to 3 GHz
- RSA5106B 1 to 6.2 GHz
- RSA5115B 1 to 15 GHz
- RSA5126B– 1 to 26.5 GHz

### **Examples**

SENSe:MCPOWER:FREQUENCY 2.35GHz sets the center frequency to 2.35 GHz.

## **[SENSe]:MCPower:FREQuency:STEP**

Sets or queries the frequency step size. Programming a specified step size sets [SENSe]:MCPower:FREQuency:STEP:AUTO OFF.

## **Conditions**

Measurement views: MCPR

### **Group**

Sense commands

## **Syntax**

[SENSe]:MCPower:FREQuency:STEP <value>

[SENSe]:MCPower:FREQuency:STEP?

### **Related Commands**

[SENSe]:MCPower:FREQuency:STEP:AUTO

### **Arguments**

<value>::<NRf> specifies the frequency step size.

#### Range:

- $\cdot$  RSA5103B 1 to 3 GHz
- RSA5106AB 1 to 6.2 GHz
- RSA5115B 1 to 15 GHz
- RSA5126B 1 to 26.5 GHz

## **Examples**

SENSe:MCPOWER:FREQUENCY:STEP 50kHz sets the frequency step size to 50 kHz.

## **[SENSe]:MCPower:FREQuency:STEP:AUTO**

Determines whether to set the frequency step size automatically or manually in the MCPR measurement.

### **Conditions**

Measurement views: MCPR

#### **Group**

Sense commands

#### **Syntax**

```
[SENSe]:MCPower:FREQuency:STEP:AUTO { OFF | ON | 0 | 1 }
[SENSe]:MCPower:FREQuency:STEP:AUTO?
```
### **Arguments**

OFF or 0 specifies that the frequency step size is set manually using the [SENSe]:MCPower:FREQuency:STEP command.

ON or 1 specifies that the frequency step size is set automatically.

## **Examples**

SENSe:MCPOWER:FREQUENCY:STEP:AUTO ON specifies that the frequency step size is set automatically.

## **[SENSe]:MCPower:NFLoor:STATe**

Determines whether to enable correction for noise floor.

## **Conditions**

Measurement views: MCPR

### **Group**

Sense commands

## **Syntax**

```
[SENSe]:MCPower:NFLoor:STATe { OFF | ON | 0 | 1 }
[SENSe]:MCPower:NFLoor:STATe?
```
### **Arguments**

OFF or 0 disables correction for noise floor.

ON or 1 enables correction for noise floor.

### **Examples**

SENSe: MCPOWER: NFLOOR: STATE ON enables correction for noise floor.

## **[SENSe]:MCPower:POINts:COUNt**

Sets or queries the number of trace points in the MCPR display.

## **Conditions**

Measurement views: MCPR

## **Group**

Sense commands

## **Syntax**

```
[SENSe]:MCPower:POINts:COUNt { P801 | P2401 | P4001 | P8001| P10801 }
[SENSe]:MCPower:POINts:COUNt?
```
### **Arguments**

```
P801 | P2401 | P4001 | P8001 | P10801 set the number of trace points.
```
## **Examples**

SENSe: MCPOWER: POINTS: COUNT P4001 sets the number of trace points in the MCPR measurement to 4001.

# **[SENSe]:MCPower:RCHannels? (Query Only)**

Queries the power reference in the MCPR measurement.

### **Conditions**

Measurement views: MCPR

### **Group**

Sense commands

### **Syntax**

[SENSe]:MCPower:RCHannels?

### **Arguments**

None

#### **Returns**

```
<power ref>::={ Total | M<x> }
```
where  $< x > 1$  to 99.

Total indicates that the power reference is the total power of all the active channels.

M<x> indicates that the power reference is the main channel with the index (<x>).

## **Examples**

SENSe: MCPOWER: RCHANNELS? might return M3, indicating that the power reference is the main channel 3.

## **[SENSe]:MCPower:RCHannels:MAIN<x> (No Query Form)**

Sets the power reference to the main channel with the index  $(\langle x \rangle)$  in the MCPR measurement.

The parameter  $\langle x \rangle$  = 1 to 99, representing the main channel 1 to 99, respectively. The main channel must be defined using the s commands.

### **Conditions**

Measurement views: MCPR

### **Group**

Sense commands

### **Syntax**

[SENSe]:MCPower:RCHannels:MAIN<x>

### **Related Commands**

[:SENSe]:MCPower:CHANnel:MAIN commands

### **Arguments**

None

### **Examples**

SENSe: MCPOWER: RCHANNELS: MAIN3 selects Main 3 for the power reference channel.

## **[SENSe]:MCPower:RCHannels:TOTal (No Query Form)**

Sets the power reference to the total power of all the active channels in the MCPR measurement.

### **Conditions**

Measurement views: MCPR

### **Group**

Sense commands

### **Syntax**

[SENSe]:MCPower:RCHannels:TOTal

### **Arguments**

None

### **Examples**

SENSe: MCPOWER: RCHANNELS: TOTAL sets the power reference to the total power of all the active channels.

## **[SENSe]:MCPower:RRCRolloff**

Sets or queries the filter parameter (roll-off ratio) for the Root Raised Cosine filter.

### **Conditions**

Measurement views: MCPR

### **Group**

Sense commands

## **Syntax**

```
[SENSe]:MCPower:RRCRolloff <value>
[SENSe]:MCPower:RRCRolloff?
```
## **Related Commands**

[SENSe]:MCPower:CHANnel:FILTer

#### **Arguments**

<value>::<NRf> specifies the filter parameter. Range: 0.001 to 1, 0.0001 step.

### **Examples**

SENSe: MCPOWER: RRCROLLOFF 0.3 sets the filter parameter to 0.3.

# **[SENSe]:MEASurement:FREQuency[:SOURce<z>]**

Sets or queries the measurement frequency.

The parameter <z> = 1 to number of channels available in an instrument (Example: 1 to 8 channels for MSO58).

Default source is Source 1.

### **Conditions**

Measurement views: All

### **Group**

Sense commands

### **Syntax**

[SENSe]:MEASurement:FREQuency:SOURCE2<value> [SENSe]:MEASurement:FREQuency:SOURCE2?

## **Arguments**

<value>::<NRf> specifies the measurement frequency.

#### Range:

- RSA5103B 1 to 3 GHz
- $\cdot$  RSA5106B 1 to 6.2 GHz
- RSA5115B 1 to 15 GHz
- RSA5126B 1 to 26.5 GHz

## **Examples**

SENSe:MEASurement:FREQuency:SOURCE2? 7.5GHz sets the measurement frequency frequency of Source 2 to 7.5 GHz.

# **[SENSe]:MEASurement:FREQuency[:SOURce<z>]:CENTer:LOCK**

Sets or queries locking the measurement center frequency.

The parameter <z> = 1 to number of channels available in an instrument (Example: 1 to 8 channels for MSO58).

Default source is Source 1.

### **Conditions**

Measurement views: All

### **Group**

Sense commands

## **Syntax**

```
[SENSe]:MEASurement:FREQuency:SOURCE1:CENTer:LOCK { OFF | ON | 0 | 1 }
[SENSe]:MEASurement:FREQuency:SOURCE1:CENTer:LOCK?
```
## **Arguments**

OFF or 0 disables locking the center frequency.

ON or 1 enables locking the center frequency.

## **Examples**

SENSe:MEASurement:FREQuency:SOURCE1:CENTer:LOCK ON locks the center frequency.

# **[SENSe]:MERRor[:MEASview<y>]:SELEcted:SOURce**

Sets or queries the Source of Magnitude error versus Time for a selected Measurement view number

The parameter <y> = 1 to number of instances of a measurement created or number of channels available in an instrument (Example: 1 to 8 channels for MSO58).

## **Conditions**

Measurement views: Magnitude error versus Time

MEASview keyword is optional and applicable only for measurements that supports multi-instance creation of measurement (Example: GPDemod Magnitude error versus Time).

Source cannot be changed when acquisition or analysis is in progress. Stop the acquisition and change the Source.

## **Group**

Sense commands

## **Syntax**

[SENSe]:MERRor[:MEASview<y>]:SELEcted:SOURce {"Source 1" | "Source 2" | "Source 3" | "Source 4"}

[SENSe]:MERRor[:MEASview<y>]:SELEcted:SOURce?

## **Arguments**

The parameter <y>=1 to 8 represents the measurement index based on the number of sources of connected instruments, where the MEASview keyword is optional by default and y is 1

### **Example**

```
SENSe:MERRor:MEASview1:SELEcted:SOURce? queries the Source for Magnitude error versus Time Measurement View
1.
```
# **[SENSe]:NOISe:AVERage:COUNt**

This command returns the acquisition counts over which the noise average is computed.

### **Conditions**

Measurement view: Noise Figure

### **Group**

Sense commands

### **Syntax**

[SENSe]:NOISe:AVERage:COUNt <integer> [SENSe]:NOISe:AVERage:COUNt?

### **Arguments**

<integer>

Range: 1 to 1000

### **Returns**

 $<$ NR3 $>$  = a floating point value with an exponent

### **Examples**

SENSe:NOISE:AVERAGE:COUNT? might return 1.0000000000E+3, indicating the average count of the analyzer is set to 1000.

## **[SENSe]:NOISe:BANDwidth**

This command sets or queries the resolution bandwidth (RBW) for the Noise Figure display measurement.

## **Conditions**

Measurement view: Noise Figure

### **Group**

Sense commands

## **Syntax**

```
[SENSe]:NOISe:BANDwidth <NR3>
[SENSe]:NOISe:BANDwidth?
```
## **Arguments**

 $<$ NR3 $>$  = a floating point value with an exponent Range: 50 Hz - 10 MHz

### **Returns**

 $\langle NRS \rangle$  = a floating point value with an exponent

### **Examples**

SENSe:NOISE:BANDWIDTH? might return 1.0000000000E+6, indicating that the RBW is 1.00 MHz.

## **[SENSE]:NOISe:CONTrol:SETTling:OFF[:TIME]**

This command sets or queries the analyzer off settle time for the Noise Figure display measurement.

### **Conditions**

Measurement view: Noise Figure

### **Group**

Sense commands

#### **Syntax**

[SENSE]:NOISe:CONTrol:SETTling:OFF[:TIME] <NR3> [SENSE]:NOISe:CONTrol:SETTling:OFF[:TIME]?

### **Related Commands**

```
[SENSE]:NOISe:CONTrol:SETTling:ON[:TIME]
```
### **Arguments**

 $\langle \text{NR3} \rangle$  = a floating point value with an exponent Range: 0 s - 10 ks

### **Returns**

 $<$ NR3 $>$  = a floating point value with an exponent

### **Examples**

```
SENSe:NOISE:CONTROL:SETTLING:OFF:TIME? might return 200.0000000000E-3, indicating the the RSA settle time (off) is
200 ms.
```
## **[SENSE]:NOISe:CONTrol:SETTling:ON[:TIME]**

This command sets or queries the analyzer on settle time for the Noise and Gain display measurements.

### **Conditions**

Measurement views: Noise Figure, Noise Temperature, Y Factor

Sense commands

### **Syntax**

[SENSE]:NOISe:CONTrol:SETTling:ON[:TIME] <NR3> [SENSE]:NOISe:CONTrol:SETTling:ON[:TIME]?

### **Related Commands**

[SENSE]:NOISe:CONTrol:SETTling:OFF[:TIME]

### **Arguments**

 $\langle$  NR3 $>$  = a floating point value with an exponent Range: 0 s - 10 ks

### **Returns**

 $<$ NR3 $>$  = a floating point value with an exponent

### **Examples**

SENSe:NOISE:CONTROL:SETTLING:ON:TIME? might return 50.0000000000E-3, indicating the RSA settle time (on) is 50 ms.

## **[SENSe]:NOISe:CORRection:ENR:CONSTant**

This command sets and queries the excess noise ratio (ENR) constant for the Noise Figure and Gain displays.

### **Conditions**

Measurement view: Noise Figure, Y Factor, Gain, Noise Temperature, Noise Table

### **Group**

Sense commands

### **Syntax**

```
[SENSe]:NOISe:CORRection:ENR:CONSTant <NR2>
[SENSe]:NOISe:CORRection:ENR:CONSTant?
```
### **Related Commands**

[SENSe]:NOISe:CORRection:ENR:MODE

### **Arguments**

 $<$ NR2 $>$  = a floating point value without an exponent

### **Returns**

 $<$ NR2 $>$  = a floating point value without an exponent

## **Examples**

SENSe:NOISE:CORRECTION:ENR:CONSTANT? might return 10.0000000000, indicating that the ENR constant is 10.00 dB.

# **[SENSe]:NOISe:CORRection:ENR:MODE**

This command sets and queries the Noise Source mode for the Noise Figure and Gain displays.

## **Conditions**

Measurement view: Noise Figure, Y Factor, Gain, Noise Temperature, Noise Table

## **Group**

Sense commands

## **Syntax**

[SENSe]:NOISe:CORRection:ENR:MODE { TABLe | CONSTant } [SENSe]:NOISe:CORRection:ENR:MODE?

## **Related Commands**

[SENSe]:NOISe:CORRection:ENR:CONSTant

## **Arguments**

TABLe sets the noise source mode to Table.

CONSTant sets the noise source mode to Constant.

## **Returns**

TABL indicates that the noise source mode is set to Table.

CONST indicates that the noise source mode is set to Constant.

## **Examples**

SENSe:NOISE:CORRECTION:ENR:MODE? might return TABL, indicating that the noise source mode is set to Table.

# **[SENSe]:NOISe:CORRection:ENR:TABLe:DATA? (Query Only)**

This command queries the Noise Source model, serial number, and table values for frequency and ENR for the Noise Figure and Gain displays.

## **Conditions**

Measurement view: Noise Figure, Y Factor, Gain, Noise Temperature, Noise Table

## **Group**

Sense commands

## **Syntax**

[SENSe]:NOISe:CORRection:ENR:TABLe:DATA?

#### **Related Commands**

[SENSe]:NOISe:CORRection:ENR:MODE [SENSe]:NOISe:CORRection:ENR:TABLe:ID

### **Returns**

 $\leq$ string> is the Noise Source model and serial number, as well as the frequency and ENR values for the noise source table.

### **Examples**

SENSe:NOISE:CORRECTION:ENR:TABLE:DATA? might return 346B 10MHz – 18 GHz, 2037A02333, 2900000000, 15, 2900000000, 15, 2900000000, 15, 2900000000, 15, 2900000000, 15, 2900000000, 15, 2900000000, 15, 2900000000, 15, 2900000000, 15, 2900000000, 15, 2900000000, 15. The first two values indicate the Noise Source model and serial numbers. All of the values that follow indicate the frequency (2900000000, meaning 2.90 GHz) and the ENR (15, meaning 15.00 dB) shown in the Noise Source table.

## **[SENSe]:NOISe:CORRection:ENR:TABLe:ID**

This command sets or queries the Noise Source Model for the Noise Figure and Gain displays.

### **Conditions**

Measurement view: Noise Figure, Y Factor, Gain, Noise Temperature, Noise Table

### **Group**

Sense commands

### **Syntax**

[SENSe]:NOISe:CORRection:ENR:TABLe:ID <Qstring>

[SENSe]:NOISe:CORRection:ENR:TABLe:ID?

### **Related Commands**

[SENSe]:NOISe:CORRection:ENR:TABLe:DATA?

### **Arguments**

<Qstring> = quoted string of ASCII text

### **Returns**

<Qstring> = quoted string of ASCII text

### **Examples**

```
SENSe:NOISE:CORRECTION:ENR:TABLE:ID? might return "346B 10MHz – 18 GHz", indicating the Noise Source model is
346B 10MHz–18 GHz.
```
## **[SENSe]:NOISe:CORRection:ENR:TABLe:NEW (No Query Form)**

This command sets the Noise Source Model for the Noise Figure and Gain displays.

### **Conditions**

Measurement view: Noise Figure, Y Factor, Gain, Noise Temperature, Noise Table

### **Group**

Sense commands

### **Syntax**

[SENSe]:NOISe:CORRection:ENR:TABLe:NEW <Qstring> [SENSe]:NOISe:CORRection:ENR:TABLe:NEW?

## **Related Commands**

[SENSe]:NOISe:CORRection:ENR:TABLe:DATA?

### **Arguments**

<Qstring> = quoted string of ASCII text

### **Returns**

<Qstring> = quoted string of ASCII text

## **Examples**

SENSe:NOISE:CORRECTION:ENR:TABLE:NEW might return "346B 10MHz – 18 GHz", indicating the Noise Source model is 346B 10MHz–18 GHz.

# **[SENSe]:NOISe:CORRection:ENR:TABLe:SERial**

This command sets or queries the Noise Source serial number for the Noise Figure and Gain displays.

## **Conditions**

Measurement view: Noise Figure, Y Factor, Gain, Noise Temperature, Noise Table

## **Group**

Sense commands

## **Syntax**

[SENSe]:NOISe:CORRection:ENR:TABLe:SERial <Qstring> [SENSe]:NOISe:CORRection:ENR:TABLe:SERial?

## **Related Commands**

[SENSe]:NOISe:CORRection:ENR:TABLe:DATA?

## **Arguments**

<Qstring> = quoted string of ASCII text

### **Returns**

<Qstring> = quoted string of ASCII text

### **Examples**

SENSe:NOISE:CORRECTION:ENR:TABLE:SERIAL? might return "2037A02334", indicating the Noise Source serial number is 2037A02334.

## **[SENSe]:NOISe:CORRection:TCOLd:ADUT:UREFerence**

Sets or queries the analyzer to use the reference temperature (K) for the loss at the DUT output in the noise displays.

### **Conditions**

Measurement views: Noise Figure, Gain, Noise Temperature, Y Factor, Noise Table

#### **Group**

Sense commands

### **Syntax**

```
[SENSe]:NOISe:CORRection:TCOLd:ADUT:UREFerence { OFF | ON| 1 | 0 }
[SENSe]:NOISe:CORRection:TCOLd:ADUT:UREFerence?
```
# **Arguments**

OFF or 0 disables the Use Ref temperature feature for the Loss at DUT Output.

ON or 1 enables the Use Ref temperature feature for the Loss at DUT Output.

### **Returns**

0 means that the Use Ref temperature feature for the Loss at DUT Output is disabled.

1 means that the Use Ref temperature feature for the Loss at DUT Output is enabled.

### **Examples**

SENSe:NOIS:CORR:TCOL:ADUT:UREF? might return 1, indicating that the temperature for the loss at the DUT output is set to Use Reference temperature.

## **[SENSe]:NOISe:CORRection:TCOLd:ADUT[:VALue]**

Sets or queries the temperature value (K) for the loss at the DUT output in the noise displays.

## **Conditions**

Measurement views: Noise Figure, Gain, Noise Temperature, Y Factor, Noise Table

Sense commands

### **Syntax**

[SENSe]:NOISe:CORRection:TCOLd:ADUT[:VALue] <NR3> [SENSe]:NOISe:CORRection:TCOLd:ADUT[:VALue]?

### **Arguments**

 $\langle$ NR3 $\rangle$  = floating point value with an exponent.

Range: 0 K to 500 K

### **Returns**

 $<\!\!\text{NR2}\!\!>$  = floating point value without an exponent, which is the temperature in Kelvin.

### **Examples**

SENSe:NOIS:CORR:TCOL:ADUT:VAL? might return 100.0000000000, indicating that the temperature for the loss at the DUT output is 100 K.

## **[SENSe]:NOISe:CORRection:TCOLd:BDUT:UREFerence**

Sets or queries the analyzer to use the reference temperature (K) for the loss at the DUT input in the noise displays.

### **Conditions**

Measurement views: Noise Figure, Gain, Noise Temperature, Y Factor, and Noise Table

### **Group**

Sense commands

### **Syntax**

```
[SENSe]:NOISe:CORRection:TCOLd:BDUT:UREFerence { OFF | ON| 1 | 0 }
[SENSe]:NOISe:CORRection:TCOLd:BDUT:UREFerence?
```
## **Arguments**

OFF or 0 disables the Use Ref temperature feature for the Loss at DUT Input. ON or 1 enables the Use Ref temperature feature for the Loss at DUT Input.

#### **Returns**

0 means that the Use Ref temperature feature for the Loss at DUT Input is disabled.

1 means that the Use Ref temperature feature for the Loss at DUT Input is enabled.

## **Examples**

SENSe:NOIS:CORR:TCOL:BDUT:UREF? might return 1, indicating that the temperature for the loss at the DUT input is set to Use Reference temperature.

# **[SENSe]:NOISe:CORRection:TCOLd:BDUT[:VALue]**

Sets or queries the temperature value (K) for the loss at the DUT input in the noise displays.

### **Conditions**

Measurement views: Noise Figure, Gain, Noise Temperature, Y Factor, Noise Table

### **Group**

Sense commands

### **Syntax**

[SENSe]:NOISe:CORRection:TCOLd:BDUT[:VALue] <NR3> [SENSe]:NOISe:CORRection:TCOLd:BDUT[:VALue]?

### **Arguments**

 $\langle NRS \rangle$  = floating point value with an exponent.

Range: 0 K to 500 K

## **Returns**

 $<$ NR2 $>$  = floating point value without an exponent, which is the temperature in Kelvin.

## **Examples**

SENSe:NOIS:CORR:TCOL:BDUT:VAL 290 sets the temperature for the loss at the DUT input to 290 K.

# **[SENSe]:NOISe:CORRection:TCOLd[:REFerence]**

Sets or queries the reference temperature value (K) in the noise display.

### **Conditions**

Measurement views: Noise Figure, Gain, Noise Temperature, Y Factor, Noise Table

### **Group**

Sense commands

## **Syntax**

```
[SENSe]:NOISe:CORRection:TCOLd[:REFerence] <NR3>
[SENSe]:NOISe:CORRection:TCOLd[:REFerence]?
```
## **Arguments**

 $<$ NR3 $>$  = floating point value with an exponent.

Range: 0 K to 500 K

### **Returns**

 $\langle NR2 \rangle$  = floating point value without an exponent, which is the reference temperature in Kelvin.

### **Examples**

SENSe:NOIS:CORR:TCOL:REF 200 sets the reference temperature to 200 K.

# **[SENSe]:NOISe:FIGure:POINTs:COUNt (No Query Form)**

Sets the number of sample points for the Noise Figure display.

### **Conditions**

Measurement views: Noise Figure

### **Group**

Sense commands

### **Syntax**

[SENSe]:NOISe:FIGure:POINTs:COUNt { P801 | P2401 | P4001 | P8001 | P10401 }

### **Arguments**

P801 sets the number of sample points to 801.

P2401 sets the number of sample points to 2401.

P4001 sets the number of sample points to 4001.

P8001 sets the number of sample points to 8001.

P10401 sets the number of sample points to 10401.

## **Examples**

SENSe:NOISE:FIGURE:POINTS:COUNT P801 sets the number of sample points to 801.

## **[SENSe]:NOISe:FREQuency:CENTer**

Sets or queries the center frequency value (Hz).

## **Conditions**

Measurement views: Noise Figure, Gain, Noise Temperature, Y Factor, Noise Table

## **Group**

Sense commands

### **Syntax**

[SENSe]:NOISe:FREQuency:CENTer <NRf> [SENSe]:NOISe:FREQuency:CENTer?

### **Arguments**

 $\langle \text{NRE} \rangle$  is the center frequency value in Hz. Range: 0 Hz to 6.2 GHz

### **Returns**

 $<\!\!\{\text{NR}3\!\!>=\!\!=$  floating point value with an exponent, which is the center frequency value.

### **Examples**

SENSe:NOISE:FREQUENCY:CENTER 5.0 GHz sets the center frequency in the active noise display to 5.0000 GHz.

SENSe:NOISE:FREQUENCY:CENTER? might return 6.2000000000E+9, indicating that the center frequency in the active noise display is 6.2000 GHz.

## **[SENSe]:NOISe:FREQuency:MODE**

Sets or queries the frequency mode in the noise display.

### **Conditions**

Measurement views: Noise Figure, Gain, Noise Temperature, Y Factor, Noise Table

### **Group**

Sense commands

### **Syntax**

```
[SENSe]:NOISe:FREQuency:MODE { TABLe | SINGle | SWEPt }
[SENSe]:NOISe:FREQuency:MODE?
```
### **Arguments**

TABLe: sets the frequency mode to Frequency Table. SINGle: sets the frequency mode to Single Frequency. SWEPt: sets the frequency mode to Sweep Frequency.

### **Returns**

TABL: means the frequency mode is set to Frequency Table.

SING: means the frequency mode is set to Single Frequency.

SWEP: means the frequency mode is set to Sweep Frequency.

## **Examples**

SENSe:NOIS:FREQ:MODE TABL sets the frequency mode to Frequency Table in the noise display.

# **[SENSe]:NOISe:FREQuency:SPAN**

Sets or queries the frequency Span value (Hz).

## **Conditions**

Measurement views: Noise Figure, Gain, Noise Temperature, Y Factor, Noise Table

## **Group**

Sense commands

## **Syntax**

[SENSe]:NOISe:FREQuency:SPAN <NRf> [SENSe]:NOISe:FREQuency:SPAN?

### **Arguments**

<NRf> is the frequency Span value in Hz. Range: 100 Hz to 6.2 GHz

### **Returns**

 $\langle NRS \rangle$  = floating point value with an exponent, which is the frequency Span value.

## **Examples**

SENSe:NOISE:FREQUENCY:SPAN 3.0 GHz sets the frequency Span in the active noise display to 3.0000 GHz.

SENSe:NOISE:FREQUENCY:SPAN? might return 100.000000000E+3, indicating that the frequency Span in the active noise display is 100 kHz.

# **[SENSe]:NOISe:FREQuency:STARt**

Sets or queries the Start Frequency value.

## **Conditions**

Measurement views: Noise Figure, Gain, Noise Temperature, Y Factor, Noise Table

## **Group**

Sense commands

## **Syntax**

```
[SENSe]:NOISe:FREQuency:STARt <NRf>
[SENSe]:NOISe:FREQuency:STARt?
```
### **Arguments**

 $<$ NR $f$  > is the Start Frequency value.

### **Returns**

 $<$ NR3 $>$  = floating point value with an exponent, which is the Start Frequency value.

## **Examples**

SENSe:NOISE:FREQUENCY:START 1.5 GHz sets the Start Frequency in the active noise display to 1.5000 GHz.

SENSe:NOISE:FREQUENCY:START? might return 1.5000000000E+9, indicating that the Start Frequency in the active noise display is 1.5000 GHz.

## **[SENSe]:NOISe:FREQuency:STEPs**

Sets or queries the frequency Steps value.

### **Conditions**

Measurement views: Noise Figure, Gain, Noise Temperature, Y Factor, Noise Table

### **Group**

Sense commands

### **Syntax**

[SENSe]:NOISe:FREQuency:STEPs <NRf> [SENSe]:NOISe:FREQuency:STEPs?

### **Arguments**

 $<$ NR $f$  $>$  is the Steps value.

Range: 2 to 999

**Returns**  $\langle \text{NRF} \rangle$  is the Steps value.

## **Examples**

SENSe:NOISE:FREQUENCY:STEPS 11 sets the frequency Steps value in the active noise display to 11.

## **[SENSe]:NOISe:FREQuency:STOP**

Sets or queries the Stop Frequency value.

### **Conditions**

Measurement views: Noise Figure, Gain, Noise Temperature, Y Factor, Noise Table

Sense commands

## **Syntax**

[SENSe]:NOISe:FREQuency:STOP <NRf> [SENSe]:NOISe:FREQuency:STOP?

## **Arguments**

<NRf> is the Stop Frequency value.

## **Returns**

 $<$ NR3 $>$  = floating point value with an exponent, which is the Stop Frequency value.

## **Examples**

SENSe:NOISE:FREQUENCY:STOP 1.5 GHz sets the Stop Frequency in the active noise display to 1.5000 GHz.

SENSe:NOISE:FREQUENCY:STOP? might return 1.5000000000E+9, indicating that the Stop Frequency in the active noise display is 1.5000 GHz.

# **[SENSe]:NOISe:FREQuency:TABLe:DATA? (Query Only)**

Queries the data in the Frequency Table for the noise display.

## **Conditions**

Measurement views: Noise Figure, Gain, Noise Temperature, Y Factor, Noise Table

## **Group**

Sense commands

## **Syntax**

[SENSe]:NOISe:FREQuency:TABLe:DATA?

## **Returns**

<string> which contains each frequency value (Hz) in the frequency table for the noise display.

## **Examples**

SENSe:NOISE:FREQUENCY:TABLE:DATA? might return "1500000000, 1505000005, 1510000010, 1515000015,1520000020, 1525000025, 1530000030, 1545000045, 1550000050," indicating each frequency in the Frequency Table.

# **[SENSe]:NOISe:FREQuency:TABLe:NEW (No Query Form)**

Creates a new Frequency Table with the specified values for the noise display.

### **Conditions**

Measurement views: Noise Figure, Gain, Noise Temperature, Y Factor, Noise Table

### **Group**

Sense commands

## **Syntax**

[SENSe]:NOISe:FREQuency:TABLe:NEW <string>

### **Arguments**

<string> = "<NR3>,<NR3>,<NR3>,..."

## **Examples**

```
SENSe:NOISE:FREQUENCY:TABLE:NEW "1.2e9,1.5e9,1.452e9" sets 3 step values in a new Frequency Table to 1.200 GHz,
1.350 GHz, and 1.500 GHz.
```
## **[SENSe]:NR:ACP:SWEep:TIMe**

Sets or queries the sweep time of the NR ACP measurement.

### **Conditions**

Measurement view: NR Adjacent Channel Power

### **Group**

Sense commands

### **Syntax**

[SENSe]:NR:ACP:SWEep:TIMe <value>

[SENSe]:NR:ACP:SWEep:TIMe?

## **Related Commands**

### **Arguments**

<value>::<NRf> specifies the sweep time in ms

#### **Returns**

<NRf>

### **Examples**

SENSe:NR:ACP:SWEEP:TIME? might return 1.0000000000E-3, indicating the sweep time value is 1.0000000000E-3 seconds.

# **[SENSe]:NR:ACP:SWEep:TIMe:AUTo**

Sets or queries the sweep time checkbox state of NR ACP measurement.

### **Conditions**

Measurement view: NR Adjacent Channel Power

### **Group**

Sense commands

### **Syntax**

```
[SENSe]:NR:ACP:SWEep:TIMe:AUTo {OFF | ON | 0 | 1 }
[SENSe]:NR:ACP:SWEep:TIMe:AUTo?
```
### **Arguments**

OFF or 0 disables sweep time.

ON or 1 enables sweep time.

### **Returns**

0 means sweep time is disabled.

1 means sweep time is enabled.

### **Examples**

```
SENSe:NR:ACP:SWEEP:TIME:AUTO OFF disables sweep time.
```
## **[SENSe]:NR:ACP:FFT:WINdow**

Sets or queries the FFT Window of the NR ACP measurement.

### **Conditions**

Measurement view: NR Adjacent Channel Power

## **Group**

Sense commands

### **Syntax**

```
[SENSe]:NR:ACP:FFT:WINdow {NONE | FLATTOP | BLACKMANHARRIS | HANNING | HAMMING |
GAUSSIAN | BLACKMAN | KAISERBESSEL}
```
[SENSe]:NR:ACP:FFT:WINdow?

### **Arguments**

The following arguments set the FFT window to the given transform:

NONE

FLATTOP

BLACKMANHARRIS

HANNING

HAMMING

GAUSSIAN

BLACKMAN

KAISERBESSEL

#### **Returns**

See Arguments

### **Examples**

SENSe:NR:ACP:FFT:WINDOW? might return FLATTOP, indicating that the FFT window is set to Flat Top.

## **[SENSe]:NR:ACP:RBW**

Sets or queries the RBW of the NR ACP measurement.

### **Conditions**

Measurement view: NR Adjacent Channel Power

### **Group**

Sense commands

### **Syntax**

[SENSe]:NR:ACP:RBW <value> [SENSe]:NR:ACP:RBW?

### **Arguments**

<value>::<NRf> specifies the RBW

### **Returns**

<NRf>

### **Examples**

SENSe:NR:ACP:RBW? might return 30.0000000000E+3, indicating the RBW value is 30.0000000000E+3 Hz.

## **[SENSe]:NR:ACP:RBW:AUTo**

Sets or queries the RBW checkbox state of the NR ACP measurement.

## **Conditions**

Measurement view: NR Adjacent Channel Power

## **Group**

Sense commands

## **Syntax**

[SENSe]:NR:ACP:RBW:AUTo {OFF | ON | 0 | 1} [SENSe]:NR:ACP:RBW:AUTo?

## **Arguments**

OFF or 0 disables RBW. ON or 1 enables RBW.

## **Returns**

0 means RBW is disabled. 1 means RBW is enabled.

## **Examples**

SENSe:NR:ACP:RBW:AUTO OFF disables RBW.

# **[SENSe]:NR:ACP:RBWFilter:TYPE**

Sets or queries the RBW Filter type of the NR ACP measurement.

## **Conditions**

Measurement view: NR Adjacent Channel Power

## **Group**

Sense commands

## **Syntax**

[SENSe]:NR:ACP:RBWFilter:TYPE {FLAT | FFTBASED | GAUSSIAN} [SENSe]:NR:ACP:RBWFilter:TYPE?

## **Arguments**

FLAT sets the RBW Filter to Flat FFTBASED sets the RBW Filter to FFT Based GAUSSIAN sets the RBW Filter to Gaussian

## **Returns**

See Arguments

## **Examples**

SENSe:NR:ACP:RBWFILTER:TYPE? might return FLAT, indicating that the RBW Filter is set to Flat.

## **[SENSe]:NR:ACP:NO:OF:NR:OFFsets**

Sets or queries the number of offsets of the NR ACP measurement.

### **Conditions**

Measurement view: NR Adjacent Channel Power

### **Group**

Sense commands

### **Syntax**

[SENSe]:NR:ACP:NO:OF:NR:OFFsets <value>

```
[SENSe]:NR:ACP:NO:OF:NR:OFFsets?
```
#### **Arguments**

<value>::<NR1> specifies the number of offsets.

#### **Returns**

 $<$ NR1 $>$ 

### **Examples**

SENSe:NR:ACP:NO:OF:NR:OFFSETS? might return 2, indicating the number of offset value is 2.

## **[SENSe]:NR:AVEraging:AVEraging**

Sets or queries the Averaging check box state common to all the 5GNR measurements.

### **Conditions**

Measurement view: Any 5GNR measurement view

### **Group**

Sense commands

### **Syntax**

[SENSe]:NR:AVEraging:AVEraging { OFF | ON | 0| 1}

#### **Arguments**

OFF or 0 disables Averaging.

ON or 1 enables Averaging.

### **Returns**

0 means Averaging is disabled.

1 means Averaging is enabled.

## **Examples**

SENSe:NR:AVERAGING:AVERAGING OFF disables Averaging.

SENSe:NR:AVERAGING:AVERAGING? might return 0, indicating that Averaging if Off and the Averaging check box is unchecked.

# **[SENSe]:NR:AVEraging:NUMAVg**

Sets or queries the Averaging count common to all the 5GNR measurements.

### **Conditions**

Measurement view: Any 5GNR measurement view

## **Group**

Sense commands

## **Syntax**

[SENSe]:NR:AVEraging:NUMAVg <value>

[SENSe]:NR:AVEraging:NUMAVg?

### **Arguments**

<value>::<NR1> specifies the averaging count.

### **Returns**

 $<$ NR1>

## **Examples**

SENSe:NR:AVERAGING:NUMAVG? might return 5, indicating that the averaging count is set to 5.

## **[SENSe]:NR:AVEraging:CHP:TYPe**

It sets or queries CHP Averaging type for the NR CHP measurement.

### **Conditions**

Measurement views: All 5GNR measurement views

## **Group**

Sense commands

### **Syntax**

SENSe:NR:AVEraging:CHP:TYPe{ RMS | LOG | SCALAR | MAX | MIN } SENSe:NR:AVEraging:CHP:TYPe?(Query)

### **Arguments**

RMS sets the CHP Averaging type to RMS. LOG sets the CHP Averaging type to Log. SCALAR sets the CHP Averaging type to Scalar. MAX sets CHP Averaging type to Max. MIN sets the CHP Averaging type to Min.

## **Examples**

SENSe:NR:AVEraging:CHP:TYPe? might return RMS, indicating that the Averaging type is set to RMS.

## **[SENSe]:NR:AVEraging:ACP:TYPe**

It sets or queries ACP Averaging type for the NR ACP measurement.

#### **Conditions**

Measurement views: All 5GNR measurement views

#### **Group**

Sense commands

### **Syntax**

```
SENSe:NR:AVEraging:ACP:TYPe{ RMS | LOG | SCALAR | MAX | MIN }
SENSe:NR:AVEraging:ACP:TYPe?(Query)
```
### **Arguments**

RMS sets the ACP Averaging type to RMS. LOG sets the ACP Averaging type to Log. SCALAR sets the ACP Averaging type to Scalar. MAX sets the ACP Averaging type to Max. MIN sets the ACP Averaging type to Min.

### **Examples**

SENSe:NR:AVEraging:ACP:TYPe? might return RMS, indicating that the Averaging type is set to RMS.

# **[SENSe]:NR:AVEraging:SEM:TYPe**

It sets or queries SEM Averaging type for the NR SEM measurement.

### **Conditions**

Measurement views: All 5GNR measurement views

## **Group**

Sense commands

## **Syntax**

```
SENSe:NR:AVEraging:SEM:TYPe{ RMS | LOG | SCALAR | MAX | MIN }
SENSe:NR:AVEraging:SEM:TYPe?(Query)
```
## **Arguments**

RMS sets the SEM Averaging type to RMS. LOG sets the SEM Averaging type to Log. SCALAR sets the SEM Averaging type to Scalar. MAX sets SEM Averaging type to Max. MIN sets the SEM Averaging type to Min.

## **Examples**

SENSe:NR:AVEraging:SEM:TYPe? might return RMS, indicating that the SEM Averaging type is set to RMS.

# **[SENSe]:NR:AVEraging:OBW:TYPe**

It sets or queries OBW Averaging type for the NR OBW measurement.

## **Conditions**

Measurement views: All 5GNR measurement views

## **Group**

Sense commands

## **Syntax**

```
SENSe:NR:AVEraging:OBW:TYPe{ RMS | LOG | SCALAR | MAX | MIN }
SENSe:NR:AVEraging:OBW:TYPe?(Query)
```
## **Arguments**

RMS sets the OBW Averaging type to RMS. LOG sets the OBW Averaging type to Log. SCALAR sets the OBW Averaging type to Scalar. MAX sets OBW Averaging type to Max.

MIN sets the OBW Averaging type to Min.

#### **Examples**

SENSe:NR:AVEraging:OBW:TYPe? might return RMS, indicating that the OBW Averaging type is set to RMS.

# **[SENSe]:NR:AVEraging:PVT:TYPe**

It sets or queries PVT Averaging type for the NR PVT measurement.

#### **Conditions**

Measurement views: All 5GNR measurement views

### **Group**

Sense commands

### **Syntax**

```
SENSe:NR:AVEraging:PVT:TYPe{ RMS | LOG | SCALAR | MAX | MIN }
SENSe:NR:AVEraging:PVT:TYPe?(Query)
```
### **Arguments**

RMS sets the PVT Averaging type to RMS.

LOG sets the PVT Averaging type to Log.

### **Examples**

SENSe:NR:AVEraging:PVT:TYPe? might return RMS, indicating that the PVT Averaging type is set to RMS.

## **[SENSe]:NR:CELL:ID:AUTo**

Sets or queries the state of the Cell ID check box for displays common to all the 5GNR measurements. On disabling, adds the Cell ID column to the Carrier Configuration grid for manual configuration.

### **Conditions**

Measurement view: Any 5GNR measurement view

#### **Group**

Sense commands

### **Syntax**

```
[SENSe]:NR:CELL:ID:AUTo { 0 | 1 | OFF | ON }
[SENSe]:NR:CELL:ID:AUTo?
```
## **Arguments**

OFF or 0 disables automatic mode for Cell ID and enables manual mode for configuration of Cell ID.

ON or 1 enables automatic mode for Cell ID.

## **Returns**

0 means automatic mode for Cell ID is disabled and manual mode in enabled.

1 means automatic mode for Cell ID is enabled.

## **Examples**

SENSe:NR:CELL:ID:AUTO OFF enables manual mode to configure Cell ID.

# **[SENSe]:NR:CHP:SWEep:TIMe**

Sets or queries the sweep time of the NR CHP measurement.

## **Conditions**

Measurement view: NR Channel Power

## **Group**

Sense commands

### **Syntax**

[SENSe]:NR:CHP:SWEep:TIMe <value> [SENSe]:NR:CHP:SWEep:TIMe?

## **Arguments**

<value>::<NRf> specifies the sweep time (ms).

### **Returns**

 $<$ NRf $>$ 

## **Examples**

SENSe:NR:CHP:SWEEP:TIME? might return 1.0000000000E-3, indicating the sweep time value is 1.0000000000E-3 s.

# **[SENSe]:NR:CHP:SWEep:TIMe:AUTo**

Sets or queries the sweep time checkbox state of the NR CHP measurement.

## **Conditions**

Measurement view: NR Channel Power

## **Group**

Sense commands
# **Syntax**

[SENSe]:NR:CHP:SWEep:TIMe:AUTo {OFF | ON | 0 | 1} [SENSe]:NR:CHP:SWEep:TIMe:AUTo?

## **Arguments**

OFF or 0 disables sweep time. ON or 1 enables sweep time.

## **Returns**

0 means sweep time is disabled.

1 means sweep time is enabled.

## **Examples**

```
SENSe:NR:CHP:SWEEP:TIME:AUTO OFF disables sweep time.
```
# **[SENSe]:NR:CHP:FFT:WINdow**

Sets or queries the FFT Window of the NR CHP measurement.

### **Conditions**

Measurement view: NR Channel Power

## **Group**

Sense commands

# **Syntax**

```
[SENSe]:NR:CHP:FFT:WINdow { NONE| FLATTOP| BLACKMANHARRIS | HANNING | HAMMING |
GAUSSIAN| BLACKMAN | KAISERBESSEL}
```
[SENSe]:NR:CHP:FFT:WINdow?

# **Arguments**

The following arguments set the FFT window to the given transform:

NONE

FLATTOP

BLACKMANHARRIS

HANNING

HAMMING

GAUSSIAN

BLACKMAN

KAISERBESSEL

# **Returns**

See Arguments

# **Examples**

SENSe:NR:CHP:FFT:WINDOW? might return FLATTOP, indicating that the FFT Window is set to Flat Top.

# **[SENSe]:NR:CHP:INTEgration:BANDwidth:TYPE**

Sets or queries the integration bandwidth type of the NR CHP measurement.

# **Conditions**

Measurement view: NR Channel Power

# **Group**

Sense commands

## **Syntax**

```
[SENSe]:NR:CHP:INTEgration:BANDwidth:TYPE {SIGNALBANDWIDTH | CHANNELBANDWIDTH}
[SENSe]:NR:CHP:INTEgration:BANDwidth:TYPE?
```
# **Arguments**

SIGNALBANDWIDTH CHANNELBANDWIDTH

# **Returns**

See Arguments

# **Examples**

SENSe:NR:CHP:INTEGRATION:BANDWIDTH:TYPE? might return SIGNALBANDWIDTH, indicating that the integration bandwidth is set to Signal Bandwidth.

# **[SENSe]:NR:CHP:RBW**

Sets or queries the RBW of the NR CHP measurement.

# **Conditions**

Measurement view: NR Channel Power

# **Group**

Sense commands

# **Syntax**

[SENSe]:NR:CHP:RBW <value>

[SENSe]:NR:CHP:RBW?

### **Arguments**

<value>::<NRf> specifies the RBW

### **Returns**

<NRf>

### **Examples**

SENSe:NR:CHP:RBW? might return 30.0000000000E+3, indicating the RBW value is 30.0000000000E+3 Hz.

# **[SENSe]:NR:CHP:RBW:AUTo**

Sets or queries the RBW checkbox state of the NR CHP measurement.

### **Conditions**

Measurement view: NR Channel Power

### **Group**

Sense commands

### **Syntax**

[SENSe]:NR:CHP:RBW:AUTo {OFF | ON | 0 | 1} [SENSe]:NR:CHP:RBW:AUTo?

### **Arguments**

OFF or 0 disables RBW. ON or 1 enables RBW.

### **Returns**

0 means RBW is disabled. 1 means RBW is enabled.

# **Examples**

SENSe:NR:CHP:RBW:AUTO OFF disables RBW.

# **[SENSe]:NR:CHP:RBWFilter:TYPE**

Sets or queries the RBW filter type of the NR CHP measurement.

# **Conditions**

Measurement view: NR Channel Power

# **Group**

Sense commands

# **Syntax**

```
[SENSe]:NR:CHP:RBWFilter:TYPE {FLAT| FFTBASED | GAUSSIAN}
[SENSe]:NR:CHP:RBWFilter:TYPE?
```
## **Arguments**

FLAT

FFTBASED

GAUSSIAN

# **Returns**

See Arguments

## **Examples**

SENSe: NR: CHP: RBWFILTER: TYPE? might return FLAT, indicating that the RBW Filter is set to Flat.

# **[SENSe]:NR:DOWNlink:CHANnel:CONFig:MODE**

Sets or queries the downlink channel configuration mode of all of the 5GNR measurements.

# **Conditions**

Measurement view: Any 5GNR measurement view

# **Group**

Sense commands

# **Syntax**

```
[SENSe]:NR:DOWNlink:CHANnel:CONFig:MODE { TEST | USER }
[SENSe]:NR:DOWNlink:CHANnel:CONFig:MODE?
```
# **Arguments**

TEST sets the downlink channel configuration mode to Test Model.

USER sets the downlink channel configuration mode to User Defined.

### **Returns**

See Arguments

# **Examples**

SENSe:NR:DOWNLINK:CHANNEL:CONFIG:MODE? might return USER, indicating that the downlink channel configuration mode is set to User Defined.

# **[SENSe]:NR:EVM:TRAce:DRAwing**

It sets or queries the trace drawing type of "5GNR EVM per symbol trace view".

### **Conditions**

Measurement views: EVM 5GNR measurement views

## **Group**

Sense commands

## **Syntax**

SENSe:NR:EVM:TRAce:DRAwing {VECTORS,POINTS} SENSe:NR:EVM:TRAce:DRAwing? (Query)

### **Arguments**

VECTORS sets the trace drawing type to Vector. POINTS sets the trace drawing type to Points.

## **Examples**

SENSe:NR:EVM:TRAce:DRAwing VECTORS sets the trace drawing type to Vector.

# **[SENSe ]:NR:EVM:TRAce:SELection**

It sets or queries the trace type of "5GNR EVM per symbol trace view".

### **Conditions**

Measurement views: EVM 5GNR measurement views

#### **Group**

Sense commands

### **Syntax**

```
SENSe:NR:EVM:TRAce:SELection {RMSSYMBOLMEAN,, PEAKSYMBOLMAX}}
SENSe:NR:EVM:TRAce:SELection? (Query)
```
### **Arguments**

RMSSYMBOLMEAN will set trace type to "RMS EVM per Symbol Mean Trace". PEAKSYMBOLMAX will set the trace type to "Peak EVM per Symbol Maximum Trace".

### **Examples**

SENSe:NR:EVM:TRAce:SELection RMSSYMBOLMEAN sets the trace display type to "RMS EVM per Symbol Mean Trace".

# **[SENSe]:NR:FREquency:AUTo**

Sets or queries the state of the Frequency Offset check box for all displays common to the 5GNR measurements. On disabling, the command adds the Frequency Offset column to the Carrier Configuration grid.

# **Conditions**

Measurement view: Any 5GNR measurement view

## **Group**

Sense commands

# **Syntax**

```
[SENSe]:NR:FREquency:AUTo {OFF | ON | 0 | 1}
[SENSe]:NR:FREquency:AUTo?
```
# **Arguments**

OFF or 0 disables Frequency Offset. ON or 1 enables Frequency Offset.

# **Returns**

0 means Frequency Offset is disabled.

1 means Frequency Offset is enabled.

### **Examples**

SENSe:NR:FREQUENCY:AUTO

# **[SENSe]:NR:GNODeb:CATEgory**

Sets or queries the gNodeB Category common to all of the 5GNR measurements.

# **Conditions**

Measurement view: Any 5GNR measurement view

# **Group**

Sense commands

# **Syntax**

```
[SENSe]:NR:GNODeb:CATEgory { WABSCATEGORYA | WABSCATEGORYBOPTION1 |
WABSCATEGORYBOPTION2 | LABS | MRBS }
```
[SENSe]:NR:GNODeb:CATEgory?

### **Arguments**

WABSCATEGORYA, sets the gNodeB Category set to A Wide Area Base Station

WABSCATEGORYBOPTION1, sets the gNodeB Category set to B(Option 1)Wide Area BS

WABSCATEGORYBOPTION2, sets the gNodeB Category set to B(Option 2)Wide Area BS

LABS, sets gNodeB Category set to Local Area Base Station

MRBS, sets the gNodeB Category set to Medium Range Base Station

#### **Returns**

See Arguments

### **Examples**

[SENSE]: NR: GNODEB: CATEGORY? might return MRBS, indicating that the gNodeB Category is set to Medium Range Base Station.

# **[SENSe]:NR:LINK:DIREction**

Sets or queries the Link direction type for all the 5GNR measurements.

#### **Conditions**

Measurement view: Any 5GNR measurement view

#### **Group**

Sense commands

### **Syntax**

[SENSe]:NR:LINK:DIREction {DOWN | UPLI} [SENSe]:NR:LINK:DIREction?

#### **Arguments**

DOWN sets the Link direction to Downlink UPLI sets the Link direction to Uplink

#### **Returns**

See Arguments

#### **Examples**

SENSe:NR:LINK:DIRECTION DOWN sets the Link direction to Downlink.

SENSe:NR:LINK:DIRECTION? might return UPLI, indicating that the Link direction is set to Uplink.

# **[SENSe]:NR:MODulation:MEAs:LENgth**

Sets or queries the measurement length of the NR Constellation measurement.

### **Conditions**

Measurement view: NR Constellation

# **Group**

Sense commands

# **Syntax**

[SENSe]:NR:MODulation:MEAs:LENgth <value>

```
[SENSe]:NR:MODulation:MEAs:LENgth?
```
## **Arguments**

<value>::<NRf> specifies the measurement time.

## **Returns**

<NRf>

# **Examples**

[SENSE]:NR:MODULATION:MEAS:LENGTH? might return 1.0000000000, indicating the measurement time value is 1.0000000000 ms.

# **[SENSe]:NR:MODulation:MEAs:OFFset**

Sets or queries the measurement offset of the NR Constellation measurement.

# **Conditions**

Measurement view: NR Constellation

# **Group**

Sense commands

# **Syntax**

[SENSe]:NR:MODulation:MEAs:OFFset <value>

[SENSe]:NR:MODulation:MEAs:OFFset?

# **Arguments**

<alue>::<NRf> specifies the measurement offset.

# **Returns**

<NRf>

# **Examples**

SENSe:NR:MODULATION:MEAS:OFFSET? might return 1.0000000000, indicating the measurement offset value is 1.0000000000 s.

# **[SENSe]:NR:MODulation:MEAs:LENgth:UNIt**

Sets or queries measurement unit of the NR Constellation measurement.

## **Conditions**

Measurement view: NR Constellation

## **Group**

Sense commands

### **Syntax**

```
[SENSe]:NR:MODulation:MEAs:LENgth:UNIt {SLOT | TIME}
[SENSe]:NR:MODulation:MEAs:LENgth:UNIt?
```
### **Arguments**

SLOT

TIME

## **Returns**

See Arguments

# **Examples**

SENSe:NR:MODULATION:MEAS:LENGTH:UNIT? might return Slot, indicating that the measurement unit is set to Slot.

# **[SENSe]:NR:MODulation:FFT:WINdow:LENgth**

Sets or queries the FFT Window Length of the NR Constellation measurement.

# **Conditions**

Measurement view: NR Constellation

### **Group**

Sense commands

### **Syntax**

[SENSe]:NR:MODulation:FFT:WINdow:LENgth <value>

[SENSe]:NR:MODulation:FFT:WINdow:LENgth?

### **Arguments**

<value>::<NRf> specifies the measurement time (ms).

### **Returns**

<NRf>

# **Examples**

```
SENSe:NR:MODULATION:FFT:WINDOW:LENGTH? might return 1.0000000000, indicating the FFT Window Length value is
1.0000000000 s.
```
# **[SENSe]:NR:MODulation:FFT:WINdow:LENgth:AUTo**

Sets or queries the FFT Window Length checkbox state of the NR Constellation measurement.

## **Conditions**

Measurement view: NR Constellation

## **Group**

Sense commands

# **Syntax**

```
[SENSe]:NR:MODulation:FFT:WINdow:LENgth:AUTo {OFF | ON | 0| 1}
[SENSe]:NR:MODulation:FFT:WINdow:LENgth:AUTo?
```
## **Arguments**

OFF or 0 disables FFT Window Length ON or 1 enables FFT Wndow Length

# **Returns**

0 means FFT Window Length is disabled

1 means FFT Window Length is enabled

# **Examples**

SENSe:NR:MODULATION:FFT:WINDOW:LENGTH:AUTO OFF disables FFT Window Length.

# **[SENSe]:NR:MODulation:FFT:WINdow:TYPE**

Sets or queries FFT Window Type of the NR Constellation measurement.

# **Conditions**

Measurement view: NR Constellation

# **Group**

Sense commands

# **Syntax**

```
[SENSe]:NR:MODulation:FFT:WINdow:TYPE {GPP3 | CUSTOM}
[SENSe]:NR:MODulation:FFT:WINdow:TYPE?
```
## **Arguments**

GPP3

CUSTOM

## **Returns**

See Arguments

# **Examples**

SENSe:NR:MODULATION:FFT:WINDOW:TYPE? might return GPP3, indicating that the FFT Window is set to 3GPP.

# **[SENSe]:NR:MODulation:SPECtrum:FLATness**

Sets or queries the spectral flatness type of the NR Constellation measurement.

### **Conditions**

Measurement view: NR Constellation

#### **Group**

Sense commands

#### **Syntax**

```
[SENSe]:NR:MODulation:SPECtrum:FLATness {NORMAL | EXTREME}
[SENSe]:NR:MODulation:SPECtrum:FLATness?
```
### **Arguments**

NORMAL

EXTREME

### **Returns**

See Arguments

### **Examples**

[SENSE]: NR: MODULATION: SPECTRUM: FLATNESS? might return NORMAL, indicating that the spectral flatness type is set to Normal.

# **[SENSe]:NR:MODulation:DC:SUBcarrier:REMoval**

Sets or queries the DC SubCarrier Removal checkbox state of the NR Constellation measurement.

### **Conditions**

Measurement view: NR Constellation

# **Group**

Sense commands

## **Syntax**

```
[SENSe]:NR:MODulation:DC:SUBcarrier:REMoval {OFF | ON | 0| 1}
[SENSe]:NR:MODulation:DC:SUBcarrier:REMoval?
```
### **Arguments**

OFF or 0 disables DC SubCarrier Removal ON or 1 enables DC SubCarrier Removal

### **Returns**

0 means that DC SubCarrier Removal is disabled.

1 means that DC SubCarrier Removal is enabled.

### **Examples**

SENSe:NR:MODULATION:DC:SUBCARRIER:REMOVAL OFF disables DC SubCarrier Removal.

# **[SENSe]:NR:MODulation:SPECtrum:INVErted**

Sets or queries the Spectrum Inverted checkbox state of the NR Constellation measurement.

### **Conditions**

Measurement view: NR Constellation

# **Group**

Sense commands

# **Syntax**

```
[SENSe]:NR:MODulation:SPECtrum:INVErted {OFF | ON | 0 | 1}
[SENSe]:NR:MODulation:SPECtrum:INVErted?
```
### **Arguments**

OFF or 0 disables Spectrum Inverted ON or 1 enables Spectrum Inverted

# **Returns**

0 means that Spectrum Inverted is disabled.

1 means that Spectrum Inverted is enabled.

# **Examples**

SENSe:NR:MODULATION:SPECTRUM:INVERTED OFF disables Spectrum Inverted.

# **[SENSe]:NR:MODulation:PHAse:TRAcking**

Sets or queries the Phase Tracking checkbox state of the NR Constellation measurement

## **Conditions**

Measurement view: NR Constellation

## **Group**

Sense commands

### **Syntax**

```
[SENSe]:NR:MODulation:PHAse:TRAcking {OFF | ON | 0 | 1}
[SENSe]:NR:MODulation:PHAse:TRAcking?
```
# **Arguments**

OFF or 0 disables Phase Tracking ON or 1 enables Phase Tracking

## **Returns**

0 means that Phase Tracking is disabled. 1 means that Phase Tracking is enabled.

# **Examples**

SENSe:NR:MODULATION:PHASE:TRACKING OFF disables Phase Tracking.

# **[SENSe]:NR:MODulation:TIMing:TRAcking**

Sets or queries the Timing Tracking checkbox state of the NR Constellation measurement

# **Conditions**

Measurement view: NR Constellation

# **Group**

Sense commands

### **Syntax**

[SENSe]:NR:MODulation:TIMing:TRAcking {OFF | ON | 0 | 1} [SENSe]:NR:MODulation:TIMing:TRAcking?

### **Arguments**

OFF or 0 disables Timing Tracking ON or 1 enables Timing Tracking

## **Returns**

0 means that Timing Tracking is disabled.

1 means that Timing Tracking is enabled.

# **Examples**

SENSe:NR:MODULATION:TIMING:TRACKING ON enables Timing Tracking.

# **[SENSe]:NR:MODulation:EVM:UNITs**

Sets or queries EVM Units Type of the NR Constellation measurement.

# **Conditions**

Measurement view: NR Constellation

# **Group**

Sense commands

# **Syntax**

[SENSe]:NR:MODulation:EVM:UNITs {PERCENT | DB}

[SENSe]:NR:MODulation:EVM:UNITs?

## **Arguments**

PERCENT sets the EVM Units to Percent DB sets the EVM Units to dB

### **Returns**

See Arguments

# **Examples**

SENSe:NR:MODULATION:EVM:UNITS? might return PERCENT, indicating that the EVM Units Type is set to Percent.

# **[SENSe]:NR:MODulation:INClude:DMRs**

Sets or queries the Include DMRS checkbox state of NR Constellation measurement.

# **Conditions**

Measurement view: NR Constellation

### **Group**

Sense commands

# **Syntax**

```
[SENSe]:NR:MODulation:INClude:DMRs {OFF | ON | 0 | 1}
[SENSe]:NR:MODulation:INClude:DMRs?
```
## **Arguments**

OFF or 0 disables Include DMRS ON or 1 enables Include DMRS

# **Returns**

0 means that Include DMRS is disabled.

1 means that Include DMRS is enabled.

# **Examples**

SENSe:NR:MODULATION:INCLUDE:DMRS OFF disables Include DMRS.

# **[SENSe]:NR:MODulation:ESTimation:CHAnnel**

Sets or queries Estimation Channel Type of the NR Constellation measurement.

## **Conditions**

Measurement view: NR Constellation

## **Group**

Sense commands

#### **Syntax**

[SENSe]:NR:MODulation:ESTimation:CHAnnel {DDATA | DMRS}

### **Arguments**

DDATA sets the Estimation Channel to DMRS and Data.

DMRS set the Estimation Channel to DMRS.

### **Returns**

See Arguments

### **Examples**

SENSe:NR:MODULATION:ESTIMATION:CHANNEL? might return DMRS, indicating that the Estimation Channel type is set to DMRS.

# **[SENSe]:NR:MODulation:ESTimation:FREquency:ERRor**

Sets or queries the Frequency Error Type of the NR Constellation measurement.

### **Conditions**

Measurement view: NR Constellation

# **Group**

Sense commands

# **Syntax**

```
[SENSe]:NR:MODulation:ESTimation:FREquency:ERRor {NORMAL | DISABLED | WIDE}
[SENSe]:NR:MODulation:ESTimation:FREquency:ERRor?
```
## **Arguments**

NORMAL

DISABLED

WIDE

## **Returns**

See Arguments

## **Examples**

SENSe:NR:MODULATION:ESTIMATION:FREQUENCY:ERROR? might return NORMAL, indicating that the Frequency Error is set to Normal.

# **[SENSe]:NR:MODulation:Estimation:COMmon:CLOck:SOUrce**

Sets or queries the Common clock source checkbox state of NR CONSTELLATION measurement.

### **Conditions**

Measurement view: NR Constellation measurement view

### **Group**

Sense commands

### **Syntax**

```
[SENSe]:NR:MODulation:Estimation:COMmon:CLOck:SOUrce { OFF | ON | 0 | 1 }
[SENSe]:NR:MODulation:Estimation:COMmon:CLOck:SOUrce? (Query)
```
### **Arguments**

OFF or 0 disables Common Clock Source. ON or 1 enables Common Clock Source.

**Returns**

### 0 disables Common Clock Source.

1 enables Common Clock Source.

## **Examples**

SENSe:NR:MODULATION:Estimation:COMMON:CLOCK:SOURCE OFF, disables Common clock source.

# **[SENSe]:NR:MODulation:Estimation:IQ:ORIgin:OFFset**

Sets or queries the IQ Origin Offset checkbox state of the NR CONSTELLATION measurement.

## **Conditions**

Measurement view: NR Constellation measurement view

### **Group**

Sense commands

# **Syntax**

```
SENSe:NR:MODulation:ESTimation:IQ:ORIgin:OFFset? (Query)
SENSe:NR:MODulation:ESTimation:IQ:ORIgin:OFFset { OFF | ON | 0 | 1 }
```
### **Arguments**

OFF or 0 disables IQ Origin Offset ON or 1 enables IQ Origin Offset

#### **Returns**

0 disables IQ Orgin Offset. 1 enables IQ Orgin Offset.

### **Examples**

SENSe:NR:MODulation:ESTimation: IQ:ORIgin:OFFset OFF, disables IQ Orgin Offset.

# **[SENSe]:NR:MODulation:ESTimation:IQ:IMPairments**

Sets or queries IQ impairments checkbox state of the NR Constellation measurement.

### **Conditions**

Measurement view: NR Constellation

### **Group**

Sense commands

### **Syntax**

```
[SENSe]:NR:MODulation:ESTimation:IQ:IMPairments {OFF | ON | 0 | 1}
[SENSe]:NR:MODulation:ESTimation:IQ:IMPairments?
```
# **Arguments**

OFF or 0 disables IQ impairments ON or 1 enables IQ impairments

# **Returns**

0 means IQ impairments is disabled

1 means IQ impairments is enabled

# **Examples**

SENSe:NR:MODULATION:ESTIMATION:IQ:IMPAIRMENTS 0, disables IQ impairments.

# **[SENSe]:NR:MODulation:ESTimation:SYMbol:CLOck:ERRor**

Sets or queries Symbol Clock Error checkbox state of the NR Constellation measurement

# **Conditions**

Measurement view: NR Constellation

# **Group**

Sense commands

## **Syntax**

```
[SENSe]:NR:MODulation:ESTimation:SYMbol:CLOck:ERRor {OFF | ON | 0 | 1}
[SENSe]:NR:MODulation:ESTimation:SYMbol:CLOck:ERRor?
```
# **Arguments**

OFF or 0 disables Symbol Clock Error ON or 1 enables Symbol Clock Error

# **Returns**

0 means Symbol Clock Error is disabled 1 means Symbol Clock Error is enabled

# **Examples**

SENSe:NR:MODULATION:ESTIMATION:SYMBOL:CLOCK:ERROR 1, enables Symbol Clock Error.

# **[SENSe]:NR:MODulation:INClude:PTRs**

Sets or queries the Include PTRs checkbox state of NR Constellation measurement.

# **Conditions**

Measurement view: NR Constellation

# **Group**

Sense commands

# **Syntax**

[SENSe]:NR:MODulation:INClude:PTRs {OFF | ON | 0 | 1} [SENSe]:NR:MODulation:INClude:PTRs?

# **Arguments**

OFF or 0 disables Include PTRs. ON or 1 enables Include PTRs.

# **Returns**

0 means that Include PTRs is disabled. 1 means that Include PTRs is enabled.

# **Examples**

SENSE:NR:MODULATION:INCLUDE:PTRs OFF disables Include PTRs.

# **[SENSe]:NR:MODulation:TRACe:CC:INDEx**

Sets or queries the Component Carrier Index of NR Constellation measurement.

# **Conditions**

Measurement view: NR Constellation measurement view

### **Group**

Sense commands

# **Syntax**

SENSe:NR:MODulation:TRACe:CC:INDEx<value> SENSe:NR:MODulation:TRACe:CC:INDEx? (Query)

# **Argument**

<value>::<NRf> specifies the Measurement Time(ms).

### **Returns**

<NRf>

### **Examples**

SENSe:NR:MODulation:TRACe:CC:INDEx? Might return 1, which indicates the Component Carrier Index value is 1.

# **[SENSe]:NR:MODulation:TRACe:PTRS**

Sets or queries Trace PTRS checkbox state of NR CONSTELLATION measurement.

### **Conditions**

Measurement view: NR Constellation measurement view

# **Group**

Sense commands

# **Syntax**

SENSe:NR:MODulation:TRACe:PTRS? (Query) SENSe:NR:MODulation:TRACe:PTRS{ OFF | ON | 0 | 1 }

# **Arguments**

OFF or 0 disables Trace PTRS. ON or 1 enables Trace PTRS.

# **Returns**

0 disables Trace PTRS.

1 enables Trace PTRS.

# **Examples**

SENSe:NR:MODulation:TRACe:PTRS OFF, disables Trace PTRS.

# **[SENSe]:NR:MODulation:TRACe:DMRS**

Sets or queries Trace DMRS checkbox state of NR CONSTELLATION measurement.

# **Conditions**

Measurement view: NR Constellation measurement view

# **Group**

Sense commands.

# **Syntax**

SENSe:NR:MODulation:TRACe:DMRS? (Query) SENSe:NR:MODulation:TRACe:DMRS{ OFF | ON | 0 | 1 }

# **Arguments**

OFF or 0 disables Trace DMRS ON or 1 enables Trace DMRS.

## **Returns**

0 disables Trace DMRS .

1 enables Trace DMRS .

# **Examples**

NSe:NR:MODulation:TRACe:DMRS OFFSE, disables Trace DMRS.

# **[SENSe]:NR:MODulation:TRACe:DATA**

Sets or queries Trace Data checkbox state of NR CONSTELLATION measurement.

### **Conditions**

Measurement view: NR Constellation measurement view

## **Group**

Sense commands

# **Syntax**

SENSe:NR:MODulation:TRACe:DATA? (Query) SENSe:NR:MODulation:TRACe:DATA{ OFF | ON | 0 | 1 }

# **Arguments**

OFF or 0 disables Trace data ON or 1 enables Trace data.

### **Returns**

0 disables Trace data . 1 enables Trace data .

**Examples** SENSe:NR:MODulation:TRACe:DATA OFF, disables Trace data.

# **[SENSe]:NR:MODulation:FFT:WINdow:OFFset**

Sets or queries the FFT Window OFFset of NR Constellation measurement.

### **Conditions**

Measurement view: NR Constellation measurement view

### **Group**

Sense commands

# **Syntax**

SENSe:NR:MODulation:FFT:WINdow:OFFset <value> SENSe:NR:MODulation:FFT:WINdow:OFFset? (Query)

### **Argument**

<value>::<NRf> specifies the FFT window offset.

#### **Returns**

 $<$ NRf $>$ 

## **Examples**

```
SENSe:NR:MODulation:FFT:WINdow:OFFset? Might return 50.0000000000, which indicates the FFT Window OFFset
value is 50.0000000000 .
```
# **[SENSe]:NR:OBW:FFTWindow:TYPE**

It sets or queries the FFT Window of the NR OBW measurement.

## **Conditions**

Measurement view: NR Occupied Bandwidth measurement view

## **Group**

Sense commands

# **Syntax**

```
SENSe:NR:OBW:FFTWindow:TYPE { NONE| FLATTOP| BLACKMANHARRIS | HANNING | HAMMING |
GAUSSIAN| BLACKMAN| KAISERBESSEL}
```
SENSe:NR:OBW:FFTWindow:TYPE?(Query)

### **Arguments**

NONE sets the FFT Window to None.

FLATTOP sets the FFT Window to Flat Top.

BLACKMANHARRIS sets the FFT Window to Blackman-Harris.

HANNING sets the FFT Window to Hanning.

HAMMING sets the FFT Window to Hamming.

GAUSSIAN sets the FFT Window to Gaussian.

BLACKMAN sets the FFT Window to Blackman.

KAISERBESSEL sets the FFT Window to Kaiser Bessel.

# **Examples**

SENSe:NR:OBW:FFTWindow:TYPE? might return FLATTOP, indicating that the FFT Window is set to Flat Top.

# **[SENSe]:NR:OBW:LIMIt**

Sets or queries the Limit of NR OBW measurement.

### **Conditions**

Measurement view: NR Occupied Bandwidth measurement view

# **Group**

Sense commands

# **Syntax**

SENSe:NR:OBW:LIMIt <value> cSENSe:NR:OBW:LIMIt? (Query)

# **Argument**

<value>::<NRf> specifies the limit.

### **Returns**

 $<$ NRf $>$ 

# **Examples**

SENSe:NR:OBW:LIMIt? Might return 30.0000000000E+3, which indicates the Limit value is 30.0000000000E+3 Hz.

# **[SENSe]:NR:OBW:LIMIt:AUTo**

Sets or queries the RBW checkbox state of NR OBW measurement.

# **Conditions**

Measurement view: NR Occupied Bandwidth measurement view

# **Group**

Sense commands

# **Syntax**

SENSe:NR:OBW:LIMIt:AUTo? (Query) SENSe:NR:OBW:LIMIt:AUTo { OFF | ON | 0 | 1 }

# **Arguments**

OFF or 0 disables LIMIt. ON or 1 enables LIMIt.

## **Returns**

0 disables LIMIt.

1 enables LIMIt.

# **Examples**

SENSe:NR:OBW:LIMIt:AUTo OFF disables LIMIt.

# **[SENSe]:NR:OBW:MEAS:BW**

It sets or queries Measurement Bandwidth value of the NR OBW measurement.

## **Conditions**

Measurement view: NR Occupied Bandwidth measurement view

## **Group**

Sense commands

# **Syntax**

SENSe:NR:OBW:MEAS:BW<value> SENSe:NR:OBW:MEAS:BW? (Query)

# **Argument**

<value>::<NRf> specifies the meas BW.

### **Returns**

<NRf>

# **Examples**

SENSe:NR:OBW:MEAS:BW? Might return 20000000, which indicates the Measurement Bandwidth BW value is 200.00 Mhz.

# **[SENSe]:NR:OBW:RBW**

Sets or queries the RBW of NR OBW measurement.

### **Conditions**

Measurement view: NR Occupied Bandwidth measurement view

# **Group**

Sense commands

# **Syntax**

SENSe:NR:OBW:RBW<value>

SENSe:NR:OBW:RBW? (Query)

#### **Argument**

<value>::<NRf> specifies the RBW.

### **Returns**

<NRf>

### **Examples**

SENSe:NR:OBW:RBW? Might return 30.0000000000E+3, which indicates the RBW value is 30.000 kHz.

# **[SENSe]:NR:OBW:RBW:AUTo**

Sets or queries the RBW checkbox state of NR OBW measurement.

### **Conditions**

Measurement view: NR Occupied Bandwidth measurement view

#### **Group**

Sense commands

### **Syntax**

SENSe:NR:OBW:RBW:AUTo? (Query) SENSe:NR:OBW:RBW:AUTo { OFF | ON | 0 | 1 }

### **Arguments**

OFF or 0 disables RBW. ON or 1 enables RBW.

**Returns** 0 disables RBW.

1 enables RBW.

### **Examples**

SENSe:NR:OBW:RBW:AUTo OFF disables RBW.

# **[SENSe]:NR:OBW:RBWFilter:TYPE**

It sets or queries the RBW Filter type of the NR OBW measurement.

## **Conditions**

Measurement view: NR Occupied Bandwidth measurement view

# **Group**

Sense commands

# **Syntax**

SENSe:NR:OBW:RBWFilter:TYPE{ FLAT| FFTBASED | GAUSSIAN} SENSe:NR:OBW:RBWFilter:TYPE?(Query)

# **Arguments**

FLAT sets the RBW Filter to Flat. FFTBASED sets the RBW Filter to FFT Based. GAUSSIAN sets the RBW Filter to Gaussian.

# **Examples**

SENSe:NR:OBW:RBWFilter:TYPE? might return FLAT, indicating that the RBW Filter is set to Flat.

# **[SENSe]:NR:OBW:SWEEptime**

Sets or queries the Sweep time of NR OBW measurement.

# **Conditions**

Measurement view: NR Occupied Bandwidth measurement view

# **Group**

Sense commands

# **Syntax**

SENSe:NR:OBW:SWEEptime <value> SENSe:NR:OBW:SWEEptime? (Query)

### **Argument**

<value>::<NRf> specifies the Sweep Time(ms).

### **Returns**

<NRf>

### **Examples**

SENSe:NR:OBW:SWEEptime? Might return 1.0000000000E-3, which indicates the sweep time value is 1.0000000000E-3 sec.

# **[SENSe]:NR:OBW:SWEEptime:AUTo**

Sets or queries the Sweep time checkbox state of NR OBW measurement.

# **Conditions**

Measurement view: NR Occupied Bandwidth measurement view

# **Group**

Sense commands

# **Syntax**

SENSe:NR:OBW:SWEEptime:AUTo? (Query) SENSe:NR:OBW:SWEEptime:AUTo { OFF | ON | 0 | 1 }

# **Arguments**

OFF or 0 disables Sweep time. ON or 1 enables Sweep time.

# **Returns**

0 disables Sweep time.

1 enables Sweep time.

# **Examples**

SENSe:NR:OBW:SWEEptime:AUTo OFF disables Sweep Time.

# **[SENSe]:NR:PVT:OFFPower:AFTRexclusion**

Sets or queries the OFF Power Exclusion After of NR PVT measurement.

### **Conditions**

Measurement view: NR Power vs Time view

# **Group**

Sense commands

# **Syntax**

SENSe:NR:PVT:OFFPower:AFTRexclusion <value> SENSe:NR:PVT:OFFPower:AFTRexclusion? (Query)

# **Argument**

<value>::<NRf> specifies the OFF Power Exclusion After.

# **Examples**

SENSe:NR:PVT:OFFPower:AFTRexclusion? Might return 1.0000000000E-3, which indicates the OFF Power Exclusion After value is 1.0000000000E-3 sec.

# **[SENSe]:NR:PVT:OFFPower:BFRexclusion**

Sets or queries the OFF Power Exclusion Before of NR PVT measurement.

#### **Conditions**

Measurement view: NR Power vs Timeview

## **Group**

Sense commands

## **Syntax**

SENSe:NR:PVT:OFFPower:BFRexclusion <value> SENSe:NR:PVT:OFFPower:BFRexclusion? (Query)

## **Argument**

<value>::<NRf> specifies the OFF Power Exclusion Before.

## **Examples**

SENSe:NR:PVT:OFFPower:BFRexclusion? Might return 1.0000000000E-3, which indicates the OFF Power Exclusion Before value is 1.0000000000E-3 sec.

# **[SENSe]:NR:PVT:APPLy:LIMIt**

Sets or queries the Apply limit checkbox state of NR PVT measurement.

### **Conditions**

Measurement view: NR Power vs Timeview

#### **Group**

Sense commands

# **Syntax**

```
SENSe:NR:PVT:APPLy:LIMIt? (Query)
SENSe:NR:PVT:APPLy:LIMIt{ OFF | ON | 0 | 1 }
```
### **Arguments**

OFF or 0 disables Apply Limit. ON or 1 enables Apply Limit.

### **Returns**

0 disables Apply Limit 1 enables Apply Limit.

## **Examples**

```
SENSe:NR:PVT:APPLy:LIMIt OFF disables Apply Limit.
```
# **[SENSe]:NR:RESOurce:BLOCk:AUTo**

Sets or queries the state of the Resource block check box for displays common to all the 5GNR measurements. On disabling, adds the Resource block column to the Carrier Configuration grid for manual configuration.

## **Conditions**

Measurement view: Any 5GNR measurement view

### **Group**

Sense commands

### **Syntax**

```
[SENSe]:NR:RESOurce:BLOCk:AUTo { 0 | 1 | OFF | ON }
[SENSe]:NR:RESOurce:BLOCk:AUTo?
```
#### **Arguments**

OFF or 0 disables automatic mode for Resource block and enables manual mode for configuration of the Resource block.

ON or 1 enables automatic mode for the Resource block.

### **Returns**

0 means automatic mode for the Resource block is disabled and manual mode in enabled.

1 means automatic mode for the Resource block is enabled.

### **Examples**

SENSe:NR:RESOURCE:BLOCK:AUTO OFF enables manual mode to configure the Resource block.

# **[SENSe]:NR:REFErence:GRID:AUTo**

Sets or queries the state of the Reference grid check box for displays common to all the 5GNR measurements. On disabling, adds the Reference grid column to the Carrier Configuration grid for manual configuration.

### **Conditions**

Measurement view: Any 5GNR measurement view

### **Group**

Sense commands

# **Syntax**

```
[SENSe]:NR:REFErence:GRID:AUTo { 0 | 1 | OFF | ON }
```

```
[SENSe]:NR:REFErence:GRID:AUTo?
```
## **Arguments**

OFF or 0 disables automatic mode for Reference grid and enables manual mode for configuration of the Reference grid. ON or 1 enables automatic mode for the Reference grid.

## **Returns**

0 means automatic mode for the Reference grid is disabled and manual mode in enabled.

1 means automatic mode for the Reference grid is enabled.

## **Examples**

SENSe:NR:REFERENCE:GRID:AUTO OFF enables manual mode to configure the Reference grid.

# **[SENSe]:NR:SEM:SWEep:TIMe**

Sets or queries the Sweep time of the NR SEM measurement.

## **Conditions**

Measurement view: NR Spectral Emission Mask

# **Group**

Sense commands

### **Syntax**

[SENSe]:NR:SEM:SWEep:TIMe <value> [SENSe]:NR:SEM:SWEep:TIMe?

### **Arguments**

<value>::<NRf> specifies the sweep time.

### **Returns**

 $<$ NRf $>$ 

### **Examples**

SENSe:NR:SEM:SWEEP:TIME might return 1.0000000000E-3, indicating the sweep time value is 1 s.

# **[SENSe]:NR:SEM:SWEep:TIMe:AUTo**

Sets or queries the Sweep time checkbox state of the NR SEM measurement.

# **Conditions**

Measurement view: NR Spectral Emission Mask

# **Group**

Sense commands

# **Syntax**

[SENSe]:NR:SEM:SWEep:TIMe:AUTo {OFF | ON | 0 | 1} [SENSe]:NR:SEM:SWEep:TIMe:AUTo?

## **Arguments**

OFF or 0 disables sweep time ON or 1 enables sweep time

## **Returns**

0 means sweep time is disabled

1 means sweep time is enabled

# **Examples**

```
SENSe:NR:SEM:SWEEP:TIME:AUTO OFF disables sweep time.
```
# **[SENSe]:NR:SEM:FFT:WINdow**

Sets or queries FFT window of the NR SEM measurement.

## **Conditions**

Measurement view: NR Spectral Emission Mask

# **Group**

Sense commands

# **Syntax**

```
[SENSe]:NR:SEM:FFT:WINdow {NONE | FLATTOP | BLACKMANHARRIS | HANNING | HAMMING |
GAUSSIAN | BLACKMAN | KAISERBESSEL}
```
[SENSe]:NR:SEM:FFT:WINdow?

# **Arguments**

The following arguments set the FFT window to the given transform:

NONE

FLATTOP

BLACKMANHARRIS

**HANNING** 

**HAMMING** 

GAUSSIAN

BLACKMAN

KAISERBESSEL

# **Returns**

See Arguments

## **Examples**

SENSe:NR:SEM:FFT:WINDOW? might return FLATTOP, indicating that the FFT window is set to Flat Top.

# **[SENSe]:NR:SEM:UPLInk:MASK:TYPE**

Sets or queries Uplink Mask type of the NR SEM measurement.

## **Conditions**

Measurement view: NR Spectral Emission Mask

## **Group**

Sense commands

### **Syntax**

```
[SENSe]:NR:SEM:UPLInk:MASK:TYPE {GENERAL | NS_35 | CUSTOM |NS_3 | NS_4 | NS_6 |
NS_21}
```
[SENSe]:NR:SEM:UPLInk:MASK:TYPE?

# **Arguments**

GENERAL

NS\_35

CUSTOM

- NS\_3
- NS\_4

NS\_6

NS\_21

# **Returns**

See Arguments

# **Examples**

SENSe:NR:SEM:UPLINK:MASK:TYPE? might return GENERAL, indicating that the Uplink Mask is set to General.

# **[SENSe]:NR:SEM:DOWNlink:MASK:TYPE**

Sets or queries Downlink Mask type of the NR SEM measurement.

# **Conditions**

Measurement view: NR Spectral Emission Mask

# **Group**

Sense commands

# **Syntax**

[SENSe]:NR:SEM:DOWNlink:MASK:TYPE {STANDARD | CUSTOM} [SENSe]:NR:SEM:DOWNlink:MASK:TYPE?

# **Arguments**

**STANDARD** 

CUSTOM

## **Returns**

See Arguments

# **Examples**

SENSe:NR:SEM:DOWNLINK:MASK:TYPE? might return CUSTOM, indicating that the Downlink Mask is set to Custom.

# **[SENSe]:NR:SEM:DELTaf:MAXImum**

Sets or queries the maximum frequency deviation of the SEM measurement.

# **Conditions**

Measurement view: NR Spectral Emission Mask

# **Group**

Sense commands

# **Syntax**

[SENSe]:NR:SEM:DELTaf:MAXImum <value>

[SENSe]:NR:SEM:DELTaf:MAXImum?

# **Arguments**

<value>::<NRf> specifies the maximum frequency deviation.

### **Returns**

<NRf>

# **Examples**

SENSe:NR:SEM:DELTAF:MAXIMUM? might return 15.0000000000E+6, indicating the maximum frequency deviation is set to 15 MHz.

# **[SENSe]:NR:SEM:RBW**

Sets or queries the RBW of the NR SEM measurement.

# **Conditions**

Measurement view: NR Spectral Emission Mask

# **Group**

Sense commands

## **Syntax**

[SENSe]:NR:SEM:RBW <value> [SENSe]:NR:SEM:RBW?

# **Arguments**

<value>::<NRf> specifies the RBW.

## **Returns**

 $<$ NRf $>$ 

# **Examples**

SENSe:NR:SEM:RBW? might return 30.0000000000E+3, indicating the RBW value is 30 kHz.

# **[SENSe]:NR:SEM:RBW:AUTo**

Sets or queries the RBW checkbox state of the NR SEM measurement.

### **Conditions**

Measurement view: NR Spectral Emission Mask

# **Group**

Sense commands

# **Syntax**

[SENSe]:NR:SEM:RBW:AUTo {OFF | ON | 0 | 1} [SENSe]:NR:SEM:RBW:AUTo?

### **Arguments**

OFF or 0 disables RBW ON or 1 enables RBW

# **Returns**

0 means RBW is disabled

1 means RBW is enabled

### **Examples**

SENSe:NR:SEM:RBW:AUTO OFF disables RBW.

# **[SENSe]:NR:SEM:RBWFilter:TYPE**

Sets or queries RBW Filter type of the NR SEM measurement.

## **Conditions**

Measurement view: NR Spectral Emission Mask

### **Group**

Sense commands

#### **Syntax**

[SENSe]:NR:SEM:RBWFilter:TYPE {FLAT | FFTBASED | GAUSSIAN} [SENSe]:NR:SEM:RBWFilter:TYPE?

### **Arguments**

FLAT FFTBASED GAUSSIAN

### **Returns**

See Arguments

### **Examples**

SENSe:NR:SEM:RBWFILTER:TYPE? might return FLAT, indicating that the RBW Filter is set to Flat.

# **[SENSe]:NR:SUBblock<x>:BAND**

Sets or queries the band parameter common to all the 5GNR measurements. x=1, which is the range of the Subblock

## **Conditions**

Measurement view: Any 5GNR measurement view

#### **Group**

Sense commands

# **Syntax**

[SENSe]:NR:SUBblock<x>:BAND <value>

[SENSe]:NR:SUBblock<x>:BAND?

# **Arguments**

<value>::<NR1> which specifies the band parameter

#### **Returns**

 $<$ NR1 $>$ 

## **Examples**

SENSe:NR:SUBblock1:BAND 86 will set the band parameter of subblock 1 to 86.

# **[SENSe]:NR:SUBblock<x>:CARrier<y>:BANDwidth**

Sets or queries the measurement carrier bandwidth of all the 5GNR measurements.

 $= 1$ , which is the subblock range.

<y> is the Component Carrier. Range: 1–8

## **Conditions**

Measurement view: Any 5GNR measurement view

### **Group**

Sense commands

#### **Syntax**

[SENSe]:NR:SUBblock<x>:CARrier<y>:BANDwidth <value> [SENSe]:NR:SUBblock<x>:CARrier<y>:BANDwidth?

### **Arguments**

<value>::<NRf> specifies the carrier bandwidth

#### **Returns**

 $<$ NRf $>$ 

### **Examples**

SENSe:NR:SUBblock1:CARrier6:BANDwidth 100000000 sets the bandwidth for subblock 1 carrier 2 to 100 MHz.

# **[SENSe]:NR:SUBblock<x>:CARrier<y>:BWP<z>:CYCLic:PREFix**

Sets or queries the Bandwidth Part cyclic prefix type common to all the 5GNR measurements.

 $\langle x \rangle$  = 1, which is the subblock range.

<y> is the Component Carrier. Range: 1–8

 $<$ z> = 1, which is the Bandwidth Part range
Measurement view: Any 5GNR measurement view

### **Group**

Sense commands

## **Syntax**

```
[SENSe]:NR:SUBblock<x>:CARrier<y>:BWP<z>:CYCLic:PREFix{NORMAL}
[SENSe]:NR:SUBblock<x>:CARrier<y>:BWP<z>:CYCLic:PREFix?
```
### **Arguments**

NORMAL

### **Returns**

See Arguments

### **Examples**

SENSe:NR:SUBblock1:CARrier3:BWP1:CYCLic:PREFix? might return NORMAL, indicating that the cyclic prefix for subblock 1, carrier 3, BWP 1 is set to Normal.

# **[SENSe]:NR:SUBblock<x>:CARrier<y>:BWP<z>:GRID:STARt**

Sets or queries the measurement Bandwidth Part grid start of all the 5GNR measurements.

 $= 1$ , which is the subblock range.

<y> is the Component Carrier. Range: 1–8

<z> = 1, which is the Bandwidth Part range

## **Conditions**

Measurement view: Any 5GNR measurement view

## **Group**

Sense commands

## **Syntax**

[SENSe]:NR:SUBblock<x>:CARrier<y>:BWP<z>:GRID:STARt <value>

[SENSe]:NR:SUBblock<x>:CARrier<y>:BWP<z>:GRID:STARt?

## **Arguments**

<value>::<NRf> specifies the grid start

#### **Returns**

<NRf>

## **Examples**

SENSe:NR:SUBblock1:CARrier3:BWP1:GRID:STARt 1 sets the grid start for subblock 1, carrier 3, BWP 1 to 1.

# **[SENSe]:NR:SUBblock<x>:CARrier<y>:BWP<z>:SUBCarrier:SPACing**

Sets or queries the measurement carrier Bandwidth Part subcarrier spacing of all the 5GNR measurements.

 $\langle x \rangle$  = 1, which is the subblock range.

<y> is the Component Carrier. Range: 1–8

 $<$ z> = 1, which is the Bandwidth Part range

### **Conditions**

Measurement view: Any 5GNR measurement view

### **Group**

Sense commands

### **Syntax**

```
[SENSe]:NR:SUBblock<x>:CARrier<y>:BWP<z>:SUBCarrier:SPACing{FIFTEEN | THIRTY |
SIXTY}
```
[SENSe]:NR:SUBblock<x>:CARrier<y>:BWP<z>:SUBCarrier:SPACing?

#### **Arguments**

FIFTEEN sets the subcarrier spacing to 15 kHz THIRTY sets the subcarrier spacing to 30 kHz SIXTY sets the subcarrier spacing to 60 kHz

#### **Returns**

See Arguments

## **Examples**

SENSe:NR:SUBblock1:CARrier3:BWP1:SUBCarrier:SPACing? might return FIFTEEN, indicating that the subcarrier spacing for subblock 1, carrier 3, BWP 1 is 15 kHz.

## **[SENSe]:NR:SUBblock<x>:CARrier<y>:BWP<z>:RESOurce:BLOCk:OFFSet**

Sets or queries the measurement carrier Bandwidth Part Resource Block offset of all the 5GNR measurements.

 $\langle x \rangle$  = 1, which is the subblock range.

<y> is the Component Carrier. Range: 1–8

<z> = 1, which is the Bandwidth Part range

#### **Conditions**

Measurement view: Any 5GNR measurement view

Sense commands

### **Syntax**

```
[SENSe]:NR:SUBblock<x>:CARrier<y>:BWP<z>:RESOurce:BLOCk: OFFSet <value>
[SENSe]:NR:SUBblock<x>:CARrier<y>:BWP<z>:RESOurce:BLOCk:OFFSet?
```
#### **Arguments**

<value>::<NRf> specifies the Resource Block offset

#### **Returns**

 $<$ NRf $>$ 

### **Examples**

```
SENSe:NR:SUBblock1:CARrier3:BWP1:RESOurce:BLOCk:OFFSet 2 sets the Resource Block offset for subblock 1,
carrier 3, BWP 1 to 2.
```
# **[SENSe]:NR:SUBblock<x>:CARrier<y>:BWP<z>:RESOurce:BLOCk: NUMBRS**

Sets or queries the measurement Bandwidth Part Resource Block number of all the 5GNR measurements.

 $\langle x \rangle$  = 1, which is the subblock range.

<y> is the Component Carrier. Range: 1–8

<z> = 1, which is the Bandwidth Part range

#### **Conditions**

Measurement view: Any 5GNR measurement view

## **Group**

Sense commands

## **Syntax**

[SENSe]:NR:SUBblock<x>:CARrier<y>:BWP<z>:RESOurce:BLOCk: NUMBRS <value> [SENSe]:NR:SUBblock<x>:CARrier<y>:BWP<z>:RESOurce:BLOCk:NUMBRS?

#### **Arguments**

<value>::<NRf> specifies the Resource Block number

#### **Returns**

 $<$ NRf $>$ 

## **Examples**

```
SENSe:NR:SUBblock1:CARrier2:BWP1:RESOurce:BLOCk:NUMBRS 2 sets the Resource Block number for subblock
1, carrier 2, BWP 1 to 2.
```
## **[SENSe]:NR:SUBblock<x>:CARrier<y>:BWP<z>:USER:PDSCH: DMRS:ANTports**

Sets or queries the PDSCH antenna ports of the specified Component Carrier.

 $= 1$ , which is the subblock range.

<y> is the Component Carrier. Range: 1–8

 $<$ z> = 1, which is the Bandwidth Part range

#### **Conditions**

Measurement view: Any 5GNR measurement view

### **Group**

Sense commands

#### **Syntax**

[SENSe]:NR:SUBblock<x>:CARrier<y>:BWP<z>:USER:PDSCH: DMRS:ANTports <value>

[SENSe]:NR:SUBblock<x>:CARrier<y>:BWP<z>:USER:PDSCH: DMRS:ANTports?

#### **Arguments**

<value>::<NRf> specifies the PDSCH antenna ports

#### **Returns**

<NRf>

#### **Examples**

SENSe:NR:SUBblock1:CARrier2:BWP1:USER:PDSCH:DMRS:ANTports 0 sets the PDSCH antenna ports for subblock 1, carrier 2, BWP 1 to 0.

## **[SENSe]:NR:SUBblock<x>:CARrier<y>:BWP<z>:USER:PDSCH:DMRS:MAPping:ADDIpos**

Sets or queries the PDSCH mapping additional positions of the specified Component Carrier.

 $= 1$ , which is the subblock range.

<y> is the Component Carrier. Range: 1–8

 $<$ z> = 1, which is the Bandwidth Part range

#### **Conditions**

Measurement view: Any 5GNR measurement view

Sense commands

## **Syntax**

```
[SENSe]:NR:SUBblock<x>:CARrier<y>:BWP<z>:USER:PDSCH: DMRS: MAPping:ADDIpos {ZERO |
ONE | TWO | THREE}
```
[SENSe]:NR:SUBblock<x>:CARrier<y>:BWP<z>:USER:PDSCH: DMRS:MAPping:ADDIpos?

#### **Arguments**

ZERO

ONE

**TWO** 

THREE

#### **Returns**

See Arguments

## **Examples**

SENSe:NR:SUBblock1:CARrier2:BWP1:USER:PDSCH:DMRS:MAPping:ADDIpos ZERO sets the PDSCH mapping additional positions for subblock 1, carrier 2, BWP 1 to 0.

# **[SENSe]:NR:SUBblock<x>:CARrier<y>:BWP<z>:USER:PDSCH:DMRS:MAPping:CONFtype**

Sets or queries the PDSCH mapping configuration type of the specified Component Carrier.

 $= 1$ , which is the subblock range.

<y> is the Component Carrier. Range: 1–8

 $<$ z> = 1, which is the Bandwidth Part range

## **Conditions**

Measurement view: Any 5GNR measurement view

## **Group**

Sense commands

## **Syntax**

```
[SENSe]:NR:SUBblock<x>:CARrier<y>:BWP<z>:USER:PDSCH: DMRS:MAPping:CONFtype {TYPE1 |
TYPE2}
```
[SENSe]:NR:SUBblock<x>:CARrier<y>:BWP<z>:USER:PDSCH: DMRS:MAPping:CONFtype?

#### **Arguments**

TYPE1

TYPE2

## **Returns**

See Arguments

### **Examples**

SENSe:NR:SUBblock1:CARrier2:BWP1:USER:PUSCH:DMRS:MAPping: CONFtype TYPE1 sets the PDSCH mapping configuration type for subblock 1, carrier 2, BWP 1 to Type 1.

## **[SENSe]:NR:SUBblock<x>:CARrier<y>:BWP<z>:USER:PDSCH:DMRS:MAPping:DURation**

Sets or queries the PDSCH mapping duration of the specified Component Carrier.

 $= 1$ , which is the subblock range.

<y> is the Component Carrier. Range: 1–8

 $<$ z> = 1, which is the Bandwidth Part range

#### **Conditions**

Measurement view: Any 5GNR measurement view

#### **Group**

Sense commands

#### **Syntax**

```
[SENSe]:NR:SUBblock<x>:CARrier<y>:BWP<z>:USER:PDSCH: DMRS:MAPping:DURation
{SINGLEsymbol | DOUBLEsymbol}
```
[SENSe]:NR:SUBblock<x>:CARrier<y>:BWP<z>:USER:PDSCH: DMRS:MAPping:DURation?

#### **Arguments**

SINGLEsymbol DOUBLEsymbol

#### **Returns**

See Arguments

#### **Examples**

SENSe:NR:SUBblock1:CARrier2:BWP1:USER:PDSCH:DMRS:MAPping:DURation SINGLEsymbol sets the PDSCH mapping duration for subblock 1, carrier 2, BWP 1 to Single Symbol.

## **[SENSe]:NR:SUBblock<x>:CARrier<y>:BWP<z>:USER:PDSCH: DMRS:MAPping:TYPE**

Sets or queries the PDSCH mapping type of the specified Component Carrier.

 $\langle x \rangle$  = 1, which is the subblock range.

<y> is the Component Carrier. Range: 1–8

<z> = 1, which is the Bandwidth Part range

Measurement view: Any 5GNR measurement view

### **Group**

Sense commands

## **Syntax**

```
[SENSe]:NR:SUBblock<x>:CARrier<y>:BWP<z>:USER:PDSCH: DMRS: MAPping:TYPE {TYPEA |
TYPEB}
```
[SENSe]:NR:SUBblock<x>:CARrier<y>:BWP<z>:USER:PDSCH: DMRS:MAPping:TYPE?

### **Arguments**

TYPEA

TYPEB

### **Returns**

See Arguments

## **Examples**

SENSe:NR:SUBblock1:CARrier2:BWP1:USER:PDSCH:DMRS:MAPping:TYPE TYPEB sets the PDSCH mapping type for subblock 1, carrier 2, BWP 1 to Type B.

# **[SENSe]:NR:SUBblock<x>:CARrier<y>:BWP<z>:USER:PDSCH:DMRS:MAPping:TYPEApos**

Sets or queries the PDSCH mapping Type A position of the specified Component Carrier.

 $= 1$ , which is the subblock range.

<y> is the Component Carrier. Range: 1–8

<z> = 1, which is the Bandwidth Part range

## **Conditions**

Measurement view: Any 5GNR measurement view

#### **Group**

Sense commands

#### **Syntax**

```
[SENSe]:NR:SUBblock<x>:CARrier<y>:BWP<z>:USER:PDSCH: DMRS:MAPping:TYPEApos <value>
[SENSe]:NR:SUBblock<x>:CARrier<y>:BWP<z>:USER:PDSCH: DMRS:MAPping:TYPEApos?
```
#### **Arguments**

<value>::<NRf> specifies the PDSCH mapping Type A position

## **Returns**

<NRf>

## **Examples**

SENSe:NR:SUBblock1:CARrier2:BWP1:USER:PDSCH:DMRS:MAPping:TYPEApos 0 sets the PDSCH mapping Type A position for subblock 1, carrier 2, BWP 1 to 0.

# **[SENSe]:NR:SUBblock<x>:CARrier<y>:BWP<z>:USER:PDSCH: DMRS:NUMcdm**

Sets or queries the PDSCH number of CDM groups of the specified Component Carrier.

 $= 1$ , which is the subblock range.

<y> is the Component Carrier. Range: 1–8

 $<$ z> = 1, which is the Bandwidth Part range

## **Conditions**

Measurement view: Any 5GNR measurement view

### **Group**

Sense commands

#### **Syntax**

```
[SENSe]:NR:SUBblock<x>:CARrier<y>:BWP<z>:USER:PDSCH: DMRS:NUMcdm <value>
[SENSe]:NR:SUBblock<x>:CARrier<y>:BWP<z>:USER:PDSCH: DMRS:NUMcdm?
```
#### **Arguments**

<value>::<NRf> specifies the PDSCH number of CDM groups

#### **Returns**

<NRf>

## **Examples**

SENSe:NR:SUBblock1:CARrier2:BWP1:USER:PDSCH:DMRS:NUMcdm 1 sets the PDSCH number of CDM groups for subblock 1, carrier 2, BWP 1 to 1.

## **[SENSe]:NR:SUBblock<x>:CARrier<y>:BWP<z>:USER:PDSCH: DMRS:POWmode**

Sets or queries the PDSCH power mode of the specified Component Carrier.

 $= 1$ , which is the subblock range.

<y> is the Component Carrier. Range: 1–8

 $<$ z> = 1, which is the Bandwidth Part range

Measurement view: Any 5GNR measurement view

### **Group**

Sense commands

## **Syntax**

```
[SENSe]:NR:SUBblock<x>:CARrier<y>:BWP<z>:USER:PDSCH: DMRS: POWmode {CDM | USER}
[SENSe]:NR:SUBblock<x>:CARrier<y>:BWP<z>:USER:PDSCH: DMRS:POWmode?
```
### **Arguments**

CDM sets the PDSCH Power mode to CDM. USER sets the PDSCH Power mode to User Defined.

### **Returns**

See Arguments

## **Examples**

SENSe:NR:SUBblock1:CARrier2:BWP1:USER:PDSCH:DMRS:POWmode? might return CDM, indicating that the PDSCH Power mode for subblock 1, carrier 2, BWP 1 is set to CDM.

## **[SENSe]:NR:SUBblock<x>:CARrier<y>:BWP<z>:USER:PDSCH:DMRS:SCRAmbling:ID**

Sets or queries the PDSCH scrambling ID of the specified Component Carrier.

 $\langle x \rangle$  = 1, which is the subblock range.

<y> is the Component Carrier. Range: 1–8

 $<$ z> = 1, which is the Bandwidth Part range

#### **Conditions**

Measurement view: Any 5GNR measurement view

## **Group**

Sense commands

#### **Syntax**

```
[SENSe]:NR:SUBblock<x>:CARrier<y>:BWP<z>:USER:PDSCH: DMRS:SCRAmbling:ID <value>
[SENSe]:NR:SUBblock<x>:CARrier<y>:BWP<z>:USER:PDSCH: DMRS:SCRAmbling:ID?
```
#### **Arguments**

<value>::<NRf> specifies the PDSCH scrambling ID

### **Returns**

<NRf>

### **Examples**

SENSe:NR:SUBblock1:CARrier2:BWP1:USER:PDSCH:DMRS:SCRAmbling:ID 0 sets the PDSCH scrambling ID for subblock 1, carrier 2, BWP 1 to 0.

## **[SENSe]:NR:SUBblock<x>:CARrier<y>:BWP<z>:USER:PDSCH: DMRS:SCRAmbling:INIT**

Sets or queries the PDSCH scrambling initialization of the specified Component Carrier.

 $= 1$ , which is the subblock range.

<y> is the Component Carrier. Range: 1–8

 $<$ z> = 1, which is the Bandwidth Part range

#### **Conditions**

Measurement view: Any 5GNR measurement view

#### **Group**

Sense commands

#### **Syntax**

```
[SENSe]:NR:SUBblock<x>:CARrier<y>:BWP<z>:USER:PDSCH: DMRS:SCRAmbling:INIT <value>
[SENSe]:NR:SUBblock<x>:CARrier<y>:BWP<z>:USER:PDSCH: DMRS:SCRAmbling:INIT?
```
#### **Arguments**

<value>::<NRf> specifies the PDSCH scrambling initialization

#### **Returns**

<NRf>

#### **Examples**

SENSe:NR:SUBblock1:CARrier2:BWP1:USER:PDSCH:DMRS:SCRAmbling:INIT 0 sets the PDSCH scrambling initialization for subblock 1, carrier 2, BWP 1 to 0.

## **[SENSe]:NR:SUBblock<x>:CARrier<y>:BWP<z>:USER:PDSCH:DMRS:SCRAmbling:MODe**

Sets or queries the PDSCH scrambling mode of the specified Component Carrier.

 $= 1$ , which is the subblock range.

<y> is the Component Carrier. Range: 1–8

<z> = 1, which is the Bandwidth Part range

Measurement view: Any 5GNR measurement view

## **Group**

Sense commands

## **Syntax**

```
[SENSe]:NR:SUBblock<x>:CARrier<y>:BWP<z>:USER:PDSCH: DMRS:SCRAmbling:MODe {CELLid |
USERdefined}
```
[SENSe]:NR:SUBblock<x>:CARrier<y>:BWP<z>:USER:PDSCH: DMRS:SCRAmbling:MODe?

## **Arguments**

CELLid USERdefined

## **Returns**

See Arguments

## **Examples**

SENSe:NR:SUBblock1:CARrier2:BWP1:USER:PDSCH:DMRS:SCRAmbling:MODe CELLid sets the PDSCH scrambling mode for subblock 1, carrier 2, BWP 1 to Cell ID.

# **[SENSe]:NR:SUBblock<x>:CARrier<y>:BWP<z>:USER:PDSCH: DMRS:UDPower**

Sets or queries the Bandwidth Part PDSCH power value of the specified Component Carrier.

 $= 1$ , which is the subblock range.

<y> is the Component Carrier. Range: 1–8

 $<$ z> = 1, which is the Bandwidth Part range

## **Conditions**

Measurement view: Any 5GNR measurement view

## **Group**

Sense commands

## **Syntax**

```
[SENSe]:NR:SUBblock<x>:CARrier<y>:BWP<z>:USER:PDSCH: DMRS:UDPower <value>
[SENSe]:NR:SUBblock<x>:CARrier<y>:BWP<z>:USER:PDSCH: DMRS:UDPower?
```
## **Arguments**

<value>::<NRf> specifies the PDSCH power value

### **Returns**

<NRf>

### **Examples**

SENSe:NR:SUBblock1:CARrier2:BWP1:USER:PDSCH:DMRS:UDPower? might return 0, indicating that the PDSCH Power for subblock 1, carrier 2, BWP 1 is set to 0.

## **[SENSe]:NR:SUBblock<x>:CARrier<y>:BWP<z>:USER:PDSCH:MODtype**

Sets or queries the PDSCH modulation type of the specified component carrier for all 5GNR measurements.

 $= 1$ , which is the subblock range.

<y> is the Component Carrier. Range: 1–8

 $<$ z> = 1, which is the Bandwidth Part range

#### **Conditions**

Measurement view: Any 5GNR measurement view

#### **Group**

Sense commands

#### **Syntax**

```
[SENSe]:NR:SUBblock<x>:CARrier<y>:BWP<z:USER:PDSCH:MODtype{QPSK|QAM16|QAM64|QAM256|
QAM1024}
```
[SENSe]:NR:SUBblock<x>:CARrier<y>:BWP<z>:USER:PDSCH:MODtype?

#### **Arguments**

QPSK, QAM16, QAM64, QAM256, QAM1024

#### **Returns**

See Arguments

#### **Examples**

SENSe:NR:SUBblock1:CARrier2:BWP1:USER:PDSCH:MODtype QPSK sets the PDSCH modulation type for subblock 1, carrier 2, BWP 1 to QPSK.

## **[SENSe]:NR:SUBblock<x>:CARrier<y>:BWP<z>:USER:PDSCH:PTRS:ENABled**

Sets or queries the PDSCH PTRS checkbox state for the selected Component Carrier.

The parameter <x>=1, representing range of subblock.

The parameter <y>=1 to 8, representing range of Component Carrier.

The parameter <z>=1, representing range of Bandwidth Part.

Measurement views: All 5GNR measurement views

#### **Group**

Sense commands

### **Syntax**

```
SENSe:NR:SUBblock<x>:CARrier<y>:BWP<z>:USER:PDSCH:PTRS:ENABled? (Query)
SENSe:NR:SUBblock<x>:CARrier<y>:BWP<z>:USER:PDSCH:PTRS:ENABled { OFF | ON | 0 | 1 }
```
#### **Arguments**

OFF or 0 disables PTRS. ON or 1 enables PTRS.

#### **Returns**

0 disables PTRS.

1 enables PTRS.

#### **Examples**

SENSe:NR:SUBblock1:CARrier2:BWP1:USER:PDSCH:PTRS:ENABled OFF, disables PTRS Checkbox for carrier 2.

## **[SENSe]:NR:SUBblock<x>:CARrier<y>:BWP<z>:USER:PDSCH:PTRS:EPRE**

Sets or queries the PDSCH Energy per resource Element Ratio of the selected Component Carrier.

The parameter <x>=1, representing range of subblock.

The parameter <y>=1 to 8, representing range of Component Carrier.

The parameter <z>=1, representing range of Bandwidth Part.

#### **Conditions**

Measurement views: All 5GNR measurement views

#### **Group**

Sense commands

#### **Syntax**

SENSe:NR:SUBblock<x>:CARrier<y>:BWP<z>:USER:PDSCH:PTRS:EPRE {ZERO|ONE} SENSe:NR:SUBblock<x>:CARrier<y>:BWP<z>:USER:PDSCH:PTRS:EPRE? (Query)

#### **Arguments**

ZERO sets the Energy per resource Element Ratio to 0.

ONE sets the Power mode to Energy per resource Element Ratio to 1.

#### **Examples**

SENSe:NR:SUBblock1:CARrier2:BWP1:USER:PDSCH:PTRS:EPRE ZERO, sets the Energy per resource Element Ratio to 0 for carrier2.

## **[SENSe]:NR:SUBblock<x>:CARrier<y>:BWP<z>:USER:PDSCH:PTRS:MAPping:FREqdensity**

Sets or queries the PDSCH Frequency density of the selected Component Carrier.

The parameter <x>=1, representing range of subblock.

The parameter <y>=1 to 8, representing range of Component Carrier.

The parameter <z>=1, representing range of Bandwidth Part.

#### **Conditions**

Measurement views: All 5GNR measurement views

#### **Group**

Sense commands

#### **Syntax**

```
SENSe:NR:SUBblock<x>:CARrier<y>:BWP<z>:USER:PDSCH:PTRS:MAPping:FREqdensity { 2|4 }
SENSe:NR:SUBblock<x>:CARrier<y>:BWP<z>:USER:PDSCH:PTRS:MAPping:FREqdensity? (Query)
```
#### **Arguments**

2 sets the Frequency density to 2.

4 sets the Frequency density to 4.

#### **Examples**

SENSe:NR:SUBblock1:CARrier2:BWP1:USER:PDSCH:PTRS:MAPping:FREqdensity 2, sets the Frequency density to 00 for carrier2.

## **[SENSe]:NR:SUBblock<x>:CARrier<y>:BWP<z>:USER:PDSCH:PTRS:MAPping:REOffset**

Sets or queries the PDSCH Resource Element offset of the selected Component Carrier.

The parameter <x>=1, representing range of subblock.

The parameter <y>=1 to 8, representing range of Component Carrier.

The parameter <z>=1, representing range of Bandwidth Part.

#### **Conditions**

Measurement views: All 5GNR measurement views

Sense commands

### **Syntax**

SENSe:NR:SUBblock<x>:CARrier<y>:BWP<z>:USER:PDSCH:PTRS:MAPping:REOffset { 0|1|2|3} SENSe:NR:SUBblock<x>:CARrier<y>:BWP<z>:USER:PDSCH:PTRS:MAPping:REOffset? (Query)

### **Arguments**

0 sets the Resource Element offset to 00.

- 1 sets the Resource Element offset to 01.
- 2 sets the Resource Element offset to 10.
- 3 sets the Resource Element offset to 11.

## **Examples**

SENSe:NR:SUBblock1:CARrier2:BWP1:USER:PDSCH:PTRS:MAPping:REOffset 0, sets the Resource Element offset to 00 for carrier2.

# **[SENSe]:NR:SUBblock<x>:CARrier<y>:BWP<z>:USER:PDSCH:PTRS:MAPping:TIMedensity**

Sets or queries the PDSCH Time density of the selected Component Carrier.

The parameter <x>=1, representing range of subblock.

The parameter <y>=1 to 8, representing range of Component Carrier.

The parameter <z>=1, representing range of Bandwidth Part.

## **Conditions**

Measurement views: All 5GNR measurement views

#### **Group**

Sense commands

## **Syntax**

SENSe:NR:SUBblock<x>:CARrier<y>:BWP<z>:USER:PDSCH:PTRS:MAPping:TIMedensity{ 1|2|4 } SENSe:NR:SUBblock<x>:CARrier<y>:BWP<z>:USER:PDSCH:PTRS:MAPping:TIMedensity? (Query)

#### **Arguments**

1 sets the Time density to 1.

2 sets the Time density to 2.

4 sets the Time density to 4.

## **Examples**

```
SENSe:NR:SUBblock1:CARrier2:BWP1:USER:PDSCH:PTRS:MAPping:TIMedensity 2, sets the Time density
to 2 for carrier2.
```
## **[SENSe]:NR:SUBblock<x>:CARrier<y>:BWP<z>:USER:PDSCH:PTRS:POWmode**

Sets or queries the PDSCH Power mode of the selected Component Carrier.

The parameter <x>=1, representing range of subblock.

The parameter <y>=1 to 8, representing range of Component Carrier.

The parameter <z>=1, representing range of Bandwidth Part.

### **Conditions**

Measurement views: All 5GNR measurement views

#### **Group**

Sense commands

### **Syntax**

```
SENSe:NR:SUBblock<x>:CARrier<y>:BWP<z>:USER:PDSCH:PTRS:POWmode{STANdard|
USERdefined }
```
SENSe:NR:SUBblock<x>:CARrier<y>:BWP<z>:USER:PDSCH:PTRS:POWmode? (Query)

#### **Arguments**

STANdard sets the Power mode to Standard. USERdefined sets the Power mode to User Defined.

#### **Examples**

```
SENSe:NR:SUBblock1:CARrier2:BWP1:USER:PDSCH:PTRS:POWmode STANdard, sets the Power mode to
Standard for carrier2.
```
# **[SENSe]:NR:SUBblock<x>:CARrier<y>:BWP<z>:USER:PDSCH:PTRS:TRANsform:PREcode: GRPnumber**

Sets or queries the PDSCH Time density of the selected Component Carrier.

The parameter <x>=1, representing range of subblock.

The parameter <y>=1 to 8, representing range of Component Carrier.

The parameter <z>=1, representing range of Bandwidth Part.

#### **Conditions**

Measurement views: All 5GNR measurement views

Sense commands

## **Syntax**

SENSe:NR:SUBblock<x>:CARrier<y>:BWP<z>:USER:PDSCH:PTRS: TRANsform:PREcode:GRPnumber

SENSe:NR:SUBblock<x>:CARrier<y>:BWP<z>:USER:PDSCH:PTRS:TRANsform:PREcode:GRPnumber? (Query)

### **Arguments**

2 sets the Group number to 2.

4 sets the Group number to 4.

8 sets the Group number to 8.

## **Examples**

SENSe:NR:SUBblock1:CARrier2:BWP1:USER:PDSCH:PTRS:PREcode:GRPnumber 2, sets the Group number to 2 for carrier2.

# **[SENSe]:NR:SUBblock<x>:CARrier<y>:BWP<z>:USER:PDSCH:PTRS:TRANsform:PREcode: SAMples**

Sets or queries the PDSCH Sample number of the selected Component Carrier.

The parameter <x>=1, representing range of subblock.

The parameter <y>=1 to 8, representing range of Component Carrier.

The parameter <z>=1, representing range of Bandwidth Part.

## **Conditions**

Measurement views: All 5GNR measurement views

#### **Group**

Sense commands

## **Syntax**

```
SENSe:NR:SUBblock<x>:CARrier<y>:BWP<z>:USER:PDSCH:PTRS: TRANsform:PREcode:SAMples
SENSe:NR:SUBblock<x>:CARrier<y>:BWP<z>:USER:PDSCH:PTRS:TRANsform:PREcode: SAMples?
(Query)
```
## **Arguments**

2 sets the Group number to 2.

4 sets the Group number to 4.

## **Examples**

```
SENSe:NR:SUBblock1:CARrier2:BWP1:USER:PDSCH:PTRS:PREcode:SAMples 2,sets the Sample number to 2
for carrier2.
```
## **[SENSe]:NR:SUBblock<x>:CARrier<y>:BWP<z>:USER:PDSCH:PTRS:ANTports**

Sets or queries the PDSCH Antenna ports for selected Component Carrier.

The parameter <x>=1, representing range of subblock.

The parameter <y>=1 to 8, representing range of Component Carrier.

The parameter <z>=1, representing range of Bandwidth Part.

### **Conditions**

Measurement views: All 5GNR measurement views

#### **Group**

Sense commands

#### **Syntax**

SENSe:NR:SUBblock<x>:CARrier<y>:BWP<z>:USER:PDSCH:PTRS:ANTports<value> SENSe:NR:SUBblock<x>:CARrier<y>:BWP<z>:USER:PDSCH:PTRS:ANTports? (Query)

#### **Argument**

<value>::<NRf> specifies the PDSCH Antenna ports.

#### **Returns**

<NRf>

#### **Examples**

SENSe:NR:SUBblock1:CARrier2:BWP1:USER:PDSCH:PTRS:ANTports 1000, sets the Antenna ports to 1000 for carrier2.

## **[SENSe]:NR:SUBblock<x>:CARrier<y>:BWP<z>:USER:PDSCH:PTRS:UDPower**

Sets or queries the PDSCH User Defined power for selected Component Carrier.

The parameter <x>=1, representing range of subblock.

The parameter <y>=1 to 8, representing range of Component Carrier.

The parameter <z>=1, representing range of Bandwidth Part.

## **Conditions**

Measurement views: All 5GNR measurement views

Sense commands

## **Syntax**

```
SENSe:NR:SUBblock<x>:CARrier<y>:BWP<z>:USER:PDSCH:PTRS:UDPower<value>
SENSe:NR:SUBblock<x>:CARrier<y>:BWP<z>:USER:PDSCH:PTRS:UDPower? (Query)
```
## **Argument**

<value>::<NRf> specifies the PDSCH User Defined power.

## **Returns**

<NRf>

## **Examples**

```
SENSe:NR:SUBblock<x>:CARrier<y>:BWP<z>:USER:PDSCH:PTRS:UDPower 0, sets the User Defined power to 0
dB for carrier2.
```
# **[SENSe]:NR:SUBblock<x>:CARrier<y>:BWP<z>:USER:PDSCH:SLOT:ALL**

Sets or queries the status of the PDSCH Slot Allocation check box of the specified component carrier.

 $\langle x \rangle$  = 1, which is the subblock range.

<y> is the Component Carrier. Range: 1–8

<z> = 1, which is the Bandwidth Part range

## **Conditions**

Measurement view: Any 5GNR measurement view

## **Group**

Sense commands

## **Syntax**

```
[SENSe]:NR:SUBblock<x>:CARrier<y>:BWP<z>:USER:PDSCH:SLOT:ALL{OFF | ON | 0 | 1}
[SENSe]:NR:SUBblock<x>:CARrier<y>:BWP<z>:USER:PDSCH:SLOT:ALL?
```
## **Arguments**

OFF or 0 disables Slot Allocation

ON or 1 enables Slot Allocation

## **Returns**

OFF or 0 means Slot Allocation is disabled ON or 1 means Slot Allocation is enabled

## **Examples**

```
SENSe:NR:SUBblock1:CARrier2:BWP1:USER:PDSCH:SLOT:ALL OFF disables slot allocation for subblock 1, carrier
2, BWP 1.
```
## **[SENSe]:NR:SUBblock<x>:CARrier<y>:BWP<z>:USER:PDSCH:SLOT:ALLOcation**

Sets or queries the PDSCH Slot Allocation value of the specified component carrier.

 $\langle x \rangle$  = 1, which is the subblock range.

<y> is the Component Carrier. Range: 1–8

 $<$ z> = 1, which is the Bandwidth Part range

#### **Conditions**

Measurement view: Any 5GNR measurement view

### **Group**

Sense commands

### **Syntax**

[SENSe]:NR:SUBblock<x>:CARrier<y>:BWP<z>:USER:PDSCH:SLOT:ALLOcation <string>

[SENSe]:NR:SUBblock<x>:CARrier<y>:BWP<z>:USER:PDSCH:SLOT:ALLOcation?

#### **Arguments**

<string> specifies PDSCH slot allocation

#### **Returns**

<string>

## **Examples**

SENSe:NR:SUBblock1:CARrier2:BWP1:USER:PUSCH:SLOT: ALLOcation 1:14 sets the slot allocation for subblock 1, carrier 2, BWP 1:14.

SENSe:NR:SUBblock1:CARrier2:BWP1:USER:PDSCH:SLOT: ALLOcation 1,2:7,9 sets the slot allocation for subblock 1, carrier 2, BWP 1, 2:7, 9.

## **[SENSe]:NR:SUBblock<x>:CARrier<y>:BWP<z>:USER:PDSCH:SYMBol:ALL**

Sets or queries the status of the PDSCH Symbol Allocation check box of the specified component carrier.

 $\langle x \rangle$  = 1, which is the subblock range.

<y> is the Component Carrier. Range: 1–8

<z> = 1, which is the Bandwidth Part range

#### **Conditions**

Measurement view: Any 5GNR measurement view

Sense commands

## **Syntax**

```
[SENSe]:NR:SUBblock<x>:CARrier<y>:BWP<z>:USER:PDSCH:SYMBol: ALL{OFF|ON|0|1}
[SENSe]:NR:SUBblock<x>:CARrier<y>:BWP<z>:USER:PDSCH:SYMBol:ALL?
```
## **Arguments**

OFF or 0 disables Symbol Allocation ON or 1 enables Symbol Allocation

## **Returns**

OFF or 0 means Symbol Allocation is disabled ON or 1 means Symbol Allocation is enabled

## **Examples**

SENSe:NR:SUBblock1:CARrier2:BWP1:USER:PDSCH:SYMBol:ALL OFF disables symbol allocation for subblock 1, carrier 2, BWP 1. This allows you to enter supported symbols manually.

# **[SENSe]:NR:SUBblock<x>:CARrier<y>:BWP<z>:USER:PDSCH:SYMBol:ALLOcation**

Sets or queries the PDSCH Symbol Allocation value of the specified component carrier.

 $= 1$ , which is the subblock range.

<y> is the Component Carrier. Range: 1–8

 $<$ z> = 1, which is the Bandwidth Part range

## **Conditions**

Measurement view: Any 5GNR measurement view

## **Group**

Sense commands

## **Syntax**

```
[SENSe]:NR:SUBblock<x>:CARrier<y>:BWP<z>:USER:PDSCH:SYMBol:ALLOcation <string>
[SENSe]:NR:SUBblock<x>:CARrier<y>:BWP<z>:USER:PDSCH:SYMBol:ALLOcation?
```
#### **Arguments**

<string> specifies PDSCH symbol allocation

## **Returns**

<string>

## **Examples**

SENSe:NR:SUBblock1:CARrier2:BWP1:USER:PDSCH:SYMBol:ALLOcation 1:14 sets the symbol allocation for subblock 1, carrier 2, BWP 1:14.

SENSe:NR:SUBblock1:CARrier2:BWP1:USER:PDSCH:SYMBol:ALLOcation 1,2:7,9 sets the symbol allocation for subblock 1, carrier 2, BWP 1, 2:7, 9.

## **[SENSe]:NR:SUBblock<x>:CARrier<y>:BWP<z>:USER:PUSCH: DMRS:ANTports**

Sets or queries the PUSCH antenna ports of the specified Component Carrier.

 $\langle x \rangle$  = 1, which is the subblock range.

<y> is the Component Carrier. Range: 1–8

<z> = 1, which is the Bandwidth Part range

#### **Conditions**

Measurement view: Any 5GNR measurement view

### **Group**

Sense commands

#### **Syntax**

```
[SENSe]:NR:SUBblock<x>:CARrier<y>:BWP<z>:USER:PUSCH: DMRS:ANTports <value>
[SENSe]:NR:SUBblock<x>:CARrier<y>:BWP<z>:USER:PUSCH: DMRS:ANTports?
```
#### **Arguments**

<value>::<NRf> specifies the PUSCH antenna ports

#### **Returns**

 $<$ NRf $>$ 

#### **Examples**

SENSe:NR:SUBblock1:CARrier2:BWP1:USER:PUSCH:DMRS:ANTports 0 sets the PUSCH antenna ports for subblock 1, carrier 2, BWP 1 to 0.

## **[SENSe]:NR:SUBblock<x>:CARrier<y>:BWP<z>:USER:PUSCH:DMRS:MAPping:ADDIpos**

Sets or queries the PUSCH mapping additional positions of the specified Component Carrier.

 $\langle x \rangle$  = 1, which is the subblock range.

<y> is the Component Carrier. Range: 1–8

 $<$ z> = 1, which is the Bandwidth Part range

#### **Conditions**

Measurement view: Any 5GNR measurement view

Sense commands

## **Syntax**

```
[SENSe]:NR:SUBblock<x>:CARrier<y>:BWP<z>:USER:PUSCH:DMRS:MAPping:ADDIpos {ZERO |
ONE | TWO | THREE}
```
[SENSe]:NR:SUBblock<x>:CARrier<y>:BWP<z>:USER:PUSCH:DMRS:MAPping:ADDIpos?

#### **Arguments**

ZERO

ONE

**TWO** 

THREE

#### **Returns**

See Arguments

## **Examples**

SENSe:NR:SUBblock1:CARrier2:BWP1:USER:PUSCH:DMRS:MAPping:ADDIpos ZERO sets the PUSCH mapping additional positions for subblock 1, carrier 2, BWP 1 to 0.

# **[SENSe]:NR:SUBblock<x>:CARrier<y>:BWP<z>:USER:PUSCH:DMRS:MAPping:CONFtype**

Sets or queries the PUSCH mapping configuration type of the specified Component Carrier.

 $= 1$ , which is the subblock range.

<y> is the Component Carrier. Range: 1–8

 $<$ z> = 1, which is the Bandwidth Part range

## **Conditions**

Measurement view: Any 5GNR measurement view

## **Group**

Sense commands

## **Syntax**

```
[SENSe]:NR:SUBblock<x>:CARrier<y>:BWP<z>:USER:PUSCH:DMRS:MAPping:CONFtype {TYPE1 |
TYPE2}
```
[SENSe]:NR:SUBblock<x>:CARrier<y>:BWP<z>:USER:PUSCH:DMRS:MAPping:CONFtype?

#### **Arguments**

TYPE1

TYPE2

### **Returns**

See Arguments

### **Examples**

SENSe:NR:SUBblock1:CARrier2:BWP1:USER:PUSCH:DMRS:MAPping: CONFtype TYPE1 sets the PUSCH mapping configuration type for subblock 1, carrier 2, BWP 1 to Type 1.

## **[SENSe]:NR:SUBblock<x>:CARrier<y>:BWP<z>:USER:PUSCH:DMRS:MAPping:DURation**

Sets or queries the PUSCH mapping duration of the specified Component Carrier.

 $= 1$ , which is the subblock range.

<y> is the Component Carrier. Range: 1–8

 $<$ z> = 1, which is the Bandwidth Part range

#### **Conditions**

Measurement view: Any 5GNR measurement view

#### **Group**

Sense commands

#### **Syntax**

```
[SENSe]:NR:SUBblock<x>:CARrier<y>:BWP<z>:USER:PUSCH:DMRS:MAPping:DURation
{SINGLEsymbol | DOUBLEsymbol}
```
[SENSe]:NR:SUBblock<x>:CARrier<y>:BWP<z>:USER:PUSCH:DMRS:MAPping:DURation?

#### **Arguments**

SINGLEsymbol DOUBLEsymbol

#### **Returns**

See Arguments

#### **Examples**

SENSe:NR:SUBblock1:CARrier2:BWP1:USER:PUSCH:DMRS:MAPping: DURation SINGLEsymbol sets the PUSCH mapping duration for subblock 1, carrier 2, BWP 1 to Single Symbol.

## **[SENSe]:NR:SUBblock<x>:CARrier<y>:BWP<z>:USER:PUSCH:DMRS:MAPping:TYPE**

Sets or queries the PUSCH mapping type of the specified Component Carrier.

 $\langle x \rangle$  = 1, which is the subblock range.

<y> is the Component Carrier. Range: 1–8

<z> = 1, which is the Bandwidth Part range

Measurement view: Any 5GNR measurement view

## **Group**

Sense commands

## **Syntax**

```
[SENSe]:NR:SUBblock<x>:CARrier<y>:BWP<z>:USER:PUSCH:DMRS:MAPping:TYPE{TYPEA|TYPEB}
[SENSe]:NR:SUBblock<x>:CARrier<y>:BWP<z>:USER:PUSCH:DMRS:MAPping:TYPE?
```
### **Arguments**

TYPEA

TYPEB

### **Returns**

See Arguments

## **Examples**

SENSe:NR:SUBblock1:CARrier2:BWP1:USER:PUSCH:DMRS:MAPping:TYPE TYPEB sets the PUSCH mapping type for subblock 1, carrier 2, BWP 1 to Type B.

# **[SENSe]:NR:SUBblock<x>:CARrier<y>:BWP<z>:USER:PUSCH:DMRS:MAPping:TYPEApos**

Sets or queries the PUSCH mapping Type A position of the specified Component Carrier.

 $\langle x \rangle$  = 1, which is the subblock range.

<y> is the Component Carrier. Range: 1–8

<z> = 1, which is the Bandwidth Part range

## **Conditions**

Measurement view: Any 5GNR measurement view

## **Group**

Sense commands

#### **Syntax**

[SENSe]:NR:SUBblock<x>:CARrier<y>:BWP<z>:USER:PUSCH:DMRS:MAPping:TYPEApos <value> [SENSe]:NR:SUBblock<x>:CARrier<y>:BWP<z>:USER:PUSCH:DMRS:MAPping:TYPEApos?

## **Arguments**

<value>::<NRf> specifies the PUSCH mapping Type A position

## **Returns**

<NRf>

## **Examples**

SENSe:NR:SUBblock1:CARrier2:BWP1:USER:PUSCH:DMRS:MAPping: TYPEApos 0 sets the PUSCH mapping Type A position for subblock 1, carrier 2, BWP 1 to 0.

# **[SENSe]:NR:SUBblock<x>:CARrier<y>:BWP<z>:USER:PUSCH: DMRS:NUMcdm**

Sets or queries the PUSCH number of CDM groups of the specified Component Carrier.

 $= 1$ , which is the subblock range.

<y> is the Component Carrier. Range: 1–8

 $<$ z> = 1, which is the Bandwidth Part range

## **Conditions**

Measurement view: Any 5GNR measurement view

### **Group**

Sense commands

#### **Syntax**

```
[SENSe]:NR:SUBblock<x>:CARrier<y>:BWP<z>:USER:PUSCH: DMRS:NUMcdm <value>
[SENSe]:NR:SUBblock<x>:CARrier<y>:BWP<z>:USER:PUSCH: DMRS:NUMcdm?
```
#### **Arguments**

<value>::<NRf> specifies the PUSCH number of CDM groups

#### **Returns**

<NRf>

## **Examples**

SENSe:NR:SUBblock1:CARrier2:BWP1:USER:PUSCH:DMRS:NUMcdm 1 sets the PUSCH number of CDM groups for subblock 1, carrier 2, BWP 1 to 1.

## **[SENSe]:NR:SUBblock<x>:CARrier<y>:BWP<z>:USER:PUSCH: DMRS:POWmode**

Sets or queries the Bandwidth Part PUSCH power mode of the specified Component Carrier.

 $= 1$ , which is the subblock range.

<y> is the Component Carrier. Range: 1–8

 $<$ z> = 1, which is the Bandwidth Part range

Measurement view: Any 5GNR measurement view

## **Group**

Sense commands

## **Syntax**

```
[SENSe]:NR:SUBblock<x>:CARrier<y>:BWP<z>:USER:PUSCH: DMRS: POWmode {CDM | USER}
[SENSe]:NR:SUBblock<x>:CARrier<y>:BWP<z>:USER:PUSCH: DMRS:POWmode?
```
## **Arguments**

CDM sets the PUSCH Power mode to CDM. USER sets the PUSCH Power mode to User Defined.

## **Returns**

See Arguments

## **Examples**

SENSe:NR:SUBblock1:CARrier2:BWP1:USER:PUSCH:DMRS:POWmode? might return CDM, indicating that the PUSCH Power mode for subblock 1, carrier 2, BWP 1 is set to CDM.

# **[SENSe]:NR:SUBblock<x>:CARrier<y>:BWP<z>:USER:PUSCH:DMRS:SCRAmbling:ID**

Sets or queries the PUSCH scrambling ID of the specified Component Carrier.

 $\langle x \rangle$  = 1, which is the subblock range.

<y> is the Component Carrier. Range: 1–8

 $<$ z> = 1, which is the Bandwidth Part range

## **Conditions**

Measurement view: Any 5GNR measurement view

## **Group**

Sense commands

#### **Syntax**

[SENSe]:NR:SUBblock<x>:CARrier<y>:BWP<z>:USER:PUSCH:DMRS:SCRAmbling:ID <value> [SENSe]:NR:SUBblock<x>:CARrier<y>:BWP<z>:USER:PUSCH:DMRS:SCRAmbling:ID?

## **Arguments**

<value>::<NRf> specifies the PUSCH scrambling ID

### **Returns**

<NRf>

### **Examples**

SENSe:NR:SUBblock1:CARrier2:BWP1:USER:PUSCH:DMRS:SCRAmbling:ID 0 sets the PUSCH scrambling ID for subblock 1, carrier 2, BWP 1 to 0.

## **[SENSe]:NR:SUBblock<x>:CARrier<y>:BWP<z>:USER:PUSCH:DMRS:SCRAmbling:INIT**

Sets or queries the PUSCH scrambling initialization of the specified Component Carrier.

 $= 1$ , which is the subblock range.

<y> is the Component Carrier. Range: 1–8

<z> = 1, which is the Bandwidth Part range

#### **Conditions**

Measurement view: Any 5GNR measurement view

#### **Group**

Sense commands

#### **Syntax**

```
[SENSe]:NR:SUBblock<x>:CARrier<y>:BWP<z>:USER:PUSCH:DMRS:SCRAmbling:INIT <value>
[SENSe]:NR:SUBblock<x>:CARrier<y>:BWP<z>:USER:PUSCH:DMRS:SCRAmbling:INIT?
```
#### **Arguments**

<value>::<NRf> specifies the PUSCH scrambling initialization

#### **Returns**

<NRf>

#### **Examples**

SENSe:NR:SUBblock1:CARrier2:BWP1:USER:PUSCH:DMRS:SCRAmbling: INIT 0 sets the PUSCH scrambling initialization for subblock 1, carrier 2, BWP 1 to 0.

## **[SENSe]:NR:SUBblock<x>:CARrier<y>:BWP<z>:USER:PUSCH:DMRS:SCRAmbling:MODe**

Sets or queries the PUSCH scrambling mode of the specified Component Carrier.

 $= 1$ , which is the subblock range.

<y> is the Component Carrier. Range: 1–8

<z> = 1, which is the Bandwidth Part range

Measurement view: Any 5GNR measurement view

#### **Group**

Sense commands

### **Syntax**

```
[SENSe]:NR:SUBblock<x>:CARrier<y>:BWP<z>:USER:PUSCH:DMRS:SCRAmbling:MODe {CELLid |
USERdefined}
```
[SENSe]:NR:SUBblock<x>:CARrier<y>:BWP<z>:USER:PUSCH:DMRS:SCRAmbling:MODe?

### **Arguments**

CELLid USERdefined

### **Returns**

See Arguments

## **Examples**

SENSe:NR:SUBblock1:CARrier2:BWP1:USER:PUSCH:DMRS:SCRAmbling:MODe CELLid sets the PUSCH scrambling mode for subblock 1, carrier 2, BWP 1 to Cell ID.

# **[SENSe]:NR:SUBblock<x>:CARrier<y>:BWP<z>:USER:PUSCH:DMRS:TRANsform:GRPhop: ENABled**

Sets or queries the status of the PUSCH group hopping check box of the specified component carrier.

 $= 1$ , which is the subblock range.

<y> is the Component Carrier. Range: 1–8

 $<$ z> = 1, which is the Bandwidth Part range

## **Conditions**

Measurement view: Any 5GNR measurement view

## **Group**

Sense commands

#### **Syntax**

```
[SENSe]:NR:SUBblock<x>:CARrier<y>:BWP<z>:USER:PUSCH:DMRS:TRANsform:GRPhop:ENABled
{OFF | 0 ON | 1}
```
[SENSe]:NR:SUBblock<x>:CARrier<y>:BWP<z>:USER:PUSCH:DMRS:TRANsform:GRPhop:ENABled?

## **Arguments**

OFF or 0 disables Transform group hopping ON or 1 enables Transform group hopping

### **Returns**

OFF or 0 means Transform group hopping is disabled ON or 1 means Transform group hopping is enabled

### **Examples**

SENSe:NR:SUBblock1:CARrier2:BWP1:USER:PUSCH:DMRS:TRANsform:GRPhop:EN OFF disables transform group hopping for subblock 1, carrier 2, BWP 1.

# **[SENSe]:NR:SUBblock<x>:CARrier<y>:BWP<z>:USER:PUSCH:DMRS:TRANsform:PREcode: ENABled**

Sets or queries the status of the PUSCH Transform Precoding check box of the specified component carrier.

 $= 1$ , which is the subblock range.

<y> is the Component Carrier. Range: 1–8

 $<$ z $>$  = 1, which is the Bandwidth Part range

## **Conditions**

Measurement view: Any 5GNR measurement view

#### **Group**

Sense commands

#### **Syntax**

```
[SENSe]:NR:SUBblock<x>:CARrier<y>:BWP<z>:USER:PUSCH:DMRS:TRANsform:PREcode:ENABled
{OFF | 0 | ON | 1}
```
SENSe]:NR:SUBblock<x>:CARrier<y>:BWP<z>:USER:PUSCH:DMRS:TRANsform:PREcode:ENABled?

## **Arguments**

OFF or 0 disables Transform Precoding ON or 1 enables Transform Precoding

#### **Returns**

OFF or 0 means Transform Precoding is disabled ON or 1 means Transform Precoding is enabled

## **Examples**

SENSe:NR:SUBblock1:CARrier2:BWP1:USER:PUSCH:DMRS:TRANsform:PREcode:ENAB OFF disables transform precoding for subblock 1, carrier 2, BWP 1.

# **[SENSe]:NR:SUBblock<x>:CARrier<y>:BWP<z>:USER:PUSCH:DMRS:TRANsform:PREcode: ID**

Sets or queries the PUSCH Transform Precoding ID of the specified component carrier.

 $= 1$ , which is the subblock range.

<y> is the Component Carrier. Range: 1–8

 $<$ z> = 1, which is the Bandwidth Part range

### **Conditions**

Measurement view: Any 5GNR measurement view

#### **Group**

Sense commands

### **Syntax**

```
[SENSe]:NR:SUBblock<x>:CARrier<y>:BWP<z>:USER:PUSCH: DMRS:TRANsform:PREcode:ID
<value>
```
[SENSe]:NR:SUBblock<x>:CARrier<y>:BWP<z>:USER:PUSCH: DMRS:TRANsform:PREcode:ID?

### **Arguments**

<value>::<NRf> specifies the Transform Precoding ID

#### **Returns**

 $<$ NRf $>$ 

#### **Examples**

SENSe:NR:SUBblock1:CARrier2:BWP1:USER:PUSCH:DMRS:TRANsform:PREcode:I 0 sets the PUSCH transform precode ID for subblock 1, carrier 2, BWP 1 to 0.

## **[SENSe]:NR:SUBblock<x>:CARrier<y>:BWP<z>:USER:PUSCH:DMRS:TRANsform:PREcode: IDMode**

Sets or queries the PUSCH Transform Precoding ID mode of the specified component carrier.

 $\langle x \rangle$  = 1, which is the subblock range.

<y> is the Component Carrier. Range: 1–8

 $<$ z> = 1, which is the Bandwidth Part range

## **Conditions**

Measurement view: Any 5GNR measurement view

## **Group**

Sense commands

## **Syntax**

```
[SENSe]:NR:SUBblock<x>:CARrier<y>:BWP<z>:USER:PUSCH: DMRS:TRANsform:PREcode:IDMode
{CELLid | USERdefined}
```
[SENSe]:NR:SUBblock<x>:CARrier<y>:BWP<z>:USER:PUSCH: DMRS:TRANsform:PREcode:IDMode?

#### **Arguments**

CELLid

USERdefined

#### **Returns**

See Arguments

#### **Examples**

SENSe:NR:SUBblock1:CARrier2:BWP1:USER:PUSCH:DMRS:TRANsform:PREcode:IDMo CELLid sets the PUSCH transform precode ID mode for subblock 1, carrier 2, BWP 1 to Cell ID.

## **[SENSe]:NR:SUBblock<x>:CARrier<y>:BWP<z>:USER:PUSCH:DMRS:TRANsform:SEQhop: ENABled**

Sets or queries the status of the PUSCH sequence hopping check box of the specified component carrier.

 $= 1$ , which is the subblock range.

<y> is the Component Carrier. Range: 1–8

 $<$ z> = 1, which is the Bandwidth Part range

#### **Conditions**

Measurement view: Any 5GNR measurement view

#### **Group**

Sense commands

#### **Syntax**

```
[SENSe]:NR:SUBblock<x>:CARrier<y>:BWP<z>:USER:PUSCH: DMRS:TRANsform:SEQhop:ENABled
{OFF | 0 ON | 1}
```
[SENSe]:NR:SUBblock<x>:CARrier<y>:BWP<z>:USER:PUSCH: DMRS:TRANsform:SEQhop:ENABled?

#### **Arguments**

OFF or 0 disables Transform sequence hopping ON or 1 enables Transform sequence hopping

#### **Returns**

OFF or 0 means Transform sequence hopping is disabled ON or 1 means Transform sequence hopping is enabled

#### **Examples**

SENSe:NR:SUBblock1:CARrier2:BWP1:USER:PUSCH:DMRS:TRANsform:SEQhop:ENABl OFF disables transform sequence hopping for subblock 1, carrier 2, BWP 1.

## **[SENSe]:NR:SUBblock<x>:CARrier<y>:BWP<z>:USER:PUSCH:DMRS:UDPower**

Sets or queries the Bandwidth Part PUSCH power value of the specified Component Carrier.

 $\langle x \rangle$  = 1, which is the subblock range.

```
<y> is the Component Carrier. Range: 1–8
```
 $<$ z> = 1, which is the Bandwidth Part range

## **Conditions**

Measurement view: Any 5GNR measurement view

## **Group**

Sense commands

## **Syntax**

```
[SENSe]:NR:SUBblock<x>:CARrier<y>:BWP<z>:USER:PUSCH:DMRS:UDPower <value>
```
[SENSe]:NR:SUBblock<x>:CARrier<y>:BWP<z>:USER:PUSCH:DMRS:UDPower?

#### **Arguments**

<value>::<NRf> specifies the PUSCH power

### **Returns**

 $<$ NRf $>$ 

## **Examples**

SENSe:NR:SUBblock1:CARrier2:BWP1:USER:PUSCH:DMRS:UDPower? might return 0, indicating that the PUSCH Power for subblock 1, carrier 2, BWP 1 is set to 0.

# **[SENSe]:NR:SUBblock<x>:CARrier<y>:BWP<z>:USER:PUSCH:MODtype**

Sets or queries the PUSCH modulation type of the specified component carrier.

 $= 1$ , which is the subblock range.

<y> is the Component Carrier. Range: 1–8

 $<$ z> = 1, which is the Bandwidth Part range

#### **Conditions**

Measurement view: Any 5GNR measurement view

## **Group**

Sense commands

#### **Syntax**

```
[SENSe]:NR:SUBblock<x>:CARrier<y>:BWP<z>:USER:PUSCH:MODtype{PIBY2BPSK | QPSK |
QAM16 | QAM64 | QAM256 | QAM1024}
```
[SENSe]:NR:SUBblock<x>:CARrier<y>:BWP<z>:USER:PUSCH:MODtype?

#### **Arguments**

Arguments are the following modulation types:

PIBY2BPSK QPSK QAM16 QAM64 QAM256 QAM1024

### **Returns**

See Arguments

## **Examples**

SENSe:NR:SUBblock1:CARrier2:BWP1:USER:PUSCH:MODtype QPSK sets the PUSCH modulation type for subblock 1, carrier 2, BWP 1 to QPSK.

# **[SENSe]:NR:SUBblock<x>:CARrier<y>:BWP<z>:USER:PUSCH:PTRS:ANTports**

Sets or queries the PUSCH Antenna ports for selected Component Carrier.

The parameter <x>=1, representing range of subblock.

The parameter <y>=1 to 8, representing range of Component Carrier.

The parameter <z>=1, representing range of Bandwidth Part.

### **Conditions**

Measurement views: All 5GNR measurement views

#### **Group**

Sense commands

## **Syntax**

```
SENSe:NR:SUBblock<x>:CARrier<y>:BWP<z>:USER:PUSCH:PTRS:ANTports<value>
SENSe:NR:SUBblock<x>:CARrier<y>:BWP<z>:USER:PUSCH:PTRS:ANTports? (Query)
```
#### **Argument**

<value>::<NRf> specifies the PUSCH Antenna ports.

#### **Returns**

<NRf>

## **Examples**

SENSe:NR:SUBblock1:CARrier2:BWP1:USER:PUSCH:PTRS:ANTport 0, sets the Antenna ports to 0 for carrier2.

# **[SENSe]:NR:SUBblock<x>:CARrier<y>:BWP<z>:USER:PUSCH:PTRS:ENABled**

Sets or queries the PUSCH PTRS checkbox state for the selected Component Carrier.

The parameter <x>=1, representing range of subblock.

The parameter <y>=1 to 8, representing range of Component Carrier.

The parameter <z>=1, representing range of Bandwidth Part.

#### **Conditions**

Measurement views: All 5GNR measurement views

### **Group**

Sense commands

#### **Syntax**

```
SENSe:NR:SUBblock<x>:CARrier<y>:BWP<z>:USER:PUSCH:PTRS:ENABled? (Query)
SENSe:NR:SUBblock<x>:CARrier<y>:BWP<z>:USER:PUSCH:PTRS:ENABled { OFF | ON | 0 | 1 }
```
#### **Arguments**

OFF or 0 disables PTRS. ON or 1 enables PTRS.

#### **Returns**

0 disables PTRS.

1 enables PTRS.

#### **Examples**

```
SENSe:NR:SUBblock1:CARrier2:BWP1:USER:PUSCH:PTRS:ENABled OFF, disables PTRS Checkbox for carrier
2.
```
# **[SENSe]:NR:SUBblock<x>:CARrier<y>:BWP<z>:USER:PUSCH:PTRS:MAPping:FREqdensity**

Sets or queries the PUSCH Frequency density of the selected Component Carrier.

The parameter <x>=1, representing range of subblock.

The parameter <y>=1 to 8, representing range of Component Carrier.

The parameter <z>=1, representing range of Bandwidth Part.

#### **Conditions**

Measurement views: All 5GNR measurement views

Sense commands

### **Syntax**

SENSe:NR:SUBblock<x>:CARrier<y>:BWP<z>:USER:PUSCH:PTRS:MAPping:FREqdensity { 2|4 } SENSe:NR:SUBblock<x>:CARrier<y>:BWP<z>:USER:PUSCH:PTRS:MAPping:FREqdensity? (Query)

### **Arguments**

2 sets the Frequency density to 2.

4 sets the Frequency density to 4.

### **Examples**

SENSe:NR:SUBblock1:CARrier2:BWP1:USER:PUSCH:PTRS:MAPping:FREqdensity 2, sets the Frequency density to 00 for carrier2.

# **[SENSe]:NR:SUBblock<x>:CARrier<y>:BWP<z>:USER:PUSCH:PTRS:MAPping:REOffset**

Sets or queries the PUSCH Resource Element offset of the selected Component Carrier.

The parameter <x>=1, representing range of subblock.

The parameter <y>=1 to 8, representing range of Component Carrier.

The parameter <z>=1, representing range of Bandwidth Part.

#### **Conditions**

Measurement views: All 5GNR measurement views

#### **Group**

Sense commands

#### **Syntax**

```
SENSe:NR:SUBblock<x>:CARrier<y>:BWP<z>:USER:PUSCH:PTRS:MAPping:REOffset {0|1|2|3 }
SENSe:NR:SUBblock<x>:CARrier<y>:BWP<z>:USER:PUSCH: PTRS:MAPping:REOffset? (Query)
```
#### **Arguments**

0 sets the Resource Element offset to 00.

1 sets the Resource Element offset to 01.

2 sets the Resource Element offset to 10.

3 sets the Resource Element offset to 11.

#### **Examples**

SENSe:NR:SUBblock1:CARrier2:BWP1:USER:PUSCH:PTRS:MAPping:REOffset 0, sets the Resource Element offset to 00 for carrier2.
# **[SENSe]:NR:SUBblock<x>:CARrier<y>:BWP<z>:USER:PUSCH:PTRS:MAPping:TIMedensity**

Sets or queries the PUSCH Time density of the selected Component Carrier. The parameter <x>=1, representing range of subblock. The parameter <y>=1 to 8, representing range of Component Carrier. The parameter <z>=1, representing range of Bandwidth Part.

# **Conditions**

Measurement views: All 5GNR measurement views

#### **Group**

Sense commands

# **Syntax**

```
SENSe:NR:SUBblock<x>:CARrier<y>:BWP<z>:USER:PUSCH:PTRS:MAPping:TIMedensity{ 1|2|4 }
SENSe:NR:SUBblock<x>:CARrier<y>:BWP<z>:USER:PUSCH:PTRS:MAPping:TIMedensity? (Query)
```
### **Arguments**

1 sets the Time density to 1.

2 sets the Time density to 2.

4 sets the Time density to 4.

# **Examples**

SENSe:NR:SUBblock1:CARrier2:BWP1:USER:PUSCH:PTRS:MAPping:TIMedensity 2, sets the Time density to 2 for carrier2.

# **[SENSe]:NR:SUBblock<x>:CARrier<y>:BWP<z>:USER:PUSCH:PTRS:POWmode**

Sets or queries the PUSCH Power mode of the selected Component Carrier.

The parameter <x>=1, representing range of subblock.

The parameter <y>=1 to 8, representing range of Component Carrier.

The parameter <z>=1, representing range of Bandwidth Part.

### **Conditions**

Measurement views: All 5GNR measurement views

### **Group**

Sense commands

# **Syntax**

SENSe:NR:SUBblock<x>:CARrier<y>:BWP<z>:USER:PDSCH:PTRS:POWmode {STAN|USER}

SENSe:NR:SUBblock<x>:CARrier<y>:BWP<z>:USER:PUSCH:PTRS:POWmode? (Query)

#### **Arguments**

STANdard sets the Power mode to Standard. USERdefined sets the Power mode to User Defined.

#### **Examples**

SENSe:NR:SUBblock1:CARrier2:BWP1:USER:PUSCH:PTRS:POWmode STANdard, sets the Power mode to Standard for carrier2.

# **[SENSe]:NR:SUBblock<x>:CARrier<y>:BWP<z>:USER:PUSCH:PTRS:TRANsform:PREcode: GRPnumber**

Sets or queries the PUSCH transform pre coding Group Number of the selected Component Carrier.

The parameter <x>=1, representing range of subblock.

The parameter <y>=1 to 8, representing range of Component Carrier.

The parameter <z>=1, representing range of Bandwidth Part.

#### **Conditions**

Measurement views: All 5GNR measurement views

#### **Group**

Sense commands

#### **Syntax**

```
SENSe:NR:SUBblock<x>:CARrier<y>:BWP<z>:USER:PUSCH:PTRS:TRANsform:PREcode:GRPnumber
{2|4|8}
```

```
SENSe:NR:SUBblock<x>:CARrier<y>:BWP<z>:USER:PUSCH:PTRS:TRANsform:PREcode:GRPnumber?
(Query)
```
#### **Arguments**

2 sets the Group Number to 2.

4 sets the Group Number to 4.

8 sets the Group Number to 8.

#### **Examples**

SENSe:NR:SUBblock1:CARrier2:BWP1:USER:PUSCH:PTRS:TRANsform:PREcode:GRPnumber 2, sets the Group number to 2 for carrier2.

# **[SENSe]:NR:SUBblock<x>:CARrier<y>:BWP<z>:USER:PUSCH:PTRS:TRANsform:PREcode: SAMples**

Sets or queries the PUSCH transform pre coding Samples of the selected Component Carrier.

The parameter <x>=1, representing range of subblock.

The parameter <y>=1 to 8, representing range of Component Carrier.

The parameter <z>=1, representing range of Bandwidth Part.

#### **Conditions**

Measurement views: All 5GNR measurement views

#### **Group**

Sense commands

#### **Syntax**

```
SENSe:NR:SUBblock<x>:CARrier<y>:BWP<z>:USER:PUSCH:PTRS:TRANsform:PREcode:SAMples
{2|4|}
```

```
SENSe:NR:SUBblock<x>:CARrier<y>:BWP<z>:USER:PUSCH:PTRS:TRANsform:PREcode:SAMples?
(Query)
```
#### **Arguments**

2 sets the Samples to 2.

4 sets the Samples to 4.

#### **Examples**

SENSe:NR:SUBblock1:CARrier2:BWP1:USER:PUSCH:PTRS:TRANsform:PREcode:SAMples 2, sets the Samples to 2 for carrier2.

# **[SENSe]:NR:SUBblock<x>:CARrier<y>:BWP<z>:USER:PUSCH:PTRS:UDPower**

Sets or queries the PUSCH User Defined power for selected Component Carrier.

The parameter <x>=1, representing range of subblock.

The parameter <y>=1 to 8, representing range of Component Carrier.

The parameter <z>=1, representing range of Bandwidth Part.

#### **Conditions**

Measurement views: All 5GNR measurement views

#### **Group**

Sense commands

### **Syntax**

```
SENSe:NR:SUBblock<x>:CARrier<y>:BWP<z>:USER:PUSCH:PTRS:UDPower<value>
SENSe:NR:SUBblock<x>:CARrier<y>:BWP<z>:USER:PUSCH:PTRS:UDPower? (Query)
```
#### **Argument**

<value>::<NRf> specifies the PUSCH User Defined power.

#### **Returns**

 $<$ NRf $>$ 

#### **Examples**

SENSe:NR:SUBblock1:CARrier2:BWP1:USER:PUSCH:PTRS:UDPower 0, sets the User Defined power to 0 dB for carrier2.

# **[SENSe]:NR:SUBblock<x>:CARrier<y>:BWP<z>:USER:PUSCH:SLOT:ALL**

Sets or queries the status of the PUSCH Slot Allocation check box of the specified component carrier.

 $\langle x \rangle$  = 1, which is the subblock range.

<y> is the Component Carrier. Range: 1–8

 $<$ z> = 1, which is the Bandwidth Part range

#### **Conditions**

Measurement view: Any 5GNR measurement view

#### **Group**

Sense commands

#### **Syntax**

```
[SENSe]:NR:SUBblock<x>:CARrier<y>:BWP<z>:USER:PUSCH:SLOT:ALL{OFF | ON | 0 | 1}
[SENSe]:NR:SUBblock<x>:CARrier<y>:BWP<z>:USER:PUSCH:SLOT: ALL?
```
#### **Arguments**

OFF or 0 disables Slot Allocation ON or 1 enables Symbol Allocation

#### **Returns**

OFF or 0 means Slot Allocation is disabled ON or 1 means Symbol Allocation is enabled

#### **Examples**

SENSe:NR:SUBblock1:CARrier2:BWP1:USER:PUSCH:SLOT:ALL OFF disables slot allocation for subblock 1, carrier 2, BWP 1. This allows you to enter supported slots manually.

# **[SENSe]:NR:SUBblock<x>:CARrier<y>:BWP<z>:USER:PUSCH:SLOT:ALLOcation**

Sets or queries the PUSCH Slot Allocation value of the specified component carrier.

 $\langle x \rangle$  = 1, which is the subblock range.

<y> is the Component Carrier. Range: 1–8

 $<$ z> = 1, which is the Bandwidth Part range

#### **Conditions**

Measurement view: Any 5GNR measurement view

### **Group**

Sense commands

# **Syntax**

```
[SENSe]:NR:SUBblock<x>:CARrier<y>:BWP<z>:USER:PUSCH: SLOT:ALLOcation <string>
[SENSe]:NR:SUBblock<x>:CARrier<y>:BWP<z>:USER:PUSCH: SLOT:ALLOcation?
```
#### **Arguments**

<string> specifies PUSCH symbol allocation

#### **Returns**

<string>

### **Examples**

SENSe:NR:SUBblock1:CARrier2:BWP1:USER:PUSCH:SLOT:ALLOcation 1:14 sets the slot allocation for subblock 1, carrier 2, BWP 1:14.

SENSe:NR:SUBblock1:CARrier2:BWP1:USER:PUSCH:SLOT:ALLOcation 1,2:7,9 sets the slot allocation for subblock 1, carrier 2, BWP 1, 2:7, 9.

# **[SENSe]:NR:SUBblock<x>:CARrier<y>:BWP<z>:USER:PUSCH:SYMBol:ALL**

Sets or queries the status of the PUSCH Symbol Allocation check box of the specified component carrier.

 $= 1$ , which is the subblock range.

<y> is the Component Carrier. Range: 1–8

 $<$ z> = 1, which is the Bandwidth Part range

### **Conditions**

Measurement view: Any 5GNR measurement view

### **Group**

Sense commands

#### **Syntax**

```
[SENSe]:NR:SUBblock<x>:CARrier<y>:BWP<z>:USER:PUSCH:SYMBol: ALL {OFF | ON | 0 | 1}
[SENSe]:NR:SUBblock<x>:CARrier<y>:BWP<z>:USER:PUSCH:SYMBol:ALL ?
```
#### **Arguments**

OFF or 0 disables Symbol Allocation ON or 1 enables Symbol Allocation

#### **Returns**

OFF or 0 means Symbol Allocation is disabled ON or 1 means Symbol Allocation is enabled

#### **Examples**

```
SENSe:NR:SUBblock1:CARrier2:BWP1:USER:PUSCH:SYMBol:ALL OFF disables symbol allocation for subblock 1,
carrier 2, BWP 1. This allows you to enter supported symbols manually.
```
# **[SENSe]:NR:SUBblock<x>:CARrier<y>:BWP<z>:USER:PUSCH:SYMBol:ALLOcation**

Sets or queries the PUSCH Symbol Allocation value of the specified component carrier.

 $= 1$ , which is the subblock range.

<y> is the Component Carrier. Range: 1–8

 $<$ z> = 1, which is the Bandwidth Part range

#### **Conditions**

Measurement view: Any 5GNR measurement view

#### **Group**

Sense commands

#### **Syntax**

```
[SENSe]:NR:SUBblock<x>:CARrier<y>:BWP<z>:USER:PUSCH: SYMBol: ALLOcation <string>
[SENSe]:NR:SUBblock<x>:CARrier<y>:BWP<z>:USER:PUSCH: SYMBol:ALLOcation?
```
# **Arguments**

<string> specifies PUSCH symbol allocation

### **Returns**

<string>

# **Examples**

SENSe:NR:SUBblock1:CARrier2:BWP1:USER:PUSCH:SYMBol:ALLOcation 1:14 sets the symbol allocation for subblock 1, carrier 2, BWP 1:14.

SENSe:NR:SUBblock1:CARrier2:BWP1:USER:PUSCH:SYMBol:ALLOcation 1,2:7,9 sets the symbol allocation for subblock 1, carrier 2, BWP 1, 2:7, 9.

# **[SENSe]:NR:SUBblock<x>:CARrier<y>:CELL:ID**

Sets or queries the measurement carrier Cell ID of all the 5GNR measurements.

 $= 1$ , which is the subblock range.

<y> is the Component Carrier. Range: 1–8

#### **Conditions**

Measurement view: Any 5GNR measurement view

#### **Group**

Sense commands

### **Syntax**

[SENSe]:NR:SUBblock<x>:CARrier<y>:CELL:ID <value> [SENSe]:NR:SUBblock<x>:CARrier<y>:CELL:ID?

#### **Arguments**

<value>::<NRf> specifies the Cell ID

#### **Returns**

 $<$ NRf $>$ 

### **Examples**

SENSe:NR:SUBblock1:CARrier6:CELL:ID 2 sets the Cell ID for subblock 1 carrier 6 to 2.

# **[SENSe]:NR:SUBblock<x>:CARrier<y>:DUPLex:SCHEme**

Sets or queries the Duplex Scheme common to all the 5GNR measurements.

 $= 1$ , which is the subblock range.

<y> is the Component Carrier. Range: 1–8

### **Conditions**

Measurement view: Any 5GNR measurement view

### **Group**

Sense commands

### **Syntax**

```
[SENSe]:NR:SUBblock<x>:CARrier<y>:DUPLex:SCHEme {DLFDD | DLTDD}
[SENSe]:NR:SUBblock<x>:CARrier<y>:DUPLex:SCHEme?
```
### **Arguments**

DLFDD sets the duplex scheme to Downlink FDD DLTDD sets the duplex scheme to Downlink TDD

#### **Returns**

See Arguments

#### **Examples**

SENSe:NR:SUBblock1:CARrier2:DUPLex:SCHEme? might return DLFDD, indicating that the duplex scheme is set to Downlink FDD for subblock 1 carrier 2.

# **[SENSe]:NR:SUBblock<x>:CARrier<y>:FREquency:OFFset**

Sets or queries the measurement carrier frequency offset of all the 5GNR measurements.

 $= 1$ , which is the subblock range.

<y> is the Component Carrier. Range: 1–8

#### **Conditions**

Measurement view: Any 5GNR measurement view

#### **Group**

Sense commands

#### **Syntax**

[SENSe]:NR:SUBblock<x>:CARrier<y>:FREquency:OFFset <value>

[SENSe]:NR:SUBblock<x>:CARrier<y>:FREquency:OFFset?

#### **Arguments**

<value>::<NRf> specifies the center frequency

#### **Returns**

<NRf>

#### **Examples**

SENSe:NR:SUBblock1:CARrier2:FREquency:OFFset 1 sets the frequency offset of subblock 1 carrier 2 to 1.

# **[SENSe]:NR:SUBblock<x>:CARrier<y>:REFErence:GRID:SPACing**

Sets or queries the measurement carrier Reference Grid spacing of all the 5GNR measurements.

 $\langle x \rangle$  = 1, which is the subblock range.

<y> is the Component Carrier. Range: 1–8

#### **Conditions**

Measurement view: Any 5GNR measurement view

Sense commands

### **Syntax**

```
[SENSe]:NR:SUBblock<x>:CARrier<y>:REFErence:GRID:SPACing { FIFTEEN | THIRTY |
SIXTY }
```
[SENSe]:NR:SUBblock<x>:CARrier<y>:REFErence:GRID:SPACing?

### **Arguments**

```
FIFTEEN sets the Reference grid spacing to 15 kHz THIRTY sets the Reference grid spacing to 30 kHz SIXTY sets the Reference grid
spacing to 60 kHz
```
### **Returns**

See Arguments

### **Examples**

```
SENSe:NR:SUBblock1:CARrier2:REFErence:GRID:SPACing? might return FIFTEEN, indicating that the Reference
Grid spacing for subblock 1 carrier 2 is set to 15 kHz.
```
# **[SENSe]:NR:SUBblock<x>:CARrier<y>:REFErence:GRID:STARt**

Sets or queries the measurement carrier Reference Grid start of all the 5GNR measurements.

 $\langle x \rangle$  = 1, which is the subblock range.

<y> is the Component Carrier. Range: 1–8

### **Conditions**

Measurement view: Any 5GNR measurement view

### **Group**

Sense commands

### **Syntax**

[SENSe]:NR:SUBblock<x>:CARrier<y>:REFErence:GRID:STARt<value>

[SENSe]:NR:SUBblock<x>:CARrier<y>:REFErence:GRID:STARt?

#### **Arguments**

<value>::<NRf> specifies the Reference Grid start

#### **Returns**

<NRf>

```
SENSe:NR:SUBblock1:CARrier2:REFErence:GRID:STARt 1 sets the Reference Grid start for subblock 1 carrierr 2 to
1.
```
# **[SENSe]:NR:SUBblock<x>:CARrier<y>:TEST:MODEl**

Sets or queries the Test Model common to all the 5GNR measurements.

 $= 1$ , which is the subblock range.

<y> is the Component Carrier. Range: 1–8

#### **Conditions**

Measurement view: Any 5GNR measurement view

### **Group**

Sense commands

# **Syntax**

```
[SENSe]:NR:SUBblock<x>:CARrier<y>:TEST:MODEl {TM1DOT1 | TM1DOT2 | TM2 | TM2A |
TM3DOT1 | TM3DOT1A | TM3DOT2 | TM3DOT3}
```
[SENSe]:NR:SUBblock<x>:CARrier<y>:TEST:MODEl?

# **Arguments**

TM1DOT1 sets the Test Model to TM1.1 TM1DOT2 sets the Test Model to TM1.2 TM2 sets the Test Model to TM2 TM2A sets the Test Model to TM2A TM3DOT1 sets the Test Model to TM3.1 TM3DOT1A sets the Test Model to TM3.1A TM3DOT2 sets the sets the Test Model to TM3.2 TM3DOT3 sets the Test Model to TM3.3

#### **Returns**

See Arguments

### **Examples**

```
SENSe:NR:SUBblock1:CARrier3:TEST:MODEl? might return TM1DOT1, indicating that the Test Model is set to TM1.1 for
subblock 1 carrier 3.
```
# **[SENSe]:NR:SUBblock<x>:CHANnel:RASTer**

Sets or queries the channel raster common to all the 5GNR measurements. x=1, which is the range of the Subblock

# **Conditions**

Measurement view: Any 5GNR measurement view

### **Group**

Sense commands

# **Syntax**

```
[SENSe]:NR:SUBblock<x>:CHANnel:RASTer { FIFTEEN | SIXTY | HUNDRED }
```
# **Arguments**

FIFTEEN sets the Channel Raster to 15 kHz SIXTY sets the Channel Raster to 60 kHz HUNDRED sets the Channel Raster to 100 kHz

# **Returns**

See Arguments

# **Examples**

SENSe:NR:SUBblock1:CHANnel:RASTer FIFTEEN will set the channel raster of subblock 1 to 15 kHz. SENSe:NR:SUBblock1:CHANnel:RASTer? might return SIXTY, indicating that the channel raster of subblock 1 to 60 kHz.

# **[SENSe]:NR:SUBblock<x>:FREQuency:RANGe**

Sets or queries the frequency range common to all the 5GNR measurements. x=1, which is the range of the Subblock

# **Conditions**

Measurement view: Any 5GNR measurement view

### **Group**

Sense commands

# **Syntax**

```
[SENSe]:NR:SUBblock<x>:FREQuency:RANGe { FR1 | FR2 }
[SENSe]:NR:SUBblock<x>:FREQuency:RANGe?
```
# **Arguments**

FR1 sets the frequency to Range1 FR2 sets the frequency to Range2

### **Returns**

See Arguments

# **Examples**

SENSe:NR:SUBblock1:FREQuency:RANGe? might return FR1, indicating that the Frequency Range is set to Range1.

# **[SENSe]:NR:SUBblock<x>:NUMCcs**

Sets or queries the number of component carriers common to all the 5GNR measurements.

x=1, which is the range of the Subblock

### **Conditions**

Measurement view: Any 5GNR measurement view

#### **Group**

Sense commands

#### **Syntax**

[SENSe]:NR:SUBblock<x>:NUMCcs <value>

```
[SENSe]:NR:SUBblock<x>:NUMCcs?
```
#### **Arguments**

<value>::<NR1> specifies the number of carriers

#### **Returns**

 $<$ NR1 $>$ 

#### **Examples**

SENSe:NR:SUBblock1:NUMCcs 8 will set the number of component carriers of subblock 1 to 8.

# **SENSe:NR:SUBblock<x>:SELEcted:CC**

Sets or queries the Component Carriers selected in the Carrier Configuration tab. x=1, which is the range of the Subblock

### **Conditions**

Measurement view: Any 5GNR measurement view

**Group**

Sense commands

#### **Syntax**

SENSe:NR:SUBblock<x>:SELEcted:CC

**Arguments**

<value>::<NR1>

#### **Returns**

 $<$ NR1 $>$ 

SENSe:NR:SUBblock1:SELEcted:CC? might return 5, indicating the selected component carrier of subblock 1 is 5.

Applies the selected parameters changes to all component carriers. common to all the 5GNR measurements.

x=1, which is the range of the Subblock.

#### **Conditions**

Measurement view: Any 5GNR measurement view

#### **Group**

Sense commands

#### **Syntax**

```
[SENSe]:NR:SUBblock<x>: SELEcted:CC:APPLytoall EXECUTE
```
#### **Examples**

SENSe:NR:SUBblock1: SELEcted:CC:APPLytoall EXECUTE, apply selected changes to all Component carriers.

# **[SENSe]:NR:TRANsmit:ARCHitec**

Sets or queries the Transmitter Architecture common to all the 5GNR measurements.

#### **Conditions**

Measurement view: Any 5GNR measurement view

#### **Group**

Sense commands

#### **Syntax**

```
[SENSe]:NR:TRANsmit:ARCHitec { LOCC | LOSB }
[SENSe]:NR:TRANsmit:ARCHitec?
```
#### **Arguments**

LOCC sets the Transmitter Architecture set to LO Per Component Carrier LOSB sets the Transmitter Architecture set to LO Per Subblock

#### **Returns**

See Arguments

#### **Examples**

SENSe:NR:TRANSMIT:ARCHITEC? might return LOSB, indicating that the Transmitter Architecture is set to LO Per Subblock.

# **[SENSe]:OBWidth:AVERage**

Sets or queries whether to enable averaging in the Occupied Bandwidth measurement.

#### **Conditions**

Measurement views: Occupied Bandwidth

#### **Group**

Sense commands

#### **Syntax**

[SENSe]:OBWidth:AVERage { OFF | ON | 0 | 1 } [SENSe]:OBWidth:AVERage?

### **Arguments**

OFF or 0 disables averaging. ON or 1 enables averaging.

# **Examples**

SENSe:OBWIDTH:AVERAGE ON enables averaging.

# **[SENSe]:OBWidth:AVERage:COUNt**

Sets or queries the number of measurements for averaging in the Occupied Bandwidth measurement.

### **Conditions**

Measurement views: Occupied Bandwidth

### **Group**

Sense commands

### **Syntax**

[SENSe]:OBWidth:AVERage:COUNt <number> [SENSe]:OBWidth:AVERage:COUNt?

#### **Arguments**

<number>::<NR1> specifies the average count. Range: 2 to 10000.

### **Examples**

SENSe:OBWIDTH:AVERAGE:COUNT 64 sets the average count to 64.

# **[SENSe]:OBWidth:{BANDwidth|BWIDth}:MEASurement**

Sets or queries the measurement bandwidth to determine the total power in the Occupied Bandwidth measurement.

#### **Conditions**

Measurement views: Occupied Bandwidth

#### **Group**

Sense commands

#### **Syntax**

[SENSe]:OBWidth:{BANDwidth|BWIDth}:MEASurement <value> [SENSe]:OBWidth:{BANDwidth|BWIDth}:MEASurement?

#### **Arguments**

<value>::<NRf> specifies the measurement bandwidth.

Range: 100 Hz to 109 MHz.

#### **Examples**

SENSe:OBWIDTH:BANDWIDTH:MEASUREMENT 10MHz sets the measurement bandwidth to 10 MHz.

# **[SENSe]:OBWidth:{BANDwidth|BWIDth}[:RESolution]**

Sets or queries the resolution bandwidth (RBW). Programming a specified RBW sets [SENSe]: OBWidth {BANDwidth | BWIDth}[:RESolution]:AUTO OFF.

#### **Conditions**

Measurement views: Occupied Bandwidth

#### **Group**

Sense commands

#### **Syntax**

[SENSe]:OBWidth:{BANDwidth|BWIDth}[:RESolution] <value>

[SENSe]:OBWidth:{BANDwidth|BWIDth}[:RESolution]?

#### **Related Commands**

[SENSe]:OBWidth:{BANDwidth|BWIDth}[:RESolution]:AUTO

#### **Arguments**

<value>::<NRf> specifies the RBW. Range: 100 Hz to 5 MHz.

```
SENSe:OBWIDTH:BANDWIDTH:RESOLUTION 200kHz sets the RBW to 200 kHz.
```
# **[SENSe]:OBWidth:{BANDwidth|BWIDth}[:RESolution]:ACTual? (Query Only)**

Queries the actual resolution bandwidth (RBW) in the Occupied Bandwidth measurement.

# **Conditions**

Measurement views: Occupied Bandwidth

### **Group**

Sense commands

# **Syntax**

[SENSe]:OBWidth:{BANDwidth|BWIDth}[:RESolution]:ACTual?

#### **Arguments**

None

### **Returns**

 $\langle \text{NRE} \rangle$  The actual RBW in Hz.

### **Examples**

SENSe:OBWIDTH:BANDWIDTH:RESOLUTION:ACTUAL? might return 299.624E+3, indicating that the actual RBW is 299.624 kHz.

# **[SENSe]:OBWidth:{BANDwidth|BWIDth}[:RESolution]:AUTO**

Determines whether to set the resolution bandwidth (RBW) automatically or manually in the Occupied Bandwidth measurement.

### **Conditions**

Measurement views: Occupied Bandwidth

### **Group**

Sense commands

### **Syntax**

```
[SENSe]:OBWidth:{BANDwidth|BWIDth}[:RESolution]:AUTO { OFF | ON | 0 | 1 }
[SENSe]:OBWidth:{BANDwidth|BWIDth}[:RESolution]:AUTO?
```
### **Arguments**

OFF or 0 specifies that the RBW is set manually using the [SENSe]:OBWidth:{BANDwidth|BWIDth}[:RESolution] command.

ON or 1 specifies that the RBW is set automatically.

#### **Examples**

SENSe:OBWIDTH:BANDWIDTH:AUTO ON sets the RBW automatically.

# **[SENSe]:OBWidth:{BANDwidth|BWIDth}:VIDeo**

Sets or queries the video bandwidth (VBW). Programming a specified VBW sets [SENSe]: OBWidth {BANDwidth | BWIDth}:VIDeo:STATe OFF.

#### **Conditions**

Measurement views: Occupied Bandwidth

**Group** Sense commands

#### **Syntax**

[SENSe]:OBWidth:{BANDwidth|BWIDth}:VIDeo <value> [SENSe]:OBWidth:{BANDwidth|BWIDth}:VIDeo?

#### **Arguments**

<value>::<NRf> specifies the VBW.

Range: Current RBW/104 (1 Hz minimum) to Current RBW.

#### **Examples**

SENSe:OBWIDTH:BANDWIDTH:VIDEO 200kHz sets the VBW to 200 kHz.

# **[SENSe]:OBWidth:{BANDwidth|BWIDth}:VIDeo:STATe**

Determines whether to enable the video bandwidth (VBW) in the Occupied Bandwidth measurement.

#### **Conditions**

Measurement views: Occupied Bandwidth

#### **Group**

Sense commands

#### **Syntax**

```
[SENSe]:OBWidth:{BANDwidth|BWIDth}:VIDeo:STATe { OFF | ON| 0 | 1 }
[SENSe]:OBWidth:{BANDwidth|BWIDth}:VIDeo:STATe?
```
# **Arguments**

OFF or 0 disables the VBW.

#### ON or 1 enables the VBW.

#### **Examples**

SENSe:OBWIDTH:BANDWIDTH:VIDEO:STATE ON enables the VBW.

# **[SENSe]:OBWidth:BOBW:XDBM:MEASurement:DIREction**

Sets or queries the measurement direction in the Bluetooth window.

#### **Conditions**

Measurement views:Bluetooth 20 dB Bandwidth

#### **Group**

Sense commands

#### **Syntax**

[SENSe]:OBWidth:BOBW:XDBM:MEASurement:DIREction {IN|OUT}

[SENSe]:OBWidth:BOBW:XDBM:MEASurement:DIREction?

#### **Arguments**

IN specifies the inward direction

OUT specifies the outward direction.

#### **Examples**

```
SENSe:OBWIDTH:BOBW:XDBM:MEASUREMENT:DIRECTION? might return IN indicating the measurement direction is set to
IN.
```
# **[SENSe]:OBWidth:BOBW:XDBM:RANGe**

Sets or queries the measurement range in the Bluetooth window.

#### **Conditions**

Measurement views:Bluetooth 20 dB Bandwidth

The x dBm option should be selected. If the x dB option is selected, the Range is always set to BOTH.

#### **Group**

Sense commands

#### **Syntax**

[SENSe]:OBWidth:BOBW:XDBM:RANGe {BOTH|LOW|HIGH}

[SENSe]:OBWidth:BOBW:XDBM:RANGe?

### **Arguments**

BOTH specifies both the high and low ranges.

LOW specifies the lower range.

HIGH specifies the higher range.

### **Examples**

SENSe:OBWIDTH:BOBW:XDBM:RANGE LOW Sets the measurement range to the lower range.

# **[SENSe]:OBWidth:CLEar:RESults (No Query Form)**

Restarts the average trace. This command is valid when [SENSe]: OBWidth: AVERage is set to ON.

#### **Conditions**

Measurement views: Occupied Bandwidth

#### **Group**

Sense commands

# **Syntax**

[SENSe]:OBWidth:CLEar:RESults

#### **Arguments**

None

### **Examples**

SENSe:OBWIDTH:CLEAR:RESULTS restarts the average trace.

# **[SENSe]:OBWidth:FREQuency:CENTer**

Sets or queries the center frequency in the Occupied Bandwidth measurement.

### **Conditions**

Measurement views: Occupied Bandwidth

### **Group**

Sense commands

### **Syntax**

[SENSe]:OBWidth:FREQuency:CENTer <value>

[SENSe]:OBWidth:FREQuency:CENTer?

### **Arguments**

<value>::<NRf> specifies the center frequency.

#### Range:

- RSA5103B 1 to 3 GHz
- RSA5106B 1 to 6.2 GHz
- RSA5115B 1 to 15 GHz
- RSA5126B 1 to 26.5 GHz

#### **Examples**

SENSe:OBWIDTH:FREQUENCY:CENTER 7.5GHz sets the center frequency to 7.5 GHz.

# **[SENSe]:OBWidth:FREQuency:STEP**

Sets or queries the frequency step size in the Occupied Bandwidth measurement. Programming a specified step size sets [SENSe]:OBWidth:FREQuency:STEP AUTO OFF.

#### **Conditions**

Measurement views: Occupied Bandwidth

#### **Group**

Sense commands

### **Syntax**

[SENSe]:OBWidth:FREQuency:STEP <value> [SENSe]:OBWidth:FREQuency:STEP?

#### **Related Commands**

[SENSe]:OBWidth:FREQuency:STEP:AUTO

#### **Arguments**

<value>::<NRf> specifies the frequency step size.

#### Range:

- RSA5103B 1 to 3 GHz
- RSA5106B 1 to 6.2 GHz
- RSA5115B 1 to 15 GHz
- RSA5126B 1 to 26.5 GHz

### **Examples**

SENSe:OBWIDTH:FREQUENCY:STEP 1kHz sets the frequency step size to 1 kHz.

# **[SENSe]:OBWidth:FREQuency:STEP:AUTO**

Determines whether to set the frequency step size automatically or manually in the Occupied Bandwidth measurement.

### **Conditions**

Measurement views: Occupied Bandwidth

#### **Group**

Sense commands

### **Syntax**

[SENSe]:OBWidth:FREQuency:STEP:AUTO{OFF|ON|0|1} [SENSe]:OBWidth:FREQuency:STEP:AUTO?

### **Arguments**

OFF or 0 specifies that the frequency step size is set manually using the [SENSe]:OBWidth:FREQuency:STEP command. ON or 1 specifies that the frequency step size is set automatically.

### **Examples**

SENSe:OBWIDTH:FREQUENCY:STEP:AUTO ON specifies that the frequency step size is set automatically.

# **[SENSe]:OBWidth:PERCent**

Sets or queries the occupied bandwidth percent power (power ratio of the occupied bandwidth to the measurement bandwidth).

#### **Conditions**

Measurement views: Occupied Bandwidth

### **Group**

Sense commands

### **Syntax**

[SENSe]:OBWidth:PERCent <value> [SENSe]:OBWidth:PERCent?

### **Arguments**

 $\langle \text{value}\rangle$ :  $\langle \text{NRF}\rangle$  specifies the occupied bandwidth percent power. Range: 50 to 99.9%.

### **Examples**

SENSe: OBWIDTH: PERCENT 98 sets the occupied bandwidth percent power to 98%.

# **[SENSe]:OBWidth:XDBLevel**

Sets or queries the x dB level (how far down from the peak level the bandwidth is measured) in the x dB bandwidth measurement.

# **Conditions**

Measurement views: Occupied Bandwidth

### **Group**

Sense commands

# **Syntax**

```
[SENSe]:OBWidth:XDBLevel <value>
[SENSe]:OBWidth:XDBLevel?
```
# **Arguments**

<value>::<NRf> specifies the x dB level. Range: -80 to -1 dB.

# **Examples**

```
SENSe:OBWIDTH:XDBLEVEL -10 sets the x dB level to -10 dB.
```
# **[SENSe]:OFDM:CHANnel[:BANDwidth|BWIDth]**

Sets or queries the channel bandwidth in the OFDM view.

# **Conditions**

Measurement views: OFDM

# **Group**

Sense commands

# **Syntax**

[SENSe]:OFDM:CHANnel[:BANDwidth|BWIDth] <value> [SENSe]:OFDM:CHANnel[:BANDwidth|BWIDth]?

### **Arguments**

<value>::<NRf> specifies the channel bandwidth.

# **Examples**

SENSe:OFDM:CHANNEL[:BANDWIDTH|BWIDTH] 20E+6 sets the channel bandwidth to 20 MHz.

# **[SENSe]:OFDM:CHANnel[:BANDwidth|BWIDth]:SRATe? (Query Only)**

Returns the FFT sample rate for the OFDM view.

# **Conditions**

Measurement views: OFDM

Sense commands

#### **Syntax**

[SENSe]:OFDM:CHANnel[:BANDwidth|BWIDth]:SRATe?

#### **Arguments**

None

#### **Returns**

<NRf> The sample rate in Hz.

#### **Examples**

SENSe:OFDM:CHANNEL[:BANDWIDTH|BWIDTH]:SRATE? might return 20E+6 indicating the sample rate is 20 MHz.

# **[SENSe]:OFDM:CHANnel[:BANDwidth|BWIDth]:STATe**

Determines whether the channel bandwidth is on or off in the OFDM view.

#### **Conditions**

Measurement views: OFDM

### **Group**

Sense commands

#### **Syntax**

[SENSe]:OFDM:CHANnel[:BANDwidth|BWIDth]:STATe{OFF|ON|0|1} [SENSe]:OFDM:CHANnel[:BANDwidth|BWIDth]:STATe?

#### **Arguments**

OFF or 0 specifies that the channel bandwidth is off.

ON or 1 specifies that the channel bandwidth is on.

### **Examples**

SENSe:OFDM:CHANNEL[:BANDWIDTH|BWIDTH]:STATE ON sets the channel bandwidth setting to on.

# **[SENSe]:OFDM:CHANnel:ESTimation**

Sets or queries the channel estimation in the OFDM view.

### **Conditions**

Measurement views: OFDM

Sense commands

### **Syntax**

[SENSe]:OFDM:CHANnel:ESTimation{PREamble|PDATa} [SENSe]:OFDM:CHANnel:ESTimation?

#### **Arguments**

PREamble specifies the channel estimation is Preamble.

PDATa specifies the channel estimation is Preamble + Data.

### **Examples**

SENSe:OFDM:CHANNEL:ESTIMATION PDAT sets the channel estimation to Preamble + Data.

# **[SENSe]:OFDM:CONSte:DETermination**

Sets or queries the constellation determination in the OFDM view.

#### **Conditions**

Measurement views: OFDM

**Group**

Sense commands

#### **Syntax**

[SENSe]:OFDM:CONSte:DETermination{AUTO|MANual} [SENSe]:OFDM:CONSte:DETermination?

### **Arguments**

AUTO specifies the instrument automatically detects the constellation determination.

MANual allows you to select a manual constellation type.

### **Examples**

SENSe:OFDM:CONSTE:DETERMINATION MAN sets the constellation determination so you can select a manual constellation type using the SENSe:OFDM:CONSte:DETermination:MANual command.

# **[SENSe]:OFDM:CONSte:DETermination:MANual**

Sets or queries a manual constellation type. The Constellation determination must be set to Manual using the [SENSe]:OFDM:CONSte:DETermination command.

### **Conditions**

Measurement views: OFDM

Sense commands

# **Syntax**

[SENSe]:OFDM:CONSte:DETermination:MANual{BPSK|QAM16|QAM64|QPSK} [SENSe]:OFDM:CONSte:DETermination:MANual?

# **Related Commands**

[SENSe]:OFDM:CONSte:DETermination

### **Arguments**

BPSK specifies the BPSKconstellation type. QAM16 specifies the QAM16 constellation type. QAM64 specifies the QAM16 constellation type. QPSK specifies the QPSK constellation type.

# **Examples**

SENSe:OFDM:CONSTE:DETERMINATION:MANUAL QPSK selects the QPSK constellation type.

# **[SENSe]:OFDM:FFT:LENGth? (Query Only)**

Returns the FFT length for the OFDM view.

### **Conditions**

Measurement views: OFDM

### **Group**

Sense commands

# **Syntax** [SENSe]:OFDM:FFT:LENGth?

#### **Arguments**

None

#### **Returns**

<NR1> The FFT length.

#### **Examples**

SENSe:OFDM:FFT:LENGTH? might return the FFT length as 64.

# **[SENSe]:OFDM:GUARd:INTerval**

Sets or queries the guard interval in the OFDM view.

# **Conditions**

Measurement views: OFDM

### **Group**

Sense commands

### **Syntax**

[SENSe]:OFDM:GUARd:INTerval{FOURth|EIGHth|SIXTeenth|THIRtysecond|USER}

# **Arguments**

FOURth specifies the guard interval is set to 1/4. EIGHth specifies the guard interval is set to 1/8. SIXTeenth specifies the guard interval is set to 1/16. THIRtysecond specifies the guard interval is set to 1/32. USER specifies a user-defined guard interval.

# **Examples**

SENSe:OFDM:GUARD:INTERVAL THIR sets the guard interval to 1/32.

# **[SENSe]:OFDM:GUARd:INTerval:USER**

Sets or queries a user-defined guard interval. The Guard Interval must be set to USER.

### **Conditions**

Measurement views: OFDM

### **Group**

Sense commands

### **Syntax**

[SENSe]:OFDM:GUARd:INTerval:USER <value> [SENSe]:OFDM:GUARd:INTerval:USER?

# **Related Commands**

[SENSe]:OFDM:GUARd:INTerval

### **Arguments**

<value>::<NRf> specifies the guard interval.

SENSe:OFDM:GUARD:INTERVAL:USER 3.12 sets the guard interval to 3.12%.

# **[SENSe]:OFDM:PILot:TRACking:AMPLitude:STATe**

Determines whether to select the Amplitude pilot tracking in the OFDM view.

# **Conditions**

Measurement views: OFDM

#### **Group**

Sense commands

# **Syntax**

```
[SENSe]:OFDM:PILot:TRACking:AMPLitude:STATe { OFF | ON | 0 | 1 }
[SENSe]:OFDM:PILot:TRACking:AMPLitude:STATe?
```
### **Arguments**

OFF or 0 specifies that the Amplitude pilot tracking is off.

ON or 1 specifies that the Amplitude pilot tracking is on.

### **Examples**

SENSe:OFDM:PILOT:TRACKING:AMPLITUDE:STATE ON turns the Amplitude pilot tracking on.

# **[SENSe]:OFDM:PILot:TRACking:PHASe:STATe**

Determines whether to select the Phase pilot tracking in the OFDM view.

#### **Conditions**

Measurement views: OFDM

### **Group**

Sense commands

### **Syntax**

[SENSe]:OFDM:PILot:TRACking:PHASe:STATe {OFF|ON|0|1}

### **Arguments**

OFF or 0 specifies that the Phase pilot tracking is off.

ON or 1 specifies that the Phase pilot tracking is on.

SENSe: OFDM: PILOT: TRACKING: PHASE: STATE ON turns the Phase pilot tracking on.

# **[SENSe]:OFDM:PILot:TRACking:TIMing:STATe**

Determines whether to select the Timing pilot tracking in the OFDM view.

# **Conditions**

Measurement views: OFDM

### **Group**

Sense commands

# **Syntax**

[SENSe]:OFDM:PILot:TRACking:TIMing:STATe {OFF|ON|0|1}

### **Arguments**

OFF or 0 specifies that the Timing pilot tracking is off.

ON or 1 specifies that the Timing pilot tracking is on.

# **Examples**

SENSe:OFDM:PILOT:TRACKING:TIMING:STATE ON turns the Timing pilot tracking on.

# **[SENSe]:OFDM:RADix (No Query Form)**

Sets the radix for the OFDM measurements. This command is effective in the symbol table.

### **Conditions**

Measurement views: OFDM

### **Group**

Sense commands

# **Syntax**

[SENSe]:OFDM:RADix { BINary | HEX }

### **Arguments**

### **Returns**

BINary specifies the binary radix.

HEX specifies the hexadecimal radix.

SENSe:OFDM:RADIX HEX sets the radix to hexadecimal for the OFDM symbol table.

# **[SENSe]:OFDM:SCARrier:SPACing**

Sets or queries the subcarrier spacing in the OFDM view.

# **Conditions**

Measurement views: OFDM

### **Group**

Sense commands

# **Syntax**

[SENSe]:OFDM:SCARrier:SPACing <value> [SENSe]:OFDM:SCARrier:SPACing?

#### **Arguments**

<value>::<NRf> specifies the subcarrier spacing.

#### **Examples**

SENSe:OFDM:SCARRIER:SPACING 312.5E+3 sets the subcarrier spacing to 312.5 MHz.

# **[SENSe]:OFDM:SCARrier:SPACing:STATe**

Determines whether the subcarrier spacing is on or off in the OFDM view

#### **Conditions**

Measurement views: OFDM

### **Group**

Sense commands

### **Syntax**

[SENSe]:OFDM:SCARrier:SPACing:STATe{OFF|ON|0|1}

[SENSe]:OFDM:SCARrier:SPACing:STATe?

### **Arguments**

OFF or 0 specifies that the subcarrier spacing is off.

ON or 1 specifies that the subcarrier spacing is on.

SENSe:OFDM:SCARRIER:SPACING:STATE ON sets the subcarrier spacing to on.

# **[SENSe]:OFDM:SCARriers**

Sets or queries the Subcarriers to display in the OFDM view.

### **Conditions**

Measurement views: OFDM

#### **Group**

Sense commands

### **Syntax**

```
[SENSe]:OFDM:SCARriers { ALL | PILot | DATA | RANGe | SINGle}
[SENSe]:OFDM:SCARriers?
```
#### **Arguments**

ALL specifies that all subcarriers will be displayed.

PILot specifies that only the pilot subcarriers will be displayed.

DATA specifies that only the data subcarriers will be displayed.

RANGe specifies that the subcarriers within a specified range will be displayed.

SINGle specifies that only a single subcarrier will be displayed.

### **Examples**

SENSe:OFDM:SCARRIERS ALL sets the OFDM view to display all subcarriers.

# **[SENSe]:OFDM:SCARriers:RANGe:STARt**

Sets or queries the subcarrier start range in the OFDM view.

### **Conditions**

Measurement views: OFDM

### **Group**

Sense commands

### **Syntax**

[SENSe]:OFDM:SCARriers:RANGe:STARt <value> [SENSe]:OFDM:SCARriers:RANGe:STARt?

### **Related Commands**

[SENSe]:OFDM:SCARriers:RANGe:STOP

#### **Arguments**

 $<$ NR1 $>$ 

### **Examples**

SENSe:OFDM:SCARRIERS:RANGE:START –20 sets the subcarrier start range to –20.

# **[SENSe]:OFDM:SCARriers:RANGe:STOP**

Sets or queries the subcarrier stop range in the OFDM view.

#### **Conditions**

Measurement views: OFDM

#### **Group**

Sense commands

#### **Syntax**

[SENSe]:OFDM:SCARriers:RANGe:STOP <value> [SENSe]:OFDM:SCARriers:RANGe:STOP?

#### **Related Commands**

[SENSe]:OFDM:SCARriers:RANGe:STARt

#### **Arguments**

 $<$ NR1 $>$ 

#### **Examples**

SENSe:OFDM:SCARRIERS:RANGE:STOP 20 sets the subcarrier stop range to 20.

# **[SENSe]:OFDM:SCARriers:SINGle:INDex**

Sets or queries the index of a single subcarrier in the OFDM view.

#### **Conditions**

Measurement views: OFDM

#### **Group**

Sense commands

### **Syntax**

[SENSe]:OFDM:SCARriers:SINGle:INDex <Value> [SENSe]:OFDM:SCARriers:SINGle:INDex?

#### **Arguments**

 $<$ NR1 $>$ 

### **Examples**

SENSe:OFDM:SCARRIERS:SINGLE:INDEX –10 sets the single subcarrier index to –10.

# **[SENSe]:OFDM:STANdard**

Sets or queries the OFDM standard.

### **Conditions**

Measurement views: OFDM

#### **Group**

Sense commands

#### **Syntax**

```
[SENSe]:OFDM:STANdard { S802_11 | S802_16 }
[SENSe]:OFDM:STANdard?
```
#### **Arguments**

S802\_11 specifies the 802.11a/g/j OFDM standard. S802\_16 specifies the 802.16 (2004) standard.

### **Examples**

SENSe:OFDM:STANDARD S802\_16 sets the OFDM standard to 802.16.

# **[SENSe]:OFDM:SWAP:IQ**

Determines whether or not to exchange I and Q data before demodulating.

### **Conditions**

Measurement views: OFDM

### **Group**

Sense commands

### **Syntax**

```
[SENSe]:OFDM:SWAP:IQ{OFF|ON|0|1}
```
[SENSe]:OFDM:SWAP:IQ?

#### **Arguments**

OFF or 0 uses I and Q data as they are. ON or 1 exchanges I and Q data.

**Examples**

# SENSe:OFDM:SWAP:IQ ON exchanges I and Q data before demodulating.

# **[SENSe]:OFDM:SYMBol:ANALysis:OFFSet**

Sets or queries the OFDM symbol analysis offset.

### **Conditions**

Measurement views: OFDM

#### **Group**

Sense commands

### **Syntax**

[SENSe]:OFDM:SYMBol:ANALysis:OFFSet <value> [SENSe]:OFDM:SYMBol:ANALysis:OFFSet?

### **Arguments**

<value> specifies the symbol analysis offset as a percentage. Range 0 to –100%.

### **Examples**

SENSe:OFDM:SYMBOL:ANALYSIS:OFFSET –50 sets the symbol analysis offset to –50%.

# **[SENSe]:OFDM:SYMBols**

Sets or queries the symbols to display in the OFDM view.

### **Conditions**

Measurement views: OFDM

#### **Group**

Sense commands

# **Syntax**

[SENSe]:OFDM:SYMBols{ALL|RANGe|SINGle}

[SENSe]:OFDM:SYMBols?

### **Arguments**

ALL specifies that all symbols will be displayed. RANGe specifies that a range of symbols will be displayed.

SINGle specifies that single symbol will be displayed.

#### **Examples**

SENSe:OFDM:SYMBOLS ALL specifies that all symbols will be displayed in the OFDM views.

# **[SENSe]:OFDM:SYMBols:MAX**

Sets or queries the maximum number of symbols to analyze in the OFDM views.

#### **Conditions**

Measurement views: OFDM

#### **Group**

Sense commands

#### **Syntax**

[SENSe]:OFDM:SYMBols:MAX <value> [SENSe]:OFDM:SYMBols:MAX?

#### **Arguments**

 $<$ NR1 $>$ 

#### **Examples**

SENSe:OFDM:SYMBOLS:MAX 50 specifies a maximum of 50 symbols to analyze in the OFDM views.

# **[SENSe]:OFDM:SYMBols:MAX:STATe**

Enables or disables the maximum number of symbols to analyze in the OFDM view.

#### **Conditions**

Measurement views: OFDM

### **Group**

Sense commands

### **Syntax**

[SENSe]:OFDM:SYMBols:MAX:STATe{OFF|ON|0|1} [SENSe]:OFDM:SYMBols:MAX:STATe?

# **Related Commands**

[SENSe]:OFDM:SYMBols:MAX

### **Arguments**

OFF or 0 disables the maximum number of symbols to analyze.

ON or 1 enables the maximum number of symbols to analyze.

# **Examples**

SENSe:OFDM:SYMBOLS:MAX:STATE ON enables the number of symbols to analyze in the OFDM view. The number is specified by the [SENSe]:OFDM:SYMBols:MAX command.

# **[SENSe]:OFDM:SYMBols:RANGe:COUNt**

Sets or queries the number of symbols to display in the OFDM view when displaying a range of symbols.

### **Conditions**

Measurement views: OFDM

#### **Group**

Sense commands

#### **Syntax**

[SENSe]:OFDM:SYMBols:RANGe:COUNt<value> [SENSe]:OFDM:SYMBols:RANGe:COUNt?

### **Arguments**

 $<$ NR1 $>$ 

### **Examples**

SENSe:OFDM:SYMBOLS:RANGE:COUNT 25 sets the number of symbols to display to 25.

# **[SENSe]:OFDM:SYMBols:RANGe:STARt**

Sets or queries the symbols start range in the OFDM view when displaying a range of symbols.

#### **Conditions**

Measurement views: OFDM

#### **Group**

Sense commands

# **Syntax**

[SENSe]:OFDM:SYMBols:RANGe:STARt <value>

[SENSe]:OFDM:SYMBols:RANGe:STARt?

#### **Arguments**

 $<$ NR1 $>$ 

#### **Examples**

SENSe:OFDM:SYMBOLS:RANGE:START 0 sets the start range to 0.

# **[SENSe]:OFDM:SYMBols:SINGle:INDex**

Sets or queries the symbol index in the OFDM view when displaying a single symbol.

#### **Conditions**

Measurement views: OFDM

#### **Group**

Sense commands

#### **Syntax**

[SENSe]:OFDM:SYMBols:SINGle:INDex <value>

[SENSe]:OFDM:SYMBols:SINGle:INDex?

#### **Arguments**

 $<$ NR1 $>$ 

#### **Examples**

SENSe:OFDM:SYMBOLS:SINGLE:INDEX 0 sets the index to 0.

# **[SENSe]:OFDM:UNIT:FREQuency (No Query Form)**

Specifies the frequency units for the OFDM measurement.

#### **Conditions**

Measurement views: OFDM

#### **Group**

Sense commands

#### **Syntax**

[SENSe]:OFDM:UNIT:FREQuency{FREQuency|SCARrier}

### **Arguments**

FREQuency sets the frequency units to frequency.
SCARrier sets the frequency units to subcarriers.

### **Examples**

SENSe:OFDM:UNIT:FREQUENCY FREQ sets the frequency units to frequency.

# **[SENSe]:OFDM:UNIT:TIME (No Query Form)**

Specifies the time units for the OFDM measurement.

### **Conditions**

Measurement views: OFDM

### **Group**

Sense commands

### **Syntax**

[SENSe]:OFDM:UNIT:TIME{SEConds|SYMBols}

### **Arguments**

SEConds sets the time units to seconds.

SYMBols sets the time units to symbols.

### **Examples**

SENSe:OFDM:UNIT:TIME SEC sets the time units to seconds.

## **[SENSe]:P25:ANALysis:OFFSet**

Sets or queries the Analysis Offset value from the P25 displays.

### **Conditions**

Measurement views: P25 displays

## **Group**

Sense commands

### **Syntax**

[SENSe]:P25:ANALysis:OFFSet <value>

### **Arguments**

 $<$ NRf $>$ 

### **Examples**

SENSe:P25:ANALYSIS:OFFSET 2 sets the Analysis Offset value to 2.

# **[SENSe]:P25:ANALysis:OFFSet:AUTO**

Sets or queries the Analysis Offset auto checkbox selection from P25 display.

## **Conditions**

Measurement views: P25 displays

### **Group**

Sense commands

### **Syntax**

[SENSe]:P25:ANALysis:OFFSet:AUTO <value>

## **Arguments**

0 unchecks the checkbox.

1 checks the checkbox.

### **Returns**

0 or 1, <NRf>

## **Examples**

SENSe:P25:ANALYSIS:OFFSET:AUTO 1 enables the Analysis Offset auto checkbox in P25 display.

# **[SENSe]:P25([:BANDwidth]|:BWIDth):MODE**

Sets or queries the Measurement BW (bandwidth) (frequency span) mode as Auto, Manual, or Link to Span.

## **Conditions**

Measurement view: Any P25 measurement display

### **Group**

Sense commands

## **Syntax**

[SENSe]:P25([:BANDwidth]|:BWIDth):MODE{MANual|AUTO|LSP}

[SENSe]:P25([:BANDwidth]|:BWIDth):MODE?

## **Arguments**

MANual sets the analyzer to allow for manual selection of the measurement bandwidth. A typical use is setting a narrow measurement bandwidth on a small range of frequencies to examine one signal while rejecting the others that are present in a Spectrum graph.

AUTO sets analyzer to automatically select a measurement bandwidth. The measurement picks a bandwidth based on other parameter settings (such as symbol rate and modulation type).

LSP sets the Measurement BW to Link to Span. This allows you to use the Spectrum display to tune the frequency, view the signal, and then use the Span control to set the measurement bandwidth. This mode emulates legacy instruments.

## **Returns**

MAN means the Measurement BW is set to Manual.

AUTO means the Measurement BW is set to Automatic.

LSP means the Measurement BW is set to Link to Span.

## **Examples**

SENSe: P25: BAND: MODE? might return MAN, indicating the Measurement BW mode is set to AUTO.

# **[SENSe]:P25([:BANDwidth]|:BWIDth):TINTerval**

Sets or queries the Measurement BW (bandwidth) (frequency span). Setting the Measurement BW changes this setting from Auto to Manual if it is set to Auto before you use the command. A query will not change that setting.

## **Conditions**

Measurement view: Any P25 measurement display

## **Group**

Sense commands

## **Syntax**

```
[SENSe]:P25([:BANDwidth]|:BWIDth):TINTerval <NRf>
```
[SENSe]:P25([:BANDwidth]|:BWIDth):TINTerval?

## **Arguments**

 $\langle \text{NRE} \rangle$  specifies the measurement bandwidth in kHz.

## **Returns**

 $<$ NR3 $>$  = a floating point value with an exponent, which is the Measurement BW value in kHz.

## **Examples**

SENSe: P25: BAND: INT? might return 153.6000000000E+3, which indicates the Measurement BW value is 153.6 kHz.

# **[SENSe]:P25([:BANDwidth]|:BWIDth):TINTerval:AUTO**

Sets or queries the Measurement BW (bandwidth) (frequency span) mode as Auto or Manual.

## **Conditions**

Measurement view: Any P25 measurement display

## **Group**

Sense commands

### **Syntax**

```
[SENSe]:P25([:BANDwidth]|:BWIDth):TINTerval:AUTO{0|1|OFF|ON}
[SENSe]:P25([:BANDwidth]|:BWIDth):TINTerval:AUTO?
```
#### **Arguments**

OFF or 0 sets Measurement BW to Auto. ON or 1 sets Measurement BW to Manual.

### **Returns**

0 means Measurement BW is set to Auto.

1 means Measurement BW is set to Manual.

### **Examples**

SENSe:P25:BAND:INT:AUTO? might return 1, indicating the Measurement BW is set to Auto.

## **[SENSe]:P25:FILTer:MEASurement**

Sets or queries the P25 measurements Measurement Filter setting. The User Meas Filter selections are predefined user filters.

### **Conditions**

Measurement view: Any P25 measurement display

### **Group**

Sense commands

## **Syntax**

```
[SENSe]:P25:FILTer:MEASurement{USER1|USER2|OFF|UOTH|USER3|RECT|GAUS|RRC|OFF| RCOS|
HDQPSK_P25|C4FM_P25}
```
[SENSe]:P25:FILTer:MEASurement?

### **Arguments**

OFF sets the filter to None.

USER1 sets the filter to User Meas Filter 1.

USER2 sets the filter to User Meas Filter 2.

USER3 sets the filter to User Meas Filter 3.

UOTH sets the filter to User other.

RECT sets the filter to Rectangular (only available for Phase 2 HDQPSK modulation type).

RRC sets the filter to Root Raised Cosine (only available for Phase 2 HDQPSK modulation type).

RCOS sets the filter to Raised Cosine (only available for Phase 2 HDQPSK modulation type).

GAUS sets the filter to Gaussian (only available for Phase 2 HDQPSK modulation type).

HDQPSK\_P25 sets the filter to HDQPSK-P25 (only available for Phase 2 HDQPSK modulation type)

C4FM\_P25 sets the filter to C4FM-P25 (only available for Phase 1 C4FM modulation type)

#### **Returns**

OFF means the filter is set to None.

USER1 means the filter is set to User Meas Filter 1.

USER2 means the filter is set to User Meas Filter 2.

USER3 means the filter is set to User Meas Filter 3.

UOTH means the filter is set to User other.

RECT means the filter is set to Rectangular (only available for Phase 2 HDQPSK modulation type).

RRC means the filter is set to Root Raised Cosine (only available for Phase 2 HDQPSK modulation type).

RCOS means the filter is set to Raised Cosine (only available for Phase 2 HDQPSK modulation type).

GAUS means the filter is set to Gaussian (only available for Phase 2 HDQPSK modulation type).

HDQPSK\_P25 means the filter is set to HDQPSK-P25 (only available for Phase 2 HDQPSK modulation type)

C4FM\_P25 means the filter is set to C4FM-P25 (only available for Phase 1 C4FM modulation type)

#### **Examples**

SENSe:P25:FILTER:MEASUREMENT? might return USER1, indicating that the Measurement Filter is set to User Meas Filter 1.

## **[SENSe]:P25:FILTer:REFerence**

Sets or queries the P25 measurements Reference Filter setting. The User Meas Filter selections are predefined user filters.

### **Conditions**

Measurement view: Any P25 measurement display

### **Group**

Sense commands

### **Syntax**

```
[SENSe]:P25:FILTer:REFerence{USER1|USER2|OFF|UOTH|USER3|RECT|GAUS|RRC|OFF|RCOS |
HDQPSK_P25|C4FM_P25}
```
[SENSe]:P25:FILTer:REFerence?

#### **Arguments**

OFF sets the filter to None.

USER1 sets the filter to User Meas Filter 1.

USER2 sets the filter to User Meas Filter 2.

USER3 sets the filter to User Meas Filter 3.

UOTH sets the filter to User other.

RECT sets the filter to Rectangular (only available for Phase 2 HDQPSK modulation type).

RCOS sets the filter to Raised Cosine (only available for Phase 2 HDQPSK modulation type). GAUS sets the filter to Gaussian (only available for Phase 2 HDQPSK modulation type).

#### **Returns**

OFF means the filter is set to None. USER1 means the filter is set to User Meas Filter 1. USER2 means the filter is set to User Meas Filter 2. USER3 means the filter is set to User Meas Filter 3. UOTH means the filter is set to User other. RECT means the filter is set to Rectangular (only available for Phase 2 HDQPSK modulation type).

RCOS means the filter is set to Raised Cosine (only available for Phase 2 HDQPSK modulation type).

GAUS means the filter is set to Gaussian (only available for Phase 2 HDQPSK modulation type).

### **Examples**

SENSe: P25: FILTER: REFERENCE? might return USER1, indicating that the Reference Filter is set to User Meas Filter 1.

## **[SENSe]:P25:FREQuency:ERRor**

Sets or queries the P25 Frequency Offset (when Auto is off).

### **Conditions**

Measurement view: Any P25 measurement display Frequency Offset set to manual (Auto off).

## **Group**

Sense commands

### **Syntax**

[SENSe]:P25:FREQuency:ERRor <NR2> [SENSe]:P25:FREQuency:ERRor?

## **Related Commands**

### **Arguments**

 $\langle NR2 \rangle$  = a floating point value without an exponent, which is the fixed frequency offset in Hz.

### **Returns**

 $\langle NR2 \rangle$  = a floating point value without an exponent, which is the fixed frequency offset in Hz.

### **Examples**

SENSe:P25:FREQUENCY:ERROR? might return 749.9999390000, indicating that the frequency offset is 750.0 Hz. SENSe:P25:FREQUENCY:ERROR 700.99 sets the frequency offset the 701.0 Hz.

# **[SENSe]:P25:FREQuency:ERRor:AUTO**

Sets or queries if the P25 Frequency Error is set to Auto.

## **Conditions**

Measurement view: Any P25 measurement display

## **Group**

Sense commands

## **Syntax**

```
[SENSe]:P25:FREQuency:ERRor:AUTO { 0 | 1 | OFF | ON }
[SENSe]:P25:FREQuency:ERRor:AUTO?
```
## **Related Commands**

### **Arguments**

OFF or 0 means the Auto is off. ON or 1 means the Auto is on.

### **Returns**

0 means that Auto is off.

1 means Auto is on.

## **Examples**

SENSe:P25:FREQUENCY:ERROR:AUTO? might return 1, indicating that the Frequency Error is set to Auto. SENSe:P25:FREQUENCY:ERROR:AUTO 0 turns off Auto setting for Frequency Error.

# **[SENSe]:P25:MODUlation:CHANnel:([BANDwidth]|:BWIDth)]? (Query Only)**

Queries the actual P25 Preset channel bandwidth.

## **Conditions**

Measurement view: Any P25 measurement display

## **Group**

Sense commands

## **Syntax**

[SENSe]:P25:MODUlation:CHANnel:([BANDwidth]|:BWIDth)]?

## **Returns**

Bandwidth in kHz, using '\_" to denote ".". For example, 12\_5 means 12.5 kHz.

SENSe:P25:MODU:CHAN:BAND? will return 12\_5, indicating that the channel bandwidth is 12.5 kHz.

## **[SENSe]:P25:MODUlation:STANdard**

Sets or queries the P25 modulation standard.

## **Conditions**

Measurement view: Any P25 measurement display

## **Group**

Sense commands

## **Syntax**

[SENSe]:P25:MODUlation:STANdard{PHASE1|PHASE2} [SENSe]:P25:MODUlation:STANdard?

### **Related Commands**

SENSe:P25:MODUlation:TYPE

### **Arguments**

PHASE1 is the Phase 1 standard. PHASE2 is the Phase 2 standard.

### **Returns**

PHASE1 is the Phase 1 standard. PHASE2 is the Phase 2 standard.

## **Examples**

SENSe: P25: MODULATION: STANDARD? might return PHASE2, indicating that the P25 modulation standard is set to Phase 2.

## **SENSe:P25:MODUlation:TYPE**

Sets or queries the P25 modulation type.

## **Conditions**

Measurement view: Any P25 measurement display

## **Group**

Sense commands

## **Syntax**

SENSe:P25:MODUlation:TYPE{C4FM|HCPM|HDQPSK}

SENSe:P25:MODUlation:TYPE?

#### **Related Commands**

[SENSe]:P25:MODUlation:STANdard

#### **Arguments**

C4FM: this is a Phase 1 modulation standard type. Modulation Phase must be set to PHASE1. HCPM: this is a Phase 2 modulation standard type. Modulation Phase must be set to PHASE2. HDQPSK: this is a Phase 2 modulation standard type. Modulation Phase must be set to PHASE2.

#### **Returns**

C4FM: this is a Phase 1 modulation standard type. HCPM: this is a Phase 2 modulation standard type. HDQPSK: this is a Phase 2 modulation standard type.

### **Examples**

SENSe: P25: MODULATION: TYPE? might return HDQPSK, indicating that the P25 modulation type is set to HDQPSK, which is a Phase 2 modulation standard.

## **[SENSe]:P25:SRATe**

Sets or queries the Symbol Rate value for the P25 measurements.

### **Conditions**

Measurement view: Any P25 measurement display

### **Group**

Sense commands

### **Syntax**

```
[SENSe]:P25:SRATe <value>
[SENSe]:P25:SRATe?
```
### **Arguments**

<value> is the symbol rate value in kHz.

### **Returns**

 $\langle NRS \rangle$  = a floating point value with an exponent, which is the symbol rate value in kHz.

### **Examples**

SENSe:P25:SRATE? might return 6.0000000000E+3, indicating that the symbol rate is 6 kHz.

# **[SENSe]:P25:SUMMary:CLEar:RESults (No Query Form)**

Clears the results of the P25 Summary display.

## **Conditions**

Measurement view: P25 Summary

### **Group**

Sense commands

### **Syntax**

[SENSe]:P25:SUMMary:CLEar:RESults

## **Arguments**

None

## **Examples**

SENSe:P25:SUMMARY:CLEAR:RESULTS clears the results in the P25 Summary display.

# **[SENSe]:P25:SUMMary:LIMIt:FA**

Sets or queries for the On/Off state of limit comparison and the upper limit value for Operating Frequency Accuracy. The limit comparison can be enabled (turned on) or disabled (turned off).

## **Conditions**

Measurement view: P25 Summary

## **Group**

Sense commands

## **Syntax**

```
[SENSe]:P25:SUMMary:LIMIt:FA <NR1>,<NR2>
[SENSe]:P25:SUMMary:LIMIt:FA?
```
## **Arguments**

 $\langle \text{NRL}\rangle = 0$  to deselect the measurement and 1 to select the measurement.

 $<sub>NR2</sub>$  = 0 to 4</sub>

## **Returns**

<NR1>,<NR2>

SENSe:P25:SUMMARY:LIMIT:FA? might return "1,2" <1> indicates measurement is enabled (turned on) for limit comparison, and the upper limit for Operating Frequency Accuracy is 2.

## **[SENSe]:P25:SUMMary:LIMIt:FREQuency:DEVIation:AVERage:TERRor:ONE**

Sets or queries for the On/Off state of limit comparison and the upper limit value for Average t\_error\_1. The limit comparison can be enabled (turned on) or disabled (turned off).

### **Conditions**

Measurement view: P25 Summary

#### **Group**

Sense commands

#### **Syntax**

```
[SENSe]:P25:SUMMary:LIMIt:FREQuency:DEVIation:AVERage: TERRor:ONE <NR1>,<NR2>
[SENSe]:P25:SUMMary:LIMIt:FREQuency:DEVIation:AVERage: TERRor:ONE?
```
### **Arguments**

 $\langle NRL \rangle = 0$  to deselect the measurement and 1 to select the measurement.

 $<sub>NR2</sub>$  = 0 to 25</sub>

### **Returns**

<NR1>,<NR3>

### **Examples**

SENSe:P25:SUMMARY:LIMIT:FREQUENCY:DEVIATION:AVERAGE:TERROR:ONE? might return "0,25.0000000000E-6" <0> indicating measurement is disabled (turned off) for limit comparison, and the upper limit for Average t\_error\_1 is <25.0000000000E-6>.

## **[SENSe]:P25:SUMMary:LIMIt:FREQuency:DEVIation:AVERage:TERRor:ZERO**

Sets or queries for the On/Off state of limit comparison and the upper limit value for Average t\_error\_0. The limit comparison can be enabled (turned on) or disabled (turned off).

### **Conditions**

Measurement view: P25 Summary

### **Group**

Sense commands

### **Syntax**

[SENSe]:P25:SUMMary:LIMIt:FREQuency:DEVIation:AVERage: TERRor:ZERO <NR1>,<NR2>

[SENSe]:P25:SUMMary:LIMIt:FREQuency:DEVIation:AVERage: TERRor:ZERO?

#### **Arguments**

 $\langle NRL \rangle = 0$  to deselect the measurement and 1 to select the measurement.

 $<sub>NR2</sub>$  = 0 to 25</sub>

#### **Returns**

<NR1>,<NR3>

#### **Examples**

SENSe:P25:SUMMARY:LIMIT:FREQUENCY:DEVIATION:AVERAGE:TERROR:ZERO? might return "0,25.0000000000E-6" <0> indicating measurement is disabled (turned off) for limit comparison, and the upper limit for Average t\_error\_0 is <25.0000000000E-6>.

## **[SENSe]:P25:SUMMary:LIMIt:FREQuency:DEVIation:LOGIc:CHANnel:OFF:SLOT**

Sets or queries for the On/Off state of limit comparison and the upper limit value for HCPM Transmitter Logic channel offslot. The limit comparison can be enabled (turned on) or disabled (turned off).

#### **Conditions**

Measurement view: P25 Summary

#### **Group**

Sense commands

### **Syntax**

```
[SENSe]:P25:SUMMary:LIMIt:FREQuency:DEVIation:LOGIc:CHANnel: OFF:SLOT <NR1>,<NR2>
[SENSe]:P25:SUMMary:LIMIt:FREQuency:DEVIation:LOGIc:CHANnel: OFF:SLOT?
```
### **Arguments**

 $\langle \text{NRL}\rangle = 0$  to deselect the measurement and 1 to select the measurement.

 $<sub>NR2</sub>$  = 0 to -57</sub>

### **Returns**

<NR1>,<NR2>

#### **Examples**

SENSe:P25:SUMMARY:LIMIT:FREQUENCY:DEVIATION:LOGIC:CHANNEL:OFF:SLOT? might return "0,-57" <0> indicates measurement is disabled (turned off) for limit comparison, and the upper limit for HCPM Transmitter Logic channel offslot  $is < -57$ 

## **[SENSe]:P25:SUMMary:LIMIt:FREQuency:DEVIation:LOGIc:CHANnel:PEAK:ACPR**

Sets or queries for the On/Off state of limit comparison and the upper limit value for HCPM Transmitter Logic channel Peak ACPR. The limit comparison can be enabled (turned on) or disabled (turned off).

## **Conditions**

Measurement view: P25 Summary

## **Group**

Sense commands

## **Syntax**

```
[SENSe]:P25:SUMMary:LIMIt:FREQuency:DEVIation:LOGIc:CHANnel: PEAK:ACPR <NR1>,<NR2>
[SENSe]:P25:SUMMary:LIMIt:FREQuency:DEVIation:LOGIc:CHANnel: PEAK:ACPR?
```
### **Arguments**

 $\langle NRL \rangle = 0$  to deselect the measurement and 1 to select the measurement.

 $<sub>NR2</sub> = 0 to 35$ </sub>

## **Returns**

<NR1>,<NR2>

## **Examples**

SENSe:P25:SUMMARY:LIMIT:FREQUENCY:DEVIATION:LOGIC:CHANNEL:PEAK:ACPR? might return "0,35" <0> indicating measurement is disabled (turned off) for limit comparison, and the upper limit for HCPM Transmitter Logic channel Peak ACPR is <35>.

## **[SENSe]:P25:SUMMary:LIMIt:FREQuency:DEVIation:PEAK:NEGAtive:LO**

Sets or queries for the On/Off state of limit comparison and the lower limit value for Frequency Deviation, negative peak. The limit comparison can be enabled (turned on) or disabled (turned off).

## **Conditions**

Measurement view: P25 Summary

### **Group**

Sense commands

### **Syntax**

[SENSe]:P25:SUMMary:LIMIt:FREQuency:DEVIation:PEAK:NEGAtive: LO <NR1>,<NR2> [SENSe]:P25:SUMMary:LIMIt:FREQuency:DEVIation:PEAK:NEGAtive: LO?

## **Arguments**

 $\langle \text{NRL}\rangle = 0$  to deselect the measurement and 1 to select the measurement.

#### $<sub>NR2</sub>$  = 0 to 2544</sub>

### **Returns**

<NR1>,<NR2>

## **Examples**

SENSe:P25:SUMMARY:LIMIT:FREQUENCY:DEVIATION:PEAK:NEGATIVE:LO? might return "1,2544" <1>indicates measurement is enabled (turned on) for limit comparison, and the lower limit for Frequency Deviation, negative peak, is <2544>.

## **[SENSe]:P25:SUMMary:LIMIt:FREQuency:DEVIation:PEAK:NEGAtive:UP**

Sets or queries for the On/Off state of limit comparison and the upper limit value for Frequency Deviation, negative peak. The limit comparison can be enabled (turned on) or disabled (turned off).

### **Conditions**

Measurement view: P25 Summary

### **Group**

Sense commands

### **Syntax**

```
[SENSe]:P25:SUMMary:LIMIt:FREQuency:DEVIation:PEAK:NEGAtive: UP <NR1>,<NR2>
[SENSe]:P25:SUMMary:LIMIt:FREQuency:DEVIation:PEAK:NEGAtive: UP?
```
### **Arguments**

 $\langle \text{NRL}\rangle = 0$  to deselect the measurement and 1 to select the measurement.

 $<sub>NR2</sub>$  = 0 to 3111</sub>

## **Returns**

<NR1>,<NR2>

### **Examples**

SENSe:P25:SUMMARY:LIMIT:FREQUENCY:DEVIATION:PEAK:NEGATIVE:UP? might return "1,3111" <1>indicates measurement is enabled (turned on) for limit comparison, and the upper limit for Frequency Deviation, negative peak, is <3111>.

## **[SENSe]:P25:SUMMary:LIMIt:FREQuency:DEVIation:PEAK:POSItive:LO**

Sets or queries for the On/Off state of limit comparison and the lower limit value for Frequency Deviation, positive peak. The limit comparison can be enabled (turned on) or disabled (turned off).

## **Conditions**

Measurement view: P25 Summary

## **Group**

Sense commands

### **Syntax**

```
[SENSe]:P25:SUMMary:LIMIt:FREQuency:DEVIation:PEAK:POSItive: LO <NR1>,<NR2>
[SENSe]:P25:SUMMary:LIMIt:FREQuency:DEVIation:PEAK:POSItive: LO?
```
### **Arguments**

 $\langle NRL \rangle = 0$  to deselect the measurement and 1 to select the measurement.

 $<sub>NR2</sub>$  = 0 to 2544</sub>

### **Returns**

<NR1>,<NR2>

### **Examples**

SENSe:P25:SUMMARY:LIMIT:FREQUENCY:DEVIATION:PEAK:POSITIVE:LO? might return "1,2544" <1>indicates measurement is enabled (turned on) for limit comparison, and the lower limit for Frequency Deviation, positive peak, is <2544>.

## **[SENSe]:P25:SUMMary:LIMIt:FREQuency:DEVIation:PEAK:POSItive:UP**

Sets or queries for the On/Off state of limit comparison and the upper limit value for Frequency Deviation, positive peak. The limit comparison can be enabled (turned on) or disabled (turned off).

## **Conditions**

Measurement view: P25 Summary

### **Group**

Sense commands

### **Syntax**

```
[SENSe]:P25:SUMMary:LIMIt:FREQuency:DEVIation:PEAK:POSItive: UP <NR1>,<NR2>
[SENSe]:P25:SUMMary:LIMIt:FREQuency:DEVIation:PEAK:POSItive: UP?
```
### **Arguments**

 $\langle \text{NR1} \rangle = 0$  to deselect the measurement and 1 to select the measurement.

 $<sub>NR2</sub>$  = 0 to 3111 Hz</sub>

### **Returns**

<NR1>,<NR2>

SENSe:P25:SUMMARY:LIMIT:FREQUENCY:DEVIATION:PEAK:POSITIVE:UP? might return "1,3111" <1>indicates measurement is enabled (turned on) for limit comparison, and the upper limit for Frequency Deviation, positive peak, is <3111>.

# **[SENSe]:P25:SUMMary:LIMIt:FREQuency:DEVIation:PHASe[1/2]:F[1/2/3/4]:LO**

Sets or queries for the On/Off state of limit comparison and the lower limit value for Frequency Deviation, f1/f2/f3/f4 for Phase1 or Phase2. The limit comparison can be enabled (turned on) or disabled ( turned off).

### **Conditions**

Measurement view: P25 Summary

#### **Group**

Sense commands

### **Syntax**

```
[SENSe]:P25:SUMMary:LIMIt:FREQuency:DEVIation:PHASe[1/2]:F[1/2/3/4]:LO <NR1>,<NR2>
[SENSe]:P25:SUMMary:LIMIt:FREQuency:DEVIation:PHASe[1/2]:F[1/2/3/4]:LO?
```
### **Arguments**

 $\langle NRL \rangle$  =0 to deselect the measurement and 1 to select the measurement.

 $<$ NR2 $>$  =0 to 2544

### **Returns**

<NR1>,<NR2>

### **Examples**

SENSe:P25:SUMMARY:LIMIT:FREQUENCY:DEVIATION:PHASE[1/2]:F[1/2/3/4]:LO? might return "1,2544" <1> indicating measurement is enabled (turned on) for limit comparison, and the upper limit for Frequency Deviation is <2544>.

# **[SENSe]:P25:SUMMary:LIMIt:FREQuency:DEVIation:PHASe[1/2]:F[1/2/3/4]:LO**

Sets or queries for two values namely, the On/Off state of limit comparison and the lower limit value for Frequency deviation, f1/f2/f3/f4 for Phase1 or Phase2. The limit comparison can be enabled (turned On) or disabled ( turned off).

### **Conditions**

Measurement views: P25 Summary

This command requires P25 Measurements.

## **Group**

Sense commands

### **Syntax**

```
[SENSe]:P25:SUMMary:LIMIt:FREQuency:DEVIation:PHASe[1/2]: F[1/2/3/4]:LO <NR1>,<NR2>
[SENSe]:P25:SUMMary:LIMIt:FREQuency:DEVIation:PHASe[1/2]: F[1/2/3/4]:LO?
```
### **Arguments**

<Integer, Integer>

### **Examples**

SENSe:P25:SUMMARY:LIMIT:FREQUENCY:DEVIATION:PHASE[1/2]:F[1/2/3/4]:LO? returns "1,2544" Indicating the measurement is enabled for limit comparison and the lower limit for Frequency deviation is <2544>.

## **[SENSe]:P25:SUMMary:LIMIt:FREQuency:DEVIation:PHASe[1/2]:F[1/2/3/4]:UP**

Sets or queries for the On/Off state of limit comparison and the upper limit value for Frequency Deviation, f1/f2/f3/f4 for Phase1 or Phase2. The limit comparison can be enabled (turned on) or disabled (turned off).

### **Conditions**

Measurement view: P25 Summary

### **Group**

Sense commands

## **Syntax**

```
[SENSe]:P25:SUMMary:LIMIt:FREQuency:DEVIation:PHASe[1/2]:F[1/2/3/4]:UP <NR1>,<NR2>
[SENSe]:P25:SUMMary:LIMIt:FREQuency:DEVIation:PHASe[1/2]:F[1/2/3/4]:UP?
```
### **Arguments**

 $\langle NRL \rangle$  =0 to deselect the measurement and 1 to select the measurement.

 $<sub>NR2</sub>$  = 0 to 3111</sub>

### **Returns**

<NR1>,<NR2>

### **Examples**

SENSe:P25:SUMMARY:LIMIT:FREQUENCY:DEVIATION:PHASE[1/2]:F[1/2/3/4]:UP? might return "1,3111" <1> indicating measurement is enabled (turned on) for limit comparison, and the upper limit for Frequency Deviation is <3111>.

## **[SENSe]:P25:SUMMary:LIMIt:FREQuency:DEVIation:PHASe[1/2]:F[1/2/3/4]:UP**

Sets or queries for two values namely, the On/Off state of limit comparison and the upper limit value for Frequency deviation, f1/f2/f3/f4 for Phase1 or Phase2. The limit comparison can be enabled (turned On) or disabled ( turned off).

## **Conditions**

Measurement views: P25 Summary

This command requires P25 Measurements.

## **Group**

Sense commands

## **Syntax**

```
[SENSe]:P25:SUMMary:LIMIt:FREQuency:DEVIation:PHASe[1/2]: F[1/2/3/4]:UP <NR1>,<NR2>
[SENSe]:P25:SUMMary:LIMIt:FREQuency:DEVIation:PHASe[1/2]:F[1/2/3/4]:UP?
```
## **Arguments**

<Integer, Integer>

## **Examples**

SENSe:P25:SUMMARY:LIMIT:FREQUENCY:DEVIATION:PHASE[1/2]:F[1/2/3/4]:UP? returns "1,3111 " Indicating the measurement is enabled for limit comparison and the upper limit for Frequency deviation is <3111>.

## **[SENSe]:P25:SUMMary:LIMIt:FREQuency:DEVIation:PMAX:OFF**

Sets or queries for the On/Off state of limit comparison and the upper limit value for Pmax-off. The limit comparison can be enabled (turned on) or disabled (turned off).

## **Conditions**

Measurement view: P25 Summary

## **Group**

Sense commands

## **Syntax**

```
[SENSe]:P25:SUMMary:LIMIt:FREQuency:DEVIation:PMAX:OFF <NR1>,<NR2>
[SENSe]:P25:SUMMary:LIMIt:FREQuency:DEVIation:PMAX:OFF?
```
### **Arguments**

 $\langle NRL \rangle$  =0 to deselect the measurement and 1 to select the measurement.

 $<sub>NR2</sub>$  = 0 to 4</sub>

## **Returns**

<NR1>,<NR2>

SENSe:P25:SUMMARY:LIMIT:FREQUENCY:DEVIATION:PMAX:OFF? might return "0,4" <0> indicating measurement is disabled (turned off) for limit comparison, and the upper limit for Pmax-off is <4>.

## **[SENSe]:P25:SUMMary:LIMIt:FREQuency:DEVIation:PMAX:OFF**

Sets or queries for two values namely, the On/Off state of limit comparison and the upper limit value for Pmax-off. The limit comparison can be enabled (turned On) or disabled (turned off).

## **Conditions**

Measurement views: P25 Summary

This command requires P25 Measurements.

**Group**

Sense commands

### **Syntax**

[SENSe]:P25:SUMMary:LIMIt:FREQuency:DEVIation:PMAX:OFF<NR1>,<NR2>

[SENSe]:P25:SUMMary:LIMIt:FREQuency:DEVIation:PMAX:OFF?

### **Arguments**

<Integer, Integer>

## **Examples**

SENSe:P25:SUMMARY:LIMIT:FREQUENCY:DEVIATION:PMAX:OFF? returns "0,4" <0> indicates Measurement is disabled (turned Off) for limit comparison, and the upper limit for Pmax-off is <4>.

## **[SENSe]:P25:SUMMary:LIMIt:FREQuency:DEVIation:PMAX:ON**

Sets or queries for the On/Off state of limit comparison and the upper limit value for Pmax-on. The limit comparison can be enabled (turned on) or disabled (turned off).

## **Conditions**

Measurement view: P25 Summary

### **Group**

Sense commands

## **Syntax**

```
[SENSe]:P25:SUMMary:LIMIt:FREQuency:DEVIation:PMAX:ON <NR1>,<NR2>
[SENSe]:P25:SUMMary:LIMIt:FREQuency:DEVIation:PMAX:ON?
```
## **Arguments**

 $\langle NRL \rangle$  =0 to deselect the measurement and 1 to select the measurement.

 $<sub>NR2</sub>$  = 0 to 4</sub>

### **Returns**

<NR1>,<NR2>

### **Examples**

SENSe:P25:SUMMARY:LIMIT:FREQUENCY:DEVIATION:PMAX:ON? might return "0,4" <0> indicating measurement is disabled (turned off) for limit comparison, and the upper limit for Pmax-on is <4>.

## **[SENSe]:P25:SUMMary:LIMIt:FREQuency:DEVIation:PMAX:ON**

Sets or queries for two values namely, the On/Off state of limit comparison and the upper limit value for Pmax-on. The limit comparison can be enabled (turned On) or disabled ( turned off).

### **Conditions**

Measurement views: P25 Summary

This command requires P25 Measurements.

## **Group**

Sense commands

## **Syntax**

[SENSe]:P25:SUMMary:LIMIt:FREQuency:DEVIation:PMAX:ON<NR1>,<NR2>

[SENSe]:P25:SUMMary:LIMIt:FREQuency:DEVIation:PMAX:ON?

## **Arguments**

<Integer, Integer>

## **Examples**

SENSe:P25:SUMMARY:LIMIT:FREQUENCY:DEVIATION:PMAX:ON? returns "0,4" <0> indicates Measurement is disabled (turned Off) for limit comparison, and the upper limit for Pmax-on is <4>.

## **[SENSe]:P25:SUMMary:LIMIt:FREQuency:DEVIation:PMAX:SS**

Sets or queries for the On/Off state of limit comparison and the upper limit value for Pss-max. The limit comparison can be enabled (turned on) or disabled (turned off).

## **Conditions**

Measurement view: P25 Summary

### **Group**

Sense commands

### **Syntax**

[SENSe]:P25:SUMMary:LIMIt:FREQuency:DEVIation:PMAX:SS<NR1>,<NR2>

[SENSe]:P25:SUMMary:LIMIt:FREQuency:DEVIation:PMAX:SS?

### **Arguments**

 $\langle NRL \rangle = 0$  to deselect the measurement and 1 to select the measurement.

 $<sub>NR2</sub>>=0$  to 1</sub>

### **Returns**

<NR1>,<NR2>

### **Examples**

SENSe:P25:SUMMARY:LIMIT:FREQUENCY:DEVIATION:PMAX:SS? might return "0,1" <0> indicating measurement is disabled (turned off) for limit comparison, and the upper limit for Pss-max is <1>.

## **[SENSe]:P25:SUMMary:LIMIt:FREQuency:DEVIation:PMIN:SS**

Sets or queries for the On/Off state of limit comparison and the upper limit value for Pss-min. The limit comparison can be enabled (turned on) or disabled (turned off).

## **Conditions**

Measurement view: P25 Summary

### **Group**

Sense commands

### **Syntax**

```
[SENSe]:P25:SUMMary:LIMIt:FREQuency:DEVIation:PMIN:SS<NR1>,<NR2>
[SENSe]:P25:SUMMary:LIMIt:FREQuency:DEVIation:PMIN:SS?
```
### **Arguments**

 $\langle NRL \rangle = 0$  to deselect the measurement and 1 to select the measurement.

 $<\!\!\rm{NR}2\!>$  = 0 to -3

### **Returns**

<NR1>,<NR2>

SENSe:P25:SUMMARY:LIMIT:FREQUENCY:DEVIATION:PMIN:SS? might return "0,-3" <0> indicating measurement is disabled (turned off) for limit comparison, and the upper limit for Pss-min is <-3>.

## **[SENSe]:P25:SUMMary:LIMIt:FREQuency:DEVIation:TRANsmitter: AVERage:ATTK:ENCOder**

Sets or queries for the On/Off state of limit comparison and the upper limit value for Transmitter Average Attack encoder. The limit comparison can be enabled (turned on) or disabled (turned off).

### **Conditions**

Measurement view: P25 Summary

### **Group**

Sense commands

### **Syntax**

```
[SENSe]:P25:SUMMary:LIMIt:FREQuency:DEVIation:TRANsmitter: AVERage:ATTK:ENCOder
<NR1>,<NR2>
```
[SENSe]:P25:SUMMary:LIMIt:FREQuency:DEVIation:TRANsmitter: AVERage:ATTK:ENCOder?

### **Arguments**

 $\langle NRL \rangle = 0$  to deselect the measurement and 1 to select the measurement.

 $<\!\!\rm{NR}2\!>$  = 0 to 100

### **Returns**

<NR1>,<NR2>

### **Examples**

SENSe:P25:SUMMARY:LIMIT:FREQUENCY:DEVIATION:TRANSMITTER:AVERAGE:ATTK:ENCODER? might return "0,100" <0> indicates measurement is disabled (turned off) for limit comparison, and the upper limit for Transmitter Average Attack encoder is <100>.

## **[SENSe]:P25:SUMMary:LIMIt:FREQuency:DEVIation:TRANsmitter: AVERage:ATTK:ENCOder:BI**

Sets or queries for the On/Off state of limit comparison and the upper limit value for Transmitter Average Attack encoder, busy/idle. The limit comparison can be enabled (turned on) or disabled (turned off).

### **Conditions**

Measurement view: P25 Summary

## **Group**

Sense commands

### **Syntax**

```
[SENSe]:P25:SUMMary:LIMIt:FREQuency:DEVIation:TRANsmitter: AVERage:ATTK:ENCOder:BI
<NR1>,<NR2>
```

```
[SENSe]:P25:SUMMary:LIMIt:FREQuency:DEVIation:TRANsmitter: AVERage:ATTK:ENCOder:BI?
```
### **Arguments**

 $\langle \text{NR1} \rangle = 0$  to deselect the measurement and 1 to select the measurement.

 $<sub>NR2</sub> = 0$  to 30</sub>

### **Returns**

<NR1>,<NR2>

#### **Examples**

SENSe:P25:SUMMARY:LIMIT:FREQUENCY:DEVIATION:TRANSMITTER:AVERAGE:ATTK:ENCODER:BI? might return "0,30" <0> indicates measurement is disabled (turned off) for limit comparison, and the upper limit for Transmitter Average Attack encoder, busy/idle, is <30>.

## **[SENSe]:P25:SUMMary:LIMIt:FREQuency:DEVIation:TRANsmitter: AVERage:ATTK:POWEr**

Sets or queries for the On/Off state of limit comparison and the upper limit value for Transmitter Average Attack power. The limit comparison can be enabled (turned on) or disabled (turned off).

### **Conditions**

Measurement view: P25 Summary

### **Group**

Sense commands

### **Syntax**

```
[SENSe]:P25:SUMMary:LIMIt:FREQuency:DEVIation:TRANsmitter: AVERage:ATTK:POWEr
<NR1>,<NR2>
```

```
[SENSe]:P25:SUMMary:LIMIt:FREQuency:DEVIation:TRANsmitter: AVERage:ATTK:POWEr?
```
### **Arguments**

 $\langle \text{NR1} \rangle = 0$  to deselect the measurement and 1 to select the measurement.

 $<sub>NR2</sub> = 0$  to 50</sub>

#### **Returns**

<NR1>,<NR2>

SENSe:P25:SUMMARY:LIMIT:FREQUENCY:DEVIATION:TRANSMITTER:AVERAGE:ATTK:POWER? might return "0,50" <0> indicates measurement is disabled (turned off) for limit comparison, and the upper limit for Transmitter Average Attack power is <50>.

## **[SENSe]:P25:SUMMary:LIMIt:FREQuency:DEVIation:TRANsmitter: AVERage:ATTK:POWEr:BI**

Sets or queries for the On/Off state of limit comparison and the upper limit value for Transmitter Average Attack power, busy/idle. The limit comparison can be enabled (turned on) or disabled (turned off).

### **Conditions**

Measurement view: P25 Summary

### **Group**

Sense commands

## **Syntax**

```
[SENSe]:P25:SUMMary:LIMIt:FREQuency:DEVIation:TRANsmitter: AVERage:ATTK:POWEr:BI
<NR1>,<NR2>
```

```
[SENSe]:P25:SUMMary:LIMIt:FREQuency:DEVIation:TRANsmitter: AVERage:ATTK:POWEr:BI?
```
## **Arguments**

 $\langle NRL \rangle = 0$  to deselect the measurement and 1 to select the measurement.

 $<sub>NR2</sub> = 0$  to 30</sub>

### **Returns**

<NR1>,<NR2>

## **Examples**

SENSe:P25:SUMMARY:LIMIT:FREQUENCY:DEVIATION:TRANSMITTER:AVERAGE:ATTK:POWER:BI? might return "0,30" <0> indicates measurement is disabled (turned off) for limit comparison, and the upper limit for Transmitter Average Attack power, busy/idle, is <30>.

## **[SENSe]:P25:SUMMary:LIMIt:FREQuency:DEVIation:TRANsmitter: AVERage:THRUput:DLAY**

Sets or queries for the On/Off state of limit comparison and the upper limit value for Transmitter Average throughput delay. The limit comparison can be enabled (turned on) or disabled (turned off).

## **Conditions**

Measurement view: P25 Summary

## **Group**

Sense commands

### **Syntax**

```
[SENSe]:P25:SUMMary:LIMIt:FREQuency:DEVIation:TRANsmitter: AVERage:THRUput:DLAY
<NR1>,<NR2>
```

```
[SENSe]:P25:SUMMary:LIMIt:FREQuency:DEVIation:TRANsmitter: AVERage:THRUput:DLAY?
```
### **Arguments**

 $\langle \text{NR1} \rangle = 0$  to deselect the measurement and 1 to select the measurement.

 $<sub>NR2</sub>$  = 0 to 125</sub>

### **Returns**

<NR1>,<NR2>

### **Examples**

SENSe:P25:SUMMARY:LIMIT:FREQUENCY:DEVIATION:TRANSMITTER:AVERAGE:THRUPUT:DLAY? might return "0,125" <0> indicates measurement is disabled (turned off) for limit comparison, and the upper limit for Transmitter Average throughput delay is <125>.

## **[SENSe]:P25:SUMMary:LIMIt:MF**

Sets or queries for the On/Off state of limit comparison and the upper limit value for Modulation Fidelity. The limit comparison can be enabled (turned on) or disabled (turned off).

### **Conditions**

Measurement view: P25 Summary

### **Group**

Sense commands

### **Syntax**

```
[SENSe]:P25:SUMMary:LIMIt:MF <NR1>,<NR2>
[SENSe]:P25:SUMMary:LIMIt:MF?
```
### **Arguments**

 $\langle \text{NRL}\rangle = 0$  to deselect the measurement and 1 to select the measurement.

 $<sub>NR2</sub>$  = 0 to 4</sub>

### **Returns**

<NR1>,<NR2>

#### **Examples**

SENSe:P25:SUMMARY:LIMIT:MF? might return "1,4" <1> indicates measurement is enabled (turned on) for limit comparison, and the upper limit for Modulation Fidelity is <4>.

## **[SENSe]:P25:SUMMary:LIMIt:RF:OUTPower**

Sets or queries for the On/Off state of limit comparison and the upper limit value for RF Output Power. The limit comparison can be enabled (turned on) or disabled (turned off).

## **Conditions**

Measurement view: P25 Summary

### **Group**

Sense commands

## **Syntax**

[SENSe]:P25:SUMMary:LIMIt:RF:OUTPower <NR1>,<NR2> [SENSe]:P25:SUMMary:LIMIt:RF:OUTPower?

### **Arguments**

 $\langle NRL \rangle = 0$  to deselect the measurement and 1 to select the measurement.

 $<sub>NR2</sub> = 0 to 3$ </sub>

### **Returns**

<NR1>,<NR2>

## **Examples**

SENSe:P25:SUMMARY:LIMIT:RF:OUTPOWER? might return "1,3" <1> indicates measurement is enabled (turned on) for limit comparison, and the upper limit for RF Output Power is <3>.

# **[SENSe]:P25:SUMMary:LIMIt:SRA**

Sets or queries for the On/Off state of limit comparison and the upper limit value for Symbol Rate Accuracy. The limit comparison can be enabled (turned on) or disabled (turned off).

## **Conditions**

Measurement view: P25 Summary

## **Group**

Sense commands

### **Syntax**

[SENSe]:P25:SUMMary:LIMIt:SRA <NR1>,<NR2> [SENSe]:P25:SUMMary:LIMIt:SRA?

### **Arguments**

 $\langle NRL \rangle = 0$  to deselect the measurement and 1 to select the measurement.

 $<\!\!\rm{NR}2\!>$  = 0 to 10

### **Returns**

<NR1>,<NR2>

### **Examples**

SENSe:P25:SUMMARY:LIMIT:SRA? might return "1,10" <1> indicates measurement is enabled (turned on) for limit comparison, and the upper limit for Symbol Rate Accuracy is <10>.

## **[SENSe]:P25:SYMBols:POINts**

Sets or queries the Points/Symbols to display in the P25 measurement view.

### **Conditions**

Measurement view: Any P25 measurement display

### **Group**

Sense commands

### **Syntax**

[SENSe]:P25:SYMBols:POINts{ONE|TWO|FOUR|EIGHt} [SENSe]:P25:SYMBols:POINts?

### **Arguments**

ONE set the Points/Symbol trace setting to 1. TWO set the Points/Symbol trace setting to 2. FOUR set the Points/Symbol trace setting to 4. EIGHt set the Points/Symbol trace setting to 8.

### **Returns**

ONE means the Points/Symbol trace setting is set to 1. TWO means the Points/Symbol trace setting is set to 2. FOUR means the Points/Symbol trace setting to is set 4. EIGH means the Points/Symbol trace setting to is set 8.

## **Examples**

SENSe: P25: SYMBOLS: POINTS? might return 4, indicating that the Points/Symbol value is set to 4.

## **[SENSe]:P25:TEST:PATTern**

Sets or returns the test pattern type in the P25 displays.

## **Conditions**

Measurement views: Any Bluetooth display

## **Group**

Sense commands

## **Syntax**

[SENSe]:P25:TEST:PATTern{LDEViation|HDEViation|TPOTHER} [SENSe]:P25:TEST:PATTern?

### **Arguments**

LDEViation indicates the low deviation test pattern. HDEViation indicates the high deviation test pattern.

TPOTHER indicates a user defined test pattern.

## **Examples**

SENSe:P25:TEST:PATTERN? might return LDEV indicating the selected test pattern type is the low deviation type.

# **[SENSe]:P25:TIMe:UNITs**

Sets or queries the fundamental unit of time for the P25 measurements.

## **Conditions**

Measurement view: Any P25 measurement display

## **Group**

Sense commands

## **Syntax**

[SENSe]:P25:TIMe:UNITs{SEC|SYMB} [SENSe]:P25:TIMe:UNITs?

## **Arguments**

SEConds sets the unit of time to seconds. SYMBols sets the unit of time to symbols.

## **Returns**

SEC means that the unit if time is set to seconds. SYMB means that the unit if time is set to symbols.

## **Examples**

SENSe: P25: TIME: UNITS? might return SEC, indicating that the unit of time is set to seconds.

## **[SENSe]:P25:TRIGgger:MEASurement**

Sets or queries the Trigger Measurement from the P25 displays.

## **Conditions**

Measurement views: P25 displays

### **Group**

Sense commands

### **Syntax**

[SENSe]:P25:TRIGgger:MEASurement <arg1> [SENSe]:P25:TRIGgger:MEASurement?

## **Arguments**

TATOBSYNC is the Time Alignment (tOB\_sync measurement). TAERR0 is the Time Alignment (t\_error\_0\_calculation). TAERR1 is the Time Alignment (t\_error\_1\_calculation). TIMEASNONE is None.

### **Returns**

See Arguments

## **Examples**

SENSe: P25: TRIGGGER: MEASUREMENT TATOBSYNC selects the Time Alignment (tOB\_sync measurement) option when Modulation Params Standard is Phase2 and Modulation Type is C4FM.

## **[SENSe]:P25:TRIGgger:MEASurement:TOBSync**

Sets or returns the tOB\_sync (measured) value in the P25 displays.

## **Conditions**

Measurement views: P25 displays

### **Group**

Sense commands

## **Syntax**

[SENSe]:P25:TRIGgger:MEASurement:TOBSync <value>

### **Arguments**

None

SENSe:P25:TRIGGGER:MEASUREMENT:TOBSYNC? might return 6.00000000, which is the tOB\_sync(measured) value.

# **[SENSe]:P25:TRIGgger:MEASurement:TOBSync:AUTO**

Sets or queries the Auto checkbox selection from the P25 displays.

## **Conditions**

Measurement views: P25 displays

## **Group**

Sense commands

## **Syntax**

[SENSe]:P25:TRIGgger:MEASurement:TOBSync:AUTO <value>

### **Arguments**

0 uncheckes the checkbox.

1 checkes the checkbox.

## **Returns**

0 or 1, <NRf>

## **Examples**

SENSe:P25:TRIGGGER:MEASUREMENT:TOBSYNC:AUTO 1 enables the Auto checkbox in Trig Meas tab.

# **[SENSe]:P25:TRIGgger:MEASurement:TRANsient:FREQuency:BEHAviour**

Sets or queries the Trigger Measurements option Phase1-Transient Frequency Behavior from the P25 displays.

## **Conditions**

Measurement views: P25 displays

## **Group**

Sense commands

## **Syntax**

[SENSe]:P25:TRIGgger:MEASurement:TRANsient:FREQuency: BEHAviour{RISE|FALL}

### **Arguments**

RISE sets the Transient Frequency Behavior to Off to On.

FALL sets the Transient Frequency Behavior to On to Off.

### **Returns**

RISE means the Transient Frequency Behavior is Off to On.

FALL means the Transient Frequency Behavior is On to Off.

## **Examples**

SENSe:P25:TRIGGGER:MEASUREMENT:TRANSIENT:FREQUENCY:BEHAVIOUR? might return RISE if the Transient Frequency behavior Off to On option is chosen in the Transient Frequency.

## **[SENSe]:P25:TRIGgger:MEASurement:TRANsient:FREQuency: BEHAviour:TIME:OFF**

Sets or queries the 't off' value when the Transient Frequency option is Transient Frequency Behavior On to Off for Phase1-Transient Frequency Behavior from the P25 displays.

### **Conditions**

Measurement views: P25 displays

### **Group**

Sense commands

### **Syntax**

[SENSe]:P25:TRIGgger:MEASurement:TRANsient:FREQuency: BEHAviour:TIME:OFF <arg1> [SENSe]:P25:TRIGgger:MEASurement:TRANsient:FREQuency:BEHAviour:TIME:OFF?

### **Arguments**

 $\langle \text{argl} \rangle$ 

### **Returns**

<arg1>::<NRf>

### **Examples**

SENSe:P25:TRIGGGER:MEASUREMENT:TRANSIENT:FREQUENCY:BEHAVIOUR:TIME:OFF 2 sets the "t off" value to 2.

## **[SENSe]:P25:TRIGgger:MEASurement:TRANsient:FREQuency: BEHAviour:TIME:OFF:AUTO**

Sets or queries the Auto checkbox selection when Transient Frequency is chosen as Transient Frequency Behavior On to Off from the P25 displays.

## **Conditions**

Measurement views: P25 displays

### **Group**

Sense commands

## **Syntax**

```
[SENSe]:P25:TRIGgger:MEASurement:TRANsient:FREQuency: BEHAviour:TIME:OFF:AUTO
<value>
```
### **Arguments**

0 unchecks the checkbox.

1 checks the checkbox.

### **Returns**

 $0$  or  $1$ ,  $\langle$ NRf $\rangle$ 

## **Examples**

SENSe:P25:TRIGGGER:MEASUREMENT:TRANSIENT:FREQUENCY:BEHAVIOUR:TIME:OFF:AUTO 1 enables the Auto checkbox in Trig measurement tab.

## **[SENSe]:P25:TRIGgger:MEASurement:TRANsient:FREQuency: BEHAviour:TIME:ON**

Sets or queries the 't on' value when the Transient Frequency option is Transient Frequency Behavior Off to On for Phase1-Transient Frequency Behavior from the P25 displays.

## **Conditions**

Measurement views: P25 displays

### **Group**

Sense commands

## **Syntax**

```
[SENSe]:P25:TRIGgger:MEASurement:TRANsient:FREQuency:BEHAviour:TIME:ON <arg1>
[SENSe]:P25:TRIGgger:MEASurement:TRANsient:FREQuency:BEHAviour:TIME:ON <arg1>
```
## **Arguments**

 $\langle \text{argl} \rangle$ 

## **Examples**

```
SENSe:P25:TRIGGGER:MEASUREMENT:TRANSIENT:FREQUENCY:BEHAVIOUR:TIME:ON 2 sets the "t on" value to
2.
```
## **[SENSe]:P25:TRIGgger:MEASurement:TRANsient:FREQuency:BEHAviour:TIME:ON:AUTO**

Sets or queries the Auto checkbox selection when Transient Frequency is chosen as Transient Frequency behavior Off to On from the P25 displays.

## **Conditions**

Measurement views: P25 displays

## **Group**

Sense commands

## **Syntax**

```
[SENSe]:P25:TRIGgger:MEASurement:TRANsient:FREQuency: BEHAviour:TIME:ON:AUTO
<value>
```
### **Arguments**

0 unchecks the checkbox.

1 checks the checkbox.

## **Returns**

0 or 1,  $\langle \text{NRE} \rangle$ 

## **Examples**

SENSe:P25:TRIGGGER:MEASUREMENT:TRANSIENT:FREQUENCY:BEHAVIOUR:TIME:ON:AUTO 1 enables the Auto checkbox in Trig measurement tab.

# **[SENSe]:PERRor[:MEASview<y>]:SELEcted:SOURce**

Sets or queries the Source of Phase error versus Time for a selected Measurement view number.

The parameter <y> = 1 to number of instances of a measurement created or number of channels available in an instrument (Example: 1 to 8 channels for MSO58).

## **Conditions**

Measurement views: Phase error versus Time

MEASview keyword is optional and applicable only for measurements that supports multi-instance creation of measurement (Example: GPDemod Phase error versus Time).

### **Group**

Sense commands

## **Syntax**

```
[SENSe]:PERRor[:MEASview<y>]:SELEcted:SOURce {"Source 1" | "Source 2" | "Source 3"
| "Source 4"}
```

```
[SENSe]:PERRor[:MEASview<y>]:SELEcted:SOURce?
```
### **Arguments**

The parameter <y>=1 to 8 represents measurement index based on number of sources of connected instrument, where MEASview keyword is optional by default y is 1.

SENSe:PERRor:MEASview1:SELEcted:SOURce? queries the Source for Phase error versus Time Measurement View 1.

# **[SENSe]:PHVTime[:MEASview<y>]:CLEar:RESults (No Query Form)**

Restarts multi-trace functions (Average and Max/Min Hold).

## **Conditions**

Measurement views: Phase versus Time

## **Group**

Sense commands

## **Syntax**

[SENSe]:PHVTime[:MEASview<y>]:CLEar:RESults

### **Arguments**

<y> = 1 to 8; represents measurement index based on number of sources of connected instrument, where MEASview keyword is optional. Default value 1.

## **Examples**

SENSe: PHVTIME: MEASview1: CLEAR: RESULTS restarts multi-trace functions.

## **[SENSe]:PHVTime[:MEASview<y>]:FREQuency:CENTer**

Sets or queries the center frequency in the Phase versus Time measurement.

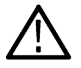

**Note:** *The center, start and stop frequencies are set interlocking each other with the following relationships: (start frequency) = (center frequency) - (span)/2 and (stop frequency) = (center frequency) + (span)/2.*

## **Conditions**

Measurement views: Phase versus Time

## **Group**

Sense commands

## **Syntax**

[SENSe]:PHVTime[:MEASview<y>]:FREQuency:CENTer <value>

[SENSe]:PHVTime[:MEASview<y>]:FREQuency:CENTer?

## **Related Commands**

[SENSe]:PHVTime[:MEASview<y>]:FREQuency:STARt, [SENSe]:PHVTime:MEASview<y>:FREQuency:STOP

## **Arguments**

<y> = 1 to 8; represents measurement index based on number of sources of connected instrument, where MEASview keyword is optional. Default value 1.

<value>::<NRf> specifies the center frequency.

Range:

- RSA5103B 1 to 3 GHz
- RSA5106B 1 to 6.2 GHz
- RSA5115B 1 to 15 GHz
- RSA5126B 1 to 26.5 GHz

#### **Examples**

SENSe: PHVTIME:MEASview1:FREQUENCY: CENTER 7.5GHz sets the center frequency to 7.5 GHz.

## **[SENSe]:PHVTime[:MEASview<y>]:FREQuency:SPAN**

Sets or queries the frequency span in the Phase versus Time measurement.

### **Conditions**

Measurement views: Phase versus Time

#### **Group**

Sense commands

### **Syntax**

```
[SENSe]:PHVTime[:MEASview<y>]:FREQuency:SPAN <value>
[SENSe]:PHVTime[:MEASview<y>]:FREQuency:SPAN?
```
### **Arguments**

<y> = 1 to 8; represents measurement index based on number of sources of connected instrument, where MEASview keyword is optional. Default value 1.

<value>::<NRf> is the frequency span.

Range: 10 Hz to 40 MHz (Standard) / 110 MHz (Option 110)

### **Examples**

SENSe:PHVTIME:MEASview1:FREQUENCY:SPAN 20MHz sets the span to 20 MHz.

## **[SENSe]:PHVTime[:MEASview<y>]:FREQuency:SPAN:LINK**

Sets or queries the frequency span link in the Phase versus Time measurement.

### **Conditions**

Measurement views: Phase versus Time

## **Group**

Sense commands

### **Syntax**

[SENSe]:PHVTime[:MEASview<y>]:FREQuency:SPAN:LINK <value> [SENSe]:PHVTime[:MEASview<y>]:FREQuency:SPAN:LINK?

### **Arguments**

OFF or 0 specifies that Link to Span is not checked.

ON or 1 specifies that Link to Span is checked .

### **Examples**

SENSe:PHVTime:MEASview2:FREQuency:SPAN:LINK? Might return 0 or 1 based on condition of Link to Span checkbox.

# **[SENSe]:PHVTime[:MEASview<y>]:FREQuency:STARt**

Sets or queries the measurement start frequency (left edge on the graph) in the Phase versus Time measurement.

The center, start and stop frequencies are set interlocking each other. Refer to the [SENSe]:PHVTime[:MEASview<y>]:FREQuency:CENTer command.

### **Conditions**

Measurement views: Phase versus Time

## **Group**

Sense commands

## **Syntax**

```
[SENSe]:PHVTime[:MEASview<y>]:FREQuency:STARt <value>
[SENSe]:PHVTime[:MEASview<y>]:FREQuency:STARt?
```
## **Related Commands**

```
[SENSe]:PHVTime[:MEASview<y>]:FREQuency:STOP
```
### **Arguments**

<y> = 1 to 8; represents measurement index based on number of sources of connected instrument, where MEASview keyword is optional. Default value 1.

 $\langle \text{value}\rangle$ :  $\langle \text{NRF}\rangle$  is the measurement start frequency.

Range: (center frequency)  $\pm$  (span)/2.

### **Examples**

SENSe:PHVTIME:MEASview1:FREQUENCY:START 6.95GHz sets the start frequency to 6.95 GHz.
# **[SENSe]:PHVTime[:MEASview<y>]:FREQuency:STEP**

Sets or queries the frequency step size (the amount per press by which the up or down key changes the setting value). Programming a specified step size sets [SENSe]:PHVTime[:MEASview<y>]:FREQuency:STEP:AUTO OFF.

# **Conditions**

Measurement views: Phase versus Time

### **Group**

Sense commands

# **Syntax**

[SENSe]:PHVTime[:MEASview<y>]:FREQuency:STEP <value> [SENSe]:PHVTime[:MEASview<y>]:FREQuency:STEP?

# **Related Commands**

[SENSe]:PHVTime[:MEASview<y>]:FREQuency:STEP:AUTO

# **Arguments**

<y> = 1 to 8; represents measurement index based on number of sources of connected instrument, where MEASview keyword is optional. Default value 1.

<value>::<NRf> specifies the frequency step size.

#### Range:

- RSA5103B 1 to 3 GHz
- RSA5106B 1 to 6.2 GHz
- RSA5115B 1 to 15 GHz
- RSA5126B 1 to 26.5 GHz

# **Examples**

SENSe:PHVTIME:MEASview1:FREQUENCY:STEP 1.5kHz sets the step size to 1.5 kHz.

# **[SENSe]:PHVTime[:MEASview<y>]:FREQuency:STEP:AUTO**

Determines whether to set the frequency step size automatically or manually.

#### **Conditions**

Measurement views: Phase versus Time

# **Group**

Sense commands

# **Syntax**

```
[SENSe]:PHVTime[:MEASview<y>]:FREQuency:STEP:AUTO { OFF | ON | 0 | 1 }
```
[SENSe]:PHVTime[:MEASview<y>]:FREQuency:STEP:AUTO?

#### **Arguments**

<y> = 1 to 8; represents measurement index based on number of sources of connected instrument, where MEASview keyword is optional. Default value 1.

```
OFF or 0 specifies that the frequency step size is set manually using the
[SENSe]:PHVTime[:MEASview<y>]:FREQuency:STEP command.
```
ON or 1 specifies that the frequency step size is set automatically.

### **Examples**

SENSe: PHVTIME: MEASview1: BANDWIDTH: AUTO ON sets the frequency step size automatically.

# **[SENSe]:PHVTime[:MEASview<y>]:FREQuency:STOP**

Sets or queries the measurement stop frequency (right edge of the graph) in the Phase versus Time measurement.

```
The center, start and stop frequencies are set interlocking each other. Refer to the
[SENSe]:PHVTime[:MEASview<y>]:FREQuency:CENTer command.
```
#### **Conditions**

Measurement views: Phase versus Time

#### **Group**

Sense commands

#### **Syntax**

```
[SENSe]:PHVTime[:MEASview<y>]:FREQuency:STOP <value>
[SENSe]:PHVTime[:MEASview<y>]:FREQuency:STOP?
```
#### **Related Commands**

```
[SENSe]:PHVTime[:MEASview<y>]:FREQuency:STARt
```
# **Arguments**

<y> = 1 to 8; represents measurement index based on number of sources of connected instrument, where MEASview keyword is optional. Default value 1.

 $\langle \text{value}\rangle$ :  $\langle \text{NRF}\rangle$  is the measurement stop frequency.

Range: (center frequency)  $\pm$  (span)/2.

#### **Examples**

```
SENSe:PHVTIME:MEASview1:FREQUENCY:STOP 7.05GHz sets the stop frequency to 7.05 GHz.
```
# **[SENSe]:PHVTime[:MEASview<y>]:MAXTracepoints**

Sets or queries the maximum trace points in the Phase versus Time measurement.

Measurement views: Phase versus Time

### **Group**

Sense commands

# **Syntax**

```
[SENSe]:PHVTime[:MEASview<y>]:MAXTracepoints { ONEK | TENK | HUNDredk |
NEVerdecimate }
[SENSe]:PHVTime[:MEASview<y>]:MAXTracepoints?
```
# **Arguments**

<y> = 1 to 8; represents measurement index based on number of sources of connected instrument, where MEASview keyword is optional. Default value 1.

ONEK sets the maximum trace points to 1 k.

TENK sets the maximum trace points to 10 k.

HUNDredk sets the maximum trace points to 100 k.

NEVerdecimate never decimates the trace points.

# **Examples**

SENSe: PHVTIME: MEASview1: MAXTRACEPOINTS TENK sets the maximum trace points to 10 k.

# **[SENSe]:PHVTime[:MEASview<y>]:SELEcted:SOURce**

Sets or queries the Source with respect to the Phaseversus Time Measurement View nuumber

#### **Conditions**

Measurement views: Phase versus Time with specified Measurement view number

Source cannot be changed when acquisition or analysis is in progress. Stop the acquisition and change the Source.

# **Group**

Sense commands

# **Syntax**

```
SENSe:PHVTime[:MEASview<y>]:SELEcted:SOURce {"Source 1" | "Source 2" | "Source 3"
| "Source 4"}
```
SENSe: PHVTime[:MEASview<y>]:SELEcted:SOURce?

# **Arguments**

<y> = 1 to 8; represents measurement index based on number of sources of connected instrument, where MEASview keyword is optional. Default value 1.

# **Examples**

SENSe:PHVTime:MEASview1:SELEcted:SOURce? queries or sets the Source for Phase versus Time Measurement View 1.

# **[SENSe]:PM:PHASe:OFFSet**

Sets or queries the phase offset in the PM measurement.

# **Conditions**

Measurement views: PM

# **Group**

Sense commands

# **Syntax**

```
[SENSe]:PM:PHASe:OFFSet <value>
[SENSe]:PM:PHASe:OFFSet?
```
# **Arguments**

<value>::<NRf> specifies the phase offset. Range: –180 to +180 °.

# **Examples**

SENSe:PM:PHASE:OFFSET 10deg sets the phase offset to 10 °.

# **[SENSe]:PM:PHASe:OFFSet:MARKer (No Query Form)**

Sets the phase offset from the selected marker location in the PM measurement.

#### **Conditions**

Measurement views: PM

# **Group**

Sense commands

# **Syntax**

[SENSe]:PM:PHASe:OFFSet:MARKer

#### **Arguments**

None.

# **Examples**

SENSe: PM: PHASe: OFFSET: MARKER sets the phase offset from the selected Marker position.

# **[SENSe]:PM:PHASe:SEARch:AUTO**

Determines whether to detect the phase automatically or manually in the PM measurement.

### **Conditions**

Measurement views: PM

### **Group**

Sense commands

#### **Syntax**

```
[SENSe]:PM:PHASe:SEARch:AUTO { OFF | ON | 0 | 1 }
[SENSe]:PM:PHASe:SEARch:AUTO?
```
### **Arguments**

OFF or 0 specifies that the phase offset is set manually using the command [SENSe]:PM:PHASe:OFFSet.

ON or 1 specifies that the phase is detected automatically.

# **Examples**

SENSe:PM:PHASE:SEARCH:AUTO ON specifies that the phase is detected automatically.

# **[SENSe]:PNOise:AVERage:COUNt**

Sets or queries the number of traces to combine for averaging in the phase noise measurement. This command is effective when [SENSe]:PNOise:AVERage:ENABleis set to ON.

# **Conditions**

Measurement views: Phase noise

#### **Group**

Sense commands

# **Syntax**

[SENSe]:PNOise:AVERage:COUNt <number>

[SENSe]:PNOise:AVERage:COUNt?

#### **Arguments**

<number>::<NR1> specifies the average count. Range: 2 to 10000.

#### **Examples**

SENSe:PNOISE:AVERAGE:COUNT 64 sets the average count to 64.

# **[SENSe]:PNOise:AVERage:ENABle**

Determines whether to enable averaging trace in the phase noise measurement.

# **Conditions**

Measurement views: Phase noise

# **Group**

Sense commands

### **Syntax**

[SENSe]:PNOise:AVERage:ENABle{OFF|ON|0|1} [SENSe]:PNOise:AVERage:ENABle?

# **Arguments**

OFF disables averaging trace.

ON enables averaging trace.

# **Examples**

SENSe: PNOISE: AVERAGE: ENABLE ON enables averaging trace.

# **[SENSe]:PNOise:CARRier:FREQuency:TRACk**

Determines whether to enable or disable tracking the carrier frequency in the phase noise measurement.

# **Conditions**

Measurement views: Phase noise

# **Group**

Sense commands

# **Syntax**

[SENSe]:PNOise:CARRier:FREQuency:TRACk{OFF|ON|0|1} [SENSe]:PNOise:CARRier:FREQuency:TRACk?

# **Arguments**

OFF or 0 disables tracking the carrier frequency.

ON or 1 enables tracking the carrier frequency.

# **Examples**

SENSe: PNOISE: CARRIER: FREQUENCY: TRACK ON enables tracking the carrier frequency.

# **[SENSe]:PNOise:CARRier:THReshold**

Sets or queries the threshold level to detect the carrier in the phase noise measurement.

### **Conditions**

Measurement views: Phase noise

### **Group**

Sense commands

### **Syntax**

[SENSe]:PNOise:CARRier:THReshold <value> [SENSe]:PNOise:CARRier:THReshold?

# **Arguments**

<value>::<NRf> specifies the threshold level above which the input signal is determined to be a carrier. Range: -60 to 0 dBm.

### **Examples**

SENSe:PNOISE:CARRIER:THRESHOLD -25 sets the carrier threshold level to -25 dB.

# **[SENSe]:PNOise:CLEar:RESults (No Query Form)**

Restarts the average process, clearing average data and counter.

#### **Conditions**

Measurement views: Phase noise

#### **Group**

Sense commands

# **Syntax**

[SENSe]:PNOise:CLEar:RESults

#### **Arguments**

None

# **Examples**

SENSe:PNOISE:CLEAR:RESULTS restarts the average process.

# **[SENSe]:PNOise:FREQuency:INTegration:OFFSet:STARt**

Sets or queries the start offset frequency for integration in the phase noise measurement.

Measurement views: Phase noise

#### **Group**

Sense commands

# **Syntax**

```
[SENSe]:PNOise:FREQuency:INTegration:OFFSet:STARt <value>
[SENSe]:PNOise:FREQuency:INTegration:OFFSet:STARt?
```
# **Arguments**

<value>::<NRf> specifies the start offset frequency for integration.

It must be less than the stop offset frequency. Range: 10 Hz to Stop Offset Frequency - 1 Hz.

### **Examples**

SENSe:PNOISE:FREQUENCY:INTEGRATION:OFFSET:START 100kHz sets the start offset frequency for integration to 100 kHz.

# **[SENSe]:PNOise:FREQuency:INTegration:OFFSet:STOP**

Sets or queries the stop offset frequency for integration in the phase noise measurement.

#### **Conditions**

Measurement views: Phase noise

# **Group**

Sense commands

#### **Syntax**

```
[SENSe]:PNOise:FREQuency:INTegration:OFFSet:STOP <value>
[SENSe]:PNOise:FREQuency:INTegration:OFFSet:STOP?
```
#### **Arguments**

<value>::<NRf> specifies the stop offset frequency for integration.

It must be greater than the start offset frequency. Range: 11 Hz to 1 GHz.

# **Examples**

SENSe:PNOISE:FREQUENCY:INTEGRATION:OFFSET:STOP 100MHz sets the stop offset frequency for integration to 100 MHz.

# **[SENSe]:PNOise:FREQuency:PLOT:OFFSet:STARt**

Sets or queries the start offset frequency for plotting the phase noise trace.

Measurement views: Phase noise

# **Group**

Sense commands

# **Syntax**

```
[SENSe]:PNOise:FREQuency:PLOT:OFFSet:STARt <value>
[SENSe]:PNOise:FREQuency:PLOT:OFFSet:STARt?
```
# **Arguments**

<value>::<NRf> specifies the start offset frequency for the trace plot.

It must be less than the stop offset frequency. Range: 10 Hz to 100 MHz in a tenfold sequence.

# **Examples**

SENSe:PNOISE:FREQUENCY:PLOT:OFFSET:START 100kHz sets the start offset frequency for plot to 100 kHz.

# **[SENSe]:PNOise:FREQuency:PLOT:OFFSet:STOP**

Sets or queries the stop offset frequency for plotting the phase noise trace.

#### **Conditions**

Measurement views: Phase noise

# **Group**

Sense commands

# **Syntax**

[SENSe]:PNOise:FREQuency:PLOT:OFFSet:STOP <value> [SENSe]:PNOise:FREQuency:PLOT:OFFSet:STOP?

# **Arguments**

 $\langle \text{value}\rangle$ :  $\langle \text{NRF}\rangle$  specifies the stop offset frequency for plot.

It must be greater than the start offset frequency. Range: 100 Hz to 1 GHz in a tenfold sequence.

#### **Examples**

SENSe:PNOISE:FREQUENCY:PLOT:OFFSET:STOP 100MHz sets the stop offset frequency for plot to 100 MHz.

# **[SENSe]:PNOise:OPTimization**

Sets or queries the method of optimizing the gain and input bandwidth in the phase noise measurement.

Measurement views: Phase noise

### **Group**

Sense commands

# **Syntax**

```
[SENSe]:PNOise:OPTimization { DRANge | SPEed }
[SENSe]:PNOise:OPTimization?
```
# **Arguments**

DRANge optimizes the gain and input bandwidth to maximize the dynamic range.

SPEed optimizes the gain and input bandwidth to speed the measurement.

# **Examples**

SENSe: PNOISE: OPTIMIZATION DRANge optimizes the gain and input bandwidth to maximize the dynamic range.

# **[SENSe]:POWer:UNITs[:SOURce<z>]**

Sets or queries the fundamental unit of power.

The parameter <z> = 1 to number of channels available in an instrument (Example: 1 to 8 channels for MSO58).

Default source is Source 1.

#### **Conditions**

Measurement views: All

#### **Group**

Sense commands

# **Syntax**

```
[SENSe]:POWer:UNITs:SOURCE2{DBM|DBV|VOLTs|WATTs|DBUW|DBW|DBUV|DBMV|DBUA|DBUV_M|
DBUA_M| AMPS}
```
[SENSe]:POWer:UNITs:SOURCE2?

#### **Arguments**

The following table lists the arguments.

#### **Table 54: Power units**

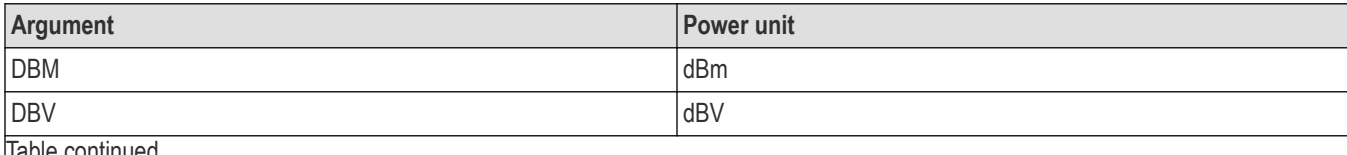

Table continued...

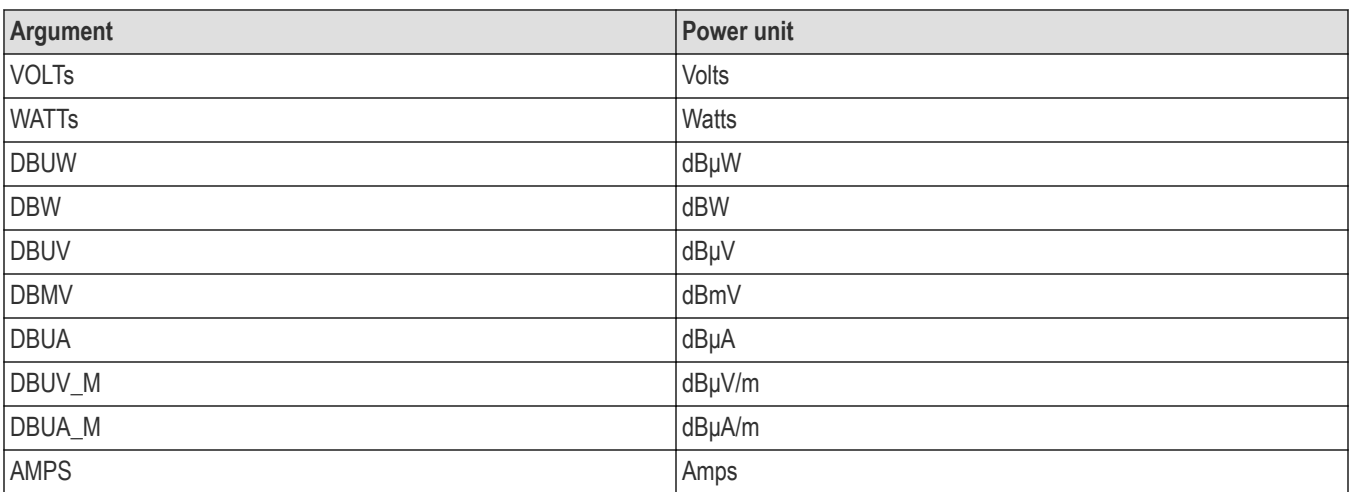

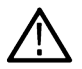

**Note:** *Select dBμV/m or dBμA/m unit when using an antenna table.*

### **Examples**

SENSe:POWer:UNITs:SOURCE1 DBM specifies the fundamental unit of power as dBm.

# **[SENSe]:PULSe[:MEASview<y>]:ANALyze:FDOMain:MEASurement:TIME:ALENgth**

Sets or queries the absolute amount of time included in the Frequency-Domain Linearity type measurements.

#### **Conditions**

Measurement views: Pulse Statistics with specified Measurement view number, Pulse table, Pulse trace with specified Measurement view number

# **Group**

Sense commands

#### **Syntax**

```
[SENSe]:PULSe[:MEASview<y>]:ANALyze:FDOMain:MEASurement:TIME:ALENgth <value>
[SENSe]:PULSe[:MEASview<y>]:ANALyze:FDOMain:MEASurement:TIME:ALENgth?
```
#### **Arguments**

 $\langle \text{value}\rangle$ ::  $\langle \text{NRF}\rangle$  specifies the absolute time in seconds for the measurement time.

Range: 1 ns to 100 seconds

<y> = 1 to 8; represents measurement index based on number of sources of connected instrument, where MEASview keyword is optional. Default value is 1.

#### **Returns**

 $<$ NRf $>$ 

# **Examples**

```
[SENSE]:PULSE:MEASview2:ANALYZE:FDOMAIN:MEASUREMENT:TIME:ALENGTH 1E-6 sets the measurement
time to 1 μs.
```
# **[SENSe]:PULSe[:MEASview<y>]:ANALyze:FDOMain:MEASurement:TIME:METHod**

Sets or queries the measurement time method for the Frequency-Domain Linearity type measurements.

#### **Conditions**

Measurement views: Pulse Statistics with specified Measurement view number, Pulse table, Pulse trace with specified Measurement view number

#### **Group**

Sense commands

#### **Syntax**

```
[SENSe]:PULSe[:MEASview<y>]:ANALyze:FDOMain:MEASurement:TIME:METHod { ABSolute |
RELative }
```
[SENSe]:PULSe[:MEASview<y>]:ANALyze:FDOMain:MEASurement:TIME:METHod?

#### **Arguments**

ABSolute specifies the absolute time in seconds based on rising edge of the pulse.

RELative specifies the relative time in percent based on the pulse width and the center of the pulse.

<y> = 1 to 8; represents measurement index based on number of sources of connected instrument, where MEASview keyword is optional. Default value is 1.

#### **Returns**

<NRf>

#### **Examples**

```
SENSe:PULSe:MEASview2:ANALyze:FDOMain:MEASurement:TIME:METHod REL sets the time method to
Relative.
```
# **[SENSe]:PULSe[:MEASview<y>]:ANALyze:FDOMain:MEASurement:TIME:RLENgth**

Sets or queries the relative amount of time included in the Frequency-Domain Linearity type measurements.

#### **Conditions**

Measurement views: Pulse Statistics with specified Measurement view number, Pulse table, Pulse trace with specified Measurement view number

# **Group**

Sense commands

### **Syntax**

[SENSe]:PULSe[:MEASview<y>]:ANALyze:FDOMain:MEASurement:TIME:RLENgth <value>

[SENSe]:PULSe[:MEASview<y>]:ANALyze:FDOMain:MEASurement:TIME:RLENgth?

### **Arguments**

 $\langle \text{value}\rangle$ :: $\langle \text{NRF}\rangle$  specifies the relative time in percent for the measurement time based on the pulse width and centered of the pulse.

Range: 10% to 100%

<y> = 1 to 8; represents measurement index based on number of sources of connected instrument, where MEASview keyword is optional. Default value is 1.

#### **Returns**

<NRf>

### **Examples**

SENSe:PULSe:MEASview2:ANALyze:FDOMain:MEASurement:TIME:RLENgth 70 sets the measurement time to 70% of the pulse width.

# **[SENSe]:PULSe[:MEASview<y>]:ANALyze:FDOMain:MEASurement:TIME:RLEVel**

Sets or queries the measurement reference level for Frequency-Domain Linearity measurements.

#### **Conditions**

Measurement views: Pulse Statistics with specified Measurement view number, Pulse table, Pulse trace with specified Measurement view number

#### **Group**

Sense commands

# **Syntax**

```
[SENSe]:PULSe[:MEASview<y>]:ANALyze:FDOMain:MEASurement:TIME:RLEVel <value>
[SENSe]:PULSe[:MEASview<y>]:ANALyze:FDOMain:MEASurement:TIME:RLEVel?
```
# **Arguments**

 $\langle \text{value}\rangle$ :: $\langle \text{NRF}\rangle$  specifies the reference level in percentage as the location on the voltage straight-line approximation of the pulse rising edge.

Range: 50% to 100%

<y> = 1 to 8; represents measurement index based on number of sources of connected instrument, where MEASview keyword is optional. Default value is 1.

#### **Returns**

 $<$ NRf $>$ 

# **Examples**

```
SENSe:PULSe:MEASview2:ANALyze:FDOMain:MEASurement:TIME:RLEVel 60 sets the reference level to 60% of
the rising edge.
```
# **[SENSe]:PULSe[:MEASview<y>]:ANALyze:FDOMain:MEASurement:TIME:STARt**

Sets or queries the start time for the Frequency-Domain Linearity type measurements. The start time is the amount of time wait after the rising-edge reference before starting to measure.

#### **Conditions**

Measurement views: Pulse Statistics with specified Measurement view number, Pulse table, Pulse trace with specified Measurement view number

#### **Group**

Sense commands

#### **Syntax**

```
[SENSe]:PULSe[:MEASview<y>]:ANALyze:FDOMain:MEASurement:TIME:STARt <value>
[SENSe]:PULSe[:MEASview<y>]:ANALyze:FDOMain:MEASurement:TIME:STARt?
```
### **Arguments**

 $\langle \text{value}\rangle$ :  $\langle \text{NRF}\rangle$  specifies the start time in seconds from the reference level of the rising edge of the pulse.

Range: –100 ms to 100 ms

<y> = 1 to 8; represents measurement index based on number of sources of connected instrument, where MEASview keyword is optional. Default value is 1.

#### **Returns**

 $<$ NRf $>$ 

# **Examples**

```
SENSe:PULSe:MEASview2:ANALyze:FDOMain:MEASurement:TIME:STARt 1E-6 sets the start time to 1 μs.
```
# **[SENSe]:PULSe[:MEASview<y>]:ANALyze:IRESponse:CORRection:AMPLitude[:STATe]**

Enables or disables the corrections for window and for delay of the highest side lobe in the Pulse Impulse Response measurements.

#### **Conditions**

Measurement views: Pulse Statistics with specified Measurement view number, Pulse table, Pulse trace with specified Measurement view number

#### **Group**

Sense commands

# **Syntax**

```
[SENSe]:PULSe[:MEASview<y>]:ANALyze:IRESponse:CORRection:AMPLitude[:STATe] { OFF |
ON | 0 | 1 }
```
[SENSe]:PULSe[:MEASview<y>]:ANALyze:IRESponse:CORRection:AMPLitude[:STATe]?

#### **Arguments**

OFF or 0 disables amplitude correction in Impulse Response measurements.

ON or 1 enables amplitude correction in Impulse Response measurements.

<y> = 1 to 8; represents measurement index based on number of sources of connected instrument, where MEASview keyword is optional. Default value is 1.

#### **Returns**

<NRf>

# **Examples**

SENSe:PULSe:MEASview2:ANALyze:IRESponse:CORRection:AMPLitude:STATe 1 enables amplitude correction.

# **[SENSe]:PULSe[:MEASview<y>]:ANALyze:IRESponse:KOTime**

Sets or queries the Keep-out time in the Pulse Impulse Response measurements. This specifies the width of time around the main lobe that lobes within this time zone are not eligible to be the "highest side lobe."

#### **Conditions**

Measurement views: Pulse Statistics with specified Measurement view number, Pulse table, Pulse trace with specified Measurement view number

#### **Group**

Sense commands

#### **Syntax**

```
[SENSe]:PULSe[:MEASview<y>]:ANALyze:IRESponse:KOTime <value>
```
[SENSe]:PULSe[:MEASview<y>]:ANALyze:IRESponse:KOTime?

#### **Arguments**

<value>::<NRf> specifies the Keep-out time in seconds.

Range: 0 to 100 seconds.

<y> = 1 to 8; represents measurement index based on number of sources of connected instrument, where MEASview keyword is optional. Default value is 1.

#### **Returns**

 $<$ NRf $>$ 

# **Examples**

SENSe:PULSe:MEASview2:ANALyze:IRESponse:KOTime 0.001 sets the keep-out time to 1 ms.

# **[SENSe]:PULSe[:MEASview<y>]:ANALyze:IRESponse:MEASurement:TIME:ALENgth**

Sets or queries the absolute amount of time included in the Impulse Response type measurements.

### **Conditions**

Measurement views: Pulse Statistics with specified Measurement view number, Pulse table, Pulse trace with specified Measurement view number

# **Group**

Sense commands

### **Syntax**

```
[SENSe]:PULSe[:MEASview<y>]:ANALyze:IRESponse:MEASurement:TIME:ALENgth <value>
[SENSe]:PULSe[:MEASview<y>]:ANALyze:IRESponse:MEASurement:TIME:ALENgth?
```
#### **Arguments**

<value>::<NRf> specifies the absolute time in seconds for the measurement time.

Range: 1 ns to 100 seconds.

<y> = 1 to 8; represents measurement index based on number of sources of connected instrument, where MEASview keyword is optional. Default value is 1.

#### **Returns**

 $<$ NRf $>$ 

# **Examples**

```
SENSE:PULSE:MEASview2:ANALYZE:IRESPONSE:MEASUREMENT:TIME:ALENGT 1E-6 sets the measurement time
to 1 μs.
```
# **[SENSe]:PULSe[:MEASview<y>]:ANALyze:IRESponse:MEASurement:TIME: METHod**

Sets or queries the measurement time method for the Impulse Response type measurements.

#### **Conditions**

Measurement views: Pulse Statistics with specified Measurement view number, Pulse table, Pulse trace with specified Measurement view number

# **Group**

Sense commands

### **Syntax**

```
[SENSe]:PULSe[:MEASview<y>]:ANALyze:IRESponse:MEASurement:TIME:METHod { ABSolute |
RELative }
```
[SENSe]:PULSe[:MEASview<y>]:ANALyze:IRESponse:MEASurement:TIME:METHod?

#### **Arguments**

ABSolute specifies the absolute time in seconds based on rising edge of the pulse.

RELative specifies the relative time in percent based on the pulse width and the center of the pulse.

<y> = 1 to 8; represents measurement index based on number of sources of connected instrument, where MEASview keyword is optional. Default value is 1.

#### **Returns**

 $<$ NRf $>$ 

#### **Examples**

SENSE:PULSE:MEASview2:ANALYZE:IRESPONSE:MEASUREMENT:TIME:METHOD REL sets the time method to Relative.

# **[SENSe]:PULSe[:MEASview<y>]:ANALyze:IRESponse:MEASurement:TIME:RLENgth**

Sets or queries the relative amount of time included in the Impulse Response type measurements.

#### **Conditions**

Measurement views: Pulse Statistics with specified Measurement view number, Pulse table, Pulse trace with specified Measurement view number

#### **Group**

Sense commands

#### **Syntax**

```
[SENSe]:PULSe[:MEASview<y>]:ANALyze:IRESponse:MEASurement:TIME:RLENgth <value>
[SENSe]:PULSe[:MEASview<y>]:ANALyze:IRESponse:MEASurement:TIME:RLENgth?
```
#### **Arguments**

<value>::<NRf> specifies the relative time in percent for the measurement time based on the pulse width and centered of the pulse.

Range: 10% to 100%.

<y> = 1 to 8; represents measurement index based on number of sources of connected instrument, where MEASview keyword is optional. Default value is 1.

#### **Returns**

 $\langle$ NRf $\rangle$ 

# **Examples**

SENSE:PULSE:MEASview2:ANALYZE:IRESPONSE:MEASUREMENT:TIME:RLENGTH 70 sets the measurement time to 70% of the pulse width.

# **[SENSe]:PULSe[:MEASview<y>]:ANALyze:IRESponse:MEASurement:TIME: RLEVel**

Sets or queries the measurement reference level for Impulse Response measurements.

#### **Conditions**

Measurement views: Pulse Statistics with specified Measurement view number, Pulse table, Pulse trace with specified Measurement view number

#### **Group**

Sense commands

#### **Syntax**

```
[SENSe]:PULSe[:MEASview<y>]:ANALyze:IRESponse:MEASurement:TIME:RLEVel <value>
[SENSe]:PULSe[:MEASview<y>]:ANALyze:IRESponse:MEASurement:TIME:RLEVel?
```
#### **Arguments**

 $\langle \text{value}\rangle$ :: $\langle \text{NRF}\rangle$  specifies the reference level in percentage as the location on the voltage straight-line approximation of the pulse rising edge.

Range: 50% to 100%.

<y> = 1 to 8; represents measurement index based on number of sources of connected instrument, where MEASview keyword is optional. Default value is 1.

#### **Returns**

<NRf>

# **Examples**

```
SENSE:PULSE:MEASview2:ANALYZE:IRESPONSE:MEASUREMENT:TIME:RLEVEL 60 sets the reference level to
60% of the rising edge.
```
# **[SENSe]:PULSe[:MEASview<y>]:ANALyze:IRESponse:MEASurement:TIME:STARt**

Sets or queries the start time for the Impulse Response type measurements. The start time is the amount of time wait after the rising-edge reference before starting to measure.

# **Conditions**

Measurement views: Pulse Statistics with specified Measurement view number, Pulse table, Pulse trace with specified Measurement view number

# **Group**

Sense commands

### **Syntax**

[SENSe]:PULSe[:MEASview<y>]:ANALyze:IRESponse:MEASurement:TIME:STARt <value>

[SENSe]:PULSe[:MEASview<y>]:ANALyze:IRESponse:MEASurement:TIME:STARt?

#### **Arguments**

<value>::<NRf> specifies the start time in seconds from the reference level of the rising edge of the pulse.

Range: –100 ms to 100 ms.

<y> = 1 to 8; represents measurement index based on number of sources of connected instrument, where MEASview keyword is optional. Default value is 1.

#### **Returns**

 $<$ NRf $>$ 

### **Examples**

SENSE:PULSE:MEASview2:ANALYZE:IRESPONSE:MEASUREMENT:TIME:START 1E-6 sets the start time to 1 μs.

# **[SENSe]:PULSe[:MEASview<y>]:ANALyze: LEVel**

Sets or queries how to determine the 50% level for the pulsed RF measurements.

#### **Conditions**

Measurement views: Pulse Statistics with specified Measurement view number, Pulse table, Pulse trace with specified Measurement view number

# **Group**

Sense commands

# **Syntax**

```
[SENSe]:PULSe[:MEASview<y>]:ANALyze:LEVel{ VOLTage | POWer }
[SENSe]:PULSe[:MEASview<y>]:ANALyze:LEVel?
```
#### **Arguments**

VOLTage uses -6 dB to determine the 50% level.

POWer uses -3 dB to determine the 50% level.

<y> = 1 to 8; represents measurement index based on number of sources of connected instrument, where MEASview keyword is optional. Default value is 1.

#### **Returns**

 $<$ NRf $>$ 

#### **Examples**

SENSe:PULSe:MEASview2:ANALyze:LEVel POWer sets RF measurements to use -3 dB to determine the 50% level.

# **[SENSe]:PULSe[:MEASview<y>]:ANALyze:LEVel:FIFTy**

Sets or queries how to determine the 50% level for the pulsed RF measurements. This command is equivalent to the [SENSe]:PULSe[:MEASview<y>]:ANALyze:LEVel command.

# **Conditions**

Measurement views: Pulse statistics, Pulse table, Pulse trace

### **Group**

Sense commands

# **Syntax**

```
[SENSe]:PULSe[:MEASview<y>]:ANALyze:LEVel:FIFTy { VOLTage | POWer }
[SENSe]:PULSe[:MEASview<y>]:ANALyze:LEVel:FIFTy?
```
# **Arguments**

VOLTage uses -6 dB to determine the 50% level.

POWer uses -3 dB to determine the 50% level.

<y> = 1 to 8; represents measurement index based on number of sources of connected instrument, where MEASview keyword is optional. Default value is 1.

# **Examples**

```
SENSe:PULSE:MEASview2:ANALYZE:LEVEL:FIFTY POWer sets RF measurements to use -3 dB to determine the 50%
level.
```
# **[SENSe]:PULSe[:MEASview<y>]:ANALyze:LEVel:HUNDred**

Sets or queries how to determine the 100% level in the pulsed RF measurements. This command is equivalent to the [SENSe] : PULSe:ANALyze:LEVel command.

# **Conditions**

Measurement views: Pulse Statistics with specified Measurement view number, Pulse table, Pulse trace with specified Measurement view number

# **Group**

Sense commands

#### **Syntax**

```
[SENSe]:PULSe[:MEASview<y>]:ANALyze:LEVel:HUNDred { AVERage | INDependent }
[SENSe]:PULSe[:MEASview<y>]:ANALyze:LEVel:HUNDred?
```
# **Arguments**

AVERage uses the average amplitude calculated for the pulse-on as the 100% reference to measure the rise and fall times.

INDependent uses the amplitudes at the beginning and end of the pulse-on as the 100% references to measure the rise and fall times, respectively

<y> = 1 to 8; represents measurement index based on number of sources of connected instrument, where MEASview keyword is optional. Default value is 1.

#### **Returns**

<NRf>

### **Examples**

SENSe:PULSe:MEASview2:ANALyze:LEVel:HUNDRED AVERage uses pulse average amplitude to set the 100% level.

# **[SENSe]:PULSe[:MEASview<y>]:ANALyze:MEASurement:TIME:TYPE**

Sets or Queries the Measurement(s) parameter from the Control panel settings of Define tab which is common across the displays Pulse Statistics, Pulse Table, Pulse Trace, Pulse Cumulative Histogram, Pulse Cumulative Statistics.

#### **Conditions**

Measurement views: Pulse Statistics, Pulse Table, Pulse Trace, Pulse Cumulative Histogram, Pulse Cumulative Statistics

#### **Group**

Sense commands

#### **Syntax**

```
[SENSe]:PULSe[:MEASview<y>]:ANALyze:MEASurement:TIME:TYPE ?
```
#### **Arguments**

<arg1> :: {FDL | IMPR | FPD | RIPP | OVER} sets the control panel Measurement(s) parameter of define tab to Freq-domain Linearity or Impulse Response or F P2R Diff, F P2P Diff, Freq Abs, Phase P2R Diff, Phase P2P Diff or Ripple or Overshoot

<y> = 1 to 8; represents measurement index based on number of sources of connected instrument, where MEASview keyword is optional. Default value is 1.

#### **Returns**

<string>

#### **Examples**

SENSe:PULSE:ANALYZE:MEASview1:MEASUREMENT:TIME:TYPE FDL sets the control panel Measurement(s) parameter under Define tab to Freq-domain Linearity.

# **[SENSe]:PULSe[:MEASview<y>]:ANALyze:MEASurement:TIME:TYPE**

Sets or queries the Measurement(s) parameter for the Define tab of the Settings control panel, which is common across the Pulse Statistics, Pulse Table, Pulse Trace, Pulse Cumulative Histogram, and Pulse Cumulative Statistics displays.

Measurement views: All Pulsed RF displays (except Pulse-Ogram)

### **Group**

Sense commands

# **Syntax**

```
[SENSe]:PULSe[:MEASview<y>]:ANALyze:MEASurement:TIME:TYPE { FDL | IMPR | FPD | RIPP
| OVER }
[SENSe]:PULSe[:MEASview<y>]:ANALyze:MEASurement:TIME:TYPE ?
```
# **Arguments**

FDL is Freq-domain Linearity IMPR is Impulse Response FPD is F P2R Diff RIPP is ripple OVER is overshoot Freq Abs, Phase P2R Diff, Phase P2P Diff

<y> = 1 to 8; represents measurement index based on number of sources of connected instrument, where MEASview keyword is optional. Default value is 1.

# **Returns**

<string>

# **Examples**

SENSe:PULSE:MEASview1:ANALYZE:MEASUREMENT:TIME:TYPE FDL sets the Measurement(s) parameter in the Define tab of the Settings control panel to Freq-domain Linearity.

# **[SENSe]:PULSe[:MEASview<y>]:ANALyze:OVERshoot:MEASurement:TIME:ALENgth**

Sets or queries the absolute amount of time included in the Overshoot measurements.

# **Conditions**

Measurement views: Pulse Statistics with specified Measurement view number, Pulse table, Pulse trace with specified Measurement view number

# **Group**

Sense commands

# **Syntax**

```
[SENSe]:PULSe[:MEASview<y>]:ANALyze:OVERshoot:MEASurement:TIME:ALENgth <value>
[SENSe]:PULSe[:MEASview<y>]:ANALyze:OVERshoot:MEASurement:TIME:ALENgth?
```
### **Arguments**

<value>::<NRf> specifies the absolute time in seconds for the measurement time.

Range: 1 ns to 100 seconds

<y> = 1 to 8; represents measurement index based on number of sources of connected instrument, where MEASview keyword is optional. Default value is 1.

#### **Returns**

 $<$ NRf>

### **Examples**

[SENSE]:PULSE:MEASview2:ANALYZE:OVERSHOOT:MEASUREMENT:TIME:ALENGTH 1E-6 sets the measurement time to 1 μs.

# **[SENSe]:PULSe[:MEASview<y>]:ANALyze:OVERshoot:MEASurement:TIME: METHod**

Sets or queries the measurement time method for the Overshoot measurements.

#### **Conditions**

Measurement views: Pulse Statistics with specified Measurement view number, Pulse table, Pulse trace with specified Measurement view number

### **Group**

Sense commands

#### **Syntax**

```
[SENSe]:PULSe[:MEASview<y>]:ANALyze:OVERshoot:MEASurement:TIME:METHod { ABSolute |
RELative }
```
[SENSe]:PULSe[:MEASview<y>]:ANALyze:OVERshoot:MEASurement:TIME:METHod?

#### **Arguments**

ABSolute specifies the absolute time in seconds based on rising edge of the pulse.

RELative specifies the relative time in percent based on the pulse width and the center of the pulse.

<y> = 1 to 8; represents measurement index based on number of sources of connected instrument, where MEASview keyword is optional. Default value is 1.

#### **Returns**

 $<$ NRf $>$ 

#### **Examples**

SENSE:PULSE:MEASview2:ANALYZE:OVERSHOOT:MEASUREMENT:TIME:METHOD REL sets Overshoot measurements to use the relative time method.

# **[SENSe]:PULSe[:MEASview<y>]:ANALyze:OVERshoot:MEASurement:TIME:RLENgth**

Sets or queries the relative amount of time included in the Overshoot measurements.

### **Conditions**

Measurement views: Pulse Statistics with specified Measurement view number, Pulse table, Pulse trace with specified Measurement view number

#### **Group**

Sense commands

#### **Syntax**

```
[SENSe]:PULSe[:MEASview<y>]:ANALyze:OVERshoot:MEASurement:TIME:RLENgth <value>
[SENSe]:PULSe[:MEASview<y>]:ANALyze:OVERshoot:MEASurement:TIME:RLENgth?
```
#### **Arguments**

<value>::<NRf> specifies the relative time in percent for the measurement time based on the pulse width and centered of the pulse.

Range: 0.01% to 100%.

<y> = 1 to 8; represents measurement index based on number of sources of connected instrument, where MEASview keyword is optional. Default value is 1.

#### **Returns**

 $<$ NRf $>$ 

#### **Examples**

SENSE:PULSE:MEASview2:ANALYZE:OVERSHOOT:MEASUREMENT:TIME:RLENGTH 70 sets the measurement time to 70% of the pulse width.

# **[SENSe]:PULSe[:MEASview<y>]:ANALyze:OVERshoot:MEASurement:TIME: RLEVel**

Sets or queries the measurement reference level for the Overshoot measurements.

#### **Conditions**

Measurement views: Pulse Statistics with specified Measurement view number, Pulse table, Pulse trace with specified Measurement view number

#### **Group**

Sense commands

#### **Syntax**

```
[SENSe]:PULSe[:MEASview<y>]:ANALyze:OVERshoot:MEASurement:TIME:RLEVel <value>
[SENSe]:PULSe[:MEASview<y>]:ANALyze:OVERshoot:MEASurement:TIME:RLEVel?
```
# **Arguments**

<value>::<NRf> specifies the reference level in percentage as the location on the voltage straight-line approximation of the pulse rising edge.

Range: 50% to 100%.

<y> = 1 to 8; represents measurement index based on number of sources of connected instrument, where MEASview keyword is optional. Default value is 1.

#### **Returns**

 $<$ NRf $>$ 

# **Examples**

SENSE:PULSE:MEASview2:ANALYZE:OVERSHOOT:MEASUREMENT:TIME:RLEVEL 60 sets the reference level to 60% of the rising edge.

# **[SENSe]:PULSe[:MEASview<y>]:ANALyze:OVERshoot:MEASurement:TIME: STARt**

Sets or queries the start time for the Overshoot measurements. The start time is the amount of time wait after the rising-edge reference before starting to measure.

# **Conditions**

Measurement views: Pulse Statistics with specified Measurement view number, Pulse table, Pulse trace with specified Measurement view number

#### **Group**

Sense commands

#### **Syntax**

```
[SENSe]:PULSe[:MEASview<y>]:ANALyze:OVERshoot:MEASurement:TIME:STARt <value>
[SENSe]:PULSe[:MEASview<y>]:ANALyze:OVERshoot:MEASurement:TIME:STARt?
```
#### **Arguments**

<value>::<NRf> specifies the start time in seconds from the reference level of the rising edge of the pulse.

Range: –100 ms to 100 ms.

<y> = 1 to 8; represents measurement index based on number of sources of connected instrument, where MEASview keyword is optional. Default value is 1.

#### **Returns**

<NRf>

#### **Examples**

SENSE:PULSE:MEASview2:ANALYZE:OVERSHOOT:MEASUREMENT:TIME:START 1E-6 sets the start time to 1 μs to 60% of the rising edge.

# **[SENSe]:PULSe[:MEASview<y>]:ANALyze:PMLocation**

Sets or queries the phase measurement location (the position along the pulse tops where the phase is measured) in the pulse-pulse phase measurement.

# **Conditions**

Measurement views: Pulse Statistics with specified Measurement view number, Pulse table, Pulse trace with specified Measurement view number

# **Group**

Sense commands

# **Syntax**

```
[SENSe]:PULSe[:MEASview<y>]:ANALyze:PMLocation <value>
```

```
[SENSe]:PULSe[:MEASview<y>]:ANALyze:PMLocation?
```
### **Arguments**

 $\langle \text{value}\rangle$ :  $\langle \text{NRF}\rangle$  specifies the pulse-pulse phase measurement location.

#### Range: 5 ns to 100 ms.

<y> = 1 to 8; represents measurement index based on number of sources of connected instrument, where MEASview keyword is optional. Default value is 1.

#### **Returns**

<NRf>

# **Examples**

SENSe:PULSe:MEASview2:ANALyze:PMLocation 1.5ms sets the phase measurement location to 1.5 ms.

# **[SENSe]:PULSe[:MEASview<y>]:ANALyze:POINt:LOCation**

Sets or queries the point location method in the pulsed RF measurements.

# **Conditions**

Measurement views: Pulse Statistics with specified Measurement view number, Pulse table, Pulse trace with specified Measurement view number

#### **Group**

Sense commands

# **Syntax**

```
[SENSe]:PULSe[:MEASview<y>]:ANALyze:POINt:LOCation { AVERage | INDependent }
[SENSe]:PULSe[:MEASview<y>]:ANALyze:POINt:LOCation
```
# **Arguments**

AVERage uses the average amplitude calculated for the pulse-on as the 100% reference to measure the rise and fall times.

INDependent uses the amplitudes at the beginning and end of the pulse-on as the 100% references to measure the rise and fall times, respectively.

<y> = 1 to 8; represents measurement index based on number of sources of connected instrument, where MEASview keyword is optional. Default value is 1.

#### **Returns**

<NRf>

### **Examples**

[SENSe]:PULSe:MEASview2:ANALyze:POINt:LOCation AVERage uses pulse average amplitude to locate points.

# **[SENSe]:PULSe[:MEASview<y>]:ANALyze:RFALl**

Sets or queries the threshold levels to measure the rise/fall time.

#### **Conditions**

Measurement views: Pulse Statistics with specified Measurement view number, Pulse table, Pulse trace with specified Measurement view number

# **Group**

Sense commands

#### **Syntax**

```
[SENSe]:PULSe[:MEASview<y>]:ANALyze:RFALl { WIDE | NARRow }
[SENSe]:PULSe[:MEASview<y>]:ANALyze:RFALl?
```
#### **Arguments**

WIDE selects 10 - 90% to measure the rise/fall time.

NARRow selects 20 - 80% to measure the rise/fall time.

<y> = 1 to 8; represents measurement index based on number of sources of connected instrument, where MEASview keyword is optional. Default value is 1.

#### **Returns**

 $<$ NRf $>$ 

#### **Examples**

SENSe:PULSe:MEASview2:ANALyze:RFALL WIDE selects 10 - 90% to measure the rise/fall time.

# **[SENSe]:PULSe[:MEASview<y>]:ANALyze:RIPPle**

Sets or queries the ripple portion of the pulse top (how much of the beginning and end of the pulse top to exclude from the ripple calculation).

# **Conditions**

Measurement views: Pulse Statistics with specified Measurement view number, Pulse table, Pulse trace with specified Measurement view number

# **Group**

Sense commands

# **Syntax**

```
[SENSe]:PULSe[:MEASview<y>]:ANALyze:RIPPle <value>
```
# [SENSe]:PULSe[:MEASview<y>]:ANALyze:RIPPle?

### **Arguments**

<value>::<NRf> specifies the ripple portion of the pulse top.

#### Range: 10 to 100% in 1% steps.

<y> = 1 to 8; represents measurement index based on number of sources of connected instrument, where MEASview keyword is optional. Default value is 1.

#### **Returns**

<NRf>

# **Examples**

SENSe:PULSe:MEASview2:ANALyze:RIPPle 30 sets the ripple portion to 30% of the pulse top.

# **[SENSe]:PULSe:CARRier:FREQuency? (Query Only)**

Queries the carrier frequency.

# **Conditions**

Measurement views: Pulse table

# **Group**

Sense commands

# **Syntax**

[SENSe]:PULSe:CARRier:FREQuency?

# **Related Commands**

[SENSe]:PULSe:CARRier:OFFSet

### **Arguments**

None

#### **Returns**

 $<$ NR $f$  > indicates the actual carrier frequency in Hz.

### **Examples**

SENSe: PULSE: CARRIER: FREQUENCY? might return 2.7000001690E+9, indicating that the pulse carrier frequency is 2.700000169 GHz.

# **[SENSe]:PULSe[:MEASview<y>]:CARRier:OFFSet**

Sets or queries the carrier frequency offset.

# **Conditions**

Measurement views: Pulse Statistics with specified Measurement view number, Pulse table, Pulse trace with specified Measurement view number

# **Group**

Sense commands

# **Syntax**

```
[SENSe]:PULSe[:MEASview<y>]:CARRier:OFFSet <value>
[SENSe]:PULSe[:MEASview<y>]:CARRier:OFFSet?
```
# **Related Commands**

[SENSe]:PULSe[:MEASview<y>:CARRier:OFFSet

#### **Arguments**

<value>::<NRf> specifies the carrier frequency offset.

Range: -50 kHz to +50 kHz.

<y> = 1 to 8; represents measurement index based on number of sources of connected instrument, where MEASview keyword is optional. Default value is 1.

# **Returns**

 $<$ NRf $>$ 

# **Examples**

SENSe:PULSe:MEASview2:CARRier:OFFSet 2.5kHz sets the offset frequency to 2.5 kHz to the carrier.

# **[SENSe]:PULSe[:MEASview<y>]:CARRier:SEARch**

Sets or queries how to detect the carrier in the pulsed RF measurements.

Measurement views: Pulse Statistics with specified Measurement view number, Pulse table, Pulse trace with specified Measurement view number

# **Group**

Sense commands

### **Syntax**

```
[SENSe]:PULSe[:MEASview<y>]:CARRier:SEARch { AUTO | MANual}
[SENSe]:PULSe[:MEASview<y>]:CARRier:SEARch?
```
# **Arguments**

AUTO specifies that the carrier is detected automatically.

MANual specifies that the carrier frequency offset is set manually, using the [SENSe]: PULSe: CARRier: OFFSet command.

<y> = 1 to 8; represents measurement index based on number of sources of connected instrument, where MEASview keyword is optional. Default value is 1.

#### **Returns**

 $<$ NRf $>$ 

#### **Examples**

SENSe:PULSe:MEASview2:CARRier:SEARch AUTO specifies that the carrier is detected automatically.

# **[SENSe]:PULSe:CUMulative:HISTogram[:MEASview<y>]:BIN:COUNt**

Sets the Bins value in Histogram settings table in the Cumulative Histogram display.

# **Conditions**

Measurement views: Cumulative Histogram with the specified Measurement View Number

# **Group**

Sense commands

# **Syntax**

[SENSe]:PULSe:CUMulative:HISTogram[:MEASview<y>]:BIN:COUNt <arg1>

# **Arguments**

 $\langle \arg 1 \rangle$   $\langle \arg 1 \rangle$  100 sets the bin's value in the histogram settings table to 100 which is under Histogram Settings table in Pulse Cumulative Histogram control panel.

The parameter  $$y$  = 1 to 8 represents measurement index based on number of sources of connected instrument, where MEASview$ keyword is optional. Default value is 1.

### **Returns**

 $<$ NRf1>

### **Examples**

```
SENSe:PULSE:CUMULATIVE:HISTOGRAM:MEASview1:BIN:COUNT 100 sets the bin's value in the histogram table to
100.
```
# **[SENSe]:PULSe:CUMulative:HISTogram[:MEASview<y>]:CLEar:RESults (Query Only)**

Clears all scalar results in the Cumulative Histogram display.

### **Conditions**

Measurement views: Cumulative Histogram with the specified Measurement View Number

#### **Group**

Sense commands

#### **Syntax**

[SENSe]:PULSe:CUMulative:HISTogram[:MEASview<y>]:CLEar:RESults

#### **Arguments**

The parameter  $$y$  = 1 to 8 represents measurement index based on number of sources of connected instrument, where MEASview$ keyword is optional. Default value is 1.

#### **Examples**

SENSe:PULSE:CUMULATIVE:HISTOGRAM:MEASview1:CLEAR:RESULTS clears the result in Cumulative Histogram display.

# **[SENSe]:PULSe:CUMulative:HISTogram[:MEASview<y>]:MODE**

Sets the Histogram settings mode to Auto or Manual in the Cumulative Histogram display.

#### **Conditions**

Measurement views: Cumulative Histogram with the specified Measurement View Number

# **Group**

Sense commands

# **Syntax**

SENSe:PULSe:CUMulative:HISTogram[:MEASview<y>]:MODE <arg1>

#### **Arguments**

 $\langle \arg 1 \rangle$   $\langle \arg 1 \rangle$  AUTO or MAN sets the histogram settings mode to Auto or Manual which is under Histogram Settings table in Pulse Cumulative Histogram control panel.

# **Returns**

<string>

# **Examples**

SENSe:PULSE:CUMULATIVE:HISTOGRAM:MEASview1:MODE AUTO sets the histogram settings mode to Auto

# **[SENSe]:PULSe:CUMulative:HISTogram[:MEASview<y>]:ORDinate (Query Only)**

Sets or queries the Histogram readout in the Cumulative Histogram display.

# **Conditions**

Measurement views: Cumulative Histogram with the specified Measurement View Number

# **Group**

Sense commands

### **Syntax**

SENSe:PULSe:CUMulative:HISTogram[:MEASview<y>]:ORDinate <arg1>

SENSe:PULSe:CUMulative:HISTogram[:MEASview<y>]:ORDinate?

# **Arguments**

 $\langle \arg 1 \rangle$   $\langle \arg 1 \rangle$  COUN or PERC sets the histogram readout to Count or % which is under Prefs tab in Pulse Cumulative Histogram control panel.

The parameter  $$y$  = 1 to 8 represents measurement index based on number of sources of connected instrument, where MEASview$ keyword is optional. Default value is 1.

#### **Returns**

<string>

# **Examples**

```
SENSe:PULSE:CUMULATIVE:HISTOGRAM:MEASview1:ORDINATE ORDINATE COUN sets the histogram readout to
Count.
```
# **[SENSe]:PULSe:CUMulative:HISTogram[:MEASview<y>]:OUTLier:ORDinate**

Sets the outlier readout in the Cumulative Histogram display.

# **Conditions**

Measurement views: Cumulative Histogram with the specified Measurement View Number

# **Group**

Sense commands

# **Syntax**

```
SENSe:PULSe:CUMulative:HISTogram[:MEASview<y>]:OUTLIER:ORDINATE <arg1>
```
### **Arguments**

 $\langle \arg 1 \rangle$   $\langle \arg 1 \rangle$  COUN or PERC sets the outlier readout to Count or % which is under Prefs tab in Pulse cumulative histogram control panel.

### **Returns**

<string>

# **Examples**

SENSe:PULSE:CUMULATIVE:HISTOGRAM:OUTLIER:MEASview1:ORDINATE COUN sets the outlier readout to Count.

# **[SENSe]:PULSe:CUMulative:HISTogram[:MEASview<y>]:SETtings:APPly (No Query Form)**

Applies the new settings to the Cumulative Histogram display.

# **Conditions**

Measurement views: Cumulative Histogram with the specified Measurement View Number

# **Group**

Sense commands

# **Syntax**

[SENSe]:PULSe:CUMulative:HISTogram[:MEASview<y>]:SETtings:APPly

# **Arguments**

The parameter <y> = 1 to 8 represents measurement index based on number of sources of connected instrument, where MEASview keyword is optional. Default value is 1.

# **Examples**

SENSe:PULSE:CUMULATIVE:HISTOGRAM:MEASview1:SETTINGS:APPLY applies new settings to the Cumulative Histogram display under Histogram Settings table in Pulse Cumulative Histogram control panel.

# **[SENSe]:PULSe:CUMulative:HISTogram[:MEASview<y>]:XLIMit**

Sets the Xlimit in Histogram settings table in the Cumulative Histogram display.

# **Conditions**

Measurement views: Cumulative Histogram with the specified Measurement View Number

# **Group**

Sense commands

# **Syntax**

```
[SENSe]:PULSe:CUMulative:HISTogram[:MEASview<y>]:XLIMit <arg1>,<arg2>,<arg3>,<arg4>
```
# **Arguments arg1**

arg1 can have one of the following result type:

```
{ AVERage| PPOWer | ATX | WIDTh | RISE | FALL | RINTerval | RRATe | DUTPct
| DUTRatio | RIPPle | RIPDb | DROop | DRODb | OVERshoot | OVEDb | PPPHase |
PPFRequency | RMSFreqerror | MFReqerror | RMSPherror | MPHerror | FRDeviation |
FDELta | PHDeviation | IRAMplitude | TIME | IRTime | PPPD | PPFD | FABS}
```
# **arg2**

0 unchecks the box 1 checks the box.

Where

 $\langle \text{arg1} \rangle$  is the Pulse result type.

 $\langle \arg 2 \rangle$  is the active flag which enables the limit state ON.

 $\langle \arg 3 \rangle$  is the minimum value.

 $\langle \arg 4 \rangle$  is the maximum value.

# **Examples**

SENSe:PULSE:CUMULATIVE:HISTOGRAM:MEASview1:XLIMIT AVG,0,10,65 sets the Pulse result type, Active flag, Minimum value and Maximum value in the histogram table.

# **SENSe:PULSe:CUMulative:HISTogram[:MEASview<y>]:SELEcted:SOURce**

Returns the Source number of specified Cumulative Histogram trace

#### **Conditions**

Measurement views: Cumulative Histogram with the specified Measurement View Number

Source cannot be changed when acquisition or analysis is in progress. Stop the acquisition and change the Source.

# **Group**

Sense commands

# **Syntax**

```
SENSe:PULSe:CUMulative:HISTogram[:MEASview<y>]:SELEcted:SOURce {"Source 1" |"Source
2" |"Source 3" |"Source 4"}
```
SENSe:PULSe:CUMulative:HISTogram[:MEASview<y>]:SELEcted:SOURce? (QUERY)

# **Arguments**

The parameter <y> = 1 to 8 represents measurement index based on number of sources of connected instrument, where MEASview keyword is optional. Default value is 1.

### **Returns**

<NRf> Source Number of the specified Spectrogram tace

### **Examples**

```
SENSe:PULSe:CUMulative:HISTogram:MEASview1:SELEcted:SOURce? might return Source 2 for the trace of
Cumulative Histogram measurement view 1
```
# **[SENSe]:PULSe:CUMulative:STATistics[:MEASview<y>]:CLEar:RESults**

Clears all scalar results in the Cumulative Statistics display.

# **Conditions**

Measurement views: Pulse Cumulative Statistics

### **Group**

Sense commands

#### **Syntax**

```
[SENSe]:PULSe:CUMulative:STATistics[:MEASview<y>]:CLEar:RESults
```
### **Arguments**

<y> = 1 to 8 represents measurement index based on number of sources of connected instrument. where MEASview keyword is optional by default y is 1.

#### **Examples**

SENSe:PULSe:CUMulative:STATistics:MEASview1:CLEar:RESults clears the result in Cumulative Statistics display.

# **[SENSe]:PULSe:CUMulative:STATistics[:MEASview<y>]:SELEcted:SOURce**

Sets or queries the selected source for Pulse Cumulative statistics measurment.

#### **Conditions**

Measurement views: Pulse Cumulative Statistics

Source cannot be changed when acquisition or analysis is in progress. Stop the acquisition and change the Source.

#### **Group**

Sense commands

#### **Syntax**

```
[SENSe]:PULSe:CUMulative:STATistics[:MEASview<y>]:SELEcted:SOURce {"Source 1"
|"Source 2" |"Source 3" |"Source 4"}
[SENSe]:PULSe:CUMulative:STATistics[:MEASview<y>]:SELEcted:SOURce?
```
### **Arguments**

<y> = 1 to 8 represents measurement index based on number of sources of connected instrument. where MEASview keyword is optional by default y is 1.

#### **Returns**

{"Source 1" | "Source 2" | "Source 3" | "Source 4"}

#### **Examples**

SENSe:PULSe:CUMulative:STATistics:MEASview1:SELEcted:SOURce? Might return source 3, which indicates the channel of measurement source for RF data type.

# **[SENSe]:PULSe[:MEASview<y>]:DETect:MEASurement**

Determines whether or not to set the maximum number of pulses to measure within the analysis time.

#### **Conditions**

Measurement views: Pulse Statistics with specified Measurement view number, Pulse table, Pulse trace with specified Measurement view number

#### **Group**

Sense commands

#### **Syntax**

```
[SENSe]:PULSe[:MEASview<y>]:DETect:MEASurement { OFF | ON | 0 | 1 }
[SENSe]:PULSe[:MEASview<y>]:DETect:MEASurement?
```
#### **Arguments**

OFF or 0 measures all pulses (max. 1000) in the analysis time.

ON or 1 specifies that the maximum number of pulses is set manually, using the [SENSe]: PULSe: DETect: NUMBer command.

<y> = 1 to 8; represents measurement index based on number of sources of connected instrument, where MEASview keyword is optional. Default value is 1.

#### **Returns**

<NRf>

#### **Examples**

SENSe:PULSe:MEASview2:DETect:MEASurement ON specifies that the maximum number of pulses is set manually.

# **[SENSe]:PULSe[:MEASview<y>]:DETect:NUMBer**

Sets or queries the maximum number of pulses to measure within the analysis time when [SENSe]:PULSe:DETect:MEASurement is On.
# **Conditions**

Measurement views: Pulse Statistics with specified Measurement view number, Pulse table, Pulse trace with specified Measurement view number

# **Group**

Sense commands

# **Syntax**

[SENSe]:PULSe[:MEASview<y>]:DETect:NUMBer <value> [SENSe]:PULSe[:MEASview<y>]:DETect:NUMBer?

# **Arguments**

 $\lt$ value>:: $\lt$ NRf> specifies the maximum number of pulses to measure within the analysis time. Range: 1 to 1000.

If the analysis time contains fewer pulses than this number, all of these are measured.

<y> = 1 to 8; represents measurement index based on number of sources of connected instrument, where MEASview keyword is optional. Default value is 1.

### **Returns**

<NRf>

### **Examples**

SENSe:PULSe:MEASview2:DETect:NUMBer 850 sets the maximum number of pulses to 850.

# **[SENSe]:PULSe[:MEASview<y>]:DETect:NUMBer:THReshold**

Sets or queries the power threshold to detect pulses.

# **Conditions**

Measurement views: Pulse Statistics with specified Measurement view number, Pulse table, Pulse trace with specified Measurement view number

# **Group**

Sense commands

# **Syntax**

[SENSe]:PULSe[:MEASview<y>]:DETect:NUMBer:THReshold <value>

[SENSe]:PULSe[:MEASview<y>]:DETect:NUMBer:THReshold?

# **Arguments**

 $\langle \text{value}\rangle$ :: $\langle \text{NRF}\rangle$  specifies the power threshold to detect pulses.

Range: -70 to 0 dB.

<y> = 1 to 8; represents measurement index based on number of sources of connected instrument, where MEASview keyword is optional. Default value is 1.

# **Returns**

<NRf>

# **Examples**

SENSe:PULSe:MEASview2:DETect:NUMBer:THReshold -20 sets the power threshold to -20 dB.

# **[SENSe]:PULSe[:MEASview<y>]:DETect:TIMe[:THReshold]**

Sets or queries the minimum off-time between pulses.

# **Conditions**

Measurement views: Pulse Statistics with specified Measurement view number, Pulse table, Pulse trace with specified Measurement view number

# **Group**

Sense commands

# **Syntax**

[SENSe]:PULSe[:MEASview<y>]:DETect:TIMe[:THReshold] <value>

[SENSe]:PULSe[:MEASview<y>]:DETect:TIMe[:THReshold]?

# **Arguments**

 $\langle \text{value}\rangle$ ::  $\langle \text{NRF}\rangle$  specifies the minimum off-time between pulses.

Range: 1 ns to 100 ms.

<y> = 1 to 8; represents measurement index based on number of sources of connected instrument, where MEASview keyword is optional. Default value is 1.

### **Returns**

 $<$ NRf $>$ 

# **Examples**

SENSe:PULSe:MEASview2:DETect:TIMe:THReshold 1.5ms sets the time threshold to 1.5 ms.

# **[SENSe]:PULSe[:MEASview<y>]:FILTer:{BANDwidth|BWIDth}**

[SENSe]:PULSe[:MEASview<y>]:FILTer:{BANDwidth | BWIDth}

Sets or queries the filter or acquisition bandwidth when [SENSe]:PULSe:FILTer:MEASurement is set to GAUSsian or NONE (No filter), respectively.

# **Conditions**

Measurement views: Pulse Statistics with specified Measurement view number, Pulse table, Pulse trace with specified Measurement view number

### **Group**

Sense commands

# **Syntax**

```
[SENSe]:PULSe[:MEASview<y>]:FILTer:{BANDwidth|BWIDth} <value>
[SENSe]:PULSe[:MEASview<y>]:FILTer:{BANDwidth|BWIDth}?
```
### **Related Commands**

[SENSe]:PULSe:FILTer:MEASurement

### **Arguments**

<value>::<NRf> specifies the filter/acquisition bandwidth depending the [SENSe]:PULSe:FILTer:MEASurement setting. The table below shows the setting range. You can enter any value, but it is rounded up to the next valid number.

<y> = 1 to 8; represents measurement index based on number of sources of connected instrument, where MEASview keyword is optional. Default value is 1.

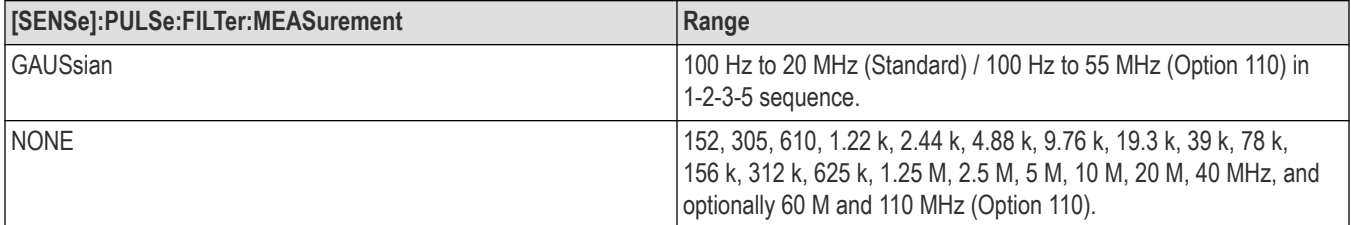

### **Returns**

<NRf>

### **Examples**

SENSe:PULSe:MEASview2:FILTer:BANDwidth 10MHz sets the filter bandwidth to 10 MHz.

# **[SENSe]:PULSe[:MEASview<y>]:STATistics:SELEcted:SOURce**

Sets or queries selected source for pulse statistics measurement.

### **Conditions**

Measurement views: Pulse Statistics

Source cannot be changed when acquisition or analysis is in progress. Stop the acquisition and change the Source.

### **Group**

Sense commands

# **Syntax**

```
[SENSe]:PULSe[:MEASview<y>]:STATistics:SELEcted:SOURce {"Source 1"|"Source
2"|"Source 3"|"Source 4"}
```
[SENSe]:PULSe[:MEASview<y>]:STATistics:SELEcted:SOURce?

#### **Arguments**

<y> = 1 to 8; represents measurement index based on number of sources of connected instrument, where MEASview keyword is optional. Default value is 1.

#### **Returns**

<NRf>

### **Examples**

SENSe:PULSe:MEASview2:STATistics:SELEcted:SOURce? queries the source of the Pulse Statistics Measurement View 2.

# **[SENSe]:PULSe[:MEASview<y>]:FILTer:MEASurement**

Sets or queries the measurement filter in the pulsed RF measurements.

#### **Conditions**

Measurement views: Pulse statistics, Pulse table, Pulse trace

#### **Group**

Sense commands

### **Syntax**

```
[SENSe]:PULSe[:MEASview<y>]:FILTer:MEASurement { GAUSsian | NONE | MAXRtbw}
```
[SENSe]:PULSe[:MEASview<y>]:FILTer:MEASurement?

### **Related Commands**

[SENSe]:PULSe[:MEASview<y>]:FILTer {BANDwidth|BWIDth}

#### **Arguments**

<y> = 1 to 8; represents measurement index based on number of sources of connected instrument, where MEASview keyword is optional. Default value 1.

GAUSsian uses the Gaussian filter in the pulsed RF measurements. Use the [SENSe]:PULSe[:MEASview<y>]:FILTer: {BANDwidth|BWIDth} command to set the filter bandwidth.

NONE uses no filter. Use the [SENSe]: PULSe [:MEASview<y>]: FILTer: {BANDwidth|BWIDth} command to set the acquisition bandwidth.

MAXRtbw uses no filter. The acquisition bandwidth is fixed to the maximum real-time bandwidth: 40 MHz (Standard) or 110 MHz (Option 110).

### **Examples**

```
SENSe:PULSE:MEASview1:FILTER:MEASUREMENT GAUSsian uses the Gaussian filter in the pulsed RF measurements.
```
# **[SENSe]:PULSe[:MEASview<y>]:FREFerence:AUTO**

Determines whether to estimate the pulse frequency reference automatically or manually in the pulsed RF measurements.

### **Conditions**

Measurement views: Pulse Statistics with specified Measurement view number, Pulse table, Pulse trace with specified Measurement view number

### **Group**

Sense commands

### **Syntax**

```
[SENSe]:PULSe[:MEASview<y>]:FREFerence:AUTO { OFF | ON | 0 | 1 }
[SENSe]:PULSe[:MEASview<y>]:FREFerence:AUTO?
```
#### **Arguments**

OFF or 0 estimates the frequency reference manually. Use the [SENSe]:PULSe:FREFerence:OFFSet command to set the frequency offset.

ON or 1 estimates the frequency reference automatically.

<y> = 1 to 8; represents measurement index based on number of sources of connected instrument, where MEASview keyword is optional. Default value is 1.

#### **Returns**

<NRf>

### **Examples**

SENSe:PULSe[:MEASview2:FREFerence:AUTO ON specifies that the maximum number of pulses is set manually.

# **[SENSe]:PULSe[:MEASview<y>]:FREFerence:CSLope**

Sets or queries the Chirp Slope.

Chirp Slope is used when the Modulation Type is set to Linear Chirp. When set, this also changes the Chirp Slope to manual mode. When chirp slope is in auto mode, the query returns the estimated chirp slope.

### **Conditions**

Measurement views: Pulse Statistics with specified Measurement view number, Pulse table, Pulse trace with specified Measurement view number

### **Group**

Sense commands

### **Syntax**

[SENSe]:PULSe[:MEASview<y>]:FREFerence:CSLope <value>

```
[SENSe]:PULSe[:MEASview<y>]:FREFerence:CSLope?
```
# **Arguments**

<value>: = NRf specifies the chirp slope in Hz/μs.

Range: -100 GHz/μs to 100 GHz/μs.

<y> = 1 to 8; represents measurement index based on number of sources of connected instrument, where MEASview keyword is optional. Default value is 1.

### **Returns**

 $<$ NRf $>$ 

# **Examples**

SENSe:PULSe:MEASview2:FREFerence:CSLope 1E6 sets the chirp slope to 1 MHz/μs.

# **[SENSe]:PULSe[:MEASview<y>]:FREFerence:CSLope:AUTO**

Sets or queries enabling automatic Chirp Slope estimating in the pulsed RF measurements.

### **Conditions**

Measurement views: Pulse Statistics with specified Measurement view number, Pulse table, Pulse trace with specified Measurement view number

# **Group**

Sense commands

# **Syntax**

```
[SENSe]:PULSe[:MEASview<y>]:FREFerence:CSLope:AUTO { OFF | ON | 0 | 1 }
[SENSe]:PULSe[:MEASview<y>]:FREFerence:CSLope:AUTO?
```
### **Arguments**

OFF or 0 estimates the chirp slope manually. Use the [SENSe]:PULSe[:MEASview<y>]:FREFerence:CSLope command to set the chirp slope.

ON or 1 estimates the chirp slope automatically.

<y> = 1 to 8; represents measurement index based on number of sources of connected instrument, where MEASview keyword is optional. Default value is 1.

# **Returns**

<NRf>

# **Examples**

SENSe:PULSe:MEASview2:FREFerence:CSLope:AUTO ON sets the chirp slope to auto mode.

# **[SENSe]:PULSe[:MEASview<y>]:FREFerence:OFFSet**

Sets or queries the frequency reference offset. This command is valid when [SENSe]:PULSe[:MEASview<y>]:FREFerence:AUTO is set to OFF.

# **Conditions**

Measurement views: Pulse Statistics with specified Measurement view number, Pulse table, Pulse trace with specified Measurement view number

### **Group**

Sense commands

# **Syntax**

```
[SENSe]:PULSe[:MEASview<y>]:FREFerence:OFFSet <value>
```
[SENSe]:PULSe[:MEASview<y>]:FREFerence:OFFSet?

### **Arguments**

<value>::<NRf> specifies the frequency reference offset.

#### Range: -50 kHz to +50 kHz.

<y> = 1 to 8; represents measurement index based on number of sources of connected instrument, where MEASview keyword is optional. Default value is 1.

#### **Returns**

 $<$ NRf $>$ 

# **Examples**

SENSe:PULSe:MEASview2:FREFerence:OFFSet 2.5kHz sets the frequency offset to 2.5 kHz to the reference.

# **[SENSe]:PULSe[:MEASview<y>]:MODulation:TYPE**

Sets or queries the modulation type in the pulsed RF measurements. This command is equivalent to the [SENSe]:REANalyze:NEXT command.

### **Conditions**

Measurement views: Pulse Statistics with specified Measurement view number, Pulse table, Pulse trace with specified Measurement view number

### **Group**

Sense commands

### **Syntax**

```
[SENSe]:PULSe[:MEASview<y>]:MODulation:TYPE { CWConst | CWCHange | LCHirp | OTHer}
[SENSe]:PULSe[:MEASview<y>]:MODulation:TYPE?
```
# **Arguments**

CWConst selects the CW (continuous wave) with constant phase.

CWCHange selects the CW (continuous wave) with changing phase.

LCHirp selects the linear chirp.

OTHer selects other.

<y> = 1 to 8; represents measurement index based on number of sources of connected instrument, where MEASview keyword is optional. Default value is 1.

### **Returns**

 $<$ NRf $>$ 

# **Examples**

```
SENSe:PULSe:MEASview2:MODulation:TYPE CWCHang selects the CW with changing phase as the modulation type.
```
# **[SENSe]:PULSe:OGRAm[:MEASview<y>]:ANALysis:FVTime:FILTer:SHAPe**

Sets or queries the type of Filter shape from Analysis tab of Frequency vs Time from the Pulse-Ogram display.

# **Conditions**

Measurement views: Pulse-Ogram

# **Group**

Sense commands

# **Syntax**

```
[SENSe]:PULSe:OGRAm[:MEASview<y>]:ANALysis:FVTime:FILTer:SHAPe <arg1>
```

```
[SENSe]:PULSe:OGRAm[:MEASview<y>]:ANALysis:FVTime:FILTer:SHAPe?
```
# **Arguments**

```
<y> = 1 to 8 represents measurement index based on number of sources of connected instrument. where MEASview keyword is optional
by default y is 1.
```
<arg1> is KAIS or UNIF or BH4B or FLAT or HAMM

**Where** 

UNIF is Uniform (none).

BH4B is Blackman-Harris 4B.

FLAT is Flat - Top (CW ampl).

KAIS is Kaiser (RBW).

HAMM is Hamming.

### **Returns**

<string> KAIS or UNIF or BH4B or FLAT or HAMM

# **Examples**

```
SENSe:PULSe:OGRAm:MEASview1:ANALysis:FVTime:FILTer:SHAPeKAIS sets the Analysis Filter shape to
Kaiser(RBW).
```
# **[SENSe]:PULSe:OGRAm[:MEASview<y>]:ANALysis:FVTime:SPECtrum:ANALysis:REGion**

Sets or queries the Spectrum Analysis region from Analysis tab of Frequency vs Time in the Pulse-Ogram display.

### **Conditions**

Measurement views: Pulse-Ogram

### **Group**

Sense commands

### **Syntax**

```
[SENSe]:PULSe:OGRAm[:MEASview<y>]:ANALysis:FVTime:SPECtrum:ANALysis:REGion <arg1>
[SENSe]:PULSe:OGRAm[:MEASview<y>]:ANALysis:FVTime:SPECtrum:ANALysis:REGion?
```
### **Arguments**

<y> = 1 to 8 represents measurement index based on number of sources of connected instrument. where MEASview keyword is optional by default y is 1.

<arg1> is ATIM or POT or IND

#### Where

ATIM is Use Analysis Time settings.

POT is Pulse ON Time.

IND is Independent.

### **Returns**

<string> ATIM or POT or IND

### **Examples**

SENSe:PULSe:OGRAm:MEASview1:ANALysis:FVTime:SPECtrum:ANALysis:REGionATIM sets the Spectrum Analysis region to Use Analysis Time settings option.

# **[SENSe]:PULSe:OGRAm[:MEASview<y>]:SELEcted:SOURce**

Returns the Source number of specified pulso-gram trace.

### **Conditions**

Measurement views: Pulse-Ogram

Source cannot be changed when acquisition or analysis is in progress. Stop the acquisition and change the Source.

# **Group**

Sense commands

# **Syntax**

```
[SENSe]:PULSe:OGRAm[:MEASview<y>]:SELEcted:SOURce {"Source 1"|"Source 2"|"Source
3"|"Source 4"}
```
[SENSe]:PULSe:OGRAm[:MEASview<y>]:SELEcted:SOURce?

### **Arguments**

<y> = 1 to 8 represents measurement index based on number of sources of connected instrument. where MEASview keyword is optional by default y is 1.

# **Returns**

```
{"Source 1"|"Source 2"|"Source 3"|"Source 4"}
```
### **Examples**

SENSe:PULSe:OGRAm:MEASview1:SELEcted:SOURce? queries the source of the PulseOgram measurement view 1.

# **[SENSe]:PULSe:OGRAm[:MEASview<y>]:ANALysis:FVTime:ONTime:LENgth**

Sets or queries the OnTime value from Analysis tab of Frequency vs Time in the Pulse-Ogram display.

### **Conditions**

Measurement views: Pulse-Ogram

### **Group**

Sense commands

### **Syntax**

```
[SENSe]:PULSe:OGRAm[:MEASview<y>]:ANALysis:FVTime:ONTime:LENgth <value>
[SENSe]:PULSe:OGRAm[:MEASview<y>]:ANALysis:FVTime:ONTime:LENgth?
```
### **Arguments**

```
<y> = 1 to 8 represents measurement index based on number of sources of connected instrument. where MEASview keyword is optional
by default y is 1.
```
<value> = <NRf>

### **Returns**

<NRf> specifies the ON time in seconds.

### **Examples**

```
SENSe:PULSe:OGRAm:MEASview<y>:ANALysis:FVTime:ONTime:LENgth? might return 10E-6s.
```
# **[SENSe]:PULSe:OGRAm[:MEASview<y>]:ANALysis:FVTime:INDependent:STARt**

Sets or queries the independent spectrum start time from Analysis tab of Frequency vs Time in the Pulse-Ogram display.

### **Conditions**

Measurement views: Pulse-Ogram

### **Group**

Sense commands

### **Syntax**

```
[SENSe]:PULSe:OGRAm[:MEASview<y>]:ANALysis:FVTime:INDependent:STARt <value>
[SENSe]:PULSe:OGRAm[:MEASview<y>]:ANALysis:FVTime:INDependent:STARt?
```
### **Arguments**

<y> = 1 to 8 represents measurement index based on number of sources of connected instrument. where MEASview keyword is optional by default y is 1.

 $\langle$ value $\rangle$  =  $\langle$ NRf $\rangle$ 

### **Returns**

<NRf> specifies the independent spectrum start time in seconds.

### **Examples**

SENSe:PULSe:OGRAm:MEASview1:ANALysis:FVTime:INDependent:STARt? might return 10E-6s.

# **[SENSe]:PULSe:OGRAm[:MEASview<y>]:ANALysis:FVTime:INDependent:LENgth**

Sets or queries the independent spectrum length from Analysis tab of Frequency vs Time in the Pulse-Ogram display.

### **Conditions**

Measurement views: Pulse-Ogram

### **Group**

Sense commands

### **Syntax**

```
[SENSe]:PULSe:OGRAm[:MEASview<y>]:ANALysis:FVTime:INDependent:LENgth <value>
[SENSe]:PULSe:OGRAm[:MEASview<y>]:ANALysis:FVTime:INDependent:LENgth?
```
### **Arguments**

<y> = 1 to 8 represents measurement index based on number of sources of connected instrument. where MEASview keyword is optional by default y is 1.

 $\langle$ value $\rangle$  =  $\langle$ NRf $\rangle$ 

### **Returns**

<NRf> specifies the independent spectrum length in seconds.

### **Examples**

```
SENSe:PULSe:OGRAm:MEASview1:ANALysis:FVTime:INDependent:LENgth? might return 10E-6s.
```
# **[SENSe]:PULSe[:MEASview<y>]:SIGNal:TYPE**

Sets or queries the signal type in the pulsed RF measurements.

# **Conditions**

Measurement views: Pulse Statistics with specified Measurement view number, Pulse table, Pulse trace with specified Measurement view number

### **Group**

Sense commands

### **Syntax**

```
[SENSe]:PULSe[:MEASview<y>]:SIGNal:TYPE { CWConst | CWCHange | LCHirp | OTHer}
[SENSe]:PULSe[:MEASview<y>]:SIGNal:TYPE?
```
### **Arguments**

CWConst selects CW (continuous wave) with constant phase.

CWCHange selects CW (continuous wave) with changing phase.

LCHirp selects linear chirp.

OTHer selects other.

<y> = 1 to 8; represents measurement index based on number of sources of connected instrument, where MEASview keyword is optional. Default value is 1.

# **Returns**

<NRf>

# **Examples**

SENSe:PULSe:MEASview2:SIGNal:TYPE CWCHange selects the CW with changing phase as the signal type.

# **[SENSe]:PULSe[:MEASview<y>]:STATistics:HISTogram:ORDinate**

Sets or queries the Histogram Y unit. This command is valid when DISPlay: PULSe: STATistics: PLOT is set to Histogram.

# **Conditions**

Measurement views: Pulse statistics

### **Group**

Sense commands

### **Syntax**

```
[SENSe]:PULSe[:MEASview<y>]:STATistics:HISTogram:ORDinate { PERCent | COUNt }
[SENSe]:PULSe[:MEASview<y>]:STATistics:HISTogram:ORDinate?
```
### **Arguments**

PERCent sets the Histogram plot Y axis to the percentage of points.

COUNt sets the Histogram plot Y axis to the number of points in the bin.

<y> = 1 to 8; represents measurement index based on number of sources of connected instrument, where MEASview keyword is optional. Default value is 1.

#### **Returns**

<NRf>

### **Examples**

SENSe:PULSe:MEASview2:STATistics:HISTogram:ORDinate PERCENT sets the histogram Y axis to percent.

# **[SENSe]:PULSe[:MEASview<y>]:STATistics:HISTogram:POINts**

Sets or queries the number of bins in the Histogram plot.

### **Conditions**

Measurement views: Pulse statistics

### **Group**

Sense commands

### **Syntax**

```
[SENSe]:PULSe[:MEASview<y>]:STATistics:HISTogram:POINts <value>
[SENSe]:PULSe[:MEASview<y>]:STATistics:HISTogram:POINts?
```
### **Arguments**

 $\langle \text{value} \rangle$  : =  $\langle \text{NRF} \rangle$  specifies the number of histogram bins.

Range: 5 to 10000

<y> = 1 to 8; represents measurement index based on number of sources of connected instrument, where MEASview keyword is optional. Default value is 1.

### **Returns**

<NRf>

# **Examples**

SENSe:PULSe:MEASview2:STATistics:HISTogram:POINts 10 sets the number of histogram bins to 10.

# **[SENSe]:PULSe[:MEASview<y>]:STATistics:HISTogram:POINts:AUTO**

Sets or queries enabling automatic Histogram plot bins count.

# **Conditions**

Measurement views: Pulse statistics

### **Group**

Sense commands

# **Syntax**

```
[SENSe]:PULSe[:MEASview<y>]:STATistics:HISTogram:POINts:AUTO { OFF | ON | 0 | 1 }
[SENSe]:PULSe[:MEASview<y>]:STATistics:HISTogram:POINts:AUTO?
```
### **Arguments**

OFF or 0 sets the number of bins manually by the [SENSe]:PULSe:STATistics:HISTogram:POINts command.

ON or 1 sets the number of bins to the number of pulses/10.

<y> = 1 to 8; represents measurement index based on number of sources of connected instrument, where MEASview keyword is optional. Default value is 1.

### **Returns**

<NRf>

# **Examples**

SENSe:PULSe:MEASview2:STATistics:HISTogram:POINts:AUTO 1 sets the number of histogram bins based on number of pulses.

# **[SENSe]:PULSe[:MEASview<y>]:STATistics:IN:LINear:SCALe**

Sets or queries the "Calculate statistics in linear scale" selection from the display.

# **Conditions**

Measurement views: Pulse Cumulative Statistics, Pulse Statistics

### **Group**

Sense commands

# **Syntax**

```
[SENSe]:PULSe[:MEASview<y>]:STATistics:IN:LINear:SCALe { 0 | OFF | 1 | ON}
[SENSe]:PULSe[:MEASview<y>]:STATistics:IN:LINear:SCALe?
```
### **Arguments**

<y> = 1 to 8; represents measurement index based on number of sources of connected instrument, where MEASview keyword is optional. Default value 1.

0 or OFF unchecks the box and disables the calculate function

1 or ON checks the box and enables the calculate function

### **Returns**

<Boolean> , 0 or 1

### **Examples**

```
SENSe:PULSe:MEASview1:STATistics:IN:LINear:SCALe 1 enables the Calculate statistics in linear scale (for
results in log).
```
# **[SENSe]:PULSe:TRACe[:MEASview<y>]:SELEcted:SOURce**

Sets or queries the Source of the selected Measurement view in pulse trace.

### **Conditions**

Measurement views: Pulse trace with specified Measurement view number

Source cannot be changed when acquisition or analysis is in progress. Stop the acquisition and change the Source.

### **Group**

Sense commands

### **Syntax**

```
[SENSe]:PULSe:TRACe[:MEASview<y>]:SELEcted:SOURce {"Source 1"|"Source 2" | "Source
3" | "Source 4"}
```
[SENSe]:PULSe:TRACe[:MEASview<y>]:SELEcted:SOURce?

### **Arguments**

<y> = 1 to 8; represents measurement index based on number of sources of connected instrument, where MEASview keyword is optional. Default value is 1.

#### **Returns**

 $<$ NRf $>$ 

#### **Examples**

```
SENSe:PULSE:TRACE:MEASVIEW1:SELECTED:SOURCE? queries the source of the pulse trace measurement view 1.
```
# **[SENSe]:PULSe:RESult[:MEASview<y>]:SELEcted:SOURce**

Sets or queries the Source of the selected Measurement view in pulse Result.

# **Conditions**

Measurement views: Pulse Result with specified Measurement view number

Source cannot be changed when acquisition or analysis is in progress. Stop the acquisition and change the Source.

# **Group**

Sense commands

# **Syntax**

```
[SENSe]:PULSe:RESult[:MEASview<y>]:SELEcted:SOURce
{"Source1"|"Source2"|"Source3"|"Source4"}
```
[SENSe]:PULSe:RESult[:MEASview<y>]:SELEcted:SOURce?

# **Arguments**

<y>=1 to 8 represents measurement index based on number of sources of connected instrument. where MEASview keyword is optional by default y is 1

# **Examples**

[SENSe]:PULSe:RESult[:MEASview1:SELEcted:SOURce? Queries the Source of the spectrum Measurement View 1.

# **[SENSe]:REANalyze (No Query Form)**

Sets all measurements to reanalyze the last acquisition.

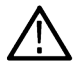

**Note:** *hg is an overlapped command, which does not finish executing before the next command starts executing. Use the \*OPC(?) and \*WAI commands to synchronize all pending operations to the execution of this command.*

# **Conditions**

Measurement views: All

**Group**

Sense commands

**Syntax** [SENSe]:REANalyze

# **Related Commands**

\*OPC, \*WAI

### **Arguments**

None

# **Examples**

SENSe: REANALYZE reanalyzes all measurements using the current acquisition.

# **[SENSe]:REANalyze:ACQuisition:SETTings? (Query Only)**

Queries the settings of all acquisitions.

# **Conditions**

Measurement views: All

### **Group**

Sense commands

### **Syntax**

[SENSe]:REANalyze:ACQuisition:SETTings?

# **[SENSe]:REANalyze:ALL:LOOP (No Query Form)**

Replay all selected records/frames in a continuous loop.

# **Conditions**

Measurement views: All

### **Group**

Sense commands

# **Syntax**

[SENSe]:REANalyze:ALL:LOOP

# **[SENSe]:REANalyze:CURRent (No Query Form)**

Replay the currently selected acquisition (or frame).

# **Conditions**

Measurement views: All

# **Group**

Sense commands

### **Syntax**

[SENSe]:REANalyze:CURRent

# **[SENSe]:REANalyze:CURRent:ACQuisition? (Query Only)**

Queries the Acquisition record identifier (ID) of the currently selected acquisition (or frame).

# **Conditions**

Measurement views: All

### **Group**

Sense commands

# **Syntax**

```
[SENSe]:REANalyze:CURRent:ACQuisition?
```
# **[SENSe]:REANalyze:CURRent:FRAMe? (Query Only)**

Queries the Frame identifier (ID) of the currently selected acquisition (or frame).

# **Conditions**

Measurement views: All

# **Group**

Sense commands

# **Syntax**

[SENSe]:REANalyze:CURRent:FRAMe?

# **[SENSe]:REANalyze:CURRent (No Query Form)**

Replay the currently selected acquisition (or frame).

# **Conditions**

Measurement views: All

# **Group**

Sense commands

# **Syntax**

[SENSe]:REANalyze:CURRent

# **[SENSe]:REANalyze:CURRent:TIMestamp? (Query Only)**

Queries the time stamp of the currently selected acquisition (or frame).

# **Conditions**

Measurement views: All

# **Group**

Sense commands

# **Syntax**

[SENSe]:REANalyze:CURRent:TIMestamp?

# **[SENSe]:REANalyze:DELete:DATA (No Query Form)**

Deletes all acquisition data.

# **Conditions**

Measurement views: All

# **Group**

Sense commands

# **Syntax**

[SENSe]:REANalyze:DELete:DATA

# **[SENSe]:REANalyze:FIRSt (No Query Form)**

Replays (reanalyzes) the first item in the currently selected acquisition (or frame).

# **Conditions**

Measurement views: All

**Group** Sense commands

# **Syntax**

[SENSe]:REANalyze:FIRSt

# **[SENSe]:REANalyze:LAST (No Query Form)**

Replays (reanalyzes) the last item in the currently selected acquisition (or frame).

# **Conditions**

Measurement views: All

# **Group**

Sense commands

# **Syntax**

[SENSe]:REANalyze:LAST

# **[SENSe]:REANalyze:NEXT (No Query Form)**

Replays (reanalyzes) the next item in the currently selected acquisition (or frame).

# **Conditions**

Measurement views: All

### **Group**

Sense commands

# **Syntax**

[SENSe]:REANalyze:NEXT

# **[SENSe]:REANalyze:PAUSe**

Sets or queries the reanalysis paused state.

# **Conditions**

Measurement views: All

### **Group**

Sense commands

# **Syntax**

```
[SENSe]:REANalyze:PAUSe {OFF | ON | 0 | 1 }
[SENSe]:REANalyze:PAUSe?
```
# **Arguments**

ON or 1 pauses (blocks) any acquisition until current reanalysis is completed.

OFF or 0 disables the reanalysis pause mode.

# **[SENSe]:REANalyze:PREVious (No Query Form)**

Replays (reanalyzes) the previous item in the currently selected acquisition (or frame).

# **Conditions**

Measurement views: All

# **Group**

Sense commands

# **Syntax**

[SENSe]:REANalyze:PREVious

# **[SENSe]:REANalyze:SELect:ACQuisition:DATA:TYPE**

Sets or queries the acquisition data type.

# **Conditions**

Measurement views: All

# **Group**

Sense commands

### **Syntax**

```
[SENSe]:REANalyze:SELect:ACQuisition:DATA:TYPE {SPECtra | IQ }
[SENSe]:REANalyze:SELect:ACQuisition:DATA:TYPE?
```
### **Arguments**

SPECtra sets the acquisition data type as DPX spectra data.

 $IQ$  sets the acquisition date type a IQ data.

# **Examples**

SENSe:REANALYZE:SELECT:ACQUISITION:DATA:TYPE IQ sets the acquisition data type to IQ data.

# **[SENSe]:REANalyze:SELect:ACQuisition:FIRSt? (Query Only)**

Queries the first selectable acquisition Start or Stop value in the currently selected set.

### **Conditions**

Measurement views: All

# **Group**

Sense commands

# **Syntax**

[SENSe]:REANalyze:SELect:ACQuisition:FIRSt?

### **Related Commands**

[SENSe]:REANalyze:SELect:ACQuisition:FIRSt:TIMestamp?

# **[SENSe]:REANalyze:SELect:ACQuisition:FIRSt:TIMestamp? (Query Only)**

Queries the time stamp of the first selectable acquisition history Start or Stop value in the currently selected acquisition set.

### **Conditions**

Measurement views: All

# **Group**

Sense commands

# **Syntax**

```
[SENSe]:REANalyze:SELect:ACQuisition:FIRSt:TIMestamp?
```
### **Related Commands**

```
[SENSe]:REANalyze:SELect:ACQuisition:FIRSt?
```
# **[SENSe]:REANalyze:SELect:ACQuisition:LAST? (Query Only)**

Queries the last selectable acquisition Start or Stop value in the currently selected set.

# **Conditions**

Measurement views: All

### **Group**

Sense commands

# **Syntax**

[SENSe]:REANalyze:SELect:ACQuisition:LAST?

# **Related Commands**

[SENSe]:REANalyze:SELect:ACQuisition:LAST:TIMestamp?

# **[SENSe]:REANalyze:SELect:ACQuisition:LAST:TIMestamp? (Query Only)**

Queries the time stamp of the last selectable acquisition Start or Stop value in the currently selected set.

**Conditions**

Measurement views: All

# **Group**

Sense commands

### **Syntax**

[SENSe]:REANalyze:SELect:ACQuisition:LAST:TIMestamp?

# **Related Commands**

```
[SENSe]:REANalyze:SELect:ACQuisition:LAST?
```
# **[SENSe]:REANalyze:SELect:ACQuisition:STARt**

Sets or queries the Acquisition Start value in the currently selected set.

# **Conditions**

Measurement views: All

### **Group**

Sense commands

# **Syntax**

[SENSe]:REANalyze:SELect:ACQuisition:STARt <value> [SENSe]:REANalyze:SELect:ACQuisition:STARt?

# **Arguments**

<value>::<NR1> is an integer in the range from one to the number of acquisitions in the acquisition history.

# **[SENSe]:REANalyze:SELect:ACQuisition:STARt:TIMestamp? (Query Only)**

Queries the time stamp of the current Acquisition Start selection. It is the time stamp of the first frame of the selected acquisition, if FastFrame is enabled.

### **Conditions**

Measurement views: All

### **Group**

Sense commands

# **Syntax**

[SENSe]:REANalyze:SELect:ACQuisition:STARt:TIMestamp?

# **[SENSe]:REANalyze:SELect:ACQuisition:STOP**

Sets or queries the Acquisition Stop value in the currently selected set.

### **Conditions**

Measurement views: All

### **Group**

Sense commands

# **Syntax**

```
[SENSe]:REANalyze:SELect:ACQuisition:STOP <value>
[SENSe]:REANalyze:SELect:ACQuisition:STOP?
```
# **Arguments**

 $\langle \text{value}\rangle$ :: $\langle \text{NRI}\rangle$  is an integer in the range from one to the number of acquisitions in the acquisition history.

# **[SENSe]:REANalyze:SELect:ACQuisition:STOP:TIMestamp? (Query Only)**

Queries the time stamp of the current Acquisition Stop selection. This is the time stamp of the last frame of the selected acquisition, if FastFrame is enabled.

# **Conditions**

Measurement views: All

# **Group**

Sense commands

# **Syntax**

[SENSe]:REANalyze:SELect:ACQuisition:STOP:TIMestamp?

# **[SENSe]:REANalyze:SELect:ALL (No Query Form)**

Selects all acquisitions and frames in the currently selected set.

# **Conditions**

Measurement views: All

# **Group**

Sense commands

# **Syntax**

[SENSe]:REANalyze:SELect:ALL

# **[SENSe]:REANalyze:SELect:FRAMe:FIRSt? (Query Only)**

Queries the first available Frame Start or Stop value available in the currently selected set.

# **Conditions**

Measurement views: All

# **Group**

Sense commands

# **Syntax**

[SENSe]:REANalyze:SELect:FRAMe:FIRSt?

# **Related Commands**

[SENSe]:REANalyze:SELect:FRAMe:FIRSt:TIMestamp?

# **[SENSe]:REANalyze:SELect:FRAMe:FIRSt:TIMestamp? (Query Only)**

Queries the time stamp of the first available frame of the first available Acquisition Start or Stop value available in the currently selected set.

# **Conditions**

Measurement views: All

# **Group**

Sense commands

# **Syntax**

[SENSe]:REANalyze:SELect:FRAMe:FIRSt:TIMestamp?

### **Related Commands**

```
[SENSe]:REANalyze:SELect:FRAMe:FIRSt?
```
# **[SENSe]:REANalyze:SELect:FRAMe:LAST? (Query Only)**

Queries the last available Frame Start or Stop value available in the currently selected set.

# **Conditions**

Measurement views: All

**Group** Sense commands

# **Syntax**

[SENSe]:REANalyze:SELect:FRAMe:LAST?

# **Related Commands**

[SENSe]:REANalyze:SELect:FRAMe:LAST:TIMestamp?

# **[SENSe]:REANalyze:SELect:FRAMe:LAST:TIMestamp? (Query Only)**

Queries the time stamp of the last available frame of the last available Acquisition Start or Stop value available in the currently selected set.

# **Conditions**

Measurement views: All

# **Group**

Sense commands

# **Syntax**

[SENSe]:REANalyze:SELect:FRAMe:LAST:TIMestamp?

### **Related Commands**

```
[SENSe]:REANalyze:SELect:FRAMe:LAST?
```
# **[SENSe]:REANalyze:SELect:FRAMe:STARt**

Sets or queries the Frame Start value in the currently selected set.

# **Conditions**

Measurement views: All

**Group** Sense commands

### **Syntax**

[SENSe]:REANalyze:SELect:FRAMe:STARt <value>

[SENSe]:REANalyze:SELect:FRAMe:STARt?

### **Arguments**

<value>::<NR1> is an integer in the range from one to the number of fast frames.

# **[SENSe]:REANalyze:SELect:FRAMe:STARt:TIMestamp? (Query Only)**

Queries the time stamp of the current Frame Start selection. This is the time stamp of the Frame Start frame of the acquisition start acquisition, if FastFrame is enabled.

# **Conditions**

Measurement views: All

# **Group**

Sense commands

### **Syntax**

[SENSe]:REANalyze:SELect:FRAMe:STARt:TIMestamp?

# **[SENSe]:REANalyze:SELect:FRAMe:STOP**

Sets or queries the frame stop value in the currently selected set.

# **Conditions**

Measurement views: All

# **Group**

Sense commands

### **Syntax**

[SENSe]:REANalyze:SELect:FRAMe:STOP <value>

[SENSe]:REANalyze:SELect:FRAMe:STOP?

### **Related Commands**

[SENSe]:REANalyze:SELect:FRAMe:STOP:TIMestamp?

### **Arguments**

<value>::<NR1> is an integer in the range from one to the number of fast frames.

# **[SENSe]:REANalyze:SELect:FRAMe:STOP:TIMestamp? (Query Only)**

Queries the time stamp of the current frame stop selection. It is the time stamp of the frame Stop frame of the Acquisition Stop acquisition, if FastFrame is enabled.

### **Conditions**

Measurement views: All

### **Group**

Sense commands

# **Syntax**

[SENSe]:REANalyze:SELect:FRAMe:STOP:TIMestamp?

# **Related Commands**

[SENSe]:REANalyze:SELect:FRAMe:STOP

# **[SENSe]:REANalyze:SELect:SPECtra:ACQuisition:ALL (No Query Form)**

Selects all spectra acquisitions and frames in the currently selected set.

# **Conditions**

Measurement views: All

### **Group**

Sense commands

# **Syntax**

[SENSe]:REANalyze:SELect:SPECtra:ACQuisition:ALL

# **[SENSe]:REANalyze:SELect:SPECtra:ACQuisition:CURRent:ACQuisition? (Query Only)**

Queries the acquisition record identifier (ID) of the currently selected acquisition.

### **Conditions**

Measurement views: All

### **Group**

Sense commands

### **Syntax**

```
[SENSe]:REANalyze:SELect:SPECtra:ACQuisition:CURRent: ACQuisition?
```
### **Returns**

 $\langle$ ID Number> ::=  $\langle$ NR1> the record identifier number of the current acquisition.

# **Examples**

SENSe:REANALYZE:SELECT:SPECTRA:ACQUISITION:CURRENT:ACQUISITION? might return 848 indicating that the current acquisition record number is 848.

# **[SENSe]:REANalyze:SELect:SPECtra:ACQuisition:CURRent:TIMestamp? (Query Only)**

Queries the time stamp of the currently selected acquisition.

# **Conditions**

Measurement views: All

### **Group**

Sense commands

# **Syntax**

```
[SENSe]:REANalyze:SELect:SPECtra:ACQuisition:CURRent: TIMestamp?
```
# **Returns**

 $\times$ time stamp $>$  ::=  $\times$ string $>$ The current time stamp value.

### **Examples**

```
SENSe:REANALYZE:SELECT:SPECTRA:ACQUISITION:CURRENT:TIMESTAMP? might return "10/10/2011
10:57:55:93" indicating that the current time stamp recorded on October 10, 2011 was 10 hours, 57 minutes, and 55.93 seconds.
```
# **[SENSe]:REANalyze:SELect:SPECtra:ACQuisition:FIRSt? (Query Only)**

Queries the first selectable acquisition start or stop value in the currently selected set.

# **Conditions**

Measurement views: All

### **Group**

Sense commands

### **Syntax**

```
[SENSe]:REANalyze:SELect:SPECtra:ACQuisition:FIRSt?
```
### **Returns**

 $\langle$ ID Number> ::=  $\langle$ NR1> the record identifier number of the current acquisition.

### **Examples**

SENSe:REANALYZE:SELECT:SPECTRA:ACQUISITION:FIRST? might return 1 indicating that the first selectable acquisition start or stop value was 1.

# **[SENSe]:REANalyze:SELect:SPECtra:ACQuisition:FIRSt:TIMestamp? (Query Only)**

Queries the time stamp of the first selectable acquisition history start or stop value in the currently selected acquisition set.

### **Conditions**

Measurement views: All

### **Group**

Sense commands

#### **Syntax**

[SENSe]:REANalyze:SELect:SPECtra:ACQuisition:FIRSt: TIMestamp?

#### **Returns**

<time stamp> ::= <string> The first time stamp value.

# **Examples**

SENSe:REANALYZE:SELECT:SPECTRA:ACQUISITION:FIRST:TIMESTAMP? might return "10/10/2011 10:57:41:58" indicating that the first time stamp recorded on October 10, 2011 was 10 hours, 57 minutes, and 41.58 seconds.

# **[SENSe]:REANalyze:SELect:SPECtra:ACQuisition:LAST? (Query Only)**

Queries the last selectable acquisition start or stop value in the currently selected set.

### **Conditions**

Measurement views: All

# **Group**

Sense commands

# **Syntax**

[SENSe]:REANalyze:SELect:SPECtra:ACQuisition:LAST?

### **Returns**

 $\langle$ ID Number> ::=  $\langle$ NR1> the record identifier number of the current acquisition.

# **Examples**

SENSe:REANALYZE:SELECT:SPECTRA:ACQUISITION:LAST? might return 1 indicating that the last selectable acquisition start or stop value was 1.

# **[SENSe]:REANalyze:SELect:SPECtra:ACQuisition:LAST:TIMestamp? (Query Only)**

Queries the time stamp of the last selectable acquisition start or stop value in the currently selected set.

# **Conditions**

Measurement views: All

### **Group**

Sense commands

# **Syntax**

[SENSe]:REANalyze:SELect:SPECtra:ACQuisition:LAST:TIMestamp?

### **Returns**

 $\times$ time stamp $>$ : =  $\times$ string $>$ The last time stamp value.

# **Examples**

SENSe:REANALYZE:SELECT:SPECTRA:ACQUISITION:LAST:TIMESTAMP? might return "10/10/2011 10:57:41:58" indicating that the last time stamp recorded on October 10, 2011 was 10 hours, 57 minutes, and 41.58 seconds.

# **[SENSe]:REANalyze:SELect:SPECtra:ACQuisition:STARt**

Sets or queries the acquisition start value in the currently selected set.

# **Conditions**

Measurement views: All

# **Group**

Sense commands

### **Syntax**

[SENSe]:REANalyze:SELect:SPECtra:ACQuisition:STARt <value>

[SENSe]:REANalyze:SELect:SPECtra:ACQuisition:STARt?

### **Arguments**

 $\langle \text{value} \rangle$ :  $=$   $\langle \text{NR1} \rangle$  is an integer in the range from one to the number of acquisitions in the acquisition history.

### **Examples**

SENSe:REANALYZE:SELECT:SPECTRA:ACQUISITION:START? might return 1.0000000000 indicating the start value was 1.

# **[SENSe]:REANalyze:SELect:SPECtra:ACQuisition:STARt:TIMestamp? (Query Only)**

Queries the time stamp of the current acquisition start selection.

### **Conditions**

Measurement views: All

### **Group**

Sense commands

### **Syntax**

[SENSe]:REANalyze:SELect:SPECtra:ACQuisition:STARt: TIMestamp?

### **Returns**

 $\langle$ time stamp> ::=  $\langle$ string> The start time stamp value.

# **Examples**

SENSe:REANALYZE:SELECT:SPECTRA:ACQUISITION:START:TIMESTAMP? might return "10/10/2011 10:57:41:58" indicating that the time stamp of the acquisition start selection recorded on October 10, 2011 was 10 hours, 57 minutes, and 41.58 seconds.

# **[SENSe]:REANalyze:SELect:SPECtra:ACQuisition:STOP**

Sets or queries the acquisition stop value in the currently selected set.

### **Conditions**

Measurement views: All

### **Group**

Sense commands

### **Syntax**

[SENSe]:REANalyze:SELect:SPECtra:ACQuisition:STOP <value>

[SENSe]:REANalyze:SELect:SPECtra:ACQuisition:STOP?

#### **Arguments**

 $\langle \text{value} \rangle$  : =  $\langle \text{NR1} \rangle$  is an integer in the range from one to the number of acquisitions in the acquisition history.

#### **Examples**

```
SENSe:REANALYZE:SELECT:SPECTRA:ACQUISITION:STOP? might return 1.0000000000 indicating the stop value was
1.
```
# **[SENSe]:REANalyze:SELect:SPECtra:ACQuisition:STOP:TIMestamp? (Query Only)**

Queries the time stamp of the current acquisition stop selection.

#### **Conditions**

Measurement views: All

#### **Group**

Sense commands

### **Syntax**

[SENSe]:REANalyze:SELect:SPECtra:ACQuisition:STOP:TIMestamp?

#### **Returns**

```
\langletime stamp> ::= \langlestring> The stop time stamp value.
```
### **Examples**

SENSe:REANALYZE:SELECT:SPECTRA:ACQUISITION:STOP:TIMESTAMP? might return "10/10/2011 10:57:41:58" indicating that the time stamp of stop selection recorded on October 10, 2011 was 10 hours, 57 minutes, and 41.58 seconds.

# **[SENSe]:REANalyze:SPEed**

Sets or queries the time delay value inserted between reanalysis of frames or acquisitions.

### **Conditions**

Measurement views: All

### **Group**

Sense commands

### **Syntax**

```
[SENSe]:REANalyze:SPEed <value>
```

```
[SENSe]:REANalyze:SPEed?
```
### **Arguments**

<value>::<NR1> is an integer in the range of zero (for no delay) to four (for a maximum delay of about one second).

# **[SENSe]:REANalyze:STOP (No Query Form)**

Stops the current reanalysis. The command will block until the current reanalysis has completed and stopped.

### **Conditions**

Measurement views: All

### **Group**

Sense commands

### **Syntax**

```
[SENSe]:REANalyze:STOP
```
# **[SENSe]:REANalyze:TIMestamp:DECimal**

Sets or queries the number of values to the right of the decimal point to include in all time stamps.

#### **Conditions**

Measurement views: All

### **Group**

Sense commands

### **Syntax**

[SENSe]:REANalyze:TIMestamp:DECimal <value>

[SENSe]:REANalyze:TIMestamp:DECimal?

### **Arguments**

 $\langle \text{value}\rangle$ :  $\langle \text{NRL}\rangle$  is an integer in the range of one to nine.

# **SENSe:ROSCillator:EXTernal:TIMe**

Sets or queries the timing reference.

**For the RSA7100A (Option GPS required):** The default timing reference source upon launch of SignalVu-PC is system time. If you change the timing reference source from the default to one of the externally generated sources (GPS, PPS, IRIG-B) without a valid signal, the time will remain system time.

If you set the source to GPS, PPS, or IRIG-B after launch of SignalVu-PC (thus changing the time from the default system time), and then disconnect from that source or otherwise lose the lock to that source, the time used will be that of the previous externally generated source. This will remain so until you set a different source with a valid signal.

# **Group**

Sense commands

# **Syntax**

SENSe:ROSCillator:EXTernal:TIMe {PPS | IBAM | IBDC | GPS | SYStem} SENSe:ROSCillator:EXTernal:TIMe?

# **Related Commands**

SENSe:ROSCillator:EXTernal:TIMe:STATus?

### **Arguments**

PPS is a 1PPS signal IBAM is an IRIG-B AM signal IBDC is an IRIG-B DC signal GPS is a GNSS signal SYStem is the CTRL7100A (PC) time

### **Returns**

One of the following: PPS, IBAM, IBDC, GPS, SYStem

### **Examples**

SENSe:ROSCILLATOR:EXTERNAL:TIME PPS sets the system time to 1PPS.

# **SENSe:ROSCillator:EXTernal:TIMe:STATus? (Query Only)**

Queries if the timing reference source is locked or unlocked.

### **Group**

Sense commands

# **Syntax**

SENSe:ROSCillator:EXTernal:TIMe:STATus?

# **Related Commands**

SENSe:ROSCillator:EXTernal:TIMe

### **Returns**

0 means the timing source is unlocked.

1 means the timing source is locked.

# **Examples**

SENSe:ROSCILLATOR:EXTERNAL:TIME:STATUS? 1 indicates the timing source is locked. This is indicated in the UI on the Timing Reference tab by a green checked box next to Valid Timing Source.

# **[SENSe]:ROSCillator:SOURce**

Sets or queries the frequency reference oscillator source.

### **Conditions**

Measurement views: All

### **Group**

Sense commands

### **Syntax**

```
[SENSe]:ROSCillator:SOURce { INTernal | EXTernal }
[SENSe]:ROSCillator:SOURce?
```
### **Related Commands**

SENSe:ROSCillator:EXTernal:TIMe:STATus?

### **Arguments**

INTernal specifies that the analyzer uses the 10 MHz internal oscillator.

EXTernal specifies that the analyzer uses the external reference signal. Use the Ref In connector on the rear panel to input the signal.

Selecting EXTernal initiates an attempt to lock the internal reference oscillator to the external reference signal. If the signal is not connected or is at an invalid frequency or amplitude, an error (2028, "External frequency reference signal not valid. Using internal reference) is returned. If not able to lock to the external reference, an error (2029, "Unable to lock to external frequency reference. Using internal reference.") is returned.

# **Examples**

SENSe:ROSCILLATOR:SOURCE INTernal uses the 10 MHz internal oscillator for the frequency reference.

# **[SENSe]:SEM:{BANDwidth|BWIDth}[:RESolution]**

Sets or queries the resolution bandwidth (RBW) of the reference channel.

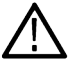

**Note:** *In Real-time operation this sets the RBW for the reference and all offset channels.*

# **Conditions**

Measurement views: Spectral Emissions Mask

# **Group**

Sense commands

# **Syntax**

```
[SENSe]:SEM:{BANDwidth|BWIDth}[:RESolution] <value>
[SENSe]:SEM:{BANDwidth|BWIDth}[:RESolution]?
```
# **Arguments**

<value>::<NRf> specifies the resolution bandwidth.

# **Examples**

SENSe:SEM:{BANDWIDTH|BWIDTH}[:RESOLUTION] 200kHZ sets the resolution bandwidth to 200 kHz.

# **[SENSe]:SEM:{BANDwidth|BWIDth}:VIDeo**

Sets or queries the video bandwidth (VBW) of the reference channel.

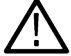

**Note:** *In Real-time operation this sets the RBW for the reference and all offset channels.*

# **Conditions**

Measurement views: Spectral Emissions Mask

### **Group**

Sense commands

# **Syntax**

[SENSe]:SEM:{BANDwidth|BWIDth}:VIDeo <value>

[SENSe]:SEM:{BANDwidth|BWIDth}:VIDeo?

# **Arguments**

<value>::<NRf> specifies the video bandwidth.

Range: Current RBW/104 (1 Hz minimum) to current RBW.

# **Examples**

SENSe:SEM:{BANDWIDTH|BWIDTH}:VIDEO 200kHZ sets the video bandwidth to 200 kHz.

# **[SENSe]:SEM:{BANDwidth|BWIDth}:VIDeo:STATe**

Sets or queries the state of the video bandwidth (VBW) of the reference channel.

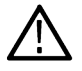

**Note:** *In Real-time operation this sets the VBW state for the reference and all offset channels.*

# **Conditions**

Measurement views: Spectral Emissions Mask
Sense commands

# **Syntax**

```
[SENSe]:SEM:{BANDwidth|BWIDth}:VIDeo:STATe { OFF | ON | 0 | 1 }
[SENSe]:SEM:{BANDwidth|BWIDth}:VIDeo:STATe?
```
## **Arguments**

OFF or 0 turns the video bandwidth filter off.

ON or 1 turns the video bandwidth filter on.

# **[SENSe]:SEM:CHANnel:FILTer**

Sets or queries the reference Channel Filter.

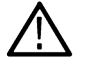

**Note:** In Real-time operation the channel filter is always forced to None.

# **Conditions**

Measurement views: Spectral Emissions Mask

## **Group**

Sense commands

# **Syntax**

[SENSe]:SEM:CHANnel:FILTer { RRC | NONE } [SENSe]:SEM:CHANnel:FILTer?

# **Arguments**

RRC selects the Root-Raised-Cosine filter. NONE uses no filter.

# **Examples**

SENSe:SEM:CHANNEL:FILTER RRCosine selects Root-Raised-Cosine for the reference Channel Filter.

# **[SENSe]:SEM:CHANnel:IBANdwidth**

Sets or queries the reference channel integration bandwidth.

## **Conditions**

Sense commands

# **Syntax**

[SENSe]:SEM:CHANnel:IBANdwidth <value>

[SENSe]:SEM:CHANnel:IBANdwidth?

# **Arguments**

<value>::<NRf> integration bandwidth

# **Returns**

# **Examples**

SENSe:SEM:CHANNEL:IBANDWIDTH? might return 18.000000E+6 indicating that the integration bandwidth is 18 MHz.

# **[SENSe]:SEM:CHANnel:WIDTh**

Sets or queries the reference Channel bandwidth.

# **Conditions**

Measurement views: Spectral Emissions Mask

# **Group**

Sense commands

# **Syntax**

[SENSe]:SEM:CHANnel:WIDTh <value> [SENSe]:SEM:CHANnel:WIDTh?

# **Arguments**

<value>::<NRf> specifies the filter bandwidth.

# **Examples**

SENSe:SEM:CHANNEL:WIDTH 30kHZ sets the filter bandwidth to 30 kHz.

# **[SENSe]:SEM:CHIPrate**

Sets or queries the Chip rate.

Use the [SENSe]: SEM: CHANnel: FILTer command to set the reference Channel Filter to RRC (Root-Raised Cosine).

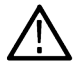

**Note:** *Applies in Swept operation only.*

# **Conditions**

Measurement views: Spectral Emissions Mask

# **Group**

Sense commands

# **Syntax**

```
[SENSe]:SEM:CHIPrate <value>
[SENSe]:SEM:CHIPrate?
```
# **Arguments**

<value>::<NRf> specifies the chip rate.

# **Examples**

SENSe:SEM:CHIPRATE 3.84MHZ sets the Chip rate toe 3.84 MHz.

# **[SENSe]:SEM:CLEar:RESults (No Query Form)**

Clears the results in the Spectral Emissions Mask measurement.

# **Conditions**

Measurement views: Spectral Emissions Mask

# **Group**

Sense commands

# **Syntax**

[SENSe]:SEM:CLEar:RESults

# **Arguments**

None

# **Examples**

SENSe: SEM: CLEAR: RESULTS clears the results in the measurement.

# **[SENSe]:SEM:FREQuency**

Sets or queries the measurement frequency.

# **Conditions**

Sense commands

# **Syntax**

```
[SENSe]:SEM:FREQuency <value>
[SENSe]:SEM:FREQuency?
```
## **Arguments**

<value>::<NRf> specifies the center frequency.

# **Examples**

[SENSE]:SEM:FREQUENCY 1.0GHZ sets the center frequency to 1.0 GHz.

# **[SENSe]:SEM:FREQuency:SPAN? (Query Only)**

Returns the frequency span.

# **Conditions**

Measurement views: Spectral Emissions Mask

## **Group**

Sense commands

## **Syntax**

[SENSe]:SEM:FREQuency:SPAN?

## **Arguments**

None

**Returns**

<NRf> frequency span.

# **Examples**

SENSe:SEM:FREQUENCY:SPAN? might return 100.00000E+6 indicating that the frequency span is 100 MHz.

# **[SENSe]:SEM:MFILter**

Sets or queries the shape of the filter.

# **Conditions**

Sense commands

# **Syntax**

[SENSe]:SEM:MFILter { GAUSsian | RECTangular } [SENSe]:SEM:MFILter?

## **Arguments**

GAUSsian sets the filter shape to Gaussian. RECTangular sets the filter shape to Rectangular.

# **Examples**

SENSe:SEM:MFILTER RECTangular sets the filter shape to Rectangular.

# **[SENSe]:SEM:MODE:REALtime**

Sets or queries the Real-time SEM measurement mode.

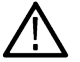

**Note:** *In real-time mode SEM is measured using real-time acquisition data.*

## **Conditions**

Measurement views: Spectral Emissions Mask

## **Group**

Sense commands

# **Syntax**

[SENSe]:SEM:MODE:REALtime { OFF | ON | 0 | 1 } [SENSe]:SEM:MODE:REALtime?

## **Arguments**

ON or 1 turns the SEM real-time measurement mode on. OFF or 0 turns the SEM real-time measurement mode off.

# **[SENSe]:SEM:MTYPe**

Sets or queries the measurement type.

# **Conditions**

Sense commands

# **Syntax**

[SENSe]:SEM:MTYPe { TPOW | PSD | PEAK }

## **Arguments**

TPOW specifies the Total Power measurement.

PSD specifies the Peak Spectral Density measurement in dBM/Hz.

PEAK specifies a Peak power measurement.

# **Examples**

SENSe: SEM: MTYPE PEAK sets the measurement type to Peak.

# **[SENSe]:SEM:OFFSet:DETection**

Sets or queries the detection settings for all offsets.

**Note:** In Real-time operation the offset and reference detection settings are forced equal.

# **Conditions**

Measurement views: Spectral Emissions Mask

**Group**

Sense commands

# **Syntax**

```
[SENSe]:SEM:OFFSet:DETection { AVERage | PEAK }
[SENSe]:SEM:OFFSet:DETection?
```
# **Arguments**

AVERage indicates the Offsets setting is Average (VRMS).

PEAK indicates the Offsets setting is the positive peak.

# **Examples**

SENSe:SEM:OFFSET:DETECTION AVER sets the detection settings for all offsets to Average RMS.

# **[SENSe]:SEM:OFFSet<x>:BANDwidth:FILTer? (Query Only)**

Returns the bandwidth filter setting for specified row in the Offsets & Limits table. The filter setting is equal to the Resolution Bandwidth (RBW) value times the number of resolution bandwidths. The parameter <x> represents the row in the Offsets & Limits table.

# **Conditions**

Measurement views: Spectral Emissions Mask

# **Group**

Sense commands

# **Syntax**

[SENSe]:SEM:OFFSet<x>:BANDwidth:FILTer?

# **Arguments**

None

# **Returns**

<value>::<NRf> is the filter bandwidth setting.

# **Examples**

SENSe:SEM:OFFSet3:BANDwidth:FILTer might return 30.0E+3 indicating that the filter bandwidth for row 3 to 30 kHz.

# **[SENSe]:SEM:OFFSet<x>:BANDwidth[:RESolution]**

Sets or queries the resolution bandwidth for specified row in the Offsets & Limits table. The parameter <x> represents the row in the Offsets & Limits table. See the [SENSe]:SEM:{BANDwidth|BWIDth}[:RESolution] command.

**Note:** *In Real-time operation the RBW values for each offset and the reference are set equal to the All Channels RBW setting.*

# **Conditions**

Measurement views: Spectral Emissions Mask

# **Group**

Sense commands

# **Syntax**

[SENSe]:SEM:OFFSet<x>:BANDwidth[:RESolution] <value>

[SENSe]:SEM:OFFSet<x>:BANDwidth[:RESolution]?

# **Returns**

<value>::<NRf> specifies the resolution bandwidth.

# **Examples**

SENSe:SEM:OFFSet4:BANDwidth[:RESolution] 30kHz sets the resolution bandwidth in row 4 to 30 kHz.

# **[SENSe]:SEM:OFFSet<x>:BANDwidth:RESolution:COUNt**

Sets or queries the count of Resolution Bandwidths (RBWs) for specified row in the Offsets & Limits table. The parameter <x> represents the row in the Offsets & Limits table.

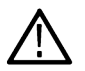

**Note:** *In Real-time operation the RBW count is always forced to 1.*

# **Conditions**

Measurement views: Spectral Emissions Mask

**Group**

Sense commands

# **Syntax**

[SENSe]:SEM:OFFSet<x>:BANDwidth:RESolution:COUNt <value>

[SENSe]:SEM:OFFSet<x>:BANDwidth:RESolution:COUNt?

## **Arguments**

<value> specifies the count number of RBWs.

# **Examples**

SENSe:SEM:OFFSet1:BANDwidth:RESolution:COUNt 10 sets the count for row 1 to 10.

# **[SENSe]:SEM:OFFSet<x>:BANDwidth:VIDeo**

Sets or queries the video bandwidth setting for specified row in the Offsets & Limits table. The parameter <x> represents the row in the Offsets & Limits table. See the [SENSe]:SEM:{BANDwidth|BWIDth}:VIDeo command.

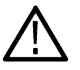

**Note:** *In Real-time operation the VBW values for each offset and the reference are set equal to the All Channels VBW setting.*

# **Conditions**

Measurement views: Spectral Emissions Mask

# **Group**

Sense commands

# **Syntax**

[SENSe]:SEM:OFFSet<x>:BANDwidth:VIDeo <value>

[SENSe]:SEM:OFFSet<x>:BANDwidth:VIDeo?

# **Arguments**

<value>::<NRf> specifies the video bandwidth setting.

# **Examples**

SENSe:SEM:OFFSet3:BANDwidth:VIDeo 300 sets the video bandwidth for row 3 to 300 Hz.

# **[SENSe]:SEM:OFFSet<x>:BANDwidth:VIDeo:STATe**

Sets or queries the state of the video bandwidth for specified row in the Offsets & Limits table. The parameter <x> represents the row in the Offsets & Limits table. See the [SENSe]:SEM:{BANDwidth|BWIDth}:VIDeo:STATe command.

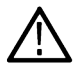

**Note:** *In Real-time operation the VBW state values for each offset and the reference are set equal to the All Channels VBW state setting.*

# **Conditions**

Measurement views: Spectral Emissions Mask

## **Group**

Sense commands

## **Syntax**

```
[SENSe]:SEM:OFFSet<x>:BANDwidth:VIDeo:STATe { OFF | ON | 0 | 1 }
[SENSe]:SEM:OFFSet<x>:BANDwidth:VIDeo:STATe?
```
# **Arguments**

OFF or 0 turns the video bandwidth filter off.

ON or 1 turns the video bandwidth filter on.

## **Examples**

SENSe:SEM:OFFSet3:BANDwidth:VIDeo:STATe ON turns on the video bandwidth filter for row 3 in the table.

# **[SENSe]:SEM:OFFSet<x>:FREQuency:STARt**

Sets or queries the start frequency for specified row in the Offsets & Limits table. The parameter <x> represents the row in the Offsets & Limits table.

# **Conditions**

Measurement views: Spectral Emissions Mask

## **Group**

Sense commands

```
[SENSe]:SEM:OFFSet<x>:FREQuency:STARt <value>
```

```
[SENSe]:SEM:OFFSet<x>:FREQuency:STARt?
```
<value>::<NRf> specifies the start frequency.

## **Examples**

```
SENSe:SEM:OFFSet1:FREQuency:STARt 2.876MHZ sets the start frequency in row 1 to 2.876 MHz.
```
# **[SENSe]:SEM:OFFSet<x>:FREQuency:STOP**

Sets or queries the stop frequency for specified row in the Offsets & Limits table. The parameter <x> represents the row in the Offsets & Limits table.

# **Conditions**

Measurement views: Spectral Emissions Mask

**Group**

Sense commands

## **Syntax**

[SENSe]:SEM:OFFSet<x>:FREQuency:STOP <value>

[SENSe]:SEM:OFFSet<x>:FREQuency:STOP?

## **Arguments**

<value>::<NRf> specifies the stop frequency.

## **Examples**

SENSe:SEM:OFFSet1:FREQuency:STOP 3.485MHZ ssets the stop frequency in row 1 to 3.485 MHz.

# **[SENSe]:SEM:OFFSet<x>:LIMIT:ABSolute:SAME**

Sets or queries the state of the limits for the absolute start and stop settings for specified row in the Offsets & Limits table. The parameter <x> represents the row in the Offsets & Limits table.

# **Conditions**

Measurement views: Spectral Emissions Mask

## **Group**

Sense commands

```
[SENSe]:SEM:OFFSet<x>:LIMIT:ABSolute:SAME { OFF | ON | 0 | 1 }
[SENSe]:SEM:OFFSet<x>:LIMIT:ABSolute:SAME?
```
OFF or 0 indicates the start and stop limits are different.

ON or 1 indicates the state and stop limits are the same.

# **Examples**

SENSe:SEM:OFFSet2:LIMIT:ABSolute:SAME ON sets the absolute start and stop limits for row 2 to the same values.

# **[SENSe]:SEM:OFFSet<x>:LIMIT:ABSolute:STARt**

Sets or queries the absolute power start limit for specified row in the Offsets & Limits table. The parameter < $x$ > represents the row in the Offsets & Limits table.

# **Conditions**

Measurement views: Spectral Emissions Mask

## **Group**

Sense commands

## **Syntax**

[SENSe]:SEM:OFFSet<x>:LIMIT:ABSolute:STARt <value>

[SENSe]:SEM:OFFSet<x>:LIMIT:ABSolute:STARt?

# **Arguments**

<value>::<NRf> specifies the power in dBm.

## **Examples**

SENSe:SEM:OFFSet1:LIMIT:ABSolute:STARt –71.10 sets the absolute start power limit for row 1 to –71.10 dBm.

# **[SENSe]:SEM:OFFSet<x>:LIMIT:ABSolute:STOP**

Sets or queries the absolute power stop limit for specified row in the Offsets & Limits table. The parameter < $x$ > represents the row in the Offsets & Limits table

# **Conditions**

Measurement views: Spectral Emissions Mask

## **Group**

Sense commands

```
[SENSe]:SEM:OFFSet<x>:LIMIT:ABSolute:STOP <value>
[SENSe]:SEM:OFFSet<x>:LIMIT:ABSolute:STOP?
```
<value>::<NRf> specifies the power in dBm.

## **Examples**

```
SENSe:SEM:OFFSet<x>:LIMIT:ABSolute:STOP –55.80 sets the absolute stop power limit for row 1 to –55.80 dBm.
```
# **[SENSe]:SEM:OFFSet<x>:LIMIT:MASK**

Sets or queries the limit mask setting for the specified row in the Offsets & Limits table. The parameter <x> represents the row in the Offsets & Limits table.

# **Conditions**

Measurement views: Spectral Emissions Mask

**Group**

Sense commands

## **Syntax**

```
[SENSe]:SEM:OFFSet<x>:LIMIT:MASK { ABS | REL | AND | OR }
[SENSe]:SEM:OFFSet<x>:LIMIT:MASK?
```
## **Arguments**

ABS specifies the limit mask is set to Absolute.

REL specifies the limit mask is set to Relative

AND specifies the limit mask is set to Absolute AND Relative.

OR specifies the limit mask is set to Absolute OR Relative.

## **Examples**

SENSe:SEM:OFFSet3:LIMIT:MASK REL sets the limit mask for row 3 to Relative.

# **[SENSe]:SEM:OFFSet<x>:LIMIT:RELative:SAME**

Sets or queries the state of the limits for the relative start and stop settings for specified row in the Offsets & Limits table. The parameter <x> represents the row in the Offsets & Limits table.

## **Conditions**

Measurement views: Spectral Emissions Mask

## **Group**

Sense commands

```
[SENSe]:SEM:OFFSet<x>:LIMIT:RELative:SAME { OFF | ON | 0 | 1 }
```
[SENSe]:SEM:OFFSet<x>:LIMIT:RELative:SAME?

## **Arguments**

OFF or 0 indicates the start and stop limits are different.

ON or 1 indicates the state and stop limits are the same.

## **Examples**

SENSe:SEM:OFFSet2:LIMIT:RELative:SAME ON sets the relative start and stop limits for row 2 to the same values.

# **[SENSe]:SEM:OFFSet<x>:LIMIT:RELative:STARt**

Sets or queries the relative power start limit for specified row in the Offsets & Limits table. The parameter <x> represents the row in the Offsets & Limits table.

## **Conditions**

Measurement views: Spectral Emissions Mask

## **Group**

Sense commands

## **Syntax**

```
[SENSe]:SEM:OFFSet<x>:LIMIT:RELative:STARt <value>
[SENSe]:SEM:OFFSet<x>:LIMIT:RELative:STARt?
```
## **Arguments**

<value>::<NRf> specifies the power in dB.

## **Examples**

SENSe:SEM:OFFSet1:LIMIT:RELative:STARt –35.5 sets the relative start power limit for row 1 to –35.5 dB.

# **[SENSe]:SEM:OFFSet<x>:LIMIT:RELative:STOP**

Sets or queries the relative power stop limit for specified row in the Offsets & Limits table. The parameter < $x$ > represents the row in the Offsets & Limits table.

## **Conditions**

Measurement views: Spectral Emissions Mask

#### **Group**

Sense commands

## **Syntax**

[SENSe]:SEM:OFFSet<x>:LIMIT:RELative:STOP <value>

[SENSe]:SEM:OFFSet<x>:LIMIT:RELative:STOP?

#### **Arguments**

<value>::<NRf> specifies the power in dB.

## **Examples**

SENSe:SEM:OFFSet1:LIMIT:RELative:STOP –35.5 sets the relative stop power limit for row 1 to 35.5 dB.

# **[SENSe]:SEM:OFFSet<x>:LIMIT:SIDE**

Sets or queries the side of the offset limit for specified row in the Offsets & Limits table. The parameter <x> represents the row in the Offsets & Limits table.

## **Conditions**

Measurement views: Spectral Emissions Mask

## **Group**

Sense commands

## **Syntax**

```
[SENSe]:SEM:OFFSet<x>:LIMIT:SIDE { LEFT | RIGHt | BOTH}
[SENSe]:SEM:OFFSet<x>:LIMIT:SIDE?
```
## **Arguments**

LEFT specifies the left offset limit. RIGHt specifies the right offset limit. BOTH specifies both sides of the offset limit.

## **Examples**

SENSe:SEM:OFFSet1:LIMIT:SIDE BOTH specifies the measurement uses both sides of the offset in row 1.

# **[SENSe]:SEM:OFFSet<x>:STATe (No Query Form)**

Determines whether to display the specified row of the Offsets & Limits table. The parameter <x> represents the row in the Offsets & Limits table.

## **Conditions**

Measurement views: Spectral Emissions Mask

## **Group**

Sense commands

## **Syntax**

[SENSe]:SEM:OFFSet<x>:STATe { OFF | ON | 0 | 1 }

## **Arguments**

OFF or 0 turns off the display of the row in the measurement view.

ON or 1 displays the row in the measurement view.

# **Examples**

SENSe:SEM:OFFSet2:STATe OFF the display of row 2 in the measurement view.

# **[SENSe]:SEM:POINts:COUNt**

Sets or queries the maximum number of trace points per range.

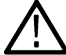

**Note:** *In Swept operation this is the number of trace points per range. In Real-time operation it is the number of trace points in the entire trace.*

# **Conditions**

Measurement views: Spectral Emissions Mask

## **Group**

Sense commands

# **Syntax**

[SENSe]:SEM:POINts:COUNt <value> [SENSe]:SEM:POINts:COUNt?

## **Arguments**

None

**Returns**

P<NR1> number of points per range.

# **Examples**

SENSe: SEM: POINTS: COUNT? might return P8001 indicating a maximum of 8001 trace points.

# **[SENSe]:SEM:PRESet (No Query Form)**

Defines the standard protocol settings for the Spectral Emissions Mask measurement.

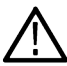

**Note:** This is an obsolete command.

# **Conditions**

Sense commands

## **Syntax**

[SENSe]:SEM:PRESet { "3GPP Downlink" | "WLAN 802.11g" | "WiMax 802.16 (ETSI)" }

## **Arguments**

"3GPP Downlink" specifies the 3GPP Downlink standard.

"WLAN 802.11g" specifies the IEEE 802.11 standard for WLAN communications.

"WiMax 802.16 (ETSI)" specifies the WiMAX 802.16 (ETSI) standard. Quotes must be included with the arguments.

## **Examples**

SENSe:SEM:PRESET WLAN (802.11g) presets the SEM measurement to the IEEE 802.11 standard for WLAN communications.

# **[SENSe]:SEM:REFerence:AUTO**

Determines whether to automatically update the Power Reference in the Spectral Emissions Mask measurement.

## **Conditions**

Measurement views: Spectral Emissions Mask

#### **Group**

Sense commands

## **Syntax**

```
[SENSe]:SEM:REFerence:AUTO { OFF | ON | 0 | 1 }
[SENSe]:SEM:REFerence:AUTO?
```
## **Arguments**

OFF or 0 turns off the automatic update. ON or 1 automatically updates the reference power.

# **Examples**

SENSe:SEM:REFERENCE:AUTO ON automatically updates the reference power in the measurement.

# **[SENSe]:SEM:REFerence:DETection**

Sets or returns the reference channel detection setting.

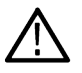

**Note:** In Real-time operation the offset and reference detection settings are forced equal.

# **Conditions**

Measurement views: Spectral Emissions Mask

## **Group**

Sense commands

# **Syntax**

```
[SENSe]:SEM:REFerence:DETection { AVERage | PEAK }
[SENSe]:SEM:REFerence:DETection?
```
# **Arguments**

AVERage indicates the reference channel detection setting is Average (VRMS).

PEAK indicates the reference channel detection setting is the positive peak.

# **Examples**

SENSe:SEM:REFERENCE:DETECTION AVER sets the reference channel detection setting to Average RMS.

# **[SENSe]:SEM:REFerence[:MAGNitude]**

Sets or queries the reference power magnitude.

## **Conditions**

Measurement views: Spectral Emissions Mask

# **Group**

Sense commands

# **Syntax**

[SENSe]:SEM:REFerence[:MAGNitude] <Value> [SENSe]:SEM:REFerence[:MAGNitude]?

# **Arguments**

<value>::<NRf> specifies the magnitude in dBm.

# **Examples**

SENSe:SEM:REFERENCE[:MAGNITUDE]? might return a magnitude of –51.057.

# **[SENSe]:SEM:RRCRolloff**

Sets or queries the filter parameter (roll-off ratio) for the Root Raised Cosine filter.

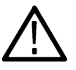

**Note:** Applies in Swept operation only.

# **Conditions**

Measurement views: Spectral Emissions Mask

# **Group**

Sense commands

# **Syntax**

```
[SENSe]:SEM:RRCRolloff <value>
[SENSe]:SEM:RRCRolloff?
```
# **Arguments**

<value>::<NRf> specifies the filter parameter.

Range: 0.001 to 1, 0.001 step.

# **Examples**

SENSe: SEM: RRCROLLOFF 0.22 sets the filter parameter to 0.22.

# **[SENSe]:SEM:STEP:AUTO**

Determines whether to automatically update the center frequency increment/decrement step size in the Spectral Emissions Mask measurement. The Step value controls the magnitude of each step when using the front panel controls or arrow keys on the keyboard.

# **Conditions**

Measurement views: Spectral Emissions Mask

# **Group**

Sense commands

# **Syntax**

```
[SENSe]:SEM:STEP:AUTO { OFF | ON | 0 | 1 }
[SENSe]:SEM:STEP:AUTO?
```
# **Related Commands**

```
[SENSe]:SEM:STEP[:MAGNitude]
```
# **Arguments**

OFF or 0 turns off the automatic update.

ON or 1 automatically updates center frequency.

# **Examples**

SENSe:SEM:STEP:AUTO ON automatically updates the center frequency.

# **[SENSe]:SEM:STEP[:MAGNitude]**

Sets or queries the step magnitude for the center frequency in the Spectral Emissions Mask measurement.

## **Conditions**

Measurement views: Spectral Emissions Mask

## **Group**

Sense commands

## **Syntax**

[SENSe]:SEM:STEP[:MAGNitude] <value>

[SENSe]:SEM:STEP[:MAGNitude]?

## **Related Commands**

[SENSe]:SEM:STEP:AUTO

## **Arguments**

<value>::<NRf> specifies the step setting.

## **Examples**

SENSe:SEM:STEP[:MAGNITUDE] 4MHZ sets the step magnitude to 4 MHz.

# **[SENSe]:SEM:WIDTh:DEFinition**

Sets or queries the offset definition of the measurement type in the Spectral Emissions Mask measurement.

## **Conditions**

Measurement views: Spectral Emissions Mask

## **Group**

Sense commands

## **Syntax**

[SENSe]:SEM:WIDTh:DEFinition {C2C | C2E | E2C | E2E} [SENSe]:SEM:WIDTh:DEFinition?

#### **Arguments**

C2C defines the offset from the reference frequency center to the offset center.

C2E defines the offset from the reference frequency center to the offset edge.

E2C defines the offset from the reference frequency edge to the offset center.

E2E defines the offset from the reference frequency edge to the offset edge.

# **Examples**

```
SENSe:SEM:WIDTH:DEFINITION C2C specifies the offset limit from the center of the reference frequency to the center of the
offset.
```
# **[SENSe]:SGRam[:MEASview<y>]:{BANDwidth|BWIDth}[:RESolution]**

Sets or queries the resolution bandwidth (RBW). Programming a specified RBW sets SENSe: SGRam [:MEASview<y>]: {BANDwidth|BWIDth}[:RESolution]:AUTO OFF.

## **Conditions**

Measurement views: Spectrogram

## **Group**

Sense commands

## **Syntax**

```
[SENSe]:SGRam[:MEASview<y>]:{BANDwidth|BWIDth}[:RESolution] <value>
[SENSe]:SGRam[:MEASview<y>]:{BANDwidth|BWIDth}[:RESolution] ?
```
## **Related Commands**

[SENSe]:SGRam[:MEASview<y>]:{BANDwidth|BWIDth}:RESolution:AUTO

## **Arguments**

<y> = 1 to 8 represents measurement index based on number of sources of connected instrument. where MEASview keyword is optional by default y is 1.

<value>::<NRf> specifies the RBW. Range: 1 Hz to 10 MHz.

## **Returns**

<NRf> specifies the RBW.

## **Examples**

[SENSe]:SGRam:MEASview1:BANDwidth:RESolution 200kHz sets the RBW to 200 kHz.

# **[SENSe]:SGRam[:MEASview<y>]:{BANDwidth|BWIDth}[:RESolution]:ACTual (Query Only)**

Queries the actual resolution bandwidth (RBW) in the spectrogram.

## **Conditions**

Measurement views: Spectrogram

# **Group**

Sense commands

# **Syntax**

```
[SENSe]:SGRam[:MEASview<y>]:{BANDwidth|BWIDth}[:RESolution]:ACTual?
```
## **Arguments**

<y> = 1 to 8 represents measurement index based on number of sources of connected instrument. where MEASview keyword is optional by default y is 1.

## **Returns**

 $\langle$ NRf  $>$  The actual RBW in Hz.

# **Examples**

```
SENSe:SGRam:MEASview1:BANDwidth:RESolution:ACTual? might return 299.624E+3, indicating that the actual
RBW is 299.624 kHz.
```
# **[SENSe]:SGRam[:MEASview<y>]:{BANDwidth|BWIDth}[:RESolution]:AUTO**

Determines whether to set the resolution bandwidth (RBW) automatically or manually in the spectrogram.

## **Conditions**

Measurement views: Spectrogram

## **Group**

Sense commands

## **Syntax**

```
[SENSe]:SGRam[:MEASview<y>]:{BANDwidth|BWIDth}[:RESolution]:AUTO { OFF | ON | 0 |
1 }
```
[SENSe]:SGRam[:MEASview<y>]:{BANDwidth|BWIDth}[:RESolution]:AUTO?

# **Arguments**

```
<y> = 1 to 8 represents measurement index based on number of sources of connected instrument. where MEASview keyword is optional
by default y is 1.
```
OFF or 0 specifies that the resolution bandwidth is set manually using the  $[SENSe]:DPX: {BANDwidth}|BWDth}:ACTual?$ command.

ON or 1 specifies that the resolution bandwidth is set automatically.

## **Returns**

```
{ OFF | ON | 0 | 1 }
```
## **Examples**

```
SENSe:SGRam:MEASview1:BANDwidth:RESolution:AUTO ON sets the resolution bandwidth automatically.
```
# **[SENSe]:SGRam[:MEASview<y>]:{BANDwidth|BWIDth}[:RESolution]:MODE**

Determines whether to enable or disable the RBW processing in the spectrogram.

# **Conditions**

Measurement views: Spectrogram

# **Group**

Sense commands

# **Syntax**

```
[SENSe]:SGRam[:MEASview<y>]:{BANDwidth|BWIDth}[:RESolution]:MODE { OFF | ON | 0 |
1 }
```
[SENSe]:SGRam[:MEASview<y>]:{BANDwidth|BWIDth}[:RESolution]:MODE?

# **Arguments**

<y> = 1 to 8 represents measurement index based on number of sources of connected instrument. where MEASview keyword is optional by default y is 1.

OFF or 0 disables the RBW processing. You can select the FFT window using the SENSe:SGRam[:MEASview<y>]:FFT:WINDow command.

ON or 1 enables the RBW processing. Refer to the SENSe: SGRam:MEASview<y>:BANDwidth:RESolution command to set the RBW.

# **Returns**

{ OFF | ON | 0 | 1 }

# **Examples**

SENSe:SGRam:MEASview1:BANDwidth:RESolution:MODE ON enables the RBW processing.

# **[SENSe]:SGRam[:MEASview<y>]:{BANDwidth|BWIDth}:VIDeo**

Sets or queries the video bandwidth (VBW). Programming a specified VBW sets SENSe: SGRam [: MEASview<y>]: {BANDwidth|BWIDth}:VIDeo:STATe OFF.

# **Conditions**

Measurement views: Spectrogram

## **Group**

Sense commands

```
[SENSe]:SGRam[:MEASview<y>]:{BANDwidth|BWIDth}:VIDeo <value>
[SENSe]:SGRam[:MEASview<y>]:{BANDwidth|BWIDth}:VIDeo?
```
## **Related Commands**

SENSe:SGRam[:MEASview<y>]:{BANDwidth|BWIDth}:VIDeo:STATe

## **Arguments**

<y> = 1 to 8 represents measurement index based on number of sources of connected instrument. where MEASview keyword is optional by default y is 1.

<value>::<NRf> specifies the VBW.

Range: Current RBW/104 (1 Hz minimum) to Current RBW.

## **Returns**

 $<$ NR $f$  > specifies the VBW.

## **Examples**

SENSe:SGRam:MEASview1:BANDwidth:VIDeo 200kHz sets the VBW to 200 kHz.

# **[SENSe]:SGRam[:MEASview<y>]:{BANDwidth|BWIDth}:VIDeo:STATe**

Determines whether to enable or disable the video bandwidth (VBW) in the spectrogram measurement.

## **Conditions**

Measurement views: Spectrogram

# **Group**

Sense commands

# **Syntax**

```
[SENSe]:SGRam[:MEASview<y>]:{BANDwidth|BWIDth}:VIDeo:STATe { OFF | ON | 0 | 1 }
[SENSe]:SGRam[:MEASview<y>]:{BANDwidth|BWIDth}:VIDeo:STATe?
```
## **Arguments**

<y> = 1 to 8 represents measurement index based on number of sources of connected instrument. where MEASview keyword is optional by default y is 1.

OFF or 0 disables the VBW.

ON or 1 enables the VBW.

## **Returns**

{ OFF | ON | 0 | 1 }

## **Examples**

SENSe:SGRam:MEASview1:BANDwidth:VIDeo:STATe ON enables the VBW.

# **[SENSe]:SGRam[:MEASview<y>]:{BANDwidth|BWIDth}:OPTimization**

Sets or queries the method of optimizing the gain and input bandwidth in the Spectrogram measurement.

#### **Conditions**

Measurement view: Spectrogram

## **Group**

Sense commands

## **Syntax**

```
[SENSe]:SGRam[:MEASview<y>]:{BANDwidth|BWIDth}:OPTimization { BEST | AUTO |
MAXDynrange | MINNoise | MINTime }
```
[SENSe]:SGRam[:MEASview<y>]:{BANDwidth|BWIDth}:OPTimization?

## **Arguments**

<y> = 1 to 8 represents measurement index based on number of sources of connected instrument. where MEASview keyword is optional by default y is 1.

BEST - BEST (Best for multiple displays) causes the instrument to evaluate all the open displays and select an Acquisition Bandwidth wide enough to satisfy as many measurements as possible

AUTO - AUTO sets the gain and input bandwidth for an optimized trade-off of the competing performance choices.

MAXDynrange - MAXDynrange optimizes the gain and input bandwidth to maximize the dynamic range.

MINNoise - MINNoise optimizes the gain and input bandwidth to minimize noise.

MINTime - MINTime optimizes the gain and input bandwidth to minimize sweep time.

## **Returns**

{ BEST | AUTO | MAXDynrange | MINNoise | MINTime }

## **Examples**

```
SENSe:SGRam:MEASview1:BANDwidth:OPTimization? might return AUTO which optimizes automatically the gain and
input.
```
# **[SENSe]:SGRam[:MEASview<y>]:COLor**

Sets or queries the color palette of three-dimensional graphs.

## **Conditions**

Measurement views: Spectrogram

## **Group**

Sense commands

## **Syntax**

```
[SENSe]:SGRam[:MEASview<y>]:COLor { RED | GREen | BLUe | CYAN | BCYan| YELLow |
MAGenta | GRAY | TEMPerature | SPECtral }
[SENSe]:SGRam[:MEASview<y>]:COLor?
```
## **Arguments**

<y> = 1 to 8 represents measurement index based on number of sources of connected instrument. where MEASview keyword is optional by default y is 1.

The following table lists the arguments.

#### **Table 55: Color palette for spectrogram**

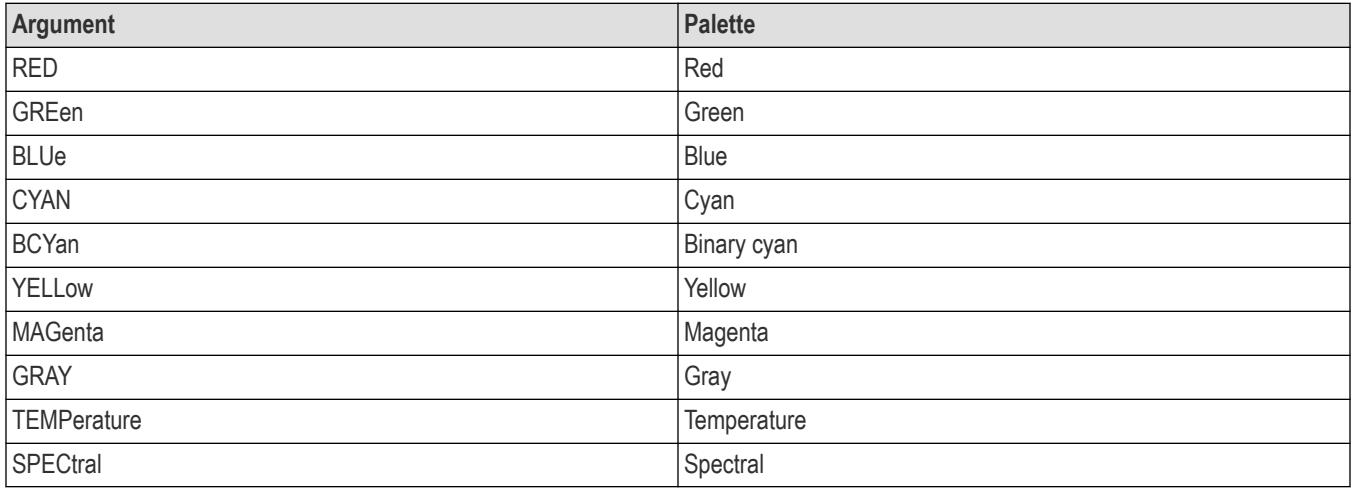

## **Returns**

{ RED | GREen | BLUe | CYAN | BCYan| YELLow | MAGenta | GRAY | TEMPerature | SPECtral }

## **Examples**

SENSe:SGRam:MEASview1:COLor TEMPerature selects the temperature color palette.

# **[SENSe]:SGRam[:MEASview<y>]:COLor:MAXimum**

Sets or queries the maximum value of the color axis in the spectrogram.

# **Conditions**

Measurement views: Spectrogram

## **Group**

Sense commands

# **Syntax**

[SENSe]:SGRam[:MEASview<y>]:COLor:MAXimum <value>

[SENSe]:SGRam[:MEASview<y>]:COLor:MAXimum?

# **Related Commands**

SENSe:SGRam[:MEASview<y>]:COLor:MINimum

## **Arguments**

<y> = 1 to 8 represents measurement index based on number of sources of connected instrument. where MEASview keyword is optional by default y is 1.

<value>::<NRf> specifies the maximum value of the color axis.

Range: -100 to +100 dBm.

## **Returns**

<NRf> specifies the maximum value of the color axis.

## **Examples**

SENSe:SGRam:MEASview1:COLor:MAXimum 10 sets the maximum value of the color axis to 10 dBm.

# **[SENSe]:SGRam[:MEASview<y>]:COLor:MINimum**

Sets or queries the minimum value of the color axis in the spectrogram.

## **Conditions**

Measurement views: Spectrogram

# **Group**

Sense commands

# **Syntax**

[SENSe]:SGRam[:MEASview<y>]:COLor:MINimum <value>

[SENSe]:SGRam[:MEASview<y>]:COLor:MINimum?

## **Related Commands**

SENSe:SGRam[:MEASview<y>]:COLor:MAXimum

## **Arguments**

<y> = 1 to 8 represents measurement index based on number of sources of connected instrument. where MEASview keyword is optional by default y is 1.

 $\langle \text{value}\rangle$ :  $\langle \text{NRF}\rangle$  specifies the minimum value of the color axis.

Range: -100 to +100 dBm.

## **Returns**

<NRf> specifies the minimum value of the color axis.

# **Examples**

SENSe:SGRam:MEASview1:COLor:MINimum 10 sets the minimum value of the color axis to 10 dBm.

# **[SENSe]:SGRam[:MEASview<y>]:CLEar:RESults (No Query Form)**

Restarts multi-trace functions (Average and Max/Min Hold).

## **Conditions**

Measurement view: Spectrogram

#### **Group**

Sense commands

## **Syntax**

[SENSe]:SGRam[:MEASview<y>]:CLEar:RESults

## **Arguments**

<y> = 1 to 8 represents measurement index based on number of sources of connected instrument. where MEASview keyword is optional by default y is 1.

## **Examples**

SENSe:SGRam:MEASview1:CLEar:RESults clears the results of spectrogram and restarts multi-trace functions.

# **[SENSe]:SGRam[:MEASview<y>]:FFT:WINDow**

Sets or queries the FFT window in the spectrogram.This command is equivalent to SENSe:SGRam[:MEASview<y>]:FILTer:SHAPe.

# **Conditions**

Measurement views: Spectrogram

## **Group**

Sense commands

## **Syntax**

```
[SENSe]:SGRam[:MEASview<y>]:FFT:WINDow { KAISer | MIL6db | CISPr | BH4B | UNIForm |
FLATtop | HANNing }
```
[SENSe]:SGRam[:MEASview<y>]:FFT:WINDow?

## **Arguments**

<y> = 1 to 8 represents measurement index based on number of sources of connected instrument. where MEASview keyword is optional by default y is 1.

KAISer selects the Kaiser (RBW) window.

#### MIL6db selects the -6 dB RBW (MIL) window.

CISPr selects the CISPR window.

BH4B selects the Blackman-Harris 4B type window.

UNIForm selects the uniform window.

FLATtop selects the flat-top window.

HANNing selects the Hanning window.

#### **Returns**

{ KAISer | MIL6db | CISPr | BH4B | UNIForm | FLATtop | HANNing }

## **Examples**

SENSe:SGRam:MEASview1:FFT:WINDow HANNing selects the Hanning window.

# **[SENSe]:SGRam[:MEASview<y>]:FILTer[:SHAPe]**

Sets or queries the filter shape in the spectrogram. This command is equivalent to SENSe:SGRam[:MEASview<y>]:FFT:WINDow.

## **Conditions**

Measurement views: Spectrogram

#### **Group**

Sense commands

#### **Syntax**

```
[SENSe]:SGRam[:MEASview<y>]:FILTer[:SHAPe] { KAISer | MIL6db | CISPr | BH4B |
UNIForm | FLATtop | HANNing }
```
[SENSe]:SGRam[:MEASview<y>]:FILTer[:SHAPe]?

## **Arguments**

<y> = 1 to 8 represents measurement index based on number of sources of connected instrument. where MEASview keyword is optional by default y is 1.

KAISer selects the Kaiser (RBW) window.

MIL6db selects the -6 dB RBW (MIL) window.

CISPr selects the CISPR window.

BH4B selects the Blackman-Harris 4B type window.

UNIForm selects the uniform window.

FLATtop selects the flat-top window.

HANNing selects the Hanning window.

# **Returns**

{ KAISer | MIL6db | CISPr | BH4B | UNIForm | FLATtop | HANNing }

## **Examples**

SENSe:SGRam:MEASview1:FILTer:SHAPe HANNing selects the Hanning window.

# **[SENSe]:SGRam[:MEASview<y>]:FREQuency:CENTer**

Sets or queries the center frequency in the spectrogram.

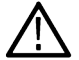

**Note:** *The center, start and stop frequencies are set interlocking each other with the following relationships: (start frequency) = (center frequency) - (span)/2 and (stop frequency) = (center frequency) + (span)/2.*

# **Conditions**

Measurement views: Spectrogram

## **Group**

Sense commands

## **Syntax**

```
[SENSe]:SGRam[:MEASview<y>]:FREQuency:CENTer <value>
```

```
[SENSe]:SGRam[:MEASview<y>]:FREQuency:CENTer?
```
## **Related Commands**

```
[SENSe]:SGRam[:MEASview<y>]:FREQuency:STARt
```

```
[SENSe]:SGRam[:MEASview<y>]:FREQuency:STOP
```
## **Arguments**

<y> = 1 to 8 represents measurement index based on number of sources of connected instrument. where MEASview keyword is optional by default y is 1.

<value>::<NRf> specifies the center frequency.

#### Range:

- RSA5103B 1 to 3 GHz
- RSA5106B 1 to 6.2 GHz
- RSA5115B 1 to 15 GHz
- RSA5126B 1 to 26.5 GHz

## **Returns**

<NRf> specifies the center frequency.

## **Examples**

```
SENSe:SGRam:MEASview1:FREQuency:CENTer 7.5GHz sets the center frequency to 7.5 GHz.
```
# **[SENSe]:SGRam[:MEASview<y>]:FREQuency:SPAN**

Sets or queries the frequency span in the spectrogram.

# **Conditions**

Measurement views: Spectrogram

# **Group**

Sense commands

# **Syntax**

[SENSe]:SGRam[:MEASview<y>]:FREQuency:SPAN <value> [SENSe]:SGRam[:MEASview<y>]:FREQuency:SPAN?

# **Arguments**

<y> = 1 to 8 represents measurement index based on number of sources of connected instrument. where MEASview keyword is optional by default y is 1.

<value>::<NRf> specifies the frequency span.

## Range:

- RSA5103B 1 to 3 GHz
- RSA5106B 1 to 6.2 GHz
- RSA5115B 1 to 15 GHz
- RSA5126B 1 to 26.5 GHz

# **Returns**

<NRf> specifies the frequency span.

# **Examples**

SENSe:SGRam:MEASview1:FREQuency:SPAN 20MHz sets the span to 20 MHz.

# **[SENSe]:SGRam[:MEASview<y>]:FREQuency:SPAN:BANDwidth[:RESolution]:RATio**

Sets or queries the ratio of span to RBW (Resolution Bandwidth) in the spectrogram. This command is valid when SENSe:SGRam[:MEASview<y>]:BANDwidth:RESolution:AUTO is set to On.

# **Conditions**

Measurement views: Spectrogram

# **Group**

Sense commands

# **Syntax**

[SENSe]:SGRam[:MEASview<y>]:FREQuency:SPAN:BANDwidth[:RESolution]:RATio <value>

[SENSe]:SGRam[:MEASview<y>]:FREQuency:SPAN:BANDwidth[:RESolution]:RATio?

#### **Arguments**

<y> = 1 to 8 represents measurement index based on number of sources of connected instrument. where MEASview keyword is optional by default y is 1.

<value>::<NRf> specifies the ratio of span to RBW. Range: 20 to 1000.

Programming a specified ratio sets the RBW (= span/ratio), which is rounded down to the nearest valid value.

#### **Returns**

<NRf> specifies the ratio of span to RBW.

#### **Examples**

SENSe:SGRam:MEASview1:FREQuency:SPAN:BANDwidth:RESolution:RATio 200 sets the ratio to 200, setting the RBW to 200 kHz for the span of 40 MHz.

# **[SENSe]:SGRam[:MEASview<y>]:FREQuency:SPAN:MAXimum (No Query Form)**

Sets the frequency range to the maximum real-time span in the spectrogram.

## **Conditions**

Measurement views: Spectrogram

#### **Group**

Sense commands

#### **Syntax**

[SENSe]:SGRam[:MEASview<y>]:FREQuency:SPAN:MAXimum

#### **Arguments**

<y> = 1 to 8 represents measurement index based on number of sources of connected instrument. where MEASview keyword is optional by default y is 1.

## **Examples**

SENSe:SGRam:MEASview1:FREQuency:SPAN:MAXimum sets the frequency range to the maximum real-time span.

# **[SENSe]:SGRam[:MEASview<y>]:FREQuency:STARt**

Sets or queries the measurement start frequency (left edge of the graph) in the spectrogram.

The center, start and stop frequencies are set interlocking each other. Refer to the SENSe:SGRam[:MEASview<y>]:FREQuency:CENTercommand.

## **Conditions**

Measurement views: Spectrogram

Sense commands

# **Syntax**

```
[SENSe]:SGRam[:MEASview<y>]:FREQuency:STARt <value>
[SENSe]:SGRam[:MEASview<y>]:FREQuency:STARt?
```
## **Related Commands**

```
[SENSe]:SGRam[:MEASview<y>]:FREQuency:STOP
```
## **Arguments**

<y> = 1 to 8 represents measurement index based on number of sources of connected instrument. where MEASview keyword is optional by default y is 1.

<value>::<NRf> is the measurement start frequency.

Range: (center frequency)  $\pm$  (span)/2.

## **Returns**

<NRf> specifies the measurement start frequency.

# **Examples**

```
SENSe:SGRam:MEASview1:FREQuency:STARt 6.95GHz sets the start frequency to 6.95 GHz.
```
# **[SENSe]:SGRam[:MEASview<y>]:FREQuency:STEP**

```
Sets or queries the frequency step size. Programming a specified step size sets
[SENSe]:SGRam[:MEASview<y>]:FREQuency:STEP:AUTO OFF .
```
## **Conditions**

Measurement views: Spectrogram

## **Group**

Sense commands

## **Syntax**

[SENSe]:SGRam[:MEASview<y>]:FREQuency:STEP <value>

[SENSe]:SGRam[:MEASview<y>]:FREQuency:STEP?

# **Related Commands**

[SENSe]:SGRam[:MEASview<y>]:FREQuency:STEP:AUTO

## **Arguments**

<y> = 1 to 8 represents measurement index based on number of sources of connected instrument. where MEASview keyword is optional by default y is 1.

<value>::<NRf> specifies the frequency step size.

Range:

- RSA5103B 1 to 3 GHz
- RSA5106B 1 to 6.2 GHz
- RSA5115B 1 to 15 GHz
- RSA5126B 1 to 26.5 GHz

#### **Returns**

<NRf> specifies the frequency step size.

## **Examples**

SENSe:SGRam:MEASview1:FREQuency:STEP 1kHz sets the frequency step size to 1 kHz.

# **[SENSe]:SGRam[:MEASview<y>]:FREQuency:STEP:AUTO**

Determines whether to set the frequency step size automatically or manually in the spectrogram.

## **Conditions**

Measurement views: Spectrogram

## **Group**

Sense commands

# **Syntax**

```
[SENSe]:SGRam[:MEASview<y>]:FREQuency:STEP:AUTO { OFF | ON | 0 | 1 }
```
[SENSe]:SGRam[:MEASview<y>]:FREQuency:STEP:AUTO?

## **Arguments**

<y> = 1 to 8 represents measurement index based on number of sources of connected instrument. where MEASview keyword is optional by default y is 1.

OFF or 0 specifies that the frequency step size is set manually using the SENSe:SGRam[:MEASview<y>]:FREQuency:STEPsize command.

ON or 1 specifies that the frequency step size is set automatically.

# **Returns**

{ OFF | ON | 0 | 1 }

# **Examples**

SENSe:SGRam:MEASview1:FREQuency:STEP:AUTO ON specifies that the frequency step size is set automatically.

# **[SENSe]:SGRam[:MEASview<y>]:FREQuency:STOP**

Sets or queries the measurement stop frequency (right edge of the graph) in the spectrogram.

The center, start and stop frequencies are set interlocking each other. Refer to the [SENSe]:SGRam[:MEASview<y>]:FREQuency:CENTer command.

#### **Conditions**

Measurement views: Spectrogram

## **Group**

Sense commands

## **Syntax**

```
[SENSe]:SGRam[:MEASview<y>]:FREQuency:STOP <value>
[SENSe]:SGRam[:MEASview<y>]:FREQuency:STOP?
```
## **Related Commands**

```
[SENSe]:SGRam[:MEASview<y>]:FREQuency:STARt
```
## **Arguments**

<y> = 1 to 8 represents measurement index based on number of sources of connected instrument. where MEASview keyword is optional by default y is 1.

 $\langle \text{value}\rangle$ :  $\langle \text{NRF}\rangle$  is the measurement stop frequency.

Range: (center frequency)  $\pm$  (span)/2.

## **Returns**

<NRf> specifies the measurement stop frequency.

## **Examples**

SENSe:SGRam:MEASview1:FREQuency:STOP 7.05GHz sets the stop frequency to 7.05 GHz.

# **[SENSe]:SGRam[:MEASview<y>]:TIME[:SCALe]:MODe**

Sets or queries the vertical mode.

## **Conditions**

Measurement views: Spectrogram

#### **Group**

Sense commands

```
[SENSe]:SGRam[:MEASview<y>]:TIME[:SCALe]:MODe {NORMal | MONitor}
[SENSe]:SGRam[:MEASview<y>]:TIME[:SCALe]:MODe?
```
<y> = 1 to 8 represents measurement index based on number of sources of connected instrument. where MEASview keyword is optional by default y is 1.

NORMal indicates the instrument is set to normal mode.

MONitor indicates the instrument is set to Spectrum Monitor mode.

## **Returns**

{NORMal | MONitor}

## **Examples**

SENSe:SGRam:MEASview1:TIME:SCALe:MODe MONITOR set the instrument to Spectrum Monitor mode.

# **[SENSe]:SGRam[:MEASview<y>]:TIME[:SCALe]:OVERlap**

Sets or queries the Overlap. Note that changing this value may change the time per division value (DISPlay:SGRam[:MEASview<y>]:TIME[:SCALe]:PER:DIVision).

## **Conditions**

Measurement view: Spectrogram

#### **Group**

Sense commands

## **Syntax**

```
[SENSe]:SGRam[:MEASview<y>]:TIME[:SCALe]:OVERlap <value>
[SENSe]:SGRam[:MEASview<y>]:TIME[:SCALe]:OVERlap?
```
## **Arguments**

<y> = 1 to 8 represents measurement index based on number of sources of connected instrument. where MEASview keyword is optional by default y is 1.

<value> = <NRf> specifies the overlap.

## **Returns**

<NRf> specifies the overlap.

## **Examples**

SENSe:SGRam:MEASview1:TIME:SCALe:OVERlap 1.0E-1 sets the overlap to 0.1.

# **[SENSe]:SGRam[:MEASview<y>]:TIME[:SCALe]:OVERlap:PERCent**

Sets or queries the Overlap in percent. Note that changing this value may change the time per division SENSe:SGRam[:MEASview<y>]:TIME[:SCALe]:PER:DIVision value.

# **Conditions**

Measurement views: Spectrogram

## **Group**

Sense commands

# **Syntax**

```
[SENSe]:SGRam[:MEASview<y>]:TIME[:SCALe]:OVERlap:PERCent <value>
[SENSe]:SGRam[:MEASview<y>]:TIME[:SCALe]:OVERlap:PERCent?
```
## **Arguments**

<y> = 1 to 8 represents measurement index based on number of sources of connected instrument. where MEASview keyword is optional by default y is 1.

<value>::<NRf> specifies the overlap in percent.

## **Returns**

<NRf> specifies the overlap in percent.

## **Examples**

SENSe:SGRam:MEASview1:TIME:SCALe:OVERlap:PERCent 1.0E1 sets the overlap to 10%.

# **[SENSe]:SGRam[:MEASview<y>]:TIME[:SCALe]:PER:DIVision**

Sets or queries the vertical Time/division value. Note that changing this value may change the DISPlay:SGRam[:MEASview<y>]:TIME:OVERlap:PERCent value.

## **Conditions**

Measurement views: Spectrogram

## **Group**

Sense commands

## **Syntax**

[SENSe]:SGRam[:MEASview<y>]:TIME[:SCALe]:PER:DIVision <value>

[SENSe]:SGRam[:MEASview<y>]:TIME[:SCALe]:PER:DIVision?

## **Related Commands**

DISPlay:SGRam[:MEASview<y>]:TIME:OVERlap:PERCent

## **Arguments**

<y> = 1 to 8 represents measurement index based on number of sources of connected instrument. where MEASview keyword is optional by default y is 1.

 $\langle \text{value}\rangle$ :: $\langle \text{NRf}\rangle$  specifies the time per division in seconds.
#### **Returns**

<NRf> specifies the overlap in percent.

#### **Examples**

SENSe:SGRam:MEASview1:TIME:SCALe:PER:DIVision? might return 1.1160000000E-3.

# **[SENSe]:SGRam[:MEASview<y>]:TIME[:SCALe]:ZOOM**

Sets or queries the zoom scale in the scale tab of spectrogram.

#### **Conditions**

Measurement view: Spectrogram

## **Group**

Sense commands

## **Syntax**

[SENSe]:SGRam[:MEASview<y>]:TIME[:SCALe]:ZOOM <value>

[SENSe]:SGRam[:MEASview<y>]:TIME[:SCALe]:ZOOM?

#### **Arguments**

<y> = 1 to 8 represents measurement index based on number of sources of connected instrument. where MEASview keyword is optional by default y is 1.

<value> = <NRf> specifies the zoom scale value.

#### **Returns**

<NRf> specifies the overlap.

## **Examples**

SENSe:SGRam:MEASview1:TIME:SCALe:ZOOM2 sets the zoom scale to 2.

# **[SENSe]:SGRam[:MEASview<y>]:TIME[:SCALe]:AUTO**

Sets the scale to autoscale in the spectrogram.

#### **Conditions**

Measurement view: Spectrogram

#### **Group**

Sense commands

## **Syntax**

```
[SENSe]:SGRam[:MEASview<y>]:TIME[:SCALe]:AUTO
```
#### **Arguments**

<y> = 1 to 8 represents measurement index based on number of sources of connected instrument. where MEASview keyword is optional by default y is 1.

#### **Returns**

None

## **Examples**

```
SENSe:SGRam:MEASview1:TIME:SCALe:AUTO sets the scale to auto.
```
# **[SENSe]:SGRam[:MEASview<y>]:TIME[:SCALe]:STARt**

Sets or queries the start time in the spectrogram.

#### **Conditions**

Measurement view: Spectrogram

#### **Group**

Sense commands

## **Syntax**

```
[SENSe]:SGRam[:MEASview<y>]:TIME[:SCALe]:STARt <value>
[SENSe]:SGRam[:MEASview<y>]:TIME[:SCALe]:STARt?
```
## **Arguments**

<y> = 1 to 8 represents measurement index based on number of sources of connected instrument. where MEASview keyword is optional by default y is 1.

<value> = <NRf> specifies the start time in seconds.

## **Returns**

<NRf> specifies the start time in seconds.

## **Examples**

```
SENSe:SGRam:MEASview1:TIME:SCALe:STARt?might return 1E-6 s.
```
# **[SENSe]:SGRam[:MEASview<y>]:SELEcted:SOURce**

Returns the Source number of specified Spectrogram trace.

#### **Conditions**

Measurement view: Spectrogram

Source cannot be changed when acquisition or analysis is in progress. Stop the acquisition and change the Source.

## **Group**

Sense commands

## **Syntax**

```
[SENSe]:SGRam[:MEASview<y>]:SELEcted:SOURce {"Source 1"|"Source 2"|"Source
3"|"Source 4"}
```
[SENSe]:SGRam[:MEASview<y>]:SELEcted:SOURce?

## **Arguments**

<y> = 1 to 8 represents measurement index based on number of sources of connected instrument. where MEASview keyword is optional by default y is 1.

#### **Returns**

{"Source 1"|"Source 2"|"Source 3"|"Source 4"}

## **Examples**

SENSe:SGRam:MEASview1:SELEcted:SOURce? might return Source 2 for the trace of Spectrogram measurement view 1.

# **[SENSe]:SGRam[:MEASview<y>]:TIME[:SCALe]:PER:UPDate:MINutes**

Sets or queries the Spectrum Monitor mode Time/Update value for minutes.

#### **Conditions**

Measurement views: Spectrogram

## **Group**

Sense commands

## **Syntax**

[SENSe]:SGRam[:MEASview<y>]:TIME[:SCALe]:PER:UPDate:MINutes <value>

[SENSe]:SGRam[:MEASview<y>]:TIME[:SCALe]:PER:UPDate:MINutes?

#### **Arguments**

<y> = 1 to 8 represents measurement index based on number of sources of connected instrument. where MEASview keyword is optional by default y is 1.

 $\langle \text{value}\rangle$ ::  $\langle \text{NRF}\rangle$  sets the time/update value in minutes.

## **Returns**

<NRf> specifies the time/update value in minutes.

## **Examples**

SENSe:SGRam:MEASview1:TIME:SCALe:PER:UPDate:MINutes 1E1 sets the Time/update minutes value to 10.

# **[SENSe]:SGRam[:MEASview<y>]:TIME[:SCALe]:PER:UPDate:SEConds**

Sets or queries the Spectrum Monitor mode Time/Update value for seconds.

## **Conditions**

Measurement views: Spectrogram

#### **Group**

Sense commands

## **Syntax**

```
[SENSe]:SGRam[:MEASview<y>]:TIME[:SCALe]:PER:UPDate:SEConds <value>
[SENSe]:SGRam[:MEASview<y>]:TIME[:SCALe]:PER:UPDate:SEConds?
```
#### **Arguments**

<y> = 1 to 8 represents measurement index based on number of sources of connected instrument. where MEASview keyword is optional by default y is 1.

<value>::<NRf> sets the time/update value in seconds.

## **Returns**

<NRf> specifies the time/update value in seconds.

## **Examples**

SENSe:SGRam:MEASview1:TIME:SCALe:PER:UPDate:SEConds 1E1 sets the Time/update seconds value to 10.

# **[SENSe]:SGRam[:MEASview<y>]:TIME[:SCALe]:SPECtrums:PERLine (Query Only)**

Queries the Spectrums/Line value.

## **Conditions**

Measurement views: Spectrogram

## **Group**

Sense commands

## **Syntax**

[SENSe]:SGRam[:MEASview<y>]:TIME[:SCALe]:SPECtrums:PERLine?

## **Arguments**

<y> = 1 to 8 represents measurement index based on number of sources of connected instrument. where MEASview keyword is optional by default y is 1.

#### **Returns**

<NRf> specifies Spectrum/Line value.

#### **Examples**

SENSe:SGRam:MEASview1:TIME:SCALe:SPECtrums:PERLine? might return a 1.0000000000 as a response.

# **[SENSe]:SGRam[:MEASview<y>]:TIME[:SCALe]:STARt:DIVisions**

Sets or queries the Vertical offset or Position in divisions.

#### **Conditions**

Measurement views: Spectrogram

#### **Group**

Sense commands

## **Syntax**

```
[SENSe]:SGRam[:MEASview<y>]:TIME[:SCALe]:STARt:DIVisions <value>
```
[SENSe]:SGRam[:MEASview<y>]:TIME[:SCALe]:STARt:DIVisions?

#### **Arguments**

<y> = 1 to 8 represents measurement index based on number of sources of connected instrument. where MEASview keyword is optional by default y is 1.

<value>::<NRf> sets the vertical offset value in divisions. Range is -130,000 to +130,000.

## **Returns**

<NRf> specifies vertical offset value in divisions.

## **Examples**

SENSe:SGRam:MEASview1:TIME:SCALe:STARt:DIVisions 10 sets the vertical offset to 10 divisions

# **[SENSe]:SGRam[:MEASview<y>]:WATerfall:DIRection**

Sets or queries the direction of the Waterfall (3-D spectrogram) display.

#### **Conditions**

Measurement views: Spectrogram

## **Group**

Sense commands

## **Syntax**

```
[SENSe]:SGRam[:MEASview<y>]:WATerfall:DIRection { NW | NE }
[SENSe]:SGRam[:MEASview<y>]:WATerfall:DIRection?
```
#### **Arguments**

<y> = 1 to 8 represents measurement index based on number of sources of connected instrument. where MEASview keyword is optional by default y is 1.

NW sets the display direction to northwest.

NE sets the display direction to northeast.

#### **Returns**

{ NW | NE }

#### **Examples**

SENSe:SGRam:MEASview1:WATerfall:DIRection NW sets the waterfall display direction to northwest.

# **[SENSe]:SGRam[:MEASview<y>]:WATerfall:ENABle**

Sets or queries the Waterfall (3-D spectrogram) display.

#### **Conditions**

Measurement views: Spectrogram

#### **Group**

Sense commands

#### **Syntax**

```
[SENSe]:SGRam[:MEASview<y>]:WATerfall:ENABle { OFF | ON | 0 | 1 }
[SENSe]:SGRam[:MEASview<y>]:WATerfall:ENABle?
```
#### **Arguments**

<y> = 1 to 8 represents measurement index based on number of sources of connected instrument. where MEASview keyword is optional by default y is 1.

OFF or 0 disables the Waterfall display.

ON or 1 enables the Waterfall display.

## **Returns**

{ OFF | ON | 0 | 1 }

## **Examples**

```
SENSe:SGRam:MEASview1:WATerfall:ENABle ON enables the 3-D Waterfall display.
```
# **[SENSe]:SGRam[:MEASview<y>]:WATerfall:Y[:SCALe]:AUTO (No Query Form)**

Rescales the height axis automatically to fit the waveform to the screen in the 3-D Waterfall display.

## **Conditions**

Measurement views: Spectrogram

## **Group**

Sense commands

## **Syntax**

[SENSe]:SGRam[:MEASview<y>]:WATerfall:Y[:SCALe]:AUTO

#### **Arguments**

<y> = 1 to 8 represents measurement index based on number of sources of connected instrument. where MEASview keyword is optional by default y is 1.

## **Examples**

SENSe:SGRam:MEASview1:WATerfall:Y:SCALe:AUTO rescales the height scale automatically to fit the waveform to the 3-D Waterfall display.

# **[SENSe]:SGRam[:MEASview<y>]:WATerfall:Y[:SCALe]:OFFSet**

Sets or queries the height offset (the value at the top edge of the vertical axis) of the 3-D Waterfall display.

## **Conditions**

Measurement views: Spectrogram

#### **Group**

Sense commands

## **Syntax**

[SENSe]:SGRam[:MEASview<y>]:WATerfall:Y[:SCALe]:OFFSet <value>

[SENSe]:SGRam[:MEASview<y>]:WATerfall:Y[:SCALe]:OFFSet?

## **Arguments**

<y> = 1 to 8 represents measurement index based on number of sources of connected instrument. where MEASview keyword is optional by default y is 1.

<value>::<NRf> specifies the height (vertical) offset. Range: -270 to +150 dBm.

## **Returns**

<NRf> specifies the height (vertical) offset.

#### **Examples**

SENSe:SGRam:MEASview1:WATerfall:Y:SCALe:OFFSET 12.5 sets the offset to 12.5 dB in the 3-D Waterfall display.

# **[SENSe]:SGRam[:MEASview<y>]:WATerfall:Y[:SCALe]:RESet (No Query Form)**

Resets the height scale of the 3-D Waterfall display to the default values: Height position= 0 dB and Height scale = 100 dB

## **Conditions**

Measurement views: Spectrogram

#### **Group**

Sense commands

#### **Syntax**

[SENSe]:SGRam[:MEASview<y>]:WATerfall:Y[:SCALe]:RESet

## **Arguments**

<y> = 1 to 8 represents measurement index based on number of sources of connected instrument. where MEASview keyword is optional by default y is 1.

## **Examples**

SENSe:SGRam:MEASview1:WATerfall:Y:SCALe:RESET rescales the height scale automatically to fit the waveform to the 3-D Waterfall display.

# **[SENSe]:SGRam[:MEASview<y>]:WATerfall:Y[:SCALe]**

Sets or queries the height (vertical) range of the Waterfall (3-D spectrogram) display.

## **Conditions**

Measurement views: Spectrogram

## **Group**

Sense commands

## **Syntax**

```
[SENSe]:SGRam[:MEASview<y>]:WATerfall:Y[:SCALe] <value>
[SENSe]:SGRam[:MEASview<y>]:WATerfall:Y[:SCALe]?
```
## **Arguments**

<y> = 1 to 8 represents measurement index based on number of sources of connected instrument. where MEASview keyword is optional by default y is 1.

<value>::<NRf> specifies the vertical range. Range: 0.1 to 200 dB. The amplitude unit is set by the [SENSe]:POWer:UNITs command.

You can omit the unit in the argument. When you include the unit in the argument, only dB is available. For the amplitude units Watts, Volts, and Amps, omit the unit in the argument.

#### **Returns**

<NRf> specifies the vertical range.

#### **Examples**

SENSe:SGRam:MEASview1:WATerfall:Y:SCALe 100dB sets the height range to 100 dB in the 3-D Waterfall display.

## **[SENSe]:SIGNalpath:PRIority**

Sets or queries the signal path priority for the measurements.

#### **Conditions**

Measurement views: All

#### **Group**

Sense commands

#### **Syntax**

```
[SENSe]:SIGNalpath:PRIority { RF | LF }
[SENSe]:SIGNalpath:PRIority?
```
#### **Arguments**

RF sets the signal path to high frequency range.

LF sets the signal path to low frequency range.

#### **Examples**

SENSe:SIGNALPATH:PRIORITY sets the low frequency signal path when measurements are completely within LF frequency range.

## **[SENSe]:SIGNalvu:ACQuisition:CONTrol:HORizontal**

Sets or queries the other acquisition or Horizontal settings. When the checkbox is checked, the SignalVu controls the Horizontal settings of oscilloscope.

#### **Conditions**

Should be connected to MSO/LPD/SX to set or query.

#### **Group**

Sense commands

## **Syntax**

```
[SENSe]:SIGNalvu:ACQuisition:CONTrol:HORizontal?
[SENSe]:SIGNalvu:ACQuisition:CONTrol:HORizontal { OFF | ON | 0 | 1 }
```
#### **Arguments**

OFF or 0 disables Horizontal settings checkbox. ON or 1 enables Horizontal settings checkbox.

#### **Returns**

0 disables Horizontal settings checkbox.

1 enables Horizontal settings checkbox.

## **Examples**

```
SENSe:SIGNalvu:ACQuisition:CONTrol:HORizontal OFF disables the Horizontal settings from the SignalVu.
```
# **[SENSe]:SIGNalvu:ACQuisition:CONTrol:SAMPle:RATE**

Sets or queries the Sample rate, when the checkbox is checked, the SignalVu controls the Sample rate of the oscilloscope.

## **Conditions**

Should be connected to MSO/LPD/SX to set or query.

#### **Group**

Sense commands

## **Syntax**

[SENSe]:SIGNalvu:ACQuisition:CONTrol:SAMPle:RATE? [SENSe]:SIGNalvu:ACQuisition:CONTrol:SAMPle:RATE { OFF | ON | 0 | 1 }

## **Arguments**

OFF or 0 disables Sample rate checkbox. ON or 1 enables Sample rate checkbox.

## **Returns**

0 disables Sample rate checkbox.

1 enables Sample rate checkbox.

## **Examples**

SENSe:SIGNalvu:ACQuisition:CONTrol:SAMPle:RATE OFF disables the Sample rate from the SignalVu.

# **[SENSe]:SIGNalvu:ACQuisition:CONTrol:SOURce<x>:STATe**

Sets or queries the Source checkbox state of measurement source for RF,I & Q, Diff I & Q data type

#### **Conditions**

Should be connected to MSO/LPD to Set or Query.

#### **Group**

Sense commands

#### **Syntax**

```
[SENSe]:SIGNalvu:ACQuisition:CONTrol:SOURce<x>:STATe?
[SENSe]:SIGNalvu:ACQuisition:CONTrol:SOURce<x>:STATe { OFF | ON | 0 | 1 }
```
#### **Arguments**

<x>=1 to 8 representing Range of source OFF or 0 disables Source State. ON or 1 enables Source State.

#### **Returns**

0 disables Source State.

1 enables Source State.

#### **Examples**

SENSe:SIGNalvu:ACQuisition:CONTrol:SOURce1:STATe OFF disables Source State.

# **[SENSe]:SIGNalvu:ACQuisition:CONTrol:TRIGger:POSition**

Sets or queries the Trigger position, when the checkbox is checked, the SignalVu controls the Trigger position of oscilloscope.

#### **Conditions**

Should be connected to MSO/LPD/SX to set or query.

## **Group**

Sense commands

#### **Syntax**

```
[SENSe]:SIGNalvu:ACQuisition:CONTrol:TRIGger:POSition?
[SENSe]:SIGNalvu:ACQuisition:CONTrol:TRIGger:POSition { OFF | ON | 0 | 1 }
```
#### **Arguments**

OFF or 0 disables Trigger position checkbox.

ON or 1 enables Trigger position checkbox.

#### **Returns**

0 disables Trigger position checkbox.

1 enables Trigger position checkbox.

## **Examples**

SENSe:SIGNalvu:ACQuisition:CONTrol:TRIGger:POSition OFF disables the Trigger position from the SignalVu.

# **[SENSe]:SIGNalvu:ACQuisition:CONTrol:VERTical**

Sets or queries the Vertical settings, when the checkbox is checked, the SignalVu controls the vertical settings of the oscilloscope.

#### **Conditions**

Should be connected to MSO/LPD/SX to set or query.

#### **Group**

Sense commands

#### **Syntax**

```
[SENSe]:SIGNalvu:ACQuisition:CONTrol:VERTical?
[SENSe]:SIGNalvu:ACQuisition:CONTrol:VERTical { OFF | ON | 0 | 1 }
```
## **Arguments**

OFF or 0 disables Vertical settings checkbox. ON or 1 enables Vertical settings checkbox.

#### **Returns**

0 disables Vertical settings checkbox.

1 enables Vertical settings checkbox.

## **Examples**

SENSe:SIGNalvu:ACQuisition:CONTrol:VERTical OFF disables Vertical settings from the SignalVu.

# **[SENSe]:SIGNalvu:ACQuisition:DIGitizer:SAMPle:RATe**

Sets or queries the oscilloscope Sample rate from the Acquisition control panel oscilloscope settings of the SignalVu.

#### **Conditions**

Should be connected to MSO/LPD/SX to set or query.

## **Group**

Sense commands

#### **Syntax**

[SENSe]:SIGNalvu:ACQuisition:DIGitizer:SAMPle:RATE? [SENSe]:SIGNalvu:ACQuisition:DIGitizer:SAMPle:RATE

#### **Arguments**

<value>::<NRf> specifies the sample rate. Range: 3.125 S/s to 100 GS/s.

#### **Returns**

 $\langle \text{NRE} \rangle$  specifies the sample rate.

## **Examples**

```
SENSe:SIGNalvu:ACQuisition:DIGitizer:SAMPle:RATE 50E+9, sets the oscilloscope sample rate to 50 GS/s.
```
# **[SENSe]:SIGNalvu:ACQuisition:DIGitizer:SAMPle:RATE:AUTo**

Determines whether to set the oscilloscope Sample rate automatically or manually from the Acquisition control panel oscilloscope settings of the SignalVu.

#### **Conditions**

Should be connected to MSO/LPD/SX to set or query.

## **Group**

Sense commands

## **Syntax**

```
[SENSe]:SIGNalvu:ACQuisition:DIGitizer:SAMPle:RATE:AUTo?
[SENSe]:SIGNalvu:ACQuisition:DIGitizer:SAMPle:RATE:AUTo { OFF | ON | 0 | 1 }
```
#### **Arguments**

OFF or 0 specifies the oscilloscope sample rate is set manually.

ON or 1 specifies the oscilloscope sample rate is set automatically.

## **Examples**

```
SENSe:SIGNalvu:ACQuisition:DIGitizer:SAMPle:RATE:AUTo ON sets the oscilloscope Sample rate
automatically.
```
# **[SENSe]:SIGNalvu:ACQuisition:GLOBal:REFlevel**

Sets or queries the Global Reference level.

## **Conditions**

Should be connected to MSO/LPD to Set or Query.

## **Group**

Sense commands

## **Syntax**

[SENSe]:SIGNalvu:ACQuisition:GLOBal:REFlevel? (Query) [SENSe]:SIGNalvu:ACQuisition:GLOBal:REFlevel <value>

## **Arguments**

<value>::<NRf> specifies the global reference level

Range: {-130 to 30} in dBm

#### **Returns**

 $<$ NRf $>$ 

## **Examples**

SENSe:SIGNalvu:ACQuisition:GLOBal:REFlevel? might return 5, which indicates the global ref level value is 5.

## **[SENSe]:SIGNalvu:ACQuisition:INPuttype:REFlevel**

Sets or queries the Reference Level input type.

#### **Conditions**

Should be connected to MSO/LPD to Set or Query.

## **Group**

Sense commands

## **Syntax**

[SENSe]:SIGNalvu:ACQuisition:INPuttype:REFlevel? (Query)

[SENSe]:SIGNalvu:ACQuisition:INPuttype:REFlevel {PERChannel | PERSource | GLOBal}

## **Arguments**

PERChannel sets the Input Reflevel to Per Channel.

PERSource sets the Input Reflevel to Per Source.

GLOBal sets the Input Reflevel to Global.

## **Examples**

SENSe:SIGNalvu:ACQuisition:INPuttype:REFlevel PERChannel sets input reflevel to per channel.

# **[SENSe]:SIGNalvu:ACQuisition:IQ:CALibrate (No query form)**

Starts the IQ calibration.

## **Conditions**

Should be connected to MSO/LPD/SX.

#### **Group**

Sense commands

#### **Syntax**

SENSe:SIGNalvu:ACQuisition:IQ:CALibrate

## **Examples**

SENSe:SIGNalvu:ACQuisition:IQ:CALibrate starts the IQ calibration.

# **[:SENSe]:SIGNalvu:ACQuisition:NULL:IQ:OFFSet:CLEAR**

Use this command to clear Null IQ offset values that were calculated using Calibrate IQ.

## **Related Commands**

SIGNalvu:ACQuisition:SOURce:CALIBrate:IQ

## **Conditions**

Should be connected to MSO/LPD/SX to query.

## **Group**

Sense commands

## **Syntax**

[:SENSe]:SIGNalvu:ACQuisition:NULL:IQ:OFFSet:CLEAR

## **Examples**

:SENSe:SIGNalvu:ACQuisition:NULL:IQ:OFFSet:CLEAR

# **[:SENSe]:SIGNalvu:ACQuisition:PER:CHANnel <x>:COUPling**

Sets or queries the per channel coupling of the measurement. The parameter <x>=1 to 8 represents the channel index.

## **Conditions**

Should be connected to MSO/LPD set or query.

This cmd is query only in case of SX.

## **Group**

Sense commands

## **Syntax**

:SENSe:SIGNalvu:ACQuisition:PER:CHANnel<x>:COUPling {AC | DC} :SENSe:SIGNalvu:ACQuisition:PER:CHANnel<x>:COUPling? (Query)

## **Argument**

AC sets the specified channel to AC coupling. DC sets the specified channel to DC coupling.

## **Examples**

SENSe:SIGNalvu:ACQuisition:PER:CHANnel1:COUPling AC, sets coupling of channel 1 to AC.

# **[:SENSe]:SIGNalvu:ACQuisition:PER:CHANnel <x>:DESkew**

Sets or queries the per channel Deskew of the measurement. The parameter <x>=1 to 8 represents the channel index.

## **Conditions**

Should be connected to MSO/LPD/SX to set or query.

#### **Group**

Sense commands

## **Syntax**

```
[:SENSe]:SIGNalvu:ACQuisition:PER:CHANnel <x>:DESkew <value>
[:SENSe]:SIGNalvu:ACQuisition:PER:CHANnel <x>:DESkew? (Query)
```
## **Argument**

<value>::<NRf> specifies the deskew.

#### **Returns**

 $<$ NRf $>$ 

#### **Examples**

SENSe:SIGNalvu:ACQuisition:PER:CHANnel:DESkew:RF 125.0000000000E-9, sets the deskew of channel measurement to 125 ns.

# **[:SENSe]:SIGNalvu:ACQuisition:PER:CHANnel<x>:EXTattn**

Sets or queries the per channel External attenuation of the measurement. The parameter  $\langle x \rangle$ =1 to 8 represents the channel index.

## **Conditions**

Should be connected to MSO/LPD/SX to set or query.

## **Group**

Sense commands

## **Syntax**

[:SENSe]:SIGNalvu:ACQuisition:PER:CHANnel<x>:EXTattn <value>

[:SENSe]:SIGNalvu:ACQuisition:PER:CHANnel<x>:EXTattn? (Query)

## **Argument**

<value>::<NRf> specifies the external attenuation.

## **Returns**

<NRf>

## **Examples**

SENSe:SIGNalvu:ACQuisition:PER:CHANnel1:EXTattn:RF 30.0000000000 sets external attenuation of channel measurement to 30 dB.

# **SENSe:SIGNalvu:ACQuisition:PER:CHANnel<x>:INSTrument:BWIDth (Query only)**

Queries the per channel instrument bandwidth of the measurement. The parameter <x>=1 to 8 represents the channel index.

## **Conditions**

Should be connected to MSO/LPD/SX to set or query.

## **Group**

Sense commands

## **Syntax**

SENSe:SIGNalvu:ACQuisition:PER:CHANnel<x>:INSTrument:BWIDth? (Query)

## **Returns**

 $<$ NRf $>$ 

#### **Examples**

SENSe:SIGNalvu:ACQuisition:PER:CHANnel1:INSTrument:BWIDth? 500.0000E+06 indicates that instrument bandwidth of channel 1 is 500 MHz.

# **[:SENSe]:SIGNalvu:ACQuisition:PER:CHANnel<x>:REFlevel**

Sets or queries per channel reference level of the measurement. The parameter <x>=1 to 8 represents the channel index.

#### **Conditions**

Should be connected to MSO/LPD/SX to set or query.

#### **Group**

Sense commands

#### **Syntax**

[:SENSe]:SIGNalvu:ACQuisition:PER:CHANnel<x>:REFlevel<value>

[:SENSe]:SIGNalvu:ACQuisition:PER:CHANnel<x>:REFlevel?(Query)

## **Argument**

<value>::<NRf> specifies the reference level.

#### **Returns**

 $<$ NRf $>$ 

## **Examples**

SENSe:SIGNalvu:ACQuisition:PER:CHANnel1:REFlevel 20.0000000000, sets the reference level of the channel 1 measurement to 20 dB.

## **[SENSe]:SIGNalvu:ACQuisition:PER:CHANnel<x>:TERMination**

Sets or queries the per channel termination of the measurement. The parameter <x>=1 to 8 represents the channel index.

#### **Conditions**

Should be connected to MSO/LPD/SX to set or query.

## **Group**

Sense commands

## **Syntax**

```
SENSe:SIGNalvu:ACQuisition:PER:CHANnel<x>:TERMination {FIFTyohms|ONEMegohms}
SENSe:SIGNalvu:ACQuisition:PER:CHANnel<x>:TERMination? (Query)
```
## **Argument**

 $FIFTyohns$  sets the channel input resistance as 50  $\Omega$ .

ONEMegaohms sets the channel input resistance to 1 MΩ.

#### **Returns**

<NRf>

#### **Examples**

```
SENSe:SIGNalvu:ACQuisition:PER:CHANnel<x>:TERMination FIFTyohms, sets the termination of the
Channel 1 to 50 ohms.
```
# **[SENSe]:SIGNalvu:ACQuisition:RESet (No query form)**

Clears the acquisition data and restarts the SignalVu acquisitions from the oscilloscope.

#### **Conditions**

Should be connected to MSO/LPD/SX.

**Group** Sense commands

## **Syntax**

SENSe:SIGNalvu:ACQuisition:RESet

#### **Examples**

SENSe:SIGNalvu:ACQuisition:RESet resets the Signalvu acquistions from the oscilloscope.

# **[SENSe]:SIGNalvu:ACQuisition[:SOURce<x>]:CALIbrate:IQ**

Use this command to perform null IQ offset operation for each source. It is effective from the next acquisition. The parameter <x>=1 to 8 represents the number of sources.

## **Related Commands**

SENSe:SIGNalvu:ACQuisition:NULL:IQ:OFFSet:CLEAR

## **Conditions**

Should be connected to MSO/LPD/SX to query.

#### **Group**

Sense commands

#### **Syntax**

[SENSe]:SIGNalvu:ACQuisition[:SOURce<x>]:CALIbrate:IQ

## **Examples**

SENSe:SIGNalvu:ACQuisition:SOURce1:CALIbrate:IQ

# **[SENSe]:SIGNalvu:ACQuisition[:SOURce<x>]:CHANnel[:RF]**

Sets or queries the channel of measurement source for RF data type.

#### **Conditions**

Should be connected to MSO/LPD to Set or Query.

Source keyword is optional, if not present Source1 will be default source.

## **Group**

Sense commands

## **Syntax**

```
[SENSe]:SIGNalvu:ACQuisition[:SOURce<x>]:CHANnel[:RF] {"CH1" | "CH2" | "CH3" |
"CH4"| "CH5" | "CH6" | "CH7"|"CH8"}
```
[SENSe]:SIGNalvu:ACQuisition[:SOURce<x>]:CHANnel[:RF]? (Query)

## **Arguments**

The parameter <x>=1 to 8 representing Range of Source.

## **Examples**

SENSe:SIGNalvu:ACQuisition:SOURce1:CHANnel:RF? might return CH1, which indicates the channel of measurement source for RF data type.

# **[SENSe]:SIGNalvu:ACQuisition[:SOURce<x>]:CHANnel:I**

Sets or queries the channel of measurement source for I data type.

## **Conditions**

Should be connected to MSO/LPD to Set or Query.

Source keyword is optional, if not present Source1 will be default source.

## **Group**

Sense commands

## **Syntax**

```
[SENSe]:SIGNalvu:ACQuisition[:SOURce<x>]:CHANnel:I {"CH1" | "CH2" | "CH3" | "CH4"|
"CH5" | "CH6" | "CH7"|"CH8"}
```

```
[SENSe]:SIGNalvu:ACQuisition[:SOURce<x>]:CHANnel:I? (Query)
```
## **Arguments**

The parameter <x>=1 to 8 representing Range of Source.

## **Examples**

```
SENSe:SIGNalvu:ACQuisition:SOURce1:CHANnel:I? might return CH1, which indicates the channel of measurement
source for I data type.
```
# **[SENSe]:SIGNalvu:ACQuisition[:SOURce<x>]:CHANnel:Q**

Sets or queries the channel of measurement source for Q data type.

#### **Conditions**

Should be connected to MSO/LPD to Set or Query.

Source keyword is optional, if not present Source1 will be default source.

#### **Group**

Sense commands

#### **Syntax**

```
[SENSe]:SIGNalvu:ACQuisition[:SOURce<x>]:CHANnel:Q {"CH1" | "CH2" | "CH3" | "CH4"|
"CH5" | "CH6" | "CH7"|"CH8"}
```
[SENSe]:SIGNalvu:ACQuisition[:SOURce<x>]:CHANnel:Q? (Query)

#### **Arguments**

```
The parameter <x>=1 to 8 representing Range of source.
```
## **Examples**

```
SENSe:SIGNalvu:ACQuisition:SOURce1:CHANnel:Q? might return CH1, which indicates the channel of measurement
source for Q data type.
```
# **[SENSe]:SIGNalvu:ACQuisition[:SOURce<x>]:CHANnel:IPLus**

Sets or queries the channel of measurement source for IPlus data type .

#### **Conditions**

Should be connected to MSO/LPD to Set or Query.

Source keyword is optional, if not present Source1 will be default source.

#### **Group**

Sense commands

#### **Syntax**

```
[SENSe]:SIGNalvu:ACQuisition[:SOURce<x>]:CHANnel:IPLus {"CH1" | "CH2" | "CH3" |
"CH4"| "CH5" | "CH6" | "CH7"|"CH8"}
```

```
[SENSe]:SIGNalvu:ACQuisition[:SOURce<x>]:CHANnel:IPLus? (Query)
```
## **Arguments**

The parameter <x>=1 to 8 representing Range of source.

## **Examples**

```
SENSe:SIGNalvu:ACQuisition:SOURce1:CHANnel:IPLus? might return CH1, which indicates the channel of
measurement source IPlus data type.
```
# **[SENSe]:SIGNalvu:ACQuisition[:SOURce<x>]:CHANnel:IMINus**

Sets or queries the channel of measurement source for IMinus data type.

## **Conditions**

Should be connected to MSO/LPD to Set or Query.

Source keyword is optional, if not present Source1 will be default source.

## **Group**

Sense commands

## **Syntax**

```
[SENSe]:SIGNalvu:ACQuisition[:SOURce<x>]:CHANnel:IMINus {"CH1" | "CH2" | "CH3" |
"CH4"| "CH5" | "CH6" | "CH7"|"CH8"}
```
[SENSe]:SIGNalvu:ACQuisition[:SOURce<x>]:CHANnel:IMINus? (Query)

## **Arguments**

The parameter <x>=1 to 8 representing Range of source.

## **Examples**

SENSe:SIGNalvu:ACQuisition:SOURce1:CHANnel:IMINus? might return CH1, which indicates the channel of measurement source for IMinus data type.

# **[SENSe]:SIGNalvu:ACQuisition[:SOURce<x>]:CHANnel:QPLus**

Sets or queries the channel of measurement source for QPlus data type.

#### **Conditions**

Should be connected to MSO/LPD to Set or Query.

Source keyword is optional, if not present Source1 will be default source.

## **Group**

Sense commands

#### **Syntax**

```
[SENSe]:SIGNalvu:ACQuisition[:SOURce<x>]:CHANnel:QPLus {"CH1" | "CH2" | "CH3" |
"CH4"| "CH5" | "CH6" | "CH7"|"CH8"}
```
[SENSe]:SIGNalvu:ACQuisition[:SOURce<x>]:CHANnel:QPLus? (Query)

#### **Arguments**

The parameter <x>=1 to 8 representing Range of source.

#### **Examples**

SENSe:SIGNalvu:ACQuisition:SOURce1:CHANnel:QPLus? might return CH1, which indicates the channel of measurement source for QPlus data type.

## **[SENSe]:SIGNalvu:ACQuisition[:SOURce<x>]:CHANnel:QMINus**

Sets or queries the channel of measurement source for QMinus data type.

#### **Conditions**

Should be connected to MSO/LPD to Set or Query.

Source keyword is optional, if not present Source1 will be default source.

#### **Group**

Sense commands

#### **Syntax**

```
[SENSe]:SIGNalvu:ACQuisition[:SOURce<x>]:CHANnel:QMINus {"CH1" | "CH2" | "CH3" |
"CH4"| "CH5" | "CH6" | "CH7"|"CH8"
```
[SENSe]:SIGNalvu:ACQuisition[:SOURce<x>]:CHANnel:QMINus? (Query)

#### **Arguments**

The parameter <x>=1 to 8 representing Range of source.

#### **Examples**

SENSe:SIGNalvu:ACQuisition:SOURce1:CHANnel:QMINus? might return CH1, which indicates the channel of measurement source for QMinus data type.

## **[:SENSe]:SIGNalvu:ACQuisition[:SOURce<x>]: DOWNconverter:INJEctionside**

Sets or queries the downconverter injection side. The parameter <x>=1 to 8 represents the range of the source.

#### **Conditions**

Should be connected to MSO/LPD/RSA/SX to set or query.

Source keyword is optional, if not present, Source1 will be default source.

## **Group**

Sense commands

## **Syntax**

```
:SENSe:SIGNalvu:ACQuisition:SOURce<x>:DOWNconverter:INJEctionside {LOWI | HIGH }
```

```
:SENSe:SIGNalvu:ACQuisition:SOURce<x>:DOWNconverter:INJEctionside? (Query)
```
## **Examples**

ACQuisition:SOURce1: DOWNconverter:INJEctionside? Might return LOWI which indicates the downconverter injection side set to low.

# **[:SENSe]:SIGNalvu:ACQuisition[:SOURce<x>]: DOWNconverter:INSTrument:BANDwidth:MAXFreq**

Sets or queries the maximum range of the instrument bandwidth. The parameter <x>=1 to 8 represents the range of the source.

## **Conditions**

Should be connected to MSO/LPD/RSA/SX to set or query.

Source keyword is optional, if not present, Source1 will be default source.

#### **Group**

#### Sense commands

## **Syntax**

```
[:SENSe]:SIGNalvu:ACQuisition[:SOURce<x>]:DOWNconverter:INSTrument:BANDwidth:MAXFre
q <value>
```

```
[:SENSe]:SIGNalvu:ACQuisition[:SOURce<x>]:DOWNconverter:INSTrument:BANDwidth:MAXFre
q? (Query)
```
#### **Argument**

 $\langle \text{value}\rangle$ :  $\langle \text{NRF}\rangle$  specifies the minimum value of the instrument bandwidth being used.

#### **Returns**

<NRf>

#### **Examples**

```
SENSe:SIGNalvu:ACQuisition:SOURce1:DOWNconverter:INSTrument:BANDwidth:MaxFreq?
Might return 7.5000000000E+9, which indicates the maximum range of the instrument bandwidth.
```
# **[:SENSe]:SIGNalvu:ACQuisition[:SOURce<x>]:DOWNconverter:INSTrument:BANDwidth:MIN Freq**

Sets or queries the minimum range of instrument bandwidth. The parameter <x>=1 to 8 represents the range of the source.

## **Conditions**

Should be connected to MSO/LPD/RSA/SX to set or query.

Source keyword is optional, if not present, Source1 will be default source.

## **Group**

#### Sense commands

#### **Syntax**

```
[:SENSe]:SIGNalvu:ACQuisition[:SOURce<x>]:DOWNconverter:INSTrument:BANDwidth:MINFre
q <value>
```

```
[:SENSe]:SIGNalvu:ACQuisition[:SOURce<x>]:DOWNconverter:INSTrument:BANDwidth:MINFre
q? (Query)
```
#### **Argument**

 $\langle \text{value}\rangle$ :  $\langle \text{NRF}\rangle$  specifies the minimum value of the instrument bandwidth being used.

#### **Returns**

 $<$ NRf $>$ 

## **Examples**

SENSe:SIGNalvu:ACQuisition:SOURce1:DOWNconverter:INSTrument:BANDwidth:MINFreq? Might return 0 Hz which indicates the minimum range of the instrument bandwidth.

# **[:SENSe]:SIGNalvu:ACQuisition[:SOURce<x>]:DOWNconverter:LOFReq**

Sets or queries the downconverter LO frequency. The parameter <x>=1 to 8 represents the range of the source.

#### **Conditions**

Should be connected to MSO/LPD/RSA/SX to set or query.

Source keyword is optional, if not present, Source1 will be default source.

#### **Syntax**

```
[:SENSe]:SIGNalvu:ACQuisition[:SOURce<x>]:DOWNconverter:LOFReq <value>
[:Senses]:SIGNalvu:ACQuisition[:SOURce<x>]:DOWNconverter:LOFReq? (Query)
```
#### **Argument**

```
<value>::<NRf> specifies the LO frequency.
```
#### **Returns**

<NRf>

#### **Examples**

```
:SENSe:SIGNalvu:ACQuisition:SOURce1:DOWNconverter:LOFReq 3.0000000000E+9, sets the LO
frequency to 3 GHz.
```
## **[:SENSe]:SIGNalvu:ACQuisition[:SOURce<x>]:DOWNconverter:STATe**

Sets or queries the downconverter state. The parameter <x>=1 to 8 represents the range of the source.

#### **Conditions**

Should be connected to MSO/LPD/RSA/SX to set or query. Source keyword is optional, if not present, Source1 will be default source.

#### **Group**

Sense commands

#### **Syntax**

```
[:SENSe]:SIGNalvu:ACQuisition[:SOURce<x>]:DOWNconverter:STATe{ TRUE | FALSE}
```
[:SENSe]:SIGNalvu:ACQuisition[:SOURce<x>]:DOWNconverter:STATe? (Query)

#### **Examples**

```
:SENSe:SIGNalvu:ACQuisition:SOURce1:DOWNconverter:STATe TRUE enables the downconverter for Source
1.
```
# **[SENSe]:SIGNalvu:ACQuisition[:SOURce<x>]:PERSrc:REFlevel**

Sets or queries the Reference level Per source .

#### **Conditions**

Should be connected to MSO/LPD to Set or Query.

#### **Group**

Sense comands

#### **Syntax**

```
[SENSe]:SIGNalvu:ACQuisition[:SOURce<x>]:PERSrc:REFlevel? (Query)
[SENSe]:SIGNalvu:ACQuisition[:SOURce<x>]:PERSrc:REFlevel <Value>
```
#### **Arguments**

<value>::<NRf> specifies the global reference level

#### Range: {-130 to 30} in dBm

#### **Returns**

<NRf>

#### **Examples**

```
SENSe:SIGNalvu:ACQuisition:SOURce1:PERSrc:REFlevel? might return 5, which indicates the ref level value of
source 1 is 5.
```
## **[SENSe]:SPECtrum[:MEASview<y>]:SELEcted:SOURce**

Sets or queries the Source of the selected Measurement view in pulse trace

#### **Conditions**

Measurement views: Spectrum with specified Measurement view number

Source cannot be changed when acquisition or analysis is in progress. Stop the acquisition and change the Source.

#### **Group**

Sense commands

#### **Syntax**

```
[SENSe]:SPECtrum[:MEASview<y>]:SELEcted:SOURce
{"Source1"|"Source2"|"Source3"|"Source4"}
```

```
[SENSe]:SPECtrum[:MEASview<y>]:SELEcted:SOURce?
```
#### **Arguments**

<y>=1 to 8 represents measurement index based on number of sources of connected instrument. where MEASview keyword is optional by default y is 1

#### **Examples**

:SENSe:SPECtrum:TRACE:MEASVIEW1:SELECTED:SOURCE? Queries the Source of the Spectrum Measurement View 1.

# **[SENSe]:SPECtrum[:MEASview<y>]:{BANDwidth|BWIDth}[:RESolution]**

Sets or queries the resolution bandwidth (RBW). Programming a specified RBW sets [SENSe]:SPECtrum[:MEASview<y>]: {BANDwidth|BWIDth}[:RESolution]:AUTO OFF.

#### **Conditions**

Measurement views: Spectrum

#### **Group**

Sense commands

## **Syntax**

```
[SENSe]:SPECtrum[:MEASview<y>]:{BANDwidth|BWIDth}[:RESolution] <value>
[SENSe]:SPECtrum[:MEASview<y>[:{BANDwidth|BWIDth}[:RESolution]?
```
#### **Related Commands**

```
[SENSe]:SPECtrum[:MEASview<y>]:{BANDwidth|BWIDth}[:RESolution]:AUTO
```
#### **Arguments**

<value>::<NRf> specifies the RBW. Range: 1 Hz to 10 MHz.

The parameter <y>=1 to 8 represents measurement index based on number of sources of connected instrument, where MEASview keyword is optional by default y is 1

#### **Examples**

SENSE:SPECTRUM:MEASVIEW2:BANDWIDTH:RESOLUTION 200kHz sets the RBW to 200 kHz.

# **[SENSe]:SPECtrum[:MEASview<y>]:{BANDwidth|BWIDth}[:RESolution]:ACTual? (Query Only)**

Queries the actual resolution bandwidth (RBW) in the spectrum measurement.

#### **Conditions**

Measurement views: Spectrum

#### **Group**

Sense commands

#### **Syntax**

```
[SENSe]:SPECtrum[:MEASview<y>]:{BANDwidth|BWIDth}[:RESolution]:ACTual?
```
#### **Arguments**

The parameter <y>=1 to 8 represents measurement index based on number of sources of connected instrument, where MEASview keyword is optional by default y is 1

#### **Returns**

 $\langle \text{NRE} \rangle$  The actual RBW in Hz.

#### **Examples**

```
SENSE:SPECTRUM:MEASVIEW2:BANDWIDTH:RESOLUTION:ACTUAL? might return 299.624E+3, indicating that the
actual RBW is 299.624 kHz.
```
# **[SENSe]:SPECtrum[:MEASview<y>]:{BANDwidth|BWIDth}[:RESolution]:AUTO**

Determines whether to set the resolution bandwidth (RBW) automatically or manually in the spectrum measurement.

## **Conditions**

Measurement views: Spectrum

## **Group**

Sense commands

## **Syntax**

```
[SENSe]:SPECtrum[:MEASview<y>]:{BANDwidth|BWIDth}[:RESolution]:AUTO { OFF| ON | 0 |
1 }
```

```
[SENSe]:SPECtrum[:MEASview<y>]:{BANDwidth|BWIDth}[:RESolution]:AUTO?
```
## **Arguments**

```
OFF or 0 specifies that the resolution bandwidth is set manually using the [SENSe]:SPECtrum[:MEASView<y>]:{BANDwidth|BWIDth}[:RESolution] command.
```
ON or 1 specifies that the resolution bandwidth is set automatically.

The parameter <y>=1 to 8 represents measurement index based on number of sources of connected instrument, where MEASview keyword is optional by default y is 1

## **Examples**

```
SENSE:SPECTRUM:MEASVIEW2:BANDWIDTH:RESOLUTION:AUTO ON sets the resolution bandwidth automatically.
```
# **[SENSe]:SPECtrum[:MEASview<y>]:{BANDwidth|BWIDth}[:RESolution]:MODE**

Determines whether to enable or disable the RBW process.

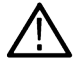

**Note:** *This is an obsolete command.*

## **Conditions**

Measurement views: Spectrum

## **Group**

Sense commands

## **Syntax**

```
[SENSe]:SPECtrum[:MEASview<y>]:{BANDwidth|BWIDth}[:RESolution]:MODE { OFF| ON | 0 |
1 }
```
[SENSe]:SPECtrum[:MEASview<y>]:{BANDwidth|BWIDth}[:RESolution]:MODE?

## **Arguments**

OFF or 0 disables the RBW process. You can select the FFT window using the [SENSe]:SPECtrum[:MEASview<y>]:FFT:WINDow command.

ON or 1 enables the RBW process. Refer to the [SENSe]: SPECtrum [:MEASview<y>]: {BANDwidth | BWIDth } [:RESolution] command to set the RBW.

The parameter <y>=1 to 8 represents measurement index based on number of sources of connected instrument, where MEASview keyword is optional by default y is 1

#### **Examples**

SENSE:SPECTRUM:MEASVIEW2:BANDWIDTH:RESOLUTION:MODE ON enables the RBW process.

# **[SENSe]:SPECtrum[:MEASview<y>]:{BANDwidth|BWIDth}:VIDeo**

Sets or queries the video bandwidth (VBW). Programming a specified VBW sets [SENSe]: SPECtrum[:MEASview<y>]: {BANDwidth|BWIDth}:VIDeo:STATe OFF.

#### **Conditions**

Measurement views: Spectrum

#### **Group**

Sense commands

#### **Syntax**

[SENSe]:SPECtrum[:MEASview<y>]:{BANDwidth|BWIDth}:VIDeo <value>

[SENSe]:SPECtrum[:MEASview<y>]:{BANDwidth|BWIDth}:VIDeo?

#### **Arguments**

<value>::<NRf> specifies the VBW.

Range: Current RBW/104 (1 Hz minimum) to Current RBW.

The parameter <y>=1 to 8 represents measurement index based on number of sources of connected instrument, where MEASview keyword is optional by default y is 1

#### **Examples**

SENSE:SPECTRUM:MEASVIEW2:BANDWIDTH:VIDEO 200kHz sets the VBW to 200 kHz.

# **[SENSe]:SPECtrum[:MEASview<y>]:{BANDwidth|BWIDth}:VIDeo:STATe**

Determines whether to enable or disable the video bandwidth (VBW) in the spectrum measurement.

## **Conditions**

Measurement views: Spectrum

#### **Group**

Sense commands

## **Syntax**

```
[SENSe]:SPECtrum[:MEASview<y>]:{BANDwidth|BWIDth}:VIDeo:STATe { OFF | ON| 0 | 1 }
[SENSe]:SPECtrum[:MEASview<y>]:{BANDwidth|BWIDth}:VIDeo:STATe?
```
## **Arguments**

OFF or 0 disables the VBW.

ON or 1 enables the VBW.

The parameter <y>=1 to 8 represents measurement index based on number of sources of connected instrument, where MEASview keyword is optional by default y is 1

#### **Examples**

SENSE:SPECTRUM:MEASVIEW2:BANDWIDTH:VIDEO:STATE ON enables the VBW

# **[SENSe]:SPECtrum[:MEASview<y>]:CLEar:RESults (No Query Form)**

Restarts multi-trace functions (Average and Max/Min Hold).

#### **Conditions**

Measurement views: Spectrum

#### **Group**

Sense commands

#### **Syntax**

[SENSe]:SPECtrum[:MEASview<y>]:CLEar:RESults

## **Arguments**

The parameter <y>=1 to 8 represents measurement index based on number of sources of connected instrument, where MEASview keyword is optional by default y is 1

## **Examples**

```
SENSe:SPECtrum:MEASview2:CLEar:RESults restarts multi-trace functions.
```
# **[SENSe]:SPECtrum[:MEASview<y>]:FFT:WINDow**

Sets or queries the FFT window in the spectrum measurement.This command is equivalent to [SENSe]:SPECtrum[:MEASview<y>]:FILTer[:SHAPe].

## **Conditions**

Measurement views: Spectrum

#### **Group**

Sense commands

## **Syntax**

```
[SENSe]:SPECtrum[:MEASview<y>]:FFT:WINDow { KAISer | MIL6db | CISPr | BH4B| UNIForm
| FLATtop | HANNing }
```
[SENSe]:SPECtrum[:MEASview<y>]:FFT:WINDow?

#### **Arguments**

KAISer selects the Kaiser (RBW) window.

MIL6db selects the -6 dB RBW (MIL) window.

CISPr selects the CISPR window.

BH4B selects the Blackman-Harris 4B type window.

UNIForm selects the uniform window.

FLATtop selects the flat-top window.

HANNing selects the Hanning window.

The parameter <y>=1 to 8 represents measurement index based on number of sources of connected instrument, where MEASview keyword is optional by default y is 1

## **Examples**

SENSE:SPECTRUM:MEASVIEW2:FFT:WINDOW HANNing selects the Hanning window.

# **[SENSe]:SPECtrum[:MEASview<y>]:FILTer[:SHAPe]**

Sets or queries the filter shape in the spectrum measurement. This command is equivalent to [SENSe]:SPECtrum[:MEASview<y>]:FFT:WINDow.

## **Conditions**

Measurement views: Spectrum

#### **Group**

Sense commands

## **Syntax**

```
[SENSe]:SPECtrum[:MEASview<y>]:FILTer[:SHAPe] { KAISer | MIL6db | CISPr | BH4B |
UNIForm | FLATtop | HANNing }
```
[SENSe]:SPECtrum[:MEASview<y>]:FILTer[:SHAPe]?

#### **Arguments**

KAISer selects the Kaiser (RBW) window.

MIL6db selects the -6 dB RBW (MIL) window.

CISPr selects the CISPR window.

BH4B selects the Blackman-Harris 4B type window.

UNIForm selects the uniform window.

FLATtop selects the flat-top window.

HANNing selects the Hanning window.

## **Examples**

SENSe:SPECTRUM:MEASVIEW1:FILTER:SHAPE HANNing selects the Hanning window.

# **[SENSe]:SPECtrum[:MEASview<y>]:FREQuency:CENTer**

Sets or queries the center frequency in the spectrum measurement.

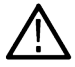

**Note:** *The center, start and stop frequencies are set interlocking each other with the following relationships: (start frequency) = (center frequency) - (span)/2 and (stop frequency) = (center frequency) + (span)/2.*

## **Conditions**

Measurement views: Spectrum

#### **Group**

Sense commands

## **Syntax**

[SENSe]:SPECtrum[:MEASview<y>]:FREQuency:CENTer <value>

```
[SENSe]:SPECtrum[:MEASview<y>]:FREQuency:CENTer?
```
#### **Related Commands**

```
[SENSe]:SPECtrum[:MEASview<y>]:FREQuency:STARt,
[SENSe]:SPECtrum[:MEASview<y>]:FREQuency:STOP
```
## **Arguments**

<value>::<NRf> specifies the center frequency.

#### Range:

- RSA5103B 1 to 3 GHz
- RSA5106B 1 to 6.2 GHz
- RSA5115B 1 to 15 GHz
- RSA5126B 1 to 26.5 GHz

The parameter <y>=1 to 8 represents measurement index based on number of sources of connected instrument, where MEASview keyword is optional by default y is 1

## **Examples**

SENSE:SPECTRUM:MEASVIEW2:FREQUENCY:CENTER 7.5GHz sets the center frequency to 7.5 GHz..

# **[SENSe]:SPECtrum[:MEASview<y>]:FREQuency:SPAN**

Sets or queries the frequency span in the spectrum measurement.

#### **Conditions**

Measurement views: Spectrum

## **Group**

Sense commands

## **Syntax**

[SENSe]:SPECtrum[:MEASview<y>]:FREQuency:SPAN <value>

[SENSe]:SPECtrum[:MEASview<y>]:FREQuency:SPAN?

#### **Arguments**

<value>::<NRf> specifies the frequency span.

#### Range:

- RSA5103B 1 to 3 GHz
- RSA5106B 1 to 6.2 GHz
- RSA5115B 1 to 15 GHz
- RSA5126B 1 to 26.5 GHz

The parameter <y>=1 to 8 represents measurement index based on number of sources of connected instrument, where MEASview keyword is optional by default y is 1

## **Examples**

SENSe:SPECtrum:MEASview2:FREQuency:SPAN 20MHz sets the span to 20 MHz

# **[SENSe]:SPECtrum[:MEASview<y>]:FREQuency:SPAN:BANDwidth[:RESolution]:RATio**

Sets or queries the ratio of span to RBW (Resolution Bandwidth) in the spectrum measurement. This command is valid when [SENSe]:SPECtrum[:MEASview<y>]:{BANDwidth|BWIDth}[:RESolution]:AUTO is set to On.

## **Conditions**

Measurement views: Spectrum

#### **Group**

Sense commands

#### **Syntax**

```
[SENSe]:SPECtrum[:MEASview<y>]:FREQuency:SPAN:BANDwidth[:RESolution]:RATio <value>
[SENSe]:SPECtrum[:MEASview<y>]:FREQuency:SPAN:BANDwidth[:RESolution]:RATio?
```
## **Arguments**

<value>::<NRf> specifies the ratio of span to RBW. Range: 20 to 1000. Programming a specified ratio sets the RBW (= span/ratio), which is rounded down to the nearest valid value.

The parameter <y>=1 to 8 represents measurement index based on number of sources of connected instrument, where MEASview keyword is optional by default y is 1

## **Examples**

SENSe:SPECtrum:MEASview2:FREQuency:SPAN:BANDwidth:RESolution:RATio 200 sets the ratio to 200, setting the RBW to 200 kHz for the span of 40 MHz.

# **[SENSe]:SPECtrum[:MEASview<y>]:FREQuency:STARt**

Sets or queries the measurement start frequency (left edge on the graph) in the spectrum measurement.

The center, start and stop frequencies are set interlocking each other. Refer to the [SENSe]:SPECtrum[:MEASview<y>]:FREQuency:CENTer command.

#### **Conditions**

Measurement views: Spectrum

#### **Group**

Sense commands

#### **Syntax**

[SENSe]:SPECtrum[:MEASview<y>]:FREQuency:STARt <value>

[SENSe]:SPECtrum[:MEASview<y>]:FREQuency:STARt?

#### **Related Commands**

[SENSe]:SPECtrum[:MEASview<y>]:FREQuency:STOP

## **Arguments**

 $\langle \text{value}\rangle$ : :  $\langle \text{NRF}\rangle$  is the measurement start frequency.

Range: (center frequency) ±(span)/2.

The parameter <y>=1 to 8 represents measurement index based on number of sources of connected instrument, where MEASview keyword is optional by default y is 1

#### **Examples**

SENSe:SPECtrum:MEASview2:FREQuency:STARt 6.95GHz sets the start frequency to 6.95 GHz.

# **[SENSe]:SPECtrum[:MEASview<y>]:FREQuency:STEP**

Sets or queries the frequency step size (the amount per press by which the up or down key changes the setting value). Programming a specified step size sets [SENSe]:SPECtrum[:MEASview<y>]:FREQuency:STEP:AUTO OFF.

The center, start and stop frequencies are set interlocking each other. Refer to the  $[{\tt SENSE}] : {\tt SPECTrum}[:{\tt MEASview} {y} >]$ : FREQuency:CENTer command.

#### **Conditions**

Measurement views: Spectrum

## **Group**

Sense commands

## **Syntax**

```
[SENSe]:SPECtrum[:MEASview<y>]:FREQuency:STEP <value>
```
[SENSe]:SPECtrum[:MEASview<y>]:FREQuency:STEP?

#### **Related Commands**

```
[SENSe]:SPECtrum[:MEASview<y>]:FREQuency:STEP:AUTO
```
#### **Arguments**

<value>::<NRf> specifies the frequency step size.

#### Range:

- RSA5103B 1 to 3 GHz
- RSA5106B 1 to 6.2 GHz
- RSA5115B 1 to 15 GHz
- RSA5126B 1 to 26.5 GHz

The parameter <y>=1 to 8 represents measurement index based on number of sources of connected instrument, where MEASview keyword is optional by default y is 1

## **Examples**

```
SENSe:SPECtrum:MEASview2:FREQuency:STEP 1.5kHz sets the step size to 1.5 kHz.
```
# **[SENSe]:SPECtrum[:MEASview<y>]:FREQuency:STEP:AUTO**

Determines whether to set the frequency step size automatically or manually.

## **Conditions**

Measurement views: Spectrum

## **Group**

Sense commands

## **Syntax**

[SENSe]:SPECtrum[:MEASview<y>]:FREQuency:STEP:AUTO { OFF | ON | 0 | 1 }

[SENSe]:SPECtrum[:MEASview<y>]:FREQuency:STEP:AUTO?

## **Arguments**

OFF or 0 specifies that the frequency step size is set manually using the [SENSe]:SPECtrum[:MEASview<y>]:FREQuency:STEP command.

ON or 1 specifies that the frequency step size is set automatically.
The parameter <y>=1 to 8 represents measurement index based on number of sources of connected instrument, where MEASview keyword is optional by default y is 1

# **Examples**

SENSe:SPECtrum:MEASview2:FREQuency:STEP:AUTO ON sets the frequency step size automatically

# **[SENSe]:SPECtrum[:MEASview<y>]:FREQuency:STOP**

Sets or queries the measurement stop frequency (right edge on the graph) in the spectrum measurement.

```
The center, start and stop frequencies are set interlocking each other. Refer to the
[SENSe]:SPECtrum[:MEASview<y>]:FREQuency:CENTer command.
```
## **Conditions**

Measurement views: Spectrum

## **Group**

Sense commands

## **Syntax**

```
[SENSe]:SPECtrum[:MEASview<y>]:FREQuency:STOP <value>
[SENSe]:SPECtrum[:MEASview<y>]:FREQuency:STOP?
```
## **Related Commands**

[SENSe]:SPECtrum[:MEASview<y>]:FREQuency:STARt

## **Arguments**

<value>::<NRf> is the measurement start frequency.

Range: (center frequency)  $\pm$  (span)/2.

The parameter <y>=1 to 8 represents measurement index based on number of sources of connected instrument, where MEASview keyword is optional by default y is 1

# **Examples**

SENSe:SPECtrum:MEASview2:FREQuency:STop 7.05 sets the stop frequency to 7.05 GHz.

# **[SENSe]:SPECtrum[:MEASview<y>]:LENGth**

Sets or queries the spectrum length when [SENSe]: SPECtrum: TIMe: MODe is INDependent. Programming a specified length sets [SENSe]:SPECtrum[:MEASview<y>]:LENGth:AUTO OFF.

## **Conditions**

Measurement views: All

# **Group**

Sense commands

# **Syntax**

```
[SENSe]:SPECtrum[:MEASview<y>]:LENGth <value>
[SENSe]:SPECtrum[:MEASview<y>]:LENGth?
```
# **Related Commands**

[SENSe]:SPECtrum[:MEASview<y>]:LENGth:AUTO, [SENSe]:SPECtrum:STARt

## **Arguments**

<value>::<NRf> specifies the spectrum length.

Range: 0 to [(acquisition length) - (spectrum start)].

If [(spectrum start) + (spectrum length)] > (acquisition length), the actual spectrum length is reduced to the acquisition length.

The parameter <y>=1 to 8 represents measurement index based on number of sources of connected instrument, where MEASview keyword is optional by default y is 1

# **Examples**

SENSe:SPECtrum:MEASview2:LENGth 38.5us sets the spectrum length to 38.5 µs.

# **[SENSe]:SPECtrum[:MEASview<y>]:LENGth:ACTual (Query Only)**

Queries the actual spectrum length.

# **Conditions**

Measurement views: All

# **Group**

Sense commands

# **Syntax**

```
[SENSe]:SPECtrum[:MEASview<y>]:LENGth:ACTual?
```
# **Arguments**

The parameter <y>=1 to 8 represents measurement index based on number of sources of connected instrument, where MEASview keyword is optional by default y is 1

# **Returns**

<NRf> Actual spectrum length in seconds.

# **Examples**

```
SENSe:SPECtrum:MEASview2:LENGth:ACTual? might return 6.337E-6, indicating that the actual spectrum length is 6.337
µs
```
# **[SENSe]:SPECtrum[:MEASview<y>]:LENGth:AUTO**

Sets or queries the spectrum length mode (automatic or manual) when [SENSe]: SPECtrum:TIMe:MODe is INDependent.

## **Conditions**

Measurement views: All

#### **Group**

Sense commands

# **Syntax**

```
[SENSe]:SPECtrum[:MEASview<y>]:LENGth:AUTO { OFF | ON | 0 | 1 }
[SENSe]:SPECtrum[:MEASview<y>]:LENGth:AUTO?
```
## **Arguments**

OFF or 0 sets the spectrum length manually, using the  $[SENSe]$ : SPECtrum: LENGth command.

ON or 1 sets the spectrum length automatically.

## **Examples**

SENSe:SPECTRUM:MEASview1:LENGTH:AUTO ON sets the spectrum length automatically.

# **[SENSe]:SPECtrum[:MEASview<y>]:MAX:SPAN (No Query Form)**

Sets the frequency span to the maximum full span instead of the maximum real-time span. The maximum span depends on the model.

## **Conditions**

Measurement views: Spectrum

## **Group**

Sense commands

## **Syntax**

[SENSe]:SPECtrum[:MEASview<y>]:MAX:SPAN

## **Arguments**

The parameter <y>=1 to 8 represents measurement index based on number of sources of connected instrument, where MEASview keyword is optional by default y is 1

# **Examples**

SENSe:SPECtrum:MEASview2:MAX:SPAN sets the frequency span to the maximum span.

# **[SENSe]:SPECtrum[:MEASview<y>]:POINts:COUNt**

Sets or queries the number of sample points on the signal spectrum.

# **Conditions**

Measurement views: Spectrum

# **Group**

Sense commands

# **Syntax**

```
[SENSe]:SPECtrum[:MEASview<y>]:POINts:COUNt { P801 | P1601 | P2401 | P3201| P4001 |
P6401 | P8001 | P10401 }
```
[SENSe]:SPECtrum[:MEASview<y>]:POINts:COUNt?

# **Arguments**

P801 sets the number of sample points to 801.

P1601 sets the number of sample points to 1601.

P2401 sets the number of sample points to 2401.

P3201 sets the number of sample points to 3201.

P4001 sets the number of sample points to 4001.

P6401 sets the number of sample points to 6401.

P8001 sets the number of sample points to 8001.

P10401 sets the number of sample points to 10401.

The parameter <y>=1 to 8 represents measurement index based on number of sources of connected instrument, where MEASview keyword is optional by default y is 1

# **Examples**

SENSe:SPECtrum:MEASview2:POINts:COUNt P801 sets the number of sample points to 801

# **[SENSe]:SPECtrum[:MEASview<y>]:STARt**

Sets or queries the spectrum offset time when [SENSe]: SPECtrum [:MEASview<y>]:TIMe:MODe is INDependent.

## **Conditions**

Measurement views: All

## **Group**

Sense commands

# **Syntax**

[SENSe]:SPECtrum[:MEASview<y>]:STARt <value> [SENSe]:SPECtrum[:MEASview<y>]:STARt?

# **Related Commands**

[SENSe]:SPECtrum:LENGth

# **Arguments**

<value>::<NRf> specifies the spectrum offset time.

Range: 0 to the acquisition length.

If [(spectrum start) + (spectrum length)] > (acquisition length), the actual spectrum length is reduced to the acquisition length.

The parameter <y>=1 to 8 represents measurement index based on number of sources of connected instrument, where MEASview keyword is optional by default y is 1

# **Examples**

SENSe:SPECTRUM:MEASview1:START 23.5us sets the analysis offset to 23.5 µs.

# **[SENSe]:SPECtrum[:MEASview<y>]:STARt:AUTO**

Sets or queries the spectrum offset mode (automatic or manual) when [SENSe]:SPECtrum[:MEASview<y>]:TIMe:MODe is INDependent.

# **Conditions**

Measurement views: All

## **Group**

Sense commands

# **Syntax**

```
[SENSe]:SPECtrum[:MEASview<y>]:STARt:AUTO { OFF | ON | 0 | 1 }
[SENSe]:SPECtrum[:MEASview<y>]:STARt:AUTO?
```
## **Arguments**

OFF or 0 sets the spectrum offset manually.

ON or 1 sets the spectrum length automatically.

The parameter <y>=1 to 8 represents measurement index based on number of sources of connected instrument, where MEASview keyword is optional by default y is 1

## **Examples**

SENSe:SPECTRUM:MEASview1:START:AUTO ON sets the spectrum offset automatically.

# **[SENSe]:SPECtrum[:MEASview<y>]:TIMe:MODe**

Sets or queries the spectrum time parameter mode (automatic or manual).

# **Conditions**

Measurement views: All

# **Group**

Sense commands

## **Syntax**

```
[SENSe]:SPECtrum[:MEASview<y>]:TIMe:MODe { INDependent | COMMon }
[SENSe]:SPECtrum[:MEASview<y>]:TIMe:MODe?
```
# **Related Commands**

[SENSe]:ANALysis commands

## **Arguments**

INDependent sets the spectrum time parameters manually, using the [SENSe]:SPECtrum:STARt and [SENSe]: SPECtrum: LENGth commands.

COMMon sets the spectrum time parameters automatically using the analysis time settings.

The parameter <y>=1 to 8 represents measurement index based on number of sources of connected instrument, where MEASview keyword is optional by default y is 1

# **Examples**

SENSe:SPECTRUM:MEASview1:TIME:MODE COMMon sets the spectrum time parameters automatically.

# **[SENSe]:SPURious:CARRier:{BANDwidth|BWIDth}**

Sets or queries the channel bandwidth for the carrier as power reference. This command is valid when [SENSe]:SPURious:REFerence is set to CARRier.

# **Conditions**

Measurement views: Spurious

# **Group**

Sense commands

# **Syntax**

```
[SENSe]:SPURious:CARRier:{BANDwidth|BWIDth} <value>
[SENSe]:SPURious:CARRier:{BANDwidth|BWIDth}?
```
# **Arguments**

<value>::<NRf> specifies the channel bandwidth.

Range: 100 Hz to 40 MHz (Standard) / 110 MHz (Option 110).

# **Examples**

SENSe:SPURIOUS:CARRIER:BANDWIDTH 20MHz sets the channel bandwidth to 20 MHz.

# **[SENSe]:SPURious:CARRier:{BANDwidth|BWIDth}:INTegration**

Sets or queries the integration bandwidth to calculate the carrier power. This command is valid when [SENSe]:SPURious:REFerence is set to CARRier.

# **Conditions**

Measurement views: Spurious

## **Group**

Sense commands

## **Syntax**

[SENSe]:SPURious:CARRier:{BANDwidth|BWIDth}:INTegration <value>

[SENSe]:SPURious:CARRier:{BANDwidth|BWIDth}:INTegration?

## **Arguments**

<value>::<NRf> specifies the integration bandwidth.

Range: 100 Hz to 40 MHz (Standard) / 110 MHz (Option 110).

# **Examples**

SENSe:SPURIOUS:CARRIER:BANDWIDTH:INTEGRATION 2MHz sets the integration bandwidth to 2 MHz.

# **[SENSe]:SPURious:CARRier:{BANDwidth|BWIDth}[:RESolution]**

Sets or queries the resolution bandwidth (RBW) to measure the carrier power. This command is valid when [SENSe]:SPURious:REFerence is set to CARRier. Programming a specified RBW sets [SENSe]:SPURious:CARRier:BANDwidth [RESolution]:AUTO OFF.

## **Conditions**

Measurement views: Spurious

## **Group**

Sense commands

# **Syntax**

```
[SENSe]:SPURious:CARRier:{BANDwidth|BWIDth}[:RESolution] <value>
```
[SENSe]:SPURious:CARRier:{BANDwidth|BWIDth}[:RESolution]?

### **Related Commands**

[SENSe]:SPURious:CARRier:{BANDwidth|BWIDth}[:RESolution]:AUTO

### **Arguments**

<value>::<NRf> specifies the RBW. Range: 1 Hz to 10 MHz.

### **Examples**

SENSe:SPURIOUS:CARRIER:BANDWIDTH:RESOLUTION 200kHz sets the RBW to 200 kHz.

# **[SENSe]:SPURious:CARRier:{BANDwidth|BWIDth}[:RESolution]:AUTO**

Determines whether to set the resolution bandwidth (RBW) automatically or manually when the power reference is set to carrier ([SENSe]:SPURious: REFerence is set to CARRier) in the Spurious measurement.

#### **Conditions**

Measurement views: Spurious

#### **Group**

Sense commands

#### **Syntax**

```
[SENSe]:SPURious:CARRier:{BANDwidth|BWIDth}[:RESolution]: AUTO { OFF | ON | 0 | 1 }
[SENSe]:SPURious:CARRier:{BANDwidth|BWIDth}[:RESolution]: AUTO?
```
## **Arguments**

OFF or 0 specifies that the resolution bandwidth is set manually using the [SENSe]:SPURious:CARRier:{BANDwidth| BWIDth}[:RESolution] command.

ON or 1 specifies that the resolution bandwidth is set automatically.

## **Examples**

SENSe:SPURIOUS:CARRIER:BANDWIDTH:RESOLUTION:AUTO ON sets the resolution bandwidth automatically.

# **[SENSe]:SPURious:CARRier:DETection**

Sets or queries the carrier detection method. This command is valid when [SENSe]: SPURious: REFerence is set to CARRier.

## **Conditions**

Measurement views: Spurious

## **Group**

Sense commands

# **Syntax**

```
[SENSe]:SPURious:CARRier:DETection { AVERage | PEAK | AVGLog}
[SENSe]:SPURious:CARRier:DETection?
```
# **Arguments**

AVERage selects the average detection. PEAK selects the peak detection.

AVGLog selects the average (of logs) detection.

# **Examples**

SENSe:SPURIOUS:CARRIER:DETECTION PEAK selects the peak detection.

# **[SENSe]:SPURious:CARRier:FREQuency**

Sets or queries the carrier frequency in the Spurious measurement. This command is valid when [SENSe]:SPURious:REFerence is set to CARRier.

# **Conditions**

Measurement views: Spurious

# **Group**

Sense commands

# **Syntax**

[SENSe]:SPURious:CARRier:FREQuency <value>

[SENSe]:SPURious:CARRier:FREQuency?

# **Arguments**

<value>::<NRf> specifies the carrier frequency.

Range:

- RSA5103B 1 to 3 GHz
- RSA5106B 1 to 6.2 GHz
- RSA5115B 1 to 15 GHz
- RSA5126B 1 to 26.5 GHz

# **Examples**

SENSe:SPURIOUS:CARRIER:FREQUENCY 7.5GHz sets the carrier frequency to 7.5 GHz.

# **[SENSe]:SPURious:CARRier:THReshold**

Sets or queries the threshold level to detect the carrier in the Spurious measurement. This command is valid when [SENSe]:SPURious:REFerence is set to CARRier.

Measurement views: Spurious

# **Group**

Sense commands

# **Syntax**

[SENSe]:SPURious:CARRier:THReshold <value>

[SENSe]:SPURious:CARRier:THReshold?

# **Arguments**

<value>::<NRf> specifies the threshold level above which the input signal is determined to be a carrier. Range: -170 to +50 dBm. The unit can be changed by the [SENSe]:POWer:UNITs or UNIT:POWer command.

# **Examples**

SENSe:SPURIOUS:CARRIER:THRESHOLD -25 sets the carrier threshold level to -25 dBm.

# **[SENSe]:SPURious:CLEar:RESults (No Query Form)**

Restarts multi-trace functions (Average and Max Hold).

# **Conditions**

Measurement views: Spurious

# **Group**

Sense commands

**Syntax**

[SENSe]:SPURious:CLEar:RESults

# **Arguments**

None

# **Examples**

SENSe:SPURIOUS:CLEAR:RESULTS restarts multi-trace functions.

# **[SENSe]:SPURious[:FREQuency]:OVERlap? (Query Only)**

Queries whether any of the frequency ranges (A to T) overlap, including the carrier when [SENSe]: SPURious:REFerence is set to CARRier.

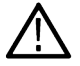

**Note:** *If there are any overlaps between the ranges, the measurement will not run correctly.*

Measurement views: Spurious

# **Group**

Sense commands

# **Syntax**

[SENSe]:SPURious[:FREQuency]:OVERlap?

## **Arguments**

None

**Returns** 0 (no overlap) or 1 (overlap).

# **Examples**

SENSe:SPURIOUS:FREQUENCY:OVERLAP? might return 1, indicating that some frequency ranges overlap.

# **[SENSe]:SPURious:LIST**

Sets or queries how to list the spurious signals in the Spurious measurement.

# **Conditions**

Measurement views: Spurious

## **Group**

Sense commands

## **Syntax**

```
[SENSe]:SPURious:LIST { ALL | OVERlimit }
[SENSe]:SPURious:LIST?
```
## **Arguments**

ALL lists all of the detected spurious signals.

OVERlimit lists the spurious signals exceeding the limits. Use the [SENSe]:SPURious:RANGe<x>:LIMit command group to set the limits.

# **Examples**

SENSe:SPURIOUS:LIST ALL lists all of the detected spurious signals.

# **[SENSe]:SPURious:MODE**

Sets or queries the frequency range mode in the Spurious measurement.

Measurement views: Spurious

## **Group**

Sense commands

# **Syntax**

[SENSe]:SPURious:MODE { MULTi | SINGle } [SENSe]:SPURious:MODE?

# **Arguments**

MULTi displays all of the ranges that are enabled. Use the [SENSe]:SPURious: RANGe<x>:STATe command to enable the range.

SINGle displays only the range that the selected spurious signal is in. Use the DISPlay:SPURious:SELect:NUMBer command to select the spurious signal.

# **Examples**

SENSe:SPURIOUS:MODE MULTi displays all of the enabled ranges.

# **[SENSe]:SPURious:OPTimization**

Sets or queries the method of optimizing the gain and input bandwidth in the Spurious measurement.

## **Conditions**

Measurement views: Spurious

#### **Group**

Sense commands

## **Syntax**

```
[SENSe]:SPURious:OPTimization { AUTO | MINTime | MAXDynrange| MINNoise }
[SENSe]:SPURious:OPTimization?
```
## **Arguments**

AUTO optimizes automatically the gain and input bandwidth.

MINTime optimizes the gain and input bandwidth to minimize sweep time.

MAXDynrange optimizes the gain and input bandwidth to maximize the dynamic range.

MINNoise optimizes the gain and input bandwidth to minimize noise.

## **Examples**

SENSe:SPURIOUS:OPTIMIZATION AUTO optimizes automatically the gain and input bandwidth.

# **[SENSe]:SPURious:POINts:COUNt**

Sets or queries the number of sample points on the spectrum trace per range in the Spurious measurement.

## **Conditions**

Measurement views: Spurious

## **Group**

Sense commands

## **Syntax**

```
[SENSe]:SPURious:POINts:COUNt { P801 | P2401 | P4001 | P8001| P10401 }
[SENSe]:SPURious:POINts:COUNt?
```
# **Arguments**

P801 sets the trace points to 801 per range. P2401 sets the trace points to 2401 per range. P4001 sets the trace points to 4001 per range. P8001 sets the trace points to 8001 per range. P10401 sets the trace points to 10401 per range.

## **Examples**

SENSe:SPURIOUS:POINTS:COUNT P801 sets the trace points to 801 per range.

# **[SENSe]:SPURious:RANGe<x>:BANDwidth:VIDeo**

Sets or queries the video bandwidth (VBW) in the specified frequency range. Programming a specified VBW sets [SENSe]:SPURious:BANDwidth:VIDeo STATe OFF.

The parameter  $\langle x \rangle$  = 1 to 20, representing Range A to T, respectively.

## **Conditions**

Measurement views: Spurious

## **Group**

Sense commands

# **Syntax**

[SENSe]:SPURious:RANGe<x>:BANDwidth:VIDeo <value> [SENSe]:SPURious:RANGe<x>:BANDwidth:VIDeo?

## **Related Commands**

[SENSe]:SPECtrum:{BANDwidth|BWIDth}:VIDeo:STATe

# **Arguments**

<value>::<NRf> specifies the VBW.

Range: Current RBW/104 (1 Hz minimum) to Current RBW.

# **Examples**

SENSe:SPURIOUS:RANGE1:BANDWIDTH:VIDEO 200kHz sets the VBW to 200 kHz for Range A.

# **[SENSe]:SPURious:RANGe<x>:BANDwidth:VIDeo:STATe**

Determines whether to enable or disable the video bandwidth (VBW) in the specified frequency range.

The parameter  $\langle x \rangle$  = 1 to 20, representing Range A to T, respectively.

## **Conditions**

Measurement views: Spurious

## **Group**

Sense commands

# **Syntax**

```
[SENSe]:SPURious:RANGe<x>:BANDwidth:VIDeo:STATe { OFF | ON| 0 | 1 }
[SENSe]:SPURious:RANGe<x>:BANDwidth:VIDeo:STATe?
```
## **Arguments**

OFF or 0 disables the VBW. ON or 1 enables the VBW.

## **Examples**

```
SENSe:SPURIOUS:RANGE1:BANDWIDTH:VIDEO:STATE ON enables the VBW for Range A.
```
# **[SENSe]:SPURious:RANGe<x>:DETection**

Sets or queries the spurious detection method in the specified frequency range. The parameter < $x$  = 1 to 20, representing Range A to T, respectively.

## **Conditions**

Measurement views: Spurious

## **Group**

Sense commands

## **Syntax**

```
[SENSe]:SPURious:RANGe<x>:DETection { AVERage | PEAK | QUASipeak | CAVerage | CPEak
| AVGLog }
```
[SENSe]:SPURious:RANGe<x>:DETection?

#### **Arguments**

AVERage selects the average detection.

PEAK selects the peak detection.

QUASipeak selects the quasi-peak detection.

CAVerage selects the CISPR average detection.

CPEak selects the CISPR peak detection.

AVGLog selects the average (of logs) detection.

# **Examples**

SENSe:SPURIOUS:RANGE1:DETECTION PEAK selects the peak detection for Range A.

# **[SENSe]:SPURious:RANGe<x>:EXCursion**

Sets or queries the excursion level (how far down the signal must drop between spurious emissions) in the specified frequency range.

The parameter  $\langle x \rangle$  = 1 to 20, representing Range A to T, respectively.

#### **Conditions**

Measurement views: Spurious

## **Group**

Sense commands

## **Syntax**

[SENSe]:SPURious:RANGe<x>:EXCursion <value>

[SENSe]:SPURious:RANGe<x>:EXCursion?

#### **Arguments**

 $\langle \text{value}\rangle$ :: $\langle \text{NRF}\rangle$  specifies the excursion level. A signal with amplitude less than the excursion level is considered to be a noise. Range: 1 to 50 dB.

# **Examples**

SENSe:SPURIOUS:RANGE1:EXCURSION 8 sets the excursion level to 8 dB.

# **[SENSe]:SPURious:RANGe<x>:FILTer[:SHAPe]**

Sets or queries the filter shape to search the specified frequency range for spurious signals.

The parameter  $\langle x \rangle$  = 1 to 20, representing Range A to T, respectively.

## **Conditions**

Measurement views: Spurious

# **Group**

Sense commands

# **Syntax**

```
[SENSe]:SPURious:RANGe<x>:FILTer[:SHAPe] { RBW | MIL6db | CISPr }
[SENSe]:SPURious:RANGe<x>:FILTer[:SHAPe]?
```
# **Arguments**

RBW selects the RBW filter. MIL6db selects the -6 dB RBW (MIL) filter. CISPr selects the CISPR filter.

# **Examples**

SENSe:SPURIOUS:RANGE1:FILTER:SHAPE CISPr uses the CISPR filter in Range A.

# **[SENSe]:SPURious:RANGe<x>:FILTer[:SHAPe]:BANDwidth**

Sets or queries the filter bandwidth to search the specified frequency range for spurious signals.

The parameter  $\langle x \rangle = 1$  to 20, representing Range A to T, respectively.

# **Conditions**

Measurement views: Spurious

## **Group**

Sense commands

## **Syntax**

```
[SENSe]:SPURious:RANGe<x>:FILTer[:SHAPe]:BANDwidth <value>
```
[SENSe]:SPURious:RANGe<x>:FILTer[:SHAPe]:BANDwidth?

# **Arguments**

<value>::<NRf> specifies the filter bandwidth.

The setting range varies depending on the center frequency and trace detector when using the CISPR filters and detectors. Otherwise, the bandwidth minimum is a function of the span ( = (stop frequency) - (start frequency)) of the range and the maximum is fixed at 5 MHz.

By default, the value is set automatically ([SENSe]:SPURious:RANGe<x>: FILTer[:SHAPe]:BANDwidth:AUTO is ON). When the detection is set to CISPR QPk ([SENSe]:SPURious:RANGe<x>:DETection is QUASipeak), only one value is allowed, which is set automatically.

## **Examples**

SENSe:SPURIOUS:RANGE1:FILTER:SHAPE:BANDWIDTH 200kHz sets the filter bandwidth to 200 kHz for Range A.

# **[SENSe]:SPURious:RANGe<x>:FILTer[:SHAPe]:BANDwidth:AUTO**

Determines whether to set the filter bandwidth automatically or manually for the specified frequency range in the Spurious measurement.

The parameter  $\langle x \rangle = 1$  to 20, representing Range A to T, respectively.

# **Conditions**

Measurement views: Spurious

# **Group**

Sense commands

# **Syntax**

```
[SENSe]:SPURious:RANGe<x>:FILTer[:SHAPe]:BANDwidth:AUTO { OFF | ON | 0 | 1 }
[SENSe]:SPURious:RANGe<x>:FILTer[:SHAPe]:BANDwidth:AUTO?
```
# **Arguments**

OFF or 0 specifies that the filter bandwidth is set manually using the [SENSe]:SPURious:RANGe<x>:FILTer[:SHAPe]:BANDwidth command.

ON or 1 specifies that the filter bandwidth is set automatically.

# **Examples**

SENSe:SPURIOUS:RANGE1:FILTER:SHAPE:BANDWIDTH:AUTO ON sets the filter bandwidth automatically for Range A.

# **[SENSe]:SPURious:RANGe<x>:FREQuency:STARt**

Sets or queries the start frequency of the specified range in the Spurious measurement.

The parameter  $\langle x \rangle = 1$  to 20, representing Range A to T, respectively.

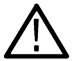

**Note:** *The frequency ranges must not be overlapped. Use the [SENSe]:SPURious[:FREQuency]:OVERlap? query to check whether there is any overlap.*

# **Conditions**

Measurement views: Spurious

## **Group**

Sense commands

## **Syntax**

[SENSe]:SPURious:RANGe<x>:FREQuency:STARt <value> [SENSe]:SPURious:RANGe<x>:FREQuency:STARt?

# **Arguments**

<value>::<NRf> specifies the start frequency.

#### Range:

- RSA5103B 1 to 3 GHz
- RSA5106B 1 to 6.2 GHz
- RSA5115B 1 to 15 GHz
- RSA5126B 1 to 26.5 GHz

## **Examples**

SENSe:SPURIOUS:RANGE1:FREQUENCY:START 1.615GHz sets the start frequency of Range A to 1.615 GHz.

# **[SENSe]:SPURious:RANGe<x>:FREQuency:STOP**

Sets or queries the stop frequency of the specified range in the Spurious measurement.

The parameter  $\langle x \rangle$  = 1 to 20, representing Range A to T, respectively.

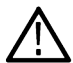

**Note:** *The frequency ranges must not be overlapped. Use the [SENSe]:SPURious[:FREQuency]:OVERlap? query to check whether there is any overlap.*

## **Conditions**

Measurement views: Spurious

#### **Group**

Sense commands

## **Syntax**

[SENSe]:SPURious:RANGe<x>:FREQuency:STOP <value>

[SENSe]:SPURious:RANGe<x>:FREQuency:STOP?

## **Arguments**

<value>::<NRf> specifies the stop frequency.

#### Range:

- RSA5103B 0 to 3 GHz
- RSA5106B 0 to 6.2 GHz
- RSA5115B 0 to 15 GHz
- RSA5126B 0 to 26.5 GHz

## **Examples**

SENSe:SPURIOUS:RANGE1:FREQUENCY:STOP 1.715GHz sets the stop frequency of Range A to 1.715 GHz.

# **[SENSe]:SPURious:RANGe<x>:LIMit:ABSolute:STARt**

Sets or queries the absolute amplitude of the limits at the start (left edge) of the specified range in the Spurious measurement. This command is valid when [SENSe]: SPURious: RANGe<x>:LIMit:MASK is set to ABS, AND, or OR.

```
The parameter \langle x \rangle = 1 to 20, representing Range A to T, respectively.
```
Measurement views: Spurious

# **Group**

Sense commands

# **Syntax**

```
[SENSe]:SPURious:RANGe<x>:LIMit:ABSolute:STARt <value>
[SENSe]:SPURious:RANGe<x>:LIMit:ABSolute:STARt?
```
# **Arguments**

<value>::<NRf> specifies the absolute start amplitude of the limits.

Range: -170 to +50 dBm.

The unit can be changed by the [SENSe]:POWer:UNITs or UNIT:POWer command.

# **Examples**

SENSe:SPURIOUS:RANGE1:LIMIT:ABSOLUTE:START -30 sets the absolute start amplitude of the limits for Range A to -30 dBm.

# **[SENSe]:SPURious:RANGe<x>:LIMit:ABSolute:STOP**

Sets or queries the absolute amplitude of the limits at the stop (right edge) of the specified range in the Spurious measurement. This command is valid when [SENSe]:SPURious:RANGe<x>:LIMit:MASK is set to ABS, AND, or OR.

The parameter  $\langle x \rangle = 1$  to 20, representing Range A to T, respectively.

## **Conditions**

Measurement views: Spurious

## **Group**

Sense commands

## **Syntax**

```
[SENSe]:SPURious:RANGe<x>:LIMit:ABSolute:STOP <value>
[SENSe]:SPURious:RANGe<x>:LIMit:ABSolute:STOP?
```
## **Related Commands**

[SENSe]:POWer:UNITs, UNIT:POWer

## **Arguments**

<value>::<NRf> specifies the absolute stop amplitude of the limits.

Range: -170 to +50 dBm.

The unit can be changed by the [SENSe]:POWer:UNITs or UNIT:POWer command.

# **Examples**

```
SENSe:SPURIOUS:RANGE1:LIMIT:ABSOLUTE:STOP -10 sets the absolute stop amplitude of the limits for Range A to -10
dBm.
```
# **[SENSe]:SPURious:RANGe<x>:LIMit:MASK**

Sets or queries the limit mask function mode for the specified range in the Spurious measurement.

The parameter  $\langle x \rangle$  = 1 to 20, representing Range A to T, respectively.

# **Conditions**

Measurement views: Spurious

# **Group**

Sense commands

# **Syntax**

[SENSe]:SPURious:RANGe<x>:LIMit:MASK{ABS|REL|AND|OR|OFF} [SENSe]:SPURious:RANGe<x>:LIMit:MASK?

# **Arguments**

The following table lists the arguments.

#### **Table 56: Limit mask mode**

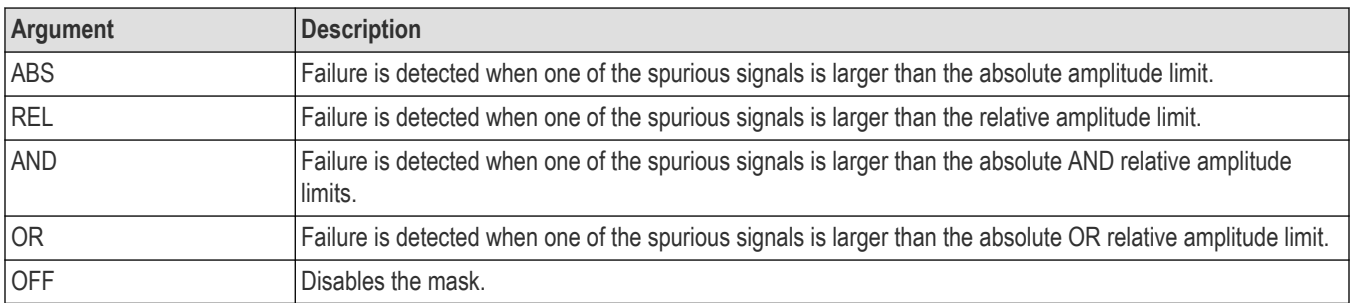

To set the absolute amplitude limits, use the [SENSe]:SPURious:RANGe<x>: LIMit:ABSolute:STARt and [SENSe]:SPURious:RANGe<x>:LIMit:ABSolute: STOP commands.

To set the relative amplitude limits, use the [SENSe]:SPURious:RANGe<x>: LIMit:RELative:STARt and [SENSe]:SPURious:RANGe<x>:LIMit:RELative: STOP commands.

# **Examples**

SENSe: SPURIOUS: RANGE1: LIMIT: MASK ABS specifies that failure is detected when one of the spurious signals is larger than the absolute amplitude limit in Range A.

# **[SENSe]:SPURious:RANGe<x>:LIMit:RELative:STARt**

Sets or queries the relative amplitude of the limits at the start (left edge) of the specified range in the Spurious measurement. This command is valid when [SENSe]: SPURious: RANGe<x>:LIMit:MASK is set to REL, AND, or OR.

The parameter  $\langle x \rangle$  = 1 to 20, representing Range A to T, respectively.

# **Conditions**

Measurement views: Spurious

#### **Group**

Sense commands

## **Syntax**

[SENSe]:SPURious:RANGe<x>:LIMit:RELative:STARt <value>

[SENSe]:SPURious:RANGe<x>:LIMit:RELative:STARt?

#### **Arguments**

 $\langle \text{value}\rangle$ :  $\langle \text{NRF}\rangle$  specifies the relative start amplitude of the limits.

#### Range: -100 to 0 dB.

Use the [SENSe]:SPURious:REFerence command to select the power reference.

## **Examples**

SENSe:SPURIOUS:RANGE1:LIMIT:RELATIVE:START -30 sets the relative start amplitude of the limits for Range A to -30 dB.

# **[SENSe]:SPURious:RANGe<x>:LIMit:RELative:STOP**

Sets or queries the relative amplitude of the limits at the stop (right edge) of the specified range in the Spurious measurement. This command is valid when [SENSe]: SPURious: RANGe<x>:LIMit:MASK is set to REL, AND, or OR.

The parameter  $\langle x \rangle = 1$  to 20, representing Range A to T, respectively.

## **Conditions**

Measurement views: Spurious

#### **Group**

Sense commands

#### **Syntax**

[SENSe]:SPURious:RANGe<x>:LIMit:RELative:STOP <value>

[SENSe]:SPURious:RANGe<x>:LIMit:RELative:STOP?

## **Arguments**

 $\langle \text{value}\rangle$ ::  $\langle \text{NRf}\rangle$  specifies the relative stop amplitude of the limits.

#### Range: -100 to 0 dB.

Use the [SENSe]: SPURious: REFerence command to select the power reference.

#### **Examples**

```
SENSe:SPURIOUS:RANGE1:LIMIT:RELATIVE:STOP -10 sets the relative stop amplitude of the limits for Range A to -10 dB.
```
# **[SENSe]:SPURious:RANGe<x>:STATe**

Determines whether to enable or disable the frequency range in the Spurious measurement.

The parameter  $\langle x \rangle$  = 1 to 20, representing Range A to T, respectively.

## **Conditions**

Measurement views: Spurious

## **Group**

Sense commands

#### **Syntax**

```
[SENSe]:SPURious:RANGe<x>:STATe { OFF | ON | 0 | 1 }
[SENSe]:SPURious:RANGe<x>:STATe?
```
### **Arguments**

OFF or 0 disables the frequency range. ON or 1 enables the frequency range.

## **Examples**

SENSe:SPURIOUS:RANGE1:STATE ON enables Range A.

# **[SENSe]:SPURious:RANGe<x>:THReshold**

Sets or queries the threshold level to detect spurious signals in the specified frequency range.

The parameter  $\langle x \rangle = 1$  to 20, representing Range A to T, respectively.

## **Conditions**

Measurement views: Spurious

#### **Group**

Sense commands

## **Syntax**

```
[SENSe]:SPURious:RANGe<x>:THReshold <value>
[SENSe]:SPURious:RANGe<x>:THReshold?
```
# **Arguments**

<value>::<NRf> specifies the threshold level above which the signal is determined to be spurious. Range: -50 to +30 dBm.

The unit can be changed by the [SENSe]:POWer:UNITs or UNIT:POWer command.

# **Examples**

SENSe:SPURIOUS:RANGE1:THRESHOLD -25 sets the threshold level to -25 dBm in Range A.

# **[SENSe]:SPURious:REFerence**

Sets or queries the power reference in the Spurious measurement.

# **Conditions**

Measurement views: Spurious

# **Group**

Sense commands

# **Syntax**

```
[SENSe]:SPURious:REFerence { CARRier | MANual | NONE }
[SENSe]:SPURious:REFerence?
```
### **Arguments**

CARRier uses the carrier as the power reference.

```
MANual sets the power reference using the [SENSe]:SPURious:REFerence: MANual:POWer command.
NONE uses no reference.
```
## **Examples**

SENSe:SPURIOUS:REFERENCE CARRier uses the carrier as the power reference.

# **[SENSe]:SPURious:REFerence:MANual:POWer**

Sets or queries the reference power level in the Spurious measurement. This command is valid when [SENSe]:SPURious:REFerence is set to MANual.

## **Conditions**

Measurement views: Spurious

## **Group**

Sense commands

# **Syntax**

[SENSe]:SPURious:REFerence:MANual:POWer <value>

[SENSe]:SPURious:REFerence:MANual:POWer?

#### **Arguments**

<value>::<NRf> specifies the reference power level. Range: -170 to +50 dBm.

The unit can be changed by the [SENSe]:POWer:UNITs or UNIT:POWer command.

## **Examples**

SENSe:SPURIOUS:REFERENCE:MANUAL:POWER -25 sets the reference power level to -25 dBm.

# **[SENSe]:SQUality[:MEASview<y>]:EVM:ALL[:STATe]**

Sets or queries whether or not the display of both EVM and Offset EVM results is enabled. Offset EVM appears only for OQPSK and SOQPSK modulation types.

The parameter <y> = 1 to number of instances of a measurement created or number of channels available in an instrument (Example: 1 to 8 channels for MSO58).

## **Conditions**

Measurement views: Signal quality

MEASview keyword is optional and applicable only for measurements that supports multi-instance creation of measurement (Example: GPDemod Signal quality).

## **Group**

Sense commands

## **Syntax**

[SENSe]:SQUality[:MEASview<y>]:EVM:ALL[:STATe] [SENSe]:SQUality[:MEASview<y>]:EVM:ALL[:STATe]?

## **Arguments**

OFF or 0 disables the local lockout operation.

ON or 1 enables the local lockout operation.

# **[SENSe]:SQUality[:MEASview<y>]:SELEcted:SOURce**

Sets or queries the Source of Signal quality for a selected Measurement view number.

The parameter <y> = 1 to number of instances of a measurement created or number of channels available in an instrument (Example: 1 to 8 channels for MSO58).

# **Conditions**

Measurement views: Signal Quality

MEASview keyword is optional and applicable only for measurements that supports multi-instance creation of measurement (Example: GPDemod Signal quality).

Source cannot be changed when acquisition or analysis is in progress. Stop the acquisition and change the Source.

# **Group**

Sense commands

# **Syntax**

```
[SENSe]:SQUality[:MEASview<y>]:SELEcted:SOURce {"Source 1" | "Source 2" | "Source
3" | "Source 4"}
```
[SENSe]:SQUality[:MEASview<y>]:SELEcted:SOURce?

# **Arguments**

The parameter <y>=1 to 8 represents measurement index based on number of sources of connected instrument, where MEASview keyword is optional by default y is 1.

# **Examples**

SENSe:SQUality:MEASview1:SELECTED:SOURce? queries the Source for Signal quality Measurement View 1.

# **[SENSe]:STABle[:MEASview<y>]:SELEcted:SOURce**

Sets or queries the Source of Symbol table for a selected Measurement view number.

The parameter <y> = 1 to number of instances of a measurement created or number of channels available in an instrument (Example: 1 to 8 channels for MSO58).

# **Conditions**

Measurement views: Symbol table

MEASview keyword is optional and applicable only for measurements that supports multi-instance creation of measurement (Example: GPDemod symbol table).

Source cannot be changed when the acquisition or analysis is in progress. Stop the acquisition and change the Source.

# **Group**

Sense commands

# **Syntax**

```
[SENSe]:STABle [:MEASview<y>]:SELEcted:SOURce {"Source 1" | "Source 2" | "Source 3"
| "Source 4"}
```
[SENSe]:STABle [:MEASview<y>]:SELEcted:SOURce?

# **Arguments**

The parameter <y>=1 to 8 represents measurement index based on the number of sources of connected instrument, where MEASview keyword is optional by default and y is 1.

## **Examples**

SENSe:STABle:MEASview1:SELEcted:SOURce? queries the Source for Symbol table Measurement View 1.

# **[SENSe]:SVPC:ACQuisition:CONTrol:TRIGger**

Sets or queries the Trigger Settings checkbox state.

### **Conditions**

Measurement views: All

# **Group**

Trigger commands

# **Syntax**

```
[SENSe]:SVPC:ACQuisition:CONTrol:TRIGger { OFF | ON | 0 | 1 }
[SENSe]:SVPC:ACQuisition:CONTrol:TRIGger?
```
# **Arguments**

OFF or 0 disables the Trigger Settings. ON or 1 enables the Trigger Settings.

# **Examples**

SENSe:SVPC:ACQuisition:CONTrol:TRIGger ON enables the Trigger setting.

# **[SENSe]:SVPC:ACQuisition:CONTrol:CHANnel**

Sets or queries the Channel Settings checkbox state.

## **Conditions**

Measurement views: All

## **Group**

Sense commands

# **Syntax**

```
[SENSe]:SVPC:ACQuisition:CONTrol:CHANnel { OFF | ON | 0 | 1 }
[SENSe]:SVPC:ACQuisition:CONTrol:CHANnel?
```
## **Arguments**

OFF or 0 disables the channel settings.

ON or 1 enables the channel settings.

# **Examples**

SENSe:SVPC:ACQuisition:CONTrol:CHANnel ON enables the Channel Settings.

# **[SENSe]:SVPC:ACQuisition:FFRame:ACTual? (Query Only)**

Queries the actual number of Fast Frames.

# **Conditions**

Requires an RSA be connected with SignalVu-PC. Measurement views: All

# **Group**

Sense commands

**Syntax** [SENSe]:SVPC:ACQuisition:FFRame:ACTual?

## **Arguments**

None

**Returns**

<NR1> The actual number of Fast Frames.

# **Examples**

SENSe:SVPC:ACQUISITION:FFRAME:ACTUAL? might return 178, indicating that the actual number of Fast Frames is 178.

# **[SENSe]:SVPC:ACQuisition:FFRame:LIMit**

Sets or queries the limit number of Fast Frames.

# **Conditions**

Requires an RSA be connected with SignalVu-PC. Measurement views: All

## **Group**

Sense commands

# **Syntax**

[SENSe]:SVPC:ACQuisition:FFRame:LIMit

# [SENSe]:SVPC:ACQuisition:FFRame:LIMit?

## **Arguments**

<value>::<NR1> specifies the fast frame limit. Range: 1 to 65535 frames.

#### **Where**

1 to 65535 frames for RSA 5000A series. For others, the range is 1 to 220 -1 frames.

# **Examples**

SENSe:SVPC:ACQUISITION:FFRAME:LIMIT 500 sets the Fast Frame limit to 500.

# **[SENSe]:SVPC:ACQuisition:FFRame:STATe**

Determines whether to enable or disable the Fast Frame.

# **Conditions**

Requires an RSA be connected with SignalVu-PC. Measurement views: All

## **Group**

Sense commands

# **Syntax**

```
[SENSe]:SVPC:ACQuisition:FFRame:STATe { OFF | ON | 0 | 1 }
[SENSe]:SVPC:ACQuisition:FFRame:STATe?
```
# **Arguments**

OFF or 0 disables the Fast Frame.

ON or 1 enables the Fast Frame.

# **Examples**

SENSe:SVPC:ACQUISITION:FFRAME:STATE ON enables the Fast Frame.

# **[SENSe]:TDIagram[:MEASview<y>]:SELEcted:SOURce**

Sets or queries the Source of Trellis diagram for a selected Measurement view number.

The parameter <y> = 1 to number of instances of a measurement created or number of channels available in an instrument (Example: 1 to 8 channels for MSO58).

# **Conditions**

Measurement views: Trellis diagram

MEASview keyword is optional and applicable only for measurements that supports multi-instance creation of measurement (Example: GPDemod Trellis diagram).

Source cannot be changed when the acquisition or analysis is in progress. Stop the acquisition and change the Source.

# **Group**

Sense commands

# **Syntax**

```
[SENSe]:TDIagram [:MEASview<y>]:SELEcted:SOURce {"Source 1" | "Source 2" | "Source
3" | "Source 4"}
```
[SENSe]:TDIagram [:MEASview<y>]:SELEcted:SOURce?

# **Arguments**

The parameter <y>=1 to 8 represents measurement index based on number of sources of connected instrument, where MEASview keyword is optional by default y is 1.

# **Examples**

```
SENSe:TDIagram:MEASview1:SELEcted:SOURce? queries the Source for Trellis diagram Measurement View 1.
```
# **SENSe:TOFF:POWEr:SPECtral:DENSity**

Sets or queries the limit set for comparison of the Toff power spectral density value in the Limits tab of the LTE Power vs Time display settings control panel.

## **Conditions**

Measurement view: LTE Power vs Time

## **Group**

Sense commands

# **Syntax**

SENSe:TOFF:POWEr:SPECtral:DENSity <value>

SENSe:TOFF:POWEr:SPECtral:DENSity?

# **Arguments**

 $\langle \text{value}\rangle$ ::  $\langle \text{NRF}\rangle$  specifies the Toff power spectral density value.

#### **Returns**

<NRf>

## **Examples**

SENSe: TOFF: POWER: SPECTRAL: DENSITY might return -83.000000000, indicating that the Toff power spectral density is set to –83 dBm.

# **[SENSe]:TOVerview[:MEASview<y>]:FREQuency:CENTer**

Sets or queries the center frequency in the time overview.

## **Conditions**

Measurement views: Time overview

## **Group**

Sense commands

## **Syntax**

[SENSe]:TOVerview[:MEASview<y>]:FREQuency:CENTer <value>

[SENSe]:TOVerview[:MEASview<y>]:FREQuency:CENTer?

#### **Arguments**

<value>::<NRf> specifies the center frequency.

Range:

- $\cdot$  RSA5103B 1 to 3 GHz
- $\cdot$  RSA5106B 1 to 6.2 GHz
- RSA5115B 1 to 15 GHz
- RSA5126B 1 to 26.5 GHz

#### **Returns**

 $<$ NRf $>$ 

## **Examples**

SENSe: TOVERVIEW: MEASVIEW1: FREQUENCY: CENTER 7.5GHz sets the center frequency to 7.5 GHz.

# **[SENSe]:TOVerview[:MEASview<y>]:MAXTracepoints**

Sets or queries the maximum trace points in the time overview.

# **Conditions**

Measurement views: Time overview

# **Group**

Sense commands

## **Syntax**

```
[SENSe]:TOVerview[:MEASview<y>]:MAXTracepoints { ONEK | TENK | HUNDredk|
NEVerdecimate }
```
[SENSe]:TOVerview[:MEASview<y>]:MAXTracepoints?

# **Arguments**

ONEK sets the maximum trace points to 1 k.

TENK sets the maximum trace points to 10 k.

HUNDredk sets the maximum trace points to 100 k.

NEVerdecimate never decimates the trace points.

## **Returns**

 $<$ NRf>

## **Examples**

SENSe:TOVERVIEW:MEASVIEW1:MAXTRACEPOINTS TENK sets the maximum trace points to 10 k.

# **[SENSe]:TOVerview[:MEASview<y>]:TIME:PER:DIVision**

This command sets or queries the time per division (dB/div) value in the Time Overview display.

## **Conditions**

Measurement view: Time Overview

### **Group**

Sense commands

#### **Syntax**

```
[SENSe]:TOVerview[:MEASview<y>]:TIME:PER:DIVision <NRf>
[SENSe]:TOVerview[:MEASview<y>]:TIME:PER:DIVision?
```
## **Arguments**

<NRf> is the dB/div value.

Range: .01 to 20

#### **Returns**

 $<\!\!\text{NR2}\!\!>=\!\!\text{floating point value without an exponent, which is the time per division value.}$ 

#### **Examples**

```
SENSe:TOVerview:MEASVIEW1:TIME:PER:DIV might return 10.0000000000, indicating that the time per division value is
set to 10.0 dB.
```
# **[SENSe]:TOVerview[:MEASview<y>]:SELEcted:SOURce**

Sets or queries the Measurement view number for the Time Overview Display

## **Conditions**

Measurement view: Time overview with specified Measurement view number

Source cannot be changed when acquisition or analysis is in progress. Stop the acquisition and change the Source.

## **Group**

Sense commands

#### **Syntax**

```
[SENSe]:TOVerview[:MEASview<y>]:SELEcted:SOURce {"Source 1" | "Source 2" | "Source
3" | "Source 4"}
```
[SENSe]:TOVerview[:MEASview<y>]:SELEcted:SOURce?

# **Arguments**

The parameter  $$y$  = 1 to 8 represents measurement index based on number of sources of connected instrument, where MEASview$ keyword is optional. Default value is 1.

# **Returns**

<NRf>

# **Examples**

SENSe:TOVERVIEW:MEASVIEW1:SELECTED:SOURCE? gives the Measurement view number for the Time overview source.

# **[SENSe]:TRACe:SPURious:COUNt:RESet (No Query Form)**

Clears the multi-function (Max Hold or Average) data and counter and restarts the process in the Spurious view.

## **Conditions**

Measurement view: Spurious Display

## **Group**

Sense commands

# **Syntax**

[SENSe]:TRACe:SPURious:COUNt:RESet

## **Arguments**

None

#### **Returns**

None

# **Examples**

SENSe:TRACE:SPURIOUS:COUNT:RESET clears the multi-function data and counter and restarts the process.

# **[SENSe]:TRACe<x>:SPURious:COUNt**

Sets and queries the count value for the selected trace in the Spurious measurement.

## **Conditions**

Measurement view: Spurious Display

## **Group**

Sense commands

## **Syntax**

[SENSe]:TRACe<x>:SPURious:COUNt <value>

[SENSe]:TRACe<x>:SPURious:COUNt

## **Arguments**

 $= 1,2,3,4$  is the Trace  $\langle \text{value} \rangle = \langle \text{ NRI} \rangle$  Range is 1 to 10000

#### **Returns**

 $<$ NR1>

# **Examples**

SENSe:TRACe4:SPURious:COUNt 60 sets the count value to 60 for Trace 4.

# **[SENSe]:TRACe<x>:SPURious:COUNt:ENABle**

Determines whether to enable or disable the count check box for the specified trace in the Spurious measurement.

## **Conditions**

Measurement view: Spurious Display

## **Group**

Sense commands

# **Syntax**

```
[SENSe]:TRACe<x>:SPURious:COUNt:ENABle {0 | OFF | 1 | ON}
[SENSe]:TRACe<x>:SPURious:COUNt:ENABle?
```
#### **Arguments**

 $= 1,2,3,4$  is the Trace

ON or 1 to enable the count check box OFF or 0 to disable the count check box

#### **Returns**

<Boolean> 0, 1

## **Examples**

SENSe:TRACe2:SPURious:COUNt:ENABle ON enables the count check box for Trace 2.

# **[SENSe]:TRACe<x>:SPURious:ENABle**

Determines whether to enable or disable show check box for the specified trace in the Spurious measurement.

# **Conditions**

Measurement view: Spurious Display

# **Group**

Sense commands

# **Syntax**

```
[SENSe]:TRACe<x>:SPURious:ENABle {0 | OFF | 1 | ON}
[SENSe]:TRACe<x>:SPURious:ENABle?
```
## **Arguments**

 $$  = 1,2,3,4 is the Trace ON or 1 to enable the show check box OFF or 0 to disable the show check box

#### **Returns**

<Boolean> 0, 1

## **Examples**

SENSe:TRACe2:SPURious:ENABle 1 enables the show check box for Trace 2.

# **[SENSe]:TRACe<x>:SPURious:FREeze**

Determines whether to enable or disable the freeze check box for the specified trace in the Spurious measurement.

## **Conditions**

Measurement view: Spurious Display

# **Group**

Sense commands

# **Syntax**

```
[SENSe]:TRACe<x>:SPURious:FREeze {0 | OFF | 1 | ON}
[SENSe]:TRACe<x>:SPURious:FREeze?
```
## **Arguments**

 $$  = 1,2,3,4 is the Trace

ON or 1 to enable the freeze check box OFF or 0 to disable the freeze check box

## **Returns**

<Boolean> 0, 1

## **Examples**

SENSe:TRACe3:SPURious:FREeze ON enables the freeze check box for Trace 3.

# **[SENSe]:TRACe<x>:SPURious:FUNCtion**

Sets and queries the required function for the selected trace in Spurious measurement.

# **Conditions**

Measurement view: Spurious Measurement Display

# **Group**

Sense commands

## **Syntax**

```
[SENSe]:TRACe<x>:SPURious:FUNCtion {NONE | MAXH | AVER | AVGL}
[SENSe]:TRACe<x>:SPURious:FUNCtion?
```
# **Arguments**

 $= 1,2,3,4$  is the Trace "NONE "to select Normal "MAXH" to select Max Hold "AVER" to select Avg (VRMS) "AVGL" to select Avg (of logs)

# **Returns**

<String> NONE or MAXH or AVER or AVGL

## **Examples**

SENSe:TRACe1:SPURious:FUNCtion NONE sets the function to Normal for Trace 1.

# **[SENSe]:TRACe<x>:SPURious:SELect**

Sets the specified trace as the active trace in the Spurious display. The query returns the active trace.

# **Conditions**

Measurement view: Spurious Display

## **Group**

Sense commands

# **Syntax**

[SENSe]:TRACe<x>:SPURious:SELect [SENSe]:TRACe<x>:SPURious:SELect

# **Arguments**

 $\langle x \rangle$  = 1,2,3,4 is the Trace

# **Returns**

<Boolean> 0, 1

# **Examples**

SENSe:TRACe2:SPURious:SELect sets Trace 2 as the active trace.

# **SENSe:TXGain:{BANDwidth|BWIDth}[:RESolution]**

Sets or queries the resolution bandwidth.

# **Conditions**

Measurement view: Transmission Gain

# **Group**

Sense commands

# **Syntax**

SENSe:TXGain:{BANDwidth|BWIDth}[:RESolution] <value>

SENSe:TXGain:{BANDwidth|BWIDth}[:RESolution]?

## **Arguments**

<value>::=<NRf> specifies the RBW. Range: 1 kHz to 1 MHz.

## **Returns**

See Arguments.

## **Examples**

SENSe:TXGain:BANDwidth:RESolution 200E3 sets the RBW to 200 kHz.

# **SENSe:TXGain:FREQuency:CENTer**

Sets or queries the frequency at the center of the selected Span.

# **Conditions**

Measurement view: Transmission Gain

## **Group**

Sense commands
SENSe:TXGain:FREQuency:CENTer <value> SENSe:TXGain:FREQuency:CENTer?

### **Arguments**

<value>::=<NRf> specifies the center frequency. Range: 1 kHz to 1 MHz.

**Returns** See Arguments.

#### **Examples**

SENSe:TXGAIN:FREQUENCY:CENTER 1E9 sets the center frequency to 1 GHz.

## **SENSe:TXGain:FREQuency:POINts**

Sets or queries the number of frequency steps in the measurement range.

#### **Conditions**

Measurement view: Transmission Gain

**Group**

Sense commands

#### **Syntax**

SENSe:TXGain:FREQuency:POINts <value>

SENSe:TXGain:FREQuency:POINts?

#### **Arguments**

<value>::=<NR1> specifies number of frequency steps.

## **Returns**

See Arguments.

#### **Examples**

SENSe:TXGAIN:FREQUENCY:POINTS 101 sets the number of frequency steps to 101.

## **SENSe:TXGain:FREQuency:SPAN**

Sets or queries the difference between the start and stop frequencies (span).

## **Conditions**

Measurement view: Transmission Gain

## **Group**

Sense commands

## **Syntax**

SENSe:TXGain:FREQuency:SPAN <value> SENSe:TXGain:FREQuency:SPAN?

## **Arguments**

<value>::=<NR1> specifies the frequency span.

#### **Returns**

See Arguments.

## **Examples**

SENSe:TXGAIN:FREQUENCY:SPAN 100E6 sets the frequency span to 100 MHz.

## **SENSe:TXGain:FREQuency:STARt**

Sets or queries the lowest frequency in the span.

## **Conditions**

Measurement view: Transmission Gain

## **Group**

Sense commands

## **Syntax**

SENSe:TXGain:FREQuency:STARt <value> SENSe:TXGain:FREQuency:STARt?

## **Related Commands**

SENSe:TXGain:FREQuency:STOP

## **Arguments**

 $\langle \text{value}\rangle$ : := $\langle \text{NR1}\rangle$  specifies the lowest frequency in the span.

#### **Returns**

See Arguments.

## **Examples**

SENSe:TXGAIN:FREQUENCY:START 1E9 sets the lowest frequency to 1 GHz.

# **SENSe:TXGain:FREQuency:STEP**

Sets or queries the frequency increment. Measurements are made at frequency points from Start Freq to Stop Freq in Step Size increments.

## **Conditions**

Measurement view: Transmission Gain

### **Group**

Sense commands

## **Syntax**

SENSe:TXGain:FREQuency:STEP <value>

SENSe:TXGain:FREQuency:STEP?

#### **Arguments**

<value>::=<NRf> specifies the frequency increment.

#### **Returns**

See Arguments.

#### **Examples**

SENSe:TXGAIN:FREQUENCY:STEP 1E6 sets the frequency increment to 1 MHz.

## **SENSe:TXGain:FREQuency:STOP**

Sets or queries the highest frequency in the span.

### **Conditions**

Measurement view: Transmission Gain

#### **Group**

Sense commands

## **Syntax**

SENSe:TXGain:FREQuency:STOP <value> SENSe:TXGain:FREQuency:STOP?

## **Related Commands**

SENSe:TXGain:FREQuency:STARt

## **Arguments**

<value>::=<NRf> specifies the highest frequency.

## **Returns**

See Arguments.

## **Examples**

SENSe:TXGAIN:FREQUENCY:STOP 2E9 sets the highest frequency to 2 GHz.

# **[SENSe]:USETtings (No Query Form)**

Updates the analyzer settings. This command is useful when you need to set the analyzer including the RF attenuation before taking data acquisition. Unless this command is executed, the attenuation value is not set until acquisition is taken.

## **Conditions**

Measurement views: All

#### **Group**

Sense commands

#### **Syntax**

[SENSe]:USETtings

#### **Arguments**

None

## **Examples**

SENSe:USETTINGS updates settings.

## **[SENSe]:WLAN:AD:ANALysis:BLOCkwise:CORRection:STATe**

Enables or disables the Enable Blockwise Correction check box in the Adv Params tab of the Settings control panel for the 802.11ad displays.

## **Conditions**

Measurement views: All 802.11ad measurement views

## **Group**

Sense commands

## **Syntax**

```
[SENSe]:WLAN:AD:ANALysis:BLOCkwise:CORRection:STATe { 0 | OFF | 1 | ON }
[SENSe]:WLAN:AD:ANALysis:BLOCkwise:CORRection:STATe?
```
## **Arguments**

0 or OFF disables Blockwise Correction (unchecks check box)

1 or ON enables Blockwise Correction (checks check box)

#### **Returns**

<Boolean> 0,1

## **Examples**

SENSe:WLAN:AD:ANALYSIS:BLOCKWISE:CORRECTION:STATE 1 enables Blockwise Correction.

## **[SENSe]:WLAN:AD:ANALysis:DC:OFFSet:CORRection:STATe**

Enables or disables the Enable DC Offset Correction check box for all 802.11ad measurement views (set in the Advanced Params tab of the Settings control panel).

#### **Conditions**

Measurement views: All 802.11ad measurement views

#### **Group**

Sense commands

## **Syntax**

```
[SENSe]:WLAN:AD:ANALysis:DC:OFFSet:CORRection:STATe {0 | OFF| 1 | ON }
[SENSe]:WLAN:AD:ANALysis:DC:OFFSet:CORRection:STATe ?
```
#### **Arguments**

0 or OFF disables Enable DC Offset Correction (unchecks check box)

1 or ON enables Enable DC Offset Correction (checks check box)

#### **Returns**

<Boolean> 0,1

#### **Examples**

SENSe:WLAN:AD:ANALYSIS:DC:OFFSET:CORRECTION:STATE 0 will disable the Enable DC Offset Correction check box.

## **[SENSe]:WLAN:AD:ANALysis:EQUAlizer:CONVergence**

Sets or queries the Convergence value (set in the Advanced Params tab of the Settings control panel) for the 802.11ad displays.

(If you have SignalVu for scopes, this command is only available for SignalVu version 3.10.0030 and above.)

### **Conditions**

Measurement views: All 802.11ad measurement views.

It is applicable only when ADAPtive is set as the Adaptive Equalizer.

## **Group**

Sense commands

## **Syntax**

[SENSe]:WLAN:AD:ANALysis:EQUAlizer:CONVergence<value> [SENSe]:WLAN:AD:ANALysis:EQUAlizer:CONVergence?

#### **Arguments**

<value>=<NRf>

#### **Returns**

<NRf>

## **Examples**

SENSe:WLAN:AD:ANALYSIS:EQUALIZER:CONVERGENCE might return 2.000E-3, indicating the Convergence value is 2.000E-3.

## **[SENSe]:WLAN:AD:ANALysis:EQUAlizer:LENGth**

Sets or queries the adaptive equalizer Length (set in the Advanced Params tab of the Settings control panel) for the 802.11ad displays. (If you have SignalVu for scopes, this command is only available for SignalVu version 3.10.0030 and above.)

## **Conditions**

Measurement views: All 802.11ad measurement views

Only applies when ADAPtive is set as the Adaptive Equalizer

#### **Group**

Sense commands

#### **Syntax**

```
[SENSe]:WLAN:AD:ANALysis:EQUAlizer:LENGth <value>
[SENSe]:WLAN:AD:ANALysis:EQUAlizer:LENGth?
```
#### **Arguments**

<value>=<NR1>

#### **Returns**

 $<$ NR1 $>$ 

#### **Examples**

```
SENSe:WLAN:AD:ANALYSIS:EQUALIZER:LENGTH 25 will set the Length to 25.
```
# **[SENSe]:WLAN:AD:ANALysis:EQUAlizer:MODE**

Sets or queries the equalizer mode (set in the Advanced Params tab of the Settings control panel) for the 802.11ad displays.

(If you have SignalVu for scopes, this command is only available for SignalVu version 3.10.0030 and above.)

## **Conditions**

Measurement views: All 802.11ad measurement views

It is applicable only when ADAPtive is set as the Adaptive Equalizer.

## **Group**

Sense commands

## **Syntax**

[SENSe]:WLAN:AD:ANALysis:EQUAlizer:MODE {TRA | HOLD} [SENSe]:WLAN:AD:ANALysis:EQUAlizer:MODE?

## **Arguments**

TRA will set the mode to Train HOLD will set the mode to Hold

## **Returns**

<String> = TRA or HOLD

## **Examples**

SENSe:WLAN:AD:ANALYSIS:EQUALIZER:MODE TRA sets the equalizer mode to Train.

# **[SENSe]:WLAN:AD:ANALysis:EQUAlizer:RESet (No Query Form)**

Resets the equalization value (button in the Advanced Params tab of the Settings control panel) for the 802.11ad displays.

(If you have SignalVu for scopes, this command is only available for SignalVu version 3.10.0030 and above.)

## **Conditions**

Measurement views: All 802.11ad measurement views Only applies when ADAPtive is set as the Adaptive Equalizer

## **Group**

Sense commands

## **Syntax**

[SENSe]:WLAN:AD:ANALysis:EQUAlizer:RESet

## **Arguments**

None

#### **Returns**

None

### **Examples**

SENSe:WLAN:AD:ANALYSIS:EQUALIZER:RESET resets the equalization value.

## **[SENSe]:WLAN:AD:ANALysis:EQUAlizer:TAPS**

Sets or queries the Taps value in the Advanced Params tab of the Settings control panel for the 802.11ad displays.

(If you have SignalVu for scopes, this command is only available for SignalVu version 3.10.0030 and above.)

## **Conditions**

Measurement views: All 802.11ad measurement views Only applies when ADAPtive is set as the Adaptive Equalizer

## **Group**

Sense commands

## **Syntax**

[SENSe]:WLAN:AD:ANALysis:EQUAlizer:TAPS <value> [SENSe]:WLAN:AD:ANALysis:EQUAlizer:TAPS?

## **Arguments**

<value>=<NR1>

#### **Returns**

 $<$ NR1 $>$ 

## **Examples**

SENSe:WLAN:AD:ANALYSIS:EQUALIZER:TAPS 56 sets the Tap value to 56.

# **[SENSe]:WLAN:AD:ANALysis:EQUAlizer:TSRatio**

Sets or queries the Taps/Symbols value (set in the Advanced Params tab of the Settings control panel) for the 802.11ad displays. (If you have SignalVu for scopes, this command is only available for SignalVu version 3.10.0030 and above.)

## **Conditions**

Measurement views: All 802.11ad measurement views It is applicable only when ADAPtive is set as the Adaptive Equalizer

## **Group**

Sense commands

```
[SENSe]:WLAN:AD:ANALysis:EQUAlizer:TSRatio { ONE | TWO | FOUR }
[SENSe]:WLAN:AD:ANALysis:EQUAlizer:TSRatio?
```
## **Arguments**

ONE , TWO, FOUR

## **Returns**

 $\langle$ String> = either ONE, TWO, or FOUR

## **Examples**

SENSe:WLAN:AD:ANALYSIS:EQUALIZER:TSRATIO might return FOUR, indicating the Taps/Symbols value is 4.

# **[SENSe]:WLAN:AD:ANALysis:EQUAlizer:TYPE**

It sets or Queries the Equalizer to OFF, Non Adaptive Equalizer and Adaptive Equalizer in the settings control panel common to all the WLAN 802.11ad displays.

## **Conditions**

Measurement views: All WLAN 802.11ad measurement views

## **Group**

Sense commands

## **Syntax**

```
[SENSe]:WLAN:AD:ANALysis:EQUAlizer:TYPE {NONE | NONA | ADAptive}
[SENSe]:WLAN:AD:ANALysis:EQUAlizer:TYPE?
```
## **Arguments**

NONE will set the Equalizer to OFF.

NONA will set the Equalizer to Non Adaptive Equalizer.

ADAptive will set the Equalizer to Adaptive Equalizer.

## **Examples**

SENSe:WLAN:AD:ANALYSIS:EQUALIZER:TYPE NONA will set the Equalizer to Non Adaptive Equalizer.

# **[SENSe]:WLAN:AD:ANALysis:EQUAlizer:TYPE**

Sets or queries the Equalizer type in the 802.11ad measurement views.

(If you have SignalVu for scopes, this command is only available for SignalVu version 3.10.0030 and above.)

## **Conditions**

Measurement views: All 802.11ad measurement views

### **Group**

Sense commands

## **Syntax**

```
[SENSe]:WLAN:AD:ANALysis:EQUAlizer:TYPE { NONE | NONA | ADAptive }
[SENSe]:WLAN:AD:ANALysis:EQUAlizer:TYPE?
```
## **Arguments**

NONE will set the Equalizer to OFF NONA will set the Equalizer to Non Adaptive Equalizer ADAPtive will set the Equalizer to Adaptive Equalizer

#### **Returns**

<String> NONE or NONA or ADAPtive

## **Examples**

SENSe:WLAN:AD:ANALYSIS:EQUALIZER:TYPE ADAptive will set the equalizer to Adaptive Equalizer.

## **[SENSe]:WLAN:AD:ANALysis:HANDle:MULTi:PATH:CHANnel:STATe**

By enabling this flag, severe multipath can be equalized. By default this flag is set to 0.

#### **Conditions**

Measurement views: All WLAN 802.11ad measurement views

#### **Group**

Sense commands

## **Syntax**

[SENSe]:WLAN:AD:ANALysis:HANDle:MULTi:PATH:CHANnel:STATe {0| 1}

[SENSe]:WLAN:AD:ANALysis:HANDle:MULTi:PATH:CHANnel:STATe ?

## **Arguments**

0 severe multipath cannot be equalized (checkbox is unchecked)

1 severe multipath can be equalized (checkbox is checked)

## **Returns**

0 or 1, <NRf>

## **Examples**

SENSe:WLAN:AD:ANALYSIS:HANDLE:MULTI:PATH:CHANNEL:STATE 1 equalizes the severe multipath.

# **[SENSe]:WLAN:AD:ANALysis:LENGth**

Specifies the length of the analysis period to be used in all the 802.11ad measurement views (set in the Analysis Time tab of the Settings control panel). The analysis length is specified in either symbols or seconds, depending on the Units setting.

## **Conditions**

Measurement views: All 802.11ad measurement views

## **Group**

Sense commands

## **Syntax**

[SENSe]:WLAN:AD:ANALysis:LENGth <value>

[SENSe]:WLAN:AD:ANALysis:LENGth?

## **Arguments**

<value>=<NRf>

## **Returns**

 $\langle \text{NRE}\rangle$  = analysis length. The minimum value depends on the modulation type

## **Examples**

SENSe:WLAN:AD:ANALYSIS:LENGTH 24.7835200000E-6 sets the analysis length to 24.784 μs.

# **[SENSe]:WLAN:AD:ANALysis:LENGth:ACTual? (Query Only)**

Returns the value of the actual analysis length for the 802.11ad measurement views (in the Analysis Time tab of the Settings control panel).

## **Conditions**

Measurement views: All 802.11ad measurement views

## **Group**

Sense commands

## **Syntax**

[SENSe]:WLAN:AD:ANALysis:LENGth:ACTual?

## **Arguments**

None

## **Returns**

 $\langle \text{NRE}\rangle$  = actual analysis length in seconds

## **Examples**

```
SENSe: WLAN: AD: ANALYSIS: LENGTH: ACTUAL? might return 2.840E-6, indicating that the actual analysis length is 2.840 µs.
```
# **[SENSe]:WLAN:AD:ANALysis:LENGth:AUTO**

Enables or disables the Auto checkbox state for analysis length in all the 802.11ad displays (set in the Analysis Time tab of the Settings control panel). This setting determines if the analysis length display is set automatically (enabled) or manually (disabled).

## **Conditions**

Measurement views: All 802.11ad measurement views

## **Group**

Sense commands

#### **Syntax**

```
[SENSe]:WLAN:AD:ANALysis:LENGth:AUTO {0 | OFF | 1 | ON}
[SENSe]:WLAN:AD:ANALysis:LENGth:AUTO?
```
## **Arguments**

0 or OFF sets the analysis length to manual (box is unchecked)

1 or ON sets the analysis length to automatic (box is checked)

## **Returns**

<Boolean> 0,1

## **Examples**

```
SENSe:WLAN:AD:ANALYSIS:LENGTH:AUTO ON sets the analysis length value automatically based on the requirements of the
selected display.
```
## **[SENSe]:WLAN:AD:ANALysis:OFFSet**

Sets or queries the analysis offset value in all the 802.11ad measurement displays (set in the Analysis Time tab in the Settings control panel). The query command returns the result in symbols or seconds, depending on the unit choice selected in the Analysis Time tab of the Settings control panel.

## **Conditions**

Measurement views: All 802.11ad measurement views

## **Group**

Sense commands

[SENSe]:WLAN:AD:ANALysis:OFFSet <value>

[SENSe]:WLAN:AD:ANALysis:OFFSet?

### **Arguments**

<value>=<NRf>

### **Returns**

 $<$ NR $f$  > = analysis offset

## **Examples**

SENSe: WLAN: AD: ANALYSIS: OFFSET -1.2E-6 sets the analysis offset to -1.200 μs.

# **[SENSe]:WLAN:AD:ANALysis:OFFSet:AUTO**

Enables or disables the Auto check box for analysis offset in all the 802.11ad measurement views (set in the Analysis Time tab of the Settings control panel). This setting determines if the analysis offset displays is set automatically (enabled) or manually (disabled).

#### **Conditions**

Measurement views: All 802.11ad measurement views

#### **Group**

Sense commands

## **Syntax**

```
[SENSe]:WLAN:AD:ANALysis:OFFSet:AUTO {0 | OFF | 1 | ON}
[SENSe]:WLAN:AD:ANALysis:OFFSet:AUTO?
```
## **Arguments**

0 or OFF sets the analysis offset to disabled (box is unchecked)

1 or ON sets the analysis offset to enabled (box is checked)

#### **Returns**

<Boolean> 0,1

## **Examples**

SENSe:WLAN:AD:ANALYSIS:OFFSET:AUTO 1 sets the analysis offset to automatic.

## **[SENSe]:WLAN:AD:ANALysis:SWAP:IQ**

Sets or queries whether or not to swap I and Q data.

## **Conditions**

Measurement views: All WLAN 802.11ad measurement views

### **Group**

Sense commands

## **Syntax**

[SENSe]:WLAN:AD:ANALysis:SWAP:IQ {0 | 1} [SENSe]:WLAN:AD:ANALysis:SWAP:IQ ?

## **Arguments**

0 does not swap I and Q data (checkbox is unchecked.)

1 swaps I and Q data (checkbox is checked.)

#### **Returns**

0 or 1, <NRf>

## **Examples**

SENSe:WLAN:AD:ANALYSIS:SWAP:IQ 1 swaps I and Q data.

## **[SENSe]:WLAN:AD:ANALysis:TIMe:UNITs**

Sets or queries the analysis time units for all 802.11ad measurement views (set in the Analysis Time tab of the Settings control panel).

## **Conditions**

Measurement views: All 802.11ad measurement views

## **Group**

Sense commands

## **Syntax**

[SENSe]:WLAN:AD:ANALysis:TIMe:UNITs {SEC, SYMB} [SENSe]:WLAN:AD:ANALysis:TIMe:UNITs?

#### **Arguments**

SEC sets the time units to seconds

SYMB sets the time units to symbols

#### **Returns**

See Arguments

## **Examples**

SENSe:WLAN:AD:ANALYSIS:TIME:UNITS SEC sets the analysis time units to seconds.

# **[SENSe]:WLAN:AD(:BANDwidth|:BWIDth):MODE**

Sets or queries the measurement BW mode in all the 802.11ad measurement displays (set in the Analysis Params tab in the Settings control panel).

#### **Conditions**

Measurement views: All 802.11ad measurement views

#### **Group**

Sense commands

#### **Syntax**

```
[SENSe]:WLAN:AD(:BANDwidth|:BWIDth):MODE { MAN | AUTO | LSP}
[SENSe]:WLAN:AD(:BANDwidth|:BWIDth):MODE?
```
#### **Arguments**

MAN sets the mode to Manual

AUTO sets the mode to Auto

LSP sets the mode to Link to Span

#### **Returns**

See Arguments

## **Examples**

```
SENSe:WLAN:AD(:BANDWIDTH|:BWIDTH):MODE LSP will set the Measurement BW mode to Link to Span.
```
## **[SENSe]:WLAN:AD(:BANDwidth|:BWIDth):TINTerval**

Sets or queries the Measurement BW in all the 802.11ad measurement displays (set in the Analysis Params tab in the Settings control panel).

#### **Conditions**

Measurement views: All 802.11ad measurement views

#### **Group**

Sense commands

## **Syntax**

[SENSe]:WLAN:AD(:BANDwidth|:BWIDth):TINTerval <value>

```
[SENSe]:WLAN:AD(:BANDwidth|:BWIDth):TINTerval?
```
## **Arguments**

<value>=<NRf>

#### **Returns**

 $<$ NR $f$  > = Measurement BW value in Hz

### **Examples**

SENSe:WLAN:AD(:BANDWIDTH|:BWIDTH):TINTERVAL 5 will set the Measurement BW to 5 Hz.

## **[SENSe]:WLAN:AD:EVM:BURSt:COUNt**

Sets or queries the total number of bursts to be analyzed (set in the EVM tab of the Settings control panel) for the display.

#### **Conditions**

Measurement views: 802.11ad Constellation, EVM vs Time, and Summary view

#### **Group**

Sense commands

#### **Syntax**

[SENSe]:WLAN:AD:EVM:BURSt:COUNt <value>

[SENSe]:WLAN:AD:EVM:BURSt:COUNt?

## **Arguments**

<value>=<NR1> Range 1 to 99

#### **Returns**

 $<sub>NR1</sub>$  = number of bursts</sub>

#### **Examples**

SENSe:WLAN:AD:EVM:BURST:COUNT might return 20, indicating the total number of bursts to be analyzed is 20.

## **[SENSe]:WLAN:AD:EVM:BURSt:COUNt:ENABle**

Enables or disables the Max Bursts to Avg check box in the EVM tab of the Settings control panel for the display.

#### **Conditions**

Measurement views: 802.11ad Constellation, EVM vs Time, and Summary view

## **Group**

Sense commands

```
[SENSe]:WLAN:AD:EVM:BURSt:COUNt:ENABle {0 | OFF | 1 | ON }
[SENSe]:WLAN:AD:EVM:BURSt:COUNt:ENABle?
```
#### **Arguments**

0 or OFF disables the Max Bursts to Avg (unchecks check box)

1 or ON enables the Max Bursts to Avg (checks check box)

#### **Returns**

<Boolean> 0,1

#### **Examples**

SENSe:WLAN:AD:EVM:BURST:COUNT:ENABLE might return 1, indicating the Max Bursts to Avg option is enabled.

## **[SENSe]:WLAN:AD:EVM:DATA:ANALyze:ALL:SYMBols**

Enables or disables the Analyze All check box in the EVM tab of the Settings control panel for the display. When the Analyze All check box is enabled, all the data symbols are analyzed and the data start value is always 0.

#### **Conditions**

Measurement views: 802.11ad Constellation, EVM vs Time, and Summary view

#### **Group**

Sense commands

#### **Syntax**

```
[SENSe]:WLAN:AD:EVM:DATA:ANALyze:ALL:SYMBols { 0 | OFF | 1| ON }
[SENSe]:WLAN:AD:EVM:DATA:ANALyze:ALL:SYMBols?
```
#### **Arguments**

0 or OFF disables Analyze All (unchecks check box)

1 or ON enables Analyze All (checks check box)

#### **Returns**

<Boolean> 0,1

## **Examples**

SENSe:WLAN:AD:EVM:DATA:ANALYZE:ALL:SYMBOLS might return 0, indicating that the Data start and Data length values are considered for current analysis.

## **[SENSe]:WLAN:AD:EVM:DATA:LENGth**

Sets or queries the length value (set in the EVM tab of the Settings control panel) in the display.

## **Conditions**

Measurement views: 802.11ad Constellation, EVM vs Time, and Summary view

## **Group**

Sense commands

## **Syntax**

[SENSe]:WLAN:AD:EVM:DATA:LENGth <value>

[SENSe]:WLAN:AD:EVM:DATA:LENGth?

#### **Arguments**

<value>=<NR1>

**Returns**

 $<sub>NR1</sub>$  = length value</sub>

## **Examples**

SENSe:WLAN:AD:EVM:DATA:LENGTH 1000, indicating that analysis should happen for 1000 symbols in the acquired data region.

## **[SENSe]:WLAN:AD:EVM:DATA:STARt**

Sets or queries the start value (set in the EVM tab of the Settings control panel) for the display.

## **Conditions**

Measurement views: 802.11ad Constellation, EVM vs Time, and Summary view

#### **Group**

Sense commands

## **Syntax**

[SENSe]:WLAN:AD:EVM:DATA:STARt <value> [SENSe]:WLAN:AD:EVM:DATA:STARt?

## **Arguments**

<value>=<NR1>

#### **Returns**

 $<sub>NR1</sub>$  = start value</sub>

## **Examples**

SENSe:WLAN:AD:EVM:DATA:START 5 indicates that analysis should begin at the 5th symbol.

## **[SENSe]:WLAN:AD:EVM:UNITs**

Sets or queries the EVM units in the EVM tab of the Settings control panel.

### **Conditions**

Measurement views: 802.11ad Constellation, EVM vs Time, and Summary views

### **Group**

Sense commands

#### **Syntax**

[SENSe]:WLAN:AD:EVM:UNITs { DB | PERC}

[SENSe]:WLAN:AD:EVM:UNITs?

#### **Arguments**

DB will set the EVM units to decibels PERC will set the EVM units to percent

#### **Returns**

See Arguments

#### **Examples**

SENSe:WLAN:AD:EVM:UNITS PERC sets the EVM units to percent.

## **[SENSe]:WLAN:AD:FILTer:ALPHa**

Sets or queries the Filter Parameter for all 802.11ad measurement views, which is applicable when RRC is set as the measurement filter type (in the Modulation Params tab of the Settings control panel).

#### **Conditions**

Measurement views: All WLAN 802.11ad measurement views

## **Group**

Sense commands

## **Syntax**

[SENSe]:WLAN:AD:FILTer:ALPHa <value>

[SENSe]:WLAN:AD:FILTer:ALPHa?

#### **Arguments**

<value>=<NRf>

## **Returns**

 $\langle \text{NRF} \rangle$  = filter parameter

## **Examples**

SENSe:WLAN:AD:FILTER:ALPHA 254.0000000000E-3 will set the filter parameter to 0.254.

## **[SENSe]:WLAN:AD:FILTer:MEASurement**

Sets or queries the measurement filter in all the 802.11ad measurement views (set in the Modulation Params tab of the Settings control panel).

#### **Conditions**

Measurement views: All 802.11ad measurement views

#### **Group**

Sense commands

#### **Syntax**

[SENSe]:WLAN:AD:FILTer:MEASurement { OFF | RRC } [SENSe]:WLAN:AD:FILTer:MEASurement?

#### **Arguments**

OFF sets the filter to None

RRC sets the filter to Root raised cosine

#### **Returns**

See Arguments

## **Examples**

SENSe: WLAN: AD: FILTER: MEASUREMENT might return RRC, indicating that the measurement filter is set to Root Raised Cosine.

## **[SENSe]:WLAN:AD:FREQuency:ERRor**

Sets or queries the frequency error value in all the 802.11ad measurement views (set in the Analysis Params tab of the Settings control panel).

## **Conditions**

Measurement views: All WLAN 802.11ad measurement views

## **Group**

Sense commands

## **Syntax**

[SENSe]:WLAN:AD:FREQuency:ERRor <value>

```
[SENSe]:WLAN:AD:FREQuency:ERRor?
```
## **Arguments**

<value>=<NRf>

#### **Returns**

 $\langle \text{NRE} \rangle$  = frequency error in Hz

### **Examples**

SENSe:WLAN:AD:FREQUENCY:ERROR 6 will set the frequency error to 6.000 Hz.

## **[SENSe]:WLAN:AD:FREQuency:ERRor:AUTO**

Enables or disables the Auto check box state for frequency error in all the 802.11ad displays in the Analysis Params tab of the Settings control panel. This setting determines whether the frequency error is set automatically (enabled) or manually (disabled).

#### **Conditions**

Measurement views: All 802.11ad measurement views

#### **Group**

Sense commands

#### **Syntax**

```
[SENSe]:WLAN:AD:FREQuency:ERRor:AUTO { 0 | OFF | 1 | ON }
[SENSe]:WLAN:AD:FREQuency:ERRor:AUTO?
```
#### **Arguments**

OFF or 0 disables Frequency Error Auto (Manual mode) ON or 1 enables Frequency Error Auto (Auto mode)

#### **Returns**

<Boolean> 0, 1

#### **Examples**

SENSe: WLAN: AD: FREQUENCY: ERROR: AUTO OFF disables the automatic mode for frequency error.

## **[SENSe]:WLAN:AD:MODUlation**

Sets or queries the standard modulation type in all the 802.11ad measurement views (set in the Modulation Params tab of the Settings control panel).

## **Conditions**

Measurement views: All 802.11ad measurement views

## **Group**

Sense commands

[SENSe]:WLAN:AD:MODUlation {SC,CPHY}

[SENSe]:WLAN:AD:MODUlation?

## **Arguments**

SC will set the standard to Single Carrier CPHY will set the standard to control Phy

### **Returns**

See Arguments

## **Examples**

SENSe: WLAN: AD: MODULATION SC will set the standard modulation type to Single Carrier.

## **[SENSe]:WLAN:AD:SUMMary:CLEar:RESults (No Query Form)**

Clears all scalar results in the display.

#### **Conditions**

Measurement view: 802.11ad Summary

#### **Group**

Sense commands

## **Syntax**

[SENSe]:WLAN:AD:SUMMary:CLEar:RESults

#### **Arguments**

None

#### **Returns**

None

## **Examples**

SENSe:WLAN:AD:SUMMARY:CLEAR:RESULTS clears the result in the 802.11ad Summary display.

# **[SENSe]:WLAN:AD:SUMMary:LIMIt:EVM**

Sets or queries EVM limit value (set in the Limit tab in the Settings control panel) for the display. This value is the threshold for pass or fail.

## **Conditions**

Measurement view: 802.11ad Summary

## **Group**

Sense commands

### **Syntax**

[SENSe]:WLAN:AD:SUMMary:LIMIt:EVM <Arg1,Arg2> [SENSe]:WLAN:AD:SUMMary:LIMIt:EVM?

#### **Arguments**

 $\langle \text{Arg1} \rangle$  = OFF or 0 (disables EVM limit) or ON or 1 (enables EVM limit)

 $\langle \text{Arg2}\rangle$  = limit value (Range: 0 to -160)

#### **Returns**

 $<$ Boolean> 0,1 and  $<$ NRf> (0 to -160)

#### **Examples**

SENSe:WLAN:AD:SUMMARY:LIMIT:EVM 1,–30 enables the EVM limit and sets the limit to –30.

# **[SENSe]:WLAN:AD:SUMMary:LIMIt:FREQuency:ERROr**

Sets or queries the frequency error limit (set in the Limit tab of the Settings control panel) for the display. This value is the threshold for pass or fail.

## **Conditions**

Measurement view: 802.11ad Summary

## **Group**

Sense commands

#### **Syntax**

```
[SENSe]:WLAN:AD:SUMMary:LIMIt:FREQuency:ERROr <Arg1,Arg2>
[SENSe]:WLAN:AD:SUMMary:LIMIt:FREQuency:ERROr?
```
#### **Arguments**

 $\langle \text{Arg1} \rangle$  = OFF or 0 (disables Freq Error Limit) or ON or 1 (enables Freq Error Limit)

 $\langle \text{Arg2}\rangle$  = limit value

#### **Returns**

<Boolean> 0,1

#### **Examples**

SENSe:WLAN:AD:SUMMARY:LIMIT:FREQUENCY:ERROR 0,60 disables the Freq Error Limit and sets the limit to 60.

# **[SENSe]:WLAN:ANALysis:LENGth**

Specifies the length of the analysis period to use in the WLAN analysis time settings. Analysis length is specified in either symbols or seconds, depending on the Units setting. Use [SENSe]: WLAN: UNIT: TIME to set the units.

Programming a specified length sets [SENSe]: WLAN: ANALysis: AUTO to OFF.

## **Conditions**

Measurement view: WLAN

This command requires WLAN Measurements

## **Group**

Sense commands

## **Syntax**

[SENSe]:WLAN:ANALysis:LENGth <NRf> [SENSe]:WLAN:ANALysis:LENGth?

#### **Arguments**

Floating point number that specifies the analysis length.

Range: the minimum value depends on the modulation type.

## **Examples**

SENSe: WLAN: ANALYSIS: LENGTH 25.625e-6 sets the analysis length to 25.625 μs.

# **[SENSe]:WLAN:ANALysis:LENGth:ACTual? (Query Only)**

Returns the value of the actual analysis length for the WLAN analysis time settings.

## **Conditions**

Measurement view: WLAN This command requires WLAN Measurements

## **Group**

Sense commands

## **Syntax**

[SENSe]:WLAN:ANALysis:LENGth:ACTual?

## **Returns**

Floating point number that represents the actual analysis length in seconds.

### **Examples**

SENSe:WLAN:ANALYSIS:LENGTH:ACTUAL? might return 25.625E-6, indicating that the actual analysis length is 25.625 μs.

# **[SENSe]:WLAN:ANALysis:LENGth:AUTO**

Sets the analysis length value based on the requirements of the selected display. To set the analysis length manually, use the command.

### **Conditions**

Measurement view: WLAN This command requires WLAN Measurements

## **Group**

Sense commands

## **Syntax**

[SENSe]:WLAN:ANALysis:LENGth:AUTO {0|1|OFF|ON} [SENSe]:WLAN:ANALysis:LENGth:AUTO?

#### **Arguments**

ON or 1 sets the analysis length value based on the requirements of the selected display.

OFF or 0 turns this function off.

## **Examples**

SENSe:WLAN:ANALYSIS:LENGTH:AUTO ON sets the analysis length value automatically based on the requirements of the selected display.

# **[SENSe]:WLAN:ANALysis:OFFSet**

Specifies or queries the analysis offset in the symbol interval in WLAN analysis parameters. This value is a percentage of the Guard Interval. The allowable range is -100% to 0%. -100% positions the FFT to start at the beginning of the Guard Interval, 0% positions it to start at the end of the Guard Interval. The default value is -50% which usually gives the best measurement results.

## **Conditions**

Measurement view: WLAN

This command requires WLAN Measurements

#### **Group**

Sense commands

#### **Syntax**

```
[SENSe]:WLAN:ANALysis:OFFSet <NR1>
```

```
[SENSe]:WLAN:ANALysis:OFFSet?
```
## **Arguments**

Integer that represents the analysis offset in the symbol interval, in percent terms.

### **Examples**

SENSe: WLAN: ANALYSIS: OFFSET -50 sets the analysis offset in the symbol interval to -50%.

## **[SENSe]:WLAN:AY:ANALysis:BLOCkwise:CORRection:STATe**

Set or query the state of the block wise data analysis (disabled or enabled).

#### **Conditions**

Measurement views: All WLAN 802.11ay

#### **Group**

Sense commands

#### **Syntax**

```
[SENSe]:WLAN:AY:ANALysis:BLOCkwise:CORRection:STATe { OFF | ON | 0 | 1 }
[SENSe]:WLAN:AY:ANALysis:BLOCkwise:CORRection:STATe?
```
## **Arguments**

0 or OFF disables block wise correction.

1 or ON enables block wise correction.

#### **Returns**

0 or OFF means block wise correction is turned off.

1 or ON means block wise correction is turned on.

## **Examples**

SENSe:WLAN:AY:ANAL:BLOC:CORR:STAT 1 turns on block wise correction.

SENSe:WLAN:AY:ANAL:BLOC:CORR:STAT? may return 0, which means block wise correction is turned off.

# **[SENSe]:WLAN:AY:ANALysis:EQUAlizer:CONVergence**

Set or query the Convergence value (set in the Advanced Parameters tab of the Settings control panel) for the 802.11ay displays.

## **Conditions**

Measurement views: All 802.11ay It is applicable only when Adaptive is set as the Adaptive Equalizer.

## **Group**

Sense commands

[SENSe]:WLAN:AY:ANALysis:EQUAlizer:CONVergence <value> [SENSe]:WLAN:AY:ANALysis:EQUAlizer:CONVergence?

#### **Arguments**

<value>::=<NRf> is the Convergence value.

#### **Returns**

 $<$ NRf $>$ 

#### **Examples**

SENSe:WLAN:AY:ANAL:EQUA:CONV 2.000e-3 sets the Convergence value to 2.000e-3.

```
SENSe:WLAN:AY:ANAL:EQUA:CONV? may return 2.000e-3, indicating the Convergence value is 2.000e-3.
```
## **[SENSe]:WLAN:AY:ANALysis:DC:OFFSet:CORRection:STATe**

Set or query the state of the Enable DC Offset Correction checkbox (checked or unchecked) in the Settings control panel common to all the WLAN 802.11ay displays.

## **Conditions**

Measurement views: All WLAN 802.11ay

## **Group**

Sense commands

## **Syntax**

```
[SENSe]:WLAN:AY:ANALysis:DC:OFFSet:CORRection:STATe { OFF | ON | 0 | 1 }
[SENSe]:WLAN:AY:ANALysis:DC:OFFSet:CORRection:STATe?
```
#### **Arguments**

0 or OFF turns off Enable DC Offset Correction.

1 or ON turns on Enable DC Offset Correction.

#### **Returns**

0 or OFF means that Enable DC Offset Correction is disabled.

1 or ON means that Enable DC Offset Correction is enabled.

## **Examples**

SENSe:WLAN:AY:ANAL:DC:OFFS:CORR:STAT 0 unchecks the Enable DC Offset Correction checkbox.

SENSe:WLAN:AY:ANAL:DC:OFFS:CORR:STAT? may return 1, which means that the Enable DC Offset Correction checkbox is checked

## **[SENSe]:WLAN:AY:ANALysis:EQUAlizer:LENGth**

Set or query the Adaptive Equalizer Length (set in the Advanced Parameters tab of the Settings control panel) for the 802.11ay displays.

If you use SignalVu for scopes, this command is only available for the SignalVu version 3.10.0030 and above.)

## **Conditions**

Measurement views: All 802.11ay

Only applies when adaptive is set as the adaptive equalizer.

#### **Group**

Sense commands

## **Syntax**

[SENSe]:WLAN:AY:ANALysis:EQUAlizer:LENGth <value> [SENSe]:WLAN:AY:ANALysis:EQUAlizer:LENGth?

#### **Arguments**

 $\langle \text{value}\rangle$ :  $=\langle \text{NRI}\rangle$  is the Adaptive Equalizer Length value.

#### **Returns**

 $<$ NR1 $>$ 

## **Examples**

SENSe:WLAN:AY:ANAL:EQUA:LENG 25 sets Adaptive Equalizer Length to 25.

SENSe:WLAN:AY:ANAL:EQUA:LENG? may return 25, which indicates that Adaptive Equalizer Length is 25.

## **[SENSe]:WLAN:AY:ANALysis:EQUAlizer:MODE**

Set or query the Equalizer Mode (set in the Advanced Parameters tab of the Settings control panel) for 802.11ay displays.

If you use SignalVu for scopes, this command is only available for SignalVu version 3.10.0030 and above.

## **Conditions**

Measurement views: All 802.11ay

It is applicable only when Adaptive is set as the Adaptive Equalizer.

## **Group**

Sense commands

## **Syntax**

```
[SENSe]:WLAN:AY:ANALysis:EQUAlizer:MODE { TRA | HOLD }
[SENSe]:WLAN:AY:ANALysis:EQUAlizer:MODE?
```
## **Arguments**

TRA sets mode to Train. HOLD sets mode to Hold.

## **Returns**

<string> = TRA or HOLD

## **Examples**

SENSe:WLAN:AY:ANAL:EQUA:MODE TRA sets the Equalizer Mode to Train.

SENSe:WLAN:AY:ANAL:EQUA:MODE? may return HOLD, which indicates that the Equalizer Mode is Hold.

## **[SENSe]:WLAN:AY:ANALysis:EQUAlizer:RESet (No Query Form)**

Reset the Equalization value (button in the Advanced Parameters tab of the Settings control panel) for the 802.11ay displays.

If you use SignalVu for scopes, this command is only available for SignalVu version 3.10.0030 and above.

## **Conditions**

Measurement views: All 802.11ay It is applicable only when Adaptive is set as the Adaptive Equalizer.

## **Group**

Sense commands

## **Syntax**

[SENSe]:WLAN:AY:ANALysis:EQUAlizer:RESet

## **Arguments**

None

## **Examples**

SENSe:WLAN:AY:ANAL:EQUA:RES resets the Equalization value.

# **[SENSe]:WLAN:AY:ANALysis:EQUAlizer:TAPS**

Set or query the Taps value in the Advanced Parameters tab of the Settings control panel for the 802.11ay displays.

If you use SignalVu for scopes, this command is only available for SignalVu version 3.10.0030 and above.

## **Conditions**

Measurement views: All 802.11ay

It is applicable only when Adaptive is set as the Adaptive Equalizer.

## **Group**

Sense commands

## **Syntax**

[SENSe]:WLAN:AY:ANALysis:EQUAlizer:TAPS <value> [SENSe]:WLAN:AY:ANALysis:EQUAlizer:TAPS?

#### **Arguments**

<value>::=<NR1> is the Taps value.

#### **Returns**

 $<$ NR1 $>$ 

#### **Examples**

SENSe:WLAN:AY:ANAL:EQUA:TAPS 56 sets the Taps value to 56.

SENSe:WLAN:AY:ANAL:EQUA:TAPS? may return 56, which means that the Taps value is 56.

## **[SENSe]:WLAN:AY:ANALysis:EQUAlizer:TSRatio**

Set or query the Taps/Symbols value (set in the Advanced Parameters tab of the Settings control panel) for the 802.11ay displays. If you use SignalVu for scopes, this command is only available for SignalVu version 3.10.0030 and above.

#### **Conditions**

Measurement views: All 802.11ay It is applicable only when Adaptive is set as the Adaptive Equalizer.

#### **Group**

Sense commands

## **Syntax**

```
[SENSe]:WLAN:AY:ANALysis:EQUAlizer:TSRatio { ONE | TWO | FOUR }
[SENSe]:WLAN:AY:ANALysis:EQUAlizer:TSRatio?
```
## **Arguments**

ONE, TWO, FOUR

#### **Returns**

<string> = ONE, TWO, or FOUR

## **Examples**

SENSe:WLAN:AY:ANAL:EQUA:TSR ONE sets the Taps/Symbols value to 1.

SENSe:WLAN:AY:ANAL:EQUA:TSR? may return FOUR, indicating the value of Taps/Symbols is 4.

## **[SENSe]:WLAN:AY:ANALysis:EQUAlizer:TYPE**

Set or query whether the Equalizer is set to OFF, Nonadaptive (NONA), or Adaptive (ADAPtive) in the settings control panel common to all the WLAN 802.11ay displays.

## **Conditions**

Measurement views: All WLAN 802.11ay

#### **Group**

Sense commands

#### **Syntax**

```
[SENSe]:WLAN:AY:ANALysis:EQUAlizer:TYPE { NONE | NONA | ADAPTive }
[SENSe]:WLAN:AY:ANALysis:EQUAlizer:TYPE?
```
#### **Arguments**

NONE sets the equalizer to OFF. NONA sets the equalizer to nonadaptive. ADAPtive sets the equalizer to adaptive.

#### **Returns**

NONE means that the equalizer is set to OFF. NONA means that the equalizer is set to Nonadaptive. ADAPtive means that the equalizer is set to Adaptive.

## **Examples**

SENSe:WLAN:AY:ANAL:EQUAl:TYPE ADAPtive sets the equalizer to Adaptive SENSe:WLAN:AY:ANAL:EQUAl:TYPE? may return NONE, which means that the equalizer is set to OFF.

## **[SENSe]:WLAN:AY:ANALysis:LENGth**

Set or query the length value of the analysis period to be used in the WLAN 802.11ay analysis time settings.

The analysis length is specified in symbols or seconds, depending on the units setting.

#### **Conditions**

Measurement views: All WLAN 802.11ay

## **Group**

Sense commands

[SENSe]:WLAN:AY:ANALysis:LENGth <NRf> [SENSe]:WLAN:AY:ANALysis:LENGth?

## **Arguments**

 $\langle \text{NRE}\rangle$  is the floating point number that specifies the analysis length. Range: the minimum value depends on the modulation type. Units: μs or s (seconds)

### **Returns**

 $<$ NRf $>$ 

## **Examples**

SENSe: WLAN: AY: ANAL: LENG 24.7835200000e-6 sets the analysis length 24.784 μs. SENSe: WLAN: AY: ANAL: LENG? may return 24.7835200000e-6, which means that the analysis length is 24.784 µs.

# **[SENSe]:WLAN:AY:ANALysis:LENGth:ACTual? (Query Only)**

Query the value of the actual analysis length for the WLAN 802.11ay analysis time settings.

## **Conditions**

Measurement views: All WLAN 802.11ay

#### **Group**

Sense commands

## **Syntax**

[SENSe]:WLAN:AY:ANALysis:LENGth:ACTual?

## **Returns**

<NRf>

Units: μs or s (seconds)

## **Examples**

SENSe:WLAN:AY:ANAL:LENG:ACT? may return 2.840e-6, indicating that the actual analysis length is 2.840 μs.

# **[SENSe]:WLAN:AY:ANALysis:LENGth:AUTO**

Set or query the state of the analysis length (enabled or disabled) based on the requirements of the selected display.

To set the analysis length value manually, use this command.

## **Conditions**

Measurement views: All WLAN 802.11ay

### **Group**

Sense commands

### **Syntax**

[SENSe]:WLAN:AY:ANALysis:LENGth:AUTO { OFF | ON | 0 | 1 } [SENSe]:WLAN:AY:ANALysis:LENGth:AUTO?

### **Arguments**

ON or 1 enables analysis length. OFF or 0 disables analysis length.

#### **Returns**

ON or 1 sets analysis length to automatic (box is checked). OFF or 0 sets analysis length to manual (box is unchecked).

# **Examples**

SENSe:WLAN:AY:ANAL:LENG:AUTO ON sets analysis length automatically.

SENSe:WLAN:AY:ANAL:LENG:AUTO? may return OFF, which means analysis length is turned off.

## **[SENSe]:WLAN:AY:ANALysis:OFFSet**

Set or query the value of the Analysis Offset for all the WLAN 802.11ay displays. The value is located under the Settings control panel in all WLAN 802.11ay displays.

The query returns the result in symbols or seconds, based on the unit choice selected in the analysis time tab in the WLAN 802.11ay settings control panel.

## **Conditions**

Measurement views: All WLAN 802.11ay

## **Group**

Sense commands

#### **Syntax**

[SENSe]:WLAN:AY:ANALysis:OFFSet <value>

[SENSe]:WLAN:AY:ANALysis:OFFSet?

#### **Arguments**

<value>::=<NRf> sets the analysis offset in the Analysis Time tab of the WLAN 802.11ay Settings control panel.

Units: μs or s (seconds)

#### **Returns**

 $<$ NRf $>$ 

## **Examples**

SENSe:WLAN:AY:ANAL:OFFS -1.2e-6 sets the Analysis Offset to -1.200 μs. SENSe: WLAN: AY: ANAL: OFFS? may return -1.2e-6, which means that the analysis offset is -1.200 μs.

## **[SENSe]:WLAN:AY:ANALysis:OFFSet:AUTO**

Sets or query the state of the Auto checkbox (enabled or disabled) for the analysis offset.

This setting determines if the analysis offset displays is set automatically or manually.

#### **Conditions**

Measurement views: All WLAN 802.11ay

#### **Group**

Sense commands

#### **Syntax**

```
[SENSe]:WLAN:AY:ANALysis:OFFSet:AUTO { OFF | ON | 0 | 1 }
[SENSe]:WLAN:AY:ANALysis:OFFSet:AUTO?
```
#### **Arguments**

0 or OFF sets the analysis offset to manual (box is unchecked).

1 or ON sets the analysis offset to automatic (box is checked).

#### **Returns**

0 or OFF means that the analysis offset is manual.

1 or ON means that the analysis offset is automatic.

## **Examples**

SENSe:WLAN:AY:ANAL:OFFS:AUTO 1 sets the analysis offset to automatic.

SENSe:WLAN:AY:ANAL:OFFS:AUTO? may return 0, which means that the analysis offset to manual.

# **[SENSe]:WLAN:AY:ANALysis:SFO:TRACk:STATe**

Set or query the state of the SFO Tracker. When enabled, the SFO Tracker estimates and corrects Symbol Timing/Frequency errors for each Data/GI block. When disabled, it performs a single shot correction for the entire packet, which is based on the value estimated from the STF Region.

## **Conditions**

Measurement views: All WLAN 802.11ay

## **Group**

Sense commands

```
[SENSe]:WLAN:AY:ANALysis:SFO:TRACk:STATe { OFF | ON | 0 | 1 }
```
#### **Arguments**

0 or OFF disables the SFO Tracker.

1 or ON enables the SFO Tracker.

## **Returns**

0 or OFF means the SFO Tracker is turned off.

1 or ON means the SFO Tracker is turned on.

## **Examples**

SENSe:WLAN:AY:ANAL:SFO:TRAC:STAT 0 turns off the SFO Tracker, performing a single shot correction for the entire data packet.

SENSe:WLAN:AY:ANAL:SFO:TRAC:STAT? may return 1, which indicates that the SFO Tracker is turned on, correcting Symbol Timing and Frequency errors for each Data/GI block in the packet.

# **[SENSe]:WLAN:AY:ANALysis:SWAP:IQ**

Set or query the sate of the Maximum Bursts to Average option (enabled or disabled) in the WLAN 802.11ay Summary setting control panel.

## **Conditions**

Measurement views: WLAN 802.11ay Summary

## **Group**

Sense commands

## **Syntax**

[SENSe]:WLAN:AY:ANALysis:SWAP:IQ { OFF | ON | 0 | 1 } [SENSe]:WLAN:AY:ANALysis:SWAP:IQ?

## **Arguments**

OFF or 0 disables Maximum Bursts to Average. 1 or ON enables Maximum Bursts to Average.

## **Returns**

0 or OFF means Maximum Bursts to Average is turned off.

1 or ON means Maximum Bursts to Average is turned on.

## **Examples**

SENSe:WLAN:AY:ANAL:SWAP:IQ 0 disables the IQ Swap for the WLAN 802.11ay Summary display.

SENSe:WLAN:AY:ANAL:SWAP:IQ? may return 1, which indicates that the IQ Swap is enabled for the WLAN 802.11ay Summary display.

## **[SENSe]:WLAN:AY:ANALysis:TIMe:UNITs**

Set or query the type of time units in the WLAN 802.11ay settings.

#### **Conditions**

Measurement views: All WLAN 802.11ay

**Group**

Sense commands

#### **Syntax**

```
[SENSe]:WLAN:AY:ANALysis:TIMe:UNITs { SEC | SYMB }
[SENSe]:WLAN:AY:ANALysis:TIMe:UNITs?
```
#### **Arguments**

SEC sets time units to seconds.

SYMB sets time units to symbols.

#### **Returns**

SEC means that time units are set to seconds.

SYMB means that time units are set to symbols.

#### **Examples**

SENSe:WLAN:AY:ANAL:TIM:UNIT SEC sets time units to seconds.

SENSe: WLAN: AY: ANAL: TIM: UNIT? may return SYMB, which means that time units are set to symbols.

## **[SENSe]:WLAN:AY:ANALysis:TRACk:EQ:STATe**

Set or query the state of the LMS Tracking Equalizer. When enabled, it performs LMS Tracking Equalization for each Data/GI block. When disabled, it provides a single shot tracking and equalization for the entire packet.

#### **Conditions**

```
Measurement views: All WLAN 802.11ay
```
#### **Group**

Sense commands

#### **Syntax**

```
[SENSe]:WLAN:AY:ANALysis:TRACk:EQ:STATe { OFF | ON | 0 | 1 }
```

```
[SENSe]:WLAN:AY:ANALysis:TRACk:EQ:STATe?
```
0 or OFF disables the LMS Tracking Equalizer.

1 or ON enables the LMS Tracking Equalizer.

# **Returns**

0 or OFF means the LMS Tracking Equalizer is turned off.

1 or ON means the LMS Tracking Equalizer is turned on.

# **Examples**

SENSe:WLAN:AY:ANAL:TRAC:EQ:STAT 1 turns on the LMS Tracking Equalizer for each Data/GI block.

SENSe:WLAN:AY:ANAL:TRAC:EQ:STAT? may return 0, which indicates that the LMS Tracking Equalizer is turned off.

# **[SENSe]:WLAN:AY(:BANDwidth|:BWIDth):MODE**

Set or query the mode of the Measurement BW in the Settings control panel common to all WLAN 802.11ay displays.

# **Conditions**

Measurement views: All WLAN 802.11ay

# **Group**

Sense commands

# **Syntax**

```
[SENSe]:WLAN:AY(:BANDwidth|:BWIDth):MODE { MAN | AUTO | LSP}
[SENSe]:WLAN:AY(:BANDwidth|:BWIDth):MODE?
```
# **Arguments**

Select one of the below arguments:

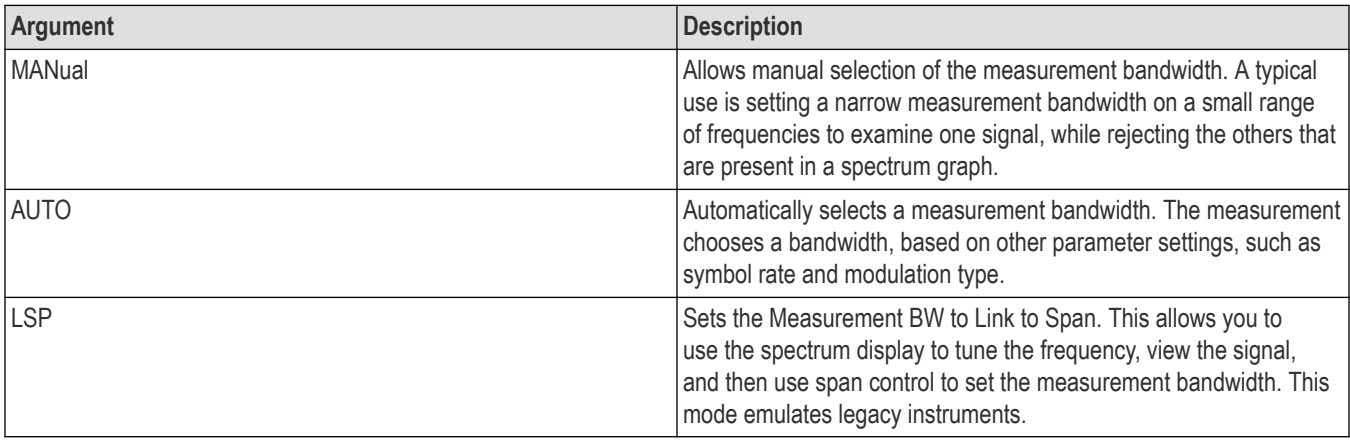

# **Returns**

See Arguments.

# **Examples**

SENSe: WLAN: AY: BAND: MODE LSP sets the Measurement BW mode to Link to Span.

SENSe:WLAN:AY:BAND:MODE? may return AUTO, which means that the Measurement BW Mode automatically selects a measurement bandwidth.

# **[SENSe]:WLAN:AY(:BANDwidth|:BWIDth):TINTerval**

Set or query the value of the Measurement Bandwidth (BW) present in the settings control panel common to all the WLAN 802.11ay displays.

# **Conditions**

Measurement views: All WLAN 802.11ay

# **Group**

Sense commands

# **Syntax**

[SENSe]:WLAN:AY(:BANDwidth|:BWIDth):TINTerval <value>

[SENSe]:WLAN:AY(:BANDwidth|:BWIDth):TINTerval?

#### **Arguments**

 $\langle \text{value}\rangle$ : := $\langle \text{NRF}\rangle$  specifies the measurement bandwidth.

Range: 1 to 100 Hz

#### **Returns**

 $<$ NR3 $>$ 

# **Examples**

SENSe:WLAN:AY:BAND:BWID:TINT 5 sets the Measurement Bandwidth value to 5 Hz.

SENSe:WLAN:AY:BAND:BWID:TINT? may return 22, which indicates that the Measurement Bandwidth value is 22 Hz.

# **[SENSe]:WLAN:AY:CHbw**

Set or query the type of channel bandwidth present in the settings control panel common to all WLAN 802.11ay displays.

# **Conditions**

Measurement views: All WLAN 802.11ay

# **Group**

Sense commands

# **Syntax**

```
[SENSe]:WLAN:AY:CHbw { BW1X | BW2X }
```
[SENSe]:WLAN:AY:CHbw?

#### **Arguments**

BW1X sets the channel bandwidth to 2.16 GHz. BW2X sets the channel bandwidth to 4.32 GHz. Units: GHz

#### **Returns**

BW1X means that the channel bandwidth is 2.16 GHz.

BW2X means that the channel bandwidth is 2.16 GHz.

#### **Examples**

SENSe:WLAN:AY:CH BW1X sets the channel bandwidth to 2.16 GHz.

SENSe: WLAN: AY: CH? may return BW2X, which indicates that the channel bandwidth is 4.32 GHz.

# **[SENSe]:WLAN:AY:DUPBand**

Set or query the band (Upper or Lower) that is showing the results when a nonEDMG Duplicate mode is detected with 11ay SC 4.32 GHz BW settings.

#### **Conditions**

Measurement views: All WLAN 802.11ay

# **Group**

Sense commands

# **Syntax**

```
[SENSe]:WLAN:AY:DUPBand { LOWer | UPPer }
[SENSe]:WLAN:AY:DUPBand?
```
#### **Arguments**

LOWer sets the band to 2G-L for all open displays and updates the results.

UPPer sets the band to 2G-U for all open displays and updates the results.

#### **Returns**

LOWer means that the band is set to 2G-L for all open displays

UPPer sets the band to 2G-U for all open displays.

#### **Examples**

SENSe:WLAN:AY:DUPB UPPer sets the band to 2G-U for all open displays. SENSe:WLAN:AY:DUPB? may return LOWer, which indicates that 2G-L band is set for all open displays.

# **[SENSe]:WLAN:AY:EVM:BURSt:COUNt**

Set or query the total burst count to be analyzed.

# **Conditions**

Measurement views: WLAN 802.11ay Summary

# **Group**

Sense commands

#### **Syntax**

[SENSe]:WLAN:AY:EVM:BURSt:COUNt <value>

[SENSe]:WLAN:AY:EVM:BURSt:COUNt?

# **Arguments**

<value>::=<NR1> is the total burst count.

# **Returns**

 $<$ NR1 $>$ 

# **Examples**

SENSe:WLAN:AY:EVM:BURSt:COUN 20 sets the total burst count to be analyzed to 20.

SENSe:WLAN:AY:EVM:BURSt:COUN? may return 20, which indicates that the total burst count to be analyzed is 20.

# **[SENSe]:WLAN:AY:EVM:BURSt:COUNt:ENABle**

Set or query the state of the Maximum Bursts to Average option (enabled or disabled) in the WLAN 802.11ay Summary setting control panel.

# **Conditions**

Measurement views: WLAN 802.11ay Summary

# **Group**

Sense commands

# **Syntax**

[SENSe]:WLAN:AY:EVM:BURSt:COUNt:ENABle { OFF | ON | 0 | 1 } [SENSe]:WLAN:AY:EVM:BURSt:COUNt:ENABle?

# **Arguments**

0 or OFF disables Maximum Bursts to Average.

1 or ON enables Maximum Bursts to Average .

#### **Returns**

0 or OFF means that Maximum Bursts to Average is turned off.

1 or ON means that Maximum Bursts to Average is turned on.

# **Examples**

SENSe:WLAN:AY:EVM:BURS:COUN:ENAB 0 turns off Maximum Bursts to Average option.

SENSe:WLAN:AY:EVM:BURS:COUN:ENAB? may return 1, which indicates that Maximum Bursts to Average option is turned on.

# **[SENSe]:WLAN:AY:EVM:DATA:ANALyze:ALL:SYMBols**

Set or query whether the Analyze All option is enabled or disabled. When enabled, it allows all available data symbols to be analyzed. Data Start and Data Length values are considered for current analysis. When using standard preset, it defaults to unchecked mode.

#### **Conditions**

Measurement views: WLAN 802.11ay Summary

#### **Group**

Sense commands

#### **Syntax**

```
[SENSe]:WLAN:AY:EVM:DATA:ANALyze:ALL:SYMBols { OFF | ON | 0 | 1 }
[SENSe]:WLAN:AY:EVM:DATA:ANALyze:ALL:SYMBols?
```
#### **Arguments**

0 or OFF disables Analyze All. 1 or ON enables Analyze All.

#### **Returns**

0 or OFF means that Analyze All is turned off.

1 or ON means that Analyze All is turned on.

# **Examples**

SENSe:WLAN:AY:EVM:DATA:ANAL:ALL:SYMB 1 enables data start and data length values to be considered for current analysis.

SENSe:WLAN:AY:EVM:DATA:ANAL:ALL:SYMB? may return 0, indicating that data start and data length values are considered for current analysis.

# **[SENSe]:WLAN:AY:EVM:DATA:LENGth**

Set or query whether the Analyze All checkbox is checked or unchecked. When enabled, all data symbols are analyzed and the data start value is always 0.

#### **Conditions**

Measurement views: WLAN 802.11ay Constellation, WLAN 802.11ay EVM versus Time and WLAN 802.11ay Summary displays

#### **Group**

Sense commands

#### **Syntax**

[SENSe]:WLAN:AY:EVM:DATA:LENGth <value>

[SENSe]:WLAN:AY:EVM:DATA:LENGth?

#### **Arguments**

<value>::=<NR1> is the number of symbols to be analyzed.

#### **Returns**

 $<$ NR1 $>$ 

#### **Examples**

SENSe:WLAN:AY:EVM:DATA:LENG 1000 sets the analysis to occur for 1000 symbols.

SENSe:WLAN:AY:EVM:DATA:LENG? may return 1000, which means that the analysis occurs for 1000 symbols.

# **[SENSe]:WLAN:AY:EVM:DATA:STARt**

Set or query whether the Analyze All checkbox is checked or unchecked. When enabled, all data symbols are analyzed and the data start value is always 0.

# **Conditions**

Measurement views: WLAN 802.11ay Constellation, WLAN 802.11ay EVM versus Time and WLAN 802.11ay Summary displays

#### **Group**

Sense commands

# **Syntax**

[SENSe]:WLAN:AY:EVM:DATA:STARt <value>

[SENSe]:WLAN:AY:EVM:DATA:STARt?

#### **Arguments**

<value>::=<NRf> is the symbol number.

#### **Returns**

<NRf>

#### **Examples**

SENSe:WLAN:AY:EVM:DATA:STAR 5 sets data analysis to begin at the 5th symbol.

SENSe:WLAN:AY:EVM:DATA:STAR? may return 5, which indicates that data analysis begins at the 5th symbol.

# **[SENSe]:WLAN:AY:EVM:UNITs**

Set or query the type of EVM units (dB or percent).

# **Conditions**

Measurement views: All WLAN 802.11ay

**Group**

Sense commands

#### **Syntax**

[SENSe]:WLAN:AY:EVM:UNITs { DB | PERC } [SENSe]:WLAN:AY:EVM:UNITs?

#### **Arguments**

DB sets EVM units to dB. PERC sets EVM units to %.

#### **Returns**

DB means that EVM units are in dB. PERC means that EVM units are in %.

#### **Examples**

SENSe:WLAN:AY:EVM:UNIT PERC sets EVM units to percent (%). SENSe:WLAN:AY:EVM:UNIT? may return DB, which indicates that EVM unit are in dB.

# **[SENSe]:WLAN:AY:FILTer:ALPHa**

Set or query the value of the filter parameter, which is applicable when RRC is set as the measurement filter type.

#### **Conditions**

Measurement views: All WLAN 802.11ay

#### **Group**

Sense commands

#### **Syntax**

[SENSe]:WLAN:AY:FILTer:ALPHa <value> [SENSe]:WLAN:AY:FILTer:ALPHa?

<value>::=<NRf> is the filter parameter value.

#### **Returns**

<NRf>

#### **Examples**

SENSe:WLAN:AY:FILT:ALPH 254.0000000000e-3 sets the filter parameter value to 0.254.

SENSe:WLAN:AY:FILT:ALPH? may return 254.0000000000e-3, which means that the filter parameter value is 254.0000000000e-3.

# **[SENSe]:WLAN:AY:FILTer:MEASurement**

Set or query type of the WLAN 802.11ay measurement filter setting.

#### **Conditions**

Measurement views: All WLAN 802.11ay

#### **Group**

Sense commands

#### **Syntax**

[SENSe]:WLAN:AY:FILTer:MEASurement { OFF | RRC } [SENSe]:WLAN:AY:FILTer:MEASurement?

#### **Arguments**

OFF sets the measurement filter settings to None. RRC sets the measurement filter settings to Root Raised Cosine.

#### **Returns**

OFF means that the measurement filter settings is set to None. RRC means that the measurement filter settings is set to Root Raised Cosine.

# **Examples**

SENSe: WLAN: AY: FILT: MEAS OFF sets the measurement filter settings to None.

SENSe:WLAN:AY:FILT:MEAS? may return RRC, which means that the measurement filter settings is Root Raised Cosine.

# **[SENSe]:WLAN:AY:FREQuency:ERRor**

Set or query the value of the frequency error present in the Settings control panel common to all WLAN 802.11ay displays.

# **Conditions**

Measurement views: All WLAN 802.11ay

#### **Group**

Sense commands

# **Syntax**

[SENSe]:WLAN:AY:FREQuency:ERRor <value>

[SENSe]:WLAN:AY:FREQuency:ERRor?

#### **Arguments**

<value>::=<NRf> is the frequency error value.

Range: -2.5 to 2.5 Hz

#### **Returns**

 $<$ NRf $>$ 

# **Examples**

SENSe:WLAN:AY:FREQ:ERR 6 sets the frequency error value to 6.000 Hz.

SENSe:WLAN:AY:FREQ:ERR? may return 5, which means that the frequency error value is 5.000 Hz.

# **[SENSe]:WLAN:AY:FREQuency:ERRor:AUTO**

Set or query the state of the Auto checkbox (enabled or disabled) for frequency errors in the settings control panel common to all WLAN 802.11ay displays.

This setting determines if the frequency error is set automatically or manually.

# **Conditions**

Measurement views: All WLAN 802.11ay

# **Group**

Sense commands

#### **Syntax**

[SENSe]:WLAN:AY:FREQuency:ERRor:AUTO { OFF | ON | 0 | 1 } [SENSe]:WLAN:AY:FREQuency:ERRor:AUTO?

# **Arguments**

OFF or 0 disables the automatic frequency error mode (and sets the manual mode).

ON or 1 enables the automatic frequency error (and sets the auto mode).

#### **Returns**

OFF or 0 means that the automatic frequency error mode is disabled.

ON or 1 means that the automatic frequency error is enabled.

# **Examples**

SENSe: WLAN: AY: FREQ: ERR: AUTO OFF disables the frequency error mode and sets the manual mode.

SENSe:WLAN:AY:FREQ:ERR:AUTO? may return ON, which means that the frequency error mode is automatic.

# **[SENSe]:WLAN:AY:MODUlation**

Set or query the type of modulation present in the settings control panel that is common to all WLAN 802.11ay displays.

# **Conditions**

Measurement views: All WLAN 802.11ay

# **Group**

Sense commands

# **Syntax**

[SENSe]:WLAN:AY:MODUlation AYSC [SENSe]:WLAN:AY:MODUlation?

# **Arguments**

AYSC sets the standard to 802.11ay Single Carrier.

#### **Returns**

AYSC

# **Examples**

SENSe: WLAN: AY: MOD AYSC sets the modulation type to Single Carrier.

SENSe: WLAN: AY: MOD? may return AYSC, which means the modulation type is Single Carrier.

# **[SENSe]:WLAN:AY:Region**

Set or query EDMG or PreEDMG region in the Settings control panel when 11ay 4.32 GHz BW is selected.

# **Conditions**

Measurement views: All WLAN 802.11ay

# **Group**

Sense commands

# **Syntax**

```
[SENSe]:WLAN:AY:Region { EDMG | PRE1edmg | PRE2edmg }
[SENSe]:WLAN:AY:Region?
```
# **Arguments**

Select one of the below arguments:

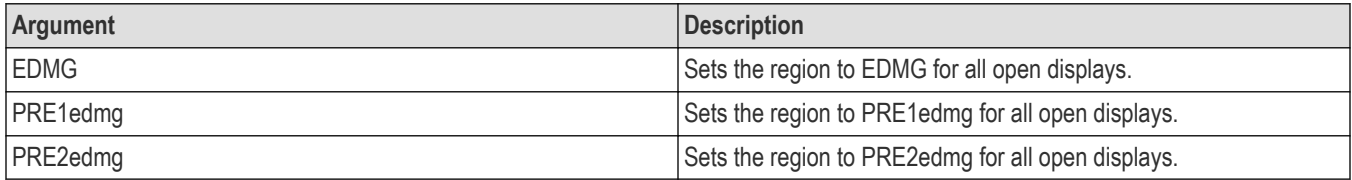

#### **Returns**

See Arguments.

# **Examples**

SENSe:WLAN:AY:REG EDMG sets the region to EDMG for all open displays when 11ay 4.32 GHz BW is selected.

SENSe:WLAN:AY:REG? may return PRE1, which indicates that the region is set to PRE1edmg for all open displays when 11ay 4.32 GHz BW is selected.

# **[SENSe]:WLAN:AY:SUMMary:CLEar:RESults (No Query Form)**

Clears all Scalar results in the Summary display.

# **Conditions**

Measurement view: 802.11ay Analysis Summary

**Group**

Sense commands

**Syntax**

[SENSe]:WLAN:AY:SUMMary:CLEar:RESults

#### **Arguments**

None

#### **Examples**

SENSe:WLAN:AY:SUMM:CLE:RES clears all Scalar results.

# **[SENSe]:WLAN:AY:SUMMary:LIMIt:EVM**

Set or query the EVM Limit value (arg1), which is located under the limit tab in the Summary control panel, and the EVM Limit status (arg2) as disabled or enabled.

# **Conditions**

Measurement view: 802.11ay Analysis Summary

# **Group**

Sense commands

# **Syntax**

[SENSe]:WLAN:AY:SUMMary:LIMIt:EVM <arg1,arg2> [SENSe]:WLAN:AY:SUMMary:LIMIt:EVM?

# **Arguments**

Number of arguments is two:  $\langle \arg 1, \arg 2 \rangle$ . Units: dB or %.

 $\langle \text{arg1}\rangle$ :

OFF or 0 disables EVM Limit.

ON or 1 enables EVM Limit.

<arg2>:

Sets the limit EVM limit value to show pass/fail statuses for the EVM measurement result.

You must select the units (dB or %) in the EVM tab.

#### **Returns**

0 or 1,  $\langle \text{NRE} \rangle$ 

# **Examples**

SENSe:WLAN802\_11ad:SUMM:LIMI:EVM 1,-30 where <arg1> is 1, which indicates that Limit is enabled for the EVM Limit comparison and  $\langle \arg 2 \rangle$  is -30, which sets the EVM Limit value at -30%.

SENSe:WLAN802\_11ad:SUMM:LIMI:EVM? may return 0, which indicates that Limit is disabled for EVM Limit comparison and sets the EVM Limit value at -30 dB.

# **[SENSe]:WLAN:AY:SUMMary:LIMIt:FREQuency:ERROr**

Set or query the Frequency Error Limit value (arg1), which is located under the limit tab in the Summary control panel, and the Frequency Error Limit status (arg2) as disabled or enabled.

# **Conditions**

```
Measurement view: 802.11ay Analysis Summary
```
# **Group**

Sense commands

# **Syntax**

```
[SENSe]:WLAN:AY:SUMMary:LIMIt:FREQuency:ERROr <arg1,arg2>
```

```
[SENSe]:WLAN:AY:SUMMary:LIMIt:FREQuency:ERROr?
```
Number of arguments is two: <arg1, arg2>. Units: ppm.

 $\langle \text{arg1}\rangle$ :

OFF or 0 turns off Frequency Error Limit.

ON or 1 turns on Frequency Error Limit.

 $\langle \text{arg2}\rangle$ :

Specifies show pass/fail statuses for the Frequency Error Limit value.

#### **Returns**

0 or 1, <NRf>

#### **Examples**

SENSe: WLAN: AY: SUMM: LIMI: FREQ: ERRO 1,20 where <arg1> is 1, which indicates that Limit is enabled for Frequency Error Limit comparison, and <arg2> is 20, which sets the Frequency Error Limit value at 20 ppm.

SENSe:WLAN:AY:SUMM:LIMI:FREQ:ERRO? may return 1, 20, where 1 indicates that Limit is enabled for Frequency Error Limit comparison and 20 indicates that the frequency error limit value is 20 ppm.

# **[SENSe]:WLAN:BURSt**

Specifies the burst to measure when multiple bursts are present in an acquisition, in the WLAN analysis parameters. The index number of the first burst is 1, second burst is 2, etc.

# **Conditions**

Measurement view: WLAN

This command requires WLAN Measurements

#### **Group**

Sense commands

#### **Syntax**

```
[SENSe]:WLAN:BURSt <NR1>
[SENSe]:WLAN:BURSt?
```
#### **Arguments**

Integer that specifies which burst to measure when multiple bursts are present in an acquisition.

# **Examples**

SENSe: WLAN: BURST 3 sets the burst to measure in the presence of multiple bursts to the third burst.

# **[SENSe]:WLAN:CHANnel[:BANDwidth|:BWIDth]**

Specifies or queries a nominal channel bandwidth to use for the WLAN measurements.

To automatically set the subcarrier spacing for the WLAN measurements, use the command [SENSe]:WLAN:SCARriers:SPACing:AUTO.

#### **Conditions**

Measurement view: WLAN

This command requires WLAN Measurements

#### **Group**

Sense commands

#### **Syntax**

```
[SENSe]:WLAN:CHANnel[:BANDwidth|:BWIDth]{BW5|BW10|BW20|BW40|BW80|BW160}
[SENSe]:WLAN:CHANnel[:BANDwidth|:BWIDth]?
```
#### **Arguments**

BW5, BW10, BW20, BW40, BW80, BW160 specify a nominal channel bandwidth to use for the WLAN measurements.

#### **Returns**

Query returns one of the argument values indicating the selected nominal channel BW.

#### **Examples**

SENSe:WLAN:CHANNEL:BANDWIDTH BW20 sets the nominal channel bandwidth to use to 20 MHz.

# **[SENSe]:WLAN:EQUalizer:TRAining**

Specifies the method to use for estimating channel frequency response and equalization for WLAN measurments (either PREamble or PDATa). This control can be used to diagnose changes in frequency response over the signal packet.

# **Conditions**

Measurement view: WLAN This command requires WLAN Measurements

# **Group**

Sense commands

#### **Syntax**

[SENSe]:WLAN:EQUalizer:TRAining {PREamble|PDATa} [SENSe]:WLAN:EQUalizer:TRAining?

#### **Arguments**

PREamble The instrument uses only the Preamble to estimate channel frequency response. This response is then used to equalize the entire signal packet.

PDATa Preamble plus data. The instrument makes an initial channel frequency response estimate from the Preamble. Then it estimates the channel response for each data symbol using the decoded data content to derive equalization for each symbol individually. This allows compensation for time-varying channel response over the packet.

# **Examples**

SENSe:WLAN:EQUALIZER:TRAINING PREAMBLE sets the method used to estimate channel frequency response and equalization to Preamble.

# **[SENSe]:WLAN:FFT:LENGth? (Query Only)**

Returns the fixed FFT length for the WLAN measurements.

# **Conditions**

Measurement view: WLAN This command requires WLAN Measurements

# **Group**

Sense commands

# **Syntax**

[SENSe]:WLAN:FFT:LENGth?

#### **Returns**

Integer that represents the fixed FFT length for the WLAN measurements.

# **Examples**

SENSe:WLAN:FFT:LENGTH? might return the fixed FFT length as 64.

# **[SENSe]:WLAN:FFT:SRATe? (Query Only)**

Returns the FFT sample rate for the WLAN measurements, in samples per second, based on the bandwidth or subcarrier setting.

# **Conditions**

Measurement view: WLAN This command requires WLAN Measurements

# **Group**

Sense commands

# **Syntax**

[SENSe]:WLAN:FFT:SRATe?

# **Returns**

Floating point number that represents the FFT sample rate in MS/s.

# **Examples**

SENSe:WLAN:FFT:SRATE? might return 20.000e+6, which represents an FFT sample rate of 20.000 MS/s.

# **[SENSe]:WLAN:FREQuency:ERRor**

Sets or queries the frequency error in the WLAN analysis parameters. The entered value is used by the analysis as a fixed frequency offset. This is useful when

the exact frequency offset of the signal is known. To set the frequency error automatically, use the command [SENSe]:WLAN:FREQuency:ERRor:AUTO.

# **Conditions**

Measurement view: WLAN

This command requires WLAN Measurements

#### **Group**

Sense commands

#### **Syntax**

[SENSe]:WLAN:FREQuency:ERRor <NRf>

[SENSe]:WLAN:FREQuency:ERRor?

#### **Arguments**

Floating point number that represents the fixed frequency offset.

# **Examples**

SENSe:WLAN:FREQUENCY:ERROR 0.02 sets the frequency error to 0.02.

# **[SENSe]:WLAN:FREQuency:ERRor:AUTO**

Turns on the automatic determination of the frequency error in the WLAN analysis parameters. To enter a value manually when Auto is turned off, use the command [SENSe]:WLAN:FREQuency:ERRor.

# **Conditions**

Measurement view: WLAN

This command requires WLAN Measurements

# **Group**

Sense commands

# **Syntax**

[SENSe]:WLAN:FREQuency:ERRor:AUTO {0|1|OFF|ON}

```
[SENSe]:WLAN:FREQuency:ERRor:AUTO?
```
OFF or 0 sets the frequency error manually, using the [SENSe]: WLAN: FREQuency: ERRor command.

ON or 1 sets the frequency error automatically.

# **Examples**

SENSe: WLAN: FREQUENCY: ERROR: AUTO ON Turns on automatic determination of the frequency error.

# **[SENSe]:WLAN:GUARd:INTerval**

Sets or queries the Guard Interval to use in the input signal in the WLAN measurements.

# **Conditions**

Measurement view: WLAN This command requires WLAN Measurements

# **Group**

Sense commands

# **Syntax**

[SENSe]:WLAN:GUARd:INTerval {AUTO|FOURth|EIGHth} [SENSe]:WLAN:GUARd:INTerval?

# **Arguments**

AUTO Auto from SIG uses the Guard Interval value extracted from the signal FOURth specifies the guard interval as 1/4. EIGHth specifies the guard interval as 1/8.

# **Examples**

SENSe:WLAN:GUARD:INTERVAL FOUR sets the guard interval to 1/4.

# **[SENSe]:WLAN:MODulation:DETect:QAM1024**

Sets or queries whether or not 1024QAM detection is enabled.

#### **Conditions**

Measurement view: WLAN This command requires WLAN Measurements

# **Group**

Sense commands

#### **Syntax**

```
[SENSe]:WLAN:MODulation:DETect:QAM1024 { 0 | 1 }
[SENSe]:WLAN:MODulation:DETect:QAM1024?
```
#### **Arguments**

0 means detection is disabled.

1 means detection is enabled.

#### **Returns**

See Arguments

#### **Examples**

SENSe:WLAN:MODulation:MANual DSSS1 specifies to use DSSS1 fixed modulation regardless of the signal content.

# **[SENSe]:WLAN:MODulation:MANual**

Specifies to use a fixed modulation type, regardless of the signal content, in the WLAN analysis parameters.

#### **Conditions**

Measurement view: WLAN This command requires WLAN Measurements

# **Group**

Sense commands

# **Syntax**

```
[SENSe]:WLAN:MODulation:MANual {BPSK |QPSK |QAM16 |QAM64|QAM256 |QAM1024 |DSSS1 |
DSSS2 |CCK5 |CCK11}
```
[SENSe]:WLAN:MODulation:MANual?

#### **Arguments**

BPSK | QPSK | QAM16 | QAM64 | QAM256 | QAM1024 | DSSS1 | DSSS2 | CCK5 | CCK11 are fixed modulation types.

# **Examples**

SENSe:WLAN:MODulation:MANual DSSS1 specifies to use DSSS1 fixed modulation regardless of the signal content.

# **[SENSe]:WLAN:MODulation:SOURce**

Specifies the method of data symbol modulation identification in the WLAN analysis parameters (either Auto Detect, Manual, or Auto from SIG).

# **Conditions**

Measurement view: WLAN

This command requires WLAN Measurements

# **Group**

Sense commands

# **Syntax**

```
[SENSe]:WLAN:MODulation:SOURce [AUTO|MANual|SIG}
[SENSe]:WLAN:MODulation:SOURce?
```
# **Arguments**

AUTO Auto Detect estimates the modulation from the data symbol IQ content.

MANual Manual allows specifying a fixed modulation type regardless of the signal content, using the command [SENSe]:WLAN:MODulation:MANual.

SIG Auto from SIG sets the modulation as indicated by the embedded SIG preamble symbol format data.

# **Examples**

SENSe:WLAN:MODULATION:SOURCE MANUAL enables you to specify a fixed modulation type regardless of the signal content, using the command [SENSe]:WLAN:MODulation:DETect:QAM1024

# **[SENSe]:WLAN:PILot:TRACking:AMPLitude:STATe**

Specifies to use the pilot subcarrier to correct amplitude variations over the packet for WLAN measurements. Note: the default setting is 0 (false).

# **Conditions**

Measurement view: WLAN

This command requires WLAN Measurements

# **Group**

Sense commands

# **Syntax**

```
[SENSe]:WLAN:PILot:TRACking:AMPLitude:STATe {0|1|OFF|ON}
```

```
[SENSe]:WLAN:PILot:TRACking:AMPLitude:STATe?
```
# **Arguments**

ON or 1 specifies to use the Amplitude pilot subcarrier to correct amplitude variation over the packets.

OFF or 0 specifies that the Amplitude pilot subcarrier is off.

# **Examples**

SENSe:WLAN:PILOT:TRACKING:AMPLITUDE:STATE ON specifies to use the pilot subcarrier to correct variations.

# **[SENSe]:WLAN:PILot:TRACking:PHASe:STATe**

Specifies to use the pilot subcarrier to correct phase variations over the packet, in WLAN measurements. Note: the default setting is 1 (true).

# **Conditions**

Measurement view: WLAN

This command requires WLAN Measurements

#### **Group**

Sense commands

# **Syntax**

[SENSe]:WLAN:PILot:TRACking:PHASe:STATe {0|1|OFF|ON} [SENSe]:WLAN:PILot:TRACking:PHASe:STATe?

#### **Arguments**

ON or 1 specifies to use the pilot subcarrier to correct phase variations over the packet.

OFF or 0 specifies that the pilot subcarrier is off.

# **Examples**

SENSe:WLAN:PILOT:TRACKING:PHASE:STATE ON specifies to use the pilot subcarrier to correct phase variations over the packet.

# **[SENSe]:WLAN:PILot:TRACking:TIMing:STATe**

Specifies to use the pilot subcarrier to correct timing variations over the packet, in WLAN measurements. Note: the default setting is 0 (false).

# **Conditions**

Measurement view: WLAN

This command requires WLAN Measurements

# **Group**

Sense commands

# **Syntax**

[SENSe]:WLAN:PILot:TRACking:TIMing:STATe {0|1|OFF|ON} [SENSe]:WLAN:PILot:TRACking:TIMing:STATe?

# **Arguments**

ON or 1 specifies to use the pilot subcarrier to correct timing variations over the packet.

OFF or 0 specifies that the pilot subcarrier is off.

# **Examples**

SENSe:WLAN:PILOT:TRACKING:TIMING:STATE ON specifies to use the pilot subcarrier to correct timing variations over the packet.

# **[SENSe]:WLAN:RADix**

Specifies or queries the format for displaying the symbol values in the WLAN setting preferences (either binary or HEX).

# **Conditions**

Measurement view: WLAN This command requires WLAN Measurements

# **Group**

Sense commands

# **Syntax**

```
[SENSe]:WLAN:RADix {BINary|HEX}
[SENSe]:WLAN:RADix?
```
# **Arguments**

BINary specifies to display the symbol values in binary format.

HEX specifies to display the symbol values in HEX format.

# **Examples**

SENSe: WLAN: RADIX HEX specifies to display the symbol values in HEX format.

# **[SENSe]:WLAN:SCARriers**

Sets or queries which subcarriers to display in the WLAN view.

# **Conditions**

Measurement view: WLAN This command requires WLAN Measurements

# **Group**

Sense commands

# **Syntax**

```
[SENSe]:WLAN:SCARriers {ALL|PILots|DATA|RANGEe|SINGle}
[SENSe]:WLAN:SCARriers?
```
ALL specifies that all subcarriers will be displayed. PILot specifies that only the pilot subcarriers will be displayed. DATA specifies that only the data subcarriers will be displayed. RANGe specifies that the subcarriers within a specified range will be displayed. SINGle specifies that only a single subcarrier will be displayed.

# **Examples**

SENSe: WLAN: SCARRIERS ALL sets the WLAN view to display all subcarriers.

# **[SENSe]:WLAN:SCARriers:RANGe:STARt**

Sets or queries the start value of the subcarrier range to be displayed in the WLAN view.

#### **Conditions**

Measurement view: WLAN

This command requires WLAN Measurements

#### **Group**

Sense commands

#### **Syntax**

[SENSe]:WLAN:SCARriers:RANGe:STARt <NR1>

```
[SENSe]:WLAN:SCARriers:RANGe:STARt?
```
#### **Arguments**

Integer

#### **Examples**

SENSe:WLAN:SCARRIERS:RANGE:START 20 sets the subcarrier start range to 20.

# **[SENSe]:WLAN:SCARriers:RANGe:STOP**

Sets or queries the stop value of the subcarrier range to be displayed in the WLAN view.

# **Conditions**

Measurement view: WLAN This command requires WLAN Measurements

# **Group**

Sense commands

# **Syntax**

[SENSe]:WLAN:SCARriers:RANGe:STOP <NR1> [SENSe]:WLAN:SCARriers:RANGe:STOP?

#### **Arguments**

Integer

#### **Examples**

SENSe:WLAN:SCARRIERS:RANGE:STOP 25 sets the subcarrier stop range to 25.

# **[SENSe]:WLAN:SCARriers:SINGle:INDex**

Specifies or queries the single subcarrier to display in the WLAN view.

#### **Conditions**

Measurement view: WLAN This command requires WLAN Measurements

# **Group**

Sense commands

#### **Syntax**

[SENSe]:WLAN:SCARriers:SINGle:INDex <NR1> [SENSe]:WLAN:SCARriers:SINGle:INDex?

#### **Arguments**

Integer

#### **Examples**

SENSe:WLAN:SCARRIERS:SINGLE:INDEX –10 sets the single subcarrier for display to -10.

# **[SENSe]:WLAN:SCARriers:SPACing**

Sets or queries the subcarrier spacing in the WLAN measurements.

#### **Conditions**

Measurement view: WLAN This command requires WLAN Measurements

# **Group**

Sense commands

# **Syntax**

[SENSe]:WLAN:SCARriers:SPACing <NRf> [SENSe]:WLAN:SCARriers:SPACing?

# **Arguments**

NR3 is a floating point number that specifies the subcarrier spacing.

#### **Returns**

SENSe:WLAN:SCARRIERs:SPACING 312.5E+3 sets the subcarrier spacing to 312.5 kHz.

# **[SENSe]:WLAN:SCARriers:SPACing:AUTO**

When turned on, automatically sets the subcarrier spacing in the WLAN measurements.

# **Conditions**

Measurement view: WLAN This command requires WLAN Measurements

# **Group**

Sense commands

#### **Syntax**

[SENSe]:WLAN:SCARriers:SPACing:AUTO {0|1|OFF|ON} [SENSe]:WLAN:SCARriers:SPACing:AUTO?

#### **Arguments**

OFF or 0 turns the automatic subcarrier spacing off.

ON or 1 turns the automatic subcarrier spacing on.

# **Examples**

SENSe:WLAN:SCARriers:SPACing:AUTO ON turns the automatic subcarrier spacing on.

# **[SENSe]:WLAN:SIGNal:STANdard:TYPE**

Sets or queries the WLAN signal standard.

#### **Conditions**

Measurement view: WLAN This command requires WLAN Measurements Additionally, the N argument requires Option 24, and the AC argument requires Option 25.

#### **Group**

Sense commands

#### **Syntax**

[SENSe]:WLAN:SIGNal:STANdard:TYPE {A|B|G|J|P|N|AC} [SENSe]:WLAN:SIGNal:STANdard:TYPE?

#### **Arguments**

A sets the WLAN signal standard to 802.11a.

B sets the WLAN signal standard to 802.11b.

G sets the WLAN signal standard to 802.11g.

J sets the WLAN signal standard to 802.11j.

P sets the WLAN signal standard to 802.11p.

N sets the WLAN signal standard to 802.11n. Requires Option 24 in addition to Option 23.

AC sets the WLAN signal standard to 802.11ac. Requires Option 25 in addition to Option 23.

# **Examples**

SENSe:WLAN:SIGNAL:STANdARD:TYPE G sets the WLAN signal standard to 802.11g.

# **[SENSe]:WLAN:SubCARrier:DERotation**

Turning on this state allows some displays to show subcarriers with or without the Gamma subcarrier phase rotation removed. Gamma phase rotation is applied to 802.11n and 802.11ac subcarriers in defined subranges depending on the Channel Bandwidth selected (only for Channel Bandwidths of 40 MHz and above).

When derotation is turned off, the rotation is not removed, which provides a direct view of the physical modulation on the channel. With derotation turned on, the rotation is removed, allowing easier decoding of the underlying data content.

Only the Constellation and Symbol Table results are affected by this control.

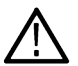

**Note:** *This control is only shown for 802.11n and 802.11ac standard selections for channel bandwidths greater than or equal to 40 MHz. It is not present for all others.*

# **Conditions**

Measurement view: WLAN

This command requires WLAN Measurements

# **Group**

Sense commands

# **Syntax**

[SENSe]:WLAN:SubCARrier:DERotation {0|1|OFF|ON}

[SENSe]:WLAN:SubCARrier:DERotation?

OFF or 0 turns the subcarrier derotation off.

ON or 1 turns the subcarrier derotation on.

# **Examples**

SENSe: WLAN: SUBCARRIER: DEROTATION ON turns the subcarrier derotation on.

# **[SENSe]:WLAN:SUMMary:CLEar:RESults (No Query Form)**

Clears the results in the WLAN Summary measurement.

# **Conditions**

Measurement view: WLAN This command requires WLAN Measurements

# **Group**

Sense commands

# **Syntax**

[SENSe]:WLAN:SUMMary:CLEar:RESults

#### **Arguments**

None

# **Examples**

SENSe:WLAN:SUMMARY:CLEAR:RESULTS clears the results in the measurement.

# **[SENSe]:WLAN:SUMMary:EVM:RMS:AVERage:COUNt**

Specifies the maximum number of bursts to average for the WLAN Summary EVM display. The burst average function must be enabled using the command [SENSe]:WLAN:SUMMary:EVM:RMS:AVERage:COUNt:ENABle.

# **Conditions**

Measurement view: WLAN

This command requires WLAN Measurements

# **Group**

Sense commands

# **Syntax**

[SENSe]:WLAN:SUMMary:EVM:RMS:AVERage:COUNt <NR1>

[SENSe]:WLAN:SUMMary:EVM:RMS:AVERage:COUNt?

Integer

#### **Examples**

SENSe:WLAN:SUMMary:EVM:RMS:AVERage:COUNt 12 sets the maximum number of bursts to average to 12.

# **[SENSe]:WLAN:SUMMary:EVM:RMS:AVERage:COUNt:ENABle**

Enables the burst average function in the WLAN Summary EVM settings. To specify the maximum number of bursts to average, use the command [SENSe]:WLAN:SUMMary:EVM:RMS:AVERage:COUNt.

# **Conditions**

Measurement view: WLAN This command requires WLAN Measurements

#### **Group**

Sense commands

#### **Syntax**

[SENSe]:WLAN:SUMMary:EVM:RMS:AVERage:COUNt:ENABle{0|1|OFF|ON}

[SENSe]:WLAN:SUMMary:EVM:RMS:AVERage:COUNt:ENABle?

# **Arguments**

ON or 1 turns the burst average function on. OFF or 0 turns the burst average function off.

# **Examples**

SENSe:WLAN:SUMMARY:EVM:RMS:AVERAGE:COUNT:ENABLE ON turns the burst average function on.

# **[SENSe]:WLAN:SWAP:IQ**

Specifies to swap the I and Q components of a signal in the WLAN analysis parameters. Doing so compensates the input signal for spectral inversion.

# **Conditions**

Measurement view: WLAN This command requires WLAN Measurements

# **Group**

Sense commands

# **Syntax**

```
[SENSe]:WLAN:SWAP:IQ {0|1|OFF|ON}
```
[SENSe]:WLAN:SWAP:IQ?

#### **Arguments**

OFF or 0 turns the Swap I and Q function off. ON or 1 turns the Swap I and Q function on.

# **Examples**

SENSe: WLAN: SWAP: IQ ON swaps the I and Q components of the signal.

# **[SENSe]:WLAN:SYMBols|CHIPs**

Specifies or queries which symbols or chips are displayed in the WLAN Symbol Table.

Use "CHIPs" for 802.11b and "SYMBols" for all other standards. The DAT, PRAM and HEAD enumerations apply to 802.11b only.

# **Conditions**

Measurement view: WLAN This command requires WLAN Measurements

#### **Group**

Sense commands

#### **Syntax**

[SENSe]:WLAN:SYMBols|CHIPs {ALL|RANGe|SINGle|DAT|PRAM|HEAD} [SENSe]:WLAN:SYMBols|CHIPs?

#### **Arguments**

ALL specifies that all symbols or chips will be displayed. RANGe specifies that a range of symbols or chips will be displayed. SINGle specifies that single symbols or chips will be displayed. DAT specifies that the Data symbols or chips will be displayed. Applies to 802.11b only. PRAM specifies that Preamble symbols or chips will be displayed. Applies to 802.11b only. HEAD specifies that Header symbols or chips will be displayed. Applies to 802.11b only.

# **Examples**

SENSe:WLAN:SYMBOLS ALL specifies that all symbols or chips will be displayed in the WLAN Symbol Table.

# **[SENSe]:WLAN:SYMBols|CHIPs:MAX**

Sets or queries the value for the maximum number of symbols/chips to analyze for the WLAN Symbol Table. Use "CHIPs" for 802.11b and "SYMBols" for all other standards.

# **Conditions**

Measurement view: WLAN

This command requires WLAN Measurements

# **Group**

Sense commands

# **Syntax**

[SENSe]:WLAN:SYMBols|CHIPs:MAX <NR1>

```
[SENSe]:WLAN:SYMBols|CHIPs:MAX?
```
# **Arguments**

Integer

# **Examples**

SENSe:WLAN:SYMBOLS:MAX 50 specifies a maximum value of 50 symbols to analyze for the WLAN Symbol Table.

# **[SENSe]:WLAN:SYMBols|CHIPs:MAX:STATe**

Turns on or off the "maximum data symbols to analyze" feature for the WLAN Symbol Table. To specify the maximum number of symbols/chips to analyze, use the command.

Use "CHIPs" for 802.11b and "SYMBols" for all other standards.

# **Conditions**

Measurement view: WLAN This command requires WLAN Measurements

# **Group**

Sense commands

# **Syntax**

```
[SENSe]:WLAN:SYMBols|CHIPs:MAX:STATe {0|1|OFF|ON}
[SENSe]:WLAN:SYMBols|CHIPs:MAX:STATe?
```
# **Arguments**

ON or 1 turns on the "maximum data symbols to analyze" feature.

OFF or 0 disables the "maximum data symbols to analyze" feature.

# **Examples**

SENSe:WLAN:SYMBOLS:MAX:STATE ON turns on "maximum data symbols to analyze" feature for the WLAN Symbol Table.

# **[SENSe]:WLAN:SYMBols|CHIPs:RANGe:COUNt**

Sets or queries the number of symbols or chips to display when displaying a range results in the WLAN Symbol Table.

Use "CHIPs" for 802.11b and "SYMBols" for all other standards.

# **Conditions**

Measurement view: WLAN

This command requires WLAN Measurements

# **Group**

Sense commands

# **Syntax**

[SENSe]:WLAN:SYMBols|CHIPs:RANGe:COUNt <NR1> [SENSe]:WLAN:SYMBols|CHIPs:RANGe:COUNt?

#### **Arguments**

Integer that represents the number of symbols/chips to displayl

# **Examples**

SENSe:WLAN:SYMBOLS:RANGE:COUNT 4 sets the number of symbols or chips to display to 4 in the WLAN Symbol Table.

# **[SENSe]:WLAN:SYMBols|CHIPs:RANGe:STARt**

Sets or queries the symbols/chips start value when displaying a range of results in the WLAN Symbol Table. Use "CHIPs" for 802.11b and "SYMBols" for all other standards.

# **Conditions**

Measurement view: WLAN This command requires WLAN Measurements

# **Group**

Sense commands

# **Syntax**

[SENSe]:WLAN:SYMBols|CHIPs:RANGe:STARt <NR1> [SENSe]:WLAN:SYMBols|CHIPs:RANGe:STARt?

# **Arguments**

Integer

# **Examples**

SENSe:WLAN:SYMBOLS:RANGE:START 40 sets the start value of the range to 40.

# **[SENSe]:WLAN:SYMBols|CHIPs:RANGe:STOP**

Sets or queries the symbols or chips stop value when displaying a range of results in the WLAN Symbol Table. Use "CHIPs" for 802.11b and "SYMBols" for all other standards.

# **Conditions**

Measurement view: WLAN This command requires WLAN Measurements

# **Group**

Sense commands

# **Syntax**

[SENSe]:WLAN:SYMBols|CHIPs:RANGe:STOP <NR1>

[SENSe]:WLAN:SYMBols|CHIPs:RANGe:STOP?

# **Arguments**

Integer

# **Examples**

SENSe:WLAN:SYMBOLS:RANGE:STOP 60 sets the stop value of the range to 60.

# **[SENSe]:WLAN:SYMBols|CHIPs:SINGle:INDex**

Sets or queries the symbol or chip to use when displaying results from a single symbol in the WLAN Symbol Table. Use "CHIPs" for 802.11b and "SYMBols" for all other standards.

# **Conditions**

Measurement view: WLAN This command requires WLAN Measurements

# **Group**

Sense commands

# **Syntax**

[SENSe]:WLAN:SYMBols|CHIPs:SINGle:INDex <NR1> [SENSe]:WLAN:SYMBols|CHIPs:SINGle:INDex?

Integer

#### **Examples**

```
SENSe:WLAN:SYMBols|CHIPs:SINGle:INDex 26 specifies to display symbol 26.
```
# **[SENSe]:WLAN:UNIT:FREQuency**

Specifies or queries whether the displayed frequency units are frequency (Hz) or subcarrier in the WLAN settings.

# **Conditions**

Measurement view: WLAN This command requires WLAN Measurements

# **Group**

Sense commands

#### **Syntax**

[SENSe]:WLAN:UNIT:FREQuency {FREQuency|SCARrier}

[SENSe]:WLAN:UNIT:FREQuency?

#### **Arguments**

FREQuency specifies that the displayed frequency units will be Hz.

SCARrier specifies that the displayed frequency units will be subcarrier.

# **Examples**

SENSe:WLAN:UNIT:FREQUENCY FREQ specifies that the frequency units in the display will be Hz.

# **[SENSe]:WLAN:UNIT:TIME**

Specifies or queries whether the displayed time units are seconds, symbols or chips in the WLAN settings. Chips is only a valid option for 802.11b, and Symbols is valid for all other standards.

#### **Conditions**

Measurement view: WLAN

This command requires WLAN Measurements

# **Group**

Sense commands

# **Syntax**

```
[SENSe]:WLAN:UNIT:TIME {SEConds|SYMBols|CHIPs}
```
#### [SENSe]:WLAN:UNIT:TIME?

#### **Arguments**

SEConds specifies that the displayed time units are to be seconds

SYMBols specifies that the displayed time units are to be symbols

CHIPs specifies that the displayed time units are to be chips (valid only for 802.11b)

# **Examples**

SENSe:WLAN:UNIT:TIME SYMBOLS specifies that the displayed time units are to be symbols.

# **SOURce:TXGain:POWer**

Sets or queries the output power level of the tracking generator.

#### **Conditions**

Measurement view: Transmission Gain

#### **Group**

Source commands

# **Syntax**

SOURce:TXGain:POWer <value>

#### **Arguments**

<value>::=<NRf> is the tracking generator output power.

Range: –3 dBm to –43 dBm.

**Returns** See Arguments.

# **Examples**

SOURCE:TXGAIN:POWER –10 sets the tracking generator output power to –10 dBm.

# **\*SRE**

Sets or queries the value of the Service Request Enable Register (SRER).

Refer to Section 3, Status and Events, for the register information.

# **Conditions**

Measurement views: All

# **Group**

IEEE common commands

# **Syntax**

```
*SRE <value>
*SRE?
```
# **Related Commands**

\*CLS, \*ESE, \*ESR?, \*STB?

# **Arguments**

<value>::<NR1> is a value in the range from 0 to 255.

The binary bits of the SRER are set according to this value.

Using an out-of-range value causes an execution error.

# **Examples**

\*SRE48 sets binary 00110000 in the SRER's bits.

\*SRE? might return 32, indicating that binary value 00100000 has been set in the SRER's bits.

# **Status commands**

# **STATus:ACPower:EVENts? (Query Only)**

Returns the current events and status conditions for the Channel power and ACPR measurement.

# **Conditions**

Measurement views: Channel power and ACPR

# **Group**

Status commands

#### **Syntax**

STATus:ACPower:EVENts?

#### **Arguments**

None

#### **Returns**

```
<ecode>,"<edesc>[<einfo>]"{,<ecode>,"<edesc>[:<einfo>]"}
```
#### Where

```
<ecode>::<NR1> is the error/event code (-32768 to 32767).
```
<edesc>::<string> is the description on the error/event.

<einfo>::<string> is the additional information on the error/event. If there is no error, the response is 0, "No events to report".

#### **Examples**

STATUS:ACPOWER:EVENTS? might return 12026,"Acq Sampling Params: manual control", indicating that the sampling parameters are controlled manually.

# **STATus:{AM|FM|PM}:EVENts? (Query Only)**

Returns the current events and status conditions for the AM/FM/PM measurement.

#### **Conditions**

Measurement views: AM, FM, PM

#### **Group**

Status commands

#### **Syntax**

STATus:{AM|FM|PM}:EVENts?

#### **Arguments**

None

#### **Returns**

<ecode>,"<edesc>[<einfo>]"{,<ecode>,"<edesc>[:<einfo>]"}

#### **Where**

 $\langle\text{ecode}\rangle$ :: $\langle\text{NR1}\rangle$  is the error/event code (-32768 to 32767).

<edesc>::<string> is the description on the error/event.

<einfo>::<string> is the additional information on the error/event. If there is no error, the response is 0, "No events to report".

# **Examples**

STATUS:AM:EVENTS? might return 12026,"Acq Sampling Params: manual control", indicating that the sampling parameters are controlled manually in the AM measurement.

# **STATus:AUDio:SPECtrum:EVENts? (Query Only)**

Returns the current events and status conditions for the audio measurement.

#### **Conditions**

Measurement views: Audio Spectrum

#### **Group**

Status commands

# **Syntax**

STATus:AUDio:SPECtrum:EVENts?

#### **Arguments**

None

#### **Returns**

```
<ecode>,"<edesc>[<einfo>]"{,<ecode>,"<edesc>[:<einfo>]"}
```
Where:

<ecode>::<NR1> is the error/event code (-32768 to 32767).

<edesc>::<string> is the description on the error/event.

<einfo>::<string> is the additional information on the error/event. If there is no error, the response is 0, "No events to report".

# **Examples**

STATUS:AUDIO:SPECTRUM:EVENTS? might return 12026,"Acq Sampling Params: manual control", indicating that the sampling parameters are controlled manually.

# **STATus:AUDio:SUMMary:EVENts? (Query Only)**

Returns the current events and status conditions for the audio measurement.

# **Conditions**

Measurement views: Audio Summary

#### **Group**

Status commands

# **Syntax**

STATus:AUDio:SUMMary:EVENts?

#### **Arguments**

None

#### **Returns**

<ecode>,"<edesc>[<einfo>]"{,<ecode>,"<edesc>[:<einfo>]"}

#### Where:

<ecode>::<NR1> is the error/event code (-32768 to 32767).

<edesc>::<string> is the description on the error/event.

<einfo>::<string> is the additional information on the error/event.

If there is no error, the response is 0, "No events to report".
## **Examples**

STATUS:AUDIO:SUMMARY:EVENTS? might return 12026,"Acq Sampling Params: manual control", indicating that the sampling parameters are controlled manually.

# **STATus:AVTime[:MEASview<y>]:EVENts? (Query Only)**

Returns the current events and status conditions for the Amplitude versus Time measurement.

#### **Conditions**

Measurement views: Amplitude versus Time

#### **Group**

Status commands

#### **Syntax**

```
STATus:AVTime[:MEASview<y>]:EVENts?
```
#### **Arguments**

The parameter <y>=1 to 8 represents measurement index based on number of sources of connected instrument, where MEASview keyword is optional by default y is 1

#### **Returns**

<ecode>,"<edesc>[<einfo>]"{,<ecode>,"<edesc>[:<einfo>]"}

#### Where

 $\langle\text{ecode}\rangle$ :: $\langle\text{NR1}\rangle$  is the error/event code (-32768 to 32767).

<edesc>::<string> is the description on the error/event.

<einfo>::<string> is the additional information on the error/event. If there is no error, the response is 0, "No events to report".

## **Examples**

STATUS:AVTIME:MEASVIEW1:EVENTS? might return 12026,"Acq Sampling Params: manual control", indicating that the sampling parameters are controlled manually for Amplitude versus Time Measurement View 1.

## **STATus:BIBEmissions:EVENts? (Query Only)**

Returns the current events and status conditions for the Bluetooth InBand Emission measurement.

#### **Conditions**

Measurement views: Bluetooth InBand Emission

#### **Group**

Status commands

#### **Syntax**

STATus:BIBEmissions:EVENts?

#### **Arguments**

None

#### **Returns**

```
<ecode>, "<edesc>[,<einfo>]"{,"<edesc>[,<einfo>]"}
```
Where:

 $\langle \text{ecode} \rangle$  : =  $\langle \text{NRL} \rangle$  is the error/event code (-32768 to 32767).

 $\langle$ edesc $\rangle$ : =  $\langle$ string $\rangle$  is the description on the error/event.

 $\langle$ einfo> :=  $\langle$ string> is the additional information on the error/event. If there is no error, the response is 0, "No events to report".

#### **Examples**

STATUS: BIBEMISSIONS: EVENTS? might return 0 indicating no events to report.

# **STATus:BLUEtooth:CONSte:EVENts? (Query Only)**

Returns the current events and status conditions for the Bluetooth Constellation measurement.

#### **Conditions**

Measurement views: Bluetooth Constellation

#### **Group**

Status commands

#### **Syntax**

STATus:BLUEtooth:CONSte:EVENts?

#### **Arguments**

None

#### **Returns**

<ecode>, "<edesc>[<einfo>]"{, <ecode>,"<edesc>[<einfo>]"}

#### Where

 $\langle \text{ecode} \rangle$  : =  $\langle \text{NR1} \rangle$  is the error/event code (-32768 to 32767).

 $\langle$ edesc $\rangle$ : =  $\langle$ string $\rangle$  is the description of the error/event.

<einfo> ::= <string> is the additional information of the error/event.

## **Examples**

STATus:BLUEtooth:CONSte:EVENts? might return 12026,"Acq Sampling Params: manual control", indicating that the sampling parameters are controlled manually.

# **STATus:BLUEtooth:EDIAgram:EVENts? (Query Only)**

Returns the current events and status conditions for the eye diagram measurement.

#### **Conditions**

Measurement views: Bluetooth Eye Diagram

#### **Group**

Status commands

#### **Syntax**

STATus:BLUEtooth:EDIAgram:EVENts?

#### **Arguments**

None

#### **Returns**

<ecode>, "<edesc>[<einfo>]"{, <ecode>,"<edesc>[<einfo>]"}

#### **Where**

 $\langle \text{ecode} \rangle$  : =  $\langle \text{NR1} \rangle$  is the error/event code (-32768 to 32767).

 $\langle$ edesc $\rangle$ : =  $\langle$ string $\rangle$  is the description of the error/event.

 $\langle$ einfo> :=  $\langle$ string> is the additional information of the error/event. If there is no error, the response is 0, "No events to report".

## **Examples**

STATus:BLUEtooth:EDIAgram:EVENts? might return 12026,"Acq Sampling Params: manual control", indicating that the sampling parameters are controlled manually.

## **STATus:BLUEtooth:FDVTime:EVENts? (Query Only)**

Returns the current events and status conditions for the Frequency Deviation versus Time measurement.

#### **Conditions**

Measurement views: Frequency Deviation vs. Time

#### **Group**

Status commands

## **Syntax**

STATus:BLUEtooth:FDVTime:EVENts?

#### **Arguments**

None

#### **Returns**

```
<ecode>, "<edesc>[,<einfo>]"{,"<edesc>[,<einfo>]"}
```
Where:

 $\langle \text{ecode} \rangle$  : =  $\langle \text{NR1} \rangle$  is the error/event code (-32768 to 32767).

 $\langle$ edesc $\rangle$ : =  $\langle$ string $\rangle$  is the description on the error/event.

 $\langle$ einfo> :=  $\langle$ string> is the additional information on the error/event. If there is no error, the response is 0, "No events to report".

## **Examples**

STATus:BLUEtooth:FDVTime:EVENts? might return 12026,"Acq Sampling Params: manual control", indicating that the sampling parameters are controlled manually.

# **STATus:BLUEtooth:SUMMary:EVENts (Query Only)**

Returns the current events and Status conditions for the Bluetooth Summary measurements.

## **Conditions**

Measurement view: Bluetooth Summary display

#### **Group**

Status commands

#### **Syntax**

STATus:BLUEtooth:SUMMary:EVENts?

#### **Arguments**

None

#### **Returns**

<ecode>,"<edesc>[<einfo>]"{,<ecode>,"<edesc>[:<einfo>]"}where

<ecode>:: <NR1> is the error/event code (-32768 to 32767).

<edesc>:: <String>is the description of the error/event.

<einfo>:: <String>is the additional information on the error/event If there is no error, then response is 0, "No events to report."

#### **Examples**

STATUS:BLUETOOTH:SUMMARY:EVENTS might return 12026, "Acq Sampling params: manual control".

# **STATus:CCDF:EVENts? (Query Only)**

Returns the current events and status conditions for the CCDF measurement.

#### **Conditions**

Measurement views: CCDF

#### **Group**

Status commands

**Syntax**

STATus:CCDF:EVENts?

#### **Arguments**

None

#### **Returns**

```
<ecode>,"<edesc>[<einfo>]"{,<ecode>,"<edesc>[:<einfo>]"}
```
#### **Where**

<ecode>::<NR1> is the error/event code (-32768 to 32767).

<edesc>::<string> is the description on the error/event.

<einfo>::<string> is the additional information on the error/event. If there is no error, the response is 0, "No events to report".

#### **Examples**

STATUS:CCDF:EVENTS? might return 12026,"Acq Sampling Params: manual control", indicating that the sampling parameters are controlled manually.

## **STATus:CONSte[:MEASview<y>]:EVENts? (Query only)**

Returns the current events and status conditions for the constellation measurement.

The parameter <y> = 1 to number of instances of a measurement created or number of channels available in an instrument (Example: 1 to 8 channels for MSO58).

#### **Conditions**

Measurement views: Constellation

MEASview keyword is optional and applicable only for measurements that supports multi-instance creation of measurement (Example: GPDemod Constellation).

## **Group**

Status commands

## **Syntax**

STATus:CONSte[:MEASview<y>]:EVENts?

#### **Arguments**

None

## **Returns**

```
<ecode>,"<edesc>[<einfo>]"{,<ecode>,"<edesc>[:<einfo>]"}
```
#### Where

 $\langle \text{ecode}\rangle$ :: $\langle \text{NR1}\rangle$  is the error or event code (-32768 to 32767).

<edesc>::<string> is the description on the error/event.

<einfo>::<string> is the additional information on the error or event. If there is no error, the response is 0, "No events to report".

## **Examples**

STATus:CONSTe:MEASview2:EVENts? might return 12026,"Acq Sampling Params: manual control", indicating that the sampling parameters are controlled manually for measview 2 of constellation.

# **STATus:DIQVtime[:MEASview<y>]:EVENts? (Query only)**

Returns the current events and status conditions for the Demod I&Q versus Time measurement.

The parameter <y> = 1 to number of instances of a measurement created or number of channels available in an instrument (Example: 1 to 8 channels for MSO58).

## **Conditions**

Measurement views: Demod I&Q versus Time

MEASview keyword is optional and applicable only for measurements that supports multi-instance creation of measurement (Example: GPDemod I&Q versus Time).

## **Group**

Status commands

## **Syntax**

STATus:DIQVtime[:MEASview<y>]:EVENts?

#### **Arguments**

None

#### **Returns**

```
<ecode>,"<edesc>[<einfo>]"{,<ecode>,"<edesc>[:<einfo>]"}
```
#### **Where**

 $\langle \text{ecode}\rangle$ :  $\langle \text{NR1}\rangle$  is the error or event code (-32768 to 32767).

<edesc>::<string> is the description on the error or event.

<einfo>::<string> is the additional information on the error or event. If there is no error, the response is 0, "No events to report".

#### **Examples**

STATus:DIQVtime:MEASview1:EVENts? might return 12026, "Acq Sampling Params: manual control", indicating that the sampling parameters are controlled manually for measurement view 1.

# **STATus:DPX:EVENts? (Query Only)**

Returns the current events and status conditions for the DPX, Spectrum measurement.

#### **Conditions**

Measurement views: DPX, Spectrum

#### **Group**

Status commands

#### **Syntax**

STATus:DPX:EVENts?

#### **Arguments**

None

#### **Returns**

<ecode>,"<edesc>[<einfo>]"{,<ecode>,"<edesc>[:<einfo>]"}

#### Where

<ecode>::<NR1> is the error/event code (-32768 to 32767).

<edesc>::<string> is the description on the error/event.

<einfo>::<string> is the additional information on the error/event. If there is no error, the response is 0, "No events to report".

#### **Examples**

STATUS:DPX:EVENTS? might return 12026,"Acq Sampling Params: manual control", indicating that the sampling parameters are controlled manually.

## **STATus:EDIagram[:MEASview<y>]:EVENts? (Query only)**

Returns the current events and status conditions for the eye diagram measurement.

The parameter <y> = 1 to number of instances of a measurement created or number of channels available in an instrument (Example: 1 to 8 channels for MSO58).

## **Conditions**

Measurement views: Eye diagram

MEASview keyword is optional and applicable only for measurements that supports multi-instance creation of measurement (Example: Eye diagram).

## **Group**

Status commands

#### **Syntax**

STATus:EDIagram[:MEASview<y>]:EVENts?

## **Arguments**

None

#### **Returns**

<ecode>,"<edesc>[<einfo>]"{,<ecode>,"<edesc>[:<einfo>]"}

#### **Where**

<ecode>::<NR1> is the error or event code (-32768 to 32767).

<edesc>::<string> is the description on the error or event.

<einfo>::<string> is the additional information on the error or event.

If there is no error, the response is 0, "No events to report".

## **Examples**

STATus:EDIagram:MEASview2:EVENts? might return 12026, "Acq Sampling Params: manual control", indicating that the sampling parameters are controlled manually.

# **STATus:EMC:EVENts? (Query Only)**

Returns the current events and status conditions for the EMC display.

## **Conditions**

Measurement view: EMC - EMI Display

## **Group**

Status commands

## **Syntax**

STATus:EMC:EVENts??

## **Arguments**

None

#### **Returns**

<ecode>,"<edesc>[<einfo>]"{,<ecode>,"<edesc>[:<einfo>]"}

#### **Where**

 $\langle\text{ecode}\rangle$ :: $\langle\text{NR1}\rangle$  is the error/event code (-32768 to 32767).

<edesc>::<string> is the description on the error/event.

 $\leq$   $\leq$   $\leq$   $\leq$   $\leq$   $\leq$   $\leq$   $\leq$  is the additional information on the error/event. If there is no error, the response is 0, "No events to report".

#### **Examples**

STATUS:EMC:EVENTS?? might return 11037,"Ext corrections enabled for traces."

# **STATus:EVM[:MEASview<y>]:EVENts? (Query only)**

Returns the current events and status conditions for the EVM versus Time measurement.

The parameter <y> = 1 to number of instances of a measurement created or number of channels available in an instrument (Example: 1 to 8 channels for MSO58).

#### **Conditions**

Measurement views: EVM versus Time

MEASview keyword is optional and applicable only for measurements that supports multi-instance creation of measurement (Example: GPDemod EVM versus Time).

#### **Group**

Status commands

#### **Syntax**

STATus:EVM[:MEASview<y>]:EVENts?

#### **Arguments**

None

#### **Returns**

```
<ecode>,"<edesc>[<einfo>]"{,<ecode>,"<edesc>[:<einfo>]"}
```
#### **Where**

 $\langle \text{ecode}\rangle$ :: $\langle \text{NR1}\rangle$  is the error or event code (-32768 to 32767).

<edesc>::<string> is the description on the error or event.

<einfo>::<string> is the additional information on the error or event. If there is no error, the response is 0, "No events to report".

#### **Examples**

STATus:EVM:MEASview2:EVENts? might return 12026, "Acq Sampling Params: manual control", indicating that the sampling parameters are controlled manually.

# **STATus:FDVTime[:MEASview<y>]:EVENts? (Query only)**

Returns the current events and status conditions for the Frequency deviation versus Time measurement.

The parameter <y> = 1 to number of instances of a measurement created or number of channels available in an instrument (Example: 1 to 8 channels for MSO58).

## **Conditions**

Measurement views: Frequency deviation versus Time

MEASview keyword is optional and applicable only for measurements that supports multi-instance creation of measurement (Example: GPDemod Frequency deviation versus Time).

## **Group**

Status commands

## **Syntax**

STATus:FDVTime:MEASview<y>:EVENts?

#### **Arguments**

None

#### **Returns**

<ecode>,"<edesc>[<einfo>]"{,<ecode>,"<edesc>[:<einfo>]"}

#### Where

<ecode>::<NR1> is the error or event code (-32768 to 32767).

<edesc>::<string> is the description on the error or event.

<einfo>::<string> is the additional information on the error or event. If there is no error, the response is 0, "No events to report".

## **Examples**

STATUS:FDVTIME:MEASview2:EVENTS? might return 12026, "Acq Sampling Params: manual control", indicating that the sampling parameters are controlled manually.

# **STATus:{FSETtling|PSETtling}:EVENts? (Query Only)**

Returns the current events and status conditions for the specified settling time measurement.

## **Conditions**

Measurement views: Frequency and Phase Settling Time

## **Group**

Status commands

## **Syntax**

```
STATus:{FSETtling|PSETtling}:EVENts?
```
#### **Arguments**

None

#### **Returns**

<ecode>,"<edesc>[<einfo>]"{,<ecode>,"<edesc>[:<einfo>]"}

#### Where

<ecode>::<NR1> is the error/event code (-32768 to 32767).

<edesc>::<string> is the description on the error/event.

 $\leq$  info $\geq$ :  $\leq$  string> is the additional information on the error/event. If there is no error, the response is 0, "No events to report".

#### **Examples**

STATUS:{FSETTLING|PSETTLING}:EVENTS? might return 2048,"Done saving - restart with Stop, then Run", indicating that the acquisition has been completed.

# **STATus:FVTime[:MEASview<y>]:EVENts? (Query Only)**

Returns the current events and status conditions for the Frequency versus Time measurement.

#### **Conditions**

Measurement views: Frequency versus Time

#### **Group**

Status commands

#### **Syntax**

STATus:FVTime[:MEASview<y>]:EVENts?

#### **Arguments**

<y> = 1 to 8; represents measurement index based on number of sources of connected instrument, where MEASview keyword is optional. Default value 1.

#### **Returns**

<ecode>,"<edesc>[<einfo>]"{,<ecode>,"<edesc>[:<einfo>]"}

#### Where

<ecode>::<NR1> is the error/event code (-32768 to 32767).

<edesc>::<string> is the description on the error/event.

<einfo>::<string> is the additional information on the error/event. If there is no error, the response is 0, "No events to report".

#### **Examples**

STATUS:FVTIME:MEASview1:EVENTS? might return 12026,"Acq Sampling Params: manual control", indicating that the sampling parameters are controlled manually.

# **STATus:IQVTime[:MEASview<y>]:EVENts? (Query Only)**

Returns the current events and status conditions for the RF I&Q versus Time measurement.

#### **Conditions**

Measurement views: RF I&Q versus Time

#### **Group**

Status commands

#### **Syntax**

STATus:IQVTime[:MEASview<y>]:EVENts?

#### **Arguments**

<y> = 1 to 8; represents measurement index based on number of sources of connected instrument, where MEASview keyword is optional. Default value 1.

#### **Returns**

<ecode>,"<edesc>[<einfo>]"{,<ecode>,"<edesc>[:<einfo>]"}

#### Where

<ecode>::<NR1> is the error/event code (-32768 to 32767).

<edesc>::<string> is the description on the error/event.

<einfo>::<string> is the additional information on the error/event. If there is no error, the response is 0, "No events to report".

## **Examples**

STATUS:IQVTIME:MEASview1:EVENTS? might return 12026,"Acq Sampling Params: manual control", indicating that the sampling parameters are controlled manually.

# **STATus:LTE:ACLR:EVENts? (Query Only)**

Returns the current events and status conditions for the LTE ACLR measurement.

#### **Conditions**

Measurement view: LTE ACLR

#### **Group**

Status commands

#### **Syntax**

STATus:LTE:ACLR:EVENts?

## **Returns**

```
<ecode>,"<edesc>[<einfo>]"{,<ecode>,"<edesc>[:<einfo>]"}
```
#### **Where**

<ecode>::<NR1> is the error/event code (-32768 to 32767).

<edesc>::<string> is the description of the error/event.

<einfo>::<string> is the additional information on the error/event. If there is no error, then response is 0, "No events to report."

#### **Examples**

STATUS:LTE:ACLR:EVENTS? might return 12006, "Not aligned",2008,"Not calibrated",12007,"unaligned data",12009,"Data from uncalibrated instrument".

# **STATus:LTE:CHSPectrum:EVENts? (Query Only)**

Returns the current events and status conditions for the LTE Channel Spectrum measurement.

#### **Conditions**

Measurement view: LTE Channel Spectrum

#### **Group**

Status commands

#### **Syntax**

STATus:LTE:CHSPectrum:EVENts?

#### **Returns**

<ecode>,"<edesc>[<einfo>]"{,<ecode>,"<edesc>[:<einfo>]"}

#### Where

<ecode>::<NR1> is the error/event code (-32768 to 32767).

<edesc>::<string> is the description of the error/event.

 $\leq$ einfo $\geq$ :  $\leq$ string $\geq$  is the additional information on the error/event. If there is no error, then response is 0, "No events to report."

#### **Examples**

STATUS:LTE:CHSPECTRUM:EVENTS? might return 12006,"Not aligned",2008,"Not calibrated".

## **STATus:LTE:CONSte:EVENts? (Query Only)**

Returns the current events and status condition for the LTE Constellation measurement.

#### **Conditions**

Measurement view: LTE Constellation

#### **Group**

Status commands

## **Syntax**

STATus:LTE:CONSte:EVENts?

#### **Returns**

<ecode>,"<edesc>[<einfo>]"{,<ecode>,"<edesc>[:<einfo>]"}

#### Where

<ecode>::<NR1> is the error/event code (-32768 to 32767).

<edesc>::<string> is the description of the error/event.

<einfo>::<string> is the additional information on the error/event. If there is no error, then response is 0, "No events to report."

## **Examples**

STATUS:LTE:CONSTE:EVENTS? might return 12006,"Not aligned",2008,"Not calibrated",11090,"Recovery done on PSS/SSS on the center 62, "106 - AnaSynchronization Sequence not found".

# **STATus:LTE:PVTime:EVENts? (Query Only)**

Returns the current events and status conditions for the LTE Power vs Time measurement.

#### **Conditions**

Measurement view: LTE Power vs Time

#### **Group**

Status commands

#### **Syntax**

STATus:LTE:PVTime:EVENts?

#### **Returns**

<ecode>,"<edesc>[<einfo>]"{,<ecode>,"<edesc>[:<einfo>]"}

#### **Where**

<ecode>::<NR1> is the error/event code (-32768 to 32767).

<edesc>::<string> is the description of the error/event.

<einfo>::<string> is the additional information on the error/event. If there is no error, then response is 0, "No events to report."

#### **Examples**

STATUS:LTE:PVTIME:EVENTS? might return 12006,"Not aligned",2008,"Not calibrated".

## **STATus:MCPower:EVENts? (Query Only)**

Returns the current events and status conditions for the MCPR (multi-carrier ACPR) measurement.

## **Conditions**

Measurement views: MCPR

#### **Group**

Status commands

## **Syntax**

STATus:MCPower:EVENts?

#### **Arguments**

None

#### **Returns**

<ecode>,"<edesc>[<einfo>]"{,<ecode>,"<edesc>[:<einfo>]"}

#### Where

 $\langle\text{ecode}\rangle$ :: $\langle\text{NR1}\rangle$  is the error/event code (-32768 to 32767).

<edesc>::<string> is the description on the error/event.

<einfo>::<string> is the additional information on the error/event. If there is no error, the response is 0, "No events to report".

#### **Examples**

STATUS: MCPOWER: EVENTS? might return 12026,"Acq Sampling Params: manual control", indicating that the sampling parameters are controlled manually.

# **STATus:MERRor[:MEASview<y>]:EVENts? (Query only)**

Returns the current events and status conditions for the Magnitude error versus Time measurement.

The parameter <y> = 1 to number of instances of a measurement created or number of channels available in an instrument (Example: 1 to 8 channels for MSO58).

## **Conditions**

Measurement views: Magnitude error versus Time

MEASview keyword is optional and applicable only for measurements that supports multi-instance creation of measurement (Example: GPDemod Magnitude error versus Time).

#### **Group**

Status commands

#### **Syntax**

```
STATus:MERRor[:MEASview<y>]:EVENts?
```
#### **Arguments**

None

#### **Returns**

```
<ecode>,"<edesc>[<einfo>]"{,<ecode>,"<edesc>[:<einfo>]"}
```
#### **Where**

<ecode>::<NR1> is the error or event code (-32768 to 32767).

<edesc>::<string> is the description on the error or event.

```
<einfo>::<string> is the additional information on the error or event. If there is no error, the response is 0, "No events to report".
```
#### **Examples**

STATUS:MERRor:MEASview2:EVENTS? might return 12026, "Acq Sampling Params: manual control", indicating that the sampling parameters are controlled manually.

# **STATus:OBWidth:EVENts? (Query Only)**

Returns the current events and status conditions for the Occupied Bandwidth (OBW) measurement.

## **Conditions**

Measurement views: Occupied Bandwidth

#### **Group**

Status commands

## **Syntax**

STATus:OBWidth:EVENts?

#### **Arguments**

None

#### **Returns**

```
<ecode>,"<edesc>[<einfo>]"{,<ecode>,"<edesc>[:<einfo>]"}
```
## **Where**

<ecode>::<NR1> is the error/event code (-32768 to 32767).

<edesc>::<string> is the description on the error/event.

<einfo>::<string> is the additional information on the error/event. If there is no error, the response is 0, "No events to report".

## **Examples**

STATUS: OBWIDTH: EVENTS? might return 12026,"Acq Sampling Params: manual control", indicating that the sampling parameters are controlled manually.

# **STATus:OFDM:CONSte:EVENts? (Query Only)**

Returns the current events and status condition for the OFDM Constellation measurement.

## **Conditions**

Measurement views: OFDM

## **Group**

Status commands

## **Syntax**

STATus:OFDM:CONSte:EVENts?

#### **Arguments**

None

#### **Returns**

<ecode>,"<edesc>[<einfo>]"{,<ecode>,"<edesc>[:<einfo>]"}

#### **Where**

<ecode>::<NR1> is the error/event code (-32768 to 32767).

<edesc>::<string> is the description on the error/event.

<einfo>::<string> is the additional information on the error/event. If there is no error, the response is 0, "No events to report".

## **Examples**

STATUS:OFDM:CONSTE:EVENTS? might return 12026,"Acq Sampling Params: manual control", indicating that the sampling parameters are controlled manually.

# **STATus:OFDM:EVM:EVENts? (Query Only)**

Returns the current events and status condition for the OFDM EVM (Error Vector Magnitude) versus Time measurement.

#### **Conditions**

Measurement views: OFDM

**Group**

Status commands

## **Syntax**

STATus:OFDM:EVM:EVENts?

#### **Arguments**

None

#### **Returns**

<ecode>,"<edesc>[<einfo>]"{,<ecode>,"<edesc>[:<einfo>]"}

**Where** 

<ecode>::<NR1> is the error/event code (-32768 to 32767).

<edesc>::<string> is the description on the error/event.

<einfo>::<string> is the additional information on the error/event. If there is no error, the response is 0, "No events to report".

#### **Examples**

STATUS:OFDM:EVM:EVENTS? might return 12026,"Acq Sampling Params: manual control", indicating that the sampling parameters are controlled manually.

## **STATus:OFDM:MERRor:EVENts? (Query Only)**

Returns the current events and status condition for the OFDM Magnitude versus Time measurement.

#### **Conditions**

Measurement views: OFDM

#### **Group**

Status commands

#### **Syntax**

STATus:OFDM:MERRor:EVENts?

#### **Arguments**

None

#### **Returns**

<ecode>,"<edesc>[<einfo>]"{,<ecode>,"<edesc>[:<einfo>]"}

#### Where

 $\leq$ ecode>:: $\leq$ NR1> is the error/event code (-32768 to 32767).

<edesc>::<string> is the description on the error/event.

 $\leq$   $\leq$   $\leq$   $\leq$   $\leq$   $\leq$   $\leq$   $\leq$  is the additional information on the error/event. If there is no error, the response is 0, "No events to report".

#### **Examples**

STATUS:OFDM:MERROR:EVENTS? might return 12026,"Acq Sampling Params: manual control", indicating that the sampling parameters are controlled manually.

## **STATus:OFDM:PERRor:EVENts? (Query Only)**

Returns the current events and status condition for the OFDM Phase error versus Time measurement.

#### **Conditions**

Measurement views: OFDM

## **Group**

Status commands

#### **Syntax**

STATus:OFDM:PERRor:EVENts?

#### **Arguments**

None

## **Returns**

```
<ecode>,"<edesc>[<einfo>]"{,<ecode>,"<edesc>[:<einfo>]"}
```
#### Where

<ecode>::<NR1> is the error/event code (-32768 to 32767).

<edesc>::<string> is the description on the error/event.

<einfo>::<string> is the additional information on the error/event. If there is no error, the response is 0, "No events to report".

#### **Examples**

STATUS:OFDM:PERROR:EVENTS? might return 12026,"Acq Sampling Params: manual control", indicating that the sampling parameters are controlled manually.

## **STATus:OFDM:POWer:EVENts? (Query Only)**

Returns the current events and status condition for the OFDM Power measurement.

#### **Conditions**

Measurement views: OFDM

## **Group**

Status commands

#### **Syntax**

STATus:OFDM:POWer:EVENts?

#### **Arguments**

None

#### **Returns**

<ecode>,"<edesc>[<einfo>]"{,<ecode>,"<edesc>[:<einfo>]"}

#### Where

<ecode>::<NR1> is the error/event code (-32768 to 32767).

<edesc>::<string> is the description on the error/event.

<einfo>::<string> is the additional information on the error/event. If there is no error, the response is 0, "No events to report".

## **Examples**

STATUS:OFDM:POWER:EVENTS? might return 12026,"Acq Sampling Params: manual control", indicating that the sampling parameters are controlled manually.

# **STATus:OFDM:STABle:EVENts? (Query Only)**

Returns the current events and status condition for the OFDM Symbol table measurement.

#### **Conditions**

Measurement views: OFDM

#### **Group**

Status commands

#### **Syntax**

STATus:OFDM:STABle:EVENts?

#### **Arguments**

None

#### **Returns**

```
<ecode>,"<edesc>[<einfo>]"{,<ecode>,"<edesc>[:<einfo>]"}
```
#### **Where**

<ecode>::<NR1> is the error/event code (-32768 to 32767).

<edesc>::<string> is the description on the error/event.

<einfo>::<string> is the additional information on the error/event. If there is no error, the response is 0, "No events to report".

## **Examples**

STATUS:OFDM:STABLE:EVENTS? might return 12026,"Acq Sampling Params: manual control", indicating that the sampling parameters are controlled manually.

# **STATus:OPERation:CONDition? (Query Only)**

Returns the contents of the Operation Condition Register (OCR).

#### **Conditions**

Measurement views: All

## **Group**

Status commands

## **Syntax**

STATus:OPERation:CONDition?

#### **Arguments**

None

#### **Returns**

 $<$ NR1 $>$  is a decimal number showing the contents of the OCR.

#### **Examples**

STATUS:OPERATION:CONDITION? might return 16, showing that the bits in the OCR have the binary value 0000000000010000, which means the analyzer is in measurement.

# **STATus:OPERation:ENABle**

Sets or queries the enable mask of the Operation Enable Register (OENR) which allows true conditions in the Operation Event Register to be reported in the summary bit.

#### **Conditions**

Measurement views: All

#### **Group**

Status commands

## **Syntax**

STATus: OPERation: ENABle <bit value> STATus: OPERation: ENABle?

#### **Arguments**

<bit value>::<NR1> is the enable mask of the OENR. Range: 0 to 65535.

#### **Returns**

<NR1> is a decimal number showing the contents of the OENR. Range: 0 to 32767 (The most-significant bit cannot be set true.)

#### **Examples**

STATUS:OPERATION:ENABLE1 enables the ALIGning bit.

STATUS:OPERATION:ENABLE? might return 1, showing that the bits in the OENR have the binary value 00000000 00000001, which means that the ALIGning bit is valid.

# **STATus:OPERation[:EVENt]? (Query Only)**

Returns the contents of the Operation Event Register (OEVR). Reading the OEVR clears it.

## **Conditions**

Measurement views: All

## **Group**

Status commands

## **Syntax**

STATus:OPERation[:EVENt]?

#### **Arguments**

None

## **Returns**

 $<$ NR1 $>$  is a decimal number showing the contents of the OEVR.

## **Examples**

STATUS:OPERATION:EVENT? might return 1, showing that the bits in the OEVR have the binary value 00000000 00000001, which means that the ALIGning bit is set.

# **STATus:OPERation:NTRansition**

Sets or queries the negative transition filter value of the Operation Transition Register (OTR).

## **Conditions**

Measurement views: All

## **Group**

Status commands

#### **Syntax**

STATus:OPERation:NTRansition <bit value> STATus:OPERation:NTRansition?

#### **Arguments**

 $\text{1}$  value>:: <NR1> is the negative transition filter value. Range: 0 to 65535.

## **Returns**

 $\langle NRL \rangle$  is a decimal number showing the contents of the OTR. Range: 0 to 32767 (The most-significant bit cannot be set true.)

#### **Examples**

STATUS:OPERATION:NTRANSITION#H0011 sets the negative transition filter value to #H0011.

STATUS:OPERATION:NTRANSITION? might return 17.

## **STATus:OPERation:PTRansition**

Sets or queries the positive transition filter value of the Operation Transition Register (OTR).

#### **Conditions**

Measurement views: All

#### **Group**

Status commands

## **Syntax**

STATus:OPERation:PTRansition <br/> <br/> <br/> <br/>value> STATus:OPERation:PTRansition?

#### **Arguments**

<bit\_value>::<NR1> is the positive transition filter value. Range: 0 to 65535.

#### **Returns**

 $\langle NRL \rangle$  is a decimal number showing the contents of the OTR. Range: 0 to 32767 (The most-significant bit cannot be set true.)

#### **Examples**

STATUS: OPERATION: PTRANSITION0 sets the positive transition filter value to 0.

STATUS:OPERATION:PTRANSITION? might return 0.

## **STATus:P25:EDIagram:EVENts? (Query Only)**

Returns the current events and status conditions for the P25 Eye Diagram display.

## **Conditions**

Measurement view: P25 Eye Diagram

#### **Group**

Status commands

#### **Syntax**

STATus:P25:EDIagram:EVENts?

## **Returns**

<ecode>,"<edesc>[<einfo>]"{,<ecode>,"<edesc>[:<einfo>]"}

#### Where:

<ecode>::<NR1> is the error/event code (-32768 to 32767).

<edesc>::<string> is the description of the error/event.

<einfo>::<string> is the additional information on the error/event. If there is no error, the response is 0, "No events to report".

## **Examples**

STATUS:P25:EDIAGRAM:EVENTS? might return 12026,"Acq Sampling Parma's: Manual control", indicating that the sampling parameters are controlled Manually.

# **STATus:P25:SUMMary:EVENts (Query Only)**

Returns the current events and status conditions for the Summary measurement.

#### **Conditions**

Measurement views: P25 Summary

This command requires P25 Measurements.

## **Group**

Status commands

#### **Syntax**

STATus:P25:SUMMary:EVENts

#### **Arguments**

None

#### **Returns**

<ecode>,"<edesc>[<einfo]"{,<ecode>,"<edesc>[:<einfo>]"}

#### **Where**

 $\leq$ ecode>:: $\leq$ NR1> is the error/event code (-32768 to 32767).

<edesc>::<string> is the description of the error/event.

<einfo>::<string> is the additional information on the error/event. If there is no error, then response is 0, "No events to report."

## **Examples**

STATUS:P25:SUMMARY:EVENTS might return 12026 "Acquisition Sampling Params: manual control", indicating that the sampling parameters are controlled manually.

## **STATus:PERRor[:MEASview<y>]:EVENts? (Query only)**

Returns the current events and status conditions for the Phase error versus Time measurement.

The parameter <y> = 1 to number of instances of a measurement created or number of channels available in an instrument (Example: 1 to 8 channels for MSO58).

## **Conditions**

Measurement views: Phase error versus Time

MEASview keyword is optional and applicable only for measurements that supports multi-instance creation of measurement (Example: GPDemod Phase error versus Time).

## **Group**

Status commands

#### **Syntax**

STATus:PERRor[:MEASview<y>]:EVENts?

#### **Arguments**

None

## **Returns**

```
<ecode>,"<edesc>[<einfo>]"{,<ecode>,"<edesc>[:<einfo>]"}
```
#### Where

<ecode>::<NR1> is the error or event code (-32768 to 32767).

<edesc>::<string> is the description on the error or event.

<einfo>::<string> is the additional information on the error or event. If there is no error, the response is 0, "No events to report".

#### **Examples**

STATus:PERRor:MEASview2:EVENts? might return 12026, "Acq Sampling Params: manual control", indicating that the sampling parameters are controlled manually for measurement view 2.

# **STATus:PHVTime[:MEASview<y>]:EVENts? (Query Only)**

Returns the current events and status conditions for the Phase versus Time measurement.

## **Conditions**

Measurement views: Phase versus Time

#### **Group**

Status commands

## **Syntax**

STATus:PHVTime[:MEASview<y>]:EVENts?

#### **Arguments**

<y> = 1 to 8; represents measurement index based on number of sources of connected instrument, where MEASview keyword is optional. Default value 1.

## **Returns**

<ecode>,"<edesc>[<einfo>]"{,<ecode>,"<edesc>[:<einfo>]"}

## **Where**

<ecode>::<NR1> is the error/event code (-32768 to 32767).

<edesc>::<string> is the description on the error/event.

<einfo>::<string> is the additional information on the error/event. If there is no error, the response is 0, "No events to report".

#### **Examples**

STATUS:PHVTIME:MEASview1:EVENTS? might return 12026,"Acq Sampling Params: manual control", indicating that the sampling parameters are controlled manually.

# **STATus:PNOise:EVENts? (Query Only)**

Returns the current events and status conditions for the phase noise measurement.

#### **Conditions**

Measurement views: Spurious

#### **Group**

Status commands

#### **Syntax**

STATus:PNOise:EVENts?

#### **Arguments**

None

#### **Returns**

```
<ecode>,"<edesc>[<einfo>]"{,<ecode>,"<edesc>[:<einfo>]"}
```
#### **Where**

<ecode>::<NR1> is the error/event code (-32768 to 32767).

<edesc>::<string> is the description on the error/event.

 $\leq$   $\leq$   $\leq$   $\leq$   $\leq$   $\leq$   $\leq$   $\leq$  is the additional information on the error/event. If there is no error, the response is 0, "No events to report".

## **Examples**

STATUS:PNOISE:EVENTS? might return 12026,"Acq Sampling Params: manual control", indicating that the sampling parameters are controlled manually.

# **STATus:PRESet (No Query Form)**

Presets the SCPI enable registers and transition registers.

#### **Conditions**

Measurement views: All

## **Group**

Status commands

## **Syntax**

STATus:PRESet

#### **Arguments**

None

#### **Examples**

STATUS: PRESET presets the SCPI enable registers and transition registers.

# **STATus:PULSe:CUMulative:HISTogram[:MEASview<y>]:EVENts (Query Only)**

Returns the current events and status conditions for the Cumulative Histogram display.

#### **Conditions**

Measurement views: Cumulative Histogram with the specified Measurement View Number

#### **Group**

Status commands

#### **Syntax**

STATus:PULSe:CUMulative:HISTogram[:MEASview<y>]:EVENts?

#### **Arguments**

The parameter  $\langle y \rangle$  = 1 to 8 represents measurement index based on number of sources of connected instrument, where MEASview keyword is optional. Default value is 1.

#### **Returns**

<ecode>,"<edesc>[<einfo]"{,<ecode>,"<edesc>[:<einfo>]"}

#### **Where**

 $\langle\text{ecode}\rangle$ :: $\langle\text{NR1}\rangle$  is the error/event code (-32768 to 32767).

<edesc>::<string> is the description of the error/event.

<einfo>::<string> is the additional information on the error/event. If there is no error, then response is 0, "No events to report."

## **Examples**

STATus:PULSe:CUMulative:HISTogram:MEASview1:EVENTS might return 0,"No events to report.

# **STATus:PULSe:CUMulative:STATistics[:MEASview<y>]:EVENts (Query Only)**

Returns the current events and status conditions for the Cumulative Statistics display.

## **Conditions**

Measurement views: Pulse Cumulative Statistics

## **Group**

Status commands

## **Syntax**

```
STATus:PULSe:CUMulative:STATistics[:MEASview<y>]:EVENts?
```
#### **Arguments**

<y> = 1 to 8 represents measurement index based on number of sources of connected instrument. where MEASview keyword is optional by default y is 1.

## **Returns**

```
<ecode>,"<edesc>[<einfo]"{,<ecode>,"<edesc>[:<einfo>]"}
```
#### Where

<ecode>::<NR1> is the error/event code (-32768 to 32767).

<edesc>::<string> is the description of the error/event.

 $\leq$ einfo $\geq$ :  $\leq$ string $\geq$  is the additional information on the error/event. If there is no error, then response is 0, "No events to report."

## **Examples**

STATus:PULSe:CUMulative:STATistics:MEASview1:EVENts? might return 0,"No events to report".

# **STATus:PULSe:OGRAm[:MEASview<y>]:EVENts (Query Only)**

Returns the current events and status conditions for the Pulse-Ogram display.

## **Conditions**

Measurement views: Pulse-Ogram

#### **Group**

Status commands

## **Syntax**

STATus:PULSe:OGRAm[:MEASview<y>]:EVENts?

#### **Arguments**

<y> = 1 to 8 represents measurement index based on number of sources of connected instrument. where MEASview keyword is optional by default y is 1.

## **Returns**

<ecode>,"<edesc>[<einfo]"{,<ecode>,"<edesc>[:<einfo>]"}

## **Where**

<ecode>::<NR1> is the error/event code (-32768 to 32767).

<edesc>::<string> is the description of the error/event.

<einfo>::<string> is the additional information on the error/event. If there is no error, then response is 0, "No events to report."

#### **Examples**

STATus:PULSe:OGRAm:MEASview1:EVENts? might return 0,"No events to report".

# **STATus:PULSe:RESult:EVENts? (Query Only)**

Returns the current events and status conditions for the pulse table measurement.

#### **Conditions**

Measurement views: Pulse table

#### **Group**

Status commands

#### **Syntax**

STATus:PULSe:RESult:EVENts?

#### **Arguments**

None

#### **Returns**

<ecode>,"<edesc>[<einfo>]"{,<ecode>,"<edesc>[:<einfo>]"}

#### **Where**

 $\langle\text{ecode}\rangle$ :: $\langle\text{NR1}\rangle$  is the error/event code (-32768 to 32767).

<edesc>::<string> is the description on the error/event.

<einfo>::<string> is the additional information on the error/event. If there is no error, the response is 0, "No events to report".

#### **Examples**

STATUS:PULSE:RESULT:EVENTS? might return 12026,"Acq Sampling Params: manual control", indicating that the sampling parameters are controlled manually.

## **STATus:PULSe:STATistics[:MEASview<y>]:EVENts? (Query Only)**

Returns the current events and status conditions for the pulse statistics measurement.

#### **Conditions**

Measurement views: Pulse statistics

#### **Group**

Status commands

## **Syntax**

```
STATus:PULSe:STATistics[:MEASview<y>]:EVENts?
```
#### **Arguments**

<y> = 1 to 8; represents measurement index based on number of sources of connected instrument, where MEASview keyword is optional. Default value 1.

#### **Returns**

```
<ecode>,"<edesc>[<einfo>]"{,<ecode>,"<edesc>[:<einfo>]"}
```
#### Where

<ecode>::<NR1> is the error/event code (-32768 to 32767).

<edesc>::<string> is the description on the error/event.

 $\leq$ einfo $\geq$ :  $\leq$ string $>$  is the additional information on the error/event. If there is no error, the response is 0, "No events to report".

## **Examples**

STATus:PULSe:STATistics:MEASview1:EVENts? might return 12026,"Acq Sampling Params: manual control", indicating that the sampling parameters are controlled manually.

# **STATus:PULSe:TRACe[:MEASview<y>]:EVENts**

Returns the current events and status conditions for the pulse trace measurement.

## **Conditions**

Measurement views: Pulse trace with specified Measurement view number

## **Group**

Status commands

## **Syntax**

```
STATus:PULSe:TRACe[:MEASview<y>]:EVENts?
```
#### **Arguments**

<y> = 1 to 8; represents measurement index based on number of sources of connected instrument, where MEASview keyword is optional. Default value is 1.

## **Returns**

```
<ecode>,"<edesc>[<einfo>]"{,<ecode>,"<edesc>[:<einfo>]"}
```
#### Where

 $\langle \text{ecode}\rangle$ :: $\langle \text{NR1}\rangle$  is the error/event code (-32768 to 32767).

<edesc>::<string> is the description on the error/event.

 $\leq$   $\leq$   $\leq$   $\leq$   $\leq$   $\leq$   $\leq$   $\leq$  is the additional information on the error/event. If there is no error, the response is 0, "No events to report".

## **Examples**

STATUS:PULSE:TRACE:MEASVIEW1:EVENTS? might return 12026,"Acq Sampling Params: manual control", indicating that the sampling parameters are controlled manually on pulse trace measurement view 1.

# **STATus:QUEStionable:CALibration:CONDition? (Query Only)**

Returns the contents of the questionable calibration condition register.

#### **Conditions**

Measurement views: All

#### **Group**

Status commands

#### **Syntax**

STATus:QUEStionable:CALibration:CONDition?

#### **Arguments**

None

#### **Returns**

 $<$ NR1  $>$  is a decimal number showing the contents of the questionable calibration condition register.

## **Examples**

STATUS:QUESTIONABLE:CALIBRATION:CONDITION? might return 16384,showing that the bits in the questionable calibration condition register have the binary value 01000000 00000000, which means the Alignment Needed bit is set.

# **STATus:QUEStionable:CALibration:ENABle**

Sets or queries the enable mask of the questionable calibration enable register which allows true conditions in the questionable calibration event register to be reported in the summary bit.

## **Conditions**

Measurement views: All

#### **Group**

Status commands

## **Syntax**

STATus:QUEStionable:CALibration:ENABle <bit\_value> STATus:QUEStionable:CALibration:ENABle?

#### **Arguments**

 $\text{1}$  value>:: $\text{1}$  is the enable mask of the questionable calibration enable register. Range: 0 to 65535.

#### **Returns**

 $\langle NRL \rangle$  is a decimal number showing the contents of the questionable calibration enable register. Range: 0 to 32767 (The most-significant bit cannot be set true.)

#### **Examples**

STATUS:QUESTIONABLE:CALIBRATION:ENABLE16384 enables the Alignment Needed bit.

STATUS:QUESTIONABLE:CALIBRATION:ENABLE? might return 16384,showing that the bits in the questionable calibration enable register have the binary value 01000000 00000000, which means that the Calibration Summary bit is valid.

# **STATus:QUEStionable:CALibration[:EVENt]? (Query Only)**

Returns the contents of the questionable calibration event register. Reading the register clears it.

#### **Conditions**

Measurement views: All

#### **Group**

Status commands

## **Syntax**

STATus:QUEStionable:CALibration[:EVENt]?

#### **Arguments**

None

#### **Returns**

 $<$ NR1 $>$  is a decimal number showing the contents of the questionable calibration event register.

## **Examples**

STATUS:QUESTIONABLE:CALIBRATION:EVENT? might return 16384, showing that the bits in the questionable calibration event register have the binary value 01000000 00000000, which means that the Calibration Summary bit is set.

## **STATus:QUEStionable:CALibration:NTRansition**

Sets or queries the negative transition filter value of the questionable calibration transition register.

#### **Conditions**

Measurement views: All

## **Group**

Status commands

## **Syntax**

```
STATus:QUEStionable:CALibration:NTRansition <br/> <br/>bit_value>
STATus:QUEStionable:CALibration:NTRansition?
```
## **Arguments**

<bit value>::<NR1> is the negative transition filter value. Range: 0 to 65535.

#### **Returns**

<NR1> is a decimal number showing the contents of the questionable calibration transition register. Range: 0 to 32767 (The mostsignificant bit cannot be set true.)

#### **Examples**

STATUS:QUESTIONABLE:CALIBRATION:NTRANSITION#H4000 sets the negative transition filter value to #H4000.

STATUS:QUESTIONABLE:CALIBRATION:NTRANSITION? might return 16384.

## **STATus:QUEStionable:CALibration:PTRansition**

Sets or queries the positive transition filter value of the questionable calibration transition register.

#### **Conditions**

Measurement views: All

#### **Group**

Status commands

#### **Syntax**

```
STATus:QUEStionable: CALibration: PTRansition <br/> <br/>bit_value>
STATus:QUEStionable:CALibration:PTRansition?
```
#### **Arguments**

 $\text{1}$  value>:: $\text{1}$  is the positive transition filter value. Range: 0 to 65535.

## **Returns**

 $\langle NRL \rangle$  is a decimal number showing the contents of the questionable calibration transition register. Range: 0 to 32767 (The mostsignificant bit cannot be set true.)

## **Examples**

STATUS:QUESTIONABLE:CALIBRATION:PTRANSITION0 sets the positive transition filter value to 0.

STATUS:QUESTIONABLE:CALIBRATION:PTRANSITION? might return 0.

# **STATus:QUEStionable:CONDition? (Query Only)**

Returns the contents of the Questionable Condition Register (QCR).

## **Conditions**

Measurement views: All

#### **Group**

Status commands

## **Syntax**

STATus:QUEStionable:CONDition?

#### **Arguments**

None

#### **Returns**

 $<$ NR1 $>$  is a decimal number showing the contents of the QCR.

#### **Examples**

STATUS:QUESTIONABLE:CONDITION? might return 256, showing that the bits in the QCR have the binary value 00000001 00000000, which means the Calibration Summary bit is set.

## **STATus:QUEStionable:ENABle**

Sets or queries the enable mask of the Questionable Enable Register (QENR) which allows true conditions in the Questionable Event Register to be reported in the summary bit.

#### **Conditions**

Measurement views: All

#### **Group**

Status commands

## **Syntax**

STATus:QUEStionable:ENABle <bit\_value> STATus:QUEStionable:ENABle?

#### **Arguments**

 $\le$ bit value>:: $\le$ NR1> is the enable mask of QENR. Range: 0 to 65535.

#### **Returns**

 $\langle NRL \rangle$  is a decimal number showing the contents of the QENR. Range: 0 to 32767 (The most-significant bit cannot be set true.)

## **Examples**

STATUS:QUESTIONABLE:ENABLE256 enables the Calibration Summary bit.

STATUS:QUESTIONABLE:ENABLE? might return 256, showing that the bits in the QENR have the binary value 00000001 00000000, which means that the Calibration Summary bit is valid.

# **STATus:QUEStionable[:EVENt]? (Query Only)**

Returns the contents of the Questionable Event Register (QEVR). Reading the QEVR clears it.

## **Conditions**

Measurement views: All

## **Group**

Status commands

## **Syntax**

STATus:QUEStionable[:EVENt]?

## **Arguments**

None

## **Returns**

 $<$ NR1  $>$  is a decimal number showing the contents of the QEVR.

## **Examples**

STATUS:QUESTIONABLE:EVENT? might return 256, showing that the bits in the QEVR have the binary value 00000001 00000000, which means that the Calibration Summary bit is set.

# **STATus:QUEStionable:FREQuency:CONDition? (Query Only)**

Returns the contents of the questionable frequency condition register.

#### **Conditions**

Measurement views: All

## **Group**

Status commands

## **Syntax**

STATus:QUEStionable:FREQuency:CONDition?

#### **Arguments**

None

## **Returns**

 $<$ NR1 $>$  is a decimal number showing the contents of the questionable frequency condition register.

## **Examples**

STATUS:QUESTIONABLE:FREQUENCY:CONDITION? might return 512, showing that the bits in the questionable frequency condition register have the binary value 00000010 00000000, which means the Locked To External Ref bit is set.

## **STATus:QUEStionable:FREQuency:ENABle**

Sets or queries the enable mask of the questionable frequency enable register which allows true conditions in the questionable frequency event register to be reported in the summary bit.

#### **Conditions**

Measurement views: All

#### **Group**

Status commands

#### **Syntax**

```
STATus:QUEStionable:FREQuency:ENABle <bit value>
STATus:QUEStionable:FREQuency:ENABle?
```
#### **Arguments**

 $\text{1}$  value>:: $\text{1}$  is the enable mask of the questionable frequency enable register. Range: 0 to 65535.

#### **Returns**

 $\langle NRL \rangle$  is a decimal number showing the contents of the questionable frequency enable register. Range: 0 to 32767 (The most-significant bit cannot be set true.)

#### **Examples**

STATUS:QUESTIONABLE:FREQUENCY:ENABLE512 enables the Locked To External Ref bit.

STATUS:QUESTIONABLE:FREQUENCY:ENABLE? might return 512, showing that the bits in the questionable calibration enable register have the binary value 00000010 00000000, which means that the Locked To External Ref bit is valid.

# **STATus:QUEStionable:FREQuency[:EVENt]? (Query Only)**

Returns the contents of the questionable frequency event register. Reading the register clears it.

#### **Conditions**

Measurement views: All

#### **Group**

Status commands

## **Syntax**

```
STATus:QUEStionable:FREQuency[:EVENt]?
```
### **Arguments**

None

### **Returns**

 $<$ NR1 $>$  is a decimal number showing the contents of the questionable frequency event register.

### **Examples**

STATUS:QUESTIONABLE:FREQUENCY:EVENT? might return 512, showing that the bits in the questionable frequency event register have the binary value 00000010 00000000, which means that the Locked To External Ref bit is set.

## **STATus:QUEStionable:FREQuency:NTRansition**

Sets or queries the negative transition filter value of the questionable frequency transition register.

### **Conditions**

Measurement views: All

#### **Group**

Status commands

## **Syntax**

```
STATus:QUEStionable:FREQuency:NTRansition <br/>bit_value>
STATus:QUEStionable:FREQuency:NTRansition?
```
### **Arguments**

```
<bit value>::<NR1> is the negative transition filter value. Range: 0 to 65535.
```
### **Returns**

 $\langle NRL \rangle$  is a decimal number showing the contents of the questionable frequency transition register. Range: 0 to 32767 (The mostsignificant bit cannot be set true.)

### **Examples**

STATUS:QUESTIONABLE:FREQUENCY:NTRANSITION#H0200 sets the negative transition filter value to #H0200.

STATUS:QUESTIONABLE:FREQUENCY:NTRANSITION?might return 512.

## **STATus:QUEStionable:FREQuency:PTRansition**

Sets or queries the positive transition filter value of the questionable frequency transition register.

### **Conditions**

Measurement views: All

## **Group**

Status commands

## **Syntax**

```
STATus:QUEStionable:FREQuency:PTRansition <br/>bit_value>
STATus:QUEStionable:FREQuency:PTRansition?
```
## **Arguments**

<bit\_value>::<NR1> is the positive transition filter value. Range: 0 to 65535.

## **Returns**

 $\langle NRL \rangle$  is a decimal number showing the contents of the questionable frequency transition register. Range: 0 to 32767 (The mostsignificant bit cannot be set true.)

## **Examples**

STATUS:QUESTIONABLE:FREQUENCY:PTRANSITION0 sets the positive transition filter value to 0.

STATUS:QUESTIONABLE:FREQUENCY:PTRANSITION? might return 0.

## **STATus:QUEStionable:NTRansition**

Sets or queries the negative transition filter value of the Questionable Transition Register (QTR).

### **Conditions**

Measurement views: All

### **Group**

Status commands

### **Syntax**

STATus:QUEStionable:NTRansition <br/> <br/> <br/>value> STATus:QUEStionable:NTRansition?

## **Arguments**

<bit\_value>::<NR1> is the negative transition filter value. Range: 0 to 65535.

### **Returns**

 $\langle NRL \rangle$  is a decimal number showing the contents of the QTR. Range: 0 to 32767 (The most-significant bit cannot be set true.)

## **Examples**

STATUS:QUESTIONABLE:NTRANSITION#H0020 sets the negative transition filter value to #H0020.

STATUS:QUESTIONABLE:NTRANSITION? might return 32.

## **STATus:QUEStionable:PTRansition**

Sets or queries the positive transition filter value of the Questionable Transition Register (QTR).

## **Conditions**

Measurement views: All

## **Group**

Status commands

### **Syntax**

STATus:QUEStionable: PTRansition <br/> <br/> <br/> <br/>value> STATus:QUEStionable: PTRansition?

### **Arguments**

<bit\_value>::<NR1> is the positive transition filter value. Range: 0 to 65535.

## **Returns**

 $\langle NRL \rangle$  is a decimal number showing the contents of the QTR. Range: 0 to 32767 (The most-significant bit cannot be set true.)

## **Examples**

STATUS:QUESTIONABLE:PTRANSITION0 sets the positive transition filter value to 0.

STATUS:QUESTIONABLE:PTRANSITION? might return 0.

# **STATus:SEM:EVENts? (Query Only)**

Returns the current events and status conditions for the Spectral Emissions Mask measurement.

## **Conditions**

Measurement views: Spectral Emissions Mask

### **Group**

Status commands

### **Syntax**

STATus:SEM:EVENts?

#### **Arguments**

None

### **Returns**

<ecode>,"<edesc>[<einfo>]"{,<ecode>,"<edesc>[:<einfo>]"}

#### **Where**

<ecode>::<NR1> is the error/event code (-32768 to 32767).

<edesc>::<string> is the description on the error/event.

<einfo>::<string> is the additional information on the error/event. If there is no error, the response is 0, "No events to report".

### **Examples**

STATUS:SEM:EVENTS? might return 12026,"Acq Sampling Params: manual control", indicating that the sampling parameters are controlled manually.

## **STATus:SGRAM[:MEASview<y>]:EVENts (Query Only)**

Returns the current events and status conditions for the spectrogram measurement.

### **Conditions**

Measurement views: Spectrogram

#### **Group**

Status commands

### **Syntax**

```
STATus:SGRAM[:MEASview<y>]:EVENts?
```
## **Arguments**

<y> = 1 to 8 represents measurement index based on number of sources of connected instrument. where MEASview keyword is optional by default y is 1.

### **Returns**

<ecode>,"<edesc>[<einfo>]"{,<ecode>,"<edesc>[:<einfo>]"}

#### **Where**

 $\langle\text{ecode}\rangle$ :: $\langle\text{NR1}\rangle$  is the error/event code (-32768 to 32767).

<edesc>::<string> is the description on the error/event.

<einfo>::<string> is the additional information on the error/event. If there is no error, the response is 0, "No events to report".

## **Examples**

STATus:SGRAM:MEASview1:EVENts? might return 12026,"Acq Sampling Params: manual control", indicating that the sampling parameters are controlled manually.

# **STATus:SPECtrum[:MEASview<y>]:EVENts? (Query Only)**

Returns the current events and status conditions and status conditions for the spectrum measurement.

### **Conditions**

Measurement views: Spectrum

## **Group**

Status commands

## **Syntax**

```
STATus:SPECtrum[:MEASview<y>]:EVENts?
```
## **Arguments**

The parameter <y>=1 to 8 represents measurement index based on number of sources of connected instrument, where MEASview keyword is optional by default y is 1

## **Returns**

```
<ecode>,"<edesc>[<einfo>]"{,<ecode>,"<edesc>[:<einfo>]"}
```
#### Where

<ecode>::<NR1> is the error/event code (-32768 to 32767).

<edesc>::<string> is the description on the error/event.

 $\leq$ einfo $\geq$ :  $\leq$ string $>$  is the additional information on the error/event. If there is no error, the response is 0, "No events to report".

## **Examples**

STATUS:SPECTRUM:MEASVIEW2:EVENTS? might return 12026,"Acq Sampling Params: manual control", indicating that the sampling parameters are controlled manually.

# **STATus:SPURious:EVENts ? (Query Only)**

Returns the current events and status conditions for the Spurious measurement.

## **Conditions**

Measurement view: Spurious Display

### **Group**

Status commands

### **Syntax**

STATus:SPURious:EVENts ?

### **Arguments**

None

## **Returns**

<ecode>,"<edesc>[<einfo>]"{,<ecode>,"<edesc>[:<einfo>]"}

#### where

<ecode>:: <NR1> is the error/event code (-32768 to 32767).

<edesc>:: <String>is the description of the error/event.

<einfo>:: <String>is the additional information on the error/event If there is no error, then response is 0, "No events to report."

## **Examples**

STATUS:SPURIOUS:EVENTS ? might return 12026,"Acq Sampling Params: manual control", indicating that the sampling parameters are controlled manually.

# **STATus:SPURious:EVENts ? (Query Only)**

Returns the current events and status conditions for the Spurious measurement.

### **Conditions**

Measurement view: Spurious Display

#### **Group**

Status commands

### **Syntax**

STATus:SPURious:EVENts ?

### **Arguments**

None

#### **Returns**

```
<ecode>,"<edesc>[<einfo>]"{,<ecode>,"<edesc>[:<einfo>]"}
```
where

<ecode>:: <NR1> is the error/event code (-32768 to 32767).

<edesc>:: <String>is the description of the error/event.

<einfo>:: <String>is the additional information on the error/event If there is no error, then response is 0, "No events to report."

## **Examples**

STATUS:SPURIOUS:EVENTS ? might return 12026,"Acq Sampling Params: manual control", indicating that the sampling parameters are controlled manually.

# **STATus:SQUality[:MEASview<y>]:EVENts? (Query only)**

Returns the current events and status conditions for the signal quality measurement.

The parameter <y> = 1 to number of instances of a measurement created or number of channels available in an instrument (Example: 1 to 8 channels for MSO58).

### **Conditions**

Measurement views: Signal quality

MEASview keyword is optional and applicable only for measurements that supports multi-instance creation of measurement (Example: GPDemod Signal quality).

## **Group**

Status commands

## **Syntax**

STATus:SQUality[:MEASview<y>]:EVENts?

### **Arguments**

None

## **Returns**

```
<ecode>,"<edesc>[<einfo>]"{,<ecode>,"<edesc>[:<einfo>]"}
```
#### Where

 $\langle \text{ecode}\rangle$ :: $\langle \text{NR1}\rangle$  is the error/event code (-32768 to 32767).

<edesc>::<string> is the description on the error/event.

<einfo>::<string> is the additional information on the error/event. If there is no error, the response is 0, "No events to report".

## **Examples**

STATus:SQUality:MEASview1:EVENts? might return 12026,"Acq Sampling Params: manual control", indicating that the sampling parameters are controlled manually for measurement view1.

# **STATus:TDIagram[:MEASview<y>]:EVENts? (Query only)**

Returns the current events and status conditions for the trellis diagram measurement.

The parameter <y> = 1 to number of instances of a measurement created or number of channels available in an instrument (Example: 1 to 8 channels for MSO58).

## **Conditions**

Measurement views: Trellis diagram

MEASview keyword is optional and applicable only for measurements that supports multi-instance creation of measurement (Example: Trellis diagram).

## **Group**

Status commands

### **Syntax**

STATus:TDIagram[:MEASview<y>]:EVENts?

## **Arguments**

None

### **Returns**

```
<ecode>,"<edesc>[<einfo>]"{,<ecode>,"<edesc>[:<einfo>]"}
```
#### Where

<ecode>::<NR1> is the error or event code (-32768 to 32767).

<edesc>::<string> is the description on the error or event.

<einfo>::<string> is the additional information on the error or event. If there is no error, the response is 0, "No events to report".

## **Examples**

STATus:TDIagram:MEASview2:EVENts? might return 12026, "Acq Sampling Params: manual control", indicating that the sampling parameters are controlled manually.

## **STATus:TXGain:EVENts? (Query Only)**

Queries events for the Transmission Gain display.

### **Conditions**

Measurement view: Transmission Gain

### **Group**

Status commands

**Syntax** STATus:TXGain:EVENts?

### **Returns**

**Examples** STATUS:TXGAIN:EVENTS?

## **STATus:WLAN:AD:CONSte:EVENts? (Query Only)**

Queries the current events and status conditions for the Constellation measurement display.

### **Conditions**

Measurement view: 802.11ad Constellation

#### **Group**

Status commands

### **Syntax**

STATus:WLAN:AD:CONSte:EVENts?

### **Arguments**

None

### **Returns**

<ecode>,"<edesc>[<einfo>]"{,<ecode>,"<edesc>[:<einfo>]"}

#### where

 $\langle \text{ecode}\rangle$ :  $\langle \text{NR1}\rangle$  is the error/event code (-32768 to 32767).

<edesc>:: <String>is the description of the error/event.

 $\leq$ einfo $\geq$ :  $\leq$ string>is the additional information on the error/event If there is no error, then response is 0, "No events to report."

### **Examples**

STATUS: WLAN: AD: CONSTE: EVENTS? might return 12056,"Warm-up period", indicating the error code is 12056 and the description of that error code is "Warm up period".

## **STATus:WLAN:AD:EVM:EVENts? (Query Only)**

Returns the current events and status conditions for the EVM vs Time measurement.

### **Conditions**

Measurement views: 802.11ad EVM vs Time

### **Group**

Status commands

## **Syntax**

STATus:WLAN:AD:EVM:EVENts?

### **Arguments**

None

### **Returns**

```
<ecode>,"<edesc>[<einfo>]"{,<ecode>,"<edesc>[:<einfo>]"}
```
### where

<ecode>:: <NR1> is the error/event code (-32768 to 32767).

<edesc>:: <String>is the description of the error/event.

<einfo>:: <String>is the additional information on the error/event If there is no error, then response is 0, "No events to report."

## **Examples**

STATUS: WLAN: AD: EVM: EVENTS? might return 12026,"Acq Sampling Params: manual control", indicating that the sampling parameters are controlled manually.

# **STATus:WLAN:AD:SUMMary:EVENts (Query Only)**

Returns the current events and status conditions for the 802.11ad Summary display.

## **Conditions**

Measurement view: 802.11ad Summary

## **Group**

Status commands

## **Syntax**

STATus:WLAN:AD:SUMMary:EVENts

### **Arguments**

None

### **Returns**

<ecode>,"<edesc>[<einfo>]"{,<ecode>,"<edesc>[:<einfo>]"}

#### where

 $\leq$ ecode>::  $\leq$ NR1> is the error/event code (-32768 to 32767).

<edesc>:: <String>is the description of the error/event.

<einfo>:: <String>is the additional information on the error/event If there is no error, then response is 0, "No events to report."

## **Examples**

STATUS:WLAN:AD:SUMMARY:EVENTS might return 12026,"Acq Sampling Params: manual control", indicating that the sampling parameters are controlled manually.

# **STATus:WLAN:AY:CONSte:EVENts? (Query Only)**

Query the current Events and Status conditions in the Constellation display.

### **Conditions**

Measurement view: 802.11ay Analysis Constellation

### **Group**

Status commands

### **Syntax**

STATus:WLAN:AY:CONSte:EVENts?

### **Returns**

<ecode>,"<edesc>[<einfo>]",{<ecode>,"<edesc>[:<einfo>]"}

#### where:

<ecode>::=<NR1> is the error/event code (Range: -32768 to 32767)

<edesc>::=<string> is the description of the error/event.

<einfo>::=<string> is the additional information on the error/event. If there are no errors, then the response will be 0, "No events to report."

### **Examples**

STAT:WLAN:AY:CONS:EVEN? may return 12026, "Acq Sampling Params: manual control", indicating that the sampling parameters are controlled manually.

## **STATus:WLAN:AY:EVM:EVENts? (Query Only)**

Query the current events and status conditions for the EVM versus time measurement.

## **Conditions**

Measurement views: 802.11ay Analysis EVM

## **Group**

Status commands

## **Syntax**

STATus:WLAN:AY:EVM:EVENts?

### **Returns**

```
<ecode>,"<edesc>[<einfo>]"{,<ecode>,"<edesc>[:<einfo>]"}
```
where:

```
\langle\text{ecode}\rangle: :=\langle\text{NR1}\rangle is the error/event code (-32768 to 32767).
```

```
\langleedesc>::= \langlestring> is the description of the error/event.
```

```
<einfo>::=<string> is the additional information on the error/event. If there are no errors, the response is 0, "No events to
report".
```
## **Examples**

STAT:WLAN:AY:EVM:EVEN? may return 12026, "Acq Sampling Params: manual control", indicating that the sampling parameters are controlled manually.

## **STATus:WLAN:AY:SUMMary:EVENts? (Query Only)**

Query the current Events and Status conditions for the Summary measurement view.

### **Conditions**

Measurement view: 802.11ay Analysis Summary

### **Group**

Status commands

## **Syntax**

STATus:WLAN:AY:SUMMary:EVENts?

## **Returns**

```
<ecode>,"<edesc>[<einfo>]"{,<ecode>,"<edesc>[:<einfo>]"}
```
where:

<ecode>::=<NR1> is the Error/Event Code. Range: -32768 to 32767.

<edesc>::=<string> is the Description of the Error/Event.

 $\leq$ einfo $\geq$ :  $=\leq$ string $\geq$  is the additional information about the Error/Event. If there are no errors, then the response is 0, "No events to report".

## **Examples**

STAT:WLAN:AY:SUMM:EVEN? may return 12026, "Acq Sampling Params: manual control", indicating that sampling parameters are controlled manually.

## **STATus:WLAN:CONSte:EVENts? (Query Only)**

Returns the current instrument status concatenated with WLAN constellation-specific event information.

## **Conditions**

Measurement view: WLAN

This command requires WLAN Measurements

**Group**

Status commands

## **Syntax**

STATus:WLAN:CONSte:EVENts?

### **Returns**

ASCII string representation of instrument status as follows:

<ecode>,"<edesc>[<einfo>]"{,<ecode>,"<edesc>[:<einfo>]"}

**Where** 

 $\leq$ ecode>:: $\leq$ NR1> is the error/event code (-32768 to 32767).

<edesc>::<string> is the description on the error/event.

<einfo>::<string> is the additional information on the error/event. If there is no error, the response is 0, "No events to report".

## **Examples**

STATUS:WLAN:CONSTE:EVENTS? might return 12026,"Acq Sampling Params: manual control", indicating that the sampling parameters are controlled manually.

# **STATus:WLAN:CRESponse:EVENts? (Query Only)**

Returns the current events and status conditions for the WLAN Channel Response display.

## **Conditions**

Measurement view: WLAN

This command requires WLAN Measurements

## **Group**

Status commands

## **Syntax**

STATus:WLAN:CRESponse:EVENts?

## **Returns**

<ecode>,"<edesc>[<einfo>]"{,<ecode>,"<edesc>[:<einfo>]"}

#### Where

<ecode>::<NR1>is the error/event code (-32768 to 32767).

<edesc>::<string> is the description on the error/event.

<einfo>::<string> is the additional information on the error/event. If there is no error, the response is 0, "No events to report".

## **Examples**

STATUS: WLAN: CRES: EVENTS? might return 12026,"Acq Sampling Params: manual control", indicating that the sampling parameters are controlled manually.

# **STATus:WLAN:EVM:EVENts? (Query Only)**

Returns the current instrument status concatenated with WLAN EVM-specific event information.

## **Conditions**

Measurement view: WLAN

This command requires WLAN Measurements

## **Group**

Status commands

## **Syntax**

STATus:WLAN:EVM:EVENts?

### **Returns**

ASCII string representation of instrument status as follows:

```
<ecode>,"<edesc>[<einfo>]"{,<ecode>,"<edesc>[:<einfo>]"}
```
#### **Where**

<ecode>::<NR1> is the error/event code (-32768 to 32767).

<edesc>::<string> is the description on the error/event.

<einfo>::<string> is the additional information on the error/event. If there is no error, the response is 0, "No events to report".

### **Examples**

STATUS: WLAN: EVM: EVENTS? might return 12026,"Acq Sampling Params: manual control", indicating that the sampling parameters are controlled manually.

# **STATus:WLAN:MERRor:EVENts? (Query Only)**

Returns the current instrument status concatenated with WLAN Magnitude Error-specific event information.

### **Conditions**

Measurement view: WLAN

This command requires WLAN Measurements

#### **Group**

Status commands

#### **Syntax**

STATus:WLAN:MERRor:EVENts?

### **Returns**

<ecode,"<edesc[<einfo]"{,<ecode,"<edesc[:<einfo]"}

#### Where:

<ecode:: <NR1> is the error/event code (-32768 to 32767).

<edesc:: <string> is the description on the error/event.

 $\leq$ info::  $\leq$ string> is the additional information on the error/event. If there is no error, the response is 0, "No events to report".

### **Examples**

STATUS: WLAN: MERR: EVENTS? might return 12026,"Acq Sampling Params: manual control", indicating that the sampling parameters are controlled manually.

## **STATus:WLAN:PERRor:EVENts? (Query Only)**

Returns instrument status concatenated with WLAN Phase Error-specific event information.

### **Conditions**

Measurement view: WLAN

This command requires WLAN Measurements

## **Group**

Status commands

## **Syntax**

STATus:WLAN:PERRor:EVENts?

## **Returns**

ASCII string representation of instrument status as follows:

<ecode>,"<edesc>[<einfo>]"{,<ecode>,"<edesc>[:<einfo>]"}

#### **Where**

<ecode>::<NR1> is the error/event code (-32768 to 32767).

<edesc>::<string> is the description on the error/event.

<einfo>::<string> is the additional information on the error/event. If there is no error, the response is 0, "No events to report".

## **Examples**

STATUS:WLAN:PERR:EVENTS? might return 12026,"Acq Sampling Params: manual control", indicating that the sampling parameters are controlled manually.

# **STATus:WLAN:PVTime:EVENts? (Query Only)**

Returns the current instrument status concatenated with WLAN Power vs. Time-specific event information.

## **Conditions**

Measurement view: WLAN This command requires WLAN Measurements

## **Group**

Status commands

## **Syntax**

ASCII string representation of instrument status as follows:

<ecode>,"<edesc>[<einfo>]"{,<ecode>,"<edesc>[:<einfo>]"}

#### **Where**

 $\langle\text{ecode}\rangle$ :: $\langle\text{NR1}\rangle$  is the error/event code (-32768 to 32767).

<edesc>::<string> is the description on the error/event.

 $\langle$ einfo $\rangle$ :: $\langle$ string $\rangle$  is the additional information on the error/event.

If there is no error, the response is 0, "No events to report".

## **Examples**

STATUS: WLAN: PVT: EVENTS? might return 12026,"Acq Sampling Params: manual control", indicating that the sampling parameters are controlled manually.

# **STATus:WLAN:STABle:EVENts? (Query Only)**

Returns instrument status concatenated with WLAN Symbol Table-specific event information.

## **Conditions**

Measurement view: WLAN

This command requires WLAN Measurements

## **Group**

Status commands

## **Syntax**

STATus:WLAN:STABle:EVENts?

## **Returns**

ASCII string representation of instrument status as follows:

<ecode>,"<edesc>[<einfo>]"{,<ecode>,"<edesc>[:<einfo>]"}

#### Where

<ecode>::<NR1> is the error/event code (-32768 to 32767).

<edesc>::<string> is the description on the error/event.

<einfo>::<string> is the additional information on the error/event. If there is no error, the response is 0, "No events to report".

## **Examples**

STATUS: WLAN: STABLE: EVENTS? might return 12026,"Acq Sampling Params: manual control", indicating that the sampling parameters are controlled manually.

# **STATus:WLAN:SUMMary:EVENts? (Query Only)**

Returns the current events and status conditions for the WLAN summary measurement.

### **Conditions**

Measurement view: WLAN

This command requires WLAN Measurements

## **Group**

Status commands

## **Syntax**

STATus:WLAN:SUMMary:EVENts?

### **Arguments**

None

## **Returns**

<ecode>, "<edesc>[<einfo>]" {, <ecode>, "<edesc>[<einfo>]"}

Where

<ecode>::<NR1> the error/event code (-32768 to 32767).

<edesc>::<string> the description on the error/event.

<einfo>::<string> the additional information on the error/event. If there is no error, the response is 0, "No events to report".

Returns the contents of the Status Byte Register (SBR) in the status/event reporting structure using the Master Summary Status (MSS) bit. Refer to Section3, *Status and Events*, for the register information.

# **\*STB? (Query Only)**

Returns the contents of the Status Byte Register (SBR) in the status/event reporting structure using the Master Summary Status (MSS) bit. Refer to Section3, Status and Events, for the register information.

## **Conditions**

Measurement views: All

## **Group**

IEEE common commands

### **Syntax**

\*STB?

### **Related Commands**

\*CLS, \*ESE, \*ESR?, \*SRE

### **Arguments**

None

#### **Returns**

 $<$ NR1 > representing the contents of the SBR as a decimal number.

### **Examples**

\*STB? might return 96, indicating that the SBR contains binary 0110 0000.

# **System commands**

# **SYSTem:ANTenna:AMPLifier? (Query Only)**

Queries the status of the antenna amplifier.

## **Conditions**

Requires an RSA306B/500A/600A instrument with an antenna.

## **Group**

System commands

## **Syntax**

SYSTem:ANTenna:AMPLifier?

## **Returns**

1 or ON means amplifier is on. 0 or OFF means amplifier is off.

# **SYSTem:ANTenna:CAPabilities:REPort? (Query Only)**

Queries the selected antenna capabilities for the items.

## **Conditions**

Requires an RSA306B/500A/600A instrument with an antenna.

## **Group**

System commands

## **Syntax**

SYSTem:ANTenna:CAPabilities:REPort?

## **Returns**

ReportsNothing = 1, ReportsAzimuth = 2, ReportsElevation = 4, ReportsActiveMode = 8, ReportsBandChange = 16, ReportsRollAngle = 32, ReportsButtonPresses = 64

## **Examples**

SYSTEM:ANTENNA:CAPABILITIES:REPORT? might return 126 when the set to Simulator. This is 64+32+16+8+4+2. SYSTEM:ANTENNA:CAPABILITIES:REPORT? might return 6, which indicates capabilities of azimuth and elevation reporting.

# **SYSTem:ANTenna:CATalog? (Query Only)**

Queries the catalog of antennas. Use the SYSTem:ANTenna:SELected command to select an antenna from the catalog.

## **Conditions**

Requires an RSA306B/500A/600A instrument.

## **Group**

System commands

## **Syntax**

SYSTem:ANTenna:CATalog?

## **Returns**

<string>,<string> is a list of antennas in the catalog.

## **Examples**

SYSTEM:ANTENNA:CATALOG? might return "Alaris DF-A0047","Simulator".

# **SYSTem:ANTenna:CONNect (No Query Form)**

Initiates antenna connection.

## **Conditions**

Requires antenna or antenna simulator mode. Requires an RSA306B/500A/600A instrument.

## **Group**

System commands

## **Syntax**

SYSTem:ANTenna:CONNect { 1 | 0 }

## **Arguments**

1 or ON connects antenna.

0 or OFF does not connect antenna.

# **SYSTem:ANTenna:DATA? (Query Only)**

Queries the true north azimuth, uncorrected compass bearing, elevation, and roll values of the antenna.

### **Conditions**

Antenna mode must be set to Simulator to report roll value.

Requires an RSA306B/500A/600A instrument.

## **Group**

System commands

## **Syntax**

SYSTem:ANTenna:DATA?

## **Related Commands**

SYSTem:ANTenna:SETDATA

## **Returns**

<numeric>::<NR3> <numeric>,<numeric>,<numeric>,<numeric>

## **Examples**

SYSTEM:ANTENNA:DATA? might return 65.6509800000,54.2109800000,37.8086400000 indicating the true north azimuth is 65.6°, the uncorrected compass bearing is 54.2°, and the elevation is 37.8°.

## **SYSTem:ANTenna:DECLination? (Query Only)**

Queries current calculated declination.

## **Conditions**

Requires an RSA306B/500A/600A instrument with an antenna.

## **Group**

System commands

## **Syntax**

SYSTem:ANTenna:DECLination?

### **Returns**

<NR2> is the calculated declination.

## **Examples**

SYSTEM:ANTENNA:DECLINATION? might return 10.0, indicating that the calculated declination is 10.0°.

## **SYSTem:ANTenna:DECLination:USER**

Sets or queries the manually entered declination.

## **Conditions**

Requires an RSA306B/500A/600A instrument with an antenna.

## **Group**

System commands

## **Syntax**

SYSTem:ANTenna:DECLination:USER <NR2> SYSTem:ANTenna:DECLination:USER?

### **Related Commands**

*SYSTem:ANTenna:DECLination:USER:STATe*

### **Arguments**

<NR2> is the manually entered declination.

### **Returns**

<NR2> is the manually entered declination.

## **Examples**

```
SYSTEM:ANTENNA:DECLINATION:USER?
```
might return 10.0000000000, indicating that the manually forced declination is set to 10.0°.

## **SYSTem:ANTenna:DECLination:USER:STATe**

Sets or queries to force declination.

### **Conditions**

Requires an RSA306B/500A/600A instrument with an antenna.

### **Group**

System commands

#### **Syntax**

```
SYSTem:ANTenna:DECLination:USER:STATe { 1 | 0 | ON | OFF }
SYSTem:ANTenna:DECLination:USER:STATe?
```
### **Related Commands**

*SYSTem:ANTenna:DECLination:USER*

### **Arguments**

1 or ON forces the declination to a user entered value.

0 or OFF sets the declination to not be forced.

### **Returns**

1 or ON means the declination is set to a manually entered value.

0 or OFF means the declination is not forced.

# **SYSTem:ANTenna:FREQuency:BAND? (Query Only)**

Queries the currently selected frequency band for the antenna, assuming that it has the ability to report back which band is selected.

## **Conditions**

Requires an RSA306B/500A/600A instrument.

## **Group**

System commands

## **Syntax**

SYSTem:ANTenna:FREQuency:BAND?

## **Returns**

It returns 0 for all currently available antennas (and the Simulator), because they do not have the ability to report back which band is selected.

## **Examples**

SYSTEM:ANTENNA:FREQUENCY:BAND?

## **SYSTem:ANTenna:MANufacturer? (Query Only)**

Queries the antenna manufacturer.

## **Conditions**

Requires an RSA306B/500A/600A instrument.

**Group**

System commands

**Syntax**

SYSTem:ANTenna:MANufacturer?

### **Returns**

<string>

### **Examples**

SYSTEM:ANTENNA:MANUFACTURER? might return "Alaris".

## **SYSTem:ANTenna:MODel? (Query Only)**

Queries the antenna model.

## **Conditions**

Requires an RSA306B/500A/600A instrument.

## **Group**

System commands

## **Syntax**

SYSTem:ANTenna:MODel?

## **Returns**

<string>

## **Examples**

SYSTEM:ANTENNA:MODEL? might return "DF-A0047".

# **SYSTem:ANTenna:OPTions? (Query Only)**

Queries the antenna options.

## **Conditions**

Requires an RSA306B/500A/600A instrument.

## **Group**

System commands

## **Syntax**

SYSTem:ANTenna:OPTions?

## **Returns**

<string>

## **Examples**

SYSTEM:ANTENNA:OPTIONS? might return "None".

## **SYSTem:ANTenna:SELected**

Sets or queries the selected antenna.

## **Conditions**

Requires an RSA306B/500A/600A instrument.

## **Group**

System commands

## **Syntax**

SYSTem:ANTenna:SELected <string> SYSTem:ANTenna:SELected?

### **Related Commands**

*SYSTem:ANTenna:CATalog?*

### **Arguments**

<string> is an item from the antenna catalog.

Alaris DF-A0047 sets analyzer to Alaris antenna. Simulator sets the analyzer to the simulated antenna.

### **Returns**

"None" means the analyzer is set to no antenna.

"Alaris DF-A0047" means the analyzer is set to the Alaris antenna. "Simulator" means the analyzer is set to the simulated antenna.

## **Examples**

SYSTEM:ANTENNA:SELECTED? might return "Alaris DF-A0047", indicating that the antenna selection is set to the Alaris DF-A0047.

# **SYSTem:ANTenna:SERial? (Query Only)**

Queries the antenna serial number.

## **Conditions**

Requires an RSA306B/500A/600A instrument.

## **Group**

System commands

**Syntax**

SYSTem:ANTenna:SERial?

### **Returns**

<string>

### **Examples**

SYSTEM:ANTENNA:SERIAL? might return "A22500".

## **SYSTem:ANTenna:SETDATA (No Query Form)**

Sets the amplifier, true north azimuth, uncorrected compass bearing, elevation, and roll values of the antenna.

## **Conditions**

Antenna mode must be set to Simulator to report roll value.

Requires an RSA306B/500A/600A instrument.

## **Group**

System commands

## **Syntax**

SYSTem:ANTenna:SETDATA <boolean>,<numeric>,<numeric>,<numeric>,<numeric>

## **Related Commands**

SYSTem:ANTenna:DATA?

## **Arguments**

<boolean> is { 1 | 0 | ON | OFF } <numeric>::<NR3>

## **Examples**

SYSTEM:ANTENNA:SETDATA 1,65.6509800000,54.2109800000,37.8086400000 will set the amplifier to ON (1), the true north azimuth to 65.6°, the uncorrected compass bearing to 54.2°, and the elevation to 37.8°.

# **SYSTem:BATTery:CCYCle? (Query Only)**

Queries the battery charge cycle.

## **Conditions**

Requires an RSA500A series instrument with a battery installed.

## **Group**

System commands

**Syntax** SYSTem:BATTery:CCYCle?

## **Returns**

Returns the number of charge cycles of the battery.

## **Examples**

SYSTEM: BATTERY: CCYCLE? might return 10, indicating that the battery has been charged 10 times.

# **SYSTem:BATTery:DATE? (Query Only)**

Queries the battery manufactured date.

## **Conditions**

Requires an RSA500A series instrument with a battery installed.

## **Group**

System commands

## **Syntax**

SYSTem:BATTery:DATE?

## **Returns**

Returns the date string as yyyy-mm-dd.

## **Examples**

SYSTEM:BATTERY:DATE? might return "2015-10-05", indicating the battery manufactured date is October 5, 2015.

# **SYSTem:BATTery:RCHarge? (Query Only)**

Queries the relative charge remaining.

## **Conditions**

Requires an RSA500A series or RSA600A series instrument with a battery installed.

## **Group**

System commands

**Syntax**

SYSTem:BATTery:RCHarge?

### **Returns**

Returns the relative charge remaining in percent.

## **Examples**

SYSTEM: BATTERY: RCHARGE? might return 50, indicating the relative charge remaining is 50%.

# **SYSTem:BATTery:SERial? (Query Only)**

Queries the battery serial number.

## **Conditions**

Requires an RSA500A series instrument with a battery installed.

## **Group**

System commands

## **Syntax**

SYSTem:BATTery:SERial?

## **Returns**

Returns the battery serial number.

## **Examples**

SYSTEM: BATTERY: SERIAL? might return 1234, indicating the serial number is 1234.

# **SYSTem:BATTery:STATus? (Query Only)**

Queries the battery status.

## **Conditions**

Requires an RSA500A series instrument with a battery installed.

## **Group**

System commands

## **Syntax**

SYSTem:BATTery:STATus??

## **Returns**

ACFull means AC present and fully charged ACCHarging means AC present and charging ACNBattery means AC present and no battery FULL means battery fully charged

EMPTy means battery fully discharged DISCharging battery discharging ERRor battery error

## **Examples**

SYSTEM: BATTERY: STATUS?? might return ACNB, indicating no battery is installed.

## **SYSTem:BATTery:TEMPerature? (Query Only)**

Queries the battery temperature.

## **Conditions**

Requires an RSA500A series instrument with a battery installed.

### **Group**

System commands

### **Syntax**

SYSTem:BATTery:TEMPerature?

## **Returns**

Returns the battery temperature in degrees Celsius.

## **Examples**

SYSTEM:BATTERY:TEMPERATURE? might return 15, indicating that the battery temperature is 15 °C.

# **SYSTem:COMMunicate:GPIB[:SELF]:ADDRess**

Sets or queries the GPIB address of the instrument.

## **Conditions**

Measurement views: All

## **Group**

System commands

## **Syntax**

```
SYSTem:COMMunicate:GPIB[:SELF]:ADDRess <value>
SYSTem:COMMunicate:GPIB[:SELF]:ADDRess?
```
## **Arguments**

<value>::<NR1> specifies the GPIB address of the instrument.

\*RST has no effect on the value.

## **Examples**

SYSTEM:COMMUNICATE:GPIB:SELF:ADDRESS 18 sets the GPIB address to 18.

## **SYSTem:DATE**

Sets or queries the date (year, month, and day). This command is equivalent to the date setting through the Windows Control Panel.

## **Conditions**

Measurement views: All

## **Group**

System commands

## **Syntax**

SYSTem:DATE <year>,<month>,<day> SYSTem:DATE?

### **Related Commands**

#### *SYSTem:TIME*

### **Arguments**

<year>::<NRf> specifies the year (4 digits). Range: 2000 to 2099. <month>::<NRf> specifies the month. Range: 1 (January) to 12 (December). <day>::<NRf> specifies the day. Range: 1 to 31. These values are rounded to the nearest integer.

\*RST has no effect on the settings.

#### **Examples**

SYSTEM:DATE2008,3,19 sets the internal calendar to March 19, 2008.

## **SYSTem:ERRor:ALL? (Query Only)**

Queries the error/event queue for all the unread items and removes them from the queue. The response is a comma separated list of number, string pairs in FIFO order. For details of the error messages, refer to (See Table 3-16.)

### **Conditions**

Measurement views: All

#### **Group**

System commands

## **Syntax**

SYSTem:ERRor:ALL?

#### **Arguments**

None

#### **Returns**

<ecode>,"<edesc>[;<einfo>]"{,<ecode>,"<edesc>[;<einfo>]"}

#### **Where**

<ecode>::<NR1> is the error/event code (-32768 to 32767).

<edesc>::<string> is the description on the error/event.

<einfo>::<string> is the detail of the error/event.

If the queue is empty, the response is 0, "No error; Queue empty - No events to report".

## **Examples**

SYSTEM:ERROR:ALL? might return -130, "Suffix error; Unrecognized suffix, INPutMLEVel -10dB", , indicating that the unit of the reference level is improper.

## **SYSTem:ERRor:CODE:ALL? (Query Only)**

Queries the error/event queue for all the unread items and removes them from the queue. The response returns a comma separated list of only the error/event code numbers in FIFO order. For details of the error messages, refer to (See Table 3-16.)

### **Conditions**

Measurement views: All

## **Group**

System commands

## **Syntax**

SYSTem:ERRor:CODE:ALL?

### **Arguments**

None

## **Returns**

<ecode>{,<ecode>}

#### Where

<ecode>::<NR1> is the error/event code, ranging from -32768 to 32767.

If the queue is empty, the response is 0.

## **Examples**

SYSTEM:ERROR:CODE:ALL? might return -101,-108 of the error codes.

# **SYSTem:ERRor:CODE[:NEXT]? (Query Only)**

Queries the error/event queue for the next item and removes it from the queue. The response returns only the error/event code number omitting the string. Except for the shortened response, the query operates identically to SYSTem:ERRor[:NEXT]?. For details of the error messages, refer to (See Table 3-16.)

## **Conditions**

Measurement views: All

## **Group**

System commands

## **Syntax**

SYSTem:ERRor:CODE[:NEXT]?

### **Arguments**

None

### **Returns**

<ecode>::<NR1> is the error/event code, ranging from -32768 to 32767.

## **Examples**

SYSTEM:ERROR:CODE:NEXT? might return -101 of the error code.

# **SYSTem:ERRor:COUNt? (Query Only)**

Queries the error/event queue for the number of unread items. As errors and events may occur at any time, more items may be present in the queue at the time it is actually read.

## **Conditions**

Measurement views: All

## **Group**

System commands

## **Syntax**

SYSTem:ERRor:COUNt?

## **Arguments**

None

### **Returns**

<enum>::<NR1> is the number of errors/events.

If the queue is empty, the response is 0.

## **Examples**

SYSTEM:ERROR:COUNT? might return 2, indicating that the error/event queue contains two of unread errors/events.

# **SYSTem:ERRor[:NEXT]? (Query Only)**

Queries the error/event queue for the next item and removes it from the queue. The response returns the full queue item consisting of an integer and a string. For details of the error messages, refer to the Measurement status conditions table in the PDF of the Programmer manual for your product.

## **Conditions**

Measurement views: All

## **Group**

System commands

## **Syntax**

SYSTem:ERRor[:NEXT]?

### **Arguments**

None

### **Returns**

```
<ecode>,"<edesc>[;<einfo>]"
```
#### Where

<ecode>::<NR1> is the error/event code, ranging from -32768 to 32767. <edesc>::<string> is the description on the error/event. <einfo>::<string> is the additional information on the error/event.

## **Examples**

SYSTEM:ERROR:NEXT? might return -130, "Suffix error; Unrecognized suffix, INPutMLEVel -10dB", indicating that the unit is improper.

## **SYSTem:GNSS:ALTitude (No Query Form)**

Query the GNSS altitude.

## **Conditions**

Measurement views: All Requires an RSA306B/500A/600A instrument.

## **Group**

System commands

## **Syntax**

SYSTem:GNSS:ALTitude <altitude>

## **Returns**

<altitude>::<NRF> in meters.

## **Examples**

SYSTEM:GNSS:ALTITUDE might return 60.1, the GNSS altitude.

## **SYSTem:GNSS:COURse? (Query Only)**

Query the GNSS course in degrees.

## **Conditions**

Measurement views: All Requires an RSA306B/500A/600A instrument.

## **Group**

System commands

## **Syntax**

SYSTem:GNSS:COURse?

## **Examples**

SYSTEM:GNSS:COURSE? might return 162.78 indicating the GNSS course iw 162.78 degrees.

# **SYSTem:GNSS:DATA? (Query Only)**

Query the GNSS data.

## **Conditions**

Measurement views: All Requires an RSA306B/500A/600A instrument.

## **Group**

System commands

## **Syntax**

SYSTem:GNSS:DATA?

### **Returns**

```
<status>, <longtitude>, <latitude>, <altitude>, <timestamp>, <speed>, <course>,
satellites> <HDOP>
```
## **Examples**

SYSTEM:GNSS:DATA? might return

LOCK,-122.8197333333,45.4994000000,63.4000000000,"2012-06-01T13:51:26.00",22.96480

## **SYSTem:GNSS:HDOP? (Query Only)**

Query the GNSS HDOP value.

## **Conditions**

Measurement views: All Requires an RSA306B/500A/600A instrument.

## **Group**

System commands

## **Syntax**

SYSTem:GNSS:HDOP?

### **Returns**

<value>::<NR1> the horizontal DOP value.

## **Examples**

SYSTEM:GNSS:HDOP? might return 900.000E-3, the GNSS HDOP value.

# **SYSTem:GNSS:LATitude? (Query Only)**

Query the GNSS latitude.

## **Conditions**

Measurement views: All Requires an RSA306B/500A/600A instrument.

## **Group**

System commands

## **Syntax**

SYSTem:GNSS:LATitude?

## **Examples**

SYSTEM:GNSS:LATITUDE? might return 45.497193, the GNSS latitude.

## **SYSTem:GNSS:LONGitude? (Query Only)**

Query the GNSS longtitude.

## **Conditions**

Measurement views: All Requires an RSA306B/500A/600A instrument.

### **Group**

System commands

## **Syntax**

SYSTem:GNSS:LONGitude?

## **Examples**

SYSTEM:GNSS:LONGITUDE? might return the -122.82372, the GNSS longitude.

# **SYSTem:GNSS:SATellites? (Query Only)**

Query the number of GNSS satellites.

## **Conditions**

Measurement views: All

Requires an RSA306B/500A/600A instrument.

## **Group**

System commands

## **Syntax**

```
SYSTem:GNSS:SATellites?
```
## **Examples**

SYSTEM:GNSS:SATELLITES? might return 10.000 indicating the number of GNSS satellites is 10.

## **SYSTem:GNSS:SELected**

Selects or queries the source for the GNSS signal.

The INTernal argument is not available with the RSA306.

## **Conditions**

Measurement views: All

## **Group**

System commands

## **Syntax**

```
SYSTem:GNSS:SELected { NONE | INTernal | EXTernal }
SYSTem:GNSS:SELected?
```
## **Arguments**

NONE: selects no GNSS system.

EXTernal: This can be an external USB device or other external device on the table.

## **Returns**

NONE: No GNSS system is selected.

EXTernal: the external GNSS system.

## **Examples**

SYSTEM:GNSS:SELECTED? might return EXT indicating the source for the GNSS system is an external device.

## **SYSTem:GNSS:SERial:BAUD**

Sets or queries the GNSS serial baud rate.

## **Conditions**

Measurement views: All

Requires an RSA306B/500A/600A instrument.

## **Group**

System commands

## **Syntax**

SYSTem:GNSS:SERial:BAUD { 4800, 9600, 19200, 38400 }

# SYSTem:GNSS:SERial:BAUD?

## **Examples**

SYSTEM:GNSS:SERIAL:BAUD 19200 sets the baud rate to 19200.

# **SYSTem:GNSS:SERial:PORT**

Sets or queries the GNSS serial communications port.

## **Conditions**

Measurement views: All Requires an RSA306B/500A/600A instrument.

## **Group**

System commands

## **Syntax**

SYSTem:GNSS:SERial:PORT <COM\_Port> SYSTem:GNSS:SERial:PORT?

### **Examples**

SYSTEM:GNSS:SERIAL:PORT 1 sets PORT 1 as the GNSS serial communications port.

## **SYSTem:GNSS:SPEed? (Query Only)**

Query the GNSS speed in meter/hour.

## **Conditions**

Measurement views: All Requires an RSA306B/500A/600A instrument.

### **Group**

System commands

## **Syntax**

SYSTem:GNSS:SPEed?
# **Examples**

SYSTEM:GNSS:SPEED? might return 31.33583, indicating the GNSS speed is 31.33583 meters/hour.

# **SYSTem:GNSS:STATus? (Query Only)**

Query the GNSS status.

# **Conditions**

Measurement views: All Requires an RSA306B/500A/600A instrument.

# **Group**

System commands

**Syntax** SYSTem:GNSS:STATus?

# **Returns { OFF**

| BAD | UNLock | LOCKed } Where: OFF - the GNSS is turned off. BAD - a communication error. UNL - the GNSS is unlocked.

LOCK - the GNSS is locked.

# **Examples**

SYSTEM: GNSS: STATUS? might return BAD indicating a communication error has occurred. For example, the GNSS port or baud rate is wrong.

# **SYSTem:GNSS:TIMestamp? (Query Only)**

Query the GNSS timestamp.

# **Conditions**

Measurement views: All Requires an RSA306B/500A/600A instrument.

# **Group**

System commands

# **Syntax**

SYSTem:GNSS:TIMestamp?

# **Examples**

SYSTEM:GNSS:TIMESTAMP? might return 2012-06-01T13:47:21.00, the GNSS timestamp.

# **SYSTem:KLOCk**

Enables or disables the local lockout operation.

# **Conditions**

Measurement views: All

# **Group**

System commands

# **Syntax**

SYSTem:KLOCk { OFF | ON | 0 | 1 } SYSTem:KLOCk?

## **Arguments**

OFF or 0 disables the local lockout operation.

ON or 1 enables the local lockout operation.

# **Examples**

SYSTEM:KLOCK ON enables the local lockout operation.

# **SYSTem:LASTaligned:DATEtime? (Query Only)**

Queries the last alignment date and time of the device.

## **Conditions**

Should be connected RSA7100B or RSA7100A to query.

# **Group**

System commands

# **Syntax**

:SYSTem:LASTaligned:DATEtime?

## **Examples**

:SYSTem:LASTaligned:DATEtime? returns last alignment date and time of the device.

# **SYSTem:LASTaligned:TEMPerature? (Query Only)**

Queries the last aligned temperature of the device.

#### **Conditions**

Should be connected to RSA7100B or RSA7100A to query.

#### **Group**

System commands

#### **Syntax**

:SYSTem:LASTaligned:TEMPerature?

#### **Examples**

:SYSTem:LASTaligned:TEMPerature? returns last aligned temperature of the device.

# **SYSTem:LINK:SETTings**

Sets or queries whether or not global settings linking enabled for the measurements displayed.

## **Conditions**

Measurement views: General Signal viewing and GPDemod Measurements.

## **Group**

System commands

## **Syntax**

SYSTem:LINK:SETTings

#### **Arguments**

0 indicates global settings linking is disabled.

1 indicates global settings linking is enabled.

## **Examples**

SYSTem:LINK:SETTings 1 enables the global settings linking for the displayed measurement views.

# **SYSTem:LINK:SETTings:SYNC**

Sets the synchronize settings referring to source for the measurements displayed.

#### **Conditions**

Measurement views: General Signal viewing and GPDemod Measurements.

System commands

## **Syntax**

```
SYSTem:LINK:SETTings:SYNC { 'Source1' | 'Source2' | 'Source3' | 'Source4'}
```
#### **Arguments**

'Source1' or 'Source2'.

## **Examples**

```
SYSTem:LINK:SETTings:SYNC 'Source2' synchronizes the settings referring to Source2 for the displayed measurement
views.
```
# **SYSTem:OPTions? (Query Only)**

Queries the options installed in the analyzer. This command is equivalent to the IEEE common command \*OPT?.

### **Conditions**

Measurement views: All

#### **Group**

System commands

## **Syntax**

SYSTem:OPTions?

## **Arguments**

None

## **Returns**

<option>::<string> contains the comma-separated option numbers.

## **Examples**

SYSTEM:OPTIONS? might return "01,02,20", indicating that Option 01, 02, and 20 are currently installed in the analyzer.

# **SYSTem:PRESet (No Query Form)**

Restores the analyzer to the defaults. This command is equivalent to the Preset key on the front panel.

## **Conditions**

Measurement views: All

System commands

## **Syntax**

SYSTem:PRESet

#### **Arguments**

None

## **Examples**

SYSTEM: PRESET restores the analyzer to the defaults.

# **SYSTem:PRESet:APPLication:ACTion**

Sets or queries the preset action for the application preset type.

## **Conditions**

Measurement views: All

## **Group**

System commands

# **Syntax**

```
SYSTem:PRESet:APPLication:ACTion { RECall | SHOW }
SYSTem:PRESet:APPLication:ACTion?
```
#### **Arguments**

RECall recalls the selected preset for the application preset type.

SHOW lists the available presets for the application preset type.

## **Examples**

SYSTEM:PRESET:APPLICATION:ACTION SHOW lists the available presets for the application preset type.

# **SYSTem:PRESet:BLUEtooth:STANdard**

Sets or queries the standard, setup, Retaining Current Reference level, and Retaining Center Frequency in the Bluetooth standard preset.

## **Conditions**

Measurement views: Launch BT Application

## **Group**

System commands

## **Syntax**

```
SYSTem:PRESet:BLUEtooth:STANdard {BR | LE | EDR}, {BW20DB | MODD | INBE | NCOM}, {1
| 0}, {1 | 0}
```
#### **Arguments**

BR is the Basic Rate.

LR is the Low Energy Rate.

EDR is the Enhanced Data Rate.

BR is the Basic Rate.

BR is the Basic Rate.

<test\_setup> :: = {BW20DB|MODD|INBE|NCOM} the name of the test setup.

 $\leq$ Retaining Current Reflevel> :: = [1 | 0] where 1 indicates this value is checked in the view; 0 indicates the value is unchecked. .

```
\leqRetaining Center Frequency> :: = [1 | 0] where 1 indicates this value is checked
in the view; 0 indicates the value is unchecked.
```
#### **Examples**

SYSTEM:PRESET:BLUETOOTH:STANDARD BR,MODD,0,1 might return will set Preset to Bluetooth, standard to basic rate, Test Setup to Modulation/Frequency Offset/Drift/Output Power, disable the retain current center frequency setting, Enable the Retain current ref level setting.

# **SYSTem:PRESet:DPX (No Query Form)**

Restores the analyzer to the defaults for the DPX preset type.

#### **Conditions**

Measurement views: All

**Group**

System commands

#### **Syntax**

```
SYSTem:PRESet:DPX { SWEPt | REALtime | ZERospan }
```
#### **Arguments**

SWEPt restores the setup of the Swept DPX measurement.

REALtime restores the setup of the Realtime DPX measurement (110 MHz span).

ZERospan restores the setup of the Zero Span DPX measurement.

#### **Examples**

SYSTEM:PRESET:DPX REALtime restores the DPX, Spectrum to realtime.

# **SYSTem:PRESet:DPX:ACTion**

Sets or queries the preset action for the DPX preset type.

#### **Conditions**

Measurement views: All

#### **Group**

System commands

#### **Syntax**

SYSTem:PRESet:DPX:ACTion { RECall | SHOW } SYSTem:PRESet:DPX:ACTion?

#### **Arguments**

RECall recalls the selected preset for the DPX preset type.

SHOW lists the available presets for the DPX preset type.

#### **Examples**

SYSTEM: PRESET: DPX: ACTION SHOW lists the available presets for the DPX preset type.

# **SYSTem:PRESet:DPX:SELected**

Sets or queries the presets for the DPX preset type.

#### **Conditions**

Measurement views: All

## **Group**

System commands

## **Syntax**

```
SYSTem:PRESet:DPX:SELected { OPEn | SWEPt | REALtime | ZERospan }
SYSTem:PRESet:DPX:SELected?
```
## **Arguments**

OPEn sets the DPX measurement to Open the DPX display.

SWEPt sets the DPX measurement to Swept mode.

REALtime sets the DPX measurement to Real-time mode (110 MHz span).

ZERospan sets the DPX measurement to Zero Span mode.

## **Examples**

SYSTEM:PRESET:DPX:SELECTED REALtime sets the DPX, Spectrum to realtime

# **SYSTem:PRESet:LTE:STANdard**

Sets or queries the following: Preset, Test Setup, frame structure channel bandwidth, Base Station category (for LTE ACLR and SEM test setups), Adjacent

channel type (for LTE ACLR test setup), Retain current Center Frequency setting, and Retain current Reference Level.

#### **Conditions**

Measurement view: Standards Presets

#### **Group**

System commands

#### **Syntax**

SYSTem:PRESet:LTE:STANdard { MODUlation | ACLR | CS | SEM, FDD | TDD, BW1PT4M | BW3M | BW5M | BW10M | BW15M | BW20M, WACA | WACB1 | WACB2 | HACAB | LACAB | MACAB, UTRA | EUTRA,CR1PT28M | CR3PT84M | CR7PT68M, 0 | 1, 0 | 1 ] SYSTem:PRESet:LTE:STANdard?

#### **Arguments**

MODUlation | ACLR | CS | SEM, FDD | TDD, BW1PT4M | BW3M | BW5M | BW10M | BW15M | BW20M, WACA | WACB1 | WACB2 | HACAB | LACAB | MACAB, UTRA | EUTRA, CR1PT28M | CR3PT84M | CR7PT68M, 0 | 1, 0 | 1

#### **Returns**

See Arguments.

#### **Examples**

SYSTEM:PRESET:LTE:STANDARD? might return MOD,FDD,BW1PT4M,0,1, indicating that the test setup is Cell ID, Frame Structure, Channel BW, Retain Center Frequency, Retain Reference Level.

# **SYSTem:PRESet[:MAIN] (No Query Form)**

Restores the analyzer to the defaults. This command is equivalent to the SYSTem:PRESet command.

#### **Conditions**

Measurement views: All

#### **Group**

System commands

#### **Syntax**

SYSTem:PRESet[:MAIN] { MAIN|} SYSTem:PRESet[:MAIN]?

## **Arguments**

CURRent restores the analyzer to the current version of the main preset.

V1 restores the analyzer to the original version of the main preset.

V2 restores the analyzer to the Full Spectrum version of the main preset.

#### **Examples**

SYSTEM:PRESET[:MAIN] CURRENT restores the analyzer to the defaults of the current version.

# **SYSTem:PRESet:MAIN:ACTion**

Sets or queries the preset action for the main preset type.

#### **Conditions**

Measurement views: All

#### **Group**

System commands

#### **Syntax**

SYSTem:PRESet:MAIN:ACTion { RECall | SHOW } SYSTem:PRESet:MAIN:ACTion?

#### **Arguments**

RECall recalls the selected preset for the main preset type.

SHOW lists the available presets for the main preset type.

#### **Examples**

SYSTEM: PRESET: MAIN: ACTION SHOW lists the available presets for the main preset type.

# **SYSTem:PRESet:MAIN:SELected**

Sets or queries the presets for the Main preset type.

#### **Conditions**

Measurement views: All

#### **Group**

System commands

#### **Syntax**

SYSTem:PRESet:MAIN:SELected { CURRent | V1 | V2 } SYSTem:PRESet:MAIN:SELected?

#### **Arguments**

CURRent selects the current version of the Main presets.

V1 selects the previous version of the main preset.

V2 selects Full Spectrum Sweep version of the current main preset.

# **Examples**

SYSTEM: PRESET: MAIN: SELECTED CURRent selects the current version of the Main presets.

# **SYSTem:PRESet:NR:STANdard**

It Sets or queries the 5GNR standard, retain the current center frequency setting and Retain current ref level setting in the 5GNR standard preset.

#### **Conditions**

Measurement view: All 5GNR measurement view

#### **Group**

System commands

#### **Syntax**

SYSTem:PRESet:NR:STANdard

<TestSetup>,<Link Direction>, <No of CC>, <Ch Bandwidth>, <TestModel>< Retain current center Frequency setting>, <Retain Current Ref level setting>.

SYSTem:PRESet:NR:STANdard?

In order to perform Preset operation, have to execute the following commands sequentially.

#### **Examples**

SYSTem:PRESet:NR:STANdard CONS,UPLI,1,100000000,THIRTY,0,1

SYSTem:PRESet:STANdards:SELEcted FIVEGNR

SYSTem:PRESet:STANdards FIVEGNR

## **Arguments**

MOD | ACP | CHP | SEM, OBW, EVM DOWNlink | UPLInk, 1 to 8, 5000000 to 100000000, FIFTEEN | THIRTY | SIXTY | ONE20, TM1DOT1 | TM1DOT2 | TM2 | TM2A | TM3DOT1 | TM3DOT1A | TM3DOT2 | TM3DOT3, 0 | 1 , 0 | 1

This command sets the Preset to 5GNR, standard to NR Constellation, Uplink, single carrier, Channel Bandwidth to 100MHz, sub carrier spacing to 30 kHz, disables the retain current center frequency setting, enables the Retain current ref level setting.

#### **Note:**

- Sub carrier spacing parameter need to applied only on Modulation and EVM vs Symbol Preset
- Link direction doesn't applicable on PVT measurement.

# **SYSTem:PRESet:P25:STANdard (No Query Form)**

This command restores the analyzer defaults for the P25 Standards preset.

## **Conditions**

Measurement view: Any P25 measurement

System commands

# **Syntax**

```
SYSTem:PRESet:P25:STANdard <{ PHASe1 | PHASe2 }>,<{ C4FM | HCPM | HDQPSK }>,<{ 1 |
0 } >
```
#### **Arguments**

PHASe1 and PHASe2 are the P25 standard types.

C4FM, HCPM, HDQPSK are the P25 modulation types.

 $1$  = retain center frequency;  $0$  = do not retain center frequency.

## **Returns**

<standard> is the P25 standard type: Phase1, Phase2.

<modulation type> is the P25 modulation type: C4FM, HCPM (Inbound), HDQPSK (Outbound).

 $\leq$  1 | 0 }> controls whether or not the center frequency is retained: 0 = not retained; 1 = retained.

## **Examples**

SYSTEM: PRESET: P25: STANDARD? might return PHASE1,C4FM,0, indicating that the P25 preset is set to standard type Phase 1, modulation type C4FM, and that the center frequency is set to not be retained.

# **SYSTem:PRESet:STANdards (No Query Form)**

Restores the analyzer to the defaults for the WLAN Standards preset type. To restore the analyzer to a preset file, use the command SYSTem:PRESet:USER.

## **Conditions**

Measurement views: All

#### **Group**

System commands

## **Syntax**

```
SYSTem:PRESet:STANdards <WLAN>
```
# **Arguments**

<WLAN> specifies to restore the analyzer to the WLAN standards preset type.

# **Examples**

SYSTEM:PRESET:STANDARDS "WLAN" restores the analyzer to the defaults for the WLAN Standards preset type.

# **SYSTem:PRESet:STANdards:ACTion**

Sets or queries the preset action for the Standards preset type.

## **Conditions**

Measurement views: All

#### **Group**

System commands

#### **Syntax**

```
SYSTem:PRESet:STANdards:ACTion { RECall | SHOW } SYSTem:PRESet:STANdards:ACTion?
```
## **Arguments**

RECall recalls the selected preset for the Standards preset type.

SHOW lists the available presets for the Standards preset type.

# **Examples**

SYSTEM:PRESET:STANDARDS:ACTION SHOW lists the available presets for the Standards preset type.

# **SYSTem:PRESet:USER (No Query Form)**

Restores the analyzer to the defaults for the user preset type.

## **Conditions**

Measurement views: All

# **Group**

System commands

## **Syntax**

SYSTem:PRESet:USER <file\_name>

## **Arguments**

<file name>::<string> specifies the user presets file to restore. The file extension is .Setup. You can omit the extension.

## **Examples**

SYSTEM:PRESET:USER "Spectrum" restores the defaults of the file "Spectrum.Setup" from the C:\RSA5100B Files\User Presets directory.

# **SYSTem:PRESet:USER:ACTion**

Sets or queries the preset action for the user preset type.

### **Conditions**

Measurement views: All

#### **Group**

System commands

# **Syntax**

SYSTem:PRESet:USER:ACTion { RECall | SHOW } SYSTem:PRESet:USER:ACTion?

#### **Arguments**

RECall recalls the selected preset for the user preset type.

SHOW lists the available presets for the user preset type.

#### **Examples**

SYSTEM: PRESET: USER: ACTION SHOW lists the available presets for the User preset type.

# **SYSTem:PRESet:USER:SELected**

Sets or queries the presets for the User preset type.

#### **Conditions**

Measurement views: All

#### **Group**

System commands

## **Syntax**

SYSTem:PRESet:USER:SELected <file\_name> SYSTem:PRESet:USER:SELected?

#### **Arguments**

<file\_name>::<string> specifies the User presets file to set. The file extension is .Setup. You can omit the extension.

## **Examples**

SYSTEM:PRESET:USER:SELECTED "Spectrum" sets the User preset to "Spectrum.Setup" saved in C:\RSA5100B Files\User Presets directory.

# **SYSTem:PRESet:WLAN:AD:STANdard**

Sets or queries the 802.11ad preset standard.

## **Conditions**

Measurement views: All 802.11ad measurement views

System commands

# **Syntax**

SYSTem:PRESet:WLAN:AD:STANdard {SC| CPHY,SEM| EVM,0| 1,0| 1,CH1| CH2}

SYSTem:PRESet:WLAN:AD:STANdard?

#### **Arguments**

SC | CPHY = Sets standard as either Single carrier or Control PHY SEM|EVM= Sets Test setup as either SEM or EVM

0|1= Checks or unchecks the check box for Retain current Center Frequency settings

0|1= Checks or unchecks the check box for Retain Current Ref Level setting CH1|CH2= Selects between channel 1 and channel 2

#### **Returns**

See Arguments

#### **Examples**

SYSTEM:PRESET:WLAN:AD:STANDARD might return "SC,EVM,0,1,CH2", indicating the standard selected is single carrier, test setup selected is EVM, Retain current Center Frequency box is disabled (unchecked), Retain Current Ref Level is enabled (checked), and Channel 2 is selected.

# **SYSTem:PRESet:WLAN:AY:STANdard**

Set or query the WLAN 802.11ay standard, Retain Current Center Frequency setting, and Retain Current Reference Level setting in the WLAN 802.11ay standard preset.

#### **Conditions**

Measurement views: All WLAN 802.11ay

#### **Group**

System commands

## **Syntax**

```
SYSTem:PRESet:WLAN:AY:STANdard <AYSC>,{ EVM | SEM },{ 0 | 1},{ 0|1},{ CH1 | CH2 },{ BW1X | BW2X }
```
SYSTem:PRESet:WLAN:AY:STANdard?

#### **Arguments**

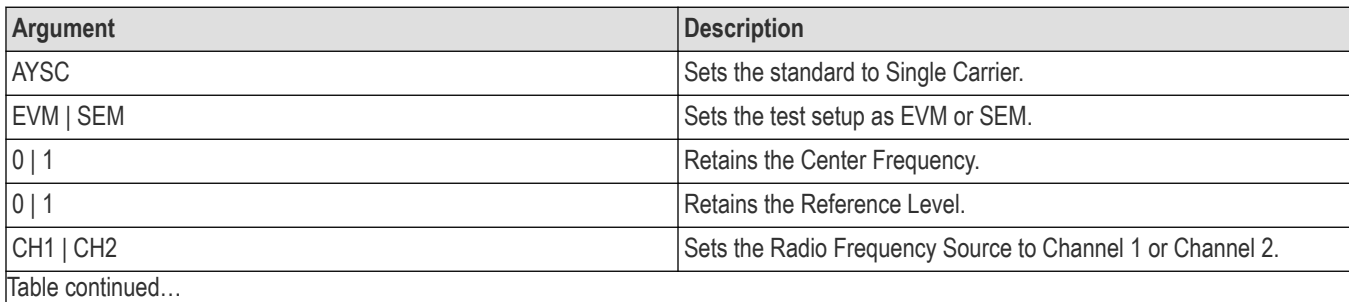

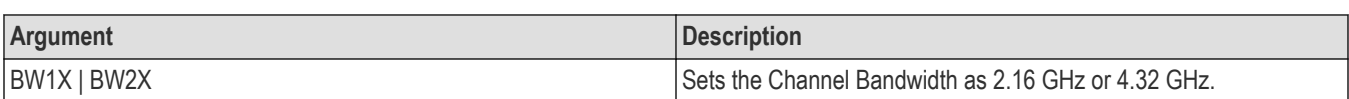

#### **Returns**

See Arguments.

#### **Examples**

SYST:PRES:WLAN:AY:STAN AYSC,EVM,0,1,CH2,BW1X sets preset to 802.11ay, standard to Single Carrier, disables the Retain Current Center Frequency setting, enables the Retain Current Reference Level setting, and sets the channel to CH2.

SYST:PRES:WLAN:AY:STAN? may return AYSC, SEM, 1, 0 , CH1, BW2X,which means that the standard is Single Carrier, the display type is SEM, the Center Frequency is retained, the Reference Level is not retained, Reference Frequency Source is set to channel 1, and the Channel Bandwidth is 4.32 GHz.

# **SYSTem:PRESet:WLAN:STANdard**

Sets or queries the standard and bandwidth presets for the WLAN standards preset type. The first enumeration is the 802.11 standard; the second enumeration is the bandwidth.

#### **Conditions**

Measurement views: All

#### **Group**

System commands

#### **Syntax**

```
SYSTem:PRESet:WLAN:STANdard { B | AC,[BW20|BW40|BW80|BW160] | [A,G],BW20 | P,[BW5|
BW10|BW20] | J,[BW10|BW20] | N,[BW20|BW40] }
```
SYSTem:PRESet:WLAN:STANdard?

#### **Arguments**

B selects the 802.11b WLAN standard preset options.

AC, [BW20|BW40|BW80|BW160] selects the 802.11b WLAN standard preset options.

[A, G], BW20 selects the 802.11a or g WLAN standard preset options.

P, [BW5|BW10|BW20] selects the 802.11p WLAN standard preset options.

J, [BW10|BW20] selects the 802.11j WLAN preset options.

N, [BW20|BW40] selects the 802.11n WLAN standard preset options.

#### **Examples**

SYSTEM: PRESET: WLAN: STANDARD P, BW5 selects 802.11p as the WLAN standard to use and 5 MHz as the bandwidth preset.

# **SYSTem:SVPC:DISconnect (No Query Form)**

Disconnects an RSA306B/500A/600A/7100A. If playback is active, exits playback.

# **Group**

System commands

# **Syntax**

SYSTem:SVPC:DISconnect

#### **Arguments**

None.

# **SYSTem:SVPC:CONNect (No Query Form)**

Connects an RSA306B/500A/600A/7100A.

## **Group**

System commands

## **Syntax**

SYSTem:SVPC:CONNect

#### **Arguments**

None.

# **SYSTem:SVPC:CONNect:RSA300 (No Query Form)**

Connects an RSA306 instrument.

**Group**

System commands

# **Syntax**

SYSTem:SVPC:CONNect:RSA300

## **Arguments**

None.

# **SYSTem:SVPC:INSTrument:SERial? (Query Only)**

Available when an RSA is connected to SignalVu-PC.

Queries the serial number and model of the connected instrument.

System commands

# **Syntax**

SYSTem:SVPC:INSTrument:SERial?

#### **Arguments**

None.

# **Returns**

Serial number and model of connected instrument.

This commands will not return the correct instrument serial number if an RSA is disconnected and then another connected without using the Search for Instruments tool in the SignalVu-PC application to find and connect to the new instrument.

# **SYSTem:SVPC:INSTrument:VERSion? (Query Only)**

Available when an RSA is connected to SignalVu-PC. Queries the firmware version of the connected instrument.

# **Group**

System commands

# **Syntax**

```
SYSTem:SVPC:INSTrument:VERSion?
```
## **Arguments**

None.

## **Returns**

Firmware version of connected instrument.

This commands will not return the correct instrument firmware version if an RSA is disconnected and then another connected without using the Search for Instruments tool in the SignalVu-PC application to find and connect to the new instrument.

# **SYSTem:SVPC:INSTrument:MODEL? (Query Only)**

Available when an RSA is connected to SignalVu-PC. Queries the model of the connected instrument.

## **Group**

System commands

## **Syntax**

SYSTem:SVPC:INSTrument:MODEL?

#### **Arguments**

None.

#### **Returns**

Model of connected instrument.

This commands will not return the correct model if an RSA is disconnected and then another connected without using the Search for Instruments tool in the SignalVu-PC application to find and connect to the new instrument.

# **SYSTem:SVPC:INSTrument:OPTions? (Query Only)**

Available when an RSA is connected to SignalVu-PC. Queries the options for the connected instrument.

## **Group**

System commands

#### **Syntax**

SYSTem:SVPC:INSTrument:OPTions?

#### **Arguments**

None.

#### **Returns**

Model of connected instrument.

This commands will not return the correct options if an RSA is disconnected and then another connected without using the Search for Instruments tool in the SignalVu-PC application to find and connect to the new instrument.

# **SYSTem:TEMPerature? (Query Only)**

Queries the current device temperature.

## **Conditions**

Should be connected to RSA7100B or RSA7100A to query.

#### **Group**

System commands

## **Syntax**

:SYSTem:TEMPerature?

## **Examples**

SYSTem:TEMPerature? returns current device temperature of the device.

# **SYSTem:TIME**

Sets or queries the time (hours, minutes, and seconds). This command is equivalent to the time setting through the Windows Control Panel.

# **Conditions**

Measurement views: All

#### **Group**

System commands

## **Syntax**

SYSTem:TIME <hour>,<minute>,<second> SYSTem:TIME?

## **Related Commands**

*SYSTem:DATE*

#### **Arguments**

<hour>::<NRf> specifies the hours. Range: 0 to 23.

<minute>::<NRf> specifies the minutes. Range: 0 to 59.

<second>::<NRf> specifies the seconds. Range: 0 to 59. These values are rounded to the nearest integer.

\*RST has no effect on the settings.

## **Examples**

SYSTEM: TIME10,15,30 sets the time to 1015:30.

# **SYSTem:VERSion? (Query Only)**

Returns the SCPI version number for which the analyzer complies.

## **Conditions**

Measurement views: All

#### **Group**

System commands

#### **Syntax**

SYSTem:VERSion?

#### **Arguments**

None

### **Returns**

<NR2> has the form YYYY.V where the Ys represent the year-version (for example, 1999) and the V represents an approved revision number for that year.

# **Examples**

SYSTEM:VERSION? might return 1999.0 for the SCPI version.

# **Trace Commands**

# **TRACe:{AM|FM|PM}:DETection**

Sets or queries the display detector, the method to be used for decimating traces to fit the available horizontal space on screen. The number of horizontal pixels on screen is generally smaller than that of waveform data points. When actually displayed, the waveform data is therefore thinned out, according to the number of pixels, for being compressed.

#### **Conditions**

Measurement views: AM, FM, PM

## **Group**

Trace commands

#### **Syntax**

```
TRACe:{AM|FM|PM}:DETection { AVERage | POSitive | NEGative }
TRACe:{AM|FM|PM}:DETection?
```
#### **Arguments**

AVERage displays the average data value for each pixel.

POSitive displays the maximum data value for each pixel.

NEGative displays the minimum data value for each pixel.

## **Examples**

TRACE:AM:DETECTION AVERage specifies that the trace displays the average data value for each pixel.

# **TRACe:{AM|FM|PM}:FREeze**

Determines whether or not to freeze the trace display in the AM/FM/PM view.

#### **Conditions**

Measurement views: AM, FM, PM

## **Group**

Trace commands

#### **Syntax**

TRACe:{AM|FM|PM}:FREeze { OFF | ON | 0 | 1 } TRACe:{AM|FM|PM}:FREeze?

#### **Arguments**

OFF or 0 updates the trace display normally. ON or 1 stops updating the trace display.

#### **Examples**

TRACE:AM:FREEZE ON freezes the trace display.

# **TRACe:{AM|FM|PM}:FUNCtion**

Sets or queries the trace function in the AM/FM/PM view.

#### **Conditions**

Measurement views: AM, FM, PM

#### **Group**

Trace commands

#### **Syntax**

TRACe:{AM|FM|PM}:FUNCtion { NORMal } TRACe:{AM|FM|PM}:FUNCtion?

#### **Arguments**

NORMal selects the normal display.

#### **Examples**

TRACE:AM:FUNCTION NORMal selects the normal display in the AM view.

# **TRACe:DIQVtime[:MEASview<y>]:ENABle:I**

Enables or disables the I trace in the Demod I&Q versus Time measurement.

The parameter <y> = 1 to number of instances of a measurement created or number of channels available in an instrument (Example: 1 to 8 channels for MSO58).

#### **Conditions**

Measurement views: Demod I&Q versus Time

MEASview keyword is optional and applicable only for measurements that supports multi-instance creation of measurement (Example: GPDemod I&Q versus Time).

Trace commands

## **Syntax**

```
TRACe:DIQVtime[:MEASview<y>]:ENABle:I { OFF | ON | 0 | 1 }
TRACe:DIQVtime[:MEASview<y>]:ENABle:I?
```
#### **Arguments**

OFF or 0 hides the I trace. ON or 1 shows the I trace.

## **Examples**

TRACe:DIQVtime:MEASview1:ENABle:I ON shows the I trace in the Demod I&Q versus Time measurement view 1.

# **TRACe:DIQVtime[:MEASview<y>]:ENABle:Q**

Enables or disables the Q trace in the Demod I&Q versus Time measurement.

The parameter <y> = 1 to number of instances of a measurement created or number of channels available in an instrument (Example: 1 to 8 channels for MSO58).

#### **Conditions**

Measurement views: Demod I&Q versus Time

MEASview keyword is optional and applicable only for measurements that supports multi-instance creation of measurement (Example: GPDemod I&Q versus Time).

## **Group**

Trace commands

## **Syntax**

```
TRACe:DIQVtime[:MEASview<y>]:ENABle:Q { OFF | ON | 0 | 1 }
TRACe:DIQVtime[:MEASview<y>]:ENABle:Q?
```
#### **Arguments**

OFF or 0 hides the Q trace. ON or 1 shows the Q trace.

#### **Examples**

TRACe:DIQVtime:MEASview1:ENABle:Q ON shows the Q trace in the Demod I&Q versus Time Measurement view 1.

# **TRACe:DIQVtime[:MEASview<y>]:MODE**

Sets or queries whether to display the Demod I&Q versus Time trace as vectors or symbols (points).

The parameter <y> = 1 to number of instances of a measurement created or number of channels available in an instrument (Example: 1 to 8 channels for MSO58).

#### **Conditions**

Measurement view: Demod I&Q versus Time

MEASview keyword is optional and applicable only for measurements that supports multi-instance creation of measurement (Example: GPDemod I&Q versus Time).

# **Group**

Trace commands

# **Syntax**

TRACe:DIQVtime[:MEASview<y>]:MODE { VECTors | SYMBols }

#### **Arguments**

VECTors displays the trace in a format that uses lines to connecting points in the trace display.

SYMBols displays the trace in a format that does not use lines to connect points in the trace display.

## **Examples**

TRACe:DIQVtime:MEASview1:MODE SYMBols sets the display to show symbols without lines connecting points Measurement view 1.

# **TRACe:DIQVtime[:MEASview<y>]:SELect:I**

Selects the I trace in the Demod I&Q versus Time. The query version of this command returns whether the I trace is selected or not.

The parameter <y> = 1 to number of instances of a measurement created or number of channels available in an instrument (Example: 1 to 8 channels for MSO58).

## **Conditions**

Measurement views: Demod I&Q versus Time

MEASview keyword is optional and applicable only for measurements that supports multi-instance creation of measurement (Example: GPDemod I&Q versus Time).

## **Group**

Trace commands

## **Syntax**

TRACe:DIQVtime[:MEASview<y>]:SELect:I TRACe:DIQVtime[:MEASview<y>]:SELect:I?

#### **Arguments**

None

## **Returns**

0 indicates that the I trace is deselected.

1 indicates that the I trace is selected.

# **Examples**

TRACe:DIQVtime:MEASview1:SELect:I selects the I trace in the Demod I&Q versus Time Measurement view 1.

# **TRACe:DIQVtime[:MEASview<y>]:SELect:Q**

Selects the Q trace in the Demod I&Q versus Time. The query version of this command returns whether the Q trace is selected or not.

The parameter <y> = 1 to number of instances of a measurement created or number of channels available in an instrument (Example: 1 to 8 channels for MSO58).

# **Conditions**

Measurement views: Demod I&Q versus Time

MEASview keyword is optional and applicable only for measurements that supports multi-instance creation of measurement (Example: GPDemod I&Q versus Time).

#### **Group**

Trace commands

## **Syntax**

```
TRACe:DIQVtime[:MEASview<y>]:SELect:Q
TRACe:DIQVtime[:MEASview<y>]:SELect:Q?
```
## **Arguments**

None

## **Returns**

0 indicates that the Q trace is deselected.

1 indicates that the Q trace is selected.

## **Examples**

TRACe:DIQVtime[:MEASview1]:SELect:Q selects the Q trace in the Demod I&Q versus Time Measurement view 1.

# **TRACe:EDIagram[:MEASview<y>]:ENABle:I**

Determines whether to show or hide the I trace in the Eye diagram.

The parameter <y> = 1 to number of instances of a measurement created or number of channels available in an instrument (Example: 1 to 8 channels for MSO58).

## **Conditions**

Measurement views: Eye diagram

MEASview keyword is optional and applicable only for measurements that supports multi-instance creation of measurement (Example: Eye diagram).

#### **Group**

Trace commands

#### **Syntax**

```
TRACe:EDIagram[:MEASview<y>]:ENABle:I { OFF | ON | 0 | 1 }
TRACe:EDIagram[:MEASview<y>]:ENABle:I?
```
#### **Arguments**

OFF or 0 hides the I trace.

ON or 1 shows the I trace.

#### **Examples**

TRACe:EDIagram:MEASview2:ENABle:I ON shows the I trace in the eye diagram Measview 2.

# **TRACe:EDIagram[:MEASview<y>]:ENABle:Q**

Determines whether to show or hide the Q trace in the Eye diagram.

The parameter <y> = 1 to number of instances of a measurement created or number of channels available in an instrument (Example: 1 to 8 channels for MSO58).

#### **Conditions**

Measurement views: Eye diagram

MEASview keyword is optional and applicable only for measurements that supports multi-instance creation of measurement (Example: Eye diagram).

#### **Group**

Trace commands

## **Syntax**

```
TRACe:EDIagram[:MEASview<y>]:ENABle:Q { OFF | ON | 0 | 1 }
```

```
TRACe:EDIagram[:MEASview<y>]:ENABle:Q?
```
#### **Arguments**

OFF or 0 hides the Q trace.

ON or 1 shows the Q trace.

#### **Examples**

TRACe:EDIagram:MEASview2:ENABle:Q ON shows the Q trace in the eye diagram Measview 2.

# **TRACe:EDIagram[:MEASview<y>]:SELect:I**

Selects the I trace in the Eye diagram. When used as query, it returns whether the I trace is selected or not.

The parameter <y> = 1 to number of instances of a measurement created or number of channels available in an instrument (Example: 1 to 8 channels for MSO58).

# **Conditions**

Measurement views: Eye diagram

MEASview keyword is optional and applicable only for measurements that supports multi-instance creation of measurement (Example: Eye diagram).

#### **Group**

Trace commands

# **Syntax**

TRACe:EDIagram[:MEASview<y>]:SELect:I TRACe:EDIagram[:MEASview<y>]:SELect:I?

#### **Arguments**

None

#### **Returns**

0 indicates that the I trace is deselected.

1 indicates that the I trace is selected.

## **Examples**

TRACe:EDIagram:MEASview2:SELect:I selects the I trace in the eye diagram for measview2.

# **TRACe:EDIagram[:MEASview<y>]:SELect:Q**

Selects the Q trace in the eye diagram. The query version of this command returns whether the Q trace is selected or not.

The parameter <y> = 1 to number of instances of a measurement created or number of channels available in an instrument (Example: 1 to 8 channels for MSO58).

## **Conditions**

Measurement views: Eye diagram

MEASview keyword is optional and applicable only for measurements that supports multi-instance creation of measurement (Example: Eye diagram).

## **Group**

Trace commands

## **Syntax**

```
TRACe:EDIagram[:MEASview<y>]:SELect:Q
```
TRACe:EDIagram[:MEASview<y>]:SELect:Q?

#### **Arguments**

None

#### **Returns**

0 indicates that the Q trace is deselected.

1 indicates that the Q trace is selected.

#### **Examples**

TRACe:EDIagram:MEASview2:SELect:Q selects the Q trace in the eye diagram Measview 2.

# **TRACe:EMC:AMBIent:COUNt**

Sets or queries the count value of specified ambient trace in EMC view.

 $\langle \text{value} \rangle = \langle \text{NR1} \rangle$  count value

#### **Conditions**

Measurement view: EMC - EMI Display

#### **Group**

Trace commands

## **Syntax**

TRACe:EMC:AMBIent:COUNt <value> TRACe:EMC:AMBIent:COUNt?

#### **Arguments**

 $\langle \text{value} \rangle = \langle \text{NR1} \rangle$ 

#### **Returns**

 $<$ NR1 $>$ 

## **Examples**

TRACE:EMC:AMBIENT:COUNT might return 20, indicating that the count value of ambient trace 2 is 20.

# **TRACe:EMC:AMBIent:COUNt:ENABle**

Sets or queries to enable or disable the count check box for specified ambient trace in EMC view.

## **Conditions**

Measurement view: EMC - EMI Display

Trace commands

## **Syntax**

```
TRACe:EMC:AMBIent:COUNt:ENABle {0 | OFF | 1 | ON}
TRACe:EMC:AMBIent:COUNt:ENABle?
```
#### **Arguments**

0 or OFF disables the count check box 1 or ON enables the count check box

#### **Returns**

<Boolean> 0, 1

#### **Examples**

TRACE:EMC:AMBIENT:COUNT:ENABLE might return 1, indicating that count check box is enabled.

# **TRACe:EMC:AMBIent:COUNt:RESet (No Query Form)**

Resets the count value of live ambient trace in EMC view.

## **Conditions**

Measurement view: EMC - EMI Display

## **Group**

Trace commands

## **Syntax**

TRACe:EMC:AMBIent:COUNt:RESet

#### **Arguments**

None

#### **Returns**

None

## **Examples**

TRACE:EMC:AMBIENT:COUNT:RESET resets the count value of live ambient trace

# **TRACe:EMC:AMBIent:ENABle**

Sets or queries to show or hide the ambient trace on plot by enabling or disabling the show check box in EMC view.

#### **Conditions**

Measurement view: EMC - EMI Display

#### **Group**

Trace commands

# **Syntax**

TRACe:EMC:AMBIent:ENABle {0 | OFF | 1 | ON} TRACe:EMC:AMBIent:ENABle?

#### **Arguments**

0 or OFF disables the show check box and hides the ambient trace 1 or ON enables the show check box and displays the ambient trace

#### **Returns**

<Boolean> 0, 1

#### **Examples**

TRACE:EMC:AMBIENT:ENABLE? might returns 0, indicating that the selected ambient trace is hidden.

# **TRACe:EMC:AMBIent:FREeze**

Sets or queries to freeze the ambient trace on plot by enabling or disabling the freeze check box in EMC view.

#### **Conditions**

Measurement view: EMC - EMI Display

#### **Group**

Trace commands

## **Syntax**

```
TRACe:EMC:AMBIent:FREeze {0 | OFF | 1 | ON}
TRACe:EMC:AMBIent:FREeze?
```
#### **Arguments**

0 or OFF disables the freeze check box 1 or ON enables the freeze check box

#### **Returns**

<Boolean> 0, 1

#### **Examples**

TRACE:EMC:AMBIENT:FREEZE? might return 1, indicating that the selected ambient trace is frozen.

# **TRACe:EMC:AMBIent:FUNCtion**

Sets or queries the scan function for the selected ambient trace in EMC View.

#### **Conditions**

Measurement view: EMC - EMI Display

#### **Group**

Trace commands

#### **Syntax**

TRACe:EMC:AMBIent:FUNCtion {NONE | MAXH | AVER | AVGL}

TRACe:EMC:AMBIent:FUNCtion?

#### **Arguments**

NONE = Normal is the function selected MAXH = Max Hold is the function selected AVER = Avg(VRMS) is the function selected AVGL = Avg (of logs) is the function selected

#### **Returns**

<String> See Arguments

#### **Examples**

TRACE:EMC:AMBIENT:FUNCTION might return AVER, indicating the scan function selected for ambient trace is Avg(VRMS).

# **TRACe:EMC:AMBIent:SELect**

Sets or queries the selection of ambient trace in live trace of EMC View.

#### **Conditions**

Measurement view: EMC - EMI Display

#### **Group**

Trace commands

## **Syntax**

TRACe:EMC:AMBIent:SELect TRACe:EMC:AMBIent:SELect?

#### **Arguments**

None

#### **Returns**

<Boolean> 0, 1

### **Examples**

TRACE:EMC:AMBIENT:SELECT might return 1, indicating that ambient trace 1 is selected in live trace.

# **TRACe:EMC:MATH:ENABle**

Sets or queries to show or hide the math trace on plot by enabling or disabling the show check box in EMC view.

#### **Conditions**

Measurement view: EMC - EMI Display

#### **Group**

Trace commands

## **Syntax**

TRACe:EMC:MATH:ENABle {0 | OFF | 1 | ON} TRACe:EMC:MATH:ENABle?

#### **Arguments**

0 or OFF disables the show check box and hides the math trace 1 or ON enables the show check box and displays the math trace

#### **Returns**

<Boolean> 0, 1

## **Examples**

TRACE:EMC:MATH:ENABLE? might return 1, indicating that the math trace is enabled (displayed).

# **TRACe:EMC:MATH:FREeze**

Sets or queries to freeze the math trace on plot by enabling or disabling the freeze check box in EMC view.

#### **Conditions**

Measurement view: EMC - EMI Display

#### **Group**

Trace commands

## **Syntax**

TRACe:EMC:MATH:FREeze {0 | OFF | 1 | ON} TRACe:EMC:MATH:FREeze?

#### **Arguments**

0 or OFF disables the freeze check box 1 or ON enables the freeze check box

### **Returns**

<Boolean> 0, 1

#### **Examples**

TRACE:EMC:MATH:FREEZE? might return 1, indicating that selected math trace is frozen.

# **TRACe:EMC:MATH:LEFToperand**

Sets or queries the trace for left operand to obtain a math trace in EMC view.

#### **Conditions**

Measurement view: EMC - EMI Display

#### **Group**

Trace commands

#### **Syntax**

TRACe:EMC:MATH:LEFToperand <arg> TRACe:EMC:MATH:LEFToperand?

#### **Arguments**

<arg> = {scan1 | scan2 | ambient | recall1 | recall2 | recall3 | recall4 | recall5}

#### **Returns**

<String>

#### **Examples**

TRACE:EMC:MATH:LEFTOPERAND selects ambient trace as left operand.

# **TRACe:EMC:MATH:RIGHtoperand**

Sets or queries the trace for right operand to obtain a math trace in EMC view.

#### **Conditions**

Measurement view: EMC - EMI Display

#### **Group**

Trace commands

#### **Syntax**

TRACe:EMC:MATH:RIGHtoperand <arg> TRACe:EMC:MATH:RIGHtoperand?

#### **Arguments**

 $\langle \text{arg} \rangle = \{ \text{scan1} \mid \text{scan2} \mid \text{ambient} \mid \text{recall1} \mid \text{recall2} \mid \text{recall3} \mid \text{recall4} \mid \text{recall5} \}$ 

#### **Returns**

<String>

#### **Examples**

TRACE:EMC:MATH:RIGHTOPERAND? might return scan1, indicating that the right operand selected is scan1 trace.

# **TRACe:EMC:MATH:SELect**

Sets or queries the selection of math trace in live trace of EMC View.

#### **Conditions**

Measurement view: EMC - EMI Display

#### **Group**

Trace commands

#### **Syntax**

TRACe:EMC:MATH:SELect

TRACe:EMC:MATH:SELect?

#### **Arguments**

None

#### **Returns**

<Boolean> 0, 1

#### **Examples**

TRACE:EMC:MATH:SELECT might return 1, indicating that math trace is selected.

# **TRACe:EVM[:MEASview<y>]:MODE**

Sets or queries whether to display the EVM versus Time trace as vectors or symbols (points).

The parameter <y> = 1 to number of instances of a measurement created or number of channels available in an instrument (Example: 1 to 8 channels for MSO58).

#### **Conditions**

Measurement view: EVM versus Time

MEASview keyword is optional and applicable only for measurements that supports multi-instance creation of measurement (Example: EVM versus Time).

Trace commands

#### **Syntax**

```
TRACe:EVM[:MEASview<y>]:MODE { VECTors | SYMBols }
TRACe:EVM[:MEASVIEW<y>]:MODE?
```
#### **Arguments**

VECTors displays the trace in a format that uses lines to connecting points in the trace display.

SYMBols displays the trace in a format that does not use lines to connect points in the trace display.

#### **Examples**

```
TRACe:EVM:MEASVIEW2:MODE VECTors sets the display to connect points in the display for measview 2 of EVM versus Time.
```
# **TRACe:FDVTime[:MEASview<y>]:MODE**

Sets or queries whether to display the Frequency Deviation versus Time trace as vectors or symbols (points).

The parameter <y> = 1 to number of instances of a measurement created or number of channels available in an instrument (Example: 1 to 8 channels for MSO58).

#### **Conditions**

Measurement view: Frequency deviation versus Time

MEASview keyword is optional and applicable only for measurements that supports multi-instance creation of measurement (Example: GPDemod Frequency deviation versus Time).

#### **Group**

Trace commands

## **Syntax**

```
TRACe:FDVTime[:MEASview<y>]::MODE { VECTors | SYMBols }
TRACe:FDVTime[:MEASView<y>]:MODE?
```
#### **Arguments**

VECTors display the trace in a format that uses lines to connect points in the trace display.

SYMBols display the trace in a format that does not use lines to connect points in the trace display.

#### **Examples**

TRACE:FDVTime:MEASview2:MODE VECTORS sets the display to connect points in the display for measview 2 of Frequency deviation versus Time.

# **TRACe:{FSETtling|PSETtling}:AVERage:COUNt**

Sets or queries the number of traces to combine. This command is effective when you select AVERage with the s command.

#### **Conditions**

Measurement views: Frequency and Phase Settling Time

#### **Group**

Trace commands

#### **Syntax**

TRACe:{FSETtling|PSETtling}:AVERage:COUNt <number> TRACe:{FSETtling|PSETtling}:AVERage:COUNt?

#### **Related Commands**

TRACe:{FSETtling|PSETtling}:AVERage:ENABle

#### **Arguments**

<number>::<NR1> specifies the number of traces to combine for averaging.

Range: 1 to 10000.

#### **Examples**

TRACE1:PSETTLING:AVERAGE:COUNT 64 sets the average count to 64 for Trace 1.

# **TRACe:{FSETtling|PSETtling}:AVERage:COUNt:CURRent? (Query Only)**

Queries the current running average count value. The returned value is valid (non-zero) only while the instrument is acquiring and averaging a signal. Use the TRACe: {FSETtling|PSETtling}: AVERage: COUNt command to determine the setting for Average.

#### **Conditions**

Measurement views: Frequency and Phase Settling Time

## **Group**

Trace commands

## **Syntax**

TRACe:{FSETtling|PSETtling}:AVERage:COUNt:CURRent?

#### **Related Commands**

TRACe:{FSETtling|PSETtling}:AVERage:COUNt

# **Examples**

TRACE1:PSETTLING:AVERAGE:COUNT? might return the value 64.

# **TRACe:{FSETtling|PSETtling}:AVERage:ENABle**

Determines whether to enable or disable averaging the trace(s).

# **Conditions**

Measurement views: Frequency and Phase Settling Time

# **Group**

Trace commands

# **Syntax**

```
TRACe:{FSETtling|PSETtling}:AVERage:ENABle { OFF | ON | 0 | 1 }
TRACe:{FSETtling|PSETtling}:AVERage:ENABle?
```
## **Arguments**

OFF or 0 disables averaging.

ON or 1 enables averaging.

# **Examples**

TRACE:PSETTLING:AVERAGE:ENABLE ON enables the Phase Settling Time averaging.

# **TRACe:{FSETtling|PSETtling}:RESet (No Query Form)**

If trace averaging is enabled, this command resets the current averaged trace to 0.

## **Conditions**

Measurement views: Frequency and Phase Settling Time

# **Group**

Trace commands

# **Syntax**

TRACe:{FSETtling|PSETtling}:RESet

# **Examples**

TRACE1:PSETTLING:RESET resets the current averaged trace to 0.
# **TRACe:{FSETtling|PSETtling}:SMOothing:COUNt**

Sets or queries the number of data points to take the moving average for smoothing the traces. This command applies to both Trace 1 and Trace 2.

## **Conditions**

Measurement views: Frequency and Phase Settling Time

## **Group**

Trace commands

## **Syntax**

```
TRACe:{FSETtling|PSETtling}:SMOothing:COUNt <number>
TRACe:{FSETtling|PSETtling}:SMOothing:COUNt?
```
## **Arguments**

 $\langle$ number>:: $\langle$ NR1> specifies the number of data points to take the moving average for smoothing. Range: 2 to 1000.

## **Examples**

TRACE:FSETTLING:SMOOTHING:COUNT 16 sets the Frequency Settling Time smoothing count to 16.

# **TRACe:{FSETtling|PSETtling}:SMOothing:ENABle**

Determines whether to enable or disable smoothing the trace(s).

#### **Conditions**

Measurement views: Frequency and Phase Settling Time

#### **Group**

Trace commands

#### **Syntax**

```
TRACe:{FSETtling|PSETtling}:SMOothing:ENABle { OFF | ON | 0 | 1 }
TRACe:{FSETtling|PSETtling}:SMOothing:ENABle?
```
#### **Arguments**

OFF or 0 disables smoothing.

ON or 1 enables smoothing.

#### **Examples**

TRACE:PSETTLING:SMOOTHING:ENABLE ON enables the Phase Settling Time smoothing.

# **TRACe<x>:FVTime[:MEASview<y>]**

Determines whether or not to show the trace in the Frequency versus Time view.

### **Conditions**

Measurement views: Frequency versus Time

#### **Group**

Trace commands

## **Syntax**

```
TRACe<x>:FVTime[:MEASview<y>] { OFF | ON | 0 | 1 }
TRACe<x>:FVTime[:MEASview<y>]?
```
## **Arguments**

 $\langle x \rangle$  = 1 to 3; Trace 4 (math trace) and Trace 5 (spectrogram) are invalid.

<y> = 1 to 8; represents measurement index based on number of sources of connected instrument, where MEASview keyword is optional. Default value 1.

OFF or 0 hides the trace in the Frequency versus Time view.

ON or 1 shows the trace in the Frequency versus Time view.

## **Examples**

TRACE1:FVTIME:MEASview1 ON shows the trace in the Frequency versus Time view.

## **TRACe<x>:FVTime[:MEASview<y>]:AVERage:COUNt**

Sets or queries the number of traces to combine. This command is effective when you select AVERage with the TRACe:FVTime[:MEASview<y>]:FUNCtion command.

## **Conditions**

Measurement views: Frequency versus Time

#### **Group**

Trace commands

#### **Syntax**

TRACe<x>:FVTime[:MEASview<y>]:AVERage:COUNt <number>

TRACe<x>:FVTime[:MEASview<y>]:AVERage:COUNt?

#### **Arguments**

 $\langle x \rangle$  = 1 to 3; Trace 4 (math trace) and Trace 5 (spectrogram) are invalid.

<y> = 1 to 8; represents measurement index based on number of sources of connected instrument, where MEASview keyword is optional. Default value 1.

<number>::<NR1> specifies the number of traces to combine for averaging.

Range: 1 to 10000.

#### **Examples**

TRACE1:FVTIME:MEASview1:AVERAGE:COUNT 64 sets the average count to 64.

# **TRACe<x>:FVTime[:MEASview<y>]:COUNt**

Sets or queries how many acquisitions run in the single acquisition mode for the Max or Min Hold trace in the Frequency versus Time measurement. This command is effective when TRACe<x>:FVTime[:MEASview<y>]:FUNCtion is set to MAXHold or MINHold and INITiate:CONTinuous is set to OFF.

### **Conditions**

Measurement views: Frequency versus Time

## **Group**

Trace commands

## **Syntax**

TRACe<x>:FVTime[:MEASview<y>]:COUNt <number>

```
TRACe<x>:FVTime[:MEASview<y>]:COUNt?
```
### **Arguments**

 $\langle x \rangle$  = 1 to 3; Trace 4 (math trace) and Trace 5 (spectrogram) are invalid.

<y> = 1 to 8; represents measurement index based on number of sources of connected instrument, where MEASview keyword is optional. Default value 1.

<number>::<NR1> specifies the count for Max/Min Hold.

Range: 1 to 10000.

#### **Examples**

TRACe1: FVTime: MEASview1: COUNt 32 sets the count to 32 for the Max/Min Hold trace.

## **TRACe<x>:FVTime[:MEASview<y>]:COUNt:ENABle**

Determines whether to enable or disable the count for the Max or Min Hold trace in the Frequency versus Time view. This command is effective when TRACe<x>:FVTime[:MEASview<y>]:FUNCtion is set to MAXHold or MINHold.

#### **Conditions**

Measurement views: Frequency versus Time

## **Group**

Trace commands

## **Syntax**

```
TRACe<x>:FVTime[:MEASview<y>]:COUNt:ENABle { OFF | ON | 0 | 1 }
TRACe<x>:FVTime[:MEASview<y>]:COUNt:ENABle?
```
### **Arguments**

 $\langle x \rangle$  = 1 to 3; Trace 4 (math trace) and Trace 5 (spectrogram) are invalid.

<y> = 1 to 8; represents measurement index based on number of sources of connected instrument, where MEASview keyword is optional. Default value 1.

OFF or 0 disables the count for the Max/Min Hold trace.

ON or 1 enables the count for the Max/Min Hold trace.

## **Examples**

TRACe1:FVTime:MEASview1:COUNt:ENABle ON enables the Max/Min Hold count.

# **TRACe<x>:FVTime[:MEASview<y>]:COUNt:RESet (No Query Form)**

Clears the Max or Min Hold data and counter, and restarts the process in the Frequency versus Time view. This command is effective when TRACe<x>:FVTime[:MEASview<y>]:FUNCtion is set to MAXHold or MINHold.

## **Conditions**

Measurement views: Frequency versus Time

#### **Group**

Trace commands

#### **Syntax**

TRACe<x>:FVTime[:MEASview<y>]:COUNt:RESet

## **Arguments**

 $\langle x \rangle$  = 1 to 3; Trace 4 (math trace) and Trace 5 (spectrogram) are invalid.

<y> = 1 to 8; represents measurement index based on number of sources of connected instrument, where MEASview keyword is optional. Default value 1.

## **Examples**

TRACe1:FVTime:MEASview1:COUNt:RESet clears the Max/Min Hold data and counter, and restarts the process.

# **TRACe<x>:FVTime[:MEASview<y>]:FREeze**

Determines whether or not to freeze the display of the trace in the Frequency versus Time measurement.

## **Conditions**

Measurement views: Frequency versus Time

## **Group**

Trace commands

## **Syntax**

```
TRACe<x>:FVTime[:MEASview<y>]:FREeze { OFF | ON | 0 | 1 }
TRACe<x>:FVTime[:MEASview<y>]:FREeze?
```
## **Arguments**

 $\langle x \rangle$  = 1 to 3; Trace 4 (math trace) and Trace 5 (spectrogram) are invalid.

<y> = 1 to 8; represents measurement index based on number of sources of connected instrument, where MEASview keyword is optional. Default value 1.

OFF or 0 updates the display of the trace normally.

ON or 1 stops updating the display of the trace.

#### **Examples**

TRACE1:FVTIME:MEASview1:FREEZE ON stops updating the display of the trace.

## **TRACe<x>:FVTime[:MEASview<y>]:DETection**

Enables or queries the type of detection for the specified trace. The parameter

<x> represents traces 1 to 4.

#### **Conditions**

Measurement views: Frequency versus Time

#### **Group**

Trace commands

#### **Syntax**

```
TRACe<x>:FVTime[:MEASview<y>]:DETection { AVERage |POSitive | NEGative |
POSNegative | SAMPle }
```
TRACe<x>:FVTime[:MEASview<y>]:DETection?

#### **Arguments**

 $\langle x \rangle$  = 1 to 3; Trace 4 (math trace) and Trace 5 (spectrogram) are invalid.

<y> = 1 to 8; represents measurement index based on number of sources of connected instrument, where MEASview keyword is optional. Default value 1.

AVERage displays the average data value for each pixel.

POSitive displays the maximum data value for each pixel.

NEGative displays the minimum data value for each pixel.

POSNegative displays the maximum and minimum data values for each pixel.

SAMPle displays the first sample value received for each pixel.

#### **Examples**

TRACe2:FVTime[:MEASview<y>]:DETection POSitive enables positive detection on Trace2.

## **TRACe<x>:FVTime[:MEASview<y>]:FUNCtion**

Sets or queries the trace function in the Frequency versus Time measurement.

#### **Conditions**

Measurement views: Frequency versus Time

#### **Group**

Trace commands

#### **Syntax**

```
TRACe<x>:FVTime[:MEASview<y>]:FUNCtion { NORMal | AVERage | MAXHold | MINHold}
TRACe<x>:FVTime[:MEASview<y>]:FUNCtion?
```
#### **Arguments**

 $\langle x \rangle$  = 1 to 3; Trace 4 (math trace) and Trace 5 (spectrogram) are invalid.

<y> = 1 to 8; represents measurement index based on number of sources of connected instrument, where MEASview keyword is optional. Default value 1.

NORMal selects the normal waveform display.

AVERage selects the Average display that indicates the average frequency drift at each time point.

MAXHold selects the Max Hold display that indicates the maximum frequency drift at each time point.

MINHold selects the Min Hold display that indicates the minimum frequency drift at each time point.

#### **Examples**

TRACE1:FVTIME:MEASview1:FUNCTIONMAX Hold displays the Max Hold trace in the Frequency versus Time measurement.

## **TRACe<x>:IQVTime[:MEASview<y>]:AVERage:COUNt**

Sets or queries the number of traces to combine. This command works for both I and Q traces when you select AVERage in the TRACe<x>:IQVTime[:MEASview<y>]:FUNCtion command.

#### **Conditions**

Measurement views: RF I & Q versus Time

#### **Group**

Trace commands

## **Syntax**

TRACe<x>:IQVTime[:MEASview<y>]:AVERage:COUNt <number>

TRACe<x>:IQVTime[:MEASview<y>]:AVERage:COUNt?

## **Arguments**

 $\langle x \rangle$  = 1 to 3; Trace 4 (math trace) and Trace 5 (spectrogram) are invalid.

<y> = 1 to 8; represents measurement index based on number of sources of connected instrument, where MEASview keyword is optional. Default value 1.

<number>::<NR1> specifies the number of traces to combine for averaging.

Range: 1 to 10000.

## **Examples**

TRACE1:IQVTIME:MEASview1:AVERAGE:COUNT 64 sets the average count to 64.

# **TRACe<x>:IQVTime[:MEASview<y>]:COUNt**

Sets or queries how many acquisitions run in the single acquisition mode for the Max or Min Hold trace in the RF I & Q versus Time measurement. This command is effective when TRACe<x>:IQVTime[:MEASview<y>]:FUNCtion is set to MAXHold or MINHold and INITiate:CONTinuous is set to OFF.

## **Conditions**

Measurement views: RF I & Q versus Time

## **Group**

Trace commands

## **Syntax**

TRACe<x>:IQVTime[:MEASview<y>]:COUNt <number> TRACe<x>:IQVTime[:MEASview<y>]:COUNt?

## **Arguments**

 $\langle x \rangle$  = 1 to 3; Trace 4 (math trace) and Trace 5 (spectrogram) are invalid.

<y> = 1 to 8; represents measurement index based on number of sources of connected instrument, where MEASview keyword is optional. Default value 1.

<number>::<NR1> specifies the count for Max/Min Hold.

Range: 1 to 10000.

#### **Examples**

TRACE1:IQVTIME:MEASview1:COUNT 32 sets the count to 32 for the Max/Min Hold trace.

# **TRACe<x>:IQVTime[:MEASview<y>]:COUNt:ENABle**

Determines whether to enable or disable the count for the Max or Min Hold trace in the RF I & Q versus Time view. This command is effective when TRACe<x>:IQVTime[:MEASview<y>]:FUNCtion is set to MAXHold or MINHold.

## **Conditions**

Measurement views: RF I & Q versus Time

#### **Group**

Trace commands

## **Syntax**

```
TRACe<x>:IQVTime[:MEASview<y>]:COUNt:ENABle { OFF | ON | 0 | 1 }
TRACe<x>:IQVTime[:MEASview<y>]:COUNt:ENABle?
```
#### **Arguments**

 $\langle x \rangle$  = 1 to 3; Trace 4 (math trace) and Trace 5 (spectrogram) are invalid.

<y> = 1 to 8; represents measurement index based on number of sources of connected instrument, where MEASview keyword is optional. Default value 1.

OFF or 0 disables the count for the Max/Min Hold trace.

ON or 1 enables the count for the Max/Min Hold trace.

## **Examples**

TRACE1:IQVTIME:MEASview1:COUNT:ENABLE ON enables the Max/Min Hold count.

# **TRACe<x>:IQVTime[:MEASview<y>]:COUNt:RESet (No Query Form)**

Clears the Max or Min Hold data and counter, and restarts the process in the RF I & Q versus Time view. This command is effective when TRACe<x>:IQVTime[:MEASview<y>]:FUNCtion is set to MAXHold or MINHold.

#### **Conditions**

Measurement views: RF I & Q versus Time

#### **Group**

Trace commands

#### **Syntax**

TRACe<x>:IQVTime[:MEASview<y>]:COUNt:RESet

#### **Arguments**

 $\langle x \rangle$  = 1 to 3; Trace 4 (math trace) and Trace 5 (spectrogram) are invalid.

<y> = 1 to 8; represents measurement index based on number of sources of connected instrument, where MEASview keyword is optional. Default value 1.

## **Examples**

TRACE1:IQVTIME:MEASview1:COUNT:RESET clears the Max/Min Hold data and counter, and restarts the process.

# **TRACe<x>:IQVTime[:MEASview<y>]:DETection**

Sets or queries the detection method for the RF I & Q versus Time view.

## **Conditions**

Measurement views: RF I & Q versus Time

#### **Group**

Trace commands

## **Syntax**

```
TRACe<x>:IQVTime[:MEASview<y>]:DETection { AVERage | POSitive | NEGative |
POSNegative | SAMPle }
TRACe<x>:IQVTime[:MEASview<y>]:DETection?
```
#### **Arguments**

 $\langle x \rangle$  = 1 to 3; Trace 4 (math trace) and Trace 5 (spectrogram) are invalid.

<y> = 1 to 8; represents measurement index based on number of sources of connected instrument, where MEASview keyword is optional. Default value 1.

AVERage displays the average data value for each pixel.

POSitive displays the maximum data value for each pixel.

NEGative displays the minimum data value for each pixel.

POSNegative displays the maximum and minimum data values for each pixel.

SAMPle displays the first sample value received for each pixel.

#### **Examples**

TRACE1:IQVTIME:MEASview1:DETECTION AVERAGE enables display of the average value for each pixel.

## **TRACe<x>:IQVTime[:MEASview<y>]:ENABle:I**

Determines whether to show or hide the I trace in the RF I & Q versus Time measurement.

#### **Conditions**

Measurement views: RF I & Q versus Time

#### **Group**

Trace commands

## **Syntax**

```
TRACe<x>:IQVTime[:MEASview<y>]:ENABle:I { OFF | ON | 0 | 1 }
TRACe<x>:IQVTime[:MEASview<y>]:ENABle:I?
```
#### **Arguments**

 $\langle x \rangle$  = 1 to 3; Trace 4 (math trace) and Trace 5 (spectrogram) are invalid.

<y> = 1 to 8; represents measurement index based on number of sources of connected instrument, where MEASview keyword is optional. Default value 1.

OFF or 0 hides the I trace.

ON or 1 shows the I trace.

#### **Examples**

```
TRACE1:IQVTIME:MEASview1:ENABLE:I ON shows the I trace in the RF I & Q versus Time measurement.
```
## **TRACe<x>:IQVTime[:MEASview<y>]:ENABle:Q**

Determines whether to show or hide the Q trace in the RF I & Q versus Time measurement.

#### **Conditions**

Measurement views: RF I & Q versus Time

#### **Group**

Trace commands

#### **Syntax**

```
TRACe<x>:IQVTime[:MEASview<y>]:ENABle:Q { OFF | ON | 0 | 1 }
TRACe<x>:IQVTime[:MEASview<y>]:ENABle:Q?
```
#### **Arguments**

 $\langle x \rangle$  = 1 to 3; Trace 4 (math trace) and Trace 5 (spectrogram) are invalid.

<y> = 1 to 8; represents measurement index based on number of sources of connected instrument, where MEASview keyword is optional. Default value 1.

OFF or 0 hides the Q trace.

ON or 1 shows the Q trace.

#### **Examples**

```
TRACE1:IQVTIME:MEASview1:ENABLE:Q ON shows the Q trace in the IQ level versus Time measurement.
```
## **TRACe<x>:IQVTime[:MEASview<y>]:FREeze**

Determines whether to freeze the IQ traces in the RF I & Q versus Time measurement.

## **Conditions**

Measurement views: RF I & Q versus Time

## **Group**

Trace commands

## **Syntax**

```
TRACe<x>:IQVTime[:MEASview<y>]:FREeze { OFF | ON | 0 | 1 }
TRACe<x>:IQVTime[:MEASview<y>]:FREeze?
```
## **Arguments**

 $\langle x \rangle$  = 1 to 3; Trace 4 (math trace) and Trace 5 (spectrogram) are invalid.

<y> = 1 to 8; represents measurement index based on number of sources of connected instrument, where MEASview keyword is optional. Default value 1.

OFF or 0 updates IQ trace display normally.

ON or 1 stops updating IQ trace display.

## **Examples**

TRACE1:IQVTIME:MEASview1:FREEZE ON freezes the IQ traces.

## **TRACe<x>:IQVTime[:MEASview<y>]:FUNCtion**

Sets or queries the trace function in the RF I & Q versus Time measurement.

#### **Conditions**

Measurement views: RF I & Q versus Time

#### **Group**

Trace commands

## **Syntax**

```
TRACe<x>:IQVTime[:MEASview<y>]:FUNCtion { NORMal | AVERage | MAXHold | MINHold }
TRACe<x>:IQVTime[:MEASview<y>]:FUNCtion?
```
#### **Arguments**

 $\langle x \rangle$  = 1 to 3; Trace 4 (math trace) and Trace 5 (spectrogram) are invalid.

<y> = 1 to 8; represents measurement index based on number of sources of connected instrument, where MEASview keyword is optional. Default value 1.

NORMal selects the normal waveform display.

AVERage selects the Average display that indicates the average signal level at each time point.

MAXHold selects the Max Hold display that indicates the maximum signal level at each time point.

MINHold selects the Min Hold display that indicates the minimum signal level at each time point.

#### **Examples**

TRACE1:IQVTIME:MEASview1:FUNCTION MAXHold displays the Max Hold trace in the IQ level versus Time measurement.

# **TRACe<x>:IQVTime[:MEASview<y>]:SELect:I**

Determines whether or not to select the I trace to obtain the maximum and minimum measurement results.

#### **Conditions**

Measurement views: RF I & Q versus Time

#### **Group**

Trace commands

#### **Syntax**

```
TRACe<x>:IQVTime[:MEASview<y>]:SELect:I { OFF | ON | 0 | 1 }
```
TRACe<x>:IQVTime[:MEASview<y>]:SELect:I?

#### **Related Commands**

TRACe<x>:IQVTime[:MEASview<y>]:SELect:Q

#### **Arguments**

 $\langle x \rangle$  = 1 to 3; Trace 4 (math trace) and Trace 5 (spectrogram) are invalid.

<y> = 1 to 8; represents measurement index based on number of sources of connected instrument, where MEASview keyword is optional. Default value 1.

OFF or 0 deselects the I trace.

ON or 1 selects the I trace.

```
Executing TRACe<x>:IQVTime[:MEASview<y>]:SELect:I ON sets
TRACe<x>:IQVTime[:MEASview<y>]:SELect:Q OFF.
```
#### **Examples**

TRACE1:IQVTIME:MEASview1:SELECT:I ON selects the I trace in the RF I & Q versus Time measurement.

## **TRACe<x>:IQVTime[:MEASview<y>]:SELect:Q**

Determines whether or not to select the Q trace to obtain the maximum and minimum measurement results.

### **Conditions**

Measurement views: RF I & Q versus Time

## **Group**

Trace commands

## **Syntax**

```
TRACe<x>:IQVTime[:MEASview<y>]:SELect:Q { OFF | ON | 0 | 1 }
TRACe<x>:IQVTime[:MEASview<y>]:SELect:Q?
```
## **Related Commands**

```
TRACe<x>:IQVTime[:MEASview<y>]:SELect:I
```
## **Arguments**

 $\langle x \rangle$  = 1 to 3; Trace 4 (math trace) and Trace 5 (spectrogram) are invalid.

<y> = 1 to 8; represents measurement index based on number of sources of connected instrument, where MEASview keyword is optional. Default value 1.

OFF or 0 deselects the Q trace.

ON or 1 selects the Q trace.

```
Executing TRACe<X>:IQVTime[:MEASview<y>]:SELect:Q ON sets
TRACe<x>:IQVTime[:MEASview<y>]:SELect:I OFF.
```
#### **Examples**

TRACE1:IQVTIME:MEASview1:SELECT:Q ON selects the Q trace in the RF I&Q versus Time measurement.

# **TRACe:MERRor[:MEASview<y>]:MODE**

Sets or queries whether to display the Magnitude error trace as vectors or symbols (points).

The parameter <y> = 1 to number of instances of a measurement created or number of channels available in an instrument (Example: 1 to 8 channels for MSO58).

#### **Conditions**

Measurement view: Magnitude error

MEASview keyword is optional and applicable only for measurements that supports multi-instance creation of measurement (Example: GPDemod Magnitude error versus Time).

#### **Group**

Trace commands

#### **Syntax**

```
TRACe:MERRor[:MEASview<y>]:MODE { VECTors | SYMBols }
TRACe:MERRor[:MEASview<y>]:MODE?
```
#### **Arguments**

VECTors displays the trace in a format that uses lines to connecting points in the trace display.

SYMBols displays the trace in a format that does not use lines to connect points in the trace display.

## **Examples**

TRACE:MERRor:MEASview2:MODE VECTORS sets the display to connect points in the display for measview 2 of MERRor versus Time.

## **TRACe:OBW:MAXHold**

Determines whether or not to perform a Max Hold on the spectrum data for the Occupied Bandwidth trace.

## **Conditions**

Measurement views: Occupied Bandwidth

## **Group**

Trace commands

## **Syntax**

TRACe:OBW:MAXHold { OFF | ON | 0 | 1 } TRACe:OBW:MAXHold?

## **Arguments**

OFF or 0 does not perform a Max Hold on the spectrum data.

ON or 1 performs a Max Hold on the spectrum data.

## **Examples**

TRACE:OBW:MAXHOLDON performs a Max Hold on the spectrum data for the Occupied Bandwidth trace.

# **TRACe:OFDM:CONSte**

Determines whether or not to show the trace in the OFDM Constellation view.

## **Conditions**

Measurement views: OFDM

## **Group**

Trace commands

## **Syntax**

TRACe:OFDM:CONSte { OFF | ON | 0 | 1 } TRACe:OFDM:CONSte?

## **Arguments**

OFF or 0 hides the trace in the view.

ON or 1 shows the trace in the view.

## **Examples**

TRACE:OFDM:CONSTE ON shows the trace in the OFDM Constellation view

## **TRACe:OFDM:CONSte:FREeze**

Determines whether or not to freeze the display of the trace in the OFDM Constellation view.

## **Conditions**

Measurement views: OFDM

#### **Group**

Trace commands

## **Syntax**

```
TRACe:OFDM:CONSte:FREeze { OFF | ON | 0 | 1 }
TRACe:OFDM:CONSte:FREeze?
```
#### **Arguments**

OFF or 0 updates the display of the trace normally.

ON or 1 stops updating the display of the trace.

#### **Examples**

TRACE:OFDM:CONSTE:FREEZE ON freezes the trace in the OFDM Constellation view.

## **TRACe:OFDM:FLATness:FREeze**

Sets or queries whether to freeze the average trace on the OFDM Spectral Flatness display. When the freeze state is turned on, the trace stops updating.

#### **Conditions**

Measurement view: OFDM

This command requires Option 22, "OFDM Measurements".

#### **Group**

Trace commands

## **Syntax**

TRACe:OFDM:FLATness:FREeze {0|1|OFF|ON}

TRACe:OFDM:FLATness:FREeze?

#### **Arguments**

ON or 1 turns on the freeze state, causing the trace to stop updating.

OFF or 0 turns off the freeze state.

#### **Returns**

Outputs the frozen status of the selected trace as an integral value. 1 indicates a frozen trace and 0 a non-frozen trace.

## **Examples**

TRAC:OFDM:FLAT:FRE 1 freezes the trace, causing it to stop updating.

# **TRACe:OFDM:FLATness:SHOW**

Displays or hides the trace on the OFDM Spectral Flatness display.

#### **Conditions**

Measurement view: OFDM

This command requires Option 22, "OFDM Measurements".

#### **Group**

Trace commands

## **Syntax**

TRACe:OFDM:FLATness:SHOW {0|1|OFF|ON}

## **Arguments**

ON or 1 displays the trace. OFF or 0 hides the trace.

## **Examples**

TRACE:OFDM:FLAT:SHOW 1 turns on the display of the trace.

## **TRACe:PERRor[:MEASview<y>]:MODE**

Sets or queries whether to display the Frequency deviation versus Time trace as vectors or symbols (points).

The parameter <y> = 1 to number of instances of a measurement created or number of channels available in an instrument (Example: 1 to 8 channels for MSO58).

#### **Conditions**

Measurement view: Phase error versus Time

MEASview keyword is optional and applicable only for measurements that supports multi-instance creation of measurement (Example: GPDemod Phase error versus Time).

## **Group**

Trace commands

## **Syntax**

```
TRACe:PERRor[:MEASview<y>]:MODE { VECTors | SYMBols }
TRACe:PERRor[:MEASview<y>]:MODE?
```
### **Arguments**

VECTors displays the trace in a format that uses lines to connecting points in the trace display.

SYMBols displays the trace in a format that does not use lines to connect points in the trace display.

## **Examples**

TRACe: PERRor: MEASview2: MODE VECTors sets the display to connect points in the display display for measview 2 of Phase error versus Time .

## **TRACe<x>:PHVTime[:MEASview<y>]**

Determines whether or not to show the trace in the Phase versus Time view.

## **Conditions**

Measurement views: Phase versus Time

#### **Group**

Trace commands

## **Syntax**

```
TRACe<x>:PHVTime[:MEASview<y>] { OFF | ON | 0 | 1 }
```

```
TRACe<x>:PHVTime[:MEASview<y>]?
```
#### **Arguments**

 $\langle x \rangle$  = 1 to 3; Trace 4 (math trace) and Trace 5 (spectrogram) are invalid.

<y> = 1 to 8; represents measurement index based on number of sources of connected instrument, where MEASview keyword is optional. Default value 1.

OFF or 0 hides the trace in the Phase versus Time view.

ON or 1 shows the trace in the Phase versus Time view.

## **Examples**

TRACE1:PHVTIME:MEASview1 ON shows the trace in the Phase versus Time view.

## **TRACe<x>:PHVTime[:MEASview<y>]:AVERage:COUNt**

Sets or queries the number of traces to combine. This command is effective when you select  $\text{AVERaqe}$  with the TRACe<x>:PHVTime[:MEASview<y>]:FUNCtion command.

## **Conditions**

Measurement views: Phase versus Time

## **Group**

Trace commands

## **Syntax**

```
TRACe<x>:PHVTime[:MEASview<y>]:AVERage:COUNt <number>
TRACe<x>:PHVTime[:MEASview<y>]:AVERage:COUNt?
```
## **Arguments**

 $\langle x \rangle$  = 1 to 3; Trace 4 (math trace) and Trace 5 (spectrogram) are invalid.

<y> = 1 to 8; represents measurement index based on number of sources of connected instrument, where MEASview keyword is optional. Default value 1.

 $\langle$ number>:: $\langle$ NR1> specifies the number of traces to combine for averaging.

Range: 1 to 10000.

## **Examples**

TRACE1:PHVTIME:MEASview1:AVERAGE:COUNT 64 sets the average count to 64.

# **TRACe<x>:PHVTime[:MEASview<y>]:COUNt**

Sets or queries how many acquisitions run in the single acquisition mode for the Max or Min Hold trace in the Phase versus Time measurement. This command is effective when  $\texttt{TRACE}\ll x$ : PHVTime [:MEASview<y>]: FUNCtion is set to MAXHold or MINHold and INITiate:CONTinuous is set to OFF.

## **Conditions**

Measurement views: Phase versus Time

#### **Group**

Trace commands

## **Syntax**

TRACe<x>:PHVTime[:MEASview<y>]:COUNt <number>

TRACe<x>:PHVTime[:MEASview<y>]:COUNt?

#### **Arguments**

 $\langle x \rangle$  = 1 to 3; Trace 4 (math trace) and Trace 5 (spectrogram) are invalid.

<y> = 1 to 8; represents measurement index based on number of sources of connected instrument, where MEASview keyword is optional. Default value 1.

<number>::<NR1> specifies the count for Max/Min Hold.

Range: 1 to 10000.

## **Examples**

TRACE1:PHVTIME:MEASview1:COUNT 32 sets the count to 32 for the Max/Min Hold trace.

# **TRACe<x>:PHVTime[:MEASview<y>]:COUNt:ENABle**

Determines whether to enable or disable the count for the Max or Min Hold trace in the Phase versus Time view. This command is effective when TRACe<x>:PHVTime:MEASview<y>:FUNCtion is set to MAXHold or MINHold.

## **Conditions**

Measurement views: Phase versus Time

#### **Group**

Trace commands

## **Syntax**

```
TRACe<x>:PHVTime[:MEASview<y>]:COUNt:ENABle { OFF | ON | 0 | 1 }
```
TRACe<x>:PHVTime[:MEASview<y>]:COUNt:ENABle?

## **Related Commands**

#### **Arguments**

 $\langle x \rangle$  = 1 to 3; Trace 4 (math trace) and Trace 5 (spectrogram) are invalid.

<y> = 1 to 8; represents measurement index based on number of sources of connected instrument, where MEASview keyword is optional. Default value 1.

OFF or 0 disables the count for the Max/Min Hold trace.

ON or 1 enables the count for the Max/Min Hold trace.

## **Examples**

TRACE1: PHVTIME: MEASview1: COUNT: ENABLE ON enables the Max/Min Hold count.

## **TRACe<x>:PHVTime[:MEASview<y>]:COUNt:RESet (No Query Form)**

Clears the Max or Min Hold data and counter, and restarts the process in the Phase versus Time view. This command is effective when TRACe<x>:PHVTime:MEASview<y>:FUNCtion is set to MAXHold or MINHold.

#### **Conditions**

Measurement views: Phase versus Time

#### **Group**

Trace commands

## **Syntax**

TRACe<x>:PHVTime[:MEASview<y>]:COUNt:RESet

## **Arguments**

 $\langle x \rangle$  = 1 to 3; Trace 4 (math trace) and Trace 5 (spectrogram) are invalid.

<y> = 1 to 8; represents measurement index based on number of sources of connected instrument, where MEASview keyword is optional. Default value 1.

## **Examples**

```
TRACE1:PHVTIME:MEASview1:COUNT:RESET clears the Max/Min Hold data and counter, and restarts the process.
```
# **TRACe<x>:PHVTime[:MEASview<y>]:FREeze**

Determines whether to freeze the trace display in the Phase versus Time measurement.

## **Conditions**

Measurement views: Phase versus Time

#### **Group**

Trace commands

## **Syntax**

```
TRACe<x>:PHVTime[:MEASview<y>]:FREeze { OFF | ON | 0 | 1 }
```
TRACe<x>:PHVTime[:MEASview<y>]:FREeze?

#### **Arguments**

 $\langle x \rangle$  = 1 to 3; Trace 4 (math trace) and Trace 5 (spectrogram) are invalid.

<y> = 1 to 8; represents measurement index based on number of sources of connected instrument, where MEASview keyword is optional. Default value 1.

OFF or 0 updates the trace display normally.

ON or 1 stops updating trace display.

#### **Examples**

TRACE1:PHVTIME:MEASview1:FREEZE ON stops updating trace display.

# **TRACe<x>:PHVTime[:MEASview<y>]:DETection**

Sets or queries the display detector (method to be used for decimating traces to fit the available horizontal space on screen). The number of horizontal pixels on screen is generally smaller than that of waveform data points. When actually displayed, the waveform data is therefore thinned out, according to the number of pixels, for being compressed.

## **Conditions**

Measurement views: Phase versus Time

## **Group**

Trace commands

## **Syntax**

```
TRACe<x>:PHVTime[:MEASview<y>]:DETection { AVERage | POSitive | NEGative |
POSNegative | SAMPle }
```
TRACe<x>:PHVTime[:MEASview<y>]:DETection?

## **Arguments**

 $\langle x \rangle$  = 1 to 3; Trace 4 (math trace) and Trace 5 (spectrogram) are invalid.

<y> = 1 to 8; represents measurement index based on number of sources of connected instrument, where MEASview keyword is optional. Default value 1.

AVERage displays the average data value for each pixel.

POSitive displays the maximum data value for each pixel.

NEGative displays the minimum data value for each pixel.

POSNegative displays the maximum and minimum data values for each pixel.

SAMPle displays the first sample value received for each pixel.

## **Examples**

TRACe1:PHVTime[:MEASview<y>]:DETection POSitive displays the maximum data value for each pixel.

## **TRACe<x>:PHVTime[:MEASview<y>]:FUNCtion**

Sets or queries the trace function in the Phase versus Time measurement.

#### **Conditions**

Measurement views: Phase versus Time

#### **Group**

Trace commands

#### **Syntax**

```
TRACe<x>:PHVTime[:MEASview<y>]:FUNCtion { NORMal | AVERage | MAXHold | MINHold }
TRACe<x>:PHVTime[:MEASview<y>]:FUNCtion?
```
#### **Arguments**

 $\langle x \rangle$  = 1 to 3; Trace 4 (math trace) and Trace 5 (spectrogram) are invalid.

<y> = 1 to 8; represents measurement index based on number of sources of connected instrument, where MEASview keyword is optional. Default value 1.

NORMal selects the normal waveform display.

AVERage selects the Average display that indicates the average phase drift at each time point.

MAXHold selects the Max Hold display that indicates the maximum phase drift at each time point.

MINHold selects the Min Hold display that indicates the minimum phase drift at each time point.

POSNegative displays the maximum and minimum data values for each pixel.

SAMPle displays the first sample value received for each pixel.

#### **Examples**

TRACE1:PHVTIME:MEASview1:FUNCTION MAXHold displays the Max Hold trace in the Phase versus Time measurement.

## **TRACe:SEM:COUNt**

Sets or queries how many acquisitions run in the single acquisition mode for multi-trace functions (Max Hold and Average) in the Spectral Emissions Mask measurement. This command is effective when TRACe: SEM: FUNCtion is set to MAXHold or AVERage and INITiate:CONTinuous is set to OFF.

#### **Conditions**

Measurement views: Spectral Emissions Mask

**Group**

Trace commands

#### **Syntax**

TRACe:SEM:COUNt <number> TRACe:SEM:COUNt?

#### **Arguments**

<number>::<NR1> specifies the count for multi-trace functions.

Range: 1 to 10000.

#### **Examples**

TRACE:SEM:COUNT 32 sets the count to 32 for multi-trace functions.

## **TRACe:SEM:COUNt:RESet (No Query Form)**

Clears the multi-function (Max Hold or Average) data and counter and restarts the process in the Spectral Emissions Mask view. This command is effective when TRACe:SEM:FUNCtion is set to MAXHold or AVERage.

#### **Conditions**

Measurement views: Spectral Emissions Mask

#### **Group**

Trace commands

#### **Syntax**

TRACe:SEM:COUNt:RESet

## **Arguments**

None

#### **Examples**

TRACE:SEM:COUNT:RESET clears the multi-function data and counter, and restarts the process.

## **TRACe:SEM:FUNCtion**

Sets or queries the trace function in the Spectral Emissions Mask view.

#### **Conditions**

Measurement views: Spectral Emissions Mask

#### **Group**

Trace commands

#### **Syntax**

```
TRACe:SEM:FUNCtion { NONE | MAXHold | AVERage }
TRACe:SEM:FUNCtion?
```
#### **Arguments**

NONE selects normal display.

MAXHold selects the Max Hold display that indicates the maximum amplitude drift at each frequency point.

AVERage selects the Average display that indicates the average amplitude drift at each frequency point.

#### **Examples**

TRACE:SEM:FUNCTION MAXHold displays the Max Hold trace in the Spectral Emissions Mask measurement.

## **TRACe:SGRam[:MEASview<y>]:DETection**

Sets or queries the display detector (method to be used for decimating traces to fit the available horizontal space on screen). The number of horizontal pixels on screen is generally smaller than that of waveform data points. When actually displayed, the waveform data is therefore thinned out, according to the number of pixels, for being compressed.

#### **Conditions**

Measurement views: Spectrogram

#### **Group**

Trace commands

#### **Syntax**

```
TRACe:SGRam[:MEASview<y>]:DETection { AVERage | POSitive | NEGative | CAVerage |
CPEak | QUASipeak | AVGLog }
```
TRACe:SGRam[:MEASview<y>]:DETection?

#### **Arguments**

<y> = 1 to 8 represents measurement index based on number of sources of connected instrument. where MEASview keyword is optional by default y is 1.

AVERage displays the average data value for each pixel.

POSitive displays the maximum data value for each pixel.

NEGative displays the minimum data value for each pixel.

CAVerage displays the CISPR average value for each pixel.

CPEak displays the CISPR peak value for each pixel.

QUASipeak displays the quasi-peak value for each pixel.

AVGLog displays the average data value of logs for each pixel.

#### **Returns**

{AVERage | POSitive | NEGative | CAVerage | CPEak | QUASipeak | AVGLog}

#### **Examples**

TRACe:SGRam:MEASview1:DETection POSitive displays the maximum data value for each pixel.

## **TRACe:SGRam[:MEASview<y>]:FREeze**

Determines whether or not to freeze the spectrogram display.

#### **Conditions**

Measurement views: Spectrogram

#### **Group**

Trace commands

#### **Syntax**

```
TRACe:SGRam[:MEASview<y>]:FREeze { OFF | ON | 0 | 1 }
```
#### **Arguments**

<y> = 1 to 8 represents measurement index based on number of sources of connected instrument. where MEASview keyword is optional by default y is 1.

OFF or 0 updates the display of the spectrogram normally.

ON or 1 stops updating the display of the spectrogram.

#### **Examples**

```
TRACe:SGRam:MEASview1:FREeze ON freezes the spectrogram display.
```
## **TRACe:SGRam[:MEASview<y>]:FUNCtion**

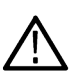

**Note:** This function is no longer available in software versions 2.3.0159 and later. Sending

this command selects the correct. SENSe:SGRam[:MEASview<y>]:TIME[:SCALe]:MODe and TRACe:SGRam[:MEASview<y>]:DETection to achieve the same result as with previous software versions. The

query will return the equivalent trace function based on the MODe and DETection settings.

Sets or queries the trace function for the specified trace in the spectrogram.

## **Conditions**

Measurement views: Spectrogram

## **Group**

Trace commands

## **Syntax**

```
TRACe:SGRam[:MEASview<y>]:FUNCtion { NONE | AVERage | MAXHold | MINHold| AVGLog }
TRACe:SGRam[:MEASview<y>]:FUNCtion?
```
## **Arguments**

<y> = 1 to 8 represents measurement index based on number of sources of connected instrument. where MEASview keyword is optional by default y is 1.

NONE selects the normal spectrogram display.

AVERage selects the Average display that indicates the average signal level at each frequency point.

MAXHold selects the Max Hold display that indicates the maximum signal level at each frequency point.

MINHold selects the Min Hold display that indicates the minimum signal level at each frequency point.

AVGLog selects the Average of logs display that indicates the average signal level of logs at each frequency point.

## **Returns**

{NONE | AVERage | MAXHold | MINHold| AVGLog}

## **Examples**

TRACe:SGRam:MEASview1:FUNCtion MAXHold selects the Max Hold display for the spectrogram.

# **TRACe:SGRam[:MEASview<y>]:FUNCtion:TIME**

**Note:** This command has a new function in software versions 2.3.159 and

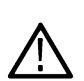

above. Sets the Spectrum Monitor mode values for Time per update. Sending this command sets SENSe:SGRam[:MEASview<y>]:TIME:SCALe:PER:UPDate:MINutes and SENSe:SGRam[:MEASview<y>]:WATerfall:DIRection based on the value sent in. The query form returns the number of minutes based on the new settings values.

## **Conditions**

Measurement views: Spectrogram

## **Group**

Trace commands

## **Syntax**

```
TRACe:SGRam[:MEASview<y>]:FUNCtion:TIME <value>
```
TRACe:SGRam[:MEASview<y>]:FUNCtion:TIME?

## **Arguments**

<y> = 1 to 8 represents measurement index based on number of sources of connected instrument. where MEASview keyword is optional by default y is 1.

 $\langle \text{value}\rangle$ ::  $\langle \text{NR1}\rangle$  specifies the time length in Spectrum Monitor mode.

Range: 1 to 600 minutes and 60 seconds.

## **Returns**

<NRf> specifies the time length in Spectrum Monitor mode.

## **Examples**

TRACe:SGRam:MEASview1:FUNCtion:TIME 6E2 sets the Time/update value to 600 minutes.

# **TRACe:SGRam[:MEASview<y>]:RESet**

Determines whether or not to reset the spectrogram display.

#### **Conditions**

Measurement view: Spectrogram

#### **Group**

Trace commands

#### **Syntax**

```
TRACe:SGRam[:MEASview<y>]:RESet {OFF | ON | 0 | 1}
```
#### **Arguments**

<y> = 1 to 8 represents measurement index based on number of sources of connected instrument. where MEASview keyword is optional by default y is 1.

OFF or 0 does not reset the display of the spectrogram.

ON or 1 resets the display of the spectrogram.

#### **Examples**

TRACe:SGRam:MEASview1:RESet ON resets the spectrogram measurement view 1 display.

## **TRACe:SGRam[:MEASview<y>]:SELect:LINE**

Sets or queries the line number to send to the spectrum display.

## **Conditions**

Measurement views: Spectrogram

#### **Group**

Trace commands

#### **Syntax**

TRACe:SGRam[:MEASview<y>]:SELect:LINE <number>

TRACe:SGRam[:MEASview<y>]:SELect:LINE?

## **Related Commands**

TRACe<x>:SPECtrum

## **Arguments**

<y> = 1 to 8 represents measurement index based on number of sources of connected instrument. where MEASview keyword is optional by default y is 1.

 $\langle$ number> : =  $\langle$ NR1> specifies the line number to send to the spectrum display.

Range: 0 to the maximum line number of the spectrogram displayed on screen.

#### **Returns**

<NRf> specifies the line number to send to the spectrum display.

#### **Examples**

TRACe:SGRam:MEASview1:SELect:LINE 75 selects Line #75 in the spectrogram to send to the spectrum display.

## **TRACe:SPURious:COUNt**

Sets or queries how many acquisitions run in the single acquisition mode for multi-trace functions (Max Hold and Average) in the Spurious measurement. This command is effective when TRACe: SPURious: FUNCtion is set to MAXHold or AVERage and INITiate:CONTinuous is set to OFF.

#### **Conditions**

Measurement views: Spurious

#### **Group**

Trace commands

## **Syntax**

TRACe:SPURious:COUNt <number>

TRACe:SPURious:COUNt?

## **Arguments**

<number>::<NR1> specifies the count for multi-trace functions.

Range: 1 to 10000.

## **Examples**

TRACE:SPURIOUS:COUNT32 sets the count to 32 for multi-trace functions.

## **TRACe:SPURious:COUNt:ENABle**

Determines whether to enable or disable the count for multi-trace functions (Max Hold and Average) in the Spurious view. This command is effective when TRACe:SPURious:FUNCtion is set to MAXHold or AVERage.

## **Conditions**

Measurement views: Spurious

#### **Group**

Trace commands

## **Syntax**

```
TRACe:SPURious:COUNt:ENABle { OFF | ON | 0 | 1 }
```
TRACe:SPURious:COUNt:ENABle?

#### **Arguments**

OFF or 0 disables the count for multi-trace functions.

ON or 1 enables the count for multi-trace functions.

## **Examples**

TRACE:SPURIOUS:COUNT:ENABLEON enables the count for multi-trace functions.

## **TRACe:SPURious:COUNt:RESet (No Query Form)**

Clears the multi-function (Max Hold or Average) data and counter, and restarts the process in the Spurious view. This command is effective when TRACe:SPURious:FUNCtion is set to MAXHold or AVERage.

## **Conditions**

Measurement views: Spurious

#### **Group**

Trace commands

## **Syntax**

TRACe:SPURious:COUNt:RESet

## **Arguments**

None

## **Examples**

TRACE:SPURIOUS:COUNT:RESET clears the multi-function data and counter, and restarts the process.

## **TRACe:SPURious:FREeze**

Determines whether or not to freeze the display of the trace in the Spurious view.

#### **Conditions**

Measurement views: Spurious

#### **Group**

Trace commands

#### **Syntax**

TRACe:SPURious:FREeze { OFF | ON | 0 | 1 } TRACe:SPURious:FREeze?

#### **Arguments**

OFF or 0 updates the display of the trace normally.

ON or 1 stops updating the display of the trace.

#### **Examples**

TRACE:SPURIOUS:FREEZEON stops updating the display of the trace.

## **TRACe:SPURious:FUNCtion**

Sets or queries the trace function in the Spurious view.

## **Conditions**

Measurement views: Spurious

## **Group**

Trace commands

## **Syntax**

```
TRACe:SPURious:FUNCtion { NONE | MAXHold | AVERage | AVGLog}
TRACe:SPURious:FUNCtion?
```
#### **Arguments**

NONE selects normal display.

MAXHold selects the Max Hold display that indicates the maximum amplitude drift at each frequency point.

AVERage selects the Average display that indicates the average amplitude drift at each frequency point.

AVGLog selects the Average of logs display that indicates the average amplitude drift of logs at each frequency point.

#### **Examples**

TRACE:SPURIOUS:FUNCTIONMAXHold displays the Max Hold trace in the Spurious measurement.

## **TRACe:WLAN:AD:CONSte:TYPE**

Sets or queries the trace type in the 802.11ad Constellation display.

## **Conditions**

Measurement view: 802.11ad Constellation

#### **Group**

Trace commands

#### **Syntax**

TRACe:WLAN:AD:CONSte:TYPE { ROTA | REGU } TRACe:WLAN:AD:CONSte:TYPE?

#### **Arguments**

ROTA is pi/2 Rotated trace type REGU is the Regular trace type

#### **Returns**

ROTA means the trace type is set to pi/2 rotated REGU means the trace type is set to regular

#### **Examples**

TRACE:WLAN:AD:CONSTE:TYPE ROTA sets the trace type to PI/2 Rotated.

## **TRACe:WLAN:AY:CONSte:TYPE**

Set or query the Trace Type (Regular or PI/2 Rotated).

#### **Conditions**

Measurement view: 802.11ay Analysis Constellation

#### **Group**

Trace commands

#### **Syntax**

TRACe:WLAN:AY:CONSte:TYPE { REGU | ROTA }

TRACe:WLAN:AY:CONSte:TYPE?

#### **Arguments**

REGU sets the Trace Type as Regular. ROTA sets the Trace Type as PI/2 Rotated.

## **Returns**

REGU means that the Trace Type is Regular. ROTA means that the Trace Type is PI/2 Rotated

## **Examples**

TRAC:WLAN:AY:CONS:TYPE REGU sets the Trace Type to Regular.

TRAC:WLAN:AY:CONS:TYPE? may return ROTA, which means the Trace Type is PI/2 Rotated.

## **TRACe:WLAN:FLATness:FREeze**

Sets or queries whether to freeze the average trace on the WLAN Spectral Flatness display. When the freeze state is turned on, the selected trace stops updating.

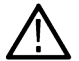

**Note:** *WLAN Spectral Flatness is only available for OFDM (non-802.11b) signals.*

## **Conditions**

Measurement view: WLAN This command requires WLAN Measurements

## **Group**

Trace commands

## **Syntax**

TRACe:WLAN:FLATness:FREeze {0|1|OFF|ON} TRACe:WLAN:FLATness:FREeze?

#### **Arguments**

ON or 1 turns on the freeze state, causing the selected trace to stop updating.

OFF or 0 turns off the freeze state.

#### **Returns**

Outputs the frozen status of the selected trace as an integral value.

1 indicates a frozen trace and 0 a non-frozen trace.

## **Examples**

TRAC:WLAN:FLAT:FRE 1 freezes the trace, causing it to stop updating.

## **TRACe:WLAN:FLATness:SHOW**

Displays or hides the trace on the WLAN Spectral Flatness display.

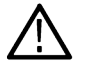

**Note:** WLAN Spectral Flatness is only available for OFDM (non-802.11b) signals.

## **Conditions**

Measurement view: WLAN This command requires WLAN Measurements

## **Group**

Trace commands

## **Syntax**

TRACe:WLAN:FLATness:SHOW {0|1|OFF|ON}

TRACe:WLAN:FLATness:SHOW?

## **Arguments**

ON or 1 displays the trace. OFF or 0 hides the trace.

## **Examples**

TRACE:WLAN:FLAT:SHOW 1 turns on the display of the trace.

# **TRACe1:TOVerview[:MEASview<y>]**

Enables display of or queries the display status of the specified trace. Only Trace1 is valid.

#### **Conditions**

Measurement views: General Waveform display

## **Group**

Trace commands

## **Syntax**

```
TRACe1:TOVerview:MEASview<y> { OFF | ON | 0 | 1 }
TRACe1:TOVerview:MEASview<y>?
```
## **Arguments**

OFF or 0 disables the trace overview.

ON or 1 enables the trace overview.

## **Examples**

TRACe1:TOVerview:MEASVIEW1 shows the trace1 in the Time overview Measurement View 1.

# **TRACe1:TOVerview[:MEASview<y>]:AVERage:COUNt**

Sets or queries the number of traces averaged to generate the specified trace. Only Trace1 is valid.

## **Conditions**

Measurement views: Trace Function set to Average

## **Group**

Trace commands

## **Syntax**

TRACe1:TOVerview[:MEASview<y>]:AVERage:COUNt <value>

TRACe1:TOVerview[:MEASview<y>]:AVERage:COUNt?

#### **Arguments**

 $\langle \text{value}\rangle$ ::  $\langle \text{NR1}\rangle$  an integer number of traces to average to create the waveform display.

The parameter  $$y$  = 1 to 8 represents measurement index based on number of sources of connected instrument, where MEASview$ keyword is optional. Default value is 1.

#### **Returns**

<NRf>

#### **Examples**

TRACe1:TOVerview:MEASview1:AVERage:COUNt 200 sets the Average count for Trace 1 to 200.

## **TRACe1:TOVerview[:MEASview<y>]:COUNt**

Enables or queries the count set for the specified trace. Only Trace1 is valid.

#### **Conditions**

Measurement views: Trace Function set to Average

#### **Group**

Trace commands

## **Syntax**

TRACe1:TOVerview[:MEASview<y>]:COUNt <value>

```
TRACe1:TOVerview[:MEASview<y>]:COUNt?
```
## **Arguments**

<value>::<NRf>

The parameter  $$\gamma$  = 1 to 8 represents measurement index based on number of sources of connected instrument, where MEASview$ keyword is optional. Default value is 1.

#### **Returns**

 $<$ NRf $>$ 

## **Examples**

TRACe1:TOVerview:MEASview1:COUNt 200 sets the Trace1 Average count to 200.

# **TRACe1:TOVerview[:MEASview<y>]:COUNt:ENABle**

Enables or queries the Average count for the specified trace. Only Trace1 is valid.

## **Conditions**

Measurement views: Trace Function set to Average

## **Group**

Trace commands

## **Syntax**

```
TRACe1:TOVerview[:MEASview<y>]:COUNt:ENABle { OFF | ON | 0 | 1 }
TRACe1:TOVerview[:MEASview<y>]:COUNt:ENABle?
```
#### **Arguments**

OFF or 0 disables the trace count.

ON or 1 enables the trace count.

## **Examples**

TRACe1:TOVerview:MEASview1:COUNt:ENABle ON enables the Trace1 Average count.

# **TRACe1:TOVerview[:MEASview<y>]:COUNt:RESet (No Query Form)**

Resets the waveform count for the specified trace. Only Trace1 is valid.

## **Conditions**

Measurement views: Trace Function set to Average

## **Group**

Trace commands

## **Syntax**

```
TRACe1:TOVerview[:MEASview<y>]:COUNt:RESet
```
## **Arguments**

The parameter  $$\gamma$  = 1 to 8 represents measurement index based on number of sources of connected instrument, where MEASview$ keyword is optional. Default value is 1.

## **Examples**

TRACe1:TOVerview:MEASview1:COUNt:RESet sets the trace count to 1.

# **TRACe1:TOVerview[:MEASview<y>]:DETection**

Enables or queries the type of detection for the specified trace. Only Trace1 is valid.

## **Conditions**

Measurement views: all

## **Group**

Trace commands

## **Syntax**

```
TRACe1:TOVerview[:MEASview<y>]:DETection { AVERage | POSitive | NEGative |
POSNegative | SAMPle }
TRACe1:TOVerview[:MEASview<y>]:DETection?
```
#### **Arguments**

AVERage displays the average data value for each pixel.

POSitive displays the maximum data value for each pixel.

NEGative displays the minimum data value for each pixel.

POSNegative displays the maximum and minimum data values for each pixel.

SAMPle displays the first sample value received for each pixel.

#### **Examples**

TRACe1:TOVerview:MEASview1:DETection POSitive enables positive detection on Trace1.

## **TRACe1:TOVerview[:MEASview<y>]:FREeze**

Enables or queries a halt to acquisition updates for the specified trace. Only Trace1 is valid.

## **Conditions**

Measurement views: all

## **Group**

Trace commands

## **Syntax**

```
TRACe1:TOVerview[:MEASview<y>]:FREeze { OFF | ON | 0 | 1 }
TRACe1:TOVerview[:MEASview<y>]:FREeze?
```
## **Arguments**

OFF or 0 disables the trace freeze function.

ON or 1 enables the trace freeze function.

## **Examples**

TRACe1:TOVerview:MEASview1:FREeze ON Halts acquisition updates to Trace1.

# **TRACe1:TOVerview[:MEASview<y>]:FUNCTion**

Enables or queries the selected Function for the specified trace. Only Trace1 is valid.

## **Conditions**

Measurement views: all

## **Group**

Trace commands

## **Syntax**

```
TRACe1:TOVerview[:MEASview<y>]:FUNCTion { NORMal | AVERage | MAXHold | MINHold }
TRACe1:TOVerview[:MEASview<y>]:FUNCTion?
```
#### **Arguments**

NORMal Each new trace is displayed and then replaced by the next trace.

AVERage Multiple traces are averaged together to generate the displayed trace. MAXHold Displays the maximum value in the trace record for each display point. MINHold Displays the minimum value in the trace record for each display point.

## **Examples**

TRACe1:TOVerview:MEASview1:FUNCTion AVERage enables the averaging of multiple traces on Trace1.

# **TRACe<x>:{AM|FM|PM}**

Determines whether or not to show the trace in the AM/FM/PM view.
### **Conditions**

Measurement views: AM, FM, PM

### **Group**

Trace commands

### **Syntax**

TRACe<x>:{AM|FM|PM} { OFF | ON | 0 | 1 } TRACe<x>:{AM|FM|PM}?

### **Arguments**

OFF or 0 hides the trace in the AM, FM, or PM view. ON or 1 shows the trace in the AM, FM, or PM view.

### **Examples**

TRACE:AM ON shows the trace in the AM view.

## **TRACe<x>:AVTime[:MEASview<y>]**

Determines whether or not to show the specified trace in the Amplitude versus Time view.

The parameter  $= 1$  to 4; All traces are valid.

### **Conditions**

Measurement views: Amplitude versus Time

#### **Group**

Trace commands

#### **Syntax**

```
TRACe<x>:AVTime[:MEASview<y>] { OFF | ON | 0 | 1 }
TRACe<x>:AVTime[:MEASview<y>]?
```
### **Arguments**

OFF or 0 hides the specified trace in the Amplitude versus Time view.

ON or 1 shows the specified trace in the Amplitude versus Time view.

The parameter  $\langle x \rangle$  = 1 to 4; MARKer0 (reference marker) is invalid. The specified marker must be activated using the CALCulate:MARKer:ADD command

The parameter <y>=1 to 8 represents measurement index based on number of sources of connected instrument, where MEASview keyword is optional by default y is 1

TRACE1: AVTIME: MEASVIEW1 ON shows Trace 1 in the Amplitude versus Time Measurement View 1.

## **TRACe<x>:AVTime[:MEASview<y>]:AVERage:COUNt**

Sets or queries the number of traces to combine. This command is effective when you select AVERage with the TRACe<x>:AVTime[:MEASview<y>]:FUNCtion command.

The parameter  $= 1$  to 3; Trace 4 (math trace) is invalid.

### **Conditions**

Measurement views: Amplitude versus Time

### **Group**

Trace commands

### **Syntax**

TRACe<x>:AVTime[:MEASview<y>]:AVERage:COUNt <number>

TRACe<x>:AVTime[:MEASview<y>]:AVERage:COUNt?

### **Arguments**

 $\langle$ number>:: $\langle$ NR1> specifies the number of traces to combine for averaging.

Range: 1 to 10000.

The parameter  $\langle x \rangle$  = 1 to 4; MARKer0 (reference marker) is invalid. The specified marker must be activated using the CALCulate:MARKer:ADD command

The parameter <y>=1 to 8 represents measurement index based on number of sources of connected instrument, where MEASview keyword is optional by default y is 1

### **Examples**

```
TRACE1:AVTIME:MEASVIEW1:AVERAGE:COUNT 64 sets the average count to 64 for Trace 1 for Amplitude versus Time
Measurement View 1.
```
## **TRACe<x>:AVTime[:MEASview<y>]:AVERage:RESet (No Query Form)**

Restarts acquisition and display of waveforms for the specified trace. For an Average, Max Hold, or Min Hold trace, it restarts the sequence, discarding accumulated data and resetting the counter.

The parameter  $= 1$  to 3; Trace 4 (math trace) is invalid.

### **Conditions**

Measurement views: Amplitude versus Time

### **Group**

Trace commands

### **Syntax**

```
TRACe<x>:AVTime[:MEASview<y>]:AVERage:RESet
```
### **Related Commands**

TRACe<x>:AVTime[:MEASview<y>]:FUNCtion

### **Arguments**

The parameter  $\langle x \rangle$  = 1 to 4; MARKer0 (reference marker) is invalid. The specified marker must be activated using the CALCulate:MARKer:ADD command

The parameter <y>=1 to 8 represents measurement index based on number of sources of connected instrument, where MEASview keyword is optional by default y is 1

### **Examples**

TRACE1:AVTIME:MEASVIEW1:AVERAGE:RESET restarts acquisition and display of waveforms for Trace 1 on Amplitude versus Time Measurement View 1.

## **TRACe<x>:AVTime[:MEASview<y>]:COUNt**

Sets or queries how many acquisitions run in the single acquisition mode for the Max or Min Hold trace in the Amplitude versus Time measurement. This command is effective when TRACe<x>:AVTime[:MEASview<y>]:FUNCtion is set to MAXHold or MINHold and INITiate:CONTinuous is set to OFF.

The parameter  $\langle x \rangle = 1$  to 3; Trace 4 (math trace) is invalid.

### **Conditions**

Measurement views: Amplitude versus Time

#### **Group**

Trace commands

### **Syntax**

TRACe<x>:AVTime[:MEASview<y>]:COUNt <number>

```
TRACe<x>:AVTime[:MEASview<y>]:COUNt?
```
#### **Arguments**

<number>::<NR1> specifies the count for Max/Min Hold.

Range: 1 to 10000.

The parameter  $\langle x \rangle = 1$  to 4; MARKer0 (reference marker) is invalid. The specified marker must be activated using the CALCulate:MARKer:ADD command

The parameter <y>=1 to 8 represents measurement index based on number of sources of connected instrument, where MEASview keyword is optional by default y is 1

TRACE1:AVTIME:MEASVIEW1:COUNT 32 sets the count to 32 for Trace 1 on Amplitude versus Time Measurement View 1.

## **TRACe<x>:AVTime[:MEASview<y>]:COUNt:ENABle**

Determines whether to enable or disable the count for the Max or Min Hold trace in the Amplitude versus Time view. This command is effective when TRACe<x>:AVTime[:MEASview<y>]:FUNCtion is set to MAXHold or MINHold.

The parameter  $= 1$  to 3; Trace 4 (math trace) is invalid.

### **Conditions**

Measurement views: Amplitude versus Time

### **Group**

Trace commands

### **Syntax**

```
TRACe<x>:AVTime[:MEASview<y>]:COUNt:ENABle { OFF | ON | 0 | 1 }
```
TRACe<x>:AVTime[:MEASview<y>]:COUNt:ENABle?

### **Arguments**

OFF or 0 disables the count for the Max/Min Hold trace.

ON or 1 enables the count for the Max/Min Hold trace.

The parameter <x> = 1 to 4; MARKer0 (reference marker) is invalid. The specified marker must be activated using the CALCulate:MARKer:ADD command

The parameter <y>=1 to 8 represents measurement index based on number of sources of connected instrument, where MEASview keyword is optional by default y is 1

### **Examples**

```
TRACE1:AVTIME:MEASVIEW1:COUNT:ENABLE ON enables the Max/Min Hold count for Trace 1 on Amplitude versus Time
Measurement View 1.
```
## **TRACe<x>:AVTime[:MEASview<y>]:COUNt:RESet (No Query Form)**

Clears the Max or Min Hold data and counter, and restarts the process for the specified trace in the Amplitude versus Time view. This command is effective when TRACe<x>:AVTime[:MEASview<y>]:FUNCtion is set to MAXHold or MINHold.

The parameter  $= 1$  to 3; Trace 4 (math trace) is invalid.

#### **Conditions**

Measurement views: Amplitude versus Time

### **Group**

Trace commands

### **Syntax**

TRACe<x>:AVTime[:MEASview<y>]:COUNt:RESet

#### **Arguments**

The parameter  $\langle x \rangle = 1$  to 4; MARKer0 (reference marker) is invalid. The specified marker must be activated using the CALCulate:MARKer:ADD command

The parameter <y>=1 to 8 represents measurement index based on number of sources of connected instrument, where MEASview keyword is optional by default y is 1

### **Examples**

TRACE1:AVTIME:MEASVIEW1:COUNT:RESET clears the Max/Min Hold data and counter, and restarts the process for Trace 1 on Amplitude versus Time Measurement View 1.

## **TRACe<x>:AVTime[:MEASview<y>]:DETection**

Sets or queries the display detector (method to be used for decimating traces to fit the available horizontal space on screen). The number of horizontal pixels on screen is generally smaller than that of waveform data points. When actually displayed, the waveform data is therefore thinned out, according to the number of pixels, for being compressed.

#### **Conditions**

Measurement views: Amplitude versus Time

#### **Group**

Trace commands

#### **Syntax**

```
TRACe<x>:AVTime[:MEASview<y>]:DETection { AVERage | POSitive | NEGative |
POSNegative | SAMPle }
```
TRACe<x>:AVTime[:MEASview<y>]:DETection?

#### **Arguments**

AVERage displays the average data value for each pixel.

POSitive displays the maximum data value for each pixel.

NEGative displays the minimum data value for each pixel.

POSNegative displays the maximum and minimum data values for each pixel.

SAMPle displays the first sample value received for each pixel.

The parameter  $\langle x \rangle$  = 1 to 4; MARKer0 (reference marker) is invalid. The specified marker must be activated using the CALCulate:MARKer:ADD command

The parameter <y>=1 to 8 represents measurement index based on number of sources of connected instrument, where MEASview keyword is optional by default y is 1

TRACE:AVTIME:MEASVIEW1:DETECTION AVERage specifies that the trace displays the average data value for each pixel on Amplitude versus Time Measurement View 1.

## **TRACe<x>:AVTime[:MEASview<y>]:FREeze**

Determines whether or not to freeze the display of the specified trace in the Amplitude versus Time view.

The parameter  $= 1$  to 4; All traces are valid.

#### **Conditions**

Measurement views: Amplitude versus Time

#### **Group**

Trace commands

### **Syntax**

```
TRACe<x>:AVTime[:MEASview<y>]:FREeze { OFF | ON | 0 | 1 }
TRACe<x>:AVTime[:MEASview<y>]:FREeze?
```
#### **Arguments**

OFF or 0 updates the display of the specified trace normally.

ON or 1 stops updating the display of the specified trace.

The parameter <x> = 1 to 4; MARKer0 (reference marker) is invalid. The specified marker must be activated using the CALCulate:MARKer:ADD command

The parameter <y>=1 to 8 represents measurement index based on number of sources of connected instrument, where MEASview keyword is optional by default y is 1

#### **Examples**

```
TRACE1:AVTIME:MEASVIEW1:FREEZE ON freezes the display for Trace 1 in the Amplitude versus Time Measurement View 1.
```
## **TRACe<x>:AVTime[:MEASview<y>]:FUNCtion**

Sets or queries the function for the specified trace in the Amplitude versus Time view.

The parameter  $= 1$  to 3; Trace 4 (math trace) is invalid.

#### **Conditions**

Measurement views: Amplitude versus Time

#### **Group**

Trace commands

#### **Syntax**

```
TRACe<x>:AVTime[:MEASview<y>]:FUNCtion { NORMal | AVERage | MAXHold | MINHold }
```

```
TRACe<x>:AVTime[:MEASview<y>]:FUNCtion?
```
#### **Arguments**

NORMal selects the normal display.

AVERage selects the Average display that indicates the average amplitude at each time point.

MAXHold selects the Max Hold display that indicates the maximum amplitude at each time point.

MINHold selects the Min Hold display that indicates the minimum amplitude at each time point.

The parameter  $\langle x \rangle$  = 1 to 4; MARKer0 (reference marker) is invalid. The specified marker must be activated using the CALCulate:MARKer:ADD command

The parameter <y>=1 to 8 represents measurement index based on number of sources of connected instrument, where MEASview keyword is optional by default y is 1

### **Examples**

TRACE1:AVTIME:MEASVIEW1:FUNCTION MAXHold selects Max Hold for Trace 1 in the Amplitude versus Time Measurement View 1.

## **TRACe<x>:AVTime[:MEASview<y>]:LEFToperand**

Sets or queries the left operand for the math trace (Trace 4) in the Amplitude versus Time view.

The parameter  $< x> = 4$ ; Only Trace 4 (math trace) is valid.

#### **Conditions**

Measurement views: Amplitude versus Time

### **Group**

Trace commands

### **Syntax**

```
TRACe<x>:AVTime[:MEASview<y>]:LEFToperand { TRACE1 | TRACE2 | TRACE3 }
TRACe<x>:AVTime[:MEASview<y>]:LEFToperand?
```
### **Related Commands**

TRACe<x>:AVTime[:MEASview<y>]:RIGHtoperand

#### **Arguments**

TRACE1 selects Trace 1 as the left operand for the math trace. TRACE2 selects Trace 2 as the left operand for the math trace. TRACE3 selects Trace 3 as the left operand for the math trace.

The parameter  $\langle x \rangle$  = 1 to 4; MARKer0 (reference marker) is invalid. The specified marker must be activated using the CALCulate:MARKer:ADD command

The parameter <y>=1 to 8 represents measurement index based on number of sources of connected instrument, where MEASview keyword is optional by default y is 1

TRACE2:AVTIME:MEASVIEW1:LEFTOPERAND selects Trace 2 as the left operand for the math trace for Amplitude versus Time Measurement View 1.

## **TRACe<x>:AVTime[:MEASview<y>]:RIGHtoperand**

Sets or queries the right operand for the math trace (Trace 4) in the Amplitude versus Time view.

The parameter  $< x> = 4$ ; Only Trace 4 (math trace) is valid.

#### **Conditions**

Measurement views: Amplitude versus Time

### **Group**

Trace commands

### **Syntax**

```
TRACe<x>:AVTime[:MEASview<y>]:RIGHtoperand { TRACE1 | TRACE2 | TRACE3 }
```
TRACe<x>:AVTime[:MEASview<y>]:RIGHtoperand?

### **Related Commands**

TRACe<x>:AVTime[:MEASview<y>]:LEFToperand

### **Arguments**

TRACE1 selects Trace 1 as the right operand for the math trace. TRACE2 selects Trace 2 as the right operand for the math trace. TRACE3 selects Trace 3 as the right operand for the math trace.

The parameter <x> = 1 to 4; MARKer0 (reference marker) is invalid. The specified marker must be activated using the CALCulate:MARKer:ADD command

The parameter <y>=1 to 8 represents measurement index based on number of sources of connected instrument, where MEASview keyword is optional by default y is 1

### **Examples**

TRACE1: AVTIME: MEASVIEW1: RIGHTOPERAND selects Trace 1 as the right operand for the math trace on Amplitude versus Time Measurement View 1.

## **TRACe<x>:AVTime[:MEASview<y>]:SELect**

Sets or queries the trace whose measurement results are being displayed in the readout on the top and bottom of the view.

The parameter  $= 1$  to 4; All traces are valid.

#### **Conditions**

Measurement views: Amplitude versus Time

### **Group**

Trace commands

### **Syntax**

```
TRACe<x>:AVTime[:MEASview<y>]:SELect
TRACe<x>:AVTime[:MEASview<y>]:SELect?
```
### **Arguments**

The parameter  $\langle x \rangle = 1$  to 4; MARKer0 (reference marker) is invalid. The specified marker must be activated using the CALCulate:MARKer:ADD command

The parameter <y>=1 to 8 represents measurement index based on number of sources of connected instrument, where MEASview keyword is optional by default y is 1

### **Returns**

{ 0 | 1 }

- 0 indicates that the results are not being displayed in the readout for the trace.
- 1 indicates that the results are being displayed in the readout for the trace.

### **Examples**

TRACE1:AVTIME:MEASVIEW1:SELECT selects Trace 1 to display the measurement results in the readout forAmplitude versus Time Measurement View 1.

TRACE1:AVTIME:MEASVIEW1:SELECT? might return 1, indicating that the results are being displayed in the readout for Trace 1 on Amplitude versus Time Measurement View 1.

## **TRACe<x>:BLUEtooth:CONSte**

Sets or queries the specified trace to display or hide in the Bluetooth Constellation display.

The parameter <x> is trace 1 or 2.

### **Conditions**

Measurement views: Bluetooth Constellation

### **Group**

Trace commands

### **Syntax**

```
TRACe<x>:BLUEtooth:CONSte { OFF | ON | 0 | 1 }
TRACe<x>:BLUEtooth:CONSte?
```
### **Arguments**

OFF or 0 hides the selected trace.

ON or 1 displays the selected trace.

### **Returns**

0 indicates the specified trace is not shown in the Bluetooth Constellation display.

1 indicates the specified trace is shown in the Bluetooth Constellation display.

### **Examples**

TRACe1:BLUEtooth:CONSte ON specifies that trace 1 appears in the Bluetooth Constellation display.

## **TRACe<x>:BLUEtooth:CONSte:FREeze**

Sets or queries the specified trace to freeze or not to freeze in the Bluetooth Constellation display.

The parameter <x> is trace 1 or 2.

### **Conditions**

Measurement views: Bluetooth Constellation

### **Group**

Trace commands

### **Syntax**

TRACe<x>:BLUEtooth:CONSte:FREeze {OFF | ON | 0 | 1 } TRACe<x>:BLUEtooth:CONSte:FREeze?

#### **Arguments**

OFF or 0 updates the display of the selected trace normally. ON or 1 stops updating the display of the selected trace.

#### **Returns**

0 indicates the specified trace is being updated in the Bluetooth Constellation display.

1 indicates the specified trace is not being updated in the Bluetooth Constellation display.

### **Examples**

TRACe1:BLUEtooth:CONSte:FREeze ON freezes the display for trace 1 in the Bluetooth Constellation display.

## **TRACe<x>:BLUEtooth:CONSte:MODE**

Sets or queries the Bluetooth Constellation trace display mode. The parameter <x> is trace 1 or 2.

### **Conditions**

Measurement views: Bluetooth Constellation

## **Group**

Trace commands

### **Syntax**

TRACe<x>:BLUEtooth:CONSte:MODE { VECT | SYMB| LIN } TRACe<x>:BLUEtooth:CONSte:MODE?

#### **Arguments**

VECT connects adjacent symbol pints with the signal locus.

SYMB displays individual symbol points. LIN displays linear symbol points.

### **Examples**

TRACe1:BLUEtooth:XONSte:MODE VECT shows the Bluetooth Constellation display is connecting adjacent symbol points with the signal locus.

## **TRACe<x>:BLUEtooth:CONSte:SELect**

Sets or queries the active trace in the Bluetooth Constellation diagram. The parameter <x> is trace 1 or 2.

### **Conditions**

Measurement views: Bluetooth Constellation

#### **Group**

Trace commands

### **Syntax**

TRACe<x>:BLUEtooth:CONSte:SELect <active>

```
TRACe<x>:BLUEtooth:CONSte:SELect?
```
#### **Arguments**

```
\text{&} \text{&} \text{&} \text{&} \text{&} \text{&} \text{&} \text{&} \text{&} \text{&} \text{&} \text{&} \text{&} \text{&} \text{&} \text{&} \text{&} \text{&} \text{&} \text{&} \text{&} \text{&} \text{&} \text{&} \text{&} \text{&} \text{&} \text{&
```
Where:

0, the specified trace is not the selected trace.

1, the specified trace is the selected trace.

### **Examples**

TRACe1:BLUEtooth:CONSte:SELect specifies trace 1 as the selected trace.

## **TRACe<x>:BLUEtooth:EDIagram:ENABle:I**

Determines whether to show or hide the I trace in the Bluetooth eye diagram.

#### **Conditions**

Measurement views: Bluetooth Eye diagram

### **Group**

Trace commands

### **Syntax**

```
TRACe<x>:BLUEtooth:EDIagram:ENABle:I { OFF | ON | 0 | 1 }
TRACe<x>:BLUEtooth:EDIagram:ENABle:I?
```
### **Arguments**

OFF or 0 hides the I trace. ON or 1 shows the I trace.

### **Examples**

TRACEX:BLUETOOTH:EDIAGRAM:ENABLE:I ON shows the I trace in the eye diagram.

## **TRACe<x>:BLUEtooth:EDIagram:ENABle:Q**

Determines whether to show or hide the Q trace in the Bluetooth Eye diagram.

### **Conditions**

Measurement views: Bluetooth Eye diagram

#### **Group**

Trace commands

#### **Syntax**

```
TRACe<x>:BLUEtooth:EDIagram:ENABle:Q { OFF | ON | 0 | 1 }
TRACe<x>:BLUEtooth:EDIagram:ENABle:Q?
```
### **Arguments**

OFF or 0 hides the Q trace. ON or 1 shows the Q trace.

### **Examples**

TRACEX: BLUETOOTH: EDIAGRAM: ENABLE: Q ON shows the Q trace in the eye diagram.

## **TRACe<x>:BLUEtooth:EDIagram:SELect:I**

Selects the I trace in the Bluetooth eye diagram. The query version of this command returns whether the I trace is selected or not.

### **Conditions**

Measurement views: Bluetooth Eye diagram

### **Group**

Trace commands

### **Syntax**

TRACe<x>:BLUEtooth:EDIagram:SELect:I { 0 | 1 } TRACe<x>:BLUEtooth:EDIagram:SELect:I?

### **Arguments**

None

### **Returns**

0 indicates that the I trace is deselected.

1 indicates that the I trace is selected.

### **Examples**

TRACEX:BLUETOOTH:EDIAGRAM:SELECT:I selects the I trace in the eye diagram.

# **TRACe<x>:BLUEtooth:EDIagram:SELect:Q**

Selects the Q trace in the Bluetooth eye diagram. The query version of this command returns whether the I trace is selected or not.

### **Conditions**

Measurement views: Bluetooth Eye diagram

### **Group**

Trace commands

## **Syntax**

```
TRACe<x>:BLUEtooth:EDIagram:SELect:Q { 0 | 1 }
TRACe<x>:BLUEtooth:EDIagram:SELect:Q?
```
#### **Arguments**

None

### **Returns**

0 indicates that the Q trace is deselected.

1 indicates that the Q trace is selected.

## **Examples**

TRACEX: BLUETOOTH: EDIAGRAM: SELECT: Q selects the Q trace in the eye diagram.

## **TRACe<x>:BLUEtooth:FDVTime:MODE**

Sets or queries whether to display the Frequency Deviation vs. Time trace as vectors or symbols (points).

### **Conditions**

Measurement views: Frequency Deviation vs. Time

### **Group**

Trace commands

### **Syntax**

```
TRACe<x>:BLUEtooth:FDVTime:MODE { VECTors | SYMBols }
TRACe<x>:BLUEtooth:FDVTime:MODE?
```
### **Arguments**

VECTors connects adjacent symbol points with lines.

SYMBols displays individual symbol points.

### **Examples**

TRACe: BLUEtooth: FDVTime: MODE VECT sets the display to connect points in the display with lines.

## **TRACe<x>:CCDF:FREeze**

Determines whether or not to freeze the display of the specified trace (Trace 1 or 2) in the CCDF view.

The parameter  $\langle x \rangle$  = 1 or 2; Trace 3 (Gaussian curve) is invalid.

#### **Conditions**

Measurement views: CCDF

### **Group**

Trace commands

## **Syntax**

```
TRACe<x>:CCDF:FREeze { OFF | ON | 0 | 1 }
TRACe<x>:CCDF:FREeze?
```
#### **Arguments**

OFF or 0 updates the display of the specified trace normally. ON or 1 stops updating the display of the specified trace.

### **Examples**

TRACE1:CCDF:FREEZE ON freezes the display for Trace 1.

## **TRACe<x>:CCDF:SELect**

Sets or queries the trace whose measurement results are being displayed in the readout on the top of the view. The selected trace is indicated by the measurement pointer (pink triangle) on the waveform.

The parameter  $= 1$  to 3; All traces are valid.

### **Conditions**

Measurement views: CCDF

#### **Group**

Trace commands

#### **Syntax**

TRACe<x>:CCDF:SELect TRACe<x>:CCDF:SELect?

#### **Arguments**

None

#### **Returns**

```
{ 0 | 1 }
```
0 indicates that the results are not being displayed in the readout for the trace.

1 indicates that the results are being displayed in the readout for the trace.

#### **Examples**

TRACE1:CCDF:SELECT selects Trace 1 to display the measurement results in the readout.

TRACE1:CCDF:SELECT? might return 1, indicating that the results are being displayed in the readout for Trace 1.

## **TRACe<x>:CCDF:SHOW**

Determines whether to show or hide the specified trace in the CCDF view. The parameter  $\langle x \rangle$  = 1 to 3; All traces are valid.

#### **Conditions**

Measurement views: CCDF

#### **Group**

Trace commands

#### **Syntax**

```
TRACe<x>:CCDF:SHOW { OFF | ON | 0 | 1 }
TRACe<x>:CCDF:SHOW?
```
### **Arguments**

OFF or 0 hides the specified trace.

ON or 1 shows the specified trace.

### **Examples**

TRACE1:CCDF:SHOW ON shows Trace 1 in the CCDF view.

## **TRACe<x>:CCDF:X**

Sets or queries the horizontal position of the measurement pointer (pink triangle) to measure the CCDF. Use the TRACe<x>:CCDF:Y? query to read the value.

The parameter  $= 1 to 3.$ 

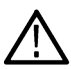

**Note:** *Use the TRACe<x>:CCDF:SHOW command to show the specified trace and the TRACe<x>:CCDF:SELect command to select the trace before running the TRACe<x>:CCDF:X command.*

### **Conditions**

Measurement views: CCDF

### **Group**

Trace commands

#### **Syntax**

```
TRACe<x>:CCDF:X <value>
TRACe<x>:CCDF:X?
```
#### **Arguments**

<value>::<NRf> specifies the horizontal position of the measurement pointer.

Range: 0 to 20 dB.

### **Examples**

TRACE1:CCDF:X 5 puts the measurement pointer at 5 dB on Trace 1.

## **TRACe<x>:CCDF:Y? (Query Only)**

Queries the vertical position (CCDF value) of the measurement pointer (displayed as a pink triangle). Use the TRACe< $x$ >: CCDF: X command to set the horizontal position of the pointer.

The parameter  $= 1 to 3.$ 

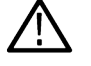

**Note:** *Use the TRACe<x>:CCDF:SHOW command to show the specified trace and the TRACe<x>:CCDF:SELect command to select the trace before running the TRACe<x>:CCDF:Y? query.*

## **Conditions**

Measurement views: CCDF

### **Group**

Trace commands

### **Syntax**

TRACe<x>:CCDF:Y?

#### **Arguments**

None

### **Returns**

 $\langle \text{value}\rangle$ ::  $\langle \text{NRF}\rangle$  is the vertical position (CCDF) of the measurement pointer.

Range: 0 to 100%.

The value of 99.0999953003E+36 is returned if the trace is not available.

### **Examples**

TRACE1:CCDF:Y? might return 14.72, indicating the CCDF is 14.72% at the measurement pointer on Trace 1.

## **TRACe<x>:CONSte[:MEASview<y>]**

Specifies whether or not to show the specified trace (Trace 1 or 2) in the Constellation display.

```
The parameter \langle x \rangle = 1 or 2.
```
The parameter <y> = 1 to number of instances of a measurement created or number of channels available in an instrument (Example: 1 to 8 channels for MSO58).

### **Conditions**

Measurement views: Constellation

MEASview keyword is optional and applicable only for measurements that supports multi-instance creation of measurement (Example: GPDemod Constellation).

### **Group**

Trace commands

### **Syntax**

```
TRACe<x>:CONSte[:MEASview<y>] {OFF | ON | 0 | 1 }
TRACe<x>:CONSte[:MEASview<y>]?
```
### **Arguments**

OFF or 0 hides the selected trace.

ON or 1 displays the selected trace.

### **Returns**

{ 0 } indicates the specified trace is not shown in the Constellation display.

{ 1 } indicates the specified trace is shown in the Constellation display.

### **Examples**

TRACe1: CONSTe: MEASview2 2 specifies that Trace 2 be shown in the Constellation display for measview 2 of constellation.

## **TRACe<x>:CONSte[:MEASview<y>]:FREeze**

Specifies whether or not to freeze (halt updates) to the display of the specified trace (Trace 1 or 2) in the Constellation display.

The parameter  $= 1 or 2.$ 

The parameter <y> = 1 to number of instances of a measurement created or number of channels available in an instrument (Example: 1 to 8 channels for MSO58).

### **Conditions**

Measurement views: Constellation

MEASview keyword is optional and applicable only for measurements that supports multi-instance creation of measurement (Example: GPDemod Constellation) .

#### **Group**

Trace commands

### **Syntax**

```
TRACe<x>:CONSte[:MEASview<y>]:FREeze {OFF | ON | 0 | 1 }
TRACe<x>:CONSte[:MEASview<y>]:FREeze?
```
#### **Arguments**

OFF or 0 updates the display of the specified trace normally.

ON or 1 stops updating the display of the specified trace.

#### **Returns**

{ 0 } indicates the specified trace is being updated.

{ 1 } indicates the specified trace is not being updated.

### **Examples**

TRACe1:CONSTe:MEASview2:FREeze ON freezes the display for Trace 1 for measview 2 of constellation.

## **TRACe<x>:CONSte[:MEASview<y>]:MODE**

Sets or queries how to display the constellation trace.

```
The parameter <x = 1 or 2.
```
The parameter <y> = 1 to number of instances of a measurement created or number of channels available in an instrument (Example: 1 to 8 channels for MSO58).

### **Conditions**

Measurement views: Constellation

MEASview keyword is optional and applicable only for measurements that supports multi-instance creation of measurement (Example: GPDemod Constellation).

### **Group**

Trace commands

### **Syntax**

```
TRACe<x>:CONSte[:MEASview<y>]:MODE { VECTors | SYMBols }
TRACe<x>:CONSte[:MEASview<y>]:MODE?
```
### **Arguments**

VECTors connects adjacent symbol points with the signal locus.

SYMBols displays individual symbol points.

### **Examples**

TRACe<X>:CONSTe:MEASview2:MODE VECTors shows the constellation connecting adjacent symbol points with the signal locus for measview 2 of constellation.

## **TRACe<x>:CONSte[:MEASview<y>]:Q:OFFSet**

Sets the Q offset in the Constellation display to Use shared Pref, Remove Q offset, or Include Q offset.

The parameter  $= 1 or 2.$ 

The parameter <y> = 1 to number of instances of a measurement created or number of channels available in an instrument (Example: 1 to 8 channels for MSO58).

### **Conditions**

Measurement views: Constellation

MEASview keyword is optional and applicable only for measurements that supports multi-instance creation of measurement (Example: GPDemod Constellation).

### **Group**

Trace commands

### **Syntax**

```
TRACe<x>:CONSte[:MEASview<y>]:Q:OFFSet { SHARed | RQOFset | IQOFset }
TRACe<x>:CONSte[:MEASview<y>]:Q:OFFSet?
```
### **Arguments**

SHARed means that the Q offset applied to the selected trace will be the same as the Remove Q offset setting located on the Prefs tab (which applies to all GP Digital Modulation displays).

Remove Q offset removes the Q offset, possibly overriding the Remove Q offset setting on the Prefs tab. Changing the Constellation display Q Offset value with this command does not affect the Q offset setting on other displays.

Include Q offset includes the Q offset, possibly overriding the Remove Q offset setting on the Prefs tab. Changing the Constellation display Q Offset value with this command does not affect the Q offset setting on other displays.

#### **Returns**

- { SHAR } indicates that Q Offset is set to Use Shared Pref.
- { RQOF } indicates that Q Offset is set to Remove Q Offset.
- { IQOF } indicates that Q Offset is set to Include Q Offset.

#### **Examples**

TRACe1:CONSte:MEASview2:Q:OFFSet SHAR sets the Constellation display Q Offset to Use Shared Pref for measview 2 of constellation.

## **TRACe<x>:CONSte[:MEASview<y>]:SELect (No query form)**

Sets or queries the trace to which the Show, Freeze, Content, and Q Offset settings apply.

The parameter  $< x > 1$  or 2.

The parameter <y> = 1 to number of instances of a measurement created or number of channels available in an instrument (Example: 1 to 8 channels for MSO58).

#### **Conditions**

Measurement views: Constellation

MEASview keyword is optional and applicable only for measurements that supports multi-instance creation of measurement (Example: GPDemod Constellation).

#### **Group**

Trace commands

#### **Syntax**

```
TRACe<x>:CONSte[:MEASview<y>]:SELect
TRACe<x>:CONSte[:MEASview<y>]:SELect?
```
#### **Arguments**

None

#### **Returns**

{ 0 } indicates the specified trace is not the selected trace.

{ 1 } indicates the specified trace is the selected trace.

#### **Examples**

TRACe1:CONSte:MEASview2:SELect specifies Trace 1 as the selected trace for measview 2 of constellation.

## **TRACe<x>:DPX**

Determines whether or not to show the specified trace in the DPX, Spectrum view.

The parameter  $\langle x \rangle$  = 1 to 7; All traces are valid. Trace 6 is for the DPXogram trace and Trace 7 is for the Ogram line.

### **Conditions**

Measurement views: DPX, Spectrum

### **Group**

Trace commands

### **Syntax**

TRACe<x>:DPX { OFF | ON | 0 | 1 } TRACe<x>:DPX?

### **Arguments**

OFF or 0 hides the specified trace in the DPX, Spectrum view. ON or 1 shows the specified trace in the DPX, Spectrum view.

## **Examples**

TRACE1:DPX ON shows Trace 1 (the maximum trace) in the DPX, Spectrum view.

## **TRACe<x>:DPX:AVERage:COUNt**

Sets or queries the number of traces to combine for averaging in the DPX, Spectrum view.

The parameter  $\langle x \rangle = 3$ ; Only Trace 3 (average trace) is valid.

### **Conditions**

Measurement views: DPX, Spectrum

## **Group**

Trace commands

## **Syntax**

TRACe<x>:DPX:AVERage:COUNt <number>

TRACe<x>:DPX:AVERage:COUNt?

### **Arguments**

<number>::<NR1> specifies the number of traces to combine for averaging.

Range: 1 to 10000.

TRACE3:DPX:AVERAGE:COUNT 32 sets the average count to 32.

## **TRACe<x>:DPX:COLor:CURVe**

Sets or queries how colors are mapped to the signal density in the DPX, Spectrum bitmap display. The mapping can be linear (Curve = 1), or it can be set to concentrate the resolution on the lower level of the range (Curve > 1) or the mapping can be set to show the best resolution on the upper range of density or hit count (Curve = 0.1 – 0.99). This command is only valid for the Bitmap display.

The parameter  $< x > 5$ ; only Trace 5 is valid.

### **Conditions**

Measurement views: DPX, Spectrum

### **Group**

Trace commands

### **Syntax**

TRACe<x>:DPX:COLor:CURVe <value>

TRACe<x>:DPX:COLor:CURVe?

### **Arguments**

 $\langle \text{value}\rangle$ ::  $\langle \text{NRF}\rangle$  specifies how colors are mapped to the signal density. Range:

### **Examples**

TRACe<x>:DPX:COLor:CURVe 1.5 concentrates the resolution on the lower level of the range on the Bitmap display.

## **TRACe<x>:DPX:COLor:INTensity**

Sets or queries the color intensity in the DPX, Spectrum view. The value is common to all traces.

The parameter  $= 1$  to 5; All traces are valid.

### **Conditions**

Measurement views: DPX, Spectrum

### **Group**

Trace commands

#### **Syntax**

TRACe<x>:DPX:COLor:INTensity <value> TRACe<x>:DPX:COLor:INTensity?

#### **Arguments**

<value>::<NRf> specifies color intensity. Range: 1 to 100%.

```
TRACE1:DPX:COLOR:INTENSITY 30 sets the color intensity to 30%.
```
## **TRACe<x>:DPX:COLor:SCALe:AUTO (No Query Form)**

Automatically adjusts the Max and Min color settings to display the broadest range of colors in the DPX, Spectrum bitmap display. This command is only valid for the Bitmap display.

The parameter  $< x > 5$ ; only Trace 5 is valid.

#### **Conditions**

Measurement views: DPX, Spectrum

### **Group**

Trace commands

**Syntax**

TRACe<x>:DPX:COLor:SCALe:AUTO

### **Arguments**

 $\langle x \rangle$ : : = 5 specifies the auto-color setting for the Bitmap trace.

### **Examples**

TRACe5:DPX:COLor:SCALe:AUTO autosets the Bitmap display color scheme.

## **TRACe<x>:DPX:DETection**

Sets or queries the detection type (POSitive, NEGative, AVERage) for traces 1, 2 and 3 in the DPX, Spectrum view. Trace 4 (math trace) and Trace 5 (bitmap trace) are invalid choices. Trace 6 is only valid for DPXogram.

### **Conditions**

Measurement views: DPX, Spectrum

### **Group**

Trace commands

### **Syntax**

```
TRACe<x>:DPX:DETection { AVERage | NEGative | POSitive }
TRACe<x>:DPX:DETection?
```
#### **Arguments**

The following table shows the trace function and display. For the average trace, use the TRACe<x>:DPX:AVERage:COUNt command to set the average count.

TRACE1:DPX:DETection AVERage enables analysis to look for AVERage on Trace 1.

## **TRACe<x>:DPX:DGRAM:SELect:LINE**

Sets or queries a line from the DPXogram display to send to the DPX, Spectrum display.

Trace 6 is the DPXogram trace. No other traces are allowed.

#### **Conditions**

Measurement views: DPX, Spectrum

### **Group**

Trace commands

### **Syntax**

TRACe<x>:DPX:DGRAM:SELect:LINE <number> TRACe<x>:DPX:DGRAM:SELect:LINE?

### **Arguments**

 $\langle$ number> : =  $\langle$ NR1> specifies the line number in the DPXogram display.

### **Examples**

TRACE6:DPX:DGRAM:SELECT:LINE 75 selects line #75 in the DPXogram display to send to the DPX, Spectrum display.

## **TRACe<x>:DPX:DOT:PERSistent**

Determines whether to enable or disable the dot persistence for the bitmap trace (Trace 5) in the DPX, Spectrum view.

The parameter  $< x > = 5$ ; Only Trace 5 (bitmap trace) is valid.

#### **Conditions**

Measurement views: DPX, Spectrum

**Group**

Trace commands

### **Syntax**

TRACe<x>:DPX:DOT:PERSistent { OFF | ON | 0 | 1 } TRACe<x>:DPX:DOT:PERSistent?

### **Arguments**

OFF or 0 disables the dot persistence.

ON or 1 enables the dot persistence.

TRACE5:DPX:DOT:PERSISTENT ON enables the dot persistence in the DPX, Spectrum view.

## **TRACe<x>:DPX:DOT:PERSistent:TYPE**

Sets or queries the persistence type for the bitmap trace (Trace 5) in the DPX, Spectrum view.

The parameter  $=5$ ; Only Trace 5 (bitmap trace) is valid.

#### **Conditions**

Measurement views: DPX, Spectrum

### **Group**

Trace commands

#### **Syntax**

```
TRACe<x>:DPX:DOT:PERSistent:TYPE { VARiable | INFinite }
TRACe<x>:DPX:DOT:PERSistent:TYPE?
```
#### **Arguments**

VARiable selects the variable persistence display which leaves acquired data points on the display for a period of time specified by the TRACe<x>:DPX:DOT:PERSistent:VARiable command.

INFinite selects the infinite persistence display which accumulates data points on the display indefinitely.

#### **Examples**

TRACE5:DPX:DOT:PERSISTENT:TYPE VARiable selects the variable persistence display.

## **TRACe<x>:DPX:DOT:PERSistent:VARiable**

Sets or queries how long data points are displayed. This command is effective when TRACe<x>:DPX:DOT:PERSistent:TYPE is set to VARiable. This affects the display only.

The parameter  $=5$ ; Only Trace 5 (bitmap trace) is valid.

#### **Conditions**

Measurement views: DPX, Spectrum

#### **Group**

Trace commands

#### **Syntax**

TRACe<x>:DPX:DOT:PERSistent:VARiable <number>

TRACe<x>:DPX:DOT:PERSistent:VARiable?

### **Arguments**

```
<number>::<NR1> specifies the how long waveform points are displayed on the screen. Range: 100 ms to 60 s (the default value is
1.0 s).
```
#### **Examples**

```
TRACE5:DPX:DOT:PERSISTENT:VARIABLE 20 specifies that the waveform points are displayed on the screen for a period of
20 before they disappear.
```
## **TRACe<x>:DPX:FREeze**

Determines whether or not to freeze the display of the specified trace in the DPX, Spectrum view.

The parameter <x> = 1 to 6; All traces are valid. Trace 6 is for the DPXogram trace and Trace 7 is for the Ogram line.

#### **Conditions**

Measurement views: DPX, Spectrum

#### **Group**

Trace commands

### **Syntax**

TRACe<x>:DPX:FREeze { OFF | ON | 0 | 1 } TRACe<x>:DPX:FREeze?

#### **Arguments**

OFF or 0 updates the display of the specified trace normally. ON or 1 stops updating the display of the specified trace.

#### **Examples**

TRACE1:DPX:FREEZE ON freezes the display for the +peak trace.

## **TRACe<x>:DPX:FUNCtion**

Sets or queries the trace function for the +Peak, -Peak, or Average trace (Trace 1, 2, or 3, respectively) in the DPX, Spectrum view. The parameter  $\langle x \rangle$  = 1 to 3; Trace 4 (math trace) and Trace 5 (bitmap trace) are invalid.

#### **Conditions**

Measurement views: DPX, Spectrum

#### **Group**

Trace commands

#### **Syntax**

```
TRACe<x>:DPX:FUNCtion { NORMal | HOLD | AVERage }
```
#### TRACe<x>:DPX:FUNCtion?

#### **Arguments**

The following table shows the trace function and display. For the average trace, use the  $\text{TRACE} \ll \text{2DEX}$ :  $\text{DPX}: \text{AVERage}: \text{COUNT}$ command to set the average count.

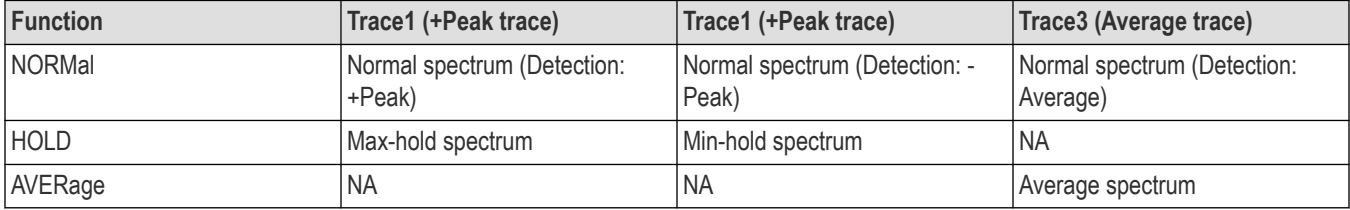

#### **Examples**

```
TRACE1:DPX:FUNCTION HOLD selects the max hold waveform for Trace 1.
```
## **TRACe<x>:DPX:LEFToperand**

Sets or queries the left operand for the math trace (Trace 4) in the DPX, Spectrum view.

The parameter  $< x> = 4$ ; Only Trace 4 (math trace) is valid.

#### **Conditions**

Measurement views: DPX, Spectrum

#### **Group**

Trace commands

#### **Syntax**

```
TRACe<x>:DPX:LEFToperand { TRACe1 | TRACe2 | TRACe3 }
TRACe<x>:DPX:LEFToperand?
```
#### **Related Commands**

TRACe<x>:DPX:RIGHtoperand

#### **Arguments**

TRACE1 selects Trace 1 as the left operand for the math trace. TRACE2 selects Trace 2 as the left operand for the math trace. TRACE3 selects Trace 3 as the left operand for the math trace.

#### **Examples**

TRACE4:DPX:LEFTOPERAND TRACE2 selects Trace 2 as the left operand for the math trace.

## **TRACe<x>:DPX:RIGHtoperand**

Sets or queries the right operand for the math trace (Trace 4) in the DPX, Spectrum view.

The parameter  $= 4$ ; Only Trace 4 (math trace) is valid.

#### **Conditions**

Measurement views: DPX, Spectrum

#### **Group**

Trace commands

### **Syntax**

TRACe<x>:DPX:RIGHtoperand { TRACE1 | TRACE2 | TRACE3 } TRACe<x>:DPX:RIGHtoperand?

#### **Related Commands**

TRACe<x>:DPX:LEFToperand

#### **Arguments**

TRACE1 selects Trace 1 as the right operand for the math trace. TRACE2 selects Trace 2 as the right operand for the math trace. TRACE3 selects Trace 3 as the right operand for the math trace.

### **Examples**

TRACE4:DPX:RIGHTOPERAND TRACE1 selects Trace 1 as the right operand for the math trace.

## **TRACe<x>:DPX:SELect**

Sets or queries the trace to display the readout at the upper left of the DPX, Spectrum view.

The parameter <x> = 1 to 7; All traces are valid. Trace 6 is for the DPXogram trace and Trace 7 is for the Ogram line.

### **Conditions**

Measurement views: DPX, Spectrum

#### **Group**

Trace commands

#### **Syntax**

```
TRACe<x>:DPX:SELect
TRACe<x>:DPX:SELect?
```
#### **Arguments**

None

#### **Returns**

{ 0 | 1 }

• 0 indicates that the readout is not being displayed for the specified trace.

• 1 indicates that the readout is being displayed for the specified trace.

#### **Examples**

TRACE1:DPX:SELECT selects Trace 1 (+Peak trace) to display the readout.

TRACE1:DPX:SELECT? might return 1, indicating that the readout is being displayed for Trace 1.

## **TRACe<x>:EMC:RECAll:ENABle**

Sets or queries that selected recalled trace is enabled (displayed) or disabled in EMC View.

 $\langle x \rangle$  =  $\langle \text{NR1} \rangle$  either 1,2,3,4,5 (trace number)

### **Conditions**

Measurement view: EMC - EMI Display

### **Group**

Trace commands

#### **Syntax**

TRACe<x>:EMC:RECAll:ENABle {0 | OFF | 1 | ON} TRACe<x>:EMC:RECAll:ENABle?

#### **Arguments**

0 or OFF indicates recalled trace is disabled 1 or ON indicates recalled trace is enabled

#### **Returns**

<Boolean> 0,1

#### **Examples**

TRACe4:EMC:RECAll:ENABle might return 1, indicating that the recalled trace 4 is enabled (displayed).

## **TRACe<x>:EMC:RECAll:SELect**

Sets or queries the selection of specified recalled trace in live trace of EMC View.

 $\langle x \rangle$  =  $\langle x \rangle$  =  $\langle x \rangle$  either 1,2,3,4,5 (trace number)

#### **Conditions**

Measurement view: EMC - EMI Display

#### **Group**

Trace commands

#### **Syntax**

TRACe<x>:EMC:RECAll:SELect

TRACe<x>:EMC:RECAll:SELect?

#### **Arguments**

None

#### **Returns**

<Boolean> 0,1

### **Examples**

TRACe3:EMC:RECAll:SELect might return 1, indicating that recalled trace 3 is selected.

## **TRACe<x>:EMC:SCAN:COUNt**

Sets or queries the count value of specified scan trace in EMC View.

 $= <NR1> 1 or 2 (trace number)$ 

### **Conditions**

Measurement view: EMC - EMI Display

### **Group**

Trace commands

### **Syntax**

TRACe<x>:EMC:SCAN:COUNt <value> TRACe<x>:EMC:SCAN:COUNt?

#### **Arguments**

 $\langle \text{value} \rangle = \langle \text{NR1} \rangle$ 

#### **Returns**

 $<$ NR1>

#### **Examples**

TRACe1:EMC:SCAN:COUNt might return 12, indicating the count value for trace 1 is 12.

## **TRACe<x>:EMC:SCAN:COUNt:RESet (No Query Form)**

Resets the count value of the specified live scan trace in EMC view.

 $= <NR1> 1 or 2 (trace number)$ 

### **Conditions**

Measurement view: EMC - EMI Display

### **Group**

Mass Memory commands

### **Syntax**

TRACe<x>:EMC:SCAN:COUNt:RESet

#### **Arguments**

None

### **Returns**

None

### **Examples**

TRACe2:EMC:SCAN:COUNt:RESet resets the count value of live scan trace 2.

## **TRACe<x>:EMC:SCAN:ENABle**

Sets or queries that selected scan trace is enabled (displayed) or disabled in EMC View.

 $< x > =  1$  or 2 (trace number)

### **Conditions**

Measurement view: EMC - EMI Display

### **Group**

Trace commands

### **Syntax**

```
TRACe<x>:EMC:SCAN:ENABle { 0 | OFF | 1 | ON}
TRACe<x>:EMC:SCAN:ENABle?
```
### **Arguments**

0 or OFF indicates the scan trace is disabled. 1 or ON indicates the scan trace is enabled.

### **Returns**

<Boolean> 0,1

### **Examples**

TRACe1:EMC:SCAN:ENABle? might return 1, indicating that the scan trace 1 is enabled (displayed).

## **TRACe<x>:EMC:SCAN:FUNCtion**

Sets or queries the scan function for the selected scan trace in EMC View.

 $$  =  $1$  or 2 Trace number

### **Conditions**

Measurement view: EMC - EMI Display

### **Group**

Trace commands

### **Syntax**

TRACe<x>:EMC:SCAN:FUNCtion {NONE | MAXH | AVER | AVGL} TRACe<x>:EMC:SCAN:FUNCtion?

### **Arguments**

NONE = Normal is the function selected MAXH = Max Hold is the function selected AVER = Avg(VRMS) is the function selected AVGL = Avg (of logs) is the function selected

### **Returns**

<String> See Arguments

### **Examples**

TRACe1:EMC:SCAN:ENABle? might returns MAXH, indicating that the scan function selected for trace 1 is Max Hold.

## **TRACe<x>:EMC:SCAN:SELect**

Sets or queries the selection of scan trace in live trace of EMC View.  $= 1$  or 2 (trace number)

#### **Conditions**

Measurement view: EMC - EMI Display

#### **Group**

Trace commands

### **Syntax**

TRACe<x>:EMC:SCAN:SELect TRACe<x>:EMC:SCAN:SELect?

#### **Arguments**

None

#### **Returns**

<Boolean> 0,1

TRACe1:EMC:SCAN:SELect might return 1, indicating that scan trace 1 is selected.

## **TRACe<x>:EMC:SPOT:ENABle**

Sets or queries that selected spot trace is enabled (displayed) or disabled in EMC View.

 $\langle x \rangle$  =  $\langle NR1 \rangle$  either 1, 2 or 3 (trace number)

#### **Conditions**

Measurement view: EMC - EMI Display

### **Group**

Trace commands

### **Syntax**

TRACe<x>:EMC:SPOT:ENABle {0 | OFF | 1 | ON} TRACe<x>:EMC:SPOT:ENABle?

#### **Arguments**

0 or OFF indicates spot trace is disabled 1 or ON indicates spot trace is enabled

#### **Returns**

<Boolean> 0,1

#### **Examples**

TRACe2:EMC:SPOT:ENABle might return 1, indicating that the spot trace 2 is enabled (displayed).

## **TRACe<x>:EMC:SPOT:SELect**

Sets or queries the selection of spot trace in live trace of EMC View.

 $\langle x \rangle$  =  $\langle NR1 \rangle$  either 1, 2 or 3 (trace number)

#### **Conditions**

Measurement view: EMC - EMI Display

#### **Group**

Trace commands

#### **Syntax**

TRACe<x>:EMC:SPOT:SELect TRACe<x>:EMC:SPOT:SELect?

#### **Arguments**

None

#### **Returns**

<Boolean> 0,1

### **Examples**

TRACe1:EMC:SPOT:SELect might return 1, indicating that spot trace 1 is selected.

## **TRACe<x>:{FSETtling|PSETtling}:FREeze**

Determines whether to freeze the specified trace in the Settling Time measurement display.

The parameter  $= 1 or 2.$ 

#### **Conditions**

Measurement views: Frequency and Phase Settling Time

#### **Group**

Trace commands

#### **Syntax**

```
TRACe<x>:{FSETtling|PSETtling}:FREeze { OFF | ON | 0 | 1 }
TRACe<x>:{FSETtling|PSETtling}:FREeze?
```
#### **Arguments**

OFF or 0 updates the trace display normally. ON or 1 stops updating trace display.

#### **Examples**

```
TRACE1:FSETTLING:FREEZE ON stops updating the Trace 1 display.
```
## **TRACe<x>:{FSETtling|PSETtling}:SELect**

Selects the trace in the settling time measurement. The query returns the currently selected trace.

The parameter  $= 1 or 2.$ 

#### **Conditions**

Measurement views: Frequency and Phase Settling Time

### **Group**

Trace commands

### **Syntax**

TRACe<x>:{FSETtling|PSETtling}:SELect TRACe<x>:{FSETtling|PSETtling}:SELect?

### **Arguments**

None

### **Returns**

0 (not selected) or 1 (selected).

### **Examples**

TRACE2:FSETTLING:SELECT selects Trace 2.

## **TRACe<x>:{FSETtling|PSETtling}:SHOW**

Determines whether to show or hide the specified trace in the settling time view. The parameter  $\langle x \rangle = 1$  or 2.

### **Conditions**

Measurement views: Frequency and Phase Settling Time

### **Group**

Trace commands

### **Syntax**

TRACe<x>:{FSETtling|PSETtling}:SHOW { OFF | ON | 0 | 1 } TRACe<x>:{FSETtling|PSETtling}:SHOW?

### **Arguments**

OFF or 0 hides the specified trace.

ON or 1 shows the specified trace.

### **Examples**

TRACE1:PSETTLING:SHOW ON shows Trace 1 in the Phase Settling Time view.

## **TRACe<x>:FVTime[:MEASview<y>]:DETection**

Enables or queries the type of detection for the specified trace. The parameter <x> represents traces 1 to 4.

### **Conditions**

Measurement views: Frequency versus Time

### **Group**

Trace commands

### **Syntax**

```
TRACe<x>:FVTime[:MEASview<y>]:DETection { AVERage |POSitive | NEGative |
POSNegative | SAMPle }
```

```
TRACe<x>:FVTime[:MEASview<y>]:DETection?
```
### **Arguments**

 $\langle x \rangle$  = 1 to 3; Trace 4 (math trace) and Trace 5 (spectrogram) are invalid.

<y> = 1 to 8; represents measurement index based on number of sources of connected instrument, where MEASview keyword is optional. Default value 1.

AVERage displays the average data value for each pixel.

POSitive displays the maximum data value for each pixel.

NEGative displays the minimum data value for each pixel.

POSNegative displays the maximum and minimum data values for each pixel.

SAMPle displays the first sample value received for each pixel.

### **Examples**

TRACe2:FVTime[:MEASview<y>]:DETection POSitive enables positive detection on Trace2.

## **TRACe<x>:LTE:ACLR:COUNt**

Sets or queries how many acquisitions run in the single acquisition mode for multitrace functions (Max Hold and Average) in the LTE ACLR measurement. This command is effective when TRACe<x>: LTE:ACLR: FUNCtion is set to MAXHold or AVERage and INITiate:CONTinuous is set to OFF.

### **Conditions**

Measurement view: LTE ACLR

### **Group**

Trace commands

## **Syntax**

TRACe<x>:LTE:ACLR:COUNt <number>

### **Related Commands**

TRACe<x>:LTE:ACLR:FUNCtion

### **Arguments**

<number>::<NR1> specifies the count for multi-trace functions. Range: 1 to 10000.
# **Returns**

 $<$ NR1 $>$ 

# **Examples**

TRACE1:LTE:ACLR:COUNT 32 sets the count to 32 for multitrace functions.

# **TRACe<x>:LTE:ACLR:COUNt:RESet (No Query Form)**

Clears the multifunction (Max Hold or Average) data and counter and restarts the process in the LTE ACLR display. This command is effective when TRACe<x>:LTE:ACLR:FUNCtion is set to MAXHold or AVERage.

# **Conditions**

Measurement view: LTF ACLR

**Group** Trace commands

**Syntax**

TRACe<x>:LTE:ACLR:COUNt:RESet

# **Related Commands**

TRACe<x>:LTE:ACLR:FUNCtion

## **Arguments**

None

# **Examples**

TRACE1:LTE:ACLR:COUNT:RESET clears the multifunction data and counter, and restarts the process.

# **TRACe<x>:LTE:ACLR:FUNCtion**

Sets or queries the trace function in the LTE ACLR display.

# **Conditions**

Measurement view: LTE ACLR

# **Group**

Trace commands

# **Syntax**

TRACe<x>:LTE:ACLR:FUNCtion { NONE | MAXH | AVER } TRACe<x>:LTE:ACLR:FUNCtion?

# **Arguments**

NONE sets Normal display of Trace 1.

MAXHold sets Max Hold display of Trace 1, which indicates the maximum amplitude drift at each frequency point.

AVERage sets Average display of Trace 1, which indicates the average amplitude drift at each frequency point.

## **Returns**

NONE means that Trace 1 is set to Normal display. MAXHold means Trace 1 is set to Max Hold display. AVERage means Trace 1 is set to Average display.

## **Examples**

TRACE1:LTE:ACLR:FUNCTION MAXH displays the Max Hold trace in the LTE ACLR display.

# **TRACe<x>:LTE:CONSte:SYNChronization:SEQUence:STATe? (Query Only)**

Returns whether or not a measurement signal (Primary Synchronization Signal/Secondary Synchronization Signal) is selected for the specified trace in the Trace tab of the settings control panel of the LTE Constellation display.

## **Conditions**

Measurement view: LTE Constellation

## **Group**

Trace commands

# **Syntax**

TRACe<x>:LTE:CONSte:SYNChronization:SEQUence:STATe?

## **Returns**

0 means no measurement signal is selected.

1 means a measurement signal is selected.

# **Examples**

TRACE1:LTE:CONSTE:SYNCHRONIZATION:SEQUENCE:STATE? might return 1, indicating that SSS or PSS is selected in the Trace tab of the LTE Constellation display.

# **TRACe<x>:NOISe:FIGure:AVERageCOUNt**

Sets or queries the average counts for the specified trace in the Noise Figure display.

# **Conditions**

Measurement view: Noise Figure

The parameter  $= 1$  to 3.

# **Group**

Trace commands

# **Syntax**

TRACe<x>:NOISe:FIGure:AVERageCOUNt <NR1> TRACe<x>:NOISe:FIGure:AVERageCOUNt?

## **Arguments**

<NR1> = integer Range: 2 to 10000

## **Returns**

 $<$ NR3 $>$  floating point value with an exponent, which is the average count value.

## **Examples**

TRAC1:NOIS:FIG:AVER:COUN? might return 10.0000000000E+3, indicating that the average count value is set to 10000.

# **TRACe<x>:NOISe:FIGure:COUNt:ENABle**

Sets or queries whether or not the count feature for the specified trace in the Noise Figure display is enabled or disabled.

## **Conditions**

Measurement view: Noise Figure display The parameter <x>= 1 to 3.

Only available when trace Function is set to Avg (VRMS), Max Hold, or Min Hold.

## **Group**

Trace commands

# **Syntax**

TRACe<x>:NOISe:FIGure:COUNt:ENABle { OFF | ON | 0 | 1 } TRACe<x>:NOISe:FIGure:COUNt:ENABle?

# **Arguments**

OFF or 0 disables the count feature for the specified trace.

ON or 1 enables the count feature for the specified trace.

## **Returns**

0 indicates the count feature for the specified trace if disabled.

1 indicates the count feature for the specified trace if enabled.

# **Examples**

TRAC1:NOIS:FIG:COUN:ENAB ON enables the count feature for Trace 1.

TRAC1:NOIS:FIG:COUN:ENAB? might return 0, indicating that the count feature for Trace 1 is disabled.

# **TRACe<x>:NOISe:FIGure:DETection**

Sets or queries the trace detection method in the Noise Figure display.

## **Conditions**

Measurement view: Noise Figure display The parameter  $\langle x \rangle = 1$  to 3.

## **Group**

Trace commands

## **Syntax**

```
TRACe<x>:NOISe:FIGure:DETection { AVERage }
TRACe<x>:NOISe:FIGure:DETection?
```
## **Arguments**

AVERage: Each point on the trace is the result of determining the RMS Voltage value for all of the IQ samples available to the trace point. When displayed in either linear (Volts, Watts) or Log (dB, dBm), the correct RMS value results.

When the averaging function is applied to a trace, the averaging is performed on the linear (Voltage) values, resulting in the correct average for RMS values.

## **Returns**

AVER means that the trace function is set to Average (VRMS).

## **Examples**

TRACE1:NOIS:FIG:DET AVER sets the detection method for Trace 1 to Average (VRMS).

TRACE2:NOIS:FIG:DET? might return AVER, indicating that the function for Trace 1 is set to Average (VRMS).

# **TRACe<x>:NOISe:FIGure:FREeze**

Specifies whether or not to freeze (halt updates of) the specified trace in the Noise Figure display.

## **Conditions**

Measurement view: Noise Figure display The parameter <x>= 1 to 3.

#### **Group**

Trace commands

## **Syntax**

```
TRACe<x>:NOISe:FIGure:FREeze { OFF | ON | 0 | 1 }
TRACe<x>:NOISe:FIGure:FREeze?
```
# **Arguments**

OFF or 0 normally updates the display of the specified trace. ON or 1 stops updating the display of the specified trace.

# **Returns**

0 indicates the specified trace is being updated normally in the Noise Figure display. 1 indicates the specified trace is not being updated in the Noise Figure display.

# **Examples**

TRAC1:NOIS:FIG:FRE ON freezes the display of Trace 1.

TRAC1:NOIS:FIG:FRE? might return 0, indicating that the display of Trace 1 is set to Freeze.

# **TRACe<x>:NOISe:FIgure:FUNCtion**

Sets or queries the trace processing method (function) in the Noise Figure display.

## **Conditions**

Measurement view: Noise Figure display The parameter  $\langle x \rangle = 1$  to 3.

## **Group**

Trace commands

## **Syntax**

```
TRACe<x>:NOISe:FIgure:FUNCtion { NORMal | AVERage | MAXHold| MINHold}
TRACe<x>:NOISe:FIgure:FUNCtion?
```
## **Arguments**

NORMal: Displays the trace record for each display point without additional processing.

AVERage: Each point on the trace is the result of determining the RMS Voltage value for all of the IQ samples available to the trace point. When displayed in either linear (Volts, Watts) or Log (dB, dBm), the correct RMS value results.

When the averaging function is applied to a trace, the averaging is performed on the linear (Voltage) values, resulting in the correct average for RMS values.

MAXHold: Displays the maximum value in the trace record for each display point.

MINHold: Displays the minimum value in the trace record for each display point.

## **Returns**

NORM means that the trace function is set to Normal.

AVER means that the trace function is set to Average (VRMS).

MAXH means that the trace function is set to Max Hold.

MINH means that the trace function is set to Min Hold.

# **Examples**

TRAC1:NOIS:FIG:FUNC NORM sets the function for Trace 1 to Normal.

TRAC2: NOIS: FIG: FUNC? might return MAXH, indicating that the function for Trace 1 is set to Max Hold.

# **TRACe<x>:NOISe:FIGure:SELect**

Sets the trace to be shown in the Noise Figure display. The query form of this command returns whether or not the specified trace is set to show (ON) or not (OFF).

## **Conditions**

Measurement view: Noise Figure display The parameter  $\langle x \rangle = 1$  to 3.

# **Group**

Trace commands

# **Syntax**

TRACe<x>:NOISe:FIGure:SELect TRACe<x>:NOISe:FIGure:SELect?

## **Arguments**

None

## **Returns**

0 means that the specified trace is not shown (set to Off).

1 means that the specified trace is set to show (set to normal).

# **Examples**

TRAC1:NOIS:FIG:SEL will set the display to show Trace 1.

TRAC2:NOIS:FIG:SEL? might return 1, indicating that Trace 2 is set to show.

# **TRACe<x>:NOISe:FIGure:SHOW**

Sets or queries the state (shown or not shown) of the specified trace in the Noise Figure display.

## **Conditions**

Measurement view: Noise Figure display The parameter  $\langle x \rangle = 1$  to 3.

# **Group**

Trace commands

# **Syntax**

```
TRACe<x>:NOISe:FIGure:SHOW { OFF | ON | 0 | 1 }
```
TRACe<x>:NOISe:FIGure:SHOW?

## **Arguments**

OFF or 0 hides the specified trace.

ON or 1 displays the specified trace.

## **Returns**

0 indicates the specified trace is not shown in the Noise Figure display.

1 indicates the specified trace is shown in the Noise Figure display.

## **Examples**

TRAC1:NOIS:FIG:SHOW sets Trace to show in the Noise Figure display.

TRAC2:NOIS:FIG:SHOW? might return 0, indicating that Trace 2 is not showing in the Noise Figure display.

# **TRACe<x>:NOISe:GAIN:AVERage:COUNt**

Sets or queries the average counts for the specified trace in the Gain display.

# **Conditions**

Measurement view: Gain The parameter  $= 1$  to 3.

## **Group**

Trace commands

## **Syntax**

TRACe<x>:NOISe:GAIN:AVERage:COUNt <NR1> TRACe<x>:NOISe:GAIN:AVERage:COUNt?

## **Arguments**

<NR1> = integer Range: 2 to 10000

## **Returns**

 $<$ NR3 $>$  floating point value with an exponent, which is the average count value.

# **Examples**

TRAC1:NOIS:GAIN:AVER:COUN? might return 10.0000000000E+3, indicating that the average count value is set to 10000.

# **TRACe<x>:NOISe:GAIN:COUNt:ENABle**

Sets or queries whether or not the count feature for the specified trace in the Gain display is enabled or disabled.

# **Conditions**

Measurement view: Gain display The parameter <x>= 1 to 3. Only available when trace Function is set to Avg (VRMS), Max Hold, or Min Hold.

# **Group**

Trace commands

# **Syntax**

TRACe<x>:NOISe:GAIN:COUNt:ENABle { OFF | ON | 0 | 1 } TRACe<x>:NOISe:GAIN:COUNt:ENABle?

## **Arguments**

OFF or 0 disables the count feature for the specified trace. ON or 1 enables the count feature for the specified trace.

## **Returns**

0 indicates the count feature for the specified trace if disabled.

1 indicates the count feature for the specified trace if enabled.

# **Examples**

TRAC1:NOIS:GAIN:COUN:ENAB ON enables the count feature for Trace 1.

TRAC1:NOIS:GAIN:COUN:ENAB? might return 0, indicating that the count feature for Trace 1 is disabled.

# **TRACe<x>:NOISe:GAIN:DETection**

Sets or queries the trace detection method in the Gain display.

## **Conditions**

Measurement view: Gain display

The parameter  $= 1 to 3.$ 

# **Group**

Trace commands

# **Syntax**

TRACe<x>:NOISe:GAIN:DETection { AVERage } TRACe<x>:NOISe:GAIN:DETection?

# **Arguments**

AVERage: Each point on the trace is the result of determining the RMS Voltage value for all of the IQ samples available to the trace point. When displayed in either linear (Volts, Watts) or Log (dB, dBm), the correct RMS value results.

When the averaging function is applied to a trace, the averaging is performed on the linear (Voltage) values, resulting in the correct average for RMS values.

## **Returns**

AVER means that the trace function is set to Average (VRMS).

## **Examples**

TRACE1:NOIS:YFAC:DET AVER sets the detection method for Trace 1 to Average (VRMS).

TRACE2:NOIS:YFAC:DET? might return AVER, indicating that the function for Trace 1 is set to Average (VRMS).

# **TRACe<x>:NOISe:GAIN:FREeze**

Specifies whether or not to freeze (halt updates of) the specified trace in the Gain display.

## **Conditions**

Measurement view: Gain display

The parameter  $= 1$  to 3.

## **Group**

Trace commands

# **Syntax**

TRACe<x>:NOISe:GAIN:FREeze { OFF | ON | 0 | 1 } TRACe<x>:NOISe:GAIN:FREeze?

## **Arguments**

OFF or 0 normally updates the display of the specified trace. ON or 1 stops updating the display of the specified trace.

## **Returns**

0 indicates the specified trace is being updated normally in the Gain display. 1 indicates the specified trace is not being updated in the Gain display.

# **Examples**

TRAC1:NOIS:GAIN:FRE ON freezes the display of Trace 1.

TRAC1:NOIS:GAIN:FRE? might return 0, indicating that the display of Trace 1 is set to Freeze.

# **TRACe<x>:NOISe:GAIN:FUNCtion**

Sets or queries the trace processing method (function) in the Gain display.

# **Conditions**

Measurement view: Gain display

The parameter  $= 1 to 3.$ 

# **Group**

Trace commands

# **Syntax**

```
TRACe<x>:NOISe:GAIN:FUNCtion { NORMal | AVERage | MAXHold| MINHold}
TRACe<x>:NOISe:GAIN:FUNCtion?
```
# **Arguments**

NORMal: Displays the trace record for each display point without additional processing.

AVERage: Each point on the trace is the result of determining the RMS Voltage value for all of the IQ samples available to the trace point. When displayed in either linear (Volts, Watts) or Log (dB, dBm), the correct RMS value results.

When the averaging function is applied to a trace, the averaging is performed on the linear (Voltage) values, resulting in the correct average for RMS values.

MAXHold: Displays the maximum value in the trace record for each display point.

MINHold: Displays the minimum value in the trace record for each display point.

# **Returns**

NORM means that the trace function is set to Normal.

AVER means that the trace function is set to Average (VRMS).

MAXH means that the trace function is set to Max Hold.

MINH means that the trace function is set to Min Hold.

# **Examples**

TRAC1:NOIS:GAIN:FUNC NORM sets the function for Trace 1 to Normal.

TRAC2:NOIS:GAIN:FUNC? might return MAXH, indicating that the function for Trace 1 is set to Max Hold.

# **TRACe<x>:NOISe:GAIN:SELect**

Sets the trace to be shown in the Gain display. The query form of this command returns whether or not the specified trace is set to show (ON) or not (OFF).

# **Conditions**

Measurement view: Gain display

The parameter  $= 1 to 3.$ 

# **Group**

Trace commands

# **Syntax**

TRACe<x>:NOISe:GAIN:SELect TRACe<x>:NOISe:GAIN:SELect?

## **Arguments**

None

# **Returns**

0 means that the specified trace is not shown (set to Off).

1 means that the specified trace is set to show (set to normal).

# **Examples**

TRAC1:NOIS:GAIN:SEL will set the display to show Trace 1. TRAC2:NOIS:GAIN:SEL? might return 1, indicating that Trace 2 is set to show.

# **TRACe<x>:NOISe:GAIN:SHOW**

Sets or queries the state (shown or not shown) of the specified trace in the Gain display.

# **Conditions**

Measurement view: Gain display The parameter  $= 1 to 3.$ 

# **Group**

Trace commands

# **Syntax**

TRACe<x>:NOISe:GAIN:SHOW { OFF | ON | 0 | 1 } TRACe<x>:NOISe:GAIN:SHOW?

# **Arguments**

OFF or 0 hides the specified trace. ON or 1 displays the specified trace.

# **Returns**

0 indicates the specified trace is not shown in the Gain display. 1 indicates the specified trace is shown in the Gain display.

# **Examples**

TRAC1:NOIS:GAIN:SHOW sets Trace to show in the Gain display. TRAC2:NOIS:GAIN:SHOW? might return 0, indicating that Trace 2 is not showing in the Gain display.

# **TRACe<x>:NOISe:TEMPerature:AVERageCOUNt**

Sets or queries the average counts for the specified trace in the Noise Temperature display.

## **Conditions**

Measurement view: Noise Temperature The parameter <x>= 1 to 3.

## **Group**

Trace commands

## **Syntax**

TRACe<x>:NOISe:TEMPerature:AVERageCOUNt <NR1> TRACe<x>:NOISe:TEMPerature:AVERageCOUNt?

# **Arguments**

<NR1> = integer Range: 2 to 10000

# **Returns**

 $<$ NR3 $>$  floating point value with an exponent, which is the average count value.

# **Examples**

TRAC1:NOIS:TEMP:AVER:COUN? might return 10.0000000000E+3, indicating that the average count value is set to 10000.

# **TRACe<x>:NOISe:TEMPerature:COUNt:ENABle**

Sets or queries whether or not the count feature for the specified trace in the Noise Temperature display is enabled or disabled.

# **Conditions**

Measurement view: Noise Temperature display The parameter <x>= 1 to 3.

Only available when trace Function is set to Avg (VRMS), Max Hold, or Min Hold.

# **Group**

Trace commands

# **Syntax**

TRACe<x>:NOISe:TEMPerature:COUNt:ENABle { OFF | ON | 0 | 1 } TRACe<x>:NOISe:TEMPerature:COUNt:ENABle?

# **Arguments**

OFF or 0 disables the count feature for the specified trace. ON or 1 enables the count feature for the specified trace.

## **Returns**

0 indicates the count feature for the specified trace if disabled.

1 indicates the count feature for the specified trace if enabled.

# **Examples**

TRAC1:NOIS:TEMP:COUN:ENAB ON enables the count feature for Trace 1.

TRAC1:NOIS:TEMP:COUN:ENAB? might return 0, indicating that the count feature for Trace 1 is disabled.

# **TRACe<x>:NOISe:TEMPerature:DETection**

Sets or queries the trace detection method in the Noise Temperature display.

## **Conditions**

Measurement view: Noise Temperature display The parameter  $\langle x \rangle = 1$  to 3.

# **Group**

Trace commands

# **Syntax**

```
TRACe<x>:NOISe:TEMPerature:DETection { AVERage }
TRACe<x>:NOISe:TEMPerature:DETection?
```
# **Arguments**

AVERage: Each point on the trace is the result of determining the RMS Voltage value for all of the IQ samples available to the trace point. When displayed in either linear (Volts, Watts) or Log (dB, dBm), the correct RMS value results.

When the averaging function is applied to a trace, the averaging is performed on the linear (Voltage) values, resulting in the correct average for RMS values.

# **Returns**

AVER means that the trace function is set to Average (VRMS).

# **Examples**

TRAC1:NOIS:TEMP:DET AVER sets the detection method for Trace 1 to Average (VRMS).

TRAC2:NOIS:TEMP:DET? might return AVER, indicating that the function for Trace 1 is set to Average (VRMS).

# **TRACe<x>:NOISE:TEMPerature:FREeze**

Specifies whether or not to freeze (halt updates of) the specified trace in the Noise Temperature display.

# **Conditions**

Measurement view: Noise Temperature display The parameter <x>= 1 to 3.

# **Group**

Trace commands

## **Syntax**

```
TRACe<x>:NOISE:TEMPerature:FREeze { OFF | ON | 0 | 1 }
TRACe<x>:NOISE:TEMPerature:FREeze?
```
## **Arguments**

OFF or 0 normally updates the display of the specified trace. ON or 1 stops updating the display of the specified trace.

## **Returns**

0 indicates the specified trace is being updated normally in the Noise Temperature display.

1 indicates the specified trace is not being updated in the Noise Temperature display.

## **Examples**

TRAC1:NOIS:TEMP:FRE ON freezes the display of Trace 1.

TRAC1:NOIS:TEMP:FRE? might return 0, indicating that the display of Trace 1 is set to Freeze.

# **TRACe<x>:NOISe:TEMPerature:FUNCtion**

Sets or queries the trace processing method (function) in the Noise Temperature display.

## **Conditions**

Measurement view: Noise Temperature display The parameter  $\langle x \rangle = 1$  to 3.

## **Group**

Trace commands

## **Syntax**

```
TRACe<x>:NOISe:TEMPerature:FUNCtion { NORMal | AVERage | MAXHold | MINHold}
TRACe<x>:NOISe:TEMPerature:FUNCtion?
```
# **Arguments**

NORMal: Displays the trace record for each display point without additional processing.

AVERage: Each point on the trace is the result of determining the RMS Voltage value for all of the IQ samples available to the trace point. When displayed in either linear (Volts, Watts) or Log (dB, dBm), the correct RMS value results.

When the averaging function is applied to a trace, the averaging is performed on the linear (Voltage) values, resulting in the correct average for RMS values.

MAXHold: Displays the maximum value in the trace record for each display point.

MINHold: Displays the minimum value in the trace record for each display point.

## **Returns**

NORM means that the trace function is set to Normal.

AVER means that the trace function is set to Average (VRMS).

MAXH means that the trace function is set to Max Hold.

MINH means that the trace function is set to Min Hold.

# **Examples**

TRAC1:NOIS:TEMP:FUNC NORM sets the function for Trace 1 to Normal.

TRAC2:NOIS:TEMP:FUNC? might return MAXH, indicating that the function for Trace 1 is set to Max Hold.

# **TRACe<x>:NOISe:TEMPerature:SELect**

Sets the trace to be shown in the Noise Temperature display. The query form of this command returns whether or not the specified trace is set to show (On) or not (Off).

## **Conditions**

Measurement view: Noise Temperature display The parameter  $\langle x \rangle = 1$  to 3.

# **Group**

Trace commands

# **Syntax**

TRACe<x>:NOISe:TEMPerature:SELect TRACe<x>:NOISe:TEMPerature:SELect?

## **Arguments**

None

## **Returns**

0 means that the specified trace is not shown (set to Off).

1 means that the specified trace is set to show (set to normal).

# **Examples**

TRAC1:NOIS:TEMP:SEL will set the display to show Trace 1.

TRAC2:NOIS:TEMP:SEL? might return 1, indicating that Trace 2 is set to show.

# **TRACe<x>:NOISe:TEMPerature:SHOW**

Sets or queries the state (shown or not shown) of the specified trace in the Noise Temperature display.

# **Conditions**

Measurement view: Noise Temperature display The parameter  $\langle x \rangle = 1$  to 3.

# **Group**

Trace commands

# **Syntax**

TRACe<x>:NOISe:TEMPerature:SHOW { OFF | ON | 0 | 1 } TRACe<x>:NOISe:TEMPerature:SHOW?

# **Arguments**

OFF or 0 hides the specified trace. ON or 1 displays the specified trace.

## **Returns**

0 indicates the specified trace is not shown in the Noise Temperature display.

1 indicates the specified trace is shown in the Noise Temperature display.

## **Examples**

TRAC1:NOIS:TEMP:SHOW sets Trace to show in the Noise Temperature display.

TRAC2:NOIS:TEMP:SHOW? might return 0, indicating that Trace 2 is not showing in the Noise Temperature display.

# **TRACe<x>:NOISe:YFACtor:AVERage:COUNt**

Sets or queries the average counts for the specified trace in the Y Factor display.

# **Conditions**

Measurement view: Y Factor The parameter  $= 1$  to 3.

## **Group**

Trace commands

# **Syntax**

TRACe<x>:NOISe:YFACtor:AVERage:COUNt <NR1> TRACe<x>:NOISe:YFACtor:AVERage:COUNt?

# **Arguments**

<NR1> = integer

Range: 2 to 10000

## **Returns**

 $<$ NR3 $>$  floating point value with an exponent, which is the average count value.

# **Examples**

TRAC1:NOIS:TEMP:AVER:COUN? might return 10.0000000000E+3, indicating that the average count value is set to 10000.

# **TRACe<x>:NOISe:YFACtor:COUNt:ENABle**

Sets or queries whether or not the count feature for the specified trace in the Y Factor display is enabled or disabled.

## **Conditions**

Measurement view: Y Factor display The parameter <x>= 1 to 3.

Only available when trace Function is set to Avg (VRMS), Max Hold, or Min Hold.

# **Group**

Trace commands

# **Syntax**

TRACe<x>:NOISe:YFACtor:COUNt:ENABle { OFF | ON | 0 | 1 } TRACe<x>:NOISe:YFACtor:COUNt:ENABle?

## **Arguments**

OFF or 0 disables the count feature for the specified trace.

ON or 1 enables the count feature for the specified trace.

## **Returns**

0 indicates the count feature for the specified trace if disabled. 1 indicates the count feature for the specified trace if enabled.

# **Examples**

TRAC1:NOIS:YFAC:COUN:ENAB ON enables the count feature for Trace 1.

TRAC1:NOIS:YFAC:COUN:ENAB? might return 0, indicating that the count feature for Trace 1 is disabled.

# **TRACe<x>:NOISe:YFACtor:DETection**

Sets or queries the trace detection method in the Y Factor display.

## **Conditions**

Measurement view: Y Factor display The parameter  $\langle x \rangle$  = 1 to 3.

## **Group**

Trace commands

## **Syntax**

TRACe<x>:NOISe:YFACtor:DETection { AVERage }

TRACe<x>:NOISe:YFACtor:DETection?

## **Arguments**

AVERage: Each point on the trace is the result of determining the RMS Voltage value for all of the IQ samples available to the trace point. When displayed in either linear (Volts, Watts) or Log (dB, dBm), the correct RMS value results.

When the averaging function is applied to a trace, the averaging is performed on the linear (Voltage) values, resulting in the correct average for RMS values.

## **Returns**

AVER means that the trace function is set to Average (VRMS).

# **Examples**

TRACE1:NOIS:YFAC:DET AVER sets the detection method for Trace 1 to Average (VRMS).

```
TRACE2:NOIS:YFAC:DET? might return AVER, indicating that the function for Trace 1 is set to Average (VRMS).
```
# **TRACe<x>:NOISE:YFACtor:FREeze**

Specifies whether or not to freeze (halt updates of) the specified trace in the Y Factor display.

## **Conditions**

Measurement view: Y Factor display The parameter <x>= 1 to 3.

# **Group**

Trace commands

# **Syntax**

TRACe<x>:NOISE:YFACtor:FREeze { OFF | ON | 0 | 1 } TRACe<x>:NOISE:YFACtor:FREeze?

# **Arguments**

OFF or 0 normally updates the display of the specified trace. ON or 1 stops updating the display of the specified trace.

# **Returns**

0 indicates the specified trace is being updated normally in the Y Factor display. 1 indicates the specified trace is not being updated in the Y Factor display.

# **Examples**

TRAC1:NOIS:YFAC:FRE ON freezes the display of Trace 1.

TRAC1:NOIS:YFAC:FRE? might return 0, indicating that the display of Trace 1 is set to Freeze.

# **TRACe<x>:NOISe:YFACtor:FUNCtion**

Sets or queries the trace processing method (function) in the Y Factor display.

## **Conditions**

Measurement view: Y Factor display The parameter <x> = 1 to 3.

## **Group**

Trace commands

## **Syntax**

```
TRACe<x>:NOISe:YFACtor:FUNCtion { NORMal | AVERage | MAXHold| MINHold}
TRACe<x:NOISe:YFACtor:FUNCtion?
```
# **Arguments**

NORMal: Displays the trace record for each display point without additional processing.

AVERage: Each point on the trace is the result of determining the RMS Voltage value for all of the IQ samples available to the trace point. When displayed in either linear (Volts, Watts) or Log (dB, dBm), the correct RMS value results.

When the averaging function is applied to a trace, the averaging is performed on the linear (Voltage) values, resulting in the correct average for RMS values.

MAXHold: Displays the maximum value in the trace record for each display point.

MINHold: Displays the minimum value in the trace record for each display point.

# **Returns**

NORM means that the trace function is set to Normal.

AVER means that the trace function is set to Average (VRMS).

MAXH means that the trace function is set to Max Hold.

MINH means that the trace function is set to Min Hold.

# **Examples**

TRAC1:NOIS:YFAC:FUNC NORM sets the function for Trace 1 to Normal.

TRAC2:NOIS:YFAC:FUNC? might return MAXH, indicating that the function for Trace 1 is set to Max Hold.

# **TRACe<x>:NOISe:YFACtor:SELect**

Sets the trace to be shown in the Y Factor display. The query form of this command returns whether or not the specified trace is set to show (ON) or not (OFF).

# **Conditions**

Measurement view: Y Factor display The parameter  $\langle x \rangle = 1$  to 3.

# **Group**

Trace commands

# **Syntax**

TRACe<x>:NOISe:YFACtor:SELect TRACe<x>:NOISe:YFACtor:SELect?

# **Arguments**

None

## **Returns**

0 means that the specified trace is not shown (set to Off).

1 means that the specified trace is set to show (set to normal).

# **Examples**

TRAC1:NOIS:YFAC:SEL will set the display to show Trace 1. TRAC2:NOIS:YFAC:SEL? might return 1, indicating that Trace 2 is set to show.

# **TRACe<x>:NOISe:YFACtor:SHOW**

Sets or queries the state (shown or not shown) of the specified trace in the Y Factor display.

# **Conditions**

Measurement view: Y Factor display The parameter  $\langle x \rangle$  = 1 to 3.

# **Group**

Trace commands

# **Syntax**

```
TRACe<x>:NOISe:YFACtor:SHOW { OFF | ON | 0 | 1 }
TRACe<x>:NOISe:YFACtor:SHOW?
```
# **Arguments**

OFF or 0 hides the specified trace.

ON or 1 displays the specified trace.

## **Returns**

0 indicates the specified trace is not shown in the Y Factor display.

1 indicates the specified trace is shown in the Y Factor display.

# **Examples**

TRACE1:NOISE:YFACTOR:SHOW sets Trace to show in the Y Factor display.

TRACE2:NOISE:YFACTOR:SHOW? might return 0, indicating that Trace 2 is not showing in the Y Factor display.

# **TRACe<x>:OFDM:EVM**

Determines whether or not to show the specified trace in the OFDM EVM view. The parameter  $\langle x \rangle = 1$  or 2, where 1 is Average and 2 is Value.

# **Conditions**

Measurement views: OFDM

# **Group**

Trace commands

## **Syntax**

TRACe<x>:OFDM:EVM { OFF | ON | 0 | 1 } TRACe<x>:OFDM:EVM?

## **Arguments**

OFF or 0 hides the specified trace in the view. ON or 1 shows the specified trace in the view.

# **Examples**

TRACe1:OFDM:EVM ON shows Trace 1 in the OFDM EVM view.

# **TRACe<x>:OFDM:EVM:FREeze**

Determines whether or not to freeze the display of the specified trace in the OFDM EVM view.

The parameter  $\langle x \rangle = 1$  or 2, where 1 is Average and 2 is Value.

# **Conditions**

Measurement views: OFDM

**Group** Trace commands

# **Syntax**

```
TRACe<x>:OFDM:EVM:FREeze { OFF | ON | 0 | 1 }
TRACe<x>:OFDM:EVM:FREeze?
```
## **Arguments**

OFF or 0 updates the display of the specified trace normally. ON or 1 stops updating the display of the specified trace.

# **Examples**

```
TRACE1:OFDM:EVM:FREEZE ON freezes the display for Trace 1.
```
# **TRACe<x>:OFDM:EVM:SELect**

Sets or queries the specified trace to display in the OFDM EVM view. The parameter <x> = 1 or 2, where 1 is Average and 2 is Value.

# **Conditions**

Measurement views: OFDM

## **Group**

Trace commands

# **Syntax**

TRACe<x>:OFDM:EVM:SELect TRACe<x>:OFDM:EVM:SELect?

## **Arguments**

None

## **Returns**

{ OFF | ON | 0 | 1 }

OFF or 0 indicates that the readout is not being displayed for the specified trace.

ON or 1 indicates that the readout is being displayed for the specified trace.

# **Examples**

TRACE1:OFDM:EVM:SELECT selects Trace 1 (Average trace) to display the readout.

TRACE1:OFDM:EVM:SELECT? might return 1, indicating that the readout is being displayed for Trace 1.

# **TRACe<x>:OFDM:MERRor**

Determines whether or not to show the specified trace in the OFDM Magnitude error view.

The parameter  $\langle x \rangle = 1$  or 2, where 1 is Average and 2 is Value.

## **Conditions**

Measurement views: OFDM

# **Group**

Trace commands

# **Syntax**

```
TRACe<x>:OFDM:MERRor { OFF | ON | 0 | 1 }
```
TRACe<x>:OFDM:MERRor?

## **Arguments**

OFF or 0 hides the specified trace in the view.

ON or 1 shows the specified trace in the view.

# **Examples**

TRACe1:OFDM:MERRor ON shows Trace 1 in the OFDM Magnitude error view.

# **TRACe<x>:OFDM:MERRor:FREeze**

Determines whether or not to freeze the display of the specified trace in the OFDM Magnitude error view.

The parameter  $\langle x \rangle = 1$  or 2, where 1 is Average and 2 is Value.

# **Conditions**

Measurement views: OFDM

#### **Group**

Trace commands

## **Syntax**

```
TRACe<x>:OFDM:MERRor:FREeze { OFF | ON | 0 | 1 }
TRACe<x>:OFDM:MERRor:FREeze?
```
## **Arguments**

OFF or 0 updates the display of the specified trace normally.

ON or 1 stops updating the display of the specified trace.

## **Examples**

TRACE1:OFDM:MERRor:FREEZE ON freezes the display for Trace 1.

# **TRACe<x>:OFDM:MERRor:SELect**

Sets or queries the specified trace to display in the OFDM Magnitude error view. The parameter <x> = 1 or 2, where 1 is Average and 2 is Value.

# **Conditions**

Measurement views: OFDM

#### **Group**

Trace commands

# **Syntax**

```
TRACe<x>:OFDM:MERRor:SELect { OFF | ON | 0 | 1 }
TRACe<x>:OFDM:MERRor:SELect?
```
#### **Arguments**

None

#### **Returns**

{ OFF | ON | 0 | 1 }

OFF or 0 indicates that the readout is not being displayed for the specified trace.

ON or 1 indicates that the readout is being displayed for the specified trace.

## **Examples**

TRACE1:OFDM:MERRor:SELECT selects Trace 1 (Average trace) to display the readout.

TRACE1:OFDM:MERRor:SELECT? might return 1, indicating that the readout is being displayed for Trace 1.

# **TRACe<x>:OFDM:PERRor**

Determines whether or not to show the specified trace in the OFDM Phase error view.

The parameter  $\langle x \rangle = 1$  or 2, where 1 is Average and 2 is Value.

# **Conditions**

Measurement views: OFDM

## **Group**

Trace commands

## **Syntax**

TRACe<x>:OFDM:PERRor { OFF | ON | 0 | 1 } TRACe<x>:OFDM:PERRor?

## **Arguments**

OFF or 0 hides the specified trace in the view. ON or 1 shows the specified trace in the view.

# **Examples**

TRACe1:OFDM:PERRor ON shows Trace 1 in the OFDM Phase error view.

# **TRACe<x>:OFDM:PERRor:FREeze**

Determines whether or not to freeze the display of the specified trace in the OFDM Phase error view.

The parameter  $\langle x \rangle = 1$  or 2, where 1 is Average and 2 is Value.

# **Conditions**

Measurement views: OFDM

## **Group**

Trace commands

# **Syntax**

TRACe<x>:OFDM:PERRor:FREeze { OFF | ON | 0 | 1 } TRACe<x>:OFDM:PERRor:FREeze?

## **Arguments**

OFF or 0 updates the display of the specified trace normally.

ON or 1 stops updating the display of the specified trace.

## **Examples**

TRACE1:OFDM:PERRor:FREEZE ON freezes the display for Trace 1.

# **TRACe<x>:OFDM:PERRor:SELect**

Sets or queries the specified trace to display in the OFDM Phase error view. The parameter  $\langle x \rangle = 1$  or 2, where 1 is Average and 2 is Value.

## **Conditions**

Measurement views: OFDM

## **Group**

Trace commands

## **Syntax**

```
TRACe<x>:OFDM:PERRor:SELect { OFF | ON | 0 | 1 }
TRACe<x>:OFDM:PERRor:SELect?
```
#### **Arguments**

None

## **Returns**

{ OFF | ON | 0 | 1 }

OFF or 0 indicates that the readout is not being displayed for the specified trace.

ON or 1 indicates that the readout is being displayed for the specified trace.

## **Examples**

TRACE1:OFDM:PERRor:SELECT selects Trace 1 (Average trace) to display the readout.

TRACE1:OFDM:PERRor:SELECT? might return 1, indicating that the readout is being displayed for Trace 1.

# **TRACe<x>:OFDM:POWer**

Determines whether or not to show the specified trace in the OFDM Power view. The parameter <x> = 1 or 2, where 1 is Average and 2 is Value.

# **Conditions**

Measurement views: OFDM

## **Group**

Trace commands

## **Syntax**

```
TRACe<x>:OFDM:POWer { OFF | ON | 0 | 1 }
TRACe<x>:OFDM:POWer?
```
## **Arguments**

OFF or 0 hides the specified trace in the view. ON or 1 shows the specified trace in the view.

# **Examples**

TRACe1:OFDM:POWer ON shows Trace 1 in the OFDM Power view.

# **TRACe<x>:OFDM:POWer:FREeze**

Determines whether or not to freeze the display of the specified trace in the OFDM Power view.

The parameter  $\langle x \rangle = 1$  or 2, where 1 is Average and 2 is Value.

# **Conditions**

Measurement views: OFDM

**Group**

Trace commands

## **Syntax**

```
TRACe<x>:OFDM:POWer:FREeze { OFF | ON | 0 | 1 }
TRACe<x>:OFDM:POWer:FREeze?
```
# **Arguments**

OFF or 0 updates the display of the specified trace normally. ON or 1 stops updating the display of the specified trace.

## **Examples**

```
TRACE1:OFDM:POWer:FREEZE ON freezes the display for Trace 1.
```
# **TRACe<x>:OFDM:POWer:SELect**

Sets or queries the specified trace to display in the OFDM Power view. The parameter <x> = 1 or 2, where 1 is Average and 2 is Value.

## **Conditions**

Measurement views: OFDM

## **Group**

Trace commands

# **Syntax**

```
TRACe<x>:OFDM:POWer:SELect { OFF | ON | 0 | 1 }
TRACe<x>:OFDM:POWer:SELect?
```
#### **Arguments**

None

## **Returns**

{ OFF | ON | 0 | 1 }

OFF or 0 indicates that the readout is not being displayed for the specified trace.

ON or 1 indicates that the readout is being displayed for the specified trace.

## **Examples**

TRACE1:OFDM:POWer:SELECT selects Trace 1 (Average trace) to display the readout.

TRACE1:OFDM:POWer:SELECT? might return 1, indicating that the readout is being displayed for Trace 1.

# **TRACe<x>:P25:CONStellation**

Specifies whether or not to show the specified trace (Trace 1 or 2) in the P25 Constellation display.

## **Conditions**

Measurement view: P25 Constellation display The parameter <x>= 1 or 2.

## **Group**

Trace commands

# **Syntax**

```
TRACe<x>:P25:CONStellation { OFF | ON | 0 | 1 }
TRACe<x>:P25:CONStellation?
```
# **Arguments**

OFF or 0 hides the specified trace. ON or 1 displays the specified trace.

# **Returns**

0 indicates the specified trace is not shown in the P25 Constellation display.

1 indicates the specified trace is shown in the P25 Constellation display.

# **Examples**

TRAC1:P25:CONS ON specifies that Trace 1 be shown in the P25 Constellation display.

# **TRACe<x>:P25:CONStellation:FREeze**

Specifies whether or not to freeze (halt updates of) the specified trace (Trace 1 or 2) in the P25 Constellation display.

# **Conditions**

Measurement view: P25 Constellation display The parameter <x>= 1 or 2.

# **Group**

Trace commands

## **Syntax**

```
TRACe<x>:P25:CONStellation:FREeze { OFF | ON | 0 | 1 }
TRACe<x>:P25:CONStellation:FREeze?
```
## **Arguments**

OFF or 0 normally updates the display of the specified trace. ON or 1 stops updating the display of the specified trace.

# **Returns**

0 indicates the specified trace is being updated normally in the P25 Constellation display. 1 indicates the specified trace is not being updated in the P25 Constellation display.

# **Examples**

TRAC1:P25:CONS:FRE ON freezes the display of Trace 1. TRAC1:P25:CONS:FRE? might return 0, indicating that the display of Trace 1 is set to Freeze.

# **TRACe<x>:P25:CONStellation:MODE**

Sets or queries how to display the trace content in the P25 Constellation display.

# **Conditions**

Measurement view: P25 Constellation display The parameter <x>= 1 or 2.

# **Group**

Trace commands

# **Syntax**

```
TRACe<x>:P25:CONStellation:MODE { VECT | SYMB | LIN }
```
## **Arguments**

VECT (vectors) connects adjacent symbol points with the signal locus.

SYMB (symbols) displays individual symbol points.

LIN (line) displays all symbol points as a line.

## **Returns**

VECT adjacent symbol points are connected with the signal locus.

SYMB individual symbol points are displayed.

LIN all symbol points are displayed as a line.

## **Examples**

TRAC1:P25:CONS:MODE SYMB sets the display to show the constellation of Trace 1 connecting adjacent symbol points with the signal locus.

# **TRACe<x>:P25:CONStellation:SELect**

Selects the specified trace (Trace 1 or 2) in the P25 Constellation display.

# **Conditions**

Measurement view: P25 Constellation display The parameter <x>= 1 or 2.

# **Group**

Trace commands

## **Syntax**

```
TRACe<x>:P25:CONStellation:SELect { OFF | ON | 0 | 1 }
TRACe<x>:P25:CONStellation:SELect?
```
## **Arguments**

None

## **Returns**

0 indicates the specified trace is not the active trace in the P25 Constellation display.

1 indicates the specified trace is the active trace in the P25 Constellation display.

## **Examples**

TRAC1:P25:CONS:SEL? might return 1, indicating that Trace 1 is the selected trace in the P25 Constellation display.

# **TRACe<x>:P25:EDIagram:ENABle:I**

Determines whether to show or hide the I trace in the P25 Eye Diagram display.

## **Conditions**

Measurement view: P25 Eye Diagram

## **Group**

Trace commands

## **Syntax**

TRACe<x>:P25:EDIagram:ENABle:I TRACe<x>:P25:EDIagram:ENABle:I?

# **Related Commands**

TRACe<x>:P25:EDIagram:ENABle:Q

# **Arguments**

OFF or 0 hides the I trace. ON or 1 shows the I trace.

## **Returns**

0 indicates the trace is off.

1 indicates the trace is on.

# **Examples**

TRACEX:P25:EDIAGRAM:ENABLE:I ON shows the I trace in the P25 Eye Diagram display.

# **TRACe<x>:P25:EDIagram:ENABle:Q**

Determines whether to show or hide the Q trace in the P25 Eye Diagram display.

## **Conditions**

Measurement view: P25 Eye Diagram

# **Group**

Trace commands

# **Syntax**

TRACe<x>:P25:EDIagram:ENABle:Q TRACe<x>:P25:EDIagram:ENABle:Q?

# **Related Commands**

TRACe<x>:P25:EDIagram:ENABle:I

# **Arguments**

OFF or 0 hides the Q trace. ON or 1 shows the Q trace.

## **Returns**

0 indicates the trace is off.

1 indicates the trace is on.

# **Examples**

TRACEX: P25: EDIAGRAM: ENABLE: Q ON shows the Q trace in the P25 Eye Diagram display.

# **TRACe<x>:P25:EDIagram:SELect:I**

This command selects the I trace in the P25 Eye Diagram display. The query version of this command returns whether the I trace is selected or not.

# **Conditions**

Measurement view: P25 Eye Diagram

# **Group**

Trace commands

# **Syntax**

```
TRACe<x>:P25:EDIagram:SELect:I
TRACe<x>:P25:EDIagram:SELect:I?
```
# **Related Commands**

TRACe<x>:P25:EDIagram:SELect:Q

# **Arguments**

None.

# **Returns**

0 indicates that the I trace is not the selected trace.

1 indicates that the I trace is the selected trace.

# **Examples**

TRACEX:P25:EDIAGRAM:SELECT:I selects the I trace in the P25 Eye Diagram display.

# **TRACe<x>:P25:EDIagram:SELect:Q**

This command selects the Q trace in the P25 Eye Diagram display. The query version of this command returns whether the Q trace is selected or not.

## **Conditions**

Measurement view: P25 Eye Diagram

## **Group**

Trace commands

# **Syntax**

TRACe<x>:P25:EDIagram:SELect:Q TRACe<x>:P25:EDIagram:SELect:Q?

## **Related Commands**

TRACe<x>:P25:EDIagram:SELect:I

## **Arguments**

None.

# **Returns**

0 indicates that the Q trace is not the selected trace.

1 indicates that the Q trace is the selected trace.

# **Examples**

TRACEX:P25:EDIAGRAM:SELECT:Q selects the Q trace in the P25 Eye Diagram display.

# **TRACe<x>:PHVTime[:MEASview<y>]:DETection**

Sets or queries the display detector (method to be used for decimating traces to fit the available horizontal space on screen). The number of horizontal pixels on screen is generally smaller than that of waveform data points. When actually displayed, the waveform data is therefore thinned out, according to the number of pixels, for being compressed.

# **Conditions**

Measurement views: Phase versus Time

# **Group**

Trace commands

# **Syntax**

```
TRACe<x>:PHVTime[:MEASview<y>]:DETection { AVERage | POSitive | NEGative |
POSNegative | SAMPle }
```
TRACe<x>:PHVTime[:MEASview<y>]:DETection?

## **Arguments**

 $\langle x \rangle$  = 1 to 3; Trace 4 (math trace) and Trace 5 (spectrogram) are invalid.

<y> = 1 to 8; represents measurement index based on number of sources of connected instrument, where MEASview keyword is optional. Default value 1.

AVERage displays the average data value for each pixel.

POSitive displays the maximum data value for each pixel.

NEGative displays the minimum data value for each pixel.

POSNegative displays the maximum and minimum data values for each pixel.

SAMPle displays the first sample value received for each pixel.

## **Examples**

TRACe1:PHVTime[:MEASview<y>]:DETection POSitive displays the maximum data value for each pixel.

# **TRACe<x>:PNOise:SELect**

Selects the trace in the phase noise measurement. The query returns the currently selected trace.

The parameter  $= 1 and 2.$ 

## **Conditions**

Measurement views: Phase noise

## **Group**

Trace commands

## **Syntax**

```
TRACe<x>:PNOise:SELect
TRACe<x>:PNOise:SELect?
```
#### **Arguments**

None

**Returns** 0 (not selected) or 1 (selected).

## **Examples**

TRACE2:PNOISE:SELECT selects Trace 2.

# **TRACe<x>:PNOise:SHOW**

Shows or hides the specified trace in the phase noise view. The parameter  $\langle x \rangle = 1$  and 2.

## **Conditions**

Measurement views: Phase noise

## **Group**

Trace commands

## **Syntax**

TRACe<x>:PNOise:SHOW { OFF | ON | 0 | 1 } TRACe<x>:PNOise:SHOW?

# **Arguments**

OFF or 0 hides the specified trace.

ON or 1 shows the specified trace.

# **Examples**

TRACE1:PNOISE:SHOW ON shows Trace 1 in the phase noise view.

# **TRACe<x>:PNOise:SMOothing:COUNt**

Sets or queries the number of data points to take the moving average for smoothing the trace. This command is effective when TRACe<x>:PNOise: SMOothing:ENABle is set to ON.

The parameter  $< x > 1$  and 2.

## **Conditions**

Measurement views: Phase noise

## **Group**

Trace commands

## **Syntax**

TRACe<x>:PNOise:SMOothing:COUNt <number>

TRACe<x>:PNOise:SMOothing:COUNt?

## **Arguments**

<number>::<NR1> specifies the number of data points to take the moving average for smoothing. Range: 3 to 50.

# **Examples**

TRACE1:PNOISE:SMOOTHING:COUNT 16 sets the smoothing count to 16 for Trace 1.

# **TRACe<x>:PNOise:SMOothing:ENABle**

Determines whether to enable or disable smoothing the specified trace in the phase noise view.

The parameter  $< x > 1$  and 2.

## **Conditions**

Measurement views: Phase noise

## **Group**

Trace commands

## **Syntax**

```
TRACe<x>:PNOise:SMOothing:ENABle { OFF | ON | 0 | 1 }
TRACe<x>:PNOise:SMOothing:ENABle?
```
## **Arguments**

OFF or 0 disables smoothing.

ON or 1 enables smoothing.

## **Examples**

TRACE1:PNOISE:SMOOTHING:ENABLE ON enables smoothing Trace 1 in the phase noise view.

# **TRACe<x>:PNOise:SMOothing:RESet (No Query Form)**

Restarts the smoothing process, discarding accumulated data and resetting the counter. This command is effective when TRACe<x>:PNOise:SMOothing: ENABle is set to ON.

The parameter  $\langle x \rangle = 1$  and 2.

## **Conditions**

Measurement views: Phase noise

#### **Group**

Trace commands

#### **Syntax**

TRACe<x>:PNOise:SMOothing:RESet

#### **Arguments**

None

## **Examples**

TRACE1:PNOISE:SMOOTHING:RESET restarts the smoothing process for Trace 1.

# **TRACe<x>:SPECtrum[:MEASview<y>]**

Sets or queries the Reference level of measurement source for Q data type.

## **Conditions**

Measurement views: Spectrum

## **Group**

Trace commands

## **Syntax**

```
TRACe<x>:SPECtrum[:MEASview<y>] { OFF | ON | 0 | 1 }
TRACe<x>:SPECtrum[:MEASview<y>]?
```
# **Arguments**

OFF or 0 hides the specified trace.

ON or 1 shows the specified trace.

For Trace 5 (spectrogram), use the TRACe:SGRam:SELect:LINE command to select the line to send to the spectrum display.

The parameter <x> = 1 to 4; MARKer0 (reference marker) is invalid. The specified marker must be activated using the CALCulate:MARKer:ADD command

The parameter <y>=1 to 8 represents measurement index based on number of sources of connected instrument, where MEASview keyword is optional by default y is 1

# **Examples**

TRACE1:SPECTRUM:MEASview2 ON shows Trace 1 in the Spectrum Analyzer view.

# **TRACe<x>:SPECtrum[:MEASview<y>]:AVERage:COUNt**

Sets or queries the number of traces to combine. This command is effective when TRACe<x>:SPECtrum[:MEASview<y>]:FUNCtion is AVERage, MAXHold or MINHold.

The parameter  $\langle x \rangle = 1$  to 3; Trace 4 (math trace) and Trace 5 (spectrogram) are invalid.

# **Conditions**

Measurement views: Spectrum

## **Group**

Trace commands

# **Syntax**

TRACe<x>:SPECtrum[:MEASview<y>]:AVERage:COUNt <number> TRACe<x>:SPECtrum[:MEASview<y>]:AVERage:COUNt?
# **Arguments**

<number>::<NR1> specifies the number of traces to combine for averaging.

Range: 1 to 10000.

The parameter <x> = 1 to 4; MARKer0 (reference marker) is invalid. The specified marker must be activated using the CALCulate:MARKer:ADD command

The parameter <y>=1 to 8 represents measurement index based on number of sources of connected instrument, where MEASview keyword is optional by default y is 1

### **Examples**

TRACE1:SPECTRUM:MEASVIEW2:AVERAGE:COUNT 64 sets the average count to 64 for Trace 1.

# **TRACe<x>:SPECtrum[:MEASview<y>]:AVERage:RESet (No Query Form)**

Clears average data and counter, and restarts the average process for the specified trace in the Spectrum view. This command is effective when TRACe<x>:SPECtrum[:MEASview<y>]:FUNCtion is set to AVERage, MAXHold or MINHold.

The parameter  $\langle x \rangle = 1$  to 3; Trace 4 (math trace) and Trace 5 (spectrogram) are invalid.

### **Conditions**

Measurement views: Spectrum

#### **Group**

Trace commands

# **Syntax**

```
TRACe<x>:SPECtrum[:MEASview<y>]:AVERage:RESet
```
### **Arguments**

The parameter <x> = 1 to 4; MARKer0 (reference marker) is invalid. The specified marker must be activated using the CALCulate:MARKer:ADD command

The parameter <y>=1 to 8 represents measurement index based on number of sources of connected instrument, where MEASview keyword is optional by default y is 1

# **Examples**

TRACE1:SPECTRUM:MEASVIEW2:AVERAGE:RESET clears average data and counter, and restarts the average process for Trace 1.

# **TRACe<x>:SPECtrum[:MEASview<y>]:COUNt**

Sets or queries how many acquisitions run in the single acquisition mode for the Max or Min Hold trace in the Spectrum measurement. This command is effective when TRACe<x>:SPECtrum[:MEASview<y>]:FUNCtion is set to MAXHold or MINHold and INITiate:CONTinuous is set to OFF.

The parameter  $\langle x \rangle$  = 1 to 3; Trace 4 (math trace) and Trace 5 (spectrogram) are invalid.

# **Conditions**

Measurement views: Spectrum

### **Group**

Trace commands

# **Syntax**

```
TRACe<x>:SPECtrum[:MEASview<y>]:COUNt <number>
```

```
TRACe<x>:SPECtrum[:MEASview<y>]:COUNt?
```
## **Arguments**

<number>::<NR1> specifies the count for Max/Min Hold.

Range: 1 to 10000.

The parameter <x> = 1 to 4; MARKer0 (reference marker) is invalid. The specified marker must be activated using the CALCulate:MARKer:ADD command

The parameter <y>=1 to 8 represents measurement index based on number of sources of connected instrument, where MEASview keyword is optional by default y is 1

# **Examples**

```
TRACE1:SPECTRUM:MEASVIEW2:COUNT 32 sets the count to 32 for Trace 1.
```
# **TRACe<x>:SPECtrum[:MEASview<y>]:COUNt:ENABle**

Determines whether to enable or disable the count for the Max or Min Hold trace in the Spectrum view. This command is effective when TRACe<x>:SPECtrum[:MEASview<y>]:FUNCtion is set to MAXHold or MINHold.

The parameter  $\langle x \rangle$  = 1 to 3; Trace 4 (math trace) and Trace 5 (spectrogram) are invalid.

# **Conditions**

Measurement views: Spectrum

# **Group**

Trace commands

### **Syntax**

```
TRACe<x>:SPECtrum[:MEASview<y>]:COUNt:ENABle { OFF | ON | 0 | 1 }
TRACe<x>:SPECtrum[:MEASview<y>]:COUNt:ENABle?
```
# **Arguments**

OFF or 0 disables the count for the Max/Min Hold trace.

ON or 1 enables the count for the Max/Min Hold trace.

The parameter  $\langle x \rangle$  = 1 to 4; MARKer0 (reference marker) is invalid. The specified marker must be activated using the CALCulate:MARKer:ADD command

The parameter <y>=1 to 8 represents measurement index based on number of sources of connected instrument, where MEASview keyword is optional by default y is 1

## **Examples**

TRACE1:SPECTRUM:MEASVIEW2:COUNT:ENABLE ON enables the Max/Min Hold count for Trace 1.

# **TRACe<x>:SPECtrum[:MEASview<y>]:COUNt:RESet (No Query Form)**

Clears the Max or Min Hold data and counter, and restarts the process for the specified trace in the Spectrum view. This command is effective when TRACe<x>:SPECtrum[:MEASview<y>]:FUNCtion is set to MAXHold or MINHold.

The parameter  $\langle x \rangle = 1$  to 3; Trace 4 (math trace) and Trace 5 (spectrogram) are invalid.

### **Conditions**

Measurement views: Spectrum

### **Group**

Trace commands

### **Syntax**

TRACe<x>:SPECtrum[:MEASview<y>]:COUNt:RESet

#### **Arguments**

The parameter <x> = 1 to 4; MARKer0 (reference marker) is invalid. The specified marker must be activated using the CALCulate:MARKer:ADD command

The parameter <y>=1 to 8 represents measurement index based on number of sources of connected instrument, where MEASview keyword is optional by default y is 1

### **Examples**

```
TRACE1:SPECTRUM:MEASVIEW2:COUNT:RESET clears the Max/Min Hold data and counter, and restarts the process for Trace
1.
```
# **TRACe<x>:SPECtrum[:MEASview<y>]:DETection**

Sets or queries the display detector (method to be used for decimating traces to fit the available horizontal space on screen). The number of horizontal pixels on screen is generally smaller than that of waveform data points. When actually displayed, the waveform data is therefore thinned out, according to the number of pixels, for being compressed.

The parameter  $\langle x \rangle = 1$  to 3; Trace 4 (math trace) and Trace 5 (spectrogram) are invalid.

### **Conditions**

Measurement views: Spectrum

### **Group**

Trace commands

# **Syntax**

```
TRACe<x>:SPECtrum[:MEASview<y>]:DETection { AVERage | POSitive | NEGative| CAVerage
| CPEak | QUASipeak | SAMPle | AVGLog }
```

```
TRACe<x>:SPECtrum[:MEASview<y>]:DETection?
```
# **Arguments**

AVERage displays the average data value for each pixel.

POSitive displays the maximum data value for each pixel. NEGative displays the minimum data value for each pixel. CAVerage displays the CISPR average value for each pixel. CPEak displays the CISPR peak value for each pixel.

QUASipeak displays the quasi-peak value for each pixel. SAMPle displays the most recent sample value for each pixel. AVGLog displays the average data value of logs for each pixel.

The parameter  $\langle x \rangle$  = 1 to 4; MARKer0 (reference marker) is invalid. The specified marker must be activated using the CALCulate:MARKer:ADD command

The parameter <y>=1 to 8 represents measurement index based on number of sources of connected instrument, where MEASview keyword is optional by default y is 1

# **Examples**

TRACE1:SPECTRUM:MEASVIEW2:DETECTION POSitive displays the maximum data value for each pixel on Trace 1

# **TRACe<x>:SPECtrum[:MEASview<y>]:FREeze**

Determines whether or not to freeze the display of the specified trace in the Spectrum view.

The parameter  $< x > 1$  to 5; All traces are valid.

### **Conditions**

Measurement views: Spectrum

### **Group**

Trace commands

# **Syntax**

```
TRACe<x>:SPECtrum[:MEASview<y>]:FREeze { OFF | ON | 0 | 1 }
TRACe<x>:SPECtrum[:MEASview<y>]:FREeze?
```
# **Arguments**

OFF or 0 updates the display of the specified trace normally.

ON or 1 stops updating the display of the specified trace.

The parameter <x> = 1 to 4; MARKer0 (reference marker) is invalid. The specified marker must be activated using the CALCulate:MARKer:ADD command

The parameter <y>=1 to 8 represents measurement index based on number of sources of connected instrument, where MEASview keyword is optional by default y is 1

TRACE1:SPECTRUM:MEASVIEW2:FREEZE ON freezes Trace 1 in the Spectrum Analysis display.

# **TRACe<x>:SPECtrum[:MEASview<y>]:FUNCtion**

Sets or queries the function for the specified trace in the Spectrum view.

The parameter  $\langle x \rangle$  = 1 to 3; Trace 4 (math trace) and Trace 5 (spectrogram) are invalid.

#### **Conditions**

Measurement views: Spectrum

## **Group**

Trace commands

## **Syntax**

```
TRACe<x>:SPECtrum[:MEASview<y>]:FUNCtion { NONE | AVERage | MAXHold | MINHold |
AVGLog}
```
TRACe<x>:SPECtrum[:MEASview<y>]:FUNCtion?

### **Arguments**

NONE selects the normal spectrum display.

AVERage selects the Average display that indicates the average signal level at each frequency point.

MAXHold selects the Max Hold display that indicates the maximum signal level at each frequency point.

MINHold selects the Min Hold display that indicates the minimum signal level at each frequency point.

AVGLog selects the Average of logs display that indicates the average signal level of logs at each frequency point.

The parameter <x> = 1 to 4; MARKer0 (reference marker) is invalid. The specified marker must be activated using the CALCulate:MARKer:ADD command

The parameter <y>=1 to 8 represents measurement index based on number of sources of connected instrument, where MEASview keyword is optional by default y is 1

### **Examples**

TRACE1:SPECTRUM:MEASVIEW2:FUNCTION MAXHold selects Max Hold for Trace 1 in the Spectrum view.

# **TRACe<x>:SPECtrum[:MEASview<y>]:LEFToperand**

Sets or queries the left operand for the math trace (Trace 4) in the Spectrum view. The parameter <x> = 4; Only Trace 4 (math trace) is valid.

# **Conditions**

Measurement views: Spectrum

# **Group**

Trace commands

# **Syntax**

```
TRACe<x>:SPECtrum[:MEASview<y>]:LEFToperand { TRACE1 | TRACE2 | TRACE3 }
TRACe<x>:SPECtrum[:MEASview<y>]:LEFToperand?
```
## **Related Commands**

TRACe<x>:SPECtrum[:MEASview<y>]:RIGHtoperand

### **Arguments**

TRACE1 selects Trace 1 as the left operand for the math trace.

TRACE2 selects Trace 2 as the left operand for the math trace.

TRACE3 selects Trace 3 as the left operand for the math trace.

The parameter  $\langle x \rangle$  = 1 to 4; MARKer0 (reference marker) is invalid. The specified marker must be activated using the CALCulate:MARKer:ADD command

The parameter <y>=1 to 8 represents measurement index based on number of sources of connected instrument, where MEASview keyword is optional by default y is 1

# **Examples**

TRACE4:SPECTRUM:MEASVIEW2:LEFTOPERAND TRACE1 selects Trace 1 as the left operand for the math trace.

# **TRACe<x>:SPECtrum[:MEASview<y>]:RIGHtoperand**

Sets or queries the right operand for the math trace (Trace 4) in the Spectrum view. The parameter  $\langle x \rangle = 4$ ; Only Trace 4 (math trace) is valid.

# **Conditions**

Measurement views: Spectrum

### **Group**

Trace commands

# **Syntax**

```
TRACe<x>:SPECtrum[:MEASview<y>]:RIGHtoperand { TRACE1 | TRACE2 | TRACE3 }
TRACe<x>:SPECtrum[:MEASview<y>]:RIGHtoperand?
```
# **Related Commands**

TRACe<x>:SPECtrum[:MEASview<y>]:LEFToperand

# **Arguments**

TRACE1 selects Trace 1 as the right operand for the math trace.

TRACE2 selects Trace 2 as the right operand for the math trace.

TRACE3 selects Trace 3 as the right operand for the math trace.

The parameter  $\langle x \rangle$  = 1 to 4; MARKer0 (reference marker) is invalid. The specified marker must be activated using the CALCulate:MARKer:ADD command

The parameter <y>=1 to 8 represents measurement index based on number of sources of connected instrument, where MEASview keyword is optional by default y is 1

## **Examples**

TRACE4:SPECTRUM:MEASVIEW2:RIGHTOPERAND TRACE1 selects Trace 1 as the right operand for the math trace

# **TRACe<x>:SPECtrum[:MEASview<y>]:SELect**

Sets or queries the trace to display the readout at the upper left of the Spectrum view.

The parameter  $= 1$  to 5; All traces are valid.

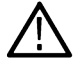

**Note:** *TRACe5 (spectrogram) is valid when the spectrum and spectrogram measurements are running.*

#### **Conditions**

Measurement views: Spectrum

#### **Group**

Trace commands

### **Syntax**

TRACe<x>:SPECtrum[:MEASview<y>]:SELect TRACe<x>:SPECtrum[:MEASview<y>]:SELect?

#### **Arguments**

None

#### **Returns**

 ${0 | 1}$ 

- 0 indicates that the readout is not being displayed for the specified trace.
- 1 indicates that the readout is being displayed for the specified trace.

### **Examples**

TRACE1:SPECTRUM:MEASview1:SELECT selects Trace 1 to display the readout.

TRACE1:SPECTRUM:MEASview1:SELECT? might return 1, indicating that the readout is being displayed for Trace 1.

# **TRACe<x>:TXGain**

Sets or queries the display to show or hide the specified trace.

# **Conditions**

Measurement view: Transmission Gain Where <x> is the trace and is 1, 2, or 3.

### **Group**

Trace commands

# **Syntax**

TRACe<x>:TXGain { OFF | ON | 0 | 1 } TRACe<x>:TXGain?

## **Arguments**

OFF or 0 hides the specified trace. ON or 1 shows the specified trace.

## **Returns**

OFF or 0 means that the specified trace is hidden. ON or 1 means that the specified trace is showing.

### **Examples**

TRACE1:TXGAIN 1 shows Trace 1.

# **TRACe<x>:TXGain:AVERage:COUNt**

Sets or queries the number of traces averaged to generate the displayed trace. (Present only when Function is set to anything but Normal.)

### **Conditions**

Measurement view: Transmission Gain Where <x> is the trace and is 1, 2, or 3.

### **Group**

Trace commands

### **Syntax**

TRACe<x>:TXGain:AVERage:COUNt <number>

#### **Arguments**

<number>::=<NR1> specifies the number of traces to combine for averaging.

Range: 1 to 10000

#### **Returns**

 $<$ NR1 $>$  is an integer that is the number of traces to combine for averaging.

TRACE1:TXGAIN:AVERAGE:COUNT 64 sets the average count to 64 for Trace 1.

# **TRACe<x>:TXGain:AVERage:RESet (No Query Form)**

Clears/resets the average data and counter and restarts the averaging process.

### **Conditions**

Measurement view: Transmission Gain Where <x> is the trace and is 1, 2, or 3. Function must be is set to anything but Normal.

# **Group**

Trace commands

**Syntax**

TRACe<x>:TXGain:AVERage:RESet

#### **Arguments**

None.

### **Examples**

TRACE1:TXGAIN:AVERAGE:RESET clears average data and counter, and restarts the average process for Trace 1.

# **TRACe<x>:TXGain:COUNt**

Sets or queries how many acquisitions run in the single acquisition mode for the Average or Max or Min Hold trace in the measurement.

### **Conditions**

Measurement view: Transmission Gain Where <x> is the trace and is 1, 2, or 3.

Function must be is set to anything but Normal.

# **Group**

Trace commands

# **Syntax**

TRACe<x>:TXGain:COUNt <number> TRACe<x>:TXGain:COUNt?

# **Arguments**

<number>::=<NR1> specifies the count for Averaged, Max or Min Hold.

Range: 1 to 10000.

## **Returns**

 $<$ NR1 $>$  is an integer that is the count for Averaged, Max or Min Hold.

### **Examples**

```
TRACE1:TXGAIN:COUNT 32 sets the count to 32 for Trace 1.
```
# **TRACe<x>:TXGain:COUNt:ENABle**

The command enables or disables whether to use the number of traces Averaged or Max Hold or Min Hold to generate the displayed trace. The query returns whether or not it is enabled.

# **Conditions**

Measurement view: Transmission Gain Where <x> is the trace and is 1, 2, or 3.

### **Group**

Trace commands

### **Syntax**

```
TRACe<x>:TXGain:COUNt:ENABle { OFF | ON | 0 | 1 }
TRACe<x>:TXGain:COUNt:ENABle?
```
## **Arguments**

OFF or 0 disables the count for the specified trace.

ON or 1 enables the count for the specified trace.

### **Returns**

OFF or 0 means that the count for the specified trace is disabled.

ON or 1 means that the count for the specified trace is enabled.

### **Examples**

TRACE1:TXGAIN:COUNT:ENABLE ON enables the count for Trace 1.

# **TRACe<x>:TXGain:COUNt:RESet (No Query Form)**

Restarts the trace count when the function is Average, Max Hold, or Min Hold.

### **Conditions**

Measurement view: Transmission Gain Where  $\langle x \rangle$  is the trace and is 1, 2, or 3.

### **Group**

Trace commands

# **Syntax**

TRACe<x>:TXGain:COUNt:RESet

## **Arguments**

None.

# **Examples**

TRACE1:TXGAIN:COUNT:RESET clears the trace data and counter, and restarts the process for Trace 1.

# **TRACe<x>:TXGain:FREeze**

Sets the trace as frozen or live. The query returns whether the trace is frozen or live.

# **Conditions**

Measurement view: Transmission Gain Where <x> is the trace and is 1, 2, or 3.

# **Group**

Trace commands

# **Syntax**

```
TRACe<x>:TXGain:FREeze { OFF | ON | 0 | 1 }
TRACe<x>:TXGain:FREeze?
```
# **Arguments**

OFF or 0 updates the display of the specified trace normally. ON or 1 stops updating (freezes) the display of the specified trace.

# **Returns**

OFF or 0 means that the specified trace is updating normally on the display. ON or 1 means that the specified trace is not updating on the display.

# **Examples**

TRACE1:TXGAIN:COUNT:FREEZE ON freezes Trace 1 in the display.

# **TRACe<x>:TXGain:FUNCtion**

Sets or queries the trace processing method.

# **Conditions**

Measurement view: Transmission Gain Where  $\langle x \rangle$  is the trace and is 1, 2, or 3.

# **Group**

Trace commands

# **Syntax**

TRACe<x>:TXGain:FUNCtion { NORMal | MAXHold | MINHold | AVERage | AVGLog }

### **Arguments**

NORMal selects the normal display.

AVERage selects the Average display that indicates the average signal level at each frequency point.

MAXHold selects the Max Hold display that indicates the maximum signal level at each frequency point.

MINHold selects the Min Hold display that indicates the minimum signal level at each frequency point.

AVGLog selects the Average of logs display that indicates the average signal level of logs at each frequency point.

# **Returns**

See Arguments.

## **Examples**

TRACE1:TXGAIN:COUNT:FUNCTION MAXHold selects Max Hold for Trace 1.

# **TRACe<x>:TXGain:SELect**

Selects or queries the specified trace.

## **Conditions**

Measurement view: Transmission Gain Where <x> is the trace and is 1, 2, or 3.

# **Group**

Trace commands

### **Syntax**

TRACe<x>:TXGain:SELect TRACe<x>:TXGain:SELect?

### **Arguments**

None.

### **Returns**

The currently selected trace number.

# **Examples**

TRACE1:TXGAIN:SELECT selects Trace 2.

TRACE1:TXGAIN:SELECT? might return 1, indicating that Trace 1 is selected.

# **TRACe<x>:WLAN:AD:CONSte:RESUlt:CONTent:STATe**

Sets or queries the state of the specified Result Contents (Preamble, Header, Data, Guard) of the specified trace.

## **Conditions**

Measurement view: 802.11ad Constellation Where the  $\langle x \rangle$  trace variable is 1, 2, 3, or 4

### **Group**

Trace commands

### **Syntax**

```
TRACe<x>:WLAN:AD:CONSte:RESUlt:CONTent:STATe <br/> <br/>boolean>,<arg>
TRACe<x>:WLAN:AD:CONSte:RESUlt:CONTent:STATe?
```
## **Arguments**

#### **<boolean> arguments.**

0 or OFF disables the specified trace. 1 or ON enables the specified trace.

#### **<arg> result contents arguments.**

The Result Contents arguments are:

- 1 is the Preamble
- 2 is the Header
- 3 is the Data
- 4 is the Guard (only applies to Single Carrier standard)

### **Returns**

See Arguments

### **Examples**

```
TRACe1:WLAN:AD:CONSte:RESUlt:CONTent:STATe 1, 1 enables the Preamble result contents for trace 1.
```

```
TRACe2:WLAN:AD:CONSte:RESUlt:CONTent:STATe? might return 0, 3, indicating the Data result contents for trace 2 are
disabled.
```
# **TRACe<x>:WLAN:AY:CONSte:RESUlt:CONTent:STATe**

Set or query the result contents to Preamble, Header, Data, and Guard for the 11ay Single Carrier standard.

### **Conditions**

Measurement view: 802.11ay Analysis Constellation

### **Group**

Trace commands

# **Syntax**

```
TRACe<x>:WLAN:AY:CONSte:RESUlt:CONTent:STATe { 0 | 1 }
```
#### where <x> is 1,2,3,4

TRACe<x>:WLAN:AY:CONSte:RESUlt:CONTent:STATe?

Where <x> is 1,2,3,4

## **Arguments**

OFF or 0 disables the Preamble, Header, Data, and Guard result contents are disabled for the 11ay Single Carrier standard (for 4.32 GHz BW Header is not applicable) based on Trace <x> selection, where <x> is 1,2,3,4.

ON or 1 enables the Preamble, Header, Data, and Guard result contents are enabled for the 11ay Single Carrier standard (for 4.32 GHz BW Header is not applicable) based on Trace <x> selection, where <x> is 1,2,3,4.

## **Returns**

OFF or 0 means that the Preamble, Header, Data, and Guard result contents are disabled for the 11ay Single Carrier standard (for 4.32 GHz BW Header is not applicable) based on Trace <x> selection, where <x> is 1,2,3,4.

ON or 1 means that the Preamble, Header, Data, and Guard result contents are enabled for the 11ay Single Carrier (for 4.32 GHz BW Header is not applicable) based on Trace <x> selection, where <x> is 1,2,3,4.

# **Examples**

TRAC1:WLAN:AY:CONS:RESU:CONT:STAT ON enables the Preamble, Header, Data, and Guard result contents for the 11ay Single Carrier standard under the Trace 1 tab.

TRAC2:WLAN:AY:CONS:RESU:CONT:STAT? may return OFF, which means that the Preamble, Header, Data, and Guard result contents are disabled for the 11ay Single Carrier standard under the Trace 2 tab.

# **TRACe<x>:WLAN:CONSte**

Turns the selected trace on or off in the constellation plot display, or queries the enabled status. < x> is accepted by the command but ignored as there is only a single WLAN constellation trace.

# **Conditions**

Measurement view: WLAN

This command requires WLAN Measurements

# **Group**

Trace commands

# **Syntax**

```
TRACe<x>:WLAN:CONSte { 0 | 1 | OFF | ON }
TRACe<x>:WLAN:CONSte?
```
# **Arguments**

OFF or 0 turns off the constellation trace. ON or 1 turns on the constellation trace

## **Returns**

Returns the status of the selected trace as an integral value.

0 implies a disabled trace.

1 implies a enabled trace.

# **Examples**

TRAC:WLAN:CONS 1 turns the constellation trace on in the plot display.

# **TRACe<x>:WLAN:CONSte:FREeze**

When the freeze state is turned on, the selected trace stops updating in the constellation plot.  $\langle x \rangle$  is accepted by the command but ignored as there is only a single WLAN constellation trace.

# **Conditions**

Measurement view: WLAN

This command requires WLAN Measurements

## **Group**

Trace commands

### **Syntax**

```
TRACe<x>:WLAN:CONSte:FREeze { 0 | 1 | OFF | ON }
TRACe<x>:WLAN:CONSte:FREeze?
```
# **Arguments**

ON or 1 turns on the freeze state, causing the constellation trace to stop updating.

OFF or 0 turns off the freeze state.

### **Returns**

Outputs the frozen status of the selected trace as an integral value. 1 indicates a frozen trace (stopped updating) and 0 a non-frozen trace.

# **Examples**

TRAC:WLAN:CONS:FRE 1 freezes the constellation trace, causing it to stop updating.

# **TRACe<x>:WLAN:CRESponse:SELect**

Sets or queries which WLAN Channel Response trace is the active trace.TRACe1 is Magnitude, TRACe2 is Phase.

# **Conditions**

Measurement view: WLAN

This command requires WLAN Measurements

# **Group**

Trace commands

# **Syntax**

TRACe<x>:WLAN:CRESponse:SELect TRACe<x>:WLAN:CRESponse:SELect?

## **Arguments**

None

## **Returns**

Returns 1, which implies that the selected trace is the active trace.

Returns 0, which implies that the selected trace is not the active trace.

## **Examples**

TRACE1:WLAN:CRES:SELECT specifies to select the magnitude trace.

TRACE1:WLAN:CRES:SELECT? might return 1, indicating that the magnitude trace is the active trace.

# **TRACe<x>:WLAN:EVM:FREeze**

When the freeze state is turned on, the selected trace stops updating. TRACe1 is Averages. TRACe2 is Points.

### **Conditions**

Measurement view: WLAN This command requires WLAN Measurements

### **Group**

Trace commands

### **Syntax**

```
TRACe<x>:WLAN:EVM:FREeze {0|1|OFF|ON}
TRACe<x>:WLAN:EVM:FREeze?
```
### **Arguments**

ON or 1 turns on the freeze state, causing the selected trace to stop updating. OFF or 0 turns off the freeze state.

### **Returns**

Outputs the frozen status of the selected trace as an integral value. 1 indicates a frozen trace and 0 a non-frozen trace.

# **Examples**

TRACE2:WLAN:EVM:FREEZE 1 causes Trace 2 to stop updating.

TRACE2:WLAN:EVM:FREEZE 1? might return 0, indicating that Trace 2 is not in a freeze state and is updating.

# **TRACe<x>:WLAN:EVM[:SHOW]**

Displays or hides the selected trace. TRACe1 is Averages.TRACe2 is Points.

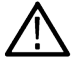

**Note:** Use this command only with multicarrier standards and not singlecarrier (802.11b).

## **Conditions**

Measurement view: WLAN This command requires WLAN Measurements

# **Group**

Trace commands

# **Syntax**

TRACe<x>:WLAN:EVM[:SHOW] { 0 | 1 | OFF | ON} TRACe<x>:WLAN:EVM[:SHOW]?

## **Arguments**

ON or 1 displays the trace. OFF or 0 hides the trace.

# **Examples**

TRAC2:WLAN:EVM:SHOW 1 displays the WLAN EVM points trace.

# **TRACe<x>:WLAN:MERRor:FREeze**

When the freeze state is turned on, the selected trace stops updating. TRACe1 is Averages. TRACe2 is Points.

# **Conditions**

Measurement view: WLAN

This command requires WLAN Measurements

# **Group**

Trace commands

# **Syntax**

```
TRACe<x>:WLAN:MERRor:FREeze { 0 | 1 | OFF | ON }
TRACe<x>:WLAN:MERRor:FREeze?
```
## **Arguments**

ON or 1 turns on the freeze state, causing the selected trace to stop updating. OFF or 0 turns off the freeze state.

## **Returns**

Outputs the frozen status of the selected trace as an integral value. 1 indicates a frozen trace and 0 a non-frozen trace.

## **Examples**

TRACE2:WLAN:MERR:FREEZE 1 causes Trace 2 to stop updating.

TRACE2:WLAN:MERR:FREEZE 1? might return 0, indicating that Trace 2 is not in a freeze state and is updating.

# **TRACe<x>:WLAN:MERRor[:SHOW]**

Displays or hides the selected trace. TRACe1 is Averages. TRACe2 is Points.

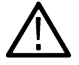

**Note:** *Use this command only with multicarrier standards and not singlecarrier (802.11b).*

# **Conditions**

Measurement view: WLAN This command requires WLAN Measurements

**Group**

Trace commands

# **Syntax**

TRACe<x>:WLAN:MERRor[:SHOW] { 0 | 1 | OFF | ON } TRACe<x>:WLAN:MERRor[:SHOW]?

# **Arguments**

ON or 1 displays the trace. OFF or 0 hides the trace.

# **Examples**

TRAC2:WLAN:MERR:SHOW 1 displays the WLAN Magnitude Error points trace.

# **TRACe<x>:WLAN:PERRor:FREeze**

When the freeze state is turned on, the selected trace stops updating. TRACe1 is Averages. TRACe2 is Points.

# **Conditions**

Measurement view: WLAN This command requires WLAN Measurements

# **Group**

Trace commands

# **Syntax**

```
TRACe<x>:WLAN:PERRor:FREeze { 0 | 1 | OFF | ON }
TRACe<x>:WLAN:PERRor:FREeze?
```
# **Arguments**

ON or 1 turns on the freeze state, causing the selected trace to stop updating. OFF or 0 turns off the freeze state.

# **Returns**

Outputs the frozen status of the selected trace as an integral value. 1 indicates a frozen trace and 0 indicates a non-frozen trace.

# **Examples**

TRACE2:WLAN:PERR:FREEZE 1 causes Trace 2 to stop updating.

TRACE2:WLAN:PERR:FREEZE 1? might return 0, indicating that Trace 2 is not in a freeze state and is updating.

# **TRACe<x>:WLAN:PERRor[:SHOW]**

Displays or hides the selected trace. TRACe1 is Averages. TRACe2 is Points.

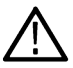

**Note:** Use this command only with multicarrier standards and not singlecarrier (802.11b).

# **Conditions**

Measurement view: WLAN This command requires WLAN Measurements

# **Group**

Trace commands

# **Syntax**

TRACe<x>:WLAN:PERRor[:SHOW] { 0 | 1 | OFF | ON } TRACe<x>:WLAN:PERRor[:SHOW]?

# **Arguments**

ON or 1 displays the trace. OFF or 0 hides the trace.

# **Examples**

TRAC2:WLAN:PERR:SHOW 1 displays the WLAN Phase Error points trace.

# **Trigger commands**

# **\*TRG (No Query Form)**

Generates a trigger. It produces the same effect as the Force Trigger button on the Trigger control panel. This command is valid when the trigger mode is Triggered.

# **Conditions**

Measurement views: All

# **Group**

IEEE common commands

### **Syntax**

\*TRG

## **Arguments**

None

# **Examples**

\*TRG generates a trigger.

# **TRIGger:ADVanced:SWEep:MODE**

Sets or enables the analyzer to wait for a trigger for each acquisition in a swept spectrum or other measurement requiring multiple acquisitions worth of span.

# **Conditions**

Requires an RSA be connected with SignalVu-PC.

# **Group**

Trigger commands

# **Syntax**

TRIGger:ADVanced:SWEep:MODE {OFF|ON|0|1}

# **Arguments**

ON or 1 enables the wait for a trigger for each acquisition.

OFF or 0 disables the wait for a trigger for each acquisition.

### **Returns**

## **Examples**

TRIGGER:ADVANCED:SWEEP:MODE 1 causes the analyzer to wait for a trigger for each acquisition.

# **TRIGger:DPX:SHOW:FRAMes**

Determines when to show frames in the swept acquisition mode. Show frames continuously when ON or show only triggered frames when OFF.

**Conditions**

Measurement views: All

**Group**

Trigger commands

# **Syntax**

TRIGger:DPX:SHOW:FRAMes { OFF | ON | 0 | 1 } TRIGger:DPX:SHOW:FRAMes?

## **Arguments**

OFF or 0 shows only triggered frames. ON or 1 shows frames continuously.

# **Examples**

TRIGger:DPX:SHOW:FRAMes ON shows frames continuously.

# **TRIGger:DPX:TDM:SHOW:ALL**

Sets or queries the selections of the DPX Prefs control panel tab page.

### **Conditions**

Measurement views: All

### **Group**

Trigger commands

### **Syntax**

TRIGger:DPX:TDM:SHOW:ALL { OFF | ON | 0 | 1 } TRIGger:DPX:TDM:SHOW:ALL?

# **Arguments**

OFF or 0 selects the Synch with acquisition triggers option.

ON or 1 selects the Trigger as fast as possible option.

#### **Examples**

TRIGGER:DPX:TDM:SHOW:ALL ON selects the Trigger as fast as possible option in the DPX Prefs control panel tab.

# **TRIGger:EVENt:EXTernal:SLOPe**

Sets or queries the signal slope of the External input to determine a trigger event.

### **Conditions**

Requires an RSA 306, 306B, 500A series, or 600A series be connected.

#### **Group**

Trigger commands

#### **Syntax**

TRIGger:EVENt:EXTernal:SLOPe { RISE | FALL }

### **Arguments**

RISE Trigger event occurs on the rising edge.

FALL Trigger event occurs on the falling edge.

### **Examples**

TRIGGER:EVENT:EXTERNAL:SLOPE RISE sets the trigger event to occur on the rising edge of the External signal input.

# **TRIGger:EVENt:INPut:LEVel**

Sets or queries the power level that the signal must pass through to cause a trigger event when the trigger type is set to Power.

### **Conditions**

Requires an RSA 306, 306B, 500A series, or 600A series be connected.

### **Group**

Trigger commands

#### **Syntax**

TRIGger:EVENt:INPut:LEVel <numeric>

### **Arguments**

<numeric>::=<NR3>

Range: –170 dBm to 50 dBm

TRIGGER:EVENT:INPUT:LEVEL 10 sets the trigger threshold level to 10 dBm.

# **TRIGger:EVENt:INPut:SLOPe**

Sets or queries the signal slope of the RF Input to determine a trigger event.

## **Conditions**

Requires an RSA 306, 306B, 500A series, or 600A series be connected.

## **Group**

Trigger commands

## **Syntax**

TRIGger:EVENt:INPut:SLOPe { RISE | FALL }

### **Arguments**

RISE Trigger event occurs on the rising edge.

FALL Trigger event occurs on the falling edge.

## **Examples**

TRIGGER:EVENT:INPUT:SLOPE RISE sets the trigger event to occur on the rising edge of the RF Input signal.

# **TRIGger:EVENt:INPut:TYPE**

Sets or queries the type of trigger. (Power is the only available setting.)

### **Conditions**

Requires an RSA 306, 306B, 500A series, or 600A series be connected.

# **Group**

Trigger commands

# **Syntax** TRIGger:EVENt:INPut:TYPE {POWer}

# **Arguments**

POWer Sets trigger type to Power.

### **Examples**

TRIGGER:EVENT:INPUT:TYPE POWER sets the trigger type to Power.

# **TRIGger:EVENt:SOURce**

Sets or queries the source of the signal to be monitored for a trigger event.

# **Conditions**

Requires an RSA 306, 306B, 500A series, or 600A series be connected.

## **Group**

Trigger commands

## **Syntax**

```
TRIGger:EVENt:SOURce { INPut | EXTernal }
TRIGger:EVENt:SOURce?
```
# **Arguments**

INPut Sets the trigger source to the RF Input.

EXTernal Sets the trigger source to use the External input.

# **Examples**

TRIGGER:EVENT:SOURCE INPUT sets the trigger source to the RF Input.

# **TRIGger:MASK:NEW (No Query Form)**

Loads a new frequency mask.

# **Conditions**

Measurement views: All

### **Group**

Trigger commands

# **Syntax**

```
TRIGger:MASK:NEW \le freq(1), \langleampl(1) \rangle, \langlefreq(2) \rangle, \langleampl(2) \rangle, ..., \langlefreq(n) \rangle, \langleampl(n) \rangle(n
= 500 maximum)
```
# **Arguments**

 $\langle$  freq(n) >,  $\langle$  ampl(n) > are numbers that represent a frequency (Hz) and amplitude (dBm) pair that define a point of the mask. Up to 500 pairs can be specified with zero frequency being the center screen. The mask is visible in the spectrum view with the following trigger conditions

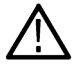

**Note:** *Do not include a unit suffix (such as Hz, dBm, or dB) with the arguments for this command.*

- Trigger mode: Triggered (TRIGger[:SEQuence]:TIME:QUALified:TIME<x> is set to ON or 1.)
- Trigger type: Frequency Mask (TRIGger[:SEQuence]:EVENt:INPut:TYPE is set to FMASK.)

TRIGGER:MASK:NEW-8E6,-80,0,-10,8E6,-80 loads the mask with the points A (-8 MHz, -80 dBm), B (0 Hz, -10 dBm), and C (8 MHz, -80 dBm), as shown in the following figure.

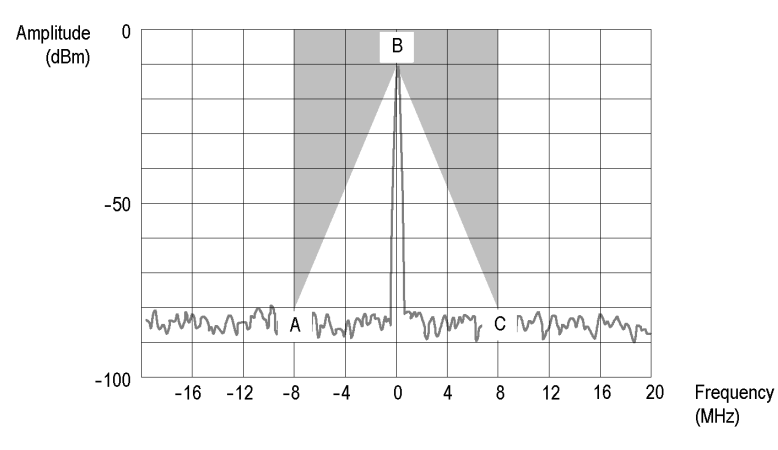

*Figure 9: Trigger mask setting example*

# **TRIGger:MASK:NEW:AUTO (No Query Form)**

Draws a new frequency mask automatically based on a reference trace.

## **Conditions**

Measurement views: All

### **Group**

Trigger commands

# **Syntax**

TRIGger:MASK:NEW:AUTO <meas\_ID>,<trace\_ID>,<x\_margin>,<y\_margin>

### **Arguments**

<meas\_ID>::<string> specifies the measurement view.

<trace\_ID> specifies the reference trace.

The values of <meas ID> and <trace ID> are listed in the following table for each possible measurement view.

 $\langle x \rangle$  margin>:: $\langle NRf \rangle$  specifies the X margin (horizontal offset from the reference trace) in Hz.

 $\langle y_{\perp}$ margin>:: $\langle NRF\rangle$  specifies the Y margin (vertical offset from the reference trace) in dB.

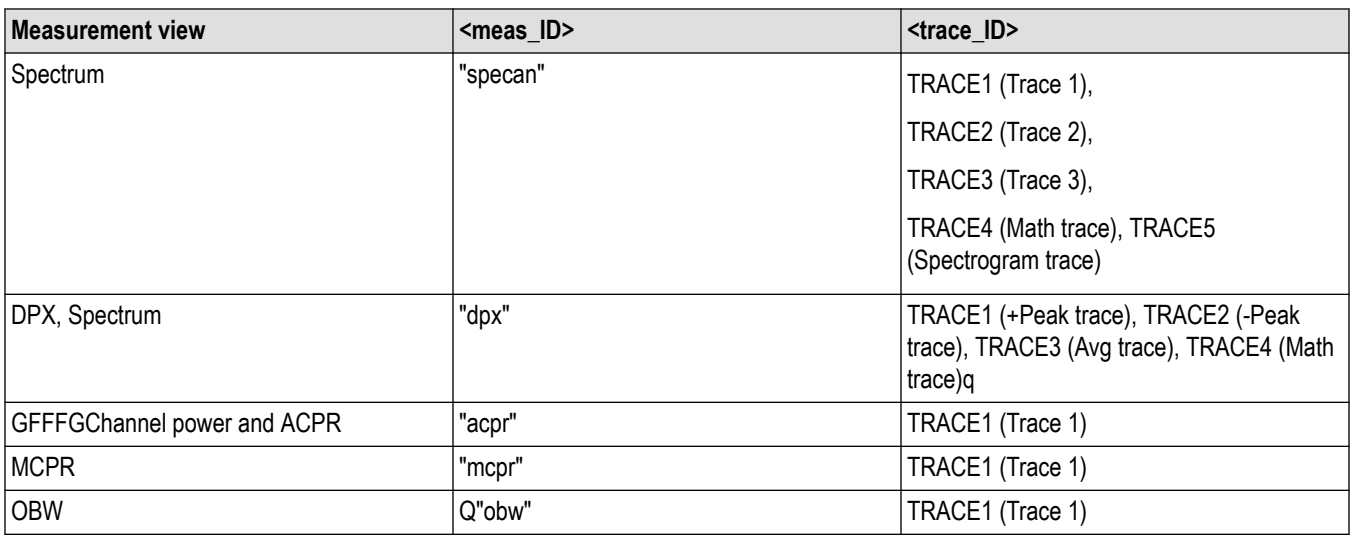

TRIGGER:MASK:NEW:AUTO"specan",TRACE 1,2E+6,15 draws a new frequency mask automatically in the Spectrum view based on Trace 1 with the horizontal margin of 2 MHz and the vertical margin of 15 dB.

# **TRIGger:MASK:OPEN (No Query Form)**

Opens a trigger mask with a specified file. To save a trigger mask, use the  $\text{TRIGger:} \text{MASK:} \text{SAVE command.}$ 

# **Conditions**

Measurement views: All

### **Group**

Trigger commands

### **Syntax**

TRIGger:MASK:OPEN <file\_name>

### **Arguments**

 $\le$ file name>:: $\le$ string> specifies the trigger mask file to open.

The file extension is .msk. You can omit the extension.

For the directory of file, refer to *Specifying the File* (See page 2-89.)

# **Examples**

TRIGGER:MASK:OPEN"C:\My Documents\Mask1" opens the trigger mask with the *Mask1* file in the *My Documents* directory.

# **TRIGger:MASK:SAVE (No Query Form)**

Saves the current trigger mask to a specified file. To open the trigger mask, use the  $\texttt{TRIGger:MASK:OPEN}$  command.

# **Conditions**

Measurement views: All

## **Group**

Trigger commands

# **Syntax**

TRIGger:MASK:SAVE <file\_name>

# **Arguments**

<file\_name>::<string> specifies the file to save the trigger mask.

The file extension is .msk. You can omit the extension.

For the directory of file, refer to *Specifying the File* (See page 2-89.)

# **Examples**

TRIGGER:MASK:SAVE"C:\My Documents\Mask1" saves the trigger mask to the *Mask1* file in the *My Documents* directory.

# **TRIGger:SAVE:COUNt:MAXimum**

Sets or queries the number of times a Save on Trigger action stores a file. After this limit is reached, no more files are saved. The instrument will continue to run, but no additional files are saved when a trigger event occurs.

# **Conditions**

Requires an RSA be connected with SignalVu-PC.

### **Group**

Trigger commands

### **Syntax**

TRIGger:SAVE:COUNt:MAXimum <numeric>

# **Arguments**

<numeric>::=<NR1>

Range: 1 to 10000

# **Examples**

TRIGGER:SAVE:COUNT:MAXIMUM 100 sets the number of files saved to 100.

# **TRIGger:SAVE:COUNt[:STATe]**

Sets or queries the Maximum total number of files feature. When enabled and the set limit is reached, no more files are saved. The instrument will continue to run, but no additional files are saved when a trigger event occurs.

# **Conditions**

Requires an RSA be connected with SignalVu-PC.

# **Group**

Trigger commands

# **Syntax**

TRIGger:SAVE:COUNt[:STATe] { OFF | ON | 0 | 1 }

# **Arguments**

ON or 1 enables the maximum number of saved files feature.

OFF or 0 disables the maximum number of saved files feature.

# **Examples**

TRIGGER:SAVE:COUNT[:STATE] 1 enables the maximum number of saved files feature.

# **TRIGger:SAVE:DATA:FORMat**

Sets or queries the file format used when saving the acquisition data on a trigger event.

# **Conditions**

Requires an RSA be connected with SignalVu-PC.

# **Group**

Trigger commands

# **Syntax**

TRIGger:SAVE:DATA:FORMat { TIQ | CSV | MAT }

### **Arguments**

TIQ Native format data file which may include multiple frames. CSV Comma-separated values format. MAT: MATLAB format.

# **Examples**

TRIGGER:SAVE:DATA:FORMAT TIQ saves the data file in native format.

# **TRIGger:SAVE:DATA[:STATe]**

Sets or queries to save data when a trigger event occurs.

# **Conditions**

Requires an RSA be connected with SignalVu-PC.

# **Group**

Trigger commands

# **Syntax**

TRIGger:SAVE:DATA[:STATe] { OFF | ON | 0 | 1 }

# **Arguments**

ON or 1 enables the save on trigger function. OFF or 0 disables the save on trigger function

# **Examples**

TRIGGER:SAVE:DATA[:STATE] 1 enables the save on trigger function.

# **TRIGger:SAVE:PICTure:FORMat**

Sets or queries the file format used when saving a picture of the display when a trigger event occurs.

## **Conditions**

Requires an RSA be connected with SignalVu-PC.

## **Group**

Trigger commands

# **Syntax**

TRIGger:SAVE:PICTure:FORMat { PNG | JPG | BMP }

### **Arguments**

PNG, JPG, BMP: picture formats available.

# **Examples**

TRIGGER:SAVE:PICTURE:FORMAT PNG sets the picture format extension to .PNG.

# **TRIGger:SAVE:PICTure[:STATe]**

Sets or queries the save picture on trigger setting. This enables saving a picture of the display when a trigger event occurs.

### **Conditions**

Requires an RSA be connected with SignalVu-PC.

# **Group**

Trigger commands

# **Syntax**

TRIGger:SAVE:PICTure[:STATe] { OFF | ON | 0 | 1 }

## **Arguments**

OFF or 0 enables saving a picture.

ON or 1 disables saving a picture.

# **Examples**

TRIGGER:SAVE:PICTURE[:STATE] 1 enables saving a picture of the display when a trigger event occurs.

# **TRIGger[:SEQuence]:ADVanced:HOLDoff**

Sets or queries the trigger holdoff time which prevents triggers until there have been no trigger events for at least the specified holdoff period.

# **Conditions**

Measurement views: All

## **Group**

Trigger commands

# **Syntax**

TRIGger[:SEQuence]:ADVanced:HOLDoff <value>

TRIGger[:SEQuence]:ADVanced:HOLDoff?

# **Arguments**

<value>::<NRf> specifies the trigger holdoff time. Range: 20 ns to 10 s.

# **Examples**

TRIGger[:SEQuence]:ADVanced:HOLDoff 1.5us sets the trigger holdoff time to 1.5 μs.

# **TRIGger[:SEQuence]:ADVanced:HOLDoff:ENABle**

Enables or queries the status of the Advanced Trigger Holdoff function.

### **Conditions**

Measurement views: All

# **Group**

Trigger commands

# **Syntax**

TRIGger[:SEQuence]:ADVanced:HOLDoff:ENABle { OFF | ON | 0 | 1 }

```
TRIGger[:SEQuence]:ADVanced:HOLDoff:ENABle?
```
### **Arguments**

OFF or 0 does not trigger based on the advanced trigger holdoff settings.

ON or 1 enables triggering based on the advanced trigger holdoff settings.

# **Examples**

TRIGger:ADVanced:HOLDoff:ENABle ON enables triggering based on the advanced trigger holdoff settings.

# **TRIGger[:SEQuence]:ADVanced:SWEep:MODE**

Determines whether or not to trigger each segment in the swept acquisition mode.

### **Conditions**

Measurement views: All

### **Group**

Trigger commands

## **Syntax**

TRIGger[:SEQuence]:ADVanced:SWEep:MODE { OFF | ON | 0 | 1 } TRIGger[:SEQuence]:ADVanced:SWEep:MODE?

### **Arguments**

OFF or 0 does not trigger each segment in the swept acquisition mode. ON or 1 triggers each segment in the swept acquisition mode.

### **Examples**

TRIGGER:SEQUENCE:ADVANCED:SWEEP:MODE ON triggers each segment in the swept acquisition mode.

# **TRIGger[:SEQuence]:ADVanced:SWEPt:SEGMent:ENABle**

Determines whether or not to set the spectrum analyzer to wait for a trigger for each acquisition in a swept spectrum or other measurement requiring multiple acquisitions worth of span.

### **Conditions**

Measurement views: All

# **Group**

Trigger commands

# **Syntax**

TRIGger[:SEQuence]:ADVanced:SWEPt:SEGMent:ENABle { OFF | ON| 0 | 1 }

TRIGger[:SEQuence]:ADVanced:SWEPt:SEGMent:ENABle?

#### **Arguments**

OFF or 0 does not trigger each segment in the swept acquisition mode.

ON or 1 triggers each segment in the swept acquisition mode.

## **Examples**

TRIGger[:SEQuence]:ADVanced:SWEPt:SEGMent:ENABle ON waits for a trigger for each acquisition in a swept spectrum or other measurement requiring multiple acquisitions worth of span.

# **TRIGger[:SEQuence]:EVENt:A:EDGE:COUPling**

Sets or queries the choice of trigger coupling type.

### **Conditions**

Measurement views: All

#### **Arguments**

For MSO/LPD, available arguments are {DC | HFREject | LFREject | NOISereject}. For SX, available arguments are {DC | AC | HFREject | LFREject | NOISereject| RF}.

### **Group**

Trigger commands

### **Syntax**

```
:TRIGger[:SEQuence]:EVENt:A:EDGE:COUPling {DC| AC | HFREject | LFREject |
NOISereject| RF}
```
TRIGger[:SEQuence]:EVENt:A:EDGE:COUPling?

### **Examples**

TRIGger:SEQuence:EVENt:A:EDGE:COUPling DC sets the Trigger coupling type to DC .

# **TRIGger[:SEQuence]:EVENt:A:EDGE:HOLDoff:MODE**

Sets or queries the trigger hold off mode.

### **Conditions**

Measurement views: All This cmd is applicable only for SX.

### **Group**

Trigger commands

## **Syntax**

:TRIGger[:SEQuence]:EVENt:A:EDGE:HOLDoff:MODE {TIME | RANDom | AUTO}

```
:TRIGger[:SEQuence]:EVENt:A:EDGE:HOLDoff:MODE?
```
## **Examples**

:TRIGger:SEQuence:EVENt:A:EDGE:HOLDoff:MODE RANDom sets Holdoff mode to Random.

# **TRIGger[:SEQuence]:EVENt:A:EDGE:HOLDoff:TIME**

Sets or queries the time after triggering on an event, that the instrument waits before detecting the same trigger event to start the next acquisition.

## **Conditions**

Measurement views: All

# **Group**

Trigger commands

# **Syntax**

TRIGger[:SEQuence]:EVENt:A:EDGE:HOLDoff:TIME <value> TRIGger[:SEQuence]:EVENt:A:EDGE:HOLDoff:TIME?

# **Range**

{0 to 10} in seconds

# **Examples**

TRIGger:SEQuence:EVENt:A:EDGE:HOLDoff:TIME 5 sets the hold off time to 5 seconds.

# **TRIGger[:SEQuence]:EVENt:A:EDGE:LEVEl**

Sets or queries where the trigger point occurs for trigger source type.

### **Conditions**

Measurement views: All This cmd is applicable only for SX.

### **Group**

Trigger commands

# **Syntax**

:TRIGger[:SEQuence]:EVENt:A:EDGE:LEVEl <value>

:TRIGger[:SEQuence]:EVENt:A:EDGE:LEVEl

```
:TRIGger:SEQuence:EVENt:A:EDGE:LEVEl -0.316 sets the trigger point to -0.316.
```
# **TRIGger[:SEQuence]:EVENt:EXTFront:IMPedance**

Sets or queries the impedance of the external trigger input on the front panel.

# **Conditions**

Measurement views: All

# **Group**

Trigger commands

# **Syntax**

```
TRIGger[:SEQuence]:EVENt:EXTFront:IMPedance { OHM50 | OHM5K}
TRIGger[:SEQuence]:EVENt:EXTFront:IMPedance?
```
## **Arguments**

OHM50 selects 50Ω impedance.

OHM5K selects 5 kΩ impedance.

# **Examples**

TRIGGER:SEQUENCE:EVENT:EXTFRONT:IMPEDANCE OHM 50 selects 50 Ω impedance for the external trigger input on the front panel.

# **TRIGger[:SEQuence]:EVENt:EXTFront:LEVel**

Sets or queries the trigger level at the external trigger input on the front panel.

# **Conditions**

Measurement views: All

# **Group**

Trigger commands

# **Syntax**

TRIGger[:SEQuence]:EVENt:EXTFront:LEVel <value> TRIGger[:SEQuence]:EVENt:EXTFront:LEVel?

# **Arguments**

<value>::<NRf> specifies the trigger level. Range: -2.5 to +2.5 V.

TRIGGER:SEQUENCE:EVENT:EXTFRONT:LEVEL 1.5 sets the trigger level to 1.5 V at the external trigger input on the front panel.

# **TRIGger[:SEQuence]:EVENt:EXTFront:SLOPe**

Sets or queries the trigger slope of the external trigger input on the front panel.

### **Conditions**

Measurement views: All

### **Group**

Trigger commands

## **Syntax**

```
TRIGger[:SEQuence]:EVENt:EXTFront:SLOPe { RISe | FALL }
TRIGger[:SEQuence]:EVENt:EXTFront:SLOPe?
```
### **Arguments**

RISe causes the trigger event on the rising edge.

FALL causes the trigger event on the falling edge.

### **Examples**

TRIGGER:SEQUENCE:EVENT:EXTFRONT:SLOPE RISe causes the trigger event on the rising edge of the external input signal.

# **TRIGger[:SEQuence]:EVENt:EXTRear:SLOPe**

Sets or queries the trigger slope of the external trigger input on the rear panel. The trigger level is fixed to the TTL threshold.

### **Conditions**

Measurement views: All

### **Group**

Trigger commands

### **Syntax**

```
TRIGger[:SEQuence]:EVENt:EXTRear:SLOPe { RISe | FALL }
TRIGger[:SEQuence]:EVENt:EXTRear:SLOPe?
```
### **Arguments**

RISe causes the trigger event on the rising edge.

FALL causes the trigger event on the falling edge.

TRIGGER:SEQUENCE:EVENT:EXTREAR:SLOPE RISe causes the trigger event on the rising edge of the external input signal.

# **TRIGger[:SEQuence]:EVENt:GATed**

Sets or queries the positive or negative logic for the gated trigger input on the rear panel.

# **Conditions**

Measurement views: All

### **Group**

Trigger commands

# **Syntax**

TRIGger[:SEQuence]:EVENt:GATed { HIGh | LOW } TRIGger[:SEQuence]:EVENt:GATed?

## **Arguments**

HIGh specifies that the gated trigger input is high active.

LOW specifies that the gated trigger input is low active.

## **Examples**

TRIGGER:SEQUENCE:EVENT:GATED HIGh specifies that the gated trigger input is high active.

# **TRIGger[:SEQuence]:EVENt:INPut:DDENsity:AMPLitude**

Sets or queries the center vertical level for the density trigger region of the RF input DPX bitmap display.

### **Conditions**

Measurement views: DPX bitmap

### **Group**

Trigger commands

# **Syntax**

TRIGger[:SEQuence]:EVENt:INPut:DDENsity:AMPLitude <value> TRIGger[:SEQuence]:EVENt:INPut:DDENsity:AMPLitude?

# **Related Commands**

TRIGger[:SEQuence]:EVENt:INPut:DDENsity:AMPLitude:TOLerance

### **Arguments**

 $\langle \text{value}\rangle$ :  $\langle \text{NRF}\rangle$  specifies the vertical center of the trigger region in dBm.
Range: 0 to 200 dBm.

## **Examples**

```
TRIGger[:SEQuence]:EVENt:INPut:DDENsity:AMPLitude 100dBm sets the center level to 100 dBm for the density
trigger region.
```
## **TRIGger[:SEQuence]:EVENt:INPut:DDENsity:AMPLitude:TOLerance**

Sets or queries the positive and negative extensions of the density trigger region from the center vertical level. The density trigger region is defined for the DPX bitmap display.

### **Conditions**

Measurement views: DPX bitmap

## **Group**

Trigger commands

## **Syntax**

TRIGger[:SEQuence]:EVENt:INPut:DDENsity:AMPLitude:TOLerance <value>

TRIGger[:SEQuence]:EVENt:INPut:DDENsity:AMPLitude:TOLerance?

### **Related Commands**

TRIGger[:SEQuence]:EVENt:INPut:DDENsity:FREQuency:TOLerance

### **Arguments**

 $\langle \text{value}\rangle$ :: $\langle \text{NRF}\rangle$  specifies an absolute amplitude value for the positive and negative limits of the density trigger region in dBm. Range: within the defined measurement box.

### **Examples**

TRIGger[:SEQuence]:EVENt:INPut:DDENsity:AMPLitude:TOLerance 50 sets the positive limit 50 dBm above the AMPLItude level and the negative limit 50 dBm below the AMPLItude level.

## **TRIGger[:SEQuence]:EVENt:INPut:DDENsity:FREQuency**

Sets or queries the center horizontal level for the density trigger region of the RF input DPX bitmap display.

#### **Conditions**

Measurement views: DPX bitmap

### **Group**

Trigger commands

## **Syntax**

TRIGger[:SEQuence]:EVENt:INPut:DDENsity:FREQuency <value>

TRIGger[:SEQuence]:EVENt:INPut:DDENsity:FREQuency?

#### **Related Commands**

#### **Arguments**

<value>::<NRf> specifies the horizontal center of the trigger region. Range: within the defined measurement box.

#### **Examples**

TRIGger[:SEQuence]:EVENt:INPut:DDENsity:FREQuency 1.82GHz sets the center horizontal level to 1.82 GHz for the density trigger region.

## **TRIGger[:SEQuence]:EVENt:INPut:DDENsity:FREQuency:TOLerance**

Sets or queries the left and right extensions of the density trigger region from the center horizontal level. The density trigger region is defined for the DPX bitmap display.

#### **Conditions**

Measurement views: DPX bitmap

#### **Group**

Trigger commands

#### **Syntax**

```
TRIGger[:SEQuence]:EVENt:INPut:DDENsity:FREQuency:TOLerance <value>
TRIGger[:SEQuence]:EVENt:INPut:DDENsity:FREQuency:TOLerance?
```
### **Related Commands**

#### **Arguments**

<value>::<NRf> specifies an absolute frequency value for the left and right limits from the center frequency of the density trigger region. Range: within the defined measurement box.

### **Examples**

TRIGger[:SEQuence]:EVENt:INPut:DDENsity:FREQuency:TOLerance 0.2GHz, for a center frequency of 1.82 GHz, sets the left horizontal limit to 1.62 GHz and the right horizontal limit to 2.02 GHz for the density trigger region.

## **TRIGger[:SEQuence]:EVENt:INPut:DDENsity:THReshold**

Sets or queries the DPX Density threshold that defines a trigger event for the density trigger region of the DPX bitmap display. The DPX Density must be higher or lower (specified by the Density selection) than this value to define a trigger event.

### **Conditions**

Measurement views: DPX bitmap

## **Group**

Trigger commands

## **Syntax**

TRIGger[:SEQuence]:EVENt:INPut:DDENsity:THReshold <value> TRIGger[:SEQuence]:EVENt:INPut:DDENsity:THReshold?

## **Related Commands**

## **Arguments**

 $\langle \text{value}\rangle$ :: $\langle \text{NRF}\rangle$  specifies the DPX Density threshold as a percentage (%).

Range: within the defined measurement box.

## **Examples**

TRIGger[:SEQuence]:EVENt:INPut:DDENsity:THReshold 2 sets the DPX Density threshold to 2 % for the density trigger.

## **TRIGger[:SEQuence]:EVENt:INPut:DDENsity:VIOLation**

Sets or queries whether a density value higher or lower than the THReshold value defines a trigger event for the density trigger region of the DPX bitmap display.

## **Conditions**

Measurement views: DPX bitmap

### **Group**

Trigger commands

## **Syntax**

```
TRIGger[:SEQuence]:EVENt:INPut:DDENsity:VIOLation { HIGHer| LOWer }
TRIGger[:SEQuence]:EVENt:INPut:DDENsity:VIOLation?
```
## **Related Commands**

TRIGger[:SEQuence]:EVENt:INPut:DDENsity:THReshold

### **Arguments**

HIGHer a DPX density value above the THReshold value defines the trigger event.

LOWer a DPX Density value below the THReshold value defines the trigger event.

## **Examples**

```
TRIGger:EVENt:INPut:DDENsity:VIOLation LOWER sets the DPX Density VIOLATION to trigger when the probability
of occurrence is lower than the THRESHOLD percentage.
```
## **TRIGger[:SEQuence]:EVENt:INPut:FEDGe:LEVel**

Sets or queries the trigger level at the frequency edge input.

## **Conditions**

Measurement views: All

## **Group**

Trigger commands

## **Syntax**

TRIGger[:SEQuence]:EVENt:INPut:FEDGe:LEVel <value> TRIGger[:SEQuence]:EVENt:INPut:FEDGe:LEVel?

## **Arguments**

<value>::<NRf> specifies the trigger level.

Range: ± (Max AcqBW/2) Hz

## **Examples**

TRIGGER:SEQUENCE:EVENT:INPUT:FEDGE:LEVEL 1.5 sets the trigger level to 1.5 V at the frequency edge input.

## **TRIGger[:SEQuence]:EVENt:INPut:FEDGe:LEVel:ACTual? (Query Only)**

Queries the actual length of the frequency edge input for the DPX measurement.

## **Conditions**

Measurement views: All

### **Group**

Trigger commands

## **Syntax**

TRIGger[:SEQuence]:EVENt:INPut:FEDGe:LEVel:ACTual?

### **Arguments**

None

### **Returns**

<NRf> The actual length in Hz.

## **Examples**

TRIGGER:SEQUENCE:EVENT:INPUT:FEDGE:LEVEL:ACTUAL? might return 10 Hz, indicating that the actual length is 10 Hz.

## **TRIGger[:SEQuence]:EVENt:INPut:FEDGe:SLOPe**

Sets or queries the trigger slope of the frequency edge input.

## **Conditions**

Measurement views: All

## **Group**

Trigger commands

## **Syntax**

```
TRIGger[:SEQuence]:EVENt:INPut:FEDGe:SLOPe { RISe | FALL }
TRIGger[:SEQuence]:EVENt:INPut:FEDGe:SLOPe?
```
## **Arguments**

RISe causes the trigger event on the rising edge.

FALL causes the trigger event on the falling edge.

## **Examples**

TRIGGER:SEQUENCE:EVENT:INPUT:FEDGE:SLOPE RISE causes the trigger event on the rising edge of the frequency edge input.

## **TRIGger[:SEQuence]:EVENt:INPut:FEDGe:THReshold:LEVel**

Set or queries the threshold level in the DPX measurement.

## **Conditions**

Measurement views: All

### **Group**

Trigger commands

## **Syntax**

TRIGger[:SEQuence]:EVENt:INPut:FEDGe:THReshold:LEVel <value> TRIGger[:SEQuence]:EVENt:INPut:FEDGe:THReshold:LEVel?

### **Arguments**

<value>::<NRf> specifies the threshold level.

Range: 50 dBm to –170 dBm

## **Examples**

TRIGGER:SEQUENCE:EVENT:INPUT:FEDGE:THRESHOLD:LEVEL —25 sets the threshold level to –25 dBm.

## **TRIGger[:SEQuence]:EVENt:INPut:FEDGe:THReshold:STATe**

Set or queries the threshold state in the DPX measurement.

## **Conditions**

Measurement views: All

## **Group**

Trigger commands

## **Syntax**

```
TRIGger[:SEQuence]:EVENt:INPut:FEDGe:THReshold:STATe { OFF | ON | 0 | 1 }
TRIGger[:SEQuence]:EVENt:INPut:FEDGe:THReshold:STATe?
```
## **Arguments**

OFF or 0 disables the threshold.

ON or 1 enables the threshold.

## **Examples**

TRIGGER:SEQUENCE:EVENT:INPUT:TDBWIDTH:STATE OFF enables the threshold.

## **TRIGger[:SEQuence]:EVENt:INPut:FMASk:{BANDwidth|BWIDth}[:RESolution]**

Sets or queries the Resolution Bandwidth value to be used in the spectrum view for the frequency mask trigger.

## **Conditions**

Measurement views: All

### **Group**

Trigger commands

## **Syntax**

```
TRIGger[:SEQuence]:EVENt:INPut:FMASk:{BANDwidth|BWIDth}[: RESolution] <value>
TRIGger[:SEQuence]:EVENt:INPut:FMASk:{BANDwidth|BWIDth}[:RESolution]?
```
### **Arguments**

 $\langle \text{value}\rangle$ ::  $\langle \text{NRF}\rangle$  specifies the resolution bandwidth for Frequency Mask triggering.

## **Examples**

TRIGger[:SEQuence]:EVENt:INPut:FMASk:BANDwidth 300kHz sets the resolution bandwidth to 300 kHz.

## **TRIGger[:SEQuence]:EVENt:INPut:FMASk:BANDwidth|BWIDth[:RESolution]:ACTual? (Query Only)**

Queries current setting for the Resolution Bandwidth value used in the spectrum view for the frequency mask trigger.

## **Conditions**

Measurement views: All

## **Group**

Trigger commands

## **Syntax**

TRIGger[:SEQuence]:EVENt:INPut:FMASk:BANDwidth|BWIDth[: RESolution]:ACTual?

### **Arguments**

None.

## **Examples**

TRIGger:EVENt:INPut:FMASk:BWIDth:ACTUAL? returns the resolution bandwidth value.

## **TRIGger[:SEQuence]:EVENt:INPut:FMASk:BANDwidth|BWIDth[:RESolution]:AUTO**

Sets or queries whether to automatically set the Resolution Bandwidth value used in the spectrum view for the frequency mask trigger.

## **Conditions**

Measurement views: All

### **Group**

Trigger commands

## **Syntax**

```
TRIGger[:SEQuence]:EVENt:INPut:FMASk:BANDwidth|BWIDth[: RESolution]:AUTO { OFF | ON
| 0 | 1 }
```
TRIGger[:SEQuence]:EVENt:INPut:FMASk:BANDwidth|BWIDth[: RESolution]:AUTO?

## **Arguments**

OFF or 0 sets the resolution bandwidth manually with the command TRIGger [:SEQuence]:EVENt:INPut:FMASk: {BANDwidth|BWIDth}[:RESolution].

ON or 1 sets the resolution bandwidth automatically.

## **Examples**

TRIGger:EVENt:INPut:FMASk:BWIDth:AUTO ON sets the resolution bandwidth automatically.

# **TRIGger[:SEQuence]:EVENt:INPut:FMASk:VIOLation**

Sets or queries when the analyzer triggers in the frequency mask trigger.

## **Conditions**

Measurement views: All

## **Group**

Trigger commands

## **Syntax**

```
TRIGger[:SEQuence]:EVENt:INPut:FMASk:VIOLation { T | F | TF| FT | TFT | FTF }
TRIGger[:SEQuence]:EVENt:INPut:FMASk:VIOLation?
```
## **Arguments**

The following table lists the arguments which represent the trigger violations.

#### **Table 57: Trigger violations**

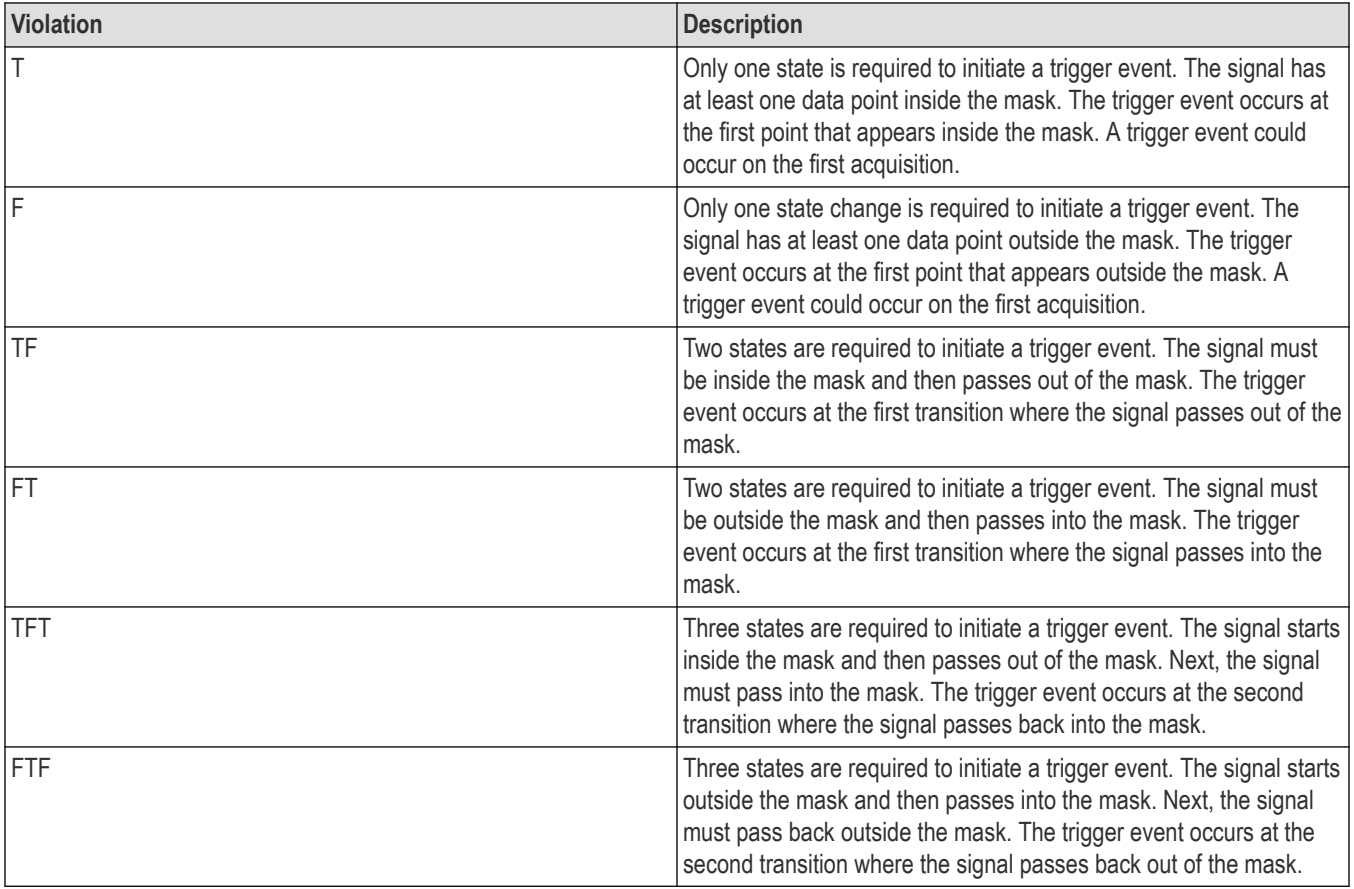

TRIGGER:SEQUENCE:EVENT:INPUT:FMASK:VIOLATION TF specifies that the analyzer will trigger when the signal has crossed into the mask and then outside of the mask.

## **TRIGger[:SEQuence]:EVENt:INPut:LEVel**

Sets or queries the trigger level for the RF input level trigger.

## **Conditions**

Measurement views: All

### **Group**

Trigger commands

### **Syntax**

TRIGger[:SEQuence]:EVENt:INPut:LEVel <value> TRIGger[:SEQuence]:EVENt:INPut:LEVel?

### **Arguments**

<value>::<NRf> specifies the trigger level. Range: -170 to +50 dBm.

### **Examples**

TRIGGER:SEQUENCE:EVENT:INPUT:LEVEL -10 sets the trigger level to -10 dBm for the RF input level trigger.

## **TRIGger[:SEQuence]:EVENt:INPut:RUNT:PULSe**

Sets or queries the Runt trigger for a positive or negative going pulse.

### **Conditions**

Measurement views: All

### **Group**

Trigger commands

### **Syntax**

TRIGger[:SEQuence]:EVENt:INPut:RUNT:PULSe { POSitive | NEGative } TRIGger[:SEQuence]:EVENt:INPut:RUNT:PULSe?

### **Arguments**

POSitive causes the trigger event on a positive runt pulse.

NEGative causes the trigger event on a negative runt pulse.

TRIGger:EVENt:INPut:RUNT:PULSE POSitive causes the trigger event on a positive pulse.

## **TRIGger[:SEQuence]:EVENt:INPut:RUNT:PULse:HIGH:LEVel**

Sets or queries the upper level (first threshold) to qualify a Runt trigger.

## **Conditions**

Measurement views: All

## **Group**

Trigger commands

## **Syntax**

TRIGger[:SEQuence]:EVENt:INPut:RUNT:PULse:HIGH:LEVel <value> TRIGger[:SEQuence]:EVENt:INPut:RUNT:PULse:HIGH:LEVel?

## **Arguments**

<value>::<NRf> sets the upper vertical level for a runt pulse in dBm.

## **Examples**

TRIGger:EVENt:INPut:RUNT:PULSE 300 causes the trigger event when the leading edge of a pulse crosses the 300 dBm level.

## **TRIGger[:SEQuence]:EVENt:INPut:RUNT:PULSe:LOW:LEVel**

Sets or queries the lower level (second threshold) to qualify a Runt trigger.

## **Conditions**

Measurement views: All

## **Group**

Trigger commands

## **Syntax**

TRIGger[:SEQuence]:EVENt:INPut:RUNT:PULSe:LOW:LEVel <value> TRIGger[:SEQuence]:EVENt:INPut:RUNT:PULSe:LOW:LEVel?

## **Arguments**

 $\langle \text{value}\rangle$ ::  $\langle \text{NRF}\rangle$  sets the lower vertical level for a runt pulse in dBm.

TRIGger:EVENt:INPut:RUNT:PULSE 3 causes the trigger event when the following edge of a pulse crosses the 3 dBm level.

## **TRIGger[:SEQuence]:EVENt:INPut:SLOPe**

Sets or queries the trigger slope for the RF input level trigger.

## **Conditions**

Measurement views: All

### **Group**

Trigger commands

## **Syntax**

TRIGger[:SEQuence]:EVENt:INPut:SLOPe { RISe | FALL } TRIGger[:SEQuence]:EVENt:INPut:SLOPe?

## **Arguments**

RISe causes the trigger event on the rising edge.

FALL causes the trigger event on the falling edge.

## **Examples**

TRIGGER:SEQUENCE:EVENT:INPUT:SLOPE RISe causes the trigger event on the rising edge of the RF input signal.

## **TRIGger[:SEQuence]:EVENt:INPut:TDBWidth**

Sets or queries the time-domain bandwidth for the RF input power trigger. This command is effective when TRIGger[:SEQuence]:EVENt:INPut:TDBWidth: STATe is ON.

## **Conditions**

Measurement views: All

## **Group**

Trigger commands

## **Syntax**

TRIGger[:SEQuence]:EVENt:INPut:TDBWidth <value> TRIGger[:SEQuence]:EVENt:INPut:TDBWidth?

## **Arguments**

<value>::<NRf> specifies the time-domain bandwidth.

Range: 1 Hz to 60 MHz.

```
TRIGGER:SEQUENCE:EVENT:INPUT:TDBWIDTH 5MHz sets the time-domain bandwidth to 5 MHz for the RF input power
trigger.
```
## **TRIGger[:SEQuence]:EVENt:INPut:TDBWidth:ACTual? (Query Only)**

Queries the actual time-domain bandwidth for the RF input power trigger.

## **Conditions**

Measurement views: All

## **Group**

Trigger commands

## **Syntax**

TRIGger[:SEQuence]:EVENt:INPut:TDBWidth:ACTual?

## **Related Commands**

TRIGger[:SEQuence]:EVENt:INPut:TDBWidth

### **Arguments**

None

### **Returns**

<NRf> Actual time-domain bandwidth.

### **Examples**

TRIGGER:SEQUENCE:EVENT:INPUT:TDBWIDTH:ACTUAL? might return

1.000E+6, indicating that the actual time-domain bandwidth is 1 MHz.

## **TRIGger[:SEQuence]:EVENt:INPut:TDBWidth:STATe**

Determines whether to set the time-domain bandwidth automatically or manually for the RF input power trigger.

## **Conditions**

Measurement views: All

### **Group**

Trigger commands

## **Syntax**

```
TRIGger[:SEQuence]:EVENt:INPut:TDBWidth:STATe { OFF | ON | 0 | 1 }
TRIGger[:SEQuence]:EVENt:INPut:TDBWidth:STATe?
```
## **Arguments**

OFF or 0 sets the time-domain bandwidth automatically.

ON or 1 sets the time-domain bandwidth manually using the TRIGger[:SEQuence]: EVENt:INPut:TDBWidth command.

## **Examples**

TRIGGER:SEQUENCE:EVENT:INPUT:TDBWIDTH:STATE OFF sets the time-domain bandwidth automatically.

## **TRIGger[:SEQuence]:EVENt:INPut:TYPE**

Sets or queries the trigger type for the source of RF input.

## **Conditions**

Measurement views: All

## **Group**

Trigger commands

## **Syntax**

```
TRIGger[:SEQuence]:EVENt:INPut:TYPE { POWer | FMASK | DDENsity | RUNT | FEDGe }
TRIGger[:SEQuence]:EVENt:INPut:TYPE?
```
### **Arguments**

POWer uses the power level for triggering.

FMASK uses the frequency mask for triggering. DDENsity uses the density mask for triggering. RUNT uses the runt mask for triggering.

## **Examples**

```
TRIGGER:SEQUENCE:EVENT:INPUT:TYPE FMASK uses the frequency mask for triggering.
```
## **TRIGger[:SEQuence]:EVENt:SOURce**

Sets or queries the trigger event source.

### **Conditions**

Measurement views: All

### **Group**

Trigger commands

## **Syntax**

```
TRIGger[:SEQuence]:EVENt:SOURce { INPut | EXTFront | EXTRear| EXTGated | LINe }
TRIGger[:SEQuence]:EVENt:SOURce?
```
## **Arguments**

The following table lists the arguments.

#### **Table 58: Trigger event source**

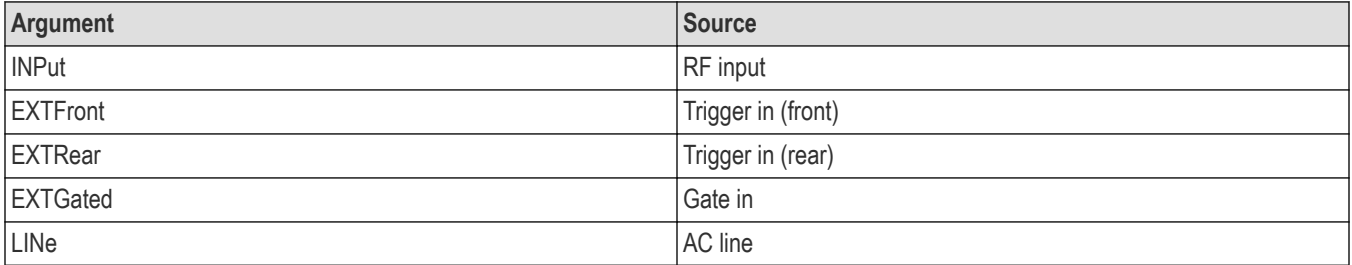

### **Examples**

TRIGGER:SEQUENCE:EVENT:SOURCE INPut specifies the trigger event source as the RF input.

## **TRIGger[:SEQuence]:FORCed**

Determines whether or not to cause a manual trigger if the acquisition is armed, ready and waiting for a trigger. This command is valid when

TRIGger[:SEQuence]:TIME:QUALified:TIME<x> is set to On (the trigger mode is Triggered).

## **Conditions**

Measurement views: All

### **Group**

Trigger commands

### **Syntax**

TRIGger[:SEQuence]:FORCed { OFF | ON | 0 | 1 } TRIGger[:SEQuence]:FORCed?

### **Arguments**

OFF or 0 does not cause a manual trigger.

ON or 1 causes a manual trigger.

### **Examples**

TRIGGER:SEQUENCE:FORCED ON causes a manual trigger if the acquisition is armed, ready and waiting for a trigger.

## **TRIGger:SEQuence:FORCed (No Query Form)**

Causes a trigger event to occur when the trigger mode is set to Triggered, regardless of the set trigger conditions.

## **Conditions**

Requires an RSA be connected with SignalVu-PC.

## **Group**

Trigger commands

## **Syntax**

TRIGger:SEQuence:FORCed

## **Arguments**

None

## **Examples**

TRIGGER:SEQUENCE:FORCED forces a trigger event.

## **TRIGger[:SEQuence]:IMMediate (No Query Form)**

Causes a trigger immediately, skipping the event detection and delay. This command is valid when TRIGger [: SEQuence]:TIME: QUALified:TIME<x> is set to On (the trigger mode is Triggered).

## **Conditions**

Measurement views: All

## **Group**

Trigger commands

## **Syntax**

TRIGger[:SEQuence]:IMMediate

## **Arguments**

None

## **Examples**

TRIGGER:SEQUENCE:IMMEDIATE causes a trigger immediately, skipping the event detection and delay.

## **TRIGger[:SEQuence]:STATus**

Sets or queries the trigger mode (Free Run or Triggered).

## **Conditions**

Measurement views: All

## **Group**

Trigger commands

## **Syntax**

TRIGger[:SEQuence]:STATus { OFF | ON | 0 | 1 } TRIGger[:SEQuence]:STATus?

## **Arguments**

OFF or 0 selects the free-run mode. ON or 1 selects the triggered mode.

## **Examples**

TRIGGER:SEQUENCE:STATUS ON selects the triggered mode.

## **TRIGger[:SEQuence][:STATus]**

Sets or queries the trigger mode setting.

## **Conditions**

Requires an RSA be connected with SignalVu-PC.

## **Group**

Trigger commands

## **Syntax**

TRIGger[:SEQuence][:STATus] { 0 | 1 } TRIGger[:SEQuence][:STATus]?

## **Arguments**

0 sets the trigger mode to Free Run. 1 sets the trigger mode to Triggered.

## **Examples**

TRIGGER[:SEQUENCE][:STATUS] 0 sets the trigger mode to Free Run.

## **TRIGger[:SEQuence]:TIME:DELay**

Sets or queries the trigger delay time which occurs after recognizing an event but before actually declaring the trigger.

## **Conditions**

Measurement views: All

## **Group**

Trigger commands

## **Syntax**

TRIGger[:SEQuence]:TIME:DELay <value> TRIGger[:SEQuence]:TIME:DELay?

## **Arguments**

<value>::<NRf> specifies the trigger delay time. Range: 0 to 60 s.

## **Examples**

TRIGGER:SEQUENCE:TIME:DELAY 1.5 sets the trigger delay time to 1.5 s.

## **TRIGger[:SEQuence]:TIME:POSition**

Sets or queries the position of the trigger event within the acquisition record.

## **Conditions**

Measurement views: All

## **Group**

Trigger commands

## **Syntax**

TRIGger[:SEQuence]:TIME:POSition <value> TRIGger[:SEQuence]:TIME:POSition?

## **Arguments**

<value>::<NRf> specifies the trigger position. Range: 1% to 99%.

## **Examples**

TRIGGER:SEQUENCE:TIME:POSITION 20 sets the trigger position to 20% of the acquisition record.

## **TRIGger[:Sequence]:TIME:POSition:AUTO**

Sets or queries the position of the trigger event (automatic or manual) within the acquisition record.

## **Conditions**

Measurement views: All

## **Group**

Trigger commands

## **Syntax**

```
TRIGger[:Sequence]:TIME:POSition:AUTO { OFF | ON | 0 | 1 }
TRIGger[:Sequence]:TIME:POSition:AUTO?
```
### **Arguments**

OFF or 0 sets the position of the trigger event manually.

ON or 1 sets the position of the trigger event automatically.

### **Examples**

TRIGGER:SEQUENCE:TIME:POSITION:AUTO ON sets the position of the trigger event automatically.

## **TRIGger[:SEQuence]:TIME:QUALified**

Sets or queries the timing qualification setting for triggers. Trigger events that do not meet the timing qualifications are ignored.

### **Conditions**

Measurement views: All For SignalVu-PC users, an RSA7100A must be connected.

### **Group**

Trigger commands

### **Syntax**

```
TRIGger[:SEQuence]:TIME:QUALified { SHORter | LONGer | INSide | OUTSide | NONE }
TRIGger[:SEQuence]:TIME:QUALified?
```
### **Arguments**

SHORter the length of the trigger event is shorter than the time specified by the TRIGger: TIME: QUALified: TIME1 setting.

LONGer the length of the trigger event is longer than the time specified by the TRIGger:TIME:QUALified:TIME1 setting.

INSide the length of the trigger event is longer than the time TRIGger:TIME:QUALified:TIME1 setting and shorter than the TRIGger:TIME:QUALified:TIME2 setting.

OUTSide the length of the trigger event is shorter than the time TRIGger:TIME:QUALified:TIME1 setting or longer than the TRIGger:QUALified:TIME2 setting.

### **Examples**

TRIGger:SEQuence:TIME:QUALified SHORter the length of the trigger event is shorter than the time specified by the TRIGger:TIME:DELAY setting

## **TRIGger[:SEQuence]:TIME:QUALified:TIME<x>**

Sets or queries the Time1 and Time2 parameters for time qualified triggering. Time1 is the shorter or first time, and Time2 is the second or later time for the qualifying period. Each  $\text{TIME} \ll \text{xx}$  must be set with a separate command.

## **Conditions**

Measurement views: All For SignalVu-PC users, an RSA7100A must be connected.

## **Group**

Trigger commands

## **Syntax**

TRIGger[:SEQuence]:TIME:QUALified:TIME<x> <value>

## **Related Commands**

TRIGger[:SEQuence]:TIME:QUALified

## **Arguments**

<value>::<NRf> the length of the trigger time for TIME1 or TIME2. (Range for RSA7100A with SignalVu-PC: 0 ns to 1 s.) (Range for RSA5100B: 0 ns to 28 s.)

## **Examples**

TRIGger:TIME: QUALified:TIME1 55µs sets the TIME1 trigger point at 55 µs after the trigger event.

## **TRIGger[:SEQuence]:EVENt:A:EDGE:LEVEl:ANAlog**

Sets or queries where the trigger point occurs for Analog Trigger Source Type.

### **Conditions**

Measurement views : All This cmd is applicable only for MSO/LPD

## **Group**

Trigger commands

## **Syntax**

TRIGger[:SEQuence]:EVENt:A:EDGE:LEVEl:ANAlog <value> TRIGger[:SEQuence]:EVENt:A:EDGE:LEVEl:ANAlog?

## **Range**

{-0.316 to 0.316} in volts

### **Examples**

TRIGger:SEQuence:EVENt:A:EDGE:LEVEl:ANAlog -0.316 sets the trigger point to -0.316.

## **TRIGger[:SEQuence]:EVENt:A:EDGE:LEVEl:FREQuency**

Sets or queries where the trigger point occurs for FreqVsTime Trigger Source Type.

### **Conditions**

Measurement views: All This cmd is applicable only for MSO/LPD.

## **Group**

Trigger commands

## **Syntax**

TRIGger[:SEQuence]:EVENt:A:EDGE:LEVEl:FREQuency <value> TRIGger[:SEQuence]:EVENt:A:EDGE:LEVEl:FREQuency?

## **Range**

{-32.5E+6 to 32.5E+6} in Hz

## **Examples**

RIGGer: SEQuence: EVENt: A: EDGE: LEVEl: FREQuency? queries the trigger point of Frequency vs Time Source type.

## **TRIGger[:SEQuence]:EVENt:A:EDGE:LEVEl:MAGNitude**

Sets or queries where the trigger point occurs for MagVsTime Trigger Source Type.

## **Conditions**

Measurement views: All This cmd is applicable only for MSO/LPD.

## **Group**

Trigger commands

## **Syntax**

TRIGger[:SEQuence]:EVENt:A:EDGE:LEVEl:MAGNitude <value> TRIGger[:SEQuence]:EVENt:A:EDGE:LEVEl:MAGNitude?

### **Range**

{0 to 0.32} in Vrms/dBm

## **Examples**

```
TRIGger:SEQuence:EVENt:A:EDGE:LEVEl:MAGNitude 0.32 sets the trigger point of MagVsTime source type to
0.32.
```
## **TRIGger[:SEQuence]:EVENt:A:EDGE:SETTings**

Sets or queries the setting of trigger source type.

## **Conditions**

Measurement views: All This cmd is applicable only for SX.

## **Group**

Trigger commands

## **Syntax**

```
:TRIGger[:SEQuence]:EVENt:A:EDGE:SOURce:TYPE {SHARed|INDEpendent}
:TRIGger[:SEQuence]:EVENt:A:EDGE:SOURce:TYPE?
```
## **Arguments**

Shared specifies that all trigger settings will be shared among all trigger sources.

Independent specifies that all trigger settings will be independent of trigger source.

## **Examples**

:TRIGger:SEQuence:EVENt:A:EDGE:SOURce SHARed sets the source type settings to shared.

## **TRIGger[:SEQuence]:EVENt:A:EDGE:SLOPe**

Sets or queries whether instrument finds the trigger point on rising or falling edge or either edge of a signal.

### **Conditions**

Measurement views: All

### **Group**

Trigger commands

## **Syntax**

TRIGger[:SEQuence]:EVENt:A:EDGE:SLOPe { RISE | FALL | EITHer} TRIGger[:SEQuence]:EVENt:A:EDGE:SLOPe?

## **Examples**

TRIGger:SEQuence:EVENt:A:EDGE:SLOPe RISE sets the trigger point on Rise.

## **TRIGger[:SEQuence]:EVENt:A:EDGE:SOURce**

Sets or queries the channel on which signal is to be monitored for a trigger event.

## **Conditions**

Measurement views: All

For MSO/LPD trigger source can be selected from the list of available channels (CH1 to CH8).

For SX trigger source can be selected from list of channels as well as AUX and LINE inputs if available.

## **Group**

Trigger commands

## **Syntax**

```
:TRIGger[:SEQuence]:EVENt:A:EDGE:SOURce {CH1 | CH2 | CH3 | CH4 | CH5 | CH6 | CH7 |
CH8 | MCH1 | MCH2 | MCH3 | MCH4 | AUX | LINE}
:TRIGger[:SEQuence]:EVENt:A:EDGE:SOURce?
```
## **Examples**

TRIGger:SEQuence:EVENt:A:EDGE:SOURce CH1 sets CH1 on which trigger event to be monitored.

## **TRIGger[:SEQuence]:EVENt:A:EDGE:SOURce:FORMat**

Sets or queries the vertical scale mode to Amplitude (Vrms) or Power (log).

## **Conditions**

Measurement views: All This cmd is applicable only for MSO/LPD.

## **Group**

Trigger commands

### **Syntax**

```
TRIGger[:SEQuence]:EVENt:A:EDGE:SOURce:FORMat { AMPLINear| POWLINear | POWLOG}
TRIGger[:SEQuence]:EVENt:A:EDGE:SOURce:FORMat?
```
## **Examples**

TRIGger:SEQuence:EVENt:A:EDGE:SOURce:FORMat AMPLINear sets vertical scale mode to Amplitude.

## **TRIGger[:SEQuence]:EVENt:A:EDGE:SOURce:TYPE**

Sets or queries the choice of Trigger source type.

## **Conditions**

Measurement views: All

This cmd is applicable only for MSO/LPD.

## **Group**

Trigger commands

## **Syntax**

```
TRIGger[:SEQuence]:EVENt:A:EDGE:SOURce:TYPE { ANALog | MAGVstime | FREQvstime }
TRIGger[:SEQuence]:EVENt:A:EDGE:SOURce:TYPE?
```
## **Examples**

TRIGger:SEQuence:EVENt:A:EDGE:SOURce ANALog sets the source type to Analog.

## **TRIGger[:SEQuence]:EVENt:A:TYPE**

Sets or queries the trigger type { supporting only Edge trigger}.

### **Conditions**

Measurement views: All

## **Group**

Trigger commands

## **Syntax**

```
TRIGger[:SEQuence:]EVENt:A:TYPE { EDGE }
TRIGger[:SEQuence:]EVENt:A:TYPE?
```
## **Examples**

TRIGger:SEQuence:EVENt:A:TYPE EDGE sets trigger type to edge.

## **TRIGger[:SEQuence]:MODE**

Sets or queries the trigger mode setting.

## **Conditions**

This cmd is applicable only for SX.

### **Group**

Trigger commands

## **Syntax**

```
:TRIGger[:SEQuence]:MODE {0 | 1}
:TRIGger[:SEQuence]:MODE?
```

```
: TRIGger: SEQuence: MODE 0 sets the trigger mode to Free Run.
```
## **TRIGger:TIME:POSition**

Sets or queries the point (in percent) along the acquisition record the trigger event should occur. Manually setting the trigger position disables the Auto setting.

## **Conditions**

Requires an RSA be connected with SignalVu-PC.

## **Group**

Trigger commands

## **Syntax**

TRIGger:TIME:POSition <numeric>

## **Arguments**

<numeric>::=<NR1>

Range: 1 to 100

## **Examples**

TRIGGER:TIME:POSITION 50 sets the acquisition point to 50%.

## **TRIGger:TIME:POSition:AUTO**

Sets or queries the instrument to automatically set the position of the trigger event.

## **Conditions**

Requires an RSA be connected with SignalVu-PC.

## **Group**

Trigger commands

## **Syntax**

TRIGger:TIME:POSition:AUTO { OFF | ON | 0 | 1 }

## **Arguments**

ON or 1 enables auto trigger position.

OFF or 0 disables auto trigger position.

TRIGGER:TIME:POSITION:AUTO 1 enables the auto trigger position setting.

# **UNIT:POWer**

Sets or queries the fundamental unit of power. This command is equivalent to [SENSe]: POWer: UNITs.

## **Conditions**

Measurement views: All

### **Group**

Unit commands

## **Syntax**

```
UNIT:POWer { DBM | DBV | VOLTs | WATTs | DBUW | DBW| DBUV |DBMV | DBUA | DBUV_M |
DBUA_M | AMPS }UNIT:POWer?
```
### **Arguments**

The following table lists the arguments.

**Table 59: Table 2-48: Power units**

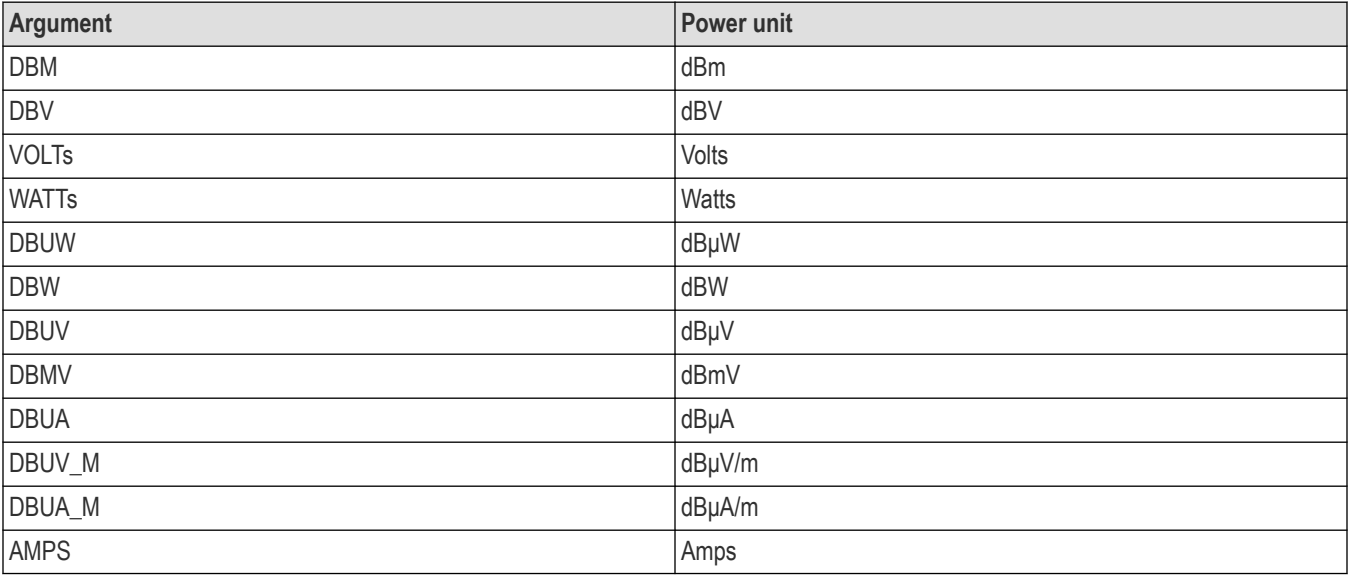

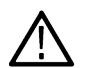

**Note:** *Select dBμV/m or dBμA/m unit when using an antenna table.*

### **Examples**

UNIT: POWERDBM specifies the fundamental unit of power as dBm.

# **\*WAI (No Query Form)**

Prevents the analyzer from executing further commands or queries until all pending operations finish. This command allows you to synchronize the operation of the analyzer with your application program. For the details, refer to Synchronizing Execution (See page 3-11.).

## **Conditions**

Measurement views: All

## **Group**

IEEE common commands

## **Syntax**

\*WAI

## **Related Commands**

\*OPC

## **Arguments**

None

# **Status and Events**

The SCPI interface in the analyzer includes a status and event reporting system that enables the user to monitor crucial events that occur in the instrument. The analyzer is equipped with four registers and one queue that conform to IEEE Std 488.2-1987. This section will discuss these registers and queues along with status and event processing.

# **Status and event reporting system**

The following figure outlines the status and event reporting mechanism offered in the RSA Series analyzers. It contains three major blocks

- **Standard Event Status**
- **Operation Status**
- Questionable Status (fan-out structure)

The processes performed in these blocks are summarized in the Status Byte. The three blocks contain four types of registers as shown in the following table.

#### **Table 60: Register type**

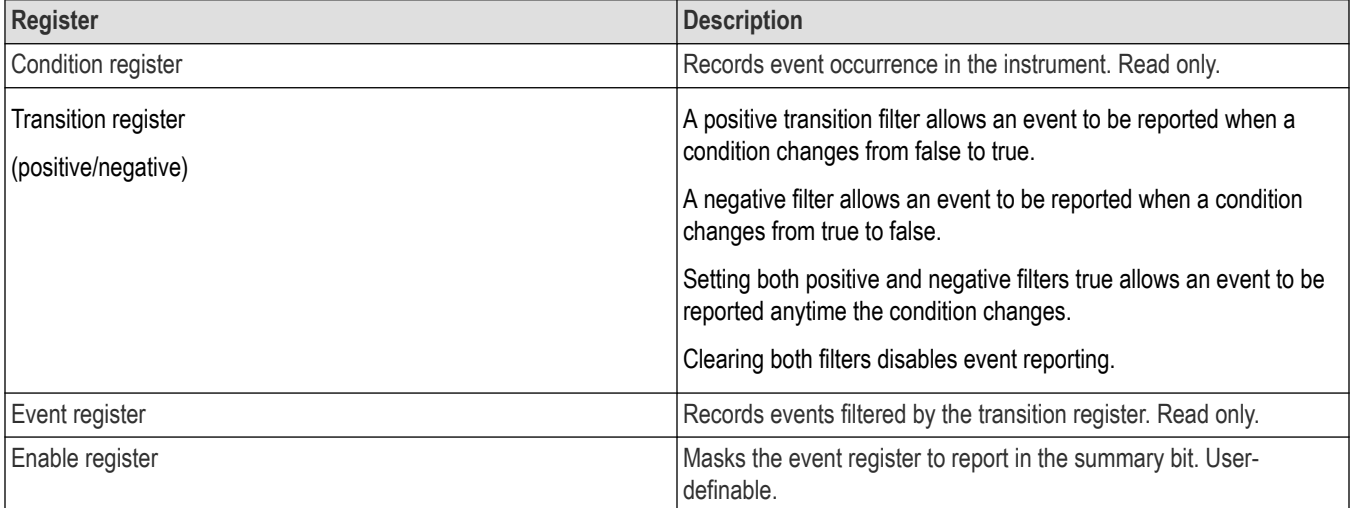

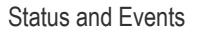

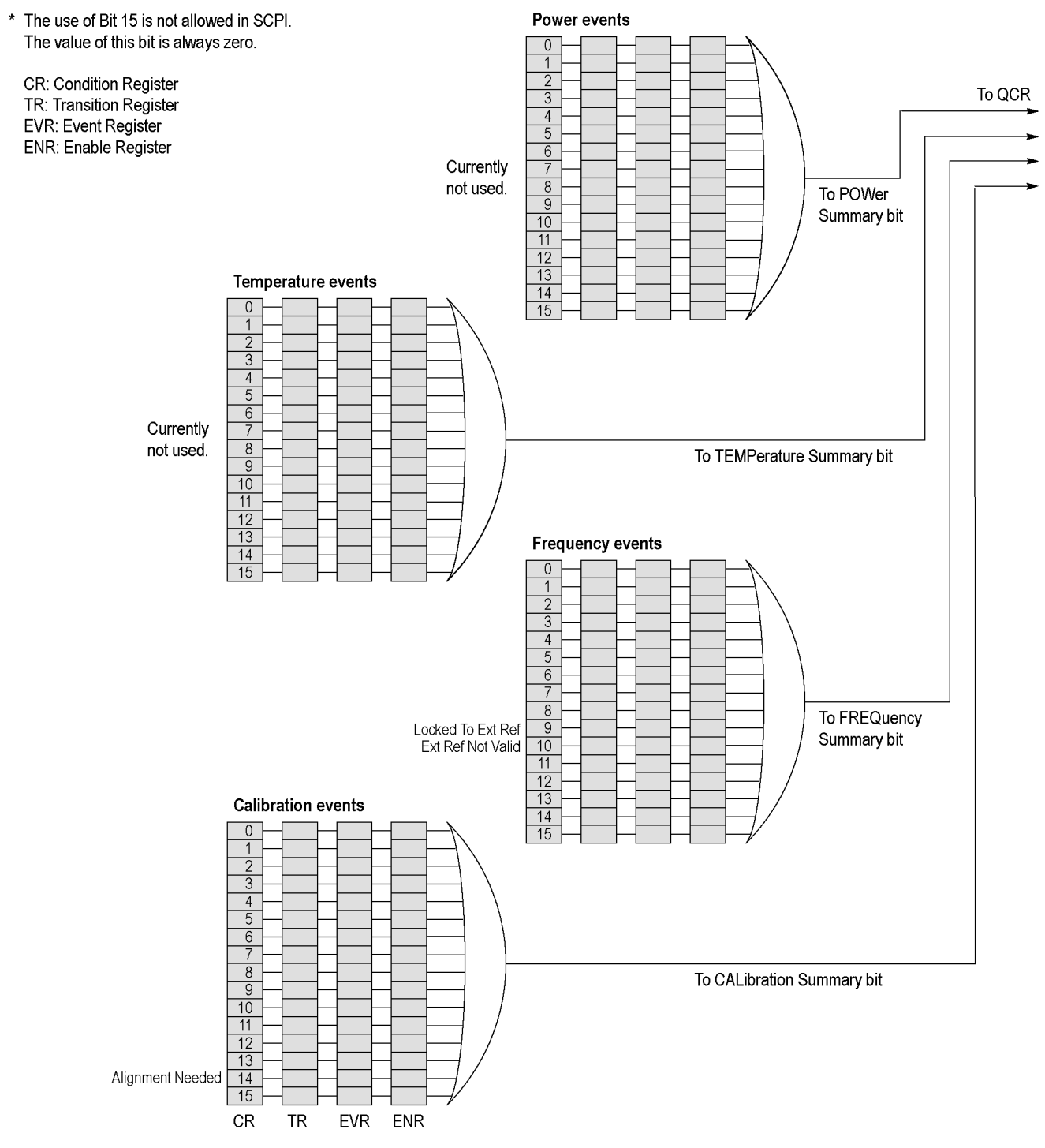

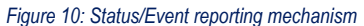

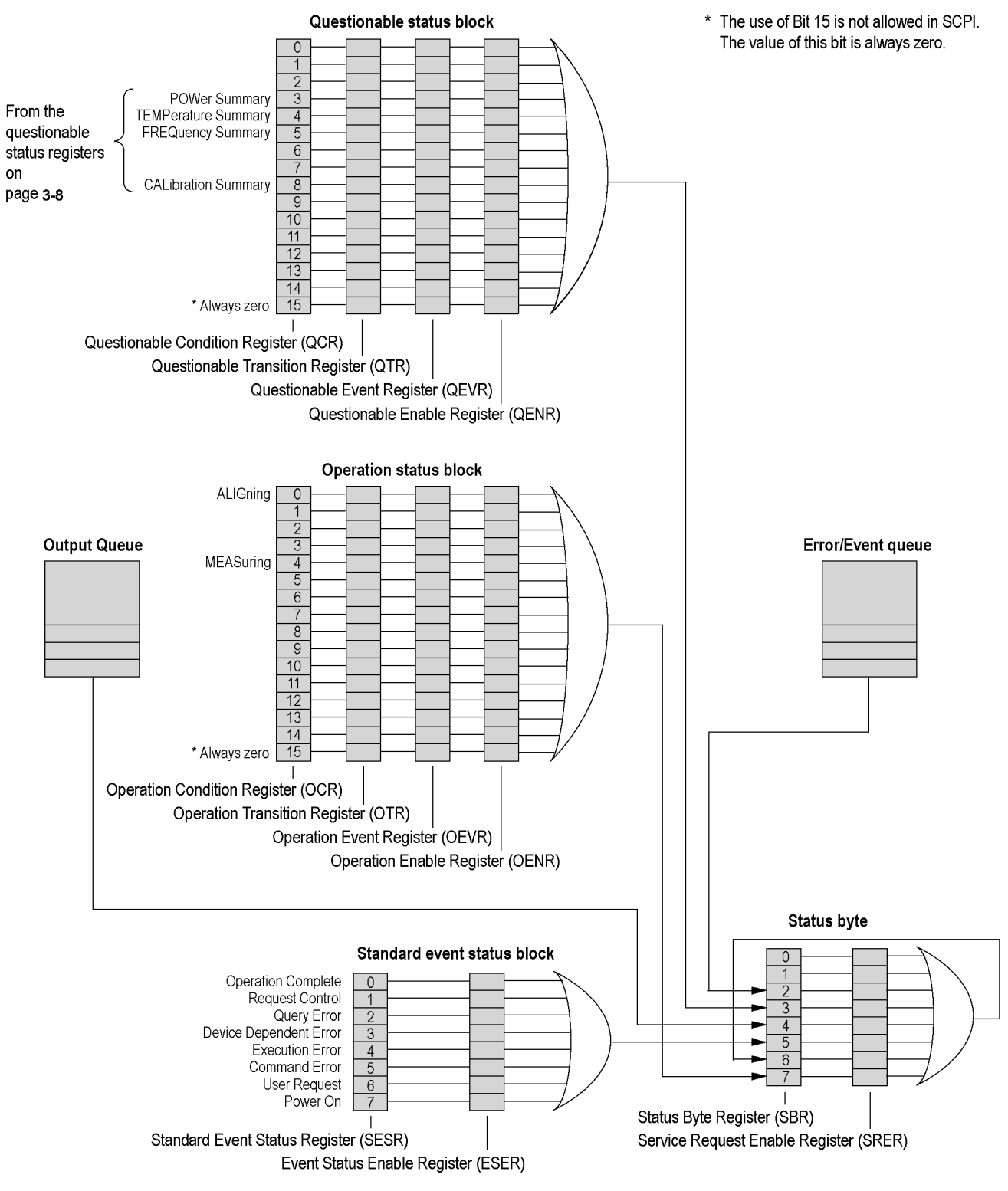

*Figure 11: Status/Event reporting mechanism (Cont.)*

# **Status Byte**

The Status Byte contains the following two registers

- Status Byte Register (SBR)
- Service Request Enable Register (SRER)

## **Status Byte Register (SBR)**

The SBR is made up of 8 bits. Bits 4, 5 and 6 are defined in accordance with IEEE Std 488.2-1987. These bits are used to monitor the output queue, SESR and service requests, respectively. The contents of this register are returned when the \*STB? query is used.

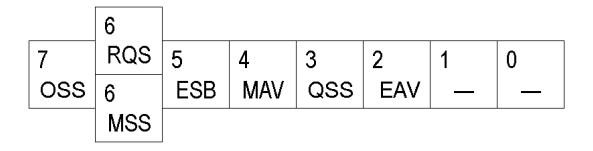

#### *Figure 12: Status Byte Register (SBR)*

#### **Table 61: SBR bit functions**

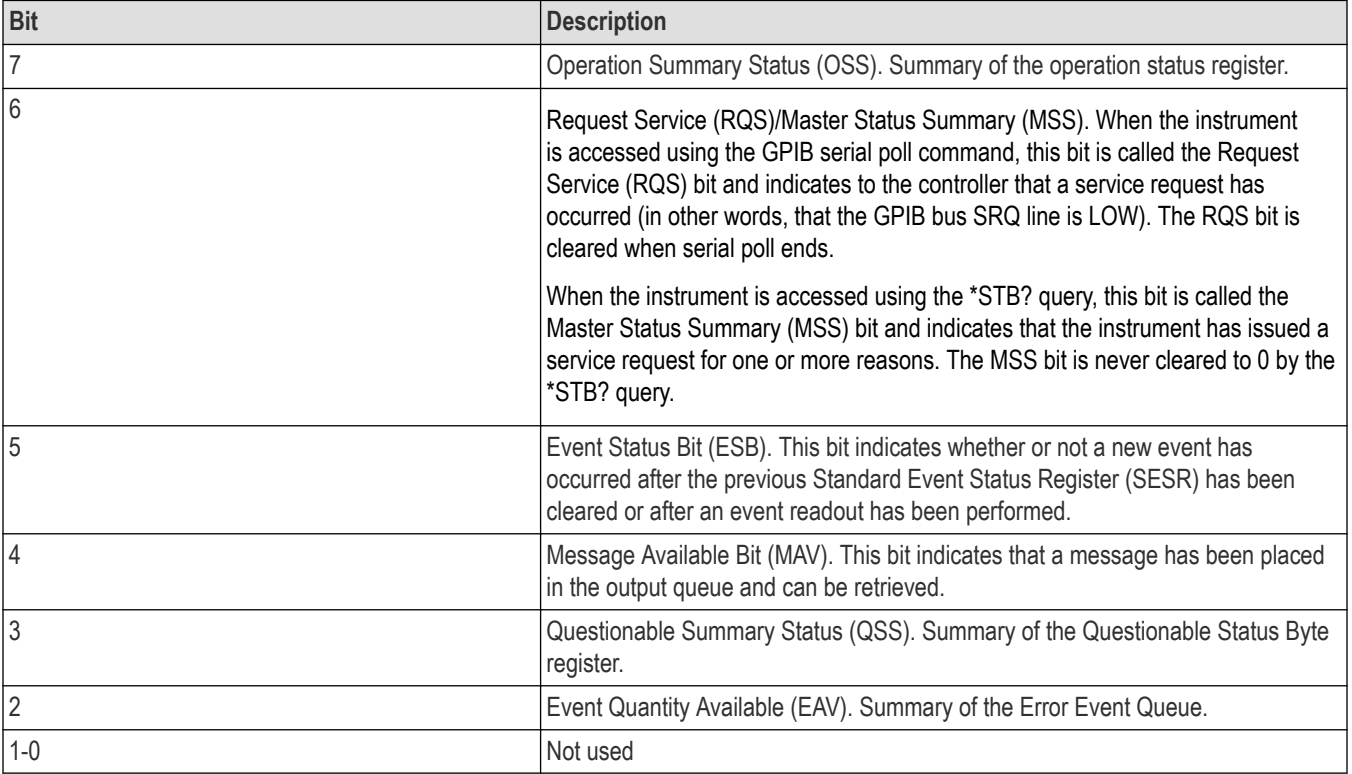

### **Service Request Enable Register (SRER)**

The SRER is made up of bits defined exactly the same as bits 0 through 7 in the SBR as shown in the following figure. This register is used by the user to determine what events will generate service requests.

The SRER bit 6 cannot be set. Also, the RQS is not maskable.

The generation of a service request with the GPIB interface involves changing the SRQ line to LOW and making a service request to the controller. The result is that a status byte for which an RQS has been set is returned in response to serial polling by the controller.

Use the \*SRE command to set the bits of the SRER. Use the \*SRE? query to read the contents of the SRER. Bit 6 must normally be set to 0.

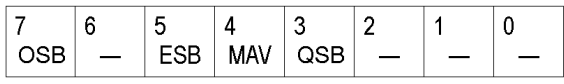

*Figure 13: Service Request Enable Register (SRER)*

# **Standard event status block**

Reports the power on/off state, command errors, and the running state. It consists of the following registers of the following registers

- Standard Event Status Register (SESR)
- Event Status Enable Register (ESER)

These registers are made up of the same bits defined in the following figure and table. Use the \*ESR? query to read the contents of the SESR. Use the \*ESE() command to access the ESER.

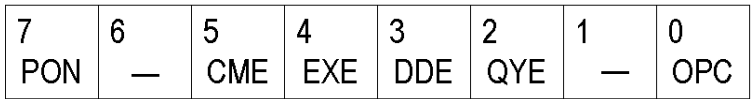

*Figure 14: Standard event status register*

#### **Table 62: Standard event status register bit definition**

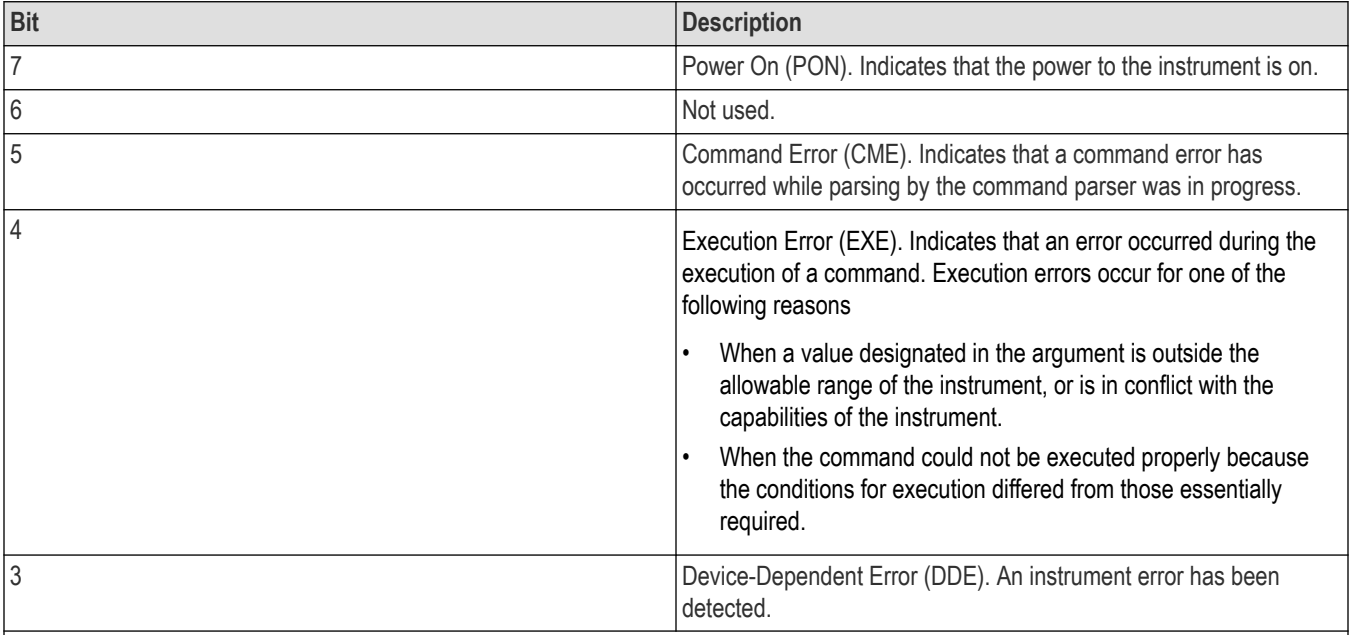

Table continued…

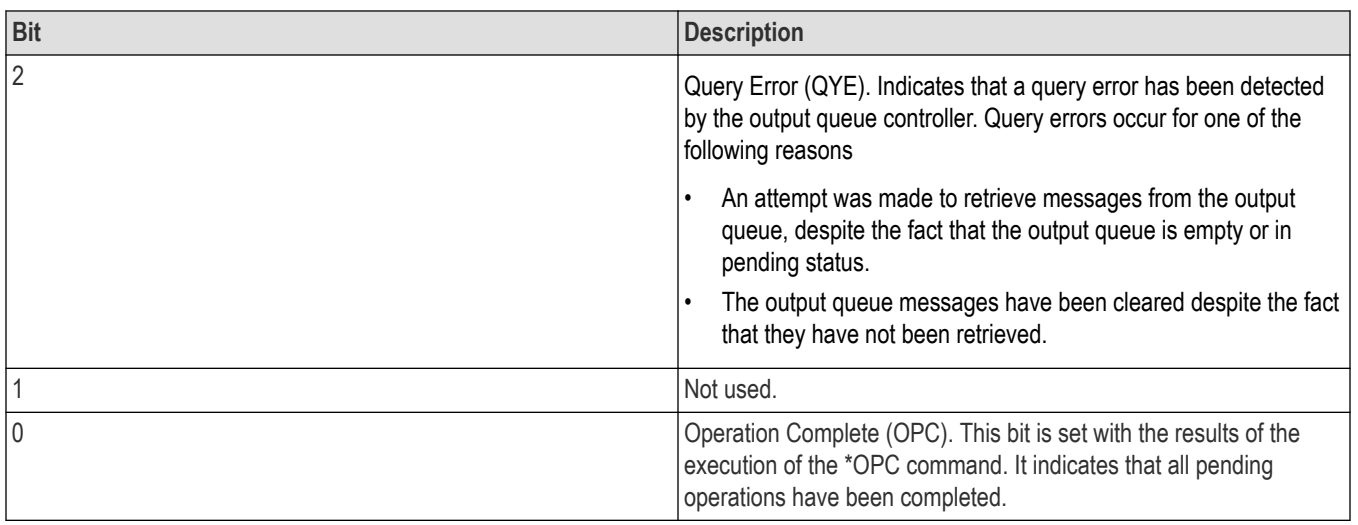

When an event occurs, the SESR bit corresponding to the event is set, resulting in the event being stacked in the Error/Event Queue. The SBR OAV bit is also set. If the bit corresponding to the event has also been set in the ESER, the SBR ESB bit is also set. When a message is sent to the Output Queue, the SBR MAV bit is set.

# **Operation status block**

The operation status block contains conditions that are part of the instrument's normal operation. It consists of the following registers

- Operation Condition Register (OCR)
- Operation Positive/ Negative Transition Register (OPTR/ONTR)
- Operation Event Register (OEVR)
- Operation Enable Register (OENR)

These registers are made up of the same bits defined in the following table and figure. Use the STATus:OPERation commands to access the operation status register set.

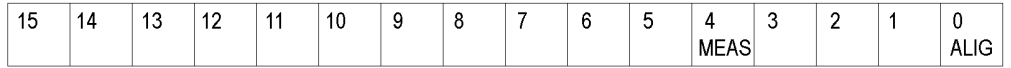

#### *Figure 15: Operation status register*

**Table 63: Operation status register bit definition**

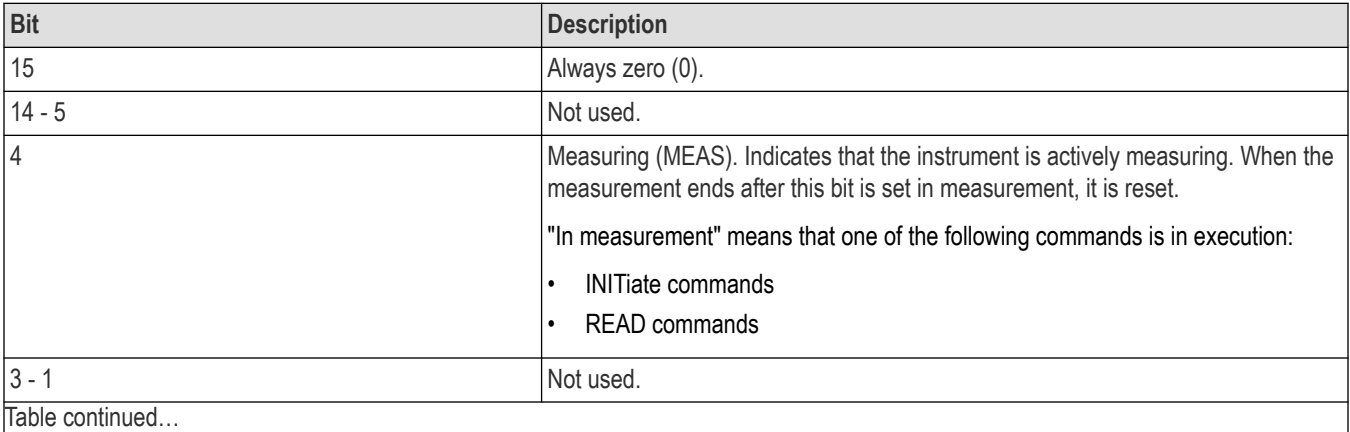

|lable continued...

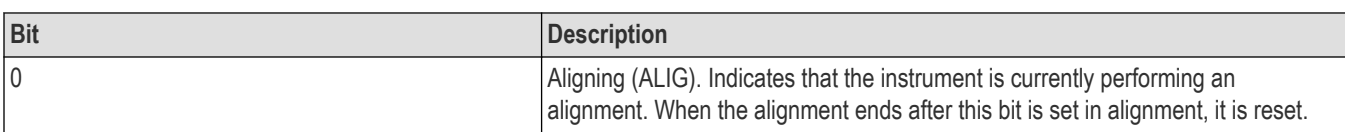

When the specified state changes in the OCR, its bit is set or reset. This change is filtered with a transition register, and the corresponding bit of the OEVR is set. If the bit corresponding to the event has also been set in the OENR, the SBR OSS bit is also set.

## **Questionable Status Block**

The questionable status register set contains bits which give an indication of the quality of various aspects of the signal together with the fanned out registers as described in the next subsections. It consists of the following registers

- Questionable Condition Register (QCR)
- Questionable Positive/Negative Transition Register (QPTR/QNTR)
- Questionable Event Register (QEVR)
- Questionable Enable Register (QENR)

These registers are made up of the same bits defined in the following table and figure. Use the STATus:QUEStionable commands to access the questionable status register set.

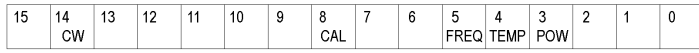

*Figure 16: Questionable status register*

#### **Table 64: Questionable status register bit definition**

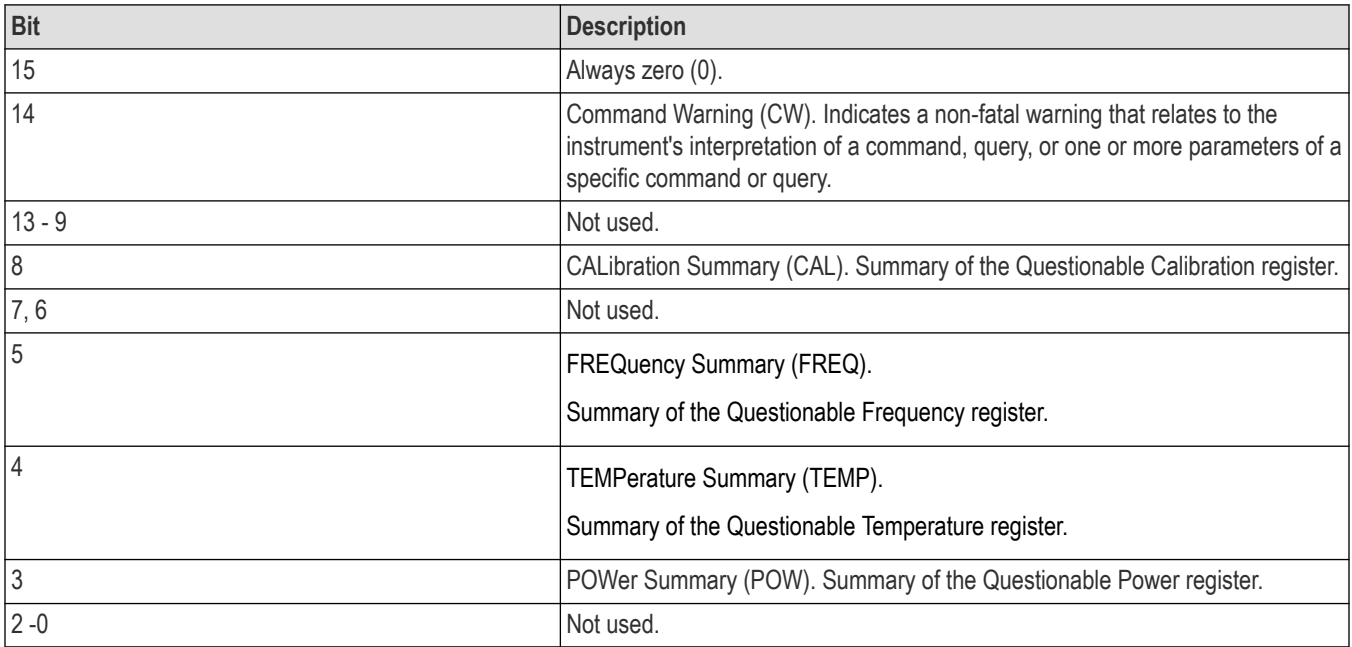

When the specified state changes in the QCR, its bit is set or reset. This change is filtered with a transition register, and the corresponding bit of the QEVR is set. If the bit corresponding to the event has also been set in the QENR, the SBR QSS bit is also set.

## **Questionable Power Register Set**

Refines the power error for the POWer bit in the QCR.

*Currently not used*

## **Questionable Temperature Register Set**

Refines the temperature error for the TEMPerature bit in the QCR.

*Currently not used.*

### **Questionable Frequency Register Set**

The questionable frequency register set is made up of bits defined in the following

table and figure. It refines the frequency error for the FREQuency bit in the QCR.

Use the STATus:QUEStionable:FREQuency commands to access the questionable

frequency register set.

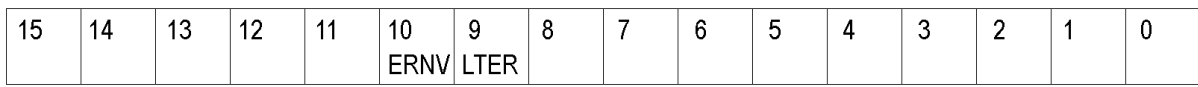

#### *Figure 17: Questionable frequency status register*

#### **Table 65: Questionable frequency status register bit definition**

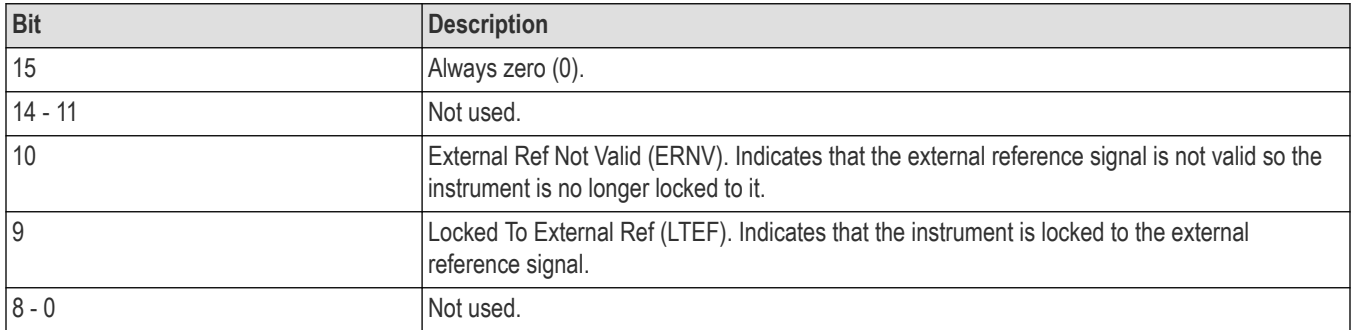

### **Questionable Calibration Register Set**

The questionable calibration register set is made up of bits defined in the following

table and figure. It refines the calibration error for the CALibration bit in the

QCR. Use the STATus:QUEStionable:CALibration commands to access the

questionable calibration register set.

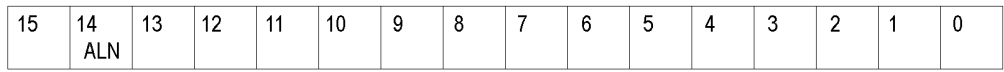

*Figure 18: Questionable calibration status register*

#### **Table 66: Questionable calibration status register bit definition**

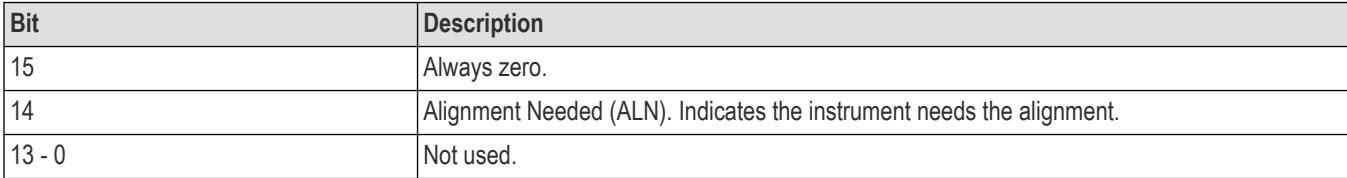

## **Queues**

There are two types of queues in the status reporting system used in the analyzer: output queues and event queues.

## **Output Queue**

The output queue is a FIFO (first in, first out) queue and holds response messages to queries, where they await retrieval. When there are messages in the queue, the SBR MAV bit is set.

The output queue will be emptied each time a command or query is received, so the controller must read the output queue before the next command or query is issued. If this is not done, an error will occur and the output queue will be emptied; however, the operation will proceed even if an error occurs.

## **Event Queue**

The event queue is a FIFO queue and stores events as they occur in the analyzer. If more than 32 events occur, event 32 will be replaced with event code -350 ("Queue Overflow"). The error code and text are retrieved using the SYSTem:ERRor queries.

## **Status and event processing sequence**

The following figure shows an outline of the sequence for status and event processing.

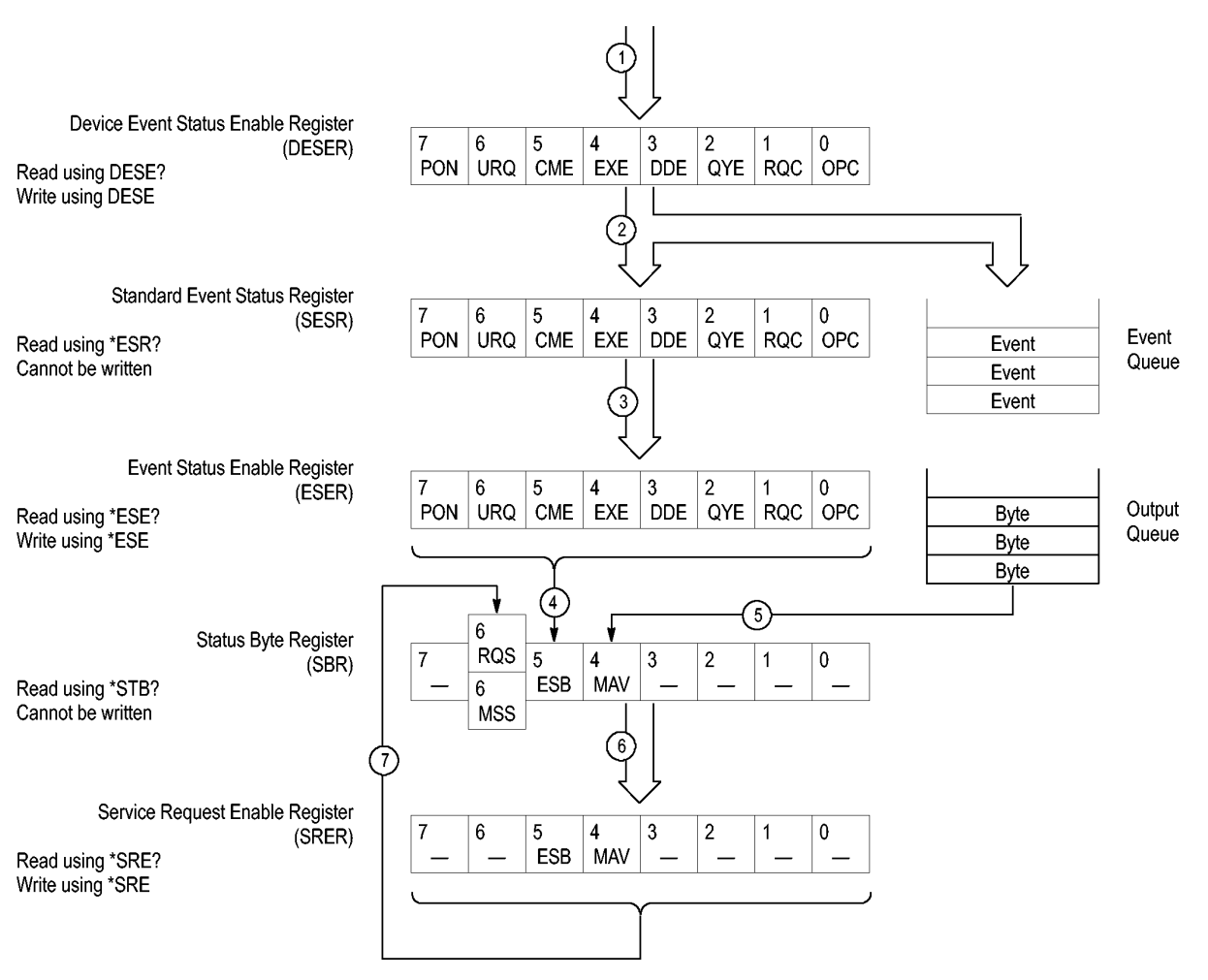

*Figure 19: Status and event processing sequence*

- **1.** If an event has occurred, the SESR bit corresponding to that event is set and the event is placed in the event queue.
- **2.** A bit corresponding to that event in the ESER has is set.
- **3.** The SBR ESB bit is set to reflect the status of the ESER.
- **4.** When a message is sent to the output queue, the SBR MAV bit is set.
- **5.** Setting either the ESB or MAV bits in the SBR sets the respective bit in the SRER.
- **6.** When the SRER bit is set, the SBR MSS bit is set and a service request is generated when using the GPIB interface.

# **Synchronizing execution**

Almost all commands are executed in the order in which they are sent from the controller, and the execution of each command is completed in a short period of time. However, the following commands perform data analysis in another thread, and another command can thus be executed concurrently

- INITiate commands
- READ commands
- [SENSe]:REANalyze
These commands are designed so that the next command to be sent is executed without waiting for the previous command to be completed. In some cases, a process executed by another command must first be completed before these commands can be executed; in other cases, these commands must be completed before the next command is executed.

You have two options to achieve command synchronization

- Using the status and event reporting function
- Using synchronizing commands

### **Using the Status and Event Reporting Function**

In the following example, a READ command is used to obtain the measurement results while the Operation Condition Register (OCR) is being used to provide synchronization.

STATus:OPERation:NTRansition 16

// Set the filter of the OCR MEASuring bit

STATus:OPERation:ENABle 16

// Enable the filter of the OCR MEASuring bit

\*SRE 128

// Set the SRER OSS bit

READ:SPECtrum:TRACe

// Obtain the measurement results

The command waits for generation of SRQ.

### **Using Synchronizing Commands**

The IEEE-488.2 common commands include the following synchronizing commands

- \*OPC
- \*OPC?
- \*WAI

Using the \*OPC command. The \*OPC command sets the SESR OPC bit when all the operations for which it is waiting are completed. If the GPIB interface is in use, you can synchronize the execution by using this command together with the serial polling or service request function.

The following is a command sequence example:

\*ESE 1

// Enable the ESER OPC bit

\*SRE 32

// Enable the SRER ESB bit

ABORt;INITiate:IMMediate;\*OPC

// Wait for SRQ to provide synchronization

Using the \*OPC? query. The query \*OPC? writes ASCII code "1" into the Output Queue when all operations for which it is waiting are completed. You can provide synchronization using the command string as the following example:

ABORt;INITiate:IMMediate;\*OPC

The command waits until "1" is written into the Output Queue. When the command goes to the Output Queue to read the data, a time-out may occur before the data is written into the queue.

Using the \*WAI Command. After the process of the preceding command is completed, the \*WAI command begins to execute the process of the next command as the following example:

```
ABORt;INITiate:IMMediate;*WAI
```
// Wait for the \*WAI process to provide synchronization

# **Error messages and codes**

Error codes with a negative value are SCPI standard error codes; errors with a positive value are unique to the RSA Series Signal Analyzers.

Event codes and messages can be obtained by using the queries SYSTem:ERRor? and SYSTem:ERRor:ALL? These are returned in the following format

<event\_code>,"<event\_message>"

# **Command errors**

Command errors are returned when there is a syntax error in the command.

#### **Table 67: Command errors**

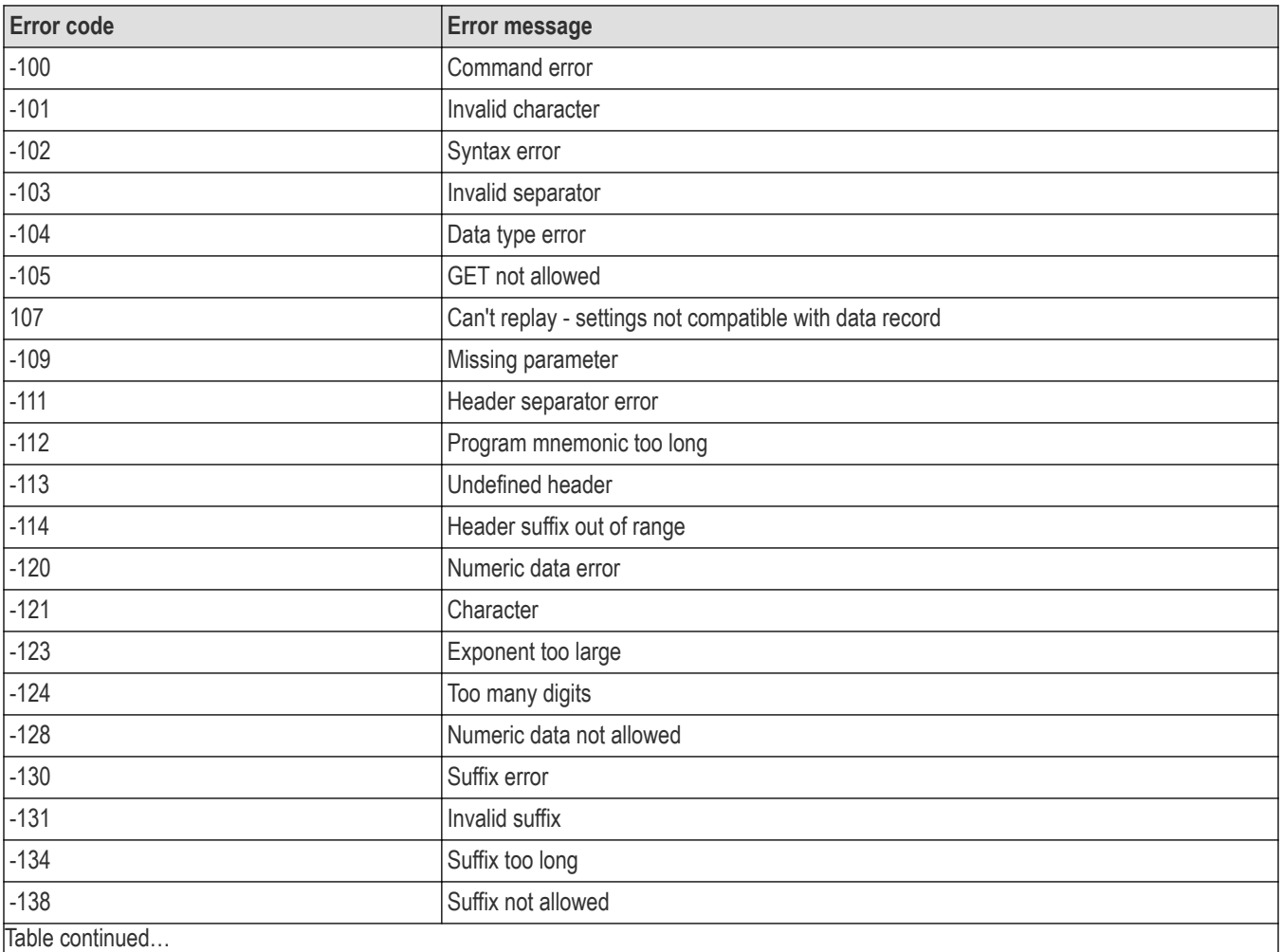

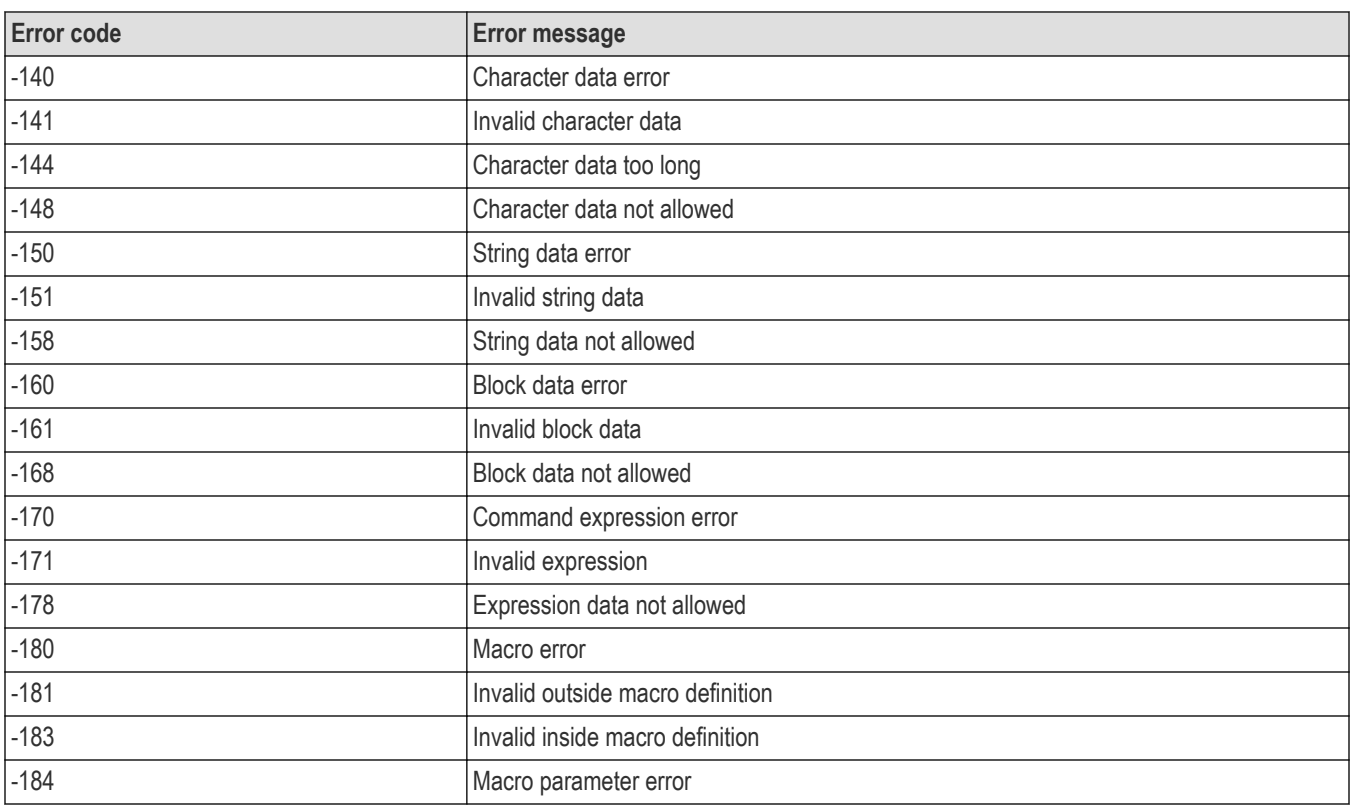

# **Execution errors**

These error codes are returned when an error is detected while a command is being executed.

# **Table 68: Execution errors**

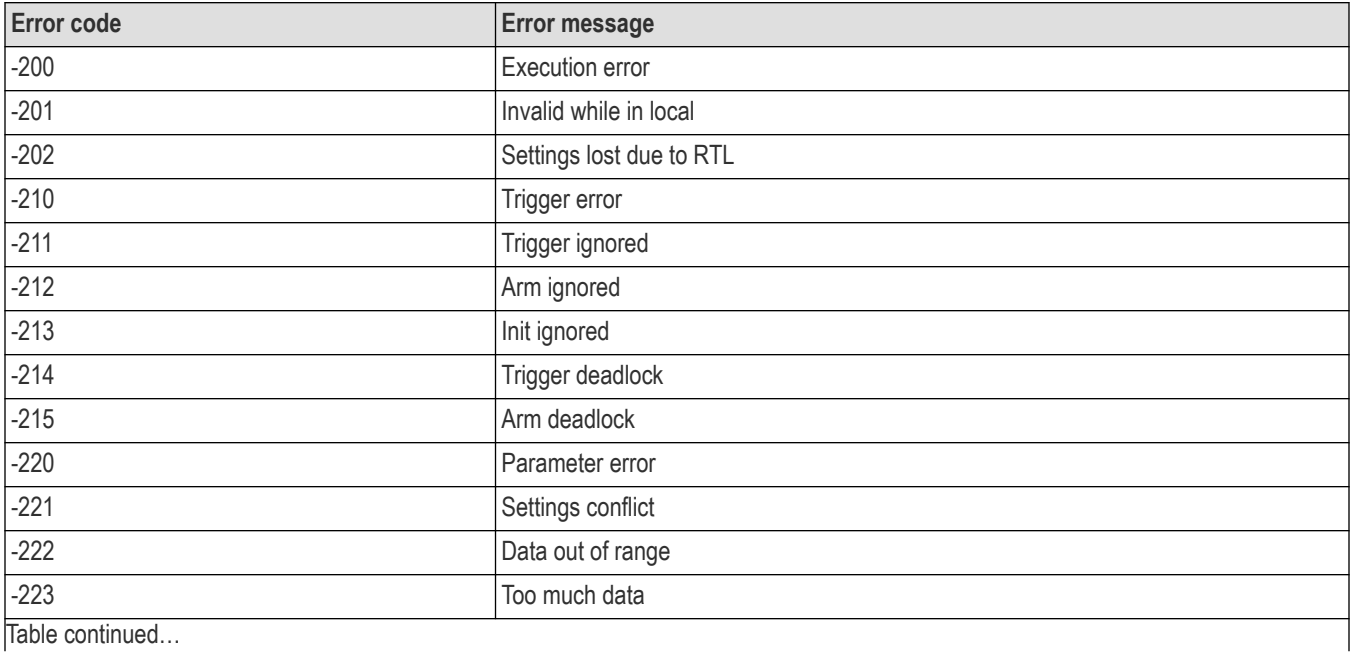

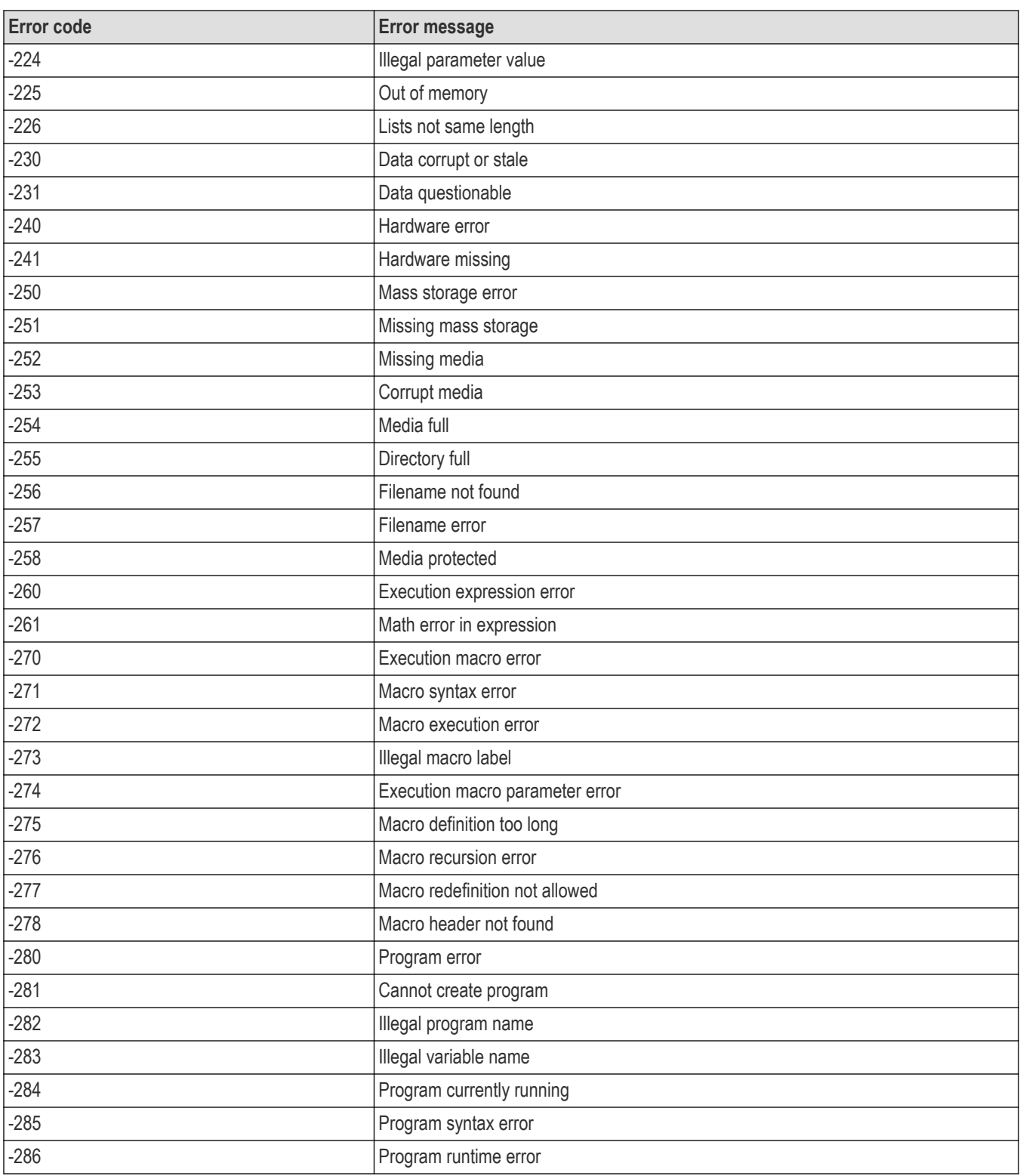

# **Device specific errors**

These error codes are returned when an internal instrument error is detected. This type of error may indicate a hardware problem.

### **Table 69: Device specific errors**

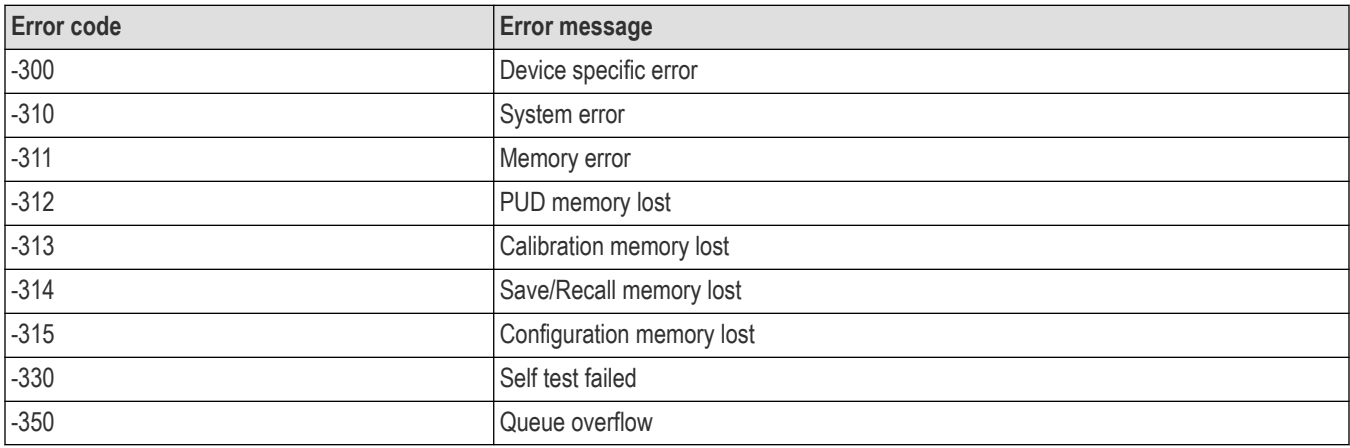

# **Query Errors**

These error codes are returned in response to an unanswered query.

#### **Table 70: Query errors**

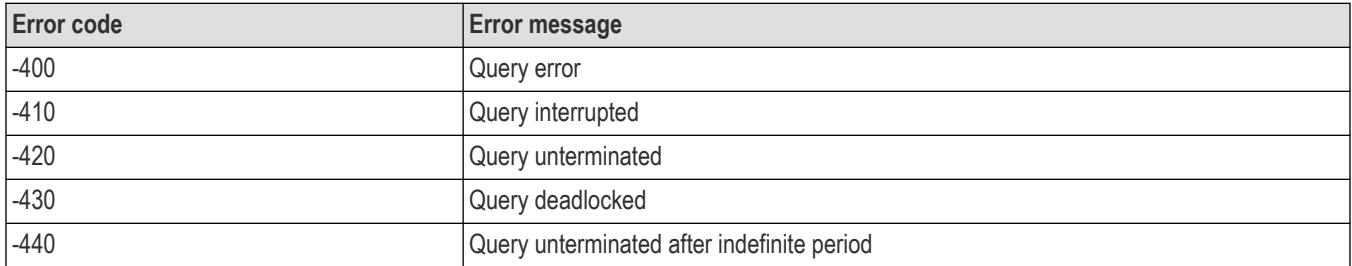

# **Device errors**

These error codes are unique to the RSA Series. They are classified into three groups: global, measurement, and source conditions, as shown in the following tables.

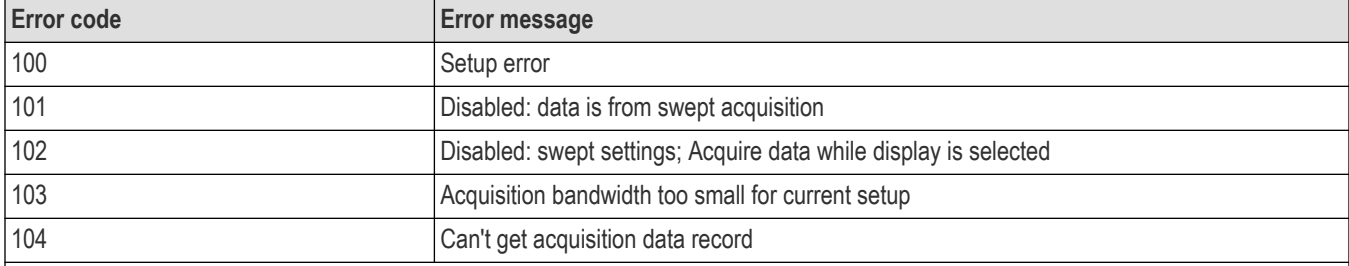

### **Table 71: Device errors, global condition**

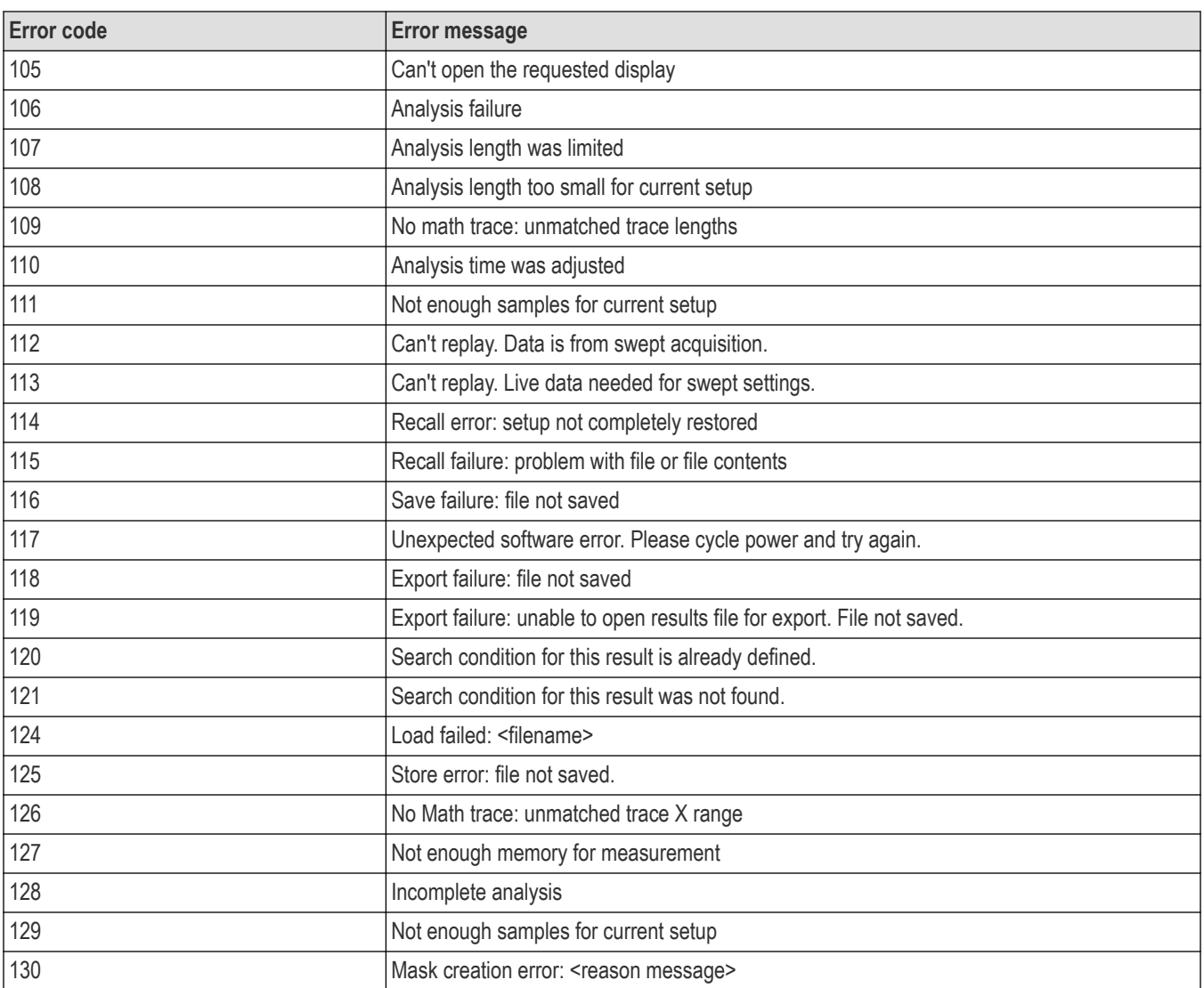

# **Table 72: Device errors, measurement condition**

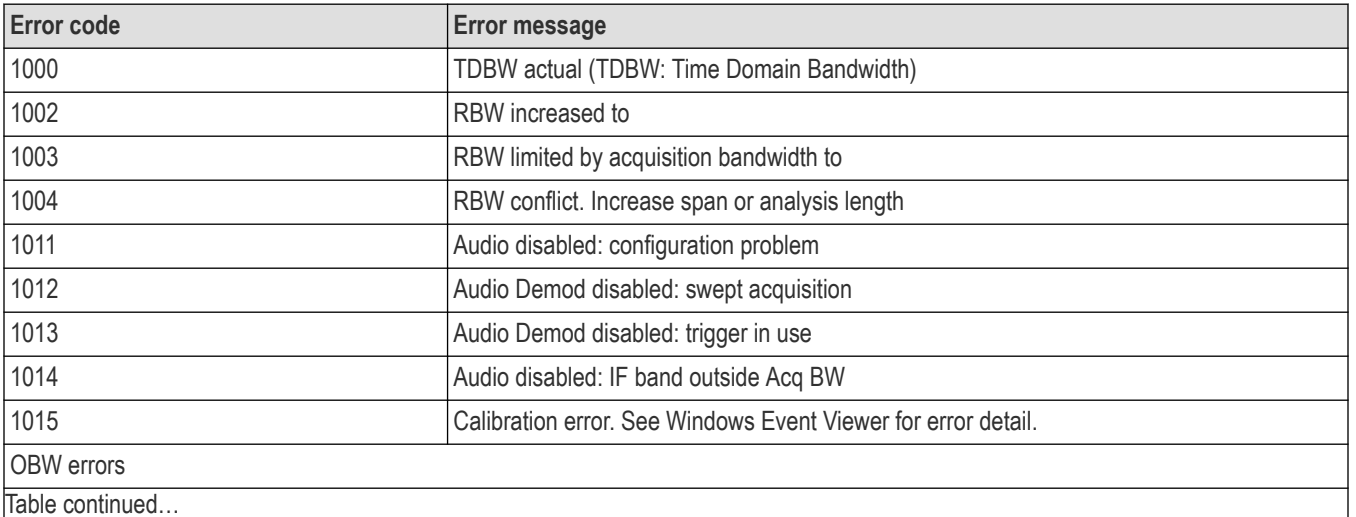

Table continued...

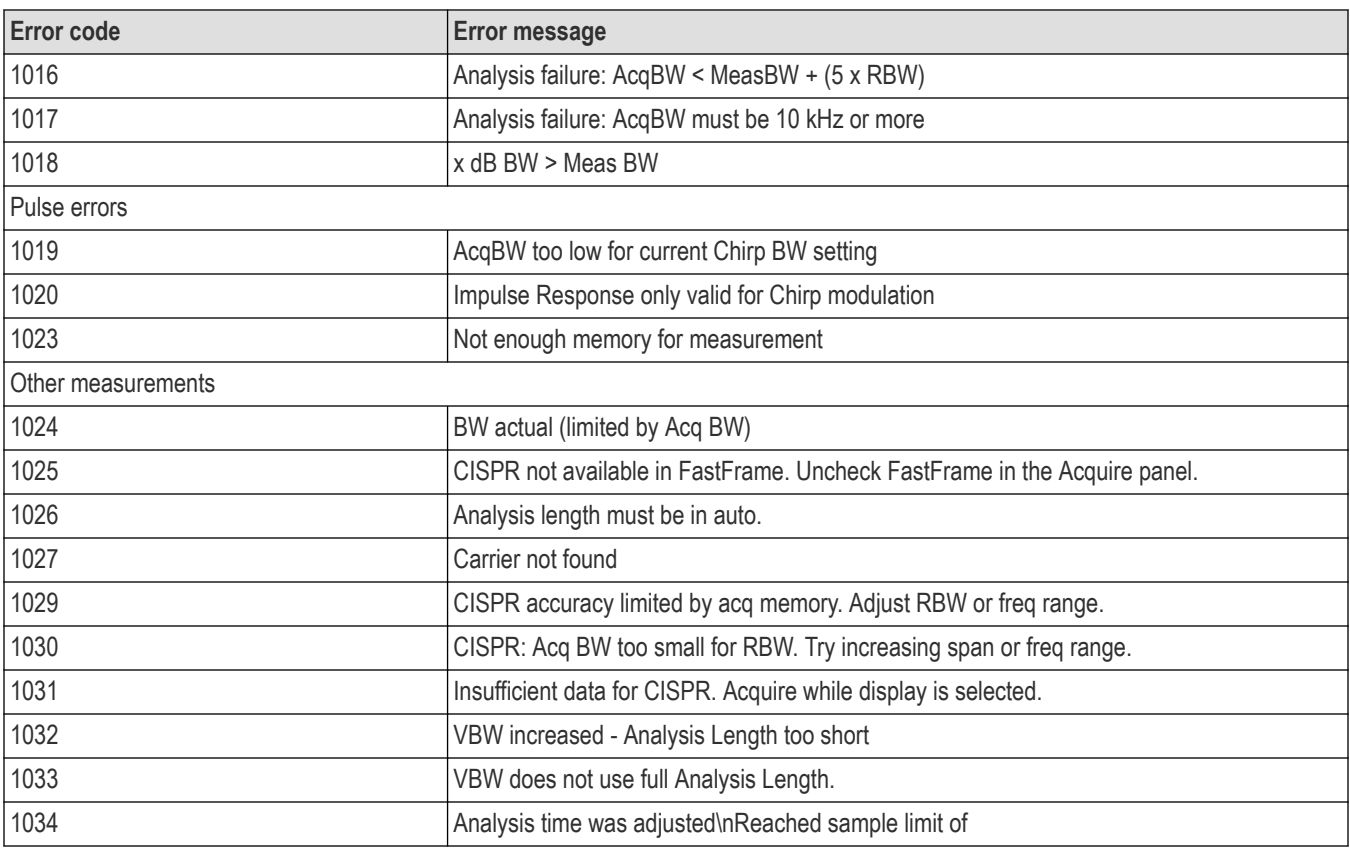

# **Table 73: Device errors, source condition**

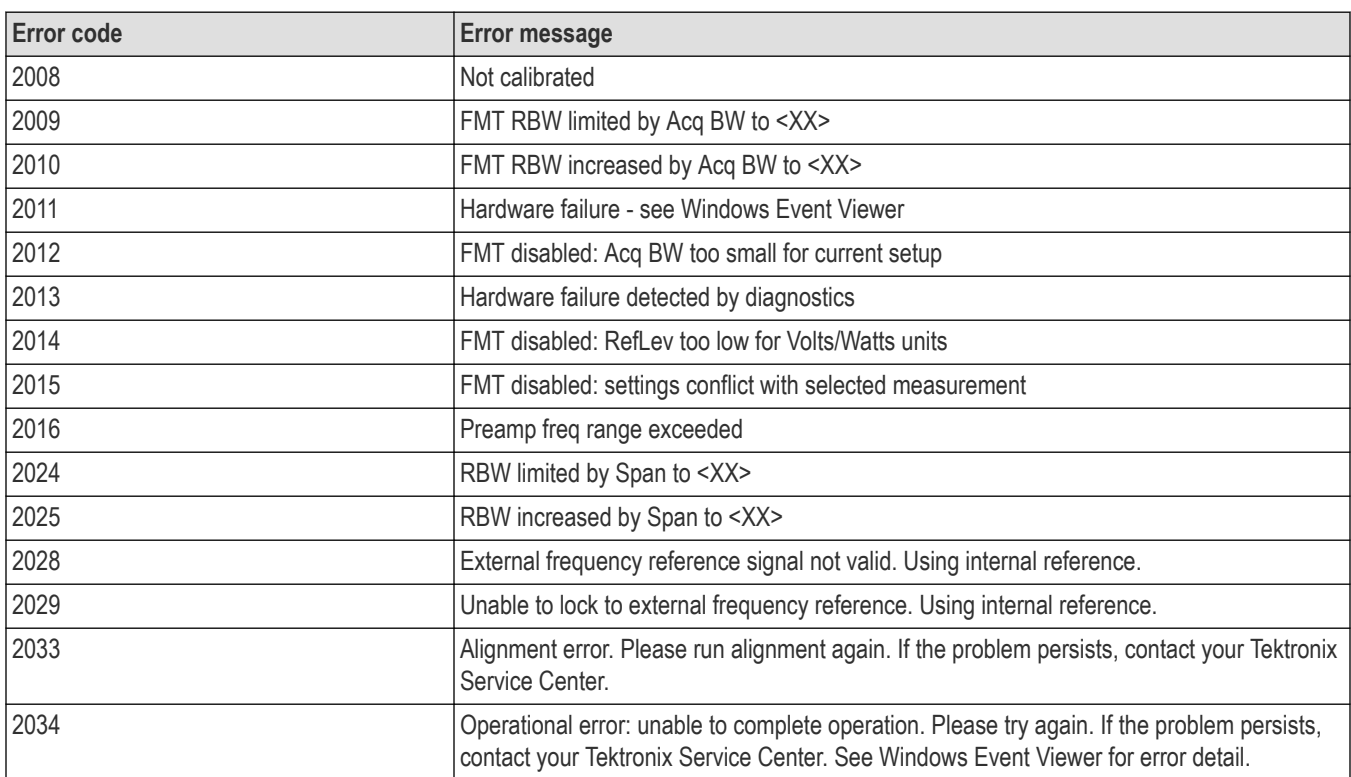

Table continued...

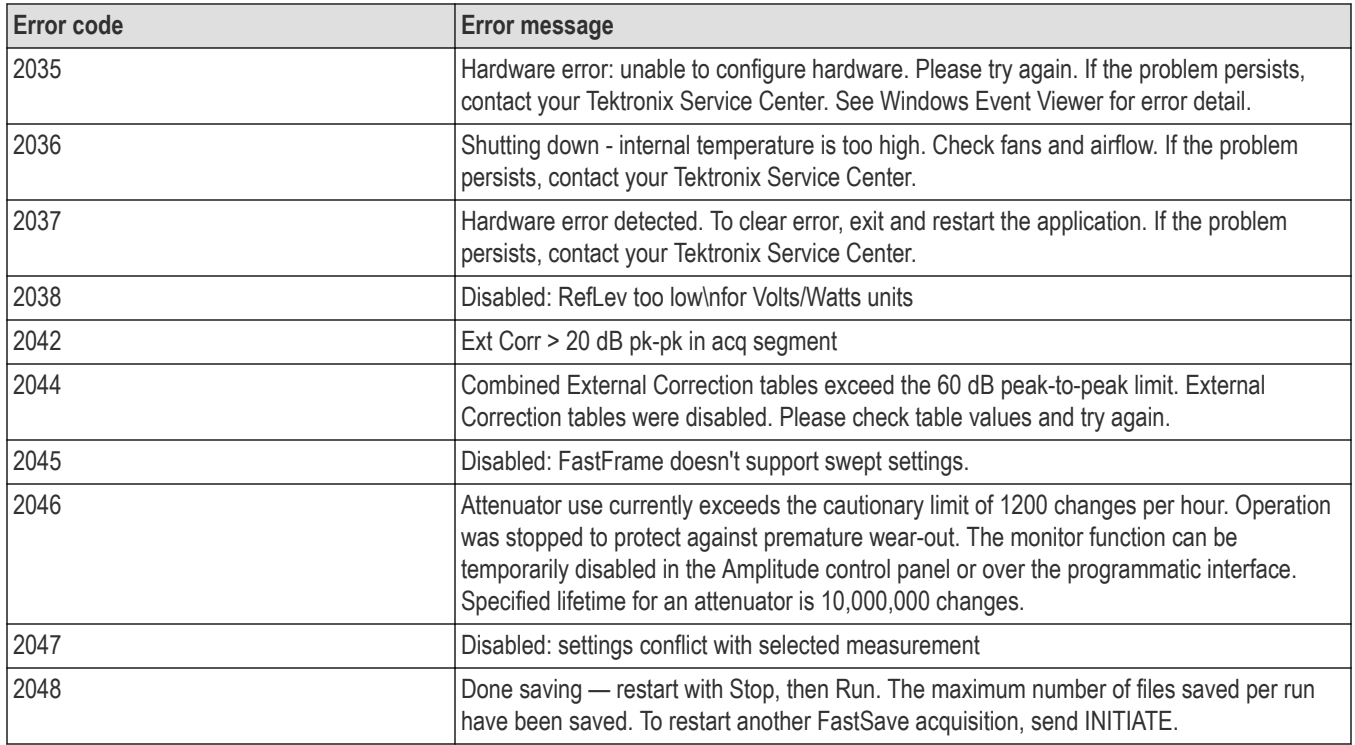

# **Status Conditions**

Status conditions do not appear in the event queue, they are only returned by a: STATus: <measurement>EVENts? query.

# **Global status**

Global status conditions can be returned with any :STATus:<measurement>EVENts? query.

### **Table 74: Global status conditions**

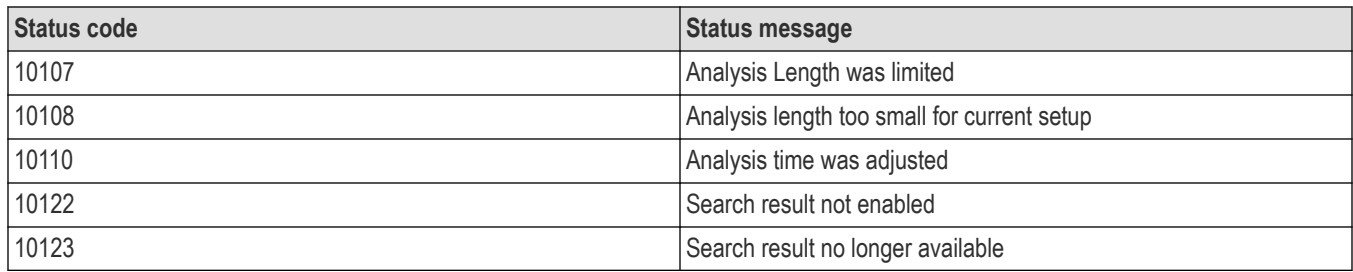

# **Measurement status**

Measurement status conditions are unique to specific measurement groups.

### **Table 75: Measurement status conditions**

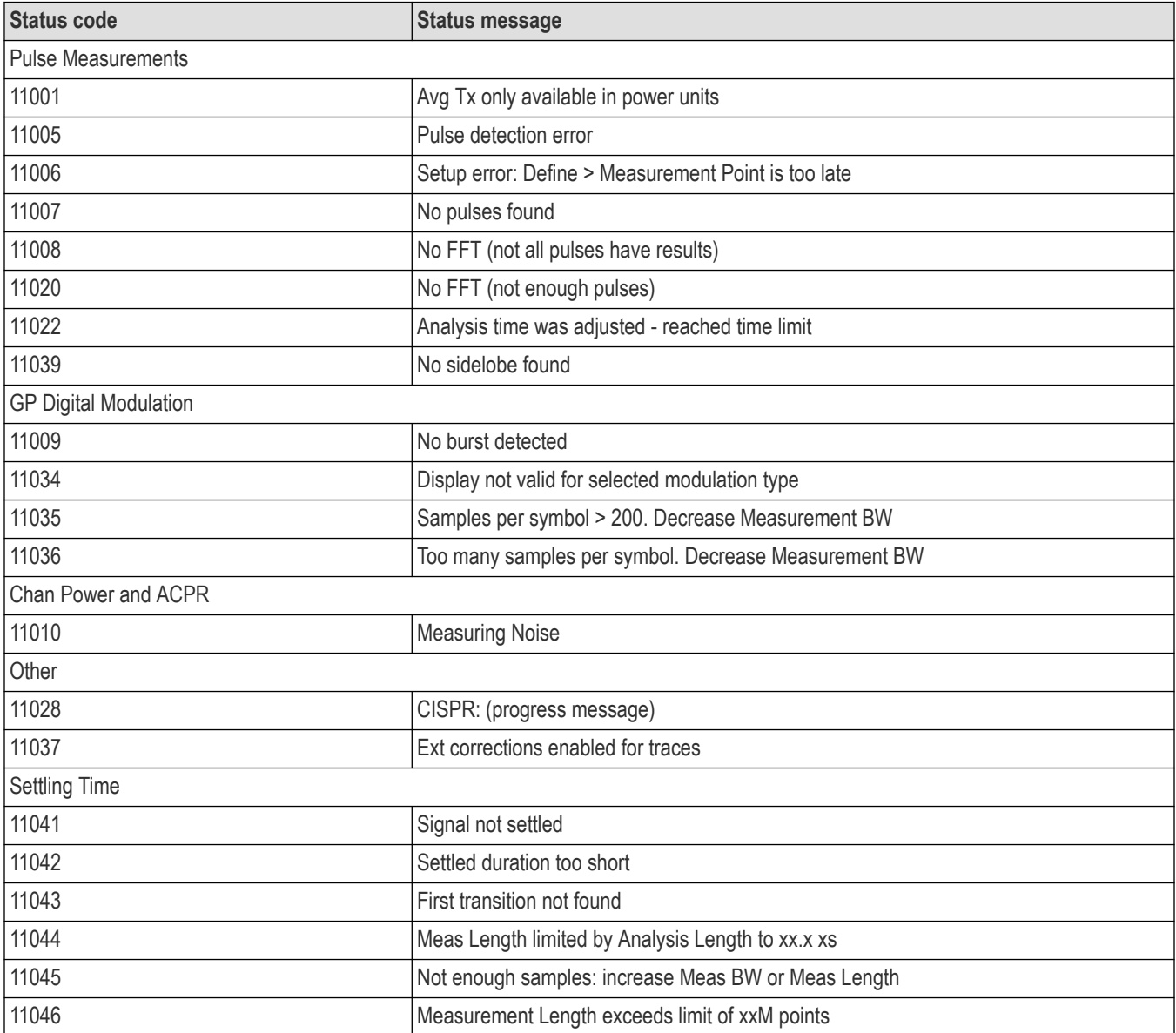

# **Source status**

Source status conditions can be returned with any : STATus: < measurement>EVENts? query.

# **Table 76: Source status conditions**

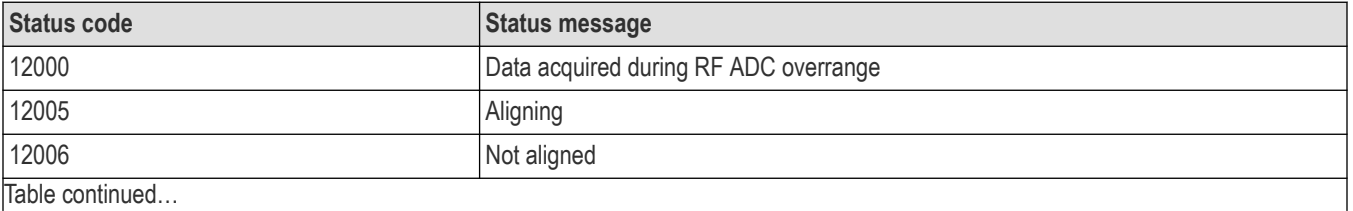

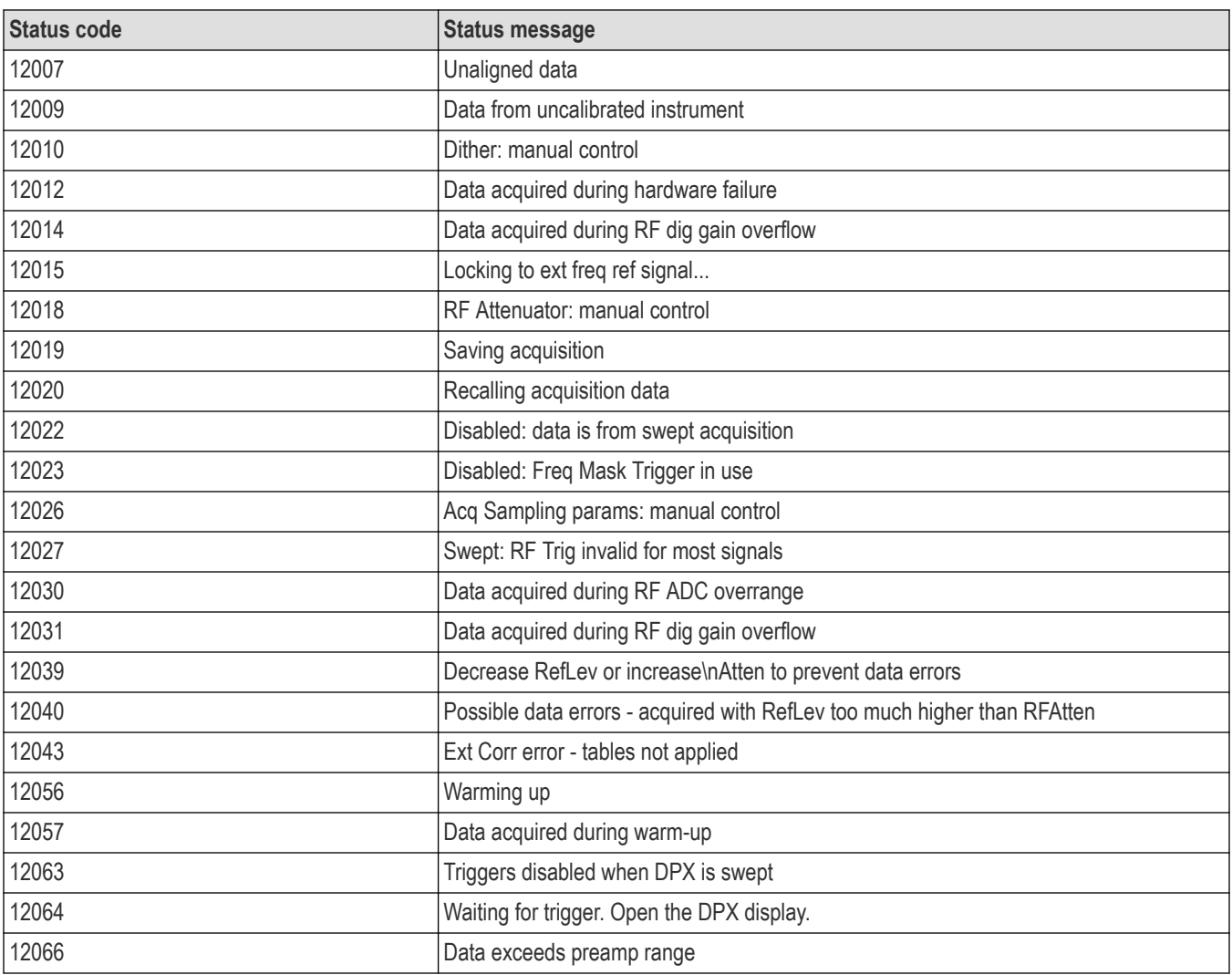

# **Appendix A: Character charts**

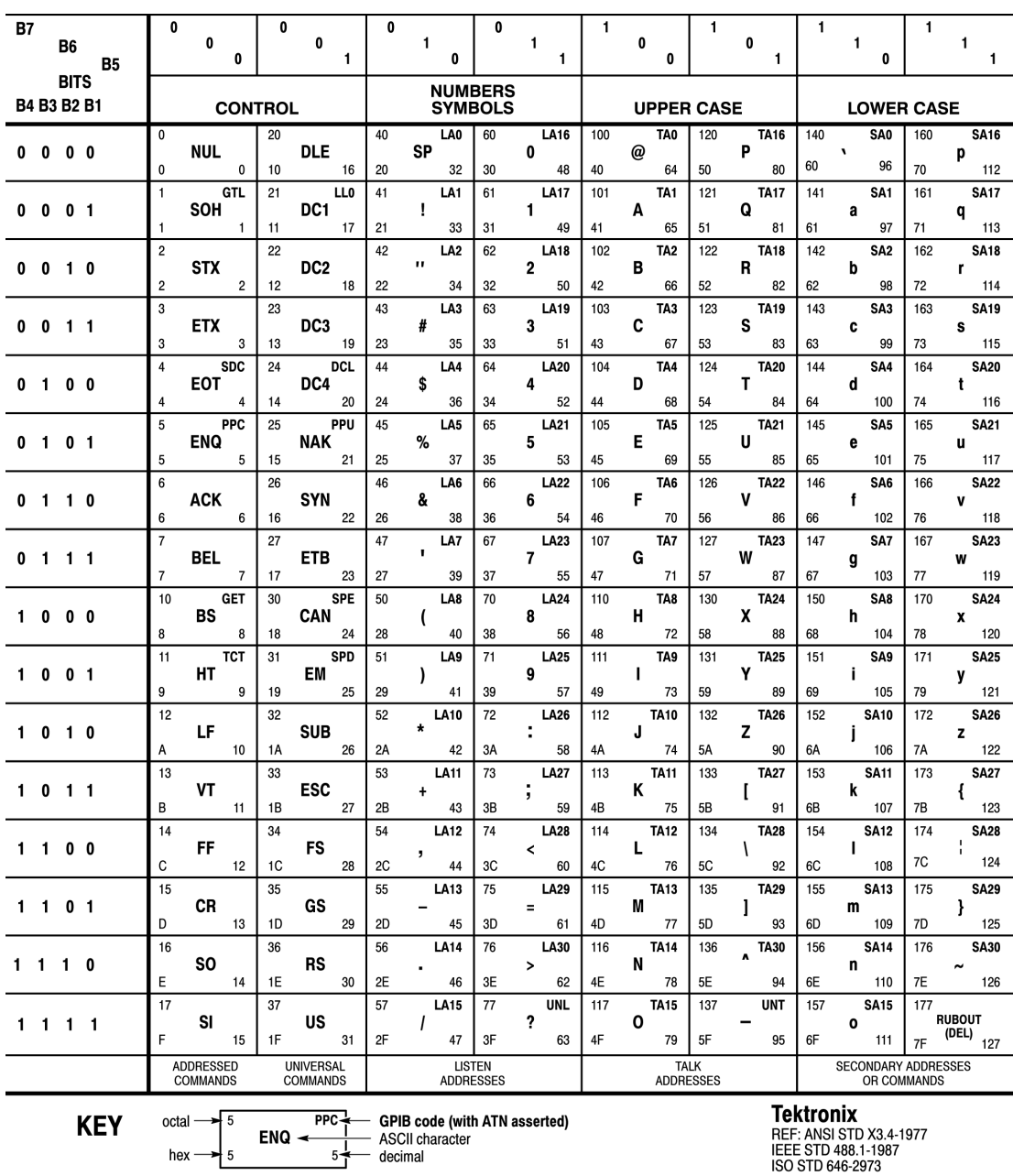

# **Appendix B: SCPI conformance information**

All commands for the RSA Series analyzers are based on SCPI Version 1999.0. The following table lists the commands that are defined in the SCPI 1999.0 Standard. The other commands not listed in the table are not defined in the SCPI 1999.0 Standard.

# **Table 77: SCPI 1999.0-defined commands**

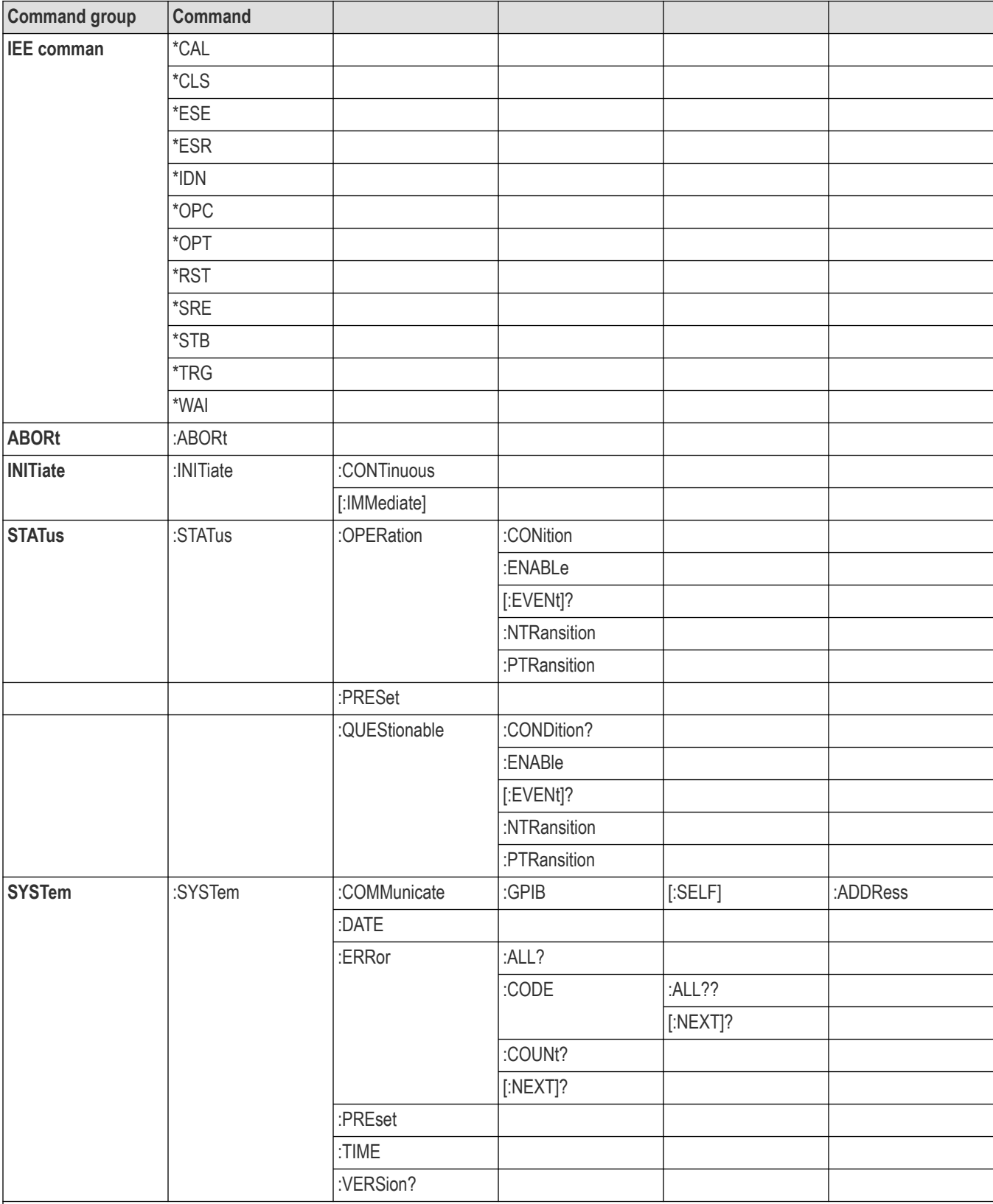

Table continued...

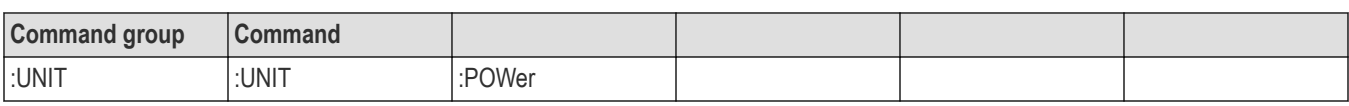

# **Appendix C: Creating a DPX Frame Access Plugin**

A DPX Frame Access plugin gives access to DPX frames (bitmap and traces) from within the RSA process. The frame is accessed directly from its storage in memory, and so this method provides faster access to this data than from the ASCII (GPIB) interface.

A DPX Frame Access plugin consists of a managed assembly (dll) that contains a class that implements the IDPXFrameAccess interface. See below:

/// <summary> /// If an external assembly is found that contains a type /// that implements this interface, then it will be given /// access to DPX frame data synchronous with data /// coming from the hardware. /// <summary> public interface IDPXFrameAccess : IDisposable { /// <summary> /// A frame is available. It will get called for /// every stitch. /// <summary> /// <param name="frame">valid only during the duration  $1/1/$  of the function call  $\le$ /param> void FrameAvailable(IDPXFrame frame); } The object that is passed into the FrameAvailable function is accessed via its IDPXFrame interface. See below: /// <summary> /// A DPX frame /// /// <summary> public interface IDPXFrame { /// <summary> /// Start frequency for traces and bitmap, Hz /// <summary> double StartFrequency { get; } /// <summary> /// Stop frequency for traces and bitmap, Hz /// </summary> double StopFrequency { get; } /// <summary> /// Top value of graph - current units /// </summary> double TopOfGraph { get; } /// <summary> /// Bottom value of graph - current units /// </summary> double BottomOfGraph { get; }

/// <summary> /// What type of frame? /// </summary> DPXFrameType FrameType { get; } /// <summary> /// This is true if the frame is completed. /// It will be false if swept, and not all /// of the intermediate stitches have been /// completed. It will be true when all stitches /// have been completed, or if real-time. /// </summary> bool FrameComplete { get; } /// <summary> /// Get dimensions for bitmap /// </summary> /// <param name="rowCount"></param> /// <param name="columnCount"></param> void GetDimensions(out int rowCount, out int columnCount); /// <summary>  $1/1$  <param name="x"></param> void GetReferenceToBitmap(out ushort[] x); /// <summary> /// Get reference to array holding bitmap. /// Do not change the values in this array /// </summary> /// <param name="x"></param> void GetReferenceToBitmap(out float[] x); /// <summary> /// Get copy of Trace1. This will be the Max trace  $\frac{1}{2}$  ///  $\le$ /summary> /// <param name="yValues">function will allocate /// the array, as necessary</param> void GetTrace1(ref float[] yValues); /// <summary> /// Get copy of Trace2. This will be the Min trace /// </summary> /// <param name="yValues">function will allocate /// the array, as necessary</param> void GetTrace2(ref float[] yValues); /// <summary> /// Get copy of Trace3. This will be the Avg trace /// </summary> /// <param name="yValues">function will allocate /// the array, as necessary</param> void GetTrace3(ref float[] yValues); } public enum DPXFrameType { /// <summary> Standard, /// </summary> Enhanced, }

When the DPX measurement is running within the RSA application, the IDPXFrameAccess.FrameAvailable function is called once for every frame that becomes available from the DPX processing hardware. When the DPX measurement is operating in Real Time mode, FrameAvailable will be called for every Real Time frame. When the DPX measurement is operating in Swept mode, the total frequency span is covered by stitching together multiple real time spans at increasing center frequencies. In this case, FrameAvailable will be called for every stitch, with IDPXFrame.FrameComplete set to true on the last stitch.

The DPXFrameAccess assembly should not use the reference to the IDPXFrame object outside of the FrameAvailable function. It is only valid within the context of the FrameAvailable function call.

The creator of a DPXFrameAccess plugin should refer to the information in this programmer manual about the format of bitmap and trace data returned in the IDPXFrame object. Specifically, the FETCh:DPX:TRACe:xxx? queries are applicable. Traces that are not enabled are not computed and will not be available in the IDPXFrame.

Cautions about processing time within FrameAvailable function – in Real Time mode, DPX frames become available at a constant rate. As more time is taken in the FrameAvailable function, less CPU time is available for processing RF acquisitions (all the other measurements). If too much time is taken in the FrameAvailable function, frames may be missed and the update rate of other measurements may significantly slow down as they operate at lower priority than the DPX measurement.

To create a DPX Frame Access plugin, start with the example file attached to the PDF version of this manual. It has a class that implements IDPXFrameAccess and gives examples of accessing the various properties and methods of IDPXFrame.

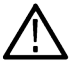

**Note:** An example text file, DPXFrameAccessExample.cs, is attached to this PDF file. To access the attached file, open the PDF file and click the paperclip icon on the lower-left side of the document viewer.

Note that the build of this assembly will need to reference the MeasurementsShared.dll assembly in the C:\Program Files\Tektronix\XXXX\RSA\Client directory, where XXXX is either RSA5100B, or SignalVu, depending on the product..

Copy the DPX Frame Access assembly you have created to the C:\Program Files\Tektronix\XXXX\RSA\Plugins\DPX directory (you will need to create the directory). When the DPX measurement is started, it will discover the assembly and the FrameAvailable function will be called.

# **Glossary**

# **Glossary**

### **ASCII**

Acronym for the American Standard Code for Information Interchange. Controllers transmit commands to the instrument using ASCII character encoding.

### **ASK**

Acronym for Amplitude Shift Keying. The process, or result of a process, in which the amplitude of the carrier is varied in accordance with the state of a digital input signal.

### **BNF (Backus-Naur Form)**

A standard notation system for command syntax diagrams. The syntax diagrams in this manual use BNF notation.

### **Controller**

A computer or other device that sends commands to and accepts responses from the analyzer.

### **EVM (Error Vector Magnitude)**

The magnitude of an error of an actual signal relative to an ideal signal in a constellation display.

### **GPIB**

Acronym for General Purpose Interface Bus, the common name for the communications interface system defined in IEEE Std 488.

### **IEEE**

Acronym for the Institute for Electrical and Electronic Engineers.

### **IS95**

Acronym for Interim Standard-95. The standards name for first-generation

CDMA cellphone technology.

#### **Modulation**

The process of varying some characteristic of a signal with a second signal.

### **PSK**

Acronym for Phase Shift Keying. The process, or result of a process, in which the carrier phase is varied discretely in accordance with a digital code.

### **QAM**

Acronym for Quadrature Amplitude Modulation. The process, or result of a process, in which the amplitude and phase of the carrier are varied concurrently by synthesizing two orthogonal ASK waves (see ASK).